## Computer Vision System Toolbox<sup>™</sup> Reference

# MATLAB®

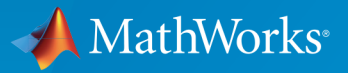

 $(\widehat{\mathsf{R}})$ 

R2015b

#### How to Contact MathWorks

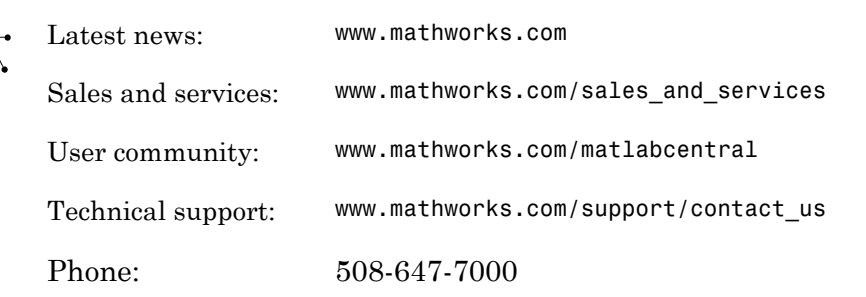

The MathWorks, Inc. 3 Apple Hill Drive Natick, MA 01760-2098

*Computer Vision System Toolbox™ Reference*

© COPYRIGHT 2000–2015 by The MathWorks, Inc.

The software described in this document is furnished under a license agreement. The software may be used or copied only under the terms of the license agreement. No part of this manual may be photocopied or reproduced in any form without prior written consent from The MathWorks, Inc.

FEDERAL ACQUISITION: This provision applies to all acquisitions of the Program and Documentation by, for, or through the federal government of the United States. By accepting delivery of the Program or Documentation, the government hereby agrees that this software or documentation qualifies as commercial computer software or commercial computer software documentation as such terms are used or defined in FAR 12.212, DFARS Part 227.72, and DFARS 252.227-7014. Accordingly, the terms and conditions of this Agreement and only those rights specified in this Agreement, shall pertain to and govern the use, modification, reproduction, release, performance, display, and disclosure of the Program and Documentation by the federal government (or other entity acquiring for or through the federal government) and shall supersede any conflicting contractual terms or conditions. If this License fails to meet the government's needs or is inconsistent in any respect with federal procurement law, the government agrees to return the Program and Documentation, unused, to The MathWorks, Inc.

#### **Trademarks**

MATLAB and Simulink are registered trademarks of The MathWorks, Inc. See [www.mathworks.com/trademarks](http://www.mathworks.com/trademarks) for a list of additional trademarks. Other product or brand names may be trademarks or registered trademarks of their respective holders.

#### **Patents**

MathWorks products are protected by one or more U.S. patents. Please see [www.mathworks.com/patents](http://www.mathworks.com/patents) for more information.

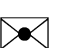

 $\boldsymbol{\pi}$ 

#### Revision History

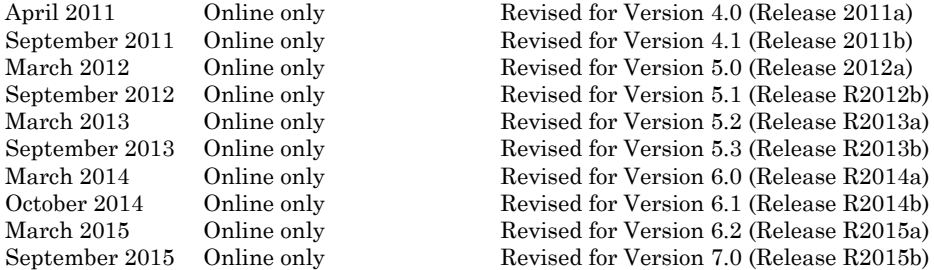

April 2011 Online only Revised for Version 4.0 (Release 2011a) September 2011 Online only Revised for Version 4.1 (Release 2011b)<br>March 2012 Online only Revised for Version 5.0 (Release 2012a) Revised for Version 5.0 (Release 2012a) September 2012 Online only Revised for Version 5.1 (Release R2012b)<br>March 2013 Online only Revised for Version 5.2 (Release R2013a) Revised for Version 5.2 (Release R2013a) September 2013 Online only Revised for Version 5.3 (Release R2013b)<br>March 2014 Online only Revised for Version 6.0 (Release R2014a) March 2014 Online only Revised for Version 6.0 (Release R2014a)<br>October 2014 Online only Revised for Version 6.1 (Release R2014b) October 2014 Online only Revised for Version 6.1 (Release R2014b)<br>March 2015 Online only Revised for Version 6.2 (Release R2015a) Revised for Version 6.2 (Release R2015a)

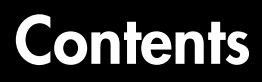

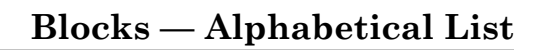

[1](#page-6-0)

[2](#page-594-0)

[3](#page-1796-0)

## **[Alphabetical List](#page-594-0)**

**[Functions Alphabetical](#page-1796-0)**

# <span id="page-6-0"></span>Blocks — Alphabetical List

1

## 2-D Autocorrelation

Compute 2-D autocorrelation of input matrix

## Library

**Statistics** 

visionstatistics

$$
\begin{array}{c}\n\text{2-D ACF} \\
\hline\n\text{2-D ACF} \\
\text{Description:}\n\end{array}
$$

The 2-D Autocorrelation block computes the two-dimensional autocorrelation of the input matrix. Assume that input matrix A has dimensions (*Ma*, *Na*). The equation for the twodimensional discrete autocorrelation is

$$
C(i,j)=\sum_{m=0}^{(Ma-1)(Na-1)}\sum_{n=0}^{Na-1}A(m,n)\cdot conj(A(m+i,n+j))
$$

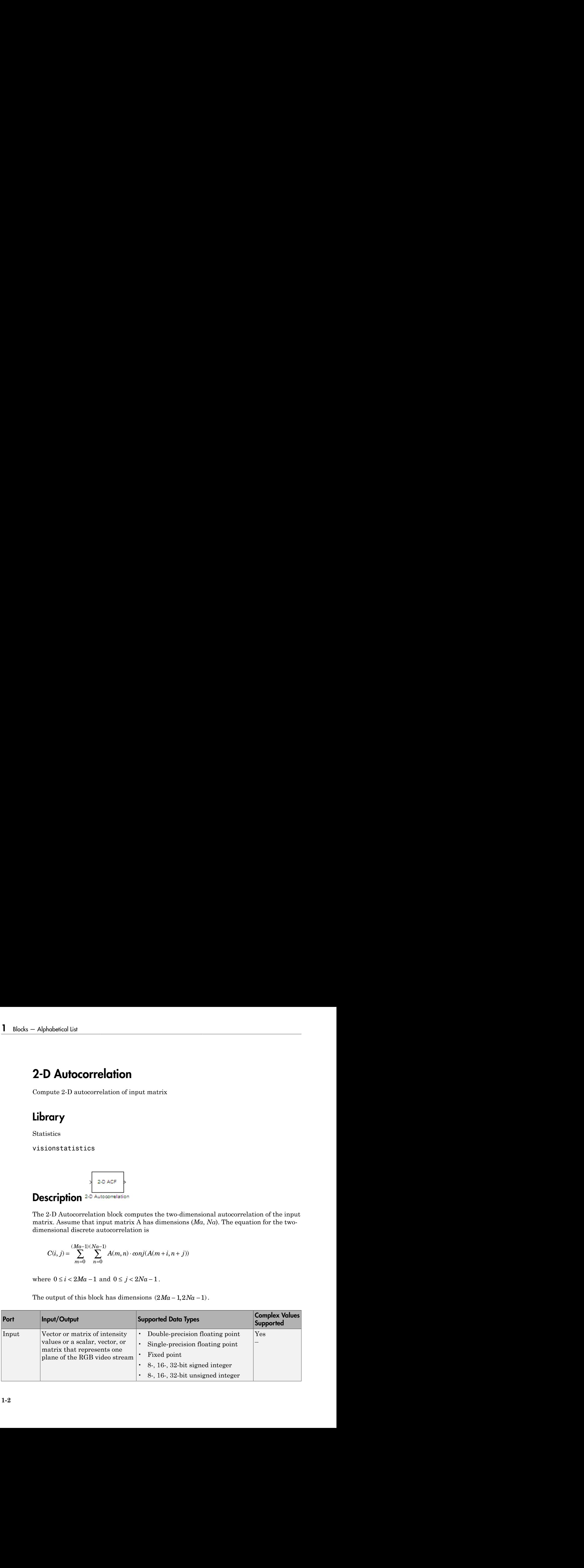

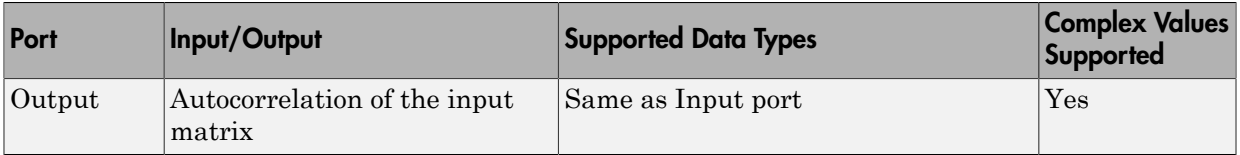

If the data type of the input is floating point, the output of the block has the same data type.

#### <span id="page-8-1"></span>Fixed-Point Data Types

The following diagram shows the data types used in the 2-D Autocorrelation block for fixed-point signals.

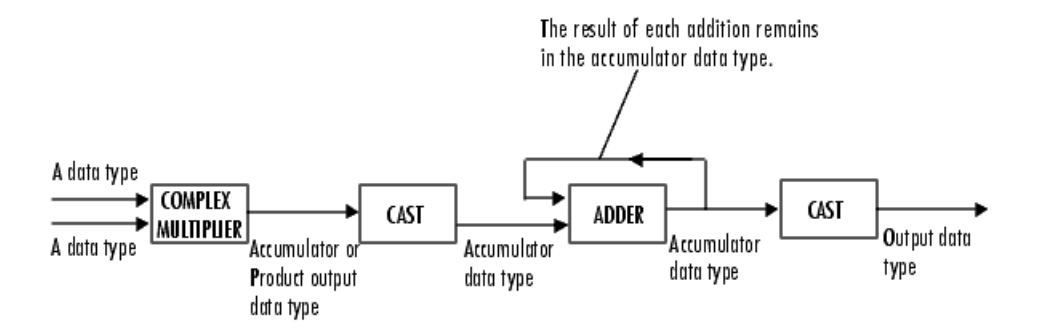

You can set the product output, accumulator, and output data types in the block mask as discussed in ["Dialog Box" on page 1-3](#page-8-0).

The output of the multiplier is in the product output data type if at least one of the inputs to the multiplier is real. If both of the inputs to the multiplier are complex, the result of the multiplication is in the accumulator data type. For details on the complex multiplication performed, refer to "Multiplication Data Types".

## <span id="page-8-0"></span>Dialog Box

The **Main** pane of the 2-D Autocorrelation dialog box appears as shown in the following figure.

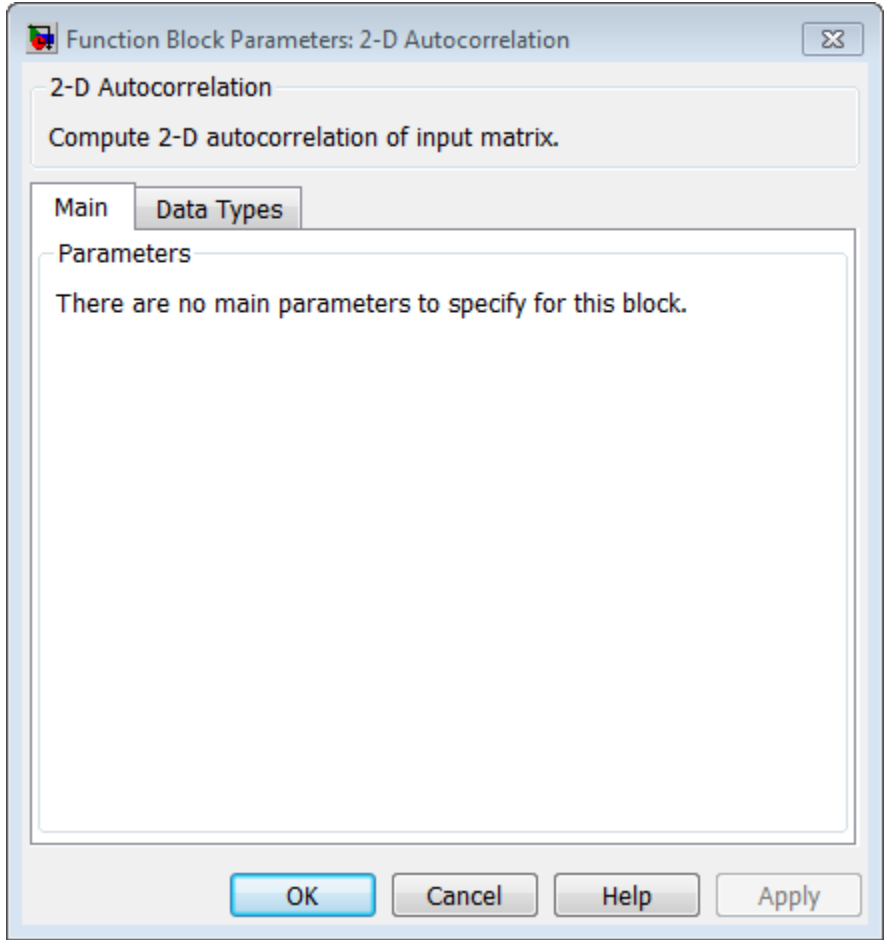

The **Data Types** pane of the 2-D Autocorrelation dialog box appears as shown in the following figure.

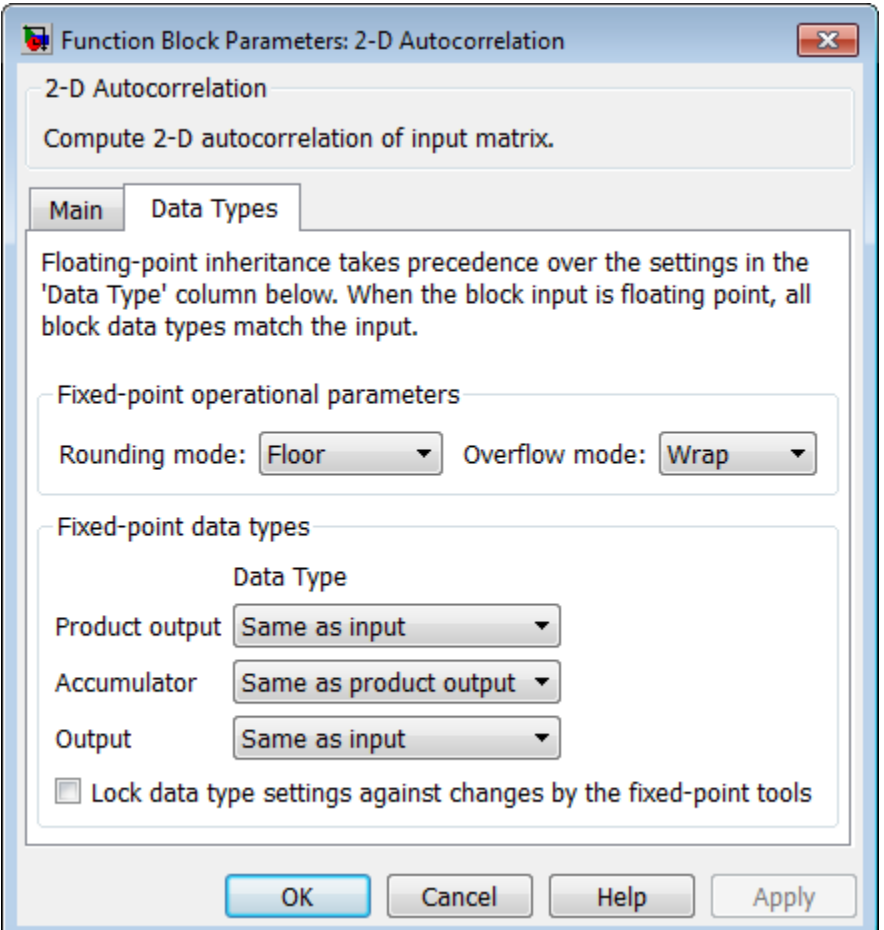

#### **Rounding mode**

Select the "Rounding Modes" for fixed-point operations.

#### **Overflow mode**

Select the Overflow mode for fixed-point operations.

#### **Product output**

Specify the product output data type. See ["Fixed-Point Data Types" on page 1-3](#page-8-1) and "Multiplication Data Types" for illustrations depicting the use of the product output data type in this block:

- When you select Same as input, these characteristics match those of the input to the block.
- When you select Binary point scaling, you can enter the word length and the fraction length of the product output, in bits.
- When you select Slope and bias scaling, you can enter the word length, in bits, and the slope of the product output. The bias of all signals in the Computer Vision System Toolbox™ software is 0.

#### **Accumulator**

Use this parameter to specify how to designate the accumulator word and fraction lengths. Refer to ["Fixed-Point Data Types" on page 1-3](#page-8-1) and "Multiplication Data Types" for illustrations depicting the use of the accumulator data type in this block. The accumulator data type is only used when both inputs to the multiplier are complex.

- When you select Same as product output, these characteristics match those of the product output.
- When you select Same as input, these characteristics match those of the input to the block.
- When you select Binary point scaling, you can enter the word length and the fraction length of the accumulator, in bits.
- When you select Slope and bias scaling, you can enter the word length, in bits, and the slope of the accumulator. The bias of all signals in the Computer Vision System Toolbox software is 0.

#### **Output**

Choose how to specify the output word length and fraction length.

- When you select Same as input, these characteristics match those of the input to the block.
- When you select Binary point scaling, you can enter the word length and the fraction length of the output, in bits.
- When you select Slope and bias scaling, you can enter the word length, in bits, and the slope of the output. The bias of all signals in the Computer Vision System Toolbox software is 0.

#### **Lock data type settings against change by the fixed-point tools**

Select this parameter to prevent the fixed-point tools from overriding the data types you specify on the block mask. For more information, see fxptdlg, a reference page on the Fixed-Point Tool in the Simulink® documentation.

## See Also

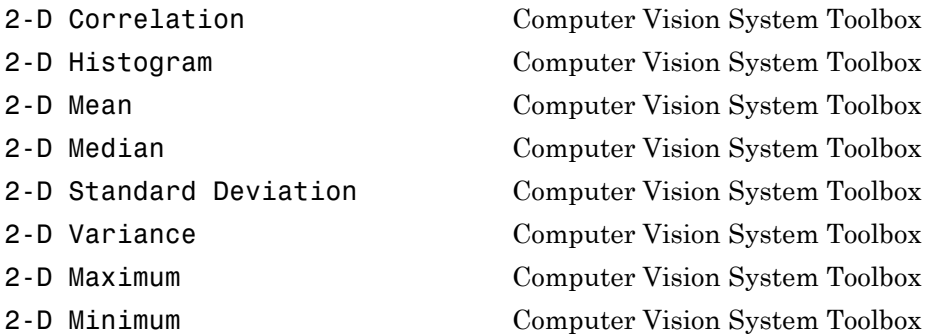

## 2-D Convolution

Compute 2-D discrete convolution of two input matrices

## Library

Filtering

visionfilter

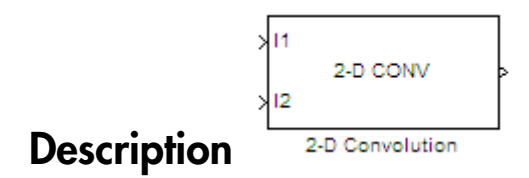

The 2-D Convolution block computes the two-dimensional convolution of two input matrices. Assume that matrix A has dimensions (*Ma*, *Na*) and matrix B has dimensions (*Mb*, *Nb*). When the block calculates the full output size, the equation for the 2-D discrete convolution is

$$
C(i,j) = \sum_{m=0}^{(Ma-1)(Na-1)} \sum_{n=0}^{Na-1} A(m,n) * B(i-m, j-n)
$$

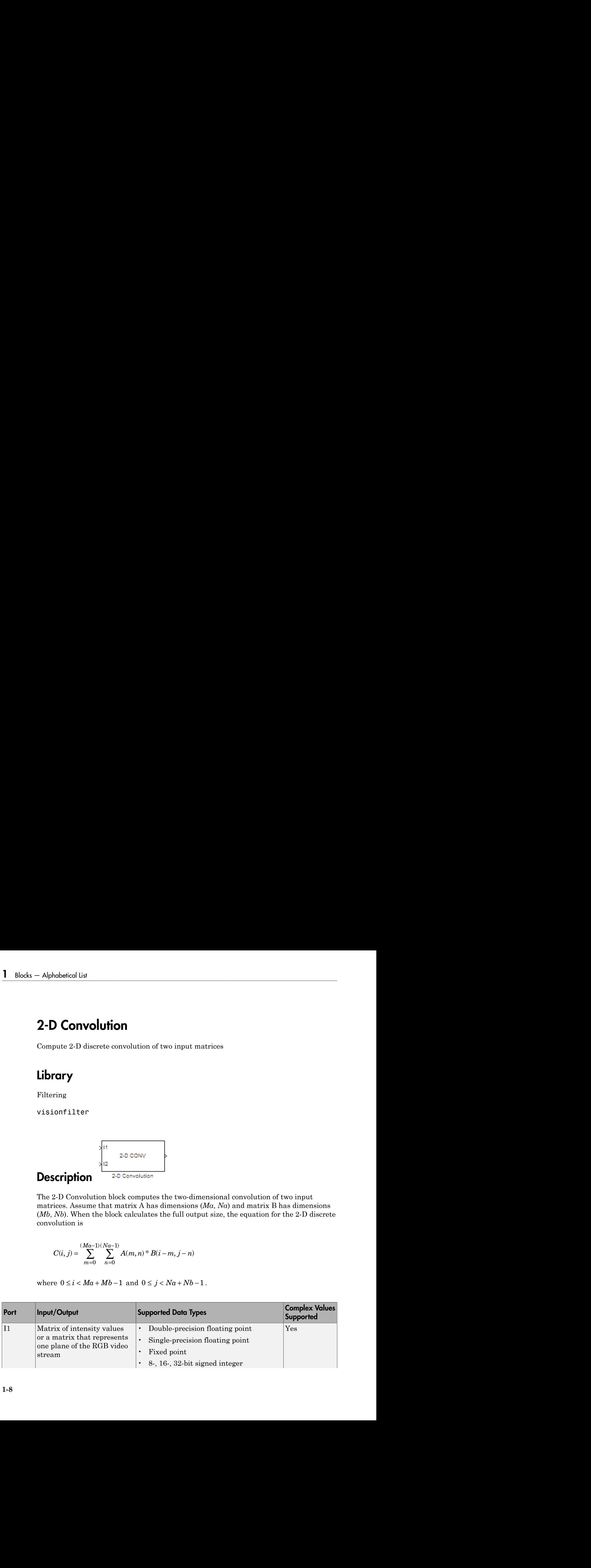

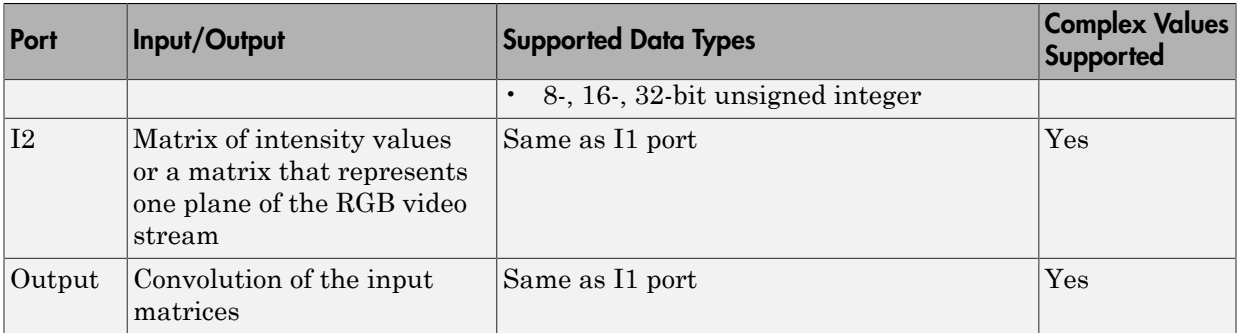

If the data type of the input is floating point, the output of the block has the same data type.

The dimensions of the output are dictated by the **Output size** parameter. Assume that the input at port I1 has dimensions (*Ma*, *Na*) and the input at port I2 has dimensions (*Mb*, *Nb*). If, for the **Output size** parameter, you choose Full, the output is the full two-dimensional convolution with dimensions (*Ma*+*Mb*-1, *Na*+*Nb*-1). If, for the **Output size** parameter, you choose Same as input port I1, the output is the central part of the convolution with the same dimensions as the input at port I1. If, for the **Output size** parameter, you choose Valid, the output is only those parts of the convolution that are computed without the zero-padded edges of any input. This output has dimensions  $(Ma-Mb+1, Na-Nb+1)$ . However, if all (size(I1) < size(I2)), the block errors out.

If you select the **Output normalized convolution** check box, the block's output is divided by sqrt(sum(dot(I1p,I1p))\*sum(dot(I2,I2))), where I1p is the portion of the I1 matrix that aligns with the I2 matrix. See ["Example 2" on page 1-12](#page-17-0) for more information.

Note: When you select the **Output normalized convolution** check box, the block input cannot be fixed point.

#### <span id="page-14-0"></span>Fixed-Point Data Types

The following diagram shows the data types used in the 2-D Convolution block for fixedpoint signals.

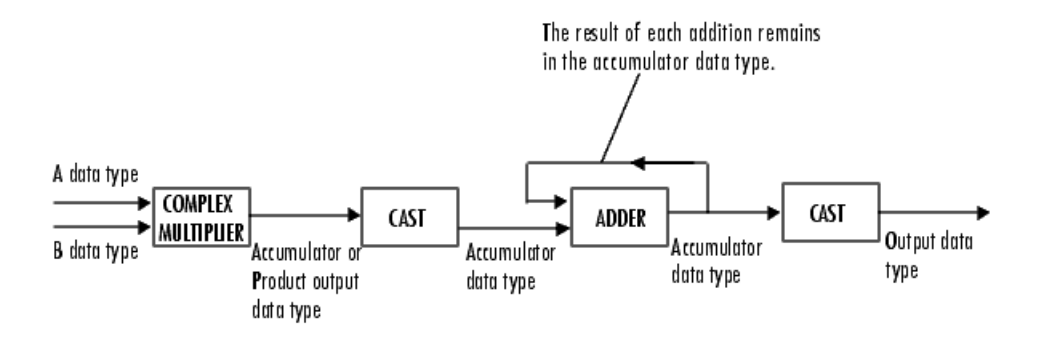

You can set the product output, accumulator, and output data types in the block mask as discussed in ["Dialog Box" on page 1-14](#page-19-0).

The output of the multiplier is in the product output data type if at least one of the inputs to the multiplier is real. If both of the inputs to the multiplier are complex, the result of the multiplication is in the accumulator data type. For details on the complex multiplication performed, refer to "Multiplication Data Types".

## Examples

#### Example 1

Suppose I1, the first input matrix, has dimensions (4,3) and I2, the second input matrix, has dimensions (2,2). If, for the **Output size** parameter, you choose Full, the block uses the following equations to determine the number of rows and columns of the output matrix:

$$
C_{\mathrm{full}_{\mathrm{rows}}} = I1_{\mathrm{rows}} + I2_{\mathrm{rows}} - 1 = 5
$$

$$
C_{\text{full}_{\text{columns}}} = I1_{\text{columns}} + I2_{\text{columns}} - 1 = 4
$$

The resulting matrix is

$$
C_{\text{full}} = \begin{bmatrix} c_{00} & c_{01} & c_{02} & c_{03} \\ c_{10} & c_{11} & c_{12} & c_{13} \\ c_{20} & c_{21} & c_{22} & c_{23} \\ c_{30} & c_{31} & c_{32} & c_{33} \\ c_{40} & c_{41} & c_{42} & c_{43} \end{bmatrix}
$$

If, for the **Output size** parameter, you choose Same as input port I1, the output is the central part of  $C_{\text{full}}$  with the same dimensions as the input at port I1, (4,3). However, since a 4-by-3 matrix cannot be extracted from the exact center of  $C_{\text{full}}$ , the block leaves more rows and columns on the top and left side of the  $C_{\text{full}}$  matrix and outputs:

$$
C_{\text{same}} = \begin{bmatrix} c_{11} & c_{12} & c_{13} \\ c_{21} & c_{22} & c_{23} \\ c_{31} & c_{32} & c_{33} \\ c_{41} & c_{42} & c_{43} \end{bmatrix}
$$

If, for the **Output size** parameter, you choose Valid, the block uses the following equations to determine the number of rows and columns of the output matrix:

$$
C_{\text{valid}_{\text{rows}}} = I1_{\text{rows}} - I2_{\text{rows}} + 1 = 3
$$

$$
C_{\text{validcolumns}} = I1_{\text{columns}} - I2_{\text{columns}} + 1 = 2
$$

In this case, it is always possible to extract the exact center of  $C_{\hat{\mu}u}$ . Therefore, the block outputs

$$
C_{\text{full}} = \begin{bmatrix} c_{11} & c_{12} \\ c_{21} & c_{22} \\ c_{31} & c_{32} \end{bmatrix}
$$

#### <span id="page-17-0"></span>Example 2

In convolution, the value of an output element is computed as a weighted sum of neighboring elements. Alpholatical Lia<br>  $\begin{bmatrix} \mathbf{c}_{11} & \mathbf{c}_{12} \\ \mathbf{c}_{21} & \mathbf{c}_{22} \\ \mathbf{c}_{31} & \mathbf{c}_{32} \end{bmatrix}$ <br> **Example 2**<br> **Example 2**<br> **Example 2**<br> **Example 3**<br> **Example 2**<br> **Example 2**<br> **Example 3**<br> **Example 3**<br> **Example 3**<br> **Example 3** 

For example, suppose the first input matrix represents an image and is defined as

 $I1 = \begin{bmatrix} 17 & 24 & 1 & 8 & 15 \end{bmatrix}$  23 5 7 14 16 4 6 13 20 22 10 12 19 21 3 11 18 25 2 9]

The second input matrix also represents an image and is defined as

 $I2 = \begin{bmatrix} 8 & 1 & 6 \\ 3 & 5 & 7 \end{bmatrix}$  3 5 7 4 9 2]

The following figure shows how to compute the (1,1) output element (zero-based indexing) using these steps:

- 1 Rotate the second input matrix, I2, 180 degrees about its center element.
- 2 Slide the center element of I2 so that it lies on top of the  $(0,0)$  element of I1.
- 3 Multiply each element of the rotated I2 matrix by the element of I1 underneath.
- 4 Sum the individual products from step 3.

Hence the (1,1) output element is

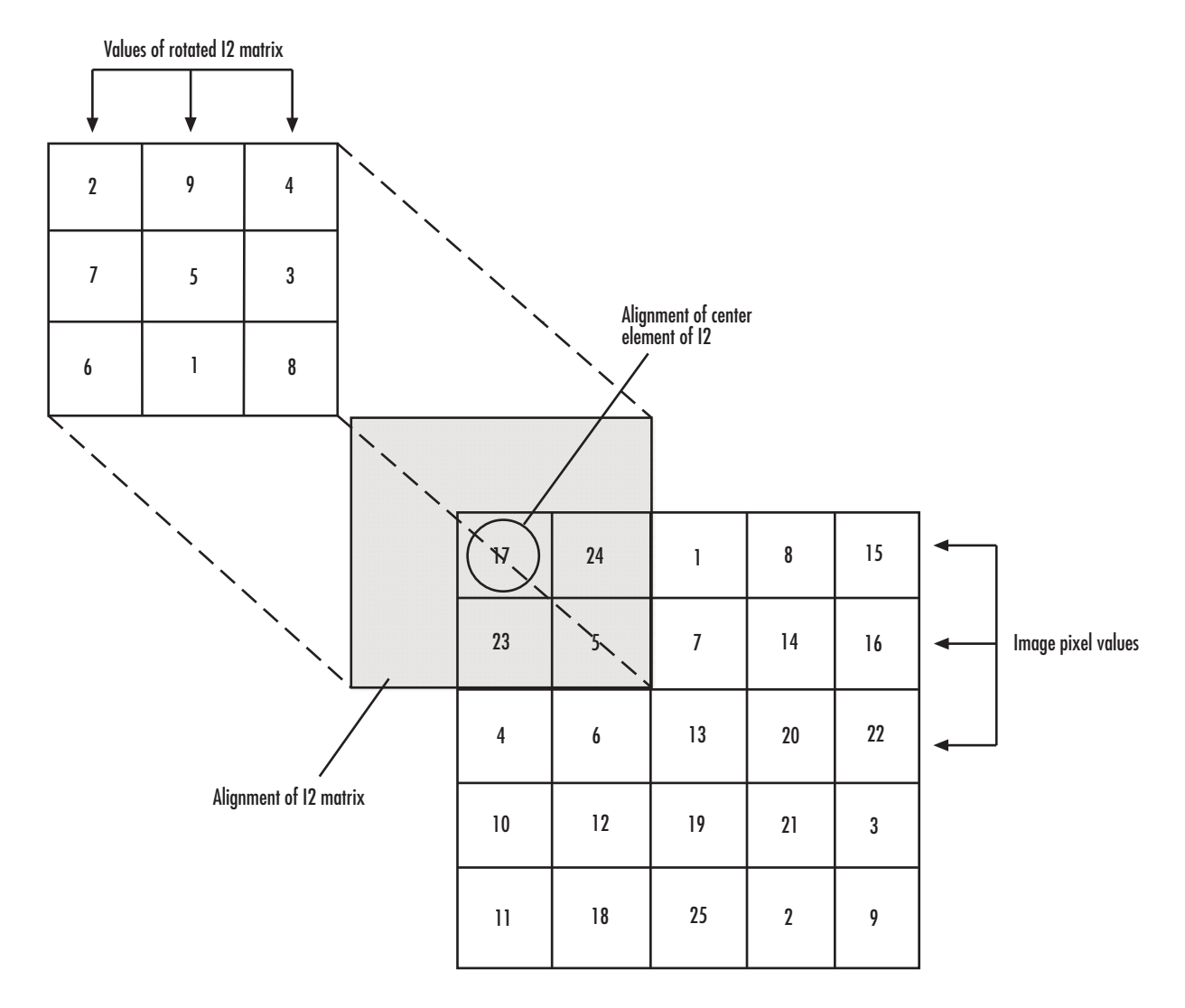

#### Computing the (1,1) Output of Convolution

The normalized convolution of the (1,1) output element is 220/  $sqrt(sum(dot(Idp,Idp))*sum(dot(Id2,I2))) = 0.3459$ , where  $I1p = [0 0 0; 0]$ 17 24; 0 23 5].

## <span id="page-19-0"></span>Dialog Box

The **Main** pane of the 2-D Convolution dialog box appears as shown in the following figure.

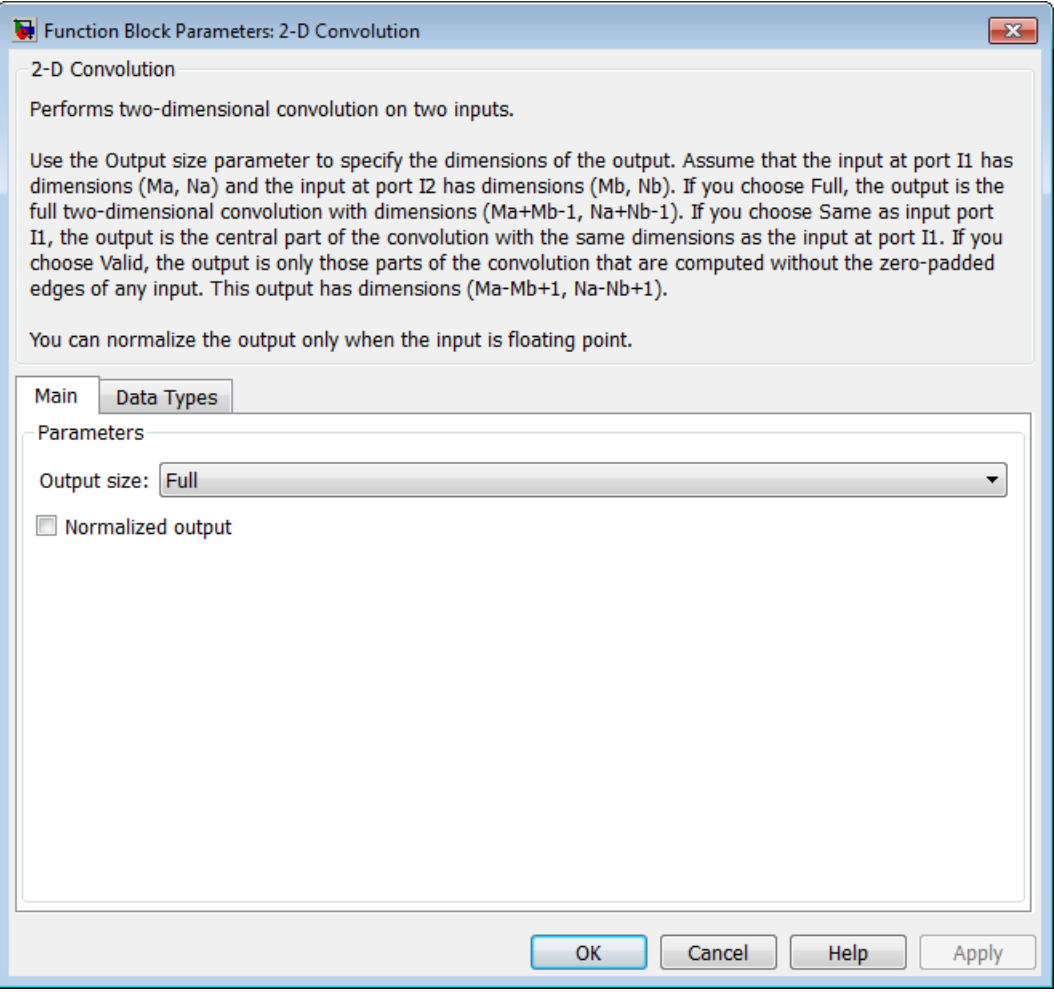

#### **Output size**

This parameter controls the size of the output scalar, vector, or matrix produced as a result of the convolution between the two inputs. If you choose Full, the output

has dimensions (*Ma*+*Mb*-1, *Na*+*Nb*-1). If you choose Same as input port I1, the output has the same dimensions as the input at port I1. If you choose Valid, output has dimensions (*Ma*-*Mb*+1, *Na*-*Nb*+1).

#### **Output normalized convolution**

If you select this check box, the block's output is normalized.

The **Data Types** pane of the 2-D Convolution dialog box appears as shown in the following figure.

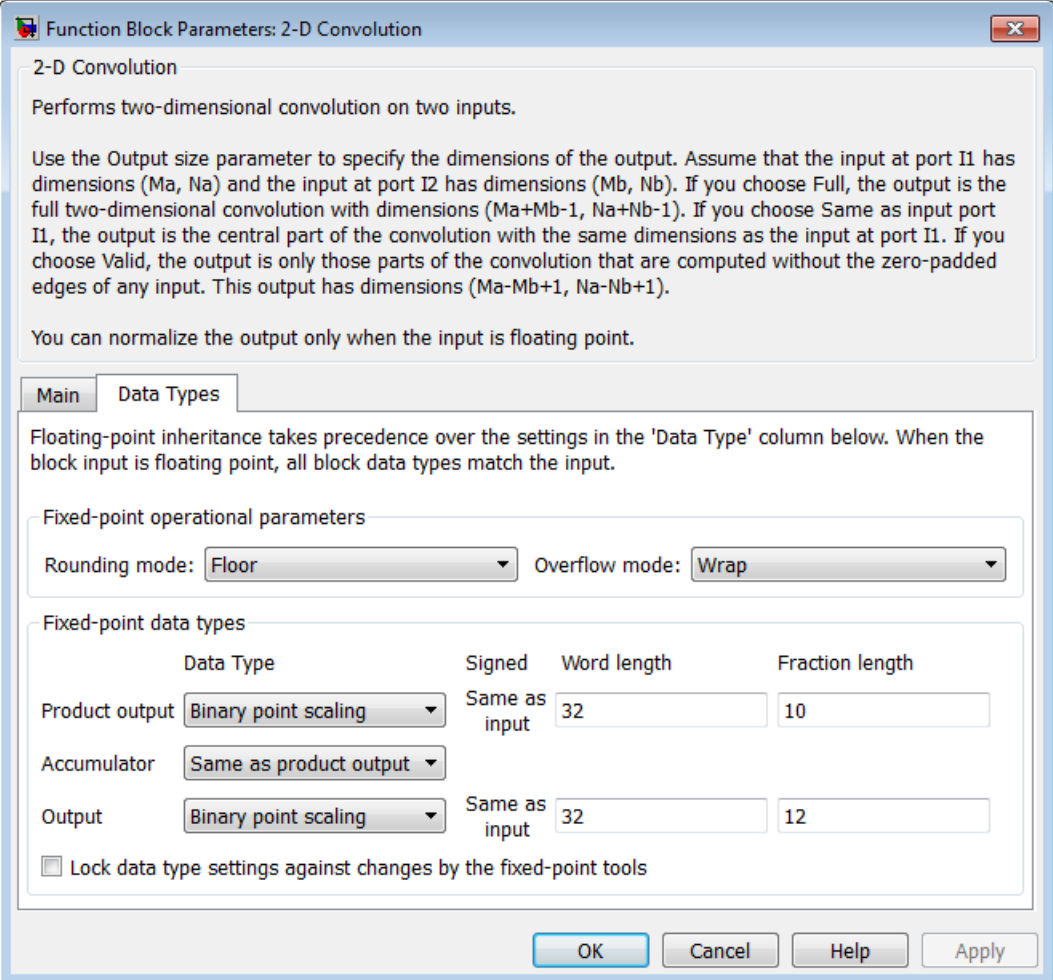

#### **Rounding mode**

Select the rounding mode for fixed-point operations.

#### **Overflow mode**

Select the Overflow mode for fixed-point operations.

#### **Product output**

Use this parameter to specify how to designate the product output word and fraction lengths. Refer to ["Fixed-Point Data Types" on page 1-9](#page-14-0) and "Multiplication Data Types" for illustrations depicting the use of the product output data type in this block:

- When you select Same as first input, these characteristics match those of the first input to the block.
- When you select Binary point scaling, you can enter the word length and the fraction length of the product output, in bits.
- When you select Slope and bias scaling, you can enter the word length, in bits, and the slope of the product output. The bias of all signals in theComputer Vision System Toolbox software is 0.

The Product Output inherits its sign according to the inputs. If either or both input **I1** and **I2** are signed, the Product Output will be signed. Otherwise, the Product Output is unsigned. The following table shows all cases.

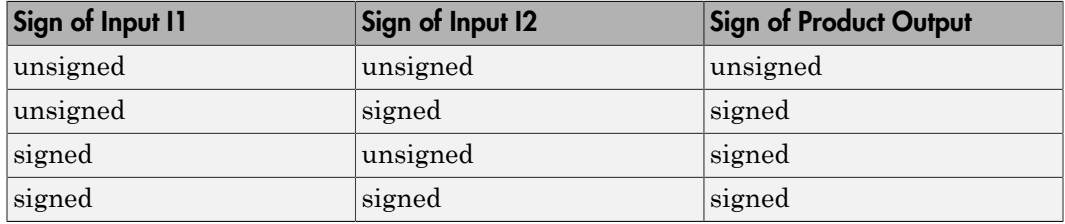

#### **Accumulator**

Use this parameter to specify how to designate the accumulator word and fraction lengths. Refer to ["Fixed-Point Data Types" on page 1-9](#page-14-0) and "Multiplication Data Types" for illustrations depicting the use of the accumulator data type in this block. The accumulator data type is only used when both inputs to the multiplier are complex:

• When you select Same as product output, these characteristics match those of the product output.

- When you select Same as first input, these characteristics match those of the first input to the block.
- When you select Binary point scaling, you can enter the word length and the fraction length of the accumulator, in bits.
- When you select Slope and bias scaling, you can enter the word length, in bits, and the slope of the accumulator. The bias of all signals in the Computer Vision System Toolbox software is 0.

#### **Output**

Choose how to specify the word length and fraction length of the output of the block:

- When you select Same as first input, these characteristics match those of the first input to the block.
- When you select Binary point scaling, you can enter the word length and the fraction length of the output, in bits.
- When you select Slope and bias scaling, you can enter the word length, in bits, and the slope of the output. The bias of all signals in the Computer Vision System Toolbox software is 0.

#### **Lock data type settings against change by the fixed-point tools**

Select this parameter to prevent the fixed-point tools from overriding the data types you specify on the block mask. For more information, see fxptdlg, a reference page on the Fixed-Point Tool in the Simulink documentation.

## See Also

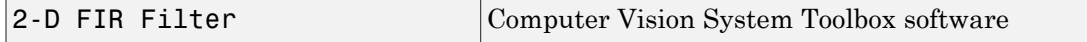

## 2-D Correlation

Compute 2-D cross-correlation of two input matrices

## Library

**Statistics** 

visionstatistics

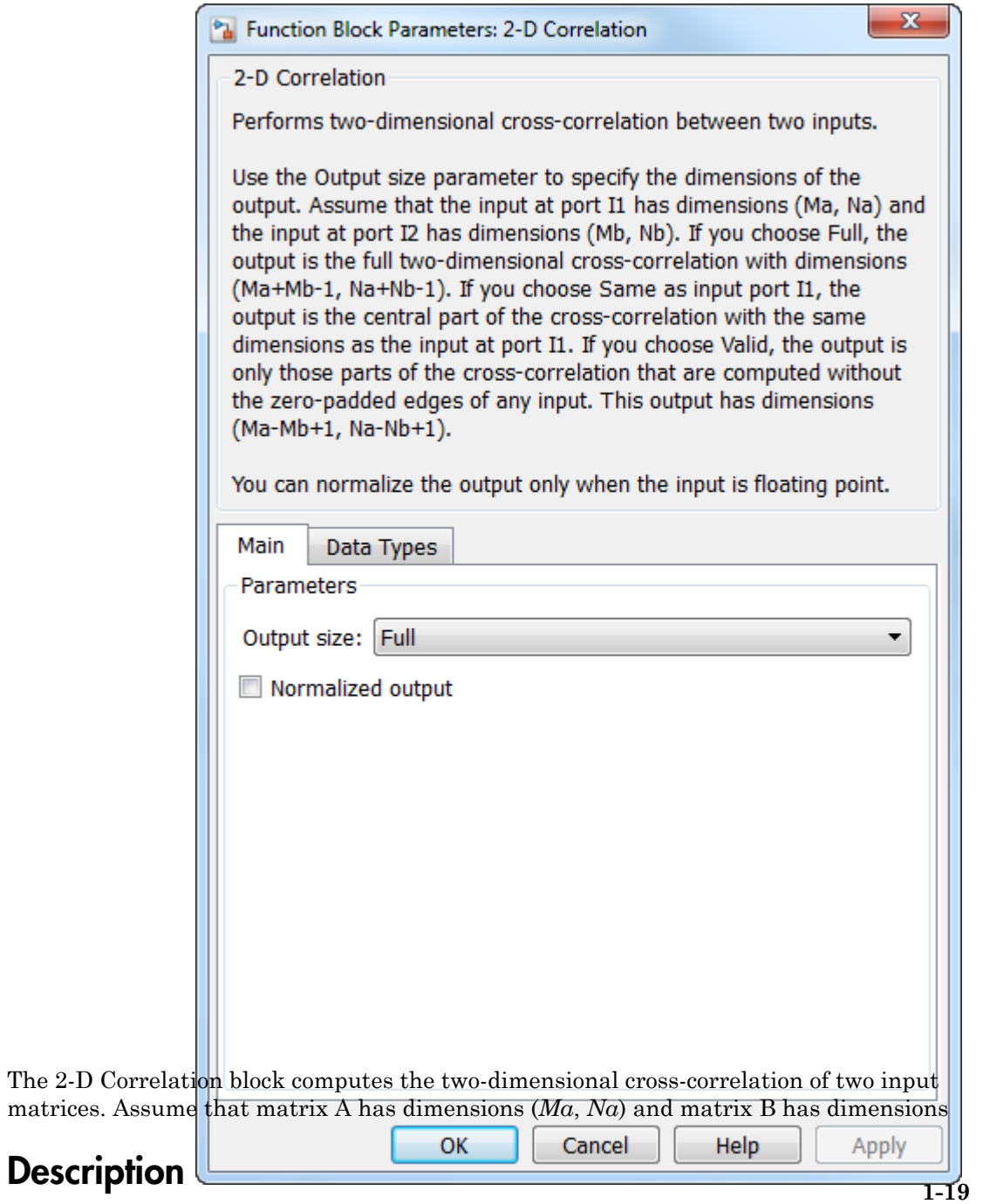

(*Mb*, *Nb*). When the block calculates the full output size, the equation for the twodimensional discrete cross-correlation is

$$
C(i,j) = \sum_{m=0}^{(Ma-1)(Na-1)} \sum_{n=0}^{Na-1} A(m,n) \cdot conj(B(m+i,n+j))
$$

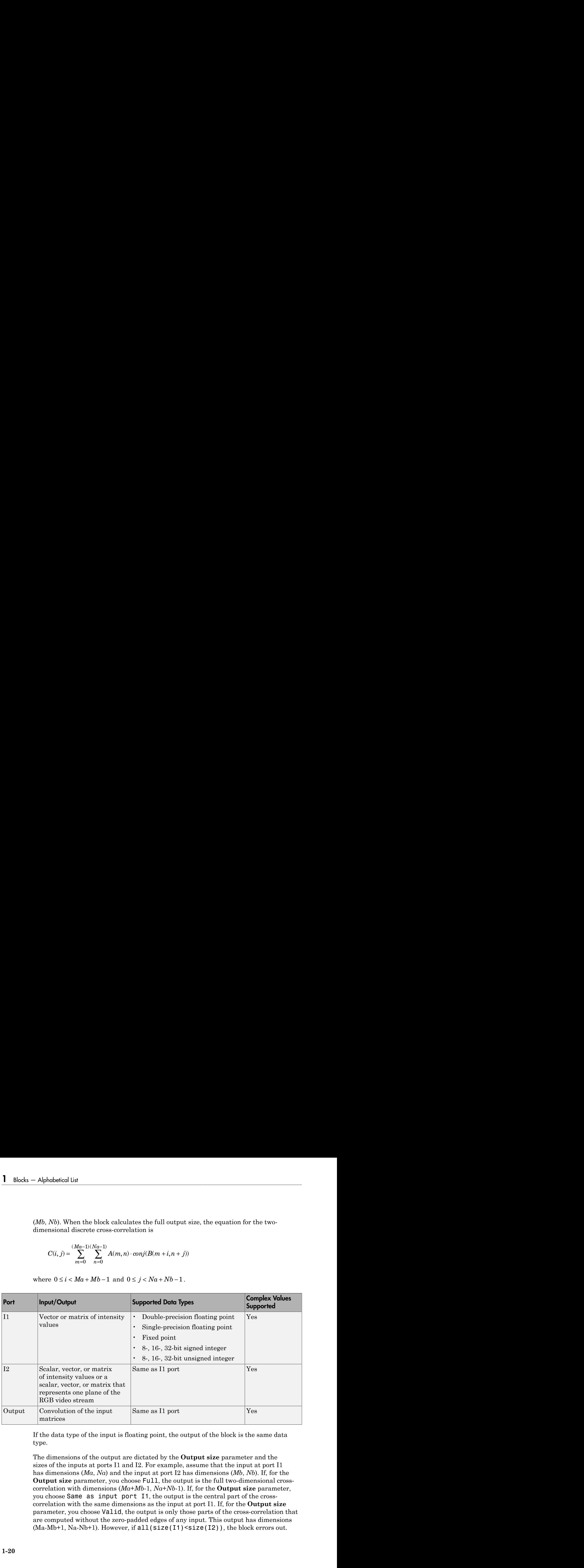

If the data type of the input is floating point, the output of the block is the same data type.

The dimensions of the output are dictated by the **Output size** parameter and the sizes of the inputs at ports I1 and I2. For example, assume that the input at port I1 has dimensions (*Ma*, *Na*) and the input at port I2 has dimensions (*Mb*, *Nb*). If, for the **Output size** parameter, you choose Full, the output is the full two-dimensional crosscorrelation with dimensions (*Ma*+*Mb*-1, *Na*+*Nb*-1). If, for the **Output size** parameter, you choose Same as input port I1, the output is the central part of the crosscorrelation with the same dimensions as the input at port I1. If, for the **Output size** parameter, you choose Valid, the output is only those parts of the cross-correlation that are computed without the zero-padded edges of any input. This output has dimensions  $(Ma-Mb+1, Na-Nb+1)$ . However, if  $all(size(11)$  < size(I2)), the block errors out.

If you select the **Normalized output** check box, the block's output is divided by sqrt(sum(dot(I1p,I1p))\*sum(dot(I2,I2))), where I1p is the portion of the I1 matrix that aligns with the I2 matrix. See ["Example 2" on page 1-23](#page-28-0) for more information.

Note: When you select the **Normalized output** check box, the block input cannot be fixed point.

#### <span id="page-26-0"></span>Fixed-Point Data Types

The following diagram shows the data types used in the 2-D Correlation block for fixedpoint signals.

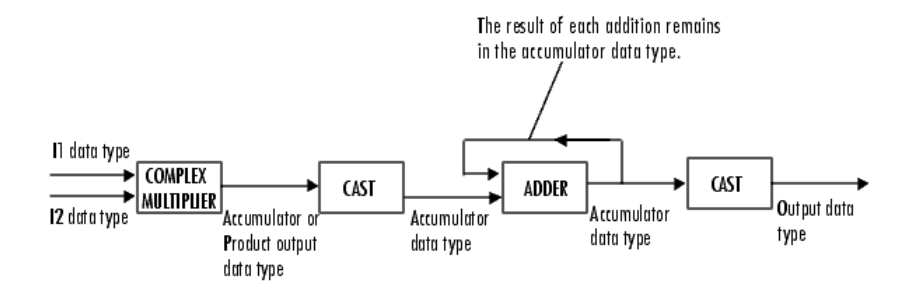

You can set the product output, accumulator, and output data types in the block mask as discussed in ["Dialog Box" on page 1-26](#page-31-0).

The output of the multiplier is in the product output data type if at least one of the inputs to the multiplier is real. If both of the inputs to the multiplier are complex, the result of the multiplication is in the accumulator data type. For details on the complex multiplication performed, refer to "Multiplication Data Types".

### Examples

#### Example 1

Suppose I1, the first input matrix, has dimensions (4,3). I2, the second input matrix, has dimensions (2,2). If, for the **Output size** parameter, you choose Full, the block uses the following equations to determine the number of rows and columns of the output matrix:

$$
C_{\text{full}_{\text{rows}}} = I1_{\text{rows}} + I2_{\text{rows}} - 1 = 4 + 2 - 1 = 5
$$

$$
C_{\text{full}^{\text{columns}}} = I1_{\text{columns}} + I2_{\text{columns}} - 1 = 3 + 2 - 1 = 4
$$

The resulting matrix is

$$
C_{\text{full}} = \begin{bmatrix} c_{00} & c_{01} & c_{02} & c_{03} \\ c_{10} & c_{11} & c_{12} & c_{13} \\ c_{20} & c_{21} & c_{22} & c_{23} \\ c_{30} & c_{31} & c_{32} & c_{33} \\ c_{40} & c_{41} & c_{42} & c_{43} \end{bmatrix}
$$

If, for the **Output size** parameter, you choose Same as input port I1, the output is the central part of  $C_{\hat{\mu}l\bar{l}}$  with the same dimensions as the input at port I1, (4,3). However, since a 4-by-3 matrix cannot be extracted from the exact center of  $C_{\ell}$  , the block leaves more rows and columns on the top and left side of the  $C_{\hbar^{all}}$  matrix and outputs:

$$
C_{\text{same}} = \begin{bmatrix} c_{11} & c_{12} & c_{13} \\ c_{21} & c_{22} & c_{23} \\ c_{31} & c_{32} & c_{33} \\ c_{41} & c_{42} & c_{43} \end{bmatrix}
$$

If, for the **Output size** parameter, you choose Valid, the block uses the following equations to determine the number of rows and columns of the output matrix:

$$
C_{\text{valid}_{\text{rows}}} = I1_{\text{rows}} - I2_{\text{rows}} + 1 = 3
$$

$$
C_{\text{validcolumns}} = I1_{\text{columns}} - I2_{\text{columns}} + 1 = 2
$$

In this case, it is always possible to extract the exact center of  $C_{\text{full}}$  . Therefore, the block outputs

$$
C_{\text{full}} = \begin{bmatrix} c_{11} & c_{12} \\ c_{21} & c_{22} \\ c_{31} & c_{32} \end{bmatrix}
$$

## <span id="page-28-0"></span>Example 2

In cross-correlation, the value of an output element is computed as a weighted sum of neighboring elements.

For example, suppose the first input matrix represents an image and is defined as

 $I1 = \begin{bmatrix} 17 & 24 & 1 & 8 & 15 \end{bmatrix}$  23 5 7 14 16 4 6 13 20 22 10 12 19 21 3 11 18 25 2 9]

The second input matrix also represents an image and is defined as

 $I2 = [8 \ 1 \ 6]$  3 5 7 4 9 2]

The following figure shows how to compute the (2,4) output element (zero-based indexing) using these steps: - Alphabetical List<br>
For example, suppose the first input matrix represents an image and is defined as<br>  $11 = \begin{pmatrix} 17 & 24 & 18 & 15 \\ 18 & 19 & 20 & 22 \\ 11 & 18 & 25 & 29 \\ 19 & 19 & 20 & 29 \\ 11 & 19 & 25 & 29 \end{pmatrix}$ <br>
The second imput ma

- 1 Slide the center element of I2 so that lies on top of the (1,3) element of I1.
- 2 Multiply each weight in I2 by the element of I1 underneath.
- **3** Sum the individual products from step 2.

The (2,4) output element from the cross-correlation is

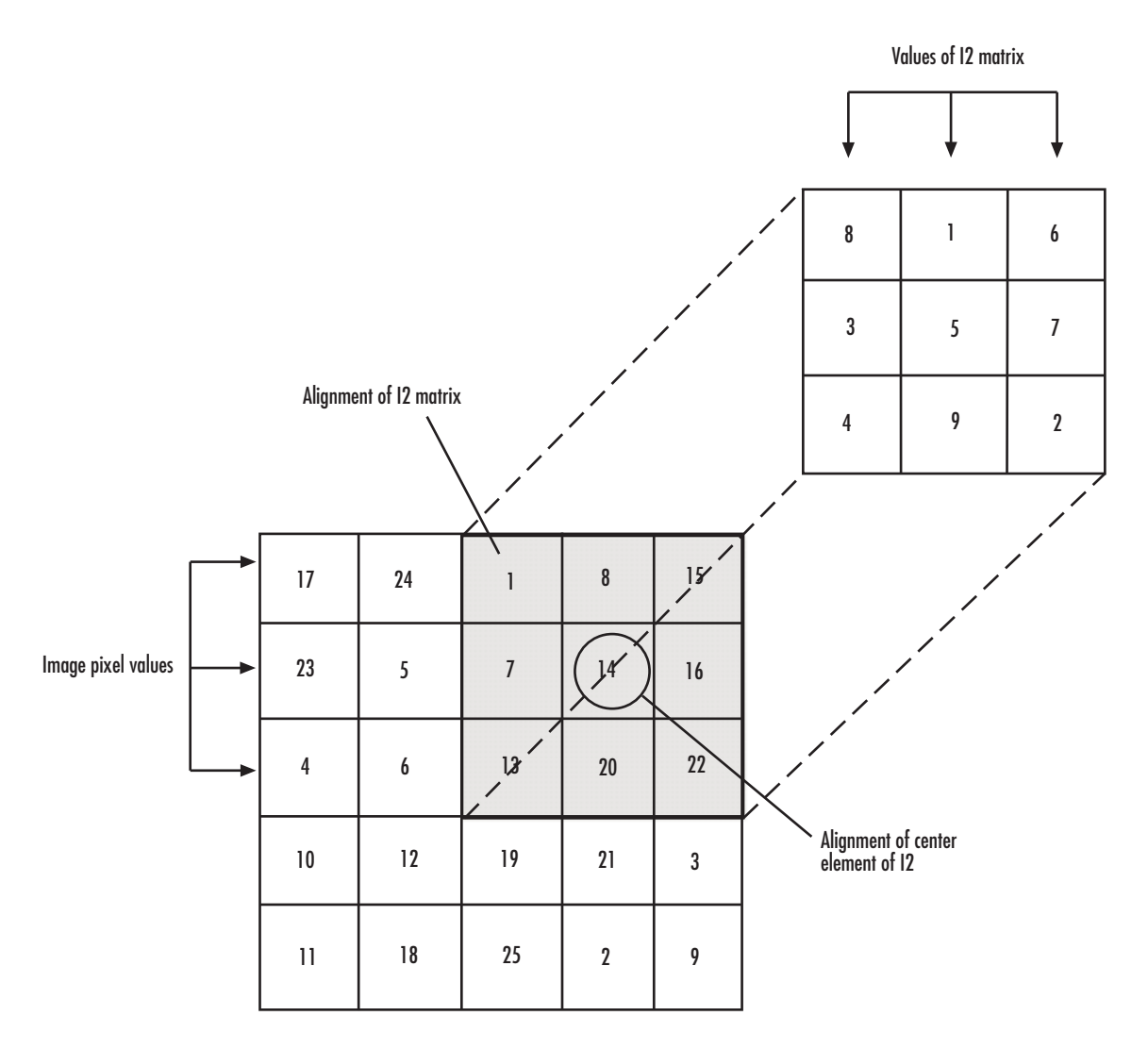

#### Computing the (2,4) Output of Cross-Correlation

The normalized cross-correlation of the (2,4) output element is 585/  $sqrt(sum(dot(Idp,Idp))*sum(dot(Id2,12))) = 0.8070$ , where  $I1p = [1 8 15;$ 7 14 16; 13 20 22].

## <span id="page-31-0"></span>Dialog Box

The **Main** pane of the 2-D Correlation dialog box appears as shown in the following figure.

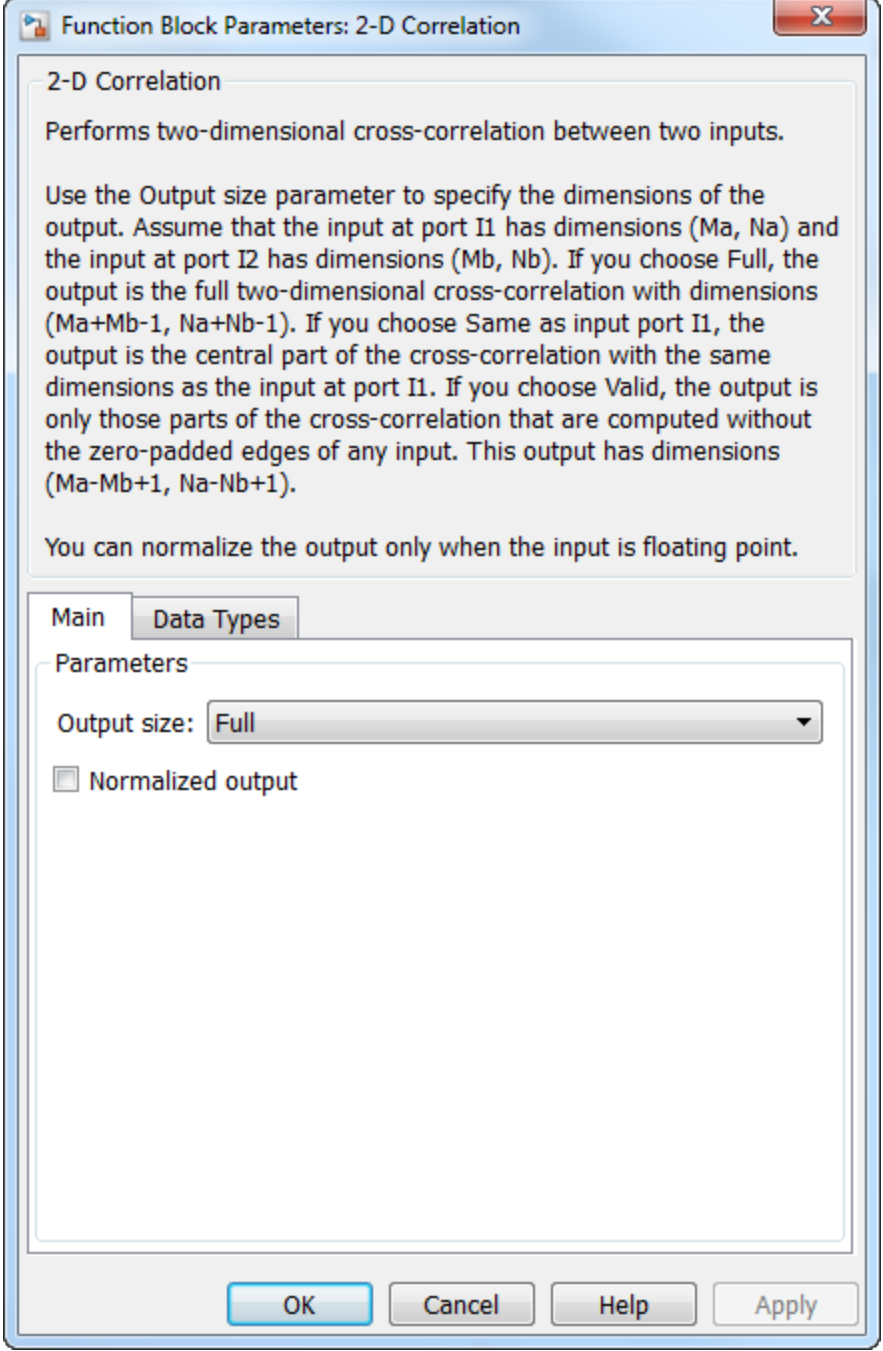

#### **Output size**

This parameter controls the size of the output scalar, vector, or matrix produced as a result of the cross-correlation between the two inputs. If you choose Full, the output has dimensions (*Ma*+*Mb*-1, *Na*+*Nb*-1). If you choose Same as input port I1, the output has the same dimensions as the input at port I1. If you choose Valid, output has dimensions (*Ma*-*Mb*+1, *Na*-*Nb*+1).

#### **Normalized output**

If you select this check box, the block's output is normalized.

The **Data Types** pane of the 2-D Correlation dialog box appears as shown in the following figure.

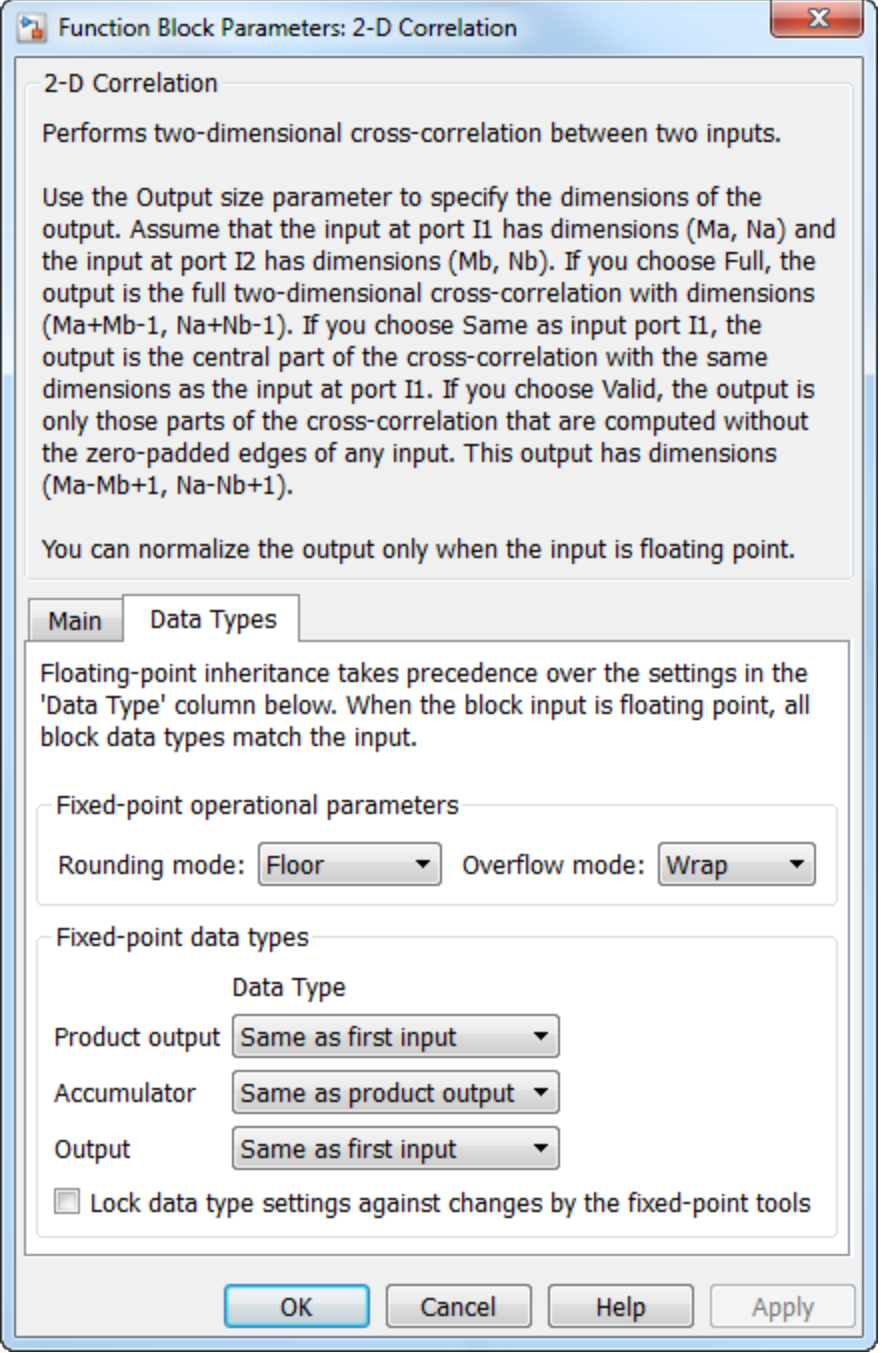

#### **Rounding mode**

Select the "Rounding Modes" for fixed-point operations.

#### **Overflow mode**

Select the Overflow mode for fixed-point operations.

#### **Product output**

Specify the product output data type. See ["Fixed-Point Data Types" on page 1-21](#page-26-0) and "Multiplication Data Types" for illustrations depicting the use of the product output data type in this block:

- When you select Same as first input, these characteristics match those of the first input to the block.
- When you select Binary point scaling, you can enter the word length and the fraction length of the product output, in bits.
- When you select Slope and bias scaling, you can enter the word length, in bits, and the slope of the product output. The bias of all signals in the Computer Vision System Toolbox software is 0.

The Product Output inherits its sign according to the inputs. If either or both input **I1** and **I2** are signed, the Product Output will be signed. Otherwise, the Product Output is unsigned. The table below show all cases.

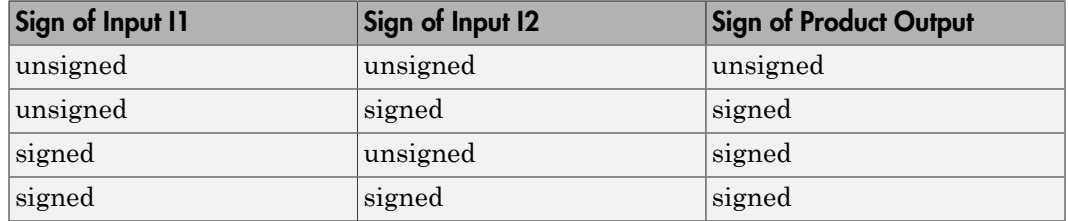

#### **Accumulator**

Use this parameter to specify how to designate the accumulator word and fraction lengths. Refer to ["Fixed-Point Data Types" on page 1-21](#page-26-0) and"Multiplication Data Types" for illustrations depicting the use of the accumulator data type in this block. The accumulator data type is only used when both inputs to the multiplier are complex:

• When you select Same as product output, these characteristics match those of the product output.
- When you select Same as first input, these characteristics match those of the first input to the block.
- When you select Binary point scaling, you can enter the word length and the fraction length of the accumulator, in bits.
- When you select Slope and bias scaling, you can enter the word length, in bits, and the slope of the accumulator. The bias of all signals in the Computer Vision System Toolbox software is 0.

#### **Output**

Choose how to specify the word length and fraction length of the output of the block:

- When you select Same as first input, these characteristics match those of the first input to the block.
- When you select Binary point scaling, you can enter the word length and the fraction length of the output, in bits.
- When you select Slope and bias scaling, you can enter the word length, in bits, and the slope of the output. The bias of all signals in the Computer Vision System Toolbox software is 0.

#### **Lock data type settings against change by the fixed-point tools**

Select this parameter to prevent the fixed-point tools from overriding the data types you specify on the block mask. For more information, see fxptdlg, a reference page on the Fixed-Point Tool in the Simulink documentation.

### See Also

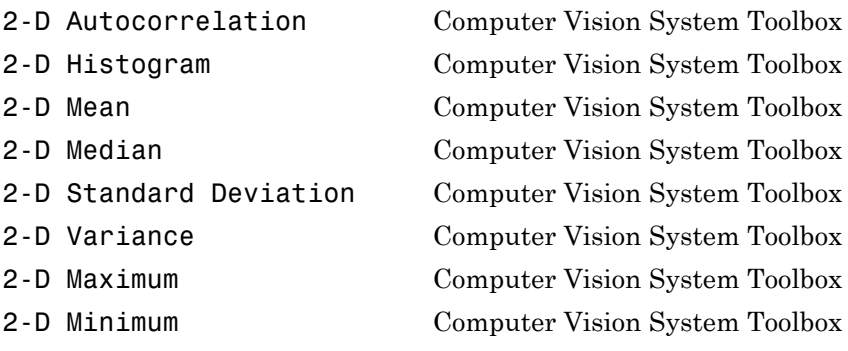

## 2-D DCT

Compute 2-D discrete cosine transform (DCT)

## Library

Transforms

visiontransforms

# **Description**

The 2-D DCT block calculates the two-dimensional discrete cosine transform of the input signal. The equation for the two-dimensional DCT is

$$
F(m,n) = \frac{2}{\sqrt{MN}} C(m)C(n) \sum_{x=0}^{M-1} \sum_{y=0}^{N-1} f(x, y) \cos \frac{(2x+1)m\pi}{2M} \cos \frac{(2y+1)n\pi}{2N}
$$

The number of rows and columns of the input signal must be powers of two. The output of this block has dimensions the same dimensions as the input.

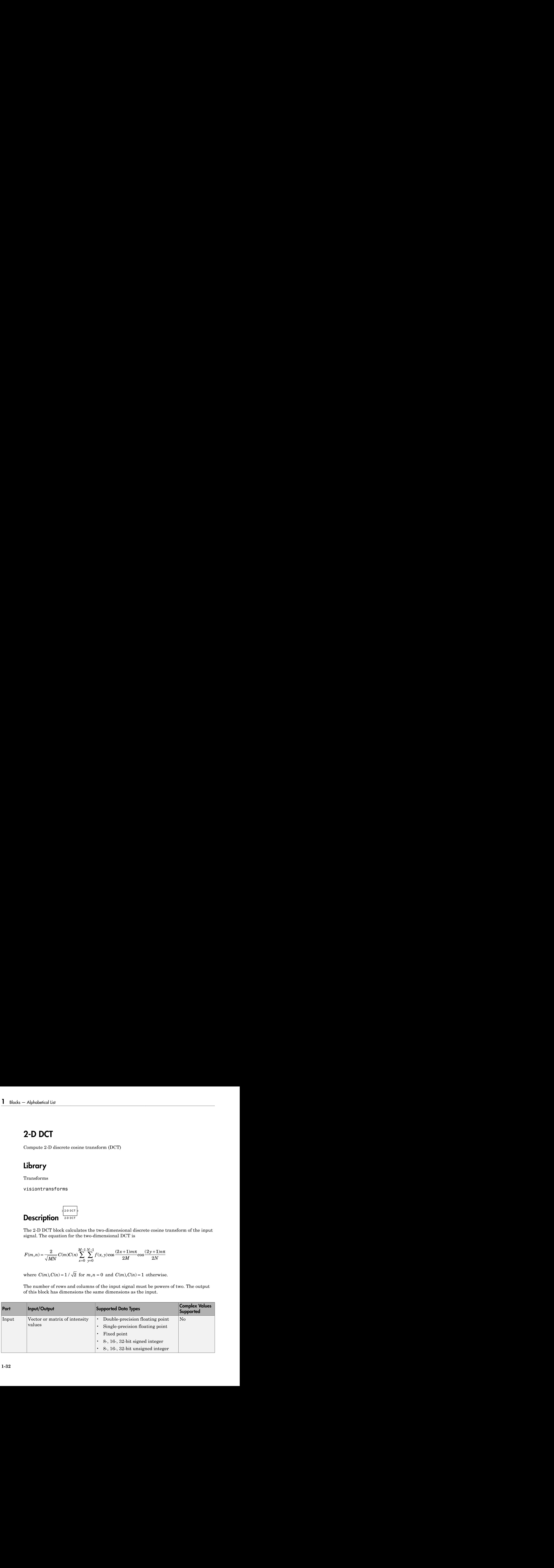

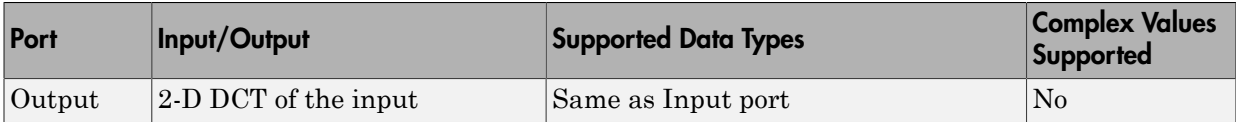

If the data type of the input signal is floating point, the output of the block is the same data type.

Use the **Sine and cosine computation** parameter to specify how the block computes the sine and cosine terms in the DCT algorithm. If you select Trigonometric fcn, the block computes the sine and cosine values during the simulation. If you select Table lookup, the block computes and stores the trigonometric values before the simulation starts. In this case, the block requires extra memory.

### <span id="page-38-0"></span>Fixed-Point Data Types

The following diagram shows the data types used in the 2-D DCT block for fixed-point signals. Inputs are first cast to the output data type and stored in the output buffer. Each butterfly stage processes signals in the accumulator data type, with the final output of the butterfly being cast back into the output data type.

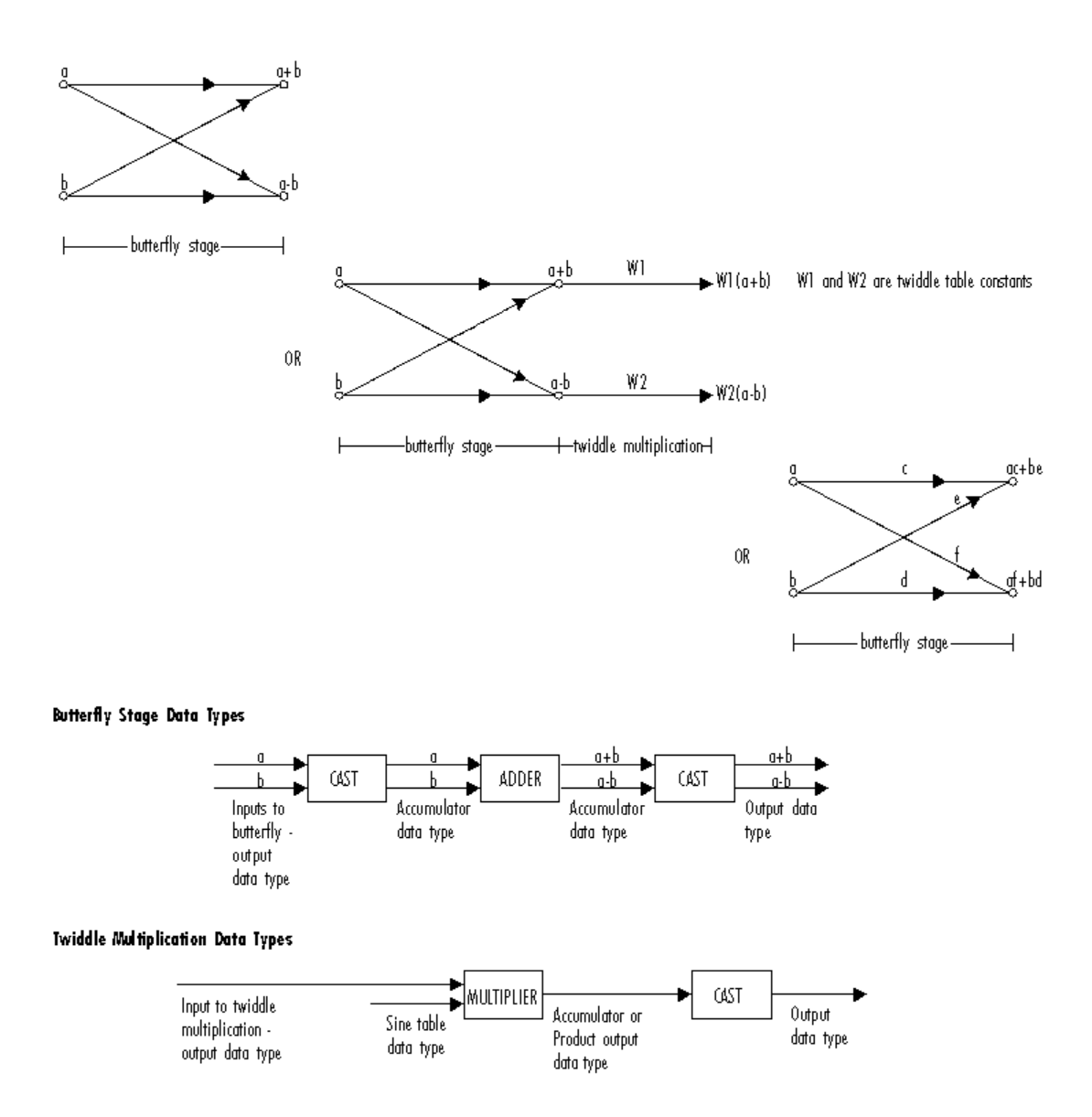

The output of the multiplier is in the product output data type when at least one of the inputs to the multiplier is real. When both inputs to the multiplier are complex, the result of the multiplication is in the accumulator data type. For details on the complex

multiplication performed, refer to "Multiplication Data Types". You can set the sine table, product output, accumulator, and output data types in the block mask as discussed in the next section.

## Dialog Box

The **Main** pane of the 2-D DCT dialog box appears as shown in the following figure.

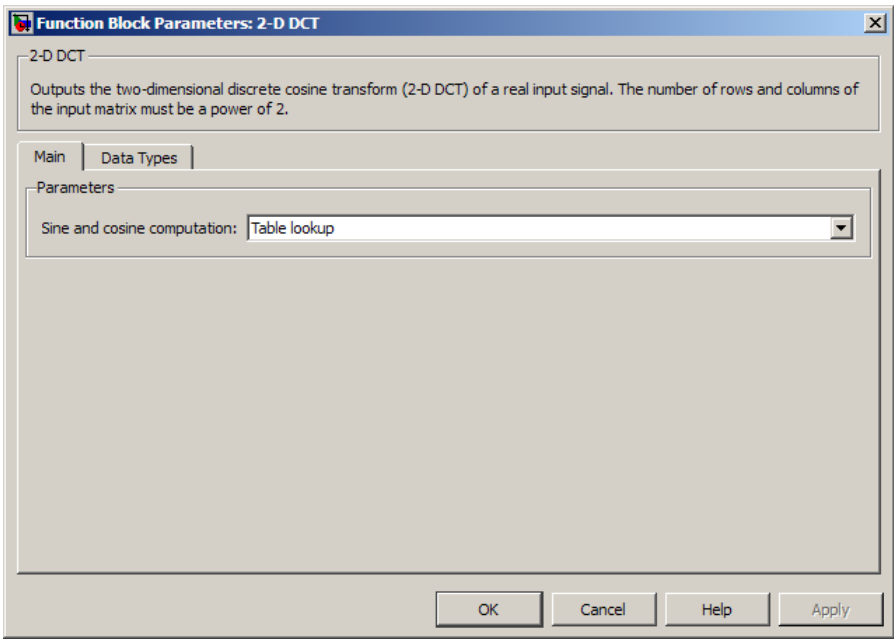

#### **Sine and cosine computation**

Specify how the block computes the sine and cosine terms in the DCT algorithm. If you select Trigonometric fcn, the block computes the sine and cosine values during the simulation. If you select Table lookup, the block computes and stores the trigonometric values before the simulation starts. In this case, the block requires extra memory.

The **Data Types** pane of the 2-D DCT dialog box appears as shown in the following figure.

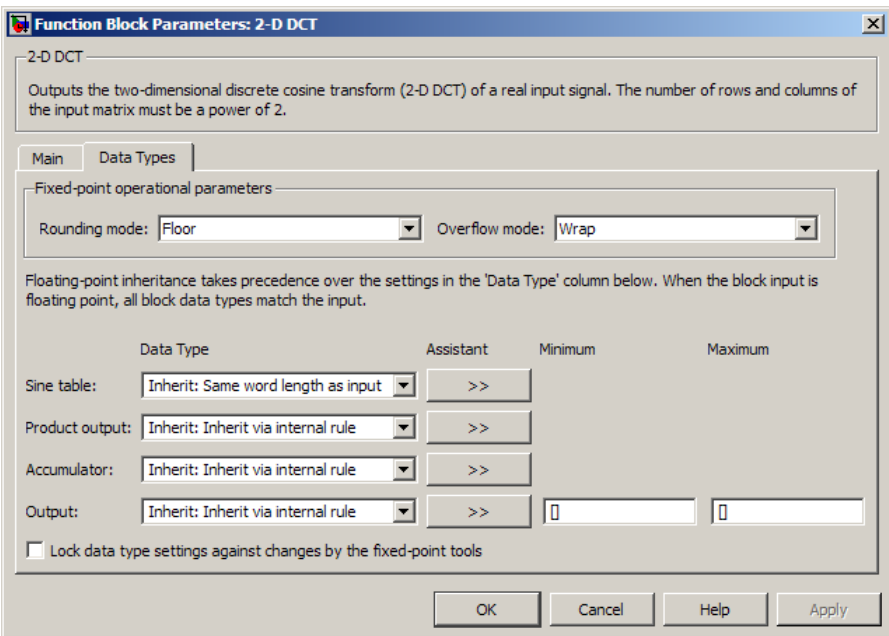

#### **Rounding mode**

Select the "Rounding Modes" for fixed-point operations. The sine table values do not obey this parameter; they always round to Nearest.

#### **Overflow mode**

Select the Overflow mode for fixed-point operations. The sine table values do not obey this parameter; instead, they are always saturated.

#### **Sine table data type**

Choose how you specify the word length of the values of the sine table. The fraction length of the sine table values always equals the word length minus one. You can set this parameter to:

- A rule that inherits a data type, for example, Inherit: Same word length as input
- An expression that evaluates to a valid data type, for example,  $fixdt(1,16)$

The sine table values do not obey the **Rounding mode** and **Overflow mode** parameters; instead, they are always saturated and rounded to Nearest.

#### **Product output data type**

Specify the product output data type. See ["Fixed-Point Data Types" on page 1-33](#page-38-0) and "Multiplication Data Types" for illustrations depicting the use of the product output data type in this block. You can set this parameter to:

- A rule that inherits a data type, for example, Inherit: Inherit via internal rule
- An expression that evaluates to a valid data type, for example,  $fixdt(1,16,0)$

Click the **Show data type assistant** button  $\longrightarrow$  to display the **Data Type Assistant**, which helps you set the **Product output data type** parameter.

See "Specify Data Types Using Data Type Assistant" for more information.

#### **Accumulator data type**

Specify the accumulator data type. See ["Fixed-Point Data Types" on page 1-33](#page-38-0) for illustrations depicting the use of the accumulator data type in this block. You can set this parameter to:

- A rule that inherits a data type, for example, Inherit: Inherit via internal rule
- An expression that evaluates to a valid data type, for example,  $fixdt(1,16,0)$

Click the **Show data type assistant** button  $\longrightarrow$  to display the **Data Type Assistant**, which helps you set the **Accumulator data type** parameter.

See "Specify Data Types Using Data Type Assistant" for more information.

#### **Output data type**

Specify the output data type. See ["Fixed-Point Data Types" on page 1-33](#page-38-0) for illustrations depicting the use of the output data type in this block. You can set this parameter to:

• A rule that inherits a data type, for example, Inherit: Inherit via internal rule.

When you select Inherit: Inherit via internal rule, the block calculates the output word length and fraction length automatically. The internal rule first calculates an ideal output word length and fraction length using the following equations:

Using these ideal results, the internal rule then selects word lengths and fraction lengths that are appropriate for your hardware. For more information, see "Inherit via Internal Rule".

• An expression that evaluates to a valid data type, for example,  $fixdt(1,16,0)$ 

Click the **Show data type assistant** button  $\longrightarrow$  to display the **Data Type Assistant**, which helps you set the **Output data type** parameter.

See "Specify Data Types Using Data Type Assistant" for more information.

#### **Lock scaling against changes by the autoscaling tool**

*WLadia laysing in WLadia output in FLOor DCT length*  $\sim$  1)  $+1$ <br> *WLadia output in Theory defines in the internal rule then nelects word lengths and fraction lengths risk in the sine of the contribution of the contri* Select this parameter to prevent any fixed-point scaling you specify in this block mask from being overridden by the autoscaling tool in the Fixed-Point Tool. For more information, see fxptdlg, a reference page on the Fixed-Point Tool in the Simulink documentation.

#### **Lock data type settings against change by the fixed-point tools**

Select this parameter to prevent the fixed-point tools from overriding the data types you specify on the block mask. For more information, see fxptdlg, a reference page on the Fixed-Point Tool in the Simulink documentation.

### References

- [1] Chen, W.H, C.H. Smith, and S.C. Fralick, "A fast computational algorithm for the discrete cosine transform," *IEEE Trans. Commun.*, vol. COM-25, pp. 1004-1009. 1977.
- [2] Wang, Z. "Fast algorithms for the discrete W transform and for the discrete Fourier transform," *IEEE Trans. Acoust., Speech, Signal Processing*, vol. ASSP-32, pp. 803-816, Aug. 1984.

## See Also

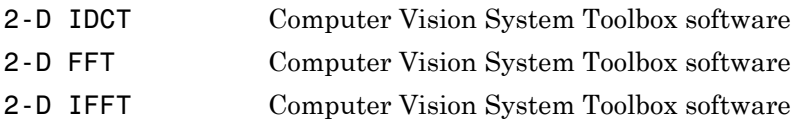

## 2-D FFT

Compute two-dimensional fast Fourier transform of input

## Library

Transforms

visiontransforms

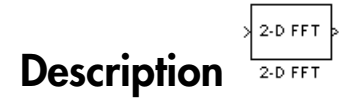

The 2-D FFT block computes the fast Fourier transform (FFT). The block does the computation of a two-dimensional *M*-by-*N* input matrix in two steps. First it computes the one-dimensional FFT along one dimension (row or column). Then it computes the FFT of the output of the first step along the other dimension (column or row). **FFT**<br> **FIFT**<br> **FIFT EFT**<br>
( two-dimensional fast Pourier transform of input<br> **FFT**<br>
(  $\frac{1}{2k+1}$ )<br>
(  $\frac{1}{2k+1}$ )<br>
(  $\frac{1}{2k+1}$ )<br>
(  $\frac{1}{2k+1}$ )<br>
(  $\frac{1}{2k+1}$ )<br>
(  $\frac{1}{2k+1}$ )<br>
(  $\frac{1}{2k+1}$ )<br>
(  $\frac{1}{2k+1}$ ) ( $\frac{1}{2k+1}$ ) ( $\frac{1$ ouvier transform of input<br>
Tast Fourier transform (FFT). The block dos the doss is<br>
Hast Fourier transform (we reclumm). Then it computes the<br>
ne dimension (ow or columm). Then it computes the<br>
is equivalent to the MATLAB **2-D FFT**<br> **2-D FFT**<br>
Compute two-dimensional fast Fourier transform of input<br> **Library**<br> **Transforms**<br> **Visiontransforms**<br> **Visiontransforms**<br> **Visiontransforms**<br> **We 2-D FFT** block computes the fast Fourier transform (F

The output of the 2-D FFT block is equivalent to the MATLAB<sup>®</sup> fft2 function:

y = fft2(A) % Equivalent MATLAB code

Computing the FFT of each dimension of the input matrix is equivalent to calculating the two-dimensional discrete Fourier transform (DFT), which is defined by the following equation:

$$
F(m,n) = \sum_{x=0}^{M-1} \sum_{y=0}^{N-1} f(x,y)e^{-j\frac{2\pi nx}{M}} e^{-j\frac{2\pi ny}{N}}
$$

The output of this block has the same dimensions as the input. If the input signal has a floating-point data type, the data type of the output signal uses the same floating-point data type. Otherwise, the output can be any fixed-point data type. The block computes scaled and unscaled versions of the FFT.

The input to this block can be floating-point or fixed-point, real or complex, and conjugate symmetric. The block uses one of two possible FFT implementations. You can select an implementation based on the FFTW library [\[1\]](#page-56-0), [\[2\]](#page-56-1), or an implementation based on a collection of Radix-2 algorithms. You can select Auto to allow the block to choose the implementation.

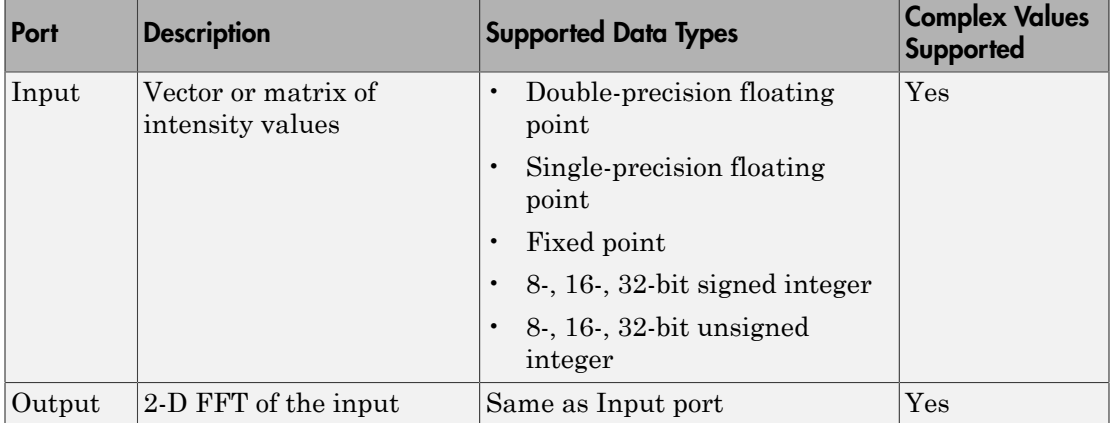

### Port Description

### FFTW Implementation

The FFTW implementation provides an optimized FFT calculation including support for power-of-two and non-power-of-two transform lengths in both simulation and code generation. Generated code using the FFTW implementation will be restricted to those computers which are capable of running MATLAB. The input data type must be floatingpoint.

### <span id="page-46-0"></span>Radix-2 Implementation

The Radix-2 implementation supports bit-reversed processing, fixed or floating-point data, and allows the block to provide portable C-code generation using the "Simulink

Coder". The dimensions of the input matrix, *M* and *N*, must be powers of two. To work with other input sizes, use the Image Pad block to pad or truncate these dimensions to powers of two, or if possible choose the FFTW implementation.

With Radix-2 selected, the block implements one or more of the following algorithms:

- Butterfly operation
- Double-signal algorithm
- Half-length algorithm
- Radix-2 decimation-in-time (DIT) algorithm
- Radix-2 decimation-in-frequency (DIF) algorithm

#### Radix-2 Algorithms for Real or Complex Input Complexity Floating-Point Signals

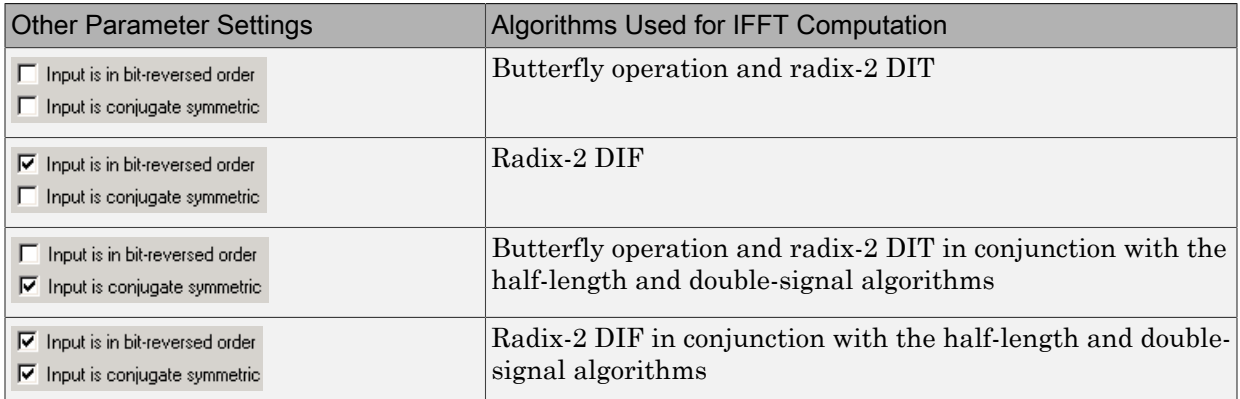

#### Radix-2 Algorithms for Real or Complex Input Complexity Fixed-Point Signals

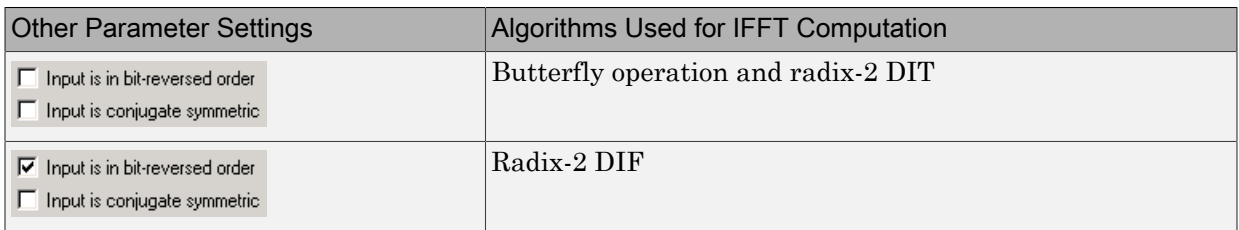

#### Note: The **Input is conjugate symmetric** parameter cannot be used for fixed-point signals.

#### Radix-2 Optimization for the Table of Trigonometric Values

In certain situations, the block's Radix–2 algorithm computes all the possible trigonometric values of the twiddle factor

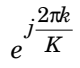

values in a table and retrieves them during simulation. The number of table entries for fixed-point and floating-point is summarized in the following table:

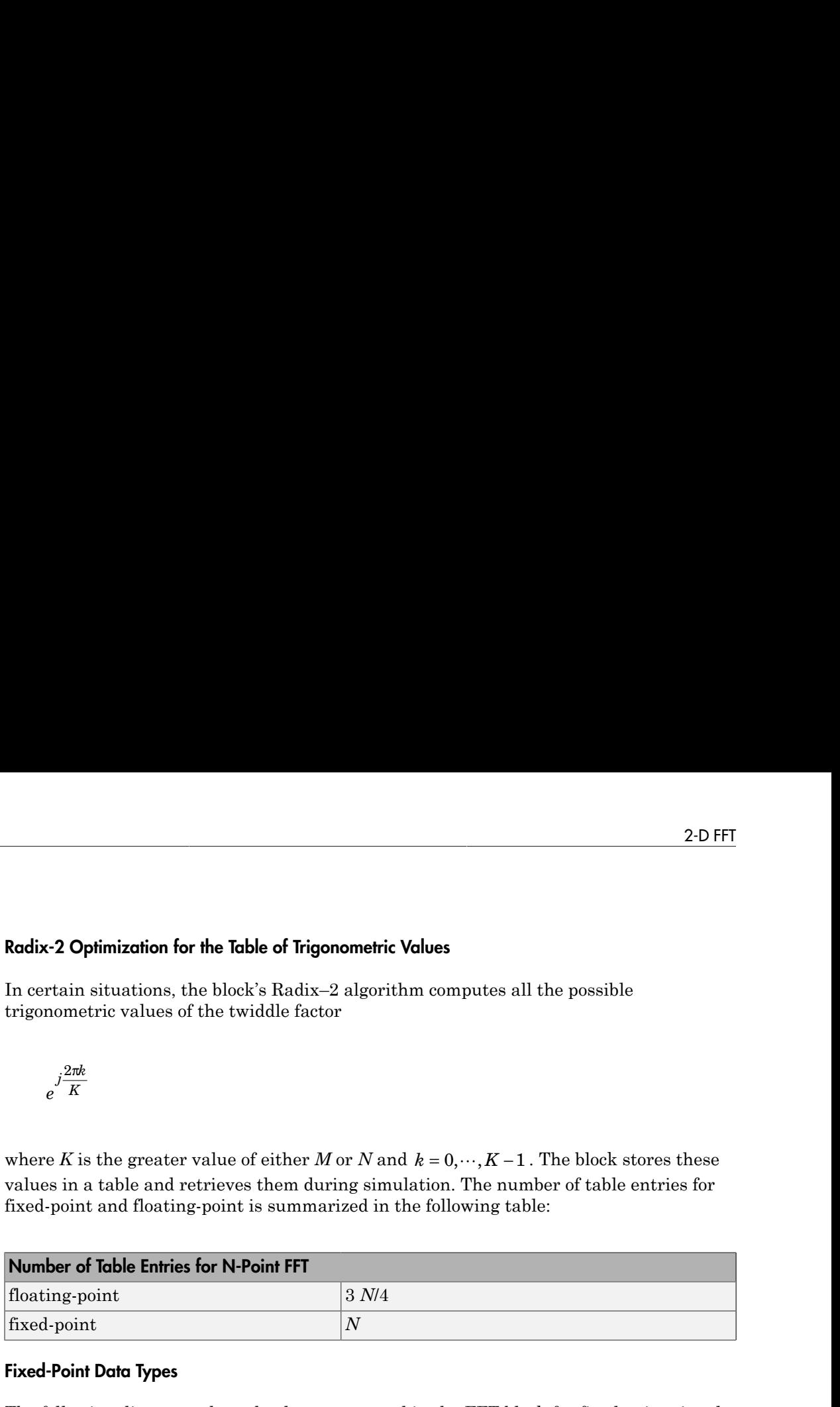

#### Fixed-Point Data Types

The following diagrams show the data types used in the FFT block for fixed-point signals. You can set the sine table, accumulator, product output, and output data types displayed in the diagrams in the FFT dialog box as discussed in ["Dialog Box" on page 1-45.](#page-50-0)

Inputs to the FFT block are first cast to the output data type and stored in the output buffer. Each butterfly stage then processes signals in the accumulator data type, with the final output of the butterfly being cast back into the output data type. The block multiplies in a twiddle factor before each butterfly stage in a decimation-in-time FFT and after each butterfly stage in a decimation-in-frequency FFT.

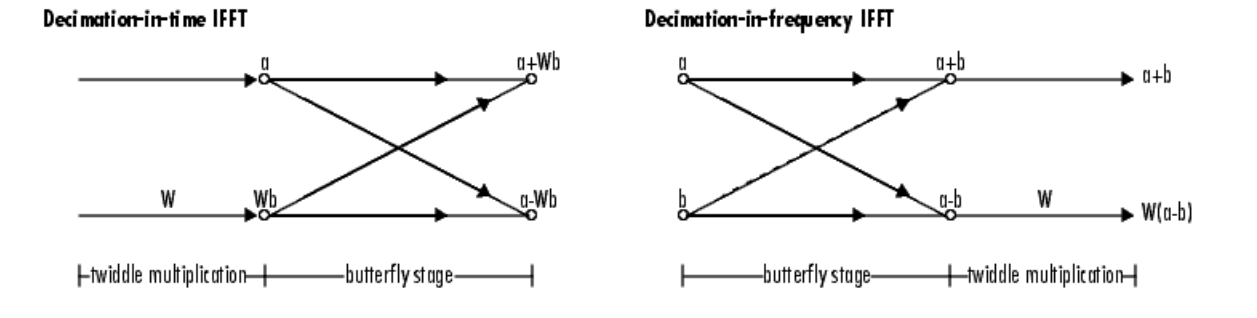

#### Butterfly stage data types

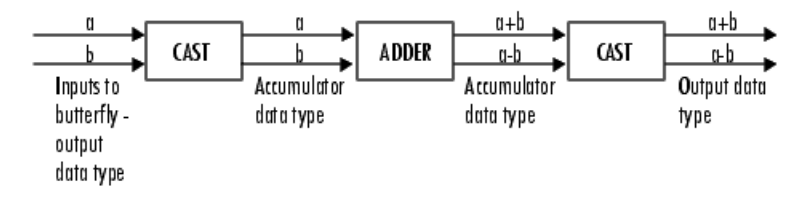

#### Twiddle multiplication data types

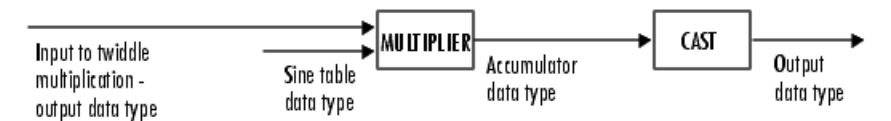

The multiplier output appears in the accumulator data type because both of the inputs to the multiplier are complex. For details on the complex multiplication performed, refer to "Multiplication Data Types".

## <span id="page-50-0"></span>Dialog Box

The **Main** pane of the 2-D FFT dialog box appears as shown in the following figure.

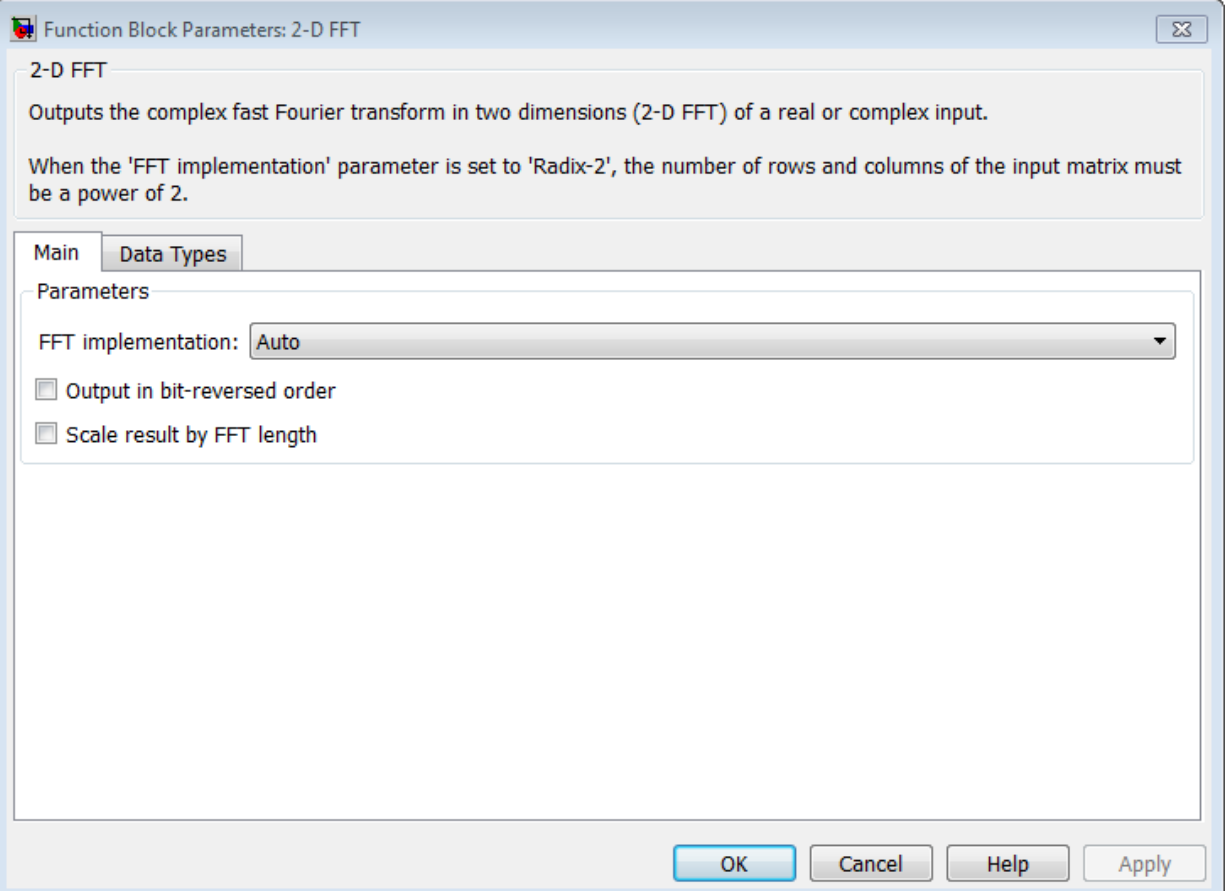

#### **FFT implementation**

Set this parameter to FFTW [\[1\]](#page-56-0), [\[2\]](#page-56-1) to support an arbitrary length input signal. The block restricts generated code with FFTW implementation to host computers capable of running MATLAB.

Set this parameter to Radix-2 for bit-reversed processing, fixed or floating-point data, or for portable C-code generation using the "Simulink Coder". The dimensions of the input matrix, *M* and *N*, must be powers of two. To work with other input sizes, use the Image Pad block to pad or truncate these dimensions to powers of two, or if possible choose the FFTW implementation. See ["Radix-2 Implementation" on page](#page-46-0) [1-41](#page-46-0).

Set this parameter to Auto to let the block choose the FFT implementation. For nonpower-of-two transform lengths, the block restricts generated code to MATLAB host computers.

#### **Output in bit-reversed order**

Designate the order of the output channel elements relative to the ordering of the input elements. When you select this check box, the output channel elements appear in bit-reversed order relative to the input ordering. If you clear this check box, the output channel elements appear in linear order relative to the input ordering.

Linearly ordering the output requires extra data sorting manipulation. For more information, see ["Bit-Reversed Order" on page 1-50](#page-55-0).

#### **Scale result by FFT length**

When you select this parameter, the block divides the output of the FFT by the FFT length. This option is useful when you want the output of the FFT to stay in the same amplitude range as its input. This is particularly useful when working with fixedpoint data types.

The **Data Types** pane of the 2-D FFT dialog box appears as shown in the following figure.

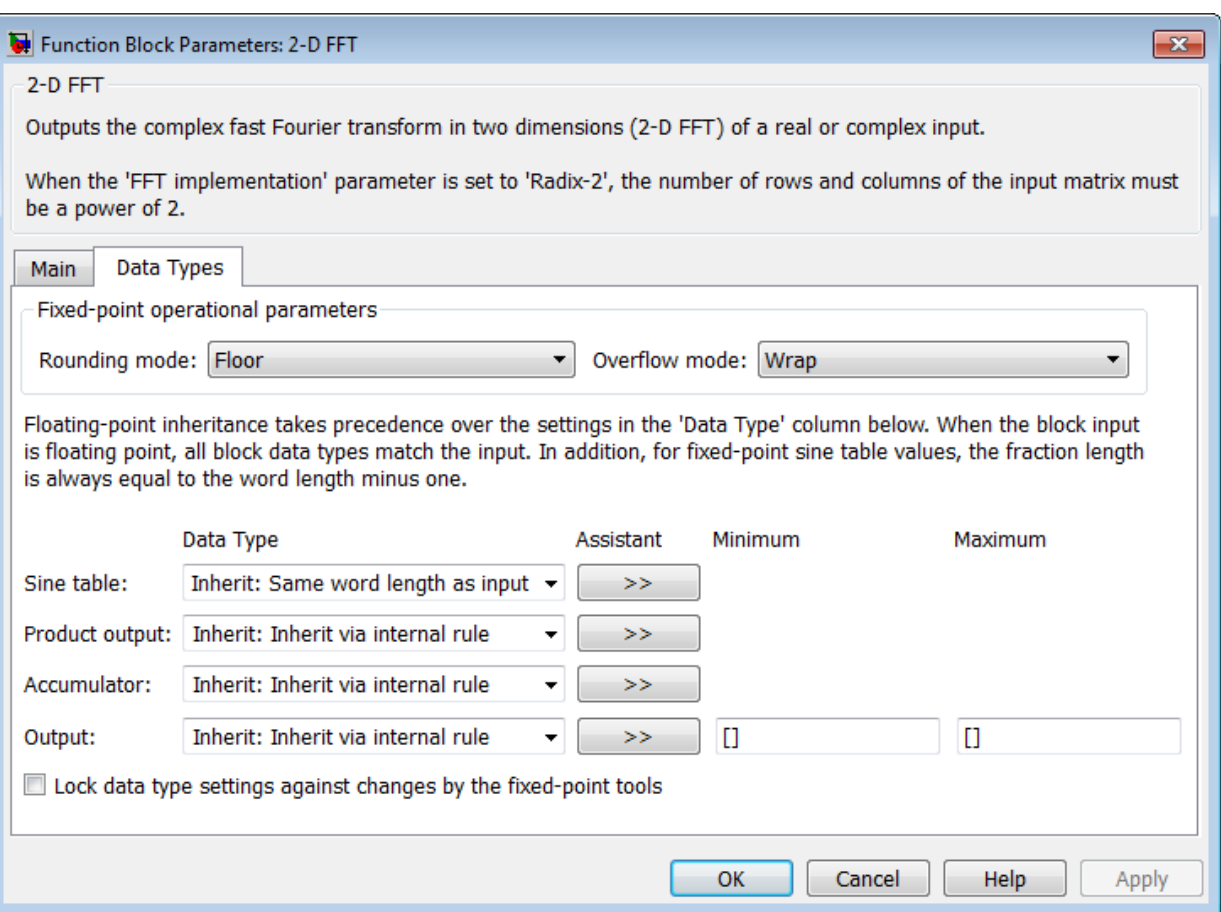

#### **Rounding mode**

Select the "Rounding Modes" for fixed-point operations. The sine table values do not obey this parameter; instead, they always round to Nearest.

#### **Overflow mode**

Select the Overflow mode for fixed-point operations. The sine table values do not obey this parameter; instead, they are always saturated.

#### **Sine table data type**

Choose how you specify the word length of the values of the sine table. The fraction length of the sine table values always equals the word length minus one. You can set this parameter to:

- A rule that inherits a data type, for example, Inherit: Same word length as input
- An expression that evaluates to a valid data type, for example,  $fixdt(1,16)$

The sine table values do not obey the **Rounding mode** and **Overflow mode** parameters; instead, they are always saturated and rounded to Nearest.

#### **Product output data type**

Specify the product output data type. See and "Multiplication Data Types" for illustrations depicting the use of the product output data type in this block. You can set this parameter to:

- A rule that inherits a data type, for example, Inherit: Inherit via internal rule
- An expression that evaluates to a valid data type, for example, fixdt(1,16,0)

Click the **Show data type assistant** button  $\longrightarrow$  to display the **Data Type Assistant**, which helps you set the **Product output data type** parameter.

See "Specify Data Types Using Data Type Assistant" for more information.

#### **Accumulator data type**

Specify the accumulator data type. See for illustrations depicting the use of the accumulator data type in this block. You can set this parameter to:

- A rule that inherits a data type, for example, Inherit: Inherit via internal rule
- An expression that evaluates to a valid data type, for example, fixdt(1,16,0)

Click the **Show data type assistant** button the butaneously to display the **Data Type Assistant**, which helps you set the **Accumulator data type** parameter.

See "Specify Data Types Using Data Type Assistant" for more information.

#### **Output data type**

Specify the output data type. See for illustrations depicting the use of the output data type in this block. You can set this parameter to:

• A rule that inherits a data type, for example, Inherit: Inherit via internal rule.

When you select Inherit: Inherit via internal rule, the block calculates the output word length and fraction length automatically. The internal rule first calculates an ideal output word length and fraction length using the following equations: *Where the street see See for illustrations derivating the use of the output***<br>
<b>A** rule that inhighe an distant set in purameter in . The<br> **internal rule of the output input in the street input in the street in the stree** 

- When you select the **Divide butterfly outputs by two** check box, the ideal output word and fraction lengths are the same as the input word and fraction lengths.
- When you clear the **Divide butterfly outputs by two** check box, the block computes the ideal output word and fraction lengths according to the following equations:

Using these ideal results, the internal rule then selects word lengths and fraction lengths that are appropriate for your hardware. For more information, see "Inherit via Internal Rule".

• An expression that evaluates to a valid data type, for example,  $fixdt(1,16,0)$ 

Click the **Show data type assistant** button the bushess to display the **Data Type Assistant**, which helps you set the **Output data type** parameter.

See "Specify Data Types Using Data Type Assistant" for more information.

#### **Lock data type settings against change by the fixed-point tools**

Select this parameter to prevent the fixed-point tools from overriding the data types you specify on the block mask. For more information, see fxptdlg, a reference page on the Fixed-Point Tool in the Simulink documentation.

### Example

### <span id="page-55-0"></span>Bit-Reversed Order

Two numbers are bit-reversed values of each other when the binary representation of one is the mirror image of the binary representation of the other. For example, in a three-bit system, one and four are bit-reversed values of each other because the three-bit binary representation of one, 001, is the mirror image of the three-bit binary representation of four, 100. The following diagram shows the row indices in linear order. To put them in bit-reversed order

- 1 Translate the indices into their binary representation with the minimum number of bits. In this example, the minimum number of bits is three because the binary representation of 7 is 111.
- 2 Find the mirror image of each binary entry, and write it beside the original binary representation.
- 3 Translate the indices back to their decimal representation.

The row indices now appear in bit-reversed order.

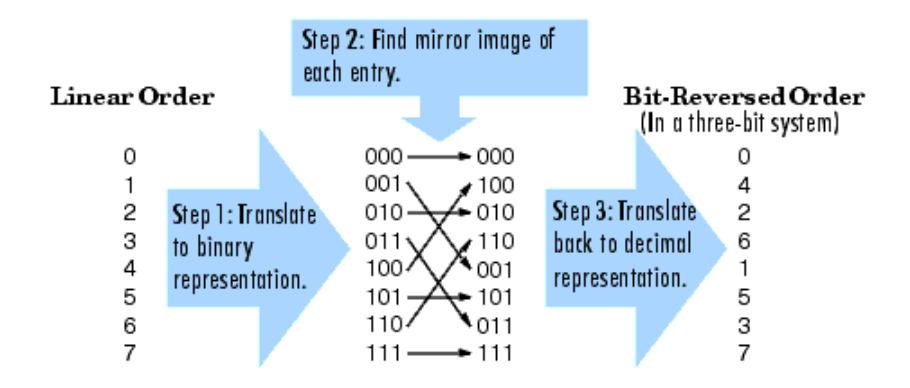

If, on the 2-D FFT block parameters dialog box, you select the **Output in bit-reversed order** check box, the block bit-reverses the order of both the columns and the rows. The next diagram illustrates the linear and bit-reversed outputs of the 2-D FFT block. The output values are the same, but they appear in different order.

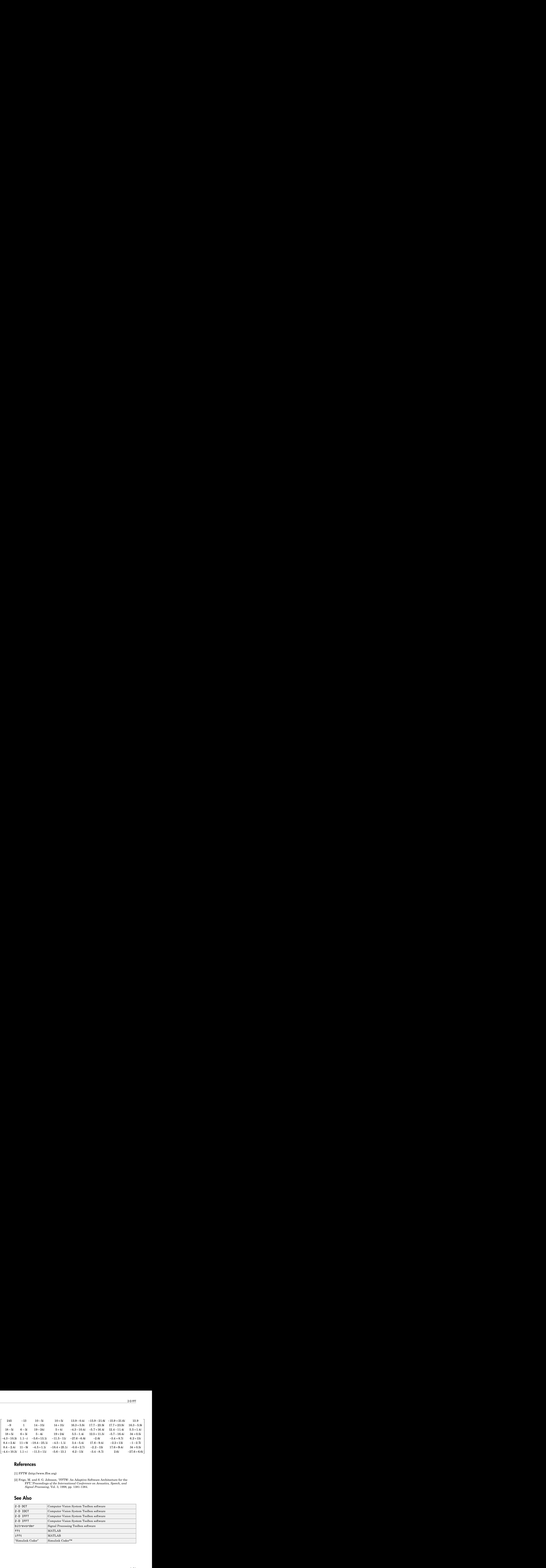

### **References**

- <span id="page-56-0"></span>[1] FFTW (http://www.fftw.org)
- <span id="page-56-1"></span>[2] Frigo, M. and S. G. Johnson, "FFTW: An Adaptive Software Architecture for the FFT,"*Proceedings of the International Conference on Acoustics, Speech, and Signal Processing*, Vol. 3, 1998, pp. 1381-1384.

### See Also

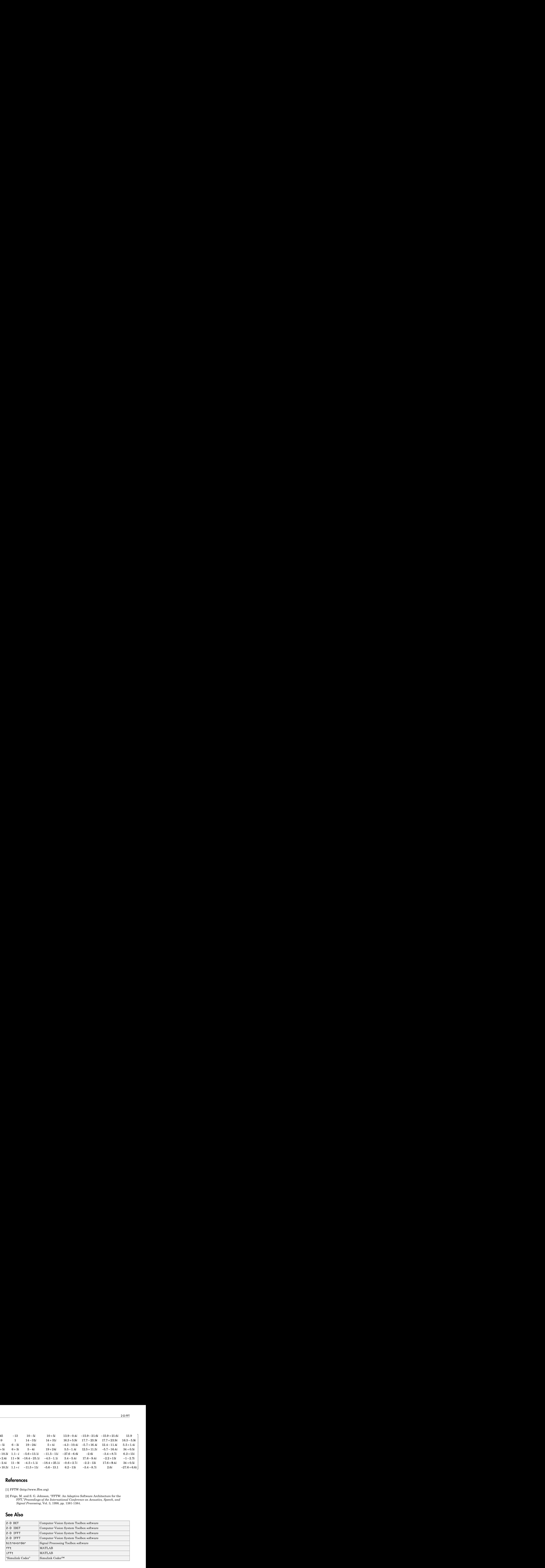

## 2-D FFT (To Be Removed)

Compute two-dimensional fast Fourier transform of input

## Library

Transforms

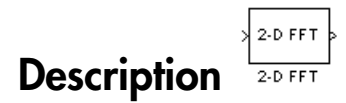

**Note:** The 2-D FFT block is obsolete. It may be removed in a future version of the Computer Vision System Toolbox software. Use the replacement block 2-D FFT.

Refer to "FFT and IFFT Support for Non-Power-of-Two Transform Length with FFTW Library" in the R2011b Release Notes for details related to these changes.

## 2-D FIR Filter

Perform 2-D FIR filtering on input matrix

## Library

Filtering

visionfilter

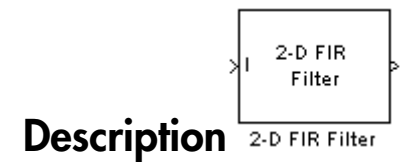

The 2-D Finite Impulse Response (FIR) filter block filters the input matrix I using the coefficient matrix H or the coefficient vectors HH and HV.

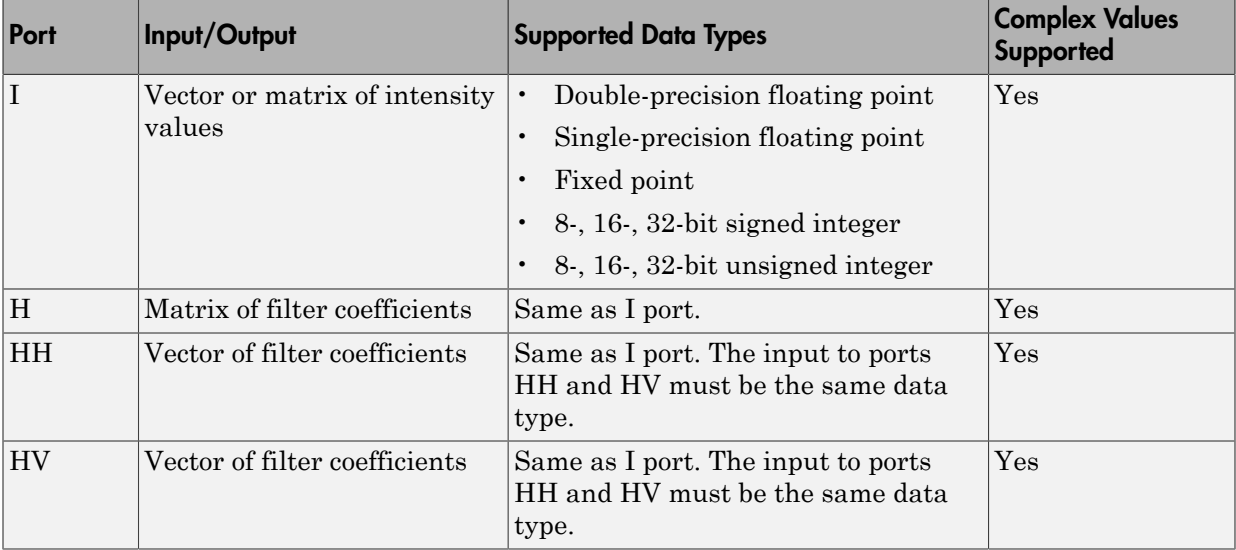

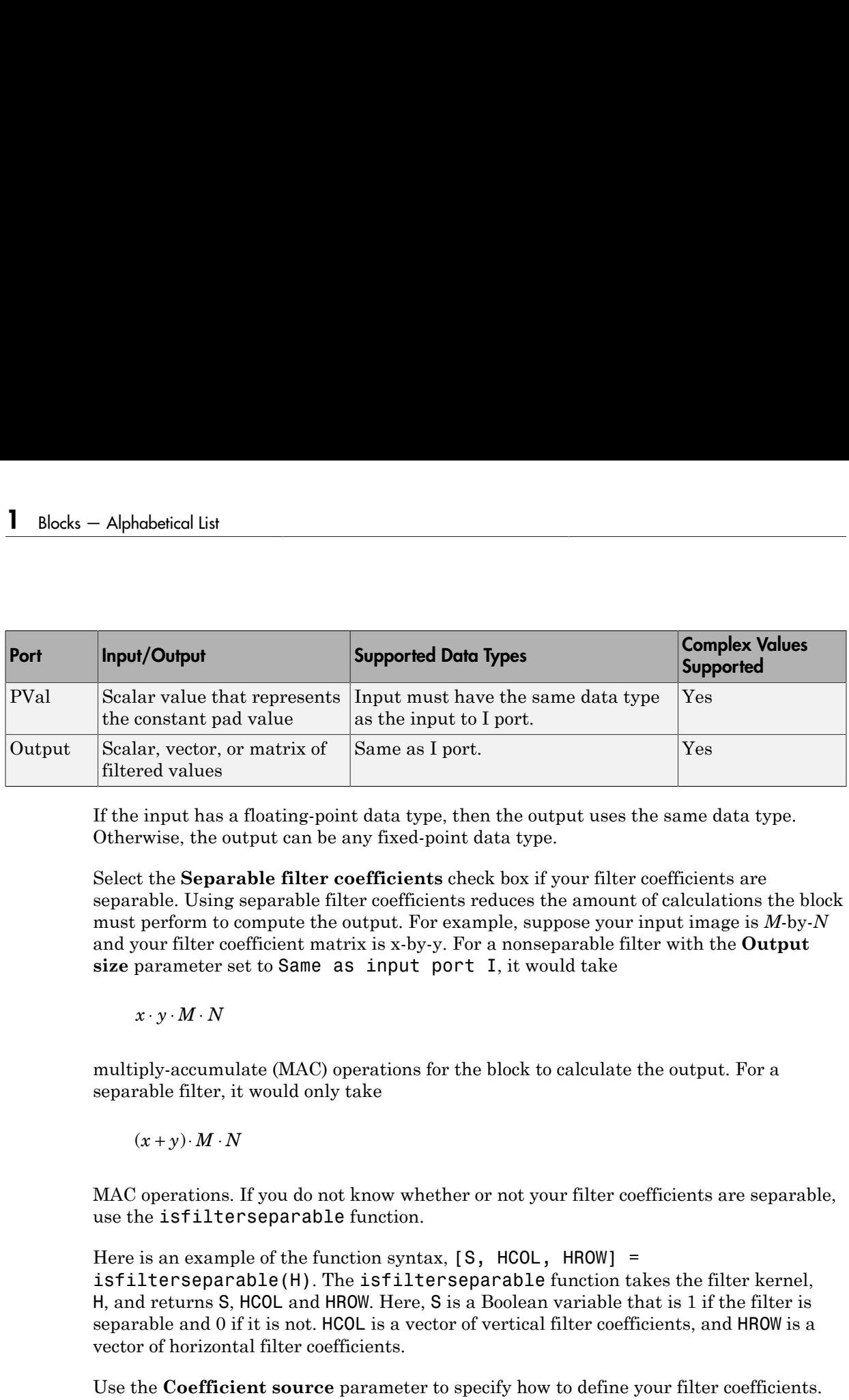

If the input has a floating-point data type, then the output uses the same data type. Otherwise, the output can be any fixed-point data type.

Select the **Separable filter coefficients** check box if your filter coefficients are separable. Using separable filter coefficients reduces the amount of calculations the block must perform to compute the output. For example, suppose your input image is *M*-by-*N* and your filter coefficient matrix is x-by-y. For a nonseparable filter with the **Output size** parameter set to Same as input port I, it would take

multiply-accumulate (MAC) operations for the block to calculate the output. For a separable filter, it would only take

MAC operations. If you do not know whether or not your filter coefficients are separable, use the isfilterseparable function.

Here is an example of the function syntax, [S, HCOL, HROW] = isfilterseparable(H). The isfilterseparable function takes the filter kernel, H, and returns S, HCOL and HROW. Here, S is a Boolean variable that is 1 if the filter is separable and 0 if it is not. HCOL is a vector of vertical filter coefficients, and HROW is a vector of horizontal filter coefficients.

Use the **Coefficient source** parameter to specify how to define your filter coefficients. If you select the **Separable filter coefficients** check box and then select a **Coefficient source** of Specify via dialog, the **Vertical coefficients (across height)** and **Horizontal coefficients (across width)** parameters appear in the dialog box. You can use these parameters to enter vectors of vertical and horizontal filter coefficients, respectively.

You can also use the variables HCOL and HROW, the output of the isfilterseparable function, for these parameters. If you select the **Separable filter coefficients** check box and then select a **Coefficient source** of Input port, ports HV and HH appear on the block. Use these ports to specify vectors of vertical and horizontal filter coefficients.

If you clear the **Separable filter coefficients** check box and select a **Coefficient source** of Specify via dialog, the **Coefficients** parameter appears in the dialog box. Use this parameter to enter your matrix of filter coefficients.

If you clear the **Separable filter coefficients** check box and select a **Coefficient source** of Input port, port **H** appears on the block. Use this port to specify your filter coefficient matrix.

The block outputs the result of the filtering operation at the Output port. The Output size parameter and the sizes of the inputs at ports **I** and **H** dictate the dimensions of the output. For example, assume that the input at port I has dimensions (*Mi*, *Ni*) and the input at port H has dimensions (*Mh*, *Nh*). If you select an **Output size** of Full, the output has dimensions (*Mi*+*Mh*-1, *Ni*+*Nh*-1). If you select an **Output size** of Same as input port I, the output has the same dimensions as the input at port I. If you select an **Output size** of Valid, the block filters the input image only where the coefficient matrix fits entirely within it, so no padding is required. The output has dimensions (*Mi*-*Mh*+1, *Ni*-*Nh*+1). However, if all(size(I)<size(H)), the block errors out.

Use the **Padding options** parameter to specify how to pad the boundary of your input matrix. To pad your matrix with a constant value, select Constant. To pad your input matrix by repeating its border values, select Replicate. To pad your input matrix with its mirror image, select Symmetric. To pad your input matrix using a circular repetition of its elements, select Circular. For more information on padding, see the Image Pad block reference page.

If, for the **Padding options** parameter, you select Constant, the **Pad value source** parameter appears in the dialog box. If you select Specify via dialog, the **Pad value** parameter appears in the dialog box. Use this parameter to enter the constant value with which to pad your matrix. If you select **Pad value source** ofInput port, the PVal port appears on the block. Use this port to specify the constant value with which to pad your matrix. The pad value must be real if the input image is real. You will get an error message if the pad value is complex when the input image is real.

Use the **Filtering based on** parameter to specify the algorithm by which the block filters the input matrix. If you select Convolution and set the **Output size** parameter to Full, the block filters your input using the following algorithm

$$
C(i,j) = \sum_{m=0}^{(Ma-1)(Na-1)} \sum_{n=0}^{Na-1} A(m,n)^* H(i-m, j-n)
$$

 $\begin{split} &\sum_{m=0}^{(Ma-1)(Ne-1)}\sum_{m=0}^{Na-1}A(m,n)^*H(i-m,j-n)\\ &< Ma+Mh-1\ \text{and}\ 0\leq j< Na+Nh-1\ .\ \text{If you select Correlation and}\\ &\text{put size parameter to Full, the block filters your input using the following}\\ &\sum_{m=0}^{(Ma-1)(Ne-1)}\sum_{m=0}^{Na-1}A(m,n)\cdot\text{conj}(H(m+i,n+j))\\ &< Ma+Mh-1\ \text{and}\ 0\leq j< Na+Nh-1\,.\\ \text{Here function from the Image Processing Toolbox}^{\text{TM}}\text{ product similarly}\\ &\text{-D filtering of multidimensional images.}\\$ Alphobetical List<br>  $C(i, j) = \sum_{m=0}^{(M_0-1)(N_0-1)} \sum_{n=0}^{M}(A(m, n) * H(i-m, j-n))$ <br>
where  $0 \le i < M\alpha + Mh - 1$  and  $0 \le j < N\alpha + Nh - 1$ . If you select Correlation and<br>
set the **Output** size parameter to FULI, the block filters your input usi set the **Output size** parameter to Full, the block filters your input using the following algorithm

$$
C(i,j)=\sum_{m=0}^{(Ma-1)(Na-1)}\sum_{n=0}^{Na-1}A(m,n)\cdot conj(H(m+i,n+j))
$$

TThe imfilter function from the Image Processing Toolbox™ product similarly performs N-D filtering of multidimensional images.

### <span id="page-61-0"></span>Fixed-Point Data Types

The following diagram shows the data types used in the 2-D FIR Filter block for fixedpoint signals.

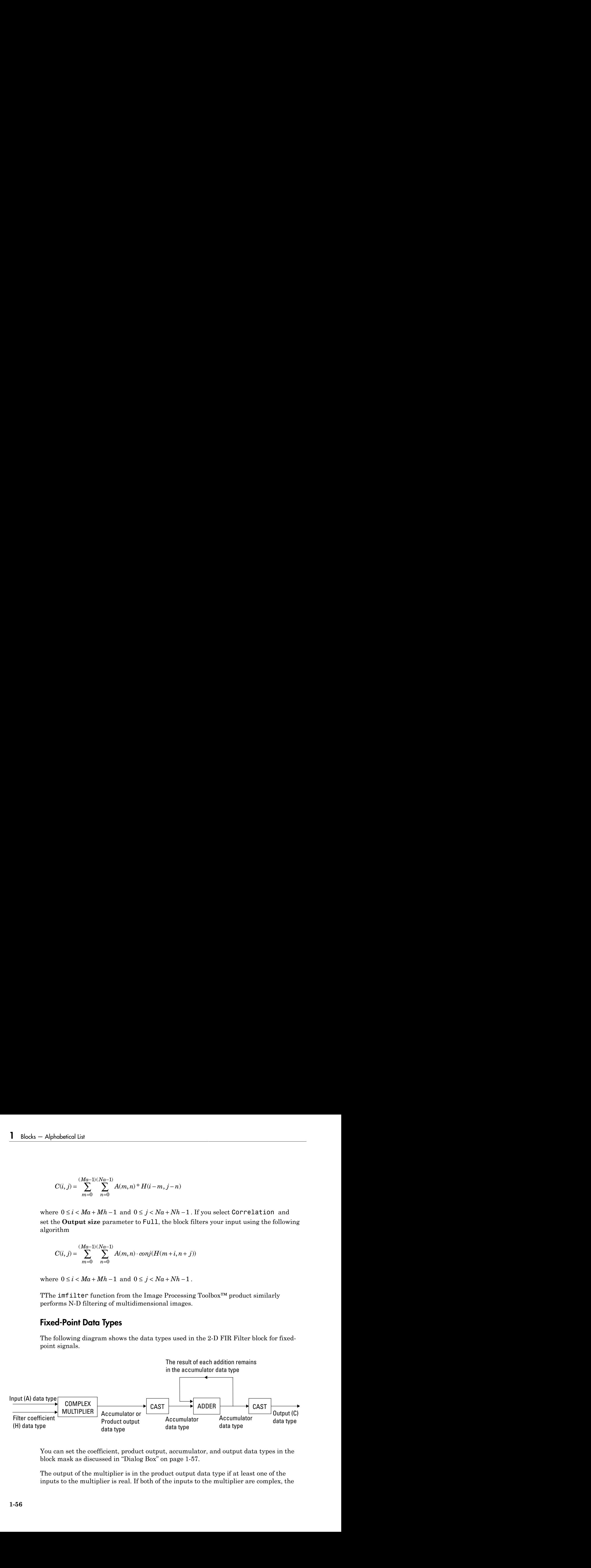

You can set the coefficient, product output, accumulator, and output data types in the block mask as discussed in "Dialog Box" on page 1-57.

The output of the multiplier is in the product output data type if at least one of the inputs to the multiplier is real. If both of the inputs to the multiplier are complex, the result of the multiplication is in the accumulator data type. For details on the complex multiplication performed, refer to "Multiplication Data Types".

### <span id="page-62-0"></span>Dialog Box

The **Main** pane of the 2-D FIR Filter dialog box appears as shown in the following figure.

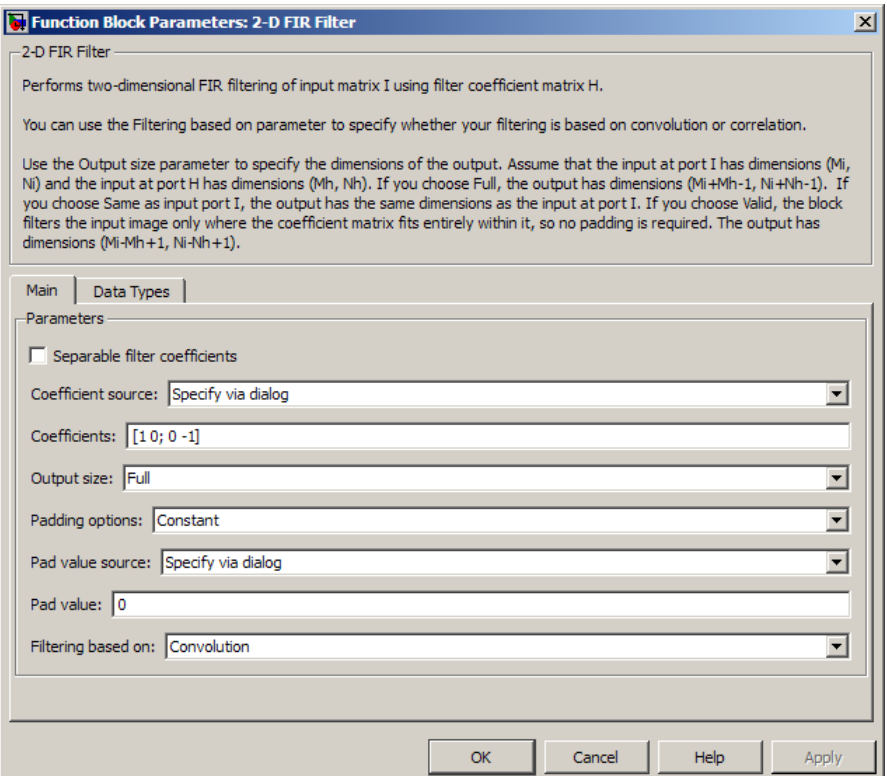

#### **Separable filter coefficients**

Select this check box if your filter coefficients are separable. Using separable filter coefficients reduces the amount of calculations the block must perform to compute the output.

#### **Coefficient source**

Specify how to define your filter coefficients. Select Specify via dialog to enter your coefficients in the block parameters dialog box. Select Input port to specify your filter coefficient matrix using port H or ports HH and HV.

#### **Coefficients**

Enter your real or complex-valued filter coefficient matrix. This parameter appears if you clear the **Separable filter coefficients** check box and then select a **Coefficient source** of Specify via dialog. Tunable.

#### **Vertical coefficients (across height)**

Enter the vector of vertical filter coefficients for your separable filter. This parameter appears if you select the **Separable filter coefficients** check box and then select a**Coefficient source** of Specify via dialog.

#### **Horizontal coefficients (across width)**

Enter the vector of horizontal filter coefficients for your separable filter. This parameter appears if you select the **Separable filter coefficients** check box and then select a**Coefficient source** of Specify via dialog.

#### **Output size**

This parameter controls the size of the filtered output. If you choose Full, the output has dimensions (*Ma*+*Mh*-1, *Na*+*Nh*-1). If you choose Same as input port I, the output has the same dimensions as the input at port I If you choose Valid, output has dimensions (*Ma*-*Mh*+1, *Na*-*Nh*+1).

#### **Padding options**

Specify how to pad the boundary of your input matrix. Select Constant to pad your matrix with a constant value. Select Replicate to pad your input matrix by repeating its border values. Select Symmetricto pad your input matrix with its mirror image. Select Circular to pad your input matrix using a circular repetition of its elements. This parameter appears if you select an **Output size** of Full or Same as input port I.

#### **Pad value source**

Use this parameter to specify how to define your constant boundary value. Select Specify via dialog to enter your value in the block parameters dialog box. Select Input port to specify your constant value using the PVal port. This parameter appears if you select a **Padding options** of Constant.

#### **Pad value**

Enter the constant value with which to pad your matrix. This parameter is visible if, for the **Pad value source** parameter, you select Specify via dialog. Tunable.

The pad value must be real if the input image is real. You will get an error message if the pad value is complex when the input image is real.

#### **Filtering based on**

Specify the algorithm by which the block filters the input matrix. You can select Convolution or Correlation.

The **Data Types** pane of the 2-D FIR Filter dialog box appears as shown in the following figure.

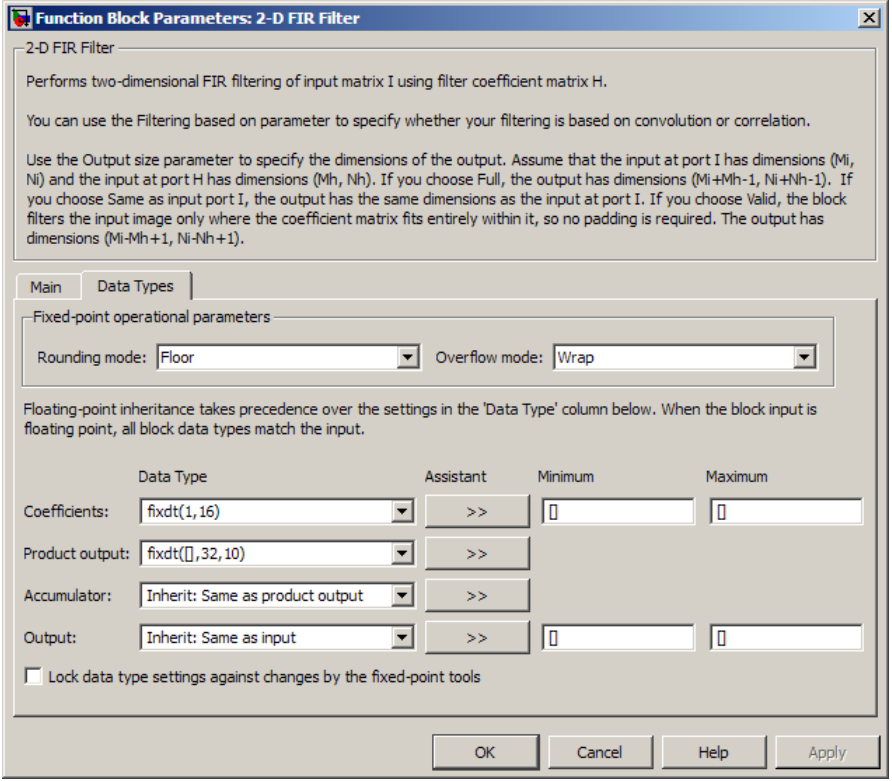

#### **Rounding mode**

Select the "Rounding Modes" for fixed-point operations.

#### **Overflow mode**

Select the Overflow mode for fixed-point operations.

#### **Coefficients**

Choose how to specify the word length and the fraction length of the filter coefficients.

- When you select Inherit: Same word length as input, the word length of the filter coefficients match that of the input to the block. In this mode, the block automatically sets the fraction length of the coefficients to the binary-point only scaling that provides you with the best precision possible given the value and word length of the coefficients.
- When you select fixdt(1,16), you can enter the word length of the coefficients, in bits. In this mode, the block automatically sets the fraction length of the coefficients to the binary-point only scaling that provides you with the best precision possible given the value and word length of the coefficients.
- When you select  $fixdt(1,16,0)$ , you can enter the word length and the fraction length of the coefficients, in bits.
- When you select <data type expression>, you can enter the data type expression.

The filter coefficients do not obey the **Rounding mode** and the **Overflow mode** parameters; instead, they always saturated and rounded to Nearest.

Click the **Show data type assistant** button  $\longrightarrow$  to display the **Data Type Assistant**, which helps you set the **Product output data type** parameter.

See "Specify Data Types Using Data Type Assistant" for more information.

#### **Product output**

Use this parameter to specify how to designate the product output word and fraction lengths. Refer to ["Fixed-Point Data Types" on page 1-56](#page-61-0) and "Multiplication Data Types" for illustrations depicting the use of the product output data type in this block:

- When you select Inherit: Same as input, these characteristics match those of the input to the block.
- When you select fixdt([],16,0), you can enter the word length and the fraction length of the product output, in bits.
- When you select <data type expression>, you can enter the data type expression.

If you set the **Coefficent source** (on the **Main** tab) to Input port the Product Output will inherit its sign according to the inputs. If either or both input **I1** and **I2** are signed, the Product Output will be signed. Otherwise, the Product Output is unsigned. The following table shows all cases.

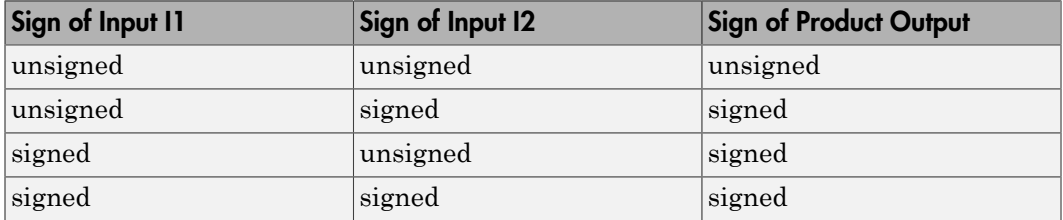

Click the **Show data type assistant** button  $\longrightarrow$  to display the **Data Type Assistant**, which helps you set the **Product output data type** parameter.

See "Specify Data Types Using Data Type Assistant" for more information.

#### **Accumulator**

Use this parameter to specify how to designate the accumulator word and fraction lengths. Refer to ["Fixed-Point Data Types" on page 1-56](#page-61-0) and "Multiplication Data Types" in the DSP System Toolbox™ documentation for illustrations depicting the use of the accumulator data type in this block. The accumulator data type is only used when both inputs to the multiplier are complex:

- When you select Inherit: Same as input, these characteristics match those of the input to the block.
- When you select Inherit: Same as product output, these characteristics match those of the product output.
- When you select  $fixdt$  ([1,16,0), you can enter the word length and the fraction length of the accumulator, in bits.
- When you select Slope and bias scaling, you can enter the word length, in bits, and the slope of the accumulator. All signals in the Computer Vision System Toolbox software have a bias of 0.

Click the **Show data type assistant** button  $\longrightarrow$  to display the **Data Type Assistant**, which helps you set the **Product output data type** parameter.

See "Specify Data Types Using Data Type Assistant" for more information.

#### **Output**

Choose how to specify the word length and fraction length of the output of the block:

- When you select Inherit: Same as input, these characteristics match those of the input to the block.
- When you select  $\text{fixdt}([1,16,0),$  you can enter the word length and the fraction length of the output, in bits.

You can choose to set signedness of the output to Auto, Signed or Unsigned.

• When you select <data type expression>, you can enter the a data type expression.

Click the **Show data type assistant** button  $\longrightarrow$  to display the **Data Type Assistant**, which helps you set the **Product output data type** parameter.

See "Specify Data Types Using Data Type Assistant" for more information.

#### **Lock data type settings against change by the fixed-point tools**

Select this parameter to prevent the fixed-point tools from overriding the data types you specify on the block mask. For more information, see fxptdlg, a reference page on the Fixed-Point Tool in the Simulink documentation.

### See Also

imfilter Image Processing Toolbox

## 2-D Histogram

Generate histogram of input or sequence of inputs

### Library

**Statistics** 

visionstatistics

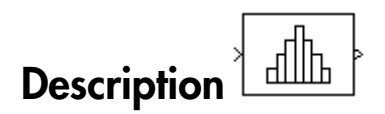

The 2-D Histogram block computes the frequency distribution of the elements in the input. You must use the **Find the histogram over** parameter to specify whether the block computes the histogram for Each column of the input or of the Entire input. The **Running histogram** check box allows you to select between basic operation and running operation, as described below.

The block distributes the elements of the input into the number of discrete bins specified by the **Number of bins** parameter, n.

y = hist(u,n) % Equivalent MATLAB code

The 2-D Histogram block sorts all complex input values into bins according to their magnitude.

The histogram value for a given bin represents the frequency of occurrence of the input values bracketed by that bin. You specify the upper boundary of the highest-valued bin in the **Upper limit of histogram** parameter, *BM*, and the lower boundary of the lowestvalued bin in the **Lower limit of histogram** parameter, *Bm*. The bins have equal width of **Compare Solution**<br> **Compare Solution**<br> **Compare Solution**<br> **Compare Solution**<br> **Compare Solution**<br> **Compare Solution**<br> **Compare Solution**<br> **Compare Solution**<br> **Compare Solution**<br> **Compare Solution**<br> **Running histogram** c **stogram**<br>**stogram** of input or sequence of inputs<br>**times**<br>**times**<br>**inc**<br>**notation**<br>**notation**<br>**notation**<br>**notation**<br>**notation**<br>**notation**<br>**notation**<br>**notation**<br>**notation**<br>**notation**<br>**notation**<br>**notation**<br>**notation**<br>**nota** 

$$
\Delta = \frac{B_M - B_m}{n}
$$

and centers located at

$$
B_m + \left(k + \frac{1}{2}\right)\Delta \qquad k = 0, 1, 2, \dots, n - 1
$$

0,1,2,..., $n-1$ <br>oler between two bins are placed into the lower valued<br>upper boundary. For example, a bin of width 4 centered<br>traine 7, but not the input value 3. Input values greater<br>train parameter or less than Lower li Input values that fall on the border between two bins are placed into the lower valued bin; that is, each bin includes its upper boundary. For example, a bin of width 4 centered on the value 5 contains the input value 7, but not the input value 3. Input values greater than the **Upper limit of histogram** parameter or less than **Lower limit of histogram** parameter are placed into the highest valued or lowest valued bin, respectively.

The values you enter for the **Upper limit of histogram** and **Lower limit of histogram** parameters must be real-valued scalars. NaN and inf are not valid values for the **Upper limit of histogram** and **Lower limit of histogram** parameters.

### Basic Operation

When the **Running histogram** check box is not selected, the 2-D Histogram block computes the frequency distribution of the current input.

When you set the **Find the histogram over** parameter to Each column, the 2- D Histogram block computes a histogram for each column of the *M*-by-*N* matrix independently. The block outputs an *n*-by-*N* matrix, where *n* is the **Number of bins** you specify. The *j*th column of the output matrix contains the histogram for the data in the *j*th column of the *M*-by-*N* input matrix.

When you set the **Find the histogram over** parameter to Entire input, the 2-D Histogram block computes the frequency distribution for the entire input vector, matrix or N-D array. The block outputs an *n*-by-1 vector, where *n* is the **Number of bins** you specify.

### Running Operation

colocitedLit<br> **B<sub>Bk</sub>** +  $\left(k + \frac{1}{2}\right)$   $h = 0, 1, 2, ..., n - 1$ <br>
values that is a complement with the proper between two hims are placed into the fower valued<br>
values the field on the border between two hims are placed into t and at <br>  $\frac{1}{2}$   $\bigg|\Delta$   $k = 0, 1, 2, ..., n - 1$ <br>
at findl on the border between two bins are placed into the lower valued<br>
the bin includes is upper boundary. For example, a bin of width 4 centered<br>
photon bindless is upper When you select the **Running histogram** check box, the 2–D Histogram block computes the frequency distribution of both the past and present data for successive inputs. The block resets the histogram (by emptying all of the bins) when it detects a reset event at the optional Rst port. See "Resetting the Running Histogram" on page 1-65 for more information on how to trigger a reset.

When you set the **Find the histogram over** parameter to Each column, the 2-D Histogram block computes a running histogram for each column of the *M*-by-*N* matrix. The block outputs an *n*-by-*N* matrix, where *n* is the **Number of bins** you specify. The *j*th column of the output matrix contains the running histogram for the *j*th column of the *M*by-*N* input matrix.

When you set the **Find the histogram over** parameter to Entire input, the 2-D Histogram block computes a running histogram for the data in the first dimension of the input. The block outputs an *n*-by-1 vector, where *n* is the **Number of bins** you specify.

**Note:** When the 2-D Histogram block is used in running mode and the input data type is non-floating point, the output of the histogram is stored as a uint32 data type. The largest number that can be represented by this data type is  $2^{32}$ -1. If the range of the uint32 data type is exceeded, the output data will wrap back to 0.

### <span id="page-70-0"></span>Resetting the Running Histogram

The block resets the running histogram whenever a reset event is detected at the optional Rst port. The reset signal and the input data signal must be the same rate.

You specify the reset event using the **Reset port** menu:

- None Disables the Rst port
- Rising edge Triggers a reset operation when the Rst input does one of the following:
	- Rises from a negative value to a positive value or zero
	- Rises from zero to a positive value, where the rise is not a continuation of a rise from a negative value to zero (see the following figure)

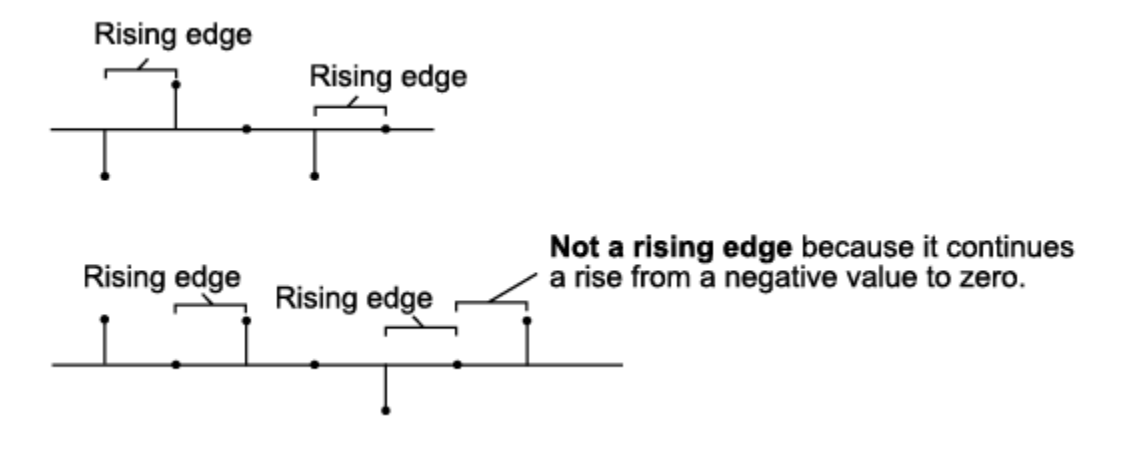

- Falling edge Triggers a reset operation when the Rst input does one of the following:
	- Falls from a positive value to a negative value or zero
	- Falls from zero to a negative value, where the fall is not a continuation of a fall from a positive value to zero (see the following figure)

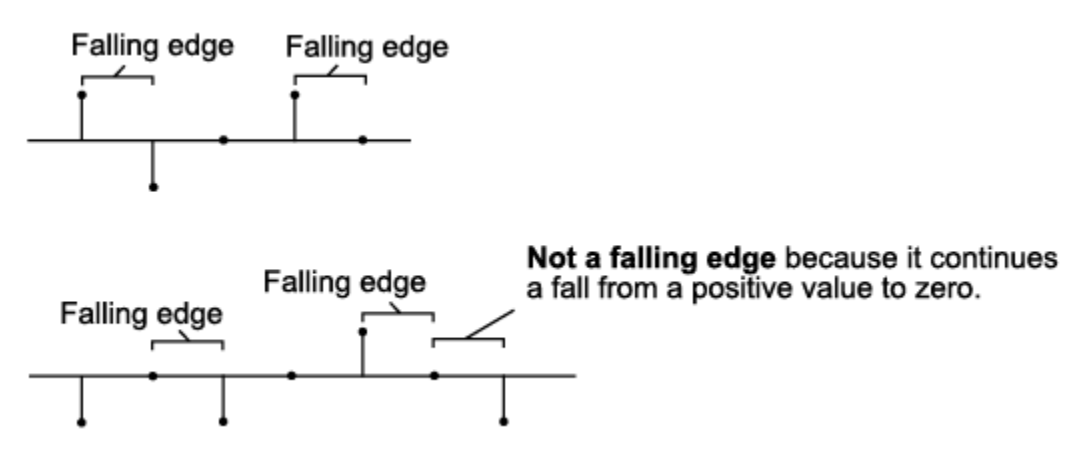

• Either edge — Triggers a reset operation when the Rst input is a Rising edge or Falling edge (as described earlier)
• Non-zero sample — Triggers a reset operation at each sample time that the Rst input is not zero

# Dialog Box

The **Main** pane of the 2-D Histogram block dialog appears as follows.

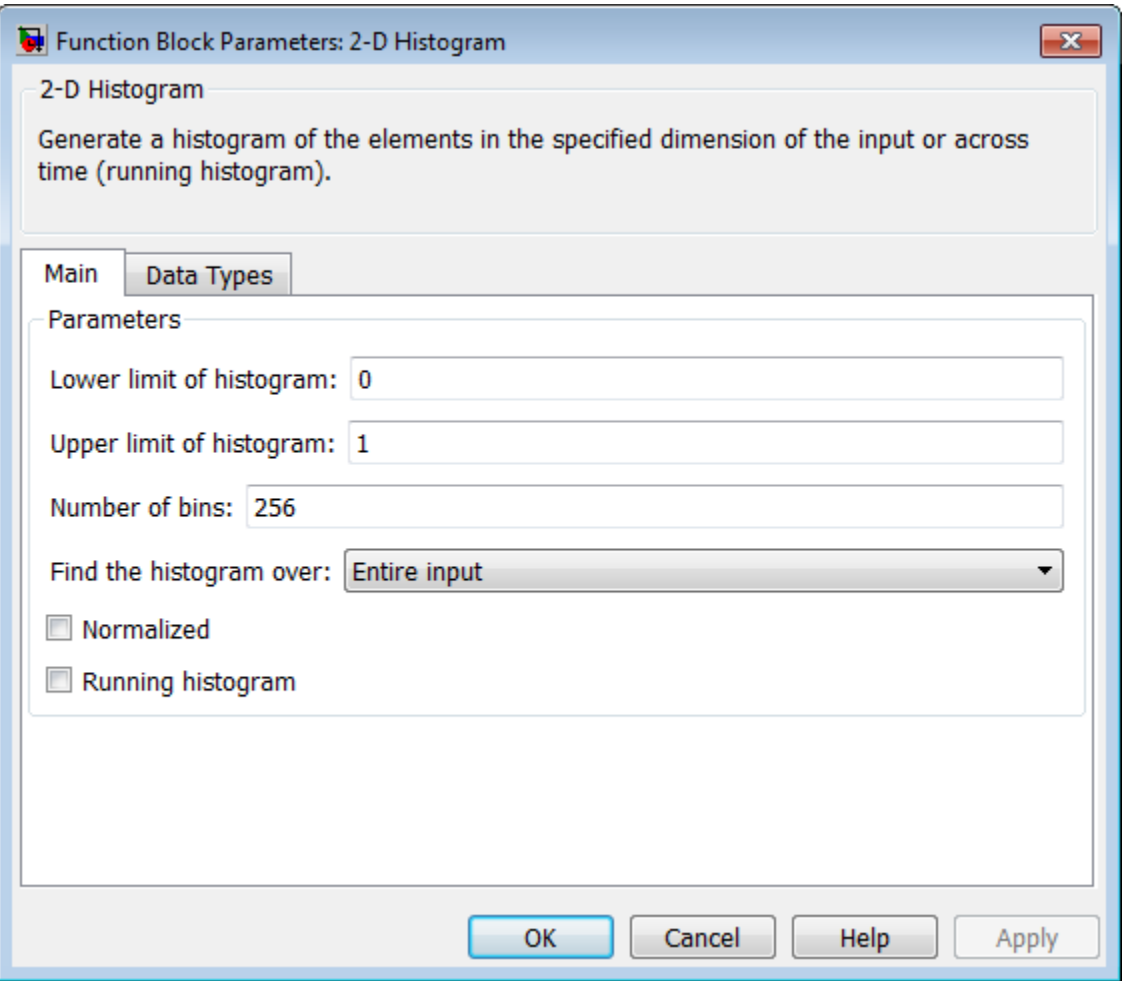

#### **Lower limit of histogram**

Enter a real-valued scalar for the lower boundary, *Bm*, of the lowest-valued bin. NaN and inf are not valid values for *Bm*. Tunable.

#### **Upper limit of histogram**

Enter a real-valued scalar for the upper boundary, *BM*, of the highest-valued bin. NaN and inf are not valid values for *BM*. Tunable.

#### **Number of bins**

The number of bins, *n*, in the histogram.

#### **Find the histogram over**

Specify whether the block finds the histogram over the entire input or along each column of the input.

Note: The option will be removed in a future release.

#### **Normalized**

When selected, the output vector,  $v$ , is normalized such that  $sum(v) = 1$ .

Use of this parameter is not supported for fixed-point signals.

#### **Running histogram**

Set to enable the running histogram operation, and clear to enable basic histogram operation. For more information, see ["Basic Operation" on page 1-64](#page-69-0) and ["Running Operation" on page 1-64](#page-69-1).

#### **Reset port**

The type of event that resets the running histogram. For more information, see ["Resetting the Running Histogram" on page 1-65.](#page-70-0) The reset signal and the input data signal must be the same rate. This parameter is enabled only when you select the **Running histogram** check box. For more information, see ["Running Operation"](#page-69-1) [on page 1-64](#page-69-1).

The **Data Types** pane of the 2-D Histogram block dialog appears as follows.

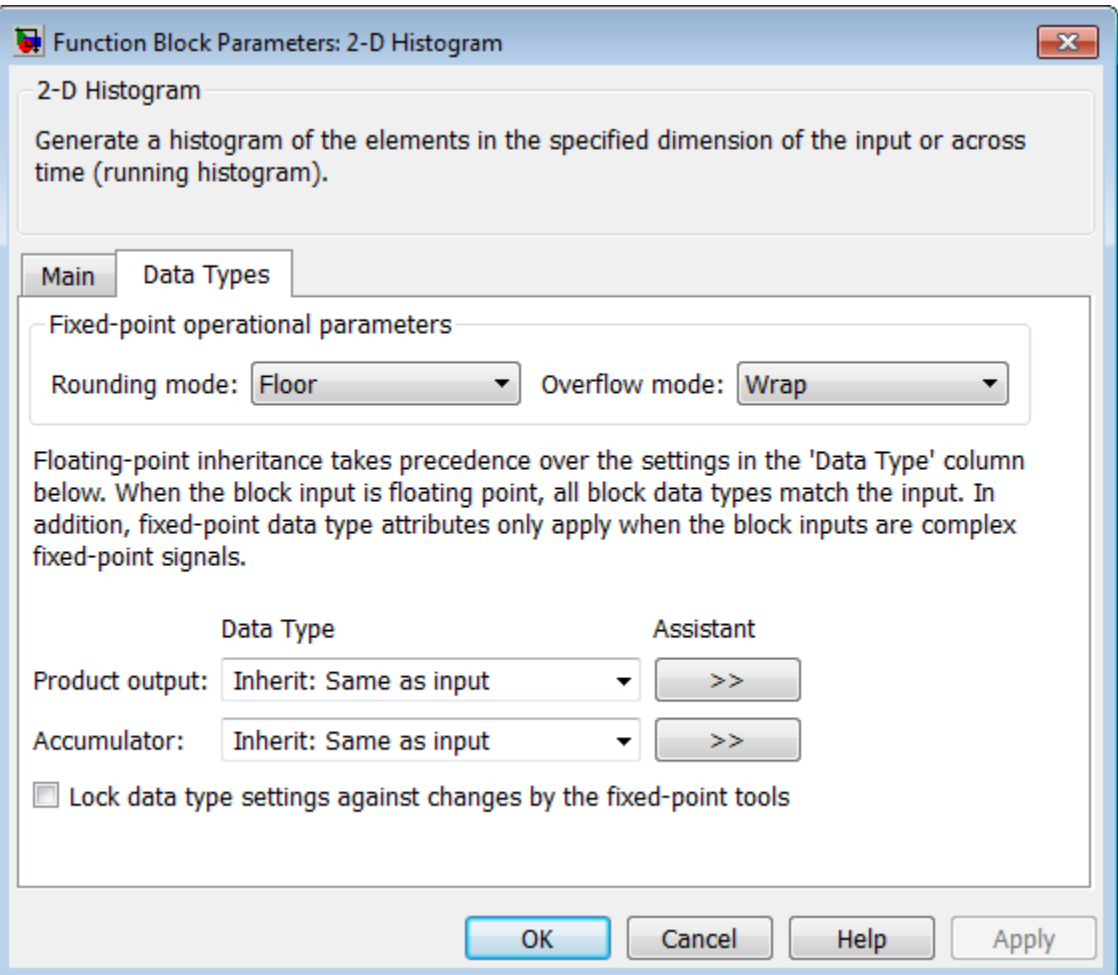

Note: The fixed-point parameters listed are only used for fixed-point complex inputs, which are distributed by squared magnitude.

#### **Rounding mode**

Select the "Rounding Modes" for fixed-point operations.

#### **Overflow mode**

Select the Overflow mode for fixed-point operations.

#### **Product output data type**

Specify the product output data type. See "Multiplication Data Types" for illustrations depicting the use of the product output data type. You can set it to:

- A rule that inherits a data type, for example, Inherit: Inherit via internal rule
- An expression that evaluates to a valid data type, for example,  $fixdt([1,16,0)$

Click the **Show data type assistant** button  $\longrightarrow$  to display the **Data Type Assistant**, which helps you set the **Product output data type** parameter.

See "Specify Data Types Using Data Type Assistant" for more information.

#### **Accumulator data type**

Specify the accumulator data type. You can set this parameter to:

- A rule that inherits a data type, for example, Inherit: Inherit via internal rule
- An expression that evaluates to a valid data type, for example, fixdt([],16,0)

Click the **Show data type assistant** button the bushess to display the **Data Type Assistant**, which helps you set the **Accumulator data type** parameter.

See "Specify Data Types Using Data Type Assistant" for more information.

### Supported Data Types

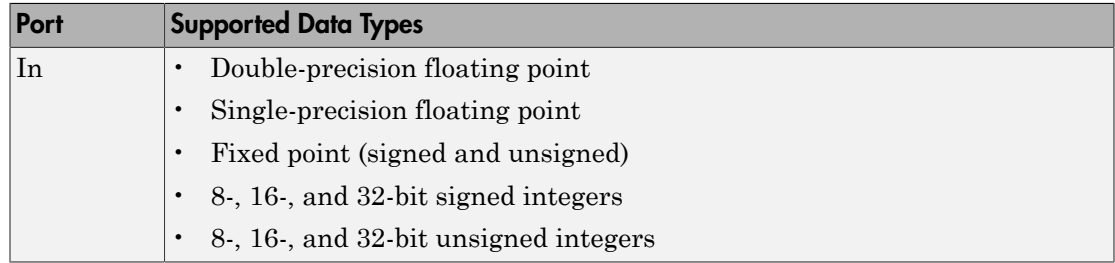

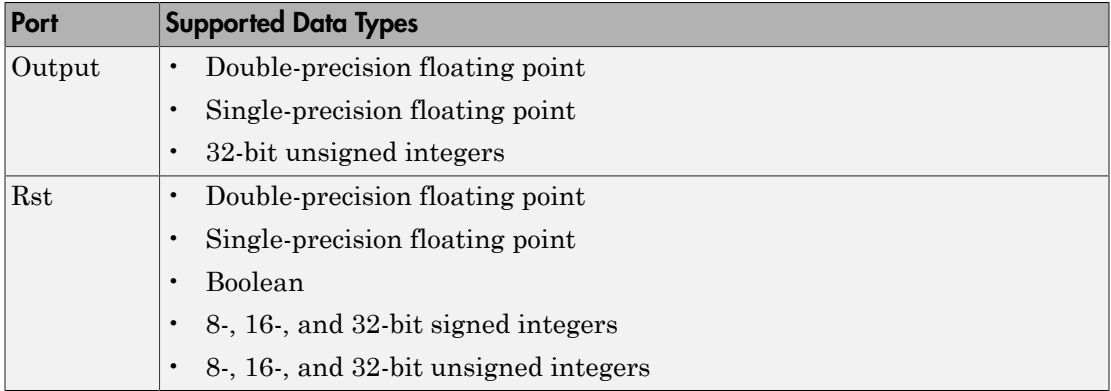

# See Also

histogram MATLAB

# 2-D Histogram (To Be Removed)

Generate histogram of each input matrix

# Library

**Statistics** 

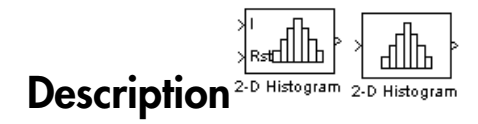

Note: The 2-D Histogram block is obsolete. It may be removed in a future version of the Computer Vision System Toolbox software. Use the replacement block Histogram.

Refer to " Conventions Changed for Indexing, Spatial Coordinates, and Representation of Geometric Transforms" in the R2011b Release Notes for details related to these changes.

# 2-D IDCT

Compute 2-D inverse discrete cosine transform (IDCT)

# Library

Transforms

visiontransforms

# Description

The 2-D IDCT block calculates the two-dimensional inverse discrete cosine transform of the input signal. The equation for the two-dimensional IDCT is

$$
f(x,y) = \frac{2}{\sqrt{MN}} \sum_{m=0}^{M-1} \sum_{n=0}^{N-1} C(m)C(n)F(m,n)\cos\frac{(2x+1)m\pi}{2M}\cos\frac{(2y+1)n\pi}{2N}
$$

where *F*(*m*,*n*) is the DCT of the signal *f*(*x*,*y*) and  $C(m)$ ,  $C(n) = \frac{1}{\sqrt{2}}$  for  $m, n = 0$  and rete cosine transform of<br>  $\frac{2^{n+1}}{2N}$ <br>  $\frac{1}{2}$  for  $m, n = 0$  and

The number of rows and columns of the input signal must be powers of two. The output of this block has dimensions the same dimensions as the input.

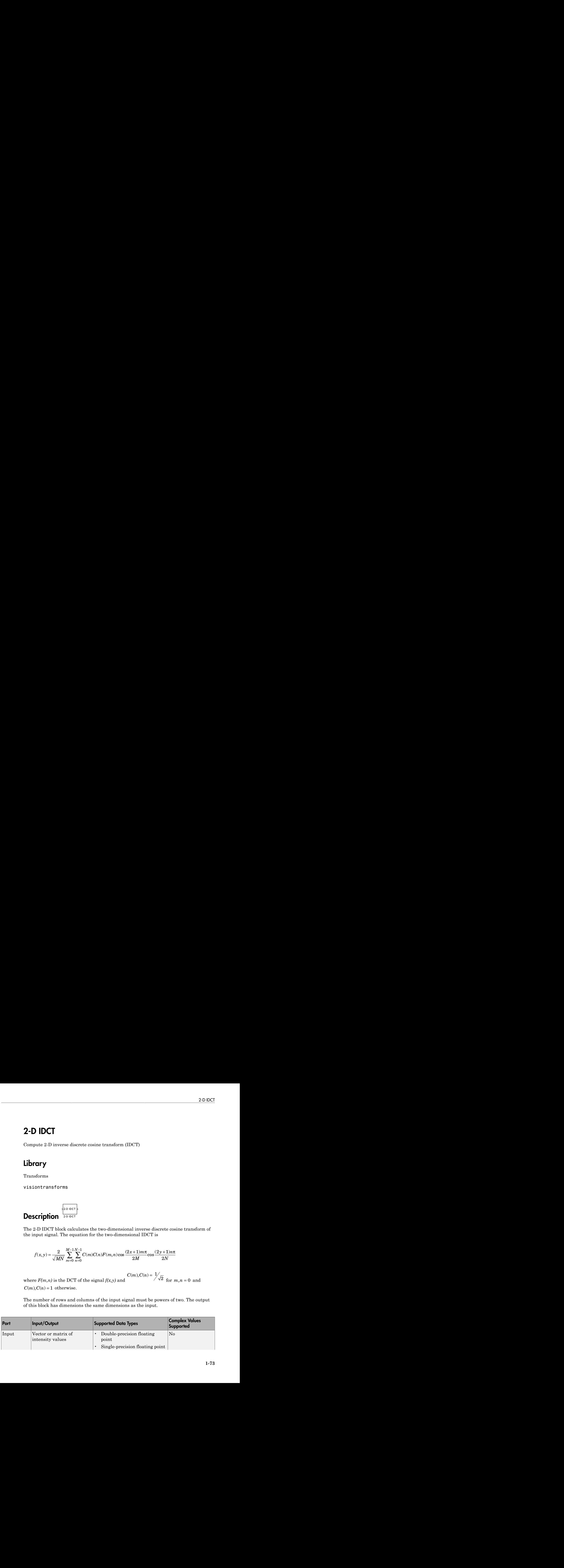

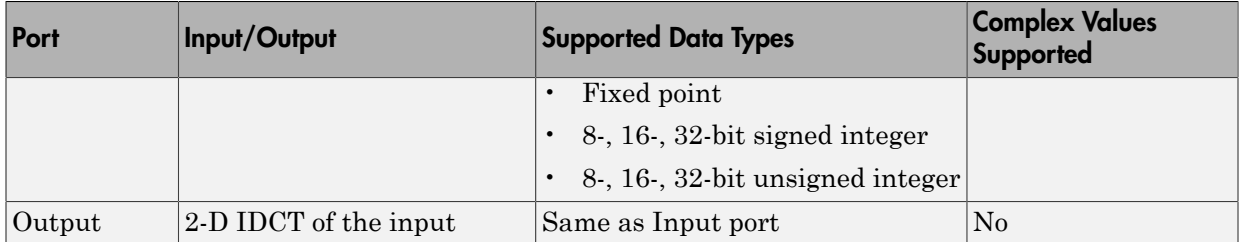

If the data type of the input signal is floating point, the output of the block is the same data type.

Use the **Sine and cosine computation** parameter to specify how the block computes the sine and cosine terms in the IDCT algorithm. If you select Trigonometric fcn, the block computes the sine and cosine values during the simulation. If you select Table lookup, the block computes and stores the trigonometric values before the simulation starts. In this case, the block requires extra memory.

### <span id="page-79-0"></span>Fixed-Point Data Types

The following diagram shows the data types used in the 2-D IDCT block for fixed-point signals. Inputs are first cast to the output data type and stored in the output buffer. Each butterfly stage processes signals in the accumulator data type, with the final output of the butterfly being cast back into the output data type.

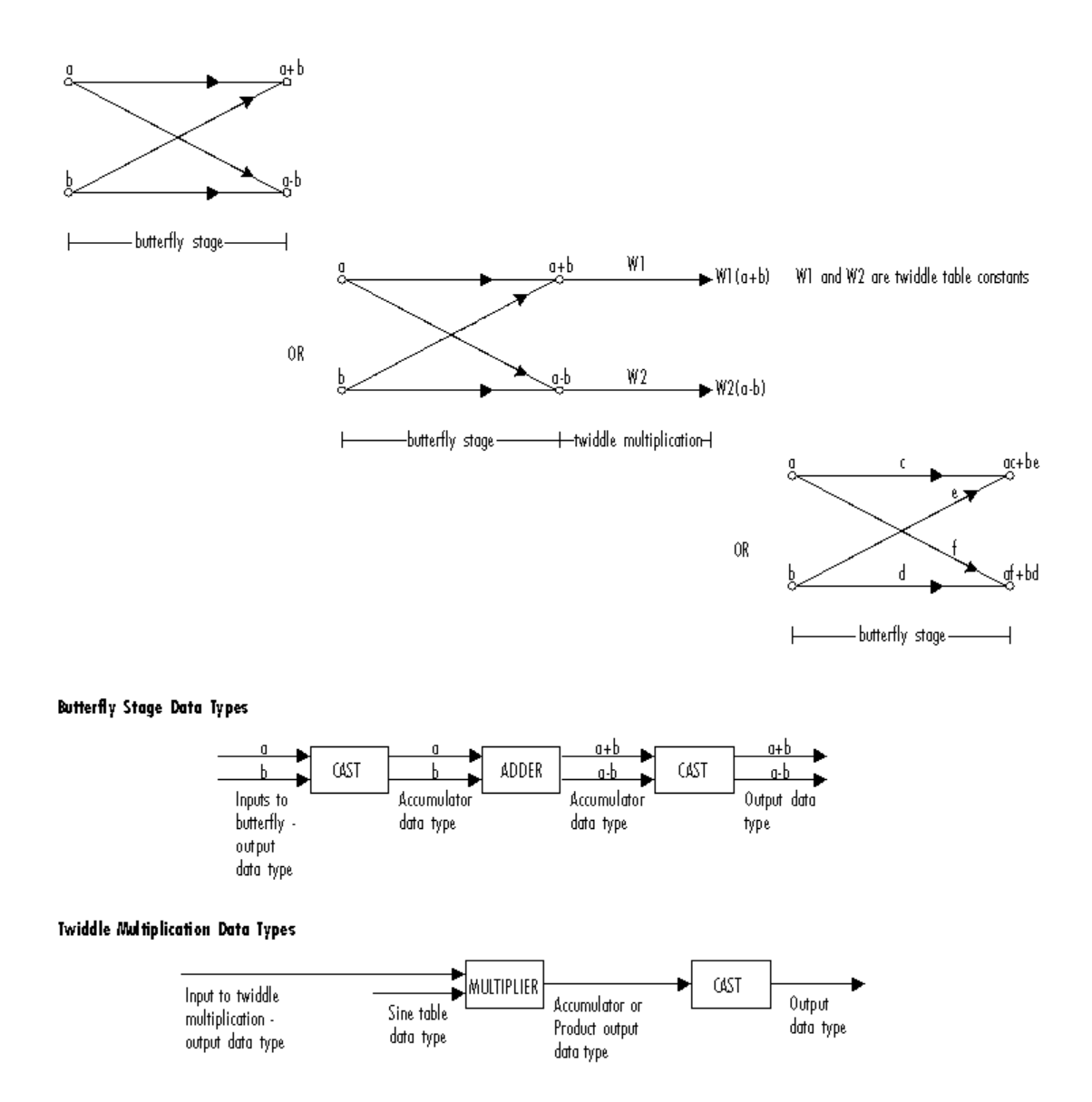

The output of the multiplier is in the product output data type when at least one of the inputs to the multiplier is real. When both of the inputs to the multiplier are complex, the result of the multiplication is in the accumulator data type. For details on the

complex multiplication performed, refer to "Multiplication Data Types". You can set the sine table, product output, accumulator, and output data types in the block mask as discussed in the next section.

# Dialog Box

The **Main** pane of the 2-D IDCT dialog box appears as shown in the following figure.

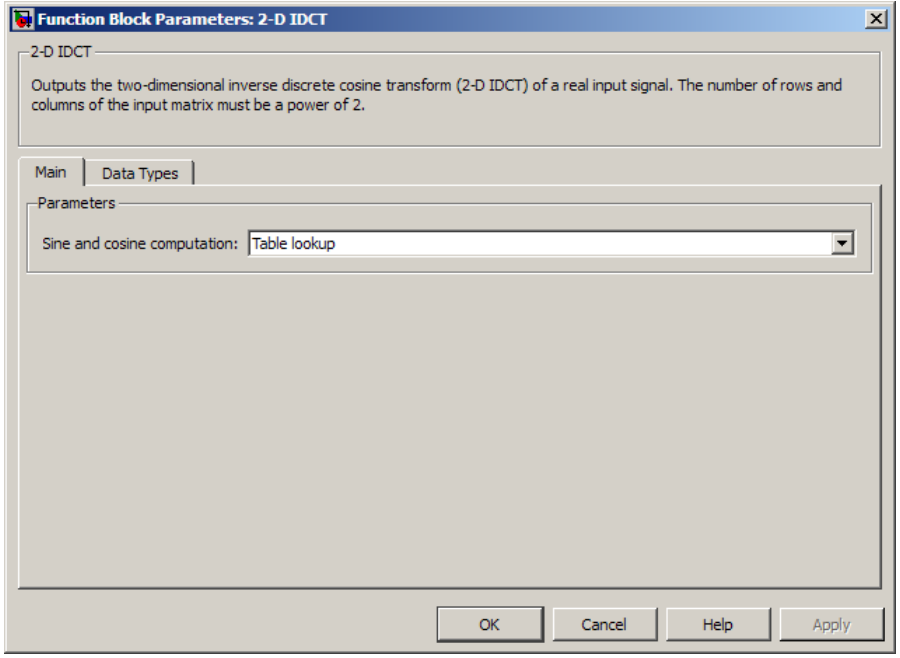

#### **Sine and cosine computation**

Specify how the block computes the sine and cosine terms in the IDCT algorithm. If you select Trigonometric fcn, the block computes the sine and cosine values during the simulation. If you select Table lookup, the block computes and stores the trigonometric values before the simulation starts. In this case, the block requires extra memory.

The **Data Types** pane of the 2-D IDCT dialog box appears as shown in the following figure.

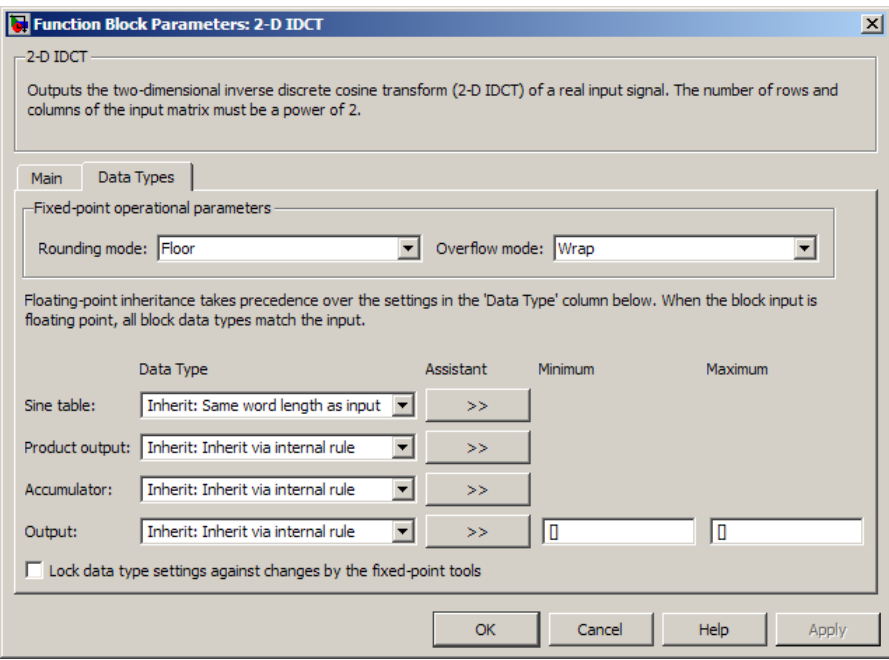

#### **Rounding mode**

Select the "Rounding Modes" for fixed-point operations.

#### **Overflow mode**

Select the Overflow mode for fixed-point operations. The sine table values do not obey this parameter; instead, they are always saturated.

#### **Sine table data type**

Choose how you specify the word length of the values of the sine table. The fraction length of the sine table values always equals the word length minus one. You can set this parameter to:

- A rule that inherits a data type, for example, Inherit: Same word length as input
- An expression that evaluates to a valid data type, for example,  $fixdt(1,16)$

The sine table values do not obey the **Rounding mode** and **Overflow mode** parameters; instead, they are always saturated and rounded to Nearest.

#### **Product output data type**

Specify the product output data type. See ["Fixed-Point Data Types" on page 1-74](#page-79-0) and "Multiplication Data Types" for illustrations depicting the use of the product output data type in this block. You can set this parameter to:

- A rule that inherits a data type, for example, Inherit: Inherit via internal rule
- An expression that evaluates to a valid data type, for example,  $fixdt(1,16,0)$

Click the **Show data type assistant** button  $\longrightarrow$  to display the **Data Type Assistant**, which helps you set the **Product output data type** parameter.

See "Specify Data Types Using Data Type Assistant" for more information.

#### **Accumulator data type**

Specify the accumulator data type. See ["Fixed-Point Data Types" on page 1-74](#page-79-0) for illustrations depicting the use of the accumulator data type in this block. You can set this parameter to:

- A rule that inherits a data type, for example, Inherit: Inherit via internal rule
- An expression that evaluates to a valid data type, for example,  $fixdt(1,16,0)$

Click the **Show data type assistant** button to display the **Data Type Assistant**, which helps you set the **Accumulator data type** parameter.

See "Specify Data Types Using Data Type Assistant" for more information.

#### **Output data type**

Specify the output data type. See ["Fixed-Point Data Types" on page 1-74](#page-79-0) for illustrations depicting the use of the output data type in this block. You can set this parameter to:

• A rule that inherits a data type, for example, Inherit: Inherit via internal rule.

When you select Inherit: Inherit via internal rule, the block calculates the output word length and fraction length automatically. The internal rule first calculates an ideal output word length and fraction length using the following equations:

Using these ideal results, the internal rule then selects word lengths and fraction lengths that are appropriate for your hardware. For more information, see "Inherit via Internal Rule".

• An expression that evaluates to a valid data type, for example, fixdt(1,16,0)

Click the **Show data type assistant** button  $\longrightarrow$  to display the **Data Type Assistant**, which helps you set the **Output data type** parameter.

See "Specify Data Types Using Data Type Assistant" for more information.

#### **Lock scaling against changes by the autoscaling tool**

2-9 DCT<br> *WLaded output = WLeopack + [looreling<sub>2</sub>(DCT length = 11)+1*<br> *WLaded output = <sup><i>HL*</sup> Engthposite ideal results, the internal rule then nelects word lengths and fraction<br>
limputs its alternative in pure inverse Select this parameter to prevent any fixed-point scaling you specify in this block mask from being overridden by the autoscaling tool in the Fixed-Point Tool. For more information, see fxptdlg, a reference page on the Fixed-Point Tool in the Simulink documentation.

#### **Lock data type settings against change by the fixed-point tools**

Select this parameter to prevent the fixed-point tools from overriding the data types you specify on the block mask. For more information, see fxptdlg, a reference page on the Fixed-Point Tool in the Simulink documentation.

### References

- [1] Chen, W.H, C.H. Smith, and S.C. Fralick, "A fast computational algorithm for the discrete cosine transform,"*IEEE Trans. Commun.*, vol. COM-25, pp. 1004-1009. 1977.
- [2] Wang, Z. "Fast algorithms for the discrete W transform and for the discrete Fourier transform," *IEEE Trans. Acoust., Speech, Signal Processing*, vol. ASSP-32, pp. 803-816, Aug. 1984.

## See Also

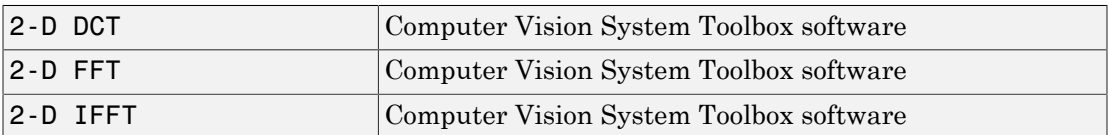

# 2-D IFFT

2-D Inverse fast Fourier transform of input

# Library

Transforms

visiontransforms

# **Description**

The 2-D IFFT block computes the inverse fast Fourier transform (IFFT) of an *M*-by-*N* input matrix in two steps. First, it computes the one-dimensional IFFT along one dimension (row or column). Next, it computes the IFFT of the output of the first step along the other dimension (column or row). **2-0 HFT**<br> **formally**<br> **formally**<br> **formally**<br> **formally**<br> **formally**<br> **formally**<br> **formally**<br> **formally**<br> **formally**<br> **formally**<br> **formally**<br> **formally**<br> **formally**<br> **formally**<br> **formally**<br> **formally**<br> **formally**<br> **forma** 2 D iFFI<br> **Fast the inverse fast Fourier transform (IFFI)** of an *M*-by-*N*<br> **First**, it computes the one-dimensional IFFI) of an *M*-by-*N*<br> *First*, it computes the fore-dimensional IFFI along one<br>
(column or row).<br>
(co **PFT**<br>
verse fast Fourier Lonsform of input<br>
verse fast Fourier Lonsform of input<br> **ITY**<br>
virtues<br> **Constrained Constraints and Example State Example Transform (IFPT) of an Arby-N<br>
DIFTY biock constructs the inverse fast** 2-D IFFT<br>
Finput<br>
finput<br>
finput<br>
finput<br>
finput<br>
subsection (IFFT) of an  $M$ -hy- $N$ <br>
maputes the one-dimensional IFFT along one<br>
computes the IFFT of the output of the first step<br>
row).<br>
xulent to the MATI.AR if fft2 fun **2-D IFFT**<br>2-D Inverse fast Fourier transform of input<br>2-D Inverse fast Fourier transform of input<br>
Library<br>
Transforms<br>
The 2-D IFFT block computes the inverse fast Fourier transform (IFFT) opport<br>
matrix in two steps. F

The output of the IFFT block is equivalent to the MATLAB ifft2 function:

y = ifft2(A) % Equivalent MATLAB code

Computing the IFFT of each dimension of the input matrix is equivalent to calculating the two-dimensional inverse discrete Fourier transform (IDFT), which is defined by the following equation:

$$
f(x,y) = \frac{1}{MN} \sum_{m=0}^{M-1} \sum_{n=0}^{N-1} F(m,n)e^{j\frac{2\pi mx}{M}} e^{j\frac{2\pi ny}{N}}
$$

The output of this block has the same dimensions as the input. If the input signal has a floating-point data type, the data type of the output signal uses the same floating-point

data type. Otherwise, the output can be any fixed-point data type. The block computes scaled and unscaled versions of the IFFT.

The input to this block can be floating-point or fixed-point, real or complex, and conjugate symmetric. The block uses one of two possible FFT implementations. You can select an implementation based on the FFTW library [\[1\]](#page-96-0), [\[2\]](#page-97-0), or an implementation based on a collection of Radix-2 algorithms. You can select Auto to allow the block to choose the implementation.

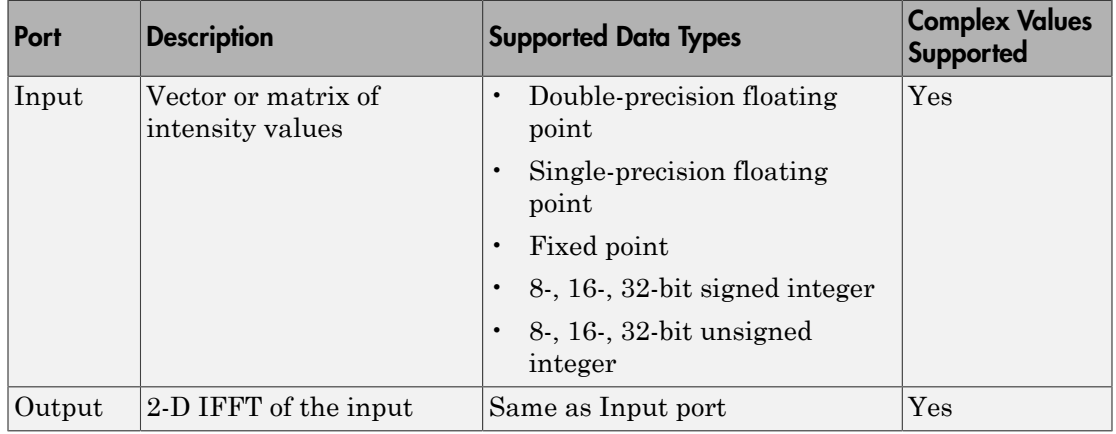

### Port Description

### FFTW Implementation

The FFTW implementation provides an optimized FFT calculation including support for power-of-two and non-power-of-two transform lengths in both simulation and code generation. Generated code using the FFTW implementation will be restricted to MATLAB host computers. The data type must be floating-point. Refer to "Simulink Coder" for more details on generating code.

### <span id="page-87-0"></span>Radix-2 Implementation

The Radix-2 implementation supports bit-reversed processing, fixed or floating-point data, and allows the block to provide portable C-code generation using the "Simulink Coder". The dimensions of the input matrix, *M* and *N*, must be powers of two. To work with other input sizes, use the Image Pad block to pad or truncate these dimensions to powers of two, or if possible choose the FFTW implementation.

With Radix-2 selected, the block implements one or more of the following algorithms:

- Butterfly operation
- Double-signal algorithm
- Half-length algorithm
- Radix-2 decimation-in-time (DIT) algorithm
- Radix-2 decimation-in-frequency (DIF) algorithm

#### Radix-2 Algorithms for Real or Complex Input Complexity Floating-Point Signals

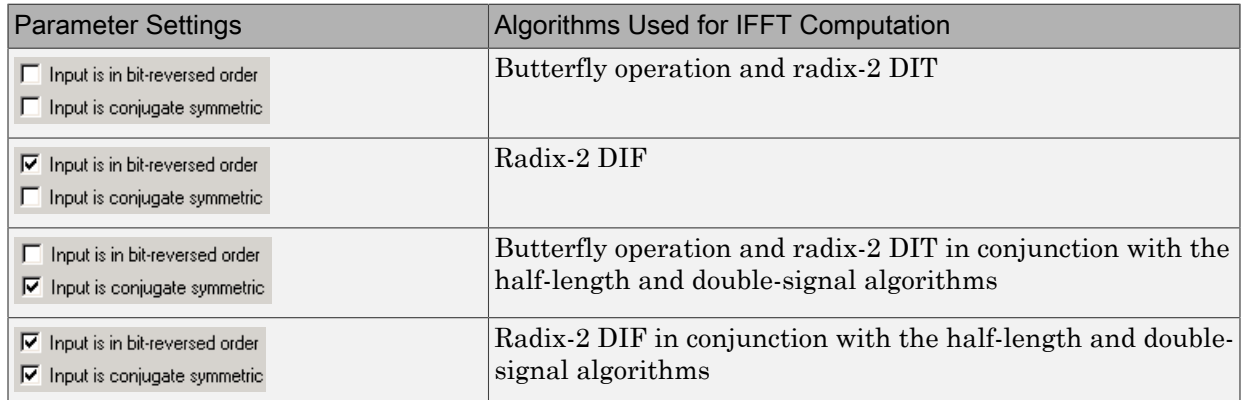

#### Radix-2 Algorithms for Real or Complex Input Complexity Fixed-Point Signals

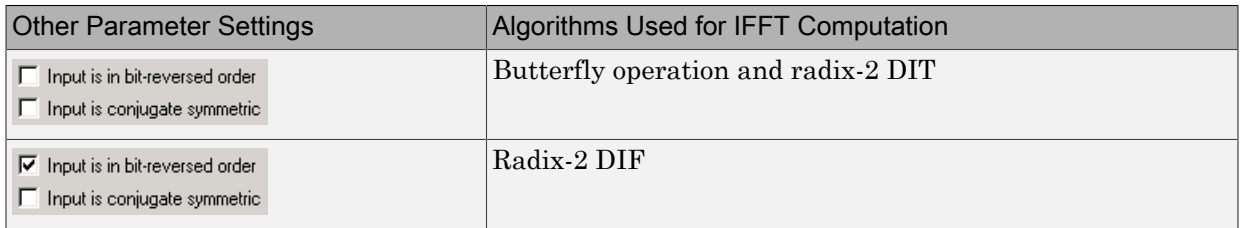

#### Note: The **Input is conjugate symmetric** parameter cannot be used for fixed-point signals.

#### Radix-2 Optimization for the Table of Trigonometric Values

In certain situations, the block's Radix–2 algorithm computes all the possible trigonometric values of the twiddle factor

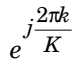

values in a table and retrieves them during simulation. The number of table entries for fixed-point and floating-point is summarized in the following table:

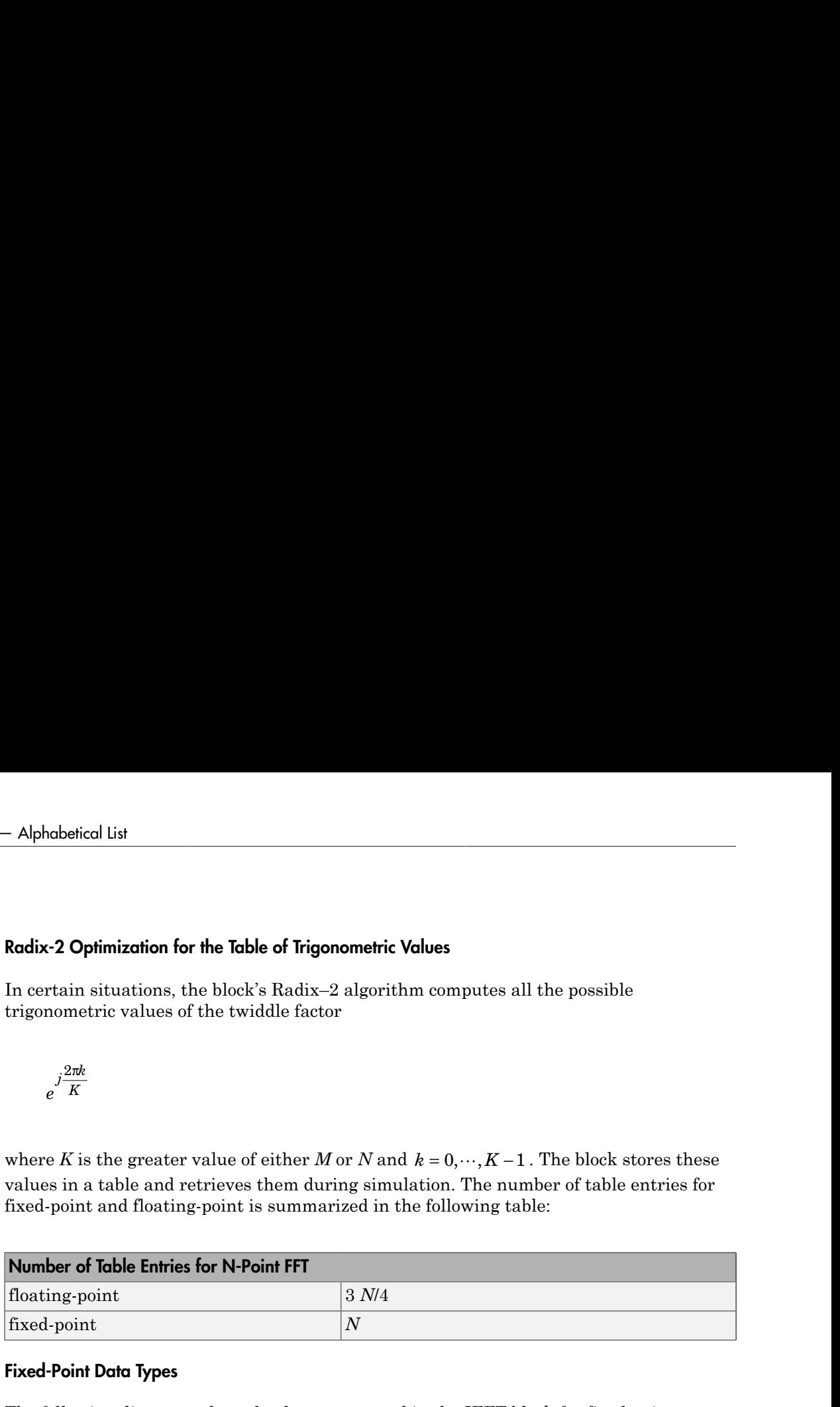

#### Fixed-Point Data Types

The following diagrams show the data types used in the IFFT block for fixed-point signals. You can set the sine table, accumulator, product output, and output data types displayed in the diagrams in the IFFT dialog box as discussed in ["Dialog Box" on page](#page-91-0) [1-86](#page-91-0).

Inputs to the IFFT block are first cast to the output data type and stored in the output buffer. Each butterfly stage then processes signals in the accumulator data type, with the final output of the butterfly being cast back into the output data type. The block multiplies in a twiddle factor before each butterfly stage in a decimation-in-time IFFT and after each butterfly stage in a decimation-in-frequency IFFT.

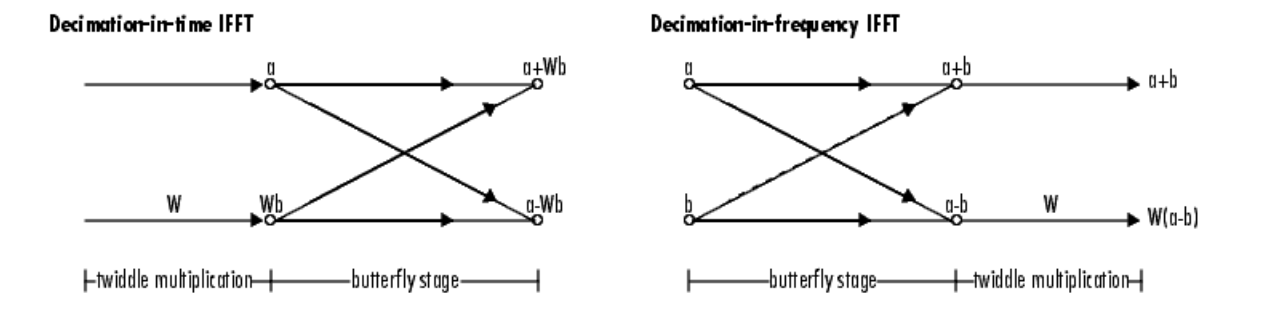

#### **Butterfly stage data types**

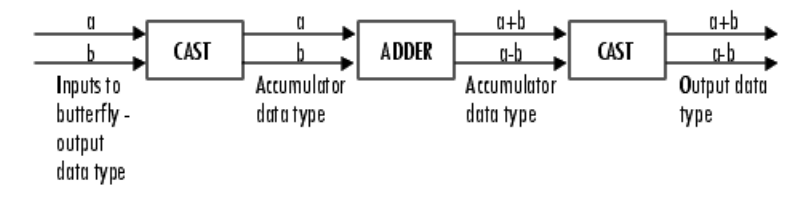

#### Twiddle multiplication data types

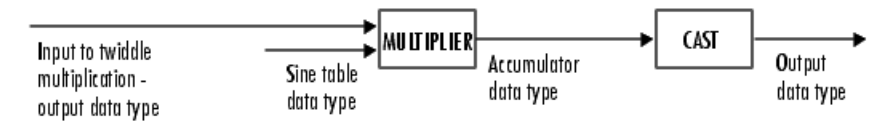

The multiplier output appears in the accumulator data type because both of the inputs to the multiplier are complex. For details on the complex multiplication performed, refer to "Multiplication Data Types" in the DSP System Toolbox documentation.

# <span id="page-91-0"></span>Dialog Box

The **Main** pane of the 2-D IFFT dialog box appears as shown in the following figure.

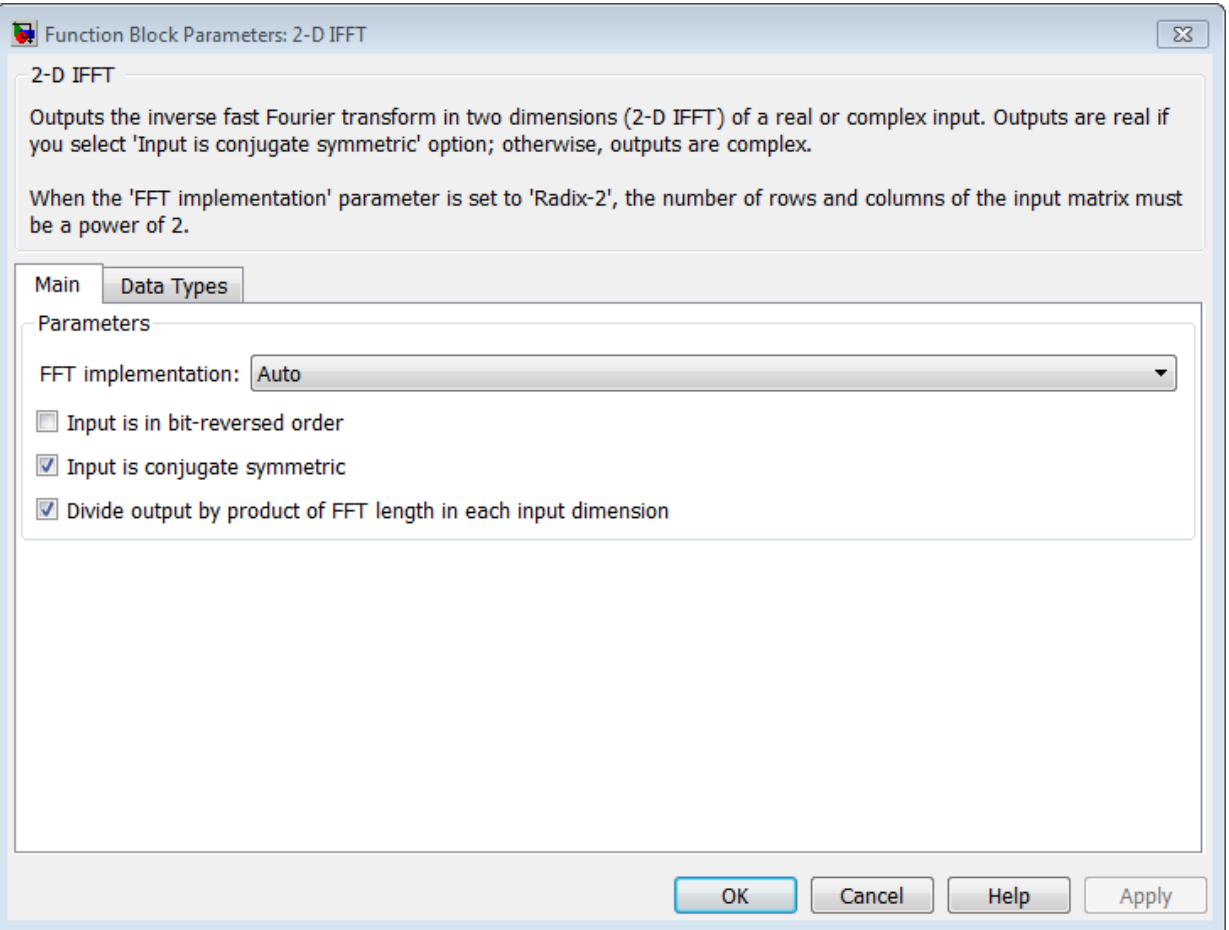

#### **FFT implementation**

Set this parameter to FFTW [\[1\]](#page-96-0), [\[2\]](#page-97-0) to support an arbitrary length input signal. The block restricts generated code with FFTW implementation to MATLAB host computers.

Set this parameter to Radix-2 for bit-reversed processing, fixed or floating-point data, or for portable C-code generation using the "Simulink Coder". The dimensions of the input matrix, *M* and *N*, must be powers of two. To work with other input sizes, use the Image Pad block to pad or truncate these dimensions to powers of two, or if possible choose the FFTW implementation. See ["Radix-2 Implementation" on page](#page-87-0) [1-82](#page-87-0).

Set this parameter to Auto to let the block choose the FFT implementation. For nonpower-of-two transform lengths, the block restricts generated code to MATLAB host computers.

#### **Input is in bit-reversed order**

Select or clear this check box to designate the order of the input channel elements. Select this check box when the input should appear in reversed order, and clear it when the input should appear in linear order. The block yields invalid outputs when you do not set this parameter correctly. This check box only appears when you set the **FFT implementation** parameter to Radix-2 or Auto.

For more information ordering of the output, see ["Bit-Reversed Order" on page 1-50.](#page-55-0) The 2-D FFT block bit-reverses the order of both the columns and the rows.

#### **Input is conjugate symmetric**

Select this option when the block inputs both floating point and conjugate symmetric, and you want real-valued outputs. This parameter cannot be used for fixed-point signals. Selecting this check box optimizes the block's computation method.

The FFT block yields conjugate symmetric output when you input real-valued data. Taking the IFFT of a conjugate symmetric input matrix produces real-valued output. Therefore, if the input to the block is both floating point and conjugate symmetric, and you select the this check box, the block produces real-valued outputs.

If the IFFT block inputs conjugate symmetric data and you do not select this check box, the IFFT block outputs a complex-valued signal with small imaginary parts. The block outputs invalid data if you select this option with non conjugate symmetric input data.

#### **Divide output by product of FFT length in each input dimension**

Select this check box to compute the scaled IFFT. The block computes scaled and unscaled versions of the IFFT. If you select this option, the block computes the scaled version of the IFFT. The unscaled IFFT is defined by the following equation:

$$
f(x,y) = \sum_{m=0}^{M-1} \sum_{n=0}^{N-1} F(m,n)e^{j\frac{2\pi mx}{M}} e^{j\frac{2\pi ny}{N}}
$$

*f*(*x,y*) =  $\sum_{m=0}^{M-1} \sum_{\sigma=0}^{N-1} F(m,n)e^{\int \frac{2\pi m \sigma}{M}} e^{\int \frac{2\pi y}{N}}$ <br>
there  $0 \le x \le M-1$  and  $0 \le y \le N-1$ .<br>
the scaled version of the IPFT multiplies the above unscaled version by  $\frac{1}{MN}$ .<br> **Oata Types** pane of the 2 befical List<br>  $(x, y) = \sum_{m=0}^{M-1} \sum_{n=0}^{N-1} F(m, n) e^{\int_{2m}^{2m} \sum_{n=0}^{N-1} \frac{2m}{N}} e^{\int_{2N}^{2m} \sum_{n=0}^{N-1} \frac{2m}{N}}$ <br>
here  $0 \le x \le M-1$  and  $0 \le y \le N-1$ .<br>
is scaled version of the IFFT multiplies the above unscaled version by  $\frac{m n x}{M} e^{j \frac{2 \pi n y}{N}}$ <br>  $\leq y \leq N - 1$ .<br>
FT multiplies the above unscaled version by  $\frac{1}{MN}$ .<br>
D IFFT dialog box appears as shown in the following bhobetical List<br>  $f(x,y) = \sum_{m=0}^{M-1} \sum_{n=0}^{N-1} F(m,n)e^{j\frac{2\pi nx}{M}} e^{j\frac{2\pi ny}{N}}$ <br>
where  $0 \le x \le M-1$  and  $0 \le y \le N-1$ .<br>
The scaled version of the IFFT multiplies the above unscaled version by  $\frac{1}{2}$ <br> **Data Types** pane of th The scaled version of the IFFT multiplies the above unscaled version by 1  $\frac{1}{MN}$ .

The **Data Types** pane of the 2-D IFFT dialog box appears as shown in the following figure.

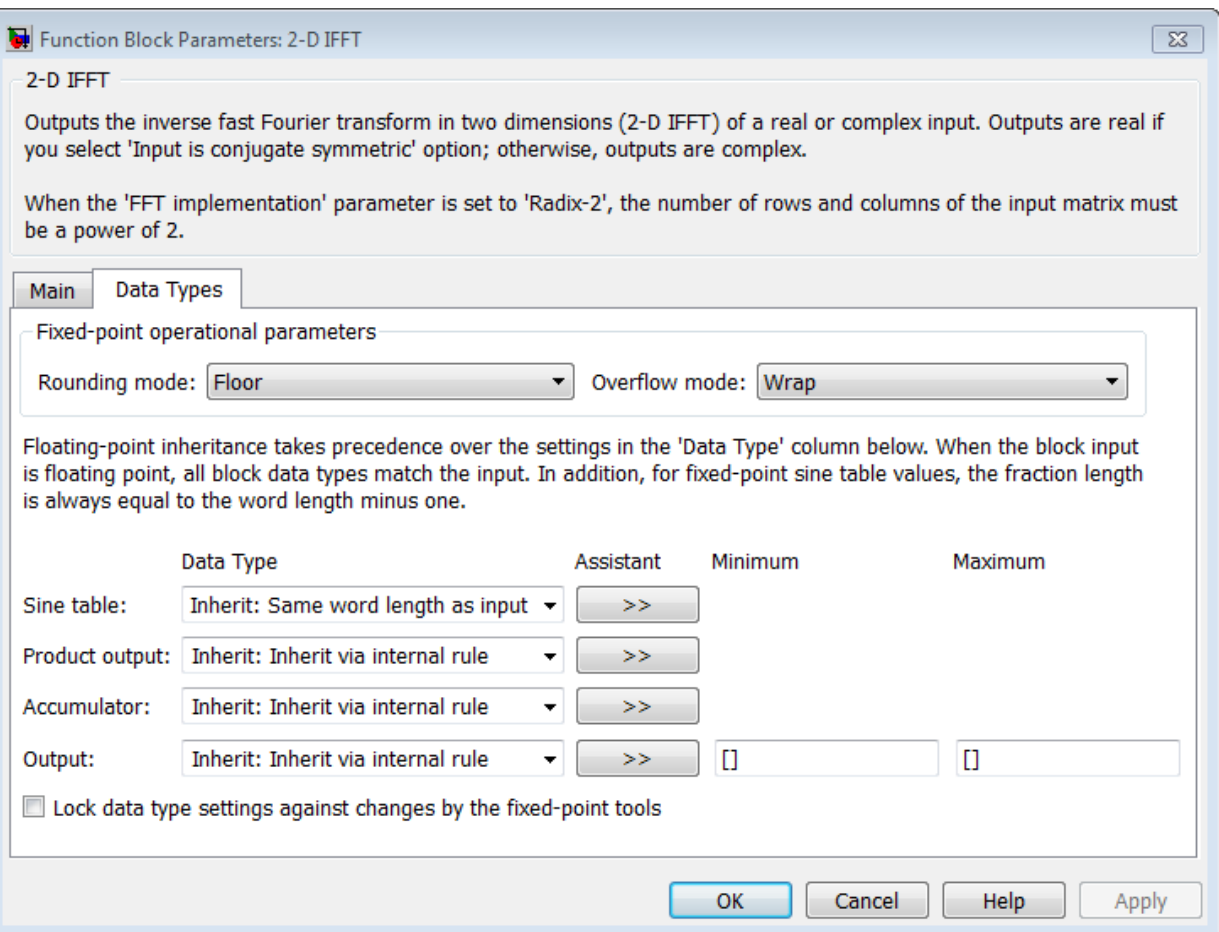

#### **Rounding mode**

Select the "Rounding Modes" for fixed-point operations. The sine table values do not obey this parameter; instead, they always round to Nearest.

#### **Overflow mode**

Select the Overflow mode for fixed-point operations. The sine table values do not obey this parameter; instead, they are always saturated.

#### **Sine table data type**

Choose how you specify the word length of the values of the sine table. The fraction length of the sine table values always equals the word length minus one. You can set this parameter to:

- A rule that inherits a data type, for example, Inherit: Same word length as input
- An expression that evaluates to a valid data type, for example, fixdt(1,16)

The sine table values do not obey the **Rounding mode** and **Overflow mode** parameters; instead, they are always saturated and rounded to Nearest.

#### **Product output data type**

Specify the product output data type. See and "Multiplication Data Types" for illustrations depicting the use of the product output data type in this block. You can set this parameter to:

- A rule that inherits a data type, for example, Inherit: Inherit via internal rule
- An expression that evaluates to a valid data type, for example,  $fixdt(1,16,0)$

Click the **Show data type assistant** button  $\longrightarrow$  to display the **Data Type Assistant**, which helps you set the **Product output data type** parameter.

See "Specify Data Types Using Data Type Assistant" for more information.

#### **Accumulator data type**

Specify the accumulator data type. See for illustrations depicting the use of the accumulator data type in this block. You can set this parameter to:

- A rule that inherits a data type, for example, Inherit: Inherit via internal rule
- An expression that evaluates to a valid data type, for example, fixdt(1,16,0)

Click the **Show data type assistant** button  $\longrightarrow$  to display the **Data Type Assistant**, which helps you set the **Accumulator data type** parameter.

See "Specify Data Types Using Data Type Assistant" for more information.

#### **Output data type**

Specify the output data type. See for illustrations depicting the use of the output data type in this block. You can set this parameter to:

• A rule that inherits a data type, for example, Inherit: Inherit via internal rule.

When you select Inherit: Inherit via internal rule, the block calculates the output word length and fraction length automatically. The internal rule first calculates an ideal output word length and fraction length using the following equations: **2-DHFT**<br> **Z**<br> **Z**<br> **When**you eslect. In<br> **When** you eslect. In<br> **When** you eslect and functive ties of internal rule, the blook calculates<br>
the output word log the and function logarith and function length using the fol

- When you select the **Divide butterfly outputs by two** check box, the ideal output word and fraction lengths are the same as the input word and fraction lengths.
- When you clear the **Divide butterfly outputs by two** check box, the block computes the ideal output word and fraction lengths according to the following equations:

Using these ideal results, the internal rule then selects word lengths and fraction lengths that are appropriate for your hardware. For more information, see "Inherit via Internal Rule".

• An expression that evaluates to a valid data type, for example, fixdt(1,16,0)

Click the **Show data type assistant** button  $\longrightarrow$  to display the **Data Type Assistant**, which helps you set the **Output data type** parameter.

See "Specify Data Types Using Data Type Assistant" for more information.

#### **Lock data type settings against change by the fixed-point tools**

Select this parameter to prevent the fixed-point tools from overriding the data types you specify on the block mask. For more information, see fxptdlg, a reference page on the Fixed-Point Tool in the Simulink documentation.

### References

<span id="page-96-0"></span>[1] FFTW (http://www.fftw.org)

<span id="page-97-0"></span>[2] Frigo, M. and S. G. Johnson, "FFTW: An Adaptive Software Architecture for the FFT,"*Proceedings of the International Conference on Acoustics, Speech, and Signal Processing*, Vol. 3, 1998, pp. 1381-1384.

### See Also

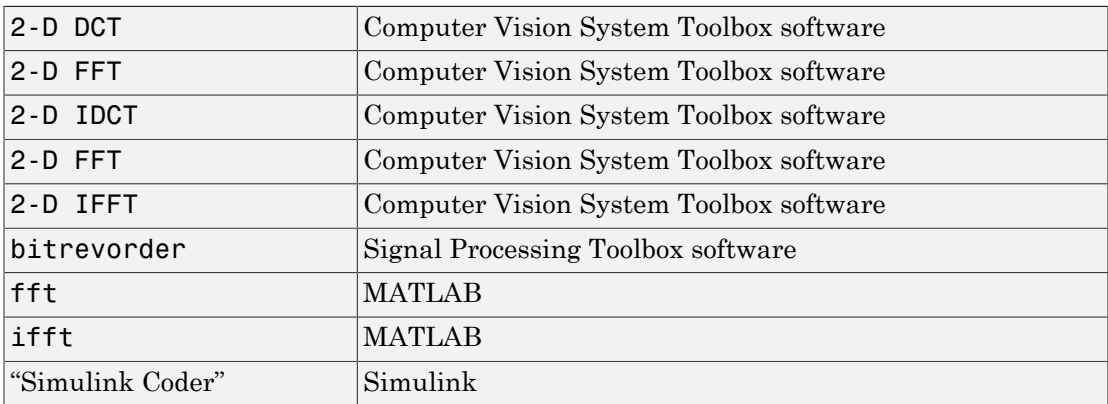

# 2-D IFFT (To Be Removed)

Compute 2-D IFFT of input

# Library

Transforms

viptransforms

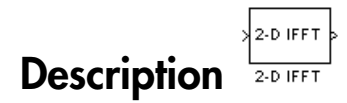

Note: The 2-D IFFT block is obsolete. It may be removed in a future version of the Computer Vision System Toolbox software. Use the replacement block 2-D IFFT.

Refer to "FFT and IFFT Support for Non-Power-of-Two Transform Length with FFTW Library" in the R2011b Release Notes for details related to these changes.

# 2-D Maximum

Find maximum values in input or sequence of inputs

# Library

**Statistics** 

visionstatistics

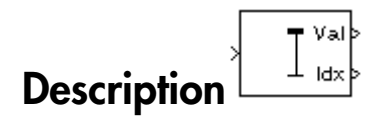

The 2-D Maximum block identifies the value and/or position of the smallest element in each row or column of the input, or along a specified dimension of the input. The 2-D Maximum block can also track the maximum values in a sequence of inputs over a period of time.

The 2-D Maximum block supports real and complex floating-point, fixed-point, and Boolean inputs. Real fixed-point inputs can be either signed or unsigned, while complex fixed-point inputs must be signed. The output data type of the maximum values match the data type of the input. The block outputs double index values, when the input is double, and uint32 otherwise.

### Port Descriptions

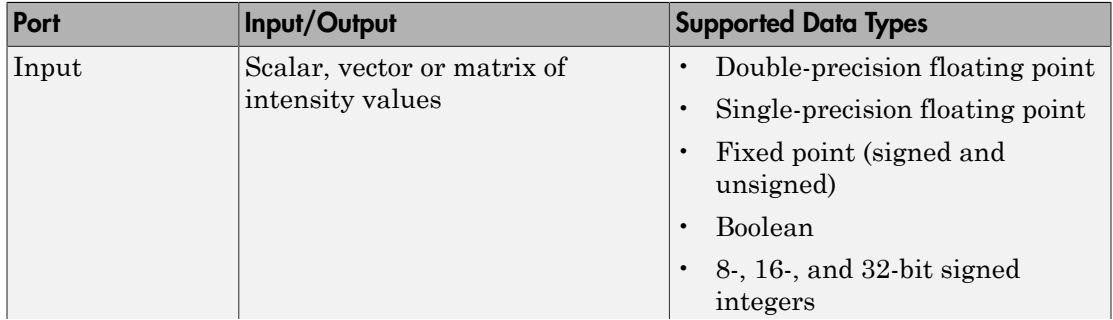

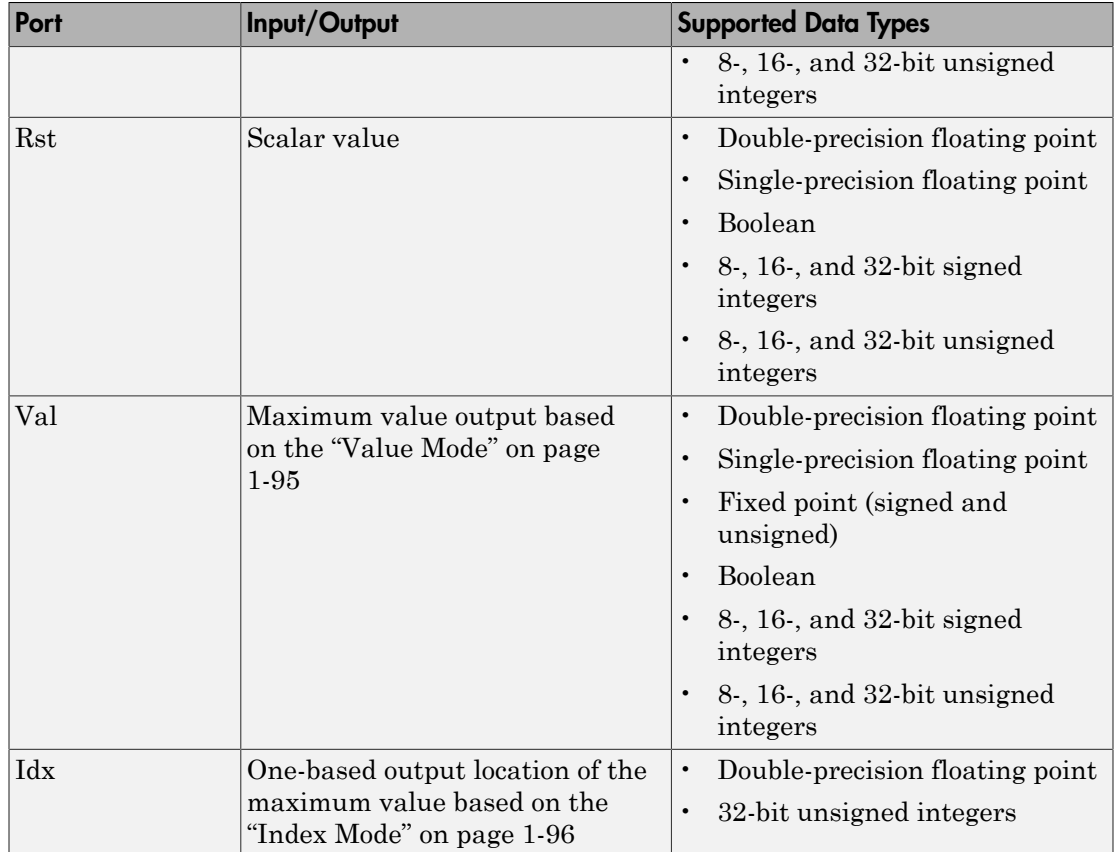

### <span id="page-100-0"></span>Value Mode

When you set the **Mode** parameter to Value, the block computes the maximum value in each row or column of the input, along vectors of a specified dimension of the input, or of the entire input at each sample time, and outputs the array *y*. Each element in *y* is the maximum value in the corresponding column, row, vector, or entire input. The output *y* depends on the setting of the **Find the maximum value over** parameter. For example, consider a 3-dimensional input signal of size *M*-by-*N*-by-*P*:

• Each row — The output at each sample time consists of an *M*-by-1-by-*P* array, where each element contains the maximum value of each vector over the second dimension

of the input. For an *M*-by-*N* input matrix, the block outputs an *M*-by-1 column vector at each sample time.

• Each column — The output at each sample time consists of a 1-by-*N*-by-*P* array, where each element contains the maximum value of each vector over the first dimension of the input. For an *M*-by-*N* input matrix, the block outputs a 1-by-*N* row vector at each sample time.

In this mode, the block treats length-*M* unoriented vector inputs as *M*-by-1 column vectors.

- Entire input The output at each sample time is a scalar that contains the maximum value in the *M*-by-*N*-by-*P* input matrix.
- Specified dimension The output at each sample time depends on **Dimension**. When you set **Dimension** to 1, the block output is the same as when you select Each column. When you set **Dimension** to 2, the block output is the same as when you select Each row. When you set **Dimension** to 3, the block outputs an *M*-by-*N* matrix containing the maximum value of each vector over the third dimension of the input, at each sample time. Alphobetical list<br>of the input. For an *M*-by-*N* input matrix, the block outputs an *M*-by-1 column vector<br>at each sample time.<br>The output at each sample time consists of a 1-by-*N*-by-*P* array,<br>where each element conta a b 1 List<br>
put. For an *M*-by-*N* input<br>
sample time.<br>
column — The output at each element contains the  $\alpha$ <br>
con of the input. For an *M*-<br>
t each sample time.<br>
mode, the block treats leng<br>
input — The output at  $\alpha$ <br>
m

For complex inputs, the block selects the value in each row or column of the input, along vectors of a specified dimension of the input, or of the entire input that has the maximum

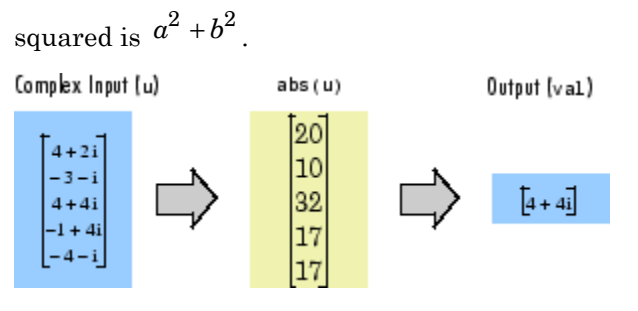

### <span id="page-101-0"></span>Index Mode

When you set the **Mode** parameter to Index, the block computes the maximum value in each row or column of the input, along vectors of a specified dimension of the input, or of the entire input, and outputs the index array *I*. Each element in *I* is an integer indexing the maximum value in the corresponding column, row, vector, or entire input. The output *I* depends on the setting of the **Find the maximum value over** parameter. For example, consider a 3-dimensional input signal of size *M*-by-*N*-by-*P*:

- Each row The output at each sample time consists of an *M*-by-1-by-*P* array, where each element contains the index of the maximum value of each vector over the second dimension of the input. For an input that is an *M*-by-*N* matrix, the output at each sample time is an *M*-by-1 column vector.
- Each column The output at each sample time consists of a 1-by-*N*-by-*P* array, where each element contains the index of the maximum value of each vector over the first dimension of the input. For an input that is an *M*-by-*N* matrix, the output at each sample time is a 1-by-*N* row vector.

In this mode, the block treats length-*M* unoriented vector inputs as *M*-by-1 column vectors.

- Entire input The output at each sample time is a 1-by-3 vector that contains the location of the maximum value in the *M*-by-*N*-by-*P* input matrix. For an input that is an *M*-by-*N* matrix, the output will be a 1-by-2 vector of one-based [x y] location coordinates for the maximum value.
- Specified dimension The output at each sample time depends on **Dimension**. If **Dimension** is set to 1, the output is the same as when you select Each column. If **Dimension** is set to 2, the output is the same as when you select Each row. If **Dimension** is set to 3, the output at each sample time is an *M*-by-*N* matrix containing the indices of the maximum values of each vector over the third dimension of the input.

When a maximum value occurs more than once, the computed index corresponds to the first occurrence. For example, when the input is the column vector [3 2 1 2 3]', the computed one-based index of the maximum value is 1 rather than 5 when Each column is selected.

When inputs to the block are double-precision values, the index values are doubleprecision values. Otherwise, the index values are 32-bit unsigned integer values.

### Value and Index Mode

When you set the **Mode** parameter to Value and Index, the block outputs both the maxima and the indices.

### <span id="page-102-0"></span>Running Mode

When you set the **Mode** parameter to Running, the block tracks the maximum value of each channel in a time sequence of *M*-by-*N* inputs. In this mode, the block treats each element as a channel.

### Resetting the Running Maximum

The block resets the running maximum whenever a reset event is detected at the optional Rst port. The reset sample time must be a positive integer multiple of the input sample time.

You specify the reset event in the **Reset port** menu:

- None  $-$  Disables the Rst port.
- Rising edge Triggers a reset operation when the Rst input does one of the following:
	- Rises from a negative value to a positive value or zero
	- Rises from zero to a positive value, where the rise is not a continuation of a rise from a negative value to zero (see the following figure)

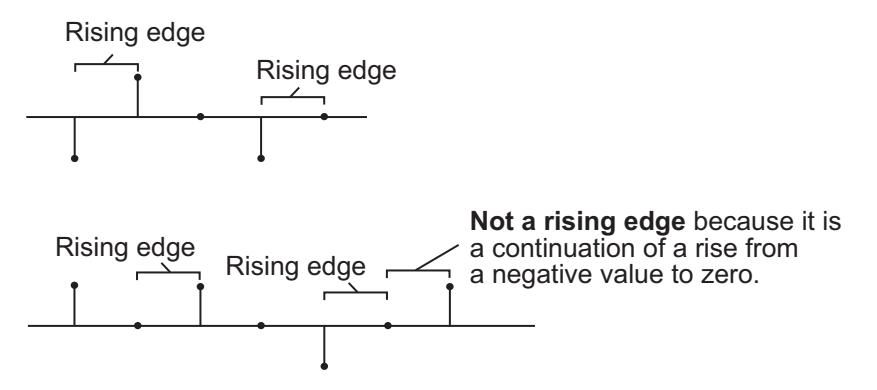

- Falling edge Triggers a reset operation when the Rst input does one of the following:
	- Falls from a positive value to a negative value or zero
	- Falls from zero to a negative value, where the fall is not a continuation of a fall from a positive value to zero (see the following figure)

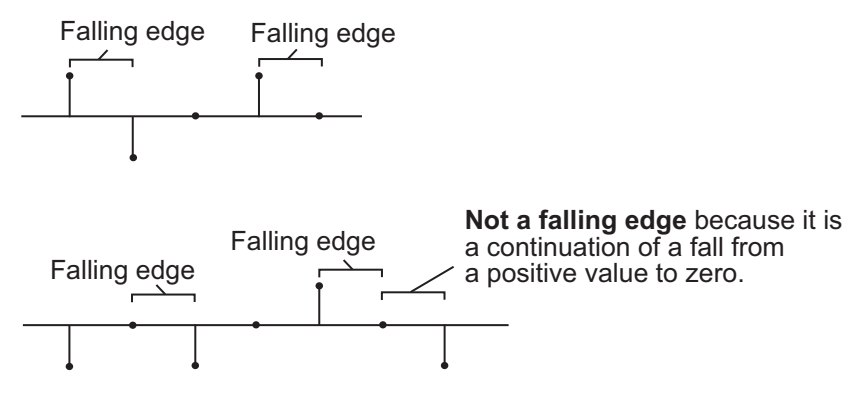

- Either edge Triggers a reset operation when the Rst input is a Rising edge or Falling edge (as described above)
- Non-zero sample Triggers a reset operation at each sample time that the Rst input is not zero

**Note:** When running simulations in the Simulink MultiTasking mode, reset signals have a one-sample latency. Therefore, when the block detects a reset event, there is a one-sample delay at the reset port rate before the block applies the reset.

### ROI Processing

To calculate the statistical value within a particular region of interest (ROI) of the input, select the **Enable ROI processing** check box. This applies to any mode other than running mode and when you set the **Find the maximum value over** parameter to Entire input and you select the **Enable ROI processing** check box. ROI processing applies only for 2-D inputs.

You can specify a rectangle, line, label matrix, or binary mask ROI type.

Use the binary mask to specify which pixels to highlight or select.

Use the label matrix to label regions. Pixels set to 0 represent the background. Pixels set to 1 represent the first object, pixels set to 2, represent the second object, and so on. Use the **Label Numbers** port to specify the objects in the label matrix for which the block calculates statistics. The input to this port must be a vector of scalar values that correspond to the labeled regions in the label matrix.

For rectangular ROIs, use the **ROI portion to process** parameter to specify whether to calculate the statistical value for the entire ROI or just the ROI perimeter. For more information about the format of the input to the ROI port when you set the ROI to a rectangle or a line, see the Draw Shapes block reference page.

#### ROI Output Statistics

#### Output = Individual statistics for each ROI

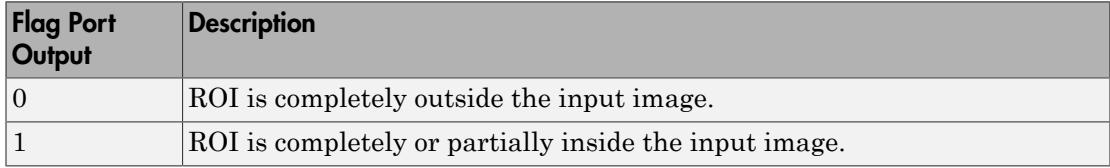

#### Output = Single statistic for all ROIs

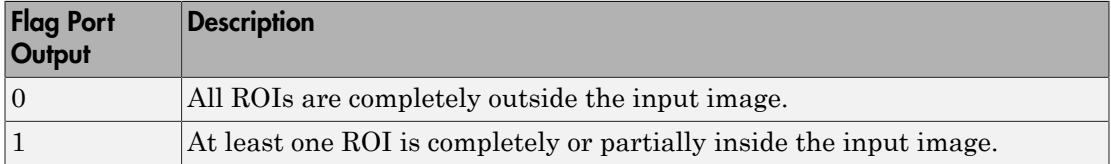

If the ROI is partially outside the image, the block only computes the statistical values for the portion of the ROI that is within the image.

#### Output = Individual statistics for each ROI

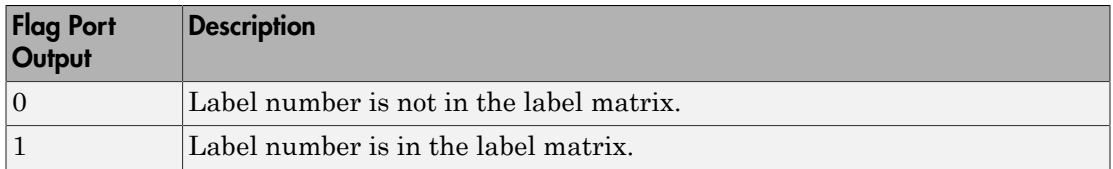

#### Output = Single statistic for all ROIs

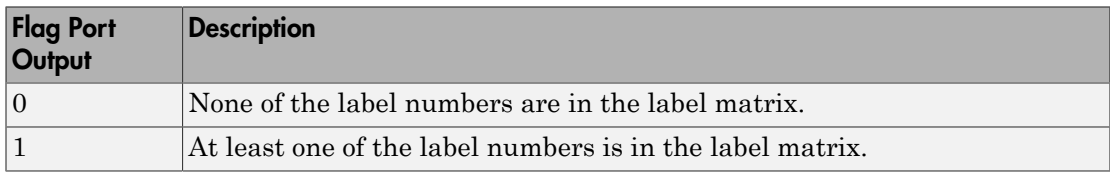

### Fixed-Point Data Types

The parameters on the **Data Types** pane of the block dialog are only used for complex fixed-point inputs. The sum of the squares of the real and imaginary parts of such an input are formed before a comparison is made, as described in ["Value Mode" on page](#page-100-0) [1-95](#page-100-0). The results of the squares of the real and imaginary parts are placed into the product output data type. The result of the sum of the squares is placed into the accumulator data type. These parameters are ignored for other types of inputs.

### Dialog Box

The **Main** pane of the Maximum block dialog appears as follows.

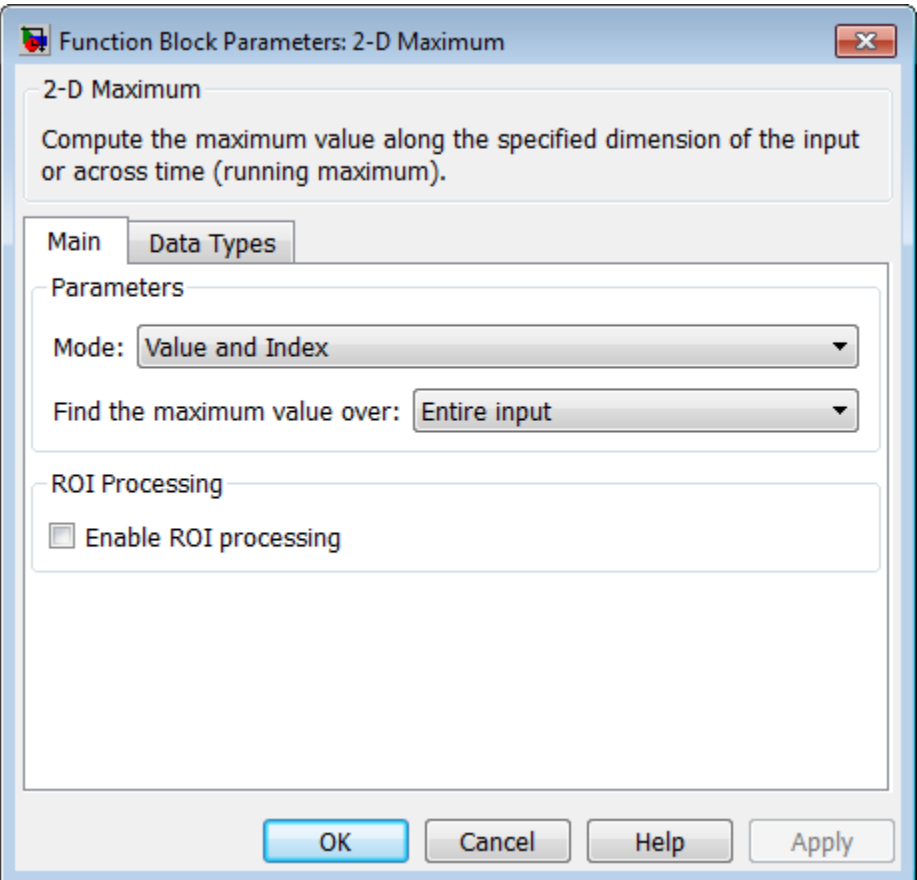

#### **Mode**

Specify the block's mode of operation:

- Value and  $Index Output$  both the value and the index location.
- Value Output the maximum value of each input matrix. For more information, see ["Value Mode" on page 1-95](#page-100-0).
- Index— Output the one-based index location of the maximum value. For more information, see ["Index Mode" on page 1-96.](#page-101-0)
- Running Track the maximum value of the input sequence over time. For more information, see ["Running Mode" on page 1-97](#page-102-0).
For the Value, Index, and Value and Index modes, the 2-D Maximum block produces identical results as the MATLAB max function when it is called as  $[\gamma I]$  $=$  max(u, [, D), where *u* and *y* are the input and output, respectively, *D* is the dimension, and *I* is the index.

#### **Find the maximum value over**

Specify whether the block should find the maximum of the entire input each row, each column, or dimensions specified by the **Dimension** parameter.

#### **Reset port**

Specify the reset event that causes the block to reset the running maximum. The rate of the reset signal must be a positive integer multiple of the rate of the data signal input. This parameter appears only when you set the **Mode** parameter to Running. For information about the possible values of this parameter, see ["Resetting](#page-103-0) [the Running Maximum" on page 1-98](#page-103-0).

#### **Dimension**

Specify the dimension (one-based value) of the input signal, over which the maximum is computed. The value of this parameter cannot exceed the number of dimensions in the input signal. This parameter applies only when you set the **Find the maximum value over** parameter to Specified dimension.

#### **Enable ROI processing**

Select this check box to calculate the statistical value within a particular region of each image. This parameter applies only when you set the **Find the maximum value over** parameter to Entire input, and the block is not in running mode.

#### **ROI type**

Specify the type of ROI you want to use. Your choices are Rectangles, Lines, Label matrix, or Binary mask.

When you set this parameter to Rectangles or Lines, the **Output flag indicating if ROI is within image bounds** check box appears in the dialog box. If you select this check box, the **Flag** port appears on the block.

When you set this parameter to Label matrix, the **Label** and **Label Numbers** ports appear on the block and the **Output flag indicating if input label numbers are valid** check box appears in the dialog box. If you select this check box, the Flag port appears on the block.

See for details.

### **ROI portion to process**

Specify whether you want to calculate the statistical value for the entire ROI or just the ROI perimeter. This parameter applies only when you set the **ROI type** parameter to Rectangles.

### **Output**

Specify the block output. The block can output a vector of separate statistical values for each ROI or a scalar value that represents the statistical value for all the specified ROIs. This parameter does not apply when you set the **ROI type** parameter, to Binary mask.

### **Output flag indicating if ROI is within image bounds**

When you select this check box, the **Flag** port appears on the block. This check box applies only when you set the **ROI type** parameter to Rectangles or Lines. For a description of the **Flag** port output, see the tables in ["ROI Processing" on page](#page-104-0) [1-99](#page-104-0).

### **Output flag indicating if label numbers are valid**

When you select this check box, the **Flag** port appears on the block. This check box applies only when you set the **ROI type** parameter to Label matrix. For a description of the **Flag** port output, see the tables in ["ROI Processing" on page](#page-104-0) [1-99](#page-104-0).

The **Data Types** pane of the Maximum block dialog appears as follows.

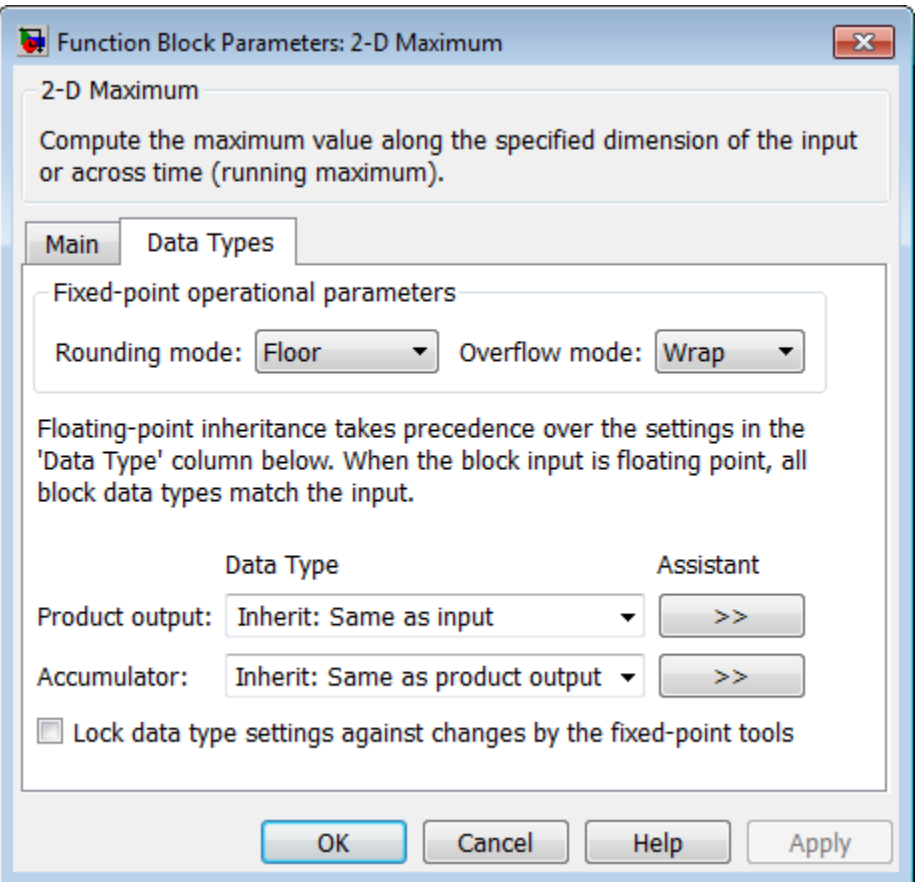

Note: The parameters on the **Data Types** pane are only used for complex fixed-point inputs. The sum of the squares of the real and imaginary parts of such an input are formed before a comparison is made, as described in ["Value Mode" on page 1-95.](#page-100-0) The results of the squares of the real and imaginary parts are placed into the product output data type. The result of the sum of the squares is placed into the accumulator data type. These parameters are ignored for other types of inputs.

#### **Rounding mode**

Select the "Rounding Modes" for fixed-point operations.

### **Overflow mode**

Select the Overflow mode for fixed-point operations.

## **Product output data type**

Specify the product output data type. See ["Fixed-Point Data Types" on page 1-101](#page-106-0) and "Multiplication Data Types" for illustrations depicting the use of the product output data type in this block. You can set it to:

- A rule that inherits a data type, for example, Inherit: Same as input
- An expression that evaluates to a valid data type, for example, fixdt([],16,0)

Click the **Show data type assistant** button  $\longrightarrow$  to display the **Data Type Assistant**, which helps you set the **Product output data type** parameter.

See "Specify Data Types Using Data Type Assistant" for more information.

### **Accumulator data type**

Specify the accumulator data type. See ["Fixed-Point Data Types" on page 1-101](#page-106-0) for illustrations depicting the use of the accumulator data type in this block. You can set this parameter to:

- A rule that inherits a data type, for example, Inherit: Same as product output
- An expression that evaluates to a valid data type, for example,  $firstdt([], 16, 0)$

Click the **Show data type assistant** button the bushess to display the **Data Type Assistant**, which helps you set the **Accumulator data type** parameter.

See "Specify Data Types Using Data Type Assistant" for more information.

## **Lock data type settings against changes by the fixed-point tools**

Select this parameter to prevent the fixed-point tools from overriding the data types you specify on the block mask.

# Examples

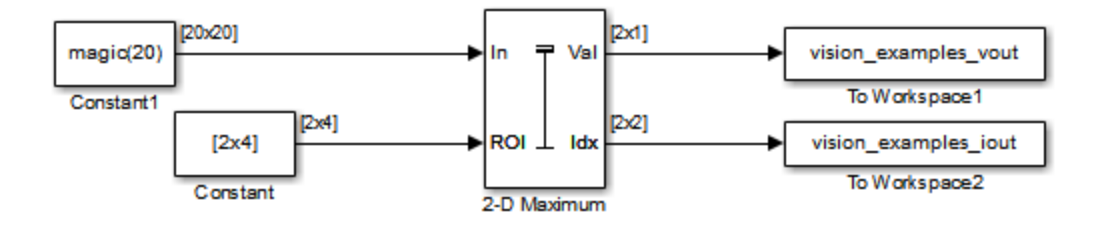

The ex\_vision\_2dmaximum example finds the maximum value within two ROIs. The model outputs the maximum values and their one-based [x y] coordinate locations.

# See Also

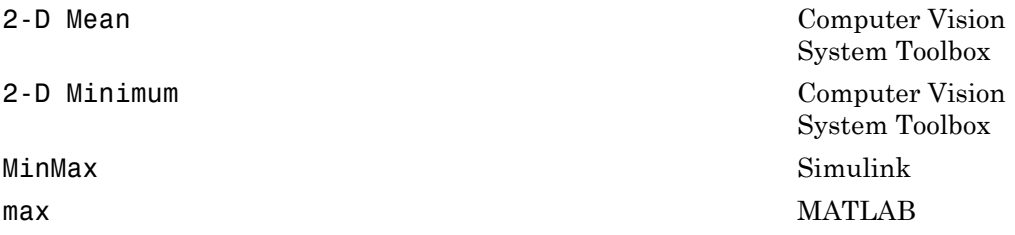

# 2-D Maximum (To Be Removed)

Find maximum values in an input or sequence of inputs

# Library

vipobslib

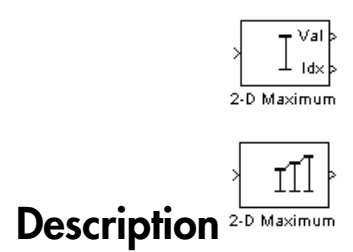

Note: This 2-D Maximum block will be removed in a future release. It uses the zerobased, [row column] coordinate system. It is recommended that you replace this block with the updated 2-D Maximum block that uses the one-based, [x y] coordinate system.

Refer to " Conventions Changed for Indexing, Spatial Coordinates, and Representation of Geometric Transforms" in the R2011b Release Notes for details related to these changes.

# 2-D Mean

Find mean value of each input matrix

# Library

**Statistics** 

visionstatistics

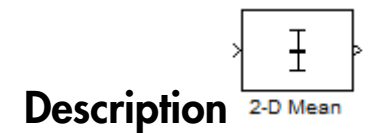

The 2-D Mean block computes the mean of each row or column of the input, along vectors of a specified dimension of the input, or of the entire input. The 2-D Mean block can also track the mean value in a sequence of inputs over a period of time. To track the mean value in a sequence of inputs, select the **Running mean** check box.

# Port Description

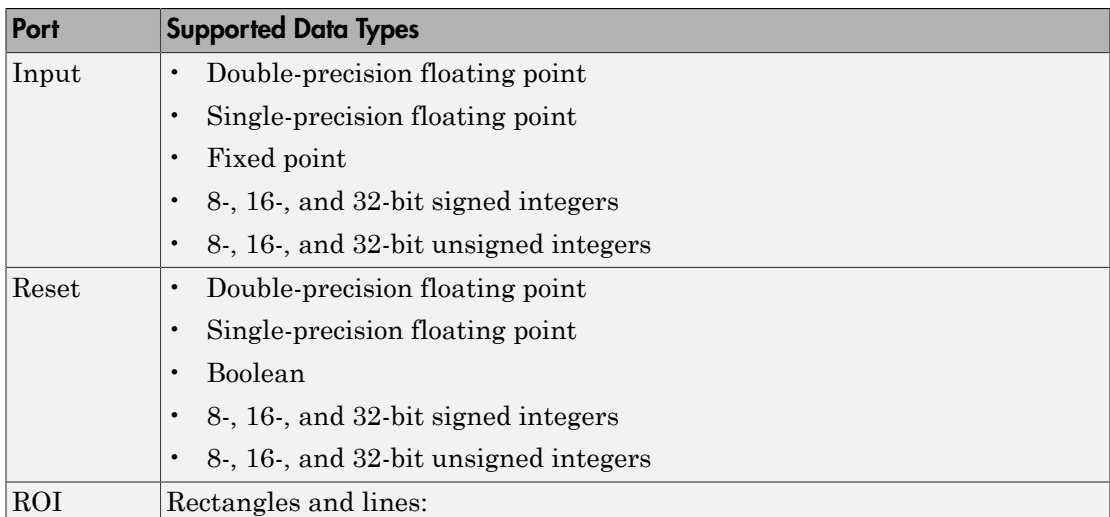

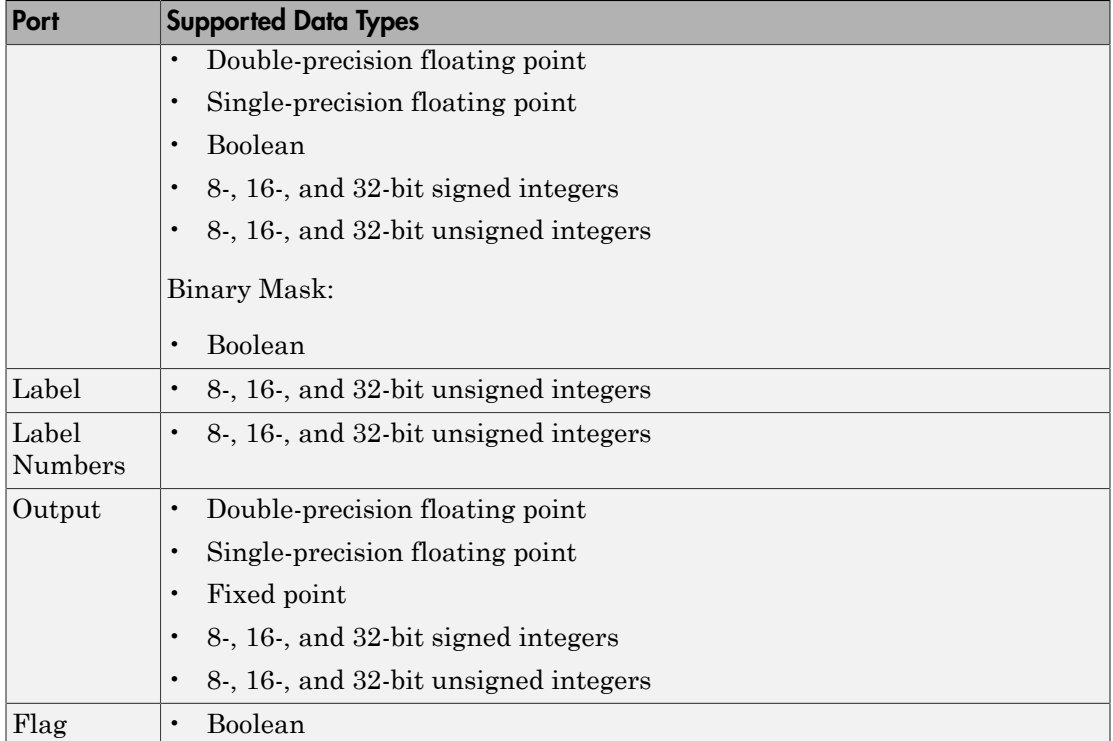

# <span id="page-115-0"></span>Basic Operation

When you do not select the **Running mean** check box, the block computes the mean value in each row or column of the input, along vectors of a specified dimension of the input, or of the entire input at each individual sample time. Each element in the output array y is the mean value of the corresponding column, row, vector, or entire input. The output array, y, depends on the setting of the **Find the mean value over** parameter. For example, consider a 3-dimensional input signal of size *M*-by-*N*-by-*P*:

• Entire input — The output at each sample time is a scalar that contains the mean value of the *M*-by-*N*-by-*P* input matrix.

 $y = mean(u(:))$  % Equivalent MATLAB code

• Each row — The output at each sample time consists of an *M*-by-1-by-*P* array, where each element contains the mean value of each vector over the second dimension of the

input. For an input that is an *M*-by-*N* matrix, the output at each sample time is an *M*by-1 column vector.

 $y = \text{mean}(u, 2)$  % Equivalent MATLAB code

• Each column — The output at each sample time consists of a 1-by-*N*-by-*P* array, where each element contains the mean value of each vector over the first dimension of the input. For an input that is an *M*-by-*N* matrix, the output at each sample time is a 1-by-*N* row vector.

```
y = mean(u) % Equivalent MATLAB code
```
In this mode, the block treats length-*M* unoriented vector inputs as *M*-by-1 column vectors.

• Specified dimension — The output at each sample time depends on the value of the **Dimension** parameter. If you set the **Dimension** to 1, the output is the same as when you select Each column. If you set the **Dimension** to 2, the output is the same as when you select Each row. If you set the **Dimension** to 3, the output at each sample time is an *M*-by-*N* matrix containing the mean value of each vector over the third dimension of the input.

y = mean(u,Dimension) % Equivalent MATLAB code

The mean of a complex input is computed independently for the real and imaginary components, as shown in the following figure.

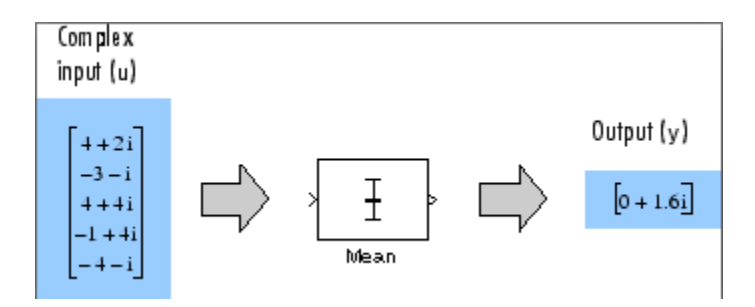

## Running Operation

When you select the **Running mean** check box, the block tracks the mean value of each channel in a time sequence of inputs. In this mode, the block treats each element as a channel.

## <span id="page-117-0"></span>Resetting the Running Mean

The block resets the running mean whenever a reset event is detected at the optional Rst port. The reset sample time must be a positive integer multiple of the input sample time.

When a reset event occurs, the running mean for each channel is initialized to the value in the corresponding channel of the current input.

You specify the reset event by the **Reset port** parameter:

- None disables the Rst port.
- Rising edge Triggers a reset operation when the Rst input does one of the following:
	- Rises from a negative value to a positive value or zero
	- Rises from zero to a positive value, where the rise is not a continuation of a rise from a negative value to zero (see the following figure)

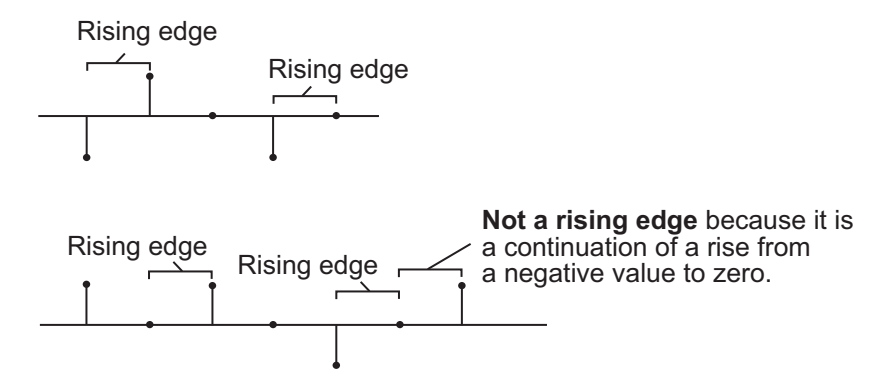

- Falling edge Triggers a reset operation when the Rst input does one of the following:
	- Falls from a positive value to a negative value or zero
	- Falls from zero to a negative value, where the fall is not a continuation of a fall from a positive value to zero (see the following figure)

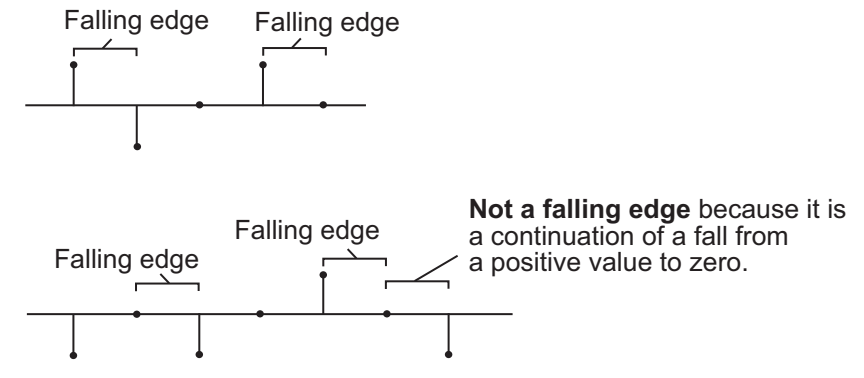

- Either edge Triggers a reset operation when the Rst input is a Rising edge or Falling edge (as described earlier)
- Non-zero sample Triggers a reset operation at each sample time that the Rst input is not zero

**Note:** When running simulations in the Simulink MultiTasking mode, reset signals have a one-sample latency. Therefore, when the block detects a reset event, there is a onesample delay at the reset port rate before the block applies the reset.

# <span id="page-118-0"></span>ROI Processing

To calculate the statistical value within a particular region of interest (ROI) of the input, select the **Enable ROI processing** check box. This option is only available when the **Find the mean value over** parameter is set to Entire input and the **Running mean** check box is not selected. ROI processing is only supported for 2-D inputs.

- A binary mask is a binary image that enables you to specify which pixels to highlight, or select.
- In a label matrix, pixels equal to 0 represent the background, pixels equal to 1 represent the first object, pixels equal to 2 represent the second object, and so on. When the **ROI type** parameter is set to Label matrix, the Label and Label Numbers ports appear on the block. Use the Label Numbers port to specify the objects in the label matrix for which the block calculates statistics. The input to this port must be a vector of scalar values that correspond to the labeled regions in the label matrix.

• For more information about the format of the input to the ROI port when the ROI is a rectangle or a line, see the Draw Shapes reference page.

For more information about the format of the input to the ROI port when the ROI is a rectangle or a line, see the Draw Shapes block reference page.

Note: For rectangular ROIs, use the **ROI portion to process** parameter to specify whether to calculate the statistical value for the entire ROI or just the ROI perimeter.

Use the **Output** parameter to specify the block output. The block can output separate statistical values for each ROI or the statistical value for all specified ROIs. This parameter is not available if, for the **ROI type** parameter, you select Binary mask.

If, for the **ROI type** parameter, you select Rectangles or Lines, the **Output flag indicating if ROI is within image bounds** check box appears in the dialog box. If you select this check box, the Flag port appears on the block. The following tables describe the Flag port output based on the block parameters.

Output = Individual statistics for each ROI

| <b>Flag Port</b><br>Output | <b>Description</b>                                     |
|----------------------------|--------------------------------------------------------|
|                            | ROI is completely outside the input image.             |
|                            | ROI is completely or partially inside the input image. |

### Output = Single statistic for all ROIs

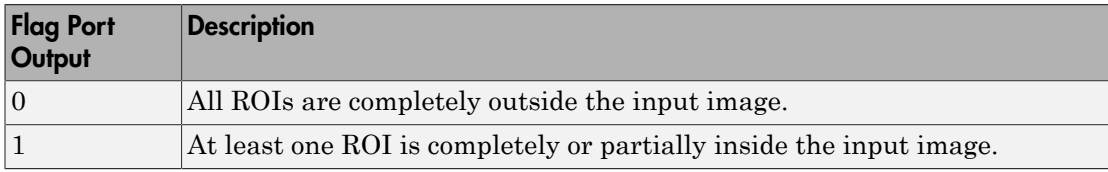

If the ROI is partially outside the image, the block only computes the statistical values for the portion of the ROI that is within the image.

If, for the **ROI type** parameter, you select Label matrix, the **Output flag indicating if input label numbers are valid** check box appears in the dialog box. If you select this

check box, the Flag port appears on the block. The following tables describe the Flag port output based on the block parameters.

Output = Individual statistics for each ROI

| <b>Flag Port</b><br>Output | <b>Description</b>                       |
|----------------------------|------------------------------------------|
|                            | Label number is not in the label matrix. |
|                            | Label number is in the label matrix.     |

## Output = Single statistic for all ROIs

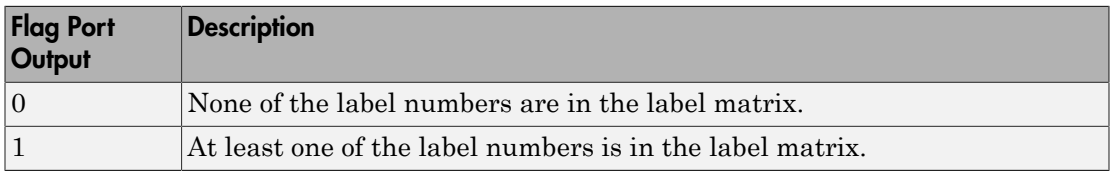

# <span id="page-120-0"></span>Fixed-Point Data Types

The following diagram shows the data types used within the Mean block for fixed-point signals.

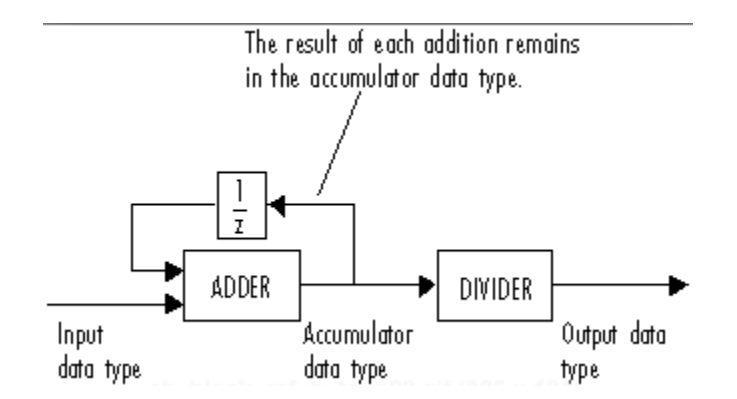

You can set the accumulator and output data types in the block dialog, as discussed in ["Dialog Box" on page 1-116.](#page-121-0)

# <span id="page-121-0"></span>Dialog Box

The **Main** pane of the Mean block dialog appears as follows.

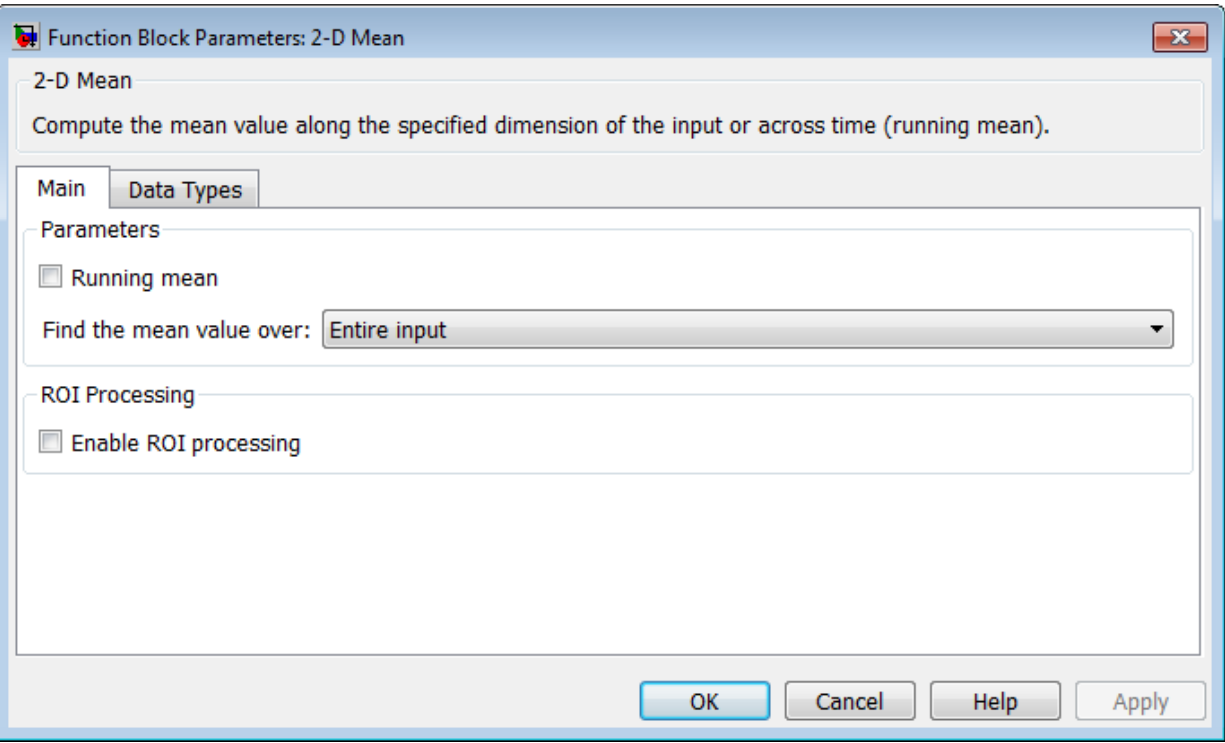

### **Running mean**

Enables running operation when selected.

### **Reset port**

Specify the reset event that causes the block to reset the running mean. The sample time of the input to the Rst port must be a positive integer multiple of the input sample time. This parameter appears only when you select the **Running mean** check box. For more information, see ["Resetting the Running Mean" on page 1-112.](#page-117-0)

### **Find the mean value over**

Specify whether to find the mean value along rows, columns, entire input, or the dimension specified in the **Dimension** parameter. For more information, see ["Basic](#page-115-0) [Operation" on page 1-110](#page-115-0).

### **Dimension**

Specify the dimension (one-based value) of the input signal, over which the mean is computed. The value of this parameter cannot exceed the number of dimensions in the input signal. This parameter is only visible when the **Find the mean value over** parameter is set to Specified dimension.

## **Enable ROI Processing**

Select this check box to calculate the statistical value within a particular region of each image. This parameter is only available when the **Find the mean value over** parameter is set to Entire input, and the block is not in running mode.

### **ROI type**

Specify the type of ROI you want to use. Your choices are Rectangles, Lines, Label matrix, or Binary mask.

### **ROI portion to process**

Specify whether you want to calculate the statistical value for the entire ROI or just the ROI perimeter. This parameter is only visible if, for the **ROI type** parameter, you specify Rectangles.

## **Output**

Specify the block output. The block can output a vector of separate statistical values for each ROI or a scalar value that represents the statistical value for all the specified ROIs. This parameter is not available if, for the **ROI type** parameter, you select Binary mask.

## **Output flag indicating if ROI is within image bounds**

When you select this check box, a Flag port appears on the block. For a description of the Flag port output, see the tables in ["ROI Processing" on page 1-113.](#page-118-0)

### **Output flag indicating if label numbers are valid**

When you select this check box, a Flag port appears on the block. This check box is visible only when you select Label matrix for the **ROI type** parameter. For a description of the Flag port output, see the tables in ["ROI Processing" on page](#page-118-0) [1-113.](#page-118-0)

The **Data Types** pane of the Mean block dialog appears as follows.

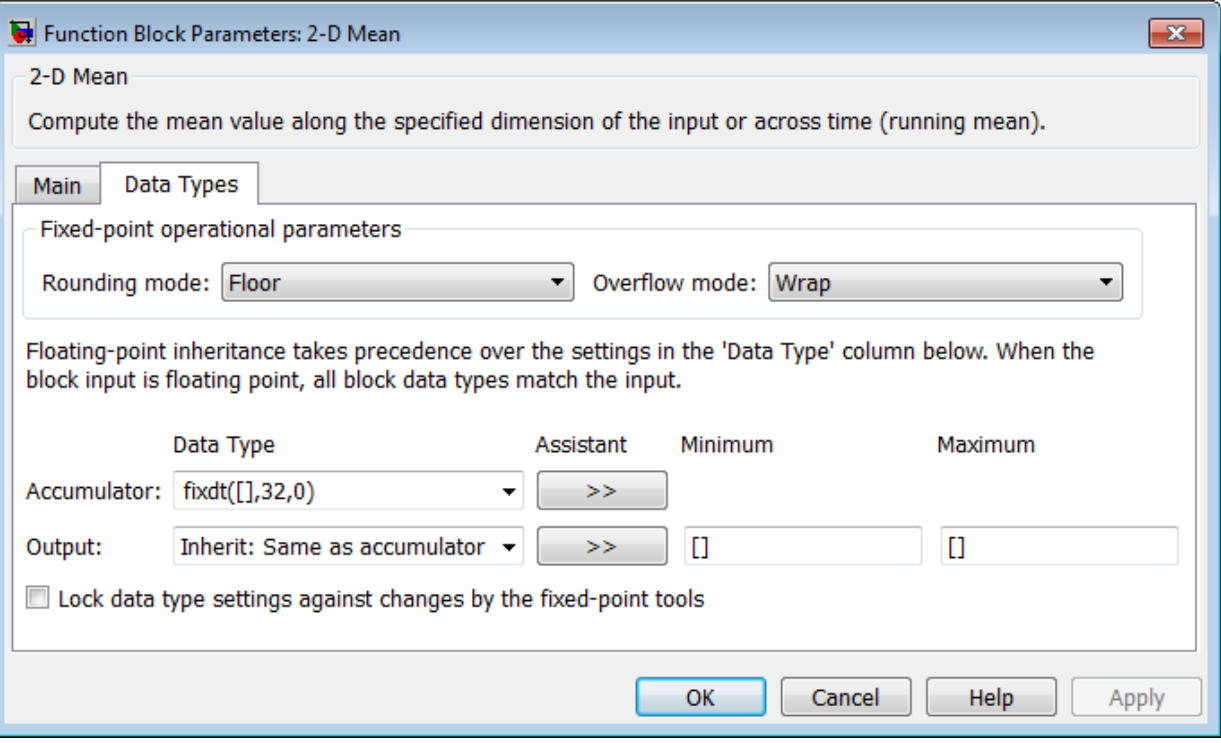

## **Rounding mode**

Select the "Rounding Modes" for fixed-point operations.

### **Overflow mode**

Select the Overflow mode for fixed-point operations.

#### **Accumulator data type**

Specify the accumulator data type. See ["Fixed-Point Data Types" on page 1-115](#page-120-0) for illustrations depicting the use of the accumulator data type in this block. You can set this parameter to:

- A rule that inherits a data type, for example, Inherit: Same as input
- An expression that evaluates to a valid data type, for example, fixdt([],16,0)

Click the **Show data type assistant** button  $\longrightarrow$  to display the **Data Type Assistant**, which helps you set the **Accumulator data type** parameter.

See "Specify Data Types Using Data Type Assistant" for more information.

### **Output data type**

Specify the output data type. See ["Fixed-Point Data Types" on page 1-115](#page-120-0) for illustrations depicting the use of the output data type in this block. You can set it to:

- A rule that inherits a data type, for example, Inherit: Same as accumulator
- An expression that evaluates to a valid data type, for example,  $firstdt([], 16, 0)$

Click the **Show data type assistant** button the bushess to display the **Data Type Assistant**, which helps you set the **Output data type** parameter.

See "Specify Data Types Using Data Type Assistant" for more information.

### **Minimum**

Specify the minimum value that the block should output. The default value, [], is equivalent to -Inf. Simulink software uses this value to perform:

- Simulation range checking (see "Signal Ranges")
- Automatic scaling of fixed-point data types

#### **Maximum**

Specify the maximum value that the block should output. The default value, [], is equivalent to Inf. Simulink software uses this value to perform:

- Simulation range checking (see "Signal Ranges")
- Automatic scaling of fixed-point data types

# Example

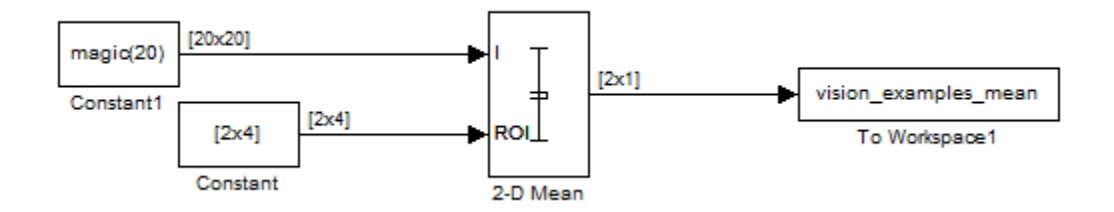

The ex\_vision\_2dmean calculates the mean value within two ROIs.

# See Also

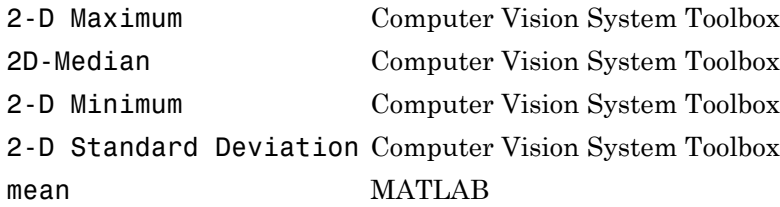

# 2-D Mean (To Be Removed)

Find mean value of each input matrix

# Library

**Statistics** 

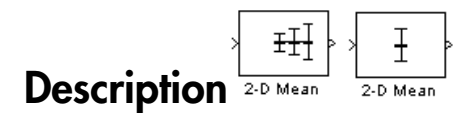

Note: This 2-D Mean block will be removed in a future release. It uses the zero-based, [row column] coordinate system. It is recommended that you replace this block with the updated 2-D Mean block that uses the one-based, [x y] coordinate system.

Refer to " Conventions Changed for Indexing, Spatial Coordinates, and Representation of Geometric Transforms" in the R2011b Release Notes for details related to these changes.

# 2-D Median

<span id="page-127-0"></span>Find 2-D Median value of each input matrix

# Library

**Statistics** 

visionstatistics

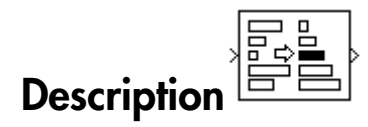

The 2-D Median block computes the median value of each row or column of the input, along vectors of a specified dimension of the input, or of the entire input. The median of a set of input values is calculated as follows:

- 1 The values are sorted.
- 2 If the number of values is odd, the median is the middle value.
- **3** If the number of values is even, the median is the average of the two middle values.

For a given input *u*, the size of the output array y depends on the setting of the **Find the median value over** parameter. For example, consider a 3-dimensional input signal of size *M*-by-*N*-by-*P*:

• Entire input — The output at each sample time is a scalar that contains the median value of the *M*-by-*N*-by-*P* input matrix.

```
y = median(u(:)) % Equivalent MATLAB code
```
• Each row — The output at each sample time consists of an *M*-by-1-by-*P* array, where each element contains the median value of each vector over the second dimension of the input. For an input that is an *M*-by-*N* matrix, the output is an *M*-by-1 column vector.

 $y = median(u, 2)$  % Equivalent MATLAB code

• Each column — The output at each sample time consists of a 1-by-*N*-by-*P* array, where each element contains the median value of each vector over the first dimension of the input. For an input that is an *M*-by-*N* matrix, the output at each sample time is a 1-by-*N* row vector.

y = median(u) % Equivalent MATLAB code

For convenience, length-*M* 1-D vector inputs are treated as *M*-by-1 column vectors when the block is in this mode. Sample-based length-*M* row vector inputs are also treated as *M*-by-1 column vectors.

• Specified dimension — The output at each sample time depends on **Dimension**. If **Dimension** is set to 1, the output is the same as when you select Each column. If **Dimension** is set to 2, the output is the same as when you select Each row. If **Dimension** is set to 3, the output at each sample time is an *M*-by-*N* matrix containing the median value of each vector over the third dimension of the input.

y = median(u,Dimension) % Equivalent MATLAB code

<span id="page-128-0"></span>The block sorts complex inputs according to their magnitude.

## Fixed-Point Data Types

For fixed-point inputs, you can specify accumulator, product output, and output data types as discussed in ["Dialog Box" on page 1-124.](#page-129-0) Not all these fixed-point parameters are applicable for all types of fixed-point inputs. The following table shows when each kind of data type and scaling is used.

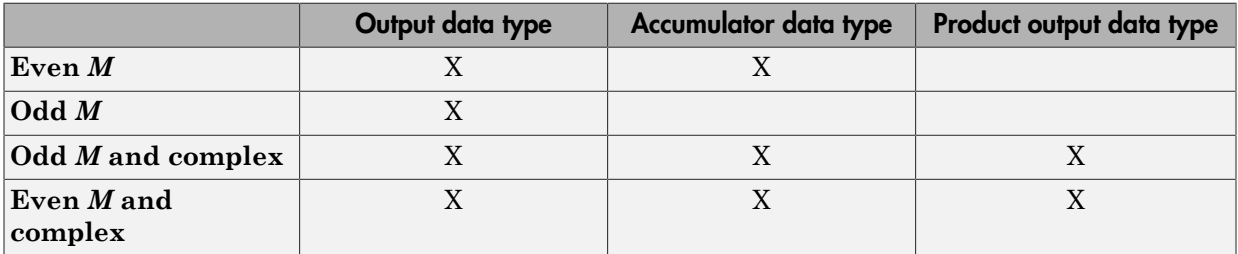

The accumulator and output data types and scalings are used for fixed-point signals when *M* is even. The result of the sum performed while calculating the average of the two central rows of the input matrix is stored in the accumulator data type and scaling. The total result of the average is then put into the output data type and scaling.

The accumulator and product output parameters are used for complex fixed-point inputs. The sum of the squares of the real and imaginary parts of such an input are formed before the input elements are sorted, as described in [Description.](#page-127-0) The results of the squares of the real and imaginary parts are placed into the product output data type and scaling. The result of the sum of the squares is placed into the accumulator data type and scaling.

For fixed-point inputs that are both complex and have even *M*, the data types are used in all of the ways described. Therefore, in such cases, the accumulator type is used in two different ways.

# <span id="page-129-0"></span>Dialog Box

The **Main** pane of the 2–D Median block dialog appears as follows.

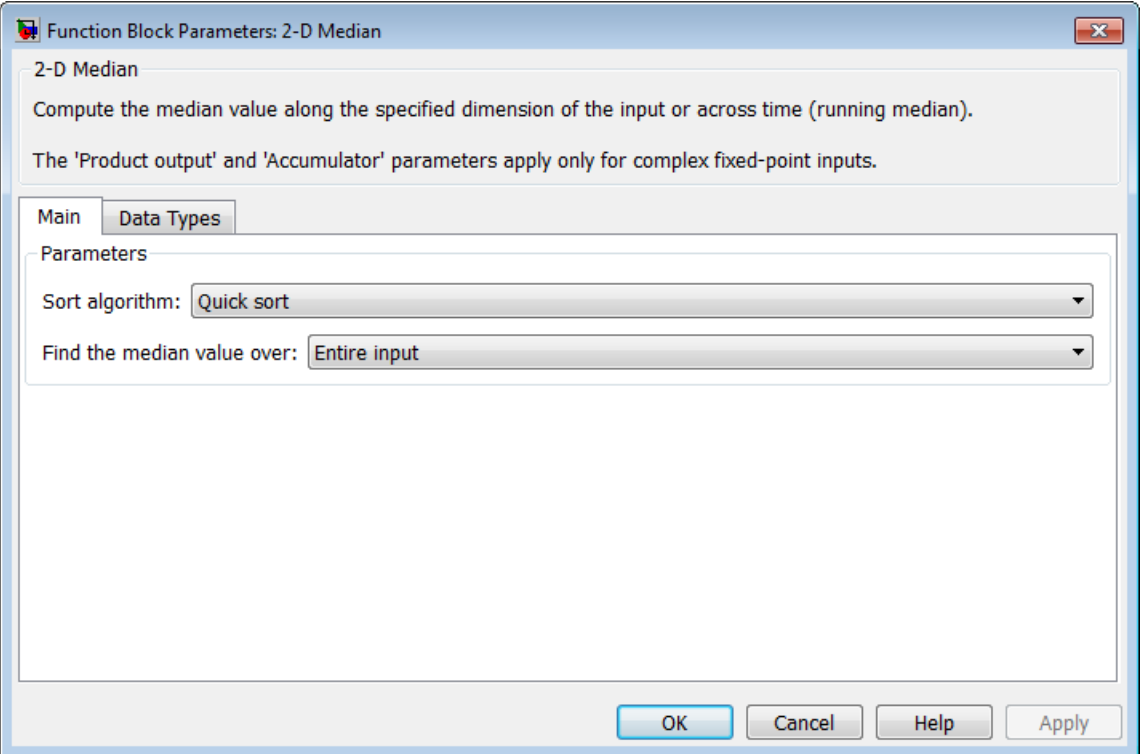

## **Sort algorithm**

Specify whether to sort the elements of the input using a Quick sort or an Insertion sort algorithm.

#### **Find the median value over**

Specify whether to find the median value along rows, columns, entire input, or the dimension specified in the **Dimension** parameter. For more information, see [Description](#page-127-0).

#### **Dimension**

Specify the dimension (one-based value) of the input signal, over which the median is computed. The value of this parameter cannot exceed the number of dimensions in the input signal. This parameter is only visible when the **Find the median value over** parameter is set to Specified dimension.

The **Data Types** pane of the 2-D Median block dialog appears as follows.

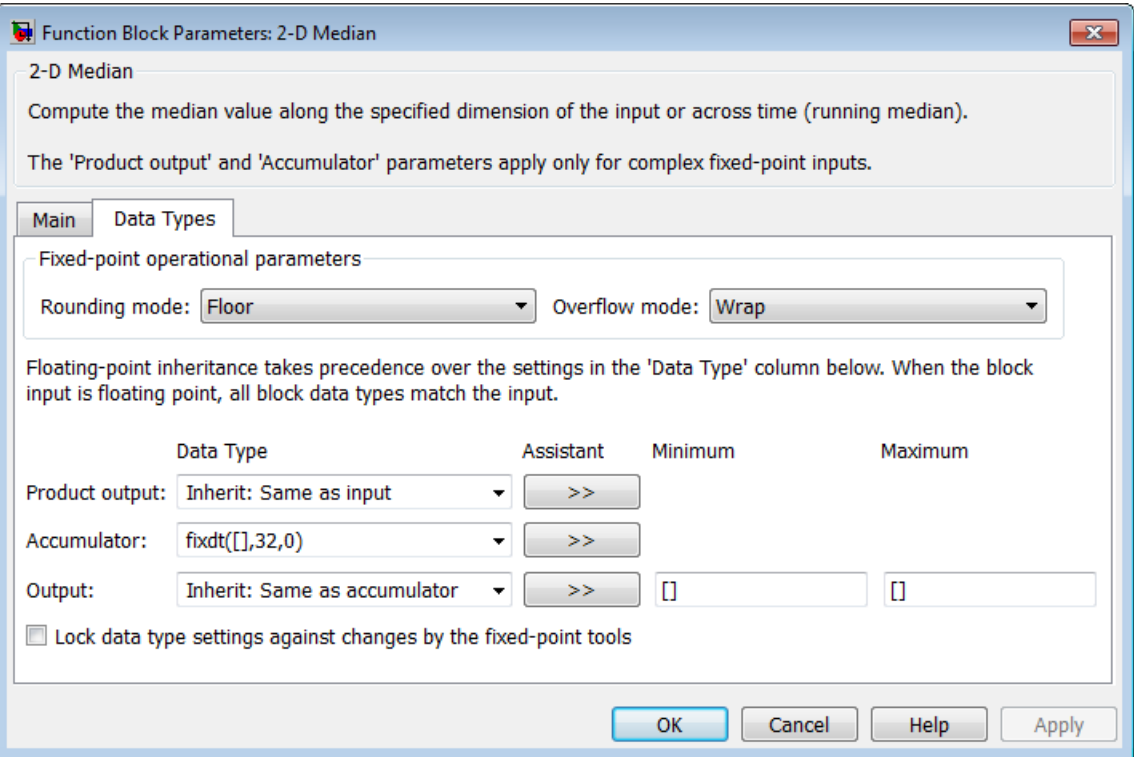

**Note:** Floating-point inheritance takes precedence over the data type settings defined on this pane. When inputs are floating point, the block ignores these settings, and all internal data types are floating point.

### **Rounding mode**

Select the Rounding mode for fixed-point operations.

#### **Overflow mode**

Select the Overflow mode for fixed-point operations.

### **Product output data type**

Specify the product output data type. See ["Fixed-Point Data Types" on page 1-123](#page-128-0) and "Multiplication Data Types" for illustrations depicting the use of the product output data type in this block. You can set it to:

- A rule that inherits a data type, for example, Inherit: Same as input
- An expression that evaluates to a valid data type, for example, fixdt([],16,0)

Click the **Show data type assistant** button the bushess to display the **Data Type Assistant**, which helps you set the **Product output data type** parameter.

See "Specify Data Types Using Data Type Assistant" for more information.

### **Accumulator data type**

Specify the accumulator data type. See ["Fixed-Point Data Types" on page 1-123](#page-128-0) for illustrations depicting the use of the accumulator data type in this block. You can set this parameter to:

- A rule that inherits a data type, for example, Inherit: Same as product output
- An expression that evaluates to a valid data type, for example,  $firstdt([], 16, 0)$

Click the **Show data type assistant** button the button to display the **Data Type Assistant**, which helps you set the **Accumulator data type** parameter.

See "Specify Data Types Using Data Type Assistant" for more information.

#### **Output data type**

Specify the output data type. See ["Fixed-Point Data Types" on page 1-123](#page-128-0) for illustrations depicting the use of the output data type in this block. You can set it to:

- A rule that inherits a data type, for example, Inherit: Same as accumulator
- An expression that evaluates to a valid data type, for example, fixdt([],16,0)

Click the **Show data type assistant** button the but to display the **Data Type Assistant**, which helps you set the **Output data type** parameter.

See "Specify Data Types Using Data Type Assistant" for more information.

## **Minimum**

Specify the minimum value that the block should output. The default value, [], is equivalent to -Inf. Simulink software uses this value to perform:

- Simulation range checking (see "Signal Ranges")
- Automatic scaling of fixed-point data types

## **Maximum**

Specify the maximum value that the block should output. The default value, [], is equivalent to Inf. Simulink software uses this value to perform:

- Simulation range checking (see "Signal Ranges")
- Automatic scaling of fixed-point data types

# Supported Data Types

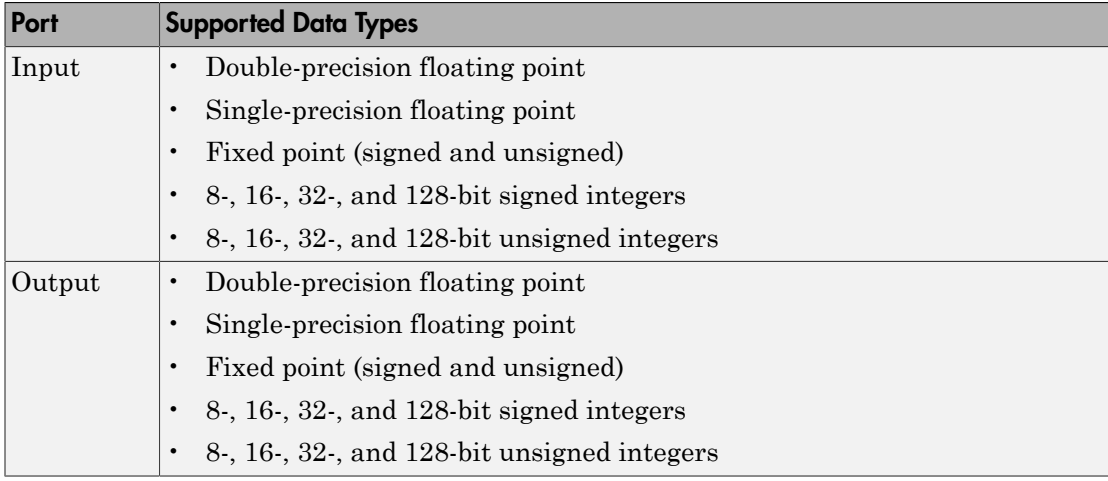

# Examples

# Calculate Median Value Over Entire Input

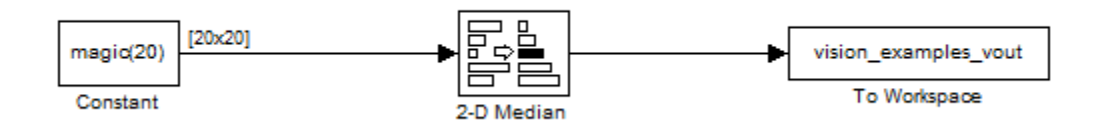

The ex\_vision\_2dmedian calculates the median value over the entire input.

# See Also

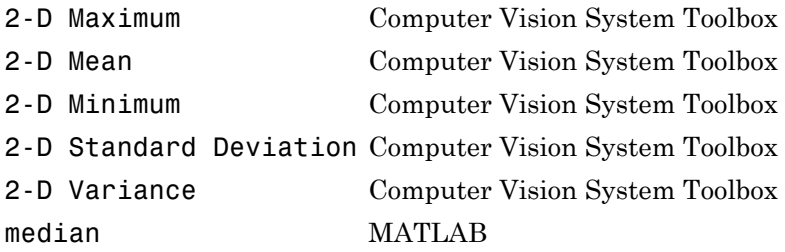

# 2-D Minimum

Find minimum values in input or sequence of inputs

# Library

**Statistics** 

visionstatistics

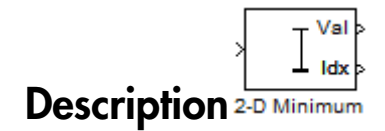

The 2-D Minimum block identifies the value and/or position of the smallest element in each row or column of the input, or along a specified dimension of the input. The 2-D Minimum block can also track the minimum values in a sequence of inputs over a period of time.

The 2-D Minimum block supports real and complex floating-point, fixed-point, and Boolean inputs. Real fixed-point inputs can be either signed or unsigned, while complex fixed-point inputs must be signed. The output data type of the minimum values match the data type of the input. The block outputs double index values, when the input is double, and uint32 otherwise.

## Port Description

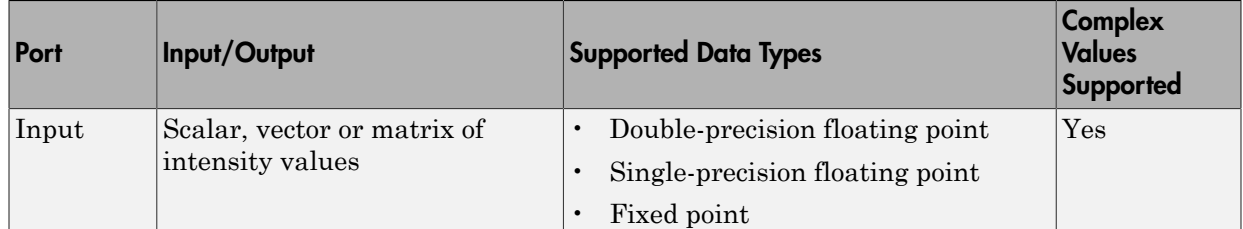

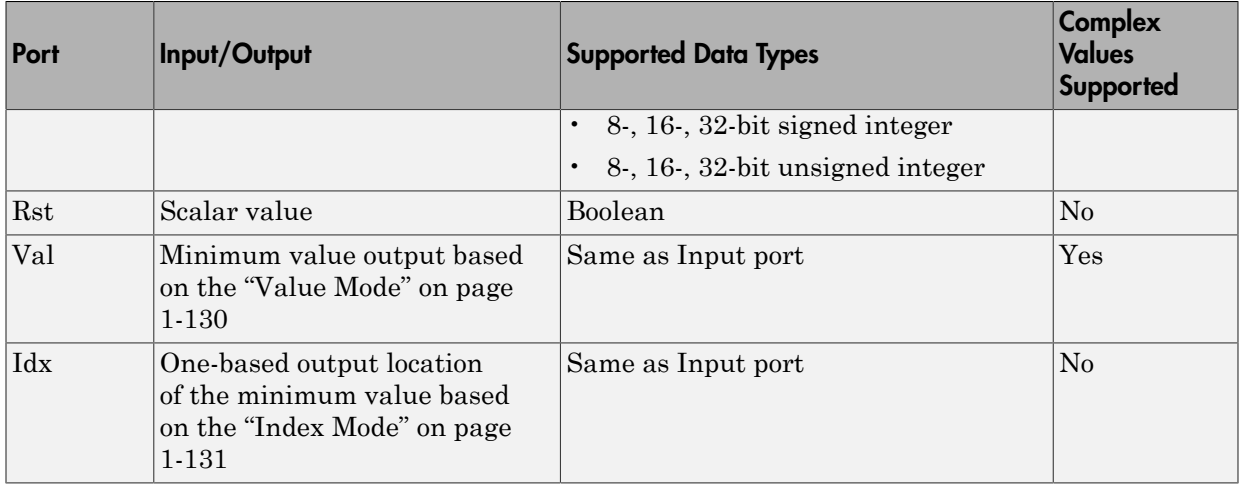

<span id="page-135-0"></span>Length-*M* 1-D vector inputs are treated as *M*-by-1 column vectors.

# Value Mode

When you set the **Mode** parameter to Value, the block computes the minimum value in each row, column, entire input, or over a specified dimension. The block outputs each element as the minimum value in the corresponding column, row, vector, or entire input. The output depends on the setting of the **Find the minimum value over** parameter. For example, consider a 3-dimensional input signal of size *M*-by-*N*-by-*P*:

- Each row The output at each sample time consists of an *M*-by-1-by-*P* array, where each element contains the minimum value of each vector over the second dimension of the input. For an *M*-by-*N* input matrix, the block outputs an *M*-by-1 column vector at each sample time.
- Each column The output at each sample time consists of a 1-by-*N*-by-*P* array, where each element contains the minimum value of each vector over the first dimension of the input. For an *M*-by-*N* input matrix, the block outputs a 1-by-*N* row vector at each sample time.

In this mode, the block treats length-*M* unoriented vector inputs as *M*-by-1 column vectors.

• Entire input — The output at each sample time is a scalar that contains the minimum value in the *M*-by-*N*-by-*P* input matrix.

• Specified dimension — The output at each sample time depends on **Dimension**. When you set **Dimension** to 1, the block output is the same as when you select Each column. When you set **Dimension** to 2, the block output is the same as when you select Each row. When you set **Dimension** to 3, the block outputs an *M*-by-*N* matrix containing the minimum value of each vector over the third dimension of the input, at each sample time. 2-D Minimum<br>
2-D Minimum<br>
2-D Minimum<br>
When you set **Dimension** to 1, the block output is the same as when you select Each<br>
column. When you set **Dimension** to 2, the block output is the same as when you<br>
select Each row. **ied dimension** — The o<br>
bu set **Dimension** to 1, then you set **Dimension**<br>
ach row. When you set **D**<br>
ach row. When you set **D**<br>
ang the minimum value of<br>
mple time.<br>
x inputs, the block selects<br>
specified dimension of t

For complex inputs, the block selects the value in each row or column of the input, along vectors of a specified dimension of the input, or of the entire input that has the minimum

squared is  $a^2 + b^2$ .

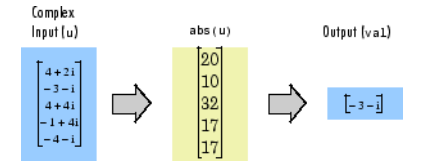

# <span id="page-136-0"></span>Index Mode

When you set the **Mode** parameter to Index, the block computes the minimum value in each row or column of the input, along vectors of a specified dimension of the input, or of the entire input, and outputs the index array *I*. Each element in *I* is an integer indexing the minimum value in the corresponding column, row, vector, or entire input. The output *I* depends on the setting of the **Find the minimum value over** parameter. For example, consider a 3-dimensional input signal of size *M*-by-*N*-by-*P*:

- Each row The output at each sample time consists of an *M*-by-1-by-*P* array, where each element contains the index of the minimum value of each vector over the second dimension of the input. For an input that is an *M*-by-*N* matrix, the output at each sample time is an *M*-by-1 column vector.
- Each column The output at each sample time consists of a 1-by-*N*-by-*P* array, where each element contains the index of the minimum value of each vector over the first dimension of the input. For an input that is an *M*-by-*N* matrix, the output at each sample time is a 1-by-*N* row vector.

In this mode, the block treats length-*M* unoriented vector inputs as *M*-by-1 column vectors.

- Entire input The output at each sample time is a 1-by-3 vector that contains the location of the minimum value in the *M*-by-*N*-by-*P* input matrix. For an input that is an *M*-by-*N* matrix, the output will be a 1-by-2 vector of one-based [x y] location coordinates for the minimum value.
- Specified dimension The output at each sample time depends on **Dimension**. If **Dimension** is set to 1, the output is the same as when you select Each column. If **Dimension** is set to 2, the output is the same as when you select Each row. If **Dimension** is set to 3, the output at each sample time is an *M*-by-*N* matrix containing the indices of the minimum values of each vector over the third dimension of the input.

When a minimum value occurs more than once, the computed index corresponds to the first occurrence. For example, when the input is the column vector  $[-1 \ 2 \ 3 \ 2 \ -1]$ , the computed one-based index of the minimum value is 1 rather than 5 when Each column is selected.

# Value and Index Mode

When you set the **Mode** parameter to Value and Index, the block outputs both the minima, and the indices.

# <span id="page-137-0"></span>Running Mode

When you set the **Mode** parameter to Running, the block tracks the minimum value of each channel in a time sequence of *M*-by-*N* inputs. In this mode, the block treats each element as a channel.

# <span id="page-137-1"></span>Resetting the Running Minimum

The block resets the running minimum whenever a reset event is detected at the optional Rst port. The reset sample time must be a positive integer multiple of the input sample time.

You specify the reset event by the **Reset port** parameter:

- None Disables the Rst port
- Rising edge Triggers a reset operation when the Rst input does one of the following:
- Rises from a negative value to a positive value or zero
- Rises from zero to a positive value, where the rise is not a continuation of a rise from a negative value to zero (see the following figure)

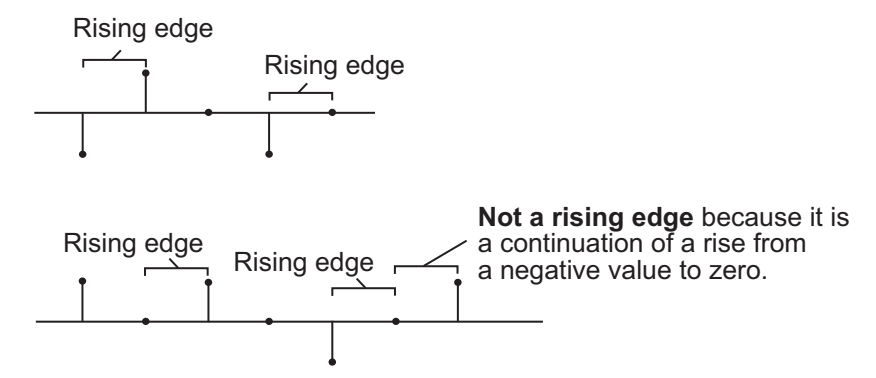

- Falling edge Triggers a reset operation when the Rst input does one of the following:
	- Falls from a positive value to a negative value or zero
	- Falls from zero to a negative value, where the fall is not a continuation of a fall from a positive value to zero (see the following figure)

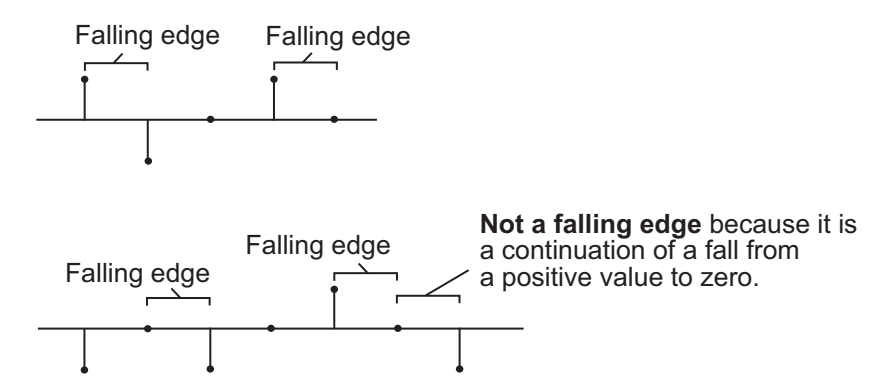

- Either edge Triggers a reset operation when the Rst input is a Rising edge or Falling edge (as described above)
- Non-zero sample Triggers a reset operation at each sample time that the Rst input is not zero

Note: When running simulations in the Simulink MultiTasking mode, reset signals have a one-sample latency. Therefore, when the block detects a reset event, there is a one-sample delay at the reset port rate before the block applies the reset.

# <span id="page-139-1"></span>ROI Processing

To calculate the statistical value within a particular region of interest (ROI) of the input, select the **Enable ROI processing** check box. This applies to any mode other than the running mode and when you set the **Find the minimum value over** parameter to Entire input and you select the **Enable ROI processing** check box. ROI processing applies only for 2-D inputs.

You can specify a rectangle, line, label matrix, or binary mask ROI type.

Use the binary mask to specify which pixels to highlight or select.

Use the label matrix to label regions. Pixels set to 0 represent the background. Pixels set to 1 represent the first object, pixels set to 2, represent the second object, and so on. Use the **Label Numbers** port to specify the objects in the label matrix for which the block calculates statistics. The input to this port must be a vector of scalar values that correspond to the labeled regions in the label matrix.

For rectangular ROIs, use the **ROI portion to process** parameter to specify whether to calculate the statistical value for the entire ROI or just the ROI perimeter. For more information about the format of the input to the ROI port when you set the ROI to a rectangle or a line, see the Draw Shapes block reference page.

## ROI Output Statistics

### <span id="page-139-0"></span>Output = Individual statistics for each ROI

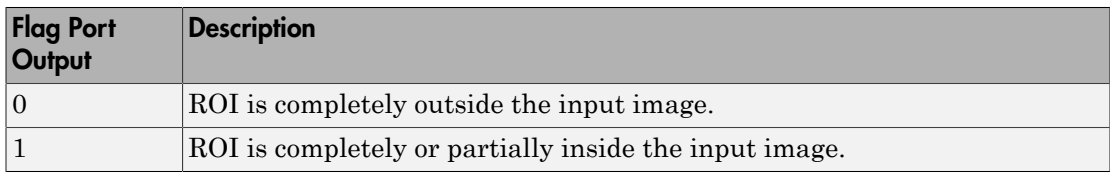

## Output = Single statistic for all ROIs

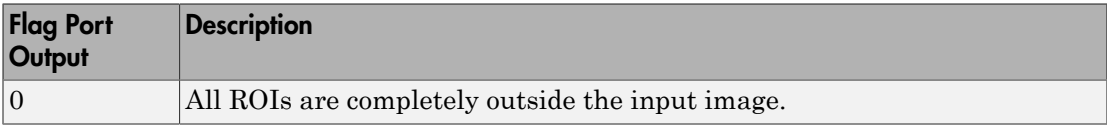

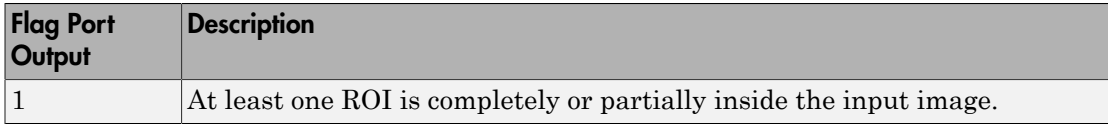

If the ROI is partially outside the image, the block only computes the statistical values for the portion of the ROI that is within the image.

Output = Individual statistics for each ROI

| <b>Flag Port</b><br>Output | <b>Description</b>                       |
|----------------------------|------------------------------------------|
|                            | Label number is not in the label matrix. |
|                            | Label number is in the label matrix.     |

### Output = Single statistic for all ROIs

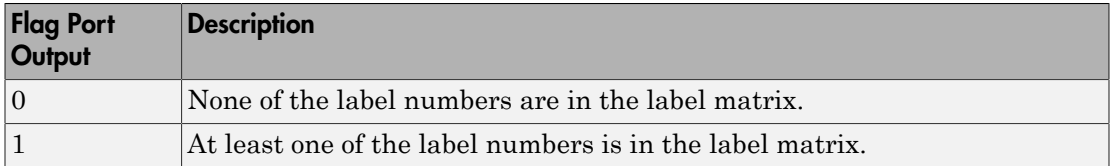

## Fixed-Point Data Types

The parameters on the **Fixed-point** pane of the dialog box are only used for complex fixed-point inputs. The sum of the squares of the real and imaginary parts of such an input are formed before a comparison is made, as described in ["Value Mode" on page](#page-135-0) [1-130.](#page-135-0) The results of the squares of the real and imaginary parts are placed into the product output data type. The result of the sum of the squares is placed into the accumulator data type. These parameters are ignored for other types of inputs.

# Dialog Box

The **Main** pane of the 2-D Minimum dialog box appears as shown in the following figure.

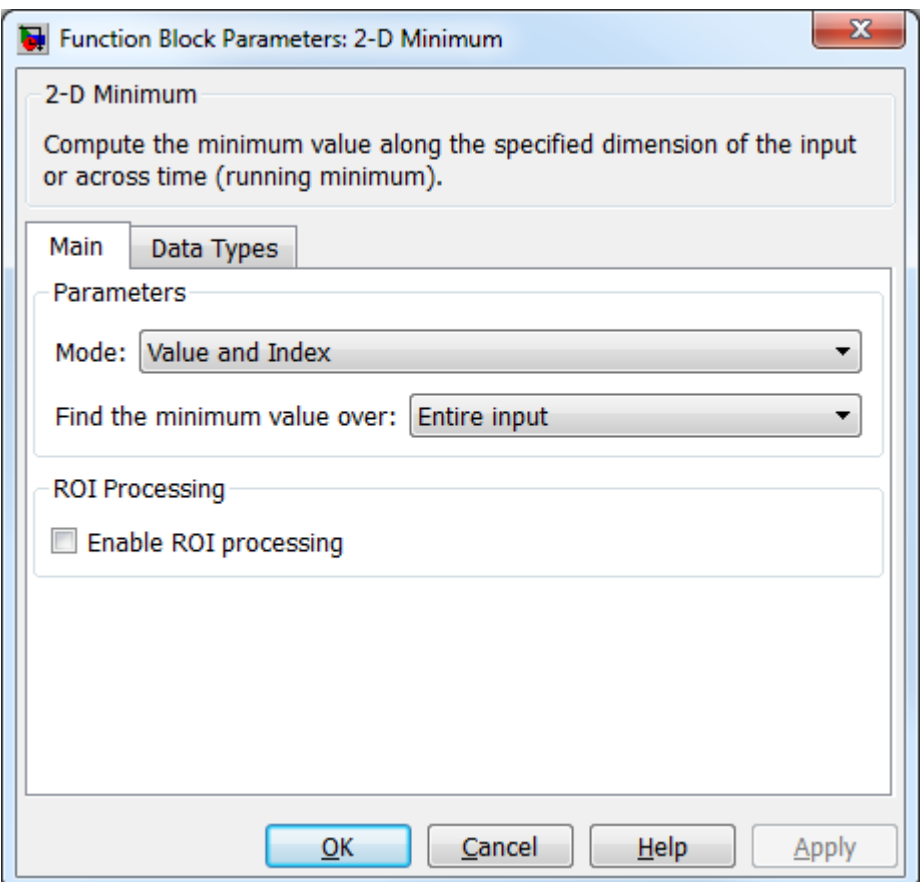

## **Mode**

Specify the block's mode of operation:

- Value and  $Index Output$  both the value and the index location.
- Value Output the minimum value of each input matrix. For more information, see ["Value Mode" on page 1-130](#page-135-0)
- Index— Output the one-based index location of the minimum value. For more information, see ["Index Mode" on page 1-131](#page-136-0)
- Running Track the minimum value of the input sequence over time. For more information, see ["Running Mode" on page 1-132](#page-137-0).

For the Value, Index, and Value and Index modes, the 2-D Minimum block produces identical results as the MATLAB min function when it is called as  $[\gamma I]$  $= min(u, [], D)$ , where *u* and *y* are the input and output, respectively, *D* is the dimension, and *I* is the index.

#### **Find the minimum value over**

Specify whether the block should find the minimum of the entire input each row, each column, or dimensions specified by the **Dimension** parameter.

#### **Reset port**

Specify the reset event that causes the block to reset the running minimum. The rate of the reset signal must be a positive integer multiple of the rate of the data signal input. This parameter appears only when you set the **Mode** parameter to Running. For information about the possible values of this parameter, see ["Resetting](#page-137-1) [the Running Minimum" on page 1-132.](#page-137-1)

#### **Dimension**

Specify the dimension (one-based value) of the input signal, over which the minimum is computed. The value of this parameter cannot exceed the number of dimensions in the input signal. This parameter applies only when you set the **Find the minimum value over** parameter to Specified dimension.

#### **Enable ROI processing**

Select this check box to calculate the statistical value within a particular region of each image. This parameter applies only when you set the **Find the minimum value over** parameter to Entire input, and the block is not in running mode.

### **ROI type**

Specify the type of ROI you want to use. Your choices are Rectangles, Lines, Label matrix, or Binary mask.

When you set this parameter to Rectangles or Lines, the **Output flag indicating if ROI is within image bounds** check box appears in the dialog box. If you select this check box, the **Flag** port appears on the block.

When you set this parameter to Label matrix, the **Label** and **Label Numbers** ports appear on the block and the **Output flag indicating if input label numbers are valid** check box appears in the dialog box. If you select this check box, the Flag port appears on the block.

See [Output = Individual statistics for each ROI](#page-139-0) for details.

### **ROI portion to process**

Specify whether you want to calculate the statistical value for the entire ROI or just the ROI perimeter. This parameter applies only when you set the **ROI type** parameter to Rectangles.

### **Output**

Specify the block output. The block can output a vector of separate statistical values for each ROI or a scalar value that represents the statistical value for all the specified ROIs. This parameter does not apply when you set the **ROI type** parameter, to Binary mask.

### **Output flag indicating if ROI is within image bounds**

When you select this check box, the **Flag** port appears on the block. This check box applies only when you set the **ROI type** parameter to Rectangles or Lines. For a description of the **Flag** port output, see the tables in ["ROI Processing" on page](#page-139-1) [1-134.](#page-139-1)

### **Output flag indicating if label numbers are valid**

When you select this check box, the **Flag** port appears on the block. This check box applies only when you set the **ROI type** parameter to Label matrix. For a description of the **Flag** port output, see the tables in ["ROI Processing" on page](#page-139-1) [1-134.](#page-139-1)

The **Fixed-point** pane of the 2-D Minimum dialog box appears as shown in the following figure.
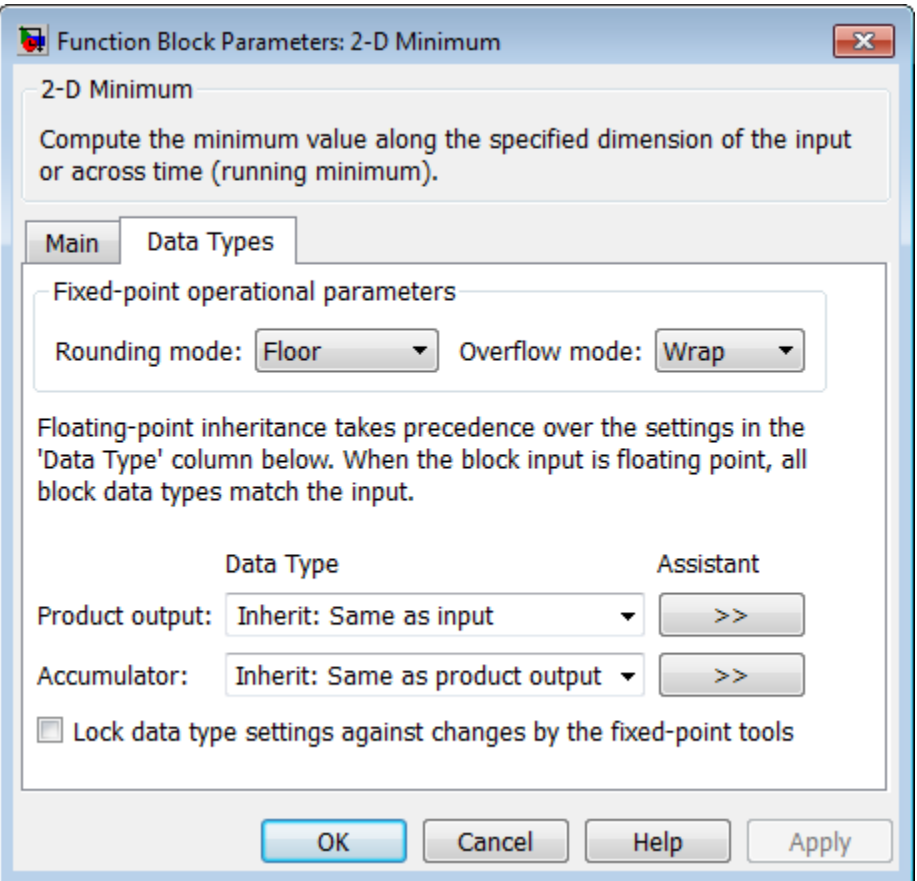

Note: The parameters on the **Data Types** pane are only used for complex fixed-point inputs. The sum of the squares of the real and imaginary parts of such an input are formed before a comparison is made, as described in ["Value Mode" on page 1-130](#page-135-0). The results of the squares of the real and imaginary parts are placed into the product output data type. The result of the sum of the squares is placed into the accumulator data type. These parameters are ignored for other types of inputs.

#### **Rounding mode**

Select the "Rounding Modes" for fixed-point operations.

### **Overflow mode**

Select the Overflow mode for fixed-point operations.

### **Product output data type**

Specify the product output data type. See ["Fixed-Point Data Types" on page 1-135](#page-140-0) and "Multiplication Data Types" for illustrations depicting the use of the product output data type in this block. You can set it to:

- A rule that inherits a data type, for example, Inherit: Same as input
- An expression that evaluates to a valid data type, for example, fixdt([],16,0)

Click the **Show data type assistant** button the bushess to display the **Data Type Assistant**, which helps you set the **Product output data type** parameter.

See "Specify Data Types Using Data Type Assistant" for more information.

#### **Accumulator data type**

Specify the accumulator data type. See ["Fixed-Point Data Types" on page 1-135](#page-140-0) for illustrations depicting the use of the accumulator data type in this block. You can set this parameter to:

- A rule that inherits a data type, for example, Inherit: Same as input
- An expression that evaluates to a valid data type, for example, fixdt([],16,0)

Click the **Show data type assistant** button the bushess to display the **Data Type Assistant**, which helps you set the **Accumulator data type** parameter.

See "Specify Data Types Using Data Type Assistant" for more information.

# Examples

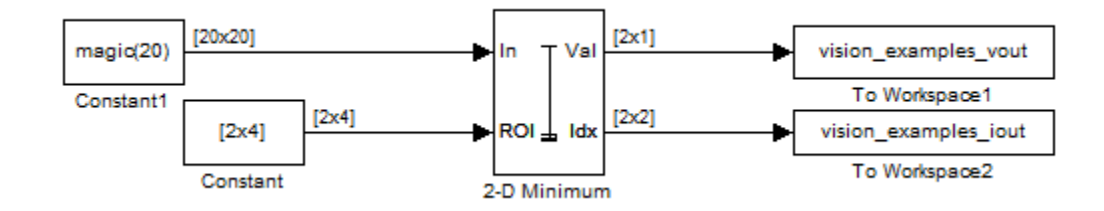

The ex\_vision\_2dminimum example finds the minimum value within two ROIs. The model outputs the minimum values and their one-based [x y] coordinate locations.

# See Also

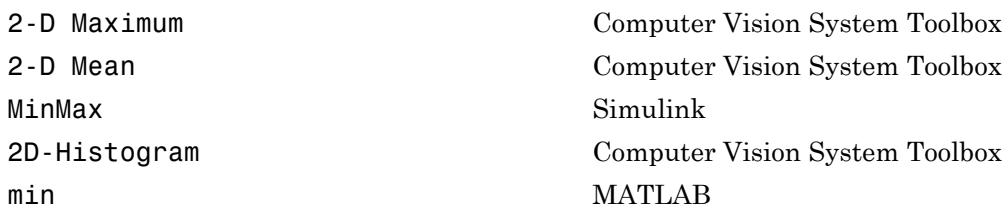

# 2-D Minimum (To Be Removed)

Find minimum values in an input or sequence of inputs

# Library

vipobslib

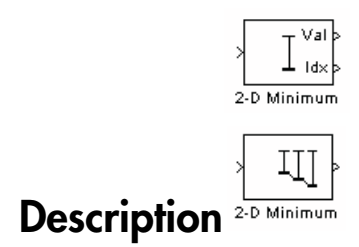

Note: This 2-D Minimum block will be removed in a future release. It uses the zerobased, [row column] coordinate system. It is recommended that you replace this block with the updated 2-D Minimum block that uses the one-based, [x y] coordinate system.

Refer to " Conventions Changed for Indexing, Spatial Coordinates, and Representation of Geometric Transforms" in the R2011b Release Notes for details related to these changes.

# 2-D Standard Deviation

Find standard deviation of each input matrix

# Library

**Statistics** 

visionstatistics

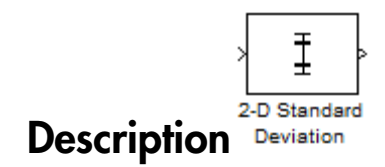

The Standard Deviation block computes the standard deviation of each row or column of the input, along vectors of a specified dimension of the input, or of the entire input. The Standard Deviation block can also track the standard deviation of a sequence of inputs over a period of time. The **Running standard deviation** parameter selects between basic operation and running operation.

# Port Description

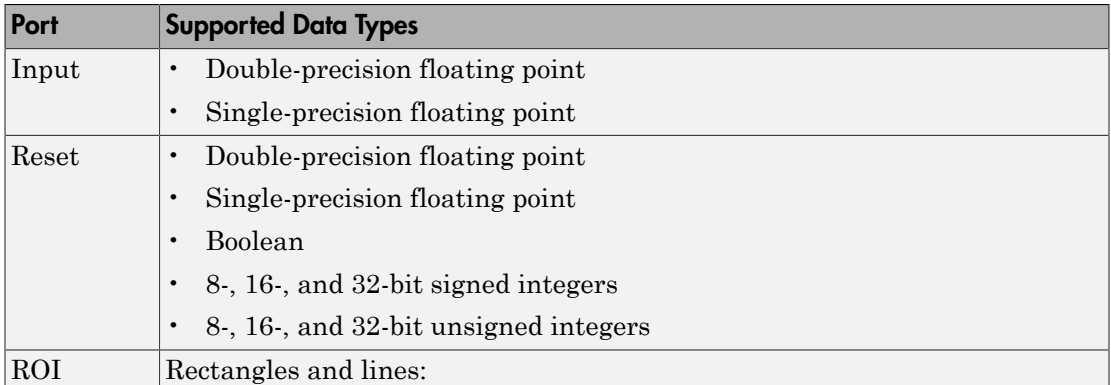

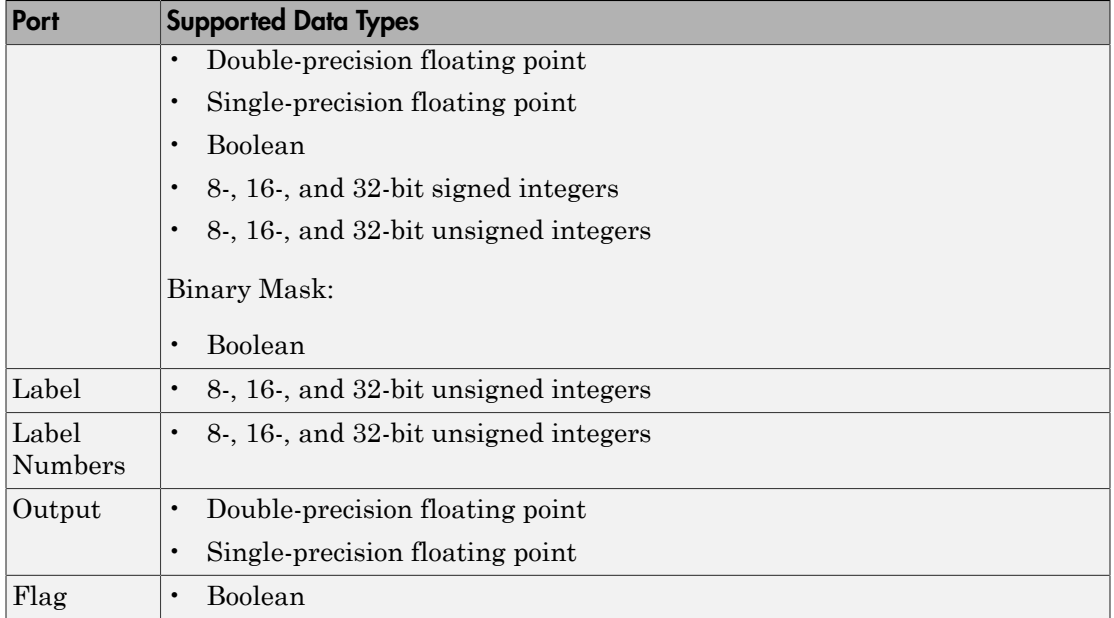

# <span id="page-149-0"></span>Basic Operation

When you do not select the **Running standard deviation** check box, the block computes the standard deviation of each row or column of the input, along vectors of a specified dimension of the input, or of the entire input at each individual sample time, and outputs the array *y*. Each element in *y* contains the standard deviation of the corresponding column, row, vector, or entire input. The output *y* depends on the setting of the **Find the standard deviation value over** parameter. For example, consider a 3 dimensional input signal of size *M*-by-*N*-by-*P*:

• Entire input — The output at each sample time is a scalar that contains the standard deviation of the entire input.

 $y = std(u(:))$  % Equivalent MATLAB code

• Each Row — The output at each sample time consists of an *M*-by-1-by-*P* array, where each element contains the standard deviation of each vector over the second dimension of the input. For an input that is an *M*-by-*N* matrix, the output at each sample time is an *M*-by-1 column vector.

 $y = std(u, 0, 2)$  % Equivalent MATLAB code

• Each Column — The output at each sample time consists of a 1-by-*N*-by-*P* array, where each element contains the standard deviation of each vector over the first dimension of the input. For an input that is an *M*-by-*N* matrix, the output at each sample time is a 1-by-*N* row vector.

$$
y = std(u, 0, 1)
$$
 % Equivalent MATLAB code

In this mode, the block treats length-*M* unoriented vector inputs as *M*-by-1 column vectors.

• Specified Dimension — The output at each sample time depends on **Dimension**. If **Dimension** is set to 1, the output is the same as when you select Each column. If **Dimension** is set to 2, the output is the same as when you select Each row. If **Dimension** is set to 3, the output at each sample time is an *M*-by-*N* matrix containing the standard deviation of each vector over the third dimension of the input. **2-D Stories and The metric in the control of the metric interesting of a 1-be-N-by-P-primary**<br> **are exactly determined that the state of the metric interesting of the metric of the metric of the metric of<br>
control of the** 2-D Shondord Deviation<br>
The output at each sample time consists of a 1-by-N-by-P array,<br>
refractnation of shorts of a 4-by-N-by-P array,<br>
mput. For an input that is un  $M$ -by-N metrix, the output at each<br>
-by-N row vector **2.0 Surveyer Column — The original at each sample time consists of a 1-by-Nby** *P* **preroy, we seed alternative structure at the annual desiration of each vector over the first of the transition of the transition of each** 2-D Stondard Deviation<br>
2-D Stondard Deviation<br>
current contains the shundard deviation of coals voctor over the first<br>
the mput. For an mput that is an  $M_2$  sy  $N_2$  metrix, the output at each<br>
the mput. For an mput tha 2-D Sto<br>
ach Column — The output at each sample time consists of s 1-by N-by<br>
there each element contains the standard deviation of each vector over the<br>
intension of the input Fore in input that is an *M*-by-*N* matrix, Lumn — The output at each sample time consists of s<br>
he lehent contains the standard deviation of each v<br>
he lehent contains the standard deviation of each v<br>
me is a 1-by-N row vector.<br>
1, 0, 1) <br>
\* Equivalent MATLAB cod

y = std(u,0,Dimension) % Equivalent MATLAB code

For purely real or purely imaginary inputs, the standard deviation of the *j*th column of an *M*-by-*N* input matrix is the square root of its variance:

$$
y_j = \sigma_j = \sqrt{\frac{\sum_{i=1}^{M} |u_{ij} - \mu_j|^2}{M - 1}}
$$
  $1 \le j \le N$ 

For complex inputs, the output is the *total standard deviation*, which equals the square root of the *total variance*, or the square root of the sum of the variances of the real and imaginary parts. The standard deviation of each column in an *M*-by-*N* input matrix is given by:

$$
\sigma_j = \sqrt{\sigma_{j,\text{Re}}^2 + \sigma_{j,\text{Im}}^2}
$$

Note: The total standard deviation does *not* equal the sum of the real and imaginary standard deviations.

# Running Operation

When you select the **Running standard deviation** check box, the block tracks the standard deviation of successive inputs to the block. In this mode, the block treats each element as a channel.

## <span id="page-151-0"></span>Resetting the Running Standard Deviation

The block resets the running standard deviation whenever a reset event is detected at the optional Rst port. The reset sample time must be a positive integer multiple of the input sample time.

You specify the reset event in the **Reset port** parameter:

- None disables the Rst port.
- Rising edge Triggers a reset operation when the Rst input does one of the following:
	- Rises from a negative value to a positive value or zero
	- Rises from zero to a positive value, where the rise is not a continuation of a rise from a negative value to zero (see the following figure)

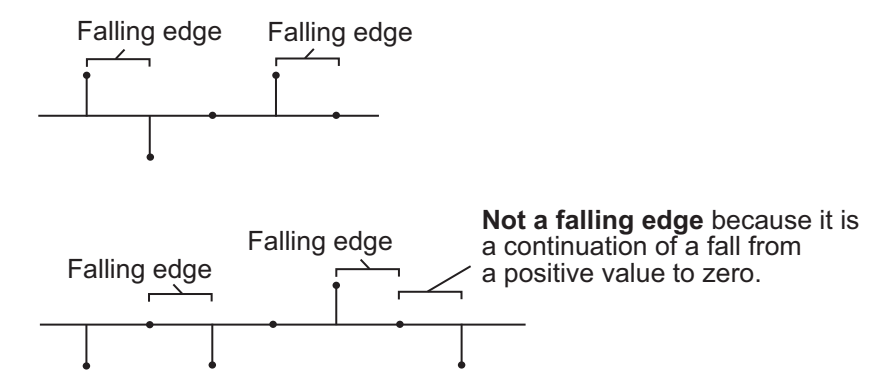

- Falling edge Triggers a reset operation when the Rst input does one of the following:
	- Falls from a positive value to a negative value or zero
	- Falls from zero to a negative value, where the fall is not a continuation of a fall from a positive value to zero (see the following figure)

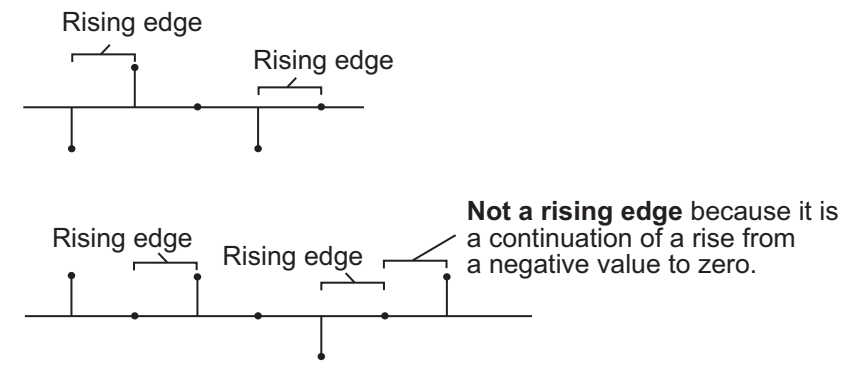

- Either edge Triggers a reset operation when the Rst input is a Rising edge or Falling edge (as described earlier)
- Non-zero sample Triggers a reset operation at each sample time that the Rst input is not zero

**Note:** When running simulations in the Simulink MultiTasking mode, reset signals have a one-sample latency. Therefore, when the block detects a reset event, there is a one-sample delay at the reset port rate before the block applies the reset.

# <span id="page-152-0"></span>ROI Processing

To calculate the statistical value within a particular region of interest (ROI) of the input, select the **Enable ROI processing** check box. This option is only available when the **Find the standard deviation value over** parameter is set to Entire input and the **Running standard deviation** check box is not selected. ROI processing is only supported for 2-D inputs.

Use the **ROI type** parameter to specify whether the ROI is a rectangle, line, label matrix, or binary mask. A binary mask is a binary image that enables you to specify which pixels to highlight, or select. In a label matrix, pixels equal to 0 represent the background, pixels equal to 1 represent the first object, pixels equal to 2 represent the second object, and so on. When the **ROI type** parameter is set to Label matrix, the Label and Label Numbers ports appear on the block. Use the Label Numbers port to specify the objects in the label matrix for which the block calculates statistics. The input to this port must be a vector of scalar values that correspond to the labeled regions in the label matrix. For more information about the format of the input to the ROI port when the ROI is a rectangle or a line, see the Draw Shapes block reference page.

For rectangular ROIs, use the **ROI portion to process** parameter to specify whether to calculate the statistical value for the entire ROI or just the ROI perimeter.

Use the **Output** parameter to specify the block output. The block can output separate statistical values for each ROI or the statistical value for all specified ROIs. This parameter is not available if, for the **ROI type** parameter, you select Binary mask.

If, for the **ROI type** parameter, you select Rectangles or Lines, the **Output flag indicating if ROI is within image bounds** check box appears in the dialog box. If you select this check box, the Flag port appears on the block. The following tables describe the Flag port output based on the block parameters.

### Output = Individual statistics for each ROI

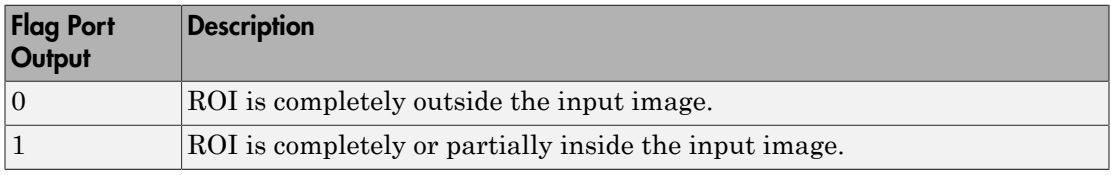

### Output = Single statistic for all ROIs

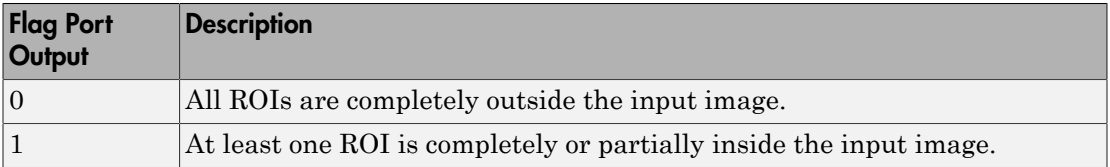

If the ROI is partially outside the image, the block only computes the statistical values for the portion of the ROI that is within the image.

If, for the **ROI type** parameter, you select Label matrix, the **Output flag indicating if input label numbers are valid** check box appears in the dialog box. If you select this check box, the Flag port appears on the block. The following tables describe the Flag port output based on the block parameters.

### Output = Individual statistics for each ROI

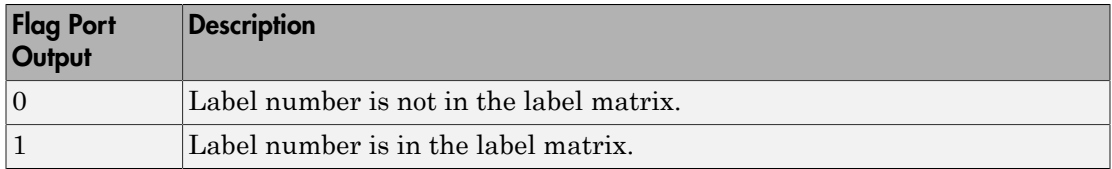

## Output = Single statistic for all ROIs

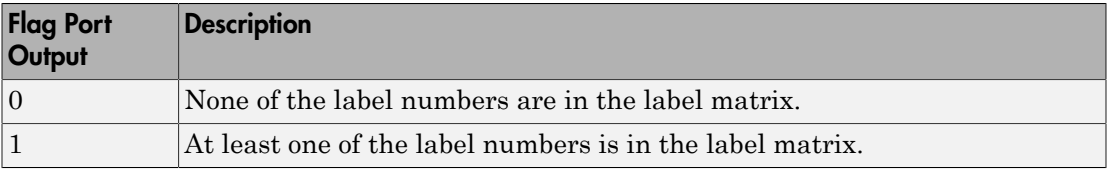

# Dialog Box

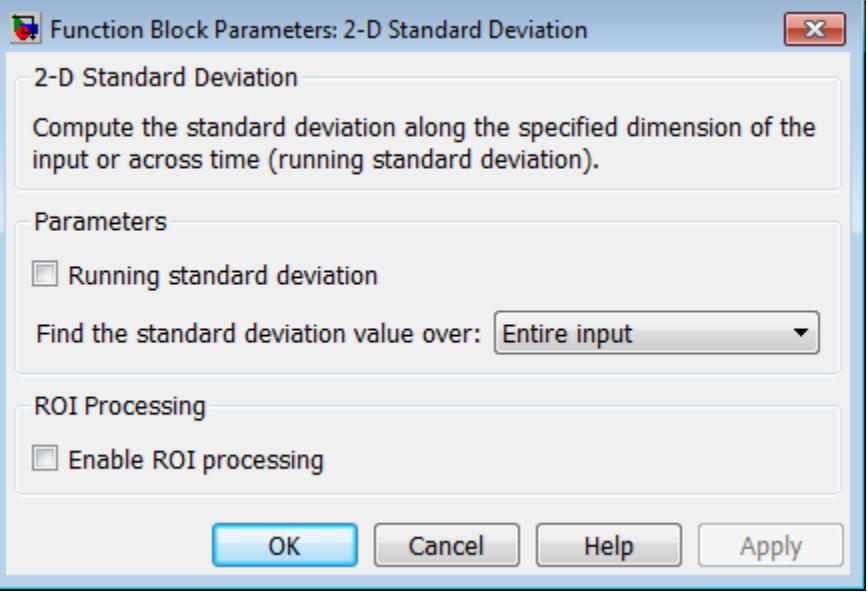

## **Running standard deviation**

Enables running operation when selected.

### **Reset port**

Specify the reset event that causes the block to reset the running standard deviation. The sample time of the input to the Rst port must be a positive integer multiple of the input sample time. This parameter appears only when you select the **Running standard deviation** check box. For more information, see ["Resetting the Running](#page-151-0) [Standard Deviation" on page 1-146.](#page-151-0)

#### **Find the standard deviation value over**

Specify whether to find the standard deviation value along rows, columns, entire input, or the dimension specified in the **Dimension** parameter. For more information, see ["Basic Operation" on page 1-144](#page-149-0).

#### **Dimension**

Specify the dimension (one-based value) of the input signal, over which the standard deviation is computed. The value of this parameter cannot exceed the number of dimensions in the input signal. This parameter is only visible when the **Find the standard deviation value over** parameter is set to Specified dimension.

#### **Enable ROI Processing**

Select this check box to calculate the statistical value within a particular region of each image. This parameter is only available when the **Find the standard deviation value over** parameter is set to Entire input, and the block is not in running mode.

#### **ROI type**

Specify the type of ROI you want to use. Your choices are Rectangles, Lines, Label matrix, or Binary mask.

#### **ROI portion to process**

Specify whether you want to calculate the statistical value for the entire ROI or just the ROI perimeter. This parameter is only visible if, for the **ROI type** parameter, you specify Rectangles.

#### **Output**

Specify the block output. The block can output a vector of separate statistical values for each ROI or a scalar value that represents the statistical value for all the specified ROIs. This parameter is not available if, for the **ROI type** parameter, you select Binary mask.

#### **Output flag indicating if ROI is within image bounds**

When you select this check box, a Flag port appears on the block. For a description of the Flag port output, see the tables in ["ROI Processing" on page 1-147.](#page-152-0)

#### **Output flag indicating if label numbers are valid**

When you select this check box, a Flag port appears on the block. This check box is visible only when you select Label matrix for the **ROI type** parameter. For a description of the Flag port output, see the tables in ["ROI Processing" on page](#page-152-0) [1-147.](#page-152-0)

# Example

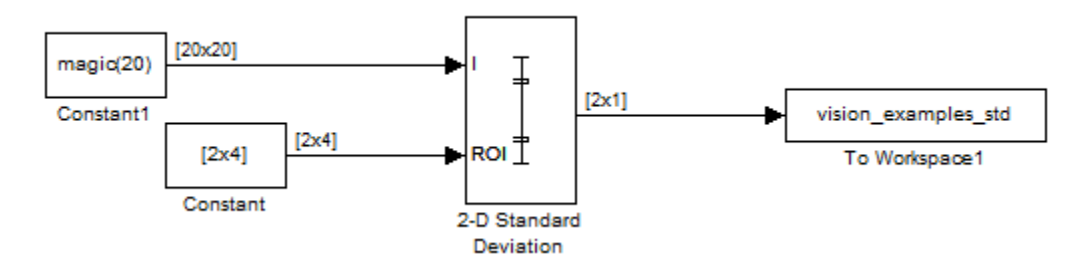

The ex\_vision\_2dstd calculates the standard deviation value within two ROIs.

# See Also

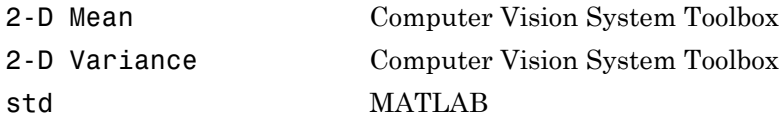

# 2-D Standard Deviation (To Be Removed)

Find standard deviation of each input matrix

# Library

**Statistics** 

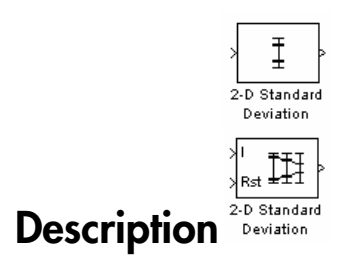

Note: This 2-D Standard Deviation block will be removed in a future release. It uses the zero-based, [row column] coordinate system. It is recommended that you replace this block with the updated  $2-D$  Standard Deviation block that uses the one-based, [x y] coordinate system.

Refer to " Conventions Changed for Indexing, Spatial Coordinates, and Representation of Geometric Transforms" in the R2011b Release Notes for details related to these changes.

# 2-D Variance

Compute variance of input or sequence of inputs

# Library

**Statistics** 

visionstatistics

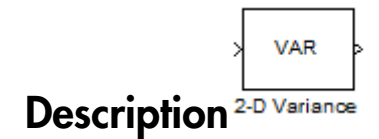

The 2-D Variance block computes the unbiased variance of each row or column of the input, along vectors of a specified dimension of the input, or of the entire input. The 2- D Variance block can also track the variance of a sequence of inputs over a period of time. The **Running variance** parameter selects between basic operation and running operation.

# Port Description

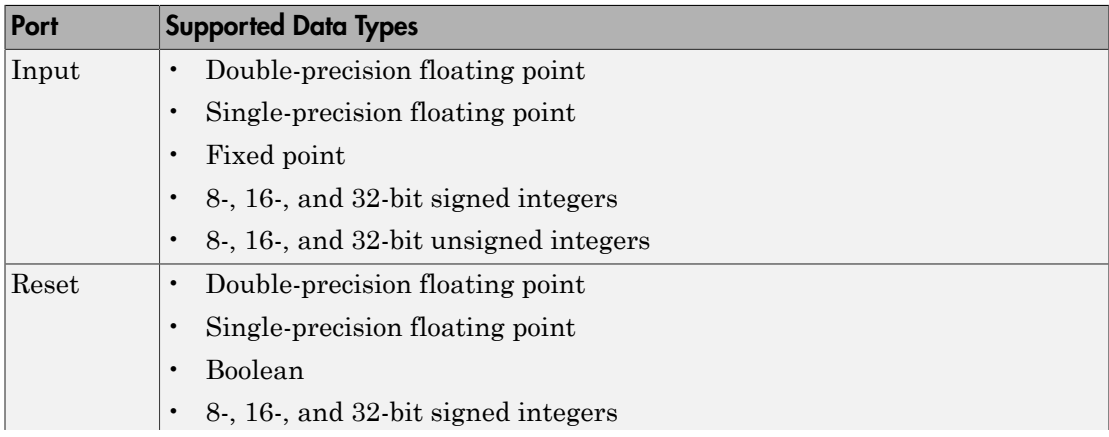

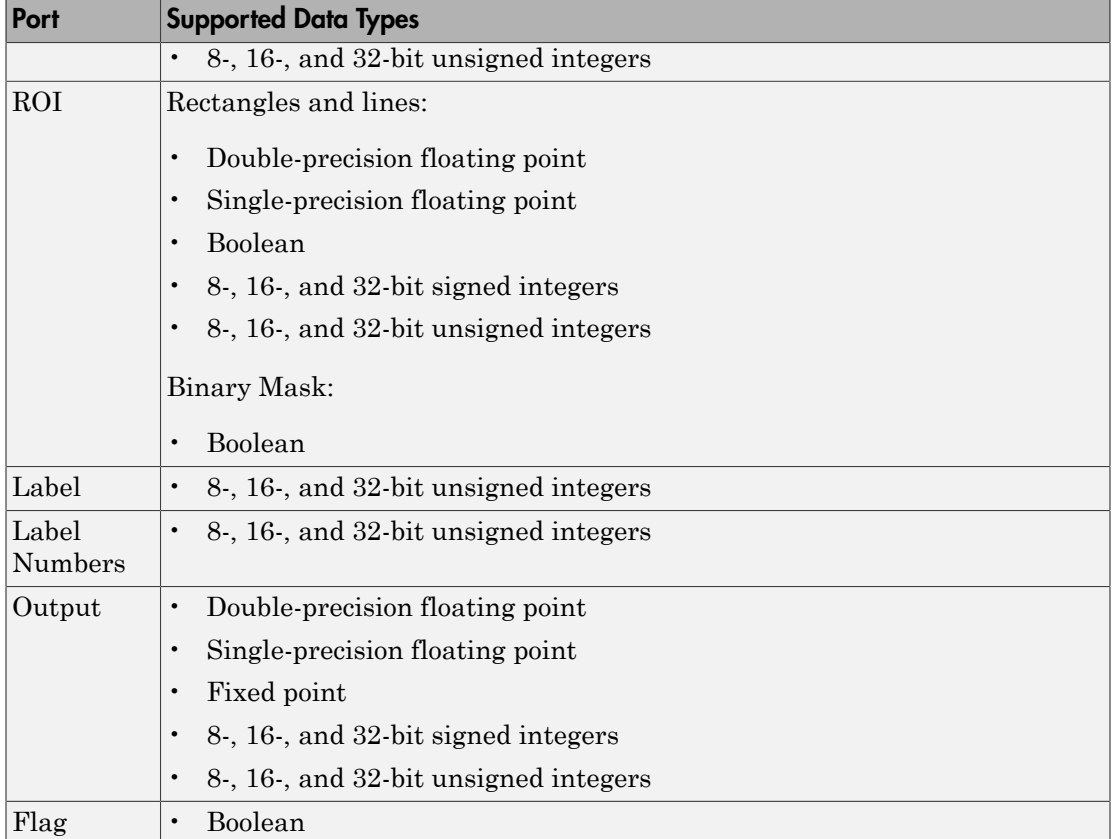

# <span id="page-159-0"></span>Basic Operation

When you do not select the **Running variance** check box, the block computes the variance of each row or column of the input, along vectors of a specified dimension of the input, or of the entire input at each individual sample time, and outputs the array *y*. Each element in *y* is the variance of the corresponding column, row, vector, or entire input. The output *y* depends on the setting of the **Find the variance value over** parameter. For example, consider a 3-dimensional input signal of size *M*-by-*N*-by-*P*:

• Entire input — The output at each sample time is a scalar that contains the variance of the entire input.

 $y = var(u(:))$  % Equivalent MATLAB code

• Each row — The output at each sample time consists of an *M*-by-1-by-*P* array, where each element contains the variance of each vector over the second dimension of the input. For an input that is an *M*-by-*N* matrix, the output at each sample time is an *M*by-1 column vector.

 $y = var(u, 0, 2)$  % Equivalent MATLAB code

• Each column — The output at each sample time consists of a 1-by-*N*-by-*P* array, where each element contains the variance of each vector over the first dimension of the input. For an input that is an *M*-by-*N* matrix, the output at each sample time is a 1-by-*N* row vector.

 $y = var(u, 0, 1)$  % Equivalent MATLAB code

In this mode, the block treats length-*M* unoriented vector inputs as *M*-by-1 column vectors.

• Specified dimension — The output at each sample time depends on **Dimension**. If **Dimension** is set to 1, the output is the same as that when you select Each column. If **Dimension** is set to 2, the output is the same as when you select Each row. If **Dimension** is set to 3, the output at each sample time is an *M*-by-*N* matrix containing the variance of each vector over the third dimension of the input. 2-D Variance<br>
2-D Variance<br>
2-Maximum consists of an *M*-by-1-by-*P* array, where<br>
variance of cash vector over the second dimension of the<br>
was an *M*-by-*N* matrix. the output at each sample time is an *M*-<br>
put at each 2-D Ventences<br>
output at each sample time consists of an *M*-by-1-by-*P* array, where<br>
ains the variance of echo vector over the accord dimension of the<br>
the that is an *M*-by-*N* matrix, the output at each sample time is 1 now - The output at each sample time consists of an *M*-by-1-by-<sup>1</sup> areny where<br>
1 now at mountum that is an *M-by-N* matrix, the output at such shown that we all the sample time is the sample of the sample of the sam

y = var(u,0,Dimension) % Equivalent MATLAB code

For purely real or purely imaginary inputs, the variance of an M-by-N matrix is the square of the standard deviation:

$$
y = \sigma^2 = \frac{\sum_{i=1}^{M} \sum_{j=1}^{N} |u_{ij}|^2 - \left| \sum_{i=1}^{M} \sum_{j=1}^{N} u_{ij} \right|^2}{M^* N - 1}
$$

For complex inputs, the variance is given by the following equation: nabetical List<br>
omplex inputs, the variance is given by the following equation<br>  $\sigma^2 = \sigma_{\text{Re}}^2 + \sigma_{\text{Im}}^2$ <br>
oring Operation

$$
\sigma^2 = {\sigma_{Re}}^2 + {\sigma_{Im}}^2
$$

## Running Operation

When you select the **Running variance** check box, the block tracks the variance of successive inputs to the block. In this mode, the block treats each element as a channel.

## <span id="page-161-0"></span>Resetting the Running Variance

The block resets the running variance whenever a reset event is detected at the optional Rst port. The reset sample time must be a positive integer multiple of the input sample time.

You specify the reset event in the **Reset port** parameter:

- None disables the Rst port.
- Rising edge Triggers a reset operation when the Rst input does one of the following:
	- Rises from a negative value to a positive value or zero
	- Rises from zero to a positive value, where the rise is not a continuation of a rise from a negative value to zero (see the following figure)

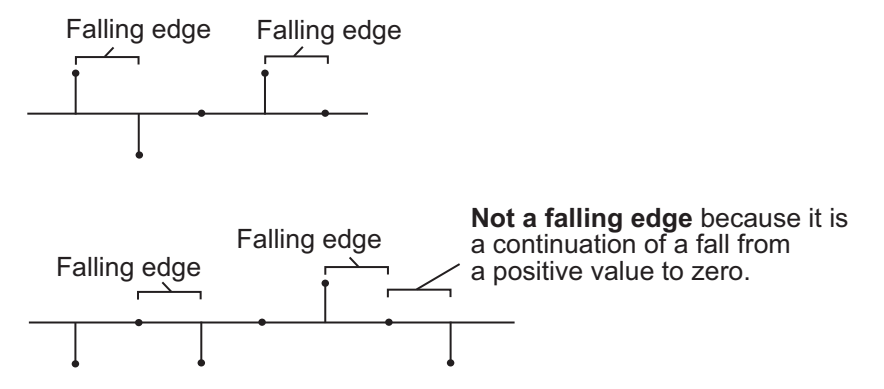

• Falling edge — Triggers a reset operation when the Rst input does one of the following:

- Falls from a positive value to a negative value or zero
- Falls from zero to a negative value, where the fall is not a continuation of a fall from a positive value to zero (see the following figure)

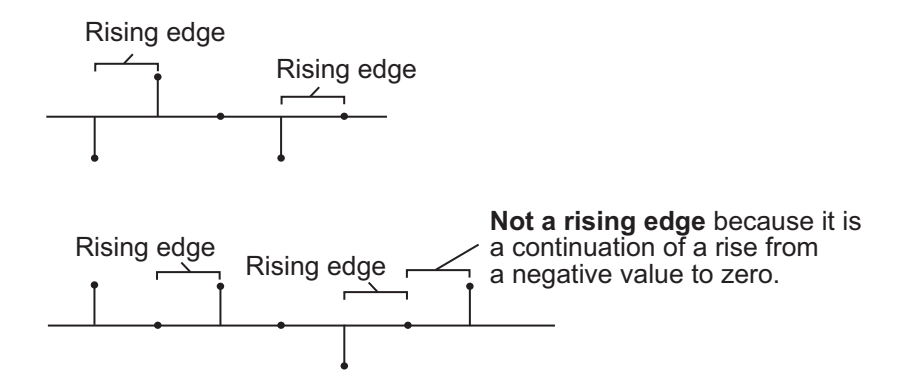

- Either edge Triggers a reset operation when the Rst input is a Rising edge or Falling edge (as described earlier)
- Non-zero sample Triggers a reset operation at each sample time that the Rst input is not zero

**Note:** When running simulations in the Simulink MultiTasking mode, reset signals have a one-sample latency. Therefore, when the block detects a reset event, there is a one-sample delay at the reset port rate before the block applies the reset.

## <span id="page-162-0"></span>ROI Processing

To calculate the statistical value within a particular region of interest (ROI) of the input, select the **Enable ROI processing** check box. This option is only available when the **Find the variance value over** parameter is set to Entire input and the **Running variance** check box is not selected. ROI processing is only supported for 2-D inputs.

Use the **ROI type** parameter to specify whether the ROI is a binary mask, label matrix, rectangle, or line. ROI processing is only supported for 2-D inputs.

• A binary mask is a binary image that enables you to specify which pixels to highlight, or select.

- In a label matrix, pixels equal to 0 represent the background, pixels equal to 1 represent the first object, pixels equal to 2 represent the second object, and so on. When the **ROI type** parameter is set to Label matrix, the Label and Label Numbers ports appear on the block. Use the Label Numbers port to specify the objects in the label matrix for which the block calculates statistics. The input to this port must be a vector of scalar values that correspond to the labeled regions in the label matrix.
- For more information about the format of the input to the ROI port when the ROI is a rectangle or a line, see the Draw Shapes reference page.

Note: For rectangular ROIs, use the **ROI portion to process** parameter to specify whether to calculate the statistical value for the entire ROI or just the ROI perimeter.

Use the **Output** parameter to specify the block output. The block can output separate statistical values for each ROI or the statistical value for all specified ROIs. This parameter is not available if, for the **ROI type** parameter, you select Binary mask.

If, for the **ROI type** parameter, you select Rectangles or Lines, the **Output flag indicating if ROI is within image bounds** check box appears in the dialog box. If you select this check box, the Flag port appears on the block. The following tables describe the Flag port output based on the block parameters.

### Output = Individual Statistics for Each ROI

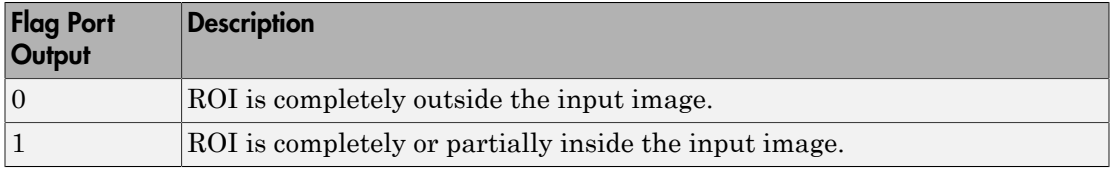

### Output = Single Statistic for All ROIs

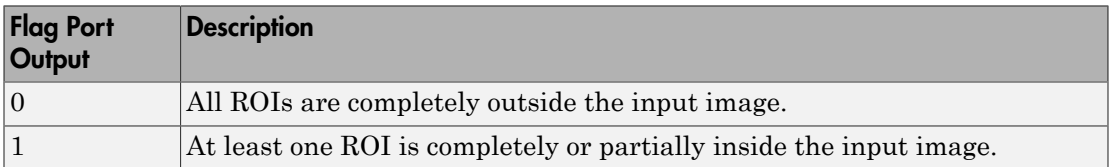

If the ROI is partially outside the image, the block only computes the statistical values for the portion of the ROI that is within the image.

If, for the **ROI type** parameter, you select Label matrix, the **Output flag indicating if input label numbers are valid** check box appears in the dialog box. If you select this check box, the Flag port appears on the block. The following tables describe the Flag port output based on the block parameters.

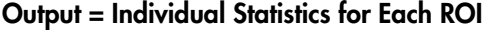

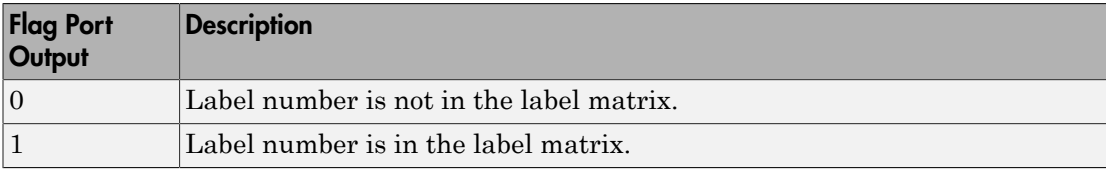

#### Output = Single Statistic for All ROIs

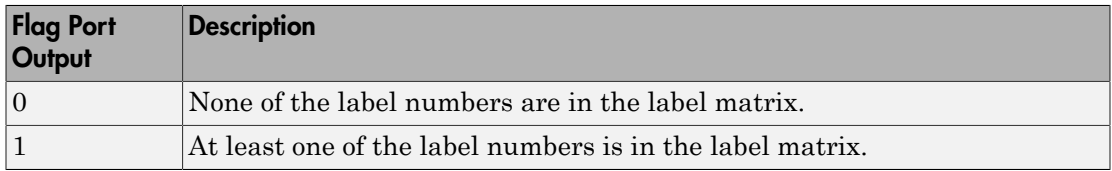

## <span id="page-164-1"></span>Fixed-Point Data Types

The parameters on the **Data Types** pane of the block dialog are only used for fixed-point inputs. For purely real or purely imaginary inputs, the variance of the input is the square of its standard deviation. For complex inputs, the output is the sum of the variance of the real and imaginary parts of the input.

The following diagram shows the data types used within the Variance block for fixedpoint signals.

 $u_{ij}$ 

The results of the magnitude-squared calculations in the figure are in the product output data type. You can set the accumulator, product output, and output data types in the block dialog as discussed in ["Dialog Box" on page 1-159](#page-164-0).

# <span id="page-164-0"></span>Dialog Box

The **Main** pane of the Variance block dialog appears as follows.

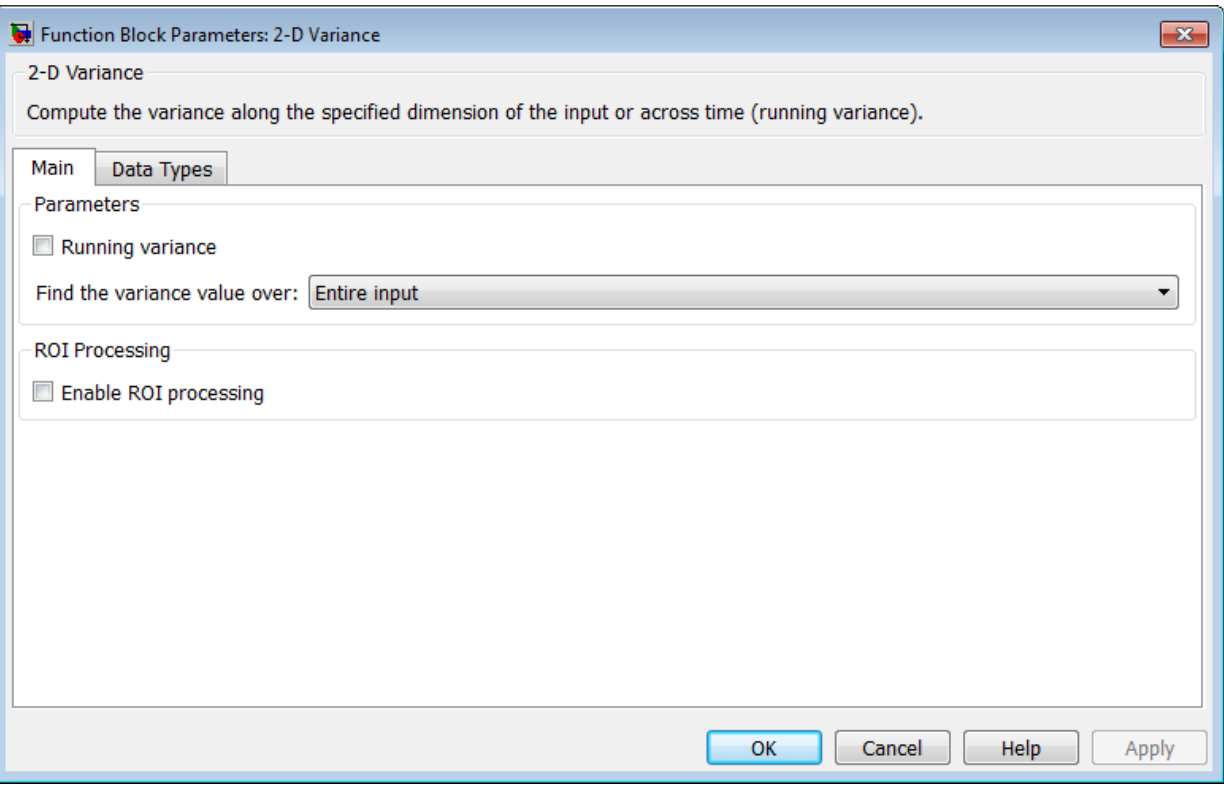

#### **Running variance**

Enables running operation when selected.

#### **Reset port**

Specify the reset event that causes the block to reset the running variance. The sample time of the input to the Rst port must be a positive integer multiple of the input sample time. This parameter appears only when you select the **Running variance** check box. For more information, see ["Resetting the Running Variance" on](#page-161-0) [page 1-156](#page-161-0)

#### **Find the variance value over**

Specify whether to find the variance along rows, columns, entire input, or the dimension specified in the **Dimension** parameter. For more information, see ["Basic](#page-159-0) [Operation" on page 1-154](#page-159-0).

#### **Dimension**

Specify the dimension (one-based value) of the input signal, over which the variance is computed. The value of this parameter cannot exceed the number of dimensions in the input signal. This parameter is only visible when the **Find the variance value over** parameter is set to Specified dimension.

#### **Enable ROI Processing**

Select this check box to calculate the statistical value within a particular region of each image. This parameter is only available when the **Find the variance value over** parameter is set to Entire input, and the block is not in running mode.

**Note:** Full ROI processing is available only if you have a Computer Vision System Toolbox license. If you do not have a Computer Vision System Toolbox license, you can still use ROI processing, but are limited to the **ROI type** Rectangles.

#### **ROI type**

Specify the type of ROI you want to use. Your choices are Rectangles, Lines, Label matrix, or Binary mask.

#### **ROI portion to process**

Specify whether you want to calculate the statistical value for the entire ROI or just the ROI perimeter. This parameter is only visible if, for the **ROI type** parameter, you specify Rectangles.

#### **Output**

Specify the block output. The block can output a vector of separate statistical values for each ROI or a scalar value that represents the statistical value for all the specified ROIs. This parameter is not available if, for the **ROI type** parameter, you select Binary mask.

#### **Output flag indicating if ROI is within image bounds**

When you select this check box, a Flag port appears on the block. For a description of the Flag port output, see the tables in ["ROI Processing" on page 1-157.](#page-162-0)

#### **Output flag indicating if label numbers are valid**

When you select this check box, a Flag port appears on the block. This check box is visible only when you select Label matrix for the **ROI type** parameter. For a description of the Flag port output, see the tables in ["ROI Processing" on page](#page-162-0) [1-157.](#page-162-0)

The **Data Types** pane of the Variance block dialog appears as follows.

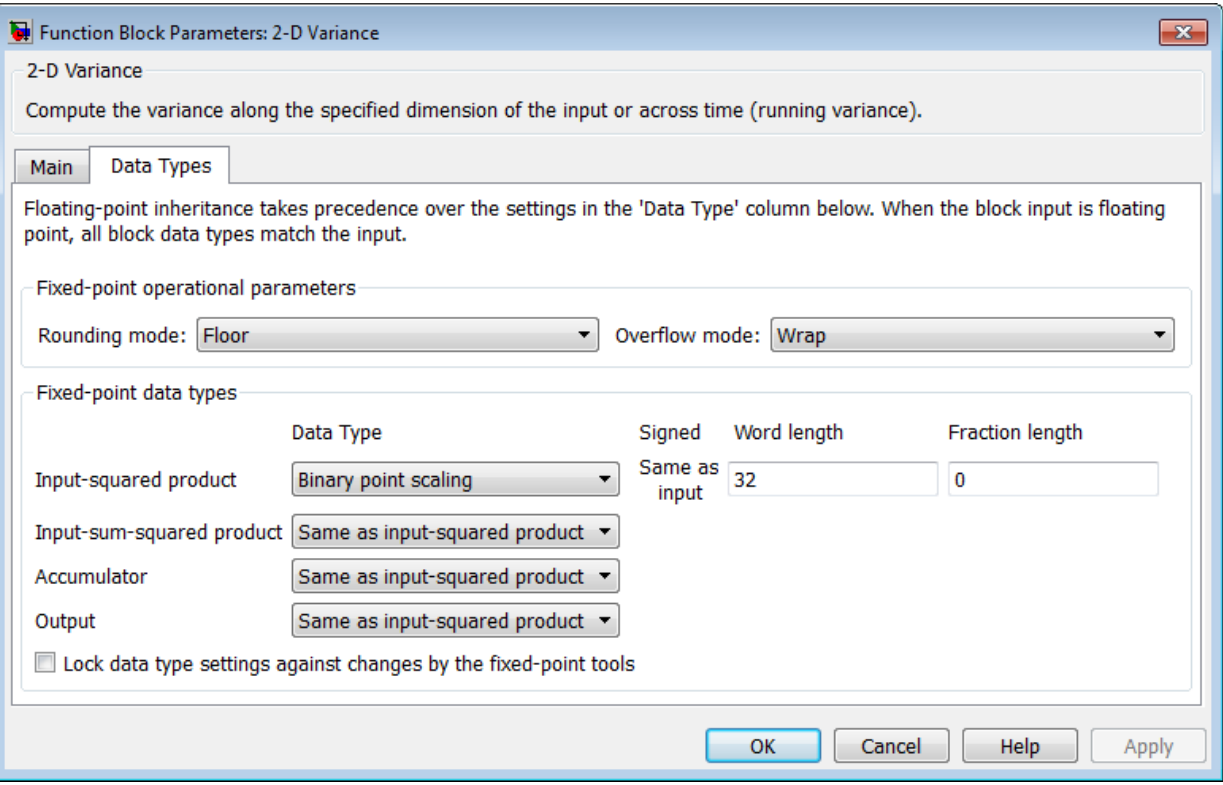

### **Rounding mode**

Select the "Rounding Modes" for fixed-point operations.

#### **Overflow mode**

Select the Overflow mode for fixed-point operations.

Note: See ["Fixed-Point Data Types" on page 1-159](#page-164-1) for more information on how the product output, accumulator, and output data types are used in this block.

#### **Input-squared product**

Use this parameter to specify how to designate the input-squared product word and fraction lengths:

- When you select Same as input, these characteristics match those of the input to the block.
- When you select Binary point scaling, you can enter the word length and the fraction length of the input-squared product, in bits.
- When you select Slope and bias scaling, you can enter the word length, in bits, and the slope of the input-squared product. This block requires power-of-two slope and a bias of zero.

#### **Input-sum-squared product**

Use this parameter to specify how to designate the input-sum-squared product word and fraction lengths:

- When you select Same as input-squared product, these characteristics match those of the input-squared product.
- When you select Binary point scaling, you can enter the word length and the fraction length of the input-sum-squared product, in bits.
- When you select Slope and bias scaling, you can enter the word length, in bits, and the slope of the input-sum-squared product. This block requires powerof-two slope and a bias of zero.

#### **Accumulator**

Use this parameter to specify the accumulator word and fraction lengths resulting from a complex-complex multiplication in the block:

- When you select Same as input-squared product, these characteristics match those of the input-squared product.
- When you select Same as input, these characteristics match those of the input to the block.
- When you select Binary point scaling, you can enter the word length and the fraction length of the accumulator, in bits.
- When you select Slope and bias scaling, you can enter the word length, in bits, and the slope of the accumulator. This block requires power-of-two slope and a bias of zero.

#### **Output**

Choose how you specify the output word length and fraction length:

• When you select Same as accumulator, these characteristics match those of the accumulator.

- When you select Same as input-squared product, these characteristics match those of the input-squared product.
- When you select Same as input, these characteristics match those of the input to the block.
- When you select Binary point scaling, you can enter the word length and the fraction length of the output, in bits.
- When you select Slope and bias scaling, you can enter the word length, in bits, and the slope of the output. This block requires power-of-two slope and a bias of zero.

#### **Lock data type settings against changes by the fixed-point tools**

Select this parameter to prevent the fixed-point tools from overriding the data types you specify on the block mask.

# Example

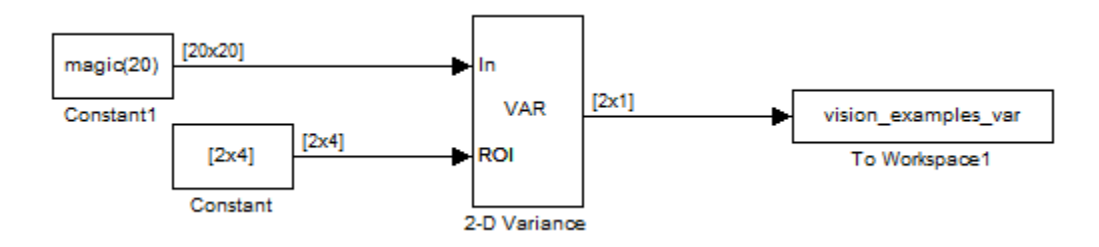

The ex vision 2dvar calculates the variance value within two ROIs.

# See Also

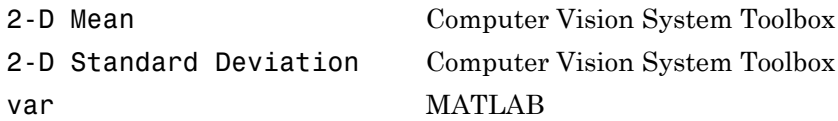

# 2-D Variance (To Be Removed)

Compute variance of each input matrix

# Library

**Statistics** 

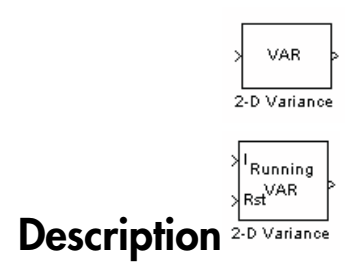

Note: This 2-D Variance block will be removed in a future release. It uses the zero-based, [row column] coordinate system. It is recommended that you replace this block with the updated 2-D Variance block that uses the one-based, [x y] coordinate system.

Refer to " Conventions Changed for Indexing, Spatial Coordinates, and Representation of Geometric Transforms" in the R2011b Release Notes for details related to these changes.

# Apply Geometric Transformation

Apply projective or affine transformation to an image

# Library

Geometric Transformations

visiongeotforms

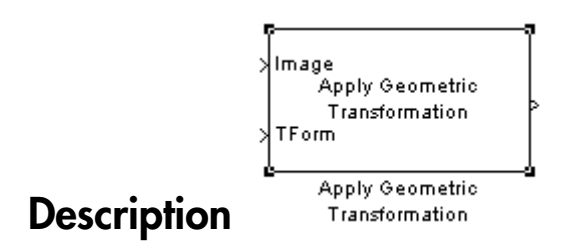

Note: The Apply Geometric Transformation will be removed in a future release. Use the Warp block instead.

Use the Apply Geometric Transformation block to apply ["Transformations" on page](#page-340-0) [1-335](#page-340-0) or ["Transformations" on page 1-335](#page-340-0) transform to an image. You can use this block to transform the entire image or portions of the image with either polygon or rectangle Regions of Interest (ROIs).

## Port Descriptions

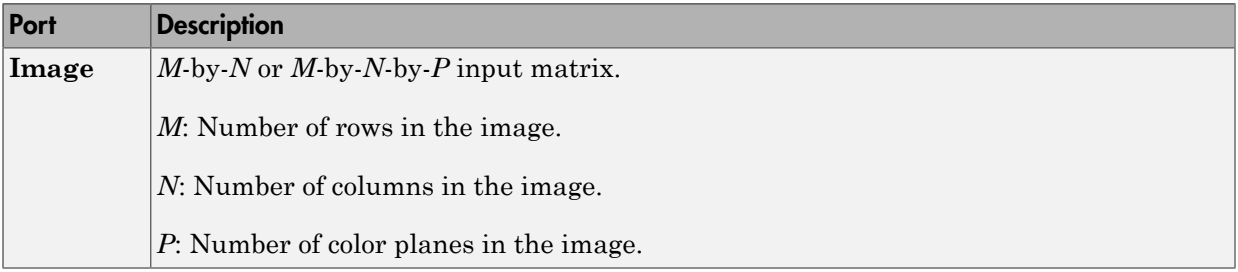

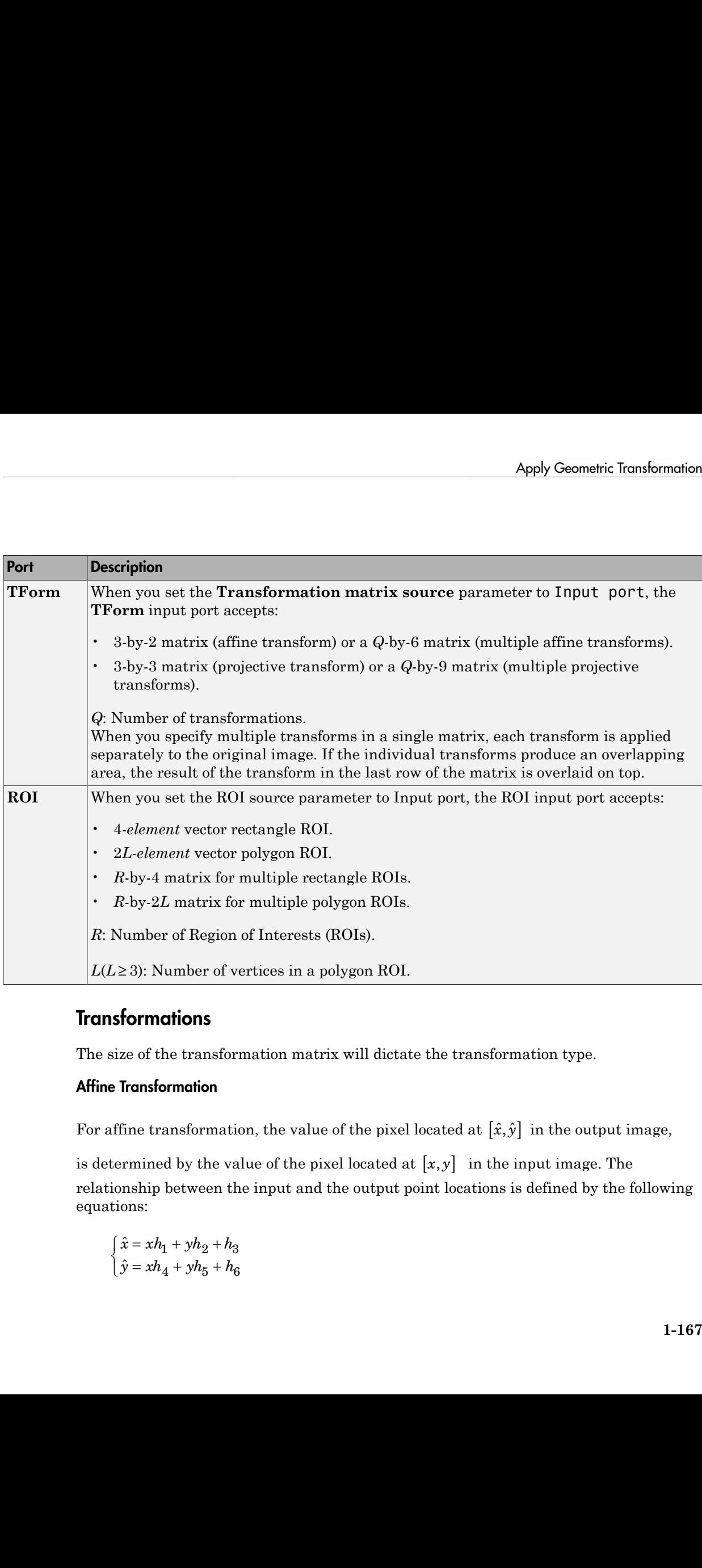

## **Transformations**

The size of the transformation matrix will dictate the transformation type.

## Affine Transformation

relationship between the input and the output point locations is defined by the following equations:

$$
\begin{cases} \hat{x} = xh_1 + yh_2 + h_3 \\ \hat{y} = xh_4 + yh_5 + h_6 \end{cases}
$$

where  $h_1, h_2, \ldots, h_6$  are transformation coefficients.

If you use one transformation, the transformation coefficients must be arranged as a 3 by-2 matrix as in: <sup>*h*<sub>2</sub>, ... *h*<sub>6</sub> are transformation coefficients.<br>
one transformation, the transformation coef<br>
x as in:<br> *h*<sub>1</sub> *h*<sub>4</sub> <sup>]</sup></sup> d List<br>  $h_2$ , ...  $h_6$  are transformation coefficients.<br>
one transformation, the transformation coef<br>
x as in:<br>  $h_1$   $h_4$ <br>  $h_2$   $h_5$ <br>  $h_1$   $h_2$ <sup>h<sub>2</sub>, ...  $h_6$  are transformation coefficients.<br>
one transformation, the transformation coef<br>
x as in:<br>  $\begin{bmatrix} h_1 & h_4 \\ h_2 & h_5 \\ h_3 & h_6 \end{bmatrix}$ </sup> I List<br>
2, ...  $h_6$  are transformation coefficien<br>
ne transformation, the transformation<br>
as in:<br>  $\begin{bmatrix} h_4 \\ h_5 \end{bmatrix}$ l List<br>
2, ...  $h_6$  are transformation coefficien<br>
ne transformation, the transformation<br>
as in:<br>  $\begin{bmatrix} 1 & h_4 \\ 2 & h_5 \\ 2 & h_6 \end{bmatrix}$ l List<br>
2, ...  $h_6$  are transformation coefficien<br>
ne transformation, the transformation<br>
as in:<br>  $\begin{bmatrix} 1 & h_4 \\ 2 & h_5 \\ 3 & h_6 \end{bmatrix}$ 1  $h_5$ ...  $h_6$  are transformation coefficients.<br>
the transformation, the transformation coefficients must be arranged as a<br>
as in:<br>  $\begin{pmatrix} 1 & h_4 \\ 2 & h_5 \\ 3 & h_6 \end{pmatrix}$ <br>  $\begin{pmatrix} 1 & h_4 \\ 6 & h_5 \\ 1 & h_6 \end{pmatrix}$ <br>  $\begin{pmatrix} 1 & h_2 & h$ *l*, ...  $h_6$  are transformation coefficients.<br>
ne transformation, the transformation coefficients must be arranged as a<br>
as in:<br>  $\begin{pmatrix} 1 & h_4 \\ 2 & h_5 \\ 3 & h_6 \end{pmatrix}$ <br>  $\begin{pmatrix} 2 & h_5 \\ 6 & h_6 \end{pmatrix}$ <br>  $\begin{pmatrix} 2 & h_5 \\ 6 & h_6 \end{pmatrix$  $\begin{array}{l} \hbox{\tiny \it i.i.d.}\\ \hbox{\tiny \it c.t.~}}\\ \hbox{\tiny \it a.m.} \end{array}$   $\begin{array}{l} \hbox{\tiny \it b.s.}\\ \hbox{\tiny \it b.s.}\\ \hbox{\tiny \it b.s.}\\ \hbox{\tiny \it b.s.}\\ \hbox{\tiny \it h_6}\end{array}$   $\begin{array}{l} \hbox{\tiny \it b.i.d.}\\ \hbox{\tiny \it h_6}\end{array}$   $\begin{array}{l} \hbox{\tiny \it h_4}\\ \hbox{\tiny \it h_6}\end{array}$   $\begin{array}{l} \hbox{\tiny \it h_4}\\ \hbox{\tiny \it h_$ List<br>
....  $h_6$  are transformation coefficients.<br>
ae transformation, the transformation coefficients must be arranged as a 3-<br>
as in:<br>  $\begin{bmatrix} h_4 \\ h_5 \\ h_6 \end{bmatrix}$ <br>  $\begin{bmatrix} h_6 \\ h_7 \\ h_8 \end{bmatrix}$ <br>  $\begin{bmatrix} h_7 \\ h_8 \\ h_9 \end{bmatrix}$ .<br>  $\begin$ 

$$
H = \begin{bmatrix} h_1 & h_4 \\ h_2 & h_5 \\ h_3 & h_6 \end{bmatrix}
$$

or in a 1-by-6 vector as in  $H = [h_1 \quad h_2 \quad h_3 \quad h_4 \quad h_5 \quad h_6]$ .

If you use more than one transformation, the transformation coefficients must be arranged as a *Q*-by-6 matrix, where each row has the format of

 $H = \begin{bmatrix} h_1 & h_2 & h_3 & h_4 & h_5 & h_6 \end{bmatrix}$ , and Q is the number of transformations as in:

$$
H = \begin{bmatrix} h_{11} & h_{12} & \dots & h_{16} \\ h_{21} & h_{22} & \dots & h_{26} \\ \vdots & \vdots & \dots & \vdots \\ h_{Q1} & h_{Q2} & \dots & h_{Q6} \end{bmatrix}
$$

Alpholatical list<br>
where  $h$ ,  $h_n$ ,...  $h_1$  are transformation coefficients.<br>
Hy-2 mutrix as in:<br>
Hy-2 mutrix as in:<br>  $H = \begin{bmatrix} h_1 & h_2 \\ h_3 & h_3 \\ h_4 & h_6 \end{bmatrix}$ <br>  $\left. H = \begin{bmatrix} h_1 & h_2 \\ h_3 & h_3 \\ h_2 & h_6 \end{bmatrix} \right\}$ <br>  $\left. h_1 = \begin{bmatrix$ Alphobetical Lit<br>
where  $h_1, h_2, \ldots, h_8$  are transformation coefficients.<br> *H* you are concel transformation, the transformation coefficients must be arranged as a 3-<br>  $H = \begin{bmatrix} h_1 & h_4 \\ h_2 & h_6 \\ h_3 & h_0 \end{bmatrix}$ <br>  $\text{if } \text{sup}$ **h**  $h_k$ ...  $h_p$  are transformation coefficients.<br>
the transformation, the transformation coefficients must be arranged as a 3-<br> **h**  $h_1$ ,  $h_2$ <br>  $h_3$ ,  $h_2$   $h_3$ <br>  $h_5$ ,  $h_2$ <br>  $h_6$ <br>  $h_7$ ,  $h_8$ <br>  $h_9$ ,  $h_9$ <br>  $h_9$ **h**  $h_b$   $\ldots h_b$  are transformation coefficients.<br>  $h_b$   $\ldots h_b$  are transformation, the transformation coefficients must be arranged as a 3 **x** as in:<br>  $h_1$   $\ldots h_4$ <br>  $h_1$   $\ldots h_4$ <br>  $h_2$   $\ldots h_5$ <br>  $h_3$   $\ldots h_6$ <br>  $\ldots$ **h**<sub>2</sub> ...  $h_6$  are transformation coefficients.<br>
the transformation coefficients must be arranged as a 3-<br>  $h_2$  in  $h_1$ <br>  $h_2$   $h_3$   $h_4$ <br>  $h_5$   $h_6$ <br>  $h_7$ <br>  $h_8$   $h_8$ <br>  $h_9$ <br>  $h_9$   $h_0$ <br>  $h_1$ <br>  $h_2$   $h_3$   $h_4$ When you specify multiple transforms in a single matrix, each transform is applied separately to the original image. If the individual transforms produce an overlapping area, the result of the transform in the last row of the matrix is overlaid on top. betical List<br> *x*<sub>*x*</sub> *x*<sub>*x*</sub> *x*<sub>*x*</sub> *x*<sub>*x*</sub> are transformation, the transformation coefficients.<br>
xue one transformation, the transformation coefficients must be arrany<br>
xucha as in:<br>  $\begin{bmatrix}h_1 & h_4\\h_2 & h_5\\h_3 & h_6\$ ral Usi<br> *xh<sub>2</sub>* ...  $h_{\rm R}$  are transformation coefficients.<br>
one transformation, the transformation coefficients must be arrany<br> *x* as in:<br> *x* as in:<br> *x* as in:<br> *x*  $h_1$   $h_4$ <br>  $h_2$   $h_3$ <br>  $h_5$ <br>  $h_6$ <br> *y*-6 vec fag. ...  $h_k$  are transformation coefficients.<br> *x*<sub>12</sub> ...  $h_k$  are transformation, the transformation coefficients must be arrany<br>
one transformation, the transformation coefficients must be arrany<br> *x*<sub>2</sub> *x*<sub>1</sub> *x*<sub>4</sub> fag. ...  $h_k$  are transformation coefficients.<br> *x*<sub>12</sub> ...  $h_k$  are transformation, the transformation coefficients must be arrany<br>
one transformation, the transformation coefficients must be arrany<br> *x*<sub>2</sub> *x*<sub>1</sub> *x*<sub>4</sub>  $\begin{array}{l} \hbox{$\bf sh$} \\ \hbox{$\bf sh$} \\ \hbox{$\bf h$} \\ \hbox{where} \\ \hbox{the $h$} \\ \hbox{the $h$} \\ \hbox{the $$  $\begin{array}{l} \hbox{$\scriptstyle$},\;h_6\;\hbox{are transformation coefficients.}\\ \hbox{transformation, the transformation coefficients must be a  
train:\\ \hbox{in.}\\ h_4 \\ h_6 \\ h_8 \\ \hbox{vector as in $H = [h_1 \quad h_2 \quad h_3 \quad h_4 \quad h_5 \quad h_6]~.}\\ \hbox{vector as in $H = [h_1 \quad h_2 \quad h_3 \quad h_4 \quad h_5 \quad h_6]~.}\\ \hbox{vector as in $H = [h_1 \quad h_2 \quad h_3 \quad h_4 \quad h_6$~\mbox{in}~\mbox{in}~\mbox{in}~\mbox{in}~\m$  $\begin{array}{l} \hbox{$h_{\rm s}$ are transformation coefficients.}\\[0.2cm] \hbox{$h_{\rm h}$}\hbox{where $h_{\rm h}$\hbox{is}}\\[0.2cm] \hbox{where $h_{\rm h}$\hbox{is}}\\[0.2cm] \hbox{where $h_{\rm h}$\hbox{is}}\\[0.2cm] \hbox{where $h_{\rm h}$\hbox{is}}\\[0.2cm] \hbox{where $h_{\rm h}$\hbox{is}}\\[0.2cm] \hbox{where $h_{\rm h}$\hbox{is}}\\[0.2cm] \hbox{where $h_{\rm h}$\hbox{is}}\\[0.2cm] \hbox{where $h$  $\begin{array}{l} \hbox{$\scriptstyle h$}\mbox{$\scriptstyle$}}\mbox{$\scriptstyle$}}\mbox{$\script$ ...  $h_6$  are transformation coefficients.<br>
i.e transformation, the transformation coefficients must<br>
as in:<br>  $\begin{bmatrix} h_4 \\ h_5 \\ h_6 \end{bmatrix}$ <br>  $\begin{bmatrix} b_6 \\ b_6 \\ h_7 \\ h_8 \end{bmatrix}$ <br>  $\begin{bmatrix} 0 \\ 0 \\ 0 \\ 0 \\ h_7 \end{bmatrix}$ <br>  $\begin{bmatrix} 0 \\ 0 \\ 0 \\ 0 \\ h_8$  $\begin{array}{l} \text{Lis}\!t\\[-1.2mm] \text{A}_6\!&\text{are transformation coefficients.}\\[2mm] \text{A}_7\!&\text{A}_8\!&\text{A}_5\!&\text{A}_6\!&\text{A}_7\!&\text{A}_8\!&\text{A}_6\!&\text{A}_7\!&\text{A}_8\!&\text{A}_6\!\\[2mm] \text{A}_8\!&\text{B}_8\!&\text{B}_8\!&\text{B}_8\!&\text{B}_8\!&\text{B}_8\!&\text{B}_8\!&\text{B}_8\!\\[2mm] \text{A}_8\$  $\begin{array}{l} \text{List} \\ \text{Lis} \\ \text{Lis} \\ \text{in} \\ \text{in} \\ \$  $\begin{array}{l} \ldots \,h_6\mbox{ are transformation coefficients,}\\[2mm] \ldots \,h_6\mbox{ are transformation, the transformation coefficients must}\\[2mm] \text{as in}\\[2mm] h_4\\[2mm] h_5\\[2mm] h_6 \end{array}$   $\begin{array}{l} h_4\\[2mm] h_5\\[2mm] h_6 \end{array}$   $\begin{array}{l} \text{3 vector as in}\,\,H = \left[ h_1 \quad h_2 \quad h_3 \quad h_4 \quad h_5 \quad h_6 \right]\,\,.\\[2mm] \text{3 vector as in}\,\,H = \left[ h_1 \quad h_2 \quad h_3 \quad h_4 \quad h_$ 

#### Projective Transformation

For projective transformation, the relationship between the input and the output points is defined by the following equations:

$$
\begin{cases} \hat{x} = \frac{xh_1 + yh_2 + h_3}{xh_7 + yh_8 + h_9} \\ \hat{y} = \frac{xh_4 + yh_5 + h_6}{xh_7 + yh_8 + h_9} \end{cases}
$$

where  $h_1, h_2, \ldots, h_9$  are transformation coefficients.

If you use one transformation, the transformation coefficients must be arranged as a 3 by-3 matrix as in: Apply Georgian Apply Georgian Apply Georgian Apply Georgian Apply Georgian Apply Georgian Apply Georgian Apply Georgian Apply Georgian Apply Georgian Apply Georgian Apply Georgian Apply Georgian Apply Georgian Apply Apply Apply Ges<br>  $h_2, ... h_9$  are transformation coefficients.<br>
one transformation, the transformation coefficients must be a<br>
x as in:<br>  $h_1$   $h_4$   $h_7$ <br>  $h_2$   $h_5$   $h_8$ <br>  $h_3$ <br>  $h_6$   $h_9$ Apply Get<br> *h*<sub>2</sub>, ...  $h_9$  are transformation coefficients.<br>
one transformation, the transformation coefficients must be a<br>
x as in:<br>  $h_1$   $h_4$   $h_7$ <br>  $h_2$   $h_5$   $h_8$ <br>  $h_3$   $h_6$   $h_9$ 2, ...  $h_9$  are transformation coefficients.<br>
the transformation, the transformation coefficients<br>
as in:<br>  $\begin{bmatrix} 1 & h_4 & h_7 \\ 2 & h_5 & h_8 \end{bmatrix}$ 2, ...  $h_9$  are transformation coefficients.<br>
the transformation, the transformation coefficients<br>
as in:<br>  $\begin{pmatrix} 1 & h_4 & h_7 \\ 2 & h_5 & h_8 \\ 3 & h_6 & h_9 \end{pmatrix}$ 2, ...  $h_9$  are transformation coefficients.<br>
me transformation, the transformation coefficients<br>
as in:<br>  $\begin{pmatrix} 1 & h_4 & h_7 \\ 2 & h_5 & h_8 \\ 3 & h_6 & h_9 \end{pmatrix}$ Apply Geometric Transformation<br>where  $h_1, h_2, \ldots h_9$  are transformation coefficients.<br>If you use one transformation, the transformation coefficients must be arranged as a 3-<br>by-3 matrix as in:<br> $H = \begin{bmatrix} h_1 & h_4 & h_7 \\ h_2 & h_$ 

$$
H = \begin{bmatrix} h_1 & h_4 & h_7 \\ h_2 & h_5 & h_8 \\ h_3 & h_6 & h_9 \end{bmatrix}
$$

or in a 1-by-9 vector as in,  $H = \begin{bmatrix} h_1 & h_2 & h_3 & h_4 & h_5 & h_6 & h_7 & h_8 & h_9 \end{bmatrix}$  .

If you use more than one transformation, the transformation coefficients must be arranged as a *Q*-by-9 matrix, where each row has the format of

Apply Geometric Transformation<br>
where  $h_1, h_2, \ldots h_9$  are transformation coefficients.<br>
If you use one transformation, the transformation coefficients must be arranged as a 3-<br>
y-3 matrix as in:<br>  $H = \begin{bmatrix} h_1 & h_4 & h_7 \\ h_2$  $H = \begin{bmatrix} h_1 & h_2 & h_3 & h_4 & h_5 & h_6 & h_7 & h_8 & h_9 \end{bmatrix}$ , and *Q* is the number of transformations. For example, Apply Geometric Ironsformation<br>  $h_1$  h<sub>2</sub> ...  $h_0$  are transformation coefficients.<br>
and transformation coefficients must be arranged as a 3-<br>  $h_1$   $h_4$   $h_7$ <br>  $h_2$   $h_3$   $h_6$   $h_8$ <br>  $h_9$   $h_8$   $h_9$ <br>  $h_9$   $h_9$  **hoody Geometric Ironsformation** coefficients.<br> **h** h, and transformation coefficients.<br>
and transformation, the transformation coefficients must be arranged as a 3-<br>  $\frac{h_1}{h_1} - \frac{h_1}{h_2} - \frac{h_2}{h_1} - \frac{h_1}{h_2}$ <br>  $h_$ **h**  $\frac{1}{2}$  **h**  $\frac{1}{4}$  **h**  $\frac{1}{4$ Apply Geometric Transform<br>  $\lambda_5 \ldots h_9$  are transformation coefficients.<br>
The transformation, the transformation coefficients must be arranged as a<br>
as in:<br>  $\frac{1}{2}$   $\frac{h_4}{h_5}$   $\frac{h_7}{h_8}$ <br>  $\frac{1}{3}$   $\frac{h_4}{h_6}$  Apply Geometric Transform<br>  $\kappa_b \dots h_9$  are transformation coefficients.<br>
the transformation, the transformation coefficients must be arranged as a<br>
as in:<br>  $\begin{bmatrix} 1 & h_4 & h_7 \\ 2 & h_5 & h_8 \\ 3 & h_6 & h_9 \end{bmatrix}$ <br>
9 vector as in,  $\begin{array}{c} \mbox{\it Apply Geometric Transform} \\ \mbox{\it The \it number of non-feric information coefficients} \\ \mbox{\it the \it number of non-feric functions} \\ \mbox{\it the \it number of non-feric functions} \\ \hbox{\it the \it number of non-feric functions} \\ \hbox{\it the \it number of non-feric functions} \\ \mbox{\it the \it number of non-feric functions} \\ \mbox{\it the \it number of non-feric functions} \\ \mbox{\it the \it number of non-feric functions} \\ \mbox{\it the \it number of non-feric functions} \\ \mbox{\it the \it number of transformations} \\ \mbox{\it the \it number of transformations} \\ \mbox{\it the \it number of transformations} \\ \mbox{\it the \it number$ Apply Geometric Transformation<br>
....  $h_3$  are transformation coefficients.<br>
Le transformation, the transformation coefficients must be arranged as a 3-<br>
as in:<br>  $\frac{h_4}{h_6} - \frac{h_7}{h_8}$ <br>  $\frac{h_6}{h_6} - \frac{h_8}{h_8}$ <br>
9 vec

$$
H = \begin{bmatrix} h_{11} & h_{12} & \dots & h_{19} \\ h_{21} & h_{22} & \dots & h_{29} \\ \vdots & \vdots & \dots & \vdots \\ h_{Q1} & h_{Q2} & \dots & h_{Q9} \end{bmatrix}
$$

## Dialog Box

The **Main** pane of the Apply Geometric Transformation dialog box appears as shown in the following figure.

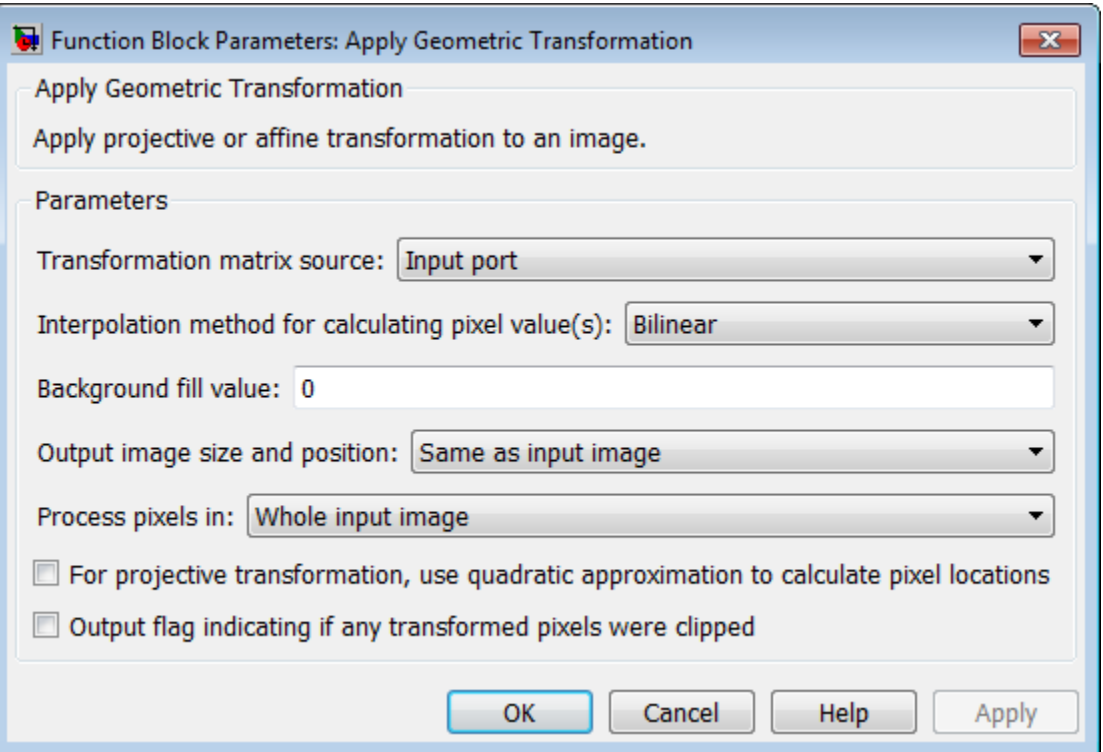

#### Transformation matrix source

Specify input matrix source, either Specified via dialog, or Input port. If you select Specify via dialog, you can enter the transformation matrix parameters in the parameter that appear with this selection.

### Transformation matrix

Specify a 3-by-2, 3-by-3, *Q*-by-6,or a*Q*-by-9 matrix. This option appears when you set the **Transformation matrix source** parameter to Specified via dialog.

### Interpolation method for calculating pixel value(s)

Specify interpolation method, either Nearest neighbor, Bilinear, or Bicubic interpolation to calculate output pixel values. See Geometric Transformation Interpolation Methods for an overview of these methods.

## Background fill value

Specify the value of the pixels that are outside of the input image. Use either a scalar value of P-element vector.

### Output image size and position

Specify the output image size to be either Same as input image, or Specify via dialog. If you select to Specify via dialog, you can specify the bounding box in the size and location parameters that appear with this selection.

### Size [height width]

Specify the height and width for the output image size as[height width]. You can specify this parameter, along with the **Location of the upper left corner [x y]**  parameter when you set the **Output image size and position** parameter to Specify via dialog.

### Location of the upper left corner  $[x, y]$

Specify the [x y] location for the upper left corner of the output image. You can specify this parameter, along with the **Size [height width]** parameter, when you set the **Output image size and position** parameter to Specify via dialog.

### Process pixels in

Specify the region in which to process pixels. Specify Whole input image, Rectangle ROI, or Polygon ROI. If you select Rectangle ROI, or Polygon ROI the **ROI source** parameter becomes available.

The transformations will be applied on the whole image, or on specified multiple ROIs. The table below outlines how transformation matrices are handled with an entire image and with single and multiple ROIs.

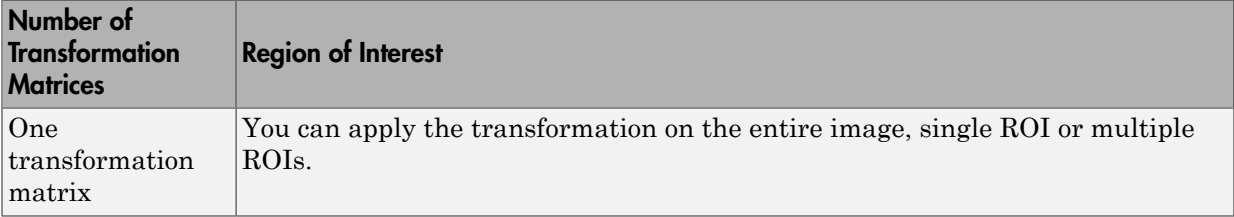

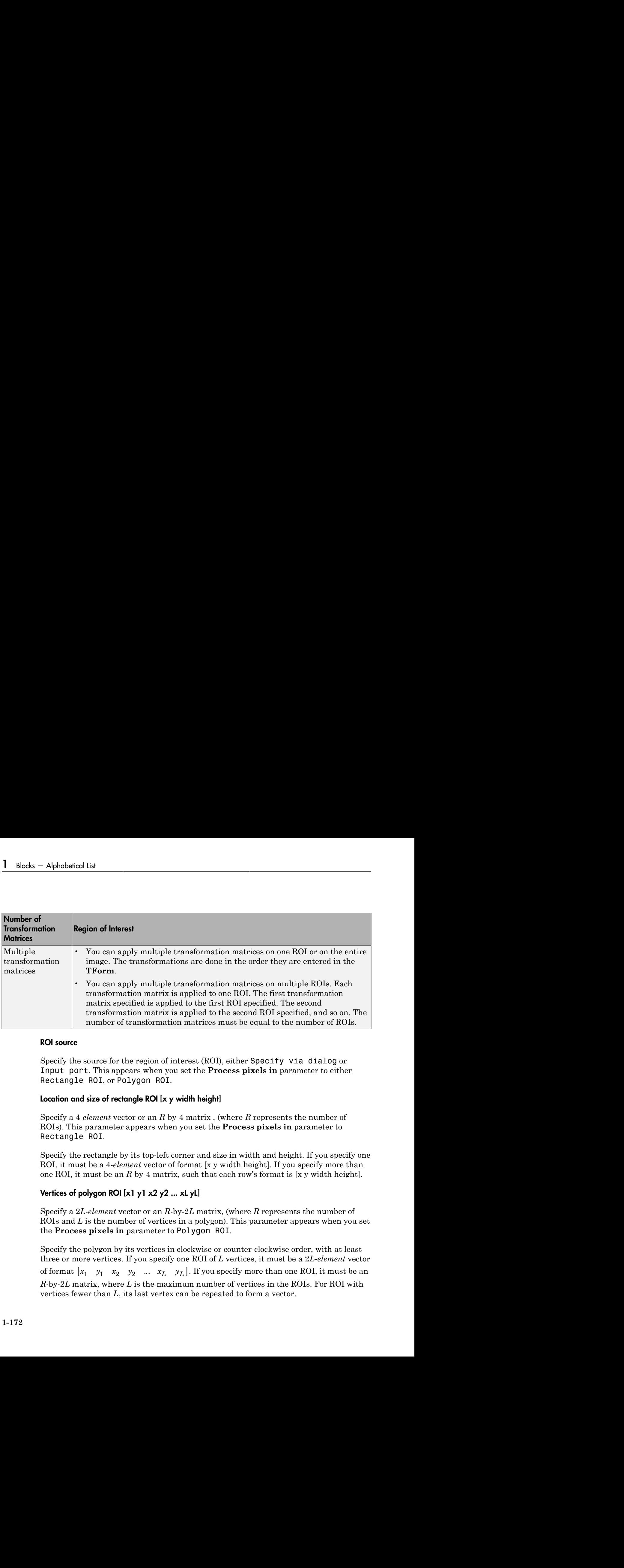

### ROI source

Specify the source for the region of interest (ROI), either Specify via dialog or Input port. This appears when you set the **Process pixels in** parameter to either Rectangle ROI, or Polygon ROI.

### Location and size of rectangle ROI [x y width height]

Specify a 4-*element* vector or an *R*-by-4 matrix , (where *R* represents the number of ROIs). This parameter appears when you set the **Process pixels in** parameter to Rectangle ROI.

Specify the rectangle by its top-left corner and size in width and height. If you specify one ROI, it must be a 4-*element* vector of format [x y width height]. If you specify more than one ROI, it must be an *R*-by-4 matrix, such that each row's format is [x y width height].

### Vertices of polygon ROI  $[x]$  y  $[x]$  x2 y2 ... xL yL

Specify a 2*L*-*element* vector or an *R*-by-2*L* matrix, (where *R* represents the number of ROIs and *L* is the number of vertices in a polygon). This parameter appears when you set the **Process pixels in** parameter to Polygon ROI.

Specify the polygon by its vertices in clockwise or counter-clockwise order, with at least three or more vertices. If you specify one ROI of *L* vertices, it must be a 2*L*-*element* vector *R*-by-2*L* matrix, where *L* is the maximum number of vertices in the ROIs. For ROI with vertices fewer than *L*, its last vertex can be repeated to form a vector.

## Output flag indicating if any part of ROI is outside input image

Select the **Output flag indicating if any part of ROI is outside input image** check box to enable this output port on the Apply Geometric Transformation block.

### For projective transformation, use quadratic approximation to calculate pixel locations

Specify whether to use an exact computation or an approximation for the projective transformation. If you select this option, you can enter an error tolerance in the **Error tolerance (in pixels)** parameter.

### Error tolerance (in pixels)

Specify the maximum error tolerance in pixels. This appears when you select the **For projective transformation, use quadratic approximation to calculate pixel locations** check box.

### Output flag indicating if any transformed pixels were clipped

Enable output port for flag, which indicates clipping. Clipping occurs when any of the transformed pixels fall outside of the output image.

# References

[1] George Wolberg, "Digital Image Warping", IEEE Computer Society Press, 3rd edition, 1994.

Richard Hartley and Andrew Zisserman, "Multiple View Geometry in Computer Vision", Cambridge University Press, 2nd edition, 2003.

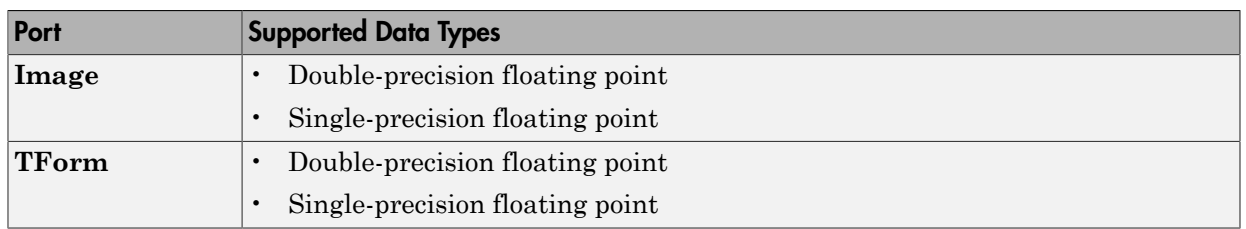

# Supported Data Types

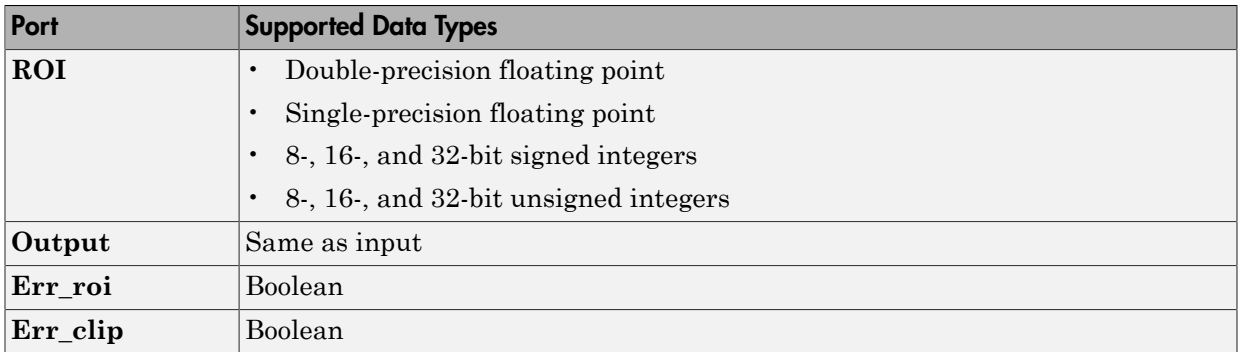

# See Also

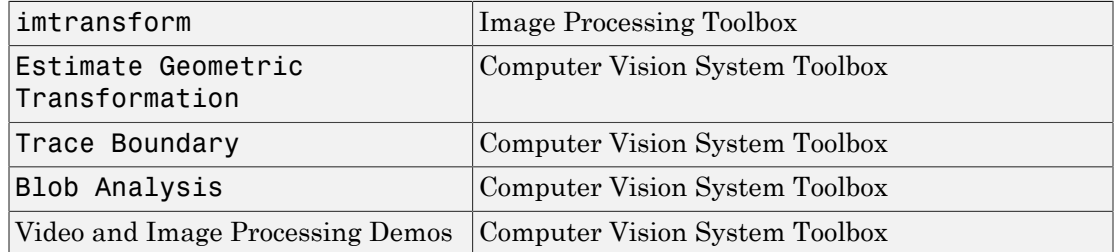
# Apply Geometric Transformation (To Be Removed)

Apply projective or affine transformation to an image

## Library

Geometric Transformations

## **Description**

Note: This Apply Geometric Transformation block will be removed in a future release. It uses the zero-based, [row column] coordinate system. It is recommended that you replace this block with the updated Apply Geometric Transformation block that uses the one-based, [x y] coordinate system.

Refer to " Conventions Changed for Indexing, Spatial Coordinates, and Representation of Geometric Transforms" in the R2011b Release Notes for details related to these changes.

# Autothreshold

Convert intensity image to binary image

# Library

Conversions

visionconversions

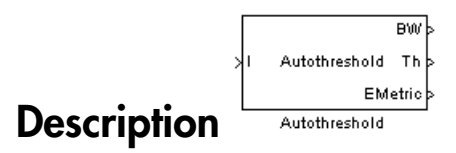

The Autothreshold block converts an intensity image to a binary image using a threshold value computed using Otsu's method.

This block computes this threshold value by splitting the histogram of the input image such that the variance of each pixel group is minimized.

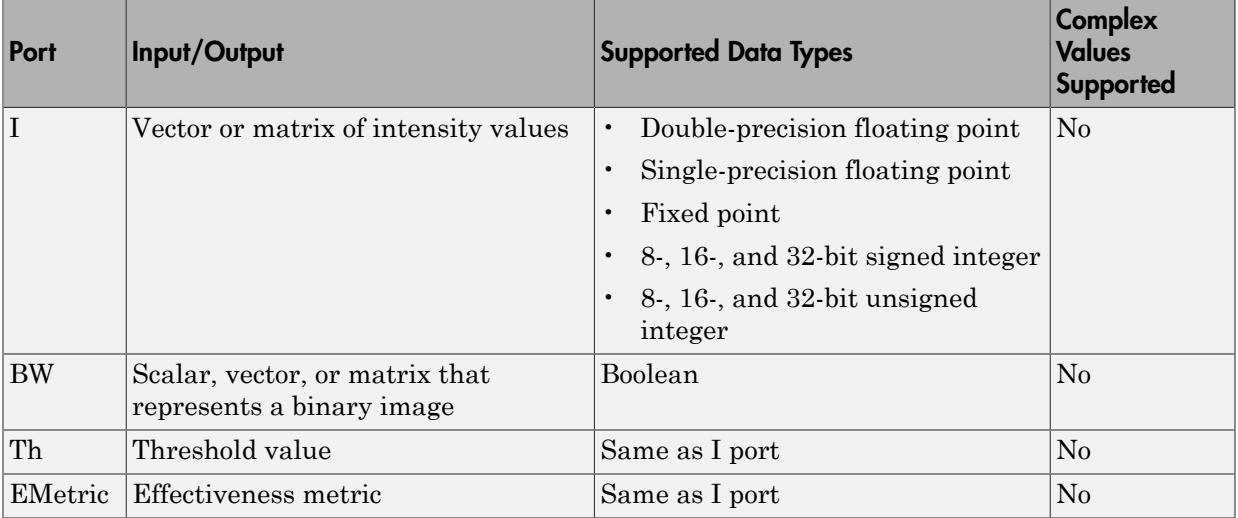

Use the **Thresholding operator** parameter to specify the condition the block places on the input values. If you select > and the input value is greater than the threshold value, the block outputs 1 at the BW port; otherwise, it outputs 0. If you select <= and the input value is less than or equal to the threshold value, the block outputs 1; otherwise, it outputs 0.

Select the **Output threshold** check box to output the calculated threshold values at the Th port.

Select the **Output effectiveness metric** check box to output values that represent the effectiveness of the thresholding at the EMetric port. This metric ranges from 0 to 1. If every pixel has the same value, the effectiveness metric is 0. If the image has two pixel values or the histogram of the image pixels is symmetric, the effectiveness metric is 1.

If you clear the **Specify data range** check box, the block assumes that floating-point input values range from 0 to 1. To specify a different data range, select this check box. The **Minimum value of input** and **Maximum value of input** parameters appear in the dialog box. Use these parameters to enter the minimum and maximum values of your input signal.

Use the **When data range is exceeded** parameter to specify the block's behavior when the input values are outside the expected range. The following options are available:

- Ignore Proceed with the computation and do not issue a warning message. If you choose this option, the block performs the most efficient computation. However, if the input values exceed the expected range, the block produces incorrect results.
- Saturate Change any input values outside the range to the minimum or maximum value of the range and proceed with the computation.
- Warn and saturate Display a warning message in the MATLAB Command Window, saturate values, and proceed with the computation.
- Error Display an error dialog box and terminate the simulation.

If you clear the **Scale threshold** check box, the block uses the threshold value computed by Otsu's method to convert intensity images into binary images. If you select the **Scale threshold** check box, the **Threshold scaling factor** appears in the dialog box. Enter a scalar value. The block multiplies this scalar value with the threshold value computed by Otsu's method and uses the result as the new threshold value.

### <span id="page-183-0"></span>Fixed-Point Data Types

The following diagram shows the data types used in the Autothreshold block for fixedpoint signals. You can use the default fixed-point parameters if your input has a word length less than or equal to 16.

In this diagram, DT means data type. You can set the product, accumulator, quotient, and effectiveness metric data types in the block mask.

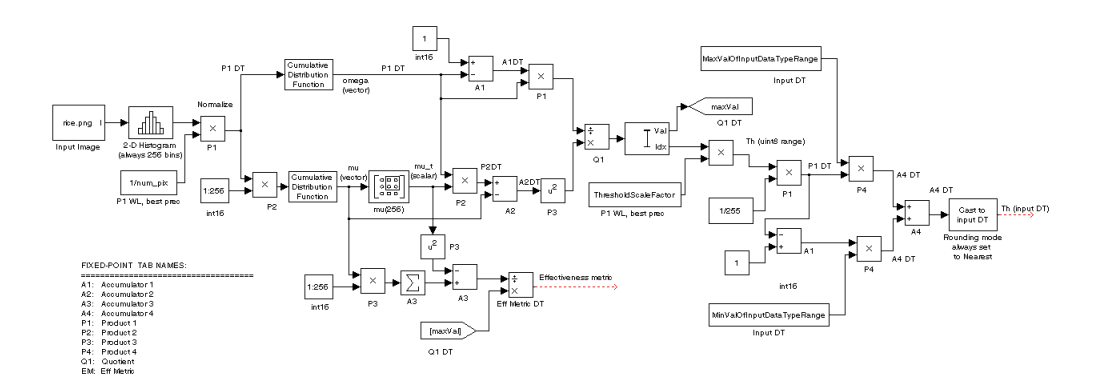

# Dialog Box

The **Main** pane of the Autothreshold dialog box appears as shown in the following figure.

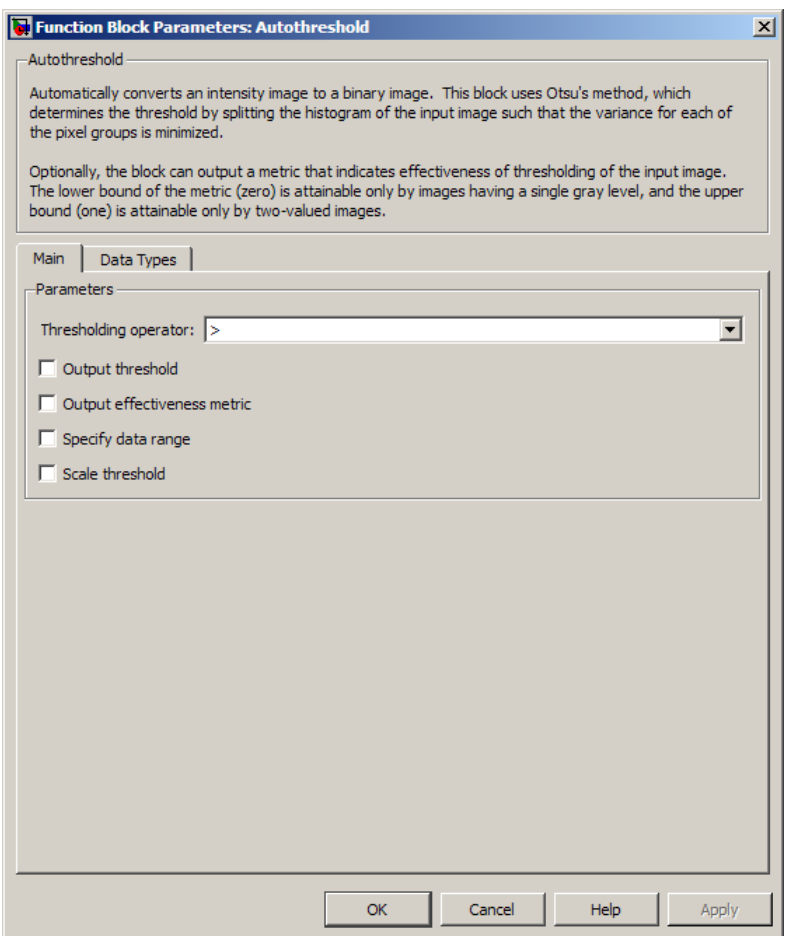

#### **Thresholding operator**

Specify the condition the block places on the input matrix values. If you select > or  $\leq$  =, the block outputs 0 or 1 depending on whether the input matrix values are above, below, or equal to the threshold value.

#### **Output threshold**

Select this check box to output the calculated threshold values at the Th port.

#### **Output effectiveness metric**

Select this check box to output values that represent the effectiveness of the thresholding at the EMetric port.

#### **Specify data range**

If you clear this check box, the block assumes that floating-point input values range from 0 to 1. To specify a different data range, select this check box.

#### **Minimum value of input**

Enter the minimum value of your input data. This parameter is visible if you select the **Specify data range** check box.

#### **Maximum value of input**

Enter the maximum value of your input data. This parameter is visible if you select the **Specify data range** check box.

#### **When data range is exceeded**

Specify the block's behavior when the input values are outside the expected range. Your options are Ignore, Saturate, Warn and saturate, or Error. This parameter is visible if you select the **Specify data range** check box.

#### **Scale threshold**

Select this check box to scale the threshold value computed by Otsu's method.

#### **Threshold scaling factor**

Enter a scalar value. The block multiplies this scalar value with the threshold value computed by Otsu's method and uses the result as the new threshold value. This parameter is visible if you select the **Scale threshold** check box.

The **Data Types pane** pane of the Autothreshold dialog box appears as follows. You can use the default fixed-point parameters if your input has a word length less than or equal to 16.

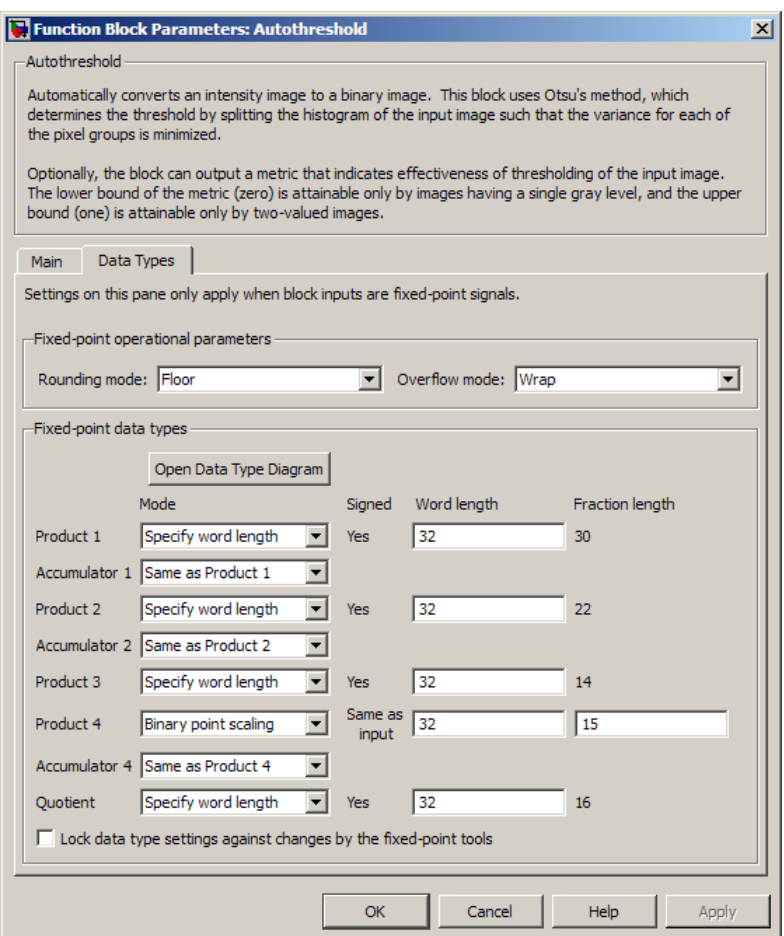

#### **Rounding mode**

Select the rounding mode for fixed-point operations. This parameter does not apply to the Cast to input DT step shown in ["Fixed-Point Data Types" on page 1-178.](#page-183-0) For this step, **Rounding mode** is always set to Nearest.

#### **Overflow mode**

Select the overflow mode for fixed-point operations.

#### **Product 1, 2, 3, 4**

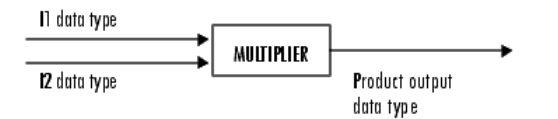

As shown previously, the output of the multiplier is placed into the product output data type and scaling. Use this parameter to specify how to designate the product output word and fraction lengths.

- When you select Specify word length, you can enter the word length of the product values in bits. The block sets the fraction length to give you the best precision.
- When you select Same as input, the characteristics match those of the input to the block. This choice is only available for the **Product 4** parameter.
- When you select Binary point scaling, you can enter the word length and the fraction length of the product output in bits.
- When you select Slope and bias scaling, you can enter the word length in bits and the slope of the product output. The bias of all signals in the Computer Vision System Toolbox software is 0.

**Accumulator 1, 2, 3, 4**

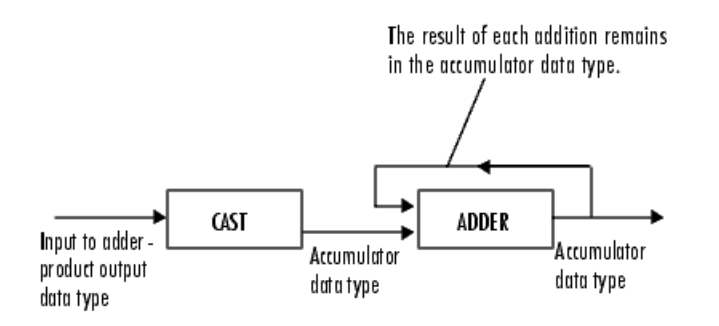

As shown previously, inputs to the accumulator are cast to the accumulator data type. The output of the adder remains in the accumulator data type as each element of the input is added to it. Use this parameter to specify how to designate the accumulator word and fraction lengths.

- When you select Same as Product, these characteristics match those of the product output.
- When you select Specify word length, you can enter the word length of the accumulator values in bits. The block sets the fraction length to give you the best precision. This choice is not available for the **Accumulator 4** parameter because it is dependent on the input data type.
- When you select Binary point scaling, you can enter the word length and the fraction length of the accumulator in bits.
- When you select Slope and bias scaling, you can enter the word length in bits and the slope of the accumulator. The bias of all signals in the Computer Vision System Toolbox software is 0.

The **Accumulator 3** parameter is only visible if, on the **Main** pane, you select the **Output effectiveness metric** check box.

#### **Quotient**

Choose how to specify the word length and fraction length of the quotient data type:

- When you select Specify word length, you can enter the word length of the quotient values in bits. The block sets the fraction length to give you the best precision.
- When you select Binary point scaling, you can enter the word length and the fraction length of the quotient, in bits.
- When you select Slope and bias scaling, you can enter the word length in bits and the slope of the quotient. The bias of all signals in the Computer Vision System Toolbox software is 0.

#### **Eff Metric**

Choose how to specify the word length and fraction length of the effectiveness metric data type. This parameter is only visible if, on the **Main** tab, you select the **Output effectiveness metric** check box.

- When you select Specify word length, you can enter the word length of the effectiveness metric values, in bits. The block sets the fraction length to give you the best precision.
- When you select Binary point scaling, you can enter the word length and the fraction length of the effectiveness metric in bits.

• When you select Slope and bias scaling, you can enter the word length in bits and the slope of the effectiveness metric. The bias of all signals in the Computer Vision System Toolbox software is 0.

#### **Lock data type settings against change by the fixed-point tools**

Select this parameter to prevent the fixed-point tools from overriding the data types you specify on the block mask. For more information, see fxptdlg, a reference page on the Fixed-Point Tool in the Simulink documentation.

### Example

#### Thresholding Intensity Images Using the Autothreshold Block

Convert an intensity image into a binary image. Use the Autothreshold block when lighting conditions vary and the threshold needs to change for each video frame.

You can open the example model by typing

ex vision autothreshold

on the MATLAB command line.

### See Also

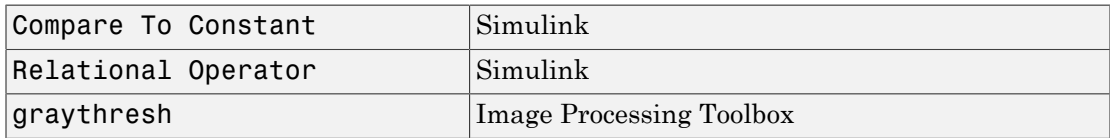

# Blob Analysis

Compute statistics for labeled regions

# Library

**Statistics** 

visionstatistics

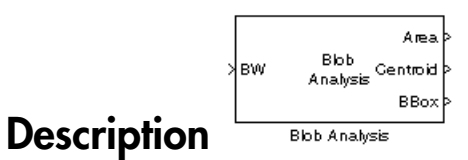

Use the Blob Analysis block to calculate statistics for labeled regions in a binary image. The block returns quantities such as the centroid, bounding box, label matrix, and blob count. The Blob Analysis block supports input and output variable size signals. You can also use the Selector block from Simulink, to select certain blobs based on their statistics.

For information on pixel and spatial coordinate system definitions, see "Expressing Image Locations" and "Coordinate Systems".

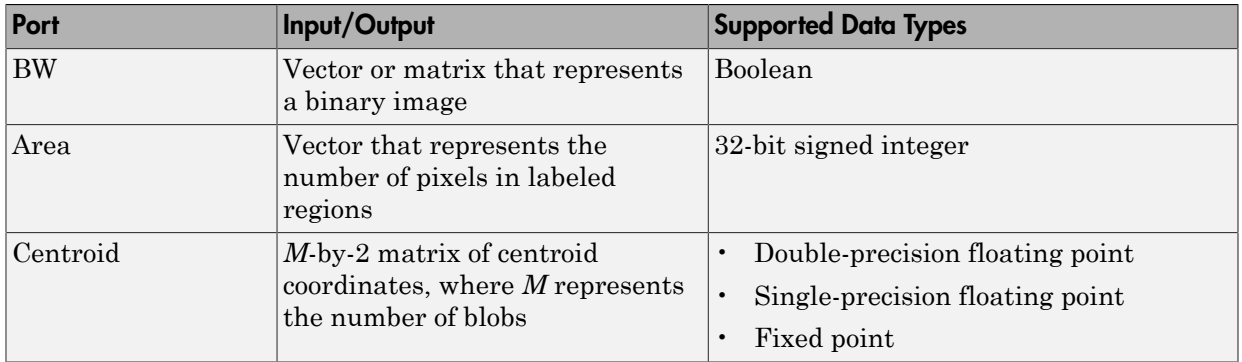

### Port Descriptions

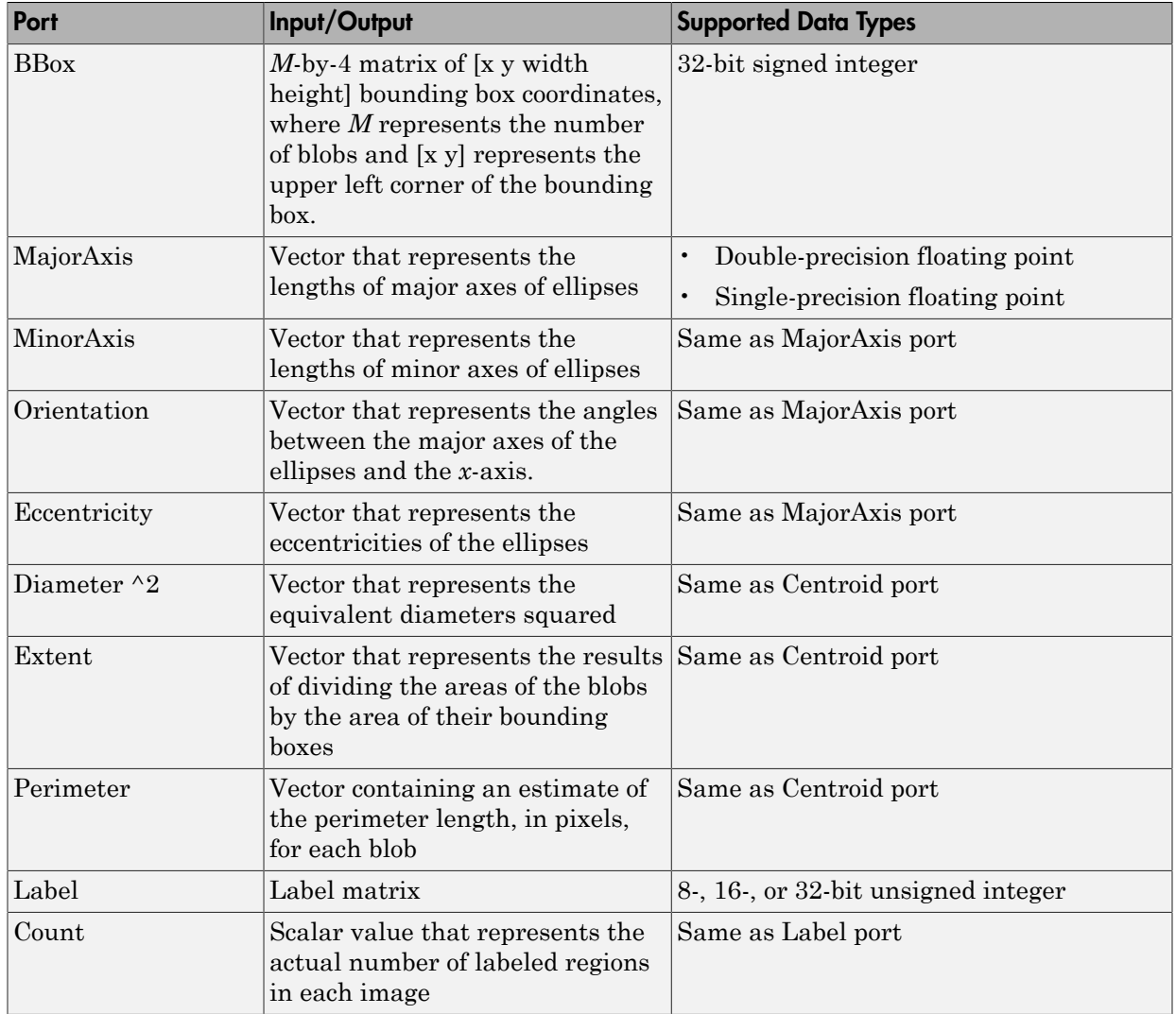

# Dialog Box

The **Main** pane of the Blob Analysis dialog box appears as shown in the following figure. Use the check boxes to specify the statistics values you want the block to output. For a

full description of each of these statistics, see the regionprops function reference page in the Image Processing Toolbox documentation.

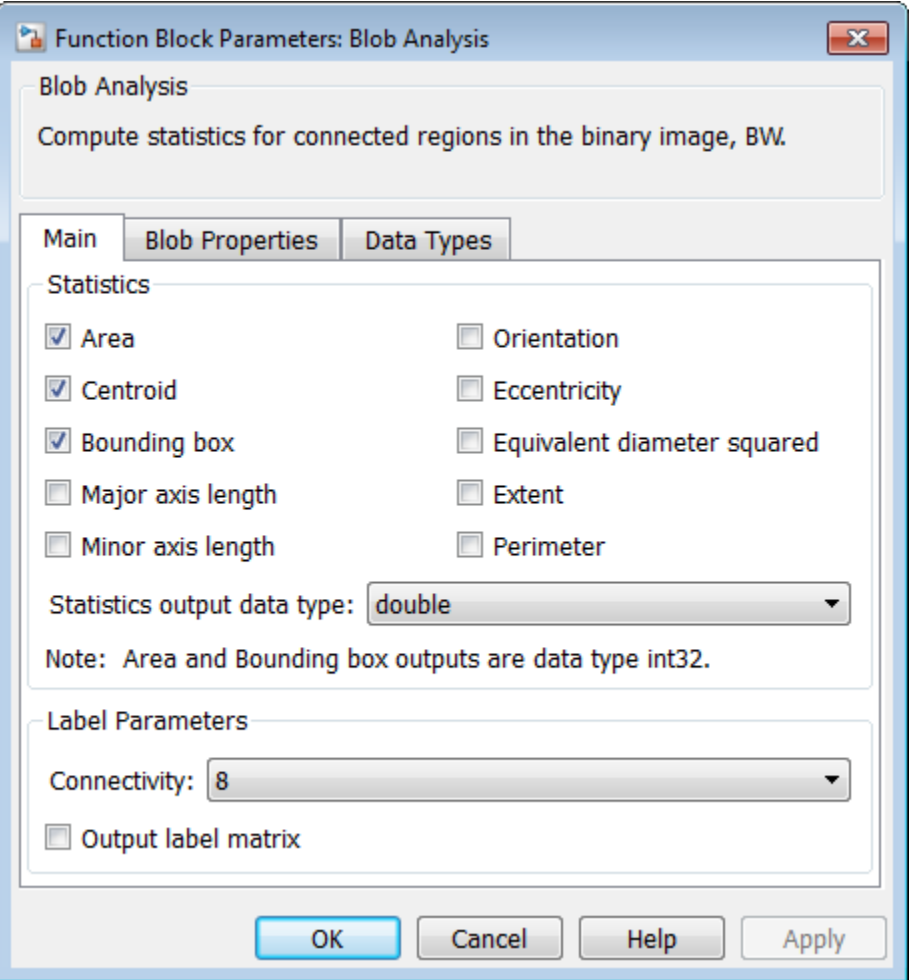

#### vision

#### **Area**

Select this check box to output a vector that represents the number of pixels in labeled regions

#### **Centroid**

Select this check box to output an *M*-by-2 matrix of [x y] centroid coordinates. The rows represent the coordinates of the centroid of each region, where *M* represents the number of blobs. 1 1 **betical List**<br> **a** ect this check box to output<br>
the coordinate mber of blobs.<br> **a** angle: Suppose there are the coordinate and troids are  $x_1$ ,  $y_1$  and  $x_2$ ,  $y_2$ ,<br>  $\begin{bmatrix} 1 & y_1 \\ 2 & y_2 \end{bmatrix}$ 

*Example*: Suppose there are two blobs, where the row and column coordinates of their centroids are  $x_1$ ,  $y_1$  and  $x_2$ ,  $y_2$ , respectively. The block outputs:

$$
\begin{bmatrix} x_1 & y_1 \ x_2 & y_2 \end{bmatrix}
$$

at the Centroid port.

#### **Bounding box**

 $\begin{array}{l} \vspace{0.1cm} \begin{array}{l} \vspace{0.1cm} \begin{array}{l} \vspace{0.1cm} \begin{array}{l} \vspace{0.1cm} \begin{array}{l} \vspace{0.1cm} \begin{array}{l} \vspace{0.1cm} \begin{array}{l} \vspace{0.1cm} \begin{array}{l} \vspace{0.1cm} \begin{array}{l} \vspace{0.1cm} \begin{array}{l} \vspace{0.1cm} \begin{array}{l} \vspace{0.1cm} \begin{array}{l} \vspace{0.1cm} \begin{array}{l} \vspace{0.1cm} \begin{array}{l} \vspace{0$  $\begin{array}{l} \bf{void} \\ \bf{left this check box\ to\ output\ an} \\ \rm{ws \ represent\ the\ coordinates\ of} \\ \rm{imber\ of\ blocks.} \\ \it{example: Suppose there are two \ in \ a \ rez, \ y_1 \ and \ x_2, \ y_2, \ resp \end{array} \\ \begin{array}{l} \tt{x_1} \quad \mathit{y_1} \\ \mathit{x_2} \quad \mathit{y_2} \end{array} \end{array}$ Select this check box to output an *M*-by-4 matrix of [x y width height] bounding boxes. The rows represent the coordinates of each bounding box, where *M* represents the number of blobs. **x** bestect this check box to output an *M*-by-2 matrix of [x y] centroid coled this check box to output an *M*-by-2 matrix of [x y] centroid of exchange  $m$  summer of blobs.<br> *xm* represent the coordinates of the centroi **ion detect** this check box to output an *M*-by-2 matrix of [x y] centroid one that elect this check box to output an *M*-by-2 matrix of [x y] centroid of example. Suppose the coordinates of the centroid of each region, w betical list<br>
bid<br>
bid<br>
ect this check box to output an *M*-by-2 matrix of [x y] ce<br>
es represent the coordinates of the centroid of each regin<br>
there of blobs.<br>  $\text{imple:}$  Suppose there are two blobs, where the row and<br>
t besical list<br>
bid<br>
bid<br>
ect this check box to output an *M*-by-2 matrix of [x y] ce<br>
ext continates of the centroid of each regime<br>
there of blobs.<br>
imple: Suppose there are two blobs, where the row and<br>
troids are  $x_1, y$ 

*Example*: Suppose there are two blobs, where *x* and *y* define the location of the upperleft corner of the bounding box, and *w*, *h* define the width and height of the bounding box. The block outputs

$$
\begin{bmatrix} x_1 & y_1 & w_1 & h_1 \\ x_2 & y_2 & w_2 & h_2 \end{bmatrix}
$$

at the BBox port.

#### **Major axis length**

Select this check box to output a vector with the following characteristics:

- Represents the lengths of the major axes of ellipses
- Has the same normalized second central moments as the labeled regions

#### **Minor axis length**

Select this check box to output a vector with the following characteristics:

- Represents the lengths of the minor axes of ellipses
- Has the same normalized second central moments as the labeled regions

#### **Orientation**

Select this check box to output a vector that represents the angles between the major axes of the ellipses and the *x*-axis. The angle values are in radians and range between:

$$
-\frac{\pi}{2}
$$
 and  $\frac{\pi}{2}$ 

#### **Eccentricity**

Select this check box to output a vector that represents the eccentricities of ellipses that have the same second moments as the region

#### **Equivalent diameter squared**

Select this check box to output a vector that represents the equivalent diameters squared

#### **Extent**

Select this check box to output a vector that represents the results of dividing the areas of the blobs by the area of their bounding boxes

#### **Perimeter**

Select this check box to output an *N-by-1* vector of the perimeter lengths, in pixels, of each blob, where *N* is the number of blobs.

#### **Statistics output data type**

Specify the data type of the outputs as double, single, or to Specify via Data Types tab. The fields on the **Data Types** tab appear when you set the output data type to Specify via Data Types tab.

#### **Connectivity**

Define which pixels connect to each other. If you want to connect pixels located on the top, bottom, left, and right, select 4. If you want to connect pixels to the other pixels on the top, bottom, left, right, and diagonally, select 8. For more information about this parameter, see the Label block reference page.

The **Connectivity** parameter also affects how the block calculates the perimeter of a blob. For example:

The following figure illustrates how the block calculates the perimeter when you set the **Connectivity** parameter to 4.

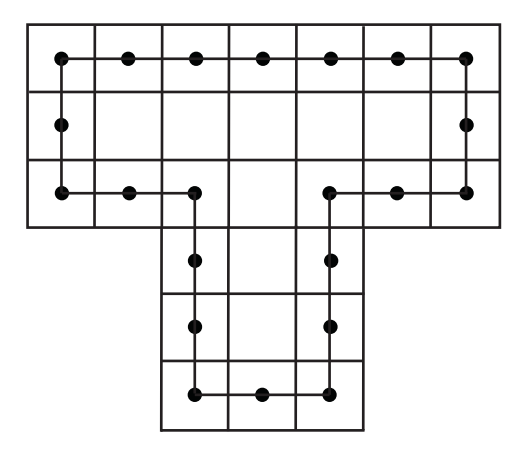

The block calculates the distance between the center of each pixel (marked by the black dots) and estimates the perimeter to be 22.

The next figure illustrates how the block calculates the perimeter of a blob when you set the **Connectivity** parameter to 8.

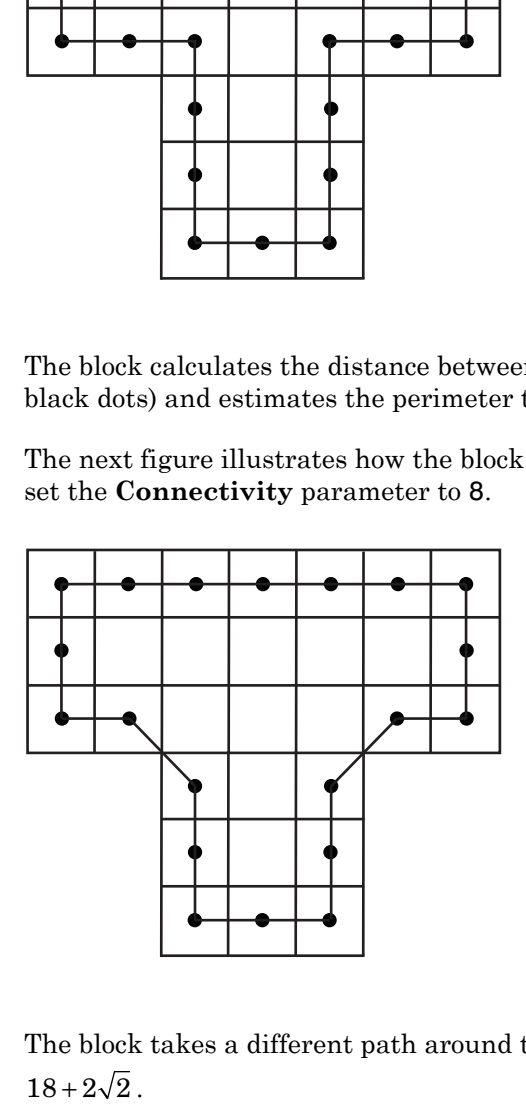

The block takes a different path around the blob and estimates the perimeter to be

#### **Output label matrix**

Select this check box, to output the label matrix at the **Label** port. The pixels equal to 0 represent the background. The pixels equal to 1 represent the first object. The pixels equal to 2 represent the second object, and so on.

The **Blob Properties** pane of the Blob Analysis dialog box appears as shown in the following figure.

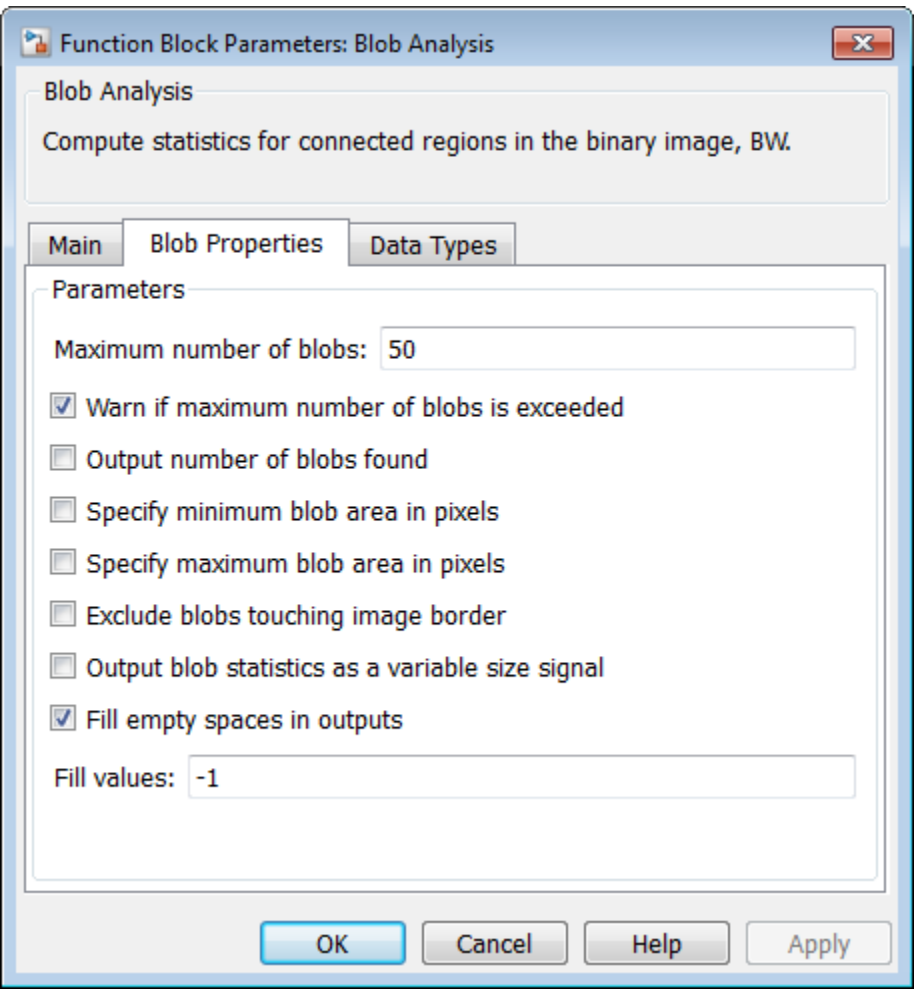

**Maximum number of blobs**

Specify the maximum number of labeled regions in each input image. The block uses this value to preallocate vectors and matrices to ensure that they are long enough to hold the statistical values. The maximum number of blobs the block outputs depends on both the value of this parameter, and on the size of the input image. The number of blobs the block outputs may be limited by the input image size.

#### **Warn if maximum number of blobs is exceeded**

Select this check box to output a warning when the number of blobs in an image is greater than the value of **Maximum number of blobs** parameter.

#### **Output number of blobs found**

Select this check box to output a scalar value that represents the actual number of connected regions in each image at the **Count** port.

#### **Specify maximum blob area in pixels**

Select this check box to enter the minimum blob area in the edit box that appears beside the check box. The blob gets a label if the number of pixels meets the minimum size specified. The maximum allowable value is the maximum of uint32 data type. This parameter is tunable.

#### **Exclude blobs touching image border**

Select this check box to exclude a labeled blob that contains at least one border pixel.

#### **Output blob statistics as a variable-size signal**

Select this check box to output blob statistics as a variable-size signal. Selecting this check box means that you do not need to specify fill values.

#### **Fill empty spaces in outputs**

Select this check box to fill empty spaces in the statistical vectors with the values you specify in the **Fill values** parameter.

The **Fill empty spaces in outputs** check box does not appear when you select the **Output blob statistics as a variable-size signal** check box.

#### **Fill values**

If you enter a scalar value, the block fills all the empty spaces in the statistical vectors with this value. If you enter a vector, it must have the same length as the number of selected statistics. The block uses each vector element to fill a different statistics vector. If the empty spaces do not affect your computation, you can deselect the **Fill empty spaces in outputs** check box. As a best practice, leave this check box selected.

The **Fill values** parameter is not visible when you select the **Output blob statistics as a variable-size signal** check box.

The **Data Types** pane of the Blob Analysis dialog box appears as shown in the following figure.

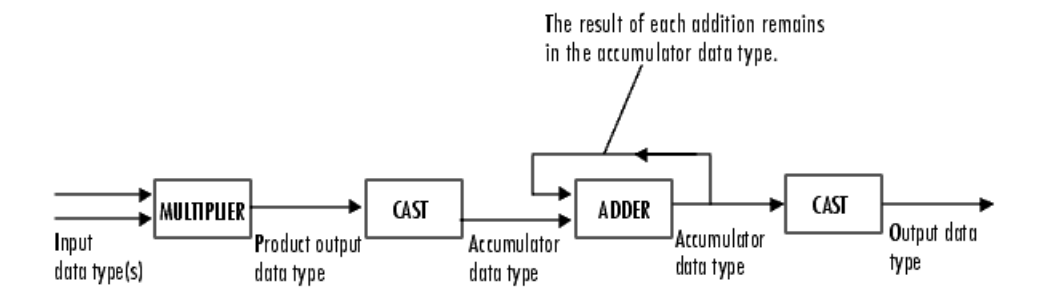

The parameters on the **Data Types** tab apply only when you set the **Statistics output data type** parameter to Specify via Data Types tab.

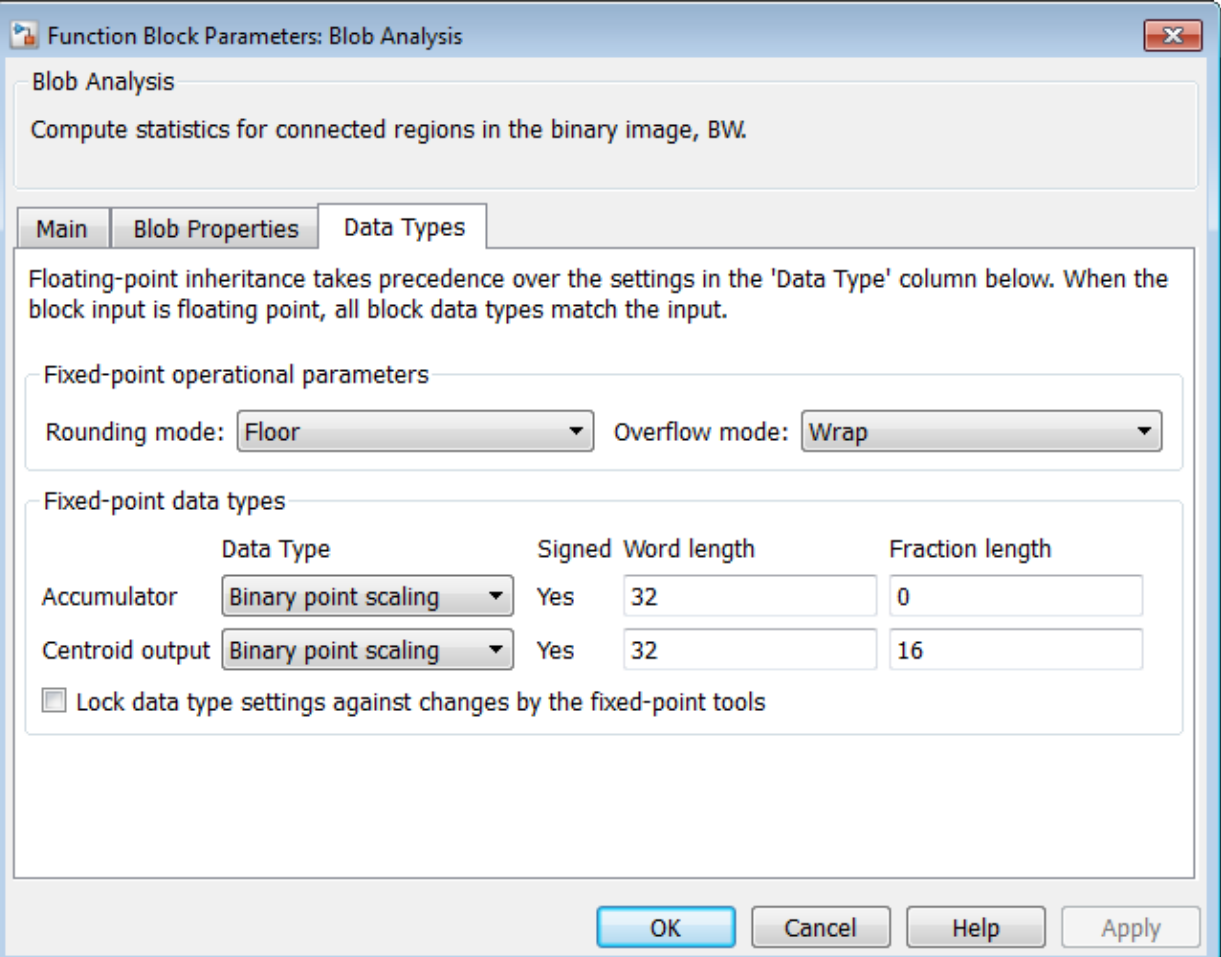

#### **Rounding mode**

Select the rounding mode Floor, Ceiling, Nearest or Zero for fixed-point operations.

#### **Overflow mode**

Select the overflow mode, Wrap or Saturate for fixed-point operations.

#### **Product output**

When you select Binary point scaling, you can enter the **Word length** and the **Fraction length** of the product output, in bits.

When you select Slope and bias scaling, you can enter the **Word length** in bits, and the **Slope** of the product output. All signals in the Computer Vision System Toolbox software have a bias of 0.

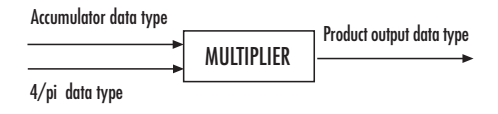

The block places the output of the multiplier into the **Product output** data type and scaling. The computation of the equivalent diameter squared uses the product output data type. During this computation, the block multiplies the blob area (stored in the accumulator) by the 4/pi factor. This factor has a word length that equals the value of **Equivalent diameter squared** output data type **Word length**. The value of the **Fraction length** equals its word length minus two. Use this parameter to specify how to designate this product output word and fraction lengths.

#### **Accumulator**

When you select Same as product output the characteristics match the characteristics of the product output.

When you select Binary point scaling, you can enter the **Word length** and the **Fraction length** of the accumulator, in bits.

When you select Slope and bias scaling, you can enter the **Word length**, in bits, and the **Slope** of the **Accumulator**. All signals in the Computer Vision System Toolbox software have a bias of 0.

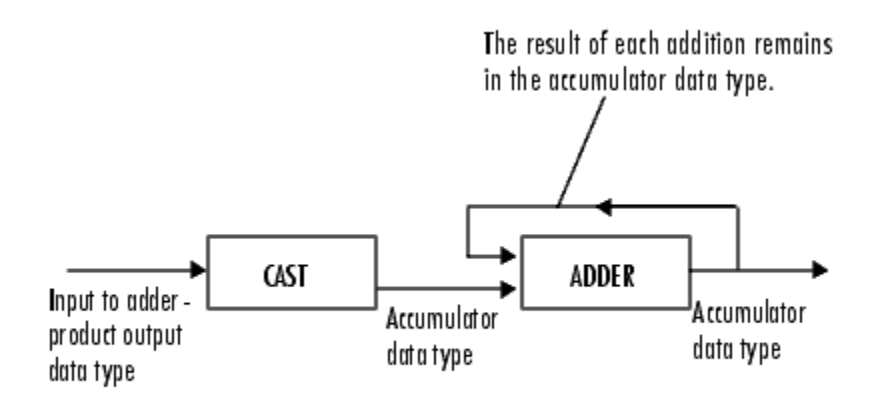

Inputs to the **Accumulator** get cast to the accumulator data type. Each element of the input gets added to the output of the adder, which remains in the accumulator data type. Use this parameter to specify how to designate this accumulator word and fraction lengths.

#### **Centroid output**

Choose how to specify the **Word length** and **Fraction length** of the output at the **Centroid** port:

- When you select Same as accumulator, these characteristics match the characteristics of the accumulator.
- When you select Binary point scaling, you can enter the **Word length** and **Fraction length** of the output, in bits.
- When you select Slope and bias scaling, you can enter the **Word length**, in bits, and the **Slope** of the output. All signals in the Computer Vision System Toolbox software have a bias of 0.

#### **Equiv Diam^2 output**

Choose how to specify the **Word length** and **Fraction length** of the output at the **Diameter ^2** port:

- When you select Same as accumulator, these characteristics match the characteristics of the **Accumulator**.
- When you select Same as product output, these characteristics match the characteristics of the **Product output**.
- When you select Binary point scaling, you can enter the **Word length** and **Fraction length** of the output, in bits.
- When you select Slope and bias scaling, you can enter the **Word length**, in bits, and the **Slope** of the output. All signals in the Computer Vision System Toolbox software have a bias of 0.

#### **Extent output**

Choose how to specify the **Word length** and **Fraction length** of the output at the **Extent** port:

- When you select Same as accumulator, these characteristics match the characteristics of the accumulator.
- When you select Binary point scaling, you can enter the **Word length** and **Fraction length** of the output, in bits.
- When you select Slope and bias scaling, you can enter the **Word length**, in bits, and the **Slope** of the output. All signals in the Computer Vision System Toolbox software have a bias of 0.

#### **Perimeter output**

•

Choose how to specify the **Word length** and **Fraction length** of the output at the **Perimeter** port:

- When you select Same as accumulator, these characteristics match the characteristics of the accumulator.
	- When you select Binary point scaling, you can enter the **Word length** and **Fraction length** of the output, in bits.
- When you select Slope and bias scaling, you can enter the word length, in bits, and the **Slope** of the output. All signals in the Computer Vision System Toolbox software have a bias of 0.

#### **Lock data type settings against changes by the fixed–point tools**

Select this parameter to prevent the autoscaling tool in the Fixed-Point Tool from overriding any fixed-point scaling you specify in this block mask. For more information, see fxptdlg, a reference page on the Fixed-Point Tool in the Simulink documentation.

## See Also

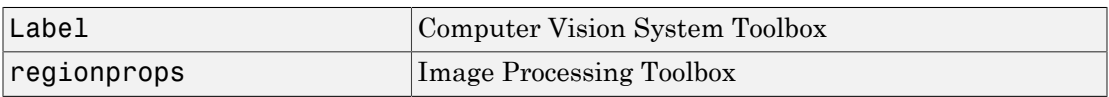

# Blob Analysis (To Be Removed)

Compute statistics for labeled regions

# Library

**Statistics** 

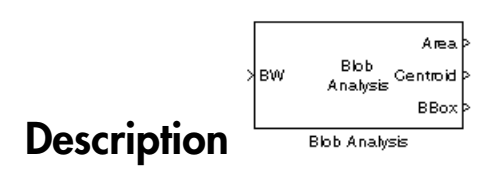

Note: This Blob Analysis block will be removed in a future release. It uses the zerobased, [row column] coordinate system. It is recommended that you replace this block with the updated Blob Analysis block that uses the one-based, [x y] coordinate system.

Refer to " Conventions Changed for Indexing, Spatial Coordinates, and Representation of Geometric Transforms" in the R2011b Release Notes for details related to these changes.

# Block Matching

Estimate motion between images or video frames

# Library

Analysis & Enhancement

visionanalysis

$$
\begin{array}{|c|c|} \hline & \text{Block} & \\ \hline \text{Matching} & \\ \hline \text{Matching} & \\ \hline \text{Block Matching} & \\ \hline \end{array}
$$

The Block Matching block estimates motion between two images or two video frames using "blocks" of pixels. The Block Matching block matches the block of pixels in frame k to a block of pixels in frame k+1 by moving the block of pixels over a search region.

Suppose the input to the block is frame k. The Block Matching block performs the following steps:

- 1 The block subdivides this frame using the values you enter for the **Block size [height width]** and **Overlap [r c]** parameters. In the following example, the **Overlap [r c]** parameter is [0 0].
- 2 For each subdivision or block in frame k+1, the Block Matching block establishes a search region based on the value you enter for the **Maximum displacement [r c]** parameter.
- 3 The block searches for the new block location using either the Exhaustive or Three-step search method.

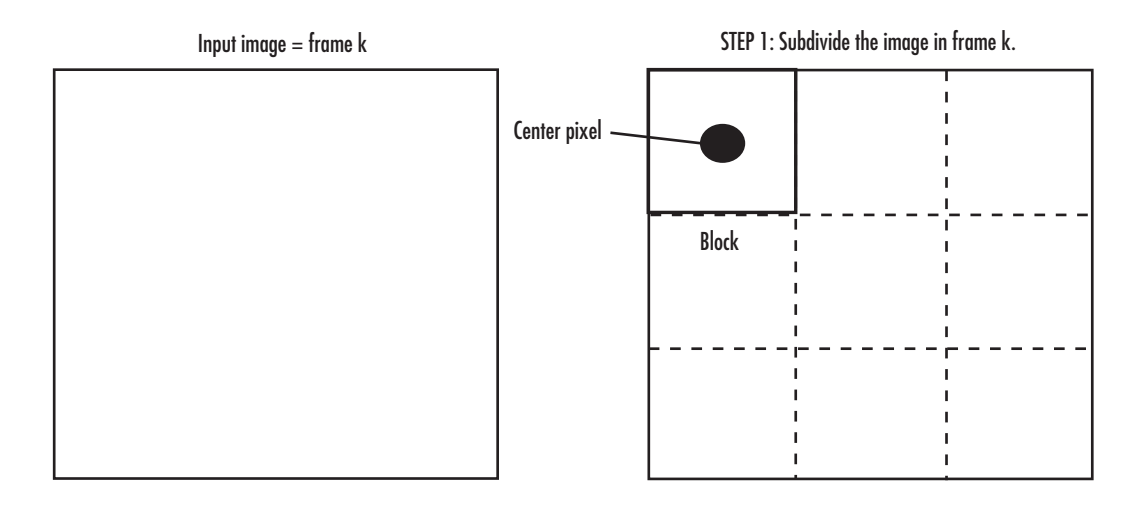

STEP 2: Establish the search region in frame k+1.

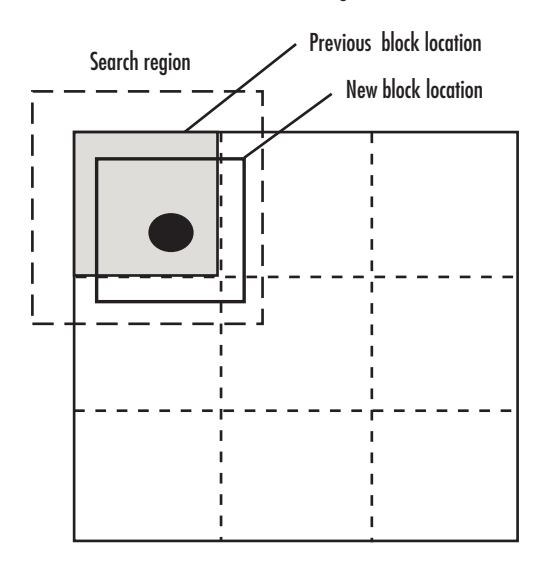

STEP 3: Search for the new block location in frame k+1.

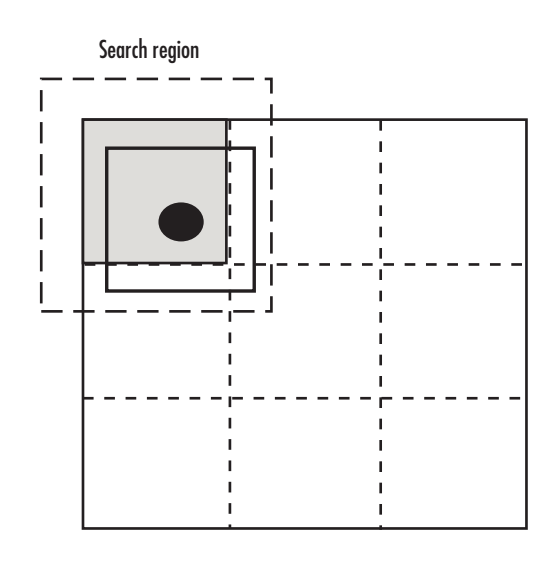

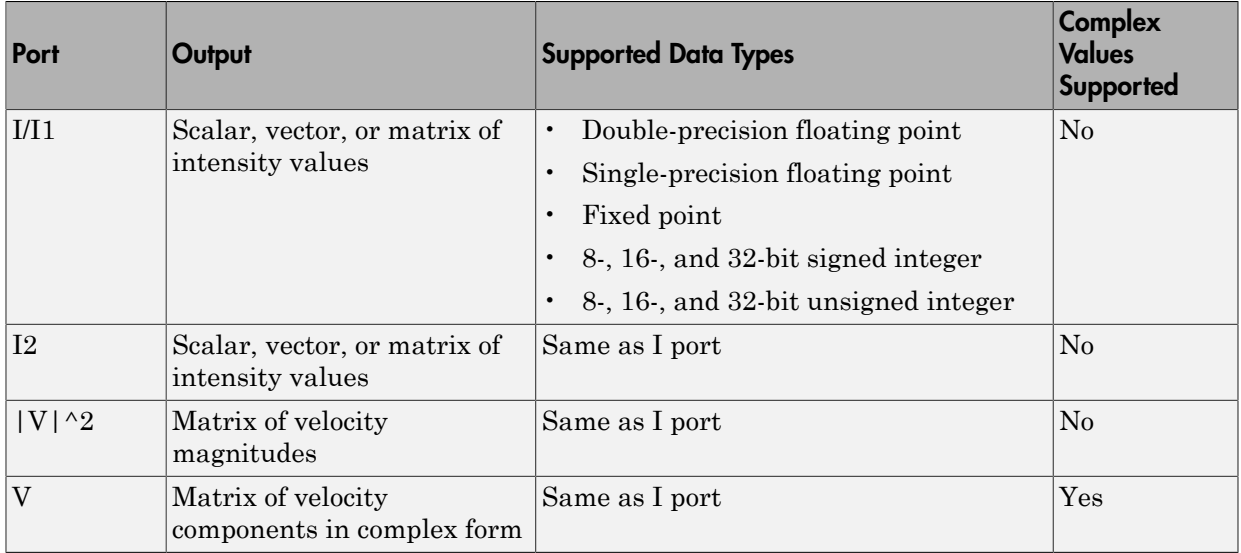

Use the **Estimate motion between** parameter to specify whether to estimate the motion between two images or two video frames. If you select Current frame and Nth frame back, the **N** parameter appears in the dialog box. Enter a scalar value that represents the number of frames between the reference frame and the current frame.

Use the **Search method** parameter to specify how the block locates the block of pixels in frame k+1 that best matches the block of pixels in frame k.

- If you select Exhaustive, the block selects the location of the block of pixels in frame k+1 by moving the block over the search region 1 pixel at a time. This process is computationally expensive.
- If you select Three-step, the block searches for the block of pixels in frame k+1 that best matches the block of pixels in frame k using a steadily decreasing step size. The block begins with a step size approximately equal to half the maximum search range. In each step, the block compares the central point of the search region to eight search points located on the boundaries of the region and moves the central point to the search point whose values is the closest to that of the central point. The block then reduces the step size by half, and begins the process again. This option is less computationally expensive, though it might not find the optimal solution.

Use the **Block matching criteria** parameter to specify how the block measures the similarity of the block of pixels in frame k to the block of pixels in frame k+1. If you select Mean square error (MSE), the Block Matching block estimates the displacement Mean square error (MSE), the Block Matching block estimate<br>of the center pixel of the block as the  $(d_1, d_2)$  values that minimiz<br>equation:<br> $MSE(d_1, d_2) = \frac{1}{N_1 \times N_2} \sum_{(n_1, n_2), \in B} [s(n_1, n_2, k) - s(n_1 + d_1, n_2 + d_2)]$ of the center pixel of the block as the  $(d_1, d_2)$  values that minimize the following MSE equation: **Block Matching**<br> **Block Matching**<br> **Block Matching**<br> **MSE(d<sub>1</sub>, d<sub>2</sub>) cfore the block as the**  $(d_1, d_2)$  **values that minimize the following MSE<br>
<b>MSE(d<sub>1</sub>, d<sub>2</sub>)** =  $\frac{1}{N_1 \times N_2} \sum_{(n_1, n_2), \in B} [s(n_1, n_2, k) - s(n_1 + d_1, n_2$ Block Matching<br>
ook Matching block estimates the displacement<br>  $(d_1, d_2)$  values that minimize the following MSE<br>  $s(n_1, n_2, k) - s(n_1 + d_1, n_2 + d_2, k + 1)$ <sup>2</sup><br>  $\times N_2$  block of pixels, and  $s(x, y, k)$  denotes a pixel<br>
or Mean ab **Block Matching**<br> **n**), the Block Matching block estimates the displacement<br> **k** as the  $(d_1, d_2)$  values that minimize the following MSE<br>  $\sum_{n_1, n_2, k \in B} [s(n_1, n_2, k) - s(n_1 + d_1, n_2 + d_2, k + 1)]^2$ <br>
s an  $N_1 \times N_2$  block of Block Ma<br>
Mean square error (MSE), the Block Matching block estimates the displacement<br>
of the center pixel of the block as the  $(d_1, d_2)$  values that minimize the following MS<br>
equation:<br>  $MSE(d_1, d_2) = \frac{1}{N_1 \times N_2} \sum_{(n_$ 

$$
MSE(d_1, d_2) = \frac{1}{N_1 \times N_2} \sum_{(n_1, n_2)_{\tau} \in B} [s(n_1, n_2, k) - s(n_1 + d_1, n_2 + d_2, k+1)]^2
$$

**Block Matching**<br> **Notably**<br> **N**<sub>1</sub> × *N*<sub>2</sub> (*n*<sub>1</sub>,*n*<sub>2</sub>), e*B*<br> **N**<sub>1</sub> × *N*<sub>2</sub> (*n*<sub>1</sub>,*n*<sub>2</sub>), e*B*<br> **N**<sub>1</sub> × *N*<sub>2</sub> (*n*<sub>1</sub>,*n*<sub>2</sub>), e*B*<br> **N**<sub>1</sub> × *N*<sub>2</sub> (*n*<sub>1</sub>,*n*<sub>2</sub>), e*B*<br> **N**<sub>1</sub> × *N*<sub>2</sub> (*n*<sub>1</sub>,*n*<sub>2</sub>), e*B* location at (*x,y*) in frame *k*. If you select Mean absolute difference (MAD), the Block Matching block estimates the displacement of the center pixel of the block as the Mean square error (MSE<br>of the center pixel of the bloor<br>equation:<br> $MSE(d_1, d_2) = \frac{1}{N_1 \times N_2}$ <br>In the previous equation, *B*<br>location at  $(x, y)$  in frame *k*. I<br>Block Matching block estima<br> $(d_1, d_2)$  values that minimiz<br> $MAD$  $(d_1, d_2)$  values that minimize the following MAD equation: **Example 18 and SEC (MSE)**, the Block Matching block estimates the displacement<br>center pixel of the block as the  $(d_1, d_2)$  values that minimize the following MSE<br>ion:<br> $MSE(d_1, d_2) = \frac{1}{N_1 \times N_2} \sum_{(n_i, n_j), \neq B} [s(n_1, n_2, k)$ **Block Matching**<br> **Nock Matching** block estimates the displacement<br>
the block as the  $(d_1, d_2)$  values that minimize the following MSE<br>  $\frac{1}{N_1 \times N_2} \sum_{(n_1, n_2)} \sum_{p \in B} [s(n_1, n_2, k) - s(n_1 + d_1, n_2 + d_2, k + 1)]^2$ <br>
tion, *B* **Block Matching**<br> **s** block estimates the displacement<br>  $d_1, d_2$ ) values that minimize the following MSE<br>  $s(n_1, n_2, k) - s(n_1 + d_1, n_2 + d_2, k + 1)^2$ <br>  $s(N_2)$  block of pixels, and  $s(x, y, k)$  denotes a pixel<br>  $s(N_2)$  where a blo **Block Matching** block estimates the displacement<br> **n**, the Block Matching block estimates the displacement<br> **n** as the  $(d_1, d_2)$  values that minimize the following MSE<br>  $\sum_{n_1, n_2} \sum_{k} [s(n_1, n_2, k) - s(n_1 + d_1, n_2 + d_2, k +$ 

$$
\label{eq:md} \begin{split} \hspace{-0.2cm} MAD(d_1,d_2) = \frac{1}{N_1 \times N_2} \sum_{(n_1,n_2)_{\ast} \in B} & \sum_{s \in B} \left| \, s(n_1,n_2,k) - s(n_1+d_1,n_2+d_2,k+1) \, \right| \end{split}
$$

Use the **Block size [height width]** and **Overlap [r c]** parameters to specify how the block subdivides the input image. For a graphical description of these parameters, see the first figure in this reference page. If the **Overlap [r c]** parameter is not [0 0], the blocks would overlap each other by the number of pixels you specify.

Use the **Maximum displacement [r c]** parameter to specify the maximum number of pixels any center pixel in a block of pixels might move from image to image or frame to frame. The block uses this value to determine the size of the search region.

**Example 2018 Example 2018 Example 2018 Example 2018 Example 2018 Example 2018 Example 2018 Example 2018 Example 2018 Example 2018 Example 2018 Example 2018 Example 2018 Example 2018 Example 20** Block Matching<br>
(b), the Block Matching hlock estimates the displacement<br>  $\therefore$  is as the  $(d_1, d_2)$  values that minimize the following MSE<br>
(is, $n_2$ ),  $\sum_{i} [s(n_1, n_2, k) - s(n_1 + d_1, n_2 + d_2, k + 1)]^2$ <br>  $\therefore$  is an  $N_i \times N_2$  Bock Maching<br>
Block Maching<br>
19 20 et and the block Shutching block estimates the displacement<br>
pixel of the block as the  $(a_1, a_2)$  values that minimize the following MSE<br>  $\frac{1}{N_1} \times N_2 \frac{1}{(a_1, a_2, b_2)} [s(a_1, a_2, b) - s(a$ Block Mathing <br>
(MSE), the Block Matching block estimates the displacement<br>
the block as the  $(d_1, d_2)$  values that minimize the following MSE<br>  $\frac{1}{1 \times N_2} \sum_{(n_1, n_2), k B} \sum_{(n_1, n_2), k B} (s n_1, n_2, k) = s (n_1 + d_1, n_2 + d_2, k +$ Block Matching<br>
10 Matching block estimates the displacement<br>  $(d_2)$  values that minimize the following MSE<br>
1, $n_2$ , $h$ ) values that minimize the following MSE<br>
1, $n_2$ , $h$ )= $s(n_1 + d_1, n_2 + d_2, k + 1)<sup>2</sup>$ <br>
2 block of pix **Block Matching block estimates the displacement**<br> **18 and EV** and the  $(d_1, d_2)$  values that minimize the following MSE<br>  $\sum_{i,n,j,k\in B} \sum_{j\in B} [s(n_1, n_2, k) - s(n_1 + d_1, n_2 + d_2, k + 1)]^2$ <br>  $\sum_{i,n,j,k\in B} \sum_{j\in B} [s(n_1, n_2, k) - s(n_1 + d$ Block Matching<br>
ing block estimates the displacement<br>
ulues that minimize the following MSE<br>  $-s(n_1 + d_1, n_2 + d_2, k + 1)$ <sup>2</sup><br>
of pixels, and  $s(x, y, k)$  denotes a pixel<br>
bsolute difference (MAD), the<br>
to fthe center pixel of th **Example 18 and the block and the filtration of the Block Matching Block Matching<br>
series are the distribution of the block as the**  $(d_1, d_2)$  **varius that minimize the distribution**  $\mathbf{g}_{\mathbf{S}}$  **is the series of the block Block Matching**<br>
(b), the Block Matching block estimates the displacement<br>  $k$  as the  $(d_1, d_2)$  values that minimize the following MSE<br>  $\sum_{\alpha, \mu, \mu} [s(n_1, n_2, k) - s(n_1 + d_1, n_2 + d_2, k + 1)]^2$ <br>  $\sum_{\alpha, \mu, \mu} \sum_{\beta} [s(n_1, n_2, k$ **Bock Modeling**<br> **19 above the proof** (486E), the Block Mutching block estimates the displacement<br>
pract of the block as the  $(a_1, a_2)$  values that minimize the siletowing MSE<br>  $1, a_2^0 \geq \frac{1}{N_1 \times N_3} \sum_{(a_1, a_1), a_2^0} [$ Block Maching<br>
Block Maching<br>
the Hock Matching block estimates the displacement<br>
the block as the  $(d_1, d_2)$  values that minimize the displacement<br>  $\frac{1}{(xN_2)}\sum_{(a_1,a_2),cB} \sum_{(a_1,a_2)} \sum_{(a_1,a_2)} \sum_{(a_1,a_2)} \sum_{(a_1,a_2)} \sum$ Block Matching<br>
Matching block estimates the displacement<br>  $d_2$ ) values that minimize the following MSE<br>  $n_2$ ,  $h_2$ ,  $h_2 - s(n_1 + d_1, n_2 + d_2, h + 1)<sup>2</sup>$ <br>
block of pixels, and  $s(x, y, k)$  denotes a pixel<br>
then absolute dif **Block Matching block estimates the displacement**<br>
ne Block Matching block estimates the displacement<br>
ne the  $(d_1, d_2)$  values that minimize the following MSE<br>  $\sum_{j,n,j\in\mathbb{Z}} [s(n_1, n_2, k) - s(n_1 + d_1, n_2 + d_2, k + 1)]^2$ <br>  $\sum_{j$ Block Matching<br>
Block Matching<br>
mg block estimates the displacement<br>
tlues that minimize the following MSE<br>  $-s(n_1 + d_1, n_2 + d_2, k + 1)$ <sup>2</sup><br>
of pixels, and  $s(x,y,k)$  denotes a pixel<br>
so boulte difference (MAD), the<br>
tof the cen Use the **Velocity output** parameter to specify the block's output. If you select Magnitude-squared, the block outputs the optical flow matrix where each element is of the form  $u^2+v^2$ . If you select <code>Horizontal</code> and <code>vertical components in complex</code> ( $a_1, a_2$ ) values that minimize the following NiAD equation:<br>  $MAD(d_1, d_2) = \frac{1}{N_1 \times N_2} \sum_{(n_1, n_2), \in B} [s(n_1, n_2, k) - s(n_1 + d_1, n_2 + d_2, k + 1)]$ <br>
Use the Block size [height width] and Overlap [r c] parameters to specify how The real part of each value is the horizontal velocity component and the imaginary part of each value is the vertical velocity component.

### Fixed-Point Data Types

The following diagram shows the data types used in the Block Matching block for fixedpoint signals.

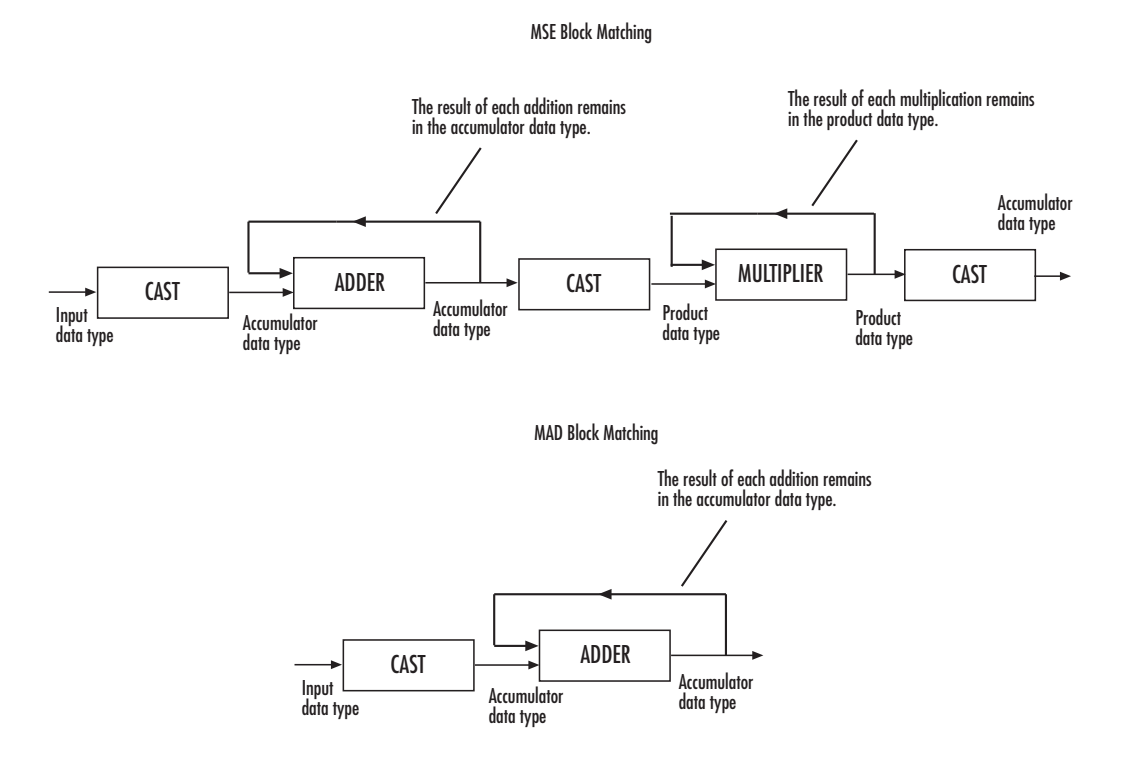

You can set the accumulator and output data types in the block mask as discussed in the next section.

## Dialog Box

The **Main** pane of the Block Matching dialog box appears as shown in the following figure.

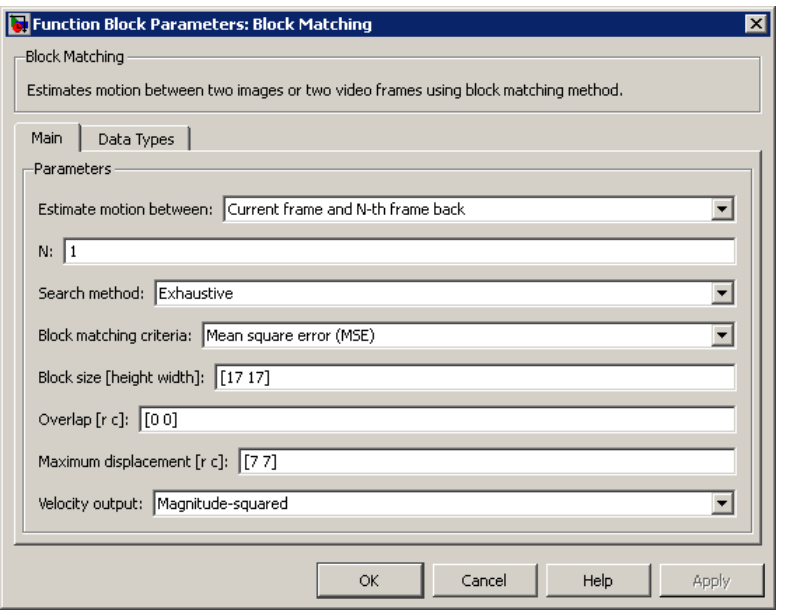

#### **Estimate motion between**

Select Two images to estimate the motion between two images. Select Current frame and N-th frame back to estimate the motion between two video frames that are N frames apart.

#### **N**

Enter a scalar value that represents the number of frames between the reference frame and the current frame. This parameter is only visible if, for the **Estimate motion between** parameter, you select Current frame and N-th frame back.

#### **Search method**

Specify how the block searches for the block of pixels in the next image or frame. Your choices are Exhaustive or Three-step.

#### **Block matching criteria**

Specify how the block measures the similarity of the block of pixels in frame k to the block of pixels in frame k+1. Your choices are Mean square error (MSE) or Mean absolute difference (MAD).

#### **Block size [height width]**

Specify the size of the block of pixels.

#### **Overlap [r c]**

Specify the overlap (in pixels) of two subdivisions of the input image.

#### **Maximum displacement [r c]**

Specify the maximum number of pixels any center pixel in a block of pixels might move from image to image or frame to frame. The block uses this value to determine the size of the search region. **Example 18**<br>
Specify the overlap (in pixels) of two subdivisions of the input image.<br> **Specify the maximum number of pixels any center pixel in a block of pixels mig<br>
move from image to image or frame to frame. The block** 

#### **Velocity output**

If you select Magnitude-squared, the block outputs the optical flow matrix where

components in complex form, the block outputs the optical flow matrix where **Example 18 Example 18 Example 18 Example 18 Exercise 19 Except Specify the overlap (in pixels) of two subdivisions<br>
<b>simum displacement [r c]**<br>
Specify the maximum number of pixels any cente<br>
move from image to image or

The **Data Types** pane of the Block Matching dialog box appears as shown in the following figure.

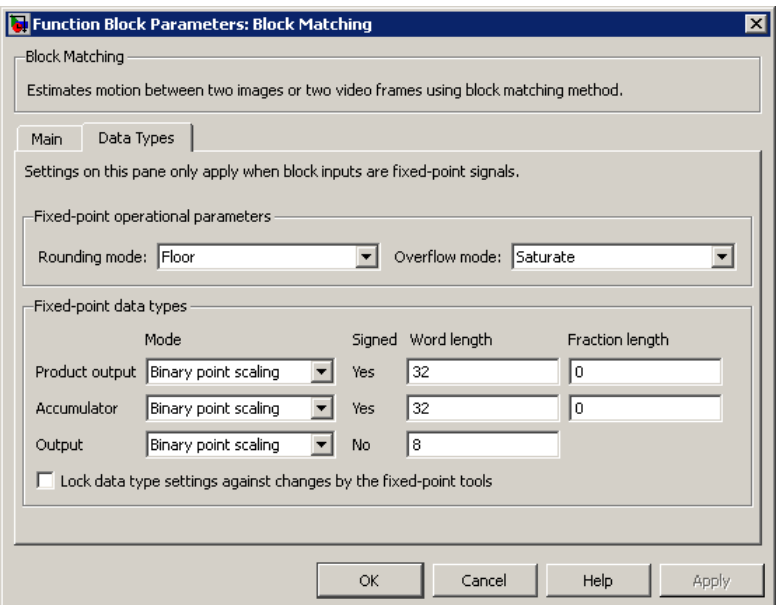

#### **Rounding mode**

Select the rounding mode for fixed-point operations.

#### **Overflow mode**

Select the overflow mode for fixed-point operations.

#### **Product output**

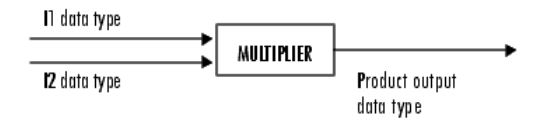

As shown previously, the output of the multiplier is placed into the product output data type and scaling. Use this parameter to specify how to designate the product output word and fraction lengths.

- When you select Same as input, these characteristics match those of the input to the block.
- When you select Binary point scaling, you can enter the word length and the fraction length of the product output, in bits.
- When you select Slope and bias scaling, you can enter the word length, in bits, and the slope of the product output. The bias of all signals in the Computer Vision System Toolbox software is 0.

#### **Accumulator**

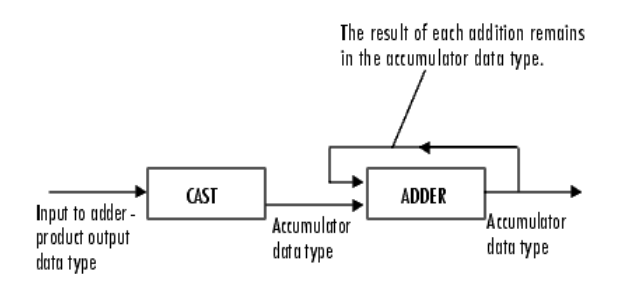

As depicted previously, inputs to the accumulator are cast to the accumulator data type. The output of the adder remains in the accumulator data type as each element of the input is added to it. Use this parameter to specify how to designate this accumulator word and fraction lengths.

- When you select Binary point scaling, you can enter the word length and the fraction length of the accumulator, in bits.
- When you select Slope and bias scaling, you can enter the word length, in bits, and the slope of the accumulator. The bias of all signals in the Computer Vision System Toolbox software is 0.

#### **Output**

Choose how to specify the word length and fraction length of the output of the block:

- When you select Binary point scaling, you can enter the word length of the output, in bits. The fractional length is always 0.
- When you select Slope and bias scaling, you can enter the word length, in bits, of the output. The bias of all signals in the Computer Vision System Toolbox software is 0.

#### **Lock data type settings against change by the fixed-point tools**

Select this parameter to prevent the fixed-point tools from overriding the data types you specify on the block mask. For more information, see fxptdlg, a reference page on the Fixed-Point Tool in the Simulink documentation.

### See Also

Optical Flow Computer Vision System Toolbox software

# Block Processing

Repeat user-specified operation on submatrices of input matrix

## Library

Utilities

visionutilities

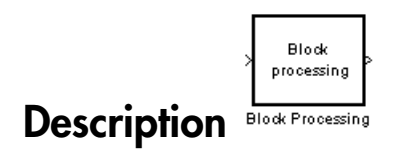

The Block Processing block extracts submatrices of a user-specified size from each input matrix. It sends each submatrix to a subsystem for processing, and then reassembles each subsystem output into the output matrix.

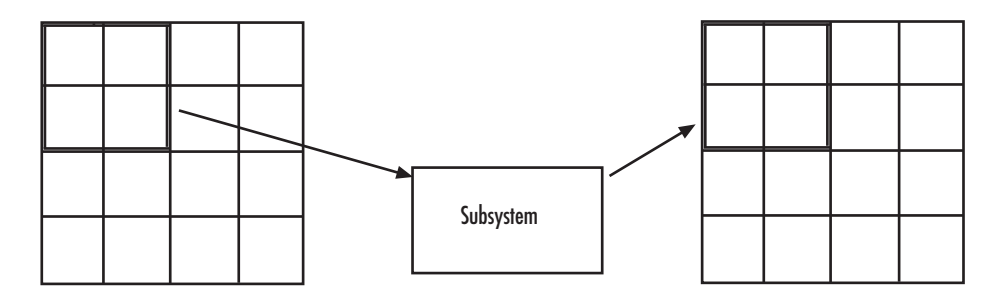

Note Because you modify the Block Processing block's subsystem, the link between this block and the block library is broken when you click-and-drag a Block Processing block into your model. As a result, this block will not be automatically updated if you upgrade to a newer version of the Computer Vision System Toolbox software. If you right-click on the block and select **Mask**>**Look Under Mask**, you can delete blocks from this subsystem without triggering a warning. Lastly, if you search for library blocks in a model, this block will not be part of the results.

The blocks inside the subsystem dictate the frame status of the input and output signals, whether single channel or multichannel signals are supported, and which data types are supported by this block.

Use the **Number of inputs** and **Number of outputs** parameters to specify the number of input and output ports on the Block Processing block.

Use the **Block size** parameter to specify the size of each submatrix in cell array format. Each vector in the cell array corresponds to one input; the block uses the vectors in the order you enter them. If you have one input port, enter one vector. If you have more than one input port, you can enter one vector that is used for all inputs or you can specify a different vector for each input. For example, if you want each submatrix to be 2-by-3, enter {[2 3]}.

Use the **Overlap** parameter to specify the overlap of each submatrix in cell array format. Each vector in the cell array corresponds to the overlap of one input; the block uses the vectors in the order they are specified. If you enter one vector, each overlap is the same size. For example, if you want each 3-by-3 submatrix to overlap by 1 row and 2 columns, enter {[1 2]}.

The **Traverse order** parameter determines how the block extracts submatrices from the input matrix. If you select Row-wise, the block extracts submatrices by moving across the rows. If you select Column-wise, the block extracts submatrices by moving down the columns.

Click the **Open Subsystem** button to open the block's subsystem. Click-and-drag blocks into this subsystem to define the processing operation(s) the block performs on the submatrices. The input to this subsystem are the submatrices whose size is determined by the **Block size** parameter.

**Note:** When you place an Assignment block inside a Block Processing block's subsystem, the Assignment block behaves as though it is inside a For Iterator block. For a description of this behavior, see the "Iterated Assignment" section of the Assignment block reference page.

# Dialog Box

The Block Processing dialog box appears as shown in the following figure.
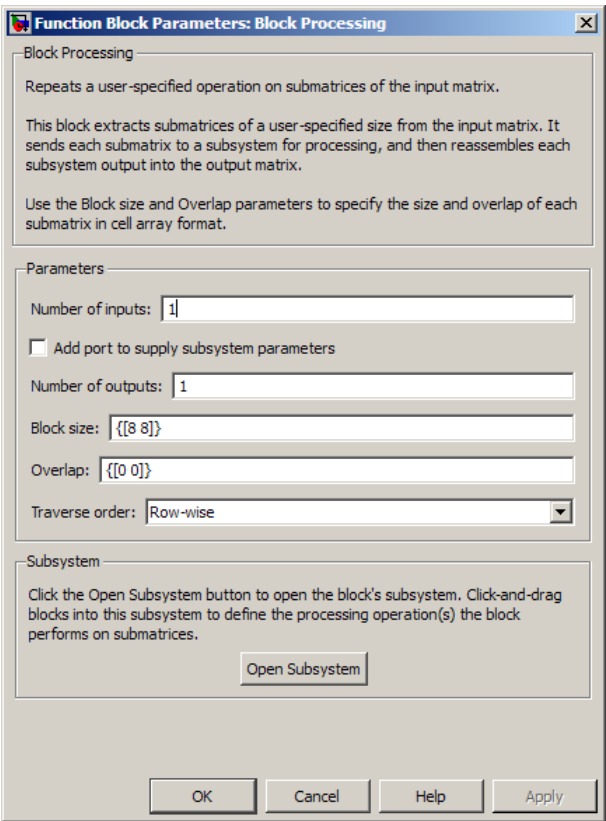

### **Number of inputs**

Enter the number of input ports on the Block Processing block.

### **Add port to supply subsystem parameters**

Add an input port to the block to supply subsystem parameters.

### **Number of outputs**

Enter the number of output ports on the Block Processing block.

### **Block size**

Specify the size of each submatrix in cell array format. Each vector in the cell array corresponds to one input.

### **Overlap**

Specify the overlap of each submatrix in cell array format. Each vector in the cell array corresponds to the overlap of one input.

### **Traverse order**

Determines how the block extracts submatrices from the input matrix. If you select Row-wise, the block extracts submatrices by moving across the rows. If you select Column-wise, the block extracts submatrices by moving down the columns.

### **Open Subsystem**

Click this button to open the block's subsystem. Click-and-drag blocks into this subsystem to define the processing operation(s) the block performs on the submatrices.

## See Also

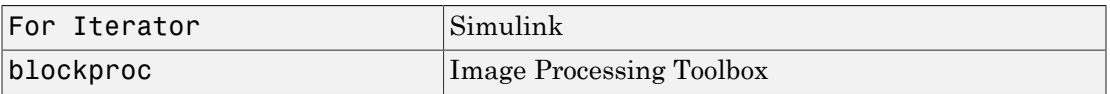

# Bottom-hat

Perform bottom-hat filtering on intensity or binary images

# Library

Morphological Operations

visionmorphops

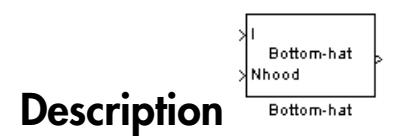

Use the Bottom-hat block to perform bottom-hat filtering on an intensity or binary image using a predefined neighborhood or structuring element. Bottom-hat filtering is the equivalent of subtracting the input image from the result of performing a morphological closing operation on the input image. This block uses flat structuring elements only.

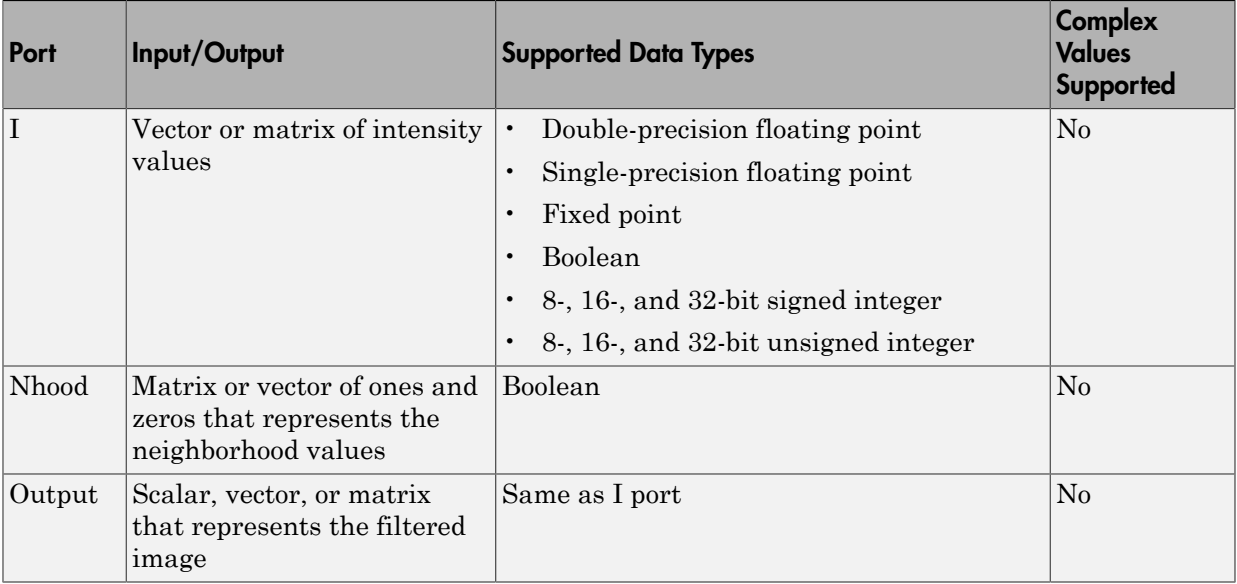

If your input image is a binary image, for the **Input image type** parameter, select Binary. If your input image is an intensity image, select Intensity.

Use the **Neighborhood or structuring element source** parameter to specify how to enter your neighborhood or structuring element values. If you select Specify via dialog, the **Neighborhood or structuring element** parameter appears in the dialog box. If you select Input port, the Nhood port appears on the block. Use this port to enter your neighborhood values as a matrix or vector of 1s and 0s. You can only specify a structuring element using the dialog box.

Use the **Neighborhood or structuring element** parameter to define the region the block moves throughout the image. Specify a neighborhood by entering a matrix or vector of 1s and 0s. Specify a structuring element with the strel function from the Image Processing Toolbox. If the structuring element is decomposable into smaller elements, the block executes at higher speeds due to the use of a more efficient algorithm.

## Dialog Box

The Bottom-hat dialog box appears as shown in the following figure.

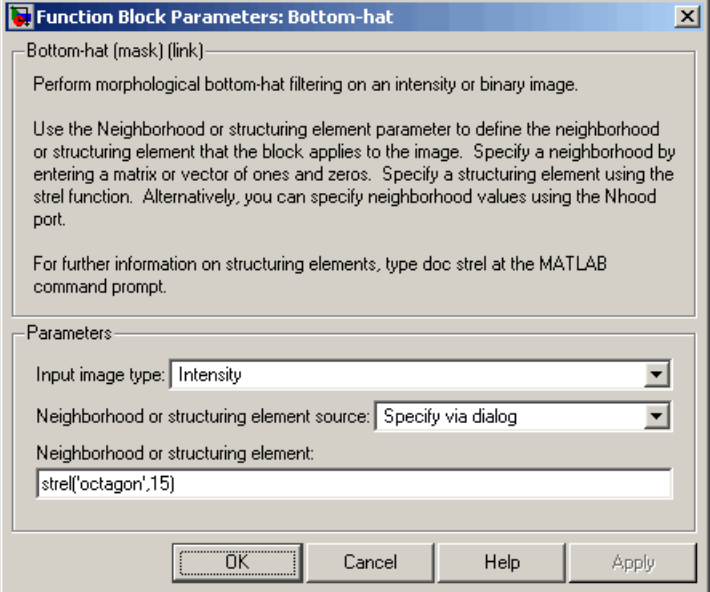

### **Input image type**

If your input image is a binary image, select Binary. If your input image is an intensity image, select Intensity.

### **Neighborhood or structuring element source**

Specify how to enter your neighborhood or structuring element values. Select Specify via dialog to enter the values in the dialog box. Select Input port to use the Nhood port to specify the neighborhood values. You can only specify a structuring element using the dialog box.

### **Neighborhood or structuring element**

If you are specifying a neighborhood, this parameter must be a matrix or vector of 1s and 0s. If you are specifying a structuring element, use the strel function from the Image Processing Toolbox. This parameter is visible if, for the **Neighborhood or structuring element source** parameter, you select Specify via dialog.

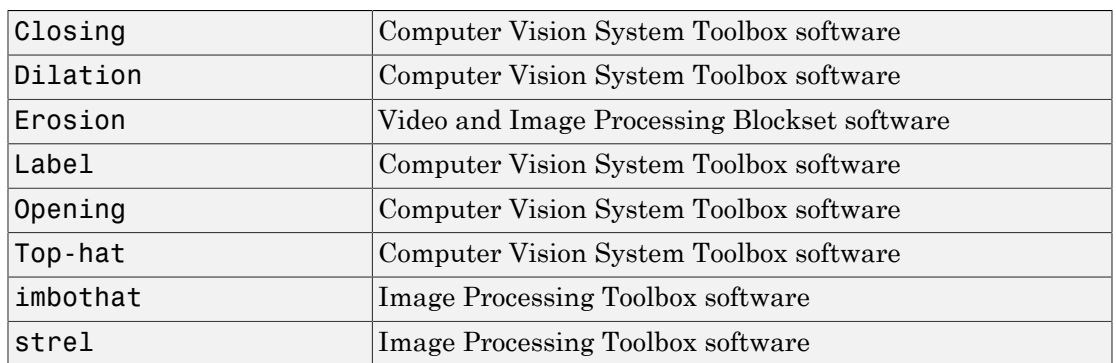

## See Also

# Chroma Resampling

Downsample or upsample chrominance components of images

# Library

Conversions

visionconversions

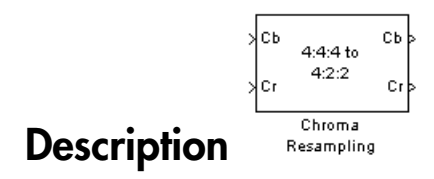

The Chroma Resampling block downsamples or upsamples chrominance components of pixels to reduce the bandwidth required for transmission or storage of a signal.

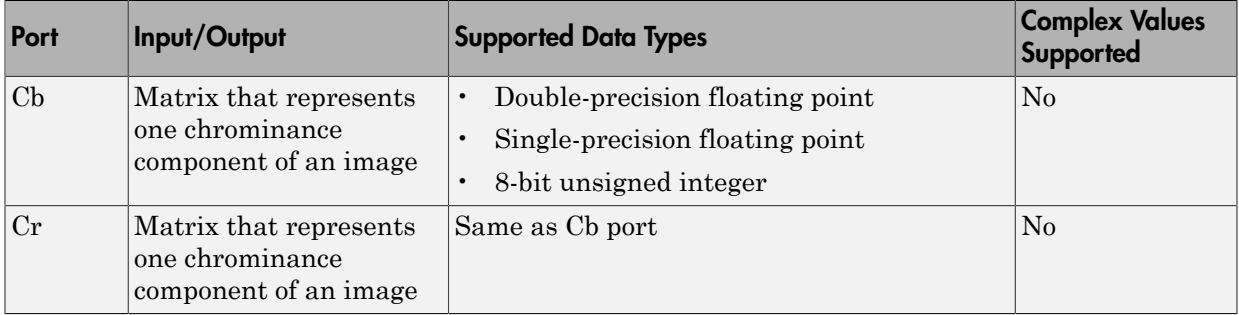

The data type of the output signals is the same as the data type of the input signals.

## Chroma Resampling Formats

The Chroma Resampling block supports the formats shown in the following diagram.

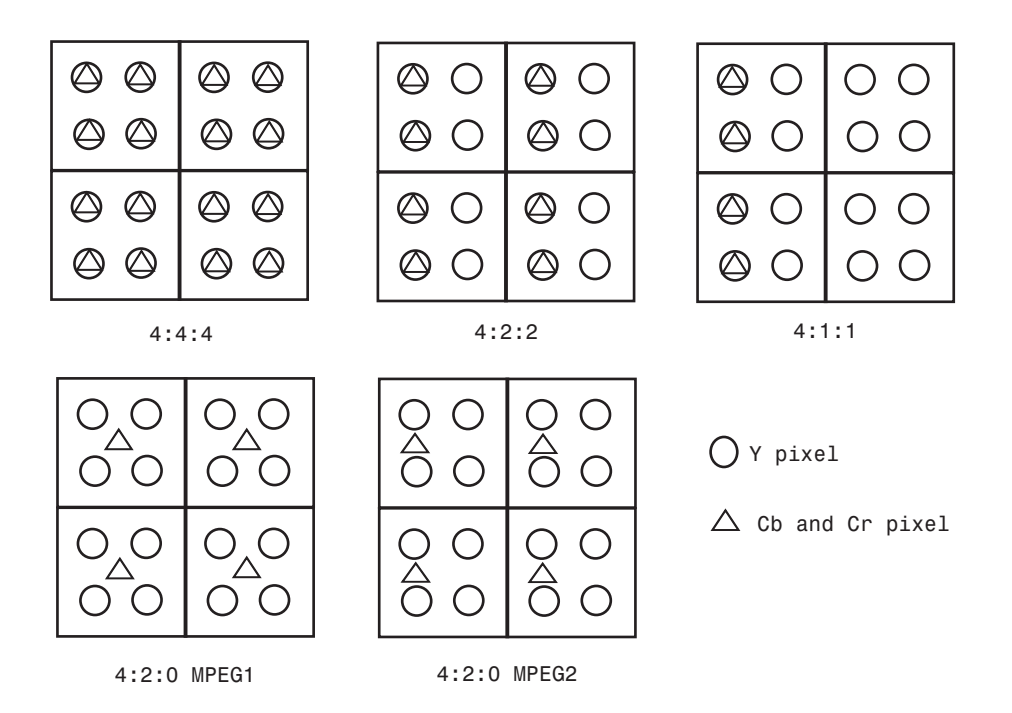

## Downsampling

If, for the **Resampling** parameter, you select 4:4:4 to 4:2:2, 4:4:4 to 4:2:0 (MPEG1), 4:4:4 to 4:2:0 (MPEG2), 4:4:4 to 4:1:1, 4:2:2 to 4:2:0 (MPEG1), or 4:2:2 to 4:2:0 (MPEG2), the block performs a downsampling operation. When the block downsamples from one format to another, it can bandlimit the input signal by applying a lowpass filter to prevent aliasing.

If, for the **Antialiasing filter** parameter, you select Default, the block uses a built-in lowpass filter to prevent aliasing.

If, for the **Resampling** parameter, you select 4:4:4 to 4:2:2, 4:4:4 to 4:2:0 (MPEG1), 4:4:4 to 4:2:0 (MPEG2), or 4:4:4 to 4:1:1 and, for the **Antialiasing filter** parameter, you select User-defined, the **Horizontal filter coefficients** parameter appears on the dialog box. Enter the filter coefficients to apply to your input.

If, for the **Resampling** parameter, you select 4:4:4 to 4:2:0 (MPEG1), 4:4:4 to 4:2:0 (MPEG2), 4:2:2 to 4:2:0 (MPEG1), or

4:2:2 to 4:2:0 (MPEG2) and, for the **Antialiasing filter** parameter, you select User-defined. **Vertical filter coefficients** parameters appear on the dialog box. Enter an even number of filter coefficients to apply to your input signal.

If, for the **Antialiasing filter** parameter, you select None, the block does not filter the input signal.

## Upsampling

If, for the **Resampling** parameter, you select 4:2:2 to 4:4:4, 4:2:0 (MPEG1) to 4:2:2, 4:2:0 (MPEG1) to 4:4:4, 4:2:0 (MPEG2) to 4:2:2, 4:2:0 (MPEG2) to 4:4:4, or 4:1:1 to 4:4:4, the block performs an upsampling operation.

When the block upsamples from one format to another, it uses interpolation to approximate the missing chrominance values. If, for the **Interpolation** parameter, you select Linear, the block uses linear interpolation to calculate the missing values. If, for the **Interpolation** parameter, you select Pixel replication, the block replicates the chrominance values of the neighboring pixels to create the upsampled image.

## Row-Major Data Format

The MATLAB environment and the Computer Vision System Toolbox software use column-major data organization. However, the Chroma Resampling block gives you the option to process data that is stored in row-major format. When you select the **Input image is transposed (data order is row major)** check box, the block assumes that the input buffer contains contiguous data elements from the first row first, then data elements from the second row second, and so on through the last row. Use this functionality only when you meet all the following criteria:

- You are developing algorithms to run on an embedded target that uses the row-major format.
- You want to limit the additional processing required to take the transpose of signals at the interfaces of the row-major and column-major systems.

When you use the row-major functionality, you must consider the following issues:

• When you select this check box, the signal dimensions of the Chroma Resampling block's input are swapped.

• All the Computer Vision System Toolbox blocks can be used to process data that is in the row-major format, but you need to know the image dimensions when you develop your algorithms.

For example, if you use the 2-D FIR Filter block, you need to verify that your filter coefficients are transposed. If you are using the Rotate block, you need to use negative rotation angles, etc.

• Only three blocks have the **Input image is transposed (data order is row major)** check box. They are the Chroma Resampling, Deinterlacing, and Insert Text blocks. You need to select this check box to enable row-major functionality in these blocks. All other blocks must be properly configured to process data in row-major format.

Use the following two-step workflow to develop algorithms in row-major format to run on an embedded target.

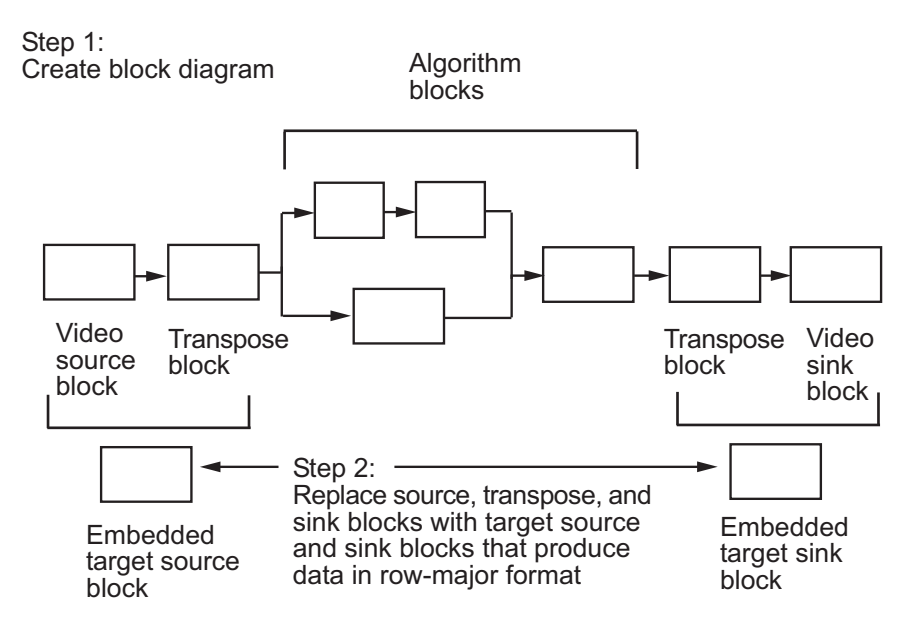

See the DM642 EVM Video ADC and DM642 EVM Video DAC reference pages.

## Dialog Box

The Chroma Resampling dialog box appears as shown in the following figure.

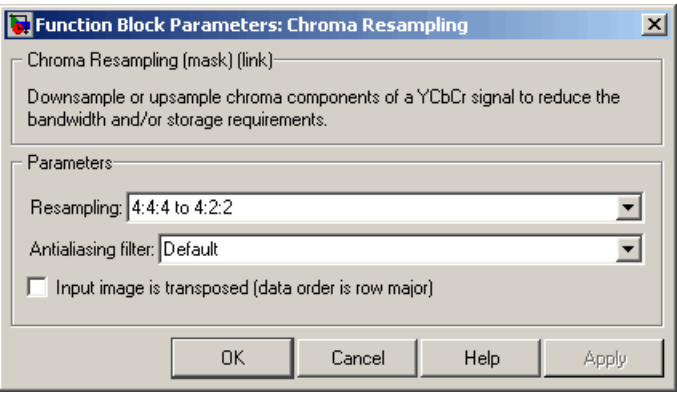

## **Resampling**

Specify the resampling format.

## **Antialiasing filter**

Specify the lowpass filter that the block uses to prevent aliasing. If you select Default, the block uses a built-in lowpass filter. If you select User-defined, the **Horizontal filter coefficients** and/or **Vertical filter coefficients** parameters appear on the dialog box. If you select None, the block does not filter the input signal. This parameter is visible when you are downsampling the chrominance values.

## **Horizontal filter coefficients**

Enter the filter coefficients to apply to your input signal. This parameter is visible if, for the **Resampling** parameter, you select 4:4:4 to 4:2:2, 4:4:4 to 4:2:0 (MPEG1), 4:4:4 to 4:2:0 (MPEG2), or 4:4:4 to 4:1:1 and, for the **Antialiasing filter** parameter, you select User-defined.

## **Vertical filter coefficients**

Enter the filter coefficients to apply to your input signal. This parameter is visible if, for the **Resampling** parameter, you select 4:4:4 to 4:2:0 (MPEG1), 4:4:4 to 4:2:0 (MPEG2), 4:2:2 to 4:2:0 (MPEG1), or 4:2:2 to 4:2:0 (MPEG2) and, for the **Antialiasing filter** parameter, you select User-defined.

## **Interpolation**

Specify the interpolation method that the block uses to approximate the missing chrominance values. If you select Linear, the block uses linear interpolation to calculate the missing values. If you select Pixel replication, the block replicates the chrominance values of the neighboring pixels to create the upsampled image.

This parameter is visible when you are upsampling the chrominance values. This parameter is visible if the **Resampling** parameter is set to 4:2:2 to 4:4:4 , 4:2:0 (MPEG1) to 4:4:4 , 4:2:0 (MPEG2) to 4:4:4 , 4:1:1 to 4:4:4 , 4:2:0 (MPEG1) to 4:2:2 , or 4:2:0 (MPEG2) to 4:2:2 .

## **Input image is transposed (data order is row major)**

When you select this check box, the block assumes that the input buffer contains data elements from the first row first, then data elements from the second row second, and so on through the last row.

## References

- [1] Haskell, Barry G., Atul Puri, and Arun N. Netravali. *Digital Video: An Introduction to MPEG-2*. New York: Chapman & Hall, 1996.
- [2] Recommendation ITU-R BT.601-5, Studio Encoding Parameters of Digital Television for Standard 4:3 and Wide Screen 16:9 Aspect Ratios.
- [3] Wang, Yao, Jorn Ostermann, Ya-Qin Zhang. *Video Processing and Communications*. Upper Saddle River, NJ: Prentice Hall, 2002.

## See Also

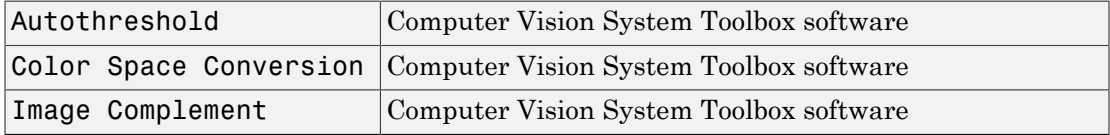

# Closing

Perform morphological closing on binary or intensity images

# Library

Morphological Operations

visionmorphops

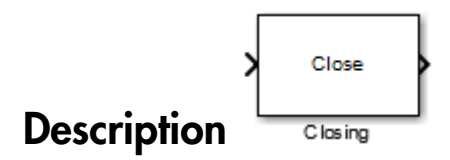

The Closing block performs a dilation operation followed by an erosion operation using a predefined neighborhood or structuring element. This block uses flat structuring elements only.

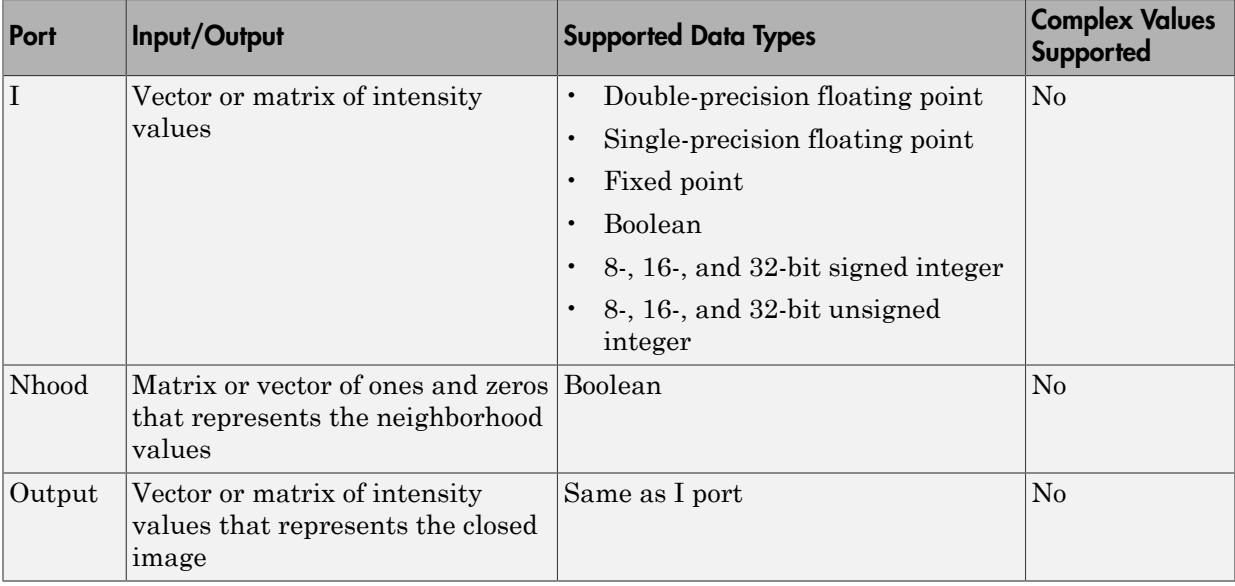

The output signal has the same data type as the input to the I port.

Use the **Neighborhood or structuring element source** parameter to specify how to enter your neighborhood or structuring element values. If you select Specify via dialog, the **Neighborhood or structuring element** parameter appears in the dialog box. If you select Input port, the Nhood port appears on the block. Use this port to enter your neighborhood values as a matrix or vector of 1s and 0s. You can only specify a structuring element using the dialog box.

Use the **Neighborhood or structuring element** parameter to define the region the block moves throughout the image. Specify a neighborhood by entering a matrix or vector of 1s and 0s. Specify a structuring element with the strel function from the Image Processing Toolbox. If the structuring element is decomposable into smaller elements, the block executes at higher speeds due to the use of a more efficient algorithm.

## Dialog Box

The Closing dialog box appears as shown in the following figure.

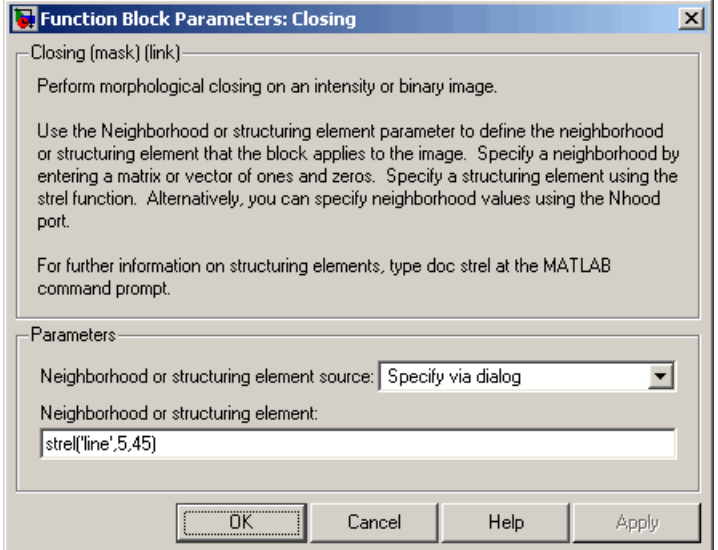

**Neighborhood or structuring element source**

Specify how to enter your neighborhood or structuring element values. Select Specify via dialog to enter the values in the dialog box. Select Input port to use the Nhood port to specify the neighborhood values. You can only specify a structuring element using the dialog box.

### **Neighborhood or structuring element**

If you are specifying a neighborhood, this parameter must be a matrix or vector of 1s and 0s. If you are specifying a structuring element, use the strel function from the Image Processing Toolbox. This parameter is visible if, for the **Neighborhood or structuring element source** parameter, you select Specify via dialog.

## **References**

[1] Soille, Pierre. *Morphological Image Analysis*. 2nd ed. New York: Springer, 2003.

## See Also

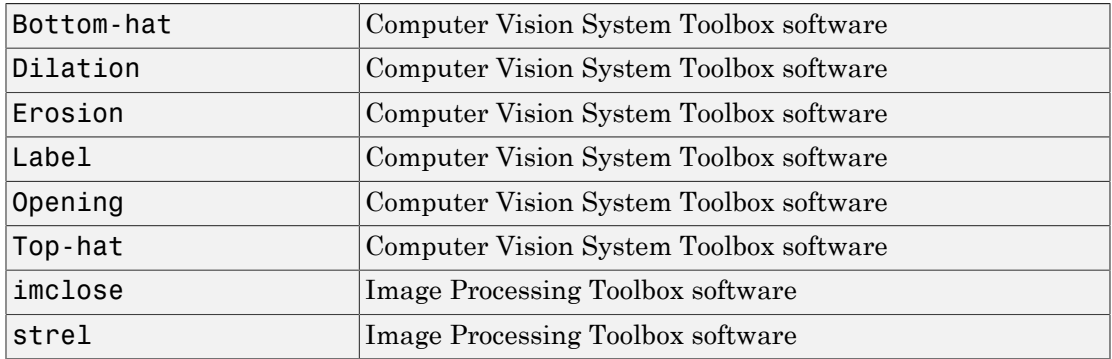

# Color Space Conversion

Convert color information between color spaces

## Library

Conversions

visionconversions

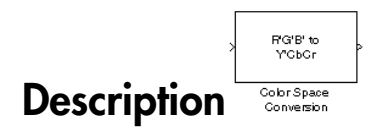

The Color Space Conversion block converts color information between color spaces. Use the **Conversion** parameter to specify the color spaces you are converting between. Your choices are R'G'B' to Y'CbCr, Y'CbCr to R'G'B', R'G'B' to intensity, R'G'B' to HSV, HSV to R'G'B', sR'G'B' to XYZ, XYZ to sR'G'B', sR'G'B' to L\*a\*b\*, and L\*a\*b\* to sR'G'B'.

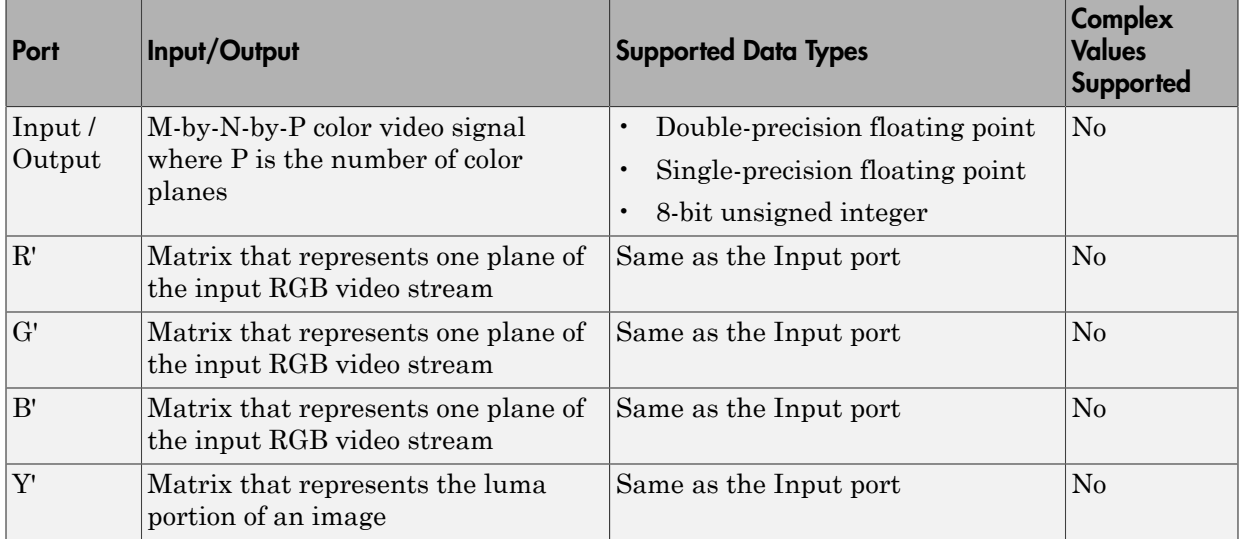

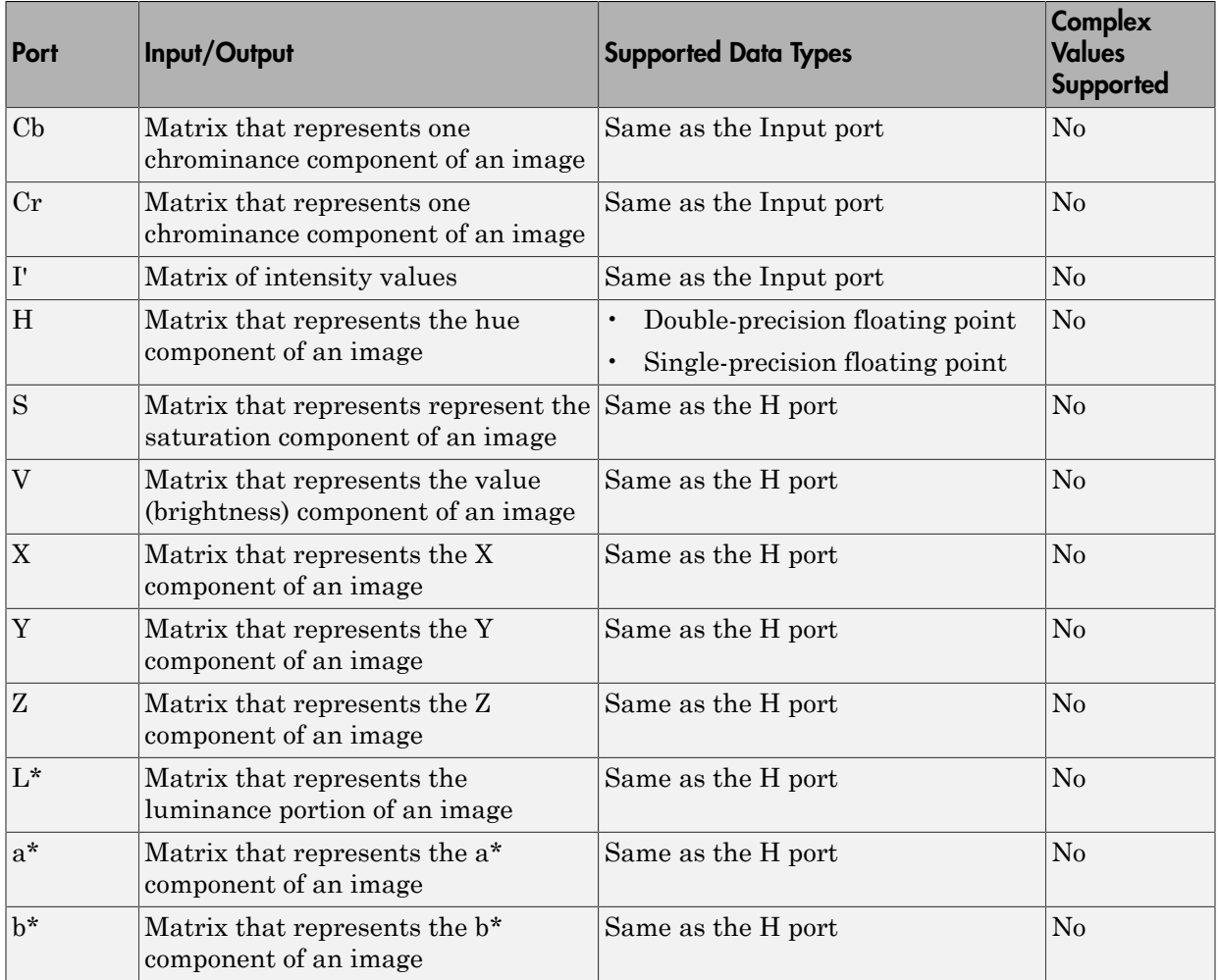

The data type of the output signal is the same as the data type of the input signal.

Use the **Image signal** parameter to specify how to input and output a color video signal. If you select One multidimensional signal, the block accepts an M-by-N-by-P color video signal, where P is the number of color planes, at one port. If you select Separate color signals, additional ports appear on the block. Each port accepts one M-by-N plane of an RGB video stream.

Note The prime notation indicates that the signals are gamma corrected.

## Conversion Between R'G'B' and Y'CbCr Color Spaces

The following equations define R'G'B' to Y'CbCr conversion and Y'CbCr to R'G'B' conversion: Color Space Conver<br>
contation indicates that the signals are gamma corrected.<br> **ween R'G'B' and Y'CbCr Color Spaces**<br>
ations define R'G'B' to Y'CbCr conversion and Y'CbCr to R'G'B'<br>  $+ A \times \begin{bmatrix} R' \\ G' \\ B' \end{bmatrix}$ <br>  $+ A \times \begin{bmatrix}$ 

$$
\begin{bmatrix} Y' \\ Cb \\ Cr \end{bmatrix} = \begin{bmatrix} 16 \\ 128 \\ 128 \end{bmatrix} + A \times \begin{bmatrix} R' \\ G' \\ B' \end{bmatrix}
$$

$$
\begin{bmatrix} R' \\ G' \\ B' \end{bmatrix} = B \times \begin{bmatrix} Y' \\ Cb \\ Cr \end{bmatrix} - \begin{bmatrix} 16 \\ 128 \\ 128 \end{bmatrix}
$$

The values in matrices A and B are based on your choices for the **Use conversion specified by** and **Scanning standard** parameters.

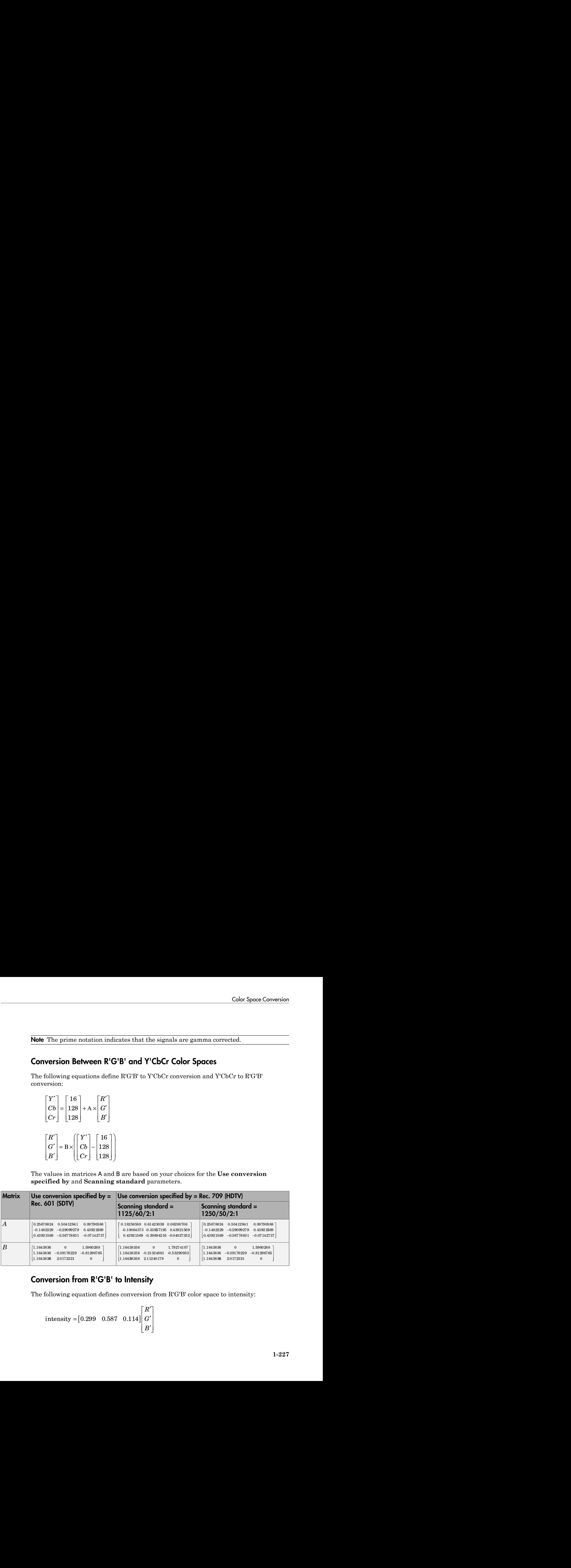

## Conversion from R'G'B' to Intensity

The following equation defines conversion from R'G'B' color space to intensity:

intensity = 
$$
\begin{bmatrix} 0.299 & 0.587 & 0.114 \end{bmatrix} \begin{bmatrix} R' \\ G' \\ B' \end{bmatrix}
$$

## Conversion Between R'G'B' and HSV Color Spaces

The R'G'B' to HSV conversion is defined by the following equations. In these equations, *MAX* and *MIN* represent the maximum and minimum values of each R'G'B' triplet, respectively. *H*, *S*, and *V* vary from 0 to 1, where 1 represents the greatest saturation and value. **Example 18 Algebra By Color Spaces**<br> *GV* conversion is defined by the following equations. In these equations,<br>
epresent the maximum and minimum values of each R'G'B' triplet,<br> *G'* - *B'*<br>  $\frac{G' - B'}{XX - MIN}$  / 6, if  $R' = MAX$ **Between R'G'B' and HSV Color Spaces**<br>
HSV conversion is defined by the following equations. In these equations,<br>
V represent the maximum and minimum values of each R'G'B' triplet,<br> *H*, *S*, and *V* vary from 0 to 1, whe *Read by the following equations.* In these equations,<br> *R* and minimum values of each R'G'B' triplet,<br> *R'* = *MAX*<br> *R'* = *MAX*<br> *R'* = *MAX* **Ween R'G'B' and HSV Color Spaces**<br>
conversion is defined by the following equations. In these equations,<br>
resent the maximum and minimum values of each R'G'B' triplet,<br>
and V vary from 0 to 1, where 1 represents the grea **G'B' and HSV Color Spaces**<br>
is adeined by the following equations. In these equations,<br>
in is adeined by the following equations and<br>
y from 0 to 1, where 1 represents the greatest estuation and<br>  $\hat{r}$ , if  $R' = M\Delta X$ <br> **SP and HSV Color Spaces**<br>
is defined by the following equations. In these equations,<br>
increases and minimum values of each RGB triplet,<br>
from 0 to 1, where 1 represents the greatest saturation and<br>
3, if  $R' = MAX$ <br>
8, if  $G$ **HSV Color Spaces**<br>by the following equations. In these equations,<br>and minimum values of each R'G'B' triplet,<br>1, where 1 represents the greatest saturation and<br> $\gamma' = MAX$ <br> $B' = MAX$ <br> $B' = MAX$ 

**version Between R'G'B' and HSV Color Spaces**  
RCG'B' to HSV conversion is defined by the following equations. In these equations,  
and *MIN* represent the maximum and minimum values of each R'GB' triplet,  
ectively. *H*, *S*, and *V* vary from 0 to 1, where 1 represents the greatest saturation and  

$$
H = \begin{cases} \left(\frac{G'-B'}{MAX-MIN}\right)/6, & \text{if } R' = MAX\\ \left(4 + \frac{B'-G'}{MAX-MIN}\right)/6, & \text{if } G' = MAX\\ \left(4 + \frac{R'-G'}{MAX-MIN}\right)/6, & \text{if } B' = MAX \end{cases}
$$

$$
S = \frac{MAX-MIN}{MAX}
$$

$$
V = MAX
$$

The HSV to R'G'B' conversion is defined by the following equations:

Color Space Conversion\n
$$
H_i = [6H]
$$
\n
$$
f = 6H - H_i
$$
\n
$$
p = 1 - S
$$
\n
$$
q = 1 - fS
$$
\n
$$
t = 1 - (1 - f)S
$$
\n
$$
t = 1 - 0
$$
\n
$$
t = 1 - 0
$$
\n
$$
t = 1 - 0
$$
\n
$$
t = 1 - 0
$$
\n
$$
t = 1 - 0
$$
\n
$$
t = 1 - 0
$$
\n
$$
t = 1 - 0
$$
\n
$$
t = 1 - 0
$$
\n
$$
t = 1 - 0
$$
\n
$$
t = 1 - 0
$$
\n
$$
t = 1 - 0
$$
\n
$$
t = 1 - 0
$$
\n
$$
t = 1 - 0
$$
\n
$$
t = 1 - 0
$$
\n
$$
t = 1 - 0
$$
\n
$$
t = 1 - 0
$$
\n
$$
t = 1 - 0
$$
\n
$$
t = 1 - 0
$$
\n
$$
t = 1 - 0
$$
\n
$$
t = 1 - 0
$$
\n
$$
t = 1 - 0
$$
\n
$$
t = 1 - 0
$$
\n
$$
t = 1 - 0
$$
\n
$$
t = 1 - 0
$$
\n
$$
t = 1 - 0
$$
\n
$$
t = 1 - 0
$$
\n
$$
t = 1 - 0
$$
\n
$$
t = 1 - 0
$$
\n
$$
t = 1 - 0
$$
\n
$$
t = 1 - 0
$$
\n
$$
t = 1 - 0
$$
\n
$$
t = 1 - 0
$$
\n
$$
t = 1 - 0
$$
\n
$$
t = 1 - 0
$$
\n
$$
t = 1 - 0
$$
\n
$$
t = 1 - 0
$$
\n
$$
t = 1 - 0
$$
\n
$$
t = 1 - 0
$$
\n
$$
t = 1 - 0
$$
\n
$$
t = 1
$$

For more information about the HSV color space, see "Convert from HSV to RGB Color Space" in the Image Processing Toolbox documentation.

## <span id="page-234-0"></span>Conversion Between sR'G'B' and XYZ Color Spaces

The sR'G'B' to XYZ conversion is a two-step process. First, the block converts the gammacorrected sR'G'B' values to linear sRGB values using the following equations:

 $\begin{aligned} & \text{R}_{sRGB} \, G'_{sRGB} \, G_{sRGB} \, B_{sRGB} \leq 0.03928 \\ & \, R_{sRGB} \, E_{sRGB} \, / \, 12.92 \\ & \, G_{sRGB} \, G_{sRGB} \, / \, 12.92 \\ & \, B_{sRGB} \, G_{sRGB} \, / \, 12.92 \\ & \, \, \text{otherwise}, \quad \text{if} \quad R'_{sRGB} \, G'_{sRGB} \, B_{sRGB} \geq 0.03928 \\ & \, R_{sRGB} \, = \bigg[ \big( R'_{sRGB} + 0.055 \big) \big/ \,$ List<br>  $\begin{split} &\frac{1}{k_{RGB}}, G'_{sRGB}, B'_{sRGB} \leq 0.03928 \\ &= E'_{sRGB}/12.92 \\ &= B'_{sRGB}/12.92 \\ &= \text{is.} \quad \text{if} \quad R'_{sRGB}, G'_{sRGB}, B'_{sRGB} > 0.03928 \\ &= \left[ \frac{(R'_{sRGB} + 0.055)}{1.055} \right]^{2.4} \\ &= \left[ \frac{(G'_{sRGB} + 0.055)}{1.055} \right]^{2.4} \\ &= \left[ \frac{(G'_{sRGB} + 0.055$  $=G_{sRGB}'$ *R*<sup>*s*</sup><sub>*RGB*</sub>, *G*<sup>*s*</sup><sub>*sRGB*</sub>, *B*<sup>*s*</sup><sub>*RGB*</sub>  $\leq 0.03928$ <br> *B* = *R*<sup>*s*</sup><sub>*sRGB*</sub> / 12.92<br> *B* = *G*<sup>*s*</sup><sub>*sRGB*</sub> / 12.92<br> *b* = *B*<sup>*s*</sup> *p.gp* / 12.92 *R*<br> *R*<sub>SRGB</sub>, *G*<sub>SRGB</sub>, *B*<sub>SRGB</sub>  $\leq 0.03928$ <br> *R*<sub>SRGB</sub> = *R*<sup>'</sup><sub>SRGB</sub> / 12.92<br> *G*<sub>SRGB</sub> = *G*<sup>'</sup><sub>SRGB</sub> / 12.92<br> *B*<sub>SRGB</sub> = *B*<sub>SRGB</sub> / 12.92<br> *R*<sub>SRGB</sub> = *B*<sup>'</sup><sub>SRGB</sub> / 12.92<br>
otherwise if *R*<sup>'</sup> ngp *R*<sup>'</sup> ngp >  $\begin{array}{ll} \text{indefical List} \ \text{H} & R_{sRGB}^{'} , G_{sRGB}^{'} , B_{sRGB}^{'} \leq 0.03928 \ \ \text{R}_{sRGB} = R_{sRGB}^{'} / 12.92 \ \ \text{G}_{sRGB} = G_{sRGB}^{'} / 12.92 \ \text{B}_{sRGB} = B_{sRGB}^{'} / 12.92 \ \text{otherwise}, & \text{if} \quad R_{sRGB}^{'} , G_{sRGB}^{'} , B_{sRGB}^{'} \geq 0.03928 \ \text{otherwise}, & \text{if} \quad R_{sRGB}^{'} , G_{sRGB}^{'} , G_{sRGB}^{'} \geq 4$  $\begin{array}{l} \mathcal{L}_{SRGB}, G_{SRGB}', B_{SRGB}' \leq 0.03928 \ = R_{SRGB}' \, / \, 12.92 \ = G_{SRGB}' \, / \, 12.92 \end{array}$  $R'_{sRGB}, G'_{sRGB}, B'_{sRGB} \leq 0.03928$ <br>  $sRGB = R'_{sRGB} / 12.92$ <br>  $sRGB = G'_{sRGB} / 12.92$ <br>  $sRGB = B'_{sRGB} / 12.92$  $R'_{sRGB}, G'_{sRGB}, B'_{sRGB} \le 0.03928$ <br>  $s_{RGB} = R'_{sRGB} / 12.92$ <br>  $s_{RGB} = G'_{sRGB} / 12.92$ <br>  $s_{RGB} = B'_{sRGB} / 12.92$ <br>
therwise, if  $R'_{sRGB}, G'_{sRGB}, B'_{sRGB} > 0.03928$ ,  $G'_{\text{ARCB}}$ ,  $H'_{\text{ARCB}}$  5 0.03928<br>  $m_{\text{GHH}}$  12.92<br>  $m_{\text{GHH}}$  12.92<br>  $\frac{12.92}{\text{K}_{\text{HGBB}}G'_{\text{ARCB}}H_{\text{ACB}}$  > 0.03928<br>  $\frac{12.92}{\text{K}_{\text{HGBB}} + 0.055}$ <br>  $\frac{V_{\text{ARCB}}}{V_{\text{ARCB}} + 0.055}$ <br>  $\frac{V_{\text{ARCB}}}{V_{\text{ARCB}} +$ (*G)*,  $\frac{H_{sG6B}}{12.92} \approx 0.03928$ <br>  $H_{sR6B} \approx 0.03928$ <br>  $H_{sR6B} \approx 0.055$ <br>  $H_4 + 0.055$ <br>  $H_5 + 0.055$ <br>  $H_6 + 0.055$ <br>  $H_7 + 0.055$ <br>  $H_8 + 0.055$ <br>  $H_9 + 0.055$ <br>  $H_9 + 0.055$ <br>  $H_1 + 0.055$ <br>  $H_2 + 0.055$ <br>  $H_3 + 0.055$ <br>  $H_$ 0.03928<br>  $\cos^2 \frac{K_{40CO}}{2} > 0.03928$ <br>  $\frac{2.4}{3}$ <br>  $\frac{2.4}{55}$ <br>  $\frac{1}{2}$ <br>  $\cos^2 \frac{1}{2}$ <br>  $\cos^2 \frac{1}{2}$ <br>  $\cos^2 \frac{1}{2}$ <br>  $\cos^2 \frac{1}{2}$ <br>  $\cos^2 \frac{1}{2}$ <br>  $\cos \frac{1}{2}$ <br>  $\cos \frac{1}{2}$ <br>  $\cos \frac{1}{2}$ <br>  $\cos \frac{1}{2}$ <br>  $\cos \frac{1}{2}$ <br>  $\cos \frac$  $\frac{1}{2}B_{MGH} \leq 0.03928$ <br>  $\frac{12.92}{12.92}$ <br>  $\frac{12.92}{12.92}$ <br>  $\frac{12.92}{12.92}$ <br>  $\frac{12.92}{12.92}$ <br>  $\frac{12.92}{10.055}$ <br>  $\frac{12.92}{10.055}$ <br>  $\frac{12.4}{10.055}$ <br>  $\frac{12.4}{10.055}$ <br>  $\frac{12.4}{10.055}$ <br>  $\frac{12.4}{10.055}$ <br>  $\$ **betical List**<br>  $R'_{sRGB}, G'_{sRGB}, B'_{sRGB} \le 0.03928$ <br>  $s_{RGB} = R'_{sRGB} / 12.92$ <br>  $s_{RGB} = G'_{sRGB} / 12.92$ <br>  $s_{RGB} = B'_{sRGB} / 12.92$ <br>
therwise, if  $R'_{sRGB}, G'_{sRGB}, B'_{sRGB} > 0.03928$ <br>  $r_{sRGB} = \left[ (R'_{sRGB} + 0.055) / \right]^{-2.4}$  $\begin{align} &R_{SRGB}^{\prime}\leq0.03928\ &R_{SRGB}^{\prime}\leq2.92\ &R_{SRGB}^{\prime},G_{SRGB}^{\prime},B_{SRGB}^{\prime}>0.03928\ &R_{SRGB}^{\prime}\leq2.92\ &R_{SRGB}^{\prime}\leq2.92\ &R_{SRGB}^{\prime}\leq2.92\end{align}$  $B_{sRGB}^{(b)} = R'_{sRGB}, G'_{sRGB}, B'_{sRGB} \leq 0.03928$ <br>  $R_{sRGB} = R'_{sRGB} / 12.92$ <br>  $G_{sRGB} = G'_{sRGB} / 12.92$ <br>  $B_{sRGB} = B'_{sRGB} / 12.92$ <br>  $B_{sRGB} = R'_{sRGB} / 12.92$ <br>  $R_{sRGB} = \int_{sRGB} (R'_{sRGB}, G'_{sRGB}, B'_{sRGB} > 0.03928)$  $R_B, B'_{sRGB} \le 0.03928$ <br>
12.92<br>
12.92<br>  $R'_{sRGB}, G'_{sRGB}, B'_{sRGB} > 0.03928$ <br>  $+ 0.055$ )<br>  $\left(\begin{array}{cc} 2.4 \\ -0.055 \end{array}\right)^{2.4}$  $\begin{align*} &\text{G5.1} \frac{H_{AGOB}}{2} \leq 0.03928 \\ &\text{G1.292} \\ &\text{12.92} \\ &\text{R.1852} \\ &\text{R.1852} \\ &\text{R.1853} \\ &\text{12.992} \\ &\text{R.1854} \\ &\text{12.92} \\ &\text{R.1855} \\ &\text{12.953} \\ &\text{12.955} \\ &\text{12.956} \\ &\text{12.957} \\ &\text{12.965} \\ &\text{12.965} \\ &\text{$  $R_{\text{AGFII}} \leq 0.03928$ <br>  $P_{\text{SFGB}}, G'_{\text{AGGBI}}, R'_{\text{AGFII}} > 0.03928$ <br>  $R'_{\text{SFGB}}, G'_{\text{AGGII}}, R'_{\text{SGPI}} > 0.03928$ <br>  $B = 0.055$ )  $\left(\frac{24}{1055}\right)^{2.4}$ <br>  $\left.\frac{1005}{1055}\right)^{2.4}$ <br>  $\left.\frac{1005}{1055}\right)^{2.4}$ <br>  $\left.\frac{1005}{1055}\right)^{2.4}$ <br>  $\begin{aligned} &\gamma_B\leq 0.03928\\,&\gamma_{sROB}^C, H_{sROB}^C>0.03928\\,&\gamma_{\ell,1055}^C\Big]^{2.4}\\&\gamma_{\ell,055}^C\Big]^{2.4}\\&\gamma_{\ell,055}^C\Big]^{2.4}\\&\gamma_{\ell,055}^C\Big]^{2.4}\\&\gamma_{\ell,055}^C\Big]^{2.4}\\&\gamma_{\ell,055}^C\Big]^{2.4}\\&\gamma_{\ell,055}^C\Big]^{2.4}\\&\gamma_{\ell,055}^C\Big]^{2.4}\\&\$  $\frac{12.97}{22.22}$ <br>  $\frac{12.92}{27.12.92}$ <br>  $R'_{NIGIB}, G'_{MIGIB}, B'_{MIGIB} > 0.03928$ <br>  $+ 0.055)/\sqrt{565}$ <br>  $+ 0.055/1055$ <br>  $+ 0.055/1055$ <br>  $+ 0.055/1055$ <br>  $+ 0.055/1055$ <br>  $+ 0.055/1055$ <br>  $+ 0.055/1055$ <br>  $+ 0.055/1055$ <br>  $+ 0.055/1055$ <br> Line<br>  $\begin{aligned} &\text{Lip} \\ &\text{Area} \cdot G'_{\text{BCOR}} \cdot H_{\text{ACOR}} \approx 0.03928 \\ &G'_{\text{BCOR}} \cdot H_{\text{ACOR}} \approx 0.03928 \\ &= B'_{\text{ABCOR}} \cdot 12.92 \\ &= B'_{\text{ABCOR}} \cdot 12.92 \\ &= \left[ \left( \frac{G'_{\text{ACOR}} + 0.055}{\sqrt{0.05}} \right)^{-2.4} \right] \\ & = \left[ \left( \frac{G'_{\text{ACOR}} - 0.055}{\sqrt{0.05}} \right)^{-2.4}$ obstod list<br>  $W_{ABCD} = \frac{W_{ABCD} + W_{ABCD}}{W_{ABCD}} = 0.03928$ <br>  $\Omega_{ABCD} = \frac{G_{ABCD} + 12.92}{W_{ABCD} + 0.0362}$ <br>  $\Omega_{ABCD} = \frac{W_{ABCD} + 12.92}{W_{ABCD} + 0.0362}$ <br>  $\Omega_{ABCD} = \frac{[1/4 \sin 9 + 0.055]}{W_{ABCD} + 0.055}$ <br>  $\Omega_{ABCD} = \frac{[1/4 \sin 9 + 0.055]}{W_{ABCD} + 0.055}$ <br>  $R_{sRGB} = \left\lceil (R'_{sRGB} +$  $G_{sRGB} = \left\lceil \frac{(G'_{sRGB} +$ otherwise, if  $R'_{sRGB}, G'_{sRGB}, B'_{sRGB} > 0.03928$ Î ˘ ˚ 0.03928<br>
NZ values using the following equation:<br>
8 0.18048078840183  $R_{ROB}$ <br>
76 0.07219231536073  $\times$   $G_{RBOB}$ <br>
3 0.95053215224966]  $(B_{RBOB})$ <br>
ep process. First, the block converts the<br>
plowing equation:<br>
88388 0.18048078  $K_{BCB}^{\prime\prime} \approx 0.03928$ <br>  $3.92$ <br>  $3.92$ <br>  $3.93$ <br>  $0.055$   $\frac{1}{2}$ <br>  $5.95$ <br>  $0.055$   $\frac{1}{2}$ <br>  $0.055$   $\frac{1}{2}$ <br>  $0.055$   $\frac{1}{2}$ <br>  $0.055$   $\frac{1}{2}$ <br>  $0.055$   $\frac{1}{2}$ <br>  $0.055$   $0.45$ <br>  $0.056$ <br>  $0.41916887887678$ <br>  $0.07$  $\gamma^2$  6.03828<br>  $\gamma^2_{\text{SNGIR}}, B_{\text{MIGR}} > 0.03928$ <br>  $\gamma^2$ <br>  $1.055$ <br>  $\gamma^2$ <br>  $1.055$ <br>  $\gamma^2$ <br>  $1.055$ <br>  $\gamma^2$ <br>  $1.055$ <br>  $\gamma^2$ <br>  $1.055$ <br>  $\gamma^2$ <br>  $1.054$ <br>  $1.054$ <br>  $1.054$ <br>  $1.054$ <br>  $1.054$ <br>  $1.054$ <br>  $1.054$ <br>  $1.054$ <br>  $1.054$  $\frac{2}{3}$ ,  $C_{\text{ATR}}$ ,  $H_{\text{ATR}}$  at 0.03923<br>  $\frac{2}{3}$ ,  $\frac{2}{3}$ ,  $\frac{2}{3}$ ,  $\frac{2}{3}$ ,  $\frac{2}{3}$ ,  $\frac{2}{3}$ ,  $\frac{2}{3}$ ,  $\frac{2}{3}$ ,  $\frac{2}{3}$ ,  $\frac{2}{3}$ ,  $\frac{2}{3}$ ,  $\frac{2}{3}$ ,  $\frac{2}{3}$ ,  $\frac{2}{3}$ ,  $\frac{2}{3}$ ,  $\frac{2}{3}$ ,  $\frac{Q_{G/G/G}}{Q_{G/GG}} \frac{f_{M(G)B}}{f_{M(G)B}} \le 0.03928$ <br>  $\frac{f_{M(G)B}}{f_{M(G)B}} \times \frac{f_{M(G)B}}{f_{M(G)B}} \times \frac{D_{M(G)B}}{f_{M(G)B}} \ge 0.03928$ <br>  $\frac{1}{2}$ <br>  $\frac{f_{M(G)B}}{f_{M(G)B}} \times 0.055 / \frac{3}{4} \times \frac{4}{4}$ <br>  $\frac{(f'_{M(G)B} + 0.055) / \sqrt{3}}{2}$ <br>  $\frac{f_{M(G)B}}$  $\gamma^2$  6.03828<br>  $\gamma^2_{\text{SNGIR}}, B_{\text{MIGR}} > 0.03928$ <br>  $\gamma^2$ <br>  $1.055$ <br>  $\gamma^2$ <br>  $1.055$ <br>  $\gamma^2$ <br>  $1.055$ <br>  $\gamma^2$ <br>  $1.055$ <br>  $\gamma^2$ <br>  $1.055$ <br>  $\gamma^2$ <br>  $1.054$ <br>  $1.054$ <br>  $1.054$ <br>  $1.054$ <br>  $1.054$ <br>  $1.054$ <br>  $1.054$ <br>  $1.054$ <br>  $1.054$  $\frac{B_{200B}^{T} \le 0.03928}{3.92}$ <br>  $\frac{1.92}{2.92}$ <br>  $\frac{5.92}{2.92}$ <br>  $\frac{5.92}{4.055}$ <br>  $\frac{0.055}{4.055}$ <br>  $\frac{1.45}{4.055}$ <br>  $\frac{1.45}{4.055}$ <br>  $\frac{1.45}{4.055}$ <br>  $\frac{1.45}{4.055}$ <br>  $\frac{1.45}{4.055}$ <br>  $\frac{1.45}{4.055}$ <br>  $\frac{1.45}{$  $\sigma_s^2$  6.0.03923<br>  $\sigma_{sNGB}^2$ , 5.0.03928<br>  $\sigma_{sNGB}^2$ , 5.0.03928<br>  $\left( \frac{1.055}{1.055} \right)^{2.4}$ <br>  $\left( \frac{1.055}{1.055} \right)^{2.4}$ <br>  $\left( \frac{1.055}{1.055} \right)^{2.4}$ <br>  $\left( \frac{1.055}{1.055} \right)^{2.4}$ <br>  $\left( \frac{1.055}{1.055} \right)^{2.4}$ <br>  $\left($ 3928<br>  $B'_{SRGB} > 0.03928$ <br>  $B'_{sRGB} > 0.03928$ <br>  $2.4$ <br>
<br>
Llues to XYZ values using the following equation:<br>  $4439388388$  0.18048078840183  $\Big|$   $R_{sRGB}$ <br>  $24879779463$  0.96063216224968  $\Big|$   $B_{RGB}$ <br>  $R_{RGB}$ <br>  $R_{RGB}$ <br>  $R_{RGB}$ 3928<br>  $R'_{MCB} > 0.03928$ <br>  $A_2$ <br>  $A_3$ <br>  $A_4$ <br>
Lues to XYZ values using the following equation:<br>
3433938888 0.18048078840183  $\times$   $R_{RGG}$ <br>  $R_{MGT}$ <br>  $R_{MGT}$ <br>  $R_{MGT}$ <br>  $R_{MGT}$ <br>  $R_{MGT}$ <br>  $R_{MGT}$ <br>  $R_{MGT}$ <br>  $R_{MGT}$ <br>  $R_{MGT}$ <br>  $R$  $\mathcal{L}_{MCH} \leq 0.03928$ <br>
22<br>
22<br>
22<br>
23<br>
23<br>
23<br>
265, /1.055,<sup>34</sup><br>
265, /1.055,<sup>34</sup><br>
265, /1.055,<sup>34</sup><br>
265, 0.8578443939888 0.19847178463 0.960321323498673<br>
568 0.31319477979463 0.960521323498673<br>
589 0.31319477979463 0.96  $\begin{split} &\frac{1}{2} \frac{1}{2} \frac{1$ Î ˘ ˚  $=\left[ {}^{(B'_{sRGB}+}$ Î ˘ ˚  $B_{sRGB} = \left\lceil \frac{(B'_{sRGB}}{B_{sRGB}} \right\rceil$ 1 List<br>  $\frac{d}{d}$   $\frac{d}{d}$   $\frac$ 1 List<br>  $\frac{d_{BCGB}}{d_{BCGB}}$ ,  $\frac{d_{BCGB}}{d_{BCGB}}$  (12.92<br>  $= B_{BCGB}$  (12.92<br>  $= B_{BCGB}$  (12.92<br>  $\frac{d}{dt}$ ,  $\frac{d}{dt}$ ,  $\frac{d}{dt}$ ,  $\frac{d}{dt}$ ,  $\frac{d}{dt}$ ,  $\frac{d}{dt}$ ,  $\frac{d}{dt}$ ,  $\frac{d}{dt}$ <br>  $= \left[ \frac{(G'_{BCGB} + 0.055)}{1.055} \right]^{2.4}$ <br> 1 List<br>  $\frac{V_{\text{eRGB}}}{V_{\text{eRGB}}}$ ,  $\frac{V_{\text{eRGB}}}{V_{\text{eRGB}}}$  (12.92<br>  $= B'_{\text{eRGB}}$  / 12.92<br>  $= B'_{\text{eRGB}}$  (12.92<br>  $B = \frac{V_{\text{eRGB}}}{V_{\text{eRGB}}}$ ,  $\frac{V_{\text{eRGB}}}{V_{\text{eRGB}}}$ ,  $\frac{V_{\text{eRGB}}}{V_{\text{eRGB}}}$ ,  $\frac{V_{\text{eRGB}}}{V_{\text{eRGB}}}$  =  $\$ EGB.  $G'_{ERGB}$ ,  $H'_{ACGB} \le 0.03928$ <br>  $R'_{GRGB}$  (12.92<br>  $= R'_{GRGB}$  (12.92<br>  $= B'_{AGCB}$  (12.92<br>  $= R'_{ACB}$  (12.92<br>  $= R'_{ACB}$  (12.92<br>  $= \frac{1}{2} (R'_{ERGB} + 0.055)/1.055 \Big]^{2.4}$ <br>  $= \left[ \frac{(G'_{sRGB} + 0.055)}{1.055} \right]^{2.4}$ <br>  $= \left[ \frac{(G'_{sRGB} + 0$ 168<br>  $RGB$ ,  $G'_{sRGB}$ ,  $H'_{sRGB}$  5 0.03928<br>  $H'_{sRGB}$  (12.92<br>  $= G'_{sRGB}$  12.92<br>  $= F'_{sRGB}$  (12.92<br>  $= F'_{sRGB}$  + 0.055)<br>  $= \left[ (G'_{sRGB} + 0.055) / 0.05 \right]$ <br>  $= \left[ (G'_{sRGB} + 0.055) / 0.05 \right]$ <br>  $= \left[ (G'_{sRGB} + 0.055) / 0.05 \right]$ <br>  $= \left[ (G'_{sRGB}$  $\begin{aligned} & 9 \cdot G_{RCO}^* \cdot F_{RCOF}^* \leq 6 \cdot 0.03928 \\ & 2 \alpha_{D2} \cdot 222 \\ & 4 \alpha_{D1}^* \cdot 12.92 \\ & 4 \cdot 12.92 \\ & 4 \cdot 12.92 \\ & 4 \cdot 12.92 \\ & 4 \cdot 12.92 \\ & 4 \cdot 12.92 \\ & 4 \cdot 12.92 \\ & 4 \cdot 12.92 \\ & 4 \cdot 12.92 \\ & 4 \cdot 12.92 \\ & 4 \cdot 12.92 \\ & 4 \cdot 12.93 \\ & 4 \cdot 12.$  $\begin{aligned} &\frac{1}{2}C_{nGIR}^T \int_{0}^{T} \sum_{r \in \mathcal{S}} \alpha_{r} \int_{0}^{T} \sum_{r \in \mathcal{S}} \alpha_{r} \int_{0}^{T} \sum_{r \in \mathcal{S}} \alpha_{r} \int_{0}^{T} \sum_{r \in \mathcal{S}} \alpha_{r} \int_{0}^{T} \sum_{r \in \mathcal{S}} \alpha_{r} \int_{0}^{T} \sum_{r \in \mathcal{S}} \alpha_{r} \int_{0}^{T} \sum_{r \in \mathcal{S}} \alpha_{r} \int_{0}^{T} \sum_{r \in \mathcal{S}} \alpha_{r$  $g, G_{ABGB}^T, H_{BCBB} \leq 0.05928$ <br>  $dscat: 12.92$ <br>  $dscat: 12.92$ <br>  $dscat: 12.92$ <br>  $dscat: 12.92$ <br>  $dscat: 12.92$ <br>  $dscat: 12.92$ <br>  $dscat: 12.92$ <br>  $dscat: 12.92$ <br>  $dscat: 12.92$ <br>  $dscat: 12.92$ <br>  $dscat: 12.92$ <br>  $dscat: 12.92$ <br>  $dscat: 12.92$ <br>  $dscat: 12.$ 

Then the block converts the sRGB values to XYZ values using the following equation:

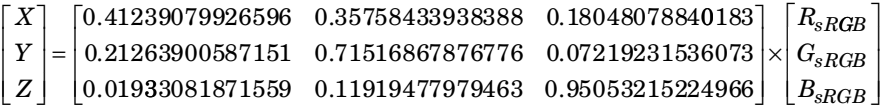

The XYZ to sR'G'B' conversion is also a two-step process. First, the block converts the XYZ values to linear sRGB values using the following equation:

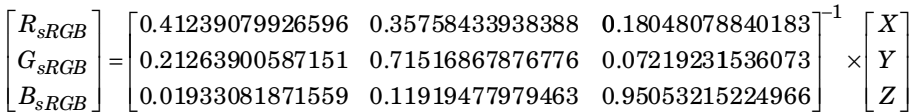

Then the block applies gamma correction to obtain the sR'G'B' values. This process is described by the following equations:

 $\begin{array}{l} \text{Color Space Conversion} \\ \text{If} \hspace{0.5cm} R_{sRGB}, G_{sRGB}, B_{sRGB} \leq 0.00304 \\ R'_{sRGB} = 12.92 R_{sRGB} \\ G'_{sRGB} = 12.92 G_{sRGB} \\ R'_{sRGB} = 12.92 G_{sRGB} \\ R'_{sDCB} = 12.92 R_{sDCB} \\ \end{array}$  $\begin{aligned} &\text{Color Space Conversion} \\ \text{If} \qquad R_{sRGB}, G_{sRGB}, B_{sRGB} \leq 0.00304 \\ R'_{sRGB} &= 12.92 R_{sRGB} \\ G'_{sRGB} &= 12.92 G_{sRGB} \\ B'_{sRGB} &= 12.92 B_{sRGB} \\ \text{otherwise.} \qquad \text{if} \quad R_{rPCR}, G_{PCR}, B_{rPCR} > 0.00304 \\ \end{aligned}$ Color Space Conversion<br>
If  $R_{sRGB}, G_{sRGB}, B_{sRGB} \le 0.00304$ <br>  $R'_{sRGB} = 12.92R_{sRGB}$ <br>  $G'_{sRGB} = 12.92G_{sRGB}$ <br>  $B'_{sRGB} = 12.92B_{sRGB}$ <br>  $B'_{sRGB} = 12.92B_{sRGB}$ <br>  $B'_{sRGB} = 12.92B_{sGB}$ <br>  $B'_{sRGB} = 12.92B_{sGB}$ <br>  $F' = 1.055P$   $(1.0/2.4)$   $0.055$  $\begin{aligned} &\text{Color Space Conversion} \end{aligned}$ <br/> $\begin{aligned} &\text{Color Space Conversion} \end{aligned}$   $= 12.92 R_{sRGB} \\ = 12.92 G_{sRGB} \end{aligned}$  $R_{sRGB}, G_{sRGB}, B_{sRGB} \leq 0.00304$ <br> $R_{sRGB} = 12.92 R_{sRGB}$ <br> $R_{sRGB} = 12.92 G_{sRGB}$ <br> $R_{sRGB} = 12.92 G_{sRGB}$  $R_{sRGB}, G_{sRGB}, B_{sRGB} \leq 0.00304$ <br>  $s_{RGB}^{\prime} = 12.92 R_{sRGB}$ <br>  $s_{RGB}^{\prime} = 12.92 G_{sRGB}$ <br>  $s_{RGB}^{\prime} = 12.92 G_{sRGB}$ <br>  $s_{RGB}^{\prime} = 12.92 B_{sRGB}$ <br>  $s_{RGB}^{\prime} = 12.92 B_{sRGB}$ <br>  $s_{RGB}^{\prime} = 12.92 B_{sRGB}$ <br>  $s_{RGB}^{\prime} = 12.92 B_{sRGB}$  $R'_{sRGR} = 12.92 R_{sRGR}$  $G'_{sRGB} = 12.92 G_{sRGB}$ Color Space Conversion<br>  $R_{sRGB}, G_{sRGB}, B_{sRGB} \le 0.00304$ <br>  $s_{RGB}$  = 12.92 $R_{sRGB}$ <br>  $s_{RGB}$  = 12.92 $G_{sRGB}$ <br>  $s_{RGB}$  = 12.92 $B_{sRGB}$ <br>
therwise, if  $R_{sRGB}, G_{sRGB}, B_{sRGB} > 0.00304$ <br>  $s_{sRGB}$  = 1.055 $R_{sRGB}$ <br>  $R_{sRGB}$  = 1.055 $R_{sRGB}$ <br>  $R_{sRGB}$  =  $\frac{1}{2}$ <br> *S<sub>SRGB</sub>* soles 0.00304<br> *B*<br> *sRGB*,  $G_{sRGB}$ ,  $B_{sRGB}$  > 0.00304<br> *sRGB*,  $G_{sRGB}$ ,  $B_{sRGB}$  > 0.00304<br> *B*<br> *B*<br> *B*<br> *B*<br> *B*<br> *RGB*,  $G_{sRGB}$ ,  $G_{sRGB}$ ,  $G_{sRGB}$ ,  $G_{sRGB}$ ,  $G_{sRGB}$ ,  $G_{sRGB}$ ,  $G_{sRGB}$ ,  $G_{sRGB}$ ,  $G_{s$ Color Space Conversion<br> *B*  $R_{sRGB}G_{sRGB}, B_{sRGB} \le 0.00304$ <br>  $R'_{sRGB} = 12.92R_{sRGB}$ <br>  $G'_{sRGB} = 12.92G_{sRGB}$ <br>  $B'_{sRGB} = 12.92B_{sRGB}$ <br>  $B'_{sRGB} = 12.92B_{sRGB}$ <br>  $B_{sRGB} = 1.05R_{sRGB}G_{sRGB}$ ,  $B_{sRGB} > 0.00304$ <br>  $R'_{sRGB} = 1.055R_{sRGB}$ <br>  $B_{sRGB} = 1.0$ Color Space Conversion<br> *R*,  $B_{sRGB} \le 0.00304$ <br> *R*<br> *R<sub>sRGB</sub>*,  $G_{sRGB}$ ,  $B_{sRGB} > 0.00304$ <br> *R<sub>sRGB</sub>*,  $G_{sRGB}$ ,  $B_{sRGB} > 0.00304$ <br>  $\frac{(1.0/2.4)}{(1.0/2.4)} - 0.055$ <br> *GB*<br>  $\frac{(1.0/2.4)}{(1.0/2.4)} - 0.055$  $B'_{sRGB} = 12.92 B_{sRGB}$ otherwise, if  $R_{sRGB}$ ,  $G_{sRGB}$ ,  $B_{sRGB}$  > 0.00304  $R_{sRGB}, G_{sRGB}, B_{sRGB} \le 0.00304$ <br>  ${}^{'}_{sRGB} = 12.92 R_{sRGB}$ <br>  ${}^{'}_{sRGB} = 12.92 G_{sRGB}$ <br>  ${}^{'}_{sRGB} = 12.92 G_{sRGB}$ <br>  ${}^{'}_{sRGB} = 12.92 B_{sRGB}$ <br>
therwise, if  $R_{sRGB}, G_{sRGB}, B_{sRGB} > 0.00304$ <br>  ${}^{'}_{sPC} = 1.055 R_{sPC} (1.0/2.4) - 0.055$  $= 1.055 G_{EDCD} (1.0/2.4) \label{eq:10} \begin{array}{ll} \text{Color Space Conversion} \small \rule{0pt}{2.5ex} \text{Color Space Conversion} \small \rule{0pt}{2.5ex} \text{Color Space Conversion} \small \rule{0pt}{2.5ex} \text{Color Space Conversion} \small \rule{0pt}{2.5ex} \text{R}_\text{sRGB}^7, G_\text{sRGB}, B_\text{sRGB} \leq 0.00304 \\ \text{R}_\text{sRGB}^{\prime} = 12.92 R_\text{sRGB} \\ \text{B}_\text{sRGB}^{\prime} = 12.92 B_\text{sRGB} \\ \text{B}_\text{sRGB}^{\prime} = 12.92 B_\text{sRGB} \\$ Color Space Conversion<br>
If  $R_{sRGB}, G_{sRGB}, B_{sRGB} \le 0.00304$ <br>  $R'_{sRGB} = 12.92R_{sRGB}$ <br>  $G'_{sRGB} = 12.92G_{sRGB}$ <br>  $B'_{sRGB} = 12.92B_{sRGB}$ <br>
otherwise, if  $R_{sRGB}, G_{sRGB}, B_{sRGB} > 0.00304$ <br>  $R'_{sRGB} = 1.055R_{sRGB} (1.0/2.4) - 0.055$ <br>  $G'_{sRGB} = 1.055G_{sRGB}$  $\begin{array}{l} \text{Color Space Conversion} \\ \hline \text{A}_{SRGB} = 12.92 R_{sRGB}, B_{sRGB} \leq 0.00304 \\ \text{A}_{SRGB} = 12.92 R_{sRGB} \\ \text{A}_{SRGB} = 12.92 G_{sRGB} \\ \text{A}_{SRGB} = 12.92 B_{sRGB} \\ \text{wherewise,} \quad \text{if} \quad R_{sRGB}, G_{sRGB}, B_{sRGB} > 0.00304 \\ \text{A}_{sRGB} = 1.055 R_{sRGB} \\ \text{(1.0/2.4)} - 0.055 \\ \text{A}_{SRGB} = 1.055 G_{sRGB} \\$ Color Space Conversion<br>  $R_{sRGB}, G_{sRGB}, B_{sRGB} \le 0.00304$ <br>  ${}_{sRGB} = 12.92R_{sRGB}$ <br>  ${}_{sRGB} = 12.92G_{sRGB}$ <br>  ${}_{sRGB} = 12.92B_{sRGB}$ <br>  ${}_{sRGB} = 12.92B_{sRGB}$ <br>  ${}_{sRGB} = 1.055R_{sRGB}$ <br>  ${}_{sRGB} = 1.055R_{sRGB}$ <br>  ${}_{sRGB} = 1.055G_{sRGB}$ <br>  ${}_{sRGB} = 1.055G_{sRGB}$ <br> Color Space Conversion<br>
RGB,  $G_{sRGB}$ ,  $B_{sRGB} \le 0.00304$ <br>  $= 12.92 R_{sRGB}$ <br>  $= 12.92 G_{sRGB}$ <br>  $= 12.92 B_{sRGB}$ <br>
ise, if  $R_{sRGB}$ ,  $G_{sRGB}$ ,  $B_{sRGB}$  > 0.00304<br>  $= 1.055 R_{sRGB}$ <br>  $= 1.055 G_{sRGB}$ <br>  $= 1.055 G_{sRGB}$ <br>  $= 1.055 B_{sPRO}$ <br>  $= 1.05$ 

**Note:** Computer Vision System Toolbox software uses a D65 white point, which is specified in Recommendation ITU-R BT.709, for this conversion. In contrast, the Image Processing Toolbox conversion is based on ICC profiles, and it uses a D65 to D50 Bradford adaptation transformation to the D50 white point. If you are using these two products and comparing results, you must account for this difference.

## Conversion Between sR'G'B' and L\*a\*b\* Color Spaces

ColorSpece Convention<br>  $C_{ABCD}P_{ABCD} \leq 0.00304$ <br>  $Q_{ABCD}P_{ABCD} \leq 0.00304$ <br>  $92R_{ABCD}$ <br>  $92R_{ABCD}$ <br>  $92R_{ABCD}$ <br>  $92R_{ABCD}$ <br>  $92R_{ABCD}$ <br>  $92R_{ABCD}$ <br>  $92R_{ABCD}$ <br>  $92R_{ABCD}$ <br>  $92R_{ABCD}$ <br>  $92R_{ABCD}$ <br>  $92R_{ABCD}$ <br>  $92R_{ABCD}$ <br>  $92R_{ABCD}$ <br>  $92R$ Color Space Conversion<br>
Cap.  $B_{\alpha RGB} > 0.00304$ <br>  $-0.055$ <br>  $-0.055$ <br>  $-0.055$ <br>  $-0.055$ <br>  $-0.055$ <br>  $-0.055$ <br>  $-0.055$ <br>  $-0.055$ <br>  $-0.055$ <br>  $-0.055$ <br>  $-0.055$ <br>  $-0.055$ <br>  $-0.055$ <br>  $-0.055$ <br>  $-0.055$ <br>  $-0.055$ <br>  $-0.055$ <br>  $-$ Caler Space Conversion<br>  $(2.026 \times 10^{-12} \text{G/m}) = 0.00304$ <br>  $12.92L_{MGB}$ <br>  $12.92L_{MGB}$ <br>  $12.92L_{BCGB}$ <br>  $= 1.202L_{BCGB}$ <br>  $= 1.202L_{BCGB}$ <br>  $= 1.202L_{BCGB}$ <br>  $= 1.005R_{MGB} = (1.0244) = 0.055$ <br>  $= 0.05R_{MGB} = (1.0242) = 0.056$ <br>
or Vis Color Spoce Conversion<br>  $CB \triangle R_{BCB} = 9.000804$ <br>  $21.92 R_{pRGB}$ <br>  $12.92 R_{pRGB}$ <br>  $12.92 R_{pRGB}$ <br>  $0, 11 R_{mRB} G_{mGB} B_{mGB} > 0.00304$ <br>  $10.55 R_{gRGB}^{(1.0/2.4)} - 0.055$ <br>  $1.055 R_{gRGB}^{(1.0/2.4)} - 0.055$ <br>  $1.055 R_{gRGB}^{(1.0/2.4)} - 0.055$ <br>
F Color Space Conversion<br>
12.92*H<sub>MCB</sub>*<br>
12.92*H<sub>MCB</sub>*<br>
12.92*H<sub>MCB</sub>*<br>
12.92*H<sub>MCB</sub>*<br>
12.92*H<sub>MCB</sub>*<br>
12.92*B<sub>MCB</sub>*<br>
12.92*B<sub>MCB</sub>*<br>
13.65*R<sub>MCB</sub>*<sup>(1.02.4)</sup> = 0.055<br>
10.55*R<sub>MCB</sub>*<sup>(1.02.4)</sup> = 0.055<br>
10.55*R<sub>MCB</sub>*<sup>(1.02.4)</sup> = Color Space Conversion<br>  $\frac{C_{\text{off}}}{C_{\text{off}}}\sqrt{C_{\text{off}}}\log_{2}(\frac{D_{\text{off}}}{C_{\text{off}}})=0.00304$ <br>  $\frac{C'_{\text{off}}}{C_{\text{off}}}=12.92L_{\text{off}}$ <br>  $\frac{C'_{\text{off}}}{C_{\text{off}}}=12.92L_{\text{off}}$ <br>  $\frac{C'_{\text{off}}}{C_{\text{off}}}=10.55L_{\text{off}}\frac{C_{\text{off}}}{C_{\text{off}}}>0.055$ <br> Color Space Conversion<br>  $(2.067, B_{4000}) \le 0.06304$ <br>  $12.92R_{40000}$ <br>  $12.92R_{40000}$ <br>  $12.92R_{40000}$ <br>  $12.92R_{40000}$ <br>  $12.92R_{4000}$ <br>  $12.92R_{4000}$ <br>  $12.92R_{4000}$ <br>  $12.92R_{4000}$ <br>  $12.92R_{4000}$ <br>  $12.92R_{4000}$ <br>  $12.9$ Color Space Conversion<br>  $CB_0 \times C_{M(2k)} B_{M(2k)} \le 0.00304$ <br>  $12.92R_{M(2k)}$ <br>  $12.92R_{M(2k)}$ <br>  $12.92R_{M(2k)}$ <br>  $12.92R_{M(2k)}$ <br>  $12.92R_{M(2k)}$ <br>  $12.92R_{M(2k)}$ <br>  $12.92R_{M(2k)}$ <br>  $12.92R_{M(2k)}$ <br>  $12.92R_{M(2k)}$ <br>  $12.92R_{M(2k)}$ <br>  $12.$ Color Space Conversion<br>  $\log_{10} \leq 0.00304$ <br>  $\log_{10} \leq 0.00304$ <br>  $\frac{1.0(2.4)}{1.0(2.4)} = 0.055$ <br>  $\frac{1.0(2.4)}{1.0(2.4)} = 0.055$ <br>  $\frac{1.0(2.4)}{1.0(2.4)} = 0.055$ <br>
stem Toolbox software uses a D65 white point, which is<br>
signif Color Space Conversion<br>  $G_{RGG} \leq 0.00304$ <br>  $G_{RGG} \leq 0.00304$ <br>  $(0.9741 - 0.055$ <br>  $1.0/2.41 - 0.055$ <br>  $1.0/2.41 - 0.055$ <br>
stem Toolbox software uses a D65 white point, which is<br>
stem Toolbox software uses a D65 white point, Color Space Conversion<br>  $\Omega_{\text{eff}}(B_{\text{eff}}) = 0.00304$ <br>  $2.92L_{\text{eff}}$ <br>  $2.92L_{\text{eff}}$ <br>  $2.92L_{\text{eff}}$ <br>  $2.92L_{\text{eff}}$ <br>  $2.92L_{\text{eff}}$ <br>  $2.92L_{\text{eff}}$ <br>  $0.65R_{\text{eff}}(2.024) = 0.055$ <br>  $0.65R_{\text{eff}}(3.024) = 0.055$ <br>  $0.65R_{\text{eff}}(3.024)$ Color Space Conversion<br>  $\mathcal{R}_{\mathcal{M}GH} \leq 0.00304$ <br>  $\mathcal{R}_{\mathcal{M}GH} \leq 0.00304$ <br>  $(1.0/2.4) = 0.055$ <br>  $(1.0/2.4) = 0.055$ <br>  $(1.0/2.4) = 0.055$ <br>  $\text{setom}$  Toolbox software uses a D65 white point, which is<br>
stem Toolbox softwa Color Space Conversion<br>  $\mathcal{B}_{\text{AIGB}} \leq 0.00304$ <br>  $\mathcal{B}_{\text{AIGB}} \leq 0.00304$ <br>  $(1.0/2.4) = 0.055$ <br>  $(1.0/2.4) = 0.055$ <br>  $(1.0/2.4) = 0.055$ <br>
Extern Toolbox software uses a D65 white point, which is<br>
extern Toolbox software Color Space Conversion<br>  $G_{MGB} \leq 0.00304$ <br>  $G_{GB}G_{RGG}$  > 0.00304<br>  $(1.0244 - 0.055$ <br>  $(1.0244 - 0.055$ <br>  $(1.0244 - 0.055$ <br>  $(1.0244 - 0.055$ <br>  $(1.0244 - 0.055$ <br>  $(1.0244 - 0.055$ <br>  $(1.0244 - 0.055$ <br>  $(1.0244 - 0.055)$ <br>  $(1.0244 -$ Color Space Convention<br>  $g_3$ .  $G_{\phi NCB}$ ,  $B_{\phi NCB} \le 0.00804$ <br>  $2.92R_{\phi CCS}$ <br>  $2.92L_{\phi CCS}$ <br>  $2.92L_{\phi CCS}$ <br>  $2.92L_{\phi CCS}$ <br>  $2.92L_{\phi CCS}$ <br>  $2.92L_{\phi CCS}$ <br>  $2.92L_{\phi CCS}$ <br>  $2.92L_{\phi CCS}$ <br>  $2.92L_{\phi CCS}$ <br>  $2.92L_{\phi CCS}$ <br>  $2.92L_{\$ Color Spoce Conversion<br>
2.00304<br>
2.  $R_{\text{ACE}} > 0.00304$ <br>
2.  $R_{\text{ACE}} > 0.00304$ <br>
2.055<br>
2.055<br>
2.055<br>
2.055<br>
2.055<br>
2.17.09, for this conversion. In contrast, the Image<br>
as do m ICC profiles, and it uses a D65 to D50<br>
2.0 Color Speec Conversion<br>  $H_{\text{ABG2}} = 0.00304$ <br>  $H_{\text{ABG2}} = 12.92H_{\text{ABG1}}$ <br>  $H_{\text{ABG2}} = 12.92H_{\text{ABG1}}$ <br>  $H_{\text{ABG2}} = 12.92H_{\text{ABG2}}$ <br>  $H_{\text{ABG2}} = 10.65LL_{\text{ABG2}}(I_{\text{ABG2}}(I_{\text{ABG2}} + 0.00304$ <br>  $H_{\text{ABG2}} = 1.056LL_{\text{ABG2}}(I$ The Color Space Conversion block converts  $sR'G'B'$  values to  $L^*a^*b^*$  values in two steps. First it converts sR'G'B' to XYZ values using the equations described in "Conversion [Between sR'G'B' and XYZ Color Spaces" on page 1-229](#page-234-0). Then it uses the following equations to transform the XYZ values to L\*a\*b\* values. Here,  $X_n$ ,  $Y_n$ , and  $Z_n$  are the tristimulus values of the reference white point you specify using the **White point** parameter: Color Space Conversion<br> *LA LA LRGG <sup>D</sup> LRGG* <sup>*LRGG*</sup>  $\leq$  *COPAR-00*<br> *VA*  $R_{SRS} = 12.92R_{OROR}$ *<br>*  $R_{SRS} = 12.92R_{OROR}$ *<br>*  $R_{SRS} = 21.92R_{OROR}$ *<br>*  $R_{SRS} = 12.92R_{OROR}$ *<br>*  $R_{SRS} = 10.95L_{SRS}$ *<br>*  $Q_{SRS} = 1.96L_{SRS}$ *<br> Q\_{SRS} = 1.96L* Color Space Conversion<br> *LA LA*<sub>IRGD</sub> *C*<sub>IRGD</sub> *L*<sub>IRGD</sub>  $\leq$  0.00304<br> *LA*<sub>IRGD</sub> = 12.92*R<sub>IRGD</sub>*<br> *LA*<sub>IRGD</sub> = 12.92*R<sub>IRGD</sub>*<br> *LA*<sub>IRGD</sub> = 1.055*L*<sub>IRGD</sub> *C<sub>IRGD</sub> LAC*<sub>*R*</sub> 5 0.00304<br> *U<sub>IRGD</sub>* = 1.055*L*<sub>IRGD</sub><sup>(</sup> Color Space Convention<br> *nman*  $B_{\text{MCRB}} \le 0.00304$ <br>  $B_{\text{ARCB}}$ <br>  $C_{\text{ARCB}}$ <br>  $D_{\text{ARCB}}$ <br>  $B_{\text{ARCB}}$ <br>  $B_{\text{ARCB}}$ <br>  $D_{\text{ARCB}}$ <br>  $D_{\text{ARCB}}$ <br>  $D_{\text{ARCB}}$ <br>  $D_{\text{ARCB}}$ <br>  $D_{\text{ARCB}}$ <br>  $D_{\text{ARCB}}$ <br>  $D_{\text{ARCB}}$ <br>  $D_{\text{ARCB}}$ Color Speco Corversion<br>  $R_{ACCD}$ ,  $G_{ABCBC}$ ,  $H_{ACCD} \le 0.00304$ <br>  $\frac{1}{2}$  ( $\alpha_{CD}$  = 12.992 $R_{BCD}$ ,  $\alpha_{BCD}$  = 20.00304<br>  $\alpha_{DCD}$  = 12.992 $R_{BCD}$ ,  $\alpha_{BCD}$ ,  $H_{ACD}$ ,  $\alpha_{DCD}$ ,  $H_{ACD}$  = 0.00304<br>  $\alpha_{DCD}$  = 1.055 $R_{BCCD}$ ,  $\alpha_{$ \* . , Color Space Conversion<br>  $R_{n(GH)} G_{n(GH)} B_{n(GH)} \le 0.00304$ <br>  $(GH = 12.92R_{n(GH)}$ <br>  $(GH = 12.92R_{n(GH)}$ <br>  $(GH = 12.92R_{n(GH)}$ <br>  $(GH = 12.92R_{n(GH)} B_{n(GH)} C_{n(GH)} B_{n(GH)} > 0.065$ <br>  $(GH = 1.055G_{n(GH)}^{(1.0/2.4)} - 0.055$ <br>  $(GH = 1.055G_{n(GH)}^{(1.0/2.4)} -$ Color Speece Convention<br>  $R_{MOM}G_{MOM} = R_{MOM} \times 0.00804$ <br>  $= 12.92G_{MOM}$ <br>  $= 12.92G_{MOM}$ <br>  $= 12.92G_{MOM}$ <br>  $= 10.55R_{MOM} = 10.25L$ <br>  $= 10.56R_{MOM} = 10.25L$ <br>  $= 10.56R_{MOM} = 10.25L$ <br>  $= 10.56R_{MOM} = 10.25L$ <br>  $= 10.56R_{MOM} = 10.25L$ Color Speece Conversion<br>  $R_{ACB}, Q_{ACB}, S_{BCB} \le 0.00304$ <br>  $n = 12.92L_{BCB}$ <br>  $n = 12.92L_{BCB}$ <br>  $n = 12.92L_{BCB}$ <br>  $n = 12.92L_{BCB}$ <br>  $n = 10.55R_{BCB}^{(1.6/2.2.4)} - 0.055$ <br>  $n = 1.055R_{BCB}^{(1.6/2.2.4)} - 0.055$ <br>  $n = 1.055R_{BCB}^{(1.6/2.2.4)} -$ Color Spocs Conversion<br>  $R_{\text{ABCO}} \leq 0.00304$ <br>  $R_{\text{ABCO}} \leq 0.00304$ <br>  $R_{\text{ABCO}} \leq R_{\text{ACO}} > 0.00304$ <br>  $R_{\text{ABCO}} \leq R_{\text{ACO}} > 0.00304$ <br>  $R_{\text{ABCO}} \leq 1.975$ <br>  $R_{\text{ABCO}} \leq 1.975$ <br>  $R_{\text{ABO}} \leq 1.975$ <br>  $R_{\text{ABO}} \leq 1.975$ <br>  $R_{$ Color Space 20.00004<br>  $R_{ABCD} = 0.00004$ <br>  $R_{ABCD} = 0.00004$ <br>  $R_{ABCD} = 0.00004$ <br>  $R_{ABCD} = 0.00004$ <br>  $R_{ABCD} = 0.00004$ <br>  $R_{ABCD} = 0.00004$ <br>  $R_{ABCD} = 0.00004$ <br>  $R_{ABCD} = 0.00004$ <br>  $R_{ABCD} = 0.00004$ <br>  $R_{ABCD} = 0.00004$ <br>  $R_{ABCD} = 0.00004$ <br> Color Spots  $G_{MCS}$ ,  $B_{ACC}$   $\leq 0.00304$ <br>  $12.92B_{RSCB}$ <br>  $12.92B_{RSOB}$ <br>  $12.92B_{RSOB}$ <br>  $12.92B_{RSOB}$ <br>  $12.92B_{RSOB}$ <br>  $12.92B_{RSOB}$ <br>  $12.92B_{RSOB}$ <br>  $12.92B_{RSOB}$ <br>  $12.92B_{RSOB}$ <br>  $12.92B_{RSOB}$ <br>  $12.92B_{RSOB}$ <br>  $12.92B_{RSOB}$ Color Speco Convention<br>  $R_{MCD}$ ,  $G_{RCDM}$ ,  $R_{MCDM}$  < 0.00304<br>  $\left[\frac{d_{RCD}}{d_{RCD}} - 1.262R_{RCD} + 2.004304\right]$ <br>  $\left[\frac{d_{RCD}}{d_{RCD}} - 1.262R_{RCD} + 2.004304\right]$ <br>  $\left[\frac{d_{RCD}}{d_{RCD}} - 1.056R_{RCD} + 2.0055\right]$ <br>  $\left[\frac{d_{RCD}}{d_{RCD}} - 1.056R$ Color Space Convention<br>
20.  $\alpha_{RIGB1}$ ,  $H_{RIGB1} \le 0.00304$ <br>
20.92 $H_{RIGB1}$ ,  $\alpha_{RIGB2}$ ,  $\alpha_{RIGB2}$ ,  $\alpha_{RIGB2}$ ,  $\alpha_{RIGB2}$ ,  $\alpha_{RIGB2}$ ,  $\alpha_{RIGB2}$ ,  $\alpha_{RIGB2}$ ,  $\alpha_{RIGB2}$ ,  $\alpha_{RIGB2}$ ,  $\alpha_{RIGB2}$ ,  $\alpha_{RIGB2}$ ,  $\alpha_{RIGB2}$ , *f X X f Y Y* Calor Space Conversion<br>  $H_{ABGB}, G_{ABGB}, H_{ABGB} \le 0.00394$ <br>  $H'_{ABGB} = 12.82H_{ABGB}$ <br>  $B'_{ABGB} = 12.92G_{ABGB}$ <br>  $B'_{ABGB} = 1.02B_{ABGB}$ <br>  $B'_{ABGB} = 1.055H_{ABGB} (T_{ABGB}, T_{ABGB} \ge 1.0050$ <br>  $H'_{ABGB} = 1.055H_{ABGB} (T_{ABGB}, T_{ABGB} \ge 0.065$ <br>  $G'_{ABGB} = 1.056H_{ABGB} ($ Color Spoce Conversion<br>  $f_{CRG}$ ,  $\theta_{RGSE}$ ,  $\theta_{RGES}$   $\leq 0.00304$ <br>  $12.92R_{RGIR}$ <br>  $12.92L_{RGIR}$ <br>  $2.92L_{RGIR}$ <br>  $f_{RGEG}$ ,  $\theta_{RGES}$ ,  $\theta_{RGES}$ ,  $\theta_{RGES}$ ,  $\theta_{RGES}$ <br>  $f_{SRGSE}$ <sup> $(1.924 - 1.005$ <br>  $1.055R_{RGSE}$  $(1.924 - 0.065$ </sup> Color Spoces Convention<br>  $R_{MOR} = 6.00304$ <br>  $R_{MOR} = 6.00304$ <br>  $R_{MOR} = 6.00304$ <br>  $R_{MOR} = 10^{1.02} + 0.4055$ <br>  $R_{MOR} = 10^{1.02} + 0.005$ <br>  $R_{MOR} = 10^{1.02} + 0.005$ <br>  $R_{MOR} = 10^{1.02} + 0.005$ <br>
( $R_{MOR} = 10^{1.02} + 0.005$ )<br>
(consider Color Space 20.00004<br> *Name B<sub>ancon</sub>*<br> *Name Bancon*<br> *n*  $R_{ABCD}$ <br> *n*  $R_{ABCD}$ <br> *n*  $R_{ABCD}$ <br> *n*  $R_{ABCD}$ <br> *n*  $R_{ABCD}$ <br> *n*  $R_{ABCD}$ <br>  $R_{ABCD}$ <br>  $R_{ABCD}$ <br>  $R_{ABCD}$ <br>  $R_{ABCD}$ <br>  $R_{ABCD}$ <br>  $R_{ABCD}$ <br>  $R_{ABCD}$ <br>  $R_{ABCD}$ <br>  $R_{ABCD}$ <br>  $R_{ABCD}$ <br> Color Space Conversion<br>  $R_{AGG}G_{RAGG}B_{RGGG}^T \le 0.00304$ <br>  $R_{GG} = 12.99T_{R_{RGB}}$ <br>  $R_{GG} = 12.99T_{R_{RGB}}$ <br>  $R_{GG} = 12.99T_{R_{RGB}}$ <br>  $R_{Q} = 12.99T_{R_{RGB}}$ <br>  $R_{Q} = 12.99T_{R_{RGB}}$ <br>  $R_{Q} = 12.99R_{R_{RGB}}$ <br>  $R_{Q} = 1.055R_{R_{QG}}^{(1.0/2.4)} - 0$ = + Color Space Conversion<br>  $E = 0.00804$ <br>  $RGB + B_{AGB} > 0.00804$ <br>  $\frac{1}{10005}$ <br>  $\frac{1}{10005}$ <br>  $\frac{1}{10005}$ <br>  $\frac{1}{10005}$ <br>  $\frac{1}{10005}$ <br>  $\frac{1}{10005}$ <br>  $\frac{1}{10005}$ <br>  $\frac{1}{10005}$ <br>  $\frac{1}{10005}$ <br>  $\frac{1}{10005}$ <br>  $\frac{1}{10005}$ Cabe Space Conversion<br> *f K<sub>nito</sub>n C<sub>niton</sub> B<sub>niton</sub>* 2 0.00304<br> *K<sub>niton</sub>* = 12.92*R<sub>niton</sub>*<br> *K<sub>niton</sub>* = 12.92*R<sub>niton</sub>*<br> *K<sub>niton</sub>* = 1.05*6K<sub>nito</sub>g*<sup>1 0.74.4<br> *K<sub>niton</sub>* = 1.05*K<sub>niton</sub>*<sup>1 0.74.4<br> *K<sub>niton</sub>* 2 . 065*</sup></sup>* 

 $= 903.3 Y/Y_n$ , otherwise

 $a^* = 500(f(X/X_n)$  $b^* = 200(f(Y/Y_n) - f(Z/Z_n)),$ where  $f(t) = t^{1/3}$ , for  $t > 0.008856$  The block converts L\*a\*b\* values to sR'G'B' values in two steps as well. The block transforms the L\*a\*b\* values to XYZ values using these equations: converts  $L^*a^*b^*$  values to sR'G'B' values in two steps as well. The block<br>the  $L^*a^*b^*$  values to XYZ values using these equations:<br> $Y/Y_n > 0.008856$ *X X P a* rabetical List<br>
plock converts L\*a\*b\* values to sR'G'B' values in two steps as well. The block<br>
forms the L\*a\*b\* values to XYZ values using these equations:<br>
For  $Y/Y_n > 0.008856$ <br>  $X = X_n(P + a* / 500)^3$ <br>  $Y = Y_n P^3$ <br>  $Z = Z_n(P - b* / 2$ holock converts L\*a\*b\* values to sR'G'B' values in two steps as well. The block<br>forms the L\*a\*b\* values to XYZ values using these equations:<br>For  $Y/Y_n > 0.008856$ <br> $X = X_n (P + a * / 500)^3$ <br> $Y = Y_n P^3$ <br> $Z = Z_n (P - b * / 200)^3$ , etical List<br>
ck converts L\*a\*b\* values to sR'G'B' values in two steps as well. The block<br>
rms the L\*a\*b\* values to XYZ values using these equations:<br>
r  $Y/Y_n > 0.008856$ <br>  $= X_1 (P + a^* / 500)^3$ betical list<br>
ck converts L\*a\*b\* values to sR'G'B' values in two steps as well. The block<br>
rms the L\*a\*b\* values to XYZ values using these equations:<br>
pr  $Y/Y_n > 0.008856$ <br>  $= X_n (P + a * / 500)^3$ <br>  $= Z_n (P - b * / 200)^3$ .  $\frac{1}{2}h^*a^*b^*$  values to sR'G'B' values in two steps as well. The block<br> $a^*b^*$  values to XYZ values using these equations:<br> $0.008856$ <br> $\sqrt[4]{500}$ <br> $\sqrt[4]{200}$ ,<br> $\left(\sqrt[4]{200}\right)^3$ ,<br> $L^*+16$ )/116<br>for version dialog box a list<br>
werts L\*a\*b\* values to sFCP values in two steps as well. The block<br>
the L\*a\*b\* values to XYZ values using these equations:<br>  $(Y_n > 0.008856$ <br>  $(P + a * / 500)^3$ <br>  $P - b * / 2000^3$ ,<br>  $P = (L^* + 16) / 116$ <br>
OX<br>  $X$ <br>
cace Conversio l list<br>
mverts L<sup>x</sup>a<sup>2</sup>b<sup>\*</sup> values to sR'G'B' values in two steps as well. The block<br>
the L<sup>x</sup>a<sup>2</sup>b<sup>\*</sup> values to XYZ values using these equations:<br>  $(fY_n > 0.008856$ <br>  $_2(P + a^{-1}/500)^3$ <br>  $P^3$ <br>  $P = (L^* + 16)/116$ <br> **SOX**<br>
pace Co  $\mathrm{Zn}^{2+\alpha+\beta+\gamma}$  values to sRGT values in two steps as well. The block<br> $\mathrm{Zn}^{2+\beta+\gamma}$  values to XYZ values using these equations:<br> $0.008856$ <br> $\mathrm{Zn}^{2}/500\mathrm{j}^{3}$ ,<br> $\mathrm{Zn}^{2}/500\mathrm{j}^{3}$ ,<br> $\mathrm{Zn}^{2}/500\mathrm{j}^{3}$ ,<br> $\mathrm{Zn}^{2}$ 

For  $Y/Y_n > 0$ .

 $n(P+a*/500)^3$  $Y_n P^3$  $n (P - b^*/200)^3$ 

where  $P =$ 

## Dialog Box

The Color Space Conversion dialog box appears as shown in the following figure.

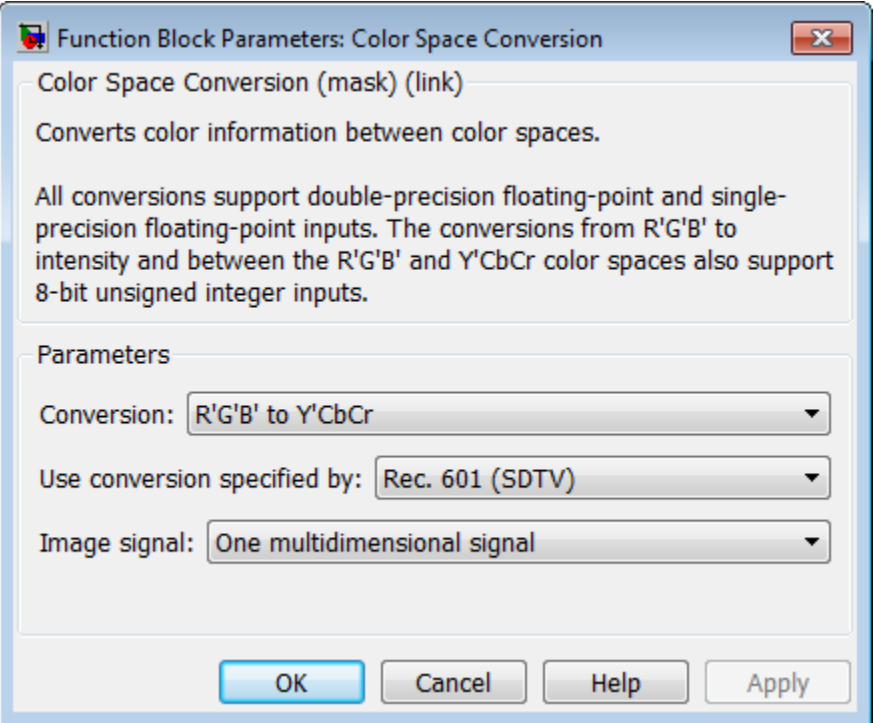

### **Conversion**

Specify the color spaces you are converting between. Your choices are R'G'B' to Y'CbCr, Y'CbCr to R'G'B', R'G'B' to intensity, R'G'B' to HSV, HSV to R'G'B', sR'G'B' to XYZ, XYZ to sR'G'B', sR'G'B' to L\*a\*b\*, and L\*a\*b\* to sR'G'B'.

### **Use conversion specified by**

Specify the standard to use to convert your values between the R'G'B' and Y'CbCr color spaces. Your choices are Rec. 601 (SDTV) or Rec. 709 (HDTV). This parameter is only available if, for the **Conversion** parameter, you select R'G'B' to Y'CbCr or Y'CbCr to R'G'B'.

#### **Scanning standard**

Specify the scanning standard to use to convert your values between the R'G'B' and Y'CbCr color spaces. Your choices are 1125/60/2:1 or 1250/50/2:1. This parameter is only available if, for the **Use conversion specified by** parameter, you select Rec. 709 (HDTV).

## **White point**

Specify the reference white point. This parameter is visible if, for the **Conversion** parameter, you select sR'G'B' to L\*a\*b\* or L\*a\*b\* to sR'G'B'.

## **Image signal**

Specify how to input and output a color video signal. If you select One multidimensional signal, the block accepts an M-by-N-by-P color video signal, where P is the number of color planes, at one port. If you select Separate color signals, additional ports appear on the block. Each port accepts one M-by-N plane of an RGB video stream.

## References

- [1] Poynton, Charles A. *A Technical Introduction to Digital Video*. New York: John Wiley & Sons, 1996.
- [2] Recommendation ITU-R BT.601-5, Studio Encoding Parameters of Digital Television for Standard 4:3 and Wide Screen 16:9 Aspect Ratios.
- [3] Recommendation ITU-R BT.709-5. Parameter values for the HDTV standards for production and international programme exchange.
- [4] Stokes, Michael, Matthew Anderson, Srinivasan Chandrasekar, and Ricardo Motta, "A Standard Default Color Space for the Internet - sRGB." November 5, 1996.
- [5] Berns, Roy S. *Principles of Color Technology, 3rd ed*. New York: John Wiley & Sons, 2000.

## See Also

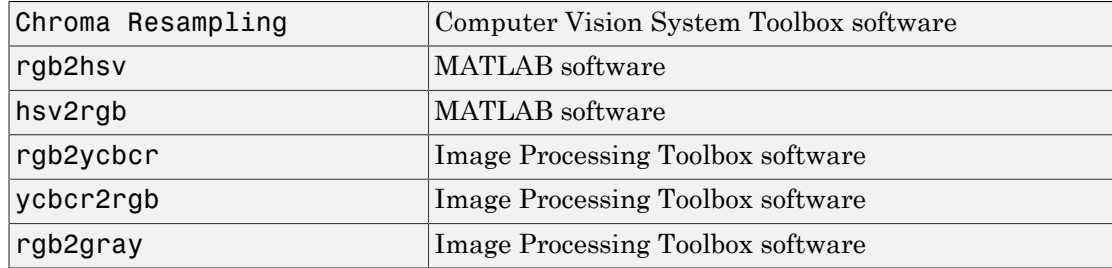

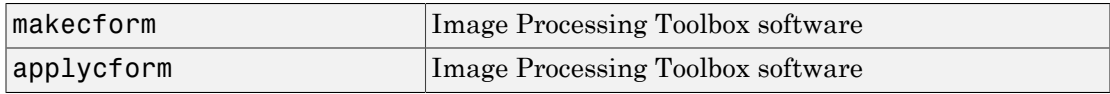

# **Compositing**

Combine pixel values of two images, overlay one image over another, or highlight selected pixels

## Library

Text & Graphics

visiontextngfix

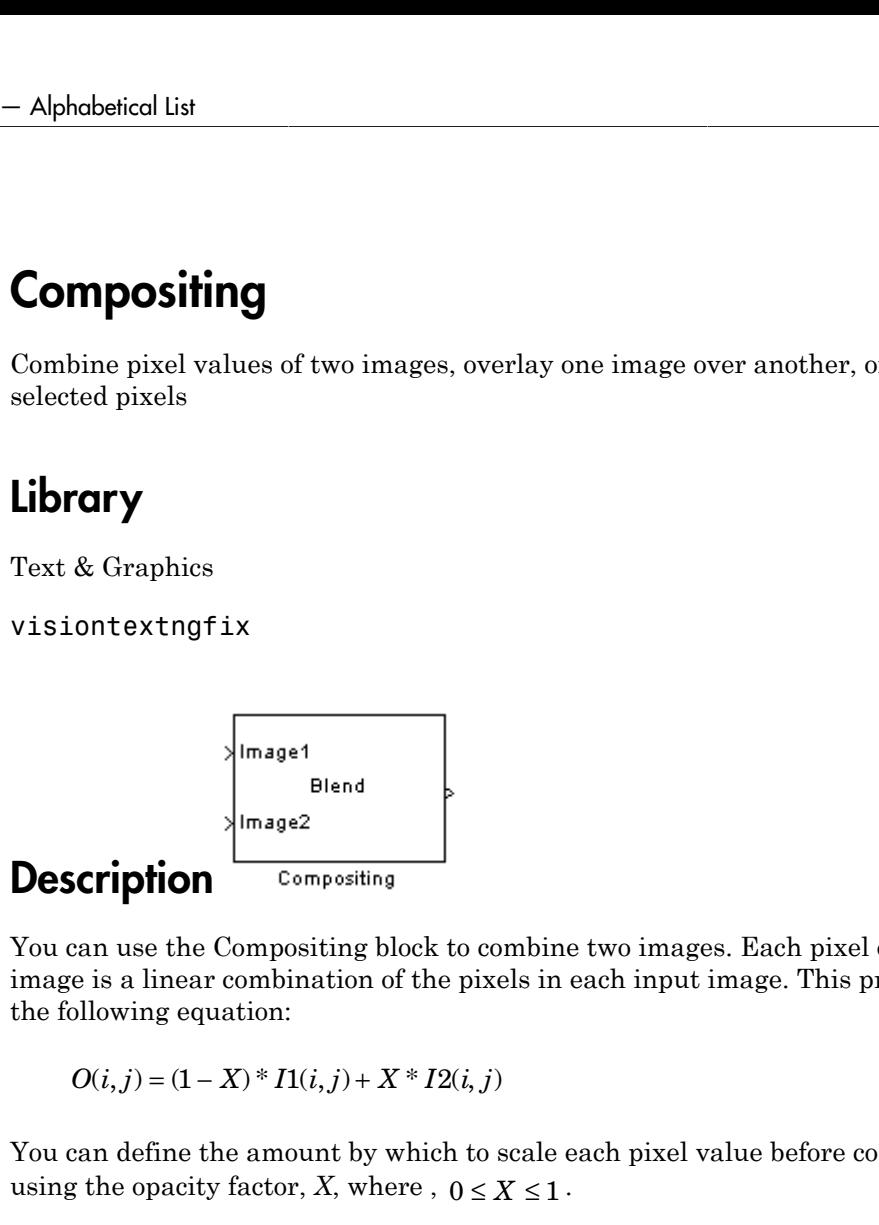

You can use the Compositing block to combine two images. Each pixel of the output image is a linear combination of the pixels in each input image. This process is defined by the following equation:

You can define the amount by which to scale each pixel value before combining them

**ONDERENT CONSULTS CONDERENT CONDERENT CONDERENT CONDERENT CONDERENT CONDERENT CONDERENT CONDERENT CONDERENT CONDERENT CONDERENT CONDERENT CONDERENT CONDERENT CONDERENT CONDERENT CONDERENT CONDERENT CONDERENT CONDERENT CON** You can use the Compositing block to overlay one image over another image. The masking factor and the location determine which pixels are overwritten. Masking factors can be 0 or 1, where 0 corresponds to not overwriting pixels and 1 corresponds to overwriting pixels.

You can also use this block to highlight selected pixels in the input image. The block uses a binary input image at the **Mask** port, to specify which pixels to highlight.

**Note:** This block supports intensity and color images.

## Fixed-Point Data Types

The following diagram shows the data types used in the Compositing block for fixed-point signals. These data types applies when the **Operation** parameter is set to Blend.

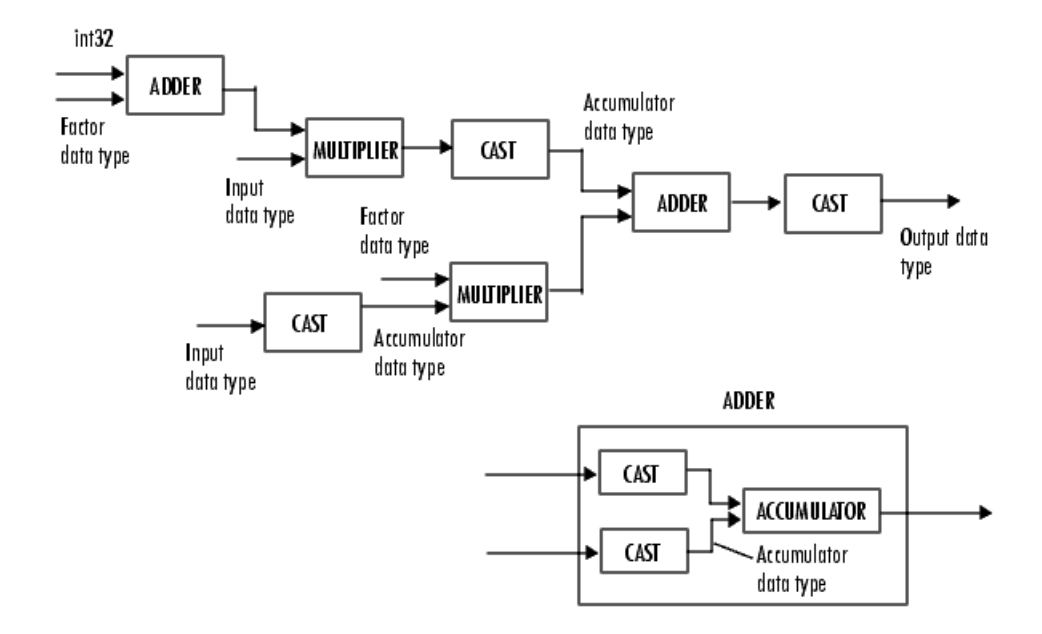

You can set the product output, accumulator, and output data types in the block mask as discussed in the next section.

## Dialog Box

The **Main** pane of the Compositing dialog box appears as shown in the following figure.

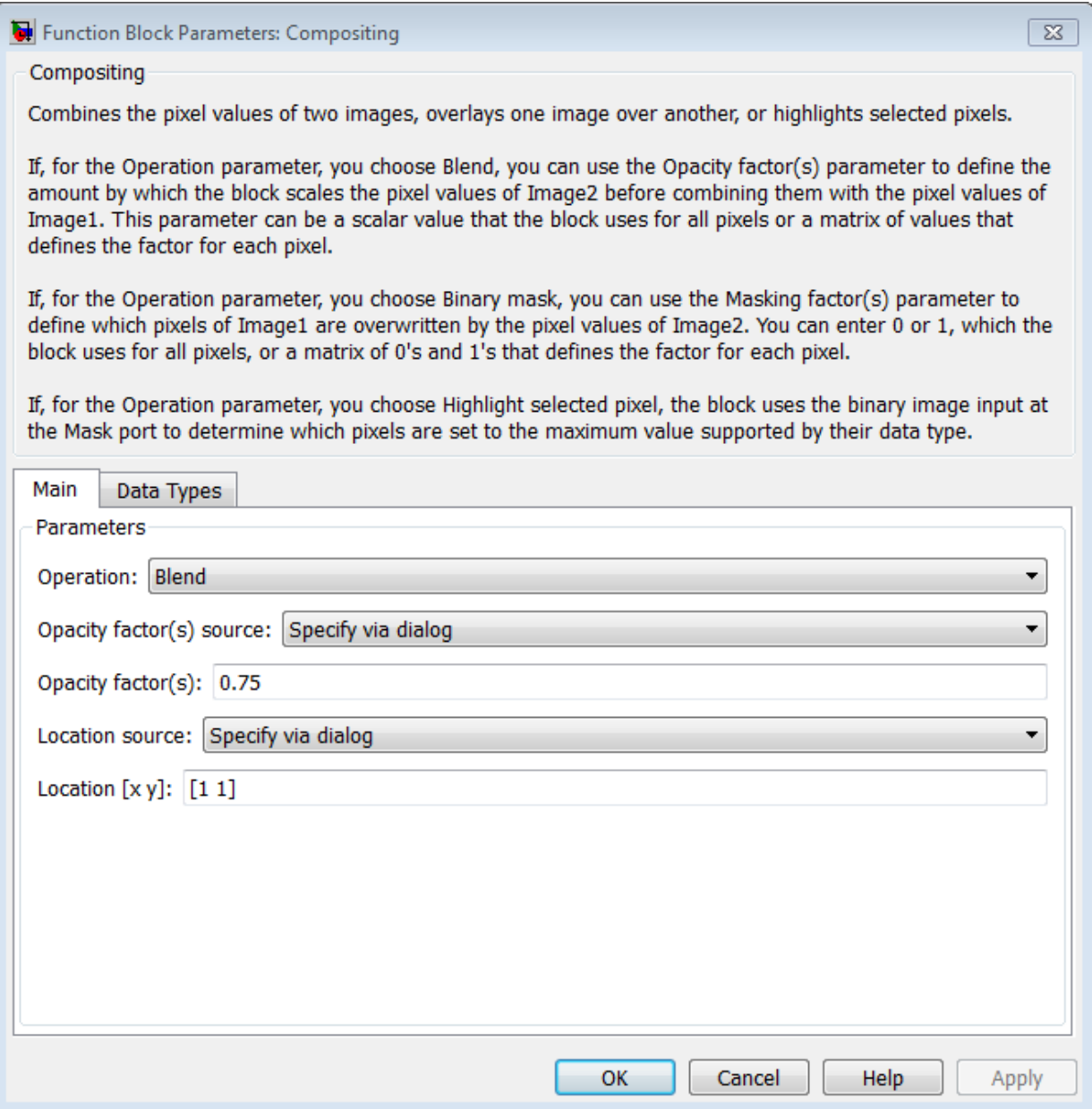

### **Operation**

Specify the operation you want the block to perform. If you choose Blend, the block linearly combines the pixels of one image with another image. If you choose Binary mask, the block overwrites the pixel values of one image with the pixel values of another image. If you choose Highlight selected pixels, the block uses the binary image input at the **Mask** port. Using this image, the block then determines which pixels are set to the maximum value supported by their data type.

## Blend

If, for the **Operation** parameter, you choose Blend, the **Opacity factor(s) source** parameter appears on the dialog box. Use this parameter to indicate where to specify the opacity factor(s).

- If you choose Specify via dialog, the **Opacity factor(s)** parameter appears on the dialog box. Use this parameter to define the amount by which the block scales each pixel values for input image at the **Image2** port before combining them with the pixel values of the input image at **Image1** port. You can enter a scalar value used for all pixels or a matrix of values that is the same size as the input image at the **Image2** port.
- If you choose Input port, the **Factor** port appears on the block. The input to this port must be a scalar or matrix of values as described for the **Opacity factor(s)** parameter. If the input to the **Image1** and **Image2** ports is floating point, the input to this port must be the same floating-point data type.

## Binary mask

If, for the **Operation** parameter, you choose Binary mask, the **Mask source** parameter appears on the dialog box. Use this parameter to indicate where to specify the masking factor(s).

- If you choose Specify via dialog, the **Mask** parameter appears on the dialog box. Use this parameter and the location source of the image to define which pixels are overwritten. You can enter 0 or 1 to use for all pixels in the image, or a matrix of 0s and 1s that defines the factor for each pixel.
- If you choose Input port, the **Factor** port appears on the block. The input to this port must be a 0 or 1 whose data type is Boolean. Or, a matrix of 0s or 1s whose data type is Boolean, as described for the **Mask** parameter.

## Highlight selected pixels

If, for the **Operation** parameter, you choose Highlight selected pixels, the block uses the binary image input at the **Mask** port to determine which pixels are set to the maximum value supported by their data type. For example, for every pixel value set to 1 in the binary image, the block sets the corresponding pixel in the input image to the maximum value supported by its data type. For every 0 in the binary image, the block leaves the corresponding pixel value alone.

### **Opacity factor(s) source**

Indicate where to specify any opacity factors. Your choices are Specify via dialog and Input port. This parameter is visible if, for the **Operation** parameter, you choose Blend.

### **Opacity factor(s)**

Define the amount by which the block scales each pixel value before combining them. You can enter a scalar value used for all pixels or a matrix of values that defines the factor for each pixel. This parameter is visible if, for the **Opacity factor(s) source** parameter, you choose Specify via dialog. Tunable.

#### **Mask source**

Indicate where to specify any masking factors. Your choices are Specify via dialog and Input port. This parameter is visible if, for the **Operation** parameter, you choose Binary mask.

### **Mask**

Define which pixels are overwritten. You can enter 0 or 1, which is used for all pixels, or a matrix of 0s and 1s that defines the factor for each pixel. This parameter is visible if, for the **Mask source** parameter, you choose Specify via dialog. Tunable.

### **Location source**

Use this parameter to specify where to enter the location of the upper-left corner of the image input at input port **Image2**. You can choose either Specify via dialog or Input port.

When you choose Specify via dialog, you can set the **Location [x y]** parameter.

When you choose Input port, the **Location** port appears on the block. The input to this port must be a two-element vector as described for the **Location [x y]** parameter.

## **Location [x y]**

Enter a two-element vector that specifies the row and column position of the upperleft corner of the image input at **Image2** port. The position is relative to the upperleft corner of the image input at **Image1** port. This parameter is visible if, for the **Location source** parameter, you choose Specify via dialog. Tunable.

Positive values move the image down and to the right; negative values move the image up and to the left. If the first element is greater than the number of rows in the **Image1** matrix, the value is clipped to the total number of rows. If the second element is greater than the number of columns in the input **Image1** matrix, the value is clipped to the total number of columns.

The **Data Types** pane of the Compositing dialog box appears as follows. These parameters apply only when the **Operation** parameter is set to Blend.

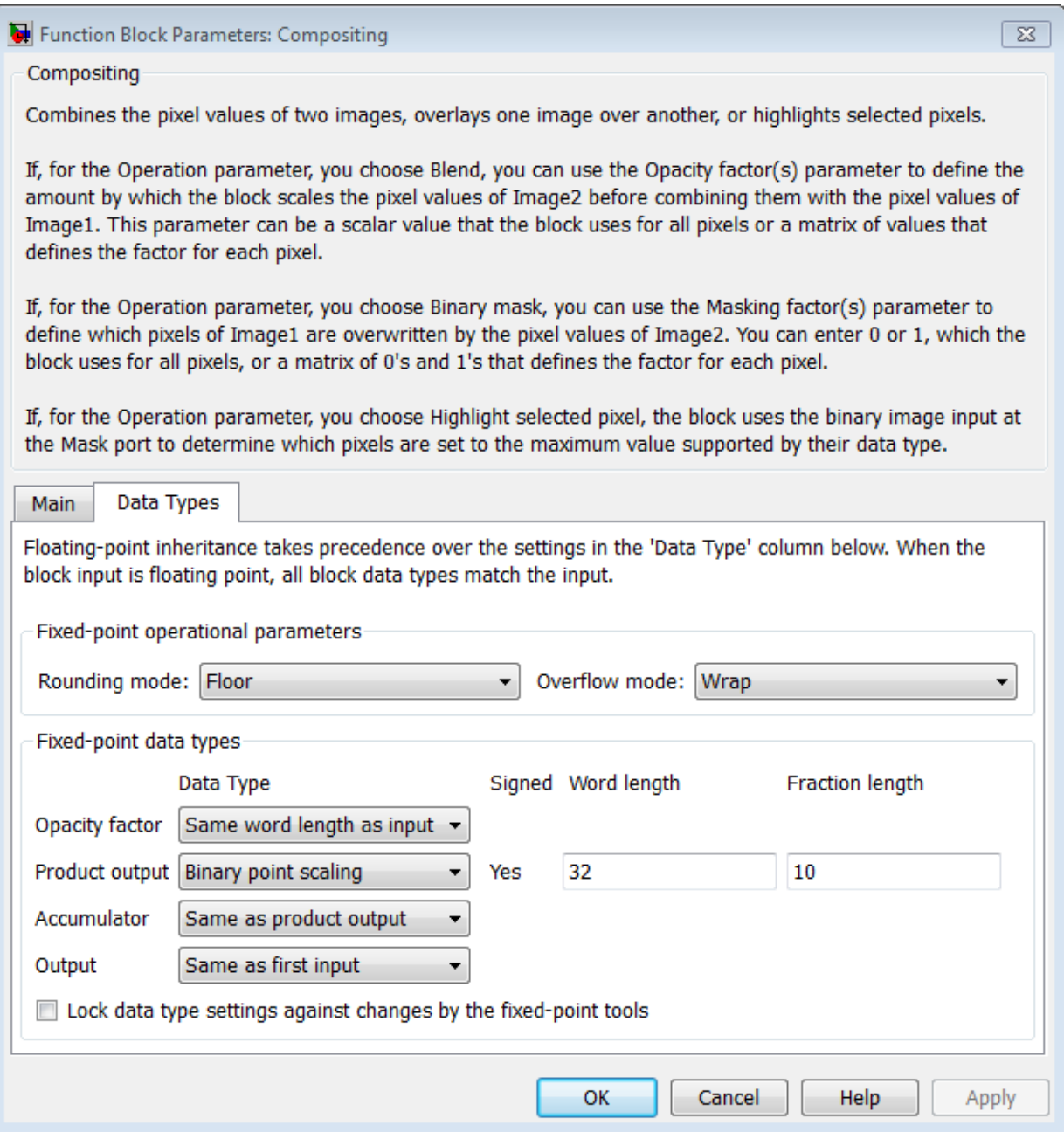

### **Rounding mode**

Select the rounding mode for fixed-point operations.

### **Overflow mode**

Select the overflow mode for fixed-point operations.

### **Opacity factor**

Choose how to specify the word length and fraction length of the opacity factor:

- When you select Same word length as input, these characteristics match those of the input to the block.
- When you select Specify word length, enter the word length of the opacity factor.
- When you select Binary point scaling, you can enter the word length of the opacity factor, in bits.
- When you select Slope and bias scaling, you can enter the word length, in bits, of the opacity factor. The bias of all signals in the Computer Vision System Toolbox software is 0.

## **Product output**

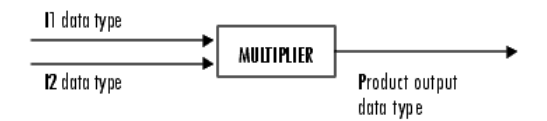

As the previous figure shows, the block places the output of the multiplier into the product output data type and scaling. Use this parameter to specify how to designate this product output word and fraction lengths.

- When you select Same as first input, these characteristics match those of the input to the block.
- When you select Binary point scaling, you can enter the word length and the fraction length of the product output, in bits.
- When you select Slope and bias scaling, you can enter the word length, in bits, and the slope of the product output. The bias of all signals in the Computer Vision System Toolbox software is 0.

## **Accumulator**

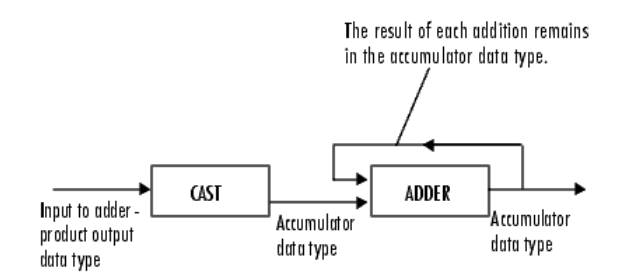

As the previous figure shows, the block takes inputs to the accumulator and casts them to the accumulator data type. The output of the adder remains in the accumulator data type as each element of the input is added to it.

- When you select Same as product output, these characteristics match those of the product output.
- When you select Same as first input, these characteristics match those of the input to the block.
- When you select Binary point scaling, you can enter the word length and the fraction length of the accumulator, in bits.
- When you select Slope and bias scaling, you can enter the word length, in bits, and the slope of the accumulator. The bias of all signals in the Computer Vision System Toolbox software software is 0.

## **Output**

Choose how to specify the word length and fraction length of the output of the block:

- When you select Same as first input, these characteristics match those of the input to the block.
- When you select Binary point scaling, you can enter the word length and the fraction length of the output, in bits.
- When you select Slope and bias scaling, you can enter the word length, in bits, and the slope of the output. The bias of all signals in the Computer Vision System Toolbox software is 0.

## **Lock data type settings against change by the fixed-point tools**

Select this parameter to prevent the fixed-point tools from overriding the data types you specify on the block mask. For more information, see fxptdlg, a reference page on the Fixed-Point Tool in the Simulink documentation.

## Supported Data Types

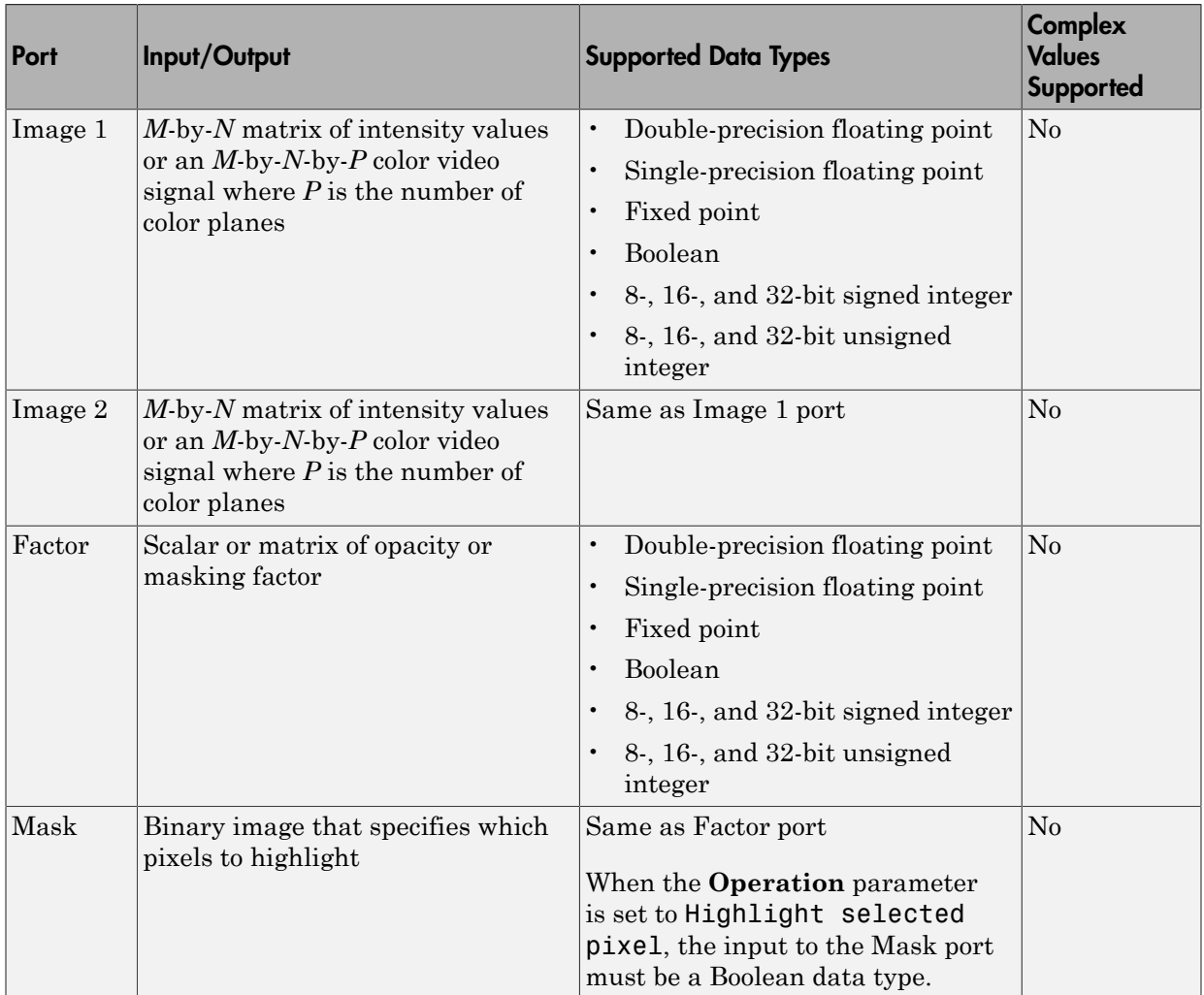

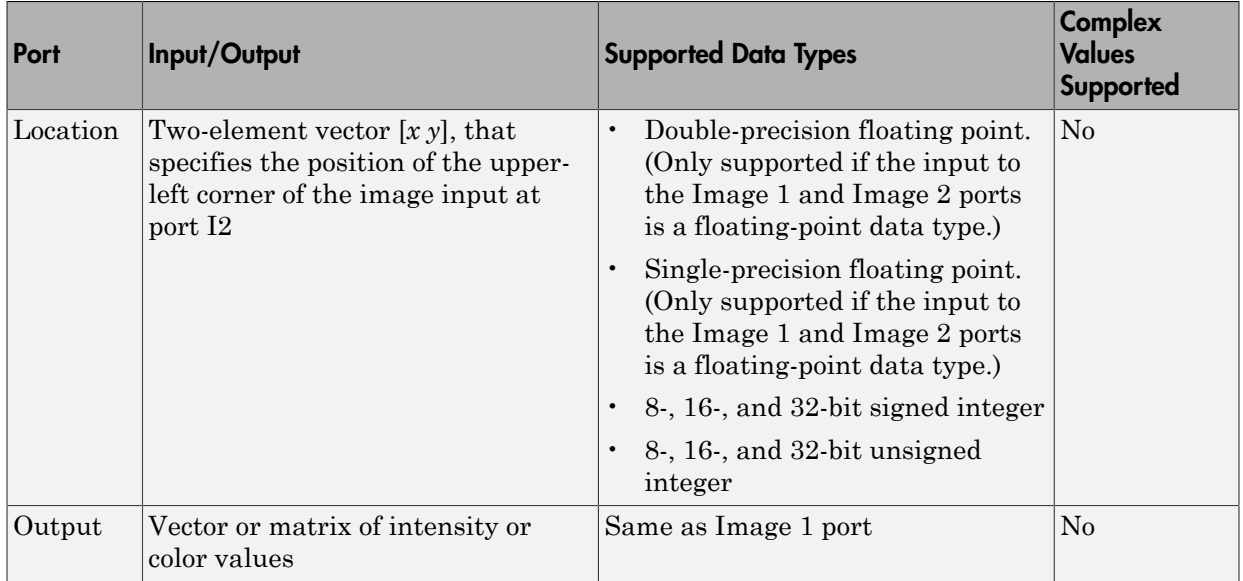

## See Also

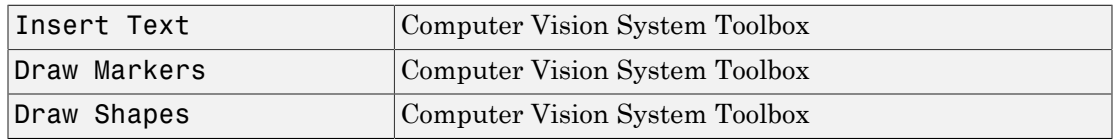
# Compositing (To Be Removed)

Combine pixel values of two images, overlay one image over another, or highlight selected pixels

## Library

Text & Graphics

viptextngfix

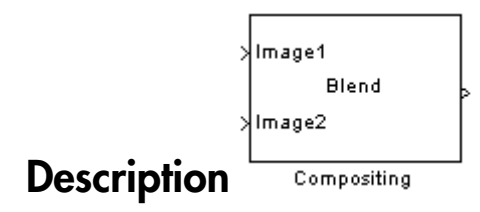

Note: This Compositing block will be removed in a future release. It uses the zero-based, [row column] coordinate system. It is recommended that you replace this block with the updated Compositing block that uses the one-based, [x y] coordinate system.

Refer to " Conventions Changed for Indexing, Spatial Coordinates, and Representation of Geometric Transforms" in the R2011b Release Notes for details related to these changes.

# Contrast Adjustment

Adjust image contrast by linearly scaling pixel values

# Library

Analysis & Enhancement

visionanalysis

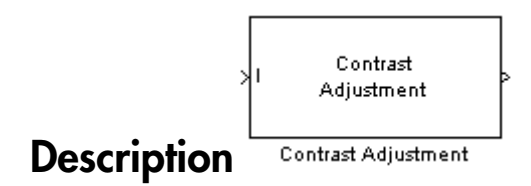

The Contrast Adjustment block adjusts the contrast of an image by linearly scaling the pixel values between upper and lower limits. Pixel values that are above or below this range are saturated to the upper or lower limit value, respectively.

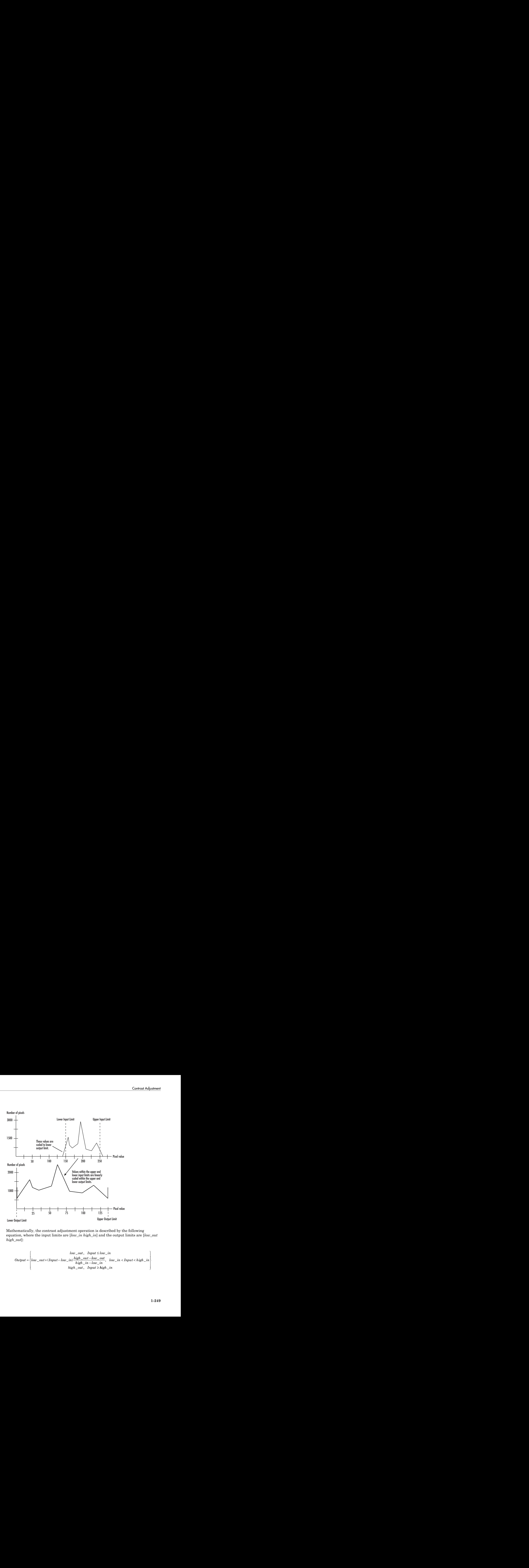

Mathematically, the contrast adjustment operation is described by the following equation, where the input limits are [*low\_in high\_in*] and the output limits are [*low\_out high\_out*]:

$$
Output = \begin{cases} \hspace{1cm} low\_out \,, \hspace{1cm} Input \le low\_in \\ low\_out + (Input - low\_in) \frac{high\_out - low\_out}{high\_in - low\_in}, \hspace{1cm} low\_in < Input < high\_in \\ \hspace{1cm} high\_out \,, \hspace{1cm} Input \ge high\_in \end{cases}
$$

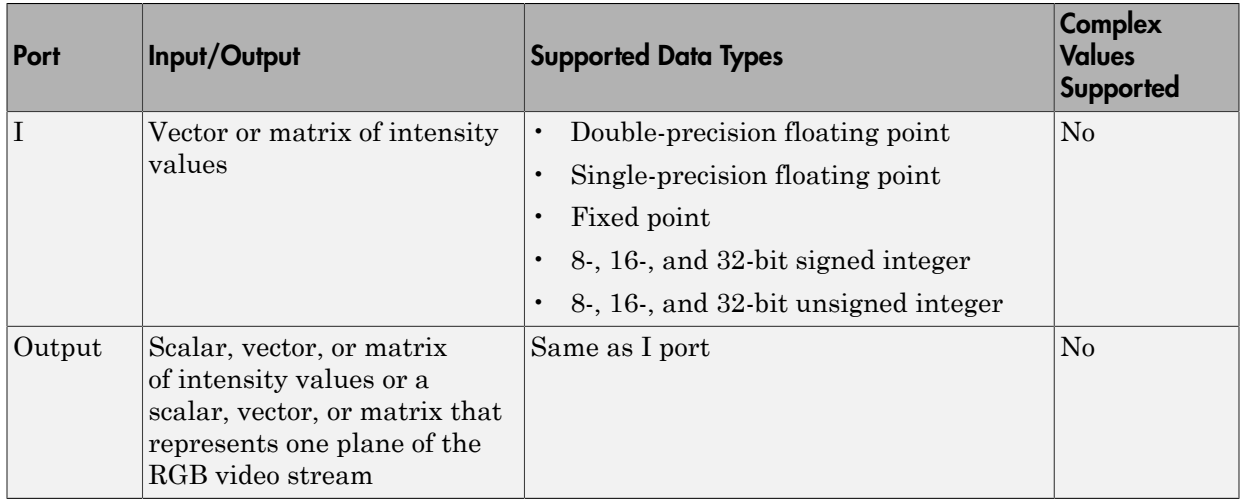

## Specifying upper and lower limits

Use the **Adjust pixel values from** and **Adjust pixel values to** parameters to specify the upper and lower input and output limits. All options are described below.

#### Input limits

Use the **Adjust pixel values from** parameter to specify the upper and lower input limits.

If you select Full input data range [min max], uses the minimum input value as the lower input limit and the maximum input value as the upper input limit.

If you select User-defined, the **Range [low high]** parameter associated with this option appears. Enter a two-element vector of scalar values, where the first element corresponds to the lower input limit and the second element corresponds to the upper input limit.

If you select Range determined by saturating outlier pixels, the **Percentage of pixels to saturate [low high] (in %)**, **Specify number of histogram bins (used to calculate the range when outliers are eliminated)**, and **Number of histogram bins** parameters appear on the block. The block uses these parameter values to calculate the input limits in this three-step process:

- 1 Find the minimum and maximum input values, [*min\_in max\_in*].
- 2 Scale the pixel values from [**min\_in max\_in**] to [0 *num\_bins*-1], where *num\_bins* is the scalar value you specify in the **Number of histogram bins** parameter. This

parameter always displays the value used by the block. Then the block calculates the histogram of the scaled input. For additional information about histograms, see the 2D-Histogram block reference page.

3 Find the lower input limit such that the percentage of pixels with values smaller than the lower limit is at most the value of the first element of the **Percentage of pixels to saturate [low high] (in %)** parameter. Similarly, find the upper input limit such that the percentage of pixels with values greater than the upper limit is at least the value of the second element of the parameter.

#### Output limits

Use the **Adjust pixel values to** parameter to specify the upper and lower output limits. If you select Full data type range, the block uses the minimum value of the input data type as the lower output limit and the maximum value of the input data type as the upper out

If you select User-defined range, the **Range [low high]** parameter appears on the block. Enter a two-element vector of scalar values, where the first element corresponds to the lower output limit and the second element corresponds to the upper output limit.

#### For INF, -INF and NAN Input Values

If any input pixel value is either INF or -INF, the Contrast Adjustment block will change the pixel value according to how the parameters are set. The following table shows how the block handles these pixel values.

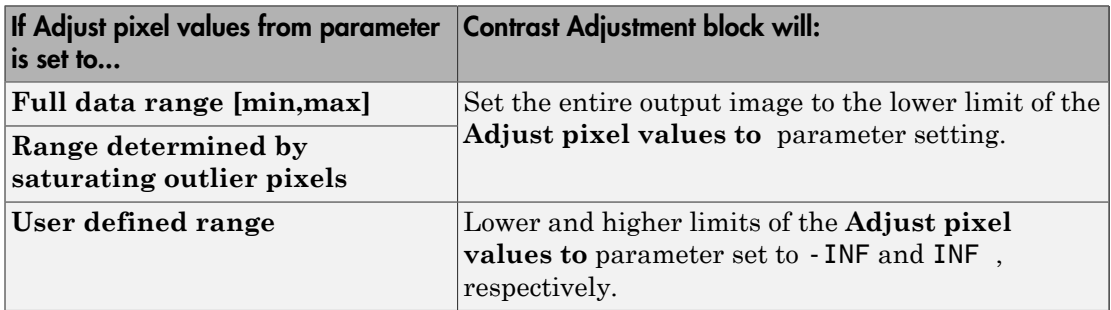

If any input pixel has a NAN value, the block maps the pixels with valid numerical values according to the user-specified method. It maps the NAN pixels to the lower limit of the **Adjust pixels values to** parameter.

## Examples

See "Adjust the Contrast of Intensity Images" in the *Computer Vision System Toolbox User's Guide*.

## Fixed-Point Data Types

The following diagram shows the data types used in the Contrast Adjustment block for fixed-point signals:

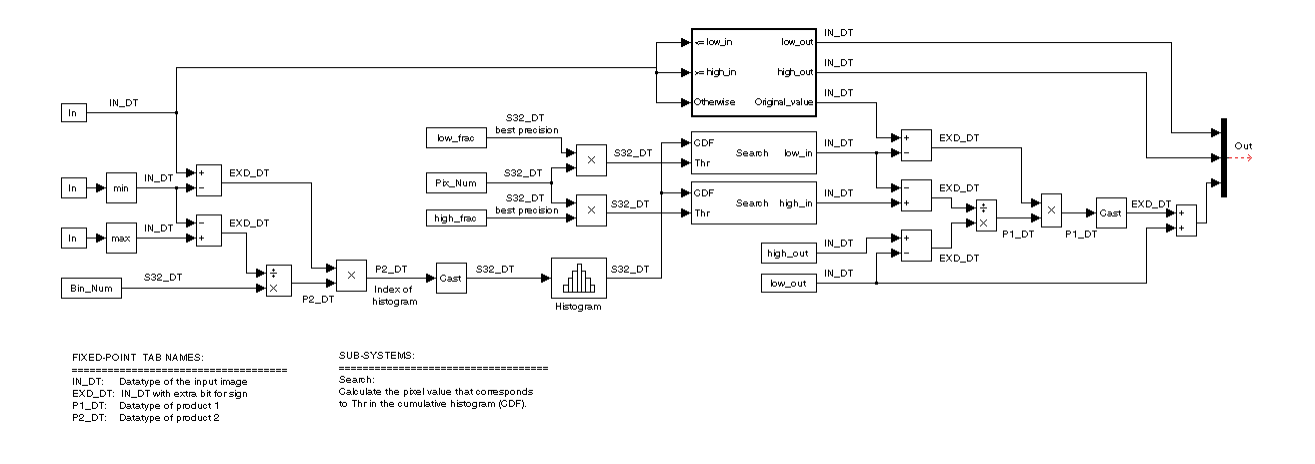

# Dialog Box

The Contrast Adjustment dialog box appears as shown in the following figure.

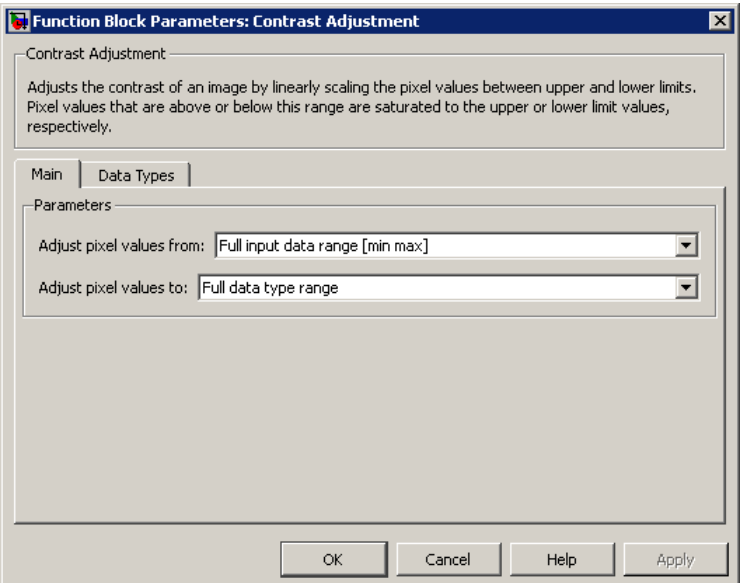

#### **Adjust pixel values from**

Specify how to enter the upper and lower input limits. Your choices are Full input data range [min max], User-defined, and Range determined by saturating outlier pixels.

#### **Range [low high]**

Enter a two-element vector of scalar values. The first element corresponds to the lower input limit, and the second element corresponds to the upper input limit. This parameter is visible if, for the **Adjust pixel values from** parameter, you select User-defined.

#### **Percentage of pixels to saturate [low high] (in %)**

Enter a two-element vector. The block calculates the lower input limit such that the percentage of pixels with values smaller than the lower limit is at most the value of the first element. It calculates the upper input limit similarly. This parameter is visible if, for the **Adjust pixel values from** parameter, you select Range determined by saturating outlier pixels.

#### **Specify number of histogram bins (used to calculate the range when outliers are eliminated)**

Select this check box to change the number of histogram bins. This parameter is editable if, for the **Adjust pixel values from** parameter, you select Range determined by saturating outlier pixels.

#### **Number of histogram bins**

Enter the number of histogram bins to use to calculate the scaled input values. This parameter is available if you select the **Specify number of histogram bins (used to calculate the range when outliers are eliminated)** check box.

#### **Adjust pixel values to**

Specify the upper and lower output limits. If you select Full data type range, the block uses the minimum value of the input data type as the lower output limit and the maximum value of the input data type as the upper output limit. If you select User-defined range, the **Range [low high]** parameter appears on the block.

#### **Range [low high]**

Enter a two-element vector of scalar values. The first element corresponds to the lower output limit and the second element corresponds to the upper output limit. This parameter is visible if, for the **Adjust pixel values to** parameter, you select User-defined range

The **Data Types** pane of the Contrast Adjustment dialog box appears as shown in the following figure.

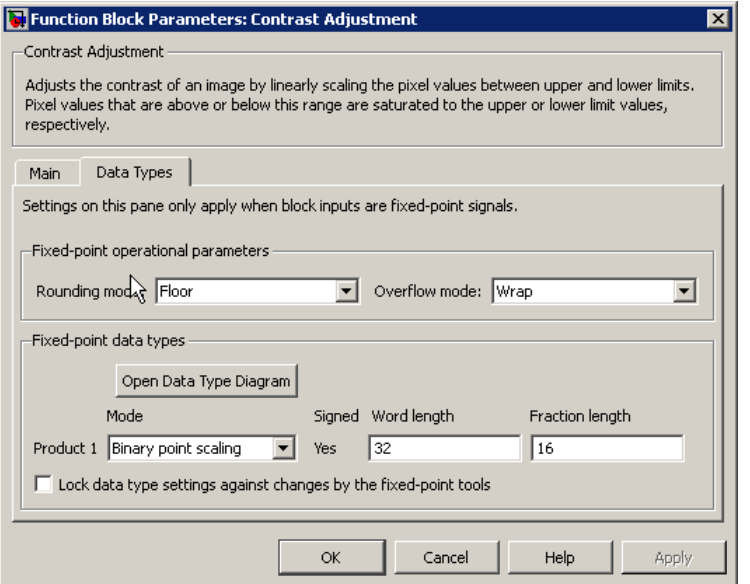

#### **Rounding mode**

Select the rounding mode for fixed-point operations.

#### **Overflow mode**

Select the overflow mode for fixed-point operations.

#### **Product 1**

The product output type when the block calculates the ratio between the input data range and the number of histogram bins.

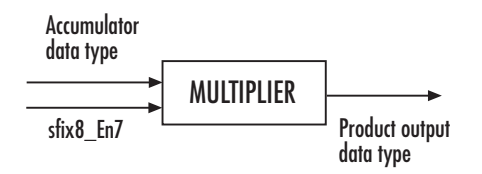

As shown in the previous figure, the output of the multiplier is placed into the product output data type and scaling. Use this parameter to specify how to designate this product output word and fraction lengths:

When you select Binary point scaling, you can enter the word length and the fraction length of the product output, in bits.

When you select Slope and bias scaling, you can enter the word length, in bits, and the slope of the product output. The bias of all signals in the Computer Vision System Toolbox software is 0.

#### **Product 2**

The product output type when the block calculates the bin location of each input value.

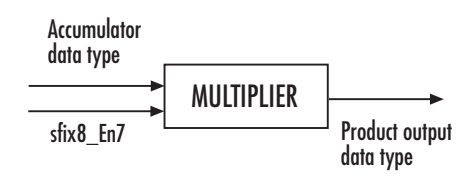

As shown in the previous figure, the output of the multiplier is placed into the product output data type and scaling. Use this parameter to specify how to designate this product output word and fraction lengths:

When you select Binary point scaling, you can enter the word length and the fraction length of the product output, in bits.

When you select Slope and bias scaling, you can enter the word length, in bits, and the slope of the product output. The bias of all signals in the Computer Vision System Toolbox software is 0.

This parameter is visible if, for the **Adjust pixel values from** parameter, you select Range determined by saturating outlier pixels.

#### **Lock data type settings against change by the fixed-point tools**

Select this parameter to prevent the fixed-point tools from overriding the data types you specify on the block mask. For more information, see fxptdlg, a reference page on the Fixed-Point Tool in the Simulink documentation.

## See Also

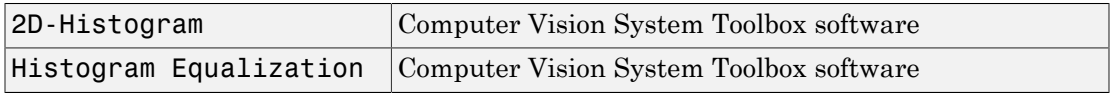

## Corner Detection

Calculate corner metric matrix and find corners in images

## Library

Analysis & Enhancement

visionanalysis

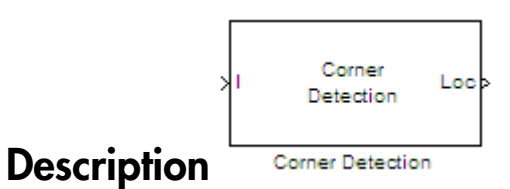

#### The Corner Detection block finds corners in an image using the Harris corner detection (by Harris & Stephens), minimum eigenvalue (by Shi & Tomasi), or local intensity comparison (Features from Accelerated Segment Test, FAST by Rosten & Drummond) method. The block finds the corners in the image based on the pixels that have the largest corner metric values.

For the most accurate results, use the ["Minimum Eigenvalue Method" on page 1-258](#page-263-0). For the fastest computation, use the ["Local Intensity Comparison" on page 1-259](#page-264-0). For the trade-off between accuracy and computation, use the ["Harris Corner Detection](#page-264-1) [Method" on page 1-259.](#page-264-1)

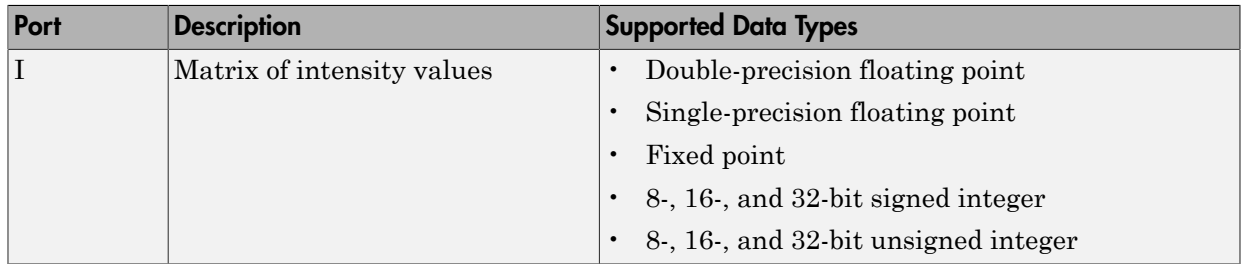

### Port Description

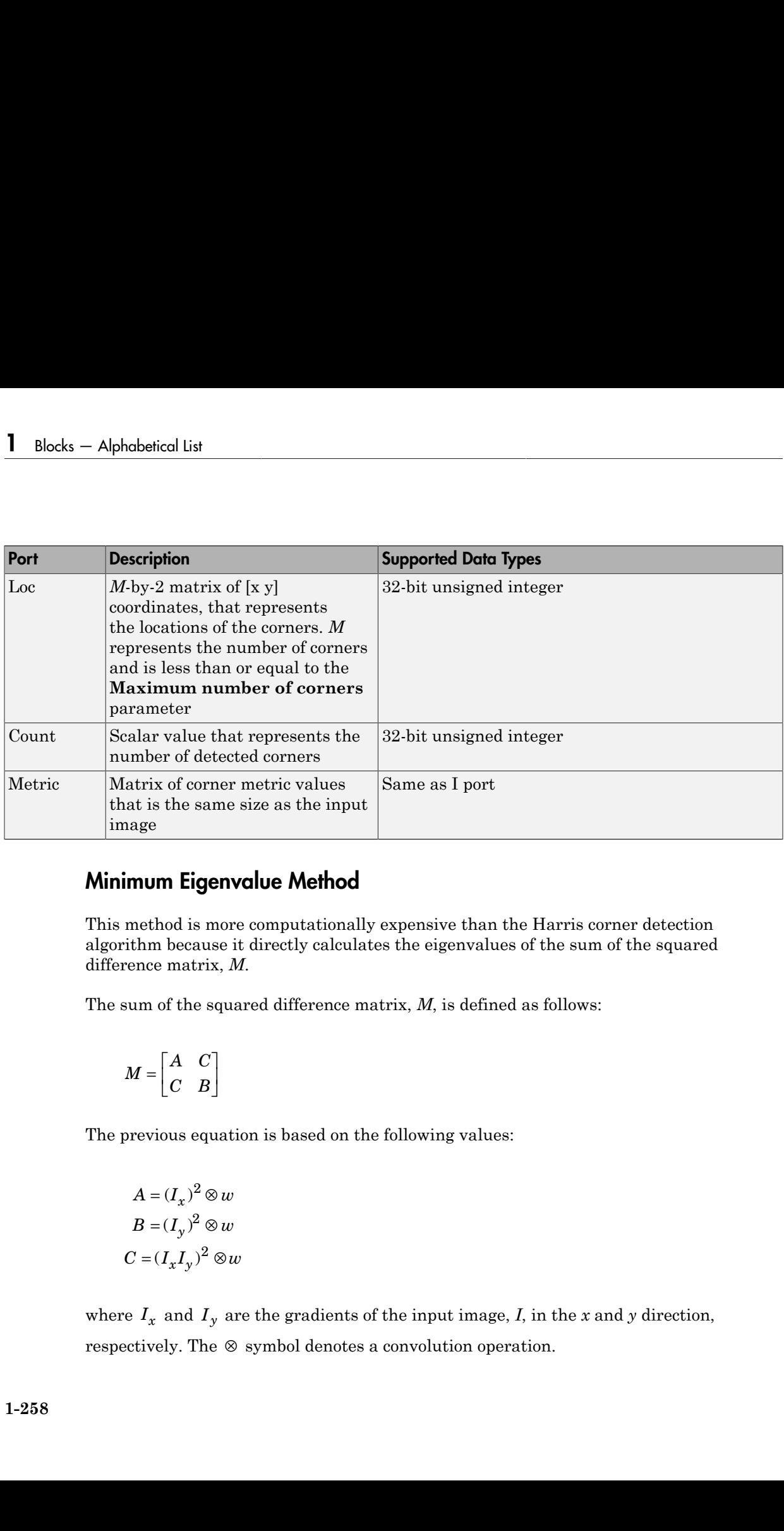

### <span id="page-263-0"></span>Minimum Eigenvalue Method

This method is more computationally expensive than the Harris corner detection algorithm because it directly calculates the eigenvalues of the sum of the squared difference matrix, *M*.

The sum of the squared difference matrix, *M*, is defined as follows:

$$
M = \begin{bmatrix} A & C \\ C & B \end{bmatrix}
$$

The previous equation is based on the following values:

$$
A = (I_x)^2 \otimes w
$$
  
\n
$$
B = (I_y)^2 \otimes w
$$
  
\n
$$
C = (I_x I_y)^2 \otimes w
$$

where  $I_x$  and  $I_y$  are the gradients of the input image, *I*, in the *x* and *y* direction, respectively. The  $\otimes$  symbol denotes a convolution operation.

Use the **Coefficients for separable smoothing filter** parameter to define a vector of filter coefficients. The block multiplies this vector of coefficients by its transpose to create a matrix of filter coefficients, *w*. **ExampleSolution** Corner Detection<br> **Recording EXEC is separable smoothing filter parameter to define a vector of**<br>
coefficients. The block multiplies this vector of coefficients by its transpose to create<br>
trix of filte

The block calculates the smaller eigenvalue of the sum of the squared difference matrix. This minimum eigenvalue corresponds to the corner metric matrix.

## <span id="page-264-1"></span>Harris Corner Detection Method

The Harris corner detection method avoids the explicit computation of the eigenvalues of the sum of squared differences matrix by solving for the following corner metric matrix, *R*:

$$
R = AB - C^2 - k(A+B)^2
$$

*A*, *B*, *C* are defined in the previous section, "Minimum Eigenvalue Method" on page [1-258.](#page-263-0)

The variable *k* corresponds to the sensitivity factor. You can specify its value using the **Sensitivity factor (0<k<0.25)** parameter. The smaller the value of *k*, the more likely it is that the algorithm can detect sharp corners.

Use the **Coefficients for separable smoothing filter** parameter to define a vector of filter coefficients. The block multiplies this vector of coefficients by its transpose to create a matrix of filter coefficients, *w*.

## <span id="page-264-0"></span>Local Intensity Comparison

This method determines that a pixel is a possible corner if it has either, *N* contiguous valid bright surrounding pixels, or *N* contiguous dark surrounding pixels. Specifying the value of *N* is discussed later in this section. The next section explains how the block finds these surrounding pixels.

Suppose that *p* is the pixel under consideration and *j* is one of the pixels surrounding *p*. The locations of the other surrounding pixels are denoted by the shaded areas in the following figure.

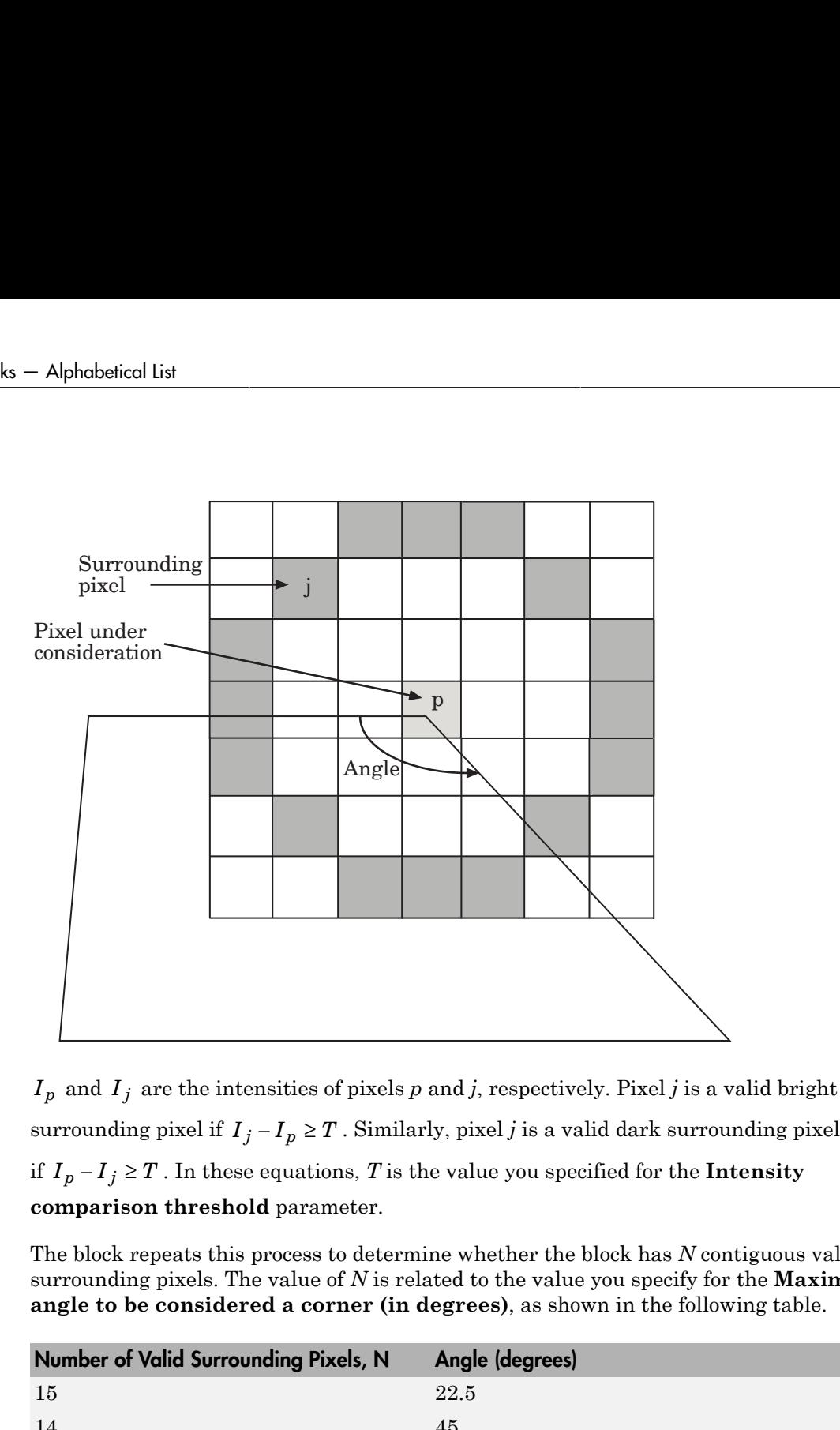

 $I_p$  and  $I_j$  are the intensities of pixels  $p$  and  $j$ , respectively. Pixel  $j$  is a valid bright **comparison threshold** parameter.

The block repeats this process to determine whether the block has *N* contiguous valid surrounding pixels. The value of *N* is related to the value you specify for the **Maximum angle to be considered a corner (in degrees)**, as shown in the following table.

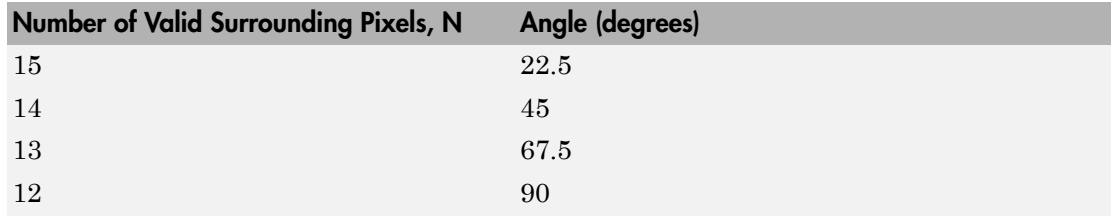

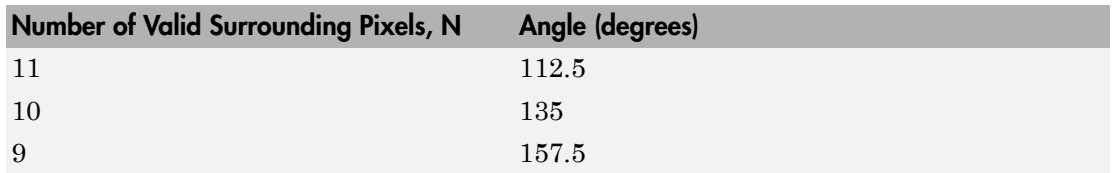

After the block determines that a pixel is a possible corner, it computes its corner metric using the following equation:

$$
R = \max \left( \sum_{j:I_j \ge I_p + T} \left| I_p - I_j \right| - T, \sum_{j:I_j \le I_p - T} \left| I_p - I_j \right| - T, \right)
$$

### Fixed-Point Data Types

The following diagram shows the data types used in the Corner Detection block for fixed-point signals. These diagrams apply to the Harris corner detection and minimum eigenvalue methods only.

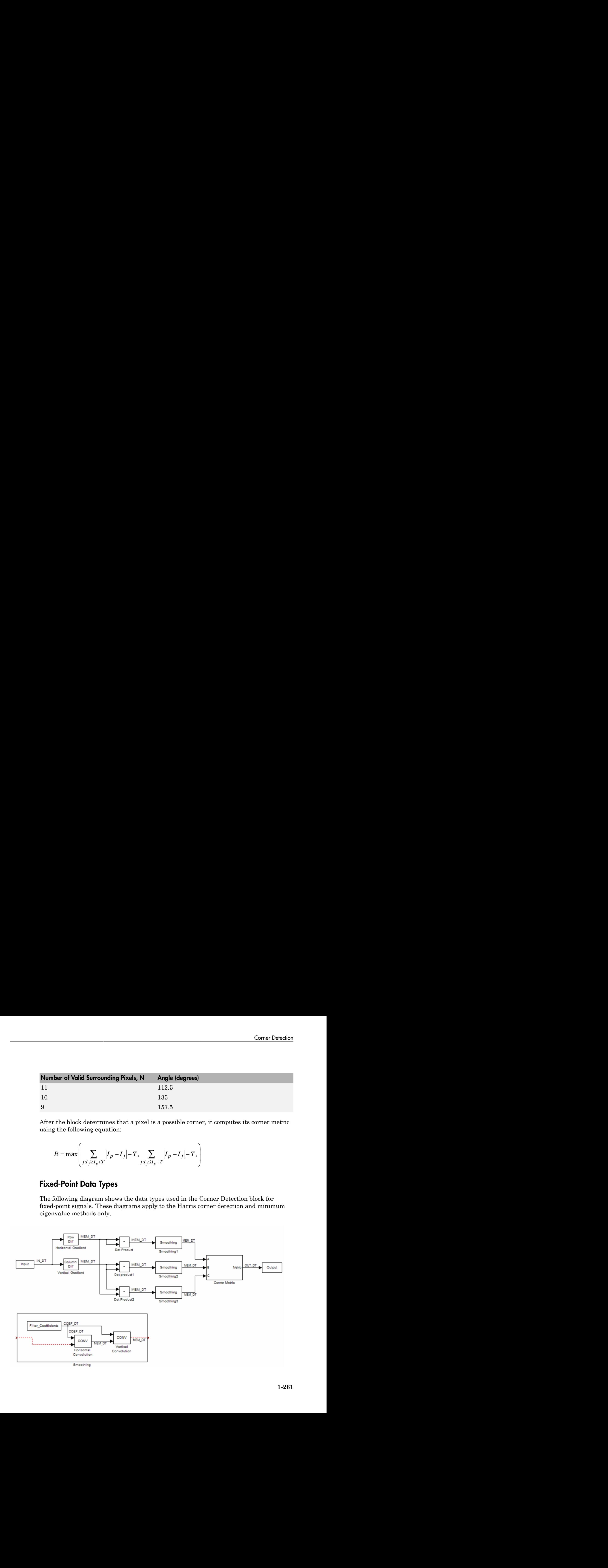

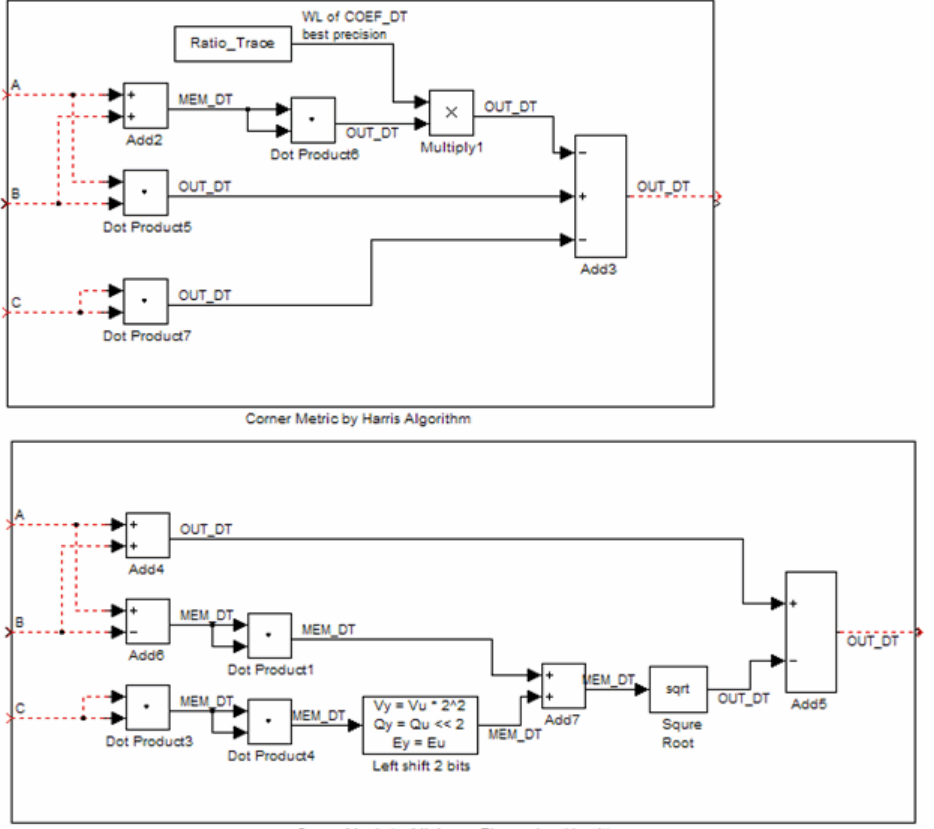

Corner Metric by Minimum Eigenvalue Algorithm

The following table summarizes the variables used in the previous diagrams.

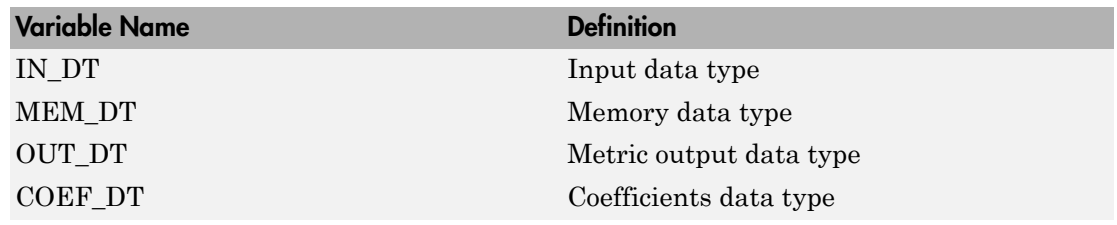

# Dialog Box

The Corner Detection dialog box appears as shown in the following figure.

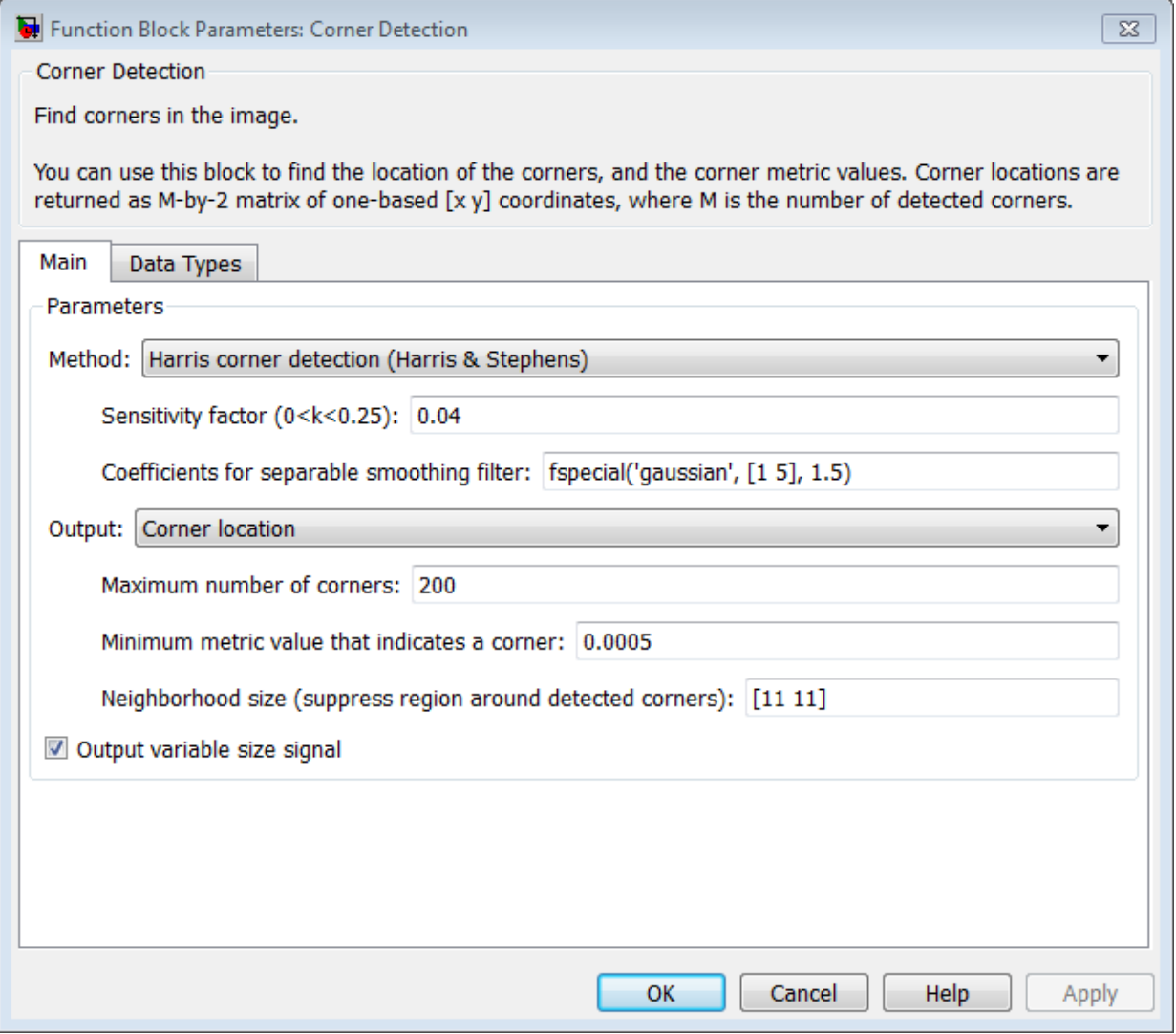

### **Method**

Specify the method to use to find the corner values. Your choices are Harris corner detection (Harris & Stephens), Minimum eigenvalue (Shi & Tomasi), and Local intensity comparison (Rosten & Drummond).

#### **Sensitivity factor (0<k<0.25)**

Specify the sensitivity factor, *k*. The smaller the value of *k* the more likely the algorithm is to detect sharp corners. This parameter is visible if you set the **Method** parameter to Harris corner detection (Harris & Stephens). This parameter is tunable.

#### **Coefficients for separable smoothing filter**

Specify a vector of filter coefficients for the smoothing filter. This parameter is visible if you set the **Method** parameter to Harris corner detection (Harris & Stephens) or Minimum eigenvalue (Shi & Tomasi).

#### **Intensity comparison threshold**

Specify the threshold value used to find valid surrounding pixels. This parameter is visible if you set the **Method** parameter to Local intensity comparison (Rosten & Drummond). This parameter is tunable.

#### **Maximum angle to be considered a corner (in degrees)**

Specify the maximum corner angle. This parameter is visible if you set the **Method** parameter to Local intensity comparison (Rosten & Drummond). This parameter is tunable for Simulation only.

#### **Output**

Specify the block output. Your choices are Corner location, Corner location and metric matrix, and Metric matrix. The block outputs the corner locations in an *M*-by-2 matrix of [x y] coordinates, where *M* represents the number of corners. The block outputs the corner metric value in a matrix, the same size as the input image.

When you set the this parameter to Corner location or Corner location and metric matrix, the **Maximum number of corners**, **Minimum metric value that indicates a corner**, and **Neighborhood size (suppress region around detected corners)** parameters appear on the block.

To determine the final corner values, the block follows this process:

- 1 Find the pixel with the largest corner metric value.
- 2 Verify that the metric value is greater than or equal to the value you specified for the **Minimum metric value that indicates a corner** parameter.

**3** Suppress the region around the corner value by the size defined in the **Neighborhood size (suppress region around detected corners)** parameter.

The block repeats this process until it finds all the corners in the image or it finds the number of corners you specified in the **Maximum number of corners** parameter.

The corner metric values computed by the Minimum eigenvalue and Local intensity comparison methods are always non-negative. The corner metric values computed by the Harris corner detection method can be negative.

#### **Maximum number of corners**

Enter the maximum number of corners you want the block to find. This parameter is visible if you set the **Output** parameter to Corner location or Corner location and metric matrix.

#### **Minimum metric value that indicates a corner**

Specify the minimum corner metric value. This parameter is visible if you set the **Output** parameter to Corner location or Corner location and metric matrix. This parameter is tunable.

#### **Neighborhood size (suppress region around detected corners)**

Specify the size of the neighborhood around the corner metric value over which the block zeros out the values. Enter a two-element vector of positive odd integers, [r c]. Here, r is the number of rows in the neighborhood and c is the number of columns. This parameter is visible if you set the **Output** parameter to Corner location or Corner location and metric matrix.

The **Data Types** pane of the Corner Detection dialog box appears as shown in the following figure.

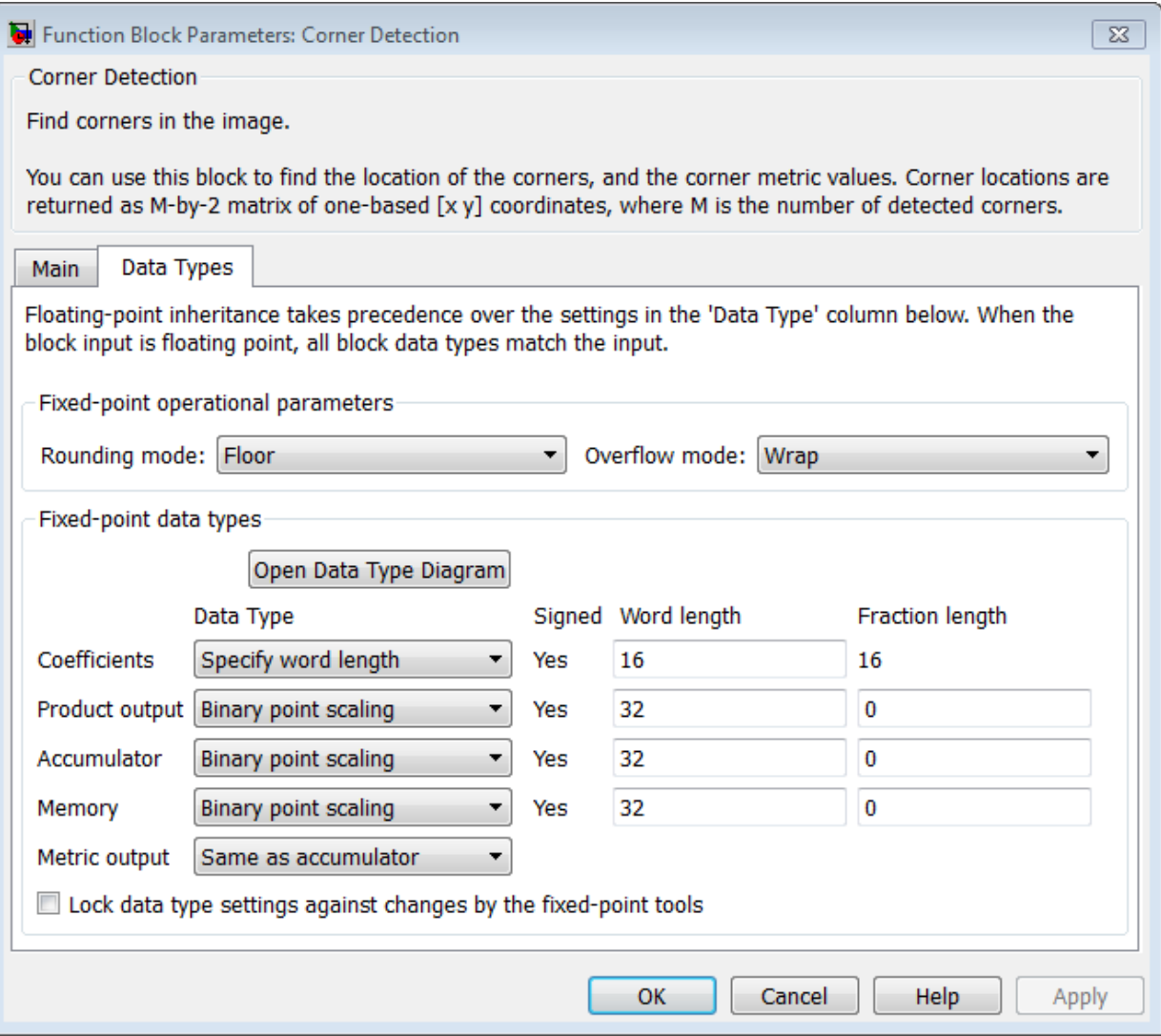

#### **Rounding mode**

Select the rounding mode for fixed-point operations.

#### **Overflow mode**

Select the overflow mode for fixed-point operations.

#### **Coefficients**

Choose how to specify the word length and the fraction length of the coefficients:

- When you select Same word length as input, the word length of the coefficients match that of the input to the block. In this mode, the fraction length of the coefficients is automatically set to the binary-point only scaling that provides you with the best precision possible given the value and word length of the coefficients.
- When you select Specify word length, you can enter the word length of the coefficients, in bits. The block automatically sets the fraction length to give you the best precision.
- When you select Binary point scaling, you can enter the word length and the fraction length of the coefficients, in bits.
- When you select Slope and bias scaling, you can enter the word length, in bits, and the slope of the coefficients. The bias of all signals in the Computer Vision System Toolbox software is 0.

#### **Product output**

As shown in the following figure, the output of the multiplier is placed into the product output data type and scaling.

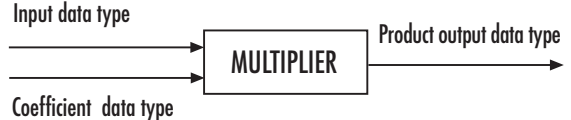

Use this parameter to specify how to designate the product output word and fraction lengths.

- When you select Same as input, these characteristics match those of the input to the block.
- When you select Binary point scaling, you can enter the word length and the fraction length of the product output, in bits.
- When you select Slope and bias scaling, you can enter the word length, in bits, and the slope of the product output. The bias of all signals in the Computer Vision System Toolbox software is 0.

#### **Accumulator**

As shown in the following figure, inputs to the accumulator are cast to the accumulator data type. The output of the adder remains in the accumulator data type as each element of the input is added to it.

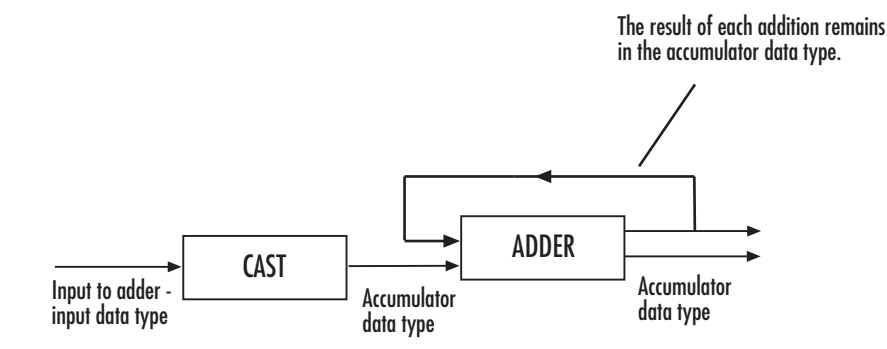

Use this parameter to specify how to designate this accumulator word and fraction lengths:

- When you select Same as input, these characteristics match those of the input.
- When you select Binary point scaling, you can enter the word length and the fraction length of the accumulator, in bits.
- When you select Slope and bias scaling, you can enter the word length, in bits, and the slope of the accumulator. The bias of all signals in the Computer Vision System Toolbox software is 0.

#### **Memory**

Choose how to specify the memory word length and fraction length:

- When you select Same as input, these characteristics match those of the input to the block.
- When you select Binary point scaling, you can enter the word length and the fraction length of the output, in bits.
- When you select Slope and bias scaling, you can enter the word length, in bits, and the slope of the output. This block requires power-of-two slope and a bias of 0.

#### **Metric output**

Choose how to specify the metric output word length and fraction length:

- When you select Same as accumulator, these characteristics match those of the accumulator.
- When you select Same as input, these characteristics match those of the input to the block.
- When you select Binary point scaling, you can enter the word length and the fraction length of the output, in bits.
- When you select Slope and bias scaling, you can enter the word length, in bits, and the slope of the output. This block requires power-of-two slope and a bias of 0.

#### **Lock data type settings against change by the fixed-point tools**

Select this parameter to prevent the fixed-point tools from overriding the data types you specify on the block mask. For more information, see fxptdlg, a reference page on the Fixed-Point Tool in the Simulink documentation.

## References

- [1] C. Harris and M. Stephens. "A Combined Corner and Edge Detector." *Proceedings of the 4th Alvey Vision Conference.* August 1988, pp. 147-151.
- [2] J. Shi and C. Tomasi. "Good Features to Track." *Proceedings of the IEEE Conference on Computer Vision and Pattern Recognition.* June 1994, pp. 593–600.
- [3] E. Rosten and T. Drummond. "Fusing Points and Lines for High Performance Tracking." *Proceedings of the IEEE International Conference on Computer Vision* Vol. 2 (October 2005): pp. 1508–1511.

## See Also

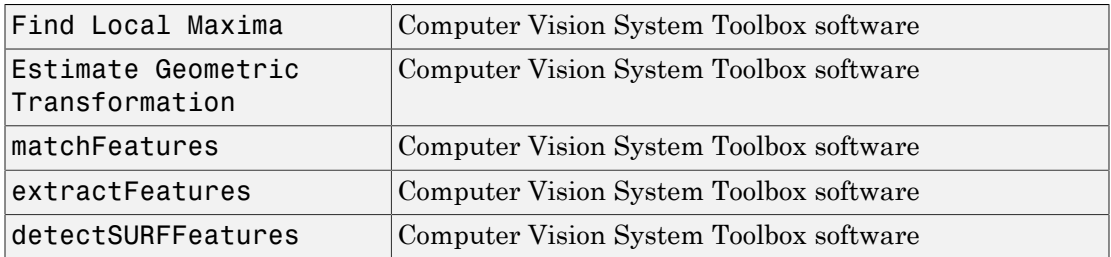

# Corner Detection (To Be Removed)

Calculate corner metric matrix and find corners in images

## Library

Analysis & Enhancement

vipanalysis

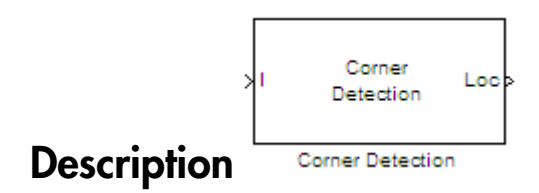

Note: This Corner Detection block will be removed in a future release. It uses the zerobased, [row column] coordinate system. It is recommended that you replace this block with the updated Corner Detection block that uses the one-based, [x y] coordinate system.

Refer to " Conventions Changed for Indexing, Spatial Coordinates, and Representation of Geometric Transforms" in the R2011b Release Notes for details related to these changes.

# **Deinterlacing**

Remove motion artifacts by deinterlacing input video signal

# Library

Analysis & Enhancement

visionanalysis

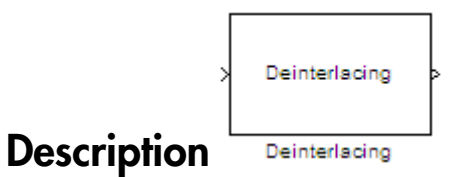

The Deinterlacing block takes the input signal, which is the combination of the top and bottom fields of the interlaced video, and converts it into deinterlaced video using line repetition, linear interpolation, or vertical temporal median filtering.

Note: This block supports intensity and color images on its ports.

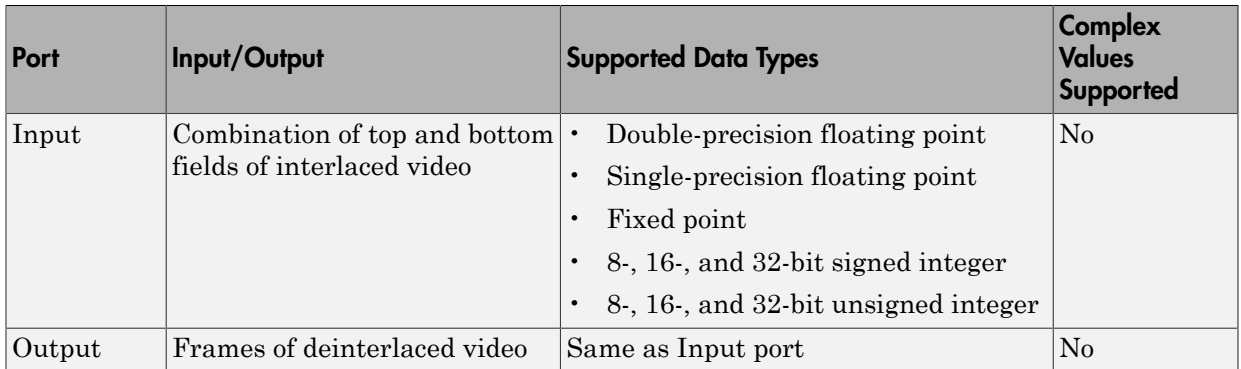

Use the **Deinterlacing method** parameter to specify how the block deinterlaces the video.

#### The following figure illustrates the block's behavior if you select Line repetition.

#### Line Repetition

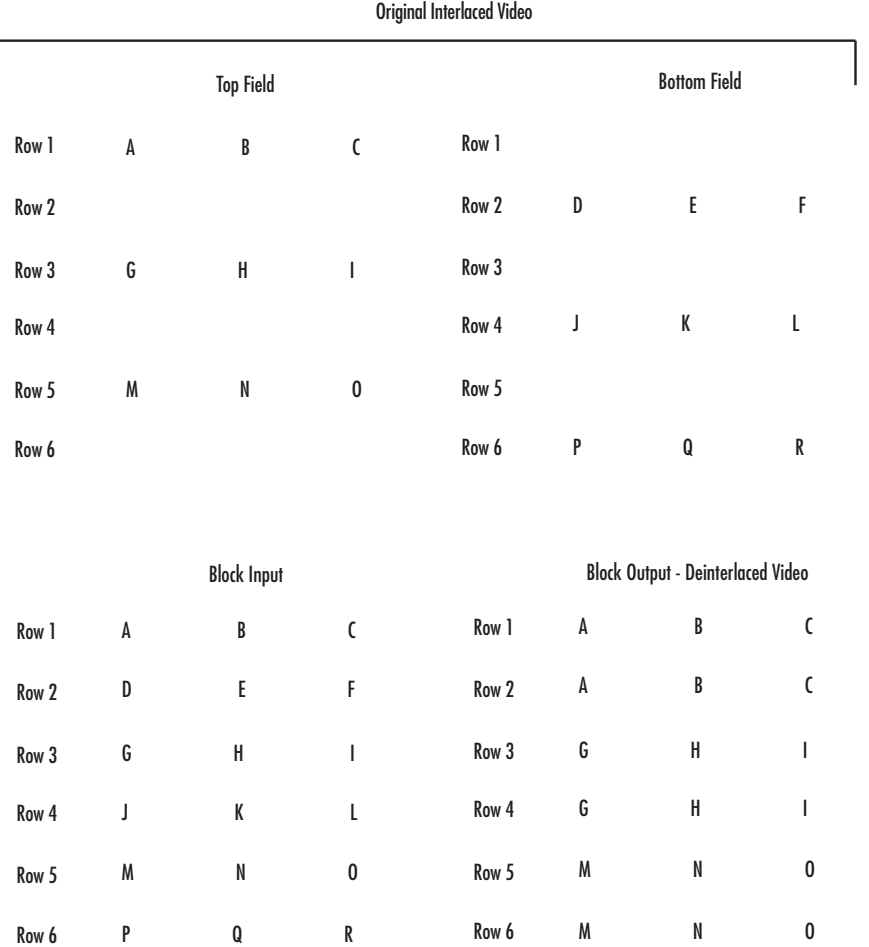

The following figure illustrates the block's behavior if you select Linear interpolation.

#### Linear Interpolation

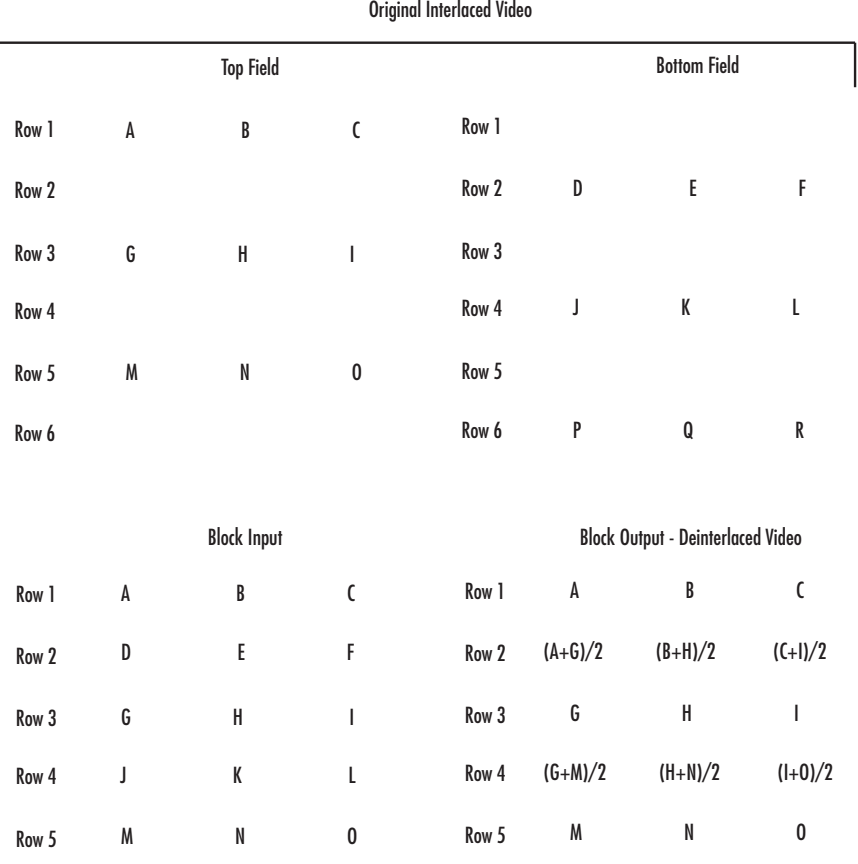

Row 6

Row 6

 $\sqrt{2}$ 

P Q R

The following figure illustrates the block's behavior if you select Vertical temporal median filtering.

M N O

#### Vertical Temporal Median Filtering

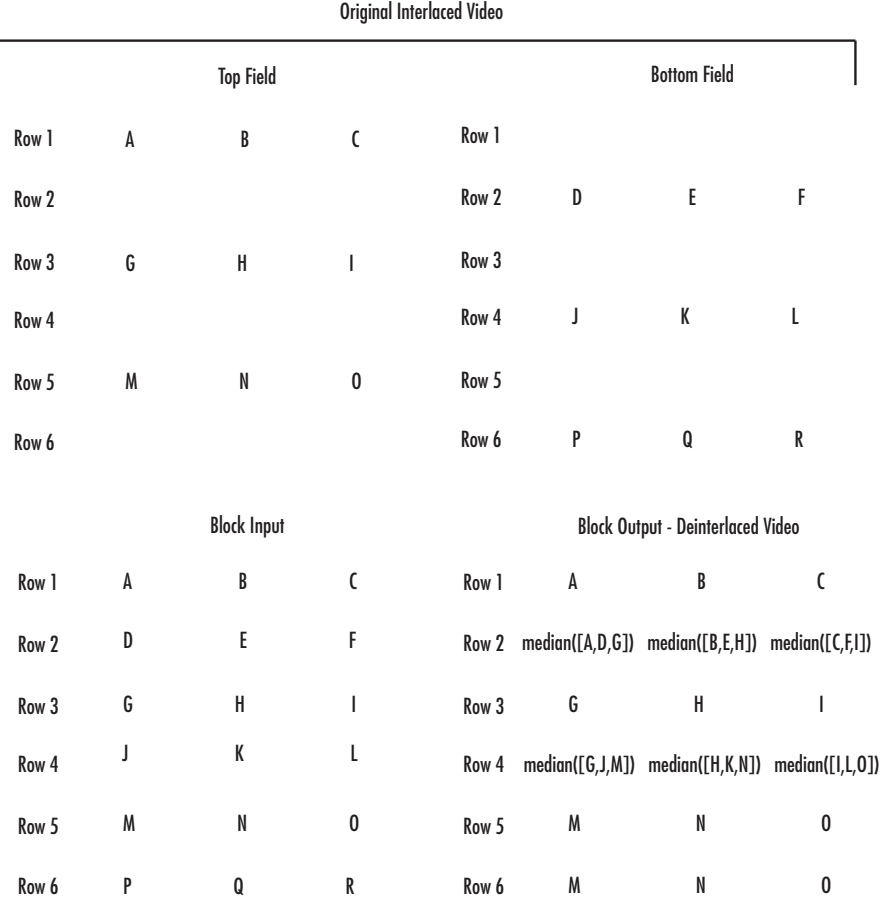

### Row-Major Data Format

The MATLAB environment and the Computer Vision System Toolbox software use column-major data organization. However, the Deinterlacing block gives you the option to process data that is stored in row-major format. When you select the **Input image is transposed (data order is row major)** check box, the block assumes that the input buffer contains contiguous data elements from the first row first, then data elements

from the second row second, and so on through the last row. Use this functionality only when you meet all the following criteria:

- You are developing algorithms to run on an embedded target that uses the row-major format.
- You want to limit the additional processing required to take the transpose of signals at the interfaces of the row-major and column-major systems.

When you use the row-major functionality, you must consider the following issues:

- When you select this check box, the first two signal dimensions of the Deinterlacing block's input are swapped.
- All the Computer Vision System Toolbox blocks can be used to process data that is in the row-major format, but you need to know the image dimensions when you develop your algorithms.

For example, if you use the 2-D FIR Filter block, you need to verify that your filter coefficients are transposed. If you are using the Rotate block, you need to use negative rotation angles, etc.

• Only three blocks have the **Input image is transposed (data order is row major)** check box. They are the Chroma Resampling, Deinterlacing, and Insert Text blocks. You need to select this check box to enable row-major functionality in these blocks. All other blocks must be properly configured to process data in row-major format.

Use the following two-step workflow to develop algorithms in row-major format to run on an embedded target.

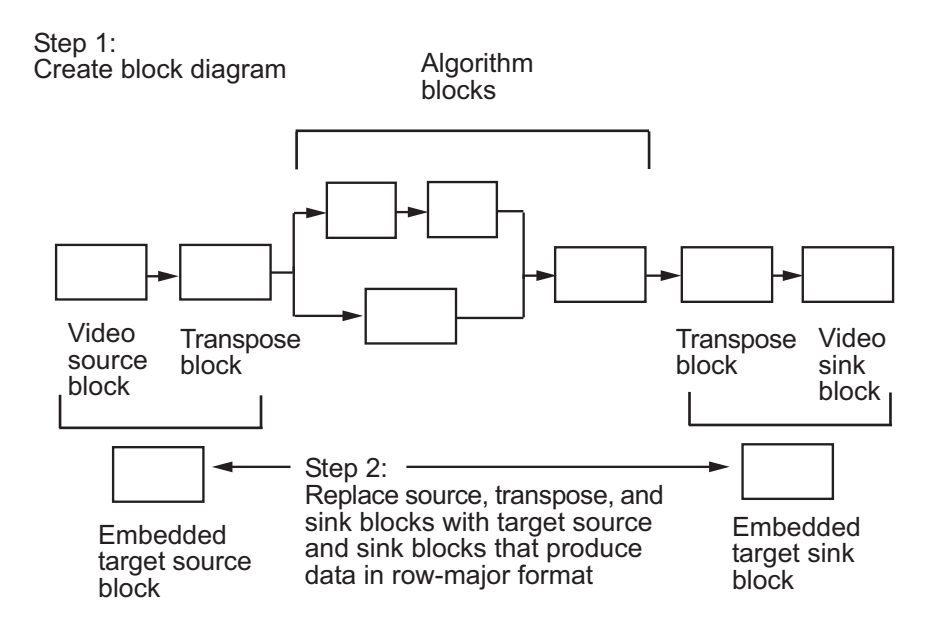

See the DM642 EVM Video ADC and DM642 EVM Video DAC reference pages.

## Example

The following example shows you how to use the Deinterlacing block to remove motion artifacts from an image.

1 Open the example model by typing

ex\_deinterlace

at the MATLAB command prompt.

2 Double-click the Deinterlacing block. The model uses this block to remove the motion artifacts from the input image. The **Deinterlacing method** parameter is set to Vertical temporal median filtering.

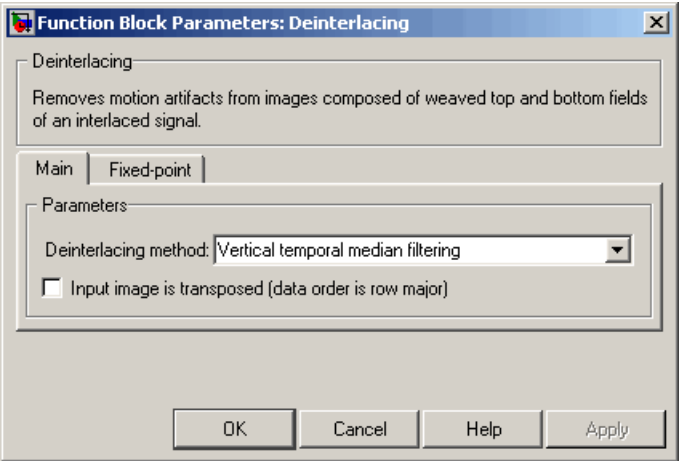

3 Run the model.

The original image that contains the motion artifacts appears in the Input Image window.

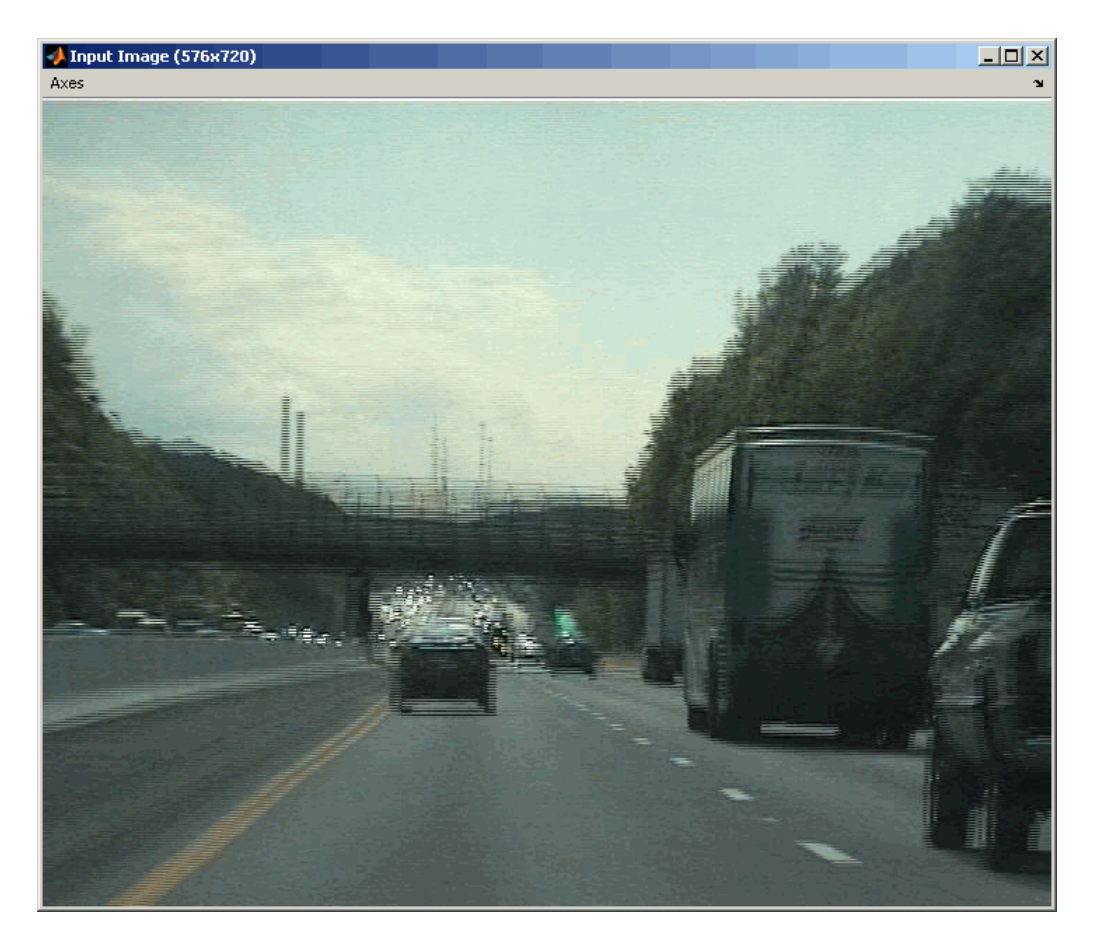

The clearer output image appears in the Output Image window.

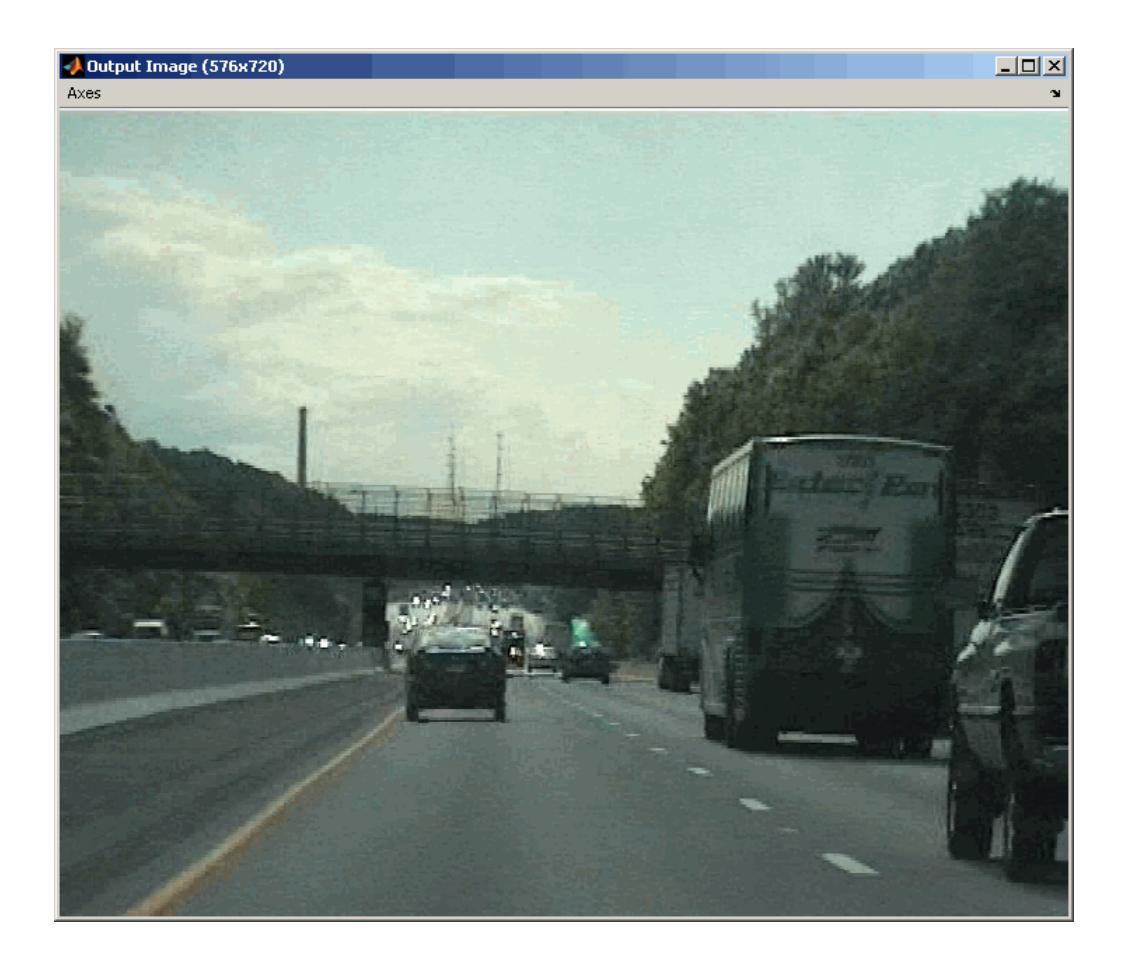

## Fixed-Point Data Types

The following diagram shows the data types used in the Deinterlacing block for fixedpoint signals.

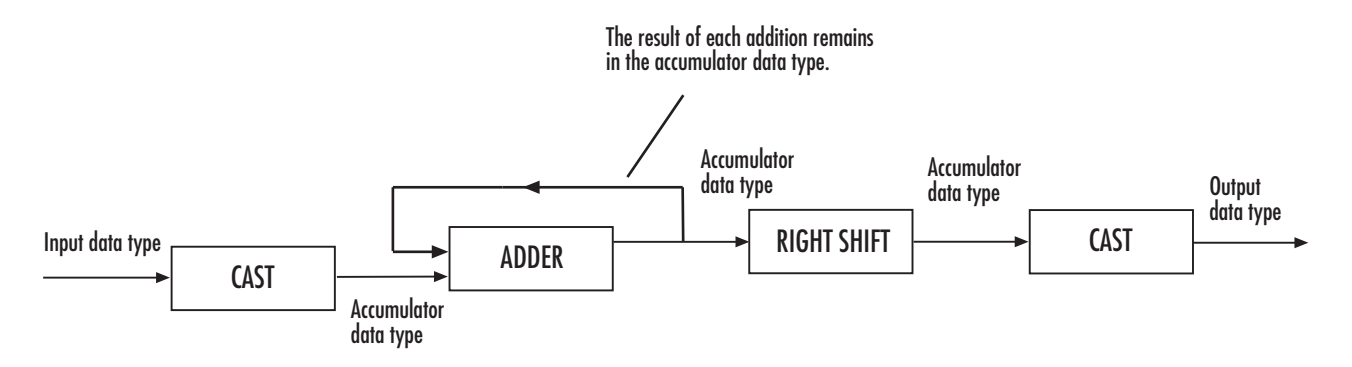

You can set the product output, accumulator, and output data types in the block mask as discussed in the next section.

## Dialog Box

The **Main** pane of the Deinterlacing dialog box appears as shown in the following figure.

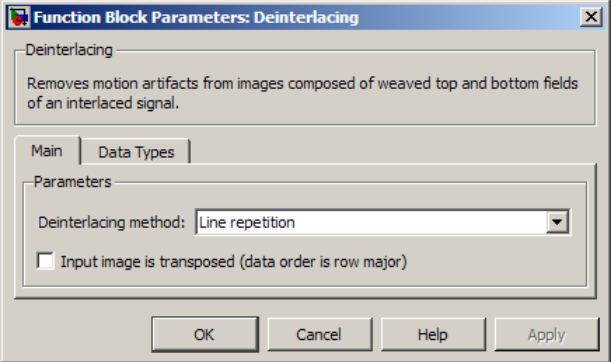

#### **Deinterlacing method**

Specify how the block deinterlaces the video. Your choices are Line repetition, Linear interpolation, or Vertical temporal median filtering.

#### **Input image is transposed (data order is row major)**

When you select this check box, the block assumes that the input buffer contains data elements from the first row first, then data elements from the second row second, and so on through the last row.

The **Data Types** pane of the Deinterlacing dialog box appears as shown in the following figure.

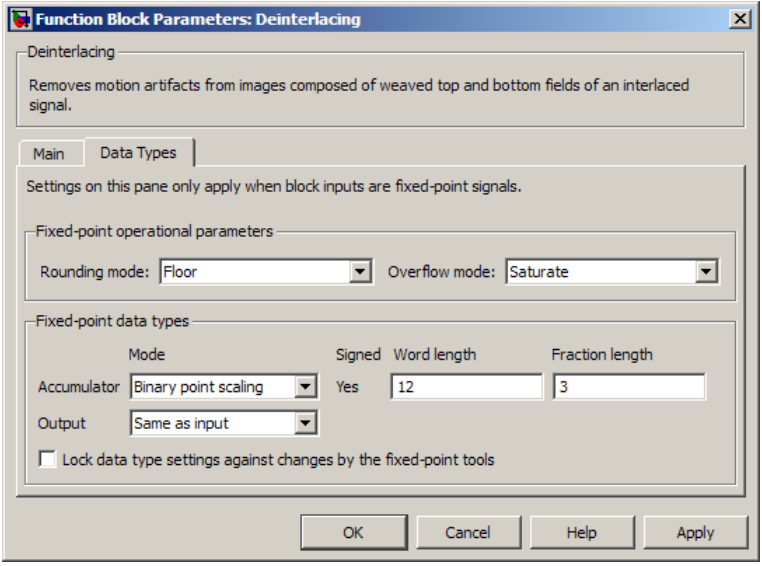

Note: The parameters on the **Data Types** pane are only available if, for the **Deinterlacing method**, you select Linear interpolation.

#### **Rounding mode**

Select the rounding mode for fixed-point operations.

#### **Overflow mode**

Select the overflow mode for fixed-point operations.

#### **Accumulator**

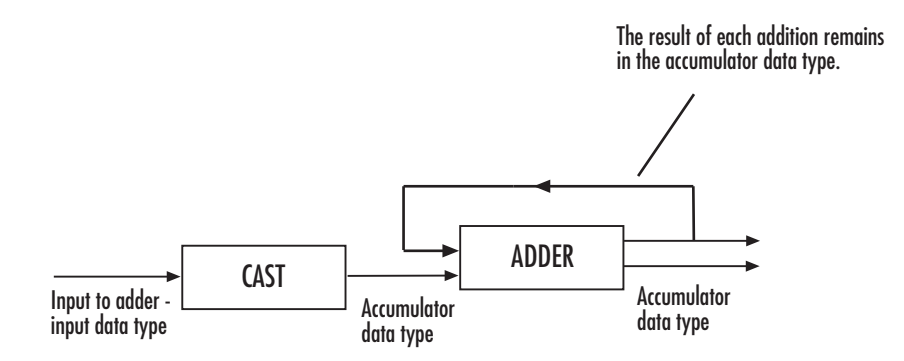

As depicted in the previous figure, inputs to the accumulator are cast to the accumulator data type. The output of the adder remains in the accumulator data type as each element of the input is added to it. Use this parameter to specify how to designate this accumulator word and fraction lengths:

- When you select Same as product output, these characteristics match those of the product output.
- When you select Same as input, these characteristics match those of the input.
- When you select Binary point scaling, you can enter the word length and the fraction length of the accumulator, in bits.
- When you select Slope and bias scaling, you can enter the word length, in bits, and the slope of the accumulator. The bias of all signals in the Computer Vision System Toolbox blocks is 0.

#### **Output**

Choose how to specify the output word length and fraction length:

- When you select Same as input, these characteristics match those of the input to the block.
- When you select Binary point scaling, you can enter the word length and the fraction length of the output, in bits.
- When you select Slope and bias scaling, you can enter the word length, in bits, and the slope of the output. This block requires power-of-two slope and a bias of 0.

#### **Lock data type settings against change by the fixed-point tools**
Select this parameter to prevent the fixed-point tools from overriding the data types you specify on the block mask. For more information, see fxptdlg, a reference page on the Fixed-Point Tool in the Simulink documentation.

## Demosaic

Demosaic Bayer's format images

# Library

Conversions

visionconversions

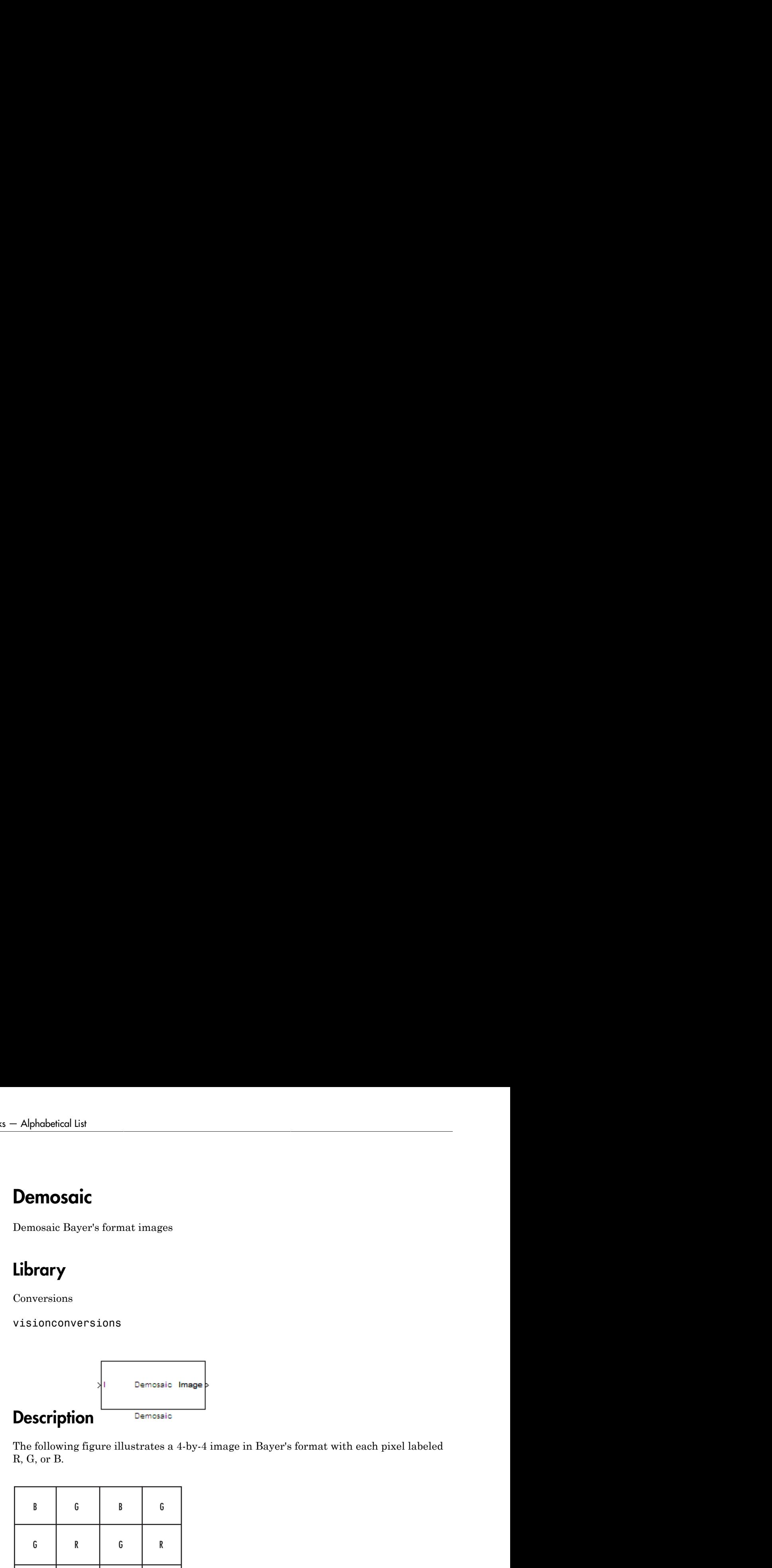

The following figure illustrates a 4-by-4 image in Bayer's format with each pixel labeled R, G, or B.

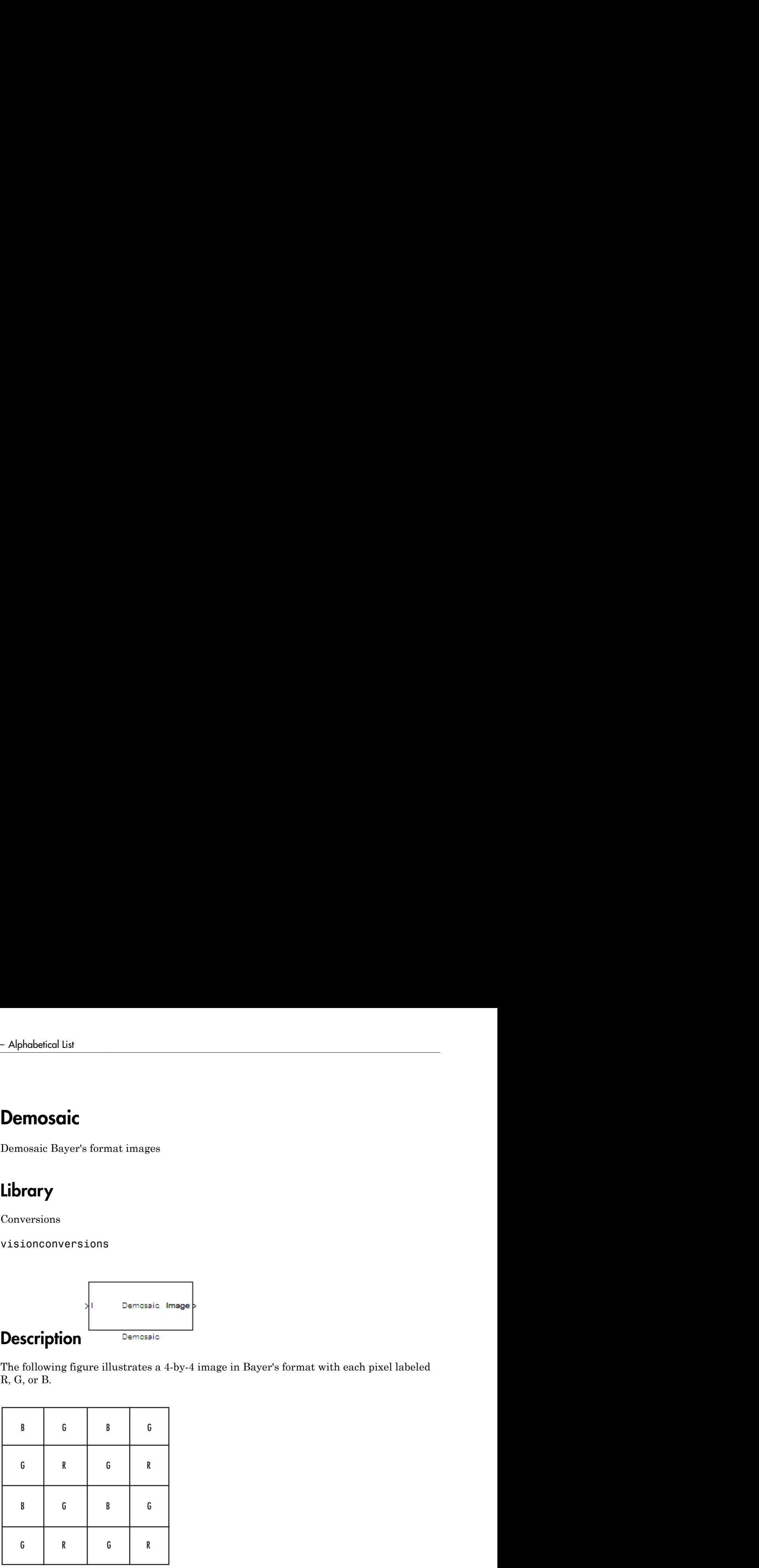

The Demosaic block takes in images in Bayer's format and outputs RGB images. The block performs this operation using a gradient-corrected linear interpolation algorithm or a bilinear interpolation algorithm.

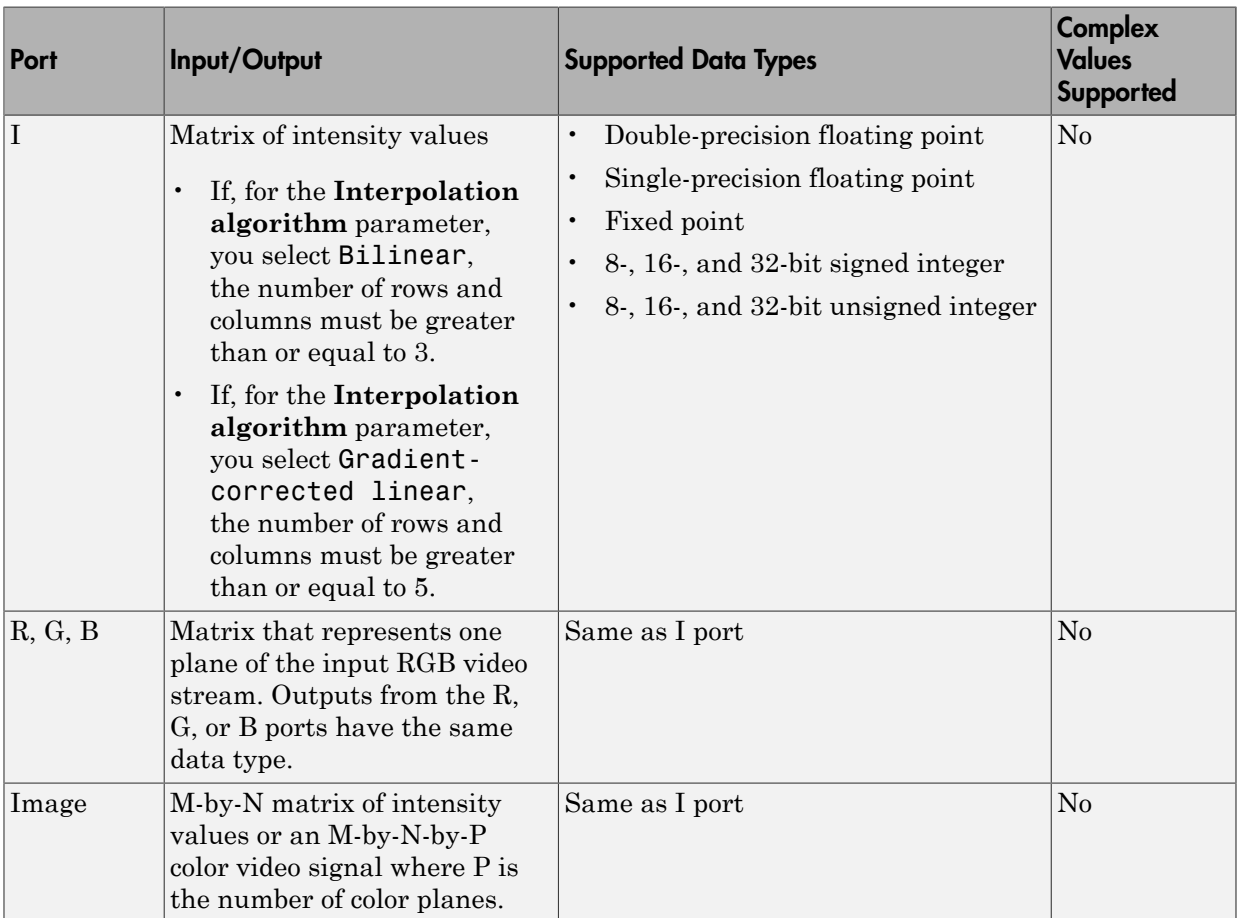

Use the **Interpolation algorithm** parameter to specify the algorithm the block uses to calculate the missing color information. If you select Bilinear, the block spatially averages neighboring pixels to calculate the color information. If you select Gradientcorrected linear, the block uses a Weiner approach to minimize the mean-squared error in the interpolation. This method performs well on the edges of objects in the image. For more information, see [\[1\]](#page-295-0).

Use the **Sensor alignment** parameter to specify the alignment of the input image. Select the sequence of R, G and B pixels that correspond to the 2-by-2 block of pixels in

the top-left corner of the image. You specify the sequence in left-to-right, top-to-bottom order. For example, for the image at the beginning of this reference page, you would select BGGR.

Both methods use symmetric padding at the image boundaries. For more information, see the Image Pad block reference page.

Use the **Output image signal** parameter to specify how to output a color video signal. If you select One multidimensional signal, the block outputs an M-by-N-by-P color video signal, where P is the number of color planes, at one port. If you select Separate color signals, additional ports appear on the block. Each port outputs one M-by-N plane of an RGB video stream.

### Fixed-Point Data Types

The following diagram shows the data types used in the Demosaic block for fixed-point signals.

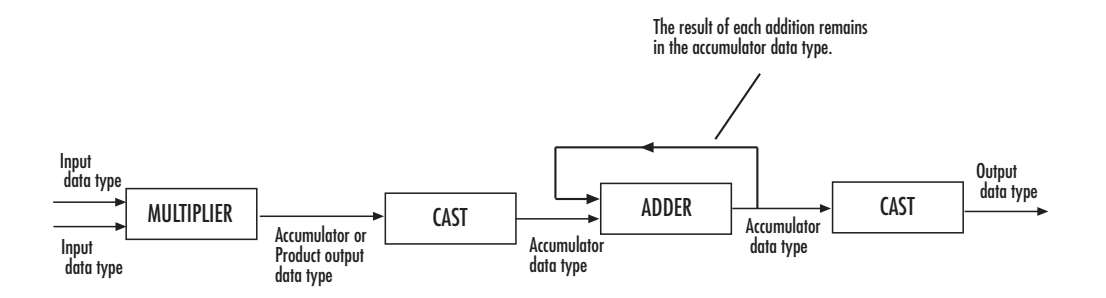

You can set the product output and accumulator data types in the block mask as discussed in the next section.

### Dialog Box

The **Main** pane of the Demosaic dialog box appears as shown in the following figure.

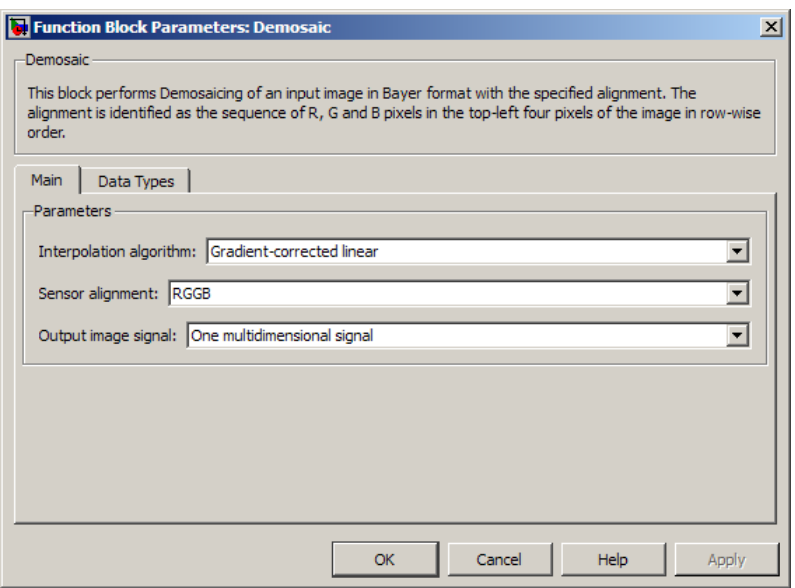

#### **Interpolation algorithm**

Specify the algorithm the block uses to calculate the missing color information. Your choices are Bilinear or Gradient-corrected linear.

#### **Sensor alignment**

Select the sequence of R, G and B pixels that correspond to the 2-by-2 block of pixels in the top left corner of the image. You specify the sequence in left-to-right, top-tobottom order.

#### **Output image signal**

Specify how to output a color video signal. If you select One multidimensional signal, the block outputs an M-by-N-by-P color video signal, where P is the number of color planes, at one port. If you select Separate color signals, additional ports appear on the block. Each port outputs one M-by-N plane of an RGB video stream.

The **Data Types** pane of the Demosaic dialog box appears as shown in the following figure.

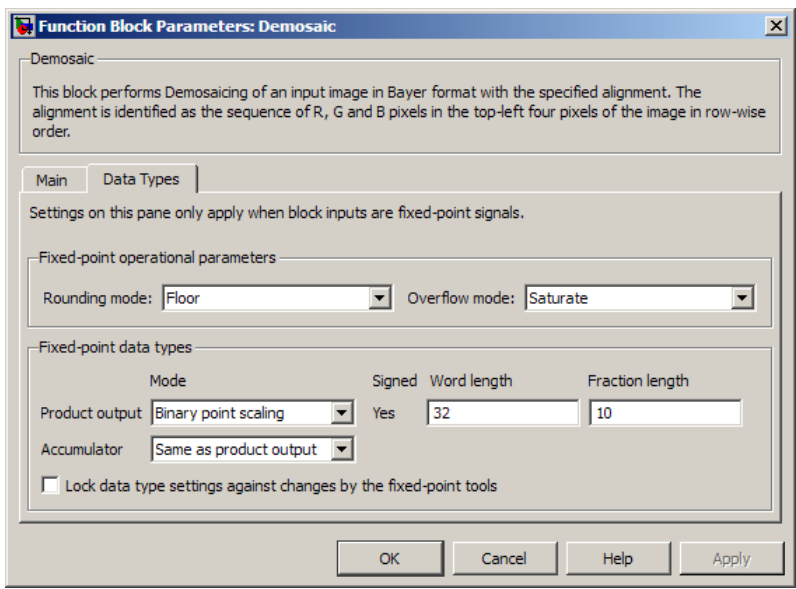

#### **Rounding mode**

Select the rounding mode for fixed-point operations.

#### **Overflow mode**

Select the overflow mode for fixed-point operations.

#### **Product output**

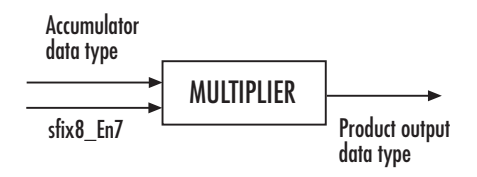

As depicted in the previous figure, the output of the multiplier is placed into the product output data type and scaling. Use this parameter to specify how to designate this product output word and fraction lengths:

When you select **Same** as input, these characteristics match those of the input to the block.

When you select Binary point scaling, you can enter the word length and the fraction length of the product output, in bits.

When you select Slope and bias scaling, you can enter the word length, in bits, and the slope of the product output. The bias of all signals in the Computer Vision System Toolbox blocks is 0.

#### **Accumulator**

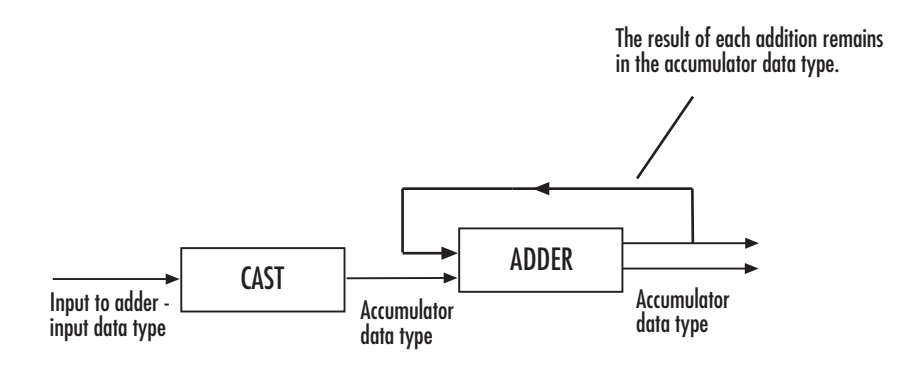

As depicted in the previous figure, inputs to the accumulator are cast to the accumulator data type. The output of the adder remains in the accumulator data type as each element of the input is added to it. Use this parameter to specify how to designate this accumulator word and fraction lengths:

- When you select Same as product output, these characteristics match those of the product output.
- When you select Same as input, these characteristics match those of the input.
- When you select Binary point scaling, you can enter the word length and the fraction length of the accumulator, in bits.
- When you select Slope and bias scaling, you can enter the word length, in bits, and the slope of the accumulator. The bias of all signals in the Computer Vision System Toolbox blocks is 0.

#### **Lock data type settings against change by the fixed-point tools**

Select this parameter to prevent the fixed-point tools from overriding the data types you specify on the block mask. For more information, see fxptdlg, a reference page on the Fixed-Point Tool in the Simulink documentation.

### References

- <span id="page-295-0"></span>[1] Malvar, Henrique S., Li-wei He, and Ross Cutler. "High-Quality Linear Interpolation for Demosaicing of Bayer-Patterned Color Images." *Microsoft Research*, May 2004. http://research.microsoft.com/pubs/102068/Demosaicing\_ICASSP04.pdf.
- [2] Gunturk, Bahadir K., John Glotzbach, Yucel Altunbasak, Ronald W. Schafer, and Russel M. Mersereau, "Demosaicking: Color Filter Array Interpolation," *IEEE Signal Processing Magazine*, Vol. 22, Number 1, January 2005.

# **Dilation**

Find local maxima in binary or intensity image

# Library

Morphological Operations

visionmorphops

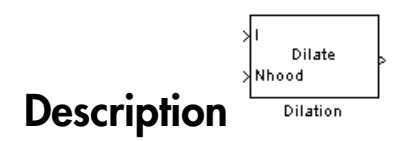

The Dilation block rotates the neighborhood or structuring element 180 degrees. Then it slides the neighborhood or structuring element over an image, finds the local maxima, and creates the output matrix from these maximum values. If the neighborhood or structuring element has a center element, the block places the maxima there, as illustrated in the following figure.

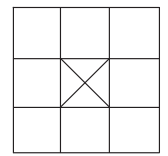

If the neighborhood or structuring element does not have an exact center, the block has a bias toward the lower-right corner, as a result of the rotation. The block places the maxima there, as illustrated in the following figure.

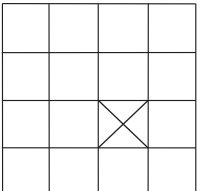

This block uses flat structuring elements only.

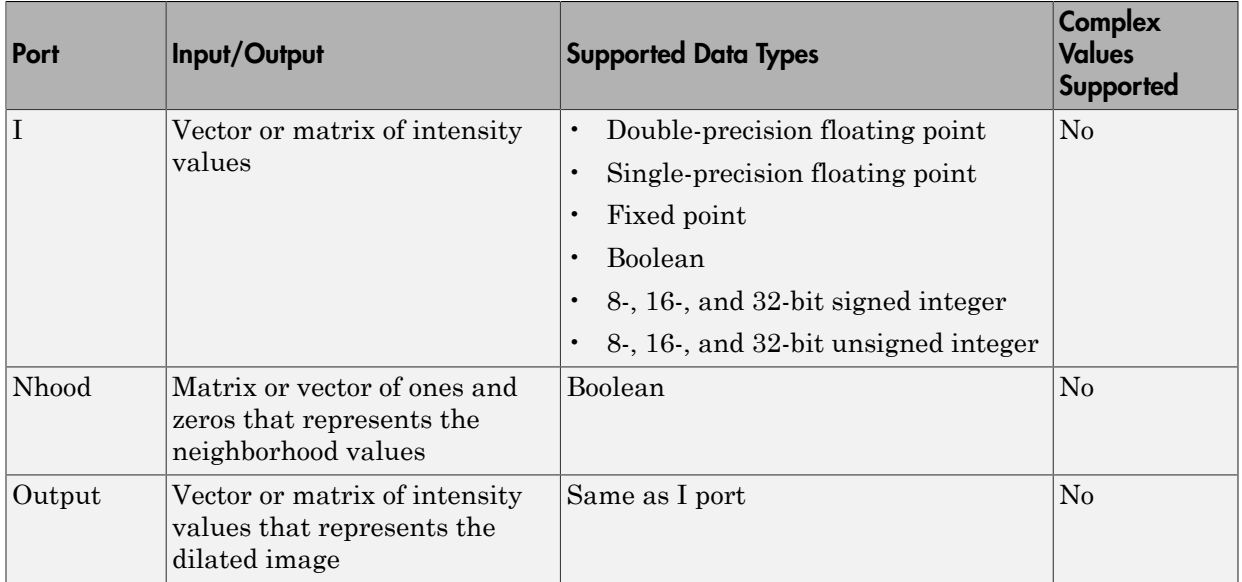

The output signal has the same data type as the input to the I port.

Use the **Neighborhood or structuring element source** parameter to specify how to enter your neighborhood or structuring element values. If you select Specify via dialog, the **Neighborhood or structuring element** parameter appears in the dialog box. If you select Input port, the Nhood port appears on the block. Use this port to enter your neighborhood values as a matrix or vector of 1s and 0s. You can only specify a structuring element using the dialog box.

Use the **Neighborhood or structuring element** parameter to define the neighborhood or structuring element that the block applies to the image. Specify a neighborhood by entering a matrix or vector of 1s and 0s. Specify a structuring element with the strel function from the Image Processing Toolbox. If the structuring element is decomposable into smaller elements, the block executes at higher speeds due to the use of a more efficient algorithm. If you enter an array of STREL objects, the block applies each object to the entire matrix in turn.

## Dialog Box

The Dilation dialog box appears as shown in the following figure.

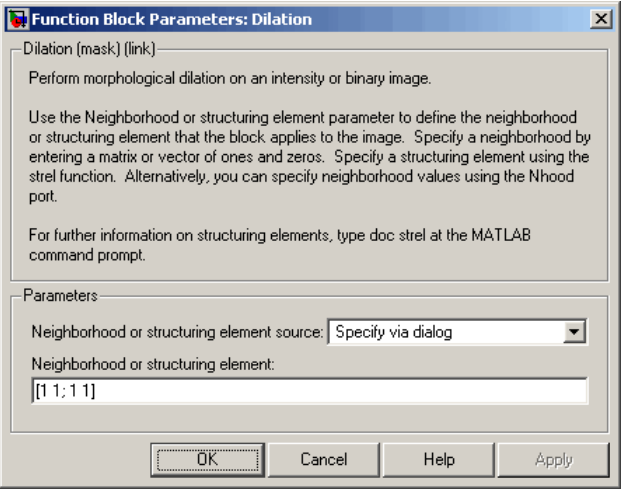

#### **Neighborhood or structuring element source**

Specify how to enter your neighborhood or structuring element values. Select Specify via dialog to enter the values in the dialog box. Select Input port to use the Nhood port to specify the neighborhood values. You can only specify a structuring element using the dialog box.

#### **Neighborhood or structuring element**

If you are specifying a neighborhood, this parameter must be a matrix or vector of 1s and 0s. If you are specifying a structuring element, use the strel function from the Image Processing Toolbox. This parameter is visible if, for the **Neighborhood or structuring element source** parameter, you select Specify via dialog.

### References

[1] Soille, Pierre. *Morphological Image Analysis. 2nd ed*. New York: Springer, 2003.

### See Also

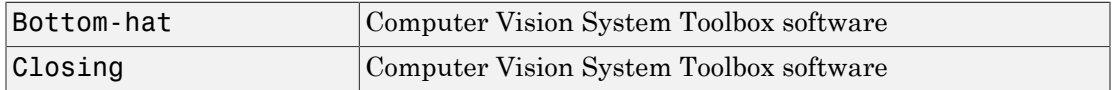

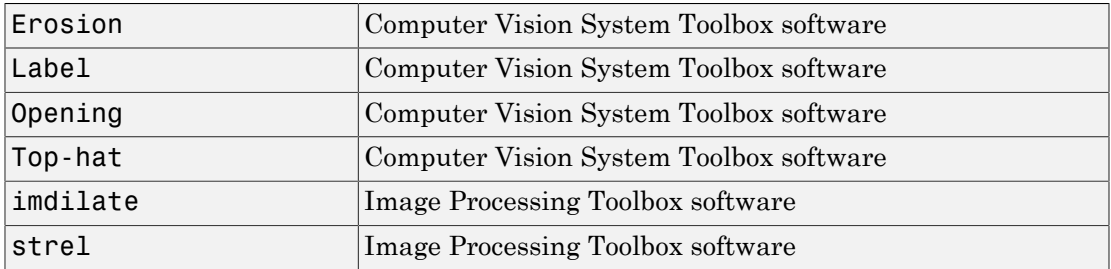

# Draw Markers

Draw markers by embedding predefined shapes on output image

## Library

Text & Graphics

visiontextngfix

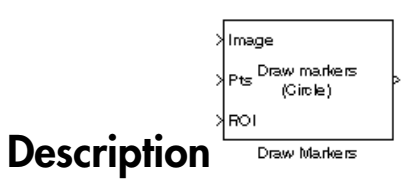

The Draw Markers block can draw multiple circles, x-marks, plus signs, stars, or squares on images by overwriting pixel values. Overwriting the pixel values embeds the shapes.

This block uses Bresenham's circle drawing algorithm to draw circles and Bresenham's line drawing algorithm to draw all other markers.

### Port Description

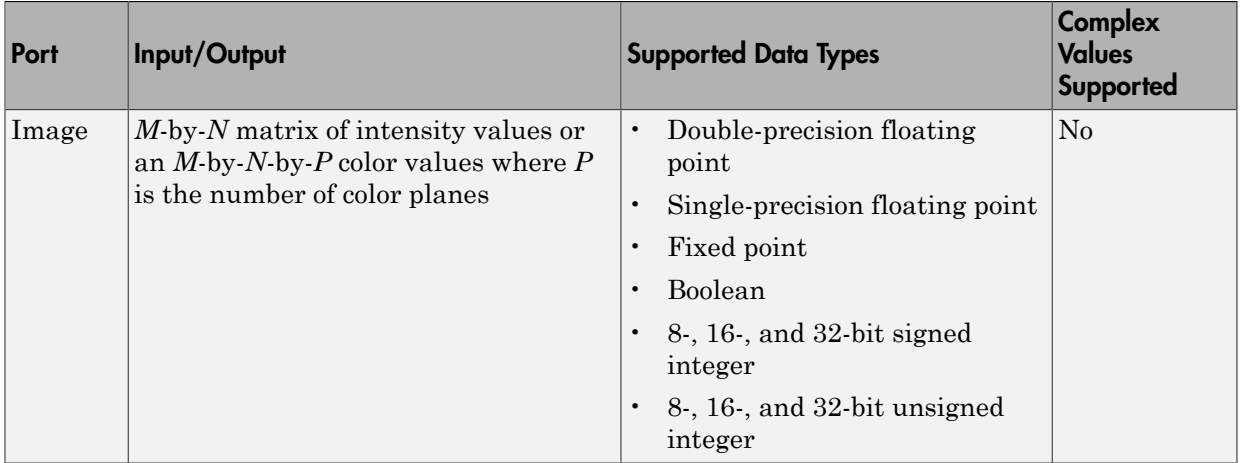

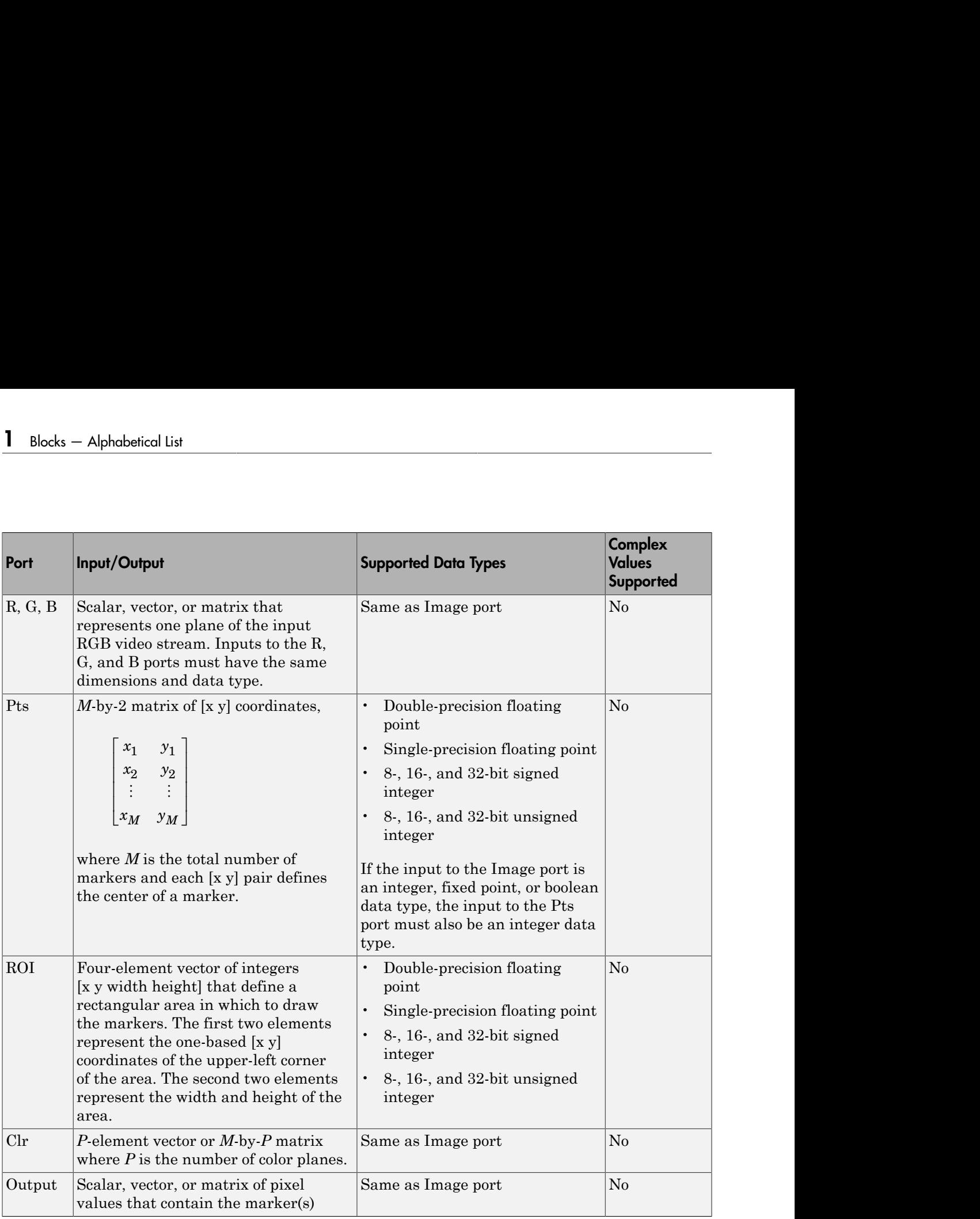

The output signal is the same size and data type as the inputs to the Image, R, G, and B ports.

# Dialog Box

The Draw Markers dialog box appears as shown in the following figure.

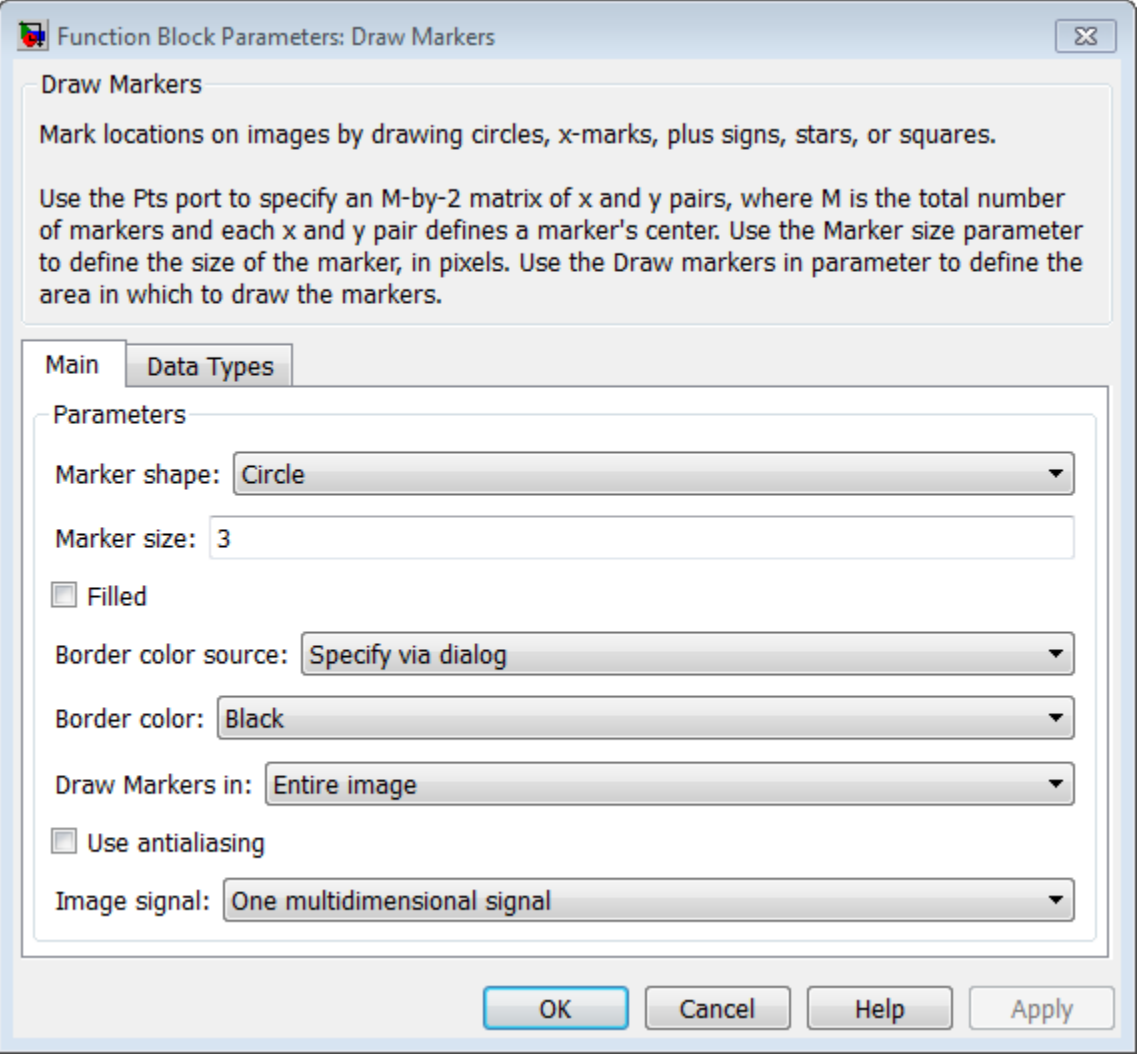

#### **Marker shape**

Specify the type of marker(s) to draw. Your choices are Circle, X-mark, Plus, Star, or Square.

When you select Circle, X-mark, or Star, and you select the **Use antialiasing** check box, the block performs a smoothing algorithm. The algorithm is similar to the poly2mask function to determine which subpixels to draw.

#### **Marker size**

Enter a scalar value that represents the size of the marker, in pixels.

Enter a scalar value, *M*, that defines a (2*M*+1)-by-(2*M*+1) pixel square into which the marker fits. *M* must be greater than or equal to 1.

#### **Filled**

Select this check box to fill the marker with an intensity value or a color. This parameter is visible if, for the **Marker shape** parameter, you choose Circle or Square.

When you select the **Filled** check box, the **Fill color source**, **Fill color** and **Opacity factor (between 0 and 1)** parameters appear in the dialog box.

#### **Fill color source**

Specify source for fill color value. You can select Specify via dialog or Input port. This parameter appears when you select the **Filled** check box. When you select Input port, the color input port **clr** appears on the block.

#### **Fill color**

If you select Black, the marker is black. If you select White, the marker is white. If you select User-specified value, the **Color value(s)** parameter appears in the dialog box. This parameter is visible if you select the **Filled** check box.

#### **Border color source**

Specify source for the border color value to either Specify via dialog or Input port. Border color options are visible when the fill shapes options are not selected. This parameter is visible if you select the **Filled** check box. When you select Input port, the color input port **clr** appears on the block.

#### **Border color**

Specify the appearance of the shape's border. If you select Black, the border is black. If you select White, the border is white. If you select User-specified value, the **Color value(s)** parameter appears in the dialog box. This parameter is visible if you clear the **Fill shapes** check box.

#### **Color value(s)**

Specify an intensity or color value for the marker's border or fill. This parameter appears when you set the **Border color** or **Fill color** parameters, to Userspecified value. Tunable.

The following table describes what to enter for the color value based on the block input and the number of shapes you are drawing.

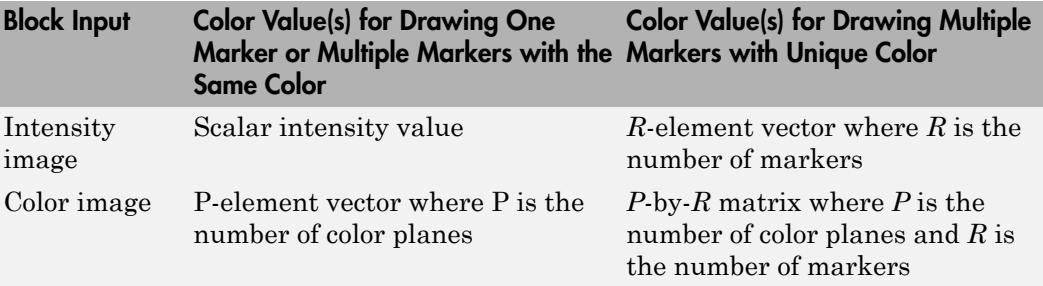

For each value in the parameter, enter a number between the minimum and maximum values that can be represented by the data type of the input image. If you enter a value outside this range, the block produces an error message.

#### **Opacity factor (between 0 and 1)**

Specify the opacity of the shading inside the marker, where 0 indicates transparent and 1 indicates opaque. This parameter appears when you select the **Filled** check box. This parameter is tunable.

The following table describes what to enter for the **Opacity factor(s) (between 0 and 1)** parameter based on the block input and the number of markers you are drawing.

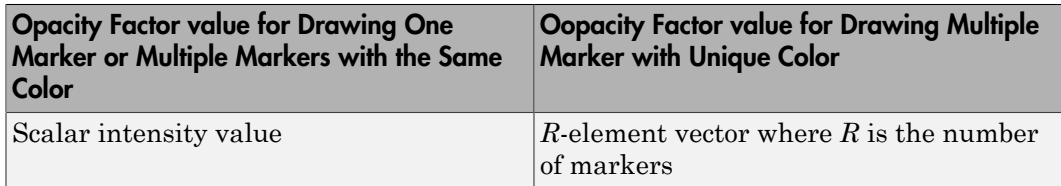

#### **Draw markers in**

Specify the area in which to draw the markers. When you select Entire image, you can draw markers in the entire image. When you select Specify region of

interest via port, the ROI port appears on the block. Enter a four-element vector,  $[x \ y \ width \ height],$  where  $[x \ y]$  are the coordinates of the upper-left corner of the area.

#### **Use antialiasing**

Perform a smoothing algorithm on the marker. This parameter is visible if, for the **Marker shape** parameter, you select Circle, X-mark, or Star.

#### **Image signal**

Specify how to input and output a color video signal. When you select One multidimensional signal, the block accepts an *M*-by-*N*-by-*P* color video signal, where *P* is the number of color planes, at one port. When you select Separate color signals, additional ports appear on the block. Each port accepts one *M*-by-*N* plane of an RGB video stream.

### See Also

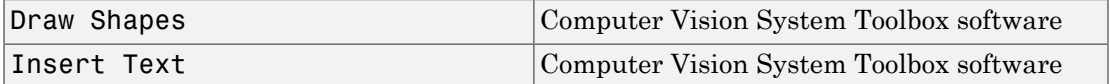

## Draw Markers (To Be Removed)

Draw markers by embedding predefined shapes on output image

## Library

Text & Graphics

$$
\overbrace{\text{Description}^{\text{Image}}_{\text{Pts}^{\text{Draw matches}}_{\text{(Gine)}}}}
$$

Note: This Draw Markers block will be removed in a future release. It uses the zerobased, [row column] coordinate system. It is recommended that you replace this block with the updated Draw Markers block that uses the one-based, [x y] coordinate system.

Refer to " Conventions Changed for Indexing, Spatial Coordinates, and Representation of Geometric Transforms" in the R2011b Release Notes for details related to these changes.

# Draw Shapes

Draw rectangles, lines, polygons, or circles on images

## Library

Text & Graphics

visiontextngfix

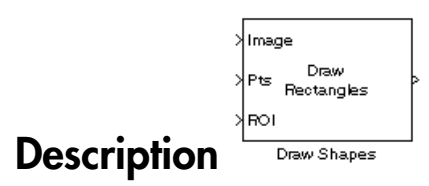

The Draw Shapes block draws multiple rectangles, lines, polygons, or circles on images by overwriting pixel values. As a result, the shapes are embedded on the output image.

This block uses Bresenham's line drawing algorithm to draw lines, polygons, and rectangles. It uses Bresenham's circle drawing algorithm to draw circles.

The output signal is the same size and data type as the inputs to the Image, R, G, and B ports.

You can set the shape fill or border color via the input port or via the input dialog. Use the color input or color parameter to determine the appearance of the rectangle(s), line(s), polygon(s), or circle(s).

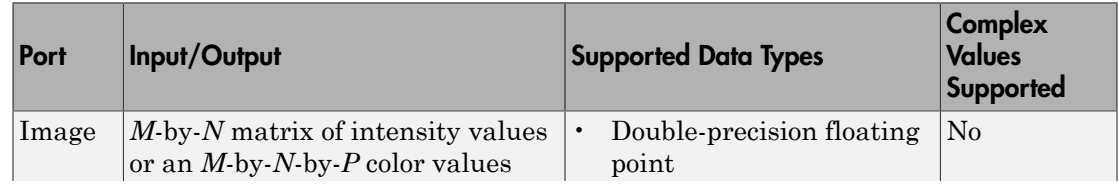

### Port Description

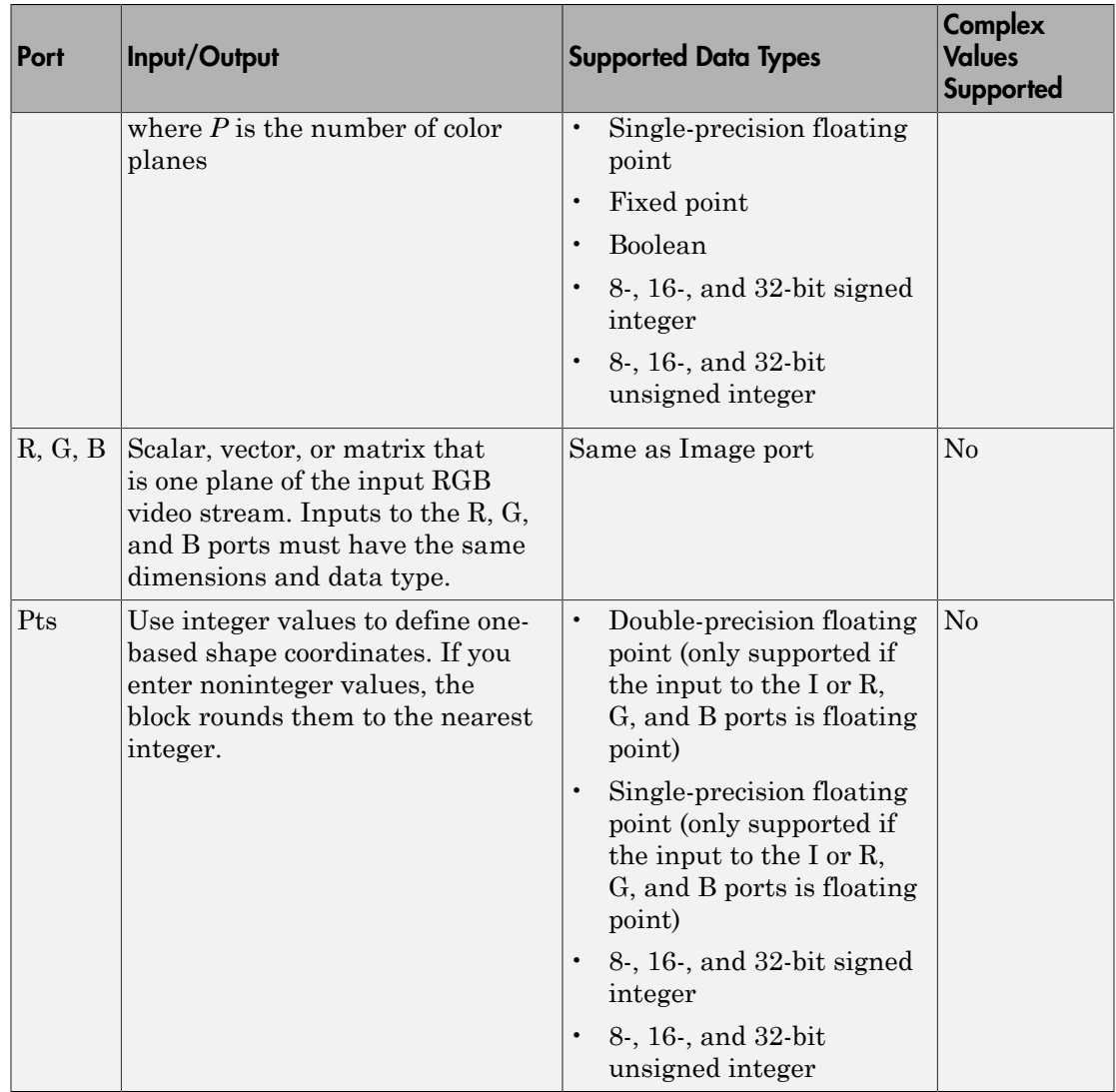

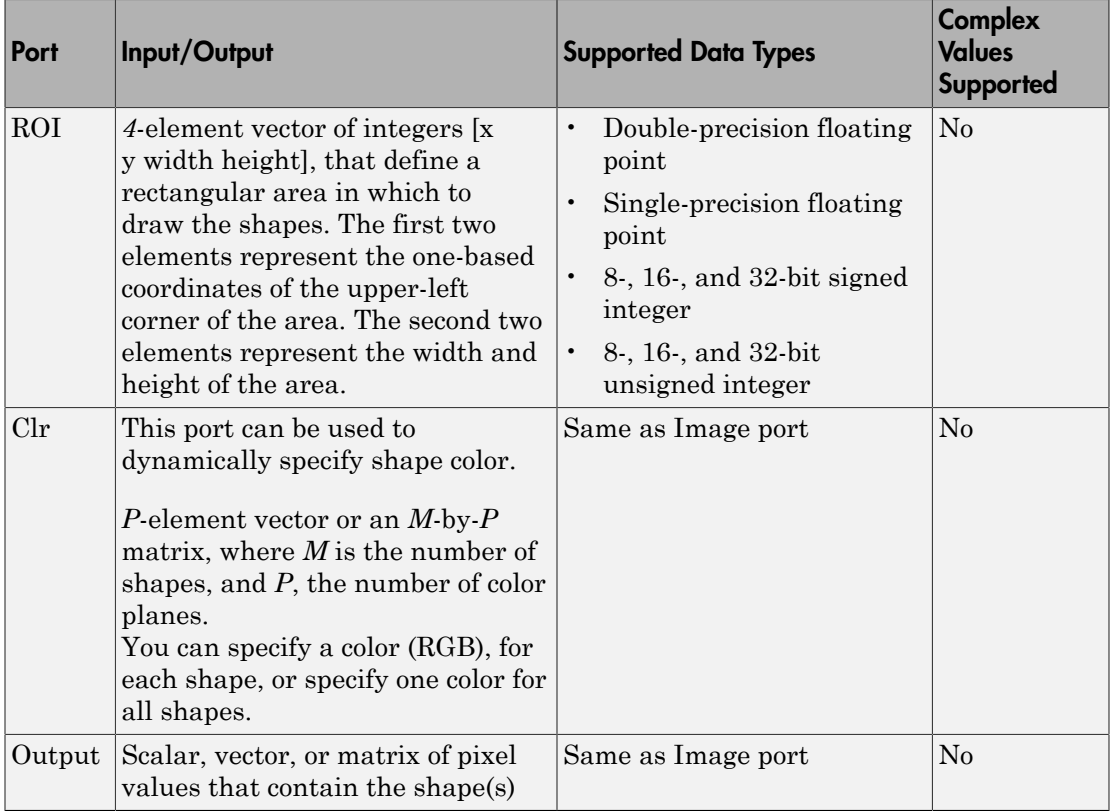

### Drawing Shapes and Lines

Use the **Shape** parameter and **Pts** port to draw the following shapes or lines:

```
•
•
•
```
•

#### Drawing Rectangles

The Draw Shapes block lets you draw one or more rectangles. Set the **Shape** parameter to Rectangles, and then follow the instructions in the table to specify the input to the Pts port to obtain the desired number of rectangles.

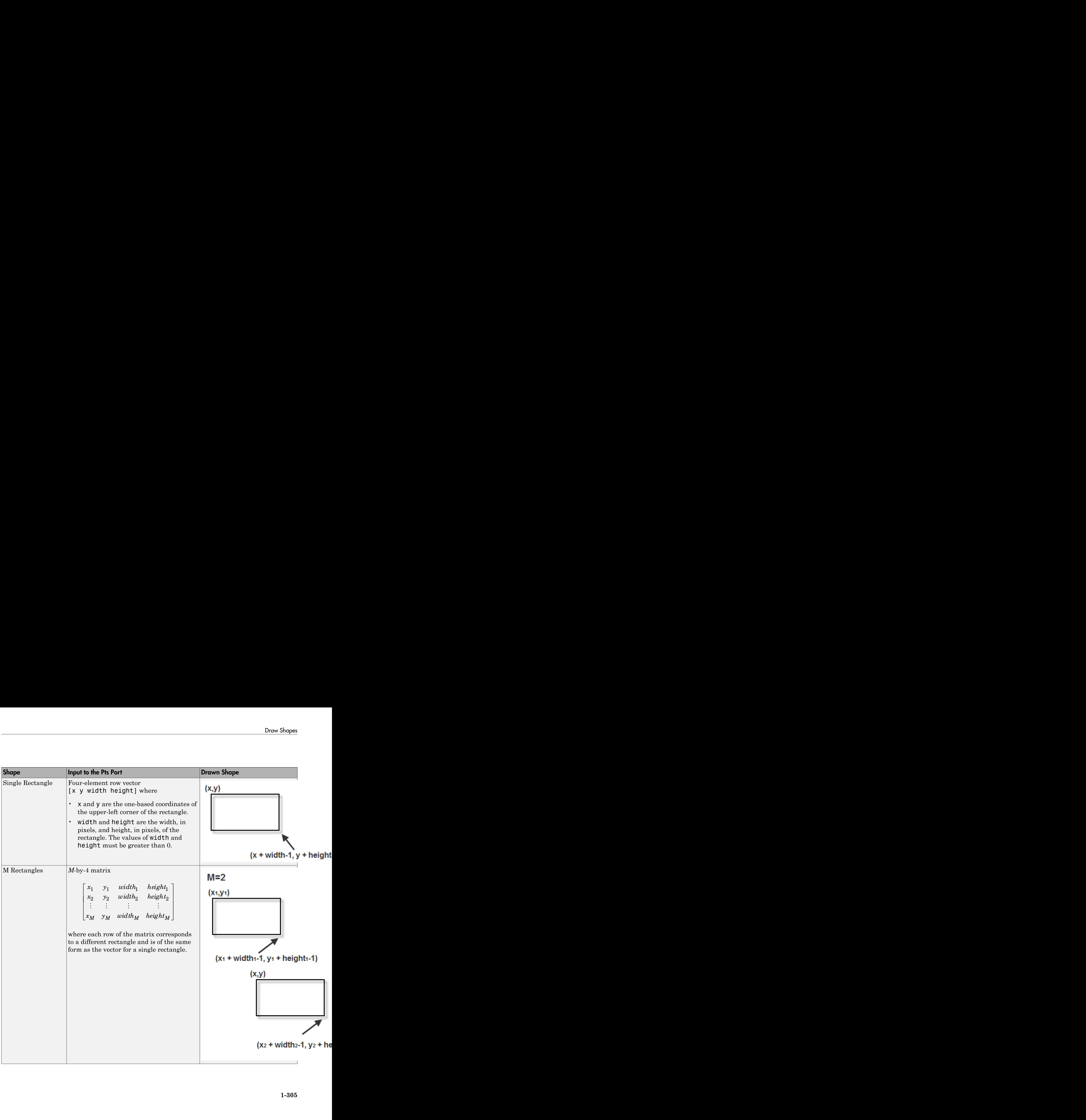

#### Drawing Lines and Polylines

The Draw Shapes block lets you draw either a single line, or one or more polylines. You can draw a polyline with a series of connected line segments. Set the **Shape** parameter to Lines, and then follow the instructions in the table to specify the input to the Pts port to obtain the desired shape.

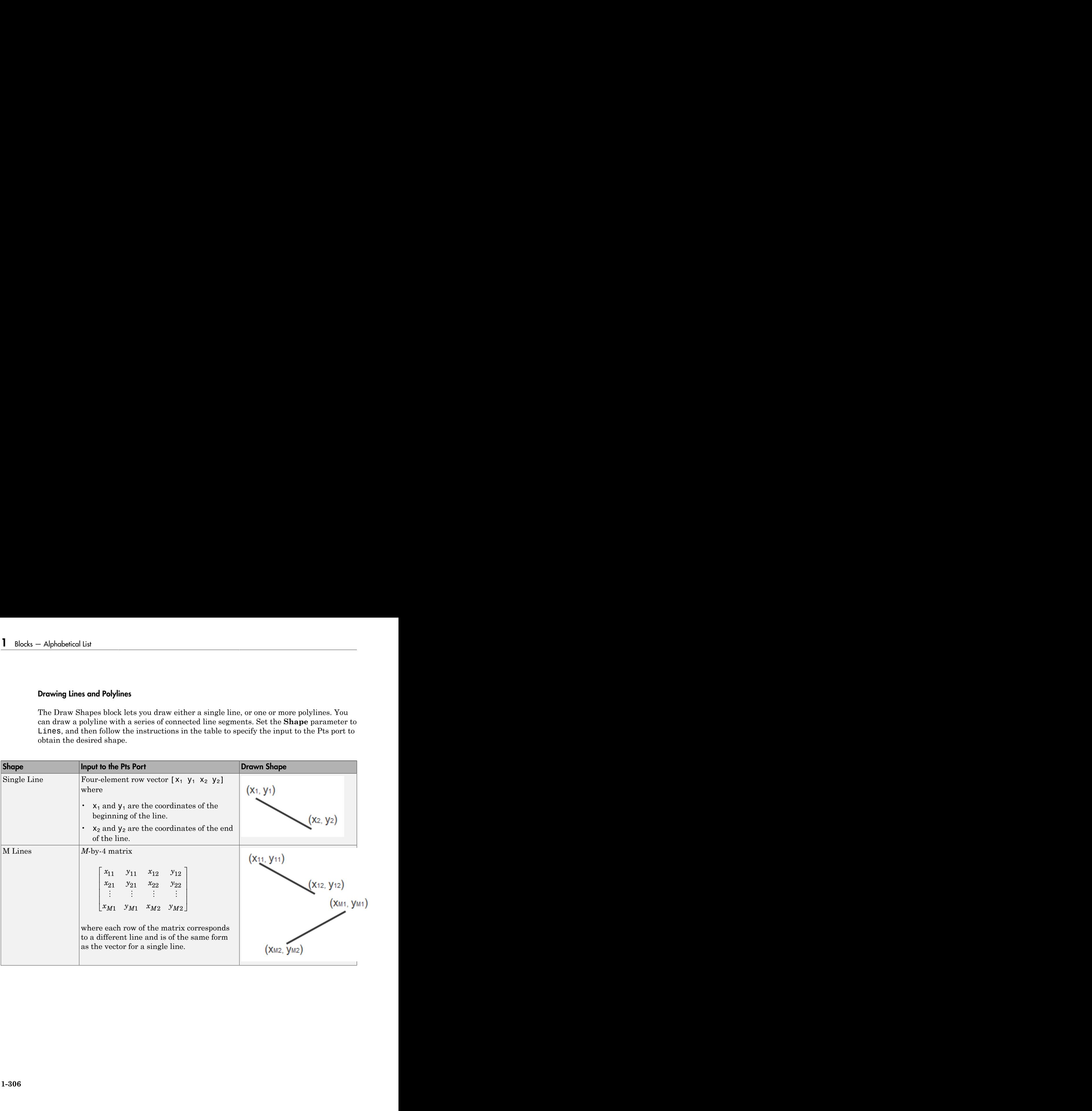

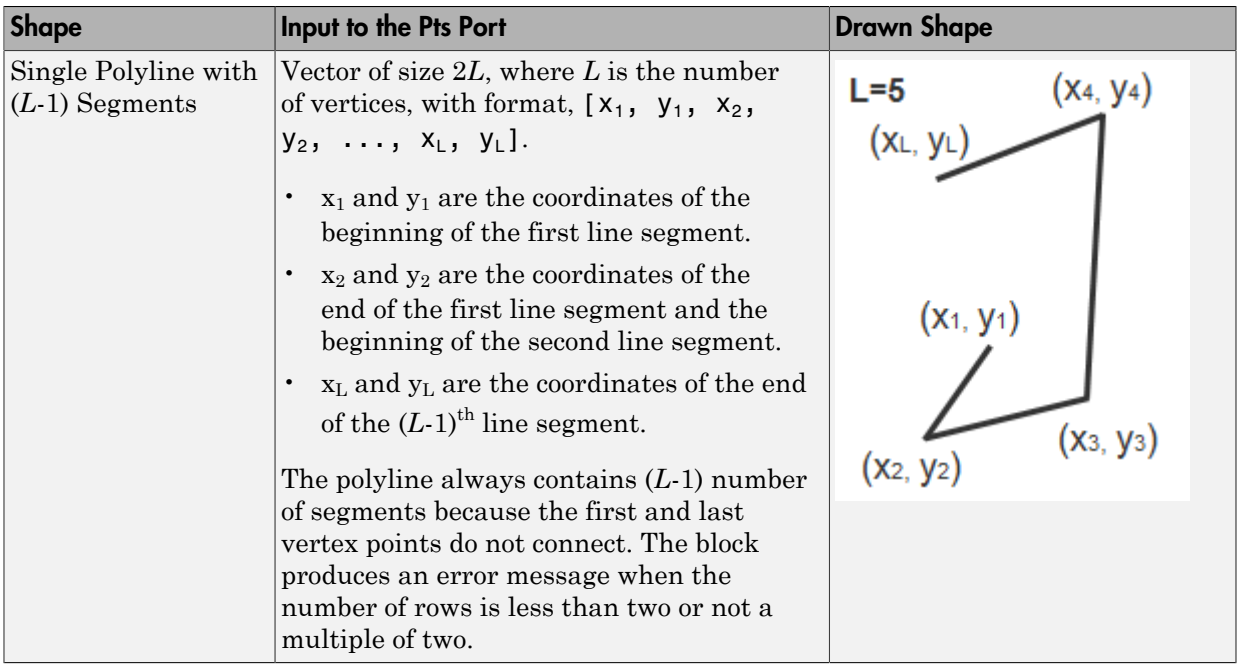

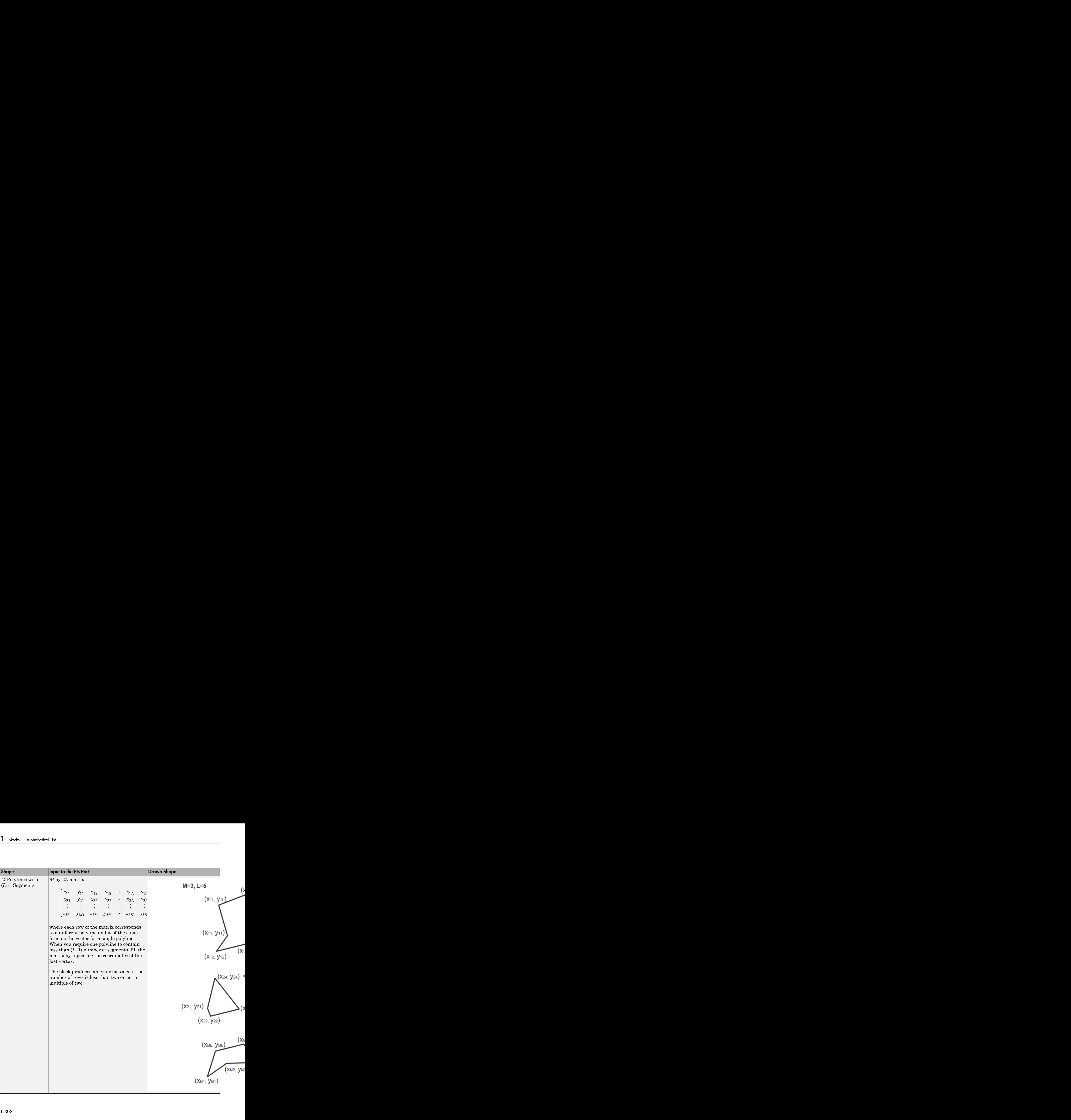

If you select the **Use antialiasing** check box, the block applies an edge smoothing algorithm.

For examples of how to use the Draw Shapes block to draw a line, see "Detect Lines in Images" and "Measure Angle Between Lines".

#### Drawing Polygons

The Draw Shapes block lets you draw one or more polygons. Set the **Shape** parameter to Polygons, and then follow the instructions in the table to specify the input to the Pts port to obtain the desired number of polygons.

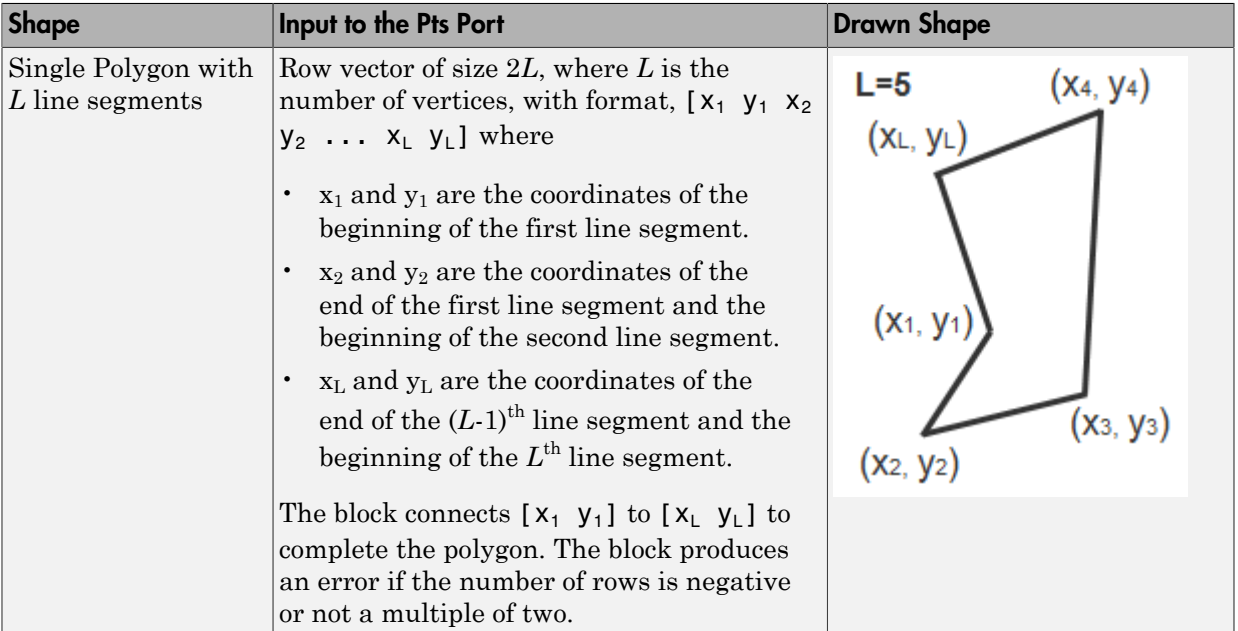

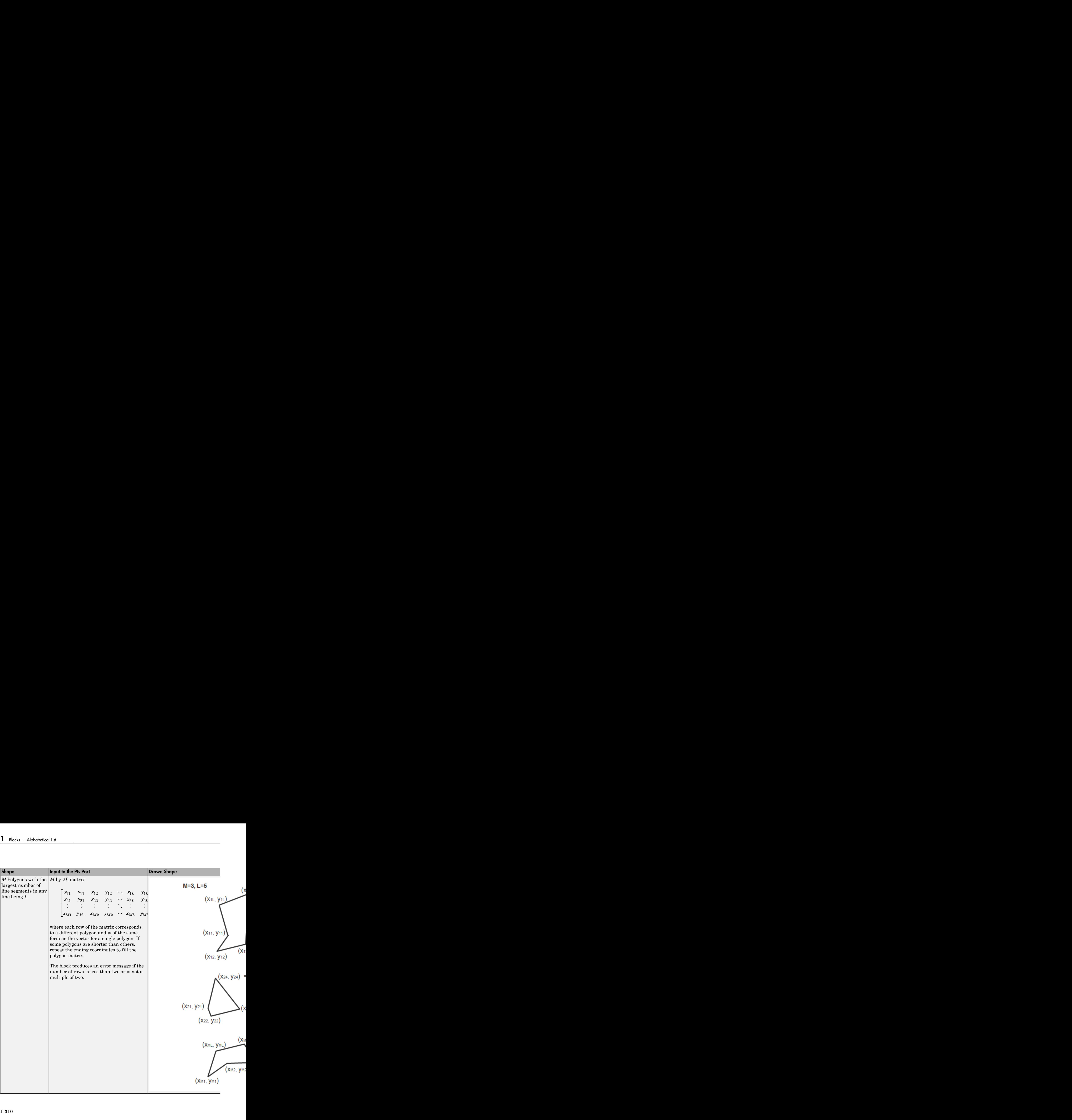

#### Drawing Circles

The Draw Shapes block lets you draw one or more circles. Set the **Shape** parameter to Circles, and then follow the instructions in the table to specify the input to the Pts port to obtain the desired number of circles.

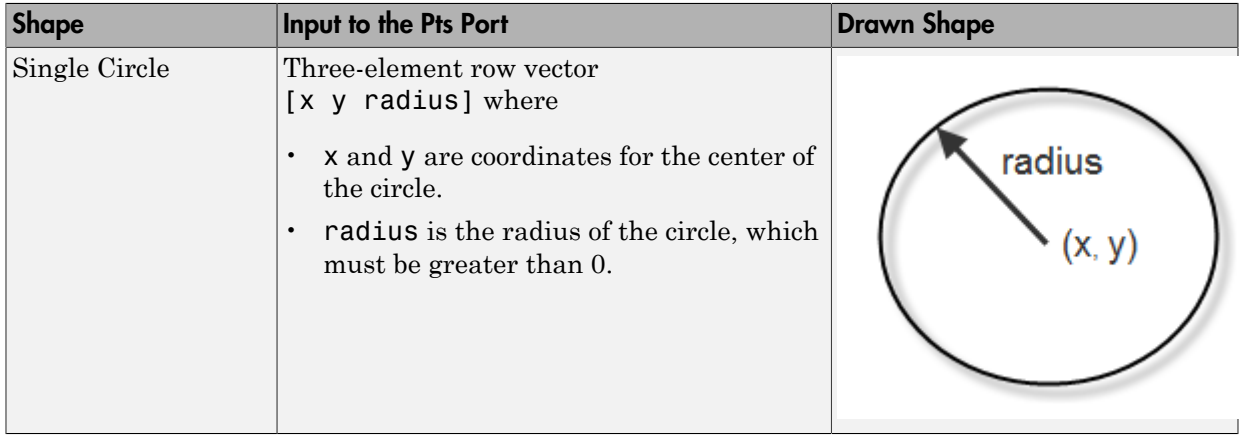

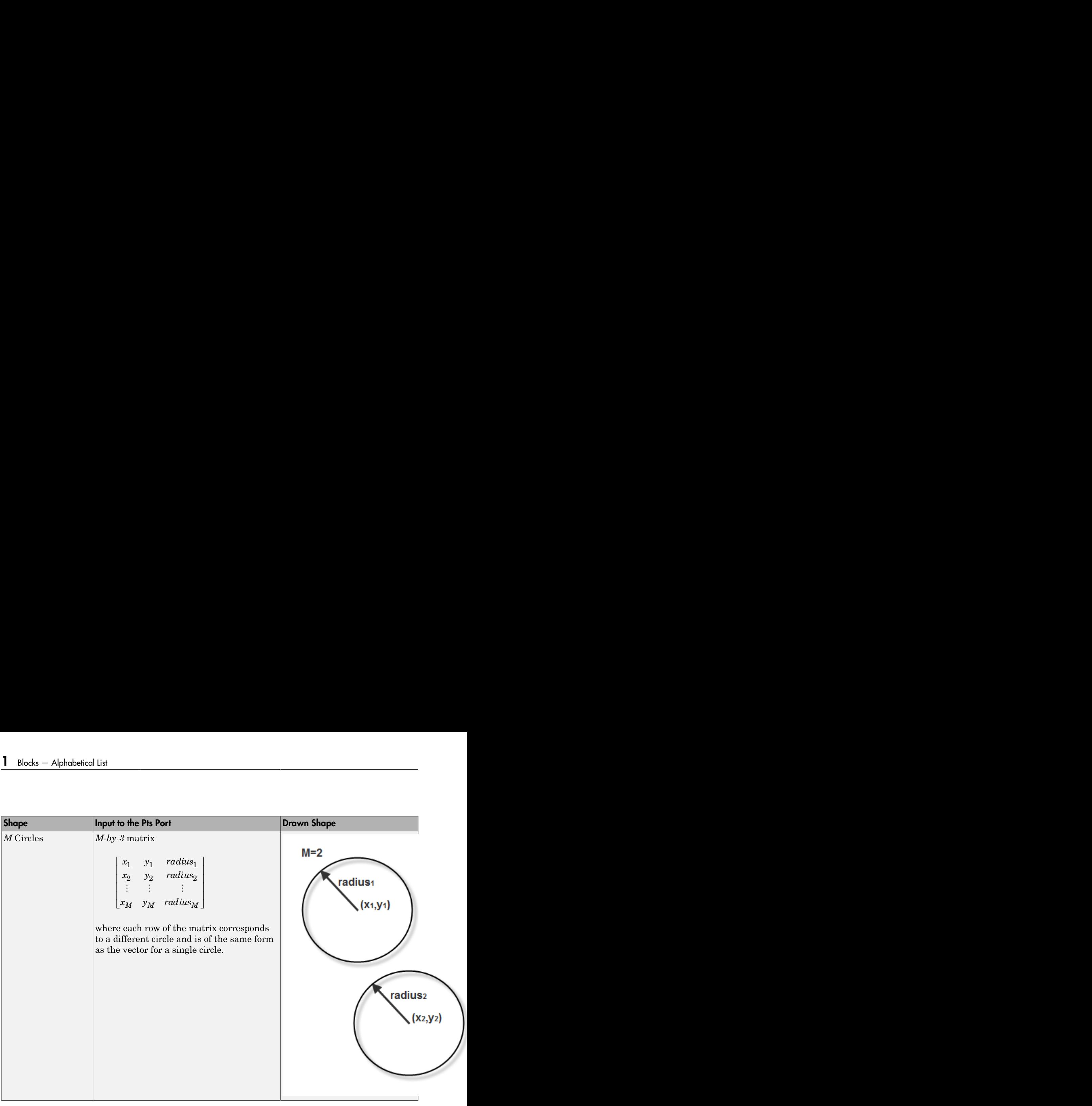

# Dialog Box

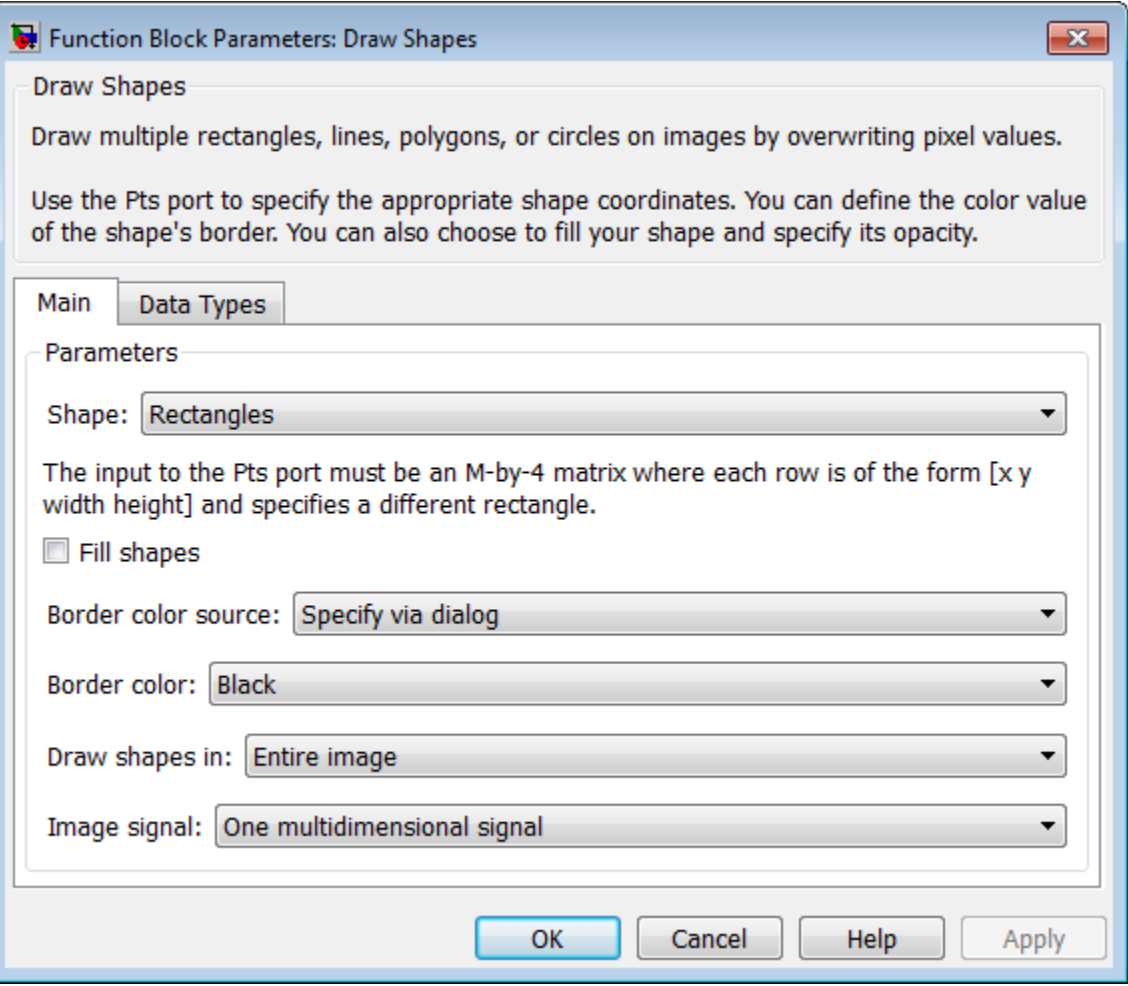

#### **Shape**

Specify the type of shape(s) to draw. Your choices are Rectangles, Lines, Polygons, or Circles.

The block performs a smoothing algorithm when you select the **Use antialiasing** check box with either Lines, Polygons, or Circles. The block uses an algorithm similar to the poly2mask function to determine which subpixels to draw.

#### **Fill shapes**

Fill the shape with an intensity value or a color.

When you select this check box, the **Fill color source**, **Fill color** and **Opacity factor (between 0 and 1)** parameters appear in the dialog box.

Note: If you are generating code and you select the **Fill shapes** check box, the word length of the block input(s) cannot exceed 16 bits.

When you do not select the **Fill shapes** check box, the **Border color source**, and **Border color** parameters are available.

#### **Fill color source**

Specify source for fill color value to either Specify via dialog or Input port. This parameter appears when you select the **Fill shapes** check box. When you select Input port, the color input port **clr** appears on the block.

#### **Fill color**

Specify the fill color for shape. You can specify either Black, White, or Userspecified value. When you select User-specified value, the **Color value(s)** parameter appears in the dialog box. This parameter is visible if you select the **Fill shapes** check box.

#### **Border color source**

Specify source for the border color value to either Specify via dialog or Input port. Border color options are visible when the fill shapes options are not selected. This appears when you select the **Fill shapes** check box. When you select Input port, the color input port **clr** appears on the block.

#### **Border color**

Specify the appearance of the shape's border. You can specify either Black, White, or User-specified value. If you select User-specified value, the **Color value(s)** parameter appears in the dialog box. This parameter appears when you clear the **Fill shapes** check box.

#### **Color value(s)**

Specify an intensity or color value for the shape's border or fill. This parameter applies when you set the **Border color** or **Fill color** parameter to User-specified value. This parameter is tunable.

The following table describes what to enter for the color value based on the block input and the number of shapes you are drawing.

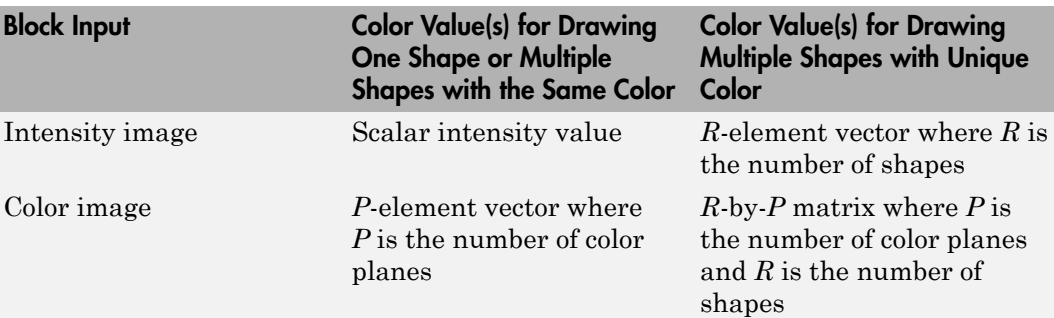

For each value in the **Color Value(s)** parameter, enter a number between the minimum and maximum values that can be represented by the data type of the input image. If you enter a value outside this range, the block produces an error message.

#### **Opacity factor (between 0 and 1)**

Specify the opacity of the shading inside the shape, where 0 is transparent and 1 is opaque. This parameter is visible if you select the **Fill shapes** check box.

The following table describes what to enter for this parameter based on the block input and the number of shapes you are drawing. This parameter applies when you select the Filled check box.

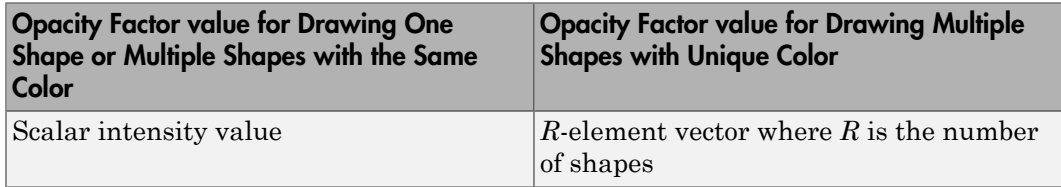

#### **Draw shapes in**

Specify the type of area in which to draw shapes. You can define one of the following:

• Entire image, enables you to draw shapes in the entire image.

• Specify region of interest via port. When you select this option, the ROI port appears on the block. Enter a four-element vector of integer values, [x y width height], where [x y] are the coordinates of the upper-left corner of the area.

Note: If you specify values that are outside the image, the block sets the values to the image boundaries.

#### **Use antialiasing**

Perform a smoothing algorithm on the line, polygon, or circle. This parameter is visible if, for the **Shape** parameter, you select Lines, Polygons, or Circles.

#### **Image signal**

Specify how to input and output a color video signal. Select one of the following:

- One multidimensional signal, the block accepts an *M*-by-*N*-by-*P* color video signal, where *P* is the number of color planes, at one port.
- Separate color signals, additional ports appear on the block. Each port accepts one *M*-by-*N* plane of an RGB video stream.

### See Also

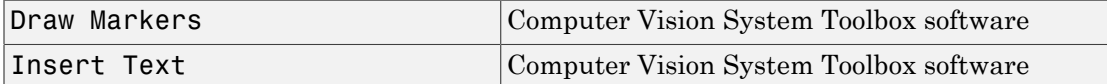

# Draw Shapes (To Be Removed)

Draw rectangles, lines, polygons, or circles on images

## Library

Text & Graphics

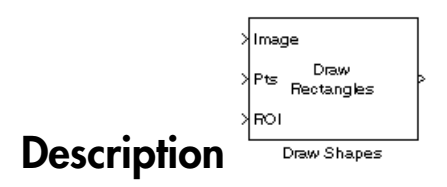

Note: This Draw Shapes block will be removed in a future release. It uses the zero-based, [row column] coordinate system. It is recommended that you replace this block with the updated Draw Shapes block that uses the one-based, [x y] coordinate system.

Refer to " Conventions Changed for Indexing, Spatial Coordinates, and Representation of Geometric Transforms" in the R2011b Release Notes for details related to these changes.

# Edge Detection

Find edges of objects in images using Sobel, Prewitt, Roberts, or Canny method

## Library

Analysis & Enhancement

visionanalysis

Sobel Edge **b Description Edge Detection** 

If, for the **Method** parameter, you select Sobel, Prewitt, or Roberts, the Edge Detection block finds the edges in an input image by approximating the gradient magnitude of the image. The block convolves the input matrix with the Sobel, Prewitt, or Roberts kernel. The block outputs two gradient components of the image, which are the result of this convolution operation. Alternatively, the block can perform a thresholding operation on the gradient magnitudes and output a binary image, which is a matrix of Boolean values. If a pixel value is 1, it is an edge.

If, for the **Method** parameter, you select Canny, the Edge Detection block finds edges by looking for the local maxima of the gradient of the input image. It calculates the gradient using the derivative of the Gaussian filter. The Canny method uses two thresholds to detect strong and weak edges. It includes the weak edges in the output only if they are connected to strong edges. As a result, the method is more robust to noise, and more likely to detect true weak edges.

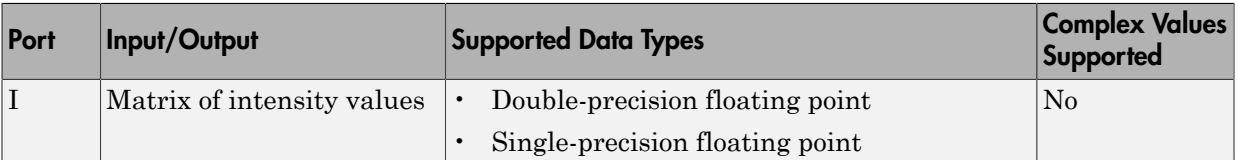
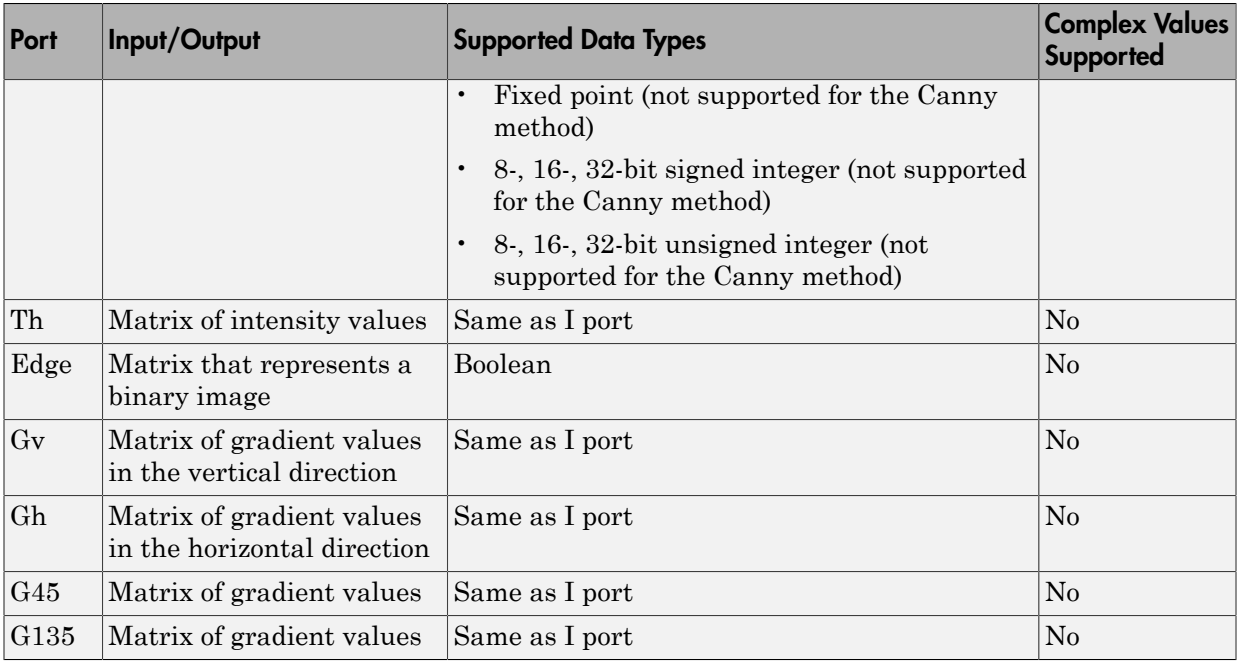

The output of the Gv, Gh, G45, and G135 ports is the same data type as the input to the I port. The input to the Th port must be the same data type as the input to the I port.

Use the **Method** parameter to specify which algorithm to use to find edges. You can select Sobel, Prewitt, Roberts, or Canny to find edges using the Sobel, Prewitt, Roberts, or Canny method.

# Sobel, Prewitt, and Roberts Methods

Use the **Output type** parameter to select the format of the output. If you select Binary image, the block outputs a Boolean matrix at the Edge port. The nonzero elements of this matrix correspond to the edge pixels and the zero elements correspond to the background pixels. If you select Gradient components and, for the **Method** parameter, you select Sobel or Prewitt, the block outputs the gradient components that correspond to the horizontal and vertical edge responses at the Gh and Gv ports, respectively. If you select Gradient components and, for the **Method** parameter, you select Roberts, the block outputs the gradient components that correspond to the 45 and 135 degree edge responses at the G45 and G135 ports, respectively. If you select Binary

image and gradient components, the block outputs both the binary image and the gradient components of the image.

Select the **User-defined threshold** check box to define a threshold values or values. If you clear this check box, the block computes the threshold for you.

Use the **Threshold source** parameter to specify how to enter your threshold value. If you select Specify via dialog, the **Threshold** parameter appears in the dialog box. Enter a threshold value that is within the range of your input data. If you choose Input port, use input port Th to specify a threshold value. This value must have the same data type as the input data. Gradient magnitudes above the threshold value correspond to edges.

The Edge Detection block computes the automatic threshold using the mean of the gradient magnitude squared image. However, you can adjust this threshold using the **Threshold scale factor (used to automatically calculate threshold value)** parameter. The block multiplies the value you enter with the automatic threshold value to determine a new threshold value.

Select the **Edge thinning** check box to reduce the thickness of the edges in your output image. This option requires additional processing time and memory resources.

Note This block is most efficient in terms of memory usage and processing time when you clear the **Edge thinning** check box and use the **Threshold** parameter to specify a threshold value.

# Canny Method

Select the **User-defined threshold** check box to define the low and high threshold values. If you clear this check box, the block computes the threshold values for you.

Use the **Threshold source** parameter to specify how to enter your threshold values. If you select Specify via dialog, the **Threshold [low high]** parameter appears in the dialog box. Enter the threshold values. If a pixel's magnitude in the gradient image, which is formed by convolving the input image with the derivative of the Gaussian filter, exceeds the high threshold, then the pixel corresponds to a strong edge. Any pixel connected to a strong edge and having a magnitude greater than the low threshold corresponds to a weak edge. If, for the **Threshold source** parameter, you choose Input port, use input port Th to specify a two-element vector of threshold values. These values must have the same data type as the input data.

The Edge Detection block computes the automatic threshold values using an approximation of the number of weak and nonedge image pixels. Enter this approximation for the **Approximate percentage of weak edge and nonedge pixels (used to automatically calculate threshold values)** parameter.

Use the **Standard deviation of Gaussian filter** parameter to define the Gaussian filter whose derivative is convolved with the input image.

## Fixed-Point Data Types

The following diagram shows the data types used in the Edge Detection block for fixedpoint signals.

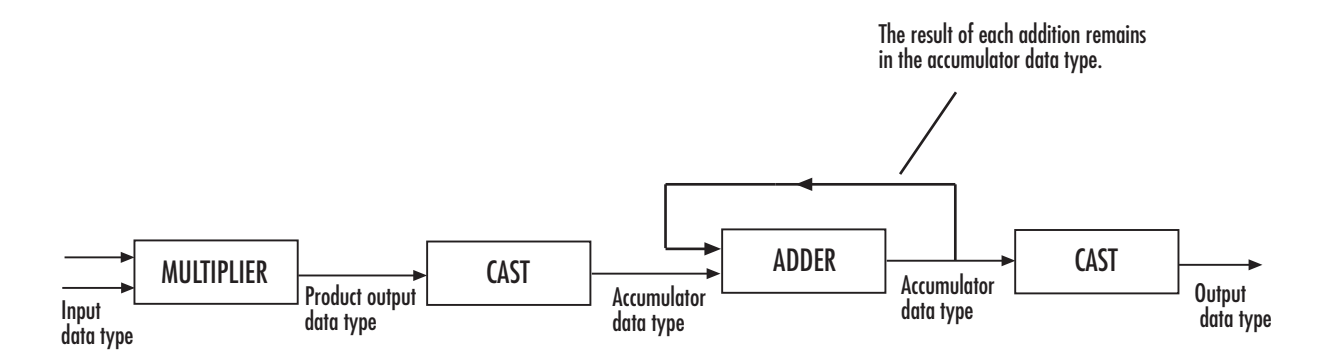

The block squares the threshold and compares it to the sum of the squared gradients to avoid using square roots.

Threshold:

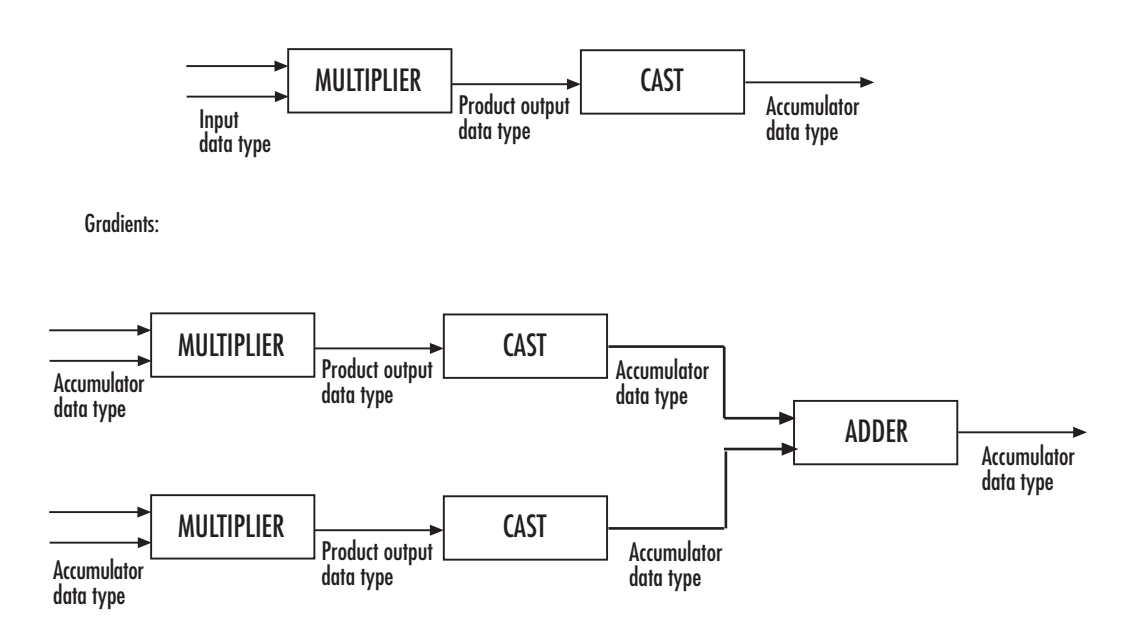

You can set the product output and accumulator data types in the block mask as discussed in the next section.

# Dialog Box

The **Main** pane of the Edge Detection dialog box appears as shown in the following figure.

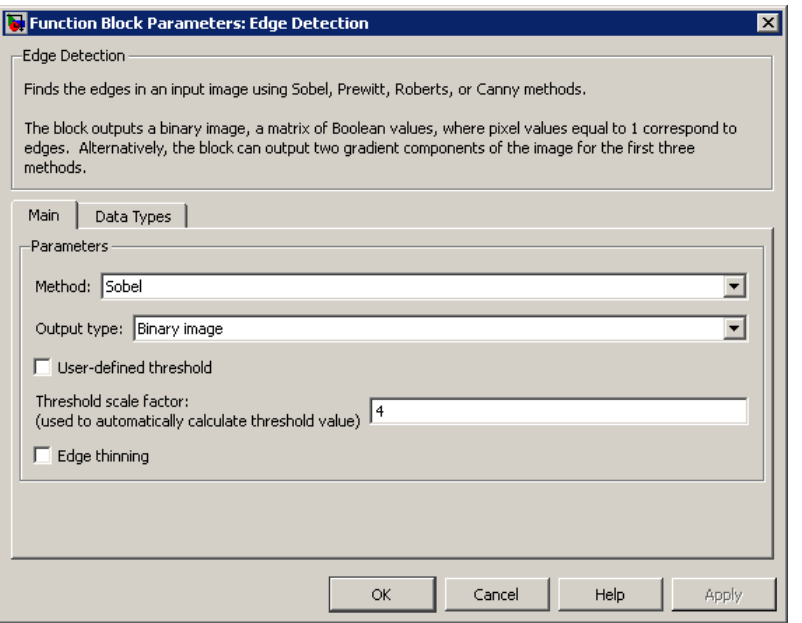

### **Method**

Select the method by which to perform edge detection. Your choices are Sobel, Prewitt, Roberts, or Canny.

### **Output type**

Select the desired form of the output. If you select Binary image, the block outputs a matrix that is filled with ones, which correspond to edges, and zeros, which correspond to the background. If you select Gradient components and, for the **Method** parameter, you select Sobel or Prewitt, the block outputs the gradient components that correspond to the horizontal and vertical edge responses. If you select Gradient components and, for the **Method** parameter, you select Roberts, the block outputs the gradient components that correspond to the 45 and 135 degree edge responses. If you select Binary image and gradient components, the block outputs both the binary image and the gradient components of the image. This parameter is visible if, for the **Method** parameter, you select Sobel, Prewitt, or Roberts.

### **User-defined threshold**

If you select this check box, you can enter a desired threshold value. If you clear this check box, the block computes the threshold for you. This parameter is visible if, for the **Method** parameter, you select Sobel, Prewitt, or Roberts, and, for the **Output type** parameter, you select Binary image or Binary image and gradient components. This parameter is also visible if, for the **Method** parameter, you select Canny.

### **Threshold source**

If you select Specify via dialog, enter your threshold value in the dialog box. If you choose Input port, use the Th input port to specify a threshold value that is the same data type as the input data. This parameter is visible if you select the **User-defined threshold** check box.

### **Threshold**

Enter a threshold value that is within the range of your input data. This parameter is visible if, for the **Method** parameter, you select Sobel, Prewitt, or Roberts, you select the **User-defined threshold** check box, and, for **Threshold source** parameter, you select Specify via dialog. .

### **Threshold [low high]**

Enter the low and high threshold values that define the weak and strong edges. This parameter is visible if, for the **Method** parameter, you select Canny. Then you select the **User-defined threshold** check box, and, for **Threshold source** parameter, you select Specify via dialog. Tunable.

### **Threshold scale factor (used to automatically calculate threshold value)**

Enter a multiplier that is used to adjust the calculation of the automatic threshold. This parameter is visible if, for the **Method** parameter, you select Sobel, Prewitt, or Roberts, and you clear the **User-defined threshold** check box. Tunable.

### **Edge thinning**

Select this check box if you want the block to perform edge thinning. This option requires additional processing time and memory resources. This parameter is visible if, for the **Method** parameter, you select Sobel, Prewitt, or Roberts, and for the **Output type** parameter, you select Binary image or Binary image and gradient components.

### **Approximate percentage of weak edge and nonedge pixels (used to automatically calculate threshold values)**

Enter the approximate percentage of weak edge and nonedge image pixels. The block computes the automatic threshold values using this approximation. This parameter is visible if, for the **Method** parameter, you select Canny. Tunable.

### **Standard deviation of Gaussian filter**

Enter the standard deviation of the Gaussian filter whose derivative is convolved with the input image. This parameter is visible if, for the **Method** parameter, you select Canny.

The **Data Types** pane of the Edge Detection dialog box appears as shown in the following figure.

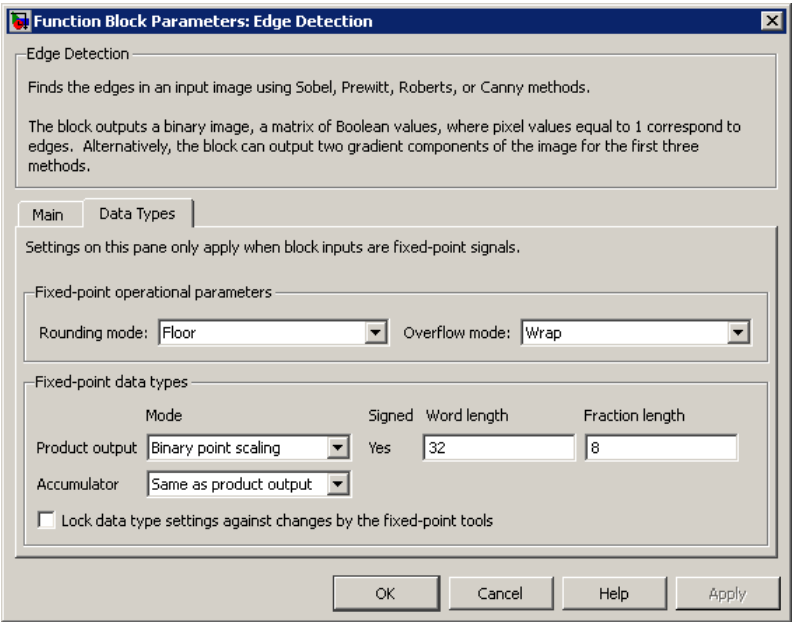

## **Rounding mode**

Select the rounding mode for fixed-point operations.

#### **Overflow mode**

Select the overflow mode for fixed-point operations.

### **Product output**

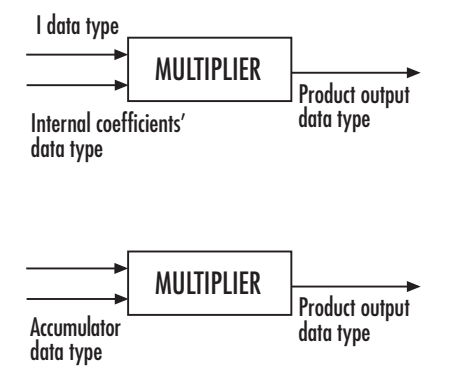

Here, the internal coefficients are the Sobel, Prewitt, or Roberts masks. As depicted in the previous figure, the output of the multiplier is placed into the product output data type and scaling. Use this parameter to specify how to designate this product output word and fraction lengths.

- When you select Same as first input, these characteristics match those of the first input to the block.
- When you select Binary point scaling, you can enter the word length and the fraction length of the product output, in bits.
- When you select Slope and bias scaling, you can enter the word length, in bits, and the slope of the product output. The bias of all signals in the Computer Vision System Toolbox blocks is 0.

## **Accumulator**

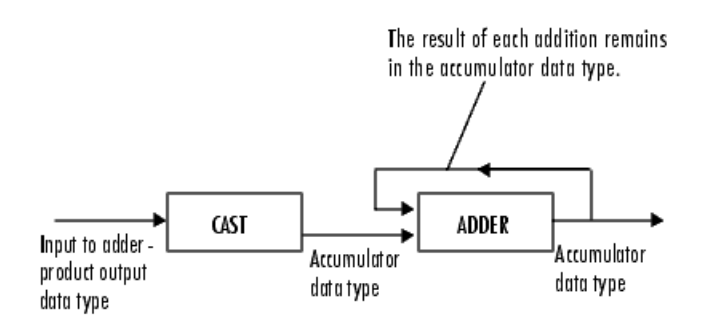

As depicted in the previous figure, inputs to the accumulator are cast to the accumulator data type. The output of the adder remains in the accumulator data type as each element of the input is added to it. Use this parameter to specify how to designate this accumulator word and fraction lengths.

- When you select Same as product output, these characteristics match those of the product output.
- When you select Same as first input, these characteristics match those of the first input to the block.
- When you select Binary point scaling, you can enter the word length and the fraction length of the accumulator, in bits.
- When you select Slope and bias scaling, you can enter the word length, in bits, and the slope of the accumulator. The bias of all signals in the Computer Vision System Toolbox blocks is 0.

#### **Gradients**

Choose how to specify the word length and fraction length of the outputs of the Gv and Gh ports. This parameter is visible if, for the **Output type** parameter, you choose Gradient components or Binary image and gradient components:

- When you select Same as accumulator, these characteristics match those of the accumulator.
- When you select Same as product output, these characteristics match those of the product output.
- When you select Same as first input, these characteristics match those of the first input to the block.
- When you select Binary point scaling, you can enter the word length and the fraction length of the output, in bits.
- When you select Slope and bias scaling, you can enter the word length, in bits, and the slope of the output. The bias of all signals in the Computer Vision System Toolbox blocks is 0.

#### **Lock data type settings against change by the fixed-point tools**

Select this parameter to prevent the fixed-point tools from overriding the data types you specify on the block mask. For more information, see fxptdlg, a reference page on the Fixed-Point Tool in the Simulink documentation.

# References

- [1] Gonzales, Rafael C. and Richard E. Woods. *Digital Image Processing. 2nd ed*. Englewood Cliffs, NJ: Prentice-Hall, 2002.
- [2] Pratt, William K. *Digital Image Processing, 2nd ed*. New York: John Wiley & Sons, 1991.

# See Also

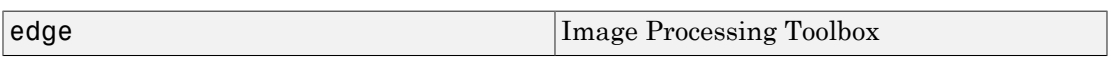

# Erosion

Find local minima in binary or intensity images

# Library

Morphological Operations

visionmorphops

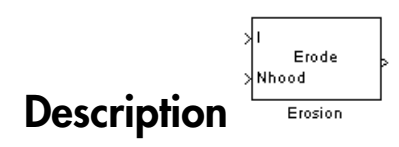

The Erosion block slides the neighborhood or structuring element over an image, finds the local minima, and creates the output matrix from these minimum values. If the neighborhood or structuring element has a center element, the block places the minima there, as illustrated in the following figure.

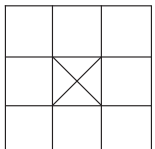

If the neighborhood or structuring element does not have an exact center, the block has a bias toward the upper-left corner and places the minima there, as illustrated in the following figure.

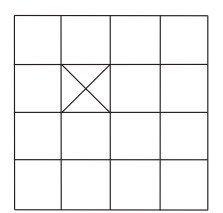

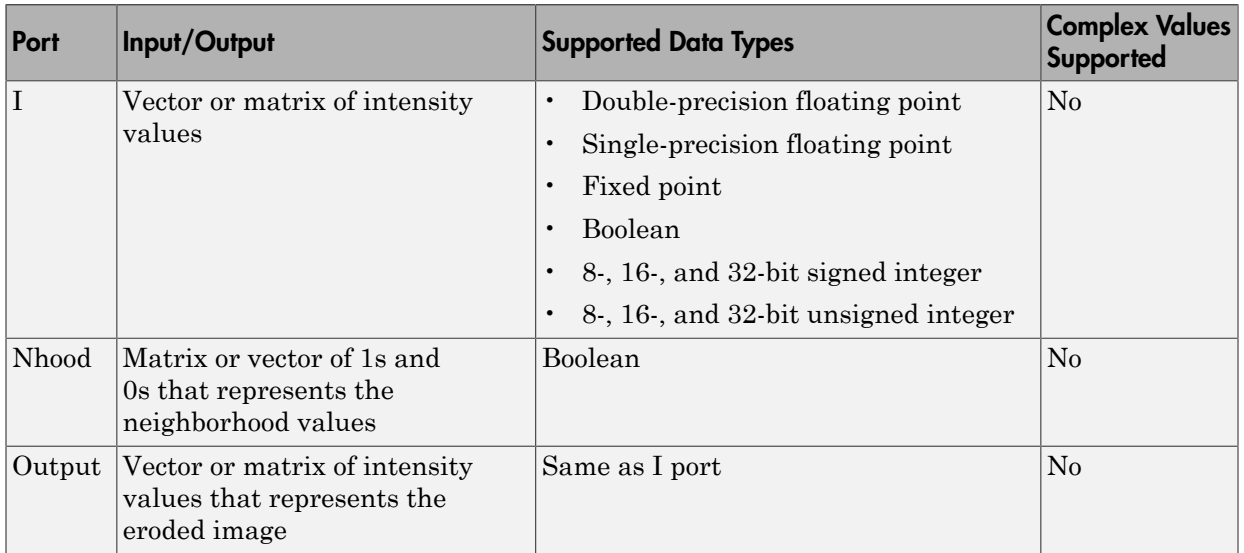

This block uses flat structuring elements only.

The output signal is the same data type as the input to the I port.

Use the **Neighborhood or structuring element source** parameter to specify how to enter your neighborhood or structuring element values. If you select Specify via dialog, the **Neighborhood or structuring element** parameter appears in the dialog box. If you select Input port, the Nhood port appears on the block. Use this port to enter your neighborhood values as a matrix or vector of 1s and 0s. You can only specify a structuring element using the dialog box.

Use the **Neighborhood or structuring element** parameter to define the neighborhood or structuring element that the block applies to the image. Specify a neighborhood by entering a matrix or vector of 1s and 0s. Specify a structuring element with the strel function from the Image Processing Toolbox. If the structuring element is decomposable into smaller elements, the block executes at higher speeds due to the use of a more efficient algorithm. If you enter an array of STREL objects, the block applies each object to the entire matrix in turn.

# Dialog Box

The Erosion dialog box appears as shown in the following figure.

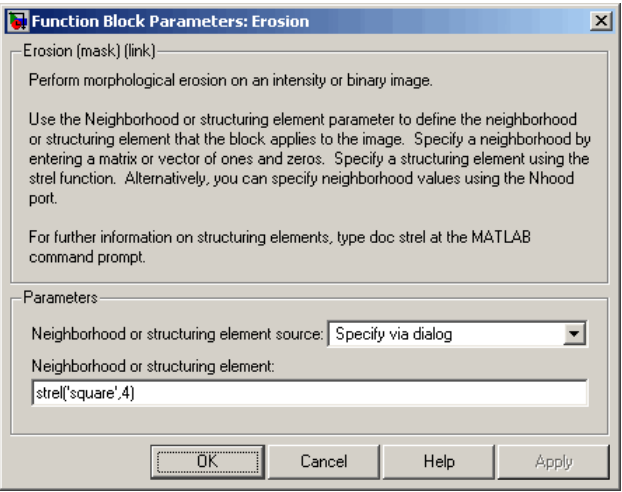

### **Neighborhood or structuring element source**

Specify how to enter your neighborhood or structuring element values. Select Specify via dialog to enter the values in the dialog box. Select Input port to use the Nhood port to specify the neighborhood values. You can only specify a structuring element using the dialog box.

### **Neighborhood or structuring element**

If you are specifying a neighborhood, this parameter must be a matrix or vector of 1s and 0s. If you are specifying a structuring element, use the strel function from the Image Processing Toolbox. This parameter is visible if, for the **Neighborhood or structuring element source** parameter, you select Specify via dialog.

# References

[1] Soille, Pierre. *Morphological Image Analysis. 2nd ed*. New York: Springer, 2003.

# See Also

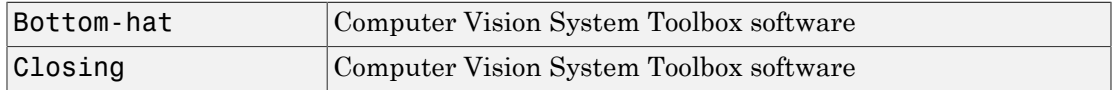

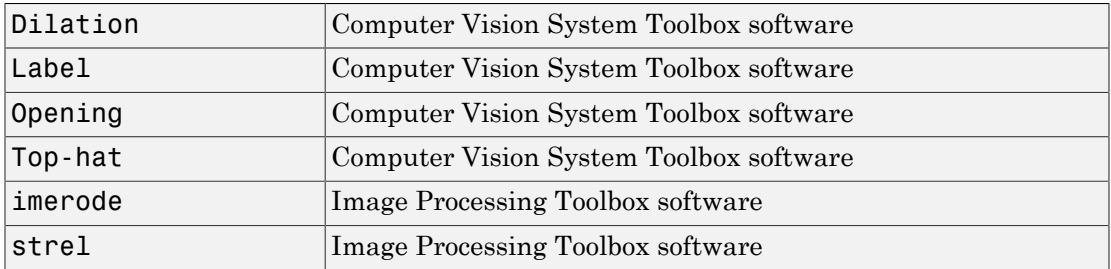

# Estimate Geometric Transformation

Estimate geometric transformation from matching point pairs

# Library

Geometric Transformations

visiongeotforms

Pts1 >Pt≲2 Projective TForm ∦Num Estimate Geometric Transformation

# **Description**

Use the Estimate Geometric Transformation block to find the transformation matrix which maps the greatest number of point pairs between two images. A *point pair* refers to a point in the input image and its related point on the image created using the transformation matrix. You can select to use the RANdom SAmple Consensus (RANSAC) or the Least Median Squares algorithm to exclude outliers and to calculate the transformation matrix. You can also use all input points to calculate the transformation matrix.

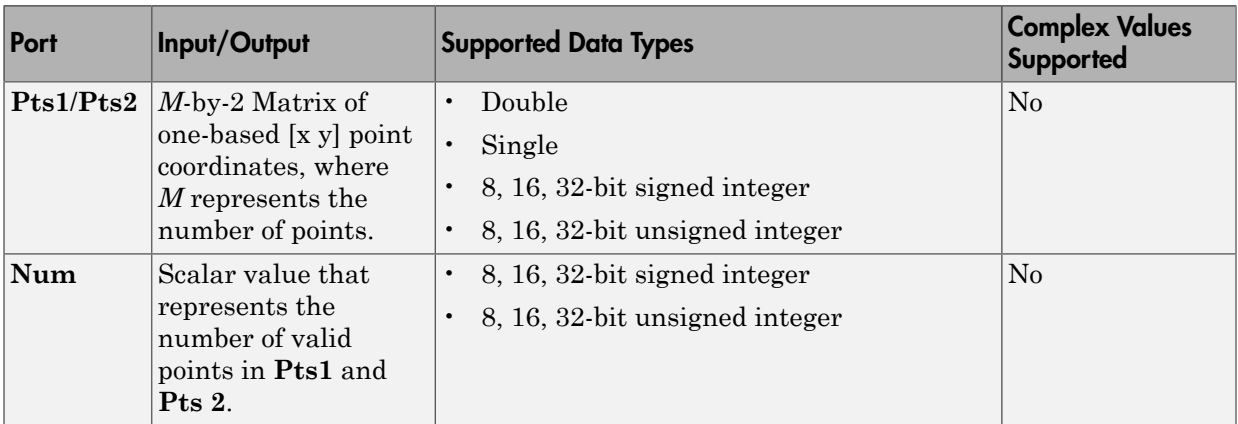

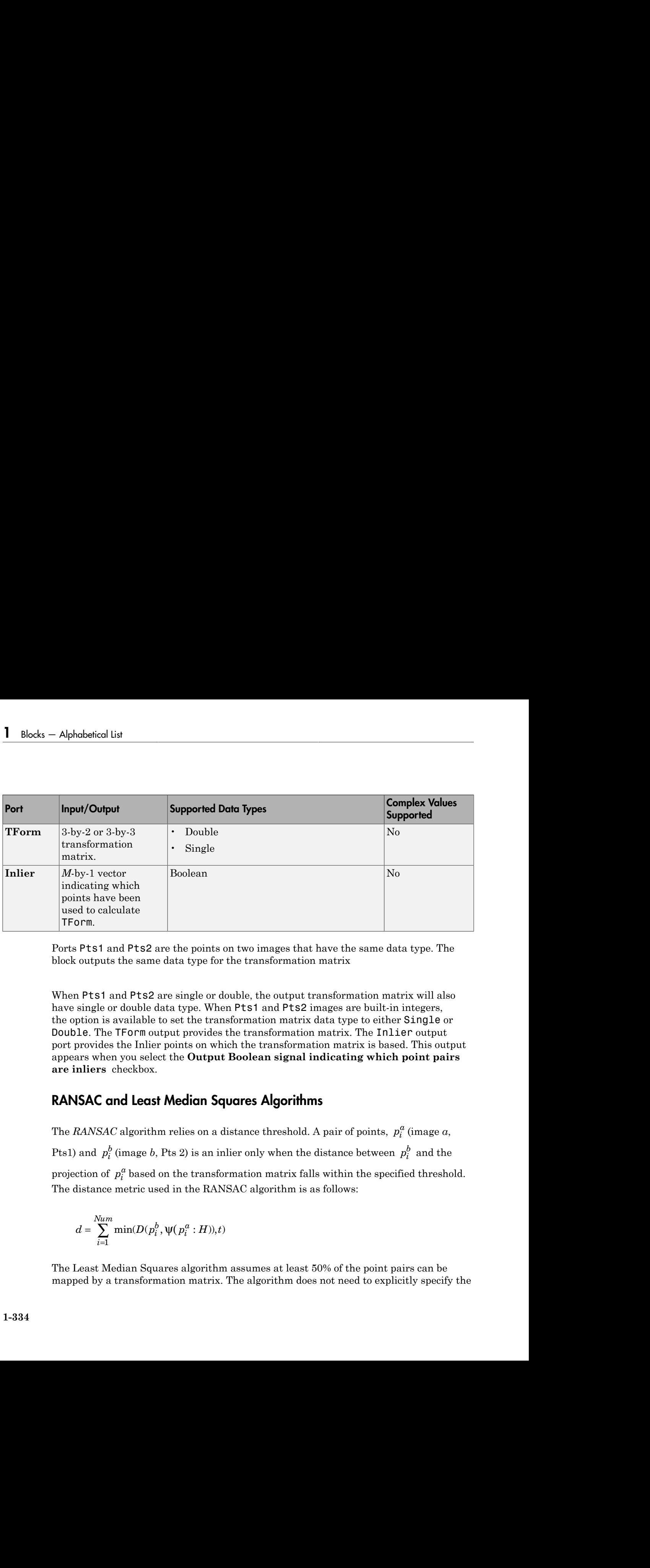

Ports Pts1 and Pts2 are the points on two images that have the same data type. The block outputs the same data type for the transformation matrix

When Pts1 and Pts2 are single or double, the output transformation matrix will also have single or double data type. When Pts1 and Pts2 images are built-in integers, the option is available to set the transformation matrix data type to either Single or Double. The TForm output provides the transformation matrix. The Inlier output port provides the Inlier points on which the transformation matrix is based. This output appears when you select the **Output Boolean signal indicating which point pairs are inliers** checkbox.

# <span id="page-339-0"></span>RANSAC and Least Median Squares Algorithms

The *RANSAC* algorithm relies on a distance threshold. A pair of points,  $p_i^a$  (image  $a$ , Pts1) and  $p_i^b$  (image  $b$ , Pts 2) is an inlier only when the distance between  $p_i^b$  and the projection of  $p_i^a$  based on the transformation matrix falls within the specified threshold. The distance metric used in the RANSAC algorithm is as follows:

$$
d = \sum_{i=1}^{Num} \min(D(p_i^b, \Psi(p_i^a : H)), t)
$$

The Least Median Squares algorithm assumes at least 50% of the point pairs can be mapped by a transformation matrix. The algorithm does not need to explicitly specify the distance threshold. Instead, it uses the median distance between all input point pairs. The distance metric used in the Least Median of Squares algorithm is as follows: distance threshold. Instead, it uses the<br>
The distance metric used in the Least<br>  $d = median(D(p_1^b, \psi(p_1^a : H)), D(p_1^b, \psi(p_2^a : H)), D(p_2^b, \psi(p_i^a : H) \text{ is a point in image } a \text{ (Pts1)}$   $p_i^b$  is a point in image b (Pts2)<br>  $\psi(p_i^a : H)$  is the projection stance threshold. Instead, it uses the median distance between distance metric used in the Least Median of Squares alge  $d = \text{median}(D(p_1^b, \psi(p_1^a : H)), D(p_2^b, \psi(p_2^a : H)), ..., D(p_{Nun}^b)$  or both equations:<br>
<sup>2</sup> is a point in image *a* 

 $_{Num}^b, \psi(p_N^a)$ 

For both equations:

 $p_i^a$  is a point in image *a* (Pts1)

 $p_{i}^{b}$  is a point in image  $b$  (Pts2)

 $\frac{a}{i}$  : *H*) is the projection of a point on image *a* based on transformation matrix *H* 

 $^b_i$  ,  $p^b_j$ 

*t* is the threshold

*Num* is the number of points

distance threshold. Instead, it uses<br>
The distance metric used in the Le:<br>  $d = median(D(p_1^b, \psi(p_1^a : H)), I)$ <br>
For both equations:<br>  $p_i^a$  is a point in image a (Pts1)<br>  $p_i^b$  is a point in image b (Pts2)<br>  $\psi(p_i^a : H)$  is the projec The smaller the distance metric, the better the transformation matrix and therefore the more accurate the projection image.

# <span id="page-340-0"></span>**Transformations**

**Entiron Geometric Terrodom and the median distance between all input point pairs.**<br> *d = mediant D(* $\vec{R}_1 \vec{R}_2 \vec{W}(\vec{p}_1^0; T)$ *),*  $\vec{R}_1 \vec{p}_2 \vec{b}_2 \vec{W}(\vec{p}_2^0; T)$ *),*  $\vec{m}_2 \vec{m}_2 \vec{b}_2 \vec{W}(\vec{p}_2^0; T)$ *, \vec{m}\_2 \vec{b* Sinces Geometric Tennion<br>
to threshold. Instead, it tues the moldan distance between all input soint nairs.<br>
International state and with the state, and include of Separate Superiors is at shown.<br>  $m$  endeant  $D(x_1^L, \psi(x_2$ The Estimate Geometric Transformation block supports Nonreflective similarity, affine, and projective transformation types, which are described in this section.

**Nonreflective similarity** transformation supports translation, rotation, and isotropic scaling. It has four degrees of freedom and requires two pairs of points.

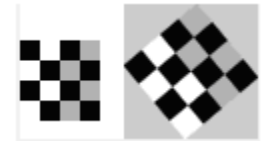

The transformation matrix is: *H* =  $\begin{bmatrix} h_1 & -h_2 \\ h_2 & h_3 \end{bmatrix}$  $\begin{bmatrix} h_1 & -h_2 \\ h_2 & h_1 \\ h_2 & h_4 \end{bmatrix}$  $\begin{bmatrix} h_1 & -h_2 \\ h_2 & h_1 \\ h_3 & h_4 \end{bmatrix}$  $\lceil h_1 \rceil$ Î ˘ ˚  $\begin{bmatrix} 1 & -h_2 \\ 2 & h_1 \end{bmatrix}$  $\begin{bmatrix} 2 & -h_2 \\ 2 & h_1 \\ 2 & h_2 \end{bmatrix}$  $\begin{bmatrix} 2 & -h_2 \\ 2 & h_1 \\ 3 & h_4 \end{bmatrix}$ 

Alphobetical List<br>
The transformation matrix is:  $H = \begin{bmatrix} h_1 & -h_2 \\ h_2 & h_4 \end{bmatrix}$ <br>
The projection of a point  $\begin{bmatrix} x & y \end{bmatrix}$  by *H* is:  $\begin{bmatrix} \hat{x} & \hat{y} \end{bmatrix} = \begin{bmatrix} x & y & 1 \end{bmatrix}H$ <br>
The projection of a point  $\begin{bmatrix} x & y \$ **affine** transformation supports nonisotropic scaling in addition to all transformations that the nonreflective similarity transformation supports. It has six degrees of freedom that can be determined from three pairs of noncollinear points.  $\begin{bmatrix} h_1 & -h_2 \\ h_2 & h_1 \\ h_3 & h_4 \end{bmatrix}$ <br> *H* is:  $[\hat{x} \ \hat{y}] = [x \ y \ 1]H$ <br>
sotropic scaling in addition to all transform<br>
soformation supports. It has six degrees of fiairs of noncollinear points.<br>  $\begin{bmatrix} h_1 & h_4 \\ h_2 & h_5 \end{b$  $\begin{bmatrix} h_1 & -h_2 \\ h_2 & h_1 \\ h_3 & h_4 \end{bmatrix}$ <br> *H* is:  $[\hat{x} \ \hat{y}] = [x \ y \ 1]H$ <br>
isotropic scaling in addition to all transform<br>
isotropic scaling in addition to all transform<br>
isof noncollinear points.<br>
<br> *h*<sub>1</sub> *h*<sub>4</sub><br> *h*<sub>2</sub> *h*  $\begin{bmatrix} h_1 & -h_2 \\ h_2 & h_1 \\ h_3 & h_4 \end{bmatrix}$ <br> *H* is:  $[\hat{x} \ \hat{y}] = [x \ y \ 1]H$ <br>
isotropic scaling in addition to all transform<br>
isofromation supports. It has six degrees of f<br>
airs of noncollinear points.<br>  $\begin{bmatrix} h_1 & h_4 \\ h_2 & h_5 \\$ <sup>1</sup><sub>1</sub>  $-h_2$ <sup>1</sup><sub>3</sub>  $h_1$ <sup>1</sup><sub>3</sub>  $h_4$ <sup>1</sup>  $H$  is:  $[\hat{x} \ \hat{y}] = [x \ y \ 1]H$ <br>otropic scaling in addition to all transformation supports. It has six degrees in the one-old inner points. <sup>1</sup>  $\begin{bmatrix} -h_2 \\ 2 & h_1 \\ 3 & h_4 \end{bmatrix}$ <br> *H* is:  $[\hat{x} \ \hat{y}] = [x \ y \ 1]H$ <br>
odropic scaling in addition to all transformation supports. It has six degrees<br>
irs of noncollinear points.<br>
<sup>1</sup>  $h_4$ <br>
<sup>2</sup>  $h_5$ <br>
2  $h_6$ <sup>1</sup><sup>1</sup>  $-h_2$ <br>
<sup>2</sup>  $h_1$ <br>
<sup>3</sup>  $h_4$ <br>
<br> *A* is:  $[\hat{x} \ \hat{y}] = [x \ y \ 1]H$ <br>
ootropic scaling in addition to all transformation supports. It has six degrees<br>
irs of noncollinear points.<br>
<br>
<sup>2</sup>  $\begin{bmatrix} h_4 \\ h_2 \\ h_5 \\ h_6 \end{bmatrix}$  $\begin{array}{l} h_1 \quad -h_2 \\ h_3 \quad h_4 \quad \\ \hline \end{array}$   $H$  is:  $\begin{bmatrix} \hat{x} & \hat{y} \end{bmatrix} = \begin{bmatrix} x & y & 1 \end{bmatrix} H$ <br>isotropic scaling in addition to all transformations<br>isformation supports. It has six degrees of freedom<br>airs of noncollinear poi  $\begin{array}{l} h_1 \quad -h_2 \\[2mm] h_2 \quad h_1 \\[2mm] h_3 \quad h_4 \end{array}$  <br> *H* is: [ $\hat{x} \quad \hat{y}$ ] = [ $x \quad y \quad 1$ ] <br> *H* isotropic scaling in addition to all transformations as<br> as<br> formation supports. It has six degrees of freedom airs of nonco  $\begin{array}{l} h_1 \quad -h_2 \\[2mm] h_2 \quad h_1 \\[2mm] h_3 \quad h_4 \end{array}$  <br> *H* is: [ $\hat{x} \quad \hat{y}$ ] = [ $x \quad y \quad 1$ ] <br> *H* isotropic scaling in addition to all transformations information supports. It has six degrees of freedom airs of noncollinea  $\begin{vmatrix} h_1 & -h_2 \\ 2 & h_1 \\ 3 & h_4 \end{vmatrix}$ <br>  $\begin{vmatrix} g_1: \begin{bmatrix} \hat{x} & \hat{y} \end{bmatrix} = \begin{bmatrix} x & y & 1 \end{bmatrix} H$ <br>
sotropic scaling in addition to all transformations<br>
sformation supports. It has six degrees of freedor<br>
irs of noncollinear po  $\begin{vmatrix} h_1 & -h_2 \ h_3 & h_4 \end{vmatrix}$ <br>  $\begin{vmatrix} q & h_1 \end{vmatrix}$ <br>  $\begin{vmatrix} q & h_2 \end{vmatrix}$ <br>  $\begin{vmatrix} q & h_3 \end{vmatrix}$ <br>  $\begin{vmatrix} q & h_1 \end{vmatrix}$ <br>  $\begin{vmatrix} h_1 & h_4 \ h_2 & h_5 \end{vmatrix}$ <br>  $\begin{vmatrix} h_1 & h_4 \ h_3 & h_6 \end{vmatrix}$ <br>  $\begin{vmatrix} q & h_1 & h_4 \end{vmatrix}$ <br>  $\begin{vmatrix} q & h_1 & h_4 \end$  $\begin{bmatrix}\n\frac{1}{3} & -h_2 \\
\frac{1}{2} & h_1 \\
\frac{1}{3} & h_4\n\end{bmatrix}$ <br> *T* is:  $[\hat{x} \ \hat{y}] = [x \ y \ 1]H$ <br>
otropic scaling in addition to all transformations<br>
formation supports. It has six degrees of freedom<br>
in so f noncollinear points.<br>
<br>

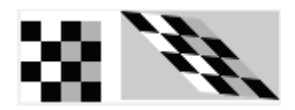

The transformation matrix is: 
$$
H = \begin{bmatrix} h_1 & h_4 \\ h_2 & h_5 \\ h_3 & h_6 \end{bmatrix}
$$

**Projective** transformation supports tilting in addition to all transformations that the affine transformation supports.

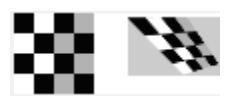

The transformation matrix is :  $h =$ È Î ˘ ˚

The transformation matrix is:  $H = \begin{bmatrix} h_1 & -h_2 \\ h_2 & h_3 \\ h_3 & h_4 \end{bmatrix}$ <br>
The transformation of a point  $[x \ y]$  by *H* is:  $[\hat{x} \ \hat{y}] = [x \ y \ 1]H$ <br>
Affilmet larged<br>variable conventions supports considering is calculated to a The projection of a point  $[x \ y]$  by  $H$  is:  $[\hat{x} \ \hat{y}] = [x \ y \ 1]H$ <br> **affine** transformation supports nonisotropic scaling in addition to all transformation<br>
that the nonvellective similarity transformation supports. It ha Fits transformation matrix is:  $H = \begin{bmatrix} h_1 & h_2 \ h_3 & h_4 \ h_4 \end{bmatrix}$ <br>
The projection of a point  $[x \neq j]$  by  $\pi$  is:  $\begin{bmatrix} x^2 & y^2 \end{bmatrix} = [x \ y \ 1]H$ <br>
affine transformation supports coniectropic scaling in addition to all tr

## Distance Measurement

For computational simplicity and efficiency, this block uses algebraic distance. The **Distance Measurement**<br>
For computational simplicity and efficiency, this block uses algebraic distan<br>
algebraic distance for a pair of points,  $\begin{bmatrix} x^a & y^a \end{bmatrix}^T$  on image a, and  $\begin{bmatrix} x^b & y^b \end{bmatrix}$ <br>
according to t  $\begin{bmatrix} 0 & \sqrt{a} \\ 0 & \sqrt{a} \end{bmatrix}^T$ Î ˘  $\int$  on image  $a$ , and  $\int$ Estimate Geometric Transformation<br>block uses algebraic distance. The<br>on image *a*, and  $\begin{bmatrix} x^b & y^b \end{bmatrix}$  on image *b*,<br>ws;<br>where  $\begin{bmatrix} \hat{u}^a & \hat{v}^a & \hat{w}^a \end{bmatrix} = \begin{bmatrix} x^a & y^a & 1 \end{bmatrix} H$ ˘ on image  $b$ , according to transformation *H*, is defined as follows;

For projective transformation:

$$
D(p_i^b, \psi(p_i^a : H)) = ((u^a - w^a x^b)^2 + (v^a - w^a y^b)^2)^{\frac{1}{2}}, \text{ where } \begin{bmatrix} \hat{u}^a & \hat{v}^a & \hat{w}^a \end{bmatrix} = \begin{bmatrix} x^a & y^a & 1 \end{bmatrix} H
$$

For Nonreflective similarity or affine transformation:

$$
D(p_i^b, \psi(p_i^a : H)) = ((x^a - x^b)^2 + (y^a - y^b)^2)^{\frac{1}{2}},
$$

where 
$$
\begin{bmatrix} \hat{x}^a & \hat{y}^a \end{bmatrix} = \begin{bmatrix} x^a & y^a & 1 \end{bmatrix} H
$$

### Algorithm

**Distance Measurement**<br>
For computational simplicity and efficiency, this block uses algebraic distance. The<br>
elgebraic distance for a pair of points,  $\begin{bmatrix} 4^8 & 2^8 \end{bmatrix}$  on image o, and  $\begin{bmatrix} 4^8 & 2^8 \end{bmatrix}$  on ima **Estimate Geometric Transformation**<br> **2** solock uses algebraic distance. The<br>  $\int_1^T$  on image *a*, and  $\left[ x^b \quad y^b \right]$  on image *b*,<br>
lows:<br>  $\frac{1}{2}$ , where  $\left[ \hat{u}^a \quad \hat{v}^a \quad \hat{w}^a \right] = \left[ x^a \quad y^a \quad 1 \right] H$ <br>
ation **Distance Measurement**<br>
For computational simplicity and efficiency, this block uses algebraic distance. The<br>
digelencic distance for a pair of points,  $\begin{bmatrix} x^a & y^b \end{bmatrix}$  on image o, and  $\begin{bmatrix} x^b & y^b \end{bmatrix}$  on image **Estimate Measurement**<br> **a stance Measurement**<br> **a stance Measurement**<br> **a** computational simplicity and efficiency, this block uses algebraic distance. The<br>
gebraic distance for a prior of quired  $\left[ e^{2^k} - y^k \right]$  for i **Estimate Measurement**<br>
For computational simplicity and efficiency, this block uses algebraic distance. The<br>
flucture in characteristic properties of a properties of  $[x^{\mu} \rightarrow y^{\mu}]$  on image  $\theta$ ,<br>
algebraic distance for The block performs a comparison and repeats it *K* number of times between successive transformation matrices. If you select the **Find and exclude outliers** option, the RANSAC and Least Median Squares (LMS) algorithms become available. These algorithms calculate and compare a distance metric. The transformation matrix that produces the smaller distance metric becomes the new transformation matrix that the next comparison uses. A final transformation matrix is resolved when either:

- *K* number of random samplings is performed
- The RANSAC algorithm, when enough number of inlier point pairs can be mapped, (dynamically updating *K*)

The Estimate Geometric Transformation algorithm follows these steps:

- 1 A transformation matrix *H* is initialized to zeros
- 2 Set count =  $0$  (Randomly sampling).
- 3 While count < K, where K is total number of random samplings to perform, perform the following;
- q Increment the count; count = count +  $1$ .
- b Randomly select pair of points from images *a* and *b*, (2 pairs for Nonreflective similarity, 3 pairs for affine, or 4 pairs for projective).
- **c** Calculate a transformation matrix  $H$ , from the selected points.
- d If *H* has a distance metric less than that of *H*, then replace *H* with *H*.

(Optional for RANSAC algorithm only)

- i Update K dynamically.
- ii Exit out of sampling loop if enough number of point pairs can be mapped by *H* .
- 4 Use all point pairs in images *a* and *b* that can be mapped by *H* to calculate a refined transformation matrix *H*
- 5 Iterative Refinement, (Optional for RANSAC and LMS algorithms)
	- **q** Denote all point pairs that can be mapped by  $H$  as inliers.
	- b Use inlier point pairs to calculate a transformation matrix *H* .
	- **c** If *H* has a distance metric less than that of *H*, then replace *H* with *H*, otherwise exit the loop.

# Number of Random Samplings

The number of random samplings can be specified by the user for the RANSAC and Least Median Squares algorithms. You can use an additional option with the RANSAC algorithm, which calculates this number based on an accuracy requirement. The **Desired Confidence** level drives the accuracy.

The calculated number of random samplings, *K* used with the RANSAC algorithm, is as follows:

$$
K = \frac{\log(1-p)}{\log(1-q^s)}
$$

where

landomly select pair of points from<br>imilarity, 3 pairs for of points from<br>imilarity, 3 pairs for affine, or 4 pail and the analysis of affine, or 4 pail<br>alculate a transformation matrix<br> $H$  has a distance metric less than imilarity, 3 pairs for driving or  $\frac{1}{2}$  and  $\frac{1}{2}$  and  $\frac{1}{2}$  and  $\frac{1}{2}$  and  $\frac{1}{2}$  and  $\frac{1}{2}$  and  $\frac{1}{2}$  and  $\frac{1}{2}$  and  $\frac{1}{2}$  and  $\frac{1}{2}$  and  $\frac{1}{2}$  and  $\frac{1}{2}$  and  $\frac{1}{2}$  and  $\frac{1$ • *p* is the probability of independent point pairs belonging to the largest group that can be mapped by the same transformation. The probability is dynamically calculated based on the number of inliers found versus the total number of points. As the probability increases, the number of samplings, *K* , decreases.

- *q* is the probability of finding the largest group that can be mapped by the same transformation.
- s is equal to the value 2, 3, or 4 for Nonreflective similarity, affine, and projective transformation, respectively.

# Iterative Refinement of Transformation Matrix

The transformation matrix calculated from all inliers can be used to calculate a refined transformation matrix. The refined transformation matrix is then used to find a new set of inliers. This procedure can be repeated until the transformation matrix cannot be further improved. This iterative refinement is optional.

# Dialog Box

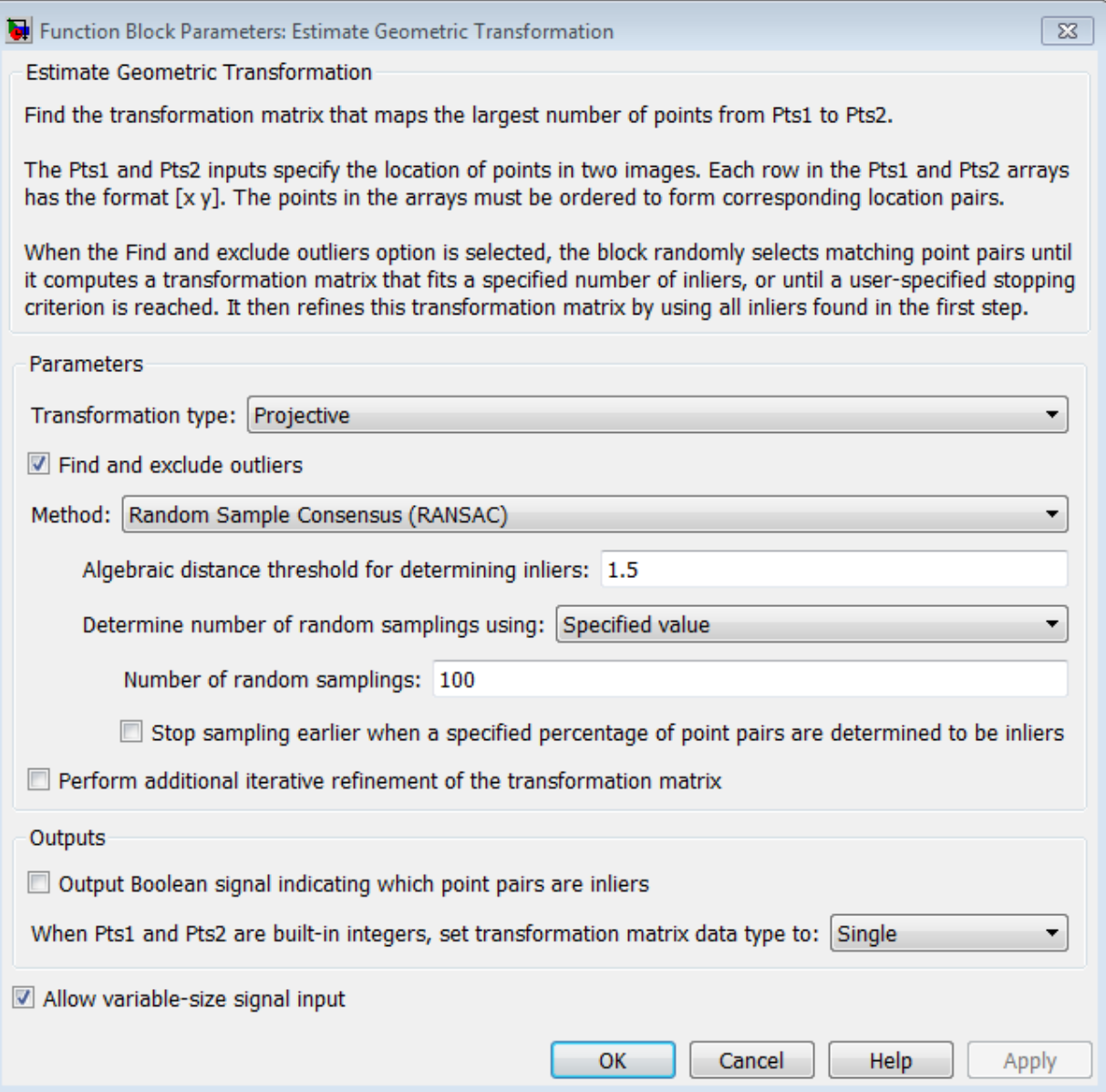

## **Transformation Type**

Specify transformation type, either Nonreflective similarity, affine, or projective transformation. If you select projective transformation, you can also specify a scalar algebraic distance threshold for determining inliers. If you select either affine or projective transformation, you can specify the distance threshold for determining inliers in pixels. See ["Transformations" on page 1-335](#page-340-0) for a more detailed discussion. The default value is projective.

## **Find and exclude outliers**

When selected, the block finds and excludes outliers from the input points and uses only the inlier points to calculate the transformation matrix. When this option is not selected, all input points are used to calculate the transformation matrix.

## **Method**

Select either the RANdom SAmple Consensus (RANSAC) or the Least Median of Squares algorithm to find outliers. See ["RANSAC and Least Median Squares](#page-339-0) [Algorithms" on page 1-334](#page-339-0) for a more detailed discussion. This parameter appears when you select the **Find and exclude outliers** check box.

## **Algebraic distance threshold for determining inliers**

Specify a scalar threshold value for determining inliers. The threshold controls the upper limit used to find the algebraic distance in the RANSAC algorithm. This parameter appears when you set the **Method** parameter to Random Sample Consensus (RANSAC) and the **Transformation type** parameter to projective. The default value is 1.5.

## **Distance threshold for determining inliers (in pixels)**

Specify the upper limit distance a point can differ from the projection location of its associating point. This parameter appears when you set the **Method** parameter to Random Sample Consensus (RANSAC) and you set the value of the **Transformation type** parameter to Nonreflective similarity or affine. The default value is 1.5.

## **Determine number of random samplings using**

Select Specified value to enter a positive integer value for number of random samplings, or select Desired confidence to set the number of random samplings as a percentage and a maximum number. This parameter appears when you select Find and exclude outliers parameter, and you set the value of the **Method** parameter to Random Sample Consensus (RANSAC).

## **Number of random samplings**

Specify the number of random samplings for the algorithm to perform. This parameter appears when you set the value of the **Determine number of random samplings using** parameter to Specified value.

### **Desired confidence (in %)**

Specify a percent by entering a number between 0 and 100. The Desired confidence value represents the probability of the algorithm to find the largest group of points that can be mapped by a transformation matix. This parameter appears when you set the **Determine number of random samplings using** parameter to Desired confidence.

### **Maximum number of random samplings**

Specify an integer number for the maximum number of random samplings. This parameter appears when you set the **Method** parameter to Random Sample Consensus (RANSAC) and you set the value of the **Determine number of random samplings using** parameter to Desired confidence.

### **Stop sampling earlier when a specified percentage of point pairs are determined to be inlier**

Specify to stop random sampling when a percentage of input points have been found as inliers. This parameter appears when you set the **Method** parameter to Random Sample Consensus (RANSAC).

### **Perform additional iterative refinement of the transformation matrix**

Specify whether to perform refinement on the transformation matrix. This parameter appears when you select **Find and exclude outliers** check box.

### **Output Boolean signal indicating which point pairs are inliers**

Select this option to output the inlier point pairs that were used to calculate the transformation matrix. This parameter appears when you select **Find and exclude outliers** check box. The block will not use this parameter with signed or double, data type points.

### **When Pts1 and Pts2 are built-in integers, set transformation matrix date type to**

Specify transformation matrix data type as Single or Double when the input points are built-in integers. The block will not use this parameter with signed or double, data type points.

# Examples

# Calculate transformation matrix from largest group of point pairs

Examples of input data and application of the Estimate Geometric Transformation block appear in the following figures. Figures (a) and (b) show the point pairs. The points are denoted by stars or circles, and the numbers following them show how they are paired. Some point pairs can be mapped by the same transformation matrix. Other point pairs require a different transformation matrix. One matrix exists that maps the largest number of point pairs, the block calculates and returns this matrix. The block finds the point pairs in the largest group and uses them to calculate the transformation matrix. The point pairs connected by the magenta lines are the largest group.

The transformation matrix can then be used to stitch the images as shown in Figure (e).

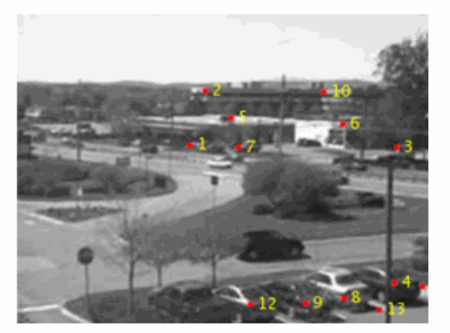

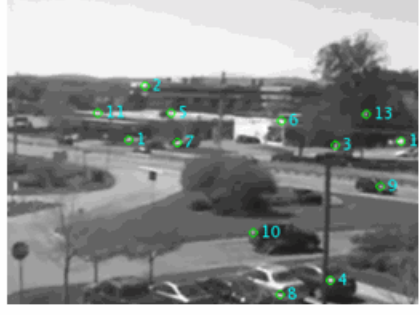

 $\left( \mathrm{a}\right)$ 

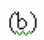

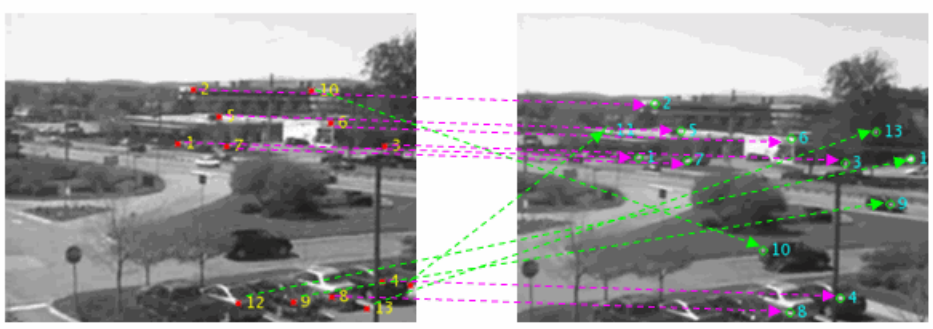

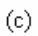

 $\circled{d}$ 

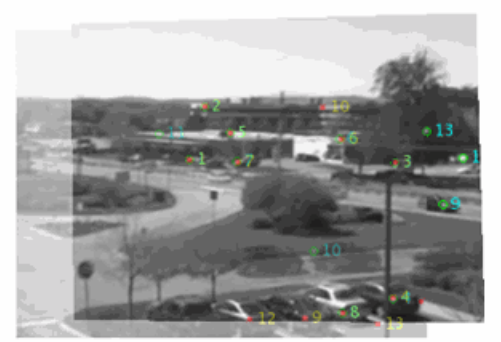

 $\rm(e)$ 

# Video Mosaicking

To see an example of the Estimate Geometric Transformation block used in a model with other blocks, see the "Video Mosaicking" example.

# **Troubleshooting**

The success of estimating the correct geometric transformation depends heavily on the quality of the input point pairs. If you chose the RANSAC or LMS algorithm, the block will randomly select point pairs to compute the transformation matrix and will use the transformation that best fits the input points. There is a chance that all of the randomly selected point pairs may contain outliers despite repeated samplings. In this case, the output transformation matrix, TForm, is invalid, indicated by a matrix of zeros.

To improve your results, try the following: Increase the percentage of inliers in the input points. Increase the number for random samplings. For the RANSAC method, increase the desired confidence. For the LMS method, make sure the input points have 50% or more inliers. Use features appropriate for the image contents Be aware that repeated patterns, for example, windows in office building, will cause false matches when you match the features. This increases the number of outliers. Do not use this function if the images have significant parallax. You can use the estimateFundamentalMatrix function instead. Choose the minimum transformation for your problem. If a projective transformation produces the error message, "A portion of the input image was transformed to the location at infinity. Only transformation matrices that do not transform any part of the image to infinity are supported.", it is usually caused by a transformation matrix and an image that would result in an output distortion that does not fit physical reality. If the matrix was an output of the Estimate Geometric Transformation block, then most likely it could not find enough inliers.

# References

R. Hartley and A. Ziserman, "Multiple View Geometry in Computer Vision," Second edition, Cambridge University Press, 2003

# See Also

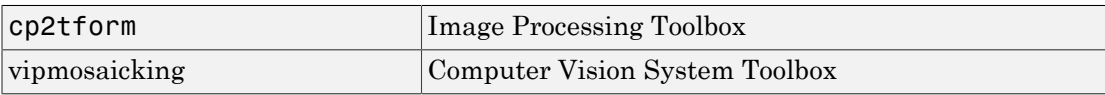

# Estimate Geometric Transformation (To Be Removed)

Estimate geometric transformation from matching point pairs

# Library

Geometric Transformations

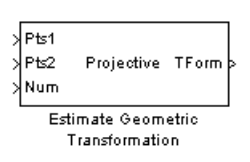

**Description** 

Note: This Estimate Geometric Transformation block will be removed in a future release. It uses the zero-based, [row column] coordinate system. It is recommended that you replace this block with the updated Estimate Geometric Transformation block that uses the one-based, [x y] coordinate system.

Refer to " Conventions Changed for Indexing, Spatial Coordinates, and Representation of Geometric Transforms" in the R2011b Release Notes for details related to these changes.

# Find Local Maxima

Find local maxima in matrices

# Library

**Statistics** 

visionstatistics

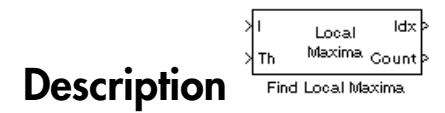

The Find Local Maxima block finds the local maxima within an input matrix. It does so by comparing the maximum value in the matrix to a user-specified threshold. The block considers a value to be a valid local maximum when the maximum value is greater than or equal to the specified threshold. The determination of the local maxima is based on the *neighborhood*, an area around and including the maximum value. After finding the local maxima, the block sets all the matrix values in the neighborhood, including the maximum value, to 0. This step ensures that subsequent searches do not include this maximum. The size of the neighborhood must be appropriate for the data set. That is, the threshold must eliminate enough of the values around the maximum so that false peaks are not discovered. The process repeats until the block either finds all valid maximas or the number of local maximas equal the **Maximum number of local maxima** value. The block outputs one-based [x y] coordinates of the maxima. The data to all input ports must be the same data type.

If the input to this block is a Hough matrix output from the Hough Transform block, select the **Input is Hough matrix spanning full theta range** check box. If you select this check box, the block assumes that the Hough port input is antisymmetric about the rho axis and theta ranges from -pi/2 to pi/2 radians. If the block finds a local maxima near the boundary, and the neighborhood lies outside the Hough matrix, then the block detects only one local maximum. It ignores the corresponding antisymmetric maximum.

# Dialog Box

The Find Local Maxima dialog box appears as shown in the following figure.

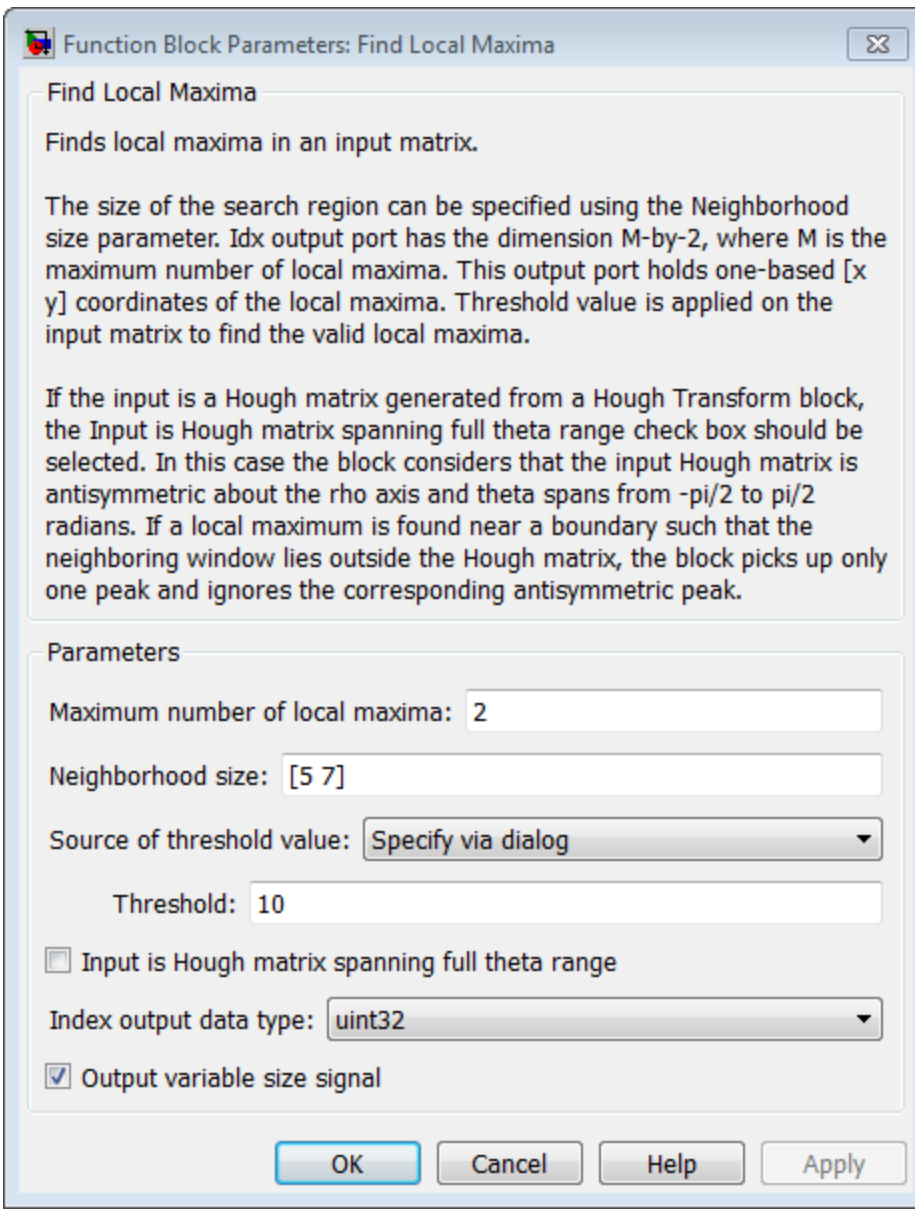

## **Maximum number of local maxima**

Specify the maximum number of maxima you want the block to find.

#### **Neighborhood size**

Specify the size of the neighborhood around the maxima over which the block zeros out the values. Enter a two-element vector of positive odd integers, [*rc*]. Here, *r* represents the number of rows in the neighborhood, and *c* represents the number of columns.

#### **Source of threshold value**

Specify how to enter the threshold value. If you select Input port, the **Th** port appears on the block. If you select Specify via dialog, the **Threshold** parameter appears in the dialog box. Enter a scalar value that represents the value all maxima should meet or exceed.

### **Threshold**

Enter a scalar value that represents the value all maxima should meet or exceed. This parameter is visible if, for the **Source of threshold value** parameter, you choose Specify via dialog.

#### **Input is Hough matrix spanning full theta range**

If you select this check box, the block assumes that the Hough port input is antisymmetric about the rho axis and theta ranges from -pi/2 to pi/2 radians.

### **Index output data type**

Specify the data type of the **Idx** port output. Your choices are double, single, uint8, uint16, or uint32.

#### **Output variable size signal**

Specify output data type. When you uncheck the **Output variable size signal**, the **Count output data type** parameter appears in the dialog box.

### **Count output data types**

Specify the data type of the Count port output. Your choices are double, single, uint8, uint16, or uint32. This parameter applies when you clear the **Output variable size signal** check box.

# Examples

See "Detect Lines in Images" and "Measure Angle Between Lines" in the *Computer Vision System Toolbox User's Guide*.

# Supported Data Types

The block outputs the one-based [x y] coordinates of the maxima at the **Idx** port and the number of valid local maxima found at the **Count** port.

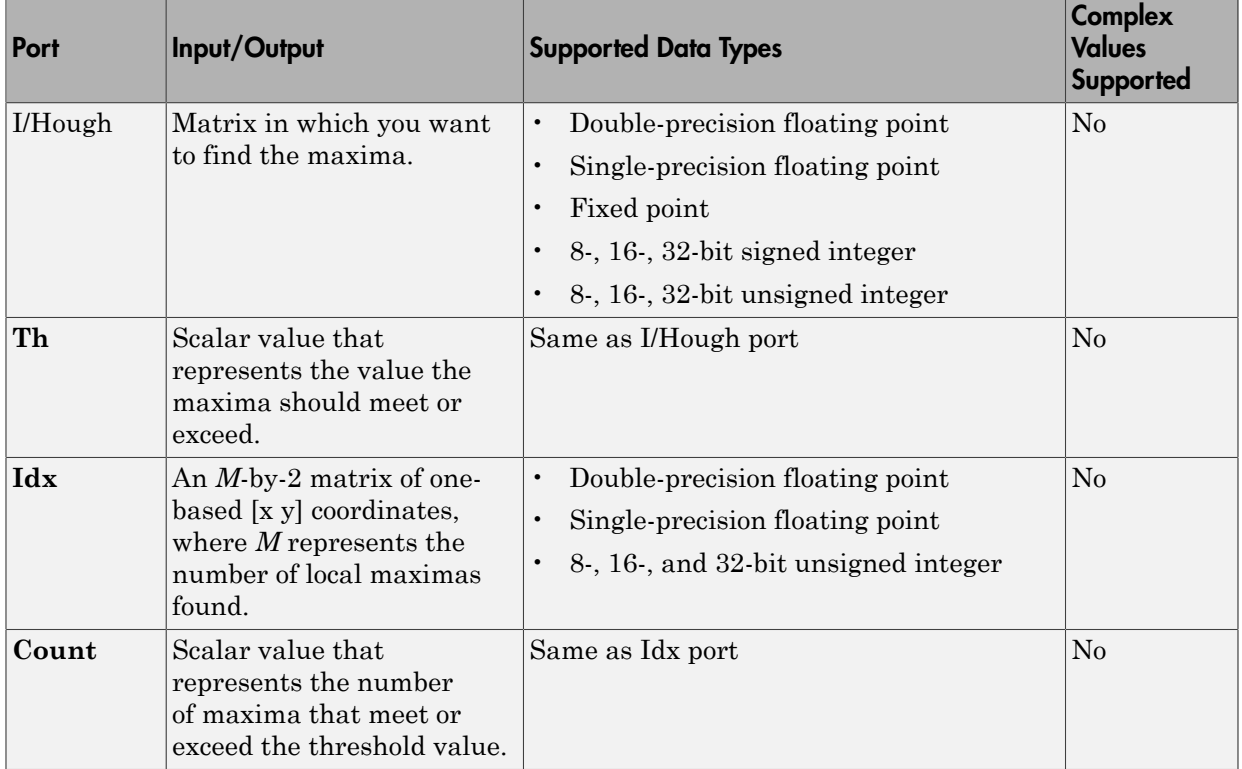

# See Also

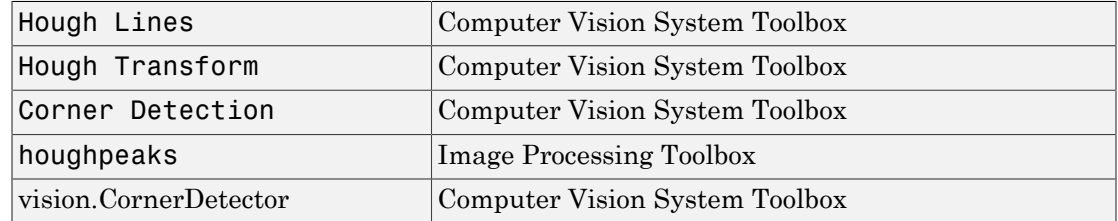

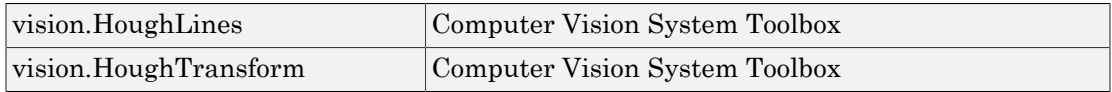

# Find Local Maxima (To Be Removed)

Find local maxima in matrices

# Library

**Statistics** 

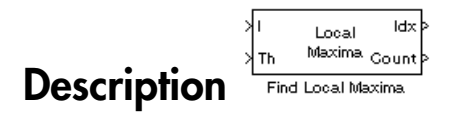

Note: This Find Local Maxima block will be removed in a future release. It uses the zerobased, [row column] coordinate system. It is recommended that you replace this block with the updated Find Local Maxima block that uses the one-based, [x y] coordinate system.

Refer to " Conventions Changed for Indexing, Spatial Coordinates, and Representation of Geometric Transforms" in the R2011b Release Notes for details related to these changes.
# Frame Rate Display

Calculate average update rate of input signal

# Library

Sinks

visionsinks

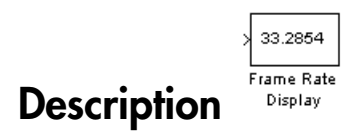

The Frame Rate Display block calculates and displays the average update rate of the input signal. This rate is in relation to the wall clock time. For example, if the block displays 30, the model is updating the input signal 30 times every second. You can use this block to check the video frame rate of your simulation. During code generation, Simulink Coder does not generate code for this block.

Note: This block supports intensity and color images on its port.

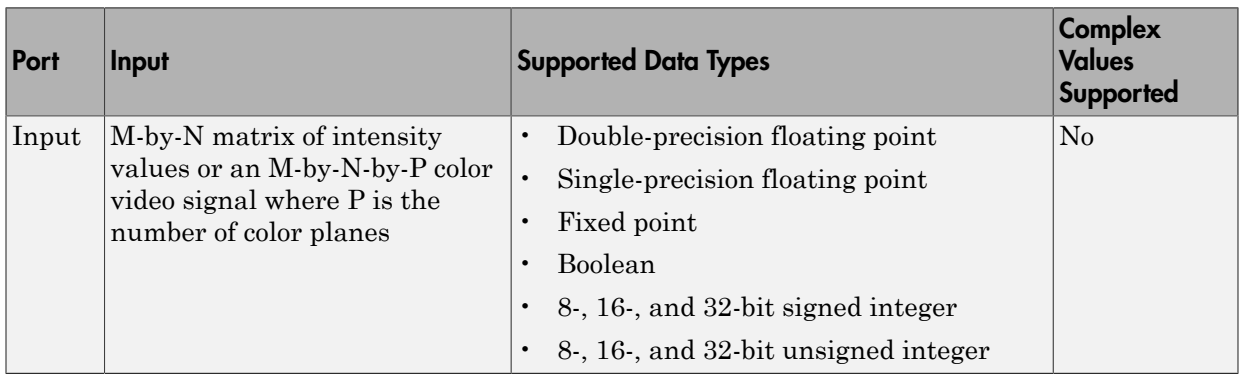

Use the **Calculate and display rate every** parameter to control how often the block updates the display. When this parameter is greater than 1, the block displays the

average update rate for the specified number of video frames. For example, if you enter 10, the block calculates the amount of time it takes for the model to pass 10 video frames to the block. It divides this time by 10 and displays this average video frame rate on the block.

Note: If you do not connect the Frame Rate Display block to a signal line, the block displays the base (fastest) rate of the Simulink model.

# Dialog Box

The Frame Rate Display dialog box appears as shown in the following figure.

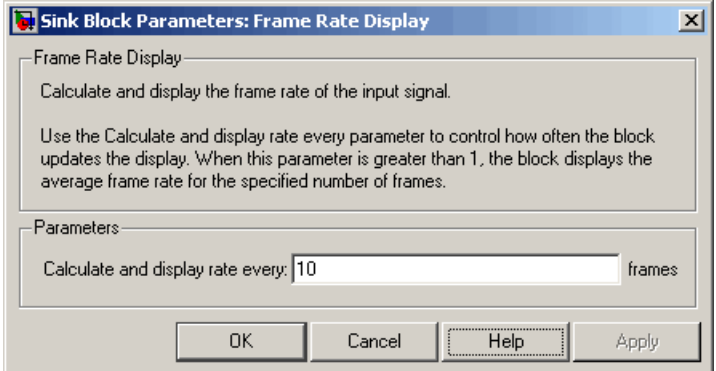

### **Calculate and display rate every**

Use this parameter to control how often the block updates the display.

## See Also

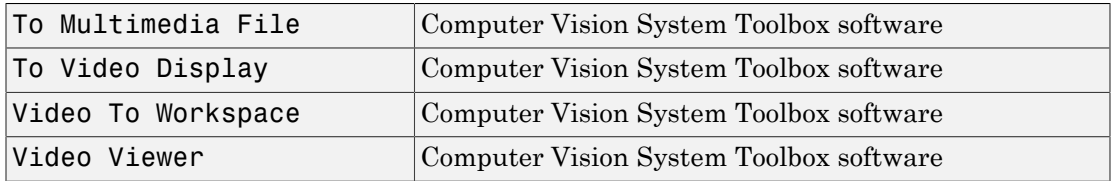

# From Multimedia File

Read video frames and audio samples from compressed multimedia file

# Library

Sources

visionsources

## **Description**

vipmen.avi<br>V: 120x160, 30.0 fp Image From Multimedia File

The From Multimedia File block reads audio samples, video frames, or both from a multimedia file. The block imports data from the file into a Simulink model.

Note: This block supports code generation for the host computer that has file I/O available. You cannot use this block with Simulink Desktop Real-Time™ software because that product does not support file I/O.

The generated code for this block relies on prebuilt library files. You can run this code outside the MATLAB environment, or redeploy it, but be sure to account for these extra library files when doing so. The packNGo function creates a single zip file containing all of the pieces required to run or rebuild this code. See packNGo for more information.

To run an executable file that was generated from a model containing this block, you may need to add precompiled shared library files to your system path. See "Simulink Coder", "Simulink Shared Library Dependencies", and "Accelerating Simulink Models" for details.

This block allows you to read WMA/WMV streams to disk or across a network connection. Similarly, the To Multimedia File block allows you to write WMA/WMV streams to disk or across a network connection. If you want to play an MP3/MP4 file in Simulink, but you do not have the codecs, you can re-encode the file as WMA/WMV, which are supported by the Computer Vision System Toolbox.

### Supported Platforms and File Types

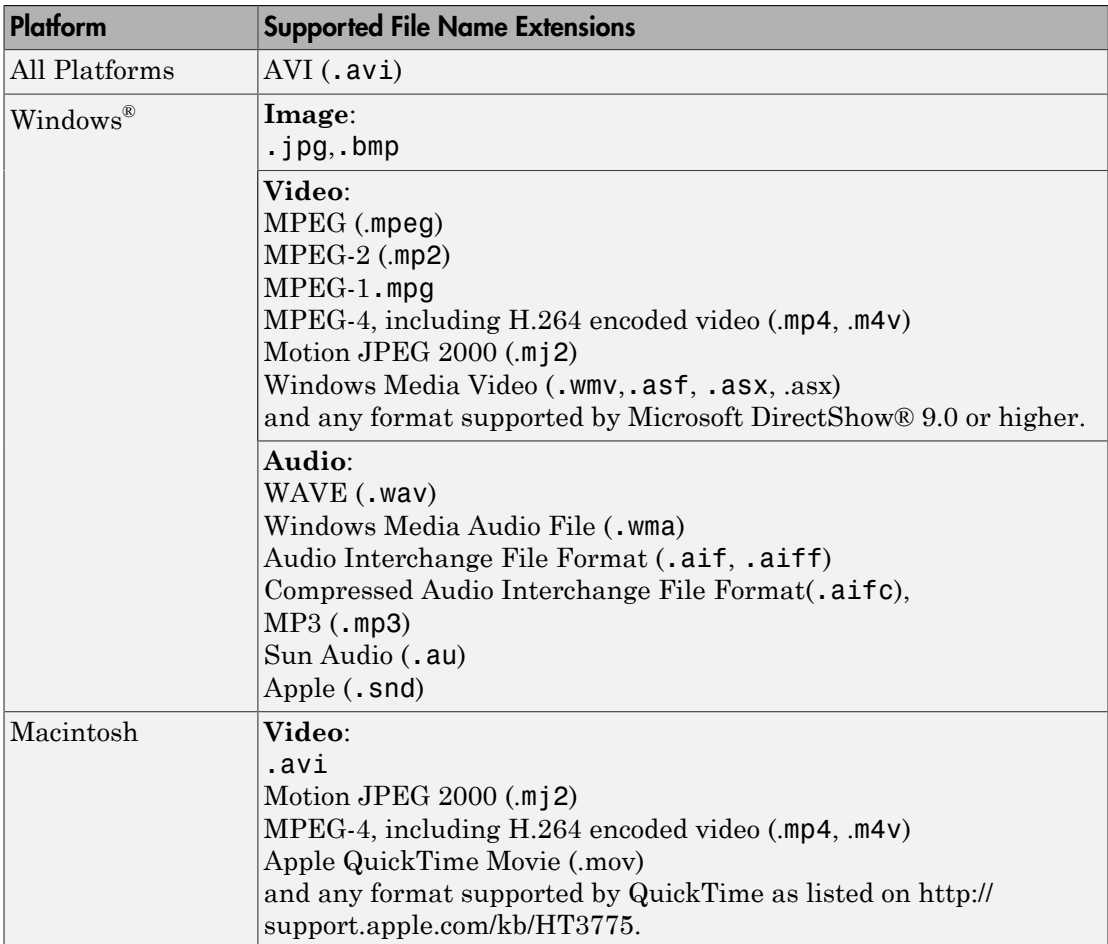

The supported file formats available to you depend on the codecs installed on your system.

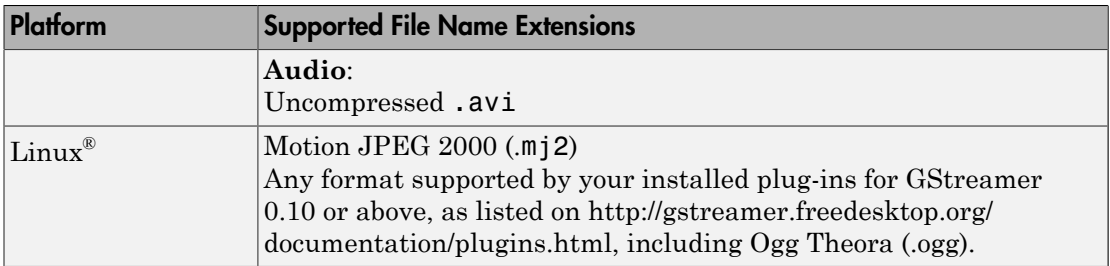

Windows XP and Windows 7 x64 platform ships with a limited set of 64-bit video and audio codecs. If a compressed multimedia file fails to play, try one of the two alternatives:

- Run the 32-bit version of MATLAB on your Windows XP x64 platform. Windows XP x64 ships with many 32-bit codecs.
- Save the multimedia file to a supported file format listed in the table above.

If you use Windows, use Windows Media player Version 11 or later.

Note: MJ2 files with bit depth higher than 8-bits is not supported by vision.VideoFileReader. Use VideoReader and VideoWriter for higher bit depths.

## **Ports**

The output ports of the From Multimedia File block change according to the content of the multimedia file. If the file contains only video frames, the **Image**, intensity **I**, or **R**,**G**,**B** ports appear on the block. If the file contains only audio samples, the **Audio** port appears on the block. If the file contains both audio and video, you can select the data to emit. The following table describes available ports.

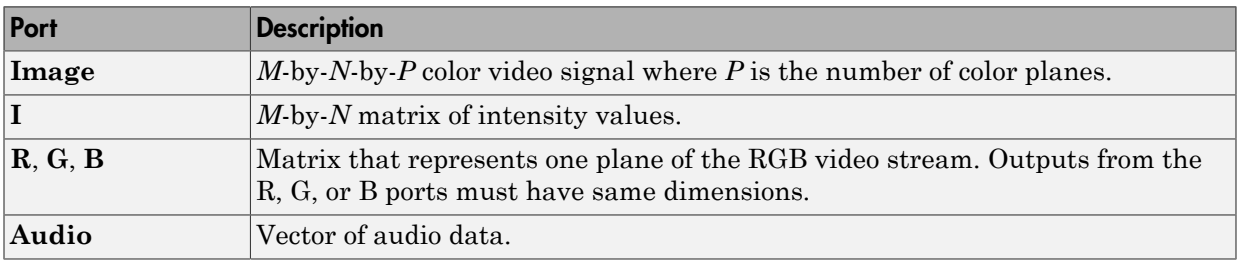

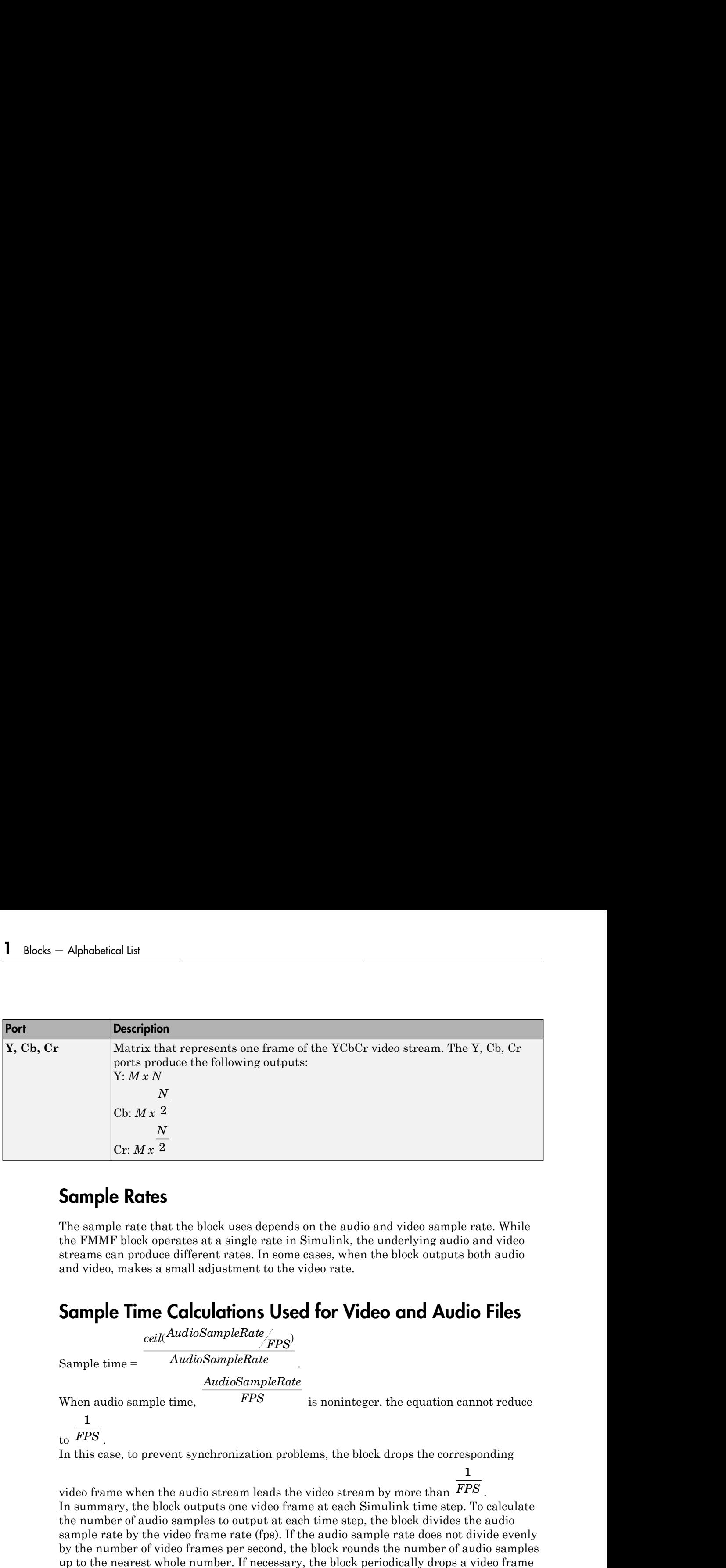

## Sample Rates

The sample rate that the block uses depends on the audio and video sample rate. While the FMMF block operates at a single rate in Simulink, the underlying audio and video streams can produce different rates. In some cases, when the block outputs both audio and video, makes a small adjustment to the video rate.

## Sample Time Calculations Used for Video and Audio Files

.

*ceil AudioSampleRate FPS AudioSampleRate*

Sample time =

*AudioSampleRate*

When audio sample time,

*FPS* is noninteger, the equation cannot reduce

1

to *FPS* . 1

In this case, to prevent synchronization problems, the block drops the corresponding

video frame when the audio stream leads the video stream by more than *FPS* . In summary, the block outputs one video frame at each Simulink time step. To calculate the number of audio samples to output at each time step, the block divides the audio sample rate by the video frame rate (fps). If the audio sample rate does not divide evenly by the number of video frames per second, the block rounds the number of audio samples up to the nearest whole number. If necessary, the block periodically drops a video frame to maintain synchronization for large files.

## Dialog Box

The **Main** pane of the From Multimedia File block dialog appears as follows.

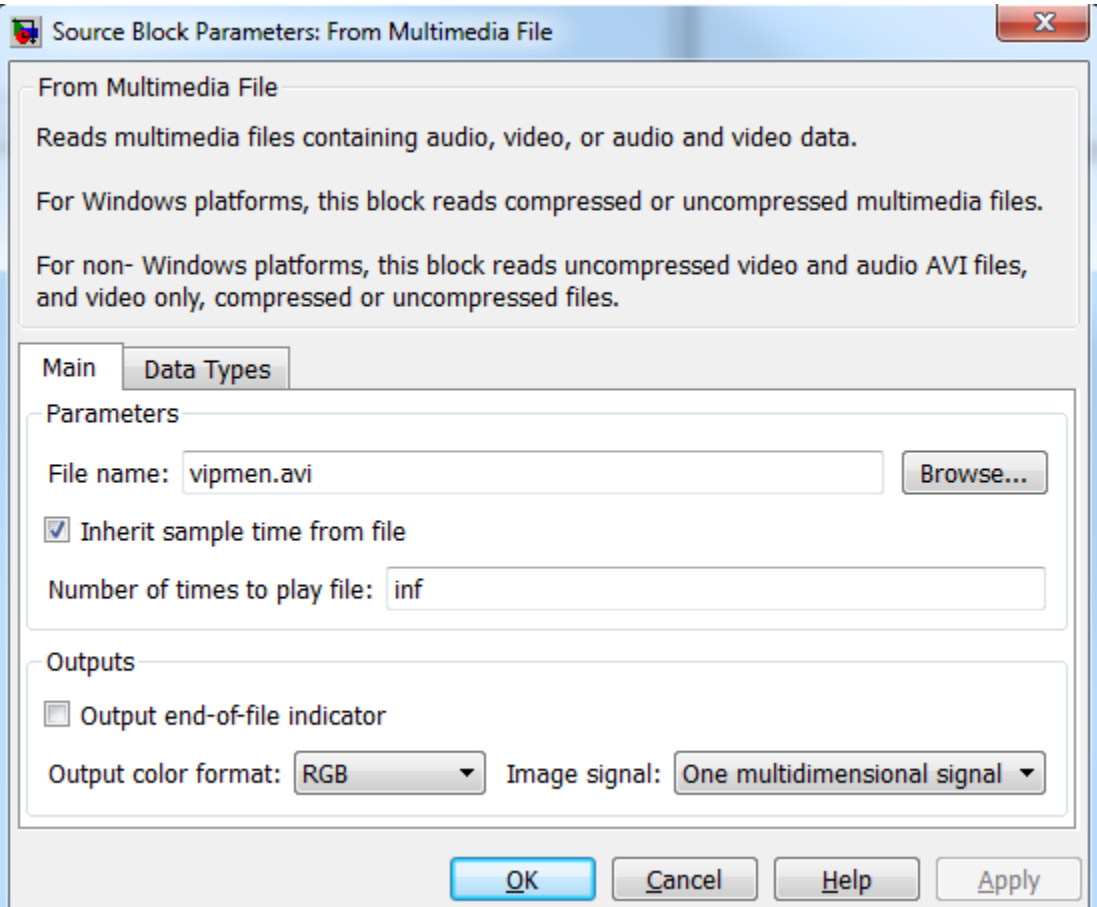

### **File name**

Specify the name of the multimedia file from which to read. The block determines the type of file (audio and video, audio only, or video only) and provides the associated parameters.

If the location of the file does not appear on your MATLAB path, use the **Browse** button to specify the full path. Otherwise, if the location of this file appears on your MATLAB path, enter only the file name. On Windows platforms, this parameter supports URLs that point to MMS (Microsoft Media Server) streams.

### **Inherit sample time from file**

Select the **Inherit sample time from file** check box if you want the block sample time to be the same as the multimedia file. If you clear this check box, enter the block sample time in the **Desired sample time** parameter field. The file that the From Multimedia File block references, determines the block default sample time. You can also set the sample time for this block manually. If you do not know the intended sample rate of the video, let the block inherit the sample rate from the multimedia file.

### **Desired sample time**

Specify the block sample time. This parameter becomes available if you clear the **Inherit sample time from file** check box.

### **Number of times to play file**

Enter a positive integer or inf to represent the number of times to play the file.

### **Output end-of-file indicator**

Use this check box to determine whether the output is the last video frame or audio sample in the multimedia file. When you select this check box, a Boolean output port labeled EOF appears on the block. The output from the EOF port defaults to 1 when the last video frame or audio sample is output from the block. Otherwise, the output from the EOF port defaults to 0.

### **Multimedia outputs**

Specify Video and audio, Video only, or Audio only output file type. This parameter becomes available only when a video signal has both audio and video.

#### **Samples per audio channel**

Specify number of samples per audio channel. This parameter becomes available for files containing audio.

### **Output color format**

Specify whether you want the block to output RGB, Intensity, or YCbCr 4:2:2 video frames. This parameter becomes available only for a signal that contains video. If you select RGB, use the **Image signal** parameter to specify how to output a color signal.

#### **Image signal**

Specify how to output a color video signal. If you select One multidimensional signal, the block outputs an *M*-by-*N*-by-*P* color video signal, where *P* is the number of color planes, at one port. If you select Separate color signals, additional ports appear on the block. Each port outputs one *M*-by-*N* plane of an RGB video stream. This parameter becomes available only if you set the **Image color space** parameter to RGB and the signal contains video.

#### **Audio output sampling mode**

Select **Sample based** or **Frame based** output. This parameter appears when you specify a file containing audio for the **File name** parameter.

The **Data Types** pane of the To Multimedia File block dialog box appears as follows.

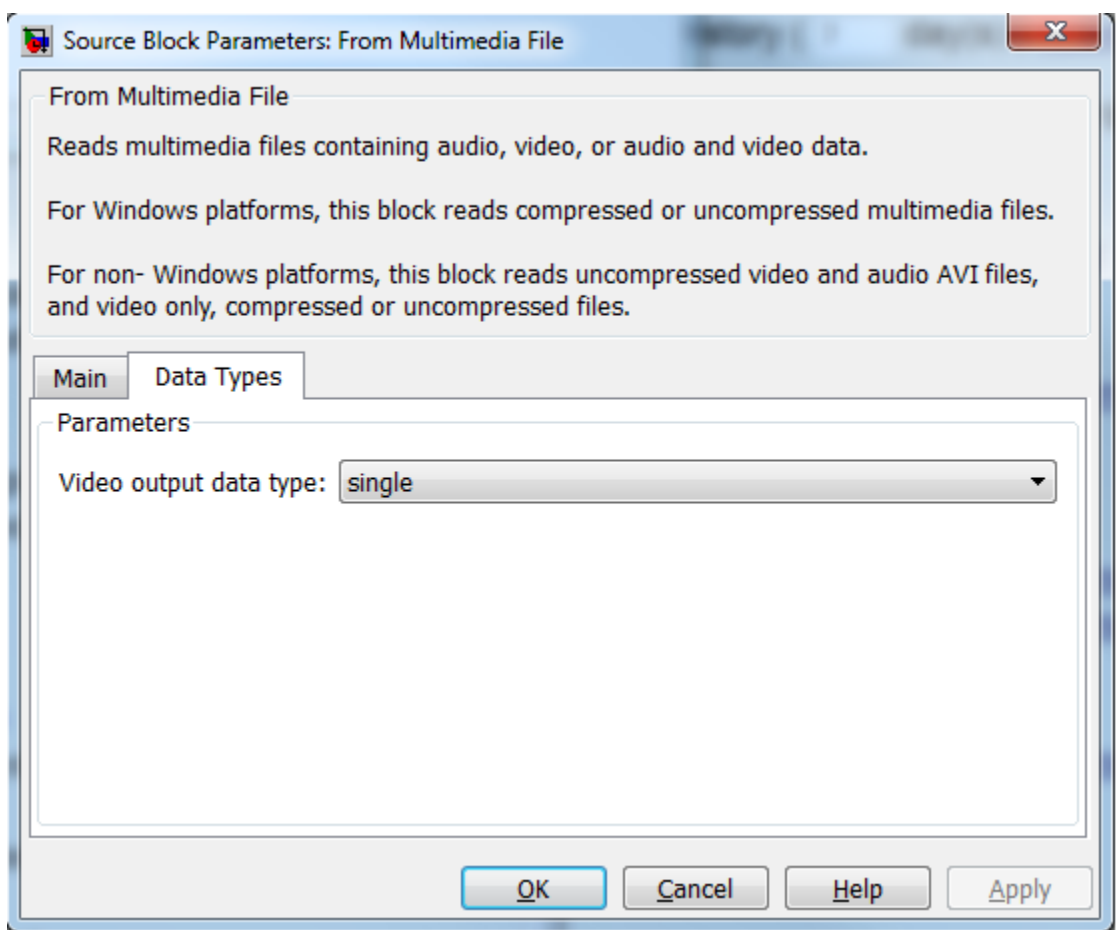

### **Audio output data type**

Set the data type of the audio samples output at the Audio port. This parameter becomes available only if the multimedia file contains audio. You can choose double, single, int16, or uint8 types.

### **Video output data type**

Set the data type of the video frames output at the **R**, **G**, **B**, or **Image** ports. This parameter becomes available only if the multimedia file contains video. You can choose double, single, int8, uint8, int16, uint16, int32, uint32, or Inherit from file types.

## Supported Data Types

For source blocks to display video data properly, double- and single-precision floatingpoint pixel values must be between 0 and 1. For other data types, the pixel values must be between the minimum and maximum values supported by their data type.

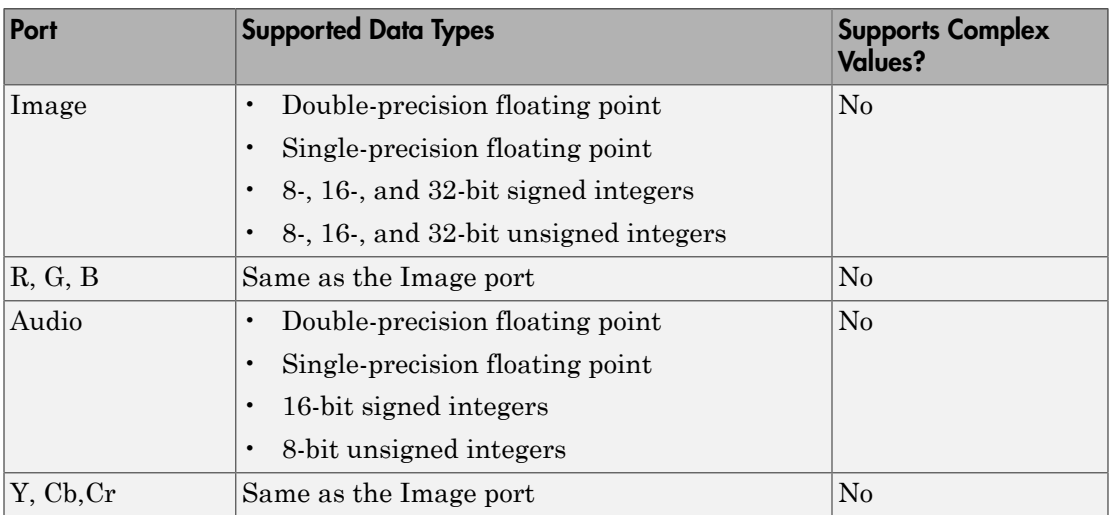

## See Also

To Multimedia File Computer Vision System Toolbox

" Specify Sample Time" Simulink

## Gamma Correction

Apply or remove gamma correction from images or video streams

## Library

Conversions

visionconversions

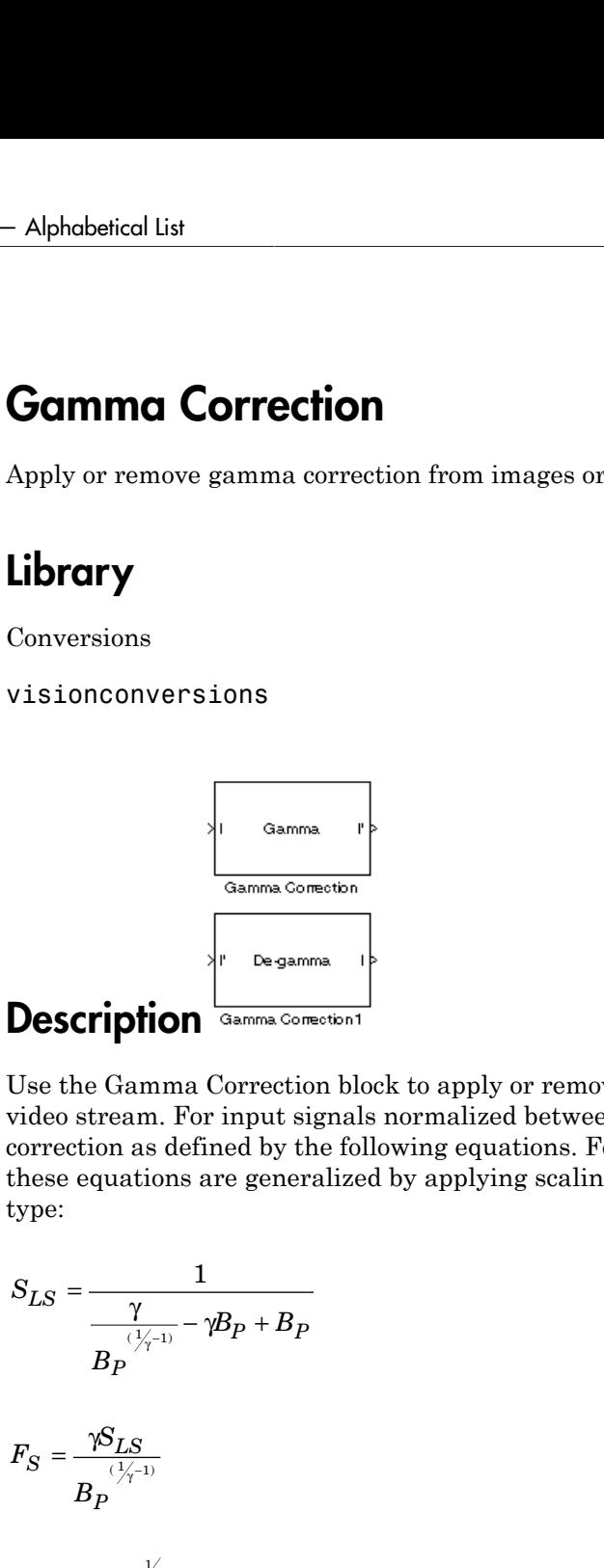

Use the Gamma Correction block to apply or remove gamma correction from an image or video stream. For input signals normalized between 0 and 1, the block performs gamma correction as defined by the following equations. For integers and fixed-point data types, these equations are generalized by applying scaling and offset values specific to the data type: *B B P P* - + Alphobatical List<br> **Gramma Correction**<br>
Apply or remove gamma envection from images or video streams<br>
Library<br>
Conversions<br>
Scarcessions<br>
<br> **Description**<br>
<br> **Conversions**<br>
<br> **Description**<br>
<br> **Conversions**<br>
<br> **Conversions** 

*S B LS P* = - 1 1 1 g g g *F S B S LS P* = g g ( ) 1 1 1 g

$$
I' = \begin{cases} S_{LS}I, & I \leq B_p \\ \frac{1}{F_S I^{\gamma}} - C_O, & I > B_p \end{cases}
$$

 $S_{LS}$  is the slope of the straight line segment.  $B_P$  is the break point of the straight line segment, which corresponds to the **Break point** parameter.  $F_S$  is the slope matching factor, which matches the slope of the linear segment to the slope of the power function segment.  $C_0$  is the segment offset, which ensures that the linear segment and the power function segments connect. Some of these parameters are illustrated by the following diagram.

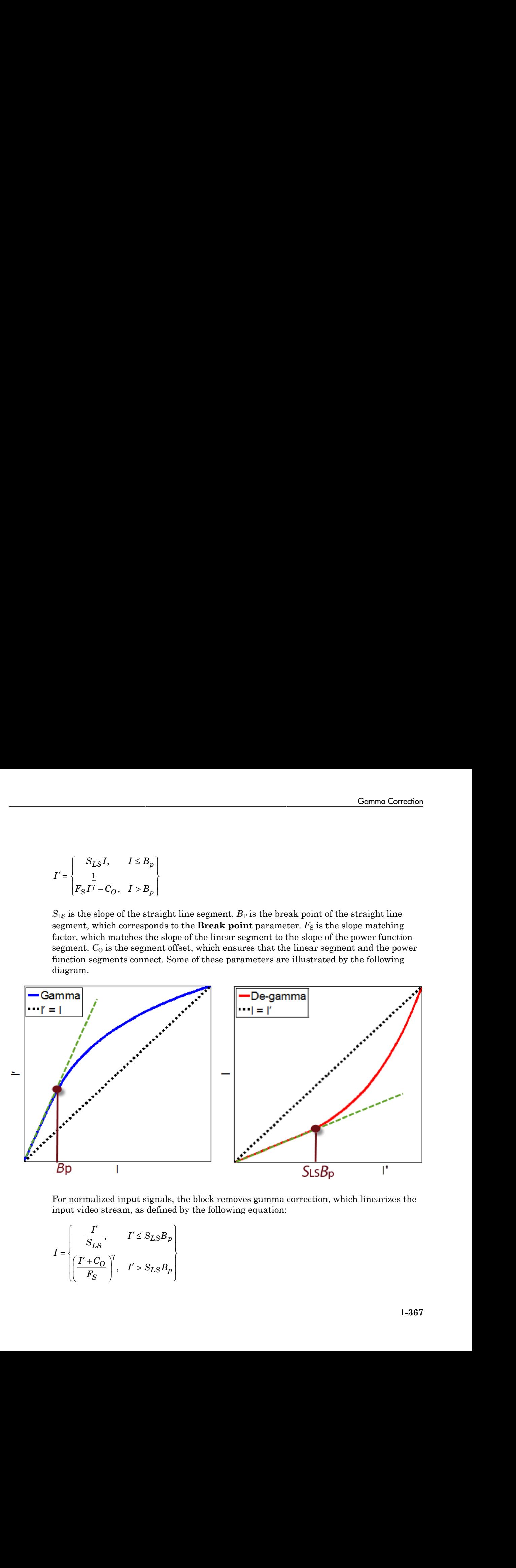

For normalized input signals, the block removes gamma correction, which linearizes the input video stream, as defined by the following equation:

$$
I = \begin{cases} \frac{I'}{S_{LS}}, & I' \leq S_{LS}B_p \\ \left(\frac{I' + C_O}{F_S}\right)^\gamma, & I' > S_{LS}B_p \end{cases}
$$

Typical gamma values range from 1 to 3. Most monitor gamma values range from 1.8 to 2.2. Check with the manufacturer of your hardware to obtain the exact gamma value. Gamma function parameters for some common standards are shown in the following table:

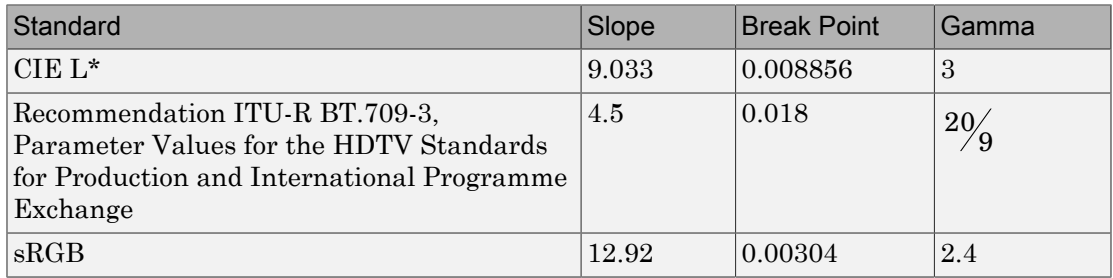

Note: This block supports intensity and color images on its ports.

The properties of the input and output ports are summarized in the following table:

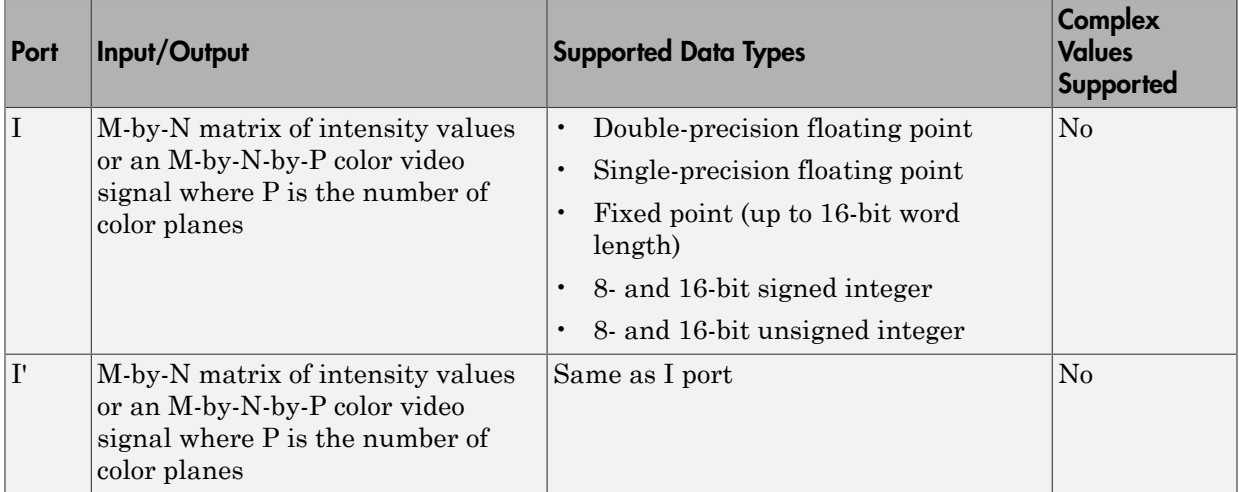

Use the **Operation** parameter to specify the block's operation. If you want to perform gamma correction, select Gamma. If you want to linearize the input signal, select Degamma.

If, for the **Operation** parameter, you select Gamma, use the **Gamma** parameter to enter the desired gamma value of the output video stream. This value must be greater than or equal to 1. If, for the **Operation** parameter, you select De-gamma, use the **Gamma** parameter to enter the gamma value of the input video stream.

Select the **Linear segment** check box if you want the gamma curve to have a linear portion near black. If you select this check box, the **Break point** parameter appears on the dialog box. Enter a scalar value that indicates the *I*-axis value of the end of the linear segment. The break point is shown in the first diagram of this block reference page.

## Dialog Box

The Gamma Correction dialog box appears as shown in the following figure.

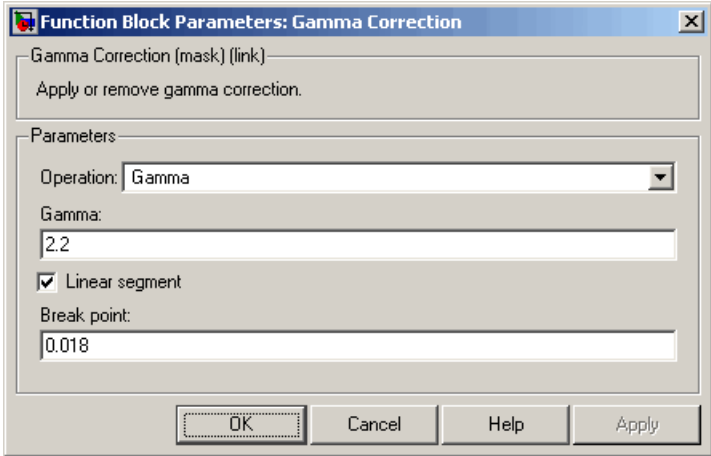

### **Operation**

Specify the block's operation. Your choices are Gamma or De-gamma.

### **Gamma**

If, for the **Operation** parameter, you select Gamma, enter the desired gamma value of the output video stream. This value must be greater than or equal to 1. If, for the **Operation** parameter, you select De-gamma, enter the gamma value of the input video stream.

### **Linear segment**

Select this check box if you want the gamma curve to have a linear portion near the origin.

### **Break point**

Enter a scalar value that indicates the *I*-axis value of the end of the linear segment. This parameter is visible if you select the **Linear segment** check box.

## **References**

[1] Poynton, Charles. *Digital Video and HDTV Algorithms and Interfaces*. San Francisco, CA: Morgan Kaufman Publishers, 2003.

## See Also

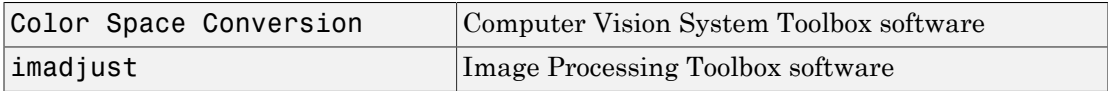

# Gaussian Pyramid

Perform Gaussian pyramid decomposition

## Library

Transforms

visiontransforms

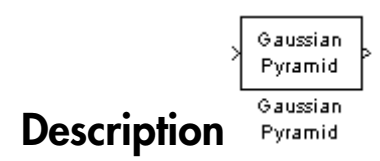

The Gaussian Pyramid block computes Gaussian pyramid reduction or expansion to resize an image. The image reduction process involves lowpass filtering and downsampling the image pixels. The image expansion process involves upsampling the image pixels and lowpass filtering. You can also use this block to build a Laplacian pyramid. For more information, see ["Examples" on page 1-373.](#page-378-0)

Note: This block supports intensity and color images on its ports.

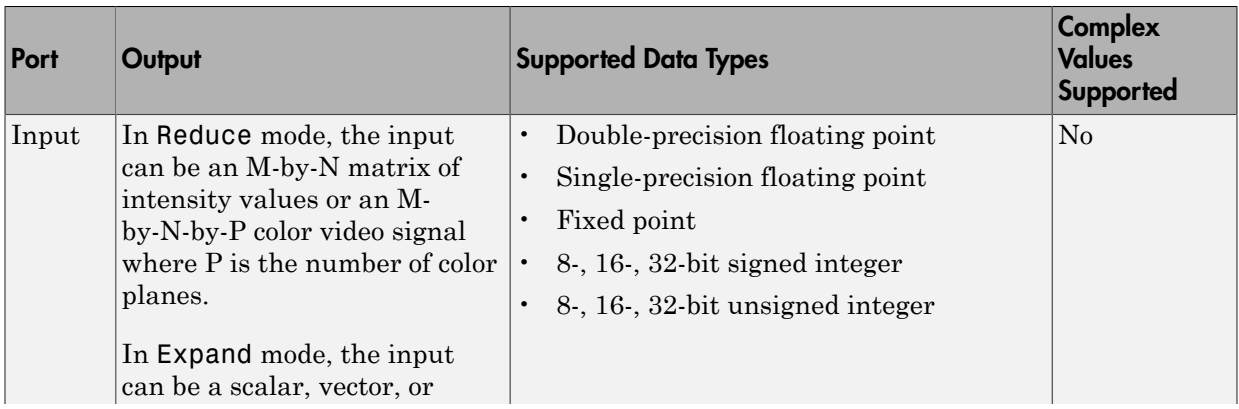

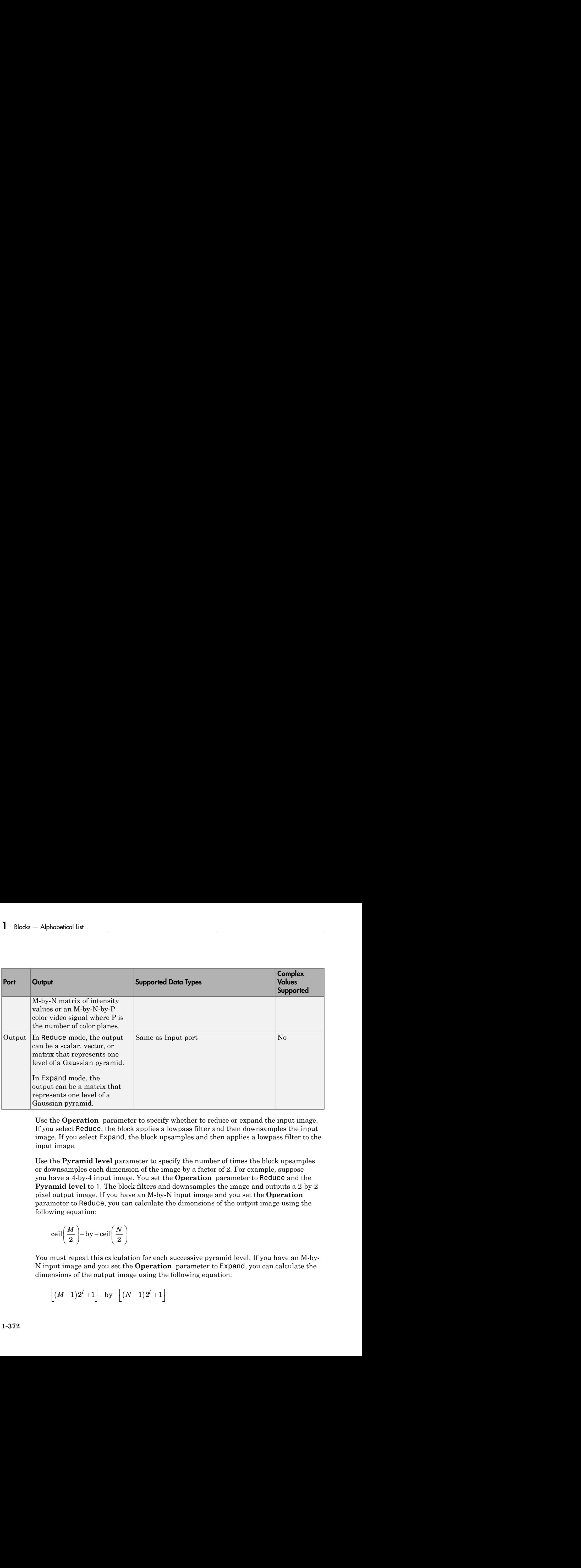

Use the **Operation** parameter to specify whether to reduce or expand the input image. If you select Reduce, the block applies a lowpass filter and then downsamples the input image. If you select Expand, the block upsamples and then applies a lowpass filter to the input image.

Use the **Pyramid level** parameter to specify the number of times the block upsamples or downsamples each dimension of the image by a factor of 2. For example, suppose you have a 4-by-4 input image. You set the **Operation** parameter to Reduce and the **Pyramid level** to 1. The block filters and downsamples the image and outputs a 2-by-2 pixel output image. If you have an M-by-N input image and you set the **Operation**  parameter to Reduce, you can calculate the dimensions of the output image using the following equation:

$$
ceil\left(\frac{M}{2}\right) - by -ceil\left(\frac{N}{2}\right)
$$

You must repeat this calculation for each successive pyramid level. If you have an M-by-N input image and you set the **Operation** parameter to Expand, you can calculate the dimensions of the output image using the following equation:

$$
\left[ \left(M-1\right)2^{l}+1\right]-\text{by}-\left[ \left(N-1\right)2^{l}+1\right]
$$

In the previous equation, *l* is the scalar value from 1 to inf that you enter for the **Pyramid level** parameter.

Use the **Coefficient source** parameter to specify the coefficients of the lowpass filter. If you select Default separable filter [1/4-a/2 1/4 a 1/4 1/4-a/2], use the **a** parameter to define the coefficients in the vector of separable filter coefficients. If you select Specify via dialog, use the **Coefficient for separable filter** parameter to enter a vector of separable filter coefficients.

### <span id="page-378-0"></span>Examples

The following example model shows how to construct a Laplacian pyramid:

1 Open this model by typing

ex\_laplacian

at the MATLAB command prompt.

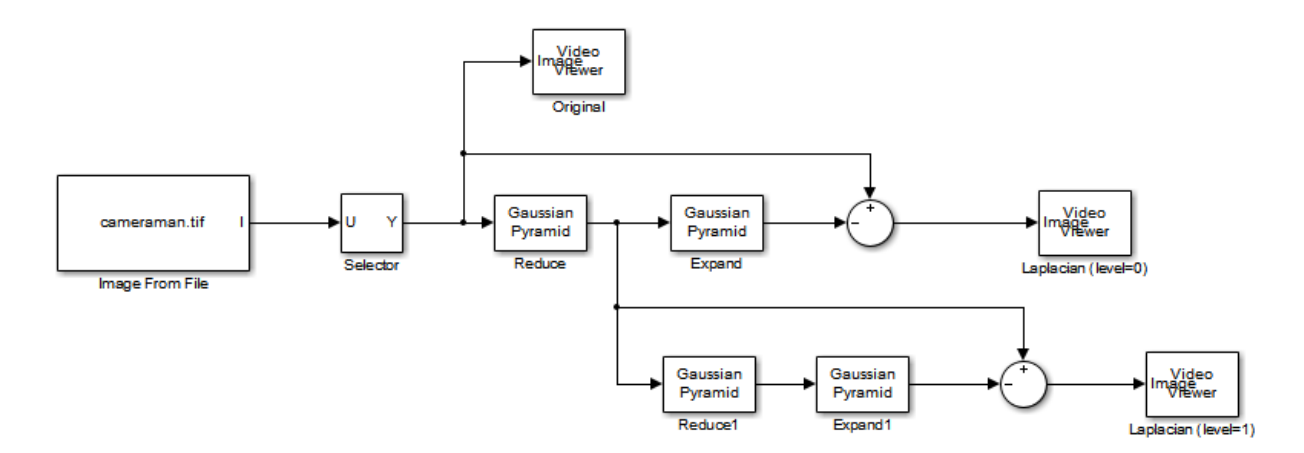

2 Run the model to see the following results.

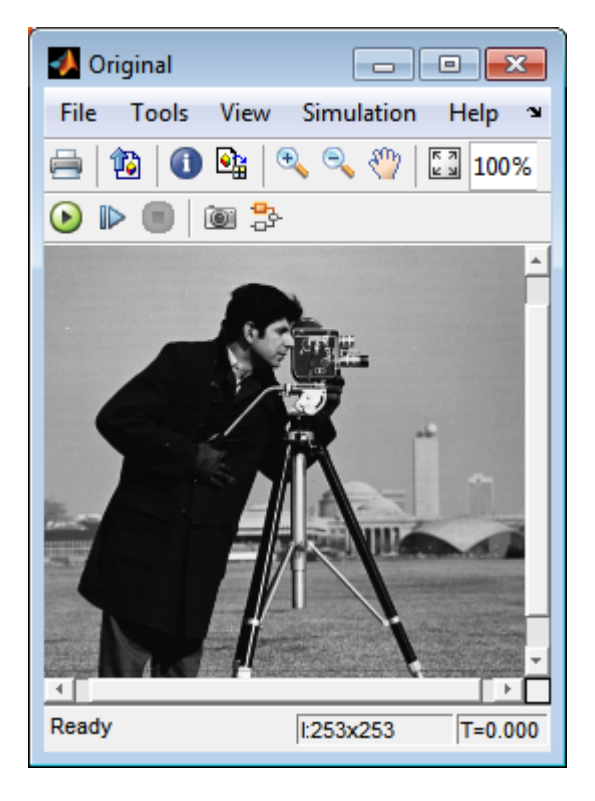

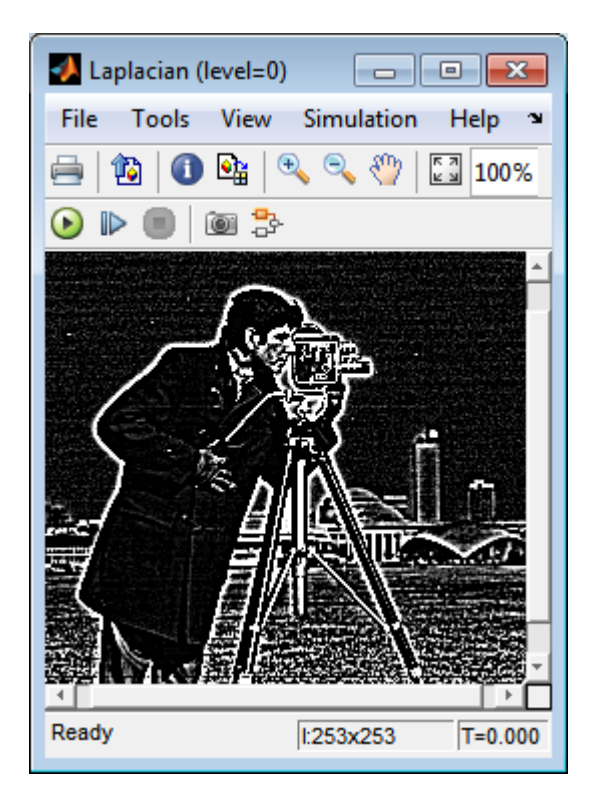

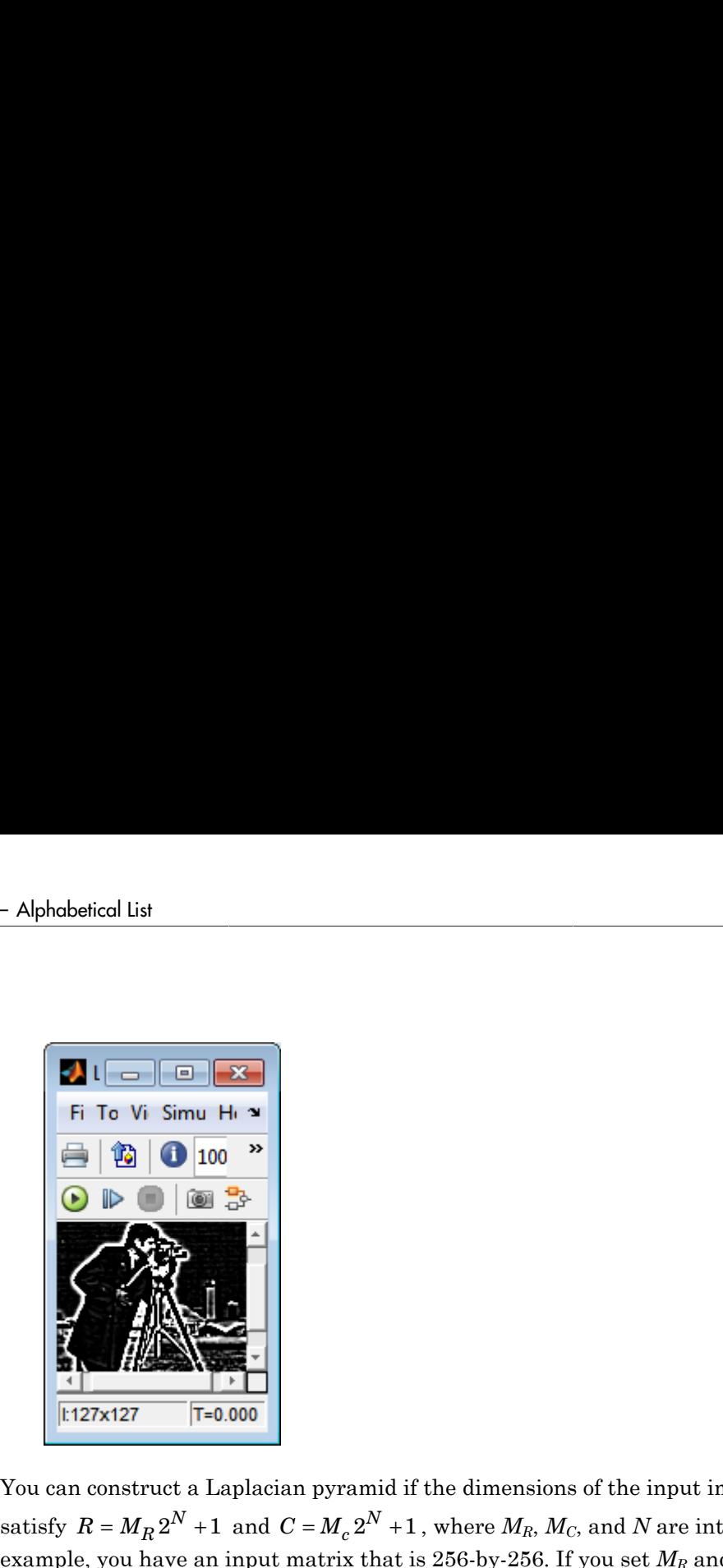

You can construct a Laplacian pyramid if the dimensions of the input image, R-by-C, *N* =  $M_c 2^N + 1$ , where  $M_R$ ,  $M_C$ , and *N* are integers. In this example, you have an input matrix that is 256-by-256. If you set  $M_R$  and  $M_C$  equal to 63 and *N* equal to 2, you find that the input image needs to be 253-by-253. So you use a Submatrix block to crop the dimensions of the input image to 253-by-253.

### Fixed-Point Data Types

The following diagram shows the data types used in the Gaussian Pyramid block for fixed-point signals:

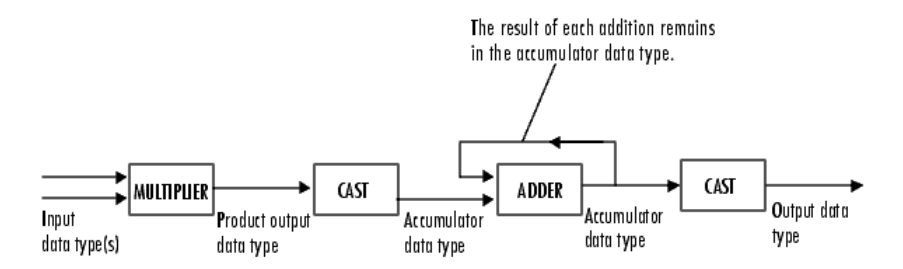

You can set the coefficients table, product output, accumulator, and output data types in the block mask.

## Dialog Box

The **Main** pane of the Gaussian Pyramid dialog box appears as shown in the following figure.

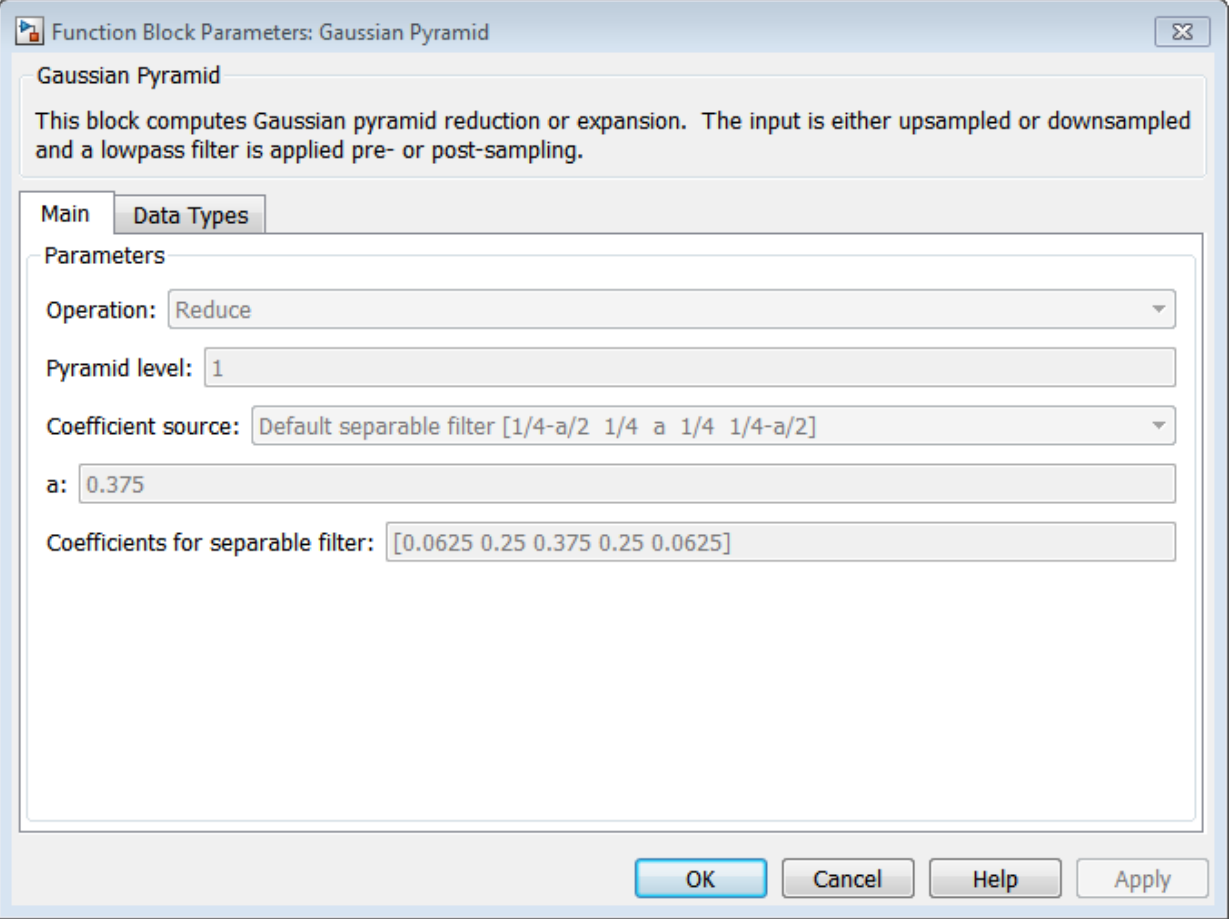

### **Operation**

Specify whether you want to reduce or expand the input image.

### **Pyramid level**

Specify the number of times the block upsamples or downsamples each dimension of the image by a factor of 2.

### **Coefficient source**

Determine how to specify the coefficients of the lowpass filter. Your choices are Default separable filter [1/4-a/2 1/4 a 1/4 1/4-a/2] or Specify via dialog.

**a**

Enter a scalar value that defines the coefficients in the default separable filter [1/4 a/2 1/4 a 1/4 1/4-a/2]. This parameter is visible if, for the **Coefficient source** parameter, you select Default separable filter [1/4-a/2 1/4 a 1/4 1/4 a/2].

### **Coefficients for separable filter**

Enter a vector of separable filter coefficients. This parameter is visible if, for the **Coefficient source** parameter, you select Specify via dialog.

The **Data Types** pane of the Gaussian Pyramid dialog box appears as shown in the following figure.

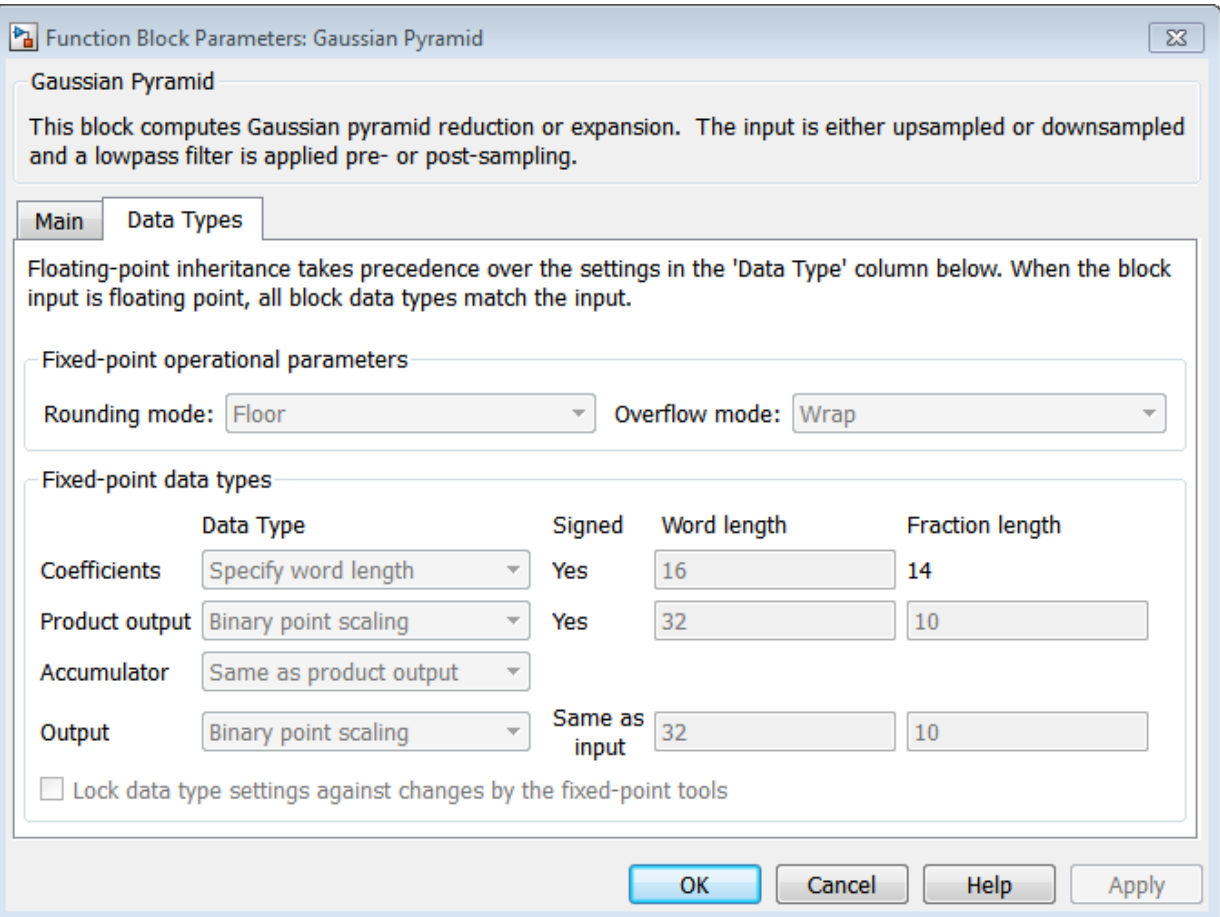

### **Rounding mode**

Select the rounding mode for fixed-point operations.

### **Overflow mode**

Select the overflow mode for fixed-point operations.

### **Coefficients**

Choose how to specify the word length and the fraction length of the coefficients:

• When you select Same word length as input, the word length of the coefficients match that of the input to the block. In this mode, the fraction length of the coefficients is automatically set to the binary-point only scaling that provides you with the best precision possible given the value and word length of the coefficients.

- When you select Specify word length, you can enter the word length of the coefficients, in bits. The block automatically sets the fraction length to give you the best precision.
- When you select Binary point scaling, you can enter the word length and the fraction length of the coefficients, in bits.
- When you select Slope and bias scaling, you can enter the word length, in bits, and the slope of the coefficients. The bias of all signals in the Computer Vision System Toolbox blocks is 0.

### **Product output**

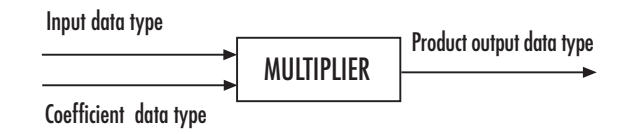

As shown in the previous figure, the output of the multiplier is placed into the product output data type and scaling. Use this parameter to specify how to designate the product output word and fraction lengths.

- When you select Same as input, these characteristics match those of the input to the block.
- When you select Binary point scaling, you can enter the word length and the fraction length of the product output, in bits.
- When you select Slope and bias scaling, you can enter the word length, in bits, and the slope of the product output. The bias of all signals in the Computer Vision System Toolbox blocks is 0.

### **Accumulator**

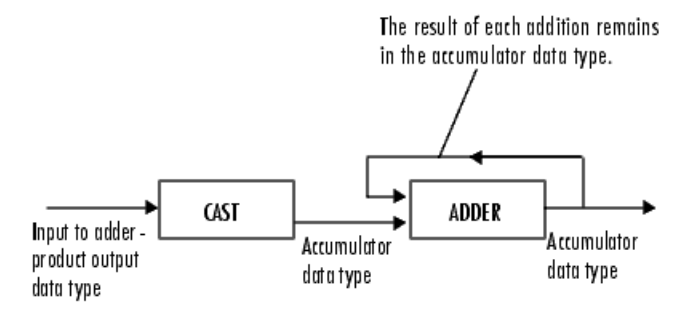

As shown in the previous figure, inputs to the accumulator are cast to the accumulator data type. The output of the adder remains in the accumulator data type as each element of the input is added to it. Use this parameter to specify how to designate the accumulator word and fraction lengths.

- When you select Same as product output, these characteristics match those of the product output.
- When you select Same as input, these characteristics match those of the input to the block.
- When you select Binary point scaling, you can enter the word length and the fraction length of the accumulator, in bits.
- When you select Slope and bias scaling, you can enter the word length, in bits, and the slope of the accumulator. The bias of all signals in the Computer Vision System Toolbox blocks is 0.

### **Output**

Choose how to specify the word length and fraction length of the output of the block:

- When you select Same as input, these characteristics match those of the input to the block.
- When you select Binary point scaling, you can enter the word length and the fraction length of the output, in bits.
- When you select Slope and bias scaling, you can enter the word length, in bits, and the slope of the output. The bias of all signals in the Computer Vision System Toolbox blocks is 0.

### **Lock data type settings against change by the fixed-point tools**

Select this parameter to prevent the fixed-point tools from overriding the data types you specify on the block mask. For more information, see fxptdlg, a reference page on the Fixed-Point Tool in the Simulink documentation.

## See Also

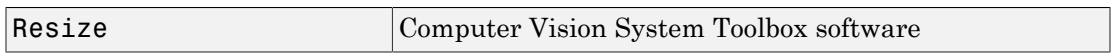

# Histogram Equalization

Enhance contrast of images using histogram equalization

# Library

Analysis & Enhancement

visionanalysis

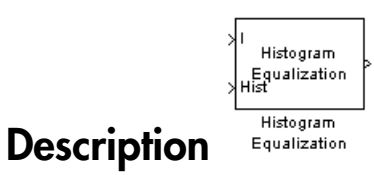

The Histogram Equalization block enhances the contrast of images by transforming the values in an intensity image so that the histogram of the output image approximately matches a specified histogram.

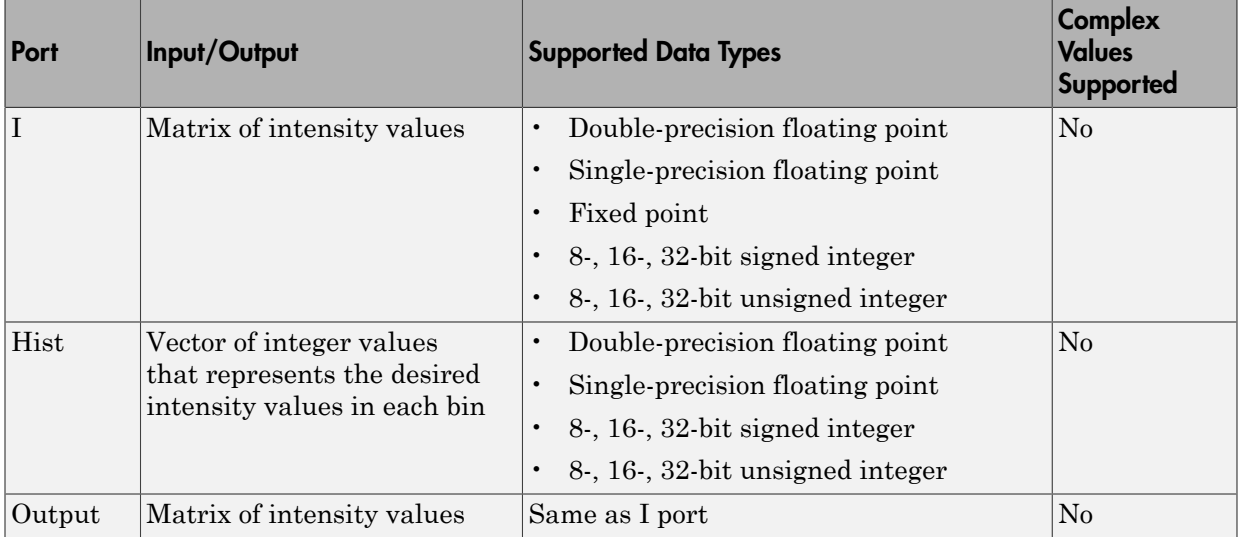

If the data type of input to the I port is floating point, the input to Hist port must be the same data type. The output signal has the same data type as the input signal.

Use the **Target histogram** parameter to designate the histogram you want the output image to have.

If you select Uniform, the block transforms the input image so that the histogram of the output image is approximately flat. Use the **Number of bins** parameter to enter the number of equally spaced bins you want the uniform histogram to have.

If you select User-defined, the **Histogram source** and **Histogram** parameters appear on the dialog box. Use the **Histogram source** parameter to select how to specify your histogram. If, for the **Histogram source** parameter, you select Specify via dialog, you can use the **Histogram** parameter to enter the desired histogram of the output image. The histogram should be a vector of integer values that represents the desired intensity values in each bin. The block transforms the input image so that the histogram of the output image is approximately the specified histogram.

If, for the **Histogram source** parameter, you select Input port, the Hist port appears on the block. Use this port to specify your desired histogram.

Note The vector input to the Hist port must be normalized such that the sum of the values in all the bins is equal to the number of pixels in the input image. The block does not error if the histogram is not normalized.

## Examples

See "Adjust the Contrast of Intensity Images" and"Adjust the Contrast of Color Images" in the *Computer Vision System Toolbox User's Guide*.

## Dialog Box

The Histogram Equalization dialog box appears as shown in the following figure.

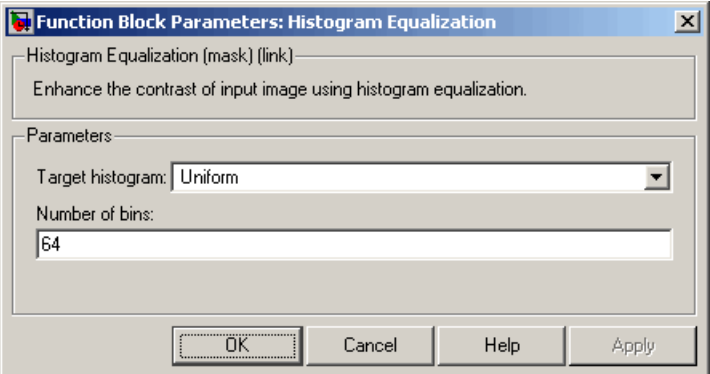

### **Target histogram**

Designate the histogram you want the output image to have. If you select Uniform, the block transforms the input image so that the histogram of the output image is approximately flat. If you select User-defined, you can specify the histogram of your output image.

### **Number of bins**

Enter the number of equally spaced bins you want the uniform histogram to have. This parameter is visible if, for the **Target histogram** parameter, you select Uniform.

#### **Histogram source**

Select how to specify your histogram. Your choices are Specify via dialog and Input port. This parameter is visible if, for the **Target histogram** parameter, you select User-defined.

### **Histogram**

Enter the desired histogram of the output image. This parameter is visible if, for the **Target histogram** parameter, you select User-defined.

### See Also

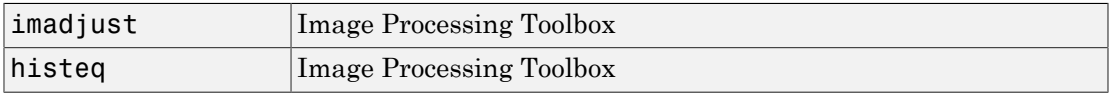

# Hough Lines

Find Cartesian coordinates of lines described by rho and theta pairs

# Library

Transforms

visiontransforms

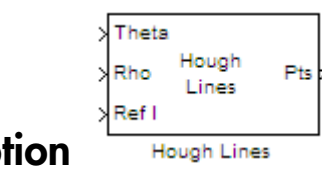

## **Description**

The Hough Lines block finds the points of intersection between the reference image boundary lines and the line specified by a (rho, theta) pair. The block outputs one-based [x y] coordinates for the points of intersection. The boundary lines indicate the left and right vertical boundaries and the top and bottom horizontal boundaries of the reference image.

If the line specified by the (rho, theta) pair does not intersect two border lines in the reference image, the block outputs the values,  $[(0,0), (0,0)]$ . This output intersection value allows the next block in your model to ignore the points. Generally, the Hough Lines block precedes a block that draws a point or shape at the intersection.

The following figure shows the input and output coordinates for the Hough Lines block.

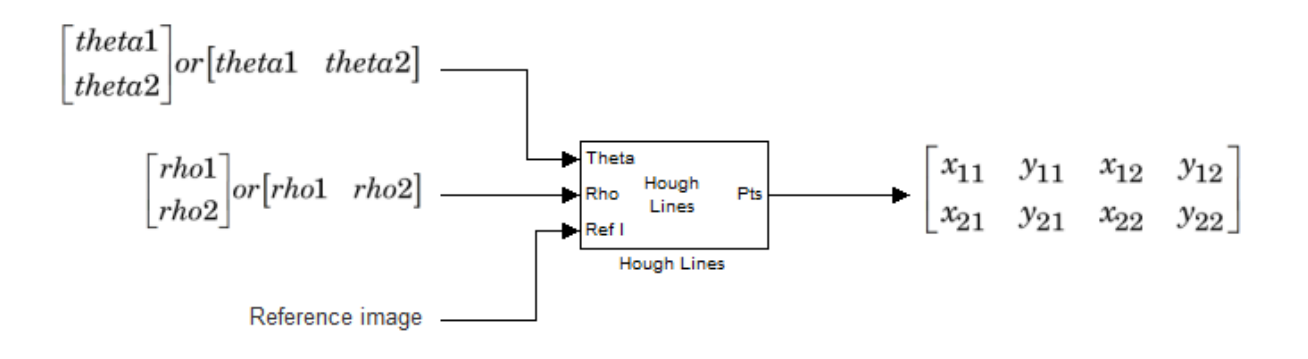

### Port Description

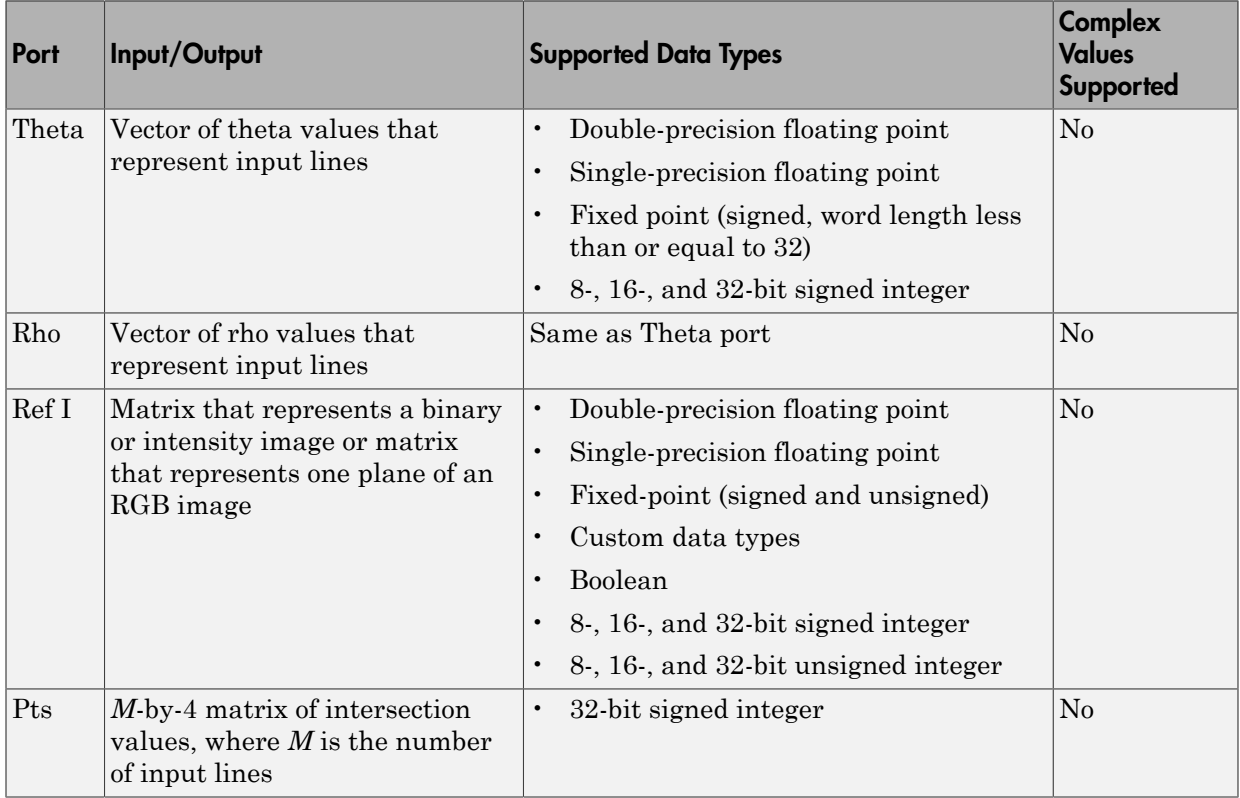

# Dialog Box

The **Main** pane of the Hough Lines dialog box appears as shown in the following figure.

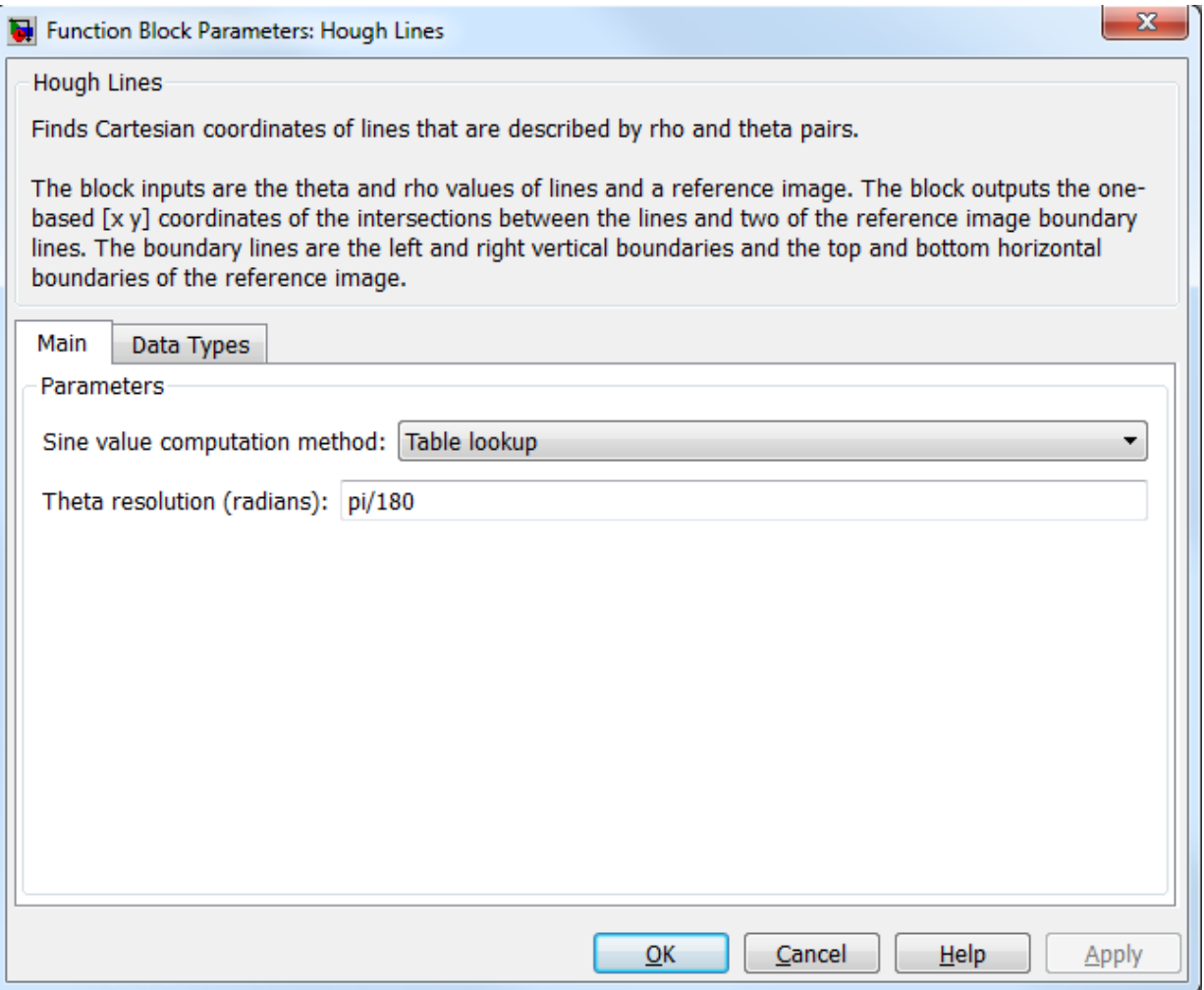

### **Sine value computation method**

If you select Trigonometric function, the block computes sine and cosine values to calculate the intersections of the lines during the simulation. If you select Table

lookup, the block computes and stores the trigonometric values to calculate the intersections of the lines before the simulation starts. In this case, the block requires extra memory.

For floating-point inputs, set the **Sine value computation method** parameter to Trigonometric function. For fixed-point inputs, set the parameter to Table lookup.

### **Theta resolution (radians)**

Use this parameter to specify the spacing of the theta-axis. This parameter appears in the dialog box only if, for the **Sine value computation method** parameter, you select Table lookup. parameter appears in the dialog box.

The **Data Types** pane of the Hough Lines dialog box appears as shown in the following figure.

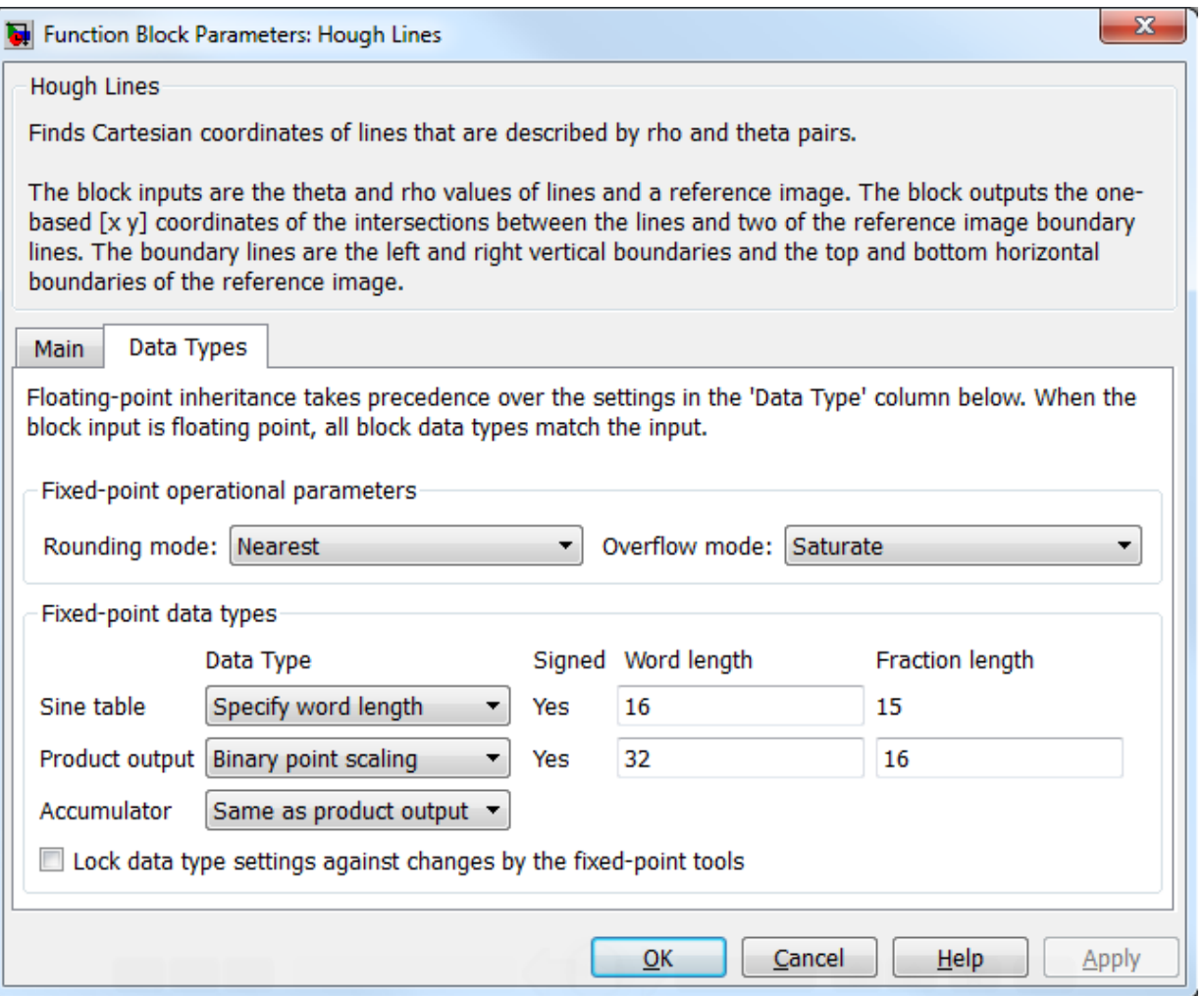

### **Rounding mode**

Select the rounding mode for fixed-point operations.

### **Overflow mode**

Select the overflow mode for fixed-point operations.

### **Sine table**
Choose how to specify the word length of the values of the sine table. The fraction length of the sine table values always equals the word length minus one:

When you select Specify word length, you can enter the word length of the sine table.

The sine table values do not obey the **Rounding mode** and **Overflow mode** parameters; they saturate and round to Nearest.

#### **Product output**

Use this parameter to specify how to designate this product output word and fraction lengths:

When you select Same as first input, the characteristics match the characteristics of the first input to the block.

When you select Binary point scaling, you can enter the word length and the fraction length of the product output, in bits.

When you select Slope and bias scaling, you can enter the word length, in bits, and the slope of the product output. All signals in the Computer Vision System Toolbox blocks have a bias of 0.

See "Multiplication Data Types" for illustrations depicting the use of the product output.

#### **Accumulator**

Use this parameter to specify how you would like to designate the accumulator word and fraction lengths.

When you select Same as product output the characteristics match the characteristics of the product output.

When you select Binary point scaling, you can enter the **Word length** and the **Fraction length** of the accumulator, in bits.

When you select Slope and bias scaling, you can enter the **Word length**, in bits, and the **Slope** of the **Accumulator**. All signals in the Computer Vision System Toolbox software have a bias of 0.

See "Multiplication Data Types" for illustrations depicting the use of the accumulator data type in this block.

#### **Lock data type settings against change by the fixed-point tools**

Select this parameter to prevent the fixed-point tools from overriding the data types you specify on the block mask. For more information, see fxptdlg, a reference page on the Fixed-Point Tool in the Simulink documentation.

### Examples

The following figure shows Line 1 intersecting the boundaries of the reference image at  $[(x_{11}, y_{11}) (x_{12}, y_{12})]$  and Line 2 intersecting the boundaries at  $[(x_{21}, y_{21}) (x_{22},$  $y_{22}$ )]

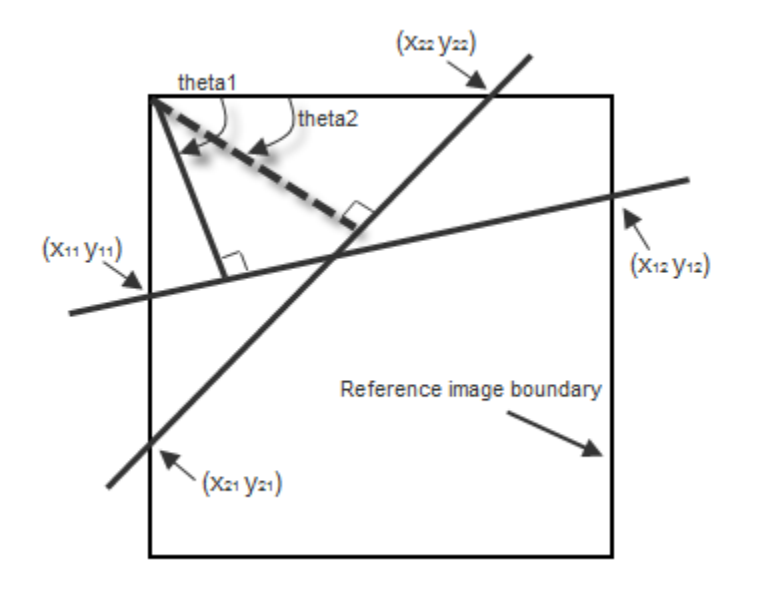

See "Detect Lines in Images" and "Measure Angle Between Lines" in the *Computer Vision System Toolbox User Guide*.

### See Also

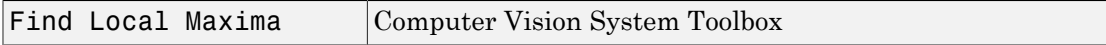

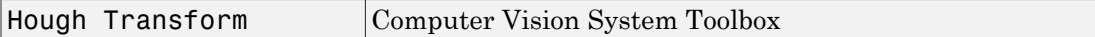

# Hough Lines (To Be Removed)

Find Cartesian coordinates of lines described by rho and theta pairs

## Library

Transforms

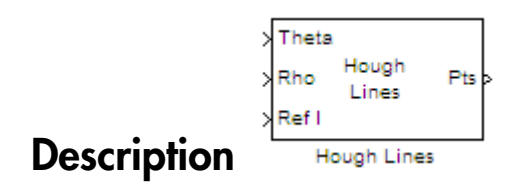

**Note:** This Hough Lines block will be removed in a future release. It uses the zero-based, [row column] coordinate system. It is recommended that you replace this block with the updated Hough Lines block that uses the one-based, [x y] coordinate system.

Refer to " Conventions Changed for Indexing, Spatial Coordinates, and Representation of Geometric Transforms" in the R2011b Release Notes for details related to these changes.

# Hough Transform

Find lines in images

## Library

Transforms

visiontransforms

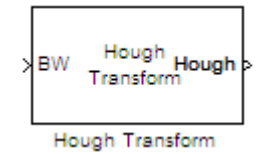

### **Description**

Use the Hough Transform block to find lines in an image. The block outputs the Hough space matrix and, optionally, the *rho*-axis and *theta*-axis vectors. Peak values in the matrix represent potential lines in the input image. Generally, the Hough Transform block precedes the Hough Lines block which uses the output of this block to find lines in an image. You can instead use a custom algorithm to locate peaks in the Hough space matrix in order to identify potential lines.

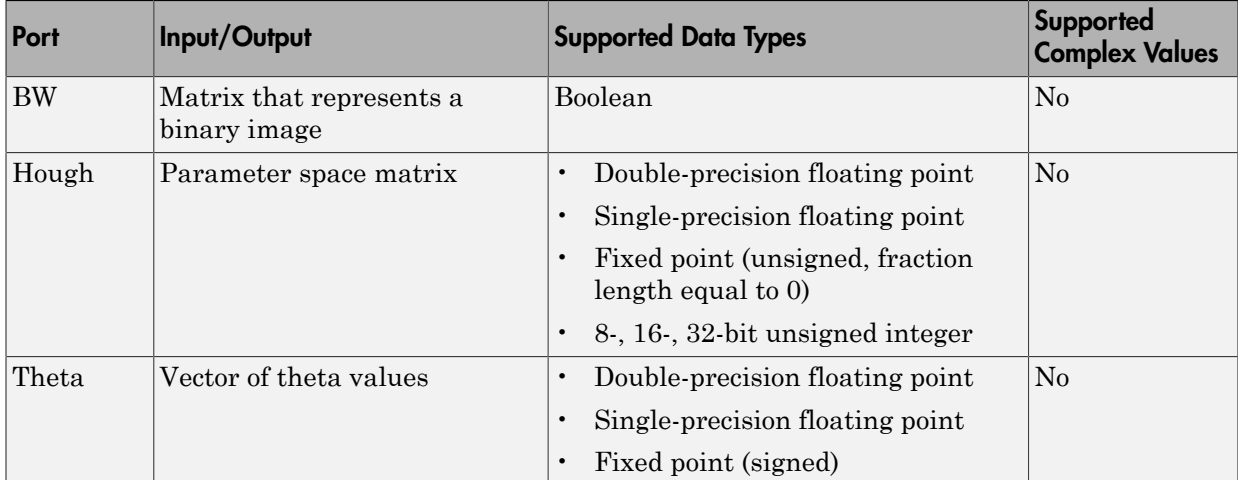

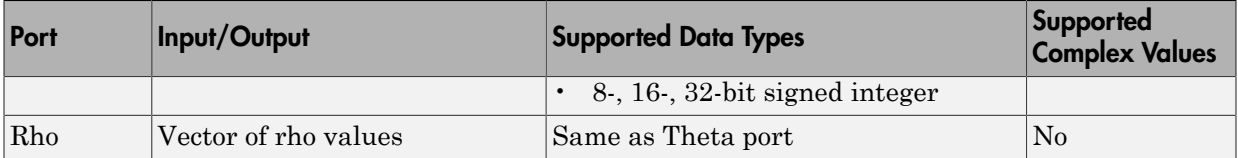

### Dialog Boxes

The **Main** pane of the Hough Transform dialog box appears as shown in the following figure.

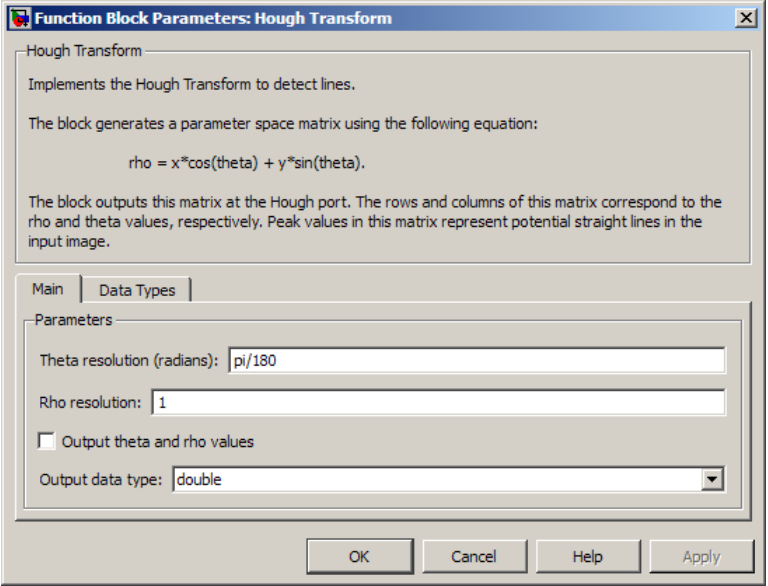

#### **Theta resolution (radians)**

Specify the spacing of the Hough transform bins along the *theta*-axis.

#### **Rho resolution (pixels)**

Specify the spacing of the Hough transform bins along the *rho*-axis.

#### **Output theta and rho values**

If you select this check box, the **Theta** and **Rho** ports appear on the block. The block outputs theta and rho-axis vector values at these ports.

#### **Output data type**

Specify the data type of your output signal.

The **Data Types** pane of the Hough Transform block dialog appears as shown in the following figure. The Data Types pane will not show fixed-point parameters when **Output data type** parameter is set to double or single.

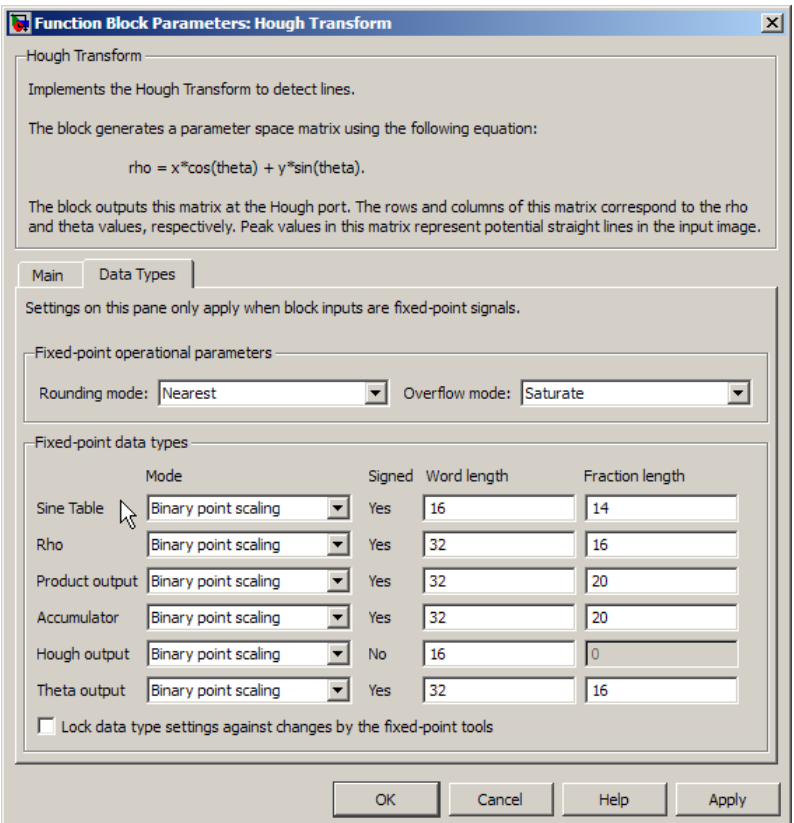

#### **Rounding mode**

Select the rounding mode for fixed-point operations.

#### **Overflow mode**

Select the overflow mode for fixed-point operations.

#### **Sine table**

Choose how to specify the word length of the values of the sine table:

- When you select Binary point scaling, you can enter the word length of the sine table values, in bits.
- When you select Slope and bias scaling, you can enter the word length of the sine table values, in bits.

The sine table values do not obey the **Rounding mode** and **Overflow mode** parameters; they always saturate and round to Nearest.

#### **Rho**

Choose how to specify the word length and the fraction length of the rho values:

- When you select Binary point scaling, you can enter the word length and the fraction length of the rho values, in bits.
- When you select Slope and bias scaling, you can enter the word length, in bits, and the slope of the rho values. All signals in Computer Vision System Toolbox blocks have a bias of 0.

#### **Product output**

. Use this parameter to specify how to designate the product output word and fraction lengths:

- When you select Binary point scaling, you can enter the word length and the fraction length of the product output, in bits.
- When you select Slope and bias scaling, you can enter the word length, in bits, and the slope of the product output. All signals in Computer Vision System Toolbox blocks have a bias of 0.

See "Multiplication Data Types" for illustrations depicting the use of the product output.

#### **Accumulator**

Use this parameter to specify how to designate this accumulator word and fraction lengths:

- When you select Same as product output, these characteristics match the characteristics of the product output.
- When you select Binary point scaling, you can enter the word length and the fraction length of the accumulator, in bits.

• When you select Slope and bias scaling, you can enter the word length, in bits, and the slope of the accumulator. All signals in Computer Vision System Toolbox blocks have a bias of 0.

See "Multiplication Data Types" for illustrations depicting the use of the accumulator data type in this block.

#### **Lock data type settings against change by the fixed-point tools**

Select this parameter to prevent the fixed-point tools from overriding the data types you specify on the block mask. For more information, see fxptdlg, a reference page on the Fixed-Point Tool in the Simulink documentation.

#### **Hough output**

Choose how to specify the word length and fraction length of the Hough output of the block:

- When you select Binary point scaling, you can enter the word length of the Hough output, in bits. The fraction length always has a value of 0.
- When you select Slope and bias scaling, you can enter the word length, in bits, of the Hough output. The slope always has a value of 0. All signals in Computer Vision System Toolbox blocks have a bias of 0.

#### **Theta output**

Choose how to specify the word length and fraction length of the theta output of the block:

- When you select Binary point scaling, you can enter the word length and the fraction length of the theta output, in bits.
- When you select Slope and bias scaling, you can enter the word length, in bits, and the slope of the theta output. All signals in Computer Vision System Toolbox blocks have a bias of 0. **rhough Trondom**<br> **rhogen and bins scaling**, you can other the word length, in<br>
bits, and the slowe of the accumulator. All sigmals in Computer Vision System<br>
Toolsche biose of the accumulator All sigmals in Computer Visio

### Algorithm

The Hough Transform block implements the Standard Hough Transform (SHT). The SHT uses the parametric representation of a line:

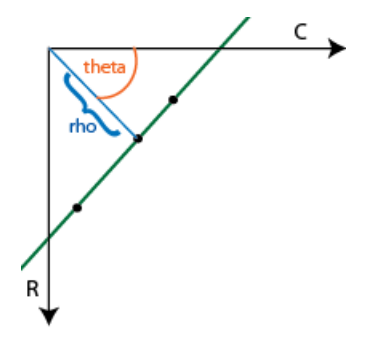

The variable *rho* indicates the perpendicular distance from the origin to the line.

The variable *theta* indicates the angle of inclination of the normal line from the x-axis.

The range of *theta* is C<br>  $\leftarrow$ <br>
cates the perpendicular distance from the originations<br>
dicates the angle of inclination of the normal line<br>  $-\frac{\pi}{2} \leq \theta < +\frac{\pi}{2}$  with a step-size determined by the SHT measures the angle of the line clock  $\frac{\pi}{2} \leq \theta < +\frac{\pi}{2}$ tes the perpendicular distance from the origin to the line.<br>
zates the angle of inclination of the normal line from the x-axis.<br>  $\frac{\pi}{2} \le \theta < +\frac{\pi}{2}$  with a step-size determined by the **Theta resolution (radians)** parameter. The SHT measures the angle of the line clockwise with respect to the positive x-axis.

The Hough Transform block creates an accumulator matrix. The (*rho, theta*) pair represent the location of a cell in the accumulator matrix. Every valid (logical true) pixel of the input binary image represented by (*R,C*) produces a rho value for all theta values. The block quantizes the rho values to the nearest number in the rho vector. The rho vector depends on the size of the input image and the user-specified rho resolution. The block increments a counter (initially set to zero) in those accumulator array cells represented by (*rho, theta*) pairs found for each pixel. This process validates the point (*R,C*) to be on the line defined by (*rho, theta*). The block repeats this process for each logical true pixel in the image. The **Hough** block outputs the resulting accumulator matrix.

### Examples

See "Detect Lines in Images" and "Measure Angle Between Lines" in the *Computer Vision System Toolbox User Guide*.

### See Also

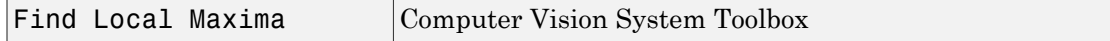

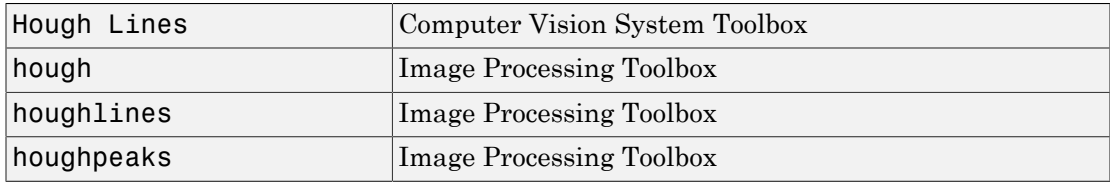

## Image Complement

Compute complement of pixel values in binary or intensity images

## Library

Conversions

visionconversions

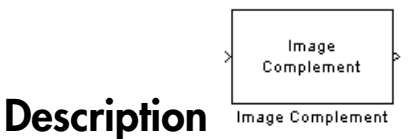

The Image Complement block computes the complement of a binary or intensity image. For binary images, the block replaces pixel values equal to 0 with 1 and pixel values equal to 1 with 0. For an intensity image, the block subtracts each pixel value from the maximum value that can be represented by the input data type and outputs the difference.

For example, suppose the input pixel values are given by *x*(i) and the output pixel values are given by  $y(i)$ . If the data type of the input is double or single precision floatingpoint, the block outputs  $y(i) = 1.0-x(i)$ . If the input is an 8-bit unsigned integer, the block outputs  $y(i) = 255-x(i)$ .

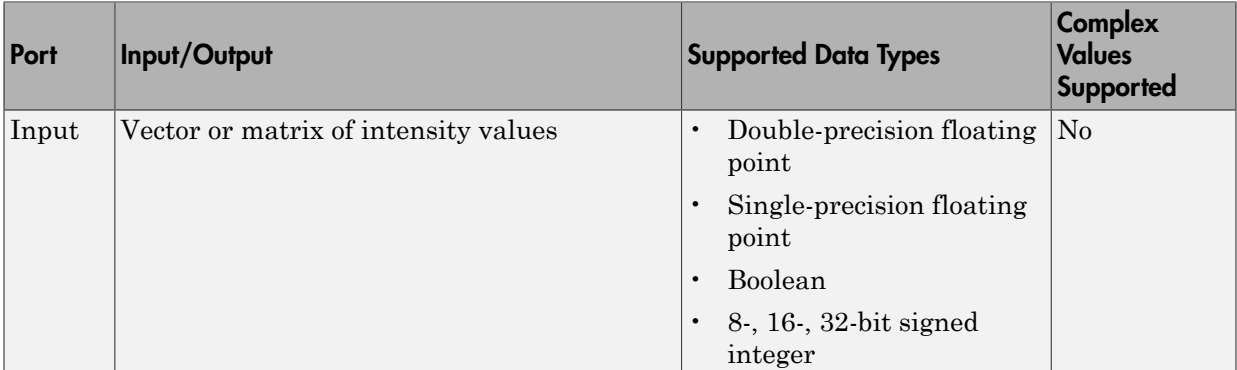

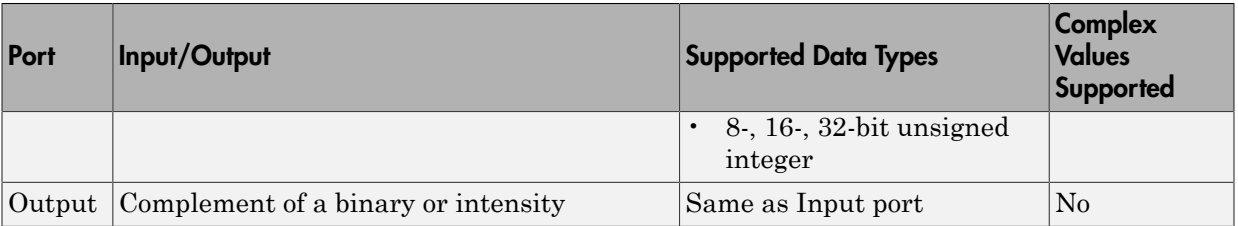

The dimensions, data type, complexity, and frame status of the input and output signals are the same.

## Dialog Box

The Image Complement dialog box appears as shown in the following figure.

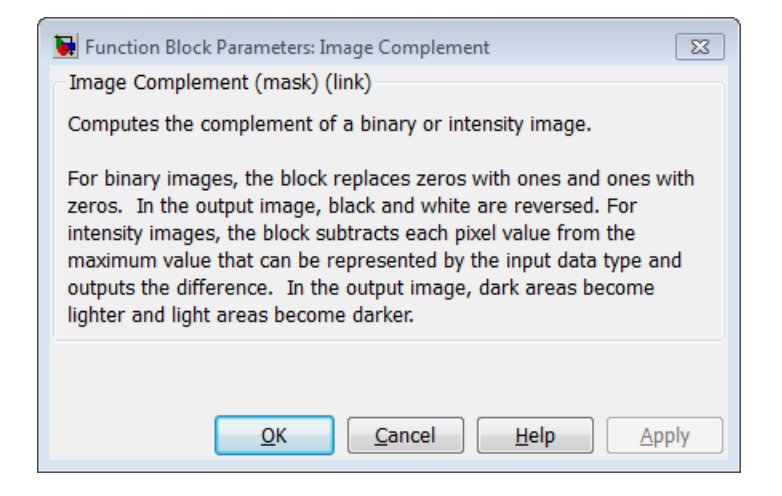

### See Also

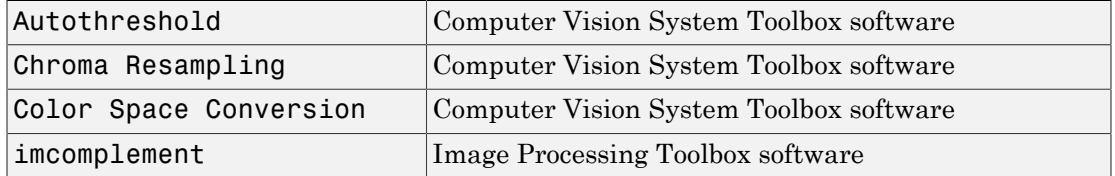

# Image Data Type Conversion

Convert and scale input image to specified output data type

## Library

Conversions

visionconversions

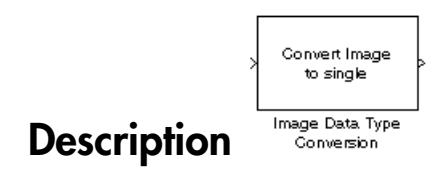

The Image Data Type Conversion block changes the data type of the input to the userspecified data type and scales the values to the new data type's dynamic range. To convert between data types without scaling, use the Simulink Data Type Conversion block.

When converting between floating-point data types, the block casts the input into the output data type and clips values outside the range to 0 or 1. When converting to the Boolean data type, the block maps 0 values to 0 and all other values to one. When converting to or between all other data types, the block casts the input into the output data type and scales the data type values into the dynamic range of the output data type. For double- and single-precision floating-point data types, the dynamic range is between 0 and 1. For fixed-point data types, the dynamic range is between the minimum and maximum values that can be represented by the data type.

**Note:** This block supports intensity and color images on its ports.

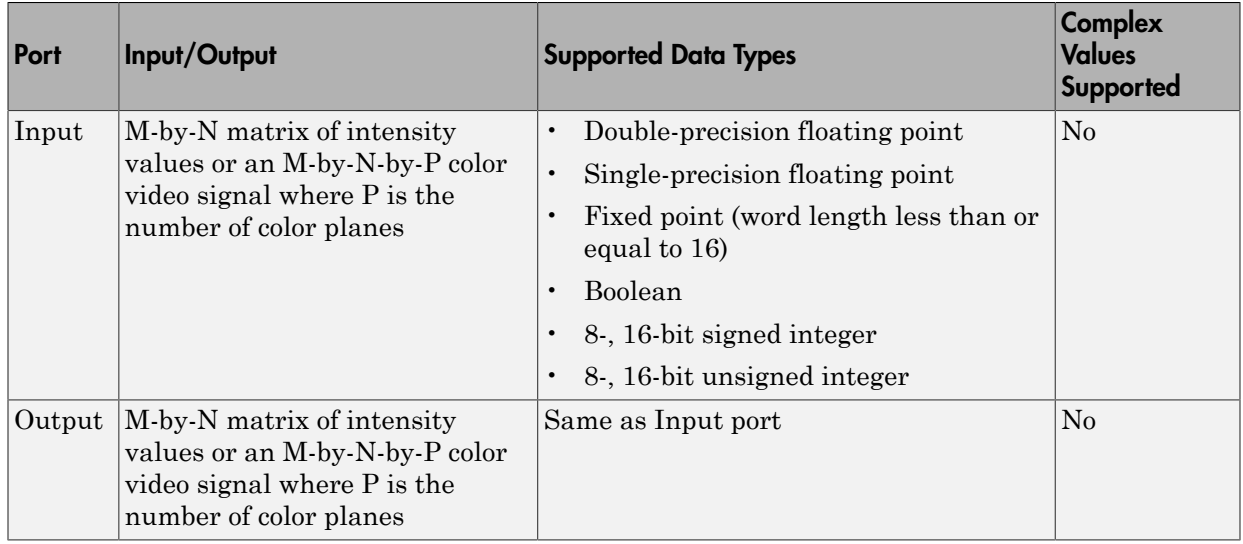

The dimensions, complexity, and frame status of the input and output signals are the same.

Use the **Output data type** parameter to specify the data type of your output signal values.

# Dialog Box

The Image Data Type Conversion dialog box appears as shown in the following figure.

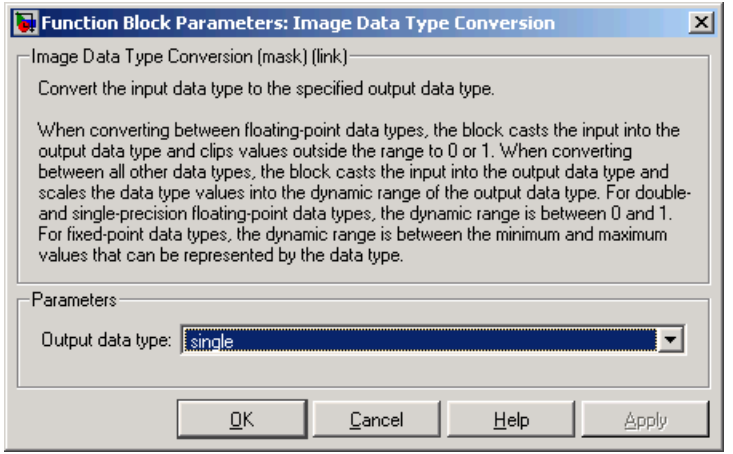

#### **Output data type**

Use this parameter to specify the data type of your output signal.

#### **Signed**

Select this check box if you want the output fixed-point data to be signed. This parameter is visible if, for the **Output data type** parameter, you choose Fixedpoint.

#### **Word length**

Use this parameter to specify the word length of your fixed-point output. This parameter is visible if, for the **Output data type** parameter, you choose Fixedpoint.

#### **Fraction length**

Use this parameter to specify the fraction length of your fixed-point output. This parameter is visible if, for the **Output data type** parameter, you choose Fixedpoint.

### See Also

Autothreshold Computer Vision System Toolbox software

## Image From File

Import image from image file

## Library

Sources

visionsources

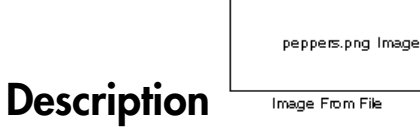

Use the Image From File block to import an image from a supported image file. For a list of supported file formats, see the imread function reference page in the MATLAB documentation. If the image is a M-by-N array, the block outputs a binary or intensity image, where M and N are the number of rows and columns in the image. If the image is a M-by-N-by-P array, the block outputs a color image, where M and N are the number of rows and columns in each color plane, P.

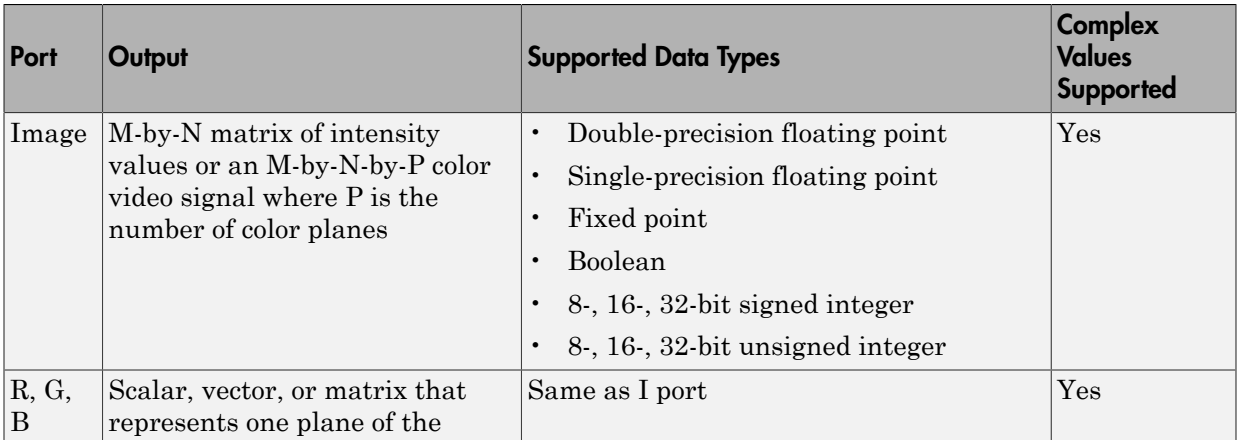

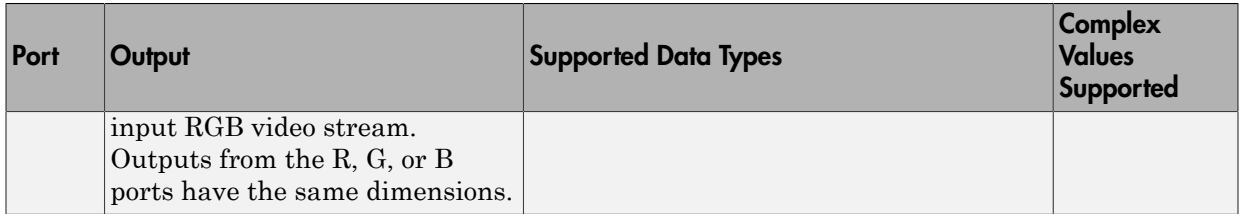

For the Computer Vision System Toolbox blocks to display video data properly, doubleand single-precision floating-point pixel values must be between 0 and 1. If the input pixel values have a different data type than the one you select using the **Output data type** parameter, the block scales the pixel values, adds an offset to the pixel values so that they are within the dynamic range of their new data type, or both.

Use the **File name** parameter to specify the name of the graphics file that contains the image to import into the Simulink modeling and simulation software. If the file is not on the MATLAB path, use the **Browse** button to locate the file. This parameter supports URL paths.

Use the **Sample time** parameter to set the sample period of the output signal.

Use the **Image signal** parameter to specify how the block outputs a color video signal. If you select One multidimensional signal, the block outputs an M-by-N-by-P color video signal, where P is the number of color planes, at one port. If you select Separate color signals, additional ports appear on the block. Each port outputs one M-by-N plane of an RGB video stream.

Use the **Output port labels** parameter to label your output ports. Use the spacer character, |, as the delimiter. This parameter is visible if you set the **Image signal** parameter to Separate color signals.

On the **Data Types** pane, use the **Output data type** parameter to specify the data type of your output signal.

### Dialog Box

The **Main** pane of the Image From File dialog box appears as shown in the following figure.

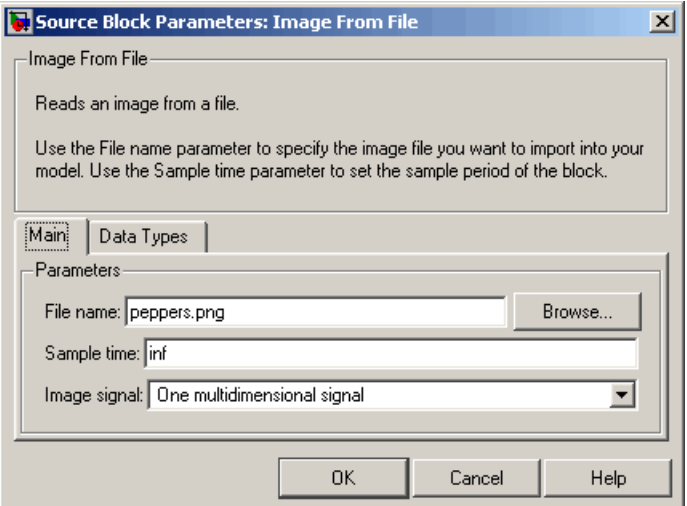

#### **File name**

Specify the name of the graphics file that contains the image to import into the Simulink environment.

#### **Sample time**

Enter the sample period of the output signal.

#### **Image signal**

Specify how the block outputs a color video signal. If you select One multidimensional signal, the block outputs an M-by-N-by-P color video signal, where P is the number of color planes, at one port. If you select Separate color signals, additional ports appear on the block. Each port outputs one M-by-N plane of an RGB video stream.

#### **Output port labels**

Enter the labels for your output ports using the spacer character, |, as the delimiter. This parameter is visible if you set the **Image signal** parameter to Separate color signals.

The **Data Types** pane of the Image From File dialog box appears as shown in the following figure.

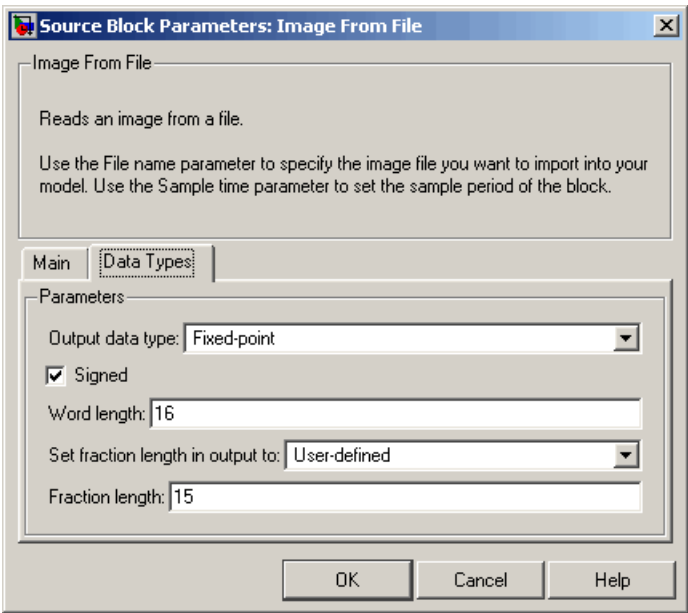

#### **Output data type**

Specify the data type of your output signal.

#### **Signed**

Select to output a signed fixed-point signal. Otherwise, the signal will be unsigned. This parameter is only visible if, from the **Output data type** list, you select Fixedpoint.

#### **Word length**

Specify the word length, in bits, of the fixed-point output data type. This parameter is only visible if, from the **Output data type** list, you select Fixed-point.

#### **Set fraction length in output to**

Specify the scaling of the fixed-point output by either of the following two methods:

- Choose Best precision to have the output scaling automatically set such that the output signal has the best possible precision.
- Choose User-defined to specify the output scaling in the **Fraction length** parameter.

This parameter is only visible if, from the **Output data type** list, you select Fixedpoint or when you select User-defined.

#### **Fraction length**

For fixed-point output data types, specify the number of fractional bits, or bits to the right of the binary point. This parameter is only visible when you select Fixedpoint or User-defined for the **Output data type** parameter and User-defined for the **Set fraction length in output to** parameter.

#### **User-defined data type**

Specify any built-in or fixed-point data type. You can specify fixed-point data types using the sfix, ufix, sint, uint, sfrac, and ufrac functions from the Fixed-Point Designer™ library. This parameter is only visible when you select User-defined for the **Output data type** parameter.

### See Also

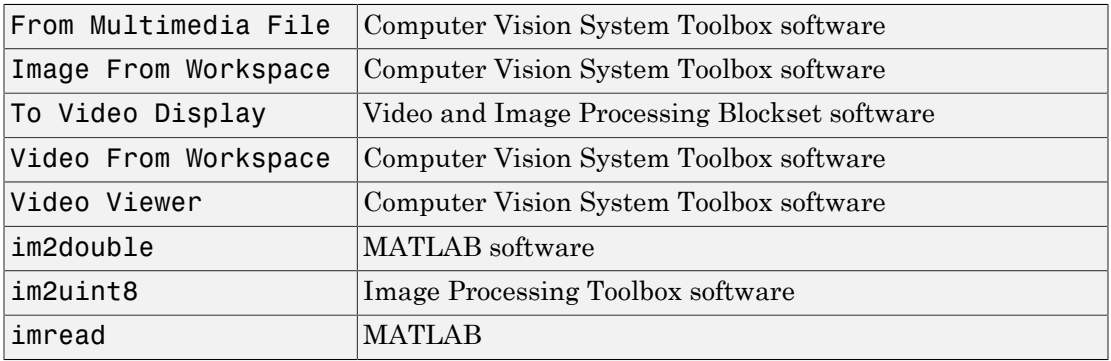

# Image From Workspace

Import image from MATLAB workspace

# Library

Sources

visionsources

checker\_board(10) Image Image From Workspace

### **Description**

Use the Image From Workspace block to import an image from the MATLAB workspace. If the image is a M-by-N workspace array, the block outputs a binary or intensity image, where M and N are the number of rows and columns in the image. If the image is a M-by-N-by-P workspace array, the block outputs a color image, where M and N are the number of rows and columns in each color plane, P.

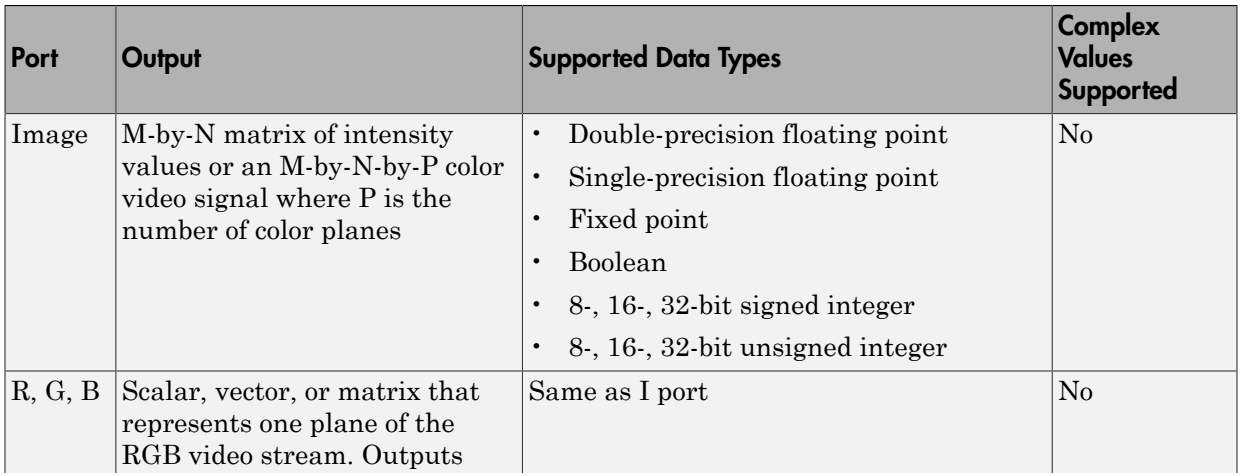

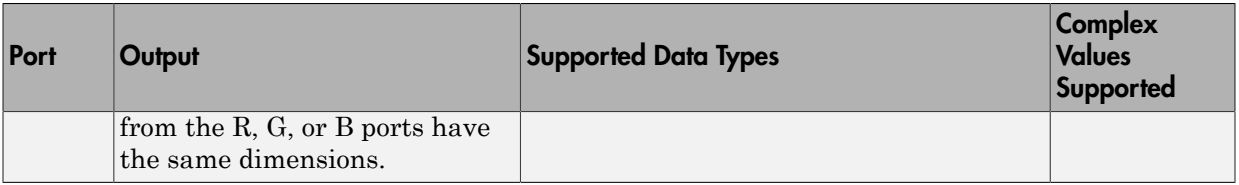

For the Computer Vision System Toolbox blocks to display video data properly, doubleand single-precision floating-point pixel values must be between 0 and 1. If the input pixel values have a different data type than the one you select using the **Output data type** parameter, the block scales the pixel values, adds an offset to the pixel values so that they are within the dynamic range of their new data type, or both.

Use the **Value** parameter to specify the MATLAB workspace variable that contains the image you want to import into Simulink environment.

Use the **Sample time** parameter to set the sample period of the output signal.

Use the **Image signal** parameter to specify how the block outputs a color video signal. If you select One multidimensional signal, the block outputs an M-by-N-by-P color video signal, where P is the number of color planes, at one port. If you select Separate color signals, additional ports appear on the block. Each port outputs one M-by-N plane of an RGB video stream.

Use the **Output port labels** parameter to label your output ports. Use the spacer character, |, as the delimiter. This parameter is visible if you set the **Image signal** parameter to Separate color signals.

On the **Data Types** pane, use the **Output data type** parameter to specify the data type of your output signal.

## Dialog Box

The **Main** pane of the Image From Workspace dialog box appears as shown in the following figure.

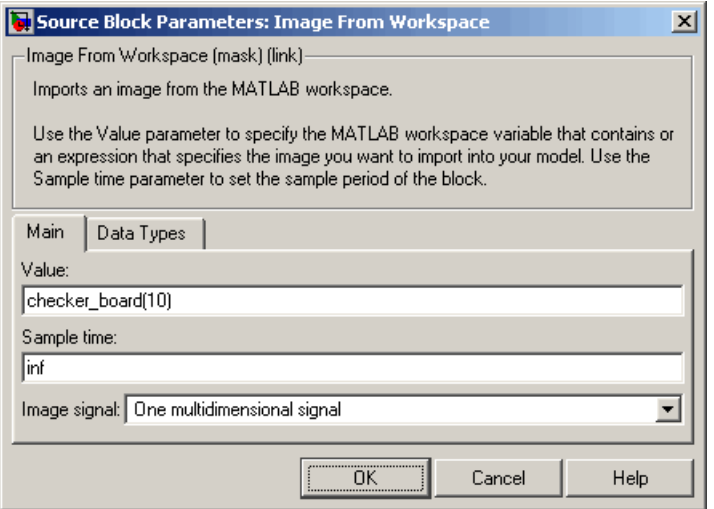

#### **Value**

Specify the MATLAB workspace variable that you want to import into Simulink environment.

#### **Sample time**

Enter the sample period of the output signal.

#### **Image signal**

Specify how the block outputs a color video signal. If you select One multidimensional signal, the block outputs an M-by-N-by-P color video signal, where P is the number of color planes, at one port. If you select Separate color signals, additional ports appear on the block. Each port outputs one M-by-N plane of an RGB video stream.

#### **Output port labels**

Enter the labels for your output ports using the spacer character, |, as the delimiter. This parameter is visible if you set the **Image signal** parameter to Separate color signals.

The **Data Types** pane of the Image From Workspace dialog box appears as shown in the following figure.

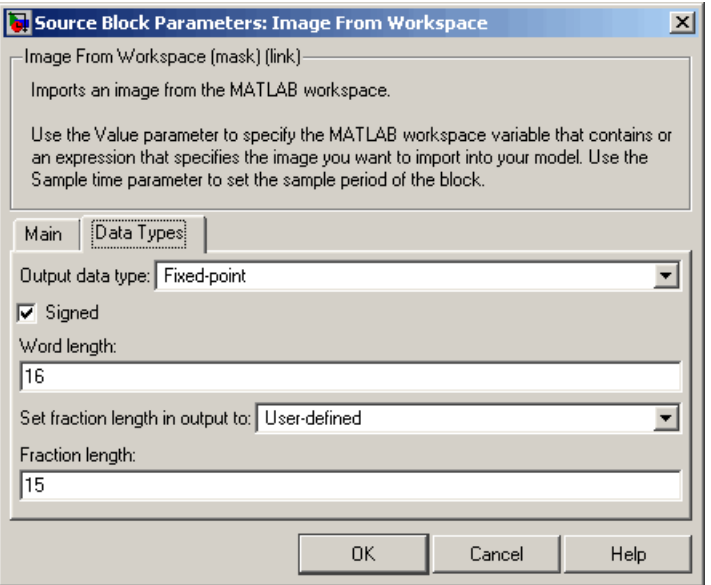

#### **Output data type**

Specify the data type of your output signal.

#### **Signed**

Select to output a signed fixed-point signal. Otherwise, the signal is unsigned. This parameter is only visible if, from the **Output data type** list, you select Fixedpoint.

#### **Word length**

Specify the word length, in bits, of the fixed-point output data type. This parameter is only visible if, from the **Output data type** list, you select Fixed-point.

#### **Set fraction length in output to**

Specify the scaling of the fixed-point output by either of the following two methods:

- Choose Best precision to have the output scaling automatically set such that the output signal has the best possible precision.
- Choose User-defined to specify the output scaling in the **Fraction length** parameter.

This parameter is only visible if, from the **Output data type** list, you select Fixedpoint or when you select User-defined.

#### **Fraction length**

For fixed-point output data types, specify the number of fractional bits, or bits to the right of the binary point. This parameter is only visible when you select Fixedpoint or User-defined for the **Output data type** parameter and User-defined for the **Set fraction length in output to** parameter.

#### **User-defined data type**

Specify any built-in or fixed-point data type. You can specify fixed-point data types using the sfix, ufix, sint, uint, sfrac, and ufrac functions from the Fixed-Point Designer library. This parameter is only visible when you select User-defined for the **Output data type** parameter.

### See Also

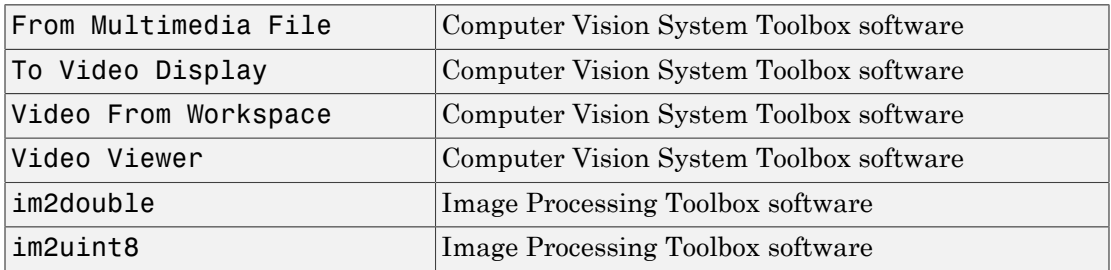

# Image Pad

Pad signal along its rows, columns, or both

# **Library**

Utilities

visionutilities

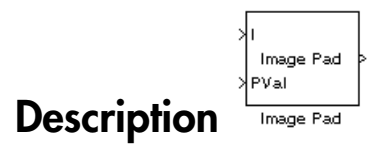

The Image Pad block expands the dimensions of a signal by padding its rows, columns, or both. To crop an image, you can use the Simulink Selector block, DSP System Toolbox Submatrix block, or the Image Processing Toolbox imcrop function.

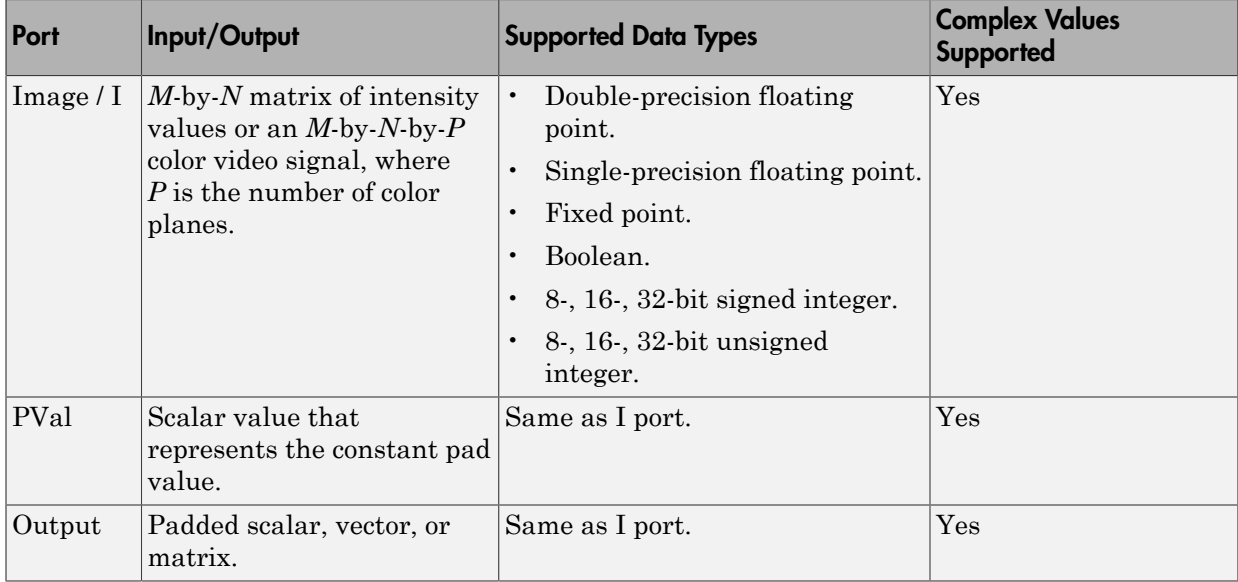

### Examples

### Pad with a Constant Value

Suppose you want to pad the rows of your input signal with three initial values equal to 0 and your input signal is defined as follows:

```
\begin{bmatrix} a_{00}\ a_{01}\ a_{12} \\ a_{10}\ a_{11}\ a_{12} \\ a_{20}\ a_{21}\ a_{22} \end{bmatrix}
```
Set the Image Pad block parameters as follows:

- **Method** = Constant
- **Pad value source** = Specify via dialog
- $\cdot$  **Pad value** = 0
- $\cdot$  **Specify** = Output size
- **Add columns to** = Left
- **Output row mode** = User-specified
- **Number of output columns** = 6
- **Add rows to** = No padding

The Image Pad block outputs the following signal:

```
\begin{bmatrix} 0 & 0 & 0 & a_{00} & a_{01} & a_{02} \\ 0 & 0 & 0 & a_{10} & a_{11} & a_{12} \\ 0 & 0 & 0 & a_{20} & a_{21} & a_{22} \end{bmatrix}
```
### Pad by Repeating Border Values

Suppose you want to pad your input signal with its border values, and your input signal is defined as follows:

 $\begin{bmatrix} a_{00}\ a_{01}\ a_{12} \\ a_{10}\ a_{11}\ a_{12} \\ a_{20}\ a_{21}\ a_{22} \end{bmatrix}$ 

Set the Image Pad block parameters as follows:

- **Method** = Replicate
- **Specify** = Pad size
- **Add columns to** = Both left and right
- **Number of added columns** = 2
- **Add rows to** = Both top and bottom
- **Number of added rows** = [1 3]

The Image Pad block outputs the following signal:

```
\left[\begin{array}{l} \frac{a_{00} a_{00} a_{00}}{a_{00} a_{00}} \frac{a_{01} a_{02} a_{02} a_{02}}{a_{01} a_{02}} \frac{a_{02} a_{02}}{a_{02} a_{02}} \frac{1}{a_{02}} \end{array}\right] Input matrix
a_{10} a_{10} a_{10} a_{11} a_{12} a_{13} a_{14}a_{20}a_{20}|a_{20}a_{21}a_{22}|a_{22}a_{22}\sqrt{a_{20}a_{20}}\sqrt{a_{20}a_{21}a_{22}}\sqrt{a_{22}a_{22}}a_{20}a_{20}a_{20}a_{21}a_{22}a_{22}a_{22}|a_{20} a_{20} a_{20} a_{21} a_{22} a_{22} a_{23}|
```
The border values of the input signal are replicated on the top, bottom, left, and right of the input signal so that the output is a 7-by-7 matrix. The values in the corners of this

output matrix are determined by replicating the border values of the matrices on the top, bottom, left and right side of the original input signal.

### Pad with Mirror Image

Suppose you want to pad your input signal using its mirror image, and your input signal is defined as follows:

$$
\begin{bmatrix} a_{00} & a_{01} & a_{02} \ a_{10} & a_{11} & a_{12} \ a_{20} & a_{21} & a_{22} \end{bmatrix}
$$

Set the Image Pad block parameters as follows:

- **Method** = Symmetric
- **Specify** = Pad size
- **Add columns to** = Both left and right
- **Number of added columns** = [5 6]
- **Add rows to** = Both top and bottom
- **Number of added rows** = 2

The Image Pad block outputs the following signal:

$$
\begin{bmatrix} a_{11} & a_{12} & a_{12} & a_{11} & a_{10} & a_{10} & a_{11} & a_{12} & a_{12} & a_{11} & a_{10} & a_{10} & a_{11} & a_{12} \\ a_{01} & a_{02} & a_{02} & a_{01} & a_{00} & a_{00} & a_{02} & a_{01} & a_{00} & a_{00} & a_{01} & a_{02} \\ a_{01} & a_{02} & a_{02} & a_{01} & a_{00} & a_{00} & a_{01} & a_{02} & a_{01} & a_{00} & a_{01} & a_{02} \\ a_{11} & a_{12} & a_{12} & a_{11} & a_{01} & a_{10} & a_{11} & a_{12} & a_{12} & a_{11} & a_{10} & a_{10} & a_{11} & a_{12} \\ a_{21} & a_{22} & a_{22} & a_{21} & a_{20} & a_{20} & a_{21} & a_{22} & a_{21} & a_{20} & a_{21} & a_{22} \\ a_{21} & a_{22} & a_{21} & a_{20} & a_{20} & a_{21} & a_{22} & a_{22} & a_{21} & a_{20} & a_{21} & a_{22} \\ a_{11} & a_{12} & a_{12} & a_{11} & a_{01} & a_{01} & a_{11} & a_{12} & a_{12} & a_{11} & a_{10} & a_{11} & a_{12} \end{bmatrix}
$$

The block flips the original input matrix and each matrix it creates about their top, bottom, left, and right sides to populate the 7-by-13 output signal. For example, in the preceding figure, you can see how the block flips the input matrix about its right side to create the matrix directly to its right.

### Pad Using a Circular Repetition of Elements

Suppose you want to pad your input signal using a circular repetition of its values. Your input signal is defined as follows:

 $\begin{bmatrix} a_{00}\ a_{01}\ a_{12} \\ a_{10}\ a_{11}\ a_{12} \\ a_{20}\ a_{21}\ a_{22} \end{bmatrix}$ 

Set the Image Pad block parameters as follows:

- **Method** = Circular
- **Specify** = Output size
- **Add columns to** = Both left and right
- **Number of output columns** = 9
- **Add rows to** = Both top and bottom
- **Number of output rows** = 9

The Image Pad block outputs the following signal:

$$
\begin{bmatrix} a_{00} & a_{01} & a_{02} & a_{00} & a_{01} & a_{02} & a_{00} & a_{01} & a_{02} \\ a_{10} & a_{11} & a_{12} & a_{10} & a_{11} & a_{12} & a_{10} & a_{11} & a_{12} \\ a_{20} & a_{21} & a_{22} & a_{20} & a_{21} & a_{22} & a_{20} & a_{21} & a_{22} \\ a_{00} & a_{01} & a_{02} & a_{00} & a_{01} & a_{02} & a_{00} & a_{01} & a_{02} \\ a_{10} & a_{11} & a_{12} & a_{10} & a_{11} & a_{12} & a_{10} & a_{11} & a_{12} \\ a_{20} & a_{21} & a_{22} & a_{20} & a_{21} & a_{22} & a_{20} & a_{21} & a_{22} \\ a_{00} & a_{01} & a_{02} & a_{00} & a_{01} & a_{02} & a_{01} & a_{02} \\ a_{10} & a_{11} & a_{12} & a_{10} & a_{11} & a_{12} & a_{10} & a_{11} & a_{12} \\ a_{20} & a_{21} & a_{22} & a_{20} & a_{21} & a_{22} & a_{20} & a_{21} & a_{22} \\ a_{20} & a_{21} & a_{22} & a_{20} & a_{21} & a_{22} & a_{20} & a_{21} & a_{22} \end{bmatrix}
$$

The block repeats the values of the input signal in a circular pattern to populate the 9 by-9 output matrix.

## Dialog Box

The Image Pad dialog box appears as shown in the following figure.

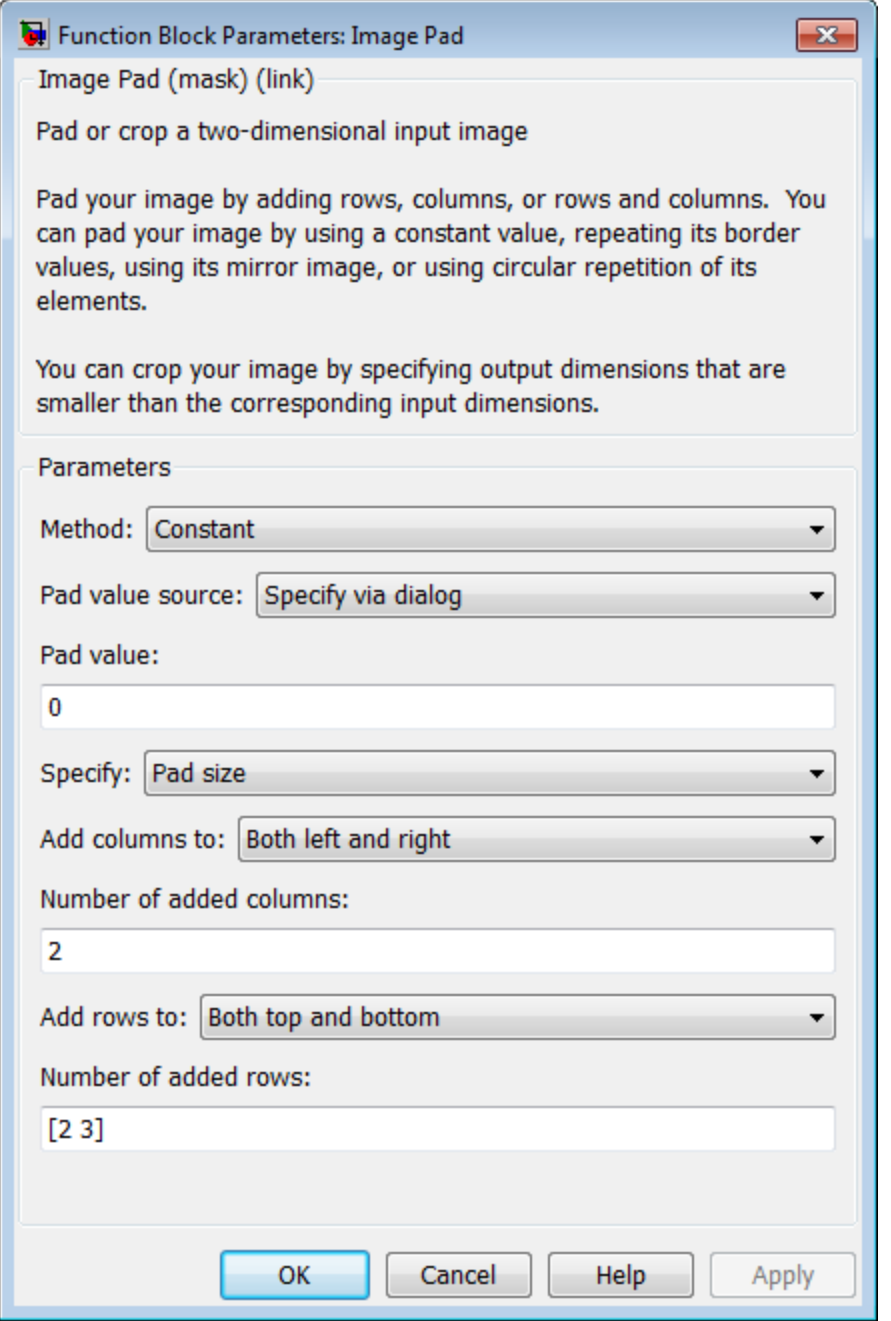

#### **Method**

Specify how you want the block to pad your signal. The data type of the input signal is the data type of the output signal.

Use the **Method** parameter to specify how you pad the input signal.

- Constant Pad with a constant value
- Replicate Pad by repeating its border values
- Symmetric Pad with its mirror image
- Circular Pad using a circular repetition of its elements

If you set the **Method** parameter to Constant, the **Pad value source** parameter appears on the dialog box.

- Input port The PVal port appears on the block. Use this port to specify the constant value with which to pad your signal
- Specify via dialog The **Pad value** parameter appears in the dialog box. Enter the constant value with which to pad your signal.

#### **Pad value source**

If you select Input port, the PVal port appears on the block. Use this port to specify the constant value with which to pad your signal. If you select Specify via dialog, the **Pad value** parameter becomes available. This parameter is visible if, for the **Method** parameter, you select Constant.

#### **Pad value**

Enter the constant value with which to pad your signal. This parameter is visible if, for the **Pad value source** parameter, you select Specify via dialog. This parameter is tunable.

#### **Specify**

If you select Pad size, you can enter the size of the padding in the horizontal and vertical directions.

If you select Output size, you can enter the total number of output columns and rows. This setting enables you to pad the input signal. See the previous section for descriptions of the **Add columns to** and **Add rows to** parameters.

#### **Add columns to**

The **Add columns to** parameter controls the padding at the left, right or both sides of the input signal.

- Left The block adds additional columns on the left side.
- Right The block adds additional columns on the right side.
- Both left and right The block adds additional columns to the left and right side.
- No padding The block does not change the number of columns.

Use the **Add columns to** and **Number of added columns** parameters to specify the size of the padding in the horizontal direction. Enter a scalar value, and the block adds this number of columns to the left, right, or both sides of your input signal. If you set the **Add columns to** parameter to Both left and right, you can enter a two element vector. The left element controls the number of columns the block adds to the left side of the signal; the right element controls the number of columns the block adds to the right side of the signal.

#### **Output row mode**

Use the **Output row mode** parameter to describe how to pad the input signal.

- User-specified Use the **Number of output rows** parameter to specify the total number of rows.
- Next power of two The block pads the input signal along the rows until the length of the rows is equal to a power of two. When the length of the input signal's rows is equal to a power of two, the block does not pad the input signal's rows.

#### **Number of added columns**

This parameter controls how many columns are added to the right and/or left side of your input signal. Enter a scalar value, and the block adds this number of columns to the left, right, or both sides of your signal. If, for the **Add columns to** parameter you select Both left and right, enter a two-element vector. The left element controls the number of columns the block adds to the left side of the signal and the right element controls how many columns the block adds to the right side of the signal. This parameter is visible if, for the **Specify** parameter, you select Pad size.

#### **Add rows to**

The **Add rows to** parameter controls the padding at the top and bottom of the input signal.

- Top The block adds additional rows to the top.
- Bottom The block adds additional rows to the bottom.
- Both top and bottom The block adds additional rows to the top and bottom.
- No padding The block does not change the number of rows.

Use the **Add rows to** and **Number of added rows** parameters to specify the size of the padding in the vertical direction. Enter a scalar value, and the block adds this number of rows to the top, bottom, or both of your input signal. If you set the **Add rows to** parameter to Both top and bottom, you can enter a two element vector. The left element controls the number of rows the block adds to the top of the signal; the right element controls the number of rows the block adds to the bottom of the signal.

#### **Output column mode**

Describe how to pad the input signal. If you select User-specified, the Row size parameter appears on the block dialog box. If you select Next power of two, the block pads the input signal along the rows until the length of the rows is equal to a power of two. This parameter is visible if, for the Specify parameter, you select Output size.

Use the **Output column mode** parameter to describe how to pad the input signal.

- User-specified Use the **Number of column rows** parameter to specify the total number of columns.
- Next power of two The block pads the input signal along the columns until the length of the columns is equal to a power of two. When the length of the input signal's columns is equal to a power of two, the block does not pad the input signal's columns.

#### **Number of added rows**

This parameter controls how many rows are added to the top, bottom, or both of your input signal. Enter a scalar value and the block adds this number of columns to the top, bottom, or both of your signal. If, for the **Add rows to** parameter you select Both top and bottom, enter a two-element vector. The left element controls the number of rows the block adds to the top of the signal and the right element controls how many rows the block adds to the bottom of the signal. This parameter is visible if you set the **Specify** parameter to Pad size.

#### **Action when truncation occurs**

The following options are available for the **Action when truncation occurs** parameter:

- None Select this option when you do not want to be notified that the input signal is truncated.
- Warning Select this option when you want to receive a warning in the MATLAB Command Window when the input signal is truncated.
• Error — Select this option when you want an error dialog box displayed and the simulation terminated when the input signal is truncated.

### See Also

Selector | Submatrix | imcrop

## Insert Text

Draw text on image or video stream.

## Library

Text & Graphics

visiontextngfix

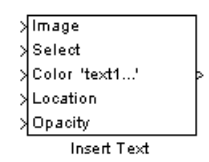

# **Description**

The Insert Text block draws formatted text or numbers on an image or video stream. The block uses the FreeType 2.3.5 library, an open-source font engine, to produce stylized text bitmaps. To learn more about the FreeType Project, visit <http://www.freetype.org/>. The Insert Text block does not support character sets other than ASCII.

The Insert Text block lets you draw one or more instances of one or more strings, including:

- A single instance of one text string
- Multiple instances of one text string
- Multiple instances of text, with a different text string at each location

### Port Description

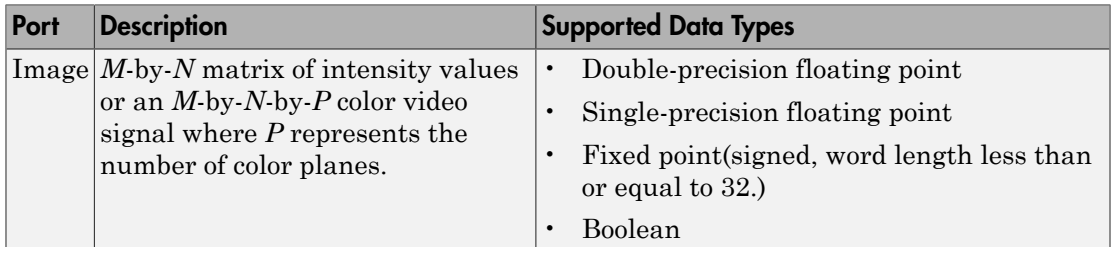

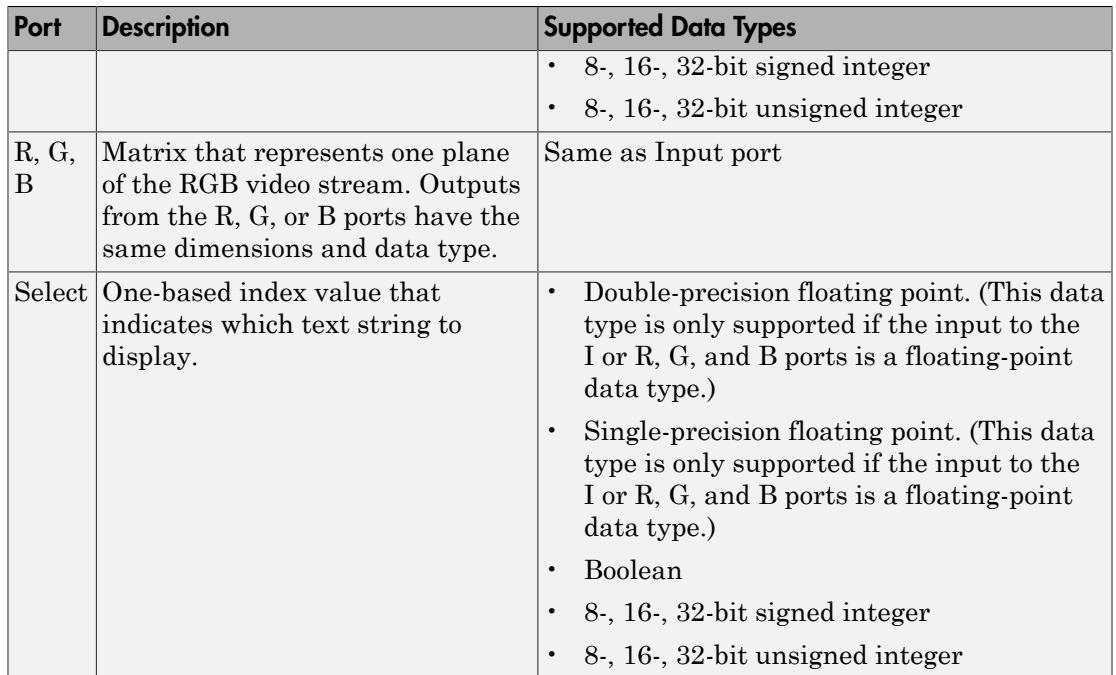

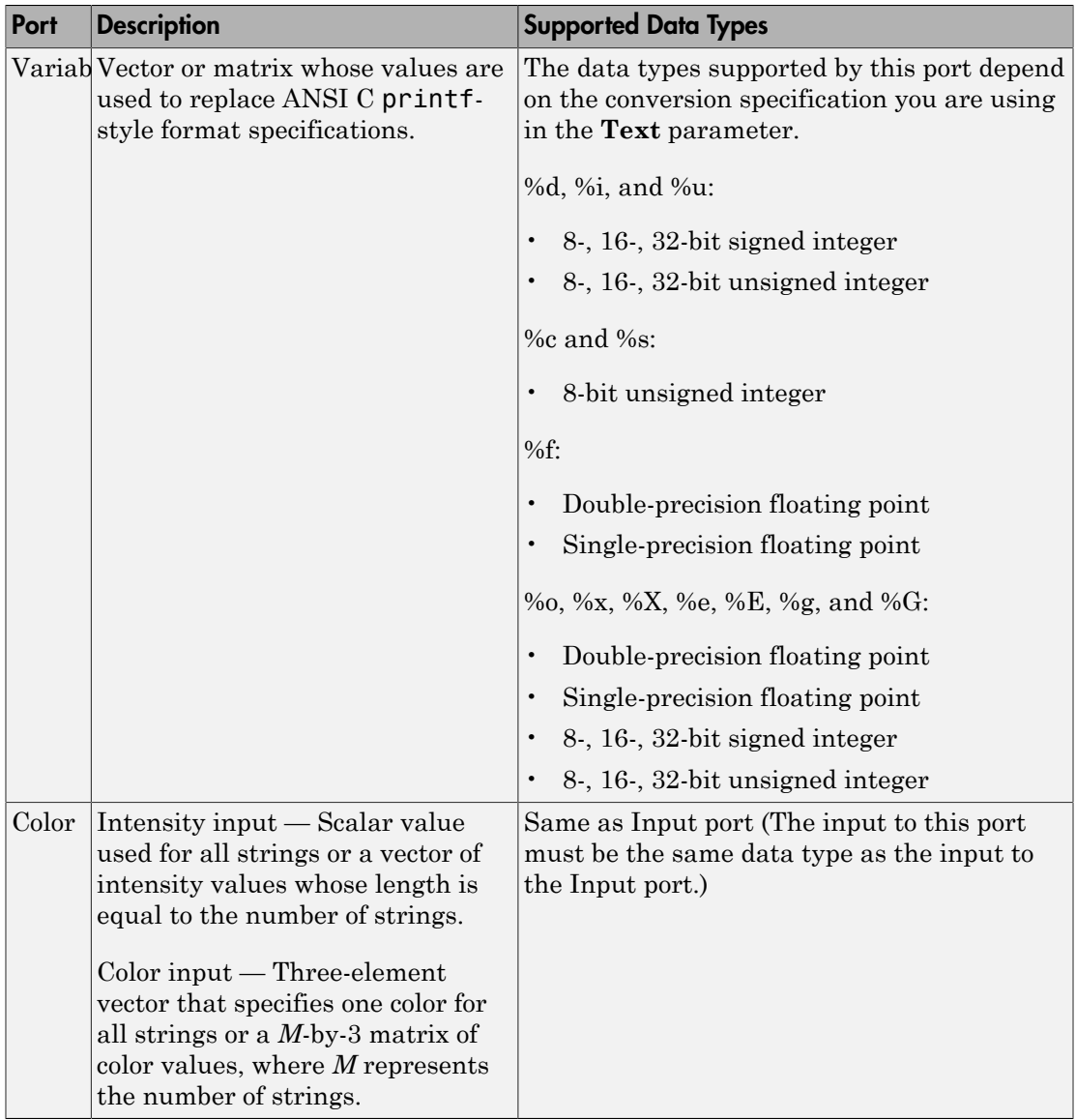

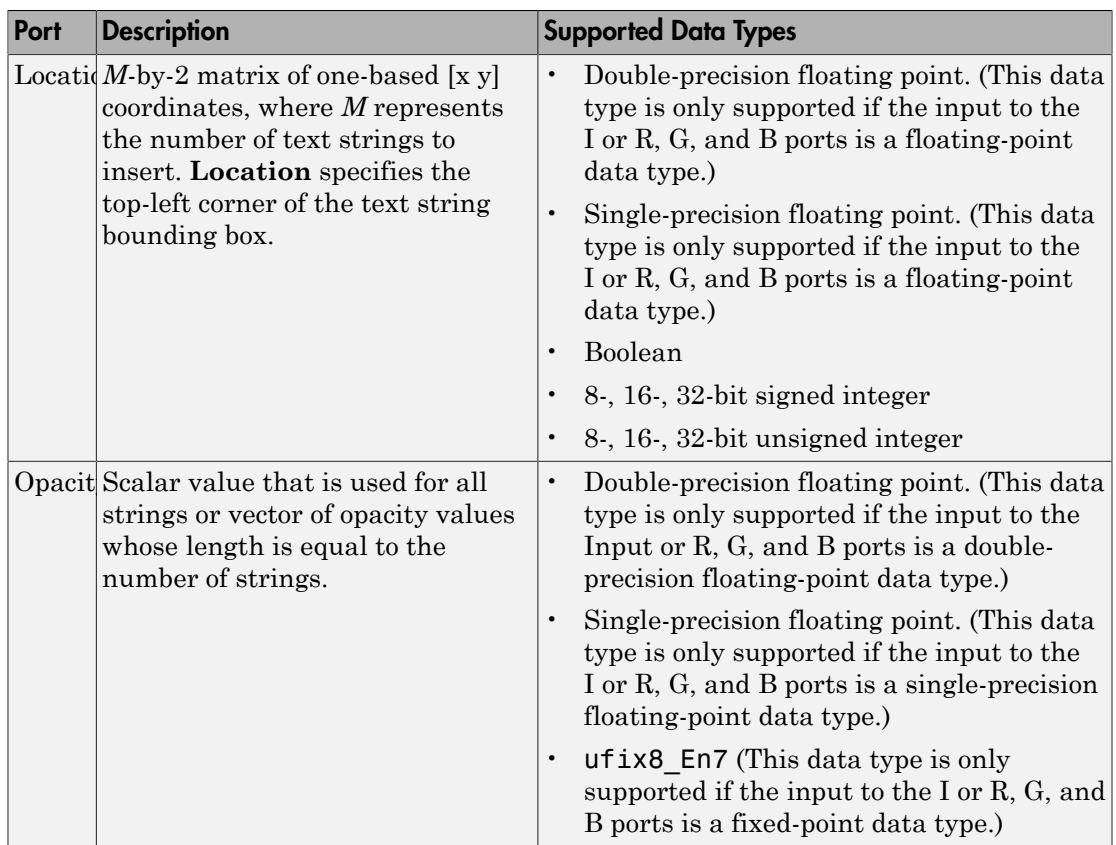

### Row-Major Data Format

MATLAB and the Computer Vision System Toolbox blocks use column-major data organization. However, the Insert Text block gives you the option to process data that is stored in row-major format. When you select the **Input image is transposed (data order is row major)** check box, the block assumes that the input buffer contains contiguous data elements from the first row first, then data elements from the second row second, and so on through the last row. Use this functionality only when you meet all the following criteria:

• You are developing algorithms to run on an embedded target that uses the row-major format.

• You want to limit the additional processing required to take the transpose of signals at the interfaces of the row-major and column-major systems.

When you use the row-major functionality, you must consider the following issues:

- When you select this check box, the first two signal dimensions of the Insert Text block's input are swapped.
- All Computer Vision System Toolbox software blocks can be used to process data that is in the row-major format, but you need to know the image dimensions when you develop your algorithms.

For example, if you use the 2-D FIR Filter block, you need to verify that your filter coefficients are transposed. If you are using the Rotate block, you need to use negative rotation angles, etc.

• Only three blocks have the **Input image is transposed (data order is row major)** check box. They are the Chroma Resampling, Deinterlacing, and Insert Text blocks. You need to select this check box to enable row-major functionality in these blocks. All other blocks must be properly configured to process data in row-major format.

Use the following two-step workflow to develop algorithms in row-major format to run on an embedded target.

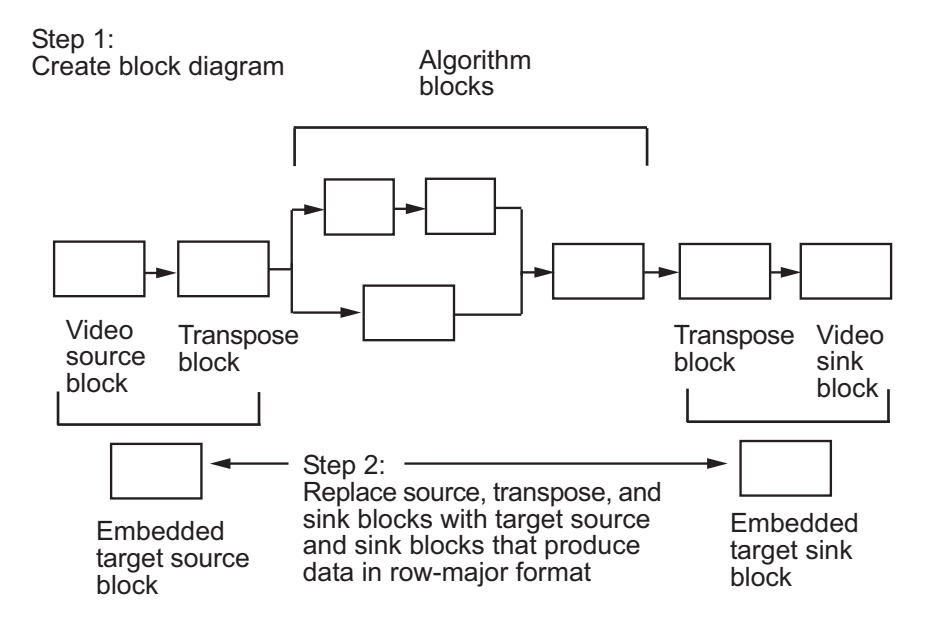

See the DM642 EVM Video ADC and DM642 EVM Video DAC reference pages.

## Dialog Box

The **Main** pane of the Insert Text dialog box appears as shown in the following figure.

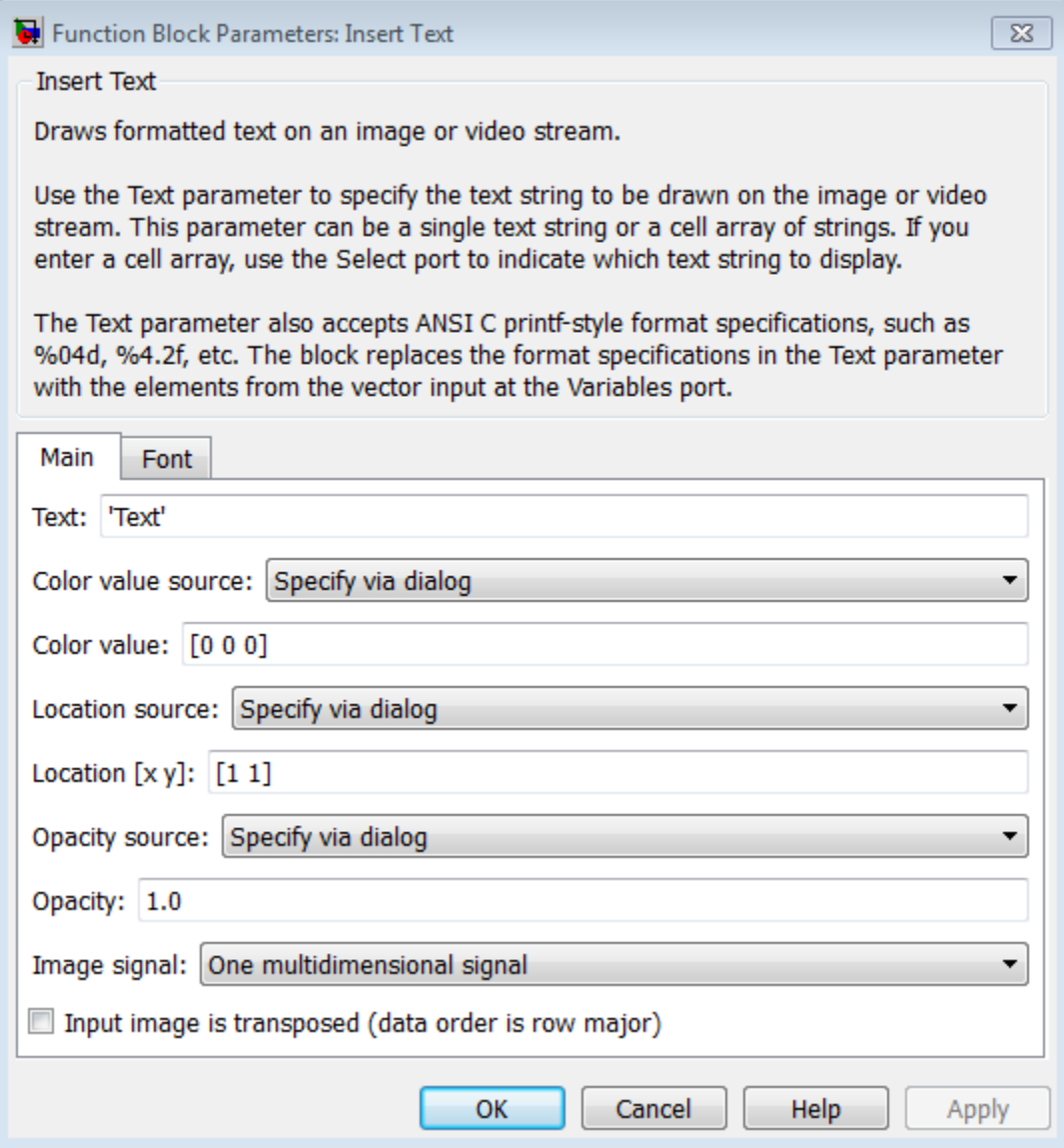

### **Text**

Specify the text string to be drawn on the image or video stream. This parameter can be a single text string, such as 'Figure1', a cell array of strings, such as {'Figure1','Figure2'}, or an ANSI C printf-style format specifications, such as %s.. To create a **Select** port enter a cell array of strings. To create a **Variables** port, enter ANSI C printf-style format specifications, such as %d, %f, or %s.

When you enter a cell array of strings, the Insert Text block does not display all of the strings simultaneously. Instead, the **Select** port appears on the block to let you indicate which text string to display. The input to this port must be a scalar value, where 1 indicates the first string. If the input is less than 1 or greater than one less than the number of strings in the cell array, no text will be drawn on the image or video frame.

When you enter ANSI C printf-style format specifications, such as %d, %f, or %s, the **Variables** port appears on the block. The block replaces the format specifications in the **Text** parameter with each element of the input vector . Use the %s option to specify a set of text strings for the block to display simultaneously at different locations. For example, using a Constant block, enter [uint8('Text1') 0 uint8('Text2')] for the **Constant value** parameter. The following table summarizes the supported conversion specifications.

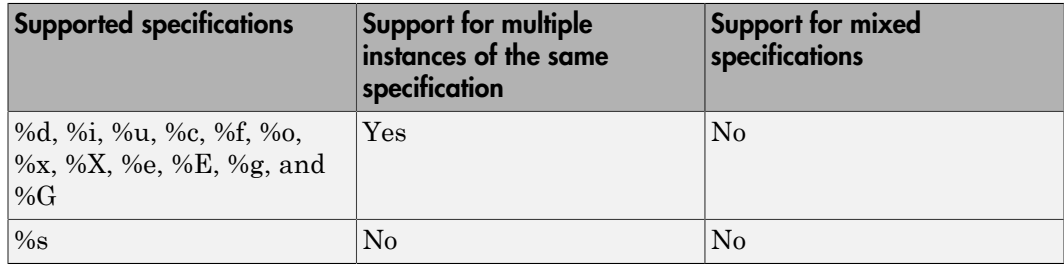

#### Text Parameter Supported Conversion Specifications

#### **Color value source**

Select where to specify the text color. Your choices are:

- Specify via dialog the **Color value** parameter appears on the dialog box.
- **Input** port the Color port appears on the block.

#### **Color value**

Specify the intensity or color of the text. This parameter is visible if, for the **Color source** parameter, you select Specify via dialog. Tunable.

The following table describes how to format the color of the text strings, which depend on the block input and the number of strings you want to insert. Color values for a floating-point data type input image must be between 0 and 1. Color values for an 8-bit unsigned integer data type input image must between 0 and 255.

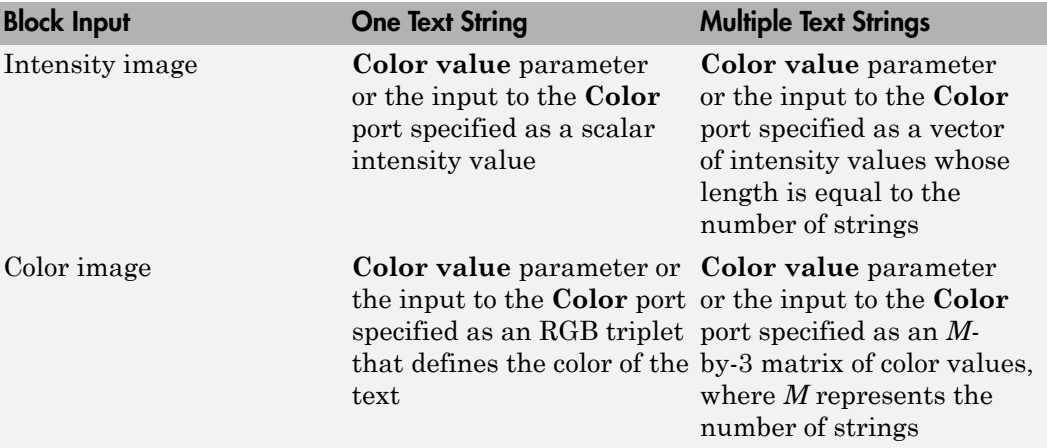

### Text String Color Values

#### **Location source**

Indicate where you want to specify the text location. Your choices are:

- Specify via dialog the **Location [x y]** parameter appears on the dialog box.
- Input port the Location port appears on the block.

### **Location [x y]**

Specify the text location. This parameter is visible if, for the **Location source** parameter, you select Specify via dialog. Tunable.

The following table describes how to format the location of the text strings depending on the number of strings you specify to insert. You can specify more than one location regardless of how many text strings you specify, but the only way to get a different text string at each location is to use the %s option for the **Text** parameter to specify a set of text strings. You can enter negative values or values that exceed the dimensions of the input image or video frame, but the text might not be visible.

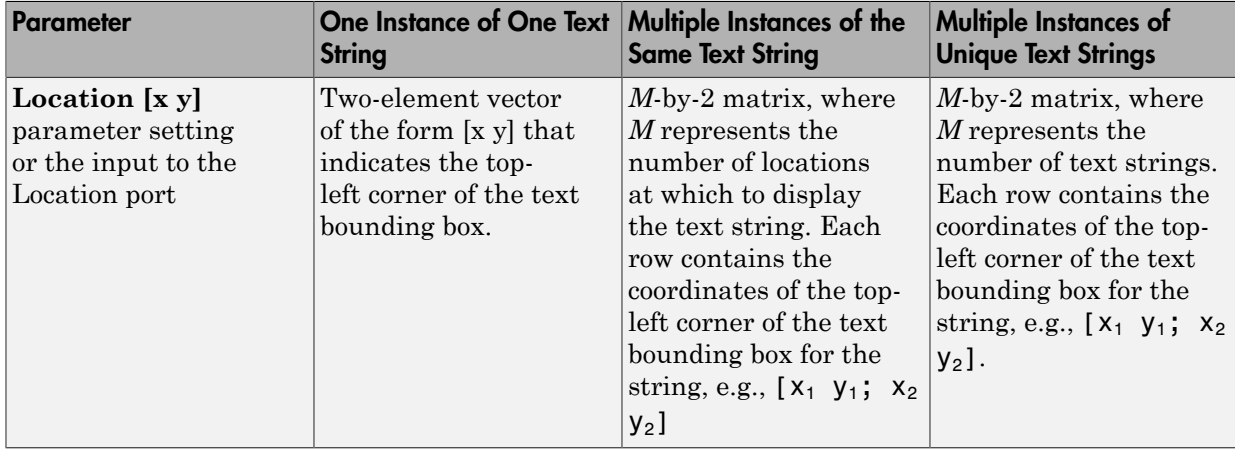

### Location Parameter Text String Insertion

### **Opacity source**

Indicate where you want to specify the text's opaqueness. Your choices are:

- Specify via dialog the **Opacity** parameter appears on the dialog box.
- Input port the Opacity port appears on the block.

### **Opacity**

Specify the opacity of the text. This parameter is visible if, for the **Opacity source** parameter, you select Specify via dialog. Tunable.

The following table describes how to format the opacity of the text strings depending on the number of strings you want to insert.

### Text String Opacity Values

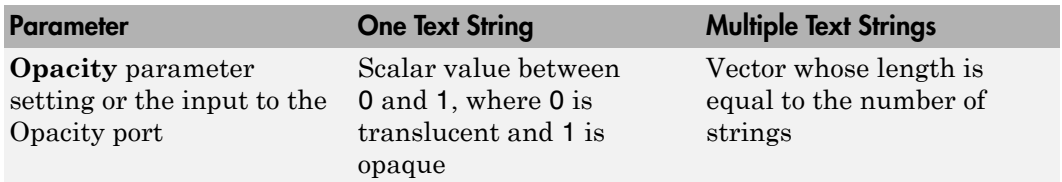

Use the **Image signal** parameter to specify how to input and output a color video signal:

- One multidimensional signal the block accepts an *M*-by-*N*-by-*P* color video signal, where P is the number of color planes, at one port.
- Separate color signals additional ports appear on the block. Each port accepts one *M*-by-*N* plane of an RGB video stream.

### **Image signal**

Specify how to input and output a color video signal. If you select One multidimensional signal, the block accepts an *M*-by-*N*-by-*P* color video signal, where *P* is the number of color planes, at one port. If you select **Separate** color signals, additional ports appear on the block. Each port accepts one *M*-by-*N* plane of an RGB video stream.

#### **Input image is transposed (data order is row major)**

When you select this check box, the block assumes that the input buffer contains data elements from the first row first, then data elements from the second row second, and so on through the last row.

The **Font** pane of the Insert Text dialog box appears as shown in the following figure.

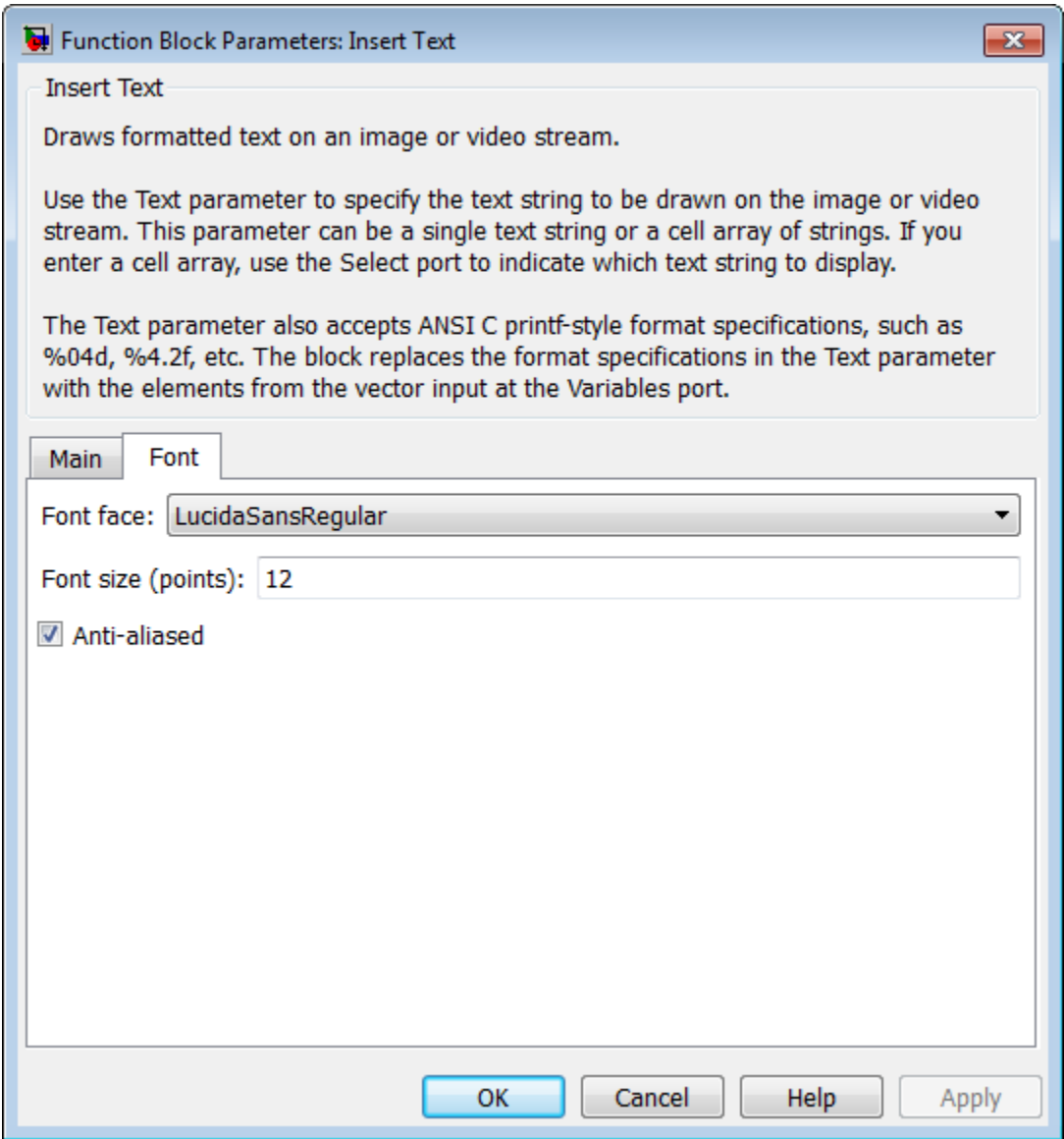

**Font face**

Specify the font of your text. The block populates this list with the fonts installed on your system. On Windows, the block searches the system registry for font files. On UNIX, the block searches the X Server's font path for font files.

### **Font size (points)**

Specify the font size.

### **Anti-aliased**

Select this check box if you want the block to smooth the edges of the text. This can be computationally expensive. If you want your model to run faster, clear this check box.

### Examples

• "Annotate Video Files with Frame Numbers"

## See Also

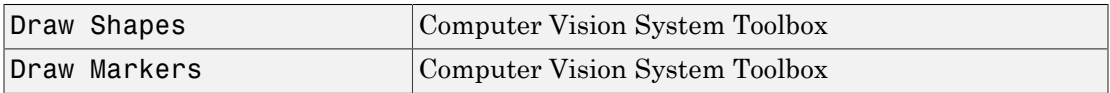

# Insert Text (To Be Removed)

Draw text on image or video stream.

## Library

Text & Graphics

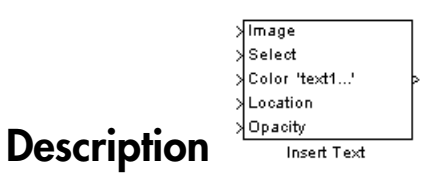

Note: This Insert Text block will be removed in a future release. It uses the zero-based, [row column] coordinate system. It is recommended that you replace this block with the updated Insert Text block that uses the one-based, [x y] coordinate system.

Refer to " Conventions Changed for Indexing, Spatial Coordinates, and Representation of Geometric Transforms" in the R2011b Release Notes for details related to these changes.

# Label

Label connected components in binary images

# Library

Morphological Operations

visionmorphops

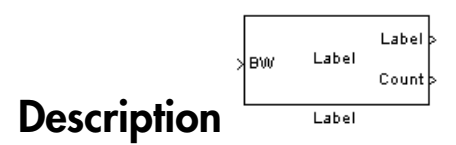

The Label block labels the objects in a binary image, BW. The background is represented by pixels equal to 0 (black) and objects are represented by pixels equal to 1 (white). At the Label port, the block outputs a label matrix that is the same size as the input matrix. In the label matrix, pixels equal to 0 represent the background, pixels equal to 1 represent the first object, pixels equal to 2 represent the second object, and so on. At the Count port, the block outputs a scalar value that represents the number of labeled objects.

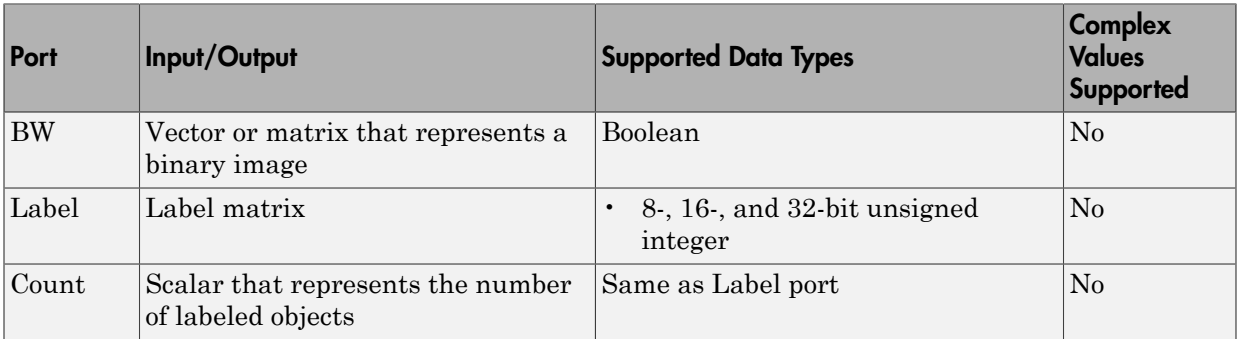

Use the **Connectivity** parameter to define which pixels are connected to each other. If you want a pixel to be connected to the other pixels located on the top, bottom, left, and right, select 4. If you want a pixel to be connected to the other pixels on the top, bottom, left, right, and diagonally, select 8.

Consider the following 3-by-3 image. If, for the **Connectivity** parameter, you select 4, the block considers the white pixels marked by black circles to be connected.

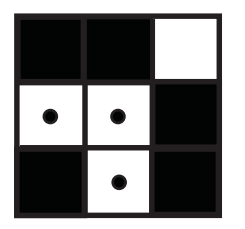

If, for the **Connectivity** parameter, you select 8, the block considers the white pixels marked by black circles to be connected.

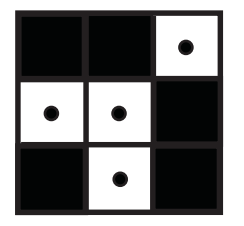

Use the **Output** parameter to determine the block's output. If you select Label matrix and number of labels, ports Label and Count appear on the block. The block outputs the label matrix at the Label port and the number of labeled objects at the Count port. If you select Label matrix, the Label port appears on the block. If you select Number of labels, the Count port appears on the block.

Use the **Output data type** parameter to set the data type of the outputs at the Label and Count ports. If you select Automatic, the block calculates the maximum number of objects that can fit inside the image based on the image size and the connectivity you specified. Based on this calculation, it determines the minimum output data type size that guarantees unique region labels and sets the output data type appropriately. If you select uint32, uint16, or uint8, the data type of the output is 32-, 16-, or 8-bit unsigned integers, respectively. If you select uint16, or uint8, the **If label exceeds data type size, mark remaining regions using** parameter appears in the dialog box. If the number of found objects exceeds the maximum number that can be represented by the output data type, use this parameter to specify the block's behavior. If you select Maximum value of the output data type, the remaining regions are labeled with

the maximum value of the output data type. If you select Zero, the remaining regions are labeled with zeroes.

## Dialog Box

The Label dialog box appears as shown in the following figure.

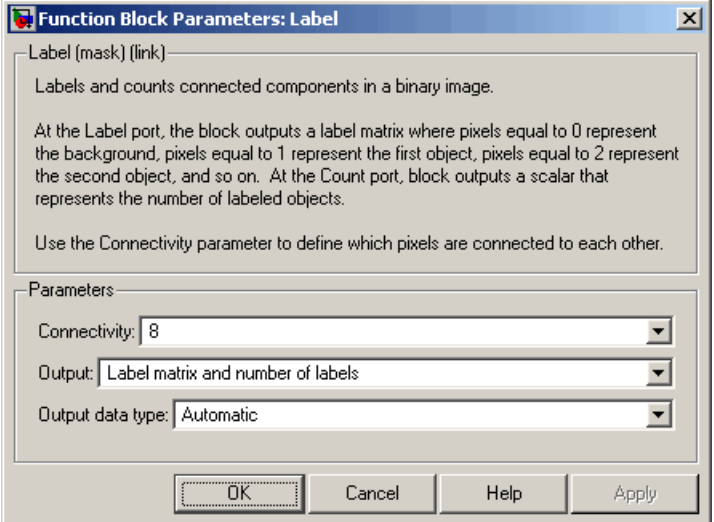

#### **Connectivity**

Specify which pixels are connected to each other. If you want a pixel to be connected to the pixels on the top, bottom, left, and right, select 4. If you want a pixel to be connected to the pixels on the top, bottom, left, right, and diagonally, select 8.

#### **Output**

Determine the block's output. If you select Label matrix and number of labels, the Label and Count ports appear on the block. The block outputs the label matrix at the Label port and the number of labeled objects at the Count port. If you select Label matrix, the Label port appears on the block. If you select Number of labels, the Count port appears on the block.

#### **Output data type**

Set the data type of the outputs at the Label and Count ports. If you select Automatic, the block determines the appropriate data type for the output. If you select uint32, uint16, or uint8, the data type of the output is  $32$ -,  $16$ -, or  $8$ -bit unsigned integers, respectively.

### **If label exceeds data type size, mark remaining regions using**

Use this parameter to specify the block's behavior if the number of found objects exceeds the maximum number that can be represented by the output data type. If you select Maximum value of the output data type, the remaining regions are labeled with the maximum value of the output data type. If you select Zero, the remaining regions are labeled with zeroes. This parameter is visible if, for the **Output data type** parameter, you choose uint16 or uint8.

## See Also

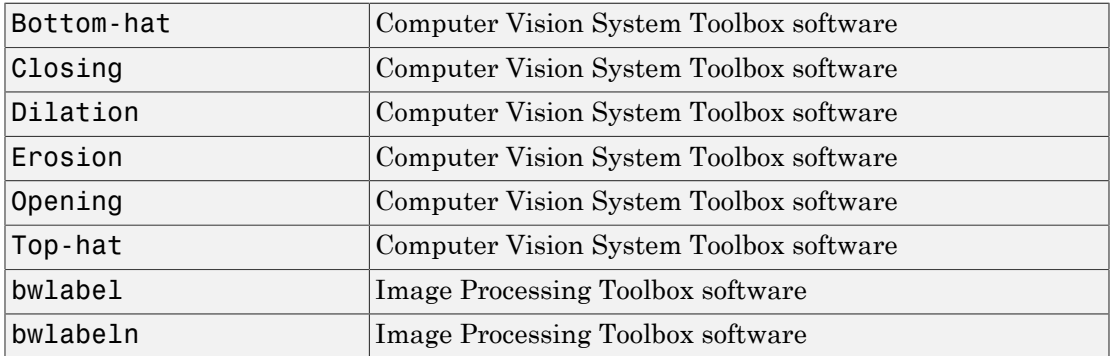

# Median Filter

Perform 2-D median filtering

## Library

Filtering and Analysis & Enhancement

visionanalysis

visionfilter

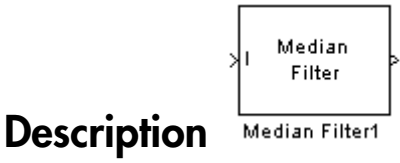

The Median Filter block replaces the central value of an *M-by-N* neighborhood with its median value. If the neighborhood has a center element, the block places the median value there, as illustrated in the following figure.

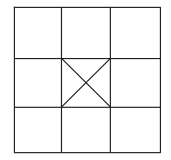

The block has a bias toward the upper-left corner when the neighborhood does not have an exact center. See the median value placement in the following figure.

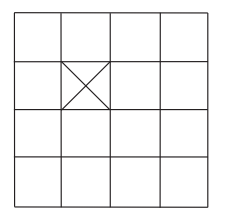

The block pads the edge of the input image, which sometimes causes the pixels within [M/2 N/2] of the edges to appear distorted. The median value is less sensitive than the

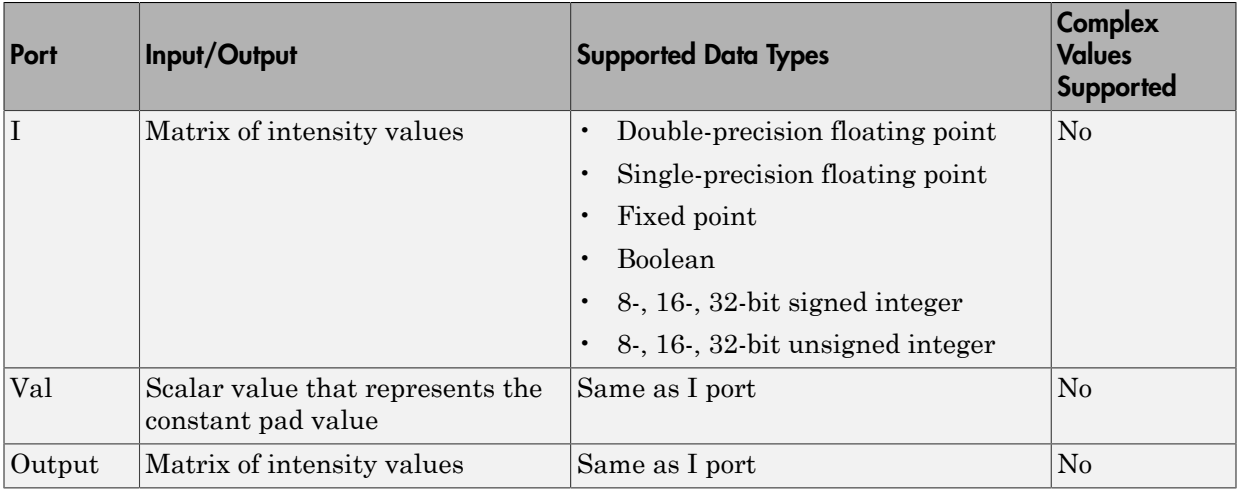

mean to extreme values. As a result, the Median Filter block can remove salt-and-pepper noise from an image without significantly reducing the sharpness of the image.

If the data type of the input signal is floating point, the output has the same data type. The data types of the signals input to the I and Val ports must be the same.

### <span id="page-452-0"></span>Fixed-Point Data Types

The information in this section is applicable only when the dimensions of the neighborhood are even.

For fixed-point inputs, you can specify accumulator and output data types as discussed in ["Dialog Box" on page 1-448.](#page-453-0) Not all these fixed-point parameters apply to all types of fixed-point inputs. The following table shows the output and accumulator data type used for each fixed-point input.

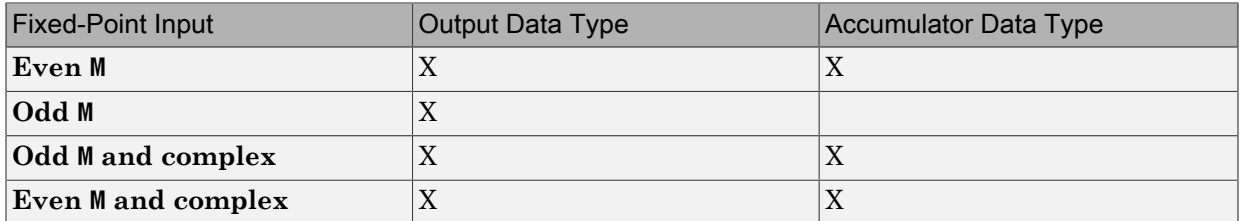

When M is even, fixed-point signals use the accumulator and output data types. The accumulator data type store the result of the sum performed while calculating the

average of the two central rows of the input matrix. The output data type stores the total result of the average.

Complex fixed-point inputs use the accumulator parameters. The calculation for the sum of the squares of the real and imaginary parts of the input occur, before sorting input elements. The accumulator data type stores the result of the sum of the squares.

## <span id="page-453-0"></span>Dialog Box

The **Main** pane of the Median Filter dialog box appears as shown in the following figure.

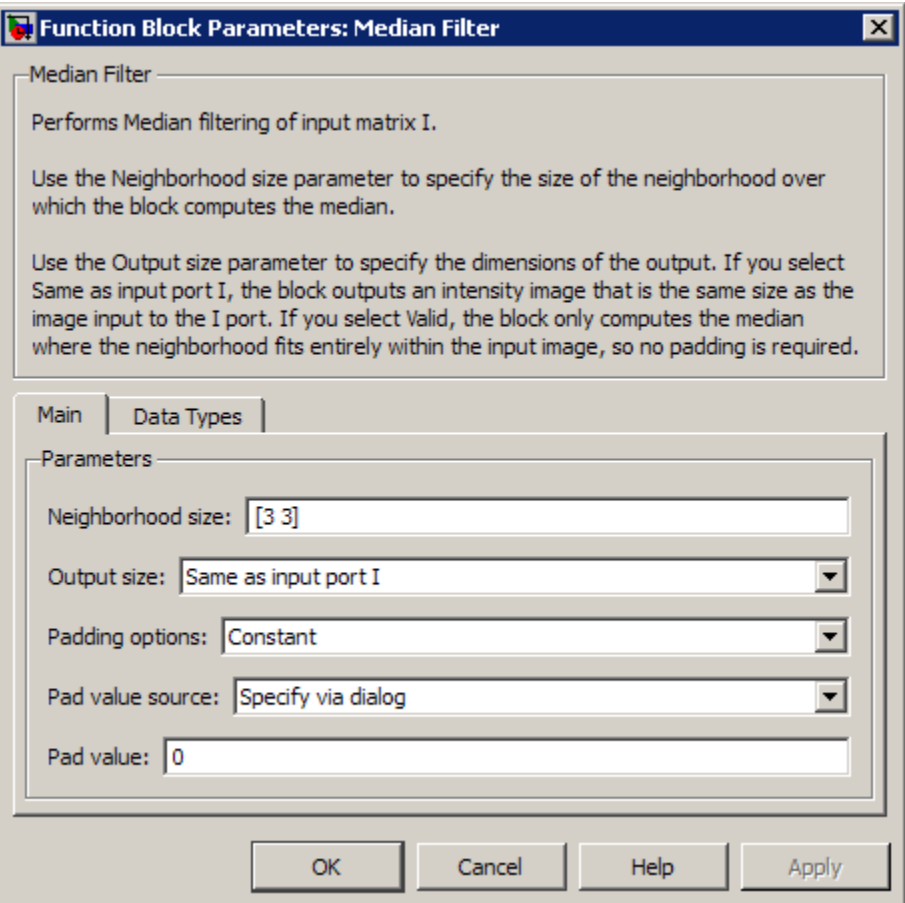

### **Neighborhood size**

Specify the size of the neighborhood over which the block computes the median.

- Enter a scalar value that represents the number of rows and columns in a square matrix.
- Enter a vector that represents the number of rows and columns in a rectangular matrix.

### **Output size**

This parameter controls the size of the output matrix.

- If you choose Same as input port I, the output has the same dimensions as the input to port I. The **Padding options** parameter appears in the dialog box. Use the **Padding options** parameter to specify how to pad the boundary of your input matrix.
- If you select Valid, the block only computes the median where the neighborhood fits entirely within the input image, with no need for padding. The dimensions of the output image are, output rows = input rows - neighborhood rows + 1,

```
and
output columns = input columns - neighborhood columns + 1.
```
### **Padding options**

Specify how to pad the boundary of your input matrix.

- Select Constant to pad your matrix with a constant value. The **Pad value source** parameter appears in the dialog box
- Select Replicate to pad your input matrix by repeating its border values.
- Select Symmetric to pad your input matrix with its mirror image.
- Select Circular to pad your input matrix using a circular repetition of its elements. This parameter appears if, for the **Output size** parameter, you select Same as input port I.

For more information on padding, see the Image Pad block reference page.

### **Pad value source**

Use this parameter to specify how to define your constant boundary value.

• Select Specify via dialog to enter your value in the block parameters dialog box. The **Pad value** parameter appears in the dialog box.

• Select Input port to specify your constant value using the Val port. This parameter appears if, for the **Padding options** parameter, you select Constant.

### **Pad value**

Enter the constant value with which to pad your matrix. This parameter appears if, for the **Pad value source** parameter, you select Specify via dialog. Tunable.

The **Data Types** pane of the Median Filter dialog box appears as follows. The parameters on this dialog box becomes visible only when the dimensions of the neighborhood are even.

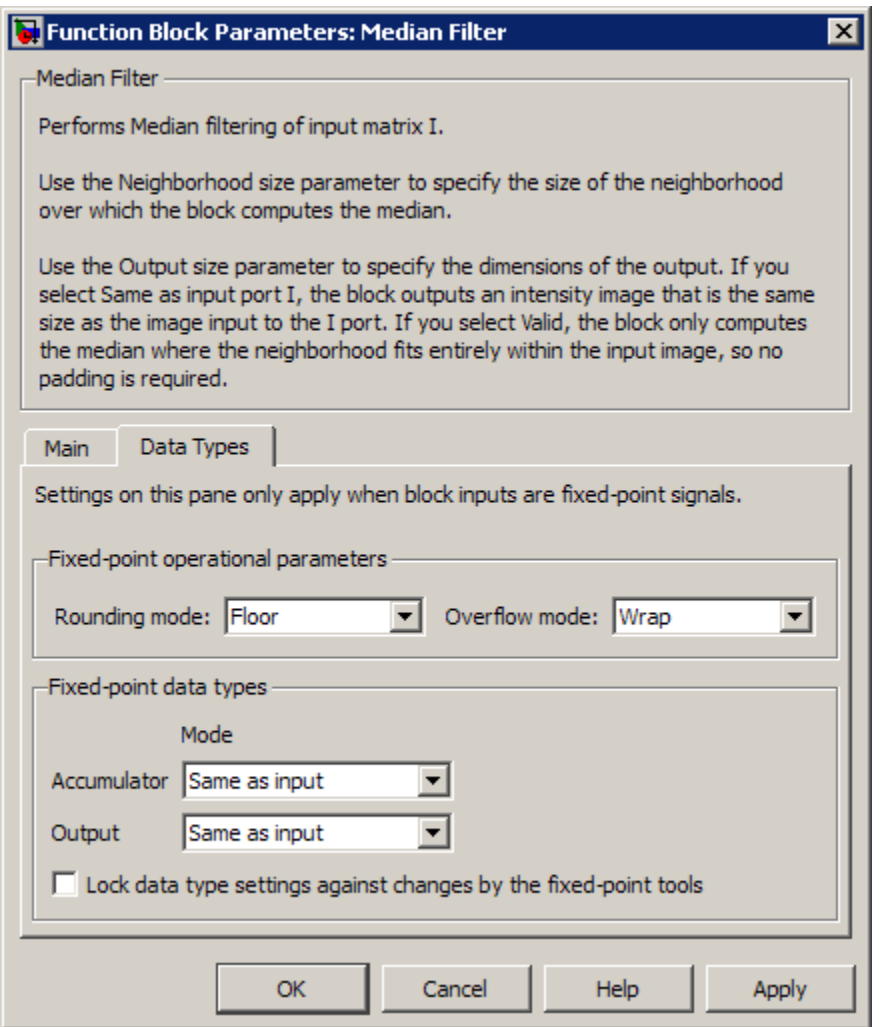

### **Rounding mode**

Select the rounding mode for fixed-point operations.

### **Overflow mode**

Select the overflow mode for fixed-point operations.

**Note** Only certain cases require the use of the accumulator and output parameters. Refer to ["Fixed-Point Data Types" on page 1-447](#page-452-0) for more information.

#### **Accumulator**

Use this parameter to specify the accumulator word and fraction lengths resulting from a complex-complex multiplication in the block:

- When you select Same as input, these characteristics match the related input to the block.
- When you select Binary point scaling, you can enter the word length and the fraction length of the accumulator, in bits.
- When you select Slope and bias scaling, you can enter the word length, in bits, and the slope of the accumulator. This block requires power-of-two slope and a bias of 0.

#### **Output**

Choose how to specify the output word length and fraction length:

- When you select Same as input, these characteristics match the related input to the block.
- When you select Binary point scaling, you can enter the word length and the fraction length of the output, in bits.
- When you select Slope and bias scaling, you can enter the word length, in bits, and the slope of the output. This block requires power-of-two slope and a bias of 0.

#### **Lock data type settings against change by the fixed-point tools**

Select this parameter to prevent the fixed-point tools from overriding the data types you specify on the block mask. For more information, see fxptdlg, a reference page on the Fixed-Point Tool in the Simulink documentation.

### References

[1] Gonzales, Rafael C. and Richard E. Woods. *Digital Image Processing. 2nd ed*. Englewood Cliffs, NJ: Prentice-Hall, 2002.

# See Also

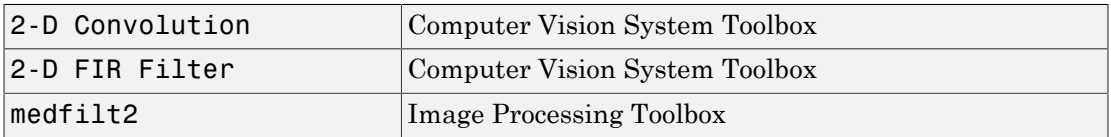

# **Opening**

Perform morphological opening on binary or intensity images

## Library

Morphological Operations

visionmorphops

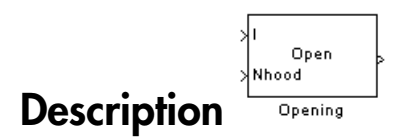

The Opening block performs an erosion operation followed by a dilation operation using a predefined neighborhood or structuring element. This block uses flat structuring elements only.

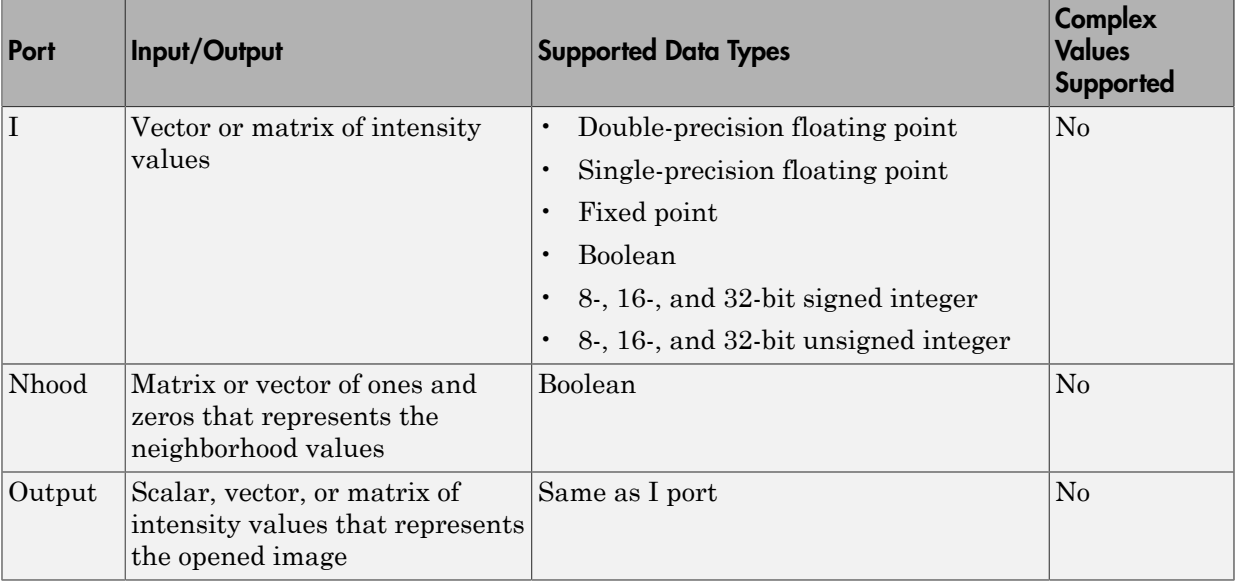

The output signal has the same data type as the input to the I port.

Use the **Neighborhood or structuring element source** parameter to specify how to enter your neighborhood or structuring element values. If you select Specify via dialog, the **Neighborhood or structuring element** parameter appears in the dialog box. If you select Input port, the Nhood port appears on the block. Use this port to enter your neighborhood values as a matrix or vector of 1s and 0s. You can only specify a structuring element using the dialog box.

Use the **Neighborhood or structuring element** parameter to define the region the block moves throughout the image. Specify a neighborhood by entering a matrix or vector of 1s and 0s. Specify a structuring element with the strel function from the Image Processing Toolbox. If the structuring element is decomposable into smaller elements, the block executes at higher speeds due to the use of a more efficient algorithm.

## Dialog Box

The Opening dialog box appears as shown in the following figure.

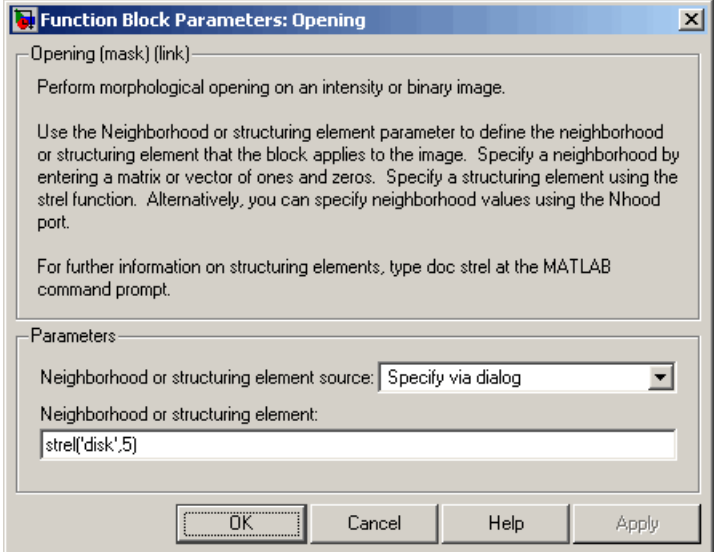

**Neighborhood or structuring element source**

Specify how to enter your neighborhood or structuring element values. Select Specify via dialog to enter the values in the dialog box. Select Input port to use the Nhood port to specify the neighborhood values. You can only specify a structuring element using the dialog box.

### **Neighborhood or structuring element**

If you are specifying a neighborhood, this parameter must be a matrix or vector of 1s and 0s. If you are specifying a structuring element, use the strel function from the Image Processing Toolbox. This parameter is visible if, for the **Neighborhood or structuring element source** parameter, you select Specify via dialog.

### **References**

[1] Soille, Pierre. *Morphological Image Analysis. 2nd ed.* New York: Springer, 2003.

## See Also

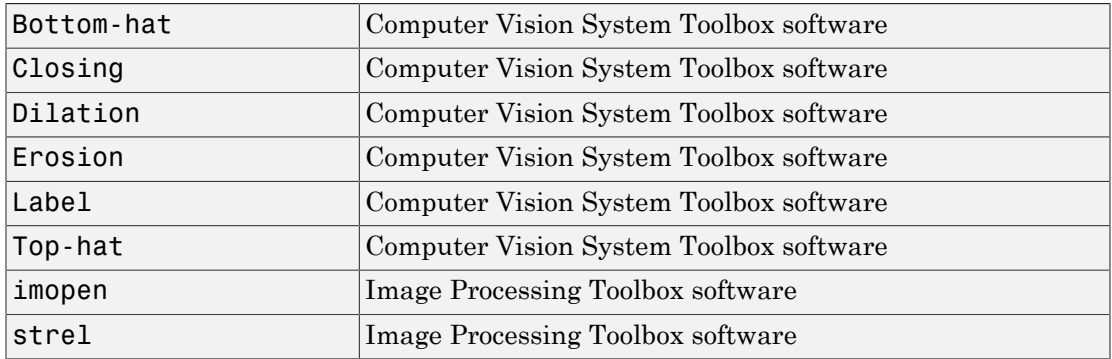

# Optical Flow

Estimate object velocities

# Library

Analysis & Enhancement

visionanalysis

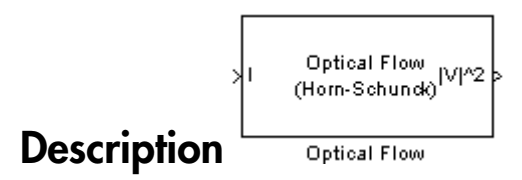

The Optical Flow block estimates the direction and speed of object motion from one image to another or from one video frame to another using either the Horn-Schunck or the Lucas-Kanade method.

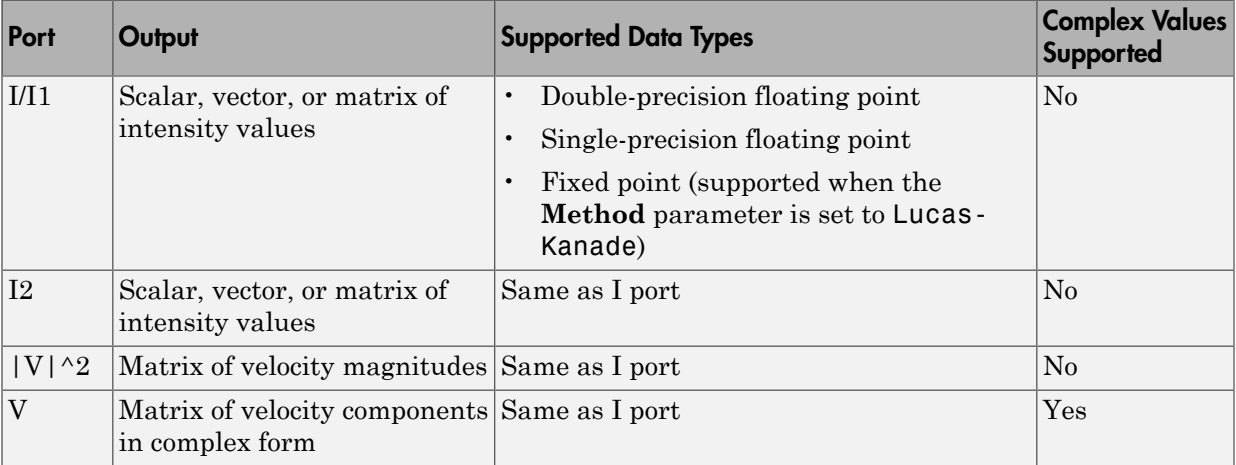

To compute the optical flow between two images, you must solve the following optical flow constraint equation:

.

.

.

$$
I_x u + I_y v + I_t = 0
$$

- $I_x$ ,  $I_y$ , and  $I_t$  are the spatiotemporal image brightness derivatives.
- *u* is the horizontal optical flow.
- *v* is the vertical optical flow.

### Horn-Schunck Method

 $I_x u + I_y v + I_t = 0$ <br> *i*,  $I_y$ , and  $I_t$  are the spatiotemporal image brightness deriva<br>
is the horizontal optical flow.<br> **is the vertical optical flow.**<br> **is the vertical optical flow.**<br> **is Schunck Method**<br> **is smooth over** By assuming that the optical flow is smooth over the entire image, the Horn-Schunck Alphabetical List<br>  $I_x u + I_y v + I_t = 0$ <br>  $\therefore$ <br>  $I_x$ ,  $I_y$ , and  $I_t$  are the spatiotemporal image brightness derivatives.<br>  $\therefore$  *u* is the horizontal optical flow.<br> **Horn-Schunck Method**<br>
By assuming that the optical flow is method computes an estimate of the velocity field,  $[u \ v]^T$ , that minimizes this equation:

$$
E = \iint (I_x u + I_y v + I_t)^2 dx dy + \alpha \iint \left\{ \left( \frac{\partial u}{\partial x} \right)^2 + \left( \frac{\partial u}{\partial y} \right)^2 + \left( \frac{\partial v}{\partial x} \right)^2 + \left( \frac{\partial v}{\partial y} \right)^2 \right\} dx dy
$$

*E<sub>A</sub>*, *a*, *and L<sub>i</sub>* **u** the spatiation properties the relation of the set of  $\mathbf{F}_x$ , *and L<sub>i</sub>* are the spatiation of the set of  $\mathbf{F}_y$ , *and L<sub>i</sub>* are the spatiation of the set of  $\mathbf{F}_y$ , *and Li* an steed list<br>  $x + I_y v + I_r = 0$ <br>  $I_y$ , and  $I_z$  are the apaticle ampoint image brightness derivatives.<br>
the horizontal optical flow.<br>
be vertical uptical flows<br> **x** choose the complete are second to our becomine image, but Form isot bis<br>  $\mathbf{r} \cdot f_{\nu} \cdot \mathbf{r} \cdot \mathbf{f}_{\nu} = 0$ <br>  $\mathbf{r} \cdot f_{\nu} \cdot \mathbf{r} \cdot \mathbf{f}_{\nu} = 0$ <br>  $\mathbf{r} \cdot \mathbf{r} \cdot \mathbf{r} \cdot \mathbf{f}_{\nu} = 0$ <br>  $\mathbf{r} \cdot \mathbf{r} \cdot \mathbf{r} \cdot \mathbf{r} \cdot \mathbf{r} \cdot \mathbf{r} \cdot \mathbf{r} \cdot \mathbf{r} \cdot \mathbf{r} \cdot \mathbf{r} \cdot \mathbf{r} \cdot \mathbf{$ In this equation, ∂ ∂ *u*  $\frac{1}{x}$  and ∂ ∂ *u*  $\overline{y}$  are the spatial derivatives of the optical velocity component,  $u$ , and  $\alpha$  scales the global smoothness term. The Horn-Schunck method minimizes the previous equation to obtain the velocity field, [*u v*], for each pixel in the image. This method is given by the following equations: *u,*  $I_x u + I_y u + I_z = 0$ <br>  $I_x u + I_y u + I_z = 0$ <br>  $\ldots$ ,  $I_y$ , and  $I_z$  are the apatiotemporal image brightness derivatives.<br>
is the borrizotal optical flow,<br> **using the the control optical flow** is smooth over the entire image, the = 0<br>
are the apatiotemporal image brightness derivatives.<br> *I Ial* optical flow,<br> **I** layer in the velocity field,  $\left[ u \right] u^T$ , that minimizes this equation:<br> **I** is a mooth over the entire image, the Horn-Schunck<br>
an patriotemporal image brightness derivatives.<br> *I flow* .<br> *If now* is smooth over the entire image, the Horn-Schunck<br> *In flow* is smooth over the entire image, the Horn-Schunck<br> *I*  $x dy + \alpha \iint \left\{ \left( \frac{\partial w}{\partial x} \right)^2 + \left( \frac{\partial$ *I<sub>v</sub>*, *v v*, and *l*, are the apartamement image brightness derivatives.<br> *v*, *I<sub>y</sub>*, and *l*, are the apartamement image brightness derivatives.<br> **v** is the borrizontal optical flow,<br> **v x-Schurck Method**<br>
suming besical tist<br> *xy x y x y x x y* = 0<br> *xy x x y* is not *x* are the spatiotermoral image brightness derivatives,<br>
the vertical optical flow.<br> **Schurck Method**<br>
waning that the optical flow is smooth ov *x x x x x x* **x z z z z** *x z z z z z <i>x x z z z <i>x x <i>x x x <i>x x x <i>x x x x x x x x x x <i>x x x x x x x k*  $x + I_t = 0$ <br> *k*  $\frac{1}{2}$  *x*  $\frac{1}{2}$  *x*  $\frac{1}{2}$  *x*  $\frac{1}{2}$  *x*  $\frac{1}{2}$  *x*  $\frac{1}{2}$  *x*  $\frac{1}{2}$  *x*  $\frac{1}{2}$  *x*  $\frac{1}{2}$  *x*  $\frac{1}{2}$  *x*  $\frac{1}{2}$  *x*  $\frac{1}{2}$  *x*  $\frac{1}{2}$  *x*  $\frac{1}{2}$  *x*  $\frac{1}{$ is expected from the specific term of the entire image, the Horn-Schunds<br> **x**  $\frac{1}{2} \int \frac{dx}{dx} dx = \int \int \left( \frac{\partial u}{\partial x} \right)^2 + \left( \frac{\partial u}{\partial y} \right)^2 + \left( \frac{\partial v}{\partial x} \right)^2 + \left( \frac{\partial v}{\partial y} \right)^2 \left( \frac{\partial x}{\partial y} \right)^2 + \left( \frac{\partial v}{\partial y} \right)^2 + \left( \frac{\partial v}{\partial y}$ temporal image brightness derivatives.<br> *x*<br> *x* is smooth over the entire image, the Horn-Schunck<br>
the velocity field,  $[u \quad v_1^T$ , that minimizes this equation:<br>  $\alpha \iint \left\{ \left( \frac{\partial u}{\partial x} \right)^2 + \left( \frac{\partial v}{\partial y} \right)^2 + \left( \frac{\partial v}{\partial y$ atiotemporal image brightness derivatives.<br> **now**:<br> *x*, <br> **z**, <br> **z**, <br> **z**, <br> *z z z z z z z z z z z z z z z z* <br> *z*  $\frac{1}{2}$  *z*  $\left(\frac{2u}{\partial x}\right)^2 + \left$ betical tist<br>  $x^2 + J_y v + I_t = 0$ <br> *x*  $J_y$ , and  $I_t$  are the spatiology<br> *x* the benchmal optical flow.<br>
to be vertical optical dow.<br> **Schunck Method**<br>
semigretical optical downs<br>
computes an estimate of the velocity field, *xiv*  $u - I_f = 0$ <br>
and  $I_f$  are the spatiotenenoral image brightness derivatives.<br> **oriental** optical flow.<br> **controlled the spatioteneoral flow is smooth over the entire image, the Horn-Schunck<br>
<b>that the optical flow is** spatiotemporal image brightness derivatives.<br>
ical flow,<br>
id flow,<br>
d<br>
d<br>
ical flow is smooth over the entire image, the Horn-Schunck<br>
anate of the velocity field,  $\lceil u \cdot v \rceil^{\alpha}$ , that minimizes this equation:<br>  $2 dxdy + \alpha$ setical Lia<br>  $u = T_{p}a + T_{i} = 0$ <br>  $T_{p}$ , and  $T_{i}$  are the apaticite<br>moral and image brightness derivatives.<br>
the horizontal optical flow.<br>
behavioral optical flow is sense<br>
behavior the entries image, but Hern Schunds th factor<br>  $I_3e + I_i = 0$ <br>
and  $I_i$  are the spatiotemporal image brightness derivatives.<br>
between the optical flow.<br> **hunck Method**<br>
ing that the optical flow is smooth over the entire image, the Horn-Schunck<br>
mputes an estima patiotemporal image brightness derivatives.<br>
al flow .<br>
bow.<br>
cov.<br>
cov.<br>
cov.<br>
cov.<br>
cov.<br>
cov.<br>
cov.<br>
cov.<br>
cov.<br>
cov.<br>
cov.<br>
cov.<br>
cov.<br>
cov.<br>
cov.<br>
cov.<br>
cov.<br>
cov.<br>
cov.<br>
cov.<br>
cov.<br>
cov.<br>
cov.<br>
cov.<br>
cov.<br>
cov.<br>
cov spatiotemporal image brightness derivatives.<br>
real flow.<br>
flow.<br>
flow.<br>
flow is smooth over the entire image, the Horn-Schunck<br>
and flow is smooth over the entire image, the Horn-Schunck<br>
ate of the velocity field,  $[u - v]^T$ e spatiotemporal image brightness derivatives.<br>
ideal flow .<br>
add all ow is amonth over the entire image, the Horn-Schundk<br>
mate of the velocity field,  $[u - v^T, \text{ that minimizes this equation:}\]$ <br>  $\int^2 dx dy + a \iint \left( \frac{\partial u}{\partial x} \right)^2 + \left( \frac{\partial u}{\partial y} \right)^2 +$ *k*  $\mu + I_t = 0$ <br>
and  $I_t$  are the spatistemporal image brightness derivatives.<br>
torizontal optical flow.<br> **chc Method**<br>
that the optical flow is amonth over the entire image, the Horn-Schunck<br>
that are strained of the volo as spatiotene<br>poral image brightness derivatives.<br> **all** flow.<br> **all** flow is smooth over the entire image, the Horn-Schuack<br>
innate of the velocity field, [*x* of', that minimizes this equation:<br>  $y^2 dx dy + \alpha \iint \left\{ \left( \frac{\partial u$ temporal image brightness derivatives.<br> *x*.<br> *x* y is smooth over the entire image, the Horn-Schunck<br>
the velocity field,  $[u \quad v^T$ , that minimizes this equation:<br>  $+ \alpha \iint \left\{ \left( \frac{\partial u}{\partial x} \right)^2 + \left( \frac{\partial v}{\partial y} \right)^2 + \left( \frac{\partial v}{\$ atiotemporal image brightness derivatives,<br>flow,<br>w, w,<br>w,<br>w,<br>w, thus is smooth over the entire image, the Horn-Schunck<br>of the velocity field,  $\left[ x \varrho^{\alpha} \right]$ , that minimizes this equation:<br> $xdy + \alpha \iint \left\{ \left( \frac{\partial u}{\partial x} \right)^2 +$ = 0<br>
are the spatiotenry<br>cral image brightness derivatives.<br>
And optical flow.<br> **Method**<br>
the optical flow is smooth over the ottice image, the Horn-Schunck<br>
an estimate of the velocity field,  $|u - v|^2$ , that minimizes thi patiotemporal image brightness derivatives.<br> **II** flow .<br> **II** flow is smooth over the entire image, the Horn-Schunck<br>
te of the velocity field,  $[u \ c]^T$ , that minimizes this equation:<br>  $\left[xdy + \alpha \int\left|\left(\frac{\partial u}{\partial x}\right)^2 + \left(\frac{\partial v}{$ patiotemporal image brightness derivatives.<br>
Now.<br>
Now.<br>
Now.<br>
Now.<br>
Now.<br>
All flow is smooth over the entire image, the Horn-Schunck<br>
that exter the velocity field,  $[u \ v]^T + \left(\frac{\partial u}{\partial r}\right)^2 + \left(\frac{\partial v}{\partial r}\right)^2 + \left(\frac{\partial v}{\partial r}\right)^2\$ spatiotemporal image brightness derivatives.<br>
flow.<br>
flow.<br>
flow.<br>
flow.<br>
cal flow is smooth over the entire image, the Horn-Schunck<br>
and flow is smooth over the entire image, the Horn-Schunck<br>  $\left[\frac{\partial u}{\partial x} + a \int \int \left( \frac{\partial u$ the spatial empirical image brightness derivatives.<br>
all optical flow.<br> **erhod**<br>
all optical flow is smooth over the entire image, the Horn-Schunck<br>
costimate of the velocity field,  $|x - y|^T$ , that minimizes this equation: c spatiotemporal image brightness derivatives.<br>
i.e.al flow.<br>
Il flow.<br>
Il flow.<br>
Il flow is smooth over the entire image, the Horn-Schunck<br>
mate of the velocity field,  $\left[ n - p^n \right]$ , that minimizes this equation:<br>  $\sqrt{2}d$ no spatiotemporal image brightness derivatives.<br>
tieal flow.<br>
all flow is smooth over the entire image, the Horn-Schunck<br>
times of the velocity field, fig. if  $\left[ \frac{\partial w}{\partial x} \right]^2 + \left( \frac{\partial w}{\partial y} \right)^2 + \left( \frac{\partial w}{\partial x} \right)^2 + \left( \frac{\partial$ 

$$
u_{x,y}^{k+1} = \overline{u}_{x,y}^k - \frac{I_x[I_x\overline{u}_{x,y}^k + I_y\overline{v}_{x,y}^k + I_t]}{\alpha^2 + I_x^2 + I_y^2}
$$
  

$$
v_{x,y}^{k+1} = \overline{v}_{x,y}^k - \frac{I_y[I_x\overline{u}_{x,y}^k + I_y\overline{v}_{x,y}^k + I_t]}{\alpha^2 + I_x^2 + I_y^2}
$$

In these equations,  $\begin{bmatrix} u_{x,y}^k & v_{x,y}^k \end{bmatrix}$  is the velocity estimate for th<br>  $\begin{bmatrix} \overline{u}_{x,y}^k & \overline{v}_{x,y}^k \end{bmatrix}$  is the neighborhood average of  $\begin{bmatrix} u_{x,y}^k & v_{x,y}^k \end{bmatrix}$ . For<br>
0.<br>
To solve *u* and *v* using th  $\begin{bmatrix} \mu^k & \mu^k \end{bmatrix}$  $\begin{bmatrix} k \ x,y \end{bmatrix}$  is the velocity estimate for  $\begin{bmatrix} u_{x,y}^k & v_{x,y}^k \end{bmatrix}$ .<br>Iorn-Schunck method:<br>Ing the Sobel convolution kern  $[v_x^k, v_{x,y}^k]$  is the velocity estimate to<br>
ghborhood average of  $\begin{bmatrix} u_{x,y}^k & v_{x,y}^k \end{bmatrix}$ <br>
the Horn-Schunck method:<br>
y using the Sobel convolution kern<br>
0; 1 2 1], and its transposed<br>
en images 1 and 2 using the  $[-1$ Î ˘  $\int$  is the velocity estimate for the pixel at  $(x, y)$ , and In these equations,  $\begin{bmatrix} u_{x,y}^k & v_{x,y}^k \end{bmatrix}$  is the veloto  $\begin{bmatrix} -k & -k \\ w_{x,y} & v_{x,y} \end{bmatrix}$  is the neighborhood average consider  $u$  and  $v$  using the Horn-Schunck no Compute  $I_x$  and  $I_y$  using the Sobel consideratio  $\begin{bmatrix} -k & -k \\ -k & k \end{bmatrix}$ equations,  $\begin{bmatrix} u_{x,y}^k & v_{x,y}^k \end{bmatrix}$  is the<br>  $\begin{bmatrix} k \\ x,y \end{bmatrix}$  is the neighborhood avera<br>  $u$  and  $v$  using the Horn-Schur<br>
pute  $I_x$  and  $I_y$  using the Sob<br>  $-2$  -1; 0 0 0; 1 2 1],<br>
ge. Î ˘ is the neighborhood average of  $\begin{bmatrix} u_{x,y}^k & v_x^k \end{bmatrix}$ Optical F<br>
is the velocity estimate for the pixel at  $(x,y)$ , and<br>
is the neighborhood average of  $\left[u_{x,y}^k \quad v_{x,y}^k\right]$ . For  $k = 0$ , the initial velocity<br>
is the neighborhood average of  $\left[u_{x,y}^k \quad v_{x,y}^k\right]$ . For  $k = 0$ Optionate for the pixel at  $(x,y)$ , and  $\left[\frac{k}{x,y}\right]$ . For  $k = 0$ , the initial velocation<br>kernel, osed form, for each pixel in the Î ˘  $\int$ . For  $k = 0$ , the initial velocity is 0. Optical Fk<br>
as,  $\left[ u_{x,y}^k - v_{x,y}^k \right]$  is the velocity estimate for the pixel at  $(x,y)$ , and<br>
the neighborhood average of  $\left[ u_{x,y}^k - v_{x,y}^k \right]$ . For  $k = 0$ , the initial velocity is<br>
using the Horn-Schunck method:<br>
and In these equations,  $\begin{bmatrix} u_{x,y}^k & v_{x,y}^k \end{bmatrix}$  is the velocity estimate for  $\begin{bmatrix} \bar{u}_{x,y}^k & \bar{v}_{x,y}^k \end{bmatrix}$  is the neighborhood average of  $\begin{bmatrix} u_{x,y}^k & v_{x,y}^k \end{bmatrix}$ .<br>
0.<br>
To solve *u* and *v* using the Horn-Sch

To solve *u* and *v* using the Horn-Schunck method:

**1** Compute  $I_x$  and  $I_y$  using the Sobel convolution kernel,

image.

- 2 Compute  $I_t$  between images 1 and 2 using the  $[-1 \ 1]$  kernel.
- 3 Assume the previous velocity to be 0, and compute the average velocity for each pixel
- 4 Iteratively solve for *u* and *v*.

### Lucas-Kanade Method

hese equations,  $\begin{bmatrix} u_{x,y}^k & v_{x,y}^k \end{bmatrix}$  is the<br>  $\begin{bmatrix} v_{x,y}^k & v_{x,y}^k \end{bmatrix}$  is the neighborhood aver<br>
solve *u* and *v* using the Horn-Schu:<br>
Compute *I*<sub>x</sub> and *I*<sub>y</sub> using the Sol<br>
[-1 -2 -1; 0 0 0; 1 2 1],<br>
ima Opendiate for the pixel at  $(x,y)$ , and<br>  $\begin{bmatrix} v_{x,y}^k \end{bmatrix}$ . For  $k = 0$ , the initial vel<br>
d:<br>
d:<br>
d:<br>
ation kernel,<br>
ansposed form, for each pixel in the<br>
the  $[-1 \ 1]$  kernel.<br>
mpute the average velocity for each<br>
wolut **Opied How**<br>
cove equatitors,  $\left[u_{n_y}^k, v_{n_y}^k\right]$  is the velocity estimate for the pixel at  $(x,y)$ , and<br>  $\sum_{n=1}^{\infty} a_n^k y_n^k$  is the noighborhood average of  $\left[u_{n_y}^k, v_{n_y}^k\right]$ . For  $k = 0$ , the initial velocity is<br> **Example 10**<br>
using  $\left[\frac{u^2}{2\sqrt{2}} + \frac{u^3}{2\sqrt{2}}\right]$  is the velocity estimate for the sixel at  $(x,y)$ , and<br>  $u^2 \frac{u^4}{2\sqrt{2}}$  is the noigh telliom-Schunck method:<br>
Experiment and  $T_x$  and  $T_y$  saming the Schule method:<br> To solve the optical flow constraint equation for *u* and *v*, the Lucas-Kanade method divides the original image into smaller sections and assumes a constant velocity in each section. Then, it performs a weighted least-square fit of the optical flow constraint equation to a constant model for  $\begin{bmatrix} u & v \end{bmatrix}^T$  in each section  $\Omega$ . The method achieves this fit **Optical Flom Solution**<br>
(Sphical Flom Sphical Education Achievistic section) and average of  $\begin{bmatrix} u_{x,y}^k & v_{x,y}^k \end{bmatrix}$ . For  $k = 0$ , the initial velocity is<br>
Schunck method:<br>
(Schunck method:<br>
(Schunck method:<br>
(Schunc by minimizing the following equation: **Contains**  $\left[ \frac{d_x^2}{dx^2} + \frac{e_x^4}{dx^2} \right]$  is the velocity estimate for the pixel at  $(x,y)$ , and<br>  $\frac{d_y^2}{dx^2}$  is the neighborhood average of  $\left[ \frac{d_x^2}{dx^2} + \frac{d_y^2}{dx^2} \right]$ . For  $k = 0$ , the initial velocity<br>  $\frac{d_y^$ **Doptical Flow**<br>
Unations,  $\left[u_{x,y}^b - v_{x,y}^b\right]$  is the velocity estimate for the pixel at  $(x,y)$ , and<br>  $\left.\right]$  is the neighborhood average of  $\left[u_{x,y}^b - v_{x,y}^b\right]$ . For  $k = 0$ , the initial velocity is<br>
and v using the H **Cancel Form**<br> **W** I will be a considered by  $\left[ u_{x,y}^k - v_{x,y}^k \right]$  is the velocity estimate for the pixel at  $(x,y)$ , and<br>  $y = \frac{1}{2}$  is the moighborhood average of  $\left[ u_{x,y}^k - v_{x,y}^k \right]$ . For  $k = 0$ , the initial veloci **Example 10**<br> **Example 10**<br> **Example 10**<br> **Example 10**<br> **Example 10**<br> **Example 10**<br> **Example 10**<br> **Example 10**<br> **Example 10**<br> **Example 10**<br> **Example 10**<br> **Example 10**<br> **Example 10**<br> **Example 10**<br> **Example 10**<br> **Example 10 Optical Flow**<br> **Posity estimate for the pixel at (x,y), and**<br> **2** of  $\left[u_{x,y}^k \quad u_{x,y}^k\right]$ . For  $k = 0$ , the initial velocity is<br>
method:<br>
convolution kernel,<br> **1** at transposed form, for each pixel in the first<br> **1** an **Optical Flow**<br> **Posity estimate for the pixel at (x,y), and**<br> **2** of  $\left[u_{x,y}^k \quad u_{x,y}^k\right]$ . For  $k = 0$ , the initial velocity is<br>
method:<br>
convolution kernel,<br> **1** at transposed form, for each pixel in the first<br> **1** an **Example 10**<br> **z**  $\left[v_{x,y}^k - v_{x,y}^k\right]$  is the velocity estimate for the pixel at (x,v), and<br>
at the neighborhood average of  $\left[v_{x,y}^k - v_{x,y}^k\right]$ . For  $k = 0$ , the initial velocity is<br> *x* and *x* y using the Hom Schunc **Spied flow**<br> **Spied flow**<br> **z** idea,  $\left[v_{x,y}^k - v_{x,y}^k\right]$  is the velocity estimate for the pixel at  $(x,y)$ , and<br>
is the neighborhood average of  $\left[u_{x,y}^k - v_{x,y}^k\right]$ . For  $k = 0$ , the initial velocity is<br> **d** *v* using Optical Flow<br>y estimate for the pixel at  $(x_s)$ , and<br> $u_{x,y}^k = u_{x,y}^k$ ,  $v_{x,y}^k$ ,  $F$  or  $k = 0$ , the initial velocity is<br>thod:<br>thot where the transposed form, for each pixel in the first<br>transposed form, for each pixel in Optical Flow<br>y estimate for the pixel at  $(x_s)$ , and<br> $u_{x,y}^k = u_{x,y}^k$ ,  $v_{x,y}^k$ ,  $F$  or  $k = 0$ , the initial velocity is<br>thod:<br>thot where the transposed form, for each pixel in the first<br>transposed form, for each pixel in **Example 18.**<br>
Defical Flow<br>
intions,  $\left[u_{x,y}^k \quad u_{x,y}^k\right]$  is the velocity estimate for the pixel at  $(x,y)$ , and<br>
is the neighborhood average of  $\left[u_{x,y}^k \quad v_{x,y}^k\right]$ . For  $k = 0$ , the initial velocity is<br>
and  $v$  usin **Dopted Flow**<br>
Dopted Flow<br>
Lettions,  $\left[ \frac{\mu_{\alpha_{ij}}^k}{2} - \frac{\mu_{\alpha_{ij}}^k}{2} \right]$  is the velocity estimate for the pixel at  $(x_i y)$ , smit<br>  $\left]$  is the neighborhood average of  $\left[ \frac{\mu_{\alpha_{ij}}^k}{2} - \frac{\mu_{\alpha_{ij}}^k}{2} \right]$ . For  $k = 0$ **Example 10**<br> **Example 10**<br> **Example 10**<br> **Example 10**<br> **Example 10**<br> **Example 10**<br> **Example 10**<br> **Example 10**<br> **Example 10**<br> **Example 10**<br> **Example 10**<br> **Example 10**<br> **Example 10**<br> **Example 10**<br> **Example 10**<br> **Example 10** Opied How<br>  $\sum_{k=1}^{\infty} \frac{1}{k} \int_{\alpha}^{k} \int_{\alpha}^{k} \$ **Optical Flow**<br>
Subsequence the pixel at  $(x, y)$ , and<br>
subsequence of  $\left[u_{x, y}^k - v_{x, y}^k\right]$ . For  $k = 0$ , the initial velocity is<br>
chunck method:<br>
Sobel convolution kernel,<br>
1], and its transposed form, for each pixel in

$$
\sum_{x \in \Omega} W^2 [I_x u + I_y v + I_t]^2
$$

.

*W* is a window function that emphasizes the constraints at the center of each section. The solution to the minimization problem is

$$
\begin{bmatrix} \sum W^2 I_x^2 & \sum W^2 I_x I_y \\ \sum W^2 I_y I_x & \sum W^2 I_y^2 \end{bmatrix} \begin{bmatrix} u \\ v \end{bmatrix} = - \begin{bmatrix} \sum W^2 I_x I_t \\ \sum W^2 I_y I_t \end{bmatrix}
$$

•

### Lucas-Kanade Difference Filter

When you set the **Temporal gradient filter** to Difference filter [-1 1], *u* and *v* are solved as follows:

**1** Compute  $I_x$  and  $I_y$ 

If you are working with fixed-point data types, the kernel values are signed fixedpoint values with word length equal to 16 and fraction length equal to 15.

2 Compute  $I_t$  between images 1 and 2 using the  $[-1 \ 1]$  kernel.

**iller**<br> **using the kernel**  $[-1 \t 8 \t 0 \t -8 \t 1]/12$  and its transposed form.<br>
tith fixed-point data types, the kernel values are signed fixed-<br>
right fixed-point data types, the kernel values are signed fixed-<br>
right equa **Example 1**<br> **Example 1 and 2 Example 1 and 1 and 1 and 1 and 1 and 1 and 2 using the kernel [-1 8 0 -8 1]/12 and its transposed for<br>
orws:<br>
and**  $I_y$  **using the kernel [-1 8 0 -8 1]/12 and its transposed for<br>
orking with** 3 Smooth the gradient components,  $I_x$ ,  $I_y$ , and  $I_t$ , using a separable and isotropic 5belasial tia<br>
is **Konode Difference Filter**<br>
in you set the **Temporal gradient filter** to Difference filter [-1 1], *u* and *v*<br>
oleved as follows:<br>
Eyon are working with fixed point data types the kernel<br>
in Type are wor are working with fixed-point data types, the kernel values are unsigned fixed-point values with word length equal to 8 and fraction length equal to 7. **ifference Filter**<br> **a a** comparison filter to Difference filter [-1 1], as and  $U_y$  using the kermel [-1 8 0 -8 1]/12 and its transposed form,<br>  $\alpha$  and  $I_y$  using the kermel [-1 8 0 -8 1]/12 and its transposed form,<br> **ifference Filter**<br>
the **Temporal gradient filter** to Difference filter [-1 1], *u* and *v*<br>
llows:<br>  $\frac{1}{k}$  and  $I_y$  using the kermel [-1 8 0 -8 1]/12 and its transposed form,<br>
conclug with fixed-point data types, the **I** gradient filter to Difference filter [-1 1], *w* and *v* ing the kernel [-1 8 0 -8 1]/12 and its transposed form.<br>
fixed-point data types, the kernel values are signed fixed-<br>
Hence ages 1 and 2 using the [-1 1] kerne **Solution**<br> **Example 12** and the results of the results of the results of the results of the results of  $\log_2 x$  or  $\log_2 x$  is  $\log_2 x$  is  $\log_2 x$  is  $\log_2 x$  is  $\log_2 x$  is  $\log_2 x$  is  $\log_2 x$  is  $\log_2 x$  is  $\log_2 x$  is  $\log_2 x$ **adient filter** to Difference filter  $[-1 \t1]$ , *u* and *v*<br>be kernel  $[-1 \t3 \t0 \t-8 \t1]/12$  and its transposed form.<br>*d*-point data types, the kernel values are signed fixed-<br>th equal to 16 and fraction length equal to 15.<br> **radiont** filter to Difference filter  $[-1 \tcdot 1]$ , *u* and *v*<br>the kernel  $[-1 \tcdot 8 \tcdot 0 -8 \tcdot 1]/12$  and its transposed form.<br><br> *y x x y* and *i*  $\alpha$  *y x y y x y x y x y x y x x y x y* where the term of the contribution of the results of  $\lambda_2 \geq 1$ <br>the results of  $\lambda_2 \geq 1$ <br>the first density and the results of the results of the results of the results of the results of the results of the results of th Filter<br>
sing the kermal [411 B 11 f f orence filter [-1 1],  $u$  and  $v$ <br>
using the kermal [41 B 0 -8 1]/12 and its transposed form,<br>
sith fixed-point data types, the kermal values are signed fixed-<br>
side for depoint data gradient filter to Difference filter  $[-1 \t1]$ ,  $u$  and  $v$ <br>
2 the kernel  $[-1 \t8 \t0 \t-8 \t1]/12$  and its transposed form.<br>
Example 1 2 3 0  $-8 \t1/12$  and its transposed form.<br>
Example equal to 16 and fraction length equal to gradient filter to Difference filter [-1 1], u and v<br>
ig the kernel [-1 8 0 -8 1]/12 and its transposed form.<br>
ixed-point data types, the kernel values are signed fixed-<br>
ength equal to 16 and fraction length equal to 15. **a** c to Difference filter  $[-1 \t1]$ , *u* and *v*<br>  $-1 \t8 \t0 \t-8 \t1]/12$  and its transposed form.<br>
a types, the kernel values are signed fixed-<br>
16 and fraction length equal to 15.<br>
sing the  $[-1 \t1]$  kernel.<br> *L*<sub>y</sub>, and *L* rence filter  $[-1 \t1]$ , *u* and *v*<br>8 1]/12 and its transposed form.<br>kernel values are signed fixed-<br>ion length equal to 15.<br>1] kernel.<br>1] kernel.<br>sing a separable and isotropic 5-<br>sare  $[1 \t4 \t6 \t4 \t1]/16$ . If you<br>values a er [-1 1], *u* and *v*<br>its transposed form.<br>s are signed fixed-<br>ual to 15.<br>able and isotropic 5-<br>3 4 1]/16. If you<br>nsigned fixed-point<br>7.<br>mg method:<br>1.<br>1,2<br>sponds to the value<br>all into one of the<br>ill into one of the erence filter [-1 1], *u* and *v*<br>-8 1]/12 and its transposed form.<br>
ekernel values are signed fixed-<br>
1 1] kernel.<br>
1 4 6 4 1]/16. If you<br>
ts are [1 4 6 4 1]/16. If you<br>
equals to 7.<br>
imp the following method:<br>  $\frac{2 + (a$ ilter  $[-1 \t1]$ , *u* and *v*<br>and its transposed form.<br>lues are signed fixed-<br>hequal to 15.<br>el.<br>parable and isotropic 5-<br>4 6 4 1]/16. If you<br>re unsigned fixed-point<br>to 7.<br>lowing method:<br> $\begin{aligned}\n j=1,2\n \end{aligned}$ .<br>orresponds to th **ilter** to Difference filter  $[-1 \t1]$ , *u* and *v*<br>  $1[-1 \t8 \t0 \t-8 \t1]/12$  and its transposed form.<br>
ata types, the kermel values are signed fixed-<br>
to 16 and fraction length equal to 15.<br>  $\therefore$   $\therefore$   $\therefore$   $\therefore$   $\therefore$   $\there$ Ference filter  $[-1 \t1]$ , *u* and *v*<br>-8 1]/12 and its transposed form.<br>
le kernel values are signed fixed-<br>  $-1 \t1]$  kernel.<br>  $-1 \t1]$  kernel.<br>
, using a separable and isotropic 5-<br>
ts are  $[1 \t4 \t6 \t4 \t1]/16$ . If you<br>
elv ence filter [-1 1], *u* and *v*<br>i 1]/12 and its transposed form.<br>termel values are signed fixed-<br>on length equal to 15.<br>1] kernel.<br>sing a separable and isotropic 5-<br>are [1 4 6 4 1]/16. If you<br>values are unsigned fixed-poi arence filter [-1 1], *u* and *v*<br>
3 1]/12 and its transposed form.<br>
kernel values are signed fixed-<br>
1 ] kernel.<br>
1 3 [ kernel.<br>
using a separable and isotropic 5-<br>
sare [1 4 6 4 1]/16. If you<br>
1 values are unigned fixed nce filter [-1 1], *u* and *v*<br>1]/12 and its transposed form.<br>rmel values are signed fixed-<br>length equal to 15.<br>[] kernel.<br>mg a separable and isotropic 5-<br>re [1 4 6 4 1]/16. If you<br>dues are unsigned fixed-point<br>equal to 7 ooth the gradient components,<br>
5 element kernel whose effectiv<br>
working with fixed-point data<br>
ues with word length equal to 8<br>
ve the 2-by-2 linear equations f<br>
If  $A = \begin{bmatrix} a & b \\ b & c \end{bmatrix} = \begin{bmatrix} \sum W^2 I_x^2 & \sum \\\sum W^2 I_y I_x & \sum \end$ adient components,  $I_x$ ,  $I_y$ , and<br>
ternel whose effective 1-D coefficith<br>
fixed-point data types, the k<br>
ord length equal to 8 and fractio<br>
2 linear equations for each pixe<br>  $\begin{aligned}\nb &= \begin{bmatrix} \sum W^2 I_x^2 & \sum W^2 I_x I_y \\ \sum W^2 I_y I_x & \sum$ 

4 Solve the 2-by-2 linear equations for each pixel using the following method:

These two two terms are given by:

\nUse the 2-by-2 linear equations for each pixel of the 2-by-2 linear equations for each pixel of the 2-by-2 linear equations for each pixel of the 2-by-2 linear equations for each pixel of the 2. The eigenvalues of A are 
$$
\lambda_i = \frac{a+c}{2} \pm \frac{1}{2}
$$
.

\nThen the eigenvalues of A are  $\lambda_i = \frac{a+c}{2}$ ,  $Q = \frac{a+1}{2}$ .

\nIn the fixed-point diagrams,  $P = \frac{a+c}{2}$ ,  $Q = \frac{a+c}{2}$ .

\nIn the eigenvalues are compared to the three two entries, we enter for the threshold for noise reduction following cases:

\nCase 1: λ₁ ≥ τ and λ₂ ≥ τ

\nA is nonsingular, the system of equations a Case 2: λ₁ ≥ τ and λ₂ < τ.

Then the eigenvalues of A are  $\lambda_i = \frac{a+c}{2} \pm \frac{\sqrt{4b^2 + (a-c)^2}}{2}$ ; *i* 2 4 2

In the fixed-point diagrams,  $P = \frac{a+c}{a}$ ,  $Q =$ 2 4  $Q = \frac{\sqrt{10 - 1}}{2}$ 

The eigenvalues are compared to the threshold,  $\tau$ , that corresponds to the value you enter for the threshold for noise reduction. The results fall into one of the following cases:

Case 1:  $\lambda_1 \geq \tau$  and  $\lambda_2 \geq \tau$ 

A is nonsingular, the system of equations are solved using Cramer's rule.

Case 2:  $\lambda_1 \geq \tau$  and  $\lambda_2 < \tau$ 

A is singular (noninvertible), the gradient flow is normalized to calculate *u* and *v*. A is singular (noninvertible), the Case 3:  $\lambda_1 < \tau$  and  $\lambda_2 < \tau$  $\begin{split} \text{ar (noninvertible), the gradient} \leq \tau \text{ and } \lambda_2 < \tau \end{split}$ 

Case 3:  $\lambda_1 < \tau$  and  $\lambda_2 < \tau$ 

The optical flow, *u* and *v*, is 0.

### Derivative of Gaussian

If you set the temporal gradient filter to Derivative of Gaussian, *u* and *v* are solved using the following steps. You can see the flow chart for this process at the end of this section:

- **1** Compute  $I_x$  and  $I_y$  using the following steps:
	- a Use a Gaussian filter to perform temporal filtering. Specify the temporal filter characteristics such as the standard deviation and number of filter coefficients using the **Number of frames to buffer for temporal smoothing** parameter.
	- **b** Use a Gaussian filter and the derivative of a Gaussian filter to smooth the image using spatial filtering. Specify the standard deviation and length of the image smoothing filter using the **Standard deviation for image smoothing filter** parameter.
- 2 Compute  $I_t$  between images 1 and 2 using the following steps:
	- a Use the derivative of a Gaussian filter to perform temporal filtering. Specify the temporal filter characteristics such as the standard deviation and number of filter coefficients using the **Number of frames to buffer for temporal smoothing** parameter.
	- b Use the filter described in step 1b to perform spatial filtering on the output of the temporal filter.
- 3 Smooth the gradient components,  $I_x$ ,  $I_y$ , and  $I_t$ , using a gradient smoothing

filter. Use the **Standard deviation for gradient smoothing filter** parameter to specify the standard deviation and the number of filter coefficients for the gradient smoothing filter.

4 Solve the 2-by-2 linear equations for each pixel using the following method:

•

$$
If A = \begin{bmatrix} a & b \\ b & c \end{bmatrix} = \begin{bmatrix} \sum W^2 I_x^2 & \sum W^2 I_x I_y \\ \sum W^2 I_y I_x & \sum W^2 I_y^2 \end{bmatrix}
$$
  
Then the eigenvalues of A are  $\lambda_i = \frac{a + c}{2} \pm \frac{\sqrt{4b^2 + (a - c)^2}}{2}$ ; *i* = 1, 2  
When the block finds the eigenvalues, it compares them to the threshold, τ,  
that corresponds to the value you enter for the **Threshold for noise reduction**  
parameter. The results fall into one of the following cases:  
Case 1:  $\lambda_1 \ge \tau$  and  $\lambda_2 \ge \tau$   
A is nonsingular, so the block solves the system of equations using Cramer's rule.  
Case 2:  $\lambda_1 \ge \tau$  and  $\lambda_2 < \tau$   
A is singular (noninvertible), so the block normalizes the gradient flow to  
calculate *u* and *v*.  
Case 3:  $\lambda_1 < \tau$  and  $\lambda_2 < \tau$ 

Then the eigenvalues of A are  $\lambda_i = \frac{a+c}{2} \pm \frac{\sqrt{4b^2 + (a-c)^2}}{2}$ ; *i*  $\begin{bmatrix} I_xI_y \\ I_y^2 \end{bmatrix}$ <br>  $\frac{a+c}{2} \pm \frac{\sqrt{4b^2 + (a-c)^2}}{2}; i = 1, 2$ <br>
es. it compares them to the threshold. **T**. 2 4 2

*a b*<sub>]</sub> =  $\left[\sum W^2 I_s^2 \sum W^2 I_s I_s\right]$ <br> *e* eigenvalues of A are  $\lambda_i = \frac{a+c}{2} \pm \frac{\sqrt{4b^2 + (a-c)^2}}{2}$ ; *i* = 1.2<br> *e* is block finals the eigenvalues, it compares them to the threshold,  $\tau$ ,<br> *e* block finals the eigenval *a b*<sub>*b*</sub>  $\left[\sum_{k=1}^{\infty} \frac{W^2 I_k^2}{N_y I_{y}} \sum_{k=1}^{\infty} \frac{W^2 I_k I_{y}}{2} \right]$ <br> *e* eigenvalues of A are  $\lambda_i = \frac{a+c}{2} \pm \frac{\sqrt{4b^2 + (a-c)^2}}{2} i = 1, 2$ <br>
re hluck finds the eigenvalues, it compares them to the threshold. **T**, re  $W^2 I_x^2$   $\sum W^2 I_x I_y$ <br>  $V^2 I_y I_x$   $\sum W^2 I_y^2$ <br>
so f A are  $\lambda_i = \frac{a+c}{2} \pm \frac{\sqrt{4b^2 + (a-c)^2}}{2}$ ;  $i = 1, 2$ <br>
se the eigenvalues, it compares them to the threshold of r noise reduction<br>
the value you enter for the Threshold fo  $\int_{0}^{\infty} W^{2}I_{x}^{2} \qquad \sum W^{2}I_{x}I_{y} \qquad$ <br>  $W^{2}I_{y}I_{x} \qquad \sum W^{2}I_{y}^{2} \qquad$ <br>
es of A are  $\lambda_{i} = \frac{a+c}{2} \pm \frac{\sqrt{4b^{2} + (a-c)^{2}}}{2}$ ;  $i = 1, 2$ <br>
as the eigenvalues, it compares them to the threshold,  $\tau$ ,<br>
the value you e  $\frac{2}{x}$   $\sum W^2 I_x I_y$ <br>  $I_x$   $\sum W^2 I_y^2$ <br>
A are  $\lambda_i = \frac{a+c}{2} \pm \frac{\sqrt{4b^2 + (a-c)^2}}{2}$ ;  $i = 1, 2$ <br>
eigenvalues, it compares them to the threshold,  $\tau$ ,<br>
eigenvalues, it compares them to the threshold,  $\tau$ ,<br>
all into one of  $I_x^2$   $\sum W^2 I_x I_y$ <br>  $y^J x$   $\sum W^2 I_y^2$ <br>  $\therefore$  A are  $\lambda_i = \frac{a+c}{2} \pm \frac{\sqrt{4b^2 + (a-c)^2}}{2}$ ;  $i = 1, 2$ <br>
e eigenvalues, it compares them to the threshold,  $\tau$ ,<br>
ralue you enter for the Threshold for noise reduction<br>
fall into  $\sum W^2 I_x^2$   $\sum W^2 I_x I_y$ <br>
Lues of A are  $\lambda_i = \frac{a+c}{2} \pm \frac{\sqrt{4b^2 + (a-c)^2}}{2}$ ;  $i = 1, 2$ <br>
and the eigenvalues, it compares them to the threshold,  $\tau$ ,<br>
and the eigenvalues, it compares them to the threshold,  $\tau$ ,<br>
sesults  $\sum W^2 I_x^2$   $\sum W^2 I_x I_y$ <br>
Letter  $\sum W^2 I_y I_x$   $\sum W^2 I_y^2$ <br>
alues of A are  $\lambda_t = \frac{a+c}{2} \pm \frac{\sqrt{4b^2 + (a-c)^2}}{2}; i = 1, 2$ <br>
and the eigenvalues, it compares them to the threshold,  $\tau$ ,<br>
to to the value you enter for the **Thresho**  $\frac{+(a-c)^2}{2}$ ;  $i = 1, 2$ <br>es them to the threshold,  $\tau$ , 1,2<br>ae threshold, τ,<br>pr noise reduction<br>using Cramer's rule.<br>dient flow to  $\frac{2 + (a - c)^2}{2}$ ;  $i = 1, 2$ <br>ares them to the threshold,  $\tau$ ,<br>**Threshold for noise reduction**<br>wing cases:<br>n of equations using Cramer's rule.<br>aalizes the gradient flow to  $\begin{align*}\n ; i &= 1, 2\n \end{align*}$ <br>
so the threshold,  $\tau$ ,<br>
is:<br>
si:<br>
ons using Cramer's rule.<br>
gradient flow to • When the block finds the eigenvalues, it compares them to the threshold,  $\tau$ , that corresponds to the value you enter for the **Threshold for noise reduction** parameter. The results fall into one of the following cases:

Case 1:  $\lambda_1 \geq \tau$  and  $\lambda_2 \geq \tau$ 

A is nonsingular, so the block solves the system of equations using Cramer's rule.

Case 2:  $\lambda_1 \geq \tau$  and  $\lambda_2 < \tau$ 

A is singular (noninvertible), so the block normalizes the gradient flow to calculate *u* and *v*.

Case 3:  $\lambda_1 < \tau$  and  $\lambda_2 < \tau$ 

The optical flow, *u* and *v*, is 0.
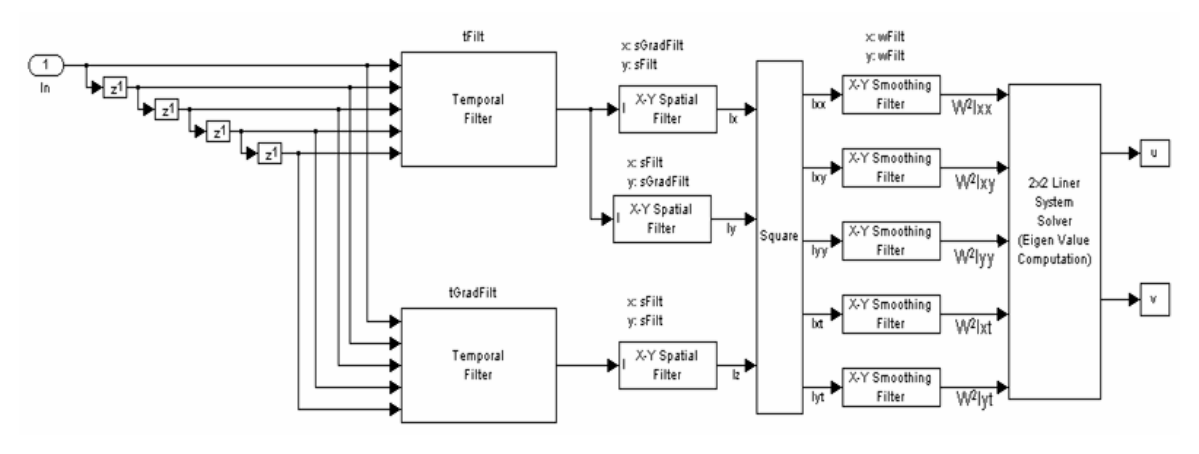

tFilt = Coefficients of Gaussian Filter tGradFilt = Coefficients of the Derivative of a Gaussian Filter

sFilt = Coefficients of Gaussian Filter sGradFilt = Coefficients of the Derivative of a Gaussian Filter

### Fixed-Point Data Type Diagram

The following diagrams shows the data types used in the Optical Flow block for fixed-point signals. The block supports fixed-point data types only when the **Method** parameter is set to Lucas-Kanade.

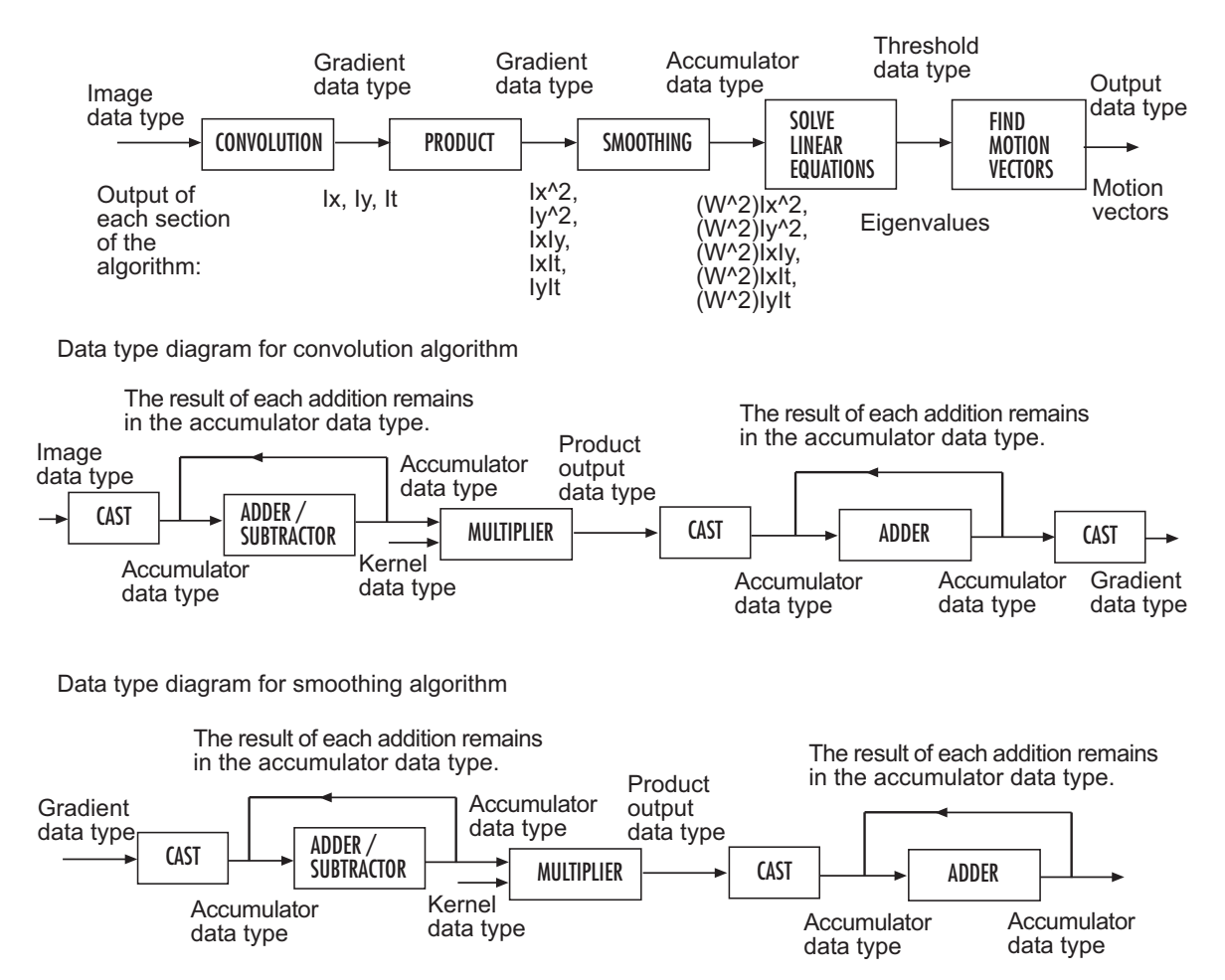

MULTIPLIER

Data type diagram for Optical Flow block's overall algorithm

Data type diagram for product algorithm

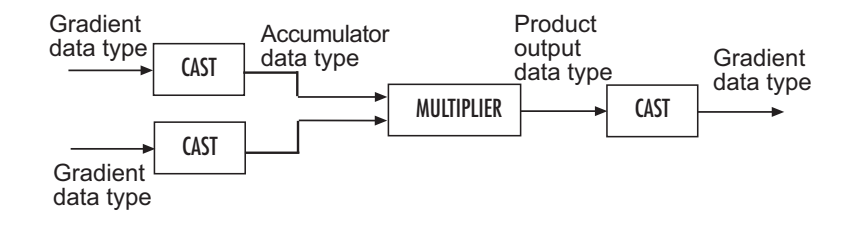

#### Solving linear equations to compute eigenvalues (see Step 4 in the Lucas-Kanade Method section for the eigenvalue equations)

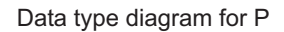

**Accumulator** data type

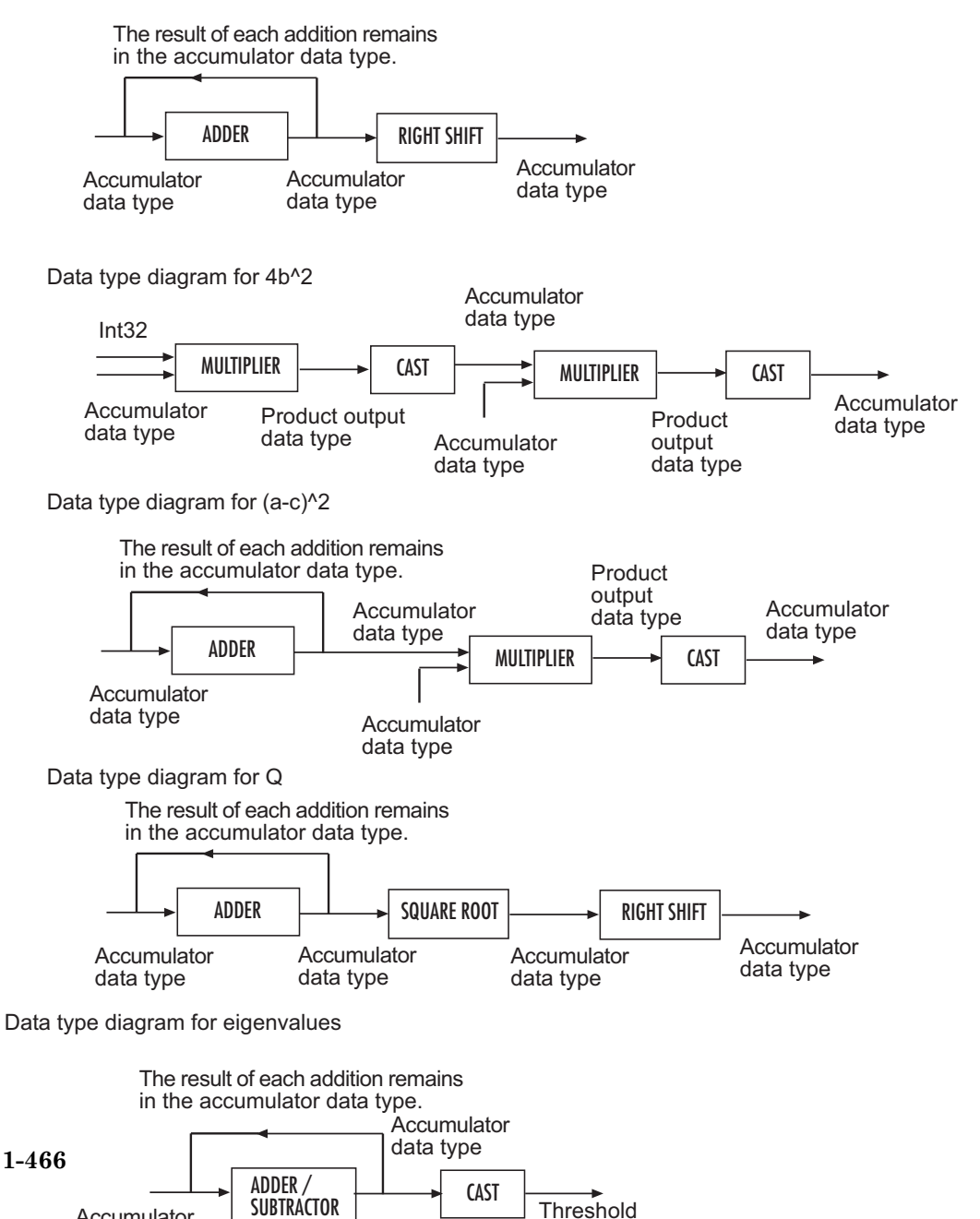

data type

Data type diagram for finding the motion vectors algorithm

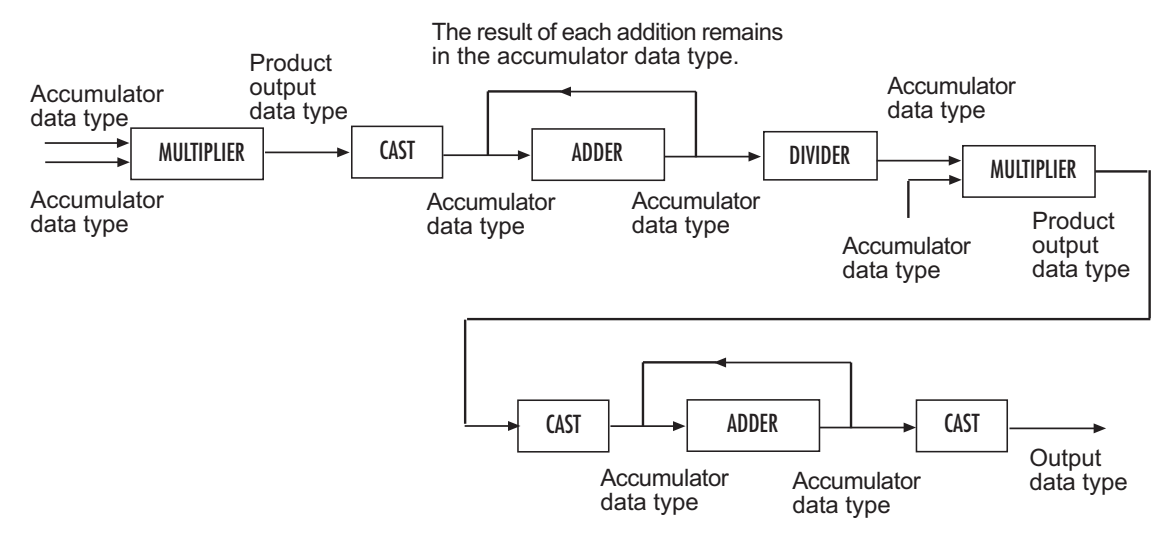

You can set the product output, accumulator, gradients, threshold, and output data types in the block mask.

## Dialog Box

The **Main** pane of the Optical Flow dialog box appears as shown in the following figure.

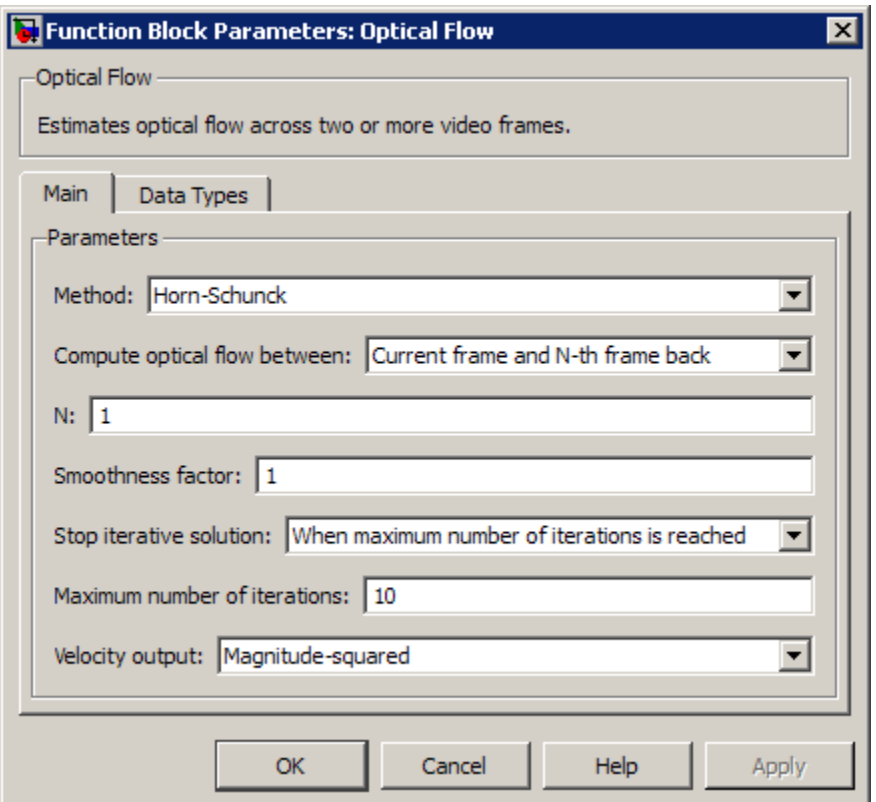

#### **Method**

Select the method the block uses to calculate the optical flow. Your choices are Horn-Schunck or Lucas-Kanade.

#### **Compute optical flow between**

Select Two images to compute the optical flow between two images. Select Current frame and N-th frame back to compute the optical flow between two video frames that are N frames apart.

This parameter is visible if you set the **Method** parameter to Horn-Schunck or you set the **Method** parameter to Lucas-Kanade and the **Temporal gradient filter** to Difference filter [-1 1].

Enter a scalar value that represents the number of frames between the reference frame and the current frame. This parameter becomes available if you set the **Compute optical flow between** parameter, you select Current frame and N-th frame back.

#### **Smoothness factor**

If the relative motion between the two images or video frames is large, enter a large positive scalar value. If the relative motion is small, enter a small positive scalar value. This parameter becomes available if you set the **Method** parameter to Horn-Schunck.

#### **Stop iterative solution**

Use this parameter to control when the block's iterative solution process stops. If you want it to stop when the velocity difference is below a certain threshold value, select When velocity difference falls below threshold. If you want it to stop after a certain number of iterations, choose When maximum number of iterations is reached. You can also select Whichever comes first. This parameter becomes available if you set the **Method** parameter to Horn-Schunck. positive scalar value. It the relative motion is small, enter a small positive scalar<br>value. This parameter becomes available if you set the **Method** parameter to b<br>Schunck.<br>Disc this parameter to control when the block's

#### **Maximum number of iterations**

Enter a scalar value that represents the maximum number of iterations you want the block to perform. This parameter is only visible if, for the **Stop iterative solution** parameter, you select When maximum number of iterations is reached or Whichever comes first. This parameter becomes available if you set the **Method** parameter to Horn-Schunck. **EXECT ASSED THE SET ASSED THE SET ASSED THAT SET ASSEST AND NOTE AND SET ANOTEST AND MOTHER IS SET AND AND MOTHER IN A SET AND AND THE FORMOT AND THE FORMOT THE REAL THIS PATHER INTERT AND NOTE THAT IS PATHER IN SURVEY A** 

#### **Velocity difference threshold**

Enter a scalar threshold value. This parameter is only visible if, for the **Stop iterative solution** parameter, you select When velocity difference falls below threshold or Whichever comes first. This parameter becomes available if you set the **Method** parameter to Horn-Schunck.

#### **Velocity output**

If you select Magnitude-squared, the block outputs the optical flow matrix where

components in complex form, the block outputs the optical flow matrix where

#### **Temporal gradient filter**

Specify whether the block solves for *u* and *v* using a difference filter or a derivative of a Gaussian filter. This parameter becomes available if you set the **Method** parameter to Lucas-Kanade.

#### **Number of frames to buffer for temporal smoothing**

Use this parameter to specify the temporal filter characteristics such as the standard deviation and number of filter coefficients. This parameter becomes available if you set the **Temporal gradient filter** parameter to Derivative of Gaussian.

#### **Standard deviation for image smoothing filter**

Specify the standard deviation for the image smoothing filter. This parameter becomes available if you set the **Temporal gradient filter** parameter to Derivative of Gaussian.

#### **Standard deviation for gradient smoothing filter**

Specify the standard deviation for the gradient smoothing filter. This parameter becomes available if you set the **Temporal gradient filter** parameter to Derivative of Gaussian.

#### **Discard normal flow estimates when constraint equation is ill-conditioned**

Select this check box if you want the block to set the motion vector to zero when the optical flow constraint equation is ill-conditioned. This parameter becomes available if you set the **Temporal gradient filter** parameter to Derivative of Gaussian.

#### **Output image corresponding to motion vectors (accounts for block delay)**

Select this check box if you want the block to output the image that corresponds to the motion vector being output by the block. This parameter becomes available if you set the **Temporal gradient filter** parameter to Derivative of Gaussian.

#### **Threshold for noise reduction**

Enter a scalar value that determines the motion threshold between each image or video frame. The higher the number, the less small movements impact the optical flow calculation. This parameter becomes available if you set the **Method** parameter to Lucas-Kanade.

The **Data Types** pane of the Optical Flow dialog box appears as shown in the following figure. The parameters on this dialog box becomes visible only when the Lucas-Kanade method is selected.

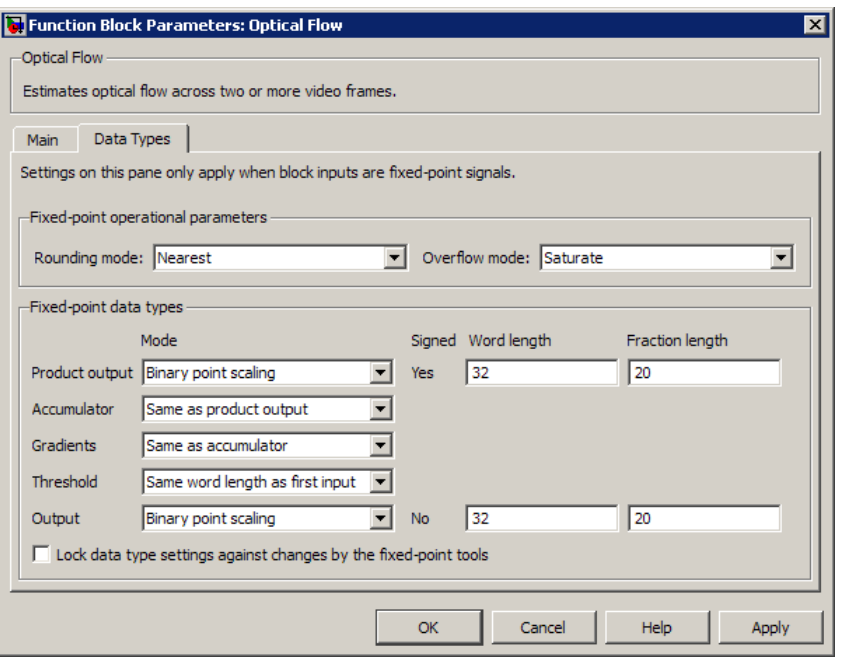

#### **Rounding mode**

Select the rounding mode for fixed-point operations.

#### **Overflow mode**

Select the overflow mode for fixed-point operations.

#### **Product output**

Use this parameter to specify how to designate the product output word and fraction lengths.

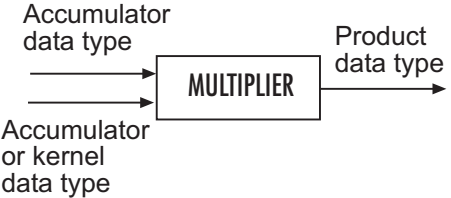

• When you select Binary point scaling, you can enter the word length and the fraction length of the product output in bits.

• When you select Slope and bias scaling, you can enter the word length in bits and the slope of the product output. The bias of all signals in the Computer Vision System Toolbox blocks is 0.

#### **Accumulator**

Use this parameter to specify how to designate this accumulator word and fraction lengths.

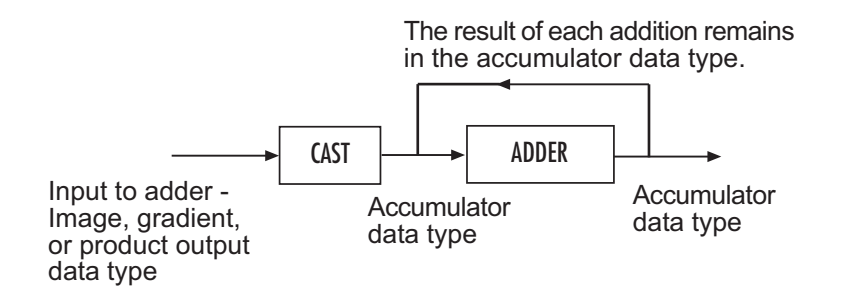

- When you select Same as product output, these characteristics match those of the product output.
- When you select Binary point scaling, you can enter the word length and the fraction length of the accumulator in bits.
- When you select Slope and bias scaling, you can enter the word length in bits and the slope of the accumulator. The bias of all signals in the Computer Vision System Toolbox blocks is 0.

#### **Gradients**

Choose how to specify the word length and fraction length of the gradients data type:

- When you select Same as accumulator, these characteristics match those of the accumulator.
- When you select Same as product output, these characteristics match those of the product output.
- When you select Binary point scaling, you can enter the word length and the fraction length of the quotient, in bits.
- When you select Slope and bias scaling, you can enter the word length in bits and the slope of the quotient. The bias of all signals in the Computer Vision System Toolbox blocks is 0.

#### **Threshold**

Choose how to specify the word length and fraction length of the threshold data type:

- When you select Same word length as first input, the threshold word length matches that of the first input.
- When you select Specify word length, enter the word length of the threshold data type.
- When you select Binary point scaling, you can enter the word length and the fraction length of the threshold, in bits.
- When you select Slope and bias scaling, you can enter the word length in bits and the slope of the threshold. The bias of all signals in the Computer Vision System Toolbox blocks is 0.

#### **Output**

Choose how to specify the word length and fraction length of the output data type:

- When you select Binary point scaling, you can enter the word length and the fraction length of the output, in bits.
- When you select Slope and bias scaling, you can enter the word length in bits and the slope of the output. The bias of all signals in the Computer Vision System Toolbox blocks is 0.

#### **Lock data type settings against change by the fixed-point tools**

Select this parameter to prevent the fixed-point tools from overriding the data types you specify on the block mask. For more information, see fxptdlg, a reference page on the Fixed-Point Tool in the Simulink documentation.

## References

[1] Barron, J.L., D.J. Fleet, S.S. Beauchemin, and T.A. Burkitt. *Performance of optical flow techniques*. CVPR, 1992.

## See Also

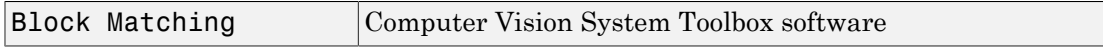

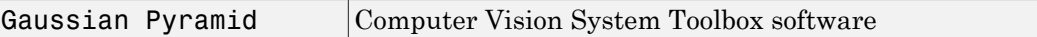

# Projective Transformation (To Be Removed)

Transform quadrilateral into another quadrilateral

## Library

Geometric Transformations

vipgeotforms

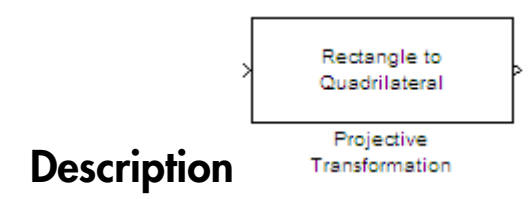

Note: This block will be removed in a future release. It is recommended that you replace this block with the Apply Geometric Transformation and Estimate Geometric Transformation block. The replacement will require that you modify your model.

# PSNR

Compute peak signal-to-noise ratio (PSNR) between images

# Library

**Statistics** 

visionstatistics

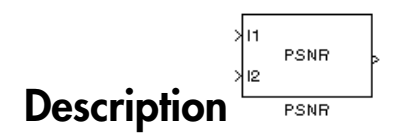

The PSNR block computes the peak signal-to-noise ratio, in decibels, between two images. This ratio is often used as a quality measurement between the original and a compressed image. The higher the PSNR, the better the quality of the compressed, or reconstructed image.

The *Mean Square Error (MSE)* and the *Peak Signal to Noise Ratio (PSNR)* are the two error metrics used to compare image compression quality. The MSE represents the cumulative squared error between the compressed and the original image, whereas PSNR represents a measure of the peak error. The lower the value of MSE, the lower the error. **Parameter 12**<br> **I** measure and (PSNR) between images<br> **CS**<br> **I** measure and the peak signal-to-noise ratio, in decibols, between two<br> **I** is often used as a quality measurement between the original and a<br> *I*. The higher <sup>2546</sup><br>
<sup>2546</sup><br>
<sup>2546</sup><br>
<sup>2546</sup><br>
<sup>2546</sup><br> **Example 10**<br> **Example 10**<br> **Example 10**<br> **Example 10**<br> **Example 10**<br> **Example 10**<br> **Example 20**<br> **Example 20**<br> **Example 20**<br> **Example 20**<br> **Example 20**<br> **Example 20**<br> **Example 20**<br>  $\begin{tabular}{l} \hline \textbf{display} \\ \hline \textbf{in} \\ \hline \textbf{for} \\ \hline \textbf{in} \\ \hline \textbf{in} \\ \h$ signal-to-noise ratio (PSNR) between images<br>
A<br>  $\frac{1}{\sqrt{N}}$  ram<br>  $\frac{1}{\sqrt{N}}$  ram<br>  $\frac{1}{\sqrt{N}}$  ram<br>  $\frac{1}{\sqrt{N}}$  ram<br>  $\frac{1}{\sqrt{N}}$  computes the peak signal-to-noise ratio, in decibels, between two<br>  $\frac{1}{\sqrt{N}}$  in the p nal-to-noise ratio (PSNR) between images<br>  $\frac{1}{2}$  and<br>  $\frac{1}{2}$  and<br>  $\frac{1}{2}$ <br>  $\frac{1}{2}$  and<br>  $\frac{1}{2}$ <br>  $\frac{1}{2}$  and<br>  $\frac{1}{2}$  and<br>  $\frac{1}{2}$  and  $\frac{1}{2}$  and the probability measurement between the original and n

To compute the PSNR, the block first calculates the mean-squared error using the following equation:

$$
MSE = \frac{\sum_{M,N} \left[I_1(m,n) - I_2(m,n)\right]^2}{M*N}
$$

In the previous equation, *M* and *N* are the number of rows and columns in the input images, respectively. Then the block computes the PSNR using the following equation:

$$
PSNR = 10\log_{10}\left(\frac{R^2}{MSE}\right)
$$

In the previous equation, *R* is the maximum fluctuation in the input image data type. For example, if the input image has a double-precision floating-point data type, then *R* is 1. If it has an 8-bit unsigned integer data type, *R* is 255, etc.

### Recommendation for Computing PSNR for Color Images

Different approaches exist for computing the PSNR of a color image. Because the human eye is most sensitive to luma information, compute the PSNR for color images by converting the image to a color space that separates the intensity (luma) channel, such as YCbCr. The Y (luma), in YCbCr represents a weighted average of R, G, and B. G is given the most weight, again because the human eye perceives it most easily. With this consideration, compute the PSNR only on the luma channel.

### **Ports**

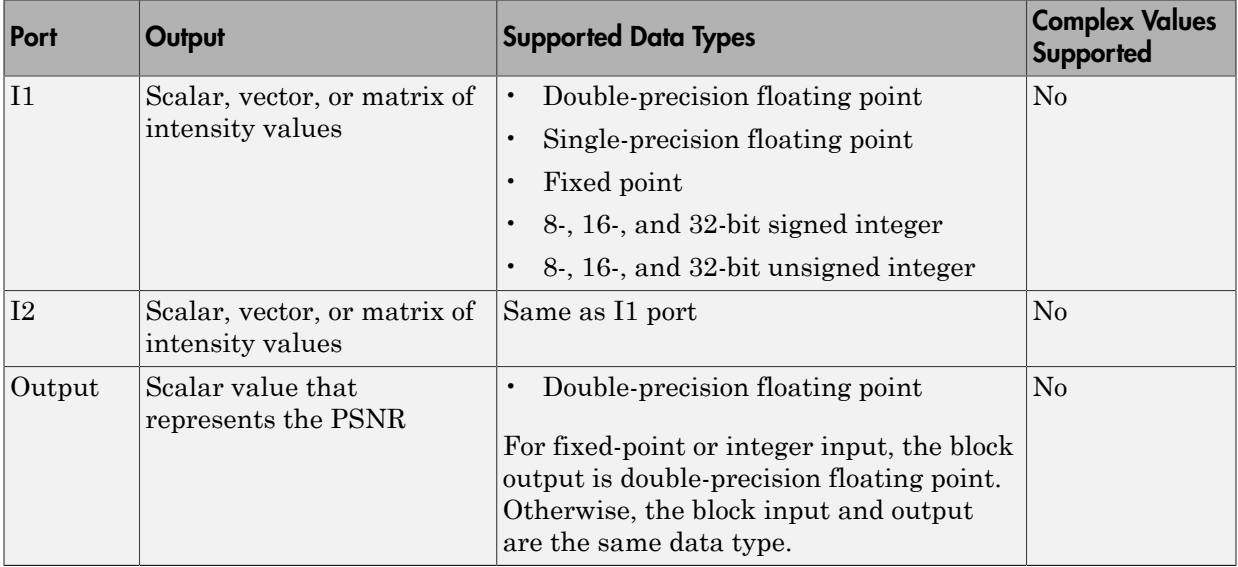

# Dialog Box

The PSNR dialog box appears as shown in the following figure.

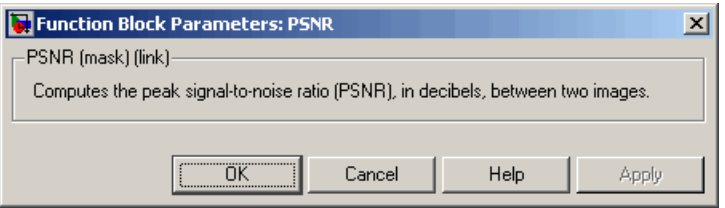

# Read AVI File (To Be Removed)

Read uncompressed video frames from AVI file

# **Library**

vipobslib

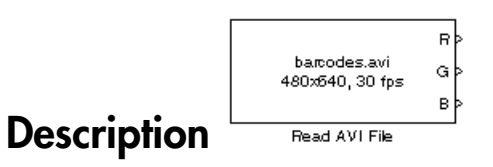

Note: The Read AVI File block is obsolete. It may be removed in a future version of the Computer Vision System Toolbox blocks. Use the replacement block From Multimedia File.

# Read Binary File

Read binary video data from files

# Library

Sources

visionsources

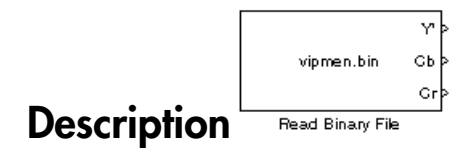

The Read Binary File block reads video data from a binary file and imports it into a Simulink model.

This block takes user specified parameters that describe the format of the video data. These parameters together with the raw binary file, which stores only raw pixel values, creates the video data signal for a Simulink model. The video data read by this block must be stored in row major format.

Note: This block supports code generation only for platforms that have file I/O available. You cannot use this block to do code generation with Simulink Desktop Real-Time.

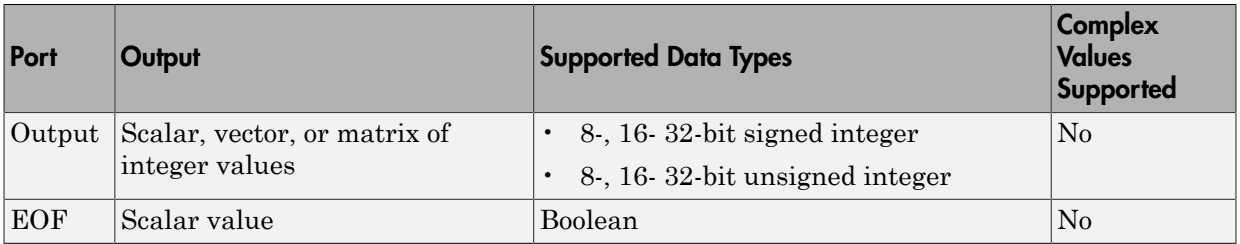

### <span id="page-486-0"></span>Four Character Code Video Formats

Four Character Codes (FOURCC) identify video formats. For more information about these codes, see <http://www.fourcc.org>.

Use the **Four character code** parameter to identify the binary file format. Then, use the **Rows** and **Cols** parameters to define the size of the output matrix. These dimensions should match the matrix dimensions of the data inside the file.

### <span id="page-486-1"></span>Custom Video Formats

If your binary file contains data that is not in FOURCC format, you can configure the Read Binary File block to understand a custom format:

- Use the **Bit stream format** parameter to specify whether your data is planar or packed. If your data is packed, use the **Rows** and **Cols** parameters to define the size of the output matrix.
- Use the **Number of output components** parameter to specify the number of components in the binary file. This number corresponds to the number of block output ports.
- Use the **Component**, **Bits**, **Rows**, and **Cols** parameters to specify the component name, bit size, and size of the output matrices, respectively. The block uses the **Component** parameter to label the output ports.
- Use the **Component order in binary file** parameter to specify how the components are arranged within the file.
- Select the **Interlaced video** check box if the binary file contains interlaced video data.
- Select the **Input file has signed data** check box if the binary file contains signed integers.
- Use the **Byte order in binary file** to indicate whether your binary file has little endian or big endian byte ordering.

## Dialog Box

The Read Binary File dialog box appears as shown in the following figure.

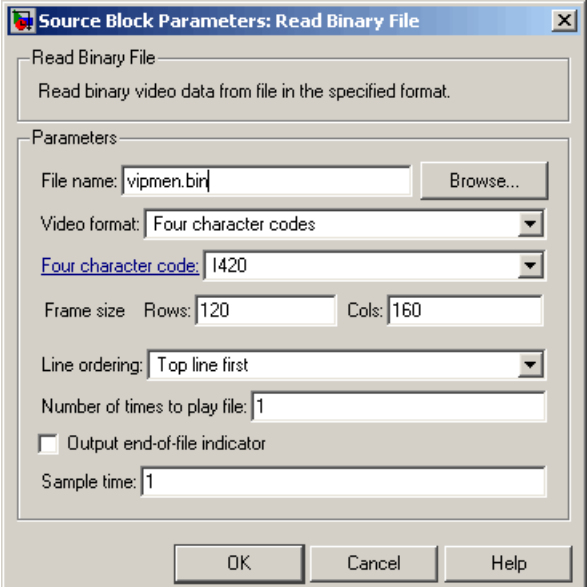

#### **File name**

Specify the name of the binary file to read. If the location of this file is on your MATLAB path, enter the filename. If the location of this file is not on your MATLAB path, use the **Browse** button to specify the full path to the file as well as the filename.

#### **Video format**

Specify the format of the binary video data. Your choices are Four character codes or Custom. See ["Four Character Code Video Formats" on page 1-481](#page-486-0) or ["Custom Video Formats" on page 1-481](#page-486-1) for more details.

#### **Four character code**

From the drop-down list, select the binary file format.

#### **Frame size: Rows, Cols**

Define the size of the output matrix. These dimensions should match the matrix dimensions of the data inside the file.

#### **Line ordering**

Specify how the block fills the output matrix.If you select Top line first, the block first fills the first row of the output matrix with the contents of the binary file. It then fills the other rows in increasing order. If you select Bottom line first,

the block first fills the last row of the output matrix. It then fills the other rows in decreasing order.

#### **Number of times to play file**

Specify the number of times to play the file. The number you enter must be a positive integer or inf, to play the file until you stop the simulation.

#### **Output end-of-file indicator**

Specifies the output is the last video frame in the binary file. When you select this check box, a Boolean output port labeled EOF appears on the block. The output from the EOF port is 1 when the last video frame in the binary file is output from the block. Otherwise, the output from the EOF port is 0.

#### **Sample time**

Specify the sample period of the output signal.

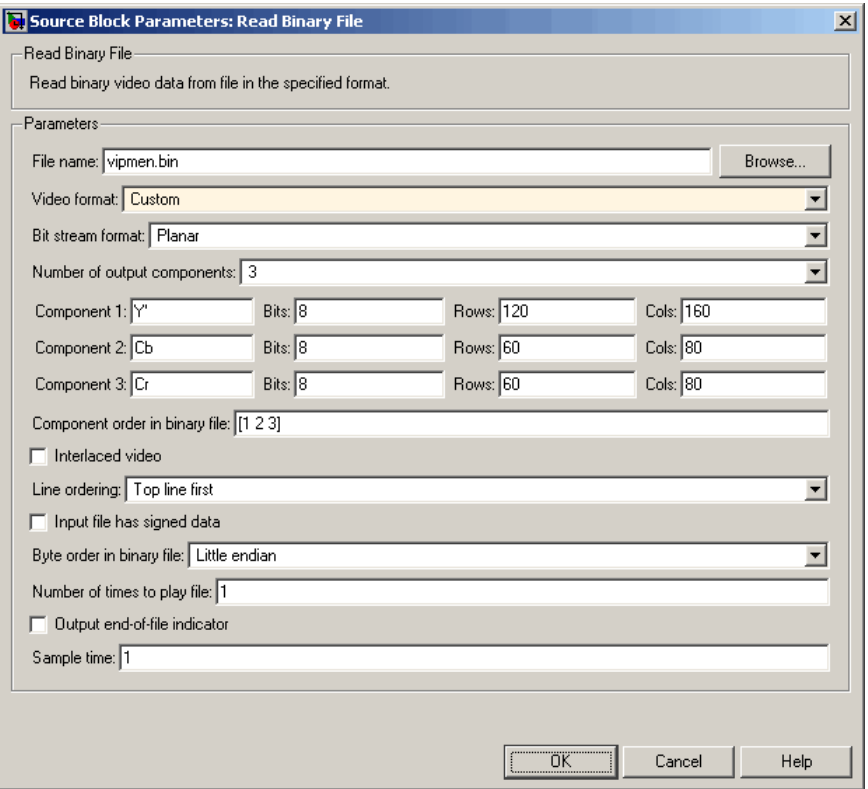

#### **Bit stream format**

Specify whether your data is planar or packed.

#### **Frame size: Rows, Cols**

Define the size of the output matrix. This parameter appears when you select a **Bit stream format** parameter of Packed.

#### **Number of output components**

Specify the number of components in the binary file.

#### **Component, Bits, Rows, Cols**

Specify the component name, bit size, and size of the output matrices, respectively.

#### **Component order in binary file**

Specify the order in which the components appear in the binary file.

#### **Interlaced video**

Select this check box if the binary file contains interlaced video data.

#### **Input file has signed data**

Select this check box if the binary file contains signed integers.

#### **Byte order in binary file**

Use this parameter to indicate whether your binary file has little endian or big endian byte ordering.

## See Also

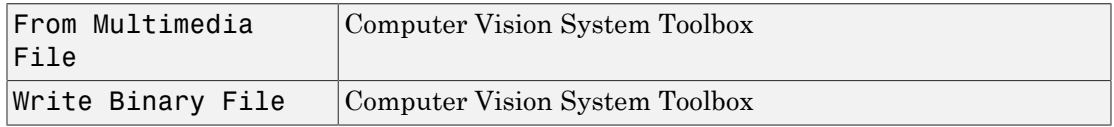

# Resize

Enlarge or shrink image sizes

# Library

Geometric Transformations

visiongeotforms

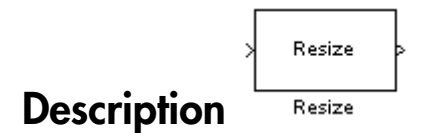

The Resize block enlarges or shrinks an image by resizing the image along one dimension (row or column). Then, it resizes the image along the other dimension (column or row).

This block supports intensity and color images on its ports. When you input a floating point data type signal, the block outputs the same data type.

Shrinking an image can introduce high frequency components into the image and aliasing might occur. If you select the **Perform antialiasing when resize factor is between 0 and 100** check box, the block performs low pass filtering on the input image before shrinking it.

### Port Description

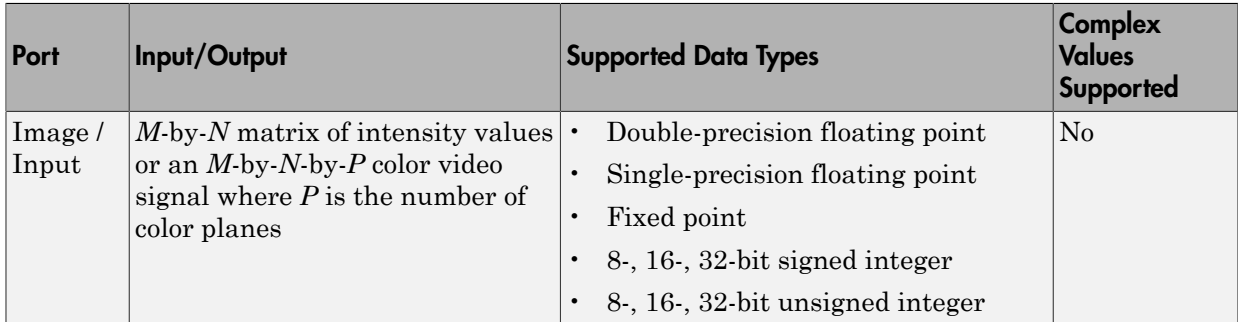

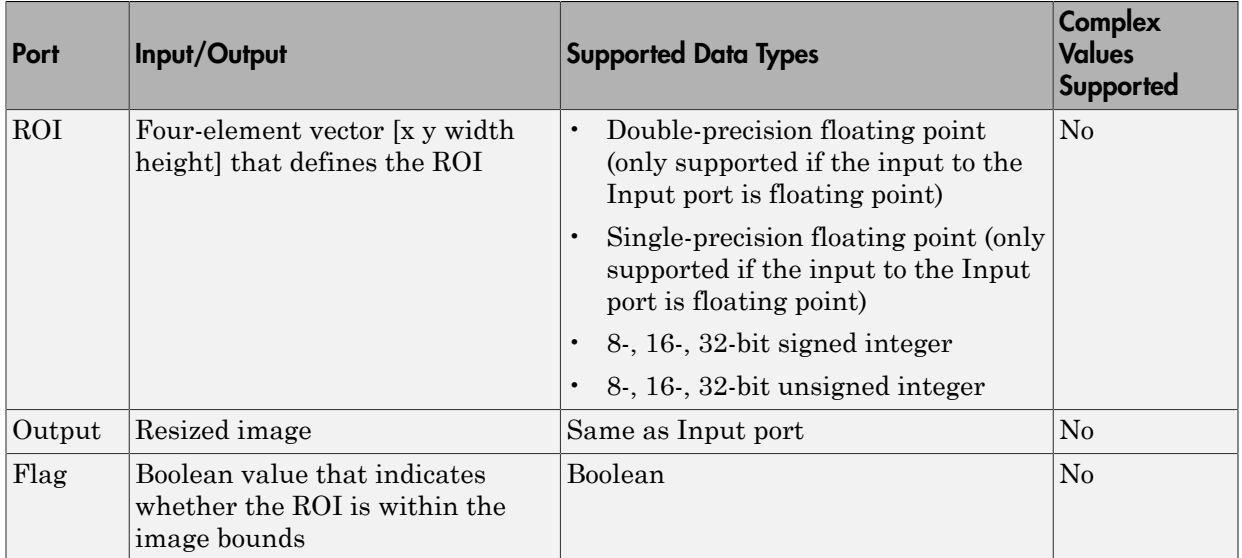

### ROI Processing

To resize a particular region of each image, select the **Enable ROI processing** check box. To enable this option, select the following parameter values.

- **Specify** = Number of output rows and columns
- **Interpolation method** = Nearest neighbor, Bilinear, or Bicubic
- Clear the **Perform antialiasing when resize factor is between 0 and 100** check box.

If you select the **Enable ROI processing** check box, the ROI port appears on the block. Use this port to define a region of interest (ROI) in the input matrix, that you want to resize. The input to this port must be a four-element vector, [x y width height]. The first two elements define the upper-left corner of the ROI, and the second two elements define the width and height of the ROI.

If you select the **Enable ROI processing** check box, the **Output flag indicating if any part of ROI is outside image bounds** check box appears in the dialog box. If you select this check box, the Flag port appears on the block. The following tables describe the Flag port output.

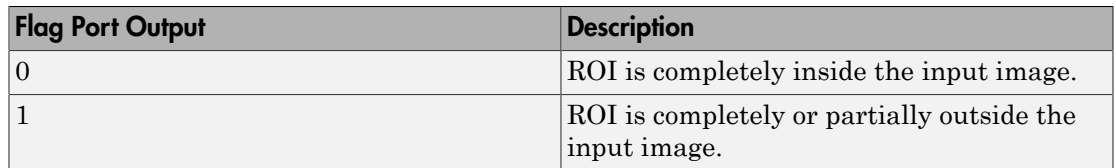

### Fixed-Point Data Types

The following diagram shows the data types used in the Resize block for fixed-point signals.

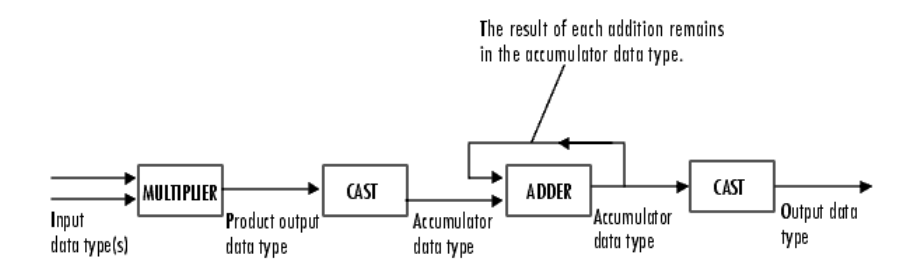

You can set the interpolation weights table, product output, accumulator, and output data types in the block mask.

## Dialog Box

The **Main** pane of the Resize dialog box appears as shown in the following figure:

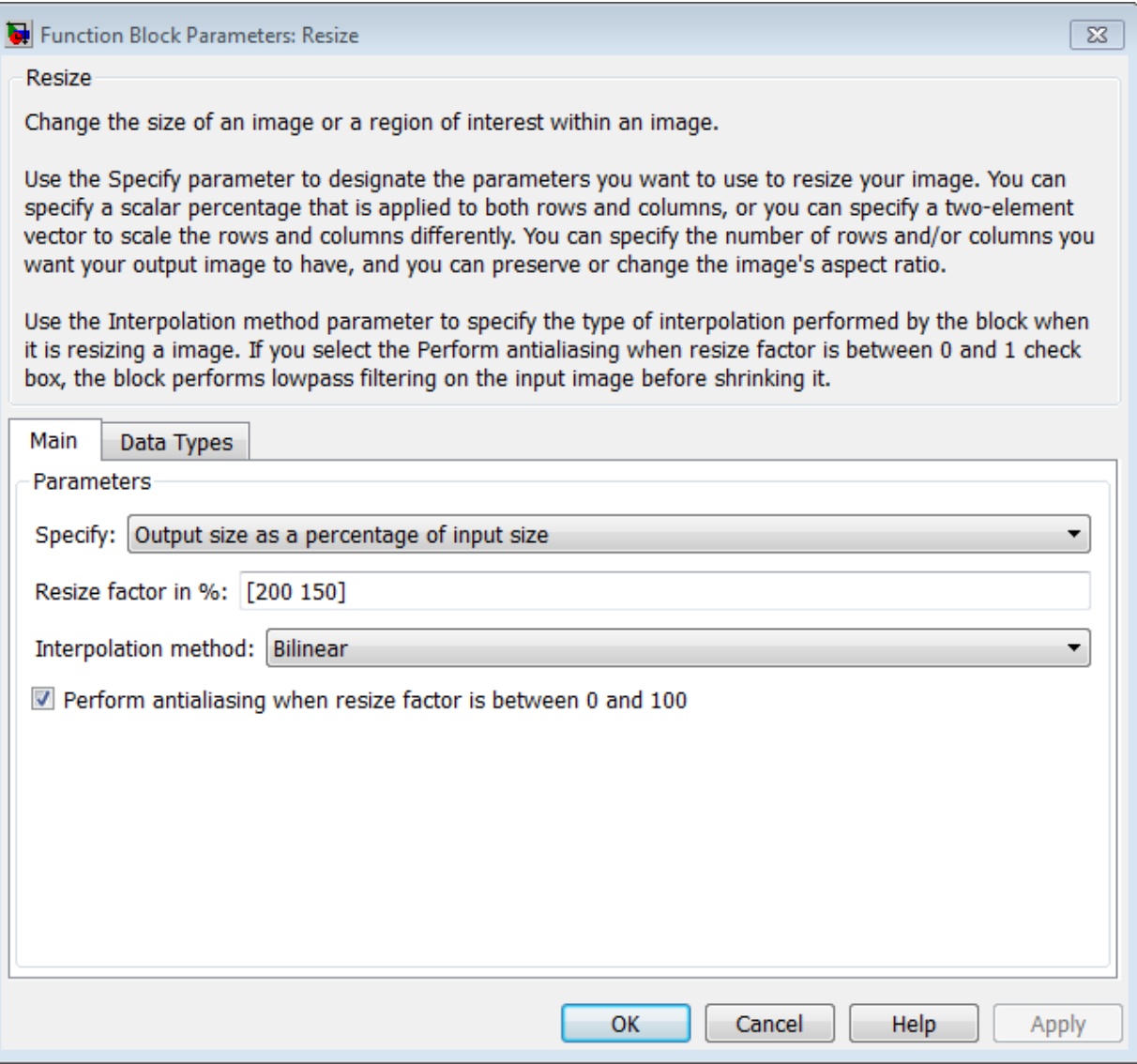

#### **Specify**

Specify which aspects of the image to resize. Your choices are Output size as a percentage of input size, Number of output columns and preserve

aspect ratio, Number of output rows and preserve aspect ratio, or Number of output rows and columns.

When you select Output size as a percentage of input size, the **Resize factor in** % parameter appears in the dialog box. Enter a scalar percentage value that is applied to both rows and columns.

When you select Number of output columns and preserve aspect ratio, the **Number of output columns** parameter appears in the dialog box. Enter a scalar value that represents the number of columns you want the output image to have. The block calculates the number of output rows so that the output image has the same aspect ratio as the input image.

When you select Number of output rows and preserve aspect ratio, the **Number of output rows** parameter appears in the dialog box. Enter a scalar value that represents the number of rows you want the output image to have. The block calculates the number of output columns so that the output image has the same aspect ratio as the input image.

When you select Number of output rows and columns, the **Number of output rows and columns** parameter appears in the dialog box. Enter a two-element vector, where the first element is the number of rows in the output image and the second element is the number of columns. In this case, the aspect ratio of the image can change.

#### **Resize factor in %**

Enter a scalar percentage value that is applied to both rows and columns or a twoelement vector, where the first element is the percentage by which to resize the rows and the second element is the percentage by which to resize the columns. This parameter is visible if, for the **Specify** parameter, you select Output size as a percentage of input size.

You must enter a scalar value that is greater than zero. The table below describes the affect of the resize factor value:

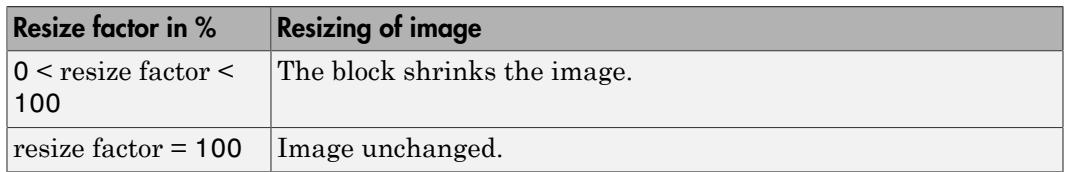

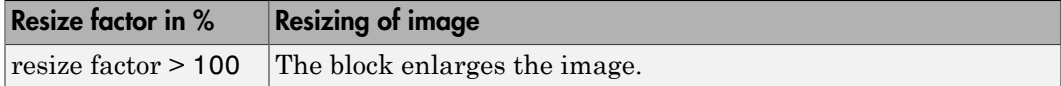

The dimensions of the output matrix depend on the **Resize factor in %** parameter and are given by the following equations:

```
number output rows = round(number input rows*resize factor/100);
```

```
number output cols = round(number input cols*resize factor/100);
```
#### **Number of output columns**

Enter a scalar value that represents the number of columns you want the output image to have. This parameter is visible if, for the **Specify** parameter, you select Number of output columns and preserve aspect ratio.

#### **Number of output rows**

Enter a scalar value that represents the number of rows you want the output image to have. This parameter is visible if, for the **Specify** parameter, you select Number of output rows and preserve aspect ratio.

#### **Number of output rows and columns**

Enter a two-element vector, where the first element is the number of rows in the output image and the second element is the number of columns. This parameter is visible if, for the **Specify** parameter, you select Number of output rows and columns.

#### **Interpolation method**

Specify which interpolation method to resize the image.

When you select Nearest neighbor, the block uses one nearby pixel to interpolate the pixel value. This option though the most efficient, is the least accurate. When you select Bilinear, the block uses four nearby pixels to interpolate the pixel value. When you select Bicubic or Lanczos2, the block uses 16 nearby pixels to interpolate the pixel value. When you select Lanczos3, the block uses 36 surrounding pixels to interpolate the pixel value.

The Resize block performs optimally when you set this parameter to Nearest neighbor with one of the following conditions:

• You set the **Resize factor in %** parameter to a multiple of 100.

• Dividing 100 by the **Resize factor in %** parameter value results in an integer value.

#### **Perform antialiasing when resize factor is between 0 and 100**

If you select this check box, the block performs low-pass filtering on the input image before shrinking it to prevent aliasing.

#### **Enable ROI processing**

Select this check box to resize a particular region of each image. This parameter is available when the **Specify** parameter is set to Number of output rows and columns, the **Interpolation method** parameter is set to Nearest neighbor, Bilinear, or Bicubic, and the **Perform antialiasing when resize factor is between 0 and 100** check box is not selected.

#### **Output flag indicating if any part of ROI is outside image bounds**

If you select this check box, the Flag port appears on the block. The block outputs 1 at this port if the ROI is completely or partially outside the input image. Otherwise, it outputs 0.

The **Data Types** pane of the Resize dialog box appears as shown in the following figure.

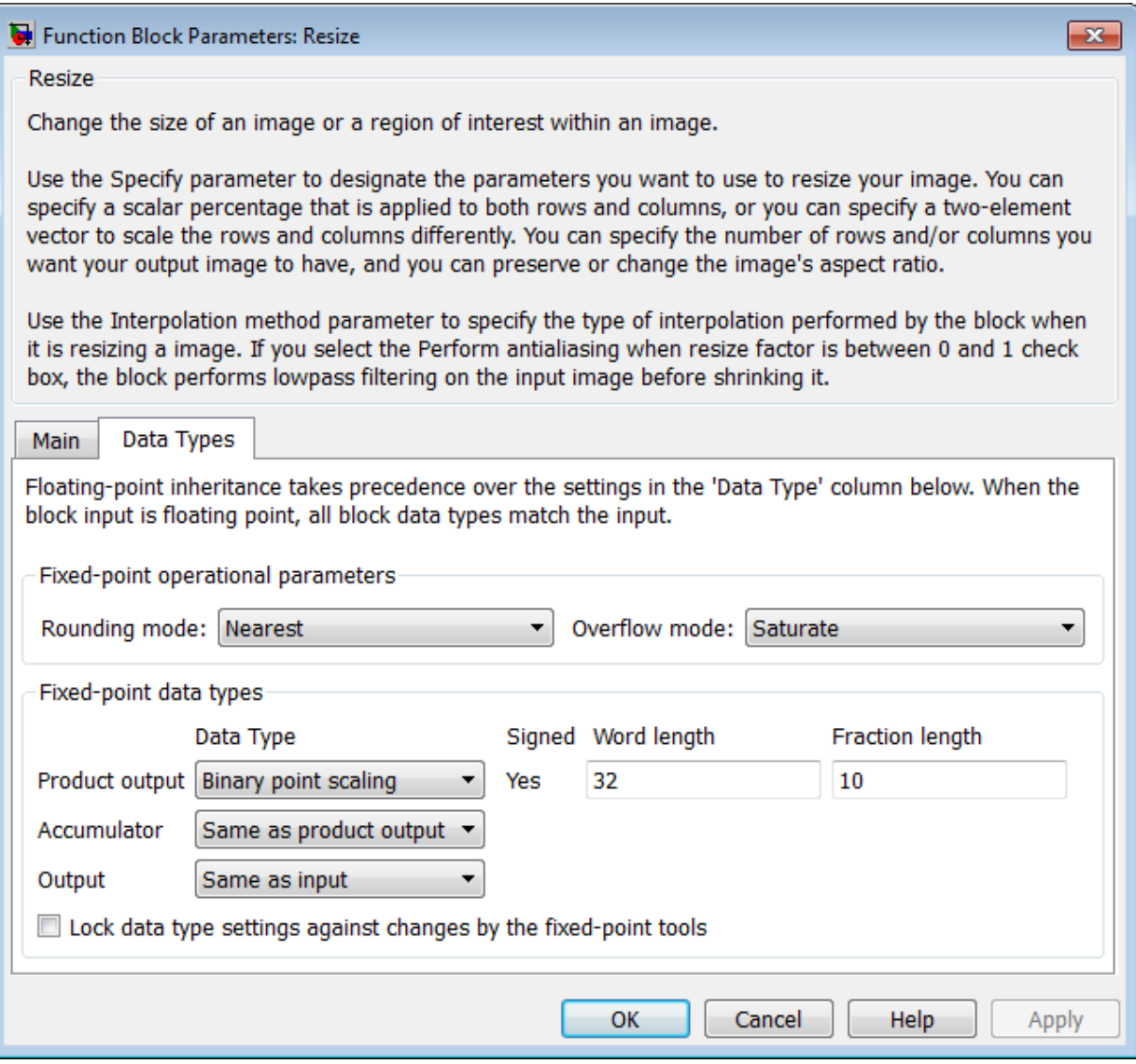

#### **Rounding mode**

Select the rounding mode for fixed-point operations.

#### **Overflow mode**

Select the overflow mode for fixed-point operations.

#### **Interpolation weights table**

Choose how to specify the word length of the values of the interpolation weights table. The fraction length of the interpolation weights table values is always equal to the word length minus one:

- When you select Same as input, the word length of the interpolation weights table values match that of the input to the block.
- When you select Binary point scaling, you can enter the word length of the interpolation weights table values, in bits.
- When you select Slope and bias scaling, you can enter the word length of the interpolation weights table values, in bits.

#### **Product output**

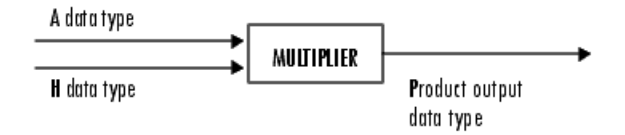

As depicted in the preceding diagram, the output of the multiplier is placed into the product output data type and scaling. Use this parameter to specify how to designate this product output word and fraction lengths.

- When you select Same as input, these characteristics match those of the input to the block.
- When you select Binary point scaling, you can enter the word length and the fraction length of the product output, in bits.
- When you select Slope and bias scaling, you can enter the word length, in bits, and the slope of the product output. The bias of all signals in the Computer Vision System Toolbox blocks is 0.

#### **Accumulator**

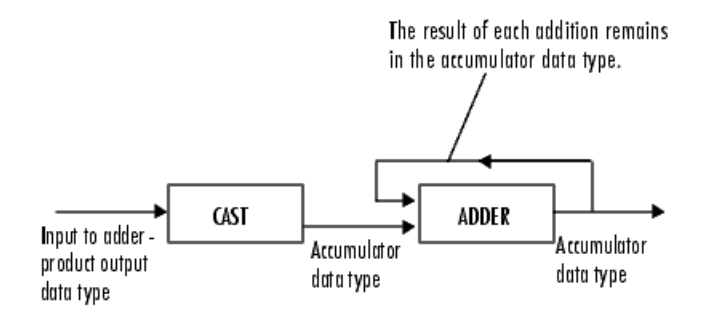

As depicted in the preceding diagram, inputs to the accumulator are cast to the accumulator data type. The output of the adder remains in the accumulator data type as each element of the input is added to it. Use this parameter to specify how to designate this accumulator word and fraction lengths.

- When you select Same as product output, these characteristics match those of the product output.
- When you select Same as input, these characteristics match those of the input to the block.
- When you select Binary point scaling, you can enter the word length and the fraction length of the accumulator, in bits.
- When you select Slope and bias scaling, you can enter the word length, in bits, and the slope of the accumulator. The bias of all signals in the Computer Vision System Toolbox blocks is 0.

#### **Output**

Choose how to specify the word length and fraction length of the output of the block:

- When you select Same as input, these characteristics match those of the input to the block.
- When you select Binary point scaling, you can enter the word length and the fraction length of the output, in bits.
- When you select Slope and bias scaling, you can enter the word length, in bits, and the slope of the output. The bias of all signals in the Computer Vision System Toolbox blocks is 0.

#### **Lock data type settings against change by the fixed-point tools**

Select this parameter to prevent the fixed-point tools from overriding the data types you specify on the block mask. For more information, see fxptdlg, a reference page on the Fixed-Point Tool in the Simulink documentation.

## **References**

- [1] Ward, Joseph and David R. Cok. "Resampling Algorithms for Image Resizing and Rotation", *Proc. SPIE Digital Image Processing Applications*, vol. 1075, pp. 260-269, 1989.
- [2] Wolberg, George. *Digital Image Warping*. Washington: IEEE Computer Society Press, 1990.

## See Also

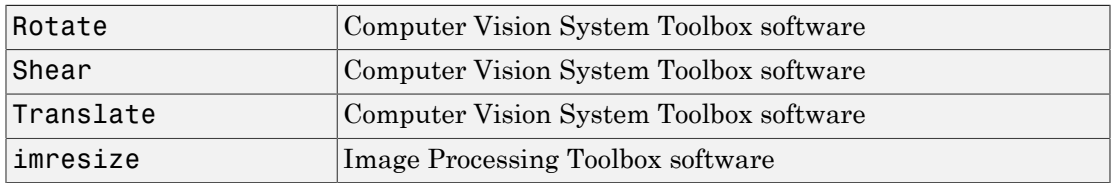

# Resize (To Be Removed)

Enlarge or shrink image sizes

## Library

Geometric Transformations

vipgeotforms

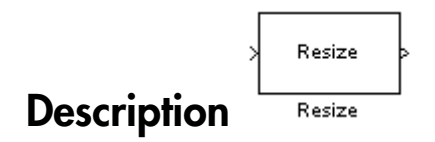

Note: This Resize block will be removed in a future release. It uses the zero-based, [row column] coordinate system. It is recommended that you replace this block with the updated Resize block that uses the one-based, [x y] coordinate system.

Refer to " Conventions Changed for Indexing, Spatial Coordinates, and Representation of Geometric Transforms" in the R2011b Release Notes for details related to these changes.

## **Rotate**

Rotate image by specified angle

# Library

Geometric Transformations

visiongeotforms

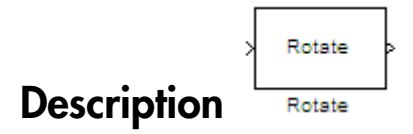

Use the Rotate block to rotate an image by an angle specified in radians.

Note: This block supports intensity and color images on its ports.

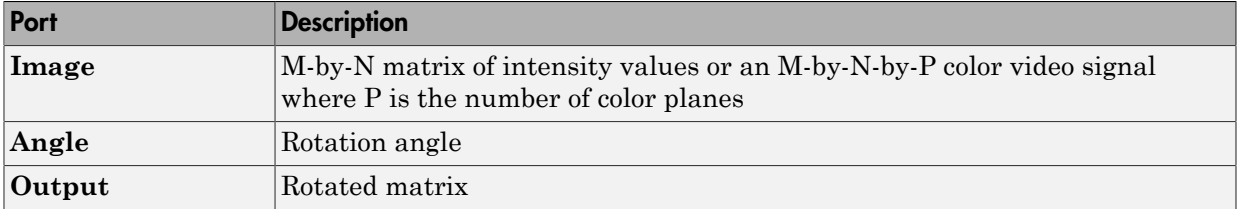

The Rotate block uses the 3-pass shear rotation algorithm to compute its values, which is different than the algorithm used by the imrotate function in the Image Processing Toolbox.

## Fixed-Point Data Types

The following diagram shows the data types used in the Rotate block for bilinear interpolation of fixed-point signals.

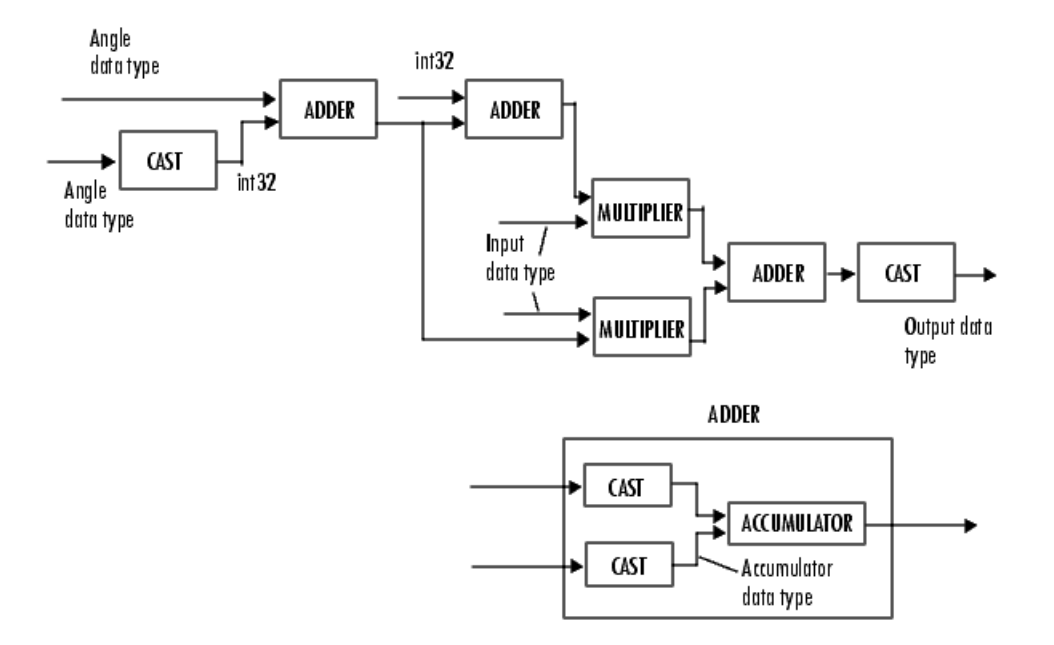

You can set the angle values, product output, accumulator, and output data types in the block mask.

The Rotate block requires additional data types. The Sine table value has the same word length as the angle data type and a fraction length that is equal to its word length minus one. The following diagram shows how these data types are used inside the block.
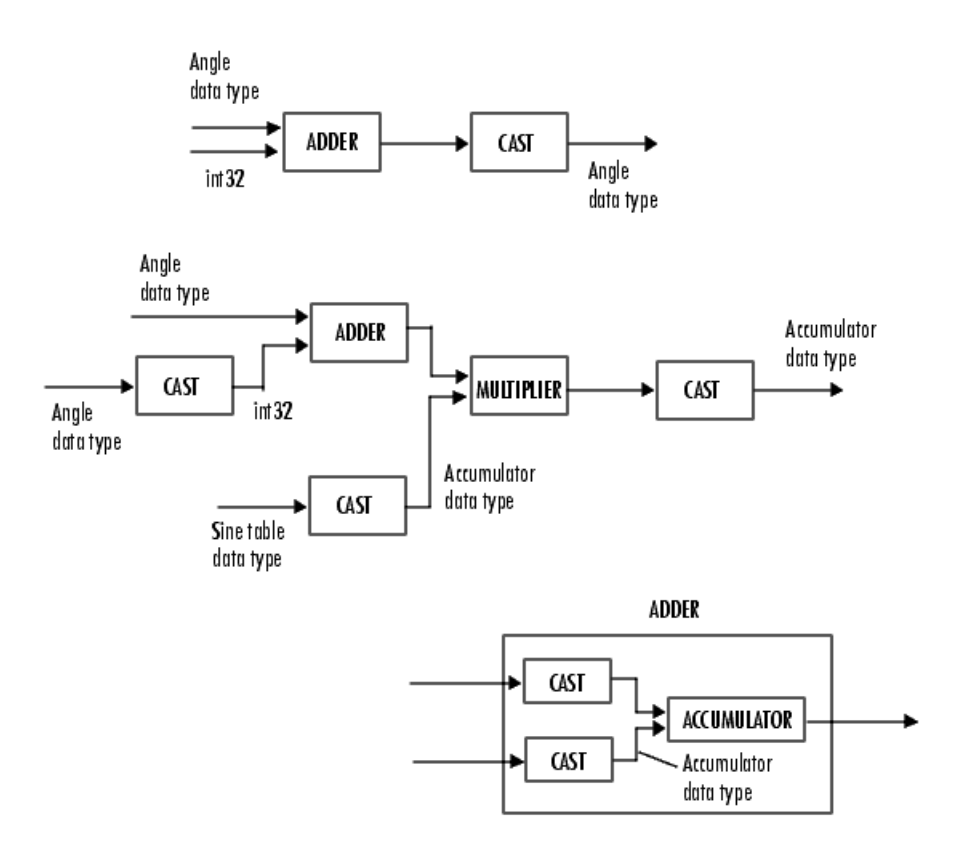

Note If overflow occurs, the rotated image might appear distorted.

## Dialog Box

The **Main** pane of the Rotate dialog box appears as shown in the following figure.

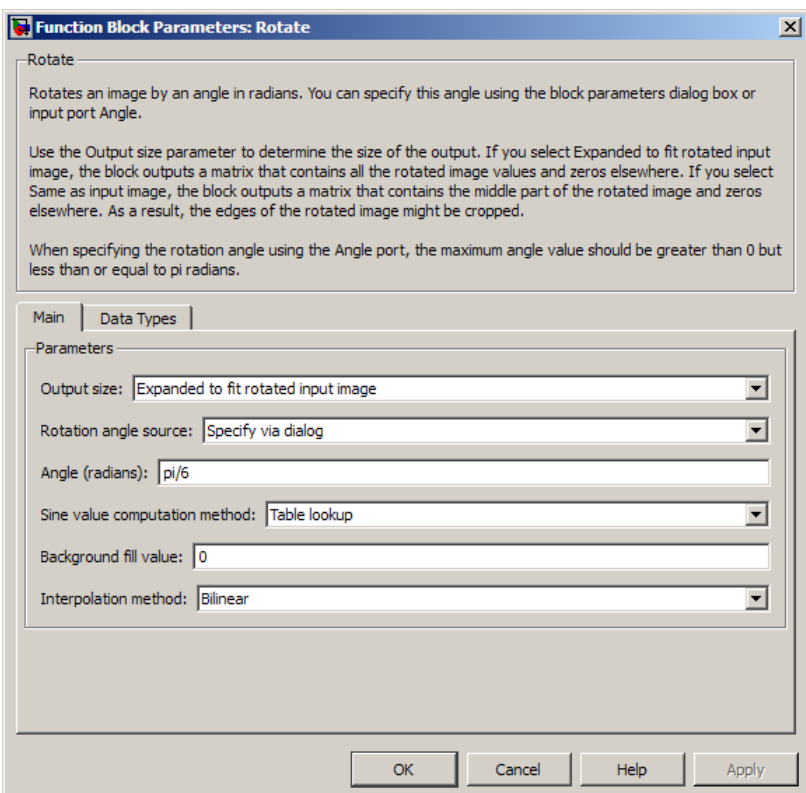

#### **Output size**

Specify the size of the rotated matrix. If you select Expanded to fit rotated input image, the block outputs a matrix that contains all the rotated image values. If you select Same as input image, the block outputs a matrix that contains the middle part of the rotated image. As a result, the edges of the rotated image might be cropped. Use the **Background fill value** parameter to specify the pixel values outside the image.

#### **Rotation angle source**

Specify how to enter your rotation angle. If you select Specify via dialog, the **Angle (radians)** parameter appears in the dialog box.

If you select Input port, the Angle port appears on the block. The block uses the input to this port at each time step as your rotation angle. The input to the Angle port must be the same data type as the input to the **I** port.

#### **Angle (radians)**

Enter a real, scalar value for your rotation angle. This parameter is visible if, for the **Rotation angle source** parameter, you select Specify via dialog.

When the rotation angle is a multiple of pi/2, the block uses a more efficient algorithm. If the angle value you enter for the **Angle (radians)** parameter is within 0.00001 radians of a multiple of pi/2, the block rounds the angle value to the multiple of pi/2 before performing the rotation.

#### **Maximum angle (enter pi radians to accommodate all positive and negative angles)**

Enter the maximum angle by which to rotate the input image. Enter a scalar value, Rotste<br> **Exploration angle source parameter** of This parameter is visible if, for the<br> **Rotstion angle source** parameter, you edect Specify via dialog.<br>
When the multiplication angle is a multiplie of  $p_iQ$ , the block tuss requires the largest output matrix and sets the dimensions of the output port accordingly.

This parameter is visible if you set the **Output size** parameter, to Expanded to fit rotated input image, and the **Rotation angle source** parameter toInput port.

#### **Display rotated image in**

Specify how the image is rotated. If you select Center, the image is rotated about its center point. If you select Top-left corner, the block rotates the image so that two corners of the rotated input image are always in contact with the top and left sides of the output image.

This parameter is visible if, for the **Output size** parameter, you select Expanded to fit rotated input image, and, for the **Rotation angle source** parameter, you select Input port.

#### **Sine value computation method**

Specify the value computation method. If you select Trigonometric function, the block computes sine and cosine values it needs to calculate the rotation of your image during the simulation. If you select Table lookup, the block computes and stores the trigonometric values it needs to calculate the rotation of your image before the simulation starts. In this case, the block requires extra memory.

#### **Background fill value**

Specify a value for the pixels that are outside the image.

#### **Interpolation method**

Specify which interpolation method the block uses to rotate the image. If you select Nearest neighbor, the block uses the value of one nearby pixel for the new pixel value. If you select Bilinear, the new pixel value is the weighted average of the four nearest pixel values. If you select Bicubic, the new pixel value is the weighted average of the sixteen nearest pixel values.

The number of pixels the block considers affects the complexity of the computation. Therefore, the Nearest-neighbor interpolation is the most computationally efficient. However, because the accuracy of the method is proportional to the number of pixels considered, the Bicubic method is the most accurate. For more information, see "Nearest Neighbor, Bilinear, and Bicubic Interpolation Methods" in the *Computer Vision System Toolbox User's Guide*.

The **Data Types** pane of the Rotate dialog box appears as shown in the following figure.

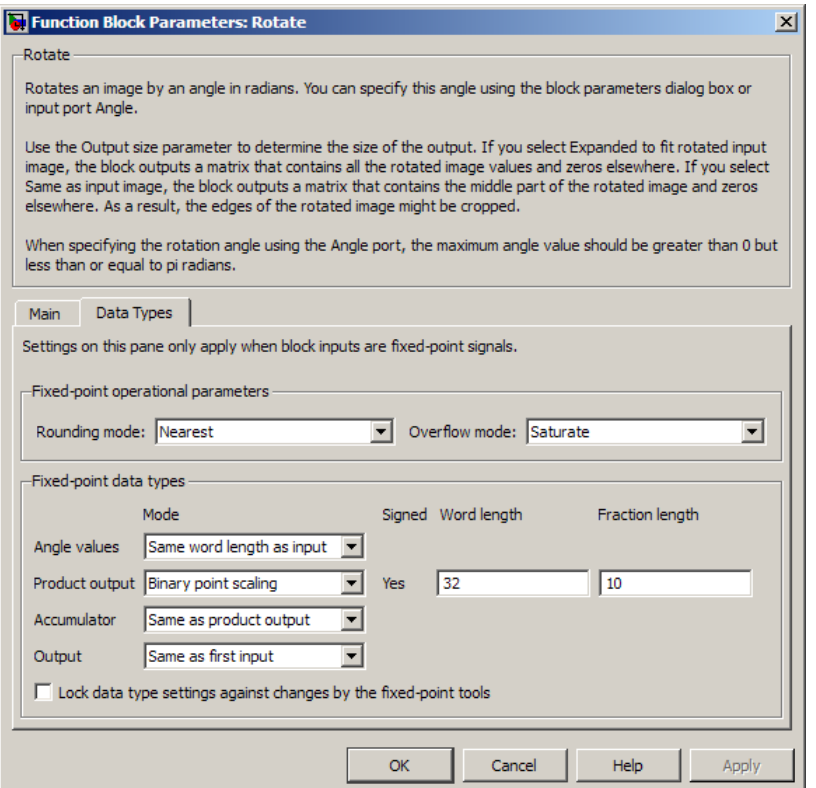

#### **Rounding mode**

Select the rounding mode for fixed-point operations.

#### **Overflow mode**

Select the overflow mode for fixed-point operations.

#### **Angle values**

Choose how to specify the word length and the fraction length of the angle values.

- When you select Same word length as input, the word length of the angle values match that of the input to the block. In this mode, the fraction length of the angle values is automatically set to the binary-point only scaling that provides you with the best precision possible given the value and word length of the angle values.
- When you select Specify word length, you can enter the word length of the angle values, in bits. The block automatically sets the fraction length to give you the best precision.
- When you select Binary point scaling, you can enter the word length and the fraction length of the angle values, in bits.
- When you select Slope and bias scaling, you can enter the word length, in bits, and the slope of the angle values. The bias of all signals in the Computer Vision System Toolbox blocks is 0.

This parameter is only visible if, for the **Rotation angle source** parameter, you select Specify via dialog.

#### **Product output**

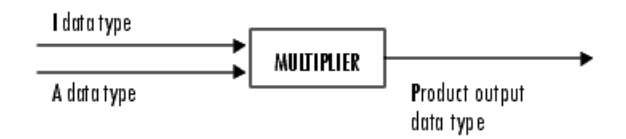

As depicted in the previous figure, the output of the multiplier is placed into the product output data type and scaling. Use this parameter to specify how to designate this product output word and fraction lengths.

• When you select Same as first input, these characteristics match those of the input to the block.

- When you select Binary point scaling, you can enter the word length and the fraction length of the product output, in bits.
- When you select Slope and bias scaling, you can enter the word length, in bits, and the slope of the product output. The bias of all signals in the Computer Vision System Toolbox blocks is 0.

#### **Accumulator**

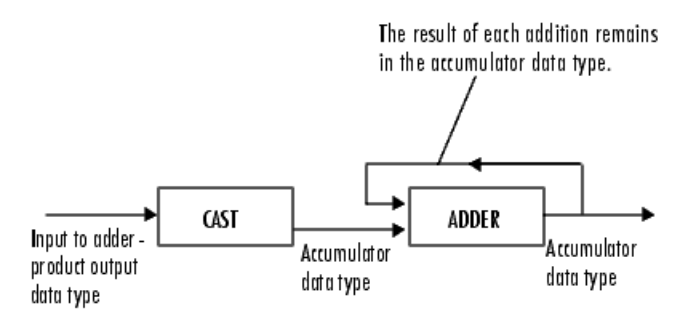

As depicted in the previous figure, inputs to the accumulator are cast to the accumulator data type. The output of the adder remains in the accumulator data type as each element of the input is added to it. Use this parameter to specify how to designate this accumulator word and fraction lengths.

- When you select Same as product output, these characteristics match those of the product output.
- When you select Same as first input, these characteristics match those of the first input to the block.
- When you select Binary point scaling, you can enter the word length and the fraction length of the accumulator, in bits.
- When you select Slope and bias scaling, you can enter the word length, in bits, and the slope of the accumulator. The bias of all signals in the Computer Vision System Toolbox blocks is 0.

#### **Output**

Choose how to specify the word length and fraction length of the output of the block:

• When you select Same as first input, these characteristics match those of the first input to the block.

- When you select Binary point scaling, you can enter the word length and the fraction length of the output, in bits.
- When you select Slope and bias scaling, you can enter the word length, in bits, and the slope of the output. The bias of all signals in the Computer Vision System Toolbox blocks is 0.

#### **Lock data type settings against change by the fixed-point tools**

Select this parameter to prevent the fixed-point tools from overriding the data types you specify on the block mask. For more information, see fxptdlg, a reference page on the Fixed-Point Tool in the Simulink documentation.

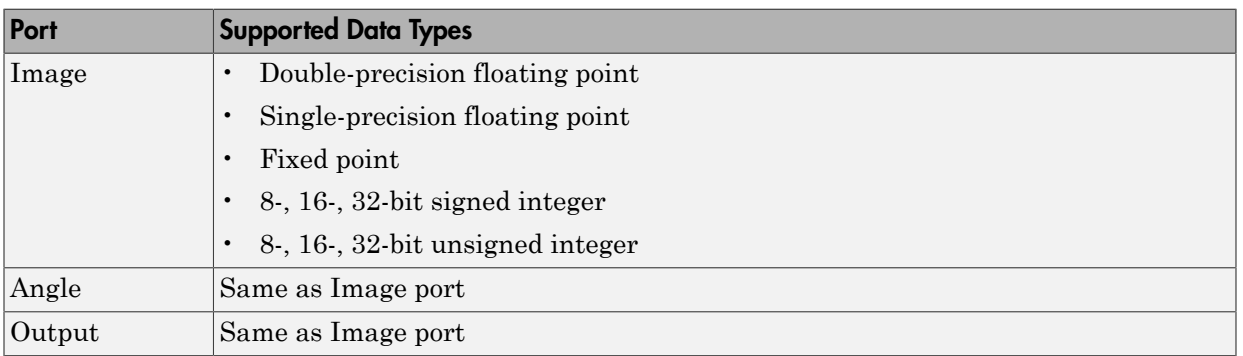

## Supported Data Types

If the data type of the input signal is floating point, the output signal is the same data type as the input signal.

## References

[1] Wolberg, George. *Digital Image Warping*. Washington: IEEE Computer Society Press, 1990.

## See Also

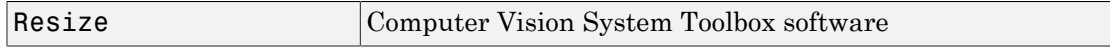

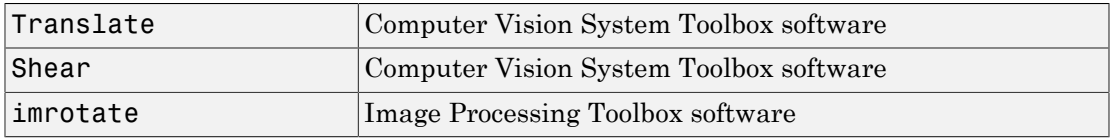

# SAD (To Be Removed)

Perform 2-D sum of absolute differences (SAD)

# **Library**

vipobslib

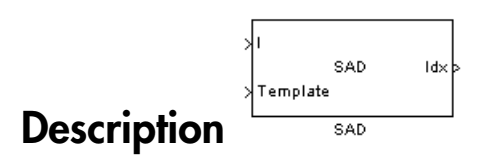

Note: The SAD block is obsolete. It may be removed in a future version of the Computer Vision System Toolboxsoftware. Use the replacement block Template Matching.

# Shear

Shift rows or columns of image by linearly varying offset

# Library

Geometric Transformations

visiongeotforms

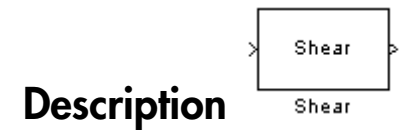

The Shear block shifts the rows or columns of an image by a gradually increasing distance left or right or up or down.

Note: This block supports intensity and color images on its ports.

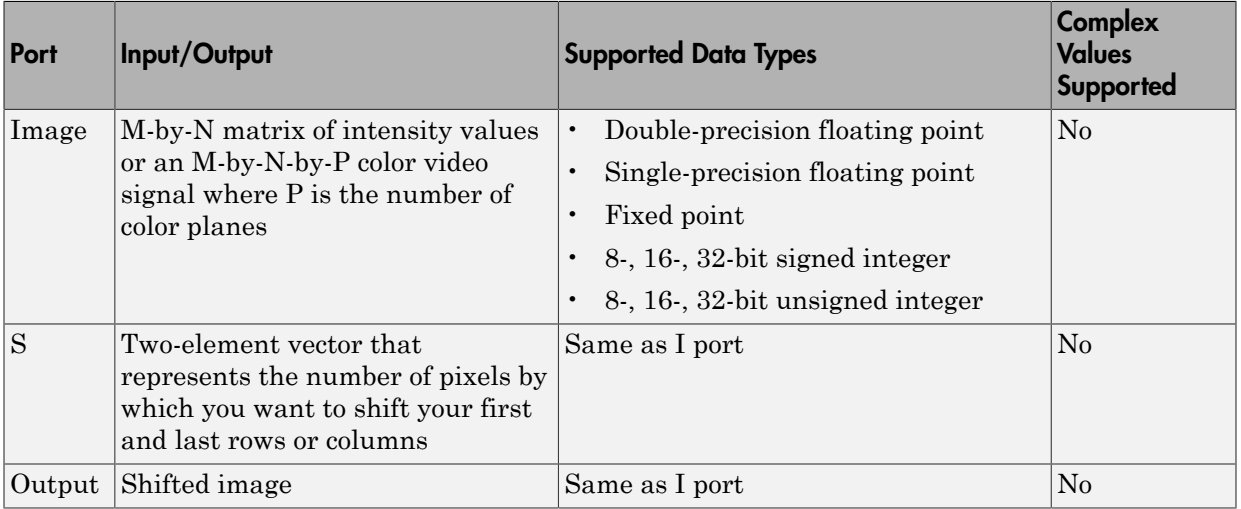

If the data type of the input to the I port is floating point, the input to the S port of this block must be the same data type. Also, the block output is the same data type.

Use the **Shear direction** parameter to specify whether you want to shift the rows or columns. If you select Horizontal, the first row has an offset equal to the first element of the **Row/column shear values [first last]** vector. The following rows have an offset that linearly increases up to the value you enter for the last element of the **Row/column shear values [first last]** vector. If you select Vertical, the first column has an offset equal to the first element of the **Row/column shear values [first last]** vector. The following columns have an offset that linearly increases up to the value you enter for the last element of the **Row/column shear values [first last]** vector.

Use the **Output size after shear** parameter to specify the size of the sheared image. If you select Full, the block outputs a matrix that contains the entire sheared image. If you select Same as input image, the block outputs a matrix that is the same size as the input image and contains the top-left portion of the sheared image. Use the **Background fill value** parameter to specify the pixel values outside the image.

Use the **Shear values source** parameter to specify how to enter your shear parameters. If you select Specify via dialog, the **Row/column shear values [first last]** parameter appears in the dialog box. Use this parameter to enter a two-element vector that represents the number of pixels by which you want to shift your first and last rows or columns. For example, if for the **Shear direction** parameter you select Horizontal and, for the **Row/column shear values [first last]** parameter, you enter [50 150], the block moves the top-left corner 50 pixels to the right and the bottom left corner of the input image 150 pixels to the right. If you want to move either corner to the left, enter negative values. If for the **Shear direction** parameter you select Vertical and, for the **Row/column shear values [first last]** parameter, you enter [-10 50], the block moves the top-left corner 10 pixels up and the top right corner 50 pixels down. If you want to move either corner down, enter positive values.

Use the **Interpolation method** parameter to specify which interpolation method the block uses to shear the image. If you select Nearest neighbor, the block uses the value of the nearest pixel for the new pixel value. If you select Bilinear, the new pixel value is the weighted average of the two nearest pixel values. If you select Bicubic, the new pixel value is the weighted average of the four nearest pixel values.

The number of pixels the block considers affects the complexity of the computation. Therefore, the nearest-neighbor interpolation is the most computationally efficient. However, because the accuracy of the method is proportional to the number of pixels considered, the bicubic method is the most accurate. For more information, see "Nearest Neighbor, Bilinear, and Bicubic Interpolation Methods" in the *Computer Vision System Toolbox User's Guide*.

If, for the **Shear values source** parameter, you select Input port, the S port appears on the block. At each time step, the input to the S port must be a two-element vector that represents the number of pixels by which to shift your first and last rows or columns.

If, for the **Output size after shear** parameter, you select Full, and for the **Shear values source** parameter, you select Input port, the **Maximum shear value** parameter appears in the dialog box. Use this parameter to enter a real, scalar value that represents the maximum number of pixels by which to shear your image. The block uses this parameter to determine the size of the output matrix. If any input to the S port is greater than the absolute value of the **Maximum shear value** parameter, the block saturates to the maximum value.

### Fixed-Point Data Types

The following diagram shows the data types used in the Shear block for bilinear interpolation of fixed-point signals.

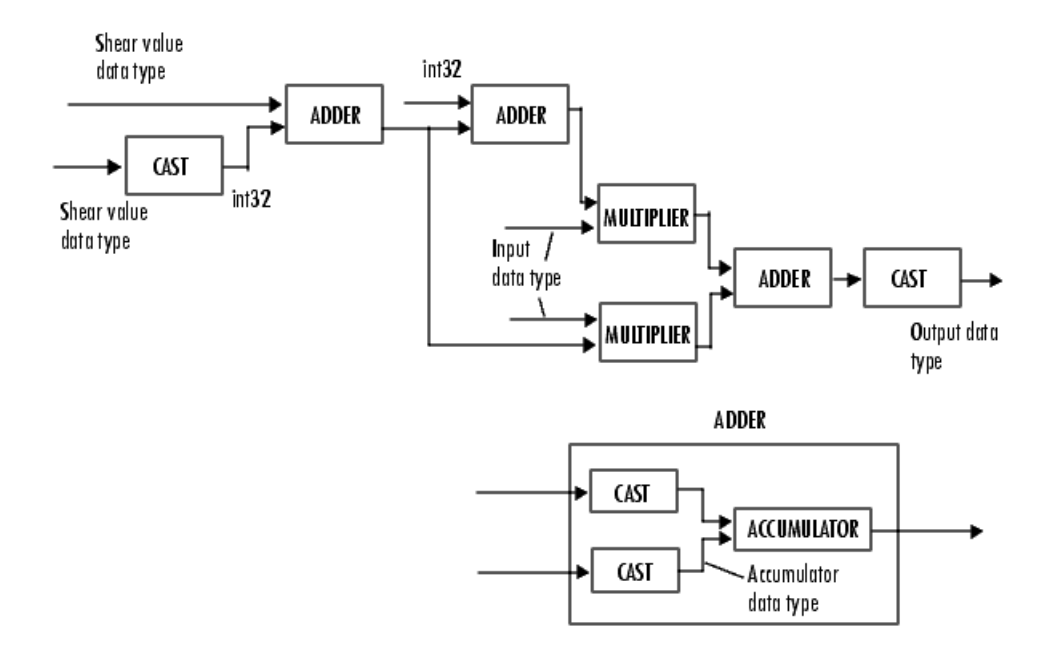

You can set the product output, accumulator, and output data types in the block mask.

# Dialog Box

The **Main** pane of the Shear dialog box appears as shown in the following figure.

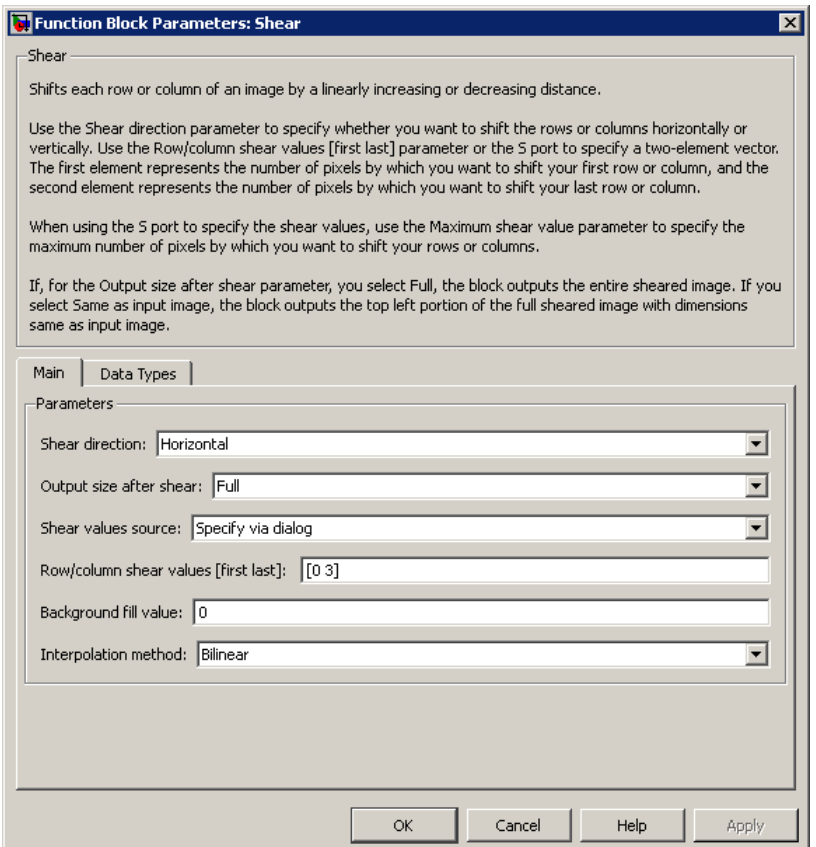

#### **Shear direction**

Specify whether you want to shift the rows or columns of the input image. Select Horizontal to linearly increase the offset of the rows. Select Vertical to steadily increase the offset of the columns.

#### **Output size after shear**

Specify the size of the sheared image. If you select Full, the block outputs a matrix that contains the sheared image values. If you select Same as input image, the block outputs a matrix that is the same size as the input image and contains a portion of the sheared image.

#### **Shear values source**

Specify how to enter your shear parameters. If you select Specify via dialog, the **Row/column shear values [first last]** parameter appears in the dialog box. If you select Input port, port S appears on the block. The block uses the input to this port at each time step as your shear value.

#### **Row/column shear values [first last]**

Enter a two-element vector that represents the number of pixels by which to shift your first and last rows or columns. This parameter is visible if, for the **Shear values source** parameter, you select Specify via dialog.

#### **Maximum shear value**

Enter a real, scalar value that represents the maximum number of pixels by which to shear your image. This parameter is visible if, for the **Shear values source** parameter, you select Input port.

#### **Background fill value**

Specify a value for the pixels that are outside the image. This parameter is tunable.

#### **Interpolation method**

Specify which interpolation method the block uses to shear the image. If you select Nearest neighbor, the block uses the value of one nearby pixel for the new pixel value. If you select Bilinear, the new pixel value is the weighted average of the two nearest pixel values. If you select Bicubic, the new pixel value is the weighted average of the four nearest pixel values.

The **Data Types** pane of the Shear dialog box appears as shown in the following figure.

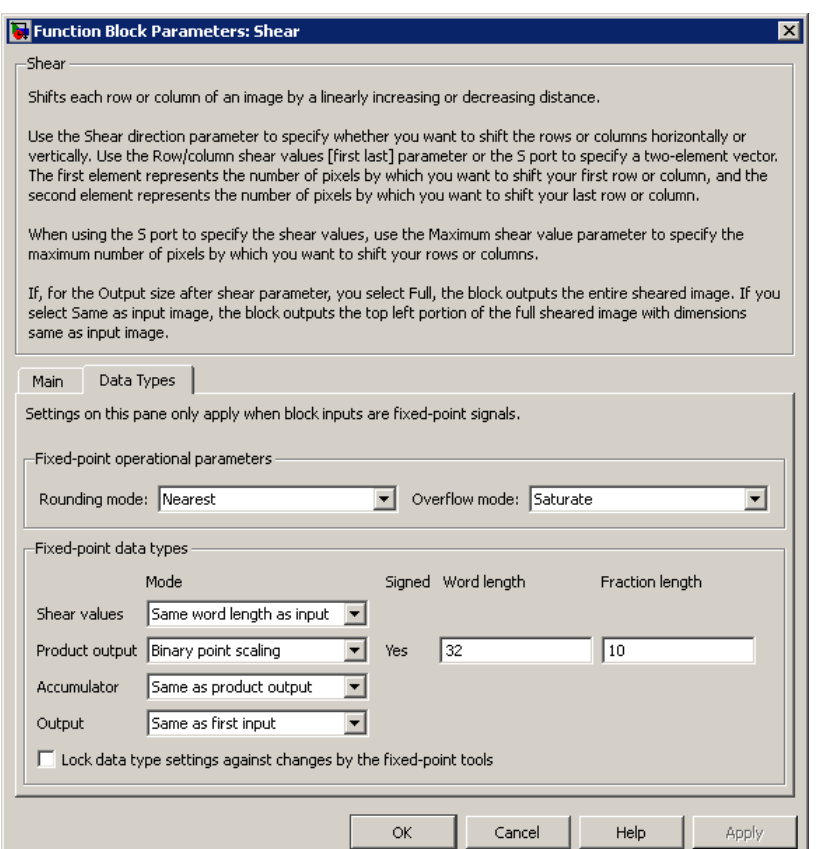

#### **Rounding mode**

Select the rounding mode for fixed-point operations.

#### **Overflow mode**

Select the overflow mode for fixed-point operations.

#### **Shear values**

Choose how to specify the word length and the fraction length of the shear values.

• When you select Same word length as input, the word length of the shear values match that of the input to the block. In this mode, the fraction length of the shear values is automatically set to the binary-point only scaling that provides you with the best precision possible given the value and word length of the shear values.

- When you select Specify word length, you can enter the word length of the shear values, in bits. The block automatically sets the fraction length to give you the best precision.
- When you select Binary point scaling, you can enter the word length and the fraction length of the shear values, in bits.
- When you select Slope and bias scaling, you can enter the word length, in bits, and the slope of the shear values. The bias of all signals in the Computer Vision System Toolbox blocks is 0.

This parameter is visible if, for the **Shear values source** parameter, you select Specify via dialog.

#### **Product output**

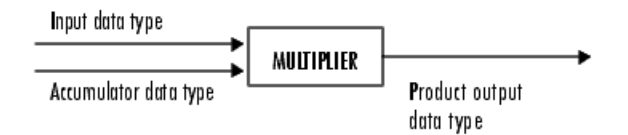

As depicted in the previous figure, the output of the multiplier is placed into the product output data type and scaling. Use this parameter to specify how to designate this product output word and fraction lengths.

- When you select Same as first input, these characteristics match those of the first input to the block at the I port.
- When you select Binary point scaling, you can enter the word length and the fraction length of the product output, in bits.
- When you select Slope and bias scaling, you can enter the word length, in bits, and the slope of the product output. The bias of all signals in the Computer Vision System Toolbox blocks is 0.

#### **Accumulator**

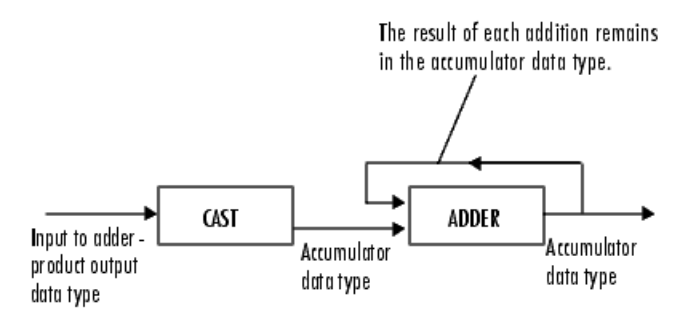

As depicted in the previous figure, inputs to the accumulator are cast to the accumulator data type. The output of the adder remains in the accumulator data type as each element of the input is added to it. Use this parameter to specify how to designate this accumulator word and fraction lengths.

- When you select Same as product output, these characteristics match those of the product output.
- When you select Same as first input, these characteristics match those of the first input to the block at the I port.
- When you select Binary point scaling, you can enter the word length and the fraction length of the accumulator, in bits.
- When you select Slope and bias scaling, you can enter the word length, in bits, and the slope of the accumulator. The bias of all signals in the Computer Vision System Toolbox blocks is 0.

#### **Output**

Choose how to specify the word length and fraction length of the output of the block:

- When you select Same as first input, these characteristics match those of the first input to the block at the I port.
- When you select Binary point scaling, you can enter the word length and the fraction length of the output, in bits.
- When you select Slope and bias scaling, you can enter the word length, in bits, and the slope of the output. The bias of all signals in the Computer Vision System Toolbox blocks is 0.

#### **Lock data type settings against change by the fixed-point tools**

Select this parameter to prevent the fixed-point tools from overriding the data types you specify on the block mask. For more information, see fxptdlg, a reference page on the Fixed-Point Tool in the Simulink documentation.

## References

[1] Wolberg, George. *Digital Image Warping*. Washington: IEEE Computer Society Press, 1990.

### See Also

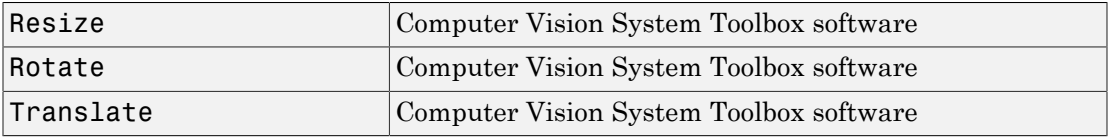

# Template Matching

Locate a template in an image

## Library

Analysis & Enhancement

visionanalysis

### **Description**

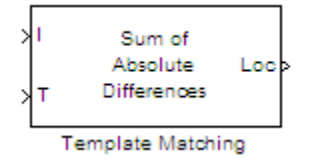

The Template Matching block finds the best match of a template within an input image. The block computes match metric values by shifting a template over a region of interest or the entire image, and then finds the best match location.

### Port Description

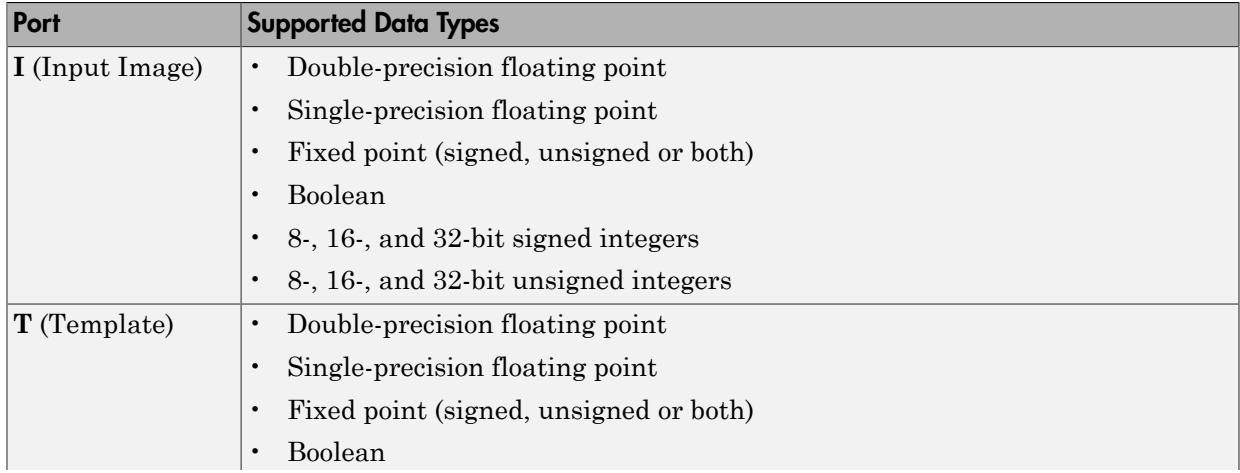

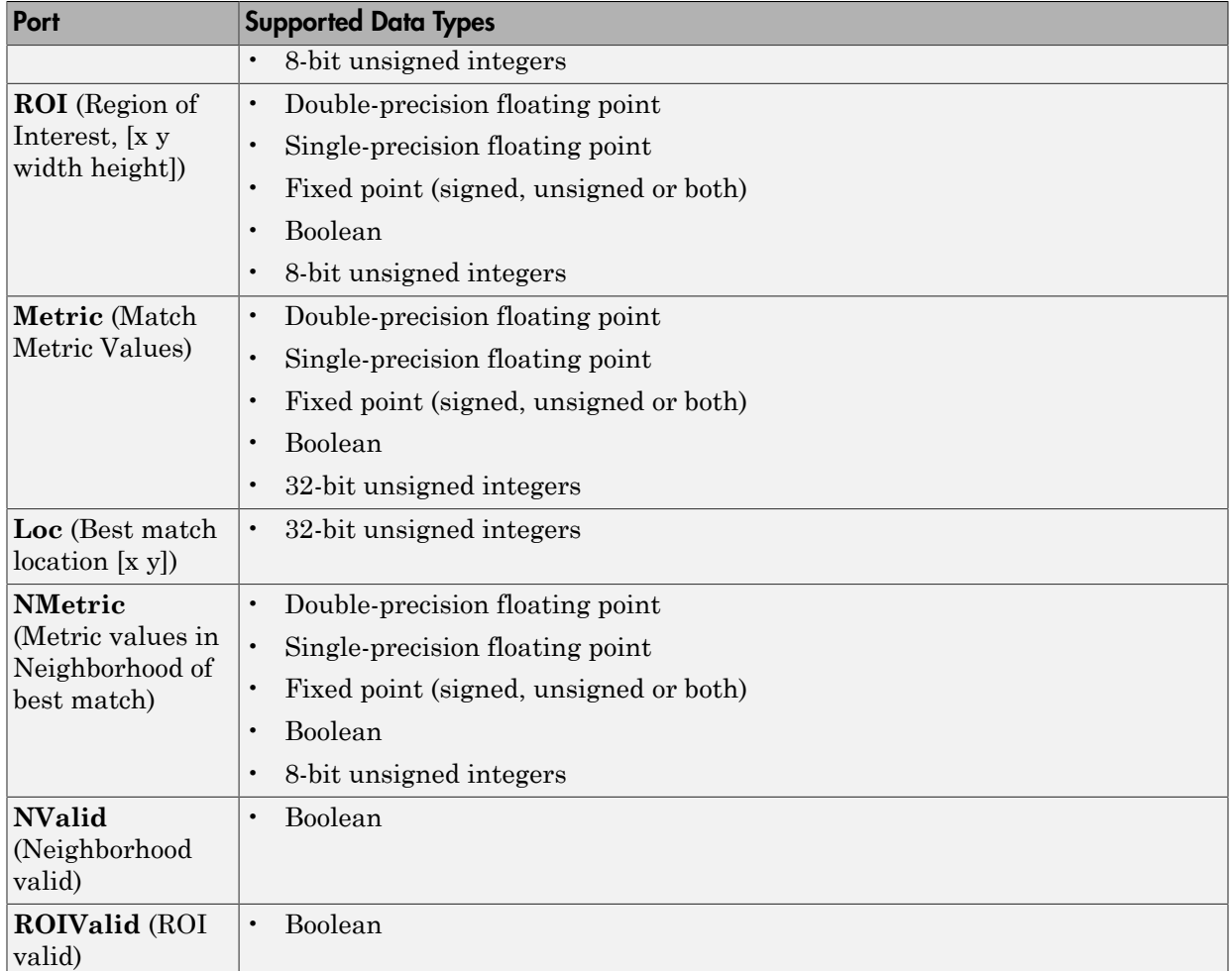

### Using the Template Matching Block

#### Choosing an Output Option

The block outputs either a matrix of match metric values or the zero-based location of the best template match. The block outputs the matrix to the **Metric** port or the location to the **Loc** port. Optionally, the block can output an *NxN* matrix of neighborhood match metric values to the **NMetric** port.

#### Input and Output Signal Sizes

The Template Matching block does not pad the input data. Therefore, it can only compute values for the match metrics between the input image and the template, where the template is positioned such that it falls entirely on the input image. A set of all such positions of the template is termed as the *valid* region of the input image. The size of the valid region is the difference between the sizes of the input and template images plus one.

 $size_{valid} = size_{input} - size_{template} + 1$ 

The output at the **Metric** port for the Match metric mode is of the valid image size. The output at the **Loc** port for the Best match index mode is a two-element vector of indices relative to the top-left corner of the input image.

The neighborhood metric output at the **NMetric** port is of the size *NxN*, where *N* must be an odd number specified in the block mask.

#### Defining the Region of Interest (ROI)

To perform template matching on a subregion of the input image, select the **Enable ROI processing** check box. This check box adds the **ROI** input port to the Template Matching block. The ROI processing option is only available for the Best match index mode.

The ROI port requires a four-element vector that defines a rectangular area. The first two elements represent [x y] coordinates for the upper-left corner of the region. The second two elements represent the width and height of the ROI. The block outputs the best match location index relative to the top left corner of the input image.

#### Choosing a Match Metric

The block computes the match metric at each step of the iteration. Choose the match metric that best suits your application. The block calculates the global optimum for the best metric value. It uses the valid subregion of the input image intersected by the ROI, if provided.

#### Returning the Matrix of Match Metric Values

The matrix of the match metrics always implements single-step exhaustive window iteration. Therefore, the block computes the metric values at every pixel.

#### Returning the Best Match Location

When in the ROI processing mode, the block treats the image around the ROI as an extension of the ROI subregion. Therefore, it computes the best match locations true to the actual boundaries of the ROI. The block outputs the best match coordinates, relative to the top-left corner of the image. The one-based [x y] coordinates of the location correspond to the center of the template. The following table shows how the block outputs the center coordinates for odd and even templates:

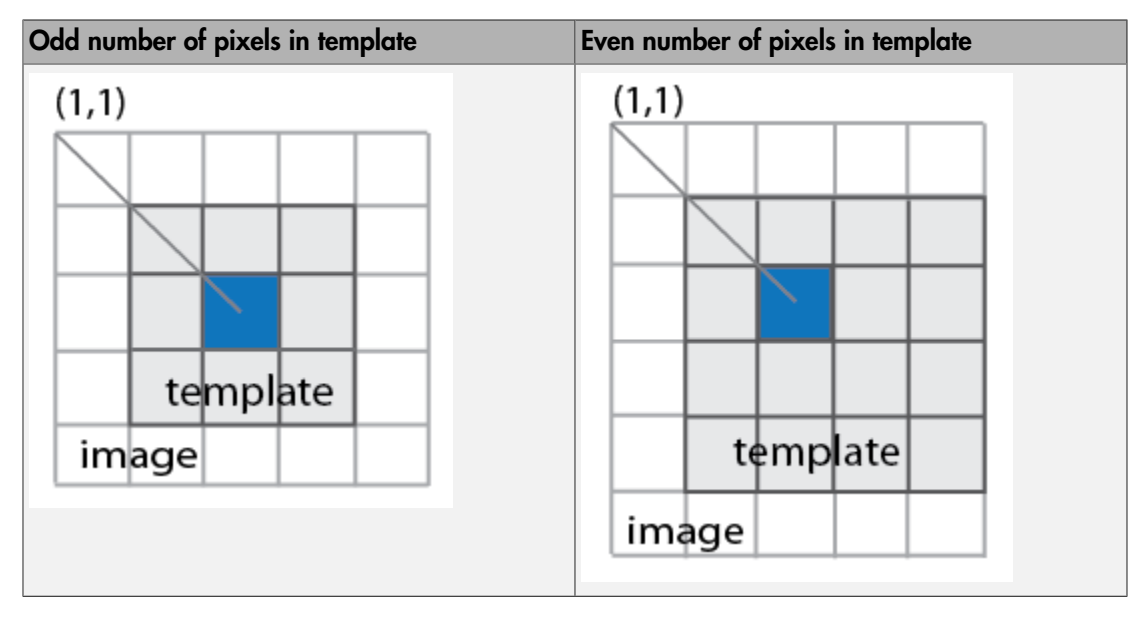

#### Returning the Neighborhood Match Metric around the Best Match

When you select **Best match location** to return the matrix of metrics in a neighborhood around the best match, an exhaustive loop computes all the metric values for the *N*-by-*N* neighborhood. This output is particularly useful for performing template matching with subpixel accuracy.

#### Choosing a Search Method

When you select Best match location as the output option, you can choose to use either Exhaustive or Three-step search methods.

The Exhaustive search method is computationally intensive because it searches at every pixel location of the image. However, this method provides a more precise result. The Three-step search method is a fast search that uses a neighborhood approach, which does not inspect every pixel. The search starts with a step size equal to or slightly greater than half of the maximum search range and then employs the following steps:

- 1 The block compares nine search points in each step. There is a central point and eight search points located on the search area boundary.
- 2 The block decrements the step size by one, after each step, ending the search with a step size of one pixel.
- 3 At each new step, the block moves the search center to the best matching point resulting from the previous step. The number one blue circles in the figure below represent a search with a starting step size of three. The number two green circles represent the next search, with step size of two, centered around the best match found from the previous search. Finally, the number three orange circles represent the final search, with step size of one, centered around the previous best match.

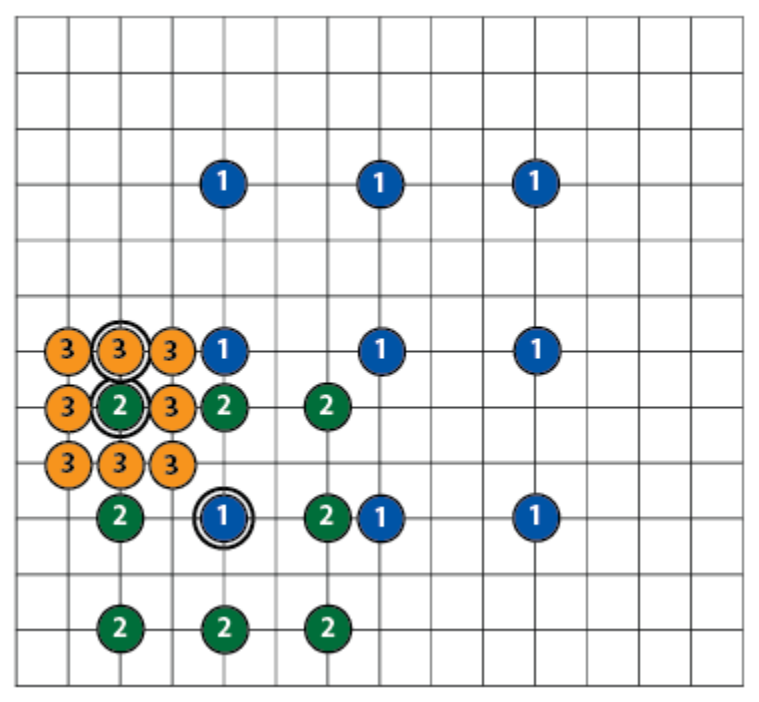

*Three-Step Search*

#### Using the ROIValid and NValid flags for Diagnostics

The **ROIValid** and **NValid** ports represent boolean flags, which track the valid Region of Interest (ROI) and neighborhood. You can use these flags to communicate with the downstream blocks and operations.

#### **Valid Region of Interest**

If you select the **Output flag indicating if ROI is valid** check box, the block adds the **ROIValid** port. If the ROI lies partially outside the valid image, the block only processes the intersection of the ROI and the valid image. The block sets the ROI flag output to this port as follows: *decised use*<br>*decised user*<br>*decision* **ANValid grows represent bolsen flags, which track the valid Region<br><b>***covered (IOD)* **and meighborhood. You can use these flags to communicate with the<br><b>arrest ideo** is and operat erical tist<br>
(NoTValid and NValid flogs for Diagnostics<br>
UNIMed and NValid flogs for Diagnostics<br>
UNIMed and NValid flogs for Diagnostics<br>
cost (ROD) and neighbarbool. You can use these flogs to communicate with the<br>
enge

- True, set to 1 indicating the ROI lies completely inside the valid part of the input image.
- False, set to 0 indicating the ROI lies completely or partially outside of the valid part of the input image.

#### **Valid Neighborhood**

The neighborhood matrix of metric values is valid inside of the Region of Interest (ROI). You can use the Boolean flag at the **NValid** port to track the valid neighborhood region. The block sets the neighborhood **NValid** boolean flag output as follows: s port as follows:<br>True, set to 1 indicating the ROI lies completely inside the<br>inage.<br>Iralse, set to 0 indicating the ROI lies completely or partia<br>of the input image.<br>Id Neighborhood<br>nearing.<br>Id Neighborhood<br>nearing at

- True, set to 1 indicating that the neighborhood containing the best match is completely inside the region of interest.
- False, set to 0 indicating that the neighborhood containing the best match is completely or partially outside of the region of interest.

## Algorithm

The match metrics use a difference equation with general form:

$$
d_p(x,y) = (\sum_{i=1}^n \left|x_i - y_i\right|^p)^{\frac{1}{p}}
$$

 $l_n^p$  denotes the metric space  $(R^n, d_p)$  for  $R^n$   $n > 1$ .

• **Sum of Absolute Differences (SAD)**

This metric is also known as the *Taxicab* or *Manhattan Distance* metric. It sums the absolute values of the differences between pixels in the original image and

the corresponding pixels in the template image. This metric is the  $l^1$  norm of the difference image. The lowest SAD score estimates the best position of template within the search image. The general SAD distance metric becomes: **I** Form is also known as the *Taxicab* or *Manhattan Distance* metric. It sums<br>
a besolute values of the differences between pixels in the original image and<br>
corresponding pixels in the template image. This metric is th **In**<br>
is metric is also known as the *Taxicab* or *Manhattan Distance* metric.<br>
absolute values of the differences between pixels in the original image<br>
corresponding pixels in the template image. This metric is the  $l^1$ **Emplote Motor**<br>
c is also known as the *Taxicab* or *Manhattan Distance* metric. It sums<br>
te values of the differences between pixels in the original image and<br>
oonding pixels in the template image. This metric is the  $l$ **Earnolde Matching (Figs.)**<br> **Earnolde Matching**<br> **Earnolde Matching**<br> **Earnolde Matching**<br> **Earnolde Matching Districts** of the differences between pixels in the original image and<br> **ecorresponding pixels** in the emphate **Example 18.1** In the mass of the differences between pixels in the original image and<br>
absolute values of the differences between pixels in the original image.<br>
absolute wave is provided by the differences between pixels **Example 10**<br>
is also known as the *Toxicab* or *Manhattan Distance* metric. It sums<br>
c values of the differences between pixels in the original image and<br>
ondring pixels in the template image. This metric is the  $l^1$  no **Example 20** is also known as the Textical or Alexindren Distance metric. It sums<br> *d* and the anticipate is also known as the Textical or Alexindren Distance metric. It sums<br>
a corresponding phask in the template image. **Example 10** Isomation of Markottern Distance metric, It sums<br>
for the Traxicolo or Markottern Distance metric, It sums<br>
for the template image. This metric is the  $t^1$  norm of the<br>
lowest SAD nore estimates the best pos **Eurylone Mothers of the Traising Control of Mondotton Distance metric. It sums<br>
absolute value of the difference backeting for Mondotton Distance metric. It sums<br>
absolute value is the template frame from the template of Heroidse Machina**<br> **In metric** is also known as the Taxicob or Mandatan Distance metric. It sums<br>
a absolute whole of the distance of the distance metric and a corresponding pixels in the template image. The interesting **Example 10**<br> **Instance 1**<br> **increase the definition of Manhattan Disturce metric, it sums**<br> **i** of the differences between pixels in the original image and<br>
pixels in the template image. This metric is the  $l^1$  norm of **Examples Montanum and the Trainestonic or Monthattan Elistation tractic.** It sums<br>absolve values of the differences between plats in the original mass of the<br>most convergending piechs in the termplate image. This metric

$$
d_1(I_j,T)=\sum_{i=1}^n\left|I_{i,j}-T_i\right|
$$

#### • **Sum of Squared Differences (SSD)**

This metric is also known as the *Euclidean Distance* metric. It sums the square of the absolute differences between pixels in the original image and the corresponding pixels

in the template image. This metric is the square of the  $l^2$  norm of the difference image. The general SSD distance metric becomes:

$$
d_2(I_j,T)=\sum_{i=1}^n\left|I_{i,j}-T_i\right|^2
$$

#### • **Maximum Absolute Difference (MaxAD)**

This metric is also known as the *Uniform Distance* metric. It sums the maximum of absolute values of the differences between pixels in the original image and the

corresponding pixels in the template image. This distance metric provides the *l* • norm of the difference image. The general MaxAD distance metric becomes:

$$
d_{\infty}(I_j,T)=\lim_{x\to\infty}\sum_{i=1}^n\Bigl|I_{i,j}-T_i\Bigr|^p
$$

which simplifies to:

$$
d_{\infty}(I_j, T) = \max_{i}^{n} |I_{i,j} - T_i|^p
$$

### Main Dialog Box

The **Main** pane of the Template Matching block appears as shown in the following figure.

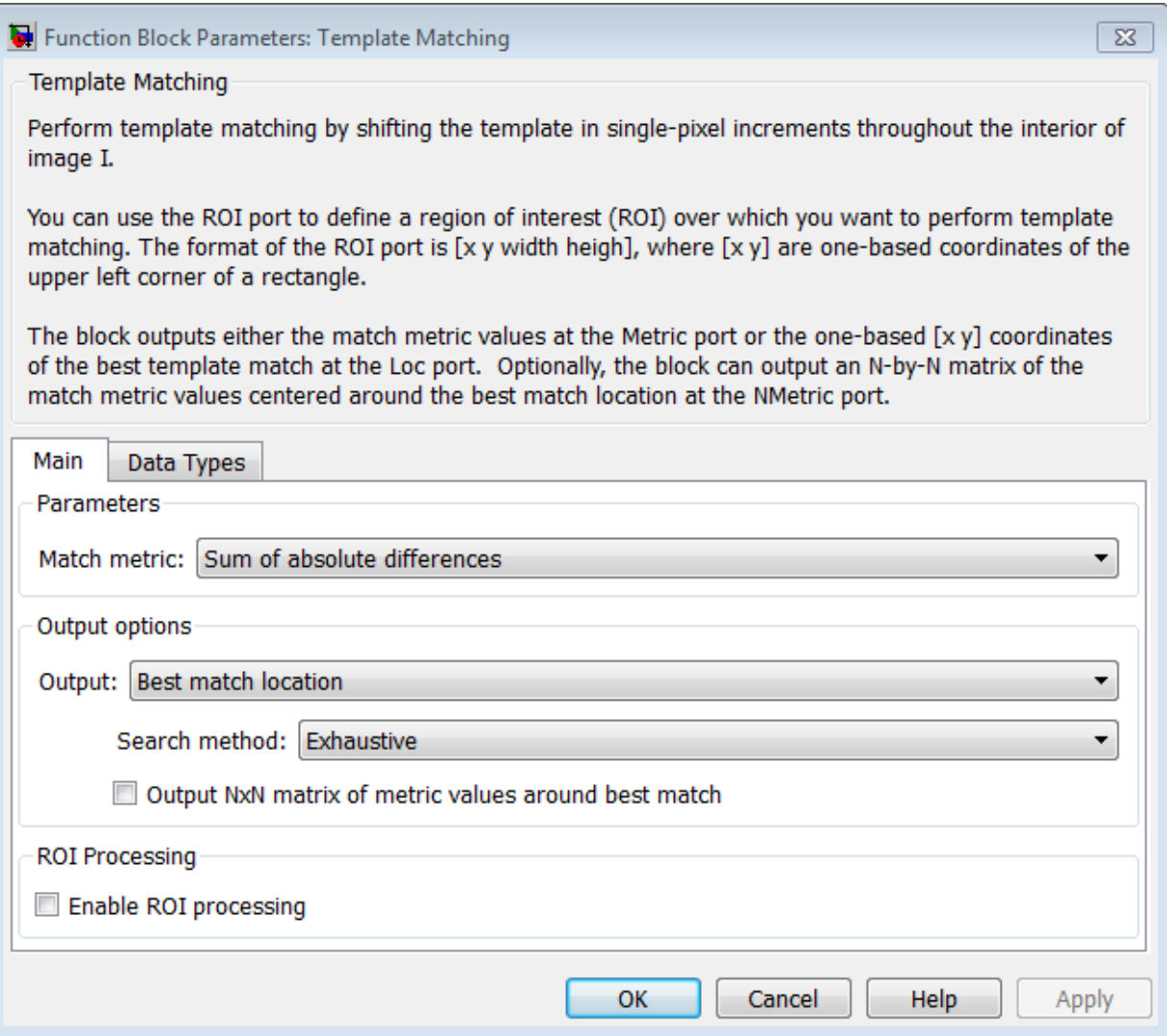

### Match metric

Select one of three types of match metrics:

• Sum of absolute differences (SAD)

- Sum of squared differences (SSD)
- Maximum absolute difference (MaxAD)

### **Output**

Select one of two output types:

- Metric matrix Select this option to output the match metric matrix. This option adds the **Metric** output port to the block.
- Best match location Select this option to output the [x y] coordinates for the location of the best match. This option adds the **Loc** output port to the block. When you select Best match location, the **Search method**, **Output NxN matrix of metric values around best match**, and **Enable ROI processing** parameter options appear.

#### Search method

This option appears when you select Best match location for the **Output** parameter. Select one of two search methods.

- Exhaustive
- Three-step

#### Output NxN matrix of metric values around best match

This option appears when you select Best match location for the **Output** parameter. Select the check box to output a matrix of metric values centered around the best match. When you do so, the block adds the **NMetric** and **NValid** output ports.

#### N

This option appears when you select the **Output NxN matrix of metric values around best match** check box. Enter an integer number that determines the size of the *N*-by-*N* output matrix centered around the best match location index. *N* must be an odd number.

#### Enable ROI processing

This option appears when you select Best match location for the **Output** parameter. Select the check box for the Template Matching block to perform region of interest

processing. When you do so, the block adds the **ROI** input port, and the **Output flag indicating if ROI is valid** check box appears. The **ROI** input must have the format [x y width height], where [x y] are the coordinates of the upper-left corner of the ROI.

#### Output flag indicating if ROI is valid

This option appears when you select the **Enable ROI processing** check box. Select the check box for the Template Matching block to indicate whether the ROI is within the valid region of the image boundary. When you do so, the block adds the **ROIValid** output port.

### Data Types Dialog Box

The **Data Types** pane of the Template Matching block dialog box appears as shown in the following figure.

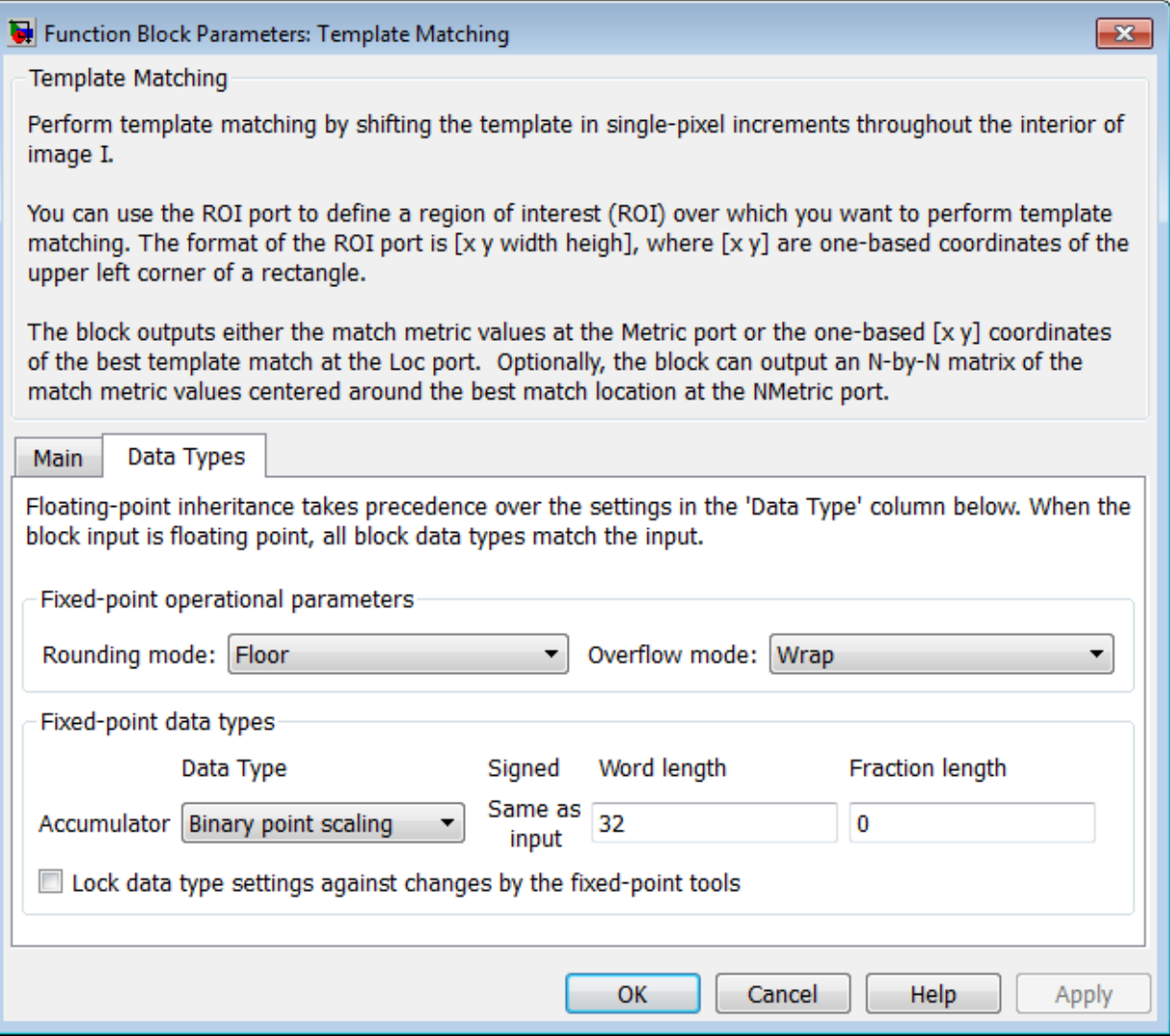

## Rounding mode

Select the "Rounding Modes" for fixed-point operations.

### Overflow mode

Select the Overflow mode for fixed-point operations.

- Wrap
- Saturate

### Product output

- Use this parameter to specify how to designate the product output word and fraction lengths. Refer to "Multiplication Data Types" for illustrations depicting the use of the product output data type in this block:
	- When you select Same as input, these characteristics match those of the input to the block.
	- When you select Binary point scaling, you can enter the word length and the fraction length of the product output, in bits.
	- When you select Slope and bias scaling, you can enter the word length, in bits, and the slope of the product output. This block requires power-of-two slope and a bias of zero.

### Accumulator

Use this parameter to specify how you would like to designate the accumulator word and fraction lengths.

• When you select Same as product output the characteristics match the characteristics of the product output. See "Multiplication Data Types" for illustrations depicting the use of the accumulator data type in this block:

When you select Binary point scaling, you can enter the **Word length** and the **Fraction length** of the accumulator, in bits.

When you select Slope and bias scaling, you can enter the **Word length**, in bits, and the **Slope** of the **Accumulator**. All signals in the Computer Vision System Toolbox software have a bias of 0.

The block casts inputs to the **Accumulator** to the accumulator data type. It adds each element of the input to the output of the adder, which remains in

the accumulator data type. Use this parameter to specify how to designate this accumulator word and fraction lengths.

### **Output**

Choose how to specify the **Word length**, **Fraction length** and **Slope** of the **Template Matching** output:

- When you select Same as first input, these characteristics match the characteristics of the accumulator.
- When you select Binary point scaling, you can enter the **Word length** and **Fraction length** of the output, in bits.
- When you select Slope and bias scaling, you can enter the **Word length**, in bits, and the **Slope** of the output. All signals in the Computer Vision System Toolbox software have a bias of 0.

The **Output** parameter on the Data Types pane appears when you select Metric matrix or if you select Best match location and the **Output NxN matrix of metric values around best match** check box is selected.

### Lock data type settings against change by the fixed-point tools

Select this parameter to prevent the fixed-point tools from overriding the data types you specify on the block mask. For more information, see fxptdlg, a reference page on the Fixed-Point Tool in the Simulink documentation.

## Reference

- [1] Koga T., et. Al. Motion-compensated interframe coding for video conferencing. In National Telecommunications Conference. Nov. 1981, G5.3.1–5, New Orleans, LA.
- [2] Zakai M., "General distance criteria" *IEEE Transaction on Information Theory*, pp. 94–95, January 1964.
- [3] Yu, J., J. Amores, N. Sebe, Q. Tian, "A New Study on Distance Metrics as Similarity Measurement" IEEE International Conference on Multimedia and Expo, 2006 .

# See Also

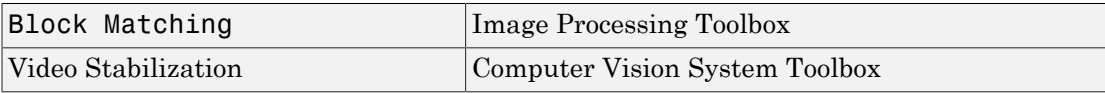

# Template Matching (To Be Removed)

Locate a template in an image

# Library

Analysis & Enhancement

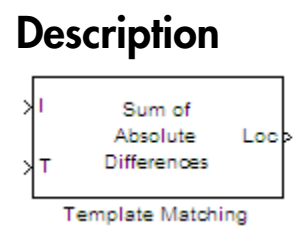

**Note:** This Template Matching block will be removed in a future release. It uses the zerobased, [row column] coordinate system. It is recommended that you replace this block with the updated Template Matching block that uses the one-based, [x y] coordinate system.

Refer to " Conventions Changed for Indexing, Spatial Coordinates, and Representation of Geometric Transforms" in the R2011b Release Notes for details related to these changes.

# To Multimedia File

Write video frames and audio samples to multimedia file

# Library

Sinks

visionsinks

## **Description**

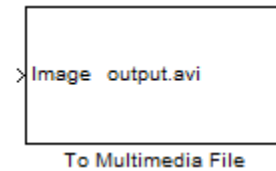

The To Multimedia File block writes video frames, audio samples, or both to a multimedia (.avi, .wav, .wma, .mj2, .mp4, .m4v, or .wmv) file.

You can compress the video frames or audio samples by selecting a compression algorithm. You can connect as many of the input ports as you want. Therefore, you can control the type of video and/or audio the multimedia file receives.

**Note** This block supports code generation for platforms that have file I/O available. You cannot use this block with Simulink Desktop Real-Time software, because that product does not support file I/O.

This block performs best on platforms with Version 11 or later of Windows Media<sup>®</sup> Player software. This block supports only uncompressed RGB24 AVI files on Linux and Mac platforms.

Windows 7 UAC (User Account Control), may require administrative privileges to encode .mwv and .mwa files.

The generated code for this block relies on prebuilt library files. You can run this code outside the MATLAB environment, or redeploy it, but be sure to account for these extra library files when doing so. The packNGo function creates a single zip file containing all of the pieces required to run or rebuild this code. See packNGo for more information.

To run an executable file that was generated from a model containing this block, you may need to add precompiled shared library files to your system path. See "Simulink Coder", "Simulink Shared Library Dependencies", and "Accelerating Simulink Models" for details.

This block allows you to write .wma/.mwv streams to disk or across a network connection. Similarly, the From Multimedia File block allows you to read .wma/.mwv streams to disk or across a network connection. If you want to play an MP3/MP4 file in Simulink, but you do not have the codecs, you can re-encode the file as .wma/.mwv, which are supported by the Computer Vision System Toolbox.

### **Ports**

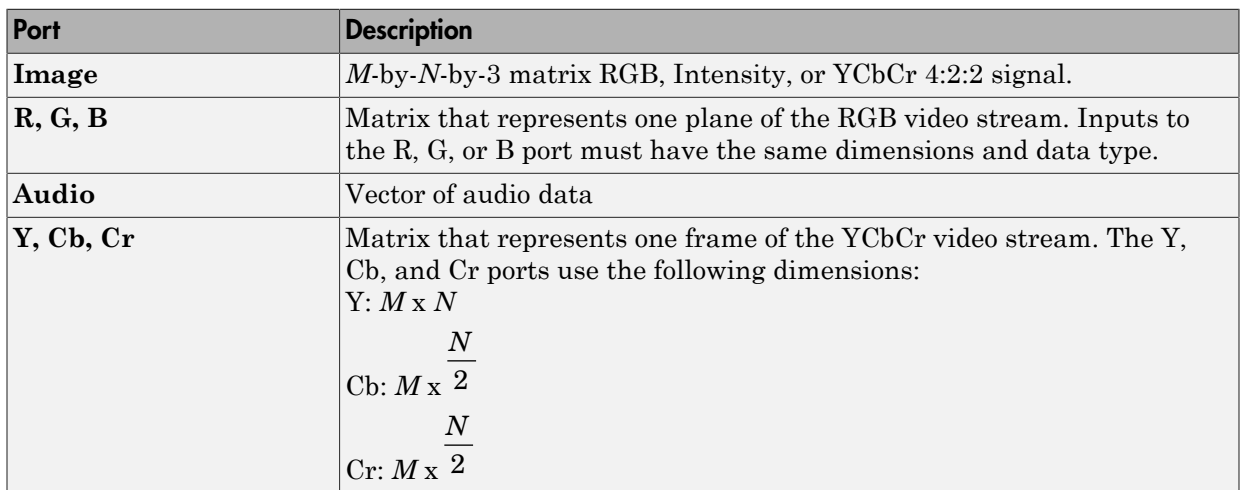

## Dialog Box

The **Main** pane of the To Multimedia File block dialog appears as follows.

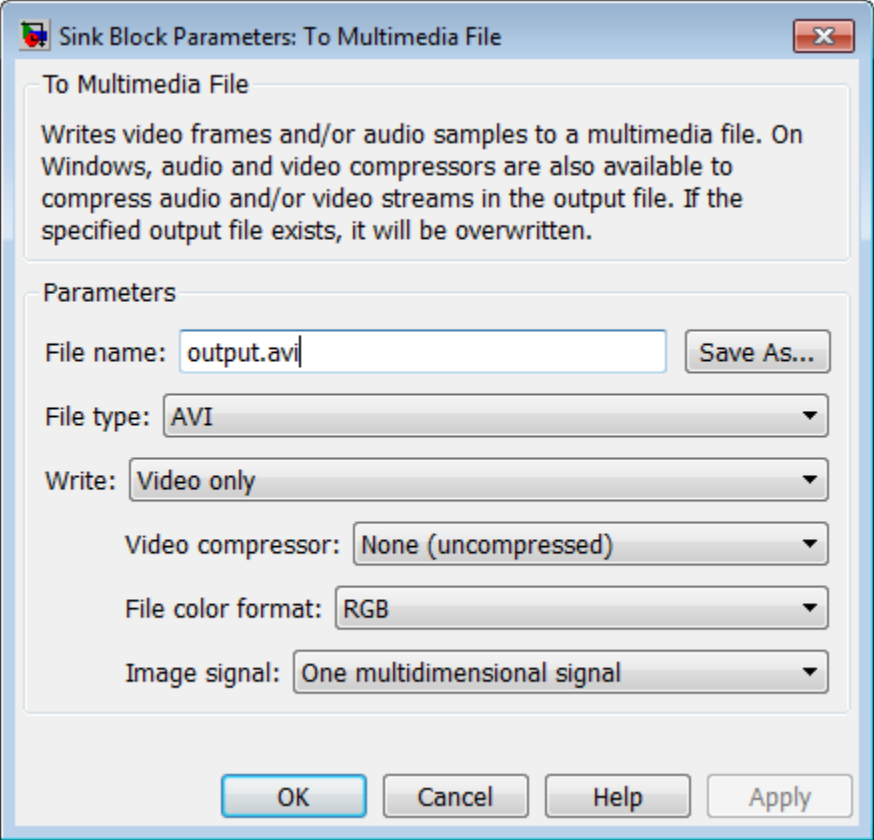

#### **File name**

Specify the name of the multimedia file. The block saves the file in your current folder. To specify a different file or location, click the **Save As...** button.

#### **File type**

Specify the file type of the multimedia file. You can select  $avi$ , wav, wma, or wmv.

#### **Write**

Specify whether the block writes video frames, audio samples, or both to the multimedia file. You can select Video and audio, Video only, or Audio only.

#### **Audio compressor**
Select the type of compression algorithm to use to compress the audio data. This compression reduces the size of the multimedia file. Choose None (uncompressed) to save uncompressed audio data to the multimedia file.

**Note:** The other items available in this parameter list are the audio compression algorithms installed on your system. For information about a specific audio compressor, see the documentation for that compressor.

#### **Audio data type**

Select the audio data type. You can use the **Audio data type** parameter only for uncompressed wave files.

#### **Video compressor**

Select the type of compression algorithm to use to compress the video data. This compression reduces the size of the multimedia file. Choose None (uncompressed) to save uncompressed video data to the multimedia file.

**Note:** The other items available in this parameter list are the video compression algorithms installed on your system. For information about a specific video compressor, see the documentation for that compressor.

#### **File color format**

Select the color format of the data stored in the file. You can select either RGB or YCbCr 4:2:2.

#### **Image signal**

Specify how the block accepts a color video signal. If you select One multidimensional signal, the block accepts an *M*-by-*N*-by-*P* color video signal, where *P* is the number of color planes, at one port. If you select Separate color signals, additional ports appear on the block. Each port accepts one *M*-by-*N* plane of an RGB video stream.

## Supported Data Types

For the block to display video data properly, double- and single-precision floating-point pixel values must be between 0 and 1. Any other data type requires the pixel values between the minimum and maximum values supported by their data type.

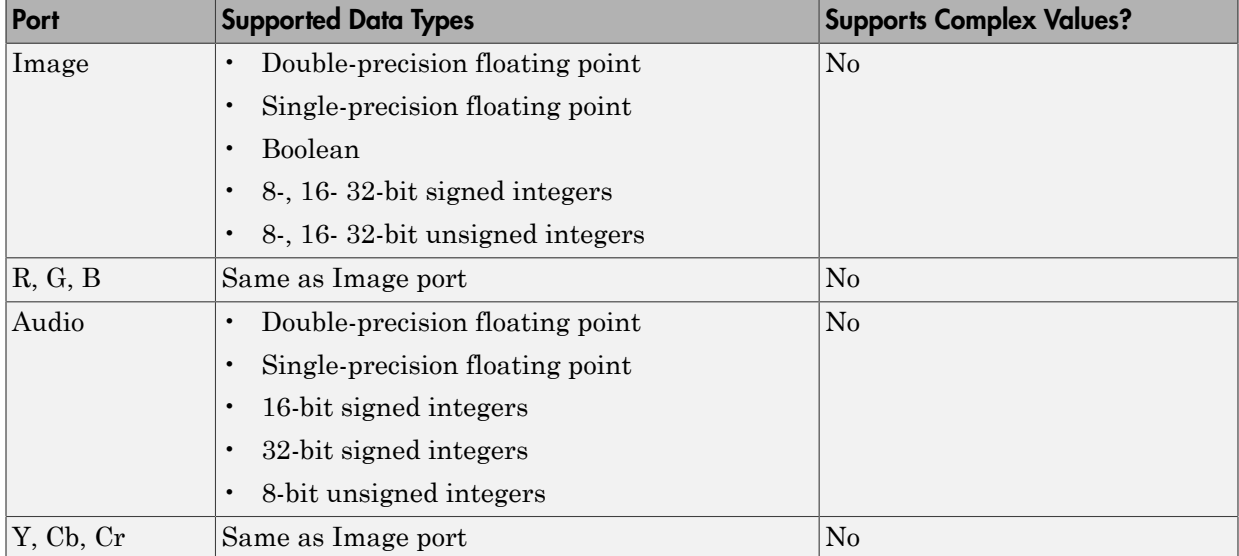

Check the specific codecs you are using for supported audio rates.

### See Also

From Multimedia File Computer Vision System Toolbox

# To Video Display

Display video data

# Library

Sinks

visionsinks

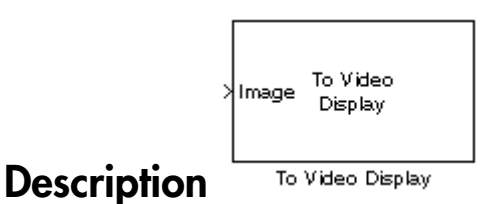

#### The To Video Display block displays video frames. This block is capable of displaying high definition video at high frame rates. It provides a lightweight, high performance, simple display, which accepts RGB and YCbCr formatted images. This block also generates code.

The generated code for this block relies on prebuilt .dll files. You can run this code outside the MATLAB environment, or redeploy it, but be sure to account for these extra .dll files when doing so. The packNGo function creates a single zip file containing all of the pieces required to run or rebuild this code. See packNGo for more information.

To run an executable file that was generated from a model containing this block, you may need to add precompiled shared library files to your system path. See "Simulink Coder", "Simulink Shared Library Dependencies", and "Accelerating Simulink Models" for details.

For the block to display video data properly, double- and single-precision floating-point pixel values must be from 0 to 1. For any other data type, the pixel values must be between the minimum and maximum values supported by their data type.

You can set the display for full screen, normal or, to maintain one-to-one size. When you save the model, the size and position of the display window is saved. Any changes while working with the model should be saved again in order that these preferences are maintained when you run the model. The minimum display width of the window varies depending on your system's font size settings.

#### **Rapid Accelerator**

When you set your model to run in "Accelerator Mode", and do not select the **Open at Start of Simulation** option, the block will not be included during the run, and therefore the video display will not be visible.

### Dialog Box

The To Video Display dialog box appears as shown in the following figure.

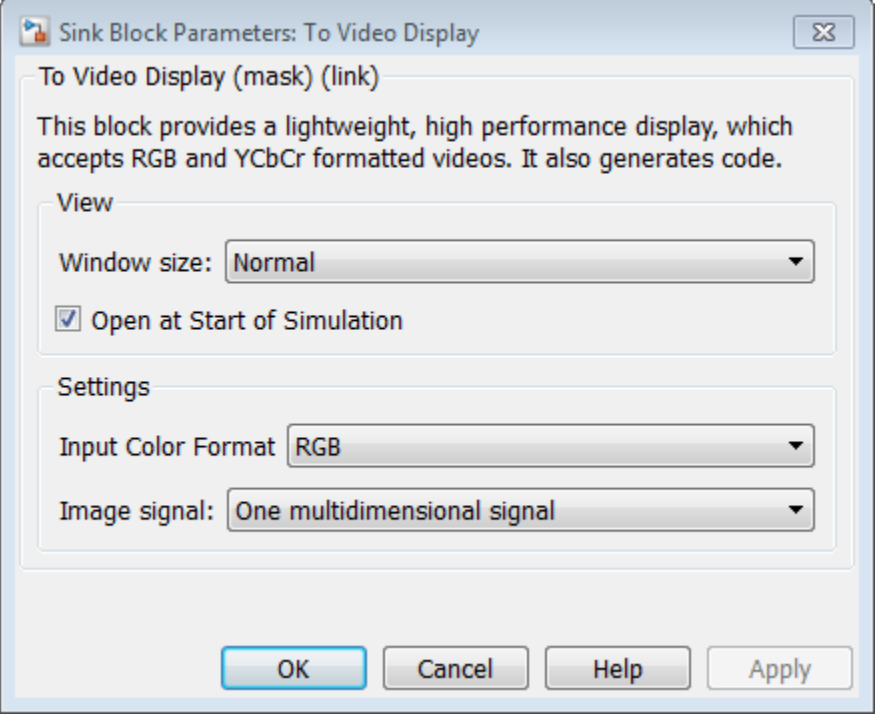

### View Options

**Window Size**

Select **Full-screen** mode to display your video stream in a full screen window. To exit or return to other applications from full-screen, select the display and use the **Esc** key.

Select **Normal** mode to modify display size at simulation start time. Select **True Size (1:1)** mode to display a one-to-one pixel ratio of input image at simulation start time. The block displays the same information per pixel and does not change size from the input size. You can change the display size after the model starts.

#### **Open at Start of Simulation**

Select Open at Start of Simulation from the **View** menu for the display window to appear while running the model. If not selected, you can double click the block to display the window.

### **Settings Options**

#### **Input Color Format**

Select the color format of the data stored in the input image.

Select **RGB** for the block to accept a matrix that represents one plane of the RGB video stream. Inputs to the **R**, **G**, or **B** ports must have the same dimension and data type.

Select **YCbCr 4:2:2** for the block to accept a matrix that represents one frame of the YCbCr video stream. The **Y** port accepts an *M*-by-*N* matrix. The **Cb** and **Cr**

ports accepts an *M*-by- $\frac{N}{2}$  matrix.

#### **Image Signal**

Specify how the block accepts a color video signal.

Select **One multidimensional signal**, for the block to accept an *M*-by-*N*-by-3 color video signal at one port.

Select **Separate color signals**, for additional ports to appear on the block. Each port accepts one *M*-by-*N* plane of an RGB video stream.

### Supported Data Types

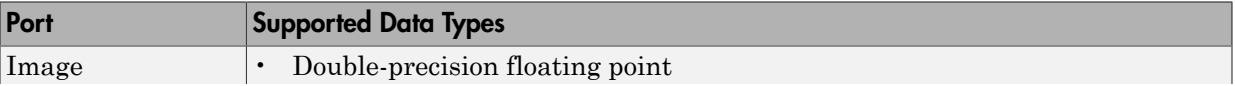

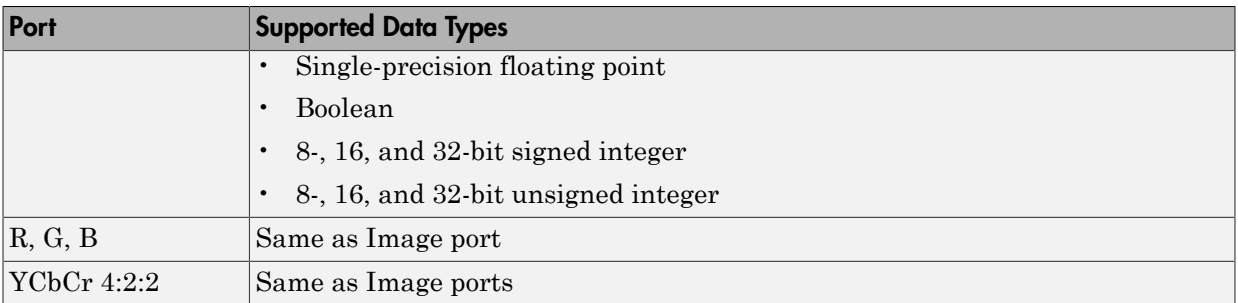

## See Also

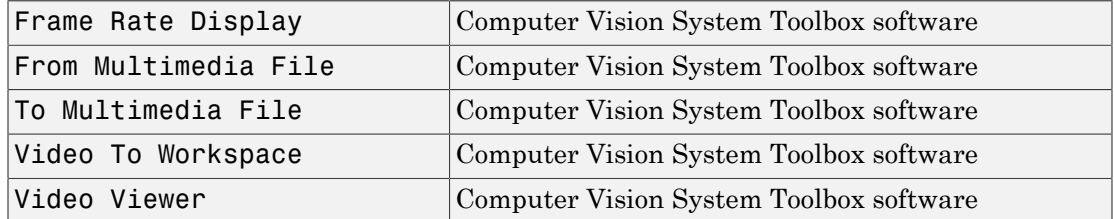

# Top-hat

Perform top-hat filtering on intensity or binary images

# Library

Morphological Operations

visionmorphops

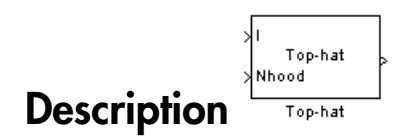

The Top-hat block performs top-hat filtering on an intensity or binary image using a predefined neighborhood or structuring element. Top-hat filtering is the equivalent of subtracting the result of performing a morphological opening operation on the input image from the input image itself. This block uses flat structuring elements only.

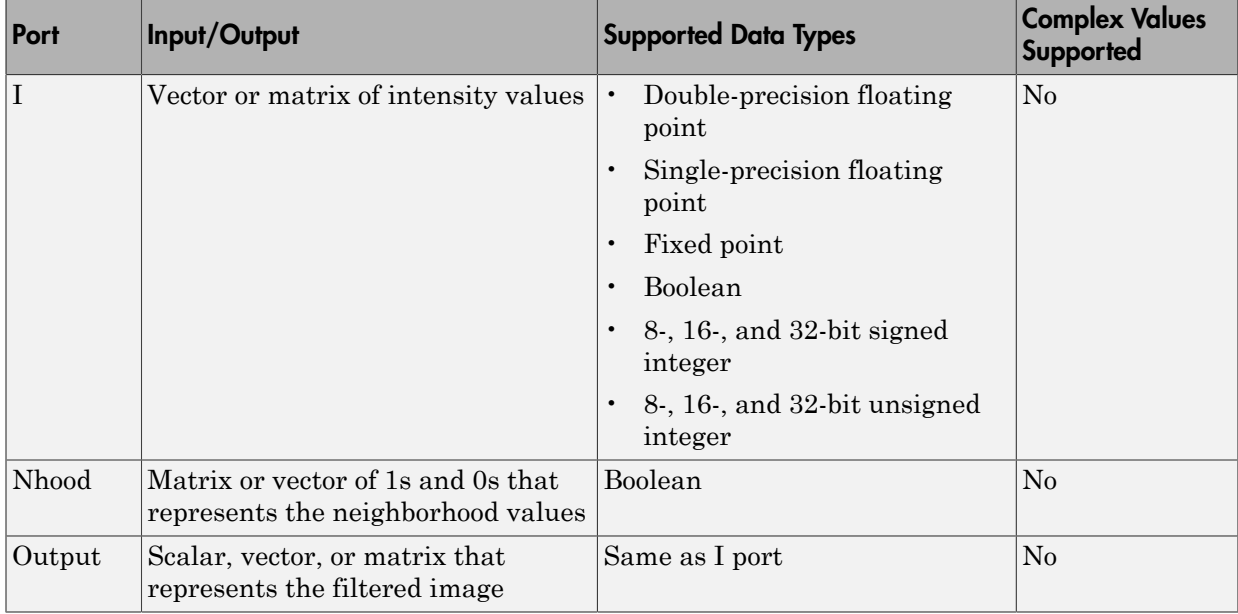

If your input image is a binary image, for the **Input image type** parameter, select Binary. If your input image is an intensity image, select Intensity.

Use the **Neighborhood or structuring element source** parameter to specify how to enter your neighborhood or structuring element values. If you select Specify via dialog, the **Neighborhood or structuring element** parameter appears in the dialog box. If you select Input port, the Nhood port appears on the block. Use this port to enter your neighborhood values as a matrix or vector of 1s and 0s. Choose your structuring element so that it matches the shapes you want to remove from your image. You can only specify a it using the dialog box.

Use the **Neighborhood or structuring element** parameter to define the region the block moves throughout the image. Specify a neighborhood by entering a matrix or vector of 1s and 0s. Specify a structuring element with the strel function from the Image Processing Toolbox. If the structuring element is decomposable into smaller elements, the block executes at higher speeds due to the use of a more efficient algorithm.

## Dialog Box

The Top-hat dialog box appears as shown in the following figure.

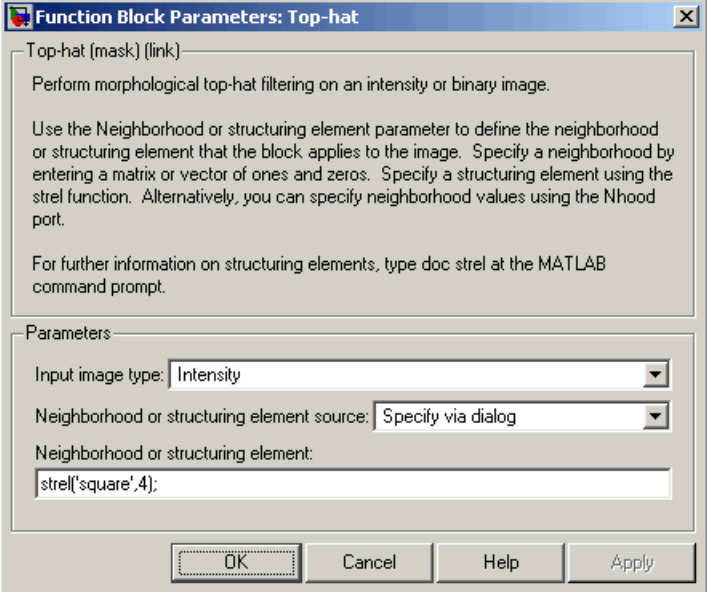

#### **Input image type**

If your input image is a binary image, select Binary. If your input image is an intensity image, select Intensity.

#### **Neighborhood or structuring element source**

Specify how to enter your neighborhood or structuring element values. Select Specify via dialog to enter the values in the dialog box. Select Input port to use the Nhood port to specify the neighborhood values. You can only specify a structuring element using the dialog box.

#### **Neighborhood or structuring element**

If you are specifying a neighborhood, this parameter must be a matrix or vector of 1s and 0s. If you are specifying a structuring element, use the strel function from the Image Processing Toolbox. This parameter is visible if, for the **Neighborhood or structuring element source** parameter, you select Specify via dialog.

### See Also

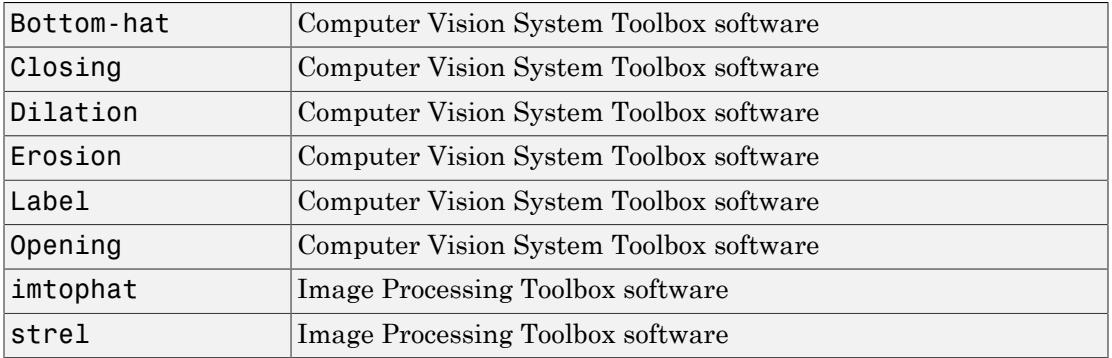

# Trace Boundaries (To Be Removed)

Trace object boundaries in binary images

## Library

Analysis & Enhancement

### **Description**

Note: This Trace Boundaries block will be removed in a future release. It uses the zerobased, [row column] coordinate system. It is recommended that you replace this block with the updated Trace Boundary block that uses the one-based, [x y] coordinate system.

Refer to " Conventions Changed for Indexing, Spatial Coordinates, and Representation of Geometric Transforms" in the R2011b Release Notes for details related to these changes.

# Trace Boundary

Trace object boundaries in binary images

## Library

Analysis & Enhancement

visionanalysis

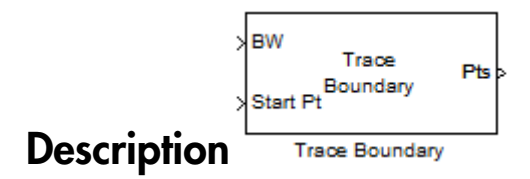

The Trace Boundary block traces object boundaries in binary images, where nonzero pixels represent objects and 0 pixels represent the background.

### Port Descriptions

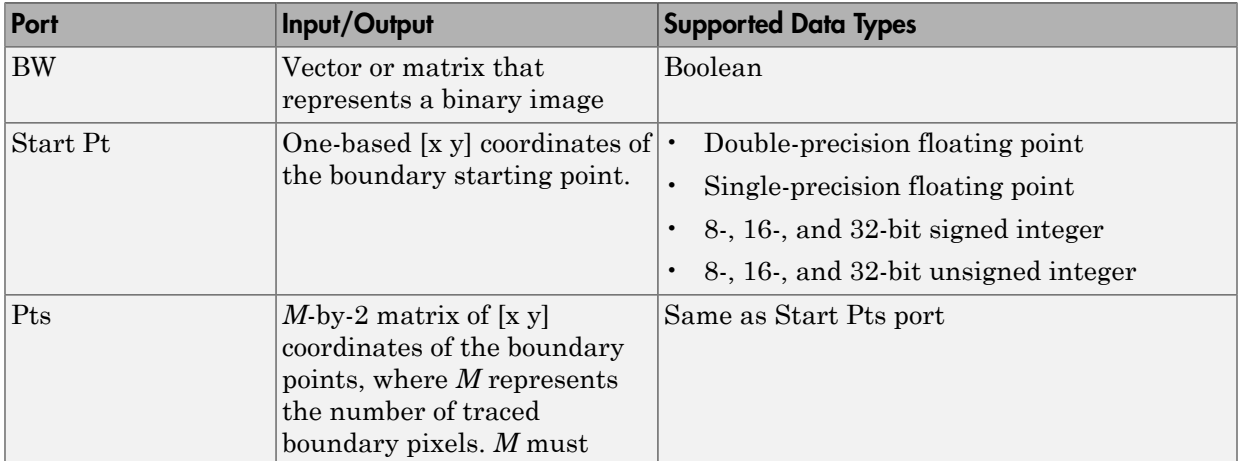

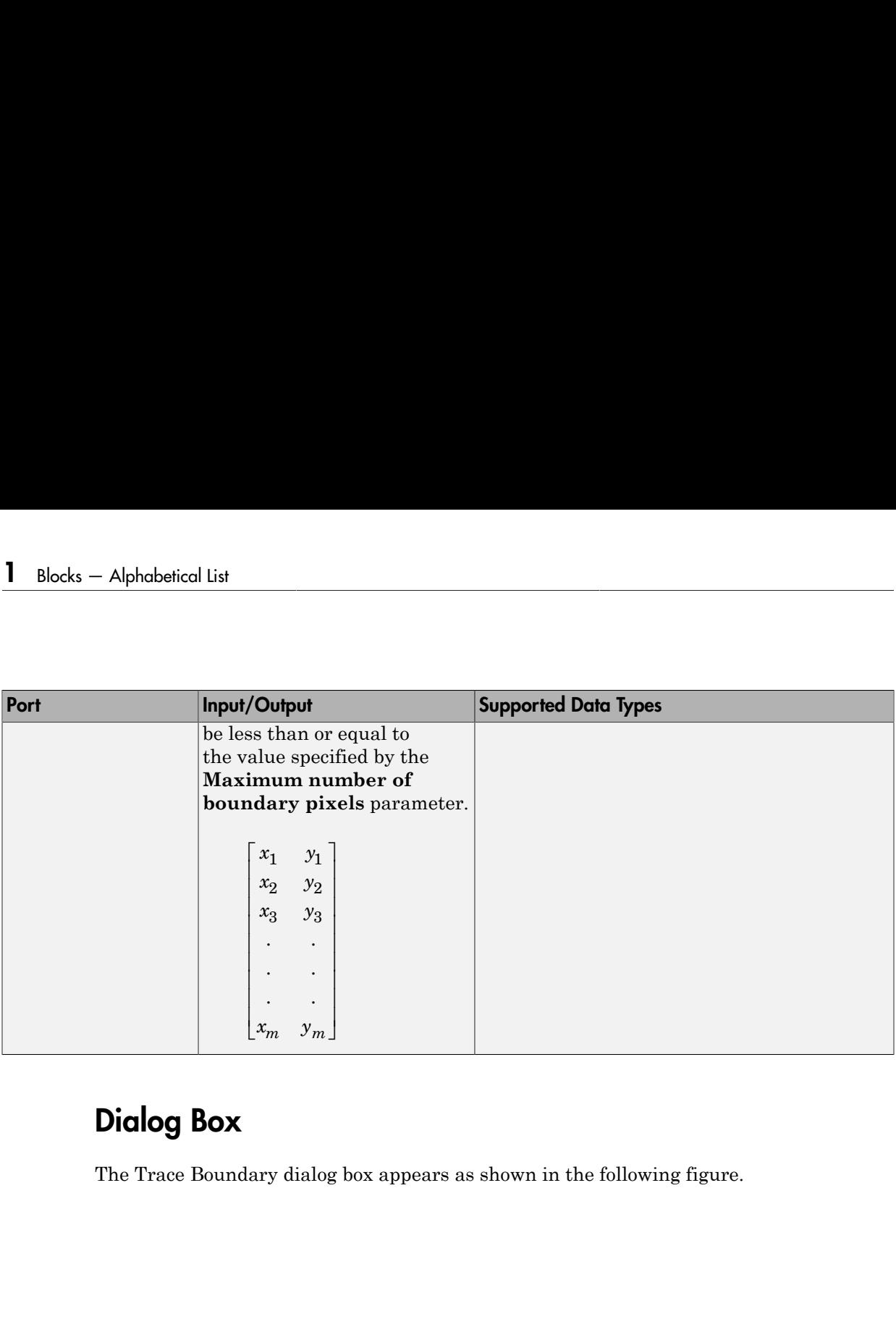

# Dialog Box

The Trace Boundary dialog box appears as shown in the following figure.

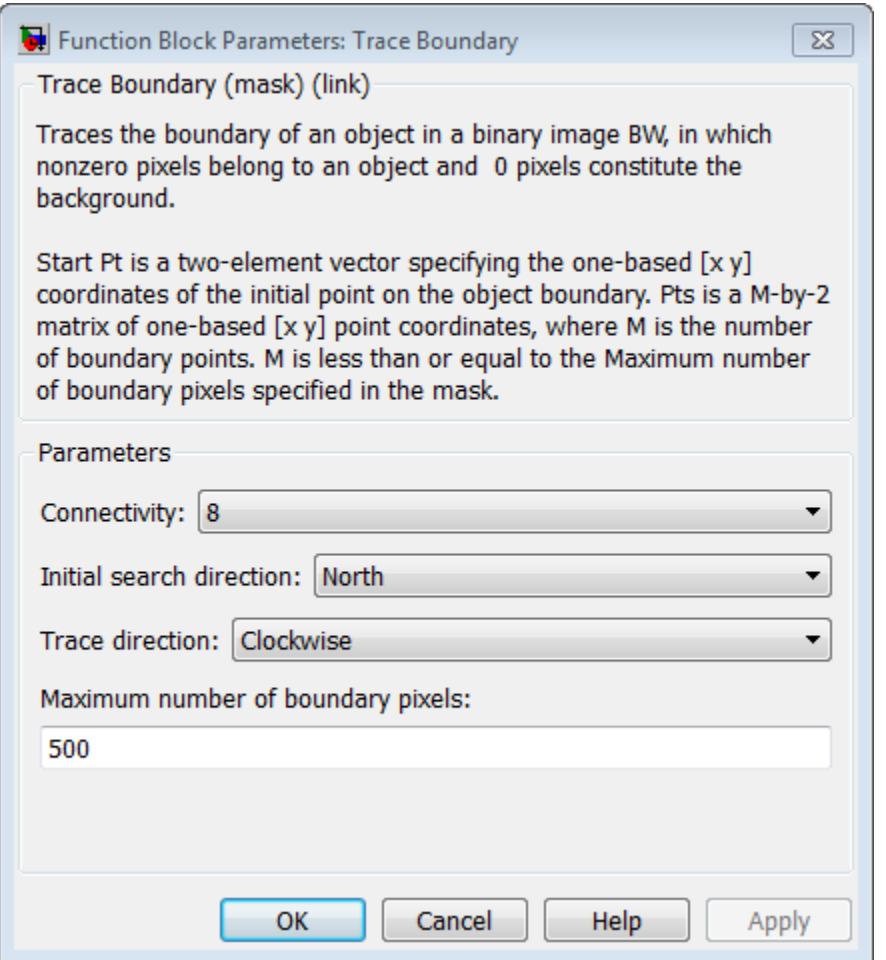

#### **Connectivity**

Specify which pixels are connected to each other. If you want a pixel to be connected to the pixels on the top, bottom, left, and right, select 4. If you want a pixel to be connected to the pixels on the top, bottom, left, right, and diagonally, select 8. For more information about this parameter, see the Label block reference page.

#### **Initial search direction**

Specify the first direction in which to look to find the next boundary pixel that is connected to the starting pixel.

If, for the **Connectivity** parameter, you select 4, the following figure illustrates the four possible initial search directions:

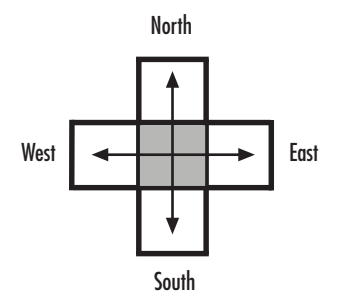

If, for the **Connectivity** parameter, you select 8, the following figure illustrates the eight possible initial search directions:

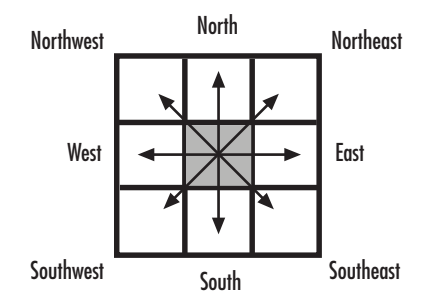

#### **Trace direction**

Specify the direction in which to trace the boundary. Your choices are Clockwise or Counterclockwise.

#### **Maximum number of boundary pixels**

Specify the maximum number of boundary pixels for each starting point. The block uses this value to preallocate the number of rows of the **Pts** port output matrix so that it can hold all the boundary pixel location values.

Use the **Maximum number of boundary pixels** parameter to specify the maximum number of boundary pixels for the starting point.

# See Also

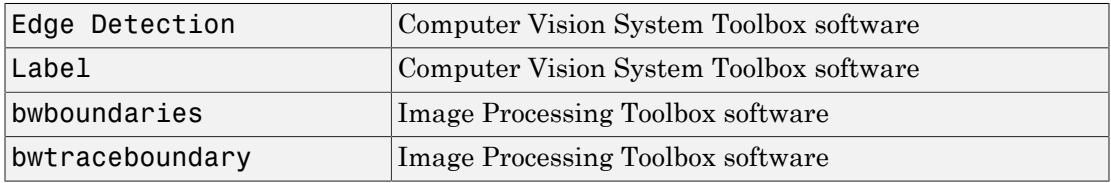

# **Translate**

Translate image in 2-D plane using displacement vector

## Library

Geometric Transformations

visiongeotforms

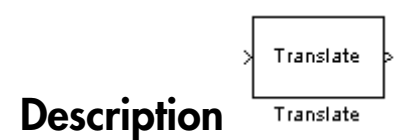

Use the Translate block to move an image in a two-dimensional plane using a displacement vector, a two-element vector that represents the number of pixels by which you want to translate your image. The block outputs the image produced as the result of the translation.

Note: This block supports intensity and color images on its ports.

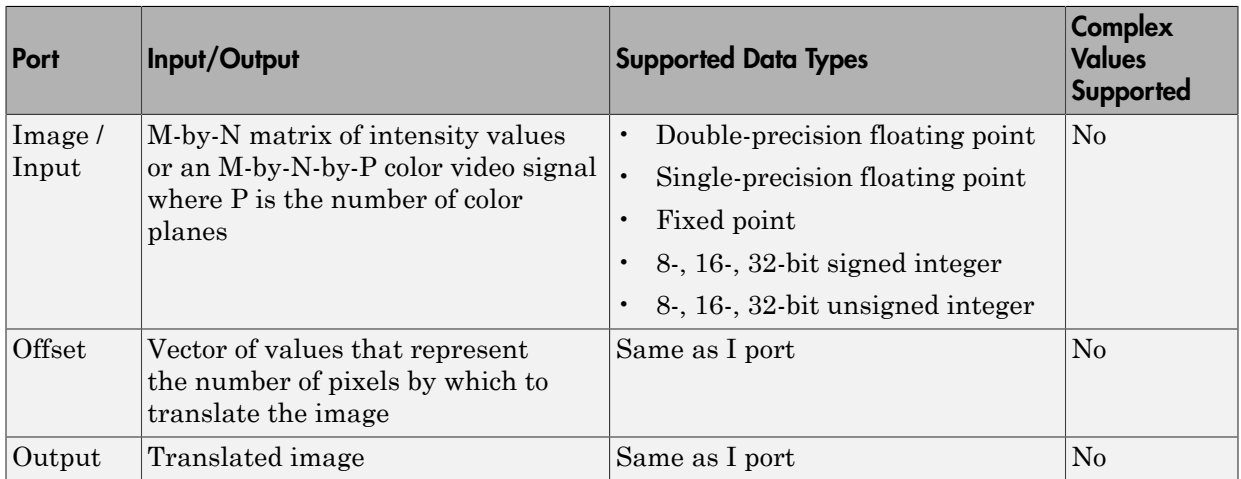

The input to the Offset port must be the same data type as the input to the Image port. The output is the same data type as the input to the Image port.

Use the **Output size after translation** parameter to specify the size of the translated image. If you select Full, the block outputs a matrix that contains the entire translated image. If you select Same as input image, the block outputs a matrix that is the same size as the input image and contains a portion of the translated image. Use the **Background fill value** parameter to specify the pixel values outside the image.

Use the **Translation values source** parameter to specify how to enter your displacement vector. If you select Specify via dialog, the **Offset** parameter appears in the dialog box. Use it to enter your displacement vector, a two-element vector,  $\lceil r \ c \rceil$ , of real, integer values that represent the number of pixels by which you want to translate your image. The r value represents how many pixels up or down to shift your image. The c value represents how many pixels left or right to shift your image. The axis origin is the top-left corner of your image. For example, if you enter [2.5 3.2], the block moves the image 2.5 pixels downward and 3.2 pixels to the right of its original location. When the displacement vector contains fractional values, the block uses interpolation to compute the output.

Use the **Interpolation method** parameter to specify which interpolation method the block uses to translate the image. If you translate your image in either the horizontal or vertical direction and you select Nearest neighbor, the block uses the value of the nearest pixel for the new pixel value. If you translate your image in either the horizontal or vertical direction and you select Bilinear, the new pixel value is the weighted average of the four nearest pixel values. If you translate your image in either the horizontal or vertical direction and you select Bicubic, the new pixel value is the weighted average of the sixteen nearest pixel values.

The number of pixels the block considers affects the complexity of the computation. Therefore, the nearest-neighbor interpolation is the most computationally efficient. However, because the accuracy of the method is roughly proportional to the number of pixels considered, the bicubic method is the most accurate. For more information, see "Nearest Neighbor, Bilinear, and Bicubic Interpolation Methods" in the *Computer Vision System Toolbox User's Guide*.

If, for the **Output size after translation** parameter, you select Full, and for the **Translation values source** parameter, you select Input port, the **Maximum offset** parameter appears in the dialog box. Use the **Maximum offset** parameter to enter a two-element vector of real, scalar values that represent the maximum number of pixels by which you want to translate your image. The block uses this parameter to

determine the size of the output matrix. If the input to the Offset port is greater than the **Maximum offset** parameter values, the block saturates to the maximum values.

If, for the **Translation values source** parameter, you select Input port, the Offset port appears on the block. At each time step, the input to the Offset port must be a vector of real, scalar values that represent the number of pixels by which to translate your image.

### Fixed-Point Data Types

The following diagram shows the data types used in the Translate block for bilinear interpolation of fixed-point signals.

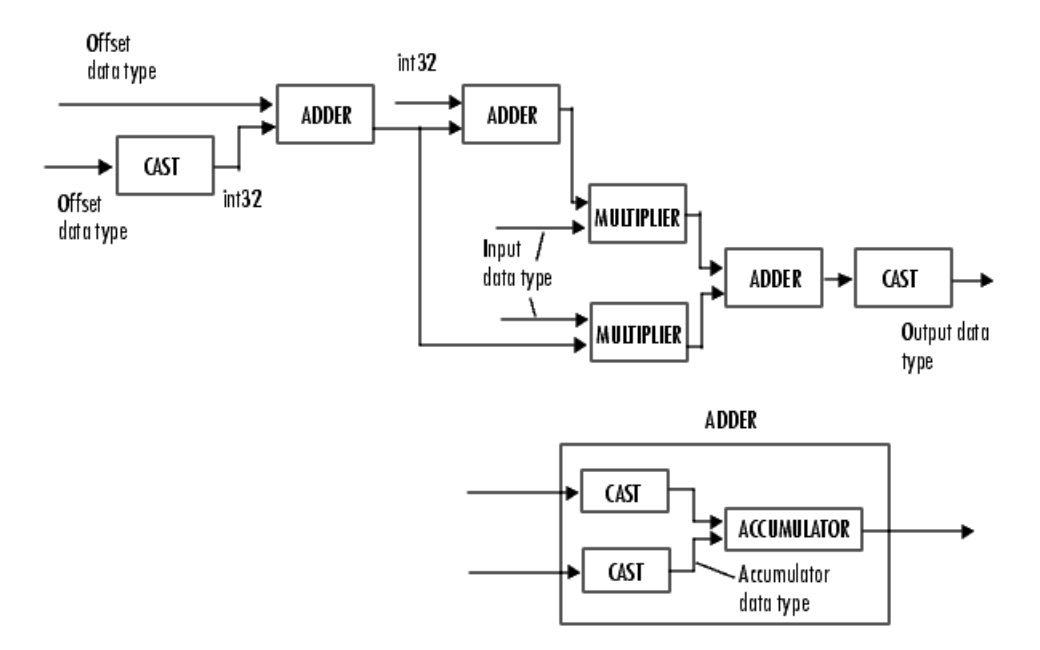

You can set the product output, accumulator, and output data types in the block mask as discussed in the next section.

# Dialog Box

The **Main** pane of the Translate dialog box appears as shown in the following figure.

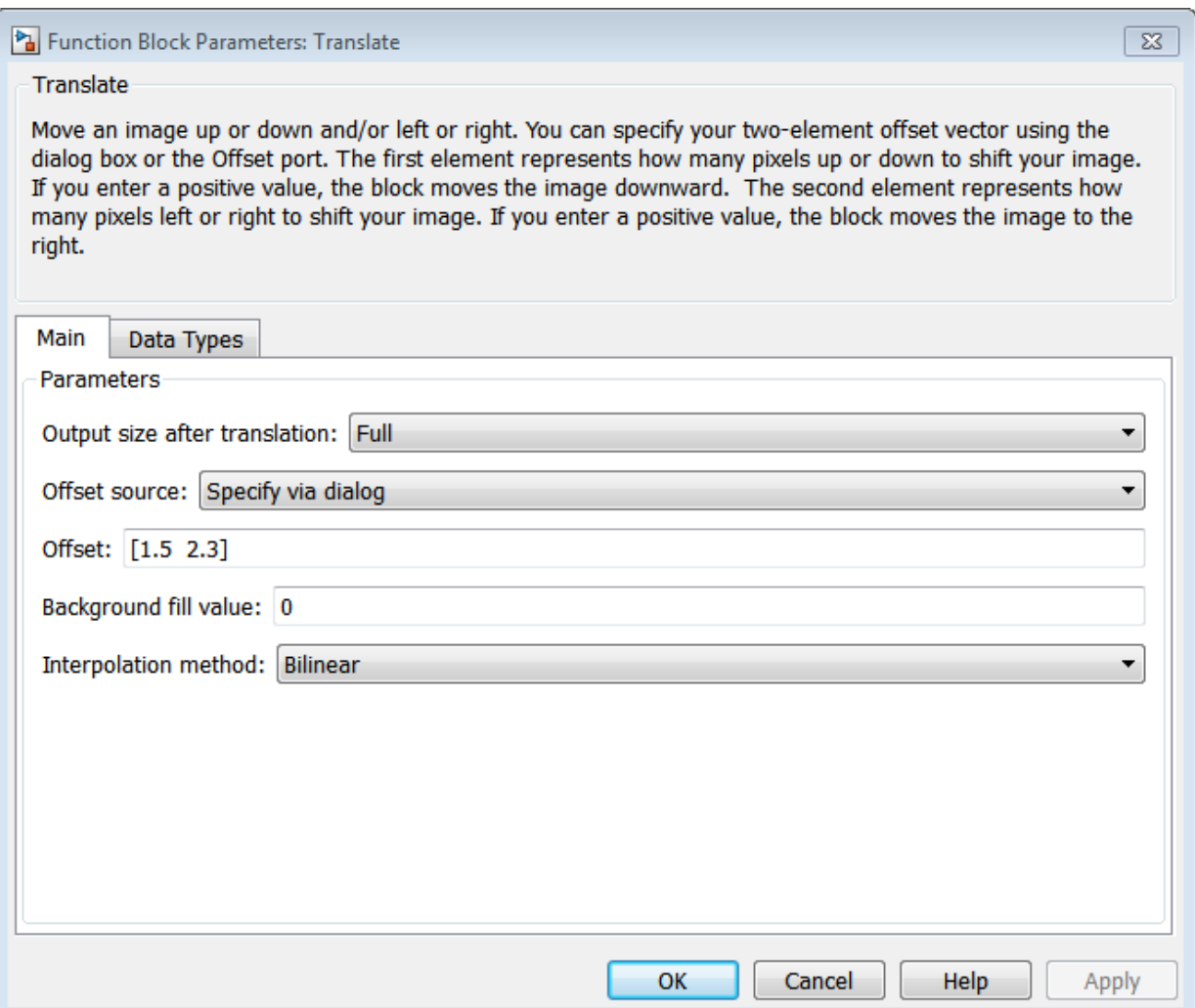

#### **Output size after translation**

If you select Full, the block outputs a matrix that contains the translated image values. If you select Same as input image, the block outputs a matrix that is the same size as the input image and contains a portion of the translated image.

#### **Translation values source**

Specify how to enter your translation parameters. If you select Specify via dialog, the **Offset** parameter appears in the dialog box. If you select Input port, port O appears on the block. The block uses the input to this port at each time step as your translation values.

#### **Offset source**

Enter a vector of real, scalar values that represent the number of pixels by which to translate your image.

#### **Background fill value**

Specify a value for the pixels that are outside the image.

#### **Interpolation method**

Specify which interpolation method the block uses to translate the image. If you select Nearest neighbor, the block uses the value of one nearby pixel for the new pixel value. If you select Bilinear, the new pixel value is the weighted average of the four nearest pixel values. If you select Bicubic, the new pixel value is the weighted average of the sixteen nearest pixel values.

#### **Maximum offset**

Enter a vector of real, scalar values that represent the maximum number of pixels by which you want to translate your image. This parameter must have the same data type as the input to the Offset port. This parameter is visible if, for the **Output size after translation** parameter, you select Full and, for the **Translation values source** parameter, you select Input port.

The **Data Types** pane of the Translate dialog box appears as shown in the following figure.

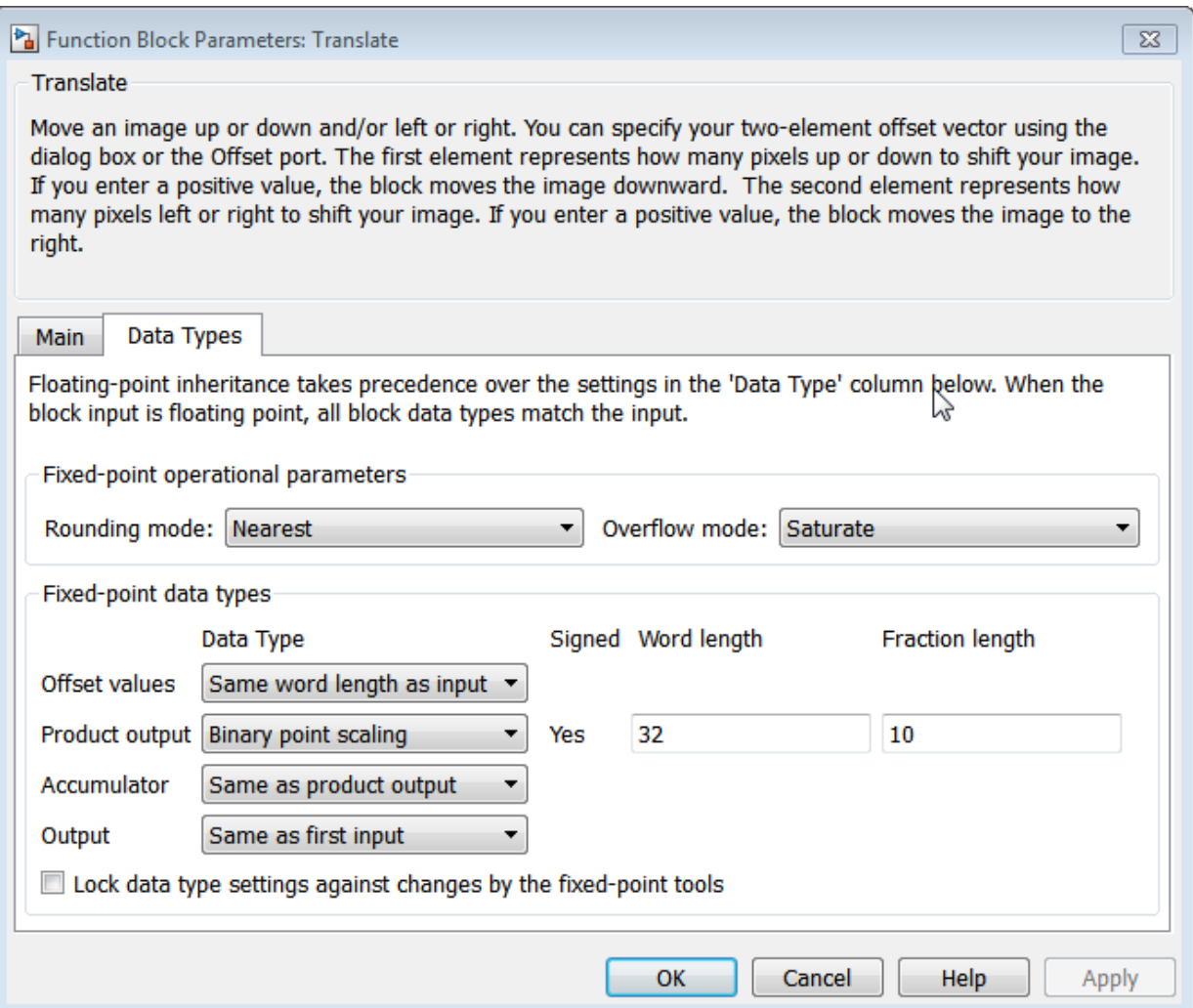

#### **Rounding mode**

Select the rounding mode for fixed-point operations.

#### **Overflow mode**

Select the overflow mode for fixed-point operations.

#### **Offset values**

Choose how to specify the word length and the fraction length of the offset values.

- When you select Same word length as input, the word length of the offset values match that of the input to the block. In this mode, the fraction length of the offset values is automatically set to the binary-point only scaling that provides you with the best precision possible given the value and word length of the offset values.
- When you select Specify word length, you can enter the word length of the offset values, in bits. The block automatically sets the fraction length to give you the best precision.
- When you select Binary point scaling, you can enter the word length and the fraction length of the offset values, in bits.
- When you select Slope and bias scaling, you can enter the word length, in bits, and the slope of the offset values. The bias of all signals in the Computer Vision System Toolbox blocks is 0.

This parameter is visible if, for the **Translation values source** parameter, you select Specify via dialog.

#### **Product output**

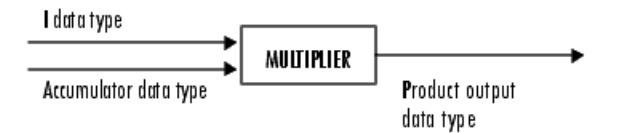

As depicted in the previous figure, the output of the multiplier is placed into the product output data type and scaling. Use this parameter to specify how to designate this product output word and fraction lengths.

- When you select Same as first input, these characteristics match those of the first input to the block.
- When you select Binary point scaling, you can enter the word length and the fraction length of the product output, in bits.
- When you select Slope and bias scaling, you can enter the word length, in bits, and the slope of the product output. The bias of all signals in the Computer Vision System Toolbox blocks is 0.

#### **Accumulator**

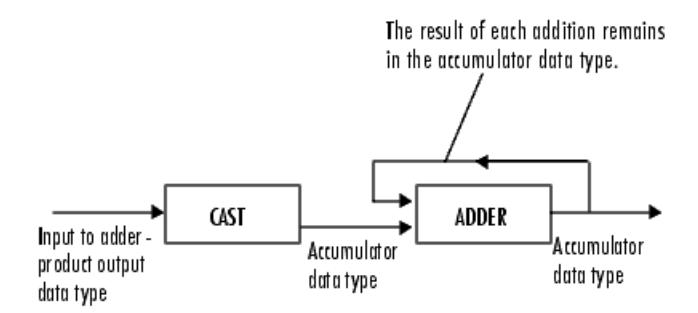

As depicted in the previous figure, inputs to the accumulator are cast to the accumulator data type. The output of the adder remains in the accumulator data type as each element of the input is added to it. Use this parameter to specify how to designate this accumulator word and fraction lengths.

- When you select Same as product output, these characteristics match those of the product output.
- When you select Same as first input, these characteristics match those of the first input to the block.
- When you select Binary point scaling, you can enter the word length and the fraction length of the accumulator, in bits.
- When you select Slope and bias scaling, you can enter the word length, in bits, and the slope of the accumulator. The bias of all signals in the Computer Vision System Toolbox blocks is 0.

#### **Output**

Choose how to specify the word length and fraction length of the output of the block:

- When you select Same as first input, these characteristics match those of the first input to the block.
- When you select Binary point scaling, you can enter the word length and the fraction length of the output, in bits.
- When you select Slope and bias scaling, you can enter the word length, in bits, and the slope of the output. The bias of all signals in the Computer Vision System Toolbox blocks is 0.

#### **Lock data type settings against change by the fixed-point tools**

Select this parameter to prevent the fixed-point tools from overriding the data types you specify on the block mask. For more information, see fxptdlg, a reference page on the Fixed-Point Tool in the Simulink documentation.

### References

[1] Wolberg, George. *Digital Image Warping*. Washington: IEEE Computer Society Press, 1990.

### See Also

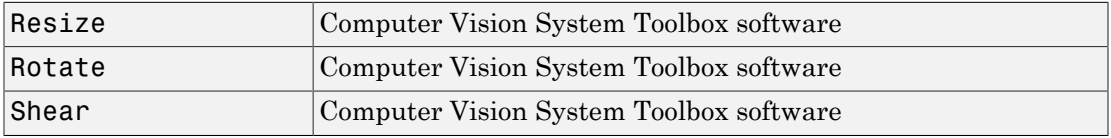

# Video From Workspace

Import video signal from MATLAB workspace

# Library

Sources

visionsources

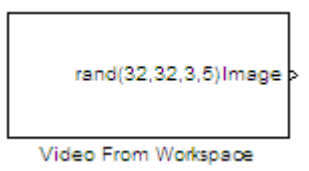

### **Description**

The Video From Workspace block imports a video signal from the MATLAB workspace. If the video signal is a M-by-N-by-T workspace array, the block outputs an intensity video signal, where M and N are the number of rows and columns in a single video frame, and T is the number of frames in the video signal. If the video signal is a M-by-N-by-C-by-T workspace array, the block outputs a color video signal, where M and N are the number of rows and columns in a single video frame, C is the number of color channels, and T is the number of frames in the video stream. In addition to the video signals previously described, this block supports fi objects.

Note: If you generate code from a model that contains this block, Simulink Coder takes a long time to compile the code because it puts all of the video data into the .c file. Before you generate code, you should convert your video data to a format supported by the From Multimedia File block or the Read Binary File block.

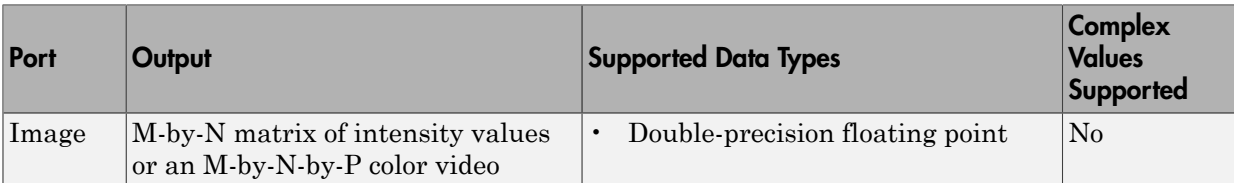

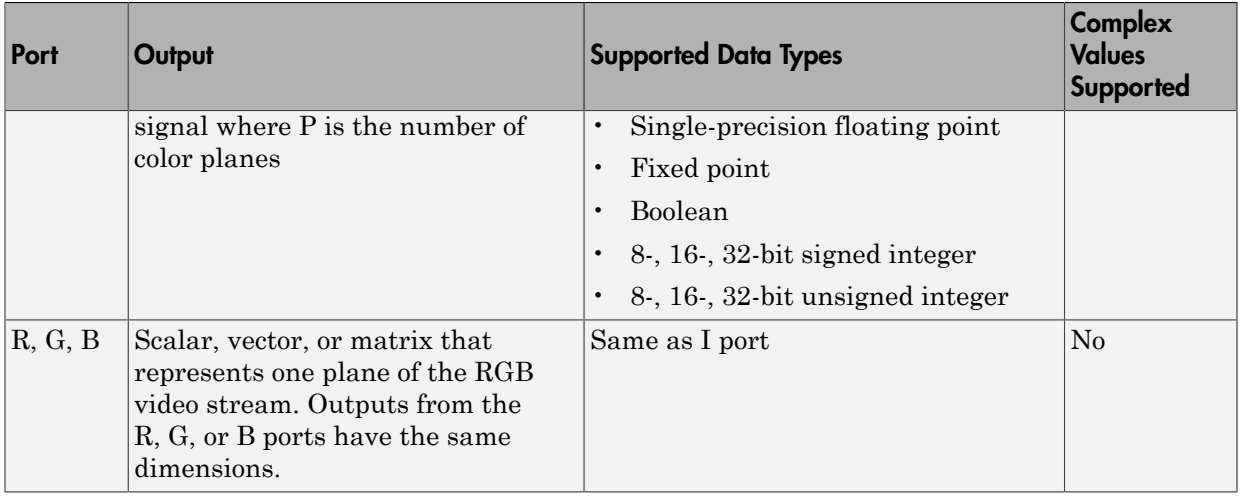

For the Computer Vision System Toolbox blocks to display video data properly, doubleand single-precision floating-point pixel values must be from 0 to 1. This block does not scale pixel values.

Use the **Signal** parameter to specify the MATLAB workspace variable from which to read. For example, to read an AVI file, use the following syntax:

```
mov = VideoReader('filename.avi')
```
If filename.avi has a colormap associated with it, the AVI file must satisfy the following conditions or the block produces an error:

- The colormap must be empty or have 256 values.
- The data must represent an intensity image.
- The data type of the image values must be uint8.

Use the **Sample time** parameter to set the sample period of the output signal.

When the block has output all of the available signal samples, it can start again at the beginning of the signal, repeat the final value, or generate 0s until the end of the simulation. The **Form output after final value by** parameter controls this behavior:

• When you specify Setting To Zero, the block generates zero-valued outputs for the duration of the simulation after generating the last frame of the signal.

- When you specify Holding Final Value, the block repeats the final frame for the duration of the simulation after generating the last frame of the signal.
- When you specify Cyclic Repetition, the block repeats the signal from the beginning after it reaches the last frame in the signal.

Use the **Image signal** parameter to specify how the block outputs a color video signal. If you select One multidimensional signal, the block outputs an M-by-N-by-P color video signal, where P is the number of color planes, at one port. If you select Separate color signals, additional ports appear on the block. Each port outputs one M-by-N plane of an RGB video stream.

Use the **Output port labels** parameter to label your output ports. Use the spacer character, |, as the delimiter. This parameter is available when the **Image signal** parameter is set to Separate color signals.

# Dialog Box

The Video From Workspace dialog box appears as shown in the following figure.

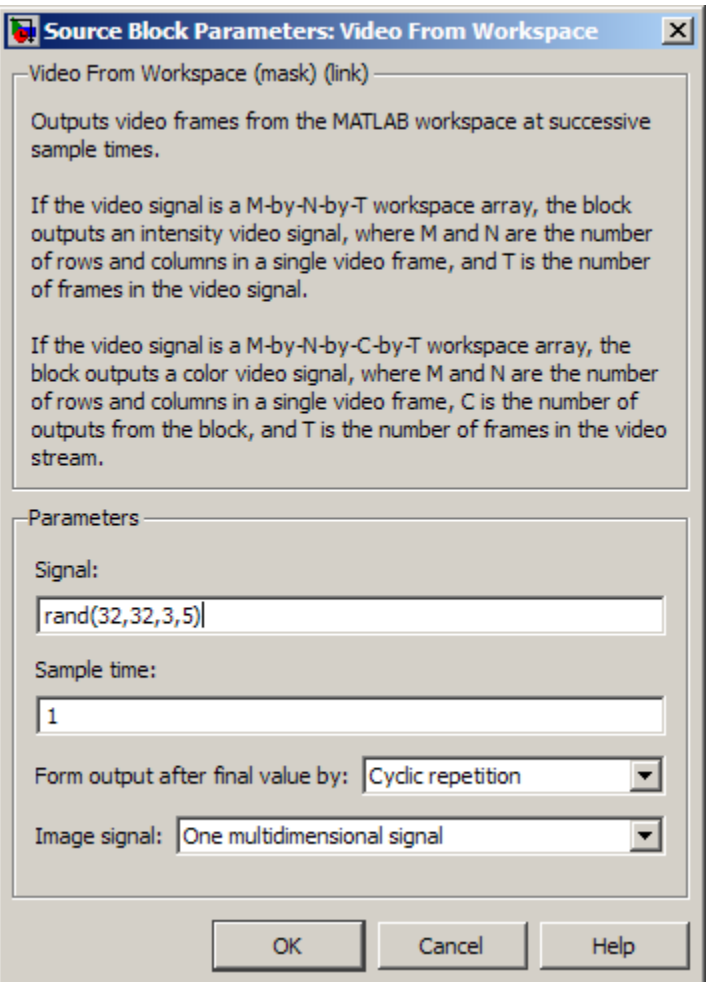

#### **Signal**

Specify the MATLAB workspace variable that contains the video signal, or use the VideoReader function to specify an AVI filename.

#### **Sample time**

Enter the sample period of the output.

#### **Form output after final value by**

Specify the output of the block after all of the specified signal samples have been generated. The block can output zeros for the duration of the simulation (Setting to zero), repeat the final value (Holding Final Value) or repeat the entire signal from the beginning (Cyclic Repetition).

#### **Image signal**

Specify how the block outputs a color video signal. If you select One multidimensional signal, the block outputs an M-by-N-by-P color video signal, where P is the number of color planes, at one port. If you select Separate color signals, additional ports appear on the block. Each port outputs one M-by-N plane of an RGB video stream.

#### **Output port labels**

Enter the labels for your output ports using the spacer character, |, as the delimiter. This parameter is available when the **Image signal** parameter is set to Separate color signals.

### See Also

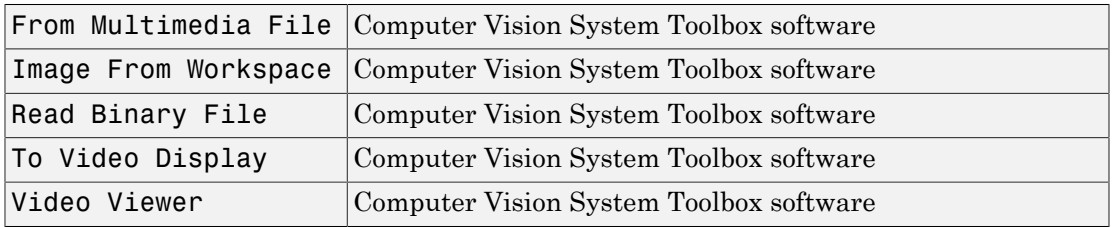

# Video To Workspace

Export video signal to MATLAB workspace

# Library

Sinks

visionsinks

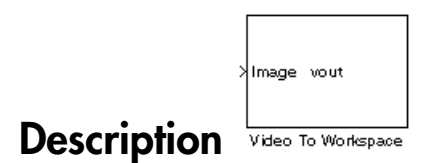

The Video To Workspace block exports a video signal to the MATLAB workspace. If the video signal is represented by intensity values, it appears in the workspace as a threedimensional *M*-by-*N*-by-*T* array, where *M* and *N* are the number of rows and columns in a single video frame, and *T* is the number of frames in the video signal. If it is a color video signal, it appears in the workspace as a four-dimensional *M*-by-*N*-by-*C*-by-*T* array, where M and N are the number of rows and columns in a single video frame, *C* is the number of inputs to the block, and *T* is the number of frames in the video stream. During code generation, Simulink Coder does not generate code for this block.

Note: This block supports intensity and color images on its ports.

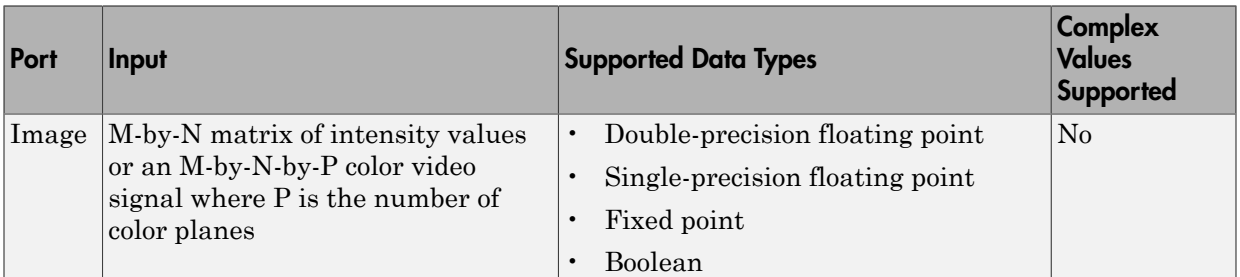

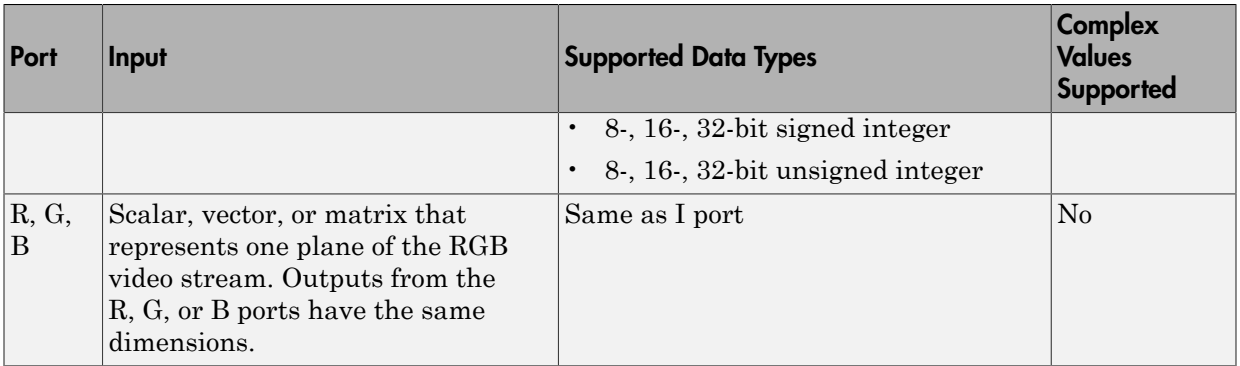

Use the **Variable name** parameter to specify the MATLAB workspace variable to which to write the video signal.

Use the **Number of inputs** parameter to determine the number of inputs to the block. If the video signal is represented by intensity values, enter 1. If it is a color (R, G, B) video signal, enter 3.

Use the **Limit data points to last** parameter to determine the number of video frames, T, you want to export to the MATLAB workspace.

If you want to downsample your video signal, use the **Decimation** parameter to enter your decimation factor.

If your video signal is fixed point and you select the **Log fixed-point data as a fi object** check box, the block creates a fi object in the MATLAB workspace.

Use the **Input port labels** parameter to label your input ports. Use the spacer character, |, as the delimiter. This parameter is available if the **Number of inputs** parameter is greater than 1.

# Dialog Box

The Video To Workspace dialog box appears as shown in the following figure.

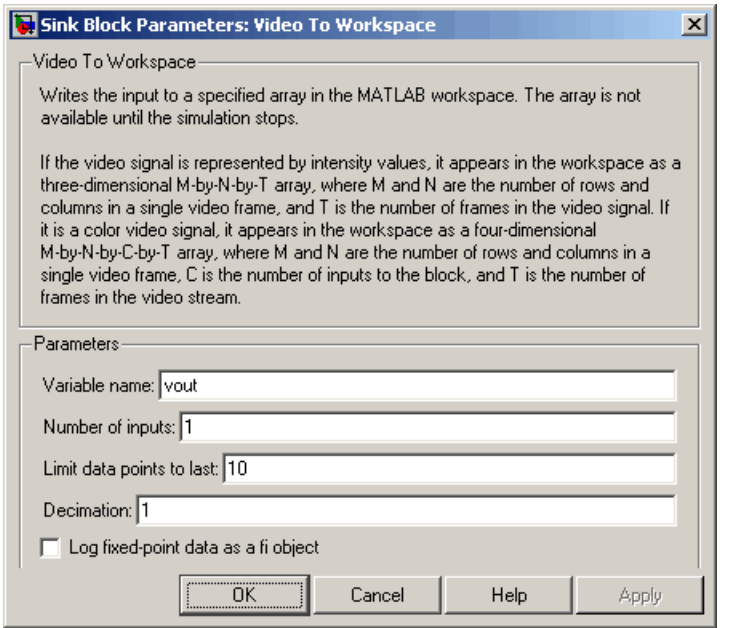

#### **Variable name**

Specify the MATLAB workspace variable to which to write the video signal.

#### **Number of inputs**

Enter the number of inputs to the block. If the video signal is black and white, enter 1. If it is a color (R, G, B) video signal, enter 3.

#### **Limit data points to last**

Enter the number of video frames to export to the MATLAB workspace.

#### **Decimation**

Enter your decimation factor.

#### **Log fixed-point data as a fi object**

If your video signal is fixed point and you select this check box, the block creates a fi object in the MATLAB workspace. For more information of fi objects, see the Fixed-Point Designer documentation.

#### **Input port labels**

Enter the labels for your input ports using the spacer character, |, as the delimiter. This parameter is available if the **Number of inputs** parameter is greater than 1.

# See Also

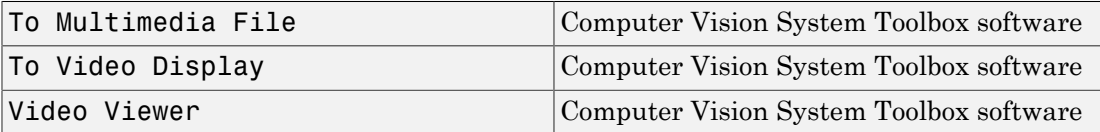

# Video Viewer

Display binary, intensity, or RGB images or video streams

# Library

Sinks

visionsinks

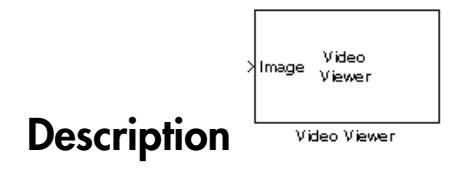

The Video Viewer block enables you to view a binary, intensity, or RGB image or a video stream. The block provides simulation controls for play, pause, and step while running the model. The block also provides pixel region analysis tools. During code generation, Simulink Coder software does not generate code for this block.

Note: The To Video Display block supports code generation.

See the following table for descriptions of both input types.

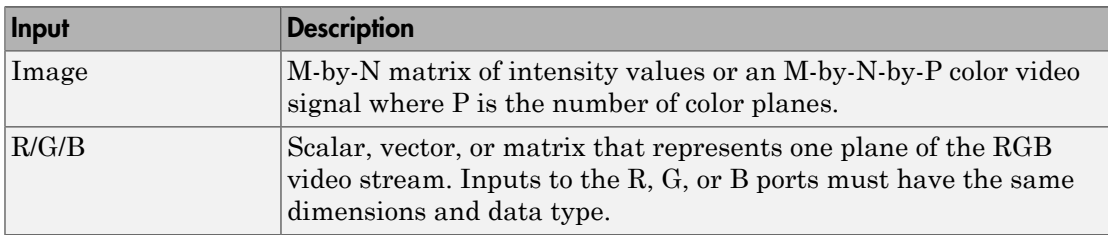

Select **File > Image Signal** to set the input to either **Image** or **RGB**.

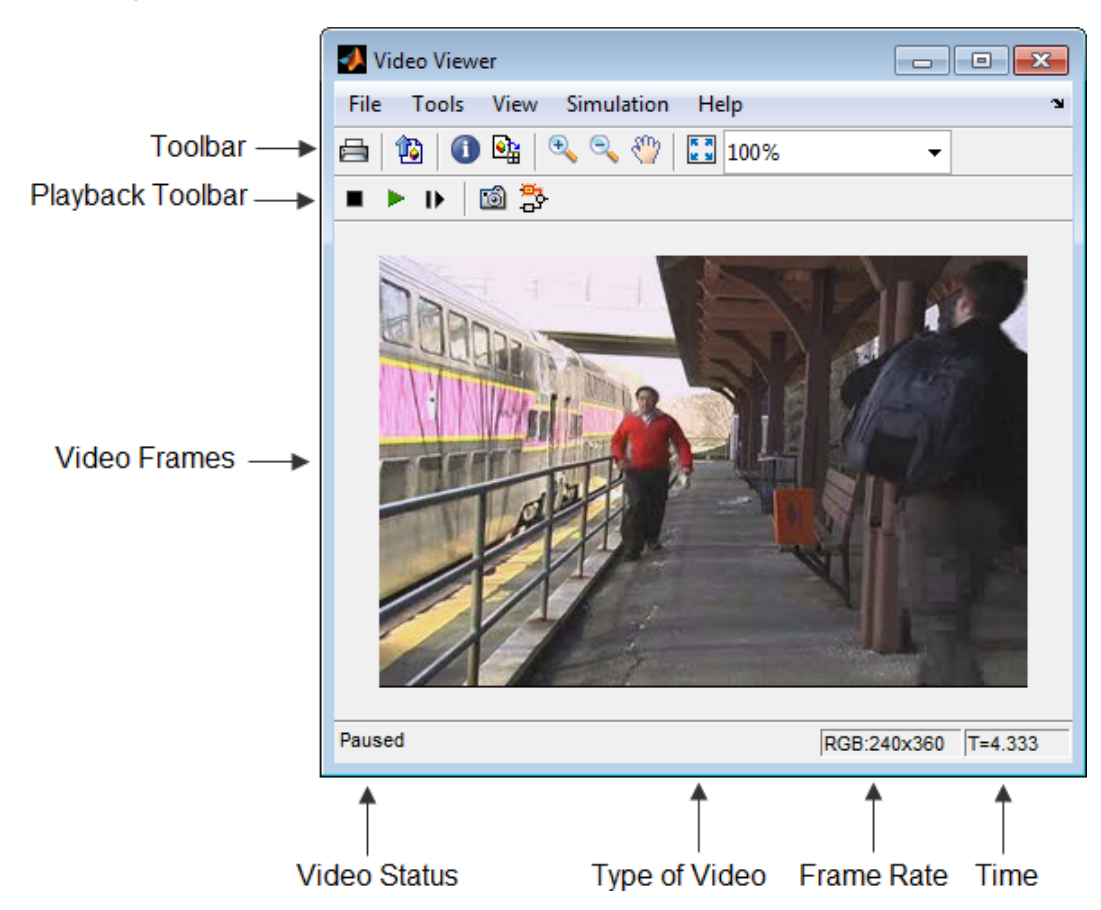

# **Dialogs**

### Toolbar

### Toolbar

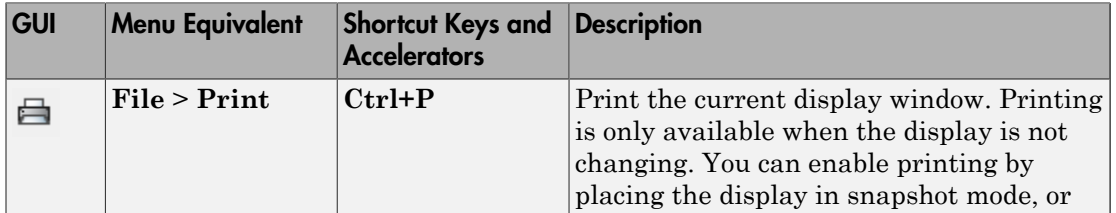

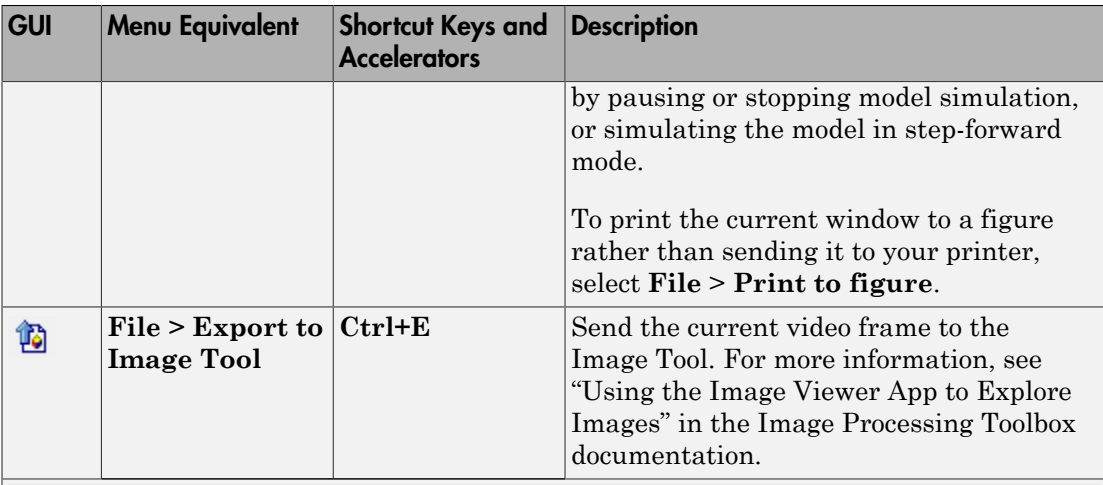

Note: The Image Tool can only know that the frame is an intensity image if the colormap of the frame is grayscale (gray(256)). Otherwise, the Image Tool assumes the frame is an indexed image and disables the **Adjust Contrast** button.

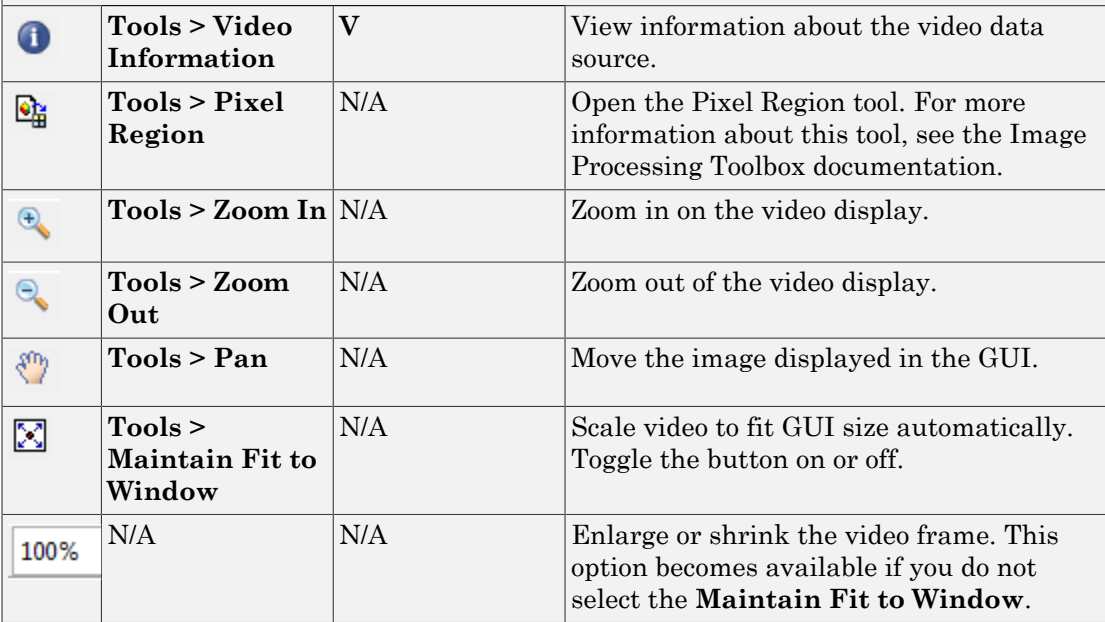
### Playback Toolbar

### Playback Toolbar

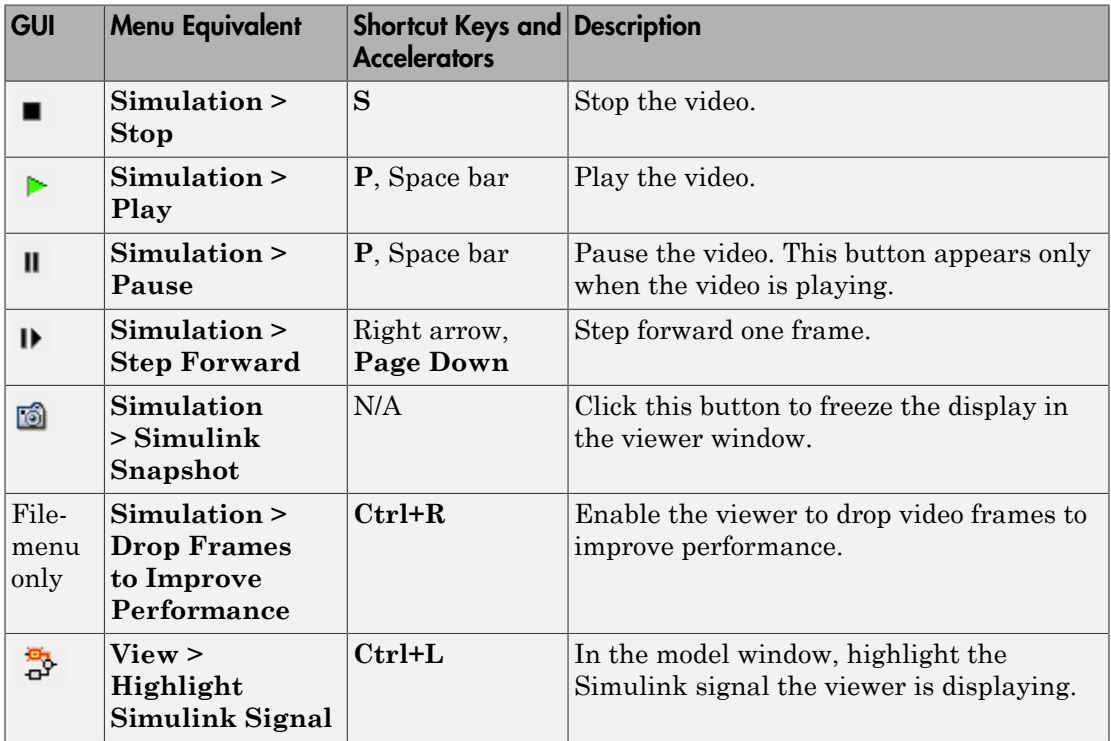

### Setting Viewer Configuration

The Video Viewer Configuration preferences enables you to change the behavior and appearance of the graphic user interface (GUI) as well as the behavior of the playback shortcut keys.

- To open the Configuration dialog box, select **File** > **Configuration Set** > **Edit**.
- To save the configuration settings for future use, select **File** > **Configuration Set** > **Save as**.

### Core Pane

The Core pane in the Viewer Configuration dialog box controls the GUI's general settings.

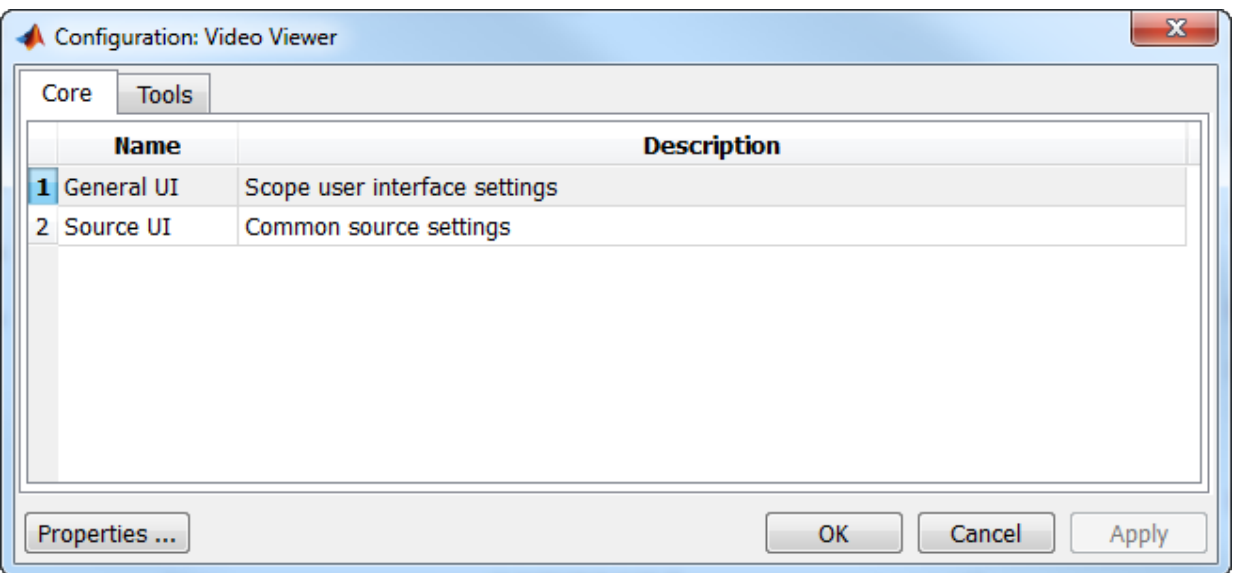

#### **General UI**

Click **General UI**, and click the **Options** button to open the General UI Options dialog box.

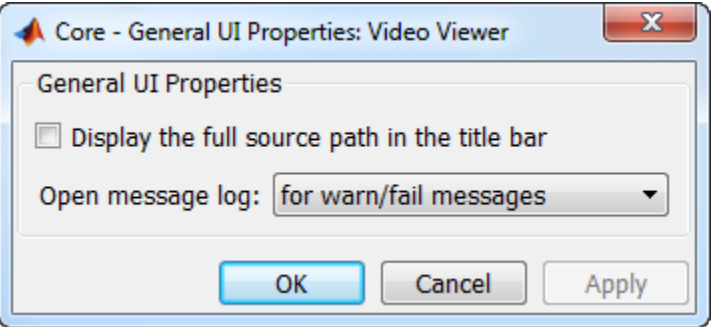

If you select the **Display the full source path in the title bar** check box, the GUI displays the model name and full Simulink path to the video data source in the title bar. Otherwise, it displays a shortened name.

Use the **Open message log:** parameter to control when the Message log window opens. You can use this window to debug issues with video playback. Your choices are for

any new messages, for warn/fail messages, only for fail messages, or manually.

#### Tools Pane

The Tools pane in the Viewer Configuration dialog box contains the tools that appear on the Video Viewer GUI. Select the **Enabled** check box next to the tool name to specify which tools to include on the GUI.

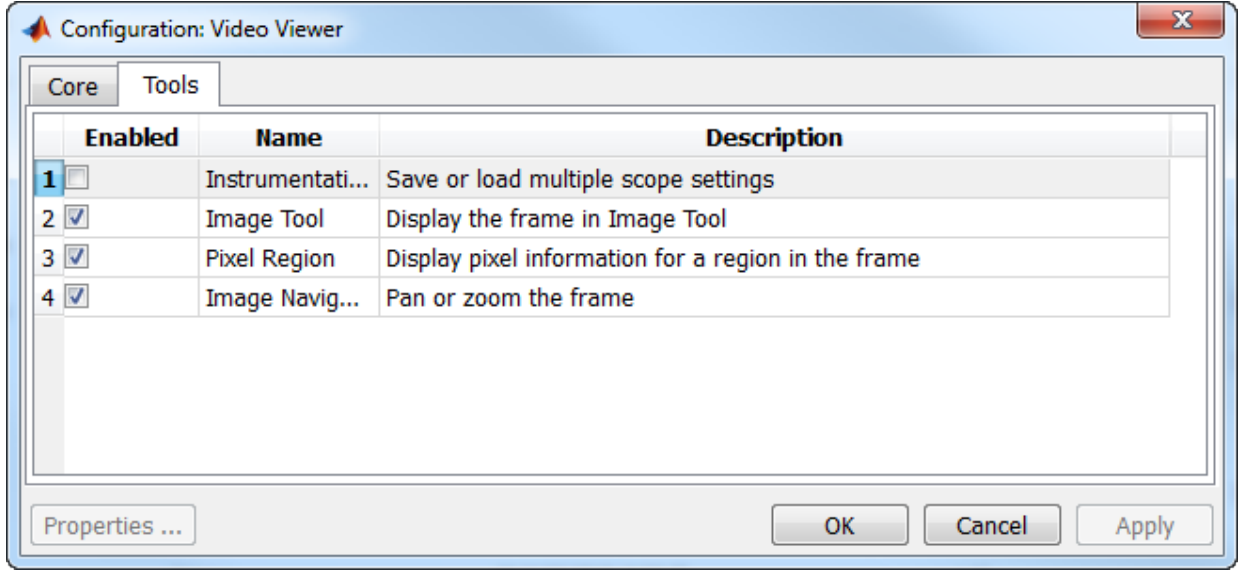

#### **Image Tool**

Click **Image Tool**, and then click the **Options** button to open the Image Tool Options dialog box.

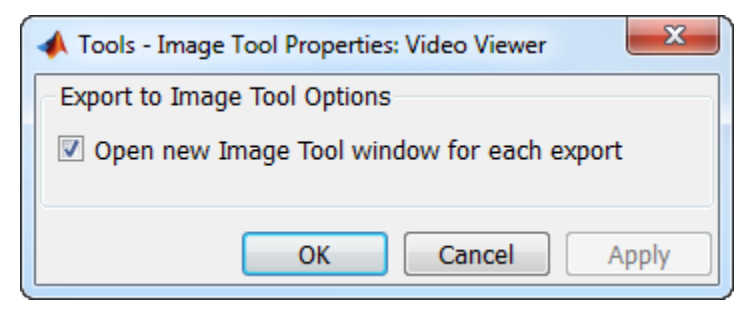

Select the **Open new Image Tool window for export** check box if you want to open a new Image Tool for each exported frame.

#### **Pixel Region**

Select the **Pixel Region** check box to display and enable the pixel region GUI button. For more information on working with pixel regions see Getting Information about the Pixels in an Image.

#### **Image Navigation Tools**

Select the **Image Navigation Tools** check box to enable the pan-and-zoom GUI button. **Instrumentation Set**

Select the **Instrumentation Set** check box to enable the option to load and save viewer settings. The option appears in the **File** menu.

#### Video Information

The Video Information dialog box lets you view basic information about the video. To open this dialog box, you can select **Tools > Video Information** , click the information

button  $\Box$ , or press the **V** key.

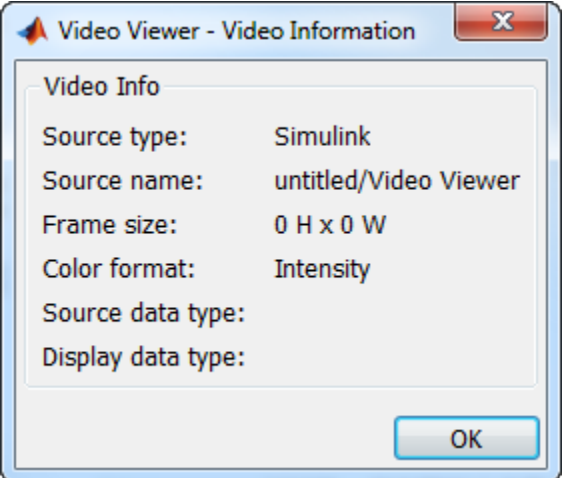

### Colormap for Intensity Video

The Colormap dialog box lets you change the colormap of an intensity video. You cannot access the parameters on this dialog box when the GUI displays an RGB video signal. To open this dialog box for an intensity signal, select **Tools > Colormap** or press **C**.

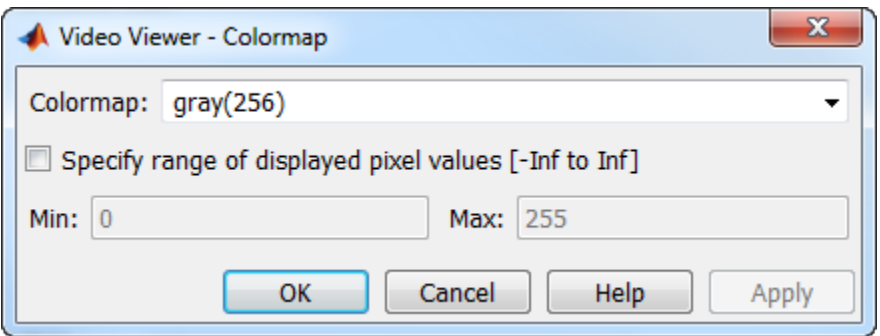

Use the **Colormap** parameter to specify the colormap to apply to the intensity video.

If you know that the pixel values do not use the entire data type range, you can select the **Specify range of displayed pixel values** check box and enter the range for your data. The dialog box automatically displays the range based on the data type of the pixel values.

#### Status Bar

A status bar appear along the bottom of the Video Viewer. It displays information pertaining to the video status (running, paused or ready), type of video (Intensity or RGB) and video time.

### Message Log

The Message Log dialog provides a system level record of configurations and extensions used. You can filter what messages to display by **Type** and **Category**, view the records, and display record details.

The **Type** parameter allows you to select either All, Info, Warn, or Fail message logs. The **Category** parameter allows you to select either Configuration or Extension message summaries. The Configuration messages indicate when a new configuration file is loaded. The Extension messages indicate a component is registered. For example, you might see a Simulink message, which indicates the component is registered and available for configuration.

### Saving the Settings of Multiple Video Viewer GUIs

The Video Viewer GUI enables you to save and load the settings of multiple GUI instances. Thus, you only need to configure the Video Viewer GUIs that are associated with your model once. To save the GUI settings, select **File** > **Instrumentation Sets** > **Save Set**. To open the preconfigured GUIs, select **File** > **Instrumentation Sets** > **Load Set**.

# Supported Data Types

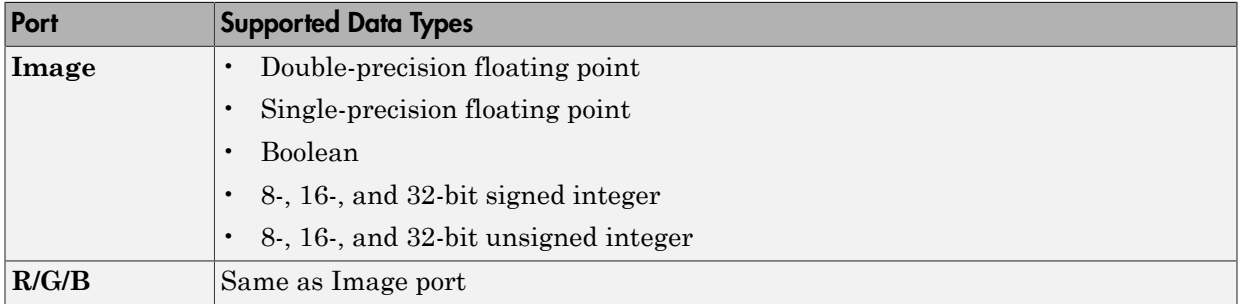

# See Also

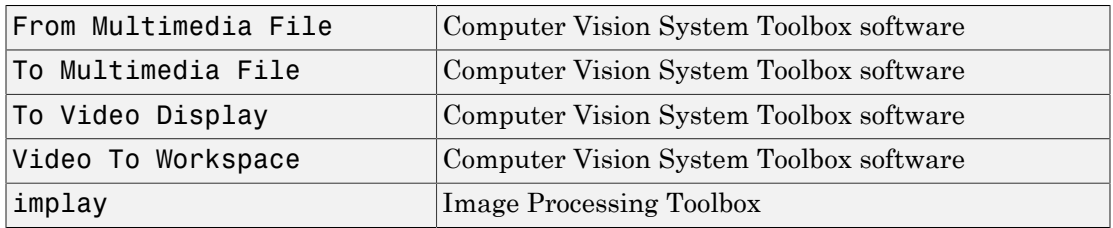

# **Warp**

Apply projective or affine transformation to an image

# Library

Geometric Transformations

visiongeotforms

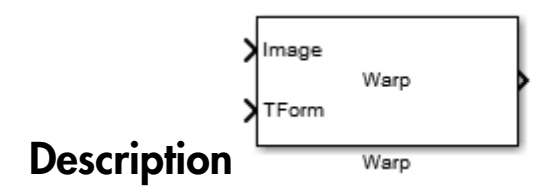

The Warp block applies a ["Projective Transformation" on page 1-581](#page-586-0) or ["Affine](#page-586-1) [Transformation" on page 1-581](#page-586-1) transformation to an image. You can transform the entire image or portions of the image using either a polygonal or rectangular region of interest (ROI).

### Input Port Descriptions

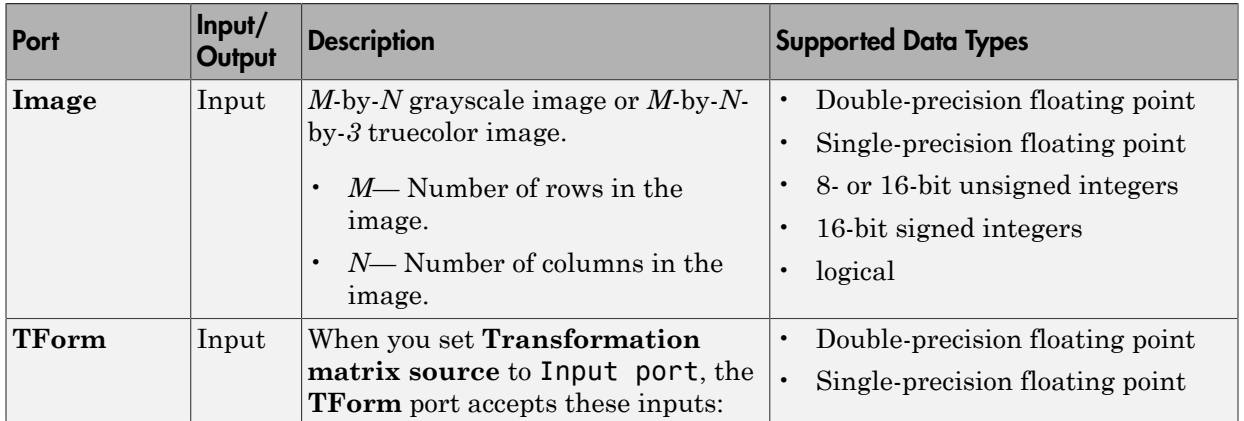

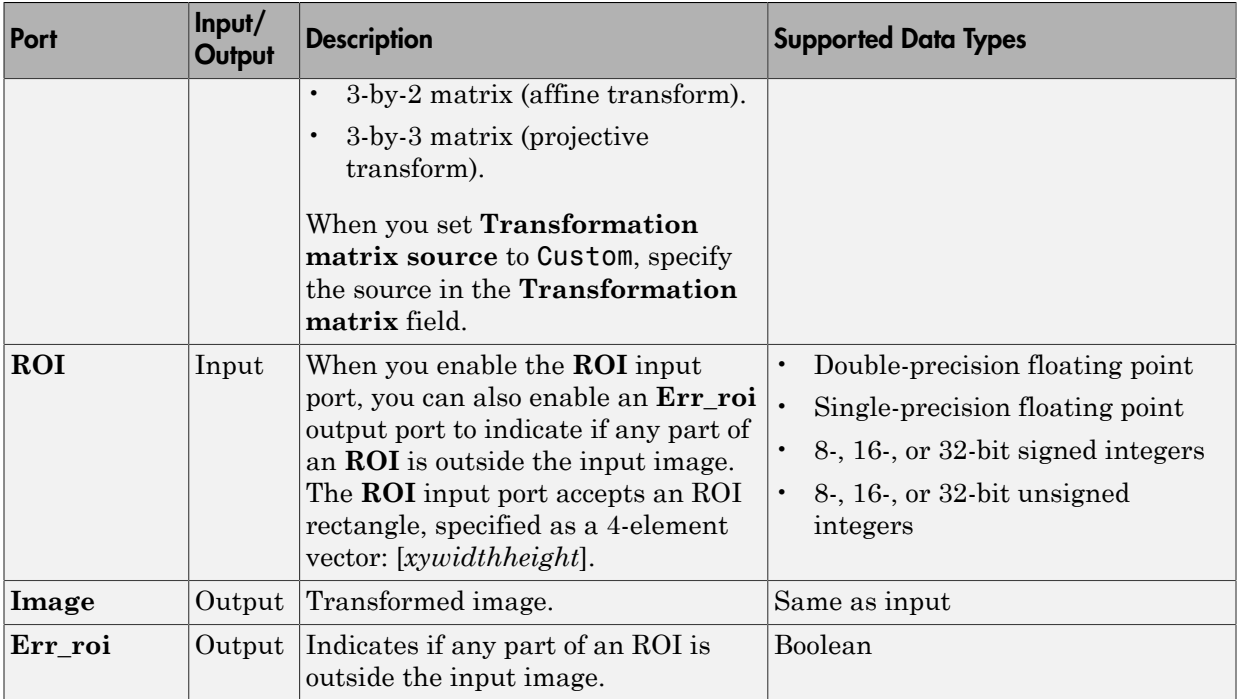

# Dialog Box

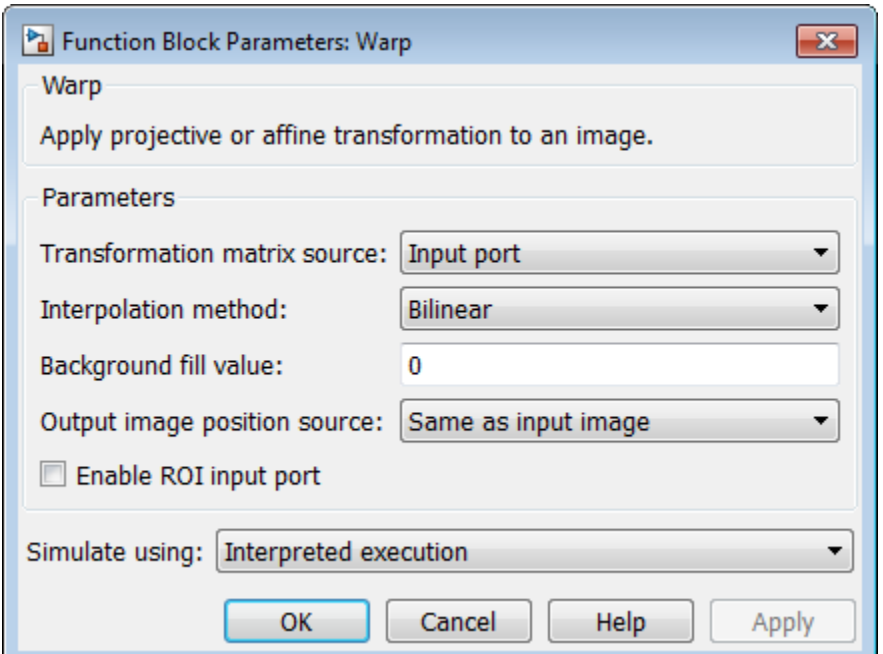

### Transformation matrix source

Input matrix source, specified as either Input port or Custom. If you select Custom, you can enter the transformation matrix parameter in the field that appears with this selection.

### Transformation matrix

Custom transformation matrix, specified as a 3-by-2 or 3-by-3 matrix. This parameters appears when you set **Transformation matrix source** to Custom.

### Interpolation method

Interpolation method used to calculate output pixel values, specified as Nearest neighbor, Bilinear, or Bicubic. See "Nearest Neighbor, Bilinear, and Bicubic Interpolation Methods"for an overview of these methods.

### Background fill value

Value of the pixels that are outside of the input image, specified as either a scalar value or a 3-element vector.

### Output image position source

Source of the output image size, specified as either either Same as input image or Custom. If you select Custom, you can specify the bounding box in the field that appears with this selection.

### Output image position vector [x y width height]

Position, width, and height of the output image, specified as a 4-element vector: [*x y width height*]. This parameter appears when you set **Output image position source** to Custom.

### Enable ROI input port

Select this check box to enable the **ROI** input port. Use this port to specify the rectangular region you want to transform.

### Enable output port indicating if any part of ROI is outside input image

Select this check box to enable the **Err\_roi** output port.

# Algorithms

The size of the transformation matrix dictates the transformation type.

### <span id="page-586-0"></span>Projective Transformation

In a projective transformation, the relationship between the input and the output points is defined by: **e Transformation**<br> *xh*<sub>1</sub> + *yh*<sub>2</sub> + *h*<sub>3</sub><br> *xh*<sub>1</sub> + *yh*<sub>2</sub> + *h*<sub>3</sub><br> *xh*<sub>1</sub> + *yh*<sub>8</sub> + *h*<sub>8</sub><br> *xh*<sub>1</sub> + *yh*<sub>8</sub> + *h*<sub>8</sub><br> *xh*<sub>1</sub> + *yh*<sub>8</sub> + *h*<sub>8</sub><br> *h*<sub>4</sub> - *yh*<sub>8</sub> + *h*<sub>8</sub><br> *h*<sub>2</sub>....,*h*<sub>9</sub> are transformati **e Transformation**<br> *xh*<sub>1</sub> + *yh<sub>2</sub>* + *h*<sub>3</sub><br> *xh*<sub>1</sub> + *yh<sub>2</sub>* + *h*<sub>3</sub><br> *xh*<sub>1</sub> + *yh*<sub>8</sub> + *h*<sub>9</sub><br> *xh*<sub>1</sub> + *yh*<sub>8</sub> + *h*<sub>9</sub><br> *xh*<sub>1</sub> + *yh*<sub>8</sub> + *h*<sub>6</sub><br> *h*<sub>4</sub> *h*<sub>7</sub> + *yh*<sub>8</sub> + *h*<sub>9</sub><br> *h*<sub>2</sub>....,*h*<sub>9</sub> are trans **e Transformation**<br> *xh*<sub>1</sub> + *yh<sub>2</sub>* + *h<sub>3</sub>*<br> *xh<sub>1</sub>* + *yh<sub>2</sub>* + *h<sub>3</sub>*<br> *xh<sub>1</sub>* + *yh<sub>8</sub>* + *h<sub>9</sub>*<br> *xh<sub>1</sub>* + *yh<sub>8</sub>* + *h<sub>9</sub>*<br> *xh<sub>1</sub>* + *yh<sub>8</sub>* + *h<sub>9</sub>*<br> *h<sub>2</sub> x<sub>n</sub>, <i>h<sub>9</sub>* + *h<sub>9</sub>*<br> *h<sub>2</sub> h<sub>6</sub> h<sub>8</sub>*<br> *h<sub>2</sub>* **e Transformation**<br> *xh*<sub>1</sub> + *yh<sub>2</sub>* + *h<sub>3</sub>*<br> *xh<sub>1</sub>* + *yh<sub>2</sub>* + *h<sub>3</sub>*<br> *xh<sub>1</sub>* + *yh<sub>3</sub>* + *h<sub>9</sub>*<br> *xh<sub>4</sub>* + *yh<sub>3</sub>* + *h<sub>9</sub>*<br> *xh<sub>4</sub>* + *yh<sub>3</sub>* + *h<sub>9</sub>*<br> *h<sub>2</sub>* ....,*h<sub>9</sub>* are transformation coefficients.<br> *xarrang* **ransformation**, the relationship between the input and the c<br>  $\frac{+ yh_2 + h_3}{yh_8 + h_9}$ <br>  $\frac{+ yh_5 + h_6}{yh_8 + h_9}$ <br>  $\frac{+ yh_5 + h_6}{yh_8 + h_9}$ **ransformation**<br>transformation, the relationship between the input and the c<br> $\frac{+ yh_2 + h_3}{yh_3 + h_9}$ <br> $\frac{+ yh_5 + h_6}{yh_3 + h_9}$ <br>.., $h_9$  are transformation coefficients. **ransformation**<br>transformation, the relationship between the input and the o<br> $\frac{+ yh_2 + h_3}{yh_8 + h_9}$ <br> $\frac{+ yh_5 + h_6}{yh_8 + h_9}$ <br>.., $h_9$  are transformation coefficients.<br>unge the transformation coefficients as a 3-by-3 mat **ransformation**<br>
transformation, the relationship between the input and the c<br>  $+\frac{yh_2 + h_3}{yh_8 + h_9}$ <br>  $+\frac{yh_5 + h_6}{yh_8 + h_9}$ <br>
..*h*<sub>9</sub> are transformation coefficients.<br>
inge the transformation coefficients as a 3-by-3 **Transformation**<br>ve transformation, the relationship between the input :<br> $\frac{1 + yh_2 + h_3}{\sqrt{7 + yh_8 + h_9}}$ **Transformation**<br>ve transformation, the relationship between the input :<br> $\frac{x_1 + yh_2 + h_3}{x_7 + yh_8 + h_9}$ <br> $\frac{y_4 + yh_5 + h_6}{x_1 + yh_5 + h_6}$ **Transformation**<br>we transformation, the relationship between the input a<br> $\frac{1+yh_2+h_3}{7+yh_8+h_9}$ <br> $\frac{4+yh_5+h_6}{7+yh_8+h_9}$ **Transformation**<br>we transformation, the relationship between the input  $\frac{1 + yh_2 + h_3}{7 + yh_8 + h_9}$ <br> $\frac{4 + yh_5 + h_6}{7 + yh_8 + h_9}$ **e Transformation**<br>tive transformation, the relationship between the input and by:<br> $\frac{kh_1 + yh_2 + h_3}{kh_1 + yh_8 + h_9}$ <br> $\frac{kh_4 + yh_5 + h_6}{kh_1 + yh_8 + h_9}$ <br> $\frac{hh_2, ..., h_9}{h_2, ..., h_9}$  are transformation coefficients.<br>arrange the trans **e Transformation**<br>tive transformation, the relationship between the input and the<br>th<sub>1</sub> + yh<sub>2</sub> + h<sub>3</sub><br> $\kappa h_1 + yh_2 + h_3$ <br> $\kappa h_1 + yh_5 + h_6$ <br> $\kappa h_1 + yh_5 + h_6$ <br> $\kappa h_1 + yh_8 + h_9$ <br> $\kappa h_2,...h_9$  are transformation coefficients. **e Transformation**<br>
tive transformation, the relationship between the input and by:<br>  $\frac{kh_1 + yh_2 + h_3}{kh_7 + yh_8 + h_9}$ <br>  $\frac{kh_1 + yh_5 + h_6}{kh_7 + yh_8 + h_6}$ <br>  $h_{2, ..., h_9}$  are transformation coefficients.<br>
arrange the transformati **Transformation**<br>ive transformation, the relationship between the ir<br> $y:$ <br> $h_1 + yh_2 + h_3$ <br> $h_7 + yh_8 + h_9$ <br> $h_4 + yh_5 + h_6$ <br> $h_7 + yh_8 + h_9$ <br> $h_2,...,h_9$  are transformation coefficients.<br>rrange the transformation coefficients as a **Transformation**<br>
ive transformation, the relationship between the ir<br>
y:<br>  $h_1 + yh_2 + h_3$ <br>  $h_7 + yh_8 + h_9$ <br>  $h_4 + yh_5 + h_6$ <br>  $h_7 + yh_8 + h_9$ <br>
2...., $h_9$  are transformation coefficients.<br>
Example the transformation coefficie **Transformation**<br>
ive transformation, the relationship between the ir<br>
y:<br>  $h_1 + yh_2 + h_3$ <br>  $h_7 + yh_8 + h_9$ <br>  $h_2 + yh_5 + h_6$ <br>  $h_7 + yh_8 + h_9$ <br>
2...., $h_9$  are transformation coefficients.<br>
Frange the transformation coefficien

$$
\begin{cases} \hat{x} = \frac{xh_1 + yh_2 + h_3}{xh_7 + yh_8 + h_9} \\ \hat{y} = \frac{xh_4 + yh_5 + h_6}{xh_7 + yh_8 + h_9} \end{cases}
$$

where  $h_1$ ,  $h_2$ , ...,  $h_9$  are transformation coefficients.

You must arrange the transformation coefficients as a 3-by-3 matrix as in:

$$
H = \begin{bmatrix} h_1 & h_4 & h_7 \\ h_2 & h_5 & h_8 \\ h_3 & h_6 & h_9 \end{bmatrix}
$$

### Affine Transformation

<span id="page-586-1"></span>.

In a projective transformation, the relationship between the input and the output points<br>
is defined by:<br>  $\begin{cases}\n\dot{x} = \frac{xh_1 + yh_2 + h_3}{xh_7 + yh_8 + h_9} \\
\dot{y} = \frac{xh_4 + yh_5 + h_6}{xh_7 + yh_8 + h_9}\n\end{cases}$   $\begin{cases}\n\dot{x} = \frac{xh_4 + yh_5 + h_6}{$ is defined by:<br>  $\begin{cases} \n\hat{x} = \frac{xh_1 + yh_2 + h_3}{xh_7 + yh_8 + h_9} \\
\hat{y} = \frac{xh_4 + yh_5 + h_6}{xh_7 + yh_8 + h_9} \\
\hat{y} = \frac{xh_4 + yh_5 + h_6}{xh_7 + yh_8 + h_9} \\
\hat{y} = \frac{xh_4 + yh_5 + h_6}{xh_7 + yh_9 + h_9} \\
\end{cases}$ where  $h_1, h_2, ..., h_9$  are transformation coe between the input and output point locations is defined by: **cive Transformation**<br>
viewther transformation, the relationship between the input and the c<br>
and by:<br>  $\hat{\epsilon} = \frac{xh_1 + yh_2 + h_3}{xh_7 + yh_8 + h_9}$ <br>  $\hat{\rho} = \frac{xh_4 + yh_3 + h_6}{xh_7 + yh_8 + h_9}$ <br>  $\hat{\rho} = \frac{xh_4 + yh_3 + h_6}{xh_7 + yh_8 + h_9}$ **cive Transformation**<br>
vigicity transformation, the relationship between the input and the c<br>
since  $\frac{k_1}{xh_1 + yh_2 + h_3}$ <br>  $\dot{x} = \frac{xh_1 + yh_2 + h_3}{xh_7 + yh_8 + h_0}$ <br>  $\dot{y} = \frac{xh_4 + yh_3 + h_0}{xh_7 + yh_8 + h_0}$ <br>  $h_1, h_2, ..., h_n$  are ive Transformation, the relationship between the input and the<br>
iective transformation, the relationship between the input and the<br>  $=\frac{xh_1 + yh_2 + h_3}{xh_7 + yh_8 + h_6}$ <br>  $=\frac{xh_1 + yh_2 + h_3}{xh_7 + yh_8 + h_9}$ <br>  $=h_1, h_2,...,h_9$  are tr ive Transformation, the relationship between the input and the<br>
idevice transformation, the relationship between the input and the<br>  $=\frac{xh_1 + yh_2 + h_3}{xh_7 + yh_8 + h_5}$ <br>  $-\frac{h_4 + yh_5 + h_6}{xh_7 + yh_8 + h_6}$ <br>  $h_1, h_2,...,h_9$  are tr **Transformation**<br>
ve transformation, the relationship between the input<br>  $\frac{h_1 + yh_2 + h_3}{\eta_7 + yh_3 + h_9}$ <br>  $\frac{h_4 + yh_5 + h_6}{\eta_7 + yh_8 + h_9}$ <br>
...., $h_9$  are transformation coefficients.<br>
..., $h_9$  are transformation coeffi **Transformation**<br>
we transformation, the relationship between the input<br>  $\frac{1}{2} + yh_2 + h_3$ <br>  $\frac{1}{7} + yh_8 + h_9$ <br>  $\frac{4 + yh_5 + h_6}{7 + yh_8 + h_9}$ <br>
...., $h_3$  are transformation coefficients.<br>
range the transformation coefficie

$$
\begin{cases} \hat{x} = xh_1 + yh_2 + h_3\\ \hat{y} = xh_4 + yh_5 + h_6 \end{cases}
$$

where  $h_1$ ,  $h_2$ ,..., $h_6$  are transformation coefficients.

You must arrange the transformation coefficients as a 3-by-2 matrix:

habeled List

\n
$$
H = \begin{bmatrix} h_1 & h_4 \\ h_2 & h_5 \\ h_3 & h_6 \end{bmatrix}
$$

# **References**

- [1] Wolberg, George . *Digital Image Warping*, 3rd edition. IEEE Computer Society Press, 1994.
- [2] Hartley, Richard, and Andrew Zisserman. *Multiple View Geometry in Computer Vision*. 2nd edition. IEEE Computer Society Press, 2003.

# See Also

imwarp, Estimate Geometric Transformation, Resize, RotateShearTranslate

### Related Examples

• "Video Mosaicking"

Introduced in R2015b

# Write AVI File (To Be Removed)

Write video frames to uncompressed AVI file

# Library

Sinks

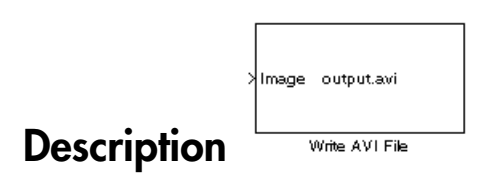

Note: The Write AVI File block is obsolete. It may be removed in a future version of the Computer Vision System Toolbox blocks. Use the replacement block To Multimedia File.

# Write Binary File

Write binary video data to files

# Library

Sinks

visionsinks

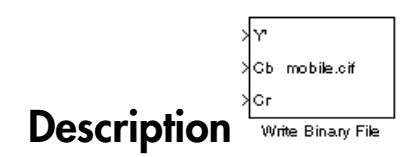

The Write Binary File block takes video data from a Simulink model and exports it to a binary file.

This block produces a raw binary file with no header information. It has no encoded information providing the data type, frame rate or dimensionality. The video data for this block appears in row major format.

**Note:** This block supports code generation only for platforms that have file I/O available. You cannot use this block to do code generation with Simulink Desktop Real-Time.

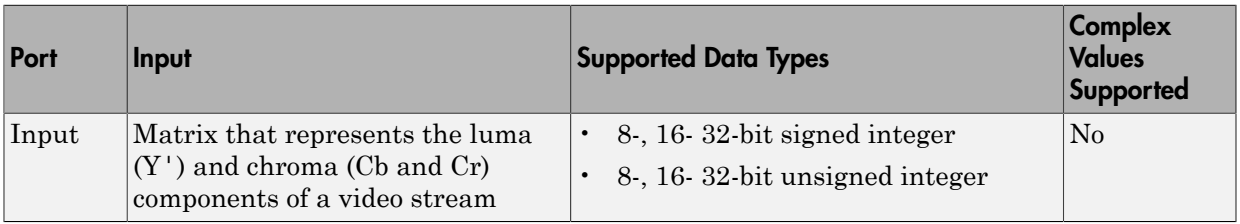

### <span id="page-589-0"></span>Four Character Code Video Formats

Four Character Codes (FOURCC) identify video formats. For more information about these codes, see <http://www.fourcc.org>.

<span id="page-590-0"></span>Use the **Four character code** parameter to identify the video format.

### Custom Video Formats

You can use the Write Binary File block to create a binary file that contains video data in a custom format.

- Use the **Bit stream format** parameter to specify whether you want your data in planar or packed format.
- Use the **Number of input components** parameter to specify the number of components in the video stream. This number corresponds to the number of block input ports.
- Select the **Inherit size of components from input data type** check box if you want each component to have the same number of bits as the input data type. If you clear this check box, you must specify the number of bits for each component.
- Use the **Component** parameters to specify the component names.
- Use the **Component order in binary file** parameter to specify how to arrange the components in the binary file.
- Select the **Interlaced video** check box if the video stream represents interlaced video data.
- Select the **Write signed data to output file** check box if your input data is signed.
- Use the **Byte order in binary file** parameter to specify whether the byte ordering in the output binary file is little endian or big endian.

### Dialog Box

The Write Binary File dialog box appears as shown in the following figure.

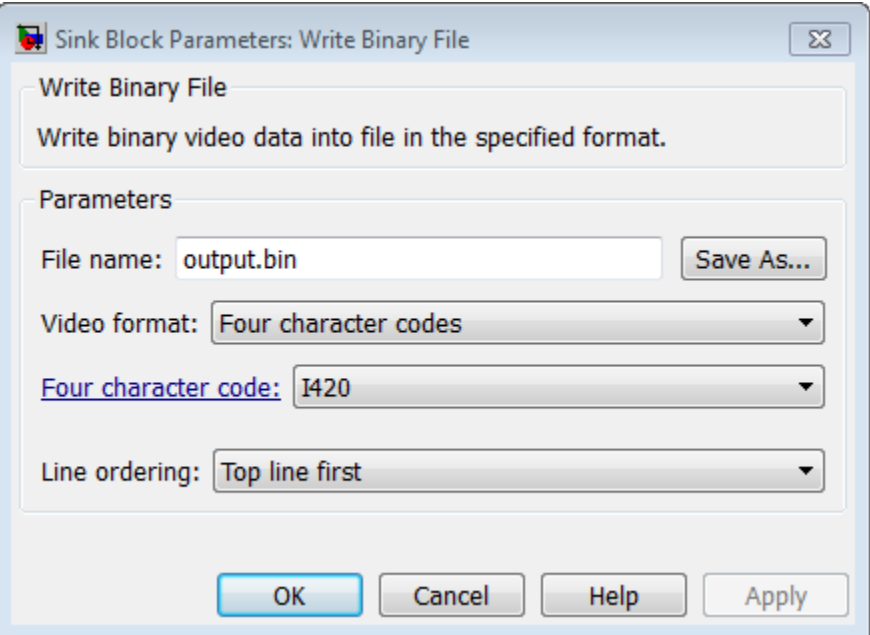

#### **File name**

Specify the name of the binary file. To specify a different file or location, click the **Save As...** button.

#### **Video format**

Specify the format of the binary video data as eitherFour character codes or Custom. See ["Four Character Code Video Formats" on page 1-584](#page-589-0) or ["Custom](#page-590-0) [Video Formats" on page 1-585](#page-590-0) for more details.

#### **Four character code**

From the list, select the binary file format.

#### **Line ordering**

Specify how the block fills the binary file. If you select Top line first, the block first fills the binary file with the first row of the video frame. It then fills the file with the other rows in increasing order. If you select Bottom line first, the block first fills the binary file with the last row of the video frame. It then fills the file with the other rows in decreasing order.

#### **Bit stream format**

Specify whether you want your data in planar or packed format.

#### **Number of input components**

Specify the number of components in the video stream. This number corresponds to the number of block input ports.

#### **Inherit size of components from input data type**

Select this check box if you want each component to have the same number of bits as the input data type. If you clear this check box, you must specify the number of bits for each component.

#### **Component**

Specify the component names.

#### **Component order in binary file**

Specify how to arrange the components in the binary file.

#### **Interlaced video**

Select this check box if the video stream represents interlaced video data.

#### **Write signed data to output file**

Select this check box if your input data is signed.

#### **Byte order in binary file**

Use this parameter to specify whether the byte ordering in the output binary file is little endian or big endian.

### See Also

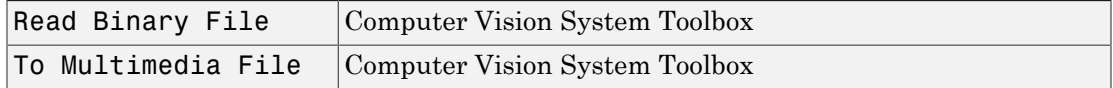

# Alphabetical List

# binaryFeatures class

Object for storing binary feature vectors

# **Description**

This object provides the ability to pass data between the extractFeatures and matchFeatures functions. It can also be used to manipulate and plot the data returned by extractFeatures.

# **Construction**

features= binaryFeatures(featureVectors) constructs a binaryFeatures object from the *M*-by-*N* input matrix, featureVectors. This matrix contains *M* feature vectors stored in *N* uint8 containers.

features = binaryFeatures(featureVectors,Name,Value) uses additional options specified by one or more Name,Value pair arguments.

### Input Arguments

### **featureVectors**

Input feature vectors, specified as an *M*-by-*N* input matrix. This matrix contains *M* binary feature vectors stored in *N* uint8 containers.

# **Properties**

### **Features**

Feature vectors, stated as an *M*-by-*N* input matrix. This matrix consists of *M* feature vectors stored in *N* uint8 containers.

### **NumBits**

Number of bits per feature, which is the number of uint8 feature vector containers times 8.

### **NumFeatures**

Number of feature vectors contained in the binaryFeatures object.

# Examples

### Match Two Sets of Binary Feature Vectors

Input feature vectors.

```
features1 = binaryFeatures(uint8([1 8 7 2; 8 1 7 2]));
features2 = binaryFeatures(uint8([8 \ 1 \ 7 \ 2; \ 1 \ 8 \ 7 \ 2]));
```
Match the vectors using the Hamming distance.

[indexPairs matchMetric] = matchFeatures(features1, features2)

### See Also

extractFeatures | extractHOGFeatures | matchFeatures

Introduced in R2013a

# cameraParameters class

Object for storing camera parameters

### **Syntax**

```
cameraParams = cameraParameters
cameraParams = cameraParameters(Name,Value)
cameraParams = cameraParameters(paramStruct)
```
# **Description**

cameraParams = cameraParameters returns an object that contains the intrinsic, extrinsic, and lens distortion parameters of a camera.

cameraParams = cameraParameters(Name,Value) configures the camera parameters object properties, specified as one or more Name, Value pair arguments. Unspecified properties use default values.

cameraParams = cameraParameters(paramStruct) returns a cameraParameters object containing the parameters specified by paramStruct input. paramStruct is returned by the toStruct method.

### **Code Generation Support:**

Supports Code Generation: Yes Supports MATLAB Function block: No "Code Generation Support, Usage Notes, and Limitations" Use the toStruct method to pass a cameraParameters object into generated code. See the "Code Generation for Depth Estimation From Stereo Video" example.

# Input Arguments

The object contains intrinsic, extrinsic, lens distortion, and estimation properties.

### Name-Value Pair Arguments

Specify optional comma-separated pairs of Name,Value arguments. Name is the argument name and Value is the corresponding value. Name must appear inside single quotes (' '). You can specify several name and value pair arguments in any order as Name1,Value1,...,NameN,ValueN. **e-Value Pair Arguments**<br> *s* optional comma-separated pairs of Namet name and Value is the correspond<br>  $('')$ . You can specify several name a<br>  $\mu$  , value 1,  $\ldots$ , NameN, ValueN.<br>  $\mu$ le: 'RadialDistortion', [0 0 0] s<br> **e-Value Pair Arguments**<br>
y optional comma-separated pairs of N:<br>
ent name and Value is the correspond<br>  $c$  (' '). You can specify several name a<br>
, Value1, ..., NameN, ValueN.<br>
ple: 'RadialDistortion', [0 0 0] s<br>
insicMa **2 Comptability:**<br> **comptability**<br> **comptability**<br> **comptability**<br> **compacify several n**<br> **compacify several n**<br> **compacify several n**<br> **compacify several n**<br> **compacify**<br> **compacify**<br> **compacify**<br> **compacify**<br> **compaci zional comma-separated pairs of Name**<br>
ional comma-separated pairs of Name<br>
"). You can specify several name and v<br>
"). You can specify several name and v<br>
"RadialDistortion",  $[0 \ 0 \ 0]$  sets<br>
icMatrix" — **Projection ma** 

```
Example: 'RadialDistortion',[0 0 0] sets the 'RadialDistortion' to [0 0 0].
```
### **'IntrinsicMatrix'** — Projection matrix

3-by-3 identity matrix

Projection matrix, specified as the comma-separated pair consisting of 'IntrinsicMatrix' and a 3-by-3 identity matrix. For the matrix format, the object uses the following format:

$$
\begin{bmatrix} f_x & 0 & 0 \\ s & f_y & 0 \\ c_x & c_y & 1 \end{bmatrix}
$$

The coordinates  $[c_x c_y]$  represent the optical center (the principal point), in pixels. When the *x* and *y* axis are exactly perpendicular, the skew parameter, *s*, equals 0.  $f_x = F^* s_x$ 

 $f_v = F^*s_v$ 

*F*, is the focal length in world units, typically expressed in millimeters.

[*s*x, *s*y] are the number of pixels per world unit in the *x* and *y* direction respectively.  $f_x$  and  $f_y$  are expressed in pixels.

### **'RadialDistortion'** — Radial distortion coefficients

[0 0 0] (default) | 2-element vector | 3-element vector

Radial distortion coefficients, specified as the comma-separated pair consisting of 'RadialDistortion' and either a 2- or 3-element vector. If you specify a 2-element vector, the object sets the third element to 0.

Radial distortion occurs when light rays bend more near the edges of a lens than they do at its optical center. The smaller the lens, the greater the distortion.

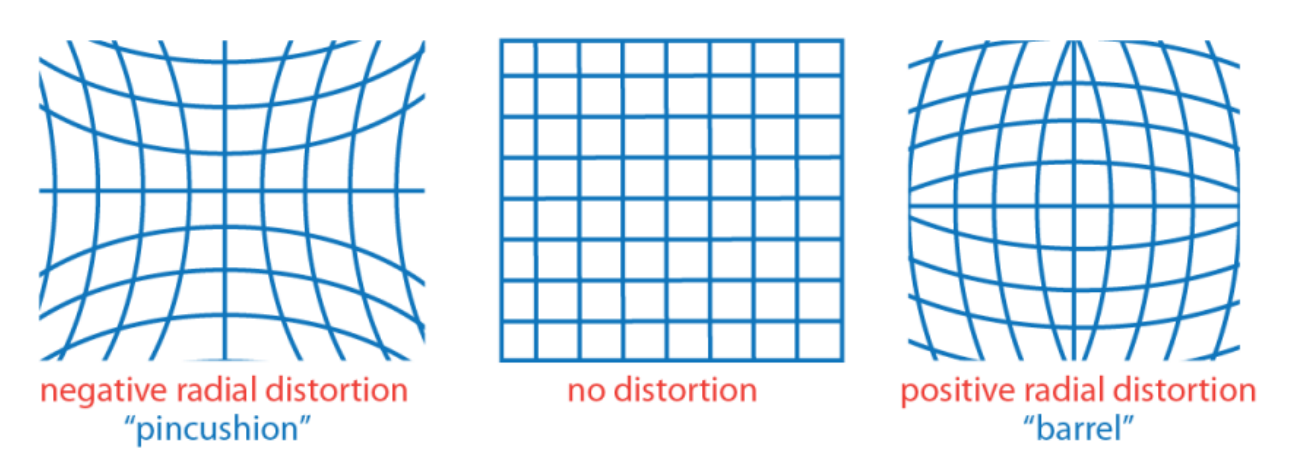

The camera parameters object calculates the radial distorted location of a point. You can denote the distorted points as  $(x_{\text{distorted}}, y_{\text{distorted}})$ , as follows:

 $x_{\text{distorted}} = x(1 + k_1 * r^2 + k_2 * r^4 + k_3 * r^6)$  $y_{\text{distorted}} = y(1 + k_1 * r^2 + k_2 * r^4 + k_3 * r^6)$  $x, y$  = undistorted pixel locations  $k_1$ ,  $k_2$ , and  $k_3$  = radial distortion coefficients of the lens  $r^2 = x^2 + y^2$ 

Typically, two coefficients are sufficient. For severe distortion, you can include *k*3. The undistorted pixel locations appear in normalized image coordinates, with the origin at the optical center. The coordinates are expressed in world units.

### **'TangentialDistortion'** — Tangential distortion coefficients

[0 0]' (default) | 2-element vector

Tangential distortion coefficients, specified as the comma-separated pair consisting of 'TangentialDistortion' and a 2-element vector. Tangential distortion occurs when the lens and the image plane are not parallel.

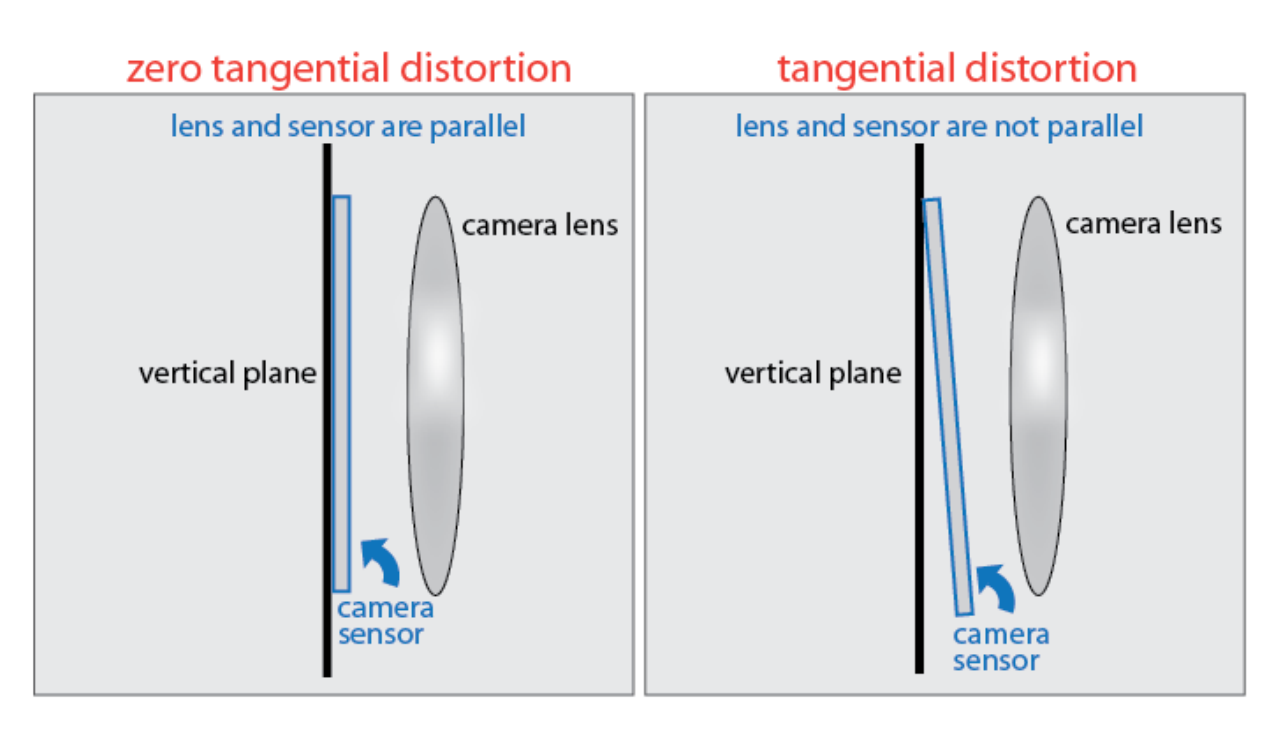

The camera parameters object calculates the tangential distorted location of a point. You can denote the distorted points as  $(x_{\text{distorted}}, y_{\text{distorted}})$ , as follows:

 $x_{\text{distorted}} = x + [2 * p_1 * x * y + p_2 * (r^2 + 2 * x^2)]$  $y_{\text{distorted}} = y + [p_1 * (r^2 + 2 * y^2) + 2 * p_2 * x * y]$  $x, y$  = undistorted pixel locations  $p_1$  and  $p_2$  = tangential distortion coefficients of the lens  $r^2 = x^2 + y^2$ 

The undistorted pixel locations appear in normalized image coordinates, with the origin at the optical center. The coordinates are expressed in world units.

### **'RotationVectors'** — Camera rotations

*M*-by-3 matrix | []

Camera rotations, specified as the comma-separated pair consisting of 'RotationVectors' and an *M*-by-3 matrix. The matrix contains rotation vectors for *M* images, which contain the calibration pattern that estimates the calibration parameters. Each row of the matrix contains a vector that describes the 3-D rotation of the camera relative to the corresponding pattern.

Each vector specifies the 3-D axis about which the camera is rotated. The magnitude of the vector represents the angle of rotation in medians. You can convert any rotation vector to a 3-by-3 rotation matrix using the Rodrigues formula.

You must set the RotationVectors and TranslationVectors properties together in the constructor to ensure that the number of rotation vectors equals the number of translation vectors. Setting only one property but not the other results in an error.

#### **'TranslationVectors'** — Camera translations

*M*-by-3 matrix | []

Camera translations, specified as the comma-separated pair consisting of 'RotationVectors' and an *M*-by-3 matrix. This matrix contains translation vectors for *M* images. The vectors contain the calibration pattern that estimates the calibration parameters. Each row of the matrix contains a vector that describes the translation of the camera relative to the corresponding pattern, expressed in world units.

The following equation provides the transformation that relates a world coordinate [*X Y Z*] and the corresponding image point [*x y*]:

$$
s[x \quad y \quad 1] = \begin{bmatrix} X & Y & Z & 1 \end{bmatrix} \begin{bmatrix} R \\ t \end{bmatrix} K
$$

is<br>the second specifies the 3-D axits about which this camera is rotated. The magnitude<br>vector specifies the 3-D axits about which in endeavor. So rotation in<br>the total 3-D is a subject by the second the sequence of the c exter specifies the 3 D axis also<br>at which the means is entated. The magnitude vector specifies the same<br>detector is reached to the magnitude to the specific theorem is a<br>state of the specific theorem is a magnitude to th *R* is the 3-D rotation matrix. *t* is the translation vector. *K* is the ???. *s* is a scalar. This equation does not take distortion into consideration. Distortion is removed by the undistortImage function.

You must set the RotationVectors and TranslationVectors properties together in the constructor to ensure that the number of rotation vectors equals the number of translation vectors. Setting only one property results in an error.

### **'WorldPoints'** — World coordinates

 $M$ -by-2 array | []

World coordinates of key points on calibration pattern, specified as the comma-separated pair consisting of 'WorldPoints' and an *M*-by-2 array. *M* represents the number of key points in the pattern.

### **'WorldUnits'** — World points units

'mm' (default) | string

World points units, specified as the comma-separated pair consisting of 'WorldUnits' and a string. The string describes the units of measure.

#### **'EstimateSkew'** — Estimate skew flag

false (default) | logical scalar

Estimate skew flag, specified as the comma-separated pair consisting of 'EstimateSkew' and a logical scalar. When you set the logical to true, the object estimates the image axes skew. When you set the logical to false, the image axes are exactly perpendicular.

### **'NumRadialDistortionCoefficients'** — Number of radial distortion coefficients

 $2$  (default) | 3

Number of radial distortion coefficients, specified as the comma-separated pair consisting of 'NumRadialDistortionCoefficients' and the number '2' or '3'.

#### **'EstimateTangentialDistortion'** — Estimate tangential distortion flag

false (default) | logical scalar

Estimate tangential distortion flag, specified as the comma-separated pair consisting of 'EstimateTangentialDistortion' and the logical scalar true or false. When you set the logical to true, the object estimates the tangential distortion. When you set the logical to false, the tangential distortion is negligible.

#### **'ReprojectionErrors'** — Reprojection errors

[] (default) | *M*-by-2-by-*P* array

Reprojection errors, specified as the comma-separated pair of 'ReprojectionErrors' and an *M*-by-2-by-*P* array of [*x*,*y*] pairs. The [*x*,*y*] pairs represent the translation in *x* and *y* between the reprojected pattern keypoints and the detected pattern keypoints.

### **Properties**

**Intrinsic camera parameters:**

**IntrinsicMatrix** — Projection matrix 3-by-3 identity matrix

Projection matrix, specified as a 3-by-3 identity matrix. The object uses the following format for the matrix format: matrix, specified as a 3-by-3 identity reflective matrix format:<br>  $\begin{bmatrix} 0 & 0 \\ 0 & 0 \end{bmatrix}$ 

$$
\begin{bmatrix} f_x & 0 & 0 \\ s & f_y & 0 \\ c_x & c_y & 1 \end{bmatrix}
$$

Fraction matrix, specified as a 3-by-3 ident<br>
for the matrix format:<br>  $\begin{pmatrix} f_x & 0 & 0 \\ s & f_y & 0 \\ r_x & c_y & 1 \end{pmatrix}$ <br>
ordinates  $[c_x c_y]$  represent the optical c<br>
and y axis are exactly perpendicular, the sky sky<br>
e focal length i <sup>st</sup><br> *c* commentary and the matrix specified as a 3-by-3 ident<br> *c<sub>x</sub>* c<sub>y</sub> 0<br> *c<sub>x</sub>* c<sub>y</sub> 1<br>
c<sub>g</sub> c<sub>y</sub> 1<br>
c<sub>g</sub> c<sub>g</sub> c<sub>g</sub> 1<br> *c<sub>x</sub>* c<sub>y</sub> 1<br>
condinates [c<sub>x</sub> c<sub>y</sub>] represent the optical c<br>
and y axis are exactly perpendic **x**<br> **x** *c*<sub>y</sub> 1<br> *x* <sup>c</sup><sub>y</sub> 1<br> *x* <sup>c</sup><sub>y</sub> 1<br> *x* <sup>c</sup><sub>y</sub> 1<br> *x* <sup>c</sup><sub>y</sub> 1<br> *x* <sup>c</sup><sub>y</sub> 1<br> *x* c<sup>r</sup><sub>y</sub> 1<br> *x* c<sup>r</sup><sub>y</sub> 1<br> *x* are exactly perpendicularity is the operator of *x* axis are exactly perpendicularity.<br> *x*<sup>8*y*</sup> The coordinates  $[c<sub>x</sub> c<sub>y</sub>]$  represent the optical center (the principal point), in pixels. When the *x* and *y* axis are exactly perpendicular, the skew parameter, *s*, equals 0.

 $f_x = F^*s_x$ 

 $f_v = F^*s_v$ 

*F*, is the focal length in world units, typically expressed in millimeters.

[*s*x, *s*y] are the number of pixels per world unit in the *x* and *y* direction respectively. *fx* and *fy* are expressed in pixels.

### **PrincipalPoint** — Optical center

2-element vector

Optical center, specified as a 2-element vector [*cx*,*cy*] in pixels. The vector contains the coordinates of the optical center of the camera.

### **FocalLength** — Focal length

2-element vector

Focal length in *x* and *y*, specified as a 2-element vector [*fx*, *fy*].

 $fx = F * sx$ 

 $f_y = \mathbf{F} * s_y$ 

where, F is the focal length in world units, typically in millimeters, and [*sx*, *sy*] are the number of pixels per world unit in the *x* and *y* direction respectively. Thus, *fx* and *fy* are in pixels.

### **Skew** — Camera axes skew

0 (default) | scalar

Camera axes skew, specified as a scalar. If the *x* and the *y* axes are exactly perpendicular, then set the skew to 0.

### **Camera lens distortion:**

**RadialDistortion** — Radial distortion coefficients

[0 0 0] (default) | 2-element vector | 3-element vector

Radial distortion coefficients, specified as either a 2- or 3-element vector. When you specify a 2-element vector, the object sets the third element to 0. Radial distortion occurs when light rays bend more near the edges of a lens than they do at its optical center. The smaller the lens, the greater the distortion. The camera parameters object calculates the radial distorted location of a point. You can denote the distorted points as (*x*distorted, *y*distorted), as follows:

 $x_{\text{distorted}} = x(1 + k_1 * r^2 + k_2 * r^4 + k_3 * r^6)$  $y_{\text{distorted}} = y(1 + k_1 * r^2 + k_2 * r^4 + k_3 * r^6)$  $x, y$  = undistorted pixel locations  $k_1, k_2$ , and  $k_3$  = radial distortion coefficients of the lens  $r^2 = x^2 + y^2$ 

Typically, two coefficients are sufficient. For severe distortion, you can include *k*3. The undistorted pixel locations appear in normalized image coordinates, with the origin at the optical center. The coordinates are expressed in world units.

### **TangentialDistortion** — Tangential distortion coefficients

[0 0]' (default) | 2-element vector

Tangential distortion coefficients, specified as a 2-element vector. Tangential distortion occurs when the lens and the image plane are not parallel. The camera parameters object calculates the tangential distorted location of a point. You can denote the distorted points as (*x*distorted, *y*distorted), as follows:

```
x_{\text{distorted}} = x + [2 * p_1 * y + p_2 * (r^2 + 2 * x^2)]y_{\text{distorted}} = y + [p_1 * (r^2 + 2 * y^2) + 2 * p_2 * x]x, y = undistorted pixel locations
p_1 and p_2 = tangential distortion coefficients of the lens
r^2 = x^2 + y^2
```
The undistorted pixel locations appear in normalized image coordinates, with the origin at the optical center. The coordinates are expressed in world units.

### **Extrinsic camera parameters:**

### **RotationMatrices** — 3-D rotation matrix

3-by-3-by-*P* matrix (read-only)

3-D rotation matrix, specified as a 3-by-3-by-*P*, with *P* number of pattern images. Each 3 by-3 matrix represents the same 3-D rotation as the corresponding vector.

The following equation provides the transformation that relates a world coordinate in the checkerboard's frame [*X Y Z*] and the corresponding image point [*x y*]:

$$
s[x \ y \ 1] = \begin{bmatrix} X & Y & Z & 1 \end{bmatrix} \begin{bmatrix} R \\ t \end{bmatrix} K
$$

 $s[x \ y \ 1] = [X \ Y \ Z \ 1] \begin{bmatrix} R \\ t \end{bmatrix} K$ <br>
the 3-D rotation matrix.<br>
the stars<br>
the stars at the translation vector.<br>
scalar,<br>
escalar,<br>
escalar,<br>
escalar,<br>
escalar,<br>
escalar,<br>
escalar,<br>  $\text{stortImage function}$ ,  $\text{sech}$  is described as a  $[x \ y \ 1] = [X \ Y \ Z \ 1] \binom{R}{t} K$ <br>
as 3-D rotation matrix.<br>
as 3-D rotation matrix.<br>
as translation vector.<br>
eventy.<br>
eventation does not take distortion into consideration. Distortion is removed by the<br>
eventation does not t *R* is the 3-D rotation matrix. *t* is the translation vector. *K* is the ???. *s* is a scalar. This equation does not take distortion into consideration. Distortion is removed by the undistortImage function.  $s^2$  *x y* 1*j* = |*X Y Z z i*<sub>1</sub><sup>*R*</sup>  $\left| \frac{R}{t} \right| K$ <br> **s**  $s^2$  *x* Doctrine matrix.<br>  $s^2$  *x*<sup>2</sup>*x x*<sup>2</sup> *x*<sup>2</sup> *x*<sup>2</sup> *x*<sup>2</sup> *x*<sup>2</sup> *x*<sup>2</sup> *x*<sup>2</sup> *x*<sup>2</sup> *x*<sup>2</sup> *x*<sup>2</sup> *x*<sup>2</sup> *x*<sup>2</sup> *x*<sup>2</sup> *x*<sup>2</sup> *x*<sup>2</sup> [ $x \ y 1$ ] - [ $X \ Y Z 3$ ]  $\left[\frac{R}{t}\right]K$ <br>
( $x \ y 1$ ] - [ $X \ Y Z 1$ ]  $\left[\frac{R}{t}\right]K$ <br>
( $x \ y$ )] or the matrix of the distortion into consideration. Distortion is removed by the consideration decay one the distortion into considera

#### **RotationVectors** — 3-D rotation vectors

[] (default) | *M*-by-3 matrix (read-only)

3-D rotation vectors , specified as a *M*-by-3 matrix containing *M* rotation vectors. Each vector describes the 3-D rotation of the camera's image plane relative to the corresponding calibration pattern. The vector specifies the 3-D axis about which the camera is rotated, where the magnitude is the rotation angle in radians. The corresponding 3-D rotation matrices are given by the RotationMatrices property

### **TranslationVectors** — Camera translations

*M*-by-3 matrix | []

Camera translations, specified as an *M*-by-3 matrix. This matrix contains translation vectors for *M* images. The vectors contain the calibration pattern that estimates the calibration parameters. Each row of the matrix contains a vector that describes the translation of the camera relative to the corresponding pattern, expressed in world units.

The following equation provides the transformation that relates a world coordinate in the checkerboard's frame  $[X Y Z]$  and the corresponding image point  $[x y]$ :

$$
s[x \quad y \quad 1] = \begin{bmatrix} X & Y & Z & 1 \end{bmatrix} \begin{bmatrix} R \\ t \end{bmatrix} K
$$

*R* is the 3-D rotation matrix. *t* is the translation vector.  $K$  is the  $222$ *s* is a scalar.

This equation does not take distortion into consideration. Distortion is removed by the undistortImage function.

You must set the RotationVectors and TranslationVectors properties in the constructor to ensure that the number of rotation vectors equals the number of translation vectors. Setting only one property but not the other results in an error.

#### **Estimated camera parameter accuracy:**

#### **MeanReprojectionError** — Average Euclidean distance

numeric value (read-only)

Average Euclidean distance between reprojected and detected points, specified as a numeric value in pixels.

#### **ReprojectionErrors** — Estimated camera parameters accuracy

*M*-by-2-by-*P* array

Estimated camera parameters accuracy, specified as an *M*-by-2-by-*P* array of [*x y*] coordinates. The [*x y*] coordinates represent the translation in *x* and *y* between the reprojected pattern key points and the detected pattern key points. The values of this property represent the accuracy of the estimated camera parameters. *P* is the number of pattern images that estimates camera parameters. *M* is the number of keypoints in each image.

### **ReprojectedPoints** — World points reprojected onto calibration images

*M*-by-2-by-*P* array

World points reprojected onto calibration images, specified as an *M*-by-2-by-*P* array of [*x y*] coordinates. *P* is the number of pattern images and *M* is the number of keypoints in each image.

#### **Estimate camera parameters settings:**

#### **NumPatterns** — Number of calibrated patterns

integer

Number of calibration patterns that estimates camera extrinsics, specified as an integer. The number of calibration patterns equals the number of translation and rotation vectors.

### **WorldPoints** — World coordinates

*M*-by-2 array | []

World coordinates of key points on calibration pattern, specified as an *M*-by-2 array. *M* represents the number of key points in the pattern.

### **WorldUnits** — World points units

'mm' (default) | string

World points units, specified as a string. The string describes the units of measure.

### **EstimateSkew** — Estimate skew flag

false (default) | logical scalar

Estimate skew flag, specified as a logical scalar. When you set the logical to true, the object estimates the image axes skew. When you set the logical to false, the image axes are exactly perpendicular.

**NumRadialDistortionCoefficients** — Number of radial distortion coefficients  $2$  (default) | 3

Number of radial distortion coefficients, specified as the number '2' or '3'.

#### **EstimateTangentialDistortion** — Estimate tangential distortion flag

false (default) | logical scalar

Estimate tangential distortion flag, specified as the logical scalar true or false. When you set the logical to true, the object estimates the tangential distortion. When you set the logical to false, the tangential distortion is negligible.

# **Methods**

[pointsToWorld](#page-610-0) Determine world coordinates of image points [toStruct](#page-612-0) Convert a camera parameters object into a struct

# Output Arguments

#### **cameraParams** — Camera parameters cameraParameters object

Camera parameters, returned as a cameraParameters object. The object contains the intrinsic, extrinsic, and lens distortion parameters of a camera.

# Examples

### Remove Distortion From an Image Using The cameraParameters Object

This example shows you how to use the cameraParameters object in a workflow to remove distortion from an image. The example creates a cameraParameters object manually. In practice, use the estimateCameraParameters or the cameraCalibrator app to derive the object.

Create a cameraParameters object manually.

```
IntrinsicMatrix = [715.2699 \quad 0 \quad 0; 0 711.5281 0;
                   565.6995 355.3466 1];
radialDistortion = [-0.3361 0.0921];
cameraParams = cameraParameters('IntrinsicMatrix',IntrinsicMatrix,'RadialDistortion',ra
```
Remove distortion from the image.

```
I = imread(fullfile(matlabroot,'toolbox','vision','visiondata','calibration','fishEye'
J = undistortImage(I, cameraParams);
```
Display the original and undistorted images.

```
figure; imshowpair(imresize(I,0.5), imresize(J,0.5), 'montage');
title('Original Image (left) vs. Corrected Image (right)');
```
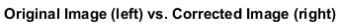

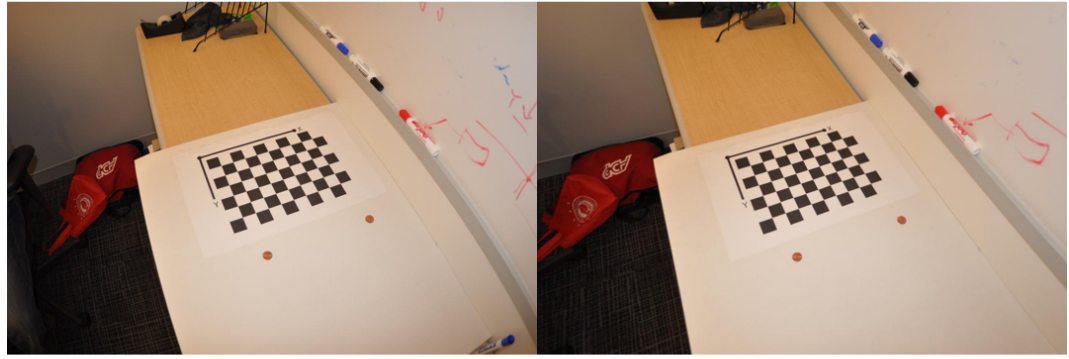

• "Measuring Planar Objects with a Calibrated Camera"

• "Code Generation for Depth Estimation From Stereo Video"

### References

- [1] Zhang, Z. "A flexible new technique for camera calibration". *IEEE Transactions on Pattern Analysis and Machine Intelligence*, Vol. 22, No. 11, pp. 1330–1334, 2000.
- [2] Heikkila, J, and O. Silven. "A Four-step Camera Calibration Procedure with Implicit Image Correction", *IEEE International Conference on Computer Vision and Pattern Recognition*, 1997.

### See Also

stereoParameters | Camera Calibrator | detectCheckerboardPoints | estimateCameraParameters | generateCheckerboardPoints | showExtrinsics | showReprojectionErrors | undistortImage

### More About

• "Single Camera Calibration App"

Introduced in R2014a

# <span id="page-610-0"></span>pointsToWorld

**Class:** cameraParameters

Determine world coordinates of image points

# **Syntax**

```
worldPoints = pointsToWorld(cameraParams,rotationMatrix,
translationVector,imagePoints)
```
# **Description**

worldPoints = pointsToWorld(cameraParams,rotationMatrix, translationVector,imagePoints) returns world points on the *X*-*Y* plane, which correspond to the undistorted image points.

# Input Arguments

```
cameraParams — Camera parameters
cameraParameters object
```
Object for storing camera parameters, specified as a cameraParameters returned by the estimateCameraParameters function or the Camera Calibrator app. This object contains the intrinsic, extrinsic, and lens distortion parameters of a camera.

### **rotationMatrix** — Camera rotation

3-by-3 matrix

Camera rotation, specified as 3-by-3 matrix. The matrix represents the rotation of the camera in world coordinates.

### **translationVector** — Camera translation

3-element vector

Camera translation, specified as a 3-element vector. The vector represents the translation of the camera in world coordinates.

#### **imagePoints** — Undistorted image points *M*-by-2 matrix

Undistorted image points, specified as an *M*-by-2 matrix containing *M* [*x*, *y*] coordinates of undistorted image points.

pointsToWorld does not account for lens distortion. Therefore, the imagePoints input must contain image points detected in the undistorted image, or they must be undistorted using the undistortPoints function.

# Tips

The triangulate function does not account for lens distortion. You can either undistort the images using the undistortImage function before detecting the points, or you can undistort the points themselves using the undistortPoints function.

# Output Arguments

### **WorldPoints** — World coordinates

*M*-by-2 array

World coordinates, returned as an *M*-by-2 array. *M* represents the number of undistorted points in [*x*, *y*] world coordinates.

### See Also

cameraParameters | Camera Calibrator | estimateCameraParameters | extrinsics | Stereo Camera Calibrator | undistortImage | undistortImage | undistortPoints
# toStruct

**Class:** cameraParameters

Convert a camera parameters object into a struct

## **Syntax**

paramStruct = toStruct(cameraParams)

## **Description**

paramStruct = toStruct(cameraParams) returns a struct containing the camera parameters in the cameraParams input object. You can use the struct to create an identical cameraParameters object. Use the struct for C code generation. You can call toStruct, and then pass the resulting structure into the generated code, which recreates the cameraParameters object.

## Input Arguments

#### **cameraParams** — Camera parameters

cameraParameters object

Camera parameters, specified as a cameraParameters object. The object contains the parameters for the camera.

# Output Arguments

### **paramStruct** — Camera parameters

struct

Camera parameters, returned as a struct.

### Related Examples

• "Code Generation for Depth Estimation From Stereo Video"

Introduced in R2015a

# pcplayer class

Visualize streaming 3-D point cloud data

### **Syntax**

```
player = pcplayer(xlimits,ylimits,zlimits)
player = pcplayer(xlimits,ylimits,zlimits,Name,Value)
```
### **Description**

player = pcplayer(xlimits,ylimits,zlimits) returns a player for visualizing 3- D point cloud data streams. The xlimits,ylimits, and zlimits inputs specify the *x-*, *y-*, and *z-* axis limits for the player axes.

Use this player to visualize 3-D point cloud data from devices such as Microsoft® Kinect®.

player = pcplayer(xlimits,ylimits,zlimits,Name,Value) returns a player with additional properties specified by one or more **Name**, Value pair arguments.

### Input Arguments

**xLimits** — Range of *x*-axis coordinates 1-by-2 vector

Range of *x*-axis coordinates, specified as a 1-by-2 vector in the format [*min max*]. pcplayer does not display data outside these limits.

#### **yLimits** — Range of *y*-axis coordinates

1-by-2 vector

Range of *y*-axis coordinates, specified as a 1-by-2 vector in the format [*min max*]. pcplayer does not display data outside these limits.

#### **zLimits** — Range of *z*-axis coordinates

1-by-2 vector

Range of *z*-axis coordinates, specified as a 1-by-2 vector in the format [*min max*].pcplayer does not display data outside these limits.

#### Name-Value Pair Arguments

Specify optional comma-separated pairs of Name, Value arguments. Name is the argument name and Value is the corresponding value. Name must appear inside single quotes (' '). You can specify several name and value pair arguments in any order as Name1,Value1,...,NameN,ValueN.

```
Example: 'VerticalAxisDir', 'Up'.
```
#### **'MarkerSize'** — Diameter of marker

6 (default) | positive scalar

Diameter of marker, specified as the comma-separated pair consisting of 'MarkerSize' and a positive scalar. The value specifies the approximate diameter of the point marker. MATLAB graphics defines the unit as points. A marker size larger than six can reduce the rendering performance.

#### **'VerticalAxis'** — Vertical axis

'Z' (default) | 'X' | 'Y'

Vertical axis, specified as the comma-separated pair consisting of 'VerticalAxis' and a string specifying the vertical axis: 'X', 'Y', or 'Z'.

#### **'VerticalAxisDir'** — Vertical axis direction

'Up' (default) | 'Down'

Vertical axis direction, specified as the comma-separated pair consisting of 'VerticalAxisDir' and a string specifying the direction of the vertical axis: 'Up' or 'Down'.

### **Properties**

#### **Axes** — Player axes handle

axes graphics object

Player axes handle, specified as an axes graphics object.

### **Methods**

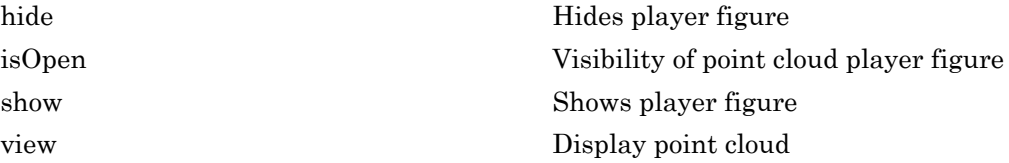

### Examples

#### View Rotating 3-D Point Cloud

Load point cloud.

ptCloud = pcread('teapot.ply');

Define a rotation matrix and 3-D transform.

 $x = pi/180;$  $R = [cos(x) sin(x) 0 0$  $-sin(x) cos(x) 0 0$  0 0 1 0 0 0 0 1];  $tform = affine3d(R);$ 

Compute *x*-\_y\_ limits that ensure that the rotated teapot is not clipped.

```
lower = min([ptCloud.XLimits ptCloud.YLimits]);
upper = max([ptCloud.XLimits ptCloud.YLimits]);
xlimits = [lower upper];
ylimits = [lower upper];
zlimits = ptCloud.ZLimits;
```
Create the player and customize player axis labels.

```
player = pcplayer(xlimits,ylimits,zlimits);
xlabel(player.Axes,'X (m)');
ylabel(player.Axes,'Y (m)');
```
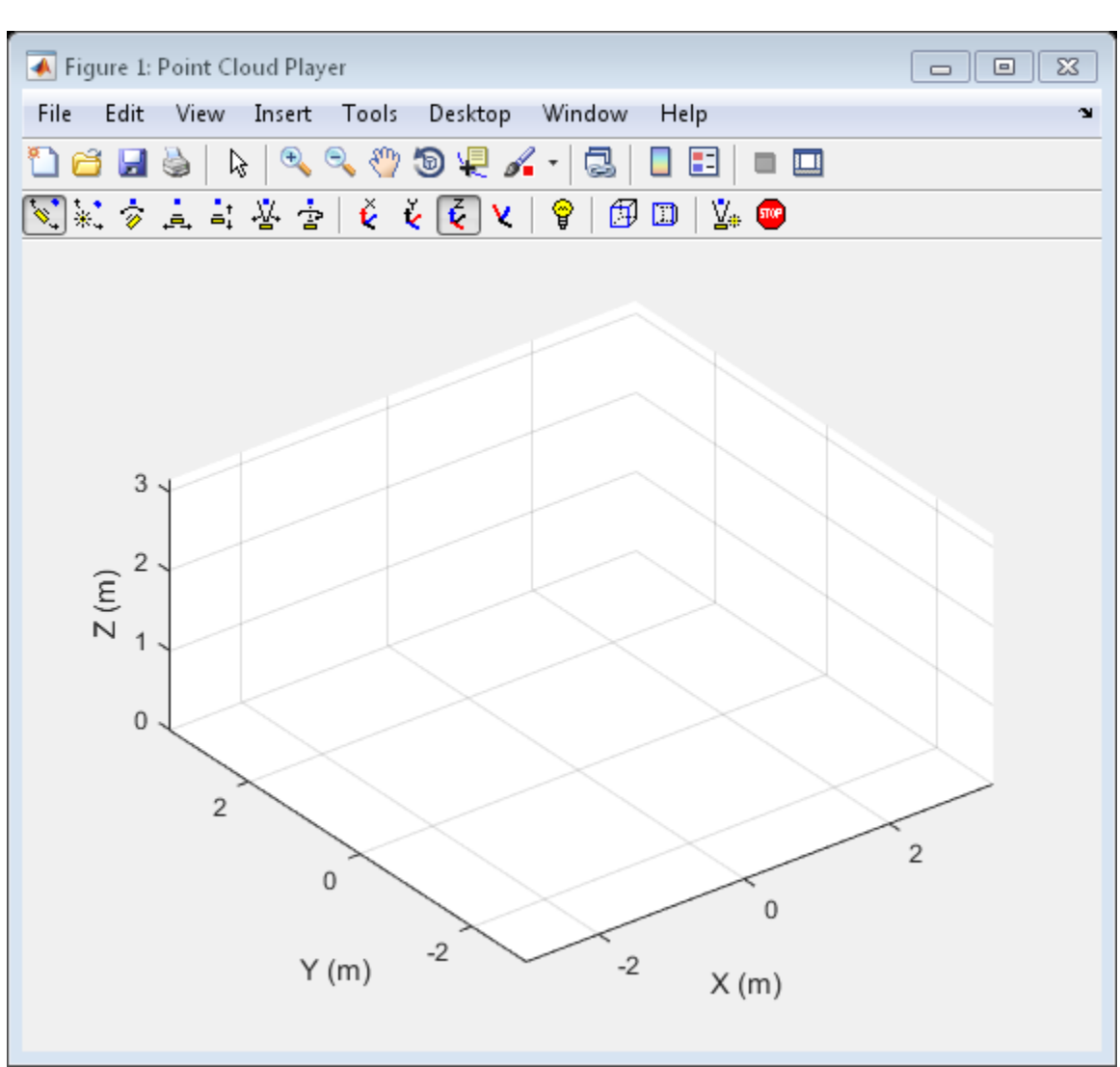

zlabel(player.Axes,'Z (m)');

Rotate the teapot around the *z*-axis.

```
for i = 1:360 ptCloud = pctransform(ptCloud,tform);
```
view(player,ptCloud);

end

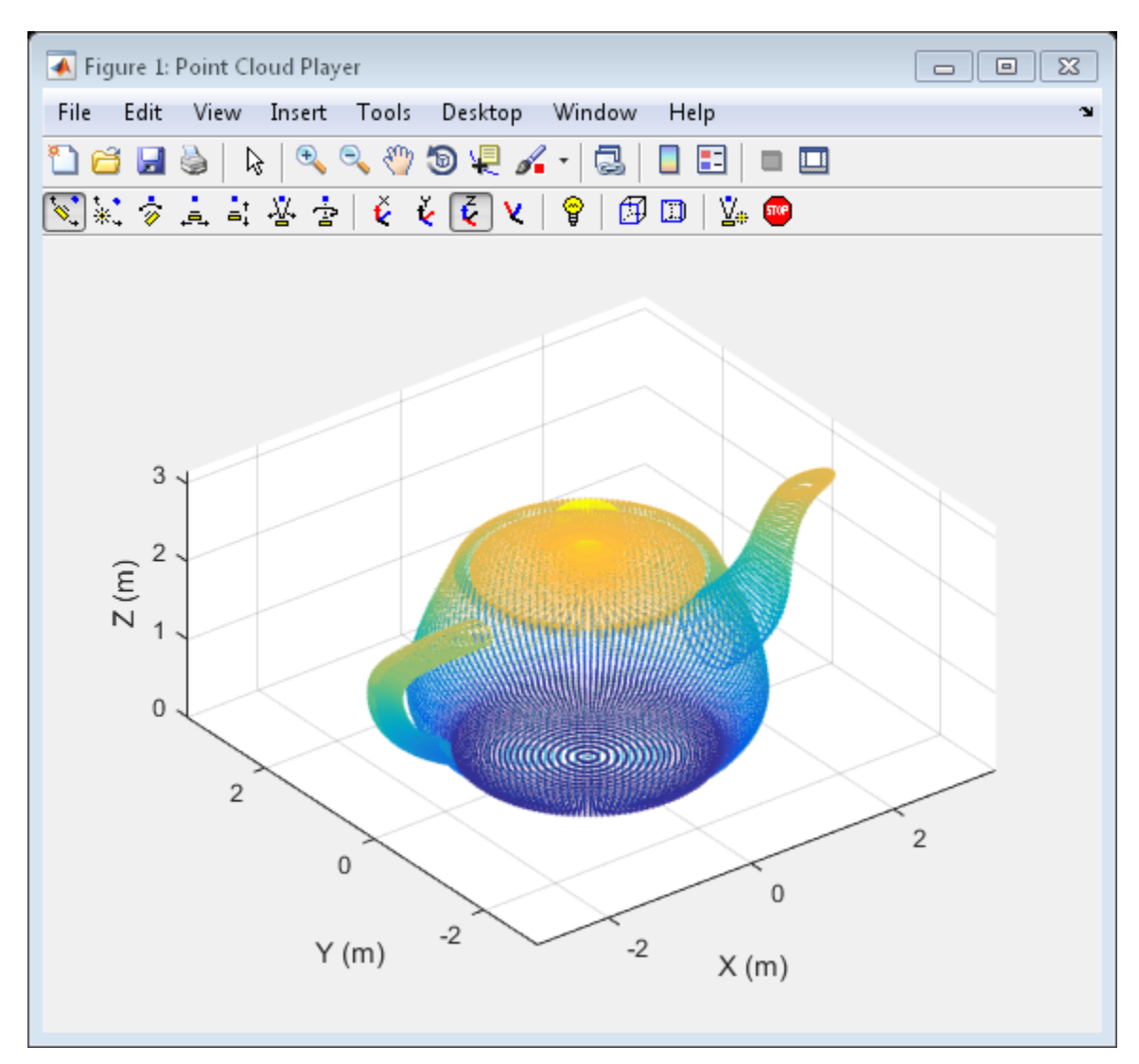

#### Terminate a Point Cloud Processing Loop

Create the player and add data.

```
player = poplayer([0 1], [0 1], [0 1]);
```
Display continuous player figure. Use the isOpen method to check if player figure window is open.

```
 while isOpen(player) 
    ptCloud = pointCloud(rand(1000,3,'single'));
    view(player, ptCloud); 
 end
```
Terminate while-loop by closing pcplayer figure window.

• "3-D Point Cloud Registration and Stitching"

### Algorithms

pcplayer supports the 'opengl' option for the Renderer figure property only.

### See Also

planeModel | pointCloud | pcdenoise | pcdownsample | pcfitplane | pcmerge | pcread | pcregrigid | pcshow | pcwrite | plot3 | scatter3

#### Introduced in R2015b

# <span id="page-620-0"></span>hide

**Class:** pcplayer

Hides player figure

# **Syntax**

hide(player)

# **Description**

hide(player)hides the pcplayer point cloud figure. To redisplay the player, use [pcplayer.show](#page-625-0)(player).

# Input Arguments

**player** — Player pcplayer object

Player for visualizing 3-D point cloud data streams, specified as a pcplayer object.

# Examples

### Hide and Show 3-D Point Cloud Figure

Load point cloud.

```
ptCloud = pcread('teapot.ply');
```
Create the player and customize player axis labels.

player = pcplayer(ptCloud.XLimits,ptCloud.YLimits,ptCloud.ZLimits);

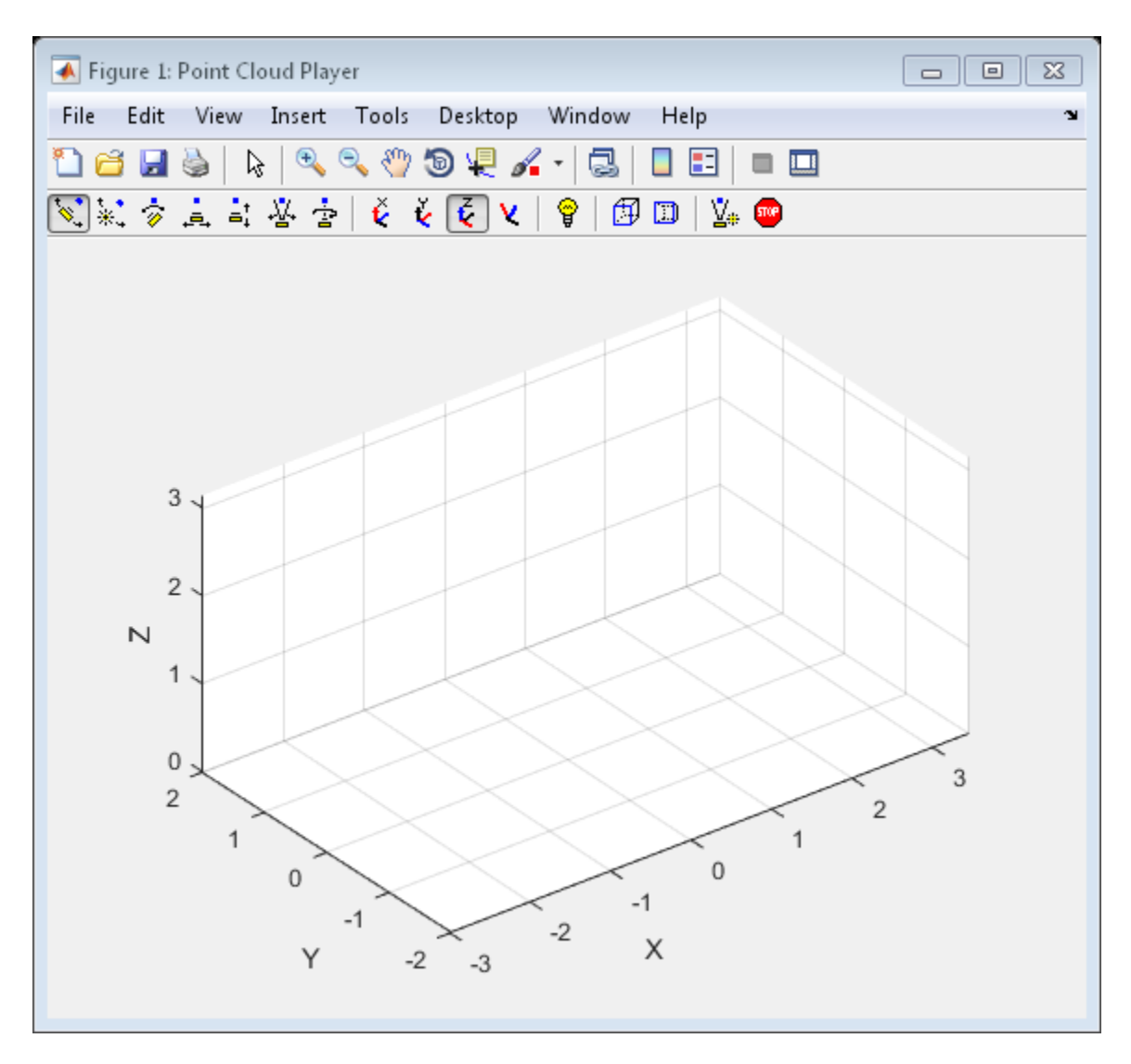

Hide figure. hide(player) Show figure.

#### show(player) view(player,ptCloud);

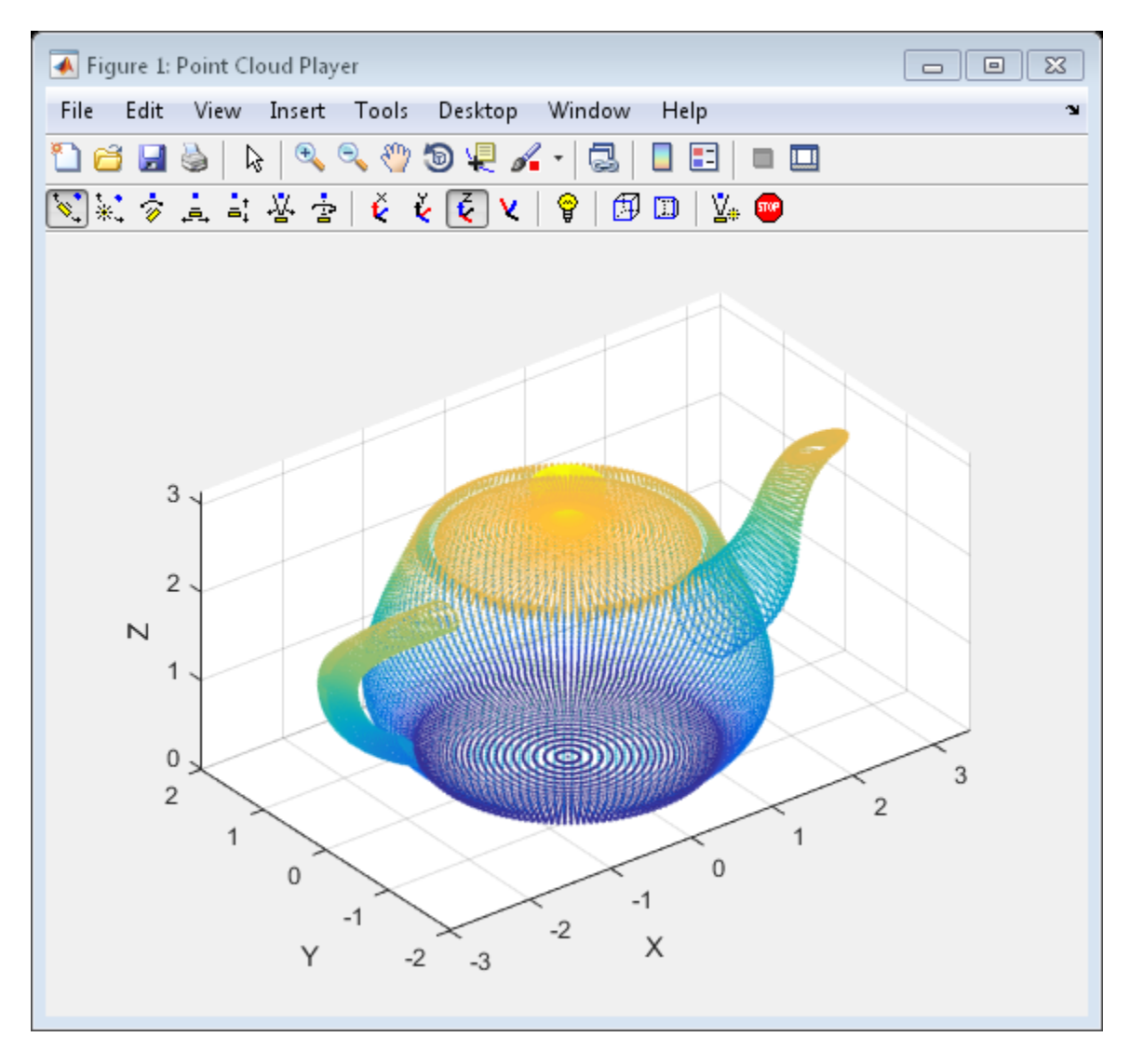

Introduced in R2015b

# <span id="page-623-0"></span>isOpen

**Class:** pcplayer

Visibility of point cloud player figure

## **Syntax**

isOpen(player)

# **Description**

isOpen(player) returns true or false to indicate whether the player is visible.

### Input Arguments

**player** — Player pcplayer object

Player for visualizing 3-D point cloud data streams, specified as a pcplayer object

# Examples

### Terminate a Point Cloud Processing Loop

Create the player and add data.

 $player = poplayer([0 1], [0 1], [0 1])$ ;

Display continuous player figure. Use the isOpen method to check if player figure window is open.

```
 while isOpen(player) 
    ptCloud = pointCloud(rand(1000,3,'single'));
    view(player, ptCloud); 
 end
```
Terminate while-loop by closing pcplayer figure window.

### Introduced in R2015b

# <span id="page-625-0"></span>show

**Class:** pcplayer

Shows player figure

# **Syntax**

show(player)

# **Description**

show(player) makes the point cloud player figure visible again after closing or hiding it. You can use this method at the end of a while loop to show its display code.

## Input Arguments

**player** — Player pcplayer object

Player for visualizing 3-D point cloud data streams, specified as a pcplayer object. Use this method to view the figure after you have removed it from display. For example, after you x-out of a figure and you want to view it again. This is particularly useful to use after a while loop that contains display code ends.

# Examples

### Hide and Show 3-D Point Cloud Figure

Load point cloud.

ptCloud = pcread('teapot.ply');

Create the player and customize player axis labels.

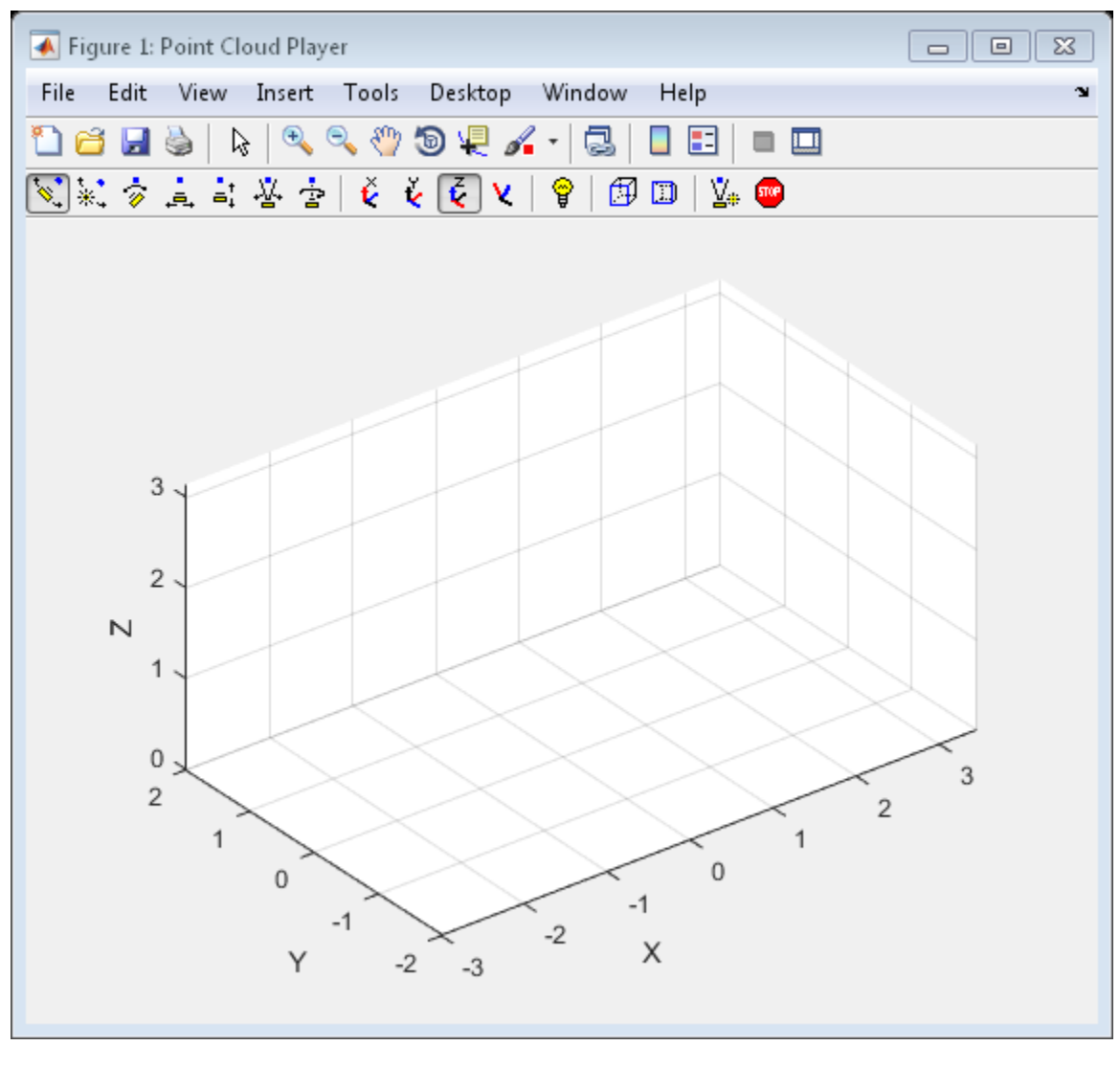

player = pcplayer(ptCloud.XLimits,ptCloud.YLimits,ptCloud.ZLimits);

Hide figure. hide(player) Show figure.

show(player) view(player,ptCloud);

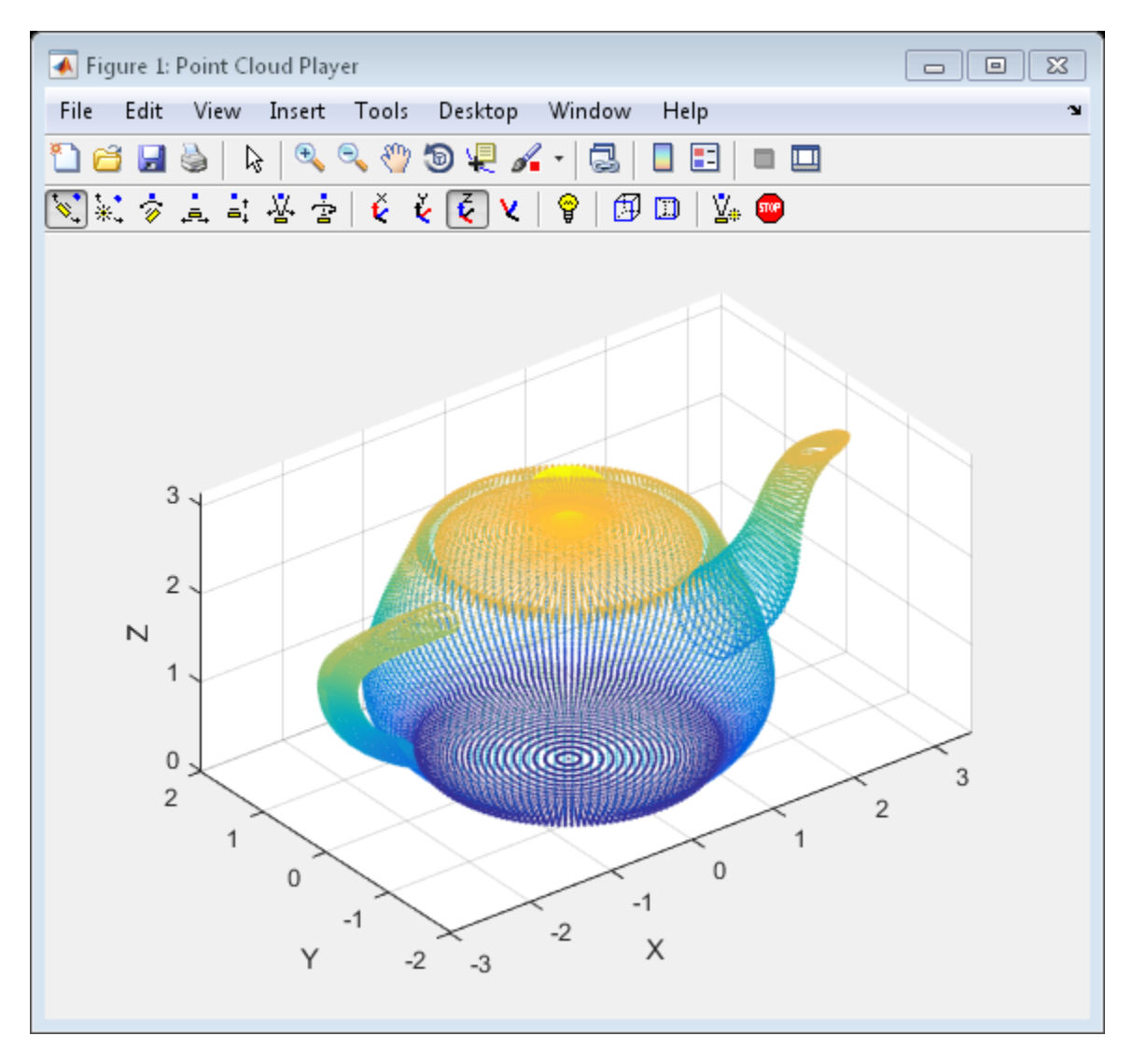

Introduced in R2015b

### <span id="page-628-0"></span>view

**Class:** pcplayer

Display point cloud

## **Syntax**

```
view(player,ptCloud)
view(player,xyzPoints)
view(player,xyzPoints,Color)
```
## **Description**

view(player,ptCloud) displays a point cloud in the pcplayer figure window, player. The points, locations, and colors are stored in the ptCloud object.

view(player,xyzPoints) displays the points of a point cloud at the locations specified by the xyzPoints matrix. The color of each point is determined by the *z* value.

view(player,xyzPoints,Color) displays a point cloud with colors specified by Color.

## Input Arguments

**ptCloud** — Point cloud pointCloud object

Point cloud, specified as a pointCloud object.

**player** — Player axes graphics object

Player for visualizing 3-D point cloud data streams, specified as an axes graphics object

**xyzPoints** — Point cloud *x*, *y*, and *z* locations *M*-by-3 numeric matrix | *M*-by-*N*-by-3 numeric matrix Point cloud *x*, *y*, and *z* locations, specified as either an *M*-by-3 or an *M*-by-*N*-by-3 numeric matrix. The *M*-by-*N*-by-3 numeric matrix is commonly referred to as an *organized point cloud*. The xyzPoints numeric matrix contains *M* or *M*-by-*N* [*x*,*y*,*z*] points. The *z* values in the numeric matrix, which generally correspond to depth or elevation, determine the color of each point.

 $\frac{1}{s}$ 

#### **Color** — Point cloud color

ColorSpec (Color Specification) color string | 1-by-3 RGB vector | *M*-by-1 vector | *M*-by-*N* matrix | *M*-by-3 matrix | *M*-by-*N*-by-3 matrix

Point cloud color of points, specified as a ColorSpec (Color Specification) color string, a 1-by-3 RGB vector, an *M*-by-1 vector, an *M*-by-*N*, *M*-by-3, or *M*-by-*N*-by-3 matrix. You can specify the same color for all points or a different color for each point. RGB values range between [0, 1] when you set Color to single or double and between [0, 255] when you set Color to uint8.

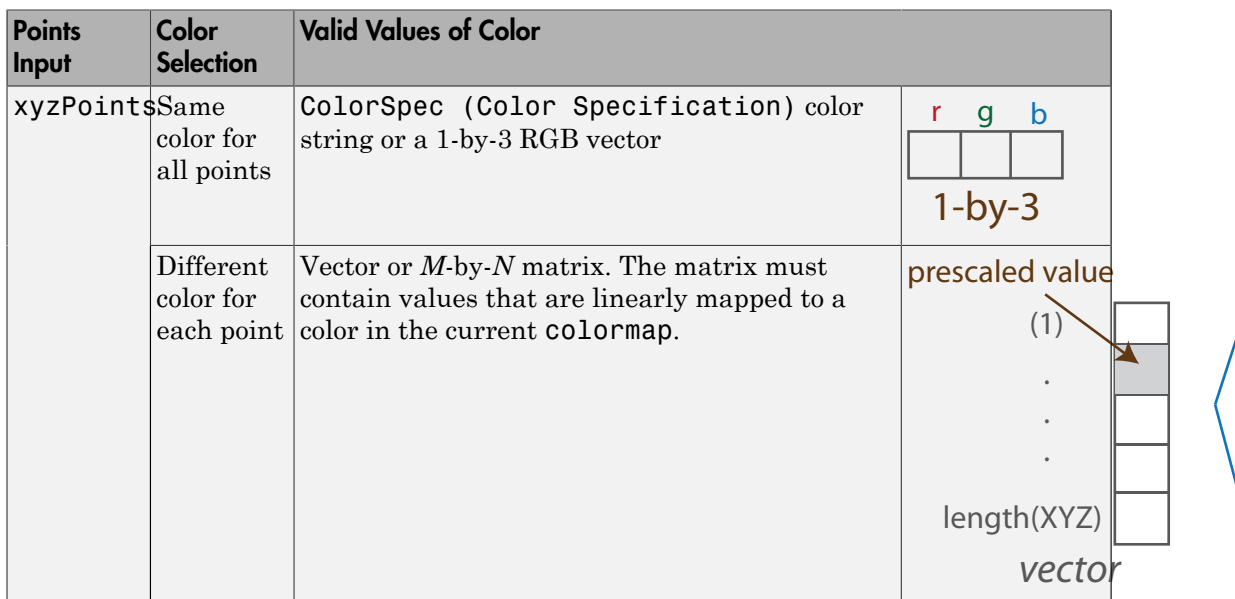

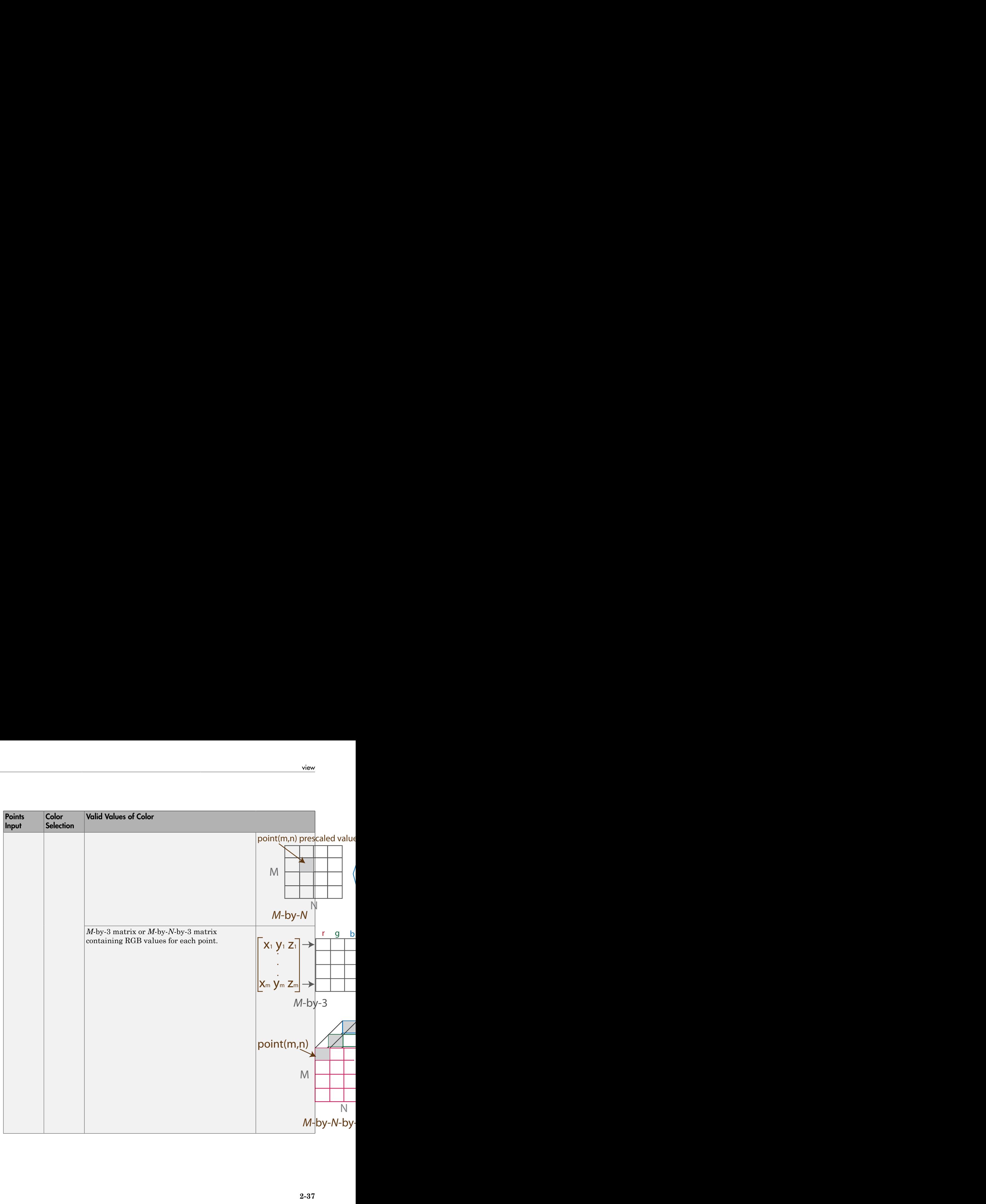

### Examples

#### View Rotating 3-D Point Cloud

Load point cloud.

ptCloud = pcread('teapot.ply');

Define a rotation matrix and 3-D transform.

 $x = pi/180$ ;  $R = [ cos(x) sin(x) 0 0$  $-sin(x) cos(x) 0 0$  0 0 1 0 0 0 0 1];  $tform = affine3d(R);$ 

Compute *x*-\_y\_ limits that ensure that the rotated teapot is not clipped.

```
lower = min([ptCloud.XLimits ptCloud.YLimits]);
upper = max([ptCloud.XLimits ptCloud.YLimits]);
xlimits = [lower upper];
ylimits = [lower upper];
zlimits = ptCloud.ZLimits;
```
Create the player and customize player axis labels.

```
player = pcplayer(xlimits,ylimits,zlimits);
xlabel(player.Axes,'X (m)');
ylabel(player.Axes,'Y (m)');
zlabel(player.Axes,'Z (m)');
```
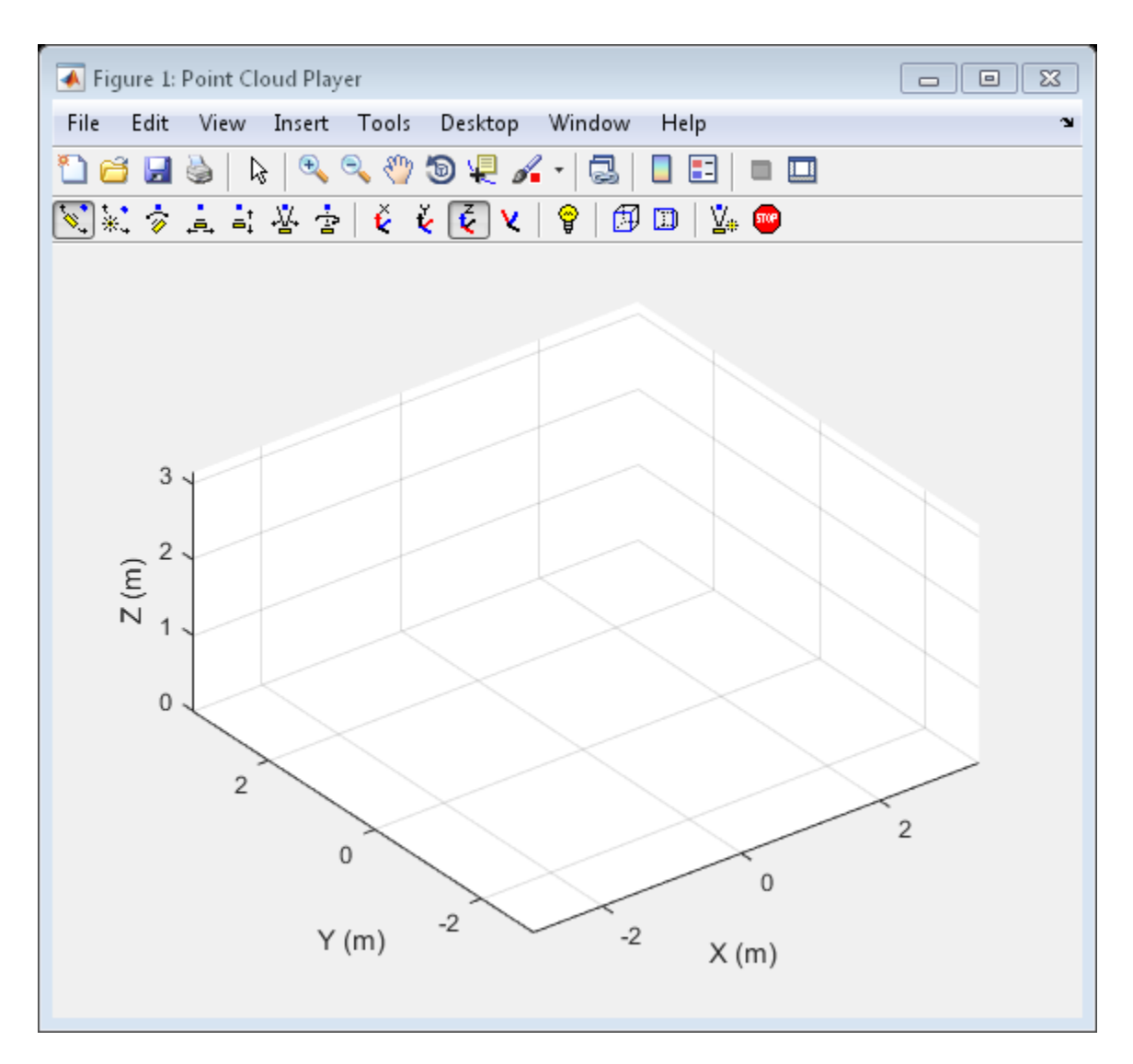

Rotate the teapot around the *z*-axis.

```
for i = 1:360 ptCloud = pctransform(ptCloud,tform);
     view(player,ptCloud);
end
```
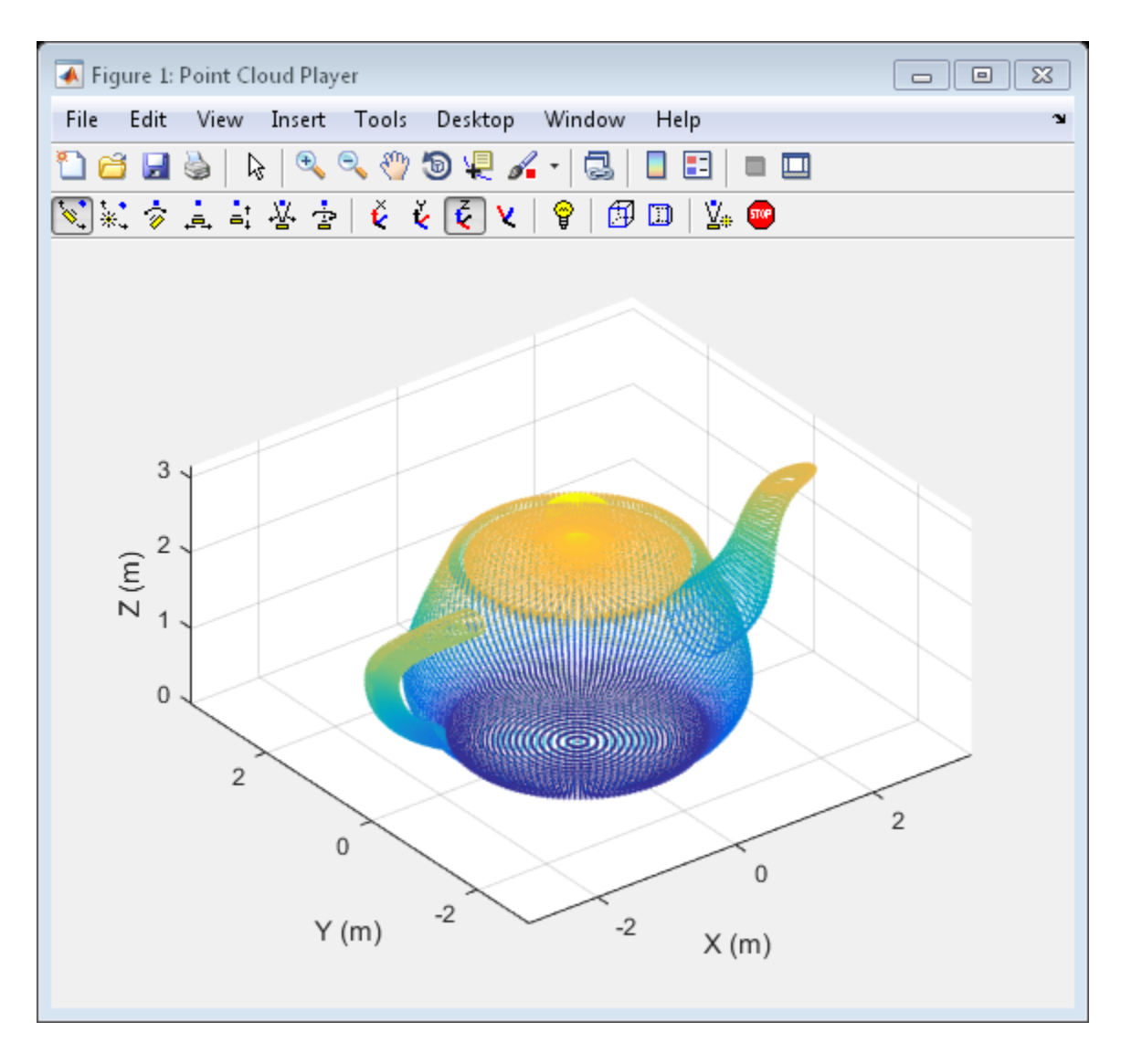

Introduced in R2015b

# bagOfFeatures class

Bag of visual words object

### **Syntax**

```
bag = bagOfFeatures(imgSet)
bag = bagOfFeatures(imgSet,'CustomExtractor',extractorFcn)
bag = bagOfFeatures(imgSet,Name,Value)
```
### **Description**

bag = bagOfFeatures(imgSet) returns a bag of features object. The bag output object is generated using samples from the imgSet input.

bag = bagOfFeatures(imgSet,'CustomExtractor',extractorFcn) returns a bag of features that uses a custom feature extractor function to extract features from the output bag to learn its visual vocabulary. extractorFcn is a function handle to a custom feature extraction function.

bag = bagOfFeatures(imgSet,Name,Value) returns a bagOfFeatures object with additional properties specified by one or more Name, Value pair arguments.

This object supports parallel computing using multiple MATLAB workers. Enable parallel computing from the "Computer Vision System Toolbox Preferences" dialog box. To open Computer Vision System Toolbox preferences, on the **Home** tab, in the **Environment** section, click **Preferences**. Then select **Computer Vision System Toolbox**.

### Input Arguments

**imgSet** — Image set array of imageSet objects

Image set, specified as an array of imageSet objects. The bagOfFeatures extracts an equal number of strongest features from each image set contained in the imgSet input array.

```
number of strongest features = min(number of features found in each set) x
StrongestFraction
The object obtains the StrongestFraction value from the 'StrongestFeatures'
property.
```
#### **extractorFcn** — Custom feature extractor function

function handle

Custom feature extractor function, specified the comma-separated pair consisting of 'CustomExtractor' and a function handle. This custom function extracts features from the output bagOfFeatures object to learn the visual vocabulary of the object.

The function, extractorFcn, must be specified as a function handle for a file:

```
extractorFcn = @exampleBagOfFeaturesExtractor;
bag = bagOfFeatures(imgSets,'CustomExtractor',extractorFcn)
where exampleBagOfFeaturesExtractor is a MATLAB function. For example:
```

```
function [features,featureMetrics] = exampleBagOfFeaturesExtractor(img)
```
...

The function must be on the path or in the current working directory.

For more details on the custom extractor function and its input and output requirements, see "Create a Custom Feature Extractor".

You can open an example function file, and use it as a template by typing the following command at the MATLAB command-line:

```
edit('exampleBagOfFeaturesExtractor.m')
```
#### Name-Value Pair Arguments

Specify optional comma-separated pairs of Name, Value arguments. Name is the argument name and Value is the corresponding value. Name must appear inside single quotes (' '). You can specify several name and value pair arguments in any order as Name1,Value1,...,NameN,ValueN.

Example: 'VocabularySize',500 sets the size of the visual words to include in the bag to 500.

#### **'VocabularySize'** — Number of visual words

500 (default) | integer scalar

Number of visual words to include in the bagOfFeatures object, specified as the commaseparated pair consisting of 'VocabularySize' and an integer scalar in the range [2, inf. The VocabularySize value corresponds to  $K$  in the K-means clustering algorithm used to quantize features into the visual vocabulary.

#### **'StrongestFeatures'** — Fraction of strongest features

0.8 (default) | [0,1]

Fraction of strongest features, specified as the comma-separated pair consisting of 'StrongestFeatures' and a value in the range [0,1]. The value represents the fraction of strongest features to use from each image set contained in imgSet input.

#### **'Verbose'** — Enable progress display to screen

true (default) | false

Enable progress display to screen, specified as the comma-separated pair consisting of 'Verbose' and the logical true or false.

#### **'PointSelection'** — Selection method for picking point locations

'Grid' (default) | 'Detector'

Selection method for picking point locations for SURF feature extraction, specified as the comma-separated pair consisting of 'PointSelection' and the string 'Grid' or 'Detector'. There are two stages for feature extraction. First, you select a method for picking the point locations, (SURF 'Detector' or 'Grid'), with the PointSelection property. The second stage extracts the features. The feature extraction uses a SURF extractor for both point selection methods.

When you set PointSelection to 'Detector', the feature points are selected using a speeded up robust feature (SURF) detector. Otherwise, the points are picked on a predefined grid with spacing defined by 'GridStep'. This property applies only when you are not specifying a custom extractor with the CustomExtractor property.

**'GridStep'** — Grid step size [8 8] (default) | 1-by-2 [*x y*] vector

Grid step size in pixels, specified as the comma-separated pair consisting of 'GridStep' and an  $1$ -by- $2 [x y]$  vector. This property applies only when you set PointSelection to 'Grid' and you are not specifying a custom extractor with the CustomExtractor property. The steps in the *x* and *y* directions define the spacing of a uniform grid. Intersections of the grid lines define locations for feature extraction.

#### **'BlockWidth'** — Patch size to extract upright SURF descriptor

[32 64 96 128] (default) | 1-by-*N* vector

Patch size to extract upright SURF descriptor, specified as the comma-separated pair consisting of 'BlockWidth' and a 1-by-*N* vector of *N* block widths. This property applies only when you are not specifying a custom extractor with the CustomExtractor property. Each element of the vector corresponds to the size of a square block from which the function extracts upright SURF descriptors. Use multiple square sizes to extract multiscale features. All the square specified are used for each extraction points on the grid. This property only applies when you set PointSelection to 'Grid'. The block width corresponds to the scale of the feature. The minimum BlockWidth is 32 pixels.

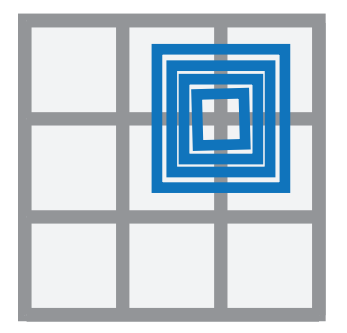

#### **'Upright'** — Orientation of SURF feature vector true (default) | logical scalar

Orientation of SURF feature vector, specified as the comma-separated pair consisting of 'Upright' and a logical scalar. This property applies only when you are not specifying a custom extractor with the CustomExtractor property. Set this property to true when you do not need to estimate the orientation of the SURF feature vectors. Set it to false when you need the image descriptors to capture rotation information.

### **Properties**

#### **CustomExtractor** — Custom extraction function

function handle

Custom feature extractor function, specified as a handle to a function. The custom feature extractor function extracts features used to learn the visual vocabulary for bagOfFeatures. You must specify 'CustomExtractor' and the function handle, extractorFcn, to a custom feature extraction function.

The function, extractorFcn, must be specified as a function handle for a file:

```
extractorFcn = @exampleBagOfFeaturesExtractor;
bag = bagOfFeatures(imgSets,'CustomExtractor',extractorFcn)
where exampleBagOfFeaturesExtractor is a MATLAB function such as:
```

```
function [features,featureMetrics] = exampleBagOfFeaturesExtractor(img)
...
```
The function must be on the path or in the current working directory.

For more details on the custom extractor function and it's input and output requirements, see "Create a Custom Feature Extractor". You can open an example function file, and use it as a template by typing the following command at the MATLAB command-line:

```
edit('exampleBagOfFeaturesExtractor.m')
```
#### **VocabularySize** — Number of visual words

500 (default) | integer scalar

Number of visual words to include in the bagOfFeatures object, specified as the commaseparated pair consisting of 'VocabularySize' and an integer scalar in the range [2, inf]. The VocabularySize value corresponds to *K* in the "k-Means Clustering" algorithm used to quantize features into the visual vocabulary.

#### **StrongestFeatures** — Fraction of strongest features

0.8 (default) | [0,1]

Fraction of strongest features, specified as the comma-separated pair consisting of 'StrongestFeatures' and a value in the range [0,1]. The value represents the strongest of strongest features to use from each image set contained in imgSet input.

#### **PointSelection** — Point selection method

'Grid' (default) | 'Detector'

Selection method for picking point locations for SURF feature extraction, specified as the comma-separated pair consisting of 'PointSelection' and the string 'Grid' or 'Detector'. There are two stages for feature extraction. First, you select a method for picking the point locations, (SURF 'Detector' or 'Grid'), with the PointSelection

property. The second stage extracts the features. The feature extraction uses a SURF extractor for both point selection methods.

When you set Point Selection to 'Detector', the feature points are selected using a speeded up robust feature (SURF) detector. Otherwise, the points are picked on a predefined grid with spacing defined by 'GridStep'. This property applies only when you are not specifying a custom extractor with the CustomExtractor property.

**GridStep** — Grid step size [8 8] (default) | 1-by-2 [*x y*] vector

Grid step size in pixels, specified as the comma-separated pair consisting of 'GridStep' and an 1-by-2 [*x y*] vector. This property applies only when you set PointSelection to 'Grid'. The steps in the *x* and *y* directions define the spacing of a uniform grid. Intersections of the grid lines define locations for feature extraction.

#### **BlockWidth** — Patch size to extract SURF descriptor

[32 64 96 128] (default) | 1-by-*N* vector

Patch size to extract SURF descriptor, specified as the comma-separated pair consisting of 'BlockWidth' and a 1-by-*N* vector of *N* block widths. Each element of the vector corresponds to the size of a square block from which the function extracts SURF descriptors. Use multiple square sizes to extract multiscale features. All the square specified are used for each extraction points on the grid. This property only applies when you set PointSelection to 'Grid'. The block width corresponds to the scale of the feature. The minimum BlockWidth is 32 pixels.

#### **Upright** — Orientation of SURF feature vector

true (default) | logical scalar

Orientation of SURF feature vector, specified as the comma-separated pair consisting of 'Upright' and a logical scalar. This property applies only when you are not specifying a custom extractor with the CustomExtractor property. Set this property to true when you do not need to estimate the orientation of the SURF feature vectors. Set it to false when you need the image descriptors to capture rotation information.

### **Methods**

[encode](#page-642-0) Create histogram of visual word occurrences

### Examples

#### Create a Bag of Visual Words

Load two image sets.

```
setDir = fullfile(toolboxdir('vision'),'visiondata','imageSets');
imgSets = imageSet(setDir, 'recursive');
```
Pick the first two images from each image set to create training sets.

trainingSets = partition(imgSets, 2);

Create the bag of features. This process can take a few minutes.

```
bag = bagOfFeatures(trainingSets,'Verbose',false);
```
Compute histogram of visual word occurrences for one of the images. Store the histogram as feature vector.

```
img = read(imgSets(1), 1);featureVector = encode(bag, img);
```
#### Create a Bag of Features with a Custom Feature Extractor

Load an image set.

```
 setDir = fullfile(toolboxdir('vision'),'visiondata','imageSets');
 imgSets = imageSet(setDir, 'recursive');
```
Specify a custom feature extractor.

```
 extractor = @exampleBagOfFeaturesExtractor;
 bag = bagOfFeatures(imgSets,'CustomExtractor',extractor,'Verbose',false)
```

```
bag =
```
bagOfFeatures with properties:

 CustomExtractor: @exampleBagOfFeaturesExtractor VocabularySize: 500 StrongestFeatures: 0.8000

• "Image Category Classification Using Bag of Features"

## **References**

Csurka, G., C. R. Dance, L. Fan, J. Willamowski, and C. Bray. *Visual Categorization with Bags of Keypoints*. Workshop on Statistical Learning in Computer Vision. ECCV 1 (1–22), 1–2.

### See Also

imageSet | imageCategoryClassifier | trainImageCategoryClassifier

### More About

- "Image Classification with Bag of Visual Words"
- "Create a Custom Feature Extractor"

### Introduced in R2014b

## <span id="page-642-0"></span>encode

**Class:** bagOfFeatures

Create histogram of visual word occurrences

### **Syntax**

```
featureVector = encode(bag, I)[featureVector, words] = encode(bag, I)featureVector= encode(bag,imgSet)
[featureVector,words] = encode(bag,imgSet)
[\underline{\hspace{1cm}}] = \text{encode}(\underline{\hspace{1cm}}, \text{Name}, \text{Value})
```
### **Description**

featureVector = encode(bag, I) returns a feature vector that represents a histogram of visual word occurrences contained in the input image, I. The input bag contains the bagOfFeatures object.

 $[featureVector, words] = encode(bag, I) optimally returns the visual words as$ a visualWords object. The visualWords object stores the visual words that occur in I and stores the locations of those words.

featureVector= encode(bag,imgSet) returns a feature vector that represents a histogram of visual word occurrences contained in imgSet. The input bag contains the bagOfFeatures object.

[featureVector, words] = encode(bag, imgSet) optionally returns an array of visualWords objects for each image in imgSet. The visualWords object stores the visual words that occur in I and stores the locations of those words.

 $[$  ] = encode(, Name,Value) returns a feature vector with optional input properties specified by one or more Name, Value pair arguments.

This method supports parallel computing using multiple MATLAB workers. Enable parallel computing from the "Computer Vision System Toolbox Preferences" dialog

box. To open Computer Vision System Toolbox preferences, on the **Home** tab, in the **Environment** section, click **Preferences**. Then select **Computer Vision System Toolbox**.

### Input Arguments

**bag** — Bag of features bagOfFeatures object

Bag of features, specified as a bagOfFeatures object.

**I** — Input image grayscale image | truecolor image

Input image, I, specified as a grayscale or truecolor image.

**imgSet** — Image set imageSet object | array of imageSet objects

Image set, specified as either an imageSet object or an array of imageSet objects.

### Name-Value Pair Arguments

Specify optional comma-separated pairs of Name,Value arguments. Name is the argument name and Value is the corresponding value. Name must appear inside single quotes (' '). You can specify several name and value pair arguments in any order as Name1,Value1,...,NameN,ValueN.

```
'Normalization' — Type of normalization
```
'L2' (default) | 'none'

Type of normalization applied to the feature vector, specified as the string'L2' or 'none'.

#### **'SparseOutput'** — Output sparsity

false (default) | true

Output sparsity, specified as true or false. Set this property to true to return the visual word histograms in a sparse matrix. Setting this property to true reduces

memory consumption for large visual vocabularies where the visual word histograms contain many zero elements.

#### **'Verbose'** — Enable progress display to screen

true (default) | false

Enable progress display to screen, specified as the comma-separated pair consisting of 'Verbose' and the logical true or false.

### Output Arguments

#### **featureVector** — Histogram of visual word occurrences

1-by-bag.VocabularySize | *M*-by-bag.VocabularySize

Histogram of visual word occurrences, specified as either a 1-by-bag.VocabularySize or an *M*-by-bag.VocabularySize vector.

- When you specify a single input image set, encode returns featureVector as a 1by-bag.VocabularySize vector.
- When you specify an array of image sets for the input, encode returns featureVector as an *M*-by-bag.VocabularySize vector. The number *M*, calculated as sum([imgSet.Count]), represents the total number of images in the input image set, imgSet.

#### **words** — Visual words object

visualWords object

Visual words object, returned as a visual words object or an array of visual words objects. The visualWords object stores the visual words that occur in the images and stores the locations of those words.

### Examples

Encode Image from Image Set into Feature Vector

Load two image sets.

```
setDir = fullfile(toolboxdir('vision'),'visiondata','imageSets');
imgSets = imageSet(setDir, 'recursive');
```

```
Create bag of features.
bag = bagOfFeatures(trainingSets);
Creating Bag-Of-Features from 2 image sets.
--------------------------------------------
* Image set 1: books.
* Image set 2: cups.
* Extracting SURF features using the Grid selection method.
** The GridStep is [8 8] and the BlockWidth is [32 64 96 128].
* Extracting features from 2 images in image set 1...done. Extracted 38400 features.
* Extracting features from 2 images in image set 2...done. Extracted 38400 features.
* Keeping 80 percent of the strongest features from each image set.
* Using K-Means clustering to create a 500 word visual vocabulary.
* Number of features : 61440
* Number of clusters (K) : 500
* Initializing cluster centers...100.00%.
* Clustering...completed 31/100 iterations (~0.25 seconds/iteration)...converged in 31
* Finished creating Bag-Of-Features
```
#### Encode one of the images into a feature vector.

```
img = read(trainingsets(1), 1);featureVector = encode(baq, img);
```
Pick the first two images from each set.

trainingSets = partition(imgSets, 2);

# imageCategoryClassifier class

Predict image category

## **Syntax**

imageCategoryClassifier

### **Description**

imageCategoryClassifier is returned by the trainImageCategoryClassifier function. It contains a linear support vector machine (SVM) classifer trained to recognize an image category.

You must have a Statistics and Machine Learning Toolbox™ license to use this classifier.

This classifier supports parallel computing using multiple MATLAB workers. Enable parallel computing using the "Computer Vision System Toolbox Preferences" dialog. To open the Computer Vision System Toolbox preferences, on the **Home** tab, in the **Environment** section, click **Preferences**. Select **Computer Vision System Toolbox**.

## **Properties**

**Labels** — Category labels cell array

Category labels, specified as a cell array.

**NumCategories** — Number of trained categories

integer

Number of trained categories, stored as an integer value.

# **Methods**

[predict](#page-650-0) Predict Predictionage category

[evaluate](#page-654-0) Evaluate image classifier on collection of image sets

### Examples

#### Train, Evaluate, and Apply Image Category Classifier

Load two image categories.

```
 setDir = fullfile(toolboxdir('vision'),'visiondata','imageSets');
 imgSets = imageSet(setDir, 'recursive');
```
Separate the two sets into training and test data. Pick 30% of images from each set for the training data and the remainder 70% for the test data.

```
 [trainingSets, testSets] = partition(imgSets, 0.3, 'randomize');
```
Create bag of visual words.

```
 bag = bagOfFeatures(trainingSets,'Verbose',false);
```
Train a classifier with the training sets.

```
 categoryClassifier = trainImageCategoryClassifier(trainingSets, bag);
```
Training an image category classifier for 2 categories. -------------------------------------------------------- \* Category 1: books \* Category 2: cups \* Encoding features for category 1...done. \* Encoding features for category 2...done.

 $*$  Finished training the category classifier. Use evaluate to test the classifier on a

Evaluate the classifier using test images. Display the confusion matrix.

```
 confMatrix = evaluate(categoryClassifier, testSets)
```
Evaluating image category classifier for 2 categories. -------------------------------------------------------
```
* Category 1: books
* Category 2: cups
* Evaluating 4 images from category 1...done.
* Evaluating 4 images from category 2...done.
* Finished evaluating all the test sets.
* The confusion matrix for this test set is:
              PREDICTED
KNOWN | books cups 
--------------------------
books | 0.75 0.25 
cups | 0.25 0.75 
* Average Accuracy is 0.75.
confMatrix =
     0.7500 0.2500
     0.2500 0.7500
```
Find the average accuracy of the classification.

```
 mean(diag(confMatrix))
```
ans  $=$ 

0.7500

Apply the newly trained classifier to categorize new images.

```
 img = imread(fullfile(setDir, 'cups', 'bigMug.jpg'));
[labelIdx, score] = predict(categoryClassifier, img);
```
Display the classification label.

```
 categoryClassifier.Labels(labelIdx)
```

```
ans = 'cups'
```
• "Image Category Classification Using Bag of Features"

# **References**

Csurka, G., C. R. Dance, L. Fan, J. Willamowski, and C. Bray *Visual Categorization with Bag of Keypoints*, Workshop on Statistical Learning in Computer Vision, ECCV 1 (1-22), 1-2.

### See Also

imageSet | bagOfFeatures | fitcecoc | trainImageCategoryClassifier

### More About

• "Image Classification with Bag of Visual Words"

Introduced in R2014b

# predict

**Class:** imageCategoryClassifier

Predict image category

## **Syntax**

```
[labelIdx,score] = predict(categoryClassifier,I)
[labelIdx,score] = predict(categoryClassifier,imgSet)
[labelIdx, score] = predict( ____, Name, Value)
```
# **Description**

 $[labelIdx,score] = predict(categoryClassifier, I) returns the predicted$ label index and score for the input image.

This supports parallel computing using multiple MATLAB workers. Enable parallel computing using the "Computer Vision System Toolbox Preferences" dialog. To open Computer Vision System Toolbox preferences, on the **Home** tab, in the **Environment** section, click **Preferences**. Select **Computer Vision System Toolbox**.

[labelIdx,score] = predict(categoryClassifier,imgSet) returns the predicted label index and score for the images specified in imgSet.

[labelIdx, score] = predict( \_\_\_\_, Name, Value) returns the predicted label index and score with optional input properties specified by one or more Name,Value pair arguments. You can use any of the input arguments from previous syntaxes.

# Input Arguments

**I** — Input image *M*-by-*N*-by-3 truecolor image | *M*-by-*N* 2-D grayscale image

Input image, specified as either an *M*-by-*N*-by-3 truecolor image or an *M*-by-*N* 2-D grayscale image.

### **categoryClassifier** — Image category classifier

imageCategoryClassifier object

Image category classifier, specified as an imageCategoryClassifier object.

**imgSet** — Image set imageSet object

Image set, specified as an imageSet object.

### Name-Value Pair Arguments

Specify optional comma-separated pairs of Name,Value arguments. Name is the argument name and Value is the corresponding value. Name must appear inside single quotes (' '). You can specify several name and value pair arguments in any order as Name1,Value1,...,NameN,ValueN.

Example: 'Verbose',true sets the value of 'Verbose' to the logical true.

#### **'Verbose'** — Enable progress display to screen

true (default) | false

Enable progress display to screen, specified as the comma-separated pair consisting of 'Verbose' and the logical true or false.

## Output Arguments

#### **labelIdx** — Predicted label index

*M*-by-1 vector | scalar

Predicted label index, returned as either an *M*-by-1 vector for *M* images or a scalar value for a single image. The labelIdx output value corresponds to the index of an image set used to train the bag of features. The prediction index corresponds to the class with the lowest average binary loss of the ECOC SVM classifier.

#### **score** — Prediction score

1-by-*N* vector | *M*-by-*N* matrix

Prediction score, specified as a 1-by-*N* vector or an *M*-by-*N* matrix. *N* represents the number of classes. *M* represents the number of images in the imageSet input object,

imgSet. The score provides a negated average binary loss per class. Each class is a support vector machine (SVM) multiclass classifier that uses the error-correcting output codes (ECOC) approach.

### Examples

Predict Category for Image

Load two image category sets.

```
 setDir = fullfile(toolboxdir('vision'),'visiondata','imageSets');
 imgSets = imageSet(setDir, 'recursive');
```
Separate the two sets into training and test data. Pick 30% of images from each set for the training data and the remainder 70% for the test data.

```
[trainingSets, testSets] = partition(imgSets, 0.3, 'randomize');
```
Create a bag of visual words.

bag = bagOfFeatures(trainingSets);

```
Creating Bag-Of-Features from 2 image sets.
--------------------------------------------
* Image set 1: books.
* Image set 2: cups.
* Extracting SURF features using the Grid selection method.
** The GridStep is [8 8] and the BlockWidth is [32 64 96 128].
* Extracting features from 2 images in image set 1...done. Extracted 38400 features.
* Extracting features from 2 images in image set 2...done. Extracted 38400 features.
* Keeping 80 percent of the strongest features from each image set.
* Using K-Means clustering to create a 500 word visual vocabulary.
* Number of features : 61440
* Number of clusters (K) : 500
* Initializing cluster centers...100.00%.
* Clustering...completed 28/100 iterations (-0.21 seconds/iteration)...converged in 28
```

```
Train a classifier.
```
\* Finished creating Bag-Of-Features

```
 categoryClassifier = trainImageCategoryClassifier(trainingSets, bag);
```
Training an image category classifier for 2 categories. -------------------------------------------------------- \* Category 1: books \* Category 2: cups \* Encoding features for category 1...done. \* Encoding features for category 2...done.

\* Finished training the category classifier. Use evaluate to test the classifier on a

Predict the category label for an image in one of the test sets.

```
[labelIdx, score] = predict(categoryClassifier, testSets(1).read(1))
 categoryClassifier.Labels(labelIdx)
```

```
labelIdx = 1
score =
    -0.3460 -0.6540
ans = 'books'
```
## evaluate

**Class:** imageCategoryClassifier

Evaluate image classifier on collection of image sets

## **Syntax**

```
confMat = evaluate(classifier,imgSet)
[confMat,knownLabelIdx,predictedLabelIdx,score] = evaluate(
classifier,imgSet)
[ ] = evaluate(, Name,Value)
```
## **Description**

confMat = evaluate(classifier,imgSet) returns a normalized confusion matrix, confMat, that evaluates the input image set using the input classifier.

[confMat,knownLabelIdx,predictedLabelIdx,score] = evaluate( classifier,imgSet) additionally returns the corresponding label indexes and score.

[  $\Box$  ] = evaluate(  $\Box$ , Name, Value) uses additional input properties specified by one or more Name, Value pair arguments. You can use any of the arguments from previous syntaxes.

## Input Arguments

### **I** — Input image

*M*-by-*N*-by-3 truecolor image | *M*-by-*N* 2-D grayscale image

Input image, specified as either an *M*-by-*N*-by-3 truecolor image or an *M*-by-*N* 2-D grayscale image.

### **classifier** — Image category classifier

imageCategoryClassifier object

Image category classifier, specified as an imageCategoryClassifier object.

```
imgSet — Image set
imageSet object
```
Image set, specified as an imageSet object.

### Name-Value Pair Arguments

Specify optional comma-separated pairs of Name,Value arguments. Name is the argument name and Value is the corresponding value. Name must appear inside single quotes (' '). You can specify several name and value pair arguments in any order as Name1,Value1,...,NameN,ValueN.

Example: 'Verbose',true sets the value of 'Verbose' to the logical true.

#### **'Verbose'** — Enable progress display to screen

true (default) | false

Enable progress display to screen, specified as the comma-separated pair consisting of 'Verbose' and the logical true or false.

### Output Arguments

#### **knownLabelIdx** — Label index for image set

*M*-by-1 vector | scalar

Label index for image set, returned as an *M*-by-1 vector for *M* images. The knownLabelIdx output value corresponds to the index of an image set used to train the bag of features.

#### **predictedLabelIdx** — Predicted label index

*M*-by-1 vector

Predicted label index, returned as an *M*-by-1 vector for *M* images. The predictedLabelIdx output value corresponds to the index of an image set used to train the bag of features. The predicted index corresponds to the class with the largest value in the score output.

**score** — Prediction score *M*-by-*N* matrix

Prediction score, specified as an *M*-by-*N* matrix. *N* represents the number of classes. *M* represents the number of images in the imageSet input object, **imgSet**. The score provides a negated average binary loss per class. Each class is a support vector machine (SVM) multiclass classifier that uses the error-correcting output codes (ECOC) approach.

## Examples

#### Train, Evaluate, and Apply Image Category Classifier

Load two image categories.

```
 setDir = fullfile(toolboxdir('vision'),'visiondata','imageSets');
 imgSets = imageSet(setDir, 'recursive');
```
Separate the two sets into training and test data. Pick 30% of images from each set for the training data and the remainder 70% for the test data.

```
 [trainingSets, testSets] = partition(imgSets, 0.3, 'randomize');
```
Create bag of visual words.

```
 bag = bagOfFeatures(trainingSets,'Verbose',false);
```
Train a classifier with the training sets.

```
 categoryClassifier = trainImageCategoryClassifier(trainingSets, bag);
```

```
Training an image category classifier for 2 categories.
--------------------------------------------------------
* Category 1: books
* Category 2: cups
* Encoding features for category 1...done.
* Encoding features for category 2...done.
* Finished training the category classifier. Use evaluate to test the classifier on a
```
Evaluate the classifier using test images. Display the confusion matrix.

```
 confMatrix = evaluate(categoryClassifier, testSets)
```
Evaluating image category classifier for 2 categories. ------------------------------------------------------- \* Category 1: books \* Category 2: cups \* Evaluating 4 images from category 1...done. \* Evaluating 4 images from category 2...done. \* Finished evaluating all the test sets. \* The confusion matrix for this test set is: PREDICTED KNOWN | books cups ------------------------- books | 0.75 0.25 cups | 0.25 0.75 \* Average Accuracy is 0.75. confMatrix = 0.7500 0.2500 0.2500 0.7500

Find the average accuracy of the classification.

```
 mean(diag(confMatrix))
```
ans  $=$ 

0.7500

Apply the newly trained classifier to categorize new images.

```
 img = imread(fullfile(setDir, 'cups', 'bigMug.jpg'));
[labelIdx, score] = predict(categoryClassifier, img);
```
Display the classification label.

### categoryClassifier.Labels(labelIdx)

ans =

'cups'

# intrinsicsEstimationErrors class

Object for storing standard errors of estimated camera intrinsics and distortion coefficients

## **Syntax**

intrinsicsEstimationErrors

## **Description**

intrinsicsEstimationErrors contains the standard errors of estimated camera intrinsics and distortion coefficients. You can access the intrinsics and distortion standard errors using the object properties.

## **Properties**

### **SkewError**

Standard error of camera axes skew estimate

### **FocalLengthError**

Standard error of focal length estimate

### **PrincipalPointError**

Standard error of principal point estimate

### **RadialDistortionError**

Standard error of radial distortion estimate

### **TangentialDistortionError**

Standard error of tangential distortion estimate

### See Also

cameraCalibrationErrors | stereoCalibrationErrors | intrinsicsEstimationErrors | extrinsicsEstimationErrors | Camera Calibrator | Stereo Camera Calibrator

### More About

• "Single Camera Calibration App"

Introduced in R2013b

# extrinsicsEstimationErrors class

Object for storing standard errors of estimated camera extrinsics

## **Syntax**

extrinsicsEstimationErrors

## **Description**

extrinsicsEstimationErrors contains the standard errors of estimated camera extrinsics. You can access the extrinsics standard errors using the object properties.

## **Properties**

### **RotationVectorsError**

Standard error of camera rotations estimate

### **TranslationVectorsError**

Standard error of camera translations estimate

### See Also

cameraCalibrationErrors | stereoCalibrationErrors | intrinsicsEstimationErrors | Camera Calibrator | Stereo Camera Calibrator

### More About

• "Single Camera Calibration App"

### Introduced in R2013b

# BRISKPoints class

Object for storing BRISK interest points

## **Description**

This object provides the ability to pass data between the **detectBRISKFeatures** and extractFeatures functions. You can also use it to manipulate and plot the data returned by these functions. You can use the object to fill the points interactively in situations where you might want to mix a non-BRISK interest point detector with a BRISK descriptor.

## **Tips**

Although BRISKPoints can hold many points, it is a scalar object. Therefore, NUMEL(BRISKPoints) always returns 1. This value can differ from LENGTH(BRISKPoints), which returns the true number of points held by the object.

## **Construction**

points = BRISKPoints(Location) constructs a BRISKPoints object from an *M*-by-2 array of [x y] point coordinates, Location.

points = BRISKPoints(Location,Name,Value) constructs a BRISKPoints object with optional input properties specified by one or more **Name**, Value pair arguments. You can specify each additional property as a scalar or a vector whose length matches the number of coordinates in Location.

### Code Generation Support

Compile-time constant inputs: No restriction.

Supports MATLAB Function block: No

To index locations with this object, use the syntax: points.Location(idx,:), for points object. See visionRecovertformCodeGeneration\_kernel.m, which is used in the "Introduction to Code Generation with Feature Matching and Registration" example.

### Code Generation Support

"Code Generation Support, Usage Notes, and Limitations"

### Input Arguments

### **Location**

Point locations, specified as an *M*-by-2 array of [x y] point coordinates.

## **Properties**

### **Scale**

Scale at which the feature is detected, specified as a value greater than or equal to 1.6.

### **Default:** 12.0

#### **Metric**

Strength of detected feature, specified as a numeric value. The BRISK algorithm uses a determinant of an approximated Hessian.

### **Default:** 0.0

### **Orientation**

Orientation of the detected feature, specified as an angle, in radians. The angle is measured counterclockwise from the X-axis with the origin specified by the Location property. Do not set this property manually. Use the call to extractFeatures to fill in this value. The extractFeatures function modifies the default value of 0.0. Using BRISK interest points to extract a non-BRISK descriptor, (e.g. SURF, FREAK, MSER, etc.), can alter Orientation values. The Orientation is mainly useful for visualization purposes.

### **Default:** 0.0

### **Count**

Number of points held by the BRISK object, specified as a numeric value.

### **Default:** 0

## **Methods**

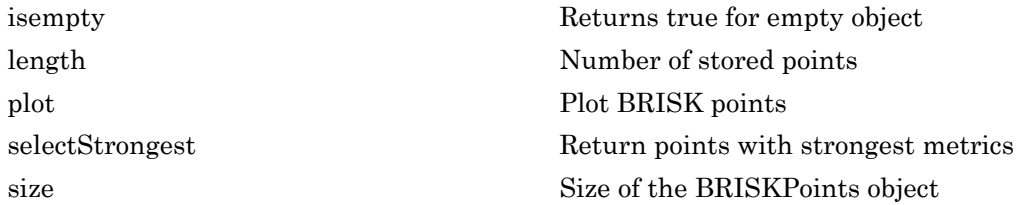

## Examples

Detect BRISK Features in an Image

Read an image and detect the BRISK interest points.

```
I = imread('camenaman.tif'); points = detectBRISKFeatures(I);
```
Select and plot the 10 strongest interest points.

```
 strongest = points.selectStrongest(10);
 imshow(I); hold on;
 plot(strongest);
```
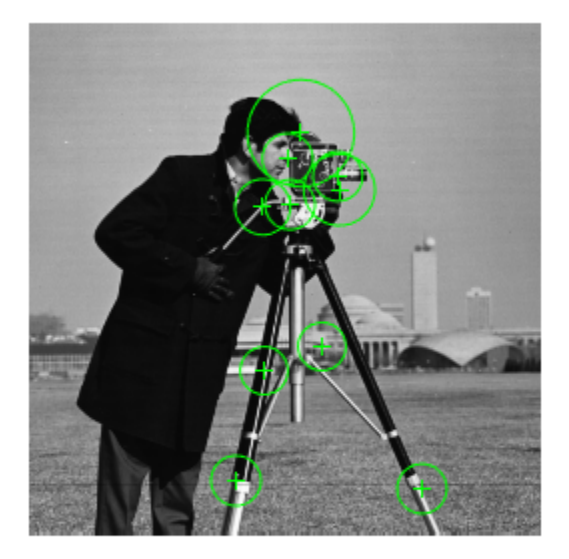

### Display the [x y] coordinates.

strongest.Location

ans =

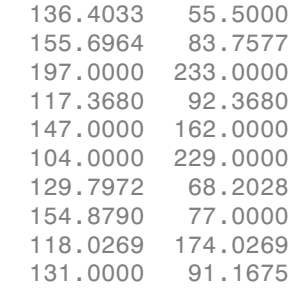

## References

[1] Leutenegger, S., M. Chli, and R. Siegwart. *BRISK: Binary Robust Invariant Scalable Keypoints*, Proceedings of the IEEE International Conference on Computer Vision (ICCV) 2011.

### See Also

MSERRegions | SURFPoints | cornerPoints | detectBRISKFeatures | detectFASTFeatures | detectHarrisFeatures | detectMinEigenFeatures | detectMSERFeatures | detectSURFFeatures | extractFeatures | matchFeatures

### Introduced in R2014a

# <span id="page-667-0"></span>isempty

**Class:** BRISKPoints

Returns true for empty object

# **Syntax**

isempty(BRISKPointsObj)

# **Description**

isempty(BRISKPointsObj) returns a true value, if the BRISKPointsObj object is empty.

# <span id="page-668-0"></span>length

**Class:** BRISKPoints

Number of stored points

# **Syntax**

length(BRISKPointsObj)

# **Description**

length(BRISKPointsObj) returns the number of stored points in the BRISKPointsObj object.

# <span id="page-669-0"></span>plot

**Class:** BRISKPoints

Plot BRISK points

## **Syntax**

```
briskPoints/plot
briskPoints/plot(AXES_HANDLE,...)
briskPoints/plot(AXES_HANDLE,Name,Value)
```
## **Description**

briskPoints/plot plots BRISK points in the current axis.

 $briskPoints/plot(AXES HANDLE,...)$  plot points using axes with the handle AXES HANDLE.

briskPoints/plot(AXES\_HANDLE,Name,Value) Additional control for the plot method requires specification of parameters and corresponding values. An additional option is specified by one or more Name,Value pair arguments.

# Input Arguments

### **AXES\_HANDLE**

Handle for plot method to use for display. You can set the handle using gca.

### Name-Value Pair Arguments

Specify optional comma-separated pairs of Name,Value arguments. Name is the argument name and Value is the corresponding value. Name must appear inside single quotes (' '). You can specify several name and value pair arguments in any order as Name1,Value1,...,NameN,ValueN.

#### **showScale**

Display proportional circle around feature. Set this value to true or false. When you set this value to true, the object draws a circle proportional to the scale of the detected feature, with the feature point located at its center. When you set this value to false, the object turns the display of the circle off.

The algorithm represents the scale of the feature with a circle of 6\*Scale radius. The BRISK algorithm uses this equivalent size of circular area to compute the orientation of the feature.

#### **Default:** true

#### **showOrientation**

Display a line corresponding to feature point orientation. Set this value to true or false. When you set this value to true, the object draws a line corresponding to the point's orientation. The object draws the line from the feature point location to the edge of the circle, indicating the scale.

**Default:** false

## Examples

```
% Extract BRISK features
  I = imread('cameraman.tif'); points = detectBRISKFeatures(I);
% Display
   imshow(I); hold on;
   plot(points);
```
# <span id="page-671-0"></span>selectStrongest

**Class:** BRISKPoints

Return points with strongest metrics

## **Syntax**

```
strongestPoints = BRISKPoints.selectStrongest(N)
```
## **Description**

strongestPoints = BRISKPoints.selectStrongest(N) returns N number of points with strongest metrics.

## Examples

```
% Create object holding 50 points
  points = BRISKPoints(ones(50,2), 'Metric', 1:50);
% Keep 2 strongest features
  points = points.selectStrongest(2)
```
## <span id="page-672-0"></span>size

**Class:** BRISKPoints Size of the BRISKPoints object

## **Syntax**

size(BRISKPointsObj)

# **Description**

size(BRISKPointsObj) returns the size of the BRISKPointsObj object.

- $sz = size(v)$  returns the vector  $[length(v), 1]$
- $sz = size(v, 1)$  returns the length of *v*
- $sz = size(v, N)$ , for  $N \ge 2$ , returns 1
- $[M, N] =$  size(*v*) returns length(*v*) for *M* and 1 for *N*

# imageSet class

Define collection of images

## **Syntax**

```
imgSet = imageSet(imageLocation)
imgSetVector = imageSet(imgFolder,'recursive')
```
## **Construction**

imgSet = imageSet(imageLocation) returns an object for storing an image data set or a collection of image data sets. You can use this object to manage your image data. The object contains image descriptions, locations of images, and the number of images in your collection.

imgSetVector = imageSet(imgFolder,'recursive') returns a vector of image sets found through a recursive search starting from imgFolder. The imgSetVector output is a 1-by-*NumFolders* vector, where *NumFolders* is the number of folders that contain at least one image.

### Input Arguments

### **imageLocation** — Image file location

string | cell array

Image file location, specified as a string or a cell array. The string must specify the folder name that contains the images. The cell array must contain image locations.

### Image file location

{'*imagePath1*','*imagePath2*', ..., '*imagePathX*'}, where each *imagePath* represents the path to an each image.

### **imgFolder** — Start recursive image search folder

string

Start recursive image search folder, specified as a string. The function searches the folder structure recursively, starting from imgFolder.

## **Properties**

### **Description** — Information about the image set

string

Information about the image set, specified as a string. When you create an image set by recursively searching folders or by specifying a single folder location, the Description property is set to the folder name. When you specify individual image files, the Description property is not set. You can set the property manually.

Data Types: char

**Count** — Number of images in image set integer

Number of images in image set.

Data Types: double | single

**ImageLocation** — Image locations cell array of strings

Image locations, given as a cell array of strings.

Data Types: cell

## Methods

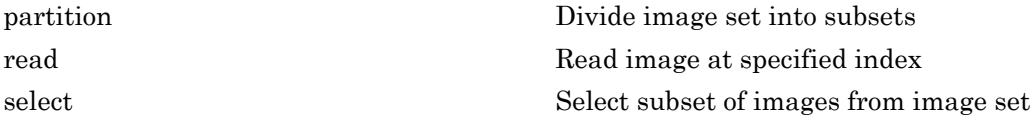

## Examples

### Create an Image Set From a Folder of Images

Read the folder of images.

```
imgFolder = fullfile(toolboxdir('vision'),'visiondata','stopSignImages');
```

```
imgSet = imageSet(imgFolder);
```
### Display the first image in the image set collection.

```
imshow(read(imgSet,1));
```
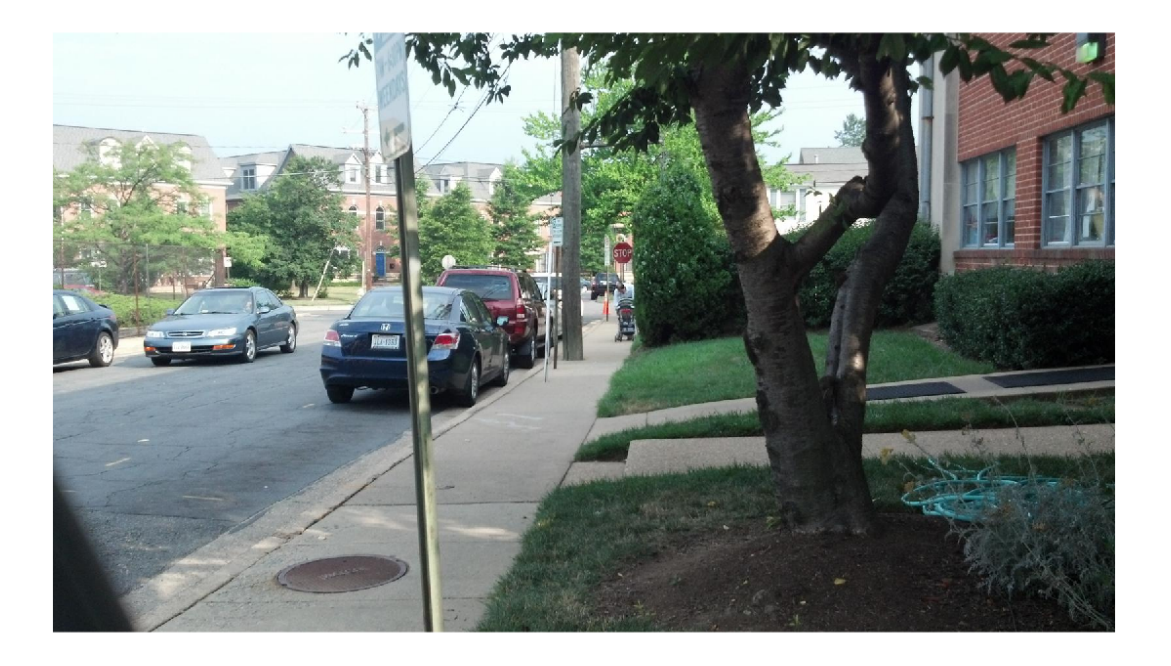

### Create an Array of Image Sets from Multiple Folders

Identify the path to the image sets.

```
imgFolder = fullfile(matlabroot, 'toolbox','vision','visiondata','imageSets');
```
#### Recursively scan the entire image set folder.

```
imgSets = imageSet(imgFolder,'recursive')
```
imgSets =

```
 1x2 imageSet array with properties:
   Description
   ImageLocation
   Count
```
### Display the names of the scanned folders.

```
{imgSets.Description}
ans = 'books' 'cups'
```
### Display 2nd image from the 'cups' folder.

```
imshow(read(imgSets(2),2));
```
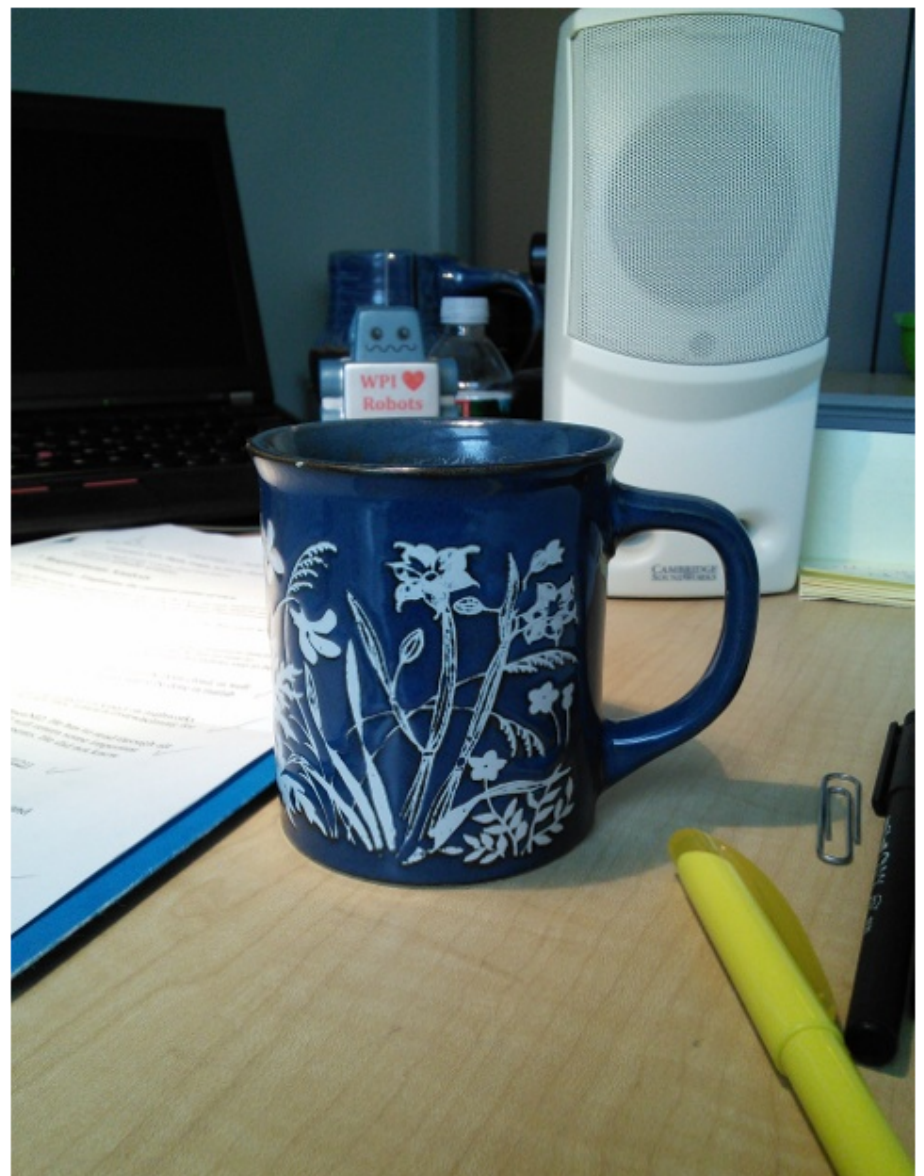

As an alternative to the method below, you can pick the files manually using imgetfile: imgFiles = imgetfile('MultiSelect',true);

Epecity dindinidual sum Byespecifying Individual Images

```
imgFiles = { fullfile(matlabroot,'toolbox','vision','visiondata','stopSignImages','imag
 fullfile(matlabroot,'toolbox','vision','visiondata','stopSignImages','image002.jpg') };
```
### Create image set.

 $imgSet = imageSet(imgFiles);$ 

• "Image Category Classification Using Bag of Features"

### See Also

imageSet | imageCategoryClassifier | bagOfFeatures | imgetfile | trainImageCategoryClassifier

Introduced in R2014b

## <span id="page-679-0"></span>partition

**Class:** imageSet

Divide image set into subsets

## **Syntax**

```
[set1,set2,...,setN] = partition(imgSet,groupSizes)
[set1,set2,...,setN] = partition(imgSet,groupPercentages)
[set1, set2, \ldots, setN] = partition(\underline{\hspace{1cm}}, method)
```
## **Description**

[set1,set2,...,setN] = partition(imgSet,groupSizes) partitions the input image set, imgSet, into the collection of subsets specified in groupSizes.

[set1,set2,...,setN] = partition(imgSet,groupPercentages) returns the partitioned image sets in terms of percentages.

```
[set1,set2,...,setN] = partition( ___ ,method) additionally specifies a
method, 'sequential' or 'randomized'.
```
## Input Arguments

**imgSet** — Image set array of imageSet objects

Image set, specified as an array of imageSet objects.

### **groupSizes** — Group size

scalar

Group size of images, specified as a scalar. The number of output arguments must be between 1 and length(groupSizes) + 1.

#### Example

If you set groupSizes to [20 60], the method returns 20 images in set1, 60 images in set2, and the remainder of images in set3.

#### **groupPercentages** — Group size percentage

scalar

Group size of images by percentage.

#### Example

If you set groupPercentages to [0.1 0.5], the method returns 10% of images in set1, 50% in set2, and the remainder in set3.

### **method** — Image selection method

'sequential' (default) | 'randomized'

Image selection method, specified as either method or 'randomized'. When you set method to 'randomized' the images are randomly selected to form the new sets. When you set method to 'sequential' the images are selected sequentially.

## Examples

Partition Image Set

Create an image set.

```
imgFolder = fullfile(matlabroot,'toolbox','vision','visiondata','stopSignImages');
imgSet = imageSet(imgFolder);
```
Divide the set into two groups: one with five images and the other with the remainder of the images from imgSet.

 $[setA1, setA2] = partition(imgSet, 5);$ 

Randomly partition the set into three groups: one with 20% of the images, the second group with 30%, and the third group with 50%.

[ $setB1$ ,  $setB2$ ,  $setB3$ ] =  $partition(imgSet, [0.2, 0.3]$ , 'randomized');

# <span id="page-681-0"></span>read

**Class:** imageSet

Read image at specified index

## **Syntax**

```
image = read(imgSet,idx)
```
# **Description**

image = read(imgSet,idx) returns an image from the imgSet image set, located at the index idx.

## Input Arguments

```
imgSet — Image set
array of imageSet objects
```
Image set, specified as an array of imageSet objects.

### **idx** — Image location index

scalar

Image location index, specified as a scalar value.

## Examples

Display Image from an Image Set

Create an image set.

```
imgFolder = fullfile(matlabroot,'toolbox','vision','visiondata','stopSignImages');
imgSet = imageSet(imgFolder);
```
### Display the fourth image from the set.

imshow(read(imgSet, 4));

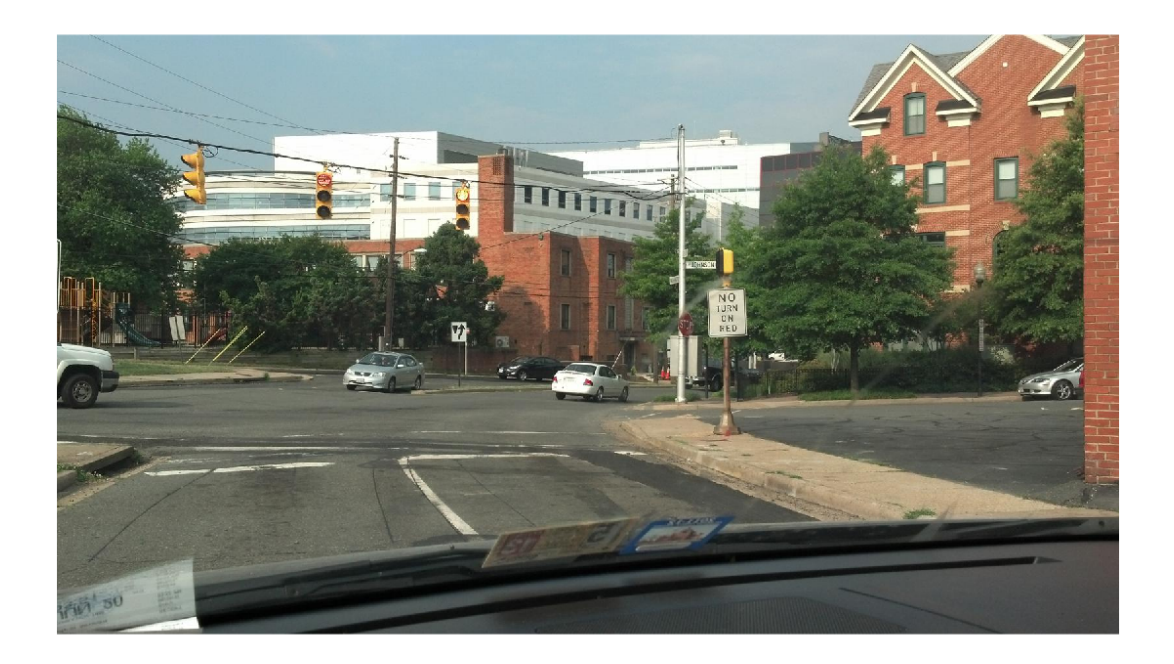

# <span id="page-683-0"></span>select

**Class:** imageSet

Select subset of images from image set

## **Syntax**

imgSetOut = select(imgSet,idx)

# **Description**

imgSetOut = select(imgSet,idx) returns a new image set, imgSetOut, using the selection of images specified by the index idx.

## Input Arguments

**imgSet** — Image set array of imageSet objects

Image set, specified as an array of imageSet objects.

### **idx** — Image location index

scalar | vector of linear indices | vector of logical indices

Image location index, specified as a scalar, vector of linear indices, or a vector of logical indices. The function uses the idx index to select the subset of images.

## Examples

Select Images Specified by an Index

Read images from a folder.

```
imgFolder = fullfile(matlabroot,'toolbox','vision','visiondata','stopSignImages');
imgSet = imageSet(imgFolder);
```
#### Select images 2 and 4 from the image set.

imgSetOut = select(imgSet, [2, 4]);

#### Select every other image from the image set.

imgSetOut2 = select(imgSet, 1:2:imgSet.Count);

# invertedImageIndex class

Search index that maps visual words to images

### **Syntax**

```
imageIndex = invertedImageIndex(bag)
imageIndex = invertedImageIndex(bag,'SaveFeatureLocations',tf)
imageIndex = invertedImageIndex( ___ ,Name,Value)
```
### **Construction**

imageIndex = invertedImageIndex(bag) returns a search index object that you can use with the retrieveImages function to search for an image. The object stores the visual word-to-image mapping based on the input bag, a bagOfFeatures object.

imageIndex = invertedImageIndex(bag,'SaveFeatureLocations',tf) optionally specifies whether or not to save the feature location data in imageIndex.

imageIndex = invertedImageIndex( \_\_\_ ,Name,Value) uses additional options specified by one or more Name, Value pair arguments, using any of the preceding syntaxes.

### Input Arguments

**bag** — Bag of visual words bagOfFeatures object

Bag of visual words, specified as a bagOfFeatures object.

#### **SaveFeatureLocations** — Save feature locations

true (default) | false

Save feature locations, specified as a logical scalar. When you set this property to true, the image feature locations are saved in the imageIndex output object. Use location

data to verify the spatial or geometric image search results. If you do not require feature locations, set this property to false to reduce memory consumption.

### **Properties**

#### **ImageLocation** — Indexed image locations

cell array

Indexed image locations, stored as a cell array.

#### **ImageWords** — Visual words

1-by-*M* vector of visualWords objects

Visual words, stored as a 1-by-*M* vector of visualWords objects for each indexed image. The visualWords object contains the WordIndex, Location, VocabularySize, and Count properties for each indexed image.

#### **WordFrequency** — Word occurence

*M*-by-1 vector

Word occurrence, specified as an *M*-by-1 vector. The vector contains the percentage of images in which each visual word occurs. These percentages are analogous to document frequency in text retrieval applications. The WordFrequency property contains the percentage of images in which each visual word occurs. It is often helpful to suppress the most common words to reduce the search set when looking for the most relevant images. Also helpful, is to suppress rare words as they probably come from outliers in the image set.

You can control how much the top and bottom end of the visual word distribution affects the search results by tuning the WordFrequencyRange property. A good way to set this value is to plot the sorted WordFrequency values.

#### **BagOfFeatures** — Bag of visual words

bagOfFeatures object

Bag of visual words, specified as the bagOfFeatures object used in the index.

#### **MatchThreshold** — Percentage of similar words required between query and potential image match

0.01 (default) | numeric value in the range [0 1]

Percentage of similar words required between a query and a potential image match, specified as a numeric value in the range [0, 1]. To obtain more search results, lower this threshold.

#### **WordFrequencyRange** — Word frequency range

[0.01 0.9] (default) | two-element vector

Word frequency range, specified as a two-element vector of a lower and upper percentage, [*lower upper*]. Use the word frequency range to ignore common words (the upper percentage range) or rare words (the lower percentage range) within the image index. These words often occur as repeated patterns or outliers and and can reduce search accuracy. You can control how much the top and bottom end of the visual word distribution affects the search results by tuning the WordFrequencyRange property. A good way to set this value is to plot the sorted WordFrequency values.

### Methods

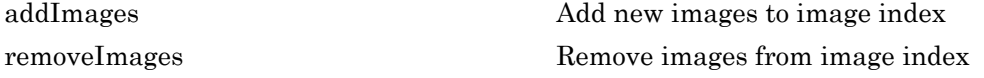

### Examples

#### Search ROI for Object

Define a set of images to search.

```
imageFiles = ... {'elephant.jpg', 'cameraman.tif', ...
       'peppers.png', 'saturn.png',...
     'pears.png', 'stapleRemover.jpg', ...<br>'football.jpg', 'mandi.tif',...
      'football.jpg', 'mandi.tif',...
                       'liftingbody.png', ...
      'office_5.jpg', 'gantrycrane.png',...
      'moon.tif', 'circuit.tif', ...
      'tape.png', 'coins.png'};
```
imgSet = imageSet(imageFiles);

Learn the visual vocabulary.

```
 bag = bagOfFeatures(imgSet, 'PointSelection', 'Detector', 'VocabularySize', 1000);
Creating Bag-Of-Features from 1 image sets.
--------------------------------------------
* Image set 1: .
* Extracting SURF features using the Detector selection method.
** detectSURFFeatures is used to detect key points for feature extraction.
* Extracting features from 16 images in image set 1...done. Extracted 3680 features.
* Keeping 80 percent of the strongest features from each image set.
* Balancing the number of features across all image sets to improve clustering.
** Image set 1 has the least number of strongest features: 2944.
** Using the strongest 2944 features from each of the other image sets.
* Using K-Means clustering to create a 1000 word visual vocabulary.
* Number of features : 2944
* Number of clusters (K) : 1000
* Initializing cluster centers...100.00%.
* Clustering...completed 8/100 iterations (~0.12 seconds/iteration)...converged in 8 i
* Finished creating Bag-Of-Features
```
Create an image search index and add images.

```
imageIndex = invertedImageIndex(bag);
```

```
 addImages(imageIndex, imgSet);
```
Encoding 1 image sets using Bag-Of-Features. --------------------------------------------

\* Image set 1: .

- \* Encoding 16 images from image set 1...done.
- \* Finished encoding images.

Specify a query image and an ROI to search for the target object, elephant.

```
 queryImage = imread('clutteredDesk.jpg');
queryROI = [130 175 330 365];
```

```
 figure
 imshow(queryImage)
 rectangle('Position',queryROI,'EdgeColor','yellow')
```
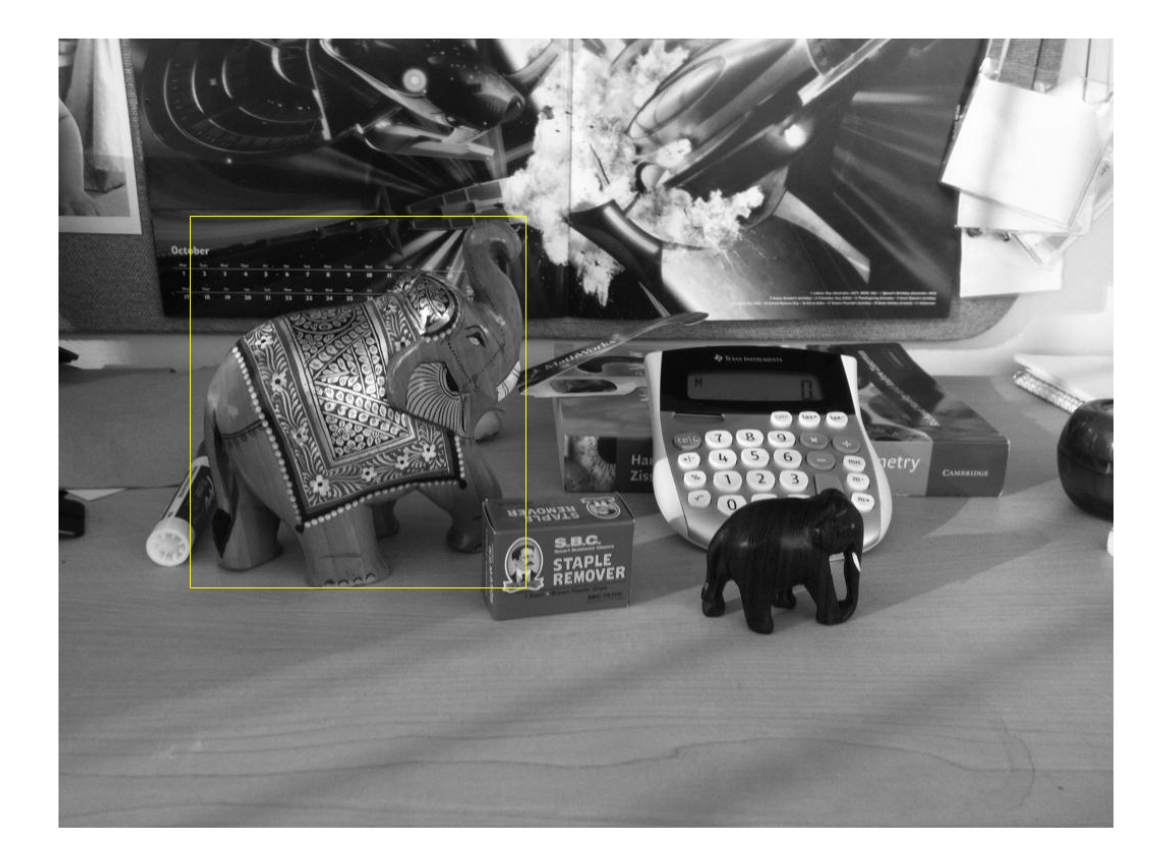

You can also use the imrect function to select an ROI interactively. For example, queryROI = getPosition(imrect).

Find images that contain the object.

```
 imageIDs = retrieveImages(queryImage,imageIndex,'ROI',queryROI)
bestMatch = imageIDS(1); figure
 imshow(imageIndex.ImageLocation{bestMatch})
```
imageIDs =

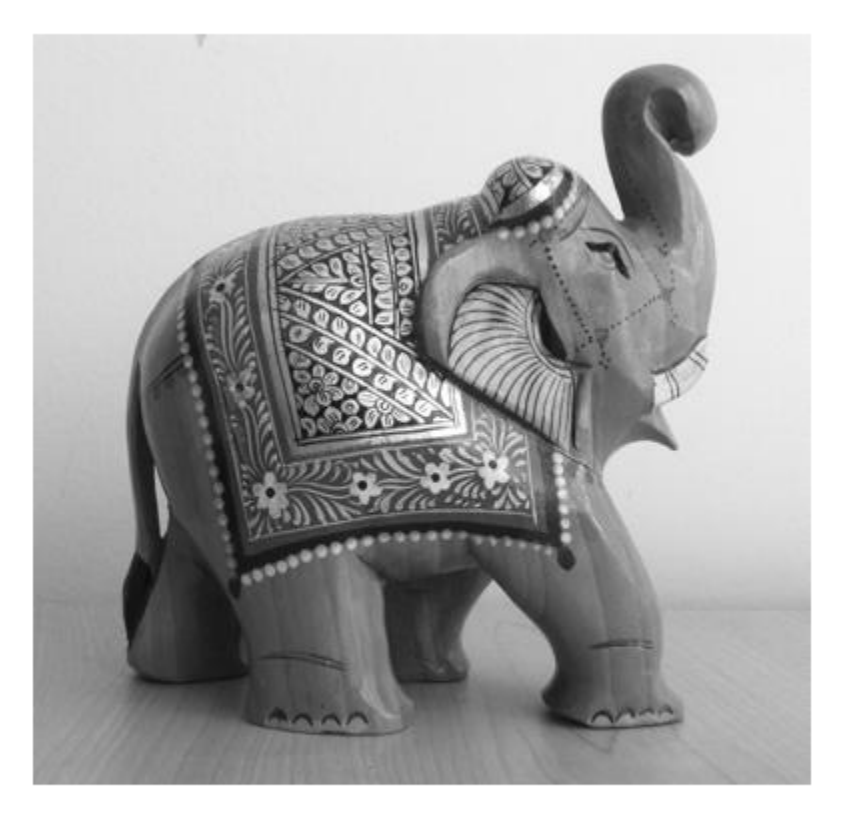

• "Image Retrieval Using Customized Bag of Features"

### References

Sivic, J. and A. Zisserman. *Video Google: A text retrieval approach to object matching in videos*. ICCV (2003) pg 1470-1477.

Philbin, J., O. Chum, M. Isard, J. Sivic, and A. Zisserman. *Object retrieval with large vocabularies and fast spatial matching*. CVPR (2007).

### See Also

imageSet | bagOfFeatures | evaluateImageRetrieval | indexImages | retrieveImages

### More About

• "Image Retrieval with Bag of Visual Words"

### Introduced in R2015a

# <span id="page-693-0"></span>addImages

**Class:** invertedImageIndex

Add new images to image index

## **Syntax**

```
addImages(imageIndex,imgSet)
addImages(imageIndex,imgSet,Name,Value)
```
### **Description**

addImages(imageIndex,imgSet) adds the images in imgSet into the imageIndex object. imgSet is an imageSet object that contains new images to add to an existing index. Duplicate images are not ignored.

addImages(imageIndex,imgSet,Name,Value) uses additional options specified by one or more Name,Value pair arguments, using any of the preceding syntaxes.

This object supports parallel computing using multiple MATLAB workers. Enable parallel computing from the "Computer Vision System Toolbox Preferences" dialog box. To open Computer Vision System Toolbox preferences, on the **Home** tab, in the **Environment** section, click **Preferences**. Then select **Computer Vision System Toolbox**.

## Input Arguments

**imageIndex** — Image search index invertedImageIndex object

Image search index, specified as an invertedImageIndex object.

**imgSet** — Image set imageSet object

Image set, specified as an imageSet object.

### Name-Value Pair Arguments

Specify optional comma-separated pairs of Name,Value arguments. Name is the argument name and Value is the corresponding value. Name must appear inside single quotes (' '). You can specify several name and value pair arguments in any order as Name1,Value1,...,NameN,ValueN.

Example: 'Verbose',true sets the 'Verbose' property set to true

#### **'Verbose'** — Display progress information

true (default) | false

Display progress information, specified as a logical scalar. Set Verbose to true to display progress information.

### Examples

Add Image to Image Index

#### Define a set of images to search

```
imageFiles = ... {'elephant.jpg', 'cameraman.tif', ...
 'peppers.png', 'saturn.png',...
 'pears.png', 'stapleRemover.jpg', ...
 'football.jpg', 'mandi.tif',...
 'kids.tif', 'liftingbody.png', ...
 'office_5.jpg', 'gantrycrane.png',...
 'moon.tif', 'circuit.tif', ...
       'tape.png', 'coins.png'};
```

```
 imgSet = imageSet(imageFiles);
```
#### Learn the visual vocabulary.

```
bag = bagOfFeatures(imgSet, 'PointSelection', 'Detector', 'VocabularySize', 1000,'Ve
```
#### Create an image search index.

```
imageIndex = invertedImageIndex(bag);
```
### Add images.

addImages(imageIndex, imgSet);

Encoding 1 image sets using Bag-Of-Features. --------------------------------------------

- \* Image set 1: .
- \* Encoding 16 images from image set 1...done.
- \* Finished encoding images.

### <span id="page-696-0"></span>removeImages

**Class:** invertedImageIndex

Remove images from image index

### **Syntax**

removeImages(imageIndex,indices)

### **Description**

removeImages(imageIndex,indices) removes the images from the imageIndex object that correspond to the indices input.

### Input Arguments

### **imageIndex** — Image search index

invertedImageIndex object

Image search index, specified as an invertedImageIndex object.

#### **indices** — Image indices

vector

Image indices, specified as a row or column vector. The indices correspond to the images within imageIndex.Location.

### Examples

#### Remove Indexed Image

Create image set.

```
 setDir = fullfile(toolboxdir('vision'),'visiondata','imageSets','cups');
 imgSets = imageSet(setDir, 'recursive');
```
#### Index the image set.

```
 imageIndex = indexImages(imgSets,'Verbose', false)
 imageIndex.ImageLocation
```
 $imageIndex =$ 

invertedImageIndex with properties:

```
 ImageLocation: {6x1 cell}
         ImageWords: [6x1 vision.internal.visualWords]
      WordFrequency: [1x1366 double]
      BagOfFeatures: [1x1 bagOfFeatures]
     MatchThreshold: 0.0100
 WordFrequencyRange: [0.0100 0.9000]
```
ans  $=$ 

```
 'B:\matlab\toolbox\vision\visiondata\imageSets\cups\bigMug.jpg'
 'B:\matlab\toolbox\vision\visiondata\imageSets\cups\blueCup.jpg'
 'B:\matlab\toolbox\vision\visiondata\imageSets\cups\handMade.jpg'
 'B:\matlab\toolbox\vision\visiondata\imageSets\cups\holdingCup.jpg'
 'B:\matlab\toolbox\vision\visiondata\imageSets\cups\plaid.jpg'
 'B:\matlab\toolbox\vision\visiondata\imageSets\cups\plainWhite.jpg'
```
#### Remove first and third image.

```
 removeImages(imageIndex, [1 3]);
 imageIndex.ImageLocation
```
ans  $=$ 

```
 'B:\matlab\toolbox\vision\visiondata\imageSets\cups\blueCup.jpg'
 'B:\matlab\toolbox\vision\visiondata\imageSets\cups\holdingCup.jpg'
 'B:\matlab\toolbox\vision\visiondata\imageSets\cups\plaid.jpg'
 'B:\matlab\toolbox\vision\visiondata\imageSets\cups\plainWhite.jpg'
```
# cameraCalibrationErrors class

Object for storing standard errors of estimated camera parameters

## **Syntax**

cameraCalibrationErrors

## **Description**

cameraCalibrationErrors contains the standard errors of estimated camera parameters. The estimateCameraParameters function returns the cameraCalibrationErrors object. You can access the intrinsics and extrinsics standard errors using the object properties. You can display the standard errors using the object's displayErrors method.

### **Properties**

#### **IntrinsicsErrors**

Standard errors of estimated camera intrinsics and distortion coefficients.

#### **ExtrinsicsErrors**

Standard errors of estimated camera extrinsics.

## **Methods**

[displayErrors](#page-701-0) Display standard errors of camera parameter estimation

# Examples

#### Estimate and Display Camera Calibration Standard Errors

Create a cell array of file names of calibration images.

```
for i = 1:10imageFileName = sprintf('image%02d.jpg', i);imageFileNames{i} = fullfile(matlabroot,'toolbox','vision','visiondata','calibration
end
```
Detect the calibration pattern.

```
[imagePoints,boardSize] = detectCheckerboardPoints(imageFileNames);
```
Generate the world coordinates of the corners of the squares.

```
squareSize = 29;
worldPoints = generateCheckerboardPoints(boardSize, squareSize);
```
Calibrate the camera.

```
[params, ~, errors] = estimateCameraParameters(imagePoints,worldPoints);
```
Display the standard errors.

displayErrors(errors,params);

```
 Standard Errors of Estimated Camera Parameters
 ----------------------------------------------
```

```
Intrinsics
----------
Focal length (pixels): [ 716.0020 +/- 3.8919 711.8093 +/- 4.7720 ]
Principal point (pixels):[ 569.4787 +/- 6.3904 357.8014 +/- 3.9323 ]
Radial distortion: [ -0.3444 +/- 0.0100 0.1359 +/- 0.0526 ]
Extrinsics
----------
Rotation vectors:
                       [ -0.6044 +/- 0.0064 -0.1869 +/- 0.0087 -0.3864
                      \begin{bmatrix} -0.7264 + (-0.0059) & -0.1086 + (-0.0085) & 0.1937 \end{bmatrix}[ -0.6682 +/- 0.0061 -0.1522 +/- 0.0087 -0.1357
                      [ -0.5775 +/- 0.0066 -0.2965 +/- 0.0088 -0.5650
```
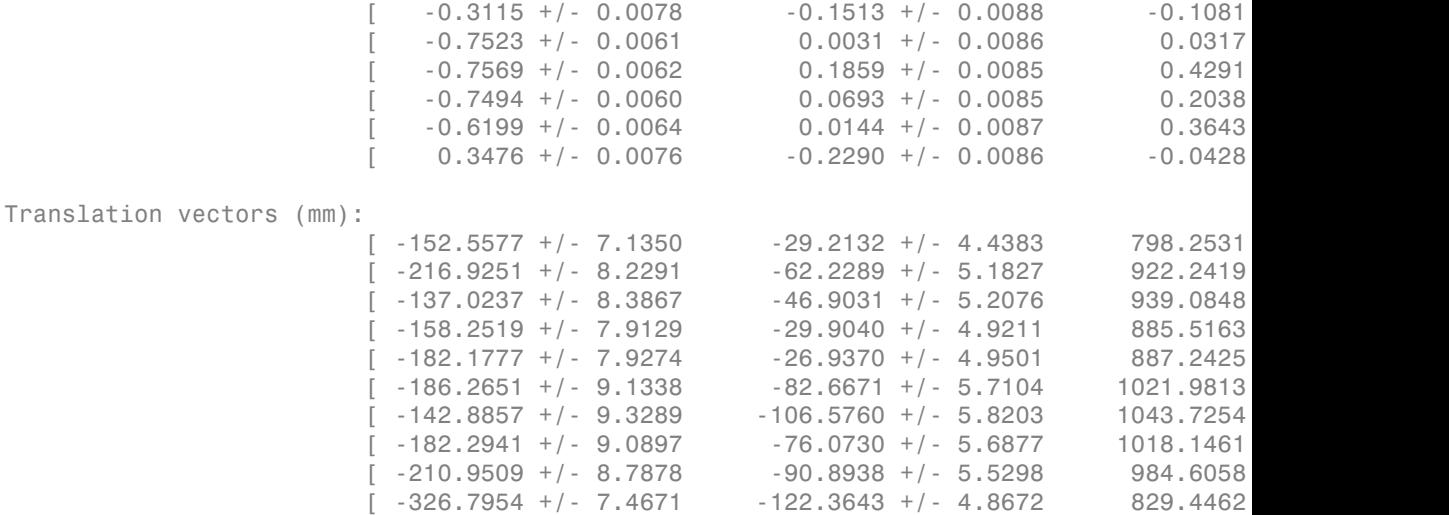

• "Evaluating the Accuracy of Single Camera Calibration"

### See Also

cameraParameters | stereoParameters | stereoCalibrationErrors | intrinsicsEstimationErrors | extrinsicsEstimationErrors | Camera Calibrator | detectCheckerboardPoints | estimateCameraParameters | generateCheckerboardPoints | showExtrinsics | showReprojectionErrors | Stereo Camera Calibrator | undistortImage | undistortPoints

### More About

• "Single Camera Calibration App"

Introduced in R2014b

# <span id="page-701-0"></span>displayErrors

**Class:** cameraCalibrationErrors

Display standard errors of camera parameter estimation

# **Syntax**

displayErrors(estimationErrors,cameraParams)

# **Description**

displayErrors(estimationErrors,cameraParams) returns the camera parameters and corresponding standard errors. The estimationErrors input must be a cameraCalibrationErrors object. The cameraParams input must be a cameraParameters object.

## Input Arguments

**estimationErrors** — Standard errors of estimated parameters

cameraCalibrationErrors object

Standard errors of estimated parameters, specified as a cameraCalibrationErrors object.

#### **cameraParams** — Camera parameters

cameraParameters object

Object for storing camera parameters, specified as a cameraParameters returned by the estimateCameraParameters function or the Camera Calibrator app. This object contains the intrinsic, extrinsic, and lens distortion parameters of a camera.

#### Introduced in R2014b

# stereoCalibrationErrors class

Object for storing standard errors of estimated stereo parameters

### **Syntax**

stereoCalibrationErrors

## **Description**

stereoCalibrationErrors contains the standard errors of estimated stereo parameters. The estimateCameraParameters function returns the stereoCalibrationErrors object. You can access the standard errors for stereo calibration using the object's properties. You can display the standard errors using the object displayErrors method.

## **Properties**

#### **Camera1IntrinsicsErrors**

Standard errors of camera 1 estimated intrinsics and distortion coefficients, specified as an intrinsicsEstimationErrors object.

#### **Camera1ExtrinsicsErrors**

Standard errors of camera 1 estimated extrinsics parameters, specified as an extrinsicsEstimationErrors object.

#### **Camera2IntrinsicsErrors**

Standard errors of camera 2 estimated intrinsics and distortion coefficients, specified as an intrinsicsEstimationErrors object.

#### **RotationOfCamera2Error**

Standard errors of rotated vector of camera 2 relative to camera 1, specified as a 3 element vector.

#### **TranslationOfCamera2Error**

Standard errors of translation of camera 2 relative to camera 1, specified as a 3-element vector.

### Methods

[displayErrors](#page-706-0) Display standard errors of camera parameter estimation

### Examples

#### Estimate and Display Stereo Calibration Standard Errors

Specify the calibration images.

```
imageDir = fullfile(toolboxdir('vision'),'visiondata','calibration','stereo');
leftImages = imageSet(fullfile(imageDir, 'left'));rightImages = imageSet(fullfile(imageDir,'right'));
images1 = leftImages.ImageLocation;
images2 = rightImages.ImageLocation;
```
Detect the checkerboards.

[imagePoints,boardSize] = detectCheckerboardPoints(images1,images2);

Specify the world coordinates of the checkerboard keypoints.

```
squareSize = 108; % in millimeters
worldPoints = generateCheckerboardPoints(boardSize, squareSize);
```
Calibrate the stereo camera system.

[params,~,errors] = estimateCameraParameters(imagePoints,worldPoints);

Display the standard errors.

displayErrors(errors, params);

 Standard Errors of Estimated Stereo Camera Parameters -----------------------------------------------------

Camera 1 Intrinsics

------------------- Focal length (pixels): [ 1038.3080 +/- 0.9611 1038.2746 +/- 0.9399 ] Principal point (pixels):[ 656.6035 +/- 0.5011 485.6363 +/- 0.3892 ] Radial distortion:  $($  -0.3609 +/- 0.0011 0.1825 +/- 0.0039 ] Camera 1 Extrinsics ------------------- Rotation vectors:  $[$  -0.1693 +/- 0.0010 0.0276 +/- 0.0008 -3.1613  $[$  0.2003 +/- 0.0008 -0.0519 +/- 0.0007 -3.0990  $\begin{bmatrix} 0.4195 + (-0.0008) & -0.1059 + (-0.0007) & -3.1112 \end{bmatrix}$  $[$  0.5247 +/- 0.0008 -0.0607 +/- 0.0006 -3.0551  $[$  0.6810 +/- 0.0008 -0.0294 +/- 0.0008 -3.0330  $0.3512 + (-0.0010 -0.0988 + (-0.0009$   $-3.0334$  $[$  0.0220 +/- 0.0010 -0.1170 +/- 0.0010 -3.0834  $\begin{bmatrix} -0.2756 + (-0.0011) & -0.0843 + (-0.0010) & -3.0945 \end{bmatrix}$  $\begin{bmatrix} -0.4397 & +/- & 0.0011 & -0.1117 & +/- & 0.0009 & -3.0653 \end{bmatrix}$  $-0.2525 +/- 0.0012$   $-0.1347 +/- 0.0010$   $-3.1040$ Translation vectors (mm):  $[ 707.6593 + (-0.7226 226.9704 + (-0.5902 1493.7249$  $\lceil 367.6251 + / - 0.7688 \rceil$  191.6251 +/- 0.6036 1590.5735  $[$  225.5624 +/- 0.7606 191.0501 +/- 0.5943 1579.0047 48.7365 +/- 0.7621 196.6626 +/- 0.5942 1580.9599  $-173.5079$  +/- 1.0299 150.8889 +/- 0.7971 2119.9397 9.7210 +/- 0.9975 176.7779 +/- 0.7778 2067.2876  $[$  294.4453 +/- 0.9730  $167.7594$  +/- 0.7606 2011.7130 [ 613.2743 +/- 0.9496 166.0781 +/- 0.7599 1969.1926 +/- 1.8708 ] [ 766.0654 +/- 0.8978 165.4366 +/- 0.7360 1869.3336 +/- 1.8228 ]  $[$  952.5846 +/- 1.0786 -14.9335 +/- 0.8903 2256.4653 Camera 2 Intrinsics ------------------- Focal length (pixels): [ 1042.9246 +/- 0.9776 1042.7039 +/- 0.9615 ] Principal point (pixels):[ 640.5187 +/- 0.4880 478.8757 +/- 0.3883 ] Radial distortion: [ -0.3617 +/- 0.0011 0.1840 +/- 0.0033 ] Position And Orientation of Camera 2 Relative to Camera 1 --------------------------------------------------------- Rotation of camera 2: [  $1.0000 +/- 0.0003$  0.0001 +/- 0.0006 0.000

Translation of camera 2 (mm): [ -119.8668 +/- 0.0590 -0.3419 +/- 0.0609 0.1781 0.1781 0.1778 +/- 0.1778 +/- 0.1778 +1

### See Also

cameraParameters | cameraCalibrationErrors | stereoParameters | stereoCalibrationErrors | intrinsicsEstimationErrors | extrinsicsEstimationErrors | Camera Calibrator | detectCheckerboardPoints | estimateCameraParameters | generateCheckerboardPoints | showExtrinsics | showReprojectionErrors | Stereo Camera Calibrator | undistortImage

### More About

- "Single Camera Calibration App"
- "Stereo Calibration App"

#### Introduced in R2014b

# <span id="page-706-0"></span>displayErrors

**Class:** stereoCalibrationErrors

Display standard errors of camera parameter estimation

### **Syntax**

displayErrors(estimationErrors, stereoParams)

### **Description**

displayErrors(estimationErrors, stereoParams) displays stereo parameters and corresponding standard errors to the screen. The estimationErrors input must be a stereoCalibrationErrors object. The stereoParams input must be a stereoParameters object.

# MSERRegions class

Object for storing MSER regions

## **Description**

This object describes MSER regions and corresponding ellipses that have the same second moments as the regions. It passes data between the detectMSERFeatures and extractFeatures functions. The object can also be used to manipulate and plot the data returned by these functions.

## Tips

Although MSERRegions may hold many regions, it is a scalar object. Therefore, NUMEL(MSERRegions) always returns 1. This value may differ from LENGTH(MSERRegions), which returns the true number of regions held by the object.

## **Construction**

regions = MSERRegions(pixellist) constructs an MSER regions object, regions, from an *M*-by-1 cell array of regions,pixellist. Each cell contains a *P*-by-2 array of [x y] coordinates for the detected MSER regions, where *P* varies based on the number of pixels in a region.

#### Code Generation Support

Compile-time constant inputs: No restrictions.

Supports MATLAB Function block: Yes

For code generation, you must specify both the pixellist cell array and the length of each array, as the second input. The object outputs, regions.PixelList as an array. The region sizes are defined in regions.Lengths.

Generated code for this function uses a precompiled [platform-specific](http://www.mathworks.com/support/sysreq/current_release/) shared library.

#### Code Generation Support

"Code Generation Support, Usage Notes, and Limitations"

### Input Arguments

#### **pixellist**

*M*-by-2 cell array of [x y] coordinates of the detected MSER regions.

### **Properties**

The following properties are read-only and are calculated once the input pixel list is specified.

#### **Count**

Number of stored regions

#### **Default:** 0

#### **Location**

An *M*-by-2 array of [x y] centroid coordinates of ellipses that have the same second moments as the MSER regions.

#### **Axes**

A two-element vector, [majorAxis minorAxis]. This vector specifies the major and minor axis of the ellipse that have the same second moments as the MSER regions.

#### **Orientation**

A value in the range from  $-pi/2$  to  $+pi/2$  radians. This value represents the orientation of the ellipse as measured from the *X*-axis to the major axis of the ellipse. You can use this property for visualization purposes.

## **Methods**

[isempty](#page-713-0) **Returns true for empty object** Returns true for empty object

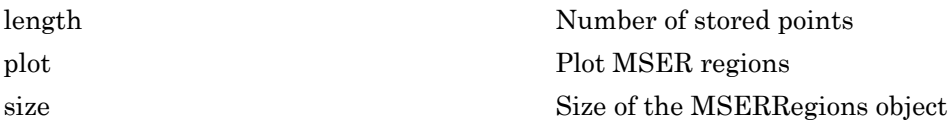

### Examples

#### Detect MSER Features in an Image

Load an image.

I = imread('cameraman.tif');

Detect and store regions.

```
regions = detectMSERFeatures(I);
```
Display the centroids and axes of detected regions.

```
imshow(I); hold on;
plot(regions);
```
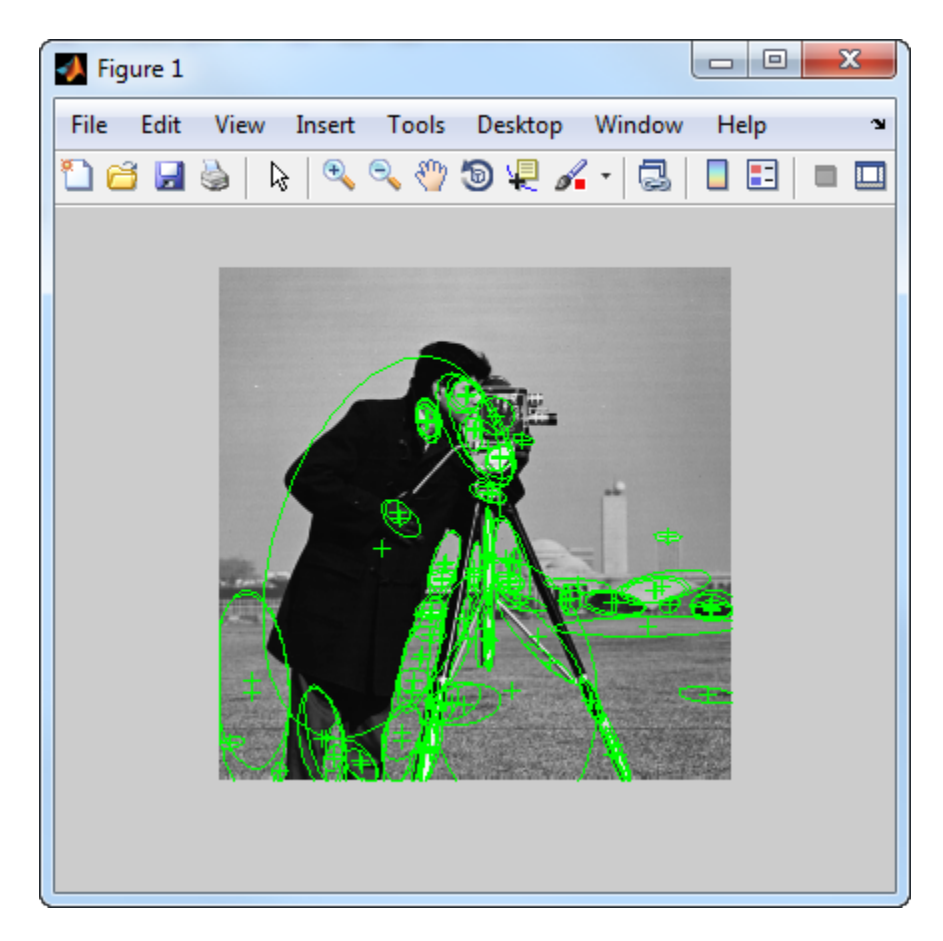

Display MSER Feature Regions from the MSERRegions Object

Detect and display the first 10 regions contained in the MSERRegions object

Detect MSER features.

 $I = imread('cameraman.tif');$ regions = detectMSERFeatures(I);

Display the first 10 regions in the MSERRegions object.

```
imshow(I); hold on;
plot(regions(1:10),'showPixelList', true);
```
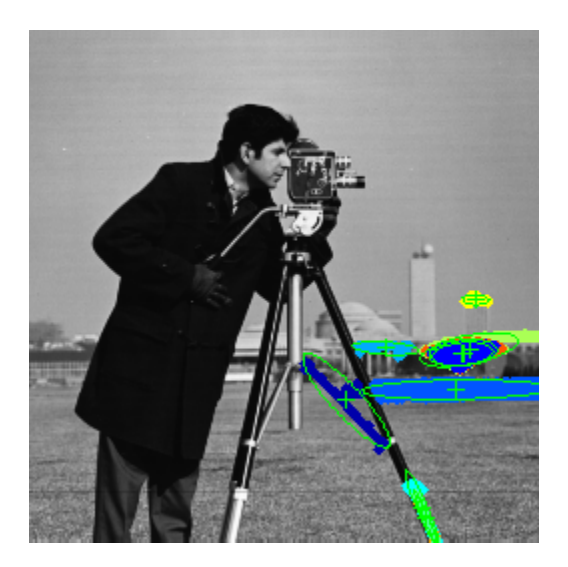

#### Combine MSER Region Detector with SURF Descriptors

Extract and display SURF descriptors at locations identified by MSER detector.

Read image.

```
I = imread('cameraman.tif');
```
Detect MSER features.

```
region 50bj = detectMSERFeatures(I);
```
Extract and display SURF descriptors.

```
[features, validPtsObj] = extractFeatures(I, regionsObj);
imshow(I); hold on;
plot(validPtsObj,'showOrientation',true);
```
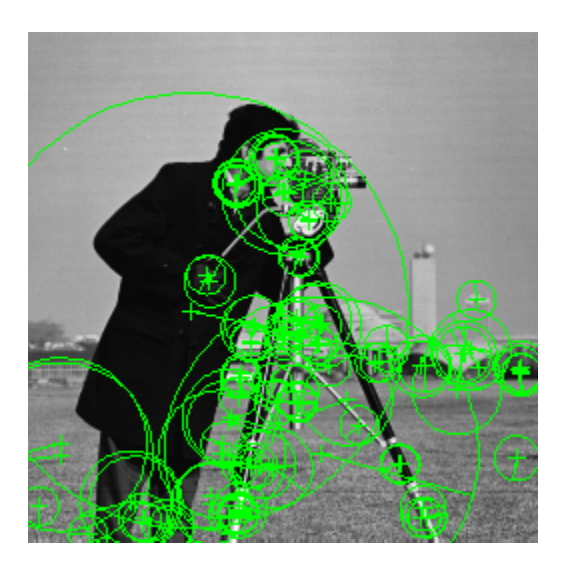

- ["Find MSER Regions in an Image" on page 3-105](#page-1900-0)
- ["Detect SURF Interest Points in a Grayscale Image" on page 3-113](#page-1908-0)

### **References**

- [1] Nister, D., and H. Stewenius, "Linear Time Maximally Stable Extremal Regions", *Lecture Notes in Computer Science*. 10th European Conference on Computer Vision, Marseille, France: 2008, no. 5303, pp. 183–196.
- [2] Matas, J., O. Chum, M. Urba, and T. Pajdla. "Robust wide baseline stereo from maximally stable extremal regions. "*Proceedings of British Machine Vision Conference*, pages 384-396, 2002.

### See Also

SURFPoints | detectMSERFeatures | detectSURFFeatures | extractFeatures | matchFeatures | vision.EdgeDetector

#### Introduced in R2012a

# <span id="page-713-0"></span>isempty

**Class:** MSERRegions

Returns true for empty object

# **Syntax**

isempty(MSERRegionsObj)

# **Description**

isempty(MSERRegionsObj) returns a true value, if the MSERRegionsObj object is empty.

# <span id="page-714-0"></span>length

**Class:** MSERRegions

Number of stored points

# **Syntax**

length(MSERRegionsObj)

# **Description**

length(MSERRegionsObj) returns the number of stored points in the MSERRegionsObj object.

# <span id="page-715-0"></span>plot

**Class:** MSERRegions

Plot MSER regions

# **Syntax**

```
MSERRegions.plot
MSERRegions.plot(AXES_HANDLE,...)
MSERRegions.plot(AXES_HANDLE,Name,Value)
```
## **Description**

MSERRegions.plot plots MSER points in the current axis.

```
MSERRegions.plot(AXES_HANDLE,...) plots using axes with the handle
AXES HANDLE.
```
MSERRegions.plot(AXES\_HANDLE,Name,Value) Additional control for the plot method requires specification of parameters and corresponding values. An additional option is specified by one or more Name,Value pair arguments.

# Input Arguments

### **AXES\_HANDLE**

Handle for plot method to use for display. You can set the handle using gca.

### Name-Value Pair Arguments

### **showEllipses**

Display ellipses around feature. Set this value to true or false. When you set this value to true, the object draws an ellipse with the same 2nd order moments as the region.

When you set this value to false, only the ellipses centers are plotted.

#### **Default:** true

#### **showOrientation**

Display a line corresponding to the region's orientation. Set this value to true or false. When you set this value to **true**, the object draws a line corresponding to the region's orientation. The object draws the line from the ellipse's centroid to the edge of the ellipse, which indicates the region's major axis.

#### **Default:** false

#### **showPixelList**

Display the MSER regions. Set this value to true or false. When you set this value to true, the object plots the MSER regions using the JET colormap.

### Examples

#### Plot MSER Regions

Extract MSER features and plot the regions

Read image and extract MSER features

```
I = imread('cameraman.tif');regions = detectMSERFeatures(I);imshow(I);hold on;
plot(regions);
```
Plot MSER Regions

```
figure; imshow(I);hold on;
plot(regions,'showPixelList',true, 'showEllipses',false);
hold off;
```
# <span id="page-717-0"></span>size

**Class:** MSERRegions Size of the MSERRegions object

# **Syntax**

size(MSERRegionsObj)

# **Description**

size(MSERRegionsObj) returns the size of the MSERRegionsObj object.

## cornerPoints class

Object for storing corner points

### **Description**

This object stores information about feature points detected from a 2-D grayscale image.

## Tips

Although cornerPoints may hold many points, it is a scalar object. Therefore, NUMEL(cornerPoints) always returns 1. This value may differ from LENGTH(cornerPoints), which returns the true number of points held by the object.

### **Construction**

points = cornerPoints(Location) constructs a cornerPoints object from an *M*by-2 array of [x y] point coordinates, Location.

points = cornerPoints(Location,Name,Value) constructs a cornerPoints object with optional input properties specified by one or more Name,Value pair arguments. Each additional property can be specified as a scalar or a vector whose length matches the number of coordinates in Location.

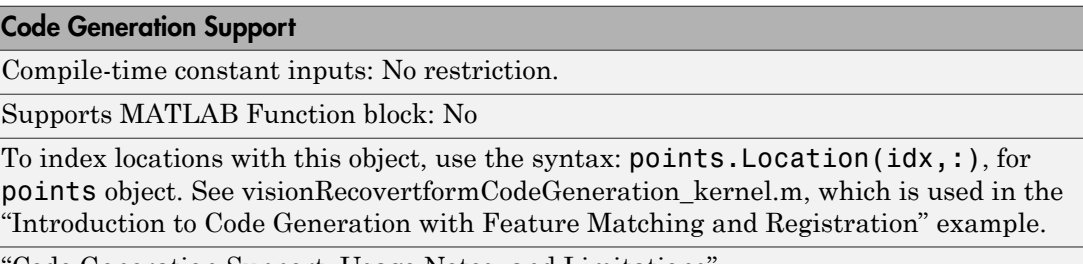

Code Generation Support, Usage Notes, and Limitations'

### Input Arguments

#### **Location**

*M*-by-2 array of [x y] point coordinates.

### Name-Value Pair Arguments

Specify optional comma-separated pairs of Name,Value arguments. Name is the argument name and Value is the corresponding value. Name must appear inside single quotes (' '). You can specify several name and value pair arguments in any order as Name1,Value1,...,NameN,ValueN.

#### **'Count'**

Number of points held by the object.

**Default:** 0

**'Metric'**

Value describing strength of detected feature.

**Default:** 0.0

## **Methods**

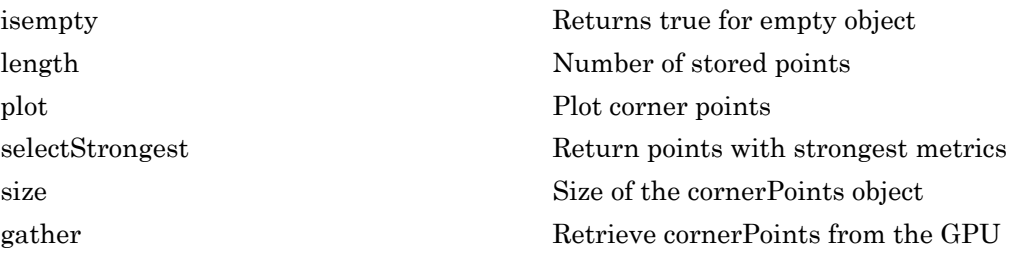
### Examples

Plot Strongest Features from Detected Feature Points

Read image.

```
I = imread('cameraman.tif');
```
Detect feature points.

 $points = detectHarrisFeatures(I);$ 

Display the 10 strongest points.

```
 strongest = points.selectStrongest(10);
imshow(I); hold on;
 plot(strongest);
```
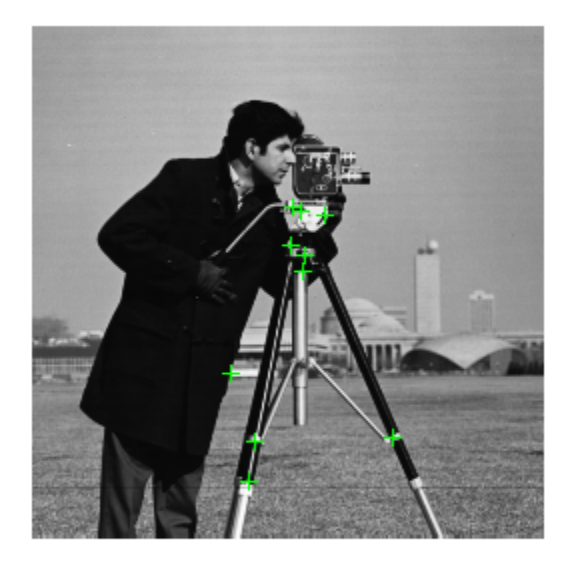

### Display the (x,y) coordinates.

strongest.Location

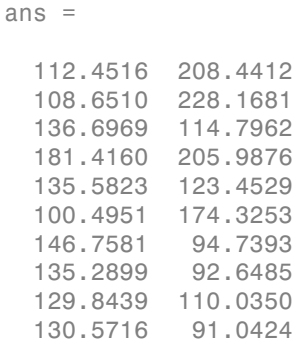

#### Create a Corner Points Object and Display Points

### Create a checkerboard image.

 $I =$  checkerboard(50,2,2);

### Load the locations.

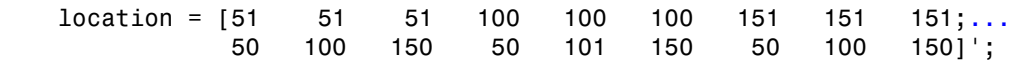

#### Save points.

points = cornerPoints(location);

### Display points on checkerboard.

```
 imshow(I); hold on;
 plot(points);
```
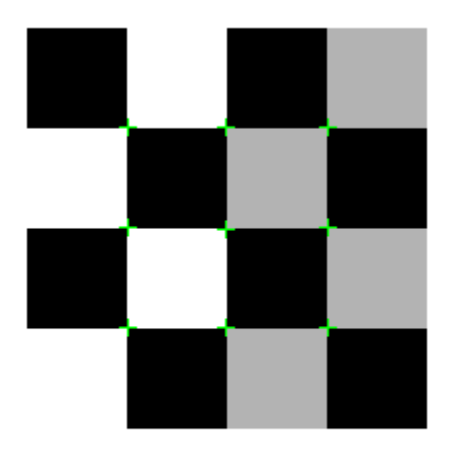

### See Also

MSERRegions | SURFPoints | BRISKPoints | binaryFeatures | detectBRISKFeatures | detectFASTFeatures | detectHarrisFeatures | detectMinEigenFeatures | detectMSERFeatures | detectSURFFeatures | extractFeatures | extractHOGFeatures | matchFeatures

# isempty

**Class:** cornerPoints Returns true for empty object

# **Syntax**

isempty(cornerPointsObj)

# **Description**

isempty(cornerPointsObj) returns a true value, if the corner points object is empty.

# length

**Class:** cornerPoints

Number of stored points

# **Syntax**

length(cornerPointsObj)

# **Description**

length(cornerPointsObj) returns the number of stored points in the corner points object.

# plot

**Class:** cornerPoints

Plot corner points

### **Syntax**

```
cornerPoints.plot
cornerPoints.plot(axesHandle, ___ )
```
### **Description**

cornerPoints.plot plots corner points in the current axis.

cornerPoints.plot(axesHandle, \_\_\_ ) plots using axes with the handle axesHandle instead of the current axes (gca).

# Input Arguments

### **axesHandle**

Handle for plot method to use for display. You can set the handle using gca.

# Examples

### Plot corner features

Read an image.

 $I = imread('cameraman.tif');$ 

Detect corner features.

```
featurePoints = detectHarrisFeature();
```
Plot feature image with detected features.

imshow(I); hold on; plot(featurePoints);

# selectStrongest

**Class:** cornerPoints

Return points with strongest metrics

# **Syntax**

cornerPoints = cornerPoints.selectStrongest(N)

### **Description**

cornerPoints = cornerPoints.selectStrongest(N) returns N number of points with strongest metrics.

### Examples

### Select Strongest Features

Create object holding 50 points. points = cornerPoints(ones(50,2), 'Metric', 1:50); Keep 2 strongest features. points = points.selectStrongest(2)

# size

**Class:** cornerPoints Size of the cornerPoints object

# **Syntax**

size(cornerPointsObj)

# **Description**

size(cornerPointsObj) returns the size of the corner points object.

# gather

**Class:** cornerPoints

Retrieve cornerPoints from the GPU

# **Syntax**

pointsCPU = gather(pointsGPU)

# **Description**

pointsCPU = gather(pointsGPU) returns a cornerPoints object with data gathered from the GPU for the Location and Metric properties.

# Examples

This example uses requires the Parallel Computing Toolbox™.

Fine and plot corner points in an image.

```
I = gpuArray(imread('cameraman.tif'));
pointsGPU = detectHarrisFeatures(I);
imshow(I); 
hold on;
plot(pointsGPU.selectStrongest(50));
```
Copy the corner points to the CPU for further processing.

```
pointsCPU = gather(pointsGPU);
```
# SURFPoints class

Object for storing SURF interest points

# **Description**

This object provides the ability to pass data between the detectSURFFeatures and extractFeatures functions. It can also be used to manipulate and plot the data returned by these functions. You can use the object to fill the points interactively. You can use this approach in situations where you might want to mix a non-SURF interest point detector with a SURF descriptor.

# Tips

Although SURFPoints may hold many points, it is a scalar object. Therefore, NUMEL(surfPoints) always returns 1. This value may differ from LENGTH(surfPoints), which returns the true number of points held by the object.

# **Construction**

points = SURFPoints(Location) constructs a SURFPoints object from an *M*-by-2 array of [x y] point coordinates, Location.

points = SURFPoints(Location,Name,Value) constructs a SURFPoints object with optional input properties specified by one or more Name, Value pair arguments. Each additional property can be specified as a scalar or a vector whose length matches the number of coordinates in Location.

### Code Generation Support

Compile-time constant inputs: No restriction.

Supports MATLAB Function block: No

To index locations with this object, use the syntax: points.Location(idx,:), for points object. See visionRecovertformCodeGeneration\_kernel.m, which is used in the "Introduction to Code Generation with Feature Matching and Registration" example.

"Code Generation Support, Usage Notes, and Limitations"

### Input Arguments

### **Location** — Point coordinates

*M*-by-2 array of [x y] point coordinates.

Point coordinates, specified as an *M*-by-2 array. The Location input contains *M* number of [x y] points.

### **Properties**

### **Count**

Number of points held by the object.

### **Default:** 0

### **Location**

Array of [x y] point coordinates

### **Scale**

Specifies scale at which the interest points were detected. This value must be greater than or equal to 1.6.

### **Default:** 1.6

### **Metric**

Value describing strength of detected feature. The SURF algorithm uses a determinant of an approximated Hessian.

### **Default:** 0.0

### **SignOfLaplacian**

Sign of the Laplacian determined during the detection process. This value must be an integer, -1, 0, or 1. You can use this parameter to accelerate the feature matching process.

Blobs with identical metric values but different signs of Laplacian can differ by their intensity values. For example, a white blob on a blackground versus a black blob on a white background. You can use this parameter to quickly eliminate blobs that do not match.

For non-SURF detectors, this property is not relevant. For example, for corner features, you can simply use the default value of 0.

#### **Default:** 0

#### **Orientation**

Orientation of the detected feature, specified as an angle, in radians. The angle is measured counter-clockwise from the X-axis with the origin specified by the Location property. Do not set this property manually. Rely instead, on the call to extractFeatures to fill in this value. The extractFeatures function modifies the default value of 0.0.The Orientation is mainly useful for visualization purposes.

**Default:** 0.0

### Methods

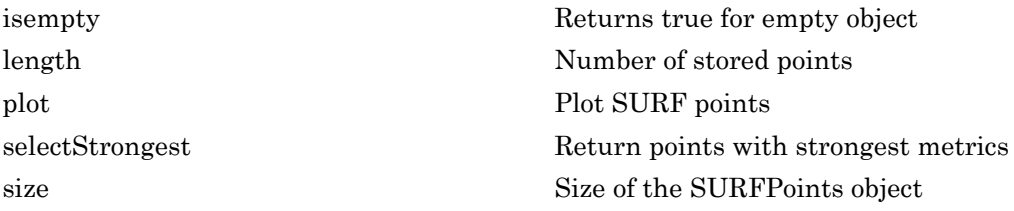

### Examples

#### Detect SURF Features

Read in image.

 $I = imread('camenaman.tif')$ ;

#### Detect SURF features.

 $points = detectorsURFFeatures(I);$ 

### Display location and scale for the 10 strongest points.

```
 strongest = points.selectStrongest(10);
imshow(I); hold on;
 plot(strongest);
```
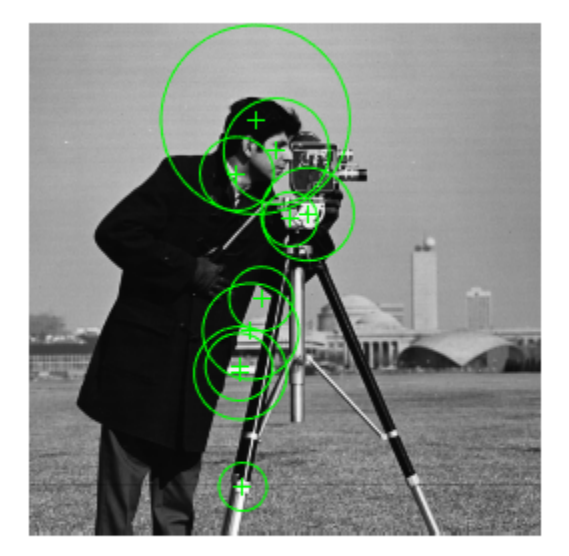

### Display [x y] coordinates for the 10 strongest points on command line.

#### strongest.Location

```
ans =
```
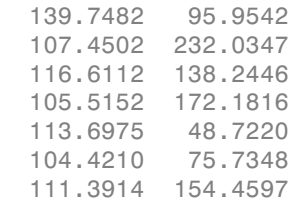

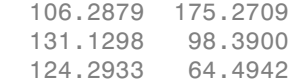

### Detect SURF Features and Display the Last 5 Points

Read in image.

```
I = imread('cameraman.tif');
```
#### Detect SURF feature.

 $points = detectSURFFeatures(I);$ 

### Display the last 5 points.

 imshow(I); hold on; plot(points(end-4:end));

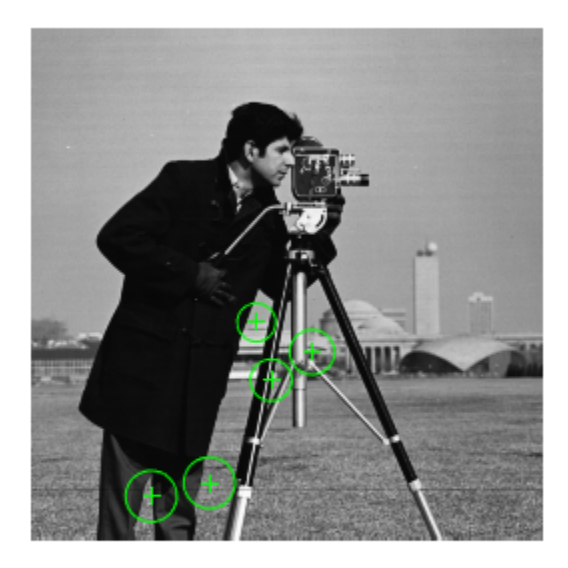

• ["Detect SURF Interest Points in a Grayscale Image" on page 3-113](#page-1908-0)

- ["Display MSER Feature Regions from the MSERRegions Object" on page 2-117](#page-710-0)
- ["Find MSER Regions in an Image" on page 3-105](#page-1900-0)
- ["Detect MSER Features in an Image" on page 2-116](#page-709-0)

### References

[1] Bay, H., A. Ess, T. Tuytelaars, and L. Van Gool. "SURF:Speeded Up Robust Features." *Computer Vision and Image Understanding (CVIU)*.Vol. 110, No. 3, pp. 346–359, 2008.

### See Also

MSERRegions | BRISKPoints | cornerPoints | detectFASTFeatures | detectHarrisFeatures | detectMinEigenFeatures | detectMSERFeatures | detectSURFFeatures | extractFeatures | matchFeatures

### Introduced in R2011b

# <span id="page-736-0"></span>isempty

**Class:** SURFPoints

Returns true for empty object

# **Syntax**

isempty(SURFPointsObj)

# **Description**

isempty(SURFPointsObj) returns a true value, if the SURFPointsObj object is empty.

# <span id="page-737-0"></span>length

**Class:** SURFPoints

Number of stored points

# **Syntax**

length(SURFPointsObj)

# **Description**

length(SURFPointsObj) returns the number of stored points in the SURFPointsObj object.

# <span id="page-738-0"></span>plot

**Class:** SURFPoints

Plot SURF points

# **Syntax**

```
surfPoints/plot
surfPoints/plot(axesHandle, ___ )
surfPoints/plot(axesHandle,Name,Value)
```
# **Description**

surfPoints/plot plots SURF points in the current axis.

surfPoints/plot(axesHandle,  $\Box$ ) plots using axes with the handle axesHandle.

surfPoints/plot(axesHandle,Name,Value) additional control for the plot method specified by one or more Name, Value pair arguments.

# Input Arguments

### **axesHandle**

Handle for plot method to use for display. You can set the handle using gca.

### Name-Value Pair Arguments

Specify optional comma-separated pairs of Name,Value arguments. Name is the argument name and Value is the corresponding value. Name must appear inside single quotes (' '). You can specify several name and value pair arguments in any order as Name1,Value1,...,NameN,ValueN.

```
'ShowScale' — Display proportional circle around feature
true (default) | false
```
Display proportional circle around feature, specified as a comma-separated pair consisting of 'ShowScale' and the logical true or false. When you set this value to true, the object draws a circle proportional to the scale of the detected feature. The circle contains the feature point located at its center. When you set this value to false, the object turns the display of the circle off.

The algorithm represents the scale of the feature with a circle of 6\*Scale radius. The SURF algorithm uses this equivalent size of circular area to compute the orientation of the feature.

```
'ShowOrientation' — Display a line corresponding to feature point orientation
false (default) | true
```
Display a line corresponding to feature point orientation, specified as a comma-separated pair consisting of 'ShowOrientation' and the logical true or false. When you set this value to true, the object draws a line corresponding to the point's orientation. The object draws the line from the feature point location to the edge of the circle, indicating the scale.

### Examples

### Plot SURF features

Extract SURF features from an image.

```
I = imread('cameraman.tif'); points = detectSURFFeatures(I);
 [features, valid points] = extractFeatures(I, points);
% Visualize 10 strongest SURF features, including their scales and orientation which we
 imshow(I); hold on;
 strongestPoints = valid points.selectStrongest(10);
 strongestPoints.plot('showOrientation',true);
```
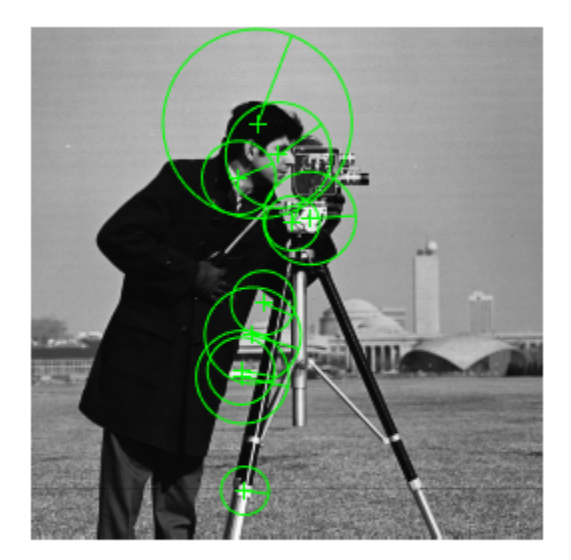

- "Image Retrieval Using Customized Bag of Features"
- "Object Detection in a Cluttered Scene Using Point Feature Matching"
- "Image Category Classification Using Bag of Features"

### See Also

extractFeatures | SURFPoints | detectSURFFeatures

# <span id="page-741-0"></span>selectStrongest

**Class:** SURFPoints

Return points with strongest metrics

# **Syntax**

strongest = selectStrongest(points,N)

# **Description**

strongest = selectStrongest(points,N) returns N number of points with strongest metrics.

# Examples

```
% Create object holding 50 points
  points = SURFPoints(ones(50,2), 'Metric', 1:50);
% Keep 2 strongest features
  points = selectStrongest(points, 2)
```
# <span id="page-742-0"></span>size

**Class:** SURFPoints Size of the SURFPoints object

# **Syntax**

size(SURFPointsObj)

# **Description**

size(SURFPointsObj) returns the size of the SURFPointsObj object.

# vision.AlphaBlender System object

**Package:** vision

Combine images, overlay images, or highlight selected pixels

### **Description**

The AlphaBlender object combines two images, overlays one image over another, or highlights selected pixels.

Use the step syntax below with input images,  $I1$  and  $I2$ , the alpha blender object, H, and any optional properties.

Y = step(H,I1,I2) performs the alpha blending operation on images I1 and I2.

Y = step(H,I1,I2,OPACITY) uses *OPACITY* input to combine pixel values of I1 and I2 when you set the Operation property to Blend and the OpacitySource property to Input port.

Y = step(H,I1,I2,MASK) uses *MASK* input to overlay I2 over I1 when you set the Operation property to Binary mask and the MaskSource property to Input port'.

Y = step(H,I1,MASK) uses *MASK* input to determine which pixels in I1 are set to the maximum value supported by their data type when you set the Operation property to Highlight selected pixels and the MaskSource property to Input port.

Y = step(H,I1,I2,...,LOCATION) uses *LOCATION* input to specify the upper-left corner position of I2 when you set the LocationSource property to Input port.

# **Construction**

H = vision.AlphaBlender returns an alpha blending System object™, H, that combines the pixel values of two images, using an opacity factor of 0.75.

H = vision.AlphaBlender(*Name*,*Value*) returns an alpha blending object, H, with each specified property set to the specified value. You can specify additional name-value pair arguments in any order as (*Name1*, *Value1*,...,*NameN*,*ValueN*).

Code Generation Support

Supports MATLAB Function block: Yes

"System Objects in MATLAB Code Generation"

"Code Generation Support, Usage Notes, and Limitations".

### **Properties**

### **Operation**

Operation to perform

Specify the operation that the object performs as Blend, Binary mask, or Highlight selected pixels. If you set this property to Blend, the object linearly combines the pixels of one image with another image. If you set this property to Binary mask, the object overwrites the pixel values of one image with the pixel values of another image. If you set this property to Highlight selected pixel, the object uses the binary image input, MASK, to determine which pixels are set to the maximum value supported by their data type.

### **OpacitySource**

Source of opacity factor

Specify how to determine any opacity factor as Property or Input port. This property applies when you set the ??? property to Blend. The default is Property.

### **Opacity**

Amount by which the object scales each pixel value before combining them

Specify the amount by which the object scales each pixel value before combining them. Determine this value before combining pixels as a scalar value used for all pixels, or a matrix of values that defines the factor for each pixel. This property applies when you set the ??? property to Property. This property is tunable. The default is 0.75.

### **MaskSource**

Source of binary mask

Specify how to determine any masking factors as Property or Input port. This property applies when you set the ??? property to Binary mask. The default is Property.

#### **Mask**

Which pixels are overwritten

Specify which pixels are overwritten as a binary scalar 0 or 1 used for all pixels, or a matrix of 0s and 1s that defines the factor for each pixel. This property applies when you set the ??? property to Property. This property is tunable. The default is 1.

#### **LocationSource**

Source of location of the upper-left corner of second input image

Specify how to enter location of the upper-left corner of second input image as Property or Input port. The default is Property.

#### **Location**

Location [x y] of upper-left corner of second input image relative to first input image

Specify the row and column position of upper-left corner of the second input image relative to upper-left corner of first input image as a two-element vector. This property applies when you set the ??? property to Property. The default is [1 1]. This property is tunable.

See "Coordinate Systems" for a discussion on pixel coordinates and spatial coordinates, which are the two main coordinate systems used in the Computer Vision System Toolbox.

#### Fixed-Point Properties

#### **RoundingMethod**

Rounding method for fixed-point operations

Specify the rounding method as one of Ceiling | Convergent | Floor | Nearest | Round | Simplest | Zero. The default is Floor.

#### **OverflowAction**

Overflow action for fixed-point operations

Specify the overflow action as Wrap or Saturate. The default is Wrap.

#### **OpacityDataType**

Opacity word and fraction lengths

Specify the opacity factor fixed-point data type as Same word length as input or Custom. The default is Same word length as input.

#### **CustomOpacityDataType**

Opacity word and fraction lengths

Specify the opacity factor fixed-point type as an unscaled numerictype object with a Signedness of Auto. This property applies when you set the ??? property to Custom. The default is numerictype( $[1,16)$ .

#### **ProductDataType**

Product word and fraction lengths

Specify the product fixed-point data type as Same as first input or Custom. The default is Custom.

#### **CustomProductDataType**

Product word and fraction lengths

Specify the product fixed-point type as a scaled numerictype object with a Signedness of Auto. This property applies when you set the ??? property to Custom. The default is numerictype([],32,10).

#### **AccumulatorDataType**

Accumulator word and fraction lengths

Specify the accumulator fixed-point data type as Same as product, Same as first input, or Custom. The default is Same as product.

#### **CustomAccumulatorDataType**

Accumulator word and fraction lengths

Specify the accumulator fixed-point type as a scaled numerictype object with a Signedness of Auto. This property applies when you set the ??? property to Custom. The default is numerictype([],32,10).

#### **OutputDataType**

Output word and fraction lengths

Specify the output fixed-point data type as Same as first input or Custom. The default is Same as first input.

#### **CustomOutputDataType**

Output word and fraction lengths

Specify the output fixed-point type as a scaled numerictype object with a Signedness of Auto. This property applies when you set the ??? property to Custom. The default is numerictype([],32,10).

### **Methods**

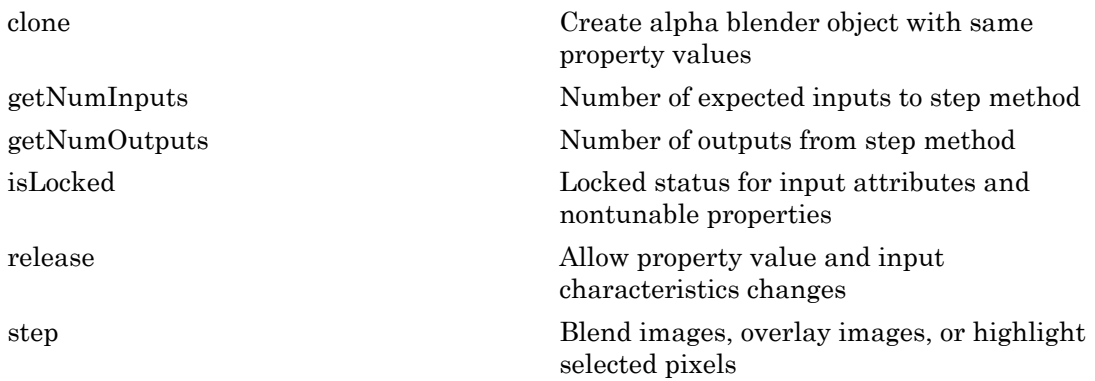

### Examples

#### Blend Two Images

Display the two images.

```
I1 = im2single(imread('blobs.png'));
I2 = im2single(imread('circles.png'));subplot(1,2,1);
imshow(I1);
subplot(1,2,2);
imshow(I2);
```
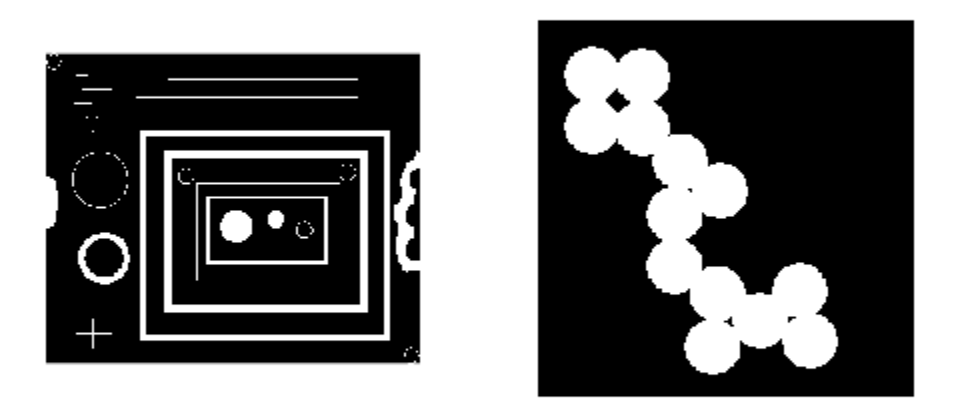

Blend the two images and display the result.

```
halphablend = vision.AlphaBlender;
J = step(halphablend, I1, I2);figure;
imshow(J);
```
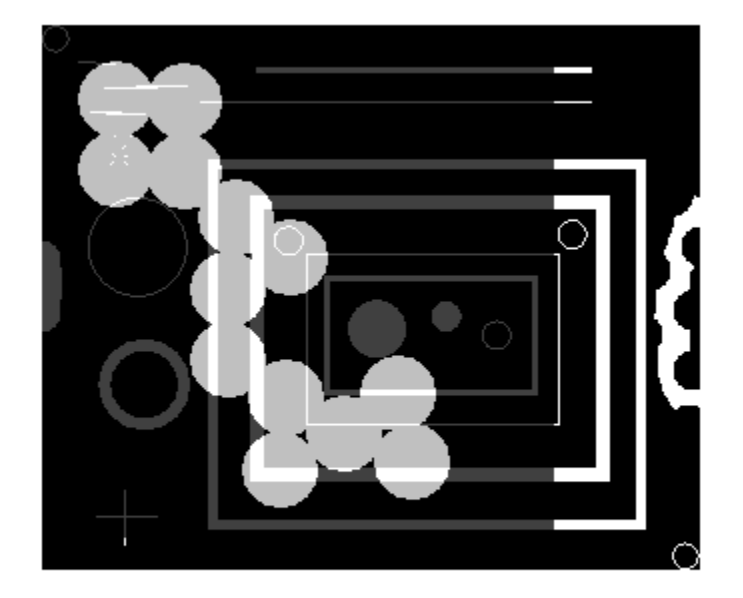

# **Algorithms**

This object implements the algorithm, inputs, and outputs described on the Compositing block reference page. The object properties correspond to the block parameters.

### See Also

vision.ShapeInserter | vision.MarkerInserter | vision.TextInserter

# <span id="page-750-0"></span>clone

**System object:** vision.AlphaBlender **Package:** vision

Create alpha blender object with same property values

# **Syntax**

 $C = clone(sysObj)$ 

# **Description**

 $C = clone(sys0bj)$  creates another instance of the System object, sysObj, with the same property values. If an object is locked, the clone method creates a copy that is also locked and has states initialized to the same values as the original. If an object is not locked, the clone method creates a new unlocked object with uninitialized states.

# <span id="page-751-0"></span>**getNumInputs**

**System object:** vision.AlphaBlender **Package:** vision

Number of expected inputs to step method

# **Syntax**

 $N = getNumInputs(H)$ 

# **Description**

N = getNumInputs(H) returns the number of expected inputs, *N* to the step method.

The getNumInputs method returns a positive integer that is the number of expected inputs (not counting the object itself) to the step method. This value will change if you alter any properties that turn inputs on or off. You must call the step method with the number of input arguments equal to the result of getNumInputs(*H*).

# <span id="page-752-0"></span>getNumOutputs

**System object:** vision.AlphaBlender **Package:** vision

Number of outputs from step method

### **Syntax**

N = getNumOutputs(H)

### **Description**

N = getNumOutputs(H) returns the number of outputs, *N* from the step method.

The getNumOutputs method returns a positive integer that is the number of outputs from the step method. This value will change if you alter any properties that turn outputs on or off.

# <span id="page-753-0"></span>isLocked

**System object:** vision.AlphaBlender **Package:** vision

Locked status for input attributes and nontunable properties

# **Syntax**

 $TF = isLocked(H)$ 

# **Description**

TF = isLocked(H) returns the locked status, TF of the AlphaBlender System object.

The isLocked method returns a logical value that indicates whether input attributes and nontunable properties for the object are locked. The object performs an internal initialization the first time the step method is executed. This initialization locks nontunable properties and input specifications, such as dimensions, complexity, and data type of the input data. After locking, the isLocked method returns a true value.

# <span id="page-754-0"></span>release

**System object:** vision.AlphaBlender **Package:** vision

Allow property value and input characteristics changes

# **Syntax**

release(H)

# **Description**

release(H) releases system resources (such as memory, file handles or hardware connections) and allows all properties and input characteristics to be changed.

**Note:** You can use the release method on a System object in code generated from MATLAB, but once you release its resources, you cannot use that System object again.

# <span id="page-755-0"></span>step

**System object:** vision.AlphaBlender **Package:** vision

Blend images, overlay images, or highlight selected pixels

# **Syntax**

```
Y = step(H, I1, I2)Y = step(H, I1, I2, OPACITY)Y = step(H, I1, I2, MASK)Y = step(H, I1, \text{MASK})Y = step(H, I1, I2, \ldots, LOCATION)
```
# **Description**

Y = step(H,I1,I2) performs the alpha blending operation on images *I1* and *I2*.

Y = step(H,I1,I2,OPACITY) uses *OPACITY* input to combine pixel values of *I1* and *I2* when you set the Operation property to Blend and the OpacitySource property to Input port.

Y = step(H,I1,I2,MASK) uses *MASK* input to overlay *I2* over *I1* when you set the Operation property to Binary mask and the MaskSource property to Input port'.

 $Y = step(H, I1, MASK)$  uses *MASK* input to determine which pixels in *I1* are set to the maximum value supported by their data type when you set the Operation property to Highlight selected pixels and the MaskSource property to Input port.

Y = step(H,I1,I2,...,LOCATION) uses *LOCATION* input to specify the upper-left corner position of *I2* when you set the LocationSource property to Input port.

Note: H specifies the System object on which to run this step method.

The object performs an initialization the first time the step method is executed. This initialization locks nontunable properties and input specifications, such as dimensions,
complexity, and data type of the input data. If you change a nontunable property or an input specification, the System object issues an error. To change nontunable properties or inputs, you must first call the release method to unlock the object.

## vision.Autocorrelator System object

**Package:** vision

Compute 2-D autocorrelation of input matrix

### **Description**

The Autocorrelator object computes 2-D autocorrelation of input matrix.

### Construction

H = vision.Autocorrelator returns a System object, H, that performs twodimensional auto-correlation of an input matrix.

H = vision.Autocorrelator(*Name*,*Value*) returns a 2-D autocorrelation System object, H, with each specified property set to the specified value. You can specify additional name-value pair arguments in any order as (*Name1*, *Value1*,...,*NameN*,*ValueN*).

#### Code Generation Support

Supports MATLAB Function block: Yes

"System Objects in MATLAB Code Generation".

"Code Generation Support, Usage Notes, and Limitations".

### **Properties**

Fixed-Point Properties

### **AccumulatorDataType**

Accumulator word and fraction lengths

Specify the accumulator fixed-point data type as Same as product, Same as input, or Custom. The default is Same as product.

#### **CustomAccumulatorDataType**

Accumulator word and fraction lengths

Specify the accumulator fixed-point type as a scaled numerictype object with a Signedness of Auto. This property applies when you set the ??? property to Custom. The default is numerictype([],32,30).

#### **CustomOutputDataType**

Output word and fraction lengths

Specify the output fixed-point type as a scaled numerictype object with a Signedness of Auto. This property applies when you set the ??? property to Custom. The default is numerictype([],16,15).

#### **CustomProductDataType**

Product word and fraction lengths

Specify the product fixed-point type as a scaled numerictype object with a Signedness of Auto. This property applies when you set the ??? property to Custom. The default is numerictype([],32,30).

#### **OutputDataType**

Output word and fraction lengths

Specify the output fixed-point data type as Same as input or Custom. The default is Same as input.

#### **OverflowAction**

Overflow action for fixed-point operations

Specify the overflow action as Wrap or Saturate. The default is Wrap.

#### **ProductDataType**

Product word and fraction lengths

Specify the product fixed-point data type as Same as input, Custom. The default is Same as input.

#### **RoundingMethod**

Rounding method for fixed-point operations

Specify the rounding method as one of Ceiling | Convergent | Floor | Nearest | Round | Simplest | Zero. The default is Floor.

### **Methods**

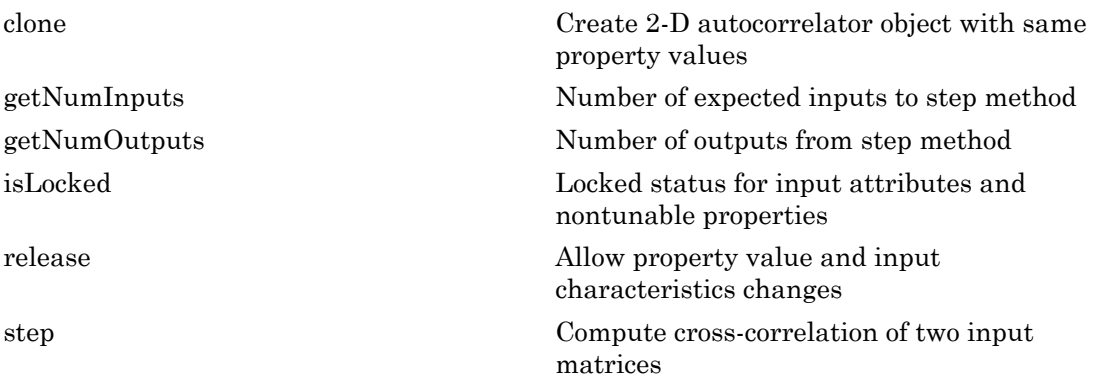

### Examples

Compute the 2D Autocorrelation of a Matrix

```
 hac2d = vision.Autocorrelator;
x = [1 2; 2 1];Y = step(hac2d, x)Y = 1 4 4
     4 10 4
          4 4 1
```
# Algorithms

This object implements the algorithm, inputs, and outputs described on the 2-D Autocorrelation block reference page. The object properties correspond to the block parameters.

### See Also

vision.Crosscorrelator

# <span id="page-761-0"></span>clone

**System object:** vision.Autocorrelator **Package:** vision

Create 2-D autocorrelator object with same property values

## **Syntax**

 $C = clone(sysObj)$ 

## **Description**

 $C = clone(sys0bj)$  creates another instance of the System object, sysObj, with the same property values. If an object is locked, the clone method creates a copy that is also locked and has states initialized to the same values as the original. If an object is not locked, the clone method creates a new unlocked object with uninitialized states.

# <span id="page-762-0"></span>getNumInputs

**System object:** vision.Autocorrelator **Package:** vision

Number of expected inputs to step method

### **Syntax**

 $N = getNumInputs(H)$ 

### **Description**

N = getNumInputs(H) returns the number of expected inputs, *N* to the step method.

The getNumInputs method returns a positive integer that is the number of expected inputs (not counting the object itself) to the step method. This value will change if you alter any properties that turn inputs on or off. You must call the step method with the number of input arguments equal to the result of getNumInputs(*H*).

# <span id="page-763-0"></span>getNumOutputs

**System object:** vision.Autocorrelator **Package:** vision

Number of outputs from step method

### **Syntax**

N = getNumOutputs(H)

### **Description**

N = getNumOutputs(H) returns the number of outputs, *N* from the step method.

The getNumOutputs method returns a positive integer that is the number of outputs from the step method. This value will change if you alter any properties that turn outputs on or off.

# <span id="page-764-0"></span>isLocked

**System object:** vision.Autocorrelator **Package:** vision

Locked status for input attributes and nontunable properties

## **Syntax**

 $TF = isLocked(H)$ 

## **Description**

TF = isLocked(H) returns the locked status, TF of the Autocorrelator System object.

The isLocked method returns a logical value that indicates whether input attributes and nontunable properties for the object are locked. The object performs an internal initialization the first time the step method is executed. This initialization locks nontunable properties and input specifications, such as dimensions, complexity, and data type of the input data. After locking, the isLocked method returns a true value.

# <span id="page-765-0"></span>release

**System object:** vision.Autocorrelator **Package:** vision

Allow property value and input characteristics changes

## **Syntax**

release(H)

## **Description**

release(H) releases system resources (such as memory, file handles or hardware connections) and allows all properties and input characteristics to be changed.

Note: You can use the release method on a System object in code generated from MATLAB, but once you release its resources, you cannot use that System object again.

### <span id="page-766-0"></span>step

**System object:** vision.Autocorrelator **Package:** vision

Compute cross-correlation of two input matrices

### **Syntax**

 $Y = step(H, X)$ 

### **Description**

Y = step(H,X) returns the 2-D autocorrelation, *Y*, of input matrix *X*.

Calling step on an unlocked System object will lock that object.

Note: H specifies the System object on which to run this step method.

The object performs an initialization the first time the step method is executed. This initialization locks nontunable properties and input specifications, such as dimensions, complexity, and data type of the input data. If you change a nontunable property or an input specification, the System object issues an error. To change nontunable properties or inputs, you must first call the release method to unlock the object.

# vision.Autothresholder System object

**Package:** vision

Convert intensity image to binary image

### **Description**

Convert intensity images to binary images. Autothresholding uses Otsu's method, which determines the threshold by splitting the histogram of the input image to minimize the variance for each of the pixel groups.

### **Construction**

H = vision.Autothresholder returns a System object, H, that automatically converts an intensity image to a binary image.

H = vision.Autothresholder(*Name*,*Value*) returns an autothreshold object, H, with each specified property set to the specified value. You can specify additional namevalue pair arguments in any order as (*Name1*, *Value1*,...,*NameN*,*ValueN*).

### Code Generation Support

Supports MATLAB Function block: Yes

"System Objects in MATLAB Code Generation"

"Code Generation Support, Usage Notes, and Limitations".

### **Properties**

### **Operator**

Threshold operator on input matrix values

Specify the condition the object places on the input matrix values as one of  $> | \leq |$ . The default is >.

If you set this property to >, and the step method inputs a value greater than the threshold value, the object outputs 1. If the step method inputs a value less than the threshold value, the object outputs 0.

If you set this property to  $\leq$ , and the step method inputs a value less than or equal to the threshold value, the object outputs 1. If the step method inputs a value greater than the threshold value, the object outputs 0.

#### **ThresholdOutputPort**

Enable threshold output

Set this property to true to enable the output of the calculated threshold values.

The default is false.

#### **EffectivenessOutputPort**

Enable threshold effectiveness output

Set this property to true to enable the output of the effectiveness of the thresholding. The default is false. This effectiveness metric ranges from 0 to 1. If every pixel has the same value, the object sets effectiveness metric to 0. If the image has two pixel values, or the histogram of the image pixels is symmetric, the object sets the effectiveness metric to 1.

#### **InputRangeSource**

Source of input data range

Specify the input data range as one of Auto | Property. The default is Auto. If you set this property to Auto, the object assumes an input range between 0 and 1, inclusive, for floating point data types. For all other data types, the object sets the input range to the full range of the data type. To specify a different input data range, set this property to Property.

#### **InputRange**

Input data range

Specify the input data range as a two-element numeric row vector. First element of the input data range vector represents the minimum input value while the second element represents the maximum value. This property applies when you set the ??? property to Property.

#### **InputRangeViolationAction**

Behavior when input values are out of range

Specify the object's behavior when the input values are outside the expected data range as one of Ignore | Saturate. The default is Saturate. This property applies when you set the ??? property to Property.

#### **ThresholdScaleFactor**

Threshold scale factor

Specify the threshold scale factor as a numeric scalar greater than 0. The default is 1. The object multiplies this scalar value with the threshold value computed by Otsu's method. The result becomes the new threshold value. The object does not do threshold scaling. This property is tunable.

#### Fixed-Point Properties

#### **RoundingMethod**

Rounding method for fixed-point operations

Specify the rounding method as one of Ceiling | Convergent | Floor | Nearest | Round | Simplest | Zero. The default isFloor.

#### **OverflowAction**

Overflow action for fixed-point operations

Specify the overflow action as Wrap or Saturate. The default isWrap.

#### **Product1DataType**

Product-1 word and fraction lengths

This is a constant property with value Custom.

#### **CustomProduct1DataType**

Product-1 word and fraction lengths

Specify the product-1 fixed-point type as a signed numerictype object with a Signedness of Auto. The default isnumerictype([],32).

#### **Accumulator1DataType**

Accumulator-1 word and fraction lengths

Specify the accumulator-1 fixed-point data type as Same as product 1, Custom. The default isSame as product 1.

#### **CustomAccumulator1DataType**

Accumulator-1 word and fraction lengths

Specify the accumulator-1 fixed-point type as a signed numerictype object with a Signedness of Auto. This property applies when you set the ??? property to Custom. The default isnumerictype([],32).

#### **Product2DataType**

Product-2 word and fraction lengths

This is a constant property with value Custom.

#### **CustomProduct2DataType**

Product-2 word and fraction lengths

Specify the product-2 fixed-point type as a signed numerictype object with a Signedness of Auto. The default isnumerictype([],32).

#### **Accumulator2DataType**

Accumulator-2 word and fraction lengths

Specify the accumulator-2 fixed-point data type as Same as product 2, Custom. The default is Same as product 2.

#### **CustomAccumulator2DataType**

Accumulator-2 word and fraction lengths

Specify the accumulator-2 fixed-point type as a signed numerictype object with a Signedness of Auto. This property applies when you set the ??? property to Custom. The default isnumerictype([],32).

#### **Product3DataType**

Product-3 word and fraction lengths

This is a constant property with value Custom.

#### **CustomProduct3DataType**

Product-3 word and fraction lengths

Specify the product-3 fixed-point type as a signed numerictype object with a Signedness of Auto. The default isnumerictype([],32).

#### **Accumulator3DataType**

Accumulator-3 word and fraction lengths

Specify the accumulator-3 fixed-point data type as Same as product 3, Custom. This property applies when you set the ??? property to true. The default isSame as product 3.

#### **CustomAccumulator3DataType**

Accumulator-3 word and fraction lengths

Specify the accumulator-3 fixed-point type as a signed numerictype object with a Signedness of Auto. This property applies when you set the ??? property to true, and when you set the ??? property to Custom. The default isnumerictype ([],32).

#### **Product4DataType**

Product-4 word and fraction lengths

Specify the product-4 fixed-point data type as Same as input , or Custom. The default isCustom.

#### **CustomProduct4DataType**

Product-4 word and fraction lengths

Specify the product-4 fixed-point type as a scaled numerictype object with a Signedness of Auto. This property applies when you set the ??? property to Custom. The default value is numerictype([],32,15).

#### **Accumulator4DataType**

Accumulator-4 word and fraction lengths

Specify the accumulator-4 fixed-point data type as Same as product 4 | Custom. The default is Same as product 4.

#### **CustomAccumulator4DataType**

Accumulator-4 word and fraction lengths

Specify the accumulator-4 fixed-point type as a scaled numerictype object with a Signedness of Auto. This property applies when you set the ??? property to Custom. The default isnumerictype([],16,4).

#### **QuotientDataType**

Quotient word and fraction lengths

Specify the quotient fixed-point data type as Custom.

#### **CustomQuotientDataType**

Quotient word and fraction lengths

Specify the quotient fixed-point type as a signed numerictype object with a Signedness of Auto. This property applies when you set the ??? property to Custom. The default isnumerictype([],32).

#### **EffectivenessDataType**

Effectiveness metric word and fraction lengths

This is a constant property with value Custom. This property applies when you set the ??? property to true.

#### **CustomEffectivenessDataType**

Effectiveness metric word and fraction lengths

Specify the effectiveness metric fixed-point type as a signed numerictype object with a Signedness of Auto. This property applies when you set the ??? property to true. The default isnumerictype([],16).

### **Methods**

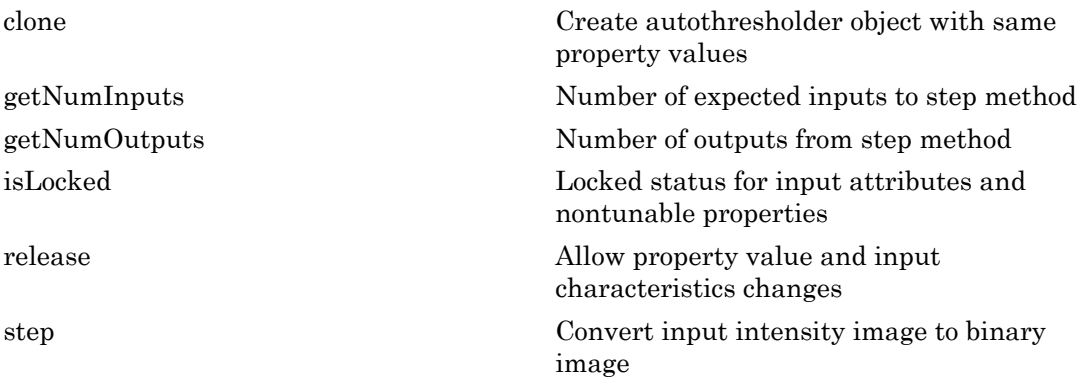

### Examples

### Convert an Image to a Binary Image

```
 img = im2single(rgb2gray(imread('peppers.png')));
 imshow(img);
 hautoth = vision.Autothresholder;
bin = step(hautoth, img); pause(2);
 figure;imshow(bin);
```
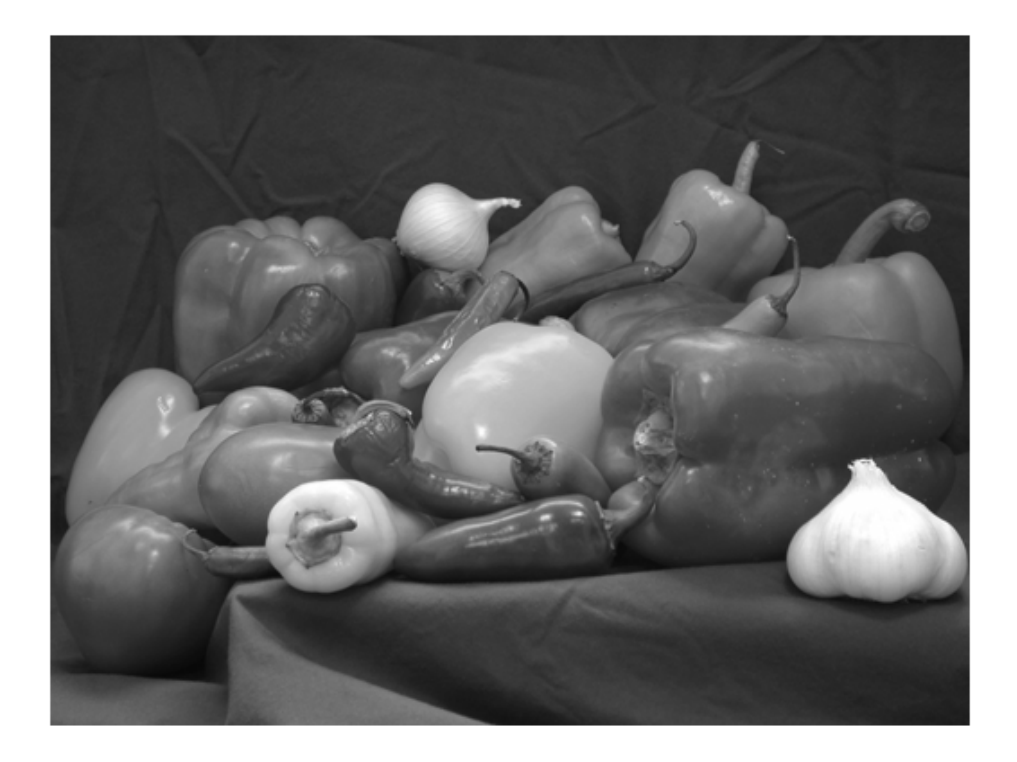

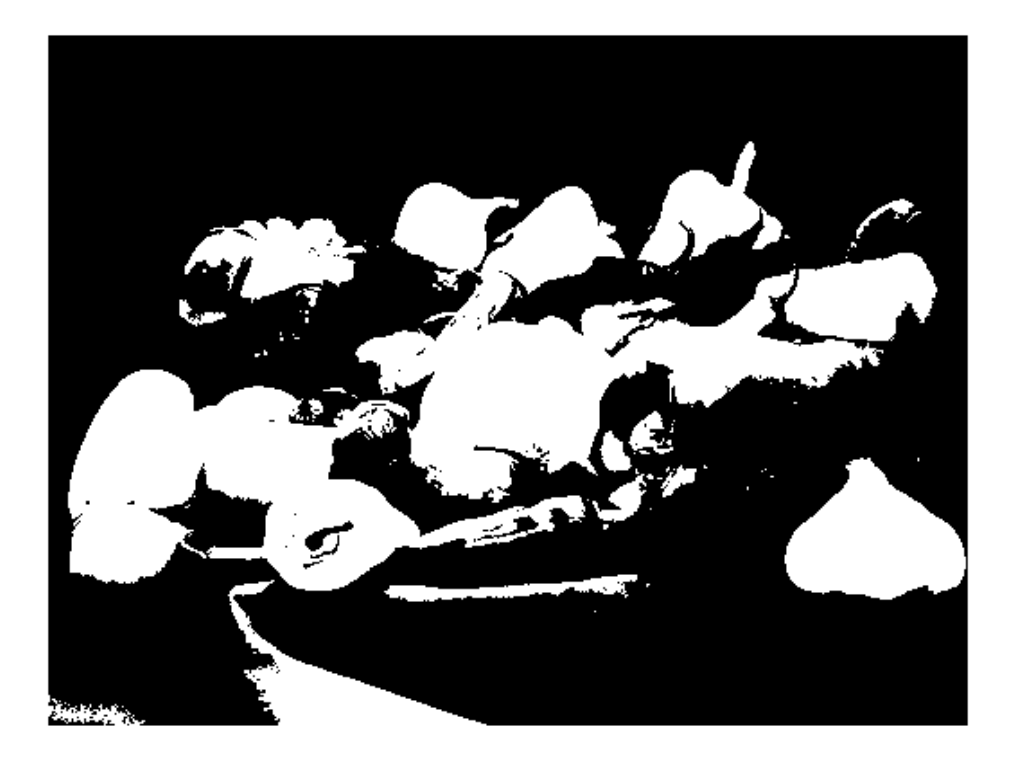

## Algorithms

This object implements the algorithm, inputs, and outputs described on the Autothreshold block reference page. The object properties correspond to the block parameters, except:

You can only specify a value of Ignore or Saturate for the

InputRangeViolationAction property of the System object. The object does not support the Error and Warn and Saturate options that the corresponding **When data range is exceeded** block parameter offers.

### See Also vision.ColorSpaceConverter

# <span id="page-777-0"></span>clone

**System object:** vision.Autothresholder **Package:** vision

Create autothresholder object with same property values

## **Syntax**

 $C = clone(sysObj)$ 

## **Description**

 $C = clone(sys0bj)$  creates another instance of the System object, sysObj, with the same property values. If an object is locked, the clone method creates a copy that is also locked and has states initialized to the same values as the original. If an object is not locked, the clone method creates a new unlocked object with uninitialized states.

# <span id="page-778-0"></span>**getNumInputs**

**System object:** vision.Autothresholder **Package:** vision

Number of expected inputs to step method

### **Syntax**

 $N = getNumInputs(H)$ 

### **Description**

N = getNumInputs(H) returns the number of expected inputs, *N* to the step method.

The getNumInputs method returns a positive integer that is the number of expected inputs (not counting the object itself) to the step method. This value will change if you alter any properties that turn inputs on or off. You must call the step method with the number of input arguments equal to the result of getNumInputs(*H*).

# <span id="page-779-0"></span>getNumOutputs

**System object:** vision.Autothresholder **Package:** vision

Number of outputs from step method

### **Syntax**

N = getNumOutputs(H)

### **Description**

N = getNumOutputs(H) returns the number of outputs, *N* from the step method.

The getNumOutputs method returns a positive integer that is the number of outputs from the step method. This value will change if you alter any properties that turn outputs on or off.

# <span id="page-780-0"></span>isLocked

**System object:** vision.Autothresholder **Package:** vision

Locked status for input attributes and nontunable properties

## **Syntax**

 $TF = isLocked(H)$ 

### **Description**

TF = isLocked(H) returns the locked status, TF of the Autothresholder System object.

The isLocked method returns a logical value that indicates whether input attributes and nontunable properties for the object are locked. The object performs an internal initialization the first time the step method is executed. This initialization locks nontunable properties and input specifications, such as dimensions, complexity, and data type of the input data. After locking, the isLocked method returns a true value.

# <span id="page-781-0"></span>release

**System object:** vision.Autothresholder **Package:** vision

Allow property value and input characteristics changes

### **Syntax**

release(H)

## **Description**

release(H) releases system resources (such as memory, file handles or hardware connections) and allows all properties and input characteristics to be changed.

Note: You can use the release method on a System object in code generated from MATLAB, but once you release its resources, you cannot use that System object again.

### <span id="page-782-0"></span>step

**System object:** vision.Autothresholder **Package:** vision

Convert input intensity image to binary image

## **Syntax**

```
BW = step(H, I)[BW,TH] = step(H, I)[\ldots, \text{EMETRIC}] = \text{step}(H, I)
```
## **Description**

 $BW = step(H, I)$  converts input intensity image, I, to a binary image, BW.

[BW,TH] = step(H,I) also returns the threshold, TH, when the you set the ThresholdOutputPort property to true.

[...,EMETRIC] = step(H,I) also returns EMETRIC, a metric indicating the effectiveness of thresholding the input image when you set the EffectivenessOutputPort property to true. When the step method inputs an image having a single gray level, the object can attain the lower bound of the metric (zero). When the step method inputs a two-valued image, the object can attain the upper bound (one).

Note: H specifies the System object on which to run this step method.

The object performs an initialization the first time the step method is executed. This initialization locks nontunable properties and input specifications, such as dimensions, complexity, and data type of the input data. If you change a nontunable property or an input specification, the System object issues an error. To change nontunable properties or inputs, you must first call the release method to unlock the object.

# vision.BinaryFileReader System object

**Package:** vision

Read video data from binary files

## **Description**

The BinaryFileReader object reads video data from binary files.

### Construction

H = vision.BinaryFileReader returns a System object, H, that reads binary video data from the specified file in I420 Four Character Code (FOURCC) video format.

H = vision.BinaryFileReader(*Name*,*Value*) returns a binary file reader System object, H, with each specified property set to the specified value. You can specify additional name-value pair arguments in any order as (*Name1*, *Value1*,...,*NameN*,*ValueN*).

H = vision.BinaryFileReader(FILE,*Name*,*Value*) returns a binary file reader System object, H, with the ??? property set to FILE and other specified properties set to the specified values.

## **Properties**

### **Filename**

Name of binary file to read from

Specify the name of the binary file as a string. The full path for the file needs to be specified only if the file is not on the MATLAB path. The default is vipmen.bin.

### **VideoFormat**

Format of binary video data

Specify the format of the binary video data as Four character codes, or Custom. The default is Four character codes.

#### **FourCharacterCode**

Four Character Code video format

Specify the binary file format from the available list of Four Character Code video formats. For more information on Four Character Codes, see [http://www.fourcc.org.](http://www.fourcc.org) This property applies when you set the ??? property to Four character codes.

#### **BitstreamFormat**

Format of data as planar or packed

Specify the data format as Planar or Packed. This property applies when you set the ??? property to Custom. The default is Planar.

#### **OutputSize**

Size of output matrix

Specify the size of the output matrix. This property applies when you set the ??? property to Packed.

#### **VideoComponentCount**

Number of video components in video stream

Specify the number of video components in the video stream as 1, 2, 3 or 4. This number corresponds to the number of video component outputs. This property applies when you set the ??? property to Custom. The default is 3.

#### **VideoComponentBits**

Bit size of video components

Specify the bit sizes of video components as an integer valued vector of length *N*, where *N* is the value of the ??? property. This property applies when you set the ??? property to Custom. The default is [8 8 8].

### **VideoComponentSizes**

Size of output matrix

Specify the size of the output matrix. This property must be set to an *N*-by-2 array, where *N* is the value of the ??? property. Each row of the matrix corresponds to the size of that video component, with the first element denoting the number of rows and the second element denoting the number of columns. This property applies when you set the ??? property to Custom and the BitstreamFormat property to Planar. The default is [120 160; 60 80; 60 80].

#### **VideoComponentOrder**

Specify how to arrange the components in the binary file. This property must be set to a vector of length *N*, where *N* is set according to how you set the ??? property. When you set the BitStreamFormat property to Planar, you must set *N* equal to the value of the ??? property. Otherwise, you can set *N* equal to or greater than the value of the VideoComponentCount property.

This property applies when you set the ??? property to Custom. The default is [1 2 3].

#### **InterlacedVideo**

Whether data stream represents interlaced video

Set this property to true if the video stream represents interlaced video data. This property applies when you set the ??? property to Custom. The default is false.

#### **LineOrder**

How to fill binary file

Specify how to fill the binary file as Top line first, or Bottom line first. If this property is set to Top line first, the System object first fills the binary file with the first row of the video frame. If it is set to Bottom line first, the System object first fills the binary file with the last row of the video frame. The default is Top line first.

#### **SignedData**

Whether input data is signed

Set this property to true if the input data is signed. This property applies when you set the ??? property to Custom. The default is false.

#### **ByteOrder**

Byte ordering as little endian or big endian

Specify the byte ordering in the output binary file as Little endian, Big endian. This property applies when you set the ??? property to Custom. The default is Little endian.

### **PlayCount**

Number of times to play the file

Specify the number of times to play the file as a positive integer or inf. The default is 1.

### **Methods**

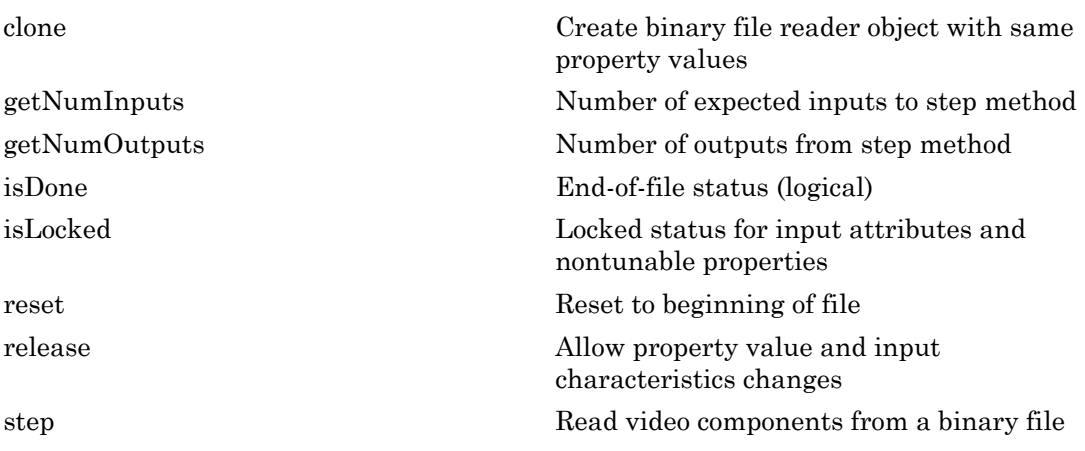

### Examples

### Read Binary Video File and Play Back on Screen

Create a binary file reader and video player object.

```
hbfr = vision.BinaryFileReader();
hvp = vision.VideoPlayer;
```
Use the while loop to play the default video.

```
while ~isDone(hbfr)
y = step(hbf);
step(hvp, y);
end
```
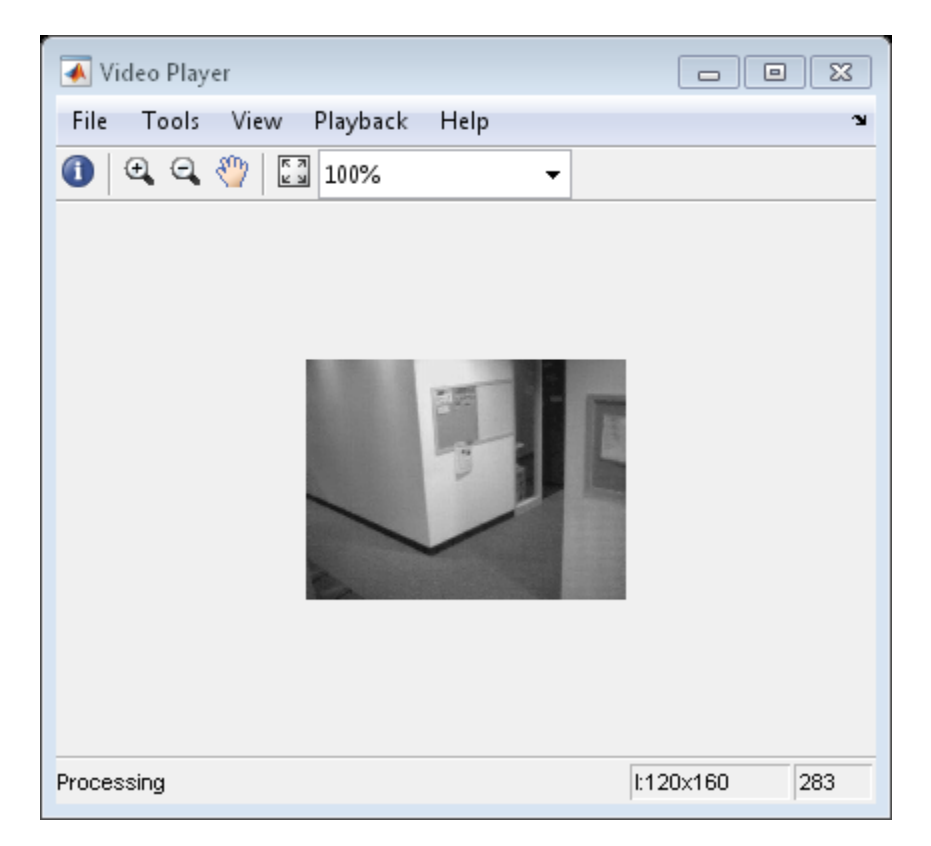

Close the input file and the video display.

release(hbfr); release(hvp);

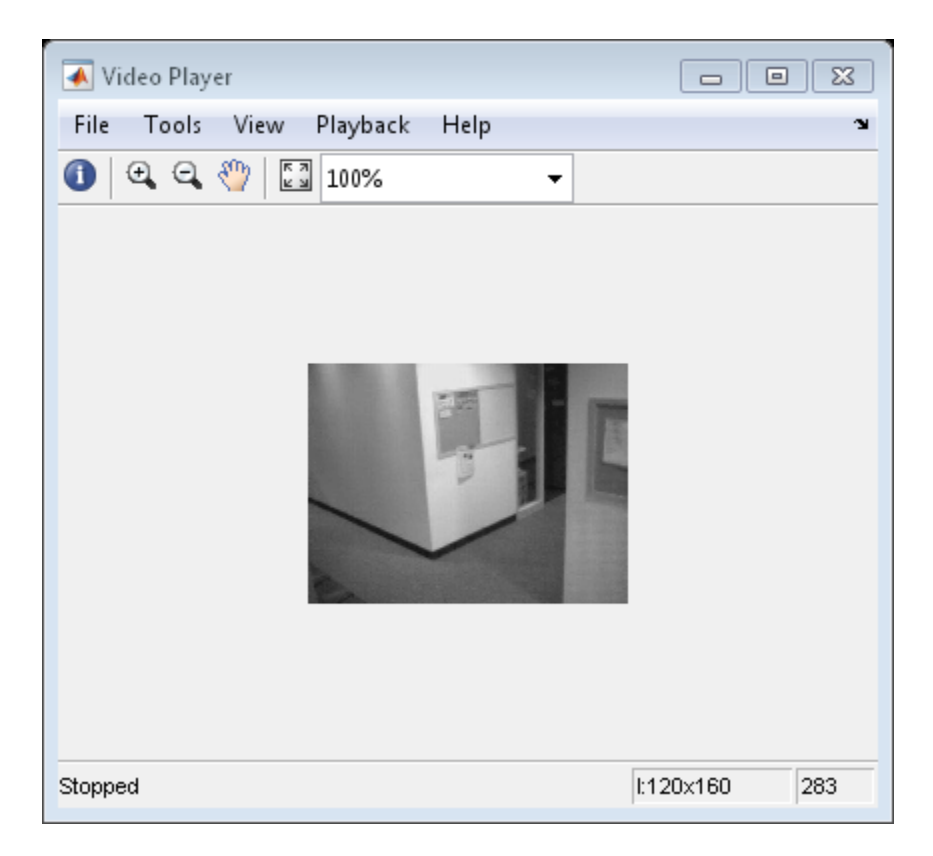

# Algorithms

This object implements the algorithm, inputs, and outputs described on the Read Binary File block reference page. The object properties correspond to the block parameters.

### See Also

vision.VideoFileReader | vision.BinaryFileWriter

# <span id="page-789-0"></span>clone

**System object:** vision.BinaryFileReader **Package:** vision

Create binary file reader object with same property values

## **Syntax**

 $C = clone(sysObj)$ 

## **Description**

 $C = clone(sys0bj)$  creates another instance of the System object, sysObj, with the same property values. If an object is locked, the clone method creates a copy that is also locked and has states initialized to the same values as the original. If an object is not locked, the clone method creates a new unlocked object with uninitialized states.

# <span id="page-790-0"></span>**getNumInputs**

**System object:** vision.BinaryFileReader **Package:** vision

Number of expected inputs to step method

### **Syntax**

 $N = getNumInputs(H)$ 

### **Description**

N = getNumInputs(H) returns the number of expected inputs, *N* to the step method.

The getNumInputs method returns a positive integer that is the number of expected inputs (not counting the object itself) to the step method. This value will change if you alter any properties that turn inputs on or off. You must call the step method with the number of input arguments equal to the result of getNumInputs(*H*).

# <span id="page-791-0"></span>getNumOutputs

**System object:** vision.BinaryFileReader **Package:** vision

Number of outputs from step method

### **Syntax**

N = getNumOutputs(H)

### **Description**

N = getNumOutputs(H) returns the number of outputs, *N* from the step method.

The getNumOutputs method returns a positive integer that is the number of outputs from the step method. This value will change if you alter any properties that turn outputs on or off.
## isDone

**System object:** vision.BinaryFileReader **Package:** vision

End-of-file status (logical)

### **Syntax**

 $TF = iSDone(H)$ 

## **Description**

TF = isDone(H) returns true if the BinaryFileReader System object, H , has reached the end of the binary file. If PlayCount property is set to a value greater than 1 , this method will return true every time the end is reached.

# isLocked

**System object:** vision.BinaryFileReader **Package:** vision

Locked status for input attributes and nontunable properties

### **Syntax**

 $TF = isLocked(H)$ 

### **Description**

TF = isLocked(H) returns the locked status, TF of the BinaryFileReader System object.

The isLocked method returns a logical value that indicates whether input attributes and nontunable properties for the object are locked. The object performs an internal initialization the first time the step method is executed. This initialization locks nontunable properties and input specifications, such as dimensions, complexity, and data type of the input data. After locking, the isLocked method returns a true value.

### reset

**System object:** vision.BinaryFileReader **Package:** vision

Reset to beginning of file

### **Syntax**

reset(H)

## **Description**

reset(H) System object *H* to the beginning of the specified file.

# release

**System object:** vision.BinaryFileReader **Package:** vision

Allow property value and input characteristics changes

### **Syntax**

release(H)

## **Description**

release(H) releases system resources (such as memory, file handles or hardware connections) and allows all properties and input characteristics to be changed.

**Note:** You can use the release method on a System object in code generated from MATLAB, but once you release its resources, you cannot use that System object again.

### step

**System object:** vision.BinaryFileReader **Package:** vision

Read video components from a binary file

### **Syntax**

```
[Y, cb, Cr] = step(H)Y = step(H)[Y, Cb] = step(H)[Y, cb, Cr] = step(H)[Y, Cb, Cr, A1pha] = step(H)[\ldots, EOF] = step(H)
```
## **Description**

[Y,Cb,Cr] = step(H) reads the luma, *Y* and chroma, *Cb* and *Cr* components of a video stream from the specified binary file when you set the VideoFormat property to 'Four character codes'.

Y = step(H) reads the video component *Y* from the binary file when you set the VideoFormat property to Custom and the VideoComponentCount property to 1.

[Y,Cb] = step(H) reads video the components *Y* and *Cb* from the binary file when you set the VideoFormat property to Custom and the VideoComponentCount property to 2.

[Y,Cb,Cr] = step(H) reads the video components *Y*, *Cb* and *Cr* when you set the VideoFormat property to Custom, and the VideoComponentCount property to 3.

[Y,Cb,Cr,Alpha] = step(H) reads the video components *Y*, *Cb*, *Cr* and *Alpha* when you set the VideoFormat property to Custom and the VideoComponentCount property to 4.

[..., EOF] = step(H) also returns the end-of-file indicator, *EOF*. *EOF* is set to true each time the output contains the last video frame in the file.

Note: H specifies the System object on which to run this step method.

The object performs an initialization the first time the step method is executed. This initialization locks nontunable properties and input specifications, such as dimensions, complexity, and data type of the input data. If you change a nontunable property or an input specification, the System object issues an error. To change nontunable properties or inputs, you must first call the release method to unlock the object.

# vision.BinaryFileWriter System object

**Package:** vision

Write binary video data to files

### **Description**

The BinaryFileWriter object writes binary video data to files.

### **Construction**

H = vision.BinaryFileWriter returns a System object, H, that writes binary video data to an output file, output.bin in the I420 Four Character Code format.

H = vision.BinaryFileWriter(*Name*,*Value*) returns a binary file writer System object, H, with each specified property set to the specified value. You can specify additional name-value pair arguments in any order as (*Name1*, *Value1*,...,*NameN*,*ValueN*).

H = vision.BinaryFileWriter(FILE,*Name*,*Value*) returns a binary file writer System object, H, with the ??? property set to FILE and other specified properties set to the specified values.

### **Properties**

#### **Filename**

Name of binary file to write to

Specify the name of the binary file as a string. The default is the file output.bin.

#### **VideoFormat**

Format of binary video data

Specify the format of the binary video data as Four character codes, or Custom. The default is Four character codes.

#### **FourCharacterCode**

Four Character Code video format

Specify the binary file format from the available list of Four Character Code video formats. For more information on Four Character Codes, see [http://www.fourcc.org.](http://www.fourcc.org) This property applies when you set the ??? property to Four character codes.

#### **BitstreamFormat**

Format of data as planar or packed

Specify the data format as Planar or Packed. This property applies when you set the ??? property to Custom. The default is Planar.

#### **VideoComponentCount**

Number of video components in video stream

Specify the number of video components in the video stream as 1, 2, 3 or 4. This number corresponds to the number of video component outputs. This property applies when you set the ??? property to Custom. The default is 3.

#### **VideoComponentBitsSource**

How to specify the size of video components

Indicate how to specify the size of video components as Auto or Property. If this property is set to Auto, each component will have the same number of bits as the input data type. Otherwise, the number of bits for each video component is specified using the ??? property. This property applies when you set the ??? property to Custom. The default is Auto.

#### **VideoComponentBits**

Bit size of video components

Specify the bit size of video components using a vector of length N, where N is the value of the ??? property. This property applies when you set the ??? property to Property. The default is [8 8 8].

#### **VideoComponentOrder**

Arrange video components in binary file

Specify how to arrange the components in the binary file. This property must be set to a vector of length *N*, where *N* is set according to how you set the ??? property. When you set the BitStreamFormat property to Planar, you must set *N* equal to the value of the ??? property. Otherwise, you can set *N* equal to or greater than the value of the VideoComponentCount property.

This property applies when you set the ??? property to Custom. The default is [1 2 3].

#### **InterlacedVideo**

Whether data stream represents interlaced video

Set this property to true if the video stream represents interlaced video data. This property applies when you set the ??? property to Custom. The default is false.

#### **LineOrder**

How to fill binary file

Specify how to fill the binary file as Top line first, or Bottom line first. If this property is set to Top line first, the object first fills the binary file with the first row of the video frame. Otherwise, the object first fills the binary file with the last row of the video frame. The default is Top line first.

#### **SignedData**

Whether input data is signed

Set this property to true if the input data is signed. This property applies when you set the ??? property to Custom. The default is false.

#### **ByteOrder**

Byte ordering as little endian or big endian

Specify the byte ordering in the output binary file as Little endian, or Big endian. This property applies when you set the ??? property to Custom. The default is Little endian.

## **Methods**

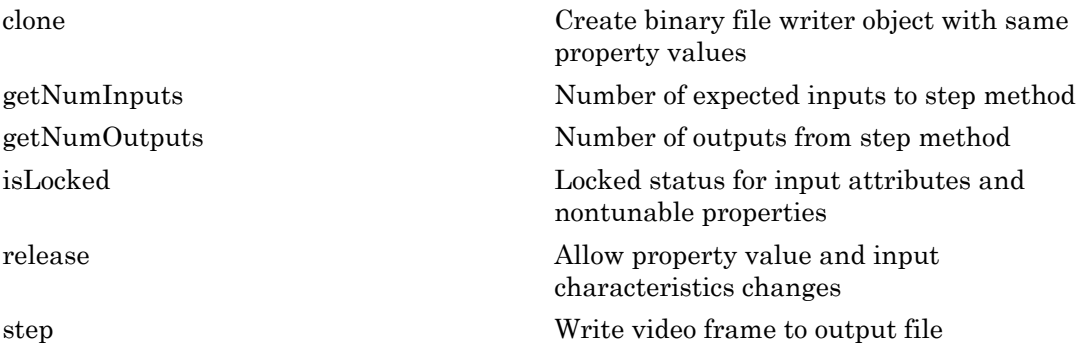

### Examples

Write video to a binary video file

```
 filename = fullfile(tempdir,'output.bin');
 hbfr = vision.BinaryFileReader;
 hbfw = vision.BinaryFileWriter(filename);
 while ~isDone(hbfr)
  [y, cb, cr] = step(hbf);
   step(hbfw,y,cb,cr);
 end
 release(hbfr); % close the input file
 release(hbfw); % close the output file
```
# Algorithms

This object implements the algorithm, inputs, and outputs described on the Write Binary File block reference page. The object properties correspond to the block parameters.

### See Also

vision.VideoFileWriter | vision.BinaryFileReader

## <span id="page-802-0"></span>clone

**System object:** vision.BinaryFileWriter **Package:** vision

Create binary file writer object with same property values

## **Syntax**

 $C = clone(sysObj)$ 

## **Description**

 $C = clone(sys0bj)$  creates another instance of the System object, sysObj, with the same property values. If an object is locked, the clone method creates a copy that is also locked and has states initialized to the same values as the original. If an object is not locked, the clone method creates a new unlocked object with uninitialized states.

# <span id="page-803-0"></span>getNumInputs

**System object:** vision.BinaryFileWriter **Package:** vision

Number of expected inputs to step method

### **Syntax**

 $N = getNumInputs(H)$ 

### **Description**

N = getNumInputs(H) returns the number of expected inputs, *N* to the step method.

The getNumInputs method returns a positive integer that is the number of expected inputs (not counting the object itself) to the step method. This value will change if you alter any properties that turn inputs on or off. You must call the step method with the number of input arguments equal to the result of getNumInputs(*H*).

# <span id="page-804-0"></span>getNumOutputs

**System object:** vision.BinaryFileWriter **Package:** vision

Number of outputs from step method

### **Syntax**

N = getNumOutputs(H)

### **Description**

N = getNumOutputs(H) returns the number of outputs, *N* from the step method.

The getNumOutputs method returns a positive integer that is the number of outputs from the step method. This value will change if you alter any properties that turn outputs on or off.

# <span id="page-805-0"></span>isLocked

**System object:** vision.BinaryFileWriter **Package:** vision

Locked status for input attributes and nontunable properties

### **Syntax**

 $TF = isLocked(H)$ 

### **Description**

TF = isLocked(H) returns the locked status, TF of the BinaryFileWriter System object.

The isLocked method returns a logical value that indicates whether input attributes and nontunable properties for the object are locked. The object performs an internal initialization the first time the step method is executed. This initialization locks nontunable properties and input specifications, such as dimensions, complexity, and data type of the input data. After locking, the isLocked method returns a true value.

# <span id="page-806-0"></span>release

**System object:** vision.BinaryFileWriter **Package:** vision

Allow property value and input characteristics changes

### **Syntax**

release(H)

## **Description**

release(H) releases system resources (such as memory, file handles or hardware connections) and allows all properties and input characteristics to be changed.

**Note:** You can use the release method on a System object in code generated from MATLAB, but once you release its resources, you cannot use that System object again.

### <span id="page-807-0"></span>step

**System object:** vision.BinaryFileWriter **Package:** vision

Write video frame to output file

### **Syntax**

```
step(H,Y,Cb,Cr)
step(H,Y)
step(H,Y,Cb)
step(H,Y,Cb,Cr)
step(H,Y,Cb,Cr,Alpha)
```
### **Description**

step(H,Y,Cb,Cr) writes one frame of video to the specified output file. Y , Cb, Cr represent the luma (Y) and chroma (Cb and Cr) components of a video stream. This option applies when you set the VideoFormat property to Four character codes.

step(H,Y) writes video component Y to the output file when the VideoFormat property is set to Custom and the VideoComponentCount property is set to 1.

step(H,Y,Cb) writes video components Y and Cb to the output file when the VideoFormat property is Custom and the VideoComponentCount property is set to 2.

step(H,Y,Cb,Cr) writes video components Y , Cb and Cr to the output file when the VideoFormat property is set to Custom and the VideoComponentCount property is set to3.

step(H,Y,Cb,Cr,Alpha) writes video components Y , Cb, Cr and Alpha to the output file when the VideoFormat property is set to Custom, and the VideoComponentCount property is set to 4.

Note: H specifies the System object on which to run this step method.

The object performs an initialization the first time the step method is executed. This initialization locks nontunable properties and input specifications, such as dimensions, complexity, and data type of the input data. If you change a nontunable property or an input specification, the System object issues an error. To change nontunable properties or inputs, you must first call the release method to unlock the object.

# vision.BlobAnalysis System object

**Package:** vision

Properties of connected regions

### **Description**

The BlobAnalysis object computes statistics for connected regions in a binary image.

Use the step syntax below with input binary image, BW, blob analysis object, H, and any optional properties. The step method computes and returns statistics of the input binary image depending on the property values specified. The order of the returned values when there are multiple outputs are in the order they are described below:

[AREA,CENTROID,BBOX] = step(H,BW) returns the area, centroid and the bounding box of the blobs when the AreaOutputPort, CentroidOutputPort and BoundingBoxOutputPort properties are set to true. These are the only properties that are set to true by default. If you set any additional properties to true, the corresponding outputs follow the AREA,CENTROID, and BBOX outputs.

[ \_\_\_ ,MAJORAXIS] = step(H,BW) computes the major axis length MAJORAXIS of the blobs found in input binary image BW when the MajorAxisLengthOutputPort property is set to true.

[ \_\_\_ ,MINORAXIS] = step(H,BW) computes the minor axis length MINORAXIS of the blobs found in input binary image BW when the MinorAxisLengthOutputPort property is set to true.

[ \_\_\_ ,ORIENTATION] = step(H,BW) computes the ORIENTATION of the blobs found in input binary image BW when the OrientationOutputPort property is set to true.

[ \_\_\_ ,ECCENTRICITY] = step(H,BW) computes the ECCENTRICITY of the blobs found in input binary image BW when the EccentricityOutputPort property is set to true.

[ \_\_\_ ,EQDIASQ] = step(H,BW) computes the equivalent diameter squared EQDIASQ of the blobs found in input binary image BW when the EquivalentDiameterSquaredOutputPort property is set to true.

[ \_\_\_ ,EXTENT] = step(H,BW) computes the EXTENT of the blobs found in input binary image BW when the ExtentOutputPort property is set to true.

[ \_\_\_ , PERIMETER] = step(H, BW) computes the PERIMETER of the blobs found in input binary image BW when the PerimeterOutputPort property is set to true.

[ \_\_\_ ,LABEL] = step(H,BW) returns a label matrix LABEL of the blobs found in input binary image BW when the LabelMatrixOutputPort property is set to true.

#### Code Generation Support

Supports MATLAB Function block: Yes

"System Objects in MATLAB Code Generation".

"Code Generation Support, Usage Notes, and Limitations".

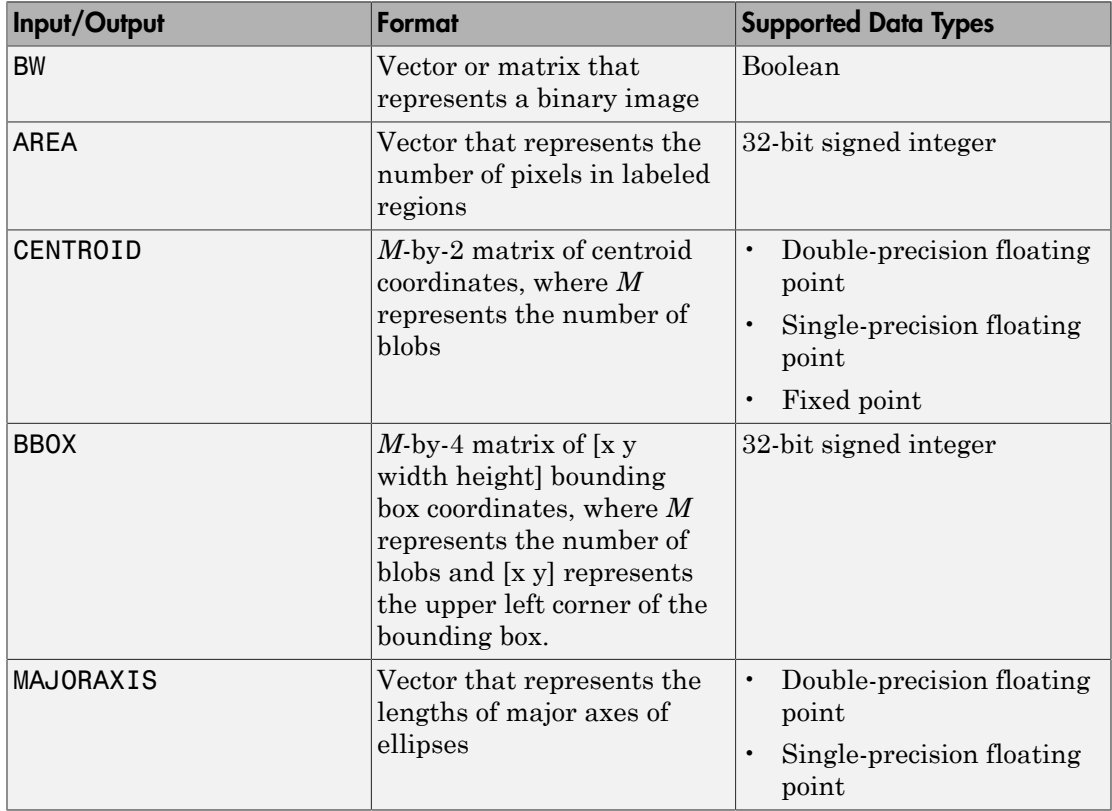

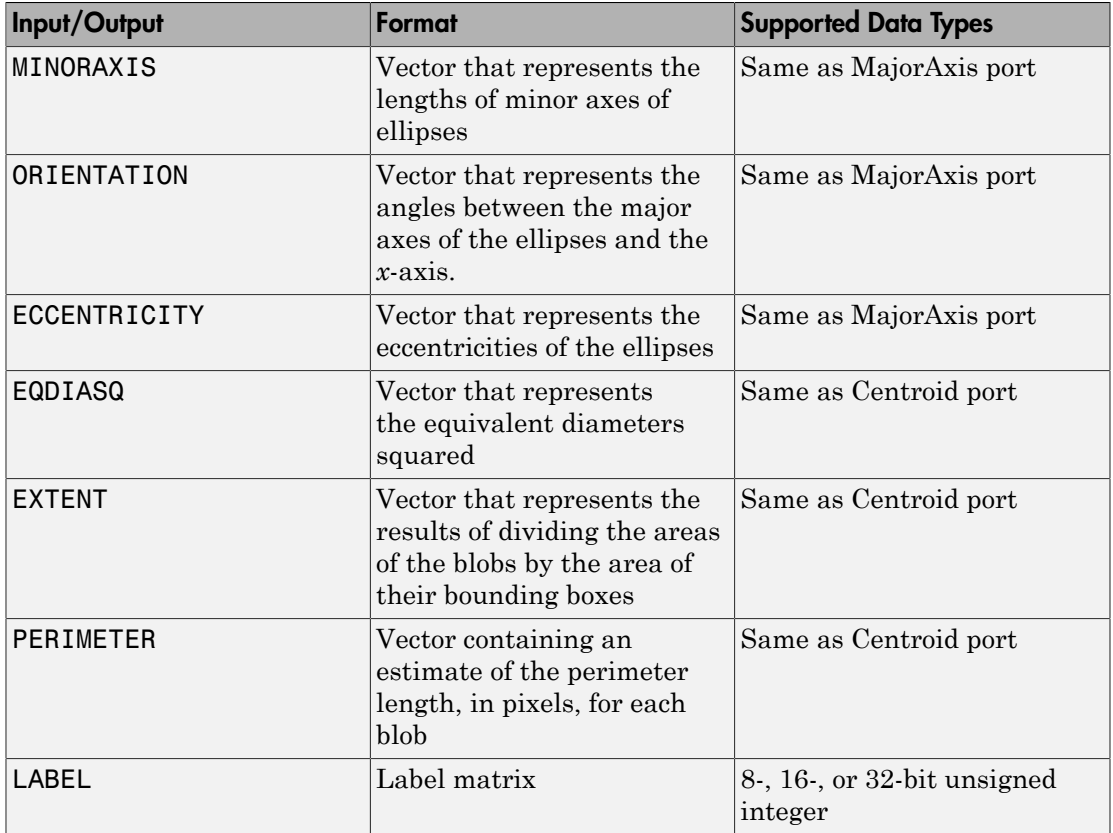

### **Construction**

H = vision.BlobAnalysis returns a blob analysis System object, H, used to compute statistics for connected regions in a binary image.

H = vision.BlobAnalysis(*Name*,*Value*) returns a blob analysis object, H, with each specified property set to the specified value. You can specify additional name-value pair arguments in any order as (*Name1*, *Value1*,...,*NameN*,*ValueN*).

### **Properties**

#### **AreaOutputPort**

Return blob area

Setting this property to true outputs the area of the blobs. The default is true.

#### **CentroidOutputPort**

Return coordinates of blob centroids

Set this property to true to output the coordinates of the centroid of the blobs. The default is true.

#### **BoundingBoxOutputPort**

Return coordinates of bounding boxes

Set this property to true to output the coordinates of the bounding boxes. The default is true.

#### **MajorAxisLengthOutputPort**

Return vector whose values represent lengths of ellipses' major axes

Set this property to true to output a vector whose values represent the lengths of the major axes of the ellipses that have the same normalized second central moments as the labeled regions. This property applies when you set the OutputDataType property to double or single. The default is false.

#### **MinorAxisLengthOutputPort**

Return vector whose values represent lengths of ellipses' minor axes

Set this property to true to output a vector whose values represent the lengths of the minor axes of the ellipses that have the same normalized second central moments as the labeled regions. This property is available when the OutputDataType property is double or single. The default is false.

#### **OrientationOutputPort**

Return vector whose values represent angles between ellipses' major axes and x-axis

Set this property to true to output a vector whose values represent the angles between the major axes of the ellipses and the x-axis. This property applies when you set the OutputDataType property to double or single. The default is false.

#### **EccentricityOutputPort**

Return vector whose values represent ellipses' eccentricities

Set this property to true to output a vector whose values represent the eccentricities of the ellipses that have the same second moments as the region. This property applies when you set the OutputDataType property to double or single. The default is false.

#### **EquivalentDiameterSquaredOutputPort**

Return vector whose values represent equivalent diameters squared

Set this property to true to output a vector whose values represent the equivalent diameters squared. The default is false.

#### **ExtentOutputPort**

Return vector whose values represent results of dividing blob areas by bounding box areas

Set this property to true to output a vector whose values represent the results of dividing the areas of the blobs by the area of their bounding boxes. The default is false.

#### **PerimeterOutputPort**

Return vector whose values represent estimates of blob perimeter lengths

Set this property to true to output a vector whose values represent estimates of the perimeter lengths, in pixels, of each blob. The default is false.

#### **OutputDataType**

Output data type of statistics

Specify the data type of the output statistics as double, single, or Fixed point. Area and bounding box outputs are always an int32 data type. Major axis length, Minor axis length, Orientation and Eccentricity do not apply when you set this property to Fixed point. The default is double.

#### **Connectivity**

Which pixels are connected to each other

Specify connectivity of pixels as 4 or 8. The default is 8.

#### **LabelMatrixOutputPort**

Return label matrix

Set this property to true to output the label matrix. The default is false.

#### **MaximumCount**

Maximum number of labeled regions in each input image

Specify the maximum number of blobs in the input image as a positive scalar integer. The maximum number of blobs the object outputs depends on both the value of this property, and on the size of the input image. The number of blobs the object outputs may be limited by the input image size. The default is 50.

#### **MinimumBlobArea**

Minimum blob area in pixels

Specify the minimum blob area in pixels. The default is 0. This property is tunable.

#### **MaximumBlobArea**

Maximum blob area in pixels

Specify the maximum blob area in pixels. The default is intmax('uint32'). This property is tunable.

#### **ExcludeBorderBlobs**

Exclude blobs that contain at least one border pixel

Set this property to true if you do not want to label blobs that contain at least one border pixel. The default is false.

#### Fixed-Point Properties

#### **RoundingMethod**

Rounding method for fixed-point operations

Specify the rounding method as one of Ceiling | Convergent | Floor | Nearest | Round | Simplest | Zero. The default is Floor. This property applies when you set the OutputDataType property to Fixed point.

#### **OverflowAction**

Overflow action for fixed-point operations

Specify the overflow action as Wrap or Saturate. This property applies when you set the OutputDataType property to Fixed point.

#### **ProductDataType**

Product word and fraction lengths

This property is constant and is set to Custom. This property applies when you set the OutputDataType property to Fixed point and the EquivalentDiameterSquaredOutputPort property to true.

#### **CustomProductDataType**

Product word and fraction lengths

Specify the product fixed-point type as a scaled numerictype object with a Signedness of Auto. This property applies when you set the OutputDataType property to Fixed point and the EquivalentDiameterSquaredOutputPort property to true. The default is numerictype([],32,16).

#### **AccumulatorDataType**

Accumulator word and fraction lengths

This property is constant and is set to Custom. This property applies when you set the OutputDataType property to Fixed point.

#### **CustomAccumulatorDataType**

Accumulator word and fraction lengths

Specify the accumulator fixed-point type as a scaled numerictype object with a Signedness of Auto. This property applies when you set the OutputDataType property to Fixed point. The default is numerictype([],32,0).

#### **CentroidDataType**

Centroid word and fraction lengths

Specify the centroid output's fixed-point data type as Same as accumulator, Custom. This property applies when you set the OutputDataType property to Fixed point and the CentroidOutputPort property to true. The default is Custom.

#### **CustomCentroidDataType**

Centroid word and fraction lengths

Specify the centroid output's fixed-point type as a scaled numerictype object with a Signedness of Auto. This property applies when you set the OutputDataType property to Fixed point and the CentroidDataType property to Custom and when the CentroidOutputPort property to true. The default is numerictype([],32,16).

#### **EquivalentDiameterSquaredDataType**

Equivalent diameter squared word and fraction lengths

Specify the equivalent diameters squared output's fixed-point data type as Same as accumulator, Same as product, Custom. This property applies when you set the OutputDataType property to Fixed point and the EquivalentDiameterSquaredOutputPort property to true. The default is Same as product.

#### **CustomEquivalentDiameterSquaredDataType**

Equivalent diameter squared word and fraction lengths

Specify the equivalent diameters squared output's fixed-point type as a scaled numerictype object with a Signedness of Auto. This property applies when you set the OutputDataType property to Fixed point and the EquivalentDiameterSquaredOutputPort property to Custom and when the EquivalentDiameterSquaredOutputPort property to true. The default is numerictype([],32,16).

#### **ExtentDataType**

Extent word and fraction lengths

Specify the extent output's fixed-point data type as Same as accumulator or Custom. This property applies when you set the OutputDataType property to Fixed point and the ExtentOutputPort property to true.

#### **CustomExtentDataType**

Extent word and fraction lengths

Specify the extent output's fixed-point type as a scaled numerictype object with a Signedness of Auto. This property applies when you set the OutputDataType property to Fixed point, the ExtentDataType property to Custom and the ExtentOutputPort property to true. The default is numerictype([],16,14).

#### **PerimeterDataType**

Perimeter word and fraction lengths

Specify the perimeter output's fixed-point data type as Same as accumulator or Custom. This property applies when you set the OutputDataType property to Fixed point and the OutputDataType property to true. The default is Custom.

#### **CustomPerimeterDataType**

Perimeter word and fraction lengths

Specify the perimeter output's fixed-point type as a scaled numerictype object with a Signedness of Auto. This property applies when you set the OutputDataType property to Fixed point, the PerimeterDataType property to Custom and the PerimeterOutputPort property to true. The default is numerictype([],32,16).

## Methods

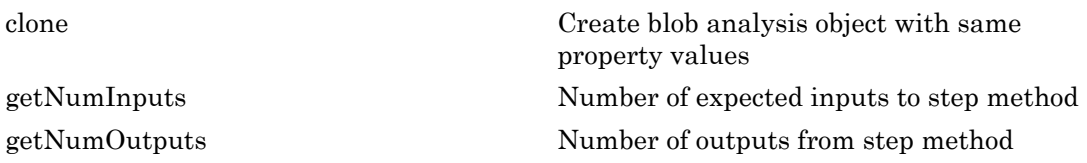

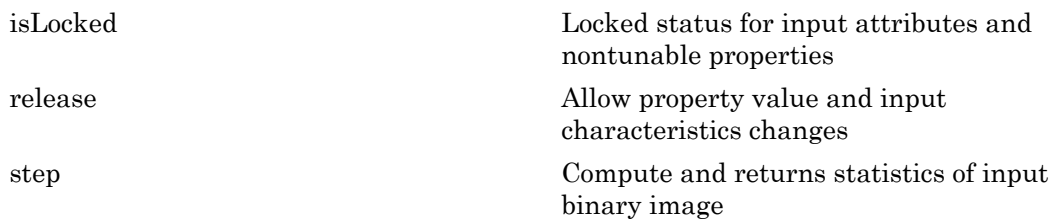

### Examples

Find the centroid of a blob.

```
 hblob = vision.BlobAnalysis;
 hblob.AreaOutputPort = false;
hblob.BoundingBoxOutputPort = false;
img = logical([0 0 0 0 0 0; ...] 0 1 1 1 1 0; ...
         0 1 1 1 1 0; ...
         0 1 1 1 1 0; ...
         0 0 0 0 0 0]);
centroid = step(hblob, img); \frac{1}{2} [x y] coordinates of the centroid
```
# Algorithms

This object implements the algorithm, inputs, and outputs described on the Blob Analysis block reference page. The object properties correspond to the block parameters, except:

- The **Warn if maximum number of blobs is exceeded** block parameter does not have a corresponding object property. The object does not issue a warning.
- The **Output blob statistics as a variable-size signal** block parameter does not have a corresponding object property.

### See Also

vision.Autothresholder | vision.ConnectedComponentLabeler

# <span id="page-819-0"></span>clone

**System object:** vision.BlobAnalysis **Package:** vision

Create blob analysis object with same property values

## **Syntax**

 $C = clone(sysObj)$ 

## **Description**

 $C = clone(sys0bj)$  creates another instance of the System object, sysObj, with the same property values. If an object is locked, the clone method creates a copy that is also locked and has states initialized to the same values as the original. If an object is not locked, the clone method creates a new unlocked object with uninitialized states.

# <span id="page-820-0"></span>**getNumInputs**

**System object:** vision.BlobAnalysis **Package:** vision

Number of expected inputs to step method

### **Syntax**

 $N = getNumInputs(H)$ 

### **Description**

N = getNumInputs(H) returns the number of expected inputs, *N* to the step method.

The getNumInputs method returns a positive integer that is the number of expected inputs (not counting the object itself) to the step method. This value will change if you alter any properties that turn inputs on or off. You must call the step method with the number of input arguments equal to the result of getNumInputs(*H*).

# <span id="page-821-0"></span>getNumOutputs

**System object:** vision.BlobAnalysis **Package:** vision

Number of outputs from step method

### **Syntax**

N = getNumOutputs(H)

### **Description**

N = getNumOutputs(H) returns the number of outputs, *N* from the step method.

The getNumOutputs method returns a positive integer that is the number of outputs from the step method. This value will change if you alter any properties that turn outputs on or off.

# <span id="page-822-0"></span>isLocked

**System object:** vision.BlobAnalysis **Package:** vision

Locked status for input attributes and nontunable properties

# **Syntax**

 $TF = isLocked(H)$ 

# **Description**

TF = isLocked(H) returns the locked status, TF of the BlobAnalysis System objects.

The isLocked method returns a logical value that indicates whether input attributes and nontunable properties for the object are locked. The object performs an internal initialization the first time the step method is executed. This initialization locks nontunable properties and input specifications, such as dimensions, complexity, and data type of the input data. After locking, the isLocked method returns a true value.

# <span id="page-823-0"></span>release

**System object:** vision.BlobAnalysis **Package:** vision

Allow property value and input characteristics changes

## **Syntax**

release(H)

## **Description**

release(H) releases system resources (such as memory, file handles or hardware connections) and allows all properties and input characteristics to be changed.

Note: You can use the release method on a System object in code generated from MATLAB, but once you release its resources, you cannot use that System object again.

### <span id="page-824-0"></span>step

**System object:** vision.BlobAnalysis **Package:** vision

Compute and returns statistics of input binary image

## **Syntax**

```
AREA = step(H, BW)[\ldots, \text{CENTROID}] = \text{step}(H, BW)[...,\text{BBOX}] = \text{step(H,BW)}[\ldots, M_AJORAXIS] = step(H,BW)[...,\text{MINORAXIS}] = \text{step}(H,\text{BW})[\ldots, 0RIENTATION] = step(H, BW)[...,ECCENTRICITY] = step(H,BW)
[\ldots, \text{EQDIASQ}] = \text{step}(H, BW)[\ldots, EXTENT] = step(H, BW)
[\ldots,PERIMETER] = step(H,BW)
[\ldots, LABEL] = step(H, BW)[\ldots, \text{NUMBLOBS}] = \text{step}(H, BW)[AREA,CENTROID,BBOX] = step(H,BW)
```
# **Description**

AREA = step(H,BW) computes the AREA of the blobs found in input binary image BW when the AreaOutputPort property is set to true.

[...,CENTROID] = step(H,BW) computes the CENTROID of the blobs found in input binary image BW when the CentroidOutputPort property is set to true.

[...,BBOX] = step(H,BW) computes the bounding box BBOX of the blobs found in input binary image BW when the BoundingBoxOutputPort property is set to true.

[...,MAJORAXIS] = step(H,BW) computes the major axis length MAJORAXIS of the blobs found in input binary image BW when the MajorAxisLengthOutputPort property is set to true.

[...,MINORAXIS] = step(H,BW) computes the minor axis length MINORAXIS of the blobs found in input binary image BW when the MinorAxisLengthOutputPort property is set to true.

[...,ORIENTATION] = step(H,BW) computes the ORIENTATION of the blobs found in input binary image BW when the OrientationOutputPort property is set to true.

[...,ECCENTRICITY] = step(H,BW) computes the ECCENTRICITY of the blobs found in input binary image BW when the EccentricityOutputPort property is set to true.

[...,EQDIASQ] = step(H,BW) computes the equivalent diameter squared EQDIASQ of the blobs found in input binary image BW when the EquivalentDiameterSquaredOutputPort property is set to true.

[...,EXTENT] = step(H,BW) computes the EXTENT of the blobs found in input binary image BW when the ExtentOutputPort property is set to true.

[...,PERIMETER] = step(H,BW) computes the PERIMETER of the blobs found in input binary image BW when the PerimeterOutputPort property is set to true.

[...,LABEL] = step(H,BW) returns a label matrix LABEL of the blobs found in input binary image BW when the LabelMatrixOutputPort property is set to true.

[...,NUMBLOBS] = step(H,BW) returns the number of blobs found in the input binary image BW when the NumBlobsOutputPort property is set to true.

[AREA,CENTROID,BBOX] = step(H,BW) returns the area, centroid and the bounding box of the blobs, when the AreaOutputPort, CentroidOutputPort and BoundingBoxOutputPort properties are set to true. You can use this to calculate multiple statistics.

The step method computes and returns statistics of the input binary image depending on the property values specified. The different options can be used simultaneously. The order of the returned values when there are multiple outputs are in the order they are described.

Note: H specifies the System object on which to run this step method.

The object performs an initialization the first time the step method is executed. This initialization locks nontunable properties and input specifications, such as dimensions, complexity, and data type of the input data. If you change a nontunable property or an

input specification, the System object issues an error. To change nontunable properties or inputs, you must first call the release method to unlock the object.

# vision.BlockMatcher System object

**Package:** vision

Estimate motion between images or video frames

### **Description**

The BlockMatcher object estimates motion between images or video frames.

### **Construction**

H = vision.BlockMatcher returns a System object, H, that estimates motion between two images or two video frames. The object performs this estimation using a block matching method by moving a block of pixels over a search region.

H = vision.BlockMatcher(*Name*,*Value*) returns a block matcher System object, H, with each specified property set to the specified value. You can specify additional namevalue pair arguments in any order as (*Name1*, *Value1*,...,*NameN*,*ValueN*).

#### Code Generation Support

Supports Code Generation: No

Supports MATLAB Function block: No

"System Objects in MATLAB Code Generation".

"Code Generation Support, Usage Notes, and Limitations".

### **Properties**

#### **ReferenceFrameSource**

Reference frame source

Specify the source of the reference frame as one of Input port | Property. When you set the ??? property to Input port a reference frame input must be specified to the step method of the block matcher object. The default is Property.
#### **ReferenceFrameDelay**

Number of frames between reference and current frames

Specify the number of frames between the reference frame and the current frame as a scalar integer value greater than or equal to zero. This property applies when you set the ??? property to Property.

The default is 1.

#### **SearchMethod**

Best match search method

Specify how to locate the block of pixels in frame *k*+1 that best matches the block of pixels in frame *k*. You can specify the search method as Exhaustive or Three-step. If you set this property to Exhaustive, the block matcher object selects the location of the block of pixels in frame *k*+1. The block matcher does so by moving the block over the search region one pixel at a time, which is computationally expensive.

If you set this property to Three-step, the block matcher object searches for the block of pixels in frame *k*+1 that best matches the block of pixels in frame *k* using a steadily decreasing step size. The object begins with a step size approximately equal to half the maximum search range. In each step, the object compares the central point of the search region to eight search points located on the boundaries of the region and moves the central point to the search point whose values is the closest to that of the central point. The object then reduces the step size by half, and begins the process again. This option is less computationally expensive, though sometimes it does not find the optimal solution.

The default is Exhaustive.

### **BlockSize**

Block size

Specify the size of the block in pixels.

The default is [17 17].

### **Overlap**

Input image subdivision overlap

Specify the overlap (in pixels) of two subdivisions of the input image.

The default is  $[0 0]$ .

#### **MaximumDisplacement**

Maximum displacement search

Specify the maximum number of pixels that any center pixel in a block of pixels can move, from image to image or from frame to frame. The block matcher object uses this property to determine the size of the search region.

The default is  $[7 7]$ .

#### **MatchCriteria**

Match criteria between blocks

Specify how the System object measures the similarity of the block of pixels between two frames or images. Specify as one of Mean square error (MSE) | Mean absolute difference (MAD). The default is Mean square error (MSE).

#### **OutputValue**

Motion output form

Specify the desired form of motion output as one of Magnitude-squared | Horizontal and vertical components in complex form. The default is Magnitude-squared.

#### Fixed-Point Properties

#### **ProductDataType**

Product word and fraction lengths

Specify the product fixed-point data type as one of Same as input | Custom. The default is Custom. This property applies when you set the ??? property to Mean square error (MSE).

#### **CustomProductDataType**

Product word and fraction lengths

Specify the product fixed-point type as a scaled numerictype object with a Signedness of Auto. This property applies when you set the ??? property to Mean square error (MSE) and the ProductDataType property to Custom.

The default is numerictype([],32,0).

#### **AccumulatorDataType**

Accumulator word and fraction lengths

Specify the accumulator fixed-point data type as Custom.

#### **CustomAccumulatorDataType**

Accumulator word and fraction lengths

Specify the accumulator fixed-point type as a scaled numerictype object with a Signedness of Auto.

The default is numerictype( $[1,32,0)$ .

#### **OutputDataType**

Output word and fraction lengths

Specify the output fixed-point data type as Custom.

#### **CustomOutputDataType**

Output word and fraction lengths

Specify the output fixed-point type as an unscaled numerictype object with a Signedness of Auto. The numerictype object should be unsigned if the OutputValue property is Magnitude-squared and, signed if it is Horizontal and vertical components in complex form.

The default is numerictype([],8).

#### **RoundingMethod**

Rounding method for fixed-point operations

Specify the rounding method as one of Ceiling | Convergent | Floor | Nearest | Round | Simplest | Zero. The default is Floor.

#### **OverflowAction**

Overflow action for fixed-point operations

Specify the overflow action as one of Wrap | Saturate. The default is Saturate

### **Methods**

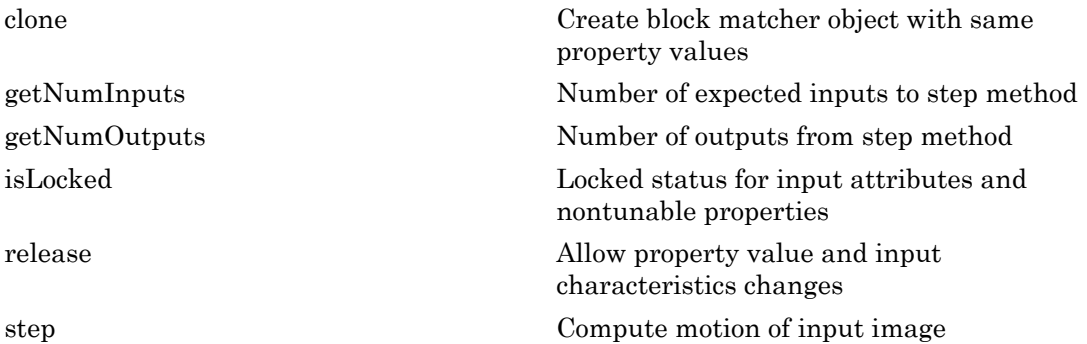

### Examples

#### Estimate Motion Using BlockMatcher

#### Read and convert RGB image to grayscale

```
 img1 = im2double(rgb2gray(imread('onion.png')));
```
#### Create objects

```
htran = vision.GeometricTranslator('Offset', [5 5], 'OutputSize', 'Same as input in
hbm = vision.BlockMatcher('ReferenceFrameSource', 'Input port', 'BlockSize', [35 35]
 hbm.OutputValue = 'Horizontal and vertical components in complex form';
 halphablend = vision.AlphaBlender;
```
#### Offset the first image by [5 5] pixels to create second image

```
img2 = step(htran, img1);
```
#### Compute motion for the two images

```
motion = step(hbm, img1, img2);
```
#### Blend two images

```
 img12 = step(halphablend, img2, img1);
```
#### Use quiver plot to show the direction of motion on the images

```
[X Y] = meshgrid(1:35:size(img1, 2), 1:35:size(img1, 1));
 imshow(img12); hold on;
quiver(X(:), Y(:), real(motion(:)), imag(motion(:)), 0); hold off;
```
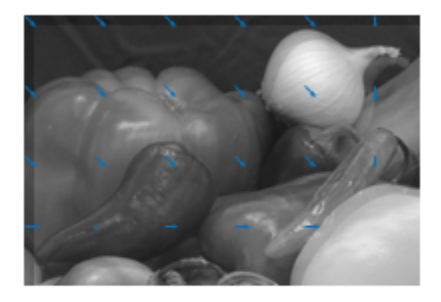

## **Algorithms**

This object implements the algorithm, inputs, and outputs described on the Block Matching block reference page. The object properties correspond to the block parameters.

### See Also vision.OpticalFlow

# <span id="page-833-0"></span>clone

**System object:** vision.BlockMatcher **Package:** vision

Create block matcher object with same property values

## **Syntax**

 $C = clone(sysObj)$ 

## **Description**

 $C = clone(sys0bj)$  creates another instance of the System object, sysObj, with the same property values. If an object is locked, the clone method creates a copy that is also locked and has states initialized to the same values as the original. If an object is not locked, the clone method creates a new unlocked object with uninitialized states.

# <span id="page-834-0"></span>getNumInputs

**System object:** vision.BlockMatcher **Package:** vision

Number of expected inputs to step method

### **Syntax**

 $N = getNumInputs(H)$ 

### **Description**

N = getNumInputs(H) returns the number of expected inputs, *N* to the step method.

The getNumInputs method returns a positive integer that is the number of expected inputs (not counting the object itself) to the step method. This value will change if you alter any properties that turn inputs on or off. You must call the step method with the number of input arguments equal to the result of getNumInputs(*H*).

# <span id="page-835-0"></span>getNumOutputs

**System object:** vision.BlockMatcher **Package:** vision

Number of outputs from step method

### **Syntax**

N = getNumOutputs(H)

### **Description**

N = getNumOutputs(H) returns the number of outputs, *N* from the step method.

The getNumOutputs method returns a positive integer that is the number of outputs from the step method. This value will change if you alter any properties that turn outputs on or off.

# <span id="page-836-0"></span>isLocked

**System object:** vision.BlockMatcher **Package:** vision

Locked status for input attributes and nontunable properties

# **Syntax**

 $TF = isLocked(H)$ 

# **Description**

TF = isLocked(H) returns the locked status, TF of the BlockMatcher System object.

The isLocked method returns a logical value that indicates whether input attributes and nontunable properties for the object are locked. The object performs an internal initialization the first time the step method is executed. This initialization locks nontunable properties and input specifications, such as dimensions, complexity, and data type of the input data. After locking, the isLocked method returns a true value.

# <span id="page-837-0"></span>release

**System object:** vision.BlockMatcher **Package:** vision

Allow property value and input characteristics changes

## **Syntax**

release(H)

## **Description**

release(H) releases system resources (such as memory, file handles or hardware connections) and allows all properties and input characteristics to be changed.

Note: You can use the release method on a System object in code generated from MATLAB, but once you release its resources, you cannot use that System object again.

### <span id="page-838-0"></span>step

**System object:** vision.BlockMatcher **Package:** vision

Compute motion of input image

## **Syntax**

 $V = step(H, I)$  $C = step(H, I)$  $Y = step(H, I, IREF)$ 

## **Description**

 $V = step(H, I)$  computes the motion of input image I from one video frame to another, and returns *V* as a matrix of velocity magnitudes.

 $C = step(H, I)$  computes the motion of input image I from one video frame to another, and returns *C* as a complex matrix of horizontal and vertical components, when you set the OutputValue property to Horizontal and vertical components in complex form.

 $Y = step(H, I, IREF)$  computes the motion between input image I and reference image *IREF* when you set the ReferenceFrameSource property to Input port.

Note: H specifies the System object on which to run this step method.

The object performs an initialization the first time the step method is executed. This initialization locks nontunable properties and input specifications, such as dimensions, complexity, and data type of the input data. If you change a nontunable property or an input specification, the System object issues an error. To change nontunable properties or inputs, you must first call the release method to unlock the object.

# vision.BoundaryTracer System object

**Package:** vision

Trace object boundary

### **Description**

The boundary tracer object traces object boundaries in binary images.

Use the step syntax below with input image BW, starting point STARTPT, boundary tracer object, H, and any optional properties.

PTS =  $step(H, BW, STARTPT)$  traces the boundary of an object in a binary image, BW. The input matrix, STARTPT, specifies the starting point for tracing the boundary. STARTPT is a two-element vector of [x y] coordinates of the initial point on the object boundary. The step method outputs PTS, an *M*-by-2 matrix of [x y] coordinates of the boundary points. In this matrix, *M* is the number of traced boundary pixels. *M* is less than or equal to the value specified by the MaximumPixelCount property.

### **Construction**

H = vision.BoundaryTracer returns a System object, H, that traces the boundaries of objects in a binary image. In this image nonzero pixels belong to an object and zerovalued pixels constitute the background.

H = vision.BoundaryTracer(*Name*,*Value*) returns an object, H, with each specified property set to the specified value. You can specify additional name-value pair arguments in any order as (*Name1*, *Value1*,...,*NameN*,*ValueN*).

### Code Generation Support

Supports MATLAB Function block: Yes

"Code Generation Support, Usage Notes, and Limitations"

### **Properties**

### **Connectivity**

How to connect pixels to each other

Specify which pixels are connected to each other as one of  $4 \mid 8$ . The default is 8. Set this property to 4 to connect a pixel to the pixels on the top, bottom, left, and right. Set this property to 8 to connect a pixel to the pixels on the top, bottom, left, right, and diagonally.

### **InitialSearchDirection**

First search direction to find next boundary pixel

Specify the first direction in which to look to find the next boundary pixel that is connected to the starting pixel.

When you set the ??? property to 8, this property accepts a value of North, Northeast, East, Southeast, South, Southwest, West, or Northwest.

When you set the ??? property to 4, this property accepts a value of North, East, South, or West

### **TraceDirection**

Direction in which to trace the boundary

Specify the direction in which to trace the boundary as one of Clockwise | Counterclockwise. The default is Clockwise.

### **MaximumPixelCount**

Maximum number of boundary pixels

Specify the maximum number of boundary pixels as a scalar integer greater than 1. The object uses this value to preallocate the number of rows of the output matrix, Y. This preallocation enables the matrix to hold all the boundary pixel location values.

The default is 500.

### **NoBoundaryAction**

How to fill empty spaces in output matrix

Specify how to fill the empty spaces in the output matrix, Y as one of None | Fill with last point found | Fill with user-defined values. The default is None. If you set this property to None, the object takes no action. Thus, any element that does not contain a boundary pixel location has no meaningful value. If you set this property to Fill with last point found, the object fills the remaining elements with the position of the last boundary pixel. If you set this property to Fill with userdefined values, you must specify the values in the ??? property.

### **FillValues**

Value to fill in remaining empty elements in output matrix

Set this property to a scalar value or two-element vector to fill in the remaining empty elements in the output matrix Y. This property applies when you set the ??? property to Fill with user-defined values.

The default is [0 0].

### **Methods**

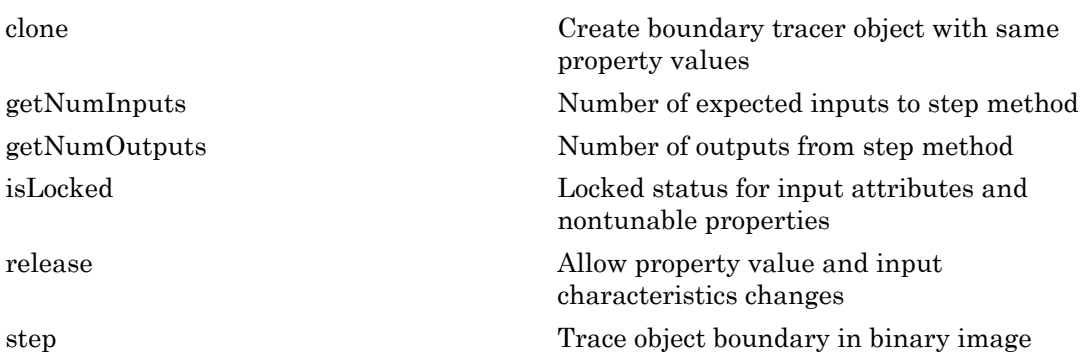

### Examples

Trace the boundary around an image of a coin:

```
I = imread('coins.png'); % read the image hautoth = vision.Autothresholder; 
BW = step(hautoth, I); % threshold the image
```

```
 [y, x]= find(BW,1); % select a starting point for the trace
 % Determine the boundaries
   hboundtrace = vision.BoundaryTracer; 
   PTS = step(hboundtrace, BW, [x y]);
 % Display the results
   figure, imshow(BW); 
 hold on; plot(PTS(:,1), PTS(:,2), 'r', 'Linewidth', 2); hold on; plot(x,y,'gx','Linewidth',2); % show the starting point
```
## Algorithms

This object implements the algorithm, inputs, and outputs described on the Trace Boundary block reference page. The object properties correspond to the block parameters.

### See Also

vision.EdgeDetector | vision.ConnectedComponentLabeler | vision.Autothresholder

# <span id="page-843-0"></span>clone

**System object:** vision.BoundaryTracer **Package:** vision

Create boundary tracer object with same property values

## **Syntax**

 $C = clone(sysObj)$ 

## **Description**

 $C = clone(sys0bj)$  creates another instance of the System object, sysObj, with the same property values. If an object is locked, the clone method creates a copy that is also locked and has states initialized to the same values as the original. If an object is not locked, the clone method creates a new unlocked object with uninitialized states.

# <span id="page-844-0"></span>getNumInputs

**System object:** vision.BoundaryTracer **Package:** vision

Number of expected inputs to step method

## **Syntax**

 $N = getNumInputs(H)$ 

## **Description**

N = getNumInputs(H) returns the number of expected inputs, *N* to the step method.

The getNumInputs method returns a positive integer that is the number of expected inputs (not counting the object itself) to the step method. This value will change if you alter any properties that turn inputs on or off. You must call the step method with the number of input arguments equal to the result of getNumInputs(*H*).

# <span id="page-845-0"></span>getNumOutputs

**System object:** vision.BoundaryTracer **Package:** vision

Number of outputs from step method

### **Syntax**

N = getNumOutputs(H)

### **Description**

N = getNumOutputs(H) returns the number of outputs, *N* from the step method.

The getNumOutputs method returns a positive integer that is the number of outputs from the step method. This value will change if you alter any properties that turn outputs on or off.

# <span id="page-846-0"></span>isLocked

**System object:** vision.BoundaryTracer **Package:** vision

Locked status for input attributes and nontunable properties

## **Syntax**

 $TF = isLocked(H)$ 

## **Description**

TF = isLocked(H) returns the locked status, TF of the BoundaryTracer System object.

The isLocked method returns a logical value that indicates whether input attributes and nontunable properties for the object are locked. The object performs an internal initialization the first time the step method is executed. This initialization locks nontunable properties and input specifications, such as dimensions, complexity, and data type of the input data. After locking, the isLocked method returns a true value.

# <span id="page-847-0"></span>release

**System object:** vision.BoundaryTracer **Package:** vision

Allow property value and input characteristics changes

## **Syntax**

release(H)

## **Description**

release(H) releases system resources (such as memory, file handles or hardware connections) and allows all properties and input characteristics to be changed.

Note: You can use the release method on a System object in code generated from MATLAB, but once you release its resources, you cannot use that System object again.

### <span id="page-848-0"></span>step

**System object:** vision.BoundaryTracer **Package:** vision

Trace object boundary in binary image

## **Syntax**

PTS = step(H,BW,STARTPT)

## **Description**

PTS = step(H,BW,STARTPT) traces the boundary of an object in a binary image BW. The second input matrix, STARTPT, specified the starting point for tracing the boundary. STARTPT is a two-element vector of [x y] coordinates of the initial point on the object boundary. The step method outputs PTS, an *M*-by-2 matrix of [x y] coordinates of the boundary points, where *M* is the number of traced boundary pixels. *M* is less than or equal to the value specified by the MaximumPixelCount property.

Note: H specifies the System object on which to run this step method.

The object performs an initialization the first time the step method is executed. This initialization locks nontunable properties and input specifications, such as dimensions, complexity, and data type of the input data. If you change a nontunable property or an input specification, the System object issues an error. To change nontunable properties or inputs, you must first call the release method to unlock the object.

# vision.CascadeObjectDetector System object

**Package:** vision

Detect objects using the Viola-Jones algorithm

## **Description**

The cascade object detector uses the Viola-Jones algorithm to detect people's faces, noses, eyes, mouth, or upper body. You can also use the Training Image Labeler to train a custom classifier to use with this System object. For details on how the function works, see "Train a Cascade Object Detector".

## Construction

detector = vision.CascadeObjectDetector creates a System object, detector, that detects objects using the Viola-Jones algorithm. The ClassificationModel property controls the type of object to detect. By default, the detector is configured to detect faces.

detector = vision.CascadeObjectDetector(MODEL) creates a System object, detector, configured to detect objects defined by the input string, MODEL. The MODEL input describes the type of object to detect. There are several valid MODEL strings, such as 'FrontalFaceCART', 'UpperBody', and 'ProfileFace'. See the ??? property description for a full list of available models.

detector = vision.CascadeObjectDetector(XMLFILE) creates a System object, detector, and configures it to use the custom classification model specified with the XMLFILE input. The XMLFILE can be created using the trainCascadeObjectDetector function or OpenCV (Open Source Computer Vision) training functionality. You must specify a full or relative path to the XMLFILE, if it is not on the MATLAB path.

detector = vision.CascadeObjectDetector(*Name*,*Value*) configures the cascade object detector object properties. You specify these properties as one or more name-value pair arguments. Unspecified properties have default values.

#### Code Generation Support

Supports MATLAB Function block: No

#### Code Generation Support

Generated code for this function uses a precompiled [platform-specific](http://www.mathworks.com/support/sysreq/current_release/) shared library.

```
"Code Generation Support, Usage Notes, and Limitations"
```
### To detect a feature:

- 1 Define and set up your cascade object detector using the constructor.
- 2 Call the step method with the input image, I, the cascade object detector object, detector, points PTS, and any optional properties. See the syntax below for using the step method.

Use the step syntax with input image, I, the selected Cascade object detector object, and any optional properties to perform detection.

BBOX = step(detector,I) returns BBOX, an *M*-by-4 matrix defining *M* bounding boxes containing the detected objects. This method performs multiscale object detection on the input image, I. Each row of the output matrix, BBOX, contains a four-element vector, [x y width height], that specifies in pixels, the upper-left corner and size of a bounding box. The input image I, must be a grayscale or truecolor (RGB) image.

 $B$ BOX = step(detector, I, roi) detects objects within the rectangular search region specified by roi. You must specify roi as a 4-element vector, [*x y width height*], that defines a rectangular region of interest within image I. Set the 'UseROI' property to true to use this syntax.

### **Properties**

### **ClassificationModel** — Trained cascade classification model

Trained cascade classification model, specified as a comma-separated pair consisting of 'ClassificationModel' and a string. This value sets the classification model for the detector. You may set this string to an XML file containing a custom classification model, or to one of the valid model strings listed below. You can train a custom classification model using the trainCascadeObjectDetector function. The function can train the model using Haar-like features, histograms of oriented gradients (HOG), or local binary patterns (LBP). For details on how to use the function, see "Train a Cascade Object Detector".

### Frontal Face (CART)

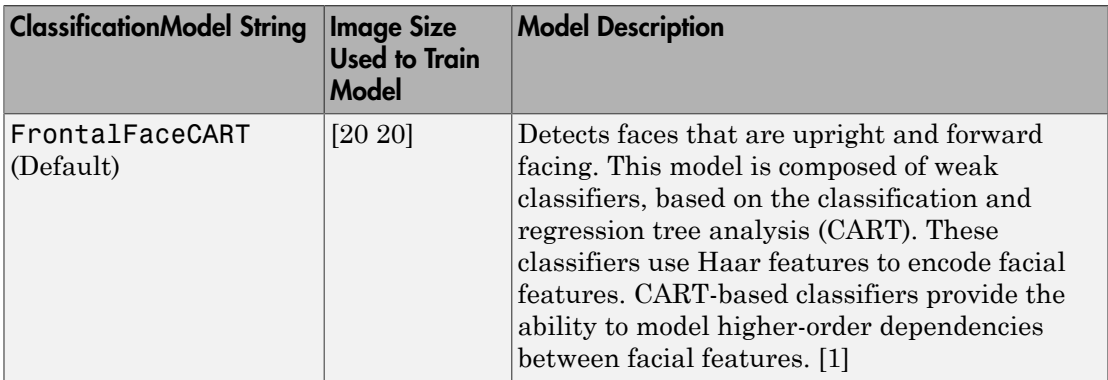

### Frontal Face (LBP)

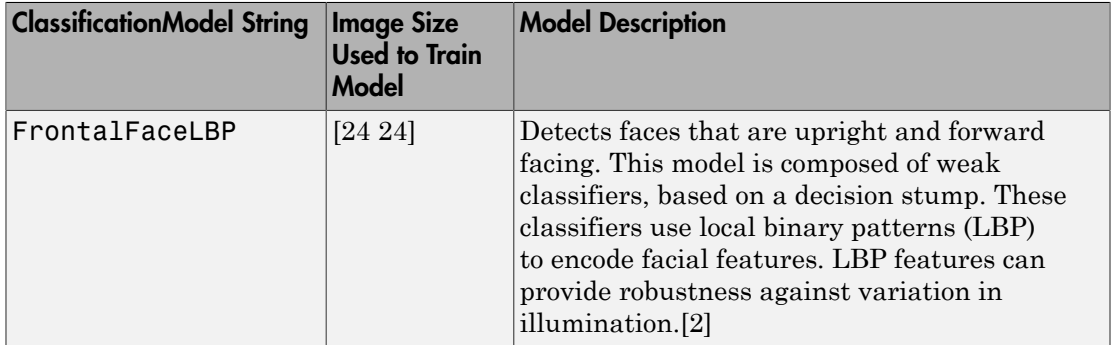

### Upper Body

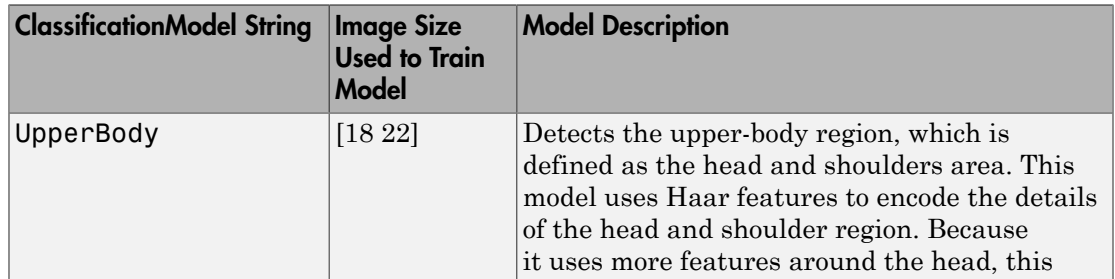

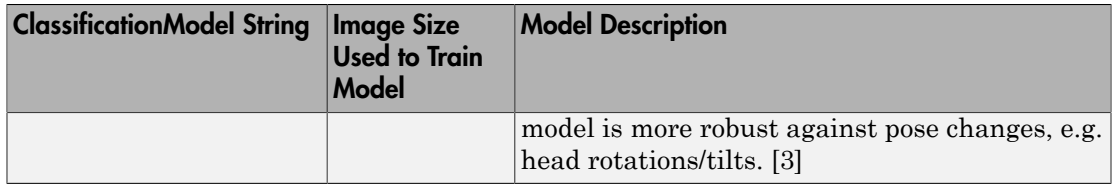

### Eye Pair

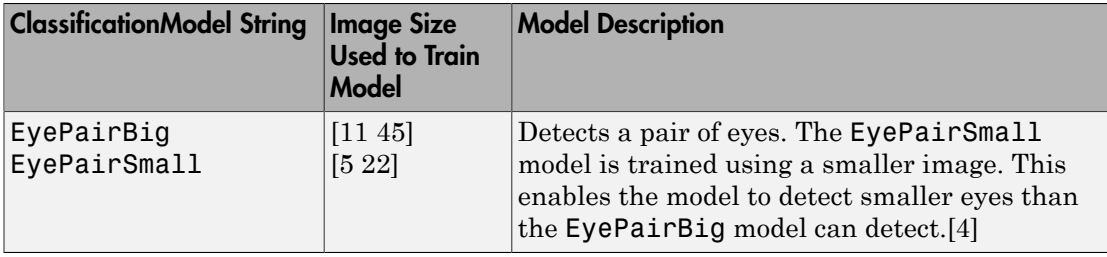

### Single Eye

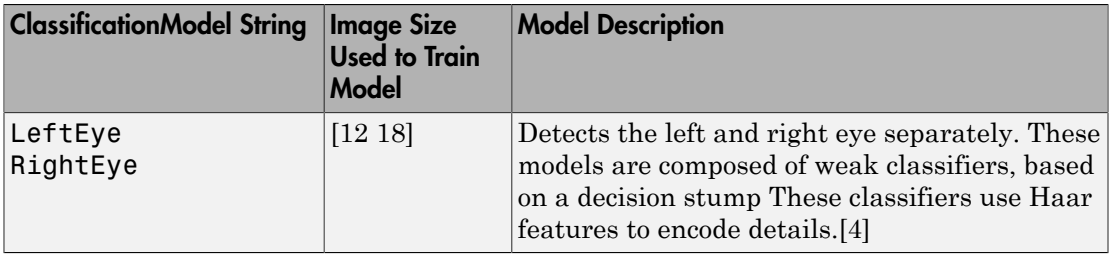

### Single Eye (CART)

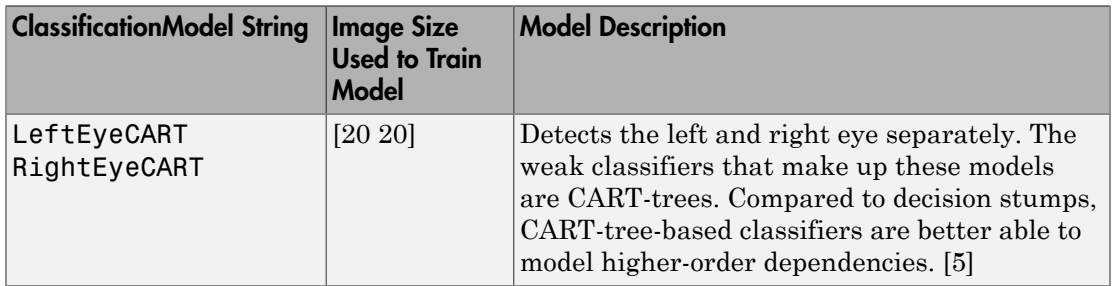

### Profile Face

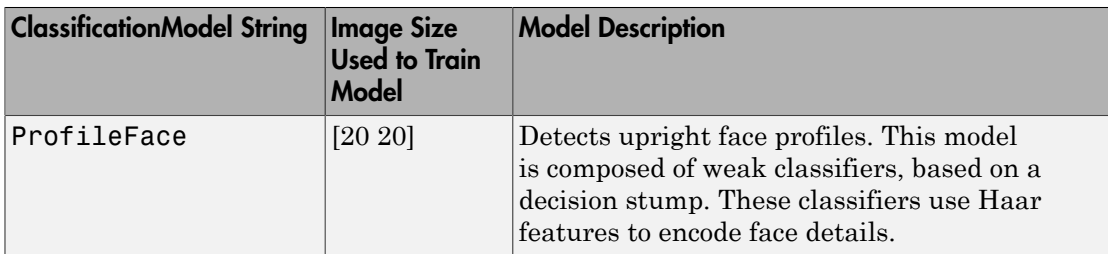

#### **Mouth**

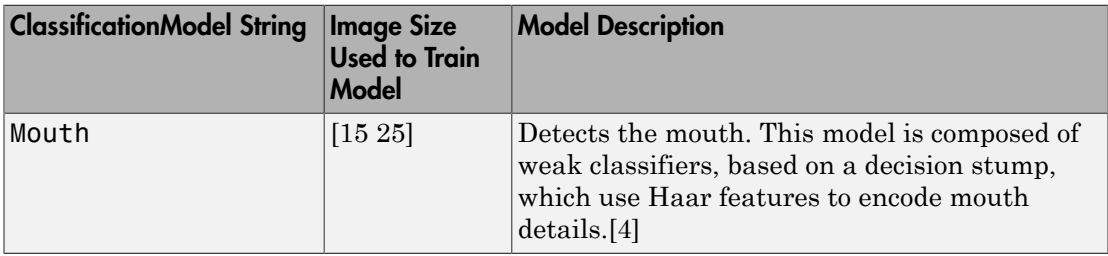

#### Nose

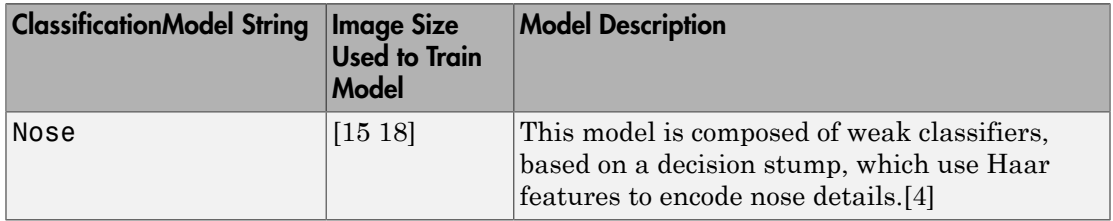

### Default: FrontalFaceCART

### **MinSize** — Size of smallest detectable object

Size of smallest detectable object, specified as a comma-separated pair consisting of 'MinSize' and a two-element [*height width*] vector. Set this property in pixels for the minimum size region containing an object. It must be greater than or equal to the image size used to train the model. Use this property to reduce computation time when you know the minimum object size prior to processing the image. When you do not specify a value for this property, the detector sets it to the size of the image used to train the classification model. This property is tunable.

For details explaining the relationship between setting the size of the detectable object and the ScaleFactor property, see ["Algorithms" on page 2-264](#page-857-0) section.

Default: []

#### **MaxSize** — Size of largest detectable object

Size of largest detectable object, specified as a comma-separated pair consisting of 'MaxSize' and a two-element [*height width*] vector. Specify the size in pixels of the largest object to detect. Use this property to reduce computation time when you know the maximum object size prior to processing the image. When you do not specify a value for this property, the detector sets it to size(I). This property is tunable.

For details explaining the relationship between setting the size of the detectable object and the ScaleFactor property, see the ["Algorithms" on page 2-264](#page-857-0) section.

Default: []

#### **ScaleFactor** — Scaling for multiscale object detection

Scaling for multiscale object detection, specified as a comma-separated pair consisting of 'ScaleFactor' and a value greater than 1.0001. The scale factor incrementally scales the detection resolution between MinSize and MaxSize. You can set the scale factor to an ideal value using:

 $size(I)/(size(I) - 0.5)$ 

The detector scales the search region at increments between MinSize and MaxSize using the following relationship:

```
search region = round((Training Size)*(ScaleFactorN
))
```
*N* is the current increment, an integer greater than zero, and *Training Size* is the image size used to train the classification model. This property is tunable.

Default: 1.1

#### **MergeThreshold** — Detection threshold

Detection threshold, specified as a comma-separated pair consisting of 'MergeDetections' and a scalar integer. This value defines the criteria needed to declare a final detection in an area where there are multiple detections around an object. Groups of colocated detections that meet the threshold are merged to produce one bounding box around the target object. Increasing this threshold may help suppress false detections by requiring that the target object be detected multiple times during the multiscale detection phase. When you set this property to 0, all detections are returned without performing thresholding or merging operation. This property is tunable.

Default: 4

#### **UseROI** — Use region of interest

false (default) | true

Use region of interest, specified as a comma-separated pair consisting of 'UseROI' and a logical scalar. Set this property to true to detect objects within a rectangular region of interest within the input image.

### **Methods**

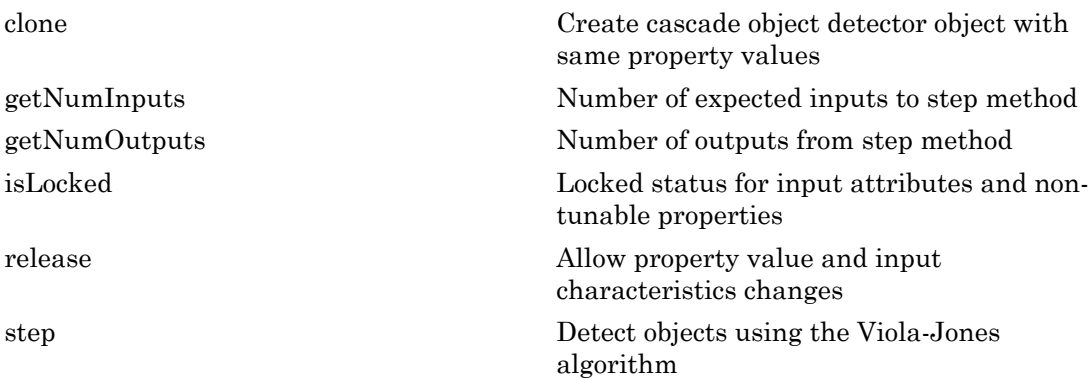

### Examples

Detect Faces in an Image Using the Frontal Face Classification Model

#### Create a detector object.

```
 faceDetector = vision.CascadeObjectDetector;
```
#### Read input image.

```
I = imread('visionteam.jpg');
```
Detect faces.

bboxes = step(faceDetector, I);

#### Annotate detected faces.

```
 IFaces = insertObjectAnnotation(I, 'rectangle', bboxes, 'Face');
 figure, imshow(IFaces), title('Detected faces');
```
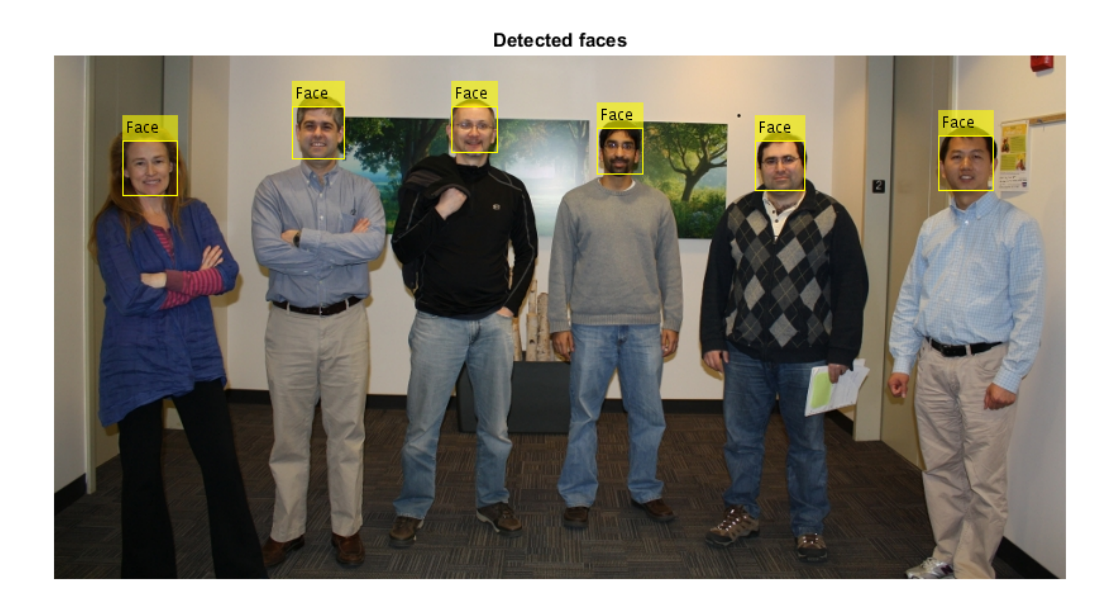

Detect Upper Body in an Image Using the Upper Body Classification Model.

Create a detector object and set properties.

```
 bodyDetector = vision.CascadeObjectDetector('UpperBody');
 bodyDetector.MinSize = [60 60];
 bodyDetector.MergeThreshold = 10;
```
Read input image and detect upper body.

```
I2 = imread('visionteam.jpg');
 bboxBody = step(bodyDetector, I2);
```
#### Annotate detected upper bodies.

```
 IBody = insertObjectAnnotation(I2, 'rectangle',bboxBody,'Upper Body');
 figure, imshow(IBody), title('Detected upper bodies');
```
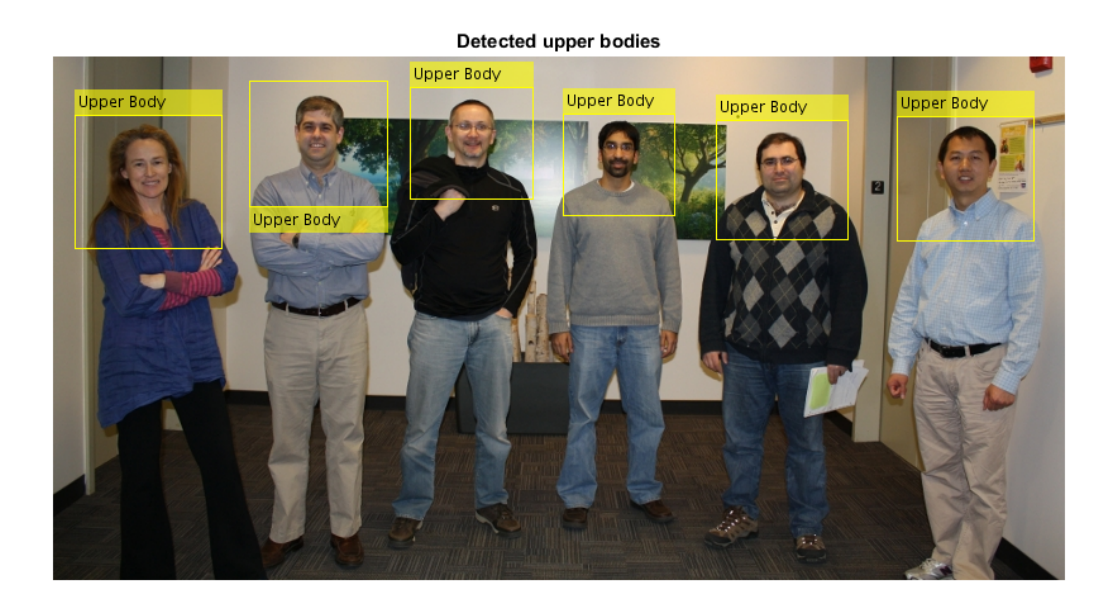

- "Face Detection and Tracking Using CAMShift"
- "Face Detection and Tracking Using the KLT Algorithm"
- <span id="page-857-0"></span>• "Face Detection and Tracking Using Live Video Acquisition"

## Algorithms

#### Classification Model Training

Each model is trained to detect a specific type of object. The classification models are trained by extracting features from a set of known images. These extracted features are then fed into a learning algorithm to train the classification model. Computer Vision

System Toolbox software uses the Viola-Jones cascade object detector. This detector uses HOG[\[7\]](#page-862-5), LB[P\[8\]](#page-862-6), and Haar-like [\[6\]](#page-862-7) features and a cascade of classifiers trained using boosting.

The image size used to train the classifiers defines the smallest region containing the object. Training image sizes vary according to the application, type of target object, and available positive images. You must set the ??? property to a value greater than or equal to the image size used to train the model.

### Cascade of Classifiers

This object uses a cascade of classifiers to efficiently process image regions for the presence of a target object. Each stage in the cascade applies increasingly more complex binary classifiers, which allows the algorithm to rapidly reject regions that do not contain the target. If the desired object is not found at any stage in the cascade, the detector immediately rejects the region and processing is terminated. By terminating, the object avoids invoking computation-intensive classifiers further down the cascade.

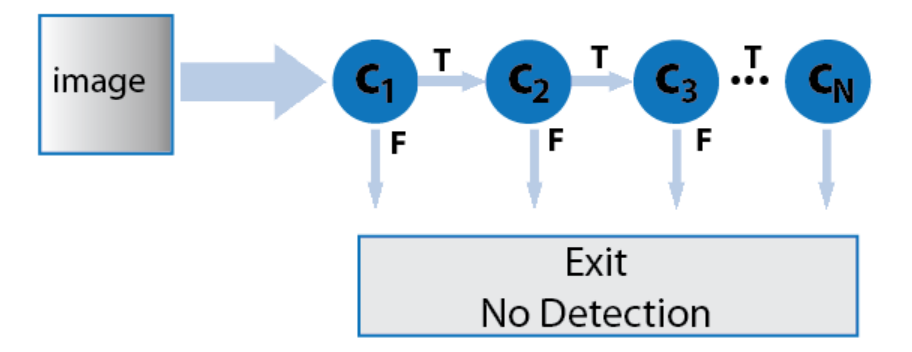

#### Multiscale Object Detection

The detector incrementally scales the input image to locate target objects. At each scale increment, a sliding window, whose size is the same as the training image size, scans the scaled image to locate objects. The ??? property determines the amount of scaling between successive increments.

The search region size is related to the ScaleFactor in the following way:

```
search region = round((ObjectTrainingSize)*(ScaleFactorN
))
```
*N* is the current increment, an integer greater than zero, and *ObjectTrainingSize* is the image size used to train the classification model.

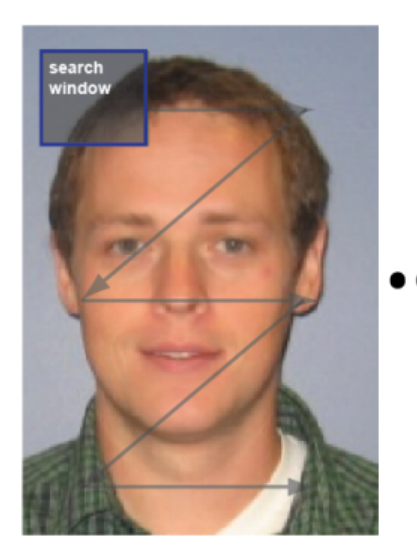

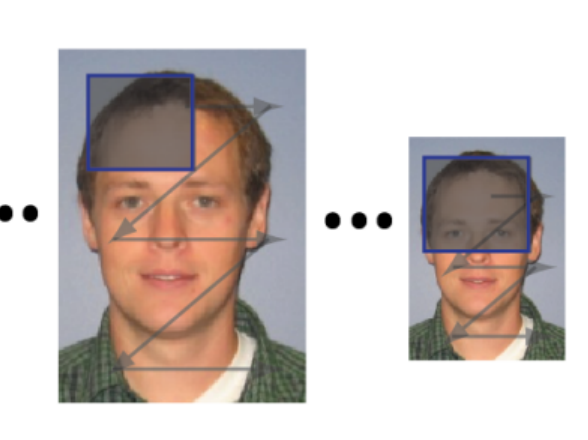

The search window traverses the image for each scaled increment.

#### Relationship Between MinSize, MaxSize, and ScaleFactor

Understanding the relationship between the size of the object to detect and the scale factor will help you set the properties accordingly. The MinSize and MaxSize properties limit the size range of the object to detect. Ideally, these properties are modified to reduce computation time when you know the approximate object size prior to processing the image. They are not designed to provide precise filtering of results, based on object size. The behavior of these properties is affected by the ScaleFactor. The scale factor determines the quantization of the search window sizes.

*search region* = round((*Training Size*)\*(???*<sup>N</sup>* ))

The actual range of returned object sizes may not be exactly what you select for the ??? and ??? properties. For example, a ScaleFactor value of 1.1 with a 24x24 training size, and an N value from 1 to 5, the search region calculation would be:

For a ScaleFactor value of 1.1 with a 24x24 training size, for 5 increments, the search region calculation would be:

 $\gg$  search region = round(24\*1.1.^(1:5)) >> 26 29 32 35 39

If you were to set MaxSize to 34, due to the search region quantization, the actual maximum object size used by the algorithm would be 32.

### Merge Detection Threshold

For each increment in scale, the search window traverses over the image producing multiple detections around the target object. The multiple detections are merged into one bounding box per target object. You can use the ??? property to control the number of detections required before combining or rejecting the detections. The size of the final bounding box is an average of the sizes of the bounding boxes for the individual detections and lies between MinSize and MaxSize.

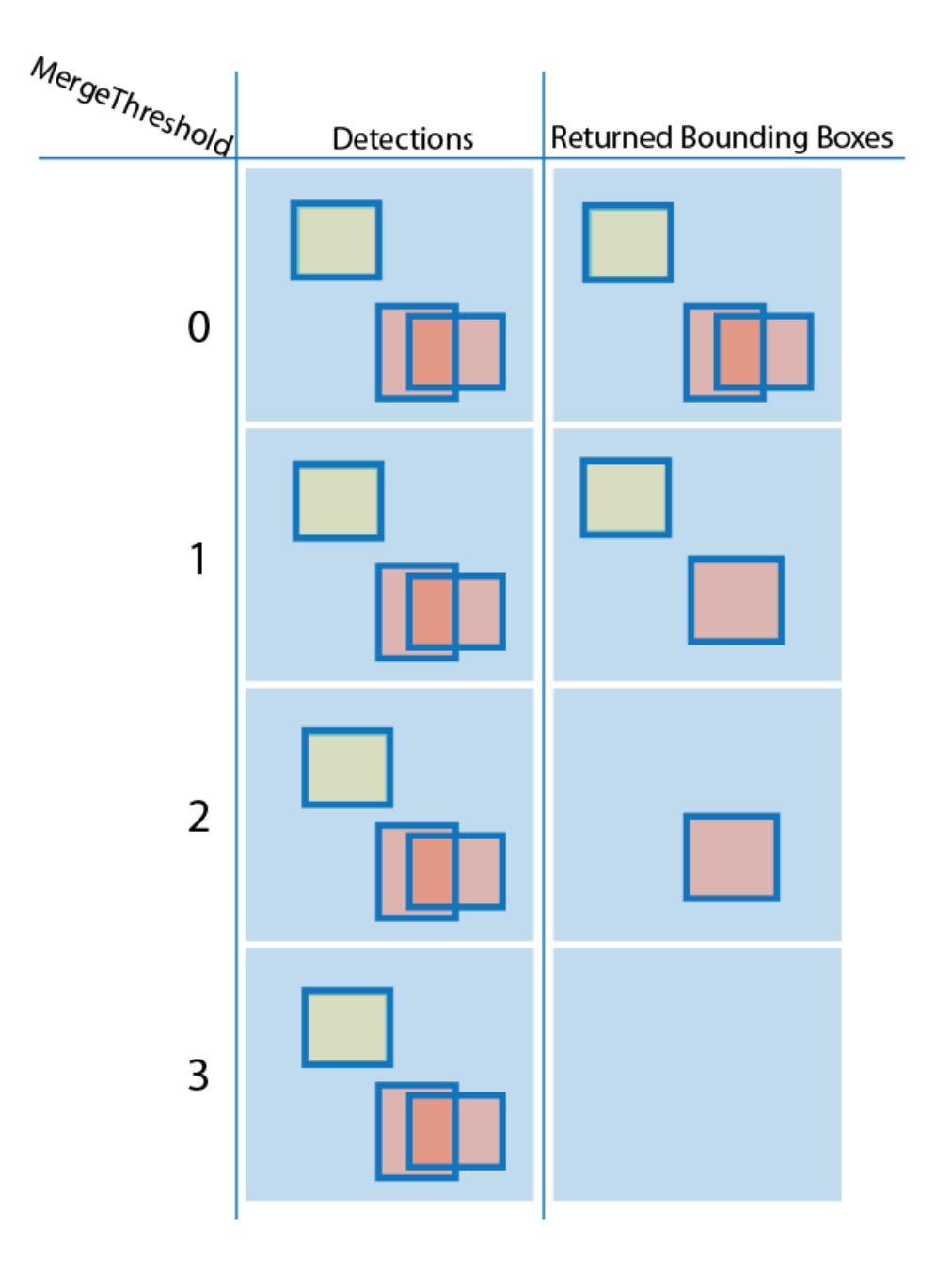

### References

- <span id="page-862-0"></span>[1] Lienhart R., Kuranov A., and V. Pisarevsky "Empirical Analysis of Detection Cascades of Boosted Classifiers for Rapid Object Detection.", *Proceedings of the 25th DAGM Symposium on Pattern Recognition.* Magdeburg, Germany, 2003.
- <span id="page-862-1"></span>[2] Ojala Timo, Pietikäinen Matti, and Mäenpää Topi, "Multiresolution Gray-Scale and Rotation Invariant Texture Classification with Local Binary Patterns" . In *IEEE Transactions on Pattern Analysis and Machine Intelligence, 2002*. Volume 24, Issue 7, pp. 971-987.
- <span id="page-862-2"></span>[3] Kruppa H., Castrillon-Santana M., and B. Schiele. "Fast and Robust Face Finding via Local Context". *Proceedings of the Joint IEEE International Workshop on Visual Surveillance and Performance Evaluation of Tracking and Surveillance*, 2003, pp. 157–164.
- <span id="page-862-3"></span>[4] Castrillón Marco, Déniz Oscar, Guerra Cayetano, and Hernández Mario, "ENCARA2: Real-time detection of multiple faces at different resolutions in video streams". In *Journal of Visual Communication and Image Representation*, 2007 (18) 2: pp. 130-140.
- <span id="page-862-4"></span>[5] Yu Shiqi "Eye Detection." Shiqi Yu's Homepage.
- <span id="page-862-7"></span>[6] Viola, Paul and Michael J. Jones, "Rapid Object Detection using a Boosted Cascade of Simple Features", *Proceedings of the 2001 IEEE Computer Society Conference on Computer Vision and Pattern Recognition*, 2001. Volume: 1, pp.511–518.
- <span id="page-862-5"></span>[7] Dalal, N., and B. Triggs, "Histograms of Oriented Gradients for Human Detection". *IEEE Computer Society Conference on Computer Vision and Pattern Recognition*. Volume 1, (2005), pp. 886–893.
- <span id="page-862-6"></span>[8] Ojala, T., M. Pietikainen, and T. Maenpaa, "Multiresolution Gray-scale and Rotation Invariant Texture Classification With Local Binary Patterns". *IEEE Transactions on Pattern Analysis and Machine Intelligence*. Volume 24, No. 7 July 2002, pp. 971–987.

### See Also

vision.PeopleDetector | integralImage | trainCascadeObjectDetector | Training Image Labeler | vision.ShapeInserter

### More About

- "Label Images for Classification Model Training"
- "Train a Cascade Object Detector"
- "Multiple Object Tracking "

### External Websites

- [Shiqi Yu's Homepage](http://yushiqi.cn/research/eyedetection)
- [Detect and Track Multiple Faces in a Live Video Stream](http://www.mathworks.com/matlabcentral/fileexchange/47105-detect-and-track-multiple-faces)

### Introduced in R2012a
## clone

**System object:** vision.CascadeObjectDetector **Package:** vision

Create cascade object detector object with same property values

## **Syntax**

 $C = clone(sysObj)$ 

## **Description**

 $C = clone(sys0bj)$  creates another instance of the System object, sysObj, with the same property values. If an object is locked, the clone method creates a copy that is also locked and has states initialized to the same values as the original. If an object is not locked, the clone method creates a new unlocked object with uninitialized states.

# getNumInputs

**System object:** vision.CascadeObjectDetector **Package:** vision

Number of expected inputs to step method

### **Syntax**

 $N = getNumInputs(H)$ 

### **Description**

N = getNumInputs(H) returns the number of expected inputs, *N* to the step method.

The getNumInputs method returns a positive integer that is the number of expected inputs (not counting the object itself) to the step method. This value will change if you alter any properties that turn inputs on or off. You must call the step method with the number of input arguments equal to the result of getNumInputs(*H*).

# getNumOutputs

**System object:** vision.CascadeObjectDetector **Package:** vision

Number of outputs from step method

#### **Syntax**

N = getNumOutputs(H)

#### **Description**

N = getNumOutputs(H) returns the number of outputs, *N* from the step method.

The getNumOutputs method returns a positive integer that is the number of outputs from the step method. This value will change if you alter any properties that turn outputs on or off.

# isLocked

**System object:** vision.CascadeObjectDetector **Package:** vision

Locked status for input attributes and non-tunable properties

### **Syntax**

 $TF = isLocked(H)$ 

## **Description**

TF = isLocked(H) returns the locked status, TF of the MedianFilter System object.

The isLocked method returns a logical value that indicates whether input attributes and nontunable properties for the object are locked. The object performs an internal initialization the first time the step method is executed. This initialization locks nontunable properties and input specifications, such as dimensions, complexity, and data type of the input data. After locking, the isLocked method returns a true value.

# release

**System object:** vision.CascadeObjectDetector **Package:** vision

Allow property value and input characteristics changes

## **Syntax**

release(H)

## **Description**

release(H) releases system resources (such as memory, file handles or hardware connections) and allows all properties and input characteristics to be changed.

Note: You cannot use the release method on System objects in Embedded MATLAB.

## step

**System object:** vision.CascadeObjectDetector **Package:** vision

Detect objects using the Viola-Jones algorithm

#### **Syntax**

```
BBOX = step(detector,I)
[ ] = step(detector, I, roi)
```
### **Description**

BBOX = step(detector,I) returns BBOX, an *M*-by-4 matrix defining *M* bounding boxes containing the detected objects. This method performs multi-scale object detection on the input image, I.

Each row of the output matrix, BBOX, contains a four-element vector, [x y width height], that specifies in pixels, the upper left corner and size of a bounding box. The input image I, must be a grayscale or truecolor (RGB) image.

 $[\_\_\_\]$  = step(detector, I, roi) detects objects within the rectangular search region specified by roi. You must specify roi as a 4-element vector, [*x y width height*], that defines a rectangular region of interest within image I. Set the 'UseROI' property to true to use this syntax.

Note: H specifies the System object on which to run this step method.

The object performs an initialization the first time the step method is executed. This initialization locks nontunable properties and input specifications, such as dimensions, complexity, and data type of the input data. If you change a nontunable property or an input specification, the System object issues an error. To change nontunable properties or inputs, you must first call the release method to unlock the object.

# vision.ChromaResampler System object

**Package:** vision

Downsample or upsample chrominance components of images

## **Description**

The ChromaResampler object downsamples or upsample chrominance components of images.

## **Construction**

H = vision.ChromaResampler returns a chroma resampling System object, H, that downsamples or upsamples chroma components of a YCbCr signal to reduce the bandwidth and storage requirements.

H = vision.ChromaResampler(*Name*,*Value*) returns a chroma resampling System object, H, with each specified property set to the specified value. You can specify additional name-value pair arguments in any order as (*Name1*, *Value1*,...,*NameN*,*ValueN*).

#### Code Generation Support

Supports MATLAB Function block: Yes

"System Objects in MATLAB Code Generation"

"Code Generation Support, Usage Notes, and Limitations".

#### **Properties**

#### **Resampling**

Resampling format

To downsample the chrominance components of images, set this property to one of the following:

[4:4:4 to 4:2:2]

```
[4:4:4 to 4:2:0 (MPEG1)]
[4:4:4 to 4:2:0 (MPEG2)]
[4:4:4 to 4:1:1]
[4:2:2 to 4:2:0 (MPEG1)]
[4:2:2 to 4:2:0 (MPEG2)]
```
To upsample the chrominance components of images, set this property to one of the following:

```
[4:2:2 to 4:4:4]
[4:2:0 (MPEG1) to 4:4:4]
[4:2:0 (MPEG2) to 4:4:4]
[4:1:1 to 4:4:4]
[4:2:0 (MPEG1) to 4:2:2]
[4:2:0 (MPEG2) to 4:2:2]
```
The default is [4:4:4 to 4:2:2]

#### **InterpolationFilter**

Method used to approximate missing values

Specify the interpolation method used to approximate the missing chrominance values as one of Pixel replication | Linear. The default is Linear. When you set this property to Linear, the object uses linear interpolation to calculate the missing values. When you set this property to Pixel replication, the object replicates the chrominance values of the neighboring pixels to create the upsampled image. This property applies when you upsample the chrominance values.

#### **AntialiasingFilterSource**

Lowpass filter used to prevent aliasing

Specify the lowpass filter used to prevent aliasing as one of Auto | Property | None. The default is Auto. When you set this property to Auto, the object uses a built-in lowpass filter. When you set this property to Property, the coefficients of the filters are specified by the ??? and ??? properties. When you set this property to None, the object does not filter the input signal. This property applies when you downsample the chrominance values.

#### **HorizontalFilterCoefficients**

Horizontal filter coefficients

Specify the filter coefficients to apply to the input signal. This property applies when you set the ??? property to one of [4:4:4 to 4:2:2] | [4:4:4 to 4:2:0 (MPEG1)] | [4:4:4 to 4:2:0 (MPEG2)] | [4:4:4 to 4:1:1] and the ??? property to Property. The default is [0.2 0.6 0.2].

#### **VerticalFilterCoefficients**

Vertical filter coefficients

Specify the filter coefficients to apply to the input signal. This property applies when you set the Resampling property to one of  $[4:4:4 \text{ to } 4:2:0 \text{ (MPEG1)}] | [4:4:4 \text{ to } 4:4:4]$ 4:2:0 (MPEG2)] | [4:2:2 to 4:2:0 (MPEG1)] | [4:2:2 to 4:2:0 (MPEG2)] and the ??? property to Property. The default is [0.5 0.5].

#### **TransposedInput**

Input is row-major format

Set this property to true when the input contains data elements from the first row first, then data elements from the second row second, and so on through the last row. Otherwise, the object assumes that the input data is stored in column-major format. The default is false.

### **Methods**

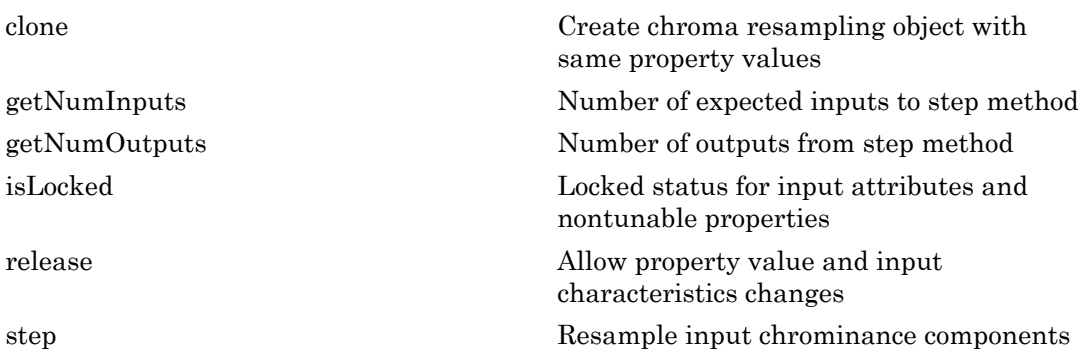

#### Examples

Resample the chrominance components of an image.

```
 H = vision.ChromaResampler;
 hcsc = vision.ColorSpaceConverter;
x = \text{imread}('peppers.png');x1 = step(hcsc, x);
[Cb, Cr] = step(H, x1(:,:,2), x1(:,:,3));
```
# Algorithms

This object implements the algorithm, inputs, and outputs described on the Chroma Resampling block reference page. The object properties correspond to the block parameters.

#### See Also

vision.ColorSpaceConverter

## <span id="page-874-0"></span>clone

**System object:** vision.ChromaResampler **Package:** vision

Create chroma resampling object with same property values

## **Syntax**

 $C = clone(sysObj)$ 

## **Description**

 $C = clone(sys0bj)$  creates another instance of the System object, sysObj, with the same property values. If an object is locked, the clone method creates a copy that is also locked and has states initialized to the same values as the original. If an object is not locked, the clone method creates a new unlocked object with uninitialized states.

# <span id="page-875-0"></span>getNumInputs

**System object:** vision.ChromaResampler **Package:** vision

Number of expected inputs to step method

### **Syntax**

 $N = getNumInputs(H)$ 

### **Description**

N = getNumInputs(H) returns the number of expected inputs, *N* to the step method.

The getNumInputs method returns a positive integer that is the number of expected inputs (not counting the object itself) to the step method. This value will change if you alter any properties that turn inputs on or off. You must call the step method with the number of input arguments equal to the result of getNumInputs(*H*).

# <span id="page-876-0"></span>getNumOutputs

**System object:** vision.ChromaResampler **Package:** vision

Number of outputs from step method

#### **Syntax**

N = getNumOutputs(H)

#### **Description**

N = getNumOutputs(H) returns the number of outputs, *N* from the step method.

The getNumOutputs method returns a positive integer that is the number of outputs from the step method. This value will change if you alter any properties that turn outputs on or off.

# <span id="page-877-0"></span>isLocked

**System object:** vision.ChromaResampler **Package:** vision

Locked status for input attributes and nontunable properties

### **Syntax**

 $TF = isLocked(H)$ 

## **Description**

TF = isLocked(H) returns the locked status, TF of the ChromaResampler System object.

The isLocked method returns a logical value that indicates whether input attributes and nontunable properties for the object are locked. The object performs an internal initialization the first time the step method is executed. This initialization locks nontunable properties and input specifications, such as dimensions, complexity, and data type of the input data. After locking, the isLocked method returns a true value.

# <span id="page-878-0"></span>release

**System object:** vision.ChromaResampler **Package:** vision

Allow property value and input characteristics changes

## **Syntax**

release(H)

## **Description**

release(H) releases system resources (such as memory, file handles or hardware connections) and allows all properties and input characteristics to be changed.

**Note:** You can use the release method on a System object in code generated from MATLAB, but once you release its resources, you cannot use that System object again.

## <span id="page-879-0"></span>step

**System object:** vision.ChromaResampler **Package:** vision

Resample input chrominance components

#### **Syntax**

 $[Cb1,Cr1] = step(H,Cb,Cr)$ 

#### **Description**

[Cb1,Cr1] = step(H,Cb,Cr) resamples the input chrominance components Cb and Cr and returns Cb1 and Cr1 as the resampled outputs.

Note: H specifies the System object on which to run this step method.

The object performs an initialization the first time the step method is executed. This initialization locks nontunable properties and input specifications, such as dimensions, complexity, and data type of the input data. If you change a nontunable property or an input specification, the System object issues an error. To change nontunable properties or inputs, you must first call the release method to unlock the object.

# vision.ColorSpaceConverter System object

**Package:** vision

Convert color information between color spaces

## **Description**

The ColorSpaceConverter object converts color information between color spaces.

#### **Construction**

H = vision.ColorSpaceConverter returns a System object, H, that converts color information from RGB to YCbCr using the conversion standard Rec. 601 (SDTV).

H = vision.ColorSpaceConverter(*Name*,*Value*) returns a color space conversion object, H, with each specified property set to the specified value. You can specify additional name-value pair arguments in any order as (*Name1*, *Value1*,...,*NameN*,*ValueN*).

#### Code Generation Support

Supports MATLAB Function block: Yes

"System Objects in MATLAB Code Generation"

"Code Generation Support, Usage Notes, and Limitations".

#### **Properties**

#### **Conversion**

Color space input and output conversion

Specify the conversion color spaces as one of the following: [RGB to YCbCr] [YCbCr to RGB] [RGB to intensity]

```
[RGB to HSV]
[HSV to RGB]
[sRGB to XYZ]
[XYZ to sRGB]
[sRGB to L*a*b*]
[L*a*b* to sRGB]
Note that the R, G, B and Y (luma) signal components in the preceding color space
conversions are gamma corrected. The default is [RGB to YCbCr].
```
#### **WhitePoint**

Reference white point

Specify the reference white point as one of D50 | D55 | D65. The default is D65. These values are reference white standards known as *tristimulus* values that serve to define the color "white" to correctly map color space conversions. This property applies when you set the ??? property to [SRGB to  $L^*a^*b^*$ ] or  $[L^*a^*b^*$  to SRGB].

#### **ConversionStandard**

Standard for RGB to YCbCr conversion

Specify the standard used to convert the values between the RGB and YCbCr color spaces as one of Rec. 601 (SDTV) | Rec. 709 (HDTV). The default is Rec. 601 (SDTV). This property applies when you set the ??? property to [RGB to YCbCr] or [YCbCr to RGB].

#### **ScanningStandard**

Scanning standard for RGB-to-YCbCr conversion

Specify the scanning standard used to convert the values between the RGB and YCbCr color spaces as one of [1125/60/2:1] | [1250/50/2:1]. The default is [1125/60/2:1]. This property applies when you set the ??? property to Rec. 709 (HDTV).

## **Methods**

[clone](#page-883-0) Create color space converter object with same property values

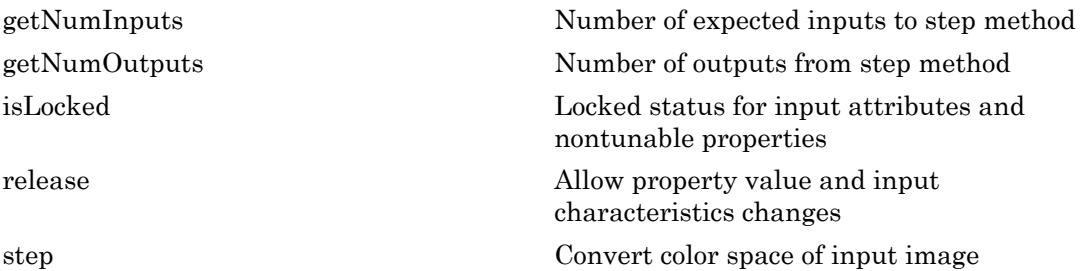

Examples

Convert an image from an RGB to an intensity color space.

```
i1 = imread('pears.png');imshow(i1);
hcsc = vision.ColorSpaceConverter;
hcsc.Conversion = 'RGB to intensity';
i2 = step(hcsc, i1);pause(2);
imshow(i2);
```
## Algorithms

This object implements the algorithm, inputs, and outputs described on the Color Space Conversion block reference page. The object properties correspond to the block parameters, except:

The **Image signal** block parameter allows you to specify whether the block accepts the color video signal as One multidimensional signal or Separate color signals. The object does not have a property that corresponds to the **Image signal** block parameter. You must always provide the input image to the step method of the object as a single multidimensional signal.

#### See Also

vision.Autothresholder

# <span id="page-883-0"></span>clone

**System object:** vision.ColorSpaceConverter **Package:** vision

Create color space converter object with same property values

## **Syntax**

 $C = clone(sysObj)$ 

## **Description**

 $C = clone(sys0bj)$  creates another instance of the System object, sysObj, with the same property values. If an object is locked, the clone method creates a copy that is also locked and has states initialized to the same values as the original. If an object is not locked, the clone method creates a new unlocked object with uninitialized states.

# <span id="page-884-0"></span>**getNumInputs**

**System object:** vision.ColorSpaceConverter **Package:** vision

Number of expected inputs to step method

#### **Syntax**

 $N = getNumInputs(H)$ 

#### **Description**

N = getNumInputs(H) returns the number of expected inputs, *N* to the step method.

The getNumInputs method returns a positive integer that is the number of expected inputs (not counting the object itself) to the step method. This value will change if you alter any properties that turn inputs on or off. You must call the step method with the number of input arguments equal to the result of getNumInputs(*H*).

# <span id="page-885-0"></span>getNumOutputs

**System object:** vision.ColorSpaceConverter **Package:** vision

Number of outputs from step method

#### **Syntax**

N = getNumOutputs(H)

#### **Description**

N = getNumOutputs(H) returns the number of outputs, *N* from the step method.

The getNumOutputs method returns a positive integer that is the number of outputs from the step method. This value will change if you alter any properties that turn outputs on or off.

# <span id="page-886-0"></span>isLocked

**System object:** vision.ColorSpaceConverter **Package:** vision

Locked status for input attributes and nontunable properties

## **Syntax**

 $TF = isLocked(H)$ 

### **Description**

TF = isLocked(H) returns the locked status, TF of the ColorSpaceConverter System object.

The isLocked method returns a logical value that indicates whether input attributes and nontunable properties for the object are locked. The object performs an internal initialization the first time the step method is executed. This initialization locks nontunable properties and input specifications, such as dimensions, complexity, and data type of the input data. After locking, the isLocked method returns a true value.

# <span id="page-887-0"></span>release

**System object:** vision.ColorSpaceConverter **Package:** vision

Allow property value and input characteristics changes

## **Syntax**

release(H)

## **Description**

release(H) releases system resources (such as memory, file handles or hardware connections) and allows all properties and input characteristics to be changed.

**Note:** You can use the release method on a System object in code generated from MATLAB, but once you release its resources, you cannot use that System object again.

#### <span id="page-888-0"></span>step

**System object:** vision.ColorSpaceConverter **Package:** vision

Convert color space of input image

### **Syntax**

 $C2 = step(H, C1)$ 

### **Description**

 $C2 = step(H, C1)$  converts a multidimensional input image C1 to a multidimensional output image C2 . C1 and C2 are images in different color spaces.

Note: H specifies the System object on which to run this step method.

The object performs an initialization the first time the step method is executed. This initialization locks nontunable properties and input specifications, such as dimensions, complexity, and data type of the input data. If you change a nontunable property or an input specification, the System object issues an error. To change nontunable properties or inputs, you must first call the release method to unlock the object.

# vision.ConnectedComponentLabeler System object

**Package:** vision

Label and count the connected regions in a binary image

### **Description**

Note: The vision. ConnectedComponentLabeler System object will be removed in a future release. Use the bwlabel or the bwlabeln (n-D Version) functions with equivalent functionality instead.

#### **Construction**

H = vision.ConnectedComponentLabeler returns a System object, H, that labels and counts connected regions in a binary image.

H = vision.ConnectedComponentLabeler(*Name*,*Value*) returns a label System object, H, with each property set to the specified value. You can specify additional namevalue pair arguments in any order as (*Name1*, *Value1*,...,*NameN*,*ValueN*).

#### Code Generation Support

Supports MATLAB Function block: Yes

"System Objects in MATLAB Code Generation".

"Code Generation Support, Usage Notes, and Limitations".

#### **Properties**

#### **Connectivity**

Which pixels are connected to each other

Specify which pixels are connected to each other as either 4 or 8. If a pixel should be connected to the pixels on the top, bottom, left, and right, set this property to 4. If a pixel should be connected to the pixels on the top, bottom, left, right, and diagonally, set this property to 8. The default is 8.

#### **LabelMatrixOutputPort**

Enable output of label matrix

Set to true to output the label matrix. Both the ??? and ??? properties cannot be set to false at the same time. The default is true.

#### **LabelCountOutputPort**

Enable output of number of labels

Set to true to output the number of labels. Both the ??? and ??? properties cannot be set to false at the same time. The default is true.

#### **OutputDataType**

Output data type

Set the data type of the output to one of Automatic, uint32 , uint16, uint8. If this property is set to Automatic, the System object determines the appropriate data type for the output. If it is set to uint32, uint16, or uint8, the data type of the output is 32-, 16-, or 8-bit unsigned integers, respectively. The default is Automatic.

#### **OverflowAction**

Behavior if number of found objects exceeds data type size of output

Specify the System object's behavior if the number of found objects exceeds the maximum number that can be represented by the output data type as Use maximum value of the output data type, or Use zero . If this property is set to Use maximum value of the output data type, the remaining regions are labeled with the maximum value of the output data type. If this property is set to Use zero, the remaining regions are labeled with zeroes. This property applies when you set the OutputDataType property to uint16 or uint8. The default is Use maximum value of the output data type.

## Methods

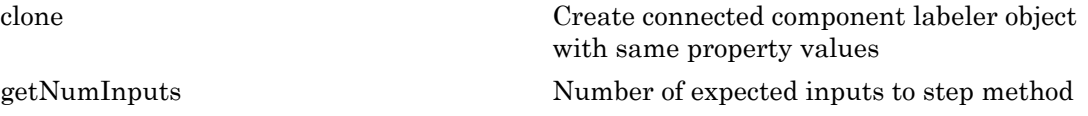

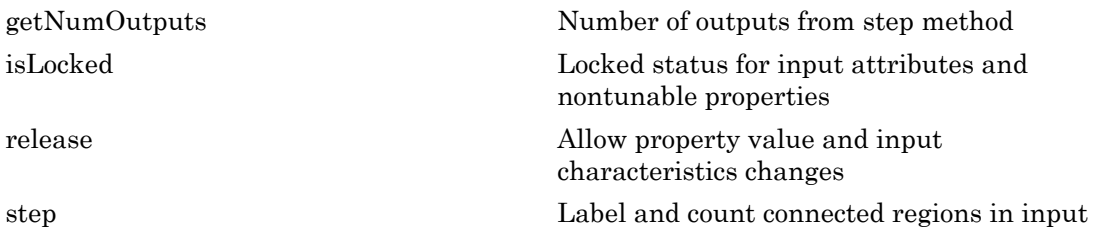

#### Examples

Label Connected Regions in an Image

```
img = logical([0 0 0 0 0 0 0 0 0 0 0 0]; ... 0 1 1 1 1 0 0 0 0 0 0 1 0; ...
      0 1 1 1 1 1 0 0 0 0 1 1 0; ...
      0 1 1 1 1 1 0 0 0 1 1 1 0; ...
      0 1 1 1 1 0 0 0 1 1 1 1 0; ...
     0 0 0 0 0 0 0 1 1 1 1 1 0; ...
      0 0 0 0 0 0 0 0 0 0 0 0 0])
 hlabel = vision.ConnectedComponentLabeler;
 hlabel.LabelMatrixOutputPort = true;
 hlabel.LabelCountOutputPort = false;
 labeled = step(hlabel, img)
img = 0 0 0 0 0 0 0 0 0 0 0 0 0
 0 1 1 1 1 0 0 0 0 0 0 1 0
 0 1 1 1 1 1 0 0 0 0 1 1 0
 0 1 1 1 1 1 0 0 0 1 1 1 0
 0 1 1 1 1 0 0 0 1 1 1 1 0
 0 0 0 0 0 0 0 1 1 1 1 1 0
 0 0 0 0 0 0 0 0 0 0 0 0 0
Warning: The vision.ConnectedComponentLabeler will be removed in a future
release. Use the bwlabel function with equivalent functionality instead. 
labeled =
 0 0 0 0 0 0 0 0 0 0 0 0 0
 0 1 1 1 1 0 0 0 0 0 0 2 0
```
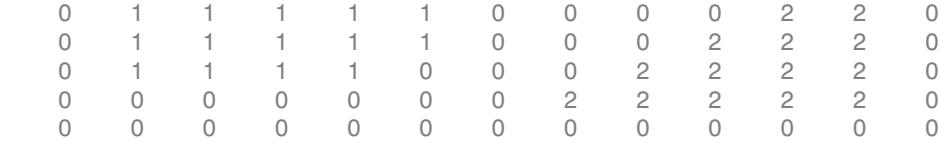

# Algorithms

This object implements the algorithm, inputs, and outputs described on the Label block reference page. The object properties correspond to the block parameters, except:

• The LabelCountOutputPort and LabelMatrixOutputPort object properties correspond to the **Output** block parameter.

#### See Also

vision.BlobAnalysis | vision.AutoThresholder

# <span id="page-893-0"></span>clone

**System object:** vision.ConnectedComponentLabeler **Package:** vision

Create connected component labeler object with same property values

## **Syntax**

 $C = clone(sysObj)$ 

## **Description**

 $C = clone(sys0bj)$  creates another instance of the System object, sysObj, with the same property values. If an object is locked, the clone method creates a copy that is also locked and has states initialized to the same values as the original. If an object is not locked, the clone method creates a new unlocked object with uninitialized states.

# <span id="page-894-0"></span>getNumInputs

**System object:** vision.ConnectedComponentLabeler **Package:** vision

Number of expected inputs to step method

### **Syntax**

 $N = getNumInputs(H)$ 

### **Description**

N = getNumInputs(H) returns the number of expected inputs, *N* to the step method.

The getNumInputs method returns a positive integer that is the number of expected inputs (not counting the object itself) to the step method. This value will change if you alter any properties that turn inputs on or off. You must call the step method with the number of input arguments equal to the result of getNumInputs(*H*).

# <span id="page-895-0"></span>getNumOutputs

**System object:** vision.ConnectedComponentLabeler **Package:** vision

Number of outputs from step method

#### **Syntax**

N = getNumOutputs(H)

#### **Description**

N = getNumOutputs(H) returns the number of outputs, *N* from the step method.

The getNumOutputs method returns a positive integer that is the number of outputs from the step method. This value will change if you alter any properties that turn outputs on or off.

# <span id="page-896-0"></span>isLocked

**System object:** vision.ConnectedComponentLabeler **Package:** vision

Locked status for input attributes and nontunable properties

## **Syntax**

 $TF = isLocked(H)$ 

## **Description**

 $TF = isLocked(H)$  returns the locked status,  $TF$  of the ConnectedComponentLabeler System object.

The isLocked method returns a logical value that indicates whether input attributes and nontunable properties for the object are locked. The object performs an internal initialization the first time the step method is executed. This initialization locks nontunable properties and input specifications, such as dimensions, complexity, and data type of the input data. After locking, the isLocked method returns a true value.

# <span id="page-897-0"></span>release

**System object:** vision.ConnectedComponentLabeler **Package:** vision

Allow property value and input characteristics changes

## **Syntax**

release(H)

## **Description**

release(H) releases system resources (such as memory, file handles or hardware connections) and allows all properties and input characteristics to be changed.

**Note:** You can use the release method on a System object in code generated from MATLAB, but once you release its resources, you cannot use that System object again.

#### <span id="page-898-0"></span>step

**System object:** vision.ConnectedComponentLabeler **Package:** vision

Label and count connected regions in input

## **Syntax**

 $L = step(H, BW)$  $COUNT = step(H, BW)$  $[L, COUNT] = step(H, BW)$ 

## **Description**

 $L = step(H, BW)$  outputs the matrix, L for input binary image BW when the LabelMatrixOutputPort property is true.

COUNT =  $step(H, BW)$  outputs the number of distinct, connected regions found in input binary image BW when you set the LabelMatrixOutputPort property to false and LabelCountOutputPort property to true.

[L,COUNT] = step(H,BW) outputs both the L matrix and number of distinct, connected regions, COUNT when you set both the LabelMatrixOutputPort property and LabelCountOutputPort to true.

Note: H specifies the System object on which to run this step method.

The object performs an initialization the first time the step method is executed. This initialization locks nontunable properties and input specifications, such as dimensions, complexity, and data type of the input data. If you change a nontunable property or an input specification, the System object issues an error. To change nontunable properties or inputs, you must first call the release method to unlock the object.

# vision.ContrastAdjuster System object

**Package:** vision

Adjust image contrast by linear scaling

## **Description**

The ContrastAdjuster object adjusts image contrast by linearly scaling pixel values between upper and lower limits. Pixel values that are above or below this range are saturated to the upper or lower limit values.

#### **Construction**

H = vision.ContrastAdjuster returns a contrast adjustment object, H. This object adjusts the contrast of an image by linearly scaling the pixel values between the maximum and minimum values of the input data.

H = vision.ContrastAdjuster(*Name*,*Value*) returns a contrast adjustment object, H, with each property set to the specified value. You can specify additional name-value pair arguments in any order as (*Name1*, *Value1*,...,*NameN*,*ValueN*).

#### Code Generation Support

Supports MATLAB Function block: Yes

"System Objects in MATLAB Code Generation".

"Code Generation Support, Usage Notes, and Limitations".

#### **Properties**

#### **InputRange**

How to specify lower and upper input limits

Specify how to determine the lower and upper input limits as one of Full input data range [min max] | Custom | Range determined by saturating outlier pixels. The default is Full input data range [min max].
#### **CustomInputRange**

Lower and upper input limits

Specify the lower and upper input limits as a two-element vector of real numbers. The first element corresponds to the lower input limit, and the second element corresponds to the upper input limit. This property applies only when you set the ??? property to Custom. This property is tunable.

#### **PixelSaturationPercentage**

Percentage of pixels to consider outliers

Specify the percentage of pixels to consider outliers, as a two-element vector. This property only applies when you set the ??? property to Range determined by saturating outlier pixels.

The contrast adjustment object calculates the lower input limit. This calculation ensures that the maximum percentage of pixels with values smaller than the lower limit can only equal the value of the first element.

Similarly, the object calculates the upper input limit. This calculation ensures that the maximum percentage of pixels with values greater than the upper limit is can only equal the value of the second element.

The default is  $[1 1]$ .

#### **HistogramNumBins**

Number of histogram bins

Specify the number of histogram bins used to calculate the scaled input values.

The default is 256.

#### **OutputRangeSource**

How to specify lower and upper output limits

Specify how to determine the lower and upper output limits as one of Auto | Property. The default is Auto. If you set the value of this property to Auto, the object uses the

minimum value of the input data type as the lower output limit. The maximum value of the input data type indicates the upper output limit.

#### **OutputRange**

Lower and upper output limits

Specify the lower and upper output limits as a two-element vector of real numbers. The first element corresponds to the lower output limit, and the second element corresponds to the upper output limit. This property only applies when you set the ??? property to Property. This property is tunable.

#### Fixed-Point Properties

#### **RoundingMethod**

Rounding method for fixed-point operations

Specify the rounding method as one of Ceiling | Convergent | Floor | Nearest | Round | Simplest | Zero. The default is Floor.

#### **OverflowAction**

Overflow action for fixed-point operations

Specify the overflow action as one of Wrap | Saturate. The default is Wrap

#### **ProductInputDataType**

Product input word and fraction lengths

Specify the product input fixed-point data type as Custom.

#### **CustomProductInputDataType**

Product input word and fraction lengths

Specify the product input fixed-point type as a scaled numerictype object with a Signedness of Auto.

The default is numerictype([],32,16).

#### **ProductHistogramDataType**

Product histogram word and fraction lengths

Specify the product histogram fixed-point data type as Custom. This property only applies when you set the ??? property to Range determined by saturating outlier pixels.

#### **CustomProductHistogramDataType**

Product histogram word and fraction lengths

Specify the product histogram fixed-point type as a scaled numerictype object with a Signedness of Auto. This property only applies when you set the ??? property to Range determined by saturating outlier pixels.

The default is numerictype([],32,16).

### **Methods**

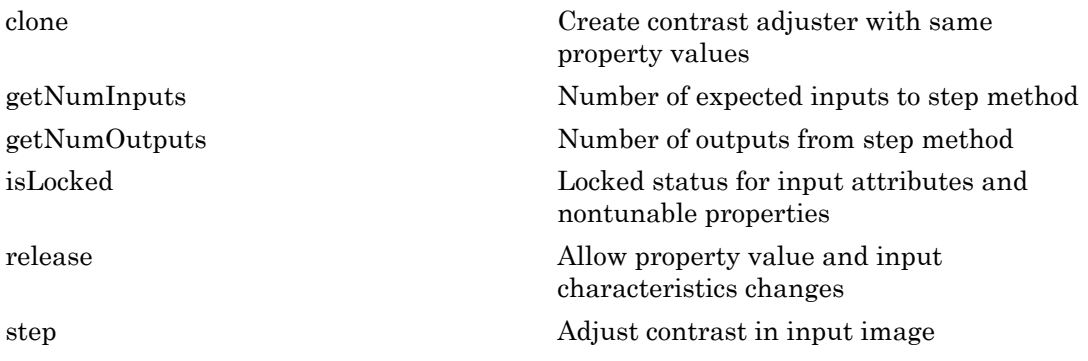

### Examples

#### Enhance Image Quality Using Contrast Adjuster

Create a contrast adjuster object.

```
hcontadj = vision.ContrastAdjuster;
```
Read an image.

 $x =$  imread('pout.tif');

Apply the contrast adjuster to the image using the object's step method.

```
y = step(hcontadj, x);
```
Display the original and enhanced image.

```
imshow(x); title('Original Image');
figure,imshow(y);
title('Enhanced image after contrast adjustment');
```
### **Original Image**

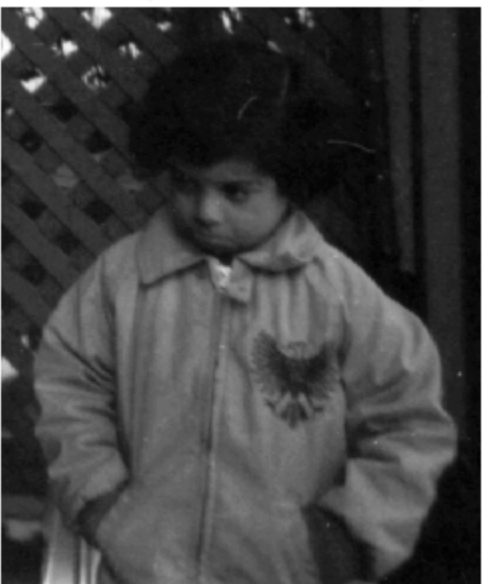

### Enhanced image after contrast adjustment

# **Algorithms**

This object implements the algorithm, inputs, and outputs described on the Contrast Adjustment block reference page. The object properties correspond to the block parameters.

### See Also

vision.HistogramEqualizer

# <span id="page-905-0"></span>clone

**System object:** vision.ContrastAdjuster **Package:** vision

Create contrast adjuster with same property values

## **Syntax**

 $C = clone(sysObj)$ 

## **Description**

 $C = clone(sys0bj)$  creates another instance of the System object, sysObj, with the same property values. If an object is locked, the clone method creates a copy that is also locked and has states initialized to the same values as the original. If an object is not locked, the clone method creates a new unlocked object with uninitialized states.

# <span id="page-906-0"></span>**getNumInputs**

**System object:** vision.ContrastAdjuster **Package:** vision

Number of expected inputs to step method

### **Syntax**

 $N = getNumInputs(H)$ 

### **Description**

N = getNumInputs(H) returns the number of expected inputs, *N* to the step method.

The getNumInputs method returns a positive integer that is the number of expected inputs (not counting the object itself) to the step method. This value will change if you alter any properties that turn inputs on or off. You must call the step method with the number of input arguments equal to the result of getNumInputs(*H*).

# <span id="page-907-0"></span>getNumOutputs

**System object:** vision.ContrastAdjuster **Package:** vision

Number of outputs from step method

### **Syntax**

N = getNumOutputs(H)

### **Description**

N = getNumOutputs(H) returns the number of outputs, *N* from the step method.

The getNumOutputs method returns a positive integer that is the number of outputs from the step method. This value will change if you alter any properties that turn outputs on or off.

# <span id="page-908-0"></span>isLocked

**System object:** vision.ContrastAdjuster **Package:** vision

Locked status for input attributes and nontunable properties

## **Syntax**

 $TF = isLocked(H)$ 

### **Description**

TF = isLocked(H) returns the locked status, TF of the ContrastAdjuster System object.

The isLocked method returns a logical value that indicates whether input attributes and nontunable properties for the object are locked. The object performs an internal initialization the first time the step method is executed. This initialization locks nontunable properties and input specifications, such as dimensions, complexity, and data type of the input data. After locking, the isLocked method returns a true value.

# <span id="page-909-0"></span>release

**System object:** vision.ContrastAdjuster **Package:** vision

Allow property value and input characteristics changes

### **Syntax**

release(H)

## **Description**

release(H) releases system resources (such as memory, file handles or hardware connections) and allows all properties and input characteristics to be changed.

Note: You can use the release method on a System object in code generated from MATLAB, but once you release its resources, you cannot use that System object again.

### <span id="page-910-0"></span>step

**System object:** vision.ContrastAdjuster **Package:** vision

Adjust contrast in input image

# **Syntax**

 $Y = step(H, X)$ 

## **Description**

Y = step(H,X) performs contrast adjustment of input *X* and returns the adjusted image *Y*.

Note: H specifies the System object on which to run this step method.

The object performs an initialization the first time the step method is executed. This initialization locks nontunable properties and input specifications, such as dimensions, complexity, and data type of the input data. If you change a nontunable property or an input specification, the System object issues an error. To change nontunable properties or inputs, you must first call the release method to unlock the object.

### Enhance Image Quality Using Contrast Adjuster

Create a contrast adjuster object.

hcontadj = vision.ContrastAdjuster;

Read an image.

 $x =$  imread('pout.tif');

Apply the contrast adjuster to the image using the object's step method.

 $y = step(hcontadj, x);$ 

Display the original and enhanced image.

```
imshow(x); title('Original Image');
figure, imshow(y);
title('Enhanced image after contrast adjustment');
```
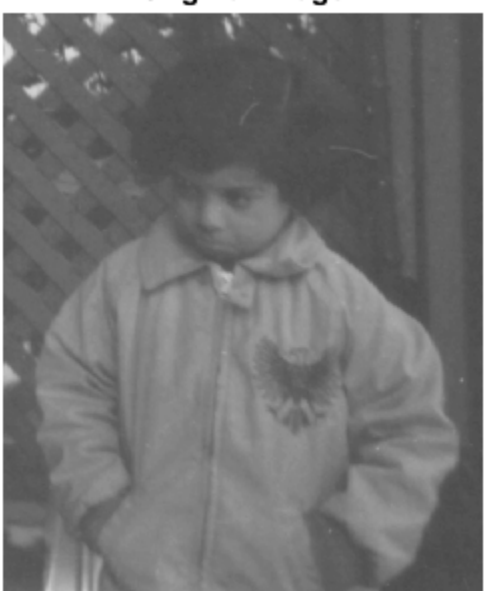

### **Original Image**

### Enhanced image after contrast adjustment

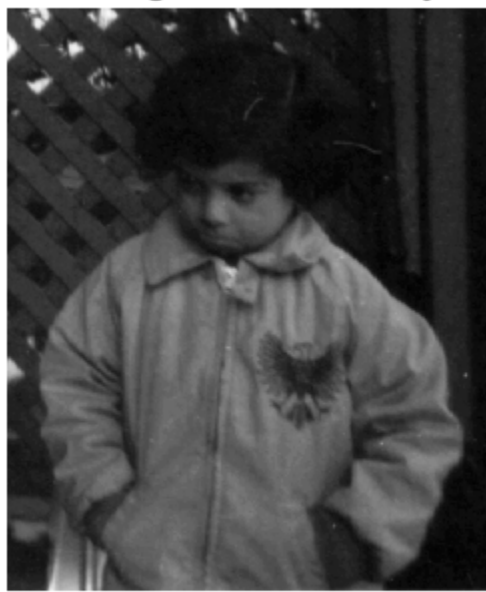

# vision.Convolver System object

**Package:** vision

Compute 2-D discrete convolution of two input matrices

### **Description**

The Convolver object computes 2-D discrete convolution of two input matrices.

### Construction

H = vision.Convolver returns a System object, H, that performs two-dimensional convolution on two inputs.

H = vision.Convolver(*Name*,*Value*) returns a 2-D convolution System object, H, with each specified property set to the specified value. You can specify additional namevalue pair arguments in any order as (*Name1*, *Value1*,...,*NameN*,*ValueN*).

#### Code Generation Support

Supports MATLAB Function block: Yes

"System Objects in MATLAB Code Generation".

"Code Generation Support, Usage Notes, and Limitations".

### **Properties**

### **OutputSize**

Specify dimensions of output

This property controls the size of the output scalar, vector, or matrix produced as a result of the convolution between the two inputs. You can set this property to one of Full | Same as first input | Valid. The default is Full. When you set this property to Full, the object outputs the full two-dimensional convolution with dimension,

(*Ma*+*Mb*-1, *Na*+*Nb*-1). When you set this property to Same as first input, the object outputs the central part of the convolution with the same dimensions as the first input. When you set this property to Valid, the object outputs only those parts of the convolution that are computed without the zero-padded edges of any input. For this case, the object outputs dimension, (*Ma*-*Mb*+1, *Na*-*Nb*+1). (*Ma*, *Na*) is the size of the first input matrix and (*Mb*, *Na*) is the size of the second input matrix.

#### **Normalize**

Whether to normalize the output

Set to true to normalize the output. The default is false.

#### Fixed-Point Properties

#### **RoundingMethod**

Rounding method for fixed-point operations

Specify the rounding method as one of Ceiling | Convergent | Floor | Nearest | Round | Simplest | Zero. The default is Floor.

#### **OverflowAction**

Overflow action for fixed-point operations

Specify the overflow action as one of Wrap | Saturate. The default is Wrap.

#### **ProductDataType**

Product word and fraction lengths

Specify the product fixed-point data type as one of Same as first input | Custom. The default is Custom.

#### **CustomProductDataType**

Product word and fraction lengths

Specify the product fixed-point type as a scaled numerictype object with a Signedness of Auto. This property applies when you set the ??? property to Custom. The default is numerictype([],32,10).

#### **AccumulatorDataType**

Accumulator word and fraction lengths

Specify the accumulator fixed-point data type as one of Same as product | Same as first input | Custom. The default is Same as product.

#### **CustomAccumulatorDataType**

Accumulator word and fraction lengths

Specify the accumulator fixed-point type as a scaled numerictype object with a Signedness of Auto. This property applies when you set the ??? property to Custom. The default is numerictype([],32,10).

#### **OutputDataType**

Output word and fraction lengths

Specify the output fixed-point data type as one of Same as first input | Custom. The default is Custom.

#### **CustomOutputDataType**

Output word and fraction lengths

Specify the output fixed-point type as a scaled numerictype object with a Signedness of Auto. This property applies when you set the ??? property to Custom. The default is numerictype([],32,12).

### **Methods**

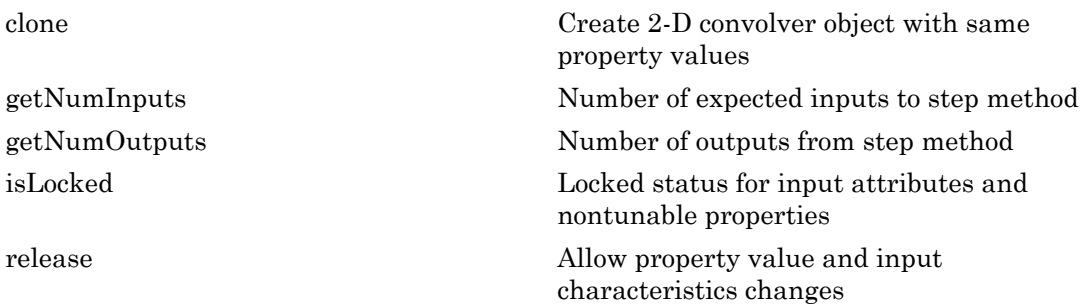

[step](#page-922-0) Compute 2-D convolution of input matrices

### Examples

Compute the 2D convolution of two matrices.

```
 hconv2d = vision.Convolver;
x1 = [1 2; 2 1];x2 = [1 -1; -1; 1];
y = step(hconv2d, x1, x2)
```
# **Algorithms**

This object implements the algorithm, inputs, and outputs described on the 2-D Convolution block reference page. The object properties correspond to the block parameters.

### See Also

vision.Crosscorrelator | vision.AutoCorrelator

# <span id="page-917-0"></span>clone

**System object:** vision.Convolver **Package:** vision

Create 2-D convolver object with same property values

## **Syntax**

 $C = clone(sysObj)$ 

### **Description**

 $C = clone(sys0bj)$  creates another instance of the System object, sysObj, with the same property values. If an object is locked, the clone method creates a copy that is also locked and has states initialized to the same values as the original. If an object is not locked, the clone method creates a new unlocked object with uninitialized states.

# <span id="page-918-0"></span>**getNumInputs**

**System object:** vision.Convolver **Package:** vision

Number of expected inputs to step method

### **Syntax**

 $N = getNumInputs(H)$ 

### **Description**

N = getNumInputs(H) returns the number of expected inputs, *N* to the step method.

The getNumInputs method returns a positive integer that is the number of expected inputs (not counting the object itself) to the step method. This value will change if you alter any properties that turn inputs on or off. You must call the step method with the number of input arguments equal to the result of getNumInputs(*H*).

# <span id="page-919-0"></span>getNumOutputs

**System object:** vision.Convolver **Package:** vision

Number of outputs from step method

### **Syntax**

N = getNumOutputs(H)

### **Description**

N = getNumOutputs(H) returns the number of outputs, *N* from the step method.

The getNumOutputs method returns a positive integer that is the number of outputs from the step method. This value will change if you alter any properties that turn outputs on or off.

# <span id="page-920-0"></span>isLocked

**System object:** vision.Convolver **Package:** vision

Locked status for input attributes and nontunable properties

# **Syntax**

 $TF = isLocked(H)$ 

# **Description**

TF = isLocked(H) returns the locked status, TF of the Convolver System object.

The isLocked method returns a logical value that indicates whether input attributes and nontunable properties for the object are locked. The object performs an internal initialization the first time the step method is executed. This initialization locks nontunable properties and input specifications, such as dimensions, complexity, and data type of the input data. After locking, the isLocked method returns a true value.

# <span id="page-921-0"></span>release

**System object:** vision.Convolver **Package:** vision

Allow property value and input characteristics changes

## **Syntax**

release(H)

## **Description**

release(H) releases system resources (such as memory, file handles or hardware connections) and allows all properties and input characteristics to be changed.

Note: You can use the release method on a System object in code generated from MATLAB, but once you release its resources, you cannot use that System object again.

### <span id="page-922-0"></span>step

**System object:** vision.Convolver **Package:** vision

Compute 2-D convolution of input matrices

### **Syntax**

Y = step(HCONV2D,X1,X2)

### **Description**

Y = step(HCONV2D,X1,X2) computes 2-D convolution of input matrices *X1* and *X2*.

Note: H specifies the System object on which to run this step method.

The object performs an initialization the first time the step method is executed. This initialization locks nontunable properties and input specifications, such as dimensions, complexity, and data type of the input data. If you change a nontunable property or an input specification, the System object issues an error. To change nontunable properties or inputs, you must first call the release method to unlock the object.

# vision.CornerDetector System object

**Package:** vision

Detect corner features

### **Description**

**Note:** Use this object for fixed-point support. Otherwise, it is recommended to use one of the new detectHarrisFeatures, detectMinEigenFeatures, or detectFASTFeatures functions in place of vision.CornerDetector.

The corner detector object finds corners in a grayscale image. It returns corner locations as a matrix of [x y] coordinates. The object finds corners in an image using the Harris corner detection (by Harris & Stephens), minimum eigenvalue (by Shi & Tomasi), or local intensity comparison (Features from Accelerated Segment Test, FAST by Rosten & Drummond) method.

### **Construction**

cornerDetector = vision.CornerDetector returns a corner detector object, cornerDetector, that finds corners in an image using a Harris corner detector.

cornerDetector = vision.CornerDetector(*Name*,*Value*) configures the corner detector object properties. You specify these properties as one or more name-value pair arguments. Unspecified properties have default values.

### To detect corners:

- 1 Define and set up your corner detector using the constructor.
- 2 Call the step method with the input image, I, the corner detector object, cornerDetector, and any optional properties. See the syntax below for using the step method.

 $LOC = step(cornerVector, I)$  returns corners in the grayscale input image I. The step method outputs the location of detected corners, specified as an *M*-by-2 matrix of [x y] coordinates, where *M* is the number of detected corners. *M* can be less than or equal to the value specified by the ??? property.

METRIC = step(cornerDetector,I) returns a matrix, METRIC, with corner metric values. This applies when you set the ??? property to true. The output, METRIC, represents corner strength. The size of the METRIC matrix is the same as that of the input image.

[LOC,METRIC] = step(cornerDetector,I) returns the locations of the corners in the *M*-by-2 matrix, LOC, and the corner metric matrix in METRIC. This applies when you set both the ??? and ??? properties to true.

### **Properties**

#### **Method**

Method to find corner values

Specify the method to find the corner values. Specify as one of Harris corner detection (Harris & Stephens) | Minimum eigenvalue (Shi & Tomasi) | Local intensity comparison (Rosten & Drummond).

Default: Harris corner detection (Harris & Stephens)

### **Sensitivity**

Harris corner sensitivity factor

Specify the sensitivity factor, *k*, used in the Harris corner detection algorithm as a scalar numeric value such that  $0 \le k \le 0.25$ . The smaller the value of k, the more likely the algorithm will detect sharp corners. This property only applies when you set the ??? property to Harris corner detection (Harris & Stephens). This property is tunable.

Default: 0.04

### **SmoothingFilterCoefficients**

Smoothing filter coefficients

Specify the filter coefficients for the separable smoothing filter as a real-valued numeric vector. The vector must have an odd number of elements and a length of at least 3.

For more information, see fspecial. This property applies only when you set the ??? property to either Harris corner detection (Harris & Stephens) or Minimum eigenvalue (Shi & Tomasi).

Default: Output of fspecial('gaussian',[1 5],1.5)

#### **IntensityThreshold**

Intensity comparison threshold

Specify a positive scalar value. The object uses the intensity threshold to find valid bright or dark surrounding pixels. This property applies only when you set the ??? property to Local intensity comparison (Rosten & Drummond). This property is tunable.

Default: 0.1

#### **MaximumAngleThreshold**

Maximum angle in degrees for valid corner

Specify the maximum angle in degrees to indicate a corner as one of 22.5 | 45.0 | 67.5 | 90.0 | 112.5 | 135.0 | 157.5. This property only applies when you set the ??? property to Local intensity comparison (Rosten & Drummond). This property is tunable.

Default: 157.5

#### **CornerLocationOutputPort**

Enable output of corner location

Set this property to true to output the corner location after corner detection. This property and the ??? property cannot both be set to false.

Default: true

#### **MetricMatrixOutputPort**

Enable output of corner metric matrix

Set this property to true to output the metric matrix after corner detection. This property and the ??? property cannot both be set to false.

Default: false

#### **MaximumCornerCount**

Maximum number of corners to detect

Specify the maximum number of corners to detect as a positive scalar integer value. This property only applies when you set the ??? property to true.

Default: 200

#### **CornerThreshold**

Minimum metric value to indicate a corner

Specify a positive scalar number for the minimum metric value that indicates a corner. This property applies only when you set the ??? property to true. This property is tunable.

Default: 0.0005

#### **NeighborhoodSize**

Size of suppressed region around detected corner

Specify the size of the neighborhood around the corner metric value over which the object zeros out the values. The neighborhood size is a two element vector of positive odd integers, [*r c*]. Here, *r* indicates the number of rows in the neighborhood, and *c* indicates the number of columns. This property only applies when you set the ??? property to true.

Default: [11 11]

#### Fixed-Point Properties

#### **RoundingMethod**

Rounding method for fixed-point operations

Specify the rounding method as one of Ceiling | Convergent | Floor | Nearest | Round | Simplest | Zero.

Default: Floor

#### **OverflowAction**

Overflow action for fixed-point operations

Specify the overflow action as one of Wrap | Saturate.

Default: Wrap

#### **CoefficientsDataType**

Coefficients word and fraction lengths

Specify the coefficients fixed-point data type as one of Same word length as input | Custom. This property applies only when you do not set the ??? property to Local intensity comparison (Rosten & Drummond).

Default: Custom

#### **CustomCoefficientsDataType**

Coefficients word and fraction lengths

Specify the coefficients fixed-point type as a signed numerictype object with a Signedness of Auto. This property applies only when you do not set the ??? property to Local intensity comparison (Rosten & Drummond) and you set the ??? property to Custom.

Default: numerictype([],16)

#### **ProductDataType**

Product word and fraction lengths

Specify the product fixed-point data type as one of Same as input | Custom. This property applies when you do not set the Method property to Local intensity comparison (Rosten & Drummond).

Default: Custom

#### **CustomProductDataType**

Product word and fraction lengths

Specify the product fixed-point type as a scaled numerictype object with a Signedness of Auto. This property applies when you do not set the ??? property to Local intensity comparison (Rosten & Drummond) and you set the ??? property to Custom.

Default: numerictype([],32,0)

#### **AccumulatorDataType**

Accumulator word and fraction lengths

Specify the accumulator fixed-point data type as one of Same as input | Custom.

Default: Custom

#### **CustomAccumulatorDataType**

Accumulator word and fraction lengths

Specify the accumulator fixed-point type as a scaled numerictype object. This property applies when you set the ??? property to Custom.

Default: numerictype([],32,0)

#### **MemoryDataType**

Memory word and fraction lengths

Specify the memory fixed-point data type as one of Same as input | Custom. This property applies when you do not set the ??? property to Local intensity comparison (Rosten & Drummond).

Default: Custom

#### **CustomMemoryDataType**

Memory word and fraction lengths

Specify the memory fixed-point type as a scaled numerictype object with a Signedness of Auto. This property applies only you do not set the ??? property to Local intensity comparison (Rosten & Drummond) and you set the ??? property to Custom.

Default: numerictype([],32,0)

#### **MetricOutputDataType**

Metric output word and fraction lengths

Specify the metric output fixed-point data type as one of Same as accumulator | Same as input | Custom.

Default: Same as accumulator

#### **CustomMetricOutputDataType**

Metric output word and fraction lengths

Specify the metric output fixed-point type as a signed, scaled numerictype object with a Signedness of Auto. This property applies when you set the ??? property to Custom.

```
Default: numerictype([],32,0)
```
### **Methods**

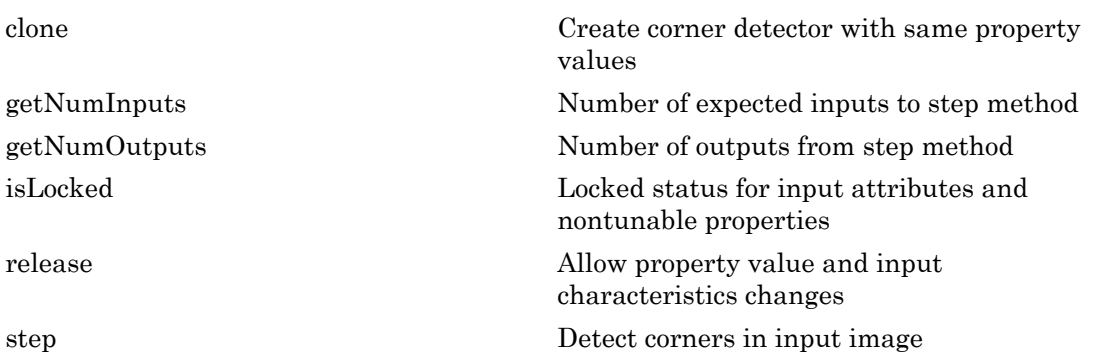

### Examples

#### Detect Corners in an Input Image

Detect corners in an input image using the FAST algorithm.

Read the input image.

```
I = im2single(imread('circuit.tif'));
```
Select FAST algorithm by Rosten & Drummond.

```
cornerDetector = vision.CornerDetector('Method','Local intensity comparison (Rosten & I
```
Find corners

```
pts = step(cornerDetector, I);
```
Create the markers. The color data range must match the data range of the input image. The color format for the marker is [red, green, blue].

```
color = [1 0 0];drawMarkers = vision.MarkerInserter('Shape', 'Circle', 'BorderColor', 'Custom', 'Custo
```
Convert the grayscale input image I to an RGB image J before inserting color markers.

 $J =$  repmat(I, [1 1 3]);

Display the image with markers

 $J = step(drawMarkers, J, pts);$ imshow(J); title ('Corners detected in a grayscale image');

### See Also

vision.EdgeDetector | vision.MarkerInserter | vision.LocalMaximaFinder | detectHarrisFeatures | detectFASTFeatures | detectMinEigenFeatures | insertMarker | detectSURFFeatures | detectMSERFeatures | extractFeatures | matchFeatures

# <span id="page-931-0"></span>clone

**System object:** vision.CornerDetector **Package:** vision

Create corner detector with same property values

## **Syntax**

 $C = clone(sysObj)$ 

## **Description**

 $C = clone(sys0bj)$  creates another instance of the System object, sysObj, with the same property values. If an object is locked, the clone method creates a copy that is also locked and has states initialized to the same values as the original. If an object is not locked, the clone method creates a new unlocked object with uninitialized states.

# <span id="page-932-0"></span>**getNumInputs**

**System object:** vision.CornerDetector **Package:** vision

Number of expected inputs to step method

### **Syntax**

getNumInputs(H)

### **Description**

getNumInputs(H) returns the number of expected inputs to the step method.

The getNumInputs method returns a positive integer that is the number of expected inputs (not counting the object itself) to the step method. This value will change if you alter any properties that turn inputs on or off. You must call the step method with the number of input arguments equal to the result of getNumInputs(*H*).

# <span id="page-933-0"></span>getNumOutputs

**System object:** vision.CornerDetector **Package:** vision

Number of outputs from step method

### **Syntax**

getNumOutputs(H)

### **Description**

getNumOutputs(H) returns the number of outputs from the step method.

The getNumOutputs method returns a positive integer that is the number of outputs from the step method. This value will change if you alter any properties that turn outputs on or off.

# <span id="page-934-0"></span>isLocked

**System object:** vision.CornerDetector **Package:** vision

Locked status for input attributes and nontunable properties

## **Syntax**

isLocked(H)

### **Description**

isLocked(H) returns the locked state of the corner detector.

The isLocked method returns a logical value that indicates whether input attributes and nontunable properties for the object are locked. The object performs an internal initialization the first time the step method is executed. This initialization locks nontunable properties and input specifications, such as dimensions, complexity, and data type of the input data. After locking, the isLocked method returns a true value.

# <span id="page-935-0"></span>release

**System object:** vision.CornerDetector **Package:** vision

Allow property value and input characteristics changes

### **Syntax**

release(H)

### **Description**

release(H) releases system resources (such as memory, file handles or hardware connections) and allows all properties and input characteristics to be changed.

Note: You can use the release method on a System object in code generated from MATLAB, but once you release its resources, you cannot use that System object again.
### step

**System object:** vision.CornerDetector **Package:** vision

Detect corners in input image

## **Syntax**

```
LOC = step(cornerDetector,I)
METRIC = step(cornerDetector,I)
[LOC,METRIC] = step(cornerDetector,I)
```
## **Description**

 $\textsf{LOC} = \textsf{step}(\textsf{cornerDetector}, I)$  returns corners in the grayscale input image I. The step method outputs the location of detected corners, specified as an *M*-by-2 matrix of [x y] coordinates, where *M* is the number of detected corners. *M* can be less than or equal to the value specified by the ??? property.

METRIC = step(cornerDetector, I) returns a matrix, METRIC, with corner metric values. This applies when you set the ??? property to true. The output, METRIC, represents corner strength. The size of the METRIC matrix is the same as that of the input image.

[LOC,METRIC] = step(cornerDetector,I) returns the locations of the corners in the *M*-by-2 matrix, LOC, and the corner metric matrix in METRIC. This applies when you set both the ??? and ??? properties to true.

Note: H specifies the System object on which to run this step method.

The object performs an initialization the first time the step method is executed. This initialization locks nontunable properties and input specifications, such as dimensions, complexity, and data type of the input data. If you change a nontunable property or an input specification, the System object issues an error. To change nontunable properties or inputs, you must first call the release method to unlock the object.

## vision.Crosscorrelator System object

**Package:** vision

2-D cross-correlation of two input matrices

## **Description**

The Crosscorrelator object computes 2-D cross-correlation of two input matrices.

## **Construction**

H = vision.Crosscorrelator returns a System object, H, that performs twodimensional cross-correlation between two inputs.

H = vision.Crosscorrelator(*Name*,*Value*) returns a 2-D cross correlation System object, H, with each specified property set to the specified value. You can specify additional name-value pair arguments in any order as (*Name1*, *Value1*,...,*NameN*,*ValueN*).

#### Code Generation Support

Supports MATLAB Function block: Yes

"System Objects in MATLAB Code Generation".

"Code Generation Support, Usage Notes, and Limitations".

### **Properties**

### **OutputSize**

Specify dimensions of output

This property controls the size of the output scalar, vector, or matrix produced as a result of the cross-correlation between the two inputs. This property can be set to one of Full, Same as first input, Valid. If this property is set to Full, the output is the full two-dimensional cross-correlation with dimensions (*Ma*+*Mb*-1, *Na*+*Nb*-1). if this property

is set to same as first input, the output is the central part of the cross-correlation with the same dimensions as the first input. if this property is set to valid, the output is only those parts of the cross-correlation that are computed without the zero-padded edges of any input. this output has dimensions (*Ma*-*Mb*+1, *Na*-*Nb*+1). (*Ma*, *Na*) is the size of the first input matrix and (*Mb*, *Nb*) is the size of the second input matrix. The default is Full. video Croascerelater System deject<br>wisel the same case of the critical particular in the creative particular with the output by the property is act by  $0.211$ , the output is<br>solarly those parts of the orese-recorded in th

#### **Normalize**

Normalize output

Set this property to true to normalize the output. If you set this property to true, the object divides the output by  $\sqrt{\sum (I_{1p} \cdot I_{1p}) \times \sum (I_2 \cdot I_2)}$ , where  $I_{1p}$  is the portion of the input matrix,  $I_1$  that aligns with the input matrix,  $I_2$ . This property must be set to false for fixed-point inputs. The default is false.

#### Fixed-Point Properties

#### **RoundingMethod**

Rounding method for fixed-point operations

Specify the rounding method as one of Ceiling | Convergent | Floor | Nearest | Round | Simplest | Zero. The default is Floor.

#### **OverflowAction**

Overflow action for fixed-point operations

Specify the overflow action as Wrap or Saturate. The default is Wrap.

#### **ProductDataType**

Product word and fraction lengths

Specify the product fixed-point data type as Same as first input, Custom. The default is Same as first input.

### **CustomProductDataType**

Product word and fraction lengths

Specify the product fixed-point type as a scaled numerictype object with a Signedness of Auto. This property applies when you set the ??? property to Custom. The default is numerictype([],32,30).

#### **AccumulatorDataType**

Accumulator word and fraction lengths

Specify the accumulator fixed-point data type as Same as product, Same as first input, Custom.The default is Same as product.

#### **CustomAccumulatorDataType**

Accumulator word and fraction lengths

Specify the accumulator fixed-point type as a scaled numerictype object with a Signedness of Auto. This property applies when you set the ??? property to Custom. The default is numerictype([],32,30).

#### **OutputDataType**

Output word and fraction lengths

Specify the output fixed-point data type as Same as first input, Custom. The default is Same as first input.

#### **CustomOutputDataType**

Output word and fraction lengths

Specify the output fixed-point type as a scaled numerictype object with a Signedness of Auto. This property applies when you set the ??? property to Custom. The default is numerictype([],16,15).

### Methods

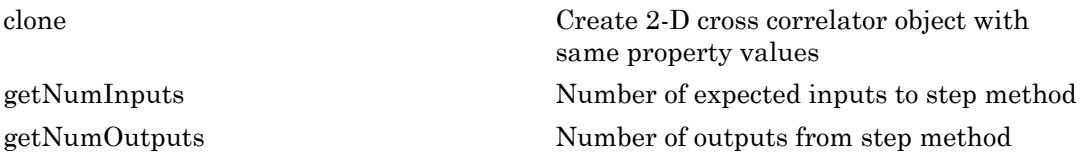

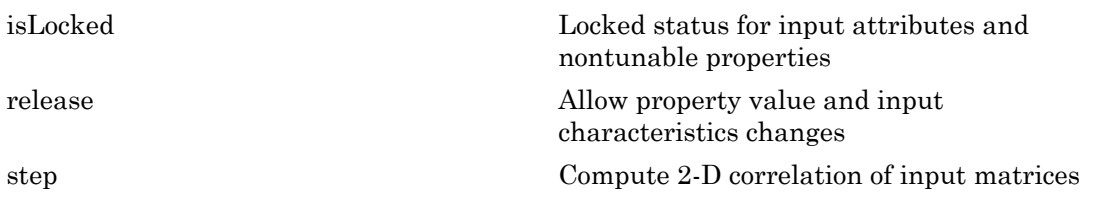

### Examples

Compute the 2-D correlation of two matrices.

```
 hcorr2d = vision.Crosscorrelator;
x1 = [1 2; 2 1];x2 = [1 -1; -1 1];y = step(hcorr2d, x1, x2);
```
## Algorithms

This object implements the algorithm, inputs, and outputs described on the 2-D Correlation block reference page. The object properties correspond to the block parameters.

### See Also

vision.Autocorrelator

## <span id="page-941-0"></span>clone

**System object:** vision.Crosscorrelator **Package:** vision

Create 2-D cross correlator object with same property values

## **Syntax**

 $C = clone(sysObj)$ 

## **Description**

 $C = clone(sys0bj)$  creates another instance of the System object, sysObj, with the same property values. If an object is locked, the clone method creates a copy that is also locked and has states initialized to the same values as the original. If an object is not locked, the clone method creates a new unlocked object with uninitialized states.

## <span id="page-942-0"></span>**getNumInputs**

**System object:** vision.Crosscorrelator **Package:** vision

Number of expected inputs to step method

### **Syntax**

 $N = getNumInputs(H)$ 

### **Description**

N = getNumInputs(H) returns the number of expected inputs, *N*to the step method.

The getNumInputs method returns a positive integer that is the number of expected inputs (not counting the object itself) to the step method. This value will change if you alter any properties that turn inputs on or off. You must call the step method with the number of input arguments equal to the result of getNumInputs(*H*).

## <span id="page-943-0"></span>getNumOutputs

**System object:** vision.Crosscorrelator **Package:** vision

Number of outputs from step method

## **Syntax**

N = getNumOutputs(H)

### **Description**

N = getNumOutputs(H) returns the number of outputs, *N* from the step method.

The getNumOutputs method returns a positive integer that is the number of outputs from the step method. This value will change if you alter any properties that turn outputs on or off.

# <span id="page-944-0"></span>isLocked

**System object:** vision.Crosscorrelator **Package:** vision

Locked status for input attributes and nontunable properties

## **Syntax**

 $TF = isLocked(H)$ 

## **Description**

TF = isLocked(H) returns the locked status, TF of the Crosscorrelator System object.

The isLocked method returns a logical value that indicates whether input attributes and nontunable properties for the object are locked. The object performs an internal initialization the first time the step method is executed. This initialization locks nontunable properties and input specifications, such as dimensions, complexity, and data type of the input data. After locking, the isLocked method returns a true value.

## <span id="page-945-0"></span>release

**System object:** vision.Crosscorrelator **Package:** vision

Allow property value and input characteristics changes

## **Syntax**

release(H)

## **Description**

release(H) releases system resources (such as memory, file handles or hardware connections) and allows all properties and input characteristics to be changed.

Note: You can use the release method on a System object in code generated from MATLAB, but once you release its resources, you cannot use that System object again.

### <span id="page-946-0"></span>step

**System object:** vision.Crosscorrelator **Package:** vision

Compute 2-D correlation of input matrices

## **Syntax**

 $Y = step(H, X1, X2)$ 

## **Description**

Y = step(H,X1,X2) computes the 2-D correlation of input matrices *X1* and *X2*.

Note: H specifies the System object on which to run this step method.

The object performs an initialization the first time the step method is executed. This initialization locks nontunable properties and input specifications, such as dimensions, complexity, and data type of the input data. If you change a nontunable property or an input specification, the System object issues an error. To change nontunable properties or inputs, you must first call the release method to unlock the object.

# vision.DCT System object

**Package:** vision

Compute 2-D discrete cosine transform

## **Description**

The DCT object computes a 2-D discrete cosine transform. The number of rows and columns of the input matrix must be a power of 2.

## **Construction**

H = vision.DCT returns a discrete cosine transform System object, H, used to compute the two-dimensional discrete cosine transform (2-D DCT) of a real input signal.

H = vision.DCT(*Name*,*Value*) returns a discrete cosine transform System object, H, with each specified property set to the specified value. You can specify additional namevalue pair arguments in any order as (*Name1*, *Value1*,...,*NameN*,*ValueN*).

### Code Generation Support

Supports MATLAB Function block: Yes

"System Objects in MATLAB Code Generation".

"Code Generation Support, Usage Notes, and Limitations".

### **Properties**

### **SineComputation**

Specify how the System object computes sines and cosines as Trigonometric function, or Table lookup. This property must be set to Table lookup for fixedpoint inputs.

### Fixed-Point Properties

### **RoundingMethod**

Rounding method for fixed-point operations

Specify the rounding method as one of Ceiling | Convergent | Floor | Nearest | Round | Simplest | Zero. The default is Floor. This property applies when you set the ??? to Table lookup.

#### **OverflowAction**

Overflow action for fixed-point operations

Specify the overflow action as Wrap or Saturate. This property applies when you set the ??? to Table lookup. The default is Wrap.

#### **SineTableDataType**

Sine table word-length designation

Specify the sine table fixed-point data type as Same word length as input, or Custom. This property applies when you set the ??? to Table lookup. The default is Same word length as input.

#### **CustomSineTableDataType**

Sine table word length

Specify the sine table fixed-point type as a signed, unscaled numerictype object. This property applies when you set the ??? to Table lookup and you set the ??? property to Custom. The default is numerictype(true,16).

#### **ProductDataType**

Product word and fraction lengths

Specify the product fixed-point data type as Full precision, Same as first input, or Custom. This property applies when you set the ??? to Table lookup. The default is Custom.

#### **CustomProductDataType**

Product word and fraction lengths

Specify the product fixed-point type as a signed, scaled numerictype object. This property applies when you set the ??? to Table lookup, and the ??? property to Custom. The default is numerictype(true,32,30).

#### **AccumulatorDataType**

Accumulator word and fraction lengths

Specify the accumulator fixed-point data type as Full precision, Same as input,Same as product, Same as first input, Custom. This property applies when you set the ??? property to Table lookup. The default is Full precision.

#### **CustomAccumulatorDataType**

Accumulator word and fraction lengths

Specify the accumulator fixed-point type as a signed, scaled numerictype object. This property applies when you set the ??? to Table lookup, and ??? property to Custom. The default is numerictype(true,32,30).

#### **OutputDataType**

Output word and fraction lengths

Specify the output fixed-point data type as Full precision, Same as first input, or Custom. This property applies when you set the ??? to Table lookup. The default is Custom.

#### **CustomOutputDataType**

Output word and fraction lengths

Specify the output fixed-point type as a signed, scaled numerictype object. This property applies when you set the ??? to Table lookup, and the ??? property to Custom. The default is numerictype(true,16,15).

## **Methods**

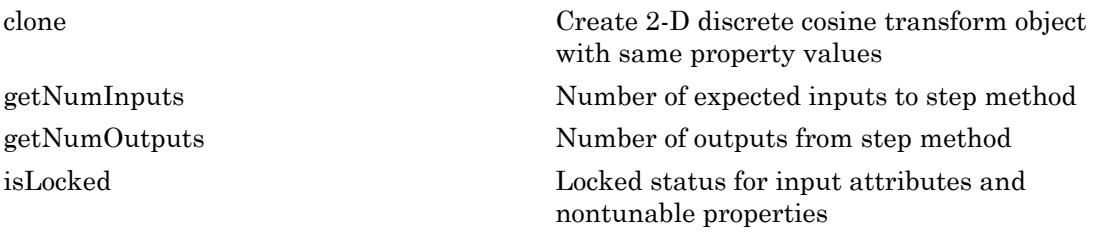

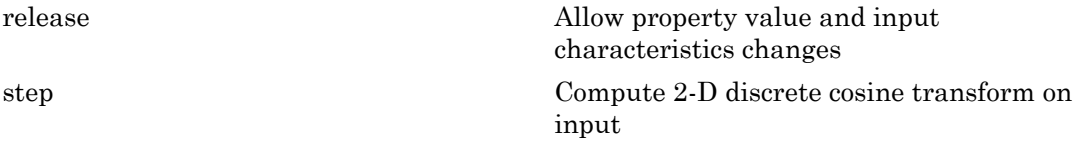

### Examples

Use 2-D discrete cosine transform to analyze the energy content in an image. Set the DCT coefficients lower than a threshold of 0, and then reconstruct the image using the 2-D inverse discrete cosine transform object.

```
 hdct2d = vision.DCT;
I = double(imread('camenaman.tif'));
J = step(hdct2d, I); imshow(log(abs(J)),[]), colormap(jet(64)), colorbar
 hidct2d = vision.IDCT;
J(abs(J) < 10) = 0;It = step(hidct2d, J); figure, imshow(I, [0 255]), title('Original image')
 figure, imshow(It,[0 255]), title('Reconstructed image')
```
## Algorithms

This object implements the algorithm, inputs, and outputs described on the 2-D DCT block reference page. The object properties correspond to the block parameters.

See Also vision.IDCT

## <span id="page-951-0"></span>clone

**System object:** vision.DCT **Package:** vision

Create 2-D discrete cosine transform object with same property values

## **Syntax**

 $C = clone(sysObj)$ 

## **Description**

 $C = clone(sys0bj)$  creates another instance of the System object, sysObj, with the same property values. If an object is locked, the clone method creates a copy that is also locked and has states initialized to the same values as the original. If an object is not locked, the clone method creates a new unlocked object with uninitialized states.

## <span id="page-952-0"></span>**getNumInputs**

**System object:** vision.DCT **Package:** vision

Number of expected inputs to step method

### **Syntax**

 $N = getNumInputs(H)$ 

### **Description**

N = getNumInputs(H) returns the number of expected inputs, *N* to the step method.

The getNumInputs method returns a positive integer that is the number of expected inputs (not counting the object itself) to the step method. This value will change if you alter any properties that turn inputs on or off. You must call the step method with the number of input arguments equal to the result of getNumInputs(*H*).

## <span id="page-953-0"></span>getNumOutputs

**System object:** vision.DCT **Package:** vision

Number of outputs from step method

## **Syntax**

N = getNumOutputs(H)

### **Description**

N = getNumOutputs(H) returns the number of outputs, *N* from the step method.

The getNumOutputs method returns a positive integer that is the number of outputs from the step method. This value will change if you alter any properties that turn outputs on or off.

## <span id="page-954-0"></span>isLocked

**System object:** vision.DCT **Package:** vision

Locked status for input attributes and nontunable properties

## **Syntax**

 $TF = isLocked(H)$ 

## **Description**

 $TF = isLocked(H)$  returns the locked status,  $TF$  of the DCT System object.

The isLocked method returns a logical value that indicates whether input attributes and nontunable properties for the object are locked. The object performs an internal initialization the first time the step method is executed. This initialization locks nontunable properties and input specifications, such as dimensions, complexity, and data type of the input data. After locking, the isLocked method returns a true value.

## <span id="page-955-0"></span>release

**System object:** vision.DCT **Package:** vision

Allow property value and input characteristics changes

## **Syntax**

release(H)

## **Description**

release(H) releases system resources (such as memory, file handles or hardware connections) and allows all properties and input characteristics to be changed.

Note: You can use the release method on a System object in code generated from MATLAB, but once you release its resources, you cannot use that System object again.

### <span id="page-956-0"></span>step

**System object:** vision.DCT **Package:** vision

Compute 2-D discrete cosine transform on input

## **Syntax**

 $Y = step(H, X)$ 

## **Description**

Y = step(H,X) returns the 2-D discrete cosine transform *Y* of input *X*.

Note: H specifies the System object on which to run this step method.

The object performs an initialization the first time the step method is executed. This initialization locks nontunable properties and input specifications, such as dimensions, complexity, and data type of the input data. If you change a nontunable property or an input specification, the System object issues an error. To change nontunable properties or inputs, you must first call the release method to unlock the object.

## vision.Deinterlacer System object

**Package:** vision

Remove motion artifacts by deinterlacing input video signal

### **Description**

The Deinterlacer object removes motion artifacts by deinterlacing input video signal.

### Construction

H = vision.Deinterlacer returns a deinterlacing System object, H, that removes motion artifacts from images composed of weaved top and bottom fields of an interlaced signal.

H = vision.Deinterlacer(*Name*,*Value*) returns a deinterlacing System object, H, with each specified property set to the specified value. You can specify additional namevalue pair arguments in any order as (*Name1*, *Value1*,...,*NameN*,*ValueN*).

#### Code Generation Support

Supports MATLAB Function block: Yes

"System Objects in MATLAB Code Generation".

"Code Generation Support, Usage Notes, and Limitations".

### **Properties**

### **Method**

Method used to deinterlace input video

Specify how the object deinterlaces the input video as one of Line repetition | Linear interpolation | Vertical temporal median filtering. The default is Line repetition.

### **TransposedInput**

Indicate if input data is in row-major order

Set this property to true if the input buffer contains data elements from the first row first, then the second row second, and so on.

The default is false.

#### Fixed-Point Properties

#### **RoundingMethod**

Rounding method for fixed-point operations

Specify the rounding method as one of Ceiling | Convergent | Floor | Nearest | Round | Simplest | Zero. The default is Floor. This property applies when you set the ??? property to Linear Interpolation.

#### **OverflowAction**

Overflow action for fixed-point operations

Specify the overflow action as one of Wrap | Saturate. The default is Wrap. This property applies when you set the ??? property to Linear Interpolation.

### **AccumulatorDataType**

Accumulator word and fraction lengths

Specify the accumulator fixed-point data type as one of Same as input | Custom. The default is Custom. This property applies when you set the ??? property to Linear Interpolation.

### **CustomAccumulatorDataType**

Accumulator word and fraction lengths

Specify the accumulator fixed-point type as a scaled numerictype object with a Signedness of Auto. This property is applicable when the ??? property is Custom. This property applies when you set the ??? property to Linear Interpolation.

The default is numerictype( $[$ ], 12, 3).

### **OutputDataType**

Output word and fraction lengths

Specify the output fixed-point data type as one of Same as input | Custom. This property applies when you set the ??? property to Linear Interpolation. The default is Same as input.

#### **CustomOutputDataType**

Output word and fraction lengths

Specify the output fixed-point type as a scaled numerictype object with a Signedness of Auto. This property is applicable when the ??? property is Custom. This property applies when you set the ??? property to Linear Interpolation.

The default is numerictype([],8,0).

### **Methods**

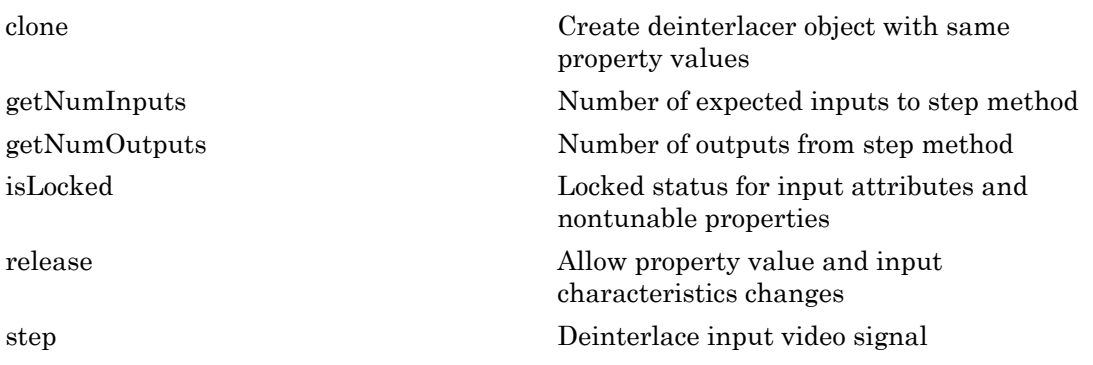

### Examples

#### Remove Motion Artifacts From Image

Create a deinterlacer object. hdint = vision.Deinterlacer; Read an image.

x = imread('vipinterlace.png');

Apply the deinterlacer using the object's step method.

 $y = step(hdint, x)$ ;

Display the results.

```
imshow(x); title('Original Image');
figure, imshow(y); title('Image after deinterlacing');
```
Original Image

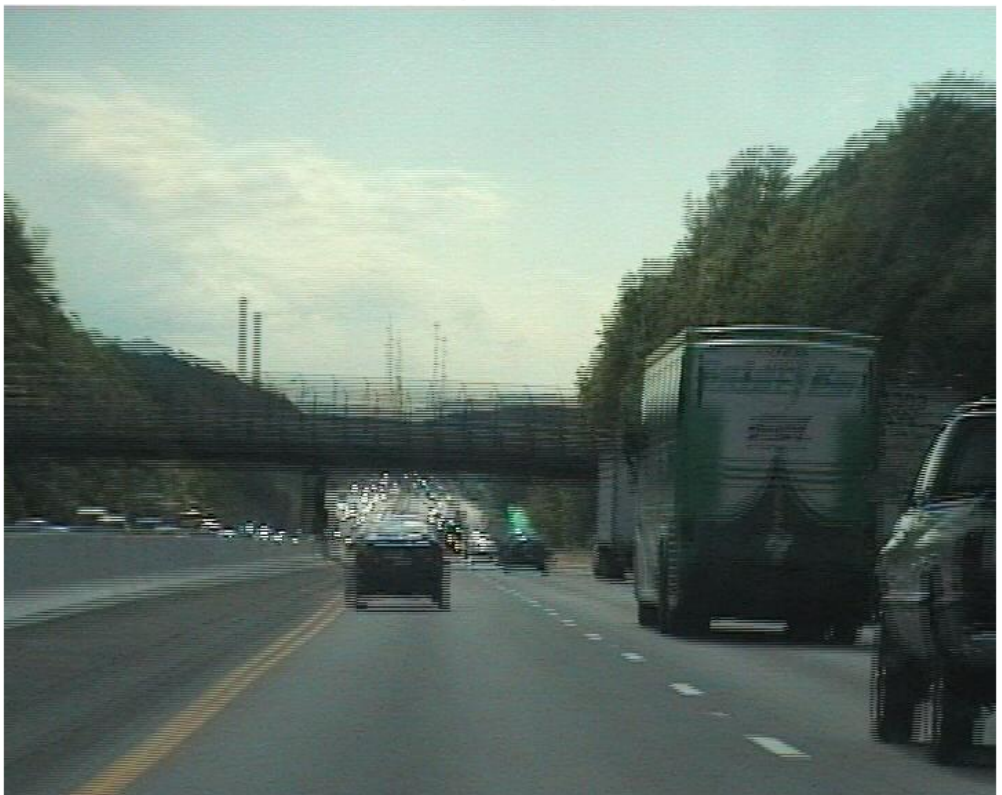

#### Image after deinterlacing

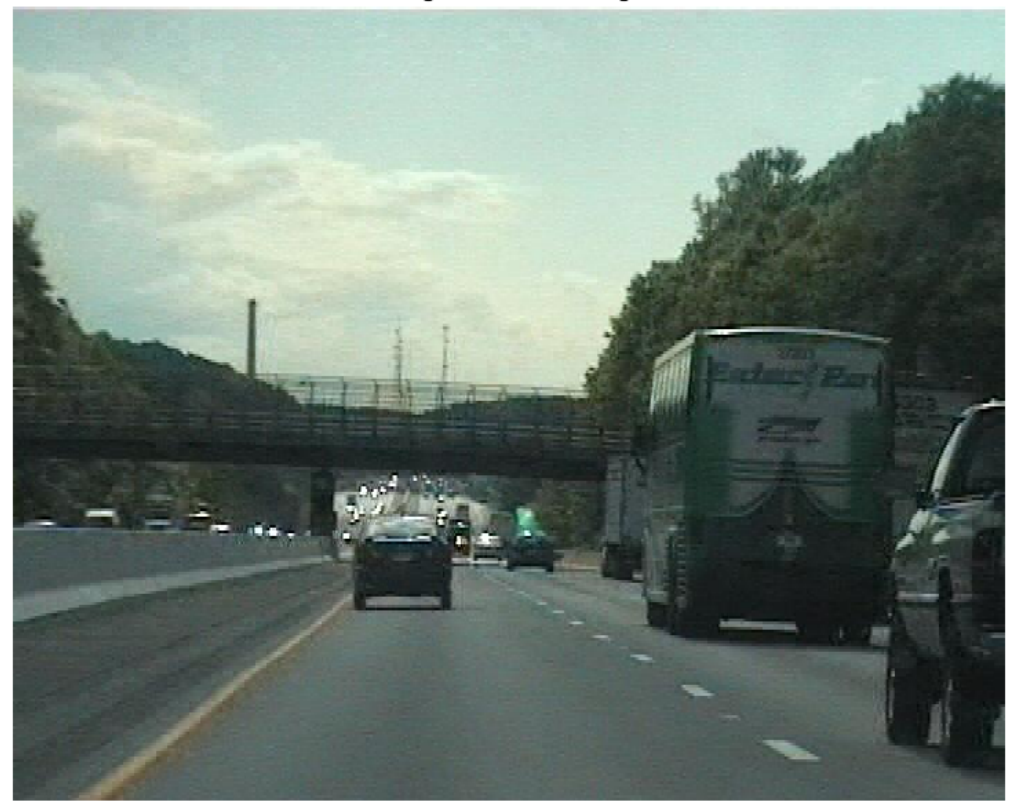

## **Algorithms**

This object implements the algorithm, inputs, and outputs described on the Deinterlacing block reference page. The object properties correspond to the block parameters.

### See Also

vision.CornerDetector

## <span id="page-962-0"></span>clone

**System object:** vision.Deinterlacer **Package:** vision

Create deinterlacer object with same property values

## **Syntax**

 $C = clone(sysObj)$ 

## **Description**

 $C = clone(sys0bj)$  creates another instance of the System object, sysObj, with the same property values. If an object is locked, the clone method creates a copy that is also locked and has states initialized to the same values as the original. If an object is not locked, the clone method creates a new unlocked object with uninitialized states.

## <span id="page-963-0"></span>getNumInputs

**System object:** vision.Deinterlacer **Package:** vision

Number of expected inputs to step method

## **Syntax**

 $N = getNumInputs(H)$ 

## **Description**

N = getNumInputs(H) returns the number of expected inputs, *N* to the step method.

The getNumInputs method returns a positive integer that is the number of expected inputs (not counting the object itself) to the step method. This value will change if you alter any properties that turn inputs on or off. You must call the step method with the number of input arguments equal to the result of getNumInputs(*H*).

## <span id="page-964-0"></span>getNumOutputs

**System object:** vision.Deinterlacer **Package:** vision

Number of outputs from step method

### **Syntax**

N = getNumOutputs(H)

### **Description**

N = getNumOutputs(H) returns the number of outputs, *N* from the step method.

The getNumOutputs method returns a positive integer that is the number of outputs from the step method. This value will change if you alter any properties that turn outputs on or off.

# <span id="page-965-0"></span>isLocked

**System object:** vision.Deinterlacer **Package:** vision

Locked status for input attributes and nontunable properties

## **Syntax**

 $TF = isLocked(H)$ 

## **Description**

TF = isLocked(H) returns the locked status, TF of the Deinterlacer System object.

The isLocked method returns a logical value that indicates whether input attributes and nontunable properties for the object are locked. The object performs an internal initialization the first time the step method is executed. This initialization locks nontunable properties and input specifications, such as dimensions, complexity, and data type of the input data. After locking, the isLocked method returns a true value.

## <span id="page-966-0"></span>release

**System object:** vision.Deinterlacer **Package:** vision

Allow property value and input characteristics changes

## **Syntax**

release(H)

## **Description**

release(H) releases system resources (such as memory, file handles or hardware connections) and allows all properties and input characteristics to be changed.

Note: You can use the release method on a System object in code generated from MATLAB, but once you release its resources, you cannot use that System object again.

## <span id="page-967-0"></span>step

**System object:** vision.Deinterlacer **Package:** vision

Deinterlace input video signal

## **Syntax**

 $Y = step(H, X)$ 

## **Description**

 $Y = step(H, X)$  deinterlaces input *X* according to the algorithm set in the Method property.

Note: H specifies the System object on which to run this step method.

The object performs an initialization the first time the step method is executed. This initialization locks nontunable properties and input specifications, such as dimensions, complexity, and data type of the input data. If you change a nontunable property or an input specification, the System object issues an error. To change nontunable properties or inputs, you must first call the release method to unlock the object.

### Remove Motion Artifacts From Image

Create a deinterlacer object.

hdint = vision.Deinterlacer;

Read an image.

 $x = \text{imread('vipinterlace.png}$ ;

Apply the deinterlacer using the object's step method.

 $y = step(hdint, x);$ 

Display the results.

```
imshow(x); title('Original Image');
figure, imshow(y); title('Image after deinterlacing');
```
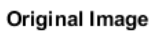

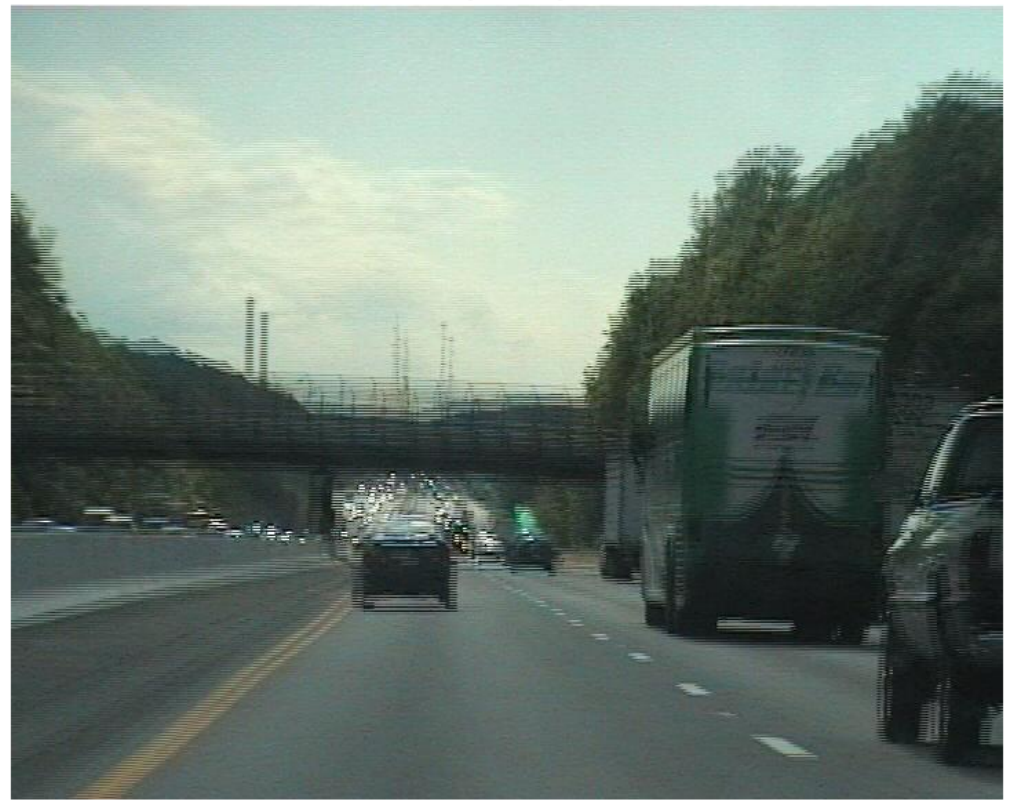

### Image after deinterlacing

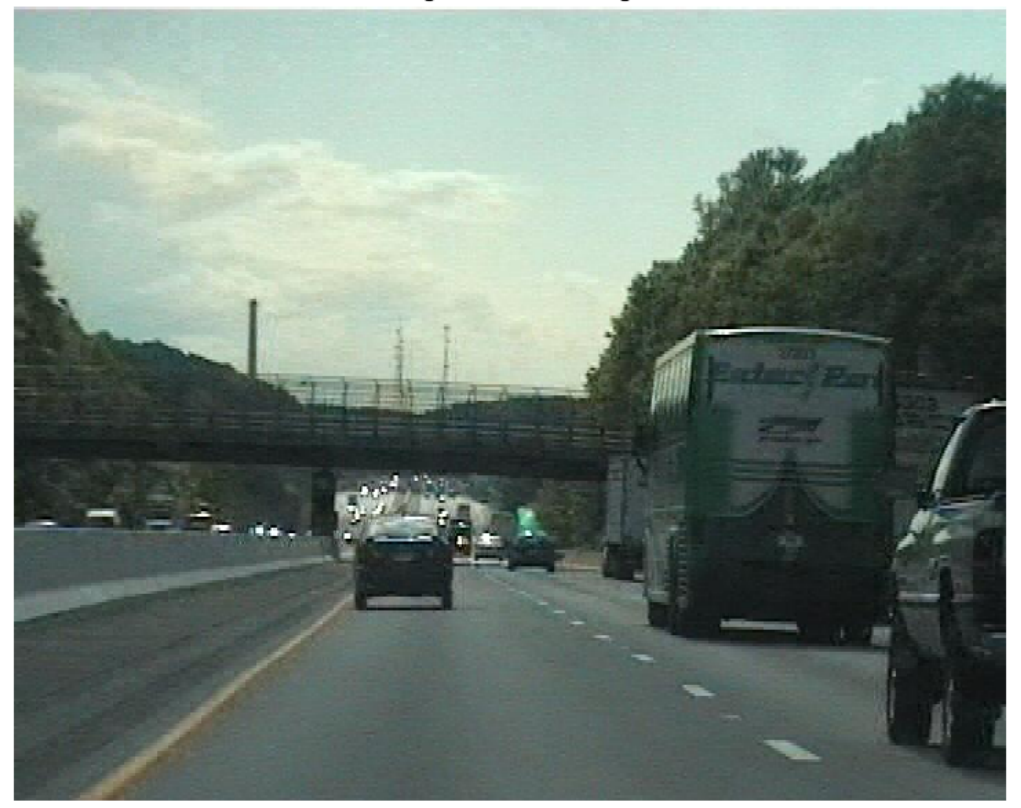

## vision.DemosaicInterpolator System object

**Package:** vision

Bayer-pattern image conversion to true color

## **Description**

The DemosaicInterpolator object demosaics Bayer's format images. The object identifies the alignment as the sequence of R, G, and B pixels in the top-left four pixels of the image, in row-wise order.

### **Construction**

H = vision.DemosaicInterpolator returns a System object, H, that performs demosaic interpolation on an input image in Bayer format with the specified alignment.

H = vision.DemosaicInterpolator(*Name*,*Value*) returns a System object, H, with each specified property set to the specified value. You can specify additional name-value pair arguments in any order as (*Name1*, *Value1*,...,*NameN*,*ValueN*).

#### Code Generation Support

Supports MATLAB Function block: Yes

"System Objects in MATLAB Code Generation"

"Code Generation Support, Usage Notes, and Limitations".

### **Properties**

### **Method**

Interpolation algorithm

Specify the algorithm the object uses to calculate the missing color information as one of Bilinear | Gradient-corrected linear. The default is Gradient-corrected linear.

### **SensorAlignment**

Alignment of the input image

Specify the sequence of R, G and B pixels that correspond to the 2-by-2 block of pixels in the top-left corner, of the image. It can be set to one of RGGB |GRBG | GBRG | BGGR. The default is RGGB. Specify the sequence in left-to-right, top-to-bottom order.

#### Fixed-Point Properties

#### **RoundingMethod**

Rounding method for fixed-point operations

Specify the rounding method as one of Ceiling | Convergent | Floor | Nearest | Round | Simplest | Zero. The default is Floor.

#### **OverflowAction**

Overflow action for fixed-point operations

Specify the overflow action as one of Wrap | Saturate. The default is Saturate.

### **ProductDataType**

Product output word and fraction lengths

Specify the product output fixed-point data type as one of Same as input | Custom. The default is Custom.

### **CustomProductDataType**

Product word and fraction lengths

Specify the product fixed-point type as a scaled numerictype object with a Signedness of Auto. This property applies when you set the ??? property to Custom. The default is numerictype([],32,10).

### **AccumulatorDataType**

Data type of the accumulator
Specify the accumulator fixed-point data type as one of Same as product | Same as input | Custom. The default is Same as product.

#### **CustomAccumulatorDataType**

Accumulator word and fraction lengths

Specify the accumulator fixed-point type as a scaled numerictype object with a Signedness of Auto. This property applies when you set the ??? property to Custom. The default is numerictype([],32,10).

### **Methods**

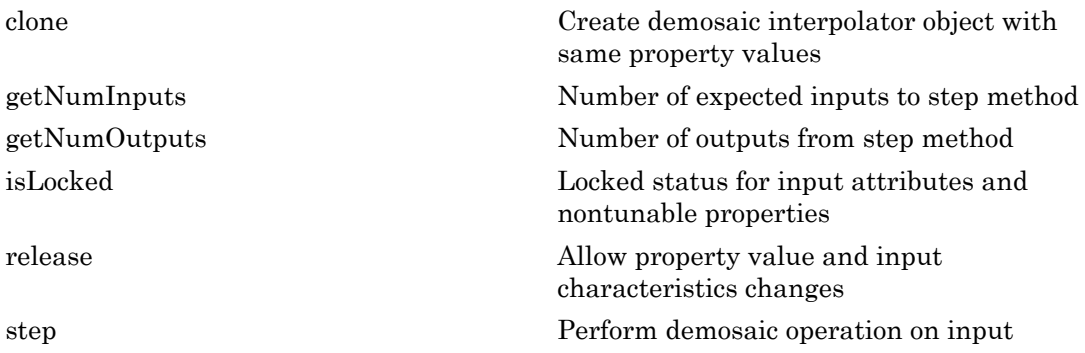

### Examples

Demosaic a Bayer pattern encoded-image photographed by a camera with a sensor alignment of BGGR.

```
x = imread('mandi.tif');
hdemosaic = ...
     vision.DemosaicInterpolator('SensorAlignment', 'BGGR');
 y = step(hdemosaic, x);
 imshow(x,'InitialMagnification',20); 
 title('Original Image');
 figure, imshow(y,'InitialMagnification',20); 
 title('RGB image after demosaic');
```
# Algorithms

This object implements the algorithm, inputs, and outputs described on the Demosaic block reference page. The object properties correspond to the block parameters, except: The **Output image signal** block parameter allows you to specify whether the block outputs the image as One multidimensional signal or Separate color signals. The object does not have a property that corresponds to the **Output image signal** block parameter. The object always outputs the image as an *M*-by-*N*-by-*P* color video signal.

### See Also

vision.GammaCorrector

## <span id="page-974-0"></span>clone

**System object:** vision.DemosaicInterpolator **Package:** vision

Create demosaic interpolator object with same property values

# **Syntax**

 $C = clone(sysObj)$ 

## **Description**

 $C = clone(sys0bj)$  creates another instance of the System object, sysObj, with the same property values. If an object is locked, the clone method creates a copy that is also locked and has states initialized to the same values as the original. If an object is not locked, the clone method creates a new unlocked object with uninitialized states.

# <span id="page-975-0"></span>getNumInputs

**System object:** vision.DemosaicInterpolator **Package:** vision

Number of expected inputs to step method

### **Syntax**

 $N = getNumInputs(H)$ 

### **Description**

N = getNumInputs(H) returns the number of expected inputs, *N* to the step method.

The getNumInputs method returns a positive integer that is the number of expected inputs (not counting the object itself) to the step method. This value will change if you alter any properties that turn inputs on or off. You must call the step method with the number of input arguments equal to the result of getNumInputs(*H*).

# <span id="page-976-0"></span>getNumOutputs

**System object:** vision.DemosaicInterpolator **Package:** vision

Number of outputs from step method

### **Syntax**

N = getNumOutputs(H)

### **Description**

N = getNumOutputs(H) returns the number of outputs, *N* from the step method.

The getNumOutputs method returns a positive integer that is the number of outputs from the step method. This value will change if you alter any properties that turn outputs on or off.

# <span id="page-977-0"></span>isLocked

**System object:** vision.DemosaicInterpolator **Package:** vision

Locked status for input attributes and nontunable properties

### **Syntax**

 $TF = isLocked(H)$ 

### **Description**

TF = isLocked(H) returns the locked status, TF of the DemosaicInterpolator System object.

The isLocked method returns a logical value that indicates whether input attributes and nontunable properties for the object are locked. The object performs an internal initialization the first time the step method is executed. This initialization locks nontunable properties and input specifications, such as dimensions, complexity, and data type of the input data. After locking, the isLocked method returns a true value.

# <span id="page-978-0"></span>release

**System object:** vision.DemosaicInterpolator **Package:** vision

Allow property value and input characteristics changes

### **Syntax**

release(H)

### **Description**

release(H) releases system resources (such as memory, file handles or hardware connections) and allows all properties and input characteristics to be changed.

Note: You can use the release method on a System object in code generated from MATLAB, but once you release its resources, you cannot use that System object again.

## <span id="page-979-0"></span>step

**System object:** vision.DemosaicInterpolator **Package:** vision

Perform demosaic operation on input

### **Syntax**

 $Y = step(H, X)$ 

### **Description**

Y = step(H,X) performs the demosaic operation on the input *X*. The step method outputs an *M*-by-*N*-by-*P* color video signal, where *P* is the number of color planes.

Note: H specifies the System object on which to run this step method.

The object performs an initialization the first time the step method is executed. This initialization locks nontunable properties and input specifications, such as dimensions, complexity, and data type of the input data. If you change a nontunable property or an input specification, the System object issues an error. To change nontunable properties or inputs, you must first call the release method to unlock the object.

# vision.DeployableVideoPlayer System object

**Package:** vision

Display video

### **Description**

The DeployableVideoPlayer object displays video frames. This player is capable of displaying high definition video at high frame rates. This video player object supports C code generation.

### **Construction**

depVideoPlayer = vision.DeployableVideoPlayer returns a video player System object, depVideoPlayer, for displaying video frames. Each call to the step method, displays the next video frame. This object, unlike the vision.VideoPlayer object, can generate C code.

```
depVideoPlayer = vision.DeployableVideoPlayer( ___ ,Name,Value)
configures the video player properties, specified as one or more Name,Value pair
arguments. Unspecified properties have default values.
```

```
Code Generation Support
```
Supports MATLAB Function block: Yes

"System Objects in MATLAB Code Generation"

Generated code for this function uses a precompiled [platform-specific](http://www.mathworks.com/support/sysreq/current_release/) shared library

"Code Generation Support, Usage Notes, and Limitations".

### To display video:

- 1 Define and set up your deployable video player object using the constructor.
- 2 Call the step method with the deployable video player object, depVideoPlayer, and any optional properties. See the syntax below for using the step method.

step(depVideoPlayer,I) displays one grayscale or truecolor RGB video frame, I, in the video player.

step(depVideoPlayer,Y,Cb,Cr) displays one frame of YCbCr 4:2:2 video in the color components Y, Cb, and Cr when you set the ??? property to YCbCr 4:2:2. The number of columns in the Cb and Cr components must be half the number of columns in the Y component.

### **Properties**

#### **Location** — Location of bottom left corner of video window

dependent on the screen resolution (default) | two-element vector

Location of bottom left corner of video window, specified as the comma-separated pair consisting of 'Location' and a two-element vector. The first and second elements are specified in pixels and represent the horizontal and vertical coordinates respectively. The coordinates [0 0] represent the bottom left corner of the screen. The default location depends on the screen resolution, and will result in a window positioned in the center of the screen.

#### **Name** — Video window title bar caption

'Deployable Video Player'

Video window title bar caption, specified as the comma-separated pair consisting of 'Name' and a string.

#### **Size** — Size of video display window

True size (1:1) (default) | Full-screen | Custom

Size of video display window, specified as the comma-separated pair consisting of 'Size' and Full-screen, True size (1:1) or Custom. When this property is set to Fullscreen, use the Esc key to exit out of full-screen mode.

#### **CustomSize** — Custom size for video player window

[300 410] (default) | two-element vector

Custom size for video player window, specified as the comma-separated pair consisting of 'CustomSize' and a two-element vector. The first and second elements are specified in pixels and represent the horizontal and vertical components respectively. The video data will be resized to fit the window. This property applies when you set the ??? property to Custom.

#### **InputColorFormat** — Color format of input signal

RGB (default) | YCbCr 4:2:2

Color format of input signal, specified as the comma-separated pair consisting of 'FrameRate' and RGB or YCbCr 4:2:2. The number of columns in the Cb and Cr components must be half the number of columns in Y.

### Methods

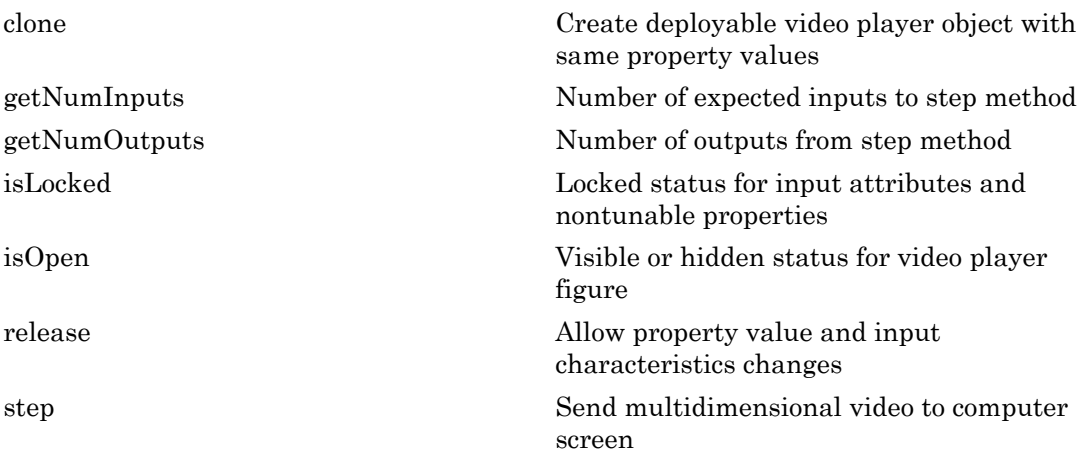

### Examples

### Play a Video From a File

Set up System objects to read and view a video file.

```
videoFReader = vision.VideoFileReader('atrium.avi');
depVideoPlayer = vision.DeployableVideoPlayer;
```
Continue to read frames of video until the last frame is read. Exit the loop if user closes the video player window.

```
cont = ~isDone(videoFReader);
  while cont
```

```
 frame = step(videoFReader);
   step(depVideoPlayer, frame);
   cont = ~isDone(videoFReader) && isOpen(depVideoPlayer);
 end
```
Release System objects.

```
release(videoFReader);
release(depVideoPlayer);
```
### See Also

vision.VideoFileReader | vision.VideoFileWriter | vision.VideoPlayer

## <span id="page-984-0"></span>clone

**System object:** vision.DeployableVideoPlayer **Package:** vision

Create deployable video player object with same property values

## **Syntax**

 $C = clone(sysObj)$ 

# **Description**

 $C = clone(sys0bj)$  creates another instance of the System object, sysObj, with the same property values. If an object is locked, the clone method creates a copy that is also locked and has states initialized to the same values as the original. If an object is not locked, the clone method creates a new unlocked object with uninitialized states.

# <span id="page-985-0"></span>getNumInputs

**System object:** vision.DeployableVideoPlayer **Package:** vision

Number of expected inputs to step method

### **Syntax**

 $N = getNumInputs(H)$ 

### **Description**

N = getNumInputs(H) returns the number of expected inputs, *N* to the step method.

The getNumInputs method returns a positive integer that is the number of expected inputs (not counting the object itself) to the step method. This value will change if you alter any properties that turn inputs on or off. You must call the step method with the number of input arguments equal to the result of getNumInputs(*H*).

# <span id="page-986-0"></span>getNumOutputs

**System object:** vision.DeployableVideoPlayer **Package:** vision

Number of outputs from step method

### **Syntax**

N = getNumOutputs(H)

### **Description**

N = getNumOutputs(H) returns the number of outputs, *N* from the step method.

The getNumOutputs method returns a positive integer that is the number of outputs from the step method. This value will change if you alter any properties that turn outputs on or off.

# <span id="page-987-0"></span>isLocked

**System object:** vision.DeployableVideoPlayer **Package:** vision

Locked status for input attributes and nontunable properties

### **Syntax**

 $TF = isLocked(H)$ 

### **Description**

TF = isLocked(H) returns the locked status, TF of the DeployableVideoPlayer System object.

The isLocked method returns a logical value that indicates whether input attributes and nontunable properties for the object are locked. The object performs an internal initialization the first time the step method is executed. This initialization locks nontunable properties and input specifications, such as dimensions, complexity, and data type of the input data. After locking, the isLocked method returns a true value.

# <span id="page-988-0"></span>isOpen

**System object:** vision.DeployableVideoPlayer **Package:** vision

Visible or hidden status for video player figure

### **Syntax**

isOpen(h)

## **Description**

isOpen(h) returns the visible or hidden status, as a logical, for the video player window. This method is not supported in code generation.

# <span id="page-989-0"></span>release

**System object:** vision.DeployableVideoPlayer **Package:** vision

Allow property value and input characteristics changes

### **Syntax**

release(H)

## **Description**

release(H) releases system resources (such as memory, file handles or hardware connections) and allows all properties and input characteristics to be changed.

**Note:** You can use the release method on a System object in code generated from MATLAB, but once you release its resources, you cannot use that System object again.

### <span id="page-990-0"></span>step

**System object:** vision.DeployableVideoPlayer **Package:** vision

Send multidimensional video to computer screen

## **Syntax**

```
step(depVideoPlayer,I)
step(depVideoPlayer,Y,Cb,Cr)
```
# **Description**

step(depVideoPlayer,I) displays one grayscale or truecolor RGB video frame, I, in the video player.

step(depVideoPlayer,Y,Cb,Cr) displays one frame of YCbCr 4:2:2 video in the color components Y, Cb, and Cr when you set the ??? property to YCbCr 4:2:2. The number of columns in the Cb and Cr components must be half the number of columns in the Y component.

Note: H specifies the System object on which to run this step method.

The object performs an initialization the first time the step method is executed. This initialization locks nontunable properties and input specifications, such as dimensions, complexity, and data type of the input data. If you change a nontunable property or an input specification, the System object issues an error. To change nontunable properties or inputs, you must first call the release method to unlock the object.

# vision.EdgeDetector System object

**Package:** vision

Find object edge

### **Description**

The EdgeDetector object finds edges of objects in images. For Sobel, Prewitt and Roberts algorithms, the object finds edges in an input image by approximating the gradient magnitude of the image. The object obtains the gradient as a result of convolving the image with the Sobel, Prewitt or Roberts kernel. For Canny algorithm, the object finds edges by looking for the local maxima of the gradient of the input image. The calculation derives the gradient using a Gaussian filter. This algorithm is more robust to noise and more likely to detect true weak edges.

### **Construction**

H = vision.EdgeDetector returns an edge detection System object, H, that finds edges in an input image using Sobel, Prewitt, Roberts, or Canny algorithm.

H = vision.EdgeDetector(*Name*,*Value*) returns an edge detection object, H, with each specified property set to the specified value. You can specify additional name-value pair arguments in any order as (*Name1*, *Value1*,...,*NameN*,*ValueN*).

#### Code Generation Support

Supports MATLAB Function block: Yes

"System Objects in MATLAB Code Generation".

"Code Generation Support, Usage Notes, and Limitations".

### **Properties**

#### **Method**

Edge detection algorithm

Specify the edge detection algorithm as one of Sobel | Prewitt | Roberts | Canny. The default is Sobel.

#### **BinaryImageOutputPort**

Output the binary image

Set this property to true to output the binary image after edge detection. When you set this property to true, the object will output a logical matrix. The nonzero elements of this matrix correspond to the edge pixels and the zero elements correspond to the background pixels. This property applies when you set the ??? property to Sobel, Prewitt or Roberts.

The default is true.

#### **GradientComponentOutputPorts**

Output the gradient components

Set this property to true to output the gradient components after edge detection. When you set this property to true, and the ??? property to Sobel or Prewitt, this System object outputs the gradient components that correspond to the horizontal and vertical edge responses. When you set the Method property to Roberts, the System object outputs the gradient components that correspond to the 45 and 135 degree edge responses. Both ??? and ??? properties cannot be false at the same time.

The default is false.

#### **ThresholdSource**

Source of threshold value

Specify how to determine threshold as one of Auto | Property | Input port. The default is Auto. This property applies when you set the ??? property to Canny. This property also applies when you set the Method property to Sobel, Prewitt or Roberts and the ??? property to true.

#### **Threshold**

Threshold value

Specify the threshold value as a scalar of a MATLAB built-in numeric data type. When you set the you set the ??? property to Sobel, Prewitt or Roberts, you must a value

within the range of the input data. When you set the Method property to Canny, specify the threshold as a two-element vector of low and high values that define the weak and strong edges. This property is accessible when the ??? property is Property. This property is tunable.

The default is[0.25 0.6] when you set the Method property to Canny. Otherwise, The default is20.

#### **ThresholdScaleFactor**

Multiplier to adjust value of automatic threshold

Specify multiplier that is used to adjust calculation of automatic threshold as a scalar MATLAB built-in numeric data type. This property applies when you set the ??? property to Sobel, Prewitt or Roberts and the ??? property to Auto. This property is tunable.

The default is 4.

#### **EdgeThinning**

Enable performing edge thinning

Indicate whether to perform edge thinning. Choosing to perform edge thinning requires additional processing time and resources. This property applies when you set the ??? property to Sobel, Prewitt or Roberts and the ??? property to true.

The default is false.

#### **NonEdgePixelsPercentage**

Approximate percentage of weak and nonedge pixels

Specify the approximate percentage of weak edge and nonedge image pixels as a scalar between 0 and 100. This property applies when you set the ??? property to Canny and the ??? to Auto. This property is tunable.

The default is 70.

#### **GaussianFilterStandardDeviation**

Standard deviation of Gaussian

filter Specify the standard deviation of the Gaussian filter whose derivative is convolved with the input image. You can set this property to any positive scalar. This property applies when you set the ??? property to Canny.

The default is 1.

#### Fixed-Point Properties

#### **RoundingMethod**

Rounding method for fixed-point operations

Specify the rounding method as one of Ceiling | Convergent | Floor | Nearest | Round | Simplest | Zero. The default is Custom. This property applies when you do not set the ??? property to Canny.

#### **OverflowAction**

Overflow action for fixed-point operations

Specify the overflow action as Wrap or Saturate. This property applies when you do not set the ??? property to Canny.

The default is Wrap.

#### **ProductDataType**

Product word and fraction lengths

Specify the product fixed-point data type as one of Same as first input | Custom. The default is Custom. This property applies when you do not set the ??? property to Canny.

#### **CustomProductDataType**

Product word and fraction lengths

Specify the product fixed-point type as a scaled numerictype object with a Signedness of Auto. This property iapplies when you do not set the ??? property to Canny. This property applies when you set the ??? property to Custom.

The default is numerictype( $[1,32,8)$ .

#### **AccumulatorDataType**

Accumulator word and fraction lengths

Specify the accumulator fixed-point data type as one of Same as first input | Same as product | Custom. The default is Same as product. This property applies when you do not set the ??? property to Canny.

#### **CustomAccumulatorDataType**

Accumulator word and fraction lengths

Specify the accumulator fixed-point type as a scaled numerictype object with a Signedness of Auto. This property applies when you do not set the ??? property to Canny. This property applies when you set the ??? property to Custom.

The default is numerictype([],32,8).

#### **GradientDataType**

Gradient word and fraction lengths

Specify the gradient components fixed-point data type as one of Same as accumulator | Same as first input | Same as product | Custom. The default is Same as first input. This property applies when you do not set the ??? property to Canny and you set the GradientComponentPorts property to true.

#### **CustomGradientDataType**

Gradient word and fraction lengths

Specify the gradient components fixed-point type as a scaled numerictype object with a Signedness of Auto. This property is accessible when the ??? property is not Canny. This property is applicable when the ??? property is Custom.

The default is numerictype ([1,16,4).

### Methods

[clone](#page-998-0) Create edge detector object with same property values

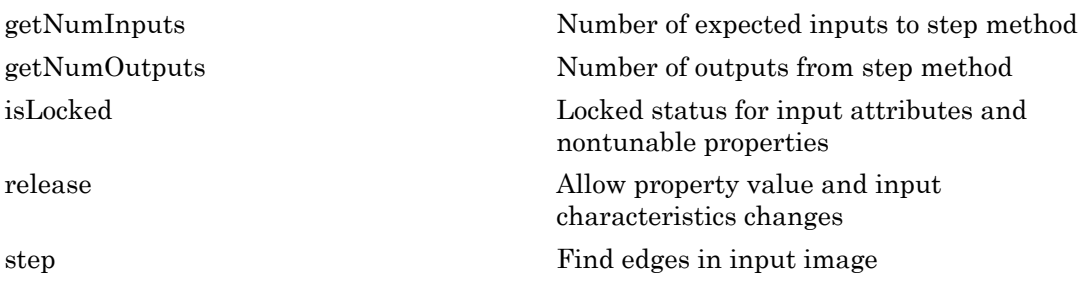

### Examples

#### Find Edges In An Image

Create edge detector, color space converter, and image type converter objects.

```
 hedge = vision.EdgeDetector;
 hcsc = vision.ColorSpaceConverter('Conversion', 'RGB to intensity');
 hidtypeconv = vision.ImageDataTypeConverter('OutputDataType','single');
```
Read in the original image and convert color and data type.

```
 img = step(hcsc, imread('peppers.png'));
 img1 = step(hidtypeconv, img);
```
Find edges.

edges = step(hedge, img1);

Display original and image with edges.

```
 subplot(1,2,1);
 imshow(imread('peppers.png'));
 subplot(1,2,2);
 imshow(edges);
```
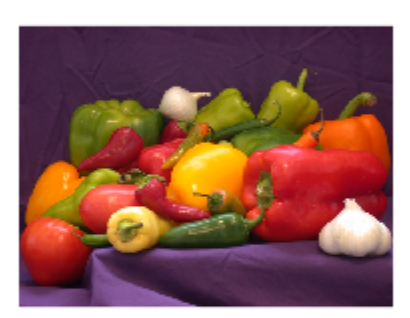

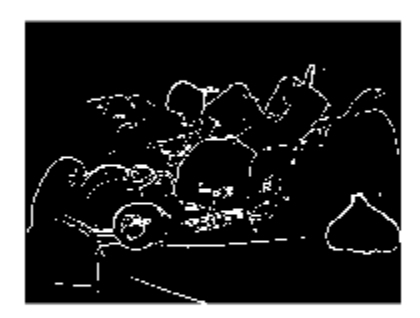

# Algorithms

This object implements the algorithm, inputs, and outputs described on the Edge Detection block reference page. The object properties correspond to the block parameters.

### See Also

vision.TemplateMatcher

## <span id="page-998-0"></span>clone

**System object:** vision.EdgeDetector **Package:** vision

Create edge detector object with same property values

## **Syntax**

 $C = clone(sysObj)$ 

## **Description**

 $C = clone(sys0bj)$  creates another instance of the System object, sysObj, with the same property values. If an object is locked, the clone method creates a copy that is also locked and has states initialized to the same values as the original. If an object is not locked, the clone method creates a new unlocked object with uninitialized states.

# <span id="page-999-0"></span>getNumInputs

**System object:** vision.EdgeDetector **Package:** vision

Number of expected inputs to step method

### **Syntax**

 $N = getNumInputs(H)$ 

### **Description**

N = getNumInputs(H) returns the number of expected inputs, *N* to the step method.

The getNumInputs method returns a positive integer that is the number of expected inputs (not counting the object itself) to the step method. This value will change if you alter any properties that turn inputs on or off. You must call the step method with the number of input arguments equal to the result of getNumInputs(*H*).

# <span id="page-1000-0"></span>getNumOutputs

**System object:** vision.EdgeDetector **Package:** vision

Number of outputs from step method

### **Syntax**

N = getNumOutputs(H)

### **Description**

N = getNumOutputs(H) returns the number of outputs, *N* from the step method.

The getNumOutputs method returns a positive integer that is the number of outputs from the step method. This value will change if you alter any properties that turn outputs on or off.

# <span id="page-1001-0"></span>isLocked

**System object:** vision.EdgeDetector **Package:** vision

Locked status for input attributes and nontunable properties

### **Syntax**

 $TF = isLocked(H)$ 

### **Description**

TF = isLocked(H) returns the locked status, TF of the EdgeDetector System object.

The isLocked method returns a logical value that indicates whether input attributes and nontunable properties for the object are locked. The object performs an internal initialization the first time the step method is executed. This initialization locks nontunable properties and input specifications, such as dimensions, complexity, and data type of the input data. After locking, the isLocked method returns a true value.

# <span id="page-1002-0"></span>release

**System object:** vision.EdgeDetector **Package:** vision

Allow property value and input characteristics changes

### **Syntax**

release(H)

### **Description**

release(H) releases system resources (such as memory, file handles or hardware connections) and allows all properties and input characteristics to be changed.

**Note:** You can use the release method on a System object in code generated from MATLAB, but once you release its resources, you cannot use that System object again.

## <span id="page-1003-0"></span>step

**System object:** vision.EdgeDetector **Package:** vision

Find edges in input image

### **Syntax**

 $EDGES = step(H, IMG)$  $[GV, GH] = step(H, IMG)$ [EDGES,GV,GH] = step(H,IMG)

## **Description**

EDGES =  $step(H, IMG)$  finds the edges, EDGES, in input IMG using the specified algorithm when the BinaryImageOutputPort property is true. EDGES is a boolean matrix with non-zero elements representing edge pixels and zero elements representing background pixels.

[GV,GH] = step(H,IMG) finds the two gradient components, GV and GH , of the input IMG, when you set the Method property to Sobel, Prewitt or Roberts, and you set the GradientComponentOutputPorts property to true and the BinaryImageOutputPort property to false. If you set the Method property to Sobel or Prewitt, then GV is a matrix of gradient values in the vertical direction and GH is a matrix of gradient values in the horizontal direction. If you set the Method property to Roberts, then GV represents the gradient component at 45 degree edge response, and GH represents the gradient component at 135 degree edge response.

[EDGES,GV,GH] = step(H,IMG) finds the edges, EDGES , and the two gradient components, GV and GH , of the input IMG when you set the Method property to Sobel, Prewitt or Roberts and both the BinaryImageOutputPort and GradientComponentOutputPorts properties are true.

Note: H specifies the System object on which to run this step method.

The object performs an initialization the first time the step method is executed. This initialization locks nontunable properties and input specifications, such as dimensions, complexity, and data type of the input data. If you change a nontunable property or an input specification, the System object issues an error. To change nontunable properties or inputs, you must first call the release method to unlock the object.

# vision.FFT System object

**Package:** vision

Two-dimensional discrete Fourier transform

### **Description**

The vision.FFT object computes the 2D discrete Fourier transform (DFT) of a twodimensional input matrix.

### Construction

 $fftObj = vision.FFT returns a 2D FFT object, fftObj, that computes the fast$ Fourier transform of a two-dimensional input.

fftObj = vision.FFT(*Name*,*Value*) configures the System object properties, specified as one or more name-value pair arguments. Unspecified properties have default values.

#### Code Generation Support

Supports MATLAB Function block: Yes

"System Objects in MATLAB Code Generation".

"Code Generation Support, Usage Notes, and Limitations".

### To compute FFT:

- 1 Define and set up your FFT object using the constructor.
- 2 Call the step method with the input image, I and the FFT object, fft0bj. See the syntax below for using the step method.

J = step(fftObj,I) computes the 2-D FFT, J, of an *M*-by-*N* input matrix I, where *M* and *N* specify the dimensions of the input. The dimensions *M* and *N* must be positive integer powers of two when any of the following are true: The input is a fixed-point data type

You set the ??? property to true. You set the ??? property to Radix-2.

### **Properties**

#### **FFTImplementation**

FFT implementation

Specify the implementation used for the FFT as one of Auto | Radix-2 | FFTW. When you set this property to Radix-2, the FFT length must be a power of two.

Default: Auto

#### **BitReversedOutput**

Output in bit-reversed order relative to input

Designates the order of output channel elements relative to the order of input elements. Set this property to true to output the frequency indices in bit-reversed order.

Default: false

#### **Normalize**

Divide butterfly outputs by two

Set this property to true if the output of the FFT should be divided by the FFT length. This option is useful when you want the output of the FFT to stay in the same amplitude range as its input. This is particularly useful when working with fixed-point data types.

Default: false with no scaling

#### Fixed-Point Properties

#### **RoundingMethod**

Rounding method for fixed-point operations

Specify the rounding method as one of Ceiling | Convergent | Floor | Nearest | Round | Simplest | Zero.

Default: Floor

#### **OverflowAction**

Overflow action for fixed-point operations

Specify the overflow action as Wrap or Saturate.

Default: Wrap

#### **SineTableDataType**

Sine table word and fraction lengths

Specify the sine table data type as Same word length as input, or Custom.

Default: Same word length as input

#### **CustomSineTableDataType**

Sine table word and fraction lengths

Specify the sine table fixed-point type as an unscaled numerictype object with a Signedness of Auto. This property applies only when you set the ??? property to Custom.

Default: numerictype([],16)

#### **ProductDataType**

Product word and fraction lengths

Specify the product data type as Full precision, Same as input, or Custom.

Default: Full precision

#### **CustomProductDataType**

Product word and fraction lengths

Specify the product fixed-point type as a scaled numerictype object with a Signedness of Auto. This property applies only when you set the ??? property to Custom.

Default: numerictype([],32,30)
### **AccumulatorDataType**

Accumulator word and fraction lengths

Specify the accumulator data type as Full precision, Same as input, Same as product, or Custom.

Default: Full precision

### **CustomAccumulatorDataType**

Accumulator word and fraction lengths

Specify the accumulator fixed-point type as a scaled numerictype object with a Signedness of Auto. This property applies only when you set the ??? property to Custom.

Default: numerictype([],32,30)

### **OutputDataType**

Output word and fraction lengths

Specify the output data type as Full precision, Same as input, or Custom.

Default: Full precision

### **CustomOutputDataType**

Output word and fraction lengths

Specify the output fixed-point type as a scaled numerictype object with a Signedness of Auto. This property applies when you set the ??? property to Custom.

Default: numerictype([],16,15)

## Methods

[clone](#page-1011-0) Create FFT object with same property values

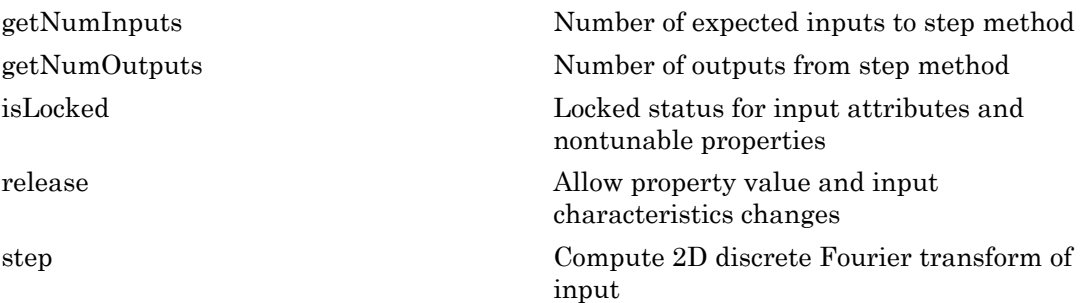

### Examples

#### Use 2-D FFT to View the Frequency Components of an Image

Create the FFT object.

fftObj = vision.FFT;

Read the image.

```
I = im2single(imread('pout.tif'));
```
Compute the FFT.

 $J = step(fftObj, I);$ 

Shift zero-frequency components to the center of spectrum.

J shifted = fftshift(J);

Display original image and visualize its FFT magnitude response.

```
figure; imshow(I); title('Input image, I');
figure; imshow(log(max(abs(J_shifted), 1e-6)),[]), colormap(jet(64));
title('Magnitude of the FFT of I');
```
## **References**

[1] FFTW ([http://www.fftw.org\)](http://www.fftw.org)

[2] Frigo, M. and S. G. Johnson, "FFTW: An Adaptive Software Architecture for the FFT,"*Proceedings of the International Conference on Acoustics, Speech, and Signal Processing*, Vol. 3, 1998, pp. 1381-1384.

### See Also

vision.DCT | vision.IFFT | vision.IDCT | fft2

## <span id="page-1011-0"></span>clone

**System object:** vision.FFT **Package:** vision

Create FFT object with same property values

## **Syntax**

 $C = clone(sysObj)$ 

## **Description**

 $C = clone(sys0bj)$  creates another instance of the System object, sysObj, with the same property values. If an object is locked, the clone method creates a copy that is also locked and has states initialized to the same values as the original. If an object is not locked, the clone method creates a new unlocked object with uninitialized states.

## <span id="page-1012-0"></span>**getNumInputs**

**System object:** vision.FFT **Package:** vision

Number of expected inputs to step method

### **Syntax**

 $N = getNumInputs(H)$ 

### **Description**

N = getNumInputs(H) returns the number of expected inputs, *N* to the step method.

The getNumInputs method returns a positive integer that is the number of expected inputs (not counting the object itself) to the step method. This value will change if you alter any properties that turn inputs on or off. You must call the step method with the number of input arguments equal to the result of getNumInputs(*H*).

## <span id="page-1013-0"></span>getNumOutputs

**System object:** vision.FFT **Package:** vision

Number of outputs from step method

## **Syntax**

N = getNumOutputs(H)

### **Description**

N = getNumOutputs(H) returns the number of outputs, *N* from the step method.

The getNumOutputs method returns a positive integer that is the number of outputs from the step method. This value will change if you alter any properties that turn outputs on or off.

# <span id="page-1014-0"></span>isLocked

**System object:** vision.FFT **Package:** vision

Locked status for input attributes and nontunable properties

## **Syntax**

 $TF = isLocked(H)$ 

## **Description**

 $TF = isLocked(H)$  returns the locked status,  $TF$  of the FFT System object.

The isLocked method returns a logical value that indicates whether input attributes and nontunable properties for the object are locked. The object performs an internal initialization the first time the step method is executed. This initialization locks nontunable properties and input specifications, such as dimensions, complexity, and data type of the input data. After locking, the isLocked method returns a true value.

# <span id="page-1015-0"></span>release

**System object:** vision.FFT **Package:** vision

Allow property value and input characteristics changes

## **Syntax**

release(H)

## **Description**

release(H) releases system resources (such as memory, file handles or hardware connections) and allows all properties and input characteristics to be changed.

Note: You can use the release method on a System object in code generated from MATLAB, but once you release its resources, you cannot use that System object again.

### <span id="page-1016-0"></span>step

**System object:** vision.FFT **Package:** vision

Compute 2D discrete Fourier transform of input

## **Syntax**

 $Y = step(H, X)$ 

## **Description**

Y = step(H,X) computes the 2D discrete Fourier transform (DFT), *Y* , of an *M*-by-*N* input matrix *X* , where the values of *M* and *N* are integer powers of two.

## vision.ForegroundDetector System object

**Package:** vision

Foreground detection using Gaussian mixture models

## **Description**

The ForegroundDetector System object compares a color or grayscale video frame to a background model to determine whether individual pixels are part of the background or the foreground. It then computes a foreground mask. By using background subtraction, you can detect foreground objects in an image taken from a stationary camera.

### Construction

detector = vision.ForegroundDetector returns a foreground detector System object, detector. Given a series of either grayscale or color video frames, the object computes and returns the foreground mask using Gaussian mixture models (GMM).

detector = vision.ForegroundDetector(Name,Value) returns a foreground detector System object, detector, with each specified property name set to the specified value. Name can also be a property name and Value is the corresponding value. You can specify several name-value pair arguments in any order as Name1,Value1, …,NameN,ValueN.

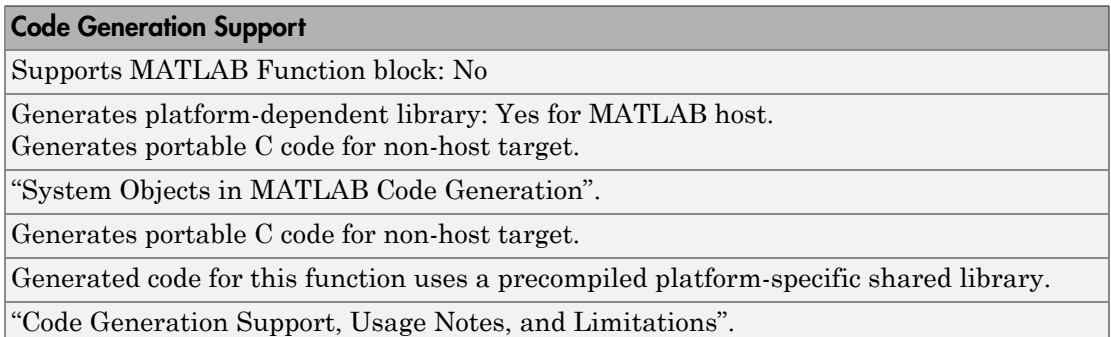

### **Properties**

### **AdaptLearningRate** — Adapt learning rate

'true' (default) | 'false'

Adapt learning rate, specified as the comma-separated pair consisting of 'AdaptLearningRate' and a logical scalar 'true' or 'false'. This property enables the object to adapt the learning rate during the period specified by the NumTrainingFrames property. When you set this property to true, the object sets the ??? property to 1/(current frame number). When you set this property to false, the LearningRate property must be set at each time step.

#### **NumTrainingFrames** — Number of initial video frames for training background model 150 (default) | integer

Number of initial video frames for training background model, specified as the commaseparated pair consisting of 'NumTrainingFrames' and an integer. When you set the ??? to false, this property will not be available.

#### **LearningRate** — Learning rate for parameter updates

0.005 (default) | numeric scalar

Learning rate for parameter updates, specified as the comma-separated pair consisting of 'LearningRate' and a numeric scalar. Specify the learning rate to adapt model parameters. This property controls how quickly the model adapts to changing conditions. Set this property appropriately to ensure algorithm stability.

When you set ??? to true, the ??? property takes effect only after the training period specified by ??? is over.

When you set the AdaptLearningRate to false, this property will not be available. This property is tunable.

### **MinimumBackgroundRatio** — Threshold to determine background model

0.7 (default) | numeric scalar

Threshold to determine background model, specified as the comma-separated pair consisting of 'MinimumBackgroundRatio' and a numeric scalar. Set this property to represent the minimum of the apriori probabilities for pixels to be considered background values. Multimodal backgrounds can not be handled, if this value is too small.

### **NumGaussians** — Number of Gaussian modes in the mixture model

5 (default) | positive integer

Number of Gaussian modes in the mixture model

Number of Gaussian modes in the mixture model, specified as the comma-separated pair consisting of 'NumGaussians' and a positive integer. Typically this value is 3, 4 or 5. Set this value to 3 or greater to be able to model multiple background modes.

#### **InitialVariance** — Initial mixture model variance

'Auto' (default) | numeric scalar

Initial mixture model variance, specified as the comma-separated pair consisting of 'InitialVariance' and as a numeric scalar or the 'Auto' string.

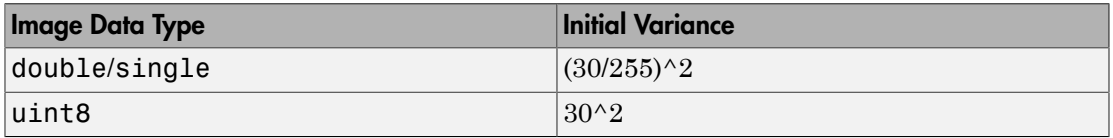

This property applies to all color channels for color inputs.

## **Methods**

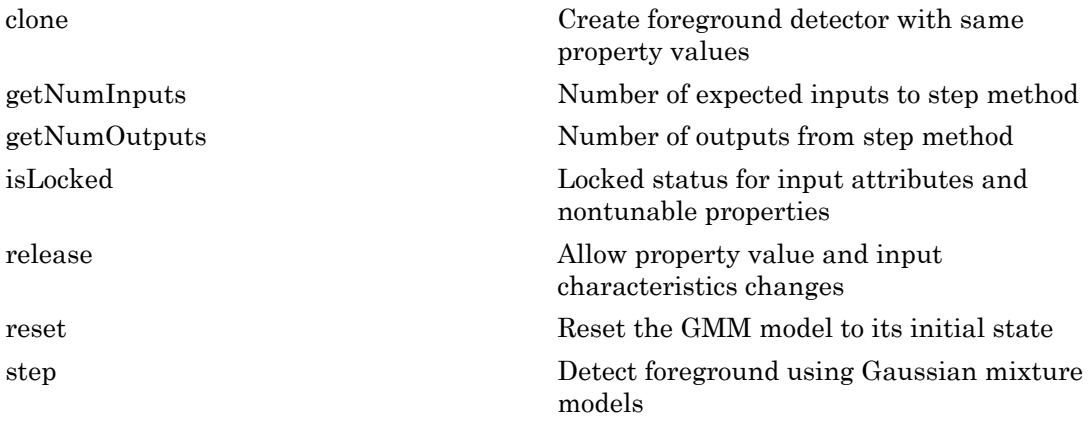

### Examples

### Track Cars

Create system objects to read file.

```
videoSource = vision.VideoFileReader('viptraffic.avi','ImageColorSpace','Intensity','V
```
Setting frames to 5 because it is a short video. Set initial standard deviation.

```
detector = vision.ForegroundDetector(...
        'NumTrainingFrames', 5, ...
        'InitialVariance', 30*30);
```
Perform blob analysis.

```
blob = vision.BlobAnalysis(...
        'CentroidOutputPort', false, 'AreaOutputPort', false, ...
       'BoundingBoxOutputPort', true, ...
        'MinimumBlobAreaSource', 'Property', 'MinimumBlobArea', 250);
```
Insert a border.

```
shapeInserter = vision.ShapeInserter('BorderColor','White');
```
Play results. Draw bounding boxes around cars.

```
videoPlayer = vision.VideoPlayer();
while ~isDone(videoSource)
      frame = step(videoSource);
      fgMask = step(detector, frame);
     bbox = step(blob, fgMask);out = step(shapeInserter, frame, bbox); step(videoPlayer, out);
end
```
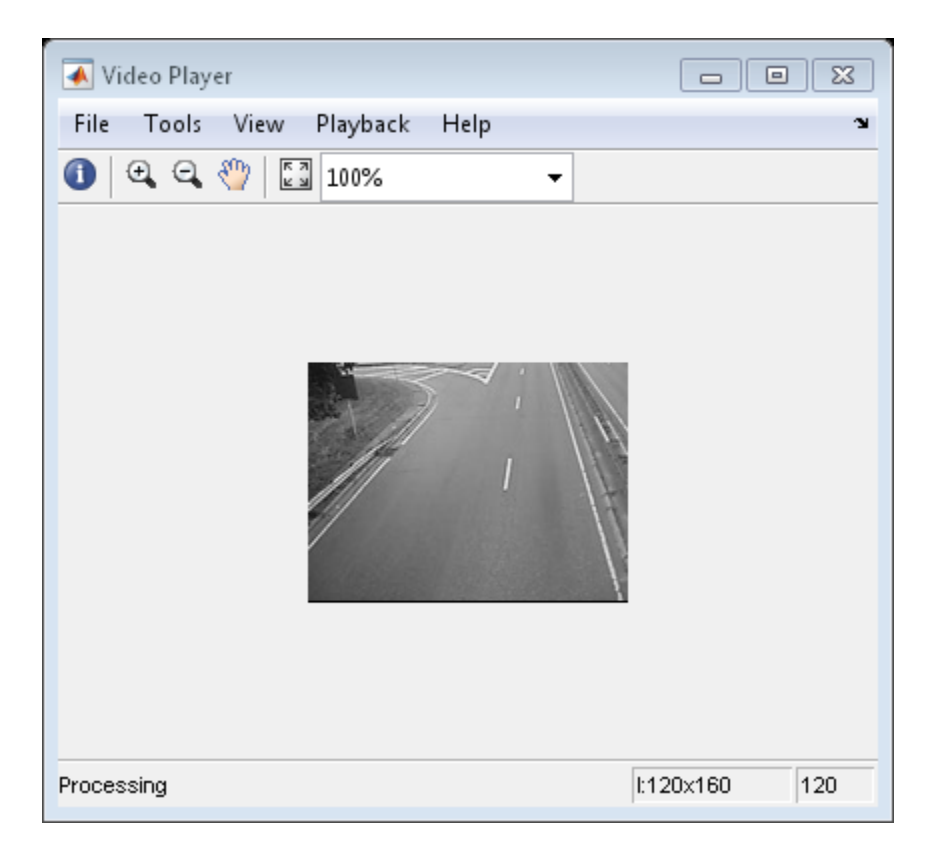

Release objects.

release(videoPlayer); release(videoSource);

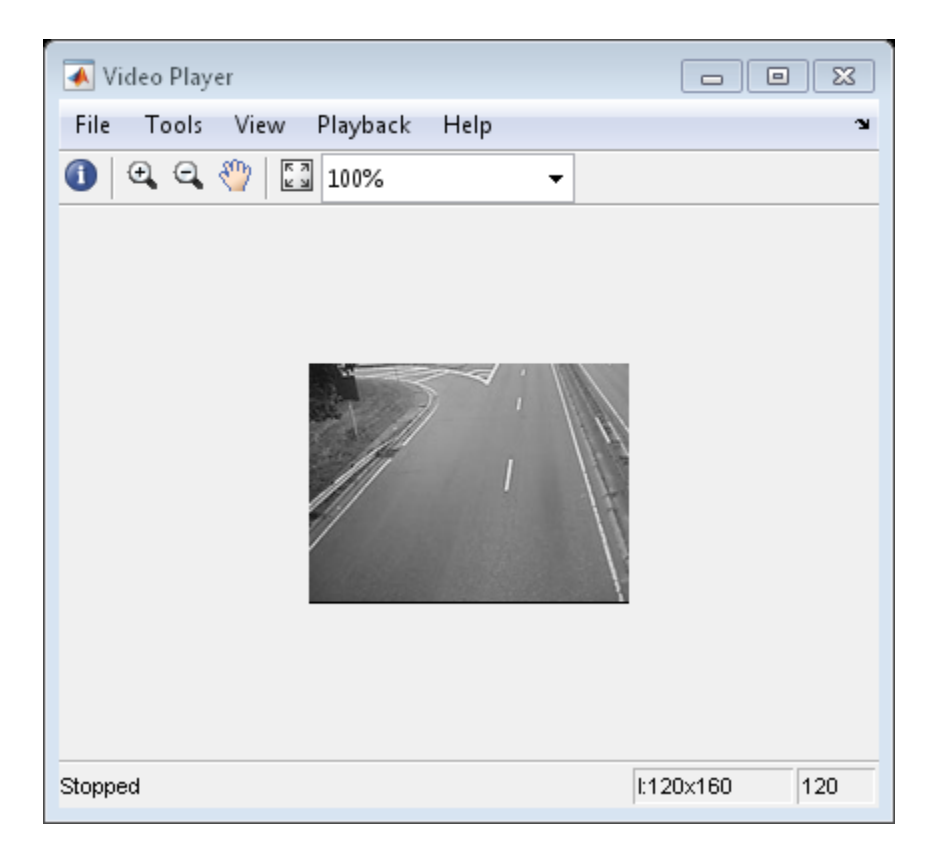

## References

- [1] P. Kaewtrakulpong, R. Bowden, *An Improved Adaptive Background Mixture Model for Realtime Tracking with Shadow Detection*, In Proc. *2nd European Workshop on Advanced Video Based Surveillance Systems*, AVBS01, VIDEO BASED SURVEILLANCE SYSTEMS: Computer Vision and Distributed Processing (September 2001)
- [2] Stauffer, C. and Grimson, W.E.L,*Adaptive Background Mixture Models for Real-Time Tracking*, Computer Vision and Pattern Recognition, IEEE Computer Society Conference on, Vol. 2 (06 August 1999), pp. 2246-252 Vol. 2.

### More About

• "Multiple Object Tracking "

Introduced in R2011a

## <span id="page-1024-0"></span>clone

**System object:** vision.ForegroundDetector **Package:** vision

Create foreground detector with same property values

## **Syntax**

 $C = clone(sysObj)$ 

## **Description**

 $C = clone(sys0bj)$  creates another instance of the System object, sysObj, with the same property values. If an object is locked, the clone method creates a copy that is also locked and has states initialized to the same values as the original. If an object is not locked, the clone method creates a new unlocked object with uninitialized states.

# <span id="page-1025-0"></span>getNumInputs

**System object:** vision.ForegroundDetector **Package:** vision

Number of expected inputs to step method

## **Syntax**

 $N = getNumInputs(H)$ 

## **Description**

N = getNumInputs(H) returns the number of expected inputs, *N* to the step method.

The getNumInputs method returns a positive integer that is the number of expected inputs (not counting the object itself) to the step method. This value will change if you alter any properties that turn inputs on or off. You must call the step method with the number of input arguments equal to the result of getNumInputs(*H*).

# <span id="page-1026-0"></span>getNumOutputs

**System object:** vision.ForegroundDetector **Package:** vision

Number of outputs from step method

### **Syntax**

N = getNumOutputs(H)

### **Description**

N = getNumOutputs(H) returns the number of outputs, *N* from the step method.

The getNumOutputs method returns a positive integer that is the number of outputs from the step method. This value will change if you alter any properties that turn outputs on or off.

# <span id="page-1027-0"></span>isLocked

**System object:** vision.ForegroundDetector **Package:** vision

Locked status for input attributes and nontunable properties

## **Syntax**

 $TF = isLocked(H)$ 

## **Description**

TF = isLocked(H) returns the locked status, TF of the ForegroundDetector System object.

The isLocked method returns a logical value that indicates whether input attributes and nontunable properties for the object are locked. The object performs an internal initialization the first time the step method is executed. This initialization locks nontunable properties and input specifications, such as dimensions, complexity, and data type of the input data. After locking, the isLocked method returns a true value.

## <span id="page-1028-0"></span>release

**System object:** vision.ForegroundDetector **Package:** vision

Allow property value and input characteristics changes

## **Syntax**

release(H)

## **Description**

release(H) releases system resources (such as memory, file handles or hardware connections) and allows all properties and input characteristics to be changed.

Note: You cannot use the release method on System objects in code generated from MATLAB.

### <span id="page-1029-0"></span>reset

**System object:** vision.ForegroundDetector **Package:** vision

Reset the GMM model to its initial state

## **Syntax**

reset(H)

## **Description**

reset(H) resets the GMM model to its initial state for the ForegroundDetector object H.

### <span id="page-1030-0"></span>step

**System object:** vision.ForegroundDetector **Package:** vision

Detect foreground using Gaussian mixture models

## **Syntax**

```
foregroundMask = step(H, I)foregroundMask = step(H, I, learningRate)
```
## **Description**

foreground Mask =  $step(H, I)$  computes the foreground mask for input image I, and returns a logical mask. When the object returns foregroundMask set to 1, it represents foreground pixels. Image I can be grayscale or color. When you set the ??? property to true (default), the object permits this form of the step function call.

foregroundMask =  $step(H, I, learningRate)$  computes the foreground mask for input image I using the ??? you provide. When you set the ??? property to false, the object permits this form of the step function call.

Note: H specifies the System object on which to run this step method.

The object performs an initialization the first time the step method is executed. This initialization locks nontunable properties and input specifications, such as dimensions, complexity, and data type of the input data. If you change a nontunable property or an input specification, the System object issues an error. To change nontunable properties or inputs, you must first call the release method to unlock the object.

## vision.GammaCorrector System object

**Package:** vision

Apply or remove gamma correction from images or video streams

## **Description**

The GammaCorrector object applies gamma correction to input images or video streams.

## **Construction**

H = vision.GammaCorrector returns a System object, HGAMMACORR. This object applies or removes gamma correction from images or video streams.

H = vision.GammaCorrector(*Name*,*Value*) returns a gamma corrector object, H, with each specified property set to the specified value. You can specify additional namevalue pair arguments in any order as (*Name1*, *Value1*,...,*NameN*,*ValueN*).

H = vision.GammaCorrector(GAMMA,*Name*,*Value*) returns a gamma corrector object, H, with the Gamma property set to GAMMA and other specified properties set to the specified values.

### Code Generation Support

Supports MATLAB Function block: Yes

"System Objects in MATLAB Code Generation"

"Code Generation Support, Usage Notes, and Limitations".

## **Properties**

### **Correction**

Specify gamma correction or linearization

Specify the object's operation as one of Gamma | De-gamma. The default is Gamma.

#### **Gamma**

Gamma value of output or input

When you set the ??? property to Gamma, this property gives the desired gamma value of the output video stream. When you set the Correction property to De-gamma, this property indicates the gamma value of the input video stream. You must set this property to a numeric scalar value greater than or equal to 1.

The default is 2.2.

#### **LinearSegment**

Enable gamma curve to have linear portion near origin

Set this property to true to make the gamma curve have a linear portion near the origin.

The default is true.

#### **BreakPoint**

I-axis value of the end of gamma correction linear segment

Specify the I-axis value of the end of the gamma correction linear segment as a scalar numeric value between 0 and 1. This property applies when you set the ??? property to true.

The default is 0.018.

### **Methods**

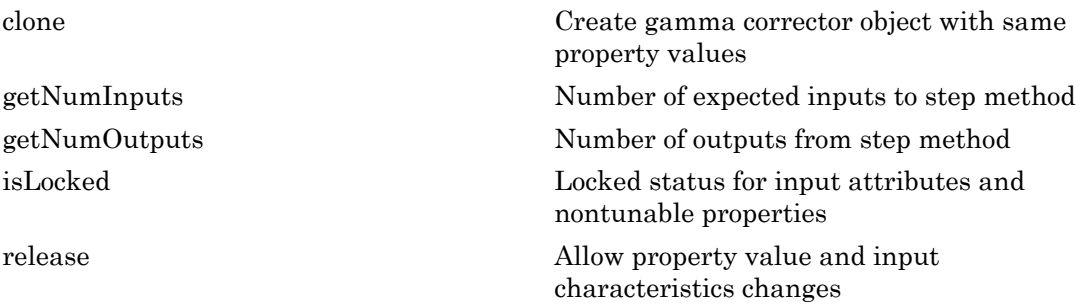

[step](#page-1039-0) Apply or remove gamma correction from input

## Examples

Improve image contrast.

```
hgamma = \dots vision.GammaCorrector(2.0,'Correction','De-gamma');
x = \text{imread}('pears.png');y = step(hgamma, x); imshow(x); title('Original Image');
 figure, imshow(y); 
 title('Enhanced Image after De-gamma Correction');
```
## Algorithms

This object implements the algorithm, inputs, and outputs described on the Gamma Correction block reference page. The object properties correspond to the block parameters.

### See Also

vision.HistogramEqualizer | vision.ContrastAdjuster

## <span id="page-1034-0"></span>clone

**System object:** vision.GammaCorrector **Package:** vision

Create gamma corrector object with same property values

## **Syntax**

 $C = clone(sysObj)$ 

## **Description**

 $C = clone(sys0bj)$  creates another instance of the System object, sysObj, with the same property values. If an object is locked, the clone method creates a copy that is also locked and has states initialized to the same values as the original. If an object is not locked, the clone method creates a new unlocked object with uninitialized states.

# <span id="page-1035-0"></span>**getNumInputs**

**System object:** vision.GammaCorrector **Package:** vision

Number of expected inputs to step method

## **Syntax**

 $N = getNumInputs(H)$ 

## **Description**

N = getNumInputs(H) returns the number of expected inputs, *N* to the step method.

The getNumInputs method returns a positive integer that is the number of expected inputs (not counting the object itself) to the step method. This value will change if you alter any properties that turn inputs on or off. You must call the step method with the number of input arguments equal to the result of getNumInputs(*H*).

# <span id="page-1036-0"></span>getNumOutputs

**System object:** vision.GammaCorrector **Package:** vision

Number of outputs from step method

### **Syntax**

N = getNumOutputs(H)

### **Description**

N = getNumOutputs(H) returns the number of outputs, *N* from the step method.

The getNumOutputs method returns a positive integer that is the number of outputs from the step method. This value will change if you alter any properties that turn outputs on or off.

# <span id="page-1037-0"></span>isLocked

**System object:** vision.GammaCorrector **Package:** vision

Locked status for input attributes and nontunable properties

## **Syntax**

 $TF = isLocked(H)$ 

## **Description**

TF = isLocked(H) returns the locked status, TF of the GammaCorrector System object.

The isLocked method returns a logical value that indicates whether input attributes and nontunable properties for the object are locked. The object performs an internal initialization the first time the step method is executed. This initialization locks nontunable properties and input specifications, such as dimensions, complexity, and data type of the input data. After locking, the isLocked method returns a true value.

## <span id="page-1038-0"></span>release

**System object:** vision.GammaCorrector **Package:** vision

Allow property value and input characteristics changes

## **Syntax**

release(H)

## **Description**

release(H) releases system resources (such as memory, file handles or hardware connections) and allows all properties and input characteristics to be changed.

Note: You can use the release method on a System object in code generated from MATLAB, but once you release its resources, you cannot use that System object again.

## <span id="page-1039-0"></span>step

**System object:** vision.GammaCorrector **Package:** vision

Apply or remove gamma correction from input

## **Syntax**

 $Y = step(H, X)$ 

### **Description**

Y = step(H,X) applies or removes gamma correction from input *X* and returns the gamma corrected or linearized output *Y*.

Note: H specifies the System object on which to run this step method.

The object performs an initialization the first time the step method is executed. This initialization locks nontunable properties and input specifications, such as dimensions, complexity, and data type of the input data. If you change a nontunable property or an input specification, the System object issues an error. To change nontunable properties or inputs, you must first call the release method to unlock the object.

## vision.GeometricRotator System object

**Package:** vision

Rotate image by specified angle

### **Description**

The GeometricRotator object rotates an image by a specified angle.

### **Construction**

H = vision.GeometricRotator returns a geometric rotator System object, H, that rotates an image by  $\frac{\pi}{6}$  radians.

H = vision.GeometricRotator(*Name*,*Value*) returns a geometric rotator object, H, with each specified property set to the specified value. You can specify additional namevalue pair arguments in any order as (*Name1*, *Value1*,...,*NameN*,*ValueN*).

### Code Generation Support

Supports MATLAB Function block: Yes

"Code Generation Support, Usage Notes, and Limitations"

## **Properties**

### **OutputSize**

Output size as full or same as input image size

Specify the size of output image as one of Expanded to fit rotated input image | Same as input image. The default is Expanded to fit rotated input image. When you set this property to Expanded to fit rotated input image, the object outputs a matrix that contains all the rotated image values. When you set this property

to Same as input image, the object outputs a matrix that contains the middle part of the rotated image.

#### **AngleSource**

Source of angle

Specify how to specify the rotation angle as one of Property | Input port. The default is Property.

#### **Angle**

Rotation angle value (radians)

Set this property to a real, scalar value for the rotation angle (radians). The default is pi/6. This property applies when you set the AngleSource property to Property.

#### **MaximumAngle**

Maximum angle by which to rotate image

Specify the maximum angle by which to rotate the input image as a numeric scalar value greater than 0. The default is pi. This property applies when you set the AngleSource property to Input port.

#### **RotatedImageLocation**

How the image is rotated

Specify how the image is rotated as one of Top-left corner | Center. The default is Center. When you set this property to Center, the object rotates the image about its center point. When you set this property to Top-left corner, the object rotates the image so that two corners of the input image are always in contact with the top and left side of the output image. This property applies when you set the OutputSize property to Expanded to fit rotated input image, and, the AngleSource property to Input port.

#### **SineComputation**

How to calculate the rotation

Specify how to calculate the rotation as one of Trigonometric function | Table lookup. The default is Table lookup. When you set this property to Trigonometric

function, the object computes the sine and cosine values it needs to calculate the rotation of the input image. When you set this property to Table lookup, the object computes the trigonometric values it needs to calculate the rotation of the input image, and stores them in a table. The object uses the table, each time it calls the step method. In this case, the object requires extra memory.

#### **BackgroundFillValue**

Value of pixels outside image

Specify the value of pixels that are outside the image as a numeric scalar value or a numeric vector of same length as the third dimension of input image. The default is 0. This property is tunable.

### **InterpolationMethod**

Interpolation method used to rotate image

Specify the interpolation method used to rotate the image as one of Nearest neighbor | Bilinear | Bicubic. The default is Bilinear. When you set this property to Nearest neighbor, the object uses the value of one nearby pixel for the new pixel value. When you set this property to Bilinear, the object sets the new pixel value as the weighted average of the four nearest pixel values. When you set this property to Bicubic, the object sets the new pixel value as the weighted average of the sixteen nearest pixel values.

#### Fixed-Point Properties

#### **RoundingMethod**

Rounding method for fixed-point operations

Specify the rounding method as one of Ceiling | Convergent | Floor | Nearest | Round | Simplest | Zero. he default is Nearest. This property applies when you set the SineComputation property to Table lookup. T

#### **OverflowAction**

Overflow action for fixed-point operations

Specify the overflow action as one of Wrap | Saturate. The default is Saturate. This property applies when you set the SineComputation property to Table lookup.

### **AngleDataType**

Angle word and fraction lengths

Specify the angle fixed-point data type as one of Same word length as input | Custom. The default is Same word length as input. This property applies when you set the SineComputation property to Table lookup, and the AngleSource property to Property.

### **CustomAngleDataType**

Angle word and fraction lengths

Specify the angle fixed-point type as a signed numerictype object with a Signedness of Auto. This property applies when you set the SineComputation property to Table lookup, the AngleSource property is Property and the AngleDataType property to Custom. The default is numerictype([],32,10).

### **ProductDataType**

Product word and fraction lengths

Specify the product fixed-point data type as one of Same as first input | Custom. The default is Custom. This property applies when you set the SineComputation property to Table lookup.

#### **CustomProductDataType**

Product word and fraction lengths

Specify the product fixed-point type as a scaled numerictype object with a Signedness of Auto. This property applies when you set the SineComputation property to Table lookup, and the ProductDataType property to Custom. The default is numerictype([],32,10).

#### **AccumulatorDataType**

Accumulator word and fraction lengths

Specify the accumulator fixed-point data type as one of Same as product | Same as first input | Custom. The default is Same as product. This property applies when you set the SineComputation property to Table lookup.
### **CustomAccumulatorDataType**

Accumulator word and fraction lengths

Specify the accumulator fixed-point type as a scaled numerictype object with a Signedness of Auto. This property applies when you set the SineComputation property to Table lookup, and the AccumulatorDataType property to Custom. The default is numerictype([],32,10).

### **OutputDataType**

Output word and fraction lengths

Specify the output fixed-point data type as one of Same as first input | Custom. The default is Same as first input. This property applies when you set the SineComputation property to Table lookup.

#### **CustomOutputDataType**

Output word and fraction lengths

Specify the output fixed-point type as a scaled numerictype object with a Signedness of Auto. This property applies when you set the SineComputation property to Table lookup, and the OutputDataType property to Custom. The default is numerictype([],32,10).

### **Methods**

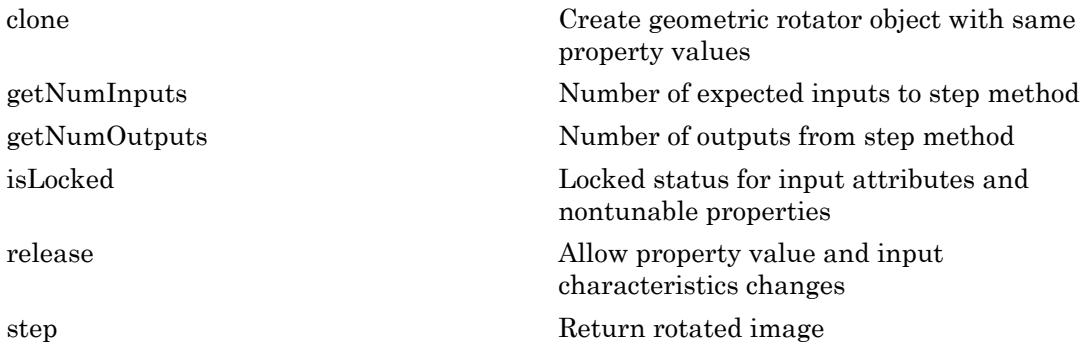

### Examples

```
Rotate an image 30 degrees (\frac{\pi}{6} radians)
```

```
img = im2double(imread('peppers.png'));
hrotate = vision.GeometricRotator;
hrotate.Angle = pi / 6;
% Rotate img by pi/6
```

```
rotimg = step(hrotate, img);imshow(rotimg);
```
Rotate an image by multiple angles, specifying each rotation angle as an input. The angle can be changed during simulation.

```
hrotate = vision.GeometricRotator;
hrotate.AngleSource = 'Input port';
img = im2double(imread('onion.png'));
figure;
% Rotate img by multiple angles
for i = 1: 4rotimg = step(hrotate, img, i*pi/16);
  subplot(1,4,i); imshow(rotimg);
end
```
# Algorithms

This object implements the algorithm, inputs, and outputs described on the Rotate block reference page. The object properties correspond to the block parameters.

### See Also

vision.GeometricTranslator | vision.GeometricScaler

## <span id="page-1046-0"></span>clone

**System object:** vision.GeometricRotator **Package:** vision

Create geometric rotator object with same property values

## **Syntax**

 $C = clone(sysObj)$ 

## **Description**

 $C = clone(sys0bj)$  creates another instance of the System object, sysObj, with the same property values. If an object is locked, the clone method creates a copy that is also locked and has states initialized to the same values as the original. If an object is not locked, the clone method creates a new unlocked object with uninitialized states.

# <span id="page-1047-0"></span>getNumInputs

**System object:** vision.GeometricRotator **Package:** vision

Number of expected inputs to step method

## **Syntax**

 $N = getNumInputs(H)$ 

### **Description**

N = getNumInputs(H) returns the number of expected inputs, *N* to the step method.

The getNumInputs method returns a positive integer that is the number of expected inputs (not counting the object itself) to the step method. This value will change if you alter any properties that turn inputs on or off. You must call the step method with the number of input arguments equal to the result of getNumInputs(*H*).

# <span id="page-1048-0"></span>getNumOutputs

**System object:** vision.GeometricRotator **Package:** vision

Number of outputs from step method

### **Syntax**

N = getNumOutputs(H)

### **Description**

N = getNumOutputs(H) returns the number of outputs, *N* from the step method.

The getNumOutputs method returns a positive integer that is the number of outputs from the step method. This value will change if you alter any properties that turn outputs on or off.

# <span id="page-1049-0"></span>isLocked

**System object:** vision.GeometricRotator **Package:** vision

Locked status for input attributes and nontunable properties

### **Syntax**

 $TF = isLocked(H)$ 

## **Description**

TF = isLocked(H) returns the locked status, TF of the GeometricRotator System object.

The isLocked method returns a logical value that indicates whether input attributes and nontunable properties for the object are locked. The object performs an internal initialization the first time the step method is executed. This initialization locks nontunable properties and input specifications, such as dimensions, complexity, and data type of the input data. After locking, the isLocked method returns a true value.

# <span id="page-1050-0"></span>release

**System object:** vision.GeometricRotator **Package:** vision

Allow property value and input characteristics changes

### **Syntax**

release(H)

## **Description**

release(H) releases system resources (such as memory, file handles or hardware connections) and allows all properties and input characteristics to be changed.

Note: You can use the release method on a System object in code generated from MATLAB, but once you release its resources, you cannot use that System object again.

## <span id="page-1051-0"></span>step

**System object:** vision.GeometricRotator **Package:** vision

Return rotated image

### **Syntax**

 $Y = step(H, IMG)$  $Y = step(H,IMG, ANGLE)$ 

### **Description**

Y = step(H,IMG) returns a rotated image *Y* , with the rotation angle specified by the Angle property.

Y = step(H,IMG,ANGLE) uses input *ANGLE* as the angle to rotate the input *IMG* when you set the AngleSource property to Input port.

Note: H specifies the System object on which to run this step method.

The object performs an initialization the first time the step method is executed. This initialization locks nontunable properties and input specifications, such as dimensions, complexity, and data type of the input data. If you change a nontunable property or an input specification, the System object issues an error. To change nontunable properties or inputs, you must first call the release method to unlock the object.

# vision.GeometricScaler System object

**Package:** vision

Enlarge or shrink image size

## **Description**

The GeometricScaler object enlarges or shrinks image sizes.

 $J=$  step(H, I) returns a resized image, J, of input image I.

 $J=$  step(H, I, ROI) resizes a particular region of the image I defined by the *ROI* specified as [x y width height], where [x y] represents the upper left corner of the ROI. This option applies when you set the SizeMethod property to Number of output rows and columns, the Antialiasing property to false, the InterpolationMethod property to Bilinear, Bicubic or Nearest neighbor, and the ROIProcessing property to true.

[J,FLAG] = step(H,I,ROI) also returns *FLAG* which indicates whether the given region of interest is within the image bounds. This applies when you set the SizeMethod property to Number of output rows and columns, the Antialiasing property to false, the InterpolationMethod property to Bilinear, Bicubic or Nearest neighbor and, the ROIProcessing and the ROIValidityOutputPort properties to true.

### **Construction**

H = vision.GeometricScaler returns a System object, H, that changes the size of an image or a region of interest within an image.

H = vision.GeometricScaler(*Name*,*Value*) returns a geometric scaler object, H, with each specified property set to the specified value. You can specify additional namevalue pair arguments in any order as (*Name1*, *Value1*,...,*NameN*,*ValueN*).

#### Code Generation Support

Supports MATLAB Function block: Yes

Code Generation Support

"Code Generation Support, Usage Notes, and Limitations"

### **Properties**

### **SizeMethod**

Aspects of image to resize

Specify which aspects of the input image to resize as one of Output size as a percentage of input size | Number of output columns and preserve aspect ratio | Number of output rows and preserve aspect ratio | Number of output rows and columns. The default is Output size as a percentage of input size.

#### **ResizeFactor**

Percentage by which to resize rows and columns

Set this property to a scalar percentage or a two-element vector. The default is [200 150]. When you set this property to a scalar percentage, the object applies this value to both rows and columns. When you set this property to a two-element vector, the object uses the first element as the percentage to resize the rows, and the second element as the percentage to resize the columns. This property applies when you set the ??? property to Output size as a percentage of input size.

#### **NumOutputColumns**

Number of columns in output image

Specify the number of columns of the output image as a positive, integer scalar value. The default is 25. This property applies when you set the ??? property to Number of output columns and preserve aspect ratio.

#### **NumOutputRows**

Number of rows in output image

Specify the number of rows of the output image as a positive integer scalar value. The default is 25. This property applies when you set the ??? property to Number of output rows and preserve aspect ratio.

### **Size**

Dimensions of output image

Set this property to a two-element vector. The default is [25 35]. The object uses the first element for the number of rows in the output image, and the second element for the number of columns. This property applies when you set the ??? property to Number of output rows and columns.

#### **InterpolationMethod**

Interpolation method used to resize the image

Specify the interpolation method to resize the image as one of Nearest neighbor | Bilinear | Bicubic | Lanczos2 | Lanczos3. The default is Bilinear. When you set this property to Nearest neighbor, the object uses one nearby pixel to interpolate the pixel value. When you set this property to Bilinear, the object uses four nearby pixels to interpolate the pixel value. When you set this property to Bicubic or Lanczos2, the object uses sixteen nearby pixels to interpolate the pixel value. When you set this property to Lanczos3, the object uses thirty six surrounding pixels to interpolate the pixel value.

#### **Antialiasing**

Enable low-pass filtering when shrinking image

Set this property to true to perform low-pass filtering on the input image before shrinking it. This prevents aliasing when the ResizeFactor property value is between 0 and 100 percent.

#### **ROIProcessing**

Enable region-of-interest processing

Indicate whether to resize a particular region of each input image. The default isfalse. This property applies when you set the ??? property to Number of output rows and columns, the ??? parameter to Nearest neighbor, Bilinear, or Bicubic, and the ??? property to false.

### **ROIValidityOutputPort**

Enable indication that ROI is outside input image

Indicate whether to return the validity of the specified ROI being completely inside image. The default isfalse. This property applies when you set the ??? property to true.

#### Fixed-Point Properties

#### **RoundingMethod**

Rounding method for fixed-point operations

Specify the rounding method as one of Ceiling | Convergent | Floor | Nearest | Round | Simplest | Zero. The default is Nearest.

#### **OverflowAction**

Overflow action for fixed-point operations

Specify the overflow action as one of Wrap | Saturate. The default is Saturate.

#### **InterpolationWeightsDataType**

Interpolation weights word and fraction lengths

Specify the interpolation weights fixed-point data type as one of Same word length as input | Custom. The default is Same word length as input. This property applies when you set:

- The ??? property to Bicubic, Lanczos2, or Lanczos3.
- The ??? property to any value other than Output size as a percentage of input size.
- When you set the combination of: The ??? property to Output size as a percentage of input size. The ??? property to Bilinear or Nearest neighbor. Any of the elements of the ResizeFactor less than 100, implying shrinking of the input image. The ??? property to true.

#### **CustomInterpolationWeightsDataType**

Interpolation weights word and

fraction lengths Specify the interpolation weights fixed-point type as an unscaled numerictype object with a Signedness of Auto. This property applies when you set the ??? property to Custom. The default is numerictype([],32).

### **ProductDataType**

Product word and fraction lengths

Specify the product fixed-point data type as one of Same as input | Custom. The default is Custom.

#### **CustomProductDataType**

Product word and fraction lengths

Specify the product fixed-point type as a scaled numerictype object with a Signedness of Auto. This property applies when you set the ??? property to Custom. The default is numerictype([],32,10).

#### **AccumulatorDataType**

Accumulator word and fraction lengths

Specify the accumulator fixed-point data type as one of Same as product | Same as input | Custom. The default is Same as product.

#### **CustomAccumulatorDataType**

Accumulator word and fraction lengths

Specify the accumulator fixed-point type as a scaled numerictype object with a Signedness of Auto. This property applies when you set the ??? property to Custom. The default is numerictype([],32,10).

### **OutputDataType**

Output word and fraction lengths

Specify the output fixed-point data type as one of Same as input | Custom. The default is Same as input.

#### **CustomOutputDataType**

Output word and fraction lengths

Specify the output fixed-point type as a scaled numerictype object with a Signedness of Auto. This property applies when you set the ??? property to Custom. The default is numerictype([],32,10).

## **Methods**

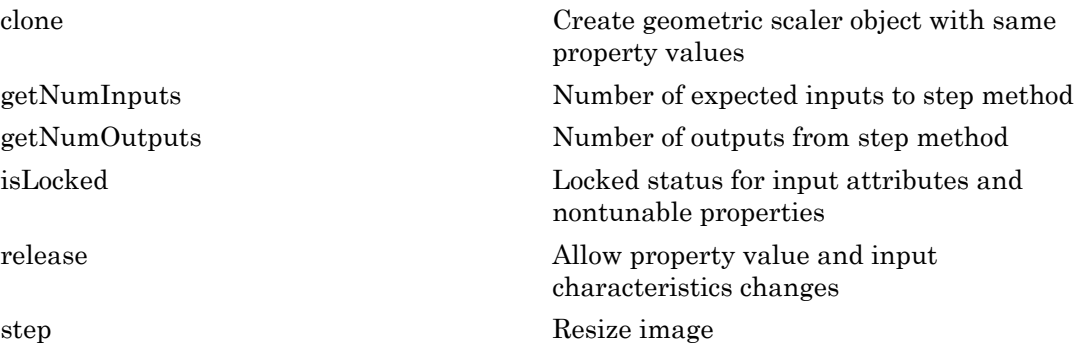

### Examples

Enlarge an image. Display the original and the enlarged images.

```
 I=imread('cameraman.tif');
 hgs=vision.GeometricScaler;
 hgs.SizeMethod = ...
     'Output size as a percentage of input size';
 hgs.InterpolationMethod='Bilinear';
J = step(hgs, I);
 imshow(I); title('Original Image');
figure,imshow(J);title('Resized Image');
```
# Algorithms

This object implements the algorithm, inputs, and outputs described on the Resize block reference page. The object properties correspond to the block parameters.

### See Also

vision.Pyramid | vision.GeometricRotator | vision.GeometricTranslator

## <span id="page-1058-0"></span>clone

**System object:** vision.GeometricScaler **Package:** vision

Create geometric scaler object with same property values

## **Syntax**

 $C = clone(sysObj)$ 

## **Description**

 $C = clone(sys0bj)$  creates another instance of the System object, sysObj, with the same property values. If an object is locked, the clone method creates a copy that is also locked and has states initialized to the same values as the original. If an object is not locked, the clone method creates a new unlocked object with uninitialized states.

# <span id="page-1059-0"></span>getNumInputs

**System object:** vision.GeometricScaler **Package:** vision

Number of expected inputs to step method

### **Syntax**

 $N = getNumInputs(H)$ 

### **Description**

N = getNumInputs(H) returns the number of expected inputs, *N* to the step method.

The getNumInputs method returns a positive integer that is the number of expected inputs (not counting the object itself) to the step method. This value will change if you alter any properties that turn inputs on or off. You must call the step method with the number of input arguments equal to the result of getNumInputs(*H*).

# <span id="page-1060-0"></span>getNumOutputs

**System object:** vision.GeometricScaler **Package:** vision

Number of outputs from step method

### **Syntax**

N = getNumOutputs(H)

### **Description**

N = getNumOutputs(H) returns the number of outputs, *N* from the step method.

The getNumOutputs method returns a positive integer that is the number of outputs from the step method. This value will change if you alter any properties that turn outputs on or off.

# <span id="page-1061-0"></span>isLocked

**System object:** vision.GeometricScaler **Package:** vision

Locked status for input attributes and nontunable properties

## **Syntax**

 $TF = isLocked(H)$ 

## **Description**

TF = isLocked(H) returns the locked status, TF of the GeometricScaler System object.

The isLocked method returns a logical value that indicates whether input attributes and nontunable properties for the object are locked. The object performs an internal initialization the first time the step method is executed. This initialization locks nontunable properties and input specifications, such as dimensions, complexity, and data type of the input data. After locking, the isLocked method returns a true value.

# <span id="page-1062-0"></span>release

**System object:** vision.GeometricScaler **Package:** vision

Allow property value and input characteristics changes

## **Syntax**

release(H)

## **Description**

release(H) releases system resources (such as memory, file handles or hardware connections) and allows all properties and input characteristics to be changed.

**Note:** You can use the release method on a System object in code generated from MATLAB, but once you release its resources, you cannot use that System object again.

## <span id="page-1063-0"></span>step

**System object:** vision.GeometricScaler **Package:** vision

Resize image

### **Syntax**

```
J = step(H, I)J = step(H, X, ROI)[J, FLAG] = step(H, I, ROI)
```
## **Description**

J = step(H,I) returns a resized image, *J*, of input image *I*.

J = step(H,X,ROI) resizes a particular region of the image *I* defined by the *ROI* input. This applies when you set the SizeMethod property to Number of output rows and columns, the Antialiasing property to false, the InterpolationMethod property to Bilinear, Bicubic or Nearest neighbor, and the ROIProcessing property to true.

[J,FLAG] = step(H,I,ROI) also returns *FLAG* which indicates whether the given region of interest is within the image bounds. This applies when you set the SizeMethod property to Number of output rows and columns, the Antialiasing property to false, the InterpolationMethod property to Bilinear, Bicubic or Nearest neighbor and, the ROIProcessing and the ROIValidityOutputPort properties to true.

Note: H specifies the System object on which to run this step method.

The object performs an initialization the first time the step method is executed. This initialization locks nontunable properties and input specifications, such as dimensions, complexity, and data type of the input data. If you change a nontunable property or an input specification, the System object issues an error. To change nontunable properties or inputs, you must first call the release method to unlock the object.

# vision.GeometricShearer System object

#### **Package:** vision

Shift rows or columns of image by linearly varying offset

### **Description**

The GeometricShearer System object shifts the rows or columns of an image by a gradually increasing distance left or right or up or down.

### **Construction**

H = vision.GeometricShearer creates a System object, *H*, that shifts the rows or columns of an image by gradually increasing distance left or right or up or down.

H = vision.GeometricShearer(*Name*,*Value*, ... '*NameN*',*ValueN*) creates a geometric shear object, *H*, with each specified property set to the specified value.

#### Code Generation Support

Supports MATLAB Function block: Yes

"Code Generation Support, Usage Notes, and Limitations"

### **Properties**

### **Direction**

Direction to apply offset

Specify the direction of linearly increasing the offset as one of Horizontal | Vertical. The default is Horizontal. Set this property to Horizontal to linearly increase the offset of the rows, or Vertical to linearly increase the offset of the columns.

### **OutputSize**

Output size

Specify the size of the output image as one of Full | Same as input image. The default is Full. If you set this property to Full, the object outputs a matrix that contains the sheared image values. If you set this property to Same as input image, the object outputs a matrix that is the same size as the input image and contains a portion of the sheared image.

### **ValuesSource**

Source of shear values

Specify the source of shear values as one of Property | Input port. The default is Property.

#### **Values**

Shear values in pixels

Specify the shear values as a two-element vector that represents the number of pixels by which to shift the first and last rows or columns of the input. The default is  $[0, 3]$ . This property applies when you set the ??? property to Property.

#### **MaximumValue**

Maximum number of pixels by which to shear image

Specify the maximum number of pixels by which to shear the image as a real, numeric scalar. The default is 20. This property applies when you set the ??? property to Input port.

### **BackgroundFillValue**

Value of pixels outside image

Specify the value of pixels that are outside the image as a numeric scalar or a numeric vector that has the same length as the third dimension of the input image. The default is 0. This property is tunable.

### **InterpolationMethod**

Interpolation method used to shear image

Specify the interpolation method used to shear the image as on of Nearest neighbor | Bilinear | Bicubic. The default is Bilinear. When you set this property to Nearest

neighbor, the object uses the value of one nearby pixel for the new pixel value. When you set this property to Bilinear, the object sets the new pixel value as the weighted average of the two nearest pixel values. When you set this property to Bicubic, the object sets the new pixel value as the weighted average of the four nearest pixel values.

#### Fixed-Point Properties

#### **RoundingMethod**

Rounding method for fixed-point operations

Specify the rounding method as one of Ceiling | Convergent | Floor | Nearest | Round | Simplest | Zero. The default is Nearest.

#### **OverflowAction**

Overflow action for fixed-point operations

Specify the overflow action as one of Wrap | Saturate. The default is Saturate.

#### **ValuesDataType**

Shear values word and fraction lengths

Specify the shear values fixed-point data type as one of Same word length as input | Custom. The default is Same word length as input. This property applies when you set the ??? property to Property.

#### **CustomValuesDataType**

Shear values word and fraction lengths

Specify the shear values fixed-point type as an auto-signed numerictype object. This property applies when you set the ??? property to Property and the ??? property to Custom. The default is numerictype([],32,10).

#### **ProductDataType**

Product word and fraction lengths

Specify the product fixed-point data type as one of Same as first input | Custom. The default is Custom. This property applies when you set the ??? property to either Bilinear or Bicubic.

#### **CustomProductDataType**

Product word and fraction lengths

Specify the product fixed-point type as an auto-signed scaled numerictype object. This property applies when you set the ??? property to either Bilinear or Bicubic, and the ??? property to Custom. The default is numerictype([],32,10).

#### **AccumulatorDataType**

Accumulator word and fraction lengths

Specify the accumulator fixed-point data type as one of Same as product | Same as first input | Custom. The default is Same as product.

#### **CustomAccumulatorDataType**

Accumulator word and fraction lengths

Specify the accumulator fixed-point type as an auto-signed scaled numerictype object. This property applies when you set the ??? property to Custom. The default is numerictype([],32,10).

#### **OutputDataType**

Output word and fraction lengths

Specify the output fixed-point data type as Same as first input or Custom. The default is Same as first input.

#### **CustomOutputDataType**

Output word and fraction lengths

Specify the output fixed-point type as an auto-signed scaled numerictype object. This property applies when you set the ??? property to Custom. The default is numerictype([],32,10).

### **Methods**

[clone](#page-1069-0) Create a geometric shear object with same property values

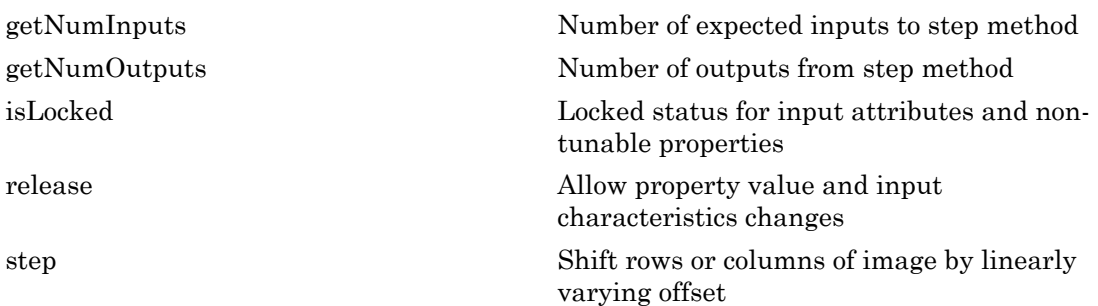

### Examples

Apply a horizontal shear to an image.

```
 hshear = vision.GeometricShearer('Values',[0 20]);
 img = im2single(checkerboard);
outimg = step(hshear, img);subplot(2,1,1), imshow(img);
 title('Original image');
 subplot(2,1,2), imshow(outimg);
 title('Output image');
```
## Algorithms

This object implements the algorithm, inputs, and outputs described on the Shear block reference page. The object properties correspond to the block parameters.

### See Also vision.GeometricTransformer | vision.GeometricScaler

# <span id="page-1069-0"></span>clone

**System object:** vision.GeometricShearer **Package:** vision

Create a geometric shear object with same property values

## **Syntax**

 $C = clone(sysObj)$ 

## **Description**

 $C = clone(sys0bj)$  creates another instance of the System object, sysObj, with the same property values. If an object is locked, the clone method creates a copy that is also locked and has states initialized to the same values as the original. If an object is not locked, the clone method creates a new unlocked object with uninitialized states.

# <span id="page-1070-0"></span>getNumInputs

**System object:** vision.GeometricShearer **Package:** vision

Number of expected inputs to step method

### **Syntax**

N = getNumInputs(*H*)

### **Description**

N = getNumInputs(*H*) returns the number of expected inputs, *N*, to the step method.

The getNumInputs method returns a positive integer that is the number of expected inputs (not counting the object itself) to the step method. This value will change if you alter any properties that turn inputs on or off. You must call the step method with the number of input arguments equal to the result of getNumInputs(*H*).

# <span id="page-1071-0"></span>getNumOutputs

**System object:** vision.GeometricShearer **Package:** vision

Number of outputs from step method

### **Syntax**

N = getNumOutputs(H)

### **Description**

N = getNumOutputs(H) returns the number of outputs, *N*, from the step method.

The getNumOutputs method returns a positive integer that is the number of outputs from the step method. This value will change if you alter any properties that turn outputs on or off.

# <span id="page-1072-0"></span>isLocked

**System object:** vision.GeometricShearer **Package:** vision

Locked status for input attributes and non-tunable properties

## **Syntax**

 $TF = isLocked(H)$ 

## **Description**

TF = isLocked(H) returns the locked status, *TF* of the GeometricShearer System object.

The isLocked method returns a logical value that indicates whether input attributes and nontunable properties for the object are locked. The object performs an internal initialization the first time the step method is executed. This initialization locks nontunable properties and input specifications, such as dimensions, complexity, and data type of the input data. After locking, the isLocked method returns a true value.

# <span id="page-1073-0"></span>release

**System object:** vision.GeometricShearer **Package:** vision

Allow property value and input characteristics changes

## **Syntax**

release(H)

## **Description**

release(H) releases system resources (such as memory, file handles or hardware connections) and allows all properties and input characteristics to be changed.

Note: You can use the release method on a System object in code generated from MATLAB, but once you release its resources, you cannot use that System object again.

### <span id="page-1074-0"></span>step

**System object:** vision.GeometricShearer **Package:** vision

Shift rows or columns of image by linearly varying offset

## **Syntax**

 $Y = step(H, IMG)$  $Y = step(H,IMG, S)$ 

## **Description**

Y = step(H,IMG) shifts the input, *IMG*, and returns the shifted image, *Y*, with the shear values specified by the Values property.

Y = step(H,IMG,S) uses the two-element vector, *S*, as the number of pixels by which to shift the first and last rows or columns of *IMG*. This applies when you set the ValuesSource property to Input port.

Note: H specifies the System object on which to run this step method.

The object performs an initialization the first time the step method is executed. This initialization locks nontunable properties and input specifications, such as dimensions, complexity, and data type of the input data. If you change a nontunable property or an input specification, the System object issues an error. To change nontunable properties or inputs, you must first call the release method to unlock the object.

# vision.GeometricTransformer System object

**Package:** vision

Apply projective or affine transformation to image

### **Description**

Note: The vision.GeometricTransformer System object will be removed in a future release. Use the imwarp function with equivalent functionality instead.

The GeometricTransformer object applies a projective or affine transformation to an image.

### Construction

H = vision.GeometricTransformer returns a geometric transformation System object, H. This object applies a projective or affine transformation to an image.

H = vision.GeometricTransformer(*Name*,*Value*) returns a geometric transformation object, H, with each specified property set to the specified value. You can specify additional name-value pair arguments in any order as (*Name1*, *Value1*,...,*NameN*,*ValueN*).

When you specify multiple transforms in a single matrix, each transform is applied separately to the original image. If the individual transforms produce an overlapping area, the result of the transform in the last row of the matrix is overlaid on top.

#### Code Generation Support

Supports MATLAB Function block: Yes

"Code Generation Support, Usage Notes, and Limitations"

### **Properties**

### **TransformMatrixSource**

Method to specify transformation matrix

Specify as one of Property | Input port.

Default: Input port.

#### **TransformMatrix**

Transformation matrix

Specify the applied transformation matrix as a 3-by-2 or *Q*-by-6 affine transformation matrix, or a 3-by-3 or a *Q*-by-9 projective transformation matrix. *Q* is the number of transformations. This property applies when you set the ??? property to Property.

Default: [1 0 0; 0 1 0; 0 0 1]

#### **InterpolationMethod**

Interpolation method

Specify as one of Nearest neighbor | Bilinear | Bicubic for calculating the output pixel value.

Default: Bilinear

#### **BackgroundFillValue**

Background fill value

Specify the value of the pixels that are outside of the input image. The value can be either scalar or a *P*-element vector, where *P* is the number of color planes.

 $\Delta$ 

#### **OutputImagePositionSource**

Method to specify output image location and size

Specify the value of this property as one of Auto | Property. If this property is set to Auto, the output image location and size are the same values as the input image.

Default: Auto

### **OutputImagePosition**

Output image position vector

Specify the location and size of output image, as a four-element double vector in pixels, of the form, [x y width height]. This property applies when you set the ??? property to Property.

Default: [1 1 512 512]

#### **ROIInputPort**

Enable the region of interest input port

Set this property to true to enable the input of the region of interest. When set to false, the whole input image is processed.

Default: false

### **ROIShape**

Region of interest shape

Specify ROIShape as one of Rectangle ROI | Polygon ROI.This property applies when you set the ??? property to true.

Default:Rectangle ROI

### **ROIValidityOutputPort**

Enable output of ROI flag

Set this property to true to enable the output of an ROI flag indicating when any part of the ROI is outside the input image. This property applies when you set the ??? property to true.

Default:false

### **ProjectiveTransformMethod**

Projective transformation method

Method to compute the projective transformation. Specify as one of Compute exact values | Use quadratic approximation.

Default: Compute exact values

#### **ErrorTolerance**

Error tolerance (in pixels)

Specify the maximum error tolerance in pixels for the projective transformation. This property applies when you set the ??? property to Use quadratic approximation.

Default: 1

### **ClippingStatusOutputPort**

Enable clipping status flag output

Set this property to true to enable the output of a flag indicating if any part of the output image is outside the input image.

Default: false

### **Methods**

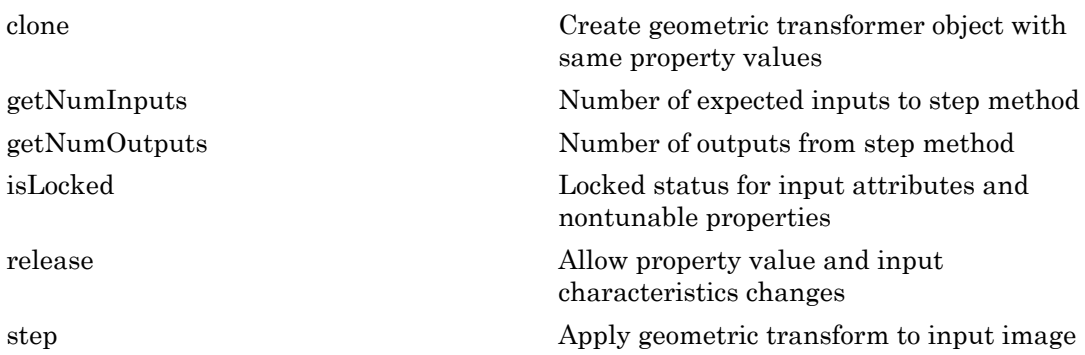

### Examples

Apply a horizontal shear to an intensity image.

```
htrans1 = vision.GeometricTransformer(...
            'TransformMatrixSource', 'Property', ...
            'TransformMatrix',[1 0 0; .5 1 0; 0 0 1],...
            'OutputImagePositionSource', 'Property',...
            'OutputImagePosition', [0 0 400 750]);
img1 = im2single(rgb2gray(imread('peppers.png')));
transimg1 = step(htrans1, img1);imshow(transimg1);
```
Apply a transform with multiple polygon ROI's.

```
htrans2 = vision.GeometricTransformer;
img2 = checkerboard(20,10);
```

```
tformMat = [ 1 0 30 0 1 -30; ...
          1.0204 -0.4082 70 0 0.4082 30; ...
          0.4082 0 89.1836 -0.4082 1 10.8164];
polyROI = [ 1 101 99 101 99 199 1 199; ...
           1 1 99 1 99 99 1 99; ...
 101 101 199 101 199 199 101 199];
htrans2.BackgroundFillValue = [0.5 0.5 0.75];
htrans2.ROIInputPort = true;
htrans2.ROIShape = 'Polygon ROI';
transimg2 = step(htrans2,img2,tformMat,polyROI);
figure; imshow(img2);
figure; imshow(transimg2);
```
### Algorithms

This object implements the algorithm, inputs, and outputs described on the Apply Geometric Transformation block reference page. The object properties correspond to the block parameters.

### See Also

estimateGeometricTransform
## clone

**System object:** vision.GeometricTransformer **Package:** vision

Create geometric transformer object with same property values

## **Syntax**

 $C = clone(sysObj)$ 

## **Description**

 $C = clone(sys0bj)$  creates another instance of the System object, sysObj, with the same property values. If an object is locked, the clone method creates a copy that is also locked and has states initialized to the same values as the original. If an object is not locked, the clone method creates a new unlocked object with uninitialized states.

# getNumInputs

**System object:** vision.GeometricTransformer **Package:** vision

Number of expected inputs to step method

### **Syntax**

 $N = getNumInputs(H)$ 

### **Description**

N = getNumInputs(H) returns the number of expected inputs, *N* to the step method.

The getNumInputs method returns a positive integer that is the number of expected inputs (not counting the object itself) to the step method. This value will change if you alter any properties that turn inputs on or off. You must call the step method with the number of input arguments equal to the result of getNumInputs(*H*).

# getNumOutputs

**System object:** vision.GeometricTransformer **Package:** vision

Number of outputs from step method

### **Syntax**

N = getNumOutputs(H)

### **Description**

N = getNumOutputs(H) returns the number of outputs, *N* from the step method.

The getNumOutputs method returns a positive integer that is the number of outputs from the step method. This value will change if you alter any properties that turn outputs on or off.

# isLocked

**System object:** vision.GeometricTransformer **Package:** vision

Locked status for input attributes and nontunable properties

### **Syntax**

 $TF = isLocked(H)$ 

### **Description**

TF = isLocked(H) returns the locked status, TF of the GeometricTransformer System object.

The isLocked method returns a logical value that indicates whether input attributes and nontunable properties for the object are locked. The object performs an internal initialization the first time the step method is executed. This initialization locks nontunable properties and input specifications, such as dimensions, complexity, and data type of the input data. After locking, the isLocked method returns a true value.

# release

**System object:** vision.GeometricTransformer **Package:** vision

Allow property value and input characteristics changes

### **Syntax**

release(H)

## **Description**

release(H) releases system resources (such as memory, file handles or hardware connections) and allows all properties and input characteristics to be changed.

**Note:** You can use the release method on a System object in code generated from MATLAB, but once you release its resources, you cannot use that System object again.

## step

**System object:** vision.GeometricTransformer **Package:** vision

Apply geometric transform to input image

### **Syntax**

```
Y = step(H,X,TFORM)
Y = step(H, X)Y = step(H, X, ROI)[Y, ROIFLAG] = (H, X, \dots)[Y, CLIPFLAG] = (H, X, \ldots)[Y,ROIFLAG,CLIPFLAG] = step(H,X,TFORM,ROI)
```
### **Description**

Y = step(H,X,TFORM) outputs the transformed image, *Y*, of the input image, *X* . *X* is either an *M*-by-*N* or an *M*-by-*N*-by-*P* matrix, where *M* is the number of rows, *N* is the number of columns, and *P* is the number of color planes in the image.*TFORM* is the applied transformation matrix. *TFORM* can be a 2-by-3 or 6-by-*Q* affine transformation matrix, or a 3-by-3 or 9-by-*Q* projective transformation matrix, where *Q* is the number of transformations.

Y = step(H,X) outputs the transformed image, *Y* , of the input image, *X*. This applies when you set the TransformMatrixSource property to Property.

Y = step(H,X,ROI) outputs the transformed image of the input image within the region of interest, *ROI* . When specifying a rectangular region of interest, *ROI* must be a 4-element vector or a 4-by-*R* matrix. When specifying a polygonal region of interest, *ROI* must be a 2*L*-element vector or a 2*L*-by-*R* matrix. *R* is the number of regions of interest, and *L* is the number of vertices in a polygon region of interest.

[Y, ROIFLAG]=(H,X,...) returns a boolean flag, *ROIFLAG*, indicating if any part of the region of interest is outside the input image. This applies when you set the ROIValidityOutputPort property to true.

[Y,CLIPFLAG]=(H,X,...) returns a boolean flag, *CLIPFLAG*, indicating if any transformed pixels were clipped. This applies when you set the ClippingStatusOutputPort property to true.

 $[Y, ROIFLAG, CLIPFLAG] = step(H, X, TFORM, ROI)$  outputs the transformed image, *Y*, of the input image, *X* , within the region of interest, *ROI*, using the transformation matrix, *TFORM*. *ROIFLAG*, indicates if any part of the region of interest is outside the input image, and *CLIPFLAG*, indicates if any transformed pixels were clipped. This provides all operations simultaneously with all possible inputs. Properties must be set appropriately.

Note: H specifies the System object on which to run this step method.

The object performs an initialization the first time the step method is executed. This initialization locks nontunable properties and input specifications, such as dimensions, complexity, and data type of the input data. If you change a nontunable property or an input specification, the System object issues an error. To change nontunable properties or inputs, you must first call the release method to unlock the object.

# vision.GeometricTransformEstimator System object

**Package:** vision

Estimate geometric transformation from matching point pairs

### **Description**

Note: It is recommended that you use the new estimateGeometricTransform function in place of the vision.GeometricTransformEstimator object.

The GeometricTransformEstimator object estimates geometric transformation from matching point pairs and returns the transform in a matrix. Use this object to compute projective, affine, or nonreflective similarity transformations with robust statistical methods, such as, RANSAC and Least Median of Squares.

Use the step syntax below with input points, MATCHED\_POINTS1 and MATCHED\_POINTS2, the object, H, and any optional properties.

TFORM = step(H,MATCHED\_POINTS1, MATCHED\_POINTS2) calculates the transformation matrix, TFORM. The input arrays, MATCHED\_POINTS1 and MATCHED\_POINTS2 specify the locations of matching points in two images. The points in the arrays are stored as a set of  $[x_1 y_1; x_2 y_2; ...; x_N y_N]$  coordinates, where *N* is the number of points. When you set the Transform property to Projective, the step method outputs TFORM as a 3-by-3 matrix. Otherwise, the step method outputs TFORM as a 3 by-2 matrix.

[TFORM, INLIER INDEX] = step(H,  $\ldots$ ) additionally outputs the logical vector, INLIER\_INDEX, indicating which points are the inliers.

### **Construction**

H = vision.GeometricTransformEstimator returns a geometric transform estimation System object, H. This object finds the transformation matrix that maps the largest number of points between two images.

H = vision.GeometricTransformEstimator(*Name*,*Value*) returns a geometric transform estimation object, H, with each specified property set to the specified value. You can specify additional name-value pair arguments in any order as (*Name1*, *Value1*,...,*NameN*,*ValueN*).

### **Properties**

#### **Transform**

Transformation type

Specify transformation type as one of Nonreflective similarity | Affine | Projective.

Default: Affine

#### **ExcludeOutliers**

Whether to exclude outliers from input points

Set this property to true to find and exclude outliers from the input points and use only the inlier points to calculate the transformation matrix. When you set this property to false, all input points are used to calculate the transformation matrix.

Default: true

#### **Method**

Method to find outliers

Specify the method to find outliers as one of Random Sample Consensus (RANSAC) | Least Median of Squares.

Default: Random Sample Consensus (RANSAC).

#### **AlgebraicDistanceThreshold**

Algebraic distance threshold for determining inliers

Specify a scalar threshold value for determining inliers as a positive, scalar value. The threshold controls the upper limit used to find the algebraic distance for the RANSAC

method. This property applies when you set the ??? property to Projective and the ??? property to Random Sample Consensus (RANSAC). This property is tunable.

Default: 2.5.

#### **PixelDistanceThreshold**

Distance threshold for determining inliers in pixels

Specify the upper limit of the algebraic distance that a point can differ from the projection location of its associating point. Set this property as a positive, scalar value. This property applies when you set the Transform property to Nonreflective similarity or to Affine, and the ??? property to Random Sample Consensus (RANSAC). This property is tunable.

Default: 2.5.

#### **NumRandomSamplingsMethod**

How to specify number of random samplings

Indicate how to specify number of random samplings as one of Specified value | Desired confidence. Set this property to Desired confidence to specify the number of random samplings as a percentage and a maximum number. This property applies when you set the ??? property to true and the ??? property to Random Sample Consensus (RANSAC).

Default: Specified value.

#### **NumRandomSamplings**

Number of random samplings

Specify the number of random samplings as a positive, integer value. This property applies when you set the ??? property to Specified value. This property is tunable.

Default: 500.

#### **DesiredConfidence**

Probability to find largest group of points

Specify as a percentage, the probability to find the largest group of points that can be mapped by a transformation matrix. This property applies when you set the ??? property to Desired confidence. This property is tunable.

Default: 99.

#### **MaximumRandomSamples**

Maximum number of random samplings

Specify the maximum number of random samplings as a positive, integer value. This property applies when you set the ??? property to Desired confidence. This property is tunable.

Default: 1000.

#### **InlierPercentageSource**

Source of inlier percentage

Indicate how to specify the threshold to stop random sampling when a percentage of input point pairs have been found as inliers. You can set this property to one of  $\mathsf{Auto}$ Property. If set to Auto then inlier threshold is disabled. This property applies when you set the ??? property to Random Sample Consensus (RANSAC).

Default: Auto.

#### **InlierPercentage**

Percentage of point pairs to be found to stop random sampling

Specify the percentage of point pairs that needs to be determined as inliers, to stop random sampling. This property applies when you set the ??? property to Property. This property is tunable.

Default: 75.

#### **RefineTransformMatrix**

Whether to refine transformation matrix

Set this property to true to perform additional iterative refinement on the transformation matrix. This property applies when you set the ??? property to true. Default: false.

#### **TransformMatrixDataType**

Data type of the transformation matrix

Specify transformation matrix data type as one of single | double when the input points are built-in integers. This property is not used when the data type of points is single or double.

Default: single.

### **Methods**

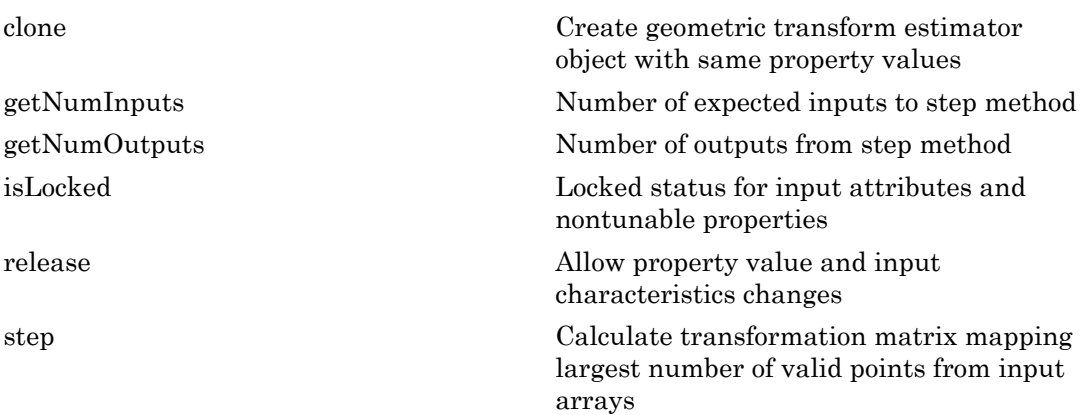

### Examples

#### Recover Transformed Image Using SURF Feature Points

Detect, extract, and match SURF features from two images.

Read and transform input images

```
Iin = imread('cameraman.tif'); imshow(Iin); title('Base image');
Iout = imresize(Iin, 0.7); Iout = imrotate(Iout, 31);figure; imshow(Iout); title('Transformed image');
```
Detect and extract features from both images.

```
ptsIn = detectSURFFeatures(Iin);
ptsOut = detectSURFFeatures(Iout);
[featuresIn validPtsIn] = extractFeatures(Iin, ptsIn);
[featuresOut validPtsOut] = extractFeatures(Iout, ptsOut);
```
Match feature vectors.

```
index pairs = matchFeatures(featuresIn, featuresOut);
```
Get matching points.

```
matchedPtsIn = validPtsIn(index pairs(:,1));matchedPtsOut = validPtsOut(intedPrs(1,2));figure; showMatchedFeatures(Iin,Iout,matchedPtsIn,matchedPtsOut);
title('Matched SURF points, including outliers');
```
Compute the transformation matrix using RANSAC.

```
gte = vision.GeometricTransformEstimator;
gte.Transform = 'Nonreflective similarity';
[tform inlierIdx] = step(gte, matchedPtsOut.Location, matchedPtsIn.Location);
figure; showMatchedFeatures(Iin,Iout,matchedPtsIn(inlierIdx),matchedPtsOut(inlierIdx))
title('Matching inliers'); legend('inliersIn', 'inliersOut');
```
Recover the original image.

```
agt = vision.GeometricTransformer;
Ir = step(agt, im2single(Iout), tform);
figure; imshow(Ir); title('Recovered image');
```
#### Transform an Image According to Specified Points

Create and transform a checkboard image to specified points.

Create a checkerboard input image.

```
input = checkerboard;
[h, w] = size(input);inImageCorners = [1 1; w 1; w h; 1 h];outImageCorners = [4 21; 21 121; 79 51; 26 6]; 
hgte1 = vision.GeometricTransformEstimator('ExcludeOutliers', false);
tform = step(hgte1, inImageCorners, outImageCorners);
```
Use tform to transform the image.

```
hgt = vision.GeometricTransformer;
output = step(hgt, input, tform);figure; imshow(input); title('Original image');
figure; imshow(output); title('Transformed image');
```
### **Troubleshooting**

The success of estimating the correct geometric transformation depends heavily on the quality of the input point pairs. If you chose the RANSAC or LMS algorithm, the block will randomly select point pairs to compute the transformation matrix and will use the transformation that best fits the input points. There is a chance that all of the randomly selected point pairs may contain outliers despite repeated samplings. In this case, the output transformation matrix, TForm, is invalid, indicated by a matrix of zeros.

To improve your results, try the following: Increase the percentage of inliers in the input points. Increase the number for random samplings. For the RANSAC method, increase the desired confidence. For the LMS method, make sure the input points have 50% or more inliers. Use features appropriate for the image contents Be aware that repeated patterns, for example, windows in office building, will cause false matches when you match the features. This increases the number of outliers. Do not use this function if the images have significant parallax. You can use the estimateFundamentalMatrix function instead. Choose the minimum transformation for your problem. If a projective transformation produces the error message, "A portion of the input image was transformed to the location at infinity. Only transformation matrices that do not transform any part of the image to infinity are supported.", it is usually caused by a transformation matrix and an image that would result in an output distortion that does not fit physical reality. If the matrix was an output of the GeometricTransformationEstimator object, then most likely it could not find enough inliers.

# Algorithms

This object implements the algorithm, inputs, and outputs described on the Estimate Geometric Transformation block reference page. The object properties correspond to the block parameters.

### See Also

vision.GeometricTransformer | detectSURFFeatures | extractFeatures | estimateFundamentalMatrix | estimateGeometricTransform

# <span id="page-1095-0"></span>clone

**System object:** vision.GeometricTransformEstimator **Package:** vision

Create geometric transform estimator object with same property values

## **Syntax**

 $C = clone(sysObj)$ 

## **Description**

 $C = clone(sys0bj)$  creates another instance of the System object, sysObj, with the same property values. If an object is locked, the clone method creates a copy that is also locked and has states initialized to the same values as the original. If an object is not locked, the clone method creates a new unlocked object with uninitialized states.

# <span id="page-1096-0"></span>getNumInputs

**System object:** vision.GeometricTransformEstimator **Package:** vision

Number of expected inputs to step method

### **Syntax**

 $N = getNumInputs(H)$ 

### **Description**

N = getNumInputs(H) returns the number of expected inputs, *N* to the step method.

The getNumInputs method returns a positive integer that is the number of expected inputs (not counting the object itself) to the step method. This value will change if you alter any properties that turn inputs on or off. You must call the step method with the number of input arguments equal to the result of getNumInputs(*H*).

# <span id="page-1097-0"></span>getNumOutputs

**System object:** vision.GeometricTransformEstimator **Package:** vision

Number of outputs from step method

### **Syntax**

N = getNumOutputs(H)

### **Description**

N = getNumOutputs(H) returns the number of outputs, *N* from the step method.

The getNumOutputs method returns a positive integer that is the number of outputs from the step method. This value will change if you alter any properties that turn outputs on or off.

# <span id="page-1098-0"></span>isLocked

**System object:** vision.GeometricTransformEstimator **Package:** vision

Locked status for input attributes and nontunable properties

## **Syntax**

 $TF = isLocked(H)$ 

## **Description**

 $TF = isLocked(H)$  returns the locked status,  $TF$  of the GeometricTransformEstimator System object.

The isLocked method returns a logical value that indicates whether input attributes and nontunable properties for the object are locked. The object performs an internal initialization the first time the step method is executed. This initialization locks nontunable properties and input specifications, such as dimensions, complexity, and data type of the input data. After locking, the isLocked method returns a true value.

# <span id="page-1099-0"></span>release

**System object:** vision.GeometricTransformEstimator **Package:** vision

Allow property value and input characteristics changes

## **Syntax**

release(H)

## **Description**

release(H) releases system resources (such as memory, file handles or hardware connections) and allows all properties and input characteristics to be changed.

Note: You can use the release method on a System object in code generated from MATLAB, but once you release its resources, you cannot use that System object again.

### <span id="page-1100-0"></span>step

**System object:** vision.GeometricTransformEstimator **Package:** vision

Calculate transformation matrix mapping largest number of valid points from input arrays

## **Syntax**

```
TFORM = step(H,MATCHED_POINTS1, MATCHED_POINTS2)
[TFORM, INLIER INDEX] = step(H, ...)
```
## **Description**

TFORM = step(H,MATCHED\_POINTS1, MATCHED\_POINTS2) calculates the transformation matrix, TFORM. The input arrays, MATCHED\_POINTS1 and MATCHED POINTS2 specify the locations of matching points in two images. The points in the arrays are stored as a set of  $[x_1 y_1; x_2 y_2; ...; x_N y_N]$  coordinates, where *N* is the number of points. When you set the Transform property to Projective, the step method outputs TFORM as a 3-by-3 matrix. Otherwise, the step method outputs TFORM as a 3 by-2 matrix.

[TFORM, INLIER INDEX] = step(H,  $\ldots$ ) additionally outputs the logical vector, INLIER\_INDEX, indicating which points are the inliers.

Note: H specifies the System object on which to run this step method.

The object performs an initialization the first time the step method is executed. This initialization locks nontunable properties and input specifications, such as dimensions, complexity, and data type of the input data. If you change a nontunable property or an input specification, the System object issues an error. To change nontunable properties or inputs, you must first call the release method to unlock the object.

# vision.GeometricTranslator System object

**Package:** vision

Translate image in two-dimensional plane using displacement vector

### **Description**

The GeometricTranslator object translates images in two-dimensional plane using displacement vector.

### **Construction**

H = vision.GeometricTranslator returns a System object, H. This object moves an image up or down, and left or right.

H = vision.GeometricTranslator(*Name*,*Value*) returns a geometric translator System object, H, with each specified property set to the specified value. You can specify additional name-value pair arguments in any order as (*Name1*, *Value1*,...,*NameN*,*ValueN*).

#### Code Generation Support

Supports MATLAB Function block: Yes

"Code Generation Support, Usage Notes, and Limitations"

### **Properties**

#### **OutputSize**

Output size as full or same as input image size

Specify the size of output image after translation as one of Full | Same as input image. The default is Full. When you set this property to Full, the object outputs a matrix that contains the translated image values. When you set this property to Same as input image, the object outputs a matrix that is the same size as the input image and contains a portion of the translated image.

#### **OffsetSource**

Source of specifying offset values

Specify how the translation parameters are provided as one of Input port | Property. The default is Property. When you set the ??? property to Input port, a two-element offset vector must be provided to the object's step method.

#### **Offset**

Translation values

Specify the number of pixels to translate the image as a two-element offset vector. The default is [1.5 2.3]. The first element of the vector represents a shift in the vertical direction and a positive value moves the image downward. The second element of the vector represents a shift in the horizontal direction and a positive value moves the image to the right. This property applies when you set the ??? property to Property.

#### **MaximumOffset**

Maximum number of pixels by which to translate image

Specify the maximum number of pixels by which to translate the input image as a twoelement real vector with elements greater than 0. The default is [8 10]. This property must have the same data type as the Offset input. This property applies when you set the ??? property to Full and ??? property to Input port. The system object uses this property to determine the size of the output matrix. If the Offset input is greater than this property value, the object saturates to the maximum value.

#### **BackgroundFillValue**

Value of pixels outside image

Specify the value of pixels that are outside the image as a numeric scalar value or a numeric vector of same length as the third dimension of input image. The default is 0.

#### **InterpolationMethod**

Interpolation method used to translate image

Specify the interpolation method used to translate the image as one of Nearest neighbor | Bilinear | Bicubic. The default is Bilinear. When you set this property to Nearest neighbor, the object uses the value of the nearest pixel for the new pixel value. When you set this property to Bilinear, the object sets the new pixel value as the weighted average of the four nearest pixel values. When you set this property to Bicubic, the object sets the new pixel value as the weighted average of the sixteen nearest pixel values.

#### Fixed-Point Properties

#### **RoundingMethod**

Rounding method for fixed-point operations

Specify the rounding method as one of Ceiling | Convergent | Floor | Nearest | Round | Simplest | Zero. The default is Nearest.

#### **OverflowAction**

Overflow action for fixed-point operations

Specify the overflow action as one of Wrap |Saturate. The default is Saturate.

#### **OffsetValuesDataType**

Offset word and fraction lengths

Specify the offset fixed-point data type as one of Same word length as input | Custom. The default is Same word length as input.

#### **CustomOffsetValuesDataType**

Offset word and fraction lengths

Specify the offset fixed-point type as a signed numerictype object with a Signedness of Auto. This property applies when you set the ??? property to Custom. The default is numerictype([],16,6).

#### **ProductDataType**

Product word and fraction lengths

Specify the product fixed-point data type as one of Same as first input | Custom. The default is Custom. This property is applies when you set the ??? property to Bilinear or Bicubic.

#### **CustomProductDataType**

Product word and fraction lengths

Specify the product fixed-point type as a scaled numerictype object with a Signedness of Auto. This property applies when you set the ??? property to Custom. This property is applies when you set the ??? property to Bilinear or Bicubic, and the ??? property to Custom. The default is numerictype([],32,10).

#### **AccumulatorDataType**

Accumulator word and fraction lengths

Specify the accumulator fixed-point data type as one of Same as product | Same as first input | Custom. The default is Same as product. This property is applies when you set the ??? property to Bilinear or Bicubic.

#### **CustomAccumulatorDataType**

Accumulator word and fraction lengths

Specify the accumulator fixed-point type as a scaled numerictype object with a Signedness of Auto. This property applies when you set the ??? property to Custom. The default is numerictype([],32,10). This property is applies when you set the ??? property to Bilinear or Bicubic, and the ??? property to Custom

#### **OutputDataType**

Output word and fraction lengths

Specify the output fixed-point data type as one of Same as first input | Custom. The default is Same as first input.

#### **CustomOutputDataType**

Output word and fraction lengths

Specify the output fixed-point type as a scaled numerictype object with a Signedness of Auto. This property applies when you set the ??? property to Custom. The default is numerictype([],32,10).

## **Methods**

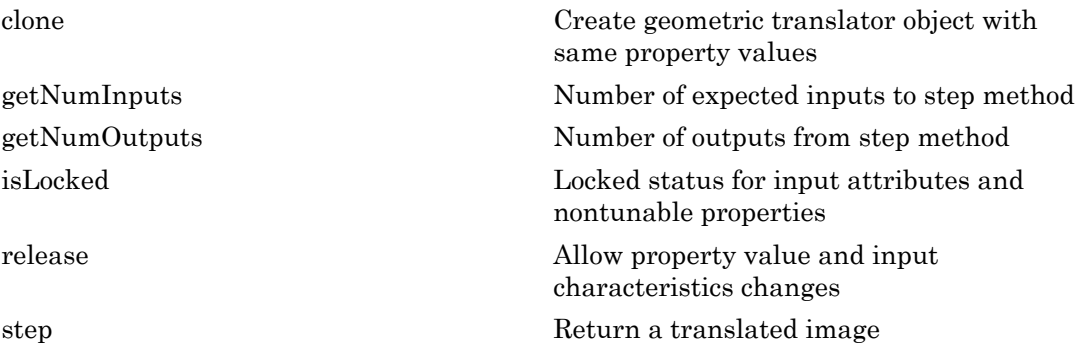

## Examples

Translate an image

```
 htranslate=vision.GeometricTranslator;
 htranslate.OutputSize='Same as input image';
 htranslate.Offset=[30 30];
 I=im2single(imread('cameraman.tif'));
Y = step(htranslate, I); imshow(Y);
```
# **Algorithms**

This object implements the algorithm, inputs, and outputs described on the Translate block reference page. The object properties correspond to the block parameters.

### See Also

vision.GeometricRotator

## <span id="page-1106-0"></span>clone

**System object:** vision.GeometricTranslator **Package:** vision

Create geometric translator object with same property values

## **Syntax**

 $C = clone(sysObj)$ 

## **Description**

 $C = clone(sys0bj)$  creates another instance of the System object, sysObj, with the same property values. If an object is locked, the clone method creates a copy that is also locked and has states initialized to the same values as the original. If an object is not locked, the clone method creates a new unlocked object with uninitialized states.

# <span id="page-1107-0"></span>getNumInputs

**System object:** vision.GeometricTranslator **Package:** vision

Number of expected inputs to step method

### **Syntax**

 $N = getNumInputs(H)$ 

### **Description**

N = getNumInputs(H) returns the number of expected inputs, *N* to the step method.

The getNumInputs method returns a positive integer that is the number of expected inputs (not counting the object itself) to the step method. This value will change if you alter any properties that turn inputs on or off. You must call the step method with the number of input arguments equal to the result of getNumInputs(*H*).

# <span id="page-1108-0"></span>getNumOutputs

**System object:** vision.GeometricTranslator **Package:** vision

Number of outputs from step method

### **Syntax**

N = getNumOutputs(H)

### **Description**

N = getNumOutputs(H) returns the number of outputs, *N* from the step method.

The getNumOutputs method returns a positive integer that is the number of outputs from the step method. This value will change if you alter any properties that turn outputs on or off.

# <span id="page-1109-0"></span>isLocked

**System object:** vision.GeometricTranslator **Package:** vision

Locked status for input attributes and nontunable properties

### **Syntax**

 $TF = isLocked(H)$ 

### **Description**

TF = isLocked(H) returns the locked status, TF of the GeometricTranslator System object.

The isLocked method returns a logical value that indicates whether input attributes and nontunable properties for the object are locked. The object performs an internal initialization the first time the step method is executed. This initialization locks nontunable properties and input specifications, such as dimensions, complexity, and data type of the input data. After locking, the isLocked method returns a true value.

# <span id="page-1110-0"></span>release

**System object:** vision.GeometricTranslator **Package:** vision

Allow property value and input characteristics changes

### **Syntax**

release(H)

## **Description**

release(H) releases system resources (such as memory, file handles or hardware connections) and allows all properties and input characteristics to be changed.

Note: You can use the release method on a System object in code generated from MATLAB, but once you release its resources, you cannot use that System object again.

## <span id="page-1111-0"></span>step

**System object:** vision.GeometricTranslator **Package:** vision

Return a translated image

### **Syntax**

Y = step(H,I)  $Y = step(H, I, OFFSET)$ 

### **Description**

Y = step(H,I) translates the input image *I*, and returns a translated image *Y*, with the offset specified by the Offset property.

Y = step(H,I,OFFSET) uses input *OFFSET* as the offset to translate the image *I*. This applies when you set the OffsetSource property to Input port. *OFFSET* is a twoelement offset vector that represents the number of pixels to translate the image. The first element of the vector represents a shift in the vertical direction and a positive value moves the image downward. The second element of the vector represents a shift in the horizontal direction and a positive value moves the image to the right.

Note: H specifies the System object on which to run this step method.

The object performs an initialization the first time the step method is executed. This initialization locks nontunable properties and input specifications, such as dimensions, complexity, and data type of the input data. If you change a nontunable property or an input specification, the System object issues an error. To change nontunable properties or inputs, you must first call the release method to unlock the object.

# vision.Histogram System object

**Package:** vision

Generate histogram of each input matrix

### **Description**

The Histogram object generates histogram of each input matrix.

### **Construction**

H = vision.Histogram returns a histogram System object, H, that computes the frequency distribution of the elements in each input matrix.

H = vision.Histogram(*Name*,*Value*,) returns a histogram object, H, with each specified property set to the specified value. You can specify additional name-value pair arguments in any order as (*Name1*, *Value1*,...,*NameN*,*ValueN*).

H = vision.Histogram(MIN,MAX,NUMBINS,*Name*,*Value*,...) returns a histogram System object, H, with the ??? property set to MIN, ??? property set to MAX, ??? property set to NUMBINS and other specified properties set to the specified values.

#### Code Generation Support

Supports MATLAB Function block: Yes

"System Objects in MATLAB Code Generation".

"Code Generation Support, Usage Notes, and Limitations".

### **Properties**

#### **LowerLimit**

Lower boundary

Specify the lower boundary of the lowest-valued bin as a real-valued scalar value. NaN and Inf are not valid values for this property. The default is 0. This property is tunable.

#### **UpperLimit**

Upper boundary

Specify the upper boundary of the highest-valued bin as a real-valued scalar value. NaN and Inf are not valid values for this property. The default is 1. This property is tunable.

#### **NumBins**

Number of bins in the histogram

Specify the number of bins in the histogram. The default is 256.

#### **Normalize**

Enable output vector normalization

Specify whether the output vector,  $v$ , is normalized such that sum( $v$ ) = 1. Use of this property is not supported for fixed-point signals. The default is false.

#### **RunningHistogram**

Enable calculation over successive calls to step method

Set this property to true to enable computing the histogram of the input elements over successive calls to the step method. Set this property to false to enable basic histogram operation. The default is false.

#### **ResetInputPort**

Enable resetting in running histogram mode

Set this property to true to enable resetting the running histogram. When the property is set to true, a reset input must be specified to the step method to reset the running histogram. This property applies when you set the ??? property to true. When you set this property to false, the object does not reset. The default is false.

#### **ResetCondition**

Condition for running histogram mode

Specify event to reset the running histogram as Rising edge, Falling edge, Either edge, or Non-zero. This property applies when you set the ??? property to true. The default is Non-zero.

#### Fixed-Point Properties

#### **RoundingMethod**

Rounding method for fixed-point operations

Specify the rounding method as one of Ceiling | Convergent | Floor | Nearest | Round | Simplest | Zero. The default is Floor.

#### **OverflowAction**

Overflow action for fixed-point operations

Specify the overflow action as Wrap or Saturate. The default is Wrap.

#### **ProductDataType**

Data type of product

Specify the product data type as Full precision, Same as input, or Custom. The default is Full precision.

#### **CustomProductDataType**

Product word and fraction lengths

Specify the product fixed-point type as a signed, scaled numerictype object. This property applies only when you set the ??? property to Custom. The default is numerictype(true,32,30).

#### **AccumulatorDataType**

Data type of the accumulator

Specify the accumulator data type as, Same as input, Same as product, or Custom. The default is Same as input.

#### **CustomAccumulatorDataType**

Accumulator word and fraction lengths

Specify the accumulator fixed-point type as a signed, scaled numerictype object. This property applies only when you set the ??? property to Custom. The default is numerictype(true,32,30).

## **Methods**

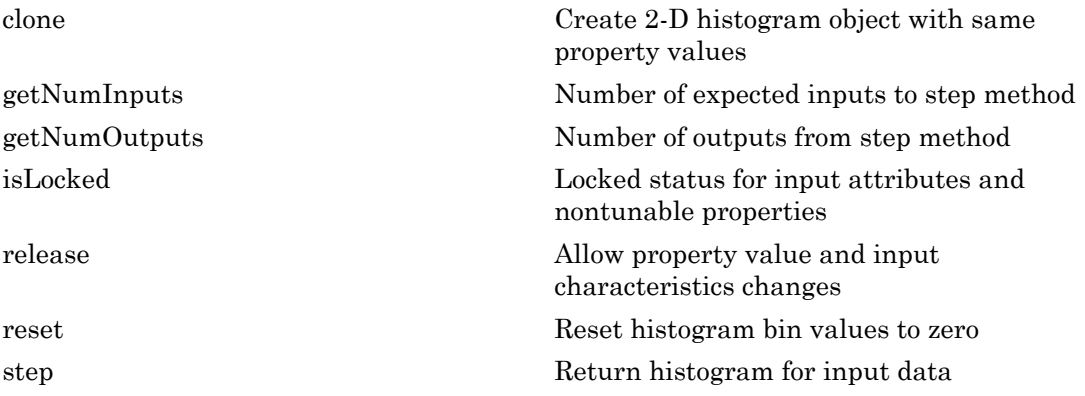

### Examples

Compute histogram of a grayscale image.

```
 img = im2single(rgb2gray(imread('peppers.png')));
 hhist2d = vision.Histogram;
y = step(hhist2d, img); bar((0:255)/256, y);
```
# Algorithms

This object implements the algorithm, inputs, and outputs described on the 2D-Histogram block reference page. The object properties correspond to the block parameters, except:

• **Reset port** block parameter corresponds to both the ResetCondition and the ResetInputPort object properties.
• The **Find Dimensions Over** block parameter with Entire input or Each column options, does not have a corresponding property. The object finds dimensions over the entire input.

See Also dsp.Histogram

# clone

**System object:** vision.Histogram **Package:** vision

Create 2-D histogram object with same property values

# **Syntax**

 $C = clone(sysObj)$ 

# **Description**

 $C = clone(sys0bj)$  creates another instance of the System object, sysObj, with the same property values. If an object is locked, the clone method creates a copy that is also locked and has states initialized to the same values as the original. If an object is not locked, the clone method creates a new unlocked object with uninitialized states.

# **getNumInputs**

**System object:** vision.Histogram **Package:** vision

Number of expected inputs to step method

### **Syntax**

 $N = getNumInputs(H)$ 

### **Description**

N = getNumInputs(H) returns the number of expected inputs, *N* to the step method.

The getNumInputs method returns a positive integer that is the number of expected inputs (not counting the object itself) to the step method. This value will change if you alter any properties that turn inputs on or off. You must call the step method with the number of input arguments equal to the result of getNumInputs(*H*).

# getNumOutputs

**System object:** vision.Histogram **Package:** vision

Number of outputs from step method

## **Syntax**

N = getNumOutputs(H)

### **Description**

N = getNumOutputs(H) returns the number of outputs, *N* from the step method.

The getNumOutputs method returns a positive integer that is the number of outputs from the step method. This value will change if you alter any properties that turn outputs on or off.

# isLocked

**System object:** vision.Histogram **Package:** vision

Locked status for input attributes and nontunable properties

# **Syntax**

 $TF = isLocked(H)$ 

# **Description**

TF = isLocked(H) returns the locked status, TF of the Histogram System object.

The isLocked method returns a logical value that indicates whether input attributes and nontunable properties for the object are locked. The object performs an internal initialization the first time the step method is executed. This initialization locks nontunable properties and input specifications, such as dimensions, complexity, and data type of the input data. After locking, the isLocked method returns a true value.

# release

**System object:** vision.Histogram **Package:** vision

Allow property value and input characteristics changes

# **Syntax**

release(H)

# **Description**

release(H) releases system resources (such as memory, file handles or hardware connections) and allows all properties and input characteristics to be changed.

Note: You can use the release method on a System object in code generated from MATLAB, but once you release its resources, you cannot use that System object again.

#### reset

**System object:** vision.Histogram **Package:** vision

Reset histogram bin values to zero

# **Syntax**

reset(H)

# **Description**

reset(H) sets the Histogram object bin values to zero when the RunningHistogram property is true.

# step

**System object:** vision.Histogram **Package:** vision

Return histogram for input data

## **Syntax**

Y = step(H,X)  $Y = step(H, X, R)$ 

# **Description**

Y = step(H,X) returns a histogram *y* for the input data *X*. When you set the RunningHistogram property to true, *Y* corresponds to the histogram of the input elements over successive calls to the step method.

 $Y = step(H, X, R)$  computes the histogram of the input X elements over successive calls to the step method, and optionally resets the object's state based on the value of R and the object's ResetCondition property. This applies when you set the RunningHistogram and ResetInputPort properties to true.

Note: H specifies the System object on which to run this step method.

The object performs an initialization the first time the step method is executed. This initialization locks nontunable properties and input specifications, such as dimensions, complexity, and data type of the input data. If you change a nontunable property or an input specification, the System object issues an error. To change nontunable properties or inputs, you must first call the release method to unlock the object.

# vision.HistogramBasedTracker System object

**Package:** vision

Histogram-based object tracking

## **Description**

The histogram-based tracker incorporates the continuously adaptive mean shift (CAMShift) algorithm for object tracking. It uses the histogram of pixel values to identify the tracked object.

Use the step method with input image, I, the histogram-based tracker object H, and any optional properties to identify the bounding box of the tracked object.

 $B$ BBOX = step(H, I) returns the bounding box, BBOX, of the tracked object. The bounding box output is in the format [x y width height]. Before calling the step method, you must identify the object to track and set the initial search window. Use the initializeObject method to do this.

 $[BBOX, ORIENTATION] = step(H, I) additionally returns the angle between the x-axis$ and the major axis of the ellipse that has the same second-order moments as the object. The range of the returned angle can be from –pi/2 to pi/2.

 $[BBOX, ORIENTATION, SCORE] = step(H, I)$  additionally returns the confidence score indicating whether the returned bounding box, BBOX, contains the tracked object. SCORE is between 0 and 1, with the greatest confidence equal to 1.

Use the initializeObject method before calling the step method in order to set the object to track and to set the initial search window.

initializeObject( $H, I, R$ ) sets the object to track by extracting it from the [x y width height] region R located in the 2-D input image, I. The input image, I, can be any 2-D feature map that distinguishes the object from the background. For example, the image can be a hue channel of the HSV color space. Typically, I will be the first frame in which the object appears. The region, R, is also used for the initial search window, in the next call to the step method. For best results, the object must occupy the majority of the region, R.

initializeObject(H,I,R,N) additionally, lets you specify N, the number of histogram bins. By default, N is set to 16. Increasing N enhances the ability of the tracker to discriminate the object. However, this approach also narrows the range of changes to the object's visual characteristics that the tracker can accommodate. Consequently, this narrow range increases the likelihood of losing track.

#### Code Generation Support

Supports MATLAB Function block: Yes

"System Objects in MATLAB Code Generation"

"Code Generation Support, Usage Notes, and Limitations"

**Tip** You can improve the computational speed of the HistogramBasedTracker object by setting the class of the input image to uint8.

### **Construction**

H = vision.HistogramBasedTracker returns a System object, H, that tracks an object by using the CAMShift algorithm. It uses the histogram of pixel values to identify the tracked object. To initialize the tracking process, you must use the initializeObject method to specify an exemplar image of the object. After you specify the image of the object, use the step method to track the object in consecutive video frames.

BBOX= vision.HistogramBasedTracker(*Name*,*Value*) returns a tracker System object with one or more name-value pair arguments. Unspecified properties have default values.

### **Properties**

#### **ObjectHistogram**

Normalized pixel value histogram

An *N*-element vector. This vector specifies the normalized histogram of the object's pixel values. Histogram values must be normalized to a value between 0 and 1. You can use the initializeObject method to set the property. This property is tunable.

Default: []

### **Methods**

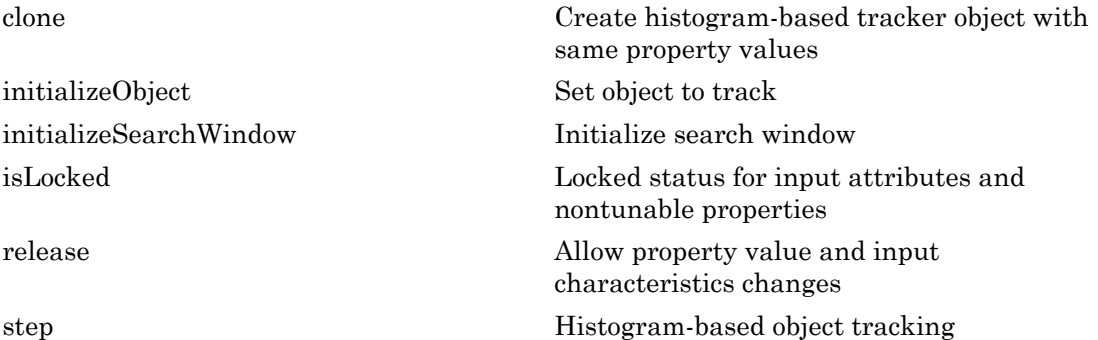

### Examples

#### Track a Face

Track and display a face in each frame of an input video.

Create System objects for reading and displaying video and for drawing a bounding box of the object.

```
videoFileReader = vision.VideoFileReader('vipcolorsegmentation.avi');
videoPlayer = vision.VideoPlayer();
shapeInserter = vision.ShapeInserter('BorderColor','Custom','CustomBorderColor',[1 0 0
```
Read the first video frame, which contains the object. Convert the image to HSV color space. Then define and display the object region.

```
objectFrame = step(videoFileReader); 
objectHSV = rgb2hsv(objectFrame); 
objectRegion = [40, 45, 25, 25]; 
objectImage = step(shapeInserter, objectFrame, objectRegion);
figure; imshow(objectImage); title('Red box shows object region');
```
Optionally, you can select the object region using your mouse. The object must occupy the majority of the region. Use the following command.

```
figure; imshow(objectFrame); objectRegion=round(getPosition(imrect))
```
Set the object, based on the hue channel of the first video frame.

```
 tracker = vision.HistogramBasedTracker;
 initializeObject(tracker, objectHSV(:,:,1) , objectRegion);
```
Track and display the object in each video frame. The while loop reads each image frame, converts the image to HSV color space, then tracks the object in the hue channel where it is distinct from the background. Finally, the example draws a box around the object and displays the results.

```
while ~isDone(videoFileReader)
   frame = step(videoFileReader); 
  hsv = rgb2hsv(fname);bbox = step(tracker, hsv(:,:,1));
   out = step(shapeInserter, frame, bbox); 
   step(videoPlayer, out); 
end
```
Release the video reader and player.

```
release(videoPlayer);
release(videoFileReader);
```
## References

Bradski, G. and A. Kaehler, *Learning OpenCV :Computer Vision with the OpenCV Library*, O'Reilly Media Inc.: Sebastopol, CA, 2008.

#### See Also

imrect | rgb2hsv | size | vision.ShapeInserter

# <span id="page-1128-0"></span>clone

**System object:** vision.HistogramBasedTracker **Package:** vision

Create histogram-based tracker object with same property values

# **Syntax**

 $C = clone(sysObj)$ 

# **Description**

 $C = clone(sys0bj)$  creates another instance of the System object, sysObj, with the same property values. If an object is locked, the clone method creates a copy that is also locked and has states initialized to the same values as the original. If an object is not locked, the clone method creates a new unlocked object with uninitialized states.

# <span id="page-1129-0"></span>initializeObject

**System object:** vision.HistogramBasedTracker **Package:** vision

Set object to track

## **Syntax**

initializeObject(H,I,R)

## **Description**

Use the initializeObject method to set the object to track, and to set the initial search window. Use this method before calling the step method.

initializeObject( $H, I, R$ ) sets the object to track by extracting it from the [x y width height] region R located in the 2-D input image, I. The input image, I, can be any 2-D feature map that distinguishes the object from the background. For example, the image can be a hue channel of the HSV color space. Typically, I will be the first frame in which the object appears. The region, R, is also used for the initial search window, in the next call to the step method. For best results, the object must occupy the majority of the region, R.

initializeObject(H,I,R,N) additionally, lets you specify N, the number of histogram bins. By default, N is set to 16. Increasing N enhances the ability of the tracker to discriminate the object. However, this approach also narrows the range of changes to the object's visual characteristics that the tracker can accommodate. Consequently, this narrow range increases the likelihood of losing track.

# <span id="page-1130-0"></span>initializeSearchWindow

**System object:** vision.HistogramBasedTracker **Package:** vision

Initialize search window

## **Syntax**

initializeSearchWindow(H,R)

## **Description**

initializeSearchWindow(H,R) sets the initial search window, R, specified in the format, [x y width height]. The next call to the step method will use R as the initial window to search for the object. Use this method when you lose track of the object. You can also use it to re-initialize the object's initial location and size.

# <span id="page-1131-0"></span>isLocked

**System object:** vision.HistogramBasedTracker **Package:** vision

Locked status for input attributes and nontunable properties

## **Syntax**

isLocked(H)

## **Description**

isLocked(H) returns the locked state of the histogram-based detector.

The isLocked method returns a logical value that indicates whether input attributes and nontunable properties for the object are locked. The object performs an internal initialization the first time the step method is executed. This initialization locks nontunable properties and input specifications, such as dimensions, complexity, and data type of the input data. After locking, the isLocked method returns a true value.

# <span id="page-1132-0"></span>release

**System object:** vision.HistogramBasedTracker **Package:** vision

Allow property value and input characteristics changes

# **Syntax**

release(H)

# **Description**

release(H) releases system resources (such as memory, file handles or hardware connections) and allows all properties and input characteristics to be changed.

Note: You cannot use the release method on System objects in Embedded MATLAB.

# <span id="page-1133-0"></span>step

**System object:** vision.HistogramBasedTracker **Package:** vision

Histogram-based object tracking

### **Syntax**

```
BBOX = step(H, I)[BBOX,ORIENTATION] = step(H,I)
[BBOX,ORIENTATION, SCORE] = step(H,I)
```
## **Description**

 $B$ BOX =  $step(H, I)$  returns the bounding box, BBOX, of the tracked object. The bounding box output is in the format [x y width height]. Before calling the step method, you must identify the object to track, and set the initial search window. Use the initializeObject method to do this.

 $[BBOX, ORIENTATION] = step(H, I)$  additionally returns the angle between the x-axis and the major axis of the ellipse that has the same second-order moments as the object. The returned angle is between –pi/2 and pi/2.

[BBOX,ORIENTATION, SCORE] = step(H,I) additionally returns the confidence score for the returned bounding box, BBOX, that contains the tracked object. SCORE is between 0 and 1, with the greatest confidence equal to 1.

Before calling the step method, you must identify the object to track, and set the initial search window. Use the initializeObject method to do this.

Note: H specifies the System object on which to run this step method.

The object performs an initialization the first time the step method is executed. This initialization locks nontunable properties and input specifications, such as dimensions, complexity, and data type of the input data. If you change a nontunable property or an

input specification, the System object issues an error. To change nontunable properties or inputs, you must first call the release method to unlock the object.

# vision.HistogramEqualizer System object

**Package:** vision

Enhance contrast of images using histogram equalization

## **Description**

The HistogramEqualizer object enhances contrast of images using histogram equalization.

## **Construction**

H = vision.HistogramEqualizer returns a System object, H. This object enhances the contrast of input image using histogram equalization.

H = vision.HistogramEqualizer(*Name*,*Value*) returns a histogram equalization object, H, with each specified property set to the specified value. You can specify additional name-value pair arguments in any order as (*Name1*, *Value1*,...,*NameN*,*ValueN*).

#### Code Generation Support

Supports MATLAB Function block: Yes

"System Objects in MATLAB Code Generation".

"Code Generation Support, Usage Notes, and Limitations".

## **Properties**

#### **Histogram**

How to specify histogram

Specify the desired histogram of the output image as one of Uniform | Input port | Custom. The default is Uniform.

#### **CustomHistogram**

Desired histogram of output image

Specify the desired histogram of output image as a numeric vector. This property applies when you set the ??? property to Custom.

The default is ones(1,64).

#### **BinCount**

Number of bins for uniform histogram

Specify the number of equally spaced bins the uniform histogram has as an integer scalar value greater than 1. This property applies when you set the ??? property to Uniform. The default is 64.

### Methods

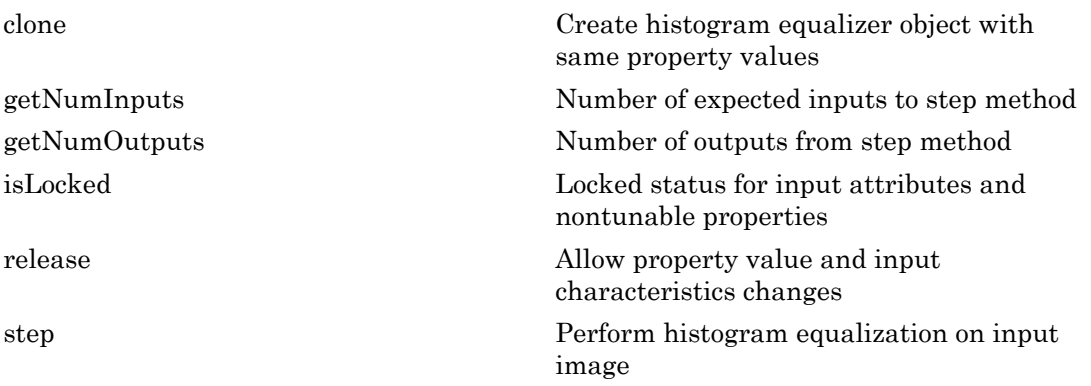

### Examples

Enhance quality of an image:

```
 hhisteq = vision.HistogramEqualizer;
x = \text{imread('tire.tif')};y = step(hhisteq, x);
```

```
 imshow(x); title('Original Image');
 figure, imshow(y); 
 title('Enhanced Image after histogram equalization');
```
# Algorithms

This object implements the algorithm, inputs, and outputs described on the Histogram Equalization block reference page. The object properties correspond to the block parameters, except:

The Histogram property for the object, corresponds to both the **Target Histogram** and the **Histogram Source** parameters for the block.

The HistogramEqualizer System object does not support variable size signals.

#### See Also vision.Histogram

# <span id="page-1138-0"></span>clone

**System object:** vision.HistogramEqualizer **Package:** vision

Create histogram equalizer object with same property values

# **Syntax**

 $C = clone(sysObj)$ 

# **Description**

 $C = clone(sys0bj)$  creates another instance of the System object, sysObj, with the same property values. If an object is locked, the clone method creates a copy that is also locked and has states initialized to the same values as the original. If an object is not locked, the clone method creates a new unlocked object with uninitialized states.

# <span id="page-1139-0"></span>getNumInputs

**System object:** vision.HistogramEqualizer **Package:** vision

Number of expected inputs to step method

## **Syntax**

 $N = getNumInputs(H)$ 

## **Description**

N = getNumInputs(H) returns the number of expected inputs, *N* to the step method.

The getNumInputs method returns a positive integer that is the number of expected inputs (not counting the object itself) to the step method. This value will change if you alter any properties that turn inputs on or off. You must call the step method with the number of input arguments equal to the result of getNumInputs(*H*).

# <span id="page-1140-0"></span>getNumOutputs

**System object:** vision.HistogramEqualizer **Package:** vision

Number of outputs from step method

### **Syntax**

N = getNumOutputs(H)

### **Description**

N = getNumOutputs(H) returns the number of outputs, *N* from the step method.

The getNumOutputs method returns a positive integer that is the number of outputs from the step method. This value will change if you alter any properties that turn outputs on or off.

# <span id="page-1141-0"></span>isLocked

**System object:** vision.HistogramEqualizer **Package:** vision

Locked status for input attributes and nontunable properties

## **Syntax**

 $TF = isLocked(H)$ 

# **Description**

TF = isLocked(H) returns the locked status, TF of the HistogramEqualizer System object.

The isLocked method returns a logical value that indicates whether input attributes and nontunable properties for the object are locked. The object performs an internal initialization the first time the step method is executed. This initialization locks nontunable properties and input specifications, such as dimensions, complexity, and data type of the input data. After locking, the isLocked method returns a true value.

# <span id="page-1142-0"></span>release

**System object:** vision.HistogramEqualizer **Package:** vision

Allow property value and input characteristics changes

## **Syntax**

release(H)

# **Description**

release(H) releases system resources (such as memory, file handles or hardware connections) and allows all properties and input characteristics to be changed.

Note: You can use the release method on a System object in code generated from MATLAB, but once you release its resources, you cannot use that System object again.

# <span id="page-1143-0"></span>step

**System object:** vision.HistogramEqualizer **Package:** vision

Perform histogram equalization on input image

## **Syntax**

 $Y = step(H, X)$  $Y = step(H, X, HIST)$ 

# **Description**

Y = step(H,X) performs histogram equalization on input image, *X*, and returns the enhanced image, *Y*.

Y = step(H,X,HIST) performs histogram equalization on input image, *X* using input histogram, *HIST*, and returns the enhanced image, *Y* when you set the Histogram property to Input port.

Note: H specifies the System object on which to run this step method.

The object performs an initialization the first time the step method is executed. This initialization locks nontunable properties and input specifications, such as dimensions, complexity, and data type of the input data. If you change a nontunable property or an input specification, the System object issues an error. To change nontunable properties or inputs, you must first call the release method to unlock the object.

# vision.HoughLines System object

#### **Package:** vision

Find Cartesian coordinates of lines that are described by rho and theta pairs

### **Description**

The HoughLines object finds Cartesian coordinates of lines that are described by rho and theta pairs. The object inputs are the theta and rho values of lines and a reference image. The object outputs the one-based row and column positions of the intersections between the lines and two of the reference image boundary lines. The boundary lines are the left and right vertical boundaries and the top and bottom horizontal boundaries of the reference image.

#### **Construction**

H = vision.HoughLines returns a Hough lines System object, H, that finds Cartesian coordinates of lines that are described by rho and theta pairs.

H = vision.HoughLines(*Name*,*Value*) returns a Hough lines object, H, with each specified property set to the specified value. You can specify additional name-value pair arguments in any order as (*Name1*, *Value1*,...,*NameN*,*ValueN*).

#### Code Generation Support

Supports MATLAB Function block: Yes

"System Objects in MATLAB Code Generation".

"Code Generation Support, Usage Notes, and Limitations".

### **Properties**

#### **SineComputation**

Method to calculate sine values used to find intersections of lines

Specify how to calculate sine values which are used to find intersection of lines as Trigonometric function, or Table lookup. If this property is set to Trigonometric function, the object computes sine and cosine values it needs to calculate the intersections of the lines. If it is set to Table lookup, the object computes and stores the trigonometric values it needs to calculate the intersections of the lines in a table and uses the table for each step call. In this case, the object requires extra memory. For floating-point inputs, this property must be set to Trigonometric function. For fixed-point inputs, the property must be set to Table lookup. The default is Table lookup.

#### **ThetaResolution**

Spacing of the theta-axis

Specify the spacing of the theta-axis. This property applies when you set the ??? property to Table lookup.

#### Fixed-Point Properties

#### **RoundingMethod**

Rounding method for fixed-point operations

Specify the rounding method as one of Ceiling | Convergent | Floor | Nearest | Round | Simplest | Zero. The default is Floor. This property applies when you set the ??? property to Table lookup.

#### **OverflowAction**

Overflow action for fixed-point operations

Specify the overflow action as Wrap or Saturate. This property applies when you set the ??? property to Table lookup. The default is Wrap.

#### **SineTableDataType**

Sine table word and fraction lengths

Specify the sine table fixed-point data type as a constant property always set to Custom. This property applies when you set the ??? property to Table lookup.

#### **CustomSineTableDataType**

Sine table word and fraction lengths

Specify the sine table fixed-point type as an unscaled numerictype object with a Signedness of Auto. This property applies when you set the ??? property to Table lookup, and the ??? property to Custom. The default is numerictype([],16).

#### **ProductDataType**

Product word and fraction lengths

Specify the product fixed-point data type as Same as first input, Custom. This property applies when you set the ??? property to Table lookup. The default is Custom.

#### **CustomProductDataType**

Product word and fraction lengths

Specify the product fixed-point type as a scaled numerictype object with a Signedness of Auto. This property applies when you set the ??? property to Table lookup, and the ??? property to Custom. The default is numerictype([],32,16).

#### **AccumulatorDataType**

Accumulator word and fraction lengths

Specify the accumulator fixed-point data type as Same as product, Custom. This property applies when you set the ??? property to Table lookup. The default is Same as product.

#### **CustomAccumulatorDataType**

Accumulator word and fraction lengths

Specify the accumulator fixed-point type as a scaled numerictype object with a Signedness of Auto. This property applies when you set the ??? property to Table lookup, and the ??? property to Custom. The default is numerictype([],32,16).

## Methods

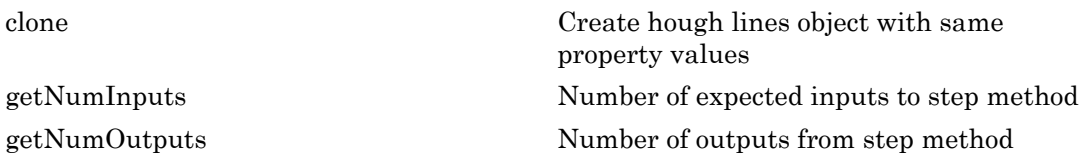

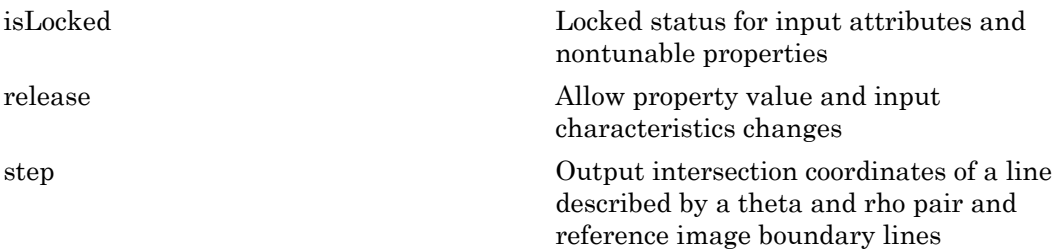

#### Examples

Detect Longest Line In An Image

Read the intensity image.

 $I = imread('circuit.tif')$ ;

Create an edge detector, Hough transform, local maxima finder, and Hough lines objects.

```
 hedge = vision.EdgeDetector;
 hhoughtrans = vision.HoughTransform(pi/360,'ThetaRhoOutputPort', true);
 hfindmax = vision.LocalMaximaFinder(1, 'HoughMatrixInput', true);
 hhoughlines = vision.HoughLines('SineComputation','Trigonometric function');
```
Find the edges in the intensity image

 $BW = step(headge, I);$ 

Run the edge output through the transform

[ht, theta, rho] = step(hhoughtrans, BW);

Find the location of the max value in the Hough matrix.

 $idx = step(hfindmax, ht);$ 

Find the longest line.

linepts = step(hhoughlines, theta(idx(1)-1),  $rho(idx(2)-1)$ , I);

View the image superimposed with the longest line.

 $imshow(I)$ ; hold on;

#### line(linepts([1 3])-1, linepts([2 4])-1,'color',[1 1 0]);

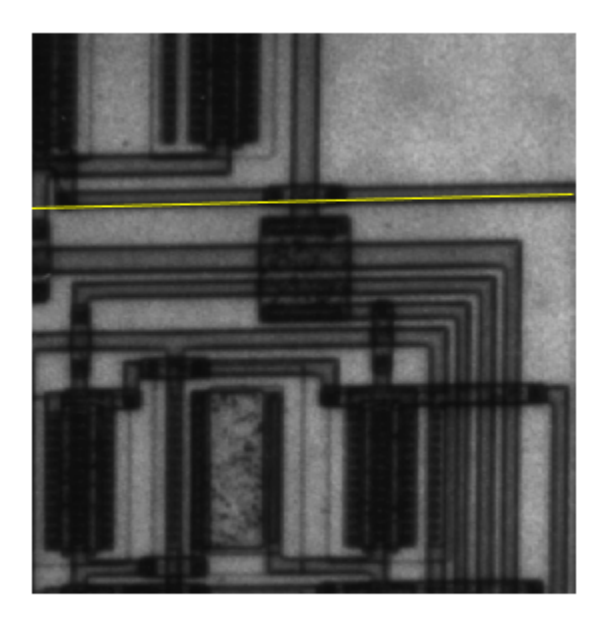

# Algorithms

This object implements the algorithm, inputs, and outputs described on the Hough Lines block reference page. The object properties correspond to the block parameters.

#### See Also

vision.EdgeDetector | vision.HoughTransform | vision.LocalMaximaFinder

# <span id="page-1149-0"></span>clone

**System object:** vision.HoughLines **Package:** vision

Create hough lines object with same property values

# **Syntax**

 $C = clone(sysObj)$ 

# **Description**

 $C = clone(sys0bj)$  creates another instance of the System object, sysObj, with the same property values. If an object is locked, the clone method creates a copy that is also locked and has states initialized to the same values as the original. If an object is not locked, the clone method creates a new unlocked object with uninitialized states.

# <span id="page-1150-0"></span>**getNumInputs**

**System object:** vision.HoughLines **Package:** vision

Number of expected inputs to step method

### **Syntax**

 $N = getNumInputs(H)$ 

### **Description**

N = getNumInputs(H) returns the number of expected inputs, *N* to the step method.

The getNumInputs method returns a positive integer that is the number of expected inputs (not counting the object itself) to the step method. This value will change if you alter any properties that turn inputs on or off. You must call the step method with the number of input arguments equal to the result of getNumInputs(*H*).

# <span id="page-1151-0"></span>getNumOutputs

**System object:** vision.HoughLines **Package:** vision

Number of outputs from step method

### **Syntax**

N = getNumOutputs(H)

### **Description**

N = getNumOutputs(H) returns the number of outputs, *N* from the step method.

The getNumOutputs method returns a positive integer that is the number of outputs from the step method. This value will change if you alter any properties that turn outputs on or off.
# isLocked

**System object:** vision.HoughLines **Package:** vision

Locked status for input attributes and nontunable properties

## **Syntax**

 $TF = isLocked(H)$ 

## **Description**

TF = isLocked(H) returns the locked status, TF of the HoughLines System object.

The isLocked method returns a logical value that indicates whether input attributes and nontunable properties for the object are locked. The object performs an internal initialization the first time the step method is executed. This initialization locks nontunable properties and input specifications, such as dimensions, complexity, and data type of the input data. After locking, the isLocked method returns a true value.

## release

**System object:** vision.HoughLines **Package:** vision

Allow property value and input characteristics changes

## **Syntax**

release(H)

## **Description**

release(H) releases system resources (such as memory, file handles or hardware connections) and allows all properties and input characteristics to be changed.

Note: You can use the release method on a System object in code generated from MATLAB, but once you release its resources, you cannot use that System object again.

### step

**System object:** vision.HoughLines **Package:** vision

Output intersection coordinates of a line described by a theta and rho pair and reference image boundary lines

## **Syntax**

PTS = step(H,THETA,RHO,REFIMG)

## **Description**

PTS = step(H,THETA,RHO,REFIMG) outputs PTS as the zero-based row and column positions of the intersections between the lines described by THETA and RHO and two of the reference image boundary lines.

Note: H specifies the System object on which to run this step method.

The object performs an initialization the first time the step method is executed. This initialization locks nontunable properties and input specifications, such as dimensions, complexity, and data type of the input data. If you change a nontunable property or an input specification, the System object issues an error. To change nontunable properties or inputs, you must first call the release method to unlock the object.

## vision.HoughTransform System object

**Package:** vision

Find lines in images via Hough transform

## **Description**

The HoughTransform object finds lines in images via Hough transform. The Hough transform maps points in the Cartesian image space to curves in the Hough parameter space using the following equation:

*ist*<br> **rior. HoughTransform System object**<br> **rages** vision<br>
lines in images via Hough transform System object<br> **ranges** vision<br> **rior.** *rior mange points in the Guessian image space to curves in the Hough parameter<br>
s* Here, *rho* denotes the distance from the origin to the line along a vector perpendicular to the line, and *theta* denotes the angle between the *x*-axis and this vector. This object computes the parameter space matrix, whose rows and columns correspond to the rho and theta values respectively. Peak values in this matrix represent potential straight lines in the input image.

## **Construction**

H = vision.HoughTransform returns a Hough transform System object, H, that implements the Hough transform to detect lines in images.

H = vision.HoughTransform(*Name*,*Value*) returns a Hough transform object, H, with each specified property set to the specified value. You can specify additional namevalue pair arguments in any order as (*Name1*, *Value1*,...,*NameN*,*ValueN*).

H = vision.HoughTransform(THETARES, RHORES,*'Name'*,*Value*,...) returns a Hough transform object, H, with the ??? property set to THETARES, the ??? property set to RHORES, and other specified properties set to the specified values.

### Code Generation Support

Supports MATLAB Function block: Yes

Code Generation Support

"System Objects in MATLAB Code Generation".

"Code Generation Support, Usage Notes, and Limitations".

### **Properties**

### **ThetaResolution**

Theta resolution in radians

Specify the spacing of the Hough transform bins along the theta-axis in radians, as a scalar numeric value between 0 and pi/2. The default is pi/180.

### **RhoResolution**

Rho resolution

Specify the spacing of the Hough transform bins along the rho-axis as a scalar numeric value greater than 0. The default is 1.

### **ThetaRhoOutputPort**

Enable theta and rho outputs

Set this property to true for the object to output theta and rho values. The default is false.

### **OutputDataType**

Data type of output

Specify the data type of the output signal as double, single, or Fixed point. The default is double.

### Fixed-Point Properties

### **RoundingMethod**

Rounding method for fixed-point operations

Specify the rounding method as one of Ceiling | Convergent | Floor | Nearest | Round | Simplest | Zero. The default is Floor.This property applies when you set the ??? property to Fixed point.

### **OverflowAction**

Overflow action for fixed-point operations

Specify the overflow action as Wrap or Saturate. This property applies when you set the ??? property to Fixed point. The default is Saturate.

### **SineTableDataType**

Sine table word and fraction lengths

This property is constant and is set to Custom. This property applies when you set the ??? property to Fixed point.

### **CustomSineTableDataType**

Sine table word and fraction lengths

Specify the sine table fixed-point type as a scaled numerictype object with a Signedness of Auto. This property applies when you set the ??? property to Fixed point. The default is numerictype([],16,14).

### **RhoDataType**

Rho word and fraction lengths

This property is constant and is set to Custom. This property applies when you set the ??? property to Fixed point.

### **CustomRhoDataType**

Rho word and fraction lengths

Specify the rho fixed-point type as a scaled numerictype object with a Signedness of Auto. This property applies when you set the ??? property to Fixed point. The default is numerictype([],32,16).

### **ProductDataType**

Product word and fraction lengths

This property is constant and is set to Custom. This property applies when you set the ??? property to Fixed point.

#### **CustomProductDataType**

Product word and fraction lengths

Specify the product fixed-point type as a scaled numerictype object with a Signedness of Auto. This property applies when you set the ??? property to Fixed point. The default is numerictype([],32,20).

#### **AccumulatorDataType**

Accumulator word and fraction lengths

Specify the accumulator fixed-point data type as Same as product, Custom. This property applies when you set the ??? property to Fixed point. The default is Custom.

#### **CustomAccumulatorDataType**

Accumulator word and fraction lengths

Specify the accumulator fixed-point type as a scaled numerictype object with a Signedness of Auto. This property applies when you set the ??? property to Fixed point. The default is numerictype([],32,20).

#### **HoughOutputDataType**

Hough output word and fraction lengths

This property is constant and is set to Custom. This property applies when you set the ??? property to Fixed point.

#### **CustomHoughOutputDataType**

Hough output word and fraction lengths

Specify the hough output fixed-point data type as an unscaled numerictype object with a Signedness of Auto. This property applies when you set the ??? property to Fixed point. The default is numerictype(false,16).

### **ThetaOutputDataType**

Theta output word and fraction lengths

This property is constant and is set to Custom. This property applies when you set the ??? property to Fixed point.

#### **CustomThetaOutputDataType**

Theta output word and fraction lengths

Specify the theta output fixed-point type as a scaled numerictype object with a Signedness of Auto. This property applies when you set the ??? property to Fixed point. The default is numerictype([],32,16).

### **Methods**

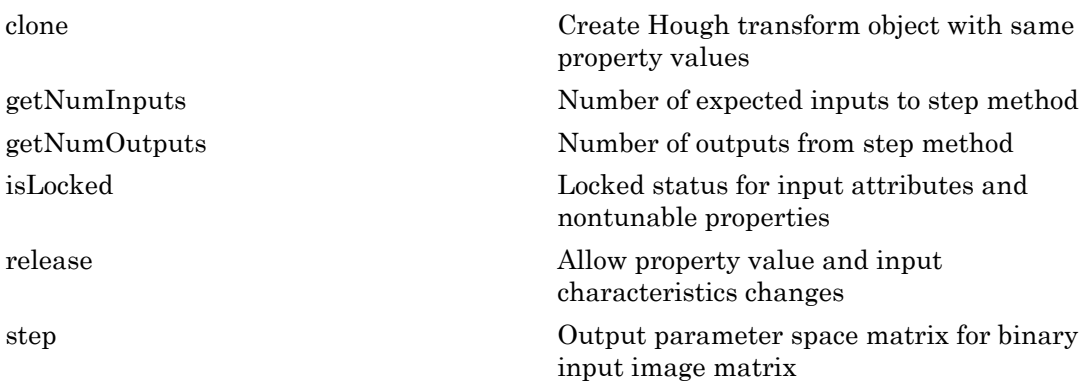

### Examples

Detect Longest Line In An Image

Read the intensity image.

 $I = imread('circuit.tif');$ 

Create an edge detector, Hough transform, local maxima finder, and Hough lines objects.

hedge = vision.EdgeDetector;

```
 hhoughtrans = vision.HoughTransform(pi/360,'ThetaRhoOutputPort', true);
 hfindmax = vision.LocalMaximaFinder(1, 'HoughMatrixInput', true);
 hhoughlines = vision.HoughLines('SineComputation','Trigonometric function');
```
Find the edges in the intensity image

 $BW = step(headge, I);$ 

Run the edge output through the transform

```
 [ht, theta, rho] = step(hhoughtrans, BW);
```
Find the location of the max value in the Hough matrix.

 $idx = step(hfindmax, ht);$ 

Find the longest line.

```
linepts = step(hhoughlines, theta(idx(1)-1), rho(idx(2)-1), I);
```
View the image superimposed with the longest line.

```
 imshow(I); hold on;
 line(linepts([1 3])-1, linepts([2 4])-1,'color',[1 1 0]);
```
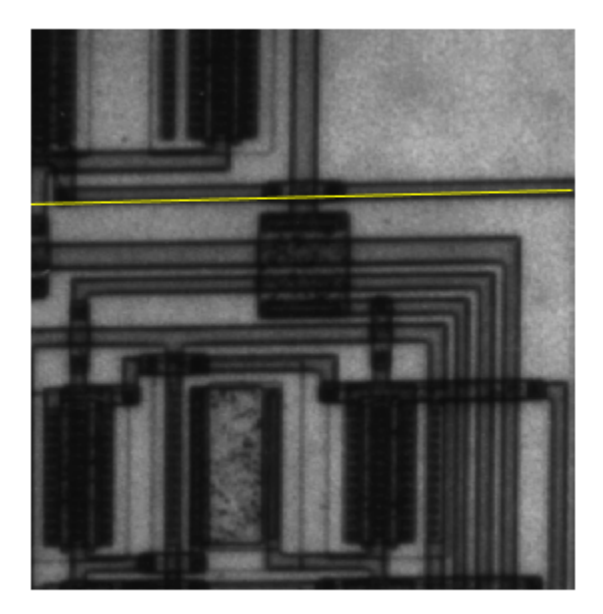

## **Algorithms**

This object implements the algorithm, inputs, and outputs described on the Hough Transform block reference page. The object properties correspond to the block parameters.

### See Also

vision.DCT | vision.HoughLines | vision.EdgeDetector | vision.LocalMaximaFinder

## <span id="page-1162-0"></span>clone

**System object:** vision.HoughTransform **Package:** vision

Create Hough transform object with same property values

## **Syntax**

 $C = clone(sysObj)$ 

## **Description**

 $C = clone(sys0bj)$  creates another instance of the System object, sysObj, with the same property values. If an object is locked, the clone method creates a copy that is also locked and has states initialized to the same values as the original. If an object is not locked, the clone method creates a new unlocked object with uninitialized states.

## <span id="page-1163-0"></span>getNumInputs

**System object:** vision.HoughTransform **Package:** vision

Number of expected inputs to step method

## **Syntax**

 $N = getNumInputs(H)$ 

## **Description**

N = getNumInputs(H) returns the number of expected inputs, *N* to the step method.

The getNumInputs method returns a positive integer that is the number of expected inputs (not counting the object itself) to the step method. This value will change if you alter any properties that turn inputs on or off. You must call the step method with the number of input arguments equal to the result of getNumInputs(*H*).

## <span id="page-1164-0"></span>getNumOutputs

**System object:** vision.HoughTransform **Package:** vision

Number of outputs from step method

## **Syntax**

N = getNumOutputs(H)

### **Description**

N = getNumOutputs(H) returns the number of outputs, *N* from the step method.

The getNumOutputs method returns a positive integer that is the number of outputs from the step method. This value will change if you alter any properties that turn outputs on or off.

# <span id="page-1165-0"></span>isLocked

**System object:** vision.HoughTransform **Package:** vision

Locked status for input attributes and nontunable properties

## **Syntax**

 $TF = isLocked(H)$ 

## **Description**

 $TF = i$ sLocked(H) returns the locked status, TF of the HoughTransform System object.

The isLocked method returns a logical value that indicates whether input attributes and nontunable properties for the object are locked. The object performs an internal initialization the first time the step method is executed. This initialization locks nontunable properties and input specifications, such as dimensions, complexity, and data type of the input data. After locking, the isLocked method returns a true value.

## <span id="page-1166-0"></span>release

**System object:** vision.HoughTransform **Package:** vision

Allow property value and input characteristics changes

## **Syntax**

release(H)

## **Description**

release(H) releases system resources (such as memory, file handles or hardware connections) and allows all properties and input characteristics to be changed.

Note: You can use the release method on a System object in code generated from MATLAB, but once you release its resources, you cannot use that System object again.

## <span id="page-1167-0"></span>step

**System object:** vision.HoughTransform **Package:** vision

Output parameter space matrix for binary input image matrix

### **Syntax**

 $HT = step(H, BW)$  $[HT,THETA, RHO] = step(H, BW)$ 

## **Description**

 $HT = step(H, BW)$  outputs the parameter space matrix,  $HT$ , for the binary input image matrix BW.

[HT,THETA,RHO] = step(H,BW) also returns the theta and rho values, in vectors THETA and RHO respectively, when you set the ThetaRhoOutputPort property to true. RHO denotes the distance from the origin to the line along a vector perpendicular to the line, and THETA denotes the angle between the x-axis and this vector. This object computes the parameter space matrix, whose rows and columns correspond to the rho and theta values respectively. Peak values in this matrix represent potential straight lines in the input image.

Note: H specifies the System object on which to run this step method.

The object performs an initialization the first time the step method is executed. This initialization locks nontunable properties and input specifications, such as dimensions, complexity, and data type of the input data. If you change a nontunable property or an input specification, the System object issues an error. To change nontunable properties or inputs, you must first call the release method to unlock the object.

# vision.IDCT System object

**Package:** vision

Compute 2-D inverse discrete cosine transform

### **Description**

The IDCT object computes 2-D inverse discrete cosine transform of the input signal. The number of rows and columns of the input matrix must be a power of 2.

### **Construction**

H = vision.IDCT returns a System object, H, used to compute the two-dimensional inverse discrete cosine transform (2-D IDCT) of a real input signal.

H = vision.IDCT(*Name*,*Value*) returns a 2-D inverse discrete cosine transform System object, H, with each specified property set to the specified value. You can specify additional name-value pair arguments in any order as (*Name1*, *Value1*,...,*NameN*,*ValueN*).

### Code Generation Support

Supports MATLAB Function block: Yes

"System Objects in MATLAB Code Generation".

"Code Generation Support, Usage Notes, and Limitations".

### **Properties**

### **SineComputation**

Specify how the System object computes sines and cosines as Trigonometric function, or Table lookup. This property must be set to Table lookup for fixedpoint inputs.

### Fixed-Point Properties

### **RoundingMethod**

Rounding method for fixed-point operations

Specify the rounding method as one of Ceiling | Convergent | Floor | Nearest | Round | Simplest | Zero. The default is Floor.This property applies when you set the ??? to Table lookup.

#### **OverflowAction**

Overflow action for fixed-point operations

Specify the overflow action as Wrap or Saturate. This property applies when you set the ??? to Table lookup. The default is Wrap.

### **SineTableDataType**

Sine table word-length designation

Specify the sine table fixed-point data type as Same word length as input, or Custom. This property applies when you set the ??? to Table lookup. The default is Same word length as input.

### **CustomSineTableDataType**

Sine table word length

Specify the sine table fixed-point type as a signed, unscaled numerictype object. This property applies when you set the ??? to Table lookup and you set the ??? property to Custom. The default is numerictype(true,16).

#### **ProductDataType**

Product word and fraction lengths

Specify the product fixed-point data type as Full precision, Same as first input, or Custom. This property applies when you set the ??? to Table lookup. The default is Custom.

### **CustomProductDataType**

Product word and fraction lengths

Specify the product fixed-point type as a signed, scaled numerictype object. This property applies when you set the ??? to Table lookup, and the ??? property to Custom. The default is numerictype(true,32,30).

#### **AccumulatorDataType**

Accumulator word and fraction lengths

Specify the accumulator fixed-point data type as Full precision, Same as input,Same as product, Same as first input, Custom. This property applies when you set the ??? property to Table lookup. The default is Full precision.

#### **CustomAccumulatorDataType**

Accumulator word and fraction lengths

Specify the accumulator fixed-point type as a signed, scaled numerictype object. This property applies when you set the ??? to Table lookup, and ??? property to Custom. The default is numerictype(true,32,30).

### **OutputDataType**

Output word and fraction lengths

Specify the output fixed-point data type as Full precision, Same as first input, or Custom. This property applies when you set the ??? to Table lookup. The default is Custom.

#### **CustomOutputDataType**

Output word and fraction lengths

Specify the output fixed-point type as a signed, scaled numerictype object. This property applies when you set the ??? to Table lookup, and the ??? property to Custom. The default is numerictype(true,16,15).

### **Methods**

[clone](#page-1172-0) Create 2-D inverse discrete cosine transform object with same property values

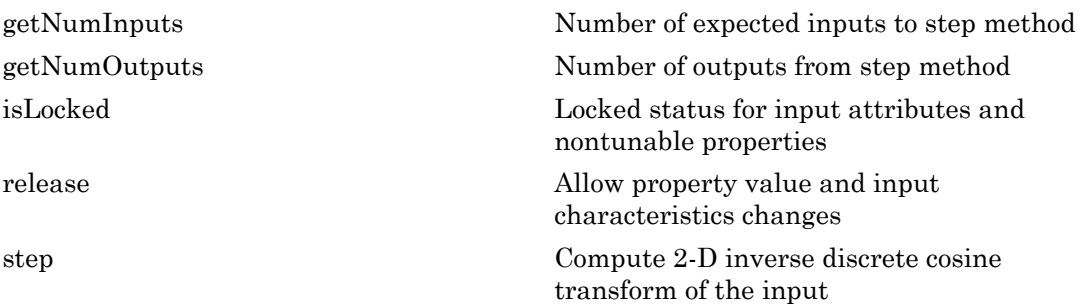

## Examples

Use 2-D discrete cosine transform (DCT) to analyze the energy content in an image. Set the DCT coefficients lower than a threshold of 0. Reconstruct the image using 2-D inverse discrete cosine transform (IDCT).

```
 hdct2d = vision.DCT;
I = double(imread('camenaman.tif'));J = step(hdct2d, I); imshow(log(abs(J)),[]), colormap(jet(64)), colorbar
hidct2d = vision.IDCT;J(abs(J) < 10) = 0;It = step(hidct2d, J); figure, imshow(I, [0 255]), title('Original image')
 figure, imshow(It,[0 255]), title('Reconstructed image')
```
## Algorithms

This object implements the algorithm, inputs, and outputs described on the 2-D IDCT block reference page. The object properties correspond to the block parameters.

### See Also

vision.DCT

#### clone

### <span id="page-1172-0"></span>clone

**System object:** vision.IDCT **Package:** vision

Create 2-D inverse discrete cosine transform object with same property values

## **Syntax**

 $C = clone(sysObj)$ 

## **Description**

 $C = clone(sys0bj)$  creates another instance of the System object, sysObj, with the same property values. If an object is locked, the clone method creates a copy that is also locked and has states initialized to the same values as the original. If an object is not locked, the clone method creates a new unlocked object with uninitialized states.

## <span id="page-1173-0"></span>getNumInputs

**System object:** vision.IDCT **Package:** vision

Number of expected inputs to step method

## **Syntax**

 $N = getNumInputs(H)$ 

## **Description**

N = getNumInputs(H) returns the number of expected inputs, *N* to the step method.

The getNumInputs method returns a positive integer that is the number of expected inputs (not counting the object itself) to the step method. This value will change if you alter any properties that turn inputs on or off. You must call the step method with the number of input arguments equal to the result of getNumInputs(*H*).

## <span id="page-1174-0"></span>getNumOutputs

**System object:** vision.IDCT **Package:** vision

Number of outputs from step method

## **Syntax**

N = getNumOutputs(H)

### **Description**

N = getNumOutputs(H) returns the number of outputs, *N* from the step method.

The getNumOutputs method returns a positive integer that is the number of outputs from the step method. This value will change if you alter any properties that turn outputs on or off.

# <span id="page-1175-0"></span>isLocked

**System object:** vision.IDCT **Package:** vision

Locked status for input attributes and nontunable properties

## **Syntax**

 $TF = isLocked(H)$ 

## **Description**

 $TF = iSLocked(H)$  returns the locked status,  $TF$  of the IDCT System object.

The isLocked method returns a logical value that indicates whether input attributes and nontunable properties for the object are locked. The object performs an internal initialization the first time the step method is executed. This initialization locks nontunable properties and input specifications, such as dimensions, complexity, and data type of the input data. After locking, the isLocked method returns a true value.

## <span id="page-1176-0"></span>release

**System object:** vision.IDCT **Package:** vision

Allow property value and input characteristics changes

## **Syntax**

release(H)

## **Description**

release(H) releases system resources (such as memory, file handles or hardware connections) and allows all properties and input characteristics to be changed.

Note: You can use the release method on a System object in code generated from MATLAB, but once you release its resources, you cannot use that System object again.

## <span id="page-1177-0"></span>step

**System object:** vision.IDCT **Package:** vision

Compute 2-D inverse discrete cosine transform of the input

## **Syntax**

 $Y = step(H, X)$ 

## **Description**

Y = step(H,X) computes the 2-D inverse discrete cosine transform, *Y*, of input *X*.

Note: H specifies the System object on which to run this step method.

The object performs an initialization the first time the step method is executed. This initialization locks nontunable properties and input specifications, such as dimensions, complexity, and data type of the input data. If you change a nontunable property or an input specification, the System object issues an error. To change nontunable properties or inputs, you must first call the release method to unlock the object.

# vision.IFFT System object

### **Package:** vision

Two–dimensional inverse discrete Fourier transform

### **Description**

The vision.IFFT object computes the inverse 2D discrete Fourier transform (IDFT) of a two-dimensional input matrix. The object uses one or more of the following fast Fourier transform (FFT) algorithms depending on the complexity of the input and whether the output is in linear or bit-reversed order:

- Double-signal algorithm
- Half-length algorithm
- Radix-2 decimation-in-time (DIT) algorithm
- Radix-2 decimation-in-frequency (DIF) algorithm
- An algorithm chosen by FFTW [\[1\],](#page-1182-0) [\[2\]](#page-1182-1)

## **Construction**

H = vision.IFFT returns a 2D IFFT object, H, with the default property and value pair settings.

H = vision.IFFT(*Name*,*Value*) returns a 2D IFFT object, H, with each property set to the specified value. You can specify additional name-value pair arguments in any order as (*Name1*, *Value1*,...,*NameN*,*ValueN*).

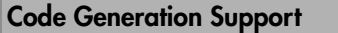

Supports MATLAB Function block: Yes

"System Objects in MATLAB Code Generation".

"Code Generation Support, Usage Notes, and Limitations".

### **Properties**

### **FFTImplemenation**

FFT implementation

Specify the implementation used for the FFT as one of Auto | Radix-2 | FFTW. When you set this property to Radix-2, the FFT length must be a power of two.

### **BitReversedInput**

Indicates whether input is in bit-reversed order

Set this property to true if the order of 2D FFT transformed input elements are in bitreversed order. The default is false, which denotes linear ordering.

### **ConjugateSymmetricInput**

Indicates whether input is conjugate symmetric

Set this property to true if the input is conjugate symmetric. The 2D DFT of a real valued signal is conjugate symmetric and setting this property to true optimizes the 2D IFFT computation method. Setting this property to false for conjugate symmetric inputs results in complex output values with nonzero imaginary parts. Setting this property to true for non conjugate symmetric inputs results in invalid outputs. This property must be false for fixed-point inputs. The default is true.

### **Normalize**

Divide output by FFT length

Specify if the 2D IFFT output should be divided by the FFT length. The value of this property defaults to true and divides each element of the output by the product of the row and column dimensions of the input matrix.

### Fixed-Point Properties

### **RoundingMethod**

Rounding method for fixed-point operations

Specify the rounding method as Ceiling, Convergent, Floor, Nearest, Round, Simplest, or Zero. This property applies when you set the ??? property to false. The default is Floor.

### **OverflowAction**

Overflow action for fixed-point operations

Specify the overflow action as Wrap or Saturate. This property applies when you set the ??? property to false. The default is Wrap.

### **SineTableDataType**

Sine table word and fraction lengths

Specify the sine table data type as Same word length as input, Custom. This property applies when you set the ??? property to false. The default is Same word length as input.

### **CustomSineTableDataType**

Sine table word and fraction lengths

Specify the sine table fixed-point type as an unscaled numerictype object with a Signedness of Auto. This property applies only when the ??? property to false and the ??? property is Custom. The default is numerictype([],16).

### **ProductDataType**

Product word and fraction lengths

Specify the product data type as Full precision, Same as input, or Custom. This property applies when you set the ??? property to false. The default is Full precision.

### **CustomProductDataType**

Product word and fraction lengths

Specify the product fixed-point type as a scaled numerictype object with a Signedness of Auto. This property applies when you set the ??? property to false and the ??? property to Custom. The default is numerictype([],32,30).

### **AccumulatorDataType**

Accumulator word and fraction lengths

Specify the accumulator data type as Full precision, Same as input, Same as product, or Custom. This property applies when you set the ??? property to false. The default is Full precision.

#### **CustomAccumulatorDataType**

Accumulator word and fraction lengths

Specify the accumulator fixed-point type as a scaled numerictype object with a Signedness of Auto. This property applies when you set the ??? property to false and the ??? property to Custom. The default is numerictype([],32,30).

### **OutputDataType**

Output word and fraction lengths

Specify the output data type as Full precision, Same as input, or Custom. This property applies when you set the ??? property to false. The default is Full precision.

#### **CustomOutputDataType**

Output word and fraction lengths

Specify the output fixed-point type as a scaled numerictype object with a Signedness of Auto. This property applies when you set the ??? property to false and the ??? property is Custom. The default is numerictype([],16,15).

### **Methods**

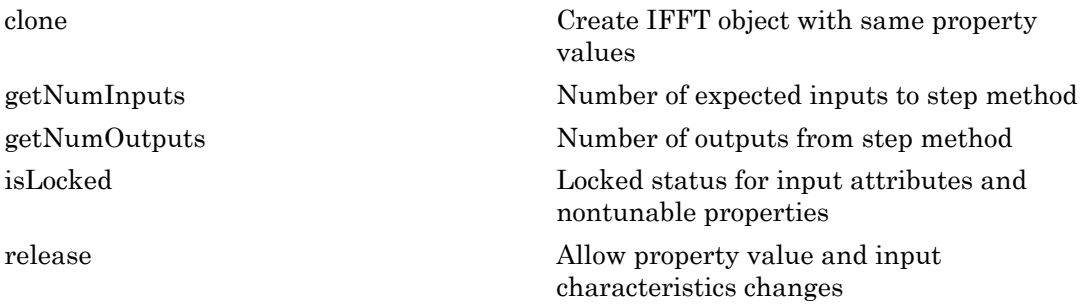

[step](#page-1188-0) Compute 2D inverse discrete Fourier transform

### Examples

Use the 2D IFFT object to convert an intensity image.

```
 hfft2d = vision.FFT;
  hifft2d = vision.IFFT;
% Read in the image
    xorig = single(imread('cameraman.tif'));
% Convert the image from the spatial 
% to frequency domain and back
   Y = step(hfft2d, xorig);xtran = step(hifft2d, Y);% Display the newly generated intensity image
    imshow(abs(xtran), []);
```
## Algorithms

This object implements the algorithm, inputs, and outputs described on the 2-D IFFT block reference page. The object properties correspond to the Simulink block parameters.

## References

- <span id="page-1182-0"></span>[1] FFTW ([http://www.fftw.org\)](http://www.fftw.org)
- <span id="page-1182-1"></span>[2] Frigo, M. and S. G. Johnson, "FFTW: An Adaptive Software Architecture for the FFT,"*Proceedings of the International Conference on Acoustics, Speech, and Signal Processing*, Vol. 3, 1998, pp. 1381-1384.

### See Also

vision.FFT | vision.IDCT | vision.DCT

## <span id="page-1183-0"></span>clone

**System object:** vision.IFFT **Package:** vision

Create IFFT object with same property values

## **Syntax**

 $C = clone(sysObj)$ 

## **Description**

 $C = clone(sys0bj)$  creates another instance of the System object, sysObj, with the same property values. If an object is locked, the clone method creates a copy that is also locked and has states initialized to the same values as the original. If an object is not locked, the clone method creates a new unlocked object with uninitialized states.

## <span id="page-1184-0"></span>**getNumInputs**

**System object:** vision.IFFT **Package:** vision

Number of expected inputs to step method

## **Syntax**

getNumInputs(H)

## **Description**

getNumInputs(H) returns the number of expected inputs to the step method.

The getNumInputs method returns a positive integer that is the number of expected inputs (not counting the object itself) to the step method. This value will change if you alter any properties that turn inputs on or off. You must call the step method with the number of input arguments equal to the result of getNumInputs(*H*).

## <span id="page-1185-0"></span>getNumOutputs

**System object:** vision.IFFT **Package:** vision

Number of outputs from step method

## **Syntax**

getNumOutputs(H)

## **Description**

getNumOutputs(H) returns the number of output arguments from the step method.

The getNumOutputs method returns a positive integer that is the number of outputs from the step method. This value will change if you alter any properties that turn outputs on or off.

# <span id="page-1186-0"></span>isLocked

**System object:** vision.IFFT **Package:** vision

Locked status for input attributes and nontunable properties

## **Syntax**

isLocked(H)

## **Description**

isLocked(H) returns the locked state of the IFFT object.

The isLocked method returns a logical value that indicates whether input attributes and nontunable properties for the object are locked. The object performs an internal initialization the first time the step method is executed. This initialization locks nontunable properties and input specifications, such as dimensions, complexity, and data type of the input data. After locking, the isLocked method returns a true value.

## <span id="page-1187-0"></span>release

**System object:** vision.IFFT **Package:** vision

Allow property value and input characteristics changes

## **Syntax**

release(H)

## **Description**

release(H) releases system resources (such as memory, file handles or hardware connections) and allows all properties and input characteristics to be changed.

Note: You can use the release method on a System object in code generated from MATLAB, but once you release its resources, you cannot use that System object again.
### step

**System object:** vision.IFFT **Package:** vision

Compute 2D inverse discrete Fourier transform

### **Syntax**

 $Y = step(H, X)$ 

### **Description**

Y = step(H,X) computes the 2D inverse discrete Fourier transform (IDFT), *Y*, of an *M*by-*N* input matrix *X*, where the values of *M* and *N* are integer powers of two.

# vision.ImageComplementer System object

**Package:** vision

Complement of pixel values in binary or intensity image

### **Description**

The ImageComplementer object computes the complement of pixel values in binary or intensity image. For binary images, the object replaces pixel values equal to 0 with 1, and pixel values equal to 1 with 0. For an intensity image, the object subtracts each pixel value from the maximum value the data input type can represent and then outputs the difference.

### Construction

H = vision.ImageComplementer returns an image complement System object, H. The object computes the complement of a binary, intensity, or RGB image.

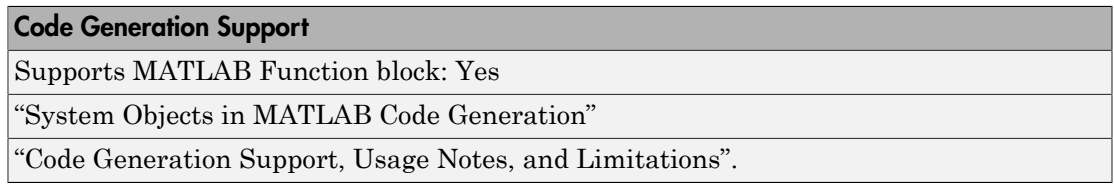

# **Methods**

[clone](#page-1191-0) Create image complementer object with same property values [getNumInputs](#page-1192-0) Number of expected inputs to step method [getNumOutputs](#page-1193-0) Number of outputs from step method [isLocked](#page-1194-0) Locked status for input attributes and nontunable properties

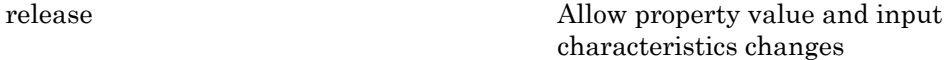

[step](#page-1196-0) Compute complement of input image

### Examples

Compute the complement of an input image.

```
 himgcomp = vision.ImageComplementer;
  hautoth = vision.Autothresholder; 
% Read in image
 I = imread('coins.png');% Convert the image to binary
 bw = step(hautoth, I);% Take the image complement
  Ic = step(himgcomp, bw);
% Display the results
   figure;
  subplot(2,1,1), imshow(bw), title('Original Binary image')
   subplot(2,1,2), imshow(Ic), title('Complemented image')
```
# Algorithms

This object implements the algorithm, inputs, and outputs described on the Image Complement block reference page. The object properties correspond to the block parameters.

### See Also

vision.Autothresholder

# <span id="page-1191-0"></span>clone

**System object:** vision.ImageComplementer **Package:** vision

Create image complementer object with same property values

### **Syntax**

 $C = clone(sysObj)$ 

## **Description**

 $C = clone(sys0bj)$  creates another instance of the System object, sysObj, with the same property values. If an object is locked, the clone method creates a copy that is also locked and has states initialized to the same values as the original. If an object is not locked, the clone method creates a new unlocked object with uninitialized states.

# <span id="page-1192-0"></span>getNumInputs

**System object:** vision.ImageComplementer **Package:** vision

Number of expected inputs to step method

### **Syntax**

 $N = getNumInputs(H)$ 

### **Description**

N = getNumInputs(H) returns the number of expected inputs, *N* to the step method.

The getNumInputs method returns a positive integer that is the number of expected inputs (not counting the object itself) to the step method. This value will change if you alter any properties that turn inputs on or off. You must call the step method with the number of input arguments equal to the result of getNumInputs(*H*).

# <span id="page-1193-0"></span>getNumOutputs

**System object:** vision.ImageComplementer **Package:** vision

Number of outputs from step method

### **Syntax**

N = getNumOutputs(H)

### **Description**

N = getNumOutputs(H) returns the number of outputs, *N* from the step method.

The getNumOutputs method returns a positive integer that is the number of outputs from the step method. This value will change if you alter any properties that turn outputs on or off.

# <span id="page-1194-0"></span>isLocked

**System object:** vision.ImageComplementer **Package:** vision

Locked status for input attributes and nontunable properties

### **Syntax**

 $TF = isLocked(H)$ 

### **Description**

TF = isLocked(H) returns the locked status, TF of the ImageComplementer System object.

The isLocked method returns a logical value that indicates whether input attributes and nontunable properties for the object are locked. The object performs an internal initialization the first time the step method is executed. This initialization locks nontunable properties and input specifications, such as dimensions, complexity, and data type of the input data. After locking, the isLocked method returns a true value.

# <span id="page-1195-0"></span>release

**System object:** vision.ImageComplementer **Package:** vision

Allow property value and input characteristics changes

### **Syntax**

release(H)

## **Description**

release(H) releases system resources (such as memory, file handles or hardware connections) and allows all properties and input characteristics to be changed.

**Note:** You can use the release method on a System object in code generated from MATLAB, but once you release its resources, you cannot use that System object again.

### <span id="page-1196-0"></span>step

**System object:** vision.ImageComplementer **Package:** vision

Compute complement of input image

### **Syntax**

 $Y = step(H, X)$ 

### **Description**

Y = step(H,X) computes the complement of an input image *X*.

Note: H specifies the System object on which to run this step method.

The object performs an initialization the first time the step method is executed. This initialization locks nontunable properties and input specifications, such as dimensions, complexity, and data type of the input data. If you change a nontunable property or an input specification, the System object issues an error. To change nontunable properties or inputs, you must first call the release method to unlock the object.

# vision.ImageDataTypeConverter System object

**Package:** vision

Convert and scale input image to specified output data type

## **Description**

The ImageDataTypeConverter object converts and scales an input image to a specified output data type. When converting between floating-point data types, the object casts the input into the output data type and clips values outside the range, to 0 or 1. When converting between all other data types, the object casts the input into the output data type. The object then scales the data type values into the dynamic range of the output data type. For double- and single-precision floating-point data types, the object sets the dynamic range between 0 and 1. For fixed-point data types, the object sets the dynamic range between the minimum and maximum values that the data type can represent.

### **Construction**

H = vision.ImageDataTypeConverter returns a System object, H, that converts the input image to a single precision data type.

H = vision.ImageDataTypeConverter(*Name*,*Value*) returns an image data type conversion object, H, with each specified property set to the specified value. You can specify additional name-value pair arguments in any order as (*Name1*, *Value1*,...,*NameN*,*ValueN*).

#### Code Generation Support

Supports MATLAB Function block: Yes

"System Objects in MATLAB Code Generation"

"Code Generation Support, Usage Notes, and Limitations".

### **Properties**

#### **OutputDataType**

Data type of output

Specify the data type of the output signal as one of **double**  $\vert$  single  $\vert$  int8  $\vert$  uint8  $\vert$ int16 | uint16 | boolean | Custom. The default is single.

#### Fixed-Point Properties

#### **CustomOutputDataType**

Output word and fraction lengths

Specify the output fixed-point type as a signed or unsigned, scaled numerictype object. This property applies when you set the OutputDataType property to Custom. The default is numerictype([],16,0).

### **Methods**

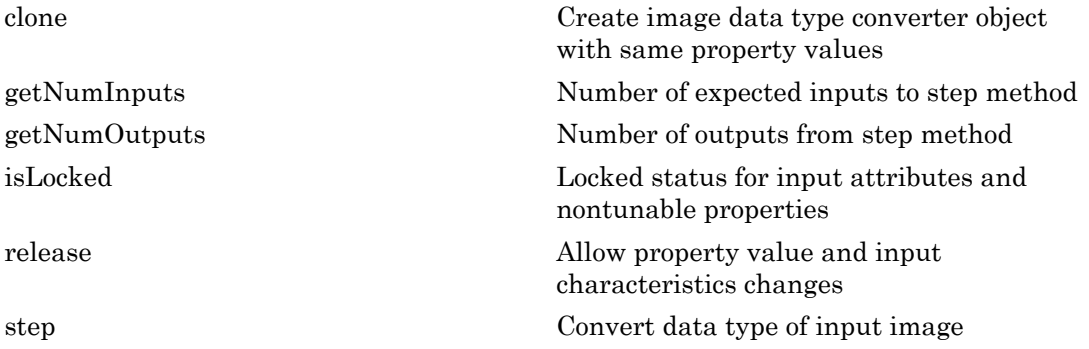

### Examples

Convert the image datatype from uint8 to single.

```
x = \text{imread('pout.tif');} hidtypeconv = vision.ImageDataTypeConverter;
y = step(hidtypeconv, x); imshow(y);
 whos y % Image has been converted from uint8 to single.
```
# Algorithms

This object implements the algorithm, inputs, and outputs described on the Image Data Type Conversion block reference page. The object properties correspond to the block parameters.

### See Also

vision.ColorSpaceConverter

## <span id="page-1200-0"></span>clone

**System object:** vision.ImageDataTypeConverter **Package:** vision

Create image data type converter object with same property values

# **Syntax**

 $C = clone(sysObj)$ 

# **Description**

 $C = clone(sys0bj)$  creates another instance of the System object, sysObj, with the same property values. If an object is locked, the clone method creates a copy that is also locked and has states initialized to the same values as the original. If an object is not locked, the clone method creates a new unlocked object with uninitialized states.

# <span id="page-1201-0"></span>getNumInputs

**System object:** vision.ImageDataTypeConverter **Package:** vision

Number of expected inputs to step method

### **Syntax**

 $N = getNumInputs(H)$ 

### **Description**

N = getNumInputs(H) returns the number of expected inputs, *N* to the step method.

The getNumInputs method returns a positive integer that is the number of expected inputs (not counting the object itself) to the step method. This value will change if you alter any properties that turn inputs on or off. You must call the step method with the number of input arguments equal to the result of getNumInputs(*H*).

# <span id="page-1202-0"></span>getNumOutputs

**System object:** vision.ImageDataTypeConverter **Package:** vision

Number of outputs from step method

### **Syntax**

N = getNumOutputs(H)

### **Description**

N = getNumOutputs(H) returns the number of outputs, *N* from the step method.

The getNumOutputs method returns a positive integer that is the number of outputs from the step method. This value will change if you alter any properties that turn outputs on or off.

# <span id="page-1203-0"></span>isLocked

**System object:** vision.ImageDataTypeConverter **Package:** vision

Locked status for input attributes and nontunable properties

### **Syntax**

 $TF = isLocked(H)$ 

### **Description**

TF = isLocked(H) returns the locked status, TF of the ImageDataTypeConverter System object.

The isLocked method returns a logical value that indicates whether input attributes and nontunable properties for the object are locked. The object performs an internal initialization the first time the step method is executed. This initialization locks nontunable properties and input specifications, such as dimensions, complexity, and data type of the input data. After locking, the isLocked method returns a true value.

# <span id="page-1204-0"></span>release

**System object:** vision.ImageDataTypeConverter **Package:** vision

Allow property value and input characteristics changes

### **Syntax**

release(H)

### **Description**

release(H) releases system resources (such as memory, file handles or hardware connections) and allows all properties and input characteristics to be changed.

**Note:** You can use the release method on a System object in code generated from MATLAB, but once you release its resources, you cannot use that System object again.

# <span id="page-1205-0"></span>step

**System object:** vision.ImageDataTypeConverter **Package:** vision

Convert data type of input image

### **Syntax**

 $Y = step(H, X)$ 

### **Description**

Y = step(H,X) converts the data type of the input image *X*. You can set the data type of the converted output image *Y* with the OutputDataType property.

Note: H specifies the System object on which to run this step method.

The object performs an initialization the first time the step method is executed. This initialization locks nontunable properties and input specifications, such as dimensions, complexity, and data type of the input data. If you change a nontunable property or an input specification, the System object issues an error. To change nontunable properties or inputs, you must first call the release method to unlock the object.

# vision.ImageFilter System object

**Package:** vision

Perform 2-D FIR filtering of input matrix

### **Description**

The ImageFilter object performs 2-D FIR filtering of input matrix.

### **Construction**

H = vision.ImageFilter returns a System object, H. This object performs twodimensional FIR filtering of an input matrix using the specified filter coefficient matrix.

H = vision.ImageFilter(*Name*,*Value*) returns an image filter System object, H, with each specified property set to the specified value. You can specify additional namevalue pair arguments in any order as (*Name1*, *Value1*,...,*NameN*,*ValueN*).

#### Code Generation Support

Supports MATLAB Function block: Yes

"System Objects in MATLAB Code Generation".

"Code Generation Support, Usage Notes, and Limitations".

### **Properties**

#### **SeparableCoefficients**

Set to true if filter coefficients are separable

Using separable filter coefficients reduces the amount of calculations the object must perform to compute the output. The function isfilterseparable can be used to check filter separability. The default is false.

#### **CoefficientsSource**

Source of filter coefficients

Indicate how to specify the filter coefficients as one of Property | Input port. The default is Property.

#### **Coefficients**

Filter coefficients

Specify the filter coefficients as a real or complex-valued matrix. This property applies when you set the ??? property to false and the ??? property to Property. The default is [1 0; 0 -1].

#### **VerticalCoefficients**

Vertical filter coefficients for the separable filter

Specify the vertical filter coefficients for the separable filter as a vector. This property applies when you set the ??? property to true and the ??? property to Property. The default is [4 0].

#### **HorizontalCoefficients**

Horizontal filter coefficients for the separable filter

Specify the horizontal filter coefficients for the separable filter as a vector. This property applies when you set the ??? property to true and the ??? property to Property. The default is [4 0].

#### **OutputSize**

Output size as full, valid or same as input image size

Specify how to control the size of the output as one of Full | Same as first input | Valid. The default is Full. When you set this property to Full, the object outputs the image dimensions in the following way: output rows  $=$  input rows  $+$  filter coefficient rows  $-1$ output columns = input columns + filter coefficient columns – 1

When you set this property to **Same** as first input, the object outputs the same dimensions as the input image.

When you set this property to Valid, the object filters the input image only where the coefficient matrix fits entirely within it, and no padding is required. In this case, the dimensions of the output image are as follows:

output rows  $=$  input rows  $-$  filter coefficient rows  $-1$ output columns = input columns - filter coefficient columns –1

#### **PaddingMethod**

How to pad boundary of input matrix

Specify how to pad the boundary of input matrix as one of Constant | Replicate | Symmetric, | Circular. The default is Constant. Set this property to one of the following:

- Constant to pad the input matrix with a constant value
- Replicate to pad the input matrix by repeating its border values
- Symmetric to pad the input matrix with its mirror image
- Circular to pad the input matrix using a circular repetition of its elements

This property applies when you set the ??? property to Full or to Same as first input.

#### **PaddingValueSource**

Source of padding value

Specify how to define the constant boundary value as one of Property | Input port. This property applies when you set the ??? property to Constant. The default is Property.

#### **PaddingValue**

Constant value with which to pad matrix

Specify a constant value with which to pad the input matrix. This property applies when you set the ??? property to Constant and the ??? property to Property. The default is 0. This property is tunable.

#### **Method**

Method for filtering input matrix

Specify the method by which the object filters the input matrix as one of Convolution | Correlation. The default is Convolution.

#### Fixed-Point Properties

#### **RoundingMethod**

Rounding method for fixed-point operations

Specify the rounding method as one of Ceiling| Convergent| Floor| Nearest| Round| Simplest| Zero. The default is Floor.

#### **OverflowAction**

Overflow action for fixed-point operations

Specify the overflow action as one of Wrap | Saturate. The default is Wrap.

#### **CoefficientsDataType**

Coefficients word and fraction lengths

Specify the coefficients fixed-point data type as one of Same word length as input| Custom. This property applies when you set the  $??$  property to Property. The default is Custom.

#### **CustomCoefficientsDataType**

Coefficients word and fraction lengths

Specify the coefficients fixed-point type as a signed or unsigned numerictype object. This property applies when you set the ??? property to Property and the CoefficientsDataType property to Custom. The default is numerictype([],16).

#### **ProductDataType**

Product word and fraction lengths

Specify the product fixed-point data type as one of Same as input| Custom. The default is Custom

#### **CustomProductDataType**

Product word and fraction lengths

Specify the product fixed-point type as an auto-signed, scaled numerictype object. This property applies when you set the ??? property to Custom. The default is numerictype([],32,10).

#### **AccumulatorDataType**

Accumulator word and fraction lengths

Specify the accumulator fixed-point data type as one of Same as product| Same as input | Custom. The default is Same as product.

#### **CustomAccumulatorDataType**

Accumulator word and fraction lengths

Specify the accumulator fixed-point type as an auto-signed, scaled numerictype object. This property applies when you set the ??? property to Custom. The default is numerictype([],32,10).

#### **OutputDataType**

Output word and fraction lengths

Specify the output fixed-point data type as one of Same as input| Custom. The default is Same as input.

#### **CustomOutputDataType**

Output word and fraction lengths

Specify the output fixed-point type as a scaled numerictype. This property applies when you set the ??? property to Custom. The default is numerictype([],32,12).

### Methods

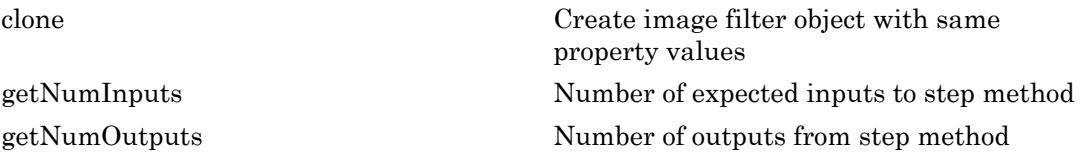

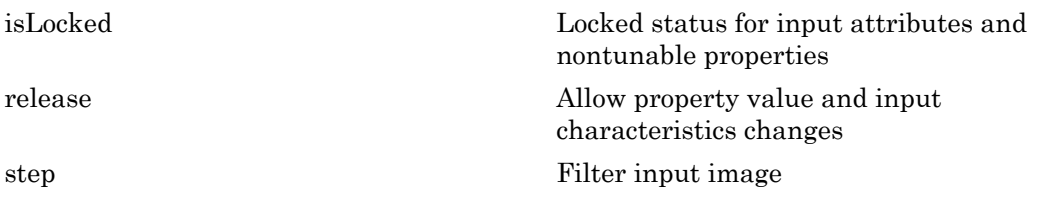

### Examples

Filter an image to enhance the edges of 45 degree

```
 img = im2single(rgb2gray(imread('peppers.png')));
 hfir2d = vision.ImageFilter;
hfir2d.Coefficients = [1 0; 0 -0.5];
fImg = step(hfir2d, img);subplot(2,1,1);imshow(img);title('Original image')
 subplot(2,1,2);imshow(fImg);title('Filtered image')
```
# Algorithms

This object implements the algorithm, inputs, and outputs described on the 2-D FIR Filter block reference page. The object properties correspond to the block parameters.

### See Also

vision.MedianFilter

## <span id="page-1212-0"></span>clone

**System object:** vision.ImageFilter **Package:** vision

Create image filter object with same property values

# **Syntax**

 $C = clone(sysObj)$ 

## **Description**

 $C = clone(sys0bj)$  creates another instance of the System object, sysObj, with the same property values. If an object is locked, the clone method creates a copy that is also locked and has states initialized to the same values as the original. If an object is not locked, the clone method creates a new unlocked object with uninitialized states.

# <span id="page-1213-0"></span>getNumInputs

**System object:** vision.ImageFilter **Package:** vision

Number of expected inputs to step method

### **Syntax**

 $N = getNumInputs(H)$ 

### **Description**

N = getNumInputs(H) returns the number of expected inputs, *N* to the step method.

The getNumInputs method returns a positive integer that is the number of expected inputs (not counting the object itself) to the step method. This value will change if you alter any properties that turn inputs on or off. You must call the step method with the number of input arguments equal to the result of getNumInputs(*H*).

# <span id="page-1214-0"></span>getNumOutputs

**System object:** vision.ImageFilter **Package:** vision

Number of outputs from step method

### **Syntax**

N = getNumOutputs(H)

### **Description**

N = getNumOutputs(H) returns the number of outputs, *N* from the step method.

The getNumOutputs method returns a positive integer that is the number of outputs from the step method. This value will change if you alter any properties that turn outputs on or off.

# <span id="page-1215-0"></span>isLocked

**System object:** vision.ImageFilter **Package:** vision

Locked status for input attributes and nontunable properties

### **Syntax**

 $TF = isLocked(H)$ 

### **Description**

TF = isLocked(H) returns the locked status, TF of the ImageFilter System object.

The isLocked method returns a logical value that indicates whether input attributes and nontunable properties for the object are locked. The object performs an internal initialization the first time the step method is executed. This initialization locks nontunable properties and input specifications, such as dimensions, complexity, and data type of the input data. After locking, the isLocked method returns a true value.

# <span id="page-1216-0"></span>release

**System object:** vision.ImageFilter **Package:** vision

Allow property value and input characteristics changes

### **Syntax**

release(H)

### **Description**

release(H) releases system resources (such as memory, file handles or hardware connections) and allows all properties and input characteristics to be changed.

**Note:** You can use the release method on a System object in code generated from MATLAB, but once you release its resources, you cannot use that System object again.

### <span id="page-1217-0"></span>step

**System object:** vision.ImageFilter **Package:** vision

Filter input image

### **Syntax**

 $Y = step(H, I)$  $Y = step(H, I, COEFFS)$  $Y = step(H, I, HV, HH)$  $Y = step(H, \ldots, PVAL)$ 

### **Description**

Y = step(H,I) filters the input image *I* and returns the filtered image *Y*.

Y = step(H,I,COEFFS) uses filter coefficients, *COEFFS*, to filter the input image. This applies when you set the CoefficientsSource property to Input port and the SeparableCoefficients property to false.

Y = step(H,I,HV,HH) uses vertical filter coefficients, *HV* , and horizontal coefficients, *HH*, to filter the input image. This applies when you set the CoefficientsSource property to Input port and the SeparableCoefficients property to true.

Y = step(H,...,PVAL) uses the input pad value *PVAL* to filter the input image *I*. This applies when you set the OutputSize property to either Full or Same as first input, the PaddingMethod property to Constant, and the PaddingValueSource property to Input port.

Note: H specifies the System object on which to run this step method.

The object performs an initialization the first time the step method is executed. This initialization locks nontunable properties and input specifications, such as dimensions, complexity, and data type of the input data. If you change a nontunable property or an

input specification, the System object issues an error. To change nontunable properties or inputs, you must first call the release method to unlock the object.

# integralKernel class

Define filter for use with integral images

### **Description**

This object describes box filters for use with integral images.

### Construction

intKernel = integralKernel(bbox,weights) defines an upright box filter using an *M*-by-4 matrix of bounding boxes and their corresponding weights.

intKernel = integralKernel(bbox,weights,orientation) the specified orientation.

### Input Arguments

**bbox** — Bounding boxes 4-element vector | *M*-by-4 matrix

Bounding boxes, specified as either a 4-element [*x*,*y*,*width*, *height*] vector or an *M*-by-4 matrix of individual bounding boxes. The bounding box defines the filter. The (*x*,*y*) coordinates represent the top-most corner of the kernel. The (*width*, *height*) elements represent the width and height accordingly. Specifying the bounding boxes as an *M*-by-4 matrix is particularly useful for constructing Haar-like features composed of multiple rectangles.

Sums are computed over regions defined by bbox. The bounding boxes can overlap. See ["Define an 11-by-11 Average Filter" on page 2-630](#page-1223-0) for an example of how to specify a box filter.

**weights** — Weights *M*-length vector

Weights, specified as an *M*-length vector of weights corresponding to the bounding boxes.

For example, a conventional filter with the coefficients:

```
= [1 \ 1 \ 1 \ 1],h.
       1 \t1 \t1 \t1-1 -1 -1 -1;
       -1 -1 -1 -11
```
and two regions:

region 1:  $x=1$ ,  $y=1$ , width = 4, height = 2 region 2:  $x=1$ ,  $y=3$ , width = 4, height = 2 can be specified as

boxH = integralKernel( $[1 1 4 2; 1 3 4 2]$ ,  $[1, -1]$ );

#### **orientation** — Filter orientation

'upright' | 'rotated'

Filter orientation, specified as the string 'upright' or 'rotated'. When you set the orientation to 'rotated', the (*x*,*y*) components refer to the location of the top-left corner of the bounding box. The (*width*,*height*) components refer to a 45-degree line from the top-left corner of the bounding box.

### **Properties**

These properties are read-only.

#### **BoundingBoxes** — Bounding boxes

4-element vector | *M*-by-4 matrix

Bounding boxes, stored as either a 4-element [*x*,*y*,*width*, *height*] vector or an *M*-by-4 matrix of individual bounding boxes.

#### **Weights** — Weights

vector

Weights, stored as a vector containing a weight for each bounding box. The weights are used to define the coefficients of the filter.

#### **Coefficients** — Filter coefficients

numeric

Filter coefficients, stored as a numeric value.

#### **Center** — Filter center

[*x*,*y*] coordinates

Filter center, stored as  $[x,y]$  coordinates. The filter center represents the center of the bounding rectangle. It is calculated by halving the dimensions of the rectangle. For even dimensional rectangles, the center is placed at subpixel locations. Hence, it is rounded up to the next integer.

For example, for this filter, the center is at [3,3].

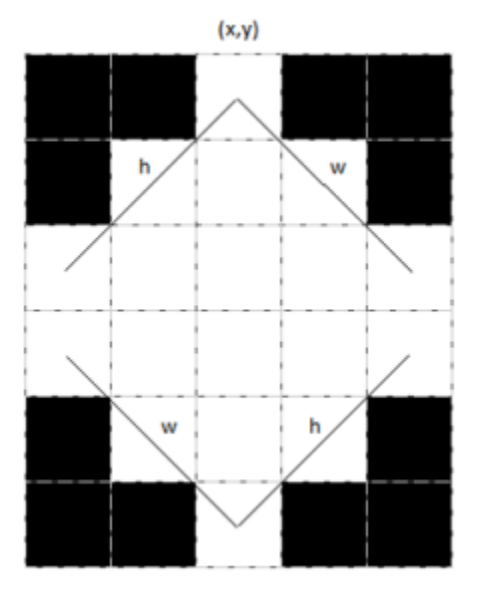

These coordinates are in the kernel space, where the top-left corner is (1,1). To place the center in a different location, provide the appropriate bounding box specification. For this filter, the best workflow would be to construct the upright kernel and then call the rot45 method to provide the rotated version.

#### **Size** — Filter size

2-element vector

Filter size, stored as a 2-element vector. The size of the kernel is computed to be the dimensions of the rectangle that bounds the kernel. For a single bounding box vector [*x*,*y*,*width*, *height*], the kernel is bounded within a rectangle of dimensions [(*width*+*height*) (*width*+*height*)-1].

For cascaded rectangles, the lowest corner of the bottom-most rectangle defines the size. For example, a filter with a bounding box specification of [3 1 3 3], with weights set to 1, produces a 6-by-5 filter with this kernel:

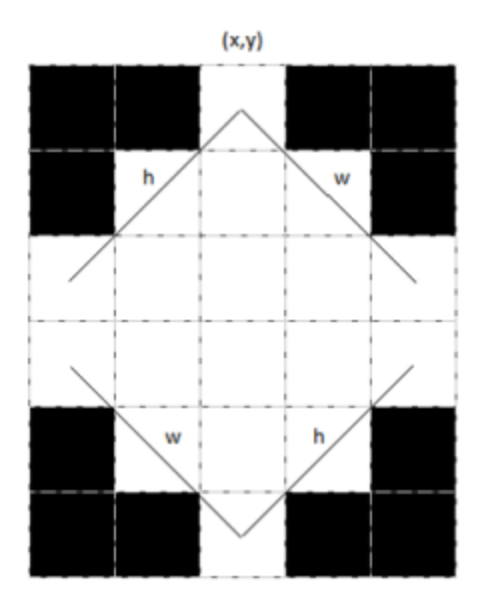

#### **Orientation** — Filter orientation 'upright' (default) | 'rotated'

Filter orientation, stored as the string 'upright' or 'rotated'.

### **Methods**

[transpose](#page-1229-0) Transpose filter [rot45](#page-1230-0) Rotates upright kernel clockwise by 45 degrees

### Examples

<span id="page-1223-0"></span>Define an 11-by-11 Average Filter

```
avgH = integralKernel([1 1 11 11], 1/11^2);
```
#### Define a Filter to Approximate a Gaussian Second Order Partial Derivative in Y Direction

```
ydH = integralKernel([1,1,5,9;1,4,5,3], [1, -3]);
```
You can also define this filter as  $integralKernel([1,1,5,3;1,4,5,3;1,7,5,3], [1,-2,1]);$ . This filter definition is less efficient because it requires three bounding boxes.

Visualize the filter.

ydH.Coefficients

ans  $=$ 

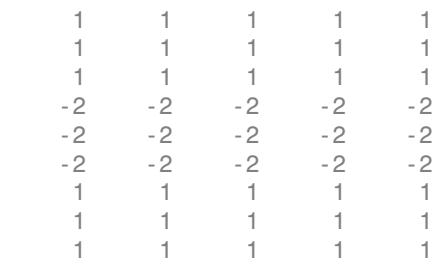

#### Create a Haar-like Wavelet to Detect 45-Degree Edges

Create the filter.

 $K = intervalKernel([3, 1, 3, 3, 6, 4, 3, 3], [1 -1], 'rotated');$ 

Visualize the filter and mark the center.

```
 imshow(K.Coefficients, [], 'InitialMagnification', 'fit');
 hold on;
plot(K.Center(2), K.Center(1), 'r^{*});
 impixelregion;
```
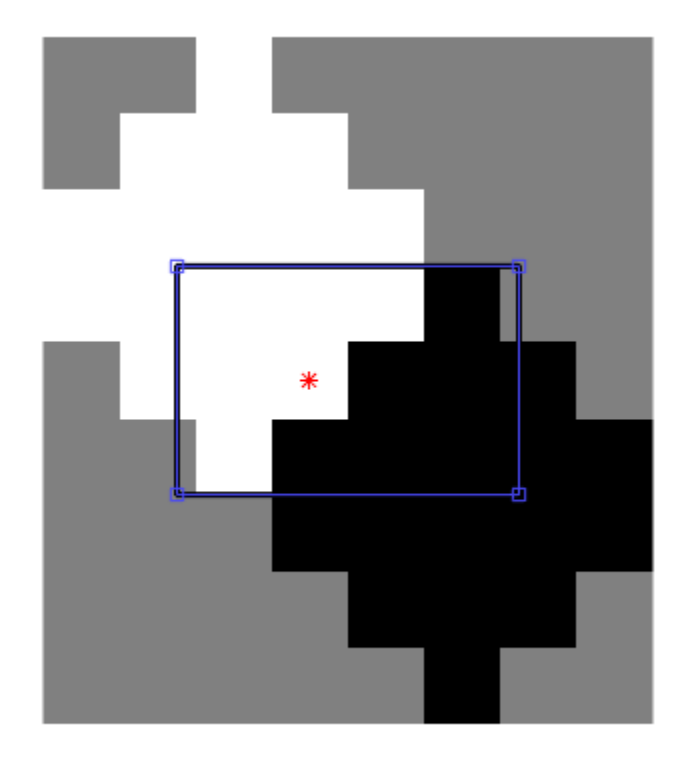

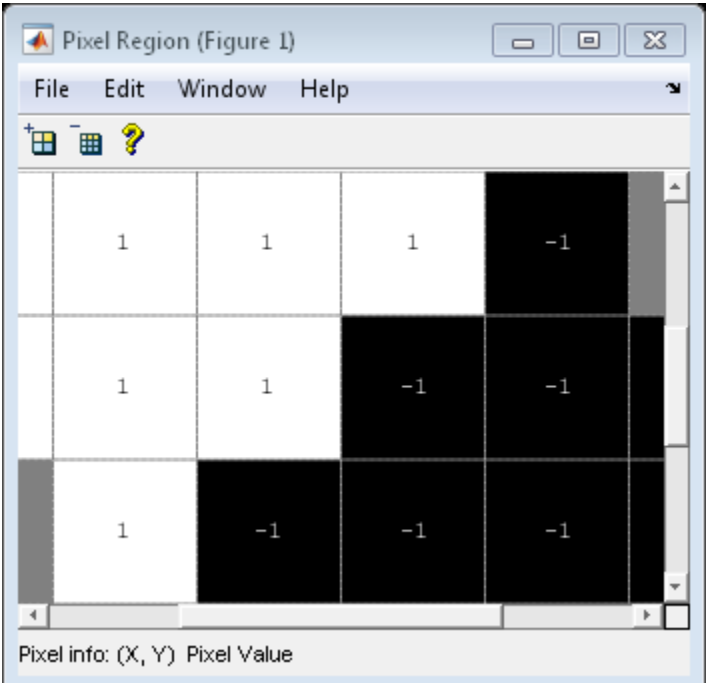

### Blur an Image Using an Average Filter

Read and display the input image.

 I = imread('pout.tif'); imshow(I);

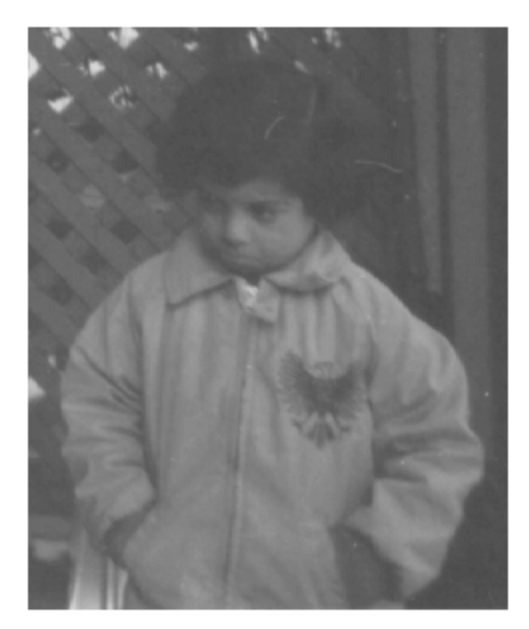

Compute the integral image.

 $intImage = integralImage(I);$ 

Apply a 7-by-7 average filter.

 $avgH = integralKernel([1 1 7 7], 1/49);$ J = integralFilter(intImage, avgH);

Cast the result back to the same class as the input image.

```
J = uint8(J); figure
imshow(J);
```
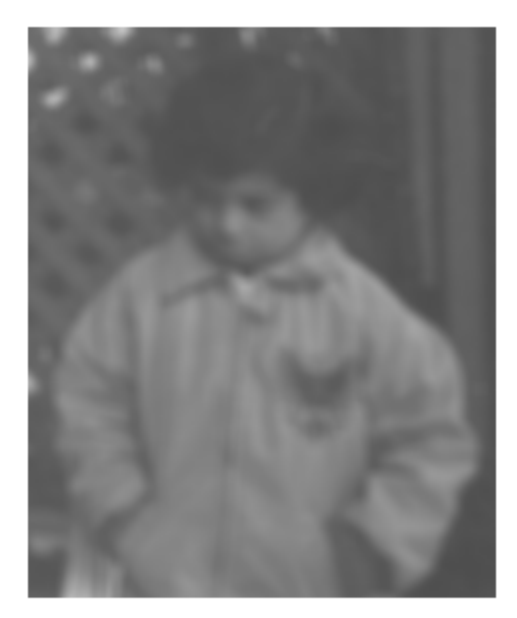

- ["Compute an Integral Image" on page 3-231](#page-2026-0)
- ["Find Vertical and Horizontal Edges in Image" on page 3-221](#page-2016-0)

## **References**

Viola, Paul, and Michael J. Jones. "Rapid Object Detection using a Boosted Cascade of Simple Features". *Proceedings of the 2001 IEEE Computer Society Conference on Computer Vision and Pattern Recognition*. Vol. 1, 2001, pp. 511–518.

## More About

### Computing an Integral Image and Using it for Filtering with Box Filters

The integralImage function together with the integralKernel object and integralFilter function complete the workflow for box filtering based on integral images. You can use this workflow for filtering with box filters.

- Use the integralImage function to compute the integral images
- Use the integralFilter function for filtering
- Use the integralKernel object to define box filters

The integralKernel object allows you to transpose the filter. You can use this to aim a directional filter. For example, you can turn a horizontal edge detector into vertical edge detector.

### See Also

SURFPoints | detectMSERFeatures | detectSURFFeatures | integralFilter | integralImage

Introduced in R2012a

## transpose

**Class:** integralKernel

Transpose filter

# **Syntax**

transposedKernel = transpose(intKernel)

# **Description**

transposedKernel = transpose(intKernel) transposes the integral kernel. You can use this operation to change the direction of an oriented filter.

# Example

### Construct Haar-like Wavelet Filters

Horizontal filter horiH = integralKernel([1 1 4 3; 1 4 4 3], [-1, 1]); Using the dot and apostrophe create a vertical filter.  $vert$  = horiH.'; Using the transpose method.  $verticalH = transpose(horiH);$ 

# rot45

Rotates upright kernel clockwise by 45 degrees

# **Syntax**

```
rotKernel = rot45(intKernel)
```
# **Description**

rotKernel = rot45(intKernel) rotates upright kernel clockwise by 45 degrees.

# Example

### Construct and Rotate a Haar-like Wavelet Filter

Create a horizontal filter.

H = integralKernel([1 1 4 3; 1 4 4 3], [-1, 1]);

Rotate the filter 45 degrees.

 $rotH = rot45(H);$ 

# vision.ImagePadder System object

**Package:** vision

Pad or crop input image along its rows, columns, or both

## **Description**

The ImagePadder object pads or crop input image along its rows, columns, or both.

## **Construction**

HIMPAD = vision.ImagePadder returns an image padder System object, HIMPAD, that performs two-dimensional padding and/or cropping of an input image.

HIMPAD = vision.ImagePadder(*Name*,*Value*) returns an image padder object, HIMPAD, with each specified property set to the specified value. You can specify additional name-value pair arguments in any order as (*Name1*, *Value1*,...,*NameN*,*ValueN*).

### Code Generation Support

Supports MATLAB Function block: Yes

"System Objects in MATLAB Code Generation"

"Code Generation Support, Usage Notes, and Limitations".

## **Properties**

### **Method**

How to pad input image

Specify how to pad the input image as Constant | Replicate | Symmetric | Circular. The default is Constant.

### **PaddingValueSource**

How to specify pad value

Indicate how to specify the pad value as either Property | Input port. This property applies when you set the ??? property to Constant. The default is Property.

### **PaddingValue**

Pad value

Specify the constant scalar value with which to pad the image. This property applies when you set the Method property to Constant and the PaddingValueSource property to Property. The default is 0. This property is tunable.

### **SizeMethod**

How to specify output image size

Indicate how to pad the input image to obtain the output image by specifying Pad size | Output size. When this property is Pad size, the size of the padding in the vertical and horizontal directions are specified. When this property is Output size, the total number of output rows and output columns are specified. The default is Pad size.

### **RowPaddingLocation**

Location at which to add rows

Specify the direction in which to add rows to as Top | Bottom | Both top and bottom | None. Set this property to Top to add additional rows to the top of the image, Bottom to add additional rows to the bottom of the image, Both top and bottom to add additional rows to the top and bottom of the image, and None to maintain the row size of the input image. The default is Both top and bottom.

### **NumPaddingRows**

Number of rows to add

Specify the number of rows to be added to the top, bottom, or both sides of the input image as a scalar value. When the RowPaddingLocation property is Both top and bottom, this property can also be set to a two element vector, where the first element controls the number of rows the System object adds to the top of the image and the second element controls the number of rows the System object adds to the bottom of the image. This property applies when you set the ??? property to Pad size and the ??? property is not set to None. The default is [2 3].

#### **NumOutputRowsSource**

How to specify number of output rows

Indicate how to specify the number of output rows as Property | Next power of two. If this property is Next power of two, the System object adds rows to the input image until the number of rows is equal to a power of two. This property applies when you set the ??? property to Output size. The default is Property.

#### **NumOutputRows**

Total number of rows in output

Specify the total number of rows in the output as a scalar integer. If the specified number is smaller than the number of rows of the input image, then image is cropped. This property applies when you set the ??? property to Output size and the ??? property to Property. The default is 12.

### **ColumnPaddingLocation**

Location at which to add columns

Specify the direction in which to add columns one of Left | Right | Both left and right | None. Set this property to Left to add additional columns on the left side of the image, Right to add additional columns on the right side of the image, Both left and right to add additional columns on the left and right side of the image, and None to maintain the column length of the input image. The default is Both left and right.

#### **NumPaddingColumns**

#### Number of columns to add

Specify the number of columns to be added to the left, right, or both sides of the input image as a scalar value. When the ColumnPaddingLocation property is Both left and right, this property can also be set to a two element vector, where the first element controls the number of columns the System object adds to the left side of the image and the second element controls the number of columns the System object adds to the right side of the image. This property applies when you set the ??? property to Pad size and the NumPaddingColumns property is not set to None. The default is 2.

### **NumOutputColumnsSource**

How to specify number of output columns

Indicate how to specify the number of output columns as Property | Next power of two. If you set this property to Next power of two, the System object adds columns to the input until the number of columns is equal to a power of two. This property applies when you set the ??? property to Output size. The default is Property.

#### **NumOutputColumns**

Total number of columns in output

Specify the total number of columns in the output as a scalar integer. If the specified number is smaller than the number of columns of the input image, then image is cropped. This property applies when you set the ??? property to Output size and the ??? property to Property. The default is 10.

## **Methods**

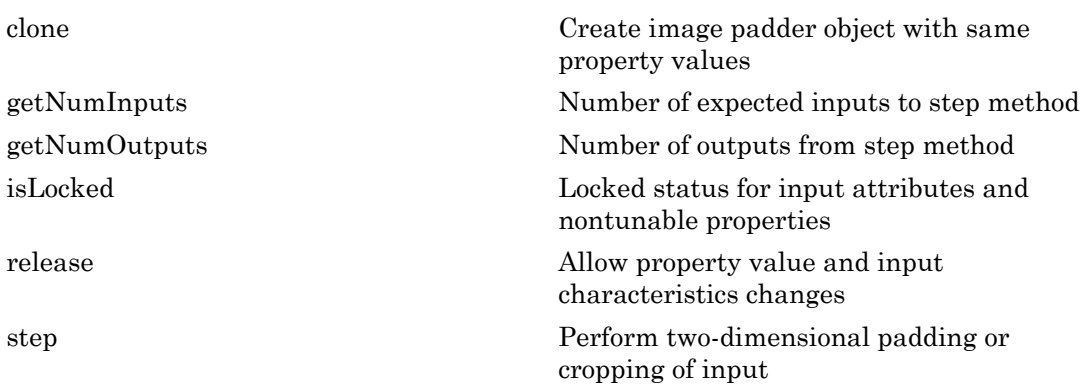

### Examples

Pad two rows to the bottom, and three columns to the right of an image. Use the value of the last array element as the padding value.

himpad = vision.ImagePadder('Method', 'Replicate', ...

```
 'RowPaddingLocation', 'Bottom', ...
         'NumPaddingRows', 2, ...
          'ColumnPaddingLocation', 'Right', ...
          'NumPaddingColumns', 3);
x = [1 2; 3 4];y = step(himpad, x);
```
# Algorithms

This object implements the algorithm, inputs, and outputs described on the Image Pad block reference page. The object properties correspond to the block parameters.

### See Also vision.GeometricScaler

# <span id="page-1236-0"></span>clone

**System object:** vision.ImagePadder **Package:** vision

Create image padder object with same property values

# **Syntax**

 $C = clone(sysObj)$ 

# **Description**

 $C = clone(sys0bj)$  creates another instance of the System object, sysObj, with the same property values. If an object is locked, the clone method creates a copy that is also locked and has states initialized to the same values as the original. If an object is not locked, the clone method creates a new unlocked object with uninitialized states.

# <span id="page-1237-0"></span>getNumInputs

**System object:** vision.ImagePadder **Package:** vision

Number of expected inputs to step method

## **Syntax**

 $N = getNumInputs(H)$ 

## **Description**

N = getNumInputs(H) returns the number of expected inputs, *N* to the step method.

The getNumInputs method returns a positive integer that is the number of expected inputs (not counting the object itself) to the step method. This value will change if you alter any properties that turn inputs on or off. You must call the step method with the number of input arguments equal to the result of getNumInputs(*H*).

# <span id="page-1238-0"></span>getNumOutputs

**System object:** vision.ImagePadder **Package:** vision

Number of outputs from step method

## **Syntax**

N = getNumOutputs(H)

## **Description**

N = getNumOutputs(H) returns the number of outputs, *N* from the step method.

The getNumOutputs method returns a positive integer that is the number of outputs from the step method. This value will change if you alter any properties that turn outputs on or off.

# <span id="page-1239-0"></span>isLocked

**System object:** vision.ImagePadder **Package:** vision

Locked status for input attributes and nontunable properties

## **Syntax**

 $TF = isLocked(H)$ 

# **Description**

TF = isLocked(H) returns the locked status, TF of the ImagePadder System object.

The isLocked method returns a logical value that indicates whether input attributes and nontunable properties for the object are locked. The object performs an internal initialization the first time the step method is executed. This initialization locks nontunable properties and input specifications, such as dimensions, complexity, and data type of the input data. After locking, the isLocked method returns a true value.

# <span id="page-1240-0"></span>release

**System object:** vision.ImagePadder **Package:** vision

Allow property value and input characteristics changes

## **Syntax**

release(H)

# **Description**

release(H) releases system resources (such as memory, file handles or hardware connections) and allows all properties and input characteristics to be changed.

Note: You can use the release method on a System object in code generated from MATLAB, but once you release its resources, you cannot use that System object again.

# <span id="page-1241-0"></span>step

**System object:** vision.ImagePadder **Package:** vision

Perform two-dimensional padding or cropping of input

# **Syntax**

 $Y = step(H, X)$  $Y = step(H, X, PAD)$ 

# **Description**

Y = step(H,X) performs two-dimensional padding or cropping of input, *X*.

 $Y = step(H, X, PAD)$  performs two-dimensional padding and/or cropping of input, *X*, using the input pad value *PAD*. This applies when you set the Method property to Constant and the PaddingValueSource property to Input port.

Note: H specifies the System object on which to run this step method.

The object performs an initialization the first time the step method is executed. This initialization locks nontunable properties and input specifications, such as dimensions, complexity, and data type of the input data. If you change a nontunable property or an input specification, the System object issues an error. To change nontunable properties or inputs, you must first call the release method to unlock the object.

# vision.KalmanFilter class

**Package:** vision

Kalman filter for object tracking

## **Description**

The Kalman filter object is designed for tracking. You can use it to predict a physical object's future location, to reduce noise in the detected location, or to help associate multiple physical objects with their corresponding tracks. A Kalman filter object can be configured for each physical object for multiple object tracking. To use the Kalman filter, the object must be moving at constant velocity or constant acceleration.

The Kalman filter algorithm involves two steps, prediction and correction (also known as the update step). The first step uses previous states to predict the current state. The second step uses the current measurement, such as object location, to correct the state. The Kalman filter implements a discrete time, linear State-Space System.

Note: To make configuring a Kalman filter easier, you can use the configureKalmanFilter object to configure a Kalman filter. It sets up the filter for tracking a physical object in a Cartesian coordinate system, moving with constant velocity or constant acceleration. The statistics are the same along all dimensions. If you need to configure a Kalman filter with different assumptions, do not use the function, use this object directly.

# **Construction**

obj = vision.KalmanFilter returns a Kalman filter object for a discrete time, constant velocity system. In this ["State-Space System" on page 2-651](#page-1244-0), the state transition model, *A*, and the measurement model, *H*, are set as follows:

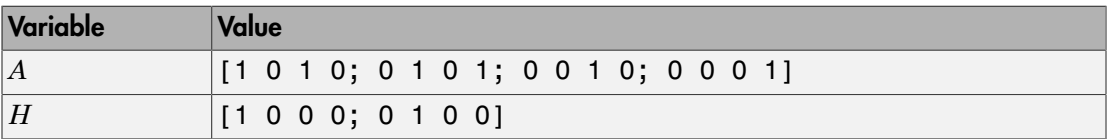

obj = vision.KalmanFilter(StateTransitionModel,MeasurementModel) configures the state transition model, *A*, and the measurement model, *H*.

obj = vision.KalmanFilter(StateTransitionModel,MeasurementModel, ControlModel) additionally configures the control model, *B*.

obj = vision.KalmanFilter(StateTransitionModel,MeasurementModel, ControlModel,Name,Value) ) configures the Kalman filter object properties, specified as one or more Name,Value pair arguments. Unspecified properties have default values.

#### Code Generation Support

Supports MATLAB Function block: Yes

"Code Generation Support, Usage Notes, and Limitations".

### To Track Objects:

Use the ??? and ??? methods based on detection results.

• When the tracked object is detected, use the predict and correct methods with the Kalman filter object and the detection measurement. Call the methods in the following order:

 $[\ldots] =$  predict(obj); [...] = correct(obj,*measurement*);

• When the tracked object is not detected, call the predict method, but not the correct method. When the tracked object is missing or occluded, no measurement is available. Set the methods up with the following logic:

```
[\ldots] = predict(obj);
If measurement exists
  [...] = correct(obj,measurement);
end
```
• If the tracked object becomes available after missing for the past *t*-1 contiguous time steps, you can call the predict method *t* times. This syntax is particularly useful to process asynchronous video.. For example,

```
for i = 1:k[\ldots] = predict(obj);
end
[\ldots] = correct(obj, measurement)
```
Use the ??? method to find the best matches. The computed distance values describe how a set of measurements matches the Kalman filter. You can thus select a measurement that best fits the filter. This strategy can be used for matching object detections against object tracks in a multiobject tracking problem. This distance computation takes into account the covariance of the predicted state and the process noise. The distance method can only be called after the predict method. vision.KolmanFilter closs<br>
wision.KolmanFilter closs<br>
the 222 method to find the best matches. The computed distance values describe<br>
are of measurements matches the Kalman filter. You can thus select a<br>
turement that bes vision. Kolmon Filler closs<br>
e ??? method to find the best matches. The computed distance values describe<br>
eet of measurements matches the Kalman filter. You can thus select a<br>
rement that best fits the filter. This strat Use the ??? method to find the best matches. The computed dis<br>how a set of measurements matches the Kalman filter. You can<br>measurement that best fits the filter. This strategy can be used<br>detections against object tracks

#### Distance Equation

$$
d(z) = (z - Hx)^T \sum_{n=1}^{\infty} (z - Hx) + \ln |\Sigma|
$$

Where  $\Sigma = HPH^{T} + R$  and  $|\Sigma|$  is the determinant of  $\Sigma$ . You can then find the best matches by examining the returned distance values.

 $d =$  distance(obj, z matrix) computes a distance between the location of a detected object and the predicted location by the Kalman filter object. Each row of the *N*column z\_matrix input matrix contains a measurement vector. The distance method returns a row vector where each distance element corresponds to the measurement input.

## <span id="page-1244-0"></span>State-Space System

This object implements a discrete time, linear state-space system, described by the following equations.

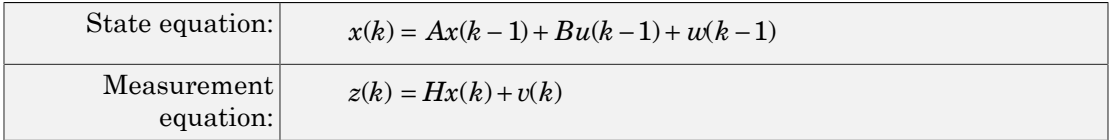

### Variable Definition

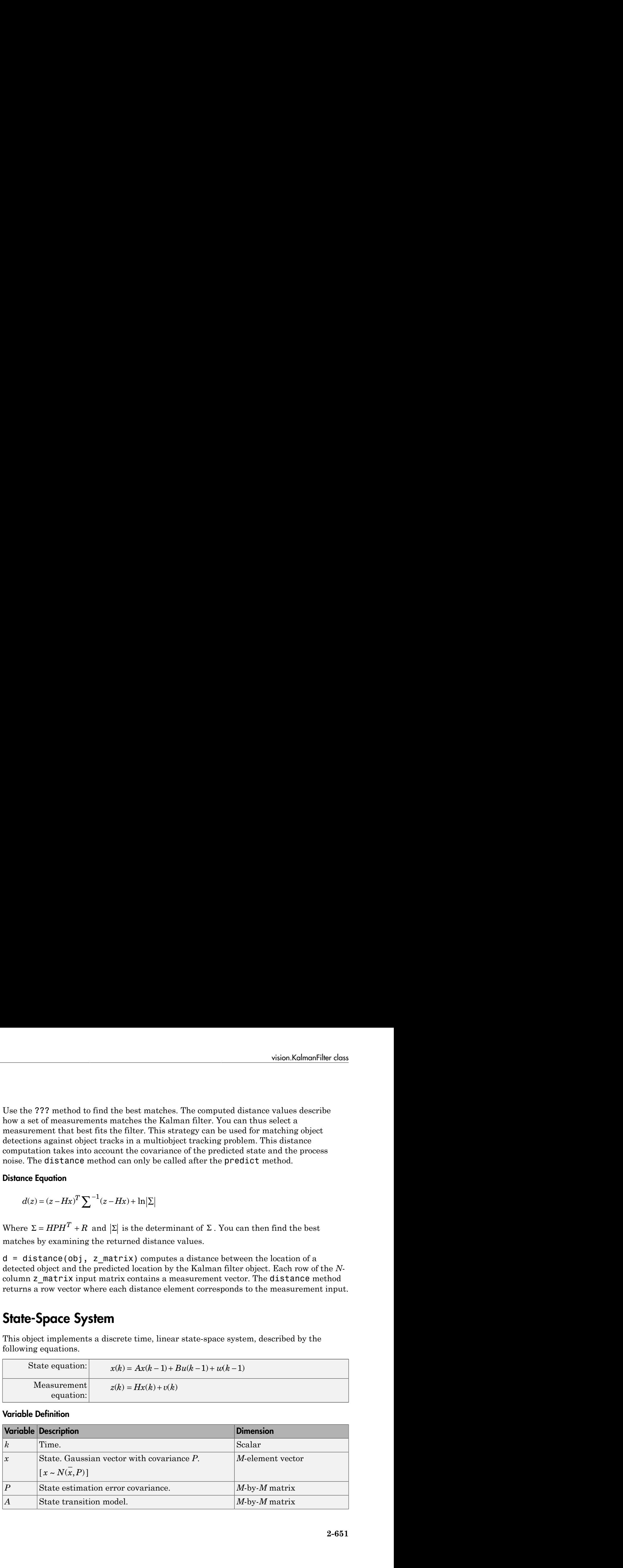

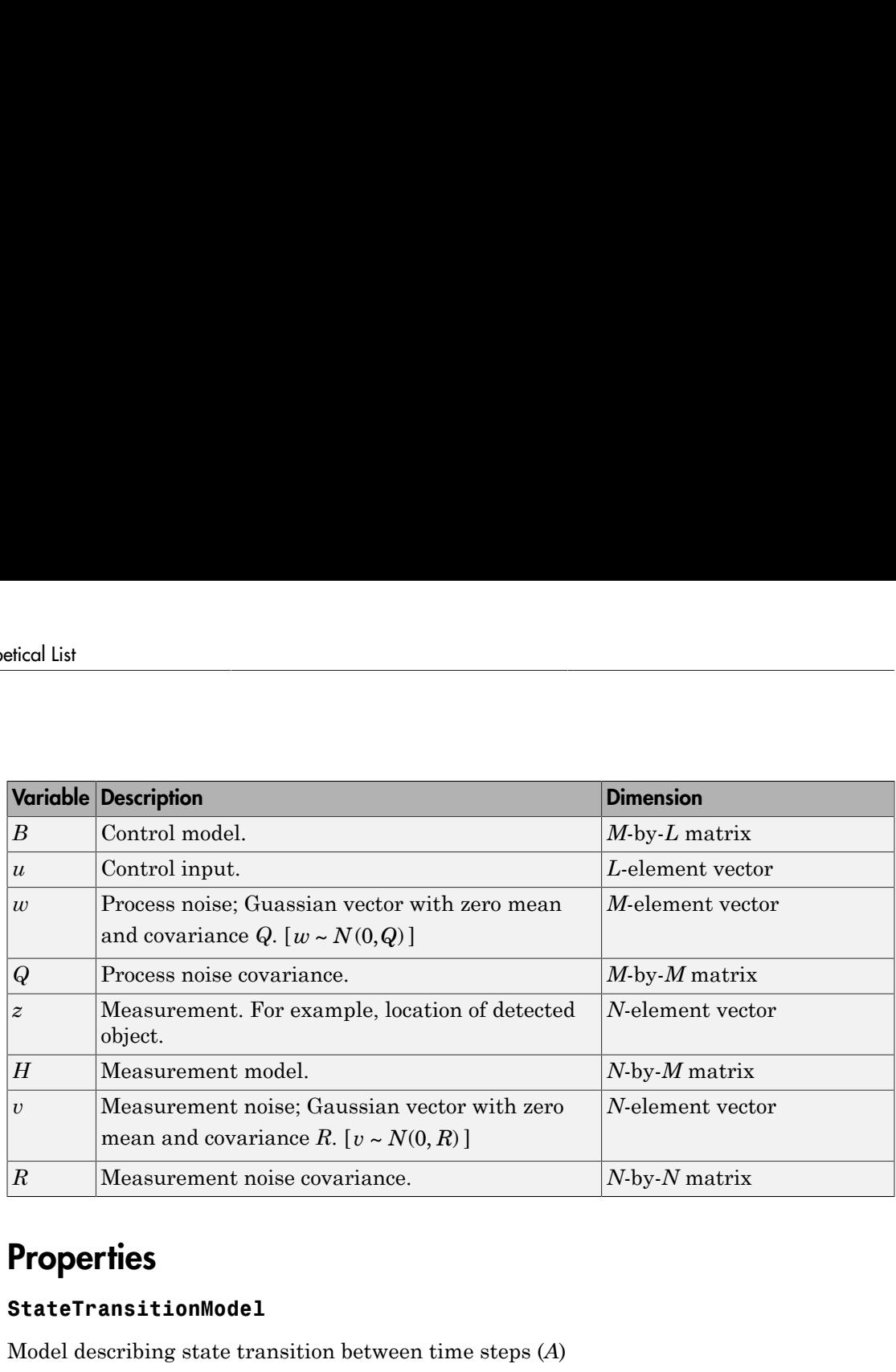

### **Properties**

### **StateTransitionModel**

Model describing state transition between time steps (*A*)

Specify the transition of state between times as an *M*-by-*M* matrix. After the object is constructed, this property cannot be changed. This property relates to the *A* variable in the ["State-Space System" on page 2-651](#page-1244-0).

**Default:** [1 0 1 0; 0 1 0 1; 0 0 1 0; 0 0 0 1]

### **MeasurementModel**

Model describing state to measurement transformation (*H*)

Specify the transition from state to measurement as an *N*-by-*M* matrix. After the object is constructed, this property cannot be changed. This property relates to the *H* variable in the ["State-Space System" on page 2-651](#page-1244-0).

**Default:** [1 0 0 0; 0 1 0 0]

### **ControlModel**

Model describing control input to state transformation (*B*)

Specify the transition from control input to state as an *M*-by-*L* matrix. After the object is constructed, this property cannot be changed. This property relates to the *B* variable in the ["State-Space System" on page 2-651](#page-1244-0).

### **Default:** []

#### **State**

State (*x*)

Specify the state as a scalar or an *M*-element vector. If you specify it as a scalar it will be extended to an *M*-element vector. This property relates to the *x* variable in the ["State-](#page-1244-0)[Space System" on page 2-651](#page-1244-0).

### **Default:** [0]

### **StateCovariance**

State estimation error covariance (*P*)

Specify the covariance of the state estimation error as a scalar or an *M*-by-*M* matrix. If you specify it as a scalar it will be extended to an *M*-by-*M* diagonal matrix. This property relates to the *P* variable in the ["State-Space System" on page 2-651.](#page-1244-0)

### **Default:** [1]

### **ProcessNoise**

Process noise covariance (*Q*)

Specify the covariance of process noise as a scalar or an *M*-by-*M* matrix. If you specify it as a scalar it will be extended to an *M*-by-*M* diagonal matrix. This property relates to the *Q* variable in the ["State-Space System" on page 2-651](#page-1244-0).

### **Default:** [1]

#### **MeasurementNoise**

Measurement noise covariance (*R*)

Specify the covariance of measurement noise as a scalar or an *N*-by-*N* matrix. If you specify it as a scalar it will be extended to an *N*-by-*N* diagonal matrix. This property relates to the *R* variable in the ["State-Space System" on page 2-651.](#page-1244-0)

**Default:** [1]

# **Methods**

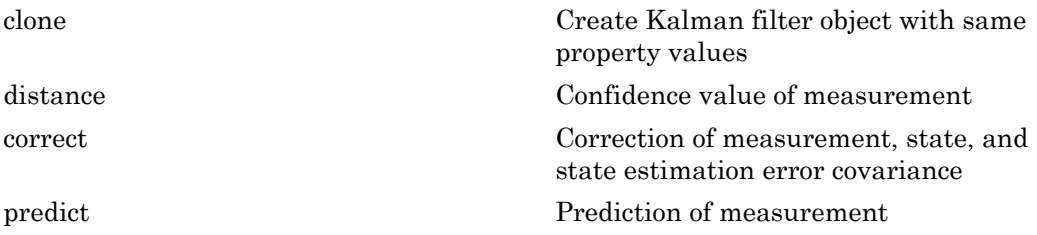

## Examples

### Track Location of An Object

Track the location of a physical object moving in one direction.

Generate synthetic data which mimics the 1-D location of a physical object moving at a constant speed.

```
detectedLocations = num2cell(2*randn(1,40) + (1:40));
```
Simulate missing detections by setting some elements to empty.

```
detectedLocations{1} = [];
  for idx = 16: 25detectedLocations{idx} = [];
   end
```
Create a figure to show the location of detections and the results of using the Kalman filter for tracking.

```
figure;
hold on;
ylabel('Location');
ylim([0,50]);
xlabel('Time');
xlim([0,length(detectedLocations)]);
```
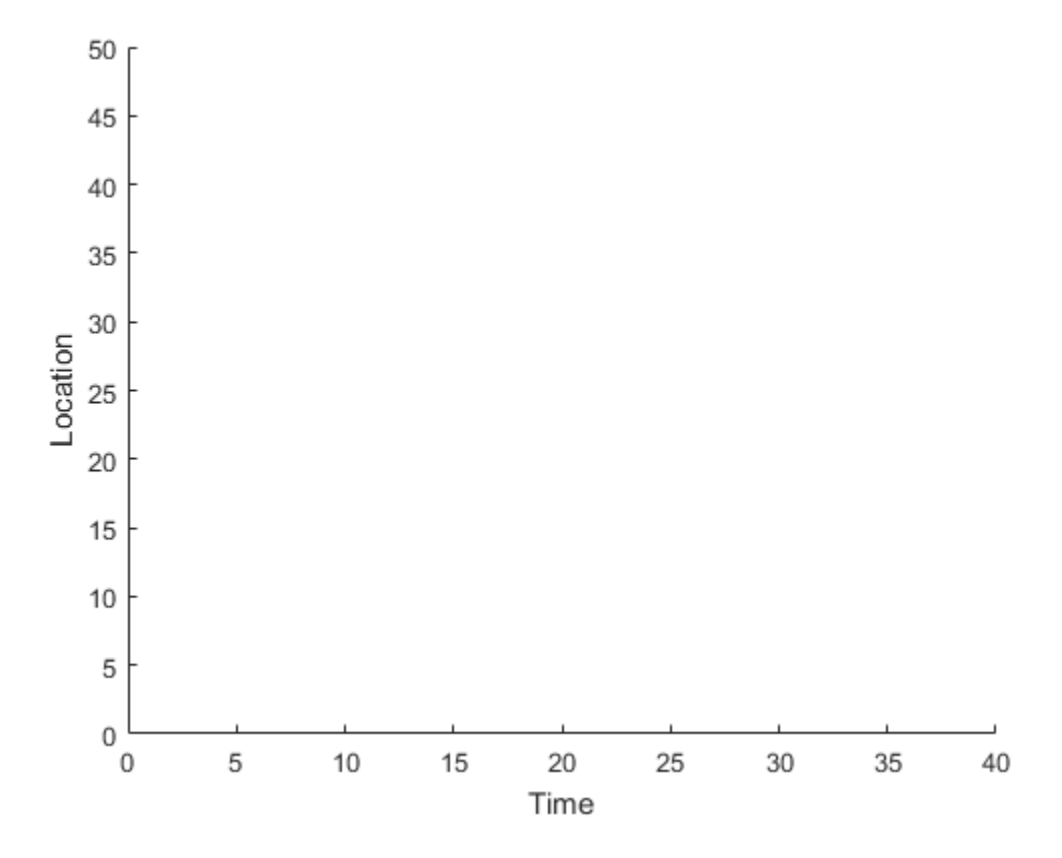

Create a 1-D, constant speed Kalman filter when the physical object is first detected. Predict the location of the object based on previous states. If the object is detected at the current time step, use its location to correct the states.

```
kalman = [];
for idx = 1: length(detectedLocations)
   location = detectedLocation;
    if isempty(kalman)
      if ~isempty(location)
        stateModel = [1 1;0 1];
       measurementModel = [1 0];kalman = vision.KalmanFilter(stateModel,measurementModel,'ProcessNoise',1e-4,'Me
       kalman.State = [location, 0];
```

```
 end
    else
      trackedLocation = predict(kalman);
      if ~isempty(location)
        plot(idx, location,'k+');
       d = distance(kalman,location);
        title(sprintf('Distance:%f', d));
        trackedLocation = correct(kalman,location);
      else
        title('Missing detection');
      end
      pause(0.2);
      plot(idx,trackedLocation,'ro');
    end
 end
legend('Detected locations','Predicted/corrected locations');
```
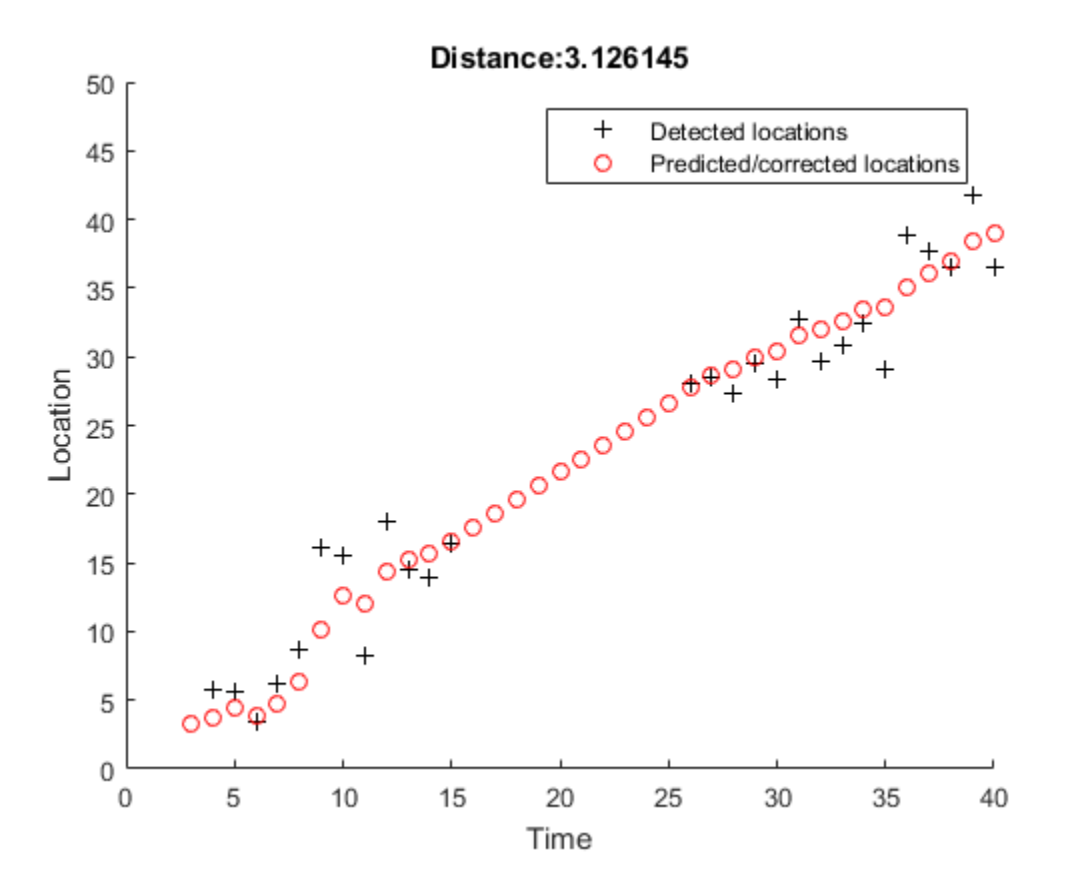

#### Remove Noise From a Signal

Use Kalman filter to remove noise from a random signal corrupted by a zero-mean Gaussian noise.

Synthesize a random signal that has value of 1 and is corrupted by a zero-mean Gaussian noise with standard deviation of 0.1.

```
x = 1;
len = 100;z = x + 0.1 * \text{randn}(1, len);
```
Remove noise from the signal by using a Kalman filter. The state is expected to be constant, and the measurement is the same as state.

```
stateTransitionModel = 1;
measurementModel = 1;obj = vision.KalmanFilter(stateTransitionModel,measurementModel,'StateCovariance',1,'Pr
z_{corr} = zeros(1,len);
for idx = 1: len
  predict(obj);
 z corr(idx) = correct(obj,z(idx));
end
Plot results.
figure, plot(x * ones(1,len), 'g-');hold on;
plot(1:len,z,'b+',1:len,z_corr,'r-');
```
legend('Original signal','Noisy signal','Filtered signal');

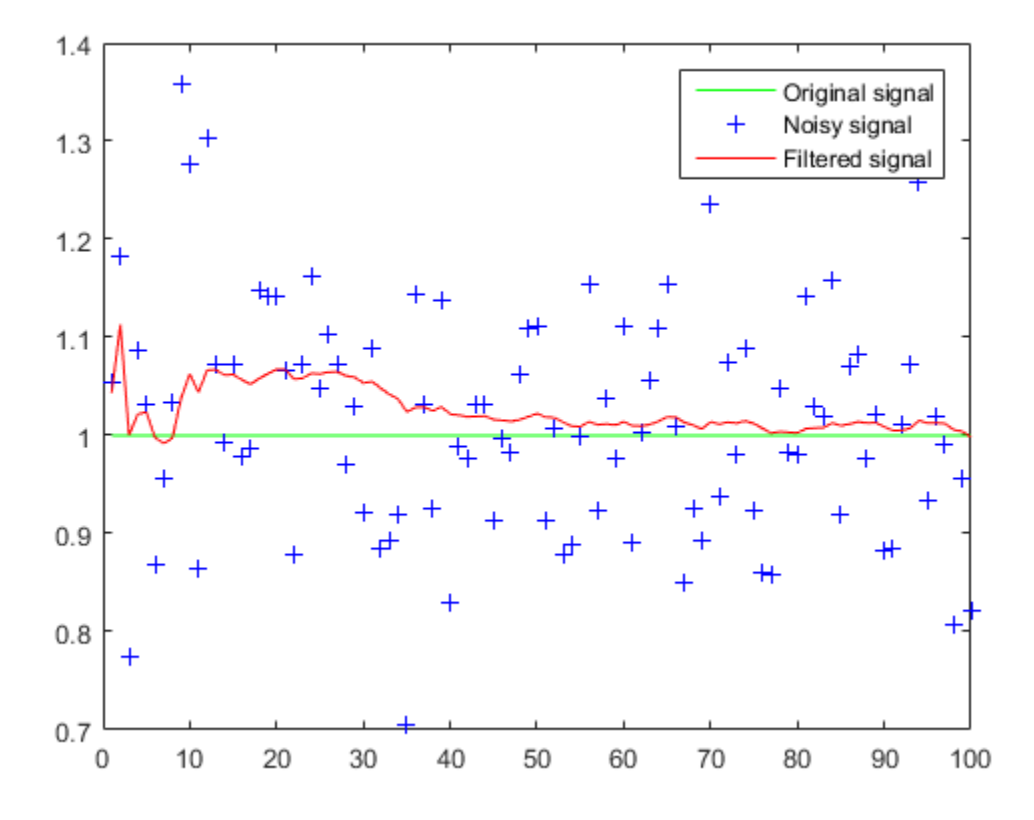

• "Motion-Based Multiple Object Tracking"

## References

Welch, Greg, and Gary Bishop, *An Introduction to the Kalman Filter*, TR 95–041. University of North Carolina at Chapel Hill, Department of Computer Science.

### See Also

configureKalmanFilter | assignDetectionsToTracks

Introduced in R2012b

# <span id="page-1253-0"></span>clone

**Class:** vision.KalmanFilter **Package:** vision

Create Kalman filter object with same property values

# **Syntax**

 $C = clone(sysObj)$ 

# **Description**

 $C = clone(sys0bj)$  creates another instance of the System object, sysObj, with the same property values. If an object is locked, the clone method creates a copy that is also locked and has states initialized to the same values as the original. If an object is not locked, the clone method creates a new unlocked object with uninitialized states.

# <span id="page-1254-0"></span>distance

**Class:** vision.KalmanFilter **Package:** vision

Confidence value of measurement

## **Syntax**

 $d = distance(obj, z_matrix)$ 

## **Description**

 $d =$  distance(obj,  $z$  matrix) computes a distance between the location of a detected object and the predicted location by the Kalman filter object. Each row of the *N*column z\_matrix input matrix contains a measurement vector. The distance method returns a row vector where each distance element corresponds to the measurement input.

This distance computation takes into account the covariance of the predicted state and the process noise. The distance method can only be called after the predict method.

### <span id="page-1255-0"></span>correct

**Class:** vision.KalmanFilter **Package:** vision

Correction of measurement, state, and state estimation error covariance

# **Syntax**

```
[z_corr, x_corr, P_corr] = correct(obj, z)
```
## **Description**

[z\_corr,x\_corr,P\_corr] = correct(obj,z) returns the correction of measurement, state, and state estimation error covariance. The correction is based on the current measurement *z*, an *N*-element vector. The object overwrites the internal state and covariance of the Kalman filter with corrected values.

# <span id="page-1256-0"></span>predict

**Class:** vision.KalmanFilter **Package:** vision

Prediction of measurement

## **Syntax**

```
[z_pred,x_pred,P_pred] = predict(obj)
[z pred,x pred,P pred] = predict(obj,u)
```
# **Description**

[z\_pred,x\_pred,P\_pred] = predict(obj) returns the prediction of measurement, state, and state estimation error covariance at the next time step (e.g., the next video frame). The object overwrites the internal state and covariance of the Kalman filter with the prediction results.

[z\_pred,x\_pred,P\_pred] = predict(obj,u) additionally lets you specify the control input, *u*, an *L*-element vector. This syntax applies when you set the control model, *B*.

# vision.LocalMaximaFinder System object

**Package:** vision

Find local maxima in matrices

## **Description**

The LocalMaximaFinder object finds local maxima in matrices.

After constructing the object and optionally setting properties, use the step method to find the coordinates of the local maxima in the input image. Use the step syntax below with input matrix, I, LocalMaximaFinder object, H, and any optional properties. IDX = step(H,I) returns [x y] coordinates of the local maxima in an *M*-by-2 matrix, IDX. *M* represents the number of local maximas found. The maximum value of *M* may not exceed the value set in the MaximumNumLocalMaxima property. [...] = step(H,I,THRESH) finds the local maxima in input image I, using the threshold value THRESH, when you set the ThresholdSource property to Input port.

## **Construction**

H = vision.LocalMaximaFinder returns a local maxima finder System object, H, that finds local maxima in input matrices.

H = vision.LocalMaximaFinder(*Name*,*Value*) returns a local maxima finder object, H, with each specified property set to the specified value. You can specify additional name-value pair arguments in any order as (*Name1*, *Value1*,...,*NameN*,*ValueN*).

H = vision.LocalMaximaFinder(MAXNUM,NEIGHBORSIZE,*Name*,*Value*) returns a local maxima finder object, H, with the MaximumNumLocalMaxima property set to MAXNUM, NeighborhoodSize property set to NEIGHBORSIZE, and other specified properties set to the specified values.

### Code Generation Support

Supports MATLAB Function block: Yes

"System Objects in MATLAB Code Generation".

### Code Generation Support

"Code Generation Support, Usage Notes, and Limitations".

### **Properties**

### **MaximumNumLocalMaxima**

Maximum number of maxima to find

Specify the maximum number of maxima to find as a positive scalar integer value. The default is 2.

### **NeighborhoodSize**

Neighborhood size for zero-ing out values

Specify the size of the neighborhood around the maxima, over which the System object zeros out values, as a 2-element vector of positive odd integers. The default is [5 7].

### **ThresholdSource**

Source of threshold

Specify how to enter the threshold value as  $Property$ , or Input port. The default is Property.

### **Threshold**

Value that all maxima should match or exceed

Specify the threshold value as a scalar of MATLAB built-in numeric data type. This property applies when you set the ??? property to Property. The default is 10. This property is tunable.

### **HoughMatrixInput**

Indicator of Hough Transform matrix input

Set this property to true if the input is antisymmetric about the rho axis and the theta

value ranges from  $-\frac{\pi}{2}$  $\frac{\pi}{2}$  to  $\frac{\pi}{2}$  $\frac{\pi}{2}$  radians, which correspond to a Hough matrix. When you set this property to  $true$ , the object assumes a Hough matrix input. The block applies additional processing, specific to Hough transform on the right and left boundaries of the input matrix.

The default is false.

### **IndexDataType**

Data type of index values

Specify the data type of index values as double, single , uint8, uint16, or uint32. The default is uint32.

## **Methods**

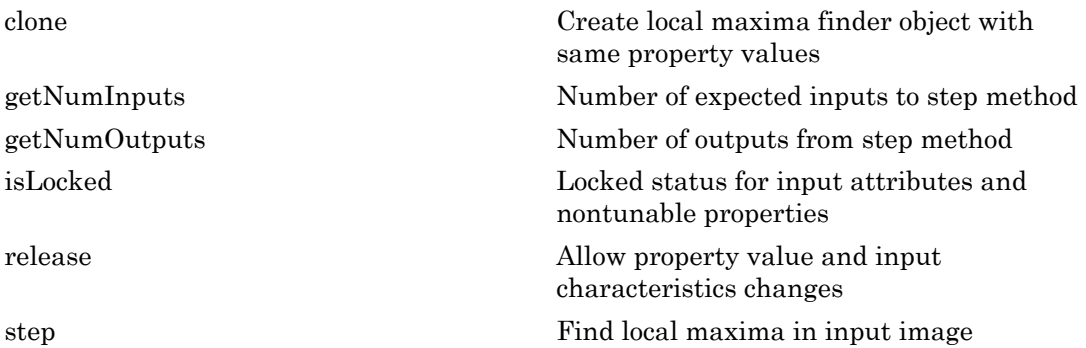

## Examples

Find a local maxima in an input.

 $I = [0 0 0 0 0 0 0 0 0 0 0 0; ...]$  0 0 0 1 1 2 3 2 1 1 0 0; ... 0 0 0 1 2 3 4 3 2 1 0 0; ... 0 0 0 1 3 5 7 5 3 1 0 0; ... % local max at x=7, y=4 0 0 0 1 2 3 4 3 2 1 0 0; ... 0 0 0 1 1 2 3 2 1 1 0 0; ... 0 0 0 0 0 0 0 0 0 0 0 0];
```
 hLocalMax = vision.LocalMaximaFinder;
hLocalMax.MaximumNumLocalMaxima = 1;
 hLocalMax.NeighborhoodSize = [3 3];
 hLocalMax.Threshold = 1;
 location = step(hLocalMax, I)
```
# Algorithms

This object implements the algorithm, inputs, and outputs described on the Find Local Maxima block reference page. The object properties correspond to the block parameters.

## See Also vision.HoughLines | vision.HoughTransform | vision.Maximum

# clone

**System object:** vision.LocalMaximaFinder **Package:** vision

Create local maxima finder object with same property values

## **Syntax**

 $C = clone(sysObj)$ 

## **Description**

 $C = clone(sys0bj)$  creates another instance of the System object, sysObj, with the same property values. If an object is locked, the clone method creates a copy that is also locked and has states initialized to the same values as the original. If an object is not locked, the clone method creates a new unlocked object with uninitialized states.

# **getNumInputs**

**System object:** vision.LocalMaximaFinder **Package:** vision

Number of expected inputs to step method

## **Syntax**

 $N = getNumInputs(H)$ 

## **Description**

N = getNumInputs(H) returns the number of expected inputs, *N* to the step method.

The getNumInputs method returns a positive integer that is the number of expected inputs (not counting the object itself) to the step method. This value will change if you alter any properties that turn inputs on or off. You must call the step method with the number of input arguments equal to the result of getNumInputs(*H*).

# getNumOutputs

**System object:** vision.LocalMaximaFinder **Package:** vision

Number of outputs from step method

## **Syntax**

N = getNumOutputs(H)

## **Description**

N = getNumOutputs(H) returns the number of outputs, *N* from the step method.

The getNumOutputs method returns a positive integer that is the number of outputs from the step method. This value will change if you alter any properties that turn outputs on or off.

# isLocked

**System object:** vision.LocalMaximaFinder **Package:** vision

Locked status for input attributes and nontunable properties

## **Syntax**

 $TF = isLocked(H)$ 

## **Description**

TF = isLocked(H) returns the locked status, TF of the LocalMaximaFinder System object.

The isLocked method returns a logical value that indicates whether input attributes and nontunable properties for the object are locked. The object performs an internal initialization the first time the step method is executed. This initialization locks nontunable properties and input specifications, such as dimensions, complexity, and data type of the input data. After locking, the isLocked method returns a true value.

# release

**System object:** vision.LocalMaximaFinder **Package:** vision

Allow property value and input characteristics changes

## **Syntax**

release(H)

## **Description**

release(H) releases system resources (such as memory, file handles or hardware connections) and allows all properties and input characteristics to be changed.

Note: You can use the release method on a System object in code generated from MATLAB, but once you release its resources, you cannot use that System object again.

## step

**System object:** vision.LocalMaximaFinder **Package:** vision

Find local maxima in input image

## **Syntax**

 $IDX = step(H, I)$  $[\ldots]$  = step(H, I, THRESH)

# **Description**

IDX = step(H,I) returns [x y] coordinates of the local maxima in an *M*-by-2 matrix, IDX, where *M* represents the number of local maximas found. The maximum value of *M* may not exceed the value set in the MaximumNumLocalMaxima property.

[...] = step(H,I,THRESH) finds the local maxima in input image I, using the threshold value THRESH, when you set the ThresholdSource property to Input port.

Note: H specifies the System object on which to run this step method.

The object performs an initialization the first time the step method is executed. This initialization locks nontunable properties and input specifications, such as dimensions, complexity, and data type of the input data. If you change a nontunable property or an input specification, the System object issues an error. To change nontunable properties or inputs, you must first call the release method to unlock the object.

# vision.MarkerInserter System object

**Package:** vision

Draw markers on output image

## **Description**

Note: The vision.MarkerInserter System object will be removed in a future release. Use the insertMarker function instead.

The MarkerInserter object can draw circle, x-mark, plus sign, star, or rectangle markers in a 2-D grayscale or truecolor RGB image. The output image can then be displayed or saved to a file.

## **Construction**

markerInserter = vision.MarkerInserter returns a marker inserter System object, markerInserter, that draws a circle in an image.

markerInserter = vision.MarkerInserter(*Name*,*Value*) returns a marker inserter object, H, with each specified property set to the specified value. You can specify additional name-value pair arguments in any order as (*Name1*, *Value1*,...,*NameN*,*ValueN*).

### Code Generation Support

Supports MATLAB Function block: Yes

"System Objects in MATLAB Code Generation"

"Code Generation Support, Usage Notes, and Limitations".

### To insert a marker:

1 Define and set up your marker inserter using the constructor.

2 Call the step method with the input image, I, the marker inserter object, markerInserter, points PTS, and any optional properties. See the syntax below for using the step method.

 $J = step(markerInserter,I, PTS)$  draws the marker specified by the ??? property on input image *I*. The input PTS specify the coordinates for the location of the marker. You can specify the PTS input as an *M*-by-2 [*x*  $\gamma$ ] matrix of *M* number of markers. Each [*x*  $\gamma$ ] pair defines the center location of the marker. The markers are embedded on the output image J.

 $J = step(markerInserter,I, PTS, ROI)$  draws the specified marker in a rectangular area defined by the ROI input. This applies when you set the ??? property to true. The ROI input defines a rectangular area as [*x y width height*], where [*x y*] determine the upper-left corner location of the rectangle, and *width* and *height* specify the size.

 $J = step(markerInserter,I, PTS,...,CLR)$  draws the marker with the border or fill color specified by the CLR input. This applies when you set the ??? property or the ??? property to 'Input port'.

## **Properties**

### **Shape**

Shape of marker

Specify the type of marker to draw as Circle | X-mark | Plus, Star | Square.

Default: Circle

### **Size**

Size of marker

Specify the size of the marker, in pixels, as a scalar value greater than or equal to 1. This property is tunable.

Default: 3

### **Fill**

Enable marker fill

Set this property to true to fill the marker with an intensity value or a color. This property applies when you set the ??? property to Circle or Square.

Default: false

### **BorderColorSource**

Border color source

Specify how the marker's border color is provided as Input port, Property. This property applies either when you set the ??? property to X-mark, Plus, or Star, or when you set the Shape property to Circle or Square, and the Fill property to false. When you set ??? to **Input** port, a border color vector must be provided as an input to the System object's step method.

Default: Property

### **BorderColor**

Border color of marker

Specify the border color of the marker as Black | White | Custom. If this property is set to Custom, the ??? property is used to specify the value. This property applies when the ??? property is enabled and set to Property.

Default:Black

### **CustomBorderColor**

Intensity or color value for marker's border

Specify an intensity or color value for the marker's border. If the input is an intensity image, this property can be set to a scalar intensity value for one marker or *R*-element vector where *R* is the number of markers. If the input is a color image, this property can be set to a *P*-element vector where *P* is the number of color planes or a *P*-by-*R* matrix where *P* is the number of color planes and *R* is the number of markers. This property applies when you set the ??? property to Custom. This property is tunable when the ??? property is false.

Default: [200 120 50]

### **FillColorSource**

Source of fill color

Specify how the marker's fill color is provided as Input port | Property. This property applies when you set the ??? property to Circle or Square, and the ??? property to true. When this property is set to Input port, a fill color vector must be provided as an input to the System object's step method.

Default: Property

### **FillColor**

Fill color of marker

Specify the color to fill the marker as Black | White | Custom. If this property is set to Custom, the ??? property is used to specify the value. This property applies when the ??? property is enabled and set to Property.

Default: Black

### **CustomFillColor**

Intensity or color value for marker's interior

Specify an intensity or color value to fill the marker. If the input is an intensity image, this property can be set to a scalar intensity value for one marker or *R*-element vector where  $R$  is the number of markers. If the input is a color image, this property can be set to a *P*-element vector where *P* is the number of color planes or a *P*-by-*R* matrix where *P* is the number of color planes and *R* is the number of markers. This property applies when you set the ??? property to Custom. This property is tunable when the ??? property is false.

Default: [200 120 50]

### **Opacity**

Opacity of shading inside marker

Specify the opacity of the shading inside the marker by a scalar value between 0 and 1, where 0 is transparent and 1 is opaque. This property applies when you set the ??? property to true. This property is tunable.

Default: 0.6

### **ROIInputPort**

Enable defining a region of interest to draw marker

Set this property to true to specify a region of interest (ROI) on the input image through an input to the step method. If the property is set to false, the object uses the entire image.

Default: false

### **Antialiasing**

Enable performing smoothing algorithm on marker

Set this property to true to perform a smoothing algorithm on the marker. This property applies when you do not set the ??? property to Square or Plus.

Default: false

### Fixed-Point Properties

### **RoundingMethod**

Rounding method for fixed-point operations

Specify the rounding method as Ceiling | Convergent | Floor | Nearest | Round | Simplest | Zero. This property applies when you set the ??? property to true and/or the ??? property to true.

Default: Floor

### **OverflowAction**

Overflow action for fixed-point operations

Specify the overflow action as Wrap | Saturate. This property applies when you set the ??? property to true and/or the ??? property to true.

Default: Wrap

### **OpacityDataType**

Opacity word length

Specify the opacity fixed-point data type as Same word length as input or Custom. This property applies when you set the ??? property to true.

Default: Custom

### **CustomOpacityDataType**

Opacity word length

Specify the opacity fixed-point type as an unscaled numerictype object with a Signedness of Auto. This property applies when you set the ??? property to true and the ??? property to Custom.

Default: numerictype([],16)

### **ProductDataType**

Product word and fraction lengths

Specify the product fixed-point data type as Same as first input or Custom. This property applies when you set the ??? property to true and/or the ??? property to true.

Default: Custom

### **CustomProductDataType**

Product word and fraction lengths

Specify the product fixed-point type as a scaled numerictype object with a Signedness of Auto. This property applies when you set the ??? property to true and/or the ??? property to true, and the ??? property to Custom.

Default: numerictype([],32,14)

### **AccumulatorDataType**

Accumulator word and fraction lengths

Specify the accumulator fixed-point data type as Same as product | Same as first input | Custom. This property applies when you set the ??? property to true and/or the ??? property to true.

Default: Same as product

### **CustomAccumulatorDataType**

Accumulator word and fraction lengths

Specify the accumulator fixed-point type as a scaled numerictype object with a Signedness of Auto. This property applies when you set the ??? property to true and/or the ??? property to true, and the ??? property to Custom.

Default: numerictype([],32,14)

## **Methods**

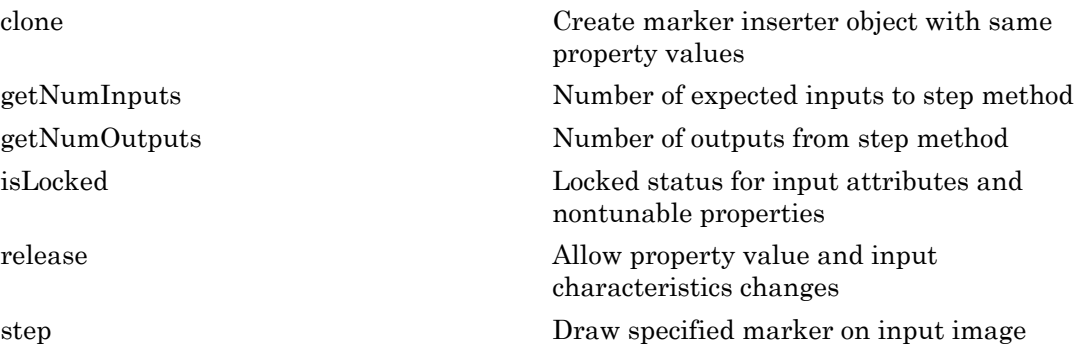

## Examples

### Draw White Plus Signs in a Grayscale Image

```
markerInserter = vision.MarkerInserter('Shape','Plus','BorderColor','white');
I = imread('cameraman.tif');Pts = int32([10 10; 20 20; 30 30]);
J = step(markerInserter, I, Pts);
imshow(J);
```
### Draw Red Circles in a Grayscale Image

```
red = uint8([255 0 0]); % [R G B]; class of red must match class of I
markerInserter = vision.MarkerInserter('Shape','Circle','BorderColor','Custom','Custom
I = imread('cameraman.tif');RGB = repmat(I, [1 \ 1 \ 3]); % convert the image to RGB
Pts = int32([60 60; 80 80; 100 100]);
J = step(markerInserter, RGB, Pts);
```
imshow(J);

### Draw Blue X-marks in a Color Image

```
markerInserter = vision.MarkerInserter('Shape','X-mark','BorderColor','Custom','Custom
RGB = imread('autumn.tif');
Pts = int32([20 20; 40 40; 60 60]);
J = step(markerInserter, RGB, Pts);
imshow(J);
```
## See Also

vision.TextInserter | vision.ShapeInserter

# <span id="page-1275-0"></span>clone

**System object:** vision.MarkerInserter **Package:** vision

Create marker inserter object with same property values

## **Syntax**

 $C = clone(sysObj)$ 

## **Description**

 $C = clone(sys0bj)$  creates another instance of the System object, sysObj, with the same property values. If an object is locked, the clone method creates a copy that is also locked and has states initialized to the same values as the original. If an object is not locked, the clone method creates a new unlocked object with uninitialized states.

# <span id="page-1276-0"></span>**getNumInputs**

**System object:** vision.MarkerInserter **Package:** vision

Number of expected inputs to step method

## **Syntax**

 $N = getNumInputs(H)$ 

## **Description**

N = getNumInputs(H) returns the number of expected inputs, *N* to the step method.

The getNumInputs method returns a positive integer that is the number of expected inputs (not counting the object itself) to the step method. This value will change if you alter any properties that turn inputs on or off. You must call the step method with the number of input arguments equal to the result of getNumInputs(*H*).

# <span id="page-1277-0"></span>getNumOutputs

**System object:** vision.MarkerInserter **Package:** vision

Number of outputs from step method

## **Syntax**

N = getNumOutputs(H)

## **Description**

N = getNumOutputs(H) returns the number of outputs, *N* from the step method.

The getNumOutputs method returns a positive integer that is the number of outputs from the step method. This value will change if you alter any properties that turn outputs on or off.

# <span id="page-1278-0"></span>isLocked

**System object:** vision.MarkerInserter **Package:** vision

Locked status for input attributes and nontunable properties

## **Syntax**

 $TF = isLocked(H)$ 

## **Description**

TF = isLocked(H) returns the locked status, TF of the MarkerInserter System object.

The isLocked method returns a logical value that indicates whether input attributes and nontunable properties for the object are locked. The object performs an internal initialization the first time the step method is executed. This initialization locks nontunable properties and input specifications, such as dimensions, complexity, and data type of the input data. After locking, the isLocked method returns a true value.

# <span id="page-1279-0"></span>release

**System object:** vision.MarkerInserter **Package:** vision

Allow property value and input characteristics changes

## **Syntax**

release(H)

## **Description**

release(H) releases system resources (such as memory, file handles or hardware connections) and allows all properties and input characteristics to be changed.

Note: You can use the release method on a System object in code generated from MATLAB, but once you release its resources, you cannot use that System object again.

## <span id="page-1280-0"></span>step

**System object:** vision.MarkerInserter **Package:** vision

Draw specified marker on input image

## **Syntax**

```
J = step(markerInserter,I,PTS)
J = step(markerInserter,I,PTS,ROI)
```
J = step(markerInserter,I,PTS,...,CLR)

# **Description**

 $J = step(markerInserter,I, PTS)$  draws the marker specified by the ??? property on input image *I*. The input PTS specify the coordinates for the location of the marker. You can specify the PTS input as an *M*-by-2 [*x y*] matrix of *M* number of markers. Each [*x y*] pair defines the center location of the marker. The markers are embedded on the output image J.

 $J = step(markerInserter,I, PTS, ROI)$  draws the specified marker in a rectangular area defined by the ROI input. This applies when you set the ??? property to true. The ROI input defines a rectangular area as [*x y width height*], where [*x y*] determine the upper-left corner location of the rectangle, and *width* and *height* specify the size.

J = step(markerInserter,I,PTS,...,CLR) draws the marker with the border or fill color specified by the CLR input. This applies when you set the ??? property or the ??? property to 'Input port'.

Note: H specifies the System object on which to run this step method.

The object performs an initialization the first time the step method is executed. This initialization locks nontunable properties and input specifications, such as dimensions, complexity, and data type of the input data. If you change a nontunable property or an input specification, the System object issues an error. To change nontunable properties or inputs, you must first call the release method to unlock the object.

## Input Arguments

### **H**

Shape inserter object with shape and properties specified.

### **I**

Input image.

### **PTS**

Input *M*-by-2 matrix of *M* number of [x y] coordinates describing the location for markers. This property must be an integer value. If you enter non-integer value, the object rounds it to the nearest integer. **Arguments**<br>
inserter object with shape and proper<br>
image.<br> *M*-by-2 matrix of *M* number of [x y] cc<br> *x*<sub>1</sub> x<sub>2</sub> y<sub>2</sub><br>  $\begin{bmatrix} x_1 & y_1 \\ y_2 & y_2 \\ \vdots & \vdots \\ y_M & y_M \end{bmatrix}$ <br>  $\begin{bmatrix} x_1 & y_1 \\ y_2 & y_2 \\ y_3 & y_3 \end{bmatrix}$ <br>  $\begin{bmatrix} x_1 & y_1 \\ y$ **Arguments**<br>
inserter object with shape and proper<br>
image.<br> *M*-by-2 matrix of *M* number of [x y] cc<br> *x*<sub>1</sub> *x*<sub>2</sub> *y*<sub>2</sub><br>  $\begin{bmatrix} x_1 & y_1 \\ y_2 & y_2 \\ \vdots & \vdots \\ y_M & y_M \end{bmatrix}$ <br>  $\begin{bmatrix} x_1 & y_1 \\ y_2 & y_2 \\ y_3 & y_3 \end{bmatrix}$ <br>  $\begin{bmatrix} x_1 & y$ **Arguments**<br>
mserter object with shape and p<br>
mage.<br> *A*-by-2 matrix of *M* number of [5]<br>
s. This property must be an int<br>
punds it to the nearest integer.<br>
1  $y_1$ ] **Arguments**<br>
mserter object with shape and p<br>
mage.<br> *A*-by-2 matrix of *M* number of [5]<br> *A*-by-2 matrix of *M* number of [5]<br> *A*-by-2 matrix of *M* number of [5]<br> *A*-by-2 matrix of *M* number of [5]<br> *A*-by-2 matrix **Arguments**<br>
mage.<br>
mage.<br>
Mby-2 matrix of M number of [x y] coordinates describing the location for<br>
s. This property must be an integer value. If you enter non-integer value, the<br>
counds it to the nearest integer.<br>  $\frac{$ 

#### È Î Í ˘ ˚  $\overline{\phantom{a}}$

Each [x y] pair defines the center of a marker.

The table below shows the data types required for the inputs, I and PTS.

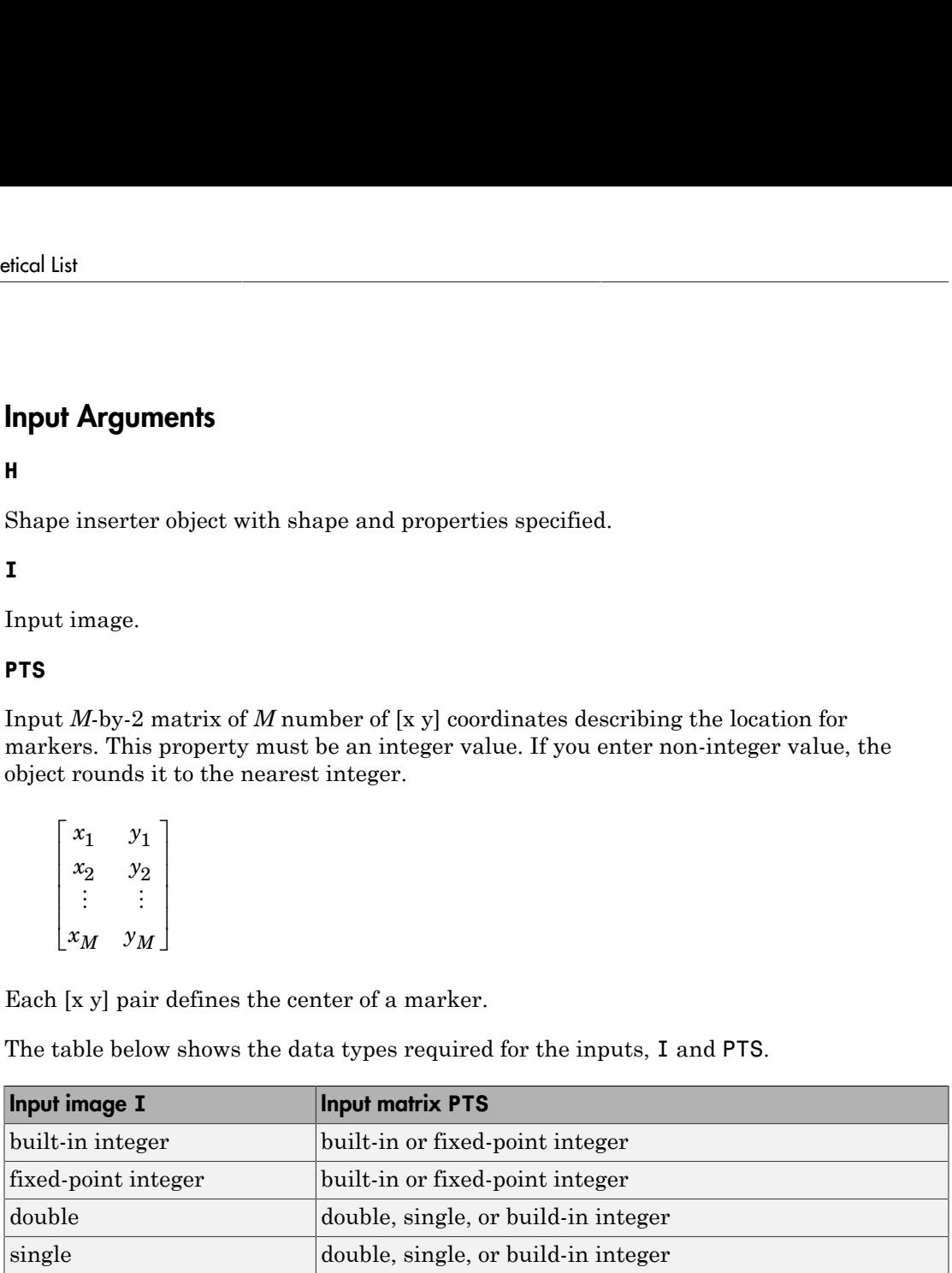

### **RGB**

Scalar, vector, or matrix describing one plane of the RGB input video stream.

### **ROI**

Input *4*-element vector of integers [x y width height], that define a rectangular area in which to draw the shapes. The first two elements represent the one-based coordinates

of the upper-left corner of the area. The second two elements represent the width and height of the area.

- Double-precision floating point
- Single-precision floating point
- 8-, 16-, and 32-bit signed integer
- 8-, 16-, and 32-bit unsigned integer

### **CLR**

This port can be used to dynamically specify shape color.

*P*-element vector or an *M*-by-*P* matrix, where *M* is the number of shapes, and *P*, the number of color planes. You can specify a color (RGB), for each shape, or specify one color for all shapes. The data type for the CLR input must be the same as the input image.

## Output Arguments

### **J**

Output image. The markers are embedded on the output image.

# vision.Maximum System object

**Package:** vision

Find maximum values in input or sequence of inputs

## **Description**

The Maximum object finds maximum values in an input or sequence of inputs.

## **Construction**

H = vision.Maximum returns an object, H, that computes the value and index of the maximum elements in an input or a sequence of inputs.

H = vision.Maximum(*Name*,*Value*) returns a maximum-finding object, H, with each specified property set to the specified value. You can specify additional name-value pair arguments in any order as (*Name1*, *Value1*,...,*NameN*,*ValueN*).

### Code Generation Support

Supports MATLAB Function block: Yes

"System Objects in MATLAB Code Generation".

"Code Generation Support, Usage Notes, and Limitations".

## **Properties**

### **ValueOutputPort**

Output maximum value

Set this property to true to output the maximum value of the input. This property applies when you set the ??? property to false.

Default:true.

### **RunningMaximum**

Calculate over single input or multiple inputs

When you set this property to true, the object computes the maximum value over a sequence of inputs. When you set this property to false, the object computes the maximum value over the current input.

Default: false.

### **IndexOutputPort**

Output the index of the maximum value

Set this property to true to output the index of the maximum value of the input. This property applies only when you set the ??? property to false.

Default:true.

### **ResetInputPort**

Additional input to enable resetting of running maximum

Set this property to true to enable resetting of the running maximum. When you set this property to true, a reset input must be specified to the step method to reset the running maximum. This property applies only when you set the ??? property to true.

Default: false.

### **ResetCondition**

Condition that triggers resetting of running maximum

Specify the event that resets the running maximum as Rising edge, Falling edge, Either edge, or Non-zero. This property applies only when you set the ??? property to true.

Default: Non-zero.

### **IndexBase**

Numbering base for index of maximum value

Specify the numbering used when computing the index of the maximum value as starting from either One or Zero. This property applies only when you set the ??? property to true.

Default: One.

### **Dimension**

Dimension to operate along

Specify how the maximum calculation is performed over the data as All, Row, Column, or Custom. This property applies only when you set the ??? property to false.

Default: Column.

### **CustomDimension**

Numerical dimension to calculate over

Specify the integer dimension of the input signal over which the object finds the maximum. The value of this property cannot exceed the number of dimensions in the input signal. This property only applies when you set the ??? property to Custom.

Default: 1.

### **ROIProcessing**

Enable region-of-interest processing

Set this property to true to enable calculation of the maximum value within a particular region of an image. This property applies when you set the ??? property to All and the ??? property to false.

Default:false.

### **ROIForm**

Type of region of interest

Specify the type of region of interest as Rectangles, Lines, Label matrix, or Binary mask. This property applies only when you set the ??? property to true.

Default: Rectangles.

### **ROIPortion**

Calculate over entire ROI or just perimeter

Specify whether to calculate the maximum over the Entire ROI or the ROI perimeter. This property applies only when you set the ??? property to Rectangles.

Default: Entire ROI.

### **ROIStatistics**

Calculate statistics for each ROI or one for all ROIs

Specify whether to calculate Individual statistics for each ROI or a Single statistic for all ROIs. This property applies only when you set the ??? property to Rectangles, Lines, or Label matrix.

### **ValidityOutputPort**

Output flag indicating if any part of ROI is outside input image

Set this property to true to return the validity of the specified ROI as completely or partially inside of the image. This applies when you set the ??? property to Lines or Rectangles.

Set this property to true to return the validity of the specified label numbers. This applies when you set the ??? property to Label matrix.

Default: false.

### Fixed-Point Properties

### **RoundingMethod**

Rounding method for fixed-point operations

Specify the rounding method as one of Ceiling | Convergent | Floor | Nearest | Round | Simplest | Zero.

 $Default:$   $Flonr$ .

### **OverflowAction**

Action to take when integer input is out-of-range

Specify the overflow action as Wrap or Saturate.

Default: Wrap.

### **ProductDataType**

Data type of product

Specify the product fixed-point data type as Same as input or Custom.

Default: Same as input.

### **CustomProductDataType**

Product word and fraction lengths

Specify the product fixed-point type as a scaled numerictype object. This property applies only when you set the ??? property to Custom.

Default: numerictype(true,32,30).

### **AccumulatorDataType**

Data type of accumulator

Specify the accumulator fixed-point data type as Same as product, Same as input, or Custom.

Default:Same as product.

### **CustomAccumulatorDataType**

Accumulator word and fraction lengths

Specify the accumulator fixed-point type as a scaled numerictype object. This property applies only when you set the ??? property to Custom.

Default: numerictype(true,32,30).

## **Methods**

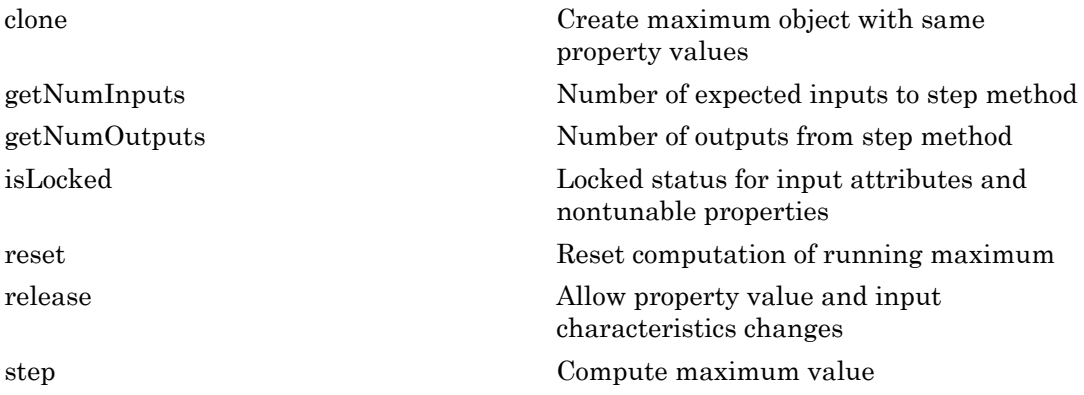

## Examples

Determine the maximum value and its index in a grayscale image.

```
 img = im2single(rgb2gray(imread('peppers.png')));
 hmax = vision.Maximum;
[m, ind] = step(hmax, img);
```
# **Algorithms**

This object implements the algorithm, inputs, and outputs described on the 2-D Maximum block reference page.

### See Also vision.Mean | vision.Minimum

# <span id="page-1289-0"></span>clone

**System object:** vision.Maximum **Package:** vision

Create maximum object with same property values

## **Syntax**

 $C = clone(sysObj)$ 

## **Description**

 $C = clone(sys0bj)$  creates another instance of the System object, sysObj, with the same property values. If an object is locked, the clone method creates a copy that is also locked and has states initialized to the same values as the original. If an object is not locked, the clone method creates a new unlocked object with uninitialized states.

# <span id="page-1290-0"></span>**getNumInputs**

**System object:** vision.Maximum **Package:** vision

Number of expected inputs to step method

## **Syntax**

 $N = getNumInputs(H)$ 

## **Description**

N = getNumInputs(H) returns the number of expected inputs, *N* to the step method.

The getNumInputs method returns a positive integer that is the number of expected inputs (not counting the object itself) to the step method. This value will change if you alter any properties that turn inputs on or off. You must call the step method with the number of input arguments equal to the result of getNumInputs(*H*).

# <span id="page-1291-0"></span>getNumOutputs

**System object:** vision.Maximum **Package:** vision

Number of outputs from step method

## **Syntax**

N = getNumOutputs(H)

## **Description**

N = getNumOutputs(H) returns the number of outputs, *N* from the step method.

The getNumOutputs method returns a positive integer that is the number of outputs from the step method. This value will change if you alter any properties that turn outputs on or off.

# <span id="page-1292-0"></span>isLocked

**System object:** vision.Maximum **Package:** vision

Locked status for input attributes and nontunable properties

## **Syntax**

 $TF = isLocked(H)$ 

## **Description**

 $TF = isLlocked(H)$  returns the locked status, TF of the Maximum System object.

The isLocked method returns a logical value that indicates whether input attributes and nontunable properties for the object are locked. The object performs an internal initialization the first time the step method is executed. This initialization locks nontunable properties and input specifications, such as dimensions, complexity, and data type of the input data. After locking, the isLocked method returns a true value.

## <span id="page-1293-0"></span>reset

**System object:** vision.Maximum **Package:** vision

Reset computation of running maximum

## **Syntax**

reset(H)

## **Description**

reset(H) resets the computation of the running maximum for the Maximum object H.

# <span id="page-1294-0"></span>release

**System object:** vision.Maximum **Package:** vision

Allow property value and input characteristics changes

## **Syntax**

release(H)

## **Description**

release(H) releases system resources (such as memory, file handles or hardware connections) and allows all properties and input characteristics to be changed.

Note: You can use the release method on a System object in code generated from MATLAB, but once you release its resources, you cannot use that System object again.

## <span id="page-1295-0"></span>step

**System object:** vision.Maximum **Package:** vision

Compute maximum value

## **Syntax**

```
[VAL, IND] = step(H, X)VAL = step(H,X)
IND = step(H, X)VAL = step(H, X, R)[\ldots] = step(H,I,ROI)
[...] = step(H, I, LABEL, LABELNUMBERS)
[\ldots,FLAG] = step(H, I, ROI)[...,FLAG] = step(H,I,LABEL,LABELNUMBERS)
```
## **Description**

 $[VAL, IND] = step(H, X)$  returns the maximum value, VAL, and the index or position of the maximum value, IND, along a dimension of X specified by the value of the Dimension property.

VAL  $=$  step(H,X) returns the maximum value, VAL, of the input X. When the RunningMaximum property is true, VAL corresponds to the maximum value over a sequence of inputs.

IND = step(H,X) returns the zero- or one-based index IND of the maximum value. To enable this type of processing, set the IndexOutputPort property to true and the ValueOutputPort and RunningMaximum properties to false.

VAL  $=$  step(H, X, R) computes the maximum value, VAL, over a sequence of inputs, and resets the state of H based on the value of reset signal, R, and the ResetCondition property. To enable this type of processing, set the RunningMaximum property to true and the ResetInputPort property to true.
$[\ldots]$  = step(H, I, ROI) computes the maximum of an input image, I, within the given region of interest, ROI. To enable this type of processing, set the ROIProcessing property to true and the ROIForm property to Lines, Rectangles or Binary mask.

[...] = step(H, I, LABEL, LABELNUMBERS) computes the maximum of an input image, I, for a region whose labels are specified in the vector LABELNUMBERS. To enable this type of processing, set the ROIProcessing property to true and the ROIForm property to Label matrix.

[...,FLAG] = step(H,I,ROI) also returns FLAG, indicating whether the given region of interest is within the image bounds. To enable this type of processing, set the ROIProcessing and ValidityOutputPort properties to true and the ROIForm property to Lines, Rectangles or Binary mask.

[...,FLAG] = step(H,I,LABEL,LABELNUMBERS) also returns FLAG, indicating whether the input label numbers are valid. To enable this type of processing, set the ROIProcessing and ValidityOutputPort properties to true and the ROIForm property to Label matrix.

Note: H specifies the System object on which to run this step method.

The object performs an initialization the first time the step method is executed. This initialization locks nontunable properties and input specifications, such as dimensions, complexity, and data type of the input data. If you change a nontunable property or an input specification, the System object issues an error. To change nontunable properties or inputs, you must first call the release method to unlock the object.

# vision.Mean System object

**Package:** vision

Find mean value of input or sequence of inputs

# **Description**

The Mean object finds the mean of an input or sequence of inputs.

### **Construction**

H = vision.Mean returns an object, H, that computes the mean of an input or a sequence of inputs.

H = vision.Mean(*Name*,*Value*) returns a mean-finding object, H, with each specified property set to the specified value. You can specify additional name-value pair arguments in any order as (*Name1*, *Value1*,...,*NameN*,*ValueN*).

#### Code Generation Support

Supports MATLAB Function block: Yes

"System Objects in MATLAB Code Generation".

"Code Generation Support, Usage Notes, and Limitations".

### **Properties**

### **RunningMean**

Calculate over single input or multiple inputs

When you set this property to true, the object calculates the mean over a sequence of inputs. When you set this property to false, the object computes the mean over the current input. The default is false.

### **ResetInputPort**

Additional input to enable resetting of running mean

Set this property to true to enable resetting of the running mean. When you set this property to true, a reset input must be specified to the step method to reset the running mean. This property applies only when you set the ??? property to true. The default is false.

#### **ResetCondition**

Condition that triggers resetting of running mean

Specify the event that resets the running mean as Rising edge, Falling edge, Either edge, or Non-zero. This property applies only when you set the ??? property to true. The default is Non-zero.

#### **Dimension**

Dimension to operate along

Specify how the mean calculation is performed over the data as All, Row, Column, or Custom. This property applies only when you set the ??? property to false. The default is All.

#### **CustomDimension**

Numerical dimension to calculate over

Specify the integer dimension, indexed from one, of the input signal over which the object calculates the mean. The value of this property cannot exceed the number of dimensions in the input signal. This property only applies when you set the ??? property to Custom. The default is 1.

### **ROIProcessing**

Enable region-of-interest processing

Set this property to true to enable calculation of the mean within a particular region of an image. This property applies when you set the ??? property to All and the ??? property to false. The default is false.

### **ROIForm**

Type of region of interest

Specify the type of region of interest as Rectangles, Lines, Label matrix, or Binary mask. This property applies only when you set the ??? property to true. The default is Rectangles.

#### **ROIPortion**

Calculate over entire ROI or just perimeter

Specify whether to calculate the mean over the Entire ROI or the ROI perimeter. This property applies only when you set the ??? property to Rectangles. The default is Entire ROI.

#### **ROIStatistics**

Calculate statistics for each ROI or one for all ROIs

Specify whether to calculate Individual statistics for each ROI or a Single statistic for all ROIs. This property applies only when you set the ??? property to Rectangles, Lines, or Label matrix. The default is Individual statistics for each ROI.

#### **ValidityOutputPort**

Output flag indicating if any part of ROI is outside input image

Set this property to true to return the validity of the specified ROI as completely or partially inside of the image. This applies when you set the ??? property to Lines or Rectangles.

Set this property to true to return the validity of the specified label numbers. This applies when you set the ??? property to Label matrix.

The default is false.

#### Fixed-Point Properties

#### **RoundingMethod**

Rounding method for fixed-point operations

Specify the rounding method as one of Ceiling | Convergent | Floor | Nearest | Round | Simplest | Zero. The default is Floor.

### **OverflowAction**

Action to take when integer input is out-of-range

Specify the overflow action as Wrap or Saturate. The default is Wrap.

#### **AccumulatorDataType**

Data type of accumulator

Specify the accumulator fixed-point data type as Same as input, or Custom. The default is Same as input.

#### **CustomAccumulatorDataType**

Accumulator word and fraction lengths

Specify the accumulator fixed-point type as a scaled numerictype object. This property applies only when you set the ??? property to Custom. The default is numerictype(true,32,30).

#### **OutputDataType**

Data type of output

Specify the output fixed-point data type as Same as accumulator, Same as input, or Custom. The default is Same as accumulator.

#### **CustomOutputDataType**

Output word and fraction lengths

Specify the output fixed-point type as a scaled numerictype object. This property applies only when you set the ??? property to Custom. The default is numerictype(true,32,30).

### **Methods**

[clone](#page-1302-0) Create mean object with same property values [getNumInputs](#page-1303-0) Number of expected inputs to step method

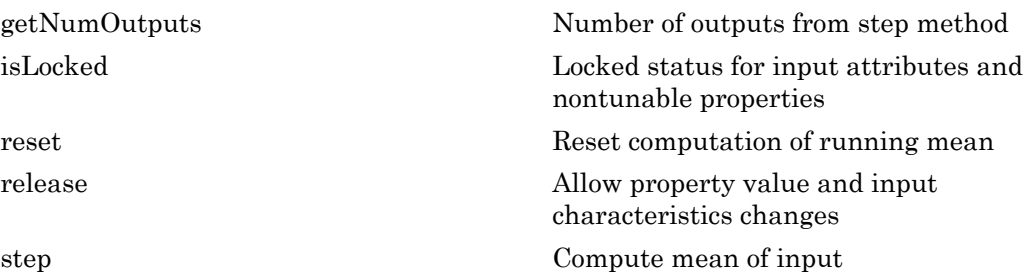

### Examples

Determine the mean of a grayscale image.

```
 img = im2single(rgb2gray(imread('peppers.png')));
 hmean = vision.Mean;
m = step(hmean, img);
```
# **Algorithms**

This object implements the algorithm, inputs, and outputs described on the 2-D Mean block reference page.

### See Also

vision.Minimum | vision.Maximum

## <span id="page-1302-0"></span>clone

**System object:** vision.Mean **Package:** vision

Create mean object with same property values

# **Syntax**

 $C = clone(sysObj)$ 

# **Description**

 $C = clone(sys0bj)$  creates another instance of the System object, sysObj, with the same property values. If an object is locked, the clone method creates a copy that is also locked and has states initialized to the same values as the original. If an object is not locked, the clone method creates a new unlocked object with uninitialized states.

# <span id="page-1303-0"></span>getNumInputs

**System object:** vision.Mean **Package:** vision

Number of expected inputs to step method

### **Syntax**

 $N = getNumInputs(H)$ 

### **Description**

N = getNumInputs(H) returns the number of expected inputs, *N* to the step method.

The getNumInputs method returns a positive integer that is the number of expected inputs (not counting the object itself) to the step method. This value will change if you alter any properties that turn inputs on or off. You must call the step method with the number of input arguments equal to the result of getNumInputs(*H*).

# <span id="page-1304-0"></span>getNumOutputs

**System object:** vision.Mean **Package:** vision

Number of outputs from step method

### **Syntax**

N = getNumOutputs(H)

### **Description**

N = getNumOutputs(H) returns the number of outputs, *N* from the step method.

The getNumOutputs method returns a positive integer that is the number of outputs from the step method. This value will change if you alter any properties that turn outputs on or off.

# <span id="page-1305-0"></span>isLocked

**System object:** vision.Mean **Package:** vision

Locked status for input attributes and nontunable properties

## **Syntax**

 $TF = isLocked(H)$ 

## **Description**

 $TF = iSLocked(H)$  returns the locked status, TF of the Mean System object..

The isLocked method returns a logical value that indicates whether input attributes and nontunable properties for the object are locked. The object performs an internal initialization the first time the step method is executed. This initialization locks nontunable properties and input specifications, such as dimensions, complexity, and data type of the input data. After locking, the isLocked method returns a true value.

### <span id="page-1306-0"></span>reset

**System object:** vision.Mean **Package:** vision

Reset computation of running mean

## **Syntax**

reset(H)

# **Description**

reset(H) resets the computation of the running mean for the Mean object H.

# <span id="page-1307-0"></span>release

**System object:** vision.Mean **Package:** vision

Allow property value and input characteristics changes

## **Syntax**

release(H)

# **Description**

release(H) releases system resources (such as memory, file handles or hardware connections) and allows all properties and input characteristics to be changed.

Note: You can use the release method on a System object in code generated from MATLAB, but once you release its resources, you cannot use that System object again.

### <span id="page-1308-0"></span>step

**System object:** vision.Mean **Package:** vision

Compute mean of input

# **Syntax**

```
Y = step(H, X)Y = step(H, X, R)Y = step(H, X, ROI)Y = step(H,X,LABEL,LABELNUMBERS)
[Y, FLAG] = step(H, X, ROI)[Y,FLAG] = step(H,X,LABEL,LABELNUMBERS)
```
# **Description**

Y = step(H,X) computes the mean of input image elements *X*. When you set the RunningMean property to true, the output *Y* corresponds to the mean of the input elements over successive calls to the step method.

 $Y = step(H, X, R)$  computes the mean value of the input image elements *X* over successive calls to the step method, and optionally resets the computation of the running mean based on the value of reset signal, *R* and the value of the ResetCondition property. To enable this type of processing, set the RunningMean property to true and the ResetInputPort property to true.

Y = step(H,X,ROI) computes the mean of input image elements *X* within the given region of interest specified by the input *ROI*. To enable this type of processing, set the ROIProcessing property to true and the ROIForm property to Lines, Rectangles or Binary mask.

 $Y = step(H, X, LABEL, LABELNUMBERS)$  computes the mean of the input image elements, *X*, for the region whose labels are specified in the vector *LABELNUMBERS*. The regions are defined and labeled in the matrix *LABEL*. To enable this type of processing, set the ROIProcessing property to true and the ROIForm property to Label matrix.

[Y,FLAG] = step(H,X,ROI) also returns the output *FLAG*, indicating whether the given region of interest *ROI*, is within the image bounds. To enable this type of processing, set the ROIProcessing and ValidityOutputPort properties to true and the ROIForm property to Lines, Rectangles or Binary mask.

[Y,FLAG] = step(H,X,LABEL,LABELNUMBERS) also returns the output *FLAG* which indicates whether the input label numbers are valid. To enable this type of processing, set the ROIProcessing and ValidityOutputPort properties to true and the ROIForm property to Label matrix.

Note: H specifies the System object on which to run this step method.

The object performs an initialization the first time the step method is executed. This initialization locks nontunable properties and input specifications, such as dimensions, complexity, and data type of the input data. If you change a nontunable property or an input specification, the System object issues an error. To change nontunable properties or inputs, you must first call the release method to unlock the object.

# vision.Median System object

**Package:** vision

Find median values in an input

# **Description**

The Median object finds median values in an input.

### **Construction**

H = vision.Median returns a System object, H, that computes the median of the input or a sequence of inputs.

H = vision.Median(*Name*,*Value*) returns a median System object, H, with each specified property set to the specified value. You can specify additional name-value pair arguments in any order as (*Name1*, *Value1*,...,*NameN*,*ValueN*).

#### Code Generation Support

Supports MATLAB Function block: Yes

"System Objects in MATLAB Code Generation".

"Code Generation Support, Usage Notes, and Limitations".

### **Properties**

### **SortMethod**

Sort method

Specify the sort method used for calculating the median as Quick sort or Insertion sort.

### **Dimension**

Dimension with which to operate along

Specify how the calculation is performed over the data as All, Row, Column, or Custom. The default is All

#### **CustomDimension**

Numerical dimension over which to calculate

Specify the integer dimension of the input signal over which the object calculates the mean. The value of this property cannot exceed the number of dimensions in the input signal. This property only applies when you set the ??? property to Custom. The default is 1.

#### Fixed-Point Properties

#### **RoundingMethod**

Rounding method for fixed-point operations

Specify the rounding method as one of Ceiling | Convergent | Floor | Nearest | Round | Simplest | Zero. The default is Floor.

#### **OverflowAction**

Action to take when integer input is out-of-range

Specify the overflow action as Wrap or Saturate. The default is Wrap.

#### **ProductDataType**

Product output word and fraction lengths

Specify the product output fixed-point data type as Same as input or Custom. The default is Same as input.

#### **CustomProductDataType**

Product word and fraction lengths

Specify the product fixed-point type as a scaled numerictype object. This property applies when you set the ??? property to Custom. The default is numerictype(true,32,30).

### **AccumulatorDataType**

Data type of accumulator

Specify the accumulator fixed-point data type as Same as input, or Custom. The default is Same as input.

#### **CustomAccumulatorDataType**

Accumulator word and fraction lengths

Specify the accumulator fixed-point type as a scaled numerictype object. This property applies only when you set the ??? property to Custom. The default is numerictype(true,32,30).

### **OutputDataType**

Data type of output

Specify the output fixed-point data type as Same as accumulator, Same as input, or Custom. The default is Same as accumulator.

#### **CustomOutputDataType**

Output word and fraction lengths

Specify the output fixed-point type as a scaled numerictype object. This property applies only when you set the ??? property to Custom. The default is numerictype(true,32,30).

### **Methods**

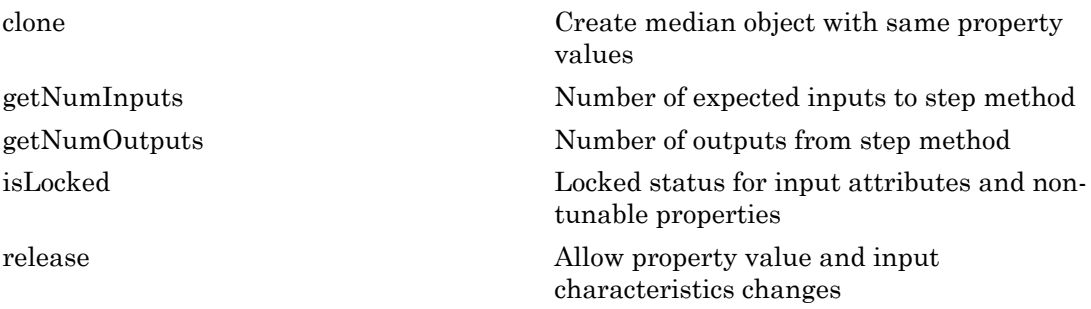

[step](#page-1319-0) Compute median of input

### Examples

Determine the median in a grayscale image.

```
 img = im2single(rgb2gray(imread('peppers.png')));
 hmdn = vision.Median;
med = step(hmdn, img);
```
# Algorithms

This object implements the algorithm, inputs, and outputs described on the 2-D Median block reference page. The object properties correspond to the block parameters.

## <span id="page-1314-0"></span>clone

**System object:** vision.Median **Package:** vision

Create median object with same property values

# **Syntax**

 $C = clone(sysObj)$ 

# **Description**

 $C = clone(sys0bj)$  creates another instance of the System object, sysObj, with the same property values. If an object is locked, the clone method creates a copy that is also locked and has states initialized to the same values as the original. If an object is not locked, the clone method creates a new unlocked object with uninitialized states.

# <span id="page-1315-0"></span>getNumInputs

**System object:** vision.Median **Package:** vision

Number of expected inputs to step method

### **Syntax**

 $N = getNumInputs(H)$ 

### **Description**

N = getNumInputs(H) returns the number of expected inputs, *N* to the step method.

The getNumInputs method returns a positive integer that is the number of expected inputs (not counting the object itself) to the step method. This value will change if you alter any properties that turn inputs on or off. You must call the step method with the number of input arguments equal to the result of getNumInputs(*H*).

# <span id="page-1316-0"></span>getNumOutputs

**System object:** vision.Median **Package:** vision

Number of outputs from step method

### **Syntax**

N = getNumOutputs(H)

### **Description**

N = getNumOutputs(H) returns the number of outputs, *N* from the step method.

The getNumOutputs method returns a positive integer that is the number of outputs from the step method. This value will change if you alter any properties that turn outputs on or off.

# <span id="page-1317-0"></span>isLocked

**System object:** vision.Median **Package:** vision

Locked status for input attributes and non-tunable properties

## **Syntax**

 $TF = isLocked(H)$ 

## **Description**

 $TF = isLocked(H)$  returns the locked status,  $TF$  of the Median System object.

The isLocked method returns a logical value that indicates whether input attributes and nontunable properties for the object are locked. The object performs an internal initialization the first time the step method is executed. This initialization locks nontunable properties and input specifications, such as dimensions, complexity, and data type of the input data. After locking, the isLocked method returns a true value.

# <span id="page-1318-0"></span>release

**System object:** vision.Median **Package:** vision

Allow property value and input characteristics changes

## **Syntax**

release(H)

# **Description**

release(H) releases system resources (such as memory, file handles or hardware connections) and allows all properties and input characteristics to be changed.

Note: You can use the release method on a System object in code generated from MATLAB, but once you release its resources, you cannot use that System object again.

# <span id="page-1319-0"></span>step

**System object:** vision.Median **Package:** vision

Compute median of input

## **Syntax**

 $Y = step(H, X)$ 

### **Description**

Y = step(H,X) computes median of input *X*.

Note: H specifies the System object on which to run this step method.

The object performs an initialization the first time the step method is executed. This initialization locks nontunable properties and input specifications, such as dimensions, complexity, and data type of the input data. If you change a nontunable property or an input specification, the System object issues an error. To change nontunable properties or inputs, you must first call the release method to unlock the object.

# vision.MedianFilter System object

**Package:** vision

2D median filtering

# **Description**

The MedianFilter object performs 2D median filtering.

## **Construction**

H = vision.MedianFilter returns a 2D median filtering object, H. This object performs two-dimensional median filtering of an input matrix.

H = vision.MedianFilter(*Name*,*Value*) returns a median filter object, H, with each property set to the specified value. You can specify additional name-value pair arguments in any order as (*Name1*, *Value1*,...,*NameN*,*ValueN*).

H = vision.MedianFilter(*SIZE*,*Name*,*Value*) returns a median filter object, H, with the ??? property set to *SIZE* and other properties set to the specified values.

### Code Generation Support

Supports MATLAB Function block: Yes

"System Objects in MATLAB Code Generation".

"Code Generation Support, Usage Notes, and Limitations".

### **Properties**

### **NeighborhoodSize**

Size of neighborhood to compute the median

Specify the size of the neighborhood over which the median filter computes the median. When you set this property to a positive integer, the integer represents the number

of rows and columns in a square matrix. When you set this property to a two-element vector, the vector represents the number of rows and columns in a rectangular matrix. The median filter does not support fixed-point properties when both neighborhood dimensions are odd. The default is [3 3].

### **OutputSize**

Output matrix size

Specify the output size as one of Same as input size | Valid. The default is Same as input size. When you set this property to Valid, the 2D median filter only computes the median where the neighborhood fits entirely within the input image and requires no padding. In this case, the dimensions of the output image are: output rows = input rows - neighborhood rows  $+1$ output columns = input columns - neighborhood columns + 1

Otherwise, the object outputs the same dimensions as the input image.

#### **PaddingMethod**

Input matrix boundary padding method

Specifies how to pad the boundary of the input matrix as one of Constant | Replicate | Symmetric | Circular. When you set this property to Constant, the object pads the matrix with a constant value. When you set this property to Replicate, the object pads the input matrix by repeating its border values. When you set this property to Symmetric, the object pads the input matrix with its mirror image. When you set this property to Circular the object pads the input matrix using a circular repetition of its elements. This property applies only when you set the ??? property to Same as input size. The default is Constant.

#### **PaddingValueSource**

Source of constant boundary value

Specifies how to define the constant boundary value as one of Property | Input port. This property applies only when you set the ??? property to Constant. The default is Property.

### **PaddingValue**

Constant padding value for input matrix

Specifies a constant value to pad the input matrix. The default is 0. This property applies only when you set the ??? property to Constant and the ??? property to Property. This property is tunable.

#### Fixed-Point Properties

#### **RoundingMethod**

Rounding method for fixed-point operations

Specify the rounding method as one of Ceiling | Convergent | Floor | Nearest | Round | Simplest | Zero. The default is Floor. This property applies only when the ??? property corresponds to even neighborhood options.

### **OverflowAction**

Overflow action for fixed-point operations

Specify the overflow action as one of Wrap | Saturate. The default is Wrap. This property is applies only when the ??? property corresponds to even neighborhood options.

### **AccumulatorDataType**

Accumulator word and fraction lengths

Specify the accumulator fixed-point data type as one of Same as input | Custom. The default is Same as input. This property applies only when the ??? property corresponds to even neighborhood options.

### **CustomAccumulatorDataType**

Accumulator word and fraction lengths

Specify the accumulator fixed-point type as a scaled numerictype object with a Signedness of Auto. This property applies only when the ??? property is Custom and the ??? property corresponds to even neighborhood options. The default is numerictype([],32,30).

### **OutputDataType**

Output word and fraction lengths

Specify the output fixed-point data type as Same as inputor Custom. This property applies only when the ??? property corresponds to even neighborhood options. The default is Same as input.

#### **CustomOutputDataType**

Output word and fraction lengths

Specify the output fixed-point type as a scaled numerictype object with a Signedness of Auto. This property applies only when the ??? property is Custom and the??? property corresponds to even neighborhood options. The default is numerictype([],16,15).

### Methods

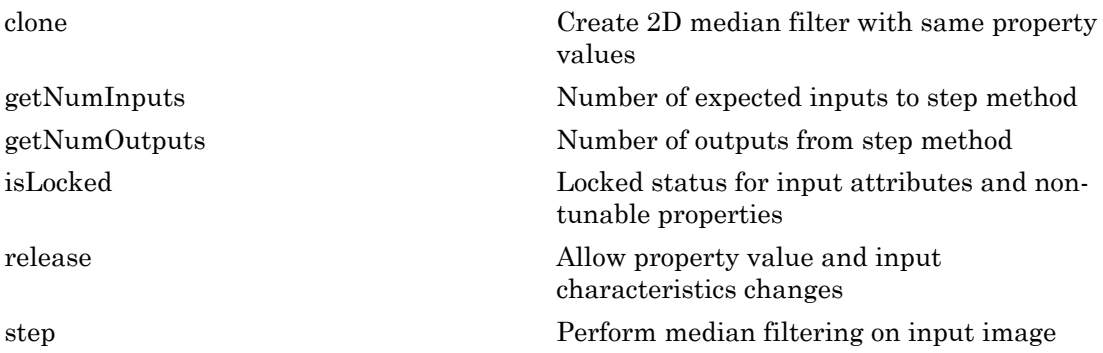

### Examples

### Perform Median Filtering on an Image with Additive Salt and Pepper Noise

Read the image and add noise.

 $I = imread('pout.tif');$  $I = \text{imnoise}(I, 'salt & pepper')$ 

Create a median filter object.

medianFilter = vision.MedianFilter([5 5]);

Filter the image.

I filtered =  $step(medianFilter, I);$ 

Display the results with a title.

```
figure; imshowpair(I, I filtered, 'montage');
title('Noisy image on the left and filtered image on the right');
```
# **Algorithms**

This object implements the algorithm, inputs, and outputs described on the Median Filter block reference page. The object properties correspond to the block parameters.

See Also vision.ImageFilter

# <span id="page-1325-0"></span>clone

**System object:** vision.MedianFilter **Package:** vision

Create 2D median filter with same property values

# **Syntax**

 $C = clone(sysObj)$ 

# **Description**

 $C = clone(sys0bj)$  creates another instance of the System object, sysObj, with the same property values. If an object is locked, the clone method creates a copy that is also locked and has states initialized to the same values as the original. If an object is not locked, the clone method creates a new unlocked object with uninitialized states.

# <span id="page-1326-0"></span>**getNumInputs**

**System object:** vision.MedianFilter **Package:** vision

Number of expected inputs to step method

### **Syntax**

 $N = getNumInputs(H)$ 

### **Description**

N = getNumInputs(H) returns the number of expected inputs, *N* to the step method.

The getNumInputs method returns a positive integer that is the number of expected inputs (not counting the object itself) to the step method. This value will change if you alter any properties that turn inputs on or off. You must call the step method with the number of input arguments equal to the result of getNumInputs(*H*).

# <span id="page-1327-0"></span>getNumOutputs

**System object:** vision.MedianFilter **Package:** vision

Number of outputs from step method

### **Syntax**

N = getNumOutputs(H)

### **Description**

N = getNumOutputs(H) returns the number of outputs, *N* from the step method.

The getNumOutputs method returns a positive integer that is the number of outputs from the step method. This value will change if you alter any properties that turn outputs on or off.

# <span id="page-1328-0"></span>isLocked

**System object:** vision.MedianFilter **Package:** vision

Locked status for input attributes and non-tunable properties

# **Syntax**

 $TF = isLocked(H)$ 

# **Description**

TF = isLocked(H) returns the locked status, TF of the MedianFilter System object.

The isLocked method returns a logical value that indicates whether input attributes and nontunable properties for the object are locked. The object performs an internal initialization the first time the step method is executed. This initialization locks nontunable properties and input specifications, such as dimensions, complexity, and data type of the input data. After locking, the isLocked method returns a true value.

# <span id="page-1329-0"></span>release

**System object:** vision.MedianFilter **Package:** vision

Allow property value and input characteristics changes

# **Syntax**

release(H)

# **Description**

release(H) releases system resources (such as memory, file handles or hardware connections) and allows all properties and input characteristics to be changed.

Note: You can use the release method on a System object in code generated from MATLAB, but once you release its resources, you cannot use that System object again.

### <span id="page-1330-0"></span>step

**System object:** vision.MedianFilter **Package:** vision

Perform median filtering on input image

### **Syntax**

 $I2 = step(H, I1)$  $I2 = step(H, I1, PVAL)$ 

## **Description**

 $I2 = step(H, I1)$  performs median filtering on the input image I1 and returns the filtered image I2.

I2 = step(H,I1,PVAL) performs median filtering on input image I1, using PVAL for the padding value. This option applies when you set the OutputSize property to Same as input size, the PaddingChoice property to Constant, and the PaddingValueSource property to Input port.

Note: H specifies the System object on which to run this step method.

The object performs an initialization the first time the step method is executed. This initialization locks nontunable properties and input specifications, such as dimensions, complexity, and data type of the input data. If you change a nontunable property or an input specification, the System object issues an error. To change nontunable properties or inputs, you must first call the release method to unlock the object.

# vision.Minimum System object

**Package:** vision

Find minimum values in input or sequence of inputs

### **Description**

The Minimum object finds minimum values in an input or sequence of inputs.

### **Construction**

H = vision.Minimum returns an object, H, that computes the value and index of the minimum elements in an input or a sequence of inputs.

H = vision.Minimum(*Name*,*Value*) returns a minimum-finding object, H, with each specified property set to the specified value. You can specify additional name-value pair arguments in any order as (*Name1*, *Value1*,...,*NameN*,*ValueN*).

#### Code Generation Support

Supports MATLAB Function block: Yes

"System Objects in MATLAB Code Generation".

"Code Generation Support, Usage Notes, and Limitations".

### **Properties**

### **ValueOutputPort**

Output minimum value

Set this property to true to output the minimum value of the input. This property applies when you set the ??? property to false.

Default: true
#### **RunningMinimum**

Calculate over single input or multiple inputs

When you set this property to  $true$ , the object computes the minimum value over a sequence of inputs. When you set this property to false, the object computes the minimum value over the current input.

Default: false

#### **IndexOutputPort**

Output the index of the minimum value

Set this property to true to output the index of the minimum value of the input. This property applies only when you set the ??? property to false.

Default: true

#### **ResetInputPort**

Additional input to enable resetting of running minimum

Set this property to true to enable resetting of the running minimum. When you set this property to true, a reset input must be specified to the step method to reset the running minimum. This property applies only when you set the ??? property to true.

Default: false

#### **ResetCondition**

Condition that triggers resetting of running minimum

Specify the event that resets the running minimum as Rising edge, Falling edge, Either edge, or Non-zero. This property applies only when you set the ??? property to true.

Default: Non-zero

#### **Dimension**

Dimension to operate along

Specify how the minimum calculation is performed over the data as All, Row, Column, or Custom. This property applies only when you set the ??? property to false.

Default:Column.

#### **CustomDimension**

Numerical dimension to calculate over

Specify the integer dimension of the input signal over which the object finds the minimum. The value of this property cannot exceed the number of dimensions in the input signal. This property only applies when you set the ??? property to Custom.

Default:1.

#### **ROIProcessing**

Enable region-of-interest processing

Set this property to true to enable calculation of the minimum value within a particular region of an image. This property applies when you set the ??? property to All and the ??? property to false.

Default: false.

#### **ROIForm**

Type of region of interest

Specify the type of region of interest as Rectangles, Lines, Label matrix, or Binary mask. This property applies only when you set the ??? property to true.

Default: Rectangles.

#### **ROIPortion**

Calculate over entire ROI or just perimeter

Specify whether to calculate the minimum over the Entire ROI or the ROI perimeter. This property applies only when you set the ??? property to Rectangles.

Default: Entire ROI.

#### **ROIStatistics**

Calculate statistics for each ROI or one for all ROIs

Specify whether to calculate Individual statistics for each ROI or a Single statistic for all ROIs. This property applies only when you set the ??? property to Rectangles, Lines, or Label matrix.

#### **ValidityOutputPort**

Output flag indicating if any part of ROI is outside input image

Set this property to true to return the validity of the specified ROI as completely or partially inside of the image. This applies when you set the ??? property to Lines or Rectangles.

Set this property to true to return the validity of the specified label numbers. This applies when you set the ??? property to Label matrix.

Default: false.

#### Fixed-Point Properties

#### **RoundingMethod**

Rounding method for fixed-point operations

Specify the rounding method as one of Ceiling | Convergent | Floor | Nearest | Round | Simplest | Zero.

Default: Floor.

#### **OverflowAction**

Action to take when integer input is out-of-range

Specify the overflow action as Wrap or Saturate.

Default: Wrap.

#### **ProductDataType**

Data type of product

Specify the product fixed-point data type as Same as input or Custom.

Default:Same as input.

#### **CustomProductDataType**

Product word and fraction lengths

Specify the product fixed-point type as a scaled numerictype object. This property applies only when you set the ??? property to Custom.

Default:numerictype(true,32,30).

#### **AccumulatorDataType**

Data type of accumulator

Specify the accumulator fixed-point data type as Same as product, Same as input, or Custom.

Default: Same as product.

#### **CustomAccumulatorDataType**

Accumulator word and fraction lengths

Specify the accumulator fixed-point type as a scaled numerictype object. This property applies only when you set the ??? property to Custom.

Default:numerictype(true,32,30).

#### **Methods**

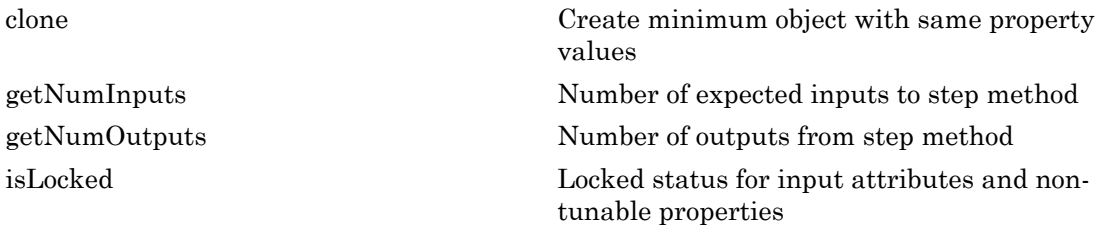

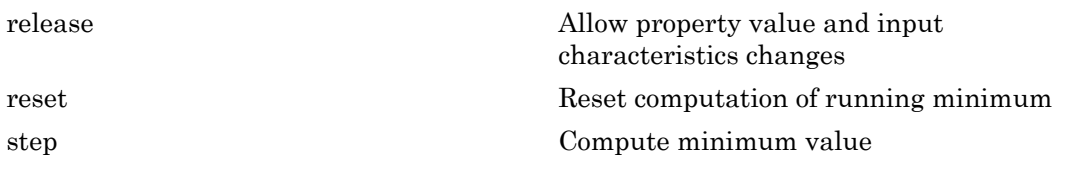

### Examples

Determine the minimum value and its index in a grayscale image.

```
 img = im2single(rgb2gray(imread('peppers.png')));
 hmax = vision.Minimum;
[m, ind] = step(hmax, img);
```
## Algorithms

This object implements the algorithm, inputs, and outputs described on the 2-D Minimum block reference page.

#### See Also | vision.Maximum | vision.Mean

## <span id="page-1337-0"></span>clone

**System object:** vision.Minimum **Package:** vision

Create minimum object with same property values

## **Syntax**

 $C = clone(sysObj)$ 

## **Description**

 $C = clone(sys0bj)$  creates another instance of the System object, sysObj, with the same property values. If an object is locked, the clone method creates a copy that is also locked and has states initialized to the same values as the original. If an object is not locked, the clone method creates a new unlocked object with uninitialized states.

## <span id="page-1338-0"></span>**getNumInputs**

**System object:** vision.Minimum **Package:** vision

Number of expected inputs to step method

#### **Syntax**

 $N = getNumInputs(H)$ 

#### **Description**

N = getNumInputs(H) returns the number of expected inputs, *N* to the step method.

The getNumInputs method returns a positive integer that is the number of expected inputs (not counting the object itself) to the step method. This value will change if you alter any properties that turn inputs on or off. You must call the step method with the number of input arguments equal to the result of getNumInputs(*H*).

## <span id="page-1339-0"></span>getNumOutputs

**System object:** vision.Minimum **Package:** vision

Number of outputs from step method

### **Syntax**

N = getNumOutputs(H)

#### **Description**

N = getNumOutputs(H) returns the number of outputs, *N* from the step method.

The getNumOutputs method returns a positive integer that is the number of outputs from the step method. This value will change if you alter any properties that turn outputs on or off.

# <span id="page-1340-0"></span>isLocked

**System object:** vision.Minimum **Package:** vision

Locked status for input attributes and non-tunable properties

## **Syntax**

 $TF = isLocked(H)$ 

## **Description**

 $TF = isLlocked(H)$  returns the locked status, TF of the Minimum System object.

The isLocked method returns a logical value that indicates whether input attributes and nontunable properties for the object are locked. The object performs an internal initialization the first time the step method is executed. This initialization locks nontunable properties and input specifications, such as dimensions, complexity, and data type of the input data. After locking, the isLocked method returns a true value.

## <span id="page-1341-0"></span>release

**System object:** vision.Minimum **Package:** vision

Allow property value and input characteristics changes

## **Syntax**

release(H)

## **Description**

release(H) releases system resources (such as memory, file handles or hardware connections) and allows all properties and input characteristics to be changed.

Note: You can use the release method on a System object in code generated from MATLAB, but once you release its resources, you cannot use that System object again.

#### <span id="page-1342-0"></span>reset

**System object:** vision.Minimum **Package:** vision

Reset computation of running minimum

### **Syntax**

reset(H)

## **Description**

reset(H) resets computation of the running minimum for the Minimum object H.

### <span id="page-1343-0"></span>step

**System object:** vision.Minimum **Package:** vision

Compute minimum value

## **Syntax**

```
[VAL, IND] = step(H, X)VAL = step(H,X)
IND = step(H, X)VAL = step(H, X, R)[\ldots] = step(H,I,ROI)
[\ldots] = step(H, I, LABEL, LABELNUMBERS)
[\ldots,FLAG] = step(H, I, ROI)[...,FLAG] = step(H,I,LABEL,LABELNUMBERS)
```
## **Description**

 $[VAL, IND] = step(H, X)$  returns the minimum value, VAL, and the index or position of the minimum value, IND, along a dimension of X specified by the value of the Dimension property.

VAL  $=$  step(H,X) returns the minimum value, VAL, of the input X. When the RunningMinimum property is true, VAL corresponds to the minimum value over a sequence of inputs.

IND = step(H,X) returns the zero- or one-based index IND of the minimum value. To enable this type of processing, set the IndexOutputPort property to true and the ValueOutputPort and RunningMinimum properties to false.

VAL  $=$  step(H, X, R) computes the minimum value, VAL, over a sequence of inputs, and resets the state of H based on the value of reset signal, R, and the ResetCondition property. To enable this type of processing, set the RunningMinimum property to true and the ResetInputPort property to true.

 $[\ldots]$  = step(H, I, ROI) computes the minimum of an input image, I, within the given region of interest, ROI. To enable this type of processing, set the ROIProcessing property to true and the ROIForm property to Lines, Rectangles or Binary mask.

 $[\ldots]$  = step(H, I, LABEL, LABELNUMBERS) computes the minimum of an input image, I, for a region whose labels are specified in the vector LABELNUMBERS. To enable this type of processing, set the ROIProcessing property to true and the ROIForm property to Label matrix.

[...,FLAG] = step(H,I,ROI) also returns FLAG, indicating whether the given region of interest is within the image bounds. To enable this type of processing, set the ROIProcessing and ValidityOutputPort properties to true and the ROIForm property to Lines, Rectangles or Binary mask.

[...,FLAG] = step(H,I,LABEL,LABELNUMBERS) also returns FLAG, indicating whether the input label numbers are valid. To enable this type of processing, set the ROIProcessing and ValidityOutputPort properties to true and the ROIForm property to Label matrix.

Note: H specifies the System object on which to run this step method.

The object performs an initialization the first time the step method is executed. This initialization locks nontunable properties and input specifications, such as dimensions, complexity, and data type of the input data. If you change a nontunable property or an input specification, the System object issues an error. To change nontunable properties or inputs, you must first call the release method to unlock the object.

## vision.MorphologicalBottomHat System object

**Package:** vision

Bottom-hat filtering on image

#### **Description**

Note: The vision.MorphologicalBottomHat System object will be removed in a future release. Use the imbothat function with equivalent functionality instead.

The MorphologicalBottomHat object performs bottom-hat filtering on an intensity or binary image. Bottom-hat filtering is the equivalent of subtracting the input image from the result of performing a morphological closing operation on the input image. The bottom-hat filtering object uses flat structuring elements only.

#### **Construction**

H = vision.MorphologicalBottomHat returns a bottom-hat filtering object, H, that performs bottom-hat filtering on an intensity or binary image using a predefined neighborhood or structuring element.

H = vision.MorphologicalBottomHat(*Name*,*Value*) returns a bottom-hat filtering object, H, with each property set to the specified value. You can specify additional namevalue pair arguments in any order as (*Name1*, *Value1*,...,*NameN*,*ValueN*).

Code Generation Support

Supports MATLAB Function block: Yes

"System Objects in MATLAB Code Generation".

"Code Generation Support, Usage Notes, and Limitations".

#### **Properties**

#### **ImageType**

Specify type of input image or video stream

Specify the type of the input image as Intensity or Binary. The default is Intensity.

#### **NeighborhoodSource**

Source of neighborhood values

Specify how to enter neighborhood or structuring element values as one of Property or Input port. If set to Property, use the ??? property to specify the neighborhood or structuring element values. Otherwise, specify the neighborhood using an input to the step method. Note that you can specify structuring elements only by using the Neighborhood property. You can not specify structuring elements as inputs to the step method. The default is Property.

#### **Neighborhood**

Neighborhood or structuring element values

This property applies only when you set the ??? property to Property. If specifying a neighborhood, this property must be a matrix or vector of 1s and 0s. If specifying a structuring element, use the strel function. The default is strel('octagon',15).

#### **Methods**

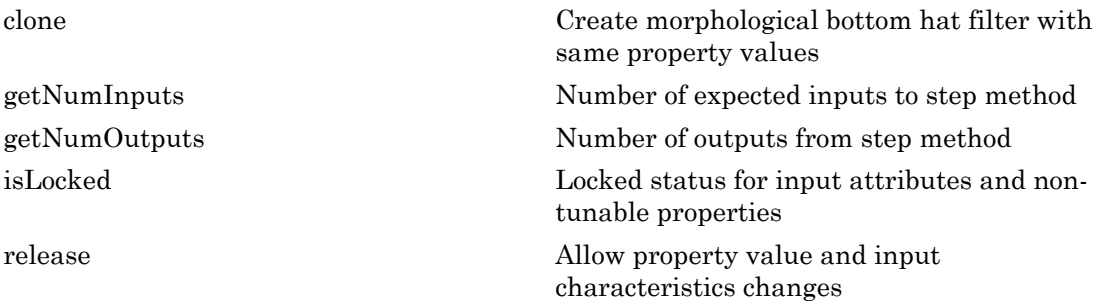

[step](#page-1353-0) Perform bottom-hat filtering on input image

### Examples

Perform bottom-hat filtering on an image.

```
 I = im2single(imread('blobs.png'));
 hbot = vision.MorphologicalBottomHat('Neighborhood',strel('disk', 5));
J = step(hbot, I); figure;
subplot(1,2,1),imshow(I); title('Original image');
 subplot(1,2,2),imshow(J); 
 title('Bottom-hat filtered image');
```
## Algorithms

This object implements the algorithm, inputs, and outputs described on the Bottom-hat block reference page. The object properties correspond to the block parameters.

#### See Also

strel | vision.MorphologicalTopHat | vision.MorphologicalClose

## <span id="page-1348-0"></span>clone

**System object:** vision.MorphologicalBottomHat **Package:** vision

Create morphological bottom hat filter with same property values

### **Syntax**

 $C = clone(sysObj)$ 

## **Description**

 $C = clone(sys0bj)$  creates another instance of the System object, sysObj, with the same property values. If an object is locked, the clone method creates a copy that is also locked and has states initialized to the same values as the original. If an object is not locked, the clone method creates a new unlocked object with uninitialized states.

# <span id="page-1349-0"></span>getNumInputs

**System object:** vision.MorphologicalBottomHat **Package:** vision

Number of expected inputs to step method

### **Syntax**

 $N = getNumInputs(H)$ 

### **Description**

N = getNumInputs(H) returns the number of expected inputs, *N* to the step method.

The getNumInputs method returns a positive integer that is the number of expected inputs (not counting the object itself) to the step method. This value will change if you alter any properties that turn inputs on or off. You must call the step method with the number of input arguments equal to the result of getNumInputs(*H*).

## <span id="page-1350-0"></span>getNumOutputs

**System object:** vision.MorphologicalBottomHat **Package:** vision

Number of outputs from step method

#### **Syntax**

N = getNumOutputs(H)

#### **Description**

N = getNumOutputs(H) returns the number of outputs, *N* from the step method.

The getNumOutputs method returns a positive integer that is the number of outputs from the step method. This value will change if you alter any properties that turn outputs on or off.

# <span id="page-1351-0"></span>isLocked

**System object:** vision.MorphologicalBottomHat **Package:** vision

Locked status for input attributes and non-tunable properties

#### **Syntax**

 $TF = isLocked(H)$ 

### **Description**

TF = isLocked(H) returns the locked status, TF of the MorphologicalBottomHat System object.

The isLocked method returns a logical value that indicates whether input attributes and nontunable properties for the object are locked. The object performs an internal initialization the first time the step method is executed. This initialization locks nontunable properties and input specifications, such as dimensions, complexity, and data type of the input data. After locking, the isLocked method returns a true value.

## <span id="page-1352-0"></span>release

**System object:** vision.MorphologicalBottomHat **Package:** vision

Allow property value and input characteristics changes

### **Syntax**

release(H)

### **Description**

release(H) releases system resources (such as memory, file handles or hardware connections) and allows all properties and input characteristics to be changed.

Note: You can use the release method on a System object in code generated from MATLAB, but once you release its resources, you cannot use that System object again.

## <span id="page-1353-0"></span>step

**System object:** vision.MorphologicalBottomHat **Package:** vision

Perform bottom-hat filtering on input image

### **Syntax**

 $Y = step(H, I)$  $Y = step(H, I, NHOOD)$ 

## **Description**

Y = step(H,I) performs bottom-hat filtering on the input image, *I*, and returns the filtered image *Y*.

Y = step(H,I,NHOOD) performs bottom-hat filtering on the input image, *I* using *NHOOD* as the neighborhood when you set the NeighborhoodSource property to Input port. The object returns the filtered image in the output *Y*.

# vision.MorphologicalClose System object

**Package:** vision

Perform morphological closing on image

#### **Description**

Note: The vision.MorphologicalClose System object will be removed in a future release. Use the imclose function with equivalent functionality instead.

The MorphologicalClose object performs morphological closing on an intensity or binary image. The MorphologicalClose System object performs a dilation operation followed by an erosion operation using a predefined neighborhood or structuring element. This System object uses flat structuring elements only.

#### **Construction**

H = vision.MorphologicalClose returns a System object, H, that performs morphological closing on an intensity or binary image.

H = vision.MorphologicalClose(*Name*,*Value*) returns a morphological closing System object, H, with each specified property set to the specified value. You can specify additional name-value pair arguments in any order as (*Name1*, *Value1*,...,*NameN*,*ValueN*).

Code Generation Support

Supports MATLAB Function block: Yes

"System Objects in MATLAB Code Generation".

"Code Generation Support, Usage Notes, and Limitations".

#### **Properties**

#### **NeighborhoodSource**

Source of neighborhood values

Specify how to enter neighborhood or structuring element values as Property or Input port. If set to Property, use the ??? property to specify the neighborhood or structuring element values. Otherwise, specify the neighborhood using an input to the step method. Note that structuring elements can only be specified using Neighborhood property and they cannot be used as input to the step method. The default is Property.

#### **Neighborhood**

Neighborhood or structuring element values

This property is applicable when the ??? property is set to Property. If you are specifying a neighborhood, this property must be a matrix or vector of 1s and 0s. If you are specifying a structuring element, use the strel function. The default is strel('line',5,45).

### **Methods**

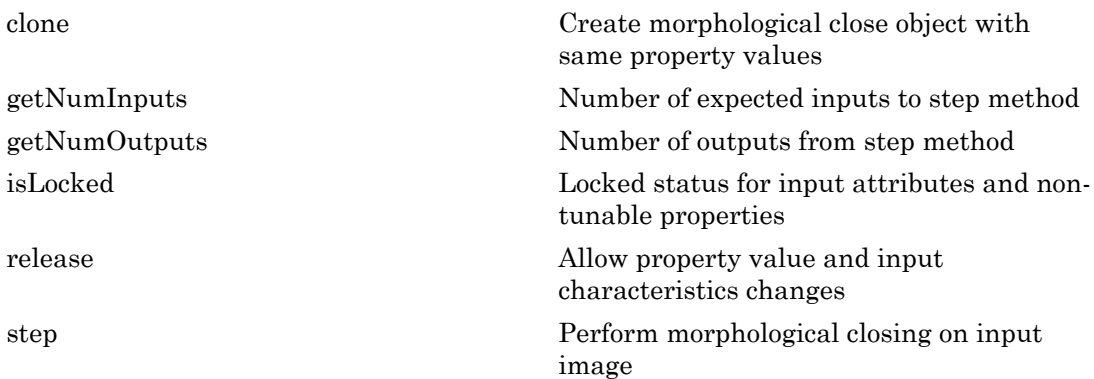

#### Examples

Perform morphological closing on an image.

```
 img = im2single(imread('blobs.png'));
 hclosing = vision.MorphologicalClose;
 hclosing.Neighborhood = strel('disk', 10);
 closed = step(hclosing, img);
 figure;
subplot(1,2,1),imshow(img); title('Original image');
 subplot(1,2,2),imshow(closed); title('Closed image');
```
## Algorithms

This object implements the algorithm, inputs, and outputs described on the Closing block reference page. The object properties correspond to the block parameters.

#### See Also

vision.MorphologicalOpen | vision.ConnectedComponentLabeler | vision.Autothresholder | strel

# <span id="page-1357-0"></span>clone

**System object:** vision.MorphologicalClose **Package:** vision

Create morphological close object with same property values

## **Syntax**

 $C = clone(sysObj)$ 

## **Description**

 $C = clone(sys0bj)$  creates another instance of the System object, sysObj, with the same property values. If an object is locked, the clone method creates a copy that is also locked and has states initialized to the same values as the original. If an object is not locked, the clone method creates a new unlocked object with uninitialized states.

## <span id="page-1358-0"></span>getNumInputs

**System object:** vision.MorphologicalClose **Package:** vision

Number of expected inputs to step method

### **Syntax**

 $N = getNumInputs(H)$ 

#### **Description**

N = getNumInputs(H) returns the number of expected inputs, *N* to the step method.

The getNumInputs method returns a positive integer that is the number of expected inputs (not counting the object itself) to the step method. This value will change if you alter any properties that turn inputs on or off. You must call the step method with the number of input arguments equal to the result of getNumInputs(*H*).

## <span id="page-1359-0"></span>getNumOutputs

**System object:** vision.MorphologicalClose **Package:** vision

Number of outputs from step method

### **Syntax**

N = getNumOutputs(H)

#### **Description**

N = getNumOutputs(H) returns the number of outputs, *N* from the step method.

The getNumOutputs method returns a positive integer that is the number of outputs from the step method. This value will change if you alter any properties that turn outputs on or off.

# <span id="page-1360-0"></span>isLocked

**System object:** vision.MorphologicalClose **Package:** vision

Locked status for input attributes and non-tunable properties

## **Syntax**

 $TF = isLocked(H)$ 

## **Description**

TF = isLocked(H) returns the locked status, TF of the MorphologicalClose System object.

The isLocked method returns a logical value that indicates whether input attributes and nontunable properties for the object are locked. The object performs an internal initialization the first time the step method is executed. This initialization locks nontunable properties and input specifications, such as dimensions, complexity, and data type of the input data. After locking, the isLocked method returns a true value.

# <span id="page-1361-0"></span>release

**System object:** vision.MorphologicalClose **Package:** vision

Allow property value and input characteristics changes

### **Syntax**

release(H)

## **Description**

release(H) releases system resources (such as memory, file handles or hardware connections) and allows all properties and input characteristics to be changed.

Note: You can use the release method on a System object in code generated from MATLAB, but once you release its resources, you cannot use that System object again.

### <span id="page-1362-0"></span>step

**System object:** vision.MorphologicalClose **Package:** vision

Perform morphological closing on input image

## **Syntax**

 $IC = step(H, I)$  $IC = step(H, I, NHOOD)$ 

## **Description**

IC = step(H,I) performs morphological closing on input image *I*.

IC = step(H,I,NHOOD) performs morphological closing on input image *I* using the input *NHOOD* as the neighborhood when you set the NeighborhoodSource property to Input port.

Note: H specifies the System object on which to run this step method.

The object performs an initialization the first time the step method is executed. This initialization locks nontunable properties and input specifications, such as dimensions, complexity, and data type of the input data. If you change a nontunable property or an input specification, the System object issues an error. To change nontunable properties or inputs, you must first call the release method to unlock the object.

# vision.MorphologicalDilate System object

**Package:** vision

Perform morphological dilation on an image

#### **Description**

**Note:** The vision.MorphologicalDilate System object will be removed in a future release. Use the imdilate function with equivalent functionality instead.

#### **Construction**

H = vision.MorphologicalDilate returns a System object, H, that performs morphological dilation on an intensity or binary image.

H = vision.MorphologicalDilate(*Name*,*Value*) returns a morphological dilation System object, H, with each specified property set to the specified value. You can specify additional name-value pair arguments in any order as (*Name1*, *Value1*,...,*NameN*,*ValueN*).

#### Code Generation Support

Supports MATLAB Function block: Yes

"System Objects in MATLAB Code Generation".

"Code Generation Support, Usage Notes, and Limitations".

#### **Properties**

#### **NeighborhoodSource**

Source of neighborhood values

Specify how to enter neighborhood or structuring element values as Property or Input port. If set to Property, use the ??? property to specify the neighborhood or structuring element values. Otherwise, specify the neighborhood using an input to the step method. Note that structuring elements can only be specified using Neighborhood property and they cannot be used as input to the step method. The default is Property.

#### **Neighborhood**

Neighborhood or structuring element values

This property is applicable when the ??? property is set to Property. If you are specifying a neighborhood, this property must be a matrix or vector of 1s and 0s. If you are specifying a structuring element, use the strel function. The default is [1 1; 1 1].

#### **Methods**

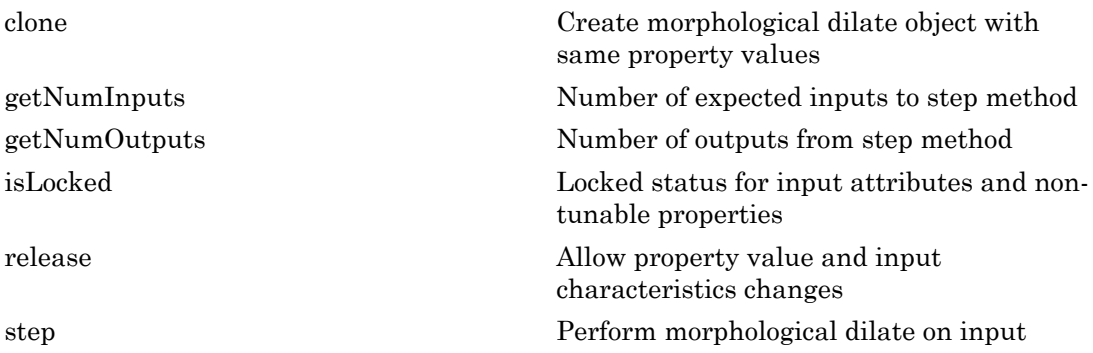

#### Examples

Fuse fine discontinuities on images.

```
x = \text{imread}('peppers.png'); hcsc = vision.ColorSpaceConverter;
 hcsc.Conversion = 'RGB to intensity';
 hautothresh = vision.Autothresholder;
 hdilate = vision.MorphologicalDilate('Neighborhood', ones(5,5));
x1 = step(hcsc, x);
x2 = step(hautothresh, x1);y = step(hdilate, x2);
```
figure;

```
subplot(3,1,1),imshow(x); title('Original image');
subplot(3,1,2),imshow(x2); title('Thresholded Image');
 subplot(3,1,3),imshow(y); title('Dilated Image');
```
# Algorithms

This object implements the algorithm, inputs, and outputs described on the Dilation block reference page. The object properties correspond to the block parameters.

#### See Also

vision.MorphologicalErode | vision.MorphologicalOpen | vision.MorphologicalClose | strel

## <span id="page-1366-0"></span>clone

**System object:** vision.MorphologicalDilate **Package:** vision

Create morphological dilate object with same property values

## **Syntax**

 $C = clone(sysObj)$ 

## **Description**

 $C = clone(sys0bj)$  creates another instance of the System object, sysObj, with the same property values. If an object is locked, the clone method creates a copy that is also locked and has states initialized to the same values as the original. If an object is not locked, the clone method creates a new unlocked object with uninitialized states.

## <span id="page-1367-0"></span>getNumInputs

**System object:** vision.MorphologicalDilate **Package:** vision

Number of expected inputs to step method

### **Syntax**

 $N = getNumInputs(H)$ 

### **Description**

N = getNumInputs(H) returns the number of expected inputs, *N* to the step method.

The getNumInputs method returns a positive integer that is the number of expected inputs (not counting the object itself) to the step method. This value will change if you alter any properties that turn inputs on or off. You must call the step method with the number of input arguments equal to the result of getNumInputs(*H*).
## getNumOutputs

**System object:** vision.MorphologicalDilate **Package:** vision

Number of outputs from step method

#### **Syntax**

N = getNumOutputs(H)

#### **Description**

N = getNumOutputs(H) returns the number of outputs, *N* from the step method.

The getNumOutputs method returns a positive integer that is the number of outputs from the step method. This value will change if you alter any properties that turn outputs on or off.

# isLocked

**System object:** vision.MorphologicalDilate **Package:** vision

Locked status for input attributes and non-tunable properties

#### **Syntax**

 $TF = isLocked(H)$ 

#### **Description**

 $TF = isLocked(H)$  returns the locked status,  $TF$  of the MorphologicalDilate System object.

The isLocked method returns a logical value that indicates whether input attributes and nontunable properties for the object are locked. The object performs an internal initialization the first time the step method is executed. This initialization locks nontunable properties and input specifications, such as dimensions, complexity, and data type of the input data. After locking, the isLocked method returns a true value.

## release

**System object:** vision.MorphologicalDilate **Package:** vision

Allow property value and input characteristics changes

#### **Syntax**

release(H)

### **Description**

release(H) releases system resources (such as memory, file handles or hardware connections) and allows all properties and input characteristics to be changed.

Note: You can use the release method on a System object in code generated from MATLAB, but once you release its resources, you cannot use that System object again.

### step

**System object:** vision.MorphologicalDilate **Package:** vision

Perform morphological dilate on input

#### **Syntax**

 $ID = step(H, I)$  $ID = step(H, I, NHOOD)$ 

#### **Description**

 $ID = step(H, I)$  performs morphological dilation on input image I and returns the dilated image ID.

 $ID = step(H, I, NHOOD)$  uses input NHOOD as the neighborhood when the NeighborhoodSource property is set to Input port.

Note: H specifies the System object on which to run this step method.

The object performs an initialization the first time the step method is executed. This initialization locks nontunable properties and input specifications, such as dimensions, complexity, and data type of the input data. If you change a nontunable property or an input specification, the System object issues an error. To change nontunable properties or inputs, you must first call the release method to unlock the object.

# vision.MorphologicalErode System object

**Package:** vision

Perform morphological erosion on an image

#### **Description**

Note: The vision.MorphologicalErode System object will be removed in a future release. Use the imerode function with equivalent functionality instead.

#### **Construction**

H = vision.MorphologicalErode returns a System object, H, that performs morphological erosion on an intensity or binary image.

H = vision.MorphologicalErode(*Name*,*Value*) returns a morphological erosion System object, H, with each specified property set to the specified value. You can specify additional name-value pair arguments in any order as (*Name1*, *Value1*,...,*NameN*,*ValueN*).

#### Code Generation Support

Supports MATLAB Function block: Yes

"System Objects in MATLAB Code Generation".

"Code Generation Support, Usage Notes, and Limitations".

#### **Properties**

#### **NeighborhoodSource**

Source of neighborhood values

Specify how to enter neighborhood or structuring element values as Property or Input port. If set to Property, use the ??? property to specify the neighborhood or structuring element values. Otherwise, specify the neighborhood using an input to the step method. Note that structuring elements can only be specified using Neighborhood property and they cannot be used as input to the step method. The default is Property.

#### **Neighborhood**

Neighborhood or structuring element values

This property is applicable when the ??? property is set to Property. If you are specifying a neighborhood, this property must be a matrix or vector of 1s and 0s. If you are specifying a structuring element, use the strel function. The default is strel('square',4).

#### Methods

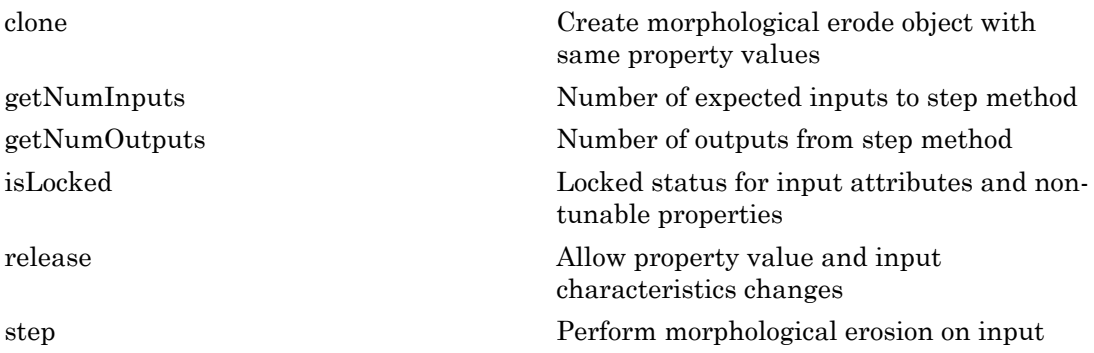

#### Examples

Erode an input image.

```
x = \text{imread('peppers.png');} hcsc = vision.ColorSpaceConverter;
 hcsc.Conversion = 'RGB to intensity';
 hautothresh = vision.Autothresholder;
 herode = vision.MorphologicalErode('Neighborhood', ones(5,5));
x1 = step(hcsc, x); % convert input to intensity
x2 = step(hautothers, x1); % convert input to binary
 y = step(herode, x2); % Perform erosion on input
```
figure;

```
subplot(3,1,1),imshow(x); title('Original image');
subplot(3,1,2),imshow(x2); title('Thresholded Image');
 subplot(3,1,3),imshow(y); title('Eroded Image');
```
## Algorithms

This object implements the algorithm, inputs, and outputs described on the Erosion block reference page. The object properties correspond to the block parameters.

#### See Also

vision.MorphologicalDilate | vision.MorphologicalOpen | vision.MorphologicalClose | strel

## <span id="page-1375-0"></span>clone

**System object:** vision.MorphologicalErode **Package:** vision

Create morphological erode object with same property values

## **Syntax**

 $C = clone(sysObj)$ 

## **Description**

 $C = clone(sys0bj)$  creates another instance of the System object, sysObj, with the same property values. If an object is locked, the clone method creates a copy that is also locked and has states initialized to the same values as the original. If an object is not locked, the clone method creates a new unlocked object with uninitialized states.

## <span id="page-1376-0"></span>**getNumInputs**

**System object:** vision.MorphologicalErode **Package:** vision

Number of expected inputs to step method

#### **Syntax**

 $N = getNumInputs(H)$ 

#### **Description**

N = getNumInputs(H) returns the number of expected inputs, *N* to the step method.

The getNumInputs method returns a positive integer that is the number of expected inputs (not counting the object itself) to the step method. This value will change if you alter any properties that turn inputs on or off. You must call the step method with the number of input arguments equal to the result of getNumInputs(*H*).

## <span id="page-1377-0"></span>getNumOutputs

**System object:** vision.MorphologicalErode **Package:** vision

Number of outputs from step method

#### **Syntax**

N = getNumOutputs(H)

#### **Description**

N = getNumOutputs(H) returns the number of outputs, *N* from the step method.

The getNumOutputs method returns a positive integer that is the number of outputs from the step method. This value will change if you alter any properties that turn outputs on or off.

# <span id="page-1378-0"></span>isLocked

**System object:** vision.MorphologicalErode **Package:** vision

Locked status for input attributes and non-tunable properties

## **Syntax**

 $TF = isLocked(H)$ 

## **Description**

TF = isLocked(H) returns the locked status, TF of the MorphologicalErode System object.

The isLocked method returns a logical value that indicates whether input attributes and nontunable properties for the object are locked. The object performs an internal initialization the first time the step method is executed. This initialization locks nontunable properties and input specifications, such as dimensions, complexity, and data type of the input data. After locking, the isLocked method returns a true value.

## <span id="page-1379-0"></span>release

**System object:** vision.MorphologicalErode **Package:** vision

Allow property value and input characteristics changes

### **Syntax**

release(H)

### **Description**

release(H) releases system resources (such as memory, file handles or hardware connections) and allows all properties and input characteristics to be changed.

Note: You can use the release method on a System object in code generated from MATLAB, but once you release its resources, you cannot use that System object again.

#### <span id="page-1380-0"></span>step

**System object:** vision.MorphologicalErode **Package:** vision

Perform morphological erosion on input

### **Syntax**

 $IE = step(H, I)$  $IE = step(H, I, NHOOD)$ 

### **Description**

IE =  $step(H, I)$  performs morphological erosion on input image I and returns the eroded image IE.

 $IE = step(H, I, NHOOD)$  uses input NHOOD as the neighborhood when the NeighborhoodSource property is set to Input port.

Note: H specifies the System object on which to run this step method.

The object performs an initialization the first time the step method is executed. This initialization locks nontunable properties and input specifications, such as dimensions, complexity, and data type of the input data. If you change a nontunable property or an input specification, the System object issues an error. To change nontunable properties or inputs, you must first call the release method to unlock the object.

# vision.MorphologicalOpen System object

**Package:** vision

Perform morphological opening on an image

#### **Description**

**Note:** The vision.MorphologicalOpen System object will be removed in a future release. Use the imopen function with equivalent functionality instead.

#### **Construction**

H = vision.MorphologicalOpen returns a System object, H, that performs morphological opening on an intensity or binary image.

H = vision.MorphologicalOpen(*Name*,*Value*) returns a morphological opening System object, H, with each specified property set to the specified value. You can specify additional name-value pair arguments in any order as (*Name1*, *Value1*,...,*NameN*,*ValueN*).

#### Code Generation Support

Supports MATLAB Function block: Yes

"System Objects in MATLAB Code Generation".

"Code Generation Support, Usage Notes, and Limitations".

#### **Properties**

#### **NeighborhoodSource**

Source of neighborhood values

Specify how to enter neighborhood or structuring element values as Property or Input port. If set to Property, use the ??? property to specify the neighborhood or structuring element values. Otherwise, specify the neighborhood using an input to the step method. Note that structuring elements can only be specified using Neighborhood property and they cannot be used as input to the step method. The default is Property.

#### **Neighborhood**

Neighborhood or structuring element values

This property applies when you set the ??? property to Property. If you are specifying a neighborhood, this property must be a matrix or vector of 1s and 0s. If you are specifying a structuring element, use the strel function. The default is strel('disk',5).

#### **Methods**

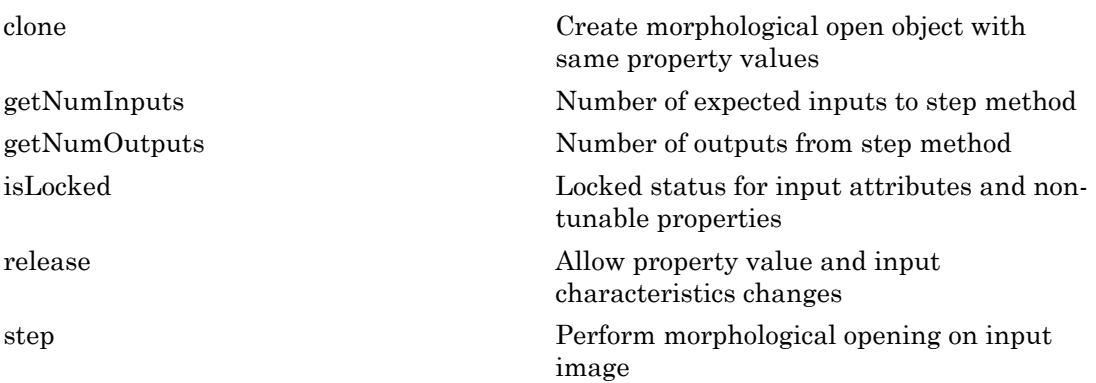

#### Examples

Perform opening on an image

```
 img = im2single(imread('blobs.png'));
 hopening = vision.MorphologicalOpen;
 hopening.Neighborhood = strel('disk', 5);
opened = step(hopening, img); figure;
subplot(1,2,1),imshow(imq); title('Original image');
 subplot(1,2,2),imshow(opened); title('Opened image');
```
# Algorithms

This object implements the algorithm, inputs, and outputs described on the Opening block reference page. The object properties correspond to the block parameters.

#### See Also

vision.MorphologicalClose | vision.ConnectedComponentLabeler | vision.Autothresholder | strel

### <span id="page-1384-0"></span>clone

**System object:** vision.MorphologicalOpen **Package:** vision

Create morphological open object with same property values

## **Syntax**

 $C = clone(sysObj)$ 

### **Description**

 $C = clone(sys0bj)$  creates another instance of the System object, sysObj, with the same property values. If an object is locked, the clone method creates a copy that is also locked and has states initialized to the same values as the original. If an object is not locked, the clone method creates a new unlocked object with uninitialized states.

## <span id="page-1385-0"></span>**getNumInputs**

**System object:** vision.MorphologicalOpen **Package:** vision

Number of expected inputs to step method

#### **Syntax**

 $N = getNumInputs(H)$ 

#### **Description**

N = getNumInputs(H) returns the number of expected inputs, *N* to the step method.

The getNumInputs method returns a positive integer that is the number of expected inputs (not counting the object itself) to the step method. This value will change if you alter any properties that turn inputs on or off. You must call the step method with the number of input arguments equal to the result of getNumInputs(*H*).

## <span id="page-1386-0"></span>getNumOutputs

**System object:** vision.MorphologicalOpen **Package:** vision

Number of outputs from step method

#### **Syntax**

N = getNumOutputs(H)

#### **Description**

N = getNumOutputs(H) returns the number of outputs, *N* from the step method.

The getNumOutputs method returns a positive integer that is the number of outputs from the step method. This value will change if you alter any properties that turn outputs on or off.

# <span id="page-1387-0"></span>isLocked

**System object:** vision.MorphologicalOpen **Package:** vision

Locked status for input attributes and non-tunable properties

### **Syntax**

 $TF = isLocked(H)$ 

### **Description**

TF = isLocked(H) returns the locked status, TF of the MorphologicalOpen System object.

The isLocked method returns a logical value that indicates whether input attributes and nontunable properties for the object are locked. The object performs an internal initialization the first time the step method is executed. This initialization locks nontunable properties and input specifications, such as dimensions, complexity, and data type of the input data. After locking, the isLocked method returns a true value.

## <span id="page-1388-0"></span>release

**System object:** vision.MorphologicalOpen **Package:** vision

Allow property value and input characteristics changes

### **Syntax**

release(H)

### **Description**

release(H) releases system resources (such as memory, file handles or hardware connections) and allows all properties and input characteristics to be changed.

Note: You can use the release method on a System object in code generated from MATLAB, but once you release its resources, you cannot use that System object again.

### <span id="page-1389-0"></span>step

**System object:** vision.MorphologicalOpen **Package:** vision

Perform morphological opening on input image

#### **Syntax**

 $IO = step(H, I)$  $IO = step(H, I, NHOOD)$ 

#### **Description**

IO = step(H,I) performs morphological opening on binary or intensity input image I.

 $IO = step(H, I, NHOOD)$  uses input NHOOD as the neighborhood when the NeighborhoodSource property is set to Input port.

Note: H specifies the System object on which to run this step method.

The object performs an initialization the first time the step method is executed. This initialization locks nontunable properties and input specifications, such as dimensions, complexity, and data type of the input data. If you change a nontunable property or an input specification, the System object issues an error. To change nontunable properties or inputs, you must first call the release method to unlock the object.

# vision.MorphologicalTopHat System object

**Package:** vision

Top-hat filtering on image

#### **Description**

**Note:** The vision.MorphologicalTopHat System object will be removed in a future release. Use the imtophat function with equivalent functionality instead.

#### Construction

H = vision.MorphologicalTopHat returns a top–hat filtering object, H, that performs top-hat filtering on an intensity or binary image using a predefined neighborhood or structuring element.

H = vision.MorphologicalTopHat(*Name*,*Value*) returns a top-hat filtering object, H, with each property set to the specified value. You can specify additional name-value pair arguments in any order as (*Name1*, *Value1*,...,*NameN*,*ValueN*).

#### Code Generation Support

Supports MATLAB Function block: Yes

"System Objects in MATLAB Code Generation".

"Code Generation Support, Usage Notes, and Limitations".

#### **Properties**

#### **ImageType**

Specify type of input image or video stream

Specify the type of input image or video stream as Intensity or Binary. The default is Intensity.

#### **NeighborhoodSource**

Source of neighborhood values

Specify how to enter neighborhood or structuring element values as Property or Input port. If set to Property, use the ??? property to specify the neighborhood or structuring element values. Otherwise, specify the neighborhood using an input to the step method. Note that structuring elements can only be specified using the Neighborhood property. You cannot use the structuring elements as an input to the step method. The default is Property.

#### **Neighborhood**

Neighborhood or structuring element values

This property applies only when you set the ??? property to Property. If specifying a neighborhood, this property must be a matrix or vector of 1s and 0s. If specifying a structuring element, use the strel function. The default is strel('square',4).

#### Methods

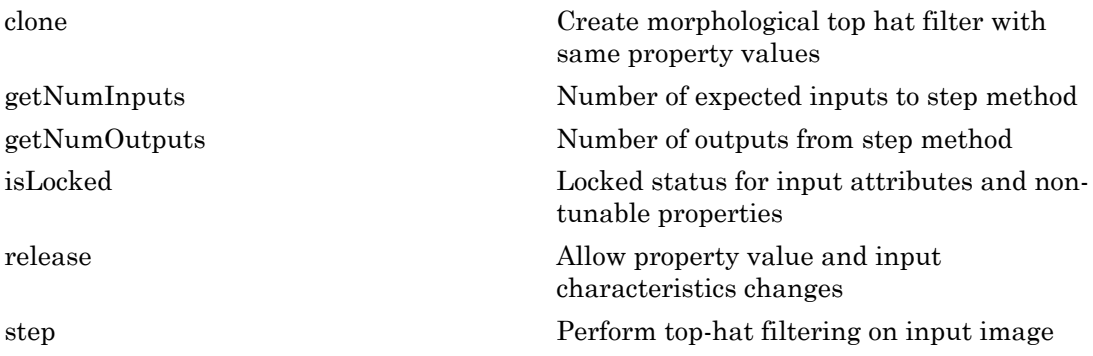

#### Examples

Perform top-hat filtering to correct uneven illumination.

```
I = im2single(imread('rice.png'));
 htop = vision.MorphologicalTopHat('Neighborhood',strel('disk', 12));
```

```
% Improve contrast of output image
  hc = vision.ContractAdjuster; J = step(htop,I);J = step(hc,J); figure;
 subplot(1,2,1),imshow(I); title('Original image');
 subplot(1,2,2),imshow(J);
  title('Top-hat filtered image');
```
### **Algorithms**

This object implements the algorithm, inputs, and outputs described on the Top-hat block reference page. The object properties correspond to the block parameters.

#### See Also

strel | vision.MorphologicalBottomHat | vision.MorphologicalOpen

## <span id="page-1393-0"></span>clone

**System object:** vision.MorphologicalTopHat **Package:** vision

Create morphological top hat filter with same property values

### **Syntax**

 $C = clone(sysObj)$ 

## **Description**

 $C = clone(sys0bj)$  creates another instance of the System object, sysObj, with the same property values. If an object is locked, the clone method creates a copy that is also locked and has states initialized to the same values as the original. If an object is not locked, the clone method creates a new unlocked object with uninitialized states.

## <span id="page-1394-0"></span>**getNumInputs**

**System object:** vision.MorphologicalTopHat **Package:** vision

Number of expected inputs to step method

#### **Syntax**

 $N = getNumInputs(H)$ 

#### **Description**

N = getNumInputs(H) returns the number of expected inputs, *N* to the step method.

The getNumInputs method returns a positive integer that is the number of expected inputs (not counting the object itself) to the step method. This value will change if you alter any properties that turn inputs on or off. You must call the step method with the number of input arguments equal to the result of getNumInputs(*H*).

## <span id="page-1395-0"></span>getNumOutputs

**System object:** vision.MorphologicalTopHat **Package:** vision

Number of outputs from step method

#### **Syntax**

N = getNumOutputs(H)

#### **Description**

N = getNumOutputs(H) returns the number of outputs, *N* from the step method.

The getNumOutputs method returns a positive integer that is the number of outputs from the step method. This value will change if you alter any properties that turn outputs on or off.

# <span id="page-1396-0"></span>isLocked

**System object:** vision.MorphologicalTopHat **Package:** vision

Locked status for input attributes and non-tunable properties

### **Syntax**

 $TF = isLocked(H)$ 

### **Description**

TF = isLocked(H) returns the locked status, TF of the MorphologicalTopHat System object.

The isLocked method returns a logical value that indicates whether input attributes and nontunable properties for the object are locked. The object performs an internal initialization the first time the step method is executed. This initialization locks nontunable properties and input specifications, such as dimensions, complexity, and data type of the input data. After locking, the isLocked method returns a true value.

## <span id="page-1397-0"></span>release

**System object:** vision.MorphologicalTopHat **Package:** vision

Allow property value and input characteristics changes

### **Syntax**

release(H)

### **Description**

release(H) releases system resources (such as memory, file handles or hardware connections) and allows all properties and input characteristics to be changed.

**Note:** You can use the release method on a System object in code generated from MATLAB, but once you release its resources, you cannot use that System object again.

#### <span id="page-1398-0"></span>step

**System object:** vision.MorphologicalTopHat **Package:** vision

Perform top-hat filtering on input image

### **Syntax**

 $Y = step(H, I)$  $Y = step(H, I, NHOOD)$ 

## **Description**

Y = step(H,I) top-hat filters the input image, *I* , and returns the filtered image *Y*.

Y = step(H,I,NHOOD) filters the input image, *I* using the input *NHOOD* as the neighborhood when you set the NeighborhoodSource property to Input port. The object returns the filtered image in the output *Y*.

Note: H specifies the System object on which to run this step method.

The object performs an initialization the first time the step method is executed. This initialization locks nontunable properties and input specifications, such as dimensions, complexity, and data type of the input data. If you change a nontunable property or an input specification, the System object issues an error. To change nontunable properties or inputs, you must first call the release method to unlock the object.

# vision.VideoFileReader System object

**Package:** vision

Read video frames and audio samples from video file

### **Description**

The VideoFileReader object reads video frames, images, and audio samples from a video file. The object can also read image files.

#### Supported Platforms and File Types

The supported file formats available to you depend on the codecs installed on your system.

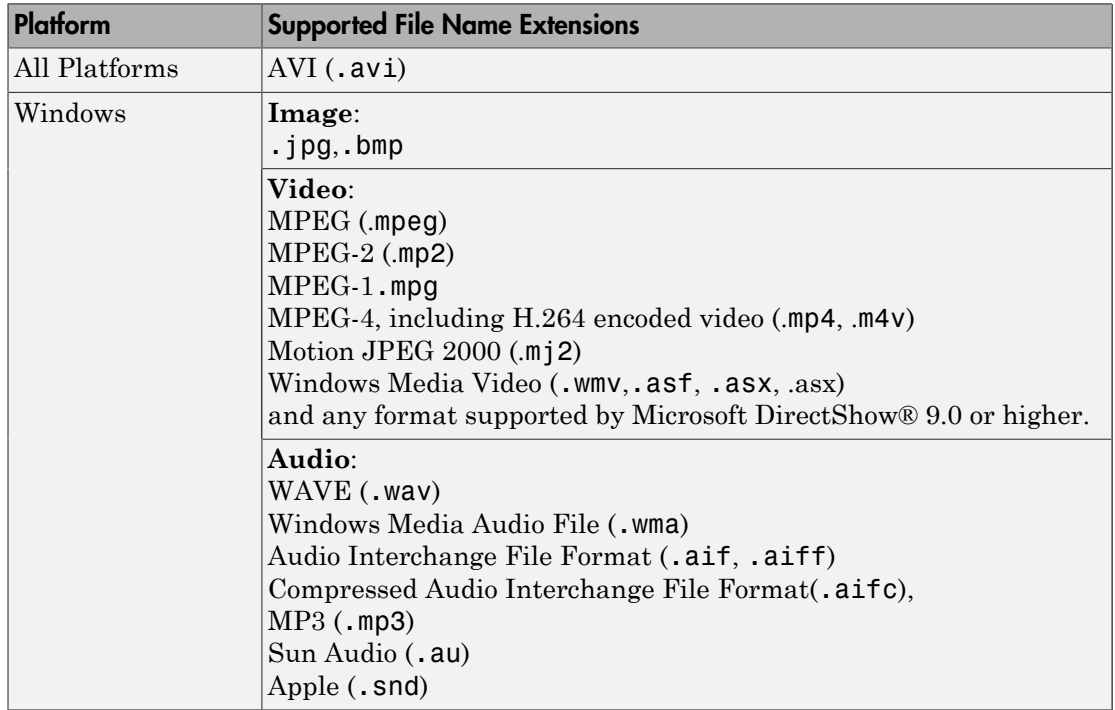

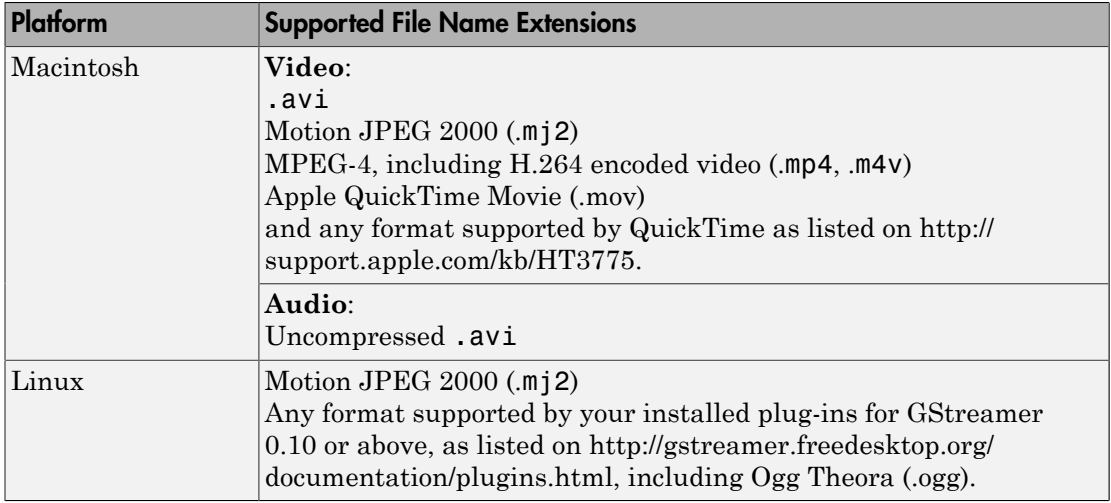

Windows XP and Windows 7 x64 platform ships with a limited set of 64-bit video and audio codecs. If a compressed multimedia file fails to play, try one of the two alternatives:

- Run the 32-bit version of MATLAB on your Windows XP x64 platform. Windows XP x64 ships with many 32-bit codecs.
- Save the multimedia file to a supported file format listed in the table above.

If you use Windows, use Windows Media player Version 11 or later.

Note: MJ2 files with bit depth higher than 8-bits is not supported by vision.VideoFileReader. Use VideoReader and VideoWriter for higher bit depths.

#### **Construction**

videoFReader = vision.VideoFileReader(Filename) returns a video file reader System object, videoFReader. The object can sequentially read video frames and/ or audio samples from the input video file, FILENAME. Every call to the step method returns the next video frame.

videoFReader = vision.VideoFileReader(Filename,*Name*,*Value*) configures the video file reader properties, specified as one or more name-value pair arguments. Unspecified properties have default values.

#### Code Generation Support

Supports MATLAB Function block: Yes

"System Objects in MATLAB Code Generation"

Generated code for this function uses a precompiled [platform-specific](http://www.mathworks.com/support/sysreq/current_release/) shared library.

"Code Generation Support, Usage Notes, and Limitations".

vision.VideoFileReader does not generate code for reading compressed images on the Mac.

#### To read a file:

- 1 Define and set up your video file reader object using the constructor.
- 2 Call the step method with the input filename, FILENAME, the video file reader object, videoFReader, and any optional properties. See the syntax below for using the step method.
- $I = step(videoFReader)$  outputs next video frame.

 $[Y, cb, Cr] = step(videoFReader)$  outputs the next frame of  $YCbCr$  4:2:2 format video in the color components Y, Cb, and Cr. This syntax requires that you set the ??? property to 'YCbCr 4:2:2'.

[I,AUDIO] = step(videoFReader) outputs the next video frame, I, and one frame of audio samples, AUDIO. This syntax requires that you set the ??? property to true.

[Y,Cb,Cr,AUDIO] = step(videoFReader) outputs next frame of YCbCr 4:2:2 video in the color components Y, Cb, and Cr, and one frame of audio samples in AUDIO. This syntax requires that you set the ??? property to true, and the ??? property to 'YCbCr 4:2:2'.

[..., EOF] = step(videoFReader) returns the end-of-file indicator, EOF. The object sets EOF to true each time the output contains the last audio sample and/or video frame.

#### **Properties**

#### **Filename**

Name of video file

Specify the name of the video file as a string. The full path for the file needs to be specified only if the file is not on the MATLAB path.

Default: vipmen.avi

#### **PlayCount**

Number of times to play file

Specify a positive integer or inf to represent the number of times to play the file.

Default: 1

#### **AudioOutputPort**

Output audio data

Use this property to control the audio output from the video file reader. This property applies only when the file contains both audio and video streams.

Default: false

#### **ImageColorSpace**

RGB, YCbCr, or intensity video

Specify whether you want the video file reader object to output RGB, YCbCr 4:2:2 or intensity video frames. This property applies only when the file contains video. This property can be set to RGB, Intensity, or YCbCr 4:2:2.

Default: RGB

#### **VideoOutputDataType**

Output video data type

Set the data type of the video data output from the video file reader object. This property applies if the file contains video. This property can be set to double, single, int8, uint8, int16, uint16, int32, or Inherit.

Default: single

#### **AudioOutputDataType**

Output audio samples data type

Set the data type of the audio data output from the video file reader object. This property applies only if the file contains audio. This property can be set to double, single, int16, or uint8.

Default: int16

#### **Methods**

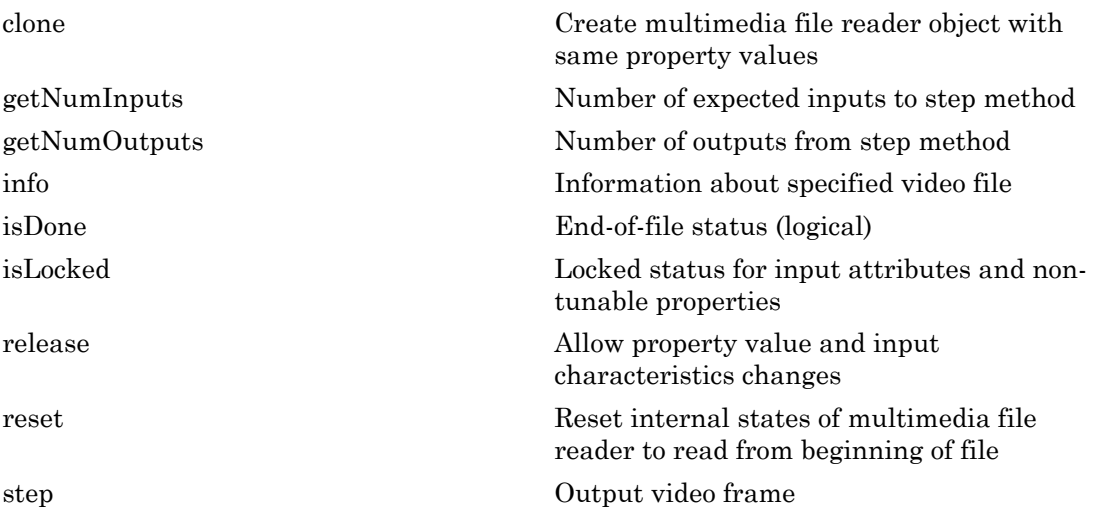

#### Examples

#### Read and Play a Video File

```
videoFReader = vision.VideoFileReader('viplanedeparture.avi');
videoPlayer = vision.VideoPlayer;
while ~isDone(videoFReader)
   videoFrame = step(videoFReader);
   step(videoPlayer, videoFrame);
end
release(videoPlayer);
release(videoFReader);
```
## See Also

vision.VideoPlayer | vision.VideoFileWriter | VideoWriter | VideoReader | implay

# clone

**System object:** vision.VideoFileReader **Package:** vision

Create multimedia file reader object with same property values

# **Syntax**

 $C = clone(sysObj)$ 

# **Description**

 $C = clone(sys0bj)$  creates another instance of the System object, sysObj, with the same property values. If an object is locked, the clone method creates a copy that is also locked and has states initialized to the same values as the original. If an object is not locked, the clone method creates a new unlocked object with uninitialized states.

# **getNumInputs**

**System object:** vision.VideoFileReader **Package:** vision

Number of expected inputs to step method

## **Syntax**

 $N = getNumInputs(H)$ 

## **Description**

N = getNumInputs(H) returns the number of expected inputs, *N* to the step method.

The getNumInputs method returns a positive integer that is the number of expected inputs (not counting the object itself) to the step method. This value will change if you alter any properties that turn inputs on or off. You must call the step method with the number of input arguments equal to the result of getNumInputs(*H*).

# getNumOutputs

**System object:** vision.VideoFileReader **Package:** vision

Number of outputs from step method

# **Syntax**

N = getNumOutputs(H)

## **Description**

N = getNumOutputs(H) returns the number of outputs, *N* from the step method.

The getNumOutputs method returns a positive integer that is the number of outputs from the step method. This value will change if you alter any properties that turn outputs on or off.

# info

**System object:** vision.VideoFileReader **Package:** vision

Information about specified video file

# **Syntax**

 $S = \text{info}(H)$ 

# **Description**

S = info(H) returns a MATLAB structure, S , with information about the video file specified in the Filename property. The fields and possible values for the structure S are described below:

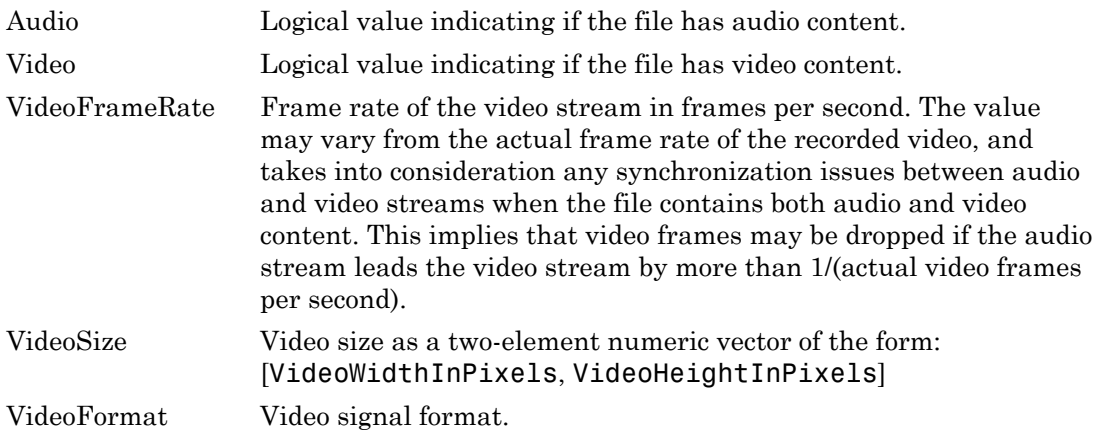

# isDone

**System object:** vision.VideoFileReader **Package:** vision

End-of-file status (logical)

# **Syntax**

 $status = isDone(H)$ 

# **Description**

status = isDone(H) returns a logical value indicating that the VideoFileReader System object, H , has reached the end of the multimedia file after playing it PlayCount number of times. After the object plays the file the number of times set by the PlayCount property, it sets the status to true.

# isLocked

**System object:** vision.VideoFileReader **Package:** vision

Locked status for input attributes and non-tunable properties

# **Syntax**

 $TF = isLocked(H)$ 

# **Description**

TF = isLocked(H) returns the locked status, TF of the VideoFileReader System object.

The isLocked method returns a logical value that indicates whether input attributes and nontunable properties for the object are locked. The object performs an internal initialization the first time the step method is executed. This initialization locks nontunable properties and input specifications, such as dimensions, complexity, and data type of the input data. After locking, the isLocked method returns a true value.

# release

**System object:** vision.VideoFileReader **Package:** vision

Allow property value and input characteristics changes

# **Syntax**

release(H)

# **Description**

release(H) releases system resources (such as memory, file handles or hardware connections) and allows all properties and input characteristics to be changed.

Note: You can use the release method on a System object in code generated from MATLAB, but once you release its resources, you cannot use that System object again.

## reset

Reset internal states of multimedia file reader to read from beginning of file

# **Syntax**

reset(H)

# **Description**

reset(H) resets the VideoFileReader object to read from the beginning of the file.

# step

**System object:** vision.VideoFileReader **Package:** vision

Output video frame

## **Syntax**

```
I = step(H)[Y, cb, Cr] = step(H)[I, \text{AUDIO}] = \text{step}(H)[Y, Cb, Cr, \text{AUDIO}] = \text{step}(H)[\ldots, EOF] = step(H)
```
## **Description**

Use the step method with the video file reader object and any optional properties to output the next video frame.

 $I = step(H)$  outputs next video frame.

 $[Y, cb, Cr] = step(H)$  outputs next frame of YCbCr 4:2:2 video in the color components Y, Cb, and Cr. This syntax requires that you set the ImageColorSpace property to 'YCbCr 4:2:2'.

[I,AUDIO] = step(H) outputs next video frame, I, and one frame of audio samples, AUDIO. This syntax requires that you set the AudioOutputPort property to true.

[Y,Cb,Cr,AUDIO] = step(H) outputs next frame of YCbCr 4:2:2 video in the color components Y, Cb, and Cr, and one frame of audio samples in AUDIO. This syntax requires that you set the AudioOutputPort property to true, and the ImageColorSpace property to 'YCbCr 4:2:2'.

[..., EOF] = step(H) returns the end-of-file indicator, EOF. The object sets EOF to true each time the output contains the last audio sample and/or video frame.

Note: H specifies the System object on which to run this step method.

The object performs an initialization the first time the step method is executed. This initialization locks nontunable properties and input specifications, such as dimensions, complexity, and data type of the input data. If you change a nontunable property or an input specification, the System object issues an error. To change nontunable properties or inputs, you must first call the release method to unlock the object.

# vision.VideoFileWriter System object

**Package:** vision

Write video frames and audio samples to video file

# **Description**

The VideoFileWriter object writes video frames and audio samples to a video file. .mwv files can be written only on Windows. The video and audio can be compressed. The available compression types depend on the encoders installed on the platform.

**Note** This block supports code generation for platforms that have file I/O available. You cannot use this block with Simulink Desktop Real-Time software, because that product does not support file I/O.

This object performs best on platforms with Version 11 or later of Windows Media Player software. This object supports only uncompressed RGB24 AVI files on Linux and Mac platforms.

Windows 7 UAC (User Account Control), may require administrative privileges to encode .mwv and .wma files.

The generated code for this object relies on prebuilt library files. You can run this code outside the MATLAB environment, or redeploy it, but be sure to account for these extra library files when doing so. The packNGo function creates a single zip file containing all of the pieces required to run or rebuild this code. See packNGo for more information.

To run an executable file that was generated from an object, you may need to add precompiled shared library files to your system path. See "MATLAB Coder" and "Simulink Shared Library Dependencies" for details.

This object allows you to write .wma/.wmv streams to disk or across a network connection. Similarly, the vision.VideoFileReader object allows you to read .wma/.wmv streams to disk or across a network connection. If you want to play an .mp3/.mp4 file, but you do not have the codecs, you can re-encode the file as .wma/.wmv, which is supported by the Computer Vision System Toolbox.

## **Construction**

videoFWriter = vision.VideoFileWriter returns a video file writer System object, videoFWriter. It writes video frames to an uncompressed 'output.avi' video file. Every call to the step method writes a video frame.

videoFWriter = vision.VideoFileWriter(FILENAME) returns a video file writer object, videoFWriter that writes video to a file, FILENAME. The file type can be .avi or .wmv, specified by the ??? property.

videoFWriter = vision.VideoFileWriter(...,*'Name'*,*Value*) configures the video file writer properties, specified as one or more name-value pair arguments. Unspecified properties have default values.

#### Code Generation Support

Supports MATLAB Function block: Yes

"System Objects in MATLAB Code Generation"

Generated code for this function uses a precompiled [platform-specific](http://www.mathworks.com/support/sysreq/current_release/) shared library.

"Code Generation Support, Usage Notes, and Limitations".

## To write to a file:

- 1 Define and set up your video file writer object using the constructor.
- 2 Call the step method with the optional output filename, FILENAME, the video file writer object, videoFWriter, and any optional properties. See the syntax below for using the step method.

step(videoFWriter,I) writes one frame of video, I, to the output file. The input video can be an *M*-by-*N*-by-3 truecolor RGB video frame, or an *M*-by-*N* grayscale video frame.

step(videoFWriter,Y,Cb,Cr) writes one frame of YCbCr 4:2:2 video. The width of Cb and Cr color components must be half of the width of Y. You must set the value of the ??? property to 'YCbCr 4:2:2'.

step(videoFWriter,I,AUDIO) writes one frame of the input video, I, and one frame of audio samples, AUDIO, to the output file. This applies when you set the ??? property to true.

step(videoFWriter,Y,Cb,Cr,AUDIO) writes one frame of YCbCr 4:2:2 video, and one frame of audio samples, AUDIO, to the output file. This applies when you set the ??? to true and the ??? property to 'YCbCr 4:2:2'. The width of Cb and Cr color components must be half of the width of Y.

## **Properties**

### **Filename**

Video output file name

Specify the name of the video file as a string. The file extension you give for Filename must match the FileFormat. The supported file extensions are, '.wmv', '.avi', '.mj2', '.mp4', and '.m4v'.

Default: output.avi

#### **FileFormat**

Output file format

Specify the format of the file that is created. Supported formats and abbreviations:

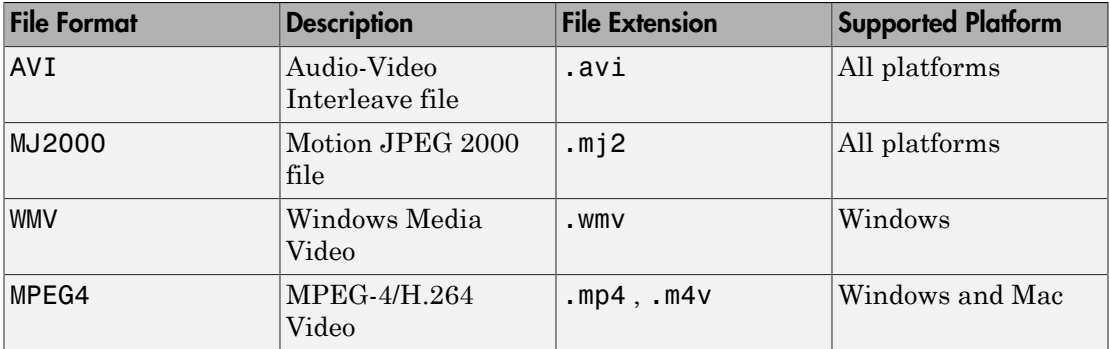

Default: AVI

### **AudioInputPort**

Write audio data

Use this property to control whether the object writes audio samples to the video file. Set this value to true to write audio data.

Default: false

#### **FrameRate**

Video frame rate

Specify the frame rate of the video data in frames per second as a positive numeric scalar.

For videos which also contain audio data, the rate of the audio data will be determined as the rate of the video multiplied by the number of audio samples passed in each invocation of the step method. For example, if you use a frame rate of 30, and pass 1470 audio samples to the step method, the object sets the audio sample to 44100, visional<br>
Default: false<br>
Frame Rate<br>
Fideo frame rate<br>
Specify the frame rate of the video data in frames per second as<br>
calar.<br>
For videos which also contain audio data, the rate of the audio<br>
is the rate of the video m

 $(1470 \times 30 = 44100)$ 

Default: 30

### **AudioCompressor**

Audio compression encoder

Specify the type of compression algorithm to implement for audio data. This compression reduces the size of the video file. Choose None (uncompressed) to save uncompressed audio data to the video file. The other options reflect the available audio compression algorithms installed on your system. This property applies only when writing AVI files on Windows platforms.

### **VideoCompressor**

Video compression encoder

Specify the type of compression algorithm to use to compress the video data. This compression reduces the size of the video file. Choose None (uncompressed) to save uncompressed video data to the video file. The VideoCompressor property can also be set to one of the compressors available on your system. To obtain a list of available video compressors, you can use tab completion. Follow these steps:

1 Instantiate the object:

y = vision.VideoFileWriter

2 To launch the tab completion functionality, type the following up to the open quote.

y.VideoCompressor='

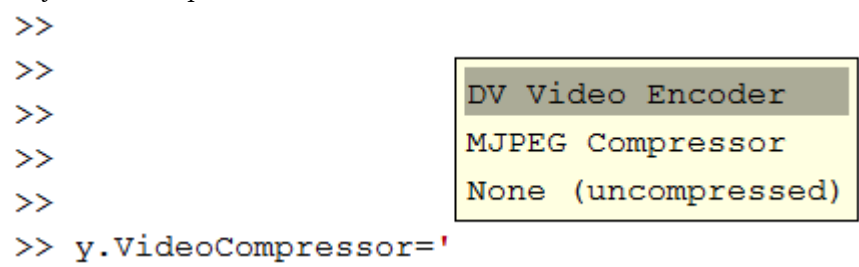

A list of compressors available on your system will appear after you press the Tab key. For example:

This property applies only when writing AVI files on Windows platforms.

#### **AudioDataType**

Uncompressed audio data type

Specify the compressed output audio data type. This property only applies when you write uncompressed WAV files.

#### **FileColorSpace**

Color space for output file

Specify the color space of AVI files as RGB or YCbCr 4:2:2. This property applies when you set the ??? property to AVI and only on Windows platforms.

Default: RGB

## **Methods**

## Examples

Write a Video to an AVI File

Set up the reader and writer objects.

```
videoFReader = vision.VideoFileReader('viplanedeparture.avi');
```
videoFWriter = vision.VideoFileWriter('myFile.avi','FrameRate',videoFReader.info.Video

Write the first 50 frames from original file into a newly created AVI file.

```
for i=1:50
     videoFrame = step(videoFReader);
     step(videoFWriter, videoFrame);
end
```
Close the input and output files.

```
release(videoFReader);
release(videoFWriter);
```
## See Also

vision.VideoPlayer | vision.VideoFileReader | VideoWriter | VideoReader

# clone

**System object:** vision.VideoFileWriter **Package:** vision

Create video file writer object with same property values

# **Syntax**

 $C = clone(sysObj)$ 

# **Description**

 $C = clone(sys0bj)$  creates another instance of the System object, sysObj, with the same property values. If an object is locked, the clone method creates a copy that is also locked and has states initialized to the same values as the original. If an object is not locked, the clone method creates a new unlocked object with uninitialized states.

# **getNumInputs**

**System object:** vision.VideoFileWriter **Package:** vision

Number of expected inputs to step method

## **Syntax**

 $N = getNumInputs(H)$ 

## **Description**

N = getNumInputs(H) returns the number of expected inputs, *N* to the step method.

The getNumInputs method returns a positive integer that is the number of expected inputs (not counting the object itself) to the step method. This value will change if you alter any properties that turn inputs on or off. You must call the step method with the number of input arguments equal to the result of getNumInputs(*H*).

# getNumOutputs

**System object:** vision.VideoFileWriter **Package:** vision

Number of outputs from step method

# **Syntax**

N = getNumOutputs(H)

## **Description**

N = getNumOutputs(H) returns the number of outputs, *N* from the step method.

The getNumOutputs method returns a positive integer that is the number of outputs from the step method. This value will change if you alter any properties that turn outputs on or off.

# isLocked

**System object:** vision.VideoFileWriter **Package:** vision

Locked status for input attributes and non-tunable properties

# **Syntax**

 $TF = isLocked(H)$ 

# **Description**

TF = isLocked(H) returns the locked status, TF of the VideoFileWriter System object.

The isLocked method returns a logical value that indicates whether input attributes and nontunable properties for the object are locked. The object performs an internal initialization the first time the step method is executed. This initialization locks nontunable properties and input specifications, such as dimensions, complexity, and data type of the input data. After locking, the isLocked method returns a true value.

# release

**System object:** vision.VideoFileWriter **Package:** vision

Allow property value and input characteristics changes

# **Syntax**

release(H)

# **Description**

release(H) releases system resources (such as memory, file handles or hardware connections) and allows all properties and input characteristics to be changed.

**Note:** You can use the release method on a System object in code generated from MATLAB, but once you release its resources, you cannot use that System object again.

## step

**System object:** vision.VideoFileWriter **Package:** vision

Write input video data to file

# **Syntax**

```
step(videoFWriter,I)
step(videoFWriter,Y,Cb,Cr)
step(videoFWriter,I,AUDIO)
step(videoFWriter,Y,Cb,Cr,AUDIO)
```
# **Description**

step(videoFWriter,I) writes one frame of the input video, I, to the output file. The input video can be an *M*-by-*N*-by-3 truecolor RGB video frame, or an *M*-by-*N* grayscale video frame where *M*-by-*N* represents the size of the image.

step(videoFWriter,Y,Cb,Cr) writes one frame of YCbCr 4:2:2 video. The width of Cb and Cr color components must be half of the width of Y. You must set the value of the ??? property to 'YCbCr 4:2:2'.

step(videoFWriter,I,AUDIO) writes one frame of the input video, I, and one frame of audio samples, AUDIO, to the output file. This applies when you set the ??? property to true.

step(videoFWriter,Y,Cb,Cr,AUDIO) writes one frame of YCbCr 4:2:2 video, and one frame of audio samples, AUDIO, to the output file. This applies when you set the ??? to true and the ??? property to 'YCbCr 4:2:2'. The width of Cb and Cr color components must be half of the width of Y.

Note: H specifies the System object on which to run this step method.

The object performs an initialization the first time the step method is executed. This initialization locks nontunable properties and input specifications, such as dimensions, complexity, and data type of the input data. If you change a nontunable property or an input specification, the System object issues an error. To change nontunable properties or inputs, you must first call the release method to unlock the object.

# ocrText class

Object for storing OCR results

# **Description**

ocrText contains recognized text and metadata collected during optical character recognition (OCR). The ocr function returns the ocrText object. You can access the information contained in the object with the ocrText properties. You can also locate text that matches a specific pattern with the object's locateText method.

#### Code Generation Support

Compile-time constant input: No restrictions.

Supports MATLAB Function block: No

"Code Generation Support, Usage Notes, and Limitations"

## **Properties**

### **Text** — Text recognized by OCR

array of characters

Text recognized by OCR, specified as an array of characters. The text includes white space and new line characters.

### **CharacterBoundingBoxes** — Bounding box locations

*M*-by-4 matrix

Bounding box locations, stored as an *M*-by-4 matrix. Each row of the matrix contains a four-element vector, [*x y width height*]. The [*x y*] elements correspond to the upperleft corner of the bounding box. The [*width height*] elements correspond to the size of the rectangular region in pixels. The bounding boxes enclose text found in an image using the ocr function. Bounding boxes width and height that correspond to new line characters are set to zero. Character modifiers found in languages, such as Hindi, Tamil, and Bangalese, are also contained in a zero width and height bounding box.

### **CharacterConfidences** — Character recognition confidence

array

Character recognition confidence, specified as an array. The confidence values are in the range [0, 1]. A confidence value, set by the ocr function, should be interpreted as a probability. The ocr function sets confidence values for spaces between words and sets new line characters to NaN. Spaces and new line characters are not explicitly recognized during OCR. You can use the confidence values to identify the location of misclassified text within the image by eliminating characters with low confidence.

#### **Words** — Recognized words

cell array

Recognized words, specified as a cell array.

#### **WordBoundingBoxes** — Bounding box location and size

*M*-by-4 matrix

Bounding box location and size, stored as an *M*-by-4 matrix. Each row of the matrix contains a four-element vector, [*x y width height*], that specifies the upper left corner and size of a rectangular region in pixels.

### **WordConfidences** — Recognition confidence

array

Recognition confidence, specified as an array. The confidence values are in the range [0, 1]. A confidence value, set by the ocr function, should be interpreted as a probability. The ocr function sets confidence values for spaces between words and sets new line characters to NaN. Spaces and new line characters are not explicitly recognized during OCR. You can use the confidence values to identify the location of misclassified text within the image by eliminating words with low confidence.

## Methods

[locateText](#page-1432-0) Locate string pattern

## Examples

### Find and Highlight Text in an Image

businessCard = imread('businessCard.png');

```
ocrResults = ocr(businessCard);
bboxes = locateText(ocrResults, 'MathWorks', 'IgnoreCase', true);
Iocr = insertShape(businessCard, 'FilledRectangle', bboxes);
figure; imshow(Iocr);
```
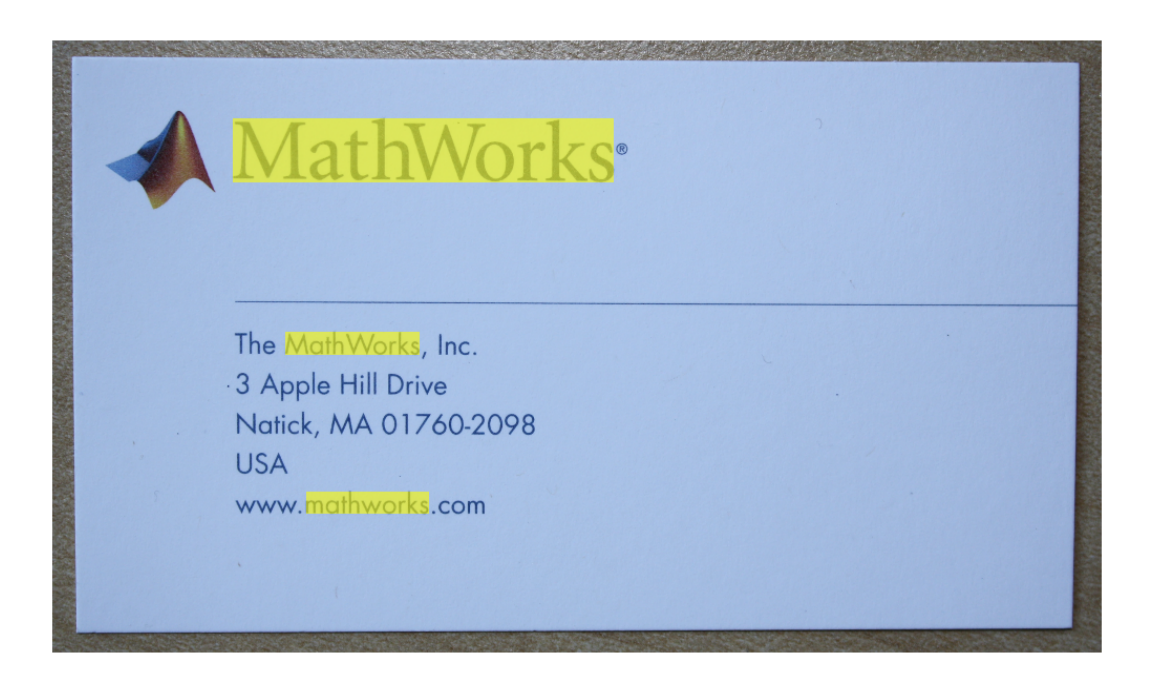

#### Find Text Using Regular Expressions

```
 businessCard = imread('businessCard.png');
ocrResults = ocr(businessCard);
 bboxes = locateText(ocrResults, 'www.*com','UseRegexp', true);
 img = insertShape(businessCard, 'FilledRectangle', bboxes);
 figure; imshow(img);
```
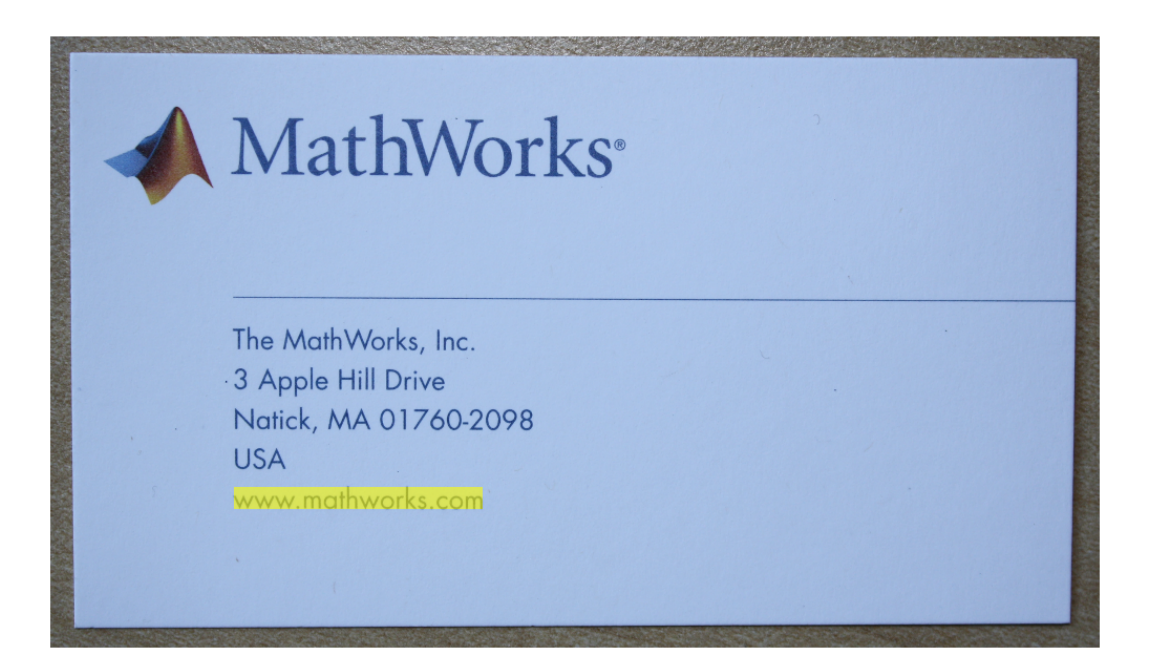

## See Also

insertShape | ocr | regexp | strfind

Introduced in R2014a

# <span id="page-1432-0"></span>locateText

**Class:** ocrText

Locate string pattern

# **Syntax**

```
bboxes = locateText(ocrText,pattern)
bboxes = locateText(ocrText,pattern,Name, Value)
```
## **Description**

bboxes = locateText(ocrText,pattern) returns the location and size of bounding boxes stored in the ocrText object. The locateText method returns only the locations of bounding boxes which correspond to text within an image that exactly match the input pattern.

bboxes = locateText(ocrText,pattern,Name, Value) uses additional options specified by one or more Name, Value arguments.

## Input Arguments

### **ocrText** — Object containing OCR results

ocrText object

Recognized text and metrics, returned as an ocrText object. The object contains the recognized text, the location of the recognized text within the input image, and the metrics indicating the confidence of the results. The confidence values range between 0 and 100 and represent a percent probability. When you specify an *M*-by-4 roi, the function returns ocrText as an *M*-by-1 array of ocrText objects. Confidence values range between 0 and 1. Interpret the confidence values as probabilities.

### **pattern** — OCR string pattern

single string | cell array of strings

OCR string pattern, specified as a single string or a cell array of strings. The method returns onlythe locations of bounding boxes which correspond to text within an image that exactly match the input pattern.

## Name-Value Pair Arguments

Specify optional comma-separated pairs of Name,Value arguments. Name is the argument name and Value is the corresponding value. Name must appear inside single quotes (' '). You can specify several name and value pair arguments in any order as Name1,Value1,...,NameN,ValueN.

#### **'UseRegexp'** — Regular expresssion

false (default) | logical scalar

Regular expression, specified as a logical scalar. When you set this property to true, the method treats the pattern as a regular expression. For more information about regular expressions, see regexp.

#### **'IgnoreCase'** — Case sensitivity

false (default) | logical scalar

Case sensitivity, specified as a logical scalar. When you set this property to true, the method performs case-insensitive text location.

## Output Arguments

#### **bbox** — Text bounding boxes

method | *M*-by-4 matrix

Text bounding boxes, specified as an *M*-by-4 matrix. Each row of the matrix contains a four-element vector, [*x y width height*]. The [*x y*] elements correspond to the upper-left corner of the bounding box. The [*width height*] elements correspond to the size of the rectangular region in pixels. The bounding boxes enclose text found in an image using the ocr function. The ocr function stores OCR results in the ocrText object.

## Examples

#### Find and Highlight Text in an Image

```
businessCard = imread('businessCard.png');
```

```
ocrResults = ocr(businessCard);
bboxes = locateText(ocrResults, 'MathWorks', 'IgnoreCase', true);
Iocr = insertShape(businessCard, 'FilledRectangle', bboxes);
figure; imshow(Iocr);
```
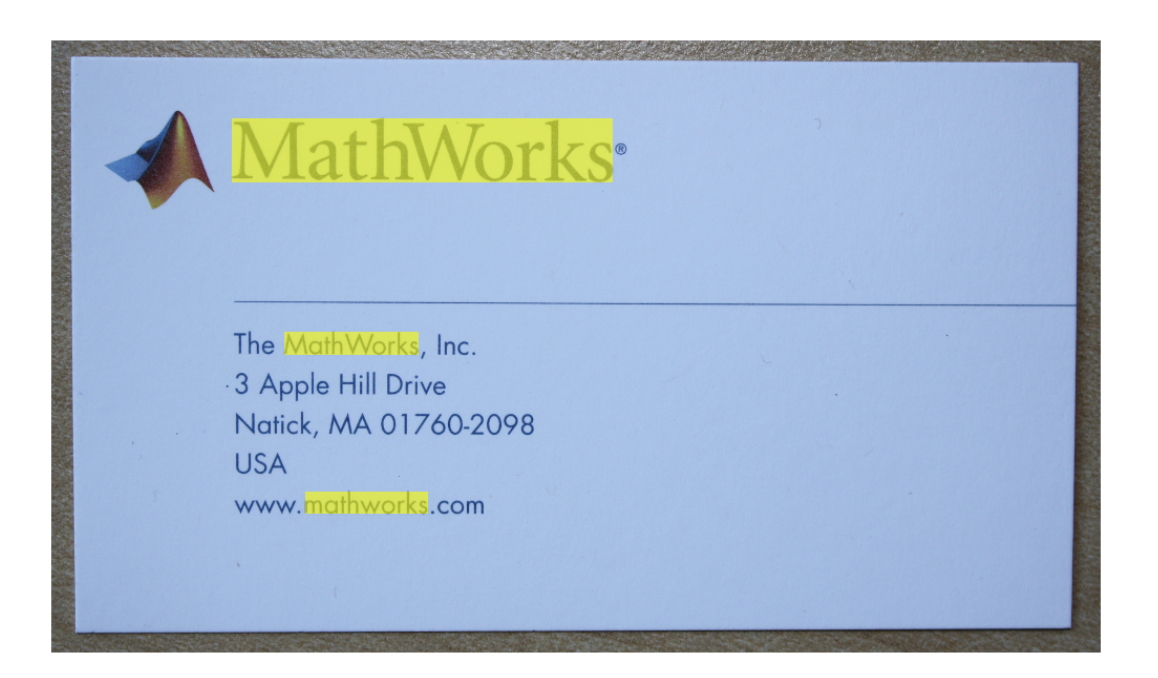

#### Find Text Using Regular Expressions

```
 businessCard = imread('businessCard.png');
ocrResults = ocr(businessCard);
 bboxes = locateText(ocrResults, 'www.*com','UseRegexp', true);
 img = insertShape(businessCard, 'FilledRectangle', bboxes);
 figure; imshow(img);
```
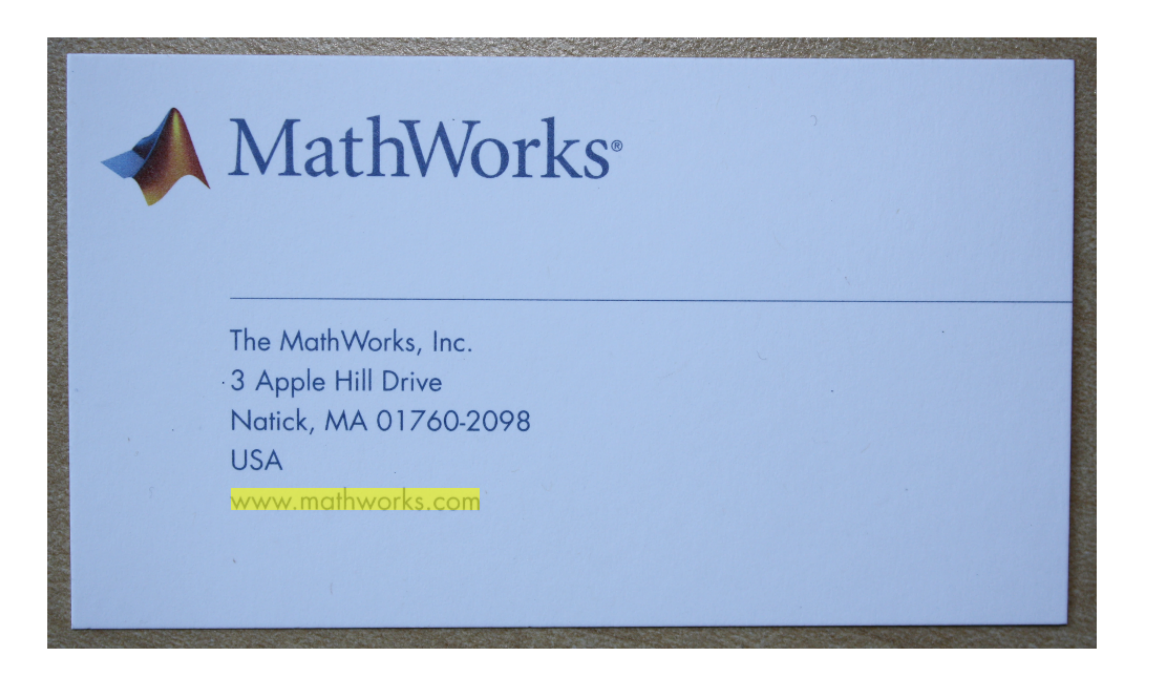

# pointCloud class

Object for storing a 3-D point cloud

## **Syntax**

```
ptCloud = pointCloud(xyzPoints)
ptCloud = pointCloud(xyzPoints,Name,Value)
```
## **Description**

ptCloud = pointCloud(xyzPoints) returns a point cloud object with coordinates specified by xyzPoints.

ptCloud = pointCloud(xyzPoints,Name,Value) returns a point cloud object, with additional properties specified by one or more Name,Value pair arguments.

## Tips

The pointCloud object is a handle object. If you want to create a separate copy of a point cloud, you can use the MATLAB method. ptCloudB = copy(ptCloudA)

If you want to preserve a single copy of a point cloud, which can be modified by point cloud functions, use the same point cloud variable name for the input and output. ptCloud = *pcFunction*(ptCloud)

## Input Arguments

### **xyzPoints** — Point cloud *x*, *y*, and *z* locations

*M*-by-3 matrix | *M*-by-*N*-by-3 matrix

Point cloud *x*, *y*, and *z* locations, specified as either an *M*-by-3 or an *M*-by-*N*-by-3 matrix. The *M*-by-*N*-by-3 matrix is commonly referred to as an *organized point cloud*. The xyzPoints matrix contains *M* or *M*-by-*N* [*x*,*y*,*z*] points. The *z* values in the matrix,

which generally correspond to depth or elevation, determine the color of each point. The xyzPoints input must be numeric.

#### Name-Value Pair Arguments

Specify optional comma-separated pairs of Name,Value arguments. Name is the argument name and Value is the corresponding value. Name must appear inside single quotes (' '). You can specify several name and value pair arguments in any order as Name1,Value1,...,NameN,ValueN.

Example: 'Color',[0 0 255]

#### **'Color'** — Point cloud color

[] (default) | *M*-by-3 matrix | *M*-by-*N*-by-3 matrix

Point cloud color of points, specified as the comma-separated pair of 'Color' and an *M*by-3, or *M*-by-*N*-by-3 matrix. RGB values range between [0, 255].

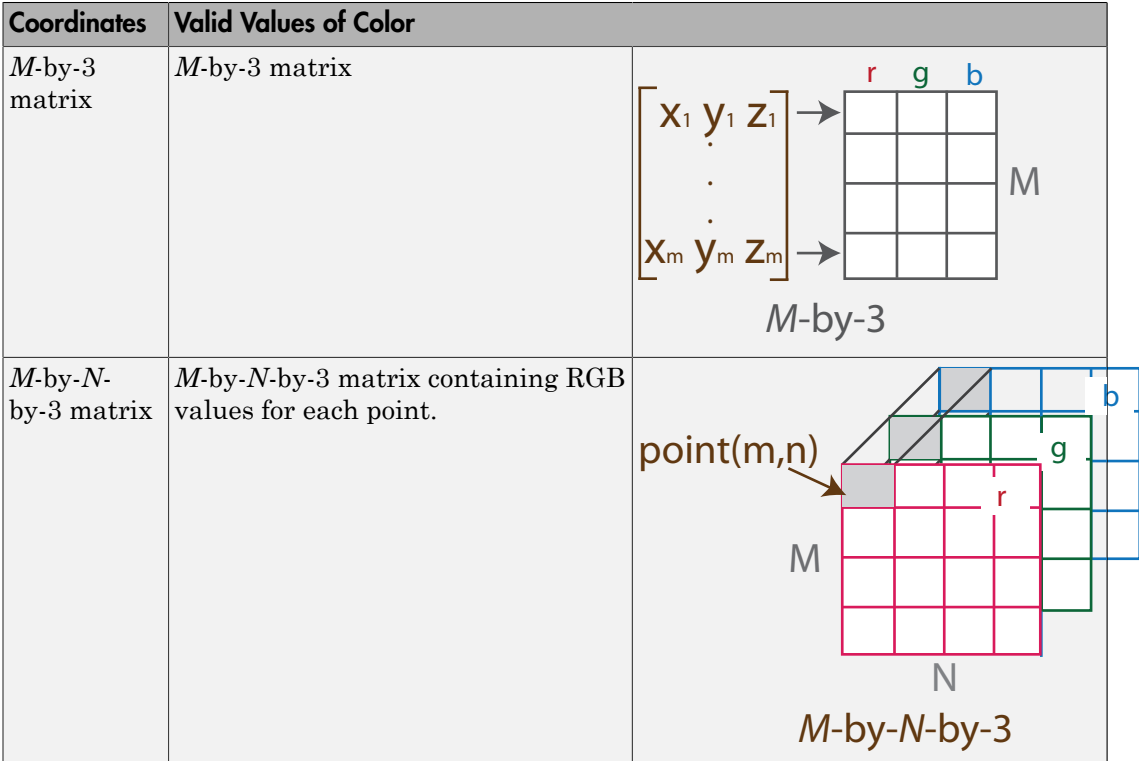

#### **'Normal'** — Normal vector

[] (default) | *M*-by-3 matrix | *M*-by-*N*-by-3 matrix

Normal vector at each point, specified as the comma-separated pair consisting of 'Normal' and a matrix. The normal matrix contains the coordinates for each point and their normal vectors.

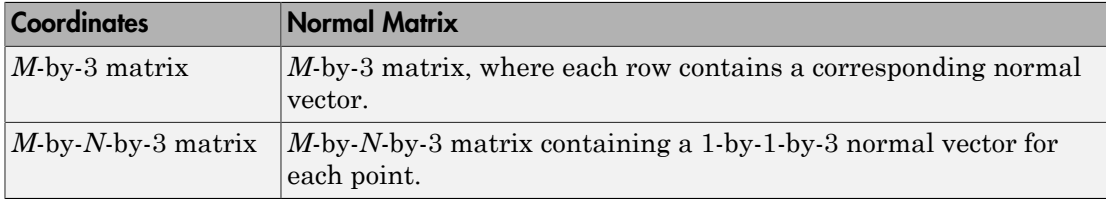

## **Properties**

#### **Location** — Point coordinates

*M*-by-3 matrix | *M*-by-*N*-by-3 matrix

Point coordinates, stored as an *M*-by-3 or *M*-by-*N*-by-3 matrix. Each entry specifies the *x*, *y*, *z* coordinates of a point. This property is read-only.

### **Color** — RGB color of point

*M*-by-3 matrix | *M*-by-*N*-by-3 matrix

RGB color of point, specified as an *M*-by-3 or *M*-by-*N*-by-3 matrix. Each entry specifies the RGB color of a point.

Data Types: uint8

#### **Normal** — Normal vector *M*-by-3 matrix | *M*-by-*N*-by-3 matrix

Normal vector, specified as an *M*-by-3 matrix or *M*-by-*N*-by-3 matrix. Each entry specifies the *x*, *y*, *z* component of a normal vector of a point. The data type must be the same as the Location data type.

#### **Count** — Number of points

positive integer

Number of points, stored as a positive integer. This property is read-only.

### **XLimits** — Range of *x*-axis coordinates

1-by-2 vector

Range of coordinates along *x*-axis, stored as a 1-by-2 vector. This property is read-only.

### **YLimits** — Range of *y*-axis coordinates

1-by-2 vector

Range of coordinates along *y*-axis, stored as a 1-by-2 vector. This property is read-only.

#### **ZLimits** — Range of *z*-axis coordinates 1-by-2 vector

Range of coordinates along *z*-axis, stored as a 1-by-2 vector. This property is read-only.

## **Methods**

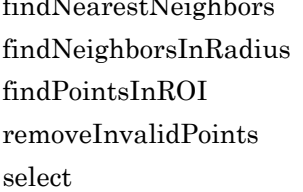

dNearestNeighbors Find nearest neighbors of a point Find neighbors within a radius Find points within ROI Remove invalid points Select points by index

# Examples

#### Find Shortest Distance Between Two Point Clouds

Create two point clouds.

```
 ptCloud1 = pointCloud(rand(100,3,'single'));
ptCloud2 = pointCloud(1+rand(100,3,'single'));
```

```
minDist = inf;
```
Find the nearest neighbor in ptCloud2 for each point in ptCloud1.

```
for i = 1 : ptCloud1.Count
    point = ptCloud1.Location(i,:);
```
```
[-,dist] = findNearestNeighbors(ptCloud2,point,1);
     if dist < minDist
        minDist = dist; end
end
```
• "3-D Point Cloud Registration and Stitching"

#### See Also

pcplayer | affine3d | pcdenoise | pcdownsample | pcmerge | pcread | pcregrigid | pcshow | pctransform | pcwrite

#### More About

• "Coordinate Systems"

#### Introduced in R2015a

# findNearestNeighbors

**Class:** pointCloud

Find nearest neighbors of a point

### **Syntax**

```
[indices,dists] = findNearestNeighbors(ptCloud,point,K)
[indices,dists] = findNearestNeighbors(ptCloud,point,K,Name, Value)
```
## **Description**

 $[indices,dists] = findNearestNeighbors(ptCloud,point, K) returns the K$ nearest neighbors of a query point within the input point cloud. The point input is an [*X*,*Y*,*Z*] vector.

[indices,dists] = findNearestNeighbors(ptCloud,point,K,Name, Value) uses additional options specified by one or more Name,Value arguments.

## Input Arguments

**ptCloud** — Point cloud pointCloud object

Point cloud, specified as a pointCloud object.

**point** — Query point [*X*,*Y*,*Z*] vector.

Query point, specified as an [*X*,*Y*,*Z*] vector.

**K** — Number of nearest neighbors positive integer

Number of nearest neighbors, specified as a positive integer.

#### Name-Value Pair Arguments

Specify optional comma-separated pairs of Name, Value arguments. Name is the argument name and Value is the corresponding value. Name must appear inside single quotes (' '). You can specify several name and value pair arguments in any order as Name1,Value1,...,NameN,ValueN.

**'Sort'** — Sort indices false (default) | true

Sort indices, specified as a logical scalar. When you set Sort to true, the returned indices are sorted in the ascending order based on the distance from a query point. To turn sorting off, set Sort to false.

#### **'MaxLeafChecks'** — Number of leaf nodes

inf (default) | integer

Number of leaf nodes, specified as an integer. Set MaxLeafChecks to the number of leaf nodes to search in the Kdtree. When you set this value to inf, the entire tree is searched. When the entire tree is searched, it produces exact search results. Increasing the number of leaf nodes to check increases accuracy, but reduces efficiency.

### Output Arguments

#### **indices** — Indices of stored points

column vector

Indices of stored points, returned as a column vector. The indices output contains K linear indices to the stored points in the point cloud.

#### **dists** — Distances to query point

column vector

Distances to query point, returned as a column vector. The dists contains K Euclidean distances to the query point.

### Examples

#### Find K-Nearest Neighbors in a Point Cloud

Create a point cloud object with randomly generated points.

```
 ptCloud = pointCloud(1000*rand(100,3,'single'));
```
Define a query point and the number of neighbors.

```
 point = [50,50,50];
K = 10;
```
Get the indices and the distances of 10 nearest points.

```
 [indices,dists] = findNearestNeighbors(ptCloud,point,K);
```
### **References**

Muja, M. and David G. Lowe. "Fast Approximate Nearest Neighbors with Automatic Algorithm Configuration". *In VISAPP International Conference on Computer Vision Theory and Applications*. 2009. pp. 331–340.

#### See Also

pointCloud

Introduced in R2015a

# findNeighborsInRadius

**Class:** pointCloud

Find neighbors within a radius

### **Syntax**

```
[indices,dists] = findNeighborsInRadius(ptCloud,point,radius)
[indices,dists] = findNeighborsInRadius(ptCloud,point,radius,Name,
Value)
```
### **Description**

[indices,dists] = findNeighborsInRadius(ptCloud,point,radius) returns the neighbors within a radius of a query point.

[indices,dists] = findNeighborsInRadius(ptCloud,point,radius,Name, Value) uses additional options specified by one or more Name, Value arguments.

### Input Arguments

**ptCloud** — Point cloud pointCloud object

Point cloud, specified as a pointCloud object.

**point** — Query point [*X*,*Y*,*Z*] vector.

Query point, specified as an [*X*,*Y*,*Z*] vector.

#### **radius** — Radius scalar

Radius, specified as a scalar. The function finds the neighbors within the radius of a query point.

#### Name-Value Pair Arguments

Specify optional comma-separated pairs of Name,Value arguments. Name is the argument name and Value is the corresponding value. Name must appear inside single quotes (' '). You can specify several name and value pair arguments in any order as Name1,Value1,...,NameN,ValueN.

**'Sort'** — Sort indices false (default) | true

Sort indices, specified as a logical scalar. When you set Sort to true, the returned indices are sorted in the ascending order based on the distance from a query point. To turn sorting off, set Sort to false.

#### **'MaxLeafChecks'** — Number of leaf nodes

inf (default) | integer

Number of leaf nodes, specified as an integer. Set MaxLeafChecks to the number of leaf nodes to search in the Kdtree. When you set this value to inf, the entire tree is searched. When the entire tree is searched, it produces exact search results. Increasing the number of leaf nodes to check increases accuracy, but reduces efficiency.

### Output Arguments

#### **indices** — Indices of stored points

column vector

Indices of stored points, returned as a column vector. The indices output contains K linear indices to the stored points in the point cloud.

#### **dists** — Distances to query point

column vector

Distances to query point, returned as a column vector. The dists contains K Euclidean distances to the query point.

## Examples

#### Find Neighbors Within A Given Radius Using Kdtree

Create a point cloud object with randomly generated points.

```
 ptCloud = pointCloud(100*rand(1000,3,'single'));
```
Define a query point and set the radius.

```
 point = [50,50,50];
radius = 5;
```
Get all of the points within the radius.

```
[indices, dists] = findNeighborsInRadius(ptCloud,point,radius)
```
indices =

```
 Empty matrix: 0-by-1
```
dists =

Empty matrix: 0-by-1

### References

Muja, M. and David G. Lowe. "Fast Approximate Nearest Neighbors with Automatic Algorithm Configuration". *In VISAPP International Conference on Computer Vision Theory and Applications*. 2009. pp. 331–340.

Introduced in R2015a

# findPointsInROI

**Class:** pointCloud

Find points within ROI

## **Syntax**

indices = findPointsInROI(ptCloud,roi)

# **Description**

indices = findPointsInROI(ptCloud,roi) returns the points within a region of interest.

## Input Arguments

#### **ptCloud** — Point cloud pointCloud object

Point cloud, specified as a pointCloud object.

#### **roi** — Region of interest

3-by-2 matrix

Region of interest, specified as a 3-by-2 matrix. The format defining the region of interest cuboid matrix is [*xmin*, *xmax*; *ymin*, *ymax*; *zmin*, *zmax*].

## Output Arguments

#### **indices** — Linear indices to stored points

column vector

Linear indices to stored points, returned as a column vector. The indices vector contains the stored points in the ptCloud object.

### Examples

#### Find Points Within Cuboid

Create a point cloud object with randomly generated points.

```
ptCloudA = pointCloud(100*rand(1000,3,'single'));
```
Define a cuboid.

 $roi = [0,50;0,inf;0,inf];$ 

Find all the points within the cuboid.

indices = findPointsInROI(ptCloudA, roi); ptCloudB = select(ptCloudA,indices);

Display points within the ROI.

```
pcshow(ptCloudA.Location,'r');
hold on;
pcshow(ptCloudB.Location,'g');
hold off;
```
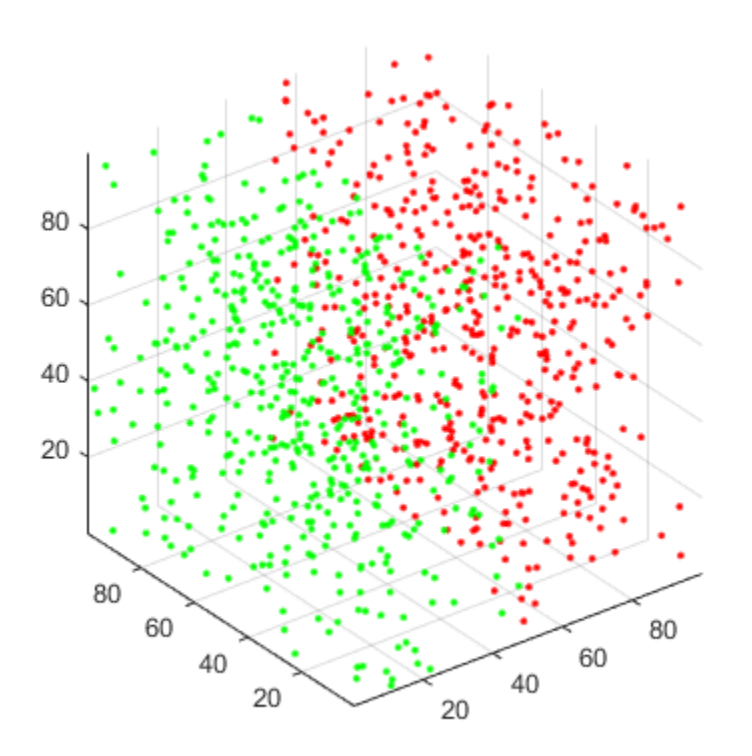

## **References**

Muja, M. and David G. Lowe. "Fast Approximate Nearest Neighbors with Automatic Algorithm Configuration". *In VISAPP International Conference on Computer Vision Theory and Applications*. 2009. pp. 331–340.

#### Introduced in R2015a

## removeInvalidPoints

**Class:** pointCloud

Remove invalid points

### **Syntax**

ptCloudOut = removeInvalidPoints(ptCloud)

## **Description**

ptCloudOut = removeInvalidPoints(ptCloud) removes points with Inf or NaN coordinates from point cloud.

### Input Arguments

**ptCloud** — Point cloud pointCloud object

Point cloud, specified as a pointCloud object.

### Output Arguments

**ptCloudOut** — Point cloud with points removed pointCloud object

Point cloud, returned as a pointCloud object with Inf or NaN coordinates removed.

Note: After calling this function, an organized point cloud (*M*-by-*N*-by-3) becomes an unorganized (*X*-by-3) point cloud.

## Examples

#### Remove Infinite-valued Points From a Point Cloud

Create a point cloud object.

```
 ptCloud = pointCloud(nan(100,3))
% Remove invalid points.
    ptCloud = removeInvalidPoints(ptCloud)
ptCloud = 
   pointCloud with properties:
     Location: [100x3 double]
        Color: []
       Normal: []
        Count: 100
      XLimits: [0x2 double]
      YLimits: [0x2 double]
      ZLimits: [0x2 double]
ptCloud = 
   pointCloud with properties:
     Location: [0x3 double]
        Color: []
       Normal: []
        Count: 0
      XLimits: [0x2 double]
      YLimits: [0x2 double]
      ZLimits: [0x2 double]
```
#### Introduced in R2015a

# select

**Class:** pointCloud

Select points by index

# **Syntax**

```
ptCloudOut = select(ptCloud,indices)
ptCloudOut = select(ptCloud,row,column)
```
# **Description**

ptCloudOut = select(ptCloud,indices) returns a pointCloud object containing the points selected using linear indices.

ptCloudOut = select(ptCloud,row,column) returns a pointCloud object containing the points selected using row and column subscripts.

# Input Arguments

**ptCloud** — Point cloud pointCloud object

Point cloud, specified as a pointCloud object.

### **indices** — Indices of stored points

vector

Indices of stored points, specified as a vector.

```
row — row subscript
vector
```
This syntax applies only to organized point cloud in the format (*M*-by-*N*-by-3).

**column** — column subscript

vector

This syntax applies only to organized point cloud in the format (*M*-by-*N*-by-3).

### Output Arguments

**ptCloudOut** — Selected point cloud

pointCloud object

Point cloud, returned as a pointCloud object.

## Examples

#### Downsample Point Cloud With Fixed Step

Read and display a point cloud file.

```
ptCloud = pcread('teapot.ply');
figure
pcshow(ptCloud);
```
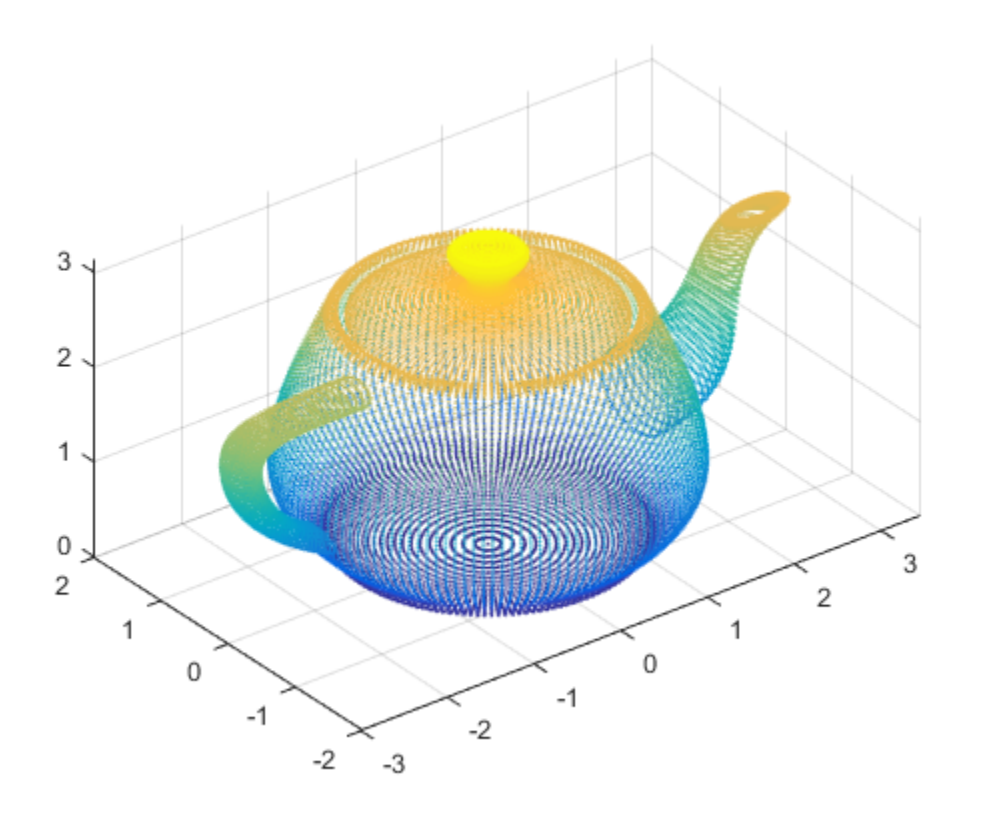

Downsample a point cloud with fixed step size

stepSize = 10; indices = 1:stepSize:ptCloud.Count;

Select indexed point cloud.

ptCloudOut = select(ptCloud, indices);

Display the selected point cloud.

figure pcshow(ptCloudOut);

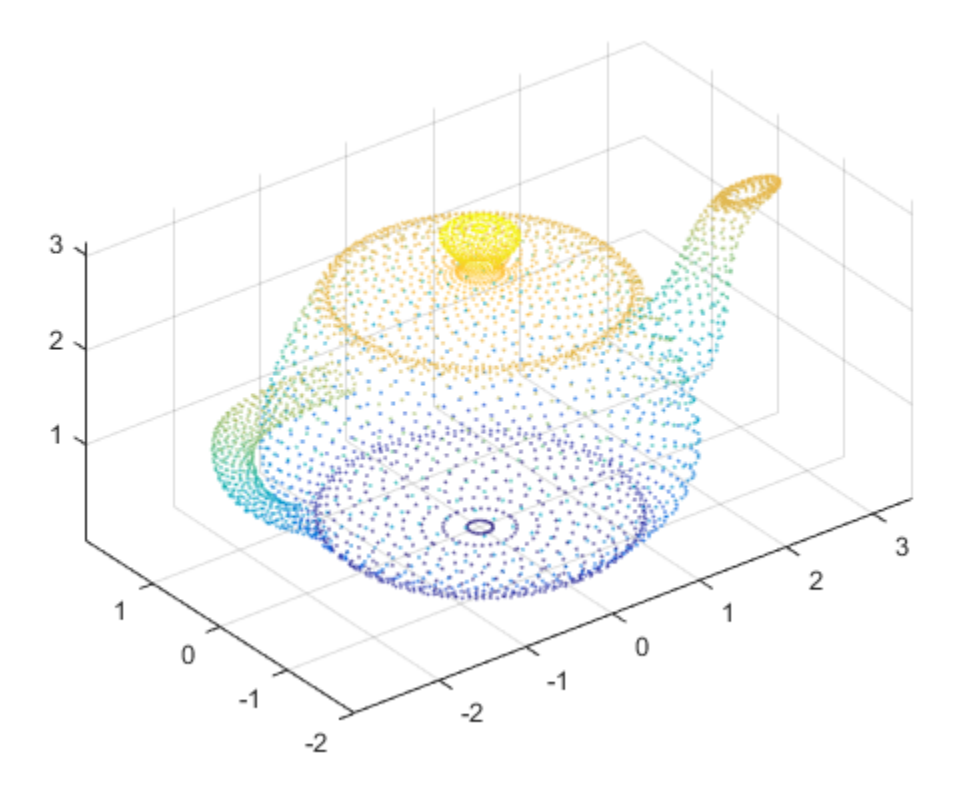

Introduced in R2015a

# cylinderModel class

Object for storing a parametric cylinder model

### **Syntax**

```
model = cylinderModel(params)
```
### **Description**

model = cylinderModel(params) constructs a parametric cylinder model from the 1 by-7 params input vector that describes a cylinder.

#### Input Arguments

#### **params** — cylinder parameters

1-by-7 scalar vector

Cylinder parameters, specified as a 1-by-7 scalar vector containing seven parameters  $[x1,y1,z1,x2,y2,z2,r]$  that desribe a cylinder.

- [*x1*,*y1*,*z1*] and [*x2*,*y2*,*z2*] are the centers of each end-cap surface of the cylinder.
- *r* is the radius of the cylinder.

## **Properties**

These properties are read-only.

#### **Parameters** — Cylinder model parameters

1-by-7 scalar vector

Cylinder model parameters, stored as a 1-by-7 scalar vector that describes a cylinder  $[x1,y1,z1,x2,y2,z2,r]$  that describe a cylinder.

- $[x1,y1,z1]$  and  $[x2,y2,z2]$  are the centers of each end-cap surface of the cylinder.
- *r* is the radius of the cylinder.

#### **Center** — Center of cylinder

1-by-3 vector

Center of cylinder, stored as a 1-by-3 vector.

#### **Height** — Height of cylinder

scalar

Height of cylinder, stored as a scalar.

**Radius** — Radius of cylinder scalar

Radius of cylinder, stored as a scalar.

## **Methods**

[plot](#page-1461-0) Plot cylinder in a figure window

## Examples

#### Detect Cylinder in Point Cloud

Load the point cloud.

load('object3d.mat');

Display point cloud.

```
figure
pcshow(ptCloud)
xlabel('X(m)')ylabel('Y(m)')
zlabel('Z(m)')title('Detect a Cylinder in a Point Cloud')
```
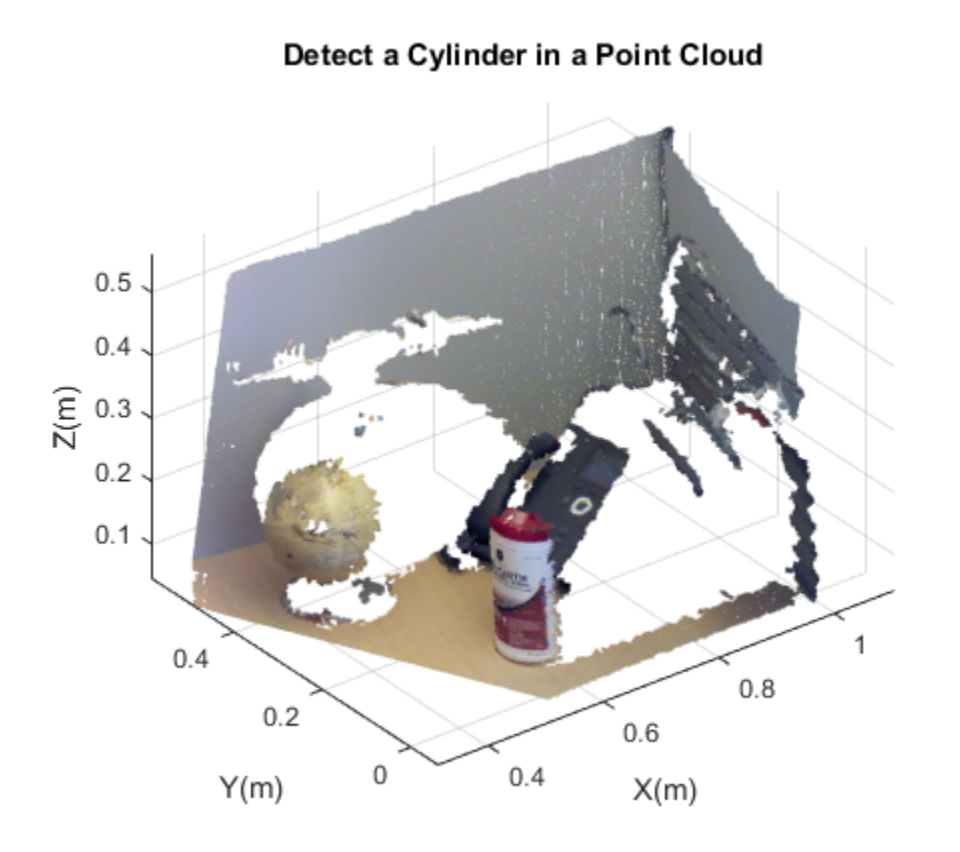

Set the maximum point-to-cylinder distance (5 mm) for the cylinder fitting.

maxDistance = 0.005;

Set the region of interest to constrain the search.

roi = [0.4,0.6;-inf,0.2;0.1,inf]; sampleIndices = findPointsInROI(ptCloud,roi);

Set the orientation constraint.

referenceVector = [0,0,1];

Detect the cylinder in the point cloud and extract it.

model = pcfitcylinder(ptCloud,maxDistance,referenceVector,'SampleIndices',sampleIndices

Plot the cylinder.

hold on plot(model)

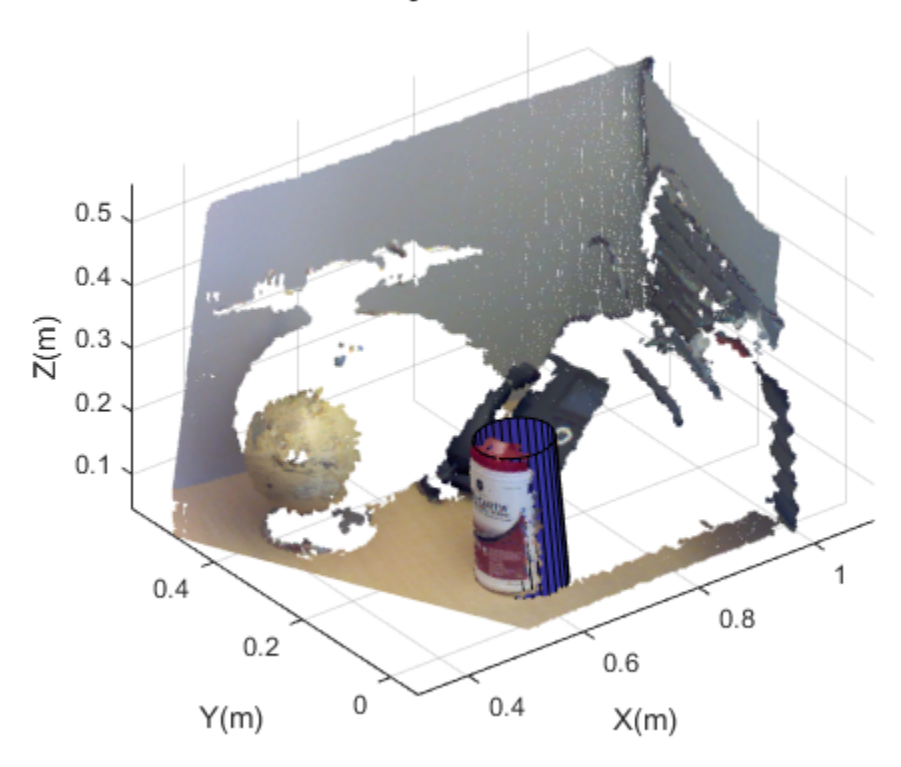

#### Detect a Cylinder in a Point Cloud

• "3-D Point Cloud Registration and Stitching"

#### See Also

pointCloud | planeModel | sphereModel | pcplayer | affine3d | pcdenoise | pcdownsample | pcfitcylinder | pcfitplane | pcfitsphere | pcmerge | pcread | pcregrigid | pcshow | pctransform | pcwrite

Introduced in R2015b

# <span id="page-1461-0"></span>plot

**Class:** cylinderModel Plot cylinder in a figure window

## **Syntax**

plot(model) plot(model,'Parent',ax)

## **Description**

 $H = plot (model)$  plots a cylinder within the axis limits of the current figure. H is the handle to surf, a 3-D shaded surface plot.

H = plot(model, 'Parent', ax) additionally specifies an output axes.

## Input Arguments

#### **model** — Parametric cylinder model

cylinder model

Parametric cylinder model returned by cylinderModel.

```
'ax' — Output axes
```
gca (default) | axes

Output axes, specified as the current axes for displaying the cylinder.

# Examples

#### Detect Cylinder in Point Cloud

Load the point cloud.

load('object3d.mat');

Display point cloud.

```
figure
pcshow(ptCloud)
xlabel('X(m)')ylabel('Y(m)')zlabel('Z(m)')title('Detect a Cylinder in a Point Cloud')
```
### $0.5$  $0.4$  $\widehat{\widetilde{\mathsf{K}}}$  0.3  $0.2$  $0.1$  $\mathbf{1}$  $0.4$  $0.8$  $0.2$  $0.6$  $\,0\,$  $0.4$  $Y(m)$  $X(m)$

#### Detect a Cylinder in a Point Cloud

Set the maximum point-to-cylinder distance (5 mm) for the cylinder fitting.

maxDistance = 0.005;

Set the region of interest to constrain the search.

 $roi = [0.4, 0.6; -inf, 0.2; 0.1, inf];$ sampleIndices = findPointsInROI(ptCloud,roi); Set the orientation constraint.

referenceVector = [0,0,1];

Detect the cylinder in the point cloud and extract it.

model = pcfitcylinder(ptCloud,maxDistance,referenceVector,'SampleIndices',sampleIndices

Plot the cylinder.

hold on plot(model)

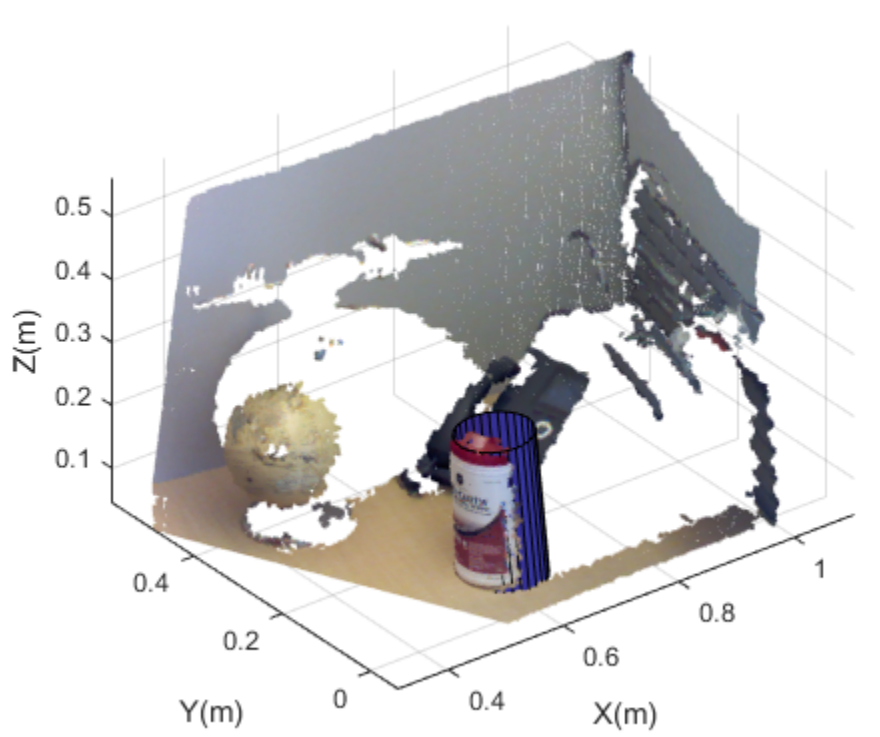

#### Detect a Cylinder in a Point Cloud

#### See Also

pcfitcylinder | cylinderModel

Introduced in R2015b

# planeModel class

Object for storing a parametric plane model

### **Syntax**

```
model = planeModel(params)
```
### **Description**

model = planeModel(params) constructs a parametric plane model from the 1-by-4 params input vector that describes a plane. *ist*<br> **ax**<br> **ax**<br> **ax**<br> **ax**<br> **ax**<br> **ax**<br> **ax**<br> **ax**<br> **ax**<br> **ax**<br> **ax**<br> **ax**<br> **ax**<br> **ax**<br> **ax**<br> **ax**<br> **px of parameters**<br> **ax**<br> **ax**<br> **px of parameters**<br> **ax**<br> **ax**<br> **ax**<br> **ax**<br> **ax**<br> **ax**<br> **ax**<br> **ax**<br> **ax**<br> **ax**<br> **ax**<br>

#### Input Arguments

**params** — Plane parameters 1-by-4 scalar vector

Plane parameters, specified as a 1-by-4 vector. This input specifies the Parameters property. The four parameters  $[a,b,c,d]$  describe the equation for a plane:

$$
ax + by + cz + d = 0
$$

### **Properties**

These properties are read-only.

#### **Parameters** — Plane model parameters

1-by-4 vector

Plane model parameters, stored as a 1-by-4 vector. These parameters are specified by the params input argument.

#### **Normal** — Normal vector of the plane

1-by-3 vector

Normal vector of the plane, stored as a 1-by-3 vector. The [*a*,*b*,*c*] vector specifies the unnormalized normal vector of the plane.

### **Methods**

[plot](#page-1472-0) **Plot** plane in a figure window

### Examples

#### Detect Multiple Planes from Point Cloud

Load the point cloud.

```
load('object3d.mat')
```
Display and label the point cloud.

```
figure
pcshow(ptCloud)
xlabel('X(m)')ylabel('Y(m)')
zlabel('Z(m)')title('Original Point Cloud')
```
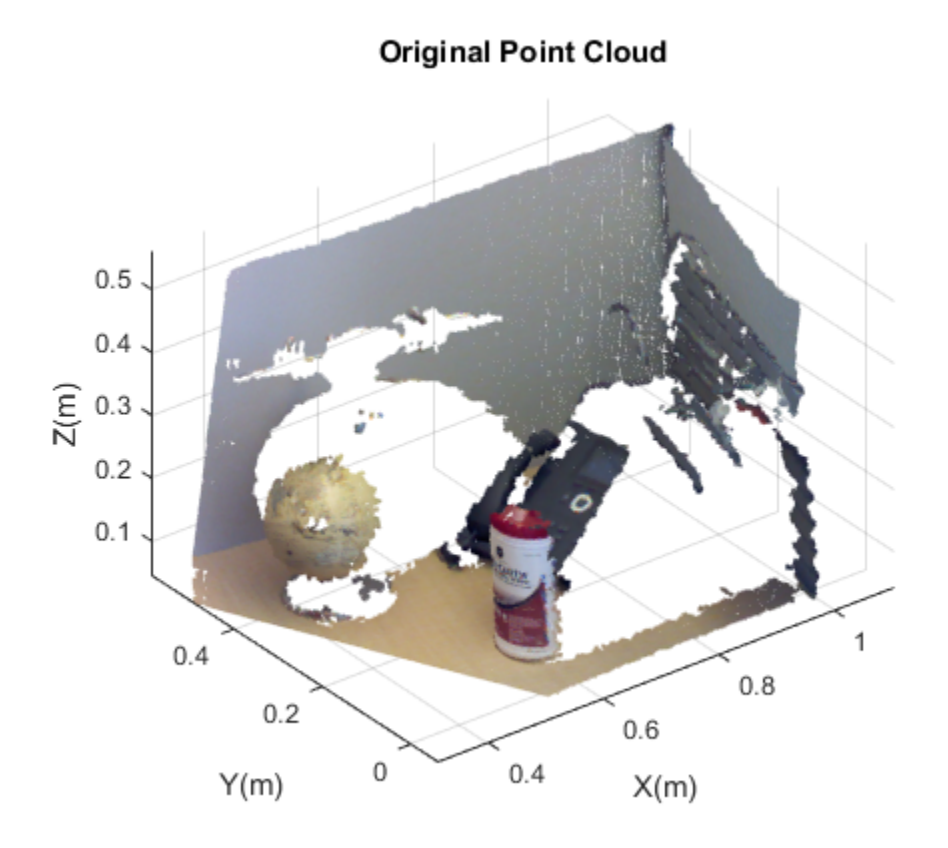

Set the maximum point-to-plane distance (2cm) for plane fitting.

maxDistance = 0.02;

Set the normal vector of the plane.

 $referenceVector = [0,0,1];$ 

Set the maximum angular distance to 5 degrees.

maxAngularDistance = 5;

Detect the first plane, the table, and extract it from the point cloud.

[model1,inlierIndices,outlierIndices] = pcfitplane(ptCloud,maxDistance,referenceVector

```
plane1 = select(ptCloud,inlierIndices);
remainPtCloud = select(ptCloud,outlierIndices);
```
Set the region of interest to constrain the search for the second plane, left wall.

```
roi = [-inf, inf; 0.4, inf; -inf, inf];sampleIndices = findPointsInROI(ptCloud,roi);
```
Detect the left wall and extract it from the remaining point cloud.

```
[model2,inlierIndices,outlierIndices] = pcfitplane(remainPtCloud,maxDistance,'SampleInd
plane2 = select(remainPtCloud,inlierIndices);
remainPtCloud = select(remainPtCloud,outlierIndices);
```
Plot the two planes and the remaining points.

```
figure
pcshow(plane1)
title('First Plane')
```

```
figure
pcshow(plane2)
title('Second Plane')
```
figure pcshow(remainPtCloud) title('Remaining Point Cloud')

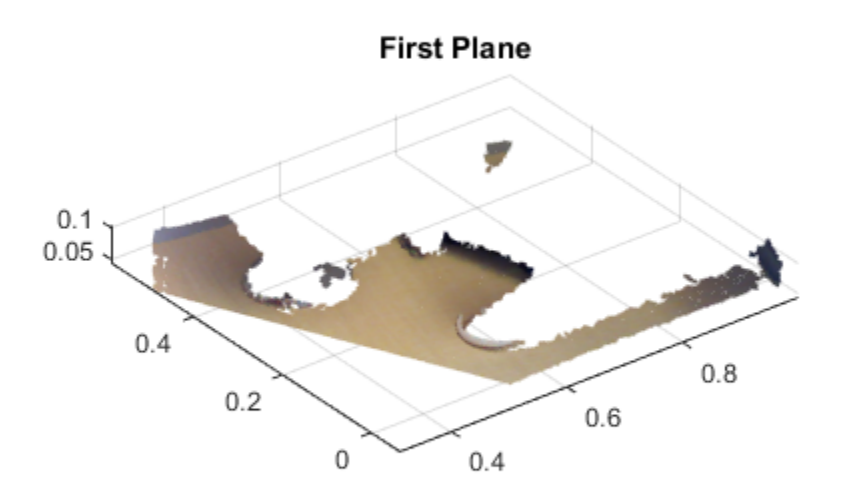

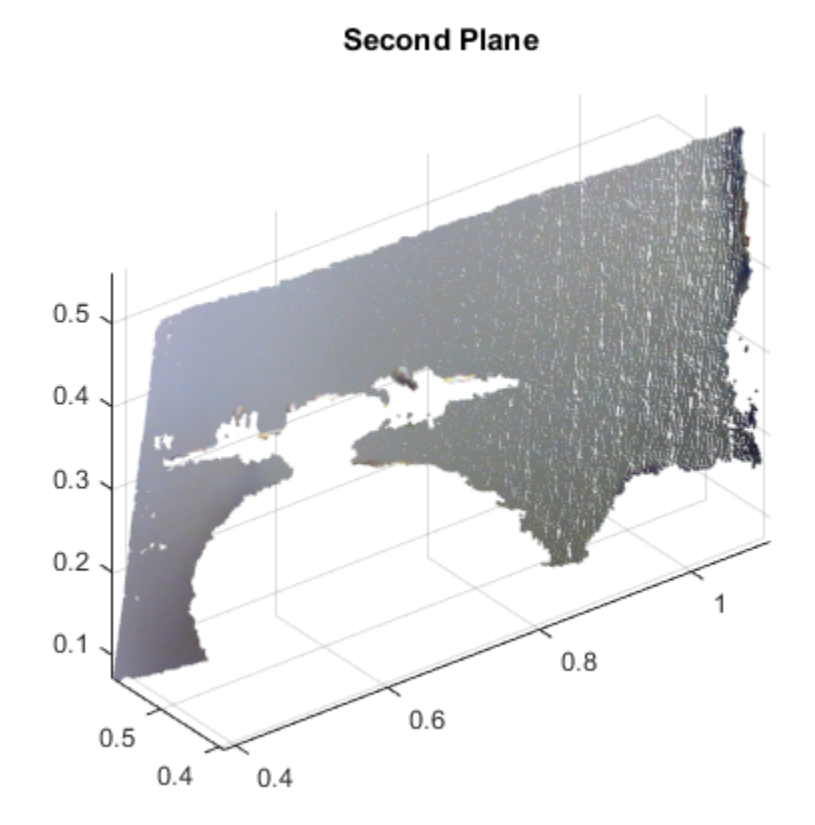

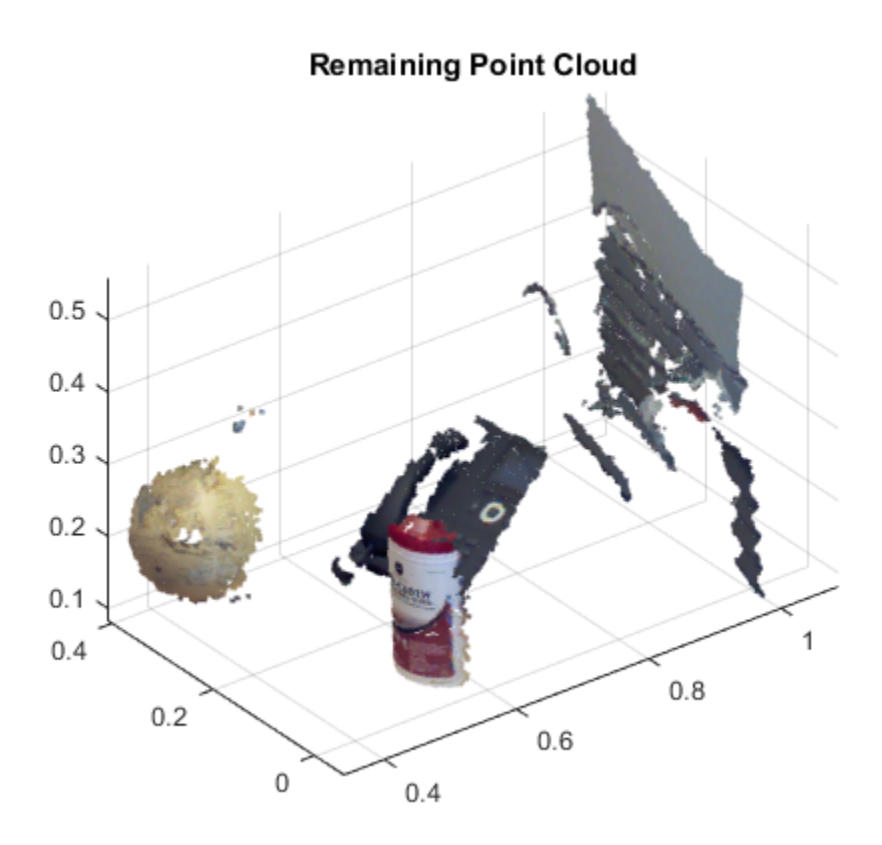

• "3-D Point Cloud Registration and Stitching"

#### See Also

pointCloud | sphereModel | cylinderModel | pcplayer | affine3d | pcdenoise | pcdownsample | pcfitcylinder | pcfitplane | pcfitsphere | pcmerge | pcread | pcregrigid | pcshow | pctransform | pcwrite

#### Introduced in R2015b

# <span id="page-1472-0"></span>plot

**Class:** planeModel

Plot plane in a figure window

# **Syntax**

plot(model) plot(model,Name,Value)

# **Description**

 $H = plot (model)$  plots a plane within the axis limits of the current figure. H is the handle to the patch.

 $H = plot (model, Name, Value)$  includes additional options specified by one or more Name,Value pair arguments.

## Input Arguments

**model** — Parametric plane model

plane model

Parametric plane model returned by planeModel.

#### Name-Value Pair Arguments

Specify optional comma-separated pairs of Name, Value arguments. Name is the argument name and Value is the corresponding value. Name must appear inside single quotes (' '). You can specify several name and value pair arguments in any order as Name1,Value1,...,NameN,ValueN.

**'Parent'** — Output axes gca (default) | axes

Output axes, specified as the comma-separated pair of 'Parent' and the current axes for displaying the visualization.

**'Color'** — Color of the plane 'red' | color string | [R G B] vector

Color of the plane, specified as the comma-separated pair of 'Color' and either a color string or an [R G B] vector. The [R G B] values mut be in the range of [0 1]. Supported color strings are listed in ColorSpec specifications.

### Examples

#### Detect Plane in Point Cloud

Load point cloud.

```
load('object3d.mat');
```
Display the point cloud.

```
figure
pcshow(ptCloud)
xlabel('X(m)')ylabel('Y(m)')zlabel('Z(m)')title('Detect a plane in a point cloud')
```
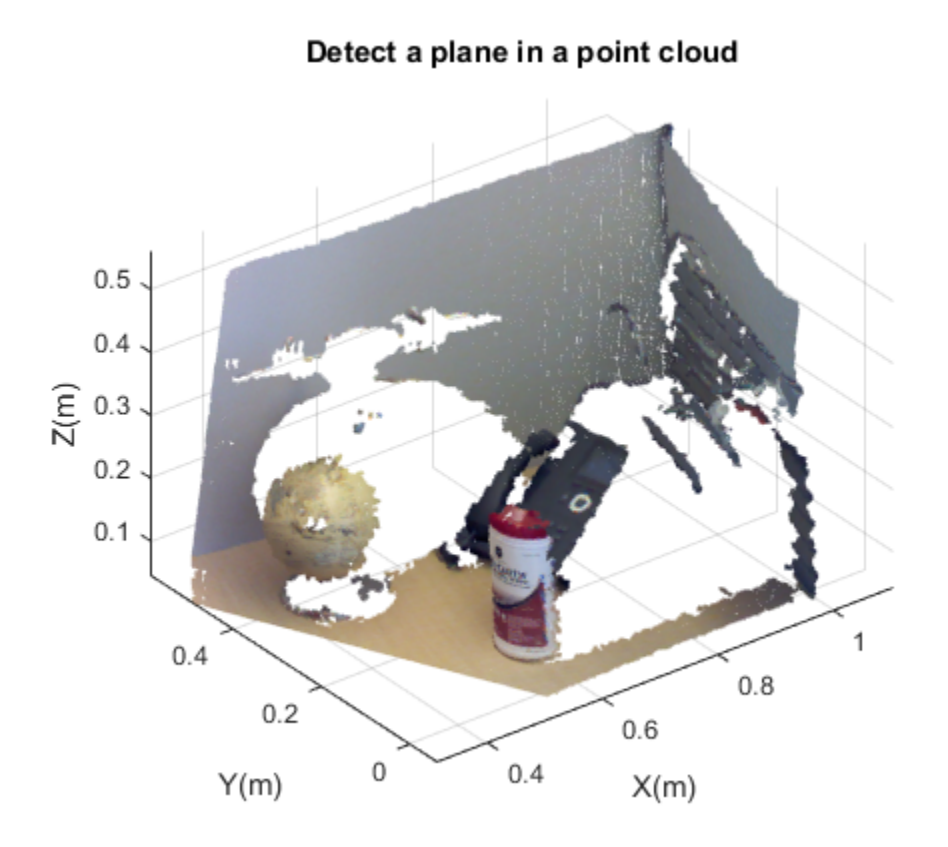

Set the maximum point-to-plane distance (2cm) for plane fitting.

maxDistance = 0.02;

Set the normal vector of a plane.

referenceVector = [0, 0, 1];

Set the maximum angular distance (5 degrees).

maxAngularDistance = 5;

Detect the table in the point cloud and extract it.

model = pcfitplane(ptCloud,maxDistance,referenceVector,maxAngularDistance);

Plot the plane.

hold on plot(model)

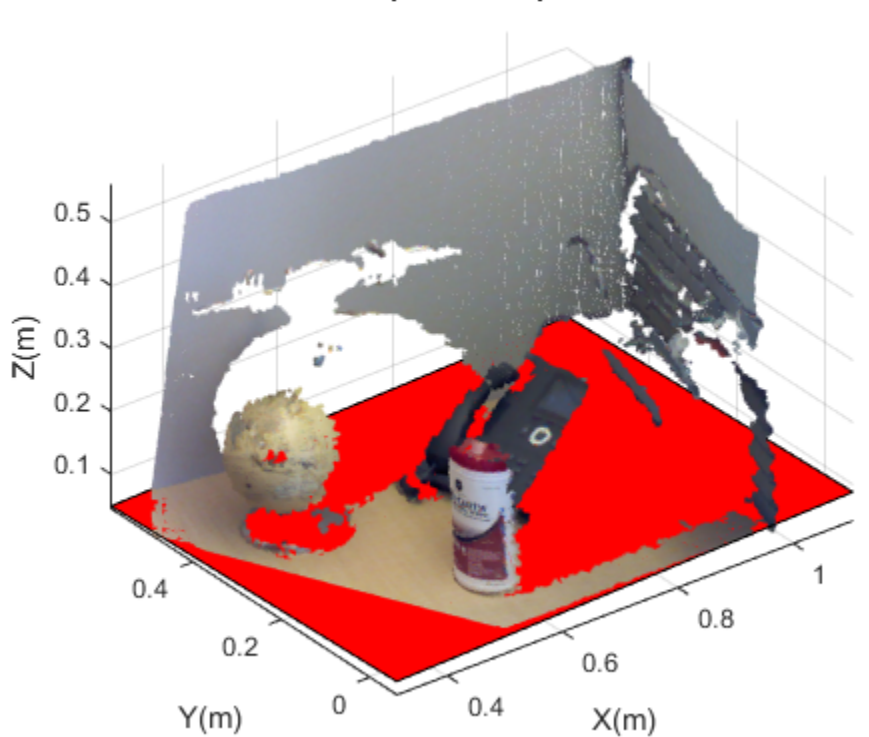

#### Detect a plane in a point cloud

See Also pcfitplane | planeModel

Introduced in R2015b
# sphereModel class

Object for storing a parametric sphere model

## **Syntax**

```
model = sphereModel(params)
```
## **Description**

model = sphereModel(params) constructs a parametric sphere model from the 1-by-4 params input vector that describes a sphere.

### Input Arguments

**params** — Sphere parameters

1-by-4 scalar vector

Sphere parameters, specified as a 1-by-4 scalar vector. This input specifies the Parameters property. The four parameters  $[a, b, c, d]$  satisfy the equation for a sphere:

$$
(x-a)^2 + (y-b)^2 + (z-c)^2 = d^2
$$

## **Properties**

These properties are read-only.

### **Parameters** — Sphere model parameters

1-by-4 vector

sphereModel class<br>
( for storing a parametric sphere model<br>
(  $\frac{1}{2}$  for storing a parametric sphere model<br>
(  $\frac{1}{2}$  = sphereModel (params) constructs a parametric sphere model from the  $\frac{1}{2}$  by-1<br>
as input vect Sphere model parameters, stored as a 1-by-4 vector. These parameters are specified by the params input argument. The four parameters  $[a, b, c, d]$  satisfy the equation for a sphere:

#### **Center** — Center of the sphere

1-by-3 vector

Center of the sphere, stored as a 1-by-3 vector [*xc*,*yc*,*zc*] that specifies the center coordinates of the sphere.

### **Radius** — Radius of sphere

scalar

Radius of sphere, stored as a scalar value.

## **Methods**

[plot](#page-1480-0) plot sphere in a figure window

## Examples

### Detect Sphere in Point Cloud

Load point cloud.

```
load('object3d.mat');
```
Display point cloud.

```
(x - a)<sup>2</sup> + (y - b)<sup>2</sup> + (z - c)<sup>2</sup> = a<sup>2</sup><br>
er - Center of the sphere<br>
or of the sphere<br>
or of the sphere<br>
or of the sphere.<br>
or of the sphere<br>
us - Radius of sphere<br>
us - Radius of sphere<br>
us - Radius of sphe
figure
pcshow(ptCloud)
xlabel('X(m)')ylabel('Y(m)')
zlabel('Z(m)')title('Detect a sphere in a point cloud')
```
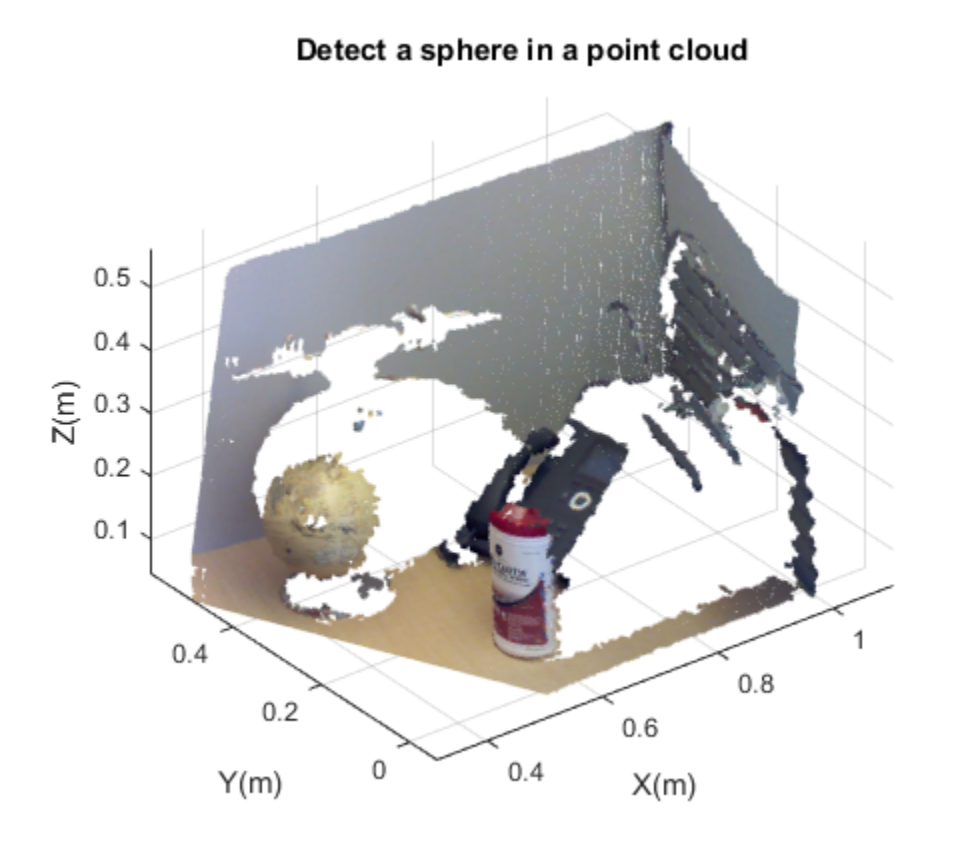

Set the maximum point-to-sphere distance (1cm), for sphere fitting.

maxDistance = 0.01;

Set the region of interest to constrain the search.

roi = [-inf, 0.5; 0.2, 0.4; 0.1, inf]; sampleIndices = findPointsInROI(ptCloud, roi);

Detect the globe in the point cloud and extract it.

model = pcfitsphere(ptCloud, maxDistance, 'SampleIndices', sampleIndices);

Plot the sphere.

hold on plot(model)

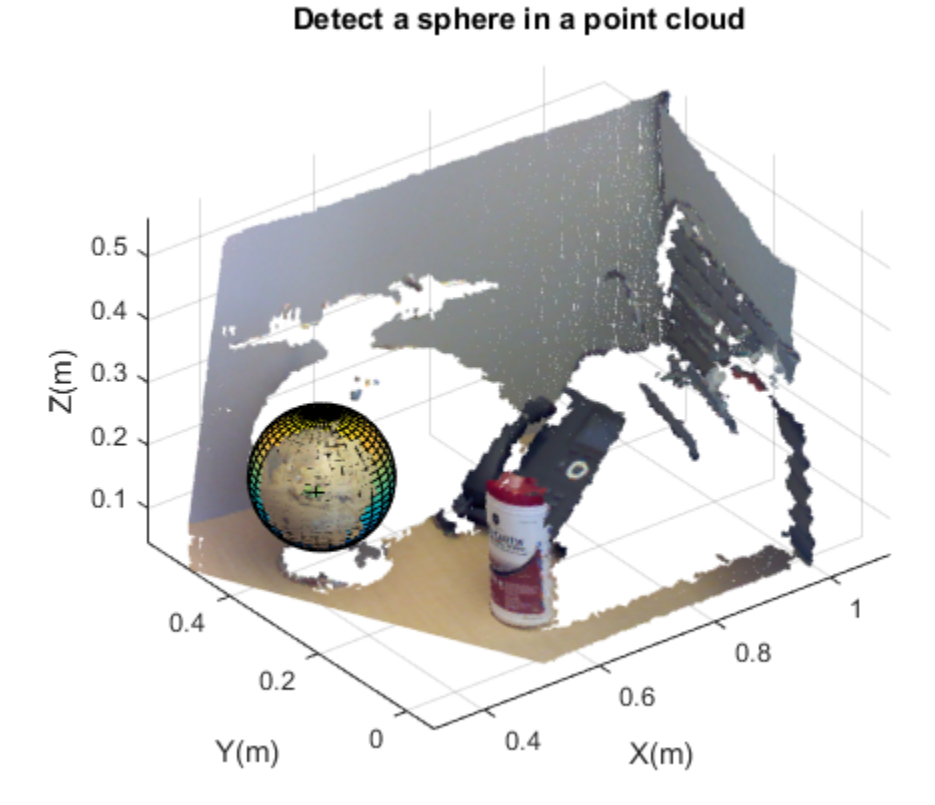

• "3-D Point Cloud Registration and Stitching"

### See Also

pointCloud | planeModel | cylinderModel | pcplayer | affine3d | pcdenoise | pcdownsample | pcfitcylinder | pcfitplane | pcfitsphere | pcmerge | pcread | pcregrigid | pcshow | pctransform | pcwrite

# <span id="page-1480-0"></span>plot

**Class:** sphereModel Plot sphere in a figure window

# **Syntax**

```
plot(model)
plot(model,'Parent',ax)
```
# **Description**

 $H = plot (model)$  plots a sphere in the current figure. H is the handle to surf, a 3-D shaded surface plot.

 $H = plot (model, 'Parent', ax)$  additionally allows you to specify an output axes.

# Input Arguments

**model** — Parametric sphere model sphere model

Parametric sphere model returned by sphereModel.

### **'Parent'** — Output axes

gca (default) | axes

Output axes, specified as the comma-separated pair of 'Parent' and the current axes for displaying the visualization.

# Examples

### Detect Sphere in Point Cloud

Load point cloud.

```
load('object3d.mat');
```
Display point cloud.

figure pcshow(ptCloud)  $xlabel('X(m)')$ ylabel('Y(m)') zlabel('Z(m)') title('Detect a sphere in a point cloud')

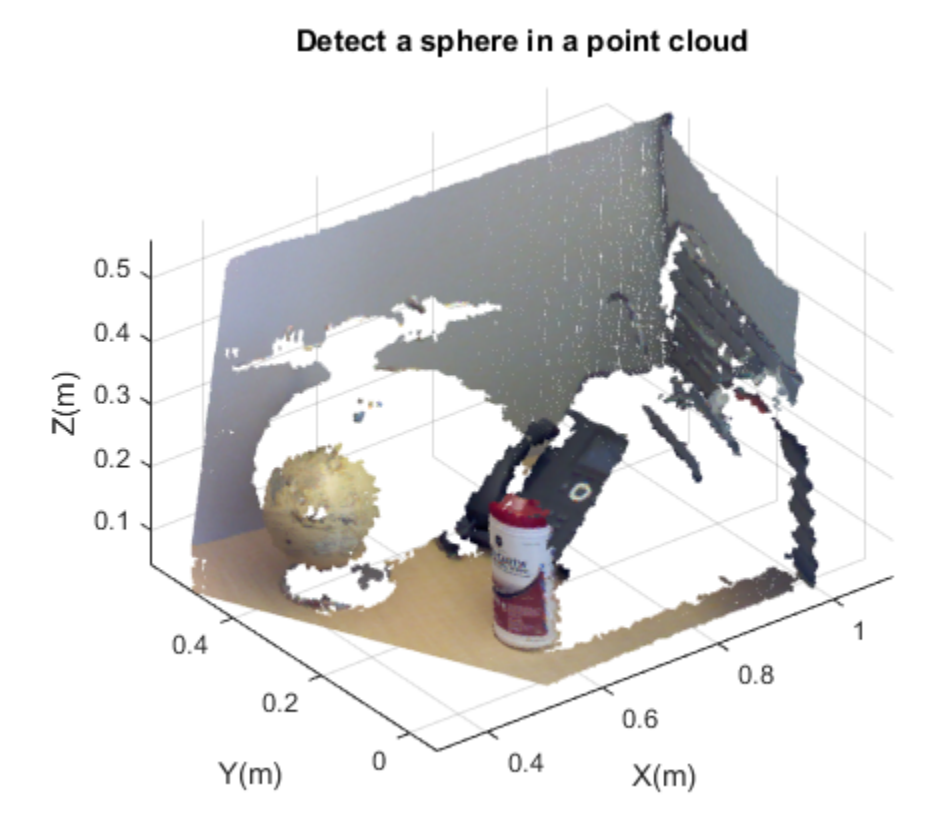

Set the maximum point-to-sphere distance (1cm), for sphere fitting. maxDistance = 0.01;

Set the region of interest to constrain the search.

roi = [-inf, 0.5; 0.2, 0.4; 0.1, inf]; sampleIndices = findPointsInROI(ptCloud, roi);

Detect the globe in the point cloud and extract it.

model = pcfitsphere(ptCloud, maxDistance, 'SampleIndices', sampleIndices);

Plot the sphere.

hold on plot(model)

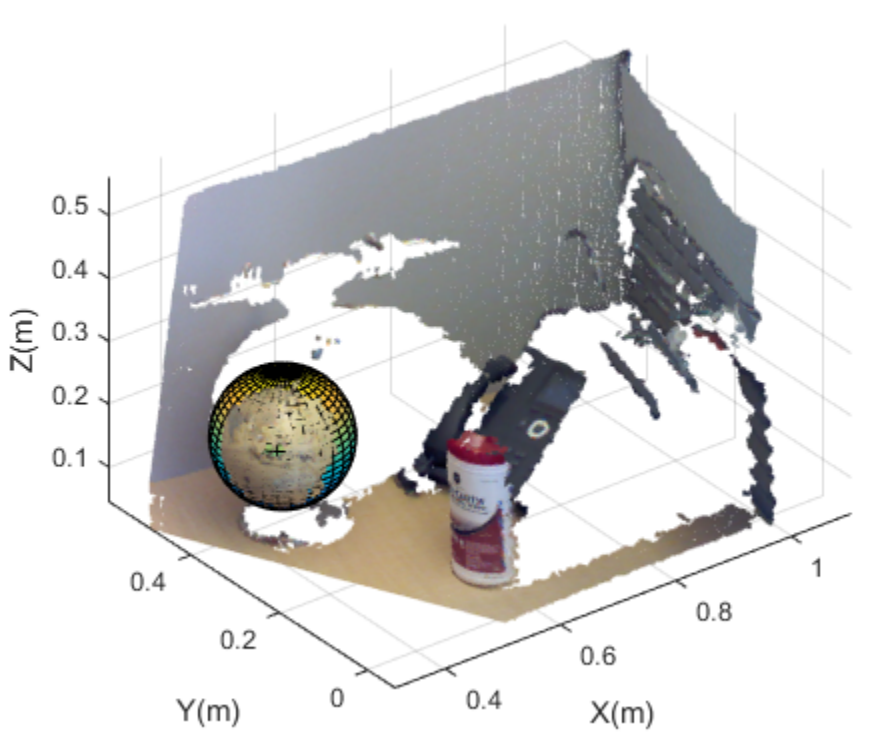

### Detect a sphere in a point cloud

### See Also

pcfitsphere | sphereModel

# opticalFlow class

Object for storing optical flow matrices

# **Description**

The OpticalFlow object stores the direction and speed of a moving object from one image or video frame to another.

## **Construction**

flow = opticalFlow( $Vx$ , $Vy$ ) constructs an optical flow object from two equal-sized matrices, Vx and Vy, which are the *x* and *y* components of velocity.

flow = opticalFlow(, ,Name,Value) includes additional options specified by one or more Name, Value pair arguments.

### Code Generation Support

Supports Code Generation: Yes

Supports MATLAB Function block: Yes

"Code Generation Support, Usage Notes, and Limitations".

### Input Arguments

### Name-Value Pair Arguments

Specify optional comma-separated pairs of Name, Value arguments. Name is the argument name and Value is the corresponding value. Name must appear inside single quotes (' '). You can specify several name and value pair arguments in any order as Name1,Value1,...,NameN,ValueN.

Example: 'Vx',randn(100,100)

### **'Vx'** — *X* component of velocity

*M*-by-*N* matrix

*X* component of velocity, specified as the comma-separated pair consisting of 'Vx' and an *M*-by-*N* matrix.

### **'Vy'** — *Y* component of velocity

*M*-by-*N* matrix

*Y* component of velocity, specified as the comma-separated pair consisting of 'Vy' and an *M*-by-*N* matrix.

### **'Orientation'** — Phase angles of optical flow

*M*-by-*N* matrix

Phase angles of optical flow in radians, specified as the comma-separated pair consisting of 'Orientation' and an *M*-by-*N* matrix of size Vx or Vy.

#### **'Magnitude'** — Magnitude of optical flow

*M*-by-*N* matrix

Magnitude of optical flow, specified as the comma-separated pair consisting of 'Magnitude' and an *M*-by-*N* matrix.

# **Methods**

[plot](#page-1487-0) plot optical flow

### Examples

### Construct Optical Flow Object and Plot Its Velocity

Construct an optical flow object.

 $opflow = opticalFlow(range(100, 100), rand(100, 100));$ 

Plot the velocity of the object as a quiver plot.

plot(opflow,'DecimationFactor',[10 10],'ScaleFactor',10);

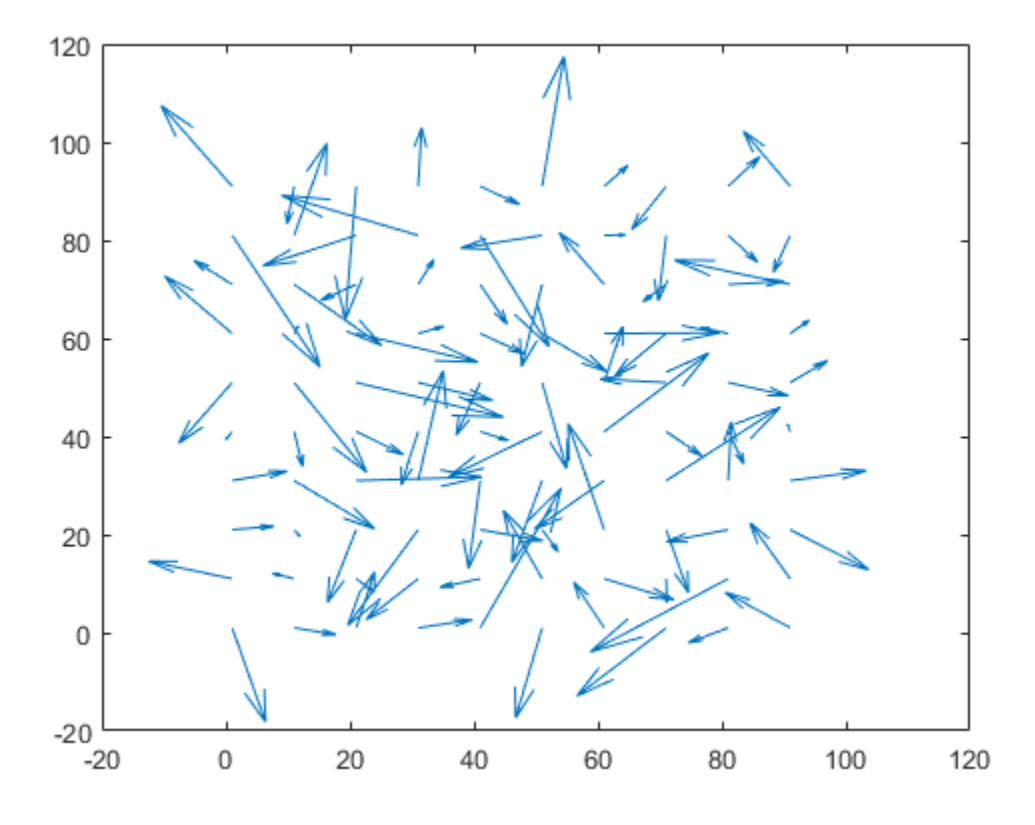

### See Also

quiver | opticalFlowHS | opticalFlowLK | opticalFlowFarneback | opticalFlowLKDoG

# <span id="page-1487-0"></span>plot

**Class:** opticalFlow

Plot optical flow

# **Syntax**

plot(flow) plot(flow,Name,Value)

# **Description**

plot(flow) plots the optical flow vectors.

plot(flow,Name,Value) includes additional options specified by one or more Name,Value pair arguments.

# Input Arguments

### **flow** — Object for storing optical flow matrices

opticalFlow object

Object for storing optical flow velocity matrices, specified as an opticalFlow object.

### Name-Value Pair Arguments

Specify optional comma-separated pairs of Name,Value arguments. Name is the argument name and Value is the corresponding value. Name must appear inside single quotes (' '). You can specify several name and value pair arguments in any order as Name1,Value1,...,NameN,ValueN.

```
''DecimationFactor'' — Decimation factor of velocity vectors
[1 1] | 2-element vector
```
Decimation factor of velocity vectors, specified as the comma-separated pair consisting of 'DecimationFactor' and a 2-element vector. The 2-element vector, [*XDecimFactor YDecimFactor*], specifies the decimation factor of velocity vectors along the *x* and *y* directions. *XDecimFactor* and *YDecimFactor* are positive scalar integers. Increase the value of this property to get a less cluttered quiver plot.

### **''ScaleFactor''** — Scaling factor for velocity vector display

1 | positive integer-valued scalar

Scaling factor for velocity vector display, specified as the comma-separated pair consisting of 'ScaleFactor' and a positive integer-valued scalar. Increase this value to display longer vectors.

```
''Parent'' — Display axes
gca handle
```
Display axes, specified as the comma-separated pair consisting of 'Parent' and the handle to an axes.

# Examples

### Construct Optical Flow Object and Plot Its Velocity

Construct an optical flow object.

```
opflow = opticalFlow(randn(100,100),randn(100,100));
```
Plot the velocity of the object as a quiver plot.

```
plot(opflow,'DecimationFactor',[10 10],'ScaleFactor',10);
```
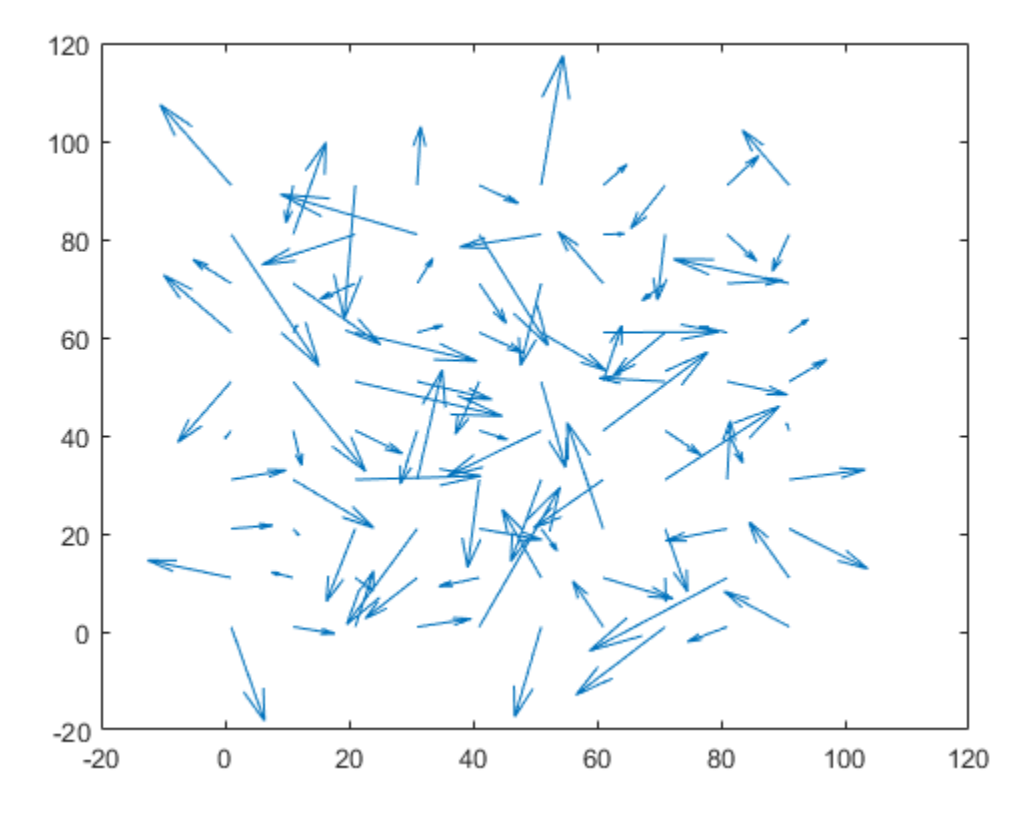

See Also quiver | opticalFlow

# opticalFlowHS class

Estimate optical flow using Horn-Schunck method

## **Description**

Estimate the direction and speed of a moving object from one image or video frame to another using the Horn-Schunck method.

### **Construction**

opticFlow = opticalFlowHS returns an optical flow object that is used to estimate the direction and speed of an object's motion. opticalFlowHS uses the Horn-Schunck algorithm.

opticFlow = opticalFlowHS(Name,Value) includes additional options specified by one or more Name, Value pair arguments.

#### Code Generation Support

Supports Code Generation: Yes

Supports MATLAB Function block: No

"Code Generation Support, Usage Notes, and Limitations".

### Input Arguments

#### Name-Value Pair Arguments

Specify optional comma-separated pairs of Name,Value arguments. Name is the argument name and Value is the corresponding value. Name must appear inside single quotes (' '). You can specify several name and value pair arguments in any order as Name1,Value1,...,NameN,ValueN.

Example: 'MaxIteration',10

#### **'Smoothness'** — Expected smoothness

1 (default) | positive scalar

Expected smoothness of optical flow, specified as the comma-separated pair consisting of 'Smoothness' and a positive scalar. Increase this value when there is increased motion between consecutive frames. A typical value for 'Smoothness' is around 1.

#### **'MaxIteration'** — Maximum number of iterations

10 (default) | positive integer-valued scalar

Maximum number of iterations to perform in the optical flow iterative solution, specified as the comma-separated pair consisting of 'MaxIteration' and a positive integer-valued scalar. Increase this value to estimate objects with low velocity.

Computation stops when the number of iterations equals MaxIteration or when the algorithm reaches the value set by VelocityDifference. To use only MaxIteration to stop computation, set VelocityDifference to 0.

#### **'VelocityDifference'** — Minimum absolute velocity difference

0 (default) | positive scalar

Minimum absolute velocity difference at which to stop iterative computation, specified as the comma-separated pair consisting of 'VelocityDifference' and a positive scalar. This value depends on the input data type. Decrease this value to estimate the optical flow of objects that have low velocity.

Computation stops when the number of iterations equals MaxIteration or when the algorithm reaches the value set by VelocityDifference. To only use MaxIteration to stop computation, set VelocityDifference to 0. To use only VelocityDifference, set MaxIteration to Inf

## **Methods**

[reset](#page-1495-0) Reset the internal state of the object [estimateFlow](#page-1496-0) Estimate optical flow

## Examples

#### Compute Optical Flow Using Horn-Schunck Method

Read in a video file.

```
vidReader = VideoReader('viptraffic.avi');
```
Create optical flow object.

opticFlow = opticalFlowHS;

Estimate the optical flow of objects in the video.

```
while hasFrame(vidReader)
        frameRGB = readFrame(vidReader);
        frameGray = rgb2gray(frameRGB);
        flow = estimateFlow(opticFlow,frameGray);
        imshow(frameRGB)
        hold on
        plot(flow,'DecimationFactor',[5 5],'ScaleFactor',25)
       hold off
end
        I adder = VideoReader ('Viptraffic.svi');<br>
I e optical flow object.<br>
I Flow = optical LIvoMS;<br>
II adder by Concept Concept Concept Concept Concept Concept Concept Concept Concept<br>
<b>I rame Gray = rapdaramo(videoader
```
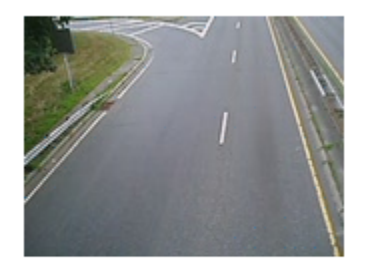

# **Algorithms**

To compute the optical flow between two images, you must solve the following optical flow constraint equation:

$$
I_x u + I_y v + I_t = 0
$$

.

.

.

- $I_x$ ,  $I_y$ , and  $I_t$  are the spatiotemporal image brightness derivatives.
- u is the horizontal optical flow.
- $v$  is the vertical optical flow.

### Horn-Schunck Method

By assuming that the optical flow is smooth over the entire image, the Horn-Schunck Fical list<br>  $I_x$ ,  $I_y$ , and  $I_t$  are the spatiotemporal image brightness derivatives.<br>  $\therefore$  *u* is the horizontal optical flow.<br> **Horn-Schunck Method**<br>
By assuming that the optical flow is smooth over the entire image, t method computes an estimate of the velocity field,  $[u \ v]^T$ , that minimizes this equation:

$$
E = \iint (I_x u + I_y v + I_t)^2 dx dy + \alpha \iint \left\{ \left( \frac{\partial u}{\partial x} \right)^2 + \left( \frac{\partial u}{\partial y} \right)^2 + \left( \frac{\partial v}{\partial x} \right)^2 + \left( \frac{\partial v}{\partial y} \right)^2 \right\} dx dy
$$

In this equation, ∂ ∂ *u*  $\frac{1}{x}$  and ∂ ∂ *u*  $\overline{y}$  are the spatial derivatives of the optical velocity component,  $u$ , and  $\alpha$  scales the global smoothness term. The Horn-Schunck method minimizes the previous equation to obtain the velocity field, [*u v*], for each pixel in the image. This method is given by the following equations: *x x*<sub>*x*</sub>, and *I*<sub>*x*</sub> are the spatiotenoporal image brightness derivatives.<br> **x** the horizontal optical flow.<br> **x** the wertical optical flow is smooth over the entire image, the Horn Schunck Method<br>
cummps that the o *x*, *x<sub>y</sub>*, and *I<sub>t</sub>* are the spatiotenyoral image brightness derivatives.<br> **x** the horizontal optical flow.<br> **x** the vertical optical flow.<br> **x** Schunck Method<br>
aromy that the optical flow is smooth over the entire ima . and  $I_t$  are the spatiotemporal image brightness derivatives.<br>
bhorizontal optical flow.<br>
bhorizontal optical flow.<br>
wertical optical flow.<br> **hunck Method**<br>
image that the optical flow is smooth over the entire image, t patiotemporal image brightness derivatives.<br>
al flow.<br>
low.<br>
low.<br>
low.<br>
low.<br>
low.<br>
low.<br>
low.<br>
low.<br>
low.<br>
low.<br>
low.<br>
low.<br>
low.<br>
low.<br>
low.<br>
low.<br>
lower the spatial  $[u \ v]^T$ , that minimizes this equation:<br>
<br>
lower  $\left[\$ spatiotemporal image brightness derivatives.<br>
al flow.<br>
flow.<br>
flow.<br>
flow is smooth over the entire image, the Horn-Schunck<br>
tate of the velocity field,  $[u \tcdot v]^T$ , that minimizes this equation:<br>  $\left[ dx dy + \alpha \iint \left( \frac{\partial u}{\partial x}$ patiotemporal image brightness derivatives.<br>
al flow.<br>
al flow is smooth over the entire image, the Horn-Schunck<br>
ate of the velocity field,  $[u \tcdot u^T]$ , that minimizes this equation:<br>  $\frac{dxdy + \alpha \iint \left| \left( \frac{\partial u}{\partial x} \right)^2 + \left($ spatiotemporal image brightness derivatives.<br>
eal flow.<br>
flow.<br>
flow.<br>
flow.<br>  $\mathbf{H}$ <br>
cal flow is smooth over the entire image, the Horn-Schunck<br>
ate of the velocity field,  $[u - v_1^T$ , that minimizes this equation:<br>  $2dx dy$ In this equation,  $\frac{\partial u}{\partial x}$  and  $I_x$  are the spatiotemporal image brightness de<br>  $\cdot u$  is the borizontal optical flow.<br>
I visit be vertical optical flow.<br> **Horn-Schunck Method**<br>
By assuming that the optical flow is smo *xdy* +  $\alpha$   $\iint_{\alpha}$  is smooth over the entire te of the velocity field,  $[u \quad v]^T$ <br>  $xdy + \alpha \iint_{\alpha} \left\{ \left( \frac{\partial u}{\partial x} \right)^2 + \left( \frac{\partial u}{\partial y} \right)^2 + \left( \frac{\partial u}{\partial x} \right)^2 \right\}$ <br>  $\frac{d}{dx}$  are the spatial derivatives of<br>
the global smooth  $I_x$ ,  $I_y$ , and  $I_t$  are the spatiotemporal i<br> *u* is the horizontal optical flow.<br> *v* is the vertical optical flow.<br> **lorn-Schunck Method**<br>
by assuming that the optical flow is smoothed<br>
the velocity of the velocity of ond  $I_t$  are the spatiotemporal image brightness derivatives.<br>
corizontal optical flow.<br>
trical optical flow.<br>
trical optical flow.<br>
that the optical flow.<br>
that the optical flow.<br>
that the optical flow.<br>
that the optical entire image, the Horn-Schur<br>  $v \cdot y^T$ , that minimizes this eq<br>  $+\left(\frac{\partial v}{\partial x}\right)^2 + \left(\frac{\partial v}{\partial y}\right)^2\right) dxdy$ <br>
wes of the optical velocity<br>
rm. The Horn-Schunck method<br>
y field, [*u v*], for each pixel in<br>
ns:<br>
ate for the pixe

**rn-Schunct Method**  
assuming that the optical flow is smoothod computes an estimate of the velo  

$$
E = \iint (I_x u + I_y v + I_t)^2 dx dy + \alpha \iint \left\{ \left( \frac{\partial}{\partial u} \right) \frac{\partial u}{\partial x} \right\} dxdy + \alpha \iint \left\{ \left( \frac{\partial}{\partial u} \right) \frac{\partial u}{\partial y} \right\} dxdy
$$
his equation,  $\frac{\partial u}{\partial x}$  and  $\frac{\partial u}{\partial y}$  are the spa  
uponent, *u*, and  $\alpha$  scales the global sn  
limitses the previous equation to obtain  
age. This method is given by the follow  

$$
u_{x,y}^{k+1} = \frac{-k}{u_{x,y}} - \frac{I_x[I_x \overline{u}_{x,y}^k + I_y \overline{v}_{x,y}^k + I_t]}{\alpha^2 + I_x^2 + I_y^2}
$$

$$
v_{x,y}^{k+1} = \frac{-k}{v_{x,y}} - \frac{I_y[I_x \overline{u}_{x,y}^k + I_y \overline{v}_{x,y}^k + I_t]}{\alpha^2 + I_x^2 + I_y^2}
$$
these equations,  $\left[ u_{x,y}^k \quad v_{x,y}^k \right]$  is the ve  
is the neighborhood average

*E*,  $I_{\mu}$ , and  $I_{\mu}$  are the spatiotemporal image brightness derivatives.<br> **Et the horizontal** orbital flow.<br> **E-Schurck Method**<br> **E-Schurck Method**<br> **E-Schurck Method**<br> **E-Schurck Method**<br> **E-Schurck Method**<br> **E-Sch** *I<sub>y</sub>*, and *L<sub>4</sub>* are the spatioleon<br>propal image brightness derivatives.<br>the verical optical flow.<br>the verical optical flow.<br>**Schunck Method**<br>time that the ostical flow is smooth over the entire image, the Hern-Schunck<br> , and  $I_t$  are tho solution<br>more linear through the photon series derivatives.<br>
a borizontal orietal of the window is smooth over the unities image, the Horn-Schurck<br>
certical oriental direct flux of the victority in the id<br> **is the burbaronial trajection properties**<br> **u** the burbaronic streament integral fluors.<br> **u** the burbaronic distribution of the streament in the series in the term of the latter streament<br> **u-Schurck Method**<br> **u** st are the spatiotemporal image brightness derivatives.<br> **I** ta optical flow .<br> **I** by its left the velocity field, for which image, the Horn-Schunck<br>
the optical flow is smooth over the entire image, the Horn-Schunck<br> **In e** natiotemporal image brightness derivatives.<br>
Il flow .<br>
Il flow is smooth over the entire image, the Horn-Schunck<br>
te of the velocity field,  $[u \tcdot e]^T$ , that minimizes this equation:<br>  $xdy + \alpha \iint \left\{ \left( \frac{\partial u}{\partial x} \right)^2 + \left( \frac{\partial$ *v*, *v*, and *l*, are the spatiocamporal image brightness derivatives.<br> **i**s the havewarehil optical flow.<br> **v** is the havewarehil optical flow.<br> **v** Schunck Method<br>
suming that the optical dow is smooth over the entire 1d *I*, are the spatiotemporal image brightness derivatives.<br>
wizontal optical flow.<br> **x** vizontal optical flow.<br> **x** the optical flow someofth over the entire image, the Horn-Schund:<br>
that the onlight flow is smooth over *k x x* is experimental image brightness derivatives.<br> **x** flow.<br> **x** of flow.<br> **x**  $\int$  *x x x x* month over the entire image, the Harn-Schunck<br>
circle 1 flow is smooth over the entire image, the Harn-Schunck<br>
circle of th temporal image brightness derivatives.<br> *x* is smooth over the entire image, the Horn-Schunck<br>
the velocity field,  $[u \t v f^T$ , that minimizes this equation:<br>  $\pi f \iint \left\{ \left( \frac{\partial u}{\partial x} \right)^2 + \left( \frac{\partial u}{\partial y} \right)^2 + \left( \frac{\partial v}{\partial x} \right)^2$ atio<br>temporal image brightness derivatives.<br>
flow .<br> *x* w.<br> *x* w.<br> *x* and the velocity field,  $[u \tcdot v]^T$ , that minimizes this equation:<br>  $dy + a \iint \left\{ \left( \frac{\partial u}{\partial r} \right)^2 + \left( \frac{\partial v}{\partial r} \right)^2 + \left( \frac{\partial v}{\partial r} \right)^2 + \left( \frac{\partial v}{\partial$ and  $I_t$  are the spatiotenn<br>poral image brightness derivatives.<br>
contradated priced flow.<br> **x**  $\int_{0}^{2\pi} f(x) dx$  is smooth over the entire image, the Horn Schurck<br>
that the optical flow is smooth over the entire image, the , ,  $T_y$ , and  $I_x$  are tho-spatistic<br>supporting exists the interaction of the spatial control of the section deptation<br>the verical optical Box.<br>Schunde Method<br>these resides depict flow.<br>Schunde Method<br>that the control of the e spatiotemporal image brightness derivatives.<br>
Etcal flow.<br>
Letcal flow is smooth over the entire image, the Horn Schunck<br>
trian flow is smooth over the entire image, the Horn Schunck<br>
mate of the velocity field, fig.  $v$ **nd**  $I_t$  are the spatiotemporal image brightness derivatives.<br> *k y* and lottical flow.<br> *k* **nd** *k* **bethod**<br> **chood**<br> **chood**<br> **chood**<br> **chood**<br> **chood**<br> **chood**<br> **chood**<br> **c** *k x k k k k k* as equation<br>emperal image brightness derivatives.<br> **x** at flow.<br> **x** al flow is smooth over the entric image, the Horn-Schunck<br>
triend flow is smooth over the value in the initial wind is equation;<br>  $y^2 dx dy + a \iint \left\{ \left( \frac{\partial$ temporal image brightness derivatives.<br> *x*.<br> *x* is smooth over the entire image, the Horn-Schunck<br>
the velocity field,  $\int u \, v \, t^T$ , that minimizes this equation:<br>  $+\alpha \iint \left\{ \left( \frac{\partial u}{\partial x} \right)^2 + \left( \frac{\partial v}{\partial y} \right)^2 + \left( \frac{\partial v$ atiotemporal image brightness derivatives.<br>
flow.<br> *x*<br> *x*<br> *x* of the velocity field,  $[u \t v \t f^T$ , that minimizes this equation:<br>  $xdy + \alpha \iint \left\{ \left( \frac{\partial u}{\partial x} \right)^2 + \left( \frac{\partial v}{\partial y} \right)^2 + \left( \frac{\partial v}{\partial y} \right)^2 + \left( \frac{\partial v}{\partial y} \right)^$ are the spatiotemporal image brightness derivatives.<br> **Induction flow**<br>
I optical flow.<br> **I** obtail flow is a<br> **In optical interval in the set is also obtained the spin of the spin of the spin of the spin of f\_x = h\_x t^2 dx dy + a** patiotemporal image brightness derivatives.<br> **II** flow .<br> **II** flow is smooth over the entire image, the Horn-Schunck<br>
te of the velocity field,  $[u \quad e]^T$ , that minimizes this equation:<br>  $\frac{dx}{dy} + \alpha \iint \left\{ \left( \frac{\partial u}{\partial x} \right)^2$ re the spatiatemporal image brightness derivatives.<br>
al optical flow.<br>
eighted flow is smooth over the entire image, the Horn-Schunck<br>
eighted flow is smooth over the entire image, the Horn-Schunck<br>
eighted at eighthermor e spatiotemporal image brightness derivatives,<br>
islal flow.<br>
dl flow.<br>
dl flow is smooth over the ontire image, the Horn-Schunck<br>
mate of the velocity field, [*u w*]<sup>P</sup>, that minimizes this equation:<br>  $\frac{\partial^2}{\partial x} dx dy + \alpha \$ as spatiotemporal image brightness derivatives.<br>
tiend flow.<br>
and flow.<br>
and flow is smooth over the entire image, the Horn Schunck<br>
triand flow is smooth over the entire image, the Horn Schunck<br>
imate of the velocity fie  $\begin{bmatrix} \mu^k & \mu^k \end{bmatrix}$ cales the global smoothness term.<br>
equation to obtain the velocity fields<br>
given by the following equations:<br>  $\overline{u}^k_{x,y} + I_y \overline{v}^k_{x,y} + I_t$ <br>  $\alpha^2 + I_x^2 + I_y^2$ <br>  $\overline{u}^k_{x,y} + I_y \overline{v}^k_{x,y} + I_t$ <br>  $\alpha^2 + I_x^2 + I_y^2$ <br>  $\alpha^2 + I$ Î ˘  $\int$  is the velocity estimate for the pixel at  $(x, y)$ , and  $\begin{bmatrix} -k & -k \\ -k & k \end{bmatrix}$ Î ˘  $\int$  is the neighborhood average of  $\begin{bmatrix} u_{x,y}^k & v_x^k \end{bmatrix}$ stimate for the pixel at  $(x,y)$ , and<br>  $\begin{bmatrix} v^k_{x,y} \end{bmatrix}$ . For  $k = 0$ , the initial vel Î ˘  $\int$ . For  $k = 0$ , the initial velocity is 0.

To solve *u* and *v* using the Horn-Schunck method:

- **1** Compute  $I_x$  and  $I_y$  using the Sobel convolution kernel, contextly and it using the Horn-Schurck method:<br>
Compute  $I_r$  and  $I_y$  using the Sobel convolution kernel.<br>  $[-1 -2 -1; 0 0 0; 1 2 1]$ , and its transposed form, for each pixel in the first<br>
compute  $I_t$  between images 1 and image. optical<br>FlowHS ckending the Horn-Schunck method:<br>
and  $I_y$  using the Sobel convolution kernel,<br>
(a) 0 0 0; 1 2 1], and its transposed form, for each pixel in the first<br>
between images 1 and 2 using the  $[-1 \ 1]$  kernel.<br>
p optical<br>Power v and v using the Horn-Schunck method:<br>Compute  $I_s$  and  $I_y$  using the Sobel convolution kernel,<br> $[-1 - 2 - 1; 0 0 0; 1 2 1]$ , and its transposed form, for each pixel in the first<br>Compute  $I_t$  between images 1
- 2 Compute  $I_t$  between images 1 and 2 using the  $[-1 \ 1]$  kernel.
- 3 Assume the previous velocity to be 0, and compute the average velocity for each pixel
- 4 Iteratively solve for *u* and *v*.

### References

[1] Barron, J. L., D. J. Fleet, S. S. Beauchemin, and T. A. Burkitt. "Performance of optical flow techniques". *CVPR*, 1992.

### See Also

opticalFlowLKDoG | opticalFlowLK | quiver | opticalFlow | opticalFlowFarneback

## <span id="page-1495-0"></span>reset

**Class:** opticalFlowHS

Reset the internal state of the object

# **Syntax**

reset(opticFlow)

# **Description**

reset(opticFlow) resets the internal state of the optical flow object. Doing this sets the previous frame to black.

# <span id="page-1496-0"></span>estimateFlow

**Class:** opticalFlowHS

Estimate optical flow

## **Syntax**

flow = estimateFlow(opticFlow,I)

## **Description**

flow = estimateFlow(opticFlow,I) estimates the optical flow of the input image, I, using the previous frame.

## Input Arguments

### **opticFlow** — Object for storing optical flow velocity matrices

opticalFlow object

Object for storing optical flow velocity matrices, specified as an opticalFlow object.

### **I** — Input image

grayscale image

Input image, specified as a grayscale image. To process the first frame, the function sets the previous frame to black.

# Output Arguments

#### **flow** — Object for storing optical flow velocity matrices opticalFlow object

Object for storing optical flow velocity matrices, returned as an opticalFlow object.

# Examples

### Compute Optical Flow Using Horn-Schunck Method

Read in a video file.

```
vidReader = VideoReader('viptraffic.avi');
```
Create optical flow object.

opticFlow = opticalFlowHS;

Estimate the optical flow of objects in the video.

```
while hasFrame(vidReader)
     frameRGB = readFrame(vidReader);
     frameGray = rgb2gray(frameRGB);
     flow = estimateFlow(opticFlow,frameGray);
     imshow(frameRGB)
     hold on
     plot(flow,'DecimationFactor',[5 5],'ScaleFactor',25)
     hold off
end
```
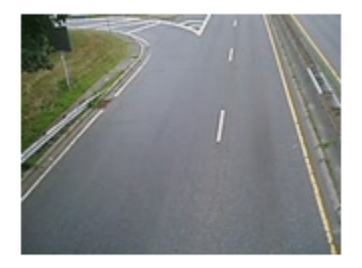

# opticalFlowLK class

Estimate optical flow using Lucas-Kanade method

# **Description**

Estimate the direction and speed of a moving object from one image or video frame to another using the Lucas-Kanade method.

## Construction

opticFlow = opticalFlowLK returns an optical flow object used to estimate the direction and speed of an object's motion. opticalFlowLK uses the Lucas-Kanade algorithm and a difference filter, [-1 1], for temporal smoothing.

opticFlow = opticalFlowLK(Name,Value) includes additional options specified by one or more Name, Value pair arguments.

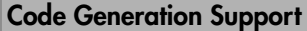

Supports Code Generation: Yes

Supports MATLAB Function block: No

"Code Generation Support, Usage Notes, and Limitations".

### Input Arguments

### Name-Value Pair Arguments

Specify optional comma-separated pairs of Name, Value arguments. Name is the argument name and Value is the corresponding value. Name must appear inside single quotes (' '). You can specify several name and value pair arguments in any order as Name1,Value1,...,NameN,ValueN.

```
Example: 'NoiseThreshold',0.0039
```
#### **'NoiseThreshold'** — Threshold for noise reduction

0.0039 (default) | positive scalar

Threshold for noise reduction, specified as the comma-separated pair consisting of 'NoiseThreshold' and a positive scalar. The more you increase this number, the less an object's movement affects the optical flow calculation.

## **Methods**

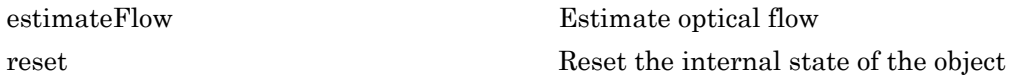

## Examples

#### Compute Optical Flow Using Lucas-Kanade Algorithm

Read in a video file.

```
vidReader = VideoReader('viptraffic.avi');
```
Create optical flow object.

opticFlow = opticalFlowLK('NoiseThreshold',0.009);

Estimate and display the optical flow of objects in the video.

```
while hasFrame(vidReader)
     frameRGB = readFrame(vidReader);
     frameGray = rgb2gray(frameRGB);
     flow = estimateFlow(opticFlow,frameGray);
     imshow(frameRGB)
     hold on
     plot(flow,'DecimationFactor',[5 5],'ScaleFactor',10)
     hold off
end
```
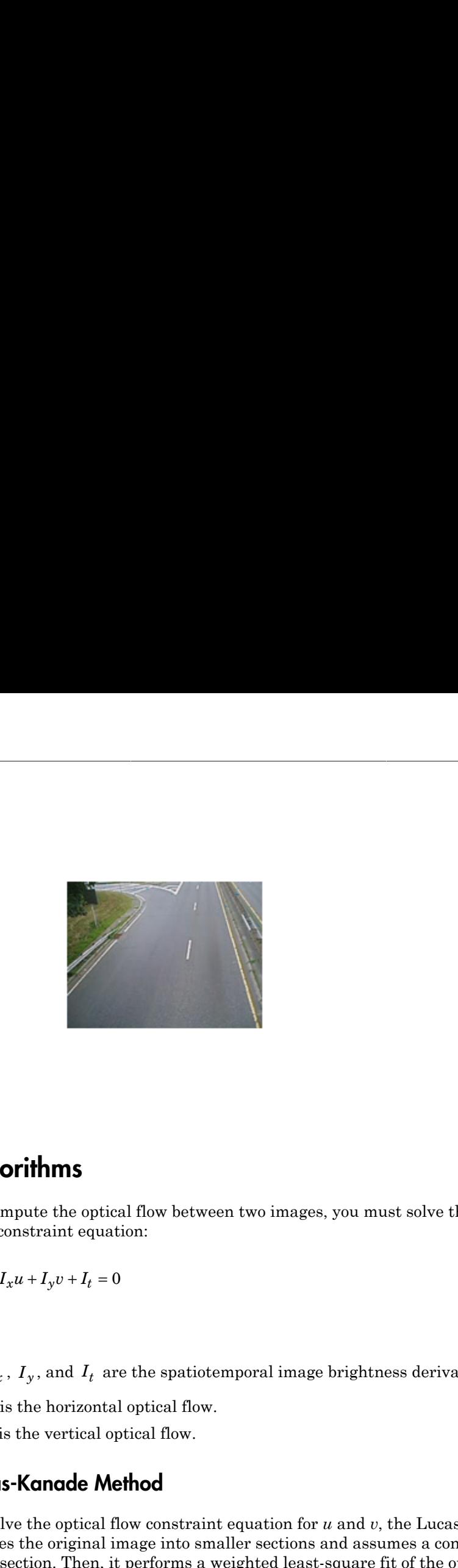

# Algorithms

.

To compute the optical flow between two images, you must solve the following optical flow constraint equation:

$$
I_x u + I_y v + I_t = 0
$$

- $I_x$ ,  $I_y$ , and  $I_t$  are the spatiotemporal image brightness derivatives.
- *u* is the horizontal optical flow.
- *v* is the vertical optical flow.

### Lucas-Kanade Method

To solve the optical flow constraint equation for *u* and *v*, the Lucas-Kanade method divides the original image into smaller sections and assumes a constant velocity in each section. Then, it performs a weighted least-square fit of the optical flow constraint **Algorithms**<br>To compute the optical flow between two images, you must<br>flow constraint equation:<br> $I_x u + I_y v + I_t = 0$ <br> $\cdot$ <br> $I_x$ ,  $I_y$ , and  $I_t$  are the spatiotemporal image brightness<br> $\cdot$  *u* is the horizontal optical flow.<br> $\$ equation to a constant model for  $\begin{bmatrix} u & v \end{bmatrix}^T$  in each section  $\Omega$ . The method achieves this fit [ ] in each section W . The method achieves this fit by minimizing the following equation:

.

•

$$
\sum_{x \in \Omega} W^2 [I_x u + I_y v + I_t \circ
$$

 $W^2[I_xu + I_yv + I_t]^2$ <br>
indow function that emphasizes the constraints at the center of each section. The<br>  $\sum_{i=1}^{n} W^2 I_x^2 \sum_{j=1}^{n} W^2 I_x I_y$   $\begin{bmatrix} w^2 I_y^2 & w^2 I_y I_y \\ w^2 I_y I_y & w^2 I_y \end{bmatrix} = -\begin{bmatrix} \sum_{i=1}^{n} W^2 I_x I_t \\ \sum_{j=1}^{n} W^2 I$ <sup>2</sup>[ $I_x u + I_y v + I_t$ <sup>2</sup><br>
dow function that emphasizes the constraints at the center of each section. The<br>
the minimization problem is<br>  $V^2 I_x^2$   $\sum W^2 I_x I_y$   $\begin{bmatrix} u \\ v \end{bmatrix} = -\begin{bmatrix} \sum W^2 I_x I_t \\ \sum W^2 I_y I_t \end{bmatrix}$ *W* is a window function that emphasizes the constraints at the center of each section. The solution to the minimization problem is  $[I_xu + I_yv + I_t]^2$ <br>
bow function that emphasizes the constraints at the center of each section. The<br>
he minimization problem is<br>  ${}^2I_x^2 \sum W^2I_xI_y$   $||u|| \sum W^2I_xI_t$ <sup>2</sup>[ $I_x u + I_y v + I_t$ ]<sup>2</sup><br>
dow function that emphasizes the constraints at the center of each section. The<br>
the minimization problem is<br>  $V^2 I_x^2$   $\sum W^2 I_x I_y$   $\begin{bmatrix} u \\ v \end{bmatrix} = -\begin{bmatrix} \sum W^2 I_x I_t \\ \sum W^2 I_y I_t \end{bmatrix}$ 

$$
\begin{bmatrix} \sum W^2 I_x^2 & \sum W^2 I_x I_y \\ \sum W^2 I_y I_x & \sum W^2 I_y^2 \end{bmatrix} \begin{bmatrix} u \\ v \end{bmatrix} = - \begin{bmatrix} \sum W^2 I_x I_t \\ \sum W^2 I_y I_t \end{bmatrix}
$$

The Lucas-Kanade method computes  $I_t$  using a difference filter,  $[-1 \ 1]$ .

*u* and *v* are solved as follows:

- **1** Compute  $I_x$  and  $I_y$
- 2 Compute  $I_t$  between images 1 and 2 using the  $[-1 \ 1]$  kernel.
- $\int_0^\infty W^2 I_x \mu + I_y v + I_y \hat{f}$ <br>
window function that emphasizes the constraints at the ecator of each section. The<br>
to the minimization problem is<br>  $\sum W^2 I_x^2 = \sum W^2 I_x I_y \begin{bmatrix} u \\ v \end{bmatrix} = -\left[ \sum W^2 I_x I_t \right]$ <br>
cur-Kanndo method co  $\begin{aligned} & \text{asizes the constraints at the center of each section. The} \\ & = - \Bigg[ \sum W^2 I_x I_t \Bigg] \\ & \text{tes } I_t \text{ using a difference filter, } [-1 \ 1 \ 1]. \end{aligned}$ <br>tes  $I_t$  using a difference filter,  $[-1 \ 1]$ .<br>kernel  $[-1 \ 8 \ 0 \ -8 \ 1]/12$  and its transposed form.<br>1 and 2 using the  $[-1 \ 1]$  kernel.<br>nts,  $I_x$ ,  $t J_y v + I_t \mathbf{f}^2$ <br>
metion that emphasizes the constraints at the center of each section. The<br>
immization problem is<br>  $\sum \mathbf{W}^2 I_x J_y \begin{bmatrix} u \\ v \end{bmatrix} = -\begin{bmatrix} \sum \mathbf{W}^2 I_x I_t \\ \sum \mathbf{W}^2 I_y I_t \end{bmatrix}$ <br>
de method computes  $I_t$  usin 3 Smooth the gradient components,  $I_x$ ,  $I_y$ , and  $I_t$ , using a separable and isotropic 5mphasizes the constraints at the center of each section. The<br>
roblem is<br>  $\begin{bmatrix} u \\ v \end{bmatrix} = -\begin{bmatrix} \sum W^2 I_x I_t \\ \sum W^2 I_y I_t \end{bmatrix}$ <br>
mputes  $I_t$  using a difference filter,  $[-1 \ 1]$ .<br>  $x$  the kernel  $[-1 \ 8 \ 0 \ -8 \ 1]/12$  and its tra emphasizes the constraints at the center of each section. The<br>
problem is<br>  $\begin{bmatrix} u \\ v \end{bmatrix} = -\begin{bmatrix} \sum W^2 I_x I_t \\ \sum W^2 I_y I_t \end{bmatrix}$ <br>
emputes  $I_t$  using a difference filter, [-1 1].<br>
and the kernel [-1 8 0 -8 1]/12 and its trans e constraints at the center of each section. The<br>  ${}^{2}I_{x}I_{t}$ <br>  ${}^{2}I_{y}I_{t}$ <br>
ing a difference filter, [-1 1].<br>  $-1 \quad 8 \quad 0 \quad -8 \quad 1]/12$  and its transposed form.<br>
sing the [-1 1] kernel.<br>  $I_{y}$ , and  $I_{t}$ , using a se s at the center of each section. The<br>
nece filter, [-1 1].<br>
8 1]/12 and its transposed form.<br>
1] kernel.<br>
1sing a separable and isotropic 5-<br>
sare [1 4 6 4 1]/16.<br>
1g the following method:<br>  $\frac{+(a-c)^2}{2}$ ;  $i = 1, 2$ <br>
π, th
- 4 Solve the 2-by-2 linear equations for each pixel using the following method:

are solved as follows:  
\nmpute 
$$
I_x
$$
 and  $I_y$  using the kernel [-1 8  
\nmpute  $I_t$  between images 1 and 2 using the  
\nboth the gradient components,  $I_x$ ,  $I_y$ , and  
\n5 element kernel whose effective 1-D coeffi  
\nve the 2-by-2 linear equations for each pixel  
\nIf  $A = \begin{bmatrix} a & b \\ b & c \end{bmatrix} = \begin{bmatrix} \sum W^2 I_x^2 & \sum W^2 I_x I_y \\ \sum W^2 I_y I_x & \sum W^2 I_y^2 \end{bmatrix}$   
\nThen the eigenvalues of A are  $\lambda_i = \frac{a+c}{2} \pm \frac{1}{2}$   
\nThe eigenvalues are compared to the thres  
\nyou enter for the threshold for noise reduct  
\nfollowing cases:  
\nCase 1:  $\lambda_1 \ge \tau$  and  $\lambda_2 \ge \tau$ 

Then the eigenvalues of A are 
$$
\lambda_i = \frac{a+c}{2} \pm \frac{\sqrt{4b^2 + (a-c)^2}}{2}
$$
;  $i = 1, 2$ 

 $W^2(1, u + I_y v + I_y)^2$ <br>
Holos foresion that emphasises the constraints at the center of each section. The<br>
ofte minimization problem is<br>  $W^2I_t^2 = \sum W^2I_{t,t}I_t \left[\left|u\right| \right] = \left|\sum W^2I_{s,t}I_t\right|$ <br>  $W^2I_{t,t}I_t = \sum W^2I_{t,t}^2 \left|\left|u\right| \$  $W^2(I_xu - I_yv + I_t^2)$ <br>
Index function that omphasizes the constraints at the orntor of each vection. The<br>
In the minimization problem is<br>  $W^2I_x^2 = \sum W^2I_x^2$ ,  $\left[\begin{bmatrix} u \\ v \end{bmatrix}\right] = -\left[\sum W^2I_xI_t\right]$ <br>  $W^2I_yI_x$ <br>  $W^2I_yI_x = \sum W^2I$ the constraints at the center of each section. The<br>  $W^2 I_s I_t$ <br>  $W^2 I_y I_t$ <br>
using a difference filter,  $[-1 \t1]$ .<br>  $[1 \t2 \t3 \t4 \t4 \t5 \t4 \t6 \t7 \t7 \t7 \t8 \t8 \t7 \t8 \t7 \t8 \t8 \t7 \t8 \t8 \t7 \t8 \t8 \t9 \t9 \t9 \t1 \t1 \t1 \t1 \t1 \t1 \t1 \t1 \t1 \$ the constraints at the center of each section. The<br>  $W^2 I_s I_t$ <br>  $W^2 I_y I_t$ <br>
using a difference filter,  $[-1 \t1]$ .<br>  $[1 \t2 \t3 \t4 \t4 \t5 \t4 \t6 \t7 \t7 \t7 \t8 \t8 \t7 \t8 \t7 \t8 \t8 \t7 \t8 \t8 \t7 \t8 \t8 \t9 \t9 \t9 \t1 \t1 \t1 \t1 \t1 \t1 \t1 \t1 \t1 \$  $x^{u} + l_y v - l_1 f^2$ <br> *x* function that emphasizes the constraints at the center of each section. The<br>
minimization problem is<br>  $\frac{2}{\ell} \sum W^2 I_x I_y$ <br>  $I_x = \sum W^2 I_y I_y$ <br>  $I_y = \left[ \sum W^2 I_y I_t \right]$ <br>
and method computes  $I_t$  using a diff  $I_x u + I_y v + I_1 f^2$ <br> *w* function that emphasizes the constraints at the center of each section. The<br> *o* minimization problem is<br>  $I_x^2 = \sum W^2 I_x I_y$   $\left[ [u] \right] = \left[ \sum W^2 I_x I_y \right]$ <br>  $I_x I_y = \sum W^2 I_y^2$   $\left[ [u] \right] = \left[ \sum W^2 I_y I_y \right]$ <br>
a constraints at the center of each section. The<br>  $x^I_t$ <br>  $y^I_t$ <br> **g** a difference filter, [-1 1].<br>  $\therefore$  8 0 -8 1]/12 and its transposed form.<br>  $\frac{dy}{dt} = \begin{bmatrix} -1 & 1 \end{bmatrix}$  kernel.<br>  $\therefore$  and  $I_t$ , using a separable and iso constraints at the center of each section. The<br>  $x^I_t$ <br>  $y^I_t$ <br>
g a difference filter, [-1 1].<br>  $\therefore$  8 0 -8 1]/12 and its transposed form.<br>
y the [-1 1] kernel.<br>
and  $I_t$ , using a separable and isotropic 5-<br>
coefficients  $\begin{split} &\sum_{\text{old}} W^2 (t_{\text{d}} y + t_{\text{d}} y + t_{\text{f}})^2 \\ &\sum_{\text{old}} W^2 (t_{\text{d}} y + t_{\text{e}} y + t_{\text{f}})^2 \\ &\text{in both emission problem is the constraints at the center of each section. The \\ &\text{non dot bin minimum problem is} \\ &\sum_{\text{old}} W^2 I_{\text{f}} I_{\text{g}} \quad \sum_{\text{old}} W^2 I_{\text{g}} I_{\text{g}} \left[ \left| y \right| \right] = \left[ \sum_{\text{old}} W^2 I_{\text{g}} I_{\text{g}} \right] \\ &\$  $\begin{split} &\mathbf{r}_1^B \\ &\mathbf{r}_2^B \\ &\text{that emphasizes the constraints at the center of each section. The} \\ &\mathbf{R}_2\mathbf{r}_j\left[\left|u\right|\right] = -\left[\sum W^2\mathbf{I}_2\mathbf{I}_l\right] \\ &\text{for all } \mathbf{r}_j\left[\left|u\right|\right] = -\left[\sum W^2\mathbf{I}_j\mathbf{I}_l\right] \\ &\text{for all } \mathbf{r}_j\left[\left|u\right|\right] = \left[\sum W^2\mathbf{I}_j\mathbf{I}_l\right] \\ &\text{for all } \mathbf{r}_j\left[\left|$ List<br>  $\sum_{x \in \mathbb{Z}} W^2(I_x a + I_y a + I_y)^2$ <br>  $\sum_{x \in \mathbb{Z}} W^2(I_x a + I_y a + I_y)^2$ <br>  $\left[ \sum_{x \in \mathbb{Z}} W^2 I_x I_y \right] [w] = \left[ \sum_{x \in \mathbb{Z}} W^2 I_x I_y \right]$ <br>
Lacent-Kanade method computes  $I_x$  using a difference filter,  $[-1, 1],$ <br>  $\sum_{x \in \mathbb{Z}} W^2 I_x I_y = \sum$  $a + I_y v + I_t$ <sup>p</sup><br>
function that emphasizes the constraints at the center of each section. The<br>
minimization problem is<br>  $\sum W^2 I_z I_y \begin{bmatrix} u \\ v \end{bmatrix} = -\begin{bmatrix} \sum W^2 I_x I_t \\ \sum W^2 I_y I_t \end{bmatrix}$ <br>
ade method computes  $I_t$  using a difference  $t+I_yv+I_t$ <sup>p</sup><br>function that emphasizes the constraints at the center of each section. The<br>minimization problem is<br> $\sum W^2I_zI_z\Bigg|\begin{aligned} &\begin{bmatrix}x\\y\end{bmatrix}\Bigg|_{\mathcal{E}}\Bigg|=-\Bigg[\sum W^2I_zI_t\Bigg] \\ &\times \Bigg[\sum W^2I_z^2\Bigg]\begin{bmatrix}y\\z\end{bmatrix}\Bigg|_{\mathcal{$ emphasizes the constraints at the center of each section. The<br>problem is<br> $\left[\begin{bmatrix} w \\ v \end{bmatrix}\right] = -\left[\sum_{i=1}^{N} \frac{W^2 I_x I_t}{2} \right]$ <br>computes  $I_t$  using a difference filter,  $[-1 \ 1]$ .<br>s:<br> $W^2 I_x^2$  is the center  $[-1 \ 8 \ 0 \ -8 \ 1]/12$ *W I I W I* bhasizes the constraints at the center of each section. The<br>blum is<br> $\left]-\left[\sum_{i}W^{2}I_{i}I_{i}\right]\right]$ <br> $x=\left[\sum_{i}W^{2}I_{i}I_{i}\right]$ <br>wites  $I_{t}$  using a difference filter. [-1-1].<br>he kernel [-1-8-0--8-1]/12 and its transposed form. phasizes the constraints at the center of each section. The<br>blem is<br> $y' = \left[ \sum W^2 I_x I_t \right]$ <br> $y'' = \left[ \sum W^2 I_y I_t \right]$ <br>putes  $I_t$  using a difference filter,  $[-1 \ 1]$ .<br>the kernal  $[-1 \ 8 \ 0 \ -8 \ 1] / 12$  and its transposed form.<br>ss 1  $\vec{f}$ <br>
that emphasizes the constraints at the center of each section. The<br>
ion problem is<br>  $\frac{1}{2}x^2 \int_0^1 [u] = -\left[ \sum W^2 I_x I_t \right]$ <br>
of computes  $I_I$  using a difference filter,  $[-1, 1]$ .<br>
we:<br>
using the learnel  $[-1, 8, 0,$  $\int_t^2$ <br>that emphasizes the constraints at the center of each section. The<br> $\int_1^t I_z t_y \Big|_0^2 = \left[ \sum W^2 I_z I_t \right]$ <br> $\int_2^2 \int_2^2 \left| w^2 \right|_2^2 = \left[ \sum W^2 I_z I_t \right]$ <br>and computes  $I_t$  using a difference filter,  $[-1 \ 1]$ .<br>tows:<br>turin r of each section. The<br>
1 1].<br>
1 its transposed form.<br>
able and isotropic 5-<br>
3 4 1]/16.<br>
ng method:<br>
1,2<br>
1,2<br>
sponds to the value<br>
ell into one of the 15 at the center of each section. The<br>
ence filter, [-1 1].<br>
-8 1]/12 and its transposed form.<br>
11 ] kernel.<br>
12 are parable and isotropic 5-<br>
ts are [1 4 6 4 1]/16.<br>
ing the following method:<br>  $\frac{2 + (a - c)^2}{2}$ ;  $i = 1, 2$ enter of each section. The<br>
. [-1 1].<br>
and its transposed form.<br>
el.<br>
parable and isotropic 5-<br>
4 6 4 1]/16.<br>
lowing method:<br>  $\begin{array}{c}\n ; i = 1, 2 \\
 \text{orresponds to the value} \\
 \text{as fall into one of the}\n \end{array}$ The eigenvalues are compared to the threshold,  $\tau$ , that corresponds to the value you enter for the threshold for noise reduction. The results fall into one of the following cases:

Case 1:  $\lambda_1 \geq \tau$  and  $\lambda_2 \geq \tau$ 

A is nonsingular, the system of equations are solved using Cramer's rule. A is nonsingular, the system of<br>Case 2:  $\lambda_1 \ge \tau$  and  $\lambda_2 < \tau$ gular, the system of equations a<br> $\geq \tau$  and  $\lambda_2 < \tau$ 

Case 2:  $\lambda_1 \geq \tau$  and  $\lambda_2 < \tau$ 

A is singular (noninvertible), the gradient flow is normalized to calculate *u* and *v*. A is nonsingular, the system of<br>Case 2:  $\lambda_1 \ge \tau$  and  $\lambda_2 < \tau$ <br>A is singular (noninvertible), th<br>Case 3:  $\lambda_1 < \tau$  and  $\lambda_2 < \tau$ gular, the system of equations a<br>  $\geq \tau$  and  $\lambda_2 < \tau$ <br>
ar (noninvertible), the gradient i

Case 3:  $\lambda_1 < \tau$  and  $\lambda_2 < \tau$ 

The optical flow, *u* and *v*, is 0.

### References

[1] Barron, J. L., D. J. Fleet, S. S. Beauchemin, and T. A. Burkitt. "Performance of optical flow techniques". *CVPR*, 1992.

### See Also

opticalFlowHS | opticalFlowLKDoG | quiver | opticalFlow | opticalFlowFarneback

# <span id="page-1503-0"></span>estimateFlow

**Class:** opticalFlowHS

Estimate optical flow

## **Syntax**

flow = estimateFlow(opticFlow,I)

# **Description**

flow = estimateFlow(opticFlow,I) estimates the optical flow of the input image, I, using the previous frame.

# Input Arguments

### **opticFlow** — Object for storing optical flow velocity matrices

opticalFlow object

Object for storing optical flow velocity matrices, specified as an opticalFlow object.

### **I** — Input image

grayscale image

Input image, specified as a grayscale image. To process the first frame, the function sets the previous frame to black.

# Output Arguments

#### **flow** — Object for storing optical flow velocity matrices opticalFlow object

Object for storing optical flow velocity matrices, returned as an opticalFlow object.

## Examples

### Compute Optical Flow Using Lucas-Kanade Algorithm

Read in a video file.

```
vidReader = VideoReader('viptraffic.avi');
```
Create optical flow object.

opticFlow = opticalFlowLK('NoiseThreshold',0.009);

Estimate and display the optical flow of objects in the video.

```
while hasFrame(vidReader)
     frameRGB = readFrame(vidReader);
     frameGray = rgb2gray(frameRGB);
     flow = estimateFlow(opticFlow,frameGray);
     imshow(frameRGB)
     hold on
     plot(flow,'DecimationFactor',[5 5],'ScaleFactor',10)
     hold off
end
```
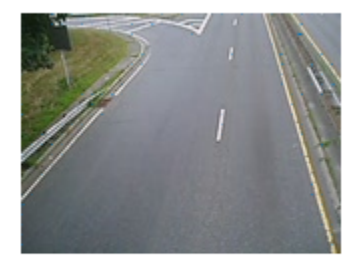

## <span id="page-1505-0"></span>reset

**Class:** opticalFlowLK

Reset the internal state of the object

# **Syntax**

reset(opticFlow)

# **Description**

reset(opticFlow) resets the internal state of the optical flow object. Doing this sets the previous frame to black.

# opticalFlowLKDoG class

Estimate optical flow using Lucas-Kanade derivative of Gaussian method

# **Description**

Estimate the direction and speed of a moving object from one image or video frame to another using the Lucas-Kanade derivative of Gaussian (DoG) method.

## **Construction**

opticFlow = opticalFlowLKDoG returns an optical flow object that is used to estimate the direction and speed of an object's motion. opticalFlowLKDoG uses the Lucas-Kanade method and a derivative of Gaussian (DoG) filter for temporal smoothing.

opticFlow = opticalFlowLKDoG(Name,Value) includes additional options specified by one or more Name, Value pair arguments.

#### Code Generation Support

Supports Code Generation: Yes

Supports MATLAB Function block: No

"Code Generation Support, Usage Notes, and Limitations".

### Input Arguments

#### Name-Value Pair Arguments

Specify optional comma-separated pairs of Name,Value arguments. Name is the argument name and Value is the corresponding value. Name must appear inside single quotes (' '). You can specify several name and value pair arguments in any order as Name1,Value1,...,NameN,ValueN.

Example: 'NumFrames',3

#### **'NumFrames'** — Number of buffered frames

3 (default) | positive integer-valued scalar

Number of buffered frames for temporal smoothing, specified as the comma-separated pair consisting of 'NumFrames' and a positive integer-valued scalar. The more you increase this number, the less an object's abrupt movement affects the optical flow calculation.

#### **'ImageFilterSigma'** — Standard deviation for image smoothing filter

1.5 | positive scalar

Standard deviation for image smoothing filter, specified as the comma-separated pair consisting of 'ImageFilterSigma' and a positive scalar.

#### **'GradientFilterSigma'** — Standard deviation for gradient smoothing filter

1 | positive scalar

Standard deviation for gradient smoothing filter, specified as the comma-separated pair consisting of 'GradientFilterSigma' and a positive scalar.

#### **'NoiseThreshold'** — Threshold for noise reduction

0.0039 (default) | positive scalar

Threshold for noise reduction, specified as the comma-separated pair consisting of 'NoiseThreshold' and a positive scalar. As you increase this number, the less an object's movement impacts the optical flow calculation.

## Methods

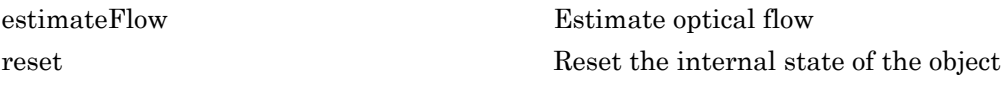

## Examples

#### Compute Optical Flow Using Lucas-Kanade derivative of Gaussian

```
Read in a video file.
vidReader = VideoReader('viptraffic.avi');
Create optical flow object.
opticFlow = opticalFlowLKDoG('NumFrames',3);
```
Estimate the optical flow of the objects and display the flow vectors.

```
 while hasFrame(vidReader)
    frameRGB = readFrame(vidReader);
    frameGray = rgb2gray(frameRGB);
    flow = estimateFlow(opticFlow,frameGray);
    imshow(frameRGB);
    hold on;
    plot(flow,'DecimationFactor',[5 5],'ScaleFactor',25);
    hold off;
 end
  ate the optical flow of the objects and display the flow vector<br>
I the hast Frame (vidReader);<br>
frameGray = rgb2gray (frameGGB);<br>
I frameGray = rgb2gray (frameGGB);<br>
IOU = est imate Flow (opticFlow, frameGray);<br>
IOU o
```
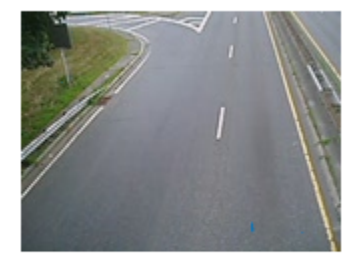

# Algorithms

.

To compute the optical flow between two images, you must solve the following optical flow constraint equation:

$$
I_x u + I_y v + I_t = 0
$$

 $I_x$ ,  $I_y$ , and  $I_t$  are the spatiotemporal image brightness derivatives.

- *u* is the horizontal optical flow.
- *v* is the vertical optical flow.

.

### Lucas-Kanade Derivative of Guassian Method

To solve the optical flow constraint equation for *u* and *v*, the Lucas-Kanade method divides the original image into smaller sections and assumes a constant velocity in each section. Then, it performs a weighted least-square fit of the optical flow constraint Exercised List<br>
Exercised List<br>
To solve the optical flow constraint equation for *u* and *v*, the<br>
divides the original image into smaller sections and assum<br>
each section. Then, it performs a weighted least-square fit<br> equation to a constant model for  $\begin{bmatrix} u & v \end{bmatrix}^T$  in each section  $\Omega$ . The method achieves this fit **Guassian Method**<br>
the equation for u and v, the Lucas-Kanade method<br>
raller sections and assumes a constant velocity in<br>
weighted least-square fit of the optical flow constraint<br>
[u v]<sup>T</sup> in each section  $\Omega$ . The method by minimizing the following equation: **Kanade Derivative of Guassian Method**<br>the optical flow constraint equation for *u* and *v*, the Lucas-Kanade method<br>ho original image into smaller sections and assumes a constant velocity in<br>tion. Then, it performs a wei nade Derivative of Guassian Method<br>
e optical flow constraint equation for u and v, the Lucas-Kanade method<br>
original image into smaller sections and assumes a constant velocity in<br>
n. Then, it performs a weighted least-s **ande Derivative of Guassian Method**<br> **Energies throw smatric reguiring time in and at the lances Kranske method**<br> **contrinal image into smaller sections and assumes a constant velocity in**<br>
on . Then, it purforms a wough **Concede Derivative of Guassian Method**<br> *W* Device the original image into sonalite action for earal a, but Linux-Kimude recivitin<br>
the original image into sonalite actions and assumes a constant velocity in<br>
to a cons **Sian Method**<br> **Example 10**<br> **Example 10**<br> **Example 10**<br> **Example 20**<br> **Example 20**<br> **Example 20**<br> **Example 20**<br> **Example 20**<br> **Example 20**<br> **Example 20**<br> **Example 20**<br> **Example 20**<br> **Example 20**<br> **Example 20**<br> **Example 2 Sian Method**<br> **Example 10**<br> **Example 10**<br> **Example 10**<br> **Example 20**<br> **Example 20**<br> **Example 20**<br> **Example 20**<br> **Example 20**<br> **Example 20**<br> **Example 20**<br> **Example 20**<br> **Example 20**<br> **Example 20**<br> **Example 20**<br> **Example 2 de Derivative of Guassian Method**<br>
this flow constraint equation for *x* and *x*, the Lacas-Kanada method<br>
given limage into availar estation and assumes a constant velocity in<br>
from, it performs a weighted least equatio **y** and linear flux constraint equation for a and e, the Laters. Kanade muthod project image into smaller estions on a second travelet in the project of the relation flux of  $\mathbb{R}^n$  if the replical flux constraint vehi **Method**<br> *x x x* and *x*, the Lucas-Kanade method<br> *x x* and assumes a constant velocity in<br> *x* as and assumes a constant velocity in<br> *x h*,  $J_t$ <br> *x h*,  $J_t$ <br> *x x* and *x*:<br> *x x* and *x*:<br> *x* and *x*: **Method**<br> *y y a* and *y*, the Lucas-Kanade method<br>
as a sonstant velocity in<br>
as stochastan density in<br>
and assumes a constant velocity in<br>
and section  $\Omega$ . The method achieves this fit<br>
then section  $\Omega$ . The metho and Derivative of Guassian Method<br>
optical flow constraint equation for  $u$  and  $v$ , the Lucas-Kanade method<br>
optical flow constraint equation for  $u$  and  $v$ , the Lucas-Kanade method<br>
Then, it performs a weighted least-s node Derivative of Guassian Method<br>
e optical flow constraint equation for *u* and *v*, the Lucas-Kanade method<br>
original image into smaller sections and assumes a constant velocity in<br>
n. Then, it performs a weighted lea **Konade Derivative of Guassian Method**<br>the original flow constraint countine for verset and at the Luce-Konade method<br>the original image into smaller sestions and usesures a constraint velocity in<br>this increase the profor <sup>st</sup><br> **E-Konnode Derivative of Guassian Method**<br>
we the original image into analise sections and assumes a constant velocity in<br>
tection. Then, it performs a weighted least-square in ordinal velocity in<br>
cetion. Then, it **Guassian Method**<br>
t equation for *u* and *v*, the Lucas-Kanade method<br>
aller sections and assumes a constant velocity in<br>
veighted least-square fit of the optical flow constraint<br>  $u \cdot v|^T$  in each section  $\Omega$ . The metho

$$
\sum_{x \in \Omega} W^2 [I_x u + I_y v + I_t]^2
$$

*W* is a window function that emphasizes the constraints at the center of each section. The solution to the minimization problem is

$$
\begin{bmatrix} \sum W^2 I_x^2 & \sum W^2 I_x I_y \\ \sum W^2 I_y I_x & \sum W^2 I_y^2 \end{bmatrix} \begin{bmatrix} u \\ v \end{bmatrix} = - \begin{bmatrix} \sum W^2 I_x I_t \\ \sum W^2 I_y I_t \end{bmatrix}
$$

The Lucas-Kanade method computes  $I_t$  using a derivative of Gaussian filter.

To solve the optical flow constraint equation for *u* and *v*:

- **1** Compute  $I_x$  and  $I_y$  using the following steps:
	- a Use a Gaussian filter to perform temporal filtering. Specify the temporal filter characteristics such as the standard deviation and number of filter coefficients using the NumFrames property.
	- **b** Use a Gaussian filter and the derivative of a Gaussian filter to smooth the image using spatial filtering. Specify the standard deviation and length of the image smoothing filter using the ImageFilterSigma property.
- 2 Compute  $I_t$  between images 1 and 2 using the following steps:
	- a Use the derivative of a Gaussian filter to perform temporal filtering. Specify the temporal filter characteristics such as the standard deviation and number of filter coefficients using the NumFrames property.
- **b** Use the filter described in step 1b to perform spatial filtering on the output of the temporal filter.
- 3 Smooth the gradient components,  $I_x$ ,  $I_y$ , and  $I_t$ , using a gradient smoothing filter. Use the GradientFilterSigma property to specify the standard deviation and the number of filter coefficients for the gradient smoothing filter. optical<br>Flow4KboG dess<br>
optical filters, the properties of the properties of the output of<br>
predictnic tomponents,  $I_x$ ,  $I_y$ , and  $I_f$ , using a gradient smoothing filter.<br> *addient* Filter Sigma property to specify the optical<sup>1</sup> Ending the model of the particular optical<br> **control** and filtering on the output of the predict filtering on the output of<br> **control filtering condition** the predict state in the property to specify the standa optical<br>FlowlKDoG class<br>ibed in step 1b to perform spatial filtering on the output of<br>myonents,  $I_x$ ,  $I_y$ , and  $I_t$ , using a gradient smoothing filter.<br>rere<sup>5</sup>signa property to soccity the standard deviation and the<br>cuta  $\begin{array}{l} \text{opicol} \textsf{FlowKDoG} \text{ class} \\ \text{opicol} \textsf{FlowKDoG} \text{ class} \\ \text{in,}\\ \text{im} \textsf{pounds}, \ \ I_x, \ J_y, \ \text{and} \ \ I_t, \ \text{using a gradient smoothing filter.} \\ \text{the terms for the gradient smoothing filter.} \\ \text{the terms for the gradient smoothing filter.} \\ \text{equations for each pixel using the following method:} \\ \text{equations for each pixel using the following method:} \\ \mathbf{W}^2I_x^2 \sum \mathbf{W}^2I_yJ_y \\ \text{We's inequality} \\ \text{We's inequality} \\ \text{We's inequality} \\ \text{We's inequality} \\ \text$ opticalFlowIKDoG class<br>
in step 1b to perform spatial filtering on the output of<br>
nents,  $I_x$ ,  $I_y$ , and  $I_t$ , using a gradient smoothing filter.<br> **igna** property to specify the standard deviation and the<br>
for the gradien opficalFlowIKDoG class<br>
in step 1b to perform spatial filtering on the output of<br>
nents,  $I_x$ ,  $I_y$ , and  $I_t$ , using a gradient smoothing filter.<br> **Signal** property to specify the standard deviation and the<br>
for the gradi springling in step 1b to perform spatial filtering on the output of<br>seribed in step 1b to perform spatial filtering on the output of<br>e.r.<br>components,  $I_x$ ,  $I_y$ , and  $I_t$ , using a gradient smoothing filter.<br>liters1gma pro optical<br>FlowLKDoG class<br>secribed in step 1b to perform spatial filtering on the output of<br>ter.<br>ter.<br>termponents,  $I_x$ ,  $I_y$ , and  $I_f$ , using a gradient smoothing filter.<br>inclusted for the gradient smoothing filter.<br>micros opticalFlowLKDoG class<br>
ed in step 1b to perform spatial filtering on the output of<br>
ponents,  $I_x$ ,  $I_y$ , and  $I_t$ , using a gradient smoothing filter.<br>
Sigma property to specify the standard deviation and the<br>
ts for the opticalFlowLKDoG class<br>
bed in step 1b to perform spatial filtering on the output of<br>
apponents,  $I_x$ ,  $I_y$ , and  $I_t$ , using a gradient smoothing filter.<br>
PSigma property to specify the standard deviation and the<br>
that fo **opticalFlowLKDoG class**<br> **composite to perform spatial filtering on the output of**<br>  $I_y$ , and  $I_t$ , using a gradient smoothing filter.<br>
erty to specify the standard deviation and the<br>
dient smoothing filter.<br>
cch pixel u opticalFlowLKDoG class<br>patial filtering on the output of<br>using a gradient smoothing filter.<br>y the standard deviation and the<br>ing filter.<br>g the following method:<br> $\frac{+(\alpha-c)^2}{2}; i=1,2$ <br>papares them to the threshold, τ, opticalFlowLKDoG class<br>g on the output of<br>ent smoothing filter.<br>rd deviation and the<br>ng method:<br>1,2<br>to the threshold,  $\tau$ ,<br>nold property. The<br>ions using Cramer's<br>e gradient flow to optical<br>FlowLKDoG class<br>spatial filtering on the output of<br>using a gradient smoothing filter.<br>tify the standard deviation and the<br>thing filter.<br> $\frac{2 + (a - c)^2}{2}$ ;  $i = 1, 2$ <br>ompares them to the threshold,  $\tau$ ,<br>NoiseThresho optical<br>FlowLKDoG class<br>ering on the output of<br>adient smoothing filter.<br>characteristic and the the should intervals:<br> $\begin{aligned} & i=1,2 \end{aligned}$ <br>eeshold property. The<br>quations using Cramer's<br>step of the gradient flow to<br>the gradie Use the filter described in step 1b to perform<br>the temporal filter.<br>
sooth the gradient components,  $I_x$ ,  $I_y$ , and<br>  $e^{\pm}$  the Gradient Filter Sigma property to show<br>
the 2-by-2 linear equations for each pixe<br>
step the s ooth the gradient components,  $I_x$ ,  $I_y$ , and<br>
a the GradientFilterSigma property to s<br>
nber of filter coefficients for the gradient si<br>
ve the 2-by-2 linear equations for each pixe<br>
If  $A = \begin{bmatrix} a & b \\ b & c \end{bmatrix} = \begin{bmatrix} \sum$
- 4 Solve the 2-by-2 linear equations for each pixel using the following method:

If 
$$
A = \begin{bmatrix} a & b \ b & c \end{bmatrix} = \begin{bmatrix} \sum W^2 I_x^2 & \sum W^2 I_x I_y \ \sum W^2 I_y I_x & \sum W^2 I_y^2 \end{bmatrix}
$$
  
\nThen the eigenvalues of A are  $\lambda_i = \frac{a+c}{2} \pm \frac{1}{2}$   
\nWhen the algorithm finds the eigenvalues, that corresponds to the value you enter for results fall into one of the following cases:  
\nCase 1:  $\lambda_1 \ge \tau$  and  $\lambda_2 \ge \tau$   
\nA is nonsingular, so the algorithm solves the rule.  
\nCase 2:  $\lambda_1 \ge \tau$  and  $\lambda_2 < \tau$   
\nA is singular (noninvertible), so the algorithm  
\ncacute calculate *u* and *v*.  
\nCase 3:  $\lambda_1 < \tau$  and  $\lambda_2 < \tau$ 

Then the eigenvalues of A are  $\lambda_i = \frac{a+c}{2} \pm \frac{\sqrt{4b^2 + (a-c)^2}}{2}$ ; *i* 2 4 2

When the algorithm finds the eigenvalues, it compares them to the threshold,  $\tau$ , that corresponds to the value you enter for the NoiseThreshold property. The results fall into one of the following cases:

Case 1:  $\lambda_1 \geq \tau$  and  $\lambda_2 \geq \tau$ 

A is nonsingular, so the algorithm solves the system of equations using Cramer's rule.

Case 2:  $\lambda_1 \geq \tau$  and  $\lambda_2 < \tau$ 

A is singular (noninvertible), so the algorithm normalizes the gradient flow to calculate *u* and *v*.

Case 3:  $\lambda_1 < \tau$  and  $\lambda_2 < \tau$ 

The optical flow, *u* and *v*, is 0.

### References

•

[1] Barron, J.L., D.J. Fleet, S.S. Beauchemin, and T.A. Burkitt. *Performance of optical flow techniques*. CVPR, 1992.

### See Also

opticalFlowHS | opticalFlowLK | quiver | opticalFlow | opticalFlowFarneback
## estimateFlow

**Class:** opticalFlowLKDoG

Estimate optical flow

### **Syntax**

flow = estimateFlow(opticFlow,I)

### **Description**

flow =  $estimateFlow(opticFlow, I)$  estimates the optical flow of the input image, I, using the previous frame.

## Input Arguments

### **opticFlow** — Object for storing optical flow velocity matrices

opticalFlow object

Object for storing optical flow velocity matrices, specified as an opticalFlow object.

### **I** — Input image

grayscale image

Input image, specified as a grayscale image. To process the first frame, the function sets the previous frame to black.

## Output Arguments

#### **flow** — Object for storing optical flow velocity matrices opticalFlow object

Object for storing optical flow velocity matrices, returned as an opticalFlow object.

## Examples

### Compute Optical Flow Using Lucas-Kanade derivative of Gaussian

Read in a video file.

```
vidReader = VideoReader('viptraffic.avi');
```
Create optical flow object.

```
opticFlow = opticalFlowLKDoG('NumFrames',3);
```
Estimate the optical flow of the objects and display the flow vectors.

```
 while hasFrame(vidReader)
   frameRGB = readFrame(vidReader);
   frameGray = rgb2gray(frameRGB);
   flow = estimateFlow(opticFlow,frameGray);
   imshow(frameRGB);
   hold on;
   plot(flow,'DecimationFactor',[5 5],'ScaleFactor',25);
  hold off;
 end
```
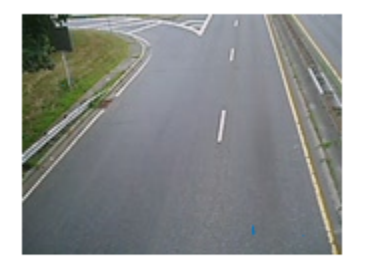

### Introduced in R2015a

### reset

**Class:** opticalFlowLKDoG

Reset the internal state of the object

## **Syntax**

reset(opticFlow)

# **Description**

reset(opticFlow) resets the internal state of the optical flow object. Doing this sets the previous frame to black.

### Introduced in R2015a

# opticalFlowFarneback class

Estimate optical flow using Farneback method

## **Description**

Estimate the direction and speed of a moving object from one image or video frame to another using the Farneback method.

### **Construction**

opticFlow = opticalFlowFarneback returns an optical flow object that you can use to estimate the direction and speed of an object's motion. estimateFlow method of this class uses the Farneback algorithm to estimate the optical flow.

opticFlow = opticalFlowFarneback(Name,Value) includes additional options specified by one or more Name, Value pair arguments.

#### Code Generation Support

Supports Code Generation: Yes

Supports MATLAB Function block: No

"Code Generation Support, Usage Notes, and Limitations".

### Input Arguments

### Name-Value Pair Arguments

Specify optional comma-separated pairs of Name,Value arguments. Name is the argument name and Value is the corresponding value. Name must appear inside single quotes (' '). You can specify several name and value pair arguments in any order as Name1,Value1,...,NameN,ValueN.

Example: 'NumPyramidLevels',3

**'NumPyramidLevels'** — Number of pyramid layers

3 (default) | positive scalar

Number of pyramid layers, specified as the comma-separated pair consisting of 'NumPyramidLevels' and a positive scalar. The value includes the initial image as one of the layers. When you set this value to 1, opticalFlowFarneback uses the original image only. It does not add any pyramid layers.

The opticalFlowFarneback algorithm generates an image pyramid, where each level has a lower resolution compared to the previous level. When you select a pyramid level greater than 1, the algorithm can track the points at multiple levels of resolution, starting at the lowest level. Increasing the number of pyramid levels enables the algorithm to handle larger displacements of points between frames. However, the number of computations also increases. Recommended values are between 1 and 4. The diagram shows an image pyramid with 3 levels.

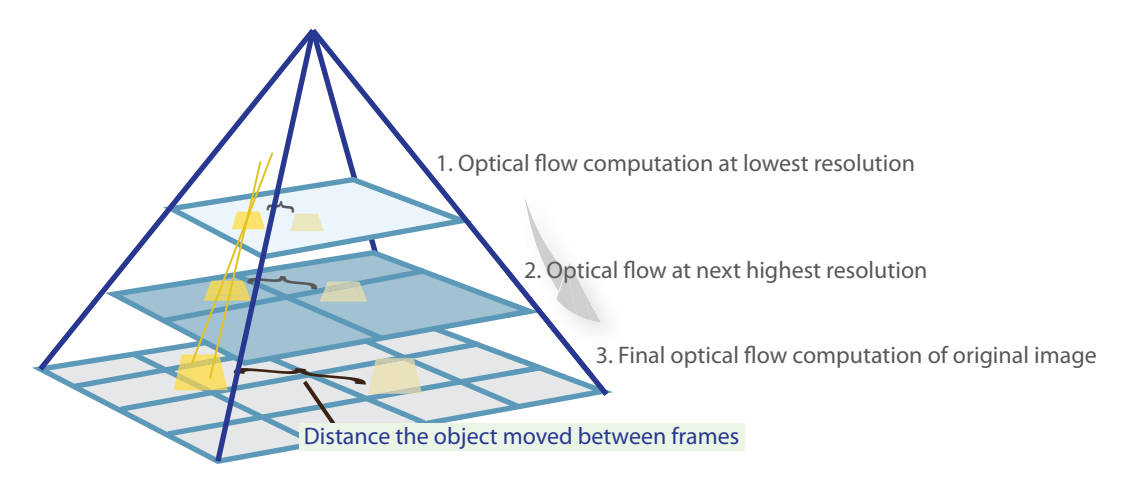

The algorithm forms each pyramid level by downsampling the previous level. The tracking begins in the lowest resolution level, and continues tracking until convergence. The optical flow algorithm propagates the result of that level to the next level as the initial guess of the point locations. In this way, the algorithm refines the tracking with each level, ending with the original image. Using the pyramid levels enables the optical flow algorithm to handle large pixel motions, which can be distances greater than the neighborhood size.

#### **'PyramidScale'** — Image scale

**0.5** (default) | positive scalar in the range  $(0,1)$ 

Image scale, specified as the comma-separated pair consisting of 'PyramidScale' and a positive scalar in the range (0,1). The pyramid scale is applied to each image at every pyramid level. A value of 0.5 creates a classical pyramid, where each level reduces in resolution by a factor of two compared to the previous level.

#### **'NumIterations'** — Number of search iterations per pyramid level

3 (default) | positive integer

Number of search iterations per pyramid level, specified as the comma-separated pair consisting of 'NumIterations' and a positive integer. The Farneback algorithm performs an iterative search for the new location of each point until convergence.

#### **'NeighborhoodSize'** — Size of the pixel neighborhood

5 (default) | positive integer

Size of the pixel neighborhood, specified as the comma-separated pair consisting of 'NeighborhoodSize' and a positive integer. Increase the neighborhood size to increase blurred motion. The blur motion yields a more robust estimation of optical flow. A typical value for NeighborhoodSize is 5 or 7.

#### **'FilterSize'** — Averaging filter size

15 (default) | positive integer in the range [2, Inf)

Averaging filter size, specified as the comma-separated pair consisting of 'FilterSize' and a positive integer in the range [2, Inf). After the algorithm computes the displacement (flow), the averaging over neighborhoods is done using a Gaussian filter of size (FilterSize \* FilterSize). Additionally, the pixels close to the borders are given a reduced weight because the algorithm assumes that the polynomial expansion coefficients are less reliable there. Increasing the filter size increases the robustness of the algorithm to image noise. The larger the filter size, the greater the algorithm handles image noise and fast motion detection, making it more robust.

### Methods

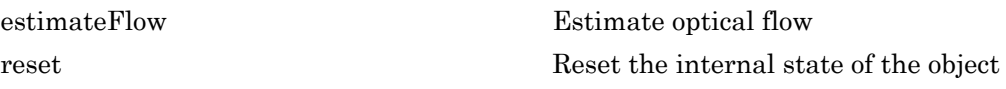

### Examples

### Optical Flow Estimation Using the Farneback Algorithm

Load a video.

```
vidReader = VideoReader('visiontraffic.avi','CurrentTime',11);
```
Set up an optical flow object to do the estimate.

opticFlow = opticalFlowFarneback;

Read in video frames and estimate optical flow of each frame. Display the video frames with flow vectors.

```
while hasFrame(vidReader)
     frameRGB = readFrame(vidReader);
     frameGray = rgb2gray(frameRGB);
     flow = estimateFlow(opticFlow,frameGray);
     imshow(frameRGB)
     hold on
     plot(flow,'DecimationFactor',[5 5],'ScaleFactor',2)
     hold off
end
```
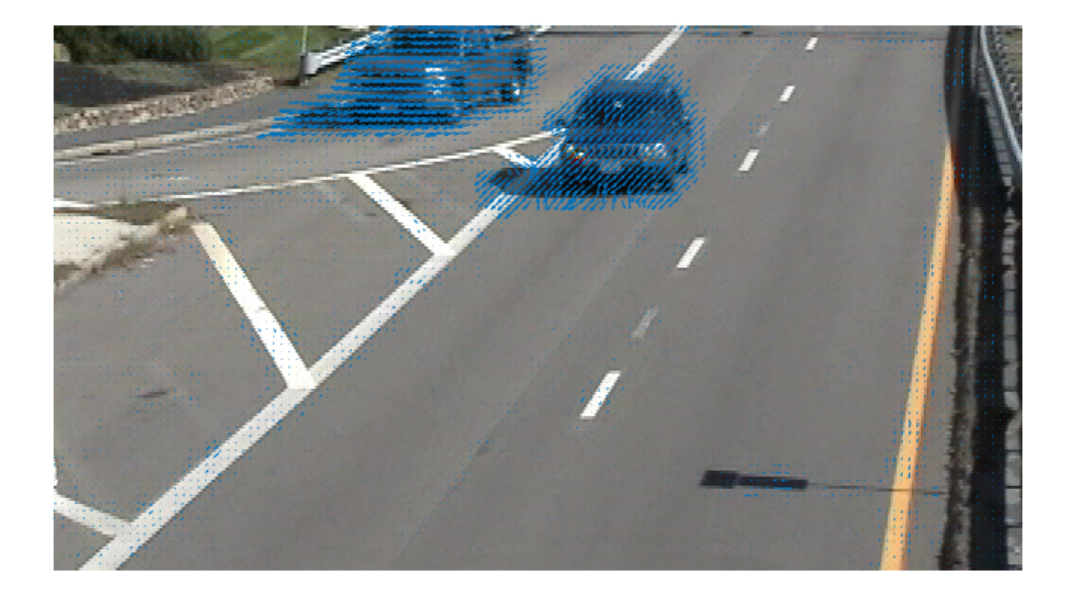

### References

[1] Farneback, G. "Two-Frame Motion Estimation Based on Polynomial Expansion." *Proceedings of the 13th Scandinavian Conference on Image Analysis*. Gothenburg, Sweden, 2003.

### See Also

opticalFlowLKDoG | opticalFlowHS | quiver | opticalFlow | opticalFlowLK

### Introduced in R2015b

## <span id="page-1520-0"></span>estimateFlow

**Class:** opticalFlowFarneback

Estimate optical flow

### **Syntax**

flow = estimateFlow(opticFlow,I)

### **Description**

flow =  $estimateFlow(opticFlow, I)$  estimates the optical flow of the input image, I, using the previous frame.

### Input Arguments

### **opticFlow** — Object for storing optical flow velocity matrices

opticalFlow object

Object for storing optical flow velocity matrices, specified as an opticalFlow object.

### **I** — Input image

grayscale image

Input image, specified as a grayscale image. To process the first frame, the function sets the previous frame to black.

## Output Arguments

#### **flow** — Object for storing optical flow velocity matrices opticalFlow object

Object for storing optical flow velocity matrices, returned as an opticalFlow object.

# Examples

Introduced in R2015b

### <span id="page-1522-0"></span>reset

**Class:** opticalFlowFarneback

Reset the internal state of the object

## **Syntax**

reset(opticFlow)

## **Description**

reset(opticFlow) resets the internal state of the optical flow object. Doing this sets the previous frame to black.

### Introduced in R2015b

# vision.OpticalFlow System object

**Package:** vision

Estimate object velocities

## **Description**

The OpticalFlow System object estimates object velocities from one image or video frame to another. It uses either the Horn-Schunck or the Lucas-Kanade method.

## Construction

opticalFlow = vision.OpticalFlow returns an optical flow System object, opticalFlow. This object estimates the direction and speed of object motion from one image to another or from one video frame to another.

opticalFlow = vision.OpticalFlow(*Name*,*Value*) returns an optical flow System object, H, with each specified property set to the specified value. You can specify additional name-value pair arguments in any order as (*Name1*, *Value1*,...,*NameN*,*ValueN*).

### Code Generation Support

Supports Code Generation: No

"Code Generation Support, Usage Notes, and Limitations".

### To estimate velocity:

- 1 Define and set up your text inserter using the constructor.
- 2 Call the step method with the input image, I, the optical flow object, optical Flow, and any optional properties. See the syntax below for using the step method.

 $VSG = step(opticalFlow, I)$  computes the optical flow of input image, I, from one video frame to another, and returns VSQ, specified as a matrix of velocity magnitudes.

 $V = step(opticalFlow, I)$  computes the optical flow of input image. I, from one video frame to another, and returns V, specified as a complex matrix of horizontal and vertical

components. This applies when you set the ??? property to 'Horizontal and vertical components in complex form'.

 $[\dots]$  = step(opticalFlow, I1, I2) computes the optical flow of the input image I1, using I2 as a reference frame. This applies when you set the ??? property to 'Input port'.

[..., IMV] = step(opticalFlow,I) outputs the delayed input image, IMV. The delay is equal to the latency introduced by the computation of the motion vectors. This property applies when you set the ??? property to 'Lucas-Kanade', the ??? property to 'Derivative of Gaussian', and the ??? property to true.

### **Properties**

#### **Method**

Optical flow computation algorithm

Specify the algorithm to compute the optical flow as one of Horn-Schunck | Lucas-Kanade.

Default: Horn-Schunck

#### **ReferenceFrameSource**

Source of reference frame for optical flow calculation

Specify computing optical flow as one of Property | Input port. When you set this property to Property, you can use the ReferenceFrameDelay property to determine a previous frame with which to compare. When you set this property to Input port, supply an input image for comparison.

This property applies when you set the ??? property to Horn-Schunck. This property also applies when you set the Method property to Lucas-Kanade and the ??? property to Difference filter [-1 1].

Default: Property

#### **ReferenceFrameDelay**

Number of frames between reference frame and current frame

Specify the number of frames between the reference and current frame as a positive scalar integer. This property applies when you set the ??? property to Current frame and N-th frame back.

Default: 1

#### **Smoothness**

Expected smoothness of optical flow

Specify the smoothness factor as a positive scalar number. If the relative motion between the two images or video frames is large, specify a large positive scalar value. If the relative motion is small, specify a small positive scalar value. This property applies when you set the ??? property to Horn-Schunck. This property is tunable.

Default: 1

#### **IterationTerminationCondition**

Condition to stop iterative solution computation

Specify when the optical flow iterative solution stops. Specify as one of Maximum iteration count | Velocity difference threshold | Either . This property applies when you set the ??? property to Horn-Schunck.

Default: Maximum iteration count

#### **MaximumIterationCount**

Maximum number of iterations to perform

Specify the maximum number of iterations to perform in the optical flow iterative solution computation as a positive scalar integer. This property applies when you set the ??? property to Horn-Schunck and the ??? property to either Maximum iteration count or Either. This property is tunable.

Default: 10

### **VelocityDifferenceThreshold**

Velocity difference threshold

Specify the velocity difference threshold to stop the optical flow iterative solution computation as a positive scalar number. This property applies when you set the ??? property to Horn-Schunck and the ??? property to either Maximum iteration count or Either. This property is tunable.

Default: eps

#### **OutputValue**

Form of velocity output

Specify the velocity output as one of Magnitude-squared | Horizontal and vertical components in complex form.

Default: Magnitude-squared

#### **TemporalGradientFilter**

Temporal gradient filter used by Lucas-Kanade algorithm

Specify the temporal gradient filter used by the Lucas-Kanade algorithm as one of Difference filter [-1 1] | Derivative of Gaussian. This property applies when you set the ??? property to Lucas-Kanade.

Default: Difference filter [-1 1]

#### **BufferedFramesCount**

Number of frames to buffer for temporal smoothing

Specify the number of frames to buffer for temporal smoothing as an odd integer from 3 to 31, both inclusive. This property determines characteristics such as the standard deviation and the number of filter coefficients of the Gaussian filter used to perform temporal filtering. This property applies when you set the ??? property to Lucas-Kanade and the ??? property to Derivative of Gaussian.

Default: 3

#### **ImageSmoothingFilterStandardDeviation**

Standard deviation for image smoothing filter

Specify the standard deviation for the Gaussian filter used to smooth the image using spatial filtering. Use a positive scalar number. This property applies when you set the ??? property to Lucas-Kanade and the ??? property to Derivative of Gaussian.

Default: 1.5

#### **GradientSmoothingFilterStandardDeviation**

Standard deviation for gradient smoothing filter

Specify the standard deviation for the filter used to smooth the spatiotemporal image gradient components. Use a positive scalar number. This property applies when you set the ??? property to Lucas-Kanade and the ??? property to Derivative of Gaussian.

Default: 1

#### **DiscardIllConditionedEstimates**

Discard normal flow estimates when constraint equation is ill-conditioned

When the optical flow constraint equation is ill conditioned, set this property to true so that the motion vector is set to 0. This property applies when you set the ??? property to Lucas-Kanade and the ??? property to Derivative of Gaussian. This property is tunable.

Default: false

#### **MotionVectorImageOutputport**

Return image corresponding to motion vectors

Set this property to true to output the image that corresponds to the motion vector being output by the System object. This property applies when you set the ??? property to Lucas-Kanade and the ??? property to Derivative of Gaussian.

Default: false

#### **NoiseReductionThreshold**

Threshold for noise reduction

Specify the motion threshold between each image or video frame as a positive scalar number. The higher the number, the less small movements impact the optical flow

calculation. This property applies when you set the ??? property to Lucas-Kanade. This property is tunable.

Default: 0.0039

#### Fixed-Point Properties

#### **RoundingMethod**

Rounding mode for fixed-point operations

Specify the rounding method as one of Ceiling | Convergent | Floor | Nearest | Round | Simplest | Zero. This property applies when you set the ??? property to Lucas-Kanade and the ??? property to Difference filter [-1 1].

Default: Nearest

#### **OverflowAction**

Overflow mode for fixed-point operations

Specify the overflow action as Wrap or Saturate. This property applies when you set the ??? property to Lucas-Kanade and the ??? property to Difference filter [-1 1].

Default: Saturate

#### **ProductDataType**

Product word and fraction lengths

Specify the product fixed-point data type as Custom. This property applies when you set the ??? property to Lucas-Kanade and the ??? property to Difference filter [-1 1].

#### **CustomProductDataType**

Product word and fraction lengths

Specify the product fixed-point type as a signed, scaled numerictype object. You can apply this property when you set the ??? property to Lucas-Kanade and the ??? property to Difference filter [-1 1]. This property applies when you set the ??? property to Custom.

Default: numerictype(true,32,20)

#### **AccumulatorDataType**

Accumulator word and fraction lengths

Specify the accumulator fixed-point data type as one of Same as product | Custom. This property applies when you set the ??? property to Lucas-Kanade and the ??? property to Difference filter [-1 1].

Default: Same as product

#### **CustomAccumulatorDataType**

Accumulator word and fraction lengths

Specify the accumulator fixed-point type as a signed, scaled numerictype object. You can apply this property when you set the ??? property to Lucas-Kanade and the ??? property to Difference filter [-1 1]. This property applies when you set the ??? property to Custom.

Default: numerictype(true,32,20)

#### **GradientDataType**

Gradients word and fraction lengths

Specify the gradient components fixed-point data type as one of Same as accumulator | Same as accumulator | Same as product | Custom. This property applies when you set the ??? property to Lucas-Kanade and the ??? property to Difference filter [-1 1].

Default: Same as accumulator

#### **CustomGradientDataType**

Gradients word and fraction lengths

Specify the gradient components fixed-point type as a signed, scaled numerictype System object. You can apply this property when you set the ??? property to Lucas-Kanade and the ??? property to Difference filter [-1 1]. This property applies when you set the ??? property to Custom.

The default is numerictype(true,32,20).

Default: 1

### **ThresholdDataType**

Threshold word and fraction lengths

Specify the threshold fixed-point data type as one of Same word length as first input | Custom. This property applies when you set the ??? property to Lucas-Kanade and the ??? property to Difference filter [-1 1].

Default: Same word length as first input

### **CustomThresholdDataType**

Threshold word and fraction lengths

Specify the threshold fixed-point type as a signed numerictype object with a Signedness of Auto. You can apply this property when you set the ??? property to Lucas-Kanade and the ??? property to Difference filter [-1 1]. This property applies when you set the ThresholdMode property to Custom.

Default: numerictype([],16,12)

### **OutputDataType**

Output word and fraction lengths

Specify the output fixed-point data type as Custom. This property applies when you set the ??? property to Lucas-Kanade and the ??? property to Difference filter [-1 1].

### **CustomOutputDataType**

Output word and fraction lengths

Specify the product fixed-point type as a scaled numerictype object with a Signedness of Auto. The numerictype object should be unsigned if you set the OutputValue property to Magnitude-squared. It should be signed if set to Horizontal and vertical components in complex form. You can apply this property when you set the ??? property to Lucas-Kanade and the ??? property to Difference filter [-1 1]. This property applies when you set the ??? property to Custom.

Default: numerictype(false,32,20)

### **Methods**

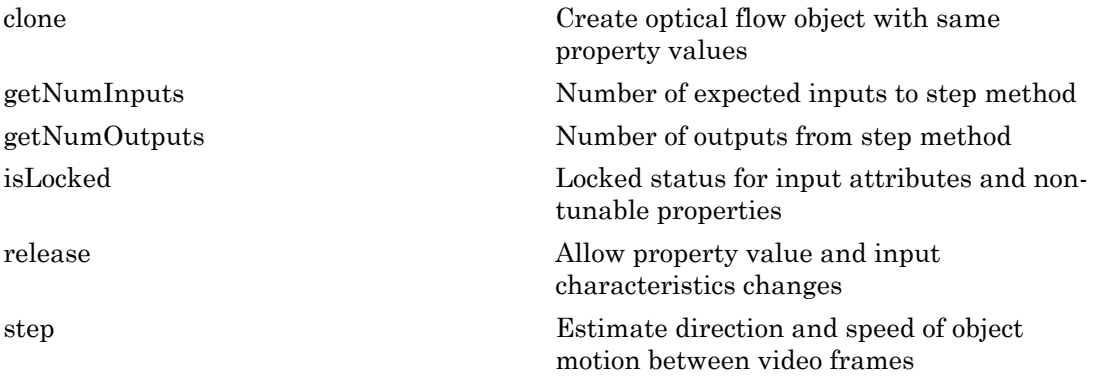

### Examples

### Track Cars Using Optical Flow

Set up objects.

```
videoReader = vision.VideoFileReader('viptraffic.avi','ImageColorSpace','Intensity','V
converter = vision.ImageDataTypeConverter; 
opticalFlow = vision.OpticalFlow('ReferenceFrameDelay', 1);
opticalFlow.OutputValue = 'Horizontal and vertical components in complex form';
shapeInserter = vision.ShapeInserter('Shape','Lines','BorderColor','Custom', 'CustomBo
videoPlayer = vision.VideoPlayer('Name','Motion Vector');
```
Convert the image to single precision, then compute optical flow for the video. Generate coordinate points and draw lines to indicate flow. Display results.

```
while ~isDone(videoReader)
     frame = step(videoReader);
     im = step(converter, frame);
     of = step(opticalFlow, im);
     lines = videooptflowlines(of, 20);
     if ~isempty(lines)
       out = step(shapeInserter, im, lines); 
       step(videoPlayer, out);
     end
```
end

.

.

Close the video reader and player

```
release(videoPlayer);
release(videoReader);
```
## Algorithms

To compute the optical flow between two images, you must solve the following optical flow constraint equation:

$$
I_x u + I_y v + I_t = 0
$$

 $I_x$ ,  $I_y$ , and  $I_t$  are the spatiotemporal image brightness derivatives.

- *u* is the horizontal optical flow.
- *v* is the vertical optical flow.

### Horn-Schunck Method

visic<br> **II and the video reader and player**<br> **II anset (videoPlayer)**;<br> **ISSE (videoReader)**;<br> **ISSE (videoReader)**;<br> **ISSE (videoReader)**;<br> **I I** *xu* + *I<sub>y</sub>v* + *I<sub>I</sub>* = 0<br> **II**  $I_xu + I_yv + I_t = 0$ <br> **II**  $I_t$  are the spa By assuming that the optical flow is smooth over the entire image, the Horn-Schunck end<br>
Close the video reader and player<br>
release (video Player);<br>
release (video Reader);<br>
To compute the optical flow between two images, you must solve the following<br>
flow constraint equation:<br>  $I_x u + I_y v + I_t = 0$ <br>
.<br>  $I_x$ , method computes an estimate of the velocity field,  $[u \ v]^T$ , that minimizes this equation:

$$
E = \iint (I_x u + I_y v + I_t)^2 dx dy + \alpha \iint \left\{ \left( \frac{\partial u}{\partial x} \right)^2 + \left( \frac{\partial u}{\partial y} \right)^2 + \left( \frac{\partial v}{\partial x} \right)^2 + \left( \frac{\partial v}{\partial y} \right)^2 \right\} dx dy
$$

*Example 10* wideo matrices and the properties and  $\frac{\partial u}{\partial x}$  are the valid of the valid of the valid of the valid of the valid of the valid of the valid of the valid of the valid of the valid of the valid of the valid whise. Optical Trees System deject<br>
and video reader and player<br> *x* y video reader and player<br> *x* y video reader and player<br> *x* y video reader);<br> **x** y video reader);<br> **x** y video reader);<br> **x** y video reader);<br> **x** y video reader and player<br>
video reader and player<br>
video reader and player<br>
video Player):<br>
video Reader Isi<br>
(video Player):<br>
<br> **thms**<br>
to the optical flow between two images, you must solve the following optical<br>
thrain In this equation, ∂ ∂ *u*  $\frac{1}{x}$  and ∂ ∂ *u*  $\overline{y}$  are the spatial derivatives of the optical velocity component,  $u$ , and  $\alpha$  scales the global smoothness term. The Horn-Schunck method minimizes the previous equation to obtain the velocity field, [*u v*], for each pixel in the image. This method is given by the following equations:

.

list  
\n
$$
u_{x,y}^{k+1} = \frac{-k}{ux_{x,y}} - \frac{I_x[I_x\overline{u}_{x,y}^k + I_y\overline{v}_{x,y}^k + I_t]}{\alpha^2 + I_x^2 + I_y^2}
$$
\n
$$
v_{x,y}^{k+1} = \frac{-k}{vx_{x,y}} - \frac{I_y[I_x\overline{u}_{x,y}^k + I_y\overline{v}_{x,y}^k + I_t]}{\alpha^2 + I_x^2 + I_y^2}
$$
\n\nsee equations,  $\begin{bmatrix} u_{x,y}^k & v_{x,y}^k \end{bmatrix}$  is the velocity estimate for the pixel at  $(x,y)$ , and  $\frac{-k}{vx_{x,y}}$  is the neighbourhood average of  $\begin{bmatrix} u_{x,y}^k & v_{x,y}^k \end{bmatrix}$ . For  $k = 0$ , the initial velocity is  
\nblue  $u$  and  $v$  using the Horn-Schunch method:  
\nCompute  $I_x$  and  $I_y$  using the Sobel convolution kernel,  
\n $\begin{bmatrix} -1 & -2 & -1; 0 & 0 & 0; 1 & 2 & 1 \end{bmatrix}$ , and its transposed form, for each pixel in the first  
\nimage.

ist<br>  $u_{n, y}^{k+1} = \overline{u}_{n, y}^k - \frac{L_y L_x \overline{u}_{n, y}^k + L_y \overline{u}_{n, y}^k + L_z \overline{u}_{n, y}^k + L_z \overline{u}_{n, y}^k}$ <br>  $u_{n, y}^{k+1} = \overline{u}_{n, y}^k - \frac{L_y L_x \overline{u}_{n, y}^k + L_y \overline{u}_{n, y}^k + L_z \overline{u}_{n, y}^k}$ <br>  $\overline{u}_{n, y}^{k+1} = \overline{v}_{n, y}^k - \frac{L_y L_x \overline{u}_{$  $\frac{I_s[I_s\overline{u}_{s,y}^k + I_j\overline{v}_{s,y}^k + I_t]}{\alpha^2 + I_s^2 + I_s^2}$ <br>  $\frac{I_y/I_s\overline{u}_{s,y}^k + I_y\overline{u}_{s,y}^k + I_t^2}{\alpha^2 + I_s^2 + I_s^2}$ <br>  $\left[u_{s,y}^k - u_{s,y}^k\right]$  is the velocity estimate for the pixel at  $(x,y)$ , and<br>  $\left[u_{s,y}^k - u_{s,y}^k\right]$  is the ve  $\frac{I_J \bar{v}_{x, y}^k + I_l}{I_x^2 + I_y^2}$ <br>  $\frac{I_s^2 + I_j^2}{I_x^2 + I_y^2}$ <br>  $\frac{I_s}{I_x^2 + I_y^2}$ <br>
is the velocity estimate for the pixel at  $(x, y)$ , and<br>
thood average of  $\left[ a_{x, y}^k \quad v_{x, y}^k \right]$ . For  $k = 0$ , the initial velocity is<br>
for ist<br>  $w_{\infty,j}^{k+1} = u_{\infty,j}^k - \frac{I_x I_x I_y \overline{u}_{\infty,j}^k + I_y \overline{v}_{\infty,j}^k + I_z \overline{v}_{\infty,j}^k + I_z \overline{v}_{\infty,j}^k + I_z \overline{v}_{\infty,j}^k + I_z \overline{v}_{\infty,j}^k + I_z \overline{v}_{\infty,j}^k + I_z \overline{v}_{\infty,j}^k$ <br>  $v_{\infty,j}^{k+1} = v_{\infty,j}^k - \frac{I_y I_x I_y \overline{u}_{\infty,j}^k + I_y \overline{v}_{$ *x*,  $y = -\frac{1}{2} I_x \frac{d\vec{k}_x}{dx} + \frac{1}{2} \frac{d\vec{k}_x}{dx} + \frac{1}{2} \frac{d\vec{k}_y}{dx} + \frac{1}{2} I_z$ <br> *x*,  $y = \frac{1}{2} \frac{1}{x} \frac{d\vec{k}_x}{dx} + \frac{1}{2} \frac{d\vec{k}_y}{dx} + \frac{1}{2} \frac{d\vec{k}_y}{dx} + \frac{1}{2} \frac{d\vec{k}_z}{dx} + \frac{1}{2} \frac{d\vec{k}_z}{dx} + \frac{1}{2} \frac{d\vec{k}_z}{dx} + \frac{$  $\frac{I_x I_x \overline{u}_{x,y}^k + I_y \overline{v}_{x,y}^k + I_t^1}{\alpha^2 + I_x^2 + I_y^2}$ <br>  $\frac{k}{\alpha^2 + I_x^2 + I_y^2}$ <br>  $\frac{k}{\alpha^2 + I_x^2 + I_y^2}$ <br>  $\frac{k}{\alpha^2 + I_x^2 + I_y^2}$ <br>  $\frac{I_y I_x \overline{u}_{x,y}^k + I_y \overline{v}_{x,y}^k + I_t^1}{\alpha^2 + I_x^2 + I_y^2}$ <br>  $\frac{I_y k}{\alpha^2 + I_x^2 + I_y^2}$ <br>  $\frac{I_y k}{\alpha^2$  $\frac{k}{x,y} = \frac{I_x[I_x\overline{u}_{x,y}^k + I_y\overline{v}_{x,y}^k + I_z]}{a^2 + I_x^2 + I_y^2}$ <br>  $\frac{k}{x,y} = \frac{I_y[I_x\overline{u}_{x,y}^k + I_y\overline{v}_{x,y}^k + I_z]}{a^2 + I_y^2 + I_z^2}$ <br>
tions,  $\left[u_{x,y}^k - u_{x,y}^k\right]$  is the velocity estimate for the pixel at (x,y), and<br>
is the neig  $\frac{k}{x,y} + I_y \bar{x} \frac{k}{x,y} + I_t$ <br>  $\frac{y}{x+y} + I_y \bar{x} \frac{k}{x,y} + I_y \frac{k}{x,y} + I_t$ <br>  $\frac{k}{x,y} + I_y \bar{x} \frac{k}{x,y} + I_t$ <br>  $\frac{k}{x,y} + I_y \frac{k}{x,y}$  is the velocity estimate for the pixel at  $(x,y)$ , and<br>
therefore  $\left[ u_{x,y}^k \quad u_{x,y}^k \right]$ . For  $k = 0$ , the  $\frac{k}{l_y^2}$ <br>  $\frac{l_x^2}{l_y^2}$ <br>
is the velocity estimate for the pixel at  $(x,y)$ , and<br>
average of  $\left[u_{x,y}^k \quad v_{x,y}^k\right]$ . For  $k = 0$ , the initial velocity is<br>
Schunck method:<br>  $\frac{1}{2}$ <br>  $\frac{1}{2}$ , and its transposed form, f  $I_y\bar{x}_{x,y}^k + I_t$ <br>  $\bar{x}_x^k + I_y^2$ <br>  $I_y\bar{x}_{x,y}^k + I_t$ <br>  $I_y\bar{x}_{x,y}^k + I_t$ <br>  $I_y\bar{x}_{y,y}^k + I_z$ <br>  $I_y\bar{x}_{y,y}^k$ <br>  $I_y\bar{x}_{y,y}^k$ <br>  $I_y\bar{x}_{y,y}^k$ <br>  $I_y\bar{x}_{y,y}^k$ <br>  $I_y\bar{x}_{y,y}^k$ <br>  $I_y\bar{x}_{y,y}^k$ <br>  $I_y\bar{x}_{y,y}^k$ <br>  $I_y\bar{x}_{y,y}^k$ <br>  $I_y\bar{x}_{y,y}^k$  $\frac{k+1}{x,y} = \frac{1}{u_x} y_x - \frac{I_x(I_x u_{xy}^k + I_y v_{xy}^k + I_y v_{xy}^k + I_y)}{u_x^2 + I_x^2 + I_y^2}$ <br>  $\frac{k+1}{u_x} = \frac{1}{v_x} y_x - \frac{I_y(I_x u_{xy}^k + I_y u_{xy}^k + I_y)}{u_x^2 + I_x^2 + I_y^2}$ <br>
se equations,  $\left[ u_{x,y}^k - u_{x,y}^k \right]$  is the velocity estimate for the pixel a  $\frac{k}{x,y} = \frac{I_x[I_x\overline{a}^k_{x,y} + I_y\overline{c}^k_{x,y} + I_d]}{a^2 + I_x^2 + I_y^2}$ <br>  $\frac{k}{x,y} = \frac{I_y[I_x\overline{a}^k_{x,y} + I_y\overline{a}^k_{x,y} + I_z^k]}{a^2 + I_x^2 + I_y^2}$ <br>
ations,  $\left[u^k_{x,y} - v^k_{x,y}\right]$  is the velocity estimate for the pixel at (x,y), and<br>
is th  $\frac{1}{2}y + I_y \overline{v}_{x,y}^k + I_t^1$ <br>  $\frac{1}{2} + I_y^2 + I_y^2$ <br>  $\frac{1}{2} + I_y^2 \overline{v}_{x,y}^k + I_t^1$ <br>  $\frac{1}{2} + \overline{I}_x^2 + \overline{I}_y^2$ <br>  $\frac{1}{2}$ <br>  $\frac{1}{2}$ <br>  $\frac{1}{2}$ <br>  $\frac{1}{2}$ <br>
is the velocity estimate for the pixel at  $(x,y)$ , and<br>
borhood  $\frac{1}{2}$ ,  $\frac{1}{2}$   $= \frac{1}{6k_0y}$   $= \frac{I_s(I_s\bar{u}_s^k y + I_j v_{s,y}^k + I_t)}{a^2 + I_s^2 + I_s^2}$ <br>  $\frac{1}{2}$ ,  $\frac{1}{2}$   $= \frac{1}{6k_0y} - \frac{I_s(I_s\bar{u}_{s,y}^k + I_s\bar{v}_{s,y}^k + I_t)}{a^2 + I_s^2 + I_s^2}$ <br>
c equations,  $\left[ u_{s,y}^k - v_{s,y}^k \right]$  is the velo  $\frac{k}{x,y} + I_y \overline{v}_{x,y}^k + I_t$ <br>  $\frac{2}{x} + I_x^2 + I_y^2$ <br>  $\frac{2}{x^2} + I_y \overline{v}_{x,y}^k + I_t^1$ <br>  $\frac{2}{x^2} + I_y^2 + I_y^2$ <br>  $\frac{2}{x^2} + I_y^2$ <br>
is the velocity estimate for the pixel at  $(x,y)$ , and<br>  $v_x^k$ <br>  $\left[ u_{x,y}^k \right]$  is the velocity estim  $\frac{k}{x,y} = \frac{I_{S}I_{S}\bar{u}^k_{X,y} + I_{S}\bar{v}^k_{X,y} + I_{t}1}{\alpha^2 + I_{T}^2 + I_{T}^2}$ <br>  $k_x = \frac{I_{S}I_{S}x^k_{X,y} + I_{S}x^k_{X,y} + I_{t}1}{\alpha^2 + I_{Z}^2 + I_{S}^2}$ <br>
Ations,  $\left[u^k_{X,y} - u^k_{X,y}\right]$  is the velocity estimate for the pixel at  $(x,y)$ , and<br>  $\frac{k}{x,y} + I_y \overline{v} \frac{k}{x,y} + I_t$ <br>  $\frac{k}{x^2} + I_x^2 + I_y^2$ <br>  $\frac{k}{x^2} + I_y^2 + I_y^2$ <br>  $\frac{k}{x,y} + I_y \overline{v} \frac{k}{x,y} + I_t^1$ <br>  $\frac{k}{x+y} + I_y^2$ <br>  $\frac{k}{x,y} + I_z^2$ <br>  $\frac{k}{x,y} + I_z^2$ <br>  $\frac{k}{x,y} + I_z^2$ <br>  $\frac{k}{x,y} + I_z^2$ <br>  $\frac{k}{x,y} + I_z^2$ <br>  $\frac{k}{x,y} + I_z^2$ <br>  $\frac$  $\frac{k}{x,y} + I_t$ ]<br>  $I_t^2$ <br>  $I_t^2$ <br>  $I_t^2$ <br>  $I_y^2$ <br>
is the velocity estimate for the pixel at  $(x,y)$ , and<br>
a average of  $\left[ u_{x,y}^k \quad v_{x,y}^k \right]$ . For  $k = 0$ , the initial velocity is<br>
Schunck method:<br>
Bobel convolution kernel,<br>  $I_3\overline{v}^k_{x,y} + I_t$ <br>  $\frac{1}{x}I_3\overline{v}^k_{x,y} + I_t$ <br>  $\frac{1}{x}I_3\overline{v}^k_{x,y} + I_t$ <br>  $\frac{1}{x}I_2\overline{v}^k_{x,y}$ <br>  $\frac{1}{x}I_3\overline{v}^k_{y,y}$ <br>  $\therefore$  y] is the velocity estimate for the pixel at  $(x,y)$ , and<br>
hood average of  $[u^k_{x,y} \quad$  $\frac{I_A|I_A\overline{u}_{x,y}^k+I_g\overline{u}_{x,y}^k+I_g^1}{\alpha^2+I_f^2+\frac{I_2^k}{I_f^2}}\frac{1}{I_f^2}$ <br>  $\frac{I_J|I_A\overline{u}_{x,y}^k+I_g\overline{u}_{x,y}^k+I_g^2}{\alpha^2+I_f^2+\frac{I_2^k}{I_f^2}}$ <br>  $\left[\mathbf{u}_{x,y}^k\ \psi_{x,y}^{-1}\right]$  is the velocity estimate for the pixel at  $(x,y)$ , an  $\frac{F_1 v \bar{E}_X}{I_x^2 + I_y^2}$ <br>  $\frac{I_x^2 + I_y^2}{I_x^2 + I_y^2}$ <br>  $\frac{I_y v \bar{E}_y + I_{t}}{I_x^2 + I_y^2}$ <br>
is the velocity estimate for the pixel at  $(x, y)$ , and<br>
chood average of  $\left[u_{x,y}^k \quad u_{x,y}^k\right]$ . For  $k = 0$ , the initial velocity is<br> +  $I_y \overline{v}_{x,y}^k$  +  $I_t$  1<br>  $I_x^2$  +  $I_y^2$ <br>
+  $I_y \overline{v}_{x,y}^k$  +  $I_t$  1<br>  $I_x^2$  +  $I_y^2$ <br>  $v_{x,y}^k$  ] is the velocity estimate for the pixel at  $(x,y)$ , and  $y + I_y \overline{v}_{x,y}^k + I_t$ <br>  $+ I_x^2 + I_y^2$ <br>  $y + I_y \overline{v}_{x,y}^k + I_t$ <br>  $+ I_x^2 + I_y^2$ <br>  $\vdots$ <br>  $v_{x,y}^k$  is the velocity estimate for the pixel at  $(x,y)$ , and<br>  $v_{x,y}^k$  is the velocity estimate for the pixel at  $(x,y)$ , and  $\begin{aligned} & \frac{[I_x u_{xx}^k + I_y v_{xx}^k + I_t]}{a^2 + I_x^2 + I_y^2} \\ & \frac{a^2 + I_x^2 + I_y^2}{a^2 + I_y^2 + I_y^2} \\ & \frac{[I_x u_{xx}^k + I_y v_{xy}^k + I_t]}{a^2 + I_y^2 + I_y^2} \end{aligned}$ <br>  $\begin{aligned} & \left[ \frac{u_{xx}^k}{a^2 + I_y^2 + I_y^2} + \frac{h_z}{a^2} \right] \end{aligned}$  is the velocity estimate for the pix  $\begin{aligned} &\frac{i}{k,y}+I_y\overline{c}^k_{k,y}+I_z\overline{1}\\ &\frac{i}{k+1}\frac{2}{k+1}\frac{2}{y^2}+I_z\overline{1}^2\\ &\frac{1}{k+1}\frac{2}{k+1}\frac{2}{y^2}+I_z\overline{1}^2\\ &\frac{i}{k,y}\Bigg]\text{ is the velocity estimate for the pixel at } (x,y)\text{, and} \\ &\text{forhood average of }\left[u^k_{k,y}-u^k_{k,y}\right].\text{ For } k=0\text{, the initial velocity is} \\ &\text{e Horn-Schunchek method:} \\ &\text{using the Sobel convolution kernel},\\ &0;\ 1$  $\begin{array}{l} \frac{k}{x,y} + I_{j}v\frac{k}{x,y} + I_{l}\\ \frac{k}{x} + I_{x}^{2} + I_{y}^{2}\\ \frac{k}{x,y} + J_{y}\frac{k}{x,y} + I_{z}^{2}\\ \frac{k}{x,y} + J_{y}\frac{k}{x,y} + I_{t}^{2}\\ \frac{k}{x,y} + \frac{k}{x^2} + I_{y}^{2}\\ \end{array},$ <br>  $v_{x,y}^{k}$  is the velocity estimate for the pixel at  $(x,y)$ , and<br>
abbrhood average Find list<br>  $u_{x,y}^{k+1} = \overline{u}_{x,y}^k - \frac{I_x[I_x\overline{u}_{x,y}^k + I_y\overline{v}_{x,y}^k + I_t]}{\alpha^2 + I_x^2 + I_y^2}$ <br>  $v_{x,y}^{k+1} = \overline{v}_{x,y}^k - \frac{I_y[I_x\overline{u}_{x,y}^k + I_y\overline{v}_{x,y}^k + I_t]}{\alpha^2 + I_x^2 + I_y^2}$ <br>
.<br>
In these equations,  $\begin{bmatrix} u_{x,y}^k & v_{x,y}^k \end{bmatrix}$  i  $\begin{bmatrix} \mu^k & \mu^k \end{bmatrix}$  $+I_y\overline{v}_{x,y}^k+I_t$ ]<br>  $I_x^2+I_y^2$ <br>  $-I_y\overline{v}_{x,y}^k+I_t$ ]<br>  $I_x^2+I_y^2$ <br>  $\stackrel{k}{\longrightarrow}$ <br>  $\stackrel{k}{\longrightarrow}$  is the velocity estimate for<br>
thood average of  $\begin{bmatrix} u_{x,y}^k & v_{x,y}^k \end{bmatrix}$ .<br>
<br>
florn-Schunck method:<br>  $\stackrel{m}{\longrightarrow}$  respectively.  $\frac{\overline{u}_{x,y}^k + I_y \overline{v}_{x,y}^k + I_t}{\alpha^2 + I_x^2 + I_y^2}$ <br>  $\frac{\overline{u}_{x,y}^k + I_y \overline{v}_{x,y}^k + I_t}{\alpha^2 + I_x^2 + I_y^2}$ <br>  $\frac{\overline{u}_{x,y}^k + I_y \overline{v}_{x,y}^k + I_t}{\alpha^2 + I_x^2 + I_y^2}$ <br>  $\therefore v_{x,y}^k$  is the velocity estimate the sphborhood average of  $\begin{bmatrix}$ Î ˘  $\int$  is the velocity estimate for the pixel at  $(x, y)$ , and ical List<br>  $u_{x,y}^{k+1} = u_{x,y}^{k} - \frac{I_x[I_x\overline{u}_{x,y}^k + I_y\overline{v}_{x,y}^k + I_t]}{\alpha^2 + I_x^2 + I_y^2}$ <br>  $v_{x,y}^{k+1} = \overline{v}_{x,y}^k - \frac{I_y[I_x\overline{u}_{x,y}^k + I_y\overline{v}_{x,y}^k + I_t]}{\alpha^2 + I_x^2 + I_y^2}$ <br>
n these equations,  $\begin{bmatrix} u_{x,y}^k & v_{x,y}^k \end{bmatrix}$  is the v  $\begin{bmatrix} -k & -k \\ -k & k \end{bmatrix}$ Î ˘  $\int$  is the neighborhood average of  $\begin{bmatrix} u_{x,y}^k & v_x^k \end{bmatrix}$  $\frac{1}{x} \int_{x,y}^{x} \frac{1}{x} \frac{1}{x} \frac{1}{x} \frac{1}{x} \frac{1}{y} \frac{1}{y} \frac{1}{y} \frac{1}{x} \frac{1}{y} \frac{1}{y} \frac{1}{x} \frac{1}{y} \frac{1}{x} \frac{1}{y} \frac{1}{x} \frac{1}{y} \frac{1}{x} \frac{1}{x} \frac{1}{y} \frac{1}{x} \frac{1}{x} \frac{1}{x} \frac{1}{y} \frac{1}{x} \frac{1}{x} \frac{1}{y} \frac{1}{x} \frac{1}{x} \frac{1}{y} \$ ate for the pixel at  $(x,y)$ , and<br> $\begin{bmatrix} k \\ x,y \end{bmatrix}$ . For  $k = 0$ , the initial velocation<br>kernel,<br>osed form, for each pixel in th Î ˘  $\int$ . For  $k = 0$ , the initial velocity is 0.  $\begin{aligned} &\frac{I_{x} (I_{x} \bar{u}_{x,y}^{k}+I_{y} \bar{v}_{x,y}^{k}+I_{z})}{\alpha^2+I_{x}^2+I_{y}^2}, \\ &\frac{I_{y} [I_{x} \bar{u}_{x,y}^{k}+I_{y} \bar{v}_{x,y}^{k}+I_{z}]}{\alpha^2+I_{x}^2+I_{y}^2}, \\ &\frac{I_{y} I_{x} \bar{u}_{x,y}^{k}+I_{y} \bar{v}_{x,y}^{k}}{\alpha^2+I_{x}^2+I_{y}^2} \end{aligned}$ <br>
18.  $\begin{bmatrix} u_{x,y}^{$ In these equations,  $\begin{bmatrix} u_{x,y}^k & v_{x,y}^k \end{bmatrix}$  is the velocity estimate for <br>
In these equations,  $\begin{bmatrix} u_{x,y}^k & v_{x,y}^k \end{bmatrix}$  is the neighborhood average of  $\begin{bmatrix} u_{x,y}^k & v_{x,y}^k \end{bmatrix}$ .<br>
0.<br>
To solve *u* and *v* us

To solve *u* and *v* using the Horn-Schunck method:

**1** Compute  $I_x$  and  $I_y$  using the Sobel convolution kernel,

image.

- 2 Compute  $I_t$  between images 1 and 2 using the  $[-1 \ 1]$  kernel.
- 3 Assume the previous velocity to be 0, and compute the average velocity for each pixel
- 4 Iteratively solve for *u* and *v*.

### Lucas-Kanade Method

 $u_{x,y}^{k+1} = \frac{-k}{u_{x,y}} - \frac{I_x[I_x\overline{u}_{x,y}^k + I_y\overline{v}_{x,y}^k + I_y\overline{v}_{x,y}^k + I_y\overline{v}_{x,y}^k + I_y^2}{\alpha^2 + I_x^2 + I_y^2}$ <br>  $v_{x,y}^{k+1} = \frac{-k}{v_{x,y}} - \frac{I_y[I_x\overline{u}_{x,y}^k + I_y\overline{v}_{x,y}^k + I_y^2}{\alpha^2 + I_x^2 + I_y^2}$ <br>
these equations,  $\left[u_{x,y}^k \quad v_{x,y}^$ estimate for the pixel at  $(x,y)$ , and<br>  $y \quad v_{x,y}^k$ . For  $k = 0$ , the initial vel<br>
d:<br>
d:<br>
ansposed form, for each pixel in th<br>
the [-1 1] kernel.<br>
mpute the average velocity for each<br>
wolution kernel.<br>  $u$  and  $v$ , the Lu  $\begin{split} \delta^2 & = \frac{1}{\alpha \, \delta_{\alpha} \, \gamma} - \frac{I_{\beta} \, I_{\gamma} \, \alpha^k_{\alpha \, \gamma} + I_{\gamma} \, \gamma^k_{\gamma \, \alpha} + I_{\gamma} \, 1}{\alpha^2 + I_{\gamma}^2 + I_{\gamma}^2} \,, \\ \delta^k_{\alpha \, \gamma} & = \frac{1}{\alpha} \delta_{\alpha \, \gamma} - \frac{I_{\gamma} \, I_{\gamma} \, \alpha^k_{\alpha \, \gamma} + I_{\gamma} \, 1}{\alpha^2 + I_{\gamma}^2 + I_{\gamma}^2} \,, \\ \text{see equations, }$ Let  $u_n^k z_0^k = u_n^k z_0 - \frac{I_0(I_1 u_n^k z_0 + I_2 u_n^k z_0 - I_1)}{(u^k + I_2^k - I_1^k)^2}$ <br>  $v_{n+1}^{k+1} = v_{n+2}^k - \frac{I_0(I_2 u_n^k z_0 + I_2 u_n^k z_0 + I_1)}{u^k + I_2^k - I_2^k}$ <br>
see outurettens.  $\left[u_{n+2}^k - v_{n+2}^k\right]$  is the velocity estimate for To solve the optical flow constraint equation for *u* and *v*, the Lucas-Kanade method divides the original image into smaller sections and assumes a constant velocity in each section. Then, it performs a weighted least-square fit of the optical flow constraint equation to a constant model for  $\begin{bmatrix} u & v \end{bmatrix}^T$  in each section  $\Omega$ . The method achieves this fit  $\frac{2}{2}$ <br>  $\frac{2}{2}$ <br>  $\frac{2}{2}$ <br>  $\frac{2}{2}$ <br>  $\frac{2}{2}$ <br>
is the velocity estimate for the pixel at  $(x,y)$ , and<br>
average of  $\left[ u_{x,y}^k \quad v_{x,y}^k \right]$ . For  $k = 0$ , the initial velocity is<br>
Schunck method:<br>  $\left[ 1 \right]$ , and its t by minimizing the following equation:  $\frac{1}{2} = \frac{1}{10}k_y - \frac{I_xI_x\overline{z_1}k_x + I_y\overline{z_2}k_y + I_x\overline{z_1}k_x + I_y\overline{z_1}k_x + I_y\overline{z_2}k_y + I_x\overline{z_1}k_x + I_y\overline{z_2}k_x + I_z\overline{z_1}k_x + I_z\overline{z_2}k_x + I_z\overline{z_2}k_x + I_z\overline{z_2}k_x + I_z\overline{z_2}k_x + I_z\overline{z_2}k_x + I_z\overline{z_2}k_x + I_z\overline{z_2}k_x + I$  $\frac{1}{2} \frac{1}{6} g_s - \frac{I_3 (I_s \vec{a}_{xy}^2 + I_3 \vec{c}_{xy}^2 + I_4)}{a^2 + I_2^2 + I_3^2}$ <br>  $\frac{1}{2} \sum_{x,y} \frac{I_3 (I_s \vec{a}_{xy}^2 + I_3 \vec{c}_{xy}^2 + I_4)}{a^2 + I_2^2 + I_3^2}$ <br>
(untions,  $\left[ a_{xy}^k - a_{xy}^k \vec{a}_{xy} + I_3 \vec{a}_{xy}^k - I_4 \vec{c}_{yz} \right]$  is the velocit

$$
\sum_{x \in \Omega} W^2 [I_x u + I_y v + I_t]^2
$$

*W* is a window function that emphasizes the constraints at the center of each section. The solution to the minimization problem is vision.OpticalFlow System object<br>
2 $I_x^2$   $\sum W^2 I_x I_y$   $\begin{bmatrix} \sum W^2 I_x I_t \end{bmatrix}$   $\begin{bmatrix} \sum W^2 I_x I_t \end{bmatrix}$ vision.OpticalFlow System object<br>
dow function that emphasizes the constraints at the center of each section. The<br>
the minimization problem is<br>  $V^2 I_x^2$   $\sum W^2 I_x I_y$   $\begin{bmatrix} u \\ v \end{bmatrix} = -\begin{bmatrix} \sum W^2 I_x I_t \\ \sum W^2 I_y I_t \end{bmatrix}$ 

$$
\begin{bmatrix} \sum W^2 I_x^2 & \sum W^2 I_x I_y \\ \sum W^2 I_y I_x & \sum W^2 I_y^2 \end{bmatrix} \begin{bmatrix} u \\ v \end{bmatrix} = -\begin{bmatrix} \sum W^2 I_x I_t \\ \sum W^2 I_y I_t \end{bmatrix}
$$

#### Lucas-Kanade Difference Filter

.

•

vision.OpticalFlow System object<br>
assizes the constraints at the center of each section. The<br>
em is<br>  $=-\left[\sum_{i=1}^{n} W^2 I_x I_i\right]$ <br>  $= -\left[\sum_{i=1}^{n} W^2 I_y I_t\right]$ <br>  $\frac{1}{2}$ <br>  $\frac{1}{2}$ <br>  $\frac{1}{2}$ <br>  $\frac{1}{2}$ <br>  $\frac{1}{2}$ <br>  $\frac{1}{2}$ <br> When you set the **Temporal gradient filter** to Difference filter [-1 1], *u* and *v* are solved as follows:

**1** Compute  $I_x$  and  $I_y$ 

If you are working with fixed-point data types, the kernel values are signed fixedpoint values with word length equal to 16 and fraction length equal to 15.

- 2 Compute  $I_t$  between images 1 and 2 using the  $[-1 \ 1]$  kernel.
- vision Opticalibras System object<br>
wise of Opticalibras System object<br>
wise the minimization problem is<br>  $W^2I_2^2 = \sum W^2I_2I_y\Big|_{|u} = -\Big[\sum W^2I_2I_t\Big]$ <br>  $\left|\frac{u}{u}\right| = -\Big[\sum W^2I_2I_t\Big]$ <br> **conded Microscopy \left|\frac{u}{u}\right| = -\Big[\sum** vision Optical Towards are probably the constraints at the center of each section. The to the minimization problem is<br>  $W^2t_2^2 = \sum W^2t_zI_z\Big|_{\text{M}}\Bigg[|u| = -\Big[\sum W^2I_zI_z\Big]$ <br> **We be allowed to difference Fiber**<br> **We were th** vision.OpticalFlow System object<br>the constraints at the center of each section. The<br> $W^2 I_x I_t$ <br> $W^2 I_y I_t$ <br>difference filter  $[-1 \ 1], u$  and  $v$ <br> $W^2 I_y I_t$ <br>difference filter  $[-1 \ 1], u$  and  $v$ <br> $[1 \ -1 \ 8 \ 0 \ -8 \ 1]/12$  and its tran vision.OpticalFlow System object<br>the constraints at the center of each section. The<br> $W^2 I_x I_t$ <br> $W^2 I_y I_t$ <br>difference filter  $[-1 \ 1], u$  and  $v$ <br> $W^2 I_y I_t$ <br>difference filter  $[-1 \ 1], u$  and  $v$ <br>at types, the kernel values are sig vision.OpicolFlow System object<br>
function that emphasizes the constraints at the eenter of each section. The<br>
minimization problem is<br>  $\frac{2}{x} \sum W^2 I_x I_y \Big[ [\mu] = -\Big[ \sum W^2 I_x I_x \Big]$ <br>  $\sum W^2 I_y^2 \Big] [\mu] = -\Big[ \sum W^2 I_x I_x \Big]$ <br> **Differ** vision.OpticalFlow System object<br>
w function that emphasizes the constraints at the center of each section. The<br> *y*<sub>*z*</sub>  $T_{\xi}^2 = \sum w^2 I_x I_y \left[ \begin{bmatrix} u \\ v \end{bmatrix} \right] = \left[ \sum w^2 I_x I_x \right]$ <br> *y*<sup>7</sup><br> *y*<sup>7</sup>  $\sum w^2 I_y^2$ ,  $\left[ \begin{bmatrix} u \\ v$ vision.OpticalFlow System object<br>
constraints at the center of each section. The<br>  $x^I_t$ <br>  $x^I_t$ <br>  $x^I$ <br>  $x^I$ <br>  $x^I$ <br>  $x^I$ <br>  $x^I$ <br>  $x^I$ <br>  $x^I$ <br>  $x^I$ <br>  $x^I$ <br>  $x^I$ <br>  $x^I$ <br>  $x^I$ <br>  $x^I$ <br>  $x^I$ <br>  $x^I$ <br>  $x^I$ <br>  $x^I$ <br>  $x^I$ vision.OpticalFlow System object<br>
constraints at the center of each section. The<br>  $x^I_t$ <br>  $y^I_t$ <br>  $y^I_t$ <br>  $y^I_t$ <br>  $y^I_t$ <br>  $y^I_t$ <br>  $y^I_t$ <br>  $y^I_t$ <br>  $y^I_t$ <br>  $y^I_t$ <br>  $y^I_t$ <br>  $y^I_t$ <br>  $y^I_t$ <br>  $y^I_t$ <br>  $y^I_t$ <br>  $y^I_t$ <br>  $y^I_t$ <br>  $y^$ vision.Optical<br>Flow function that emphasizes the constraints at the center of each section. The<br>n to the minimization problem is<br> $\sum W^2 I_{\gamma}^2 I_{\gamma} = \sum W^2 I_{\gamma} I_{\gamma}$ <br> $\left[W^2 I_{\gamma} I_{\gamma} - \sum W^2 I_{\gamma} I_{\gamma} \right] \left[W \right] = -\left[\sum W^2 I_{\gamma} I$ viation Optical<br>Flow System object<br>window function that emphasizes the constraints at the center of each section. The<br>  $\sum W^2 I_x^2 - \sum W^2 I_x I_y$ <br>  $\left[\left[x\right] = \left[\sum W^2 I_x I_y\right]\right]$ <br>  $\left[\sum W^2 I_y I_x\right] = \left[\sum W^2 I_y I_y\right]$ <br> **Koncele Differen** vision.OpticalFlow System object<br>
hat emphasizes the constraints at the center of each section. The<br>
tion problem is<br>  $I_xI_y\left[\begin{bmatrix} u \\ v\end{bmatrix}\right] = -\left[\sum W^2I_xI_t\right]$ <br>
diver<br>
diverse filter to Difference filter  $[-1, 1], u$  and  $v$ vision.OpticalFlow System objuned<br>inimization problem is<br>  $\sum W^2 I_x I_y$   $\begin{bmatrix} u \\ v \end{bmatrix} = -\begin{bmatrix} \sum W^2 I_x I_t \\ \sum W^2 I_y I_t \end{bmatrix}$ <br>  $\sum W^2 I_y^2$   $\begin{bmatrix} u \\ v \end{bmatrix} = -\begin{bmatrix} \sum W^2 I_x I_t \\ \sum W^2 I_y I_t \end{bmatrix}$ <br> **Generic Filter**  $\begin{bmatrix} 1 & 1 & 1 \end{$ 3 Smooth the gradient components,  $I_x$ ,  $I_y$ , and  $I_t$ , using a separable and isotropic 5whisto.<br>OpicalFox Spien dejective that emphasizes the constraints at the center of each section. The<br>bise to the minimum problem is:<br> $\left[\sum W^2 I_j I_k - \sum W^2 I_j I_k\right] [u_j] = \left[\sum W^2 I_j I_k\right]$ <br> $\times W^2 I_j I_k - \sum W^2 I_j^2 I_l\right]$ <br>whose  $\left[\sum W^2 I$ are working with fixed-point data types, the kernel values are unsigned fixed-point values with word length equal to 8 and fraction length equal to 7. vision Optical How System object<br>function that emphasizes the constraints at the center of each section. The<br>immination problem is<br> $\sum W^2 I_{\zeta} I_y \begin{bmatrix} u \\ v \end{bmatrix} = -\begin{bmatrix} \sum W^2 I_{\zeta} I_y \\ \sum W^2 I_{\zeta} I_y \end{bmatrix}$ <br> **if every constra** values Optical How System chipse<br>
function that emphasizes the constraints at the center of each section. The<br>
minimization problem is<br>  $\sum W^2 I_{\zeta} I_y \begin{bmatrix} u \\ v \end{bmatrix} = -\begin{bmatrix} \sum W^2 I_{\zeta} I_y \\ \sum W^2 I_{\zeta} I_y \end{bmatrix}$ <br> **Herence Fib** vision.Ophositow System object<br>
empthasizes the constraints at the center of each section. The<br>
problem is<br>  $y^2\left[\begin{bmatrix} u \\ v \end{bmatrix}\right] = -\left[\sum W^2 I_x I_t\right]$ <br>  $y^2 I_y I_t\right]$ <br>  $y^2 \left[\begin{bmatrix} 1 \\ w \end{bmatrix}\right] = -\left[\sum W^2 I_x I_t\right]$ <br>  $y^2 I_y I_t\right]$ <br> vision.OpicalFlow System object<br>
t emphasizes the constraints at the center of each section. The<br>
m problem is<br>  $\left[ V_g \right] \bigg[ w \bigg] = - \bigg[ \sum W^2 I_g I_g \bigg]$ <br>  $\left[ \sum w^2 I_g I_g \right]$ <br>  $= - \bigg[ \sum W^2 I_g I_g \bigg]$ <br>  $= - \bigg[ \sum W^2 I_g I_g \bigg]$ <br>  $= - \$ vision. Optical<br>Floatszes the constraints at the center of each section. The phasizes the constraints at the center of each section. The<br>blom is<br> $\left] = -\left[\sum W^2 I_x I_y\right]$ <br>adient filter to Difference filter  $[-1 \ 1], u$  and  $v$ <br>b vision OpticalFlow System object<br>
phastness the constraints at the center of each section. The<br>
phastness the constraints at the center of each section. The<br>  $\omega = -\left[\sum_{n=1}^{N^2} W^2 I_n I_n\right]$ <br>
and  $\omega$ <br>  $\omega = -\left[\sum_{n=1}^{N^2} W^$ vision. Optical<br>Flow System object<br>that emphasizes the constraints at the center of each section. The<br>ion problem is<br> $\frac{xI_s}{I_s^2}\left\|u\right\| = -\left[\sum W^2I_sI_t\right]$ <br> $W^2I_sI_t\right\}$ <br>then<br>real gradient filter to Difference filter  $[-1 \$ vision.OpticalFlow System object<br>
that emphasizes the constraints at the eenter of each section. The<br>
limit problem is<br>  ${}^{2}I_{x}I_{y}$   $\left| \begin{bmatrix} u \\ v \end{bmatrix} \right| = -\left[ \sum W^{2}I_{x}I_{t} \right]$ <br>  ${}^{2}I_{y}^{2}$   $\left| \begin{bmatrix} u \\ v \end{bmatrix} \right| = -\$ vision.OpticalFlow System object<br>
exphasizes the constraints at the center of each section. The<br>
roblem is<br>  $\begin{bmatrix} u \\ v \end{bmatrix} = -\begin{bmatrix} \sum W^2 I_x I_t \\ \sum W^2 I_y I_t \end{bmatrix}$ <br> **gradient filter** to Difference filter [-1 1], *u* and *v*<br> wison.OpticalFlow System object<br>
emphasizes the constraints at the center of each section. The<br>
problem is<br>  $\begin{bmatrix} u \\ v \end{bmatrix} = -\begin{bmatrix} \sum W^2 I_x I_t \\ \sum W^2 I_y I_t \end{bmatrix}$ <br>
gradient filter to Difference filter [-1 1], *u* and *v*<br>
gra vision.OpticalFlow System object<br>
e constraints at the center of each section. The<br>  ${}^{2}I_{x}I_{t}$ <br>  ${}^{2}I_{y}I_{t}$ <br>
er to Difference filter [-1 1], *u* and *v*<br>  $-1$  8 0 -8 1]/12 and its transposed form.<br>
a types, the ker vision.OpticalFlow System object<br>
s at the center of each section. The<br>
s at the center of each section. The<br>
S 1]/12 and its transposed form.<br>
kernel values are signed fixed-<br>
ion length equal to 15.<br>
1] kernel.<br>
sing a OpticalFlow System object<br>
r of each section. The<br>
er [-1 1], *u* and *v*<br>
its transposed form.<br>
s are signed fixed-<br>
ual to 15.<br>
able and isotropic 5-<br>
3 4 1]/16. If you<br>
msigned fixed-point<br>
7.<br>
ng method:<br>
2-941 vision.OpticalFlow System object<br>
ts at the center of each section. The<br>
erence filter [-1 1], *u* and *v*<br>  $-8$  1]/12 and its transposed form.<br>
e kernel values are signed fixed-<br>
tion length equal to 15.<br>
1 1] kernel.<br>
u sion.OpticalFlow System object<br>
enter of each section. The<br>
enter of each section. The<br>
and its transposed form.<br>
lues are signed fixed-<br>
he qual to 15.<br>
el.<br>
parable and isotropic 5-<br>
4 6 4 1]/16. If you<br>
to 7.<br>
to 7.<br>
l vision.OpticalFlow System object<br>the constraints at the center of each section. The<br> $W^2 I_y I_t$ <br> $W^2 I_y I_t$ <br>if  $W^2 I_y I_t$ <br>difference filter [-1 1], *u* and *v*<br>is types, the kermel values are signed fixed.<br>to 16 and fraction l vision. OpticalFlow System object<br>
ats at the center of each section. The<br>
derence filter  $[-1 \tcdot 1]$ ,  $u$  and  $v$ <br>  $-8 \tcdot 1/12$  and its transposed form.<br>
ne kernel values are signed fixed-<br>
action length equal to 15.<br>  $-1$ vision.OpticalFlow System object<br>
at the center of each section. The<br>
ence filter [-1 1], u and v<br>
i 1]/12 and its transposed form.<br>
ermel values are signed fixed-<br>
on length equal to 15.<br>
1] kernel.<br>
sing a separable and vision.OpticalFlow System object<br>
2 3 at the center of each section. The<br>
2 3 1 | / 12 and its transposed form.<br>
2 3 1 | / 12 and its transposed form.<br>
1 | kernel values are signed fixed-<br>
1 1 | kernel.<br>
1 sing a separabl vision.OpticalFlow System object<br>
t the center of each section. The<br>
noce filter [-1 1],  $u$  and  $v$ <br>
1]/12 and its transposed form.<br>
rmel values are signed fixed-<br>
length equal to 15.<br>
[] kernel.<br>
mg a separable and isot
- 4 Solve the 2-by-2 linear equations for each pixel using the following method:

If 
$$
A = \begin{bmatrix} a & b \\ b & c \end{bmatrix} = \begin{bmatrix} \sum W^2 I_x^2 & \sum W^2 I_x I_y \\ \sum W^2 I_y I_x & \sum W^2 I_y^2 \end{bmatrix}
$$

Then the eigenvalues of A are 
$$
\lambda_i = \frac{a+c}{2} \pm \frac{\sqrt{4b^2 + (a-c)^2}}{2}
$$
;  $i = 1, 2$ 

In the fixed-point diagrams,  $P = \frac{a+c}{2}, Q =$ 2 4  $Q = \frac{V^{10} - V^{20}}{2}$  The eigenvalues are compared to the threshold,  $\tau$ , that corresponds to the value you enter for the threshold for noise reduction. The results fall into one of the following cases: The eigenvalues are compared<br>you enter for the threshold for if<br>following cases:<br>Case 1:  $\lambda_1 \ge \tau$  and  $\lambda_2 \ge \tau$ alues are compared to the thres<br>
or the threshold for noise reduct<br>
ses:<br>  $\geq \tau$  and  $\lambda_2 \geq \tau$ The eigenvalues are compared<br>you enter for the threshold for if<br>ollowing cases:<br>Case 1:  $\lambda_1 \ge \tau$  and  $\lambda_2 \ge \tau$ <br>A is nonsingular, the system of<br>Case 2:  $\lambda_1 \ge \tau$  and  $\lambda_2 < \tau$ alues are compared to the thres<br>
or the threshold for noise reduct<br>
ses:<br>  $\geq \tau$  and  $\lambda_2 \geq \tau$ <br>
gular, the system of equations a<br>  $\geq \tau$  and  $\lambda_2 < \tau$ The eigenvalues are compared<br>you enter for the threshold for if<br>ollowing cases:<br>Case 1:  $\lambda_1 \ge \tau$  and  $\lambda_2 \ge \tau$ <br>A is nonsingular, the system of<br>Case 2:  $\lambda_1 \ge \tau$  and  $\lambda_2 < \tau$ <br>A is singular (noninvertible), th<br>Case 3: alues are compared to the threshor the threshold for noise reduct<br>ases:<br> $\geq \tau$  and  $\lambda_2 \geq \tau$ <br>gular, the system of equations a<br> $\geq \tau$  and  $\lambda_2 < \tau$ <br>ar (noninvertible), the gradient i

Case 1:  $\lambda_1 \geq \tau$  and  $\lambda_2 \geq \tau$ 

A is nonsingular, the system of equations are solved using Cramer's rule.

Case 2:  $\lambda_1 \geq \tau$  and  $\lambda_2 < \tau$ 

A is singular (noninvertible), the gradient flow is normalized to calculate *u* and *v*.

Case 3:  $\lambda_1 < \tau$  and  $\lambda_2 < \tau$ 

The optical flow, *u* and *v*, is 0.

#### Derivative of Gaussian

If you set the temporal gradient filter to Derivative of Gaussian, *u* and *v* are solved using the following steps. You can see the flow chart for this process at the end of this section:

- **1** Compute  $I_x$  and  $I_y$  using the following steps:
	- a Use a Gaussian filter to perform temporal filtering. Specify the temporal filter characteristics such as the standard deviation and number of filter coefficients using the ??? property.
	- **b** Use a Gaussian filter and the derivative of a Gaussian filter to smooth the image using spatial filtering. Specify the standard deviation and length of the image smoothing filter using the ??? property.
- 2 Compute  $I_t$  between images 1 and 2 using the following steps:
	- a Use the derivative of a Gaussian filter to perform temporal filtering. Specify the temporal filter characteristics such as the standard deviation and number of filter coefficients using the ??? parameter.
	- **b** Use the filter described in step 1b to perform spatial filtering on the output of the temporal filter.
- 3 Smooth the gradient components,  $I_x$ ,  $I_y$ , and  $I_t$ , using a gradient smoothing filter. Use the ??? property to specify the standard deviation and the number of filter coefficients for the gradient smoothing filter. vision. Optical<br>Flow System abject<br>gradient components,  $I_x$ ,  $I_y$ , and  $I_t$ , using a gradient smoothing filter.<br>property to specify the standard deviation and the number of filter<br>by-2 linear equations for each pixel usi vision.OpticalFlow System object<br>gradient components,  $I_x$ ,  $I_y$ , and  $I_t$ , using a gradient smoothing filter.<br>
for the gradient same developed deviation and the number of filter<br>
for the gradient same developed using the vision.OpticalFlow System object<br>
mponents,  $I_x$ ,  $I_y$ , and  $I_t$ , using a gradient smoothing filter.<br>
specify the standard deviation and the number of filter<br>
eint smoothing filter.<br>  $W^2I_z^2$   $\sum W^2I_zI_y$ <br>  $W^2I_z^2$   $\sum W^$ **While the Walest Algebruical Exception** System object<br>
amponentis,  $I_x$ ,  $I_y$ , and  $I_t$ , using a gradient smoothing filter.<br>
specify the standard deviation and the number of filter<br>
equations for each pixel using the fol vision. OpticalFlow System object<br>
nents,  $I_x$ ,  $I_y$ , and  $I_t$ , using a gradient smoothing filter.<br>
ify the standard deviation and the number of filter<br>
smoothing filter.<br>
smoothing filter.<br>  $\frac{x}{x} \sum W^2 I_x I_y$ <br>  $I_x \sum W^2 I_y^$ vision.OpticalFlow System object<br>
vision.OpticalFlow System object<br>
coify the standard deviation and the number of filter<br>
smoothing filter.<br>
smoothing filter<br>
smoothing filter<br>
smoothing filter<br>  $I_x^2$   $\sum W^2 I_x I_y$ <br>  $J_x$  vision.<br>OpticalFlow System object<br>
components,  $I_x$ ,  $I_y$ , and  $I_t$ , using a gradient smoothing filter.<br>
to specify the standard deviation and the number of filter<br>
ardint smoothing filter.<br>  $\sum w^2 I_x^2$   $\sum w^2 I_x I_y$ <br>  $\sum w^$ vision.<br>OpticalFlow System object<br>
t components,  $I_x$ ,  $I_y$ , and  $I_t$ , using a gradient smoothing filter.<br>
to specify the standard deviation and the number of filter<br>
rardient smoothing filter.<br>
are equations for each pix vision.OpticalFlow System object<br>
vision.OpticalFlow System object<br>
2 2 2 2 2 2  $I_x$ ,  $I_y$ , and  $I_t$ , using a gradient smoothing filter.<br>
2 2  $I_x^2$   $\sum W^2 I_x I_y$ vision.OpticalFlow System object<br>
paponents,  $I_x$ ,  $I_y$ , and  $I_t$ , using a gradient smoothing filter.<br>
pecify the standard deviation and the number of filter<br>
ent smoothing filter.<br>
particular filter.<br>  $V^2 I_x^2$   $\sum W^2 I_x I$ vision.OpticalFlow System object<br> *I<sub>y</sub>*, and *I<sub>t</sub>*, using a gradient smoothing filter.<br>
idard deviation and the number of filter<br>
filter.<br>
cch pixel using the following method:<br>  $\left[\frac{r_x I_y}{r_f^2}\right]$ <br>  $\frac{a+c}{2} \pm \frac{\sqrt{4b^2$ vision.OpticalFlow System object<br>
using a gradient smoothing filter.<br>
tion and the number of filter<br>
ng the following method:<br>  $\frac{+(\alpha-c)^2}{2}; i = 1, 2$ <br>
res them to the threshold,  $\tau$ , that OpticalFlow System object<br>
ent smoothing filter.<br>
umber of filter<br>
ng method:<br>
1,2<br>
he threshold, τ, that<br>
results fall into one<br>
using Cramer's rule.<br>
dient flow to<br>
odient flow to<br>
originalFlow<br>
principalFlow vision.OpticalFlow System object<br>
1. using a gradient smoothing filter.<br>
tion and the number of filter<br>
sing the following method:<br>  $\frac{2}{2} + \frac{(a-c)^2}{2}$ ;  $i = 1, 2$ <br>
arcs them to the threshold,  $\tau$ , that<br>
parameter. The r sion.<br>OpticalFlow System object<br>radient smoothing filter.<br>e number of filter<br>lowing method:<br> $\, ; i = 1,2$ <br>to the threshold,  $\tau$ , that<br>The results fall into one<br>ions using Cramer's rule.<br>e gradient flow to<br>radient flow to<br>P ooth the gradient components,<br>
e the ??? property to specify the<br>
fficients for the gradient smootl<br>
ve the 2-by-2 linear equations f<br>
If  $A = \begin{bmatrix} a & b \\ b & c \end{bmatrix} = \begin{bmatrix} \sum W^2 I_x^2 & \sum \sum W^2 I_y I_x \\ \sum W^2 I_y I_x & \sum \sum \sum \sum \sum \sum \sum \sum \sum \sum \$ adient components,  $I_x$ ,  $I_y$ , and<br>
operty to specify the standard de<br>
the gradient smoothing filter.<br>
2 linear equations for each pixe<br>  $b$ <br>  $c$  =  $\left[ \sum W^2 I_x^2 \sum W^2 I_x I_y \right]$ <br>
igenvalues of A are  $\lambda_i = \frac{a+c}{2} \pm 1$ <br>
bbjec ooth the gradient components,<br>
e the ??? property to specify the<br>
fficients for the gradient smootl<br>
ve the 2-by-2 linear equations f<br>
If  $A = \begin{bmatrix} a & b \\ b & c \end{bmatrix} = \begin{bmatrix} \sum W^2 I_x^2 & \sum \\\sum W^2 I_y I_x & \sum \end{bmatrix}$ <br>
Then the eigenvalue adient components,  $I_x$ ,  $I_y$ , and<br>operty to specify the standard de<br>the gradient smoothing filter.<br>2 linear equations for each pixe<br> $b$ <br> $c$  =  $\left[\sum W^2 I_x^2 \sum W^2 I_x I_y\right]$ <br>igenvalues of A are  $\lambda_i = \frac{a+c}{2} \pm \frac{c^2}{2}$ <br>bbject
- 4 Solve the 2-by-2 linear equations for each pixel using the following method:

\n We the 2-by-2 linear equations for each pi\n If 
$$
A = \begin{bmatrix} a & b \\ b & c \end{bmatrix} = \begin{bmatrix} \sum W^2 I_x^2 & \sum W^2 I_x I_y \\ \sum W^2 I_y I_x & \sum W^2 I_y^2 \end{bmatrix}
$$
\n Then the eigenvalues of A are  $\lambda_i = \frac{a+c}{2}$ .\n When the object finds the eigenvalues, it corresponds to the value you enter for the of the following cases:\n Case 1:  $\lambda_1 \geq \tau$  and  $\lambda_2 \geq \tau$ \n A is nonsingular, so the object solves the Case 2:  $\lambda_1 \geq \tau$  and  $\lambda_2 < \tau$ \n A is singular (noninvertible), so the object calculate  $u$  and  $v$ .\n Case 3:  $\lambda_1 < \tau$  and  $\lambda_2 < \tau$ \n

Then the eigenvalues of A are  $\lambda_i = \frac{a+c}{2} \pm \frac{\sqrt{4b^2 + (a-c)^2}}{2}$ ; *i* 2 4 2

• When the object finds the eigenvalues, it compares them to the threshold,  $\tau$ , that corresponds to the value you enter for the ??? parameter. The results fall into one of the following cases: 2 linear equations for each pixe<br>  $b_0$  =  $\left[ \sum W^2 I_x^2 \sum W^2 I_x I_y \right]$ <br>
igenvalues of A are  $\lambda_i = \frac{a+c}{2} \pm \frac{c}{2}$ <br>
b) bject finds the eigenvalues, it cos to the value you enter for the s<br>
s to the value you enter for the

Case 1:  $\lambda_1 \geq \tau$  and  $\lambda_2 \geq \tau$ 

A is nonsingular, so the object solves the system of equations using Cramer's rule.

Case 2:  $\lambda_1 \geq \tau$  and  $\lambda_2 < \tau$ 

A is singular (noninvertible), so the object normalizes the gradient flow to calculate *u* and *v*.

Case 3:  $\lambda_1 < \tau$  and  $\lambda_2 < \tau$ 

The optical flow, *u* and *v*, is 0.

### **References**

•

[1] Barron, J.L., D.J. Fleet, S.S. Beauchemin, and T.A. Burkitt. *Performance of optical flow techniques*. CVPR, 1992.

### See Also

vision.Pyramid | quiver | opticalFlowLKDoG | opticalFlowLK | opticalFlow

# <span id="page-1537-0"></span>clone

**System object:** vision.OpticalFlow **Package:** vision

Create optical flow object with same property values

## **Syntax**

 $C = clone(sysObj)$ 

## **Description**

 $C = clone(sys0bj)$  creates another instance of the System object, sysObj, with the same property values. If an object is locked, the clone method creates a copy that is also locked and has states initialized to the same values as the original. If an object is not locked, the clone method creates a new unlocked object with uninitialized states.

# <span id="page-1538-0"></span>getNumInputs

**System object:** vision.OpticalFlow **Package:** vision

Number of expected inputs to step method

### **Syntax**

 $N = getNumInputs(H)$ 

### **Description**

N = getNumInputs(H) returns the number of expected inputs, *N*to the step method.

For many System objects, this method is a no-op. Objects that have internal states will describe in their help what the reset method does for that object.

The getNumInputs method returns a positive integer that is the number of expected inputs (not counting the object itself) to the step method. This value will change if you alter any properties that turn inputs on or off. You must call the step method with the number of input arguments equal to the result of getNumInputs(*H*).

# <span id="page-1539-0"></span>getNumOutputs

**System object:** vision.OpticalFlow **Package:** vision

Number of outputs from step method

### **Syntax**

N = getNumOutputs(H)

### **Description**

N = getNumOutputs(H) returns the number of outputs, *N* from the step method.

The getNumOutputs method returns a positive integer that is the number of outputs from the step method. This value will change if you alter any properties that turn outputs on or off.

# <span id="page-1540-0"></span>isLocked

**System object:** vision.OpticalFlow **Package:** vision

Locked status for input attributes and non-tunable properties

## **Syntax**

isLocked(h)

## **Description**

isLocked(h) returns the locked status, TF of the OpticalFlow System object.

The isLocked method returns a logical value that indicates whether input attributes and nontunable properties for the object are locked. The object performs an internal initialization the first time the step method is executed. This initialization locks nontunable properties and input specifications, such as dimensions, complexity, and data type of the input data. After locking, the isLocked method returns a true value.

# <span id="page-1541-0"></span>release

**System object:** vision.OpticalFlow **Package:** vision

Allow property value and input characteristics changes

## **Syntax**

release(H)

## **Description**

release(H) releases system resources (such as memory, file handles or hardware connections) and allows all properties and input characteristics to be changed.

Note: You can use the release method on a System object in code generated from MATLAB, but once you release its resources, you cannot use that System object again.

### <span id="page-1542-0"></span>step

**System object:** vision.OpticalFlow **Package:** vision

Estimate direction and speed of object motion between video frames

## **Syntax**

```
VSQ = step(opticalFlow, I)V = step(opticalFlow, I)[\ldots] = step(opticalFlow, I1, I2)
[..., IMV] = step(opticalFlow,I)
```
## **Description**

VSQ = step(opticalFlow,I) computes the optical flow of input image, I, from one video frame to another, and returns VSQ, specified as a matrix of velocity magnitudes.

```
V = step(opticalFlow, I) computes the optical flow of input image. I, from one video
frame to another, and returns V, specified as a complex matrix of horizontal and vertical
components. This applies when you set the ??? property to 'Horizontal and vertical
components in complex form'.
```
[...] = step(opticalFlow,I1,I2) computes the optical flow of the input image I1, using I2 as a reference frame. This applies when you set the ??? property to 'Input port'.

[..., IMV] = step(opticalFlow,I) outputs the delayed input image, IMV. The delay is equal to the latency introduced by the computation of the motion vectors. This property applies when you set the ??? property to 'Lucas-Kanade', the ??? property to 'Derivative of Gaussian', and the ??? property to true.

Note: H specifies the System object on which to run this step method.

The object performs an initialization the first time the step method is executed. This initialization locks nontunable properties and input specifications, such as dimensions, complexity, and data type of the input data. If you change a nontunable property or an input specification, the System object issues an error. To change nontunable properties or inputs, you must first call the release method to unlock the object.

# vision.PeopleDetector System object

**Package:** vision

Detect upright people using HOG features

### **Description**

The people detector object detects people in an input image using the Histogram of Oriented Gradient (HOG) features and a trained Support Vector Machine (SVM) classifier. The object detects unoccluded people in an upright position.

### **Construction**

peopleDetector = vision.PeopleDetector returns a System object, peopleDetector, that tracks a set of points in a video.

peopleDetector = vision.PeopleDetector(MODEL) creates a peopleDetector System object and sets the ClassificationModel property to MODEL. The input MODEL can be either 'UprightPeople\_128x64' or 'UprightPeople\_96x48'.

peopleDetector = vision.PeopleDetector(Name,Value) configures the tracker object properties, specified as one or more name-value pair arguments. Unspecified properties have default values.

#### Code Generation Support

Supports MATLAB Function block: No

Generated code for this function uses a precompiled [platform-specific](http://www.mathworks.com/support/sysreq/current_release/) shared library.

"Code Generation Support, Usage Notes, and Limitations"

### To detect people:

- 1 Define and set up your people detector object using the constructor.
- 2 Call the step method with the input image, I, and the people detector object, peopleDetector. See the syntax below for using the step method.

BBOXES = step(peopleDetector,I) performs multiscale object detection on the input image, I. The method returns an *M*-by-4 matrix defining *M* bounding boxes, where *M* represents the number of detected people. Each row of the output matrix, BBOXES, contains a four-element vector, [*x y* width height]. This vector specifies, in pixels, the upper-left corner and size, of a bounding box. When no people are detected, the step method returns an empty vector. The input image, I, must be a grayscale or truecolor (RGB) image.

[BBOXES,SCORES] = step(peopleDetector,I) returns a confidence value for the detections. The *M*-by-1 vector, SCORES, contain positive values for each bounding box in BBOXES. Larger score values indicate a higher confidence in the detection. The SCORES value depends on how you set the MergeDetections property. When you set the property to true, the people detector algorithm evaluates classification results to produce the SCORES value. When you set the property to false, the detector returns the unaltered classification SCORES.

[ \_\_\_ ] = step(peopleDetector,I,roi) detects people within the rectangular search region specified by roi. You must specify roi as a 4-element vector, [*x y width height*], that defines a rectangular region of interest within image I. Set the 'UseROI' property to true to use this syntax.

### **Properties**

### **ClassificationModel** — Name of classification model

'UprightPeople\_128x64' (default) | 'UprightPeople\_96x48'

Name of classification model, specified as a comma-separated pair consisting of 'ClassificationModel' and the string 'UprightPeople\_128x64' or 'UprightPeople\_96x48'. The pixel dimensions indicate the image size used for training.

The images used to train the models include background pixels around the person. Therefore, the actual size of a detected person is smaller than the training image size.

### **ClassificationThreshold** — People classification threshold

1 (default) | nonnegative scalar value

People classification threshold, specified as a comma-separated pair consisting of 'ClassificationThreshold' and a nonnegative scalar value. Use this threshold to control the classification of individual image subregions during multiscale detection. The

threshold controls whether a subregion gets classified as a person. You can increase this value when there are many false detections. The higher the threshold value, the more stringent the requirements are for the classification. Vary the threshold over a range of values to find the optimum value for your data set. Typical values range from 0 to 4. This property is tunable.

#### **MinSize** — Smallest region containing a person

[] (default) | two-element vector

Smallest region containing a person, specified as a comma-separated pair consisting of 'MinSize' and a two-element [*height width*] vector. Set this property in pixels for the minimum size region containing a person. When you know the minimum person size to detect, you can reduce computation time. To do so, set this property to a value larger than the image size used to train the classification model. When you do not specify this property, the detector sets it to the image size used to train the classification model. This property is tunable.

#### **MaxSize** — Largest region containing a person

[] (default) | two-element vector

Largest region that contains a person, specified as a comma-separated pair consisting of 'MaxSize' and a two-element [*height width*] vector. Set this property in pixels for the largest region containing a person. When you know the maximum person size to detect, you can reduce computation time. To do so, set this property to a value smaller than the size of the input image. When you do not specify this property, the detector sets it to the input image size. This property is tunable.

#### **ScaleFactor** — Multiscale object detection scaling

1.05 (default) | numeric value greater than 1.0001

Multiscale object detection scaling, specified as a comma-separated pair consisting of 'ScaleFactor' and a value greater than 1.0001. The scale factor incrementally scales the detection resolution between MinSize and MaxSize. You can set the scale factor to an ideal value using:

 $size(I)/(size(I) - 0.5)$ 

The object calculates the detection resolution at each increment.

round(*TrainingSize*\*(ScaleFactor*<sup>N</sup>* ))

In this case, the *TrainingSize* is [128 64] for the 'UprightPeople\_128x64' model and [96 48] for the 'UprightPeople\_96x48' model. *N* is the increment. Decreasing the scale factor can increase the detection accuracy. However, doing so increases the computation time. This property is tunable.

#### **WindowStride** — Detection window stride

[8 8] (default) | scalar | two-element vector

Detection window stride in pixels, specified as a comma-separated pair consisting of 'WindowStride' and a scalar or a two-element [*x y*] vector. The object uses the window stride to slide the detection window across the image. When you specify this value as a vector, the first and second elements are the stride size in the *x* and *y* directions. When you specify this value as a scalar, the stride is the same for both *x* and *y*. Decreasing the window stride can increase the detection accuracy. However, doing so increases computation time. Increasing the window stride beyond [8 8] can lead to a greater number of missed detections. This property is tunable.

#### **MergeDetections** — Merge detection control

true | logical scalar

Merge detection control, specified as a comma-separated pair consisting of 'MergeDetections' and a logical scalar. This property controls whether similar detections are merged. Set this property to true to merge bounding boxes using a meanshift based algorithm. Set this property to false to output the unmerged bounding boxes.

For more flexibility and control of merging parameters, you can use the selectStrongestBbox function in place of the MergeDetections algorithm. To do this, set the MergeDetections property to false. See the "Tracking Pedestrians from a Moving Car" example, which shows the use of the people detector and the selectStrongestBbox function.

#### **UseROI** — Use region of interest

false (default) | true

Use region of interest, specified as a comma-separated pair consisting of 'UseROI' and a logical scalar. Set this property to true to detect objects within a rectangular region of interest within the input image.

### Methods

[clone](#page-1551-0) Create alpha blender object with same property values
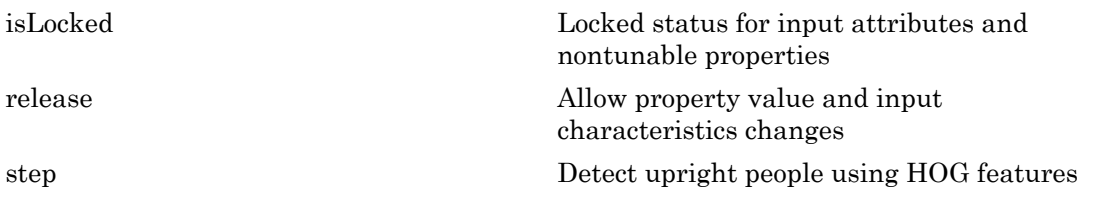

### **Examples**

### Detect People

Create a people detector and load the input image.

```
peopleDetector = vision.PeopleDetector;
I = imread('visionteam1.jpg');
```
Detect people using the people detector object.

```
[bboxes,scores] = step(peopleDetector,I);
```
Annotate detected people.

```
I = insertObjectAnnotation(I,'rectangle',bboxes,scores);
figure, imshow(I)
title('Detected people and detection scores');
```
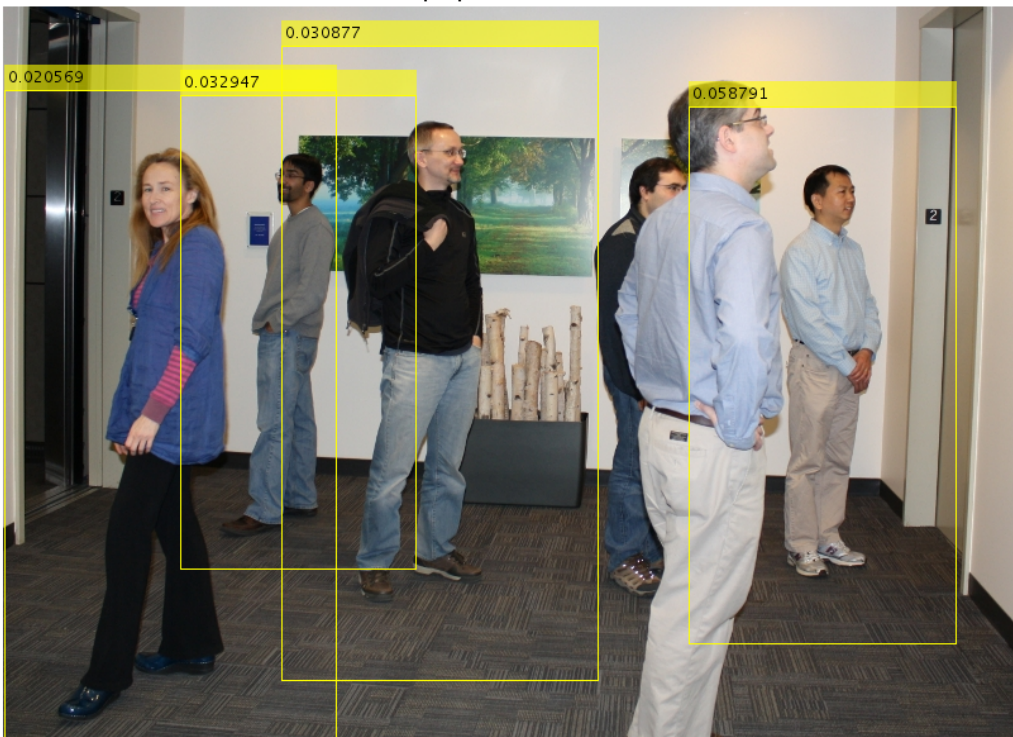

#### Detected people and detection scores

• "Tracking Pedestrians from a Moving Car"

### **References**

Dalal, N. and B. Triggs. "Histograms of Oriented Gradients for Human Detection,"*Proceedings of IEEE Conference on Computer Vision and Pattern Recognition*, June 2005, pp. 886-893.

### See Also

vision.ShapeInserter | vision.TextInserter | vision.CascadeObjectDetector | round | size

### More About

• "Multiple Object Tracking "

Introduced in R2012b

# clone

**System object:** vision.PeopleDetector **Package:** vision

Create alpha blender object with same property values

# **Syntax**

 $C = clone(sysObj)$ 

# **Description**

 $C = clone(sys0bj)$  creates another instance of the System object, sysObj, with the same property values. If an object is locked, the clone method creates a copy that is also locked and has states initialized to the same values as the original. If an object is not locked, the clone method creates a new unlocked object with uninitialized states.

# <span id="page-1552-0"></span>isLocked

**System object:** vision.PeopleDetector **Package:** vision

Locked status for input attributes and nontunable properties

# **Syntax**

 $TF = isLocked(H)$ 

# **Description**

TF = isLocked(H) returns the locked status, TF of the PeopleDetector System object.

The isLocked method returns a logical value that indicates whether input attributes and nontunable properties for the object are locked. The object performs an internal initialization the first time the step method is executed. This initialization locks nontunable properties and input specifications, such as dimensions, complexity, and data type of the input data. After locking, the isLocked method returns a true value.

# <span id="page-1553-0"></span>release

**System object:** vision.PeopleDetector **Package:** vision

Allow property value and input characteristics changes

# **Syntax**

release(H)

# **Description**

release(H) releases system resources (such as memory, file handles or hardware connections) and allows all properties and input characteristics to be changed.

Note: You cannot use the release method on System objects in Embedded MATLAB.

# <span id="page-1554-0"></span>step

**System object:** vision.PeopleDetector **Package:** vision

Detect upright people using HOG features

# **Syntax**

```
BBOXES = step(peopleDetector,I)
[BBOXES,SCORES] = step(peopleDetector,I)
[ ] = step(peopleDetector, I, roi)
```
# **Description**

BBOXES = step(peopleDetector, I) performs multi-scale object detection on the input image, I. The method returns an *M*-by-4 matrix defining *M* bounding boxes, where *M* represents the number of detected people. Each row of the output matrix, BBOXES, contains a four-element vector, [x y width height], that specifies in pixels, the upperleft corner and size of a bounding box. When no people are detected, the step method returns an empty vector. The input image I, must be a grayscale or truecolor (RGB) image.

[BBOXES,SCORES] = step(peopleDetector,I) additionally returns a confidence value for the detections. The *M*-by-1 vector, SCORES, contain positive values for each bounding box in BBOXES. Larger score values indicate a higher confidence in the detection. The SCORES value depends on how you set the MergeDetections property. When you set the property to true, the people detector algorithm evaluates classification results to produce the SCORES value. When you set the property to false, the detector returns the unaltered classification SCORES.

 $[$  ] = step(peopleDetector, I, roi) detects people within the rectangular search region specified by roi. You must specify roi as a 4-element vector, [*x y width height*], that defines a rectangular region of interest within image I. Set the 'UseROI' property to true to use this syntax.

Note: H specifies the System object on which to run this step method.

The object performs an initialization the first time the step method is executed. This initialization locks nontunable properties and input specifications, such as dimensions, complexity, and data type of the input data. If you change a nontunable property or an input specification, the System object issues an error. To change nontunable properties or inputs, you must first call the release method to unlock the object.

# vision.PointTracker System object

### **Package:** vision

Track points in video using Kanade-Lucas-Tomasi (KLT) algorithm

## **Description**

The point tracker object tracks a set of points using the Kanade-Lucas-Tomasi (KLT), feature-tracking algorithm. You can use the point tracker for video stabilization, camera motion estimation, and object tracking. It works particularly well for tracking objects that do not change shape and for those that exhibit visual texture. The point tracker is often used for short-term tracking as part of a larger tracking framework.

As the point tracker algorithm progresses over time, points can be lost due to lighting variation, out of plane rotation, or articulated motion. To track an object over a long period of time, you may need to reacquire points periodically.

### **Construction**

pointTracker = vision.PointTracker returns a System object, pointTracker, that tracks a set of points in a video.

pointTracker = vision.PointTracker(Name,Value) configures the tracker object properties, specified as one or more name-value pair arguments. Unspecified properties have default values.

### Code Generation Support

Supports MATLAB Function block: No

"System Objects in MATLAB Code Generation".

"Code Generation Support, Usage Notes, and Limitations".

### Initialize Tracking Process

To initialize the tracking process, you must use the initialize method to specify the initial locations of the points and the initial video frame.

initialize(pointTracker,points,I) initializes points to track and sets the initial video frame. The initial locations POINTS, must be an *M*-by-2 array of [x y] coordinates. The initial video frame, I, must be a 2-D grayscale or RGB image and must be the same size and data type as the video frames passed to the step method.

The detectFASTFeatures, detectSURFFeatures, detectHarrisFeatures, and detectMinEigenFeatures functions are few of the many ways to obtain the initial points for tracking.

### To track a set of points:

- 1 Define and set up your point tracker object using the constructor.
- 2 Call the step method with the input image, I, and the point tracker object, pointTracker. See the following syntax for using the step method.

After initializing the tracking process, use the step method to track the points in subsequent video frames. You can also reset the points at any time by using the setPoints method.

[points, point validity] = step(pointTracker, I) tracks the points in the input frame, I using the point tracker object, pointTracker. The output points contain an *M*-by-2 array of [x y] coordinates that correspond to the new locations of the points in the input frame, I. The output, point\_validity provides an *M*-by-1 logical array, indicating whether or not each point has been reliably tracked.

A point can be invalid for several reasons. The point can become invalid if it falls outside of the image. Also, it can become invalid if the spatial gradient matrix computed in its neighborhood is singular. If the bidirectional error is greater than the MaxBidirectionalError threshold, this condition can also make the point invalid.

[points,point\_validity,scores] = step(pointTracker,I) additionally returns the confidence score for each point. The *M*-by-1 output array, scores, contains values between 0 and 1. These values correspond to the degree of similarity between the neighborhood around the previous location and new location of each point. These values are computed as a function of the sum of squared differences between the previous and new neighborhoods. The greatest tracking confidence corresponds to a perfect match score of 1.

setPoints(pointTracker, points) sets the points for tracking. The method sets the *M*-by-2 points array of [*x y*] coordinates with the points to track. You can use this method if the points need to be redetected because too many of them have been lost during tracking.

setPoints(pointTracker,points,point validity) additionally lets you mark points as either valid or invalid. The input logical vector point\_validity of length *M*, contains the true or false value corresponding to the validity of the point to be tracked. The length *M* corresponds to the number of points. A false value indicates an invalid point that should not be tracked. For example, you can use this method with the estimateGeometricTransform function to determine the transformation between the point locations in the previous and current frames. You can mark the outliers as invalid.

### **Properties**

### **NumPyramidLevels**

Number of pyramid levels

Specify an integer scalar number of pyramid levels. The point tracker implementation of the KLT algorithm uses image pyramids. The object generates an image pyramid, where each level is reduced in resolution by a factor of two compared to the previous level. Selecting a pyramid level greater than 1, enables the algorithm to track the points at multiple levels of resolution, starting at the lowest level. Increasing the number of pyramid levels allows the algorithm to handle larger displacements of points between frames. However, computation cost also increases. Recommended values are between 1 and 4.

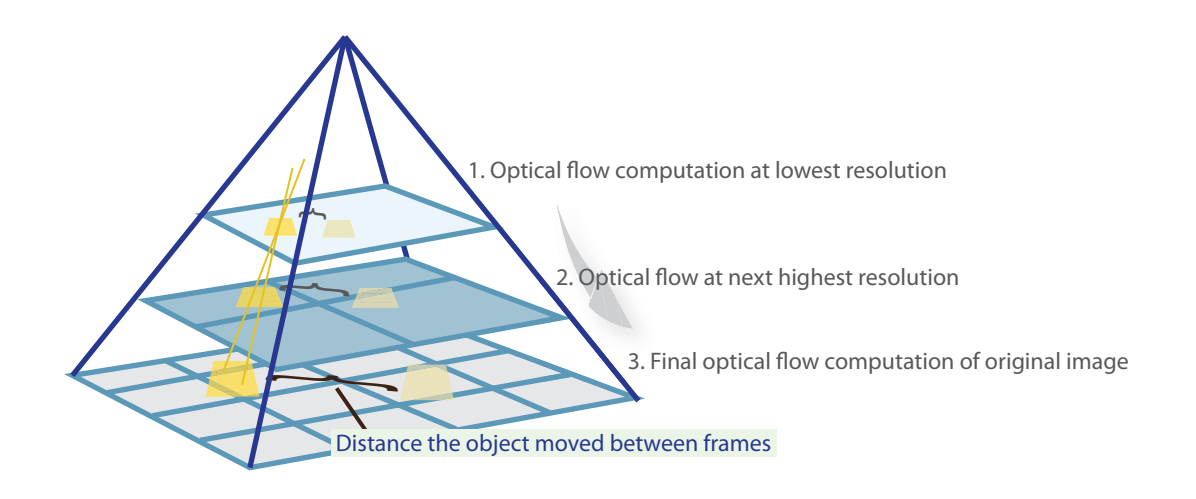

Each pyramid level is formed by down-sampling the previous level by a factor of two in width and height. The point tracker begins tracking each point in the lowest resolution level, and continues tracking until convergence. The object propagates the result of that level to the next level as the initial guess of the point locations. In this way, the tracking is refined with each level, up to the original image. Using the pyramid levels allows the point tracker to handle large pixel motions, which can comprise distances greater than the neighborhood size.

### **Default:** 3

### **MaxBidirectionalError**

Forward-backward error threshold

Specify a numeric scalar for the maximum bidirectional error. If the value is less than inf, the object tracks each point from the previous to the current frame. It then tracks the same points back to the previous frame. The object calculates the bidirectional error. This value is the distance in pixels from the original location of the points to the final location after the backward tracking. The corresponding points are considered invalid when the error is greater than the value set for this property. Recommended values are between 0 and 3 pixels.

Using the bidirectional error is an effective way to eliminate points that could not be reliably tracked. However, the bidirectional error requires additional computation. When you set the MaxBidirectionalError property to inf, the object does not compute the bidirectional error.

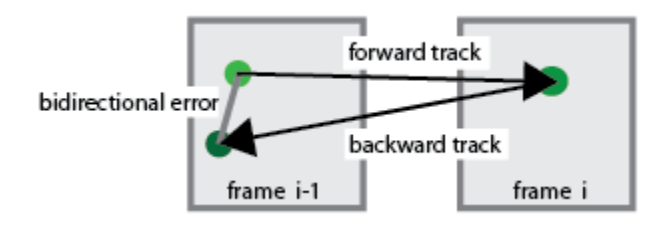

**Default:** inf

### **BlockSize**

Size of neighborhood

Specify a two-element vector, [height, width] to represent the neighborhood around each point being tracked. The height and width must be odd integers. This neighborhood defines the area for the spatial gradient matrix computation. The minimum value for BlockSize is [5 5]. Increasing the size of the neighborhood, increases the computation time.

**Default:** [31 31]

### **MaxIterations**

Maximum number of search iterations

Specify a positive integer scalar for the maximum number of search iterations for each point. The KLT algorithm performs an iterative search for the new location of each point until convergence. Typically, the algorithm converges within 10 iterations. This property sets the limit on the number of search iterations. Recommended values are between 10 and 50.

**Default:** 30

**Methods** 

[initialize](#page-1567-0) Initialize video frame and points to track

[setPoints](#page-1568-0) Set points to track [step](#page-1569-0) Track points in video using Kanade-Lucas-Tomasi (KLT) algorithm

# Examples

Track a Face

Create System objects for reading and displaying video and for drawing a bounding box of the object.

```
videoFileReader = vision.VideoFileReader('visionface.avi');
videoPlayer = vision.VideoPlayer('Position', [100, 100, 680, 520]);
```
Read the first video frame, which contains the object, define the region.

objectFrame = step(videoFileReader); objectRegion = [264, 122, 93, 93];

As an alternative, you can use the following commands to select the object region using a mouse. The object must occupy the majority of the region.

figure; imshow(objectFrame); objectRegion=round(getPosition(imrect))

### Show initial frame with a red bounding box.

```
objectImage = insertShape(objectFrame, 'Rectangle', objectRegion,'Color', 'red');
figure; imshow(objectImage); title('Red box shows object region');
```
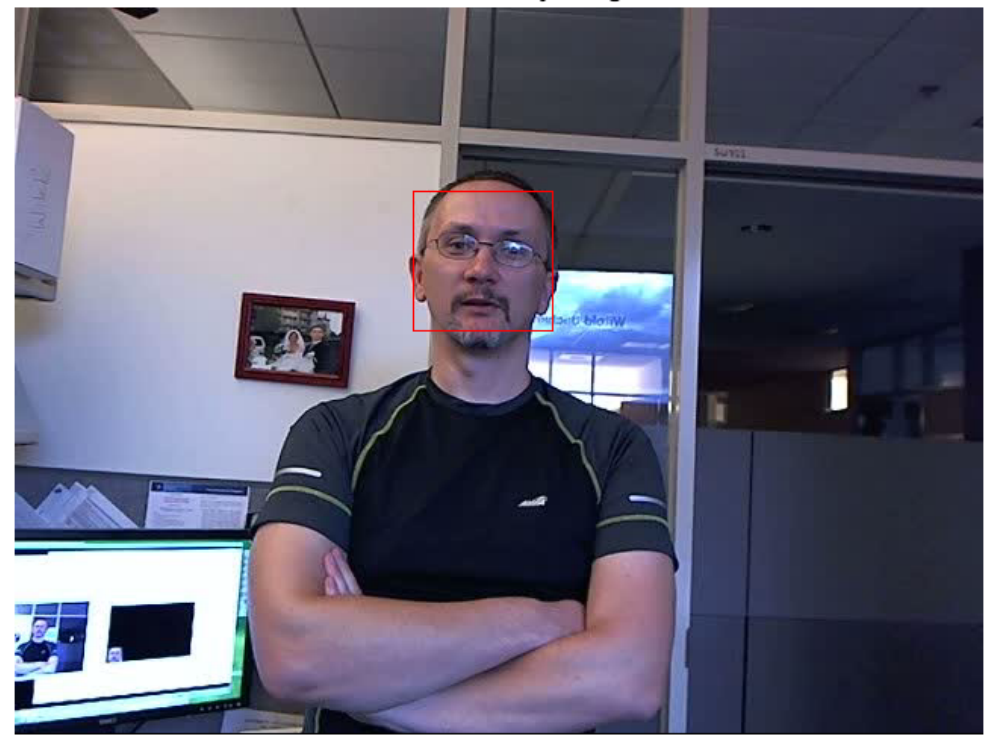

Red box shows object region

### Detect interest points in the object region.

points = detectMinEigenFeatures(rgb2gray(objectFrame), 'ROI', objectRegion);

### Display the detected points.

pointImage = insertMarker(objectFrame, points.Location, '+', 'Color', 'white'); figure, imshow(pointImage), title('Detected interest points');

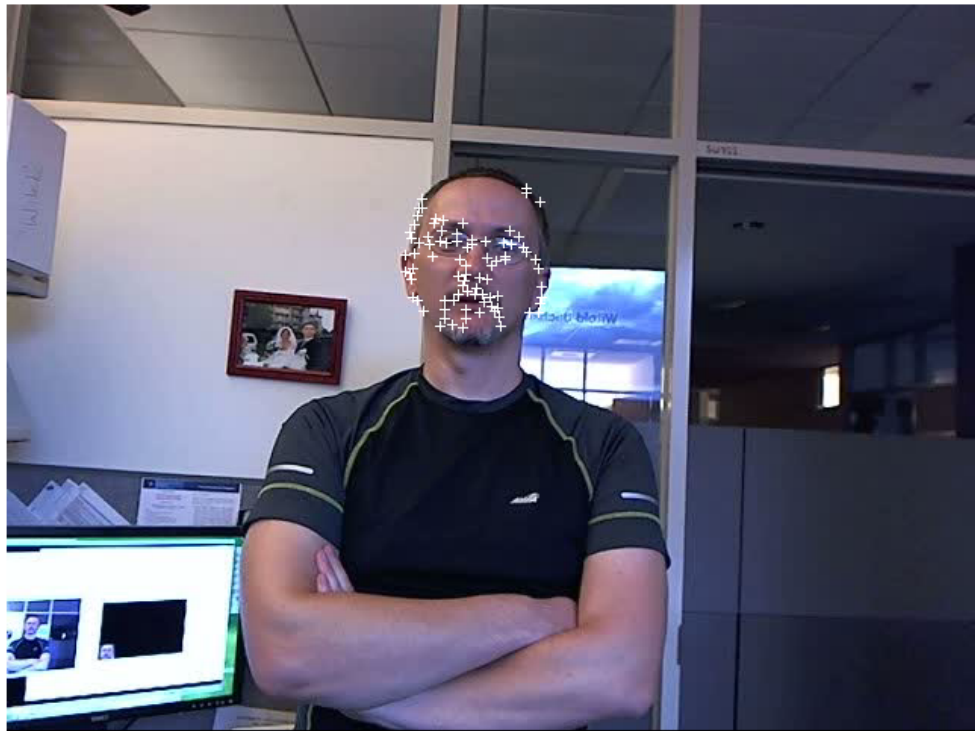

Detected interest points

### Create a tracker object.

tracker = vision.PointTracker('MaxBidirectionalError', 1);

### Initialize the tracker.

initialize(tracker, points.Location, objectFrame);

Read, track, display points, and results in each video frame.

```
while ~isDone(videoFileReader)
       frame = step(videoFileReader);
      [points, validity] = step(tracker, frame);
       out = insertMarker(frame, points(validity, :), '+');
```
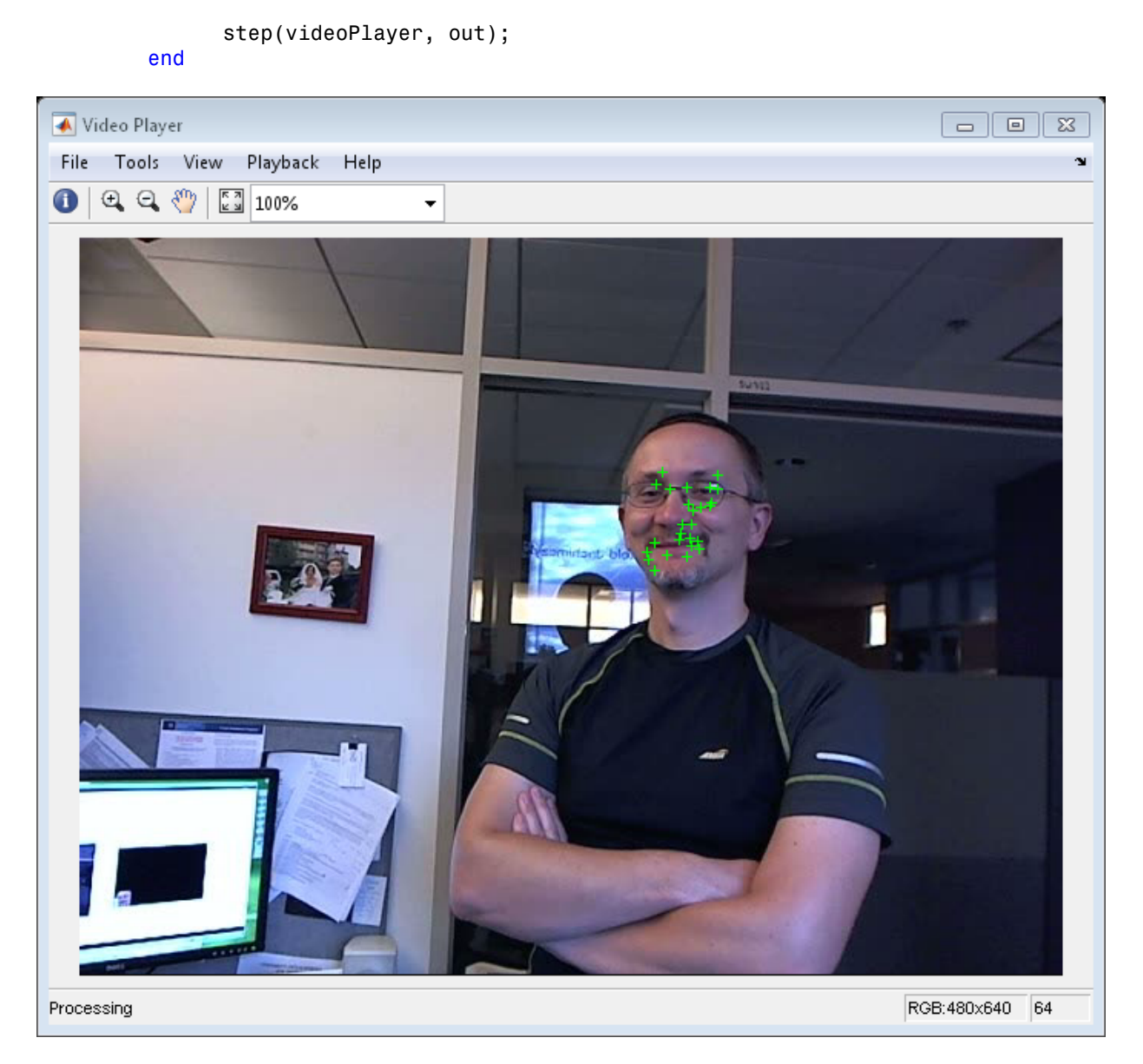

### Release the video reader and player.

```
release(videoPlayer);
```
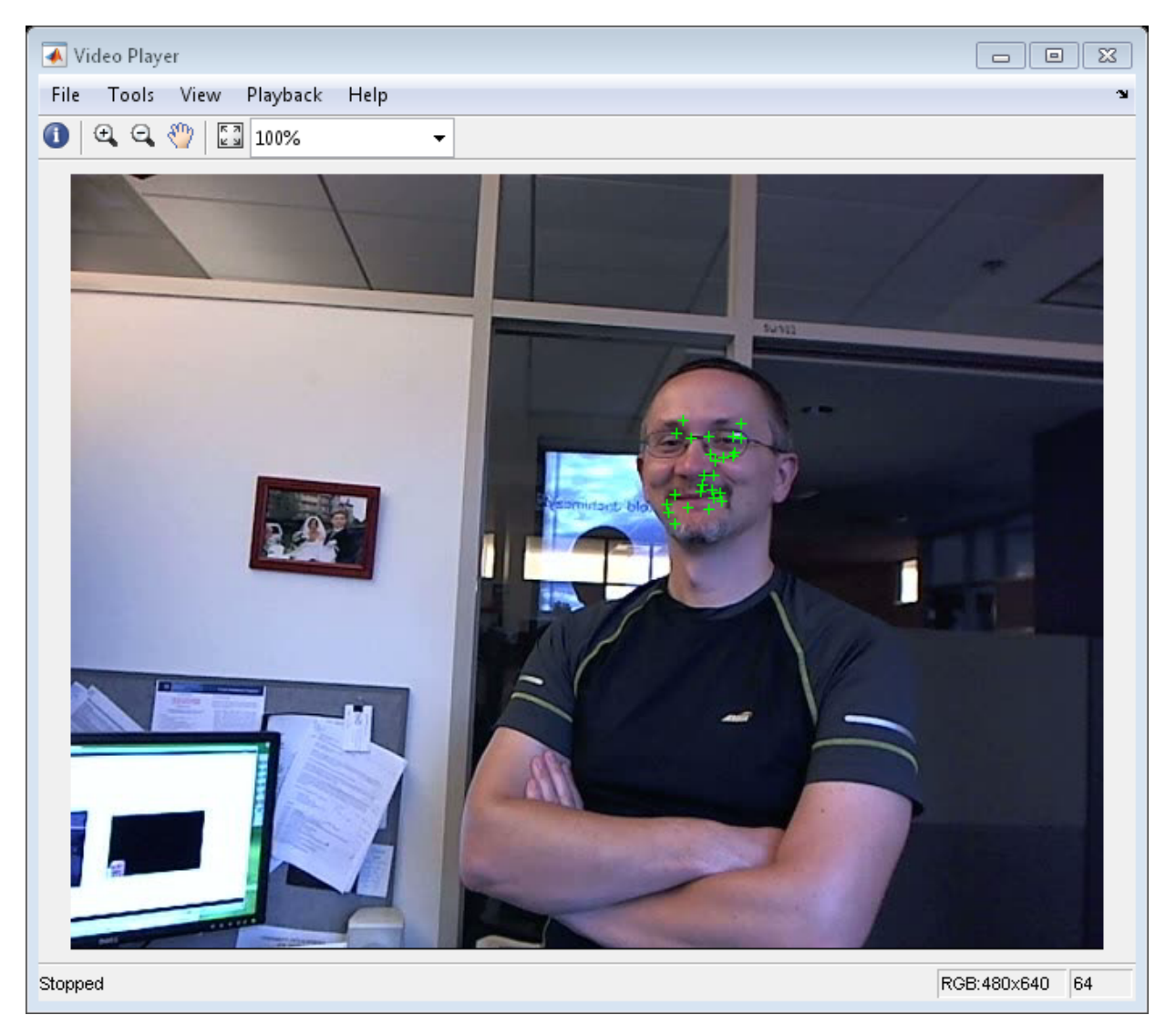

release(videoFileReader);

- "Face Detection and Tracking Using CAMShift"
- "Face Detection and Tracking Using the KLT Algorithm"
- "Face Detection and Tracking Using Live Video Acquisition"

## References

Lucas, Bruce D. and Takeo Kanade. "An Iterative Image Registration Technique with an Application to Stereo Vision,"*Proceedings of the 7th International Joint Conference on Artificial Intelligence*, April, 1981, pp. 674–679.

Tomasi, Carlo and Takeo Kanade. *Detection and Tracking of Point Features*, Computer Science Department, Carnegie Mellon University, April, 1991.

Shi, Jianbo and Carlo Tomasi. "Good Features to Track," *IEEE Conference on Computer Vision and Pattern Recognition*, 1994, pp. 593–600.

Kalal, Zdenek, Krystian Mikolajczyk, and Jiri Matas. "Forward-Backward Error: Automatic Detection of Tracking Failures," *Proceedings of the 20th International Conference on Pattern Recognition*, 2010, pages 2756–2759, 2010.

### See Also

vision.HistogramBasedTracker | detectHarrisFeatures | detectMinEigenFeatures | detectSURFFeatures | estimateGeometricTransform | imrect | insertMarker

### External Websites

- [Object Recognition and Tracking for Augmented Reality](http://www.mathworks.com/videos/object-recognition-and-tracking-for-augmented-reality-90546.html)
- [Detect and Track Multiple Faces in a Live Video Stream](http://www.mathworks.com/matlabcentral/fileexchange/47105-detect-and-track-multiple-faces)

### Introduced in R2012b

# <span id="page-1567-0"></span>initialize

**System object:** vision.PointTracker **Package:** vision

Initialize video frame and points to track

# **Syntax**

initialize(H,POINTS,I)

# **Description**

initialize(H,POINTS,I) initializes points to track and sets the initial video frame. The method sets the *M*-by-2 POINTS array of [x y] coordinates with the points to track, and sets the initial video frame, I. The input, POINTS, must be an *M*-by-2 array of [x y] coordinates. The input, I, must be a 2-D grayscale or RGB image, and must be the same size as the images passed to the step method.

## <span id="page-1568-0"></span>**setPoints**

**System object:** vision.PointTracker **Package:** vision

Set points to track

## **Syntax**

```
setPoints(H,POINTS)
setPoints(H,POINTS,POINT_VALIDITY)
```
# **Description**

setPoints(H,POINTS) sets the points for tracking. The method sets the *M*-by-2 POINTS array of [x y] coordinates with the points to track. This method can be used if the points need to be re-detected because too many of them have been lost during tracking.

setPoints(H,POINTS,POINT\_VALIDITY) additionally lets you mark points as either valid or invalid. The input logical vector POINT\_VALIDITY of length *M*, contains the true or false value corresponding to the validity of the point to be tracked. The length *M* corresponds to the number of points. A false value indicates an invalid point, and it should not be tracked. You can use this method with the vision.GeometricTransformEstimator object to determine the transformation between the point locations in the previous and current frames, and then mark the outliers as invalid.

# <span id="page-1569-0"></span>step

**System object:** vision.PointTracker **Package:** vision

Track points in video using Kanade-Lucas-Tomasi (KLT) algorithm

## **Syntax**

```
[POINTS,POINT_VALIDITY] = step(H,I)
[POINTS,POINT_VALIDITY,SCORES] = step(H,I)
```
# **Description**

 $[$  POINTS, POINT VALIDITY] = step(H, I) tracks the points in the input frame, I. The input POINTS contain an *M*-by-2 array of [x y] coordinates that correspond to the new locations of the points in the input frame, I. The input, POINT VALIDITY provides an *M*-by-1 logical array, indicating whether or not each point has been reliably tracked. The input frame, I must be the same size as the image passed to the initialize method.

 $[$  POINTS, POINT VALIDITY, SCORES] = step(H, I) additionally returns the confidence score for each point. The *M*-by-1 output array, SCORE, contains values between 0 and 1. These values are computed as a function of the sum of squared differences between the *BlockSize*-by-*BlockSize* neighborhood around the point in the previous frame, and the corresponding neighborhood in the current frame. The greatest tracking confidence corresponds to a perfect match score of 1.

Note: H specifies the System object on which to run this step method.

The object performs an initialization the first time the step method is executed. This initialization locks nontunable properties and input specifications, such as dimensions, complexity, and data type of the input data. If you change a nontunable property or an input specification, the System object issues an error. To change nontunable properties or inputs, you must first call the release method to unlock the object.

# vision.PSNR System object

**Package:** vision

Compute peak signal-to-noise ratio (PSNR) between images

# **Description**

The PSNR object computes the peak signal-to-noise ratio (PSNR) between images. This ratio is often used as a quality measurement between an original and a compressed image.

### **Construction**

H = vision.PSNR returns a System object, H, that computes the peak signal-to-noise ratio (PSNR) in decibels between two images.

Code Generation Support Supports MATLAB Function block: Yes "System Objects in MATLAB Code Generation". "Code Generation Support, Usage Notes, and Limitations".

## **Methods**

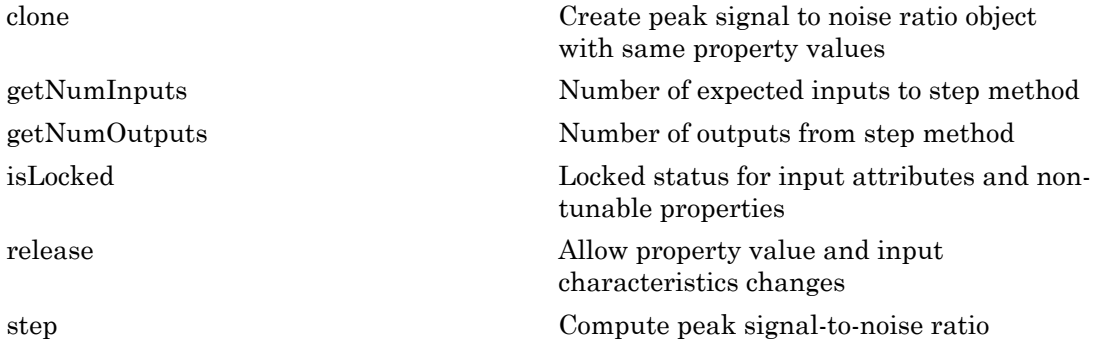

# Examples

Compute the PSNR between an original image and its reconstructed image.

```
 hdct2d = vision.DCT;
 hidct2d = vision.IDCT;
 hpsnr = vision.PSNR;
I = double(imread('cameraman.tif'));
J = step(hdct2d, I);J(abs(J) < 10) = 0;It = step(hidct2d, J); psnr = step(hpsnr, I,It)
 imshow(I, [0 255]), title('Original image');
 figure, imshow(It,[0 255]), title('Reconstructed image');
```
# Algorithms

This object implements the algorithm, inputs, and outputs described on the PSNR block reference page. The object properties correspond to the block parameters.

See Also vision.DCT | vision.IDCT

#### clone

### <span id="page-1572-0"></span>clone

**System object:** vision.PSNR **Package:** vision

Create peak signal to noise ratio object with same property values

### **Syntax**

 $C = clone(sysObj)$ 

### **Description**

 $C = clone(sys0bj)$  creates another instance of the System object, sysObj, with the same property values. If an object is locked, the clone method creates a copy that is also locked and has states initialized to the same values as the original. If an object is not locked, the clone method creates a new unlocked object with uninitialized states.

# <span id="page-1573-0"></span>**getNumInputs**

**System object:** vision.PSNR **Package:** vision

Number of expected inputs to step method

## **Syntax**

 $N = getNumInputs(H)$ 

## **Description**

N = getNumInputs(H) returns the number of expected inputs, *N* to the step method.

The getNumInputs method returns a positive integer that is the number of expected inputs (not counting the object itself) to the step method. This value will change if you alter any properties that turn inputs on or off. You must call the step method with the number of input arguments equal to the result of getNumInputs(*H*).

# <span id="page-1574-0"></span>getNumOutputs

**System object:** vision.PSNR **Package:** vision

Number of outputs from step method

## **Syntax**

N = getNumOutputs(H)

## **Description**

N = getNumOutputs(H) returns the number of outputs, *N* from the step method.

The getNumOutputs method returns a positive integer that is the number of outputs from the step method. This value will change if you alter any properties that turn outputs on or off.

# <span id="page-1575-0"></span>isLocked

**System object:** vision.PSNR **Package:** vision

Locked status for input attributes and non-tunable properties

## **Syntax**

 $TF = isLocked(H)$ 

## **Description**

 $TF = iSLocked(H)$  returns the locked status,  $TF$  of the PSNR System object.

The isLocked method returns a logical value that indicates whether input attributes and nontunable properties for the object are locked. The object performs an internal initialization the first time the step method is executed. This initialization locks nontunable properties and input specifications, such as dimensions, complexity, and data type of the input data. After locking, the isLocked method returns a true value.

# <span id="page-1576-0"></span>release

**System object:** vision.PSNR **Package:** vision

Allow property value and input characteristics changes

# **Syntax**

release(H)

# **Description**

release(H) releases system resources (such as memory, file handles or hardware connections) and allows all properties and input characteristics to be changed.

**Note:** You can use the release method on a System object in code generated from MATLAB, but once you release its resources, you cannot use that System object again.

# <span id="page-1577-0"></span>step

**System object:** vision.PSNR **Package:** vision

Compute peak signal-to-noise ratio

## **Syntax**

 $Y = step(H, X1, X2)$ 

## **Description**

Y = step(H,X1,X2) computes the peak signal-to-noise ratio, *Y* , between images *X1* and *X2*. The two images *X1* and *X2* must have the same size.

Note: H specifies the System object on which to run this step method.

The object performs an initialization the first time the step method is executed. This initialization locks nontunable properties and input specifications, such as dimensions, complexity, and data type of the input data. If you change a nontunable property or an input specification, the System object issues an error. To change nontunable properties or inputs, you must first call the release method to unlock the object.

# vision.Pyramid System object

**Package:** vision

Perform Gaussian pyramid decomposition

## **Description**

The Pyramid object computes Gaussian pyramid reduction or expansion. The image reduction step involves lowpass filtering and downsampling the image pixels. The image expansion step involves upsampling the image pixels and lowpass filtering.

## **Construction**

gaussPyramid = vision.Pyramid returns a System object, gaussPyramid, that computes a Gaussian pyramid reduction or expansion of an image.

```
gaussPyramid = vision.Pyramid(Name,Value) configures the System object
properties, specified as one or more name-value pair arguments. Unspecified properties
have default values.
```
### Code Generation Support

Supports MATLAB Function block: Yes

"System Objects in MATLAB Code Generation".

"Code Generation Support, Usage Notes, and Limitations".

### To compute a Gaussian pyramid:

- 1 Define and set up your pyramid object using the constructor.
- 2 Call the step method with the input image, I and the pyramid object, gaussPyramid. See the syntax below for using the step method.

 $J = step(gaussPyramid, I)$  computes J, the Gaussian pyramid decomposition of input I.

### **Properties**

### **Operation**

Reduce or expand the input image

Specify whether to reduce or expand the input image as Reduce or Expand. If this property is set to Reduce, the object applies a lowpass filter and then downsamples the input image. If this property is set to Expand, the object upsamples and then applies a lowpass filter to the input image.

Default: Reduce

### **PyramidLevel**

Level of decomposition

Specify the number of times the object upsamples or downsamples each dimension of the image by a factor of 2.

Default: 1

### **SeparableFilter**

How to specify the coefficients of low pass filter

Indicate how to specify the coefficients of the lowpass filter as Default or Custom.

Default: Default

### **CoefficientA**

Coefficient 'a' of default separable filter

Specify the coefficients in the default separable filter  $1/4 - a/2$  1/4 a  $1/4$  1/4-a/2 as a scalar value. This property applies when you set the ??? property to Default.

Default: 0.375

### **CustomSeparableFilter**

Separable filter coefficients

Specify separable filter coefficients as a vector. This property applies when you set the ??? property to Custom.

Default: [0.0625 0.25 0.375 0.25 0.0625]

### Fixed-Point Properties

### **RoundingMethod**

Rounding method for fixed-point operations

Specify the rounding method as one of Ceiling | Convergent | Floor | Nearest | Round | Simplest | Zero.

Default: Floor

### **OverflowAction**

Overflow action for fixed-point operations

Specify the overflow action as Wrap or Saturate.

Default: Wrap

### **SeparableFilterDataType**

CustomSeparableFilter word and fraction lengths

Specify the coefficients fixed-point data type as Same word length as input, Custom.

Default: Custom

### **CustomSeparableFilterDataType**

CustomSeparableFilter word and fraction lengths

Specify the coefficients fixed-point type as a signed numerictype object with a Signedness of Auto. This property applies when you set the ??? property to Custom.

Default: numerictype([],16,14)

### **ProductDataType**

Product word and fraction lengths

Specify the product fixed-point data type as Same as input, or Custom.

Default: Custom

### **CustomProductDataType**

Product word and fraction lengths

Specify the product fixed-point type as a scaled numerictype object with a Signedness of Auto. This property applies when you set the ??? property to Custom.

Default: numerictype([],32,10)

### **AccumulatorDataType**

Accumulator word and fraction lengths

Specify the accumulator fixed-point data type as Same as product, Same as input, or Custom.

Default: Same as product

### **CustomAccumulatorDataType**

Accumulator word and fraction lengths

Specify the accumulator fixed-point type as a signed, scaled numerictype object with a Signedness of Auto. This property applies when you set the ??? property to Custom.

Default: numerictype([],32,0)

### **OutputDataType**

Output word and fraction lengths

Specify the output fixed-point data type as Same as input , or Custom.

Default: Custom

### **CustomOutputDataType**

Output word and fraction lengths

Specify the output fixed-point type as a signed, scaled numerictype object with a Signedness of Auto. This property applies when you set the ??? property to Custom.

Default: numerictype([],32,10)

### **Methods**

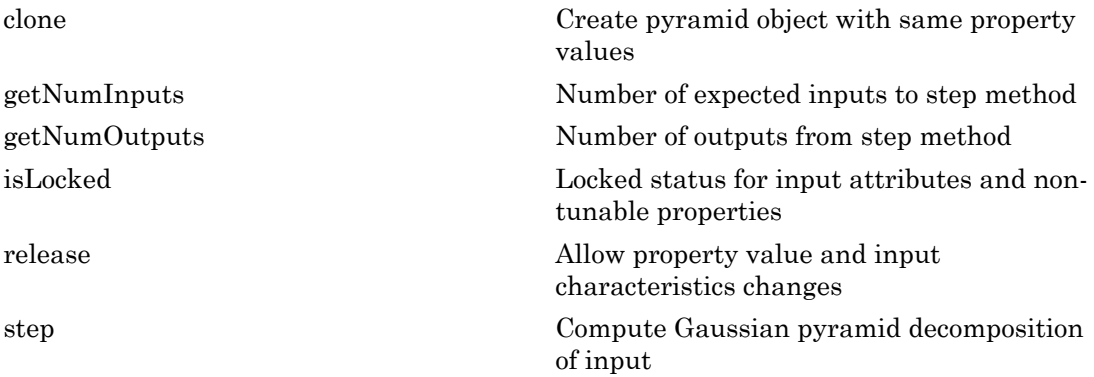

### Examples

### Resize Image Using Gaussian Pyramid Decomposition

Set the level of decomposition

```
 gaussPyramid = vision.Pyramid('PyramidLevel', 2);
```
Cast to single, otherwise the returned output J, will be a fixed point object.

```
I = im2single(imread('cameraman.tif'));
J = step(gaussPyramid, I);
```
Display results.

```
figure, imshow(I); title('Original Image');
figure, imshow(J); title('Reduced Image');
```
### See Also

vision.GeometricScaler | impyramid

# <span id="page-1583-0"></span>clone

**System object:** vision.Pyramid **Package:** vision

Create pyramid object with same property values

# **Syntax**

 $C = clone(sysObj)$ 

# **Description**

 $C = clone(sys0bj)$  creates another instance of the System object, sysObj, with the same property values. If an object is locked, the clone method creates a copy that is also locked and has states initialized to the same values as the original. If an object is not locked, the clone method creates a new unlocked object with uninitialized states.
## getNumInputs

**System object:** vision.Pyramid **Package:** vision

Number of expected inputs to step method

### **Syntax**

 $N = getNumInputs(H)$ 

### **Description**

N = getNumInputs(H) returns the number of expected inputs, *N* to the step method.

The getNumInputs method returns a positive integer that is the number of expected inputs (not counting the object itself) to the step method. This value will change if you alter any properties that turn inputs on or off. You must call the step method with the number of input arguments equal to the result of getNumInputs(*H*).

## getNumOutputs

**System object:** vision.Pyramid **Package:** vision

Number of outputs from step method

### **Syntax**

N = getNumOutputs(H)

### **Description**

N = getNumOutputs(H) returns the number of outputs, *N* from the step method.

The getNumOutputs method returns a positive integer that is the number of outputs from the step method. This value will change if you alter any properties that turn outputs on or off.

# isLocked

**System object:** vision.Pyramid **Package:** vision

Locked status for input attributes and non-tunable properties

## **Syntax**

 $TF = isLocked(H)$ 

## **Description**

 $TF = isLlocked(H)$  returns the locked status, TF of the Pyramid System object.

The isLocked method returns a logical value that indicates whether input attributes and nontunable properties for the object are locked. The object performs an internal initialization the first time the step method is executed. This initialization locks nontunable properties and input specifications, such as dimensions, complexity, and data type of the input data. After locking, the isLocked method returns a true value.

## release

**System object:** vision.Pyramid **Package:** vision

Allow property value and input characteristics changes

### **Syntax**

release(H)

## **Description**

release(H) releases system resources (such as memory, file handles or hardware connections) and allows all properties and input characteristics to be changed.

Note: You can use the release method on a System object in code generated from MATLAB, but once you release its resources, you cannot use that System object again.

### step

**System object:** vision.Pyramid **Package:** vision

Compute Gaussian pyramid decomposition of input

## **Syntax**

 $J = step(gaussPyramid, I)$ 

### **Description**

 $J = step(gaussPyrand, I)$  computes J, the Gaussian pyramid decomposition of input I.

Note: H specifies the System object on which to run this step method.

The object performs an initialization the first time the step method is executed. This initialization locks nontunable properties and input specifications, such as dimensions, complexity, and data type of the input data. If you change a nontunable property or an input specification, the System object issues an error. To change nontunable properties or inputs, you must first call the release method to unlock the object.

# vision.ShapeInserter System object

**Package:** vision

Draw rectangles, lines, polygons, or circles on an image

### **Description**

Note: The vision.ShapeInserter System object will be removed in a future release. Use the insertShape function instead.

The ShapeInserter object can draw multiple rectangles, lines, polygons, or circles in a 2-D grayscale or truecolor RGB image. The output image can then be displayed or saved to a file.

### **Construction**

shapeInserter = vision.ShapeInserter returns a System object, shapeInserter, that draws multiple rectangles, lines, polygons, or circles on images by overwriting pixel values.

shapeInserter = vision.ShapeInserter(*Name*,*Value*) returns a shape inserter System object, shapeInserter, with each specified property set to the specified value. You can specify additional name-value pair arguments in any order as (*Name1*, *Value1*,...,*NameN*,*ValueN*).

#### Code Generation Support

Supports MATLAB Function block: Yes

"System Objects in MATLAB Code Generation"

"Code Generation Support, Usage Notes, and Limitations".

### To insert a shape:

1 Define and set up your shape inserter using the constructor.

2 Call the step method with the input image, I, the shape inserter object, shapeInserter, points PTS, and any optional properties. See the syntax below for using the step method.

 $J = step(shapeInserter, I, PTS)$  draws the shape specified by the ??? property on input image I. The input PTS specify the coordinates for the location of the shape. The shapes are embedded on the output image J.

 $J = step(shapeInserter,I, PTS,ROI)$  draws a shape inside an area defined by the ROI input. This applies only when you set the ??? property to true. The ROI input defines a rectangular area as [*x y width height*], where [*x y*] determine the upper-left corner location of the rectangle, and *width* and *height* specify the size.

 $J = step(shapeInserter, I, PTS, ..., CLR)$  draws the shape with the border or fill color specified by the input CLR. This applies when you set the ??? property or the ??? property to 'Input port'.

### **Properties**

#### **Shape**

Shape to draw

You can specify the type of shape as Rectangles, Lines, Polygons, or Circles. When you specify the type of shape to draw, you must also specify the location. The PTS input specifies the location of the points. The table shows the format for the points input for the different shapes. For a more detailed explanation on how to specify shapes and lines, see "Draw Shapes and Lines".

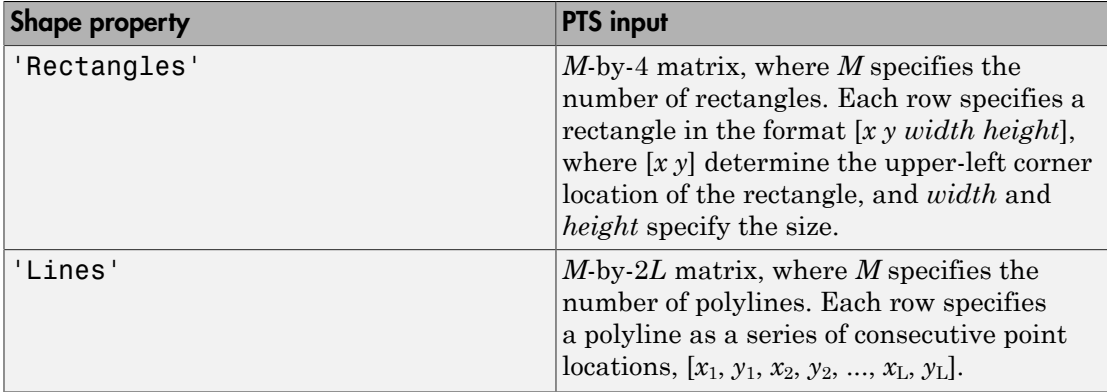

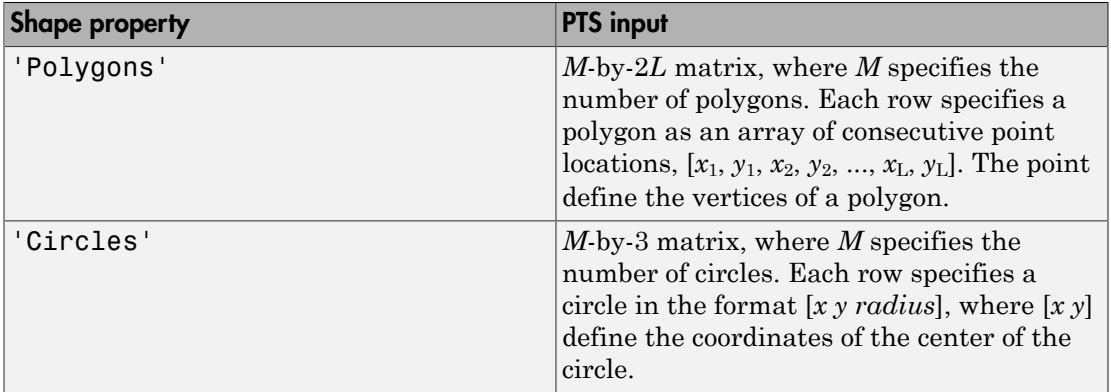

#### Default: Rectangles

#### **Fill**

Enable filling shape

Set this property to true to fill the shape with an intensity value or a color. This property only applies for the 'Rectangles', 'Polygons', and 'Circles' shapes.

Default: false

#### **LineWidth**

Line width

Specify the line width of the shape.

Default: 1

#### **BorderColorSource**

Source of border color

Specify how the shape's border color is provided as Input port or Property. This property applies when you set the ??? property to Lines or, when you do not set the Shape property to Lines and you set the Fill property to false. When you set the??? property to Input port, a border color vector must be provided as an input to the System object's step method.

Default: Property

#### **BorderColor**

Border color of shape

Specify the appearance of the shape's border as Black, White, or Custom. When you set this property to Custom, you can use the ??? property to specify the value. This property applies when you set the ??? property to Property.

Default: Black

#### **CustomBorderColor**

Intensity or color value for shape's border

Specify an intensity or color value for the shape's border. For an intensity image input, this property can be set to either a scalar intensity value for one shape, or an *R*-element vector where *R* specifies the number of shapes. For a color input image, you can set this property to:

A *P*-element vector where *P* is the number of color planes.

A *P*-by-*R* matrix where *P* is the number of color planes and *R* is the number of shapes. This property applies when you set the ??? property to Custom. This property is tunable when you set the ??? property to false.

Default: [200 255 100]

#### **FillColorSource**

Source of fill color

Specify how to provide the shape's fill color as Input port or Property. This property applies when you set the ??? property to true, and you do not set the ??? property to Lines. When you set the ??? to Input port, you must provide a fill color vector as an input to the System object's step method.

Default: Property

#### **FillColor**

Fill color of shape

Specify the intensity of the shading inside the shape as Black, White, or Custom. When you set this property to Custom, you can use the ??? property to specify the value. This property applies when set the ??? property to Property.

Default: Black

#### **CustomFillColor**

Intensity or color value for shape's interior

Specify an intensity or color value for the shape's interior. For an intensity input image, you can set this property to a scalar intensity value for one shape, or an *R*-element vector where *R* specifies the number of shapes. For a color input image, you can set this property to:

A *P*-element vector where *P* is the number of color planes.

A *P*-by-*R* matrix where *P* is the number of color planes and *R* is the number of shapes. This property applies when you set the ??? property to Custom. This property is tunable when you set the ??? property to false.

Default: [200 255 100]

#### **Opacity**

Opacity of the shading inside shapes

Specify the opacity of the shading inside the shape by a scalar value between 0 and 1, where 0 is transparent and 1 is opaque. This property applies when you set the ??? property to true.

Default: 0.6

#### **ROIInputPort**

Enable definition of area for drawing shapes via input

Set this property to true to define the area in which to draw the shapes via an input to the step method. Specify the area as a four-element vector, [*r c height width*], where *r* and *c* are the row and column coordinates of the upper-left corner of the area, and *height* and *width* represent the height (in rows) and width (in columns) of the area. When you set the property to false, the entire image will be used as the area in which to draw.

Default: false

#### **Antialiasing**

Enable performing smoothing algorithm on shapes

Set this property to true to perform a smoothing algorithm on the line, polygon, or circle. This property applies when you set the ??? property to Lines, Polygons, or Circles.

Default: false

#### Fixed-Point Properties

#### **RoundingMethod**

Rounding method for fixed-point operations

Specify the rounding method as Ceiling, Convergent, Floor, Nearest, Round, Simplest, or Zero. This property applies when you set the ??? property to true and/or the ??? property to true.

Default: Floor

#### **OverflowAction**

Overflow action for fixed-point operations

Specify the overflow action as Wrap , or Saturate. This property applies when you set the ??? property to true and/or the ??? property to true.

Default: Wrap

#### **OpacityDataType**

Opacity word length

Specify the opacity fixed-point data type as Same word length as input, or Custom. This property applies when you set the ??? property to true.

Default: Custom

#### **CustomOpacityDataType**

Opacity word length

Specify the opacity fixed-point type as a scaled numerictype object with a Signedness of Auto. This property applies when you set the ??? property to true and the OpacityDataType property to Custom.

Default: numerictype([],16)

#### **ProductDataType**

Product word and fraction lengths

Specify the product fixed-point data type as Same as first input, or Custom. This property applies when you set the ??? property to true and/or the ??? property to true.

Default: Custom

#### **CustomProductDataType**

Product word and fraction lengths

Specify the product fixed-point type as a scaled numerictype object with a Signedness of Auto. This property applies when you set the ??? property to true and/or the ??? property to true, and the ??? property to Custom.

Default: numerictype(true,32,14)

#### **AccumulatorDataType**

Accumulator word and fraction lengths

Specify the accumulator fixed-point data type as Same as product, Same as first input, or Custom. This property applies when you set the ??? property to true and/or the ??? property to true.

Default: Same as product

#### **CustomAccumulatorDataType**

Accumulator word and fraction lengths

Specify the accumulator fixed-point type as a scaled numerictype object with a Signedness of Auto. This property applies when you set the ??? property to true and/or the ??? property to true, and the AccumulatorDataType property to Custom.

Default: numerictype([],32,14)

### **Methods**

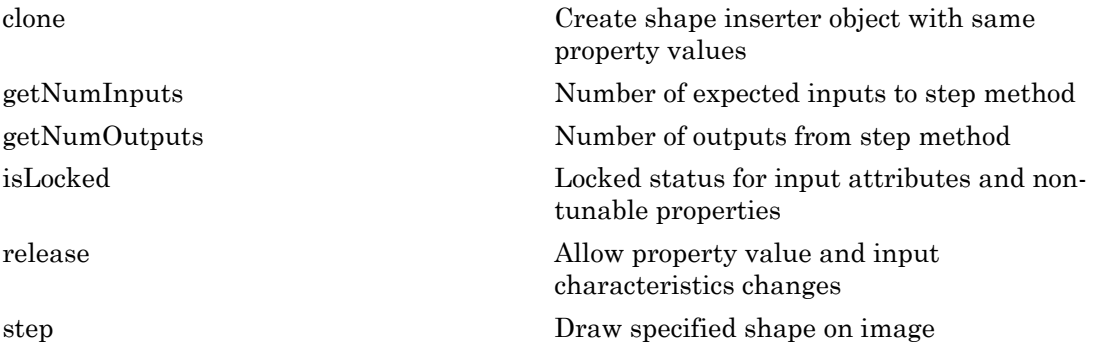

### Examples

#### Draw a Black Rectangle in a Grayscale Input Image

Create the shape inserter object.

shapeInserter = vision.ShapeInserter;

Read the input image.

 $I = imread('cameraman.tif');$ 

Define the rectangle dimensions as [x y width height].

rectangle = int32([10 10 30 30]);

Draw the rectangle and display the result.

```
J = step(shapeInserter, I, rectangle);
imshow(J);
```
#### Draw Two Yellow Circles in a Grayscale Input I-mage.

Class of yellow must match class of the input, I.

```
yellow = uint8([255 255 0]); % [R G B]; class of yellow must match class of I
```
Create the shape inserter object.

```
shapeInserter = vision.ShapeInserter('Shape','Circles','BorderColor','Custom','CustomBo
```
Read the input image.

```
I = imread('cameraman.tif');
```
Define the circle dimensions

circles = int32( $[30 30 20; 80 80 25]$ ); %  $[x1 y1$  radius1; x2 y2 radius2]

Convert I to an RGB image.

RGB = repmat( $I$ , $[1,1,3]$ ); % convert I to an RGB image

Draw the circles and display the result.

```
J = step(shapeInserter, RGB, circles);
imshow(J);
```
#### Draw a Red Triangle in a Color Image

Create a shape inserter object and read the image file.

```
shapeInserter = vision.ShapeInserter('Shape','Polygons','BorderColor','Custom', 'Custon
I = imread('autumn.tif');
```
Define vertices which will form a triangle: [x1 y1 x2 y2 x3 y3].

```
polygon = int32([50 60 100 60 75 30]);
```
Draw the triangles and display the result.

```
J = step(shapeInserter, I, polygon);imshow(J);
```
### See Also

vision.TextInserter | vision.MarkerInserter | insertShape

## <span id="page-1598-0"></span>clone

**System object:** vision.ShapeInserter **Package:** vision

Create shape inserter object with same property values

## **Syntax**

 $C = clone(sysObj)$ 

## **Description**

 $C = clone(sys0bj)$  creates another instance of the System object, sysObj, with the same property values. If an object is locked, the clone method creates a copy that is also locked and has states initialized to the same values as the original. If an object is not locked, the clone method creates a new unlocked object with uninitialized states.

## <span id="page-1599-0"></span>getNumInputs

**System object:** vision.ShapeInserter **Package:** vision

Number of expected inputs to step method

### **Syntax**

 $N = getNumInputs(H)$ 

### **Description**

N = getNumInputs(H) returns the number of expected inputs, *N* to the step method.

The getNumInputs method returns a positive integer that is the number of expected inputs (not counting the object itself) to the step method. This value will change if you alter any properties that turn inputs on or off. You must call the step method with the number of input arguments equal to the result of getNumInputs(*H*).

## <span id="page-1600-0"></span>getNumOutputs

**System object:** vision.ShapeInserter **Package:** vision

Number of outputs from step method

### **Syntax**

N = getNumOutputs(H)

### **Description**

N = getNumOutputs(H) returns the number of outputs, *N* from the step method.

The getNumOutputs method returns a positive integer that is the number of outputs from the step method. This value will change if you alter any properties that turn outputs on or off.

# <span id="page-1601-0"></span>isLocked

**System object:** vision.ShapeInserter **Package:** vision

Locked status for input attributes and non-tunable properties

### **Syntax**

 $TF = isLocked(H)$ 

### **Description**

TF = isLocked(H) returns the locked status, TF of the ShapeInserter System object.

The isLocked method returns a logical value that indicates whether input attributes and nontunable properties for the object are locked. The object performs an internal initialization the first time the step method is executed. This initialization locks nontunable properties and input specifications, such as dimensions, complexity, and data type of the input data. After locking, the isLocked method returns a true value.

## <span id="page-1602-0"></span>release

**System object:** vision.ShapeInserter **Package:** vision

Allow property value and input characteristics changes

### **Syntax**

release(H)

### **Description**

release(H) releases system resources (such as memory, file handles or hardware connections) and allows all properties and input characteristics to be changed.

Note: You can use the release method on a System object in code generated from MATLAB, but once you release its resources, you cannot use that System object again.

### <span id="page-1603-0"></span>step

**System object:** vision.ShapeInserter **Package:** vision

Draw specified shape on image

### **Syntax**

```
J = step(shapeInserter,I,PTS)
```

```
J = step(shapeInserter,I,PTS,ROI)
```
 $J = step(shapeInserter, I, PTS, ..., CLR)$ 

### **Description**

 $J = step(shapeInserter, I, PTS)$  draws the shape specified by the ??? property on input image I. The input PTS specify the coordinates for the location of the shape. The shapes are embedded on the output image J.

 $J = step(shapeInserter, I, PTS, ROI)$  draws a shape inside an area defined by the ROI input. This applies only when you set the ??? property to true. The ROI input defines a rectangular area as [*x y width height*], where [*x y*] determine the upper-left corner location of the rectangle, and *width* and *height* specify the size.

 $J = step(shapeInserter, I, PTS, ..., CLR)$  draws the shape with the border or fill color specified by the input CLR. This applies when you set the ??? property or the ??? property to 'Input port'.

Note: H specifies the System object on which to run this step method.

The object performs an initialization the first time the step method is executed. This initialization locks nontunable properties and input specifications, such as dimensions, complexity, and data type of the input data. If you change a nontunable property or an input specification, the System object issues an error. To change nontunable properties or inputs, you must first call the release method to unlock the object.

### Input Arguments

#### **shapeInserter**

Shape inserter object with shape and properties specified.

#### **I**

Input *M*-by-*N* matrix of *M* intensity values or an *M*-by-*N*-by-*P* matrix of *M* color values where *P* is the number of color planes.

- Double-precision floating point
- Single-precision floating point
- Fixed point
- Boolean
- 8-, 16-, and 32-bit signed integer
- 8-, 16-, and 32-bit unsigned integer

#### **PTS**

Input matrix coordinates describing location and dimension of shape. This property must be an integer value. If you enter non-integer value, the object rounds it to the nearest integer.

You can specify the type of shape as Rectangles, Lines, Polygons, or Circles. When you specify the type of shape to draw, you must also specify the location. The PTS input specifies the location of the points. The table shows the format for the points input for the different shapes. For a more detailed explanation on how to specify shapes and lines, see "Draw Shapes and Lines".

Depending on the shape you choose by setting the ??? property, the input matrix PTS must be in one of the following formats:

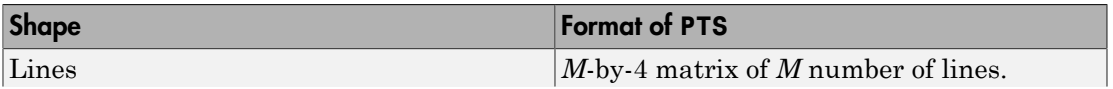

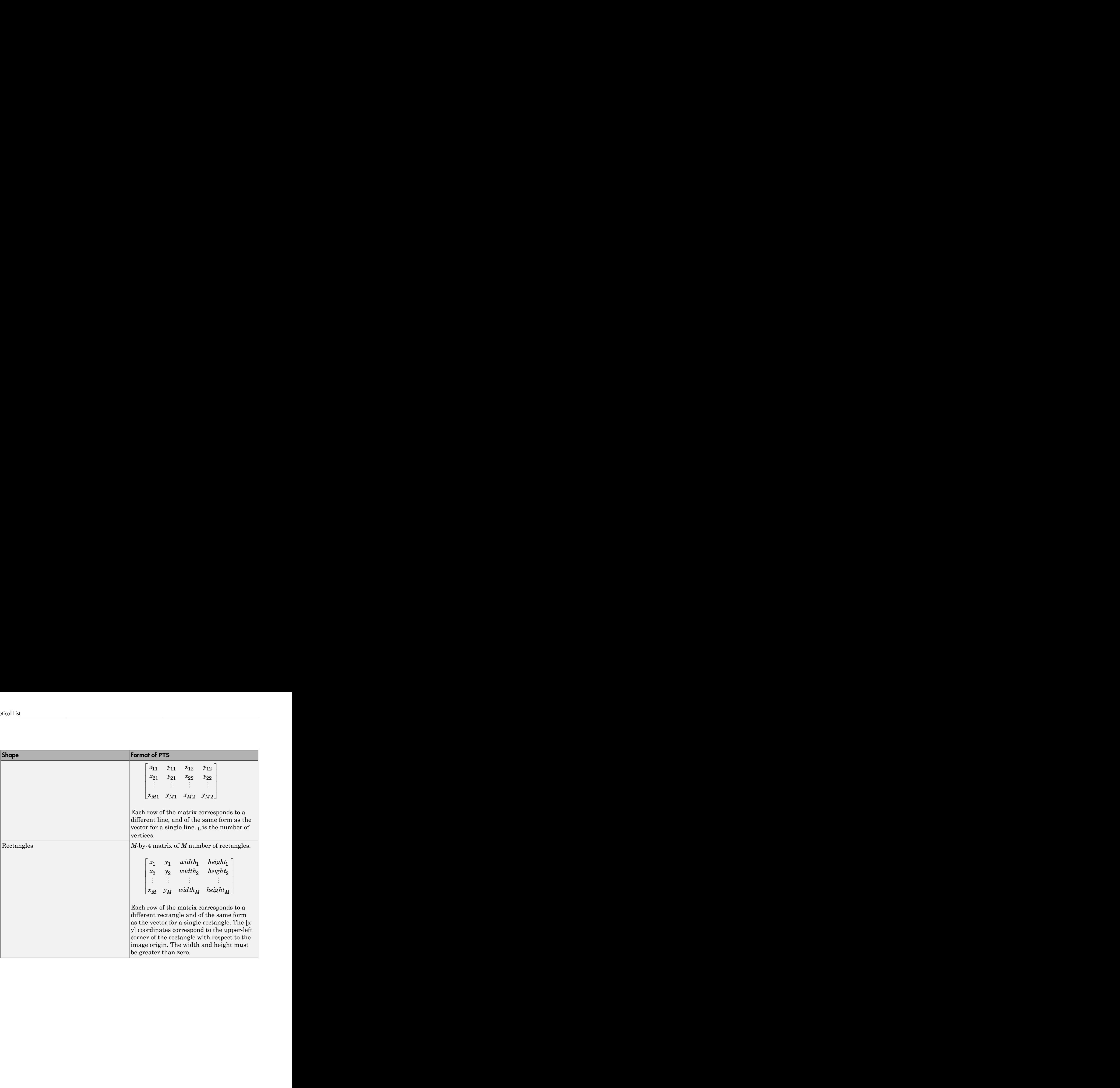

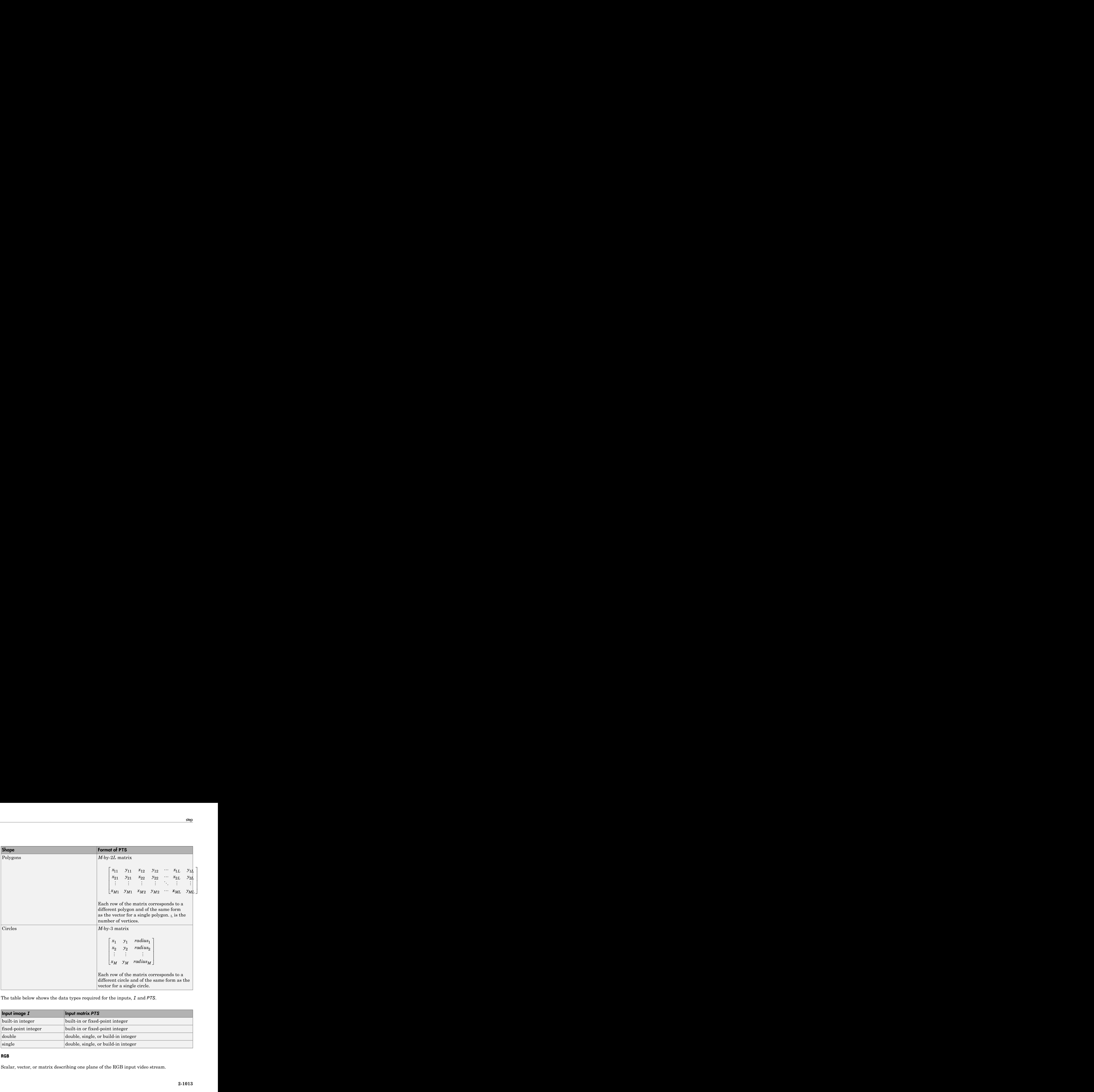

The table below shows the data types required for the inputs, *I* and *PTS*.

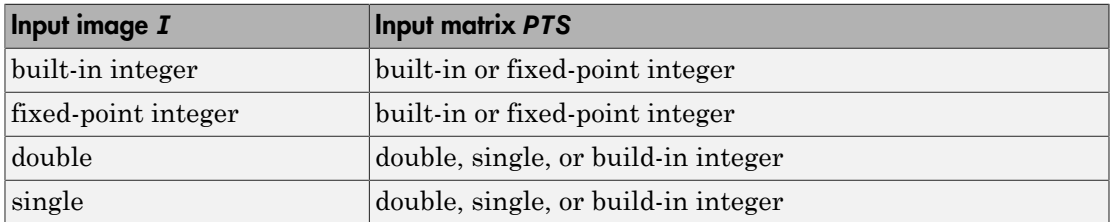

#### **RGB**

Scalar, vector, or matrix describing one plane of the RGB input video stream.

#### **ROI**

Input *4*-element vector of integers [x y width height], that define a rectangular area in which to draw the shapes. The first two elements represent the one-based coordinates of the upper-left corner of the area. The second two elements represent the width and height of the area.

- Double-precision floating point
- Single-precision floating point
- 8-, 16-, and 32-bit signed integer
- 8-, 16-, and 32-bit unsigned integer

#### **CLR**

This port can be used to dynamically specify shape color.

*P*-element vector or an *M*-by-*P* matrix, where *M* is the number of shapes, and *P*, the number of color planes. You can specify a color (RGB), for each shape, or specify one color for all shapes. The data type for the CLR input must be the same as the input image.

### Output Arguments

#### **J**

Output image. The shapes are embedded on the output image.

## vision.StandardDeviation System object

**Package:** vision

Find standard deviation of input or sequence of inputs

### **Description**

The StandardDeviation object finds standard deviation of input or sequence of inputs.

### **Construction**

H = vision.StandardDeviation returns a System object, H, that computes the standard deviation of the entire input.

H = vision.StandardDeviation(*Name*,*Value*) returns a standard deviation System object, H, with each specified property set to the specified value. You can specify additional name-value pair arguments in any order as (*Name1*, *Value1*,...,*NameN*,*ValueN*).

#### Code Generation Support

Supports MATLAB Function block: Yes

"System Objects in MATLAB Code Generation".

"Code Generation Support, Usage Notes, and Limitations".

### **Properties**

#### **RunningStandardDeviation**

Enable calculation over successive calls to step method

Set this property to true to enable the calculation of standard deviation over successive calls to the step method. The default is false.

#### **ResetInputPort**

Reset in running standard deviation mode

Set this property to true to enable resetting the running standard deviation. When the property is set to true, a reset input must be specified to the step method to reset the running standard deviation. This property applies when you set the ??? property to true. The default is false.

#### **ResetCondition**

Reset condition for running standard deviation mode

Specify the event to reset the running standard deviation to Rising edge, Falling edge, Either edge, or Non-zero. This property applies when you set the ??? property to true. The default is Non-zero.

#### **Dimension**

Numerical dimension to operate along

Specify how the standard deviation calculation is performed over the data as All, Row, Column, or Custom. The default is All.

#### **CustomDimension**

Numerical dimension to operate along

Specify the dimension (one-based value) of the input signal, over which the standard deviation is computed. The value of this property cannot exceed the number of dimensions in the input signal. This property applies when you set the ??? property to Custom. The default is 1.

#### **ROIProcessing**

Enable region of interest processing

Set this property to true to enable calculating the standard deviation within a particular region of each image. This property applies when you set the ??? property to All and the ??? property to false. The default is false.

#### **ROIForm**

Type of region of interest

Specify the type of region of interest to Rectangles, Lines, Label matrix, or Binary mask. This property applies when you set the ??? property to true. The default is Rectangles.

#### **ROIPortion**

Calculate over entire ROI or just perimeter

Specify the region over which to calculate the standard deviation to Entire ROI, or ROI perimeter. This property applies when you set the ??? property to Rectangles. The default is Entire ROI.

#### **ROIStatistics**

Statistics for each ROI, or one for all ROIs

Specify what statistics to calculate as Individual statistics for each ROI, or Single statistic for all ROIs. This property does not apply when you set the ??? property to Binary mask. The default is Individual statistics for each ROI

#### **ValidityOutputPort**

Output flag indicating if any part of ROI is outside input image

Set this property to true to return the validity of the specified ROI as completely or partially inside of the image. This applies when you set the ??? property to Lines or Rectangles.

Set this property to true to return the validity of the specified label numbers. This applies when you set the ??? property to Label matrix.

The default is false.

### **Methods**

[clone](#page-1612-0) Create standard deviation object with same property values [getNumInputs](#page-1613-0) Number of expected inputs to step method [getNumOutputs](#page-1614-0) Number of outputs from step method

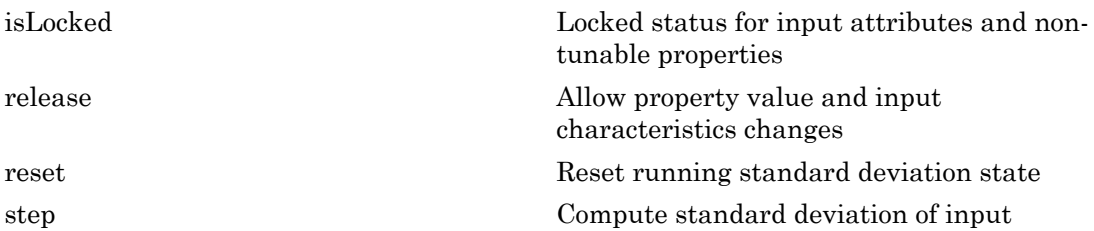

### Examples

Determine the standard deviation in a grayscale image.

```
 img = im2single(rgb2gray(imread('peppers.png')));
 hstd2d = vision.StandardDeviation;
 std = step(hstd2d,img);
```
## Algorithms

This object implements the algorithm, inputs, and outputs described on the Standard Deviation block reference page. The object properties correspond to the block parameters.

## <span id="page-1612-0"></span>clone

**System object:** vision.StandardDeviation **Package:** vision

Create standard deviation object with same property values

## **Syntax**

 $C = clone(sysObj)$ 

## **Description**

 $C = clone(sys0bj)$  creates another instance of the System object, sysObj, with the same property values. If an object is locked, the clone method creates a copy that is also locked and has states initialized to the same values as the original. If an object is not locked, the clone method creates a new unlocked object with uninitialized states.

## <span id="page-1613-0"></span>getNumInputs

**System object:** vision.StandardDeviation **Package:** vision

Number of expected inputs to step method

### **Syntax**

 $N = getNumInputs(H)$ 

### **Description**

N = getNumInputs(H) returns the number of expected inputs, *N* to the step method.

The getNumInputs method returns a positive integer that is the number of expected inputs (not counting the object itself) to the step method. This value will change if you alter any properties that turn inputs on or off. You must call the step method with the number of input arguments equal to the result of getNumInputs(*H*).

## <span id="page-1614-0"></span>getNumOutputs

**System object:** vision.StandardDeviation **Package:** vision

Number of outputs from step method

### **Syntax**

N = getNumOutputs(H)

### **Description**

N = getNumOutputs(H) returns the number of outputs, *N* from the step method.

The getNumOutputs method returns a positive integer that is the number of outputs from the step method. This value will change if you alter any properties that turn outputs on or off.

# <span id="page-1615-0"></span>isLocked

**System object:** vision.StandardDeviation **Package:** vision

Locked status for input attributes and non-tunable properties

### **Syntax**

 $TF = isLocked(H)$ 

### **Description**

TF = isLocked(H) returns the locked status, TF of the StandardDeviation System object.

The isLocked method returns a logical value that indicates whether input attributes and nontunable properties for the object are locked. The object performs an internal initialization the first time the step method is executed. This initialization locks nontunable properties and input specifications, such as dimensions, complexity, and data type of the input data. After locking, the isLocked method returns a true value.

## <span id="page-1616-0"></span>release

**System object:** vision.StandardDeviation **Package:** vision

Allow property value and input characteristics changes

### **Syntax**

release(H)

### **Description**

release(H) releases system resources (such as memory, file handles or hardware connections) and allows all properties and input characteristics to be changed.

Note: You can use the release method on a System object in code generated from MATLAB, but once you release its resources, you cannot use that System object again.

### <span id="page-1617-0"></span>reset

**System object:** vision.StandardDeviation **Package:** vision

Reset running standard deviation state

## **Syntax**

reset(H)

## **Description**

reset(H) resets the internal states of System object *H*, used for computing running standard deviation when the RunningStandardDeviation property is true.

### stereoParameters class

Object for storing stereo camera system parameters

### **Syntax**

```
stereoParams = stereoParameters(cameraParameters1,cameraParameters2,
rotationOfCamera2,translationOfCamera2)
stereoParams = stereoParameters(paramStruct)
```
### **Construction**

stereoParams = stereoParameters(cameraParameters1,cameraParameters2, rotationOfCamera2, translationOfCamera2) returns an object that contains the parameters of a stereo camera system.

stereoParams = stereoParameters(paramStruct) returns a stereoParameters object containing the parameters specified by paramStruct input. paramStruct is returned by the toStruct method.

#### **Code Generation Support:**

Supports Code Generation: Yes Supports MATLAB Function block: No "Code Generation Support, Usage Notes, and Limitations" Use the toStruct method to pass a stereoParameters object into generated code. See the "Code Generation for Depth Estimation From Stereo Video" example.

### Input Arguments

#### **cameraParameters1** — Parameters of camera 1

cameraParameters object

Parameters of camera 1, specified as a cameraParameters object. You can return this object using the estimateCameraParameters function or the Camera Calibrator app. This object contains the intrinsic, extrinsic, and lens distortion parameters of camera 1.

#### **cameraParameters2** — Parameters of camera 2

cameraParameters object

Parameters of camera 2, specified as a cameraParameters object. You can return this object using the estimateCameraParameters function or the Camera Calibrator app. This object contains the intrinsic, extrinsic, and lens distortion parameters of camera 2.

#### **rotationOfCamera2** — Rotation of camera 2

3-by-3 matrix

Rotation of camera 2 relative to camera 1, specified as a 3-by-3 matrix.

#### **translationOfCamera2** — Translation of camera 2

3-element vector

Translation of camera 2 relative to camera 1, specified as a 3-element vector.

### **Properties**

#### **Intrinsic and extrinsic parameters of the two cameras:**

#### **CameraParameters1** — Parameters of camera 1

cameraParameters object

Parameters of camera 1 , specified as a cameraParameters object. The object contains the intrinsic, extrinsic, and lens distortion parameters of a camera.

#### **CameraParameters2** — Parameters of camera 2

cameraParameters object

Parameters of camera 2 , specified as a cameraParameters object. The object contains the intrinsic, extrinsic, and lens distortion parameters of a camera.

#### **Geometric relationship between the two cameras**

### **RotationOfCamera2** — Rotation of camera 2

3-by-3 matrix

Rotation of camera 2 relative to camera 1, specified as a 3-by-3 matrix.

#### **TranslationOfCamera2** — Translation of camera 2

3-element vector
Translation of camera 2 relative to camera 1, specified as a 3-element vector.

#### **FundamentalMatrix** — Fundamental matrix

3-by-3 matrix

Fundamental matrix, stored as a 3-by-3 matrix. The fundamental matrix relates the two stereo cameras, such that the following equation must be true:

$$
\begin{bmatrix} P_2 & 1 \end{bmatrix}^* Fundamental Matrix^*[P_1 \quad 1]^{'} = 0
$$

 $P_1$ , the point in image 1 in pixels, corresponds to the point,  $P_2$ , in image 2.

#### **EssentialMatrix** — Essential matrix

3-by-3 matrix

Essential matrix, stored as a 3-by-3 matrix. The essential matrix relates the two stereo cameras, such that the following equation must be true:

**Branches and Solution of contents 2** relative to cantorn 1, specified as a 3-element vector.<br> **RamentalMatrix - Fundamental matrix**. The fundamental matrix relates the two<br> **Ramental matrix stored as a** 3-by-3 matrix. The **Branch Controllate School School School School School School School School School School School School School School School School School School School School School School School School School School School School School** *P*1, the point in image 1, corresponds to *P*2, the point in image 2. Both points are expressed in normalized image coordinates, where the origin is at the camera's optical center. The *x* and *y* pixel coordinates are normalized by the focal length  $f_x$  and  $f_y$ .

#### **Accuracy of estimated parameters:**

#### **MeanReprojectionError** — Average Euclidean distance

number of pixels

Average Euclidean distance between reprojected points and detected points over all image pairs, specified in pixels.

#### **Accuracy of estimated parameters:**

#### **NumPatterns** — Number of calibrated patterns

integer

Number of calibration patterns that estimate the extrinsics of the two cameras, stored as an integer.

#### **WorldPoints** — World coordinates

*M*-by-2 array

World coordinates of key points in the calibration pattern, specified as an *M*-by-2 array. *M* represents the number of key points in the pattern.

#### **WorldUnits** — World points units

'mm' (default) | string

World points units, specified as a string. The string describes the units of measure.

### Methods

[toStruct](#page-1624-0) Convert a stereo parameters object into a struct

### Output Arguments

#### **stereoParams** — Stereo parameters

stereoParameters object

Stereo parameters, returned as a stereoParameters object. The object contains the parameters of the stereo camera system.

### Examples

#### Stereo Camera Calibration

Specify calibration images.

```
imageDir = fullfile(toolboxdir('vision'),'visiondata','calibration','stereo');
leftImages = imageSet(fullfile(imageDir,'left'));
rightImages = imageSet(fullfile(imageDir,'right'));
images1 = leftImages.ImageLocation;
images2 = rightImages.ImageLocation;
```
Detect the checkerboards.

[imagePoints, boardSize] = detectCheckerboardPoints(images1,images2);

Specify the world coordinates of the checkerboard keypoints.

```
squareSizeInMM = 108;
worldPoints = generateCheckerboardPoints(boardSize, squareSizeInMM);
```
Calibrate the stereo camera system.

```
im = read(leftImages, 1);params = estimateCameraParameters(imagePoints,worldPoints);
```
Visualize the calibration accuracy.

```
showReprojectionErrors(params);
```
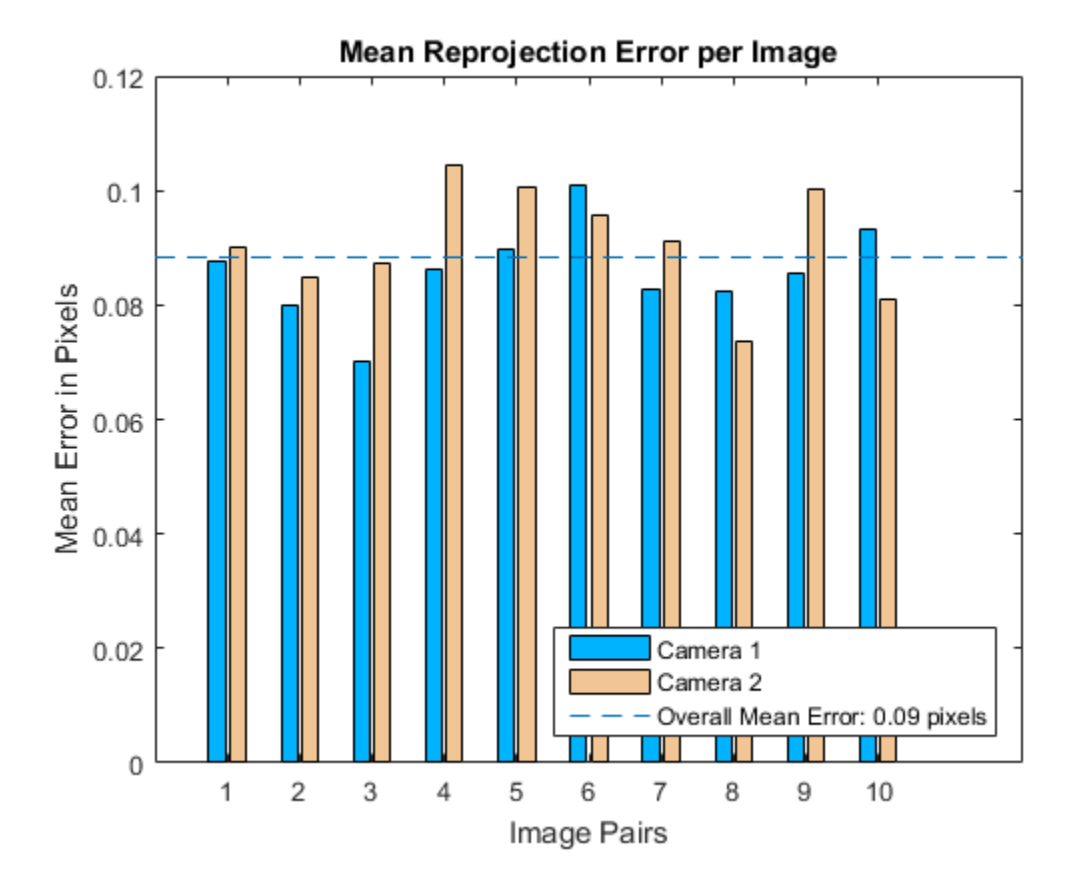

### References

[1] Zhang, Z. "A Flexible New Technique for Camera Calibration". *IEEE Transactions on Pattern Analysis and Machine Intelligence*.Vol. 22, No. 11, 2000, pp. 1330–1334.

[2] Heikkila, J, and O. Silven. "A Four-step Camera Calibration Procedure with Implicit Image Correction." *IEEE International Conference on Computer Vision and Pattern Recognition*. 1997.

### See Also

cameraParameters | stereoCalibrationErrors | intrinsicsEstimationErrors | extrinsicsEstimationErrors | Camera Calibrator | detectCheckerboardPoints | estimateCameraParameters | estimateFundamentalMatrix | generateCheckerboardPoints | reconstructScene | rectifyStereoImages | showExtrinsics | showReprojectionErrors | Stereo Camera Calibrator | undistortImage | undistortPoints

### More About

- "Stereo Calibration and Scene Reconstruction"
- "Code Generation for Depth Estimation From Stereo Video"
- "Single Camera Calibration App"
- "Stereo Calibration App"

### Introduced in R2014a

# <span id="page-1624-0"></span>toStruct

**Class:** stereoParameters

Convert a stereo parameters object into a struct

### **Syntax**

paramStruct = toStruct(stereoParams)

### **Description**

paramStruct = toStruct(stereoParams) returns a struct containing the stereo parameters in the stereoParams input object. You can use the struct to create an identical stereoParameters object. Use the struct for C code generation. You can call toStruct, and then pass the resulting structure into the generated code, which recreates the stereoParameters object.

### Input Arguments

### **stereoParams** — Stereo parameters

stereoParameters object

Stereo parameters, specified as a stereoParameters object. The object contains the parameters of the stereo camera system.

## Output Arguments

### **paramStruct** — Stereo parameters

struct

Stereo parameters, returned as a stereo parameters struct.

### Related Examples

• "Code Generation for Depth Estimation From Stereo Video"

Introduced in R2015a

### step

**System object:** vision.StandardDeviation **Package:** vision

Compute standard deviation of input

## **Syntax**

```
Y = step(H, X)Y = step(H, X, R)Y = step(H, X, ROI)Y = step(H,X,LABEL,LABELNUMBERS)
[Y, FLAG] = step(H, X, ROI)[Y, FLAG] = step(H,X,LABEL,LABELNUMBERS)
```
## **Description**

Y = step(H,X) computes the standard deviation of input elements *X*. When you set the RunningStandardDeviation property to true, the output *Y* corresponds to the standard deviation of the input elements over successive calls to the step method.

 $Y = step(H, X, R)$  computes the standard deviation of the input elements over successive calls to the step method, and optionally resets its state based on the value of reset signal *R*, the ResetInputPort property and the ResetCondition property. This option applies when you set the RunningStandardDeviation property to true and the ResetInputPort property to true.

Y = step(H,X,ROI) uses additional input *ROI* as the region of interest when you set the ROIProcessing property to true and the ROIForm property to Lines, Rectangles or Binary mask.

Y = step(H,X,LABEL,LABELNUMBERS) computes the standard deviation of input image *X* for region labels contained in vector *LABELNUMBERS*, with matrix *LABEL* marking pixels of different regions. This option applies when you set the ROIProcessing property to true and the ROIForm property to Label matrix.

[Y, FLAG] = step(H,X,ROI) also returns output *FLAG*, which indicates whether the given region of interest is within the image bounds. This applies when you set the ValidityOutputPort property to true.

[Y, FLAG] = step(H,X,LABEL,LABELNUMBERS) also returns the output *FLAG* which indicates whether the input label numbers are valid when you set the ValidityOutputPort property to true.

Note: H specifies the System object on which to run this step method.

The object performs an initialization the first time the step method is executed. This initialization locks nontunable properties and input specifications, such as dimensions, complexity, and data type of the input data. If you change a nontunable property or an input specification, the System object issues an error. To change nontunable properties or inputs, you must first call the release method to unlock the object.

# vision.TemplateMatcher System object

**Package:** vision

Locate template in image

### **Description**

The template matcher object locates a template in an image. Use the step syntax below with input image I, template T, template matcher object, H, and any optional properties.

 $\textsf{LOC} = \textsf{step}(\textsf{H},\textsf{I},\textsf{T})$  computes the [x y] location coordinates, LOC, of the best template match between the image matrix, I, and the template matrix, T. The step method outputs the coordinates relative to the top left corner of the image. The LOC  $[x \, y]$ coordinates correspond to the center of the template. The object centers the location slightly different for templates with an odd or even number of pixels, (see the table below for details). The object computes the location by shifting the template in single-pixel increments throughout the interior of the image.

METRIC =  $step(H, I, T)$  computes the match metric values for input image, I, with T as the template. This applies when you set the OutputValue property to Metric matrix.

 $LOC = step(H, I, T, ROI)$  computes the location of the best template match, LOC, in the specified region of interest, ROI. This applies when you set the OutputValue property to Best match location and the ROIInputPort property to true. The input ROI must be a four element vector, [x y width height], where the first two elements represent the [x y] coordinates of the upper-left corner of the rectangular ROI.

 $[LOC, ROIVALID] = step(H, I, T, ROI)$  computes the location of the best template match, LOC, in the specified region of interest, ROI. The step method also returns a logical flag ROIVALID indicating if the specified ROI is outside the bounds of the input image I. This applies when you set the OutputValue property to Best match location, and both the ROIInputPort and ROIValidityOutputPort properties to true.

 $[LOC,NVALS,NVALID] = step(H, I, T)$  returns the location of the best template match LOC, the metric values around the best match NVALS, and a logical flag NVALID. A false value for NVALID indicates that the neighborhood around the best match extended outside the borders of the metric value matrix NVALS. This

applies when you set the OutputValue property to Best match location and the BestMatchNeighborhoodOutputPort property to true.

 $[LOC,NVALS,NVALID, ROIVALID] = step(H, I, T, ROI)$  returns the location of the best template match LOC, the metric values around the best match NVALS, and two logical flags, NVALID and ROIVALID. A false value for NVALID indicates that the neighborhood around the best match extended outside the borders of the metric value matrix NVALS. A false value for ROIVALID indicates that the specified ROI is outside the bounds of the input image I. This applies when you set the OutputValue property to Best match location, and the BestMatchNeighborhoodOutputPort, ROIInputPort, and ROIValidityOutputPort properties to true.

Typical use of the template matcher involves finding a small region within a larger image. The region is specified by the template image which can be as large as the input image, but which is typically smaller than the input image.

The object outputs the best match coordinates, relative to the top-left corner of the image. The [x y] coordinates of the location correspond to the center of the template. When you use a template with an odd number of pixels, the object uses the center of the template. When you use a template with an even number of pixels, the object uses the centered upper-left pixel for the location. The following table shows how the object outputs the location (LOC), of odd and even templates:

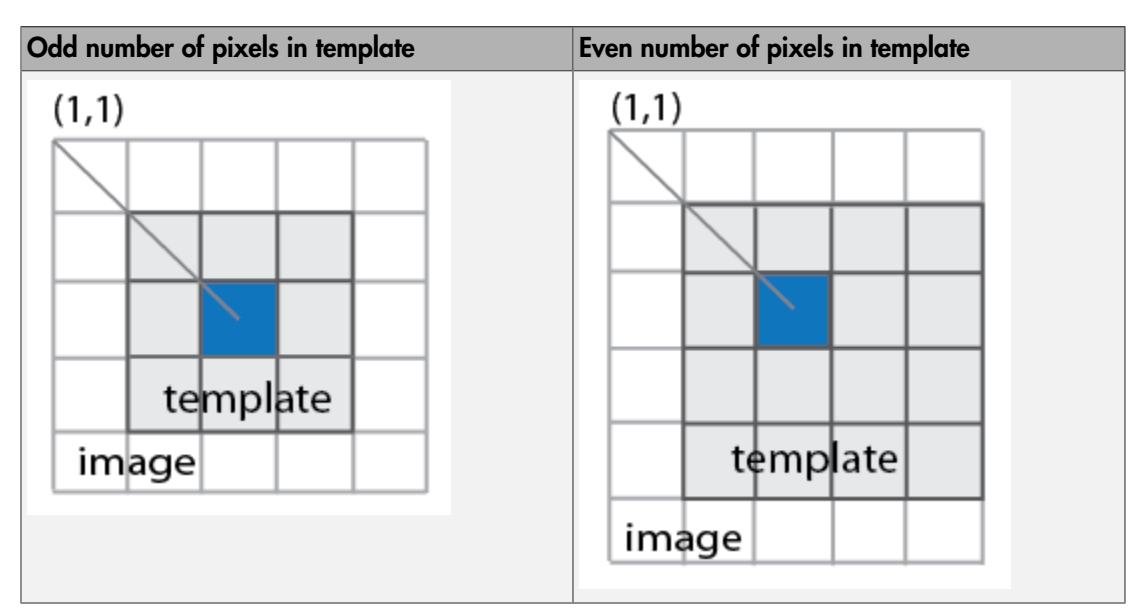

### **Construction**

H = vision.TemplateMatcher returns a template matcher System object, H. This object performs template matching by shifting a template in single-pixel increments throughout the interior of an image.

H = vision.TemplateMatcher(*Name*,*Value*) returns a template matcher object, H, with each specified property set to the specified value.

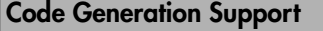

Supports MATLAB Function block: Yes

"System Objects in MATLAB Code Generation".

"Code Generation Support, Usage Notes, and Limitations".

### **Properties**

#### **Metric**

Metric used for template matching

Specify the metric to use for template matching as one of Sum of absolute differences | Sum of squared differences | Maximum absolute difference. The default is Sum of absolute differences.

#### **OutputValue**

Type of output

Specify the output you want the object to return as one of Metric matrix | Best match location. The default is Best match location.

#### **SearchMethod**

Specify search criteria to find minimum difference between two inputs

Specify how the object searches for the minimum difference between the two input matrices as Exhaustive or Three-step. If you set this property to Exhaustive, the object searches for the minimum difference pixel by pixel. If you set this property to Three-step, the object searches for the minimum difference using a steadily decreasing step size. The Three-step method is computationally less expensive than the Exhaustive method, but sometimes does not find the optimal solution. This property applies when you set the OutputValue property to Best match location.

The default is Exhaustive.

#### **BestMatchNeighborhoodOutputPort**

Enable metric values output

Set this property to true to return two outputs, *NMETRIC* and *NVALID*. The output *NMETRIC* denotes an *N*-by-*N* matrix of metric values around the best match, where *N* is the value of the ??? property. The output NVALID is a logical indicating whether the object went beyond the metric matrix to construct output *NMETRIC*. This property applies when you set the ??? property to Best match location.

The default is false.

#### **NeighborhoodSize**

Size of the metric values

Specify the size, *N*, of the *N*-by-*N* matrix of metric values as an odd number. For example, if the matrix size is 3-by-3 set this property to 3. This property applies when you set the ??? property to Best match location and the ??? property to true.

The default is 3.

#### **ROIInputPort**

Enable ROI specification through input

Set this property to true to define the Region of Interest (ROI) over which to perform the template matching. If you set this property to true, the ROI is specified using an input to the step method. Otherwise the entire input image is used.

The default is false.

### **ROIValidityOutputPort**

Enable output of a flag indicating if any part of ROI is outside input image

When you set this property to true, the object returns an ROI flag. The flag, when set to false, indicates a part of the ROI is outside of the input image. This property applies when you set the ??? property to true.

The default isfalse.

#### Fixed-Point Properties

#### **RoundingMethod**

Rounding method for fixed-point operations

Specify the rounding method as one of Ceiling | Convergent | Floor | Nearest | Round | Simplest | Zero. The default is Floor.

#### **OverflowAction**

Overflow action for fixed-point operations

Specify the overflow action as one of Wrap | Saturate. The default is Wrap.

#### **ProductDataType**

Product word and fraction lengths

Specify the product fixed-point data type as Same as first input, Custom. This property applies when you set the ??? property to Sum of squared differences.

The default is Custom.

#### **CustomProductDataType**

Product word and fraction lengths

Specify the product fixed-point type as a scaled numerictype object with a Signedness of Auto. This property applies when you set the ??? property to Sum of squared differences, and the ??? property to Custom.

The default is numerictype([],32,30).

#### **AccumulatorDataType**

Accumulator word and fraction lengths

Specify the accumulator fixed-point data type as one of Same as first input | Custom. The default is Custom.

#### **CustomAccumulatorDataType**

Accumulator word and fraction lengths

Specify the accumulator fixed-point type as a scaled numerictype object with a Signedness of Auto. This property applies when you set the ??? property to Custom.

The default is numerictype([],32,0).

#### **OutputDataType**

Output word and fraction lengths

Specify the output fixed-point data type as one of Same as first input | Custom. The default is Same as first input.This property applies when you set the ??? property to Metric matrix. This property applies when you set the ??? property to Best match location, and the ??? property to true.

#### **CustomOutputDataType**

Output word and fraction lengths

Specify the output fixed-point type as a scaled numerictype object with a Signedness of Auto. This property applies when you set the ??? property to Custom.

The default is numerictype([],32,0).

### **Methods**

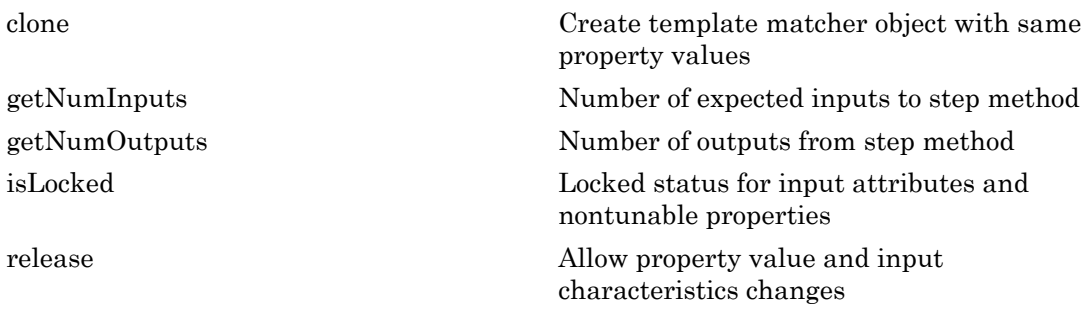

[step](#page-1640-0) Finds the best template match within image

### Examples

Find the location of a particular chip on an image of an electronic board:

```
 htm=vision.TemplateMatcher;
 hmi = vision.MarkerInserter('Size', 10, ...
     'Fill', true, 'FillColor', 'White', 'Opacity', 0.75); I = imread('board.tif');
% Input image
  I = I(1:200, 1:200, :);% Use grayscale data for the search
  Igray = rgb2gray(I);% Use a second similar chip as the template
  T = Igray(20:75,90:135);% Find the [x y] coordinates of the chip's center
  Loc=step(htm,Igray,T); 
% Mark the location on the image using white disc
 J = step(hmi, I, Loc);imshow(T); title('Template');
figure; imshow(J); title('Marked target');
```
## Algorithms

This object implements the algorithm, inputs, and outputs described on the Template Matching block reference page. The object properties correspond to the block parameters.

### See Also

vision.OpticalFlow | vision.MarkerInserter

# <span id="page-1635-0"></span>clone

**System object:** vision.TemplateMatcher **Package:** vision

Create template matcher object with same property values

## **Syntax**

 $C = clone(sysObj)$ 

## **Description**

 $C = clone(sys0bj)$  creates another instance of the System object, sysObj, with the same property values. If an object is locked, the clone method creates a copy that is also locked and has states initialized to the same values as the original. If an object is not locked, the clone method creates a new unlocked object with uninitialized states.

# <span id="page-1636-0"></span>**getNumInputs**

**System object:** vision.TemplateMatcher **Package:** vision

Number of expected inputs to step method

### **Syntax**

 $N = getNumInputs(H)$ 

### **Description**

N = getNumInputs(H) returns the number of expected inputs, *N* to the step method.

The getNumInputs method returns a positive integer that is the number of expected inputs (not counting the object itself) to the step method. This value will change if you alter any properties that turn inputs on or off. You must call the step method with the number of input arguments equal to the result of getNumInputs(*H*).

# <span id="page-1637-0"></span>getNumOutputs

**System object:** vision.TemplateMatcher **Package:** vision

Number of outputs from step method

### **Syntax**

N = getNumOutputs(H)

### **Description**

N = getNumOutputs(H) returns the number of outputs, *N* from the step method.

The getNumOutputs method returns a positive integer that is the number of outputs from the step method. This value will change if you alter any properties that turn outputs on or off.

# <span id="page-1638-0"></span>isLocked

**System object:** vision.TemplateMatcher **Package:** vision

Locked status for input attributes and nontunable properties

## **Syntax**

 $TF = isLocked(H)$ 

### **Description**

TF = isLocked(H) returns the locked status, TF of the TemplateMatcher System object.

The isLocked method returns a logical value that indicates whether input attributes and nontunable properties for the object are locked. The object performs an internal initialization the first time the step method is executed. This initialization locks nontunable properties and input specifications, such as dimensions, complexity, and data type of the input data. After locking, the isLocked method returns a true value.

# <span id="page-1639-0"></span>release

**System object:** vision.TemplateMatcher **Package:** vision

Allow property value and input characteristics changes

### **Syntax**

release(H)

### **Description**

release(H) releases system resources (such as memory, file handles or hardware connections) and allows all properties and input characteristics to be changed.

Note: You can use the release method on a System object in code generated from MATLAB, but once you release its resources, you cannot use that System object again.

### <span id="page-1640-0"></span>step

**System object:** vision.TemplateMatcher **Package:** vision

Finds the best template match within image

### **Syntax**

```
LOC = step(H, I, T)METRIC = step(H, I, T)LOC = step(H, I, T, ROI)[LOC,ROIVALID] = step(H,I,T,ROI)
[LOC,NVALS,NVALID] = step(H, I, T)[LOC,NVALS,NVALID,ROIVALID] = step(H,I,T,ROI)
```
### **Description**

 $\textsf{LOC} = \textsf{step}(H, I, T)$  computes the [x y] location coordinates, LOC, of the best template match between the image matrix, I, and the template matrix, T. The step method outputs the coordinates relative to the top left corner of the image. The object computes the location by shifting the template in single-pixel increments throughout the interior of the image.

METRIC =  $step(H, I, T)$  computes the match metric values for input image, I, with T as the template. This applies when you set the OutputValue property to Metric matrix.

 $\text{LOC} = \text{step}(H, I, T, \text{ROI})$  computes the location of the best template match, LOC, in the specified region of interest, ROI. This applies when you set the OutputValue property to Best match location and the ROIInputPort property to true. The input ROI must be a four element vector, [x y width height], where the first two elements represent the [x y] coordinates of the upper-left corner of the rectangular ROI.

 $[LOC, ROIVALID] = step(H, I, T, ROI)$  computes the location of the best template match, LOC, in the specified region of interest, ROI. The step method also returns

a logical flag ROIVALID indicating if the specified ROI is outside the bounds of the input image I. This applies when you set the OutputValue property to Best match location, and both the ROIInputPort and ROIValidityOutputPort properties to true.

 $[LOC,NVALS,NVALID] = step(H, I, T)$  returns the location of the best template match LOC, the metric values around the best match NVALS, and a logical flag NVALID. A false value for NVALID indicates that the neighborhood around the best match extended outside the borders of the metric value matrix NVALS. This applies when you set the OutputValue property to Best match location and the BestMatchNeighborhoodOutputPort property to true.

 $[LOC,NVALS,NVALID, ROIVALID] = step(H, I, T, ROI)$  returns the location of the best template match LOC, the metric values around the best match NVALS, and two logical flags, NVALID and ROIVALID. A false value for NVALID indicates that the neighborhood around the best match extended outside the borders of the metric value matrix NVALS. A false value for ROIVALID indicates that the specified ROI is outside the bounds of the input image I. This applies when you set the OutputValue property to Best match location, and the BestMatchNeighborhoodOutputPort, ROIInputPort, and ROIValidityOutputPort properties to true.

Typical use of the template matcher involves finding a small region within a larger image. The region is specified by the template image which can be as large as the input image, but which is typically smaller than the input image.

The object outputs the best match coordinates, relative to the top-left corner of the image. The [x y] coordinates of the location correspond to the center of the template. When you use a template with an odd number of pixels, the object uses the center of the template. When you use a template with an even number of pixels, the object uses the centered upper-left pixel for the location. The following table shows how the object outputs the location (LOC), of odd and even templates:

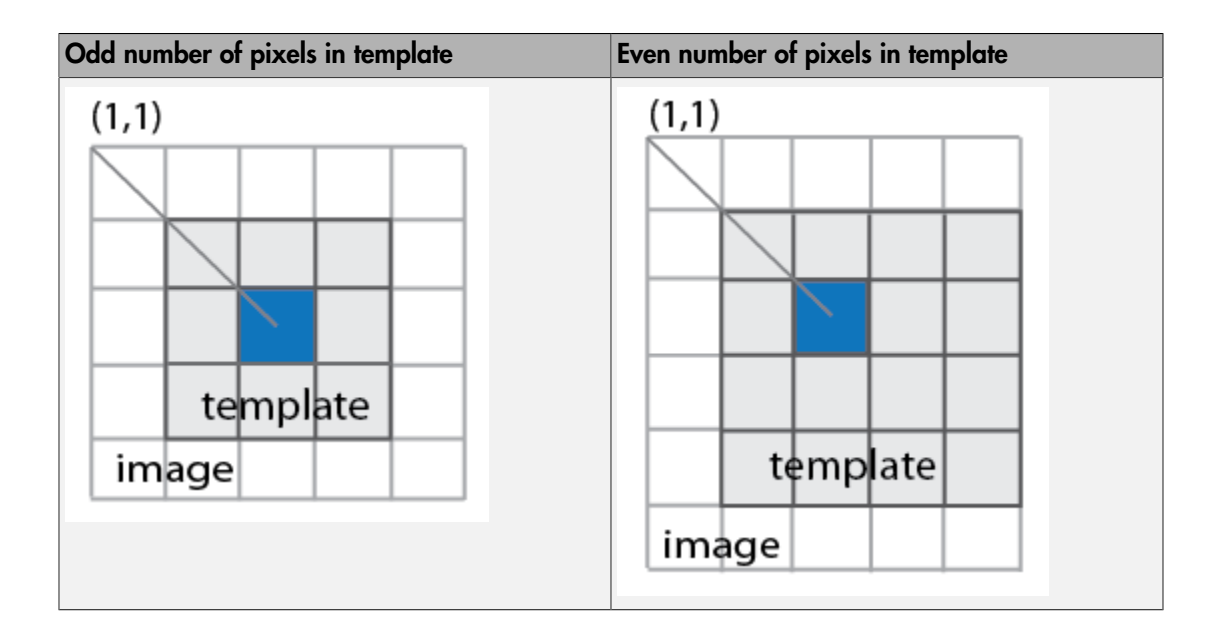

Note: H specifies the System object on which to run this step method.

The object performs an initialization the first time the step method is executed. This initialization locks nontunable properties and input specifications, such as dimensions, complexity, and data type of the input data. If you change a nontunable property or an input specification, the System object issues an error. To change nontunable properties or inputs, you must first call the release method to unlock the object.

# vision.TextInserter System object

**Package:** vision

Draw text on image or video stream

### **Description**

**Note:** The vision. TextInserter System object will be removed in a future release. Use the insertText function with equivalent functionality instead.

The text inserter System object draws text in an image. The output image can then be displayed or saved to a file. It can draw one or more arbitrary ASCII strings at multiple locations in an image. The object uses the FreeType 2.3.5 library, an open-source font engine, to produce stylized text bitmaps. To learn more about the FreeType Project, visit http://www.freetype.org/. The text inserter object does not support character sets other than ASCII.

### **Construction**

txtInserter = vision.TextInserter('string') returns a text inserter object, txtInserter with the input text provided in quotes added to the image. You can specify the location for the text, font style, and other text characteristics with the properties described below.

```
txtInserter = vision.TextInserter(...,Name,Value) returns a text
inserter object, txtInserter, with each specified property set to the specified value.
You can specify additional name-value pair arguments in any order as (Name1,
Value1,...,NameN,ValueN).
```
#### Code Generation Support

Supports MATLAB Function block: Yes

"System Objects in MATLAB Code Generation"

#### Code Generation Support

"Code Generation Support, Usage Notes, and Limitations".

### To insert text:

- 1 Define and set up your text inserter using the constructor.
- 2 Call the step method with the input image, I, the text inserter object, txtInserter, and any optional properties. See the syntax below for using the step method.

 $J = step(txtInserter, I)$  draws the text specified by the ??? property onto input image I and returns the modified image J. The input image I, can be a 2-D grayscale image or a truecolor RGB image.

 $J = step(txtInserter,I,loc)$  places the text at the [x y] coordinates specified by the loc input. This applies when you set the ??? property to 'Input port'.

 $J = step(txtInserter,I,vars)$  uses the data in the input vars for variable substitution. This applies when the Text property contains ANSI C printf-style format specifications (%d, %.2f, etc.). The input VARS can be a scalar or a vector having length equal to the number of format specifiers in each element in the specified text string.

 $J = step(txtInserter,I,cellidx)$  draws the text string selected by the index cellidx input. This applies when you set the ??? property to a cell array of strings. For example, if you set the Text property to {'str1','str2'}, and the cellidx property to 1, the object inserts the string 'str1' in the image. Values of cellidx outside of a valid range result in no text drawn on the image.

 $J = step(txtInserter, I, color)$  sets the text intensity or color, specified by the ??? property. The Color property can be a scalar or 3-element vector. This property applies when you set the ??? property to Input port.

 $J = step(txtInserter, I, opac)$  sets the text opacity, specified by the ??? property. This property applies when you set the ??? property to 'Input port'.

 $J = step(txtInserter,I,cellidx,vars,color,loc,opac)$  draws the text specified by the ??? property onto input image I, using the index cellidx. It also uses the text variable substitution data vars, and color value color. The object draws the text at location specified by loc with opacity opac. You can use any combination or all possible inputs. Properties must be set appropriately.

### **Properties**

### **Text**

Text string to draw on image or video stream

Specify the text string to be drawn on image or video stream as a single text string or a cell array of strings. The string(s) can include ANSI C printf-style format specifications, such as %d, %f, or %s.

#### **ColorSource**

Source of intensity or color of text

Specify the intensity or color value of the text as Property or Input port. The default is Property.

#### **Color**

Text color or intensity

Specify the intensity or color of the text as a scalar integer value or a 3-element vector respectively. Alternatively, if the ??? property is a cell array of *N* number of strings, specify a *M*-by-1 vector of intensity values or *M*-by-3 matrix of color values that correspond to each string. The default is [0 0 0]. This property applies when you set the ??? property to Property. This property is tunable.

#### **LocationSource**

Source of text location

Specify the location of the text as Property or Input port. The default is Property.

#### **Location**

Top-left corner of text bounding box

Specify the top-left corner of the text bounding box as a 2-element vector of integers, [x y]. The default is [1 1]. This property applies when you set the ??? property to Property. This property is tunable.

### **OpacitySource**

Source of opacity of text

Specify the opacity of the text as Property or Input port. The default is Property.

#### **Opacity**

Opacity of text

Specify the opacity of the text as numeric scalar between 0 and 1. This property applies when you set the ??? property to Property. The default is 1. This property is tunable.

#### **TransposedInput**

Specifies if input image data order is row major

Set this property to true to indicate that the input image data order is row major.

The default is false.

#### **Font**

Font face of text

Specify the font of the text as one of the availabe truetype fonts installed on your system. To get a list of available fonts, use TAB completion from the command prompt: txtInserter = vision.TextInserter; txtInserter.Font = '*<Press TAB to get a list>*

### **FontSize**

Font size in points

Specify the font size as any positive integer value. The default is 12.

### **Antialiasing**

Perform smoothing algorithm on text edges

Set this property to true to smooth the edges of the text. The default is true.

### **Methods**

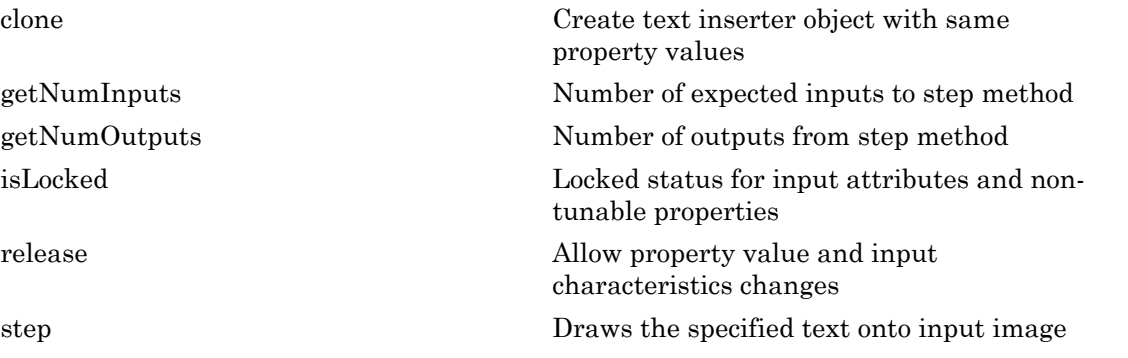

### Examples

#### Display a Text String in an Image

```
textColor = [255, 255, 255]; % [red, green, blue]textLocation = [100 315]; % [x y] coordinates
textInserter = vision.TextInserter('Peppers are good for you!', 'Color', textColor, 'FontSizet, 24, 'Location', textColor, text
I = imread('peppers.png');J = step(textInserter, I);
imshow(J);
```
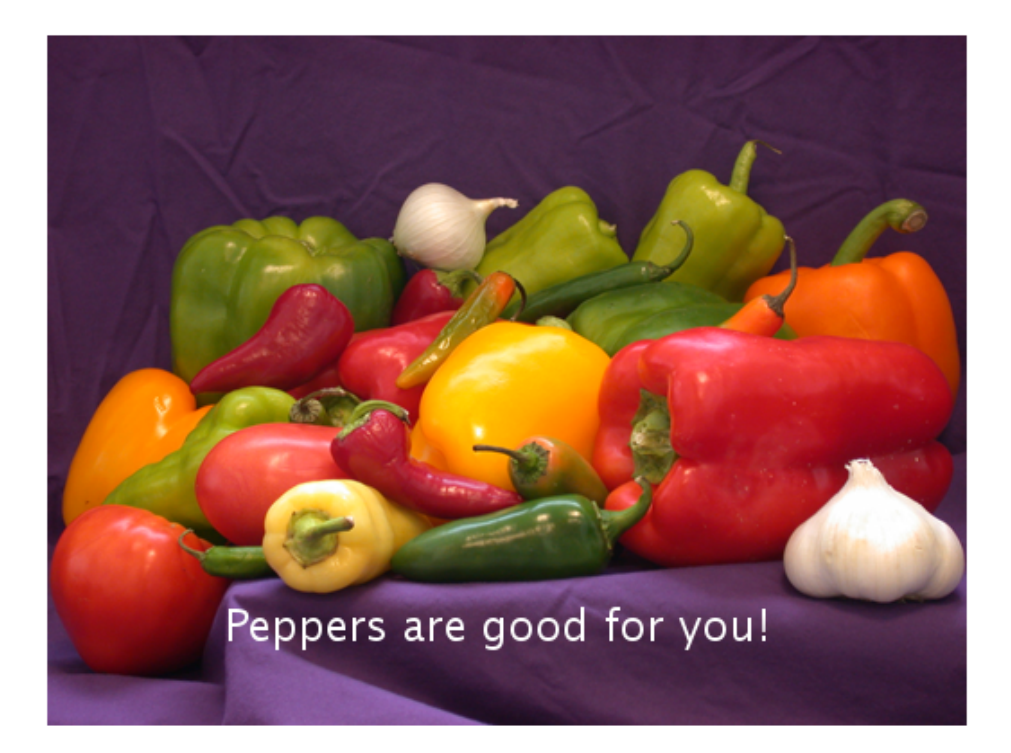

### Display Four Numeric Values on an Image at Different Locations

#### Set up the text using the text inserter object.

```
textInserter = vision.TextInserter('%d', 'LocationSource', 'Input port', 'Color', [255,
```
#### Read the image.

I = imread('peppers.png');

### Insert the text.

J = step(textInserter, I, int32([1 2 3 4]), int32([1 1; 500 1; 1 350; 500 350]));

Display the image containing the numeric values.

imshow(J);

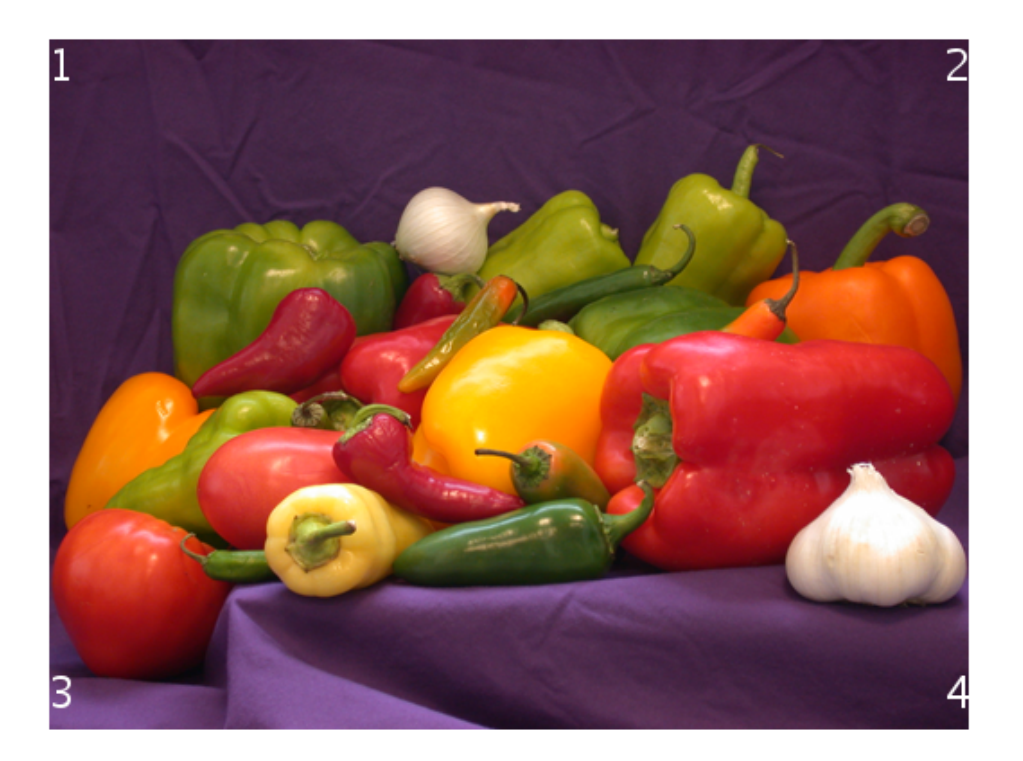

### Display Two Strings at Different Locations

### Set up the text inserter object.

```
textInserter = vision.TextInserter('%s', 'LocationSource', 'Input port', 'Color', [255,
```
Read the image.

```
I = imread('peppers.png');
```
### Create null separated strings.

strings =  $uint8(['left' 0 'right'));$ 

Insert the text.

 $J = step(textInserter, I, strings, int32([10 1; 450 1]))$ ;

### Display the image with numeric values.

imshow(J);

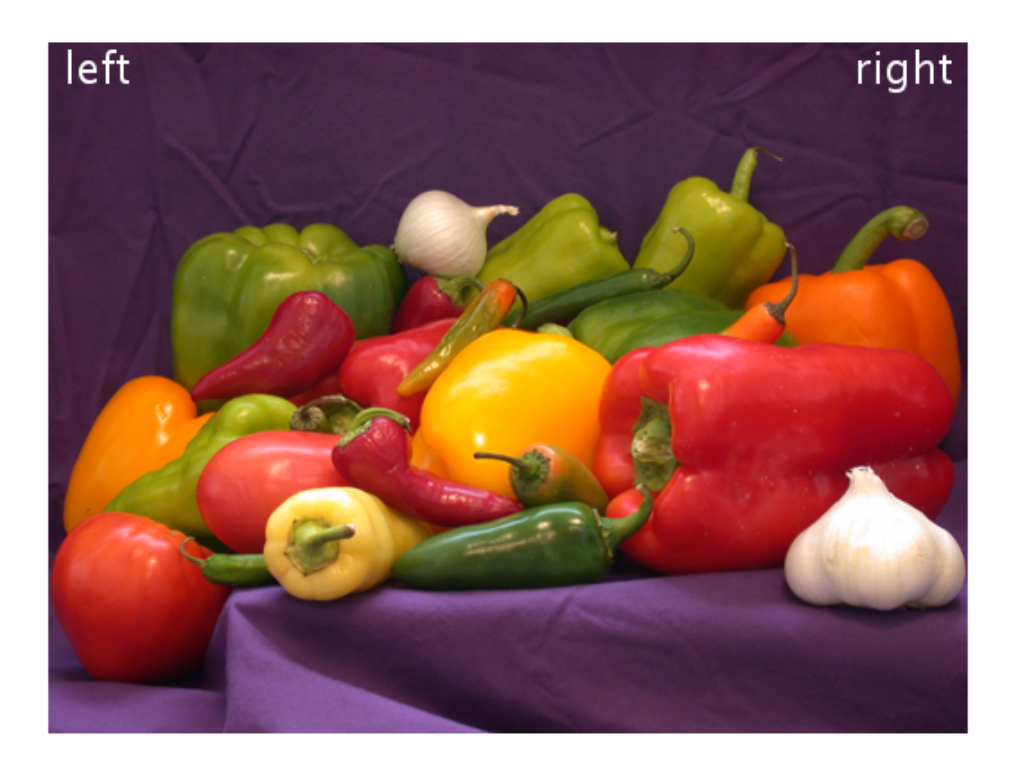

### See Also

vision.ShapeInserter | vision.AlphaBlender | insertText | vision.MarkerInserter

# <span id="page-1651-0"></span>clone

**System object:** vision.TextInserter **Package:** vision

Create text inserter object with same property values

## **Syntax**

 $C = clone(sysObj)$ 

## **Description**

 $C = clone(sys0bj)$  creates another instance of the System object, sysObj, with the same property values. If an object is locked, the clone method creates a copy that is also locked and has states initialized to the same values as the original. If an object is not locked, the clone method creates a new unlocked object with uninitialized states.

# <span id="page-1652-0"></span>**getNumInputs**

**System object:** vision.TextInserter **Package:** vision

Number of expected inputs to step method

### **Syntax**

 $N = getNumInputs(H)$ 

### **Description**

N = getNumInputs(H) returns the number of expected inputs, *N* to the step method.

The getNumInputs method returns a positive integer that is the number of expected inputs (not counting the object itself) to the step method. This value will change if you alter any properties that turn inputs on or off. You must call the step method with the number of input arguments equal to the result of getNumInputs(*H*).

# <span id="page-1653-0"></span>getNumOutputs

**System object:** vision.TextInserter **Package:** vision

Number of outputs from step method

### **Syntax**

N = getNumOutputs(H)

### **Description**

N = getNumOutputs(H) returns the number of outputs, *N* from the step method.

The getNumOutputs method returns a positive integer that is the number of outputs from the step method. This value will change if you alter any properties that turn outputs on or off.

# <span id="page-1654-0"></span>isLocked

**System object:** vision.TextInserter **Package:** vision

Locked status for input attributes and non-tunable properties

### **Syntax**

 $TF = isLocked(H)$ 

### **Description**

TF = isLocked(H) returns the locked status, TF of the TextInserter System object.

The isLocked method returns a logical value that indicates whether input attributes and nontunable properties for the object are locked. The object performs an internal initialization the first time the step method is executed. This initialization locks nontunable properties and input specifications, such as dimensions, complexity, and data type of the input data. After locking, the isLocked method returns a true value.

# <span id="page-1655-0"></span>release

**System object:** vision.TextInserter **Package:** vision

Allow property value and input characteristics changes

### **Syntax**

release(H)

### **Description**

release(H) releases system resources (such as memory, file handles or hardware connections) and allows all properties and input characteristics to be changed.

Note: You can use the release method on a System object in code generated from MATLAB, but once you release its resources, you cannot use that System object again.
## step

**System object:** vision.TextInserter **Package:** vision

Draws the specified text onto input image

## **Syntax**

```
TXTIME = step(H,IMG)TXTIME = step(H,IMG)TXTIMG = step(H,IMG,CELLIDX)
TXTIMG = step(H,IMG,VARS)
TXTIMG = step(H,IMG,COLOR)
TXTIMG = step(H,IMG,LOC)
TXTIMG = step(H,IMG,OPAC)
TXTIMG = step(H,IMG,CELLIDX,VARS,COLOR,LOC,OPAC)
```
## **Description**

TXTIMG = step(H,IMG) draws the specified text onto input image *IMG* and returns the modified image *Y* . The image *IMG* can either be an *M*-by-*N* matrix of intensity values or an *M*-by-*N*-by-*P* array color video signal where *P* is the number of color planes.

TXTIMG = step(H,IMG) draws the specified text onto input image IMG and returns the modified image TXTIMG. The image IMG can either be an *M*-by-*N* matrix of intensity values or an *M*-by-*N*-by-*P* array color video signal where *P* is the number of color planes.

TXTIMG = step(H,IMG,CELLIDX) draws the text string selected by index, CELLIDX, when you set the Text property to a cell array of strings. For example, if you set the Text property to {'str1','str2'}, and the CELLIDX property to 1, the step method inserts the string 'str1' in the image. Values of CELLIDX outside of valid range result in no text drawn on the image.

TXTIMG = step(H,IMG,VARS) uses the data in VARS for variable substitution, when the Text property contains ANSI C printf-style format specifications (%d, %.2f, etc.). VARS is a scalar or a vector having length equal to the number of format specifiers in each element in the specified text string.

TXTIMG = step(H,IMG,COLOR) uses the given scalar or 3-element vector COLOR for the text intensity or color respectively, when you set the ColorSource property to Input port.

TXTIMG =  $step(H, IMG, LOC)$  places the text at the [x y] coordinates specified by LOC. This applies when you set the LocationSource property to Input port.

TXTIMG = step(H,IMG,OPAC) uses OPAC for the text opacity when you set the OpacitySource property to set to Input port.

TXTIMG = step(H,IMG,CELLIDX,VARS,COLOR,LOC,OPAC) draws the specified text onto image IMG using text string selection index CELLIDX , text variable substitution data VARS , intensity or color value COLOR at location LOC with opacity OPAC. You can use any combination or all possible inputs. Properties must be set appropriately.

Note: H specifies the System object on which to run this step method.

The object performs an initialization the first time the step method is executed. This initialization locks nontunable properties and input specifications, such as dimensions, complexity, and data type of the input data. If you change a nontunable property or an input specification, the System object issues an error. To change nontunable properties or inputs, you must first call the release method to unlock the object.

# vision.Variance System object

**Package:** vision

Find variance values in an input or sequence of inputs

## **Description**

The Variance object finds variance values in an input or sequence of inputs.

### **Construction**

H = vision.Variance returns a System object, H, that computes the variance of an input or a sequence of inputs.

H = vision.Variance(*Name*,*Value*) returns a variance System object, H, with each specified property set to the specified value. You can specify additional name-value pair arguments in any order as (*Name1*, *Value1*,...,*NameN*,*ValueN*).

#### Code Generation Support

Supports MATLAB Function block: Yes

"System Objects in MATLAB Code Generation".

"Code Generation Support, Usage Notes, and Limitations".

## **Properties**

#### **RunningVariance**

Enable calculation over successive calls to step method

Set this property to true to enable the calculation of the variance over successive calls to the step method. The default is false.

#### **ResetInputPort**

Enable resetting via an input in running variance mode

Set this property to true to enable resetting the running variance. When the property is set to true, a reset input must be specified to the step method to reset the running variance. This property applies when you set the ??? property to true. The default is false.

#### **ResetCondition**

Reset condition for running variance mode

Specify the event to reset the running variance as Rising edge, Falling edge, Either edge, or Non-zero. This property applies when you set the ??? property to true. The default is Non-zero.

#### **CustomDimension**

Numerical dimension to operate along

Specify the dimension (one-based value) of the input signal, over which the variance is computed. The value of this property cannot exceed the number of dimensions in the input signal. This property applies when you set the Dimension property to Custom. The default is 1.

#### **Dimension**

Numerical dimension to operate along

Specify how the variance calculation is performed over the data as All, Row, Column, or Custom. This property applies only when you set the ??? property to false. The default is All.

#### **ROIForm**

Type of region of interest

Specify the type of region of interest as Rectangles, Lines, Label matrix, or Binary mask. This property applies when you set the ??? property to true. Full ROI processing support requires a Computer Vision System Toolbox license. If you only have the DSP System Toolbox license, the ROIForm property value options are limited to Rectangles. The default is Rectangles.

#### **ROIPortion**

Calculate over entire ROI or just perimeter

Specify the region over which to calculate the variance as Entire ROI, or ROI perimeter. This property applies when you set the ??? property to Rectangles. The default is Entire ROI.

#### **ROIProcessing**

Enable region of interest processing

Set this property to true to enable calculating the variance within a particular region of each image. This property applies when you set the ??? property to All and the ??? property to false. Full ROI processing support requires a Computer Vision System Toolbox license. If you only have the DSP System Toolbox license, the ??? property value options are limited to Rectangles. The default is false.

#### **ROIStatistics**

Statistics for each ROI, or one for all ROIs

Specify what statistics to calculate as Individual statistics for each ROI , or Single statistic for all ROIs. This property does not apply when you set the ??? property to Binary mask. The default isIndividual statistics for each ROI.

#### **ValidityOutputPort**

Output flag indicating if any part of ROI is outside input image

Set this property to true to return the validity of the specified ROI as completely or partially inside of the image. This applies when you set the ??? property to Lines or Rectangles.

Set this property to true to return the validity of the specified label numbers. This applies when you set the ??? property to Label matrix.

The default is false.

#### Fixed-Point Properties

#### **RoundingMethod**

Rounding method for fixed-point operations

Specify the rounding method as one of Ceiling | Convergent | Floor | Nearest | Round | Simplest | Zero. The default is Floor.

### **OverflowAction**

Overflow action for fixed-point operations

Specify the overflow action as Wrap or Saturate. The default is Wrap.

#### **InputSquaredProductDataType**

Input squared product and fraction lengths

Specify the input-squared product fixed-point data type as Same as input or Custom. The default is Same as input.

#### **CustomInputSquaredProductDataType**

Input squared product word and fraction lengths

Specify the input-squared product fixed-point type as a scaled numerictype object. This property applies when you set the InputSquaredProductDataType property to Custom. The default is numerictype(true,32,15).

#### **InputSumSquaredProductDataType**

Input-sum-squared product and fraction lengths

Specify the input-sum-squared product fixed-point data type as Same as inputsquared product or Custom. The default is Same as input-squared product.

#### **CustomInputSumSquaredProductDataType**

Input sum-squared product and fraction lengths

Specify the input-sum-squared product fixed-point type as a scaled numerictype object. This property applies when you set the InputSumSquaredProductDataType property to Custom. The default is numerictype(true,32,23).

#### **AccumulatorDataType**

Data type of the accumulator

Specify the accumulator fixed-point data type as Same as input, or Custom. The default is Same as input.

### **CustomAccumulatorDataType**

Accumulator word and fraction lengths

Specify the accumulator fixed-point type as a scaled numerictype object. This property applies when you set the ??? property to Custom. The default is numerictype(true,32,30).

#### **OutputDataType**

Data type of output

Specify the output fixed-point data type as Same as accumulator, Same as input, or Custom. The default is Same as accumulator.

#### **CustomOutputDataType**

Output word and fraction lengths

Specify the output fixed-point type as a scaled numerictype object.

This property applies when you set the ??? property to Custom. The default is numerictype(true,32,30).

## **Methods**

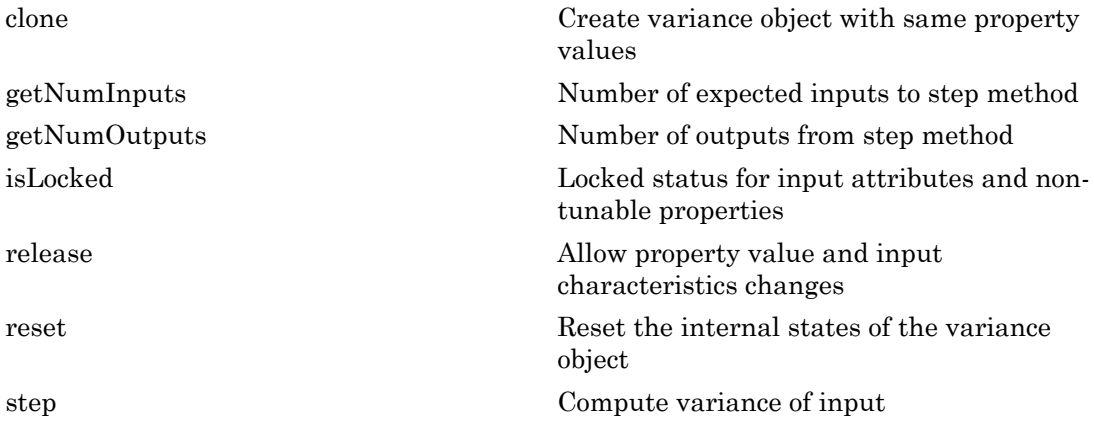

## Examples

Determine the variance in a grayscale image.

```
 img = im2single(rgb2gray(imread('peppers.png')));
 hvar2d = vision.Variance;
var2d = step(hvar2d, img);
```
## <span id="page-1664-0"></span>clone

**System object:** vision.Variance **Package:** vision

Create variance object with same property values

## **Syntax**

 $C = clone(sysObj)$ 

## **Description**

 $C = clone(sys0bj)$  creates another instance of the System object, sysObj, with the same property values. If an object is locked, the clone method creates a copy that is also locked and has states initialized to the same values as the original. If an object is not locked, the clone method creates a new unlocked object with uninitialized states.

# <span id="page-1665-0"></span>getNumInputs

**System object:** vision.Variance **Package:** vision

Number of expected inputs to step method

## **Syntax**

 $N = getNumInputs(H)$ 

## **Description**

N = getNumInputs(H) returns the number of expected inputs, *N* to the step method.

The getNumInputs method returns a positive integer that is the number of expected inputs (not counting the object itself) to the step method. This value will change if you alter any properties that turn inputs on or off. You must call the step method with the number of input arguments equal to the result of getNumInputs(*H*).

# <span id="page-1666-0"></span>getNumOutputs

**System object:** vision.Variance **Package:** vision

Number of outputs from step method

## **Syntax**

N = getNumOutputs(H)

## **Description**

N = getNumOutputs(H) returns the number of outputs *N* for the step method.

The getNumOutputs method returns a positive integer that is the number of outputs from the step method. This value will change if you alter any properties that turn outputs on or off.

# <span id="page-1667-0"></span>isLocked

**System object:** vision.Variance **Package:** vision

Locked status for input attributes and non-tunable properties

## **Syntax**

 $TF = isLocked(H)$ 

## **Description**

 $TF = isLocked(H)$  returns the locked status,  $TF$  of the Variance System object.

The isLocked method returns a logical value that indicates whether input attributes and nontunable properties for the object are locked. The object performs an internal initialization the first time the step method is executed. This initialization locks nontunable properties and input specifications, such as dimensions, complexity, and data type of the input data. After locking, the isLocked method returns a true value.

# <span id="page-1668-0"></span>release

**System object:** vision.Variance **Package:** vision

Allow property value and input characteristics changes

## **Syntax**

release(H)

## **Description**

release(H) releases system resources (such as memory, file handles or hardware connections) and allows all properties and input characteristics to be changed.

Note: You can use the release method on a System object in code generated from MATLAB, but once you release its resources, you cannot use that System object again.

### <span id="page-1669-0"></span>reset

**System object:** vision.Variance **Package:** vision

Reset the internal states of the variance object

## **Syntax**

reset(H)

## **Description**

reset(H) resets the internal states of System object H to their initial values.

### <span id="page-1670-0"></span>step

**System object:** vision.Variance **Package:** vision

Compute variance of input

## **Syntax**

```
Y = step(H, X)Y = step(H, X, R)Y = step(H, X, ROI)Y = step(H,X,LABEL,LABELNUMBERS)
[Y, FLAG] = step(H, X, ROI)[Y,FLAG] = step(H,X,LABEL,LABELNUMBERS)
```
## **Description**

Y = step(H,X) computes the variance of input *X*. When you set the RunningVariance property to true, the output *Y* corresponds to the standard deviation of the input elements over successive calls to the step method.

 $Y = step(H, X, R)$  computes the variance of the input elements X over successive calls to the step method, and optionally resets its state based on the value of the reset signal *R*, the ResetInputPort property and the ResetCondition property. This option applies when you set the RunningVariance property to true and the ResetInputPort to true.

Y = step(H,X,ROI) computes the variance of input image *X* within the given region of interest *ROI* when you set the ROIProcessing property to true and the ROIForm property to Lines, Rectangles or Binary mask.

Y = step(H,X,LABEL,LABELNUMBERS) computes the variance of input image *X* for region labels contained in vector *LABELNUMBERS*, with matrix *LABEL* marking pixels of different regions. This option applies when you set the ROIProcessing property to true and the ROIForm property to Label matrix.

[Y,FLAG] = step(H,X,ROI) also returns the output *FLAG*, which indicates whether the given region of interest is within the image bounds. This applies when you set both the ROIProcessing and the ValidityOutputPort properties to true and the ROIForm property to Lines, Rectangles or Binary mask.

[Y,FLAG] = step(H,X,LABEL,LABELNUMBERS) also returns the *FLAG*, which indicates whether the input label numbers are valid. This applies when you set both the ROIProcessing and ValidityOutputPort properties to true and the ROIForm property to Label matrix.

Note: H specifies the System object on which to run this step method.

The object performs an initialization the first time the step method is executed. This initialization locks nontunable properties and input specifications, such as dimensions, complexity, and data type of the input data. If you change a nontunable property or an input specification, the System object issues an error. To change nontunable properties or inputs, you must first call the release method to unlock the object.

## vision.VideoPlayer System object

**Package:** vision

Play video or display image

### **Description**

The VideoPlayer object can play a video or display image sequences.

**Note:** If you own the MATLAB Coder product, you can generate C or C++ code from MATLAB code in which an instance of this system object is created. When you do so, the scope system object is automatically declared as an *extrinsic* variable. In this manner, you are able to see the scope display in the same way that you would see a figure using the plot function, without directly generating code from it. For the full list of system objects supporting code generation, see "Code Generation Support, Usage Notes, and Limitations" in the MATLAB Coder documentation.

### **Construction**

videoPlayer = vision.VideoPlayer returns a video player object, videoPlayer, for displaying video frames. Each call to the step method displays the next video frame.

videoPlayer = vision.VideoPlayer(*Name*,*Value*) configures the video player properties, specified as one or more name-value pair arguments. Unspecified properties have default values.

### To display video frames:

- 1 Define and set up your video player object using the constructor.
- 2 Call the step method with the shape inserter object, textInserter, and any optional properties. See the syntax below for using the step method.

step(videoPlayer, I) displays one grayscale or truecolor RGB video frame,I, in the video player.

## **Properties**

### **Name**

Caption display on video player window

Specify the caption to display on the video player window as a string.

Default: Video

#### **Position**

Size and position of the video player window in pixels

Specify the size and position of the video player window in pixels as a four-element vector of the form: [left bottom width height]. This property is tunable.

Default: Dependent on the screen resolution. Window positioned in the center of the screen with size of 410 pixels in width by 300 pixels in height.

### **Methods**

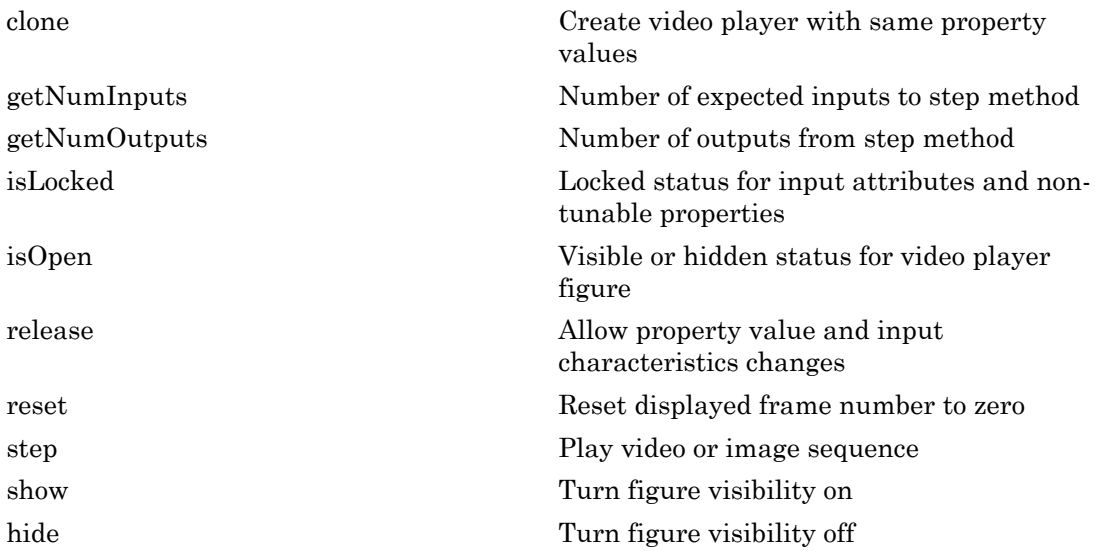

## Examples

### Play a Video File

Read video from a file and set up player object.

```
videoFReader = vision.VideoFileReader('viplanedeparture.avi');
videoPlayer = vision.VideoPlayer;
```
Play video. Every call to the step method reads another frame.

```
while ~isDone(videoFReader)
    frame = step(videoFReader);
    step(videoPlayer,frame);
end
```
Close the file reader and video player.

```
release(videoFReader);
release(videoPlayer);
```
- "Face Detection and Tracking Using CAMShift"
- "Face Detection and Tracking Using the KLT Algorithm"
- "Face Detection and Tracking Using Live Video Acquisition"
- "Video Display in a Custom User Interface"

### See Also

| vision.DeployableVideoPlayer | vision.VideoFileReader | vision.VideoFileWriter | imshow | implay

# <span id="page-1675-0"></span>clone

**System object:** vision.VideoPlayer **Package:** vision

Create video player with same property values

## **Syntax**

 $C = clone(sysObj)$ 

## **Description**

 $C = clone(sys0bj)$  creates another instance of the System object, sysObj, with the same property values. If an object is locked, the clone method creates a copy that is also locked and has states initialized to the same values as the original. If an object is not locked, the clone method creates a new unlocked object with uninitialized states.

# <span id="page-1676-0"></span>**getNumInputs**

**System object:** vision.VideoPlayer **Package:** vision

Number of expected inputs to step method

## **Syntax**

 $N = getNumInputs(H)$ 

## **Description**

N = getNumInputs(H) returns the number of expected inputs, *N* to the step method

The getNumInputs method returns a positive integer that is the number of expected inputs (not counting the object itself) to the step method. This value will change if you alter any properties that turn inputs on or off. You must call the step method with the number of input arguments equal to the result of getNumInputs(*H*).

# <span id="page-1677-0"></span>getNumOutputs

**System object:** vision.VideoPlayer **Package:** vision

Number of outputs from step method

## **Syntax**

N = getNumOutputs(H)

## **Description**

N = getNumOutputs(H) returns the number of arguments *N* from the step method.

The getNumOutputs method returns a positive integer that is the number of outputs from the step method. This value will change if you alter any properties that turn outputs on or off.

# <span id="page-1678-0"></span>isLocked

**System object:** vision.VideoPlayer **Package:** vision

Locked status for input attributes and non-tunable properties

## **Syntax**

 $TF = isLocked(H)$ 

## **Description**

TF = isLocked(H) returns the locked status, TF of the VideoPlayer System object.

The isLocked method returns a logical value that indicates whether input attributes and nontunable properties for the object are locked. The object performs an internal initialization the first time the step method is executed. This initialization locks nontunable properties and input specifications, such as dimensions, complexity, and data type of the input data. After locking, the isLocked method returns a true value.

# <span id="page-1679-0"></span>isOpen

**System object:** vision.VideoPlayer **Package:** vision

Visible or hidden status for video player figure

## **Syntax**

isOpen(h)

## **Description**

isOpen(h) returns the visible or hidden status, as a logical, for the video player window. This method is not supported in code generation.

# <span id="page-1680-0"></span>release

**System object:** vision.VideoPlayer **Package:** vision

Allow property value and input characteristics changes

## **Syntax**

release(H)

## **Description**

release(H) releases system resources (such as memory, file handles or hardware connections) and allows all properties and input characteristics to be changed.

Note: You can use the release method on a System object in code generated from MATLAB, but once you release its resources, you cannot use that System object again.

### <span id="page-1681-0"></span>reset

**System object:** vision.VideoPlayer **Package:** vision

Reset displayed frame number to zero

## **Syntax**

reset(H)

## **Description**

reset(H) resets the displayed frame number of the video player to zero.

## <span id="page-1682-0"></span>step

**System object:** vision.VideoPlayer **Package:** vision

Play video or image sequence

## **Syntax**

step(videoPlayer,I)

# **Description**

step(videoPlayer,I) displays one grayscale or truecolor RGB video frame,I, in the video player.

# <span id="page-1683-0"></span>show

**System object:** vision.VideoPlayer **Package:** vision

Turn figure visibility on

## **Syntax**

show(H)

## **Description**

show(H) turns video player figure visibility on.

# <span id="page-1684-0"></span>hide

**System object:** vision.VideoPlayer **Package:** vision

Turn figure visibility off

## **Syntax**

hide(H)

## **Description**

hide(H) turns video player figure visibility off.

## matlab.System class

**Package:** matlab

Base class for System objects

## **Description**

matlab.System is the base class for System objects. In your class definition file, you must subclass your object from this base class (or from another class that derives from this base class). Subclassing allows you to use the implementation and service methods provided by this base class to build your object. Type this syntax as the first line of your class definition file to directly inherit from the matlab.System base class, where ObjectName is the name of your object:

```
classdef ObjectName < matlab.System
```
Note: You must set Access = protected for each matlab. System method you use in your code.

## **Methods**

[isInactivePropertyImpl](#page-1709-0) Inactive property status [isInputSizeLockedImpl](#page-1711-0) Locked input size status

[getDiscreteStateImpl](#page-1689-0) Discrete state property values [getInputNamesImpl](#page-1691-0) Names of System block input ports [getNumInputsImpl](#page-1693-0) Number of inputs to step method [getNumOutputsImpl](#page-1696-0) Number of outputs from step method [getOutputNamesImpl](#page-1699-0) Names of System block output ports [getPropertyGroupsImpl](#page-1701-0) Property groups for System object display [getSimulateUsingImpl](#page-1705-0) Specify value for Simulate using parameter [infoImpl](#page-1707-0) Information about System object

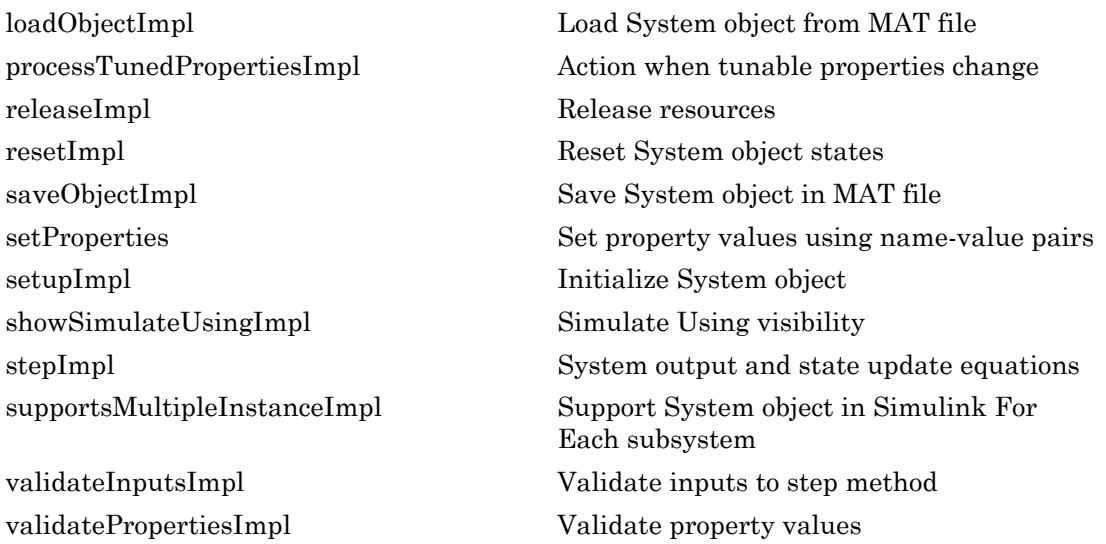

## **Attributes**

In addition to the attributes available for MATLAB objects, you can apply the following attributes to any property of a custom System object.

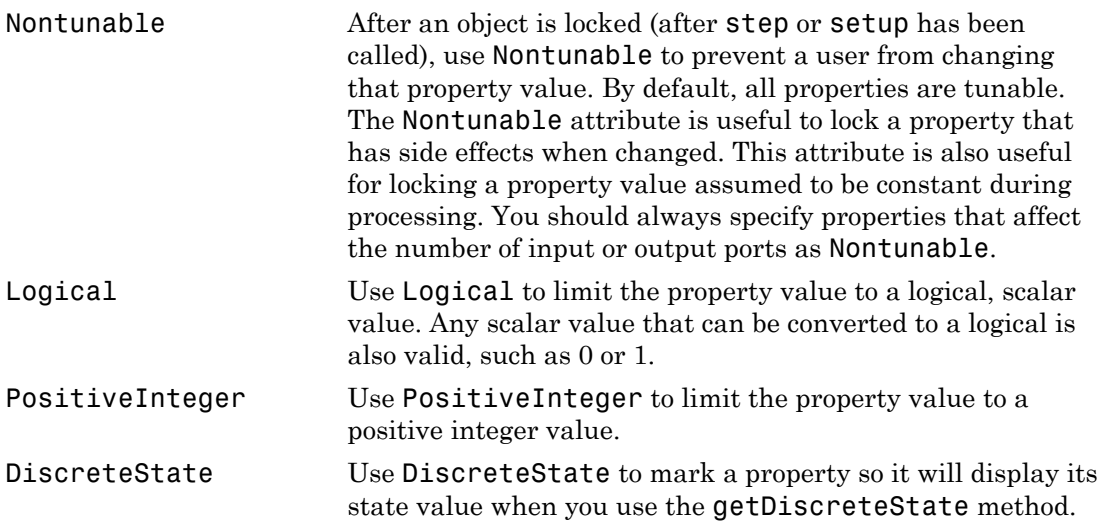

To learn more about attributes, see "Property Attributes" in the MATLAB Object-Oriented Programming documentation.

### Examples

### Create a Basic System Object

Create a simple System object, AddOne, which subclasses from matlab.System. You place this code into a MATLAB file, AddOne.m.

```
classdef AddOne < matlab.System
% ADDONE Compute an output value that increments the input by one
     methods (Access = protected)
        % stepImpl method is called by the step method.
       function y = stepImpl(-, x)y = x + 1;
        end 
     end
end
```
Use this object by creating an instance of AddOne, providing an input, and using the step method.

```
hAdder = AddOne;
x = 1;
y = step(hAdder, x)
```
Assign the Nontunable attribute to the InitialValue property, which you define in your class definition file.

```
properties (Nontunable)
    InitialValue
end
```
### See Also

matlab.system.StringSet | matlab.system.mixin.FiniteSource

### How To

• "Object-Oriented Programming"

- Class Attributes
- Property Attributes
- "Method Attributes"
- "Define Basic System Objects"
- "Define Property Attributes"

## <span id="page-1689-0"></span>getDiscreteStateImpl

**Class:** matlab.System **Package:** matlab

Discrete state property values

### **Syntax**

```
s = getDiscreteStateImpl(obj)
```
## **Description**

s = getDiscreteStateImpl(obj) returns a struct s of state values. The field names of the struct are the object's DiscreteState property names. To restrict or change the values returned by getDiscreteState method, you can override this getDiscreteStateImpl method.

getDiscreteStatesImpl is called by the getDiscreteState method, which is called by the setup method.

Note: You must set Access = protected for this method.

You cannot modify any properties in this method.

## Input Arguments

**obj**

System object handle

## Output Arguments

**s**

State values, returned as a struct

## Examples

### Get Discrete State Values

Use the getDiscreteStateImpl method in your class definition file to get the discrete states of the object.

```
methods (Access = protected)
    function s = getDiscreteStateImpl(obj)
    end
end
```
### See Also

setupImpl

### How To

• "Define Property Attributes"

## <span id="page-1691-0"></span>getInputNamesImpl

**Class:** matlab.System **Package:** matlab

Names of System block input ports

### **Syntax**

```
[name1, name2, ...] = getInputNamesImpl(obj)
```
## **Description**

[name1,name2,...] = getInputNamesImpl(obj) returns the names of the input ports to System object, obj implemented in a MATLAB System block. The number of returned input names matches the number of inputs returned by the getNumInputs method. If you change a property value that changes the number of inputs, the names of those inputs also change.

getInputNamesImpl is called by the getInputNames method by the MATLAB System block.

Note: You must set Access = protected for this method.

## Input Arguments

**obj**

System object

## Output Arguments

### **name1,name2,...**

Names of the inputs for the specified object, returned as strings
**Default:** empty string

### Examples

#### Specify Input Port Name

Specify in your class definition file the names of two input ports as 'upper' and 'lower'.

```
methods (Access = protected)
   function varargout = getInputNamesImpl(obj)
       numInputs = getNumInputs(obj);
      varargout = cell(1, numInputStream);varargout{1} = 'upper'; if numInputs > 1
         varargout{2} = 'lower'; end
    end
end
```
### See Also

getNumInputsImpl | getOutputNamesImpl

### How To

• "Validate Property and Input Values"

# getNumInputsImpl

**Class:** matlab.System **Package:** matlab

Number of inputs to step method

## **Syntax**

```
num = getNumInputsImpl(obj)
```
## **Description**

num = getNumInputsImpl(obj) returns the number of inputs num expected by the step method. The System object input argument is not included in the count. For example, if your step method syntax is step(h obj,x1,x2,x3), getNumInputs returns 3.

If your step method has a variable number of inputs (uses varargin), implement the getNumInputsImpl method in your class definition file.

If the number of inputs expected by the step method is fixed (does not use varargin), the default getNumInputsImpl determines the required number of inputs directly from the step method. In this case, you do not need to include getNumInputsImpl in your class definition file.

getNumInputsImpl is called by the getNumInputs method and by the setup method if the number of inputs has not been determined already.

Note: You must set Access = protected for this method.

You cannot modify any properties in this method.

If you set the return argument, num, from an object property, that object property must have the Nontunable attribute.

## Input Arguments

**obj**

System object

## Output Arguments

**num**

Number of inputs expected by the step method for the specified object, returned as an integer.

**Default:** 1

# Examples

#### Set Number of Inputs

Specify the number of inputs (2, in this case) expected by the step method.

```
methods (Access = protected)
   function num = getNumInputStream() \sim)num = 2:
    end
end
```
#### Set Number of Inputs to Zero

Specify that the step method does not accept any inputs.

```
methods (Access = protected)
   function num = getNumInputStream(-)num = 0;
    end
end
```
### See Also

setupImpl | stepImpl | getNumOutputsImpl

### How To

• "Change Number of Step Inputs or Outputs"

# getNumOutputsImpl

**Class:** matlab.System **Package:** matlab

Number of outputs from step method

### **Syntax**

```
num = getNumOutputsImpl (obj)
```
### **Description**

num = getNumOutputsImpl (obj) returns the number of outputs from the step method.

If your step method has a variable number of outputs (uses varargout), implement the getNumOutputsImpl method in your class definition file to determine the number of outputs. Use nargout in the stepImpl method to assign the expected number of outputs.

If the number of outputs expected by the step method is fixed (does not use varargout), the object determines the required number of outputs from the step method. In this case, you do not need to implement the getNumOutputsImpl method.

getNumOutputsImpl is called by the getNumOutputs method, if the number of outputs has not been determined already.

Note: You must set Access = protected for this method.

You cannot modify any properties in this method.

If you set the return argument, num, from an object property, that object property must have the Nontunable attribute.

### Input Arguments

**obj**

System object

## Output Arguments

**num**

Number of outputs from the step method for the specified object, returned as an integer.

### Examples

#### Set Number of Outputs

Specify the number of outputs (2, in this case) returned from the step method.

```
methods (Access = protected)
   function num = getNumOutputsImpl(-)num = 2; end
end
```
#### Set Number of Outputs to Zero

Specify that the step method does not return any outputs.

```
methods (Access = protected)
   function num = getNumOutputsImpl(-)num = 0; end
end
```
#### Use nargout for Variable Number of Outputs

Use nargout in the stepImpl method when you have a variable number of outputs and will generate code.

```
methods (Access = protected)
```

```
function varargout = stepImpl(-,varargin)for i = 1:nargoutvarargout\{i\} = varargin\{i\}+1;
       end
    end
end
```
### See Also

stepImpl | getNumInputsImpl | setupImpl

### How To

• "Change Number of Step Inputs or Outputs"

# getOutputNamesImpl

**Class:** matlab.System **Package:** matlab

Names of System block output ports

### **Syntax**

```
[name1, name2, ...] = getOutputNameSImpl(obj)
```
## **Description**

[name1,name2,...] = getOutputNamesImpl(obj) returns the names of the output ports from System object, obj implemented in a MATLAB System block. The number of returned output names matches the number of outputs returned by the getNumOutputs method. If you change a property value that affects the number of outputs, the names of those outputs also change.

getOutputNamesImpl is called by the getOutputNames method and by the MATLAB System block.

**Note:** You must set Access = protected for this method.

### Input Arguments

**obj**

System object

## Output Arguments

#### **name1,name2,...**

Names of the outputs for the specified object, returned as strings.

**Default:** empty string

## Examples

#### Specify Output Port Name

Specify the name of an output port as 'count'.

```
methods (Access = protected)
   function outputName = getOutputNamesImpl(~)
       outputName = 'count';
    end
end
```
### See Also

getNumOutputsImpl | getInputNamesImpl

### How To

• "Validate Property and Input Values"

# getPropertyGroupsImpl

**Class:** matlab.System **Package:** matlab

Property groups for System object display

### **Syntax**

group = getPropertyGroupsImpl

## **Description**

group = getPropertyGroupsImpl returns the groups of properties to display. You define property sections (matlab.system.display.Section ) and section groups (matlab.system.display.SectionGroup ) within this method. Sections arrange properties into groups. Section groups arrange sections and properties into groups. If a System object, included through the MATLAB System block, has a section, but that section is not in a section group, its properties appear above the block dialog tab panels.

If you do not include a getPropertyGroupsImpl method in your code, all public properties are included in the dialog box by default. If you include a getPropertyGroupsImpl method but do not list a property, that property does not appear in the dialog box.

getPropertyGroupsImpl is called by the MATLAB System block and when displaying the object at the command line.

Note: You must set Access = protected and Static for this method.

## Output Arguments

#### **group**

Property group or groups

### Examples

#### Define Block Dialog Tabs

Define two block dialog tabs, each containing specific properties. For this example, you use the getPropertyGroupsImpl, matlab.system.display.SectionGroup, and matlab.system.display.Section methods in your class definition file.

```
methods (Static, Access = protected)
    function groups = getPropertyGroupsImpl
      valueGroup = matlab.system.display.Section(...
            'Title','Value parameters',...
            'PropertyList',{'StartValue','EndValue'});
       thresholdGroup = matlab.system.display.Section(...
            'Title','Threshold parameters',...
            'PropertyList',{'Threshold','UseThreshold'});
      mainGroup = matlab.system.display.SectionGroup(...
            'Title','Main', ...
            'Sections',[valueGroup,thresholdGroup]);
       initGroup = matlab.system.display.SectionGroup(...
            'Title','Initial conditions', ...
            'PropertyList',{'IC1','IC2','IC3'});
       groups = [mainGroup,initGroup];
    end
end
```
The resulting dialog box appears as follows.

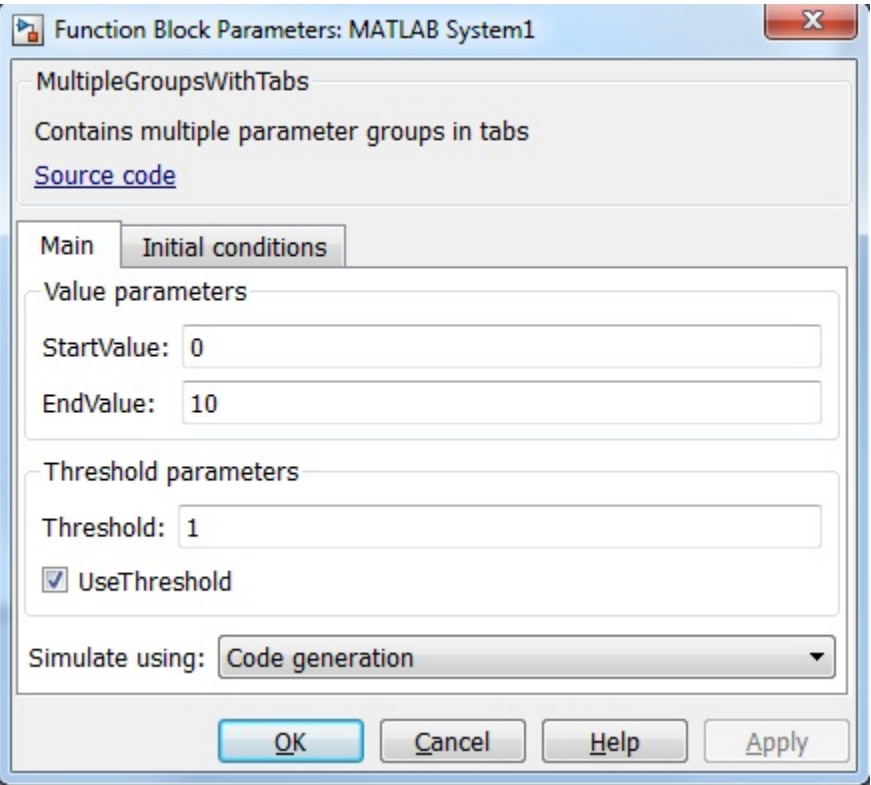

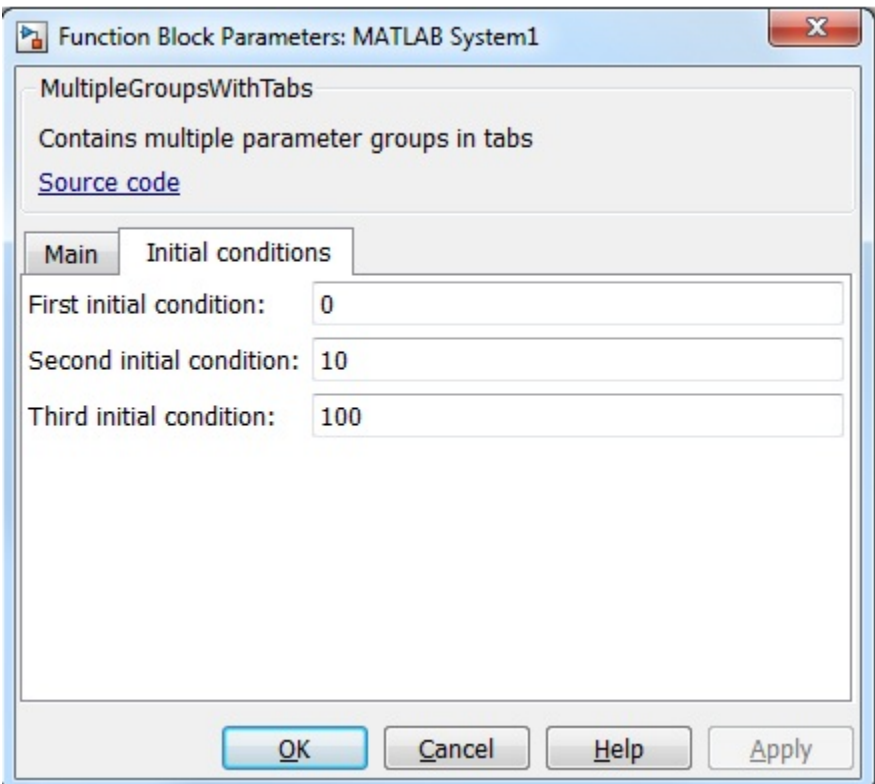

### See Also

matlab.system.display.Header | matlab.system.display.Section | matlab.system.display.SectionGroup

### How To

• "Add Property Groups to System Object and Block Dialog"

# getSimulateUsingImpl

**Class:** matlab.System **Package:** matlab

Specify value for Simulate using parameter

### **Syntax**

simmode = getSimulateUsingImpl

# **Description**

simmode = getSimulateUsingImpl returns a string, simmode, that specifies the Simulink simulation mode. The simulation mode restricts your System object to simulation using either code generation or interpreted execution. The associated showSimulateUsingImpl method controls whether the **Simulate using** option is displayed on the MATLAB System block dialog box.

getSimulateUsingImpl is called by the MATLAB System block.

Note: You must set Access = protected and Static for this method.

## Output Arguments

#### **simmode**

Simulation mode, returned as the string 'Code generation' or 'Interpreted execution'. If you do not include the getSimulateUsingImpl method in your class definition file, the simulation mode is unrestricted. Depending on the value returned by the associated showSimulateUsingImpl method, the simulation mode is displayed as either a dropdown list on the dialog box or not at all.

### Examples

#### Specify the Simulation Mode

In the class definition file of your System object, define the simulation mode to display in the MATLAB System block. To prevent **Simulate using** from displaying, see showSimulateUsingImpl.

```
 methods (Static, Access = protected)
    function simMode = getSimulateUsingImplj
       simMode = 'Interpreted execution';
    end
end
```
### See Also

showSimulateUsingImpl

### How To

• "Control Simulation Type in System Block Dialog"

# infoImpl

**Class:** matlab.System **Package:** matlab

Information about System object

## **Syntax**

s = infoImpl(obj,varargin)

# **Description**

s = infoImpl(obj,varargin) lets you set up information to return about the current configuration of a System object obj. This information is returned in a struct from the info method. The default infoImpl method, which is used if you do not include infoImpl in your class definition file, returns an empty struct.

infoImpl is called by the info method.

Note: You must set Access = protected for this method.

## Input Arguments

#### **obj**

System object

#### **varargin**

Optional. Allow variable number of inputs

## Examples

#### Specify System object Information

Define the infoImpl method to return current count information.

```
methods (Access = protected)
 function s = infoImpl(obj)
       s = struct('Count',obj.pCount);
    end
end
```
### How To

• "Define System Object Information"

# isInactivePropertyImpl

**Class:** matlab.System **Package:** matlab

Inactive property status

### **Syntax**

flag = isInactivePropertyImpl(obj,prop)

# **Description**

flag = isInactivePropertyImpl(obj,prop) specifies whether a public, non-state property is inactive for the current object configuration. An *inactive property* is a property that is not relevant to the object, given the values of other properties. Inactive properties are not shown if you use the disp method to display object properties. If you attempt to use public access to directly access or use get or set on an inactive property, a warning occurs.

isInactiveProperty is called by the disp method and by the get and set methods.

Note: You must set Access = protected for this method.

### Input Arguments

**obj**

System object handle

#### **prop**

Public, non-state property name

## **Output Arguments**

### **flag**

Inactive status Indicator of the input property prop for the current object configuration, returned as a logical scalar value

### **Examples**

#### Specify When a Property Is Inactive

Display the InitialValue property only when the UseRandomInitialValue property value is false.

```
methods (Access = protected)
   function flag = isInactivePropertyImpl(obj,propertyName)
     if strcmp(propertyName,'InitialValue')
       flag = obj.UseRandomInitialValue;
     else
      flag = false; end
   end
end
```
### See Also

setProperties

### How To

• "Hide Inactive Properties"

# isInputSizeLockedImpl

**Class:** matlab.System **Package:** matlab

Locked input size status

### **Syntax**

flag = isInputSizeLockedImpl(obj,i)

# **Description**

flag = isInputSizeLockedImpl(obj,i) indicates whether the  $i^{\text{th}}$  input port to the step method has its size locked. If flag is true, the size is locked and inputs to the System object cannot change size while the object is locked. If flag is false, the input is variable size and is not locked, In the unlocked case, the size of inputs to the object can change while the object is running and locked.

isInputSizeLockedImpl executes once for each input during System object initialization.

Note: You must set Access = protected for this method.

### Input Arguments

**obj**

System object

**i**

step method input port number

# Output Arguments

### **flag**

Flag indicating whether the size of inputs to the specified port is locked, returned as a logical scalar value. If the value of isInputSizeLockedImpl is true, the size of the current input to that port is compared to the first input to that port. If the sizes do not match, an error occurs.

**Default:** false

### Examples

#### Check If Input Size Is Locked

Specify in your class definition file to check whether the size of the System object input is locked.

```
methods (Access = protected)
   function flag = isInputStreamSizeLockedImpl(-,index)flag = true;
    end
end
```
### See Also

matlab.System

### How To

- "Specify Locked Input Size"
- "What You Cannot Change While Your System Is Running"

# loadObjectImpl

**Class:** matlab.System **Package:** matlab

Load System object from MAT file

### **Syntax**

loadObjectImpl(obj)

### **Description**

loadObjectImpl(obj) loads a saved System object, obj, from a MAT file. Your loadObjectImpl method should correspond to your saveObjectImpl method to ensure that all saved properties and data are loaded.

Note: You must set Access = protected for this method.

## Input Arguments

**obj**

System object

## Examples

#### Load System object

Load a saved System object. In this example, the object contains a child object, protected and private properties, and a discrete state. It also saves states if the object is locked and calls the loadObjectImpl method from the matlab.System class.

```
methods (Access = protected)
```

```
 function loadObjectImpl(obj,s,wasLocked)
     obj.child = matlab.System.loadObject(s.child);
     obj.protectedprop = s.protectedprop;
     obj.pdependentprop = s.pdependentprop;
     if wasLocked
       obj.state = s.state;
     end
     loadObjectImpl@matlab.System(obj,s,wasLocked);
   end 
end
```
### See Also

saveObjectImpl

### How To

- "Load System Object"
- "Save System Object"

# processTunedPropertiesImpl

**Class:** matlab.System **Package:** matlab

Action when tunable properties change

### **Syntax**

```
processTunedPropertiesImpl(obj)
```
### **Description**

processTunedPropertiesImpl(obj) specifies the actions to perform when one or more tunable property values change. This method is called as part of the next call to the step method after a tunable property value changes. A property is tunable only if its Nontunable attribute is false, which is the default.

processTunedPropertiesImpl is called by the step method.

Note: You must set Access = protected for this method.

You cannot modify any tunable properties in this method if its System object will be used in the Simulink MATLAB System block.

## Tips

Use this method when a tunable property affects the value of a different property.

To check if a property has changed since stepImpl was last called, use isChangedProperty within processTunedPropertiesImpl.

## Input Arguments

**obj**

System object

# Examples

#### Specify Action When Tunable Property Changes

Use processTunedPropertiesImpl to recalculate the lookup table if the value of either the NumNotes or MiddleC property changes before the next call to the step method. propChange indicates if either property has changed.

```
methods (Access = protected)
    function processTunedPropertiesImpl(obj)
       propChange = isChangedProperty(obj,obj.NumNotes) ||...
          isChangedProperty(obj,obj.MiddleC)
       if propChange
         obj.pLookupTable = obj.MiddleC * (1+log(1:obj.NumNotes)/log(12)); end
     end
end
```
### See Also

validatePropertiesImpl | setProperties

### How To

- "Validate Property and Input Values"
- "Define Property Attributes"

# releaseImpl

**Class:** matlab.System **Package:** matlab

Release resources

# **Syntax**

releaseImpl(obj)

## **Description**

releaseImpl(obj) releases any resources used by the System object, such as file handles. This method also performs any necessary cleanup tasks. To release resources for a System object, you must use releaseImpl instead of a destructor.

releaseImpl is called by the release method. releaseImpl is also called when the object is deleted or cleared from memory, or when all references to the object have gone out of scope.

Note: You must set Access = protected for this method.

### Input Arguments

**obj**

System object

## Examples

#### Close a File and Release Its Resources

Use the releaseImpl method to close a file opened by the System object.

```
methods (Access = protected)
 function releaseImpl(obj)
     fclose(obj.pFileID);
    end
end
```
### How To

• "Release System Object Resources"

# resetImpl

**Class:** matlab.System **Package:** matlab

Reset System object states

### **Syntax**

resetImpl(obj)

## **Description**

resetImpl(obj) defines the state reset equations for a System object. Typically you reset the states to a set of initial values, which is useful for initialization at the start of simulation.

resetImpl is called by the reset method only if the object is locked. The object remains locked after it is reset. resetImpl is also called by the setup method, after the setupImpl method.

Note: You must set Access = protected for this method.

You cannot modify any tunable properties in this method if its System object will be used in the Simulink MATLAB System block.

## Input Arguments

**obj**

System object

## Examples

#### Reset Property Value

Use the reset method to reset the state of the counter stored in the pCount property to zero.

```
methods (Access = protected)
    function resetImpl(obj)
      obj.pCount = 0; end
end
```
### See Also

releaseImpl

### How To

• "Reset Algorithm State"

# saveObjectImpl

**Class:** matlab.System **Package:** matlab

Save System object in MAT file

### **Syntax**

saveObjectImpl(obj)

### **Description**

saveObjectImpl(obj) defines the System object obj property and state values to be saved in a MAT file when a user calls save on that object. save calls saveObject, which then calls saveObjectImpl.

If you do not define a saveObjectImpl method for your System object class, only public properties and properties with the DiscreteState attribute are saved.

To save any private or protected properties or state information, you must define a saveObjectImpl in your class definition file.

End users can use load, which calls loadObjectImpl to load a System object into their workspace.

Tip Save the state of an object only if the object is locked. When the user loads that saved object, it loads in that locked state.

To save child object information, use the associated saveObject method within the saveObjectImpl method.

Note: You must set Access = protected for this method.

### Input Arguments

**obj**

System object

## Examples

#### Define Property and State Values to Save

Define what is saved for the System object. Call the base class version of saveObjectImpl to save public properties. Then, save any child System objects and any protected and private properties. Finally, save the state if the object is locked.

```
methods (Access = protected)
   function s = saveObjectImpl(obj) 
     s = saveObjectImpl@matlab.System(obj);
     s.child = matlab.System.saveObject(obj.child);
     s.protectedprop = obj.protectedprop;
     s.pdependentprop = obj.pdependentprop;
     if isLocked(obj)
       s.state = obj.state;
     end
   end
end
```
### See Also

loadObjectImpl

### How To

- "Save System Object"
- "Load System Object"

# **setProperties**

**Class:** matlab.System **Package:** matlab

Set property values using name-value pairs

### **Syntax**

```
setProperties(obj,numargs,name1,value1,name2,value2,...)
setProperties(obj,numargs,arg1,...,argN,propvalname1,...propvalnameN)
```
### **Description**

setProperties(obj,numargs,name1,value1,name2,value2,...) provides the name-value pair inputs to the System object constructor. Use this syntax if every input must specify both name and value.

setProperties(obj,numargs,arg1,...,argN,propvalname1,...propvalnameN) provides the value-only inputs, which you can follow with the name-value pair inputs to the System object during object construction. Use this syntax if you want to allow users to specify one or more inputs by their values only.

## Input Arguments

#### **obj**

System object

#### **numargs**

Number of inputs passed in by the object constructor

#### **name1,name2,...**

Name of property

#### **value1,value2,...**

Value of the property

#### **arg1,...argN**

Value of property (for value-only input to the object constructor)

#### **propvalname1,...propvalnameN**

Name of the value-only property

## Examples

#### Setup Value-Only Inputs

Set up an object so users can specify value-only inputs for VProp1, VProp2, and other property values via name-value pairs when constructing the object.

```
methods
    function obj = MyFile(varargin)
       setProperties(obj,nargin,varargin{:},'VProp1','VProp2');
    end
end
```
### How To

• "Set Property Values at Construction Time"

# setupImpl

**Class:** matlab.System **Package:** matlab

Initialize System object

### **Syntax**

```
setupImpl(obj)
setupImpl(obj,input1,input2,...)
```
### **Description**

setupImpl(obj) sets up a System object and implements one-time tasks that do not depend on any inputs to its stepImpl method. You typically use setupImpl to set private properties so they do not need to be calculated each time stepImpl method is called. To acquire resources for a System object, you must use setupImpl instead of a constructor.

setupImpl executes the first time the step method is called on an object after that object has been created. It also executes the next time step is called after an object has been released.

setupImpl(obj,input1,input2,...) sets up a System object using one or more of the stepImpl input specifications. The number and order of inputs must match the number and order of inputs defined in the stepImpl method. You pass the inputs into setupImpl to use the specifications, such as size and data types in the one-time calculations.

setupImpl is called by the setup method, which is done automatically as the first subtask of the step method on an unlocked System object.

**Note:** You can omit this method from your class definition file if your System object does not require any setup tasks.

You must set Access = protected for this method.

Do not use setupImpl to initialize or reset states. For states, use the resetImpl method.

You cannot modify any tunable properties in this method if its System object will be used in the Simulink MATLAB System block.

## **Tips**

To validate properties or inputs use the validatePropertiesImpl, validateInputsImpl, or setProperties methods. Do not include validation in setupImpl.

Do not use the setupImpl method to set up input values.

### Input Arguments

**obj**

System object handle

```
input1,input2,...
```
Inputs to the stepImpl method

### Examples

#### Setup a File for Writing

This example shows how to open a file for writing using the setupImpl method in your class definition file.

```
methods (Access = protected)
    function setupImpl(obj)
       obj.pFileID = fopen(obj.Filename,'wb');
       if obj.pFileID < 0
          error('Opening the file failed');
        end
     end
```
#### end

#### Initialize Properties Based on Step Inputs

This example shows how to use setupImpl to specify that step initialize the properties of an input. In this case, calls to the object's step method, which include input u, initialize the object states in a matrix of size u.

```
methods (Access = protected)
    function setupImpl(obj, u) 
    obj.State = zeros(size(u), 'like', u); end
end
```
### See Also

validatePropertiesImpl | validateInputsImpl | setProperties

### How To

- "Initialize Properties and Setup One-Time Calculations"
- "Set Property Values at Construction Time"
# showSimulateUsingImpl

**Class:** matlab.System **Package:** matlab

Simulate Using visibility

#### **Syntax**

flag = showSimulateUsingImpl

## **Description**

flag = showSimulateUsingImpl specifies whether the **Simulate using** parameter and dropdown list appear on the MATLAB System block dialog box.

showSimulateUsingImpl is called by the MATLAB System block.

Note: You must set Access = protected and Static for this method.

## Output Arguments

#### **flag**

Flag indicating whether to display the **Simulate using** parameter and dropdown list on the MATLAB System block mask, returned as a logical scalar value. A true value displays the parameter and dropdown list. A false value hides the parameter and dropdown list.

**Default:** true

## Examples

#### Hide the Simulate using Parameter

Hide the **Simulate using** parameter on the MATLAB System block dialog box.

```
methods (Static, Access = protected)
   function flag = showSimulateUsingImpl
    flag = false; end
end
```
If you set the flag to true or omit the showSimulateUsingImpl method, which defaults to true, the dialog appears as follows when you add the object to Simulink with the MATLAB System block.

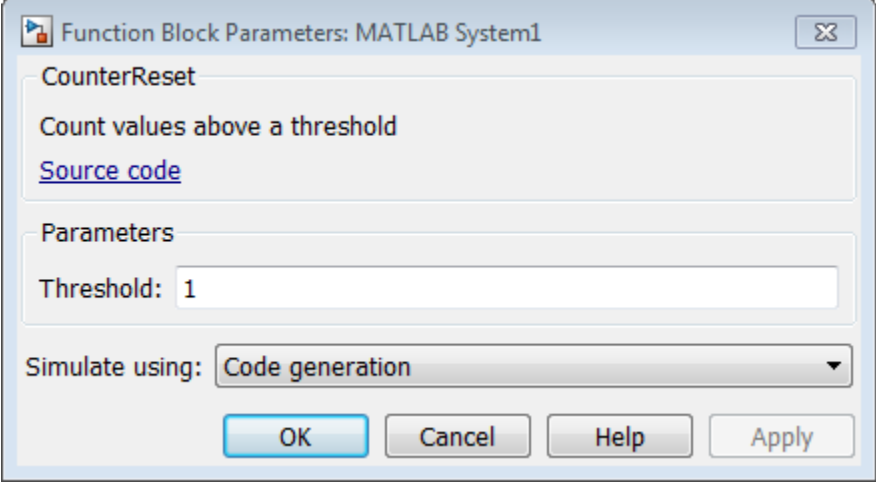

If you also specify a single value for getSimulateUsingImpl, the dialog appears as follows when you add the object to Simulink with the MATLAB System block.

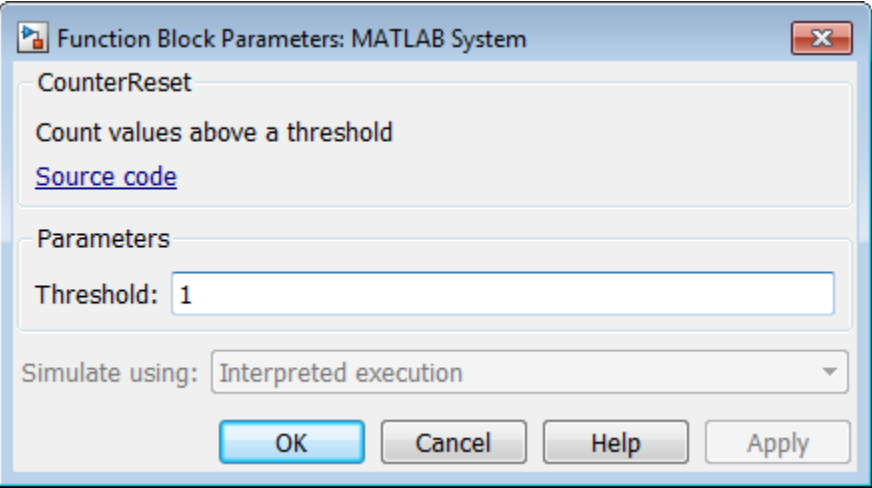

#### See Also

getSimulateUsingImpl

#### How To

• "Control Simulation Type in System Block Dialog"

# stepImpl

**Class:** matlab.System **Package:** matlab

System output and state update equations

## **Syntax**

```
[output1, output2, ...) = stepImpl(obj,input1,input2,...)
```
# **Description**

 $[output1, output2, ...] = stepImpl(obj, input1, input2, ...)$  defines the algorithm to execute when you call the step method on the specified object obj. The step method calculates the outputs and updates the object's state values using the inputs, properties, and state update equations.

stepImpl is called by the step method.

Note: You must set Access = protected for this method.

## Tips

The number of input arguments and output arguments must match the values returned by the getNumInputsImpl and getNumOutputsImpl methods, respectively

## Input Arguments

**obj**

System object handle

#### **input1,input2,...**

Inputs to the step method

## Output Arguments

#### **output**

Output returned from the step method.

## Examples

#### Specify System Object Algorithm

Use the stepImpl method to increment two numbers.

```
methods (Access = protected)
   function [y1,y2] = stepImpl(obj, x1, x2)y1 = x1 + 1;y2 = x2 + 1;
     end
end
```
#### See Also

getNumInputsImpl | getNumOutputsImpl | validateInputsImpl

- "Define Basic System Objects"
- "Change Number of Step Inputs or Outputs"

# supportsMultipleInstanceImpl

**Class:** matlab.System **Package:** matlab

Support System object in Simulink For Each subsystem

### **Syntax**

```
flag = supportsMultipleInstanceImpl(obj)
```
## **Description**

flag = supportsMultipleInstanceImpl(obj) indicates whether you can use the System object in a Simulink For Each subsystem via the MATLAB System block. To enable For Each support, you must include the supportsMultipleInstanceImpl in your class definition file and have it return true. Do not enable For Each support if your System object allocates exclusive resources that may conflict with other System objects, such as allocating file handles, memory by address, or hardware resources.

During Simulink model compilation and propagation, the MATLAB System block calls the supportMultipleInstance method, which then calls the supportsMultipleInstanceImpl method to determine For Each support.

```
Note: You must set Access = protected for this method.
```
You cannot modify any properties in this method.

### Input Arguments

**obj**

System object handle

## Output Arguments

#### **flag**

Boolean value indicating whether the System object can be used in a For Each subsystem. The default value, if you do not include the supportMultipleInstance method, is false.

## Examples

#### Enable For-Each Support for System Object

Specify in your class definition file that the System object can be used in a Simulink For Each subsystem.

```
methods (Access = protected)
    function flag = supportsMultipleInstanceImpl(obj)
       flag = true; end
end
```
#### See Also

matlab.System

#### How To

• "Enable For Each Subsystem Support"

# validateInputsImpl

**Class:** matlab.System **Package:** matlab

Validate inputs to step method

# **Syntax**

validateInputsImpl(obj,input1,input2,...)

## **Description**

validateInputsImpl(obj,input1,input2,...) validates inputs to the step method at the beginning of initialization. Validation includes checking data types, complexity, cross-input validation, and validity of inputs controlled by a property value.

validateInputsImpl is called by the setup method before setupImpl. validateInputsImpl executes only once.

Note: You must set Access = protected for this method.

You cannot modify any properties in this method. Use the processTunedPropertiesImpl method or setupImpl method to modify properties.

## Input Arguments

**obj**

System object handle

#### **input1,input2,...**

Inputs to the setup method

## Examples

#### Validate Input Type

Validate that the input is numeric.

```
methods (Access = protected)
   function validateInputsImpl(-, x)if \simisnumeric(x)
          error('Input must be numeric');
       end
    end
end
```
#### See Also

validatePropertiesImpl | setupImpl

#### How To

• "Validate Property and Input Values"

# validatePropertiesImpl

**Class:** matlab.System **Package:** matlab

Validate property values

### **Syntax**

```
validatePropertiesImpl(obj)
```
## **Description**

validatePropertiesImpl(obj) validates interdependent or interrelated property values at the beginning of object initialization, such as checking that the dependent or related inputs are the same size.

validatePropertiesImpl is the first method called by the setup method. validatePropertiesImpl also is called before the processTunedPropertiesImpl method.

Note: You must set Access = protected for this method.

You cannot modify any properties in this method. Use the processTunedPropertiesImpl method or setupImpl method to modify properties.

#### Tips

To check if a property has changed since stepImpl was last called, use isChangedProperty(obj,property) within validatePropertiesImpl.

## Input Arguments

**obj**

System object handle

## Examples

#### Validate a Property

Validate that the useIncrement property is true and that the value of the increment property is greater than zero.

```
methods (Access = protected)
    function validatePropertiesImpl(obj)
       if obj.useIncrement && obj.increment < 0
          error('The increment value must be positive');
       end
     end
end
```
#### See Also

processTunedPropertiesImpl | setupImpl | validateInputsImpl

#### How To

• "Validate Property and Input Values"

# matlab.system.display.Action class

**Package:** matlab.system.display

Custom button

### **Syntax**

```
matlab.system.display.Action(action)
matlab.system.display.Action(action,Name,Value)
```
## **Description**

matlab.system.display.Action(action) defines a button to display on the MATLAB System block. This button executes a function by launching a System object method or invoking any MATLAB function or code.

A typical button function launches a figure. The launched figure is decoupled from the block dialog box. Changes to the block are not synced to the displayed figure.

You define matlab.system.display.Action within the getPropertyGroupsImpl method in your class definition file. You can define multiple buttons using separate instances of matlab.system.display.Action in your class definition file.

matlab.system.display.Action(action,Name,Value) includes Name,Value pair arguments, which you can use to specify any properties.

### Input Arguments

#### **action**

Action taken when the user presses the specified button on the MATLAB System block dialog. The action is defined as a function handle or as a MATLAB command string. If you define the action as a function handle, the function definition must define two inputs. These inputs are a matlab.system.display.Action object and a System object method to invoke.

#### Name-Value Pair Arguments

Specify optional comma-separated pairs of Name,Value arguments. Name is the argument name and Value is the corresponding value. Name must appear inside single quotes (' '). You can specify several name and value pair arguments in any order as Name1,Value1,...,NameN,ValueN.

## **Properties**

You specify these properties as part of the input using Name, Value pair arguments. Optionally, you can define them using object.property syntax.

- ActionCalledFcn Action to take when the button is pressed. You cannot specify this property using a Name-Value pair argument.
- Label Text string to display on the button. The default value is an empty string.
- Description Text string for the button tooltip. The default value is an empty string.
- Placement Text string indicating where on a separate row in the property group to place the button. Valid values are 'first', 'last', or a property name. If you specify a property name, the button is placed above that property. The default value is 'last'.
- Alignment Text string indicating how to align the button. Valid values are 'left' and 'right'. The default value is 'left'.

## Examples

#### Define Button on MATLAB System Block

Define a **Visualize** button and its associated function to open a figure that plots a ramp using the parameter values in the block dialog.

```
methods(Static,Access = protected)
   function group = getPropertyGroupsImpl
   group = matlab.system.display.Section(mfilename('class'));
  group.Actions = matlab.system.display.Action(\mathcal{Q}(\sim,ob))...
       visualize(obj),'Label','Visualize');
   end
end
```

```
methods
   function obj = PlotRamp(varargin)
     setProperties(obj,nargin,varargin{:});
   end
   function visualize(obj)
     figure;
     d = 1:obj.RampLimit;
     plot(d);
   end
end
```
When you specify the System object in the MATLAB System block, the resulting block dialog box appears as follows.

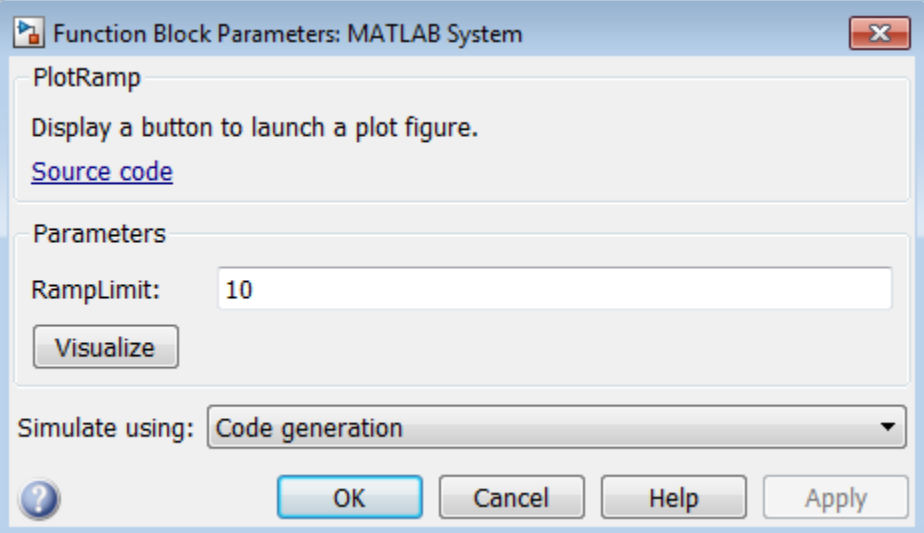

#### See Also

matlab.System.getPropertyGroupsImpl | matlab.system.display.Section | matlab.system.display.SectionGroup

#### How To

• "Object-Oriented Programming"

- Class Attributes
- Property Attributes
- "Add Button to System Block Dialog Box"

# matlab.system.display.Header class

**Package:** matlab.system.display

Header for System objects properties

### **Syntax**

```
matlab.system.display.Header(N1,V1,...Nn,Vn)
matlab.system.display.Header(Obj,...)
```
## **Description**

matlab.system.display.Header(N1,V1,...Nn,Vn) defines a header for the System object, with the header properties defined in Name-Value (N,V) pairs. You use matlab.system.display.Header within the getHeaderImpl method. The available header properties are

- Title Header title string. The default value is an empty string.
- Text Header description text string. The default value is an empty string.
- ShowSourceLink Show link to source code for the object.

matlab.system.display.Header(Obj,...) creates a header for the specified System object (Obj) and sets the following property values:

- Title Set to the Obj class name.
- Text Set to help summary for Obj.
- ShowSourceLink Set to true if Obj is MATLAB code. In this case, the **Source Code** link is displayed. If Obj is P-coded and the source code is not available, set this property to false.

You can use mfilename('class') from within this method to get the name of the System object. If you set any Name-Value pairs, those property values override the default settings.

## **Methods**

[getHeaderImpl](#page-1746-0) Header for System object display

#### Examples

#### Define System Block Header

Define a header in your class definition file.

```
 methods (Static, Access = protected)
    function header = getHeaderImpl
      header = matlab.system.display.Header(mfilename('class'), ...
           'Title','AlternativeTitle',...
           'Text','An alternative class description');
    end
end
```
The resulting output appears as follows. In this case, **Source code** appears because the ShowSourceLink property was set to true.

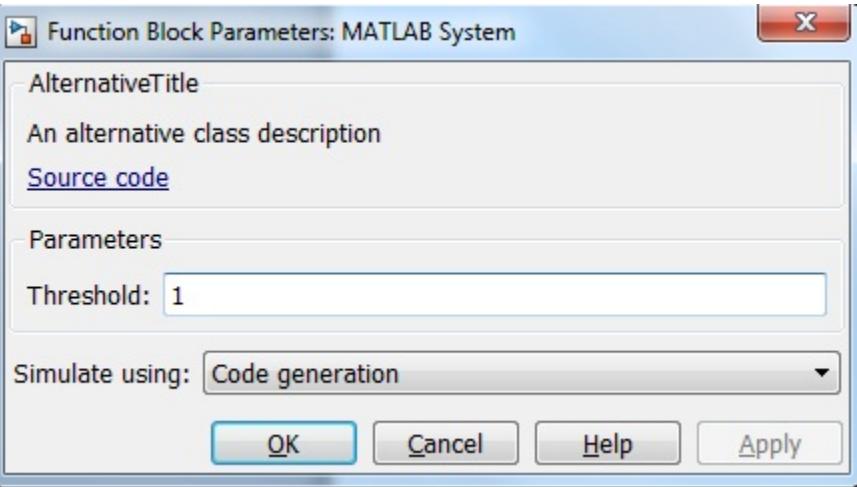

#### See Also

matlab.system.display.Section | matlab.system.display.SectionGroup

- "Object-Oriented Programming"
- Class Attributes
- Property Attributes
- "Add Header to System Block Dialog"

# <span id="page-1746-0"></span>getHeaderImpl

**Class:** matlab.system.display.Header **Package:** matlab.system.display

Header for System object display

## **Syntax**

header = getHeaderImpl

### **Description**

header = getHeaderImpl returns the header to display for the System object. If you do not specify the getHeaderImpl method, no title or text appears for the header in the block dialog box.

getHeaderImpl is called by the MATLAB System block

Note: You must set Access = protected and Static for this method.

## Output Arguments

**header**

Header text

## Examples

#### Define Header for System Block Dialog Box

Define a header in your class definition file for the EnhancedCounter System object.

```
 methods (Static, Access = protected)
```

```
 function header = getHeaderImpl
       header = matlab.system.display.Header('EnhancedCounter',...
           'Title','Enhanced Counter');
    end
end
```
#### See Also

getPropertyGroupsImpl

#### How To

• "Add Header to System Block Dialog"

# matlab.system.display.Section class

**Package:** matlab.system.display

Property group section for System objects

### **Syntax**

matlab.system.display.Section(N1,V1,...Nn,Vn) matlab.system.display.Section(Obj,...)

### **Description**

matlab.system.display.Section(N1,V1,...Nn,Vn) creates a property group section for displaying System object properties, which you define using property Name-Value pairs (N,V). You use matlab.system.display.Section to define property groups using the getPropertyGroupsImpl method. The available Section properties are

- Title Section title string. The default value is an empty string.
- TitleSource Source of section title string. Valid values are 'Property' and 'Auto'. The default value is 'Property', which uses the string from the Title property. If the Obj name is given, the default value is Auto, which uses the Obj name.
- Description Section description string. The default value is an empty string.
- PropertyList Section property list as a cell array of property names. The default value is an empty array. If the Obj name is given, the default value is all eligible display properties.

**Note:** Certain properties are not eligible for display either in a dialog box or in the System object summary on the command-line. Property types that cannot be displayed are: hidden, abstract, private or protected access, discrete state, and continuous state. Dependent properties do not display in a dialog box, but do display in the command-line summary.

matlab.system.display.Section(Obj,...) creates a property group section for the specified System object (Obj) and sets the following property values:

- TitleSource Set to 'Auto', which uses the Obj name.
- Property List  $-$  Set to all publically-available properties in the  $0bj$ .

You can use mfilename('class') from within this method to get the name of the System object. If you set any Name-Value pairs, those property values override the default settings.

#### **Methods**

### Examples

#### Define Property Groups

Define two property groups in your class definition file by specifying their titles and property lists.

```
 methods (Static, Access = protected)
    function groups = getPropertyGroupsImpl
       valueGroup = matlab.system.display.Section(...
            'Title','Value parameters',...
            'PropertyList',{'StartValue','EndValue'});
       thresholdGroup = matlab.system.display.Section(...
            'Title','Threshold parameters',...
            'PropertyList',{'Threshold','UseThreshold'});
       groups = [valueGroup,thresholdGroup];
    end
end
```
When you specify the System object in the MATLAB System block, the resulting dialog box appears as follows.

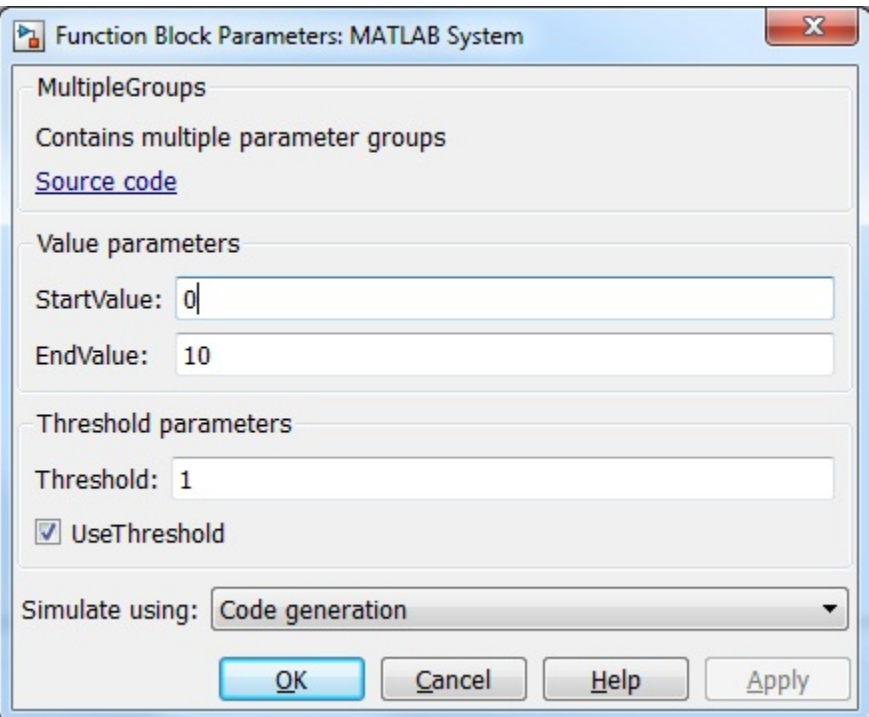

#### See Also

matlab.system.display.Header | matlab.system.display.SectionGroup | getPropertyGroupsImpl

- "Object-Oriented Programming"
- Class Attributes
- Property Attributes
- "Add Property Groups to System Object and Block Dialog"

# matlab.system.display.SectionGroup class

**Package:** matlab.system.display

Section group for System objects

### **Syntax**

```
matlab.system.display.SectionGroup(N1,V1,...Nn,Vn)
matlab.system.display.SectionGroup(Obj,...)
```
## **Description**

matlab.system.display.SectionGroup(N1,V1,...Nn,Vn) creates a group for displaying System object properties and display sections created with matlab.system.display.Section. You define such sections or properties using property Name-Value pairs (N,V). A section group can contain both properties and sections. You use matlab.system.display.SectionGroup to define section groups using the getPropertyGroupsImpl method. Section groups display as separate tabs in the MATLAB System block. The available Section properties are

- $\cdot$  Title Group title string. The default value is an empty string.
- TitleSource Source of group title string. Valid values are 'Property' and 'Auto'. The default value is 'Property', which uses the string from the Title property. If the Obj name is given, the default value is Auto, which uses the Obj name.
- Description Group or tab description that appears above any properties or panels. The default value is an empty string.
- PropertyList Group or tab property list as a cell array of property names. The default value is an empty array. If the Obj name is given, the default value is all eligible display properties.
- Sections Group sections as an array of section objects. If the Obj name is given, the default value is the default section for the Obj.

matlab.system.display.SectionGroup(Obj,...) creates a section group for the specified System object (Obj) and sets the following property values:

- TitleSource Set to 'Auto'.
- Sections Set to matlab.system.display.Section object for Obj.

You can use mfilename('class') from within this method to get the name of the System object. If you set any Name-Value pairs, those property values override the default settings.

### Examples

#### Define Block Dialog Tabs

Define in your class definition file two tabs, each containing specific properties. For this example, you use the matlab.system.display.SectionGroup, matlab.system.display.Section, and getPropertyGroupsImpl methods.

```
methods (Static, Access = protected)
    function groups = getPropertyGroupsImpl
      valueGroup = matlab.system.display.Section(...
            'Title','Value parameters',...
            'PropertyList',{'StartValue','EndValue'});
       thresholdGroup = matlab.system.display.Section(...
            'Title','Threshold parameters',...
            'PropertyList',{'Threshold','UseThreshold'});
      mainGroup = matlab.system.display.SectionGroup(...
            'Title','Main', ...
            'Sections',[valueGroup,thresholdGroup]);
       initGroup = matlab.system.display.SectionGroup(...
            'Title','Initial conditions', ...
            'PropertyList',{'IC1','IC2','IC3'});
       groups = [mainGroup,initGroup];
    end
end
```
The resulting dialog appears as follows when you add the object to Simulink with the MATLAB System block.

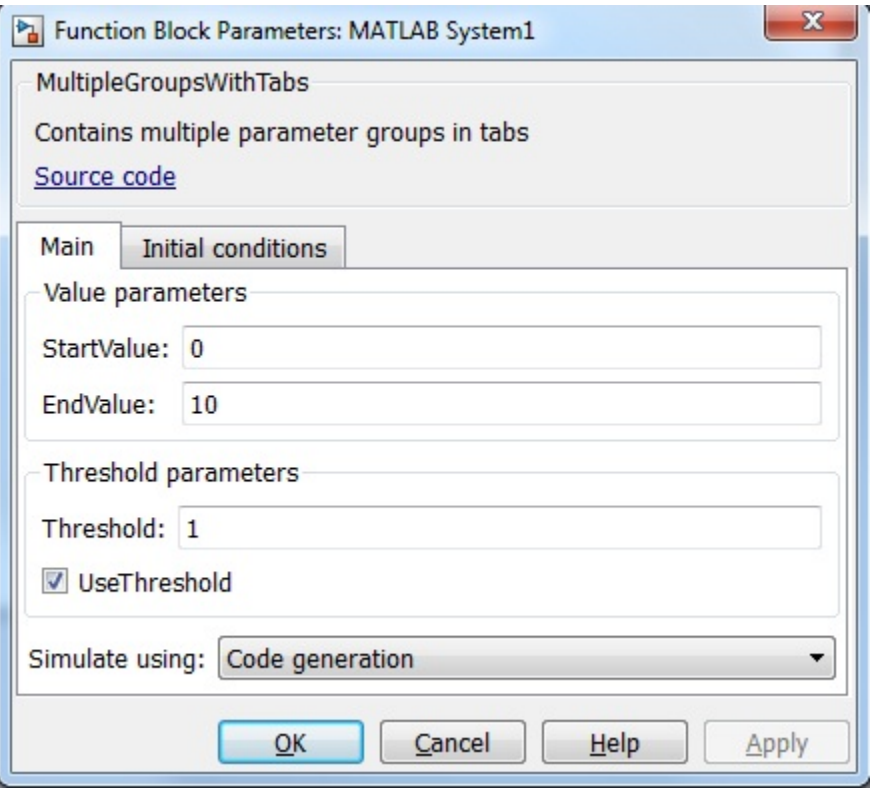

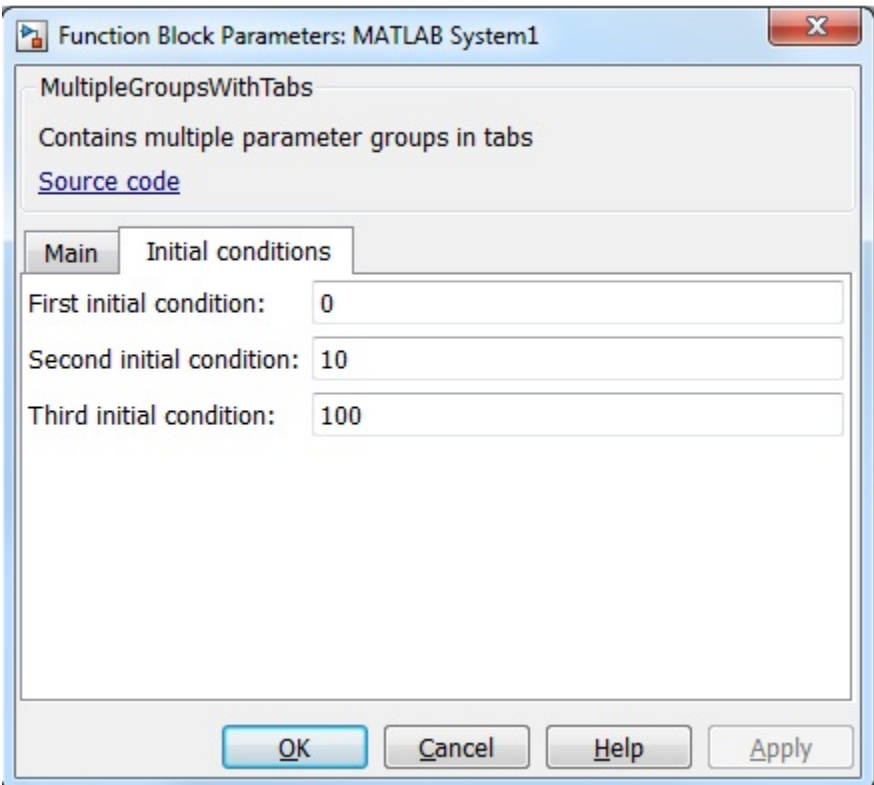

#### See Also

matlab.system.display.Header | matlab.system.display.Section | getPropertyGroupsImpl

- "Object-Oriented Programming"
- Class Attributes
- Property Attributes
- "Add Property Groups to System Object and Block Dialog"

# matlab.system.mixin.CustomIcon class

**Package:** matlab.system.mixin

Custom icon mixin class

## **Description**

matlab.system.mixin.CustomIcon is a class that defines the getIcon method. This method customizes the name of the icon used for the System object implemented through a MATLAB System block.

To use this method, you must subclass from this class in addition to the matlab.System base class. Type the following syntax as the first line of your class definition file, where ObjectName is the name of your object:

```
classdef ObjectName < matlab.system &...
     matlab.system.mixin.CustomIcon
```
## **Methods**

[getIconImpl](#page-1756-0) Name to display as block icon

#### See Also

matlab.System

#### **Tutorials**

• "Define System Block Icon"

- "Object-Oriented Programming"
- Class Attributes
- Property Attributes

# <span id="page-1756-0"></span>**getIconImpl**

**Class:** matlab.system.mixin.CustomIcon **Package:** matlab.system.mixin

Name to display as block icon

## **Syntax**

 $icon = getIconImpl(obj)$ 

## **Description**

icon = getIconImpl(obj) returns the string or cell array of strings to display on the block icon of the System object implemented through the MATLAB System block. If you do not specify the getIconImpl method, the block displays the class name of the System object as the block icon. For example, if you specify pkg.MyObject in the MATLAB System block, the default icon is labeled My Object

getIconImpl is called by the getIcon method, which is used by the MATLAB System block during Simulink model compilation.

Note: You must set Access = protected for this method.

## Input Arguments

**obj**

System object handle

## Output Arguments

#### **icon**

String or cell array of strings to display as the block icon. Each cell is displayed as a separate line.

## Examples

#### Add System Block Icon Name

Specify in your class definition file the name of the block icon as 'Enhanced Counter' using two lines.

```
methods (Access = protected)
   function icon = getIconImpl(-) icon = {'Enhanced','Counter'};
    end
end
```
#### See Also

matlab.system.mixin.CustomIcon

#### How To

• "Define System Block Icon"

# matlab.system.mixin.FiniteSource class

**Package:** matlab.system.mixin

Finite source mixin class

## **Description**

matlab.system.mixin.FiniteSource is a class that defines the isDone method, which reports the state of a finite data source, such as an audio file.

To use this method, you must subclass from this class in addition to the matlab.System base class. Type the following syntax as the first line of your class definition file, where ObjectName is the name of your object:

```
classdef ObjectName < matlab.System &...
     matlab.system.mixin.FiniteSource
```
## **Methods**

[isDoneImpl](#page-1759-0) End-of-data flag

#### See Also

matlab.System

#### **Tutorials**

• "Define Finite Source Objects"

- "Object-Oriented Programming"
- Class Attributes
- Property Attributes

# <span id="page-1759-0"></span>isDoneImpl

**Class:** matlab.system.mixin.FiniteSource **Package:** matlab.system.mixin

End-of-data flag

## **Syntax**

status = isDoneImpl(obj)

## **Description**

status = isDoneImpl(obj) indicates if an end-of-data condition has occurred. The isDone method should return false when data from a finite source has been exhausted, typically by having read and output all data from the source. You should also define the result of future reads from an exhausted source in the isDoneImpl method.

isDoneImpl is called by the isDone method.

Note: You must set Access = protected for this method.

### Input Arguments

**obj**

System object handle

## Output Arguments

#### **status**

Logical value, true or false, that indicates if an end-of-data condition has occurred or not, respectively.

## Examples

#### Check for End-of-Data

Set up the isDoneImpl method in your class definition file so the isDone method checks whether the object has completed eight iterations.

```
methods (Access = protected)
    function bdone = isDoneImpl(obj)
       bdone = obj.NumIters==8;
    end
end
```
#### See Also

matlab.system.mixin.FiniteSource

#### How To

• "Define Finite Source Objects"

# matlab.system.mixin.Nondirect class

**Package:** matlab.system.mixin

Nondirect feedthrough mixin class

## **Description**

matlab.system.mixin.Nondirect is a class that uses the output and update methods to process nondirect feedthrough data through a System object.

For System objects that use direct feedthrough, the object's input is needed to generate the output at that time. For these direct feedthrough objects, the step method calculates the output and updates the state values. For nondirect feedthrough, however, the object's output depends only on the internal states at that time. The inputs are used to update the object states. For these objects, calculating the output with outputImpl is separated from updating the state values with updateImpl. If you use the matlab.system.mixin.Nondirect mixin and include the stepImpl method in your class definition file, an error occurs. In this case, you must include the updateImpl and outputImpl methods instead.

The following cases describe when System objects in Simulink use direct or nondirect feedthrough.

- System object supports code generation and does not inherit from the Propagates mixin — Simulink automatically infers the direct feedthrough settings from the System object code.
- System object supports code generation and inherits from the Propagates mixin Simulink does not automatically infer the direct feedthrough settings. Instead, it uses the value returned by the isInputDirectFeedthroughImpl method.
- System object does not support code generation Default isInputDirectFeedthrough method returns false, indicating that direct feedthrough is not enabled. To override the default behavior, implement the isInputDirectFeedthroughImpl method in your class definition file.

Use the Nondirect mixin to allow a System object to be used in a Simulink feedback loop. A delay object is an example of a nondirect feedthrough object.

To use this mixin, you must subclass from this class in addition to subclassing from the matlab.System base class. Type the following syntax as the first line of your class definition file, where ObjectName is the name of your object:

```
classdef ObjectName < matlab.system &...
     matlab.system.mixin.Nondirect
```
## **Methods**

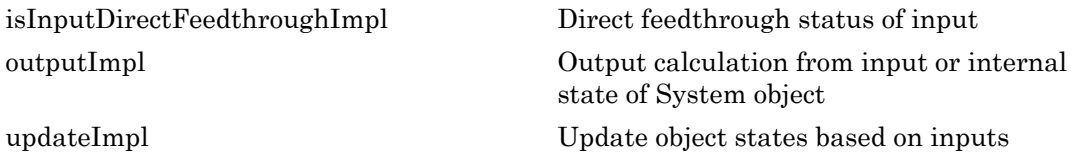

#### See Also

matlab.system

#### **Tutorials**

• "Use Update and Output for Nondirect Feedthrough"

- "Object-Oriented Programming"
- Class Attributes
- Property Attributes

# <span id="page-1763-0"></span>isInputDirectFeedthroughImpl

**Class:** matlab.system.mixin.Nondirect **Package:** matlab.system.mixin

Direct feedthrough status of input

### **Syntax**

[flag1,...,flagN] = isInputDirectFeedthroughImpl(obj,u1,u2,...,uN)

## **Description**

[flag1,...,flagN] = isInputDirectFeedthroughImpl(obj,u1,u2,...,uN) indicates whether each input is a direct feedthrough input. If direct feedthrough is true, the output depends on the input at each time instant.

Note: You must set Access = protected for this method.

You cannot modify any properties or implement or access tunable properties in this method.

If you do not include the isInputDirectFeedthroughImpl method in your System object class definition file, all inputs are assumed to be direct feedthrough.

The following cases describe when System objects in Simulink code generation use direct or nondirect feedthrough.

- System object supports code generation and does not inherit from the Propagates mixin — Simulink automatically infers the direct feedthrough settings from the System object code.
- System object supports code generation and inherits from the Propagates mixin Simulink does not automatically infer the direct feedthrough settings. Instead, it uses the value returned by the isInputDirectFeedthroughImpl method.
- System object does not support code generation Default isInputDirectFeedthrough method returns false, indicating that direct
feedthrough is not enabled. To override the default behavior, implement the isInputDirectFeedthroughImpl method in your class definition file.

isInputDirectFeedthroughImpl is called by the isInputDirectFeedthrough method.

### Input Arguments

**obj**

System object handle

```
u1,u2,...,uN
```
Specifications of the inputs to the algorithm or step method.

### Output Arguments

#### **flag1,...,flagN**

Logical value or either true or false. This value indicates whether the corresponding input is direct feedthrough or not, respectively. The number of outputs must match the number of outputs returned by the getNumOutputs method.

### Examples

#### Specify Input as Nondirect Feedthrough

Use isInputDirectFeedthroughImpl in your class definition file to mark the inputs as nondirect feedthrough.

```
methods (Access = protected)
   function flag = isInputDirectFeedthroughImpl(\sim,\sim)
       flag = false;
    end
end
```
### See Also

matlab.system.mixin.Nondirect

### How To

• "Use Update and Output for Nondirect Feedthrough"

# outputImpl

**Class:** matlab.system.mixin.Nondirect **Package:** matlab.system.mixin

Output calculation from input or internal state of System object

# **Syntax**

 $[y1,y2,...,yN] = outputImpl(obj, u1, u2,..., uN)$ 

# **Description**

 $[y1,y2,\ldots,yN] =$  outputImpl(obj,u1,u2,...,uN) implements the output equations for the System object. The output values are calculated from the states and property values. Any inputs that you set to nondirect feedthrough are ignored during output calculation.

outputImpl is called by the output method. It is also called before the updateImpl method in the step method. For sink objects, calling updateImpl before outputImpl locks the object. For all other types of objects, calling updateImpl before outputImpl causes an error.

Note: You must set Access = protected for this method.

You cannot modify any tunable properties in this method if its System object will be used in the Simulink MATLAB System block.

# Input Arguments

### **obj**

System object handle

#### **u1,u2,...uN**

Inputs from the algorithm or step method. The number of inputs must match the number of inputs returned by the getNumInputs method. Nondirect feedthrough inputs are ignored during normal execution of the System object. However, for code generation, you must provide these inputs even if they are empty.

### Output Arguments

#### **y1,y2,...yN**

Outputs calculated from the specified algorithm. The number of outputs must match the number of outputs returned by the getNumOutputs method.

### Examples

#### Set Up Output that Does Not Depend on Input

Specify in your class definition file that the output does not directly depend on the current input with the outputImpl method. PreviousInput is a property of the obj.

```
methods (Access = protected)
   function [y] = outputImpl(obj, -) y = obj.PreviousInput(end);
    end
end
```
### See Also

matlab.system.mixin.Nondirect

### How To

• "Use Update and Output for Nondirect Feedthrough"

# updateImpl

**Class:** matlab.system.mixin.Nondirect **Package:** matlab.system.mixin

Update object states based on inputs

# **Syntax**

updateImpl(obj,u1,u2,...,uN)

# **Description**

updateImpl( $obj$ ,u1,u2,...,uN) implements the state update equations for the system. You use this method when your algorithm outputs depend only on the object's internal state and internal properties. Do not use this method to update the outputs from the inputs.

updateImpl is called by the update method and after the outputImpl method in the step method. For sink objects, calling updateImpl before outputImpl locks the object. For all other types of objects, calling updateImpl before outputImpl causes an error.

Note: You must set Access = protected for this method.

You cannot modify any tunable properties in this method if its System object will be used in the Simulink MATLAB System block.

# Input Arguments

#### **obj**

System object handle

#### **u1,u2,...uN**

Inputs to the algorithm or step method. The number of inputs must match the number of inputs returned by the getNumInputs method.

# Examples

#### Set Up Output that Does Not Depend on Current Input

Update the object with previous inputs. Use updateImpl in your class definition file. This example saves the u input and shifts the previous inputs.

```
methods (Access = protected)
    function updateImpl(obj,u)
       obj.PreviousInput = [u obj.PreviousInput(1:end-1)]; 
    end
end
```
### See Also

matlab.system.mixin.Nondirect

### How To

• "Use Update and Output for Nondirect Feedthrough"

# matlab.system.mixin.Propagates class

**Package:** matlab.system.mixin

Signal characteristics propagation mixin class

# **Description**

matlab.system.mixin.Propagates defines the output size, data type, and complexity of a System object. Use this mixin class and its methods when you will include your System object in Simulink via the MATLAB System block. This mixin is called by the MATLAB System block during Simulink model compilation.

Implement the methods of this class when Simulink cannot infer the output specifications directly from the inputs or when you want bus support. If you do not include this mixin, Simulink cannot propagate the output or bus data type, an error occurs.

To use this mixin, subclass from this matlab.system.mixin.Propagates in addition to subclassing from the matlab.System base class. Type the following syntax as the first line of your class definition file. ObjectName is the name of your System object.

```
classdef ObjectName < matlab.System &...
     matlab.system.mixin.Propagates
```
### Methods

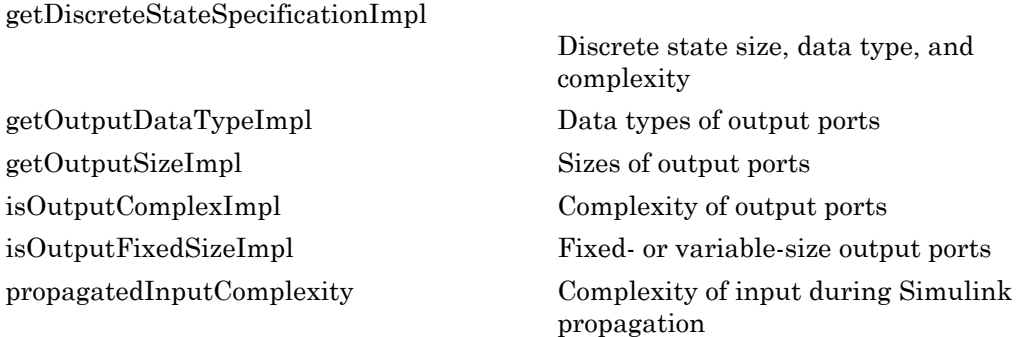

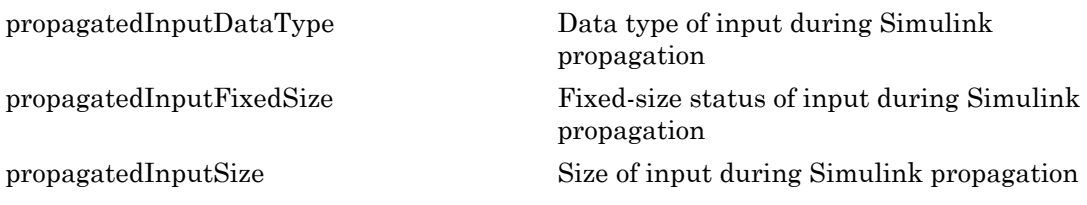

Note: If your System object has exactly one input and one output and no discrete property states, or if you do not need bus support, you do not have to implement any of these methods. The matlab.system.mixin.Propagates provides default values in these cases.

### See Also

matlab.System

### **Tutorials**

- "Set Output Data Type"
- "Set Output Size"
- "Set Output Complexity"
- "Specify Whether Output Is Fixed- or Variable-Size"
- "Specify Discrete State Output Specification"

### How To

- "Object-Oriented Programming"
- Class Attributes
- Property Attributes

# <span id="page-1772-0"></span>getDiscreteStateSpecificationImpl

**Class:** matlab.system.mixin.Propagates **Package:** matlab.system.mixin

Discrete state size, data type, and complexity

### **Syntax**

[sz,dt,cp] = getDiscreteStateSpecificationImpl(obj,name)

### **Description**

[sz,dt,cp] = getDiscreteStateSpecificationImpl(obj,name) returns the size, data type, and complexity of the property, name. This property must be a discrete state property. You must define this method if your System object has discrete state properties and is used in the MATLAB System block. If you define this method for a property that is not discrete state, an error occurs during model compilation.

You always set the getDiscreteStateSpecificationImpl method access to protected because it is an internal method that users do not directly call or run.

getDiscreteStateSpecificationImpl is called by the MATLAB System block during Simulink model compilation.

```
Note: You must set Access = protected for this method.
```
You cannot modify any properties in this method.

### Input Arguments

**obj**

System object handle

#### **name**

Name of discrete state property of the System object

### Output Arguments

#### **sz**

Vector containing the length of each dimension of the property.

#### **Default:** [1 1]

#### **dt**

Data type of the property. For built-in data types, dt is a string. For fixed-point data types, dt is a numerictype object.

#### **Default:** double

#### **cp**

Complexity of the property as a scalar, logical value, where  $true = complex$  and  $false =$ real.

#### **Default:** false

### Examples

#### Specify Discrete State Property Size, Data Type, and Complexity

Specify in your class definition file the size, data type, and complexity of a discrete state property.

```
methods (Access = protected)
    function [sz,dt,cp] = getDiscreteStateSpecificationImpl(~,name)
      sz = [1 1]; dt = 'double';
      cp = false;
    end
```
end

### See Also

matlab.system.mixin.Propagates

### How To

• "Specify Discrete State Output Specification"

# <span id="page-1775-0"></span>getOutputDataTypeImpl

**Class:** matlab.system.mixin.Propagates **Package:** matlab.system.mixin

Data types of output ports

### **Syntax**

[dt 1,dt 2,...,dt n] = getOutputDataTypeImpl(obj)

### **Description**

[dt 1,dt 2,...,dt n] = getOutputDataTypeImpl(obj) returns the data types of each output port. The number of outputs must match the value returned from the getNumOutputs method or the number of output arguments listed in the step method.

For System objects with one input and one output and where you want the input and output data types to be the same, you do not need to implement this method. In this case getOutputDataTypeImpl assumes the input and output data types are the same and returns the data type of the input.

If your System object has more than one input or output or you need the output and input data types to be different, you must implement the getOutputDataTypeImpl method to define the output data type. For bus output, you must also specify the name of the output bus . You use propagatedInputDataType within the getOutputDataTypeImpl method to obtain the input type, if necessary.

During Simulink model compilation and propagation, the MATLAB System block calls the getOutputDataType method, which then calls the getOutputDataTypeImpl method to determine the output data type.

Note: You must set Access = protected for this method.

You cannot modify any properties in this method.

### Input Arguments

**obj**

System object

### Output Arguments

**dt\_1,dt\_2,...**

Data type of the property. For built-in data types, dt is a string. For fixed-point data types, dt is a numerictype object.

# Examples

#### Specify Output Data Type

Specify, in your class definition file, the data type of a System object with one output.

```
methods (Access = protected)
   function dt_1 = getOutputDataTypeImpl(-)dt 1 = 'double';
    end
end
```
#### Specify Bus Output

Specify, in your class definition file, that the System object data type is a bus. You must also include a property to specify the bus name.

```
properties(Nontunable)
    OutputBusName = 'myBus'; 
end
methods (Access = protected)
    function out = getOutputDataTypeImpl(obj)
       out = obj.OutputBusName;
    end
```
#### end

### See Also

matlab.system.mixin.Propagates | propagatedInputDataType

# <span id="page-1778-0"></span>getOutputSizeImpl

**Class:** matlab.system.mixin.Propagates **Package:** matlab.system.mixin

Sizes of output ports

### **Syntax**

 $[sz_1,sz_2,\ldots,sz_n] = getOutputSizeImpl(obj)$ 

### **Description**

[sz 1,sz 2,...,sz\_n] = getOutputSizeImpl(obj) returns the sizes of each output port. The number of outputs must match the value returned from the getNumOutputs method or the number of output arguments listed in the step method.

For System objects with one input and one output and where you want the input and output sizes to be the same, you do not need to implement this method. In this case getOutputSizeImpl assumes the input and output sizes are the same and returns the size of the input. For variable-size inputs in MATLAB, the size varies each time you run step on your object. For variable-size inputs in Simulink, the output size is the maximum input size.

If your System object has more than one input or output or you need the output and input sizes to be different, you must implement the getOutputSizeImpl method to define the output size. You also must use the propagatedInputSize method if the output size differs from the input size.

During Simulink model compilation and propagation, the MATLAB System block calls the getOutputSize method, which then calls the getOutputSizeImpl method to determine the output size.

All inputs default to variable-size inputs For these inputs, the output size is the maximum input size.

Note: You must set Access = protected for this method.

You cannot modify any properties in this method.

# Input Arguments

#### **obj**

System object handle

### Output Arguments

#### **sz\_1,sz\_2,...**

Vector containing the size of each output port.

# Examples

#### Specify Output Size

Specify in your class definition file the size of a System object output.

```
methods (Access = protected)
   function sz 1 = getOutputSizeImpl(obj)sz 1 = [1 1]; end
end
```
#### Specify Multiple Output Ports

Specify in your class definition file the sizes of multiple System object outputs.

```
methods (Access = protected)
   function [sz_1,sz_2] = getOutputSizeImpl(obj)sz 1 = propagatedInputSize(obj,1);
      sz 2 = [1 1]; end
  end
```
#### Specify Output When Using Propagated Input Size

Specify in your class definition file the size of System object output when it is dependant on the propagated input size.

```
methods (Access = protected)
   function varargout = getOutputSizeImpl(obj)varargout{1} = propagatedInputSize(obj,1);
       if obj.HasSecondOutput
         varargout{2} = [1 1]; end
    end
end
```
### See Also

matlab.system.mixin.Propagates | propagatedInputSize

### How To

• "Set Output Size"

# <span id="page-1781-0"></span>isOutputComplexImpl

**Class:** matlab.system.mixin.Propagates **Package:** matlab.system.mixin

Complexity of output ports

### **Syntax**

 $[cp 1, cp 2,...,cp n] = isOutputComplexImpl(obj)$ 

# **Description**

[cp\_1,cp\_2,...,cp\_n] = isOutputComplexImpl(obj) returns whether each output port has complex data. The number of outputs must match the value returned from the getNumOutputs method or the number of output arguments listed in the step method.

For System objects with one input and one output and where you want the input and output complexities to be the same, you do not need to implement this method. In this case isOutputComplexImpl assumes the input and output complexities are the same and returns the complexity of the input.

If your System object has more than one input or output or you need the output and input complexities to be different, you must implement the isOutputComplexImpl method to define the output complexity. You also must use the propagatedInputComplexity method if the output complexity differs from the input complexity.

During Simulink model compilation and propagation, the MATLAB System block calls the isOutputComplex method, which then calls the isOutputComplexImpl method to determine the output complexity.

```
Note: You must set Access = protected for this method.
```
You cannot modify any properties in this method.

### Input Arguments

**obj**

System object handle

# Output Arguments

```
cp_1,cp_2,...
```
Logical, scalar value indicating whether the specific output port is complex (true) or real (false).

# Examples

#### Specify Output as Real-Valued

Specify in your class definition file that the output from a System object is a real value.

```
methods (Access = protected)
    function c1 = isOutputComplexImpl(obj)
       c1 = false; end
end
```
### See Also

matlab.system.mixin.Propagates | propagatedInputComplexity

### How To

• "Set Output Complexity"

# <span id="page-1783-0"></span>isOutputFixedSizeImpl

**Class:** matlab.system.mixin.Propagates **Package:** matlab.system.mixin

Fixed- or variable-size output ports

### **Syntax**

[flag\_1,flag\_2,...flag\_n] = isOutputFixedSizeImpl(obj)

### **Description**

[flag 1,flag 2,...flag  $n$ ] = isOutputFixedSizeImpl(obj) indicates whether each output port is fixed size. The number of outputs must match the value returned from the getNumOutputs method, which is the number of output arguments listed in the step method.

For System objects with one input and one output and where you want the input and output fixed sizes to be the same, you do not need to implement this method. In this case isOutputFixedSizeImpl assumes the input and output fixed sizes are the same and returns the fixed size of the input.

If your System object has more than one input or output or you need the output and input fixed sizes to be different, you must implement the isOutputFixedSizeImpl method to define the output fixed size. You also must use the propagatedInputFixedSize method if the output fixed size status differs from the input fixed size status.

During Simulink model compilation and propagation, the MATLAB System block calls the isOutputFixedSize method, which then calls the isOutputFixedSizeImpl method to determine the output fixed size.

All inputs default to variable-size inputs For these inputs, the output size is the maximum input size.

Note: You must set Access = protected for this method.

You cannot modify any properties in this method.

### Input Arguments

**obj**

System object handle

### Output Arguments

#### **flag\_1,flag2,...**

Logical, scalar value indicating whether the specific output port is fixed size (true) or variable size (false).

### Examples

#### Specify Output as Fixed Size

Specify in your class definition file that the output from a System object is of fixed size.

```
methods (Access = protected)
    function c1 = isOutputFixedSizeImpl(obj)
      c1 = true;
    end
end
```
### See Also

matlab.system.mixin.Propagates | propagatedInputFixedSize

### How To

• "Specify Whether Output Is Fixed- or Variable-Size"

# <span id="page-1785-0"></span>propagatedInputComplexity

**Class:** matlab.system.mixin.Propagates **Package:** matlab.system.mixin

Complexity of input during Simulink propagation

### **Syntax**

flag = propagatedInputComplexity(obj,index)

# **Description**

flag = propagatedInputComplexity(obj,index) returns true or false to indicate whether the input argument for the indicated System object is complex. index specifies the step method input for which to return the complexity flag.

You can use propagatedInputComplexity only from within the isOutputComplexImpl method in your class definition file. Use isOutputComplexImpl when:

- Your System object has more than one input or output.
- The input complexity determines the output complexity.
- The output complexity must differ from the input complexity.

### Input Arguments

**obj**

System object

#### **index**

Index of the specified step method input. Do not count the obj in the index. The first step input is always obj.

# Output Arguments

#### **flag**

Complexity of the specified input, returned as true or false

### Examples

#### Match Input and Output Complexity

Get the complexity of the second input to the step method and set the output to match it. Assume that the first input of the step method has no impact on the output complexity.

```
methods (Access = protected)
    function outcomplx = isOutputComplexImpl(obj)
       outcomplx = propagatedInputComplexity(obj,2);
    end
end
```
### See Also

matlab.system.mixin.Propagates | isOutputComplexImpl

### How To

• "Set Output Complexity"

# <span id="page-1787-0"></span>propagatedInputDataType

**Class:** matlab.system.mixin.Propagates **Package:** matlab.system.mixin

Data type of input during Simulink propagation

### **Syntax**

 $dt = propagatedInputDataType(obj, index)$ 

### **Description**

dt = propagatedInputDataType(obj,index) returns the data type of an input argument for a System object. index specifies the step method input for which to return the data type.

You can use propagatedInputDataType only from within getOutputDataTypeImpl. Use getOutputDataTypeImpl when:

- Your System object has more than one input or output.
- The input data type status determines the output data type.
- The output data type must differ from the input data type.

### Input Arguments

**obj**

System object

#### **index**

Index of the specified step method input. Do not count the obj in the index. The first step input is always obj.

# Output Arguments

**dt**

Data type of the specified step method input, returned as a string for floating-point input or as a numerictype for fixed-point input.

# Examples

#### Match Input and Output Data Type

Get the data type of the second input to the step method. If the second input data type is double, then the output data type is int32. For all other cases, the output data type matches the second input data type. Assume that the first input to the step method has no impact on the output.

```
methods (Access = protected)
   function dt = getOutputDataTypeImpl(obj) if strcmpi(propagatedInputDataType(obj,2),'double')
           dt = 'int32'; else
            dt = propagatedInputDataType(obj,2);
        end
    end
end
```
### See Also

"Data Type Propagation" | matlab.system.mixin.Propagates | getOutputDataTypeImpl

### How To

• "Set Output Data Type"

# <span id="page-1789-0"></span>propagatedInputFixedSize

**Class:** matlab.system.mixin.Propagates **Package:** matlab.system.mixin

Fixed-size status of input during Simulink propagation

# **Syntax**

flag = propagatedInputFixedSize(obj,index)

### **Description**

flag = propagatedInputFixedSize(obj,index) returns true or false to indicate whether an input argument of a System object is fixed size. index specifies the step method input for which to return the fixed-size flag.

You can use propagatedInputFixedSize only from within isOutputFixedSizeImpl. Use isOutputFixedSizeImpl when:

- Your System object has more than one input or output.
- The input fixed-size status determines the output fixed-size status.
- The output fixed-size status must differ from the input fixed-size status.

# Input Arguments

**obj**

System object

#### **index**

Index of the specified step method input. Do not count the obj in the index. The first step input is always obj.

# Output Arguments

#### **flag**

Fixed-size status of the specified step method input, returned as true or false.

### Examples

#### Match Fixed-Size Status of Input and Output

Get the fixed-size status of the third input to the step method and set the output to match it. Assume that the first and second inputs to the step method have no impact on the output.

```
methods (Access = protected)
    function outtype = isOutputFixedSizeImpl(obj)
       outtype = propagatedInputFixedSize(obj,3)
    end
end
```
### See Also

matlab.system.mixin.Propagates | isOutputFixedSizeImpl

### How To

• "Specify Whether Output Is Fixed- or Variable-Size"

# <span id="page-1791-0"></span>propagatedInputSize

**Class:** matlab.system.mixin.Propagates **Package:** matlab.system.mixin

Size of input during Simulink propagation

### **Syntax**

```
sz = propagatedInputSize(obj,index)
```
### **Description**

 $sz =$  propagatedInputSize(obj,index) returns, as a vector, the input size of the specified System object. Theindex specifies the input to the step method for which to return the size information. (Do not count the obj in the index. The first input is always obj.)

You can use propagatedInputSize only from within the getOutputSizeImpl method in your class definition file. Use getOutputSizeImpl when:

- Your System object has more than one input or output.
- The input size determines the output size.
- The output size must differ from the input size.

Note: For variable-size inputs, the propagated input size from propagatedInputSizeImpl differs depending on the environment.

- MATLAB When you first run step on an object, it uses the actual sizes of the inputs.
- Simulink The maximum of all the input sizes is set before the model runs and does not change during the run.

### Input Arguments

**obj**

System object

#### **index**

Index of the specified step method input

### Output Arguments

**sz**

Size of the specified input, returned as a vector

### Examples

#### Match Size of Input and Output

Get the size of the second input to the step method. If the first dimension of the second input to the step method has a size greater than 1, then set the output size to a  $1 \times 2$ vector. For all other cases, the output is a  $2 \times 1$  matrix. Assume that the first input to the step method has no impact on the output size.

```
methods (Access = protected)
    function outsz = getOutputSizeImpl(obj)
        sz = propagatedInputSize(obj,2);
       if sz(1) == 1outsz = [1,2]; else
           outsz = [2,1]; end
    end
end
```
### See Also

matlab.system.mixin.Propagates | getOutputSizeImpl

### How To

• "Set Output Size"

# matlab.system.StringSet class

**Package:** matlab.system

Set of valid string values

### **Description**

matlab.system.StringSet defines a list of valid string values for a property. This class validates the string in the property and enables tab completion for the property value. A *StringSet* allows only predefined or customized strings as values for the property.

A StringSet uses two linked properties, which you must define in the same class. One is a public property that contains the current string value. This public property is displayed to the user. The other property is a hidden property that contains the list of all possible string values. This hidden property should also have the transient attribute so its value is not saved to disk when you save the System object.

The following considerations apply when using StringSets:

- The string property that holds the current string can have any name.
- The property that holds the StringSet must use the same name as the string property with the suffix "Set" appended to it. The string set property is an instance of the matlab.system.StringSet class.
- Valid strings, defined in the StringSet, must be declared using a cell array. The cell array cannot be empty nor can it have any empty strings. Valid strings must be unique and are case-sensitive.
- The string property must be set to a valid StringSet value.

### Examples

#### Set String Property Values

Set the string property, Flavor, and the StringSet property, FlavorSet in your class definition file.

```
properties
   Flavor = 'Chocolate';
end
properties (Hidden,Transient)
  FlavorSet = ... matlab.system.StringSet({'Vanilla','Chocolate'});
end
```
### See Also

matlab.System

### How To

- "Object-Oriented Programming"
- Class Attributes
- Property Attributes
- "Limit Property Values to Finite String Set"

# Functions Alphabetical

[alignColorToDepth](#page-1799-0) [assignDetectionsToTracks](#page-1806-0) [bbox2points](#page-1817-0) [bboxOverlapRatio](#page-1820-0) [listTrueTypeFonts](#page-1825-0) [pcfromkinect](#page-1827-0) [Camera Calibrator](#page-1833-0) [Stereo Camera Calibrator](#page-1836-0) [cameraMatrix](#page-1839-0) [cameraPose](#page-1842-0) [extractLBPFeatures](#page-1849-0) [configureKalmanFilter](#page-1858-0) [depthToPointCloud](#page-1866-0) [detectBRISKFeatures](#page-1871-0) [detectCheckerboardPoints](#page-1875-0) [detectFASTFeatures](#page-1886-0) [detectHarrisFeatures](#page-1891-0) [detectMinEigenFeatures](#page-1896-0) [detectMSERFeatures](#page-1900-0) [detectSURFFeatures](#page-1906-0) [disparity](#page-1911-0) [epipolarLine](#page-1919-0) [estimateCameraParameters](#page-1925-0) [estimateFundamentalMatrix](#page-1937-0) [estimateGeometricTransform](#page-1947-0) [estimateUncalibratedRectification](#page-1958-0) [evaluateImageRetrieval](#page-1963-0) [extractFeatures](#page-1971-0) [extractHOGFeatures](#page-1980-0) [extrinsics](#page-1990-0) [generateCheckerboardPoints](#page-1995-0) [indexImages](#page-2000-0)

[integralFilter](#page-2013-0) [integralImage](#page-2025-0) [insertMarker](#page-2029-0) [insertObjectAnnotation](#page-2033-0) [insertShape](#page-2041-0) [insertText](#page-2050-0) [isEpipoleInImage](#page-2059-0) [isfilterseparable](#page-2063-0) [lineToBorderPoints](#page-2066-0) [matchFeatures](#page-2068-0) [mplay](#page-2078-0) [ocr](#page-2079-0) [pcdenoise](#page-2092-0) [pcmerge](#page-2098-0) [pcdownsample](#page-2101-0) [pcread](#page-2108-0) [pcregrigid](#page-2111-0) [pcwrite](#page-2120-0) [pctransform](#page-2123-0) [pcnormals](#page-2127-0) [pcfitcylinder](#page-2133-0) [pcfitplane](#page-2142-0) [pcfitsphere](#page-2152-0) [plotCamera](#page-2159-0) [reconstructScene](#page-2174-0) [rectifyStereoImages](#page-2180-0) [retrieveImages](#page-2187-0) [selectStrongestBbox](#page-2204-0) [showExtrinsics](#page-2211-0) [showMatchedFeatures](#page-2218-0) [showPointCloud](#page-2225-0) [pcshow](#page-2226-0) [pcshowpair](#page-2235-0) [showReprojectionErrors](#page-2239-0) [stereoAnaglyph](#page-2247-0) [trainCascadeObjectDetector](#page-2250-0) [trainImageCategoryClassifier](#page-2258-0) [Training Image Labeler](#page-2263-0) [triangulate](#page-2266-0) [undistortImage](#page-2272-0)

[undistortPoints](#page-2280-0) [vision.getCoordinateSystem](#page-2285-0) [vision.setCoordinateSystem](#page-2286-0) [visionlib](#page-2288-0) [visionSupportPackages](#page-2289-0) [ocvStructToKeyPoints](#page-2290-0) [ocvMxGpuArrayToGpuMat\\_{DataType}](#page-2292-0) [ocvMxGpuArrayFromGpuMat\\_{DataType}](#page-2294-0) [ocvMxArrayToSize](#page-2296-0) [ocvMxArrayToMat\\_{DataType}](#page-2298-0) [ocvMxArrayToImage\\_{DataType}](#page-2301-0) [ocvMxArrayToCvRect](#page-2304-0) [ocvMxArrayFromVector](#page-2305-0) [ocvMxArrayFromPoints2f](#page-2307-0) [ocvMxArrayFromMat\\_{DataType}](#page-2308-0) [ocvMxArrayFromImage\\_{DataType}](#page-2310-0) [ocvKeyPointsToStruct](#page-2312-0) [ocvCvRectToMxArray](#page-2314-0) [ocvCvRectToBoundingBox\\_{DataType}](#page-2315-0) [ocvCvBox2DToMxArray](#page-2317-0) [ocvCheckFeaturePointsStruct](#page-2318-0)

# <span id="page-1799-0"></span>alignColorToDepth

Align Kinect color image to depth image

### **Syntax**

[alignedFlippedImage,flippedDepthImage] = alignColorToDepth( depthImage,colorImage,depthDevice)

### **Description**

[alignedFlippedImage,flippedDepthImage] = alignColorToDepth( depthImage,colorImage,depthDevice) returns a truecolor image alignedFlippedImage, which is aligned with flippedDepthImage. The inputs are obtained from Kinect for Windows.

This function requires the Image Acquisition Toolbox™.

**Note:** The alignColorToDepth will be removed in a future release. Use the pcfromkinect function with equivalent functionality instead.

### Examples

#### Plot Point Cloud From Kinect for Windows.

Plot a color point cloud from Kinect images. This example requires the Image Acquisition Toolbox software and the Kinect camera and connection.

Create System objects for the Kinect device.

colorDevice = imaq.VideoDevice('kinect',1) depthDevice = imaq.VideoDevice('kinect',2)

Change the returned type of color image from single to unint8.
colorDevice.ReturnedDataType = 'uint8';

Warm up the cameras.

```
 step(colorDevice);
 step(depthDevice);
```
Load one frame from each device. The initial frame executes slowly because the objects must wake up the devices.

```
colorImage = step(colorDevice);
depthImage = step(depthDevice);
```
Convert the depth image to a point cloud.

```
xyzPoints = depthToPointCloud(depthImage,depthDevice);
```
Align the color image with the depth image.

```
alignedColorImage = alignColorToDepth(depthImage,colorImage,depthDevice);
```
Render the point cloud with color. The axis is set to better visualize the point cloud.

```
pcshow(xyzPoints,alignedColorImage,'VerticalAxis','y','VerticalAxisDir','down');
xlabel('X (m)');
ylabel('Y (m)');
zlabel('Z (m)');
```
Release the System objects.

```
release(colorDevice);
release(depthDevice);
```
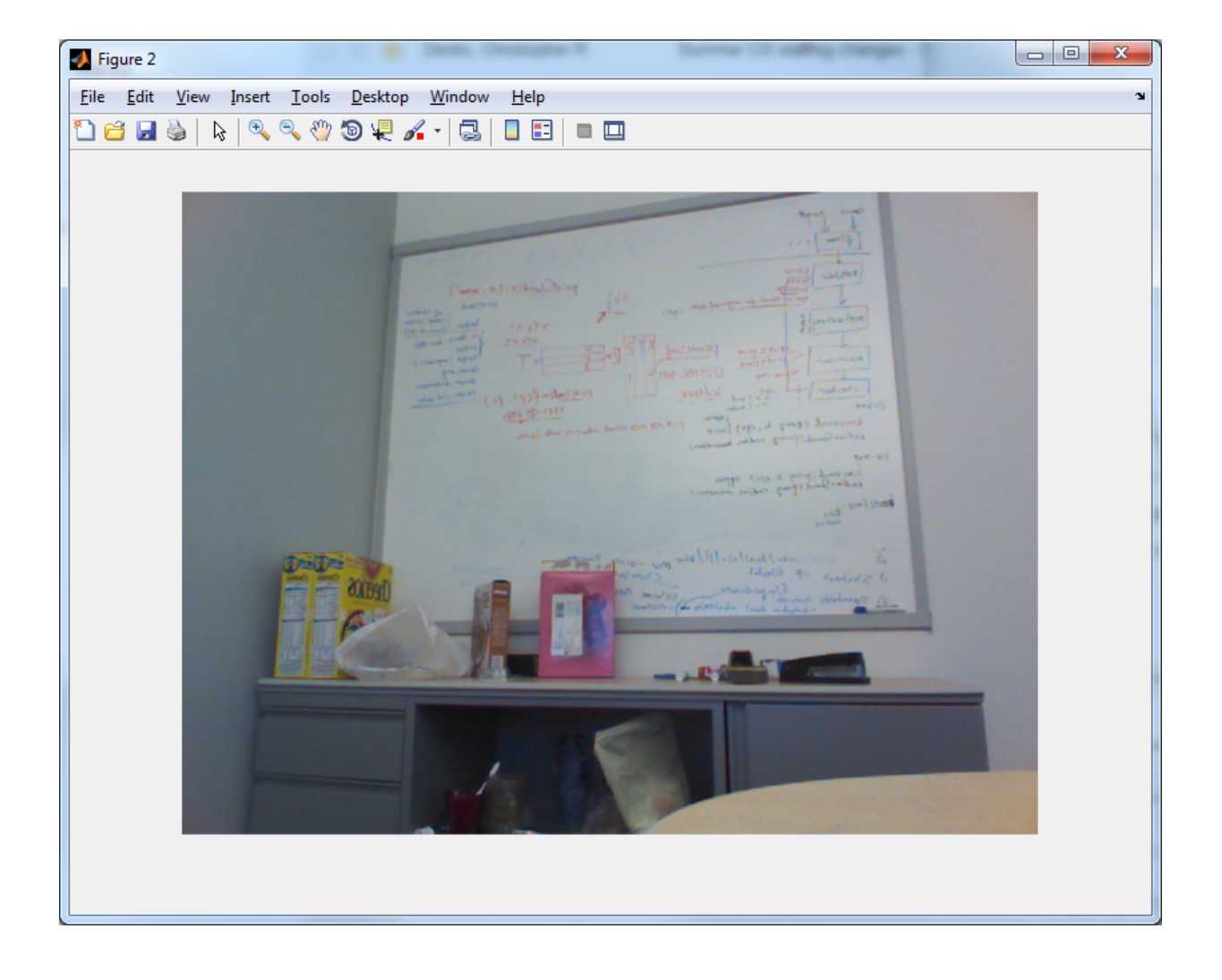

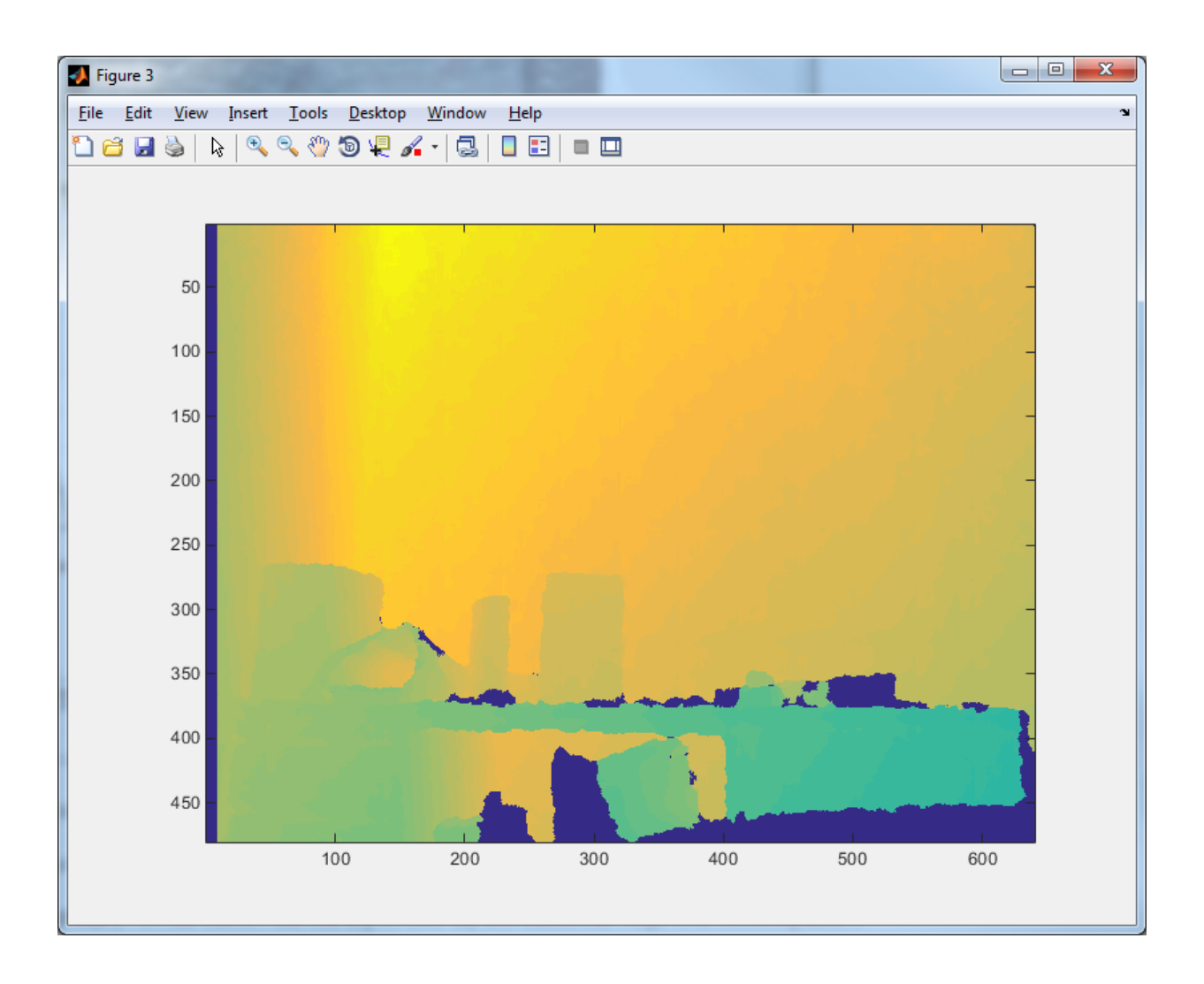

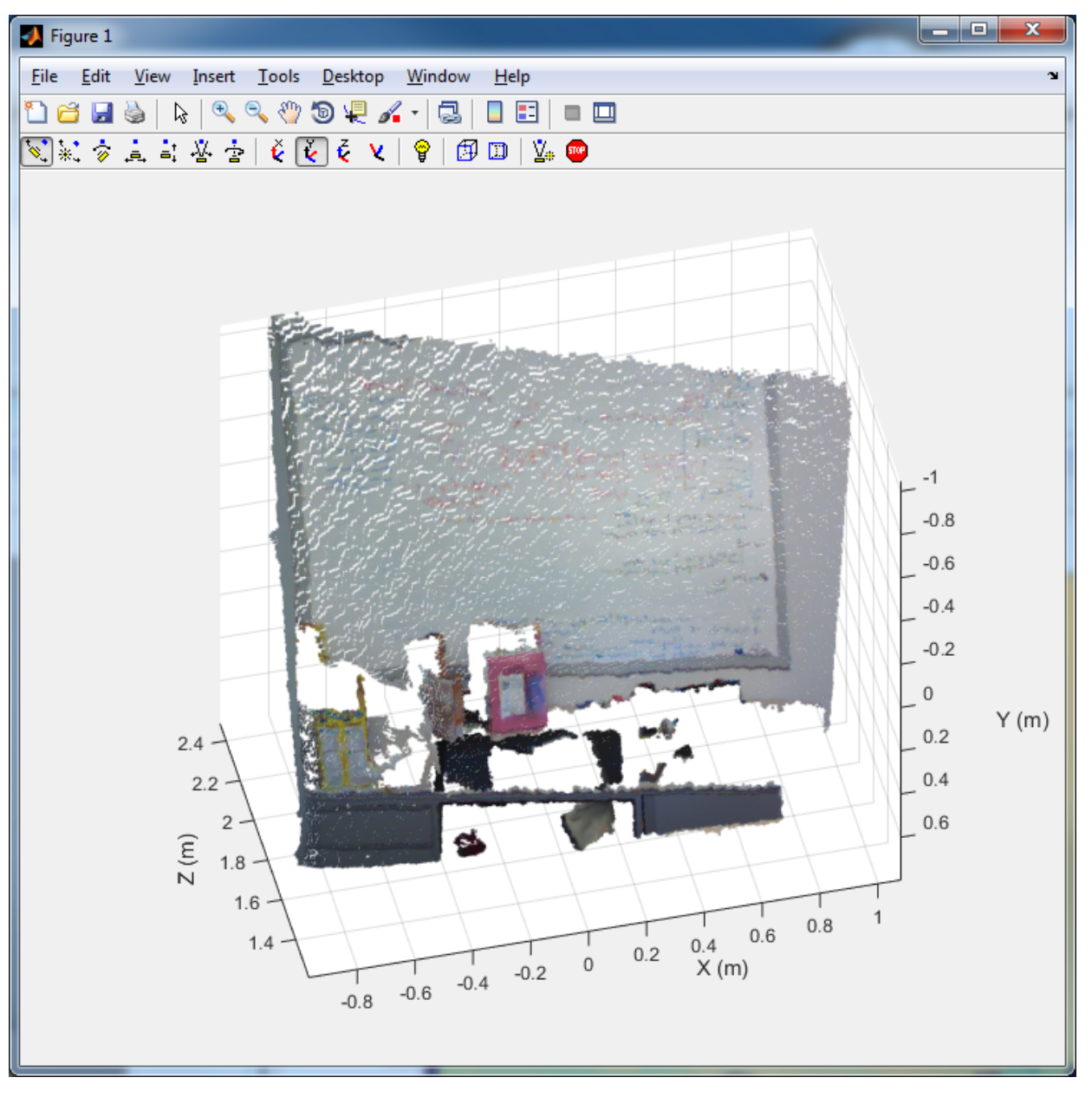

• "3-D Point Cloud Registration and Stitching"

### Input Arguments

**depthImage** — Depth image

*M*-by-*N* matrix

Depth image, specified as an *M*-by-*N* matrix. The original images, depthImage and colorImage from Kinect are mirror images of the scene.

Data Types: uint16

#### **colorImage** — Color image

*M*-by-*N*-by-3 RGB truecolor image

Color image, specified as an *M*-by-*N*-by-3 RGB truecolor image returned by Kinect. The original images, depthImage and colorImage from Kinect are mirror images of the scene.

Data Types: uint16

#### **depthDevice** — Video input object

videoinput object | imaq.VideoDevice object

Video input object, specified as either a videoinput object or an imaq.VideoDevice object configured for Kinect for Windows.

## Output Arguments

#### **flippedDepthImage** — Depth image

*M*-by-*N* matrix

Depth image, returned as an *M*-by-*N* matrix. The Kinect system, designed for gaming applications, returns a mirror image of the scene. This function corrects the output depth image to match the actual scene. It returns the flippedDepthImage left-to-right version of the input depthImage.

You can obtain the same functionality using  $fliph(\text{depthImage})$ .

#### **alignedFlippedImage** — Aligned flipped image

*M*-by-*N*-3 truecolor image

Aligned flipped image, returned as an *M*-by-*N*-3 truecolor image. The image is aligned with the flippedDepthImage output. The Kinect system, designed for gaming

applications, returns a mirror image of the scene. This function corrects the depth image and the aligned flipped image outputs to match the actual scene.

## More About

• "Coordinate Systems"

### See Also

imaq.VideoDevice | pcfromkinect | pcshow | videoinput

Introduced in R2014b

# assignDetectionsToTracks

Assign detections to tracks for multiobject tracking

# **Syntax**

```
[assignments,unassignedTracks,unassignedDetections] =
assignDetectionsToTracks( costMatrix,costOfNonAssignment)
[assignments,unassignedTracks,unassignedDetections] =
assignDetectionsToTracks(costMatrix, unassignedTrackCost,
unassignedDetectionCost)
```
# **Description**

[assignments,unassignedTracks,unassignedDetections] = assignDetectionsToTracks( costMatrix,costOfNonAssignment) assigns detections to tracks in the context of multiple object tracking using the James Munkres's variant of the Hungarian assignment algorithm. It also determines which tracks are missing and which detections should begin new tracks. It returns the indices of assigned and unassigned tracks, and unassigned detections. The costMatrix must be an *M*by-*N* matrix. In this matrix, *M* represents the number of tracks, and *N* is the number of detections. Each value represents the cost of assigning the  $N^{\text{th}}$  detection to the  $M^{\text{th}}$ track. The lower the cost, the more likely that a detection gets assigned to a track. The costOfNonAssignment scalar input represents the cost of a track or a detection remaining unassigned.

```
[assignments,unassignedTracks,unassignedDetections] =
assignDetectionsToTracks(costMatrix, unassignedTrackCost,
unassignedDetectionCost) specifies the cost of unassigned tracks and detections
separately. The unassignedTrackCost must be a scalar value, or an M-element
vector, where M represents the number of tracks. For the M-element vector, each
element represents the cost of not assigning any detection to that track. The
unassignedDetectionCost must be a scalar value or an N-element vector, where N
represents the number of detections.
```
#### **Code Generation Support:**

Compile-time constant input: No restriction Supports MATLAB Function block: Yes

"Code Generation Support, Usage Notes, and Limitations"

## Examples

#### Assign Detections to Tracks in a Single Video Frame

This example shows you how to assign a detection to a track for a single video frame.

Set the predicted locations of objects in the current frame. Obtain predictions using the Kalman filter System object.

```
predictions = [1,1;2,2];
```
Set the locations of the objects detected in the current frame. For this example, there are 2 tracks and 3 new detections. Thus, at least one of the detections is unmatched, which can indicate a new track.

detections = [1.1,1.1;2.1,2.1;1.5,3];

Preallocate a cost matrix.

cost = zeros(size(predictions,1),size(detections,1));

Compute the cost of each prediction matching a detection. The cost here, is defined as the Euclidean distance between the prediction and the detection.

```
for i = 1: size(predictions, 1)
      diff = detections - repmat(predictions(i,:),[size(detections,1),1]);cost(i, : ) = sqrt(sum(diff . ^ 2, 2));end
```
Associate detections with predictions. Detection 1 should match to track 1, and detection 2 should match to track 2. Detection 3 should be unmatched.

```
[assignment,unassignedTracks,unassignedDetections] = assignDetectionsToTracks(cost,0.2);
  figure;
  plot(predictions(:,1),predictions(:,2),'*',detections(:,1),detections(:,2),'ro');
  hold on;
  legend('predictions','detections');
 for i = 1:size(assignment, 1)text(predictions(assignment(i, 1),1)+0.1,predictions(assignment(i,1),2)-0.1,num2st(in)
     text(detections(assignment(i, 2),1)+0.1,detections(assignment(i,2),2)-0.1,num2str(i));
  end
 for i = 1: length (unassigned Detections)
    text(detections(unassignedDetections(i),1)+0.1,detections(unassignedDetections(i),
```
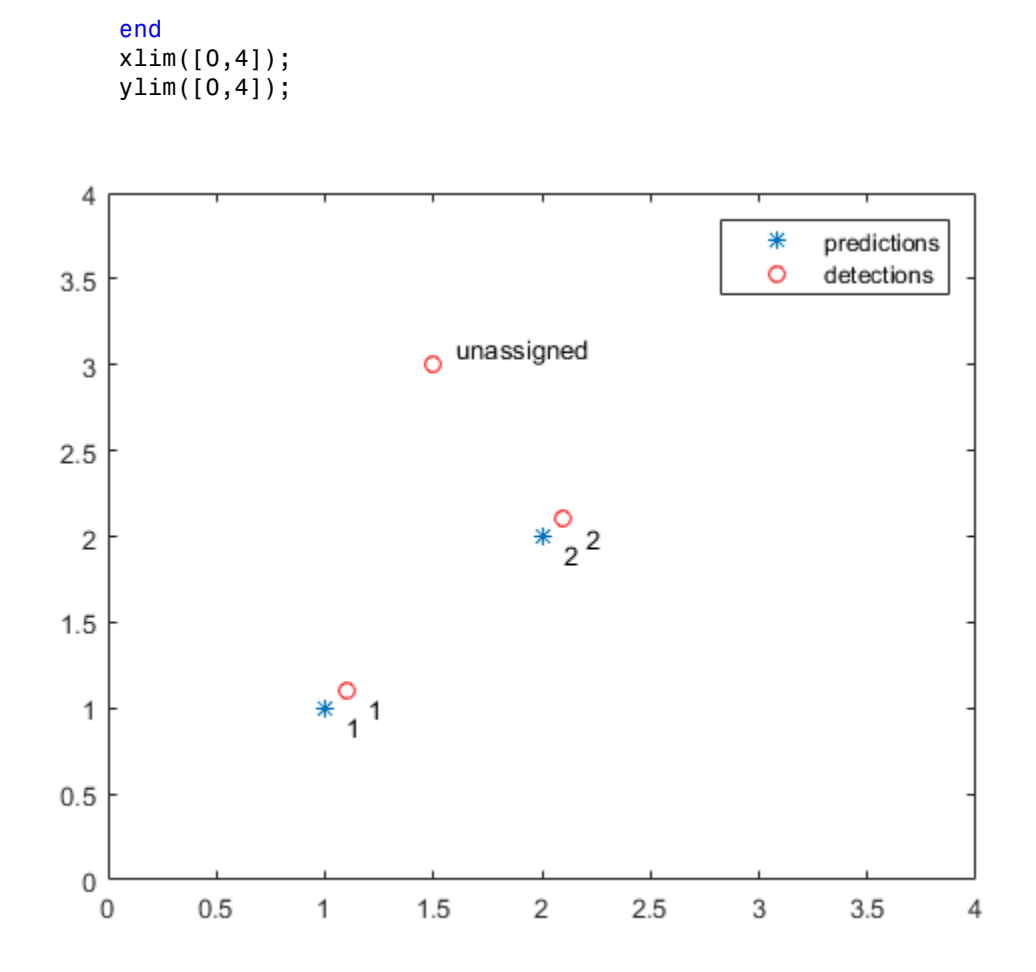

### Input Arguments

#### **costMatrix** — Cost of assigning detection to track

*M*-by-*N* matrix

Cost of assigning a detection to a track, specified as an *M*-by-*N* matrix, where *M* represents the number of tracks, and *N* is the number of detections. The cost matrix value must be real and nonsparse. The lower the cost, the more likely that a detection

gets assigned to a track. Each value represents the cost of assigning the  $N^{\text{th}}$  detection to the  $M<sup>th</sup>$  track. If there is no likelihood of an assignment between a detection and a track, the costMatrix input is set to Inf. Internally, this function pads the cost matrix with dummy rows and columns to account for the possibility of unassigned tracks and detections. The padded rows represent detections not assigned to any tracks. The padded columns represent tracks not associated with any detections. The function applies the Hungarian assignment algorithm to the padded matrix.

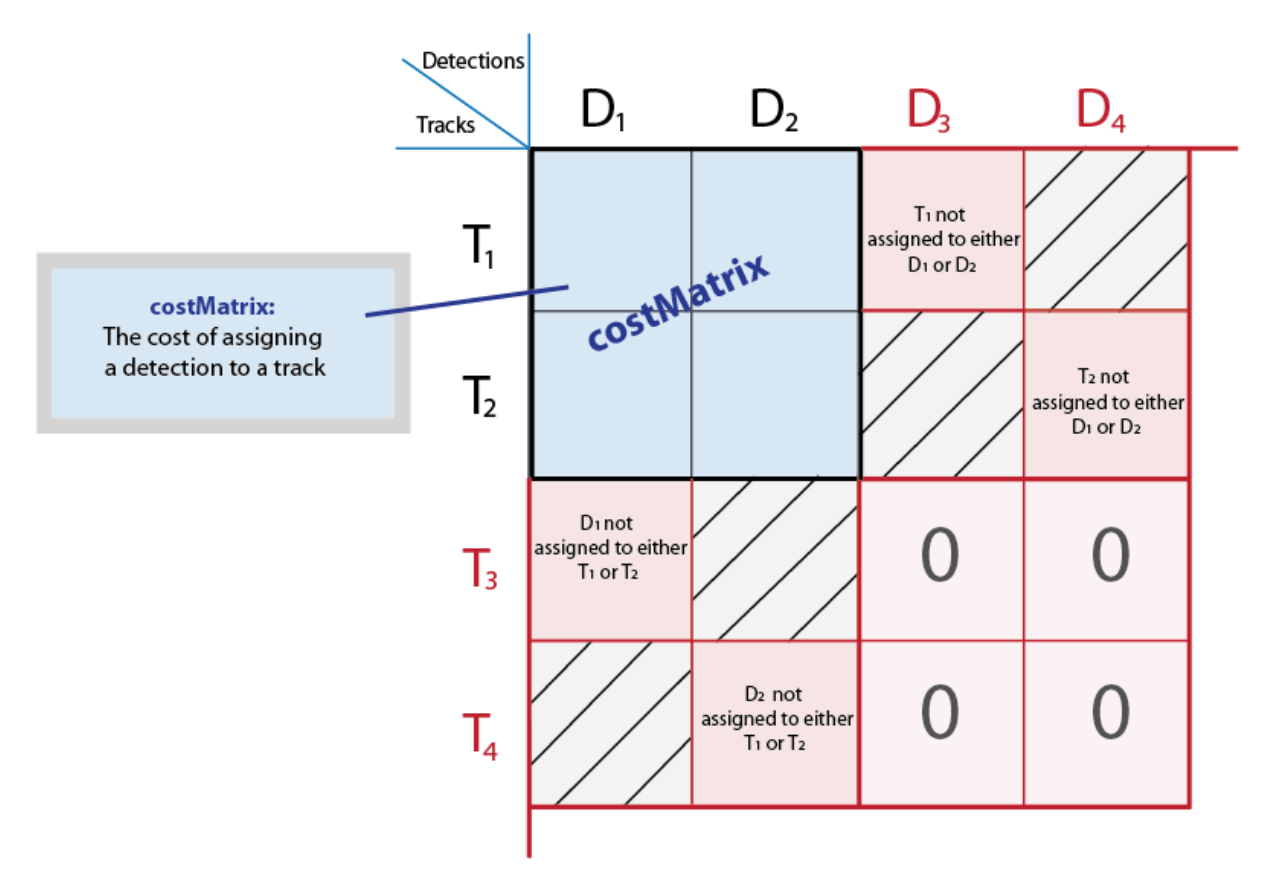

Data Types: int8 | uint8 | int16 | uint16 | int32 | uint32 | single | double

#### **costOfNonAssignment** — Cost of not assigning detection to any track or track to any detection

scalar | finite

Cost of not assigning detection to any track or track to detection. You can specify this value as a scalar value representing the cost of a track or a detection remaining unassigned. An unassigned detection may become the start of a new track. If a track is unassigned, the object does not appear. The higher the costOfNonAssignment value, the higher the likelihood that every track will be assigned a detection.

Internally, this function pads the cost matrix with dummy rows and columns to account for the possibility of unassigned tracks and detections. The padded rows represent detections not assigned to any tracks. The padded columns represent tracks not associated with any detections. To apply the same value to all elements in both the rows and columns, use the syntax with the costOfNonAssignment input. To vary the values for different detections or tracks, use the syntax with the unassignedTrackCost and unassignedDetectionCost inputs.

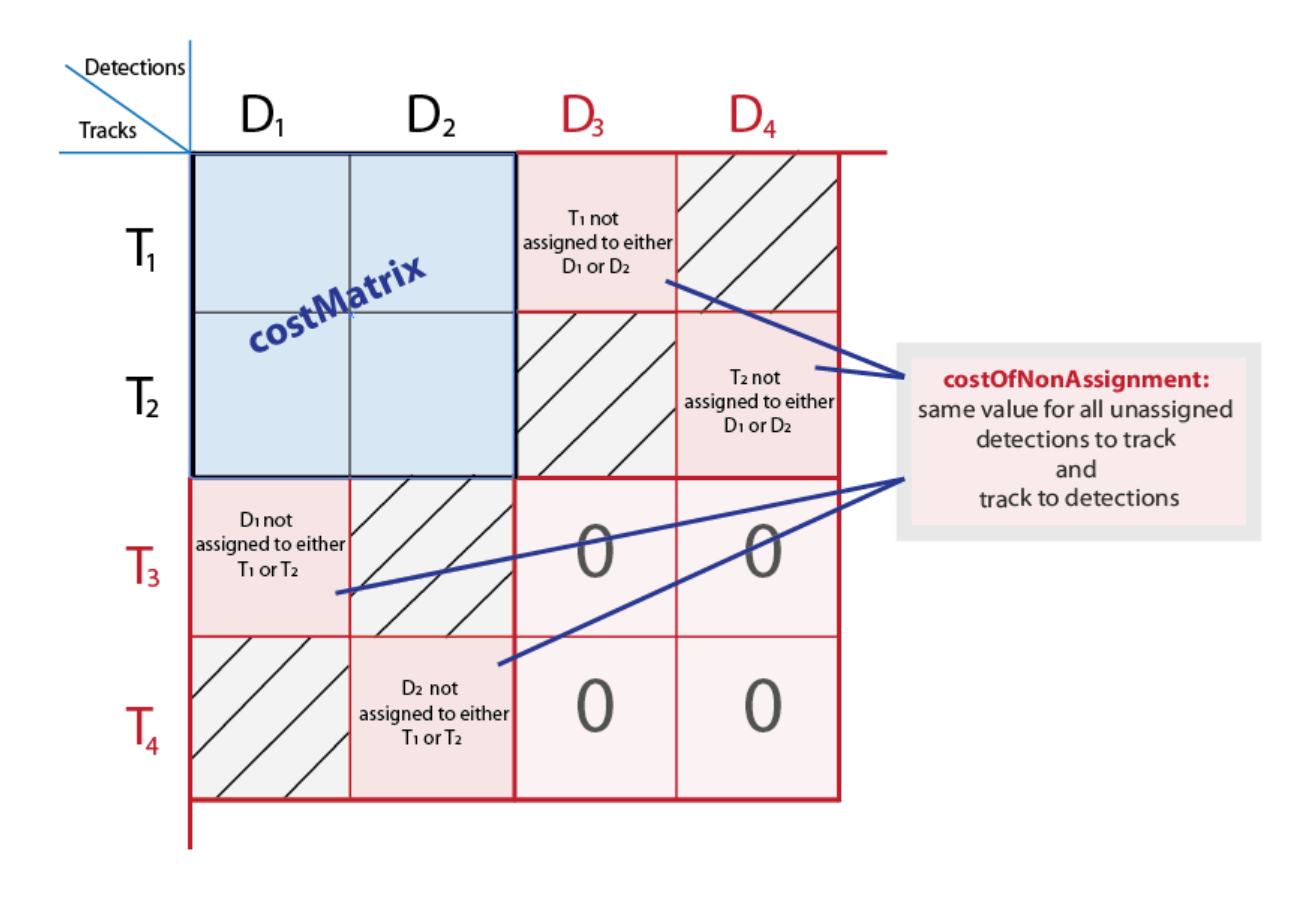

Data Types: int8 | uint8 | int16 | uint16 | int32 | uint32 | single | double

#### **unassignedTrackCost** — Cost or likelihood of an unassigned track

*M*-element vector | scalar | finite

Cost or likelihood of an unassigned track. You can specify this value as a scalar value, or an *M*-element vector, where *M* represents the number of tracks. For the *M*-element vector, each element represents the cost of not assigning any detection to that track. A scalar input represents the same cost of being unassigned for all tracks. The cost may vary depending on what you know about each track and the scene. For example, if an object is about to leave the field of view, the cost of the corresponding track being unassigned should be low.

Internally, this function pads the cost matrix with dummy rows and columns to account for the possibility of unassigned tracks and detections. The padded rows represent detections not assigned to any tracks. The padded columns represent tracks not associated with any detections. To vary the values for different detections or tracks, use the syntax with the unassignedTrackCost and unassignedDetectionCost inputs. To apply the same value to all elements in both the rows and columns, use the syntax with the costOfNonAssignment input.

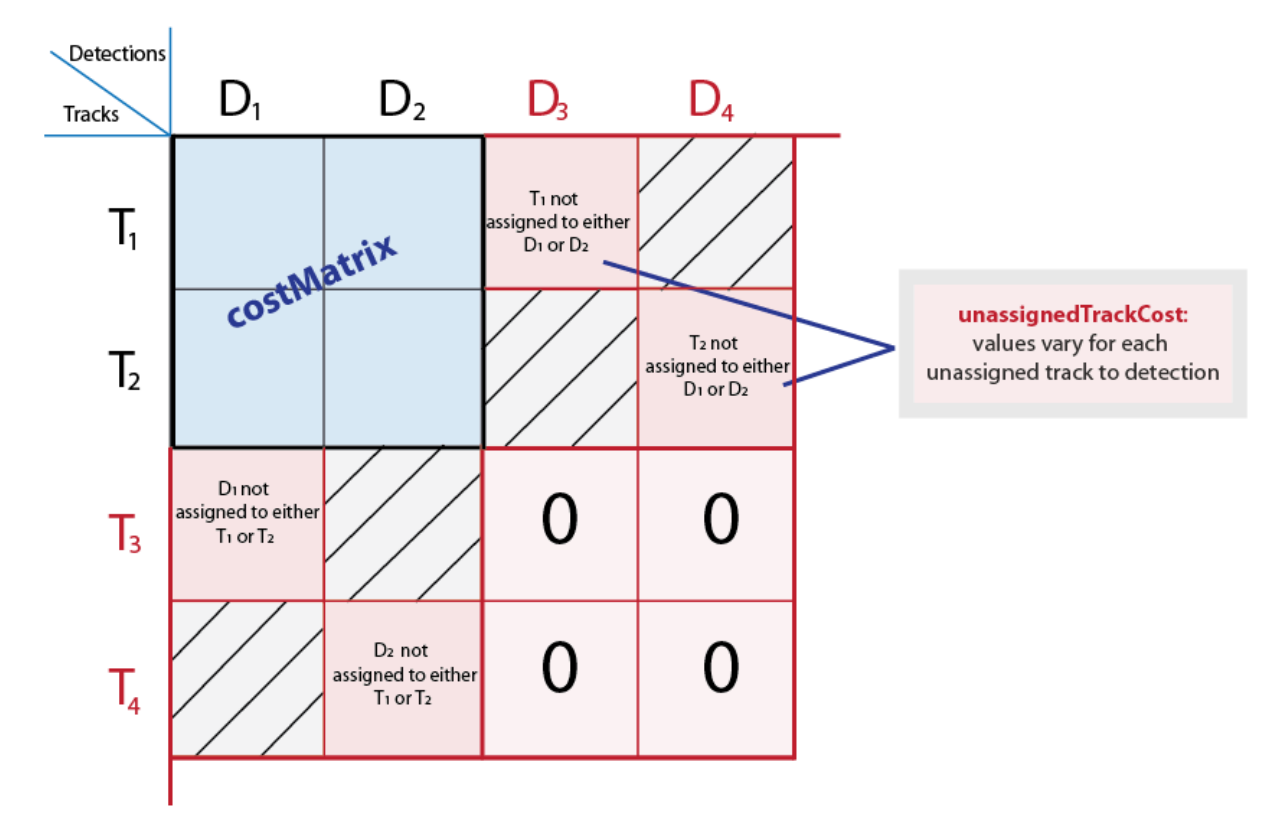

Data Types: int8 | uint8 | int16 | uint16 | int32 | uint32 | single | double

#### **unassignedDetectionCost** — Cost of unassigned detection

*N*-element vector | scalar | finite

Cost of unassigned detection, specified as a scalar value or an *N*-element vector, where *N* represents the number of detections. For the *N*- element vector, each element represents the cost of starting a new track for that detection. A scalar input represents the same cost of being unassigned for all tracks. The cost may vary depending on what you know about each detection and the scene. For example, if a detection appears close to the edge of the image, it is more likely to be a new object.

Internally, this function pads the cost matrix with dummy rows and columns to account for the possibility of unassigned tracks and detections. The padded rows represent detections not assigned to any tracks. The padded columns represent tracks not

associated with any detections. To vary the values for different detections or tracks, use the syntax with the unassignedTrackCost and unassignedDetectionCost inputs. To apply the same value to all elements in both the rows and columns, use the syntax with the costOfNonAssignment input.

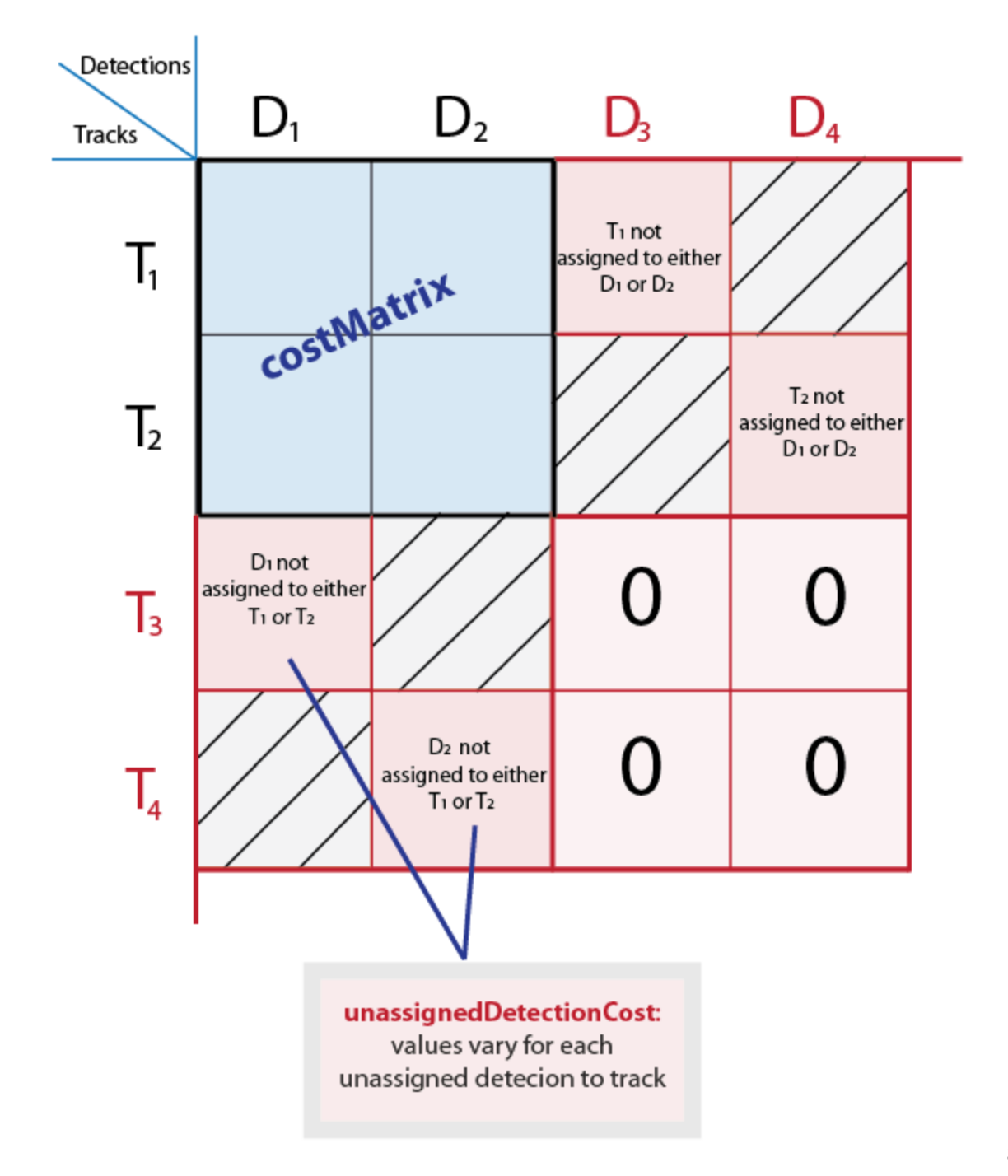

Data Types: int8 | uint8 | int16 | uint16 | int32 | uint32 | single | double

# Output Arguments

#### **assignments** — Index pairs of tracks and corresponding detections

*L*-by-2 matrix

Index pairs of tracks and corresponding detections. This value is returned as an *L*-by-2 matrix of index pairs, with *L* number of pairs. The first column represents the track index and the second column represents the detection index.

Data Types: uint32

#### **unassignedTracks** — Unassigned tracks

*P*-element vector

Unassigned tracks, returned as a *P*-element vector. *P* represents the number of unassigned tracks. Each element represents a track to which no detections are assigned.

Data Types: uint32

#### **unassignedDetections** — Unassigned detections

*Q*-element vector

Unassigned detections, returned as a *Q*-element vector, where *Q* represents the number of unassigned detections. Each element represents a detection that was not assigned to any tracks. These detections can begin new tracks.

Data Types: uint32

## More About

- "Multiple Object Tracking "
- [Munkres' Assignment Algorithm Modified for Rectangular Matrices](http://csclab.murraystate.edu/bob.pilgrim/445/munkres.html)

### References

[1] Miller, Matt L., Harold S. Stone, and Ingemar J. Cox, "Optimizing Murty's Ranked Assignment Method," *IEEE Transactions on Aerospace and Electronic Systems*, 33(3), 1997.

[2] Munkres, James, "Algorithms for Assignment and Transportation Problems," *Journal of the Society for Industrial and Applied Mathematics*, Volume 5, Number 1, March, 1957.

### See Also

vision.KalmanFilter | configureKalmanFilter

Introduced in R2012b

# bbox2points

Convert rectangle to corner points list

# **Syntax**

```
points = bbox2points(rectangle)
```
# **Description**

points = bbox2points(rectangle) converts the input rectangle, specified as  $[x, y]$ *width height*] into a list of four [*x y*] corner points. The rectangle input must be either a single bounding box or a set of bounding boxes.

#### **Code Generation Support:**

Supports Code Generation: Yes Supports MATLAB Function block: No "Code Generation Support, Usage Notes, and Limitations"

# Examples

Convert Bounding Box to List of Points and Apply Rotation

Define a bounding box.

bbox =  $[10 20 50 60]$ ;

Convert the bounding box to a list of four points.

points = bbox2points(bbox);

Define a rotation transformation.

```
theta = 10;
tform = affine2d([cosd(theta) -sind(theta) 0; sind(theta) cosd(theta) 0; 0 0 1]);
```
Apply the rotation.

```
 points2 = transformPointsForward(tform, points);
```
Close the polygon for display.

 $points2(end+1, :) = points2(1, :);$ 

Plot the rotated box.

 $plot(points2(:, 1), points2(:, 2), **-');$ 

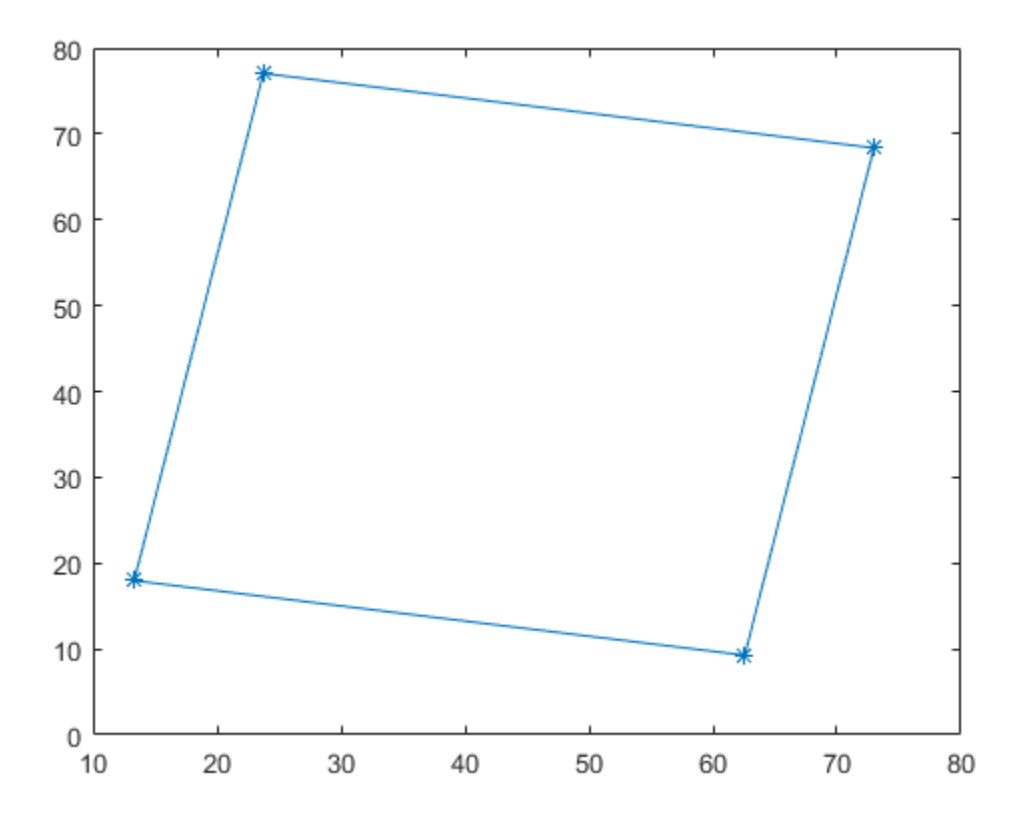

## Input Arguments

### **rectangle** — Bounding box

4-element vector | *M*-by-4 matrix

Bounding box, specified as a 4-element vector, [*x y width height*], or a set of bounding boxes, specified as an *M*-by-4 matrix.

Data Types: single | double | int16 | int32 | uint16 | uint32

## Output Arguments

#### **points** — Rectangle corner coordinates

4-by-2 matrix | 4-by-2-*M* array

List of rectangle corners, returned as a 4-by-2 matrix of [*x*,*y*] coordinates, or a 4-by-2 by-*M* array of [*x*,*y*] coordinates.

- For a single input bounding box, the function returns the 4-by-2 matrix.
- For multiple input bounding boxes, the function returns the 4-by-2-*M* array for *M* bounding boxes.

Data Types: single | double | int16 | int32 | uint16 | uint32

### See Also

affine2d | projective2d

#### Introduced in R2014b

# bboxOverlapRatio

Compute bounding box overlap ratio

## **Syntax**

```
overlapRatio = bboxOverlapRatio(bboxA,bboxB)
overlapRatio = bboxOverlapRatio(bboxA, bboxB, ratioType)
```
## **Description**

overlapRatio = bboxOverlapRatio(bboxA,bboxB) returns the overlap ratio between each pair of bounding boxes bboxA and bboxB. The function returns the overlapRatio value between 0 and 1, where 1 implies a perfect overlap.

overlapRatio = bboxOverlapRatio(bboxA, bboxB, ratioType) additionally lets you specify the method to use for computing the ratio. You must set the ratioType to either 'Union' or 'Min'.

#### **Code Generation Support:**

Compile-time constant input: No restriction Supports MATLAB Function block: No "Code Generation Support, Usage Notes, and Limitations"

### Examples

#### Compute the Overlap Ratio Between Two Bounding Boxes

Define two bounding boxes in the format [x y width height].

```
bboxA = [150, 80, 100, 100];
bboxB = bboxA + 50;
```
Display the bounding boxes on an image.

```
I = imread('peppers.png');RGB = insertShape(I,'FilledRectangle',bboxA,'Color','green');
RGB = insertShape(RGB,'FilledRectangle',bboxB,'Color','yellow');
imshow(RGB)
```
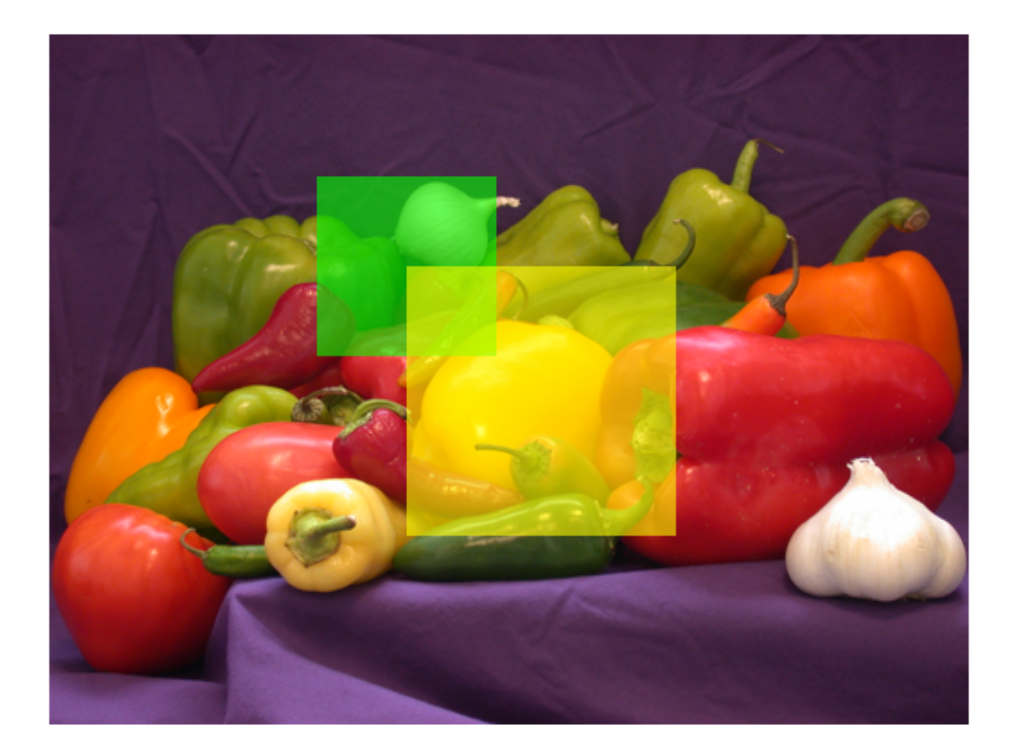

Compute the overlap ratio between the two bounding boxes.

overlapRatio = bboxOverlapRatio(bboxA,bboxB)

```
overlapRatio =
```
0.0833

#### Compute Overlap Ratio Between Each Pair of Bounding Boxes

Randomly generate two sets of bounding boxes.

```
bboxA = 10*rand(5,4);
bboxB = 10*rand(10, 4);
```
Ensure that the width and height of the boxes are positive.

bboxA $(:,3:4)$  = bboxA $(:,3:4)$  + 10;  $bboxB$ (:,3:4) = bbox $B$ (:,3:4) + 10;

Compute the overlap ratio between each pair.

```
overlapRatio = bboxOverlapRatio(bboxA,bboxB)
```

```
overlapRatio =
  Columns 1 through 7
 0.2431 0.2329 0.3418 0.5117 0.7972 0.1567 0.1789
 0.3420 0.1655 0.7375 0.5188 0.2786 0.3050 0.2969
 0.4844 0.3290 0.3448 0.1500 0.1854 0.4976 0.5629
 0.3681 0.0825 0.3499 0.0840 0.0658 0.5921 0.6498
 0.3752 0.1114 0.3114 0.0696 0.0654 0.5408 0.6234
  Columns 8 through 10
    0.4339 0.0906 0.5766
    0.4350 0.2477 0.2530
    0.4430 0.5027 0.2685
    0.1930 0.7433 0.0676
    0.2046 0.7557 0.0717
```
### Input Arguments

#### **bboxA** — Bounding box

*M*-by-4 matrix

Bounding box, specified as an *M*-by-4 matrix. Each row of bboxA contains a vector in the format [*x y width height*], where *x* and *y* correspond to the upper left corner of the bounding box. Bounding boxes inputs bboxA and bboxB must be real, finite, and nonsparse.

Data Types: single | double | int8 | int16 | int32 | uint8 | uint16 | uint32

#### **bboxB** — Bounding box

*M*-by-4 matrix

Bounding box, specified as an *M*-by-4 matrix. Each row of bboxB contains a vector in the format [*x y width height*], where *x* and *y* correspond to the upper left corner of the bounding box. Bounding boxes inputs bboxA and bboxB must be real, finite, and nonsparse.

```
Data Types: single | double | int8 | int16 | int32 | uint8 | uint16 | uint32
```
#### **ratioType** — Ratio type

'Union' (default) | 'Min'

Ratio type, specified as the string 'Union' or 'Min'.

- Set the ratio type to 'Union' to compute the ratio as the area of intersection between bboxA and bboxB, divided by the area of the union of the two.
- Set the ratio type to 'Min' to compute the ratio as the area of intersection between bboxA and bboxB, divided by the minimum area of the two bounding boxes.

**bboxA**

\nUnion: 
$$
\frac{\text{area}(A \cap B)}{\text{area}(A \cup B)}
$$

\nbioxB

\nMin: 
$$
\frac{\text{area}(A \cap B)}{\text{min}(\text{area}(A), \text{area}(B))}
$$

Data Types: char

## Output Arguments

#### **overlapRatio** — Overlap ratio between two bounding boxes

*M*-by-*N* matrix

h  $M$ -by-4 matrix. Each row of bbox8 sontains a vector<br>id, where x and y correspond to the upper left corner of<br>boxs inputs bboxA and bbox8 must be real, finite, and<br>e = 1 int 8 | int 16 | int 32 | uint 8 | uint 16 | uint Overlap ratio between two bounding boxes, returned as an *M*-by-*N* matrix. Each (*I*, *J*) element in the output matrix corresponds to the overlap ratio between row *I* in bboxA and row *J* in bboxB. The function returns overlapRatio in the between 0 and 1, where 1 implies a perfect overlap. If either bboxA or bboxB is double, then the function returns overlapRatio as double. Otherwise, the function returns it as single.

The function computes the overlap ratio based on the ratio type. You can set ratioType to 'Union' or 'Min':

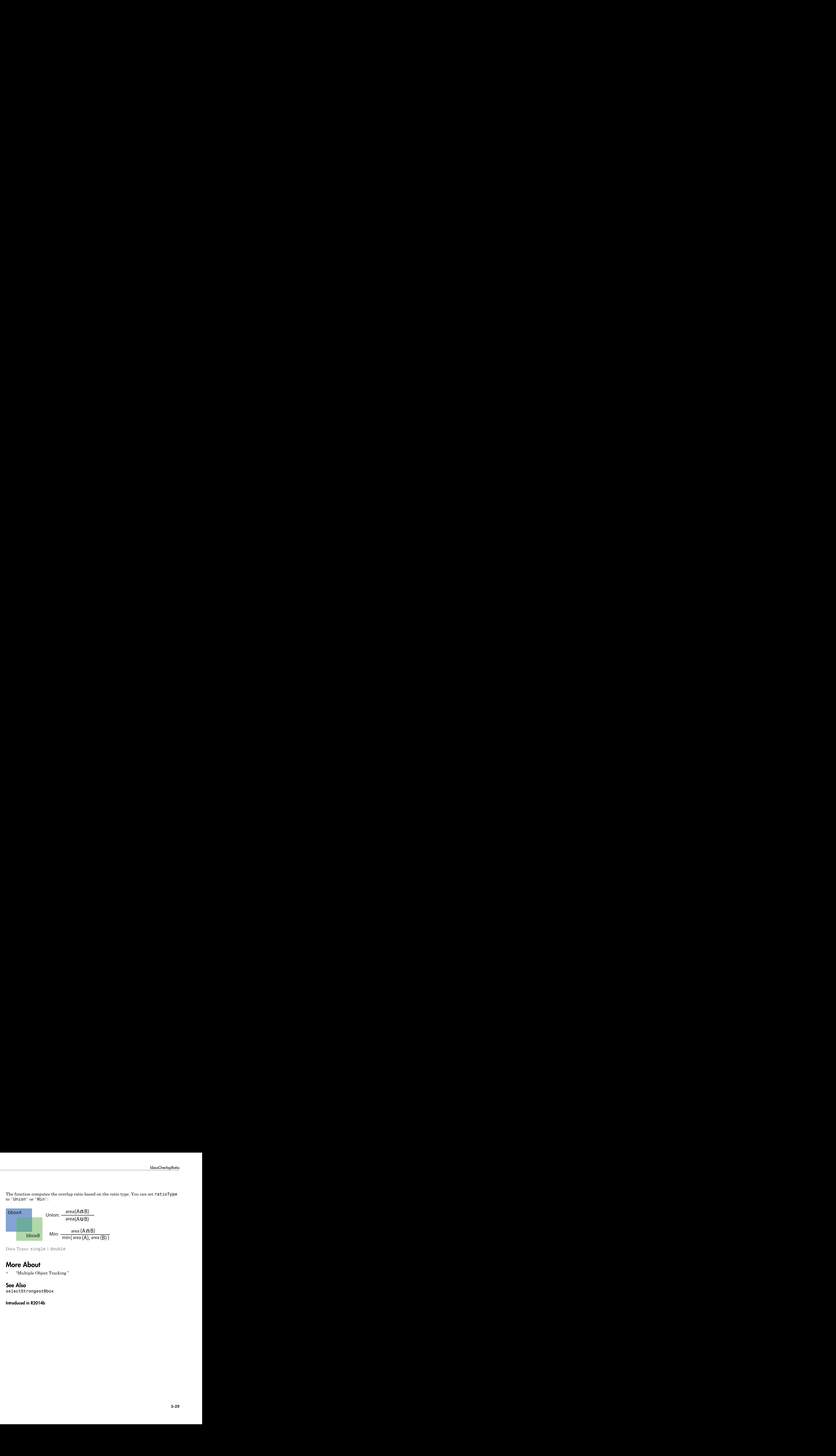

Data Types: single | double

### More About

• "Multiple Object Tracking "

### See Also

selectStrongestBbox

Introduced in R2014b

# **listTrueTypeFonts**

List available TrueType fonts

# **Syntax**

fontNames = listTrueTypeFonts

# **Description**

fontNames = listTrueTypeFonts returns a cell array of sorted TrueType font names installed on the system.

# Examples

### List Available TrueType Fonts

listTrueTypeFonts

### List All TrueType 'Lucida' Fonts

```
fontNames = listTrueTypeFonts;
LucidaFonts = fontNames(~cellfun(@isempty,regexp(fontNames,'^Lucida')))
```
# Output Arguments

#### **fontNames** — Available TrueType fonts on system

cell array

Available TrueType fonts on system, returned as a cell array of sorted TrueType font names.

### See Also

```
insertObjectAnnotation | insertText | listfonts
```
Introduced in R2015b

# pcfromkinect

Point cloud from Kinect for Windows

## **Syntax**

```
ptCloud = pcfromkinect(depthImage,depthDevice)
ptCloud = pcfromkinect(depthImage,depthDevice,colorImage)
ptCloud = pcfromkinect(depthImage,depthDevice,colorImage,alignment)
```
## **Description**

ptCloud = pcfromkinect(depthImage,depthDevice) returns a point cloud from a Kinect depth image. The depthDevice input can be either a videoinput object or an imaq.VideoDevice object configured for Kinect for Windows.

This function requires the Image Acquisition Toolbox software, which supports Kinect for Windows.

ptCloud = pcfromkinect(depthImage,depthDevice,colorImage) adds color to the returned point cloud, specified by the colorImage input.

The Kinect for Windows system, designed for gaming, produces depthImage and colorImage as mirror images of the scene. The returned point cloud is corrected to match the actual scene.

ptCloud = pcfromkinect(depthImage,depthDevice,colorImage,alignment) additionally returns the color point cloud with the origin specified at the center of the depth camera.

# Examples

#### Plot Color Point Cloud from Kinect for Windows

Plot a color point cloud from Kinect images. This example requires the Image Acquisition Toolbox software and the Kinect camera and a connection to the camera.

Create a System object for the color device.

colorDevice = imaq.VideoDevice('kinect',1)

Change the returned type of color image from single to unint8.

```
colorDevice.ReturnedDataType = 'uint8';
```
Create a System object for the depth device.

```
depthDevice = imaq.VideoDevice('kinect',2)
```
Initialize the camera.

step(colorDevice); step(depthDevice);

Load one frame from the device.

```
colorImage = step(colorDevice);
depthImage = step(depthDevice);
```
Extract the point cloud.

```
ptCloud = pcfromkinect(depthDevice,depthImage,colorImage);
```
Initialize a point cloud player to visualize 3-D point cloud data. The axis is set appropriately to visualize the point cloud from Kinect.

```
player = pcplayer(ptCloud.XLimits,ptCloud.YLimits,ptCloud.ZLimits,...
 'VerticalAxis','y','VerticalAxisDir','down');
xlabel(player.Axes,'X (m)');
ylabel(player.Axes,'Y (m)');
zlabel(player.Axes,'Z (m)');
```
Acquire and view 500 frames of live Kinect point cloud data.

```
for i = 1:500 colorImage = step(colorDevice); 
    depthImage = step(depthDevice);
    ptCloud = pcfromkinect(depthDevice,depthImage,colorImage);
    view(player,ptCloud);
```
end

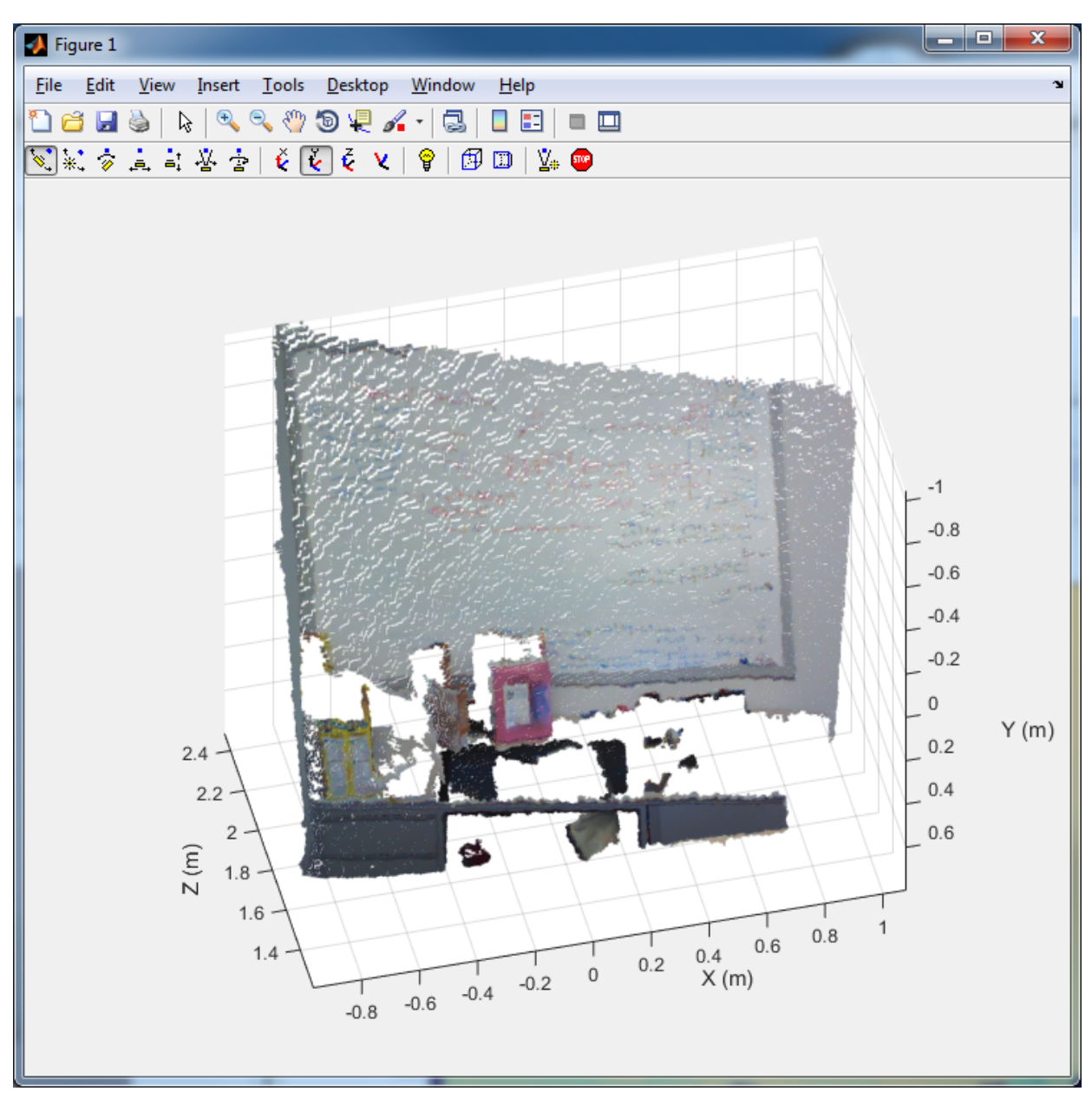

Release the objects.

release(colorDevice); release(depthDevice);

- "Structure From Motion From Two Views"
- "Depth Estimation From Stereo Video"

## Input Arguments

**depthImage** — Depth image

*M*-by-*N* matrix

Depth image, specified as an *M*-by-*N* pixel matrix. The original images, depthImage and colorImage, from Kinect are mirror images of the scene.

The Kinect depth camera has limited range. The limited range of the Kinect depth camera can cause pixel values in the depth image to not have corresponding 3-D coordinates. These missing pixel values are set to NaN in the Location property of the returned point cloud.

Data Types: uint16

#### **depthDevice** — Input video object

videoinput object | imaq.VideoDevice object

Input video object, specified as either a videoinput object or an imaq.VideoDevice object configured for Kinect for Windows.

### **colorImage** — Color image

*M*-by-*N*-by-3 RGB truecolor image

Color image, specified as an *M*-by-*N*-by-3 RGB truecolor image that the Kinect returns. The original images, depthImage and colorImage, from Kinect are mirror images of the scene.

Data Types: uint8

#### **alignment** — Direction of the image coordinate system 'colorCentric' (default) | 'depthCentric'

Direction of the image coordinate system, specified as the string 'colorCentric' or 'depthCentric'. Set this value to 'colorCentric' to align depthImage

with colorImage. Set alignment to 'depthCentric' to align colorImage with depthImage.

The origin of a right-handed world coordinate system is at the center of the depth camera. The *x*-axis of the coordinate system points to the right, the *y*-axis points downward, and the *z*-axis points from the camera.

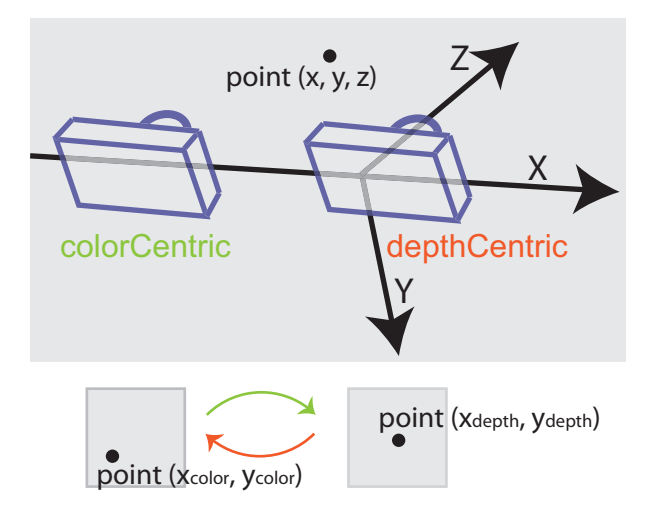

## Output Arguments

### **ptCloud** — Point cloud

pointCloud object

Point cloud, returned as a pointCloud object. The origin of the coordinate system of the returned point cloud is at the center of the depth camera.

# More About

• "Coordinate Systems"

### See Also

pointCloud | pcplayer | planeModel | pcdenoise | pcdownsample | pcfitplane | pcmerge | pcread | pcregrigid | pcshow | pcwrite | plot3 | reconstructScene | scatter3 | triangulate

Introduced in R2015b

# Camera Calibrator

Estimate camera intrinsic and extrinsic parameters

## **Description**

You can use the Camera Calibrator app to estimate camera intrinsics, extrinsics, and lens distortion parameters. You can use these camera parameters for various computer vision applications. These applications include removing the effects of lens distortion from an image, measuring planar objects, or reconstructing 3-D scenes from multiple cameras.

# Open the Camera Calibrator App

- MATLAB Toolstrip: Open the Apps tab, under **Image Processing and Computer Vision**, click the app icon.
- MATLAB command prompt: Enter cameraCalibrator

## Examples

#### Open Camera Calibrator App

This examples shows you the two ways to open the Camera Calibrator app.

Type cameraCalibrator on the MATLAB command-line or select it from the MATLAB desktop **APPS** tab.

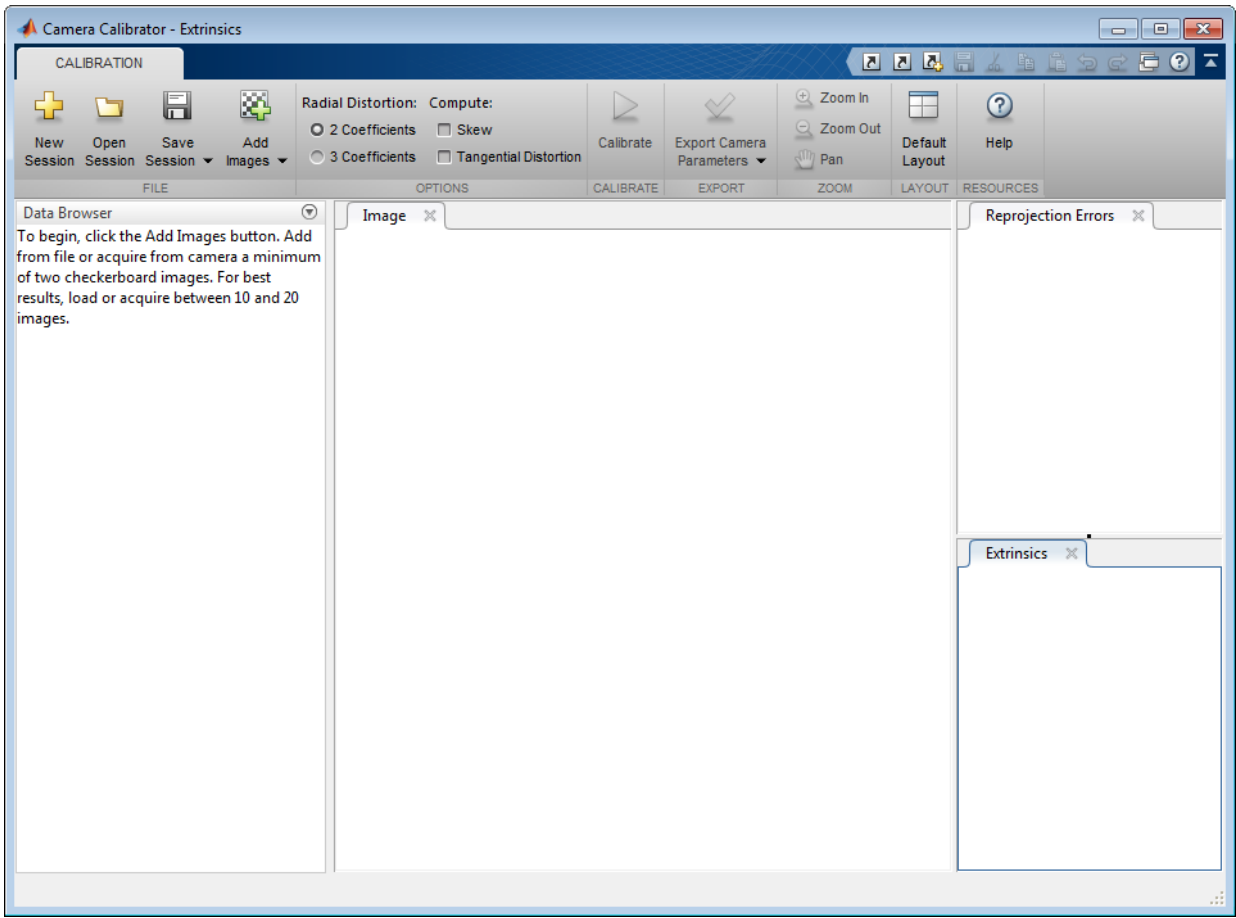

- "Evaluating the Accuracy of Single Camera Calibration"
- "Measuring Planar Objects with a Calibrated Camera"
- "Stereo Calibration and Scene Reconstruction"
- "Depth Estimation From Stereo Video"
- "Structure From Motion From Two Views"

### Programmatic Use

cameraCalibrator opens the Camera Calibrator app, which enables you to compute parameters needed to remove the effects of lens distortion from an image.

cameraCalibrator(imageFolder,squareSize) invokes the camera calibration app and loads calibration images from the imageFolder. The squareSize input must be a scalar in millimeters that specifies the size of the checkerboard square in the calibration pattern.

cameraCalibrator(sessionFile) invokes the app and loads a saved camera calibration session. Set the sessionFile to the name of the saved session file. The name must include the path to the MAT file containing the saved session.

cameraCalibrator CLOSE closes all open apps.

### More About

- "What Is Camera Calibration?"
- "Single Camera Calibration App"
- "Stereo Calibration App"

### See Also

cameraParameters | stereoParameters | detectCheckerboardPoints | estimateCameraParameters | extrinsics | generateCheckerboardPoints | rectifyStereoImages | showExtrinsics | showReprojectionErrors | Stereo Camera Calibrator | triangulate | undistortImage

Introduced in R2013b
# Stereo Camera Calibrator

Estimate intrinsic and extrinsic parameters of each camera in a stereo pair

### **Description**

You can use the Stereo Camera Calibrator app to estimate the intrinsic and extrinsic parameters of each camera in a stereo pair. You can also use the app to estimate the translation and rotation between the two cameras.

# Open the Stereo Camera Calibrator App

- MATLAB Toolstrip: Open the Apps tab, under **Image Processing and Computer Vision**, click the app icon.
- MATLAB command prompt: Enter stereoCameraCalibrator

### Examples

#### Open Stereo Camera Calibrator App

This examples shows you the two ways to open the Stereo Camera Calibrator app.

Type cameraCalibrator on the MATLAB command-line or select it from the MATLAB desktop **APPS** tab.

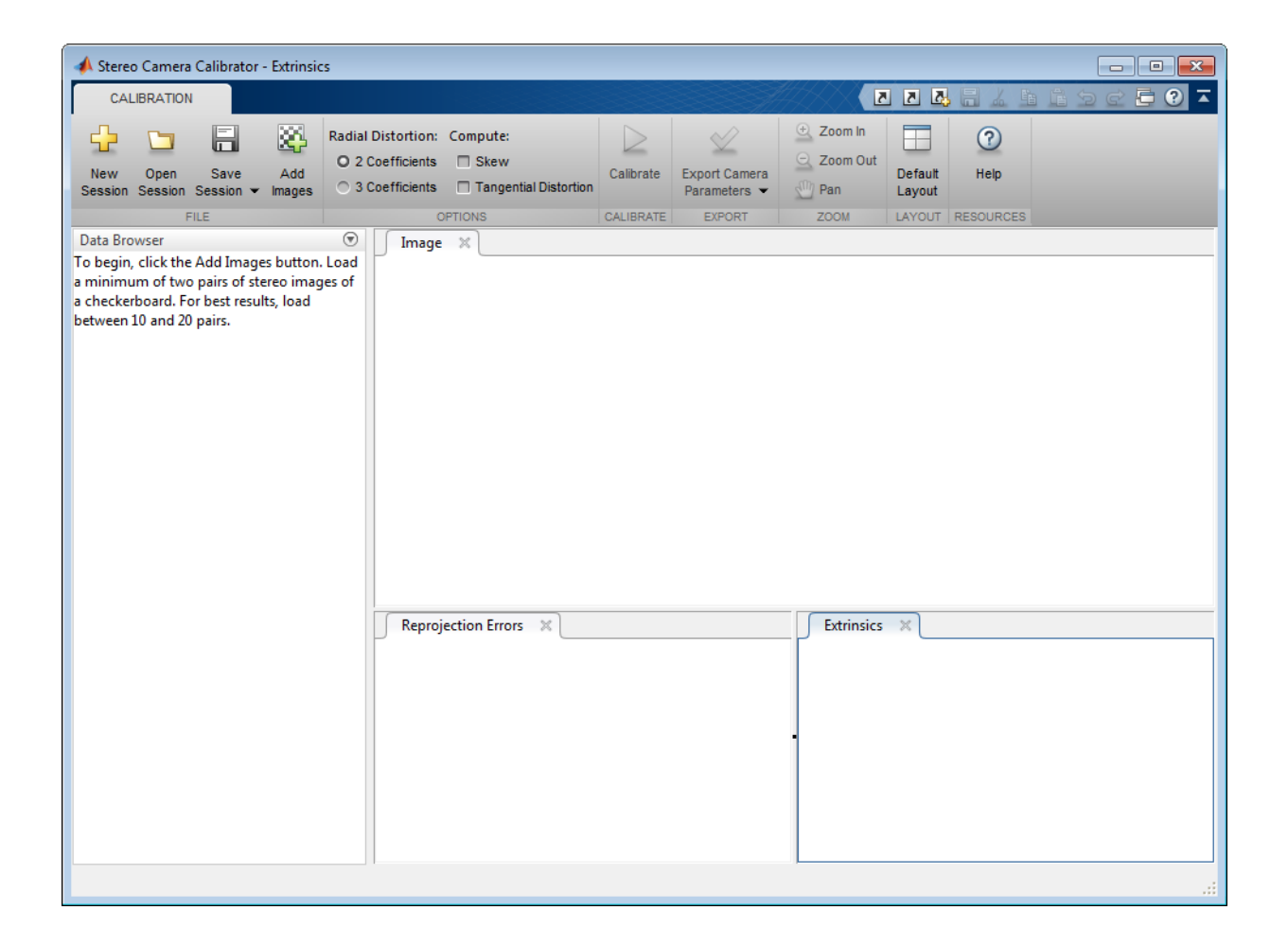

- "Evaluating the Accuracy of Single Camera Calibration"
- "Measuring Planar Objects with a Calibrated Camera"
- "Stereo Calibration and Scene Reconstruction"
- "Depth Estimation From Stereo Video"
- "Structure From Motion From Two Views"

### Programmatic Use

stereoCameraCalibrator opens the Stereo Camera Calibrator app. You can use this app to estimate the intrinsic and extrinsic parameters of each camera in a stereo pair. You can also use the app to estimate the translation and rotation between the two cameras.

stereoCameraCalibrator(folder1,folder2,squareSize) opens the Stereo Camera Calibrator app and loads the stereo calibration images. The app uses the checkerboard square size specified by the squareSize input. It also uses folder1 images for camera 1 and folder2 for camera 2.

stereoCameraCalibrator(folder1,folder2,squareSize,squareSizeUnits) additionally specifies the units of the square size. If you do not specify units, the app sets squareSizeUnits to 'mm'. Units can be 'mm', 'cm', or 'in'.

stereoCameraCalibrator(sessionFile) opens the app and loads a saved stereo calibration session. Set the sessionFile to the name of the saved session MAT-file as a string.

stereoCameraCalibrator close closes all open instances of the Stereo Camera Calibrator app.

## More About

- "What Is Camera Calibration?"
- "Single Camera Calibration App"
- "Stereo Calibration App"

### See Also

cameraParameters | stereoParameters | Camera Calibrator | detectCheckerboardPoints | estimateCameraParameters | generateCheckerboardPoints | showExtrinsics | showReprojectionErrors | undistortImage

Introduced in R2014b

## cameraMatrix

Camera projection matrix

## **Syntax**

```
camMatrix = cameraMatrix(cameraParams,rotationMatrix,
translationVector)
```
### **Description**

camMatrix = cameraMatrix(cameraParams,rotationMatrix, translationVector) returns a 4-by-3 camera projection matrix. You can use this matrix to project 3-D world points in homogeneous coordinates into an image.

#### **Code Generation Support:**

Supports Code Generation: Yes Supports MATLAB Function block: No "Code Generation Support, Usage Notes, and Limitations"

## Examples

#### Compute Camera Matrix

Load precomputed camera parameters.

load('sparseReconstructionCameraParameters.mat');

Read a pair of images.

```
imageDir = fullfile(toolboxdir('vision'),'visiondata','sparseReconstructionImages');
I = imread(fullfile(imageDir,'Globe01.jpg'));
```
Calculate the camera extrinsics. The square size is in millimeters.

```
squareSize = 22;
[refPoints, boardSize] = detectCheckerboardPoints(I);
```

```
worldPoints = generateCheckerboardPoints(boardSize,squareSize);
[R,t] = extrinsics(refPoints,worldPoints,cameraParams);
```
Calculate the camera matrix.

```
P = \text{cameraMatrix}(\text{cameraParameters}, R, t)
```

```
P =
```

```
 1.0e+06 *
```
 0.0030 0.0000 0.0000 -0.0001 0.0022 -0.0000 0.0008 0.0025 0.0000 0.5398 1.2784 0.0005

- "Evaluating the Accuracy of Single Camera Calibration"
- "Stereo Calibration and Scene Reconstruction"
- "Depth Estimation From Stereo Video"
- "Code Generation for Depth Estimation From Stereo Video"

### Input Arguments

#### **cameraParams** — Camera parameters

cameraParameters object

Camera parameters, specified as a cameraParameters object. You can return this object using the estimateCameraParameters function or the Camera Calibrator app. This object contains the intrinsic, extrinsic, and lens distortion parameters of a camera.

#### **rotationMatrix** — Rotation of camera

3-by-3 matrix

Rotation of camera, specified as a 3-by-3 matrix. You can obtain this matrix using the extrinsics function. The rotationMatrix and translationVector inputs must be real, nonsparse, and of the same class.

#### **translationVector** — Translation of camera

1-by-3 vector

Translation of camera, specified as a 1-by-3 vector. The translation vector describes the transformation from the world coordinates to the camera coordinates. You can obtain this vector using the extrinsics function. The rotationMatrix and translationVector inputs must be real, nonsparse, and of the same class.

## Output Arguments

#### **camMatrix** — Camera projection matrix

4-by-3 matrix

Camera projection matrix, returned as a 4-by-3 matrix. The matrix contains the 3- D world points in homogenous coordinates that are projected into the image. When you set rotationMatrix and translationVector to double, the function returns camMatrix as double. Otherwise it returns camMatrix as single.

The function computes camMatrix as follows: camMatrix =  $[rotationMatrix; translationVector] \times K$ . *K*: the intrinsic matrix Then, using the camera matrix and homogeneous coordinates, you can project a world point onto the image.  $w \times [x, y, 1] = [X, Y, Z] \times$  camMatrix. (*X*,*Y*,*Z*): world coordinates of a point (*x*,*y*): coordinates of the corresponding image point *w*: arbitrary scale factor

Data Types: single | double

### More About

- "What Is Camera Calibration?"
- "Single Camera Calibration App"
- "Stereo Calibration App"

### See Also

Camera Calibrator | cameraPose | estimateCameraParameters | extrinsics | triangulate

#### Introduced in R2014b

### cameraPose

Compute relative rotation and translation between camera poses

### **Syntax**

```
[orientation,location] = cameraPose(F,cameraParams,inlierPoints1,
inlierPoints2)
[orientation,location] = cameraPose(F,cameraParams1,cameraParams2,
inlierPoints1,inlierPoints2)
```
## **Description**

[orientation,location] = cameraPose(F,cameraParams,inlierPoints1, inlierPoints2) returns the orientation and the location of a calibrated camera relative to its previous pose. The two poses are related by the fundamental matrix, F. The function computes the camera pose up to scale and returns location as a unit vector.

```
[orientation,location] = cameraPose(F,cameraParams1,cameraParams2,
inlierPoints1,inlierPoints2) returns the orientation and location of the second
camera relative to the first one.
```
#### **Code Generation Support:**

Supports Code Generation: Yes Supports MATLAB Function block: No "Code Generation Support, Usage Notes, and Limitations"

## Examples

#### Recover Camera Pose

Calculate the rotation and translation of a camera from a pair of views.

Load two images.

```
imageDir = fullfile(toolboxdir('vision'),'visiondata','sparseReconstructionImages');
```

```
I1 = imread(fullfile(imageDir,'Globe02.jpg'));
I2 = imread(fullfile(imageDir,'Globe03.jpg'));
figure
imshowpair(I1,I2,'montage');
title('Pair of Original Images');
```
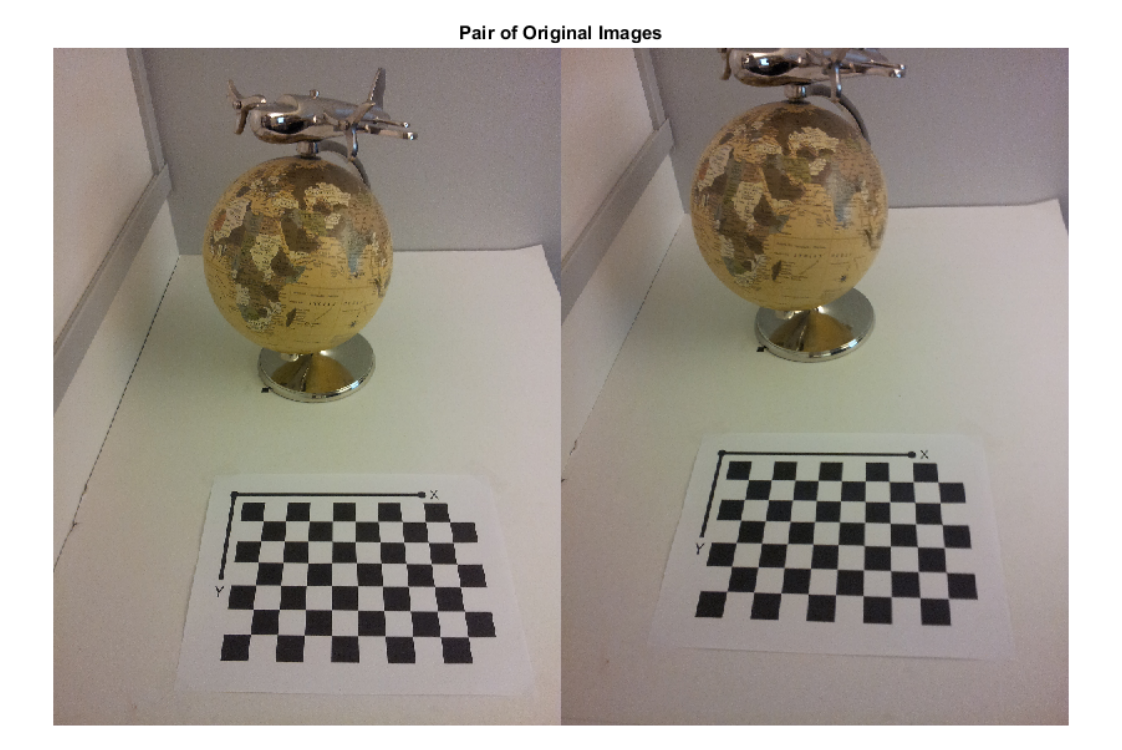

Load the precomputed camera parameters.

load sparseReconstructionCameraParameters.mat

Undistort the images.

I1 = undistortImage(I1,cameraParams); I2 = undistortImage(I2,cameraParams);

Detect the feature points.

```
imagePoints1 = detectSURFFeatures(rgb2gray(I1),'MetricThreshold',500);
imagePoints2 = detectSURFFeatures(rgb2gray(I2),'MetricThreshold',500);
```
Extract the feature descriptors.

```
features1 = extractFeatures(rgb2gray(I1),imagePoints1);
features2 = extractFeatures(rgb2gray(I2), imagePoints2);
```
Match the features from each feature set for the two images.

```
indexPairs = matchFeatures(features1,features2,'MaxRatio',0.4);
matchedPoints1 = imagePoints1(intindexPairs(:, 1));
matchedPoints2 = imagePoints2(ints2)(indexPairs(:,2));
```
Estimate the fundamental matrix.

```
[F,epipolarInliers] = estimateFundamentalMatrix(matchedPoints1,...
     matchedPoints2,'Method','MSAC','NumTrials',10000,'DistanceThreshold',0.1);
```
Recover the camera pose.

```
inlierPoints1 = matchedPoints1(epipolarInliers,:);
inlierPoints2 = matchedPoints2(epipolarInliers,:);
[orientation,location] = cameraPose(F,cameraParams,inlierPoints1,inlierPoints2);
```
Visualize the camera motion.

```
cameraSize = 0.1:
figure;
plotCamera('Size',cameraSize,'Color','r','Label','start');
hold on
grid on
plotCamera('Location',location,'Orientation',orientation,'Size',...
     cameraSize,'Color','b','Label','finish');
axis equal
```
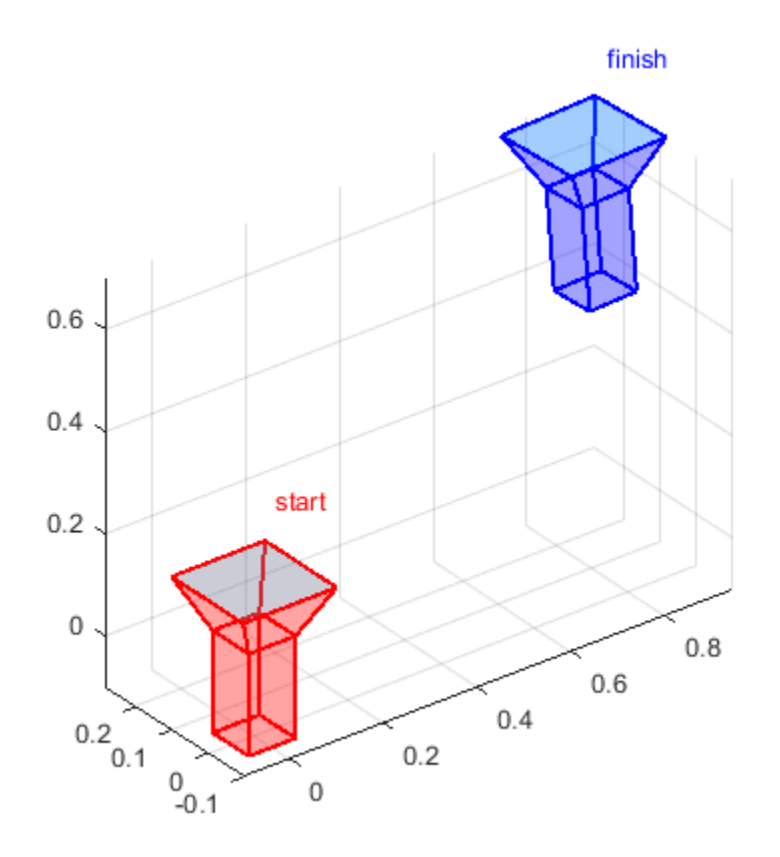

- "Depth Estimation From Stereo Video"
- "Code Generation for Depth Estimation From Stereo Video"

### Input Arguments

#### **F** — Fundamental matrix

3-by-3 matrix

Fundamental matrix, specified as a 3-by-3 matrix. You can obtain this matrix using the estimateFundamentalMatrix function.

Data Types: single | double

#### **cameraParams** — Camera parameters

cameraParameters object

Camera parameters, specified as a cameraParameters object. You can obtain this object using the estimateCameraParameters function or the Camera Calibrator app. This object contains the intrinsic, extrinsic, and lens distortion parameters of a camera.

#### **cameraParams1** — Camera parameters for camera 1

cameraParameters object

Camera parameters for camera 1, specified as a cameraParameters object. You can obtain this object using the estimateCameraParameters function or the Camera Calibrator app. This object contains the intrinsic, extrinsic, and lens distortion parameters of a camera.

#### **cameraParams2** — Camera parameters for camera 2

cameraParameters object

Camera parameters for camera 2, specified as a cameraParameters object. You can obtain this object using the estimateCameraParameters function or the Camera Calibrator app. This object contains the intrinsic, extrinsic, and lens distortion parameters of a camera.

#### **inlierPoints1** — Coordinates of corresponding points in view 1

SURFPoints | cornerPoints | MSERRegions | *M*-by-2 matrix of [*x*,*y*] coordinates

Coordinates of corresponding points in view 1, specified as an *M*-by-2 matrix of *M* number of [*x*,*y*] coordinates, or as a SURFPoints, MSERRegions, or cornerPoints object. You can obtain these points using the estimateFundamentalMatrix function.

#### **inlierPoints2** — Coordinates of corresponding points in view 2

SURFPoints | cornerPoints | MSERRegions | *M*-by-2 matrix of [*x*,*y*] coordinates

Coordinates of corresponding points in view 2, specified as an *M*-by-2 matrix of *M* number of [*x*,*y*] coordinates, or as a SURFPoints, MSERRegions, or cornerPoints object. You can obtain these points using the estimateFundamentalMatrix function.

### Output Arguments

**orientation** — Orientation of camera 3-by-3 matrix

Orientation of camera, returned as a 3-by-3 matrix. If you use only one camera, the matrix describes the orientation of the second camera pose relative to the first camera pose. If you use two cameras, the matrix describes the orientation of camera 2 relative to camera 1.

Data Types: single | double

#### **location** — Location of camera

1-by-3 vector

Location of camera, returned as a 1-by-3 unit vector. If you use only one camera, the matrix describes the orientation of the second camera pose relative to the first camera pose. If you use two cameras, the matrix describes the orientation of camera 2 relative to camera 1.

Data Types: single | double

### More About

#### Tips

You can compute the camera extrinsics, rotationMatrix and translationVector, corresponding to the camera pose, from orientation and location:

- rotationMatrix = orientation'
- translationVector = -location \* rotationMatrix

The orientation of the previous camera pose is the identity matrix, eye(3), and its location is, [0,0,0].

You can then use rotationMatrix and translationVector as inputs to the cameraMatrix function.

You can compute four possible combinations of orientation and location from the input fundamental matrix. Three of the combinations are not physically realizable, because they project 3-D points behind one or both cameras. The cameraPose function uses inlierPoints1 and inlierPoints2 to determine the realizable combination.

- "Point Feature Types "
- "Single Camera Calibration App"
- "Stereo Calibration App"

### See Also

Camera Calibrator | cameraMatrix | estimateCameraParameters | estimateFundamentalMatrix | plotCamera | triangulate

Introduced in R2015b

### extractLBPFeatures

Extract local binary pattern (LBP) features

### **Syntax**

```
features = extractLBPFeatures(I)
features = extractLBPFeatures(I,Name,Value)
```
### **Description**

features = extractLBPFeatures(I) returns extracted uniform local binary pattern (LBP) from a grayscale image. The LBP features encode local texture information.

features = extractLBPFeatures(I,Name,Value) uses additional options specified by one or more Name, Value pair arguments.

#### **Code Generation Support:**

Supports code generation: Yes Generates platform-dependent library: No Supports MATLAB Function block: Yes "Code Generation Support, Usage Notes, and Limitations"

# Examples

#### Using LBP Features to Differentiate Images by Texture

Read images that contain different textures.

```
brickWall = imread('bricks.jpg');rotatedBrickWall = imread('bricksRotated.jpg');
carpet = imread('carpet.jpg');
```
Display the images.

figure

```
imshow(brickWall)
title('Bricks')
```
figure imshow(rotatedBrickWall) title('Rotated Bricks')

figure imshow(carpet) title('Carpet')

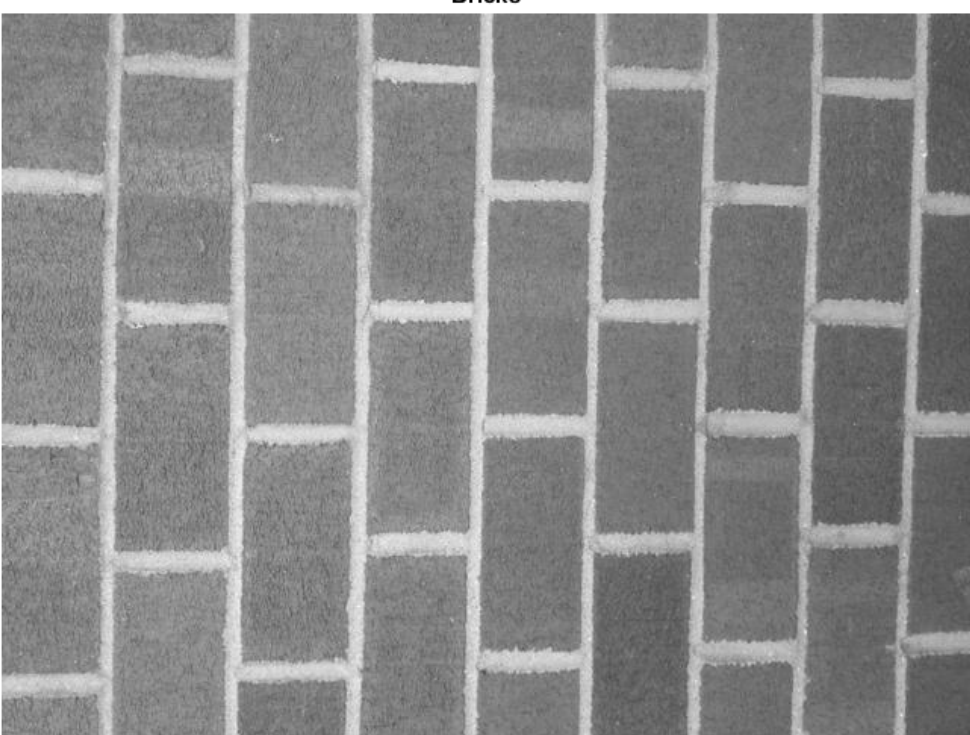

**Bricks** 

#### **Rotated Bricks**

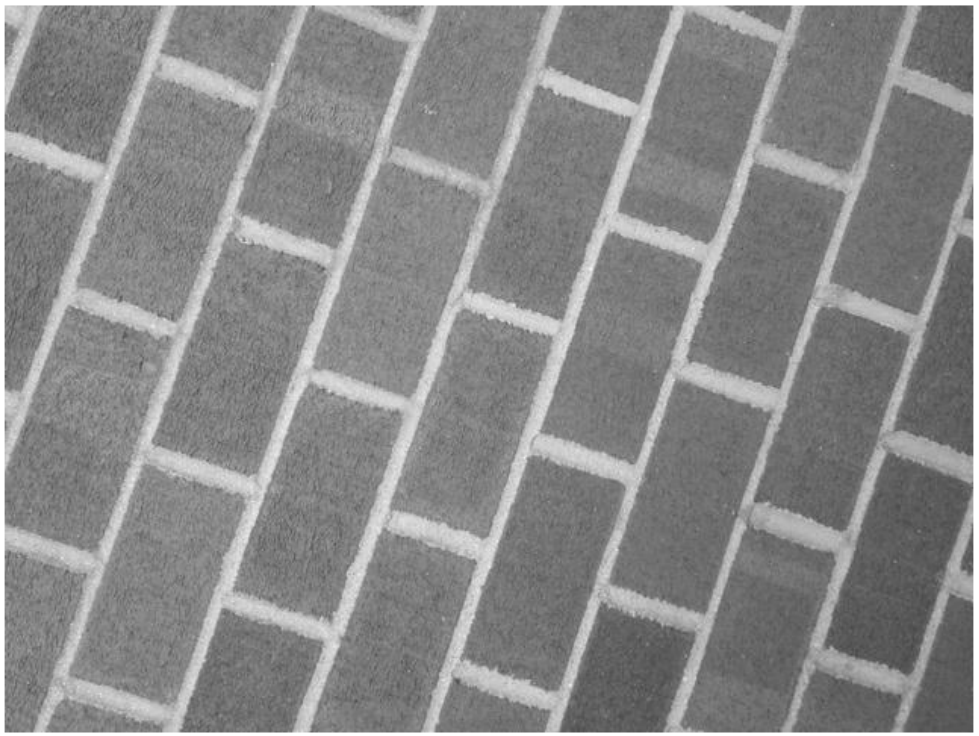

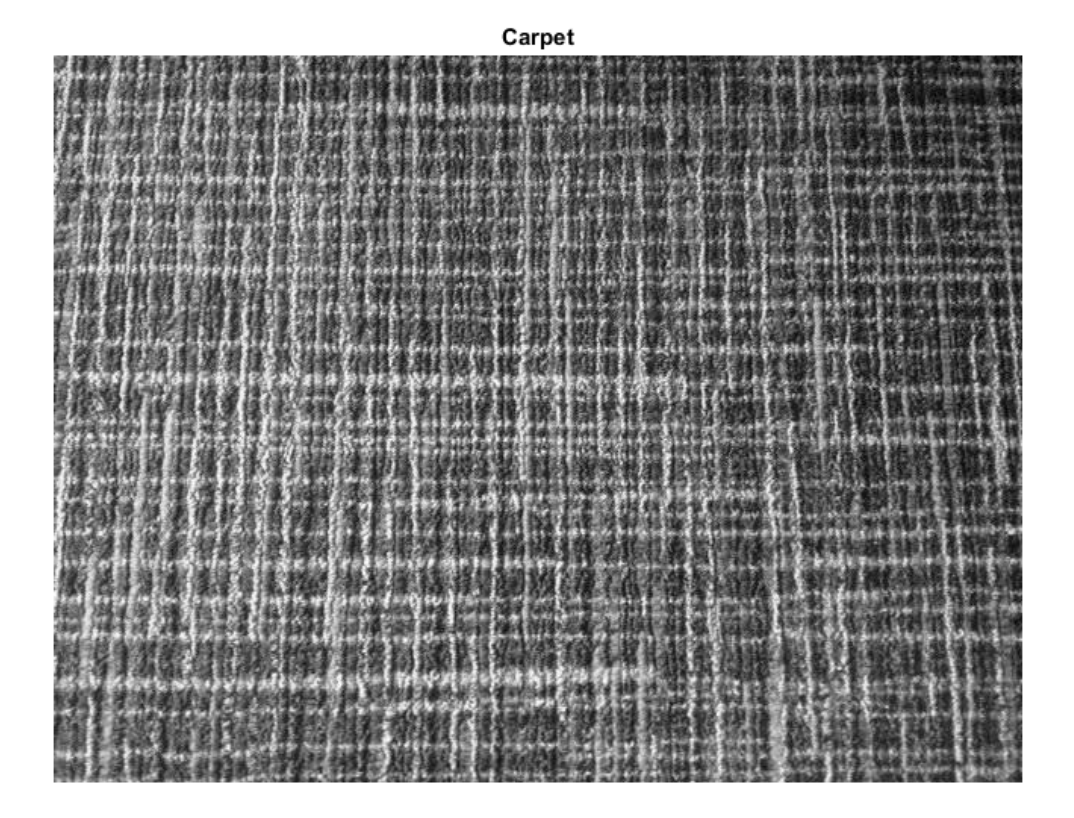

Extract LBP features from the images to encode their texture information.

```
lbpBricks1 = extractLBPFeatures(brickWall,'Upright',false);
lbpBricks2 = extractLBPFeatures(rotatedBrickWall,'Upright',false);
lbpCarpet = extractLBPFeatures(carpet,'Upright',false);
```
Gauge the similarity between the LBP features by computing the squared error between them.

```
brickVsBrick = (lbpBricks1 - lbpBricks2).^2;
brickVsCarpet = (lbpBricks1 - lbpCarpet).^2;
```
Visualize the squared error to compare bricks versus bricks and bricks versus carpet. The squared error is smaller when images have similar texture.

```
figure
bar([brickVsBrick; brickVsCarpet]','grouped')
title('Squared Error of LBP Histograms')
xlabel('LBP Histogram Bins')
legend('Bricks vs Rotated Bricks','Bricks vs Carpet')
```
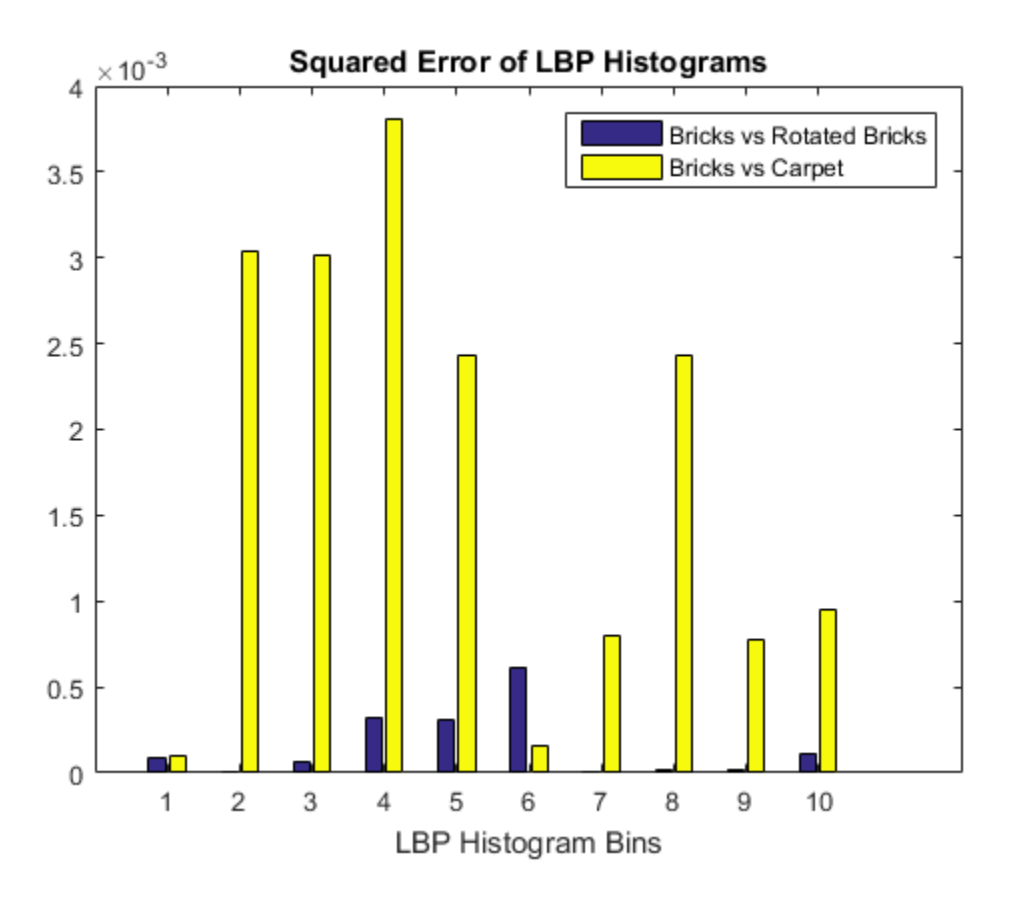

#### Apply L1 Normalization to LBP Features

Read in a sample image and convert it to grayscale.

```
I = imread('gantrycana.png');
```

```
I = rgb2grav(I);
```
Extract unnormalized LBP features so that you can apply a custom normalization.

```
lbpFeatures = extractLBPFeatures(I,'CellSize',[32 32],'Normalization','None');
```
Reshape the LBP features into a *number of neighbors* -by- *number of cells* array to access histograms for each individual cell.

```
numNeighbors = 8;
numBins = numNeighbors*(numNeighbors-1)+3;
lbpCellHists = reshape(lbpFeatures,numBins,[]);
```
Normalize each LBP cell histogram using L1 norm.

lbpCellHists = bsxfun(@rdivide,lbpCellHists,sum(lbpCellHists));

Reshape the LBP features vector back to 1-by- *N* feature vector.

lbpFeatures = reshape(lbpCellHists,1,[]);

### Input Arguments

**I** — Input image *M*-by-*N* 2-D grayscale image

Input image, specified as an *M*-by-*N* 2-D grayscale image that is real, and non-sparse.

Data Types: logical | single | double | int16 | uint8 | uint16

#### Name-Value Pair Arguments

Specify optional comma-separated pairs of Name,Value arguments. Name is the argument name and Value is the corresponding value. Name must appear inside single quotes (' '). You can specify several name and value pair arguments in any order as Name1,Value1,...,NameN,ValueN.

```
Example: 'NumNeighbors',8
```
#### **Algorithm Parameters**

The LBP algorithm parameters control how local binary patterns are computed for each pixel in the input image.

#### **'NumNeighbors'** — Number of neighbors

8 (default) | positive integer

Number of neighbors used to compute the LBP for each pixel in the input image, specified as the comma-separated pair consisting of 'NumNeighbors' and a positive integer. The set of neighbors is selected from a circularly symmetric pattern around each pixel. Increase the number of neighbors to encode greater detail around each pixel. Typical values range from 4 to 24.

#### **'Radius'** — Radius of circular pattern to select neighbors

1 (default) | positive integer

Radius of circular pattern used to select neighbors for each pixel in the input image, specified as the comma-separated pair consisting of 'Radius' and a positive integer. To capture detail over a larger spatial scale, increase the radius. Typical values range from 1 to 5.

#### **'Upright'** — Rotation invariance flag

true | logical scalar

Rotation invariance flag, specified as the comma-separated pair consisting of 'Upright' and a logical scalar. When you set this property to true, the LBP features do not encode rotation information. Set 'Upright' to false when rotationally invariant features are required.

#### **'Interpolation'** — Interpolation method

'Linear' (default) | 'Nearest'

Interpolation method used to compute pixel neighbors, specified as the comma-separated pair consisting of 'Interpolation' and the string 'Linear' or 'Nearest'. Use 'Nearest' for faster computation, but with less accuracy.

#### **Histogram Parameters**

The histogram parameters determine how the distribution of binary patterns is aggregated over the image to produce the output features.

#### **'CellSize'** — Cell size

size(I) (default) | 2-element vector

Cell size, specified as the comma-separated pair consisting of 'CellSize' and a 2-element vector. The number of cells is calculated as floor(size(I)/CellSize.

**'Normalization'** — Type of normalization 'L2' (default) | 'None'

Type of normalization applied to each LBP cell histogram, specified as the commaseparated pair consisting of 'Normalization' and the string 'L2' or 'None'. To apply a custom normalization method as a post-processing step, set this value to 'None'.

### Output Arguments

#### **features** — LBP feature vector

*1*-by-*N* vector

LBP feature vector, returned as a 1-by-*N* vector of length *N* representing the number of features. LBP features encode local texture information, which you can use for tasks such as classification, detection, and recognition. The function partitions the input image into non-overlapping cells. To collect information over larger regions, select larger cell sizes . However, when you increase the cell size, you lose local detail. *N*, depends on the number of cells in the image, *numCells*, the number of neighbors, *P*, and the Upright parameter.

The number of cells is calculated as: *numCells* = prod(floor(size(I)/CellSize))

The figure shows an image with nine cell histograms. Each histogram describes an LBP feature.

Image

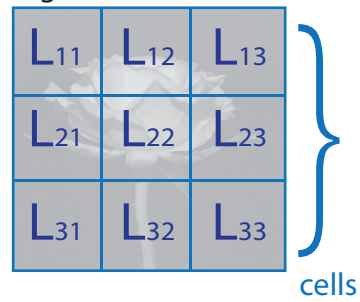

The size of the histogram in each cell is [1,*B*], where *B* is the number of bins in the histogram. The number of bins depends on the Upright property and the number of neighbors, *P*.

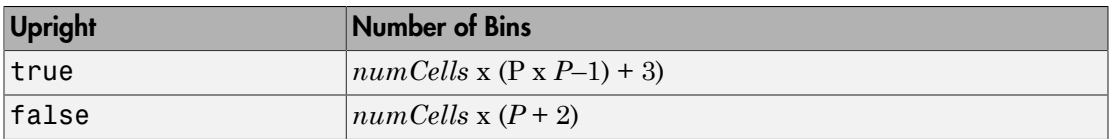

The overall LBP feature length, *N*, depends on the number of cells and the number of bins, *B*:

*N* = *numCells* x *B*

```
LBP features = size(Lyx) = [1, B]
```
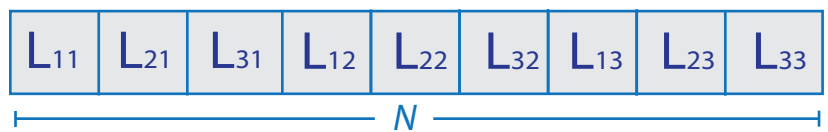

### More About

• "Local Feature Detection and Extraction"

### References

[1] Ojala, T., M. Pietikainen, and T. Maenpaa. "Multiresolution Gray Scale and Rotation Invariant Texture Classification With Local Binary Patterns." *IEEE Transactions on Pattern Analysis and Machine Intelligence*. Vol. 24, Issue 7, July 2002, pp. 971-987.

### See Also

SURFPoints | MSERRegions | detectBRISKFeatures | detectFASTFeatures | detectHarrisFeatures | detectMinEigenFeatures | detectMSERFeatures | detectSURFFeatures | extractFeatures | extractHOGFeatures | matchFeatures

#### Introduced in R2015b

# configureKalmanFilter

Create Kalman filter for object tracking

### **Syntax**

```
kalmanFilter = configureKalmanFilter(MotionModel,InitialLocation,
InitialEstimateError,MotionNoise,MeasurementNoise)
```
### **Description**

kalmanFilter = configureKalmanFilter(MotionModel,InitialLocation, InitialEstimateError,MotionNoise,MeasurementNoise) returns a vision.KalmanFilter object configured to track a physical object. This object moves with constant velocity or constant acceleration in an *M*-dimensional Cartesian space. The function determines the number of dimensions, *M*, from the length of the InitialLocation vector.

This function provides a simple approach for configuring the vision.KalmanFilter object for tracking a physical object in a Cartesian coordinate system. The tracked object may move with either constant velocity or constant acceleration. The statistics are the same along all dimensions. If you need to configure a Kalman filter with different assumptions, use the vision.KalmanFilter object directly.

### Examples

#### Track an Occluded Object

Detect and track a ball using Kalman filtering, foreground detection, and blob analysis.

Create System objects to read the video frames, detect foreground physical objects, and display results.

```
videoReader = vision.VideoFileReader('singleball.avi');
videoPlayer = vision.VideoPlayer('Position',[100,100,500,400]);
```

```
foregroundDetector = vision.ForegroundDetector('NumTrainingFrames',10,'InitialVariance
blobAnalyzer = vision.BlobAnalysis('AreaOutputPort',false,'MinimumBlobArea',70);
```
Process each video frame to detect and track the ball. After reading the current video frame, the example searches for the ball by using background subtraction and blob analysis. When the ball is first detected, the example creates a Kalman filter. The Kalman filter determines the ball's location, whether it is detected or not. If the ball is detected, the Kalman filter first predicts its state at the current video frame. The filter then uses the newly detected location to correct the state, producing a filtered location. If the ball is missing, the Kalman filter solely relies on its previous state to predict the ball's current location.

```
 kalmanFilter = []; isTrackInitialized = false;
 while ~isDone(videoReader)
    colorImage = step(videoReader);
    foregroundMask = step(foregroundDetector, rgb2gray(colorImage));
    detectedLocation = step(blobAnalyzer,foregroundMask);
   isObjectDetected = size(detectedLocation, 1) > 0;
    if ~isTrackInitialized
      if isObjectDetected
       kalmanFilter = configureKalmanFilter('ConstantAcceleration',detectedLocation(1,
        isTrackInitialized = true;
      end
     label = '; circle = [];
    else
      if isObjectDetected
        predict(kalmanFilter);
        trackedLocation = correct(kalmanFilter, detectedLocation(1,:));
        label = 'Corrected';
      else
        trackedLocation = predict(kalmanFilter);
        label = 'Predicted';
      end
      circle = [trackedLocation, 5];
    end
    colorImage = insertObjectAnnotation(colorImage,'circle',circle,label,'Color','red');
    step(videoPlayer,colorImage);
  end
```
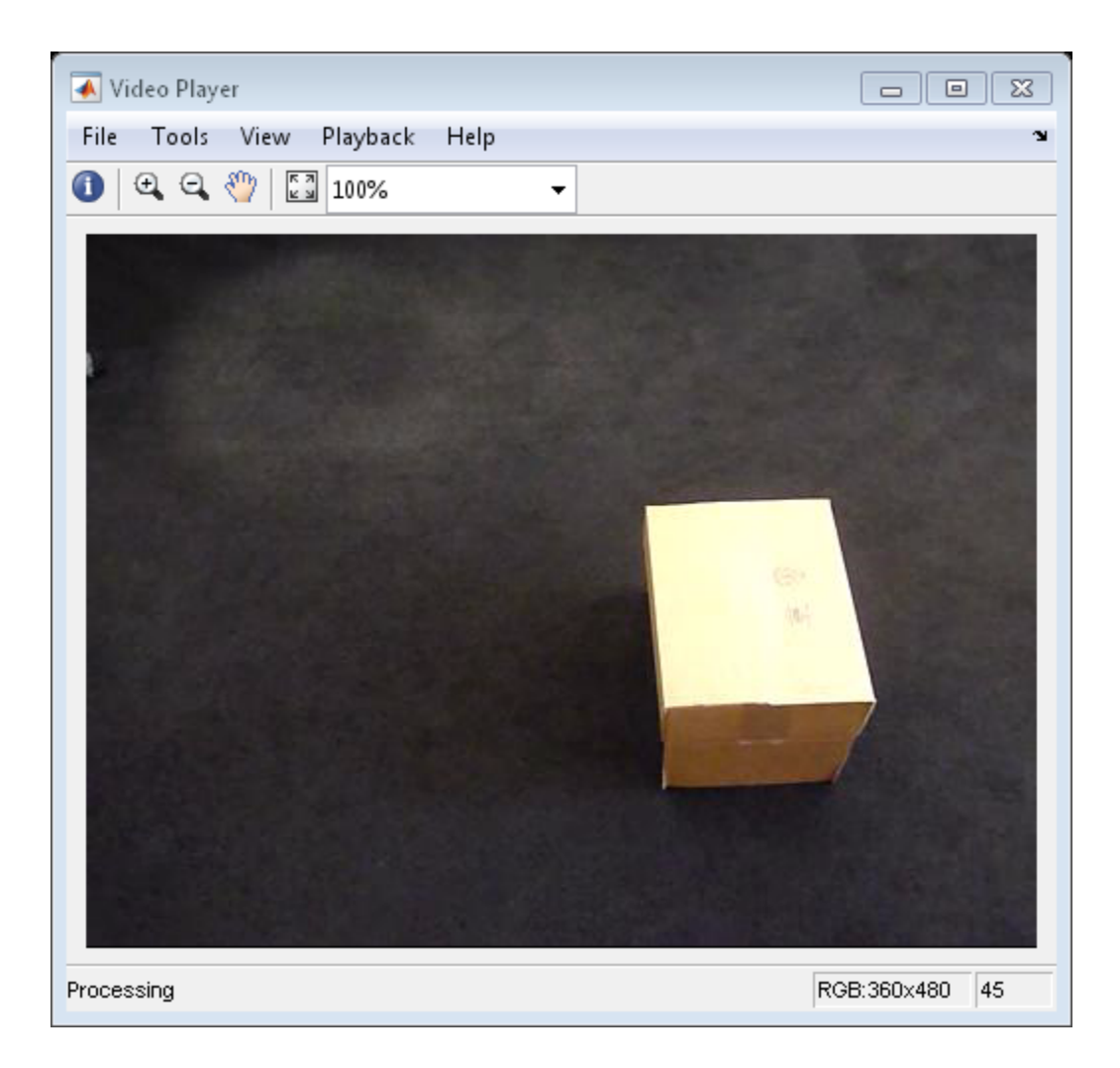

Release resources.

release(videoPlayer); release(videoReader);

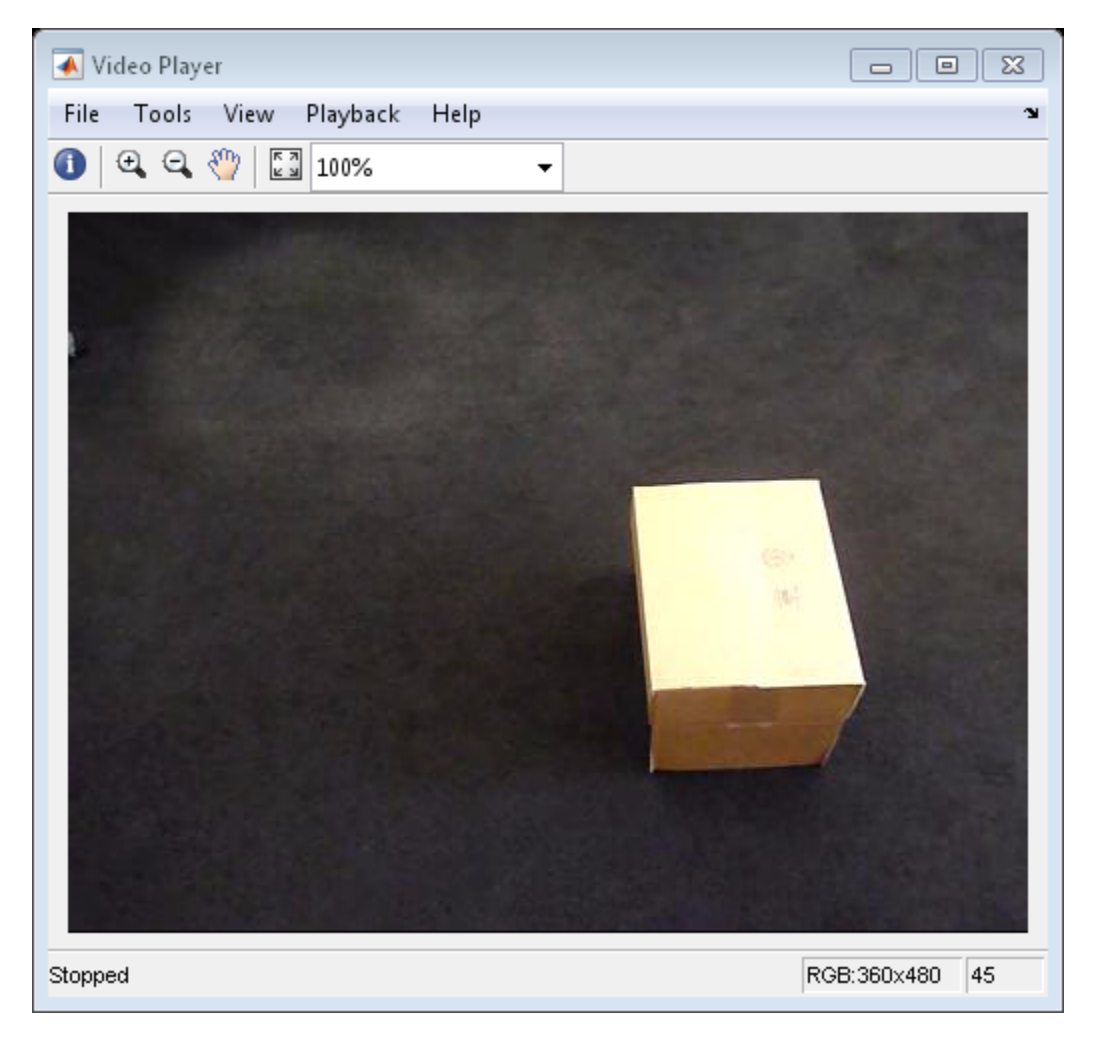

- "Using Kalman Filter for Object Tracking"
- "Motion-Based Multiple Object Tracking"

### Input Arguments

#### **MotionModel** — Motion model

'ConstantVelocity' | 'ConstantAcceleration'

Motion model, specified as the string 'ConstantVelocity' or

'ConstantAcceleration'. The motion model you select applies to all dimensions. For example, for the 2-D Cartesian coordinate system. This mode applies to both *X* and *Y* directions.

Data Types: char

#### **InitialLocation** — Initial location of object

vector

Initial location of object, specified as a numeric vector. This argument also determines the number of dimensions for the coordinate system. For example, if you specify the initial location as a two-element vector,  $[x_0, y_0]$ , then a 2-D coordinate system is assumed.

Data Types: double | single | int8 | int16 | int32 | int64 | uint8 | uint16 | uint32 | uint64

#### **InitialEstimateError** — Initial estimate uncertainty variance

2-element vector | 3-element vector

Initial estimate uncertainty variance, specified as a two- or three-element vector. The initial estimate error specifies the variance of the initial estimates of location, velocity, and acceleration of the tracked object. The function assumes a zero initial velocity and acceleration for the object, at the location you set with the InitialLocation property. You can set the InitialEstimateError to an approximated value:  $(assumed values - actual values)^2 + the variance of the values$ 

The value of this property affects the Kalman filter for the first few detections. Later, the estimate error is determined by the noise and input data. A larger value for the initial estimate error helps the Kalman filter to adapt to the detection results faster. However, a larger value also prevents the Kalman filter from removing noise from the first few detections.

Specify the initial estimate error as a two-element vector for constant velocity or a threeelement vector for constant acceleration:

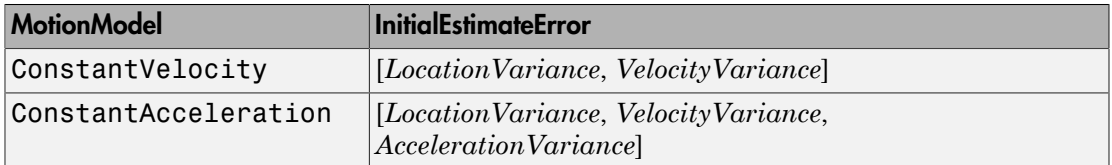

Data Types: double | single

#### **MotionNoise** — Deviation of selected and actual model

2-element vector | 3-element vector

Deviation of selected and actual model, specified as a two- or three-element vector. The motion noise specifies the tolerance of the Kalman filter for the deviation from the chosen model. This tolerance compensates for the difference between the object's actual motion and that of the model you choose. Increasing this value may cause the Kalman filter to change its state to fit the detections. Such an increase may prevent the Kalman filter from removing enough noise from the detections. The values of this property stay constant and therefore may affect the long-term performance of the Kalman filter.

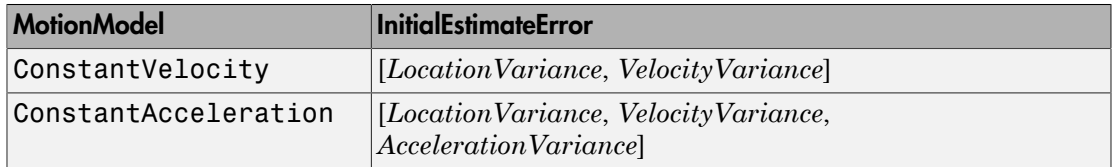

Data Types: double | single

#### **MeasurementNoise** — Variance inaccuracy of detected location

scalar

Variance inaccuracy of detected location, specified as a scalar. It is directly related to the technique used to detect the physical objects. Increasing the MeasurementNoise value enables the Kalman filter to remove more noise from the detections. However, it may also cause the Kalman filter to adhere too closely to the motion model you chose, putting less emphasis on the detections. The values of this property stay constant, and therefore may affect the long-term performance of the Kalman filter.

Data Types: double | single

### Output Arguments

### **kalmanFilter** — Configured Kalman filter tracking

object

Configured Kalman filter, returned as a vision.KalmanFilter object for tracking.

### More About

#### Algorithms

This function provides a simple approach for configuring the vision.KalmanFilter object for tracking. The Kalman filter implements a discrete time, linear State-Space System. The configureKalmanFilter function sets the vision.KalmanFilter object properties.

The InitialLocation property corresponds to the measurement vector used in the Kalman filter state-space model. This table relates the measurement vector, *M*, to the state-space model for the Kalman filter.

**State transition model,** *A***, and Measurement model,** *H*

The state transition model, *A*, and the measurement model, *H* of the state-space model, are set to block diagonal matrices made from *M* identical submatrices *A*s and *H*s, respectively:

*A* = blkdiag(*A*s \_1, *A*s \_2, ..., *A*s \_*M*)

 $H = \text{blkdiag}(H_{\text{S}} \quad 1, H_{\text{S}} \quad 2, ..., H_{\text{S}} \quad M)$ 

The submatrices *A*s and *H*s are described below:

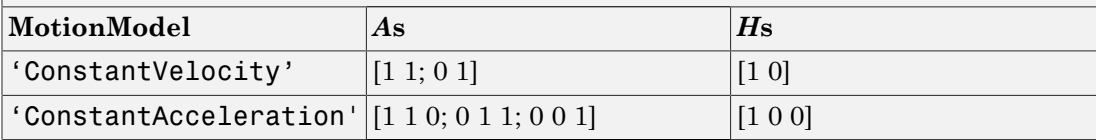

#### **The Initial State,** *x***:**

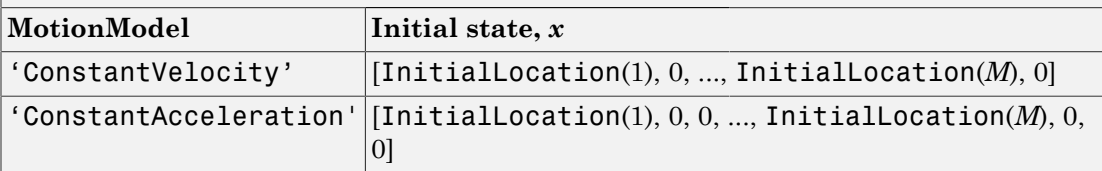

#### **The initial state estimation error covariance matrix,** *P***:**

 $P = diag(repmat(InitialError, [1, M]))$ 

**The process noise covariance,** *Q***:**

*Q* = diag(repmat(MotionNoise, [1, *M*]))

#### **The measurement noise covariance,** *R***:**

*R* = diag(repmat(MeasurementNoise, [1, *M*])).

• "Multiple Object Tracking "

### See Also

vision.BlobAnalysis | vision.ForegroundDetector | vision.KalmanFilter

Introduced in R2012b

# depthToPointCloud

Convert Kinect depth image to a 3-D point cloud

### **Syntax**

```
[xyzPoints,flippedDepthImage] = depthToPointCloud(depthImage,
depthDevice)
```
### **Description**

[xyzPoints,flippedDepthImage] = depthToPointCloud(depthImage, depthDevice) returns an xyzPoints matrix of 3-D points and the flipped depth image, flippedDepthImage, from the input depthImage and the depthDevice object configured for Kinect for Windows.

This function requires the Image Acquisition Toolbox.

**Note:** The depthToPointCloud will be removed in a future release. Use the pcfromkinect function with equivalent functionality instead.

## Examples

#### Plot Point Cloud from Kinect for Windows.

Plot a point cloud from Kinect images. This example requires the Image Acquisition Toolbox software and the Kinect camera and connection.

Create a System object for the Kinect device.

depthDevice = imaq.VideoDevice('kinect',2)

Warm up the camera.

```
step(depthDevice);
```
Load one frame from the device. The initial frame executes slowly because the object must wake up the device.

```
depthImage = step(depthDevice);
```
Convert the depth image to the point cloud.

```
xyzPoints = depthToPointCloud(depthImage,depthDevice);
```
Render the point cloud with false color. The axis is set to better visualize the point cloud.

```
pcshow(xyzPoints,'VerticalAxis','y','VerticalAxisDir','down');
xlabel('X (m)');ylabel('Y (m)');
zlabel(Z(m)');
```
Display the result.

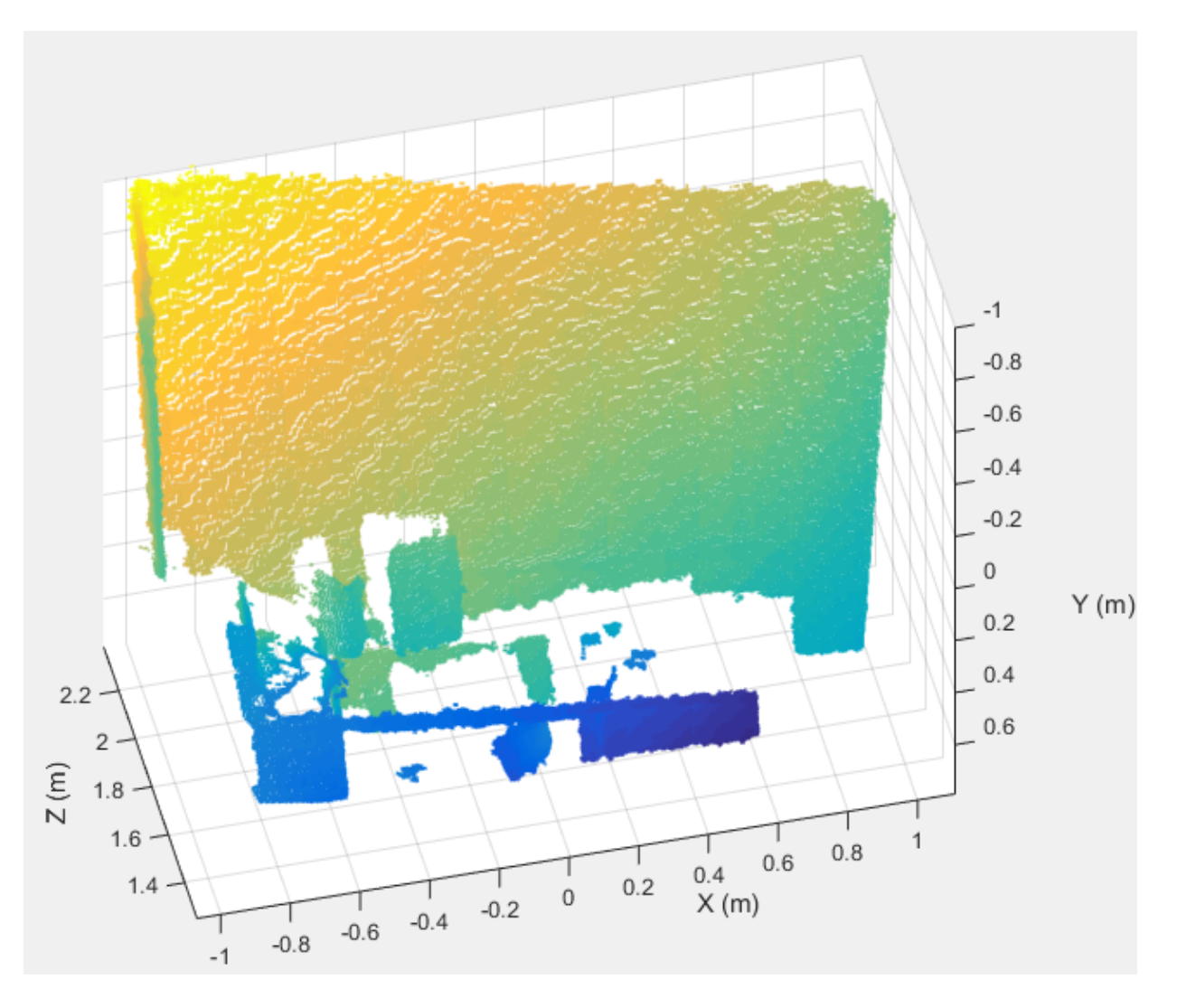

Release the System object,

release(depthDevice);

• "3-D Point Cloud Registration and Stitching"

### Input Arguments

**depthImage** — Depth image *M*-by-*N* matrix

Depth image, specified as an *M*-by-*N* matrix returned by Kinect.

Data Types: uint16

**depthDevice** — Video input object videoinput object | imaq. VideoDevice object

Video input object, specified as either a videoinput object or an imaq.VideoDevice object configured for Kinect for Windows.

## Output Arguments

#### **xyzPoints** — 3-D point cloud

*M*-by-*N*-by-3 matrix

3-D point cloud, returned as an *M*-by-*N*-by-3 matrix. The function returns the point cloud units in meters. The origin of a right-handed world coordinate system is at the center of the depth camera. The *x*-axis of the coordinate system points to the right, the *y*-axis points down, and the *z*-axis points away from the camera.

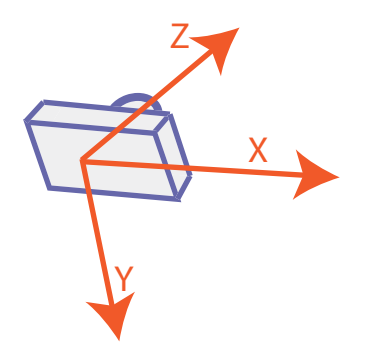

The limited range of the Kinect depth camera might cause some pixels in the depth image to not have corresponding 3-D coordinates. The function sets the values for those pixels to NaN in xyzPoints.

Data Types: single

#### **flippedDepthImage** — Depth image

*M*-by-*N* matrix

Depth image, returned as an *M*-by-*N* matrix. The Kinect system, designed for gaming applications, returns a mirror image of the scene. This function corrects the output depth image to match the actual scene. It returns the flippedDepthImage left-to-right version of the input depthImage.

You can obtain the same functionality using fliplr(depthImage).

## More About

• "Coordinate Systems"

### See Also

imaq.VideoDevice | pcfromkinect | pcshow | videoinput

Introduced in R2014b

# detectBRISKFeatures

Detect BRISK features and return BRISKPoints object

### **Syntax**

```
points = detectBRISKFeatures(I)
points = detectBRISKFeatures(I,Name,Value)
```
# **Description**

points = detectBRISKFeatures(I) returns a BRISKPoints object, points. The object contains information about BRISK features detected in a 2-D grayscale input image, I. The detectBRISKFeatures function uses a Binary Robust Invariant Scalable Keypoints (BRISK) algorithm to detect multiscale corner features.

points = detectBRISKFeatures(I,Name,Value) uses additional options specified by one or more Name, Value pair arguments.

#### **Code Generation Support:**

Supports MATLAB Function block: No Generated code for this function uses a precompiled [platform-specific](http://www.mathworks.com/support/sysreq/current_release/) shared library. "Code Generation Support, Usage Notes, and Limitations"

### Examples

#### Detect BRISK Points in an Image and Mark Their Locations

Read the image.

 $I = imread('cameraman.tif');$ 

Find the BRISK points.

points = detectBRISKFeatures(I);

#### Display the results.

imshow(I); hold on;
plot(points.selectStrongest(20));

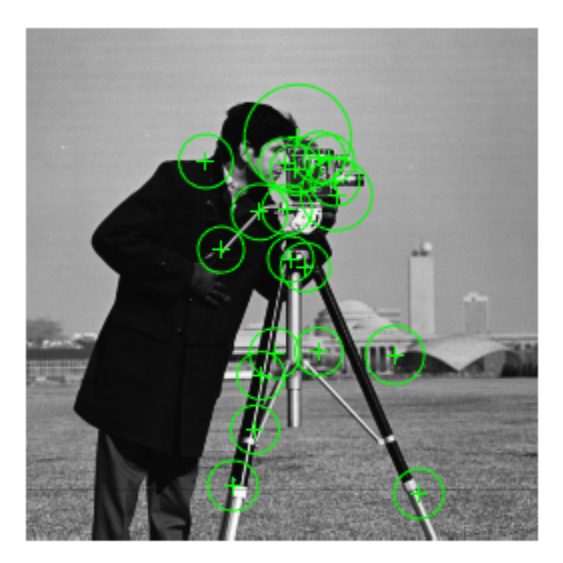

### Input Arguments

**I** — Input image *M*-by-*N* 2-D grayscale image

Input image, specified in 2-D grayscale. The input image must be real and nonsparse.

Example:

Data Types: single | double | int16 | uint8 | uint16 | logical

### Name-Value Pair Arguments

Specify optional comma-separated pairs of Name, Value arguments. Name is the argument name and Value is the corresponding value. Name must appear inside single

#### quotes (' '). You can specify several name and value pair arguments in any order as Name1,Value1,...,NameN,ValueN.

Example: 'MinQuality',0.1,'ROI', [50,150,100,200] specifies that the detector must use a 10% minimum accepted quality of corners within the designated region of interest. This region of interest is located at *x*=50, *y*=150. The ROI has a width of 100 pixels and a height of 200 pixels.

#### **'MinContrast'** — Minimum intensity difference

0.2 (default) | scalar

Minimum intensity difference between a corner and its surrounding region, specified as the comma-separated pair consisting of 'MinContrast' and a scalar in the range (0 1). The minimum contrast value represents a fraction of the maximum value of the image class. Increase this value to reduce the number of detected corners.

#### **'MinQuality'** — Minimum accepted quality of corners

0.1 (default) | scalar

Minimum accepted quality of corners, specified as the comma-separated pair consisting of 'MinQuality' and a scalar value in the range [0,1]. The minimum accepted quality of corners represents a fraction of the maximum corner metric value in the image. Increase this value to remove erroneous corners.

#### **'NumOctaves'** — Number of octaves

4 (default) | scalar

Number of octaves to implement, specified as a comma-separated pair consisting of 'NumOctaves' and an integer scalar, greater than or equal to 0. Increase this value to detect larger blobs. Recommended values are between 1 and 4. When you set NumOctaves to 0, the function disables multiscale detection. It performs the detection at the scale of the input image, I.

#### **'ROI'** — Rectangular region

 $[1 1 \text{ size}(I,2) \text{ size}(I,1)]$  (default) | vector

Rectangular region for corner detection, specified as a comma-separated pair consisting of 'ROI' and a vector of the format [*x y width height*]. The first two integer values [*x y*] represent the location of the upper-left corner of the region of interest. The last two integer values represent the width and height.

### Output Arguments

**points** — Brisk points BRISKPoints object

Brisk points, returned as a BRISKPoints object. The object contains information about the feature points detected in the 2-D grayscale input image.

### More About

• "Point Feature Types "

### References

[1] Leutenegger, S., M. Chli and R. Siegwart. "BRISK: Binary Robust Invariant Scalable Keypoints", *Proceedings of the IEEE International Conference*, ICCV, 2011.

### See Also

MSERRegions | SURFPoints | BRISKPoints | cornerPoints | binaryFeatures | detectFASTFeatures | detectHarrisFeatures | detectMinEigenFeatures | detectMSERFeatures | detectSURFFeatures | extractFeatures | extractHOGFeatures | matchFeatures

#### Introduced in R2014a

## detectCheckerboardPoints

Detect checkerboard pattern in image

## **Syntax**

```
[imagePoints,boardSize] = detectCheckerboardPoints(I)
[imagePoints,boardSize,imagesUsed] = detectCheckerboardPoints(
imageFileNames)
[imagePoints,boardSize,imagesUsed] = detectCheckerboardPoints(
images)
[imagePoints,boardSize,pairsUsed] = detectCheckerboardPoints(
```

```
imageFileNames1,imageFileNames2)
[imagePoints,boardSize,pairsUsed] = detectCheckerboardPoints(
images1, images2)
```
## **Description**

[imagePoints,boardSize] = detectCheckerboardPoints(I) detects a black and white checkerboard of size greater than 4-by-4 squares in a 2-D truecolor or grayscale image. The function returns the detected points and dimensions of the checkerboard.

[imagePoints,boardSize,imagesUsed] = detectCheckerboardPoints( imageFileNames) detects a checkerboard pattern in a set of input images, provided as an array of file names.

```
[imagePoints,boardSize,imagesUsed] = detectCheckerboardPoints(
images) detects a checkerboard pattern in a set of input images, provided as an array of
grayscale or truecolor images.
```

```
[imagePoints,boardSize,pairsUsed] = detectCheckerboardPoints(
imageFileNames1,imageFileNames2) detects a checkerboard pattern in stereo pairs
of images, provided as cell arrays of file names.
```
[imagePoints,boardSize,pairsUsed] = detectCheckerboardPoints( images1, images2) detects a checkerboard pattern in stereo pairs of images, provided as arrays of grayscale or truecolor images.

#### **Code Generation Support:**

Supports Code Generation: Yes Supports MATLAB Function block: No "Code Generation Support, Usage Notes, and Limitations" Code generation will not support specifying images as file names or cell arrays of file names. It supports only checkerboard detection in a single image or stereo pair of images. For example, these syntaxes are supported:

- detectCheckerboardPoints(I1)
- detectCheckerobarPoints(I1,I2)

I1 and I2 are single grayscale or RGB images.

### Examples

### Detect Checkerboard in a Set of Image Files

Create a cell array of file names of calibration images.

```
for i = 1:5 imageFileName = sprintf('image%d.tif', i);
     imageFileNames{i} = fullfile(matlabroot, 'toolbox', 'vision',...
          'visiondata','calibration','webcam',imageFileName);
 end
```
Detect calibration pattern in the images.

```
 [imagePoints, boardSize, imagesUsed] = detectCheckerboardPoints(imageFileNames);
```
Display the detected points.

```
 imageFileNames = imageFileNames(imagesUsed);
for i = 1: numel(imageFileNames)
    I = imread(imageFileNames{<i>i</i>});
     subplot(2, 2, i);
    \text{imshow}(I); hold on; plot(imagePoints(:,1,i), imagePoints(:,2,i), \text{ro'});
 end
```
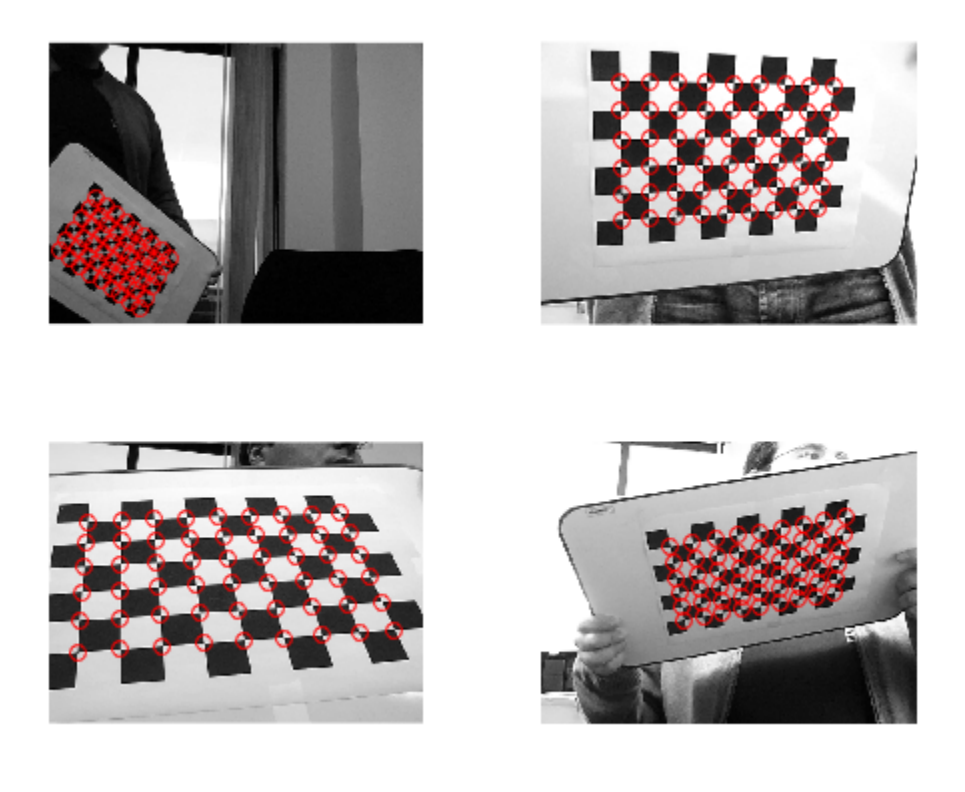

### Detect Checkerboard in Stereo Images

Read in stereo images.

```
imageDir = fullfile(toolboxdir('vision'),'visiondata','calibration','stereo');
leftImages = imageSet(fullfile(imageDir,'left'));
rightImages = imageSet(fullfile(imageDir,'right'));
images1 = leftImages.ImageLocation;
images2 = rightImages.ImageLocation;
```
Detect the checkerboards in the images.

```
[imagePoints,boardSize,pairsUsed] = detectCheckerboardPoints(images1,images2);
```
Display points from images1.

```
images1 = images1(pairsUsed);figure;
for i = 1:4I = imread(images1{i});
     subplot(2, 2, i);
    \text{imshow}(I);
     hold on
    plot(imagePoints(:,1,i,1), imagePoints(:,2,i,1), 'ro');end
annotation('textbox', [0 0.9 1 0.1], 'String', 'Camera 1', 'EdgeColor', 'none', 'Horizontal
```
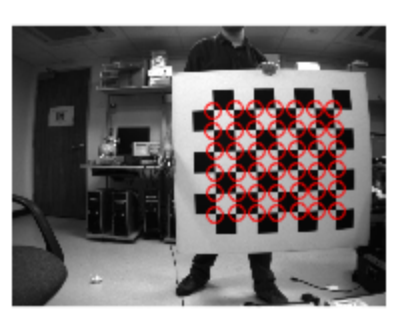

Camera 1

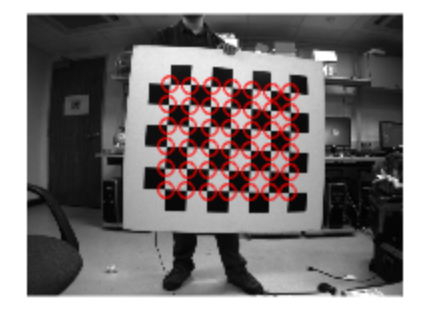

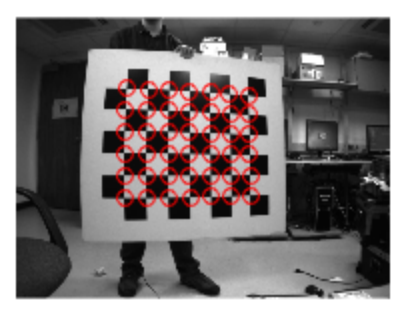

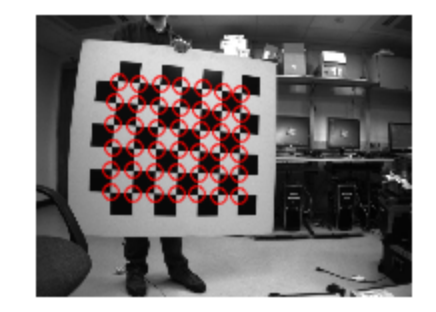

Display points from images2.

```
images2 = images2(pairsUsed);
figure;
for i = 1:4I = imread(images2{i});
     subplot(2, 2, i);
     imshow(I);
     hold on
   plot(imagePoints(:,1,i,2), imagePoints(:,2,i,2), 'ro');
end
annotation('textbox', [0 0.9 1 0.1], 'String', 'Camera 2', 'EdgeColor', 'none', 'Horizo
```
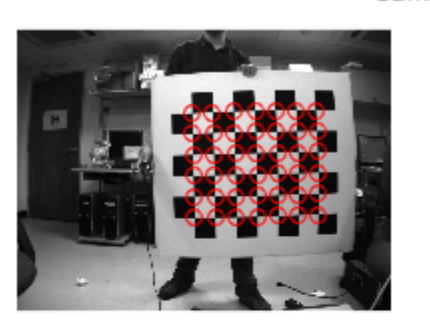

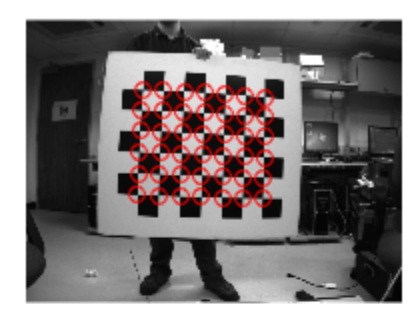

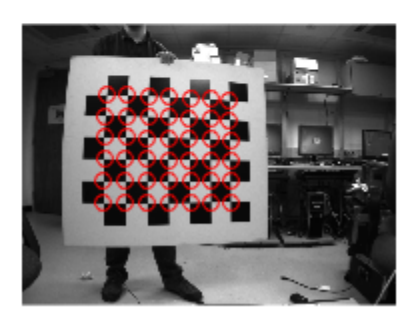

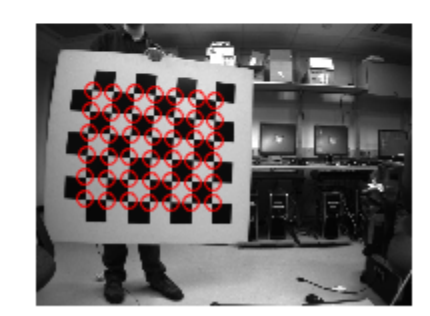

## Input Arguments

**I** — Input image *M*-by-*N*-by-3 truecolor image | *M*-by-*N* 2-D grayscale image

Input image, specified in either an *M*-by-*N*-by-3 truecolor or *M*-by-*N* 2-D grayscale. The input image must be real and nonsparse. The function can detect checkerboards with a minimum size of 4-by-4 squares.

Data Types: single | double | int16 | uint8 | uint16 | logical

Camera 2

#### **imageFileNames** — Image file names

*N*-element cell array

Image file names, specified as an *N*-element cell array of *N* file names.

#### **imageFileNames1** — File names for camera 1 images

*N*-element cell array

File names for camera 1 images, specified as an *N*-element cell array of *N* file names. The images contained in this array must be in the same order as images contained in imageFileNames2, forming stereo pairs.

#### **imageFileNames2** — File names for camera 2 images

*N*-element cell array

File names for camera 2 images, specified as an *N*-element cell array of *N* file names. The images contained in this array must be in the same order as images contained in imageFileNames1, forming stereo pairs.

#### **images** — Images

*height*-by-*width*-by-*color channel*-by-*number of frames* array

Images, specified as an *H*-by-*W*-by-*B*-by-*F* array containing a set of grayscale or truecolor images. The input dimensions are:

*H* represents the image height.

*W* represents the image width.

*B* represents the color channel. A value of 1 indicates a grayscale image, and a value of 3 indicates a truecolor image.

*F* represents the number of image frames.

#### **images1** — Stereo pair images 1

*height*-by-*width*-by-*color channel*-by-*number of frames* array

Images, specified as an *H*-by-*W*-by-*B*-by-*F* array containing a set of grayscale or truecolor images. The input dimensions are:

*H* represents the image height.

*W* represents the image width.

*B* represents the color channel. A value of 1 indicates a grayscale image, and a value of 3 indicates a truecolor image.

*F* represents the number of image frames.

#### **images2** — Stereo pair images 2

*height*-by-*width*-by-*color channel*-by-*number of frames* array

Images, specified as an *H*-by-*W*-by-*B*-by-*F* array containing a set of grayscale or truecolor images. The input dimensions are:

*H* represents the image height.

*W* represents the image width.

*B* represents the color channel. A value of 1 indicates a grayscale image, and a value of 3 indicates a truecolor image.

*F* represents the number of image frames.

### Output Arguments

#### **imagePoints** — Detected checkerboard corner coordinates

*M*-by-2 matrix | *M*-by-2-by- *number of images* array | *M*-by-2-by-*number of pairs of images*-by-*number of cameras* array

Detected checkerboard corner coordinates, returned as an *M*-by-2 matrix for one image. For multiple images, points are returned as an *M*-by-2-by-*number of images* array, and for stereo pairs of images, the function returns points as an *M*-by-2-by-*number of pairs*by-*number of cameras* array.

For stereo pairs, **imagePoints**(:,:,:,1) are the points from the first set of images, and  $imagePoints(:,:,:,2)$  are the points from the second set of images. The output contains *M* number of [*x y*] coordinates. Each coordinate represents a point where square corners are detected on the checkerboard. The number of points the function returns depends on the value of boardSize, which indicates the number of squares detected. The function detects the points with sub-pixel accuracy.

```
The function calculates the number of points, M, as follows:
M = prod(boardSize-1).
If the checkerboard cannot be detected:
imagePoints = []boardSize = [0, 0]
```
When you specify the imageFileNames input, the function can return imagePoints as an *M*-by-2-by-*N* array. In this array, *N* represents the number of images in which a checkerboard is detected.

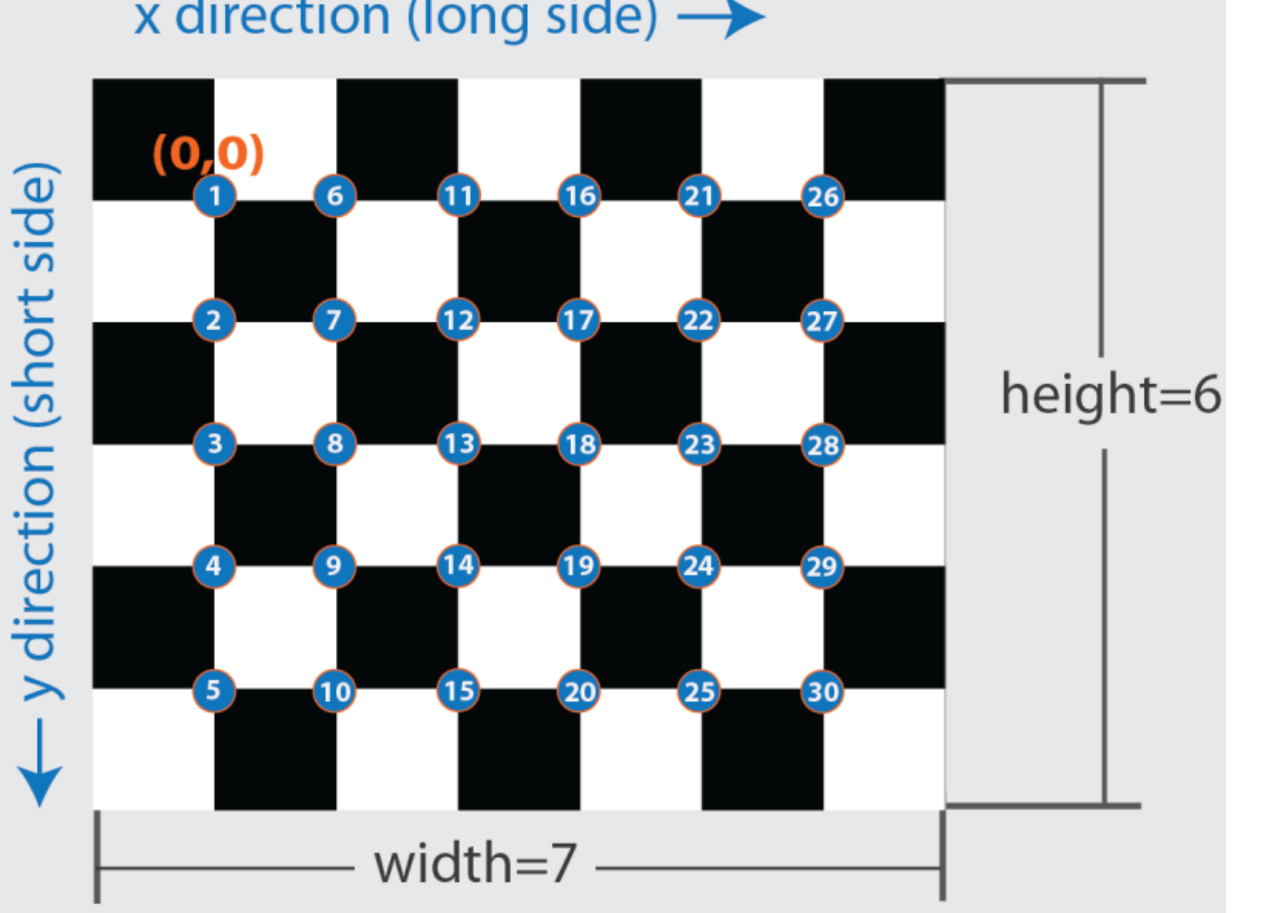

# x direction (long side)  $\rightarrow$

#### **boardSize** — Checkerboard dimensions

2-element [*height*, *width*] vector

Checkerboard dimensions, returned as a 2-element [*height*, *width*] vector. The dimensions of the checkerboard are expressed in terms of the number of squares.

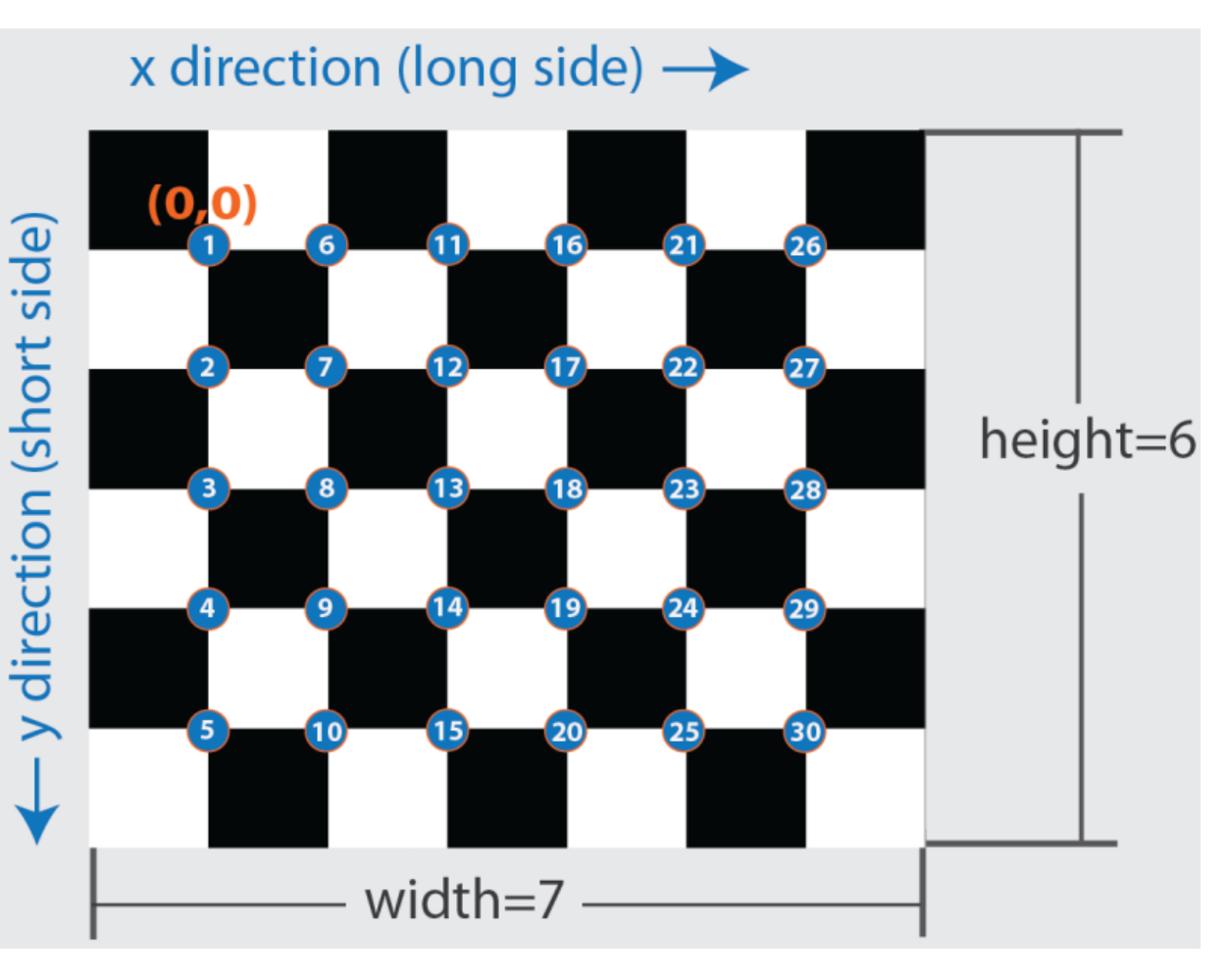

#### **imagesUsed** — Pattern detection flag

*N*-by-1 logical vector

Pattern detection flag, returned as an *N*-by-1 logical vector of *N* logicals. The function outputs the same number of logicals as there are input images. A true value indicates that the pattern was detected in the corresponding image. A false value indicates that the function did not detect a pattern.

#### **pairsUsed** — Stereo pair pattern detection flag

*N*-by-1 logical vector

Stereo pair pattern detection flag, returned as an *N*-by-1 logical vector of *N* logicals. The function outputs the same number of logicals as there are input images. A true value indicates that the pattern is detected in the corresponding stereo image pair. A false value indicates that the function does not detect a pattern.

## More About

• "Single Camera Calibration App"

### See Also

cameraParameters | stereoParameters | Camera Calibrator | estimateCameraParameters | generateCheckerboardPoints

#### Introduced in R2014a

## detectFASTFeatures

Detect corners using FAST algorithm and return cornerPoints object

## **Syntax**

```
points = detectFASTFeatures(I)
points = detectFASTFeatures(I,Name,Value)
PointsGPU = detectFASTFeatures(gpuI, )
```
## **Description**

points = detectFASTFeatures(I) returns a cornerPoints object, points. The object contains information about the feature points detected in a 2-D grayscale input image, I. The detectFASTFeatures function uses the Features from Accelerated Segment Test (FAST) algorithm to find feature points.

points = detectFASTFeatures(I,Name,Value) uses additional options specified by one or more Name, Value pair arguments.

#### **Code Generation Support:**

Supports MATLAB Function block: No Generated code for this function uses a precompiled [platform-specific](http://www.mathworks.com/support/sysreq/current_release/) shared library. "Code Generation Support, Usage Notes, and Limitations"

PointsGPU = detectFASTFeatures(gpuI, \_\_\_) perform operation on a graphics processing unit (GPU), where gpuI is a gpuArray object that contains a 2-D grayscale input image. The output is a cornerPoints object. This syntax requires the Parallel Computing Toolbox.

## Examples

<span id="page-1886-0"></span>Find Corner Points in an Image Using the FAST Algorithm

Read the image.

```
I = imread('cameraman.tif');
```
#### Find the corners.

corners = detectFASTFeatures(I);

#### Display the results.

 $imshow(I)$ ; hold on; plot(corners.selectStrongest(50));

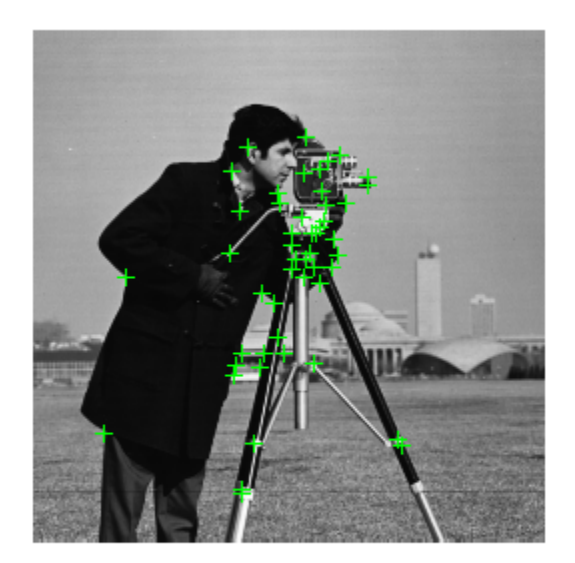

- ["Find Corner Points Using the Eigenvalue Algorithm" on page 3-101](#page-1896-0)
- ["Find Corner Points Using the Harris-Stephens Algorithm" on page 3-96](#page-1891-0)

## Input Arguments

#### **I** — Input image

*M*-by-*N* 2-D grayscale image

Input image, specified in 2-D grayscale. The input image must be real and nonsparse.

Example:

Data Types: single | double | int16 | uint8 | uint16 | logical

#### **gpuI** — Input image

*M*-by-*N* 2-D grayscale image

Input image stored on the GPU, specified in 2-D grayscale. The input image must be real and nonsparse.

Data Types: single | double | int16 | uint8 | uint16 | logical

### Name-Value Pair Arguments

Specify optional comma-separated pairs of Name,Value arguments. Name is the argument name and Value is the corresponding value. Name must appear inside single quotes (' '). You can specify several name and value pair arguments in any order as Name1,Value1,...,NameN,ValueN.

Example: 'MinQuality','0.01','ROI', [50,150,100,200] specifies that the detector must use a 1% minimum accepted quality of corners within the designated region of interest. This region of interest is located at *x*=50, *y*=150. The ROI has a width of 100 pixels, and a height of 200 pixels.

#### **'MinQuality'** — Minimum accepted quality of corners

0.1 (default)

Minimum accepted quality of corners, specified as the comma-separated pair consisting of 'MinQuality' and a scalar value in the range [0,1].

The minimum accepted quality of corners represents a fraction of the maximum corner metric value in the image. Larger values can be used to remove erroneous corners.

Data Types: single | double | int8 | int16 | int32 | int64 | uint8 | uint16 | uint32 | uint64

#### **'MinContrast'** — Minimum intensity

0.2 (default)

Minimum intensity difference between corner and surrounding region, specified as the comma-separated pair consisting of 'MinContrast' and a scalar value in the range (0,1).

The minimum intensity represents a fraction of the maximum value of the image class. Increasing the value reduces the number of detected corners.

Data Types: single | double | int8 | int16 | int32 | int64 | uint8 | uint16 | uint32 | uint64

#### **'ROI'** — Rectangular region

 $[1 1 \text{ size}(I,2) \text{ size}(I,1)]$  (default) | vector

Rectangular region for corner detection, specified as a comma-separated pair consisting of 'ROI' and a vector of the format [*x y width height*]. The first two integer values [*x y*] represent the location of the upper-left corner of the region of interest. The last two integer values represent the width and height.

```
Example: 'ROI', [50,150,100,200]
```
### Output Arguments

**points** — Corner points

cornerPoints object

Corner points object, returned as a cornerPoints object. The object contains information about the feature points detected in the 2-D grayscale input image.

#### **PointsGPU** — Corner points

cornerPoints object

Corner points object, returned as a cornerPoints object. The object contains information about the feature points detected in the 2-D grayscale input image. The underlying feature point data of this object is stored on the GPU. Use the gather method of the cornerPoints object and the PointsGPU output to copy data back to the CPU.

pointsCPU = gather(pointsGPU);

### More About

• "Point Feature Types "

### References

[1] Rosten, E., and T. Drummond. "Fusing Points and Lines for High Performance Tracking," *Proceedings of the IEEE International Conference on Computer Vision*, Vol. 2 (October 2005): pp. 1508–1511.

### See Also

MSERRegions | SURFPoints | BRISKPoints | cornerPoints | binaryFeatures | detectBRISKFeatures | detectHarrisFeatures | detectMinEigenFeatures | detectMSERFeatures | detectSURFFeatures | extractFeatures | extractHOGFeatures | matchFeatures

Introduced in R2013a

## detectHarrisFeatures

Detect corners using Harris–Stephens algorithm and return cornerPoints object

### **Syntax**

```
points = detectHarrisFeatures(I)
points = detectHarrisFeatures(I,Name,Value)
PointsGPU = detectHarrisFeatures(gpuI, ___ )
```
## **Description**

points = detectHarrisFeatures(I) returns a cornerPoints object, points. The object contains information about the feature points detected in a 2-D grayscale input image, I. The detectHarrisFeatures function uses the Harris–Stephens algorithm to find these feature points.

points = detectHarrisFeatures(I,Name,Value) uses additional options specified by one or more Name, Value pair arguments.

#### **Code Generation Support:**

Compile-time constant input: 'FilterSize' Supports MATLAB Function block: No Generated code for this function uses a precompiled [platform-specific](http://www.mathworks.com/support/sysreq/current_release/) shared library. "Code Generation Support, Usage Notes, and Limitations"

PointsGPU = detectHarrisFeatures(gpuI, \_\_\_ ) perform operation on a graphics processing unit (GPU), where gpuI is a gpuArray object that contains a 2-D grayscale input image, and the output is a cornerPoints object. This syntax requires the Parallel Computing Toolbox.

## Examples

<span id="page-1891-0"></span>Find Corner Points Using the Harris-Stephens Algorithm

#### Read the image.

 $I =$  checkerboard;

#### Find the corners.

corners = detectHarrisFeatures(I);

#### Display the results.

imshow(I); hold on; plot(corners.selectStrongest(50));

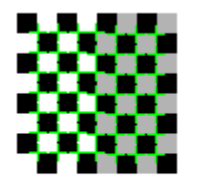

- ["Find Corner Points Using the Eigenvalue Algorithm" on page 3-101](#page-1896-0)
- ["Find Corner Points in an Image Using the FAST Algorithm" on page 3-91](#page-1886-0)

## Input Arguments

#### **I** — Input image

*M*-by-*N* 2-D grayscale image

Input image, specified in 2-D grayscale. The input image must be real and nonsparse.

Example:

Data Types: single | double | int16 | uint8 | uint16 | logical

#### **gpuI** — Input image

*M*-by-*N* 2-D grayscale image

Input image stored on the GPU, specified in 2-D grayscale. The input image must be real and nonsparse.

Data Types: single | double | int16 | uint8 | uint16 | logical

### Name-Value Pair Arguments

Specify optional comma-separated pairs of Name,Value arguments. Name is the argument name and Value is the corresponding value. Name must appear inside single quotes (' '). You can specify several name and value pair arguments in any order as Name1,Value1,...,NameN,ValueN.

Example: 'MinQuality','0.01','ROI',  $[50, 150, 100, 200]$  specifies that the detector must use a 1% minimum accepted quality of corners within the designated region of interest. This region of interest is located at *x*=50, *y*=150. The ROI has a width of 100 pixels and a height of 200 pixels.

#### **'MinQuality'** — Minimum accepted quality of corners

0.01 (default)

Minimum accepted quality of corners, specified as the comma-separated pair consisting of 'MinQuality' and a scalar value in the range [0,1].

The minimum accepted quality of corners represents a fraction of the maximum corner metric value in the image. Larger values can be used to remove erroneous corners.

Example: 'MinQuality', 0.01 Data Types: single | double | int8 | int16 | int32 | int64 | uint8 | uint16 | uint32 | uint64

#### **'FilterSize'** — Gaussian filter dimension

5 (default)

Gaussian filter dimension, specified as the comma-separated pair consisting of 'FilterSize' and an odd integer value in the range  $[3, min(size(I))]$ .

The Gaussian filter smooths the gradient of the input image.

The function uses the FilterSize value to calculate the filter's dimensions, FilterSize-by-FilterSize. It also defines the standard deviation of the Gaussian filter as FilterSize/3.

```
Example: 'FilterSize', 5
```

```
Data Types: single | double | int8 | int16 | int32 | int64 | uint8 | uint16 |
uint32 | uint64
```
**'ROI'** — Rectangular region  $[1 1 \text{ size}(I,2) \text{ size}(I,1)]$  (default) | vector

Rectangular region for corner detection, specified as a comma-separated pair consisting of 'ROI' and a vector of the format [*x y width height*]. The first two integer values [*x y*] represent the location of the upper-left corner of the region of interest. The last two integer values represent the width and height.

```
Example: 'ROI', [50,150,100,200]
```
## **Output Arguments**

**points** — Corner points

cornerPoints object

Corner points object, returned as a cornerPoints object. The object contains information about the feature points detected in the 2-D grayscale input image.

**PointsGPU** — Corner points cornerPoints object

Corner points object, returned as a cornerPoints object. The object contains information about the feature points detected in the 2-D grayscale input image. The underlying feature point data of this object is stored on the GPU. Use the gather method and PointsGPU output to copy data back to the CPU.

```
pointsCPU = gather(pointsGPU);
```
### More About

• "Point Feature Types "

### References

[1] Harris, C., and M. Stephens, "A Combined Corner and Edge Detector," *Proceedings of the 4th Alvey Vision Conference*, August 1988, pp. 147-151.

### See Also

MSERRegions | SURFPoints | BRISKPoints | cornerPoints | binaryFeatures | detectBRISKFeatures | detectFASTFeatures | detectMinEigenFeatures

#### | detectMSERFeatures | detectSURFFeatures | extractFeatures | extractHOGFeatures | matchFeatures

Introduced in R2013a

## detectMinEigenFeatures

Detect corners using minimum eigenvalue algorithm and return cornerPoints object

## **Syntax**

```
points = detectMinEigenFeatures(I)
points = detectMinEigenFeatures(I,Name,Value)
```
### **Description**

points = detectMinEigenFeatures(I) returns a cornerPoints object, points. The object contains information about the feature points detected in a 2-D grayscale input image, I. The detectMinEigenFeatures function uses the minimum eigenvalue algorithm developed by Shi and Tomasi to find feature points.

points = detectMinEigenFeatures(I,Name,Value) ) uses additional options specified by one or more Name, Value pair arguments.

#### **Code Generation Support:**

Supports Code Generation: Yes Compile-time constant input: 'FilterSize' Supports MATLAB Function block: No "Code Generation Support, Usage Notes, and Limitations"

## Examples

<span id="page-1896-0"></span>Find Corner Points Using the Eigenvalue Algorithm

Read the image.

```
I = checkerboard;
```
Find the corners.

```
corners = detectMinEigenFeatures(I);
```
#### Display the results.

 $imshow(I)$ ; hold on; plot(corners.selectStrongest(50));

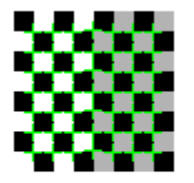

- ["Find Corner Points Using the Harris-Stephens Algorithm" on page 3-96](#page-1891-0)
- ["Find Corner Points in an Image Using the FAST Algorithm" on page 3-91](#page-1886-0)

## Input Arguments

**I** — Input image *M*-by-*N* 2-D grayscale image

Input image, specified in 2-D grayscale. The input image must be real and nonsparse.

Data Types: single | double | int16 | uint8 | uint16 | logical

### Name-Value Pair Arguments

Specify optional comma-separated pairs of Name, Value arguments. Name is the argument name and Value is the corresponding value. Name must appear inside single quotes (' '). You can specify several name and value pair arguments in any order as Name1,Value1,...,NameN,ValueN.

Example: 'MinQuality','0.01','ROI', [50,150,100,200] specifies that the detector must use a 1% minimum accepted quality of corners within the designated region of interest. This region of interest is located at *x*=50, *y*=150. The ROI has a width of 100 pixels, and a height of 200 pixels.

#### **'MinQuality'** — Minimum accepted quality of corners

0.01 (default)

Minimum accepted quality of corners, specified as the comma-separated pair consisting of 'MinQuality' and a scalar value in the range [0,1].

The minimum accepted quality of corners represents a fraction of the maximum corner metric value in the image. Larger values can be used to remove erroneous corners.

```
Example: 'MinQuality', 0.01
```

```
Data Types: single | double | int8 | int16 | int32 | int64 | uint8 | uint16 |
uint32 | uint64
```
#### **'FilterSize'** — Gaussian filter dimension

5 (default)

Gaussian filter dimension, specified as the comma-separated pair consisting of 'FilterSize' and an odd integer value in the range [3, inf).

The Gaussian filter smooths the gradient of the input image.

The function uses the FilterSize value to calculate the filter's dimensions, FilterSize-by-FilterSize. It also defines the standard deviation as FilterSize/3.

```
Example: 'FilterSize', 5
Data Types: single | double | int8 | int16 | int32 | int64 | uint8 | uint16 |
uint32 | uint64
```
#### **'ROI'** — Rectangular region

 $[1 1 \text{ size}(I,2) \text{ size}(I,1)]$  (default) | vector

Rectangular region for corner detection, specified as a comma-separated pair consisting of 'ROI' and a vector of the format [*x y width height*]. The first two integer values [*x y*] represent the location of the upper-left corner of the region of interest. The last two integer values represent the width and height.

Example: 'ROI', [50,150,100,200]

## Output Arguments

**points** — Corner points cornerPoints object

Corner points, returned as a cornerPoints object. The object contains information about the feature points detected in the 2-D grayscale input image.

## More About

• "Point Feature Types "

### References

[1] Shi, J., and C. Tomasi, "Good Features to Track," *Proceedings of the IEEE Conference on Computer Vision and Pattern Recognition*, June 1994, pp. 593–600.

### See Also

MSERRegions | SURFPoints | BRISKPoints | cornerPoints | binaryFeatures | detectBRISKFeatures | detectFASTFeatures | detectHarrisFeatures | detectMSERFeatures | detectSURFFeatures | extractFeatures | extractHOGFeatures | matchFeatures

Introduced in R2013a

## detectMSERFeatures

Detect MSER features and return MSERRegions object

### **Syntax**

```
regions = detectMSERFeatures(I)
regions = detectMSERFeatures(I,Name,Value)
```
## **Description**

regions = detectMSERFeatures(I) returns an MSERRegions object, regions, containing information about MSER features detected in the 2-D grayscale input image, I. This object uses Maximally Stable Extremal Regions (MSER) algorithm to find regions.

regions = detectMSERFeatures(I,Name,Value) sets additional options specified by one or more Name, Value pair arguments.

#### **Code Generation Support:**

Supports MATLAB Function block: No For code generation, the function outputs regions.PixelList as an array. The region sizes are defined in regions.Lengths.

Generated code for this function uses a precompiled [platform-specific](http://www.mathworks.com/support/sysreq/current_release/) shared library. "Code Generation Support, Usage Notes, and Limitations"

## Examples

Find MSER Regions in an Image

Read image and detect MSER regions.

```
I = imread('camenaman.tif');
regions = detectMSERFeatures(I);
```
Visualize MSER regions which are described by pixel lists stored inside the returned 'regions' object.

```
figure; imshow(I); hold on;
```
plot(regions, 'showPixelList', true, 'showEllipses', false);

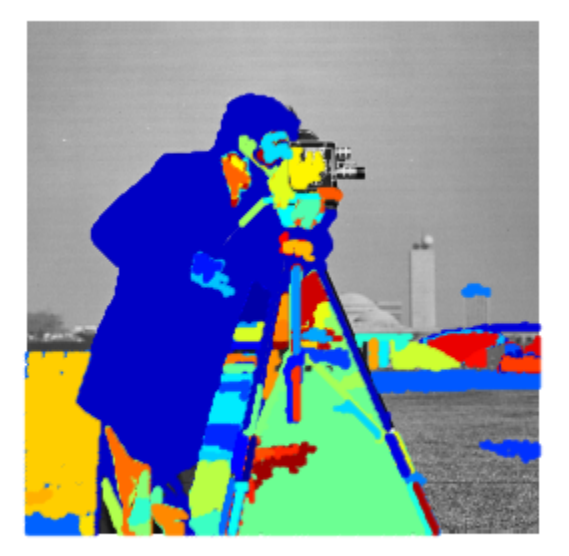

#### Display ellipses and centroids fit into the regions.

```
figure; imshow(I); hold on;
plot(regions); % by default, plot displays ellipses and centroids
```
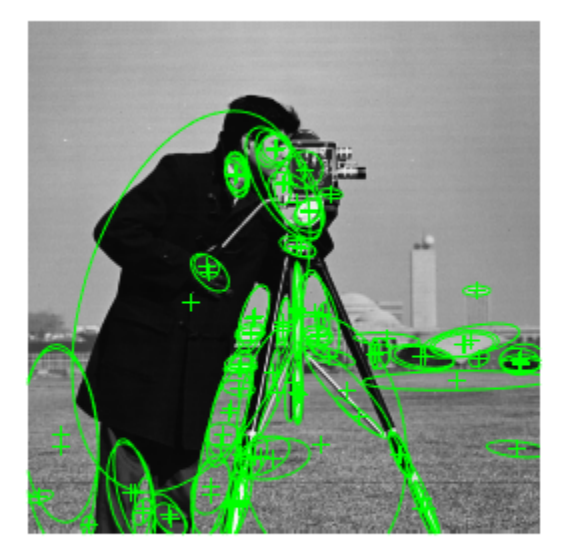

## Input Arguments

**I** — Input image *M*-by-*N* 2-D grayscale image

Input image, specified in grayscale. It must be real and nonsparse.

Data Types: uint8 | int16 | uint16 | single | double

### Name-Value Pair Arguments

Specify optional comma-separated pairs of Name,Value arguments. Name is the argument name and Value is the corresponding value. Name must appear inside single quotes (' '). You can specify several name and value pair arguments in any order as Name1,Value1,...,NameN,ValueN.

Example: 'RegionAreaRange',[30 14000], specifies the size of the region in pixels.

#### **'ThresholdDelta'** — Step size between intensity threshold levels

2 (default) | percent numeric value

Step size between intensity threshold levels, specified as the comma-separated pair consisting of 'ThresholdDelta' and a numeric value in the range (0,100]. This value is expressed as a percentage of the input data type range used in selecting extremal regions while testing for their stability. Decrease this value to return more regions. Typical values range from 0.8 to 4.

**'RegionAreaRange'** — Size of the region

[30 14000] (default) | two-element vector

Size of the region in pixels, specified as the comma-separated pair consisting of 'RegionAreaRange' and a two-element vector. The vector, [*minArea maxArea*], allows the selection of regions containing pixels to be between *minArea* and *maxArea*, inclusive.

**'MaxAreaVariation'** — Maximum area variation between extremal regions 0.25 (default) | positive scalar

Maximum area variation between extremal regions at varying intensity thresholds, specified as the comma-separated pair consisting of 'MaxAreaVariation' and a positive scalar value. Increasing this value returns a greater number of regions, but they may be less stable. Stable regions are very similar in size over varying intensity thresholds. Typical values range from 0.1 to 1.0.

#### **'ROI'** — Rectangular region of interest

 $[1 1 \text{ size}(I,2) \text{ size}(I,1)]$  (default) | vector

Rectangular region of interest, specified as a vector. The vector must be in the format [*x y width height*]. When you specify an ROI, the function detects corners within the area located at [*x y*] of size specified by [*width height*] . The [*x y*] elements specify the upper left corner of the region.

## Output Arguments

#### **regions** — MSER regions object

MSERRegions object (default)

MSER regions object, returned as a MSERRegions object. The object contains information about MSER features detected in the grayscale input image.

### More About

#### **Algorithms**

### Intensity Threshold Levels

The MSER detector incrementally steps through the intensity range of the input image to detect stable regions. The ??? parameter determines the number of increments the detector tests for stability. You can think of the threshold delta value as the size of a cup to fill a bucket with water. The smaller the cup, the more number of increments it takes to fill up the bucket. The bucket can be thought of as the intensity profile of the region.

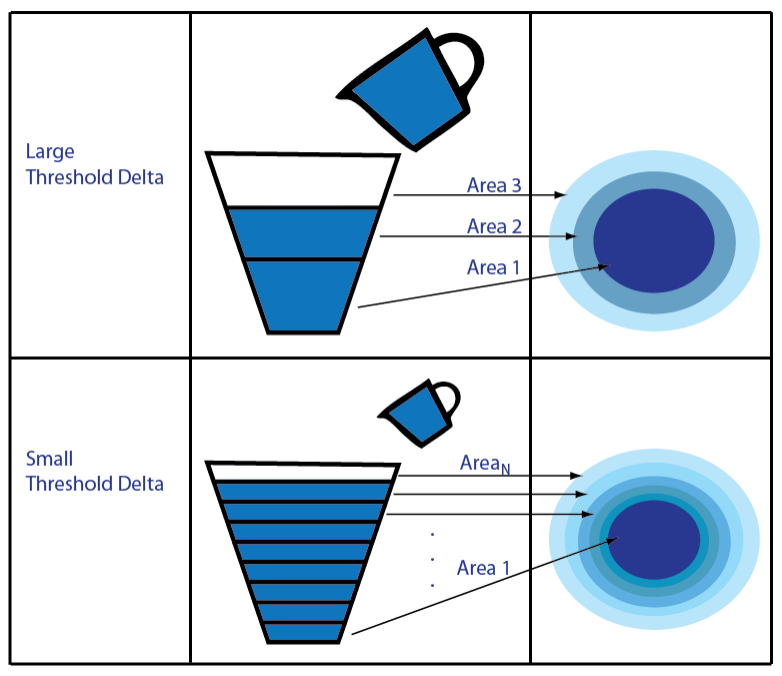

The MSER object checks the variation of the region area size between different intensity thresholds. The variation must be less than the value of the ??? parameter to be considered stable.

At a high level, MSER can be explained, by thinking of the intensity profile of an image representing a series of buckets. Imagine the tops of the buckets flush with the ground, and a hose turned on at one of the buckets. As the water fills into the bucket, it overflows

and the next bucket starts filling up. Smaller regions of water join and become bigger bodies of water, and finally the whole area gets filled. As water is filling up into a bucket, it is checked against the MSER stability criterion. Regions appear, grow and merge at different intensity thresholds.

• "Point Feature Types "

### References

- [1] Nister, D., and H. Stewenius, "Linear Time Maximally Stable Extremal Regions", *Lecture Notes in Computer Science*. 10th European Conference on Computer Vision, Marseille, France: 2008, no. 5303, pp. 183–196.
- [2] Matas, J., O. Chum, M. Urba, and T. Pajdla. "Robust wide baseline stereo from maximally stable extremal regions." *Proceedings of British Machine Vision Conference*, pages 384-396, 2002.
- [3] Obdrzalek D., S. Basovnik, L. Mach, and A. Mikulik. "Detecting Scene Elements Using Maximally Stable Colour Regions," *Communications in Computer and Information Science*, La Ferte-Bernard, France; 2009, vol. 82 CCIS (2010 12 01), pp 107–115.
- [4] Mikolajczyk, K., T. Tuytelaars, C. Schmid, A. Zisserman, T. Kadir, and L. Van Gool, "*A Comparison of Affine Region Detectors*"; International Journal of Computer Vision, Volume 65, Numbers 1–2 / November, 2005, pp 43–72 .

### See Also

MSERRegions | SURFPoints | BRISKPoints | cornerPoints | binaryFeatures | detectBRISKFeatures | detectFASTFeatures | detectHarrisFeatures | detectMinEigenFeatures | detectSURFFeatures | extractFeatures | extractHOGFeatures | matchFeatures

#### Introduced in R2012a

## detectSURFFeatures

Detect SURF features and return SURFPoints object

## **Syntax**

```
points = detectSURFFeatures(I)
points = detectSURFFeatures(I,Name,Value)
```
## **Description**

 $points = detectors \text{URFFeatures}(I) returns a SURFPoints object, points, containing$ information about SURF features detected in the 2-D grayscale input image I. The detectSURFFeatures function implements the Speeded-Up Robust Features (SURF) algorithm to find blob features.

points = detectSURFFeatures(I,Name,Value) Additional control for the algorithm requires specification of parameters and corresponding values. An additional option is specified by one or more Name,Value pair arguments.

#### **Code Generation Support:**

Supports MATLAB Function block: No Generated code for this function uses a precompiled [platform-specific](http://www.mathworks.com/support/sysreq/current_release/) shared library. "Code Generation Support, Usage Notes, and Limitations"

## Input Arguments

**I** — Input image *M*-by-*N* 2-D grayscale image

Input image, specified as an *M*-by-*N* 2-D grayscale. The input image must be a real nonsparse value.

Data Types: single | double | int16 | uint8 | uint16 | logical

### Name-Value Pair Arguments

Specify optional comma-separated pairs of Name, Value arguments. Name is the argument name and Value is the corresponding value. Name must appear inside single quotes (' '). You can specify several name and value pair arguments in any order as Name1,Value1,...,NameN,ValueN.

#### **'MetricThreshold'** — Strongest feature threshold

1000.0 (default) | non-negative scalar

Strongest feature threshold, specified as the comma-separated pair consisting of 'MetricThreshold' and a non-negative scalar. To return more blobs, decrease the value of this threshold.

#### **'NumOctaves'** — Number of octaves

3 (default) | scalar, greater than or equal to 1

Number of octaves to implement, specified as the comma-separated pair consisting of 'NumOctaves' and an integer scalar, greater than or equal to 1. Increase this value to detect larger blobs. Recommended values are between 1 and 4.

Each octave spans a number of scales that are analyzed using varying size filters:

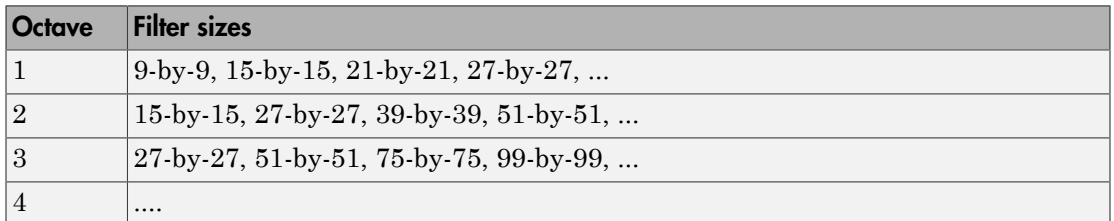

Higher octaves use larger filters and subsample the image data. Larger number of octaves will result in finding larger size blobs. Set the NumOctaves parameter appropriately for the image size. For example, a 50-by-50 image should not require you to set the NumOctaves parameter, greater than 2. The NumScaleLevels parameter controls the number of filters used per octave. At least three levels are required to analyze the data in a single octave.

#### **'NumScaleLevels'** — Number of scale levels per octave

4 (default) | integer scalar, greater than or equal to 3
Number of scale levels per octave to compute, specified as the comma-separated pair consisting of 'NumScaleLevels' and an integer scalar, greater than or equal to 3. Increase this number to detect more blobs at finer scale increments. Recommended values are between 3 and 6.

#### **'ROI'** — Rectangular region of interest

 $[1 1 \text{ size}(I,2) \text{ size}(I,1)]$  (default) | vector

Rectangular region of interest, specified as a vector. The vector must be in the format [*x y width height*]. When you specify an ROI, the function detects corners within the area located at [*x y*] of size specified by [*width height*] . The [*x y*] elements specify the upper left corner of the region.

## Output Arguments

**points** — SURF features SURFPoints object

SURF features, returned as a SURFPoints object. This object contains information about SURF features detected in a grayscale image.

## Examples

Detect SURF Interest Points in a Grayscale Image

Read image and detect interest points.

```
I = imread('cameraman.tif');
points = detectors \text{URFFeatures}(I);
```
Display locations of interest in image.

```
imshow(I); hold on;
 plot(points.selectStrongest(10));
```
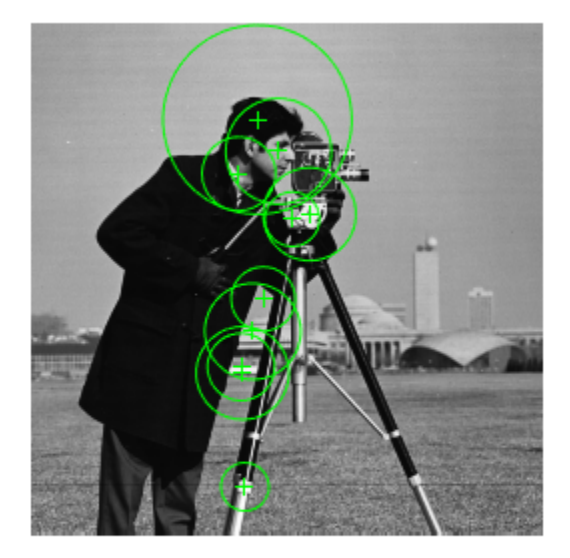

- ["Detect MSER Features in an Image" on page 2-116](#page-709-0)
- ["Combine MSER Region Detector with SURF Descriptors" on page 2-118](#page-711-0)

## More About

• "Point Feature Types "

## References

[1] Bay, H., A. Ess, T. Tuytelaars, and L. Van Gool. "SURF:Speeded Up Robust Features." *Computer Vision and Image Understanding (CVIU)*.Vol. 110, No. 3, pp. 346–359, 2008.

## See Also

MSERRegions | SURFPoints | BRISKPoints | cornerPoints | binaryFeatures | detectBRISKFeatures | detectFASTFeatures | detectHarrisFeatures | detectMinEigenFeatures | detectMSERFeatures | extractFeatures | extractHOGFeatures | matchFeatures

Introduced in R2011b

# disparity

Disparity map between stereo images

# **Syntax**

```
disparityMap = disparity(I1, I2)
d = disparity(I1,I2,Name,Value)
```
# **Description**

disparityMap = disparity(I1,I2) returns the disparity map, disparityMap, for a pair of stereo images, I1 and I2.

d = disparity(I1,I2,Name,Value) Additional control for the disparity algorithm requires specification of parameters and corresponding values. One or more Name, Value pair arguments specifies an additional option.

## **Code Generation Support:**

Compile-time constant input: Method Supports MATLAB Function block: No Generated code for this function uses a precompiled [platform-specific](http://www.mathworks.com/support/sysreq/current_release/) shared library. "Code Generation Support, Usage Notes, and Limitations"

# Examples

Compute the Disparity Map for a Pair of Stereo Images

Load the images and convert them to grayscale.

```
I1 = imread('scene left.png');I2 = imread('scene_right.png');
```
Show stereo anaglyph. Use red-cyan stereo glasses to view image in 3-D.

figure

```
imshow(stereoAnaglyph(I1,I2));
title('Red-cyan composite view of the stereo images');
```
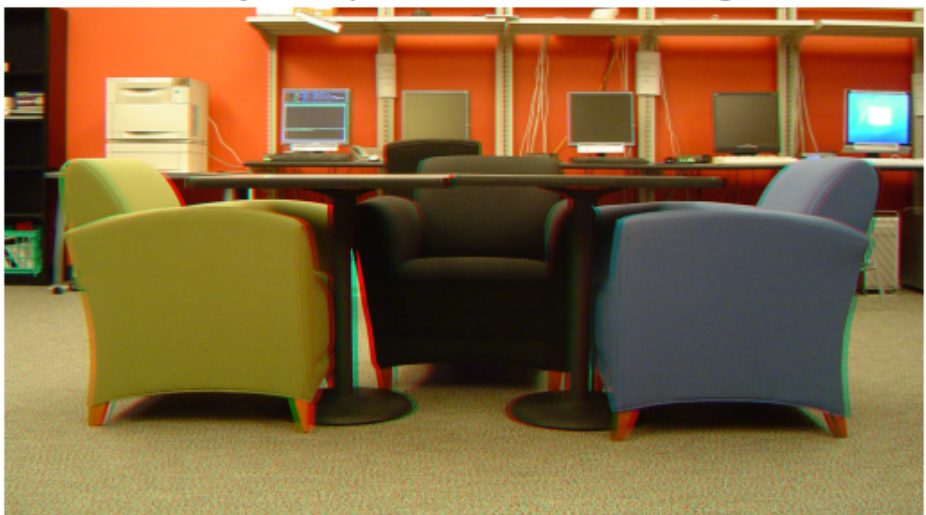

### Red-cyan composite view of the stereo images

Compute the disparity map.

```
disparityRange = [-6 10];
disparityMap = disparity(rgb2gray(I1),rgb2gray(I2),'BlockSize',15,'DisparityRange',dis
```
Display the disparity map. For better visualization, use the disparity range as the display range for imshow.

```
figure
imshow(disparityMap, disparityRange);
title('Disparity Map');
colormap jet
colorbar
```
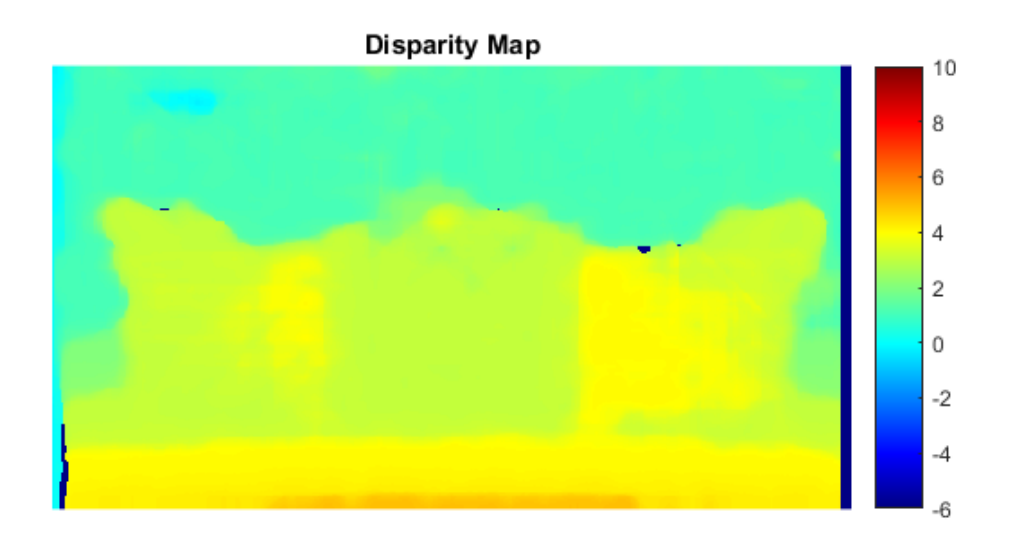

- "Depth Estimation From Stereo Video"
- "Stereo Calibration and Scene Reconstruction"
- "Uncalibrated Stereo Image Rectification"

## Input Arguments

### **I1** — Input image 1

*M*-by-*N* 2-D grayscale image

Input image referenced as I1 corresponding to camera 1, specified in 2-D grayscale. The stereo images, I1 and I2, must be rectified such that the corresponding points are located on the same rows. You can perform this rectification with the rectifyStereoImages function.

You can improve the speed of the function by setting the class of I1 and I2 to uint8, and the number of columns to be divisible by 4. Input images I1 and I2 must be real, finite, and nonsparse. They must be the same class.

Data Types: uint8 | uint16 | int16 | single | double

## **I2** — Input image 2

*M*-by-*N* 2-D grayscale image

Input image referenced as I2 corresponding to camera 2, specified in 2-D grayscale. The input images must be rectified such that the corresponding points are located on the same rows. You can improve the speed of the function by setting the class of I1 and I2 to uint8, and the number of columns to be divisible by 4. Input images I1 and I2 must be real, finite, and nonsparse. They must be the same class.

Data Types: uint8 | uint16 | int16 | single | double

## Name-Value Pair Arguments

Specify optional comma-separated pairs of Name,Value arguments. Name is the argument name and Value is the corresponding value. Name must appear inside single quotes (' '). You can specify several name and value pair arguments in any order as Name1,Value1,...,NameN,ValueN.

```
Example: 'Method','BlockMatching', specifies the 'Method' property be set to
'BlockMatching'.
```
### **'Method'** — Disparity estimation algorithm

'SemiGlobal' (default) | 'BlockMatching'

Disparity estimation algorithm, specified as the comma-separated pair consisting of 'Method' and the string 'BlockMatching' or 'SemiGlobal'. The disparity function implements the basic Block Matching[\[1\]](#page-1917-0) and the Semi-Global Block Matching[\[3\]](#page-1917-1) algorithms. In the 'BlockMatching' method, the function computes disparity by comparing the sum of absolute differences (SAD) of each block of pixels in the image. In the 'SemiGlobal' matching method, the function additionally forces similar disparity on neighboring blocks. This additional constraint results in a more complete disparity estimate than in the 'BlockMatching' method.

The algorithms perform these steps:

- 1 Compute a measure of contrast of the image by using the Sobel filter.
- 2 Compute the disparity for each pixel in I1.
- 3 Mark elements of the disparity map, disparityMap, that were not computed reliably. The function uses –realmax('single') to mark these elements.

### **'DisparityRange'** — Range of disparity

[0 64] (default) | two-element vector

Range of disparity, specified as the comma-separated pair consisting of 'DisparityRange' and a two-element vector. The two-element vector must be in the format [*MinDisparity*, *MaxDisparity*]. Both elements must be an integer. The difference between *MaxDisparity* and *MinDisparity* must be divisible by 16. DisparityRange must be real, finite, and nonsparse.

### **'BlockSize'** — Square block size

15 (default) | odd integer

Square block size, specified as the comma-separated pair consisting of 'BlockSize' and an odd integer in the range [5,255]. This value sets the width for the square block size. The function uses the square block of pixels for comparisons between I1 and I2. BlockSize must be real, finite, and nonsparse.

### **'ContrastThreshold'** — Contrast threshold range

0.5 (default) | scalar value

Contrast threshold range, specified as the comma-separated pair consisting of 'ContrastThreshold' and a scalar value in the range (0,1]. The contrast threshold defines an acceptable range of contrast values. Increasing this parameter results in fewer pixels being marked as unreliable.ContrastThreshold must be real, finite, and nonsparse.

### **'UniquenessThreshold'** — Minimum value of uniqueness

15 (default) | non-negative integer

Minimum value of uniqueness, specified as the comma-separated pair consisting of 'UniquenessThreshold' and a nonnegative integer. Increasing this parameter results in the function marking more pixels unreliable. When the uniqueness value for a pixel is low, the disparity computed for it is less reliable. Setting the threshold to 0 disables uniqueness thresholding. UniquenessThreshold must be real, finite, and nonsparse.

The function defines uniqueness as a ratio of the optimal disparity estimation and the less optimal disparity estimation. For example:

Let *K* be the best estimated disparity, and let *V* be the corresponding SAD (Sum of Absolute Difference) value.

Consider *V* as the smallest SAD value over the whole disparity range, and *v* as the smallest SAD value over the whole disparity range, excluding *K*, *K*-1, and *K*+1.

If *v* < *V* \* (1+0.01\*UniquenessThreshold), then the function marks the disparity for the pixel as unreliable.

### **'DistanceThreshold'** — Maximum distance for left-to-right image checking

[] (disabled) (default) | non-negative integer

Maximum distance for left-to-right image checking between two points, specified as the comma-separated pair consisting of 'DistanceThreshold' and a nonnegative integer. Increasing this parameter results in fewer pixels being marked as unreliable. Conversely, when you decrease the value of the distance threshold, you increase the reliability of the disparity map. You can set this parameter to an empty matrix [] to disable it. DistanceThreshold must be real, finite, and nonsparse.

The distance threshold specifies the maximum distance between a point in I1 and the same point found from I2. The function finds the distance and marks the pixel in the following way:

Let  $p_1$  be a point in image  $I_1$ .

Step 1: The function searches for point  $p_1$ 's best match in image  $I_2$  (left-to-right check) and finds point  $p_2$ .

Step 2: The function searches for  $p_2$ 's best match in image  $I_1$  (right-to-left check) and finds point  $p_3$ .

If the search returns a distance between  $p_1$  and  $p_3$  greater than DistanceThreshold, the function marks the disparity for the point  $p_1$  as unreliable.

### **'TextureThreshold'** — Minimum texture threshold

0.0002 (default) | scalar value

Minimum texture threshold, specified as the comma-separated pair consisting of 'TextureThreshold' and a scalar value in the range [0, 1]. The texture threshold defines the minimum texture value for a pixel to be reliable. The lower the texture for a block of pixels, the less reliable the computed disparity is for the pixels. Increasing this parameter results in more pixels being marked as unreliable. You can set this parameter to 0 to disable it. This parameter applies only when you set Method to 'BlockMatching'.

The texture of a pixel is defined as the sum of the saturated contrast computed over the BlockSize-by-BlockSize window around the pixel. The function considers the disparity computed for the pixel unreliable and marks it, when the texture falls below the value defined by:

 $Texture  $X^*$  TextureThreshold * BlockSize<sup>2</sup>$ 

*X* represents the maximum value supported by the class of the input images, I1 and I2.

TextureThreshold must be real, finite, and nonsparse.

# Output Arguments

## **disparityMap** — Disparity map

*M*-by-*N* 2-D grayscale image

Disparity map for a pair of stereo images, returned as an *M*-by-*N* 2-D grayscale image. The function returns the disparity map with the same size as the input images, I1 and I2. Each element of the output specifies the disparity for the corresponding pixel in the

image references as I1. The returned disparity values are rounded to  $\frac{1}{16}$ <sub>th pixel.</sub>

The function computes the disparity map in three steps:

- 1 Compute a measure of contrast of the image by using the Sobel filter.
- 2 Compute the disparity for each of the pixels by using block matching and the sum of absolute differences (SAD).
- 3 Optionally, mark the pixels which contain unreliable disparity values. The function sets the pixel to the value returned by -realmax('single').

## References

- <span id="page-1917-0"></span>[1] Konolige, K., *Small Vision Systems: Hardware and Implementation*, Proceedings of the 8th International Symposium in Robotic Research, pages 203-212, 1997.
- [2] Bradski, G. and A. Kaehler, *Learning OpenCV : Computer Vision with the OpenCV Library*, O'Reilly, Sebastopol, CA, 2008.
- <span id="page-1917-1"></span>[3] Hirschmuller, H., *Accurate and Efficient Stereo Processing by Semi-Global Matching and Mutual Information*, International Conference on Computer Vision and Pattern Recognition, 2005.

## See Also

```
estimateCameraParameters | estimateUncalibratedRectification |
reconstructScene | rectifyStereoImages | Stereo Camera Calibrator
```
Introduced in R2011b

# epipolarLine

Compute epipolar lines for stereo images

## **Syntax**

```
lines = epipolarLine(F,points)
lines = epipolarLine(F',points)
```
## **Description**

lines = epipolarLine(F,points) returns an *M*-by-3 matrix, lines. The matrix represents the computed epipolar lines in the second image corresponding to the points, points, in the first image. The input F represents the fundamental matrix that maps points in the first image to the epipolar lines in the second image.

lines = epipolarLine(F',points) returns an *M*-by-3 matrix lines. The matrix represents the computed epipolar lines of the first image corresponding to the points, points, in the second image.

## **Code Generation Support:**

Compile-time constant input: No restrictions Supports MATLAB Function block: Yes "Code Generation Support, Usage Notes, and Limitations"

## Input Arguments

**F**

A 3-by-3 fundamental matrix. F must be double or single. If *P*1 represents a point in the first image *I*1 that corresponds to *P*2, a point in the second image *I*2, then:  $[P_2,1]$  \* **F** \*  $[P_1,1]'=0$ 

In computer vision, the fundamental matrix is a 3-by-3 matrix which relates corresponding points in stereo images. When two cameras view a 3-D scene from two

distinct positions, there are a number of geometric relations between the 3-D points and their projections onto the 2-D images that lead to constraints between the image points. Two images of the same scene are related by epipolar geometry.

#### **points**

An *M*-by-2 matrix, where each row contains the x and y coordinates of a point in the image. *M* represents the number of points.

points must be a double, single, or integer value.

## Output Arguments

### **lines**

An *M*-by-3 matrix, where each row must be in the format, [*A*,*B*,*C*]. This corresponds to the definition of the line:  $A^* x + B^* y + C = 0.$ *M* represents the number of lines.

## Compute Fundamental Matrix

This example shows you how to compute the fundamental matrix. It uses the least median of squares method to find the inliers.

The points, matched\_points1 and matched\_points2, have been putatively matched.

```
 load stereoPointPairs
[fLMedS, inliers] = estimateFundamentalMatrix(matchedPoints1, matchedPoints2, 'Num'
```
Show the inliers in the first image.

```
 I1 = imread('viprectification_deskLeft.png');
 figure;
 subplot(121); imshow(I1);
 title('Inliers and Epipolar Lines in First Image'); hold on;
 plot(matchedPoints1(inliers,1), matchedPoints1(inliers,2), 'go')
```
## Inliers and Epipolar Lines in First Image

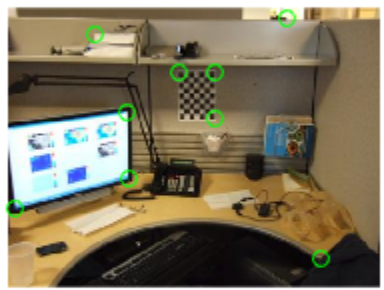

Compute the epipolar lines in the first image.

```
 epiLines = epipolarLine(fLMedS', matchedPoints2(inliers, :));
```
### Compute the intersection points of the lines and the image border.

```
 points = lineToBorderPoints(epiLines, size(I1));
```
## Show the epipolar lines in the first image

```
 line(points(:, [1,3])', points(:, [2,4])');
```
## Inliers and Epipolar Lines in First Image

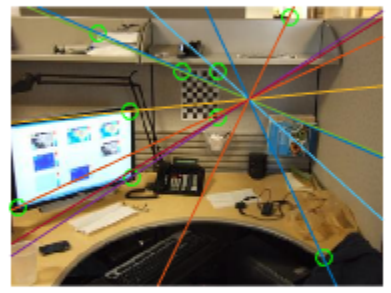

Show the inliers in the second image.

```
 I2 = imread('viprectification_deskRight.png');
   subplot(122); imshow(I2);
 title('Inliers and Epipolar Lines in Second Image'); hold on;
 plot(matchedPoints2(inliers,1), matchedPoints2(inliers,2), 'go')
```
Inliers and Epipolar Lines in Firstlhiiegeand Epipolar Lines in Second Image

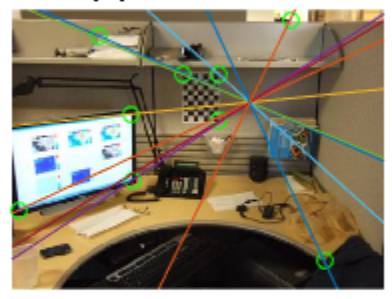

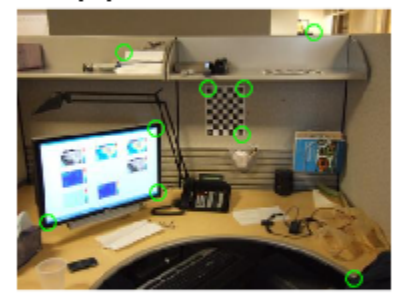

Compute and show the epipolar lines in the second image.

```
 epiLines = epipolarLine(fLMedS, matchedPoints1(inliers, :));
 points = lineToBorderPoints(epiLines, size(I2));
 line(points(:, [1,3])', points(:, [2,4])');
```
truesize;

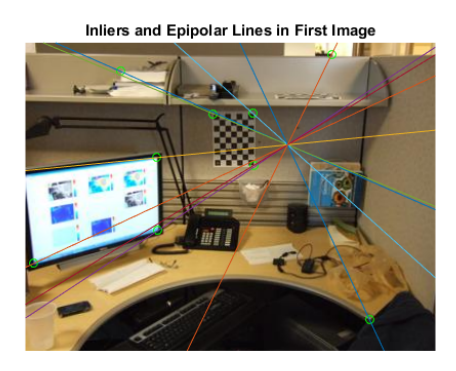

Inliers and Epipolar Lines in Second Image

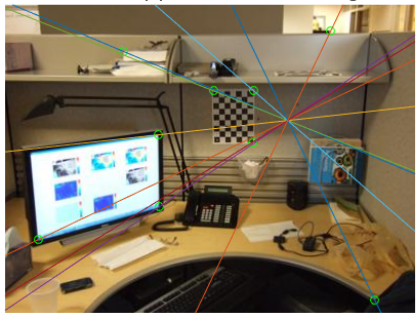

## See Also

vision.ShapeInserter | size | line | isEpipoleInImage | lineToBorderPoints | estimateFundamentalMatrix

Introduced in R2011a

## estimateCameraParameters

Calibrate a single or stereo camera

## **Syntax**

```
[cameraParams,imagesUsed,estimationErrors] =
estimateCameraParameters(imagePoints,worldPoints)
```

```
[stereoParams,pairsUsed,estimationErrors] =
estimateCameraParameters(imagePoints,worldPoints)
```
cameraParams = estimateCameraParameters( \_\_\_ ,Name,Value)

# **Description**

[cameraParams,imagesUsed,estimationErrors] = estimateCameraParameters(imagePoints,worldPoints) returns cameraParams, a cameraParameters object containing estimates for the intrinsic and extrinsic parameters and the distortion coefficients of a single camera. The function also returns the images you used to estimate the camera parameters and the standard estimation errors for the single camera calibration.

```
[stereoParams,pairsUsed,estimationErrors] =
```
estimateCameraParameters(imagePoints,worldPoints) returns stereoParams, a stereoParameters object containing the parameters of the stereo camera. The function also returns the images you used to estimate the stereo parameters and the standard estimation errors for the stereo camera calibration.

cameraParams = estimateCameraParameters( \_\_\_ ,Name,Value) configures the cameraParams object properties specified by one or more Name,Value pair arguments, using any of the preceding syntaxes. Unspecified properties have their default values.

# Examples

## Single Camera Calibration

Create a set of calibration images.

```
images = imageSet(fullfile(toolboxdir('vision'),'visiondata','calibration','fishEye'));
imageFileNames = images.ImageLocation;
```
Detect the calibration pattern.

```
[imagePoints, boardSize] = detectCheckerboardPoints(imageFileNames);
```
Generate the world coordinates of the corners of the squares.

```
squareSizeInMM = 29;
worldPoints = generateCheckerboardPoints(boardSize,squareSizeInMM);
```
Calibrate the camera.

```
params = estimateCameraParameters(imagePoints,worldPoints);
```
Visualize the calibration accuracy.

```
showReprojectionErrors(params);
```
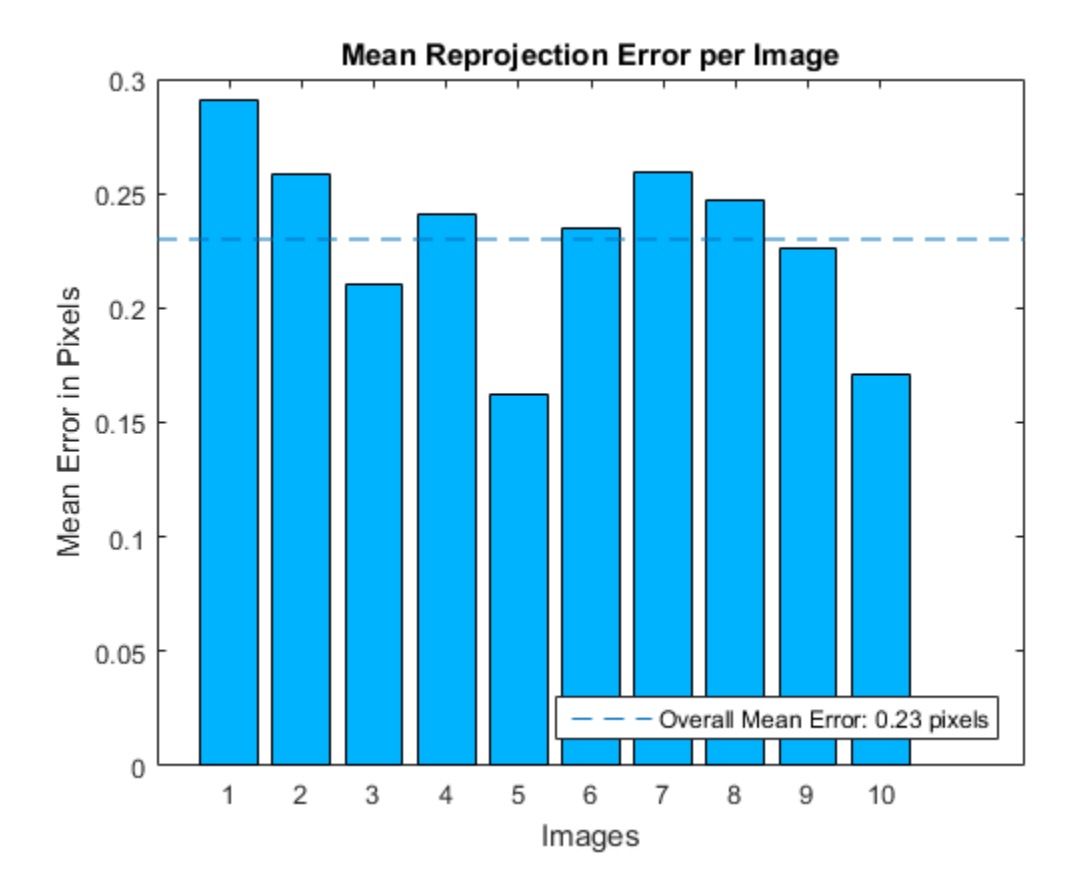

Plot detected and reprojected points.

```
figure;
imshow(imageFileNames{1});
hold on;
plot(imagePoints(:,1,1), imagePoints(:,2,1),'go');
plot(params.ReprojectedPoints(:,1,1), params.ReprojectedPoints(:,2,1),'r+');
legend('Detected Points','ReprojectedPoints');
hold off;
```
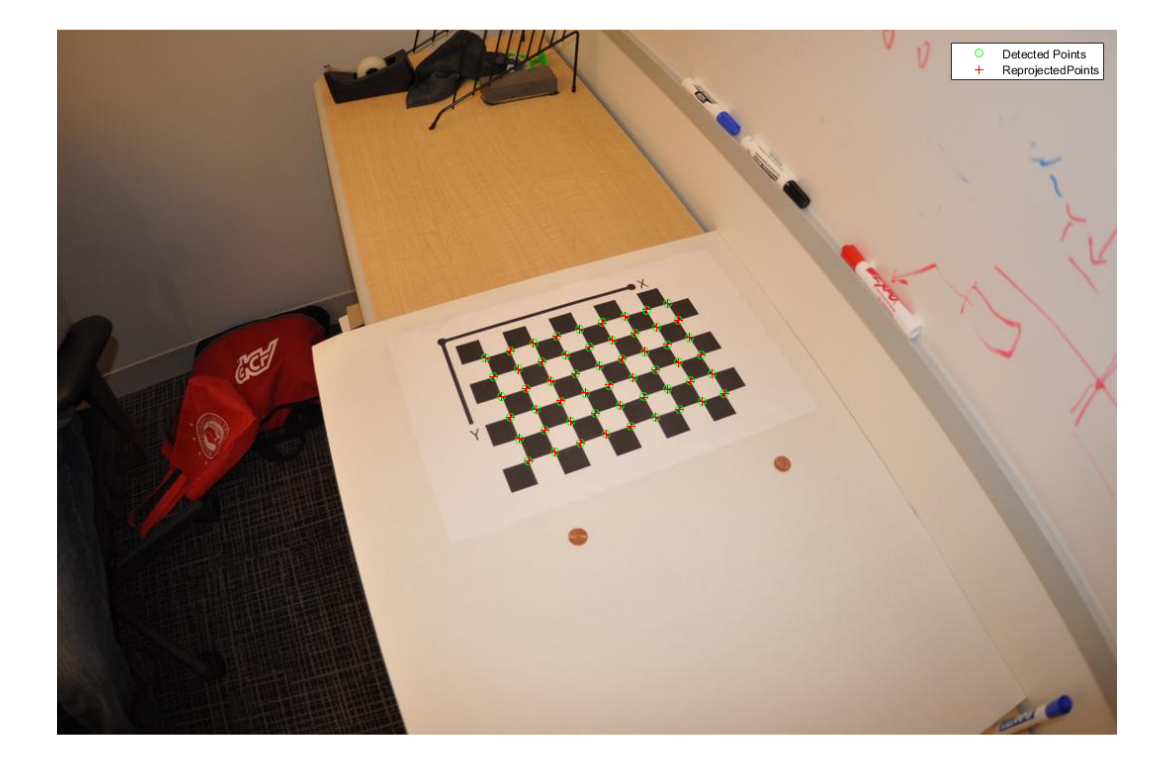

#### Stereo Camera Calibration

Specify calibration images.

```
imageDir = fullfile(toolboxdir('vision'),'visiondata','calibration','stereo');
leftImages = imageSet(fullfile(imageDir,'left'));
rightImages = imageSet(fullfile(imageDir,'right'));
images1 = leftImages.ImageLocation;
images2 = rightImages.ImageLocation;
```
Detect the checkerboards.

```
[imagePoints, boardSize] = detectCheckerboardPoints(images1,images2);
```
Specify the world coordinates of the checkerboard keypoints.

```
squareSizeInMM = 108;
worldPoints = generateCheckerboardPoints(boardSize, squareSizeInMM);
```
Calibrate the stereo camera system.

```
im = read(leftImages,1);
params = estimateCameraParameters(imagePoints,worldPoints);
```
Visualize the calibration accuracy.

```
showReprojectionErrors(params);
```
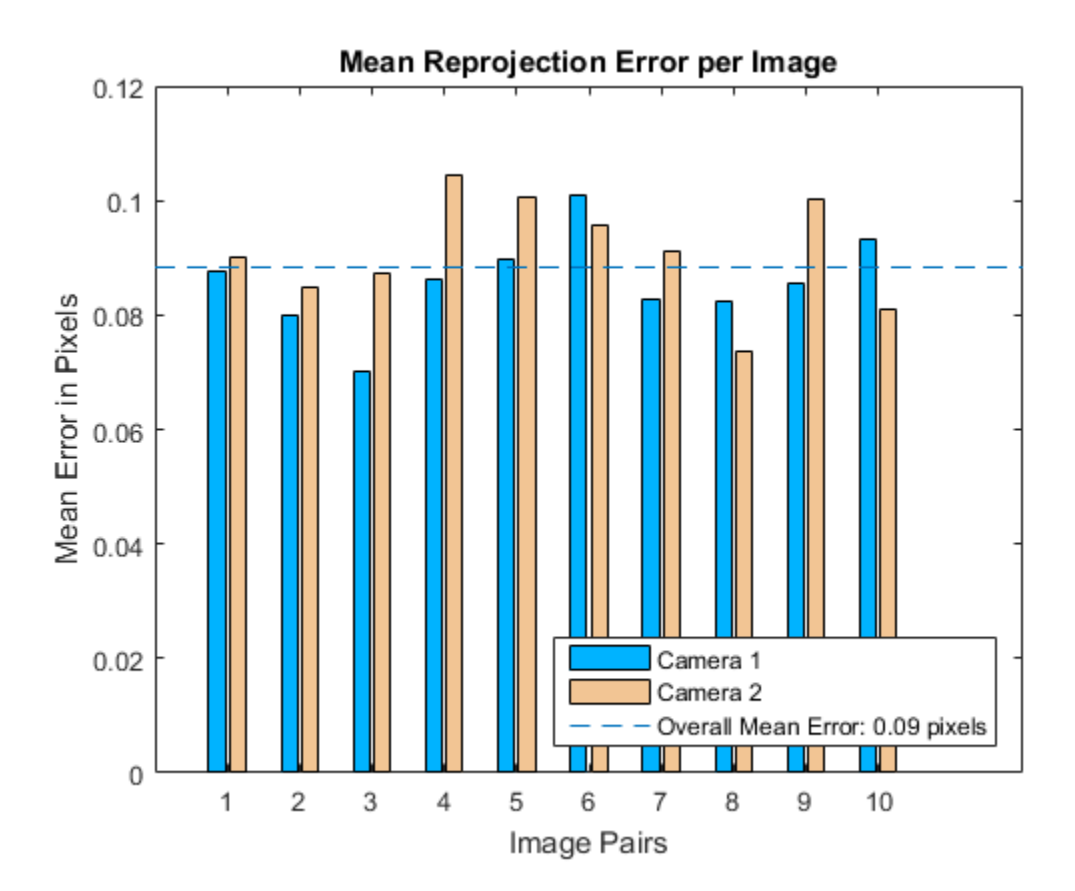

• "Evaluating the Accuracy of Single Camera Calibration"

## Input Arguments

### **imagePoints** — Key points of calibration pattern

*M*-by-2-by-*numImages* | *M*-by-2-by-*numPairs*-by-*numCameras* array

Key points of calibration pattern, specified as an array of [*x*,*y*] intrinsic image coordinates.

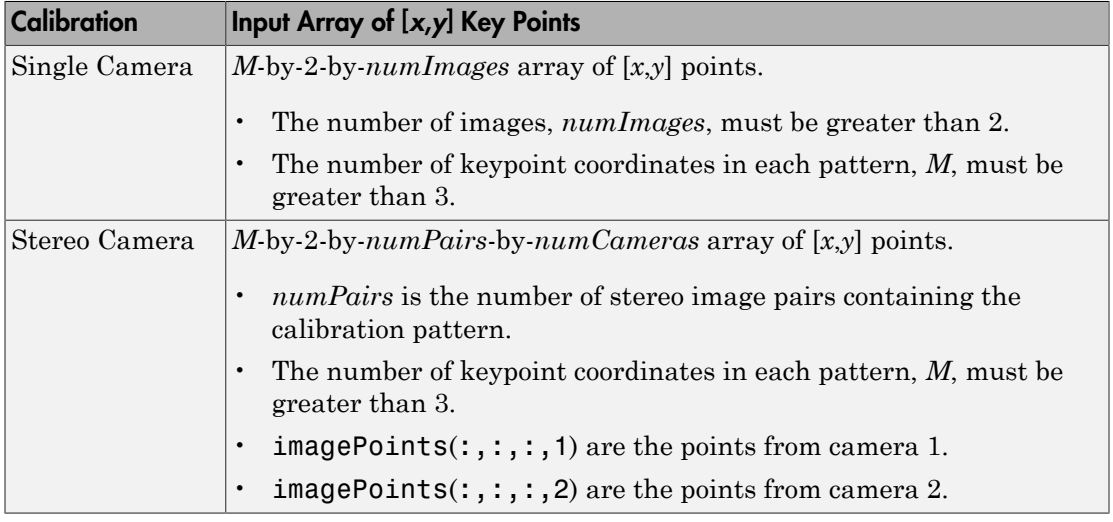

Data Types: single | double

## **worldPoints** — Key points of calibration pattern in world coordinates

*M*-by-2 array

Key points of calibration pattern in world coordinates, specified as an *M*-by-2 array of *M* number of [*x*,*y*] world coordinates. The pattern must be planar; therefore, *z*-coordinates are zero.

Data Types: single | double

## Name-Value Pair Arguments

Specify optional comma-separated pairs of Name,Value arguments. Name is the argument name and Value is the corresponding value. Name must appear inside single quotes (' '). You can specify several name and value pair arguments in any order as Name1,Value1,...,NameN,ValueN.

Example: 'WorldUnits','mm' sets the world point units to millimeters.

### **'WorldUnits'** — World points units

'mm' (default) | string

World points units, specified as the comma-separated pair consisting of 'WorldUnits' and a string representing units.

#### **'EstimateSkew'** — Estimate skew

false (default) | logical scalar

Estimate skew, specified as the comma-separated pair consisting of 'EstimateSkew' and a logical scalar. When you set this property to true, the function estimates the image axes skew. When set to false, the image axes are exactly perpendicular and the function sets the skew to zero.

### **'NumRadialDistortionCoefficients'** — Number of radial distortion coefficients 2 (default) | 3

Number of radial distortion coefficients to estimate, specified as the comma-separated pair consisting of 'NumRadialDistortionCoefficients' and the value 2 or 3. Radial distortion occurs when light rays bend more near the edges of a lens than they do at its optical center. The smaller the lens, the greater the distortion.

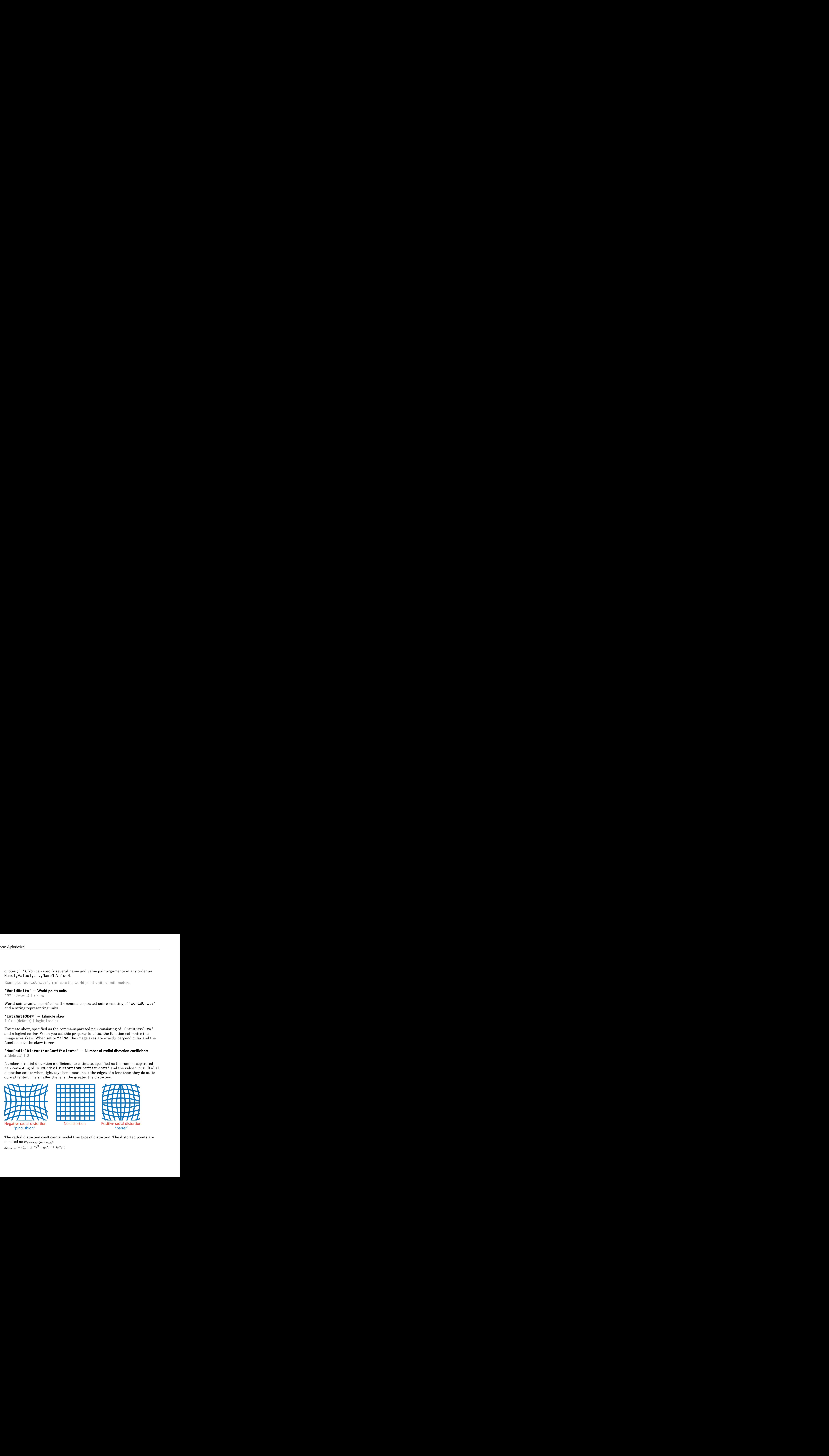

The radial distortion coefficients model this type of distortion. The distorted points are denoted as (*x*distorted, *y*distorted):  $x_{\text{distorted}} = x(1 + k_1 * r^2 + k_2 * r^4 + k_3 * r^6)$ 

 $y_{\text{distorted}} = y(1 + k_1 * r^2 + k_2 * r^4 + k_3 * r^6)$ 

- *x*, *y* Undistorted pixel locations. *x* and *y* are in normalized image coordinates. Normalized image coordinates are calculated from pixel coordinates by translating to the optical center and dividing by the focal length in pixels. Thus, *x* and *y* are dimensionless.
- $k_1, k_2, \text{ and } k_3$  Radial distortion coefficients of the lens.
- $r^2$ :  $x^2 + y^2$

Typically, two coefficients are sufficient for calibration. For severe distortion, such as in wide-angle lenses, you can select 3 coefficients to include *k*3.

## **'EstimateTangentialDistortion'** — Tangential distortion flag

false (default) | logical scalar

Tangential distortion flag, specified as the comma-separated pair consisting of, 'EstimateTangentialDistortion' and a logical scalar. When you set this property to true, the function estimates the tangential distortion. When you set it to false, the tangential distortion is negligible.

Tangential distortion occurs when the lens and the image plane are not parallel. The tangential distortion coefficients model this type of distortion.

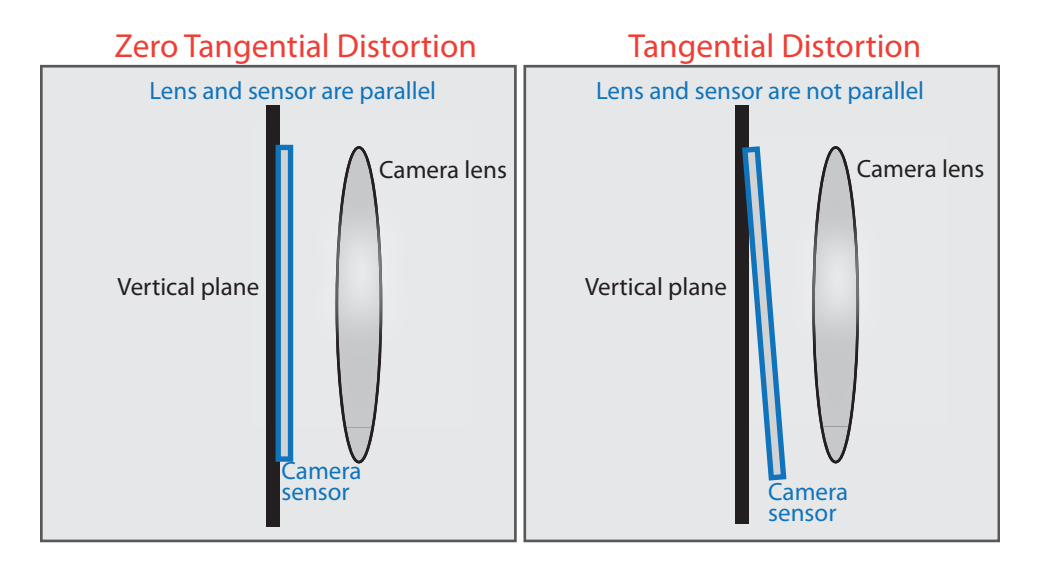

The distorted points are denoted as  $(x_{\text{distorted}}, y_{\text{distorted}})$ :

 $x_{\text{distorted}} = x + [2 * p_1 * x * y + p_2 * (r^2 + 2 * x^2)]$  $y_{\text{distorted}} = y + [p_1 * (r^2 + 2 * y^2) + 2 * p_2 * x * y]$ 

- *x*, *y* Undistorted pixel locations. *x* and *y* are in normalized image coordinates. Normalized image coordinates are calculated from pixel coordinates by translating to the optical center and dividing by the focal length in pixels. Thus, *x* and *y* are dimensionless.
- $p_1$  and  $p_2$  Tangential distortion coefficients of the lens.
- $r^2 = x^2 + y^2$

### **'InitialIntrinsicMatrix'** — Initial guess for camera intrinsics

[] (default) | 3-by-3 matrix

Initial guess for camera intrinsics, specified as the comma-separated pair consisting of 'InitialIntrinsicMatrix' and a 3-by-3 matrix. If you do not provide an initial value, the function computes the initial intrinsic matrix using linear least squares.

**'InitialRadialDistortion'** — Initial guess for radial distortion coefficients [] (default) | 2-element vector | 3-element vector

Initial guess for radial distortion coefficients, specified as the comma-separated pair consisting of 'InitialRadialDistortion' and a 2- or 3-element vector. If you do not provide an initial value, the function uses 0 as the initial value for all the coefficients.

## Output Arguments

### **cameraParams** — Camera parameters

cameraParameters object

Camera parameters, returned as a cameraParameters object.

### **imagesUsed** — Images used to estimate camera parameters

*P*-by-1 logical array

Images you use to estimate camera parameters, returned as a *P*-by-1 logical array. *P* corresponds to the number of images. The array indicates which images you used to estimate the camera parameters. A logical true value in the array indicates which images you used to estimate the camera parameters.

The function computes a homography between the world points and the points detected in each image. If the homography computation fails for an image, the function issues a warning. The points for that image are not used for estimating the camera parameters. The function also sets the corresponding element of imagesUsed to false. estimation computes a homography between the world vertice and the prints detection<br>the interpreticular the metallic metallic the metallic metallic of the metallic metallic metallic metallic<br>the metallic metallic metallic osimos comutes a homography between the world matrix and the control comutes of the problem of the protocol control of the control of the control of the control of the control of the control of the control of the control

#### **estimationErrors** — Standard errors of estimated parameters

cameraCalibrationErrors object | stereoCalibrationErrors object

Standard errors of estimated parameters, returned as a cameraCalibrationErrors object or a stereoCalibrationErrors object.

#### **stereoParams** — Camera parameters for stereo system

stereoParameters object

Camera parameters for stereo system, returned as a stereoParameters object. The object contains the intrinsic, extrinsic, and lens distortion parameters of the stereo camera system.

#### **pairsUsed** — Image pairs used to estimate camera parameters

*P*-by-1 logical array

Image pairs used to estimate camera parameters, returned as a *P*-by-1 logical array. *P* corresponds to the number of image pairs. A logical true value in the array indicates which image pairs you used to estimate the camera parameters.

## More About

Algorithms

## Calibration Algorithm

The calibration algorithm assumes a pinhole camera model:

$$
w[x \quad y \quad 1] = \begin{bmatrix} X & Y & Z & 1 \end{bmatrix} \begin{bmatrix} R \\ t \end{bmatrix} K
$$

(*X*,*Y*,*Z*): world coordinates of a point (*x*,*y*): coordinates of the corresponding image point *w*: arbitrary scale factor

*K*: camera intrinsic matrix *R*: matrix representing the 3-D rotation of the camera *t*: translation of the camera relative to the world coordinate system

Camera calibration estimates the values of the intrinsic parameters, the extrinsic parameters, and the distortion coefficients. There are two steps involved in camera calibration:

- 1 Solve for the intrinsics and extrinsics in closed form, assuming that lens distortion is zero. [\[1\]](#page-1935-0)
- 2 Estimate all parameters simultaneously including the distortion coefficients using nonlinear least-squares minimization (Levenberg–Marquardt algorithm). Use the closed form solution from the preceding step as the initial estimate of the intrinsics and extrinsics. Then set the initial estimate of the distortion coefficients to zero. [\[1\]](#page-1935-0)[\[2\]](#page-1935-1)
- "What Is Camera Calibration?"
- "Single Camera Calibration App"
- "Coordinate Systems"

## References

- <span id="page-1935-0"></span>[1] Zhang, Z. "A Flexible New Technique for Camera Calibration". *IEEE Transactions on Pattern Analysis and Machine Intelligence*.Vol. 22, No. 11, 2000, pp. 1330–1334.
- <span id="page-1935-1"></span>[2] Heikkila, J, and O. Silven. "A Four-step Camera Calibration Procedure with Implicit Image Correction", *IEEE International Conference on Computer Vision and Pattern Recognition*, 1997.
- [3] Bouguet, J.Y. "Camera Calibration Toolbox for Matlab", Computational Vision at the California Institute of Technology. [Camera Calibration Toolbox for MATLAB](http://www.vision.caltech.edu/bouguetj/calib_doc/).
- [4] Bradski, G., and A. Kaehler. *Learning OpenCV : Computer Vision with the OpenCV Library*. Sebastopol, CA: O'Reilly, 2008.

## See Also

cameraParameters | stereoParameters | Camera Calibrator | detectCheckerboardPoints | disparity | estimateFundamentalMatrix | estimateUncalibratedRectification | generateCheckerboardPoints

```
| reconstructScene | rectifyStereoImages | showExtrinsics |
showReprojectionErrors | Stereo Camera Calibrator | undistortImage |
undistortPoints
```
Introduced in R2014b

# estimateFundamentalMatrix

Estimate fundamental matrix from corresponding points in stereo images

# **Syntax**

```
estimateFundamentalMatrix
F = estimateFundamentalMatrix(matchedPoints1,matchedPoints2)
[F,inliersIndex] = estimateFundamentalMatrix(matchedPoints1,
matchedPoints2)
[F,inliersIndex,status] = estimateFundamentalMatrix(matchedPoints1,
matchedPoints2)
[F,inliersIndex,status] = estimateFundamentalMatrix(matchedPoints1,
matchedPoints2,Name,Value)
```
# **Description**

estimateFundamentalMatrix estimates the fundamental matrix from corresponding points in stereo images. This function can be configured to use all corresponding points or to exclude outliers. You can exclude outliers by using a robust estimation technique such as random-sample consensus (RANSAC). When you use robust estimation, results may not be identical between runs because of the randomized nature of the algorithm.

F = estimateFundamentalMatrix(matchedPoints1,matchedPoints2) returns the 3-by-3 fundamental matrix, F, using the least median of squares (LMedS) method. The input points can be *M*-by-2 matrices of *M* number of [x y] coordinates, or SURFPoints, MSERRegions, or cornerPoints object.

```
[F,inliersIndex] = estimateFundamentalMatrix(matchedPoints1,
matchedPoints2) additionally returns logical indices, inliersIndex, for the inliers
used to compute the fundamental matrix. The inliersIndex output is an M-by-1
vector. The function sets the elements of the vector to true when the corresponding point
was used to compute the fundamental matrix. The elements are set to false if they are
not used.
```

```
[F,inliersIndex,status] = estimateFundamentalMatrix(matchedPoints1,
matchedPoints2) additionally returns a status code.
```
[F,inliersIndex,status] = estimateFundamentalMatrix(matchedPoints1, matchedPoints2,Name,Value) uses additional options specified by one or more Name,Value pair arguments.

### **Code Generation Support:**

Compile-time constant input: Method, OutputClass, DistanceType, and ReportRuntimeError. Supports MATLAB Function block: Yes. "Code Generation Support, Usage Notes, and Limitations"

## Examples

#### Compute Fundamental Matrix

Use the RANSAC method to compute the fundamental matrix.

The RANSAC method requires that the input points are already putatively matched. We can, for example, use the matchFeatures function for this. Using the RANSAC algorithm eliminates any outliers which may still be contained within putatively matched points.

load stereoPointPairs  $fRANSAC = estimateFundamentalMatrix(matchedPoints1, matchedPoints2, 'Method'. 'RANSAC', '$ 

### Use the Least Median of Squares Method to Find Inliers

Find inliers and compute the fundamental matrix.

Begin by loading the putatively matched points.

```
load stereoPointPairs
[fLMedS, inliers] = estimateFundamentalMatrix(matchedPoints1,matchedPoints2, 'NumTrials', 2000)
```
Load the stereo images.

```
I1 = imread('viprectification_deskLeft.png');
I2 = imread('viprectification_deskRight.png');
```
Show the putatively matched points.

figure;

```
showMatchedFeatures(I1, I2, matchedPoints1, matchedPoints2, 'montage', 'PlotOptions', {'ro
title('Putative point matches');
```
Show the inlier points.

```
figure;
showMatchedFeatures(I1, I2, matchedPoints1(inliers,:),matchedPoints2(inliers,:),'montag
title('Point matches after outliers were removed');
```
#### Use the Normalized Eight-Point Algorithm to Compute the Fundamental Matrix

Compute the fundamental matrix for input points which do not contain any outliers.

```
load stereoPointPairs
inlierPts1 = matchedPoints1(knownInliers, :);
inlierPts2 = matchedPoints2(knownInliers, :);
fNorm8Point = estimateFundamentalMatrix(inlierPts1, inlierPts2,'Method','Norm8Point')
```
- "Stereo Calibration and Scene Reconstruction"
- "Structure From Motion From Two Views"

## Input Arguments

#### **matchedPoints1** — Coordinates of corresponding points

SURFPoints | cornerPoints | MSERRegions | *M*-by-2 matrix of [*x*,*y*] coordinates

Coordinates of corresponding points in image one, specified as an *M*-by-2 matrix of *M* number of [x y] coordinates, or as a SURFPoints, MSERRegions, or cornerPoints object. The matchedPoints1 input must contain points which do not lie on a single planar surface, (e.g., a wall, table, or book) and are putatively matched by using a function such as matchFeatures.

#### **matchedPoints2** — Coordinates of corresponding points

SURFPoints | cornerPoints | MSERRegions | *M*-by-2 matrix of [*x*,*y*] coordinates

Coordinates of corresponding points in image one, specified as an *M*-by-2 matrix of *M* number of [x y] coordinates, or as a SURFPoints, MSERRegions, or cornerPoints object. The matchedPoints2 input must contain points which do not lie on a single planar surface, (e.g., a wall, table, or book) and are putatively matched by using a function such as matchFeatures

## Name-Value Pair Arguments

Specify optional comma-separated pairs of Name, Value arguments. Name is the argument name and Value is the corresponding value. Name must appear inside single quotes (' '). You can specify several name and value pair arguments in any order as Name1,Value1,...,NameN,ValueN.

Example: 'Method', 'RANSAC' specifies RANSAC as the method to compute the fundamental matrix.

### **'Method'** — Method used to compute the fundamental matrix

LMedS (default) | Norm8Point | RANSAC | MSAC | LTS

Method used to compute the fundamental matrix, specified as the comma-separated pair consisting of 'Method' and one of five strings. You can set this parameter to one of the following methods:

- Norm8Point Normalized eight-point algorithm. To produce reliable results, the inputs, matchedPoints1 and matchedPoints2 must match precisely.
	- LMedS Least Median of Squares. Select this method if you know that at least 50% of the points in matchedPoints1 and matchedPoints2 are inliers.
	- RANSAC RANdom SAmple Consensus. Select this method if you would like to set the distance threshold for the inliers.
		- MSAC M-estimator SAmple Consensus. Select the M-estimator SAmple Consensus method if you would like to set the distance threshold for the inliers. Generally, the MSAC method converges more quickly than the RANSAC method.
		- LTS Least Trimmed Squares. Select the Least Trimmed Squares method if you know a minimum percentage of inliers in matchedPoints1 and matchedPoints2. Generally, the LTS method converges more quickly than the LMedS method.

To produce reliable results using the Norm8Point algorithm, the inputs, matchedPoints1 and matchedPoints2, must match precisely. The other methods can tolerate outliers and therefore only require putatively matched input points. You can obtain putatively matched points by using the matchFeatures function.

```
'OutputClass' — Fundamental matrix class
```

```
'double' (default) | 'single'
```
Fundamental matrix class, specified as the comma-separated pair consisting of 'OutputClass' and either the string 'double' or 'single'. This specifies the class for the fundamental matrix and the function's internal computations.

### **'NumTrials'** — Number of random trials for finding the outliers

500 (default) | integer

Number of random trials for finding the outliers, specified as the comma-separated pair consisting of 'NumTrials' and an integer value. This parameter applies when you set the Method parameter to LMedS, RANSAC, MSAC, or LTS.

When you set the Method parameter to either LMedS or LTS, the function uses the actual number of trials as the parameter value.

When you set the Method parameter to either RANSAC or MSAC, the function uses the maximum number of trials as the parameter value. The actual number of trials depends on matchedPoints1, matchedPoints2, and the value of the Confidence parameter.

Select the number of random trials to optimize speed and accuracy.

### **'DistanceType'** — Algebraic or Sampson distance type

'Sampson' (default) | 'Algebraic'

Algebraic or Sampson distance type, specified as the comma-separated pair consisting of 'DistanceType' and either the Algebraic or Sampson string. The distance type determines whether a pair of points is an inlier or outlier. This parameter applies when you set the Method parameter to LMedS, RANSAC, MSAC, or LTS.

Note: For faster computations, set this parameter to Algebraic. For a geometric distance, set this parameter to Sampson.

Data Types: char

### **'DistanceThreshold'** — Distance threshold for finding outliers

0.01 (default)

Distance threshold for finding outliers, specified as the comma-separated pair consisting of 'DistanceThreshold' and a positive value. This parameter applies when you set the Method parameter to RANSAC or MSAC.

## **'Confidence'** — Desired confidence for finding maximum number of inliers

99 (default) | scalar

Desired confidence for finding maximum number of inliers, specified as the commaseparated pair consisting of 'Confidence' and a percentage scalar value in the range (0 100). This parameter applies when you set the Method parameter to RANSAC or MSAC.

### **'InlierPercentage'** — Minimum percentage of inliers in input points

50 (default) | scalar

Minimum percentage of inliers in input points, specified as the comma-separated pair consisting of 'InlierPercentage' and percentage scalar value in the range (0 100). Specify the minimum percentage of inliers in matchedPoints1 and matchedPoints2. This parameter applies when you set the Method parameter to LTS.

### **'ReportRuntimeError'** — Report runtime error

true (default) | false

Report runtime error, specified as the comma-separated pair consisting of 'ReportRuntimeError' and a logical value. Set this parameter to true to report run-time errors when the function cannot compute the fundamental matrix from matchedPoints1 and matchedPoints2. When you set this parameter to false, you can check the status output to verify validity of the fundamental matrix. estimate transfer in the confidence for finding maximum number of inliers<br> **Particular Example 2** 1 **P** Example 2 1 **P** Fundamental Confidence for finding maximum number of inliers and the commanded particular transferse a

# Output Arguments

**F** — Fundamental matrix 3-by-3 matrix

Fundamental matrix, returns as a 3-by-3 matrix that is computed from the points in the inputs matchedPoints1 and matchedPoints2.

$$
[P_2 \quad 1]*FundamentalMatrix* [P_1 \quad 1] = 0
$$

 $P_1$ , the point in matchedPoints1 of image 1 in pixels, corresponds to the point,  $P_2$ , the point in matchedPoints2 in image 2.

In computer vision, the fundamental matrix is a 3-by-3 matrix which relates corresponding points in stereo images. When two cameras view a 3-D scene from two

distinct positions, there are a number of geometric relations between the 3-D points and their projections onto the 2-D images that lead to constraints between the image points. Two images of the same scene are related by epipolar geometry.

### **inliersIndex** — Inliers index

*M*-by-1 logical vector

Inliers index, returned as an *M*-by-1 logical index vector. An element set to true means that the corresponding indexed matched points in matchedPoints1 and matchedPoints2 were used to compute the fundamental matrix. An element set to false means the indexed points were not used for the computation.

Data Types: logical

### **status** — Status code

 $0 | 1 | 2$ 

Status code, returned as one of the following possible values:

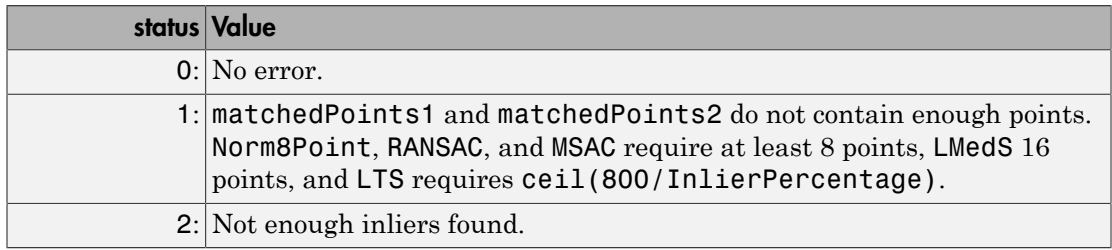

Data Types: int32

# More About

### Algorithms

## Computing the Fundamental Matrix

This function computes the fundamental matrix using the normalized eight-point algorithm [\[1\]](#page-1946-0)

When you choose the Norm8Point method, the function uses all points in matchedPoints1 and matchedPoints2 to compute the fundamental matrix.
When you choose any other method, the function uses the following algorithm to exclude outliers and compute the fundamental matrix from inliers:

- 1 Initialize the fundamental matrix, *F*, to a 3-by-3 matrix of zeros.
- 2 Set the loop counter *n*, to zero, and the number of loops *N*, to the number of random trials specified.
- **3** Loop through the following steps while  $n \leq N$ :
	- a Randomly select 8 pairs of points from matchedPoints1 and matchedPoints2.
	- b Use the selected 8 points to compute a fundamental matrix, *f*, by using the normalized 8-point algorithm. te a fundamental m<br>
	nts in m**atchedPoii**<br>
	replace *F* with *f*.<br> **a ANSAC and M!<br>
	ANSAC and M!**<br>
	the number of rand<br>
	ter you specified, an<br>
	ter you specified, an<br>  $a ≤ b$  and 0 otherw
	- c Compute the fitness of *f* for all points in matchedPoints1 and matchedPoints2.
	- d If the fitness of *f* is better than *F*, replace *F* with *f*.

For RANSAC and MSAC, update *N*.

e  $n = n + 1$ 

## Number of Random Samplings for RANSAC and MSAC Methods

The RANSAC and MSAC methods update the number of random trials *N*, for every iteration in the algorithm loop. The function resets *N*, according to the following:

 $(1-p)$ ).  $1 - r^8$ 

Where, *p* represents the confidence parameter you specified, and *r* is calculated as follows:

\n- estimot
\n- estimot
\n- When you choose any other method, the function uses the following algorithm
\n- 1 Initialize the fundamental matrix from inliers:
\n- 1 Initialize the fundamental matrix, *F*, to a 3-by-3 matrix of zeros.
\n- 2 Set the loop counter *n*, to zero, and the number of loops *N*, to the num trials specified.
\n- 3 Loop through the following steps while 
$$
n < N
$$
:\n
	\n- **a** Randomly select 8 pairs of points from matchedPoints1 and matchedPoints2.
	\n- **b** Use the selected 8 points to compute a fundamental matrix, *f*, by normalized 8-point algorithm.
	\n- **c** Compute the fitness of *f* for all points in matchedPoints1 and matchedPoints2.
	\n- **d** If the fitness of *f* is better than *F*, replace *F* with *f*.
	\n- For RANSC and MSAC, update *N*.
	\n- **e**  $n = n + 1$
	\n\n
\n- Number of Random Samplings for RANSC and MSAC Method
\n- The RANSC and MSAC methods update the number of random trials *N* iteration in the algorithm loop. The function resets *N*, according to the following property:
\n- $N = \min(N, \frac{\log(1 - p)}{\log(1 - r^8)})$ .
\n- Where, *p* represents the confidence parameter you specified, and *r* is calculated follows:
\n- $\sum_{i=1}^{N} \text{sgn}(du_{i_i}v_i), f \mid N$ , where  $\text{sgn}(a, b) = 1$  if  $a \leq b$  and 0 otherwise.
\n- When you use RANSC or MSAC, results may not be identical between run randomized nature of the algorithm.
\n- **Distance Types**
\n- The function provides two distance types, algebraic distance and Sampso to measure the distance of a pair of points according to a fundamental matrix.
\n

When you use RANSAC or MSAC, results may not be identical between runs because of the randomized nature of the algorithm.

## Distance Types

The function provides two distance types, algebraic distance and Sampson distance, to measure the distance of a pair of points according to a fundamental matrix. The

following equations are used for each type, with *u* representing matchedPoints1 and *v* representing matchedPoints2. th  $u$  representing matched<br>Points1 and  $v$ <br> $d(u_i, v_i) = (v_i F u_i^T)^2$ 

Algebraic distance:

$$
d(u_i,v_i)=(v_iFu_i^T)^2
$$

Sampson distance:

a *u* representing matched Points 1 and *v*<br>  $(u_i, v_i) = (v_i F u_i^T)^2$ <br>  $(u_i, v_i) = (v_i F u_i^T)^2 \left[ \frac{1}{(F u_i^T)^2_1 + (F u_i^T)^2_2} + \frac{1}{(v_i F)^2_1 + (v_i F)^2_2} \right]$ <br>
ing points, and  $\left(F u_i^T\right)^2_j$ , the square of the<br> **esponding Points** th *u* representing matched Points1 and *v*<br>  $d(u_i, v_i) = (v_i F u_i^T)^2$ <br>  $d(u_i, v_i) = (v_i F u_i^T)^2 \left[ \frac{1}{(F u_i^T)^2_1 + (F u_i^T)^2_2} + \frac{1}{(v_i F)^2_1 + (v_i F)^2_2} \right]$ <br>
ding points, and  $\angle$   $\pi$  , 2, the square of the  $t$ chedPoints1 and  $v$ <br> $\frac{1}{Fu_i^T)^2_1 + (Fu_i^T)^2_2} + \frac{1}{(v_iF)^2_1 + (v_iF)^2_2}$ <br> $\frac{1}{(v_i^T)^2}$ , the square of the *i* representing matched<br>Points1 and *v*<br> $i$ ,  $v_i$ ) =  $(v_iFu_i^T)^2$ <br> $i$ ,  $v_i$ ) =  $(v_iFu_i^T)^2 \left[ \frac{1}{(Fu_i^T)^2_1 + (Fu_i^T)^2_2} + \frac{1}{(v_iF)^2_1 + (v_iF)^2_2} \right]$ *T*  $=(v_iFu_i^T)^2\left(\frac{1}{(F_i-T_i)^2+(F_i-T_i)^2}\right)$  $\begin{array}{c} \hline \\[1ex] \hline \\[1ex] iF \rangle_1^2 + (v_i F)_{2}^2 \end{array}$ <br>the + + + È Î  $\begin{bmatrix} 2 \end{bmatrix}$  1 1  $\frac{2}{1}$  +  $(Fu_i^T)\frac{2}{2}$   $(v_iF)\frac{2}{1}$  +  $(v_iF)\frac{2}{2}$ 

where  $\frac{1}{i}$  represents the index of the corresponding points, and  $Fu_i^T$ *j*

*j*-th entry of the vector  $Fu_i^T$ <sup>.</sup>

## Fitness of Fundamental Matrix for Corresponding Points

The following table summarizes how each method determines the fitness of the computed fundamental matrix:

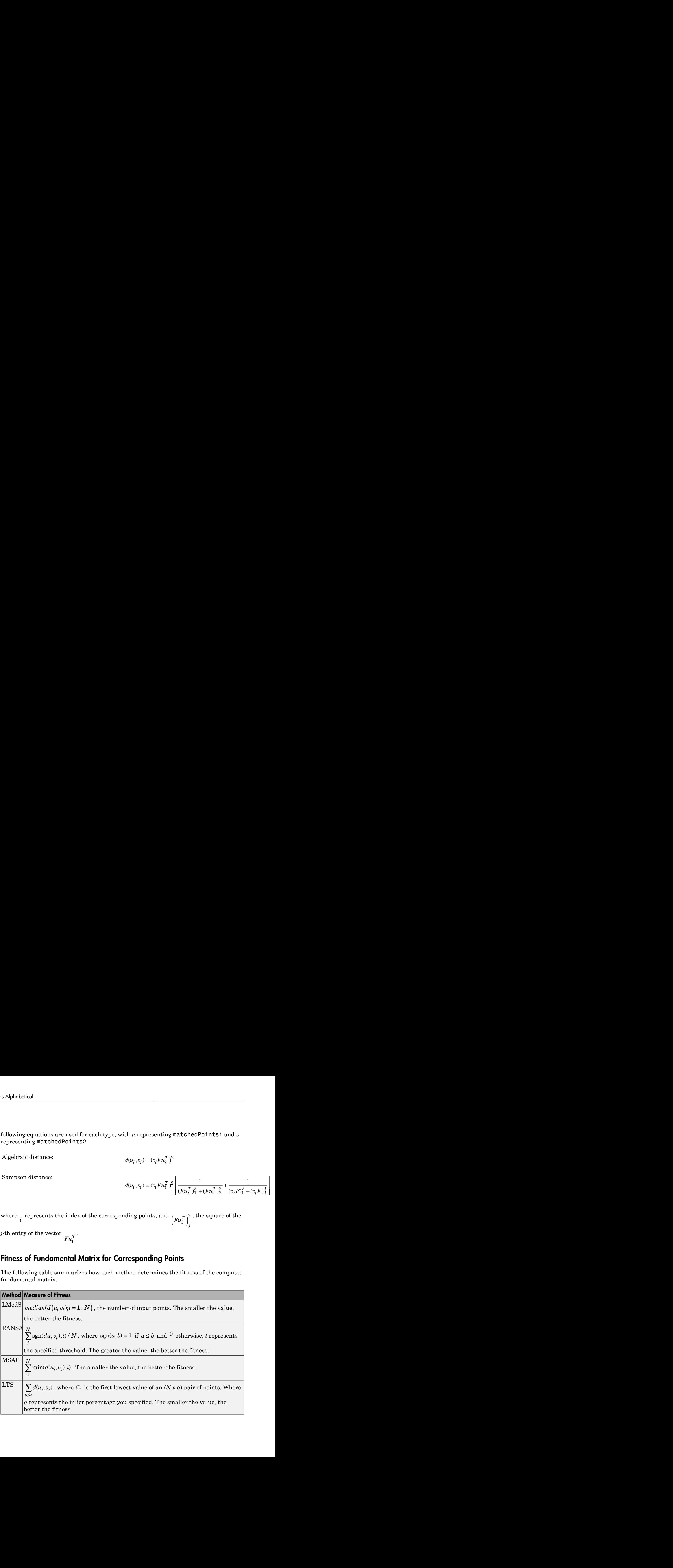

- "Point Feature Types "
- "Coordinate Systems"

## References

- [1] Hartley, R., A. Zisserman, *Multiple View Geometry in Computer Vision*, Cambridge University Press, 2003.
- [2] Rousseeuw, P., A. Leroy, *Robust Regression and Outlier Detection*, John Wiley & Sons, 1987.
- [3] Torr, P. H. S., and A. Zisserman, *MLESAC: A New Robust Estimator with Application to Estimating Image Geometry*, Computer Vision and Image Understanding, 2000.

## See Also

cameraPose | detectFASTFeatures | detectHarrisFeatures | detectMinEigenFeatures | detectMSERFeatures | detectSURFFeatures | epipolarline | estimateUncalibratedRectification | extractFeatures | matchFeatures

Introduced in R2012b

# estimateGeometricTransform

Estimate geometric transform from matching point pairs

## **Syntax**

```
tform = estimateGeometricTransform(matchedPoints1,matchedPoints2,
transformType)
```

```
[tform,inlierpoints1,inlierpoints2] = estimateGeometricTransform(
matchedPoints1,matchedPoints2,transformType)
[ ___ ,status] = estimateGeometricTransform(matchedPoints1,
matchedPoints2,transformType)
```
[ \_\_\_ ] = estimateGeometricTransform(matchedPoints1,matchedPoints2, transformType, Name,Value)

# **Description**

tform = estimateGeometricTransform(matchedPoints1,matchedPoints2, transformType) returns a 2-D geometric transform object, tform. The tform object maps the inliers in matchedPoints1 to the inliers in matchedPoints2.

The function excludes outliers using the M-estimator SAmple Consensus (MSAC) algorithm. The MSAC algorithm is a variant of the Random Sample Consensus (RANSAC) algorithm. Results may not be identical between runs because of the randomized nature of the MSAC algorithm.

```
[tform,inlierpoints1,inlierpoints2] = estimateGeometricTransform(
matchedPoints1,matchedPoints2,transformType) returns the corresponding
inlier points in inlierpoints1 and inlierpoints2.
```

```
[ ___ ,status] = estimateGeometricTransform(matchedPoints1,
matchedPoints2,transformType) returns a status code of 0, 1, or 2. If you do not
request the status code output, the function returns an error for conditions that cannot
produce results.
```
[  $\vert$  = estimateGeometricTransform(matchedPoints1,matchedPoints2, transformType, Name,Value) uses additional options specified by one or more Name,Value pair arguments.

### **Code Generation Support:**

Compile-time constant input: transformType Supports MATLAB Function block: No "Code Generation Support, Usage Notes, and Limitations"

## Examples

### Recover a Transformed Image Using SURF Feature Points

Read and display an image and a transformed image.

```
original = imread('cameraman.tif');imshow(original);
title('Base image');
distorted = imresize(original, 0.7);
distorted = imrotate(distorted, 31);figure; imshow(distorted);
title('Transformed image');
```
Base image

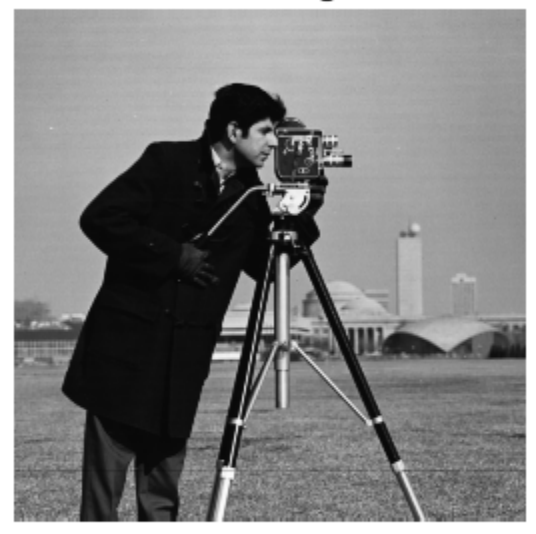

**Transformed image** 

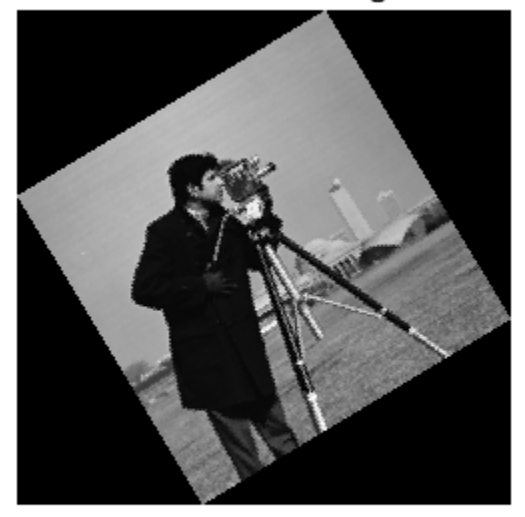

Detect and extract features from both images.

```
ptsOriginal = detectSURFFeatures(original);
ptsDistorted = detectSURFFeatures(distorted);
[featuresOriginal,validPtsOriginal] = extractFeatures(original, ptsOriginal);
[featuresDistorted,validPtsDistorted] = extractFeatures(distorted,ptsDistorted);
```
Match features.

```
index pairs = matchFeatures(featuresOriginal,featuresDistorted);
matchedPtsOriginal = validPtsOriginal(intedPts[i]matchedPtsDistorted = validPtsDistorted(index pairs(:,2));
figure; showMatchedFeatures(original,distorted,matchedPtsOriginal,matchedPtsDistorted);
title('Matched SURF points,including outliers');
```
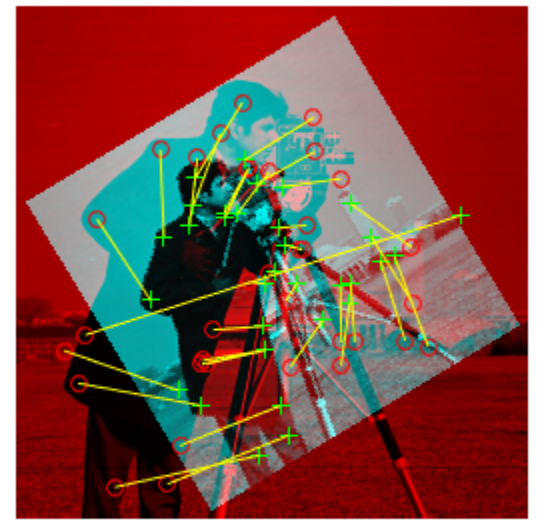

Matched SURF points, including outliers

Exclude the outliers, and compute the transformation matrix.

[tform,inlierPtsDistorted,inlierPtsOriginal] = estimateGeometricTransform(matchedPtsDis figure; showMatchedFeatures(original,distorted,inlierPtsOriginal,inlierPtsDistorted); title('Matched inlier points');

**Matched inlier points** 

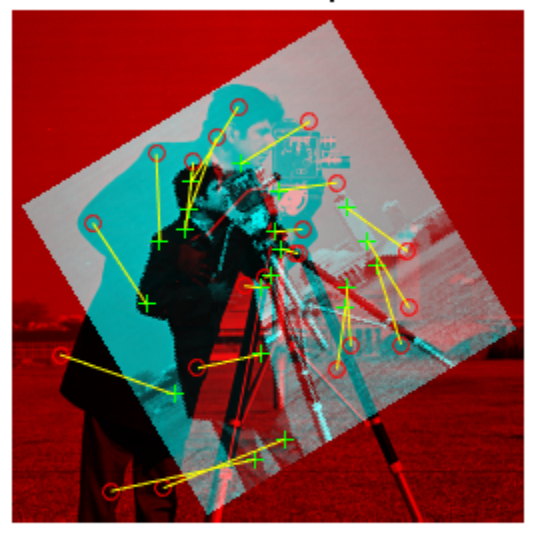

Recover the original image from the distorted image.

```
outputView = imref2d(size(original));
Ir = imwarp(distorted,tform,'OutputView',outputView);
figure; imshow(Ir);
title('Recovered image');
```
Recovered image

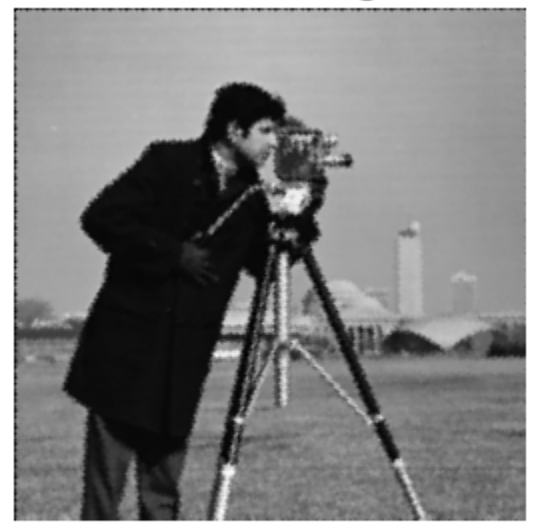

• "Feature Based Panoramic Image Stitching"

## Input Arguments

### **matchedPoints1** — Matched points from image 1

cornerPoints object | SURFPoints object | MSERRegions object | *M*-by-2 matrix of [*x*,*y*] coordinates

Matched points from image 1, specified as either a cornerPoints object, SURFPoints object, MSERRegions object, or an *M*-by-2 matrix of [x,y] coordinates. The function excludes outliers using the M-estimator SAmple Consensus (MSAC) algorithm. The MSAC algorithm is a variant of the Random Sample Consensus (RANSAC) algorithm.

### **matchedPoints2** — Matched points from image 2

cornerPoints object | SURFPoints object | MSERRegions object | *M*-by-2 matrix of [*x*,*y*] coordinates

Matched points from image 2, specified as either a cornerPoints object, SURFPoints object, MSERRegions object, or an *M*-by-2 matrix of [x,y] coordinates. The function excludes outliers using the M-estimator SAmple Consensus (MSAC) algorithm. The MSAC algorithm is a variant of the Random Sample Consensus (RANSAC) algorithm.

#### **transformType** — Transform type

'similarity' | 'affine' | 'projective'

Transform type, specified as one of three character strings. You can set the transform type to either 'similarity', 'affine', or 'projective'. The greater the number of matched pairs of points, the greater the accuracy of the estimated transformation. The minimum number of matched pairs of points for each transform type:

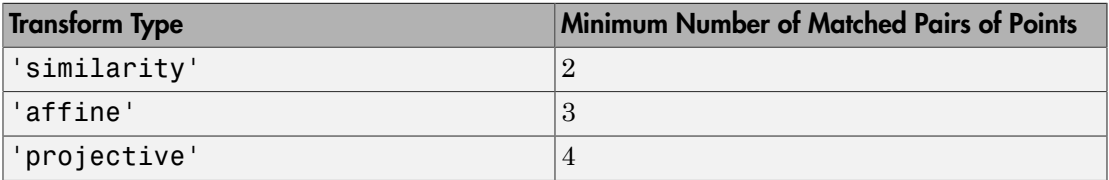

Data Types: char

## Name-Value Pair Arguments

Specify optional comma-separated pairs of Name,Value arguments. Name is the argument name and Value is the corresponding value. Name must appear inside single quotes (' '). You can specify several name and value pair arguments in any order as Name1,Value1,...,NameN,ValueN.

Example: 'Confidence',99 sets the confidence value to 99.

#### **'MaxNumTrials'** — Maximum random trials

1000 (default) | positive integer

Maximum number of random trials for finding the inliers, specified as the commaseparated pair consisting of 'MaxNumTrials' and a positive integer scalar. Increasing this value improves the robustness of the results at the expense of additional computations.

```
Data Types: single | double | int8 | int16 | int32 | int64 | uint8 | uint16 |
uint32 | uint64
```
### **'Confidence'** — Confidence of finding maximum number of inliers

99 (default) | positive numeric scalar

Confidence of finding the maximum number of inliers, specified as the comma-separated pair consisting of 'Confidence' and a percentage numeric scalar in the range (0 100). Increasing this value improves the robustness of the results at the expense of additional computations.

```
Data Types: single | double | int8 | int16 | int32 | int64 | uint8 | uint16 |
uint32 | uint64
```
### **'MaxDistance'** — Maximum distance from point to projection

1.5 (default) | positive numeric scalar

Maximum distance in pixels, from a point to the projection of its corresponding point, specified as the comma-separated pair consisting of 'MaxDistance' and a positive numeric scalar. The corresponding projection is based on the estimated transform.

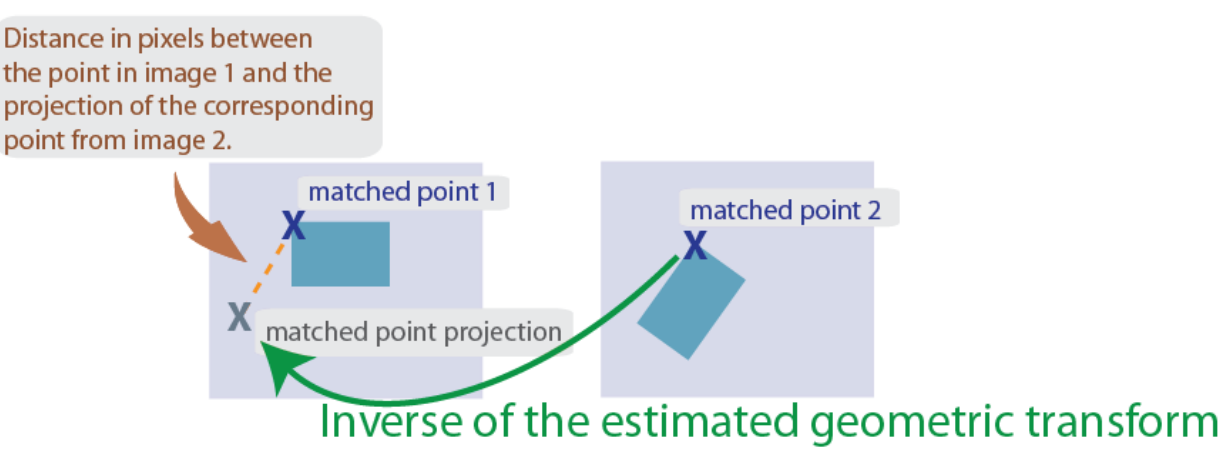

Data Types: single | double | int8 | int16 | int32 | int64 | uint8 | uint16 | uint32 | uint64

# Output Arguments

#### **tform** — Geometric transformation affine2d object | projective2d object

Geometric transformation, returned as either an affine2d object or a projective2d object.

The returned geometric transformation matrix maps the inliers in matchedPoints1 to the inliers in matchedPoints2. When you set the transformType input to either 'similarity' or 'affine', the function returns an affine2d object. Otherwise, it returns a projective2d object.

#### **status** — Status code

0 | 1 | 2

Status code, returned as the value 0, 1, or 2.

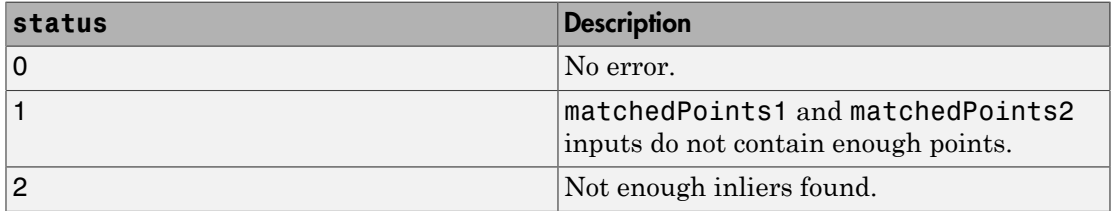

If you do not request the status code output, the function will throw an error for the two conditions that cannot produce results.

Data Types: double

### **inlierpoints1** — Inlier points in image 1

inlier points

Inlier points in image 1, returned as the same type as the input matching points.

### **inlierpoints2** — Inlier points in image 2

inlier points

Inlier points in image 2, returned as the same type as the input matching points.

## More About

- "Point Feature Types "
- "Coordinate Systems"

## References

- [1] Hartley, R., and A. Zisserman, "Multiple View Geometry in Computer Vision," *Cambridge University Press*, 2003.
- [2] Torr, P. H. S., and A. Zisserman, "MLESAC: A New Robust Estimator with Application to Estimating Image Geometry," *Computer Vision and Image Understanding*, 2000.

## See Also

cornerPoints | MSERRegions | SURFPoints | detectFASTFeatures | detectMinEigenFeatures | detectMSERFeatures | detectSURFFeatures | estimateFundamentalMatrix | extractFeatures | fitgeotrans | matchFeatures

## Introduced in R2013a

# estimateUncalibratedRectification

Uncalibrated stereo rectification

# **Syntax**

```
[T1,T2] = estimateUncalibratedRectification(F,inlierPoints1,
inlierPoints2,imagesize)
```
# **Description**

[T1,T2] = estimateUncalibratedRectification(F,inlierPoints1, inlierPoints2,imagesize) returns projective transformations for rectifying stereo images. This function does not require either intrinsic or extrinsic camera parameters. The input points can be *M*-by-2 matrices of *M* number of [x y] coordinates, or SURFPoints, MSERRegions, or cornerPoints object. F is a 3-by-3 fundamental matrix for the stereo images.

### **Code Generation Support:**

Compile-time constant input: No restrictions Supports MATLAB Function block: Yes "Code Generation Support, Usage Notes, and Limitations"

# Examples

### Find Fundamental Matrix Describing Epipolar Geometry

This example shows how to compute the fundamental matrix from corresponding points in a pair of stereo images.

Load the stereo images and feature points which are already matched.

```
I1 = im2double(imread('yellowstone_left.png'));
I2 = im2double(imread('yellowstone_right.png'));
load yellowstone inlier points;
```
Display point correspondences. Notice that the matching points are in different rows, indicating that the stereo pair is not rectified.

```
figure; ax1 = axes;showMatchedFeatures(I1, I2,inlier points1,inlier points2,'montage', 'Parent', ax1);
title(ax1, 'Original images and matching feature points');
```
Original images and matching feature points

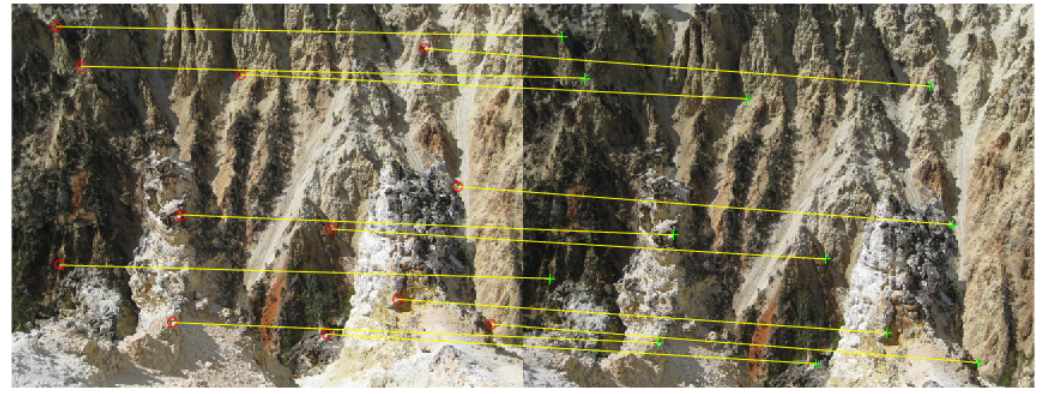

Compute the fundamental matrix from the corresponding points.

f = estimateFundamentalMatrix(inlier points1,inlier points2,'Method','Norm8Point');

Compute the rectification transformations.

[t1, t2] = estimateUncalibratedRectification(f,inlier points1,inlier points2,size(I2))

Set the size and location of the rectified images. The [x0,y0] represents the upper-left corner of the rectified image.

```
[w, h] = deal(720, 620);[x0, y0] = deal(-120, -30);xLim = [0.5, w+0.5] + x0;yLim = [0.5, h+0.5] + y0;outputView = imref2d([h,w], xLim, yLim);
```
Rectify the stereo images using projective transformations t1 and t2.

```
I1Rect = imwarp(I1, projective2d(t1), 'OutputView', outputView);
I2Rect = imwarp(I2, projective2d(t2), 'OutputView', outputView);
```
Transform the points to visualize them together with the rectified images

```
pts1Rect = transformPointsForward(projective2d(t1), inlier_points1);
pts2Rect = transformPointsForward(projective2d(t2), inlier points2);
```
Compensate for the shift in the coordinate system origin.

```
pts1Rect = bsxfun(@minus, pts1Rect, [x0, y0]);
pts2Rect = bsxfun(@minus, pts2Rect, [x0, y0]);
```
Notice that the matching points now reside on the same rows. This also means that the epipolar lines are parallel to the x-axis.

```
figure; ax2 = axes;
showMatchedFeatures(I1Rect, I2Rect, pts1Rect, pts2Rect, 'montage', 'Parent', ax2);
title(ax2, 'Rectified images and the corresponding feature points');
```
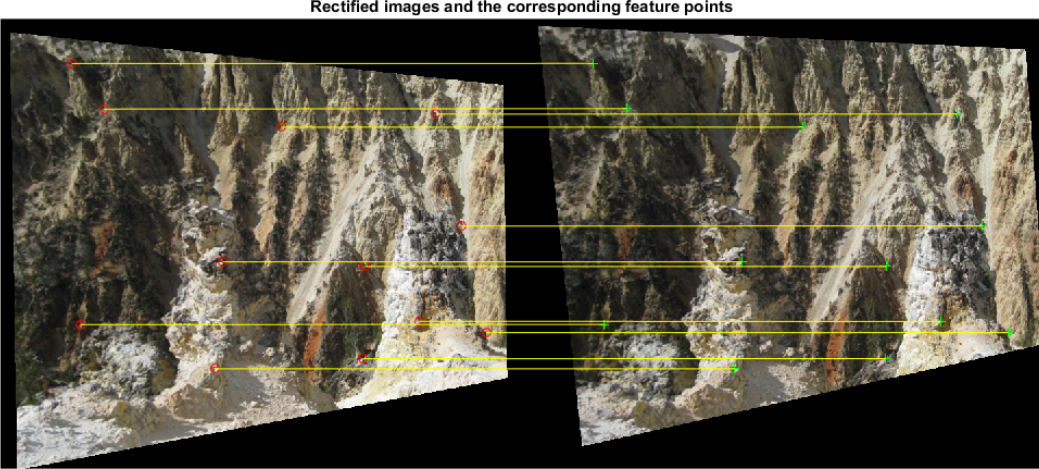

Rectified images and the corresponding feature points

• Image Rectification

## Input Arguments

**F** — Fundamental matrix for the stereo images 3-by-3 matrix

Fundamental matrix for the stereo images, specified as a 3-by-3 fundamental matrix. The fundamental matrix satisfies the following criteria:

If  $P_1$ , a point in image 1, corresponds to  $P_2$ , a point in image 2, then:  $[P_2,1]$  \* $F$  \*  $[P_1,1]'=0$ 

F must be double or single.

### **inlierPoints1** — Coordinates of corresponding points

SURFPoints | cornerPoints | MSERRegions | *M*-by-2 matrix of [*x*,*y*] coordinates

Coordinates of corresponding points in image one, specified as an *M*-by-2 matrix of *M* number of [x y] coordinates, or as a SURFPoints, MSERRegions, or cornerPoints object.

#### **inlierPoints2** — Coordinates of corresponding points

SURFPoints | cornerPoints | MSERRegions | *M*-by-2 matrix of [*x*,*y*] coordinates

Coordinates of corresponding points in image one, specified as an *M*-by-2 matrix of *M* number of [x y] coordinates, or as a SURFPoints, MSERRegions, or cornerPoints object.

#### **imagesize** — Input image size

single | double | integer

Second input image size, specified as a double, single, or integer value and in the format returned by the size function. The size of input image 2 corresponds to inlierPoints2.

## Output Arguments

### **T1** — Projective transformation one

3-by-3 matrix

Projective transformation, returned as a 3-by-3 matrix describing the projective transformations for input image T1.

### **T2** — Projective transformation two

3-by-3 matrix

Projective transformation, returned as a 3-by-3 matrix describing the projective transformations for input image T2.

# More About

Tips

- An epipole may be located in the first image or the second image. Applying the output uncalibrated rectification of T1 (or T2) to image 1 (or image 2) may result in an undesired distortion. You can check for an epipole within an image by applying the isEpipoleInImage function.
- "Point Feature Types "
- "Coordinate Systems"

## **References**

[1] Hartley, R. and A. Zisserman, "Multiple View Geometry in Computer Vision," *Cambridge University Press*, 2003.

## See Also

stereoParameters | cameraParameters | Camera Calibrator | cameraMatrix | detectHarrisFeatures | detectHarrisFeatures | detectMinEigenFeatures | estimateCameraParameters | estimateFundamentalMatrix | extractFeatures | imwarp | isEpipoleInImage | matchFeatures | reconstructScene | size | Stereo Camera Calibrator | undistortImage | vision.GeometricTransformer

## Introduced in R2012b

# evaluateImageRetrieval

Evaluate image search results

# **Syntax**

```
averagePrecision = evaluateImageRetrieval(queryImage,imageIndex,
expectedIDs)
[averagePrecision,imageIDs,scores] = evaluateImageRetrieval(
queryImage,imageIndex,expectedIDs)
[averagePrecision,imageIDs,scores] = evaluateImageRetrieval( ___ ,
Name, Value)
```
# **Description**

averagePrecision = evaluateImageRetrieval(queryImage,imageIndex, expectedIDs) returns the average precision metric for measuring the accuracy of image search results for the queryImage. The expectedIDs input contains the indices of images within imageIndex that are known to be similar to the query image.

[averagePrecision,imageIDs,scores] = evaluateImageRetrieval( queryImage, imageIndex, expectedIDs) optionally returns the indices corresponding to images within imageIndex that are visually similar to the query image. It also returns the corresponding similarity scores.

[averagePrecision,imageIDs,scores] = evaluateImageRetrieval( \_\_\_ , Name, Value) uses additional options specified by one or more Name, Value pair arguments, using any of the preceding syntaxes.

# Examples

## Evaluate Image Retrieval Results

Create an image set containing images of book covers.

```
 dataDir = fullfile(toolboxdir('vision'),'visiondata','bookCovers');
```

```
 bookCovers = imageSet(dataDir);
```
Display the image set.

```
 thumbnailGallery = [];
 for i = 1:bookCovers.Count
   I = read(bookCovers, i);thumbnail = imresize(I, [300 300]);
    thumbnailGallery = cat(4, thumbnailGallery, thumbnail); end
```

```
 figure
 montage(thumbnailGallery);
```
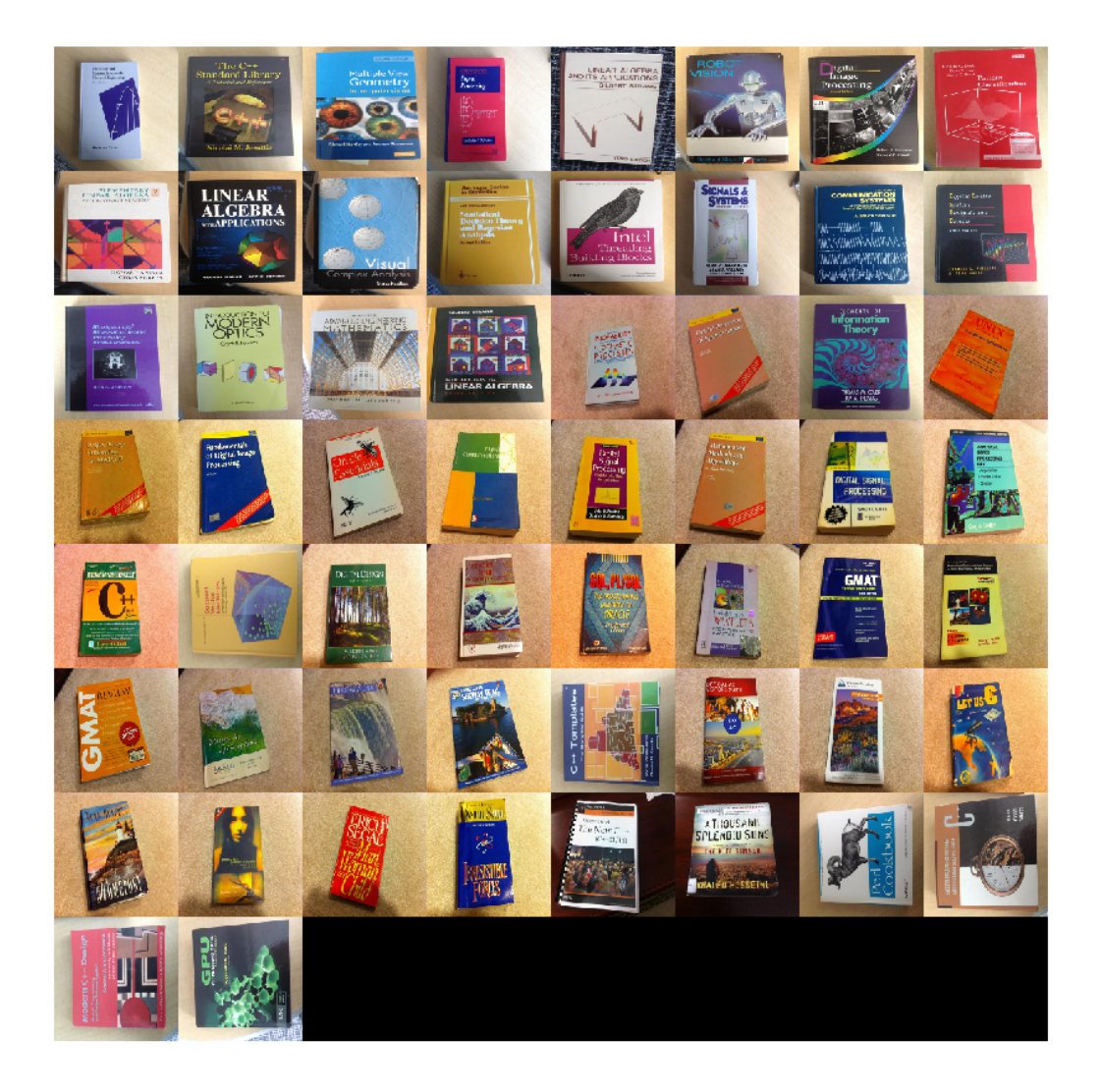

Index the image set. Indexing can take a few minutes.

imageIndex = indexImages(bookCovers,'Verbose',false);

Select and display the query image.

```
 queryDir = fullfile(dataDir,'queries',filesep);
 query = imread([queryDir 'query2.jpg']);
 figure
 imshow(query)
```
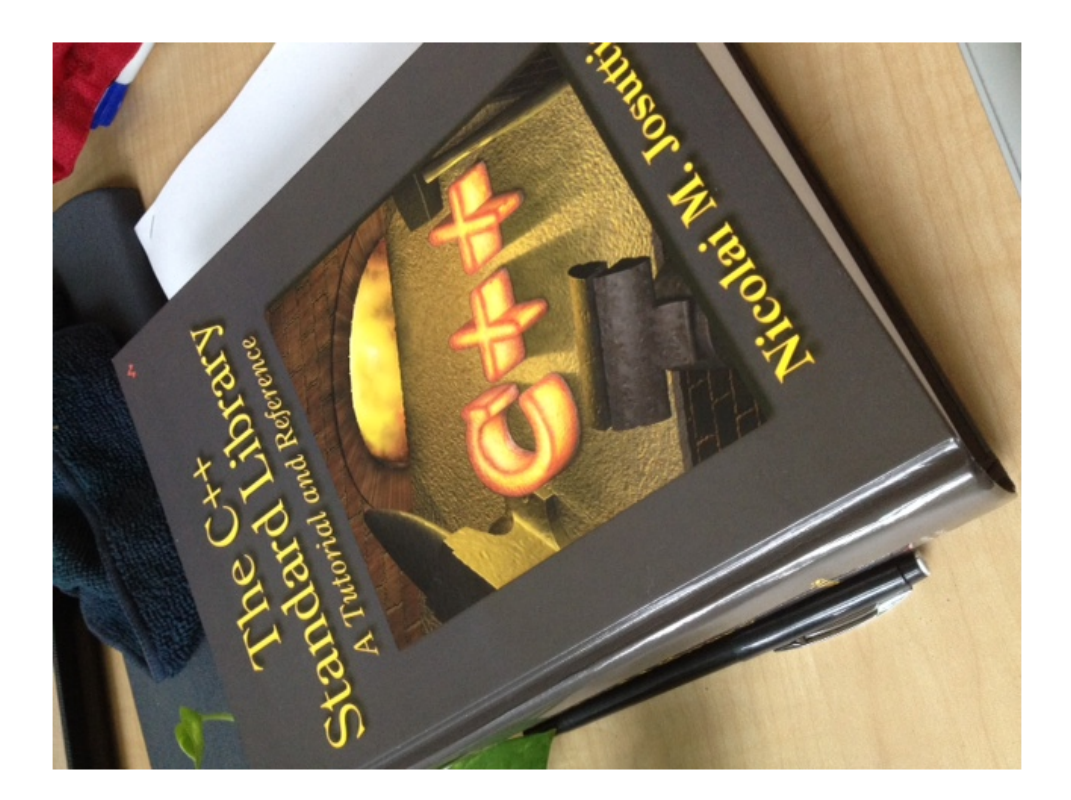

Identify the expected image match. Evaluation requires knowing the expected results. Here, the query image is known to be the second book in the image index.

```
 expectedID = 2;
```
Find and report the average precision score.

[averagePrecision, actualIDs] = evaluateImageRetrieval(query, imageIndex, expectedID

fprintf('Average Precision: %f\n\n',averagePrecision)

Average Precision: 1.000000

Show the query and best match side-by-side.

```
bestMatch = actualIDS(1); bestImage = imread(imageIndex.ImageLocation{bestMatch});
 figure
 imshowpair(query,bestImage,'montage')
```
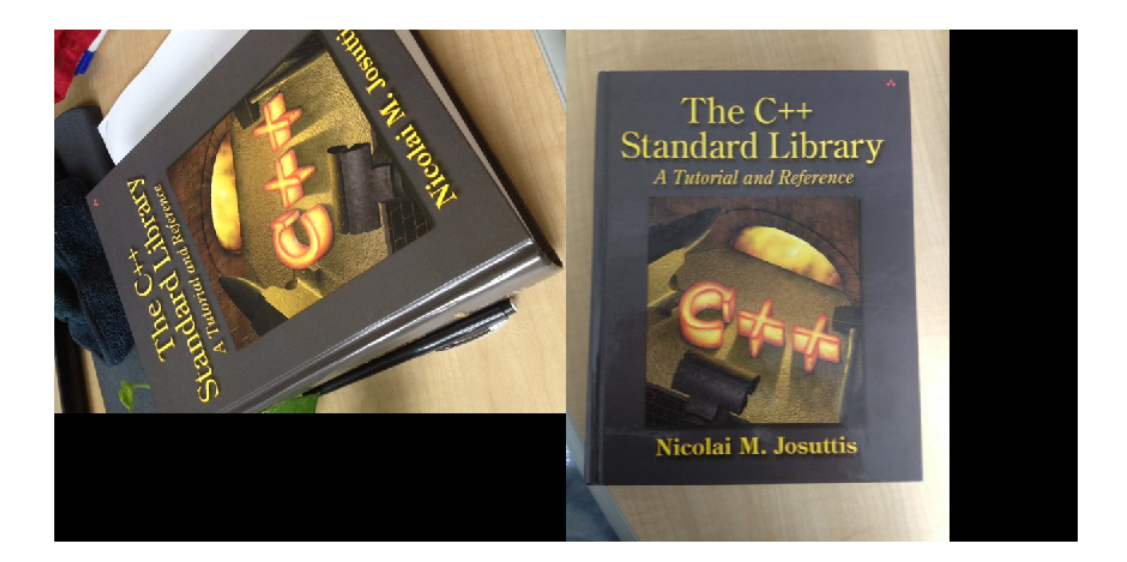

#### Compute Mean Average Precision (MAP) for Image Retrieval

Create an image set of book covers.

```
 dataDir = fullfile(toolboxdir('vision'),'visiondata','bookCovers');
 bookCovers = imageSet(dataDir);
```
Index the image set. The indexing may take a few minutes.

```
 imageIndex = indexImages(bookCovers,'Verbose',false);
```
Create a set of query images.

```
 queryDir = fullfile(dataDir,'queries',filesep);
 querySet = imageSet(queryDir);
```
Specify the expected search results for each query image.

expectedIDs =  $[1 2 3];$ 

Evaluate each query image and collect average precision scores.

```
 for i = 1:querySet.Count
    query = read(querySet, i);
     averagePrecision(i) = evaluateImageRetrieval(query, imageIndex, expectedIDs(i));
 end
```
Compute mean average precision (MAP).

```
 map = mean(averagePrecision)
man = 1
```
• "Image Retrieval Using Customized Bag of Features"

## Input Arguments

#### **queryImage** — Input query image

*M*-by-*N*-by-3 truecolor image | *M*-by-*N* 2-D grayscale image

Input query image, specified as either an *M*-by-*N*-by-3 truecolor image or an *M*-by-*N* 2-D grayscale image.

Data Types: single | double | int16 | uint8 | uint16 | logical

#### **imageIndex** — Image search index

invertedImageIndex object

Image search index, specified as an invertedImageIndex object. The indexImages function creates the invertedImageIndex object, which stores the data used for the image search.

#### **expectedIDs** — Image indices

row or column vector

Image indices, specified as a row or column vector. The indices correspond to the images within **imageIndex** that are known to be similar to the query image.

## Name-Value Pair Arguments

Specify optional comma-separated pairs of Name,Value arguments. Name is the argument name and Value is the corresponding value. Name must appear inside single quotes (' '). You can specify several name and value pair arguments in any order as Name1,Value1,...,NameN,ValueN.

Example: 'NumResults',25

#### **'NumResults'** — Maximum number of search results to evaluate

Inf (default) | positive integer value

Maximum number of search results to evaluate, specified as the comma-separated pair consisting of 'NumResults' and a positive integer value. The function evaluates the top NumResults and returns the average-precision-at-NumResults metric.

### **'ROI'** — Rectangular search region

```
[1 1 size(queryImage,2) size(queryImage,1)] (default) | [x y width height]
vector
```
Rectangular search region within the query image, specified as the comma-separated pair consisting of 'ROI' and a [*x y width height*] formatted vector.

# Output Arguments

## **averagePrecision** — Average precision metric

scalar value in the range [0 1]

Average precision metric, returned as a scalar value in the range [0 1]. The average precision metric represents the accuracy of image search results for the query image.

### **imageIDs** — Ranked index of retrieved images

*M*-by-1 vector

Ranked index of retrieved images, returned as an *M*-by-1 vector. The image IDs are returned in ranked order, from the most to least similar matched image.

### **scores** — Similarity metric

*N*-by-1 vector

Similarity metric, returned as an *N*-by-1 vector. This output contains the scores that correspond to the retrieved images in the imageIDs output. The scores range from 0 to 1.

## More About

• "Image Retrieval with Bag of Visual Words"

## See Also

imageSet | bagOfFeatures | invertedImageIndex | indexImages | retrieveImages

Introduced in R2015a

# extractFeatures

Extract interest point descriptors

# **Syntax**

```
[features,validPoints] = extractFeatures(I,points)
[features,validPoints] = extractFeatures(I,points,Name,Value)
```
# **Description**

[features,validPoints] = extractFeatures(I,points) returns extracted feature vectors, also known as descriptors, and their corresponding locations, from a binary or intensity image.

The function derives the descriptors from pixels surrounding an interest point. The pixels represent and match features specified by a single-point location. Each singlepoint specifies the center location of a neighborhood. The method you use for descriptor extraction depends on the class of the input points.

```
[features,validPoints] = extractFeatures(I,points,Name,Value) uses
additional options specified by one or more Name,Value pair arguments.
```
### **Code Generation Support:**

Generates platform-dependent library: Yes, for BRISK, FREAK, and SURF methods only.

Compile-time constant input: Method Supports MATLAB Function block: Yes, for Block method only. "Code Generation Support, Usage Notes, and Limitations"

# Examples

Extract Corner Features from an Image.

Read the image.

```
I = imread('cameraman.tif');
```
## Find and extract corner features.

```
corners = detectHarrisFeatures(I); [features, valid_corners] = extractFeatures(I, corners);
```
### Display image.

```
 figure; imshow(I); hold on
```
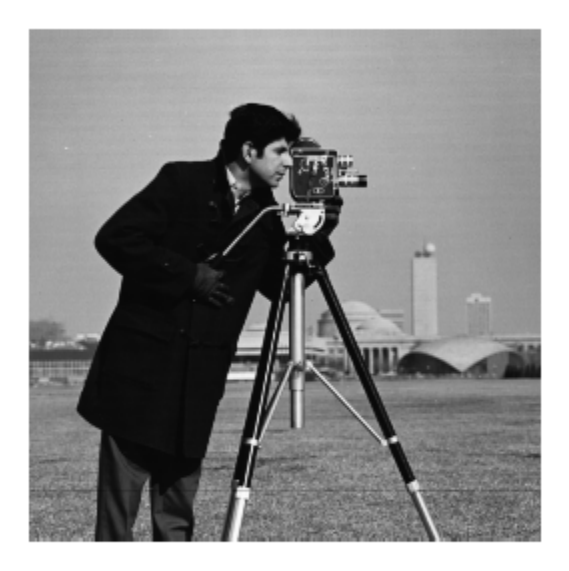

## Plot valid corner points.

plot(valid\_corners);

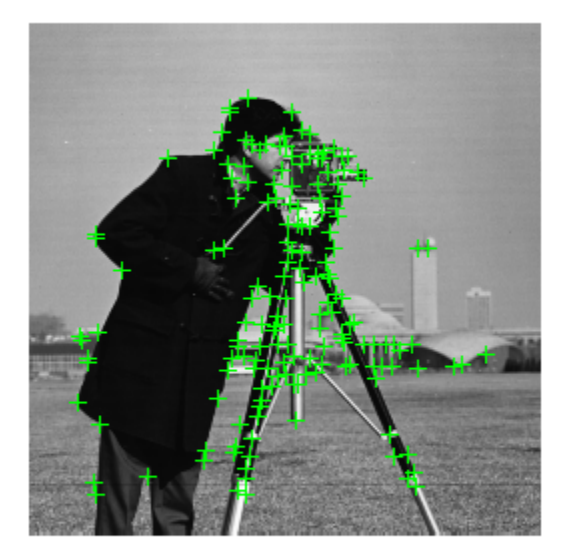

### Extract SURF Features from an Image

#### Read image.

```
I = imread('cameraman.tif');
```
### Find and extract features.

```
points = detectSURFFeatures(I);[features, valid points] = extractFeatures(I, points);
```
### Display and plot ten strongest SURF features.

```
figure; imshow(I); hold on;
 plot(valid_points.selectStrongest(10),'showOrientation',true);
```
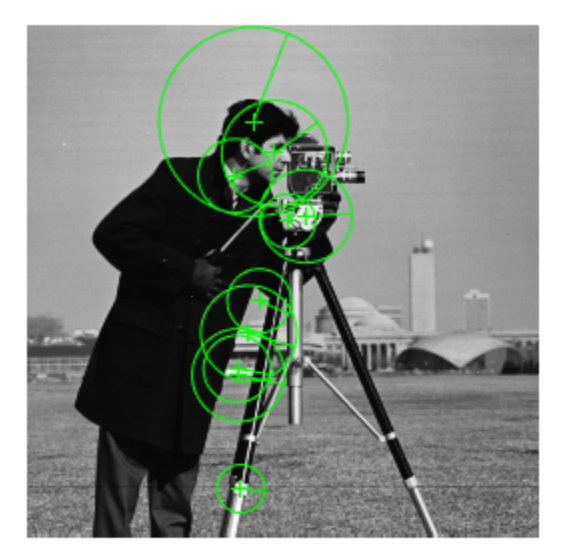

### Extract MSER Features from an Image

Read image.

```
I = imread('cameraman.tif');
```
Find features using MSER with SURF feature descriptor.

```
 regions = detectMSERFeatures(I);
[features, valid points] = extractFeatures(I,regions,'Upright',true);
```
Display SURF features corresponding to the MSER ellipse centers.

```
figure; imshow(I); hold on;
 plot(valid_points,'showOrientation',true);
```
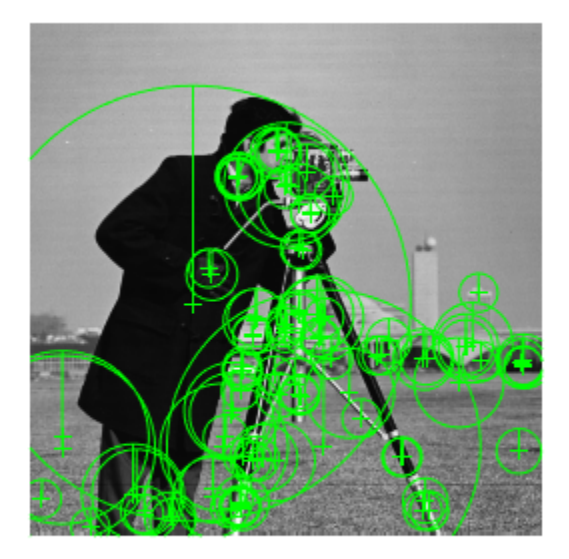

# Input Arguments

**I** — Input image binary image | *M*-by-*N* 2-D grayscale image

Input image, specified as either a binary or 2-D grayscale image.

Data Types: logical | single | double | int16 | uint8 | uint16

### **points** — Center location point

BRISKPoints object | cornerPoints object | SURFPoints object | MSERRegions object | *M*-by-2 matrix of [x,y] coordinates

Center location point of a square neighborhood, specified as either a BRISKPoints, SURFPoints, MSERRegions, or cornerPoints object, or an *M*-by-2 matrix of *M* number of [x y] coordinates. The table lists the possible input classes of points that can be used for extraction.

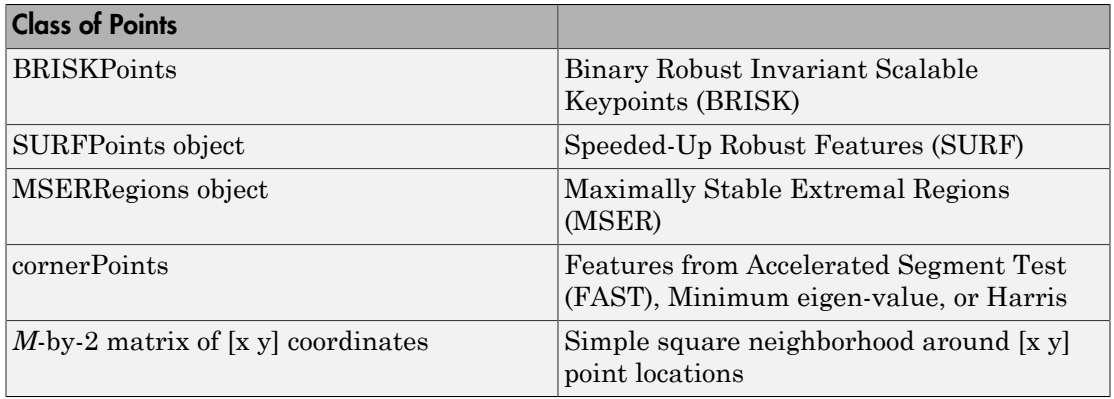

## Name-Value Pair Arguments

Specify optional comma-separated pairs of Name,Value arguments. Name is the argument name and Value is the corresponding value. Name must appear inside single quotes (' '). You can specify several name and value pair arguments in any order as Name1,Value1,...,NameN,ValueN.

Example: 'Method','Block' specifies the Block method for descriptor extraction.

#### **'Method'** — Descriptor extraction method

'Auto' (default) | 'BRISK' | 'FREAK' | 'SURF' | 'Block'

Descriptor extraction method, specified as a comma-separated pair consisting of 'Method' and the string 'FREAK', 'SURF', 'Block', or 'Auto'.

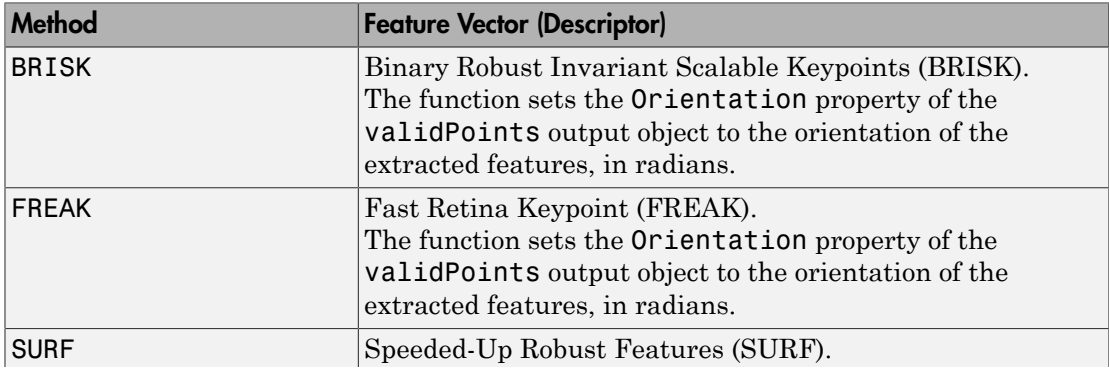

The table describes how the function implements the descriptor extraction methods.

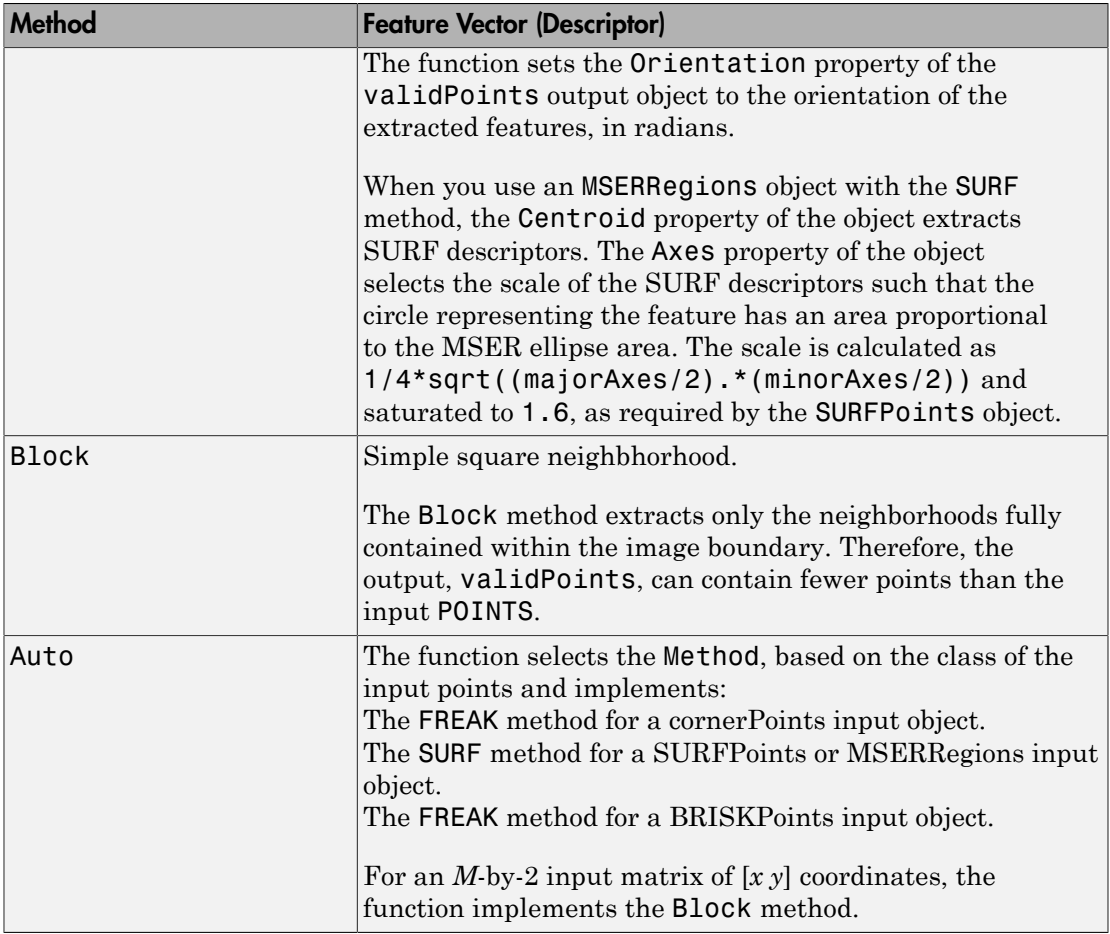

### **'BlockSize'** — Block size

11 (default) | odd integer scalar

Block size, specified as the comma-separated pair consisting of 'BlockSize' and an odd integer scalar. This value defines the local square neighborhood **BlockSize**by-**BlockSize**, centered at each interest point. This option applies only when the function implements the Block method.

### **'Upright'** — Rotation invariance flag

false | logical scalar

Rotation invariance flag, specified as the comma-separated pair consisting of 'Upright' and a logical scalar. When you set this property to true, the orientation of the feature vectors are not estimated and the feature orientation is set to pi/2. Set this to true when you do not need the image descriptors to capture rotation information. When you set this property to false, the orientation of the features is estimated and the features are then invariant to rotation.

#### **'SURFSize'** — Length of feature vector

64 (default) | 128

Length of the SURF feature vector (descriptor), specified as the comma-separated pair consisting of 'SURFSize' and the integer scalar 64 or 128. This option applies only when the function implements the SURF method. The larger **SURFSize** of 128 provides greater accuracy, but decreases the feature matching speed.

## Output Arguments

#### **features** — Feature vectors

*M*-by-*N* matrix | binaryFeatures object

Feature vectors, returned as a binaryFeatures object or an *M*-by-*N* matrix of *M* feature vectors, also known as descriptors. Each descriptor is of length *N*.

#### **validPoints** — Valid points

BRISKPoints object | cornerPoints object | SURFPoints object | MSERRegions object | *M*-by-2 matrix of [x,y] coordinates

Valid points associated with each output feature vector (descriptor) in features, returned in the same format as the input. Valid points can be a BRISKPoints, cornerPoints, SURFPoints, MSERRegions object, or an *M*-by-2 matrix of [x,y] coordinates.

The function extracts descriptors from a region around each interest point. If the region lies outside of the image, the function cannot compute a feature descriptor for that point. When the point of interest lies too close to the edge of the image, the function cannot compute the feature descriptor. In this case, the function ignores the point. The point is not included in the valid points output.

# More About

- "Point Feature Types "
- "Local Feature Detection and Extraction"

## References

- [1] G. Bradski and A. Kaehler, *Learning OpenCV : Computer Vision with the OpenCV Library*, O'Reilly, Sebastopol, CA, 2008.
- [2] Herbert Bay, Andreas Ess, Tinne Tuytelaars, Luc Van Gool, *SURF: Speeded Up Robust Features", Computer Vision and Image Understanding (CVIU)*, Vol. 110, No. 3, pp. 346--359, 2008
- [3] Bay, Herbert, Andreas Ess, Tinne Tuytelaars, and Luc Van Gool, "SURF: Speeded Up Robust Features", *Computer Vision and Image Understanding (CVIU)*, Vol. 110, No. 3, pp. 346--359, 2008.
- [4] Alahi, Alexandre, Ortiz, Raphael, and Pierre Vandergheynst, "FREAK: Fast Retina Keypoint", *IEEE Conference on Computer Vision and Pattern Recognition*, 2012.

## See Also

SURFPoints | MSERRegions | binaryFeatures | detectBRISKFeatures | detectFASTFeatures | detectHarrisFeatures | detectMinEigenFeatures | detectMSERFeatures | detectSURFFeatures | extractHOGFeatures | matchFeatures

Introduced in R2011a
## extractHOGFeatures

Extract histogram of oriented gradients (HOG) features

## **Syntax**

```
features = extractHOGFeatures(I)
[features,validPoints] = extractHOGFeatures(I,points)
[ \quad \qquad , visualization] = extractHOGFeatures(I, \qquad \qquad)
[\underline{\hspace{1cm}}] = extractHOGFeatures(\underline{\hspace{1cm}}, Name, Value)
```
## **Description**

features = extractHOGFeatures(I) returns extracted HOG features from a truecolor or grayscale input image, I. The features are returned in a 1-by-*N* vector, where *N* is the HOG feature length. The returned features encode local shape information from regions within an image. You can use this information for many tasks including classification, detection, and tracking.

[features,validPoints] = extractHOGFeatures(I,points) returns HOG features extracted around specified point locations. The function also returns validPoints, which contains the input point locations whose surrounding region is fully contained within I. Scale information associated with the points is ignored.

 $[$  \_\_\_, visualization] = extractHOGFeatures(I, \_\_\_) optionally returns a HOG feature visualization, using any of the preceding syntaxes. You can display this visualization using plot(visualization).

[ \_\_\_ ] = extractHOGFeatures ( \_\_\_ , Name, Value) uses additional options specified by one or more Name,Value pair arguments, using any of the preceding syntaxes.

### **Code Generation Support:**

Compile-time constant input: No Supports MATLAB Function block: No "Code Generation Support, Usage Notes, and Limitations"

## Examples

<span id="page-1981-0"></span>Extract and Plot HOG Features

Read the image of interest.

```
 img = imread('cameraman.tif');
```
### Extract HOG features.

[featureVector, hogVisualization] = extractHOGFeatures(img);

### Plot HOG features over the original image.

```
 figure;
 imshow(img); hold on;
 plot(hogVisualization);
```
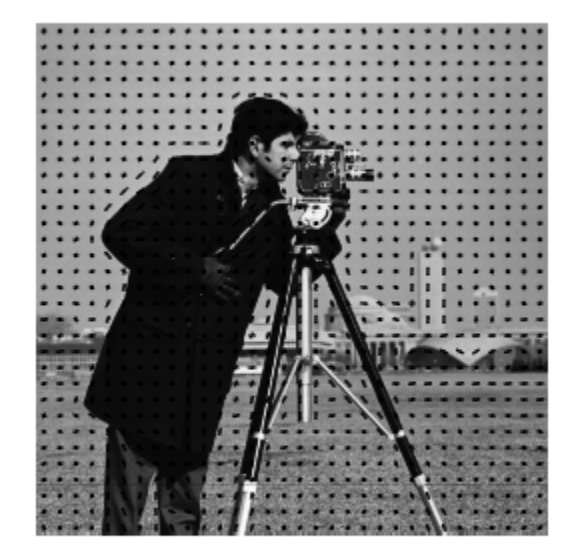

### Extract HOG Features using CellSize

### Read the image of interest.

```
 I1 = imread('gantrycrane.png');
```
### Extract HOG features.

[hog1, visualization] = extractHOGFeatures(I1, 'CellSize', [32 32]);

Display the original image and the HOG features.

```
 subplot(1,2,1);
 imshow(I1);
subplot(1,2,2); plot(visualization);
```
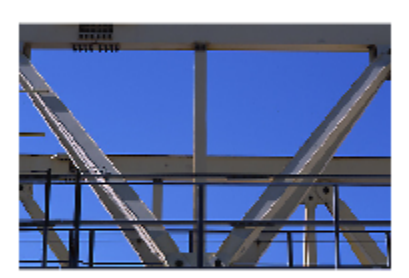

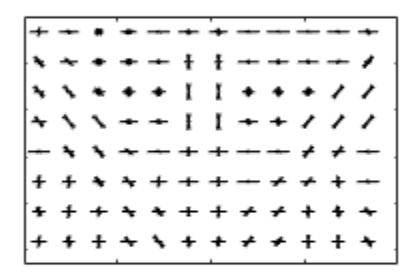

### Extract HOG Features Around Corner Points

Read in the image of interest.

I2 = imread('gantrycrane.png');

Detect and select the strongest corners in the image.

```
corners = detectFASTFeatures(rgb2gray(I2));
 strongest = selectStrongest(corners,3);
```
### Extract HOG features.

```
 [hog2, validPoints, ptVis] = extractHOGFeatures(I2,strongest);
```
Display the original image with an overlay of HOG features around the strongest corners.

```
 figure;
 imshow(I2); hold on;
 plot(ptVis,'Color','green');
```
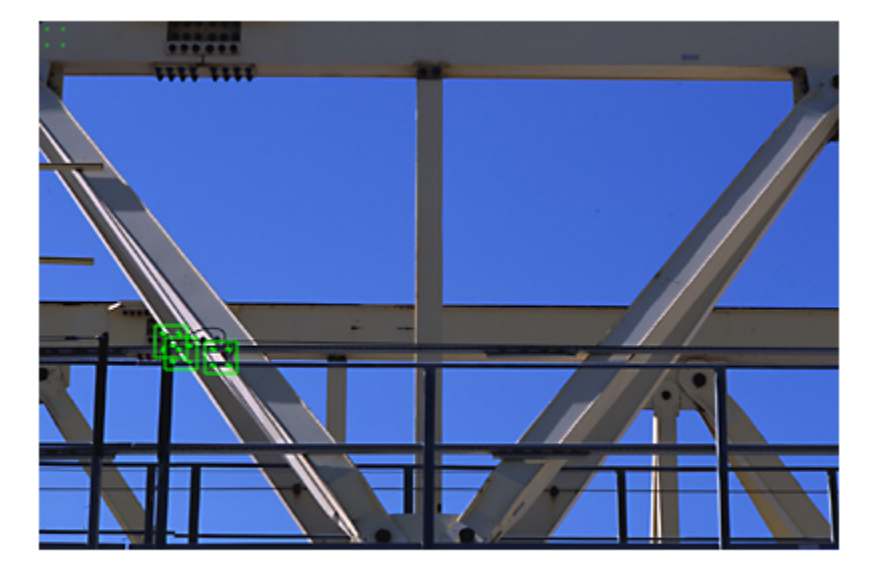

• "Digit Classification Using HOG Features"

## Input Arguments

### **I** — Input image

*M*-by-*N*-by-3 truecolor image | *M*-by-*N* 2-D grayscale image

Input image, specified in either *M*-by-*N*-by-3 truecolor or *M*-by-*N* 2-D grayscale. The input image must be a real, nonsparse value. If you have tightly cropped images, you may lose shape information that the HOG function can encode. You can avoid losing

this information by including an extra margin of pixels around the patch that contains background pixels.

Data Types: single | double | int16 | uint8 | uint16 | logical

### **points** — Center location point

BRISKPoints object | cornerPoints object | SURFPoints object | MSERRegions object  $\mid$  *M*-by-2 matrix of  $[x, y]$  coordinates

Center location point of a square neighborhood, specified as either a BRISKPoints, SURFPoints, MSERRegions, or cornerPoints object, or an *M*-by-2 matrix of *M* number of [*x*, *y*] coordinates. The function extracts descriptors from the neighborhoods that are fully contained within the image boundary. You can set the size of the neighborhood with the BlockSize parameter. Only neighborhoods fully contained within the image are used to determine the valid output points. The function ignores scale information associated with these points.

### Name-Value Pair Arguments

Specify optional comma-separated pairs of Name, Value arguments. Name is the argument name and Value is the corresponding value. Name must appear inside single quotes (' '). You can specify several name and value pair arguments in any order as Name1,Value1,...,NameN,ValueN.

Example: 'BlockSize', [2 2] sets the BlockSize to be a 2-by-2 square block.

#### **'CellSize'** — Size of HOG cell

[8 8] (default) | 2-element vector

Size of HOG cell, specified in pixels as a 2-element vector. To capture large-scale spatial information, increase the cell size. When you increase the cell size, you may lose smallscale detail.

### **'BlockSize'** — Number of cells in block

[2 2] (default) | 2-element vector

Number of cells in a block, specified as a 2-element vector. A large block size value reduces the ability to suppress local illumination changes. Because of the number of pixels in a large block, these changes may get lost with averaging. Reducing the block size helps to capture the significance of local pixels. Smaller block size can help suppress illumination changes of HOG features.

### **'BlockOverlap'** — Number of overlapping cells between adjacent blocks

ceil(BlockSize/2) (default)

Number of overlapping cells between adjacent blocks, specified as a 2-element vector. To ensure adequate contrast normalization, select an overlap of at least half the block size. Large overlap values can capture more information, but they produce larger feature vector size. This property applies only when you are extracting HOG features from regions and not from point locations. When you are extracting HOG features around a point location, only one block is used, and thus, no overlap occurs.

### **'NumBins'** — Number of orientation histogram bins

9 (default) | positive scalar

Number of orientation histogram bins, specified as positive scalar. To encode finer orientation details, increase the number of bins. Increasing this value increases the size of the feature vector, which requires more time to process.

### **'UseSignedOrientation'** — Selection of orientation values

false (default) | logical scalar

Selection of orientation values, specified as a logical scalar. When you set this property to true, orientation values are evenly spaced in bins between -180 and 180 degrees. When you set this property to false, they are evenly spaced from 0 through 180. In this case, values of theta that are less than 0 are placed into a theta + 180 value bin. Using signed orientation can help differentiate light-to-dark versus dark-to-light transitions within an image region.

## Output Arguments

### **features** — Extracted HOG features

1-by-*N* vector | *P*-by-*Q* matrix

Extracted HOG features, returned as either a 1-by-*N* vector or a *P*-by-*Q* matrix. The features encode local shape information from regions or from point locations within an image. You can use this information for many tasks including classification, detection, and tracking.

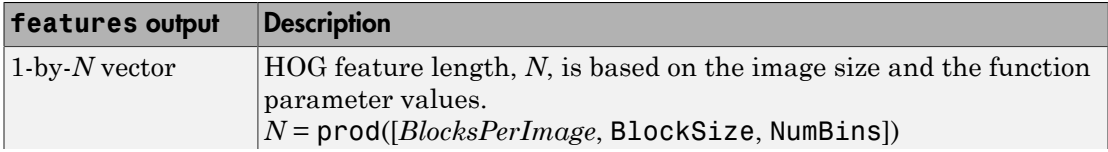

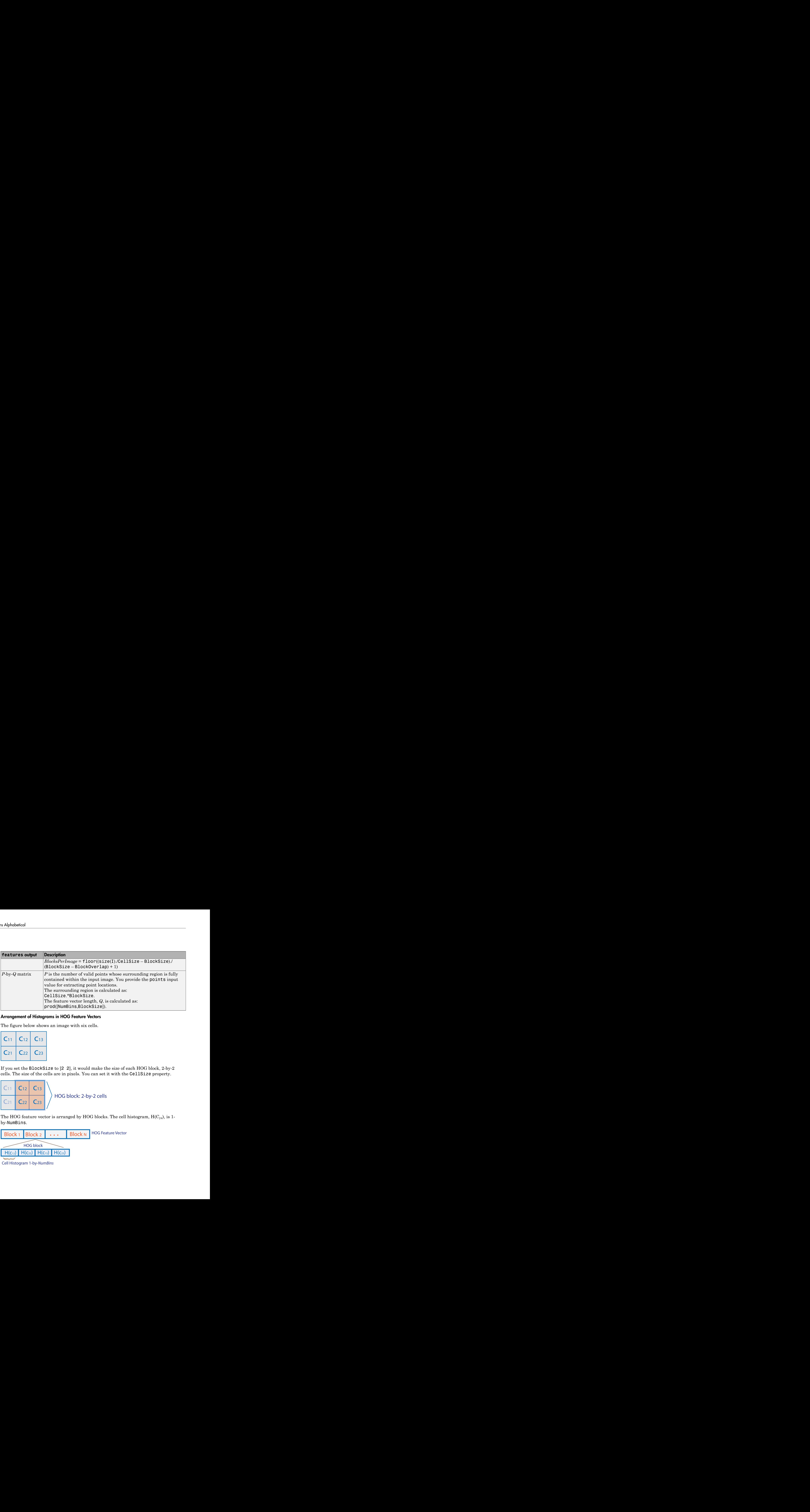

### Arrangement of Histograms in HOG Feature Vectors

The figure below shows an image with six cells.

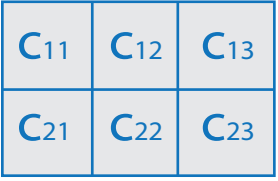

If you set the BlockSize to [2 2], it would make the size of each HOG block, 2-by-2 cells. The size of the cells are in pixels. You can set it with the CellSize property.

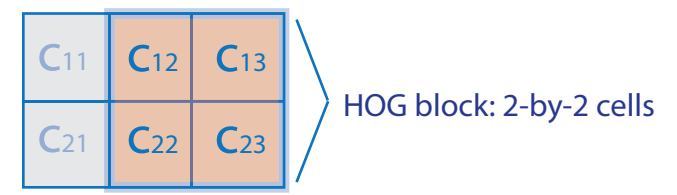

The HOG feature vector is arranged by HOG blocks. The cell histogram,  $H(C_{yx})$ , is 1by-NumBins.

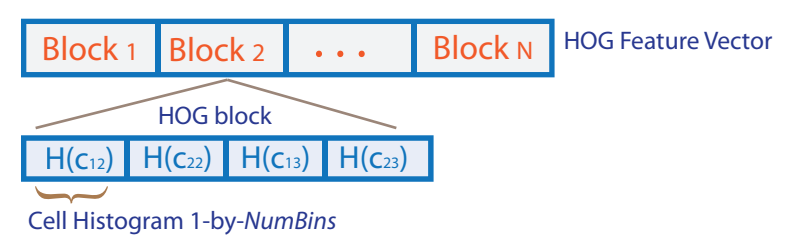

The figure below shows the HOG feature vector with a 1-by-1 cell overlap between blocks.

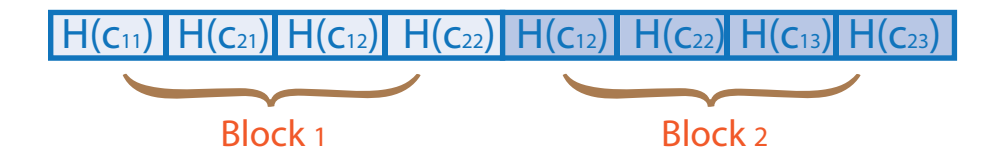

### **validPoints** — Valid points

cornerPoints object | BRISKPoints object | SURFPoints object | MSERRegions object  $\mid$  *M*-by-2 matrix of  $[x, y]$  coordinates

Valid points associated with each features descriptor vector output. This output can be returned as either a cornerPoints object, BRISKPoints, SURFPoints object, MSERRegions object, or an *M*-by-2 matrix of [*x*,*y*] coordinates. The function extracts *M* number of descriptors from valid interest points in a region of size equal to [CellSize.\*BlockSize]. The extracted descriptors are returned as the same type of object or matrix as the input. The region must be fully contained within the image.

### **visualization** — HOG feature visualization

object

HOG feature visualization, returned as an object. The function outputs this optional argument to visualize the extracted HOG features. You can use the plot method with the visualization output. See the "Extract and Plot HOG Features" on page 3-186 example.

samelliO5Texture<br>
Hefigure below shows the HOG feature vector with a 1-by-1 oil overlap between blocks.<br>  $\frac{\mathbf{H}(\mathbf{C}|\mathbf{x})\mathbf{H}(\mathbf{C}|\mathbf{x})\mathbf{H}(\mathbf{C}|\mathbf{x})\mathbf{H}(\mathbf{C}|\mathbf{x})\mathbf{H}(\mathbf{C}|\mathbf{x})\mathbf{H}(\mathbf{C}|\mathbf{x})\mathbf{H}(\mathbf{$ HOG features are visualized using a grid of uniformly spaced rose plots. The cell size and the size of the image determines the grid dimensions. Each rose plot shows the distribution of gradient orientations within a HOG cell. The length of each petal of the rose plot is scaled to indicate the contribution each orientation makes within the cell histogram. The plot displays the edge directions, which are normal to the gradient directions. Viewing the plot with the edge directions allows you to better understand the shape and contours encoded by HOG. Each rose plot displays two times NumBins petals.

You can use the following syntax to plot the HOG features: plot(visualization) plots the HOG features as an array of rose plots. plot(visualization,AX) plots HOG features into the axes AX. plot ( $\blacksquare$ , 'Color',Colorspec) Specifies the color used to plot HOG features, where Colorspec represents the color.

## More About

- "Local Feature Detection and Extraction"
- "Point Feature Types "

### References

[1] Dalal, N. and B. Triggs. "Histograms of Oriented Gradients for Human Detection", *IEEE Computer Society Conference on Computer Vision and Pattern Recognition*, Vol. 1 (June 2005), pp. 886–893.

### See Also

SURFPoints | MSERRegions | binaryFeatures | detectFASTFeatures | detectHarrisFeatures | detectMinEigenFeatures | detectMSERFeatures | detectSURFFeatures | extractFeatures | extractLBPFeatures | matchFeatures | rose

Introduced in R2013b

## extrinsics

Compute location of calibrated camera

## **Syntax**

```
[rotationMatrix,translationVector] = extrinsics(imagePoints,
worldPoints,cameraParams)
```
## **Description**

[rotationMatrix,translationVector] = extrinsics(imagePoints, worldPoints,cameraParams) returns the translation and rotation of the camera, relative to the world coordinate system defined by worldPoints.

### **Code Generation Support:**

Supports Code Generation: Yes Supports MATLAB Function block: No "Code Generation Support, Usage Notes, and Limitations"

# Examples

### Compute Extrinsics

Load calibration images.

```
numImages = 9;files = cell(1, numImages);for i = 1:numImagesfiles{i} = fullfile(matlaboroot, 'toolbox', 'vision', 'vision', 'visiondata', 'calibration',')end
```
Detect the checkerboard corners in the images.

```
[imagePoints, boardSize] = detectCheckerboardPoints(files);
```
Generate the world coordinates of the checkerboard corners in the pattern-centric coordinate system, with the upper-left corner at (0,0).

```
squareSize = 29; % in millimeters
worldPoints = generateCheckerboardPoints(boardSize, squareSize);
```
Calibrate the camera.

```
cameraParams = estimateCameraParameters(imagePoints, worldPoints);
```
Load image at new location.

```
imOrig = imread(fullfile(matlabroot, 'toolbox', 'vision', 'visiondata', 'calibration',
figure; imshow(imOrig);
title('Input Image');
```
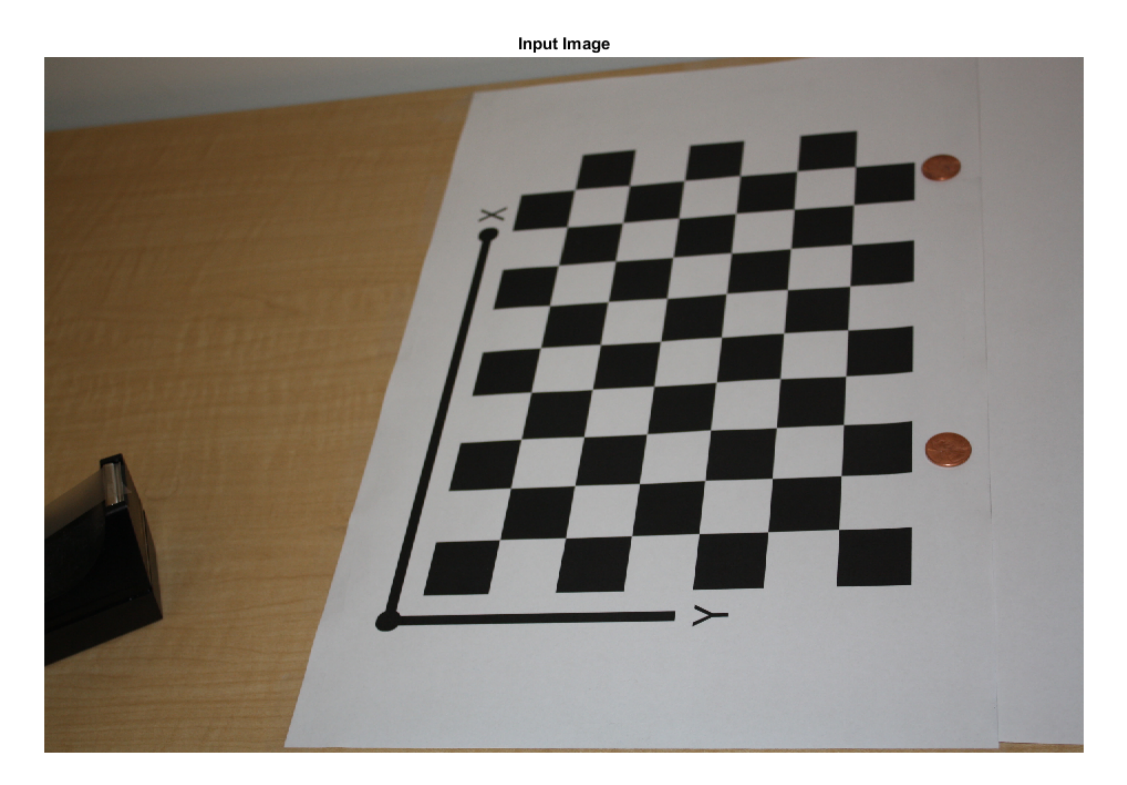

Undistort image.

im = undistortImage(imOrig, cameraParams);

Find reference object in new image.

[imagePoints, boardSize] = detectCheckerboardPoints(im);

Compute new extrinsics.

```
[rotationMatrix, translationVector] = extrinsics(imagePoints, worldPoints, cameraParams
```

```
rotationMatrix =
```
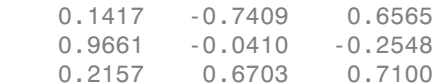

translationVector =

-29.2584 35.7827 725.5826

• "Code Generation for Depth Estimation From Stereo Video"

## Input Arguments

#### **imagePoints** — Image coordinates of points

*M*-by-2 array

Image coordinates of points, specified as an *M*-by-2 array. The array contains *M* number of [*x*, *y*] coordinates. The imagePoints and worldPoints inputs must both be double or both be single.

Data Types: single | double

#### **worldPoints** — World coordinates corresponding to image coordinates

*M*-by-2 matrix | *M*-by-3 matrix

World coordinates corresponding to image coordinates, specified as an *M*-by-2 or an *M*by-3 matrix. The imagePoints and worldPoints inputs must both be double or both be single.

When you specify an *M*-by-2 matrix of  $[x, y]$  coordinates, the function assumes *z* to be 0. In this case, if worldPoints are co-planar, then the number of coordinates, *M*, must be greater than 3.

When you specify an *M*-by-3 matrix of  $[x, y, z]$  coordinates, then *M*, must be greater than 5.

Data Types: single | double

### **cameraParams** — Object for storing camera parameters

cameraParameters object

Object for storing camera parameters, specified as a cameraParameters returned by the estimateCameraParameters function or the Camera Calibrator app. This object contains the intrinsic, extrinsic, and lens distortion parameters of a camera.

## Output Arguments

### **rotationMatrix** — Rotation of camera

3-by-3 matrix

Rotation of camera, returned as a 3-by-3 matrix.

[x y z] = [X Y Z]R + t camera coordinates checkerboard points coordinates rotation matrix translation vector

If you set the imagePoints and worldPoints inputs to class double, then the function returns the rotationMatrix and translationVector as double. Otherwise, they are single.

### **translationVector** — Translation of camera

1-by-3 vector describing translation of the camera

Translation of camera, returned as a 1-by-3 vector.

[x y z] = [X Y Z]R + t camera coordinates checkerboard points coordinates rotation matrix translation vector

If you set the imagePoints and worldPoints inputs to class double, then the function returns the rotationMatrix and translationVector as double. Otherwise, they are single.

## More About

### Algorithms

The extrinsics function computes the rotation matrix and translation vector for a single image in closed form using a homography between world points and image points, and camera intrinsics. During calibration, the extrinsics are estimated numerically to minimize the reprojection errors for all calibration images. Therefore, using the extrinsics function on one of the calibration images returns rotation matrix and translation vector slightly different from the ones obtained during calibration.

## See Also

cameraParameters | Camera Calibrator | cameraMatrix | estimateCameraParameters | plotCamera

### Introduced in R2014a

# generateCheckerboardPoints

Generate checkerboard corner locations

## **Syntax**

[worldPoints] = generateCheckerboardPoints(boardSize,squareSize)

## **Description**

[worldPoints] = generateCheckerboardPoints(boardSize,squareSize) returns an *M*-by-2 matrix containing *M* [*x*, *y*] corner coordinates for the squares on a checkerboard. The point [0,0] corresponds to the lower-right corner of the top-left square of the board.

### **Code Generation Support:**

Supports Code Generation: Yes Supports MATLAB Function block: No "Code Generation Support, Usage Notes, and Limitations"

## Examples

Generate and Plot Corners of an 8-by-8 Checkerboard

Generate the checkerboard, and obtain world coordinates.

```
I = checkerboard;
 squareSize = 10;
 worldPoints = generateCheckerboardPoints([8 8], squareSize);
```
### Offset the points, placing the first point at the lower-right corner of the first square.

```
 imshow(insertMarker(I, worldPoints + squareSize));
```
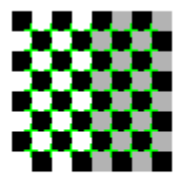

• "Measuring Planar Objects with a Calibrated Camera"

## Input Arguments

### **boardSize** — Generated checkerboard dimensions

2-element [*height*, *width*] vector

Generated checkerboard dimensions, specified as a 2-element [*height*, *width*] vector. You express the dimensions of the checkerboard in number of squares.

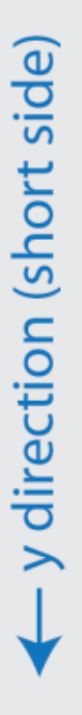

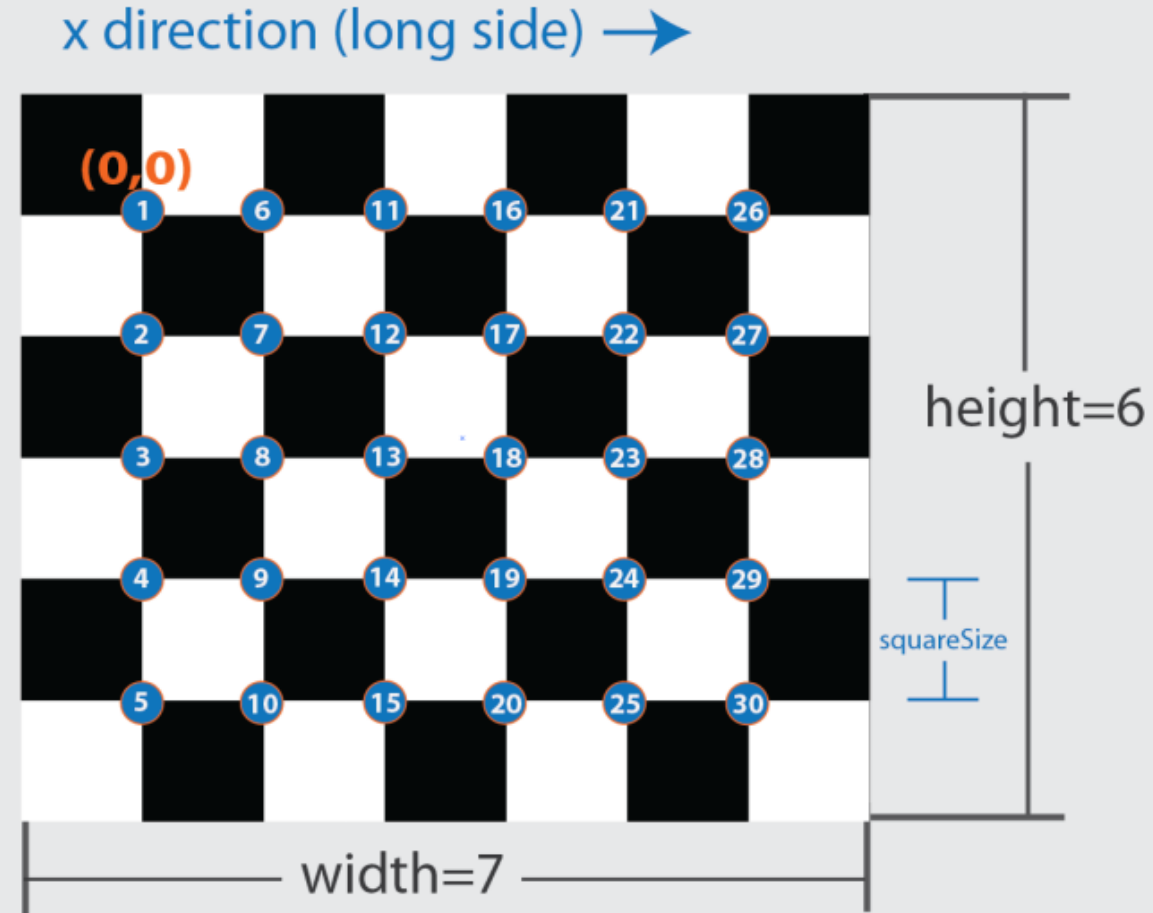

### **squareSize** — Generated checkerboard square side length

scalar

Checkerboard square side length, specified as a scalar in world units. You express world units as a measurement, such as millimeters or inches.

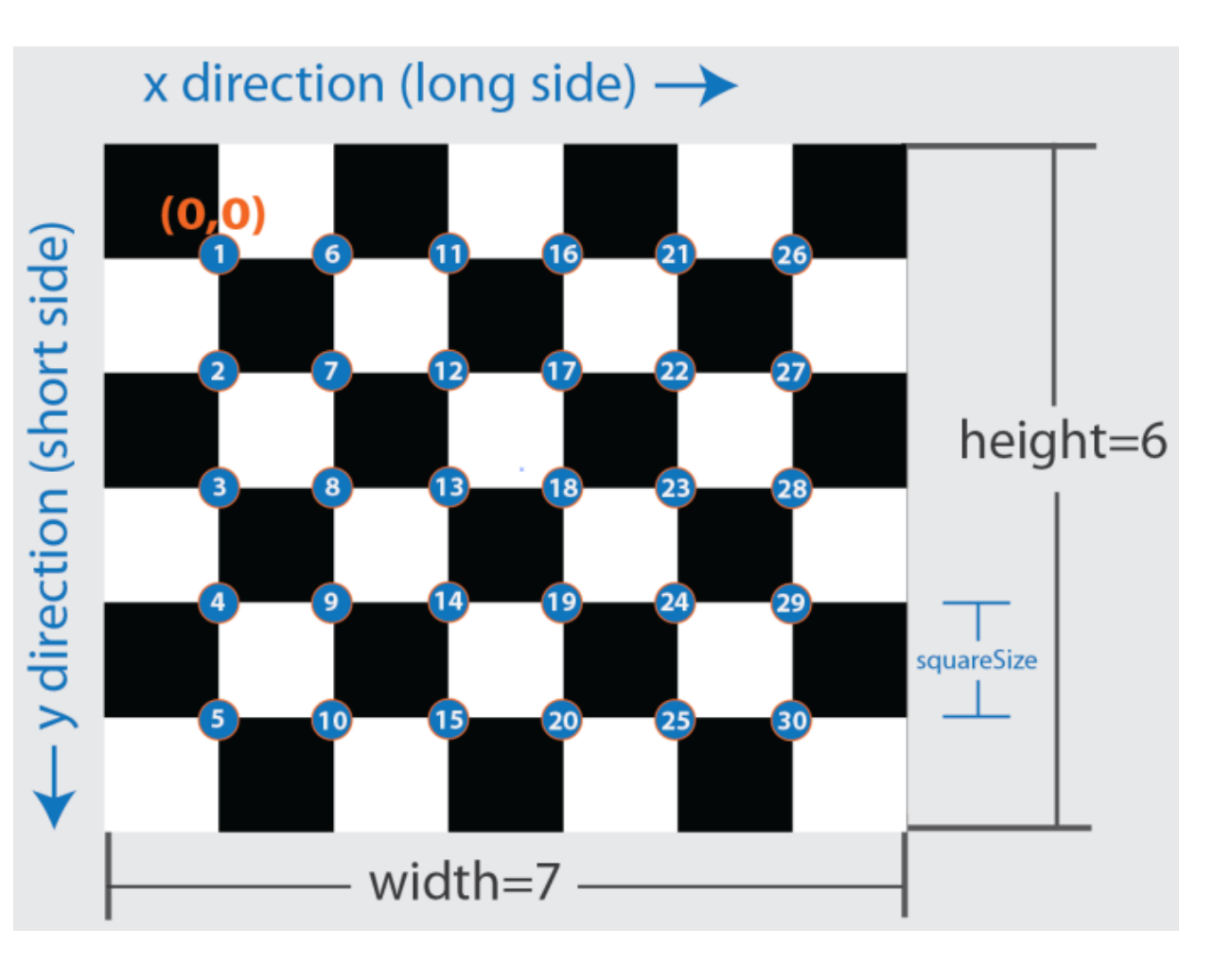

# Output Arguments

### **worldPoints** — Generated checkerboard corner coordinates

*M*-by-2 matrix

Generated checkerboard corner coordinates, returned as an *M*-by-2 matrix of *M* number of  $[x, y]$  coordinates. The coordinates represent the corners of the squares on the checkerboard. The point [0,0] corresponds to the lower-right corner of the top-left square of the board. The number of points, *M*, that the function returns are based on the number of squares on the checkerboard. This value is set with the boardSize parameter.  $M = (boardSize(1)-1) * (boardSize(2)-1)$ 

## More About

• "Single Camera Calibration App"

## See Also

cameraParameters | stereoParameters | Camera Calibrator | detectCheckerboardPoints | estimateCameraParameters

Introduced in R2013b

# indexImages

Create image search index

## **Syntax**

```
imageIndex = indexImages(imgSet)
imageIndex = indexImage(imgSet, bag)imageIndex = indexImage( ,Name,Value)
```
## **Description**

imageIndex = indexImages(imgSet) creates an invertedImageIndex object, imageIndex, that contains a search index for imgSet. Use imageIndex with the retrieveImages function to search for images.

imageIndex = indexImages(imgSet,bag) returns a search index that uses a custom bagOfFeatures object, bag. Use this syntax with the bag you created when you want to modify the number of visual words or the feature type used to create the image search index for imgSet.

imageIndex = indexImages( \_\_\_ , Name, Value) uses additional options specified by one or more Name, Value pair arguments, using any of the preceding syntaxes.

This object supports parallel computing using multiple MATLAB workers. Enable parallel computing from the "Computer Vision System Toolbox Preferences" dialog box. To open Computer Vision System Toolbox preferences, on the **Home** tab, in the **Environment** section, click **Preferences**. Then select **Computer Vision System Toolbox**.

# Examples

### Search Image Set Using a Query Image

Create an image set.

```
 setDir = fullfile(toolboxdir('vision'),'visiondata','imageSets','cups');
 imgSets = imageSet(setDir,'recursive');
```
Index the image set.

```
 imageIndex = indexImages(imgSets,'Verbose',false)
```

```
imageIndex =
```
invertedImageIndex with properties:

```
 ImageLocation: {6x1 cell}
         ImageWords: [6x1 vision.internal.visualWords]
      WordFrequency: [1x1366 double]
      BagOfFeatures: [1x1 bagOfFeatures]
     MatchThreshold: 0.0100
 WordFrequencyRange: [0.0100 0.9000]
```
Display the image set using the montage function.

```
 thumbnailGallery = [];
  for i = 1: imgSets. Count
      I = read(imgSets, i);thumbnail = imresize(I, [300 300]);
       thumbnailGallery = cat(4,thumbnailGallery,thumbnail);
   end
   figure
   montage(thumbnailGallery);
```
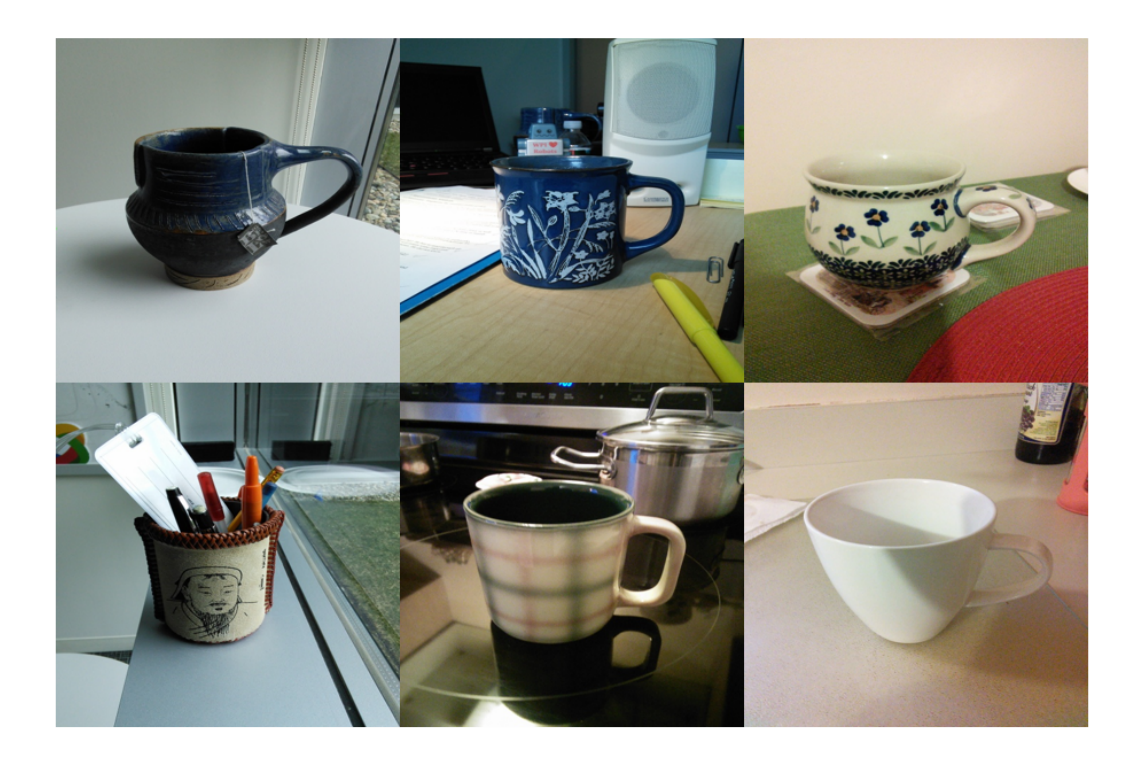

Select a query image.

 queryImage = read(imgSets,2); figure imshow(queryImage)

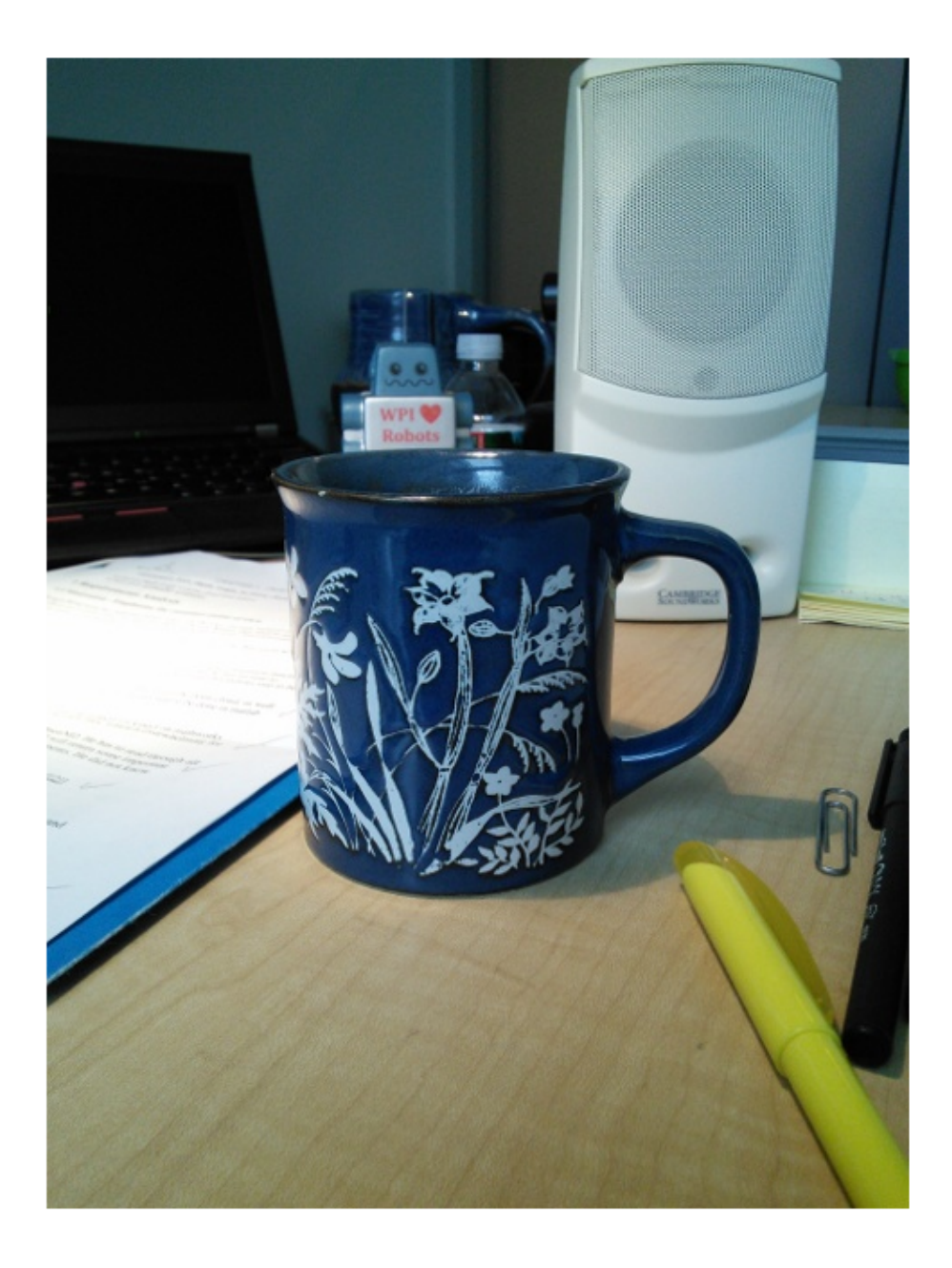

Search the image set for similar image using query image. The best result is first.

```
 indices = retrieveImages(queryImage,imageIndex)
  bestMatchIdx = indices(1);indices =
      2
      1
      5
      4
      3
```
Display the best match from the image set.

```
 bestMatch = imageIndex.ImageLocation{bestMatchIdx}
 figure
 imshow(bestMatch)
```
bestMatch =

```
B:\matlab\toolbox\vision\visiondata\imageSets\cups\blueCup.jpg
```
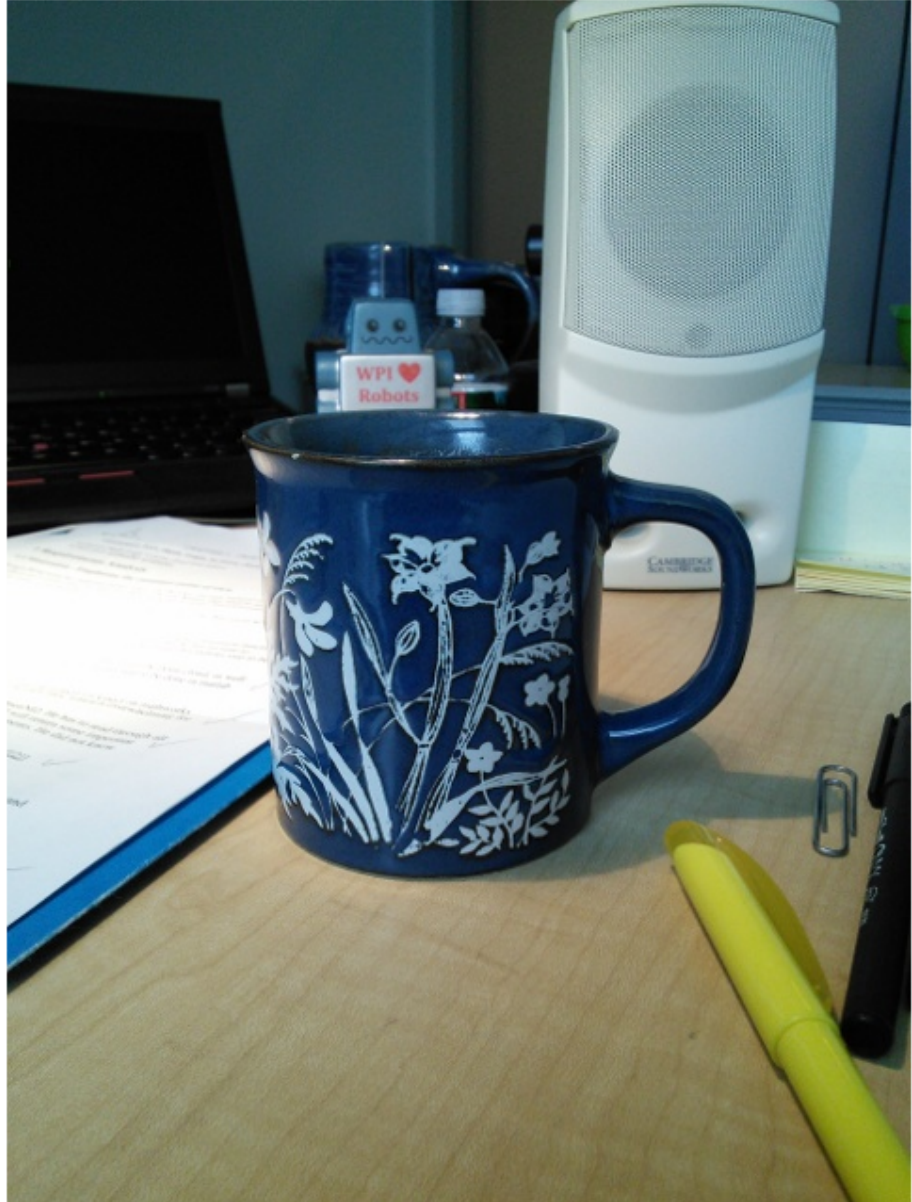

Create an image set.

Create Search Index Using Custom Bag of Features

```
 setDir = fullfile(toolboxdir('vision'),'visiondata','imageSets','cups');
 imgSets = imageSet(setDir, 'recursive');
```
Display image set.

```
 thumbnailGallery = [];
 for i = 1:imgSets.Count
    I = read(imgSets, i);thumbnail = imresize(I, [300 300]);
    thumbnailGallery = cat(4, thumbnailGallery, thumbnail); end
```

```
 figure
 montage(thumbnailGallery);
```
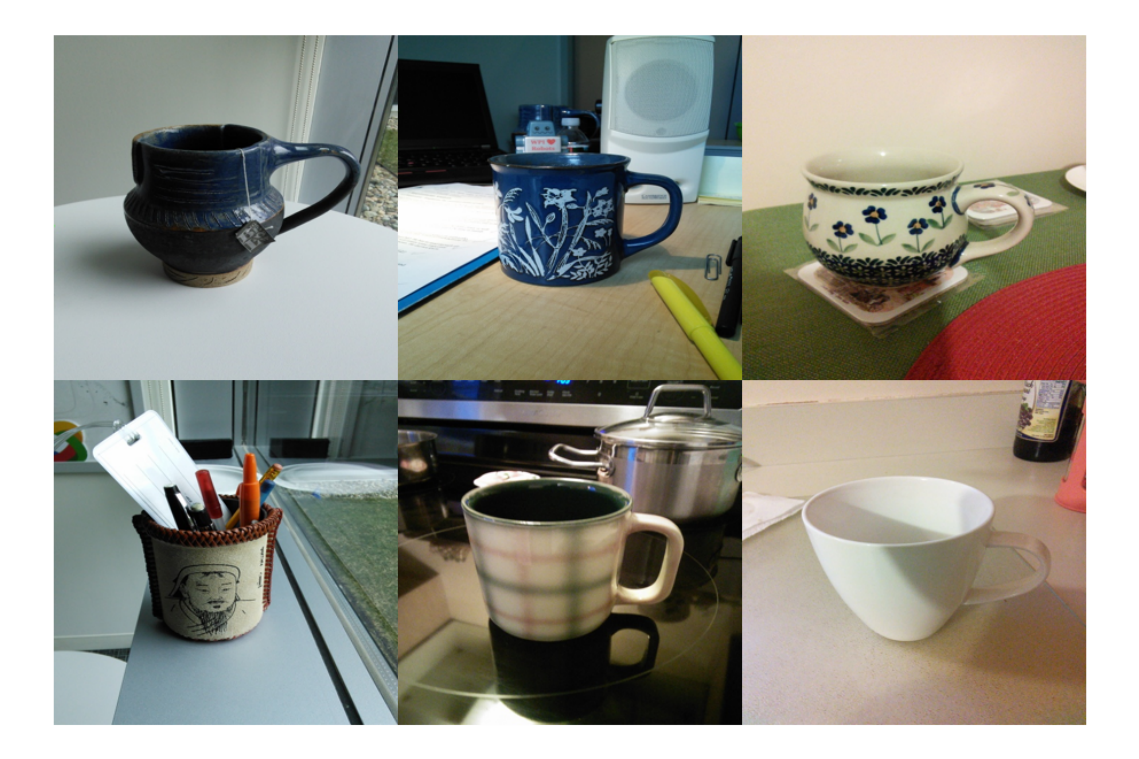

Train a bag of features using a custom feature extractor.

```
 extractor = @exampleBagOfFeaturesExtractor;
  bag = bagOfFeatures(imgSets,'CustomExtractor',extractor);
Creating Bag-Of-Features from 1 image sets.
--------------------------------------------
* Image set 1: cups.
* Extracting features using a custom feature extraction function: exampleBagOfFeatures
* Extracting features from 6 images in image set 1...done. Extracted 115200 features.
* Keeping 80 percent of the strongest features from each image set.
* Using K-Means clustering to create a 500 word visual vocabulary.
* Number of features : 92160
* Number of clusters (K) : 500
* Initializing cluster centers...100.00%.
* Clustering...completed 46/100 iterations (~0.25 seconds/iteration)...converged in 46
* Finished creating Bag-Of-Features
```
Use the trained bag of features to index the image set.

imageIndex = indexImages(imgSets,bag,'Verbose',false)

```
queryImage = read(imgSets, 4);
```
 figure imshow(queryImage)

 $imageIndex =$ 

invertedImageIndex with properties:

 ImageLocation: {6x1 cell} ImageWords: [6x1 vision.internal.visualWords] WordFrequency: [1x500 double] BagOfFeatures: [1x1 bagOfFeatures] MatchThreshold: 0.0100 WordFrequencyRange: [0.0100 0.9000]

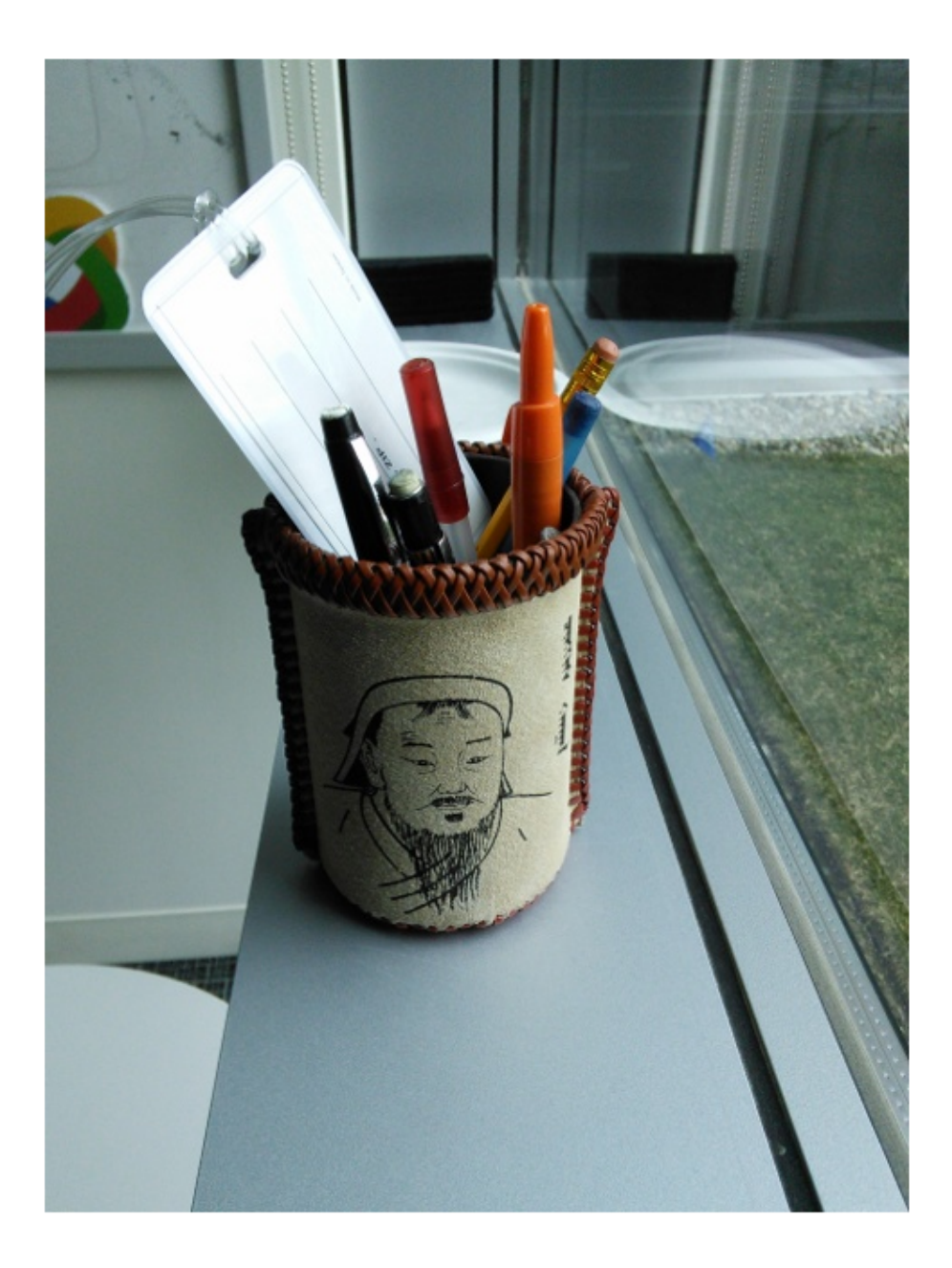

Search for the image from image index using query image.

```
 indices = retrieveImages(queryImage,imageIndex);
 bestMatch = imageIndex.ImageLocation{indices(1)};
 figure
 imshow(bestMatch)
```
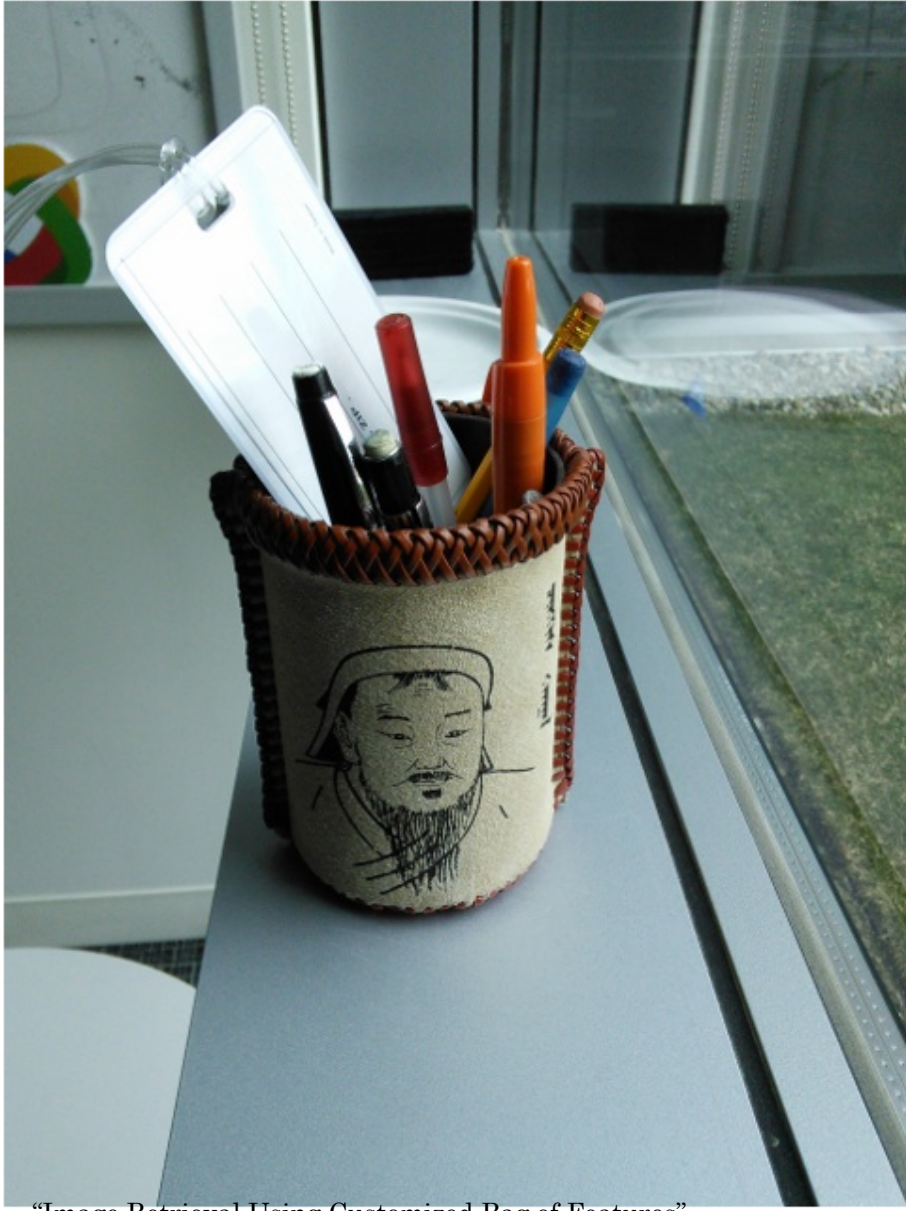

• "Image Retrieval Using Customized Bag of Features"

## Input Arguments

**imgSet** — Image set imageSet object

Image set, specified as an imageSet object. The object stores a collection of images. You can use this object to manage your image data. The object contains image descriptions, locations of images, and the number of images in your collection.

**bag** — Bag of visual words bagOfFeatures object

Bag of visual words, specified as a bagOfFeatures object.

### Name-Value Pair Arguments

Specify optional comma-separated pairs of Name,Value arguments. Name is the argument name and Value is the corresponding value. Name must appear inside single quotes (' '). You can specify several name and value pair arguments in any order as Name1,Value1,...,NameN,ValueN.

Example: 'Verbose',true sets the 'Verbose' property to true

### **'SaveFeatureLocations'** — Save feature locations

true (default) | false

Save feature locations, specified as the comma-separated pair consisting of 'SaveFeatureLocations' and a logical scalar. When set to true, the image feature locations are saved in the imageIndex output object. Use location data to verify spatial or geometric image search results. If you do not require feature locations, set this property to false to reduce memory consumption.

### **'Verbose'** — Display progress information

true (default) | false

Display progress information, specified as the comma-separated pair consisting of 'Verbose' and a logical scalar.

## Output Arguments

### **imageIndex** — Image search index

invertedImageIndex object

Image search index, returned as an invertedImageIndex object.

## More About

### **Algorithms**

imageIndex uses the bag-of-features framework with the speeded-up robust features (SURF) detector and extractor to learn a vocabulary of 20,000 visual words. The visual words are then used to create an index that maps visual words to the images in imgSet. You can use the index to search for images within **imgSet** that are similar to a given query image.

• "Image Retrieval with Bag of Visual Words"

## See Also

imageSet | bagOfFeatures | invertedImageIndex | evaluateImageRetrieval | retrieveImages

Introduced in R2015a

# **integralFilter**

Filter using integral image

## **Syntax**

```
J = integralFilter(intI,H)
```
## **Description**

J = integralFilter(intI,H) filters an image, given its integral image, intI, and filter object, H. The integralKernel function returns the filter object used for the input to the integralFilter.

This function uses integral images for filtering an image with box filters. You can obtain the integral image, intI, by calling the integralImage function. The filter size does not affect the speed of the filtering operation. Thus, the integralFilter function is ideally suited to use for fast analysis of images at different scales, as demonstrated by the Viola-Jones algorithm [\[1\].](#page-2024-0)

# Tips

Because the integralFilter function uses correlation for filtering, the filter is not rotated before computing the result.

# Input Arguments

### **intI**

Integral image. You can obtain the integral image, intI, by calling the integralImage function. The class for this value can be double or single.

### **H**

Filter object. You can obtain the filter object, H, by calling the integralKernel function.

# Output Arguments

### **J**

Filtered image. The filtered image, J, returns only the parts of correlation that are computed without padding. This results in  $size(J) = size(int1) - H.Size$  for an upright filter, and  $size(J) = size(intI) - H.Size - [0 1]$  for a rotated filter. This function uses correlation for filtering.

## Examples

### Blur an Image Using an Average Filter

Read and display the input image.

 $I = imread('pout.tif');$ imshow(I);

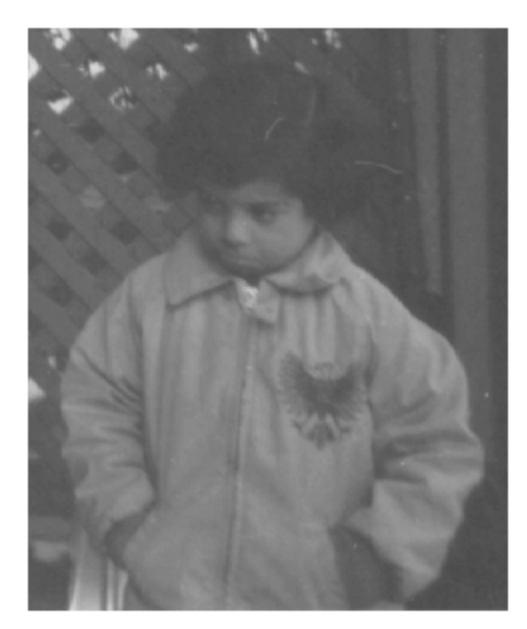

Compute the integral image.

 $intImage = integralImage(I);$ 

Apply a 7-by-7 average filter.

 $avgH = integralKernel([1 1 7 7], 1/49);$ J = integralFilter(intImage, avgH);

Cast the result back to the same class as the input image.

```
J = uint8(J); figure
imshow(J);
```
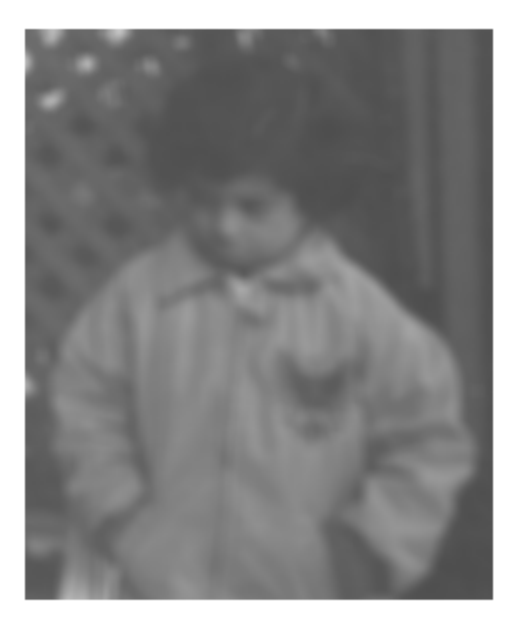

#### <span id="page-2016-0"></span>Find Vertical and Horizontal Edges in Image

Construct Haar-like wavelet filters to find vertical and horizontal edges in an image.

Read the input image and compute the integral image.

```
I = imread('pout.tif');intImage = integrallImage(I);
```
Construct Haar-like wavelet filters. Use the dot notation to find the vertical filter from the horizontal filter.

```
horiH = integralKernel([1 1 4 3; 1 4 4 3], [-1, 1]);vertH = horiH.
```

```
vertH = 
   integralKernel with properties:
     BoundingBoxes: [2x4 double]
           Weights: [-1 1]
      Coefficients: [4x6 double]
            Center: [2 3]
              Size: [4 6]
       Orientation: 'upright'
```
Display the horizontal filter.

imtool(horiH.Coefficients, 'InitialMagnification','fit');

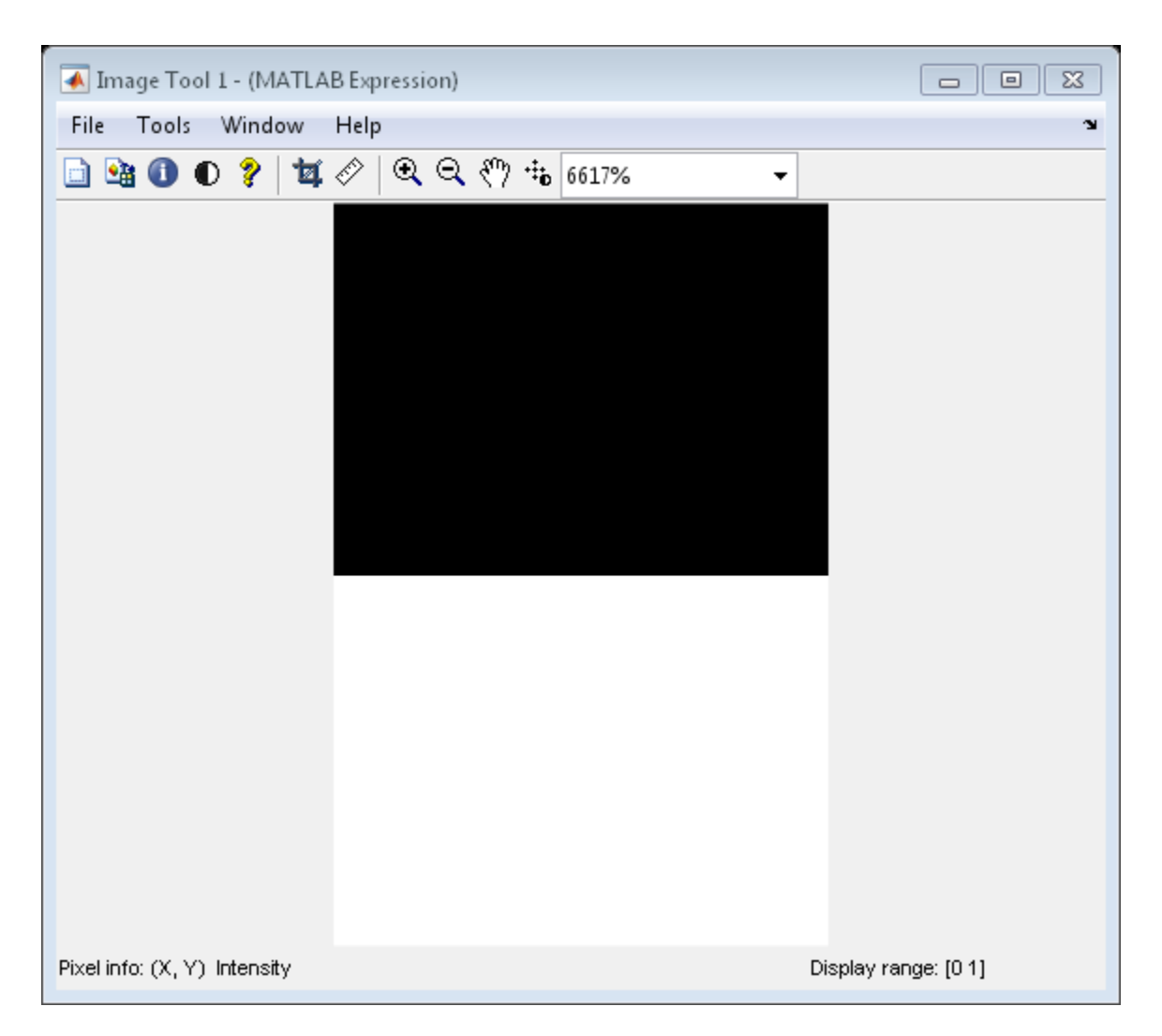

Compute the filter responses.

```
horiResponse = integralFilter(intImage, horiH);
vertResponse = integralFilter(intImage,vertH);
```
Display the results.

figure;

```
imshow(horiResponse,[]);
title('Horizontal edge responses');
figure;
imshow(vertResponse,[]);
title('Vertical edge responses');
```
### Horizontal edge responses

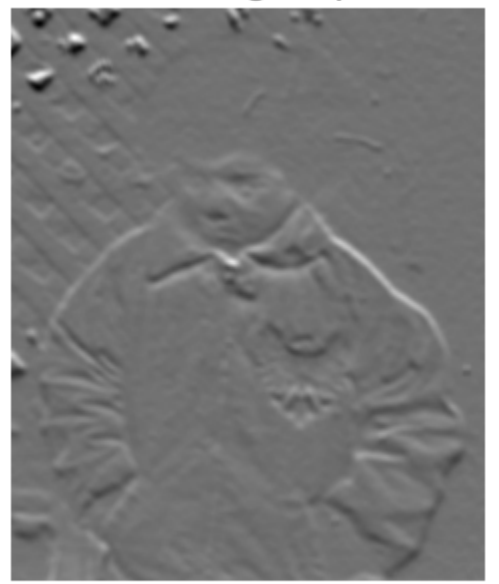

Vertical edge responses

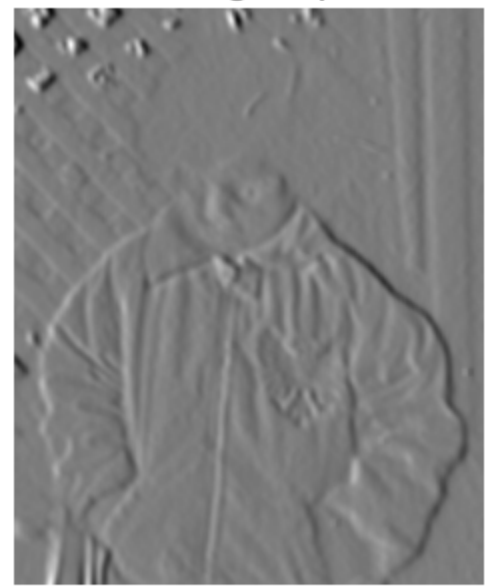

### Compute a Rotated Edge Response Using Integral Filter

Read the input image.

```
I = imread('pout.tif');
```
Compute 45 degree edge responses of the image.

```
intImage = integralImage(I, 'rotated');
figure;
imshow(I);
title('Original Image');
```
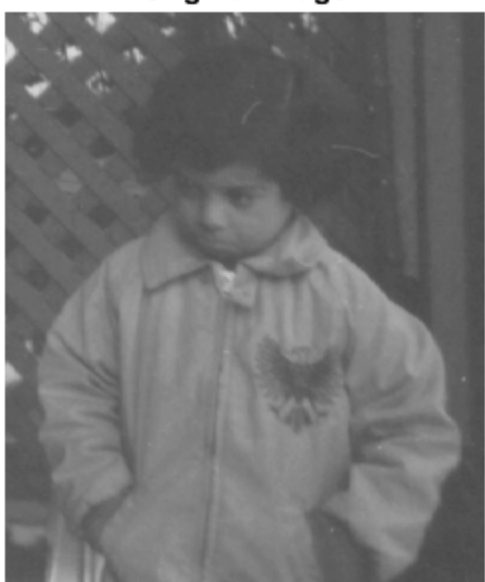

**Original Image** 

Construct 45 degree rotated Haar-like wavelet filters.

rotH = integralKernel([2 1 2 2;4 3 2 2],[1 -1],'rotated'); rotHTrans = rotH.';

Visualize the filter rotH.

figure; imshow(rotH.Coefficients, [],'InitialMagnification','fit');

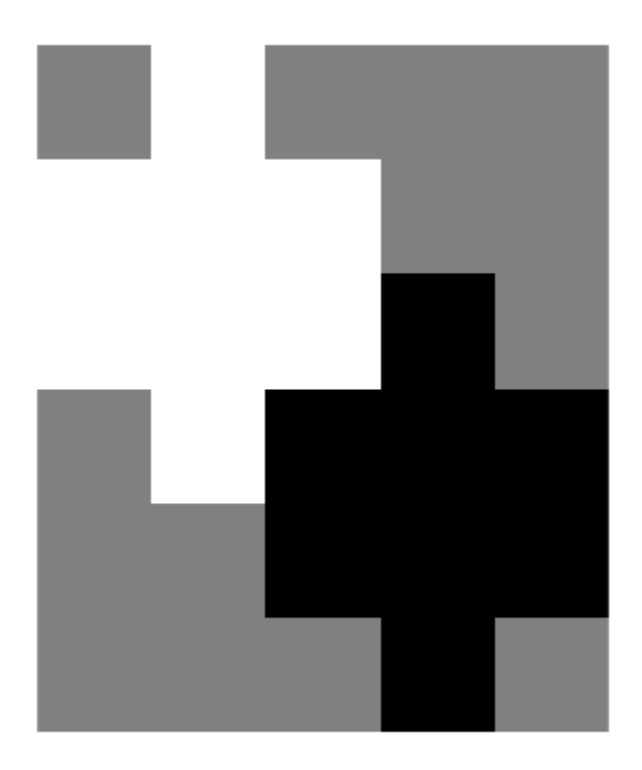

Compute filter responses.

```
rotHResponse = integralFilter(intImage,rotH);
rotHTransResponse = integralFilter(intImage,rotHTrans);
```
Display results.

```
figure;
imshow(rotHResponse, []);
title('Response for SouthWest-NorthEast edges');
figure;
imshow(rotHTransResponse, []);
title('Response for NorthWest-SouthEast edges');
```
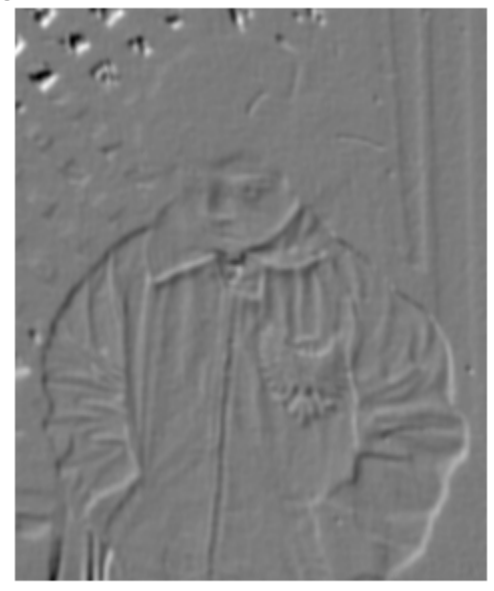

Response for SouthWest-NorthEast edges

### Response for NorthWest-SouthEast edges

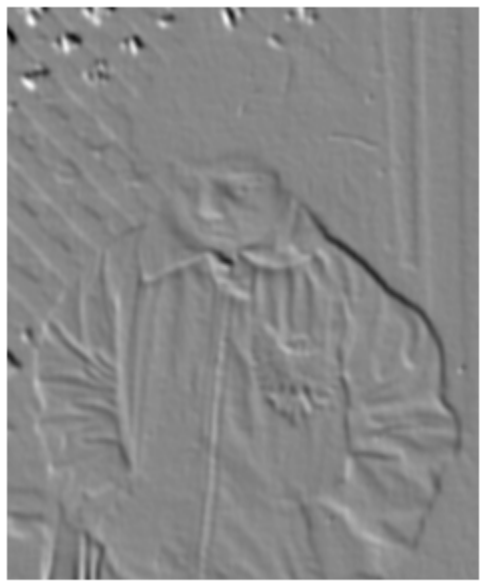

• ["Compute an Integral Image" on page 3-231](#page-2026-0)

### References

[1] Viola, Paul and Michael J. Jones, "Rapid Object Detection using a Boosted Cascade of Simple Features", *Proceedings of the 2001 IEEE Computer Society Conference on Computer Vision and Pattern Recognition*, 2001. Volume: 1, pp.511–518.

### See Also

integralKernel | cumsum | integralImage

### Introduced in R2012a

# integralImage

Integral image

## **Syntax**

```
J = integralImage(I)
J = integralImage(I,orientation)
```
# **Description**

 $J =$  integral Image (I) computes an integral image of the input intensity image, I. The function zero-pads the top and left side of the output integral image, J.

 $J =$  integralImage(I, orientation) computes the integral image with the specified orientation.

An *integral image* lets you rapidly calculate summations over image subregions. Use of integral images was popularized by the Viola-Jones algorithm [\[1\]](#page-2028-0). Integral images facilitate summation of pixels and can be performed in constant time, regardless of the neighborhood size.

### **Code Generation Support:**

Supports MATLAB Function block: Yes "Code Generation Support, Usage Notes, and Limitations"

## Input Arguments

### **I** — Intensity image

Intensity image, specified as an *M*-by-*N* grayscale image. This value can be any numeric class.

### **orientation** — Image orientation

'upright' (default) | 'rotated'

Image orientation, specified as 'upright' or 'rotated'. If you set the orientation to 'rotated', integralImage returns the integral image for computing sums over rectangles rotated by 45 degrees. To facilitate easy computation of pixel sums along all image boundaries, the output integral images are padded as follows:

Upright integral image — Zero-padded on top and left, resulting in  $size(J) = size(I) + 1$ Rotated integral image — Zero-padded at the top, left, and right, resulting in  $size(J)$  =  $size(I) + [1 2]$ 

## Output Arguments

#### **J**

Integral image. The function zero-pads the top and left side of the integral image. The class of the output is double. The resulting size of the output integral image equals:  $size(J) = size(I) + 1$ 

Such sizing facilitates easy computation of pixel sums along all image boundaries. The integral image,  $J$ , is essentially a padded version of the value cumsum(cumsum(I,2)).

## Examples

#### <span id="page-2026-0"></span>Compute an Integral Image

Compute the integral image and use it to compute the sum of pixels over a rectangular region of an intensity image.

Create an image matrix.

 $I = magic(5)$ 

 $I =$ 

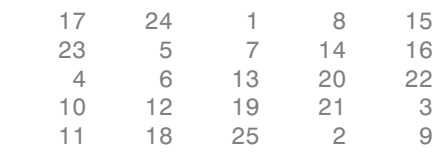

Define rectangular region as [startingRow, startingColumn, endingRow, endingColumn].  $[SR SC eR eC] = deal(1,3,2,4);$ 

Compute the sum over the region using the integral image.

```
J = integralImage(I);
regionSum = J(eR+1, eC+1) - J(eR+1, sC) - J(sR, eC+1) + J(sR, sC)regionSum =
     30
```
- ["Blur an Image Using an Average Filter" on page 2-632](#page-1225-0)
- ["Find Vertical and Horizontal Edges in Image" on page 3-221](#page-2016-0)

## More About

### Algorithms

### How Integral Image Summation Works

An integral image helps you rapidly calculate summations over image subregions. Every pixel in an integral image is the summation of the pixels above and to the left of it.

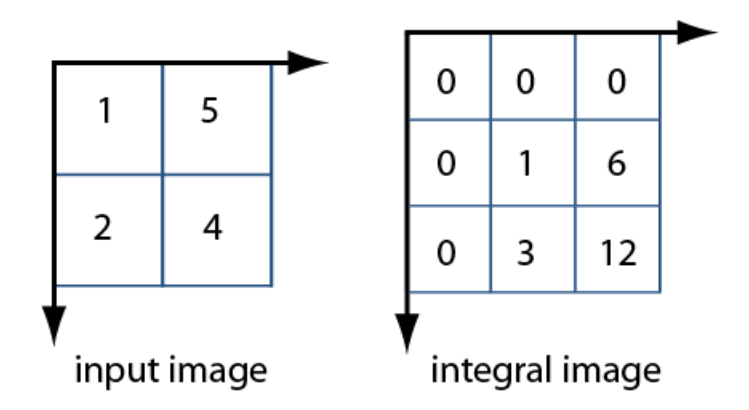

To calculate the summation of a subregion of an image, you can use the corresponding region of its integral image. For example, in the input image below, the summation of the shaded region becomes a simple calculation using four reference values of the rectangular region in the corresponding integral image. The calculation becomes,  $46 - 22$ 

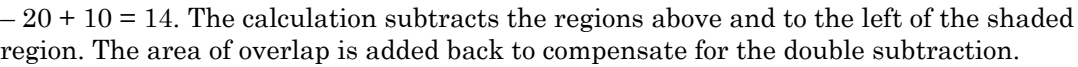

 $\overline{0}$ 

 $\overline{9}$ 

22

32

46

58

 $\overline{0}$ 

5

 $13$ 

21

31

42

0

10

25

39

59

74

 $\overline{0}$ 

 $\overline{3}$ 

 $10$ 

15

20

29

<u>man a</u>

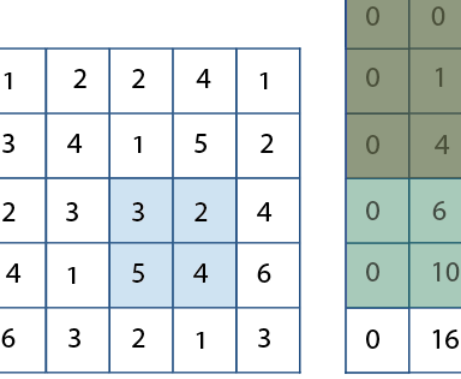

input image

integral image

In this way, you can calculate summations in rectangular regions rapidly, irrespective of the filter size.

### References

<span id="page-2028-0"></span>[1] Viola, Paul and Michael J. Jones, "Rapid Object Detection using a Boosted Cascade of Simple Features", *Proceedings of the 2001 IEEE Computer Society Conference on Computer Vision and Pattern Recognition*, 2001. Volume: 1, pp.511–518.

### See Also

integralKernel | cumsum | integralFilter

Introduced in R2012a

# insertMarker

Insert markers in image or video

# **Syntax**

```
RGB = insertMarker(I,position)
RGB = insertMarker(I,position,marker)
RGB = insertMarker(___,Name,Value)
```
# **Description**

RGB = insertMarker(I,position) returns a truecolor image with inserted plus (+) markers. The input image, I, can be either a truecolor or grayscale image. You draw the markers by overwriting pixel values. The input position can be either an *M*-by-2 matrix of *M* number of [x y] pairs or a cornerPoints object.

RGB = insertMarker(I,position,marker) returns a truecolor image with the marker type of markers inserted.

RGB = insertMarker(\_\_\_,Name,Value) uses additional options specified by one or more Name, Value pair arguments.

### **Code Generation Support:**

Compile-time constant input: marker Supports MATLAB Function block: Yes "Code Generation Support, Usage Notes, and Limitations"

## Examples

### <span id="page-2029-0"></span>Draw Markers on an Image

Read the image.

 $I = imread('peppers.png');$ 

Draw a plus (+).

```
RGB = insertMarker(I, [147 279]);
Draw four x-marks.
pos = [120 248;195 246;195 312;120 312];
color = {'red', 'white', 'green', 'magenta'};
RGB = insertMarker(RGB, pos, 'x', 'color', color, 'size', 10);
```
Display the image.

imshow(RGB);

- ["Insert a Circle and Filled Shapes on an Image" on page 3-246](#page-2041-0)
- ["Insert Numbers and Strings on an Image" on page 3-255](#page-2050-0)

## Input Arguments

**I** — Input image *M*-by-*N*-by-3 truecolor | *M*-by-*N* 2-D grayscale image

Input image, specified in truecolor or 2-D grayscale.

Data Types: single | double | int16 | uint8 | uint16

### **position** — Position of marker

*M*-by-2 matrix | vector

Position of marker, specified as either an *M*-by-2 matrix of *M* number of [*x y*] pairs or a cornerPoints object. The center positions for the markers are defined by either the [*xy*] pairs of the matrix or by the position.Location property of the cornerPoints object.

```
Data Types: single | double | int8 | int16 | int32 | int64 | uint8 | uint16 |
uint32 | uint64
```
#### **marker** — Type of marker 'plus' (default) | character string

Type of marker, specified as a string. The string can be full text or corresponding symbol.

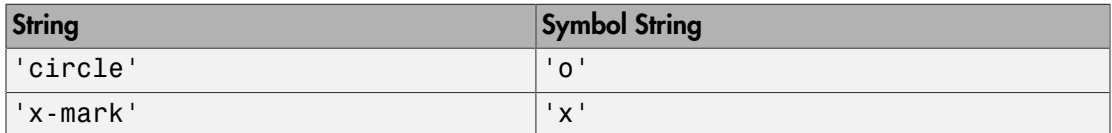

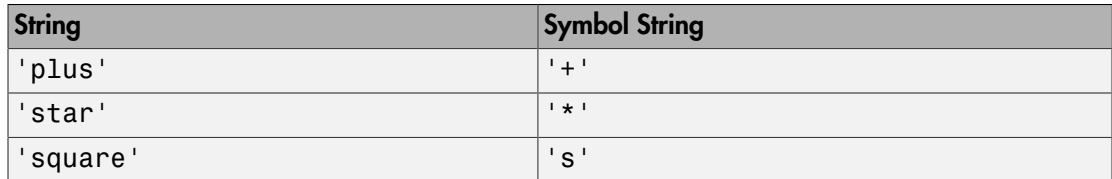

Data Types: char

### Name-Value Pair Arguments

Specify optional comma-separated pairs of Name, Value arguments. Name is the argument name and Value is the corresponding value. Name must appear inside single quotes (' '). You can specify several name and value pair arguments in any order as Name1,Value1,...,NameN,ValueN.

Example: 'Color','yellow' specifies yellow for the marker color.

#### **'Size'** — Size of marker

3 (default) | scalar value

Size of marker in pixels, specified as the comma-separated pair consisting of 'Size' and a scalar value in the range [1, inf).

```
Data Types: single | double | int8 | int16 | int32 | int64 | uint8 | uint16 |
uint32 | uint64
```
#### **'Color'** — Marker color

'green' (default) | character string | cell array of character strings | vector | matrix

Marker color, specified as the comma-separated pair consisting of 'Color' and either a string, cell array of strings, vector, or matrix. You can specify a different color for each marker or one color for all markers.

To specify a color for each marker, set Color to a cell array of color strings or an *M*-by-3 matrix of *M* number of RGB (red, green, and blue) color values.

To specify one color for all markers, set Color to either a color string or an [R G B] vector. The [R G B] vector contains the red, green, and blue values.

Supported color strings are: 'blue', 'green', 'red', 'cyan', 'magenta', 'yellow','black', and 'white'.

Data Types: cell | char | uint8 | uint16 | int16 | double | single

# Output Arguments

### **RGB** — Output image

*M*-by-*N*-by-3 truecolor

Output image, returned as a truecolor image.

### See Also

cornerPoints | insertObjectAnnotation | insertShape | insertText

### Introduced in R2013a

# insertObjectAnnotation

Annotate truecolor or grayscale image or video stream

# **Syntax**

```
RGB = insertObjectAnnotation(I,shape,position,label)
RGB = insertObjectAnnotation(I,shape,position,label,Name,Value)
```

```
insertObjectAnnotation(I,'rectangle',position,label)
insertObjectAnnotation(I,'circle',position,label)
```
# **Description**

RGB = insertObjectAnnotation(I,shape,position,label) returns a truecolor image annotated with shape and label at the location specified by position.

RGB = insertObjectAnnotation(I,shape,position,label,Name,Value) uses additional options specified by one or more Name, Value pair arguments.

insertObjectAnnotation(I,'rectangle',position,label) inserts rectangles and labels at the location indicated by the position matrix.

insertObjectAnnotation(I,'circle',position,label) inserts circles and corresponding labels at the location indicated by the position matrix.

# Examples

### Annotate Image with Numbers and Strings

Read image.

 $I = imread('board.tif');$ 

Create labels of floating point numbers. The floating point numbers relate to confidence value labels.

```
label str = cell(3,1);conf val = [85.212 98.76 78.342];
for ii=1:3
   label str{ii} = [ 'Confidence: ' num2str(conf val(ii), '%0.2f') '%'];
end
```
Set the position for the rectangles as [x y width height].

```
 position = [23 373 60 66;35 185 77 81;77 107 59 26];
```
Insert the labels.

```
RGB = insertObjectAnnotation(I,'rectangle',position,label_str,'TextBoxOpacity',0.9,'Fort
```
Display the annotated image.

figure imshow(RGB) title('Annotated chips'); **Annotated chips** 

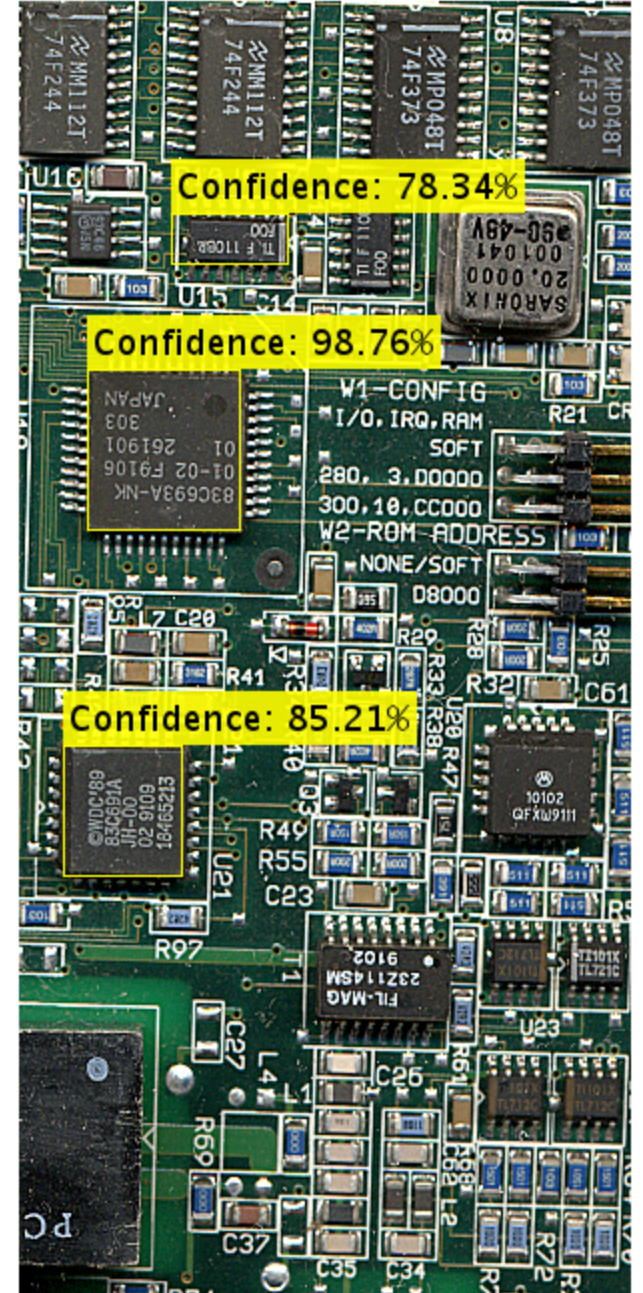

Read image.

**3-240** Annotate Image with Integer Numbers

I = imread('coins.png');

Set positions for the circles. The first two values represents the center at  $(x, y)$  and the third value is the radius.

position = [96 146 31;236 173 26];

Set the label to display the integers 5 and 10 (U.S. cents).

 $label = [5 10];$ 

Insert the annotations.

```
RGB = insertObjectAnnotation(I,'circle',position,label,'LineWidth',3,'Color',{'cyan','
```
Display.

figure imshow(RGB) title('Annotated coins');

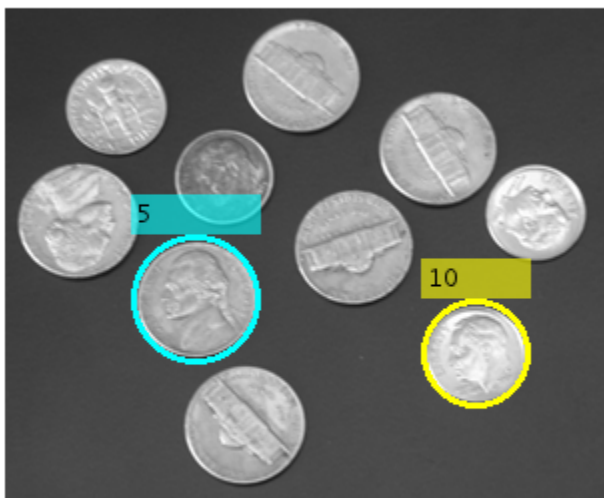

### **Annotated coins**

## Input Arguments

**I** — Truecolor or grayscale image *M*-by-*N*-by-3 truecolor | *M*-by-*N* 2-D grayscale image

Truecolor or grayscale image, specified as an image or video stream. The input image can be either an *M*-by-*N*-by-3 truecolor or a *M*-by-*N* 2-D grayscale image.

Data Types: double | single | uint8 | uint16 | int16

#### **shape** — Rectangle or circle annotation

'rectangle' | 'circle'

Rectangle or circle annotation, specified as a string indicating the annotation shape.

Data Types: char

#### **position** — Location and size of the annotation shape

*M*-by-3 matrix | *M*-by-4 matrix

Location and size of the annotation shape, specified as an *M*-by-3 or *M*-by-4 matrix. When you specify a rectangle, the position input matrix must be an *M*-by-4 matrix. Each row, *M*, specifies a rectangle as a four-element vector, [*x y width height*]. The elements, *x* and *y*, indicate the upper-left corner of the rectangle, and the *width* and *height* specify the size.

When you specify a circle, the position input matrix must be an *M*-by-3 matrix, where each row, *M*, specifies a three-element vector  $[x, y, r]$ . The elements, x and y, indicate the center of the circle and *r* specifies the radius.

Example: position = [50 120 75 75]

A rectangle with top-left corner located at *x*=50, *y*=120, with a width and height of 75 pixels.

Example:  $position = [96 146 31]$ 

A circle with center located at *x*=96, *y*=146 and a radius of 31 pixels.

Example: position = [23 373 60 66;35 185 77 81;77 107 59 26]

Location and size for three rectangles.

#### **label** — A string label to associate with a shape

numeric scalar | numeric vector | ASCII string | cell array of ASCII strings

A string label to associate with a shape, specified as a numeric vector or a cell array. The input can be a numeric vector of length *M*. It can also be a cell array of ASCII strings of length *M*, where *M* is the number of shape positions. You can also specify a single numeric scalar or string label for all shapes.

Example: label = [5 10], where the function marks the first shape with the label, 5, and the second shape with the label, 10.

### Name-Value Pair Arguments

Specify optional comma-separated pairs of Name,Value arguments. Name is the argument name and Value is the corresponding value. Name must appear inside single quotes (' '). You can specify several name and value pair arguments in any order as Name1,Value1,...,NameN,ValueN.

Example: 'Color', 'white' sets the color for the label text box to white.

#### **'LineWidth'** — Shape border line width

1 (default)

Shape border line width, specified as the comma-separated pair consisting of 'LineWidth' and a positive scalar integer in pixels.

#### **'Color'** — Color for shape and corresponding label text box

'yellow' (default) | color string | [R G B] vector | cell array | *M*-by-3 matrix

Color for shape and for corresponding label text box, specified as the comma-separated pair consisting of 'Color' and either a string, an [R G B] vector, a cell array, or an *M*by-3 matrix.

To specify one color for all shapes, set this parameter to either a string or an [R G B] vector. To specify a color for each of the *M* shapes, set this parameter to a cell array of *M* strings. Alternatively, you can specify an *M*-by-3 matrix of RGB values for each annotation. RGB values must be in the range of the input image data type.

Supported color strings are: 'blue', 'green', 'cyan', 'red', 'magenta', 'black', and 'white'.

Data Types: char | uint8 | uint16 | int16 | double | single | cell

#### **'TextColor'** — Color of text in text label

'black' (default) | color string | [R G B] vector | cell array | *M*-by-3 matrix

Color of text in text label, specified as the comma-separated pair consisting of 'TextColor' and either a string, an [R G B] vector, a cell array, or an *M*-by-3 matrix. To specify one color for all text, set this parameter to either a string or an [R G B] vector. To specify a color for each of the *M* text labels, set this parameter to a cell array of *M* strings. Alternatively, you can specify an *M*-by-3 matrix of RGB values for each annotation. RGB values must be in the range of the input image data type.

Supported color strings are: 'blue', 'green', 'cyan', 'red', 'magenta', 'yellow', and 'white'.

Data Types: char | uint8 | uint16 | int16 | double | single | cell

#### **'TextBoxOpacity'** — Opacity of text label box background

 $0.6$  (default) | range of  $[0 1]$ 

Opacity of text label box background, specified as the comma-separated pair consisting of 'TextBoxOpacity' and a scalar defining the opacity of the background of the label text box. Specify this value in the range of 0 to 1.

```
Data Types: double | single | int8 | int16 | int32 | int64 | uint8 | uint16 |
uint32 | uint64
```
**'FontSize'** — Label text font size

12 (default) | integer in the range of [8 72]

Label text font size, specified as the comma-separated pair consisting of 'FontSize' and an integer corresponding to points in the range of [8 72].

```
Data Types: double | single | int8 | int16 | int32 | int64 | uint8 | uint16 |
uint32 | uint64
```
## Output Arguments

**RGB** — Truecolor or grayscale image with annotation *M*-by-*N*-by-3 truecolor

Truecolor image with annotation, returned as an image or video stream.

```
Data Types: double | single | uint8 | uint16 | int16
```
### See Also

insertMarker | insertShape | insertText

Introduced in R2012b

# insertShape

Insert shapes in image or video

# **Syntax**

```
RGB = insertShape(I,shape,position)
RGB = insertShape( ___ , Name, Value)
```
# **Description**

RGB = insertShape(I, shape, position) returns a truecolor image with shape inserted. The input image, I, can be either a truecolor or grayscale image. You draw the shapes by overwriting pixel values.

RGB = insertShape( \_\_\_ ,Name,Value) uses additional options specified by one or more Name, Value pair arguments.

### **Code Generation Support:**

Compile-time constant input: shape and SmoothEdges Supports MATLAB Function block: Yes "Code Generation Support, Usage Notes, and Limitations"

# Examples

<span id="page-2041-0"></span>Insert a Circle and Filled Shapes on an Image

Read the image.

 $I = imread('peppers.png');$ 

Draw a circle with a border line width of 5.

RGB = insertShape(I, 'circle', [150 280 35], 'LineWidth', 5);

Draw a filled triangle and a filled hexagon.

```
 pos_triangle = [183 297 302 250 316 297];
 pos_hexagon = [340 163 305 186 303 257 334 294 362 255 361 191];
RGB = insertShape(RGB, 'FilledPolygon', {pos_triangle, pos_hexagon}, 'Color', {'white'
```
### Display the image.

imshow(RGB);

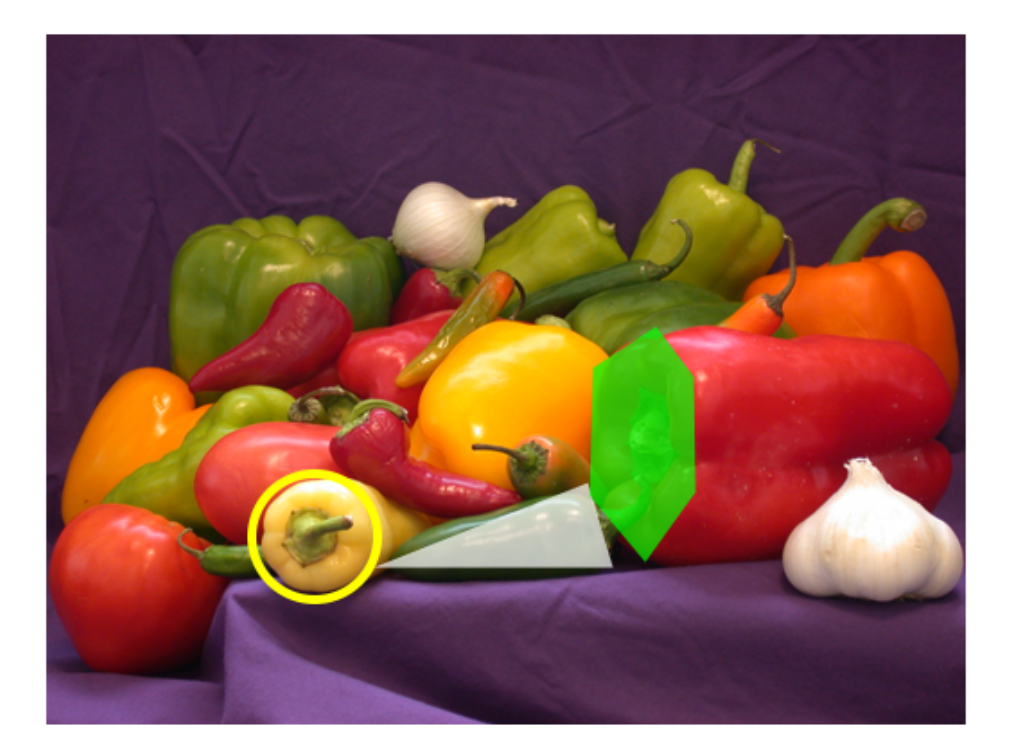

- ["Draw Markers on an Image" on page 3-234](#page-2029-0)
- ["Insert Numbers and Strings on an Image" on page 3-255](#page-2050-0)

# Input Arguments

**I** — Input image  $M$ -by- $N$ -by-3 truecolor |  $M$ -by- $N$ 2-D grayscale image

#### Input image, specified in truecolor or 2-D grayscale.

Data Types: single | double | int16 | uint8 | uint16

#### **shape** — Type of shape

character string

```
Type of shape, specified as a string. The string can be, 'Rectangle',
'FilledRectangle', 'Line', 'Polygon', 'FilledPolygon', 'Circle', or
'FilledCircle'.
```
Data Types: char

#### **position** — Position of shape

matrix | vector | cell array

Position of shape, specified according to the type of shape, described in the table.

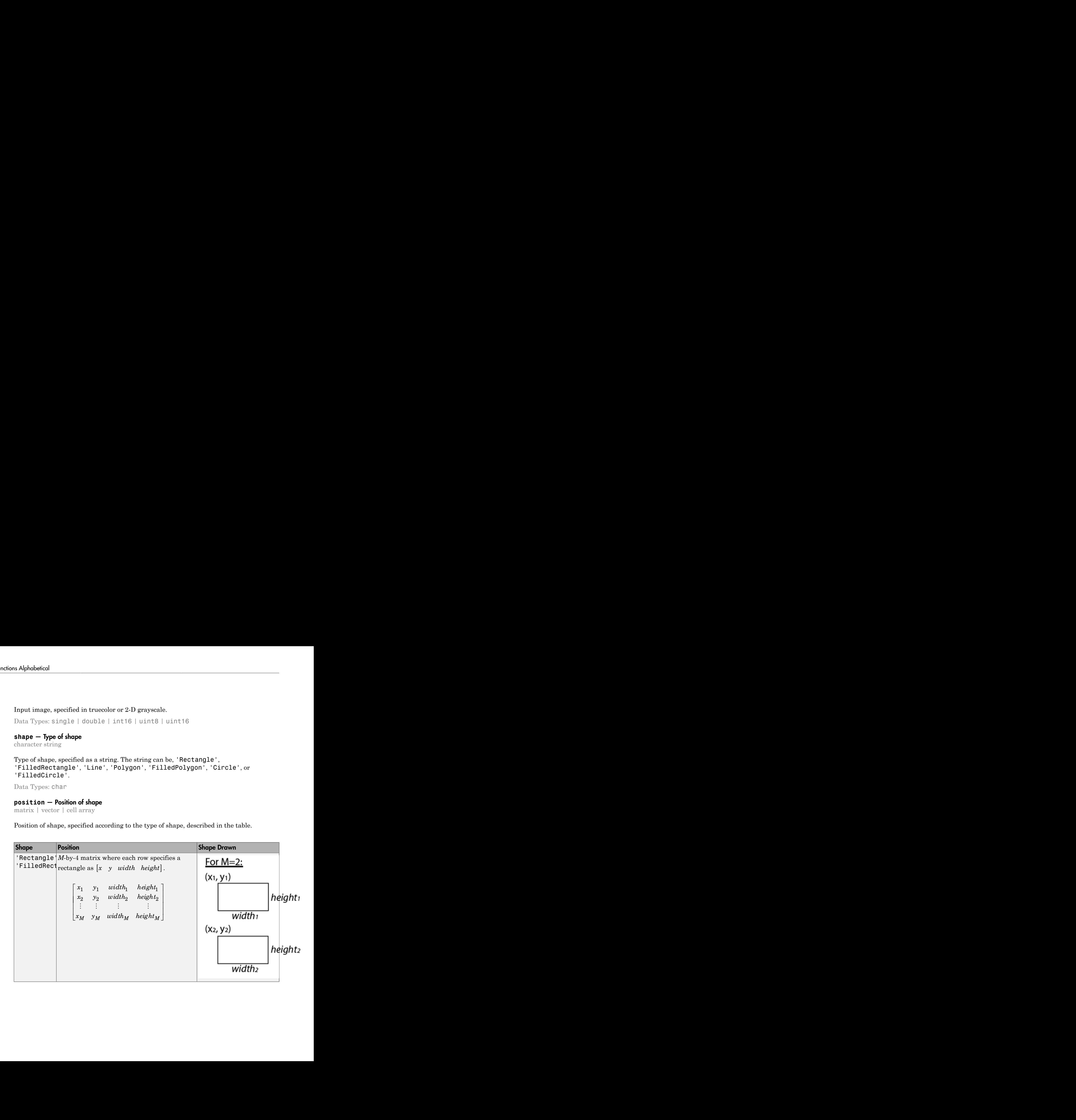

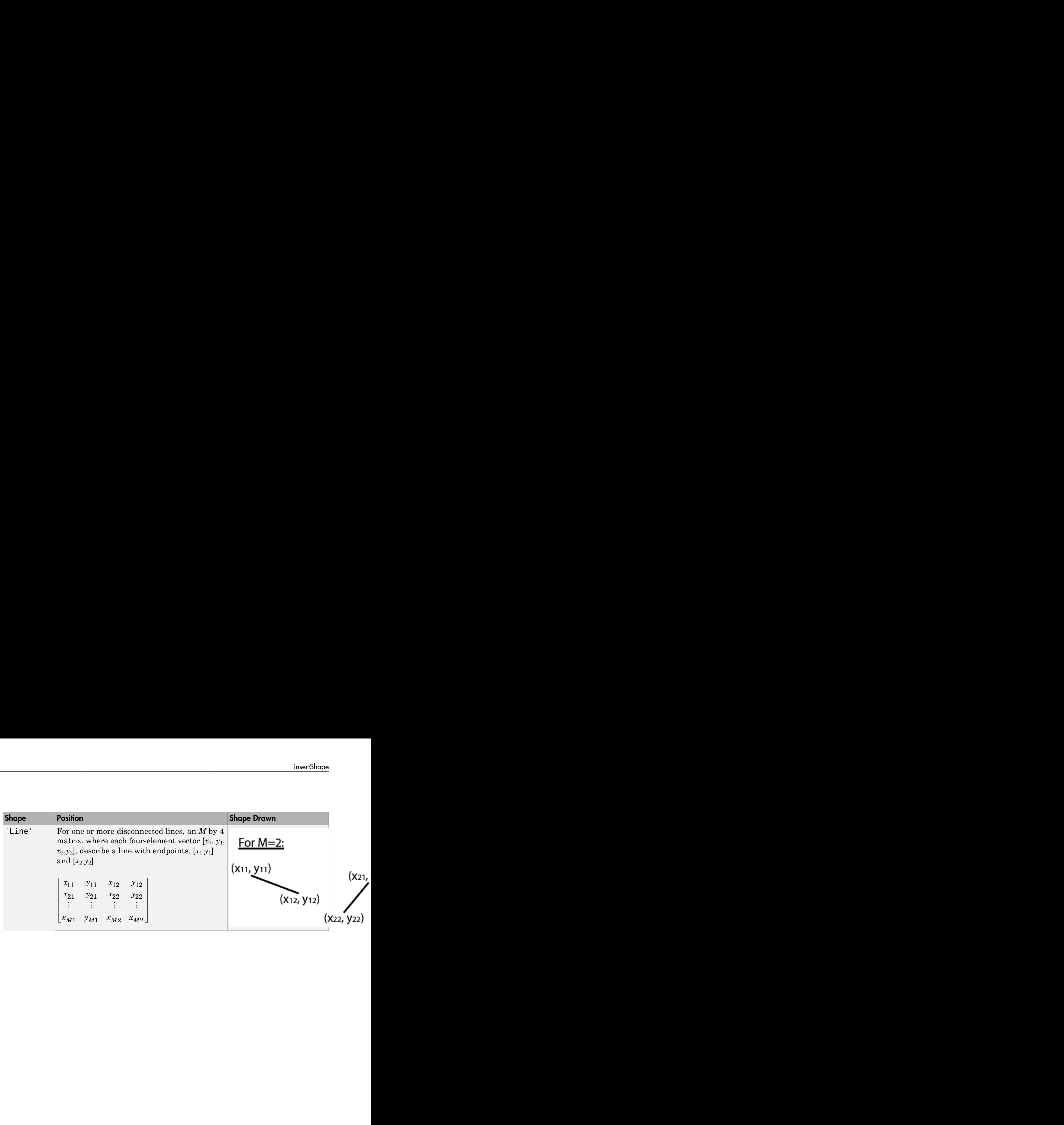

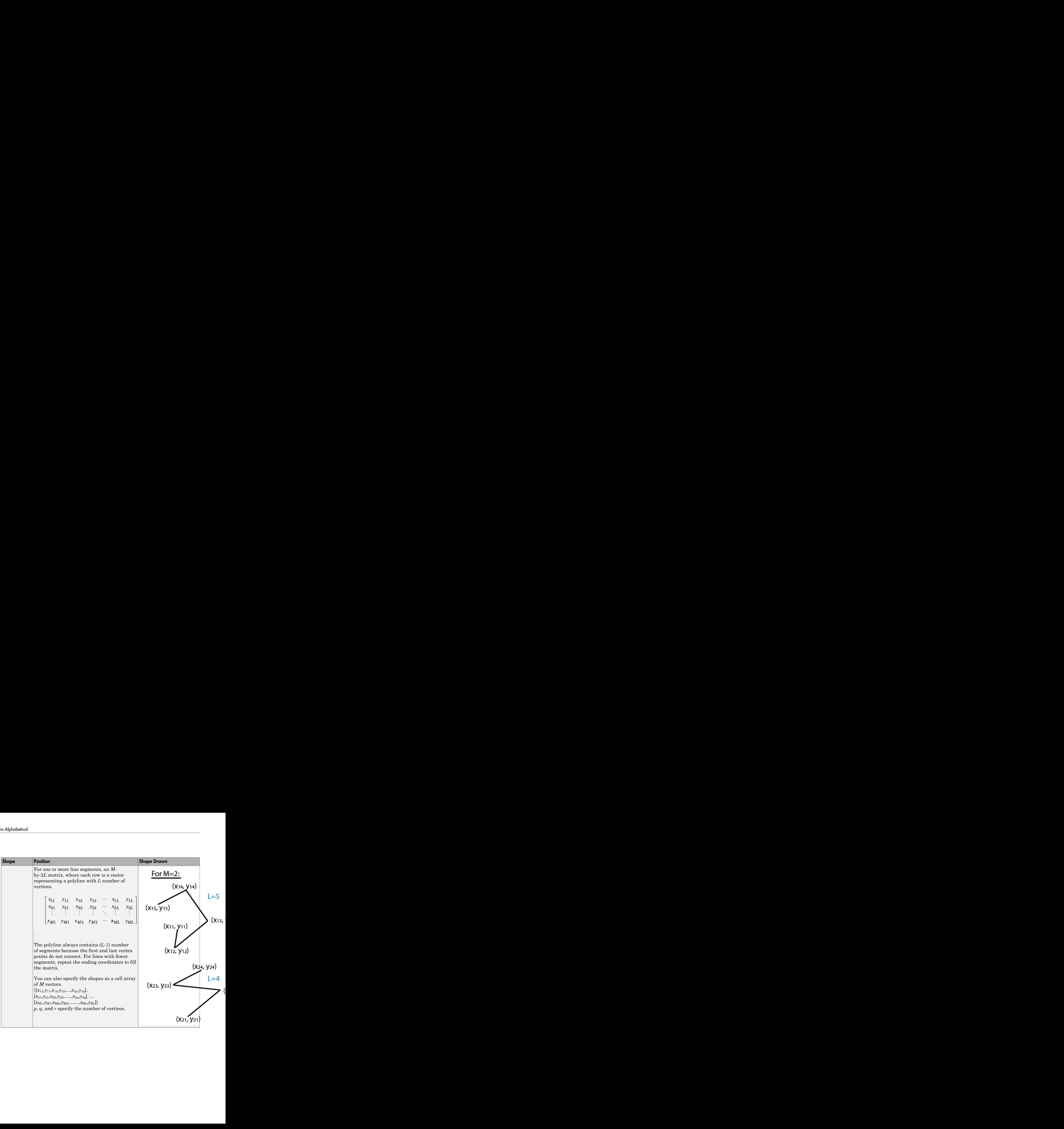

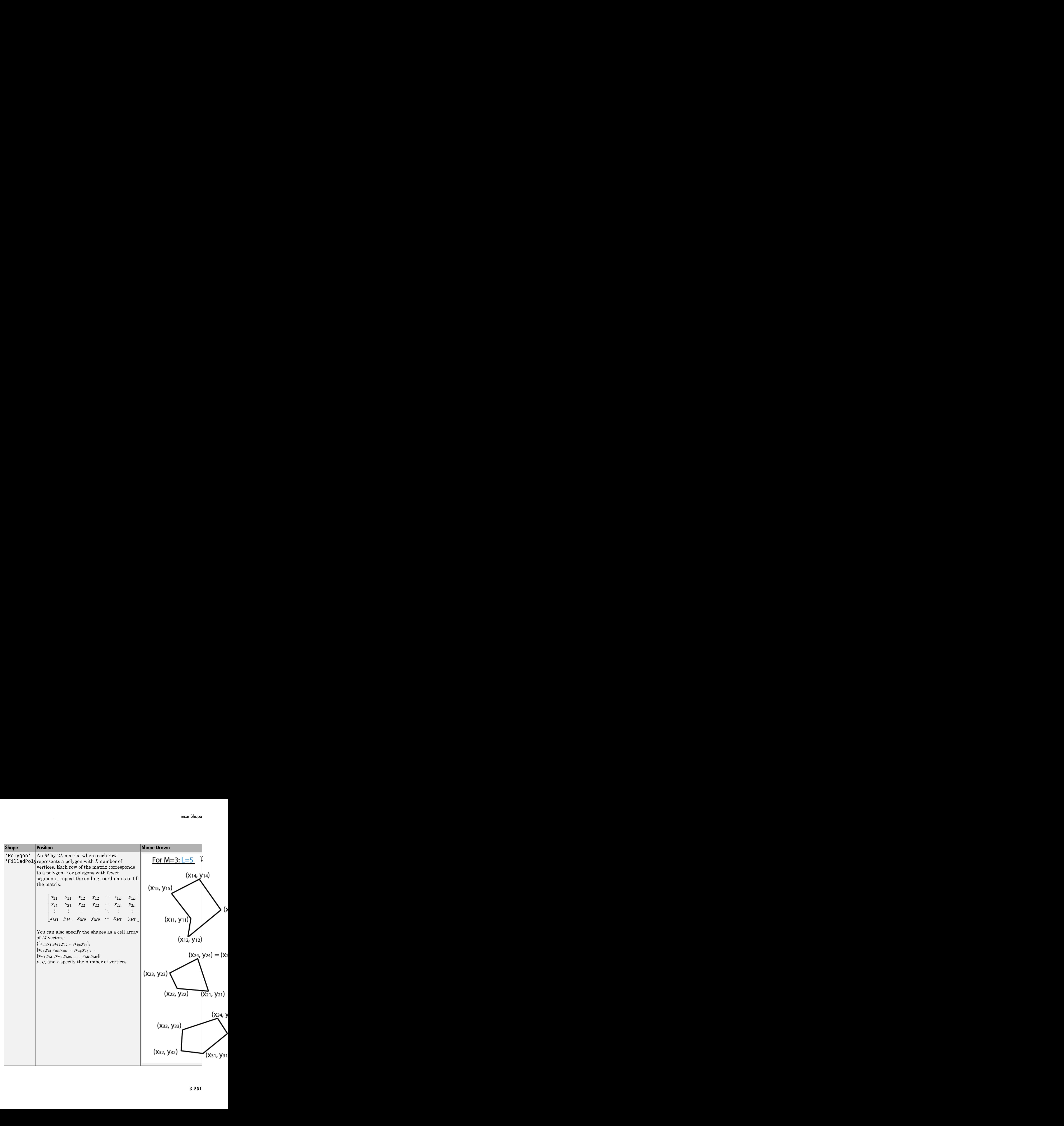

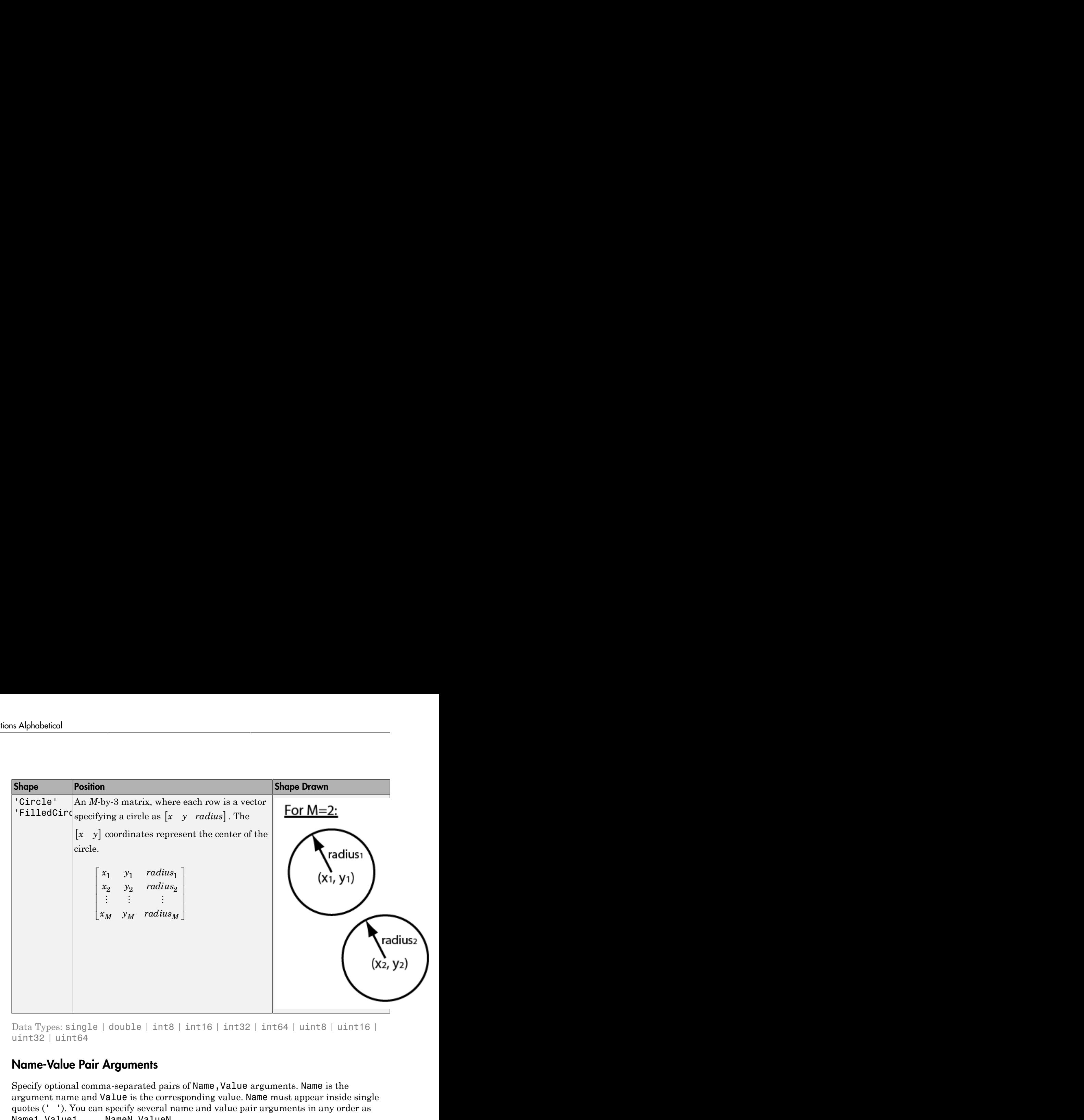

Data Types: single | double | int8 | int16 | int32 | int64 | uint8 | uint16 | uint32 | uint64

### Name-Value Pair Arguments

Specify optional comma-separated pairs of Name, Value arguments. Name is the argument name and Value is the corresponding value. Name must appear inside single quotes (' '). You can specify several name and value pair arguments in any order as Name1,Value1,...,NameN,ValueN.

Example: 'Color', 'yellow' specifies yellow for the shape color.

### **'LineWidth'** — Shape border line width

1 (default) | positive scalar integer

Shape border line width, specified in pixels, as a positive scalar integer. This property only applies to the 'Rectangle', 'Line', 'Polygon', or 'Circle' shapes.

Data Types: uint8 | uint16 | int16 | double | single

### **'Color'** — Shape color

'yellow' (default) | character string | cell array of character strings | [R G B] vector | *M*-by-3 matrix

Shape color, specified as the comma-separated pair consisting of 'Color' and either a string, cell array of strings, vector, or matrix. You can specify a different color for each shape, or one color for all shapes.

To specify a color for each shape, set Color to a cell array of color strings or an *M*-by-3 matrix of *M* number of RGB (red, green, and blue) color values.

To specify one color for all shapes, set Color to either a color string or an [R G B] vector. The [R G B] vector contains the red, green, and blue values.

```
Supported color strings are: 'blue', 'green', 'red', 'cyan', 'magenta',
'black','black', and 'white'.
```
Data Types: cell | char | uint8 | uint16 | int16 | double | single

#### **'Opacity'** — Opacity of filled shape

 $0.6$  (default) | range of [0 1]

Opacity of filled shape, specified as the comma-separated pair consisting of 'Opacity' and a scalar value in the range [0 1]. The Opacity property applies for the FilledRectangle, FilledPolygon, and FilledCircle shapes.

```
Data Types: double | single | int8 | int16 | int32 | int64 | uint8 | uint16 |
uint32 | uint64
```
#### **'SmoothEdges'** — Smooth shape edges

true (default) | false

Smooth shape edges, specified as the comma-separated pair consisting of 'SmoothEdges' and a logical value of true or false. A true value enables an anti-aliasing filter to smooth shape edges. This value applies only to nonrectangular shapes. Enabling antialiasing requires additional time to draw the shapes.

Data Types: logical

## Output Arguments

**RGB** — Output image *M*-by-*N*-by-3 truecolor Output image, returned as a truecolor image.

### See Also

insertMarker | insertObjectAnnotation | insertText

Introduced in R2014a

# insertText

Insert text in image or video

# **Syntax**

```
RGB = insertText(I,position,textString)
RGB = insertText(I,position,numericValue)
RGB = insertText( ,Name,Value)
```
# **Description**

RGB = insertText(I,position,textString) returns a truecolor image with text strings inserted. The input image, I, can be either a truecolor or grayscale image. The text strings are drawn by overwriting pixel values.

RGB = insertText(I,position,numericValue) returns a truecolor image with numeric values inserted.

RGB = insertText( \_\_\_ , Name, Value) uses additional options specified by one or more Name, Value pair arguments.

### **Code Generation Support:**

Compile-time constant input: Font, FontSize Supports code generation: Yes Supports non-ASCII characters: No Generates platform-dependent library: No Supports MATLAB Function block: Yes "Code Generation Support, Usage Notes, and Limitations"

## Examples

### <span id="page-2050-0"></span>Insert Numbers and Strings on an Image

Read the image.

```
I = imread('board.tif');
```
Create texts that contain fractions.

```
text str = cell(3,1);conf val = [85.212 98.76 78.342];
for ii=1:3
  text str{ii} = [ 'Confidence: ' num2str(conf val(ii), '%0.2f') '%'];
end
```
Define the positions and colors of the text boxes.

position = [23 373;35 185;77 107]; box\_color = {'red','green','yellow'};

Insert the text with new font size, box color, opacity, and text color.

```
RGB = insertText(I,position,text str,'FontSize',18,'BoxColor',box color,'BoxOpacity',0.
```
Display the image.

figure imshow(RGB) title('Board');
**Board** 

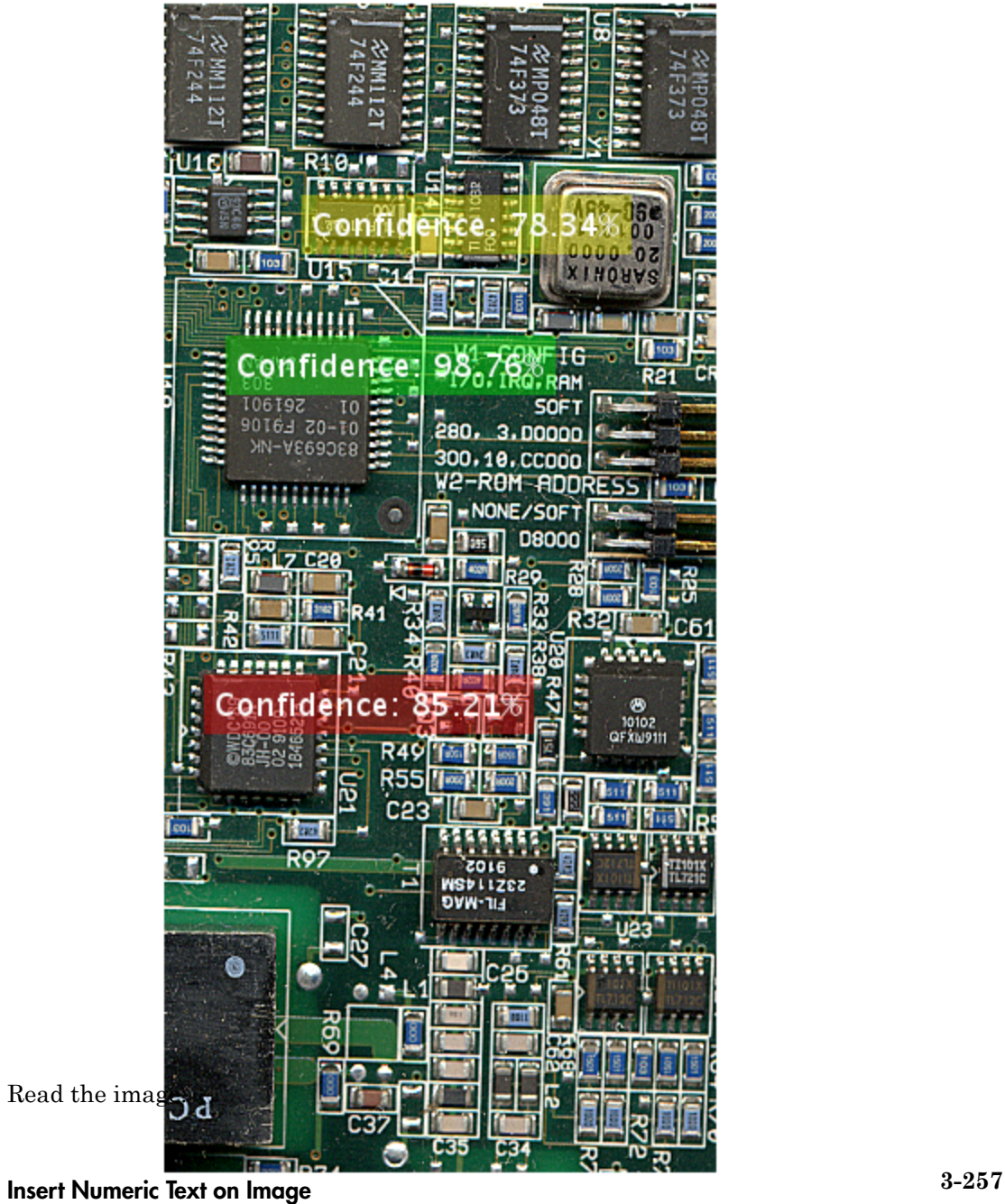

```
I = imread('peppers.png');
```
Define the  $(x, y)$  position for the text and the value.

```
position = [1 50; 100 50];
value = [555 pi];
```
Insert text using the bottom-left as the anchor point.

```
RGB = insertText(I,position,value,'AnchorPoint','LeftBottom');
```
Display the image with the numeric text inserted.

```
figure
imshow(RGB),title('Numeric values');
```
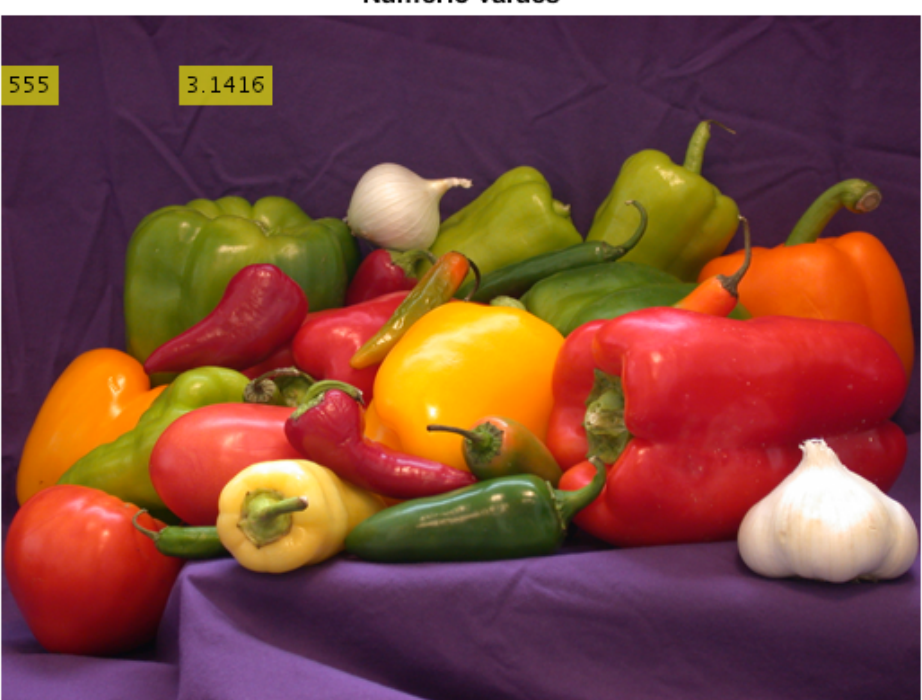

#### Numeric values

Display non-ASCII character (U+014C)

```
OWithMacron=native2unicode([hex2dec('C5') hex2dec('8C')],'UTF-8');
RGB = insertText(RGB,[256 50],OWithMacron,'Font','LucidaBrightRegular','BoxColor','w')
```
Display the image with the numeric text inserted.

figure imshow(RGB),title('Numeric values');

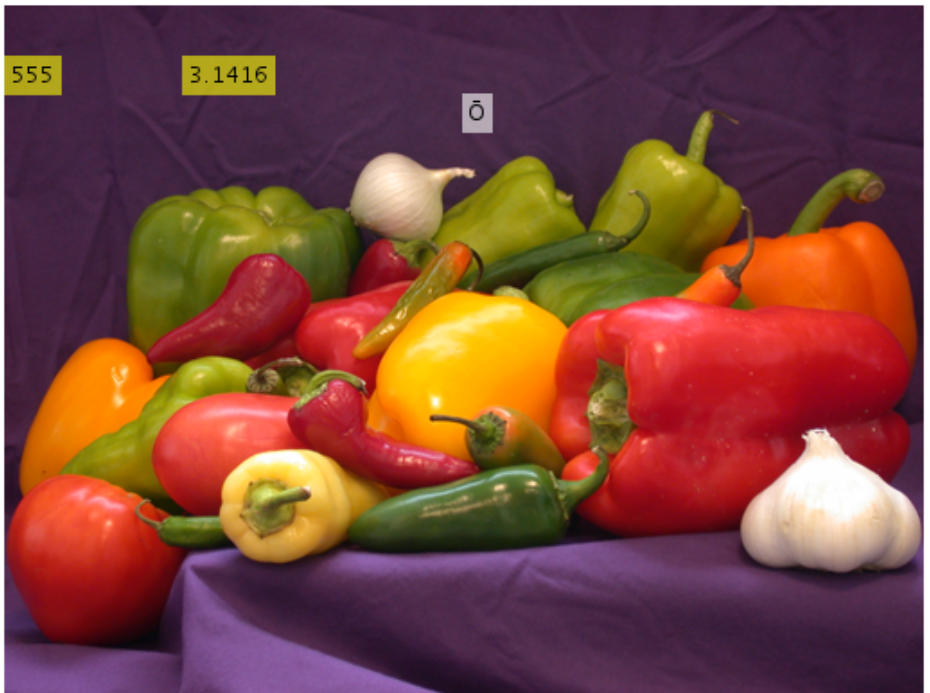

Numeric values

- ["Draw Markers on an Image" on page 3-234](#page-2029-0)
- ["Insert a Circle and Filled Shapes on an Image" on page 3-246](#page-2041-0)

## Input Arguments

### **I** — Input image

*M*-by-*N*-by-3 truecolor | *M*-by-*N* 2-D grayscale image

Input image, specified as *M*-by-*N*-by-3 truecolor image or an *M*-by-*N* 2-D grayscale image.

Data Types: single | double | int16 | uint8 | uint16

### **textString** — Unicode text string

text string | cell array of text strings

Unicode text string, specified as a text string or a cell array of Unicode text strings. The length of the cell array must equal the number of rows in the position matrix. If you specify a single text string, that string is used for all positions in the position matrix. Most unicode fonts contain ASCII characters. You can display non-English and English characters, including English numeric values, with a single font.

Data Types: char

### **numericValue** — Numeric value text

scalar | vector

Numeric value text, specified as a scalar or a vector. If you specify a scalar value, that value is used for all positions. The vector length must equal the number of rows in the position matrix. Numeric values are converted to a string using the sprintf format '%0.5g'.

Data Types: char

### **position** — Position of inserted text

vector | matrix

Position of inserted text, specified as a vector or an *M*-by-2 matrix of [*x y*] coordinates. Each row represents the [*x y*] coordinate for the AnchorPoint of the text bounding box.

```
Data Types: single | double | int8 | int16 | int32 | int64 | uint8 | uint16 |
uint32 | uint64
```
### Name-Value Pair Arguments

Specify optional comma-separated pairs of Name,Value arguments. Name is the argument name and Value is the corresponding value. Name must appear inside single quotes (' '). You can specify several name and value pair arguments in any order as Name1,Value1,...,NameN,ValueN.

```
Example: 'AnchorPoint','LeftTop'
```
#### **'Font'** — Font face of text

'LucidaSansRegular' (default) | string

Font face of text, specified as the comma-separated pair consisting of 'Font' and a string. The font face must be one of the available truetype fonts installed on your system. To get a list of available fonts on your system, type listTrueTypeFonts at the MATLAB command prompt.

Data Types: char

#### **'FontSize'** — Font size

12 (default) | positive integer in the range [1,200]

Font size, specified as the comma-separated pair consisting of 'FontSize' and a positive integer in the range [1,200].

```
Data Types: double | single | int8 | int16 | int32 | int64 | uint8 | uint16 |
uint32 | uint64
```
#### **'TextColor'** — Text color

'black' (default) | character string | cell array of character strings | [R G B] vector | *M*by-3 matrix

Text color, specified as the comma-separated pair consisting of 'TextColor' and a string, cell array of strings, vector, or matrix. You can specify a different color for each string or one color for all strings.

- To specify a color for each text string, set TextColor to a cell array of *M* number of color strings. Or, you can set it to an *M*-by-3 matrix of RGB string color values.
- To specify one color for all text strings, set TextColor to either a color string or an [R G B] vector of red, green, and blue values.
- RGB values must be in the range of the image data type. Supported color strings are: 'blue', 'green', 'red', 'cyan', 'magenta', 'yellow','black', and 'white'.

Data Types: cell | char | uint8 | uint16 | int16 | double | single

### **'BoxColor'** — Text box color

'yellow' (default) | character string | cell array of character strings | [R G B] vector | *M*-by-3 matrix

Text box color, specified as the comma-separated pair consisting of 'BoxColor' and a string, cell array of strings, vector, or matrix. You can specify a different color for each text box or one color for all the boxes.

- To specify a color for each text box, set BoxColor to a cell array of *M* number of color strings. Or, you can set it to an *M*-by-3 matrix of *M* number of RGB (red, green, and blue) string color values.
- To specify one color for all the text boxes, set BoxColor to either a color string or an [R G B] vector. The [R G B] vector contains the red, green, and blue values.
- RGB values must be in the range of the image data type. Supported color strings are: 'blue', 'green', 'red', 'cyan', 'magenta', 'yellow','black', and 'white'.

Data Types: cell | char | uint8 | uint16 | int16 | double | single

### **'BoxOpacity'** — Opacity of text box

0.6 (default) | scalar value in the range of [0 1]

Opacity of text box, specified as the comma-separated pair consisting of 'BoxOpacity' and a scalar value in the range [0,1]. A value of 0 corresponds to a fully transparent text box, or no box. A value of 1 corresponds to a fully opaque text box.

```
Data Types: double | single | int8 | int16 | int32 | int64 | uint8 | uint16 |
uint32 | uint64
```
### **'AnchorPoint'** — Text box reference point

```
'LeftTop' (default) | 'LeftCenter' | 'LeftBottom' | 'CenterTop' | 'Center' |
'CenterBottom' | 'RightTop' | 'RightCenter' | 'RightBottom'
```
Text box reference point, specified as the comma-separated pair consisting of 'AnchorPoint' and a string value. The anchor point defines a relative location on the text box. You can position the text box by placing its anchor point at the [*x*,*y*] coordinate defined by the corresponding position for the text. For example, to place the center of the text box to be at the  $[x,y]$  coordinate you specifed with the **position** input, then set AnchorPoint to Center.

Supported positions are LeftTop, LeftCenter, LeftBottom, CenterTop, Center, CenterBottom, RightTop, RightCenter, and RightBottom.

Data Types: char

## Output Arguments

### **RGB** — Output image

*M*-by-*N*-by-3 truecolor image

Output image, returned as an *M*-by-*N*-by-3 truecolor image with the specified text inserted.

## **Limitations**

- If you do not see characters in the output image, it means that the font did not contain the character. Select a different font. To get a list of available fonts on your system, at the MATLAB prompt, type listTrueTypeFonts.
- Increasing the font size also increases the preprocessing time and memory usage.
- The insertText function does not work for certain composite characters. For example, you cannot insert text when the rendering of one glyph corresponding to a character code influences the position, shape, or size of the adjacent glyph.

### See Also

insertMarker | insertObjectAnnotation | insertShape | listTrueTypeFonts

Introduced in R2013a

# isEpipoleInImage

Determine whether image contains epipole

## **Syntax**

```
isIn = isEpipoleInImage(F,imageSize)
isIn = isEpipoleInImage(F',imageSize)
[isIn,epipole] = isEpipoleInImage( ___ )
```
## **Description**

isIn = isEpipoleInImage(F,imageSize) determines whether the first stereo image associated with the fundamental matrix F contains an epipole. imageSize is the size of the first image, and is in the format returned by the function size.

isIn = isEpipoleInImage(F',imageSize) determines whether the second stereo image associated with the fundamental matrix F' contains an epipole.

[isIn,epipole] = isEpipoleInImage( \_\_\_ ) also returns the epipole.

### **Code Generation Support:**

Compile-time constant input: No restrictions Supports MATLAB Function block: Yes "Code Generation Support, Usage Notes, and Limitations"

## Input Arguments

**F**

A 3-by-3 fundamental matrix computed from stereo images. F must be double or single. If  $P_1$  represents a point in the first image  $I_1$  that corresponds to  $P_2$ , a point in the second image  $I_2$ , then:

 $[P_2,1]$  \* **F** \*  $[P_1,1]'=0$ 

In computer vision, the fundamental matrix is a 3-by-3 matrix which relates corresponding points in stereo images. When two cameras view a 3-D scene from two distinct positions, there are a number of geometric relations between the 3-D points and their projections onto the 2-D images that lead to constraints between the image points. Two images of the same scene are related by epipolar geometry.

### **imageSize**

The size of the image, and in the format returned by the function size.

## Output Arguments

### **isIn**

Logical value set to true when the image contains an epipole, and set to false when the image does not contain an epipole.

When the image planes are at a great enough angle to each other, you can expect the epipole to be located in the image.

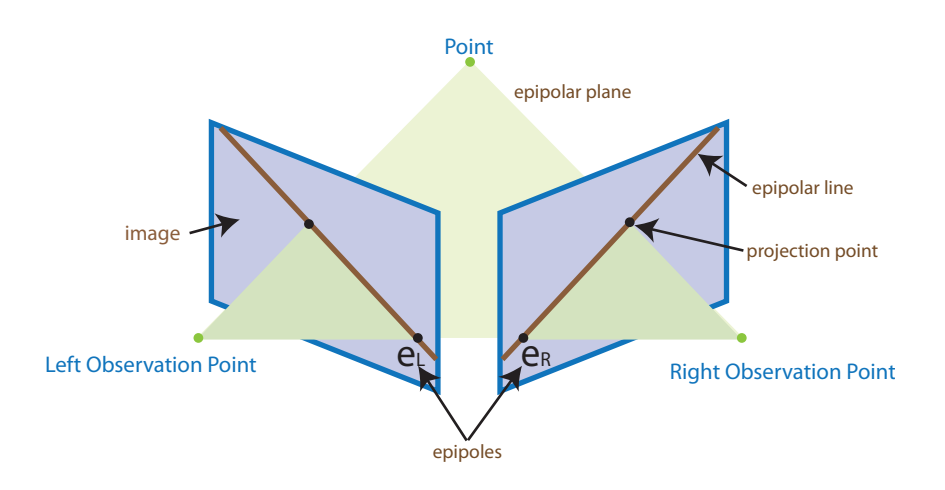

When the image planes are at a more subtle angle to each other, you can expect the epipole to be located outside of the image, (but still in the image plane).

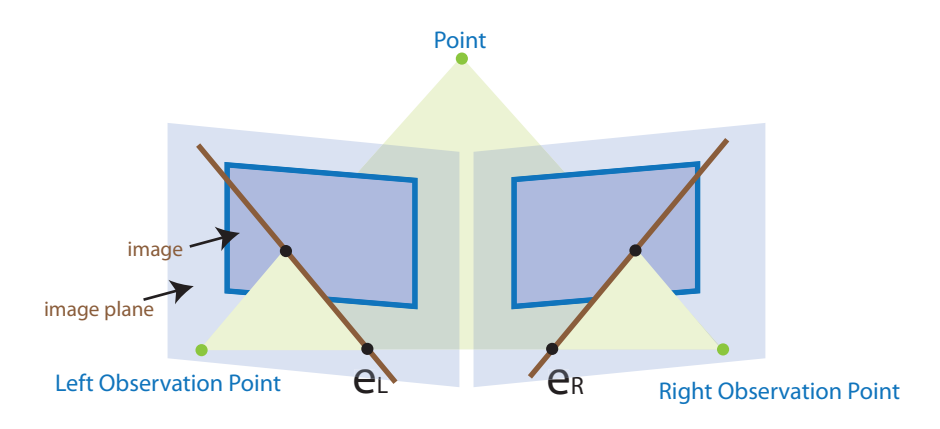

### **epipole**

A 1-by-2 vector indicating the location of the epipole.

## Examples

#### Determine Epipole Location in an Image

```
% Load stereo point pairs.
     load stereoPointPairs
     f = estimateFundamentalMatrix(matchedPoints1, matchedPoints2, 'NumTrials', 2000);
     imageSize = [200 300];
% Determine whether the image contains epipole and epipole location.
     [isIn,epipole] = isEpipoleInImage(f,imageSize)
isIn = 1
epipole =
  256.2989 99.8517
```
Determine Whether Image Contains Epipole

```
f = [0 0 1; 0 0 0; -1 0 0];imageSize = [200, 300];[isIn,epipole] = isEpipoleInImage(f',imageSize)
isIn =
      0
epipole =
   1.0e+308 *
          0 1.7977
```
• "Stereo Calibration and Scene Reconstruction"

### See Also

```
estimateFundamentalMatrix | epipolarLine |
estimateUncalibratedRectification
```
Introduced in R2011a

# isfilterseparable

Determine whether filter coefficients are separable

## **Syntax**

```
S = isfilterseparable(H)
[S, HCOL, HROW] = isfilterseparable(H)
```
# **Description**

S = isfilterseparable(H) takes in the filter kernel *H* and returns 1 (true) when the filter is separable, and 0 (false) otherwise.

[S, HCOL, HROW] = isfilterseparable(H) uses the filter kernel, H, to return its vertical coefficients HCOL and horizontal coefficients HROW when the filter is separable. Otherwise, HCOL and HROW are empty.

## Input Arguments

**H**

H numeric or logical, 2-D, and nonsparse.

## Output Arguments

### **HCOL**

HCOL is the same data type as input H when H is either single or double floating point. Otherwise, HCOL becomes double floating point. If S is true, HCOL is a vector of vertical filter coefficients. Otherwise, HCOL is empty.

### **HROW**

HROW is the same data type as input H when H is either single or double floating point. Otherwise, HROW becomes double floating point. If S is true, HROW is a vector of horizontal filter coefficients. Otherwise, HROW is empty.

**S**

Logical variable that is set to true, when the filter is separable, and false, when it is not.

## Examples

Determine if the Gaussian filter created using the fspecial function is separable.

```
% Create a gaussian filter
two dimensional filter = fspecial('gauss');
% Test with isfilterseparable
[isseparable, hcol, hrow] = ...isfilterseparable(two_dimensional_filter)
```
When you run this example, notice that  $h$ col\*hrow equals the two\_dimensional\_filter. This result is expected for a Gaussian filter.

## More About

### Separable two dimensional filters

*Separable two-dimensional filters* reflect the outer product of two vectors. Separable filters help reduce the number of calculations required.

A two-dimensional convolution calculation requires a number of multiplications equal to the *width* ¥ *height* for each output pixel. The general case equation for a twodimensional convolution is: **Example 12**<br> **Example 12**<br> **Example 20**<br> **Example 20**<br> **Example 20**<br> **EXAMPLES**<br> **Z**<br> **EXAMPLES**<br> **Y**<br> **Y** minor if the Gaussian Filter created using the f special function is separable.<br> **Example 20**<br> **Example 20**<br> **Exa** is<br>illustraporteles<br>
( variable that is set to true, when the filter is separable, and fallse, when it is<br>
apples<br>
inner if the Caussian filter created using the fapocial function is separable.<br>
the a gaussian filter - fr **Holland** ( ) but is set to true, when the filter is separable, and fallse, when it is<br> **HP k** and the distribution of the filter of the filter is separable, and fallse, when it is<br> **HP less and triver in the collapse of** 

$$
Y(m,n) = \sum_{k} \sum_{l} H(k,l)U(m-k,n-l)
$$

If the filter *H* is separable then,

$$
H(k,l) = H_{row}(k)H_{col}(l)
$$

Shifting the filter instead of the image, the two-dimensional equation becomes:

habetical

\n
$$
Y(m,n) = \sum_{k} H_{row}(k) \sum_{l} H_{col}(l) U(m-k, n-l)
$$
\ncalculation requires only (width + height) number of multiplications for each pixel.

This calculation requires only (width + height) number of multiplications for each pixel.

### Algorithms

beixed<br>  $(m,n) = \sum_k H_{row}(k) \sum_i H_{ext}(i)U(m-k, n-l)$ <br>
ideulation requires only (width + height) number of multiplications for each pixel.<br> **mm**<br>
identification the multiplication was the singular value decomposition svd function<br>
IATL The isfilterseparable function uses the singular value decomposition svd function to determine the rank of the matrix.

• [MATLAB Central — Separable Convolution](http://blogs.mathworks.com/steve/2006/10/04/separable-convolution/)

### See Also

2-D FIR Filter | svd | rank

# lineToBorderPoints

Intersection points of lines in image and image border

## **Syntax**

points = lineToBorderPoints(lines,imageSize)

## **Description**

points = lineToBorderPoints(lines,imageSize) computes the intersection points between one or more lines in an image with the image border.

### **Code Generation Support:**

Compile-time constant input: No restrictions Supports MATLAB Function block: Yes "Code Generation Support, Usage Notes, and Limitations"

## Input Arguments

### **lines**

Line matrix. An *M*-by-3 matrix, where each row must be in the format, [*A*,*B*,*C*]. This matrix corresponds to the definition of the line:  $A^* x + B^* y + C = 0.$ *M* represents the number of lines.

lines must be double or single.

### **imageSize**

Image size. This input must be in the format returned by the size function.

imageSize must be double, single, or integer.

## Output Arguments

### **points**

Output intersection points. An *M*-by-4 matrix. The function returns the matrix in the format of  $[x_1, y_1, x_2, y_2]$ . In this matrix,  $[x_1, y_1]$  and  $[x_2, y_2]$  are the two intersection points. When a line in the image and the image border do not intersect, the function returns  $[-1,-1,-1,-1]$ .

## Examples

Find the intersection points of a line in an image and the image border.

```
% Load and display an image.
  I = imread('rice.png'); figure; imshow(I); hold on;
% Define a line: 2 * x + y - 300 = 0
  aline = [2,1,-300];
% Compute the intersection points of the line and the image border.
   points = lineToBorderPoints(aLine, size(I));
   line(points([1,3]), points([2,4]));
```
### See Also

vision.ShapeInserter | size | line | epipolarLine

### Introduced in R2011a

## matchFeatures

Find matching features

## **Syntax**

```
indexPairs = matchFeatures(features1,features2)
[indexPairs,matchmetric] = matchFeatures(features1,features2)
[indexPairs,matchmetric] = matchFeatures(features1,features2,
Name, Value)
```
## **Description**

indexPairs = matchFeatures(features1,features2) returns indices of the matching features in the two input feature sets. Both of the input features must be either binaryFeatures objects or matrices.

[indexPairs,matchmetric] = matchFeatures(features1,features2) also returns the distance between the matching features indexed by indexPairs.

```
[indexPairs,matchmetric] = matchFeatures(features1,features2,
Name,Value) includes additional options specified by one or more Name,Value pair
arguments.
```
### **Code Generation Support:**

Generates platform-dependent library for MATLAB host. Generates portable C code for nonhost target. Compile-time constant input: Method and Metric Supports MATLAB Function block: Yes "Code Generation Support, Usage Notes, and Limitations"

## Examples

### Find Corresponding Interest Points Between Pair of Images

Corresponding interest points between a pair of images using local neighbhorhoods and the Harris algorithm.

#### Read the stereo images.

```
 I1 = rgb2gray(imread('viprectification_deskLeft.png'));
 I2 = rgb2gray(imread('viprectification_deskRight.png'));
```
#### Find the corners.

```
points1 = detectHarrisFeatures(I1); points2 = detectHarrisFeatures(I2);
```
Extract the neighborhood features.

```
[features1, valid points1] = extractFeatures(I1, points1);
 [features2, valid_points2] = extractFeatures(I2, points2);
```
Match the features.

```
 indexPairs = matchFeatures(features1, features2);
```
Retrieve the locations of the corresponding points for each image.

```
matchedPoints1 = valid points1(intindexPairs(:, 1), :);matchedPoints2 = valid points2(intedPoints(:, 2), :);
```
Visualize the corresponding points. You can see the effect of translation between the two images despite several erroneous matches.

```
 figure; showMatchedFeatures(I1, I2, matchedPoints1, matchedPoints2);
```
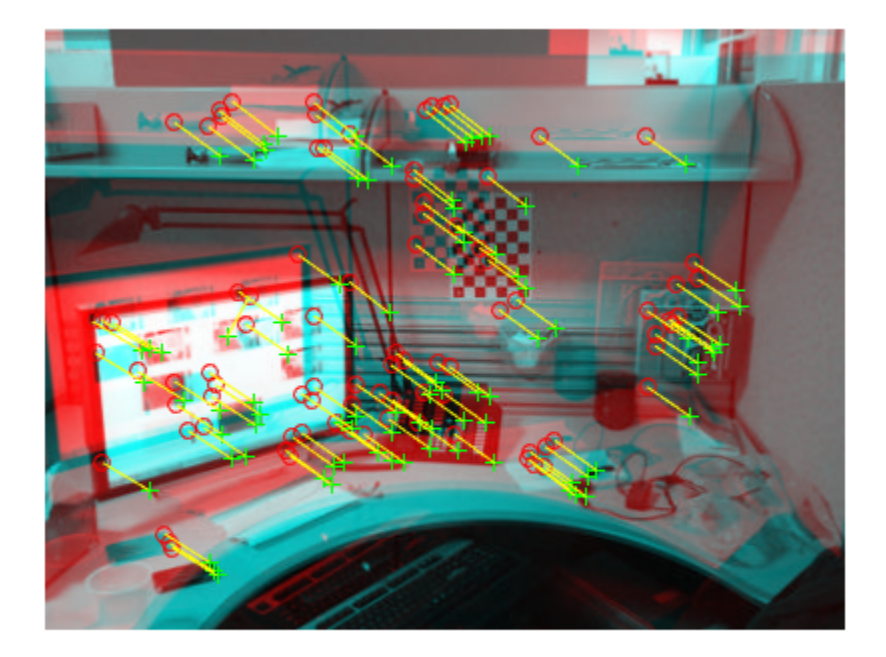

### Use SURF Features to Find Corresponding Points

Use the SURF local feature detector function to find the corresponding points between two images that are rotated and scaled with respect to each other.

### Read the two images.

 I1 = imread('cameraman.tif');  $I2 = \text{imresize}(\text{imrotate}(I1, -20), 1.2);$ 

### Find the SURF features.

 points1 = detectSURFFeatures(I1); points2 = detectSURFFeatures(I2); Extract the features.

```
[f1, vpts1] = extractFeatures(I1, points1);
 [f2, vpts2] = extractFeatures(I2, points2);
```
Retrieve the locations of matched points.

```
 indexPairs = matchFeatures(f1, f2) ;
matchedPoints1 = vpts1(intcheckPairs(:, 1));matchedPoints2 = vpts2(intdexPairs(:, 2));
```
Display the matching points. The data still includes several outliers, but you can see the effects of rotation and scaling on the display of matched features.

```
figure; ax = axes;showMatchedFeatures(I1, I2, matchedPoints1, matchedPoints2, 'Parent', ax);
 legend(ax,'Matched points 1','Matched points 2');
```
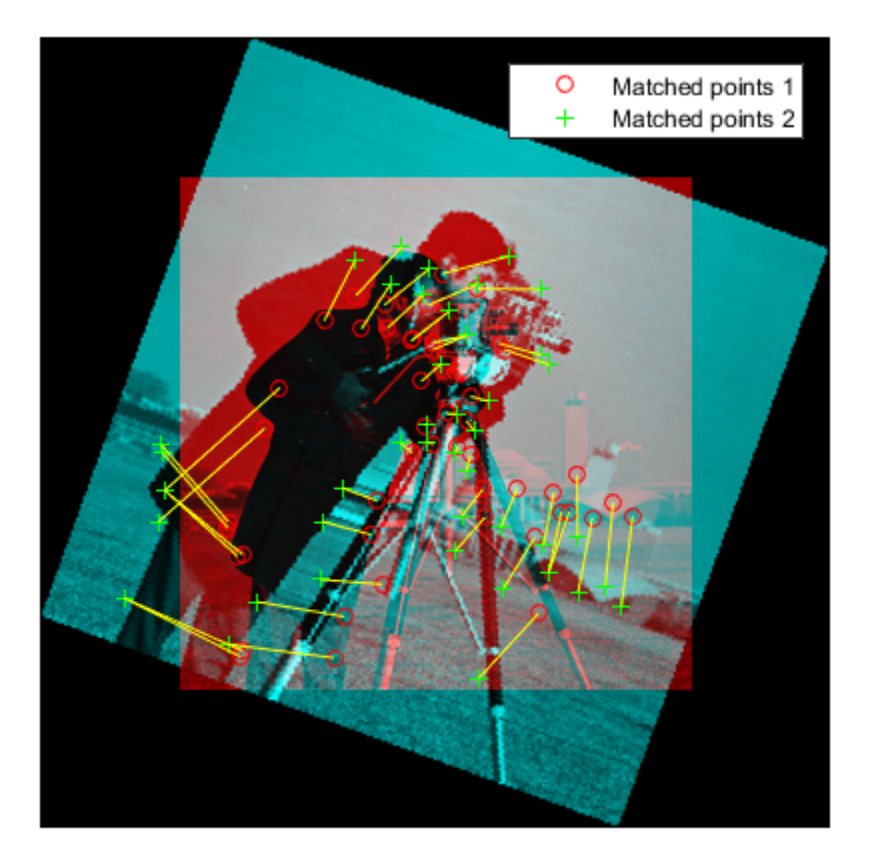

## Input Arguments

**features1** — Feature set 1 binaryFeatures object | *M1*-by-*N* matrix

Features set 1, specified as a binaryFeatures object or an *M1*-by-*N* matrix. The matrix contains  $M_I$  features, and  $N$  corresponds to the length of each feature vector. You

can obtain the binaryFeatures object using the extractFeatures function with the fast retina keypoint (FREAK) or binary robust invariant scalable keypoints (BRISK) descriptor method.

#### **features2** — Feature set 2

*M2*-by-*N* matrix | binaryFeatures object

Features set 2, specified as a binaryFeatures object or an *M2*-by-*N* matrix. The matrix contains  $M<sub>I</sub>$  features and  $N$  corresponds to the length of each feature vector. You can obtain the binaryFeatures object using the extractFeatures function with the fast retina keypoint (FREAK) or binary robust invariant scalable keypoints (BRISK) descriptor method.

### Name-Value Pair Arguments

Specify optional comma-separated pairs of Name, Value arguments. Name is the argument name and Value is the corresponding value. Name must appear inside single quotes (' '). You can specify several name and value pair arguments in any order as Name1,Value1,...,NameN,ValueN.

Example: 'Metric','SSD' specifies the sum of squared differences for the feature matching metric.

### **'Method'** — Matching method

'Exhaustive' (default) | 'Approximate'

Matching method, specified as the comma-separated pair consisting of 'Method' and the string 'Exhaustive' or 'Approximate'. The method specifies how nearest neighbors between features1 and features2 are found. Two feature vectors match when the distance between them is less than the threshold set by the MatchThreshold parameter.

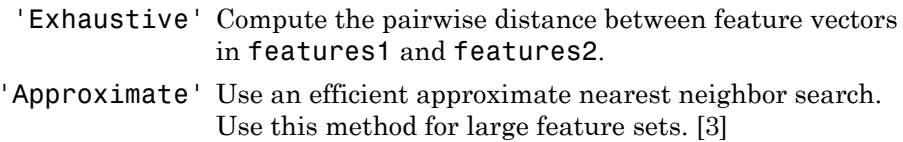

### **'MatchThreshold'** — Threshold

percent value in the range  $(0, 100]$  | 10.0 (default for binary feature vectors) | 1.0 (default for nonbinary feature vectors)

Threshold, specified as the comma-separated pair consisting of 'MatchThreshold' and a scalar percent value in the range (0,100]. You can use the match threshold for selecting the strongest matches. The threshold represents a percent of the distance from a perfect match. Two feature vectors match when the distance between them is less than the threshold set by MatchThreshold. The function rejects a match when the distance between the features is greater than the value of MatchThreshold. Increase the value to return more matches.

Inputs that are binaryFeatures typically require a larger value for the match threshold. The binaryFeatures objects are returned by the extractFeatures function when extracting FREAK or BRISK descriptors.

**'MaxRatio'** — Ratio threshold **0.6** (default) | ratio in the range  $(0,1]$ 

Ratio threshold, specified as the comma-separated pair consisting of 'MaxRatio' and a scalar value in the range (0,1]. Use the max ratio for rejecting ambiguous matches. Increase this value to return more matches.

#### **'Metric'** — Feature matching metric

'SSD' (default) | 'SAD'

Feature matching metric, specified as the comma-separated pair consisting of 'Metric' and the string 'SAD' or 'SSD'.

> 'SAD': Sum of absolute differences 'SSD': Sum of squared differences

This parameter applies when the input feature set, features1 and features2, are not binaryFeatures objects. When you specify the features as binaryFeatures objects, the function uses the Hamming distance to compute the similarity metric.

### **'Unique'** — Unique matches

false (default) | true

Unique matches, specified as the comma-separated pair consisting of 'Unique' and a logical scalar. Set this value to true to return only unique matches between features1 and features2.

When you set Unique to false, the function returns all matches between features1 and features2. You might get multiple features in features1 matching to one feature in features2.

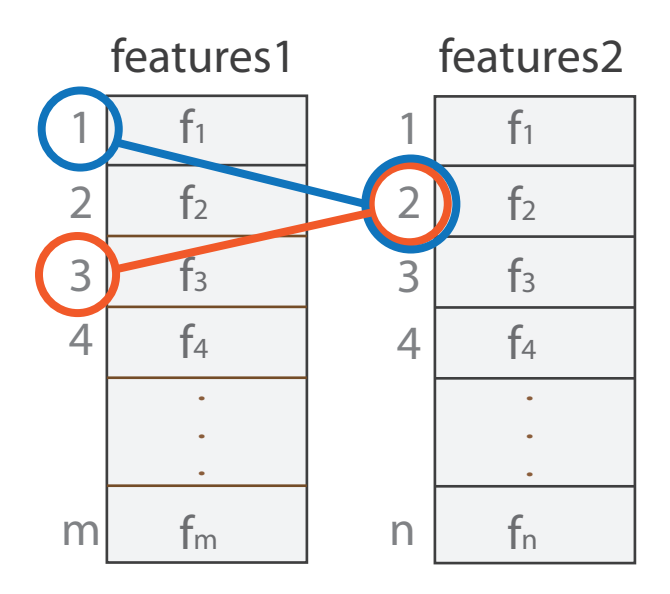

When you set Unique to true, the function performs a forward-backward match to select a unique match. After matching features1 to features2, it matches features2 to features1 and keeps the best match.

## Output Arguments

### **indexPairs** — Indices to corresponding features

*P*-by-2 matrix

Indices of corresponding features between the two input feature sets, returned as a *P*by-2 matrix of *P* number of indices. Each index pair corresponds to a matched feature between features1 and features2 inputs. The first element indexes the feature in features1. The second element indexes the matching feature in features2.

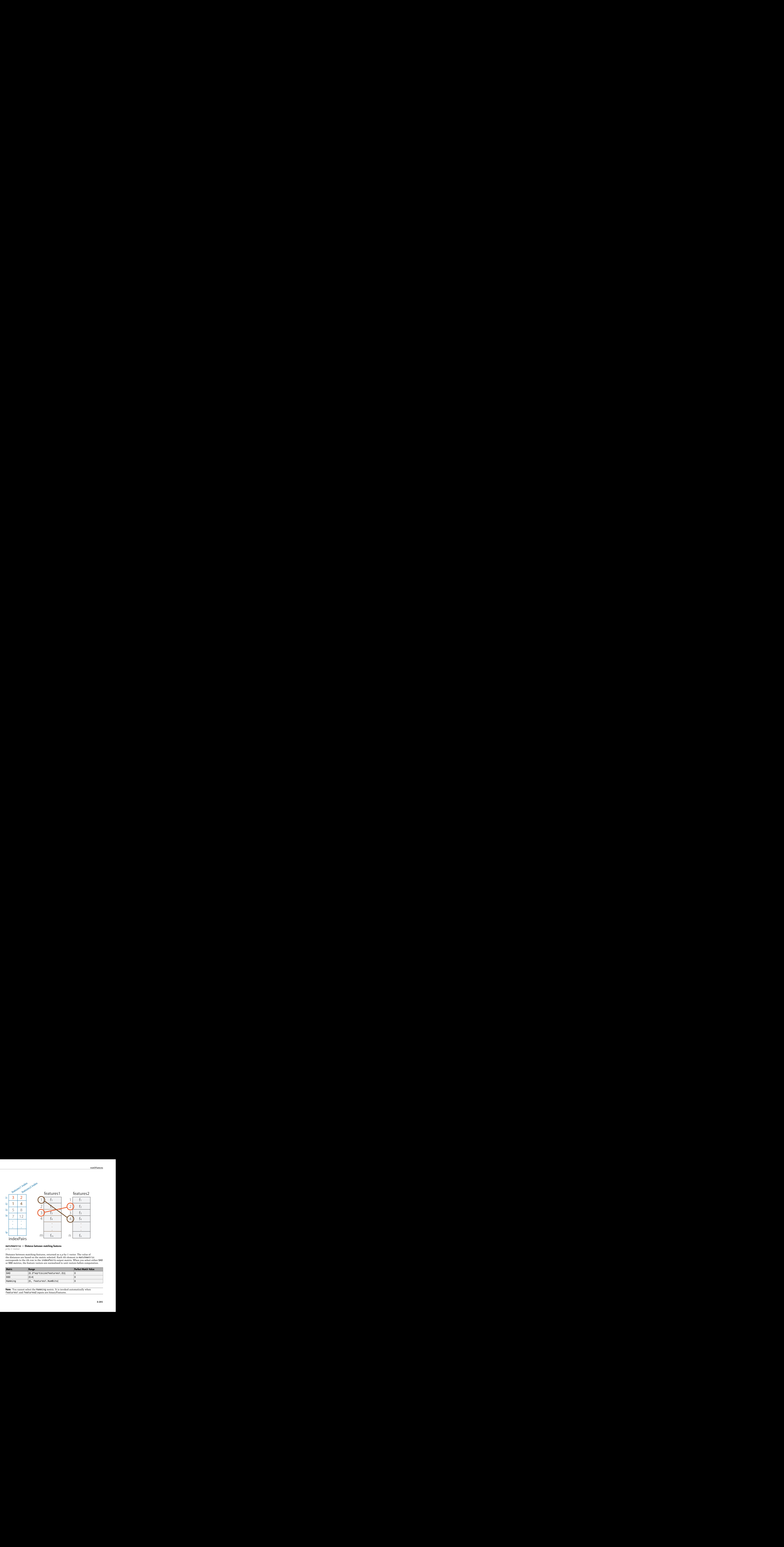

### **matchmetric** — Distance between matching features

*p*-by-1 vector

Distance between matching features, returned as a *p*-by-1 vector. The value of the distances are based on the metric selected. Each *i*th element in matchmetric corresponds to the *i*th row in the indexPairs output matrix. When you select either SAD or SSD metrics, the feature vectors are normalized to unit vectors before computation.

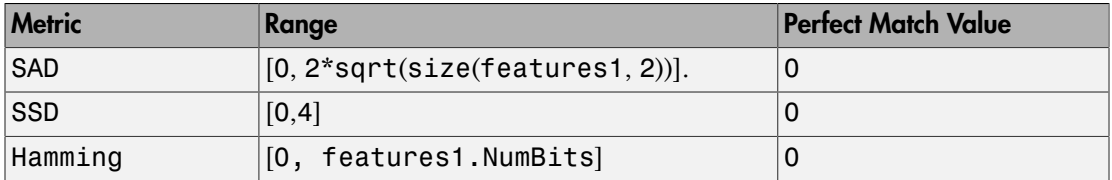

Note: You cannot select the Hamming metric. It is invoked automatically when features1 and features2 inputs are binaryFeatures.

### References

- [1] Lowe, David G. "Distinctive Image Features from Scale-Invariant Keypoints." *International Journal of Computer Vision*.Volume 60, Number 2, pp. 91–110.
- [2] Muja, M. and D. G. Lowe. "Fast Matching of Binary Features. " *Conference on Computer and Robot Vision*. CRV 2012.
- <span id="page-2077-0"></span>[3] Muja, M. and D. G. Lowe. "Fast Approximate Nearest Neighbors with Automatic Algorithm Configuration." *International Conference on Computer Vision Theory and Applications*.VISAPP, 2009.

### See Also

binaryFeatures | detectBRISKFeatures | detectFASTFeatures | detectHarrisFeatures | detectMinEigenFeatures | detectMSERFeatures | detectSURFFeatures | estimateFundamentalMatrix | estimateGeometricTransform | extractFeatures

Introduced in R2011a

# mplay

View video from MATLAB workspace, multimedia file, or Simulink model.

## **Syntax**

## **Description**

Note: The mplay function will be removed in a future release. Use the implay function with functionality identical to mplay.

### ocr

Recognize text using optical character recognition

## **Syntax**

 $txt = ocr(I)$  $txt = ocr(I, roi)$  $[ ] = ocr($ , Name, Value)

## **Description**

 $txt = ocr(I)$  returns an ocrText object containing optical character recognition information from the input image, I. The object contains recognized text, text location, and a metric indicating the confidence of the recognition result.

txt = ocr(I, roi) recognizes text in I within one or more rectangular regions. The roi input contains an *M*-by-4 matrix, with *M* regions of interest.

[  $\Box$  ] = ocr(  $\Box$ , Name, Value) uses additional options specified by one or more Name, Value pair arguments, using any of the preceding syntaxes.

### **Code Generation Support:**

Compile-time constant input: TextLayout, Language, and CharacterSet. Supports MATLAB Function block: No Generated code for this function uses a precompiled [platform-specific](http://www.mathworks.com/support/sysreq/current_release/) shared library.

"Code Generation Support, Usage Notes, and Limitations"

## Examples

Recognize Text Within an Image

```
 businessCard = imread('businessCard.png');
 ocrResults = ocr(businessCard)
 recognizedText = ocrResults.Text;
 figure;
 imshow(businessCard);
 text(600, 150, recognizedText, 'BackgroundColor', [1 1 1]);
```
ocr

ocrResults = ocrText with properties: Text: '' MathWorks®...' CharacterBoundingBoxes: [103x4 double] CharacterConfidences: [103x1 single] Words: {16x1 cell} WordBoundingBoxes: [16x4 double] WordConfidences: [16x1 single]

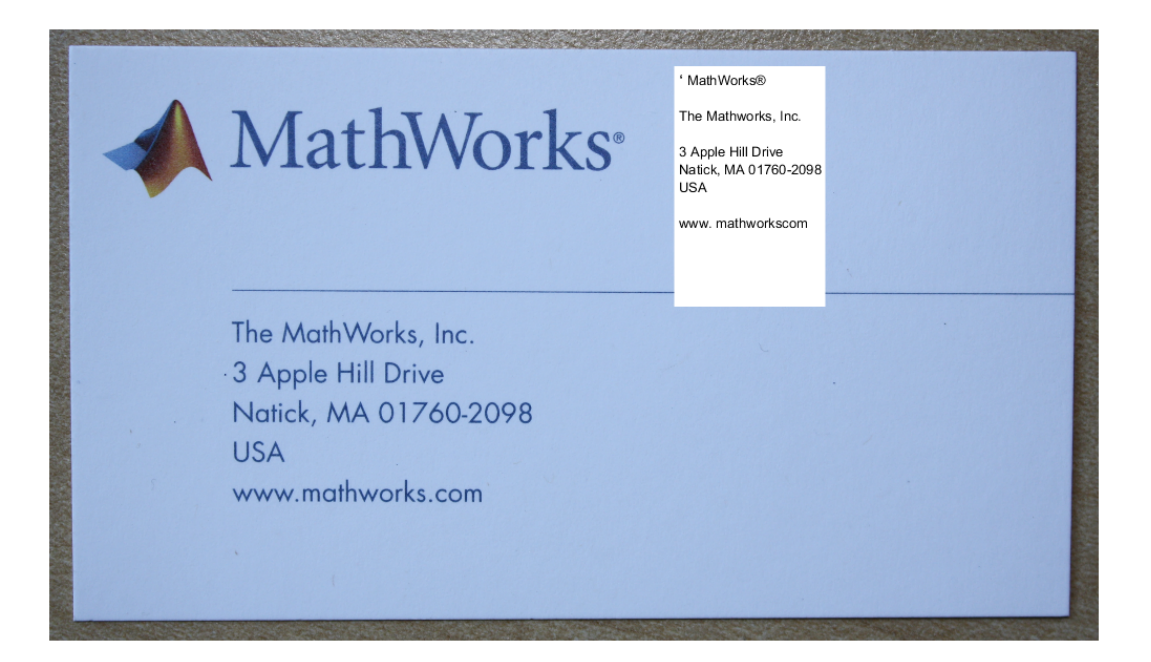

### Recognize Text in Regions of Interest (ROI)

### Read image.

I = imread('handicapSign.jpg');

Define one or more rectangular regions of interest within I.

roi = [360 118 384 560];

You may also use IMRECT to select a region using a mouse:

```
figure; imshow(I); roi = round(getPosition(imrect))
 ocrResults = ocr(I, roi);
```
Insert recognized text into original image

```
Iocr = insertText(I, roi(1:2), ocrResults.Text, 'AnchorPoint', 'RightTop', 'FontS.
 figure; imshow(Iocr);
```
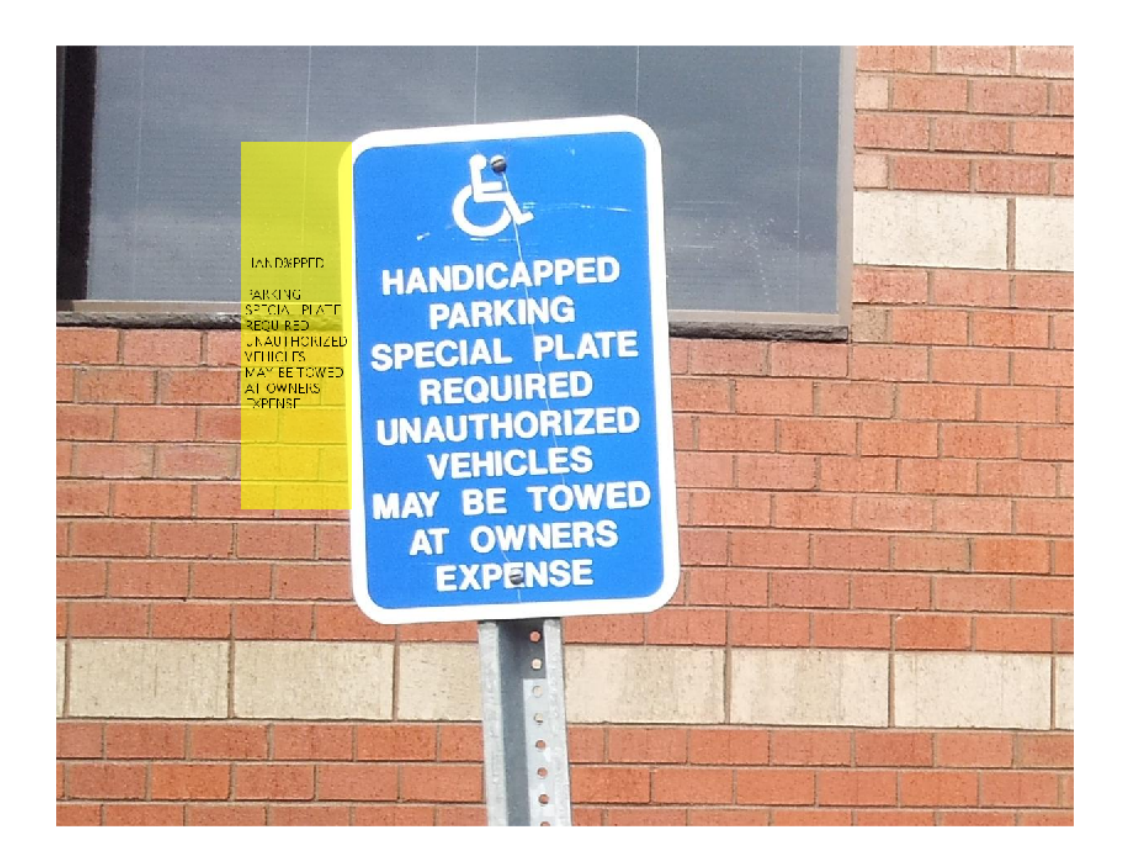

### Display Bounding Boxes of Words and Recognition Confidences

```
 businessCard = imread('businessCard.png');
 ocrResults = ocr(businessCard)
Iocr = insertObjectAnnotation(businessCard, 'rectangle', ...
                      ocrResults.WordBoundingBoxes, ...
                      ocrResults.WordConfidences);
 figure; imshow(Iocr);
```
ocrResults =

```
 ocrText with properties:
                     Text: '' MathWorks®...'
   CharacterBoundingBoxes: [103x4 double]
     CharacterConfidences: [103x1 single]
                    Words: {16x1 cell}
        WordBoundingBoxes: [16x4 double]
          WordConfidences: [16x1 single]
```
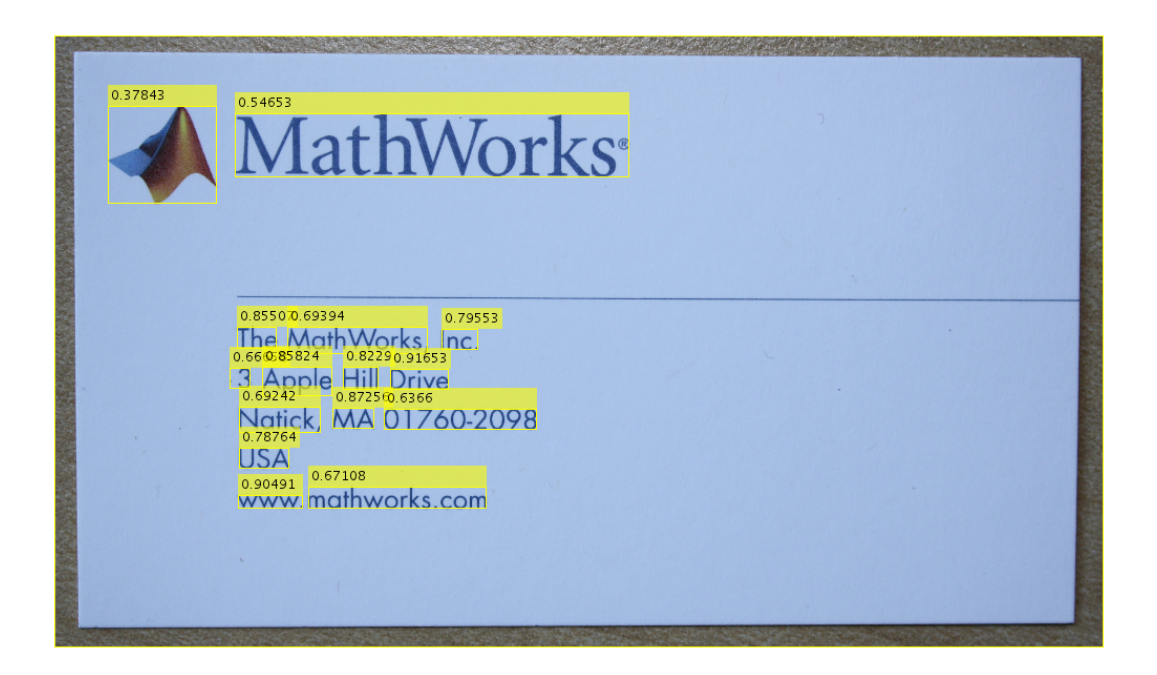

#### Find and Highlight Text in an Image

```
businessCard = imread('businessCard.png');
ocrResults = ocr(businessCard);
bboxes = locateText(ocrResults, 'MathWorks', 'IgnoreCase', true);
Iocr = insertShape(businessCard, 'FilledRectangle', bboxes);
figure; imshow(Iocr);
```
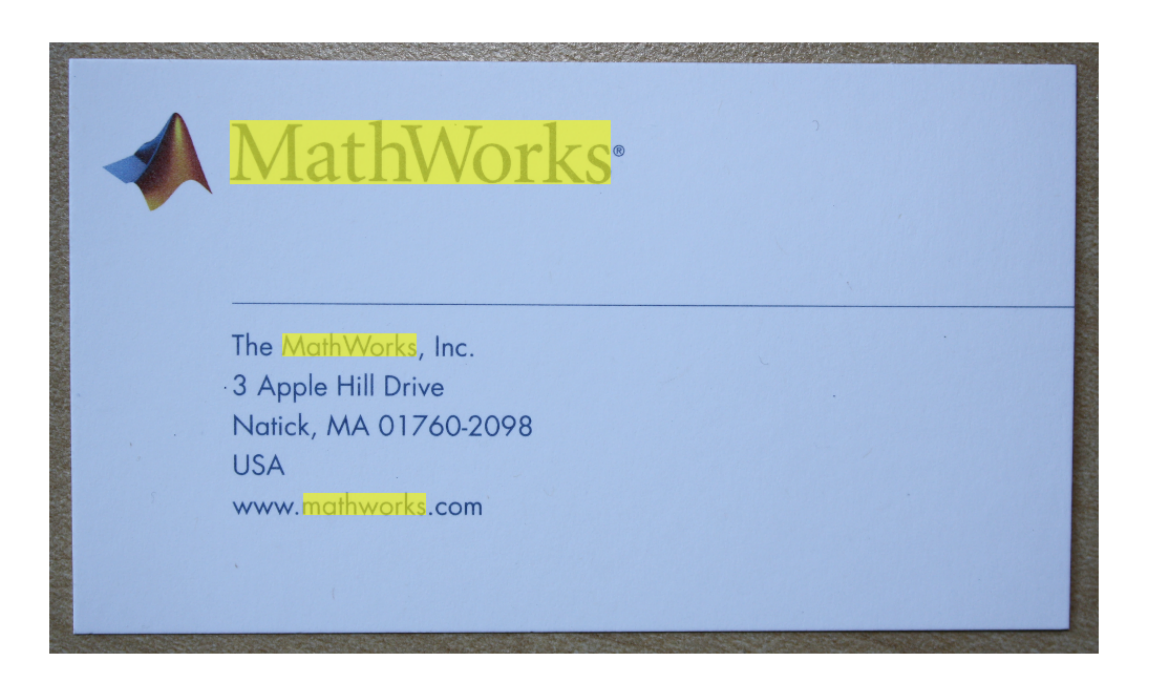

- "Automatically Detect and Recognize Text in Natural Images"
- "Recognize Text Using Optical Character Recognition (OCR)"

## Input Arguments

### **I** — Input image

*M*-by-*N*-by-3 truecolor image | *M*-by-*N* 2-D grayscale image | *M*-by-*N* binary image

Input image, specified in *M*-by-*N*-by-3 truecolor, *M*-by-*N* 2-D grayscale, or binary format. The input image must be a real, nonsparse value. The function converts truecolor or grayscale input images to a binary image, before the recognition process. It uses the Otsu's thresholding technique for the conversion. For best ocr results, the height of a lowercase 'x', or comparable character in the input image, must be greater than 20 pixels. From either the horizontal or vertical axes, remove any text rotations greater than  $+/-10$ degrees, to improve recognition results.

Data Types: single | double | int16 | uint8 | uint16 | logical

### **roi** — Region of interest

*M*-by-4 element matrix

One or more rectangular regions of interest, specified as an *M*-by-4 element matrix. Each row, *M*, specifies a region of interest within the input image, as a four-element vector, [*x y width height*]. The vector specifies the upper-left corner location, [*x y*], and the size of a rectangular region of interest, [*width height*], in pixels. Each rectangle must be fully contained within the input image, I. Before the recognition process, the function uses the Otsu's thresholding to convert truecolor and grayscale input regions of interest to binary regions. The function returns text recognized in the rectangular regions as an array of objects.

### Name-Value Pair Arguments

Specify optional comma-separated pairs of Name,Value arguments. Name is the argument name and Value is the corresponding value. Name must appear inside single quotes (' '). You can specify several name and value pair arguments in any order as Name1,Value1,...,NameN,ValueN.

Example:

**'TextLayout'** — Input text layout 'Auto' (default) | 'Block' | 'Line' | 'Word'

Input text layout, specified as the comma-separated pair consisting of 'TextLayout' and the string 'Auto', 'Block', 'Line', or 'Word'.

The table lists how the function treats the text for each TextLayout setting.

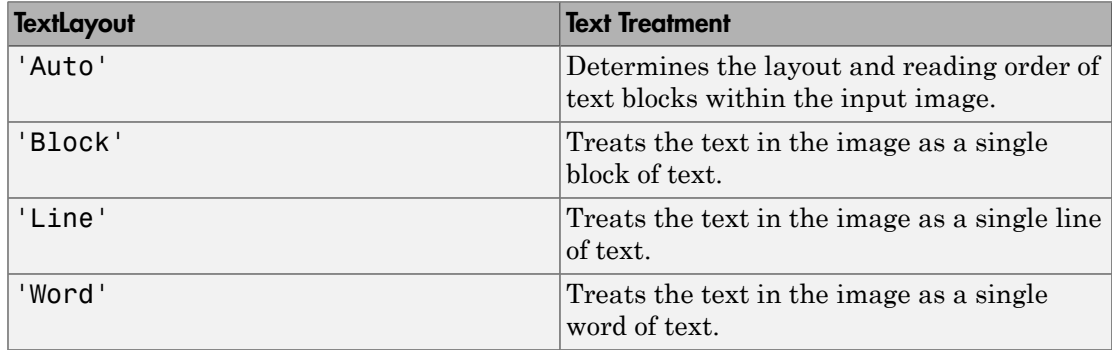

Use the automatic layout analysis to recognize text from a scanned document that contains a specific format, such as a double column. This setting preserves the reading order in the returned text. You may get poor results if your input image contains a few regions of text or the text is located in a cluttered scene. If you get poor OCR results, try a different layout that matches the text in your image. If the text is located in a cluttered scene, try specifying an ROI around the text in your image in addition to trying a different layout.

### **'Language'** — Language

```
'English' (default) | 'Japanese' | string | cell array of strings
```
Language to recognize, specified as the comma-separated pair consisting of 'Language' and the string 'English', 'Japanese', or a cell array of strings. You can also install the "Install OCR Language Data Support Package" package for additional languages or add a custom language. Specifying multiple languages enables simultaneous recognition of all the selected languages. However, selecting more than one language may reduce the accuracy and increase the time it takes to perform ocr.

To specify any of the additional languages which are contained in the "Install OCR Language Data Support Package" package, use the language string the same way as the built-in languages. You do not need to specify the path.

```
txt = ocr(img,'Language','Finnish');
```
### List of Support Package OCR Languages

- 'Afrikaans'
- 'Albanian'
- 'AncientGreek'
- 'Arabic'
- 'Azerbaijani'
- 'Basque'
- 'Belarusian'
- 'Bengali'
- 'Bulgarian'
- 'Catalan'
- 'Cherokee'
- 'ChineseSimplified'
- 'ChineseTraditional'
- 'Croatian'
- 'Czech'
- 'Danish'
- 'Dutch'
- 'English'
- 'Esperanto'
- 'EsperantoAlternative'
- 'Estonian'
- 'Finnish'
- 'Frankish'
- 'French'
- 'Galician'
- 'German'
- 'Greek'
- 'Hebrew'
- 'Hindi'
- 'Hungarian'
- 'Icelandic'
- 'Indonesian'
- 'Italian'
- 'ItalianOld'
- 'Japanese'
- 'Kannada'
- 'Korean'
- 'Latvian'
- 'Lithuanian'
- 'Macedonian'
- 'Malay'
- 'Malayalam'
- 'Maltese'
- 'MathEquation'
- 'MiddleEnglish'
- 'MiddleFrench'
- 'Norwegian'
- 'Polish'
- 'Portuguese'
- 'Romanian'
- 'Russian'
- 'SerbianLatin'
- 'Slovakian'
- 'Slovenian'
- 'Spanish'
- 'SpanishOld'
- 'Swahili'
- 'Swedish'
- 'Tagalog'
- 'Tamil'
- 'Telugu'
- 'Thai'
- 'Turkish'
- 'Ukrainian'

To use your own custom languages, specify the path to the trained data file as the language string. You must name the file in the format, <*language*>.traineddata. The file must be located in a folder named 'tessdata'. For example:

```
txt = ocr(img,'Language','path/to/tessdata/eng.traineddata');
You can load multiple custom languages as a cell array of strings:
```

```
txt = ocr(img, 'Language', ...
```

```
 {'path/to/tessdata/eng.traineddata',...
  'path/to/tessdata/jpn.traineddata'});
```
The containing folder must always be the same for all the files specified in the cell array. In the preceding example, all of the traineddata files in the cell array are contained in the folder 'path/to/tessdata'. Because the following code points to two different containing folders, it does not work.

 $txt = ocr(img, 'Language', ...$  {'path/one/tessdata/eng.traineddata',... 'path/two/tessdata/jpn.traineddata'});

Some language files have a dependency on another language. For example, Hindi training depends on English. If you want to use Hindi, the English traineddata file must also exist in the same folder as the Hindi traineddata file.

**For deployment targets generated by MATLAB Coder**: Generated ocr executable and language data file folder must be colocated. The tessdata folder must be named tessdata:

- For English: C:/path/tessdata/eng.traineddata
- For Japanese: C:/path/tessdata/jpn.traineddata
- For custom data files: C:/path/tessdata/customlang.traineddata
- C:/path/ocr app.exe

You can copy the English and Japanese trained data files from:

```
fullfile(matlabroot, 'toolbox','vision','visionutilities','tessdata');
```
### **'CharacterSet'** — Character subset

'' all characters (default) | string

Character subset, specified as the comma-separated pair consisting of 'CharacterSet' and a character string. By default, CharacterSet is set to the empty string, ''. The empty string sets the function to search for all characters in the language specified by the Language property. You can set this property to a smaller set of known characters to constrain the classification process.

The ocr function selects the best match from the CharacterSet. Using deducible knowledge about the characters in the input image helps to improve text recognition accuracy. For example, if you set CharacterSet to all numeric digits, '0123456789', the function attempts to match each character to only digits. In this case, a non-digit character can incorrectly get recognized as a digit.

## Output Arguments

### **txt** — Recognized text and metrics

ocrText object

Recognized text and metrics, returned as an ocrText object. The object contains the recognized text, the location of the recognized text within the input image, and the metrics indicating the confidence of the results. The confidence values range is [0 1] and represents a percent probability. When you specify an *M*-by-4 roi, the function returns ocrText as an *M*-by-1 array of ocrText objects.

If your ocr results are not what you expect, try one or more of the following options:

- Increase the image 2-to-4 times the original size.
- If the characters in the image are too close together or their edges are touching, use morphology to thin out the characters. Using morphology to thin out the characters separates the characters.
- Use binarization to check for non-uniform lighting issues. Use the graythresh and im2bw functions to binarize the image. If the characters are not visible in the results of the binarization, it indicates a potential non-uniform lighting issue. Try top hat, using the imtophat function, or other techniques that deal with removing nonuniform illumination.
- Use the region of interest roi option to isolate the text. Specify the roi manually or use text detection.
- If your image looks like a natural scene containing words, like a street scene, rather than a scanned document, try using an ROI input. Also, you can set the TextLayout property to 'Block' or 'Word'.

## More About

- "Install OCR Language Data Support Package"
- "Install Computer Vision System Toolbox Support Packages"

## References

[1] R. Smith. *An Overview of the Tesseract OCR Engine*, Proceedings of the Ninth International Conference on Document Analysis and Recognition (ICDAR 2007) Vol 2 (2007), pp. 629-633.

- [2] Smith, R., D. Antonova, and D. Lee. *Adapting the Tesseract Open Source OCR Engine for Multilingual OCR*. Proceedings of the International Workshop on Multilingual OCR, (2009).
- [3] R. Smith. *Hybrid Page Layout Analysis via Tab-Stop Detection*. Proceedings of the 10th international conference on document analysis and recognition. 2009.

## See Also

ocrText | graythresh | im2bw | imtophat | insertShape

## Introduced in R2014a

# pcdenoise

Remove noise from 3-D point cloud

# **Syntax**

```
ptCloudOut = pcdenoise(ptCloudIn)
[ptCloudOut,inlierIndices,outlierIndices] = pcdenoise(ptCloudIn)
[ptCloudOut, ] = pedenoise( _ <i>Name</i>, Value)
```
# **Description**

ptCloudOut = pcdenoise(ptCloudIn) returns a filtered point cloud that removes outliers.

[ptCloudOut,inlierIndices,outlierIndices] = pcdenoise(ptCloudIn) additionally returns the linear indices to the points that are identified as inliers and outliers.

[ptCloudOut,  $\Box$  ] = pcdenoise(  $\Box$  Name, Value) uses additional options specified by one or more Name, Value pair arguments, using any of the preceding syntaxes.

# Examples

## Remove Outliers from Noisy Point Cloud

Create a plane point cloud.

```
qv = 0:0.01:1;
[X, Y] = \text{meshgrid}(gv, gv);ptCloud = pointCloud([X(:),Y(:),0.5*ones(numel(X),1)]);figure
pcshow(ptCloud);
title('Original Data');
```
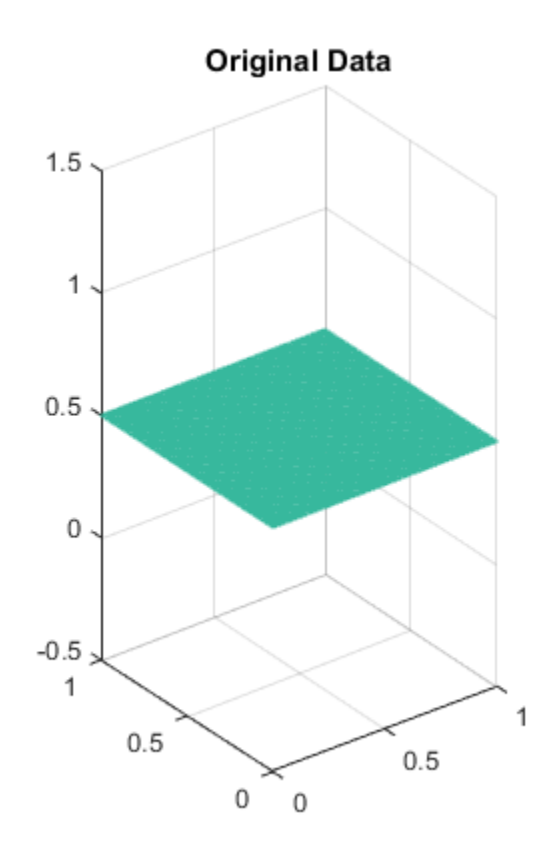

Add uniformly distributed random noise.

```
noise = rand(500, 3);ptCloudA = pointCloud([ptCloud.Location; noise]);
figure
pcshow(ptCloudA);
title('Noisy Data');
```
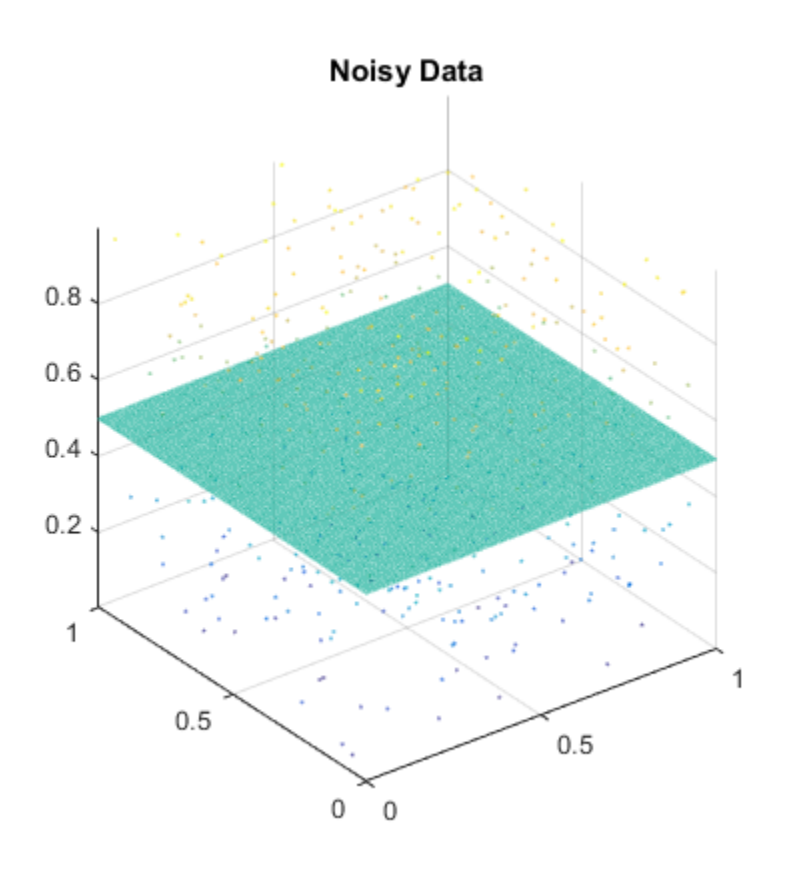

Remove outliers.

ptCloudB = pcdenoise(ptCloudA);

figure; pcshow(ptCloudB); title('Denoised Data');

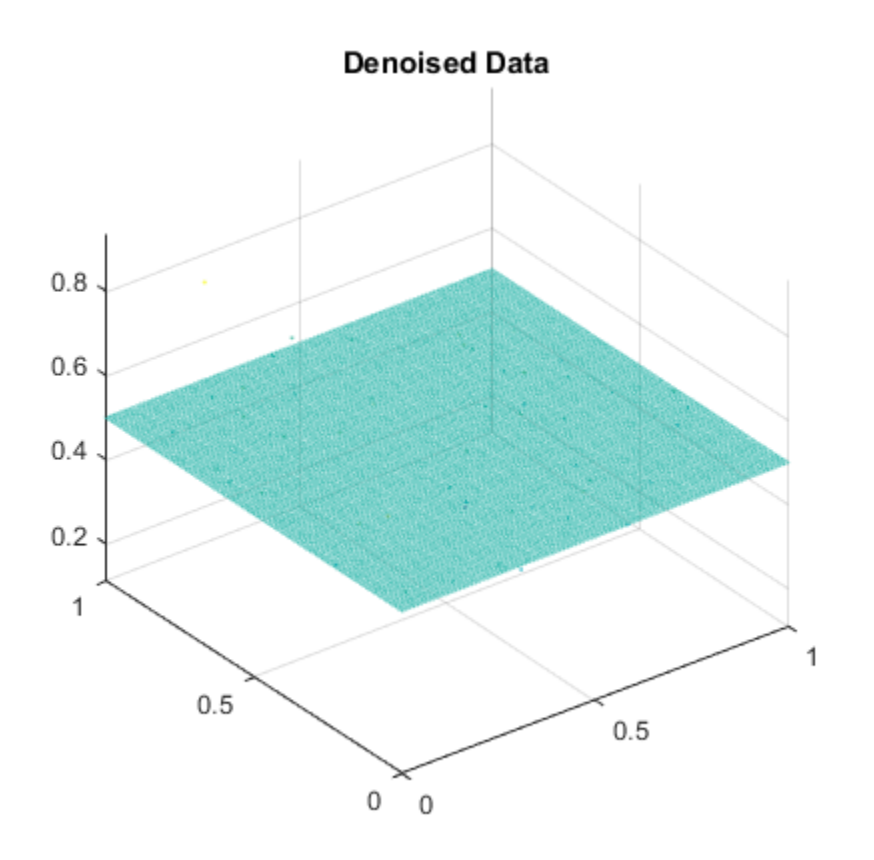

• "3-D Point Cloud Registration and Stitching"

# Input Arguments

## **ptCloudIn** — Point cloud

pointCloud object

Point cloud, specified as a pointCloud object.

## Name-Value Pair Arguments

Specify optional comma-separated pairs of Name,Value arguments. Name is the argument name and Value is the corresponding value. Name must appear inside single quotes (' '). You can specify several name and value pair arguments in any order as Name1,Value1,...,NameN,ValueN.

Example: 'Threshold','1.0' sets the threshold to 1.0.

## **'NumNeighbors'** — Number of nearest neighbor points

4 (default) | positive integer

Number of nearest neighbor points, specified as the comma-separated pair consisting of 'NumNeighbors' and a positive integer in pixels. The value is used to estimate the mean of the average distance to neighbors of all points. Decreasing this value makes the filter more sensitive to noise. Increasing this value increases the number of computations.

## **'Threshold'** — Outlier threshold

1.0 (default) | scalar

Outlier threshold, specified as the comma-separated pair consisting of 'Threshold' and a scalar. By default, the threshold is one standard deviation from the mean of the average distance to neighbors of all points. A point is considered to be an outlier if the average distance to its *k*-nearest neighbors is above the specified threshold.

# Output Arguments

**ptCloudOut** — Filtered point cloud pointCloud object

Filtered point cloud, returned as a pointCloud object.

## **inlierIndices** — Linear index of inlier points

1-by-*N* vector

Linear index of inlier points, returned as a 1-by-*N* vector.

Data Types: uint32

**outlierIndices** — Linear index of outlier points 1-by-*N* vector

Linear index of outlier points, returned as a 1-by-*N* vector of linear indices.

Data Types: uint32

## References

[1] Rusu, R. B., Z. C. Marton, N. Blodow, M. Dolha, and M. Beetz. "Towards 3D Point Cloud Based Object Maps for Household Environments". *Robotics and Autonomous Systems Journal*. 2008.

## See Also

pointCloud | pcplayer | planeModel | affine3d | pcdownsample | pcfitplane | pcmerge | pcread | pcregrigid | pcshow | pctransform | pcwrite

## Introduced in R2015a

## pcmerge

Merge two 3-D point clouds

## **Syntax**

```
ptCloudOut = pcmerge(ptCloudA,ptCloudB,gridStep)
```
## **Description**

ptCloudOut = pcmerge(ptCloudA,ptCloudB,gridStep) returns a merged point cloud using a box grid filter. gridStep specifies the size of the 3-D box for the filter.

# Examples

## Merge Two Identical Point Clouds Using Box Grid Filter

Create two identical point clouds.

```
ptCloudA = pointCloud(100*rand(1000,3));
ptCloudB = copy(ptCloudA);
```
Merge the two point clouds.

```
ptCloud = pcmerge(ptCloudA,ptCloudB,1);
pcshow(ptCloud);
```
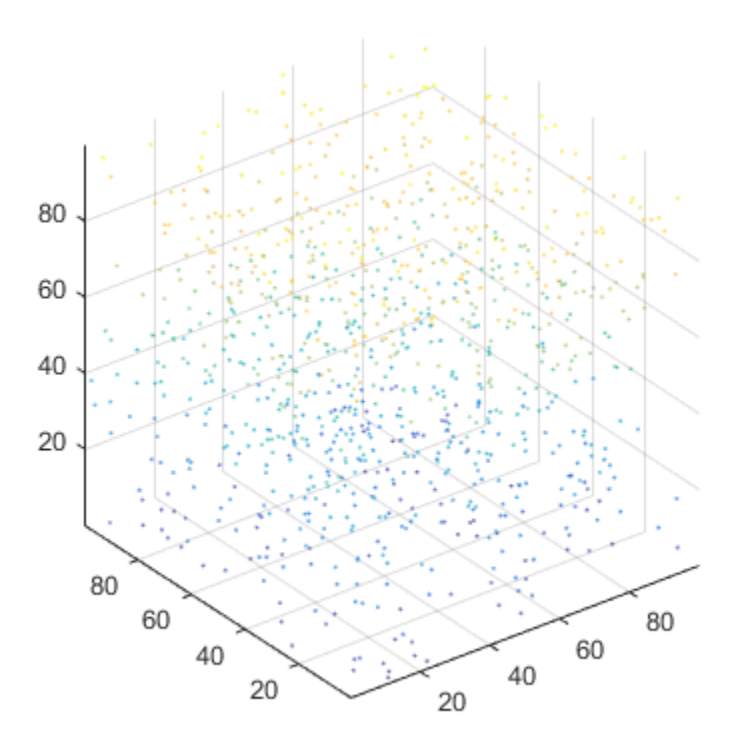

• "3-D Point Cloud Registration and Stitching"

# Input Arguments

## **ptCloudA** — Point cloud A

pointCloud object

Point cloud A, specified as a pointCloud object.

## **ptCloudB** — Point cloud B

pointCloud object

Point cloud B, specified as a pointCloud object.

### **gridStep** — Size of 3-D box for grid filter

numeric value

Size of 3-D box for grid filter, specified as a numeric value. Increase the size of gridStep when there are not enough resources to construct a large fine-grained grid.

Data Types: single | double

## Output Arguments

#### **ptCloudOut** — Merged point cloud

pointCloud object

Merged point cloud, returned as a pointCloud object. The function computes the axisaligned bounding box for the overlapped region between two point clouds. The bounding box is divided into grid boxes of the size specified by gridStep. Points within each grid box are merged by averaging their locations, colors, and normals. Points outside the overlapped region are untouched.

## See Also

pointCloud | pcplayer | planeModel | pcdenoise | pcdownsample | pcfitplane | pcread | pcregrigid | pcshow | pctransform | pcwrite

Introduced in R2015a

# pcdownsample

Downsample a 3-D point cloud

# **Syntax**

```
ptCloudOut = pcdownsample(ptCloudIn,'random',percentage)
ptCloudOut = pcdownsample(ptCloudIn,'gridAverage',gridStep)
ptCloudOut = pcdownsample(ptCloudIn,'nonuniformGridSample',
maxNumPoints)
```
# **Description**

ptCloudOut = pcdownsample(ptCloudIn,'random',percentage) returns a downsampled point cloud with random sampling and without replacement. The percentage input specifies the portion of the input to return to the output.

ptCloudOut = pcdownsample(ptCloudIn,'gridAverage',gridStep) returns a downsampled point cloud using a box grid filter. The gridStep input specifies the size of a 3-D box.

```
ptCloudOut = pcdownsample(ptCloudIn,'nonuniformGridSample',
maxNumPoints) returns a downsampled point cloud using nonuniform box grid filter.
You must set the maximum number of points in the grid box, maxNumPoints, to at least
6.
```
# Examples

## Downsample Point Cloud Using Box Grid Filter

Read a point cloud.

 $ptCloud = pcread('teapot.pl');$ 

Set the 3-D resolution to be  $(0.1 \times 0.1 \times 0.1)$ .

 $gridStep = 0.1;$ 

```
ptCloudA = pcdownsample(ptCloud,'gridAverage',gridStep);
```
Visualize the downsampled data.

figure; pcshow(ptCloudA);

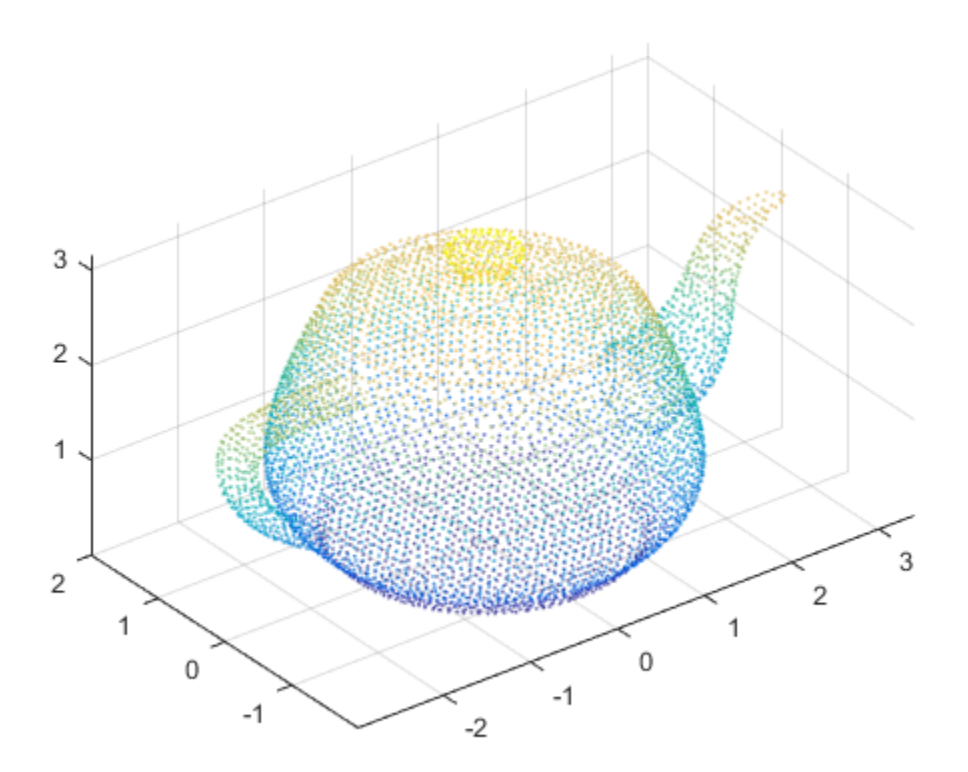

Compare the point cloud to data that is downsampled using a fixed step size.

```
stepSize = floor(ptCloud.Count/ptCloudA.Count);
indices = 1:stepSize:ptCloud.Count;
ptCloudB = select(ptCloud, indices);
```
figure;

pcshow(ptCloudB);

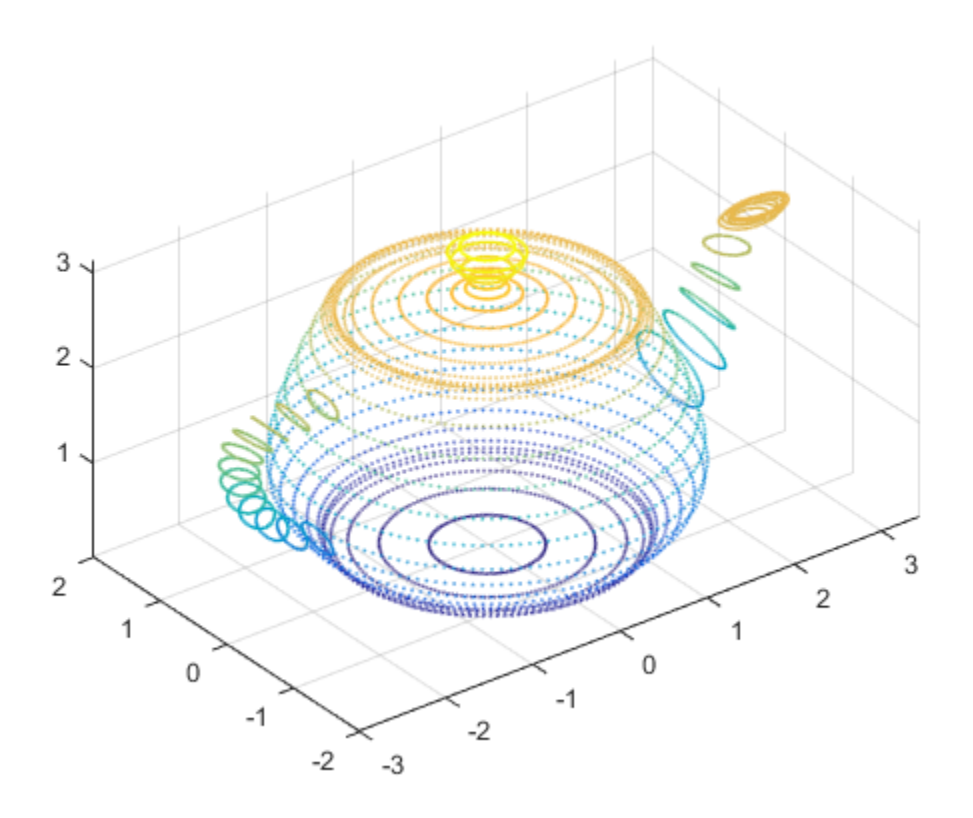

## Remove Redundant Points from Point Cloud

Create a point cloud with all points sharing the same coordinates.

ptCloud = pointCloud(ones(100,3));

Set the 3-D resolution to a small value.

 $gridStep = 0.01;$ 

The output now contains only one unique point.

ptCloudOut = pcdownsample(ptCloud,'gridAverage',gridStep)

```
ptCloudOut = 
   pointCloud with properties:
    Location: [1 1 1]
        Color: [0x3 uint8]
       Normal: [0x3 double]
        Count: 1
      XLimits: [1 1]
     YLimits: [1 1]
      ZLimits: [1 1]
```
• "3-D Point Cloud Registration and Stitching"

## Input Arguments

## **ptCloudIn** — Point cloud

pointCloud object

Point cloud, specified as a pointCloud object.

#### **'random'** — Random downsample method

'random'

Random downsample method, specified as the string, 'random'. This method is more efficient than the 'gridAverage' downsample method, especially when it is applied before point cloud registration.

Downsample the point cloud using 'random', 'gridAverage', or 'nonuniformGridSample' inputs, according to the Metric you use in the pcregrigid function for registration.

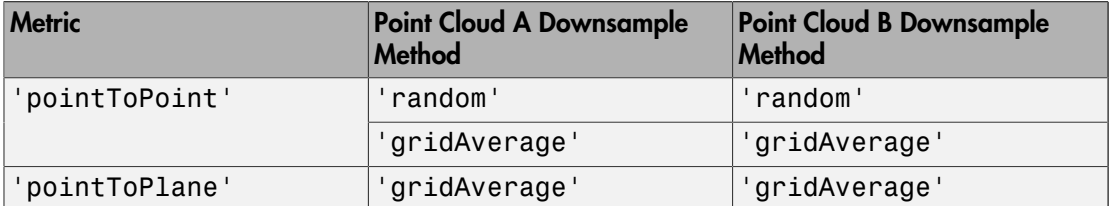

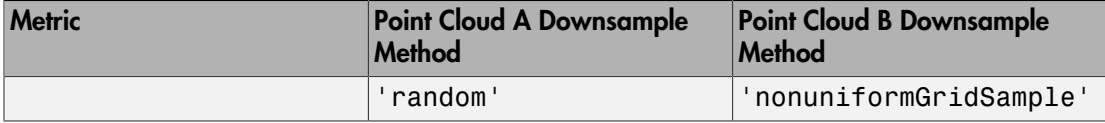

#### **percentage** — Percentage of input

positive scalar

Percentage of input, specified as a positive scalar in the range [0, 1]. The percentage input specifies the portion of the input for the function to return.

#### **'gridAverage'** — Grid average downsample method

'gridAverage'

Grid average downsample method, specified as the string, 'gridAverage'. Points within the same box are merged to a single point in the output. Their color and normal properties are averaged accordingly. This method preserves the shape of the point cloud better than the 'random' downsample method.

The function computes the axis-aligned bounding box for the entire point cloud. The bounding box is divided into grid boxes of size specified by gridStep. Points within each grid box are merged by averaging their locations, colors, and normals.

Downsample the point cloud using 'random', 'gridAverage', or 'nonuniformGridSample' inputs, according to the Metric you use in the pcregrigid function for registration.

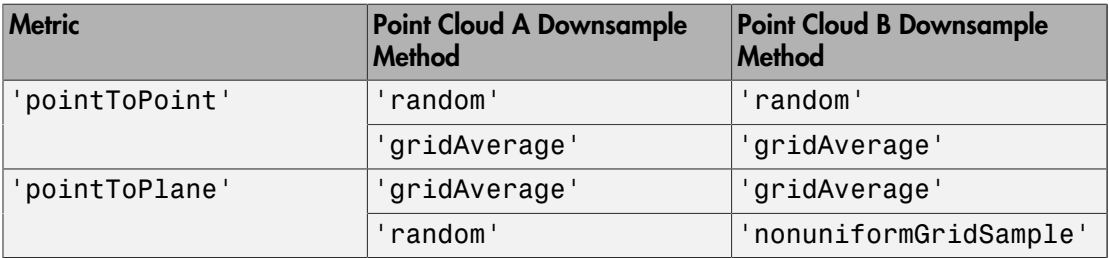

## **gridStep** — Size of 3-D box for grid filter

numeric value

Size of 3-D box for grid filter, specified as a numeric value. Increase the size of gridStep when there are not enough resources to construct a large fine-grained grid.

Data Types: single | double

#### **'nonuniformGridSample'** — Nonuniform grid sample method

'nonuniformGridSample'

Nonuniform grid sample method, specified as the string 'nonuniformGridSample'. The best use of this method is to apply it as a preprocessing step to the pcregrigid function for point cloud registration, when you use the 'pointToPlane' metric. When you use the 'nonuniformGridSample' algorithm, the normals are computed on the original data prior to downsampling. The downsampled output preserves more accurate normals.

Downsample the point cloud using 'random', 'gridAverage', or 'nonuniformGridSample' inputs, according to the Metric you use in the pcregrigid function for registration.

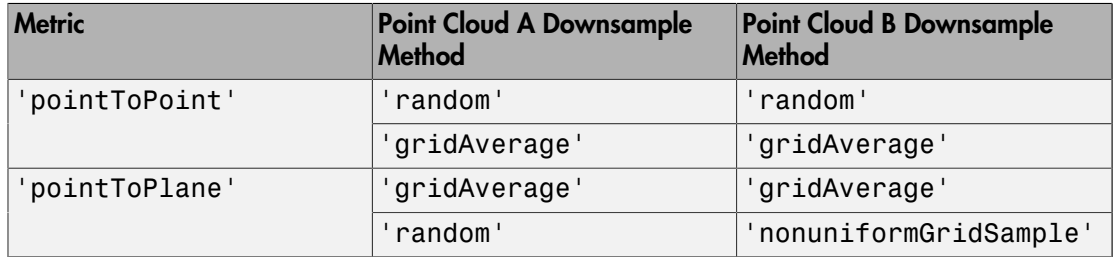

#### **maxNumPoints** — Maximum number of points in grid box

integer

Maximum number of points in grid box, specified as an integer greater than 6. The method randomly selects a single point from each box. If the normal was not provided in the input point cloud, this method automatically fills in the normal property in the ptCloudOut output.

# Output Arguments

## **ptCloudOut** — Filtered point cloud

pointCloud object

Filtered point cloud, returned as a pointCloud object.

## See Also

pointCloud | pcplayer | planeModel | affine3d | pcdenoise | pcfitplane | pcmerge | pcread | pcregrigid | pcshow | pctransform | pcwrite

Introduced in R2015a

# pcread

Read 3-D point cloud from PLY file

# **Syntax**

ptCloud = pcread(filename)

# **Description**

ptCloud = pcread(filename) reads a point cloud from the PLY file specified by the input filename string. The function returns a pointCloud object, ptCloud.

# Examples

## Read Point Cloud from a PLY File

```
ptCloud = pcread('teapot.ply');
pcshow(ptCloud);
```
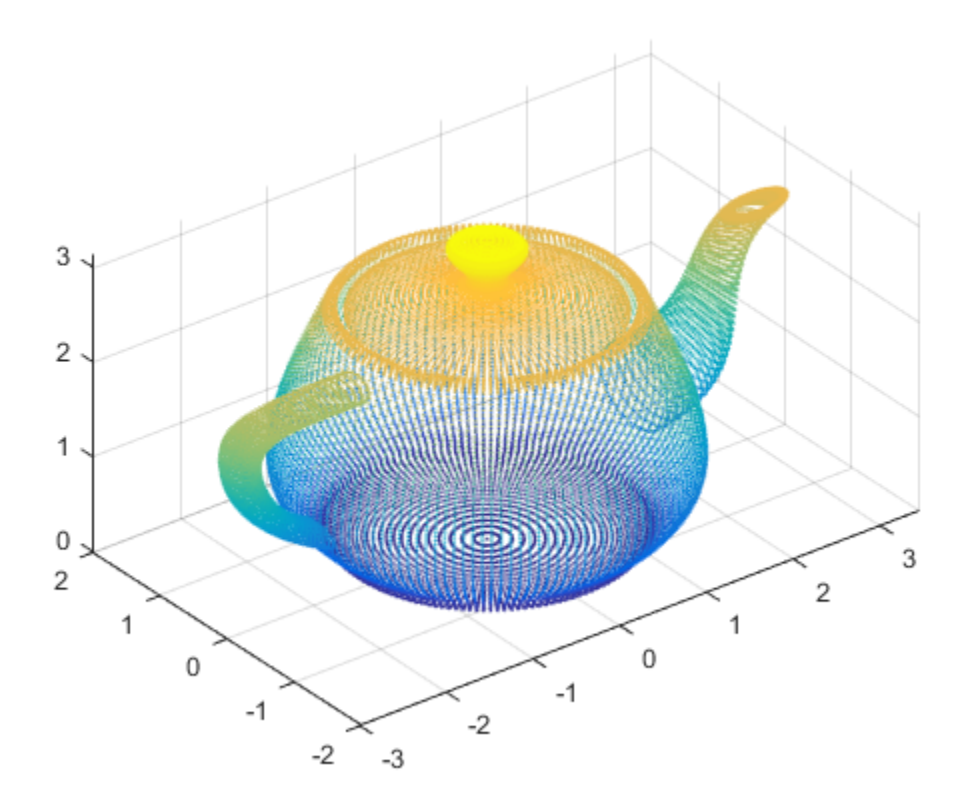

• "3-D Point Cloud Registration and Stitching"

## Input Arguments

### **filename** — PLY file name

string

PLY file name, specified as a string. The input file type must be a PLY format file.

The polygon file format (PLY), also known as the Stanford triangle format stores threedimensional data from 3-D scanners. It is a format for storing graphical objects that are described as a collection of polygons. A PLY file consists of a header, followed by a

list of vertices and then, a list of polygons. The header specifies how many vertices and polygons are in the file. It also states what properties are associated with each vertex, such as (*x*,*y*,*z*) coordinates, normals, and color. The file format has two sub-formats: an ASCII representation and a binary version for compact storage and for rapid saving and loading. The header of both ASCII and binary files is ASCII text. Only the numeric data that follows the header is different between the two versions. See [The PLY Format](http://www.mathworks.com/matlabcentral/fx_files/5459/1/content/ply.htm) for details on the contents of a PLY file.

# Output Arguments

## **ptCloud** — Object for storing point cloud

pointCloud object

Object for storing point cloud, returned as a pointCloud object that contains the following PLY fields:

- Location property, stores the *x*, *y*, and *z* values.
- Color property, stores the red, green, and blue values.
- Normal property, stores the normal vectors for each point.

# More About

[The PLY Format](http://www.mathworks.com/matlabcentral/fx_files/5459/1/content/ply.htm)

## See Also

pointCloud | pcplayer | planeModel | pcdenoise | pcdownsample | pcfitplane | pcmerge | pcregrigid | pcshow | pctransform | pcwrite

## Introduced in R2015a

# pcregrigid

Register two point clouds using ICP algorithm

# **Syntax**

```
tform = pcregrigid(moving,fixed)
[tform,movingReg] = pcregrigid(moving,fixed)
[\underline{\hspace{1cm}}], rmse] = pcregrigid(moving,fixed)
\boxed{)} = pcregrigid(moving, fixed, Name, Value)
```
# **Description**

tform = pcregrigid(moving,fixed) returns a rigid transformation that registers a moving point cloud to a fixed point cloud.

The registration algorithm is based on the "iterative closest point" (ICP) algorithm. Best performance of this iterative process requires adjusting properties for your data. Consider downsampling point clouds using pcdownsample before using pcregrigid to improve accuracy and efficiency of registration.

Point cloud normals are required by the registration algorithm when you select the 'pointToPlane' metric. Therefore, if the input point cloud's Normal property is empty, the function fills it. When the function fills the Normal property, it uses 6 points to fit the local plane. Six points may not work under all circumstances. If registration with the 'pointToPlane' metric fails, consider calling the pcnormals function which allows you to select the number of points to use.

[tform,movingReg] = pcregrigid(moving,fixed) additionally returns the transformed point cloud that aligns with the fixed point cloud.

[ \_\_\_ ,rmse] = pcregrigid(moving,fixed) additionally returns the root mean squared error of the Euclidean distance between the aligned point clouds, using any of the preceding syntaxes.

[ \_\_\_ ] = pcregrigid(moving,fixed,Name,Value) uses additional options specified by one or more Name, Value pair arguments.

# Examples

## Align Two Point Clouds

Load point cloud data.

```
ptCloud = pcread('teapot.ply');
.<br>figure
pcshow(ptCloud);
title('Teapot');
```
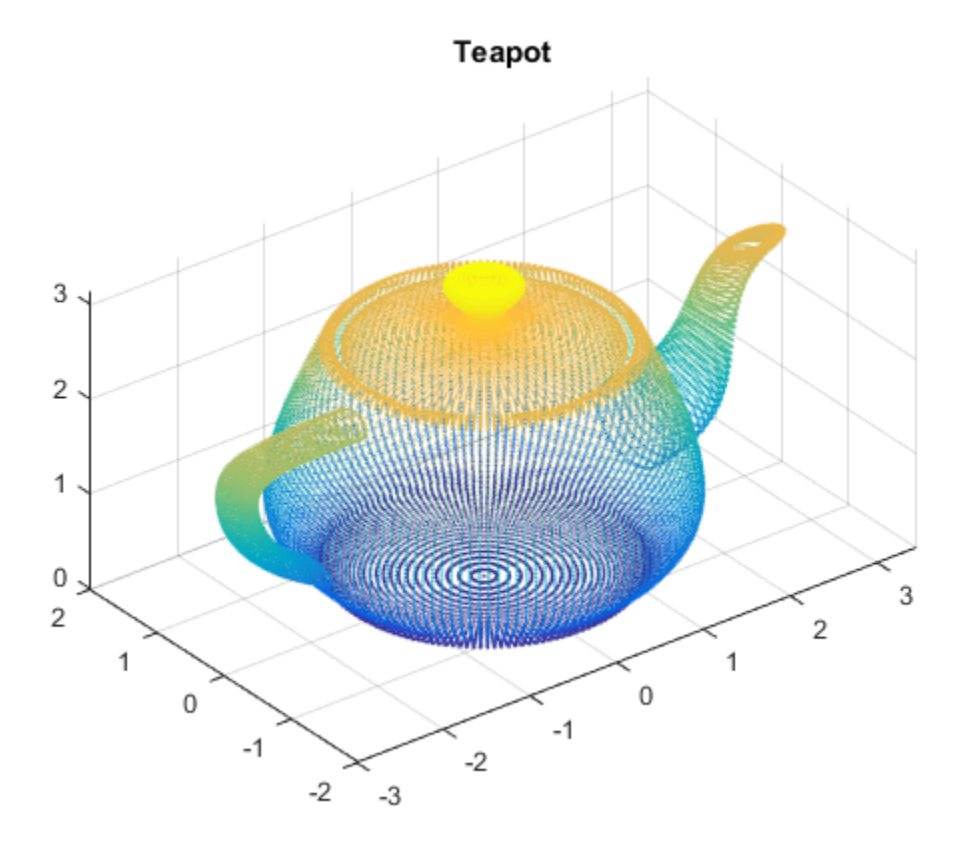

Create a transform object with 30 degree rotation along *z* -axis and translation [5,5,10].  $A = [cos(pi/6) sin(pi/6) 0 0; ...]$ 

 $-sin(pi/6) cos(pi/6) 0 0; ...$  $\begin{array}{ccc} 0 & 0 & 1 & 0; \ldots \\ 5 & 5 & 10 & 1 \end{array}$  5 5 10 1];  $tform1 = affine3d(A);$ 

Transform the point cloud.

ptCloudTformed = pctransform(ptCloud,tform1);

figure pcshow(ptCloudTformed); title('Transformed Teapot');

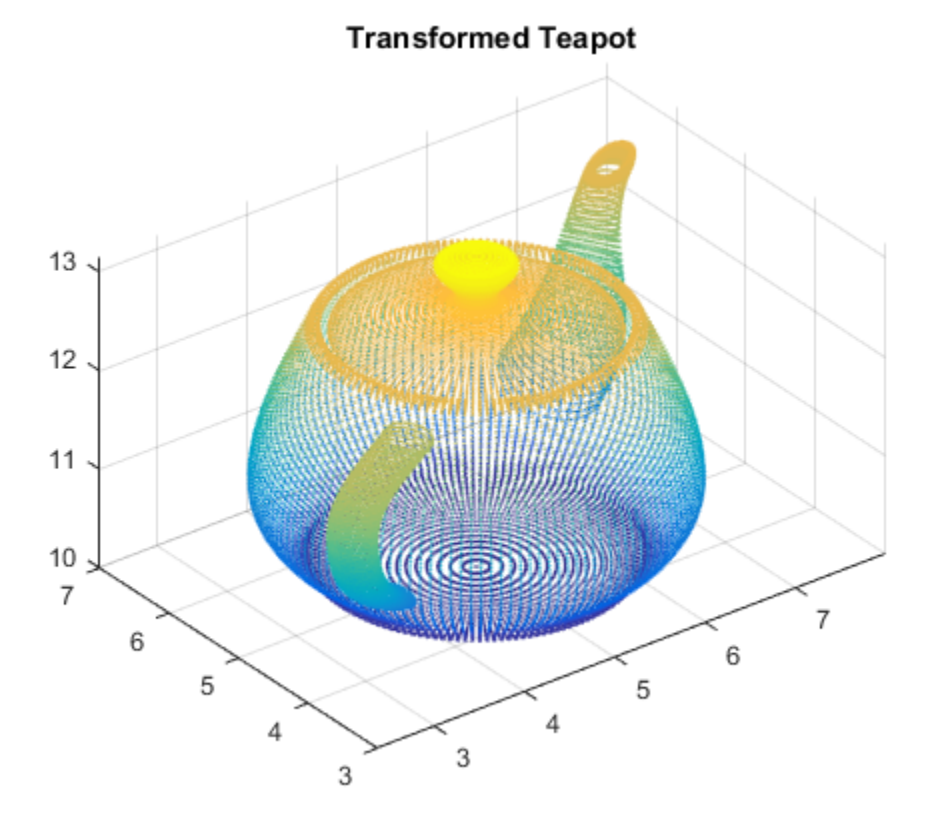

Apply the rigid registration.

tform = pcregrigid(ptCloudTformed,ptCloud,'Extrapolate',true);

Compare the result with the true transformation.

```
disp(tform1.T);
tform2 = invert(tform);
disp(tform2.T);
```
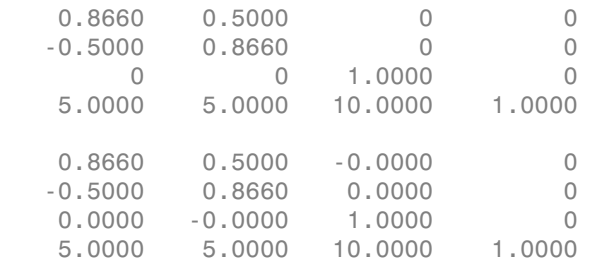

• "3-D Point Cloud Registration and Stitching"

## Input Arguments

#### **moving** — Moving point cloud

pointCloud object

Moving point cloud, specified as a pointCloud object.

#### **fixed** — Fixed point cloud

pointCloud object

Fixed point cloud, specified as a pointCloud object.

## Name-Value Pair Arguments

Specify optional comma-separated pairs of Name,Value arguments. Name is the argument name and Value is the corresponding value. Name must appear inside single quotes (' '). You can specify several name and value pair arguments in any order as Name1,Value1,...,NameN,ValueN.

```
Example: 'Metric','pointToPoint' sets the metric for the ICP algorithm to the
'pointToPoint' string.
```
#### **'Metric'** — Minimization metric

'pointToPoint' (default) | 'pointToPlane'

Minimization metric, specified as the comma-separated pair consisting of 'Metric' and the 'pointToPoint' or 'pointToPlane' string. The rigid transformation between the moving and fixed point clouds are estimated by the iterative closest point (ICP) algorithm. The ICP algorithm minimizes the distance between the two point clouds according to the given metric.

Setting 'Metric' to 'pointToPlane' can reduce the number of iterations to process. However, this metric requires extra algorithmic steps within each iteration. The 'pointToPlane' metric improves the registration of planar surfaces.

#### **Downsample Method Selection**:

Downsample the point clouds using the pcdownsample function. Use either the 'random' or 'gridAverage' input for thepcdownsample function according to the Metric table below.

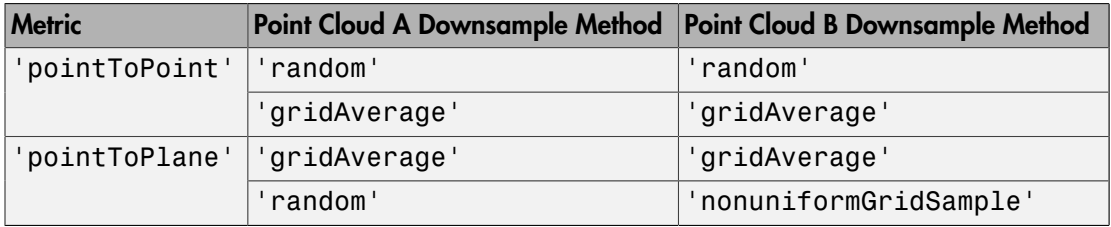

#### **'Extrapolate'** — Extrapolation

false (default) | true

Extrapolation, specified as the comma-separated pair consisting of 'Extrapolate' and the boolean true or false. When you set this property to true, the function adds an extrapolation step that traces out a path in the registration state space, that is described in [\[2\]](#page-2119-0). Setting this property to true can reduce the number of iterations to converge.

#### **'InlierRatio'** — Percentage of inliers

1 (default) | scalar

Percentage of inliers, specified as the comma-separated pair consisting of 'InlierRatio' and a scalar value. Use this value to set a percentage of matched pairs as inliers. A pair of matched points is considered an inlier if its Euclidean distance falls within the percentage set of matching distances. By default, all matching pairs are used.

### **'MaxIterations'** — Maximum number of iterations

20 (default) | positive integer

Maximum number of iterations, specified as the comma-separated pair consisting of 'MaxIterations' and a positive integer. This value specifies the maximum number of iterations before ICP stops.

### **'Tolerance'** — Tolerance between consecutive ICP iterations

[0.01, 0.009] (default) | 2-element vector

Tolerance between consecutive ICP iterations, specified as the comma-separated pair consisting of 'Tolerance' and a 2-element vector. The 2-element vector, [*Tdiff*, *Rdiff*], represents the tolerance of absolute difference in translation and rotation estimated in consecutive ICP iterations. *Tdiff* measures the Euclidean distance between two translation vectors. *Rdiff* measures the angular difference in radians. The algorithm stops when the average difference between estimated rigid transformations in the three most recent consecutive iterations falls below the specified tolerance value.

## **'InitialTransform'** — Initial rigid transformation

affine3d() object (default)

Initial rigid transformation, specified as the comma-separated pair consisting of 'InitialTransform' and an affine3d object. The initial rigid transformation is useful when you provide an external coarse estimation.

## **'Verbose'** — Display progress information

true (default) | false

Display progress information, specified as the comma-separated pair consisting of 'Verbose' and a logical scalar. Set Verbose to true to display progress information.

# Output Arguments

## **tform** — Rigid transformation

affine3d object

Rigid transformation, returned as an affine3d object. The rigid transformation registers a moving point cloud to a fixed point cloud. The affine3d object describes the rigid 3-D transform. The iterative closest point (ICP) algorithm estimates the rigid transformation between the moving and fixed point clouds.

### **movingReg** — Transformed point cloud

pointCloud object

Transformed point cloud, returned as a pointCloud object. The transformed point cloud is aligned with the fixed point cloud.

#### **rmse** — Root mean square error

positive numeric

Root mean square error, returned as the Euclidean distance between the aligned point clouds.

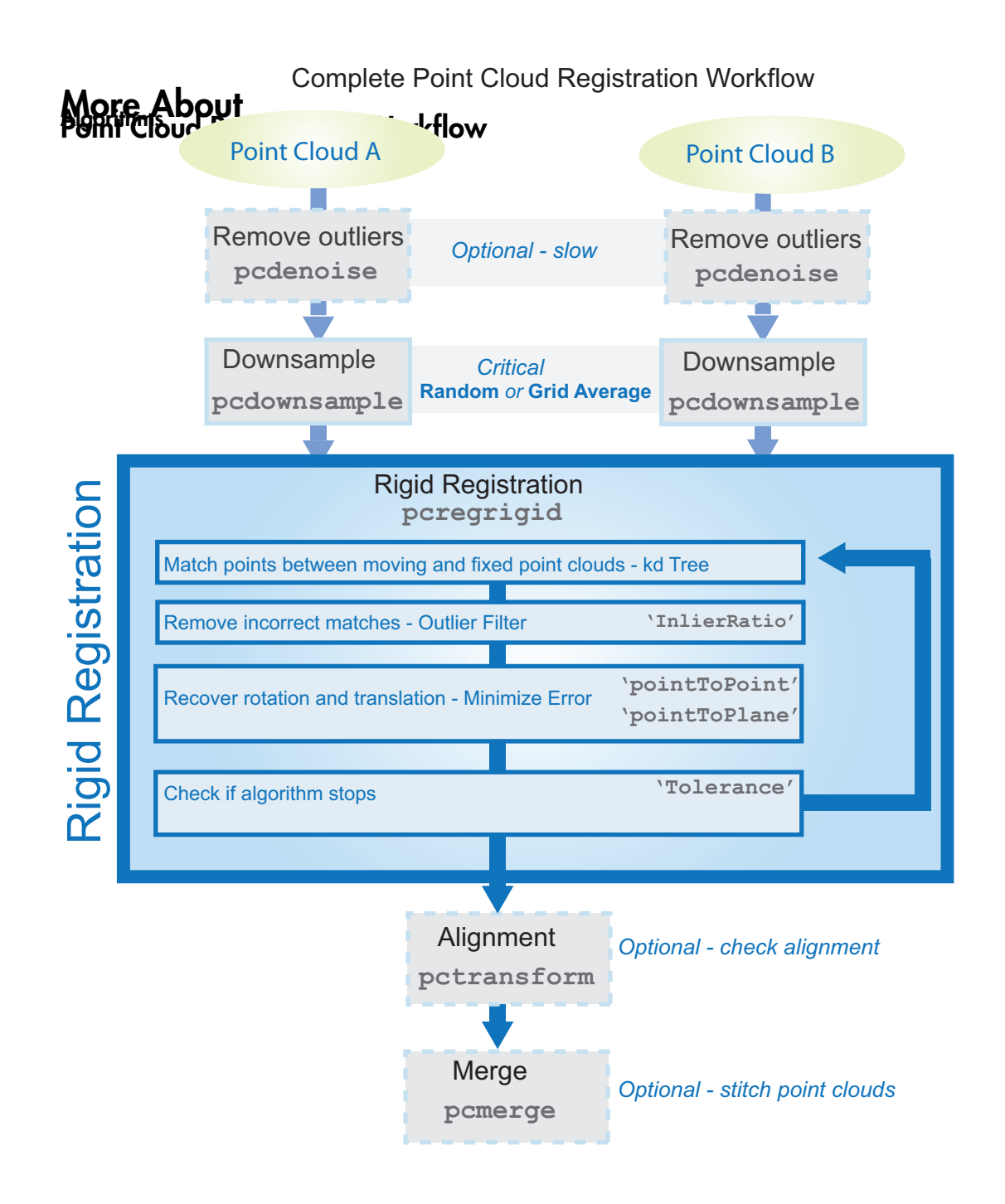

## **References**

- [1] Chen, Y. and G. Medioni. "Object Modelling by Registration of Multiple Range Images." *Image Vision Computing*. Butterworth-Heinemann . Vol. 10, Issue 3, April 1992, pp. 145-155.
- <span id="page-2119-0"></span>[2] Besl, Paul J., N. D. McKay. "A Method for Registration of 3-D Shapes." *IEEE Transactions on Pattern Analysis and Machine Intelligence*. Los Alamitos, CA: IEEE Computer Society. Vol. 14, Issue 2, 1992, pp. 239-256.

## See Also

pointCloud | pcplayer | planeModel | affine3d | pcdenoise | pcdownsample | pcfitplane | pcmerge | pcread | pcshow | pctransform | pcwrite

## Introduced in R2015a

# pcwrite

Write 3-D point cloud to PLY file

# **Syntax**

```
pcwrite(filename)
pcwrite(ptCloud,filename,'PLYFormat',format)
```
# **Description**

pcwrite(filename) writes a point cloud object to the PLY file specified by the input filename string.

pcwrite(ptCloud,filename,'PLYFormat',format) writes a pointCloud object, ptCloud, to a PLY file that is in the specified format.

# Examples

Write 3-D Point Cloud to PLY File

```
ptCloud = pcread('teapot.ply');
pcshow(ptCloud);
pcwrite(ptCloud,'teapotOut','PLYFormat','binary');
```
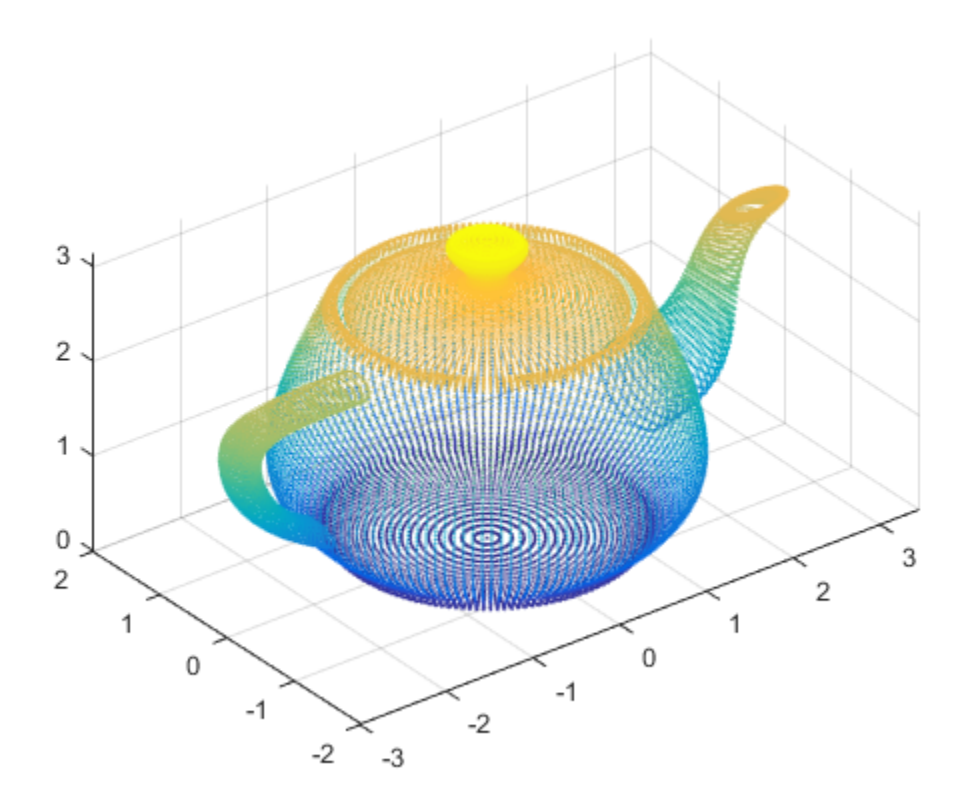

• "3-D Point Cloud Registration and Stitching"

## Input Arguments

#### **filename** — PLY file name

string

PLY file name, specified as a string. The input file type must be a PLY format file. The pcwrite function converts an organized *M*-by-*N*-by-3 point cloud to an unorganized *M*by-3 format. It converts the format because PLY files do not support organized point clouds. To preserve the organized format, you can save the point cloud as a MAT-file.

## **ptCloud** — Object for storing point cloud

pointCloud object

Object for storing point cloud, specified as a pointCloud object.

#### **format** — PLY format

'ascii' (default) | 'ascii' | 'binary'

PLY format, specified as the comma-separated pair consisting of the string format and the string 'ascii' or 'binary'. Use the binary format to save space when storing the point cloud file on disk.

## See Also

pointCloud | pcplayer | planeModel | pcdenoise | pcdownsample | pcfitplane | pcmerge | pcread | pcregrigid | pcshow | pctransform

## Introduced in R2015a

# pctransform

Rigid transform of 3-D point cloud

# **Syntax**

```
ptCloudOut = pctransform(ptCloudIn,tform)
```
# **Description**

ptCloudOut = pctransform(ptCloudIn,tform) applies the specified forward rigid transform to the input point cloud.

# Examples

## Rotate 3-D Point Cloud

Read a point cloud.

ptCloud = pcread('teapot.ply');

Plot the original data.

```
figure
pcshow(ptCloud);
xlabel('X');ylabel('Y');
zlabel('Z');
```
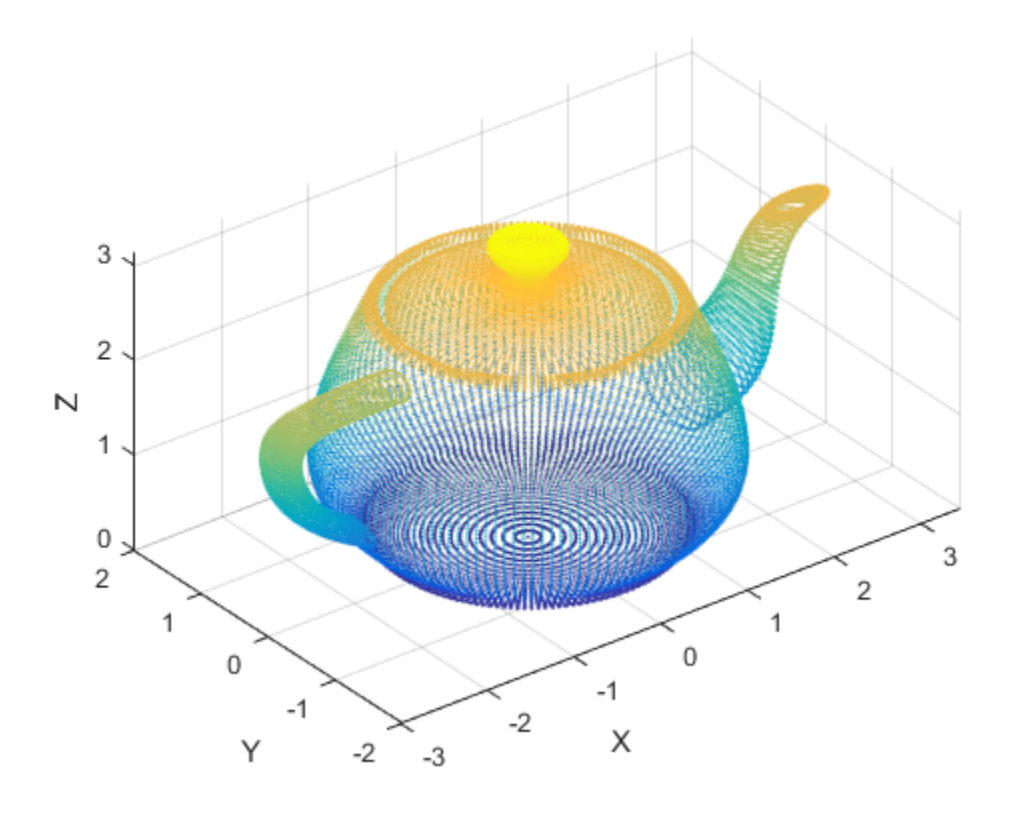

Create a transform object with a 45 degrees rotation along the *z* -axis.

```
A = [cos(pi/4) sin(pi/4) 0 0; ...]-sin(pi/4) cos(pi/4) 0 0; ...0 \ 0 \ 1 \ 0; \ldots0 0 0 1;
tform = affine3d(A);
```
Transform the point cloud.

ptCloudOut = pctransform(ptCloud,tform);

Plot the transformed point cloud.

figure

```
pcshow(ptCloudOut);
xlabel('X');
ylabel('Y');
zlabel('Z');
```
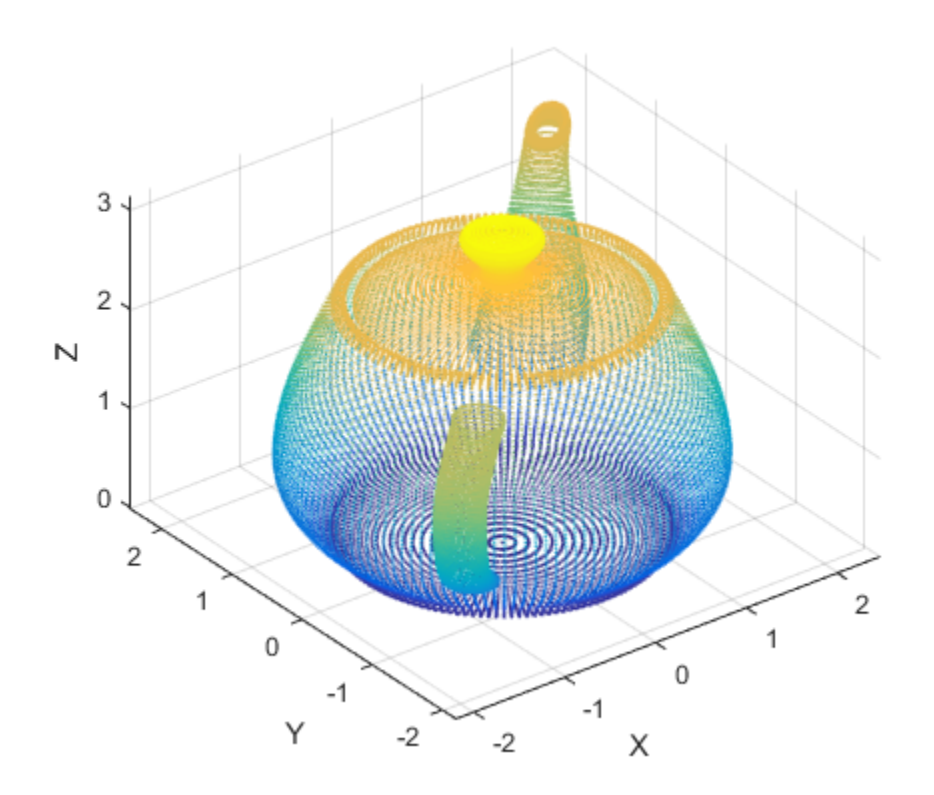

• "3-D Point Cloud Registration and Stitching"

# Input Arguments

**ptCloudIn** — Point cloud pointCloud object

Point cloud, specified as a pointCloud object.

### **tform** — 3-D affine geometric transformation

affine3d object

3-D affine geometric transformation, specified as a rigid transform affine3d object. The tform input must be a valid rigid transform (rotation and translation only). See "Using a Transformation Matrix", for details on how to set up the tform object.

# Output Arguments

### **ptCloudOut** — Transformed point cloud

pointCloud object

Transformed point cloud, returned as a pointCloud object. The transformation applies to the coordinates of points and their normal vectors.

## See Also

pointCloud | pcplayer | planeModel | affine3d | pcdenoise | pcdownsample | pcfitplane | pcmerge | pcread | pcregrigid | pcshow | pcwrite

### Introduced in R2015a

# pcnormals

Estimate normals for point cloud

# **Syntax**

```
normals = pcnormals(ptCloud)
normals = pronormals(ptCloud, k)
```
# **Description**

normals = pcnormals(ptCloud) returns a matrix that stores a normal for each point in the input ptCloud. The function uses six neighboring points to fit a local plane to determine each normal vector.

normals = pcnormals( $ptCloud, k$ ) additionally specifies k, the number of points used for local plane fitting.

# Examples

### <span id="page-2127-0"></span>Estimate Normals of Point Cloud

Load a point cloud.

```
load('object3d.mat');
```
Estimate the normal vectors.

```
normals = pcnormals(ptCloud);
```

```
figure
pcshow(ptCloud)
title('Estimated Normals of Point Cloud')
hold on
```

```
x = ptCloud.Location(1:10:end,1:10:end,1);
```

```
y = ptCloud.Location(1:10:end,1:10:end,2);
z = ptCloud.Location(1:10:end,1:10:end,3);
u = normals(1:10:end, 1:10:end, 1);
v = normals(1:10:end,1:10:end,2);
w = normals(1:10:end,1:10:end,3);
```
# **Estimated Normals of Point Cloud**  $0.5$  $0.4$  $0.3$  $0.2$  $0.1$  $\mathbf{1}$  $0.4$  $0.8$  $0.2$  $0.6$ 0  $0.4$

Plot the normal vectors.

quiver3(x,y,z,u,v,w); hold off

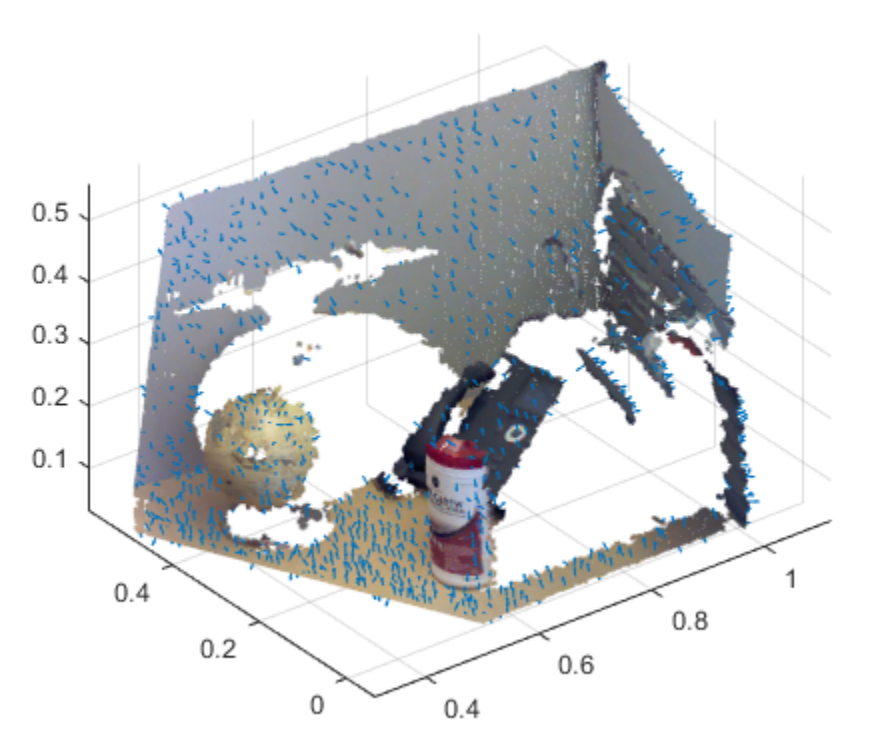

**Estimated Normals of Point Cloud** 

Flip the normals to point towards the sensor location. This step necessary only for determining the inward or outward direction of the surface. The sensor center is set in *x* , *y* , *z* coordinates.

```
sensorCenter = [0,-0.3,0.3];
for k = 1 : numel(x)
  p1 = sensorCenter - [x(k), y(k), z(k)];
   p2 = [u(k), v(k), w(k)];
   % Flip the normal vector if it is not pointing towards the sensor.
   angle = atan2(norm(cross(p1,p2)),p1*p2');
   if angle > pi/2 || angle < -pi/2u(k) = -u(k);v(k) = -v(k);w(k) = -w(k);
```
 end end

Plot the adjusted normals.

```
figure
pcshow(ptCloud)
title('Adjusted Normals of Point Cloud')
hold on
quiver3(x, y, z, u, v, w);
hold off
```
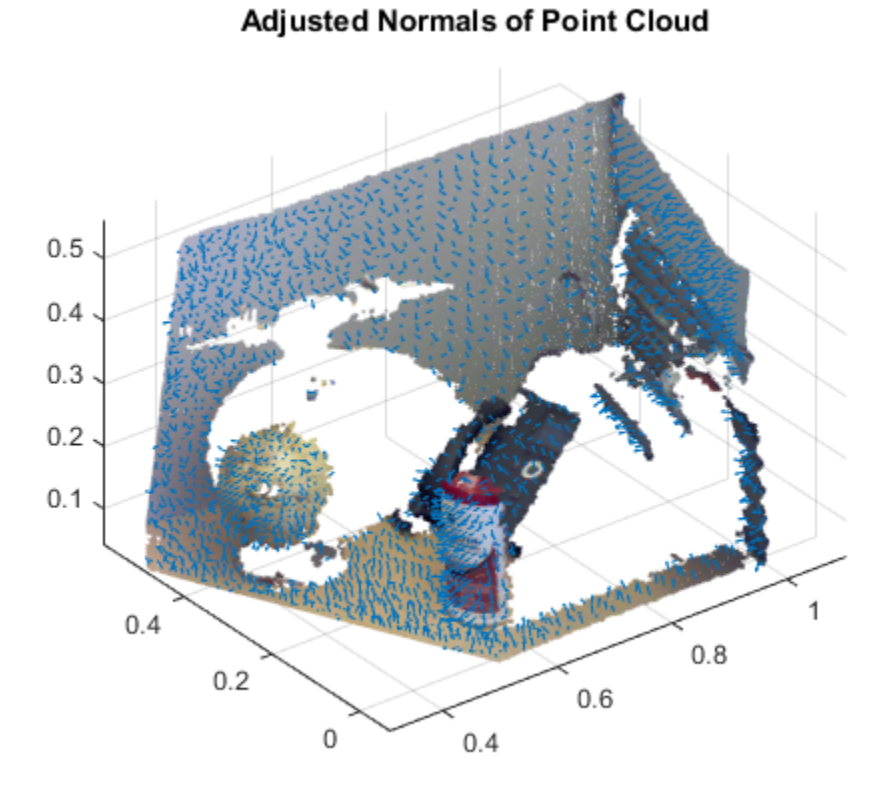

### • "3-D Point Cloud Registration and Stitching"

## Input Arguments

### **ptCloud** — Object for storing point cloud

pointCloud object

Object for storing point cloud, returned as a pointCloud object.

### **k** — Number of points used for local plane fitting

integer greater than or equal to 3

Number of points used for local plane fitting, specified as an integer greater than or equal to 3. Increasing this value improves accuracy but slows down computation time.

# Output Arguments

### **normals** — Normals used to fit a local plane

*M*-by-3 | *M*-by-*N*-by-3

Normals used to fit a local plane, returned as an *M*-by-3 or an *M*-by-*N*-by-3 vector. The normal vectors are computed locally using six neighboring points. The direction of each normal vector can be set based on how you acquired the points. The ["Estimate Normals](#page-2127-0) [of Point Cloud" on page 3-332](#page-2127-0) example, shows how to set the direction when the normal vectors are pointing towards the sensor.

# More About

[The PLY Format](http://www.mathworks.com/matlabcentral/fx_files/5459/1/content/ply.htm)

## References

[1] Hoppe, H., T. DeRose, T. Duchamp, J. Mcdonald, and W. Stuetzle. "Surface Reconstruction from Unorganized Points". *Computer Graphics (SIGGRAPH 1992 Proceedings).* 1992, pp. 71–78.

## See Also

pointCloud | pcplayer | planeModel | pcdenoise | pcdownsample | pcfitplane | pcmerge | pcregrigid | pcshow | pctransform | pcwrite

Introduced in R2015b

# pcfitcylinder

Fit cylinder to 3-D point cloud

# **Syntax**

```
model = pcfitcylinder(ptCloudIn,maxDistance)
model = pcfitcylinder(ptCloudIn,maxDistance,referenceVector)
model = pcfitcylinder(ptCloudIn,maxDistance,referenceVector,
maxAngularDistance)
[model,inlierIndices,outlierIndices] = pcfitcylinder(ptCloudIn,
maxDistance)
[ ___ , rmse] = pcfitcylinder(ptCloudIn, maxDistance)
[\underline{\hspace{1cm}}] = pcfitcylinder(\underline{\hspace{1cm}}, Name, Value)
```
# **Description**

model = pcfitcylinder(ptCloudIn, maxDistance) fits a cylinder to a point cloud with a maximum allowable distance from an inlier point to the cylinder.

model = pcfitcylinder(ptCloudIn,maxDistance,referenceVector) fits a cylinder to the point cloud with additional orientation constraints specified by the 1-by-3 reference orientation input vector.

model = pcfitcylinder(ptCloudIn,maxDistance,referenceVector, maxAngularDistance) additionally specifies the maximum allowed absolute angular distance.

```
[model,inlierIndices,outlierIndices] = pcfitcylinder(ptCloudIn,
maxDistance) additionally returns linear indices to the inlier and outlier points in the
point cloud input.
```
[ \_\_\_ ,rmse] = pcfitcylinder(ptCloudIn,maxDistance) additionally returns the root mean square error of the distance of the inlier points to the model.

[  $\Box$  ] = pcfitcylinder(  $\Box$ , Name, Value) uses additional options specified by one or more Name,Value pair arguments.

# Examples

### Extract Cylinder from Point Cloud

Load the point cloud.

load('object3d.mat');

Display the point cloud.

```
figure
pcshow(ptCloud)
xlabel('X(m)')ylabel('Y(m)')
zlabel('Z(m)')title('Original Point Cloud')
```
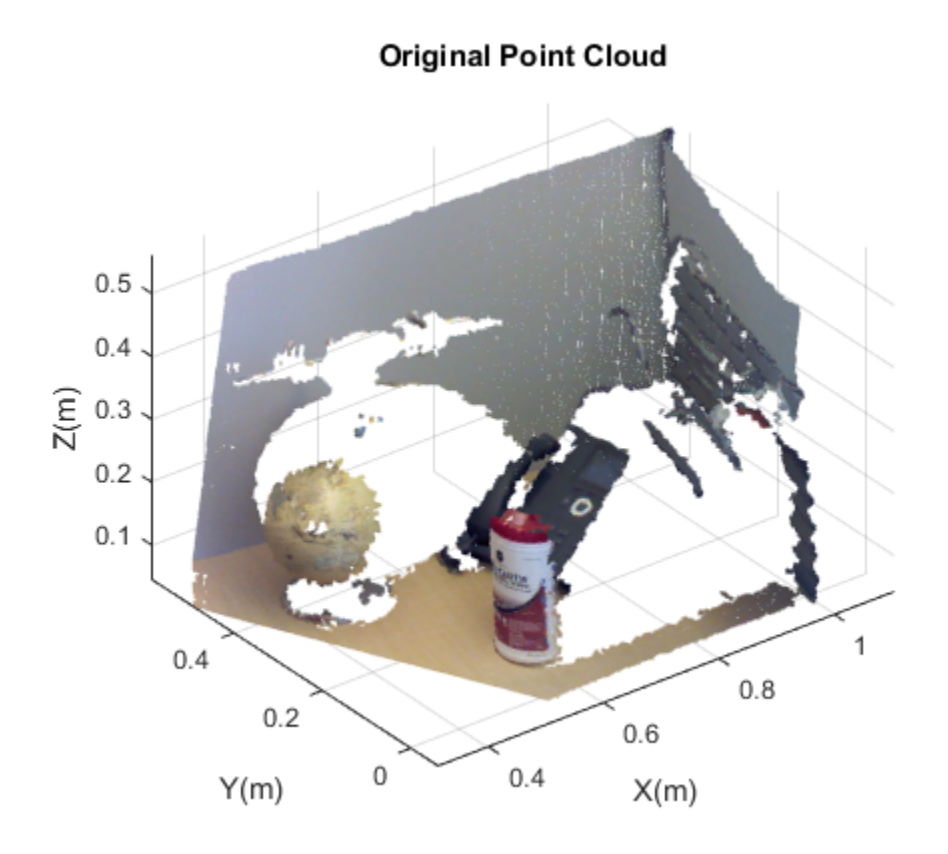

Set the maximum point-to-cylinder distance (5 mm) for cylinder fitting.

maxDistance = 0.005;

Set the region of interest to constrain the search.

roi = [0.4,0.6,-inf,0.2,0.1,inf]; sampleIndices = findPointsInROI(ptCloud,roi);

Set the orientation constraint.

referenceVector = [0,0,1];

Detect the cylinder and extract it from the point cloud by specifying the inlier points.

[model,inlierIndices] = pcfitcylinder(ptCloud,maxDistance,referenceVector,'SampleIndice

pc = select(ptCloud,inlierIndices);

Plot the extracted cylinder.

figure pcshow(pc) title('Cylinder Point Cloud')

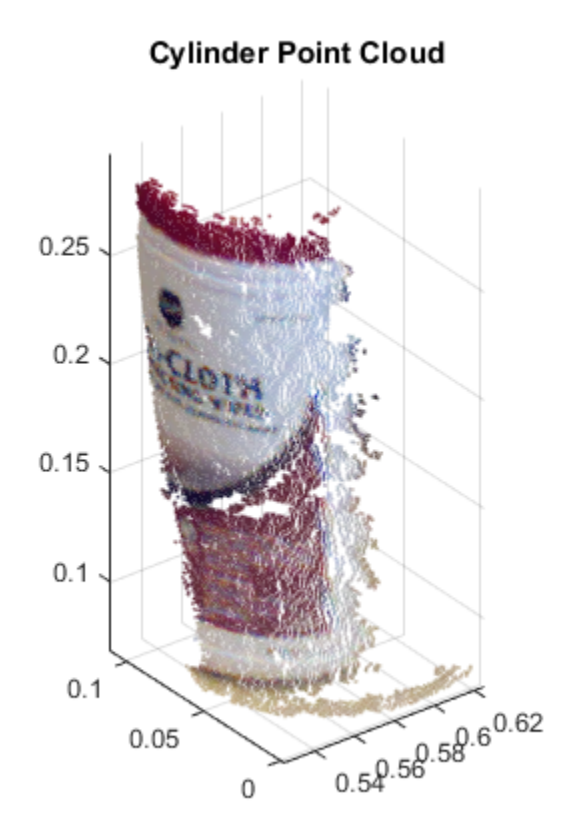

### Detect Cylinder in Point Cloud

Load the point cloud.

load('object3d.mat');

Display point cloud.

```
figure
pcshow(ptCloud)
xlabel('X(m)')ylabel('Y(m)')
zlabel('Z(m)')title('Detect a Cylinder in a Point Cloud')
```
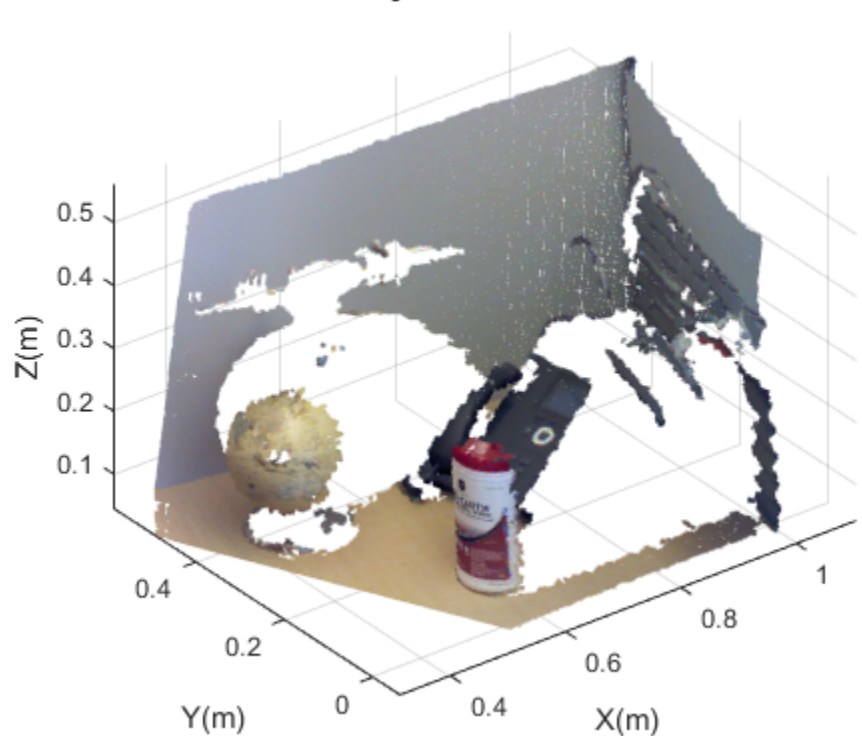

### Detect a Cylinder in a Point Cloud

Set the maximum point-to-cylinder distance (5 mm) for the cylinder fitting. maxDistance = 0.005;

Set the region of interest to constrain the search.

 $roi = [0.4, 0.6; -inf, 0.2; 0.1, inf];$ sampleIndices = findPointsInROI(ptCloud,roi); Set the orientation constraint.

 $referenceVector = [0,0,1];$ 

Detect the cylinder in the point cloud and extract it.

model = pcfitcylinder(ptCloud,maxDistance,referenceVector,'SampleIndices',sampleIndices

Plot the cylinder.

hold on plot(model)

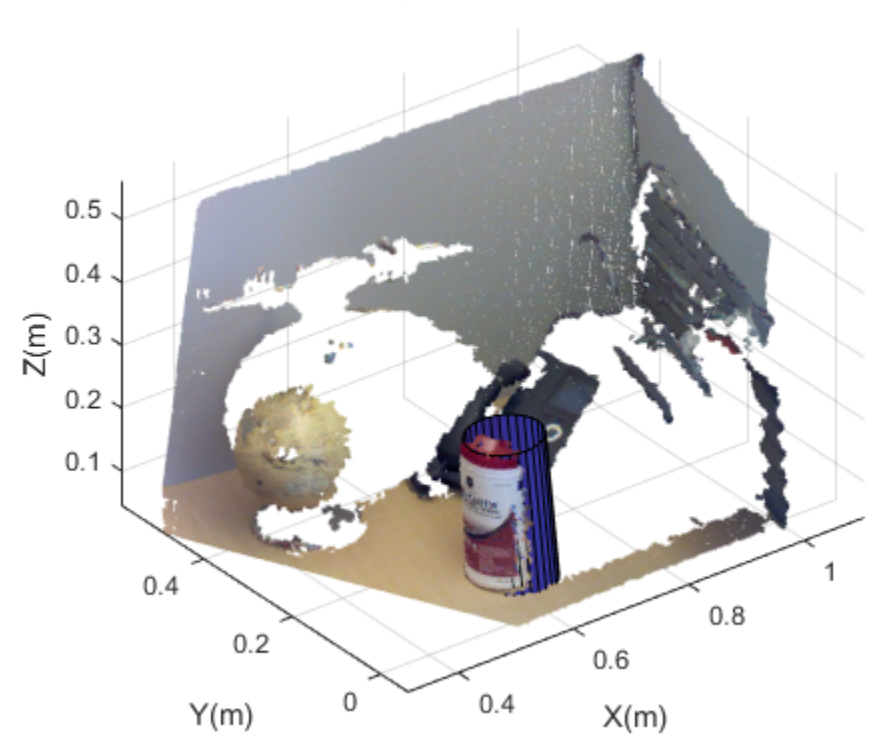

### Detect a Cylinder in a Point Cloud

• "3-D Point Cloud Registration and Stitching"

## Input Arguments

**ptCloudIn** — Point cloud pointCloud object

Point cloud, specified as a pointCloud object. If the Normal property of the input ptCloud is empty, the function populates it with values to meet the requirements of the fitting algorithm.

### **maxDistance** — Maximum distance from an inlier point to the cylinder

scalar value

Maximum distance from an inlier point to the cylinder, specified as a scalar value. Specify the distance in units that are consistent with the units you are using for the point cloud.

Data Types: single | double

### **referenceVector** — Reference orientation

1-by-3 vector

Reference orientation, specified as a 1-by-3 vector.

### **maxAngularDistance** — Maximum absolute angular distance

5 (default) | scalar value

Maximum absolute angular distance, specified as a scalar value. The maximum angular distance is measured in degrees between the direction of the fitted cylinder and the reference orientation.

## Name-Value Pair Arguments

Specify optional comma-separated pairs of Name,Value arguments. Name is the argument name and Value is the corresponding value. Name must appear inside single quotes (' '). You can specify several name and value pair arguments in any order as Name1,Value1,...,NameN,ValueN.

```
Example: 'SampleIndices',[].
```
### **'SampleIndices'** — Linear indices of points to sample

```
[] (default) | column vector
```
Linear indices of points to sample in the input point cloud, specified as the commaseparated pair consisting of 'SampleIndices' and a column vector. An empty vector means that all points are candidates to sample when fitting the cylinder during the RANSAC iteration. If you specify a subset of points, the function fits the model by sampling only those points in the subset. Providing a subset of points can significantly speed up the process by reducing the number of trials. You can generate the indices vector using the findPointsInROI method of the pointCloud object.

### **'MaxNumTrials'** — Maximum number of random trials

1000 (default) | positive integer

Maximum number of random trials for finding inliers, specified as the comma-separated pair consisting of 'MaxNumTrials' and a positive integer. To improve robustness of the output, increase this value. However, doing so adds additional computations.

### **'Confidence'** — Percentage for finding maximum number of inliers 99 (default) | numeric scalar in the range (0,100)

Percentage for finding maximum number of inliers, specified as the comma-separated pair consisting of 'Confidence' and a numeric scalar, in the range (0 100). To improve the robustness of the output, increase this value. However, doing so adds additional computations.

# Output Arguments

### **model** — Geometric model of cylinder

cylinderModel object.

Geometric model of cylinder, returned as a cylinderModel object.

The coefficients for the output model are set to zero when:

- The input point cloud does not contain enough valid points.
- The algorithm cannot find enough inlier points.

### **inlierIndices** — Linear indices of inlier points

column vector

Linear indices of the inlier points in the input point cloud, returned as a column vector.

### **outlierIndices** — Linear indices of outlier points

column vector

Linear indices of the outlier points in the input point cloud returned as a column vector.

### **rmse** — Root mean square error

scalar value

Root mean square error, returned as a scalar value.

# More About

### Algorithms

The function returns a geometric model that describes the cylinder. This function uses the M-estimator SAmple Consensus (MSAC) algorithm to find the cylinder. The MSAC algorithm is a variant of the RANdom SAmple Consensus (RANSAC) algorithm.

The fitting algorithm for the pcfitcylinder function requires point cloud normals. Therefore, if the Normal property for the input point cloud is empty, the function fills it. When the function fills the Normal property, it uses six points to fit the local cylinder. If six points do not work and the fitting fails, consider calling the pcnormals function which enables you to select the number of points to use.

## References

[1] Torr, P. H. S., and A. Zisserman. "MLESAC: A New Robust Estimator with Application to Estimating Image Geometry." *Computer Vision and Image Understanding*. Volume 78, Issue 1, April 2000, pp. 138-156.

### See Also

pointCloud | pcplayer | cylinderModel | affine3d | pcdenoise | pcfitplane | pcfitsphere | pcmerge | pcread | pcregrigid | pcshow | pctransform | pcwrite

### Introduced in R2015b

# pcfitplane

Fit plane to 3-D point cloud

# **Syntax**

```
model = pcfitplane(ptCloudIn,maxDistance)
model = pcfitplane(ptCloudIn,maxDistance,referenceVector)
model = pcfitplane(ptCloudIn,maxDistance,referenceVector,
maxAngularDistance)
[model,inlierIndices,outlierIndices] = pcfitplane(ptCloudIn,
maxDistance)
```
[ \_\_\_ ,rmse] = pcfitplane(ptCloudIn,maxDistance) [  $\overline{\phantom{a}}$  ] = pcfitplane(ptCloudIn, maxDistance, Name, Value)

# **Description**

model = pcfitplane(ptCloudIn, maxDistance) fits a plane to a point cloud that has a maximum allowable distance from an inlier point to the plane. The function returns a geometrical model that describes the plane.

This function uses the M-estimator SAmple Consensus (MSAC) algorithm to find the plane. The MSAC algorithm is a variant of the RANdom SAmple Consensus (RANSAC) algorithm.

```
model = pcfitplane(ptCloudIn, maxDistance, referenceVector) fits a plane
to a point cloud that has additional orientation constraints specified by the 1-by-3
referenceVector input.
```

```
model = pcfitplane(ptCloudIn,maxDistance,referenceVector,
maxAngularDistance) fits a plane to a point cloud that has a specified maximum
angular distance.
```

```
[model,inlierIndices,outlierIndices] = pcfitplane(ptCloudIn,
maxDistance) additionally returns the linear indices to the inlier and outlier points in
the point cloud input.
```
[ \_\_\_ ,rmse] = pcfitplane(ptCloudIn,maxDistance) additionally returns root mean square error of the distance of inlier points to the model, using any of the preceding syntaxes.

[ \_\_\_ ] = pcfitplane(ptCloudIn, maxDistance, Name, Value) uses additional options specified by one or more Name, Value pair arguments.

# Examples

### Detect Multiple Planes from Point Cloud

Load the point cloud.

load('object3d.mat')

Display and label the point cloud.

```
figure
pcshow(ptCloud)
xlabel('X(m)')vlabel('Y(m)')zlabel('Z(m)')title('Original Point Cloud')
```
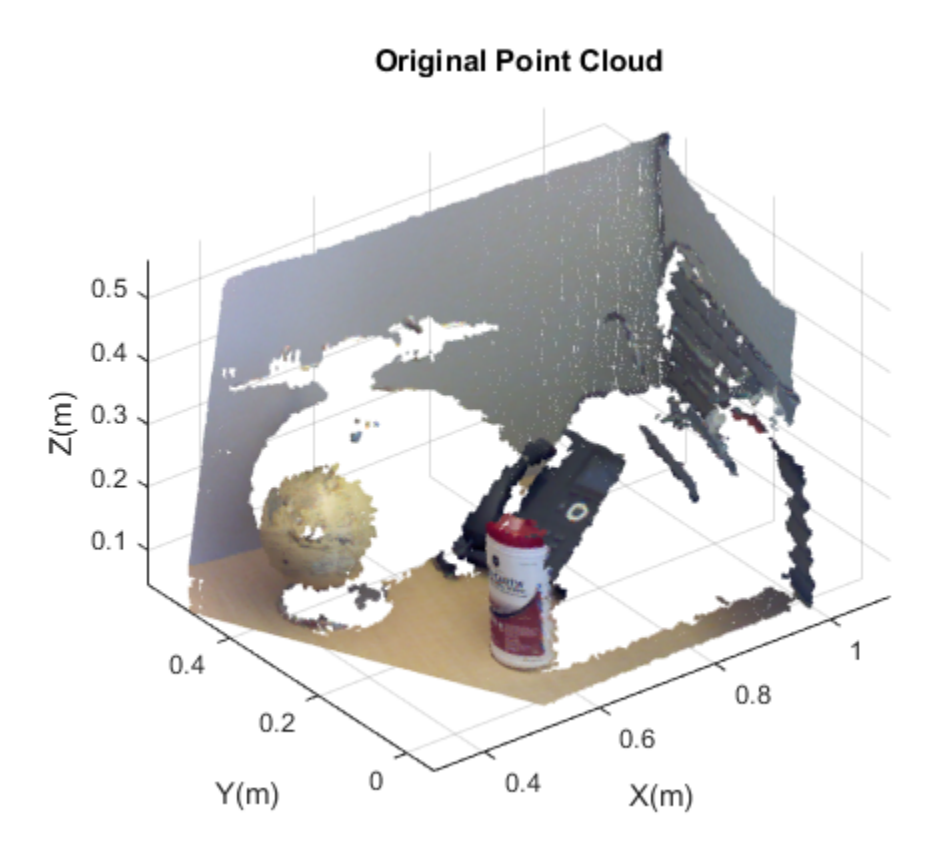

Set the maximum point-to-plane distance (2cm) for plane fitting.

maxDistance = 0.02;

Set the normal vector of the plane.

 $referenceVector = [0,0,1];$ 

Set the maximum angular distance to 5 degrees.

maxAngularDistance = 5;

Detect the first plane, the table, and extract it from the point cloud.

[model1,inlierIndices,outlierIndices] = pcfitplane(ptCloud,maxDistance,referenceVector

```
plane1 = select(ptCloud,inlierIndices);
remainPtCloud = select(ptCloud,outlierIndices);
```
Set the region of interest to constrain the search for the second plane, left wall.

```
roi = [-inf, inf; 0.4, inf; -inf, inf];sampleIndices = findPointsInROI(ptCloud,roi);
```
Detect the left wall and extract it from the remaining point cloud.

```
[model2,inlierIndices,outlierIndices] = pcfitplane(remainPtCloud,maxDistance,'SampleInd
plane2 = select(remainPtCloud,inlierIndices);
remainPtCloud = select(remainPtCloud,outlierIndices);
```
Plot the two planes and the remaining points.

```
figure
pcshow(plane1)
title('First Plane')
```

```
figure
pcshow(plane2)
title('Second Plane')
```
figure pcshow(remainPtCloud) title('Remaining Point Cloud')

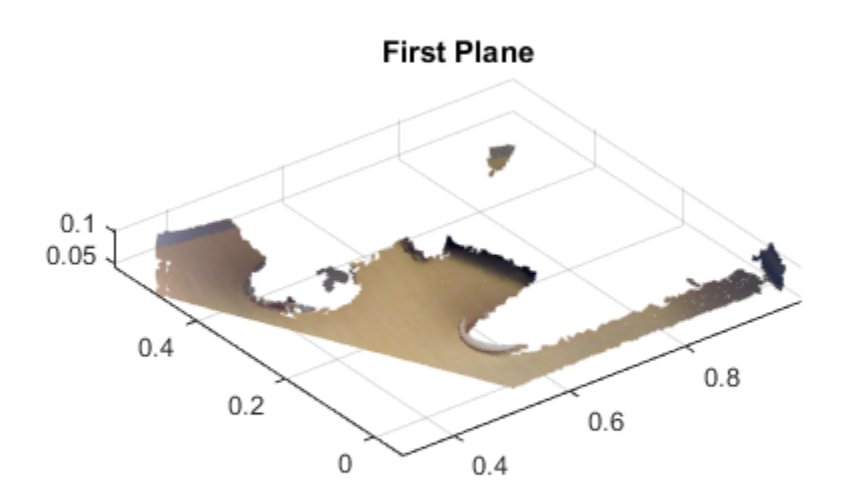

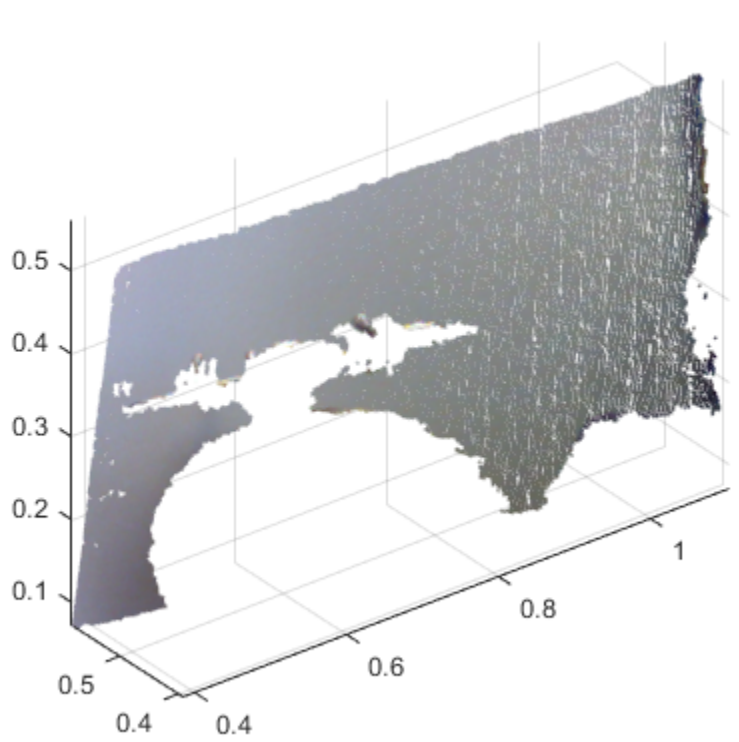

**Second Plane** 

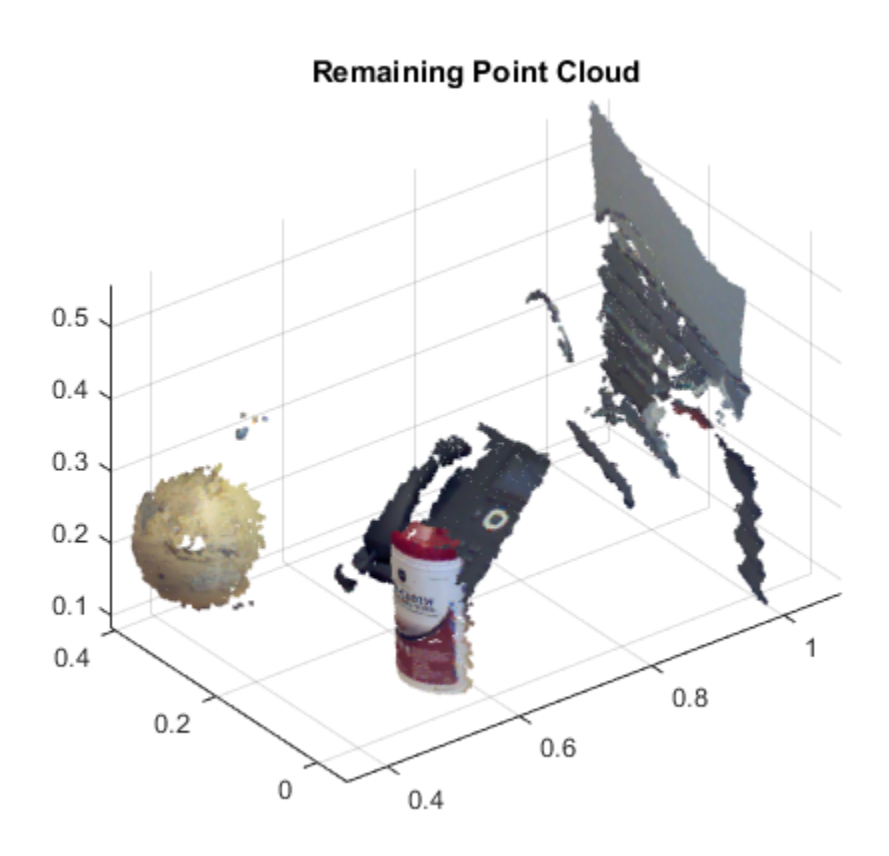

• "3-D Point Cloud Registration and Stitching"

# Input Arguments

## **ptCloudIn** — Point cloud

pointCloud object

Point cloud, specified as a pointCloud object.

**maxDistance** — Maximum distance from an inlier point to the plane scalar value

Maximum distance from an inlier point to the plane, specified as a scalar value. Specify the distance in units that are consistent with the units you are using for the point cloud.

Data Types: single | double

### **referenceVector** — Reference orientation constraint

1-by-3 vector

Reference orientation constraint, specified as a 1-by-3 vector.

Data Types: single | double

### **maxAngularDistance** — Maximum absolute angular distance

5 degrees (default) | scalar value

Maximum absolute angular distance between the normal vector of the fitted plane and the reference orientation, specified as a scalar value in degrees.

Data Types: single | double

### Name-Value Pair Arguments

Specify optional comma-separated pairs of Name,Value arguments. Name is the argument name and Value is the corresponding value. Name must appear inside single quotes (' '). You can specify several name and value pair arguments in any order as Name1,Value1,...,NameN,ValueN.

```
Example: 'SampleIndices', [].
```
### **'SampleIndices'** — Linear indices of points to be sampled

[] (default) | column vector

Linear indices of points to sample in the input point cloud, specified as the commaseparated pair consisting of 'SampleIndices' and a column vector. An empty vector means that all points are candidates to sample in the RANSAC iteration to fit the plane. When you specify a subset, only points in the subset are sampled to fit a model.

Providing a subset of points can significantly speed up the process and reduce the number of trials. You can generate the indices vector using the findPointsInROI method of the pointCloud object.

```
'MaxNumTrials' — Maximum number of random trials
1000 (default) | positive integer
```
Maximum number of random trials for finding inliers, specified as the comma-separated pair consisting of 'MaxNumTrials' and a positive integer. Increasing this value makes the output more robust but adds additional computations.

#### **'Confidence'** — Confidence percentage for finding maximum number of inliers 99 (default) | numeric scalar

Confidence percentage for finding maximum number of inliers, specified as the commaseparated pair consisting of 'Confidence' and a numeric scalar, in the range [0 100]. Increasing this value makes the output more robust but adds additional computations.

## Output Arguments

### **model** — Geometric model of plane

planeModel object

Geometric model of plane, returned as a planeModel object.

When the input point cloud does not contain enough valid points, or when the function cannot find enough inlier points, the coefficients for the output model are set to zero.

### **inlierIndices** — Linear indices of inlier points

column vector

Linear indices of inlier points within the input point cloud, returned as a column vector.

### **outlierIndices** — Linear indices of outlier points

column vector

Linear indices of outlier points within the input point cloud, returned as a column vector.

### **rmse** — Root mean square error

scalar value

Root mean square error of the distance of inlier points to the model, returned as a scalar value.

## **References**

[1] Torr, P. H. S., and A. Zisserman. "MLESAC: A New Robust Estimator with Application to Estimating Image Geometry." *Computer Vision and Image Understanding*. 2000.

## See Also

pointCloud | pcplayer | planeModel | affine3d | pcdenoise | pcfitcylinder | pcfitsphere | pcmerge | pcread | pcregrigid | pcshow | pctransform | pcwrite

Introduced in R2015b

# pcfitsphere

Fit sphere to 3-D point cloud

# **Syntax**

```
model = pcfitsphere(ptCloudIn,maxDistance)
[model,inlierIndices,outlierIndices] = pcfitsphere(ptCloudIn,
maxDistance)
[ ___ ,rmse] = pcfitsphere(ptCloudIn,maxDistance)
[\ ] = pcfitsphere( \ ], Name, Value)
```
# **Description**

model = pcfitsphere(ptCloudIn, maxDistance) fits a sphere to a point cloud tha has a maximum allowable distance from an inlier point to the sphere. The function returns a geometrical model that describes the sphere.

This function uses the M-estimator SAmple Consensus (MSAC) algorithm to find the sphere. The MSAC algorithm is a variant of the RANdom SAmple Consensus (RANSAC) algorithm.

```
[model,inlierIndices,outlierIndices] = pcfitsphere(ptCloudIn,
maxDistance) additionally returns linear indices to the inlier and outlier points in the
point cloud input.
```
[ \_\_\_ ,rmse] = pcfitsphere(ptCloudIn,maxDistance) additionally returns the root mean square error of the distance of inlier points to the model, using any of the preceding syntaxes.

 $[$  ] = pcfitsphere(, Name, Value) uses additional options specified by one or more Name,Value pair arguments.

# Examples

### Detect Sphere from Point Cloud

Load data file.

```
load('object3d.mat');
```
Display original point cloud.

```
figure
pcshow(ptCloud)
xlabel('X(m)')ylabel('Y(m)')
zlabel('Z(m)')title('Original Point Cloud')
```
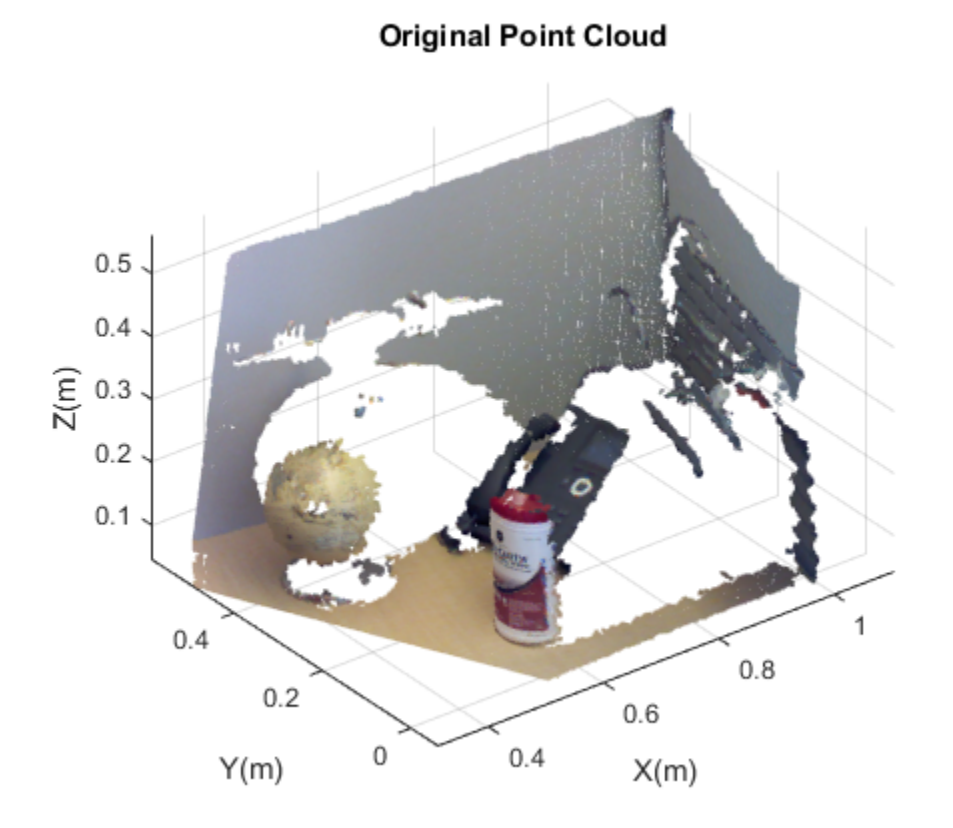

Set a maximum point-to-sphere distance of 1cm for sphere fitting. maxDistance = 0.01;

Set the roi to constrain the searc.

roi = [-inf,0.5,0.2,0.4,0.1,inf]; sampleIndices = findPointsInROI(ptCloud,roi);

Detect the sphere, a globe, and extract it from the point cloud.

```
[model,inlierIndices] = pcfitsphere(ptCloud,maxDistance,'SampleIndices',sampleIndices)
globe = select(ptCloud,inlierIndices);
```
Plot the globe.

hold on plot(model)

figure pcshow(globe) title('Globe Point Cloud')

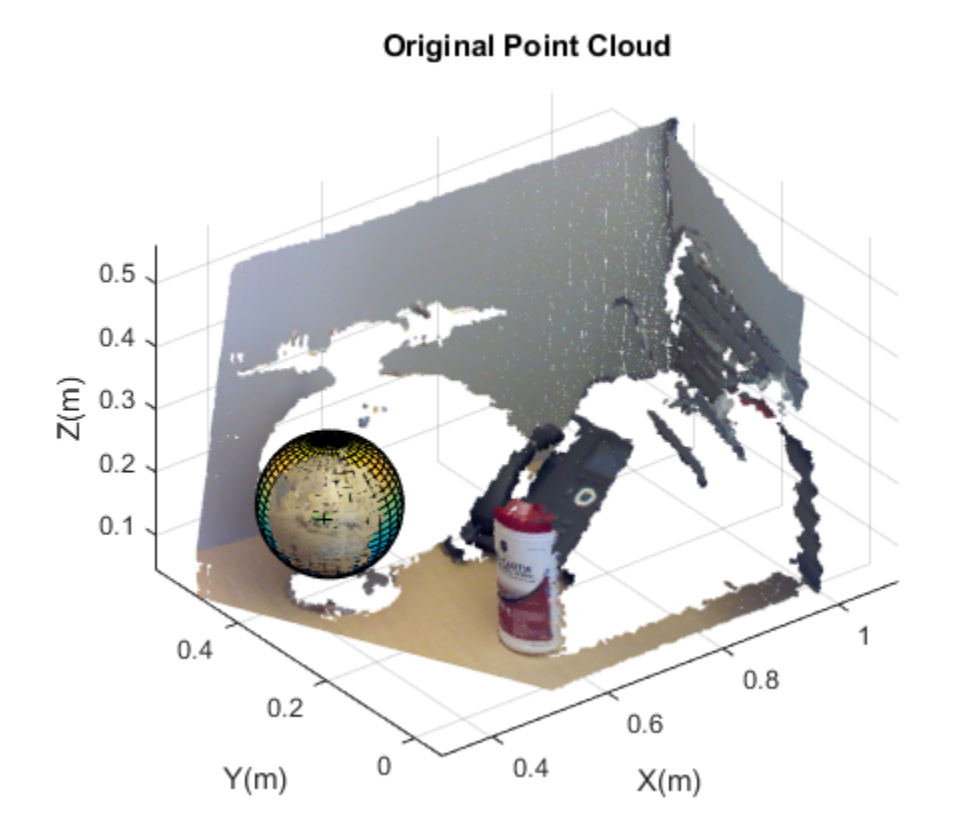

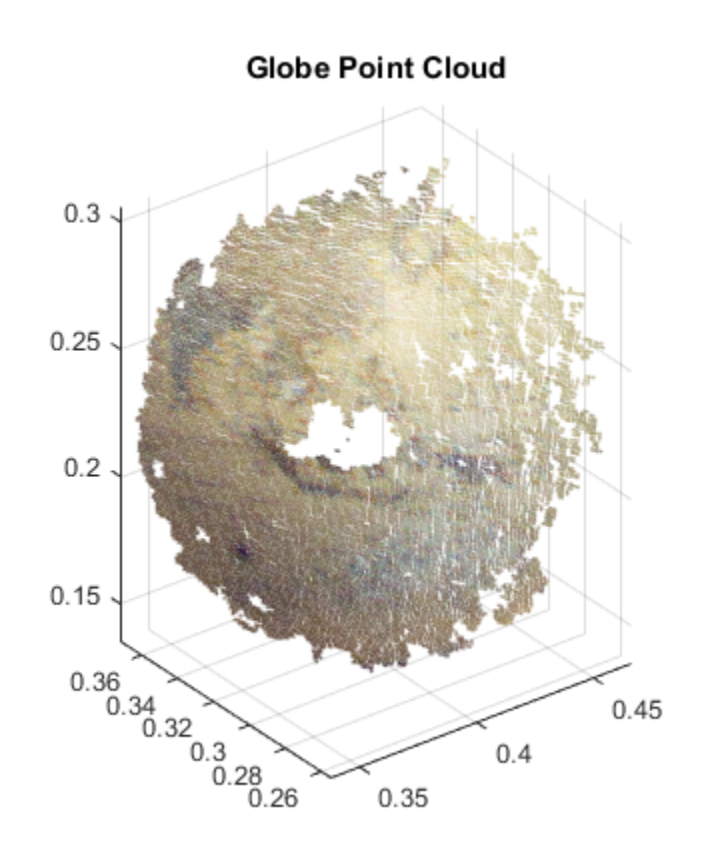

• "3-D Point Cloud Registration and Stitching"

# Input Arguments

## **ptCloudIn** — Point cloud

pointCloud object

Point cloud, specified as a pointCloud object.

**maxDistance** — Maximum distance from an inlier point to the sphere scalar value

Maximum distance from an inlier point to the sphere, specified as a scalar value. Specify the distance in units that are consistent with the units you are using for the point cloud.

```
Data Types: single | double
```
### Name-Value Pair Arguments

Specify optional comma-separated pairs of Name,Value arguments. Name is the argument name and Value is the corresponding value. Name must appear inside single quotes (' '). You can specify several name and value pair arguments in any order as Name1,Value1,...,NameN,ValueN.

```
Example: 'SampleIndices',[].
```
### **'SampleIndices'** — Linear indices of points to be sampled

[] (default) | column vector

Linear indices of points to sample in the input point cloud, specified as the commaseparated pair consisting of 'SampleIndices' and a column vector. An empty vector means that all points are candidates to sample in the RANSAC iteration to fit the sphere. When you specify a subset, only points in the subset are sampled to fit a model. Providing a subset of points can significantly speed up the process and reduce the number of trials. You can generate the indices vector using the findPointsInROI method of the pointCloud object.

### **'MaxNumTrials'** — Maximum number of random trials

1000 (default) | positive integer

Maximum number of random trials for finding inliers, specified as the comma-separated pair consisting of 'MaxNumTrials' and a positive integer. Increasing this value makes the output more robust but adds additional computations.

### **'Confidence'** — Confidence percentage for finding maximum number of inliers 99 (default) | numeric scalar in the range [0,100]

Confidence percentage for finding maximum number of inliers, specified as the commaseparated pair consisting of 'Confidence' and a numeric scalar representing percentage, in the range [0,100]. Increasing this value makes the output more robust but adds additional computations.

## Output Arguments

### **model** — Geometric model of sphere

sphereModel object

Geometric model of sphere, returned as a sphereModel object.

When the input point cloud does not contain enough valid points, or when the function cannot find enough inlier points, the coefficients for the output model are set to zero.

### **inlierIndices** — Linear indices of inlier points

column vector

Linear indices of inlier points within the input point cloud, returned as a column vector.

### **outlierIndices** — Linear indices of outlier points

column vector

Linear indices of outlier points within the input point cloud, returned as a column vector.

### **rmse** — Root mean square error

scalar value

Root mean square error of the distance of inlier points to the model, returned as a scalar value.

## References

[1] Torr, P. H. S. and A. Zisserman. "MLESAC: A New Robust Estimator with Application to Estimating Image Geometry." *Computer Vision and Image Understanding*. 2000.

### See Also

pointCloud | pcplayer | planeModel | affine3d | pcdenoise | pcfitcylinder | pcfitplane | pcmerge | pcread | pcregrigid | pcshow | pctransform | pcwrite

### Introduced in R2015b

# plotCamera

Plot a camera in 3-D coordinates

# **Syntax**

```
cam = plotCamera()
cam = plotCamera(Name,Value)
```
# **Description**

cam = plotCamera() creates a camera visualization object rendered in the current axes.

cam = plotCamera(Name,Value) creates a camera visualization object with the property values specified by one or more Name, Value pair arguments.

# Examples

### Create Animated Camera Plot

Plot a camera pointing along the *y* -axis.

 R = [1 0 0;  $0 \t 0 \t -1;$  $0 \qquad 1 \qquad 0$ ];

Set the opacity of the camera to zero for faster animation.

cam = plotCamera('Location',[10 0 20],'Orientation',R,'Opacity',0);
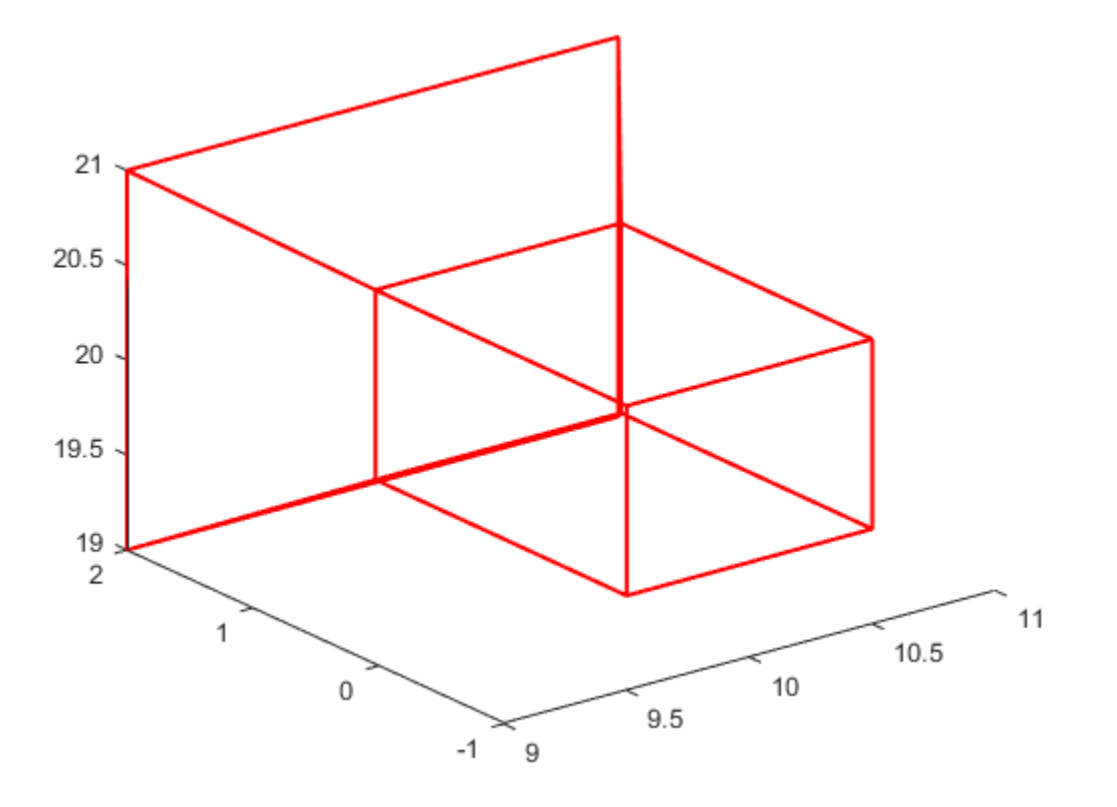

Set the view properties.

 grid on axis equal axis manual

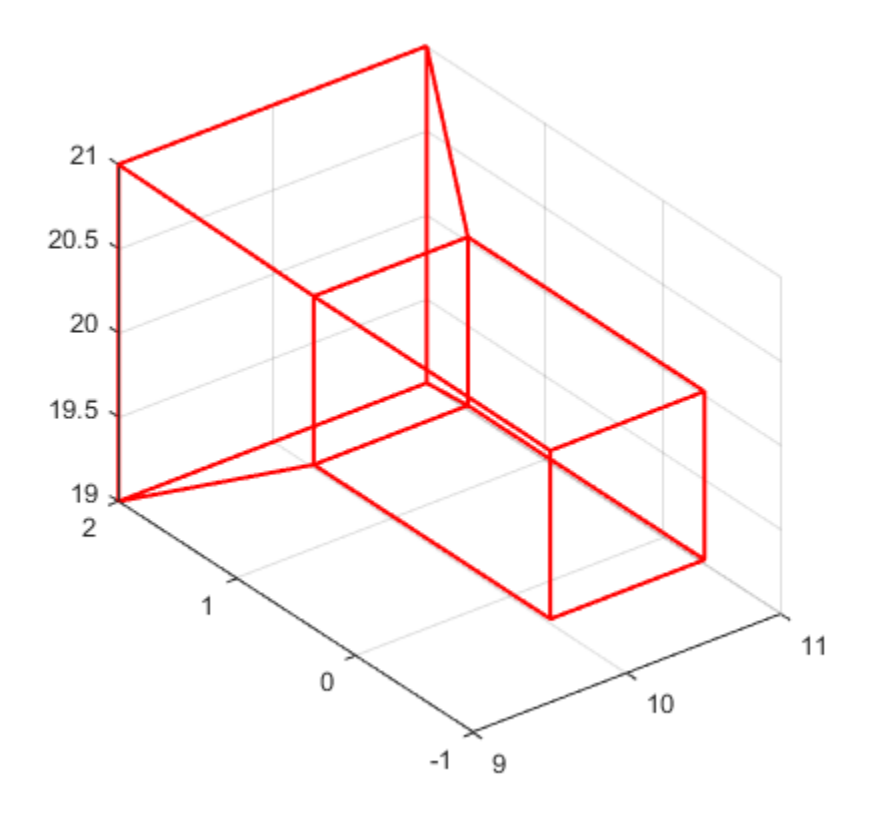

Make the space large enough for the animation.

 xlim([-15,20]); ylim([-15,20]); zlim([15,25]);

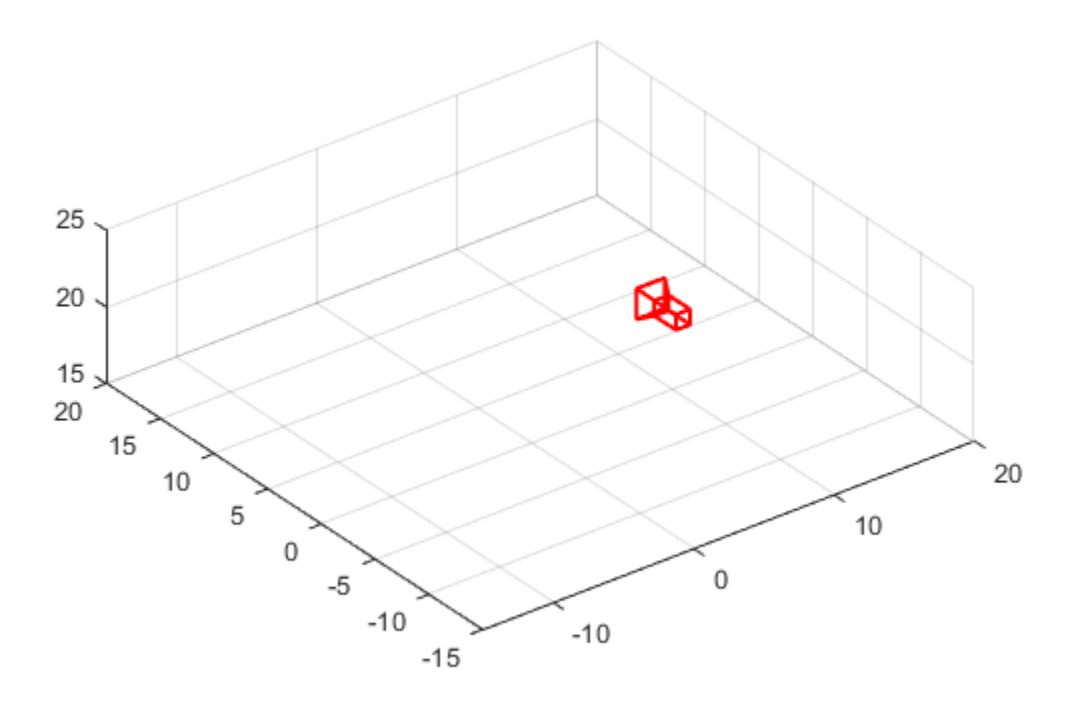

Rotate the camera about the camera's *y* -axis.

```
for theta = 0:pi/64:10*piT = [cos(theta) 0 sin(theta);\begin{array}{ccccccc} & & 0 & & & 1 & & 0; \end{array} -sin(theta) 0 cos(theta)];
        cam.Orientation = T * R;
        cam.Location = [10 * cos(theta), 10 * sin(theta), 20]; drawnow();
     end
```
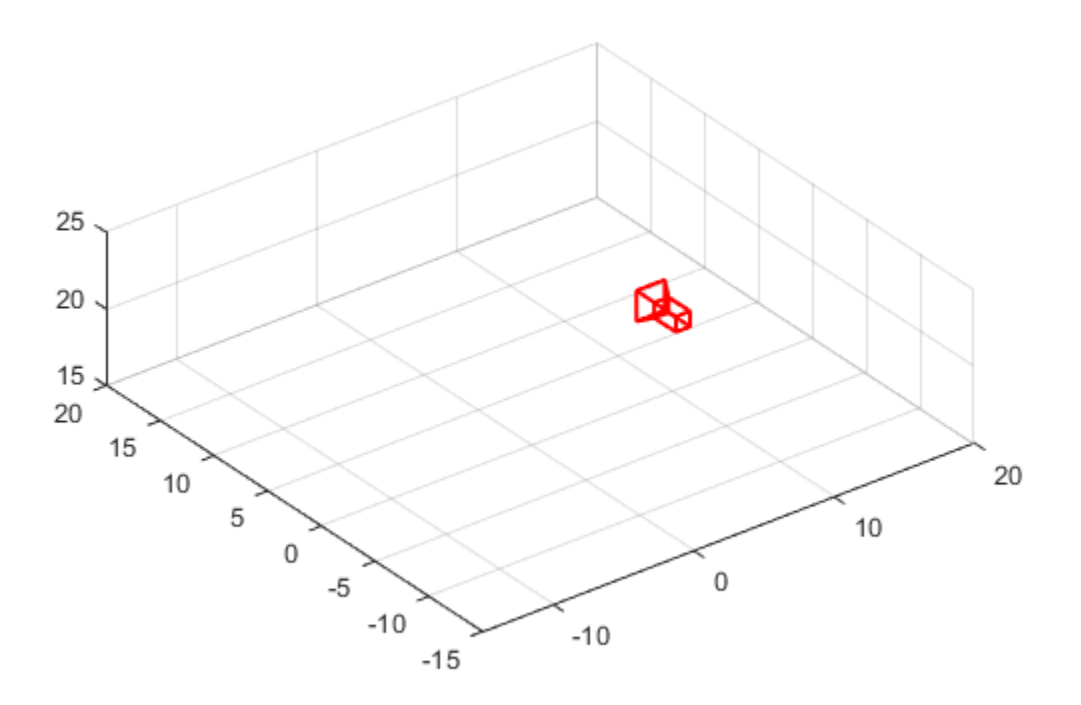

### Visualize Camera Extrinsics

Create a set of calibration images.

```
images = imageSet(fullfile(toolboxdir('vision'),'visiondata','calibration','slr'));
```
Detect the checkerboard corners in the images.

[imagePoints, boardSize] = detectCheckerboardPoints(images.ImageLocation);

Generate the world coordinates of the checkerboard corners in the pattern-centric coordinate system, with the upper-left corner at (0,0). Set the square size to 29 mm.

squareSize = 29;

worldPoints = generateCheckerboardPoints(boardSize,squareSize);

Calibrate the camera.

cameraParams = estimateCameraParameters(imagePoints,worldPoints);

Load an image at its new location.

```
imOrig = imread(fullfile(toolboxdir('vision'),'visiondata','calibration','slr','image9
figure; imshow(imOrig, 'InitialMagnification',50);
title('Input Image');
```
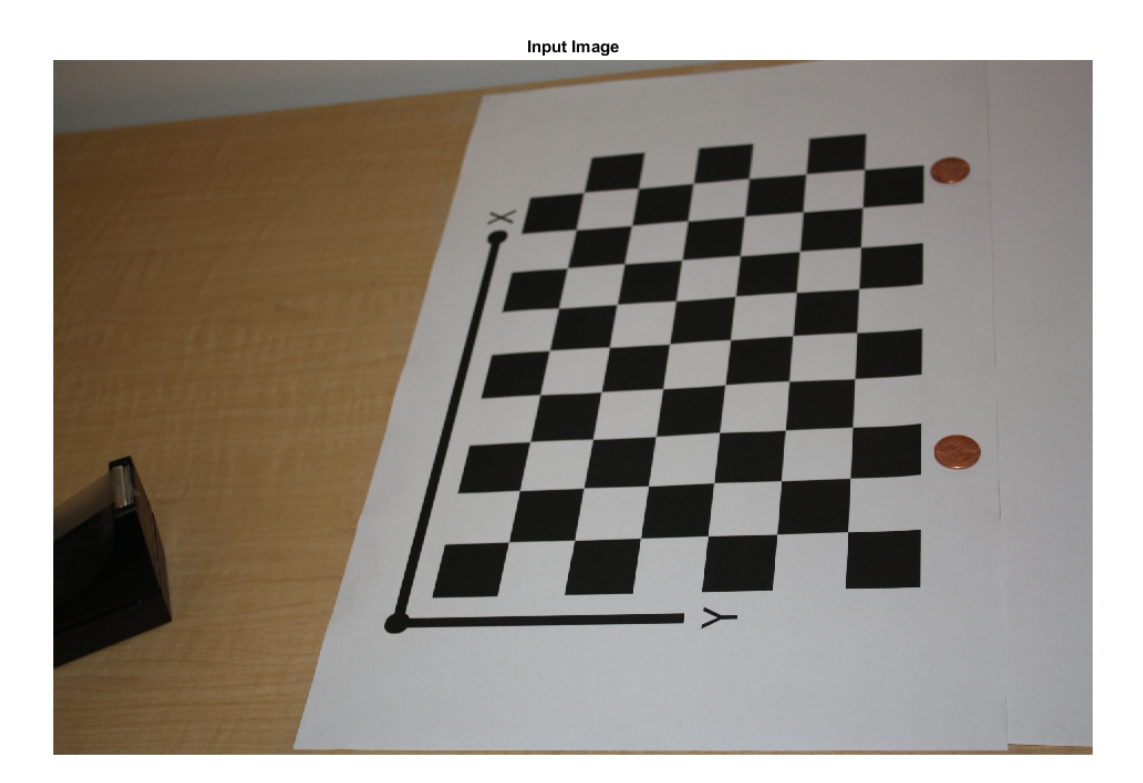

Undistort the image.

im = undistortImage(imOrig,cameraParams);

Find the reference object in the new image.

[imagePoints,boardSize] = detectCheckerboardPoints(im);

Compute the new extrinsics.

[rotationMatrix,translationVector] = extrinsics(imagePoints,worldPoints,cameraParams);

Plot the world points.

```
figure;
plot3(worldPoints(:,1), worldPoints(:,2),zeros(size(worldPoints, 1),1),<sup>+*+</sup>);
hold on
```
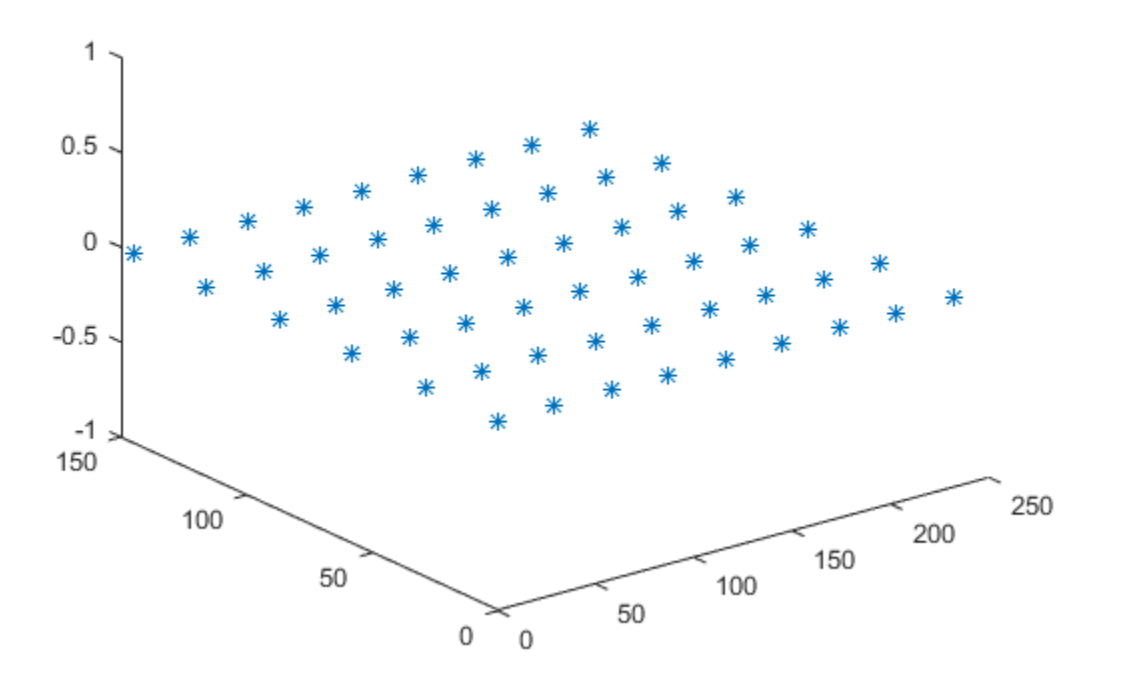

Mark the origin.

plot3(0,0,0,'g\*');

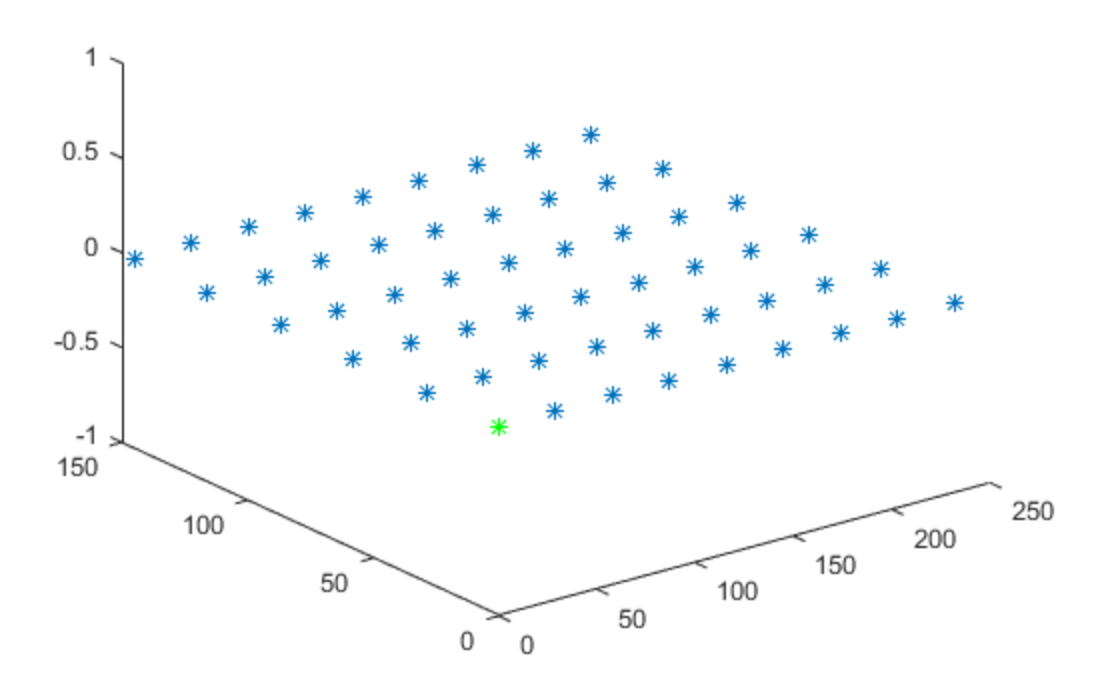

Compute the camera location and orientation.

orientation = rotationMatrix'; location = -translationVector \* orientation;

Plot the camera.

cam = plotCamera('Location',location,'Orientation',orientation,'Size',20);

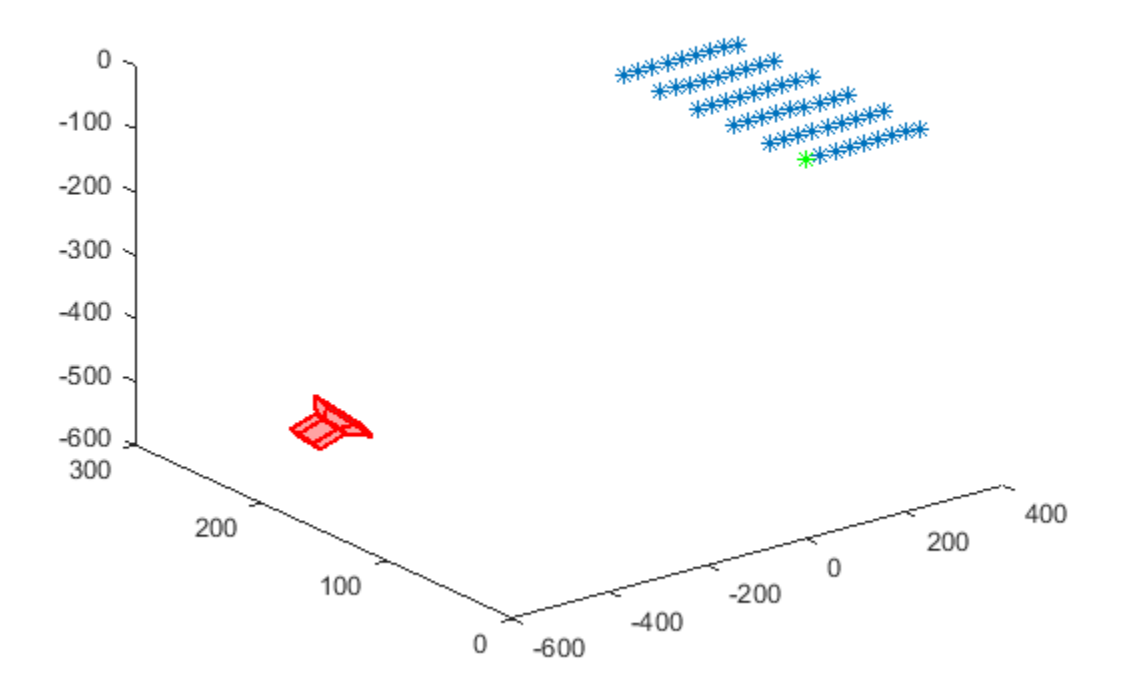

Make the *z* -axis point down.

set(gca, 'CameraUpVector', [0 0 -1]);

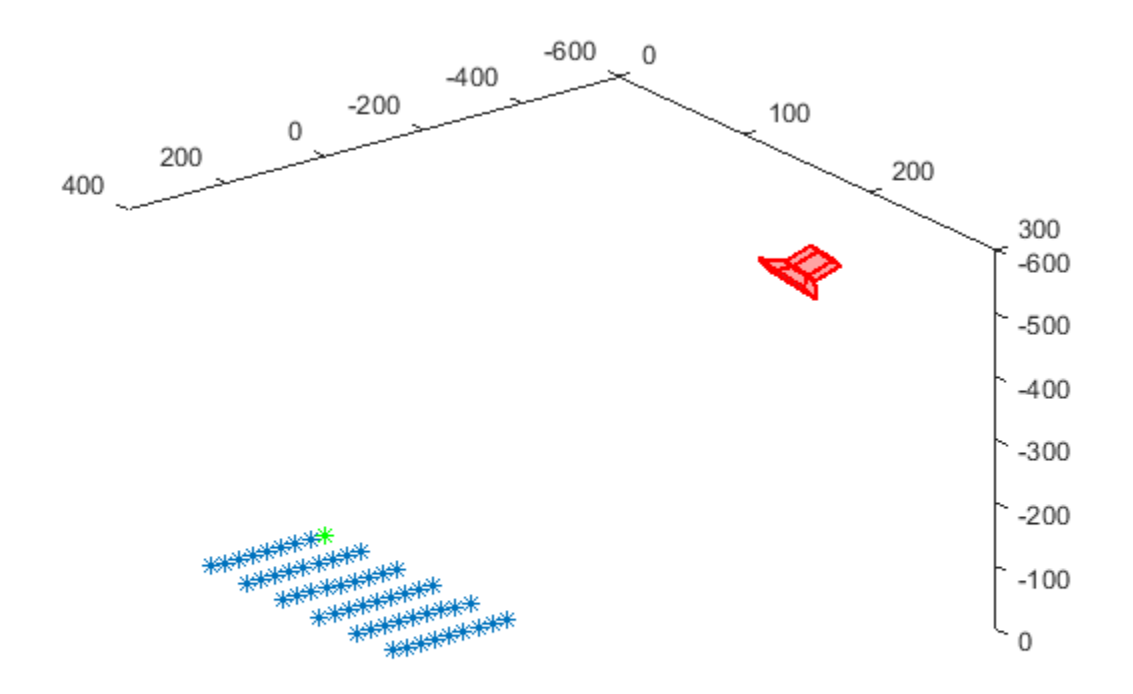

Set the view parameters.

camorbit(gca,-110,60,'data',[0 0 1]); axis equal grid on

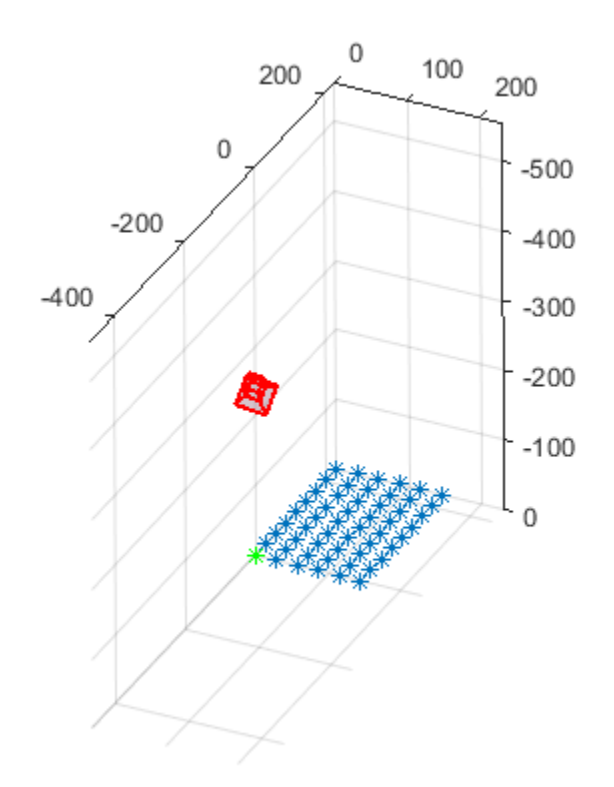

Turn on 3-D rotation.

cameratoolbar('SetMode','orbit');

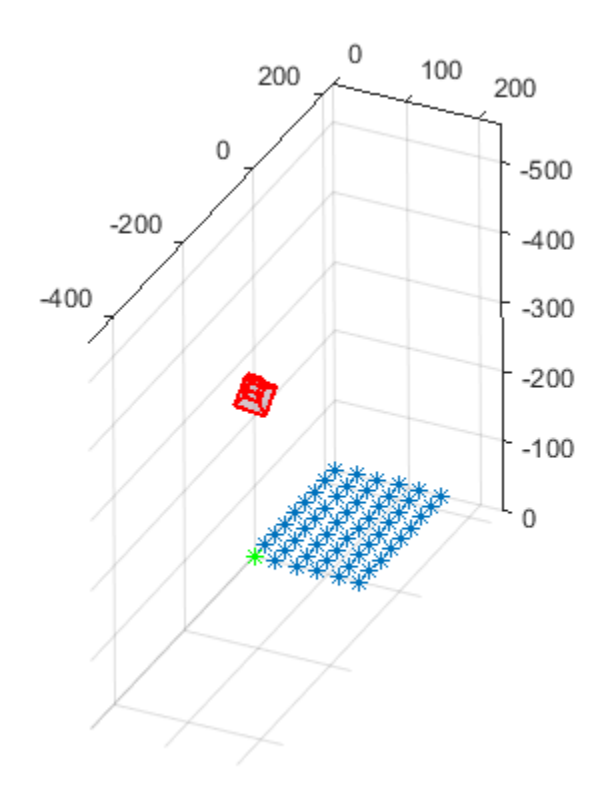

Label the axes.

xlabel('X (mm)'); ylabel('Y (mm)'); zlabel('Z (mm)');

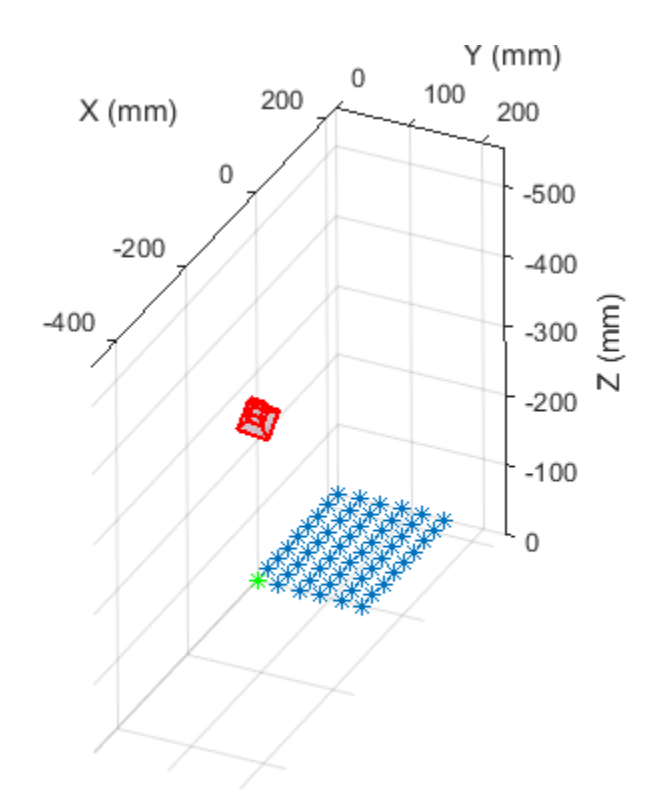

• "Structure From Motion From Two Views"

## Input Arguments

### Name-Value Pair Arguments

Specify optional comma-separated pairs of Name,Value arguments. Name is the argument name and Value is the corresponding value. Name must appear inside single quotes (' '). You can specify several name and value pair arguments in any order as Name1,Value1,...,NameN,ValueN.

Example: 'Location', [0,0,0]

**'Location'** — Camera location coordinates [0,0,0] (default) | 3-element vector

Camera location coordinates, specified as the comma-separated pair consisting of 'Location' and a 3-element vector. The [*x*, *y*, *z*] coordinates are specified in the data units of the parent axes.

#### **'Orientation'** — Matrix orientation

```
eye(3) (default) | 3-by-3 3-D rotation matrix
```
Matrix orientation, specified as the comma-separated pair consisting of 'Orientation' and a 3-by-3 3-D rotation matrix.

**'Size'** — Camera base width

1 | scalar

Camera base width, specified as the comma-separated pair consisting of 'Size' and a scalar.

**'Label'** — Camera label '' (default) | string

Camera label, specified as the comma-separated pair consisting of 'Label' and a string.

**'Color'** — Camera color [1 0 0] (default) | string | 3-element vector

Camera color, specified as the comma-separated pair consisting of 'Color' and a string or a 3-element vector of RGB values in the range [0 1]. See colorspec for more information on how to specify an RGB color.

**'Opacity'** — Camera opacity 0.2 | scalar in the range [0 1]

Camera opacity, specified as the comma-separated pair consisting of 'Opacity' and a scalar in the range [0 1].

### **'Visible'** — Camera visibility

true (default) | false

Camera visibility, specified as the comma-separated pair consisting of 'Visible' and the logical true or false.

#### **'AxesVisible'** — Camera axes visibility

```
false (default) | true
```
Camera axes visibility, specified as the comma-separated pair consisting of 'AxesVisible' and the logical true or false.

#### **'ButtonDownFcn'** — Callback function

'' | function name

Callback function, specified as the comma-separated pair consisting of 'ButtonDownFcn' and a function name that executes when you click the camera.

### **'Parent'** — Output axes

gca handle

Output axes, specified as the comma-separated pair consisting of 'Parent' and an axes handle. The default is set to the current axes handle, gca.

## More About

- "3-D Coordinate Systems"
- "Single Camera Calibration App"
- "Stereo Calibration App"

### See Also

extrinsics | showExtrinsics

Introduced in R2015a

# reconstructScene

Reconstruct 3-D scene from disparity map

# **Syntax**

pointCloud = reconstructScene(disparityMap,stereoParams)

# **Description**

pointCloud = reconstructScene(disparityMap,stereoParams) returns an array of 3-D world point coordinates that reconstruct a scene from a disparity map. The stereoParams input must be the same input that you use to rectify the stereo images corresponding to the disparity map.

#### **Code Generation Support:**

Supports Code Generation: Yes Supports MATLAB Function block: No "Code Generation Support, Usage Notes, and Limitations"

## Examples

Reconstruct 3-D Scene from Disparity Map

Load the stereo parameters.

load('webcamsSceneReconstruction.mat');

#### Read in the stereo pair of images.

```
I1 = imread('sceneReconstructionLeft.jpg');
I2 = imread('sceneReconstructionRight.jpg');
```
#### Rectify the images.

[J1, J2] = rectifyStereoImages(I1, I2, stereoParams);

### Display the images after rectification.

figure; imshow(cat(3, J1(:,:,1), J2(:,:,2:3)), 'InitialMagnification', 50);

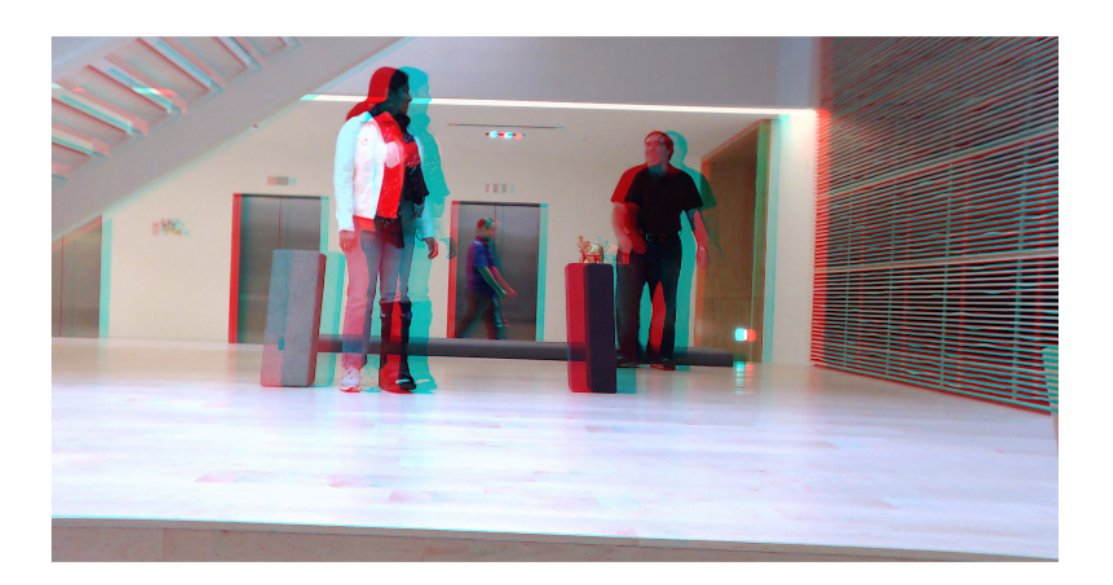

### Compute the disparity.

```
disparityMap = disparity(rgb2gray(J1), rgb2gray(J2));
figure; imshow(disparityMap, [0, 64], 'InitialMagnification', 50);
```
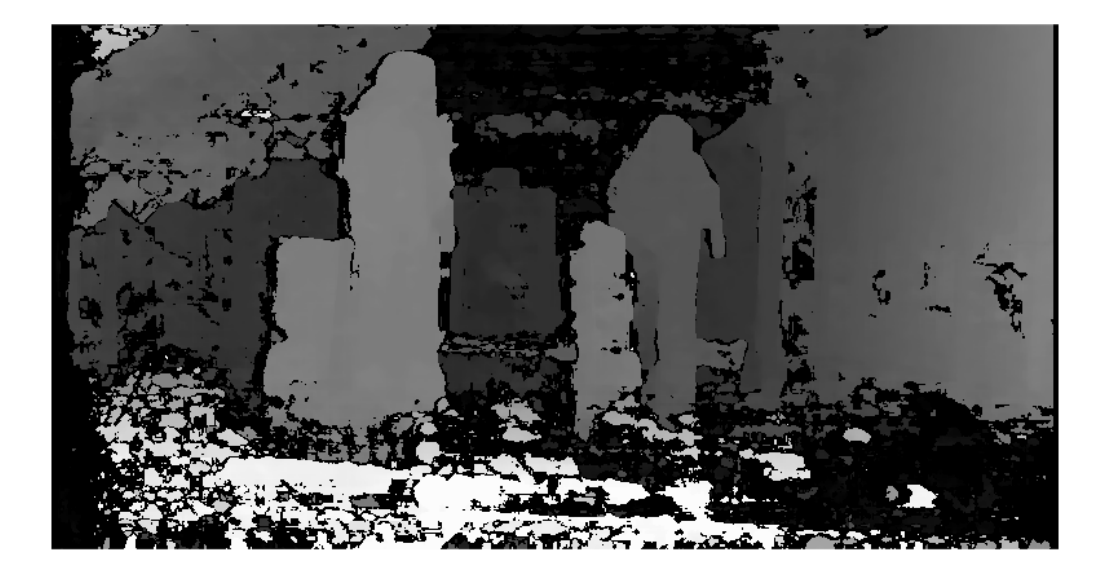

Reconstruct the 3-D world coordinates of points corresponding to each pixel from the disparity map.

pointCloud = reconstructScene(disparityMap, stereoParams);

Segment out a person located between 3.2 and 3.7 meters away from the camera.

```
Z = pointCloud(:, :, 3);
mask = repmat(Z > 3200 & Z < 3700, [1, 1, 3]);
J1(-mask) = 0;imshow(J1, 'InitialMagnification', 50);
```
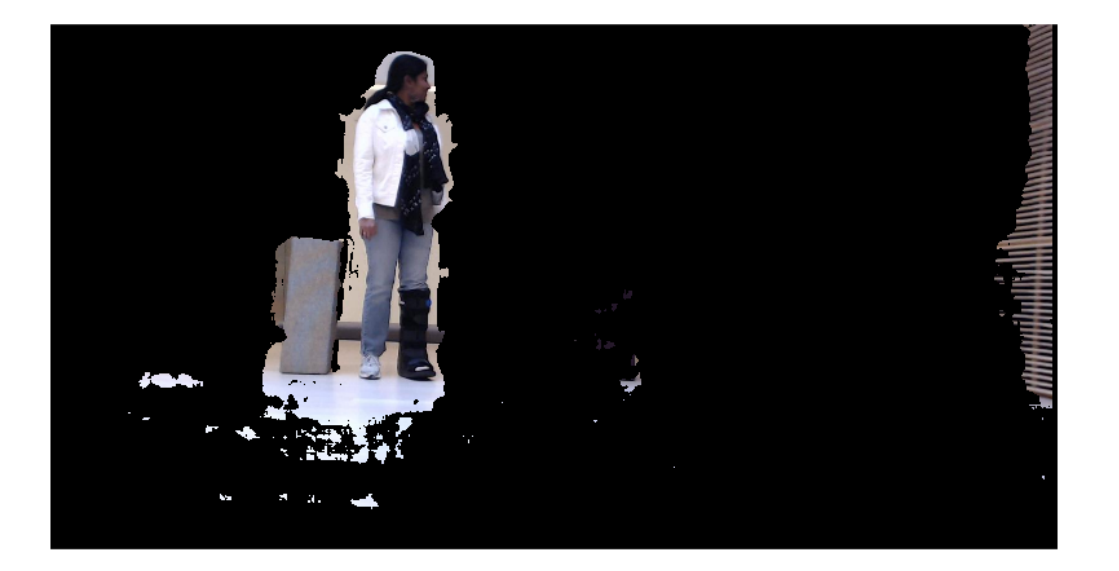

- "Structure From Motion From Two Views"
- "Code Generation for Depth Estimation From Stereo Video"

# Input Arguments

### **disparityMap** — Disparity image

2-*D* array

Disparity image, specified as a 2-D array of disparity values for pixels in image 1 of a stereo pair. The disparity function provides the input disparity map.

The map can contain invalid values marked by -realmax('single') . These values correspond to pixels in image 1, which the disparity function did not match in image 2. The function sets the world coordinates corresponding to invalid disparity to NaN.

Pixels with zero disparity correspond to world points that are too far away to measure, given the resolution of the camera. The function sets the world coordinates corresponding to zero disparity to Inf.

When you specify the disparity Map input as a double, the function returns the pointCloud as a double. Otherwise, the function returns the coordinates as single.

Data Types: single | double

#### **stereoParams** — Stereo camera system parameters

stereoParameters object

Stereo camera system parameters, specified as a stereoParameters object.

Data Types: uint8 | uint16 | int16 | single | double

# Output Arguments

### **pointCloud** — Coordinates of world points

*M*-by-*N*-by-3 array

Coordinates of world points, returned as an *M*-by-*N*-by-3 array. The 3-D world coordinates are relative to the optical center of camera 1 in the stereo system represented by stereoParams.

The output array contains the  $[x, y, z]$  coordinates of world points that correspond to the pixels in the disparityMap input. pointCloud(:, :, 1) contains the *x* world coordinates of points corresponding to the pixels in the disparity map.  $pointCloud(:, :, 2)$  contains the *y* world coordinates, and pointCloud(:, :, 3) contains the *z* world coordinates. The 3- D world coordinates are relative to the optical center of camera 1 in the stereo system.

When you specify the disparityMap input as double, the function returns the pointCloud output as double. Otherwise, the function returns it as single.

```
Data Types: single | double
```
# More About

• "Coordinate Systems"

### References

[1] G. Bradski and A. Kaehler, *Learning OpenCV : Computer Vision with the OpenCV Library*, Sebastopol, CA: O'Reilly, 2008.

## See Also

cameraParameters | stereoParameters | disparity | estimateCameraParameters | lineToBorderPoints | rectifyStereoImages | size

Introduced in R2014a

# rectifyStereoImages

Rectify a pair of stereo images

# **Syntax**

```
[J1,J2] = rectifyStereoImages(I1,I2,stereoParams)
[J1,J2] = rectifyStereoImages(I1,I2,tform1,tform2)
[J1,J2] = rectifyStereoImages( ___ ,interp)
[J1,J2] = rectifyStereoImages( ___ ,Name,Value)
```
# **Description**

[J1,J2] = rectifyStereoImages(I1,I2,stereoParams) returns undistorted and rectified versions of I1 and I2 input images using the stereo parameters stored in the stereoParams object.

Stereo image rectification projects images onto a common image plane in such a way that the corresponding points have the same row coordinates. This image projection makes the image appear as though the two cameras are parallel. Use the disparity function to compute a disparity map from the rectified images for 3-D scene reconstruction.

[J1,J2] = rectifyStereoImages(I1,I2,tform1,tform2) returns rectified versions of I1 and I2 input images by applying projective transformations tform1 and tform2. The projective transformations are returned by the estimateUncalibratedRectification function.

[J1,J2] = rectifyStereoImages( \_\_\_ ,interp) additionally specifies the interpolation method to use for rectified images. You can specify the method as 'nearest', 'linear', or 'cubic'.

[J1,J2] = rectifyStereoImages( \_\_\_ , Name, Value) uses additional options specified by one or more Name, Value pair arguments.

### **Code Generation Support:**

Supports Code Generation: Yes Supports MATLAB Function block: No "Code Generation Support, Usage Notes, and Limitations"

# Examples

### Rectify Stereo Images

Specify calibration images.

```
imageDir = fullfile(toolboxdir('vision'),'visiondata','calibration','stereo');
leftImages = imageSet(fullfile(imageDir,'left'));
rightImages = imageSet(fullfile(imageDir,'right'));
```

```
%Detect the checkerboards.
[imagePoints,boardSize] = detectCheckerboardPoints(leftImages.ImageLocation,...
     rightImages.ImageLocation);
```
Specify the world coordinates of checkerboard keypoints.

```
worldPoints = generateCheckerboardPoints(boardSize,108);
```
Calibrate the stereo camera system.

```
stereoParams = estimateCameraParameters(imagePoints,worldPoints);
```
Read in the images.

```
I1 = read(leftImages, 1);I2 = read(rightImages, 1);
```
Rectify the images using the 'full' output view.

```
[J1 full,J2 full] = rectifyStereoImages(I1,I2, stereoParams,'OutputView','full');
```
Display the result.

```
figure;
imshowpair(J1_full,J2_full,'falsecolor','ColorChannels','red-cyan');
```
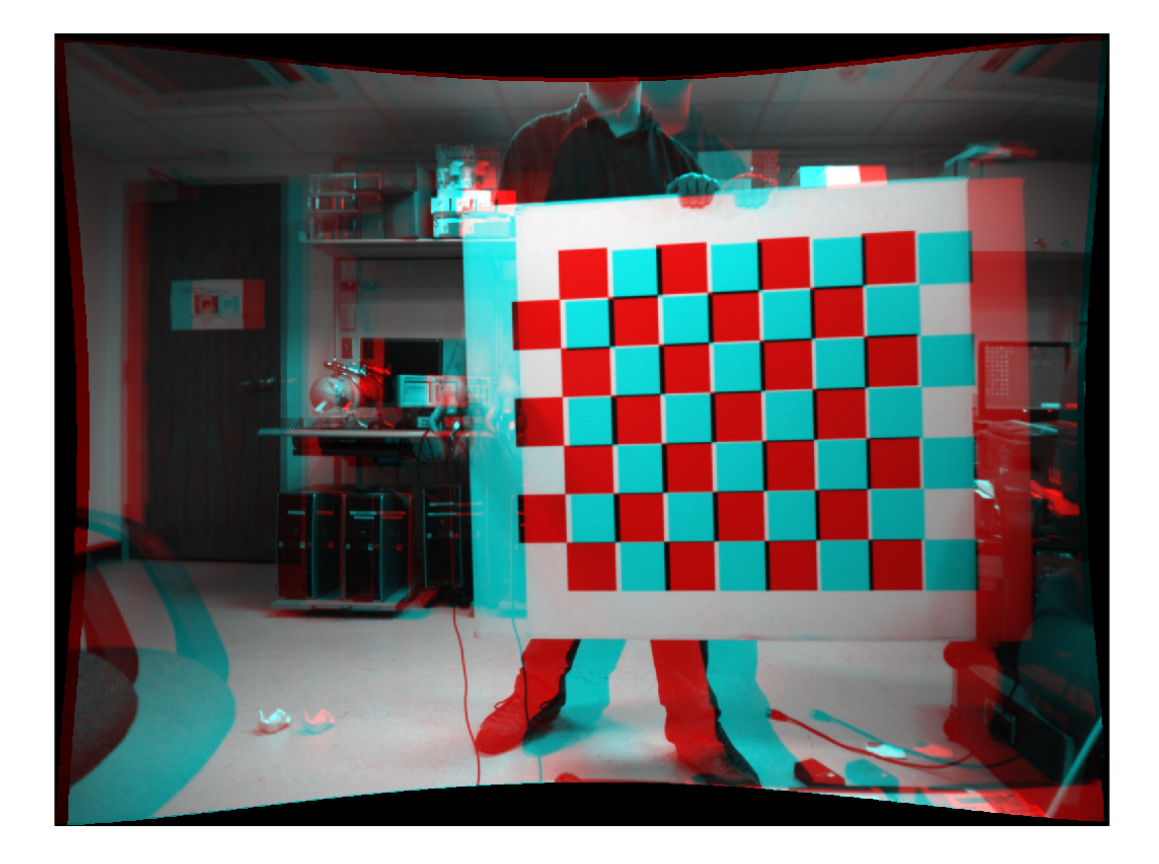

Rectify the images using the 'valid' output view

[J1\_valid,J2\_valid] = rectifyStereoImages(I1,I2,stereoParams,'OutputView','valid');

Display the result.

```
figure;
imshowpair(J1_valid,J2_valid,'falsecolor','ColorChannels','red-cyan');
```
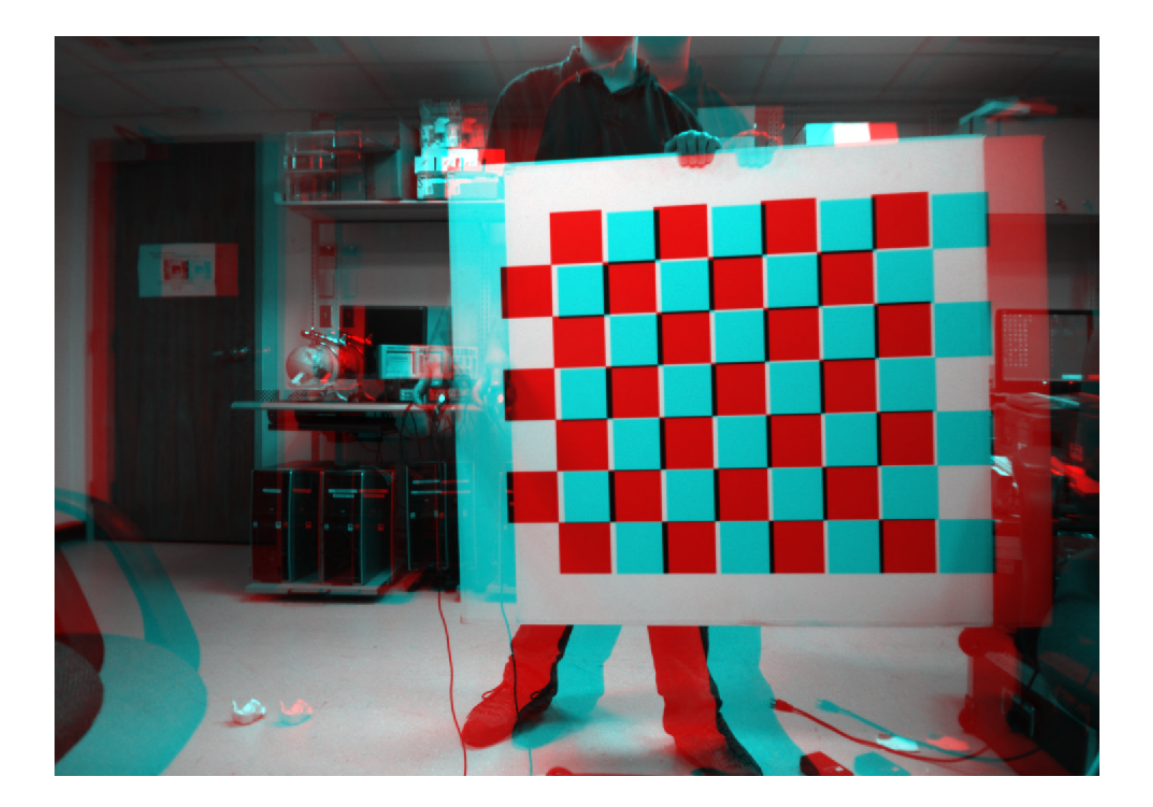

- "Stereo Calibration and Scene Reconstruction"
- "Structure From Motion From Two Views"
- "Uncalibrated Stereo Image Rectification"
- "Code Generation for Depth Estimation From Stereo Video"

# Input Arguments

### **I1** — Input image 1

*M*-by-*N*-by-3 truecolor image | *M*-by-*N* 2-D grayscale image

Input image corresponding to camera 1, specified as an *M*-by-*N*-by-3 truecolor image or an *M*-by-*N* 2-D grayscale array. Input images I1 and I2 must also be real, finite, and nonsparse. The input images must be the same class.

Data Types: uint8 | uint16 | int16 | single | double

#### **I2** — Input image 2

*M*-by-*N*-by-3 truecolor image | *M*-by-*N* 2-D truecolor image

Input image corresponding to camera 2, specified as an *M*-by-*N*-by-3 truecolor image or an *M*-by-*N* 2-D grayscale array. Input images I1 and I2 must be real, finite, and nonsparse. The input images must also be the same class.

Data Types: uint8 | uint16 | int16 | single | double

#### **stereoParams** — Stereo camera system parameters

stereoParameters object

Stereo camera system parameters, specified as a stereoParameters object.

Data Types: uint8 | uint16 | int16 | single | double

### **tform1** — Projective transformation

3-by-3 matrix | projective2d object

Projective transformations for image 1, specified as a 3-by-3 matrix returned by the estimateUncalibratedRectification function or a projective2d object.

#### **tform2** — Projective transformation

3-by-3 matrix | projective2d object

Projective transformations for image 2, specified as a 3-by-3 matrix returned by the estimateUncalibratedRectification function or a projective2d object.

**interp** — Interpolation method 'linear' (default) | 'nearest' | 'cubic'

Interpolation method, specified as the string 'linear', 'nearest', or 'cubic' string.

### Name-Value Pair Arguments

Specify optional comma-separated pairs of Name, Value arguments. Name is the argument name and Value is the corresponding value. Name must appear inside single

quotes (' '). You can specify several name and value pair arguments in any order as Name1,Value1,...,NameN,ValueN.

Example: 'OutputView', 'valid' sets the 'OutputView' property to the string 'valid'.

### **'OutputView'** — Size of rectified images

'valid' (default) | string

Size of rectified images, specified as the comma-separated pair consisting of 'OutputView' and the string 'full' or 'valid'. When you set this parameter to 'full', the rectified images include all pixels from the original images. When you set this value to 'valid', the output images are cropped to the size of the largest common rectangle containing valid pixels.

### **'FillValues'** — Output pixel fill values

array of scalar values

Output pixel fill values, specified as the comma-separated pair consisting of 'FillValues' and an array of one or more scalar values. When the corresponding inverse-transformed location in the input image is completely outside the input image boundaries, use the fill values for output pixels. If I1 and I2 are 2-D grayscale images, then you must set 'FillValues' to a scalar. If I1 and I2 are truecolor images, then you can set 'FillValues' to a scalar or a 3-element vector of RGB values.

# Output Arguments

### **J1** — Undistorted and rectified image 1

*M*-by-*N*-by-3 truecolor image | *M*-by-*N* 2-D grayscale image

Undistorted and rectified version of I1, returned as an *M*-by-*N*-by-3 truecolor image or as an *M*-by-*N* 2-D grayscale image.

Stereo image rectification projects images onto a common image plane in such a way that the corresponding points have the same row coordinates. This image projection makes the image appear as though the two cameras are parallel. Use the disparity function to compute a disparity map from the rectified images for 3-D scene reconstruction.

**J2** — Undistorted and rectified image 2 *M*-by-*N*-by-3 truecolor image | *M*-by-*N* 2-D grayscale image Undistorted and rectified version of I2, returned as an *M*-by-*N*-by-3 truecolor image or as an *M*-by-*N* 2-D grayscale image.

Stereo image rectification projects images onto a common image plane in such a way that the corresponding points have the same row coordinates. This image projection makes the image appear as though the two cameras are parallel. Use the disparity function to compute a disparity map from the rectified images for 3-D scene reconstruction.

## More About

• "Coordinate Systems"

## References

[1] G. Bradski and A. Kaehler, *Learning OpenCV : Computer Vision with the OpenCV Library*. Sebastopol, CA: O'Reilly, 2008.

### See Also

stereoParameters | Camera Calibrator | disparity | estimateCameraParameters | estimateUncalibratedRectification | reconstructScene | Stereo Camera Calibrator

### Introduced in R2014a

# retrieveImages

Search image set for similar image

# **Syntax**

```
imageIDs = retrieveImages(queryImage,imageIndex)
[imageIDs,scores] = retrieveImages(queryImage,imageIndex)
[imageIDs,scores,imageWords] = retrieveImages(queryImage,imageIndex)
[imageIDs, ] = retrieveImages(queryImage,imageIndex,Name,Value)
```
# **Description**

 $imageIDS = retrieveImages(queryImage, imageIndex) returns the indices$ corresponding to images within imageIndex that are visually similar to the query image. The imageIDs output contains the indices in ranked order, from the most to least similar match.

[imageIDs,scores] = retrieveImages(queryImage,imageIndex) optionally returns the similarity scores used to rank the image retrieval results. The scores output contains the corresponding scores from 0 to 1.

[imageIDs,scores,imageWords] = retrieveImages(queryImage,imageIndex) optionally returns the visual words in queryImage that are used to search for similar images.

```
[imageIDs, ] = retrieveImages(queryImage,imageIndex,Name,Value)
uses additional options specified by one or more Name,Value pair arguments, using any
of the preceding syntaxes.
```
# Examples

Search Image Set Using Query Image

Create an image set of book covers.

```
 dataDir = fullfile(toolboxdir('vision'),'visiondata','bookCovers');
```

```
 bookCovers = imageSet(dataDir);
```
Display image set using the montage functions.

```
 thumbnailGallery = [];
 for i = 1:bookCovers.Count
    I = read(bookCovers, i);thumbnail = imresize(I, [300 300]);
     thumbnailGallery = cat(4, thumbnailGallery, thumbnail);
 end
 figure
montage(thumbnailGallery);
```
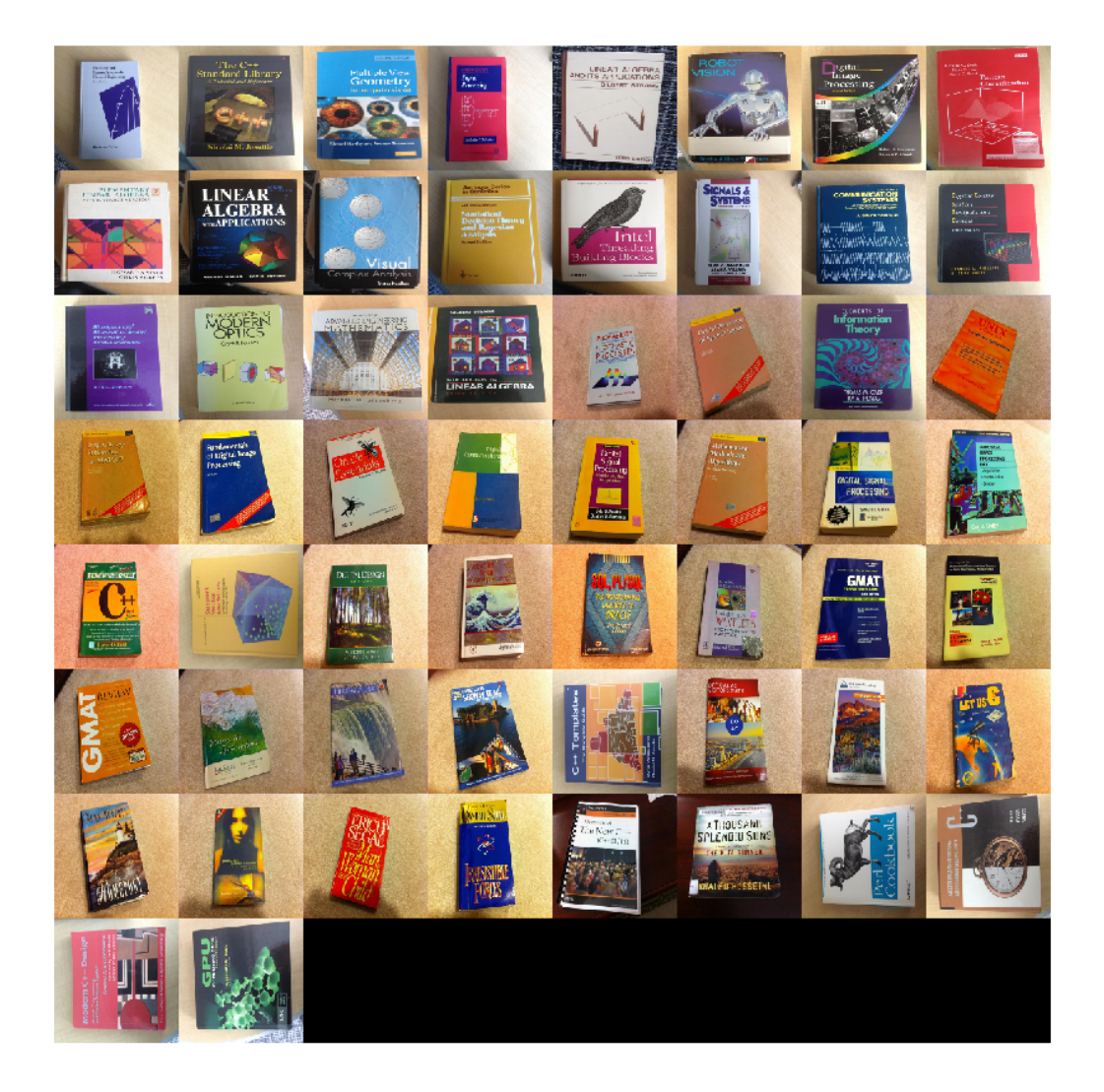

Index the image set. This step may take a few minutes.

imageIndex = indexImages(bookCovers,'Verbose',false);

### Select the query image.

```
 queryDir = fullfile(dataDir,'queries',filesep);
 queryImage = imread([queryDir 'query2.jpg']);
 imageIDs = retrieveImages(queryImage, imageIndex);
```
### Show the query image and its best match, side-by-side.

```
bestMatch = imageIDs(1); bestImage = imread(imageIndex.ImageLocation{bestMatch});
 figure
 imshowpair(queryImage,bestImage,'montage')
```
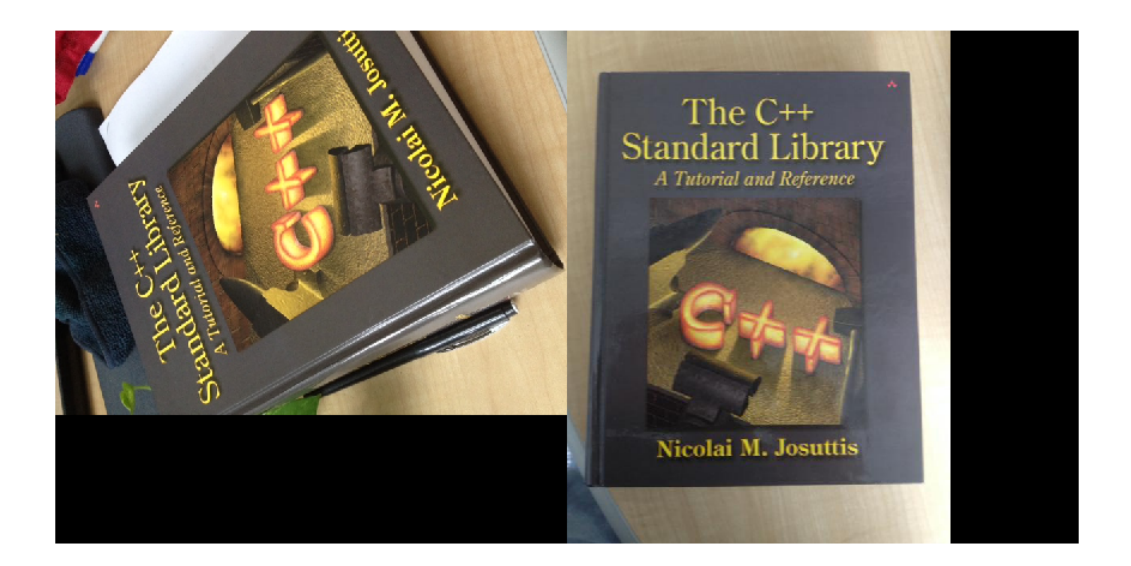

### Search Image Set for Specific Object Using ROIs

Search an image set for an object using a region of interest (ROI) for the query image.

Define a set of images to search.

imageFiles = ...

```
 {'elephant.jpg', 'cameraman.tif', ...
 'peppers.png', 'saturn.png',...
 'pears.png', 'stapleRemover.jpg', ...
      'football.jpg', 'mandi.tif',...
     'kids.tif', 'liftingbody.png', ...
 'office_5.jpg', 'gantrycrane.png',...
 'moon.tif', 'circuit.tif', ...
      'tape.png', 'coins.png'};
```

```
 imgSet = imageSet(imageFiles);
```
Create a search index.

```
 imageIndex = indexImages(imgSet,'Verbose',false);
```
Specify a query image and an ROI. The ROI outlines the object, an elephant, for the search.

```
 queryImage = imread('clutteredDesk.jpg');
 queryROI = [130 175 330 365];
 figure
 imshow(queryImage)
 rectangle('Position',queryROI,'EdgeColor','yellow')
```
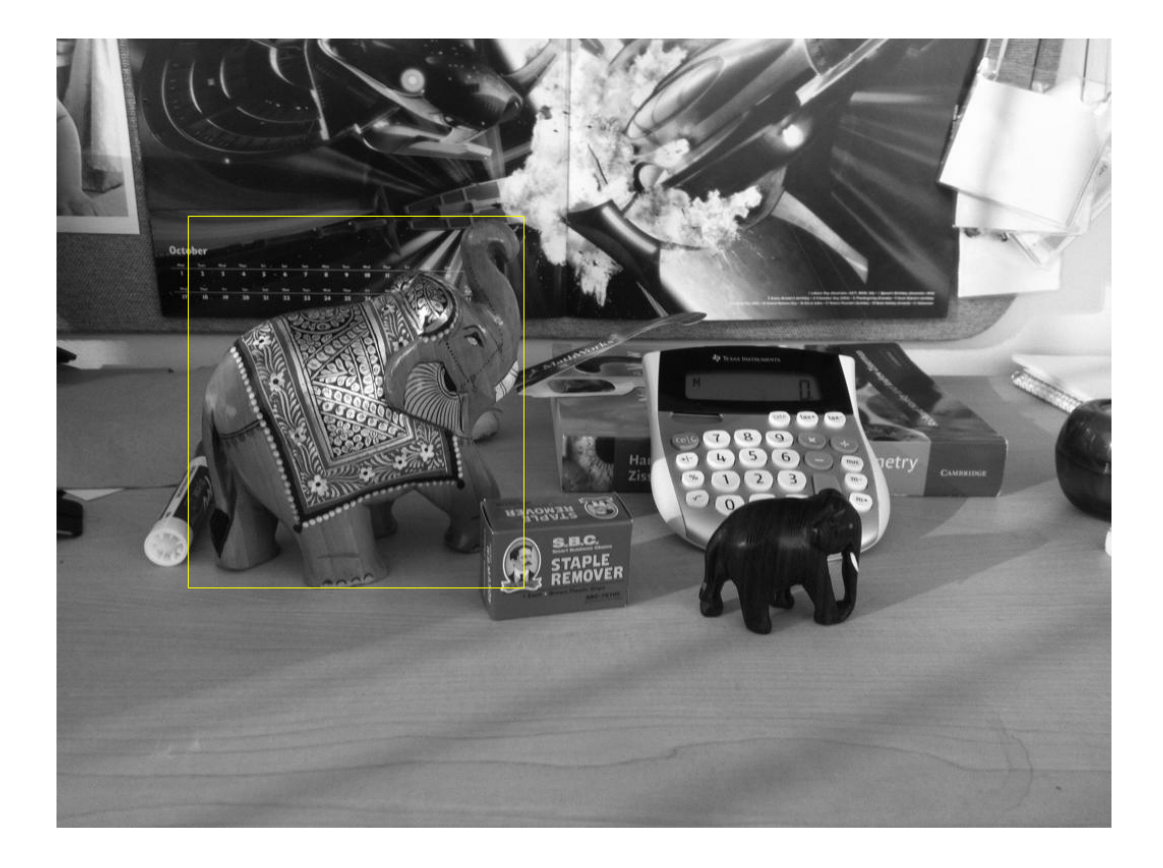

You can also use the imrect function to select an ROI interactively. For example, queryROI = getPosition(imrect)

Find images that contain the object.

```
 imageIDs = retrieveImages(queryImage,imageIndex,'ROI',queryROI)
```

```
imageIDs =
      1
     11
```
Display the best match.

```
bestMatch = imageIDS(1); figure
 imshow(imageIndex.ImageLocation{bestMatch})
```
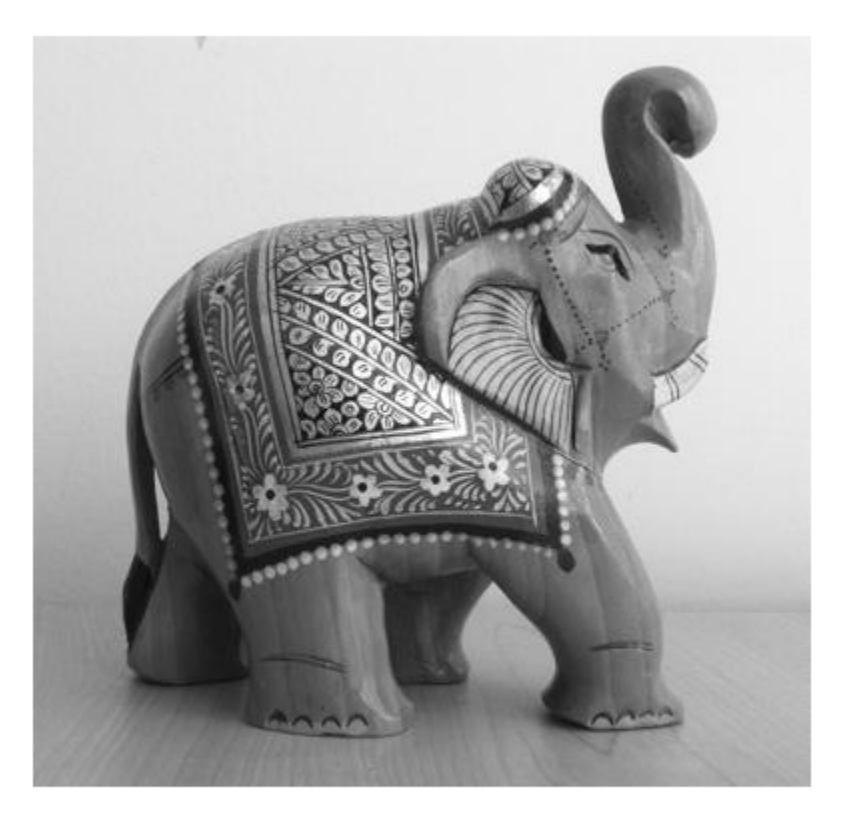

#### Geometric Verification Using **estimateGeometricTransform** Function

Use the locations of visual words to verify the best search result. To rerank the search results based on geometric information, repeat this procedure for the top *N* search results.

Specify the location of the images.

```
dataDir = fullfile(toolboxdir('vision'),'visiondata','bookCovers');
bookCovers = imageSet(dataDir);
```
Index the image set. This process can take a few minutes.

```
imageIndex = indexImages(bookCovers,'Verbose',false);
```
Select and display the query image.

```
queryDir = fullfile(dataDir,'queries',filesep);
queryImage = imread([queryDir 'query3.jpg']);
```
figure imshow(queryImage)
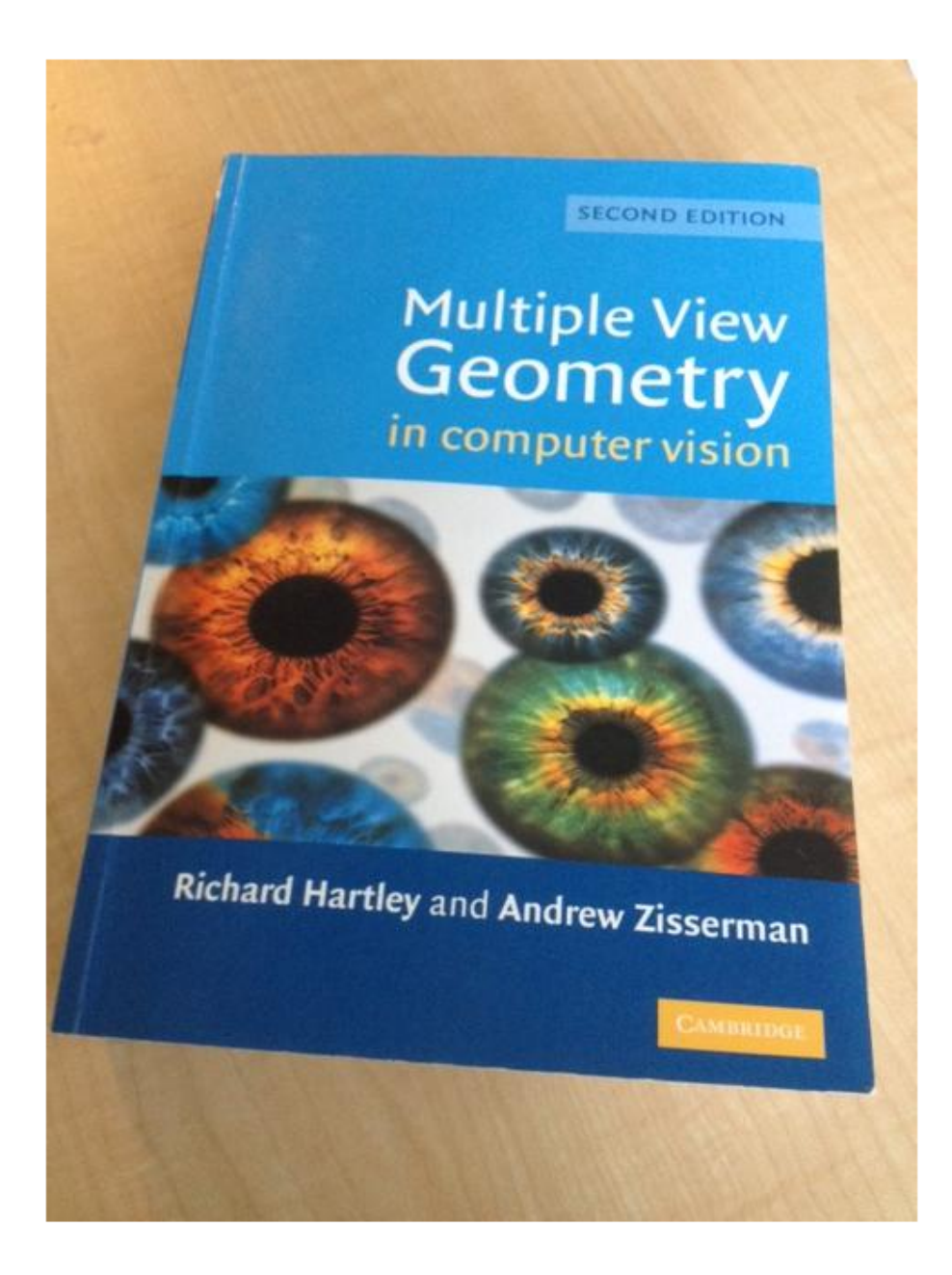

Retrieve the best matches. The queryWords output contains visual word locations information for the query image. Use this information to verify the search results.

[imageIDs, ~, queryWords] = retrieveImages(queryImage, imageIndex);

Find the best match for the query image by extracting the visual words from the image index. The image index contains the visual word information for all images in the index.

```
bestMatch = imageIDs(1);bestImage = imread(imageIndex.ImageLocation{bestMatch});
bestMatchWords = imageIndex.ImageWords(bestMatch);
```
Generate a set of tentative matches based on visual word assignments. Each visual word in the query can have multiple matches due to the hard quantization used to assign visual words.

```
queryWordsIndex = queryWords:
bestMatchWordIndex = bestMatchWords.WordIndex;
tentativeMatches = [];
for i = 1:numel(queryWords.WordIndex)
   idx = find(queryWordsIndex(i) == bestMatchWordIndex);matches = [repmat(i, numel(idx), 1) idx]; tentativeMatches = [tentativeMatches; matches];
```
#### end

Show the point locations for the tentative matches. There are many poor matches.

```
points1 = queryWords.Location(tentativeMatches(:,1),:);
points2 = bestMatchWords.Location(tentativeMatches(:,2),:);
figure
showMatchedFeatures(queryImage,bestImage,points1,points2,'montage')
```
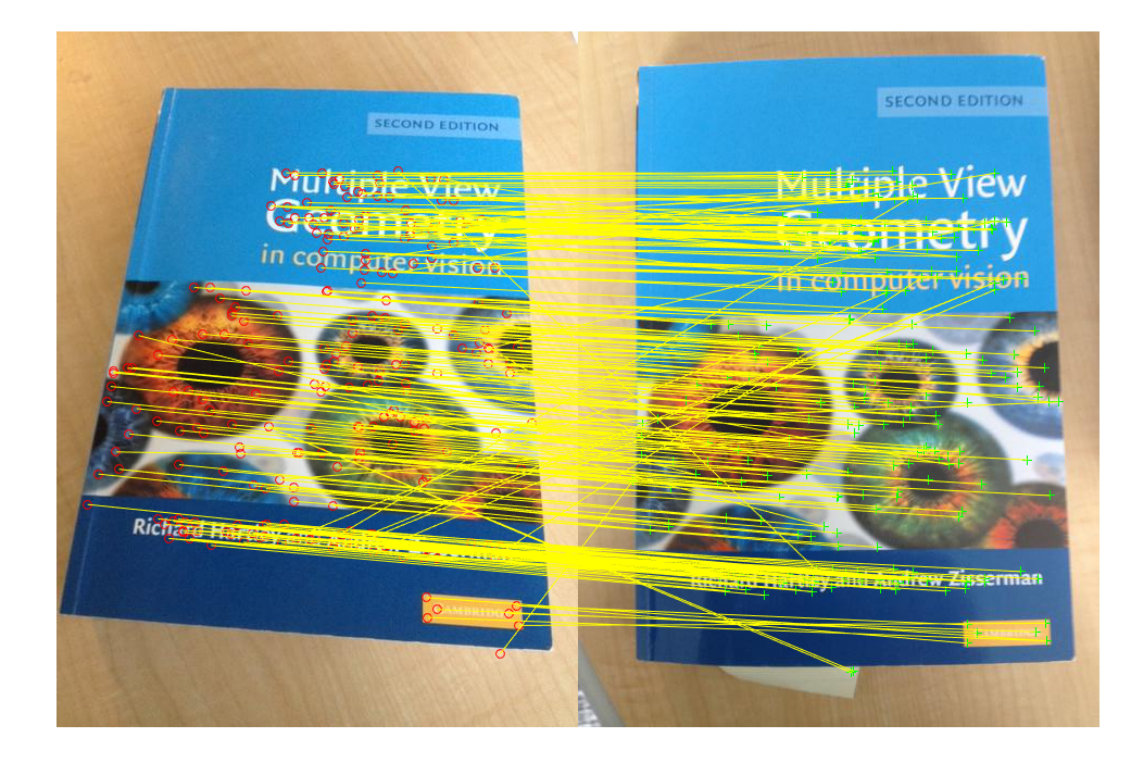

Remove poor visual word assignments using estimateGeometricTransform function. Keep the assignments that fit a valid geometric transform.

```
[tform,inlierPoints1,inlierPoints2] = estimateGeometricTransform(points1,points2,'affine')
```
Rerank the search results by the percentage of inliers. Do this when the geometric verificiation procedure is applied to the top *N* search results. Those images with a higher percetage of inliers are more likely to be relevant.

```
percentageOfInliers = size(inlierPoints1,1)./size(points1,1);
```
#### figure

showMatchedFeatures(queryImage,bestImage,inlierPoints1,inlierPoints2,'montage')

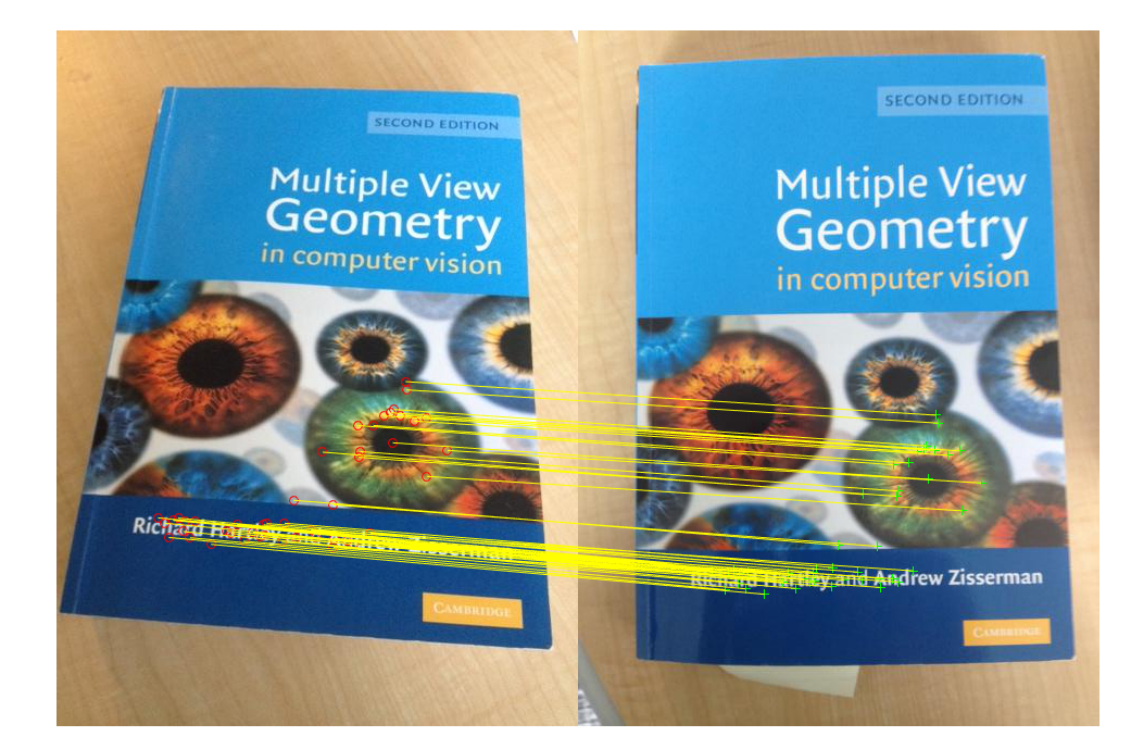

Apply the estimated transform.

```
outputView = imref2d(size(bestImage));
Ir = imwarp(queryImage, tform, 'OutputView', outputView);
figure
imshowpair(Ir,bestImage,'montage')
```
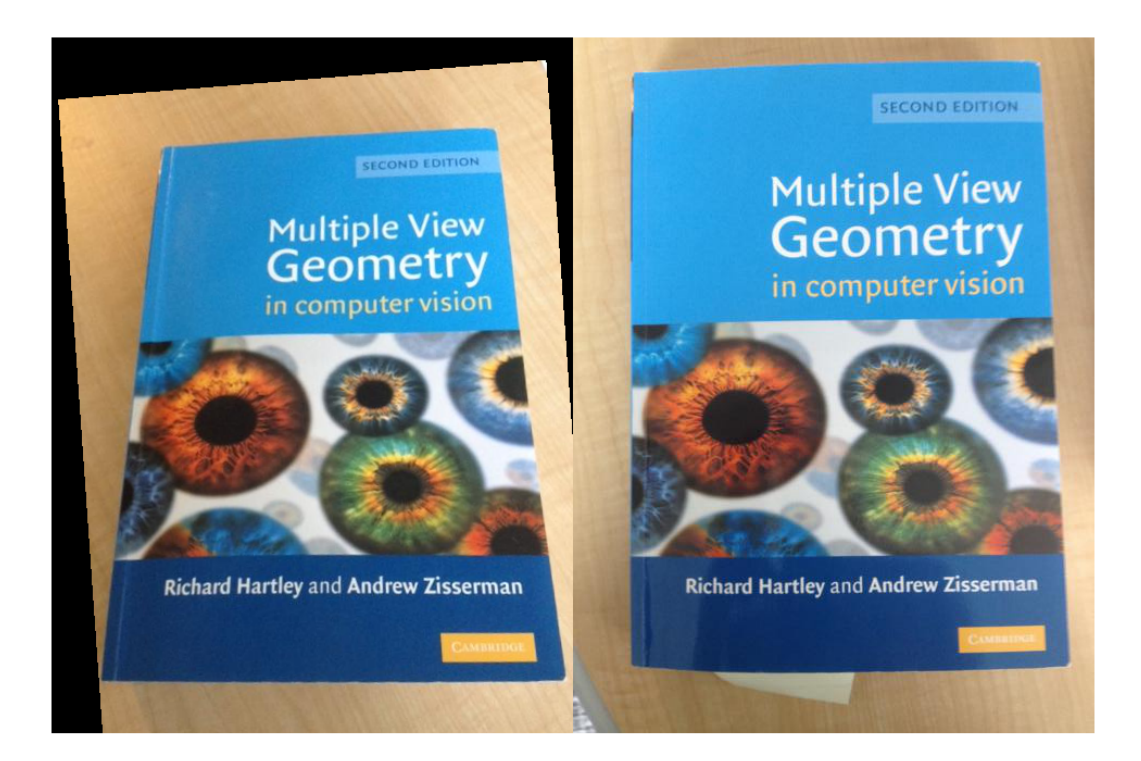

### Modify Search Parameters For Image Search

Use the evaluateImageRetrieval function to help select proper search parameters.

Create an image set.

```
setDir = fullfile(toolboxdir('vision'),'visiondata','imageSets','cups');
imgSets = imageSet(setDir, 'recursive');
```
### Index the image set.

imageIndex = indexImages(imgSets,'Verbose',false);

Tune image search parameters.

imageIndex.MatchThreshold = 0.2;

```
imageIndex.WordFrequencyRange = [0 1]
queryImage = read(imgSets, 1);indices = retrieveImages(queryImage,imageIndex);
imageIndex = invertedImageIndex with properties:
          ImageLocation: {6x1 cell}
             ImageWords: [6x1 vision.internal.visualWords]
          WordFrequency: [1x1366 double]
          BagOfFeatures: [1x1 bagOfFeatures]
         MatchThreshold: 0.2000
    WordFrequencyRange: [0 1]
```
• "Image Retrieval Using Customized Bag of Features"

## Input Arguments

### **queryImage** — Input query image

*M*-by-*N*-by-3 truecolor image | *M*-by-*N* 2-D grayscale image

Input query image, specified as either an *M*-by-*N*-by-3 truecolor image or an *M*-by-*N* 2-D grayscale image.

Data Types: single | double | int16 | uint8 | uint16 | logical

### **imageIndex** — Image search index

invertedImageIndex object

Image search index, specified as an invertedImageIndex object. The indexImages function creates the invertedImageIndex object, which stores the data used for the image search.

## Name-Value Pair Arguments

Specify optional comma-separated pairs of Name,Value arguments. Name is the argument name and Value is the corresponding value. Name must appear inside single

quotes (' '). You can specify several name and value pair arguments in any order as Name1,Value1,...,NameN,ValueN.

Example: 'NumResults',25 sets the 'NumResults' property to 25

### **'NumResults'** — Maximum number of results

20 (default) | numeric value

Maximum number of results to return, specified as the comma-separated pair consisting of 'NumResults' and a numeric value. Set this value to Inf to return as many matching images as possible.

#### **'ROI'** — Query image search region

```
[1 1 size(queryImage,2) size(queryImage,1)] (default) | [x y width height]
vector
```
Query image search region, specified as the comma-separated pair consisting of 'ROI' and an [*x y width height*] vector.

## Output Arguments

#### **imageIDs** — Ranked index of retrieved images

*M*-by-1 vector

Ranked index of retrieved images, returned as an *M*-by-1 vector. The image IDs are returned in ranked order, from the most to least similar matched image.

#### **scores** — Similarity metric

*N*-by-1 vector

Similarity metric, returned as an *N*-by-1 vector. This output contains the scores that correspond to the retrieved images in the imageIDs output. The scores range from 0 to 1.

#### **imageWords** — Object for storing visual word assignments

visualWords object

Object for storing visual word assignments, returned as a visualWords object. The object stores the visual word assignments of queryImage and their locations within that image.

## More About

• "Image Retrieval with Bag of Visual Words"

## References

- [1] Sivic, J. and A. Zisserman. *Video Google: A text retrieval approach to object matching in videos*. ICCV (2003) pg 1470-1477.
- [2] Philbin, J., O. Chum, M. Isard, J. Sivic, and A. Zisserman. *Object retrieval with large vocabularies and fast spatial matching*. CVPR (2007).

## See Also

imageSet | bagOfFeatures | invertedImageIndex | evaluateImageRetrieval | indexImages

Introduced in R2015a

# selectStrongestBbox

Select strongest bounding boxes from overlapping clusters

## **Syntax**

```
[selectedBbox,selectedScore] = selectStrongestBbox(bbox,score)
[selectedBbox,selectedScore,index] = selectStrongestBbox(bbox,score)
[selectedBbox,selectedScore,index] = selectStrongestBbox( \qquad ,Name, Value)
```
## **Description**

[selectedBbox,selectedScore] = selectStrongestBbox(bbox,score) returns selected bounding boxes that have a high confidence score. The function uses nonmaximal suppression to eliminate overlapping bounding boxes from the bbox input.

[selectedBbox,selectedScore,index] = selectStrongestBbox(bbox,score) additionally returns the index vector associated with selectedBbox. This vector contains the indices of the selected boxes in the bbox input.

```
[selectedBbox,selectedScore,index] = selectStrongestBbox( ___ ,
Name, Value) uses additional options specified by one or more Name, Value pair
arguments.
```
### **Code Generation Support:** Compile-time constant input: No restriction Supports MATLAB Function block: No

"Code Generation Support, Usage Notes, and Limitations"

# Examples

Run Nonmaximal Suppression on Bounding Boxes Using People Detector

Load the pretrained people detector and disable bounding box merging.

```
peopleDetector = vision.PeopleDetector('ClassificationThreshold',0,'MergeDetection;
```
Read an image, run the people detector, and then insert bounding boxes with confidence scores.

```
I = imread('visionteam1.jpg'); [bbox, score] = step(peopleDetector, I);
I1 = insertObjectAnnotation(I, 'rectangle', bbox, cellstr(num2str(score)), 'Color',
```
Run nonmaximal suppression on the bounding boxes.

```
 [selectedBbox, selectedScore] = selectStrongestBbox(bbox, score);
I2 = insertObjectAnnotation(I, 'rectangle', selectedBbox, cellstr(num2str(selectedScore)
```
Display detection before and after suppression.

```
figure, imshow(I1); title('Detected people and detection scores before suppression'
figure, imshow(I2); title('Detected people and detection scores after suppression')
```
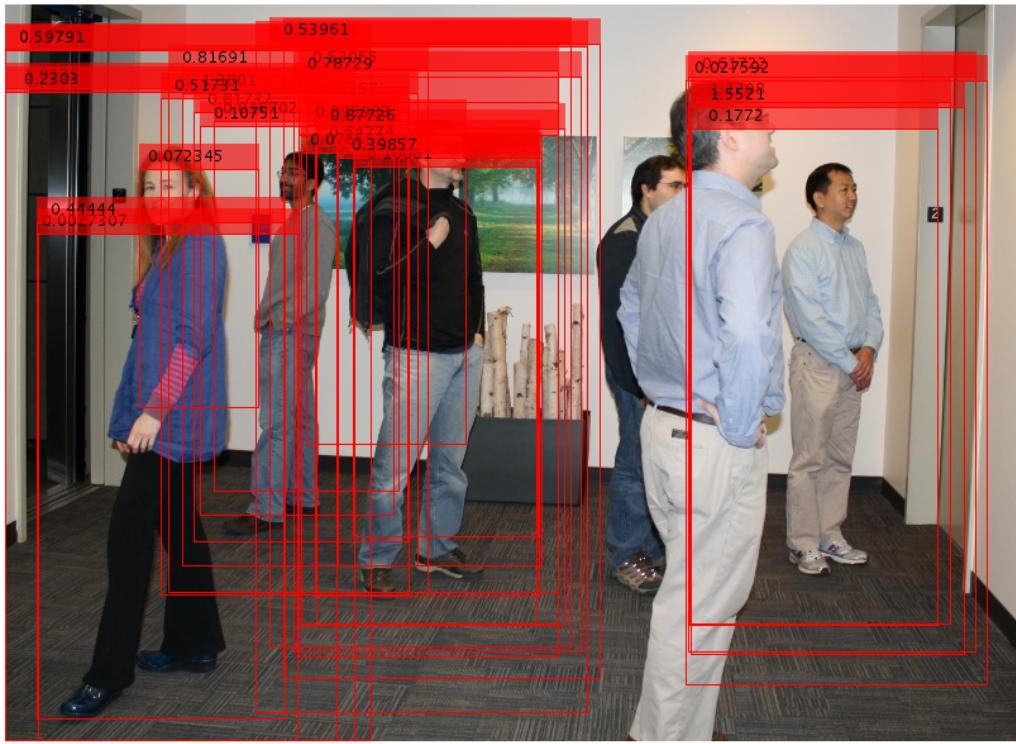

### Detected people and detection scores before suppression

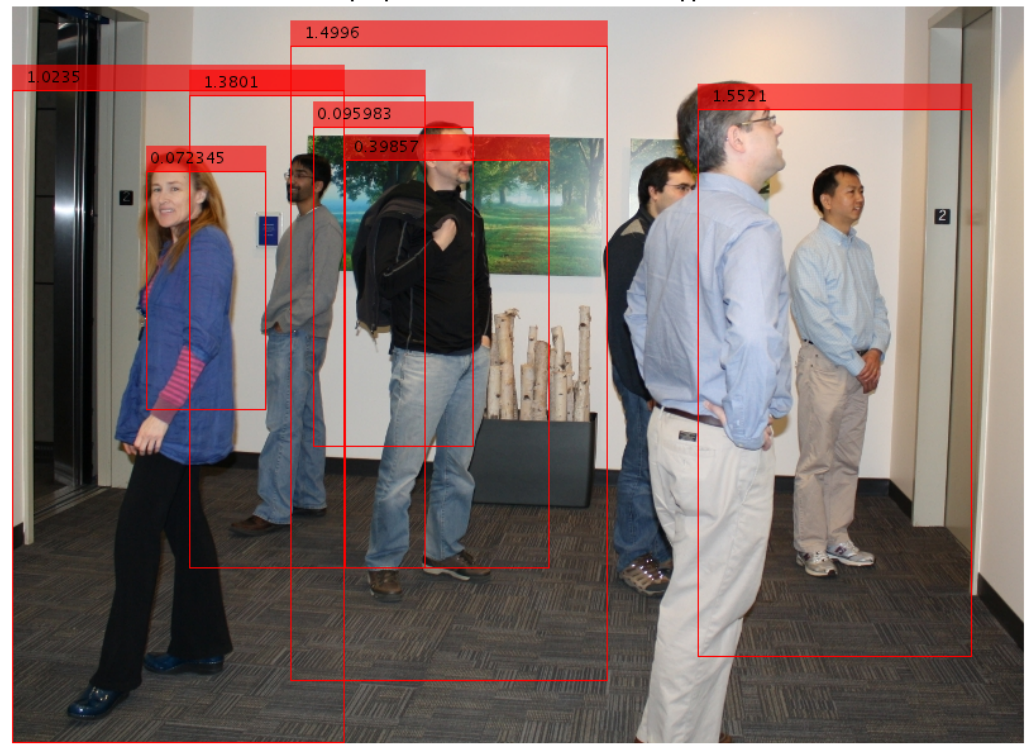

Detected people and detection scores after suppression

## Input Arguments

### **bbox** — Bounding boxes

*M*-by-4 matrix

Bounding boxes, specified as an *M*-by-4 matrix with *M* bounding boxes. Each row of the bbox input represents a bounding box, specified in the format [*x y width height*], where *x* and *y* correspond to the upper left corner of the bounding box. The bbox input must be real, finite, and nonsparse.

Data Types: single | double | int8 | int16 | int32 | uint8 | uint16 | uint32

### **score** — Confidence score

*M*-by-1 vector

Confidence score, specified as an *M*-by-1 vector. The *M*th score in the score input corresponds to the *M*th bounding box in the bbox input . The score input must be real, finite, and nonsparse. The function uses nonmaximal suppression to eliminate overlapping bounding boxes and associate the confidence score with the boxes. A higher score represents a higher confidence in keeping the bounding box. san  $M$ -by-1 vector. The  $M$ h score in the score input<br>ting box in the bBox input. The score input must be<br>he function uses nonmarimal suppression to eliminate<br>inflamece in commarimal suppression to eliminate<br>flamec in ke

Data Types: single | double | int8 | int16 | int32 | uint8 | uint16 | uint32

## Name-Value Pair Arguments

Specify optional comma-separated pairs of Name, Value arguments. Name is the argument name and Value is the corresponding value. Name must appear inside single quotes (' '). You can specify several name and value pair arguments in any order as Name1,Value1,...,NameN,ValueN.

Example: 'RatioType','Union' sets the 'RatioType' property to 'Union'.

### **'RatioType'** — Bounding box overlap ratio denominator

'Union' (default) | 'Min'

Ratio type, specified as the string 'Union' or 'Min'.

- Set the ratio type to 'Union' to compute the ratio as the area of intersection between bboxA and bboxB, divided by the area of the union of the two.
- Set the ratio type to 'Min' to compute the ratio as the area of intersection between bboxA and bboxB, divided by the minimum area of the two bounding boxes.

**bboxA**

\nUnion: 
$$
\frac{\text{area}(A \cap B)}{\text{area}(A \cup B)}
$$
\nbin: 
$$
\frac{\text{area}(A \cap B)}{\text{min}(\text{area}(A), \text{area}(B))}
$$

Data Types: char

### **'OverlapThreshold'** — Overlap ratio threshold

0.5 (default) | scalar in the range [0 1]

Overlap ratio threshold, specified as the comma-separated pair consisting of 'OverlapThreshold' and a scalar in the range [0 1]. When the overlap ratio is above the threshold you set, the function removes bounding boxes around the reference box. Decrease this value to reduce the number of selected bounding boxes. However, if you decrease the overlap ratio too much, you might eliminate boxes that represent objects close to each other in the image.

Data Types: single | double

## Output Arguments

**selectedBbox** — Selected bounding boxes

*M*-by-4 matrix

Selected bounding boxes, returned as an *M*-by-4 matrix. The selectedBbox output returns the selected bounding boxes from the bbox input that have the highest confidence score. The function uses nonmaximal suppression to eliminate overlapping bounding boxes.

Data Types: single | double | int8 | int16 | int32 | uint8 | uint16 | uint32

### **selectedScore** — Scores of selected bounding boxes

*M*-by-1 vector

Scores of selected bounding boxes, returned as an *M*-by-1 vector. The *M*th score in the selectedScore output corresponds to the *M*th bounding box in the selectedBbox output.

Data Types: single | double | int8 | int16 | int32 | uint8 | uint16 | uint32

### **index** — Index of selected bounding boxes

*M*-by-1 vector

Index of selected bounding boxes, returned as an *M*-by-1 vector. The index vector contains the indices to the selected boxes in the bbox input.

Data Types: double

## See Also

bboxOverlapRatio

Introduced in R2014b

# showExtrinsics

Visualize extrinsic camera parameters

# **Syntax**

```
showExtrinsics(cameraParams)
showExtrinsics(cameraParams,view)
showExtrinsics(, ,Name,Value)
```

```
ax = showExtrin sizes(
```
# **Description**

showExtrinsics(cameraParams) renders a 3-D visualization of extrinsic parameters of a single calibrated camera or a calibrated stereo pair. The function plots a 3-D view of the calibration patterns with respect to the camera. The cameraParams input contains either a cameraParameters or a stereoParameters object, which the estimateCameraParameters function returns.

showExtrinsics(cameraParams,view) displays visualization of the camera extrinsic parameters using the style specified by the view input.

showExtrinsics( \_\_\_ , Name, Value) uses additional options specified by one or more Name, Value pair arguments, using any of the preceding syntaxes.

```
ax = showExtrinsis( | ) returns the plot axis, using any of the preceding
syntaxes.
```
# Examples

### Visualize Single Camera Extrinsic Parameters

Create a cell array of file names of calibration images.

```
for i = 1:5 imageFileName = sprintf('image%d.tif', i);
   imageFileNames{i} = fullfile(matlabroot,'toolbox','vision','visiondata','calibration
end
```
Detect calibration pattern.

```
[imagePoints, boardSize] = detectCheckerboardPoints(imageFileNames);
```
Generate world coordinates of the corners of the squares,(squares are in mm).

```
squareSide = 25;
worldPoints = generateCheckerboardPoints(boardSize,squareSide);
```
Calibrate the camera.

```
cameraParams = estimateCameraParameters(imagePoints,worldPoints);
```
Visualize pattern locations.

figure; showExtrinsics(cameraParams);

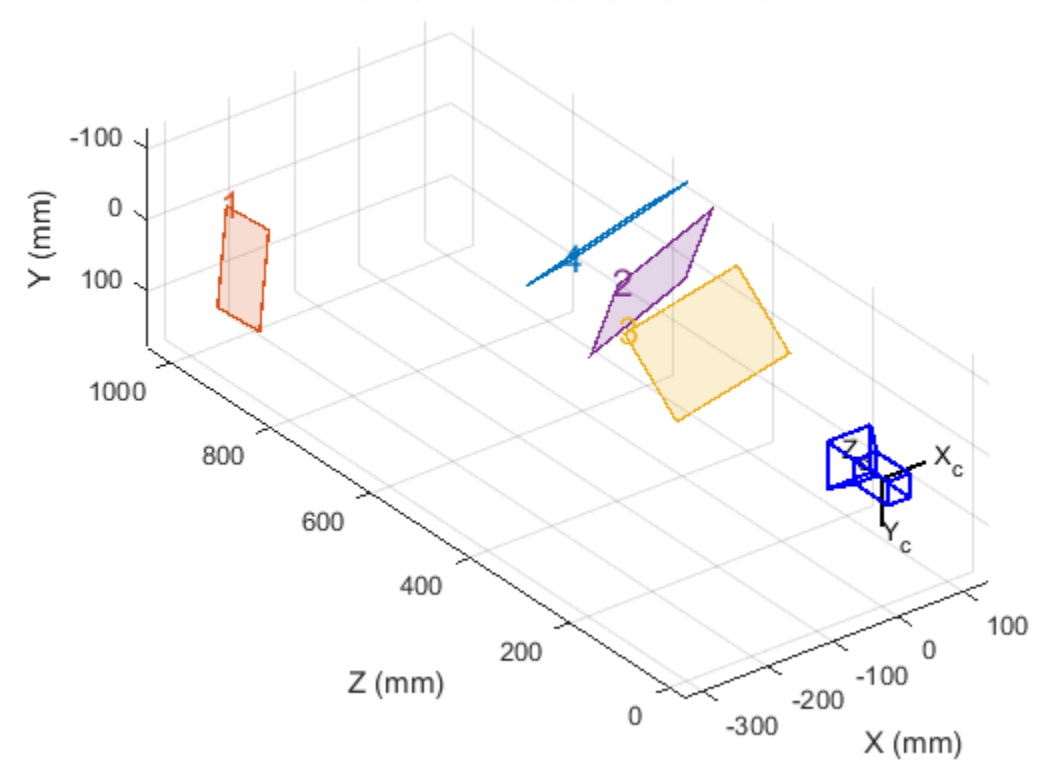

### **Extrinsic Parameters Visualization**

Visualize camera locations.

figure; showExtrinsics(cameraParams, 'patternCentric');

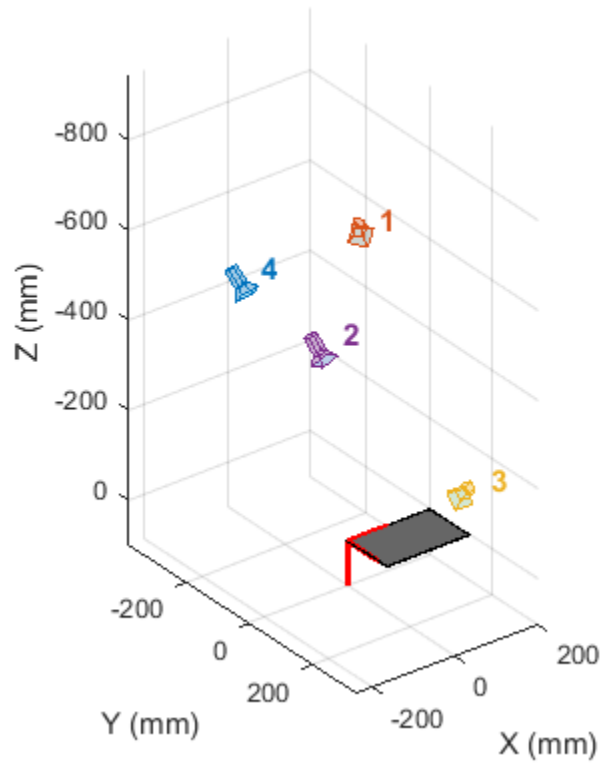

**Extrinsic Parameters Visualization** 

### Visualize Stereo Pair of Camera Extrinsic Parameters

Specify calibration images.

```
imageDir = fullfile(toolboxdir('vision'),'visiondata','calibration','stereo');
leftImages = imageSet(fullfile(imageDir,'left'));
rightImages = imageSet(fullfile(imageDir,'right'));
images1 = leftImages.ImageLocation;
images2 = rightImages.ImageLocation;
```
Detect the checkerboards.

```
[imagePoints, boardSize] = detectCheckerboardPoints(images1, images2);
```
Specify world coordinates of checkerboard keypoints, (squares are in mm).

```
squareSizeInMM = 108;
worldPoints = generateCheckerboardPoints(boardSize, squareSizeInMM);
```
Calibrate the stereo camera system.

```
cameraParams = estimateCameraParameters(imagePoints, worldPoints);
```
Visualize pattern locations.

```
figure;
showExtrinsics(cameraParams);
```
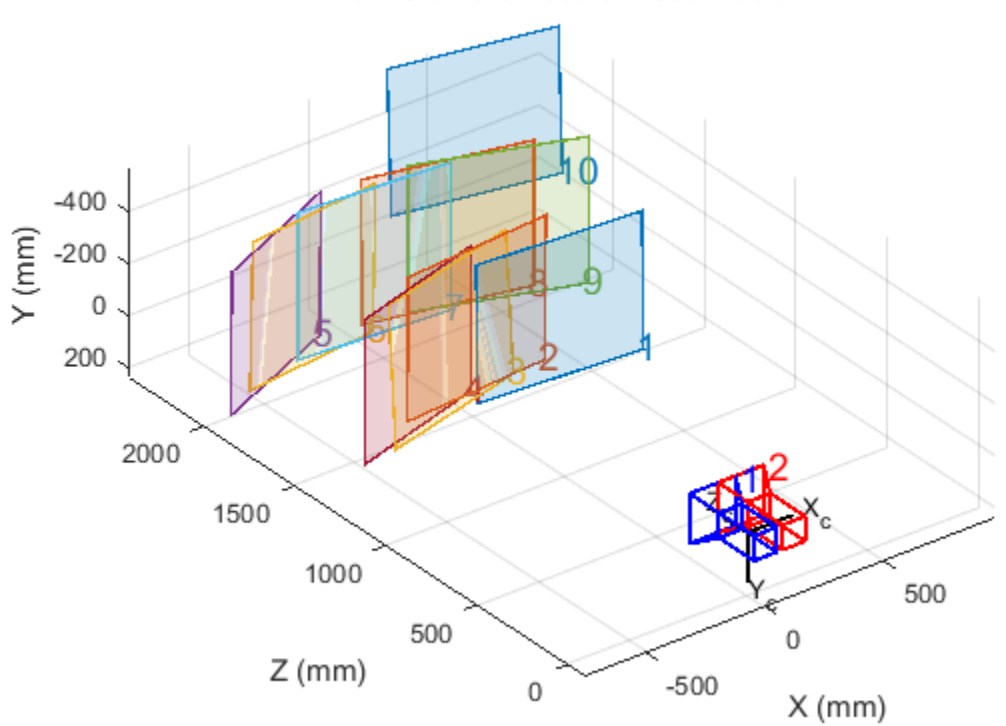

### **Extrinsic Parameters Visualization**

Visualize camera locations.

figure; showExtrinsics(cameraParams, 'patternCentric');

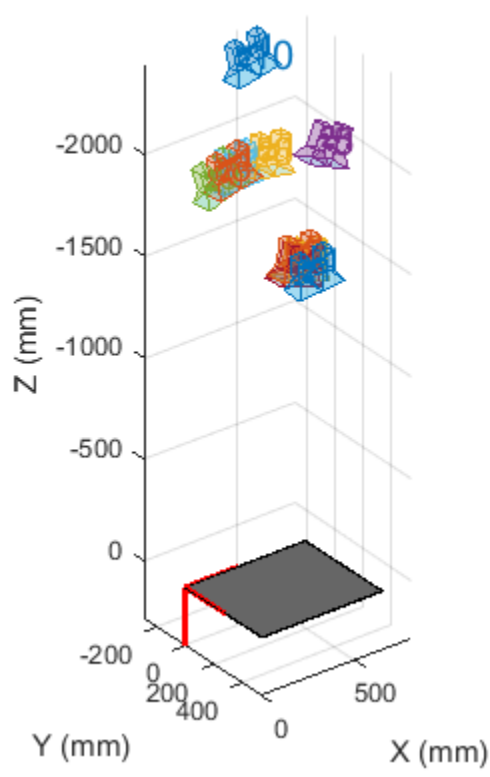

### **Extrinsic Parameters Visualization**

## Input Arguments

**cameraParams** — Object containing parameters of single camera or stereo pair cameraParameters object | stereoParameters object

Object containing parameters of single camera or stereo pair, specified as either a cameraParameters or stereoParameters object. You can create the single camera or stereo pair input object using the estimateCameraParameters function.

You can also use the Camera Calibrator app to create the cameraParameters input object, or use Stereo Camera Calibrator app to create the stereoParameters input object. See "Single Camera Calibration App" and "Stereo Calibration App".

#### **view** — Camera- or pattern-centric view

'CameraCentric' | 'PatternCentric'

Camera or pattern-centric view, specified as the character string 'CameraCentric' or 'PatternCentric'. The view input sets the visualization for the camera extrinsic parameters. If you keep your camera stationary while moving the calibration pattern, set view to 'CameraCentric'. If the pattern is stationary while you move your camera, set it to 'PatternCentric'.

## Name-Value Pair Arguments

Specify optional comma-separated pairs of Name,Value arguments. Name is the argument name and Value is the corresponding value. Name must appear inside single quotes (' '). You can specify several name and value pair arguments in any order as Name1,Value1,...,NameN,ValueN.

```
Example: 'HighlightIndex', [1, 4] sets the 'HighlightIndex' to patterns 1 and
4.
```
#### **'HighlightIndex'** — Highlight selection index

[] (default) | vector | scalar

Highlight selection index, specified as a scalar or a vector of integers. For example, if you want to highlight patterns 1 and 4, use [1, 4]. Doing so increases the opacity of patterns 1 and 4 in contrast to the rest of the patterns.

**'Parent'** — Output axes current axes (default) | scalar value

Output axes, specified as the comma-separated pair consisting of 'Parent' and a scalar value. Specify an output axes for displaying the visualization. You can obtain the current axes handle by returning the function to an output variable:

ax = showExtrinsics(cameraParams)

You can also use the gca function to get the current axes handle.

```
Example: showExtrinsics(cameraParams,'Parent',ax)
```
## **Output Arguments**

**ax** — Current axes handle

scalar value

Current axes handle, returned as a scalar value. The function returns the handle to the current axes for the current figure.

Example: ax = showExtrinsics(cameraParams)

## More About

• "Single Camera Calibration App"

## See Also

cameraParameters | stereoParameters | Camera Calibrator | detectCheckerboardPoints | estimateCameraParameters | generateCheckerboardPoints | plotCamera | showReprojectionErrors | Stereo Camera Calibrator | undistortImage

Introduced in R2014a

# showMatchedFeatures

Display corresponding feature points

## **Syntax**

```
showMatchedFeatures(I1,I2,matchedPoints1,matchedPoints2)
showMatchedFeatures(I1,I2,matchedPoints1,matchedPoints2,method)
```

```
showMatchedFeatures( ___ ,PlotOptions, {MarkerStyle1, MarkerStyle2,
LineStyle})
```

```
H = showMatchedFeatures( )
```
## **Description**

showMatchedFeatures(I1,I2,matchedPoints1,matchedPoints2) displays a falsecolor overlay of images I1 and I2 with a color-coded plot of corresponding points connected by a line. matchedPoints1 and matchedPoints2 contain the coordinates of corresponding points in I1 and I2. The input points can be *M*-by-2 matrices of *M* number of [x y] coordinates, or SURFPoints, MSERRegions, or cornerPoints object.

showMatchedFeatures(I1,I2,matchedPoints1,matchedPoints2,method) displays images I1 and I2 using the visualization style specified by the method parameter.

```
showMatchedFeatures( ___ ,PlotOptions, {MarkerStyle1, MarkerStyle2,
LineStyle}) lets you specify custom plot options in a cell array containing three string
values. The MarkerStyle1, MarkerStyle2, and LineStyle string values correspond to
the marker specification in I1, marker specification in I2, and line style and color. The
LineSpec syntax of the plot function defines each of the specifiers.
```

```
H = showMatchedFeatures( ) returns the handle to the image object returned by
showMatchedFeatures.
```
## Examples

### Find Corresponding Points Between Two Images Using Harris Features

### Read Images.

```
I1 = rgb2gray(imread('parkinglot left.png'));
I2 = rgb2gray(imread('parkinglot_right.png'));
```
### Detect SURF features

```
points1 = detectHarrisFeatures(I1);
points2 = detectHarrisFeatures(I2);
```
### Extract features

```
[f1, vpts1] = extractFeatures(I1, points1);
[f2, vpts2] = extractFeatures(I2, points2);
```
### Match features.

```
indexPairs = matchFeatures(f1, f2) ;
matchedPoints1 = vpts1(indexPairs(1:20, 1));
matchedPoints2 = vpts2(intdevPairs(1:20, 2));
```
### Visualize candidate matches.

```
figure; ax = axes;
showMatchedFeatures(I1,I2,matchedPoints1,matchedPoints2,'montage','Parent',ax);
title(ax, 'Candidate point matches');
legend(ax, 'Matched points 1','Matched points 2');
```
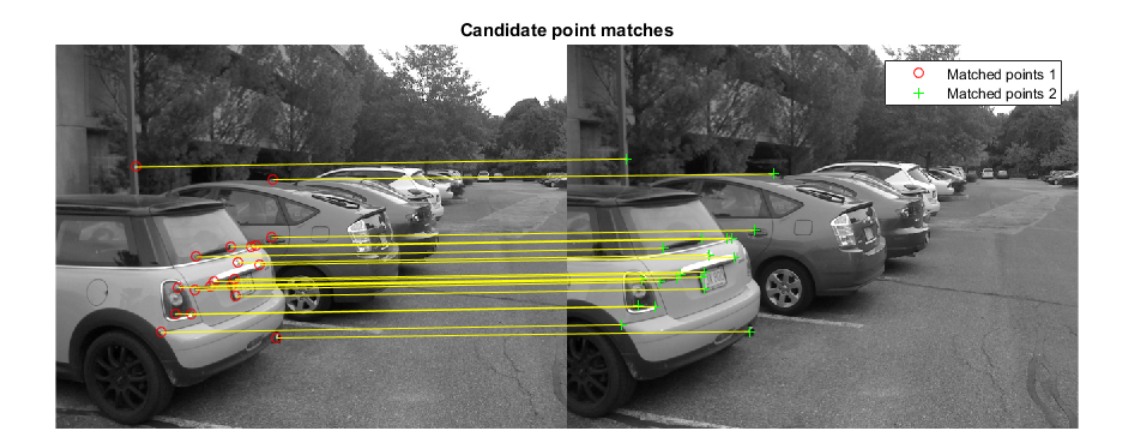

### Display Corresponding Points Between Two Rotated and Scaled Images

Use SURF features to find corresponding points between two images rotated and scaled with respect to each other.

### Read images.

```
I1 = imread('cameraman.tif');I2 = imresize(imrotate(II, -20), 1.2);
```
### Detect SURF features.

```
points1 = detectSURFFeatures(I1);
points2 = detectSURFFeatures(I2);
```
### Extract features.

```
[f1, vpts1] = extractFeatures(I1, points1);
[f2, vpts2] = extractFeatures(I2, points2);
```
### Match features.

```
indexPairs = matchFeatures(f1, f2) ;
matchedPoints1 = vpts1(intedPoints(:, 1));matchedPoints2 = vpts2(intdexPairs(:, 2));
```
### Visualize candidate matches.

```
figure; ax = axes;
showMatchedFeatures(I1, I2, matchedPoints1, matchedPoints2, 'Parent', ax);
title(ax, 'Putative point matches');
legend(ax,'Matched points 1','Matched points 2');
```
## **Putative point matches**

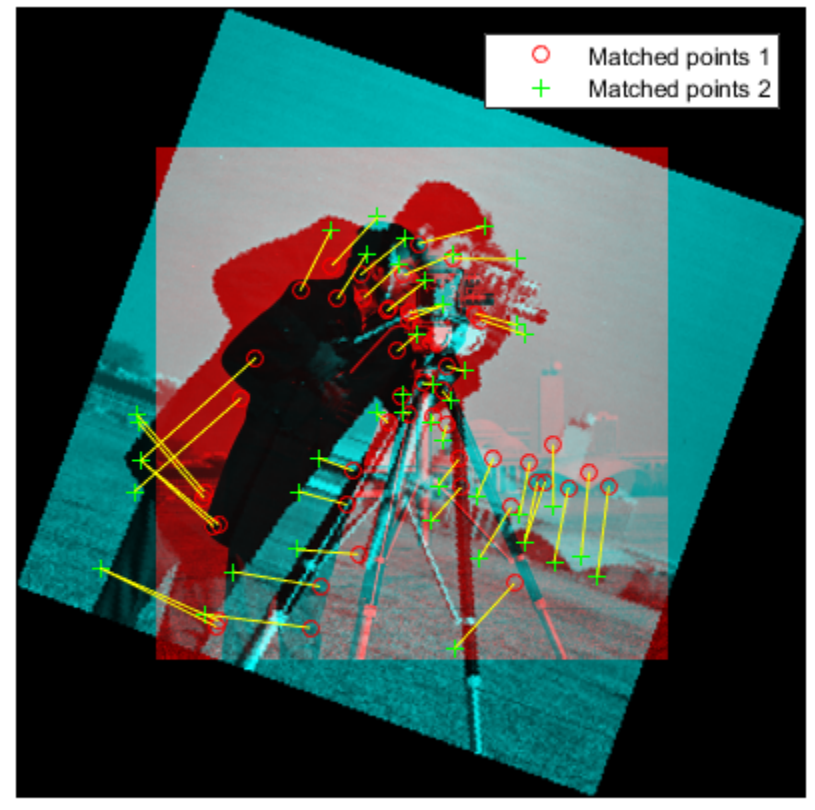

# Input Arguments

### **I1** — Input image numeric array

Input image one, specified as a numeric array.

### **I2** — Input image

numeric array

Input image two, specified as a numeric array.

### **matchedPoints1** — Coordinates of points

*M*-by-2 matrix | SURFPoints object | MSERRegions object | cornerPoints object | BRISKPoints object

Coordinates of points in image one, specified as an *M*-by-2 matrix of *M* number of [x y] coordinates, or as a SURFPoints, MSERRegions, cornerPoints, or BRISKPoints object.

### **matchedPoints2** — Coordinates of points

*M*-by-2 matrix | SURFPoints object | MSERRegions object | cornerPoints object | BRISKPoints object

Coordinates of points in image two, specified as an *M*-by-2 matrix of *M* number of [x y] coordinates, or as a SURFPoints, MSERRegions, cornerPoints, or BRISKPoints object.

### **method** — Display method

falsecolor (default) | blend | montage

Display style method, specified as one of the following:

falsecolor: Overlay the images by creating a composite red-cyan image showing I1 as red and I2 as cyan. blend: Overlay I1 and I2 using alpha blending. montage: Place I1 and I2 next to each other in the same image.

## Name-Value Pair Arguments

Specify optional comma-separated pairs of Name,Value arguments. Name is the argument name and Value is the corresponding value. Name must appear inside single quotes (' '). You can specify several name and value pair arguments in any order as Name1,Value1,...,NameN,ValueN.

Example:

```
'PlotOptions' — Line style and color
{'ro','g+','y-'} (default) | cell array
```
Line style and color options, specified as a cell array containing three string values, {*MarkerStyle1*, *MarkerStyle2*, *LineStyle*}, corresponding to a marker specification in I1, marker specification in I2, and line style and color. The LineSpec syntax of the plot function defines each of the specifiers.

### **'Parent'** — Output axes

axes graphics object

Output axes for displaying visualization, specified as an axes graphics object.

## Output Arguments

**H** — Handle to image object

handle

Handle to image object, returned as the handle to the image object returned by showMatchedFeatures.

## See Also

SURFPoints | MSERRegions | cornerPoints | estimateGeometricTransform | imshowpair | legend | matchFeatures

Introduced in R2012b

# showPointCloud

Plot 3-D point cloud

# **Syntax**

showPointCloud

# **Description**

showPointCloud was renamed to pcshow. Please use pcshow in place of showPointCloud.

Introduced in R2014b

# pcshow

Plot 3-D point cloud

## **Syntax**

pcshow(ptCloud)

pcshow(xyzPoints) pcshow(xyzPoints,C)

pcshow( \_\_\_ ,Name,Value)

 $ax = pcshow(\underline{\hspace{1cm}})$ 

# **Description**

pcshow(ptCloud) displays points using the locations and colors stored in the point cloud object.

pcshow(xyzPoints) displays points specified by the xyzPoints matrix.

pcshow(xyzPoints,C) displays points contained in the xyzPoints matrix, with colors specified by C.

pcshow( \_\_\_ ,Name,Value) uses additional options specified by one or more Name, Value pair arguments, using any of the preceding syntaxes.

```
ax = pcshow( ) returns the plot axes.
```
## Examples

## Plot Spherical Point Cloud with Texture Mapping

Generate a sphere consisting of 600-by-600 faces.

 $numFaces = 600;$  $[x,y,z] =$  sphere(numFaces);

Plot the sphere using the default color map.

```
figure;
pcshow([x(:),y(:),z(:)]);
title('Sphere with Default Color Map');
xlabel('X');
ylabel('Y');
zlabel('Z');
```
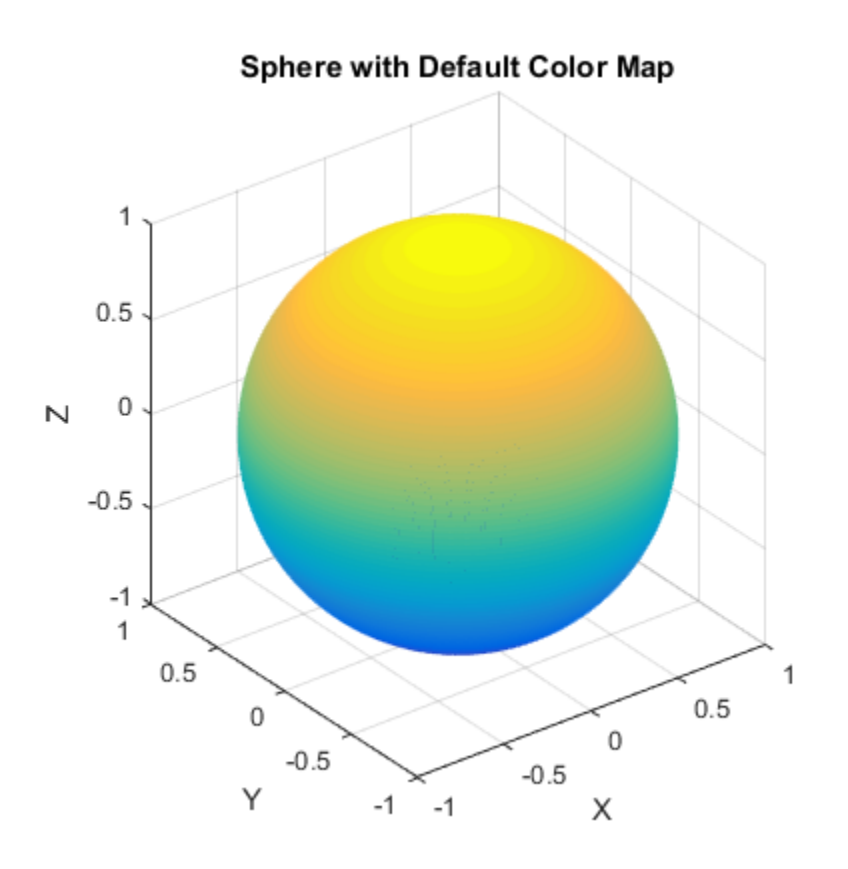

Load an image for texture mapping.

```
I = im2double(imread('visionteam1.jpg'));
imshow(I);
```
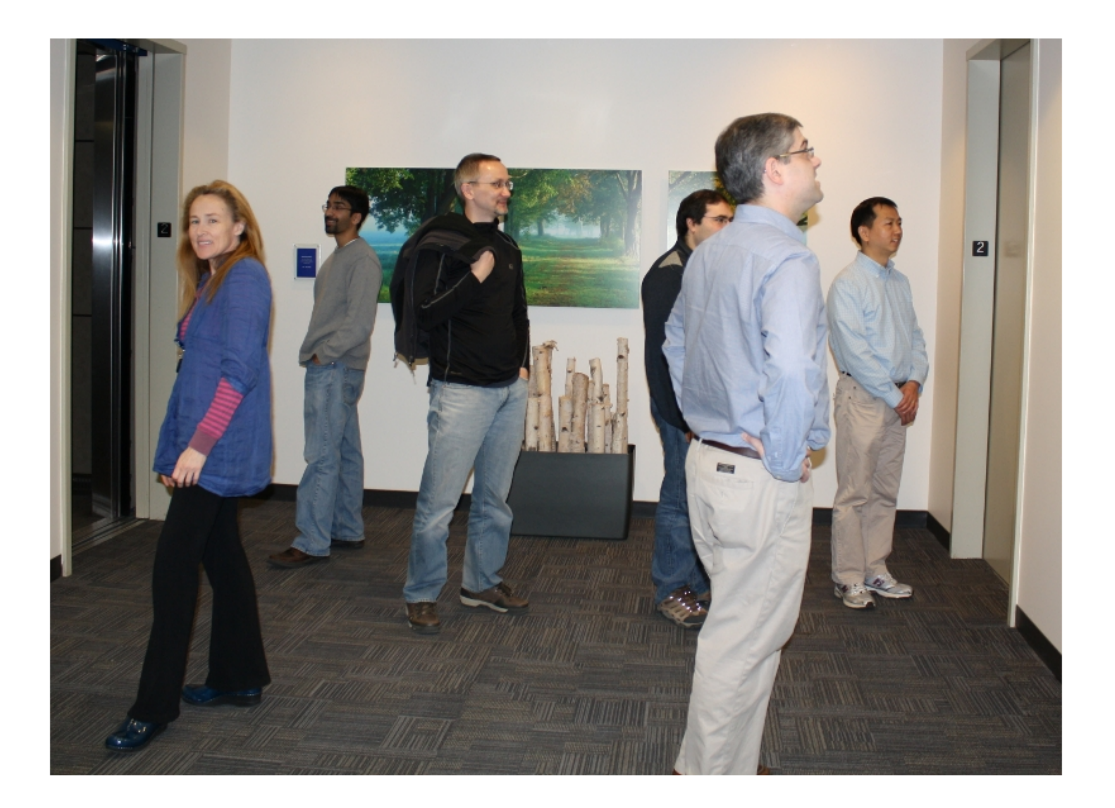

Resize and flip the image for mapping the coordinates.

 $J = flipud(imresize(I,size(x)))$ ;

Plot the sphere with the color texture.

```
pcshow([x(:),y(:),z(:)],reshape(J,[],3));
title('Sphere with Color Texture');
xlabel('X');
ylabel(Y');
```
### zlabel('Z');

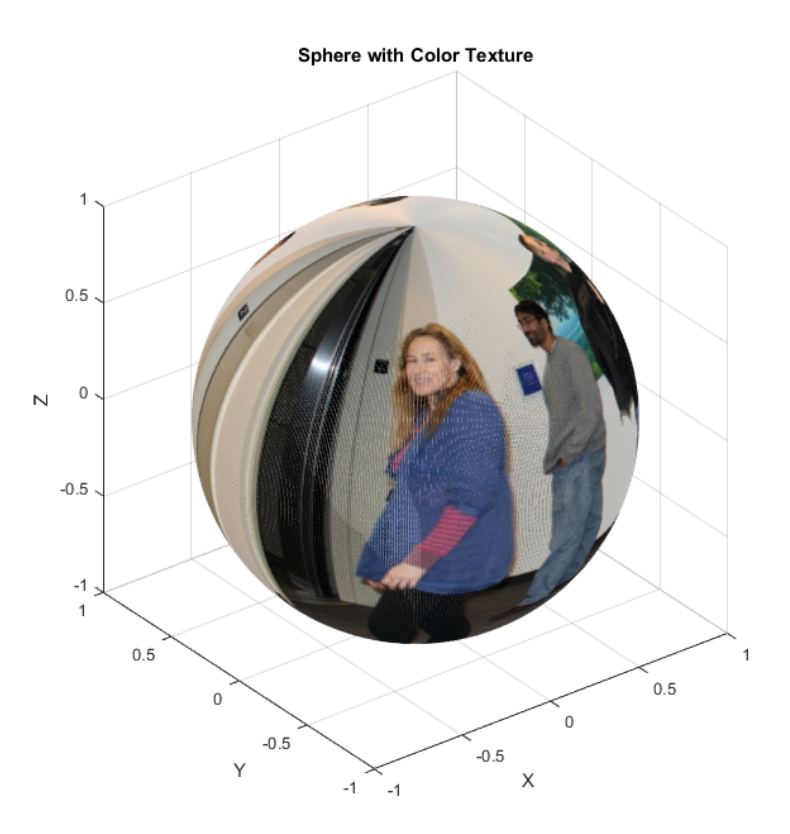

- "Structure From Motion From Two Views"
- "Depth Estimation From Stereo Video"

# Input Arguments

**ptCloud** — Point cloud pointCloud object

Point cloud, specified as a pointCloud object.

### **xyzPoints** — Point cloud *x*, *y*, and *z* locations

*M*-by-3 matrix | *M*-by-*N*-by-3 matrix

Point cloud *x*, *y*, and *z* locations, specified as either an *M*-by-3 or an *M*-by-*N*-by-3 numeric matrix. The xyzPoints numeric matrix contains *M* or *M*-by-*N* [*x*,*y*,*z*] points. The *z* values in the matrix, which generally corresponds to depth or elevation, determine the color of each point. When you do not specify the C input color, the function maps the *z* value to a color in the current colormap.

### **C** — Point cloud color

```
ColorSpec (Color Specification) color string | 1-by-3 RGB vector | M-by-1 vector
| M-by-N matrix | M-by-3 matrix | M-by-N-by-3 matrix
```
Point cloud color of points, specified as one of:

- ColorSpec (Color Specification) color string, a 1-by-3 RGB vector
- 1-by-3 RGB vector
- *M*-by-1 vector
- *M*-by-*N* matrix
- *M*-by-3 matrix
- *M*-by-*N*-by-3 matrix

You can specify the same color for all points or a different color for each point. When you set C to single or double, the RGB values range between [0, 1]. When you set C to uint8, the values range between [0, 255].

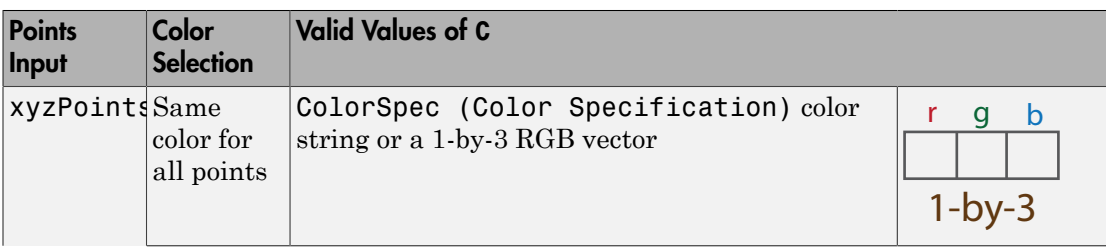

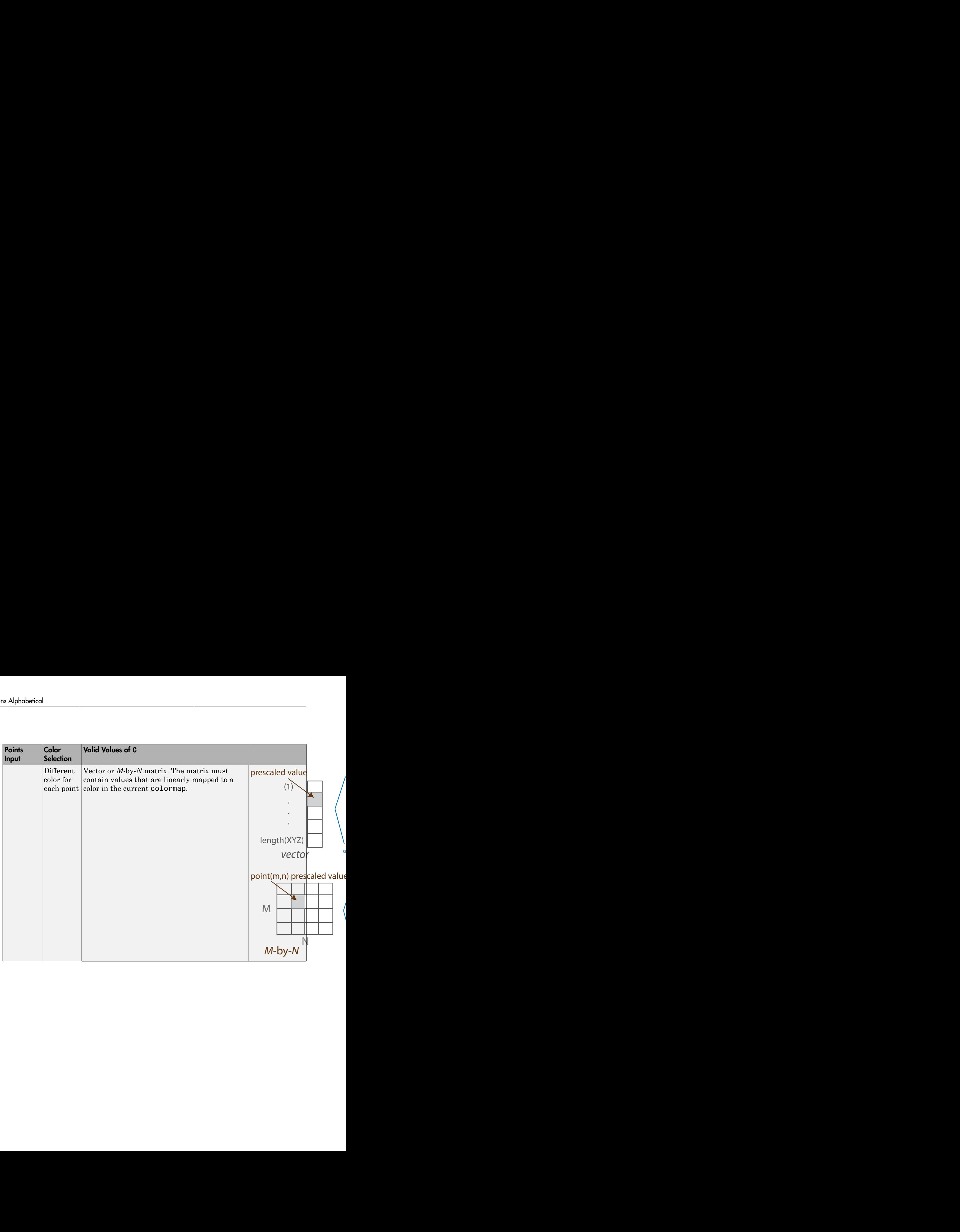
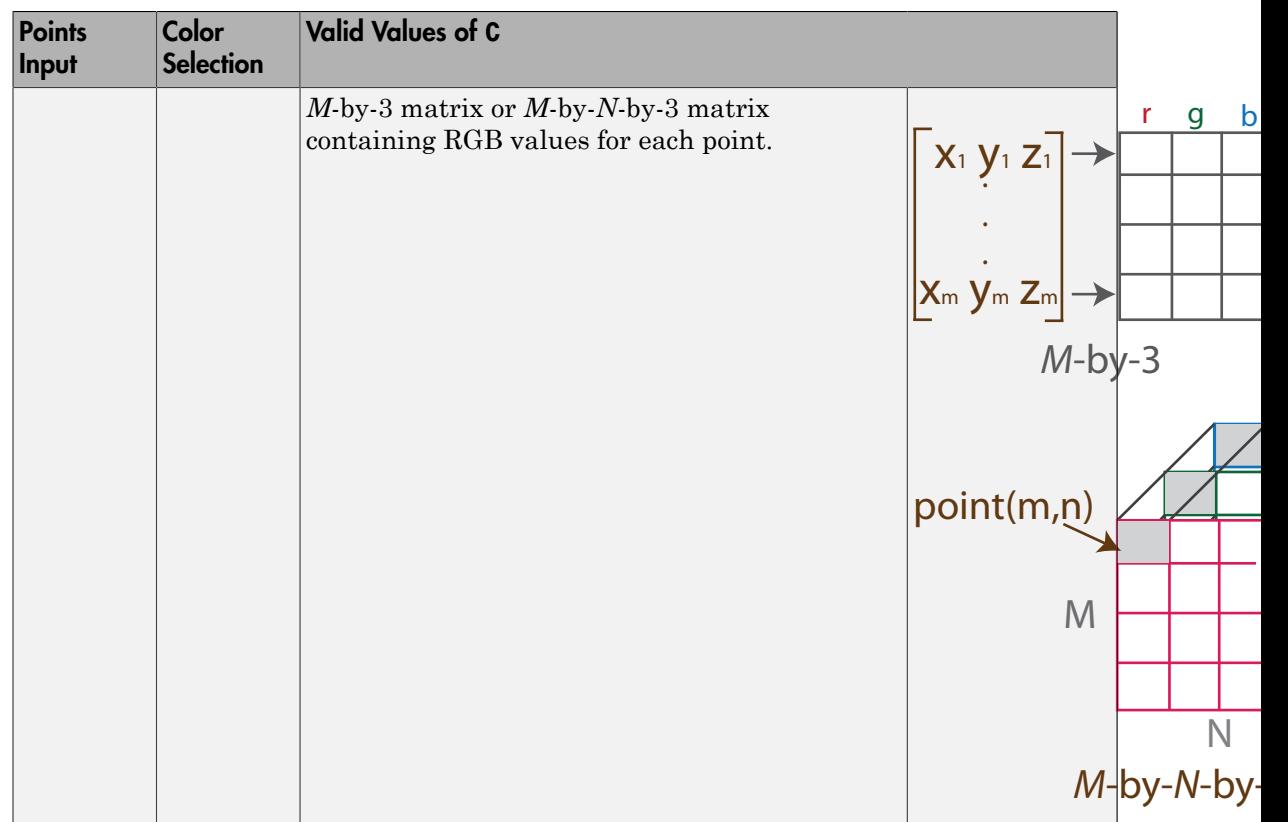

### Name-Value Pair Arguments

Specify optional comma-separated pairs of Name,Value arguments. Name is the argument name and Value is the corresponding value. Name must appear inside single quotes (' '). You can specify several name and value pair arguments in any order as Name1,Value1,...,NameN,ValueN.

Example: 'VerticalAxisDir','Up' sets the vertical axis direction to up.

### **'MarkerSize'** — Diameter of marker

6 (default) | positive scalar

Diameter of marker, specified as the comma-separated pair consisting of 'MarkerSize' and a positive scalar. The value specifies the approximate diameter of the point marker. MATLAB graphics define the unit as points. A marker size larger than six can reduce the rendering performance.

#### **'VerticalAxis'** — Vertical axis

'Z' (default) | 'X' | 'Y'

Vertical axis, specified as the comma-separated pair consisting of 'VerticalAxis' and a string specifying the vertical axis: 'X', 'Y', or 'Z'.

```
'VerticalAxisDir' — Vertical axis direction
'Up' (default) | 'Down'
```
Vertical axis direction, specified as the comma-separated pair consisting of 'VerticalAxisDir' and a string specifying the direction of the vertical axis: 'Up' or 'Down'.

```
'Parent' — Output axes
axes graphics object
```
Output axes, specified as the comma-separated pair consisting of 'Parent' and an axes graphics object that displays the point cloud visualization.

### Output Arguments

**ax** — Plot axes axes graphics object

Plot axes, returned as an axes graphics object.

## More About

#### Algorithms

The pcshow function supports the 'opengl' option for the Renderer figure property only.

• "Coordinate Systems"

### See Also

pointCloud | pcplayer | planeModel | pcdenoise | pcdownsample | pcfitplane | pcmerge | pcread | pcregrigid | pcshow | pcwrite | plot3 | reconstructScene | scatter3 | triangulate

Introduced in R2015b

# pcshowpair

Visualize difference between two point clouds

## **Syntax**

```
pcshowpair(ptCloudA,ptCloudB)
```
pcshowpair(ptCloudA,ptCloudB,Name,Value)

```
ax = pcshow pair( )
```
## **Description**

pcshowpair(ptCloudA,ptCloudB) creates a visualization depicting the differences between the two input point clouds. The differences are displayed using a blending of magenta for point cloud A and green for point cloud B.

pcshowpair(ptCloudA,ptCloudB,Name,Value) visualizes the differences using additional options specified by one or more Name,Value pair arguments.

 $ax = pcshowpair(\_\_\_)$  returns the plot axes to the visualization of the differences, using any of the preceding syntaxes.

## Examples

#### Visualize the Difference Between Two Point Clouds

Load two point clouds that were captured using a Kinect device in a home setting.

```
load('livingRoom');
```

```
pc1 = livingRoomData{1};
pc2 = 1ivingRoomData\{2\};
```
Plot and set the viewpoint of point clouds.

```
figure
pcshowpair(pc1,pc2,'VerticalAxis','Y','VerticalAxisDir','Down')
```

```
title('Difference Between Two Point Clouds')
xlabel('X(m)')ylabel('Y(m)')
zlabel('Z(m)')
```
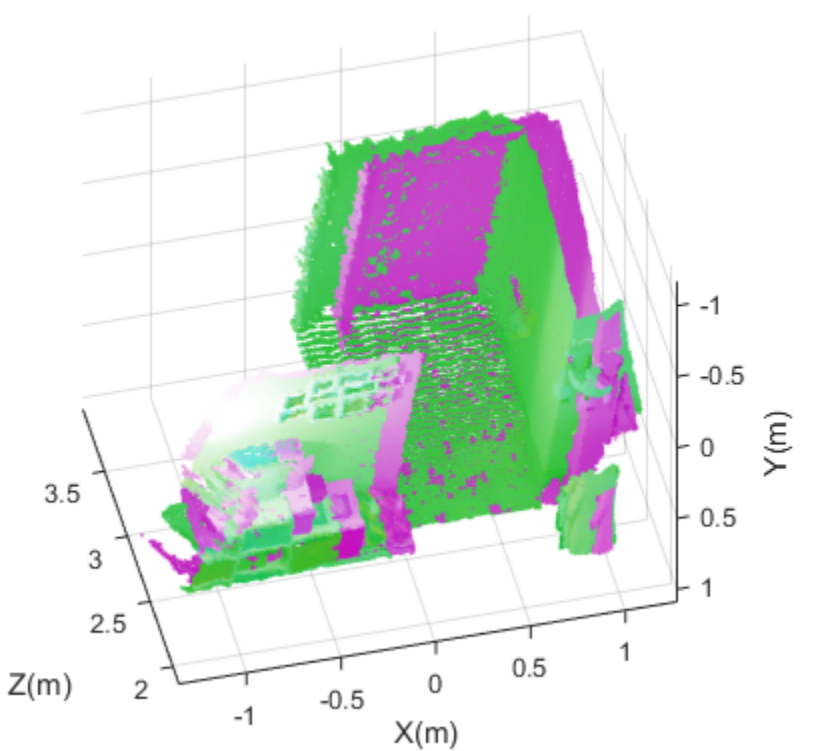

### Difference Between Two Point Clouds

- "Structure From Motion From Two Views"
- "Depth Estimation From Stereo Video"

## Input Arguments

**ptCloudA** — Point cloud pointCloud object

Point cloud A, specified as a pointCloud object. The function uses levels of magenta to represent ptCloudA and a pure magenta when the point cloud contains no color information.

#### **ptCloudB** — Point cloud

pointCloud object

Point cloud B, specified as a pointCloud object. The function uses levels of green to represent ptCloudB and a pure green when the point cloud contains no color information.

### Name-Value Pair Arguments

Specify optional comma-separated pairs of Name, Value arguments. Name is the argument name and Value is the corresponding value. Name must appear inside single quotes (' '). You can specify several name and value pair arguments in any order as Name1,Value1,...,NameN,ValueN.

Example: 'VerticalAxisDir','Up' sets the vertical axis direction to up.

#### **'MarkerSize'** — Diameter of marker

6 (default) | positive scalar

Approximate diameter of the point marker, specified as the comma-separated pair consisting of 'MarkerSize' and a positive scalar. The units are in points. A marker size larger than six can reduce the rendering performance.

#### **'VerticalAxis'** — Vertical axis

'Z' (default) | 'X' | 'Y'

Vertical axis, specified as the comma-separated pair consisting of 'VerticalAxis' and a string specifying the vertical axis: 'X', 'Y', or 'Z'.

#### **'VerticalAxisDir'** — Vertical axis direction

'Up' (default) | 'Down'

Vertical axis direction, specified as the comma-separated pair consisting of 'VerticalAxisDir' and a string specifying the direction of the vertical axis: 'Up' or 'Down'.

```
'Parent' — Output axes
axes graphics object
```
Output axes, specified as the comma-separated pair consisting of 'Parent' and an axes graphics object that displays the point cloud visualization.

## Output Arguments

#### **ax** — Plot axes axes graphics object

Plot axes, returned as an axes graphics object. Points with NaN or Inf coordinates are not displayed.

### More About

• "Coordinate Systems"

### See Also

pointCloud | pcplayer | planeModel | pcdenoise | pcdownsample | pcfitplane | pcmerge | pcread | pcregrigid | pcshow | pcwrite | plot3 | reconstructScene | scatter3 | triangulate

#### Introduced in R2015b

# showReprojectionErrors

Visualize calibration errors

## **Syntax**

```
showReprojectionErrors(cameraParams)
showReprojectionErrors(cameraParams, view)
showReprojectionErrors( ___ ,Name,Value)
```

```
ax = showReprojectionErrors(
```
# **Description**

showReprojectionErrors(cameraParams) displays a bar graph that represents the calibration accuracy for a single camera or for a stereo pair. The bar graph displays the mean reprojection error per image. The cameraParams input contains either a cameraParameters or a stereoParameters object, which the estimateCameraParameters function returns.

showReprojectionErrors(cameraParams, view) displays the reprojection errors using the visualization style specified by the view input.

showReprojectionErrors( \_\_\_ , Name, Value) uses additional options specified by one or more Name, Value pair arguments, using any of the preceding syntaxes.

 $ax = showReprojectionErrors($  ) returns the plot axis, using any of the preceding syntaxes.

# Examples

### Visualize Reprojection Errors for a Single Camera

Create a cell array of calibration image file names.

for  $i = 1:5$ 

```
 imageFileName = sprintf('image%d.tif', i);
  imageFileNames{i} = fullfile(matlabroot,'toolbox','vision','visiondata','calibration
end
```
Detect the calibration pattern.

```
[imagePoints, boardSize] = detectCheckerboardPoints(imageFileNames);
```
Generate world coordinates for the corners of the squares.

squareSide =  $25$ ; % (millimeters) worldPoints = generateCheckerboardPoints(boardSize,squareSide);

Calibrate the camera.

params = estimateCameraParameters(imagePoints,worldPoints);

Visualize errors as a bar graph.

```
subplot(1, 2, 1);
showReprojectionErrors(params);
```
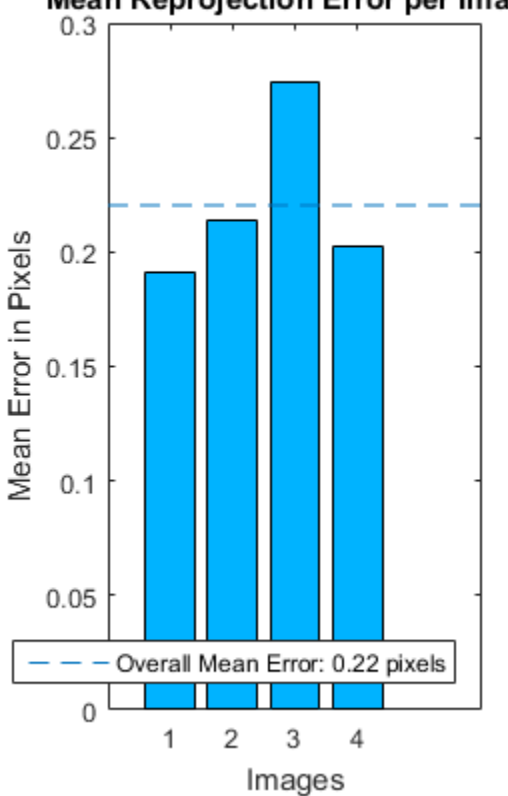

### Mean Reprojection Error per Image

Visualize errors as a scatter plot.

subplot(1,2,2); showReprojectionErrors(params,'ScatterPlot');

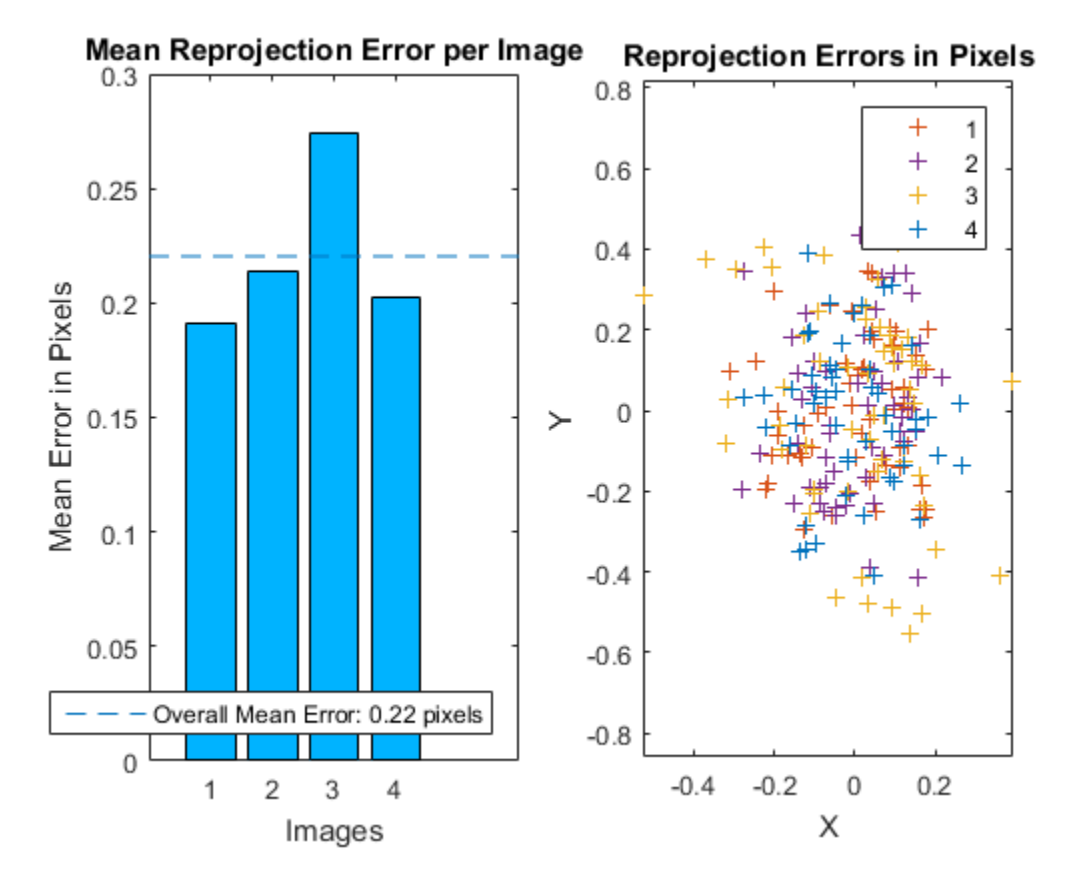

#### Visualize Reprojection Errors for Stereo Pair of Cameras

Specify the calibration images.

```
imageDir = fullfile(toolboxdir('vision'),'visiondata','calibration','stereo');
leftImages = imageSet(fullfile(imageDir, 'left'));rightImages = imageSet(fullfile(imageDir,'right'));
images1 = leftImages.ImageLocation;
images2 = rightImages.ImageLocation;
```
Detect the checkerboard patterns.

[imagePoints, boardSize] = detectCheckerboardPoints(images1,images2);

Specify the world coordinates of the checkerboard keypoints.

squareSize = 108; % millimeters worldPoints = generateCheckerboardPoints(boardSize,squareSize);

Calibrate the stereo camera system.

params = estimateCameraParameters(imagePoints,worldPoints);

Visualize the calibration accuracy.

```
showReprojectionErrors(params);
```
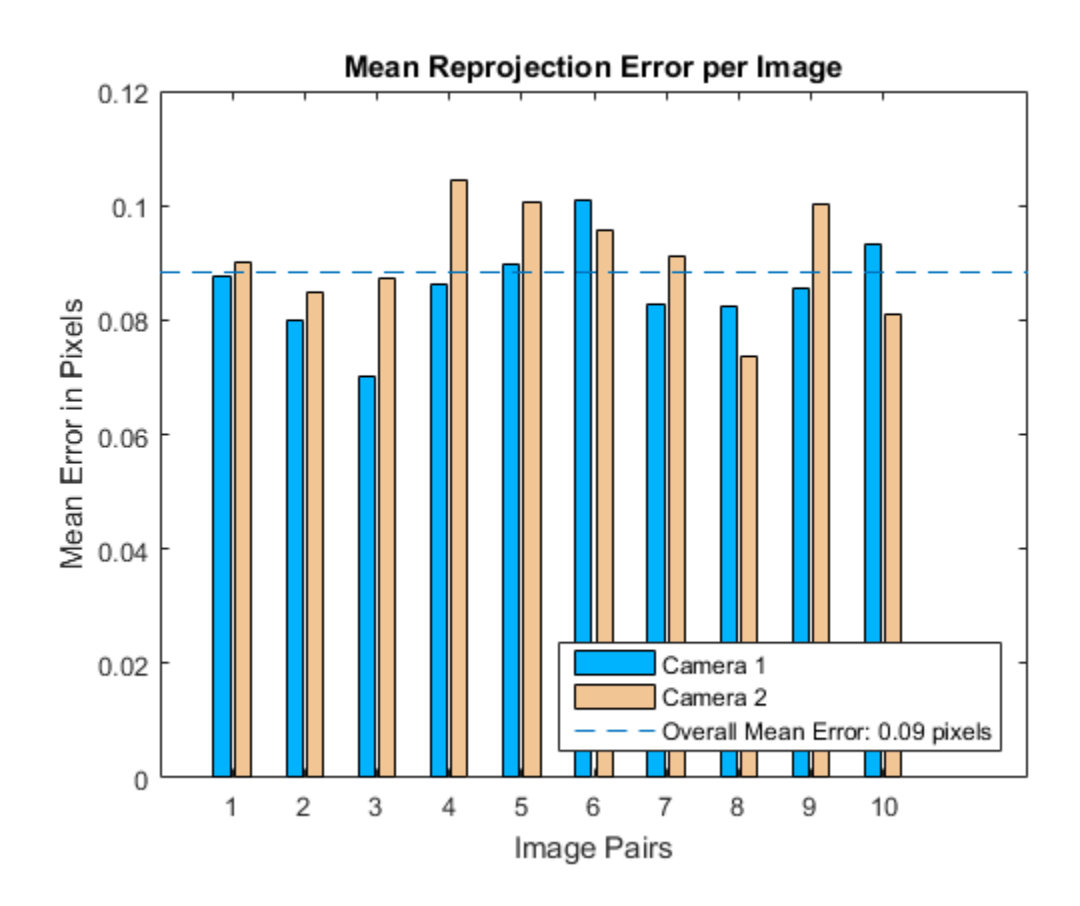

## Input Arguments

**cameraParams** — Object containing parameters of single camera or stereo pair cameraParameters object | stereoParameters object

Object containing parameters of single camera or stereo pair, specified as either a cameraParameters or stereoParameters object. You can create the single camera or stereo pair input object using the estimateCameraParameters function.

You can also use the Camera Calibrator app to create the cameraParameters input object, or use Stereo Camera Calibrator app to create the stereoParameters input object. See "Single Camera Calibration App" and "Stereo Calibration App".

```
view — Bar graph or scatter plot view
'BarGraph' | 'ScatterPlot'
```
Bar graph or scatter plot view, specified as the character string 'BarGraph' or 'ScatterPlot'. The view input sets the visualization for the camera extrinsic parameters. Set view to 'BarGraph' to display the mean error per image as a bar graph. Set view to 'ScatterPlot' to display the error for each point as a scatter plot. The 'ScatterPlot' option applies only to the single camera case.

### Name-Value Pair Arguments

Specify optional comma-separated pairs of Name, Value arguments. Name is the argument name and Value is the corresponding value. Name must appear inside single quotes (' '). You can specify several name and value pair arguments in any order as Name1,Value1,...,NameN,ValueN.

Example: 'view','BarGraph' displays the mean error per image as a bar graph.

#### **'HighlightIndex'** — Highlight selection index

[] (default) | vector | scalar

Highlight selection index, specified as a scalar or a vector of integers. When you set the view to 'BarGraph', the function highlights the bars corresponding to the selected images. When you set the view to 'ScatterPlot', the function highlights the points corresponding to the selected images with circle markers.

**'Parent'** — Output axes current axes (default) | scalar value

Output axes, specified as the comma-separated pair consisting of 'Parent' and a scalar value. Specify output axes to display the visualization. You can obtain the current axes handle by returning the function to an output variable:

ax = showReprojectionErrors(cameraParams)

You can also use the gca function to get the current axes handle.

Example: showReprojectionErrors(cameraParams,'Parent',ax)

### Output Arguments

**ax** — Current axes handle scalar value

Current axes handle, returned as a scalar value. The function returns the handle to the current axes for the current figure.

Example: ax = showReprojectionErrors(cameraParams)

### More About

• "Single Camera Calibration App"

### See Also

cameraParameters | stereoParameters | Camera Calibrator | detectCheckerboardPoints | estimateCameraParameters | generateCheckerboardPoints | showExtrinsics | Stereo Camera Calibrator | undistortImage

#### Introduced in R2014a

# stereoAnaglyph

Create red-cyan anaglyph from stereo pair of images

## **Syntax**

```
J =stereoAnaglyph(I1, I2)
```
## **Description**

 $J =$  stereoAnaglyph(I1, I2) combines images I1 and I2 into a red-cyan anaglyph. When the inputs are rectified stereo images, you can view the output image with red-blue stereo glasses to see the stereo effect.

# Examples

Create 3-D Stereo Display

Load parameters for a calibrated stereo pair of cameras.

```
load('webcamsSceneReconstruction.mat')
```
Load a stereo pair of images.

```
I1 = imread('sceneReconstructionLeft.jpg');
I2 = imread('sceneReconstructionRight.jpg');
```
Rectify the stereo images.

[J1, J2] = rectifyStereoImages(I1, I2, stereoParams);

#### Create the anaglyph.

A = stereoAnaglyph(J1, J2);

#### Display the anaglyph. Use red-blue stereo glasses to see the stereo effect.

```
figure; imshow(A);
```
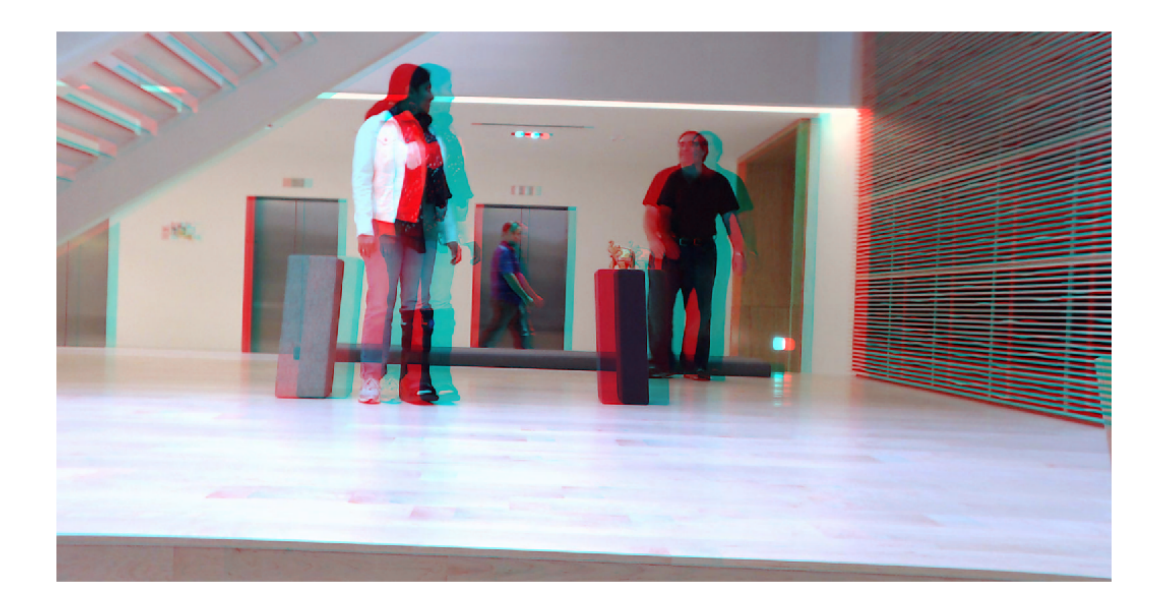

• "Stereo Calibration and Scene Reconstruction"

## Input Arguments

#### **I1** — Input image

*M*-by-*N*-by-3 truecolor image | *M*-by-*N* 2-*D* grayscale image

Input image I1, specified as an *M*-by-*N*-by-3 truecolor image or an *M*-by-*N* 2-*D* grayscale image. I1 and I2 must be real, finite, and nonsparse, and the images must be the same size. If the images are not the same size, use imfuse to pad the smaller image dimension with zeros before creating the anaglyph.

Data Types: single | double | int16 | uint8 | uint16 | logical

#### **I2** — Input image

*M*-by-*N* 2-*D* grayscale image | *M*-by-*N*-by-3 truecolor image

Input image I2, specified as an *M*-by-*N*-by-3 truecolor image or an *M*-by-*N* 2-*D* grayscale image. I1 and I2 must be real, finite, and nonsparse, and the images must be the same

size. If the images are not the same size, use imfuse to pad the smaller image dimension with zeros before creating the anaglyph.

Data Types: single | double | int16 | uint8 | uint16 | logical

## Output Arguments

**J** — Stereo anaglyph output image

*M*-by-*N*-by-3 truecolor image

Stereo anaglyph output image, returned as an *M*-by-*N*-by-3 truecolor image. Output image J is the same size as input images I1 and I2.

Data Types: single | double | int16 | uint8 | uint16 | logical

### See Also

estimateUncalibratedRectification | imfuse | imshowpair | reconstructScene | rectifyStereoImages

Introduced in R2014b

# trainCascadeObjectDetector

Train cascade object detector model

## **Syntax**

```
trainCascadeObjectDetector(outputXMLFilename,positiveInstances,
negativeImages)
trainCascadeObjectDetector(outputXMLFilename,'resume')
```

```
trainCascadeObjectDetector( ___ , Name,Value)
```
## **Description**

trainCascadeObjectDetector(outputXMLFilename,positiveInstances, negativeImages) writes a trained cascade detector XML file with the name, outputXMLFilename. The name specified by the outputXMLFilename input must have an XML extension. For a more detailed explanation on how this function works, refer to "Train a Cascade Object Detector".

trainCascadeObjectDetector(outputXMLFilename,'resume') resumes an interrupted training session. The outputXMLFilename input must match the output file name from the interrupted session. All arguments saved from the earlier session are reused automatically.

trainCascadeObjectDetector( \_\_\_ , Name,Value) uses additional options specified by one or more Name, Value pair arguments.

## Examples

#### Train A Stop Sign Detector

This example shows you the steps involved in training a cascade object detector. It trains a 5-stage detector from a very small training set. In reality, an accurate detector requires many more stages and thousands of positive samples and negative images.

Load the positive samples data from a .mat file. The file names and bounding boxes are contained in an array of structures named 'data'.

```
load('stopSigns.mat');
```
Add the images location to the MATLAB path.

```
imDir = fullfile(matlabroot,'toolbox','vision','visiondata','stopSignImages');
addpath(imDir);
```
Specify the folder for negative images.

```
negativeFolder = fullfile(matlabroot,'toolbox','vision','visiondata','nonStopSigns');
```
Train a cascade object detector called 'stopSignDetector.xml' using HOG features. The following command may take several minutes to run:

trainCascadeObjectDetector('stopSignDetector.xml',data,negativeFolder,'FalseAlarmRate'

```
Automatically setting ObjectTrainingSize to [ 35, 32 ]
Using at most 42 of 42 positive samples per stage
Using at most 84 negative samples per stage
Training stage 1 of 5
[........................................................................]
Used 42 positive and 84 negative samples
Time to train stage 1: 1 seconds
Training stage 2 of 5
[........................................................................]
Used 42 positive and 84 negative samples
Time to train stage 2: 0 seconds
Training stage 3 of 5
[........................................................................]
Used 42 positive and 84 negative samples
Time to train stage 3: 2 seconds
Training stage 4 of 5
[........................................................................]
Used 42 positive and 84 negative samples
Time to train stage 4: 4 seconds
```

```
Training stage 5 of 5
[....................................................
Very low false alarm rate 0.000308187 reached in stage.
 Training will halt and return cascade detector with 4 stages
Time to train stage 5: 13 seconds
```

```
Training complete
```
Use the newly trained classifier to detect a stop sign in an image.

detector = vision.CascadeObjectDetector('stopSignDetector.xml');

Read the test image.

```
img = imread('stopSignTest.jpg');
```
Detect a stop sign.

 $bbox = step(detector, img);$ 

Insert bounding boxes and return marked image.

```
detectedImg = insertObjectAnnotation(img,'rectangle',bbox,'stop sign');
```
Display the detected stop sign.

figure; imshow(detectedImg);

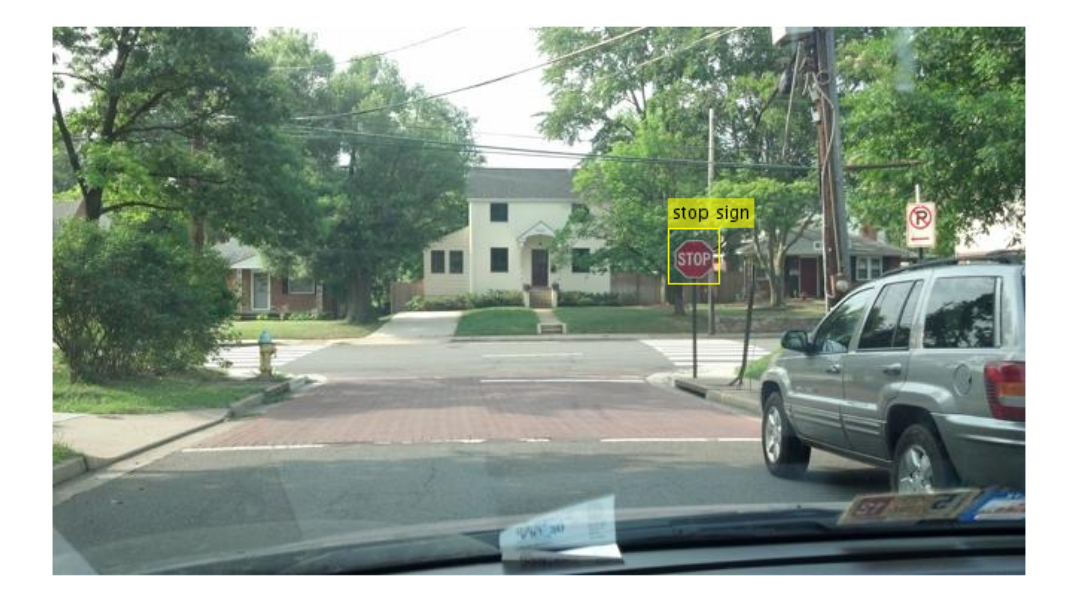

Remove the image directory from the path.

rmpath(imDir);

• "Image Category Classification Using Bag of Features"

### Input Arguments

#### **positiveInstances** — Positive samples

array of structs

Positive samples, specified as an array of structs containing string image file names, and an *M*-by-4 matrix of bounding boxes specifying object locations in the images. You can use the Training Image Labeler app to label objects of interest with bounding boxes. The app outputs an array of structs to use for positiveInstances.

The struct fields are defined as follows:

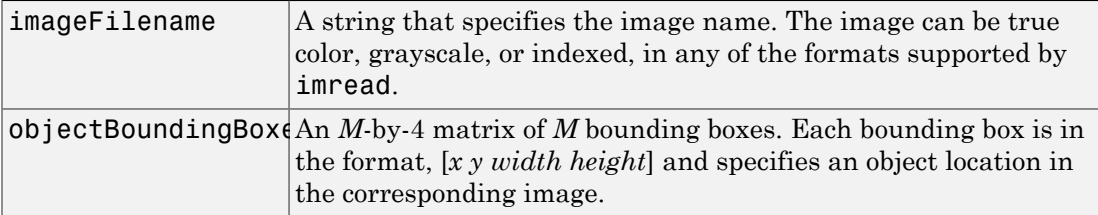

The function automatically determines the number of positive samples to use at each of the cascade stages. This value is based on the number of stages and the true positive rate. The true positive rate specifies how many positive samples can be misclassified

Data Types: struct

#### **negativeImages** — Negative images

cell array | string

Negative images, specified as either a path to a folder containing images or as a cell array of image file names. Because the images are used to generate negative samples, they must not contain any objects of interest. Instead, they should contain backgrounds associated with the object.

Data Types: char | cell

#### **outputXMLFilename** — Trained cascade detector file name

string

Trained cascade detector file name, specified as a string with an XML extension.

Data Types: char

### Name-Value Pair Arguments

Specify optional comma-separated pairs of Name, Value arguments. Name is the argument name and Value is the corresponding value. Name must appear inside single quotes (' '). You can specify several name and value pair arguments in any order as Name1,Value1,...,NameN,ValueN.

Example: 'FeatureType','Haar' specifies Haar for the type of features to use.

#### **'ObjectTrainingSize'** — Object size for training

'Auto' (default) | 2-element vector

Training object size, specified as the comma-separated pair. This pair contains 'ObjectTrainingSize' and either a 2-element vector [*height*, *width*] or as the string 'Auto'. Before training, the function resizes the positive and negative samples to ObjectTrainingSize in pixels. If you select 'Auto', the function determines the size automatically based on the median width-to-height ratio of the positive instances. For optimal detection accuracy, specify an object training size close to the expected size of the object in the image. However, for faster training and detection, set the object training size to be smaller than the expected size of the object in the image.

```
Data Types: char | single | double | int8 | int16 | int32 | int64 | uint8 |
uint16 | uint32 | uint64
```
#### **'NegativeSamplesFactor'** — Negative sample factor

2 (default) | real-valued scalar

Negative sample factor, specified as the comma-separated pair consisting of 'NegativeSamplesFactor' and a real-valued scalar. The number of negative samples to use at each stage is equal to

NegativeSamplesFactor x [*the number of positive samples used at each stage*].

Data Types: single | double | int8 | int16 | int32 | int64 | uint8 | uint16 | uint32 | uint64

#### **'NumCascadeStages'** — Number of cascade stages

20 (default) | positive integer

Number of cascade stages to train, specified as the comma-separated pair consisting of 'NumCascadeStages' and a positive integer. Increasing the number of stages may result in a more accurate detector but also increases training time. More stages may require more training images., because at each stage, some number of positive and negative samples may be eliminated. This value depends on the FalseAlarmRate and the TruePositiveRate. More stages may also allow you to increase the FalseAlarmRate. See the "Train a Cascade Object Detector" tutorial for more details.

```
Data Types: single | double | int8 | int16 | int32 | int64 | uint8 | uint16 |
uint32 | uint64
```
#### **'FalseAlarmRate'** — Acceptable false alarm rate

0.5 (default) | value in the range (0 1]

Acceptable false alarm rate at each stage, specified as the comma-separated pair consisting of 'FalseAlarmRate' and a value in the range (0 1]. The false alarm rate is the fraction of negative training samples incorrectly classified as positive samples.

The overall false alarm rate is calculated using the FalseAlarmRate per stage and the number of cascade stages, NumCascadeStages:

*FalseAlarmRateNumCascadeStages*

Lower values for FalseAlarmRate increase complexity of each stage. Increased complexity can achieve fewer false detections but may result in longer training and detection times. Higher values for FalseAlarmRate may require a greater number of cascade stages to achieve reasonable detection accuracy.

Data Types: single | double

#### **'TruePositiveRate'** — Minimum true positive rate

0.995 (default)

Minimum true positive rate required at each stage, specified as the comma-separated pair consisting of 'TruePositiveRate' and a value in the range (0 1]. The true positive rate is the fraction of correctly classified positive training samples.

The overall resulting target positive rate is calculated using the TruePositiveRate per stage and the number of cascade stages, NumCascadeStages:

*TruePositiveRateNumCascadeStages*

Higher values for TruePositiveRate increase complexity of each stage. Increased complexity can achieve a greater number of correct detections but may result in longer training and detection times.

Data Types: single | double

#### **'FeatureType'** — Feature type

'HOG' (default) | 'LBP' | 'Haar'

Feature type, specified as the comma-separated pair consisting of 'FeatureType' and one of three strings. The possible features types are:

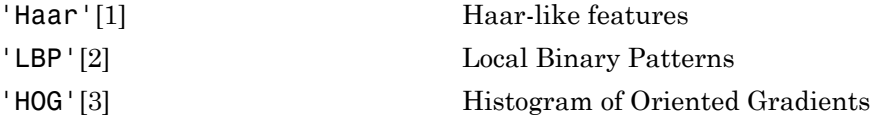

The function allocates a large amount of memory, this is especially the case for the Haar features. To avoid running out of memory, use this function on a 64-bit operating system with a sufficient amount of RAM.

Data Types: char

## More About

#### Tips

Training a good detector requires thousands of training samples. Processing time for a large amount of data varies. It is likely to take on the order of hours or even days. During training, the function displays the time it took to train each stage in the MATLAB command window.

- "Label Images for Classification Model Training"
- "Train a Cascade Object Detector"
- "Multiple Object Tracking "
- [Cascade Training GUI](http://www.mathworks.com/matlabcentral/fileexchange/39627)

### References

- <span id="page-2257-0"></span>[1] Viola, P., and M. J. Jones, "Rapid Object Detection using a Boosted Cascade of Simple Features". *Proceedings of the 2001 IEEE Computer Society Conference*. Volume 1, 15 April 2001, pp. I-511–I-518.
- <span id="page-2257-1"></span>[2] Ojala, T., M. Pietikainen, and T. Maenpaa, "Multiresolution Gray-scale and Rotation Invariant Texture Classification With Local Binary Patterns". *IEEE Transactions on Pattern Analysis and Machine Intelligence*. Volume 24, No. 7 July 2002, pp. 971–987.
- <span id="page-2257-2"></span>[3] Dalal, N., and B. Triggs, "Histograms of Oriented Gradients for Human Detection". *IEEE Computer Society Conference on Computer Vision and Pattern Recognition*.Volume 1, (2005), pp. 886–893.

### See Also

vision.CascadeObjectDetector | imrect | insertObjectAnnotation | Training Image Labeler

#### Introduced in R2013a

# trainImageCategoryClassifier

Train an image category classifier

## **Syntax**

```
classifier = trainImageCategoryClassifier(imgSets,bag)
classifier = trainImageCategoryClassifier(imgSets,bag,Name,Value)
```
## **Description**

classifier = trainImageCategoryClassifier(imgSets,bag) returns an image category classifier. The classifier contains the number of categories and the category labels for the input imgSets, an imageSet object. The function trains a support vector machine (SVM) multiclass classifier using the input bag, a bagOfFeatures object.

You must have a Statistics and Machine Learning Toolbox license to use this function.

This function supports parallel computing using multiple MATLAB workers. Enable parallel computing using the "Computer Vision System Toolbox Preferences" dialog. To open Computer Vision System Toolbox preferences, on the **Home** tab, in the **Environment** section, click **Preferences**. Select **Computer Vision System Toolbox**.

classifier = trainImageCategoryClassifier(imgSets,bag,Name,Value) returns a classifier object with optional input properties specified by one or more Name,Value pair arguments.

## Examples

Train, Evaluate, and Apply Image Category Classifier

Load two image categories.

```
setDir = fullfile(toolboxdir('vision'),'visiondata','imageSets');
 imgSets = imageSet(setDir, 'recursive');
```
Separate the two sets into training and test data. Pick 30% of images from each set for the training data and the remainder 70% for the test data.

```
 [trainingSets, testSets] = partition(imgSets, 0.3, 'randomize');
```
Create bag of visual words.

```
 bag = bagOfFeatures(trainingSets,'Verbose',false);
```
Train a classifier with the training sets.

```
 categoryClassifier = trainImageCategoryClassifier(trainingSets, bag);
```
Training an image category classifier for 2 categories.

```
--------------------------------------------------------
```

```
* Category 1: books
* Category 2: cups
* Encoding features for category 1...done.
* Encoding features for category 2...done.
* Finished training the category classifier. Use evaluate to test the classifier on a
```
Evaluate the classifier using test images. Display the confusion matrix.

confMatrix = evaluate(categoryClassifier, testSets)

Evaluating image category classifier for 2 categories. ------------------------------------------------------- \* Category 1: books \* Category 2: cups \* Evaluating 4 images from category 1...done. \* Evaluating 4 images from category 2...done. \* Finished evaluating all the test sets. \* The confusion matrix for this test set is:

 PREDICTED KNOWN | books cups ------------------------- books | 0.75 0.25 cups | 0.25 0.75

\* Average Accuracy is 0.75.

confMatrix =

 0.7500 0.2500 0.2500 0.7500

Find the average accuracy of the classification.

```
 mean(diag(confMatrix))
```
ans  $=$ 

0.7500

Apply the newly trained classifier to categorize new images.

```
 img = imread(fullfile(setDir, 'cups', 'bigMug.jpg'));
 [labelIdx, score] = predict(categoryClassifier, img);
```
Display the classification label.

```
 categoryClassifier.Labels(labelIdx)
```

```
ans =
```
'cups'

• "Image Category Classification Using Bag of Features"

### Input Arguments

#### **imgSets** — Image sets array of imageSet object

Image sets, specified as an array of imageSet objects. Each element of imgSets defines an image category.

**bag** — Bag of features bagOfFeatures object

Bag of features, specified as a bagOfFeatures object. The object contains a visual vocabulary of extracted feature descriptors from representative images of each image category.

### Name-Value Pair Arguments

Specify optional comma-separated pairs of Name,Value arguments. Name is the argument name and Value is the corresponding value. Name must appear inside single quotes (' '). You can specify several name and value pair arguments in any order as Name1,Value1,...,NameN,ValueN.

Example: 'Verbose',true sets 'Verbose' to the logical true.

#### **'Verbose'** — Enable progress display to screen

true (default) | false

Enable progress display to screen, specified as the comma-separated pair consisting of 'Verbose' and the logical true or false.

```
'LearnerOptions' — Classifier options
```
default values of templateSVM function

Classifier options, specified as the comma-separated pair consisting of 'LearnerOptions' and the learner options output returned by the templateSVM function.

#### Example

To adjust the regularization parameter of templateSVM and to set a custom kernel function, use the following syntax:

```
opts = templateSVM('BoxConstraint', 1.1, 'KernelFunction', 'gaussian');
classifier = trainImageCategoryClassifier(imgSets, bag, 'LearnerOptions', opts);
```
## Output Arguments

```
classifier — Image category classifier
imageCategoryClassifier object
```
Image category classifier, returned as an imageCategoryClassifier object. The function trains a support vector machine (SVM) multiclass classifier using the error correcting output codes (ECOC) framework.

## More About

• "Image Classification with Bag of Visual Words"

### References

[1] Csurka, G., C. R. Dance, L. Fan, J. Willamowski, and C. Bray *Visual Categorization with Bag of Keypoints*, Workshop on Statistical Learning in Computer Vision, ECCV 1 (1-22), 1-2.

### See Also

imageSet | bagOfFeatures | imageCategoryClassifier | fitcecoc | templateSVM

#### Introduced in R2014b

# Training Image Labeler

Specify rectangular regions of interest

### **Description**

You can use the Training Image Labeler app to interactively specify rectangular Regions of Interest (ROIs).

# Open the Training Image Labeler App

- MATLAB Toolstrip: Open the Apps tab, under **Image Processing and Computer Vision**, click the app icon.
- MATLAB command prompt: Enter trainingImageLabeler

## Examples

#### Open Training Image Labeler App

This examples shows you the two ways to open the Training Image Labeler app.

Type trainingImageLabeler on the MATLAB command-line or select it from the MATLAB desktop **APPS** tab.

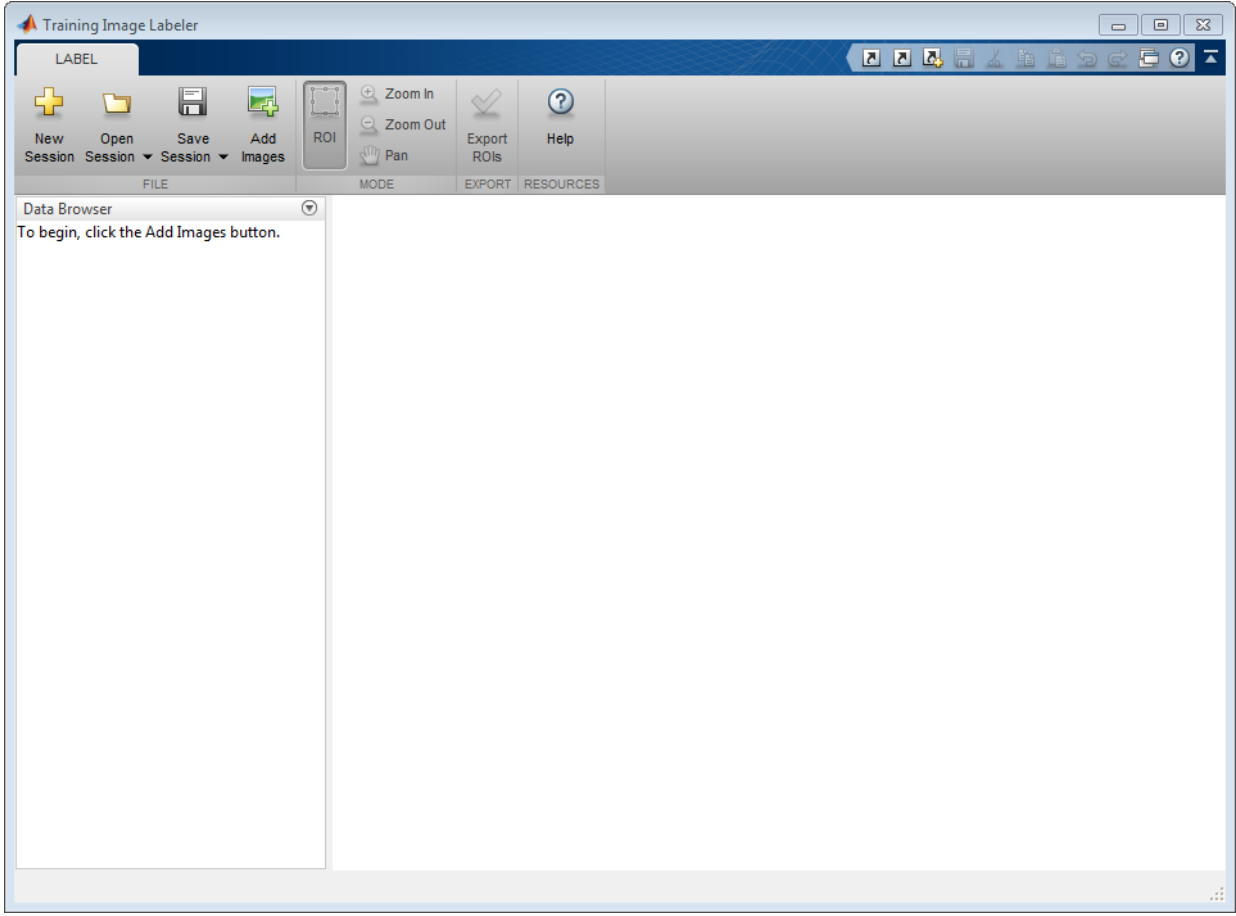

### Programmatic Use

trainingImageLabeler invokes an app for labeling ground truth data in images. This app allows you to interactively specify rectangular Regions of Interest (ROIs). The ROIs define locations of objects, which are used to train a classifier. It outputs training data in a format supported by the trainCascadeObjectDetector function. The function trains a model to use with the vision.CascadeObjectDetector detector.

trainingImageLabeler CLOSE closes all open apps.

## More About

- "Label Images for Classification Model Training"
- "Train a Cascade Object Detector"

### See Also

vision.CascadeObjectDetector | imrect | insertObjectAnnotation | trainCascadeObjectDetector

### Introduced in R2014a

# triangulate

3-D locations of undistorted matching points in stereo images

## **Syntax**

```
worldPoints = triangulate(matchedPoints1,matchedPoints2,
stereoParams)
worldPoints = triangulate(matchedPoints1,matchedPoints2,
cameraMatrix1,cameraMatrix2)
[worldPoints,reprojectionErrors] = triangulate( ___ )
```
## **Description**

worldPoints = triangulate(matchedPoints1,matchedPoints2, stereoParams) returns 3-D locations of matching pairs of undistorted image points from two stereo images.

```
worldPoints = triangulate(matchedPoints1,matchedPoints2,
cameraMatrix1,cameraMatrix2) returns the 3-D locations of the matching pairs in a
world coordinate system. These locations are defined by camera projection matrices.
```

```
[worldPoints,reprojectionErrors] = triangulate( ___ ) additionally returns
reprojection errors for the world points using any of the input arguments from previous
syntaxes.
```
#### **Code Generation Support:**

Supports Code Generation: Yes Supports MATLAB Function block: No "Code Generation Support, Usage Notes, and Limitations"

## Examples

#### Measure Distance from Stereo Camera to a Face

Load stereo parameters.

```
load('webcamsSceneReconstruction.mat');
```
#### Read in the stereo pair of images.

```
I1 = imread('sceneReconstructionLeft.jpg');
I2 = imread('sceneReconstructionRight.jpg');
```
#### Undistort the images.

```
I1 = undistortImage(I1,stereoParams.CameraParameters1);
I2 = undistortImage(I2,stereoParams.CameraParameters2);
```
#### Detect a face in both images.

```
faceDetector = vision.CascadeObjectDetector;
face1 = step(faceDetector,I1);
face2 = step(faceDetector,I2);
```
#### Find the center of the face.

```
center1 = face1(1:2) + face1(3:4)/2;center2 = face2(1:2) + face2(3:4)/2;
```
#### Compute the distance from camera 1 to the face.

```
point3d = triangulate(center1, center2, stereoParams);
distanceInMeters = norm(point3d)/1000;
```
#### Display the detected face and distance.

```
distanceAsString = sprintf('%0.2f meters', distanceInMeters);
I1 = insertObjectAnnotation(I1,'rectangle',face1,distanceAsString,'FontSize',18);
I2 = insertObjectAnnotation(I2,'rectangle',face2, distanceAsString,'FontSize',18);
I1 = insertShape(I1,'FilledRectangle',face1);
I2 = insertShape(I2,'FilledRectangle',face2);
```

```
imshowpair(I1, I2, 'montage');
```
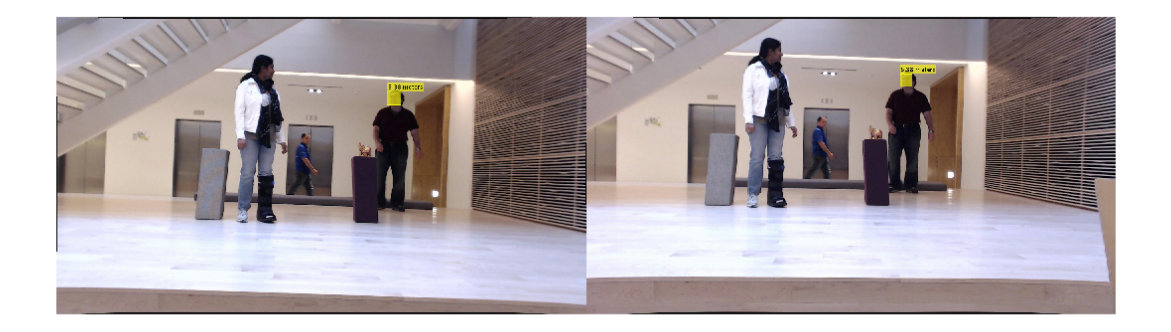

- "Structure From Motion From Two Views"
- "Code Generation for Depth Estimation From Stereo Video"

### Input Arguments

#### **matchedPoints1** — Coordinates of points in image 1

*M*-by-2 matrix | SURFPoints object | MSERRegions object | cornerPoints object | BRISKPoints object

Coordinates of points in image 1, specified as an *M*-by-2 matrix of *M* number of [*x y*] coordinates, or as a SURFPoints, MSERRegions, cornerPoints, or BRISKPoints object. The matchedPoints1 and matchedPoints2 inputs must contain points that are matched using a function such as matchFeatures.

### **matchedPoints2** — Coordinates of points

*M*-by-2 matrix | SURFPoints object | MSERRegions object | cornerPoints object | BRISKPoints object

Coordinates of points in image 2, specified as an *M*-by-2 matrix of *M* number of [*x y*] coordinates, or as a SURFPoints, MSERRegions, cornerPoints, or BRISKPoints object. The matchedPoints1 and matchedPoints2 inputs must contain points that are matched using a function such as matchFeatures.

### **stereoParams** — Camera parameters for stereo system

stereoParameters object

Camera parameters for stereo system, specified as a stereoParameters object. The object contains the intrinsic, extrinsic, and lens distortion parameters of the stereo camera system. You can use the estimateCameraParameters function to estimate camera parameters and return a stereoParameters object.

When you pass a stereoParameters object to the function, the origin of the world coordinate system is located at the optical center of camera 1. The *x*-axis points to the right, the *y*-axis points down, and the *z*-axis points away from the camera.

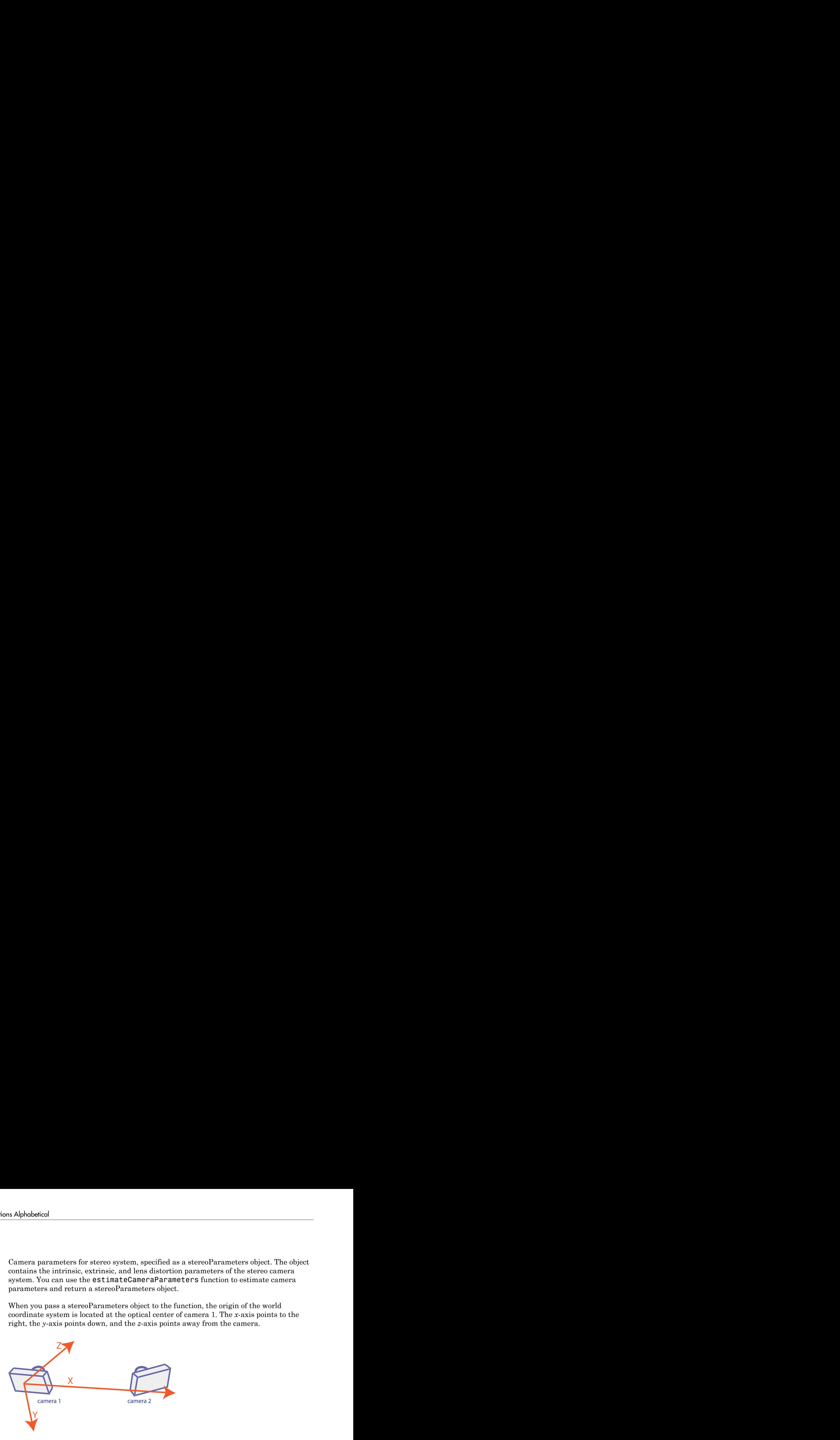

**cameraMatrix1** — Projection matrix

4-by-3 matrix

Projection matrix for camera 1, specified as a 4-by-3 matrix. The matrix maps a 3-D point in homogeneous coordinates onto the corresponding point in the camera's image. This input describes the location and orientation of camera 1 in the world coordinate system. cameraMatrix1 must be a real and nonsparse numeric matrix. You can obtain the camera matrix using the cameraMatrix function.

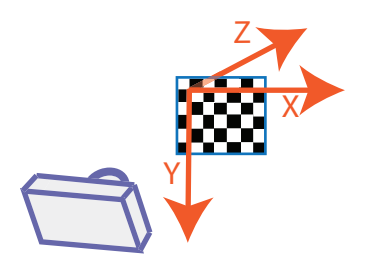

Camera matrices passed to the function, define the world coordinate system.

#### **cameraMatrix2** — Projection matrix

4-by-3 projection matrix

Projection matrix for camera 1, specified as a 4-by-3 matrix. The matrix maps a 3-D point in homogeneous coordinates onto the corresponding point in the camera's image. This input describes the location and orientation of camera 1 in the world coordinate system. cameraMatrix1 must be a real and nonsparse numeric matrix. You can obtain the camera matrix using the cameraMatrix function.

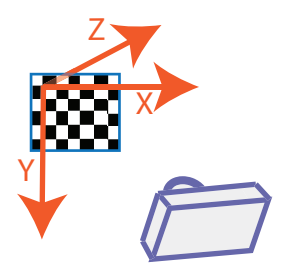

amera matrices passed to the function, define the world coordinate system.

## Output Arguments

**worldPoints** — 3-D locations of matching pairs of undistorted image points *M*-by-3 matrix

3-D locations of matching pairs of undistorted image points, specified as an *M*by-3 matrix. The matrix contains *M* number of [*x*,*y*, *z*] locations of matching pairs of undistorted image points from two stereo images. The coordinates are relative to the optical center of camera 1. The function returns worldPoints as double, if matchedPoints1 and matchedPoints2 are double. Otherwise the function returns worldPoints as single.

Data Types: single | double

#### **reprojectionErrors** — Reprojection errors

*M*-by-1 vector

Reprojection errors, returned as an *M*-by-1 vector. . The function projects each world point back into both images. Then in each image, the function calculates the reprojection error as the distance between the detected and the reprojected point. The

reprojectionErrors vector contains the average reprojection error for each world point.

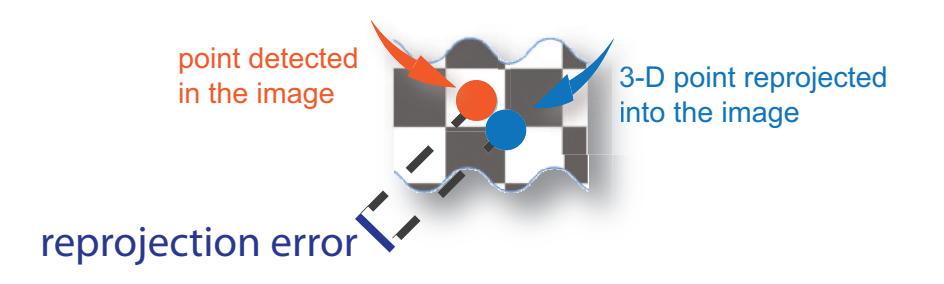

### More About

### Tips

The triangulate function does not account for lens distortion. You can undistort the images using the undistortImage function before detecting the points. Alternatively, you can undistort the points themselves using the undistortPoints function.

• "Coordinate Systems"

### References

[1] Hartley, R. and A. Zisserman. "Multiple View Geometry in Computer Vision." *Cambridge University Press*, 2003.

### See Also

stereoParameters | cameraParameters | Camera Calibrator | cameraMatrix | cameraPose | estimateCameraParameters | reconstructScene | Stereo Camera Calibrator | undistortImage | undistortPoints

#### Introduced in R2014b

## undistortImage

Correct image for lens distortion

### **Syntax**

```
[J,newOrigin] = undistortImage(I,cameraParams)
[J,newOrigin] = undistortImage(I,cameraParams,interp)
[J,newOrigin] = undistortImage( ___ ,Name,Value)
```
### **Description**

[J,newOrigin] = undistortImage(I,cameraParams) returns an image, J, containing the input image, I, with lens distortion removed. The function also returns the [*x*,*y*] location of the output image origin. The location is set in terms of the input intrinsic coordinates specified in cameraParams.

[J,newOrigin] = undistortImage(I,cameraParams,interp) specifies the interpolation method for the function to use on the input image.

[J, newOrigin] = undistortImage( \_\_\_ , Name, Value) specifies one or more Name,Value pair arguments, using any of the preceding syntaxes. Unspecified properties have their default values.

#### **Code Generation Support:**

Supports Code Generation: Yes Supports MATLAB Function block: No "Code Generation Support, Usage Notes, and Limitations"

### Examples

Correct Image for Lens Distortion

Create a set of calibration images.

```
images = imageSet(fullfile(toolboxdir('vision'),'visiondata','calibration','fishEye'));
```
#### Detect the calibration pattern.

[imagePoints, boardSize] = detectCheckerboardPoints(images.ImageLocation);

#### Generate the world coordinates of the corners of the squares. The square size is in millimeters.

```
squareSize = 29;
worldPoints = generateCheckerboardPoints(boardSize, squareSize);
```
#### Calibrate the camera.

cameraParams = estimateCameraParameters(imagePoints, worldPoints);

#### Remove lens distortion and display the results.

```
I = \text{images.read}(1);J1 = undistortImage(I, cameraParams);
```
#### Display the original and corrected images.

```
figure; imshowpair(I, J1, 'montage');
title('Original Image (left) vs. Corrected Image (right)');
J2 = undistortImage(I, cameraParams, 'OutputView', 'full');
figure; imshow(J2);
title('Full Output View');
```
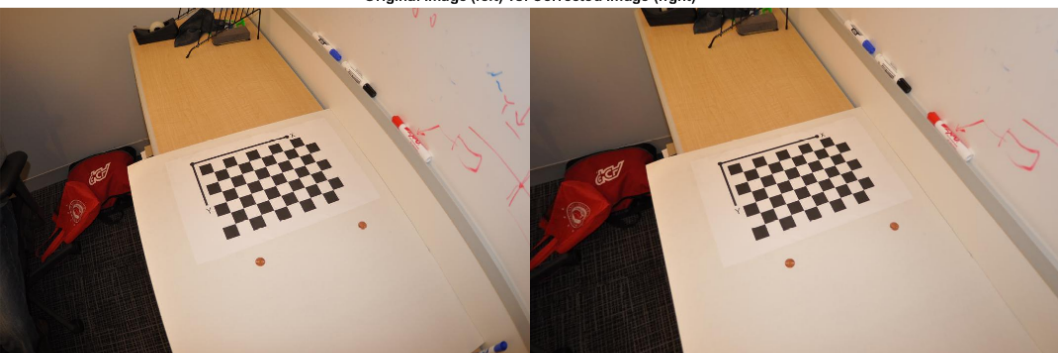

Original Image (left) vs. Corrected Image (right)

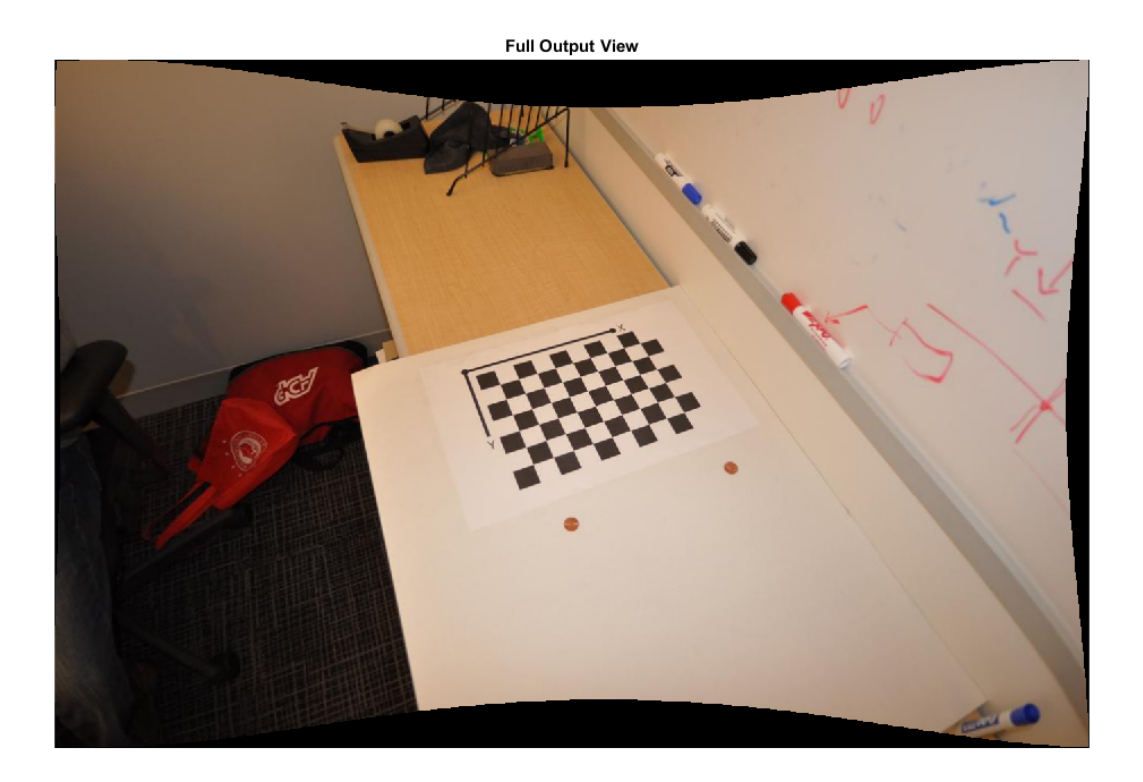

• "Code Generation for Depth Estimation From Stereo Video"

### Input Arguments

#### **I** — Input image

*M*-by-*N*-by-3 truecolor image | *M*-by-*N* 2-D grayscale image

Input image, specified in either *M*-by-*N*-by-3 truecolor or *M*-by-*N* 2-D grayscale. The input image must be real and nonsparse.

Data Types: single | double | int16 | uint8 | uint16 | logical

### **cameraParams** — Camera parameters

cameraParameters object

Camera parameters, specified as a cameraParameters object. You can return this object using the estimateCameraParameters function or the Camera Calibrator app. This object contains the intrinsic, extrinsic, and lens distortion parameters of a camera.

#### **interp** — Interpolation method

```
'linear' (default) | 'nearest' | 'cubic'
```
Interpolation method to use on the input image, specified as the string 'linear', 'nearest' , or 'cubic'.

### Name-Value Pair Arguments

Specify optional comma-separated pairs of Name,Value arguments. Name is the argument name and Value is the corresponding value. Name must appear inside single quotes (' '). You can specify several name and value pair arguments in any order as Name1,Value1,...,NameN,ValueN.

Example: 'FillValues',0 sets the sets the output pixel fill values to 0.

#### **'FillValues'** — Output pixel fill values

0 (default) | scalar | 3-element vector

Output pixel fill values, specified as the comma-separated pair consisting of 'FillValues' and an array containing one or more fill values. When the corresponding inverse transformed location in the input image lies completely outside the input image boundaries, you use the fill values for output pixels. When you use a 2-D grayscale input image, you must set the FillValues to scalar. When you use a truecolor, FillValues can be a scalar or a 3-element vector of RGB values.

#### **'OutputView'** — Size of output image

'same' (default) | 'full' | 'valid'

Size of output image, specified as the comma-separated pair consisting of 'OutputView' and the string 'same', 'full', or 'valid'. When you set the property to 'same', the function sets the output image to match the size of the input image. When you set the property to 'full', the output includes all pixels from the input image. When you set the property to 'valid', the function crops the output image to contain only valid pixels.

For the input image:

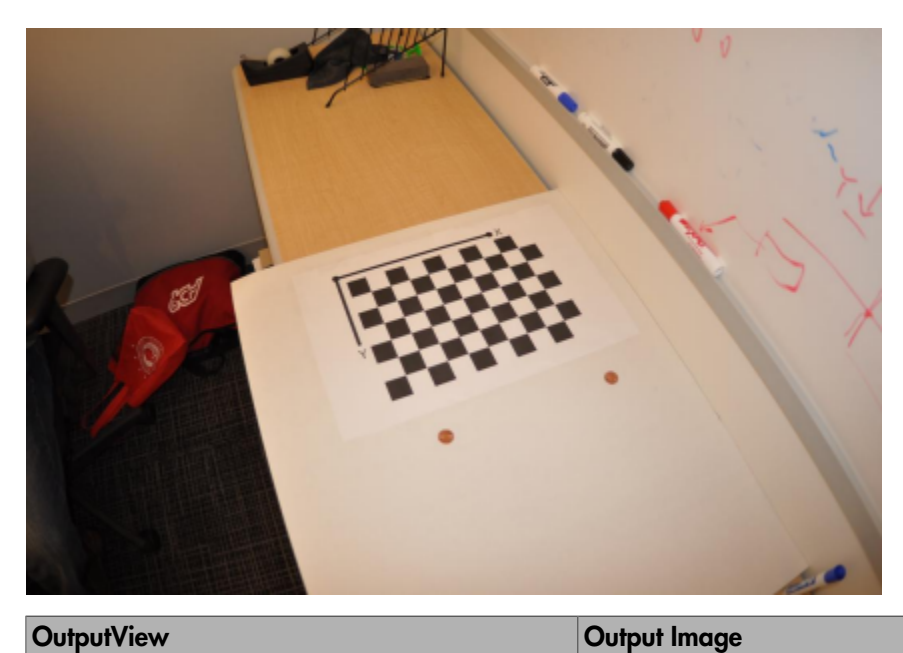

'same' Match the size of the input image.

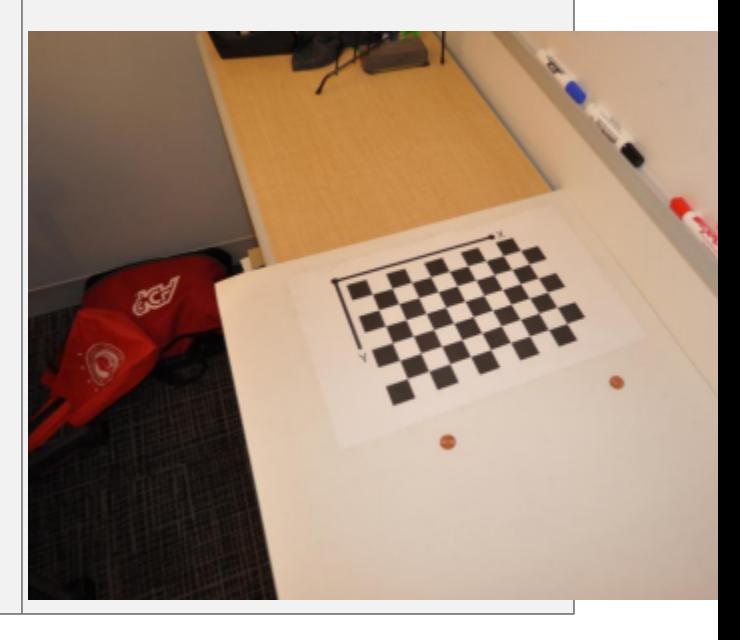

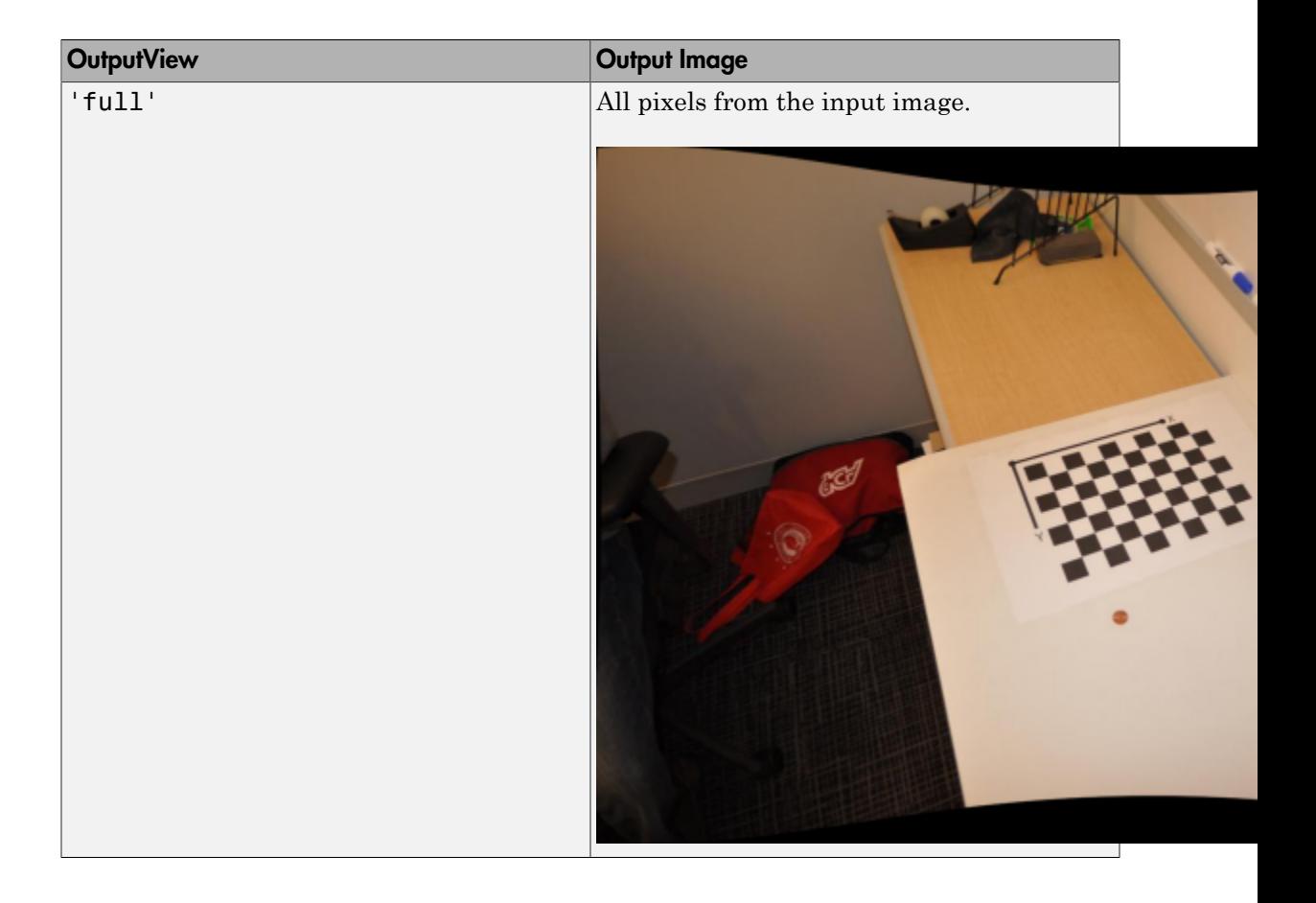

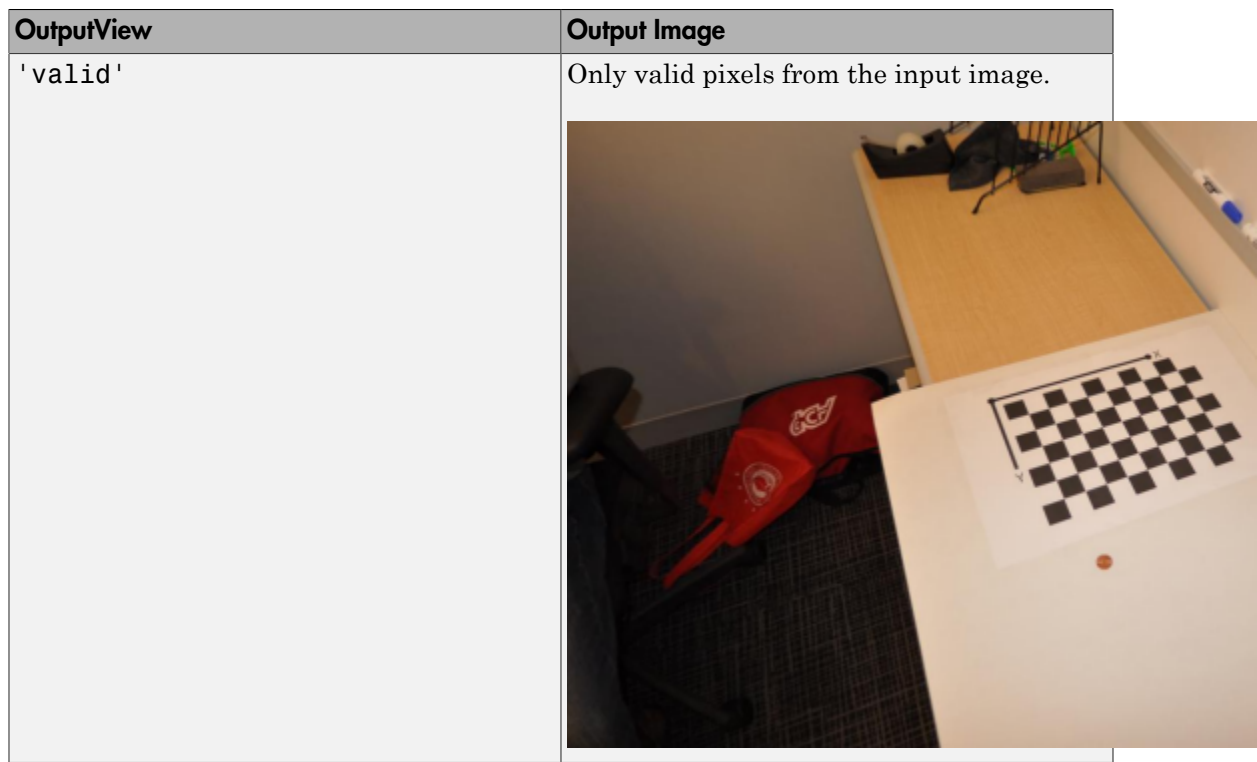

### **Output Arguments**

#### **J** — Undistorted image

*M*-by-*N*-by-3 truecolor image | *M*-by-*N* 2-D grayscale image

Undistorted image, returned in either *M*-by-*N*-by-3 truecolor or *M*-by-*N* 2-D grayscale.

Data Types: single | double | int16 | uint8 | uint16 | logical

#### **newOrigin** — Output image origin

2-element vector

Output image origin, returned as a 2-element  $[x, y]$  vector. The function sets the output origin location in terms of the input intrinsic coordinates. When you set OutputView to 'same', which means the output image is the same size as the input image, the function sets the newOrigin to [0,0].

The newOrigin output represents the translation from the intrinsic coordinates of the output image J into the intrinsic coordinates of the input image I. Let  $P_I$  represent a point in the intrinsic coordinates of input image I. Let  $P_J$  represent the same point in the intrinsic coordinates of the output image J.  $P_I = P_J + newOriginal$ 

### See Also

cameraParameters | stereoParameters | Camera Calibrator | estimateCameraParameters | extrinsics | Stereo Camera Calibrator | triangulate | undistortPoints

Introduced in R2014a

## undistortPoints

Correct point coordinates for lens distortion

### **Syntax**

```
undistortedPoints = undistortPoints(points,cameraParams)
[undistortedPoints,reprojectionErrors] = undistortPoints(points,
cameraParams)
```
### **Description**

undistortedPoints = undistortPoints(points,cameraParams) returns point coordinates corrected for lens distortion. This function uses numeric nonlinear leastsquares optimization.

[undistortedPoints,reprojectionErrors] = undistortPoints(points, cameraParams) additionally returns the errors used to evaluate the accuracy of undistorted points.

## Examples

Undistort Checkerboard Points

Create an imageSet object containing calibration images.

```
images = imageSet(fullfile(toolboxdir('vision'),'visiondata','calibration','fishEye'));
imageFileNames = images.ImageLocation;
```
Detect the calibration pattern.

[imagePoints, boardSize] = detectCheckerboardPoints(imageFileNames);

Generate the world coordinates related to the corners of the squares. Square size is in millimeters.

squareSize = 29;

worldPoints = generateCheckerboardPoints(boardSize, squareSize);

#### Calibrate the camera.

```
params = estimateCameraParameters(imagePoints, worldPoints);
```
Load an image and detect the checkerboard points.

```
I = images.read(10);points = detectCheckerboardPoints(I);
```
#### Undistort the points.

```
undistortedPoints = undistortPoints(points, params);
```
#### Undistort the image.

```
[J, newOrigin] = undistortImage(I, params, 'OutputView', 'full');
```
#### Translate the undistorted points.

```
undistortedPoints = [undistortedPoints(:,1) - newOrigin(1), undistortedPoints(:,2) - ne
```
#### Display the results.

```
 figure;
 imshow(I);
 hold on;
plot(points(:, 1), points(:, 2), 'r*-'); title('Detected Points');
 hold off;
 figure;
 imshow(J);
 hold on;
 plot(undistortedPoints(:, 1), undistortedPoints(:, 2), 'g*-');
 title('Undistorted Points');
 hold off;
```
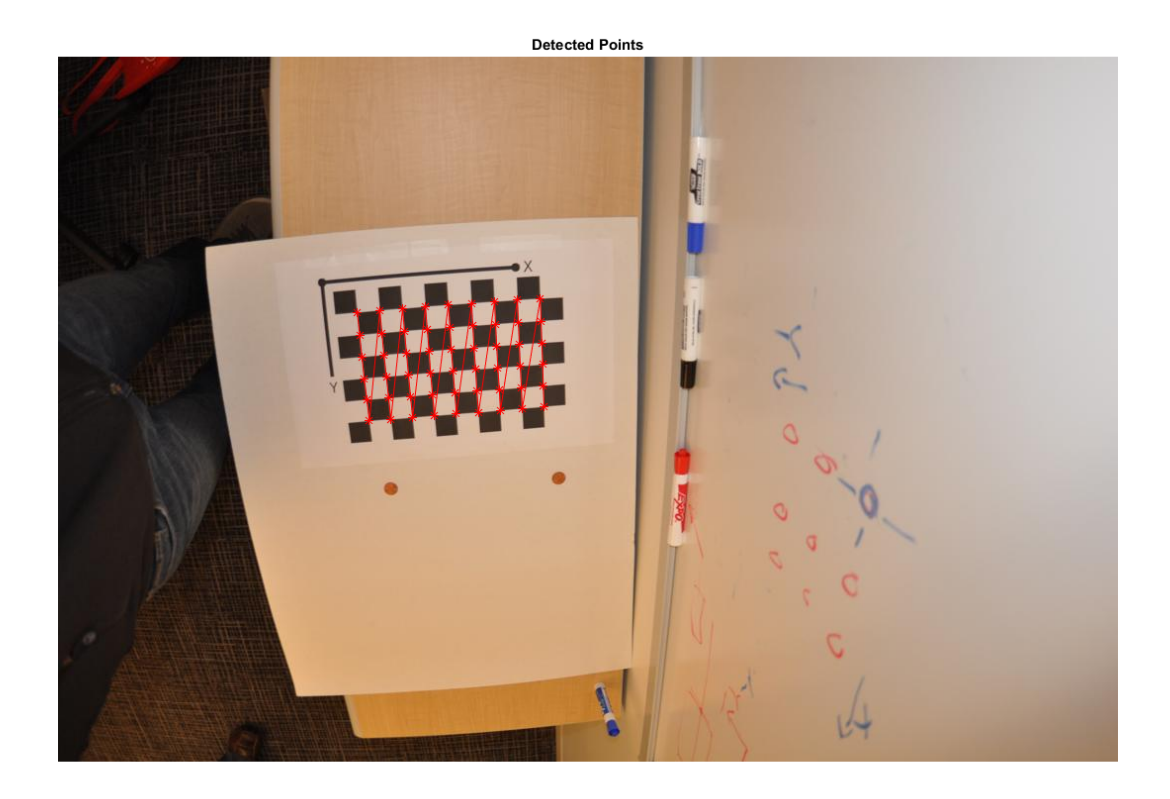

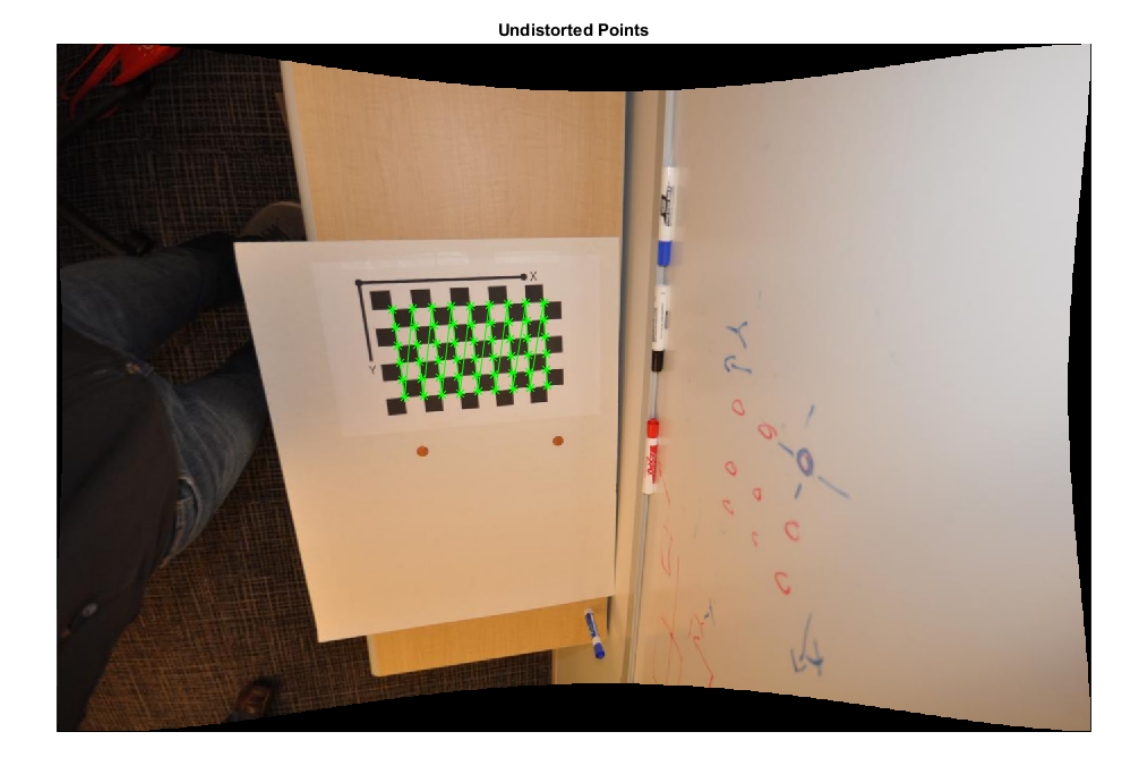

Input Arguments

#### **points** — Input points

cornerPoints object | SURFPoints object | MSERRegions object | BRISKPoints object | *M*-by-2 matrix

Input points, specified as either a BRISKPoints, SURFPoints, MSERRegions, or cornerPoints object, or an *M*-by-2 matrix of *M* number of [x y] coordinates.

#### **cameraParams** — Object for storing camera parameters

```
cameraParameters object
```
Camera parameters, specified as a cameraParameters object. You can return this object using the estimateCameraParameters function. This object contains the intrinsic, extrinsic, and lens distortion parameters of a camera.

### Output Arguments

#### **undistortedPoints** — Undistorted points

*M*-by-2 matrix

Undistorted points, returned as an *M*-by-2 matrix. The undistortedPoints output contains *M* [*x*,*y*] point coordinates corrected for lens distortion. When you input points as double, the function outputs undistortedPoints as double. Otherwise, it outputs undistortedPoints as single.

Data Types: single | double

#### **reprojectionErrors** — Reprojection errors

*M*-by-1 vector

Reprojection errors, returned as an *M*-by-1 vector. You can use the errors to evaluate the accuracy of undistorted points. The function computes the errors by applying distortion to the undistorted points, and then taking the distances between the result and the corresponding input points. The reprojectionErrors output is in pixels.

### See Also

cameraParameters | stereoParameters | Camera Calibrator | estimateCameraParameters | extrinsics | Stereo Camera Calibrator | triangulate

Introduced in R2014b

## vision.getCoordinateSystem

Get coordinate system for Computer Vision System Toolbox.

## **Syntax**

vision.getCoordinateSystem(coordinateSystem)

### **Description**

vision.getCoordinateSystem(coordinateSystem) returns the coordinate system string coordinateSystem RC or XY.

When you set the coordinate system to 'RC', the function sets the Computer Vision System Toolbox to the zero-based, [r c] coordinate system prior to R2011b release.

When you set the coordinate system to 'XY', the function sets the Computer Vision System Toolbox to the one-based, [x y] coordinate system.

This function facilitates transition of Computer Vision System Toolbox MATLAB code prior to R2011b, to newer releases. Refer to the " Conventions Changed for Indexing, Spatial Coordinates, and Representation of Geometric Transforms" R2011b release notes for further details.

**Note:** When you set the coordinate system to RC, only your current MATLAB session persists using the RC coordinate system. The coordinate system resets to XY when you restart MATLAB.

## Example

Get the Computer Vision System Toolbox coordinate system.

vision.getCoordinateSystem

## vision.setCoordinateSystem

Set coordinate system for Computer Vision System Toolbox.

### **Syntax**

vision.setCoordinateSystem(coordinateSystem)

### **Description**

vision.setCoordinateSystem(coordinateSystem) sets the coordinate system based on the string coordinateSystem.

When you set the coordinate system to 'RC', the function sets the Computer Vision System Toolbox to the zero-based, [r c] coordinate system prior to R2011b release.

When you set the coordinate system to 'XY', the function sets the Computer Vision System Toolbox to the one-based, [x y] coordinate system.

This function facilitates transition of Computer Vision System Toolbox MATLAB code prior to R2011b, to newer releases. Refer to the " Conventions Changed for Indexing, Spatial Coordinates, and Representation of Geometric Transforms" R2011b release notes for further details.

**Note:** When you set the coordinate system to RC, only your current MATLAB session persists using the RC coordinate system. The coordinate system resets to XY when you restart MATLAB.

## Example

Set the Computer Vision System Toolbox to the coordinate system prior to R2011b.

```
vision.setCoordinateSystem('RC');
```
Set the Computer Vision System Toolbox to the new coordinate system.

vision.setCoordinateSystem('XY');

# visionlib

Open top-level Computer Vision System Toolbox Simulink library

## **Syntax**

visionlib

## **Description**

visionlib opens the top-level Computer Vision System Toolbox block library model.

## Examples

View and gain access to the Computer Vision System Toolbox blocks:

visionlib

•

## **Alternatives**

To view and gain access to the Computer Vision System Toolbox blocks using the Simulink library browser:

• Type simulink at the MATLAB command line, and then expand the Computer Vision System Toolbox node in the library browser.

Click the Simulink icon  $\Theta$  from the MATLAB desktop or from a model.

## visionSupportPackages

Start installer to download, install, or uninstall Computer Vision System Toolbox data

## **Syntax**

visionSupportPackages

## **Description**

visionSupportPackages launches the Support Package Installer, which you can use to download, install, or uninstall support packages for Computer Vision System Toolbox.

### **Computer Vision System Toolbox Support Packages**

"Install OCR Language Data Support Package" "Install and Use Computer Vision System Toolbox OpenCV Interface"

### Examples

### Start Computer Vision System Toolbox installer

visionSupportPackages

Introduced in R2014b

## ocvStructToKeyPoints

Convert MATLAB feature points struct to OpenCV KeyPoint vector

## C++ Syntax

```
#include "opencvmex.hpp"
void ocvStructToKeyPoints(const mxArray *
in,cv::vector<cv::KeyPoint> &keypoints);
```
### **Arguments**

#### in

Pointer to a MATLAB structure, mxArray, that represents a point feature. Format:

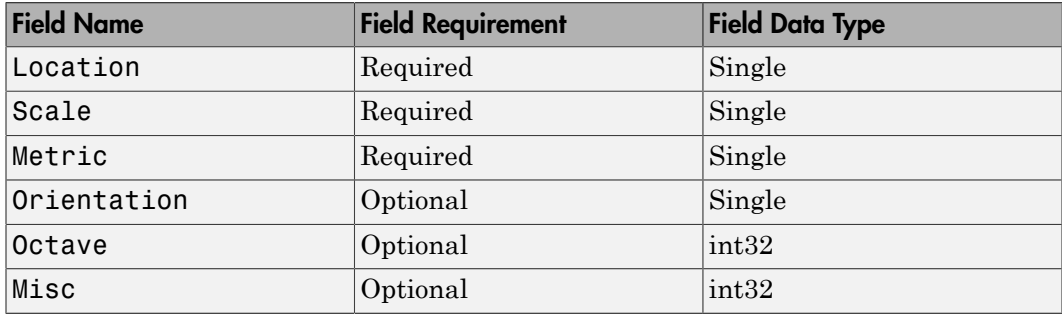

### **Description**

The ocvStructToKeyPoints function converts a point feature data structure from a MATLAB struct to an OpenCV's KeyPoint vector.

### See Also

mxArray, ocvKeyPointsToStruct, "C/C++ Matrix Library API", "MEX Library API", "MEX File Creation API"

Introduced in R2015a

# ocvMxGpuArrayToGpuMat\_{DataType}

Create cv::gpu::GpuMat from mxArray containing GPU data

## C++ Syntax

```
#include "opencvgpumex.hpp"
cv::Ptr<cv::gpu::GpuMat> ocvMxGpuArrayToGpuMat_double(const mxArray
* in):
cv::Ptr<cv::gpu::GpuMat> ocvMxGpuArrayToGpuMat_single(const mxArray
* in);
cv::Ptr<cv::gpu::GpuMat> ocvMxGpuArrayToGpuMat_uint8(const mxArray *
in);
cv::Ptr<cv::gpu::GpuMat> ocvMxGpuArrayToGpuMat_uint16(const mxArray
* in);
cv::Ptr<cv::gpu::GpuMat> ocvMxGpuArrayToGpuMat_uint32(const mxArray
* in);
cv::Ptr<cv::gpu::GpuMat> ocvMxGpuArrayToGpuMat_int8(const mxArray *
in);
cv::Ptr<cv::gpu::GpuMat> ocvMxGpuArrayToGpuMat_int16(const mxArray *
in);
cv::Ptr<cv::gpu::GpuMat> ocvMxGpuArrayToGpuMat_int32(const mxArray *
in);
cv::Ptr<cv::gpu::GpuMat> ocvMxGpuArrayToGpuMat_bool(const mxArray *
in);
```
## **Arguments**

in

Pointer to a MATLAB struct,  $m \times A \cap \alpha$ , containing GPU data. Supported data types:

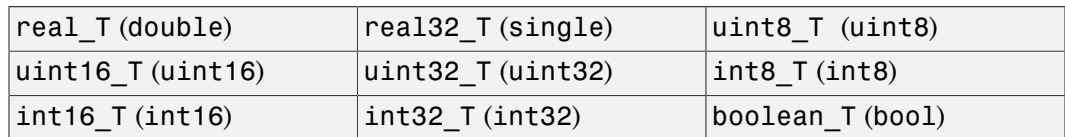

### Returns

OpenCV smart pointer (cv::Ptr) to a cv::gpu::GpuMat object.

## **Description**

The ocvMxGpuArrayToGpuMat\_{DataType} function creates a cv::gpu::GpuMat object from an mxArray containing GPU data. This function requires the Parallel Computing Toolbox software.

## See Also

mxArray, ocvMxGpuArrayFromGpuMat\_{DataType}, "C/C++ Matrix Library API", "MEX Library API", "MEX File Creation API"

Introduced in R2015a

## ocvMxGpuArrayFromGpuMat\_{DataType}

Create an mxArray from cv::gpu::GpuMat object

## C++ Syntax

```
#include "opencvgpumex.hpp"
mxArray * ocvMxGpuArrayFromGpuMat double(const cv::gpu::GpuMat &
in);
mxArray * ocvMxGpuArrayFromGpuMat single(const cv::gpu::GpuMat &
in);
mxArray * ocvMxGpuArrayFromGpuMat_uint8(const cv::gpu::GpuMat & in);
mxArray * ocvMxGpuArrayFromGpuMat uint16(const cv::gpu::GpuMat &
in);
mxArray * ocvMxGpuArrayFromGpuMat uint32(const cv::gpu::GpuMat &
in);
mxArray * ocvMxGpuArrayFromGpuMat int8(const cv::gpu::GpuMat & in);
mxArray * ocvMxGpuArrayFromGpuMat int16(const cv::gpu::GpuMat & in);
mxArray * ocvMxGpuArrayFromGpuMat int32(const cv::gpu::GpuMat & in);
mxArray * ocvMxGpuArrayFromGpuMat bool(const cv::gpu::GpuMat & in);
```
## **Arguments**

in

Reference to OpenCV cv::gpu::GpuMat object.

### **Returns**

Pointer to a MATLAB struct, mxArray, containing GPU data. Supported data types:

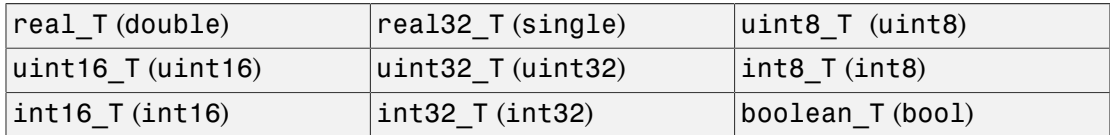

## **Description**

The ocvMxGpuArrayFromGpuMat function creates an mxArray from a cv::gpu::GpuMat object. GpuMat supports 2-D arrays only. This function requires the Parallel Computing Toolbox software.

## See Also

mxArray, ocvMxGpuArrayToGpuMat\_{DataType}, "C/C++ Matrix Library API", "MEX Library API", "MEX File Creation API"

Introduced in R2015a

## ocvMxArrayToSize

Convert 2-element mxArray to  $cv$ : : Size.

## C++ Syntax

```
#include "opencvmex.hpp"
cv::Size ocvMxArrayToSize(const mxArray * in, bool rcInput = true);
```
### **Arguments**

in

Pointer to a MATLAB mxArray having 2 elements.

rcInput

Boolean flag that indicates if input mxArray is of the format [*r c*] or [*x y*].

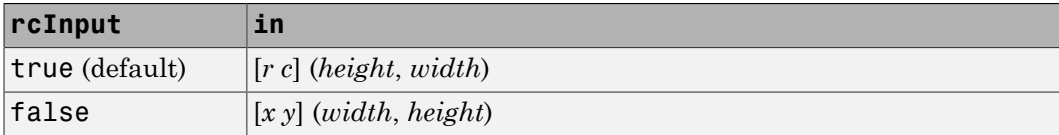

### Returns

OpenCV cv::Size

## **Description**

The ocvMxArrayToSize function converts a 2-element mxArray to cv: : Size. Empty input ([]) returns cv::Size(0,0);

### See Also

mxArray, "C/C++ Matrix Library API", "MEX Library API", "MEX File Creation API"

Introduced in R2015a

## ocvMxArrayToMat\_{DataType}

Convert column major  $mxArray$  to row major  $CV$ : Mat for generic matrix

### C++ Syntax

```
#include "opencvmex.hpp"
void ocvMxArrayToMat_double(const mxArray *in, cv::Mat &out);
void ocvMxArrayToMat_single(const mxArray *in, cv::Mat &out);
void ocvMxArrayToMat uint8(const mxArray *in, cv::Mat &out);
void ocvMxArrayToMat uint16(const mxArray *in, cv::Mat &out);
void ocvMxArrayToMat_uint32(const mxArray *in, cv::Mat &out);
void ocvMxArrayToMat_int8(const mxArray *in, cv::Mat &out);
void ocvMxArrayToMat int16(const mxArray *in, cv::Mat &out);
void ocvMxArrayToMat int32(const mxArray *in, cv::Mat &out);
void ocvMxArrayToMat bool(const mxArray *in, cv::Mat &out);
cv::Ptr<cv::Mat> ocvMxArrayToMat_double(const mxArray *in, const
bool copyData = true);
cv::Ptr<cv::Mat> ocvMxArrayToMat_single(const mxArray *in, const
bool copyData = true);
cv::Ptr<cv::Mat> ocvMxArrayToMat_uint8(const mxArray *in, const bool
copyData = true;
cv::Ptr<cv::Mat> ocvMxArrayToMat_uint16(const mxArray *in, const
bool copyData = true);
cv::Ptr<cv::Mat> ocvMxArrayToMat_uint32(const mxArray *in, const
bool copyData = true);
cv::Ptr<cv::Mat> ocvMxArrayToMat_int8(const mxArray *in, const bool
copyData = true;
cv::Ptr<cv::Mat> ocvMxArrayToMat_int16(const mxArray *in, const bool
copyData = true;
cv::Ptr<cv::Mat> ocvMxArrayToMat_int32(const mxArray *in, const bool
copyData = true;
cv::Ptr<cv::Mat> ocvMxArrayToMat_uint8(const mxArray *in, const bool
copyData = true;
```
## **Arguments**

in

Pointer to a MATLAB struct, mxArray, having column major data. The data can be *n*-channel matrices. Supported data types:

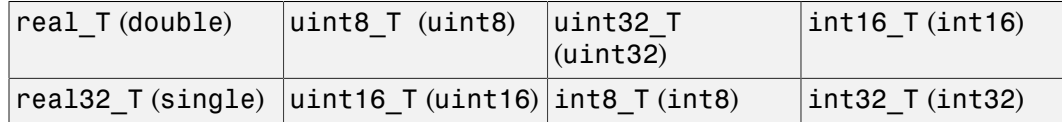

### copyData

Boolean flag to copy data from mxArray to the Mat object.

- true (default) The function transposes and interleaves (for RGB images) column major mxArray data into a row major  $cv$ : Mat object.
- false No data copies from the mxArray to the Mat object. The function creates a new Mat wrapper and uses it to point to the mxArray data. Because OpenCV is row-based and MATLAB is column-based, the columns of the mxArray become the rows of the Mat object. If the image is 2-D, then copyData is false.

out

Reference to OpenCV  $cv$ : Mat with row major data.

### Returns

The functions that set copyData return an OpenCV smart pointer (cv::Ptr) to a cv::Mat object.

## **Description**

The ocvMxArrayToMat\_{DataType} function applies to two C++ implementations. One set returns void and the other set returns an OpenCV smart pointer. The functions that return void reallocate memory for the  $cv$ : Mat if needed.

The ocvMxArrayToMat\_{DataType} transposes and interleaves column major mxArray data into row major cv::Mat. This matrix conversion is a generic routine for any number of channels.

## See Also

mxArray, ocvMxArrayToImage\_{DataType}, ocvMxArrayFromMat\_{DataType}, "C/ C++ Matrix Library API", "MEX Library API", "MEX File Creation API"

Introduced in R2015a

## ocvMxArrayToImage\_{DataType}

Convert column major  $m \times A$ rray to row major  $cv$ : Mat for image

## C++ Syntax

```
#include "opencvmex.hpp"
void ocvMxArrayToImage double(const mxArray *in, cv::Mat &out);
void ocvMxArrayToImage_single(const mxArray *in, cv::Mat &out);
void ocvMxArrayToImage uint8(const mxArray *in, cv::Mat &out);
void ocvMxArrayToImage uint16(const mxArray *in, cv::Mat &out);
void ocvMxArrayToImage uint32(const mxArray *in, cv::Mat &out);
void ocvMxArrayToImage int8(const mxArray *in, cv::Mat &out);
void ocvMxArrayToImage_int16(const mxArray *in, cv::Mat &out);
void ocvMxArrayToImage int32(const mxArray *in, cv::Mat &out);
void ocvMxArrayToImage bool(const mxArray *in, cv::Mat &out);
cv::Ptr<cv::Mat> ocvMxArrayToImage_double(const mxArray *in, const
bool copyData = true);
cv::Ptr<cv::Mat> ocvMxArrayToImage_single(const mxArray *in, const
bool copyData = true);
cv::Ptr<cv::Mat> ocvMxArrayToImage_uint8(const mxArray *in, const
bool copyData = true);
cv::Ptr<cv::Mat> ocvMxArrayToImage_uint16(const mxArray *in, const
bool copyData = true);
cv::Ptr<cv::Mat> ocvMxArrayToImage_uint32(const mxArray *in, const
bool copyData = true);
cv::Ptr<cv::Mat> ocvMxArrayToImage_int8(const mxArray *in, const
bool copyData = true);
cv::Ptr<cv::Mat> ocvMxArrayToImage_int16(const mxArray *in, const
bool copyData = true);
cv::Ptr<cv::Mat> ocvMxArrayToImage_int32(const mxArray *in, const
bool copyData = true);
cv::Ptr<cv::Mat> ocvMxArrayToImage_bool(const mxArray *in, const
bool copyData = true);
```
## **Arguments**

in

Pointer to a MATLAB struct, mxArray, having column major data that represents a 2-D or 3-D image. Supported data types:

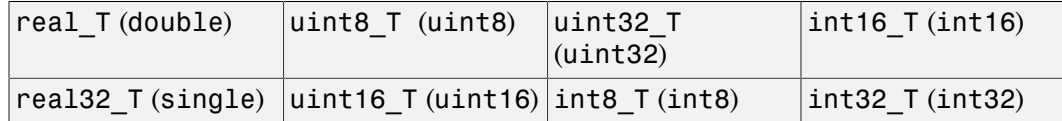

### copyData

Boolean flag to copy data from mxArray to the Mat object.

- true (default) The function transposes and interleaves (for RGB images) column major mxArray data into a row major  $cv$ : Mat object.
- false No data copies from the mxArray to the Mat object. The function creates a new Mat wrapper and uses it to point to the mxArray data. Because OpenCV is row-based and MATLAB is column-based, the columns of the mxArray become the rows of the Mat object. If the image is 2-D, then copyData is false.

out

Reference to OpenCV  $cv$ : Mat with row major data.

### Returns

The functions that set copyData return an OpenCV smart pointer  $(cv$ : Ptr) to a cv::Mat object.

## **Description**

The ocvMxArrayToImage\_{DataType} function applies to two C++ implementations. One set returns void and the other set returns an OpenCV smart pointer. The functions that return void reallocate memory for the  $cv$ : Mat if needed.

The ocvMxArrayToImage\_{DataType} transposes and interleaves column major mxArray data into row major cv::Mat. The ocvMxArrayToImage {DataType} function supports 2-D and 3-D images.

These functions are not a generic matrix conversion routine. For 3-D images, they take into account that the OpenCV format uses BGR ordering and manipulate the data to comply with that formatting.

## See Also

mxArray, ocvMxArrayToMat\_{DataType}, ocvMxArrayFromImage\_{DataType}, "C/ C++ Matrix Library API", "MEX Library API", "MEX File Creation API"

Introduced in R2015a
## ocvMxArrayToCvRect

Convert a MATLAB struct representing a rectangle to an OpenCV CvRect

# C++ Syntax

```
#include "opencvmex.hpp"
CvRect ocvMxArrayToCvRect(const mxArray *in);
```
### **Arguments**

in

Pointer to a MATLAB structure, mxArray, that represents a rectangle. The structure must have four scalar-valued fields:  $x$ ,  $y$ , width, and height. The  $(x, y)$  fields represent the upper-left corner of the rectangle.

#### Returns

OpenCV CvRect.

### **Description**

The ocvMxArrayToCvRect function converts a rectangle data structure from a MATLAB struct to an OpenCV KeyPoint vector.

## See Also

mxArray, ocvCvRectToMxArray, "C/C++ Matrix Library API", "MEX Library API", "MEX File Creation API"

### ocvMxArrayFromVector

Convert numeric vectorT to mxArray

### C++ Syntax

```
#include "opencvmex.hpp"
mxArray *ocvMxArrayFromVector(const std::vector<real T> &v);
mxArray *ocvMxArrayFromVector(const std::vector<real32_T> &v);
mxArray *ocvMxArrayFromVector(const std::vector<uint8_T> &v);
mxArray *ocvMxArrayFromVector(const std::vector<uint16 T> &v);
mxArray *ocvMxArrayFromVector(const std::vector<uint32 T> &v);
mxArray *ocvMxArrayFromVector(const std::vector<int8 T> &v);
mxArray *ocvMxArrayFromVector(const std::vector<int16_T> &v);
mxArray *ocvMxArrayFromVector(const std::vector<int32_T> &v);
mxArray *ocvMxArrayFromVector(const std::vector<boolean T> &v);
```
### **Arguments**

v

Reference to vector<DataType>. Supported data types:

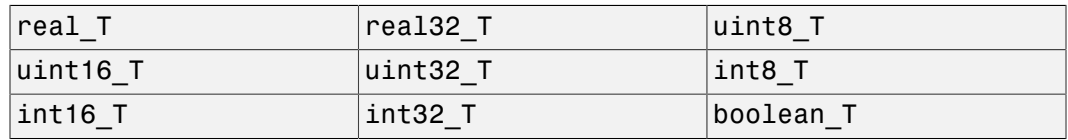

#### Returns

Pointer to a MATLAB struct mxArray.

### **Description**

The ocvMxArrayFromVector function converts numeric std::vector<DataType> to an mxArray.

### See Also

mxArray, "C/C++ Matrix Library API", "MEX Library API", "MEX File Creation API"

# ocvMxArrayFromPoints2f

Converts vector<cv::Point2f> to mxArray

# C++ Syntax

```
#include "opencvmex.hpp"
mxArray *ocvMxArrayFromPoints2f(const std::vector<cv::Point2f>
&points);
```
### **Arguments**

points Reference to OpenCV vector<cv::Point2f>.

### Returns

Pointer to a MATLAB mxArray.

# **Description**

The ocvMxArrayFromPoints2f function converts std::vector<cv::Point2f> to an mxArray.

## See Also

"C/C++ Matrix Library API", "MEX Library API", "MEX File Creation API"

# ocvMxArrayFromMat\_{DataType}

Convert row major  $cv$ : Mat to column major mxArray for generic matrix

### C++ Syntax

```
#include "opencvmex.hpp"
mxArray *ocvMxArrayFromMat double(const cv::Mat &in);
mxArray *ocvMxArrayFromMat single(const cv::Mat &in);
mxArray *ocvMxArrayFromMat uint8(const cv::Mat &in);
mxArray *ocvMxArrayFromMat_uint16(const cv::Mat &in);
mxArray *ocvMxArrayFromMat_uint32(const cv::Mat &in);
mxArray *ocvMxArrayFromMat int8(const cv::Mat &in);
mxArray *ocvMxArrayFromMat_int16(const cv::Mat &in);
mxArray *ocvMxArrayFromMat int32(const cv::Mat &in);
mxArray *ocvMxArrayFromMat bool(const cv::Mat &in);
```
### **Arguments**

in

Reference to OpenCV  $cv$ : Mat with row major data.

### Returns

Pointer to a MATLAB struct, mxArray, having column major data. Supported data types:

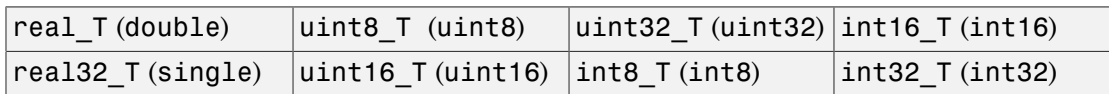

### **Description**

The ocvMxArrayFromMat\_{DataType} function creates an mxArray from a cv::Mat object. The  $\mathsf{mxArray}$  contains column major data and  $\mathsf{cv}$ : Mat contains row major data. This matrix conversion is a generic routine for any number of channels.

### See Also

mxArray, ocvMxArrayToImage\_{DataType}, ocvMxArrayFromImage\_{DataType}, ocvMxArrayToMat\_{DataType}, "C/C++ Matrix Library API", "MEX Library API", "MEX File Creation API"

# ocvMxArrayFromImage\_{DataType}

Convert row major  $cv$ : Mat to column major mxArray for image

## C++ Syntax

```
#include "opencvmex.hpp"
mxArray *ocvMxArrayFromImage double(const cv::Mat &in);
mxArray *ocvMxArrayFromImage single(const cv::Mat &in);
mxArray *ocvMxArrayFromImage uint8(const cv::Mat &in);
mxArray *ocvMxArrayFromImage_uint16(const cv::Mat &in);
mxArray *ocvMxArrayFromImage_uint32(const cv::Mat &in);
mxArray *ocvMxArrayFromImage int8(const cv::Mat &in);
mxArray *ocvMxArrayFromImage_int16(const cv::Mat &in);
mxArray *ocvMxArrayFromImage int32(const cv::Mat &in);
mxArray *ocvMxArrayFromImage bool(const cv::Mat &in);
```
### **Arguments**

in

Reference to OpenCV  $cv$ : Mat with row major data.

### Returns

Pointer to a MATLAB struct, mxArray, with column major data. Supported data types:

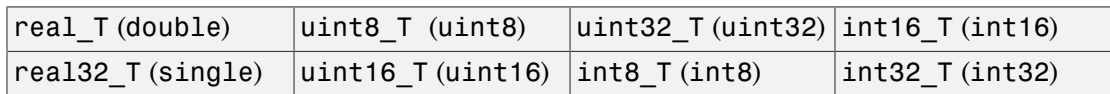

### **Description**

The ocvMxArrayFromImage {DataType} function creates an mxArray from a cv::Mat object. The mxArray contains column major data and the cv::Mat contains row major data.

This function is not a generic matrix conversion routine. For 3-D images, it takes into account that the OpenCV format uses BGR ordering and manipulates the data to comply with that formatting.

## See Also

mxArray, ocvMxArrayToImage\_{DataType}, ocvMxArrayFromMat\_{DataType}, "C/ C++ Matrix Library API", "MEX Library API", "MEX File Creation API"

# ocvKeyPointsToStruct

Convert OpenCV KeyPoint vector to MATLAB struct

## C++ Syntax

```
#include "opencvmex.hpp"
mxArray *ocvKeyPointsToStruct(cv::vector<cv::KeyPoint> &in);
```
### **Arguments**

in

Reference to an OpenCV's KeyPoint vector.

#### Returns

Pointer to a MATLAB structure mxArray that represents a point feature.

Format:

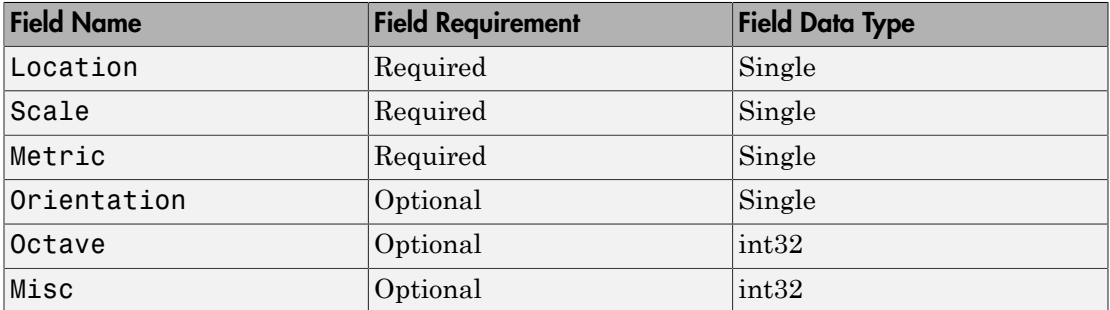

### **Description**

The ocvKeyPointsToStruct function converts a point feature data structure from an OpenCV KeyPoint vector to a MATLAB struct.

### See Also

mxArray, ocvStructToKeyPoints, "C/C++ Matrix Library API", "MEX Library API", "MEX File Creation API"

### ocvCvRectToMxArray

Convert OpenCV CvRect to a MATLAB struct

## C++ Syntax

```
#include "opencvmex.hpp"
mxArray *ocvCvRectToMxArray(const CvRect *in);
```
#### **Arguments**

in

Pointer to OpenCV CvRect.

#### Returns

Pointer to a MATLAB structure, mxArray, that represents a rectangle. The structure must have four scalar-valued fields,  $x, y$ , width, and height. The  $(x, y)$  fields represent the upper-left corner of the rectangle.

### **Description**

The ocvCvRectToMxArray function converts a rectangle data structure from an OpenCV KeyPoint vector to a MATLAB struct.

### See Also

mxArray, ocvMxArrayToCvRect, "C/C++ Matrix Library API", "MEX Library API", "MEX File Creation API"

# ocvCvRectToBoundingBox\_{DataType}

Convert vector<cv::Rect> to *M*-by-4 mxArray of bounding boxes

### C++ Syntax

```
#include "opencvmex.hpp"
mxArray * ocvCvRectToBoundingBox_double(const std::vector<cv::Rect>
& rects);
mxArray * ocvCvRectToBoundingBox_single(const std::vector<cv::Rect>
& rects);
mxArray * ocvCvRectToBoundingBox_uint8(const std::vector<cv::Rect> &
rects);
mxArray * ocvCvRectToBoundingBox_uint16(const std::vector<cv::Rect>
& rects);
mxArray * ocvCvRectToBoundingBox_uint32(const std::vector<cv::Rect>
& rects);
mxArray * ocvCvRectToBoundingBox_int8(const std::vector<cv::Rect> &
rects);
mxArray * ocvCvRectToBoundingBox_int16(const std::vector<cv::Rect> &
rects);
mxArray * ocvCvRectToBoundingBox_int32(const std::vector<cv::Rect> &
rects);
```
### **Arguments**

#### rects

Reference to OpenCV vector<cv::Rect>.

#### **Returns**

Pointer to a MATLAB mxArray having *M*-by-4 elements. Supported data types:

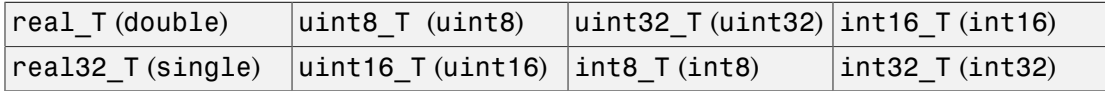

## **Description**

The ocvCvRectToBoundingBox\_{DataType} function converts vector<cv::Rect> to an *M*-by-4 mxArray of bounding boxes.

### See Also

mxArray, ocvCvBox2DToMxArray, "C/C++ Matrix Library API", "MEX Library API", "MEX File Creation API"

# ocvCvBox2DToMxArray

Convert OpenCV CvBox2D to a MATLAB struct

# C++ Syntax

```
#include "opencvmex.hpp"
mxArray *ocvCvBox2DToMxArray(const CvBox2D *in);
```
### **Arguments**

in

Pointer to OpenCV CvBox2D.

### Returns

Pointer to a MATLAB structure, mxArray, that represents a rectangle. The structure must have five scalar-valued fields: x center, y center, width, height, and angle. The (x\_center, y\_center) fields represent the center of the rectangle.

### **Description**

The ocvCvBox2DToMxArray function converts a rectangle data structure from an OpenCV CvBox2D to a MATLAB struct.

## See Also

mxArray, ocvCvRectToBoundingBox\_{DataType}, "C/C++ Matrix Library API", "MEX Library API", "MEX File Creation API"

# ocvCheckFeaturePointsStruct

Check that MATLAB struct represents feature points

# C++ Syntax

```
#include "opencvmex.hpp"
void ocvCheckFeaturePointsStruct(const mxArray *in);
```
### **Arguments**

in

Pointer to a MATLAB structure, mxArray, that represents point feature. Format:

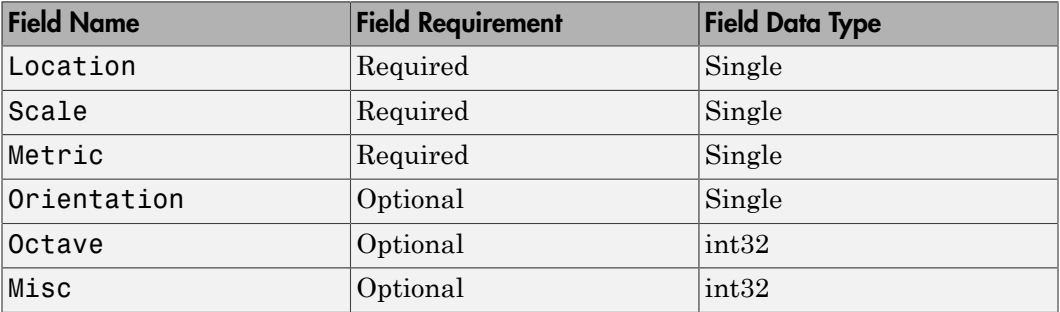

### **Description**

The ocvCheckFeaturePointsStruct function performs the key point struct checker.

### See Also

mxArray, ocvStructToKeyPoints, ocvKeyPointsToStruct, "C/C++ Matrix Library API", "MEX Library API", "MEX File Creation API"